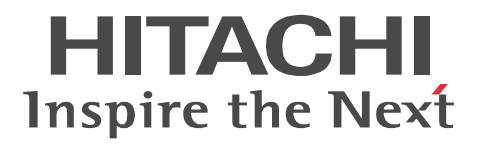

Cosminexus

3020-3-M73-60

OS Windows Server 2003 Windows Server 2003 R2 Windows XP Windows Vista P-2443-7T74 uCosminexus Service Architect 07-60 P-2443-7U74 uCosminexus Operator 07-60

OS Windows Server 2003 Windows Server 2003 R2 Windows Server 2003 x64 Windows Server 2003 R2 x64

P-2443-7S74 uCosminexus Service Platform 07-60

OS AIX 6L V6.1 AIX 5L V5.3 5300-06 RMP AIX 5L V5.2 5200-10 RMP

P-1M43-7S71 uCosminexus Service Platform 07-60

OS Red Hat Enterprise Linux AS 3 (x86) Red Hat Enterprise Linux ES 3 (x86) Red Hat Enterprise Linux AS 3 (AMD64 & Intel EM64T) Red Hat Enterprise Linux ES 3 (AMD64 & Intel EM64T) Red Hat Enterprise Linux AS 4 (x86) Red Hat Enterprise Linux ES 4 (x86) Red Hat Enterprise Linux AS 4 (AMD64 & Intel EM64T) Red Hat Enterprise Linux ES 4 (AMD64 & Intel EM64T) Red Hat Enterprise Linux 5 Advanced Platform x86 Red Hat Enterprise Linux 5 x86 Red Hat Enterprise Linux 5 Advanced Platform AMD/Intel 64 Red Hat Enterprise Linux 5 AMD/Intel 64

P-9S43-7S71 uCosminexus Service Platform 07-60

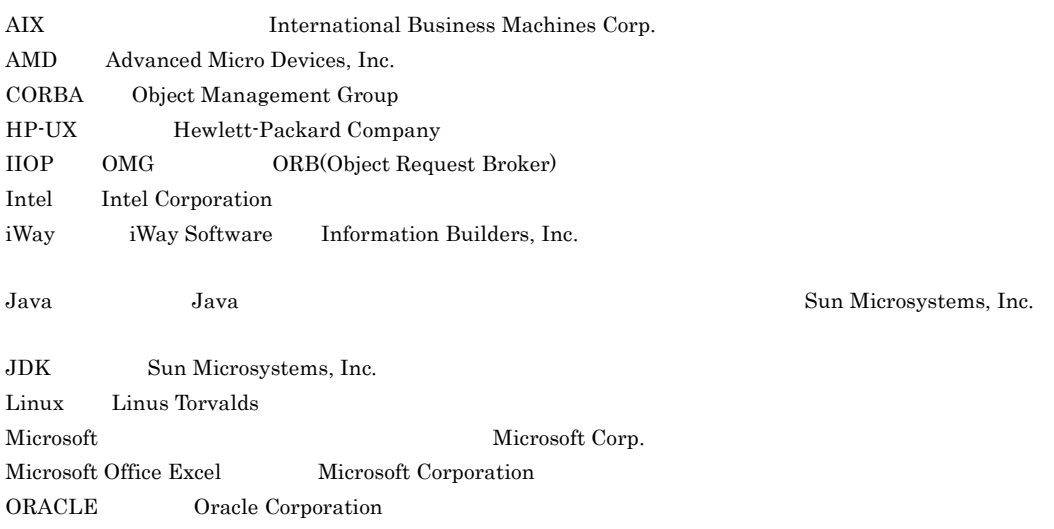

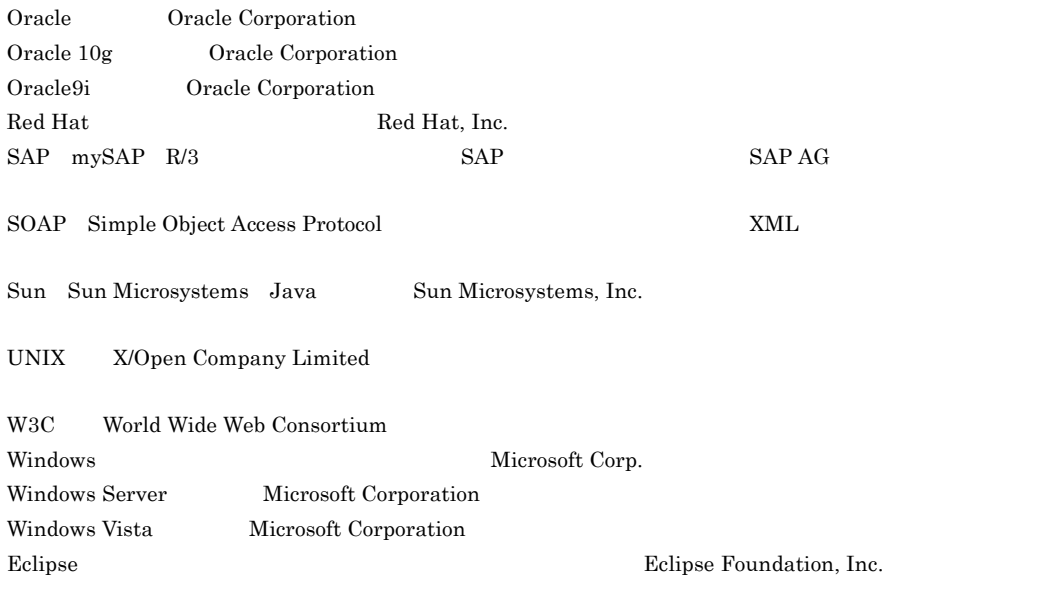

This product includes software developed by the Apache Software Foundation (http://www.apache.org/).

2006 5 ( 1 ) 3020-3-M73  $2008 \quad \ 3 \quad \ \ (-4\quad \, )\; 3020\, \cdot 3\cdot \mathrm{M}73\, \cdot 60$ 

All Rights Reserved. Copyright (C) 2006, 2008, Hitachi, Ltd.

## (3020-3-M73-60) uCosminexus Service Architect 07-60 uCosminexus Service Platform 07-60

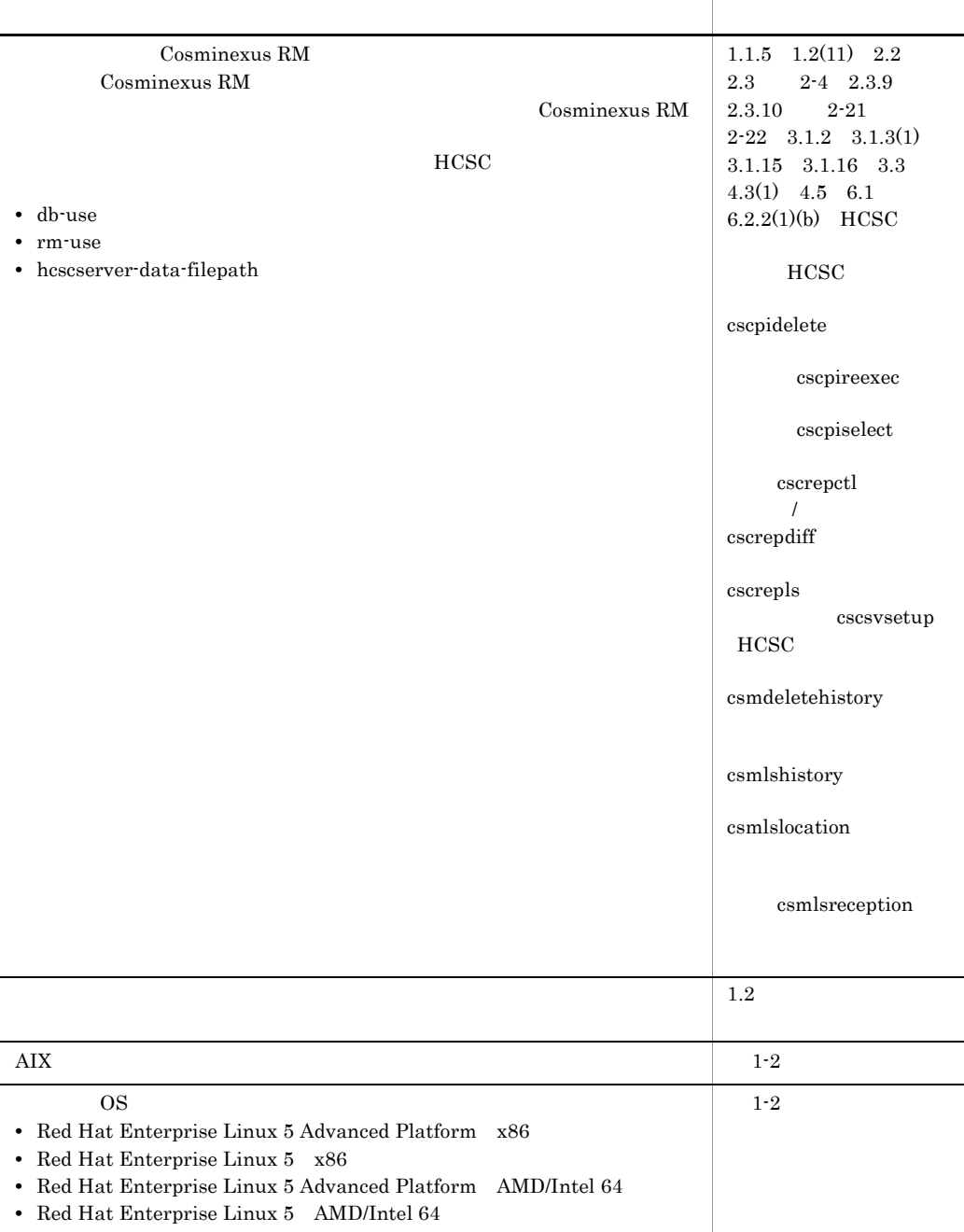

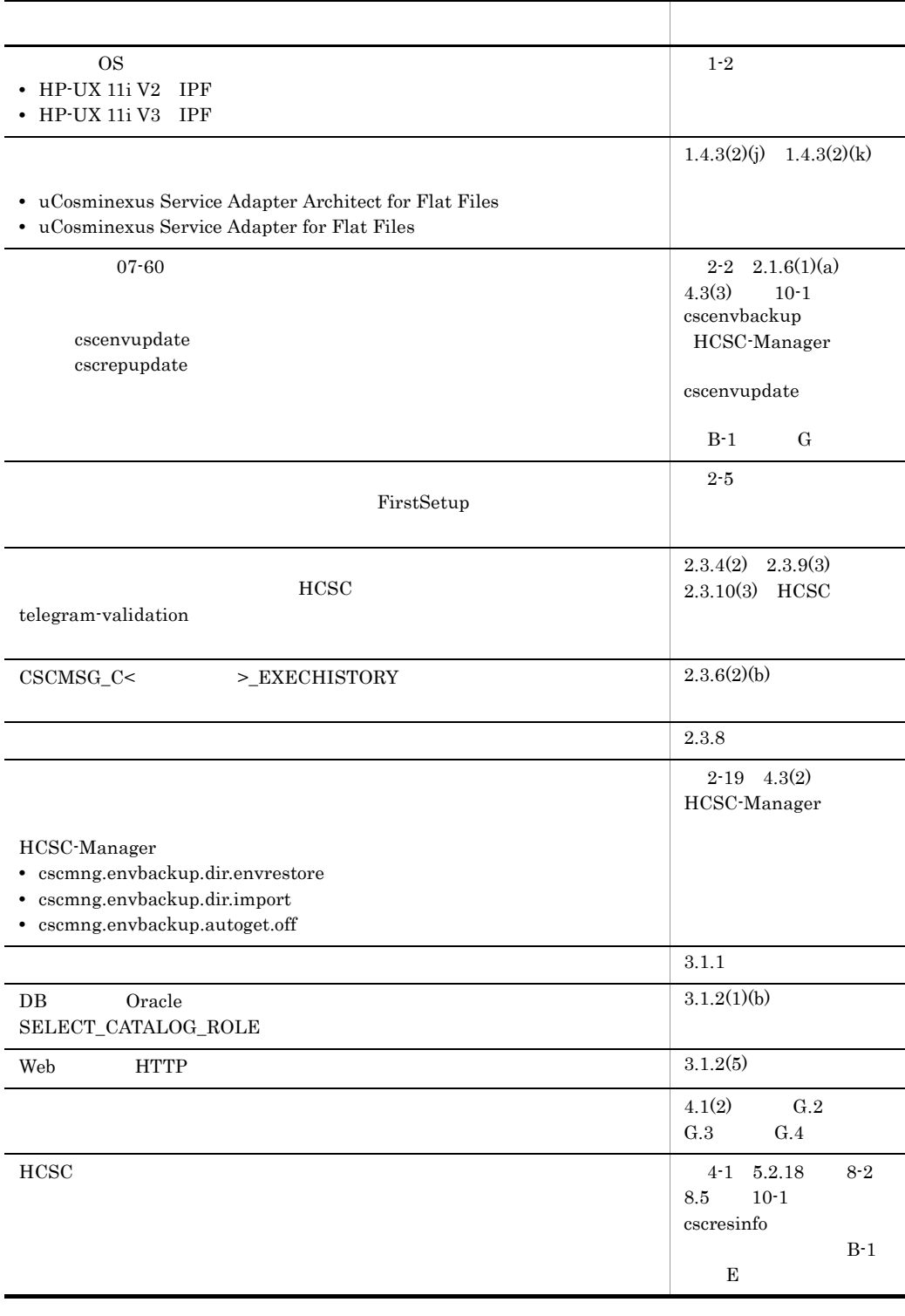

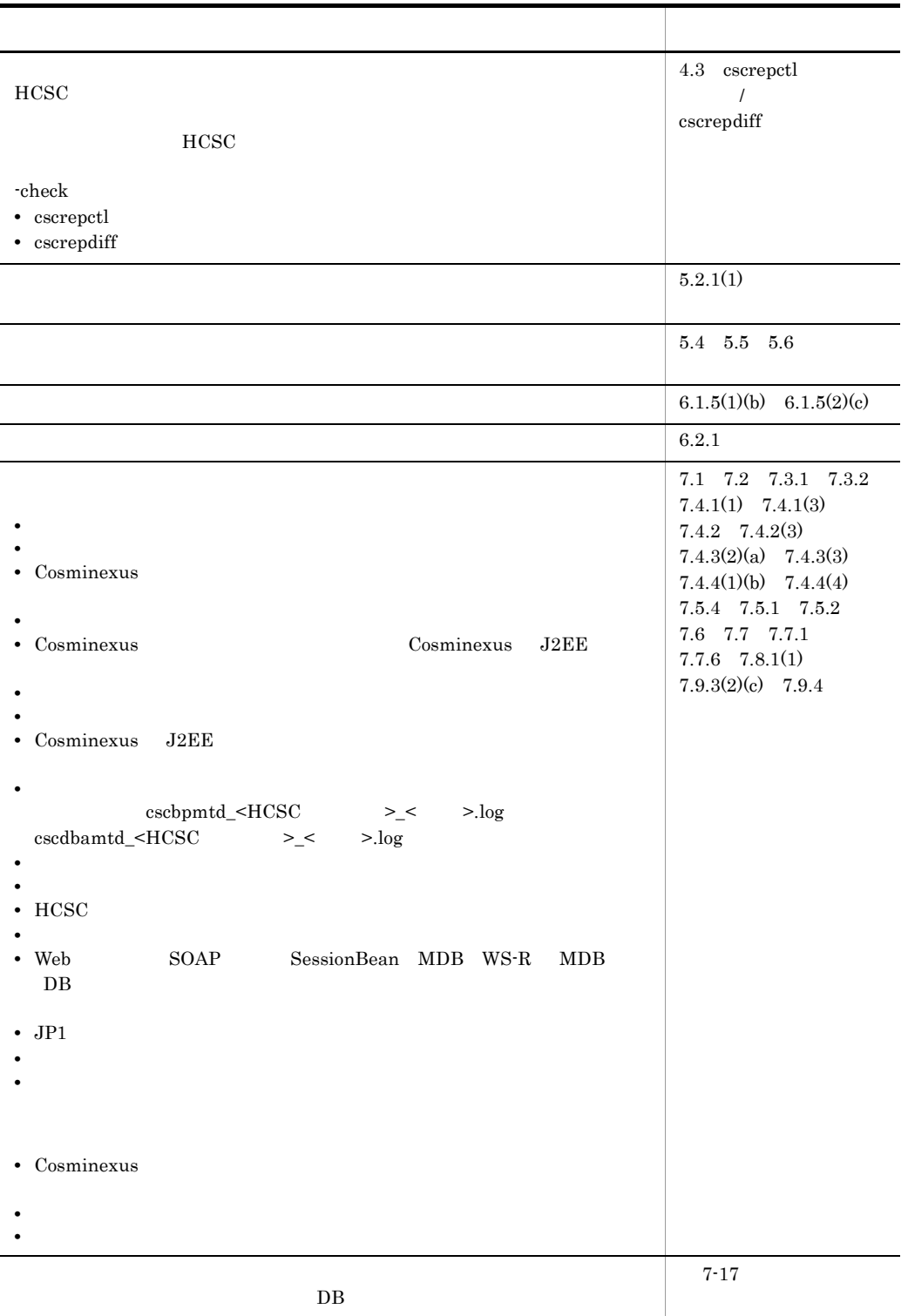

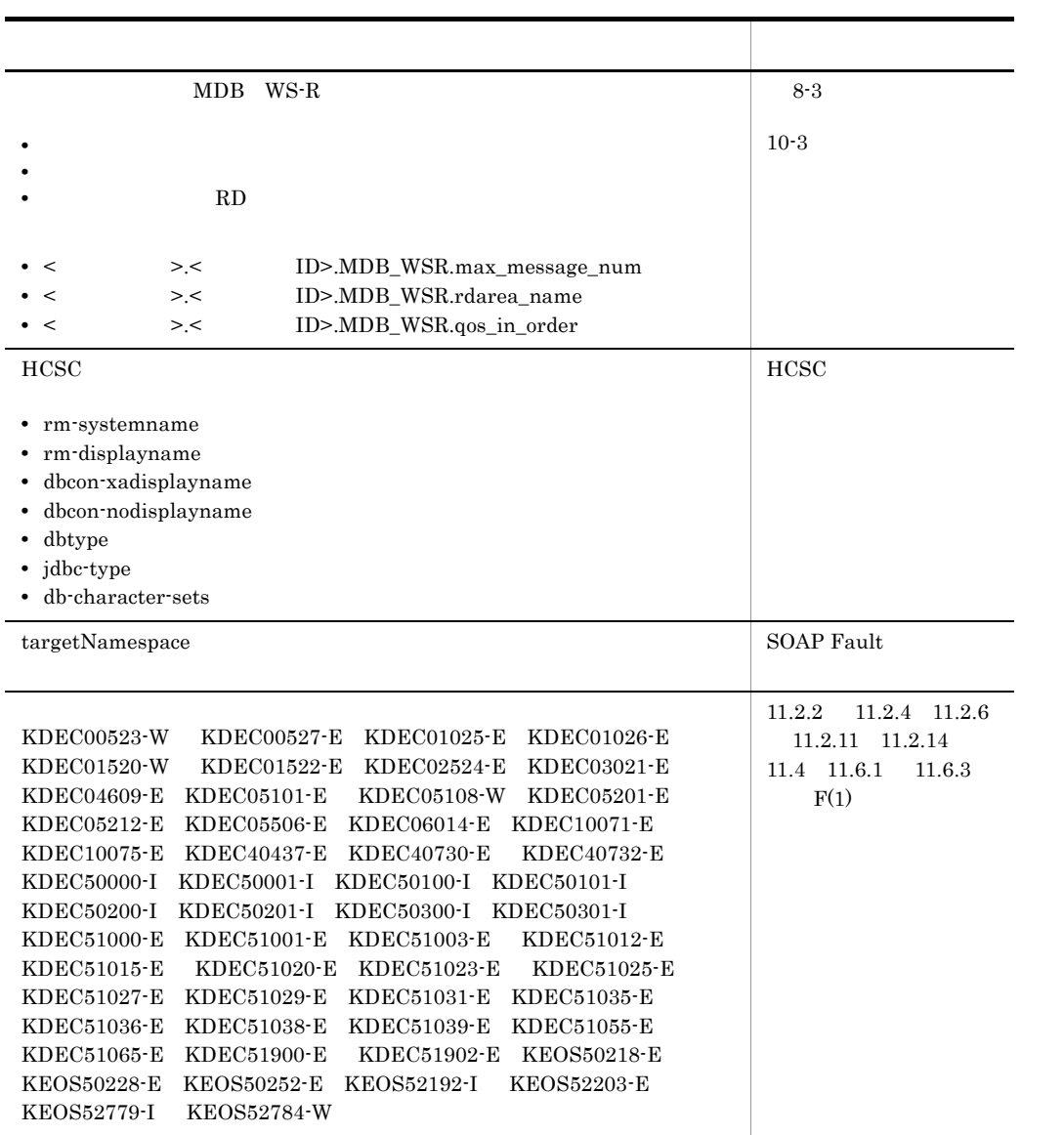

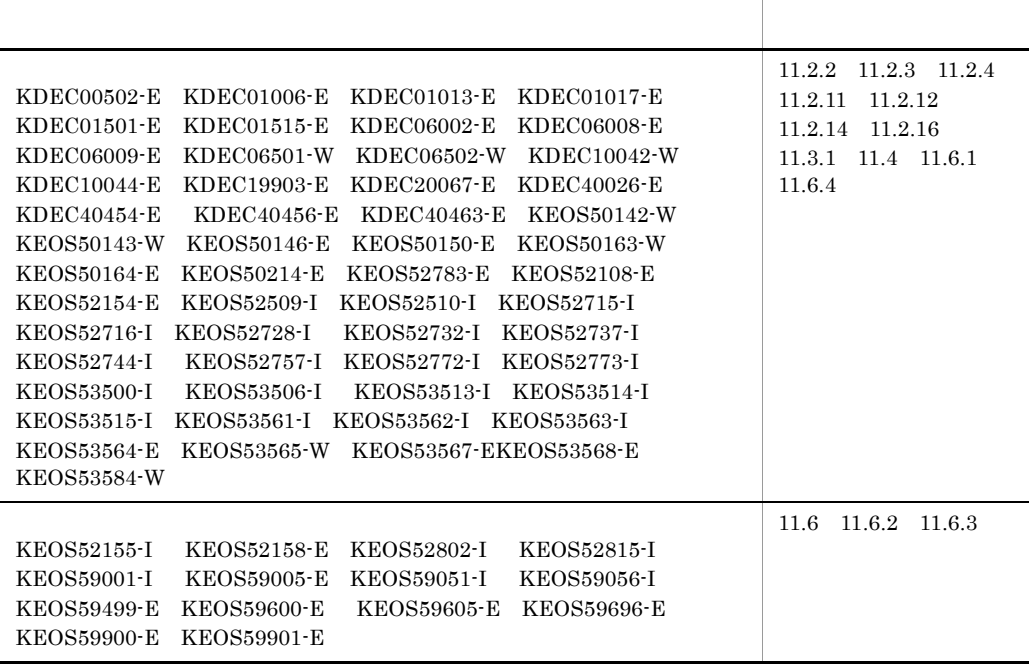

(3020-3-M73-40) uCosminexus Service Architect 07-50 uCosminexus Service

Platform 07-50

Cosminexus

**•** csccompoconfig

**•** ユーザ定義受付ランタイム定義ファイル

- **•** csccompostart
- **•** csccompostop
- **•** cscrcptnstart
- **•** cscrcptnstop
- **•** csmlsreception

OS Windows 2000 OS Windows Vista  $OS$  AIX 5L V5.1 5100-07 RMP OS Red Hat Enterprise Linux ES 3 (AMD64 & Intel EM64T) Red Hat Enterprise Linux ES  $4$  (AMD64  $\&$  Intel EM64T)

### OS HP-UX

TPBroker Object Wrapper

#### **•** uCosminexus Service Adapter Architect for Object Access

**•** uCosminexus Service Adapter for Object Access

 $ERP$  iWay

#### HCSC <sub>the second through the second through the second through the second through the second through the second through the second through the second through the second through the second through the second through the sec</sub>

- **•** cluster-type
- **•** cluster-name
- **•** request-userdef-soap

#### HCSC **H**CSC

- **•** request-soap.exclusive.threads
- **•** request-soap.queue-size

#### $HCSC$

- **•** request-ejb.optional.name
- **•** soapfault-targetnamespace-filepath

• **•**  $\mathbf{r} = \mathbf{r} \cdot \mathbf{r} + \mathbf{r} \cdot \mathbf{r} + \mathbf{r} \cdot \mathbf{r} + \mathbf{r} \cdot \mathbf{r} + \mathbf{r} \cdot \mathbf{r} + \mathbf{r} \cdot \mathbf{r} + \mathbf{r} \cdot \mathbf{r} + \mathbf{r} \cdot \mathbf{r} + \mathbf{r} \cdot \mathbf{r} + \mathbf{r} \cdot \mathbf{r} + \mathbf{r} \cdot \mathbf{r} + \mathbf{r} \cdot \mathbf{r} + \mathbf{r} \cdot \mathbf{r} + \mathbf{r} \cdot \mathbf{r$ 

**•** xmltelegram-maxcache-num

### **•** cscsvcctl

**•** cscsvcls

Cosminexus Web Services

 $JDBC$ 

HiRDB Type4 JDBC Driver Oracle JDBC Thin Driver

 $HCSC$ 

cscrepupdate

### HCSC-Manager

- **•** cscmng.envbackup.dir
- **•** cscmng.envbackup.autoget
- **•** cscenvbackup
- **•** cscenvrestore

 $_{\rm cscrepls}$ 

**•** -envbackfile

### HCSC

**•** cscsvstart

**•** cscsvstop

#### $HCSC$

- **•** csccompostart
- **•** csccompostop
- **•** cscrcptnstart
- **•** cscrcptnstop

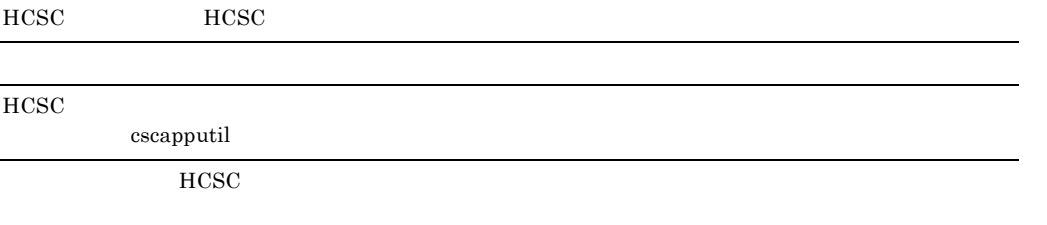

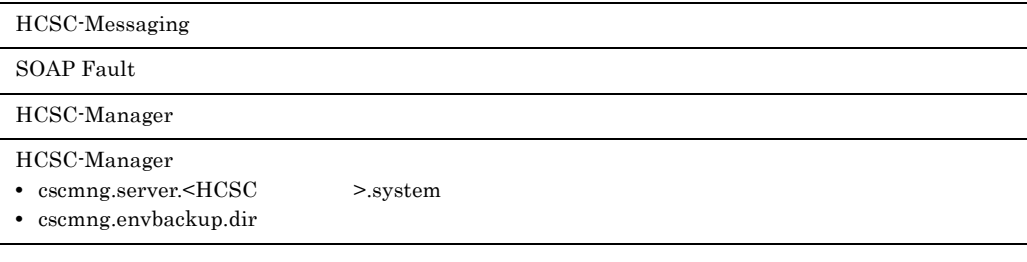

cscrepls

**•** -csc

**•** -oldtype

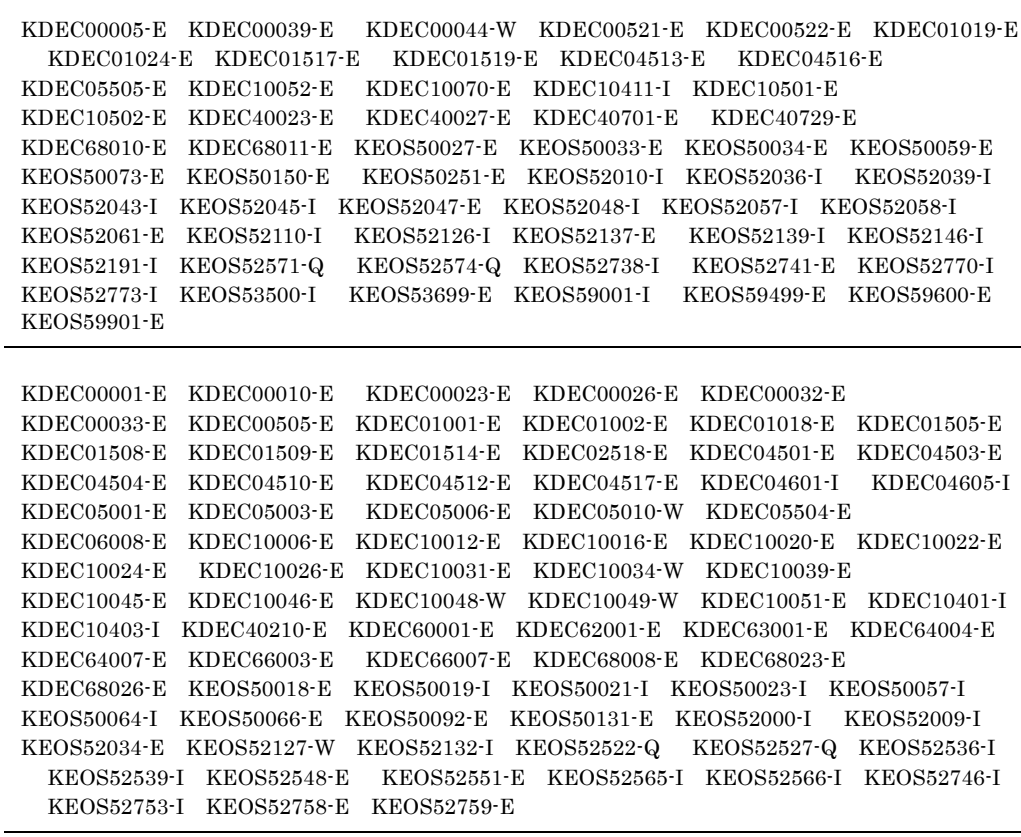

 $\overline{a}$ 

KDEC10404-I

(3020-3-M73-20) uCosminexus Service Architect 07-10 uCosminexus Service Platform 07-10

JP1/IM-Central Console OS AIX Linux 32  $HA$ HiRDB HiRDB

#### HCSC **HCSC**

HCSC

- **•** type
- **•** jms-reception
- **•** jms-physical-reception
- ip-address jms-physical-reception
- port jms-physical-reception
- protocol jms-physical-reception
- rm-service-context-root jms-physical-reception
- rm-service-name jms-physical-reception

### HCSC

- **•** request-ejb.instance.maximum
- **•** request-ejb.ctm
- **•** request-ejb.parallel.count

#### OpenTP1 extended to the set of the set of the set of the set of the set of the set of the set of the set of the set of the set of the set of the set of the set of the set of the set of the set of the set of the set of the

- **•** uCosminexus TP1/Server Base Enterprise Option
- **•** uCosminexus Service Adapter Architect for TP1
- **•** uCosminexus Service Adapter for TP1
- **•** uCosminexus TP1 Gateway

#### $\tt XML$

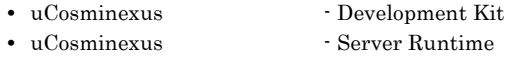

• uCosminexus **Buntime** 

#### JDBC HiRDB Version8 TYPE4 JDBC

HCSC

### **•** jdbc-url

**•** cluster-name

#### HCSC

- **•** jdbc-bufsize
- **•** jdbc-longvarbinary
- **•** jdbc-longvarbinary-access-size
- **•** jdbc-maxbinarysize
- **•** jdbc-longvarbinary-truncerror

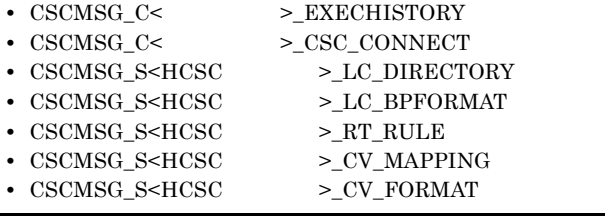

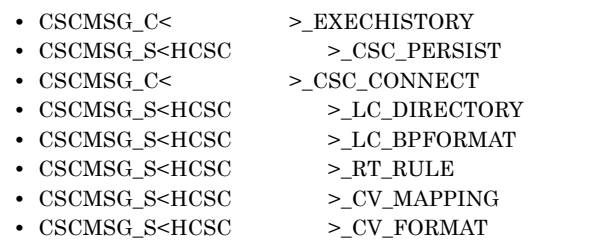

### $\emph{cscrepdf}$

### $HCSC$

 $\sc{c}$ scstatus

 $HCSC$ 

 $\it{csmls state}$ 

csmlslocation

### HCSC

- **•** historyrecord
- **•** historyrecord-data
- **•** historyrecord-binarylength
- **•** csmdeletehistory
- **•** csmlshistory

 $HCSC$ 

EUC-JP

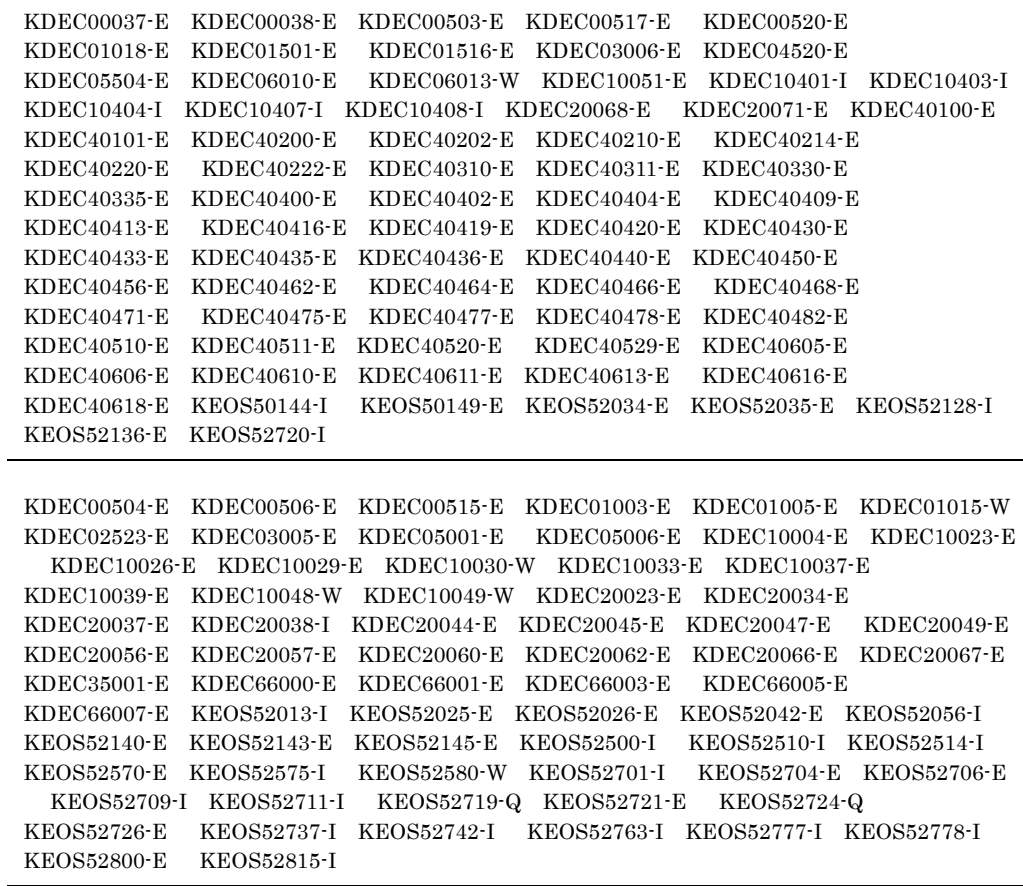

Cosminexus Service Coordinator

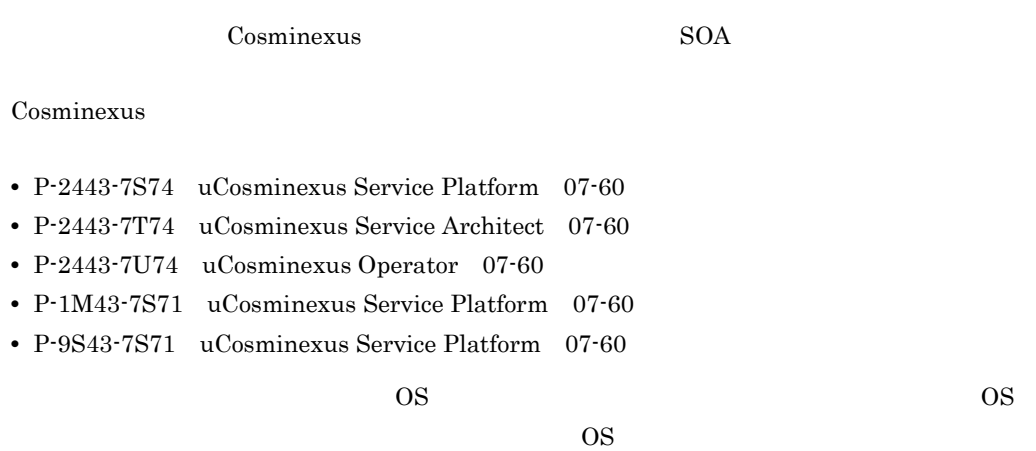

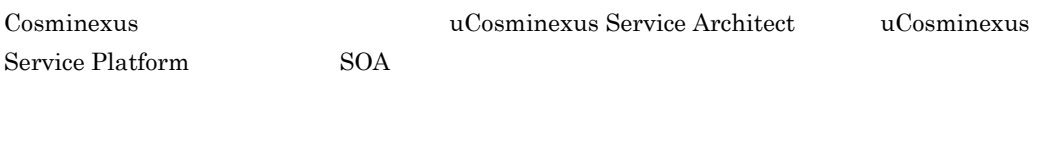

• SOA

<u> Tanzania (</u>

- J2EE
- SQL  $\,$
- XML

 $JPI$ 

• JP1  $\blacksquare$ 

Cosminexus

1 SOA

2  $\sim$   $\sim$   $\sim$   $\sim$   $\sim$   $\sim$ 

uCosminexus Service Platform

and the control of the control of the control of the

۰

# $3$ システムのセットアップ,アンセットアップ,および HCSC サーバの定義について説明していま  $4 \overline{\phantom{0}}$

 $5$   $\overline{\phantom{a}}$ 

# HCSC **HCSC**  $6$   $\overline{\phantom{a}}$

 $7$ 

### $8 \equiv 8$

Cosminexus

### 9  $\blacksquare$

Cosminexus

### $10$

Cosminexus

### 11

Cosminexus

# A [Cosminexus Service Coordinator](#page-1299-0)

Cosminexus Service Coordinator

### 付録 B [画面とコマンドで実施できる内容](#page-1301-1)

## C  $\sim$

D SQL  $\mathop{\mathrm{SQL}}$ 

### E HCSC  $HCSC$

### F JP1

 $\begin{array}{lll} \textrm{Cosminexus} & \textrm{JP1} \end{array}$ 

付録 G [下位バージョンからのリポジトリの移行](#page-1351-0)

Cosminexus

 $\overline{H}$ 

Cosminexus

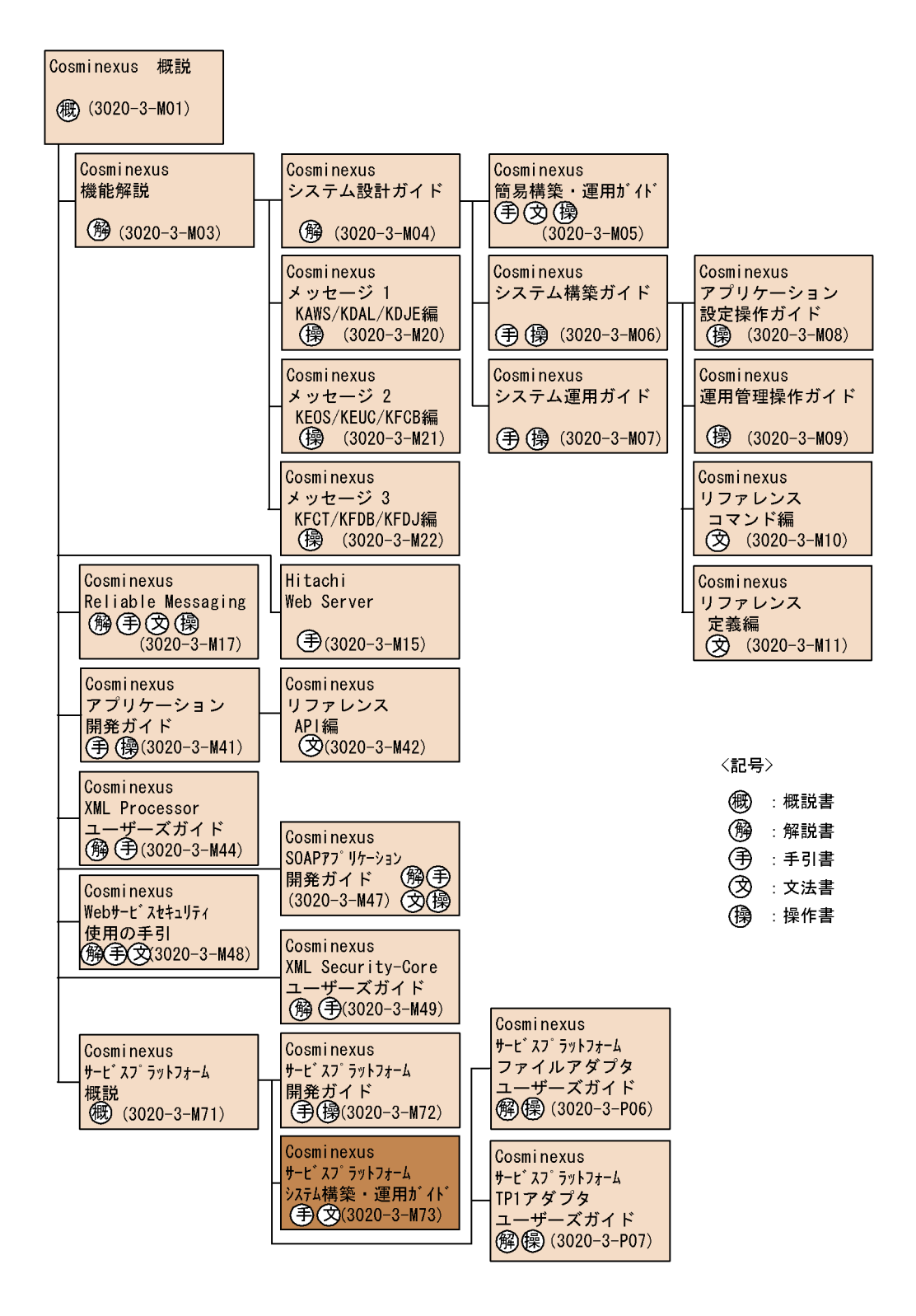

### Cosminexus

Cosminexus

### Cosminexus

Cosminexus

### Cosminexus

### Cosminexus

Smart Composer

### Cosminexus

### Cosminexus

Cosminexus

### Cosminexus

Cosminexus Component Container **Server Plug-in** Server Plug-in

#### Cosminexus

Cosminexus Component Container

### Cosminexus

Cosminexus

### Cosminexus

Cosminexus

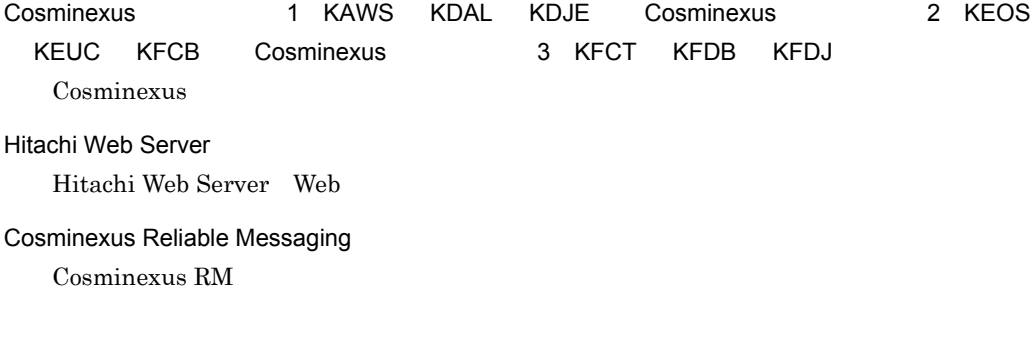

### Cosminexus

### Cosminexus

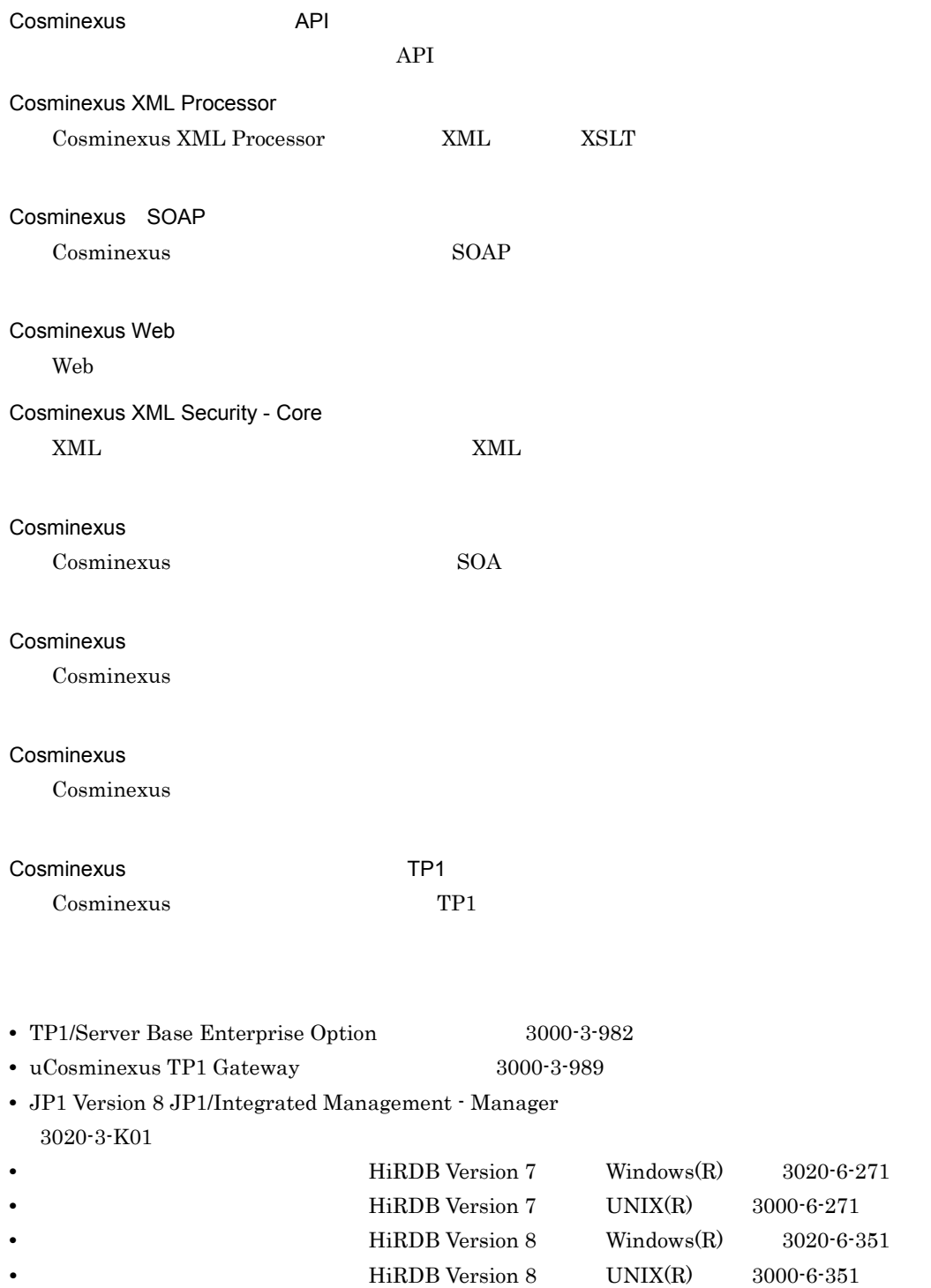

**•** スケーラブルデータベースサーバ HiRDB Version 7 解説(Windows(R) 用) 3020-6-271

**•** スケーラブルデータベースサーバ HiRDB Version 8 解説(Windows(R) 用) 3020-6-351

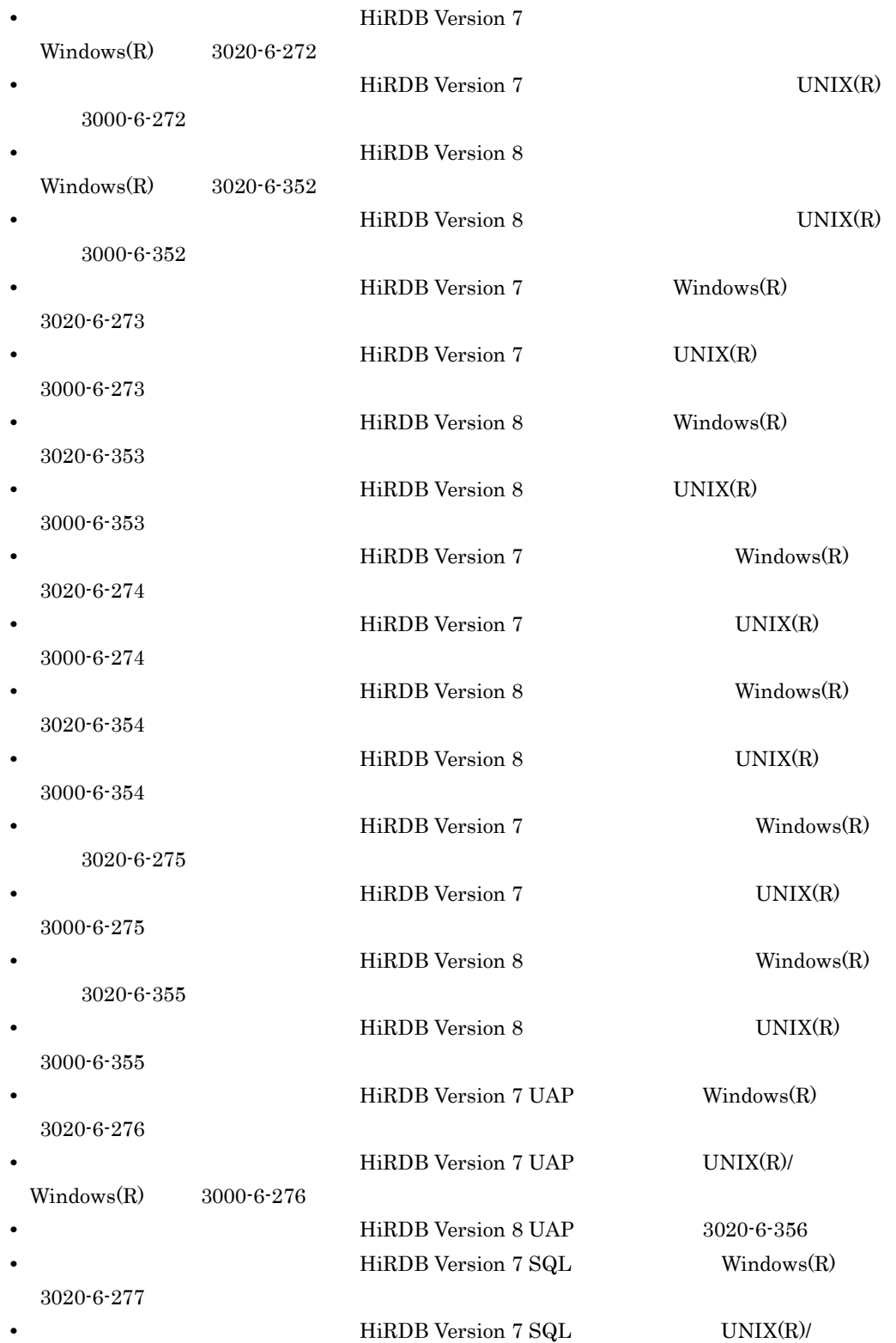

### $Windows(R)$  3000-6-277

• **• 19.1** HiRDB Version 8 SQL 3020-6-357

 $\overline{\text{OS}}$ 

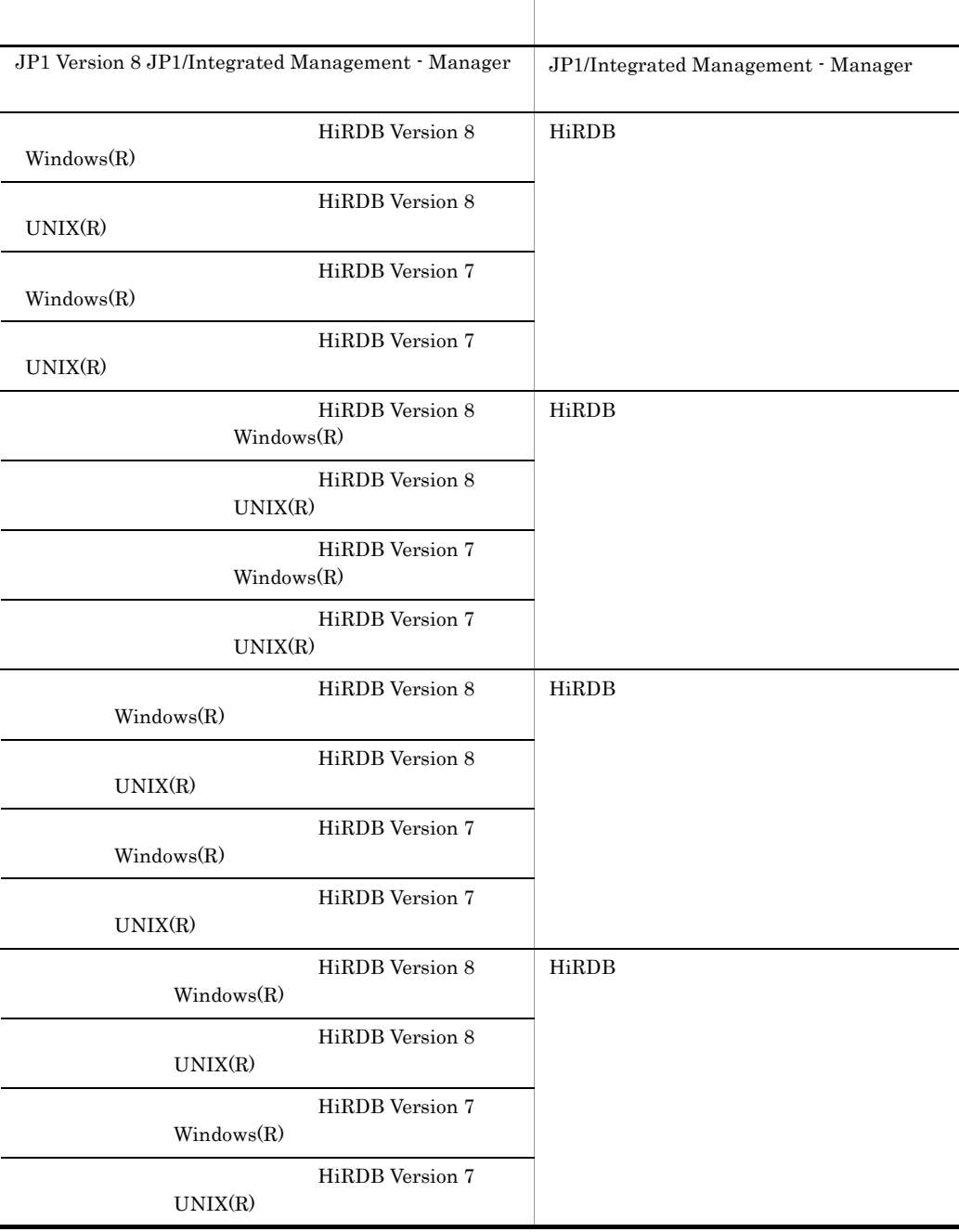

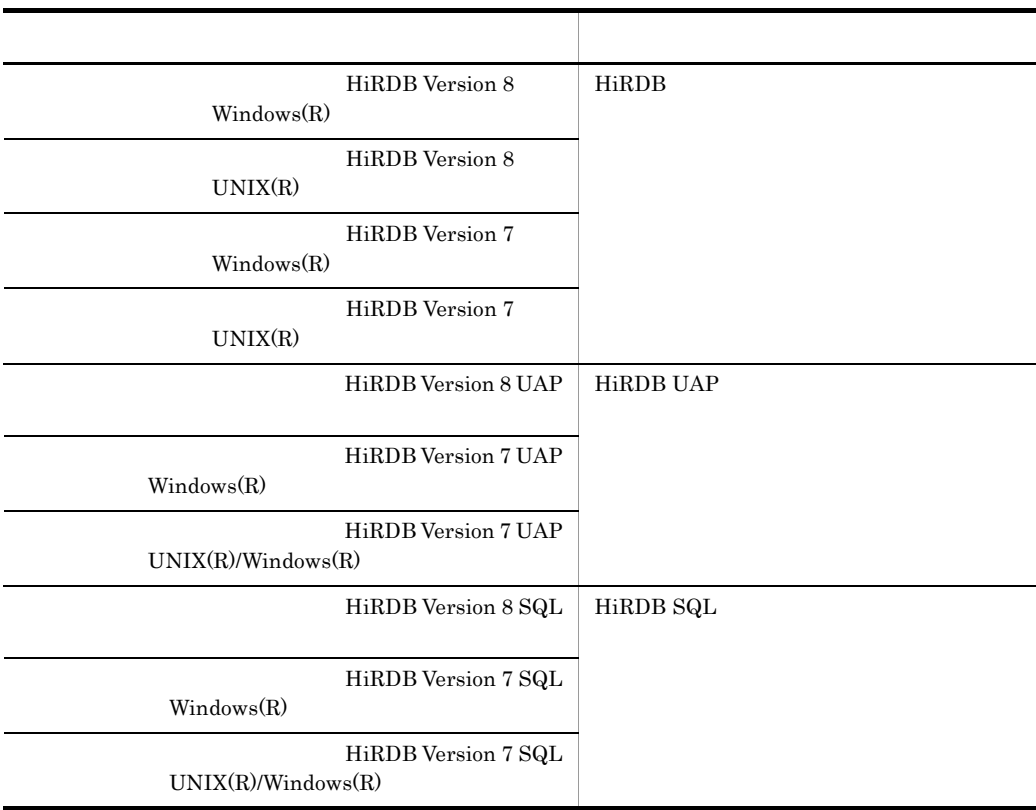

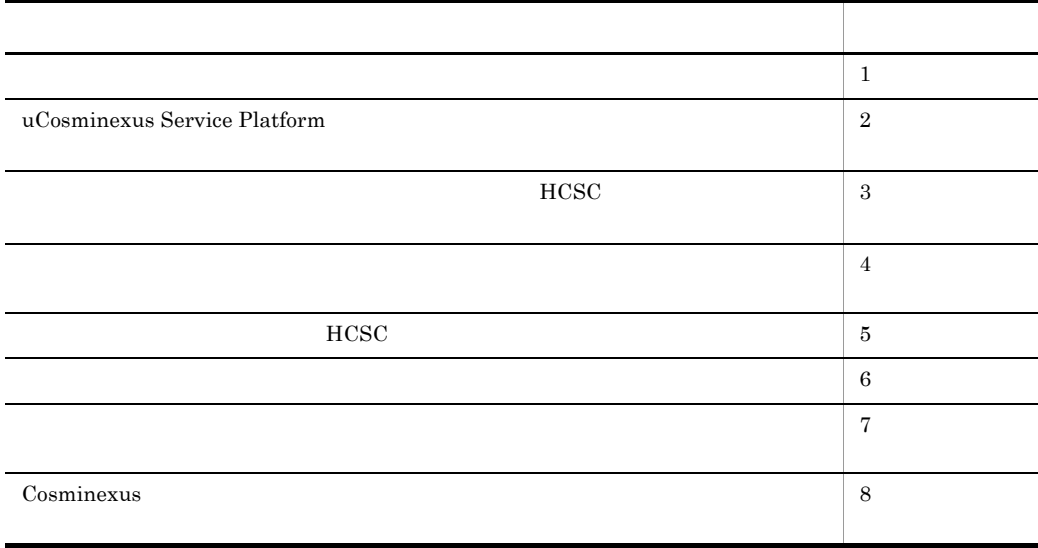

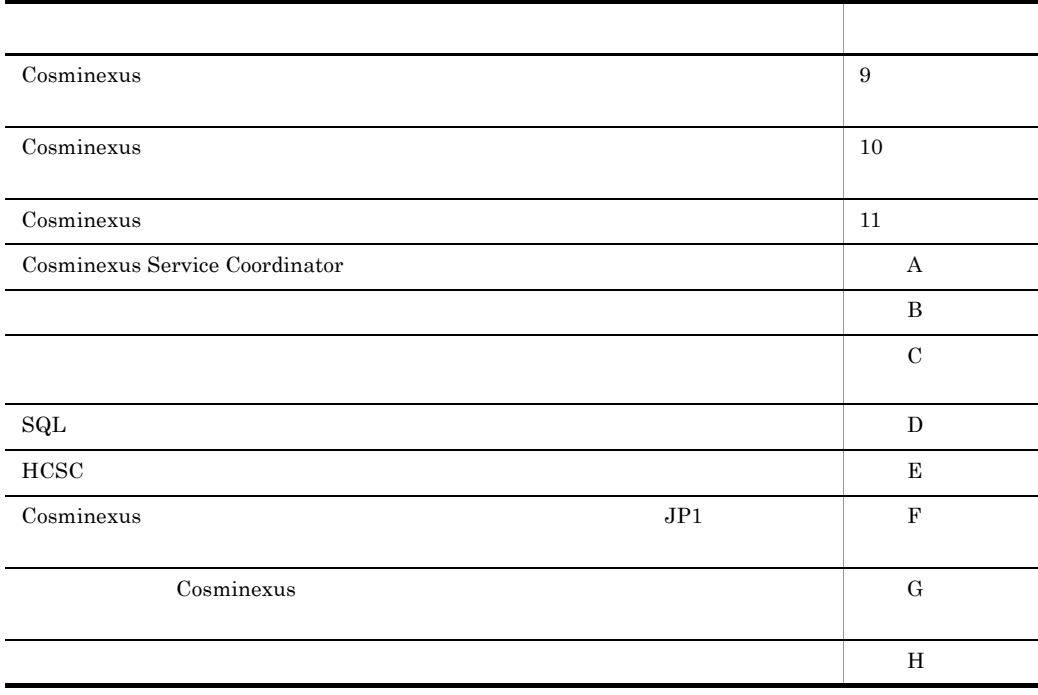

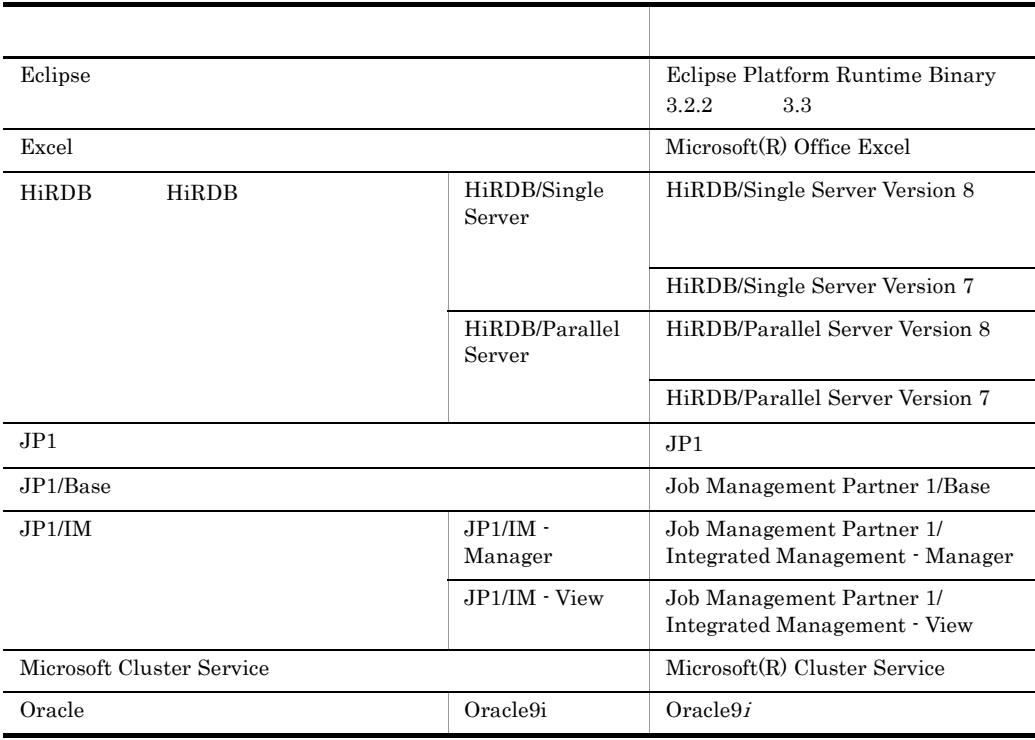

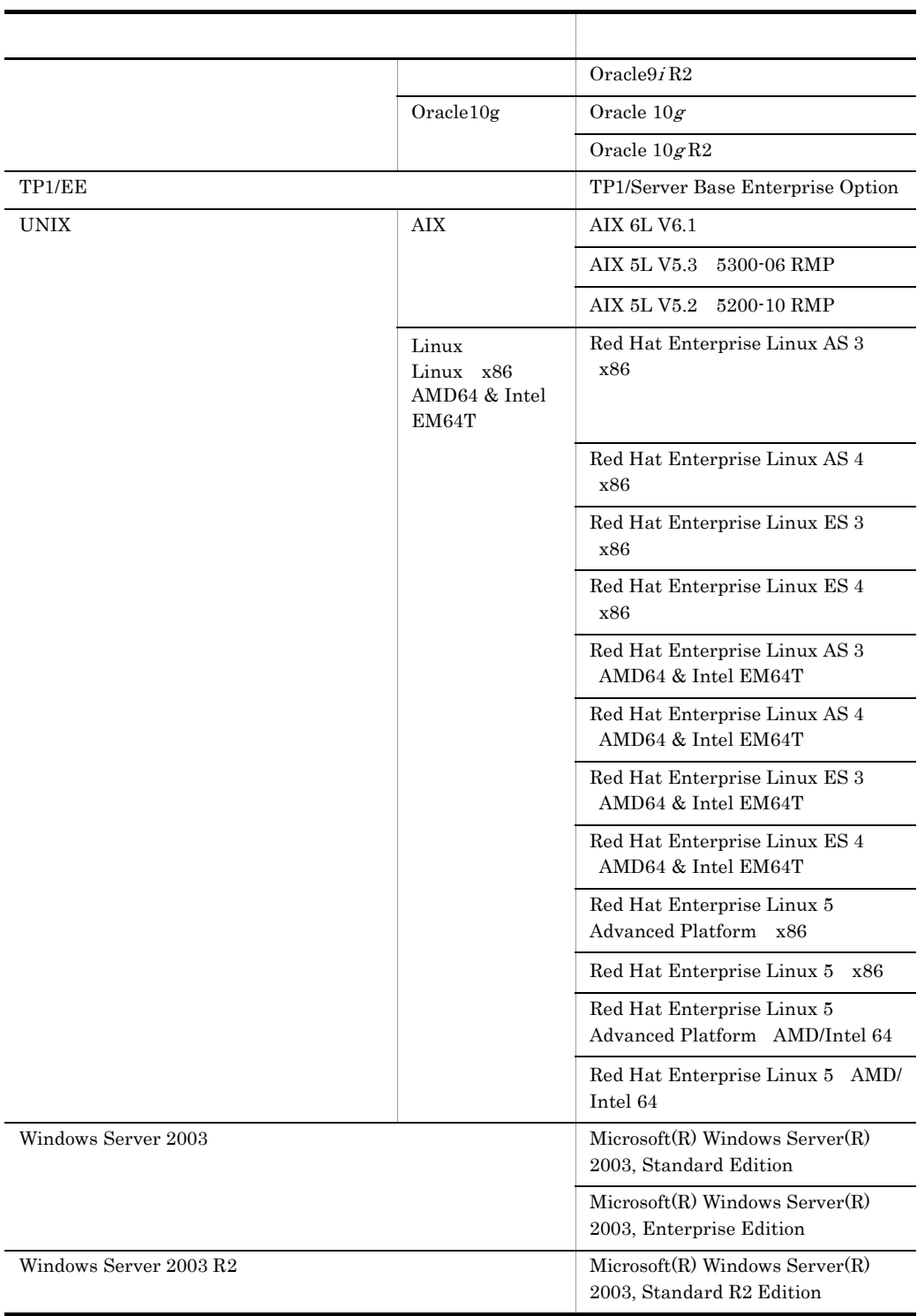

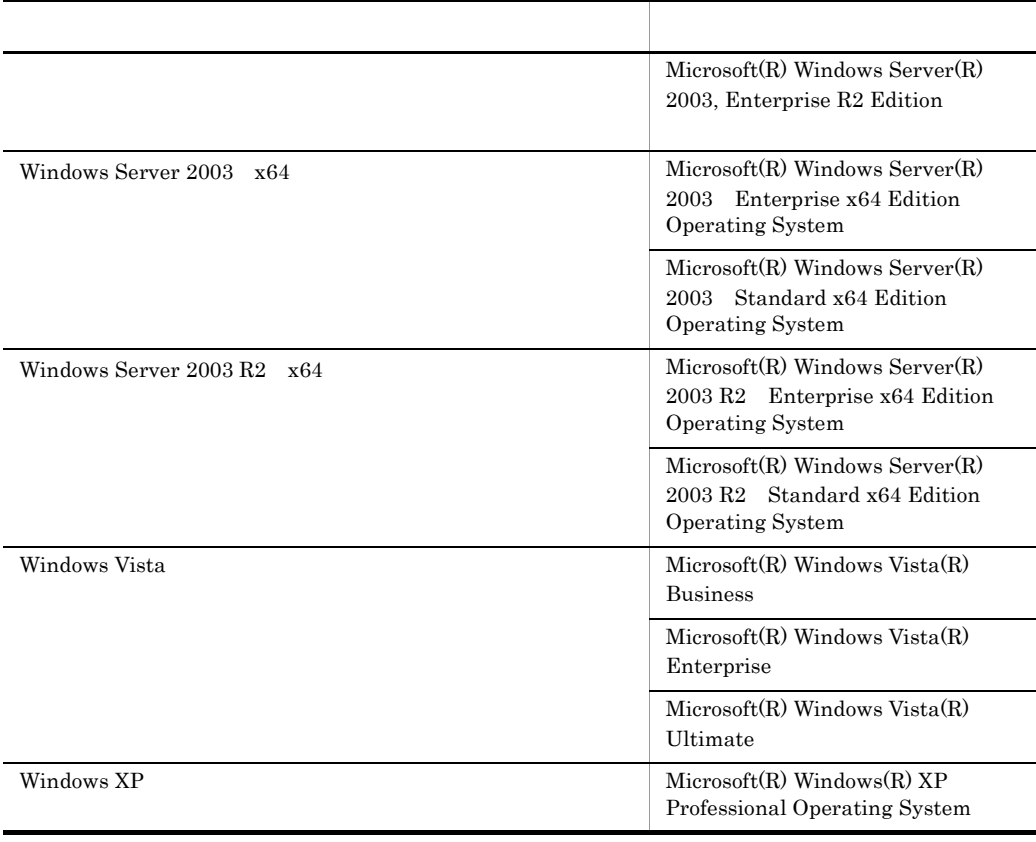

Windows Vista Windows XP Windows Server 2003 R2 x64 Windows Server 2003  $x64$  Windows Server 2003 R2 Windows Server 2003 Windows

### Cosminexus

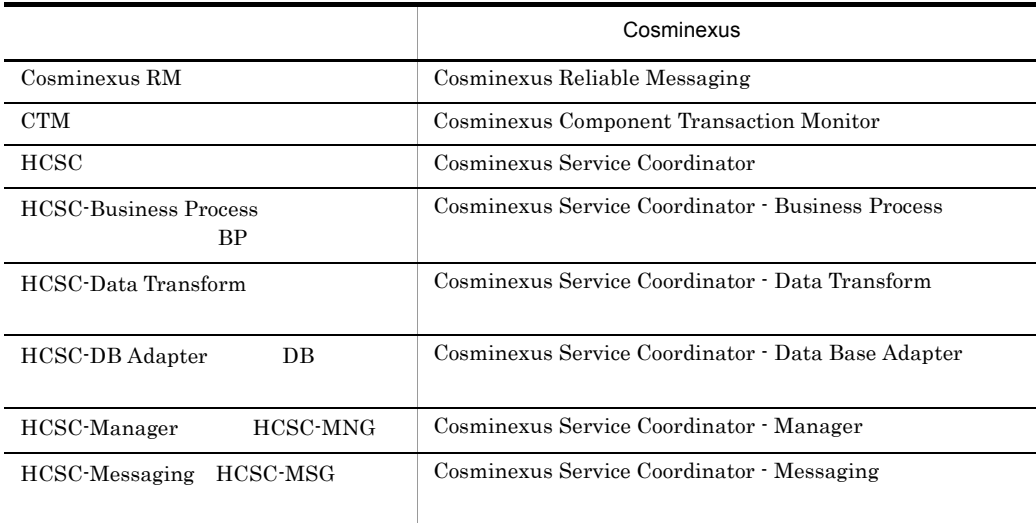

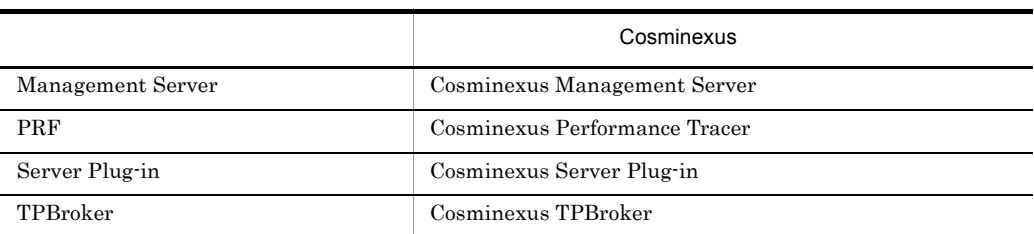

 $Java$ 

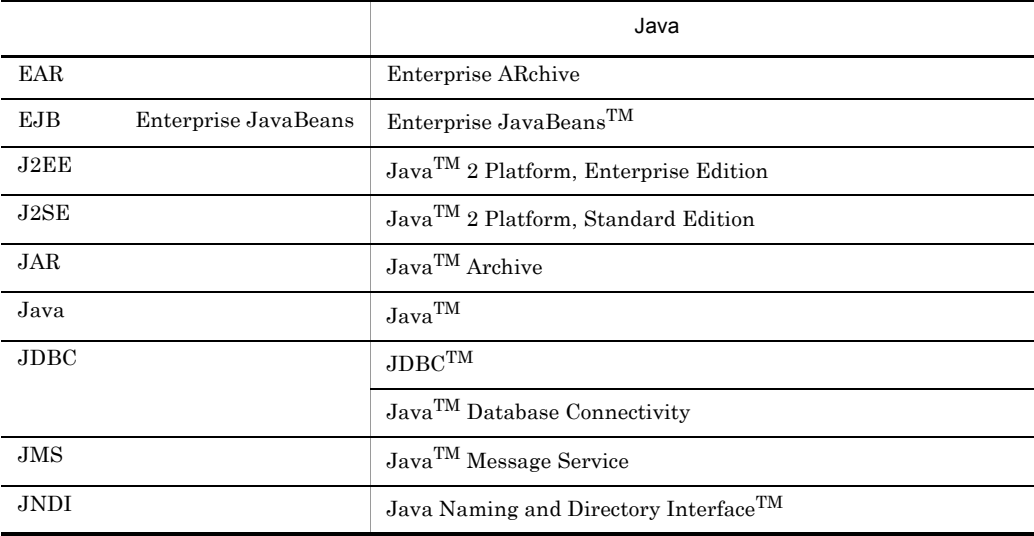

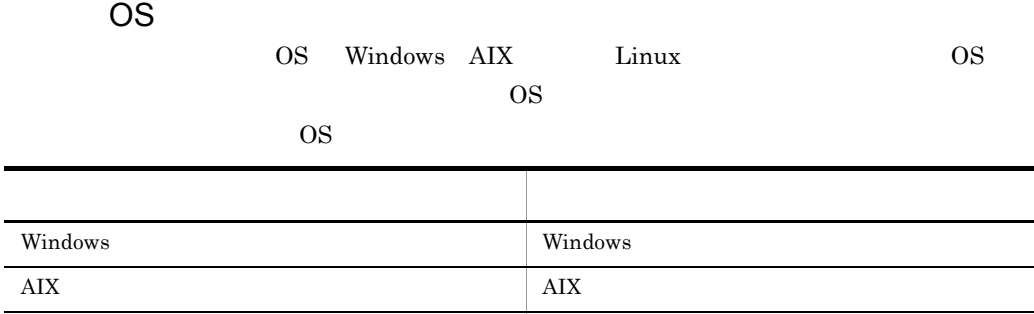

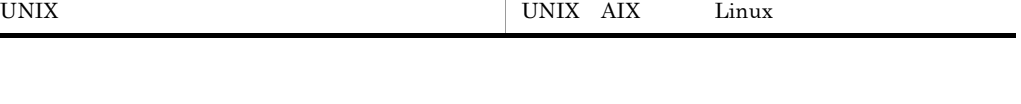

Linux Linux the Linux that the Linux that the Linux that  $\frac{1}{2}$  Linux

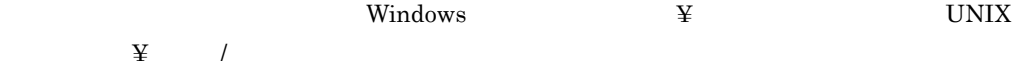

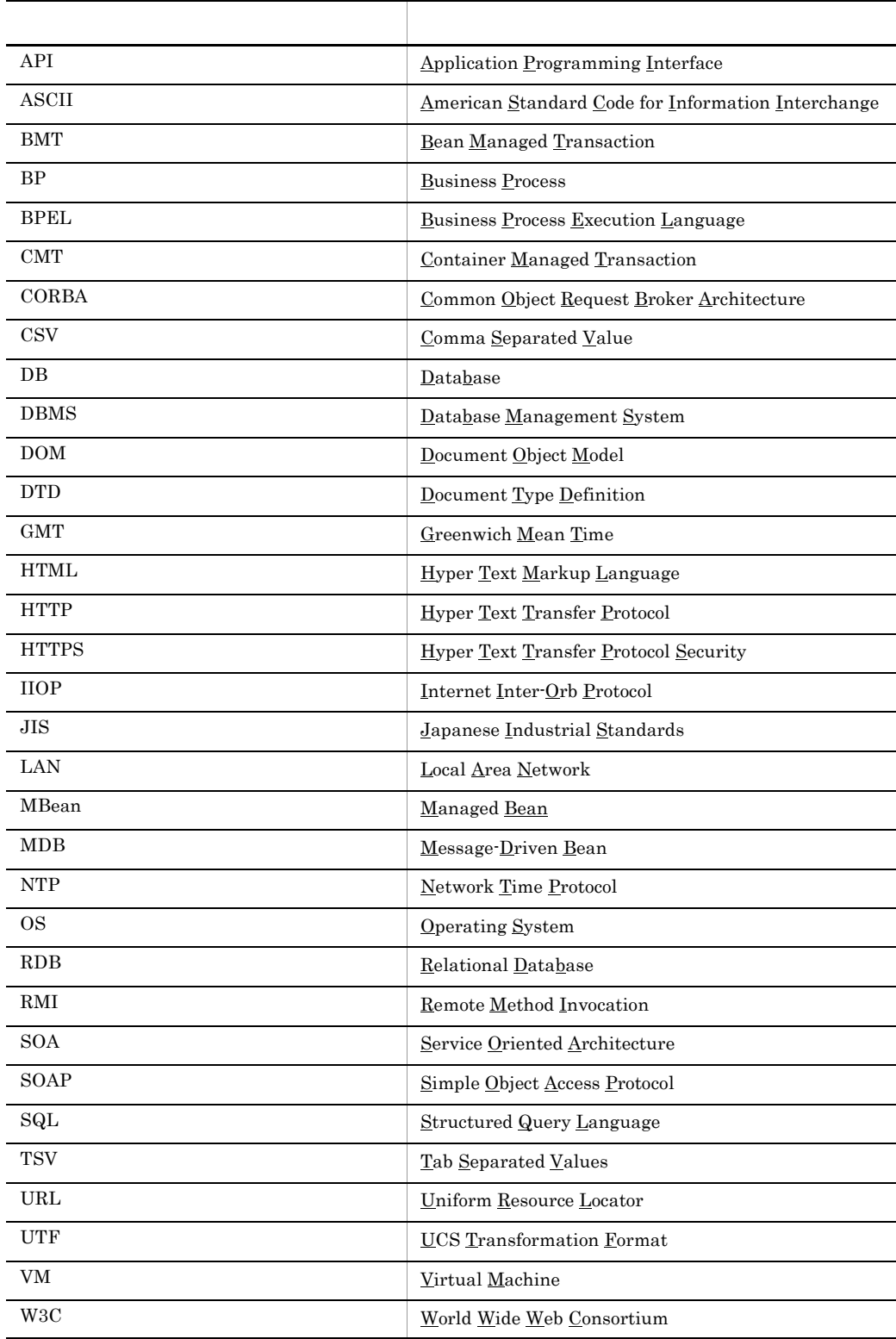

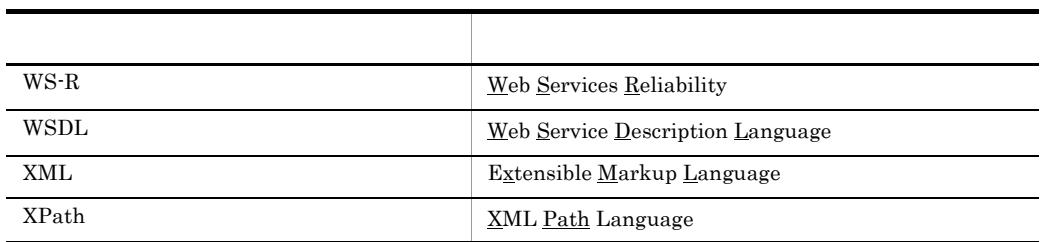

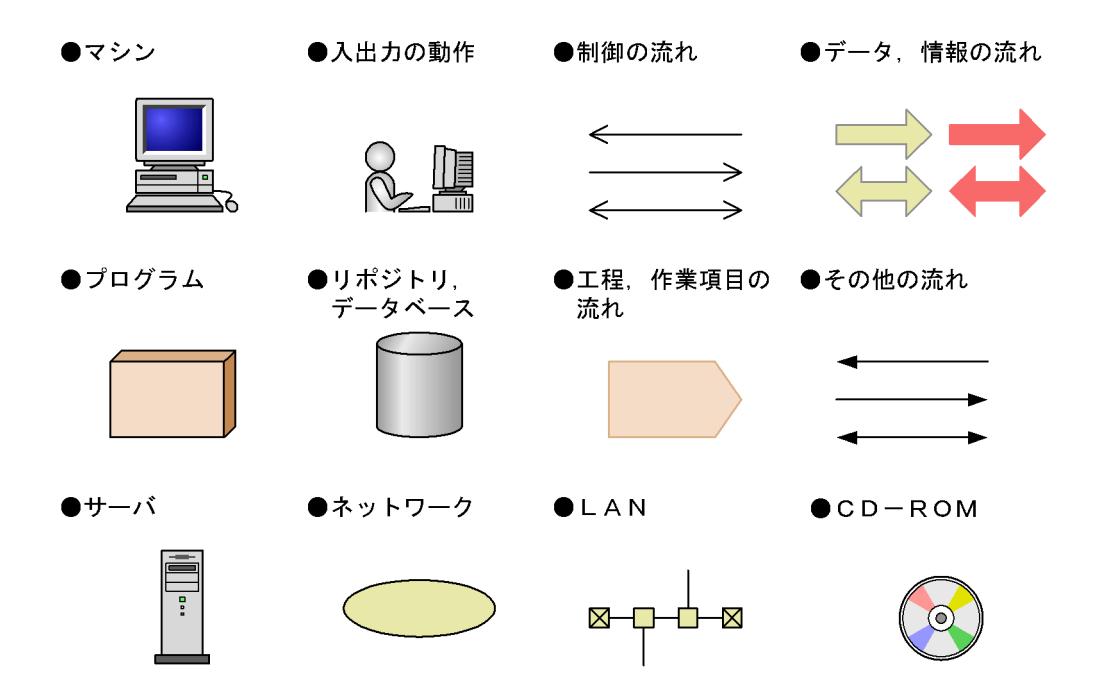

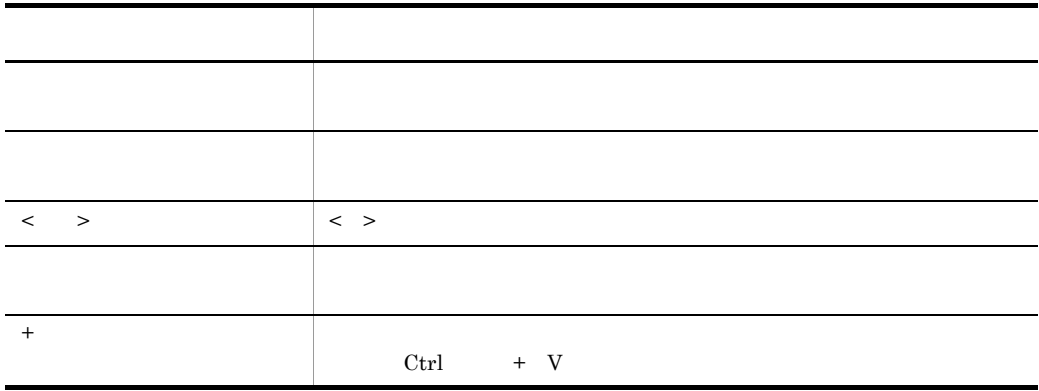

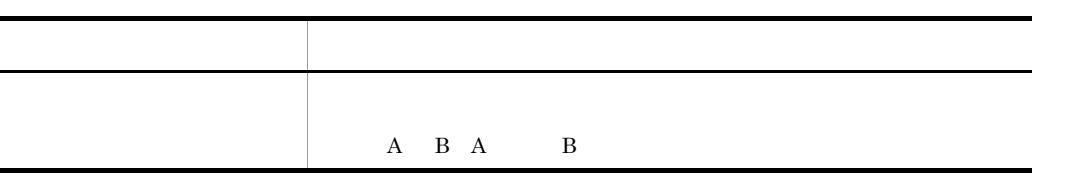

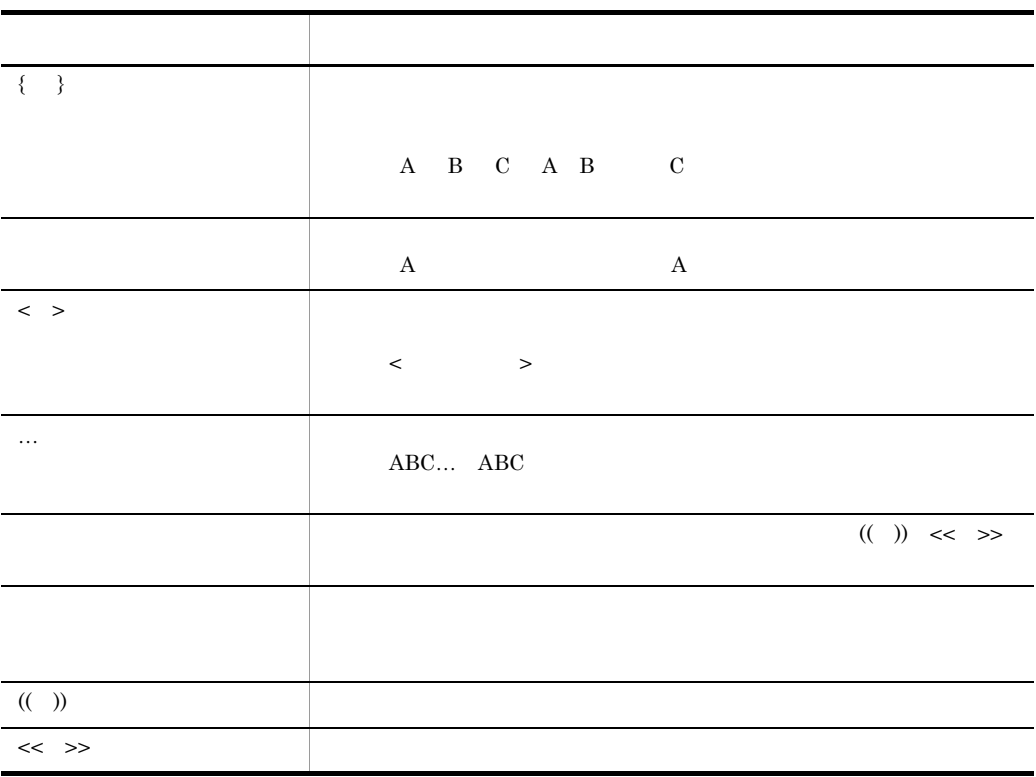

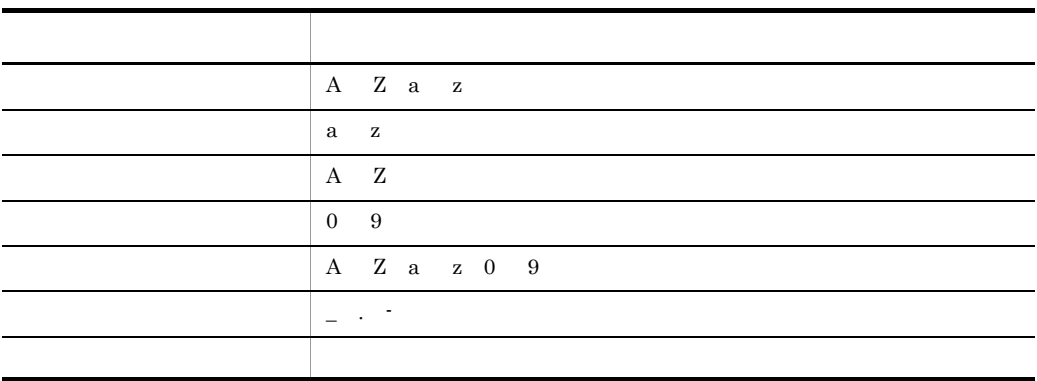

 $($ 

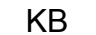

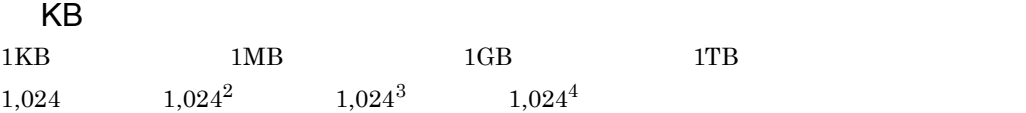

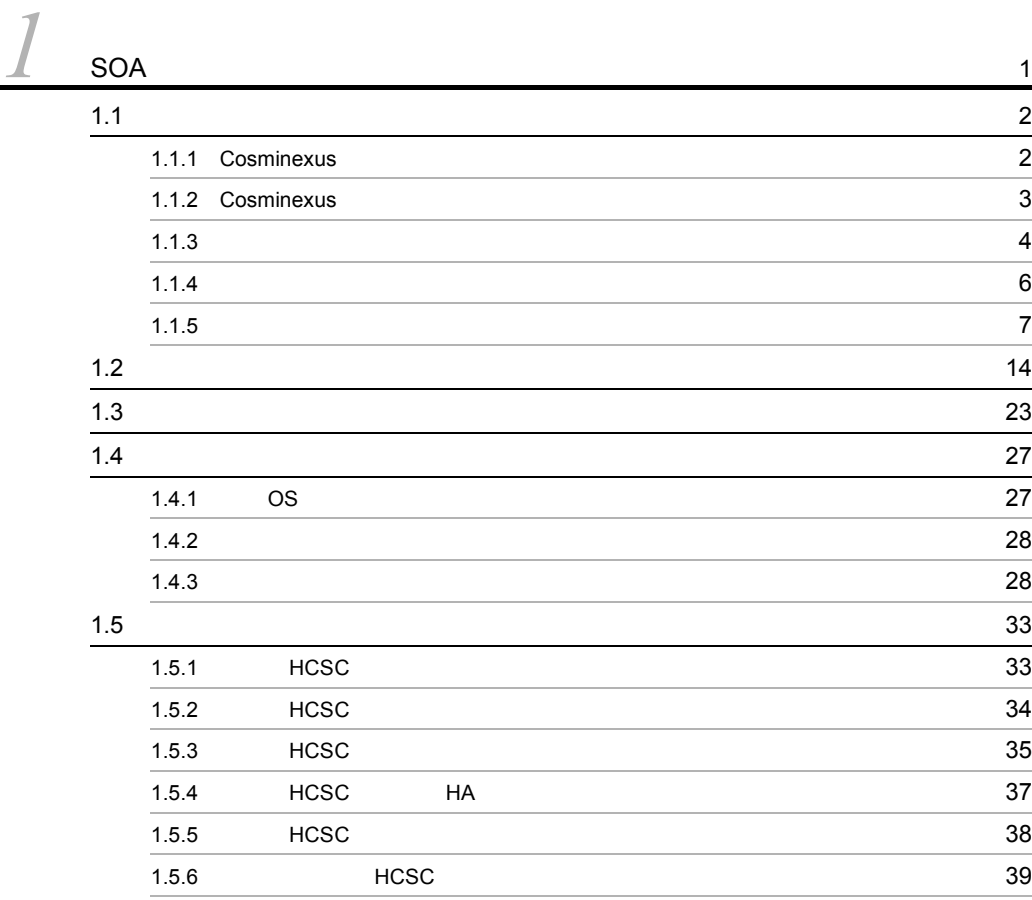

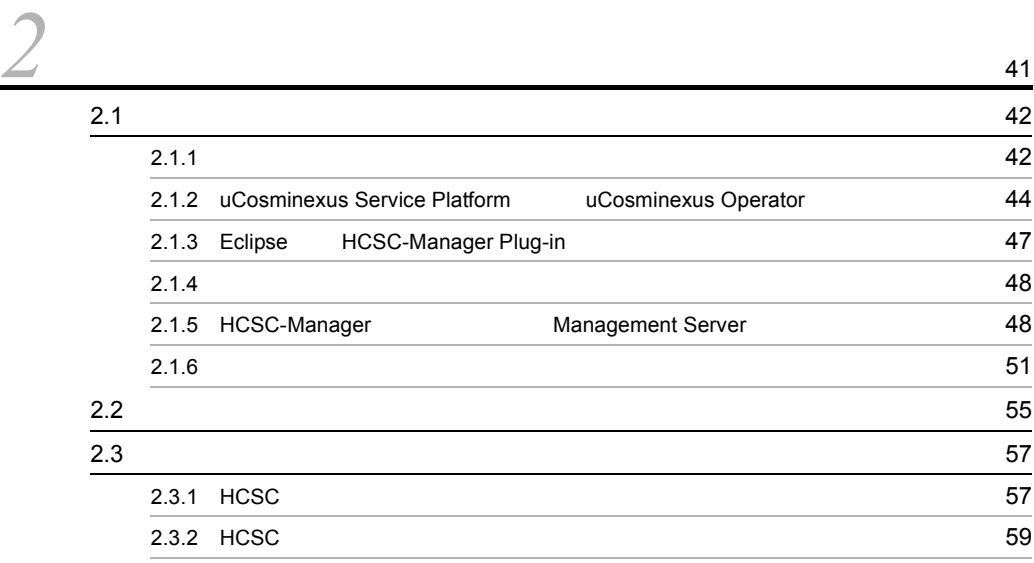

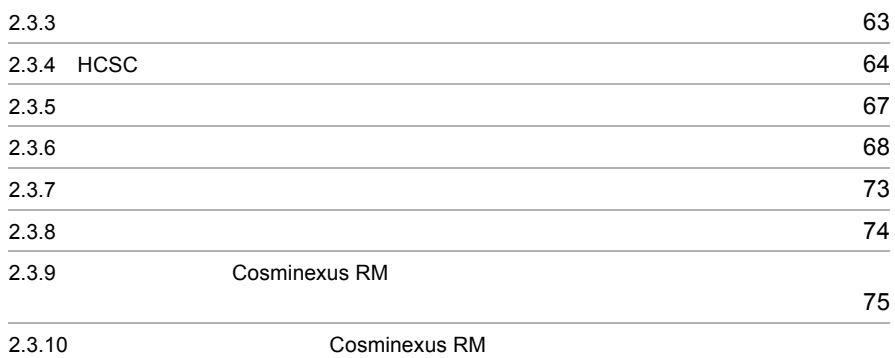

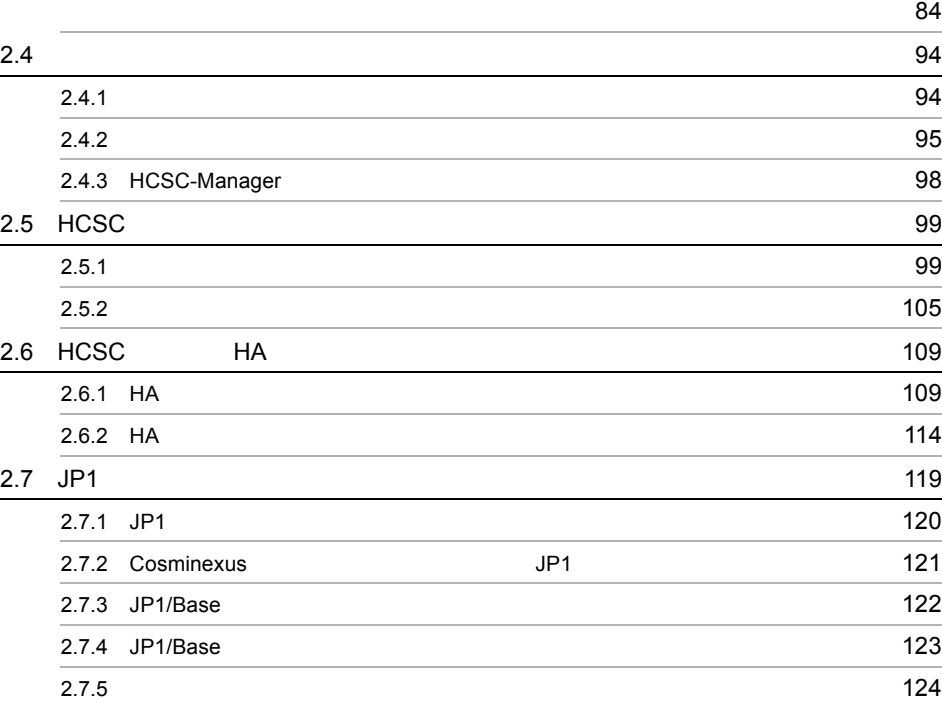

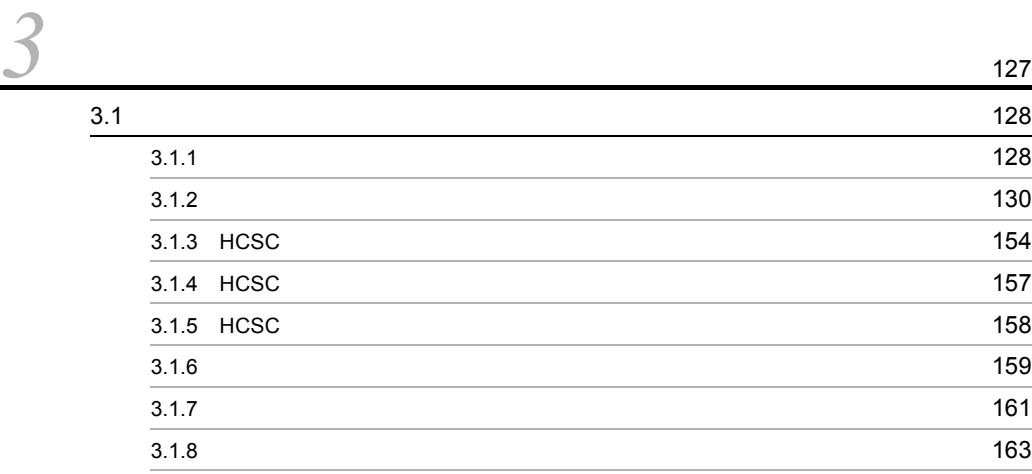

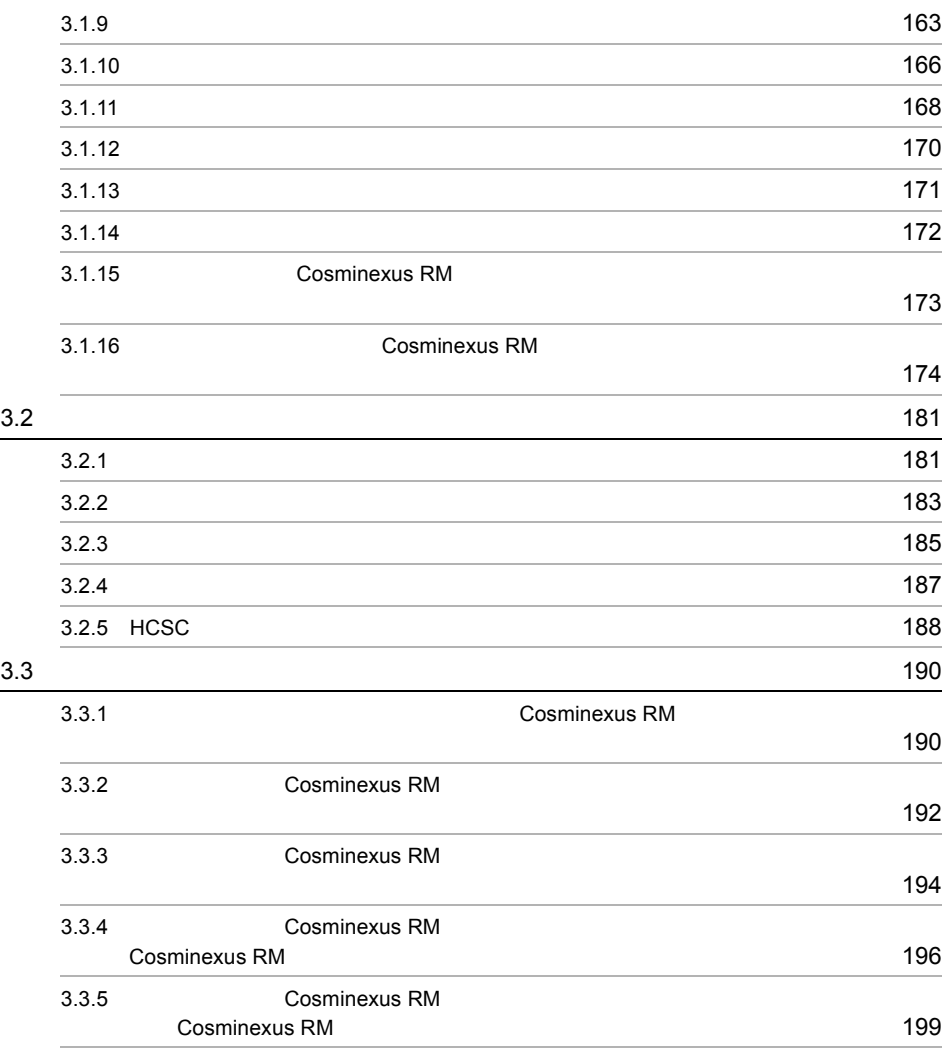

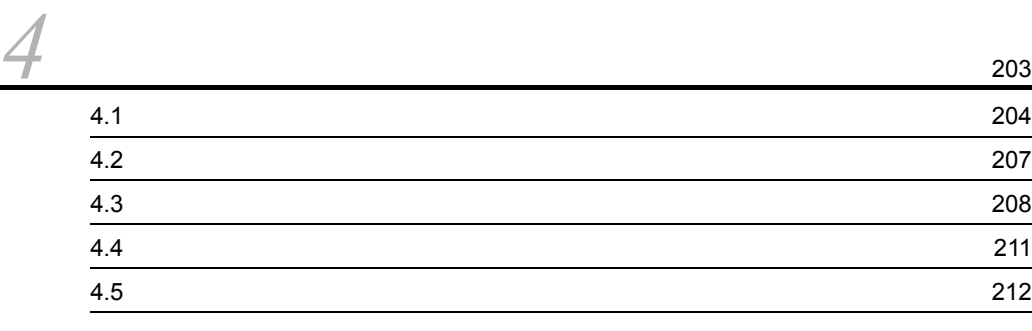

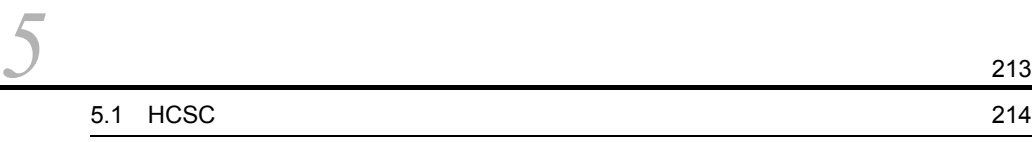

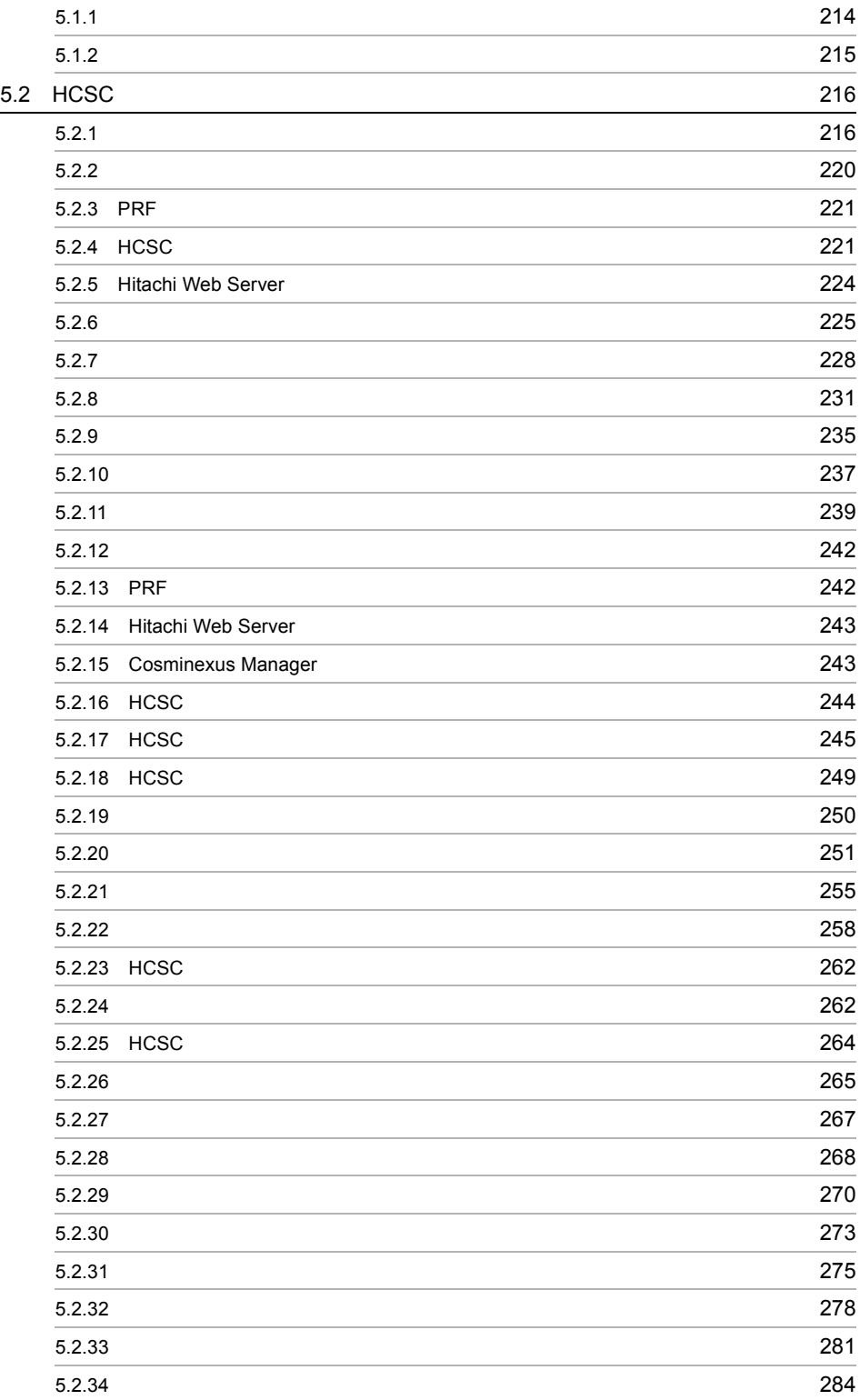
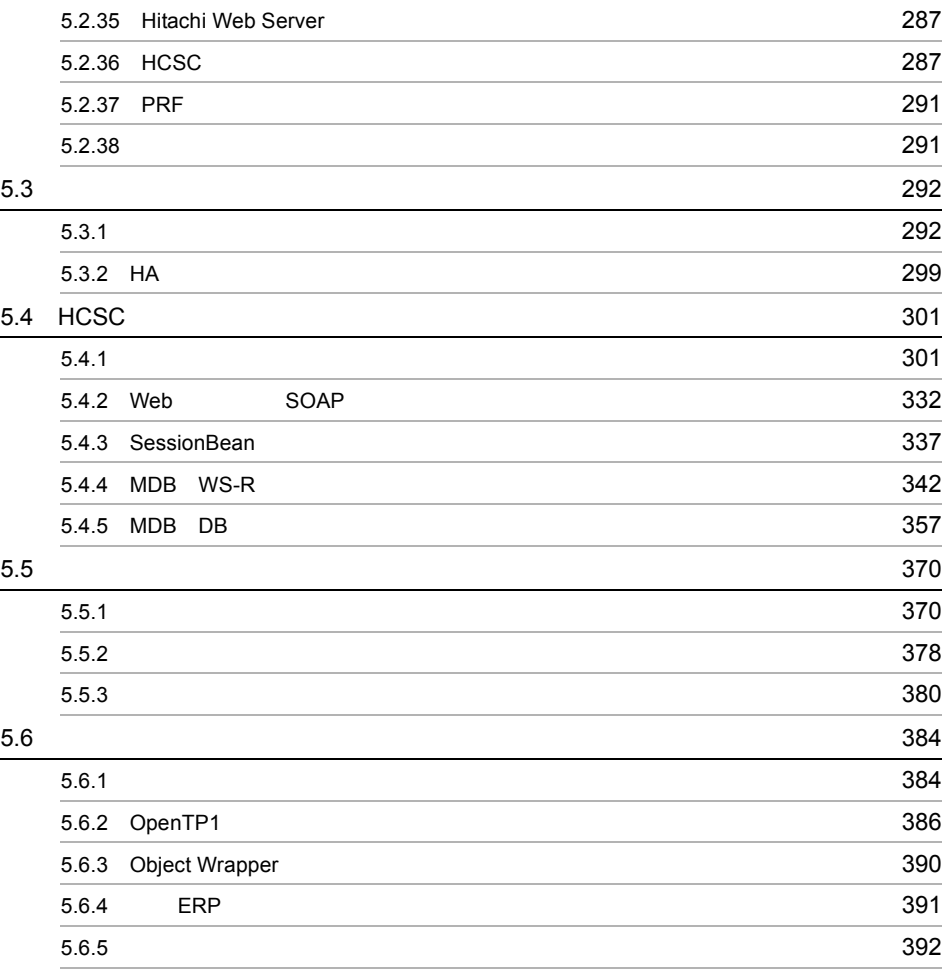

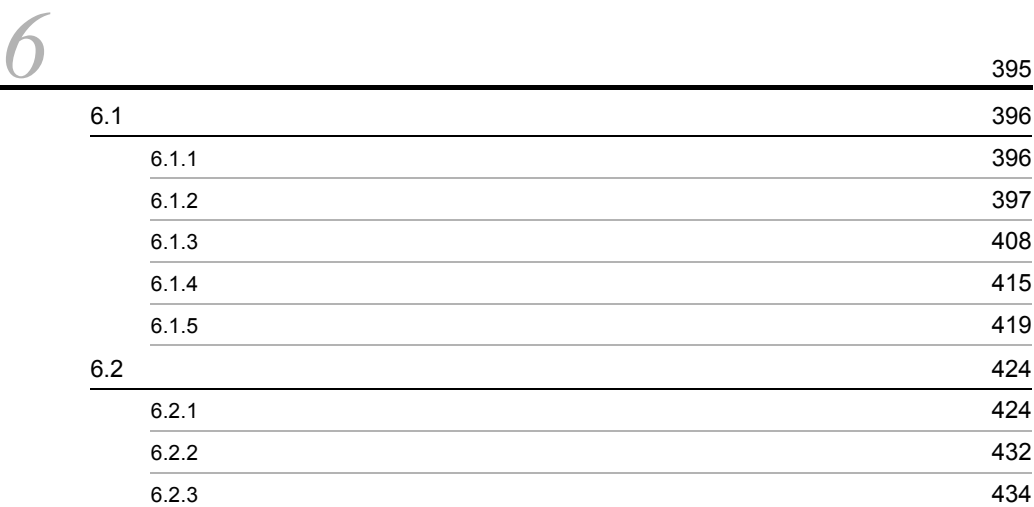

6.2.4  $\sim$ 

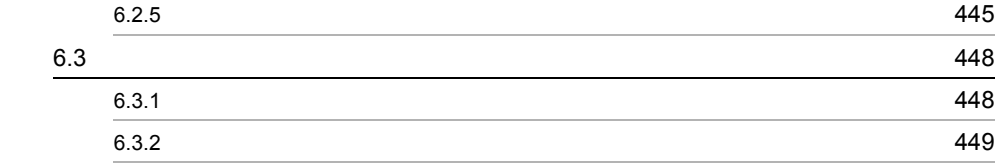

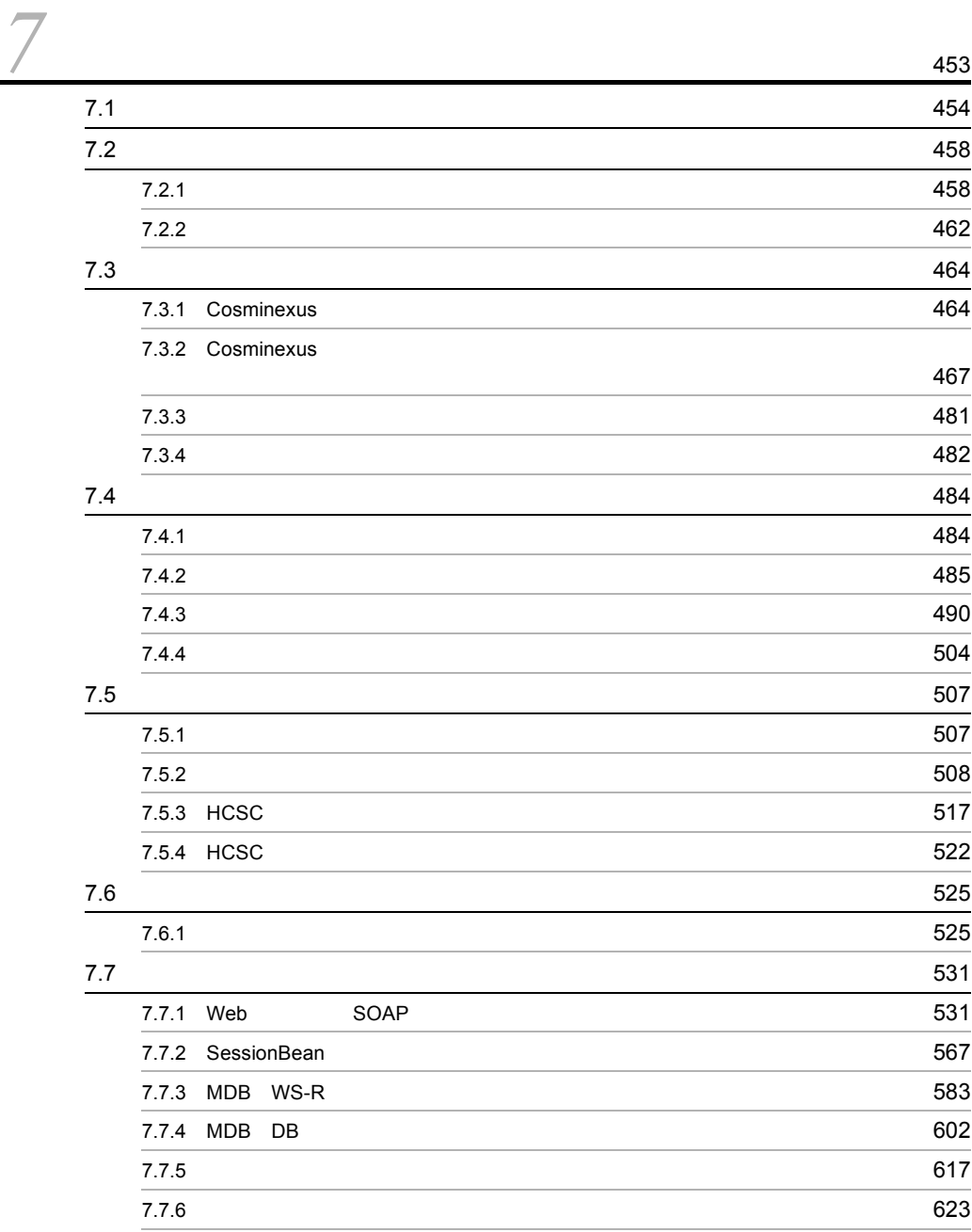

7.7.7 ビジネス<br>アメリカの魔法の障害対策 625

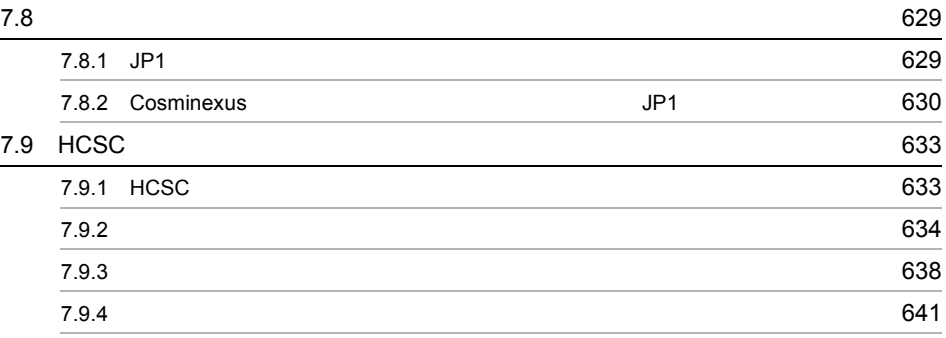

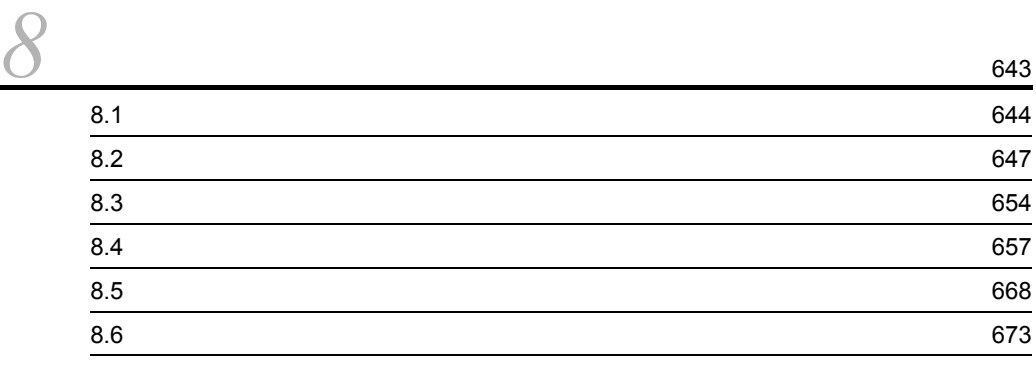

*[9](#page-722-0)* 定義ファイル <sup>681</sup>  $\sim$  [682](#page-723-0) 定義ファイルの入力形式 [683](#page-724-0)  $\sim$  [684](#page-725-0) $\sim$ HCSC-Manager [685](#page-726-0) HCSC-Messaging 387 HCSC ちょうしょう しょうしょう しょうしょう しょうしゅん [689](#page-730-0) models のうちょうしょう HCSC サーバートアップには、サーバセットアップには、1996年10月11日には、1996年10月11日には、1996年10月11日には、1996年10月11日には、1996年10月11日には、1996年10月11日には 連携セットアップ定義ファイル [715](#page-756-0) HCSC センタイムについて しょうしょう しょうしょう しょうしょう アイトランタイム ユーザ定義受付ランタイム定義ファイル [729](#page-770-0) HCSC-Manager 230 the contract of the contract of the contract of the contract of the contract of the  $736$ SOAP Fault [740](#page-781-0)

*[10](#page-784-0)*コマンド <sup>743</sup>  $744$ 

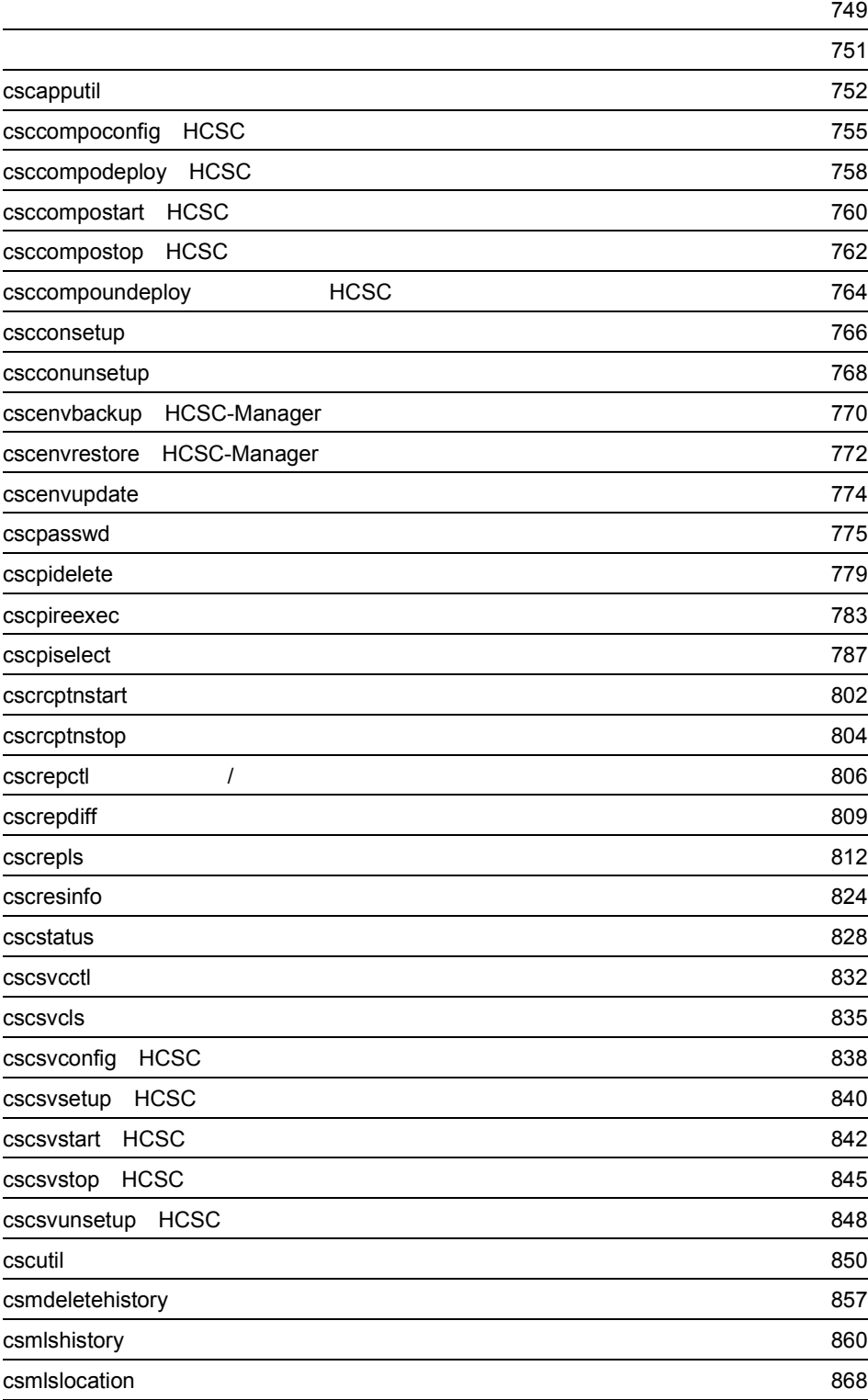

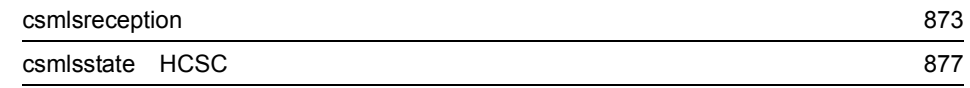

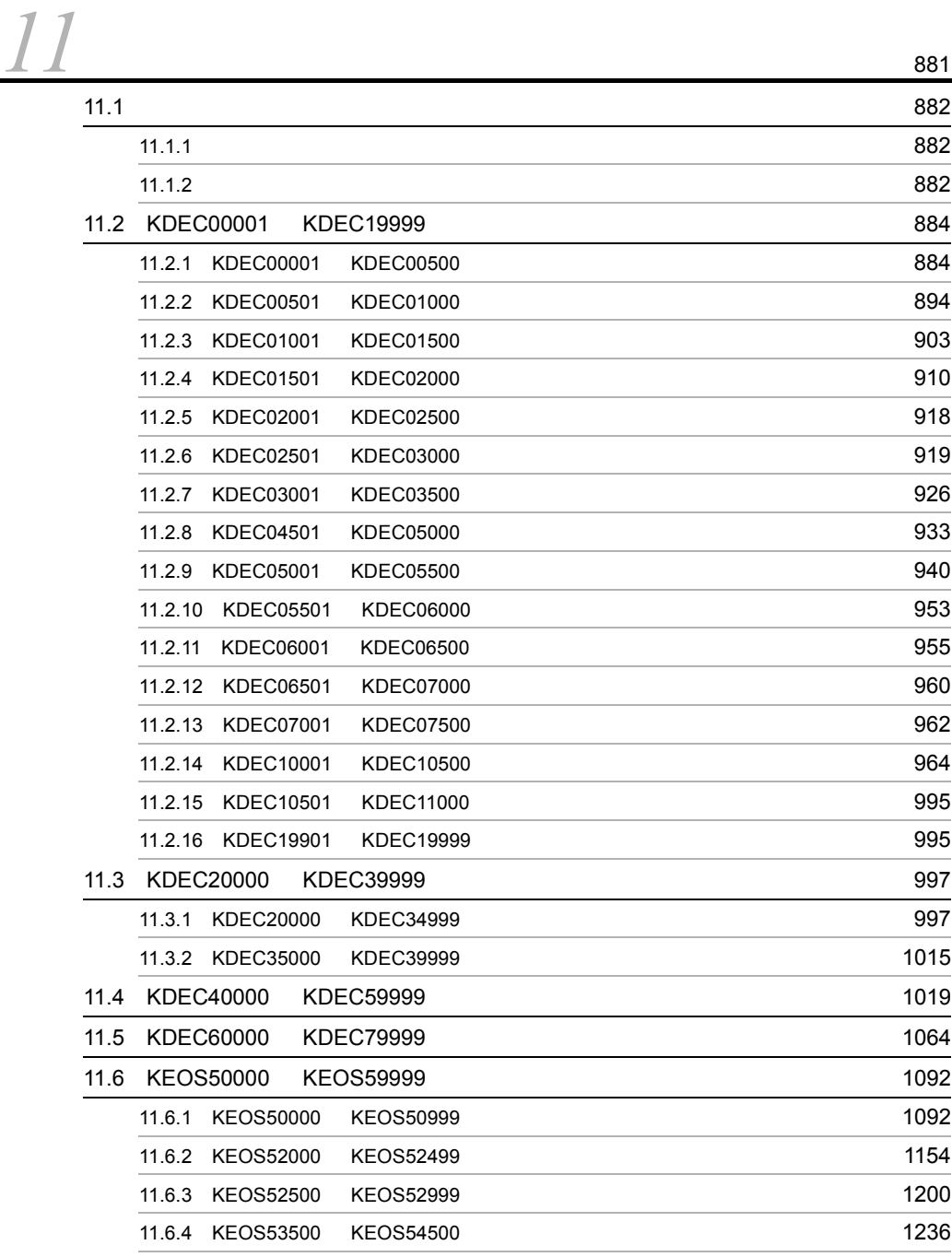

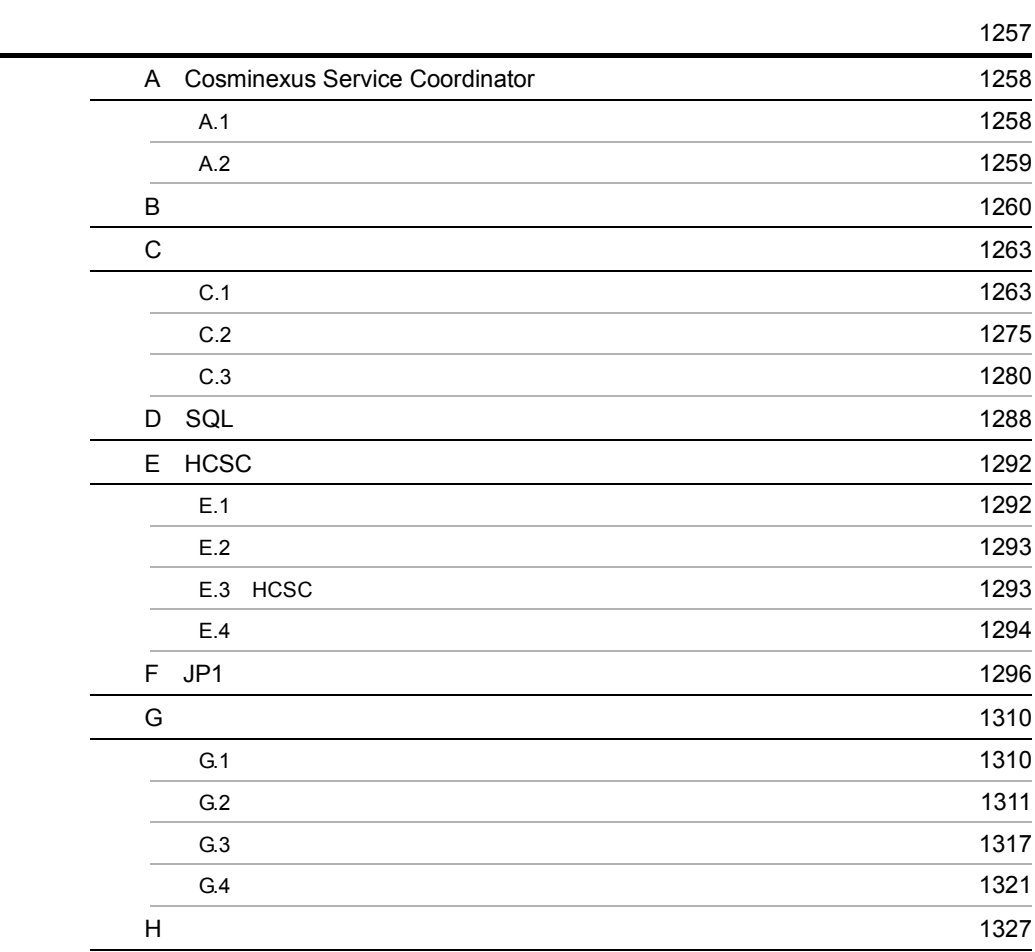

[索引](#page-1376-0) <sup>1335</sup>

# *1* SOA に基づいたシステム運

Cosminexus

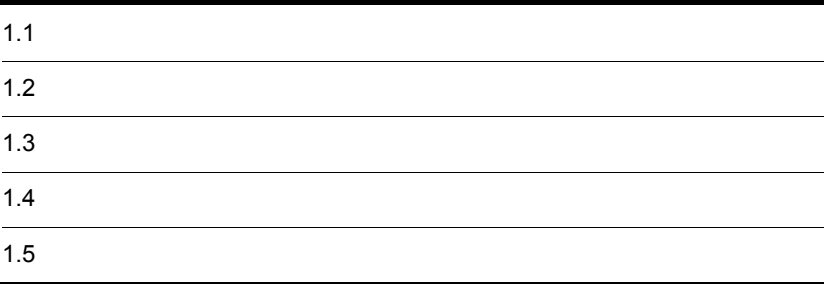

# $1.1$

Cosminexus

## 1.1.1 Cosminexus

Cosminexus サービスプラットフォームとは,SOA を実現するシステムの開発・運用の

 $SOA$ 

Cosminexus **Cosminexus**  $\sim$ 

## 1-1 Cosminexus

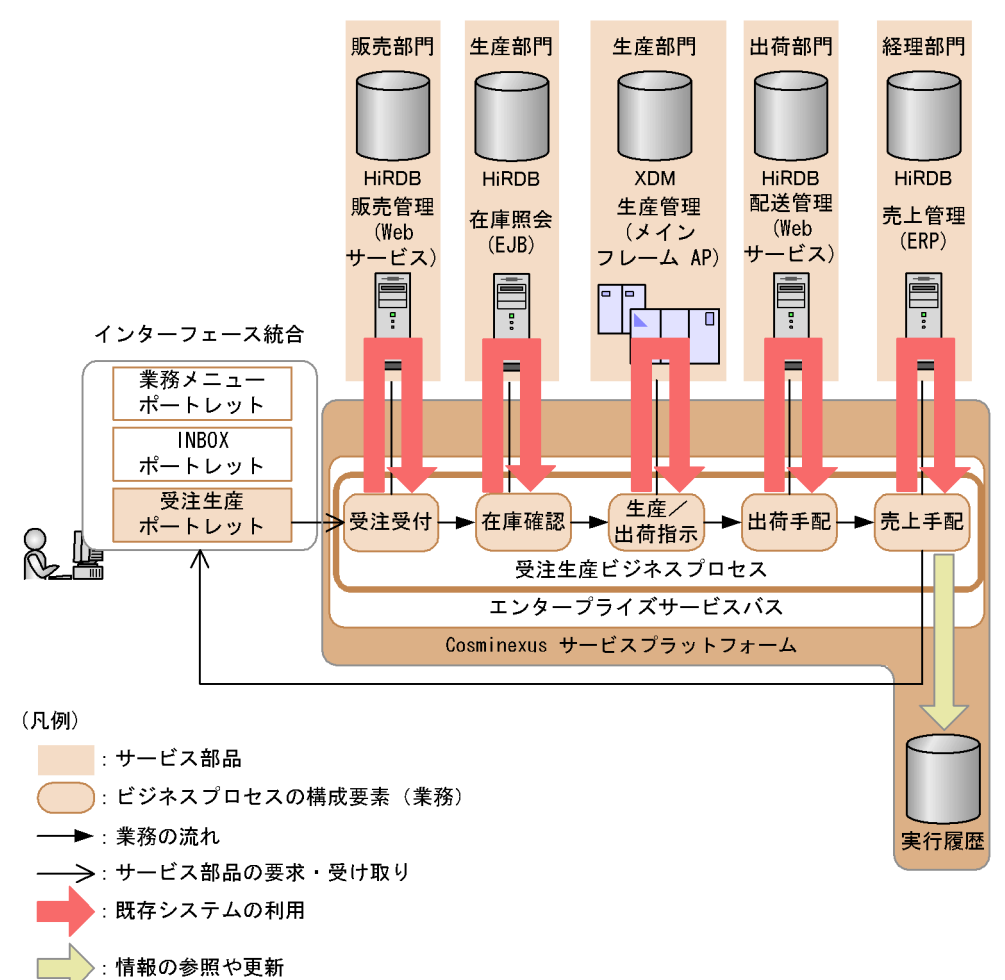

## 1.1.2 Cosminexus

#### Cosminexus

**•** 運用環境

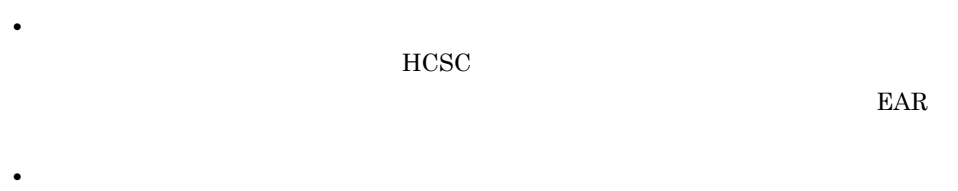

 $HCSC$ 

## $1.1.3$

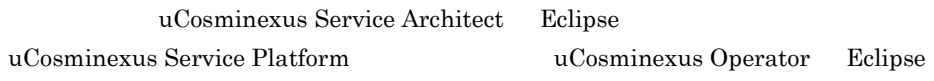

Management Server **HCSC** 

Management Server

Management Server

Management Server Management Server Cosminexus

Cosminexus

## 1-2 Cosminexus

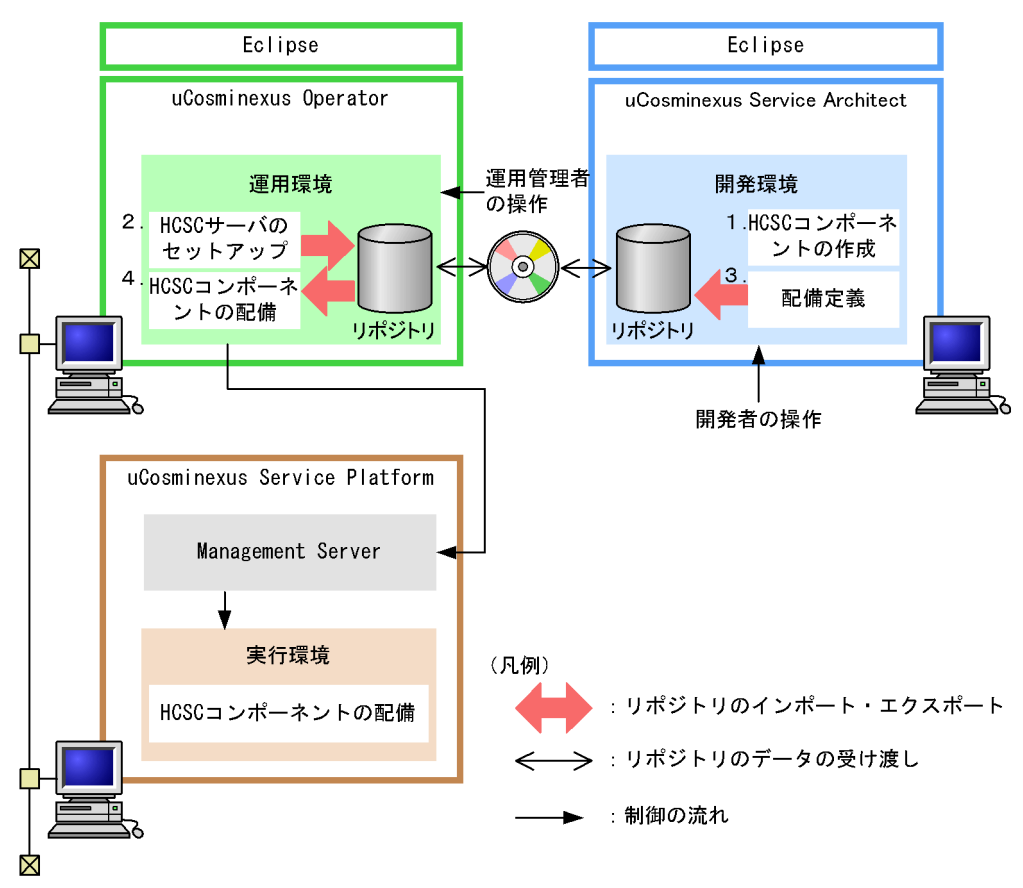

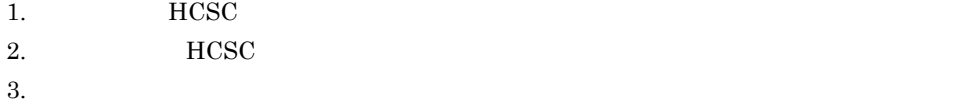

 $4.$ 

## $1.1.4$

 $HCSC$ 

 $HCSC$ 

 $1-3$ 

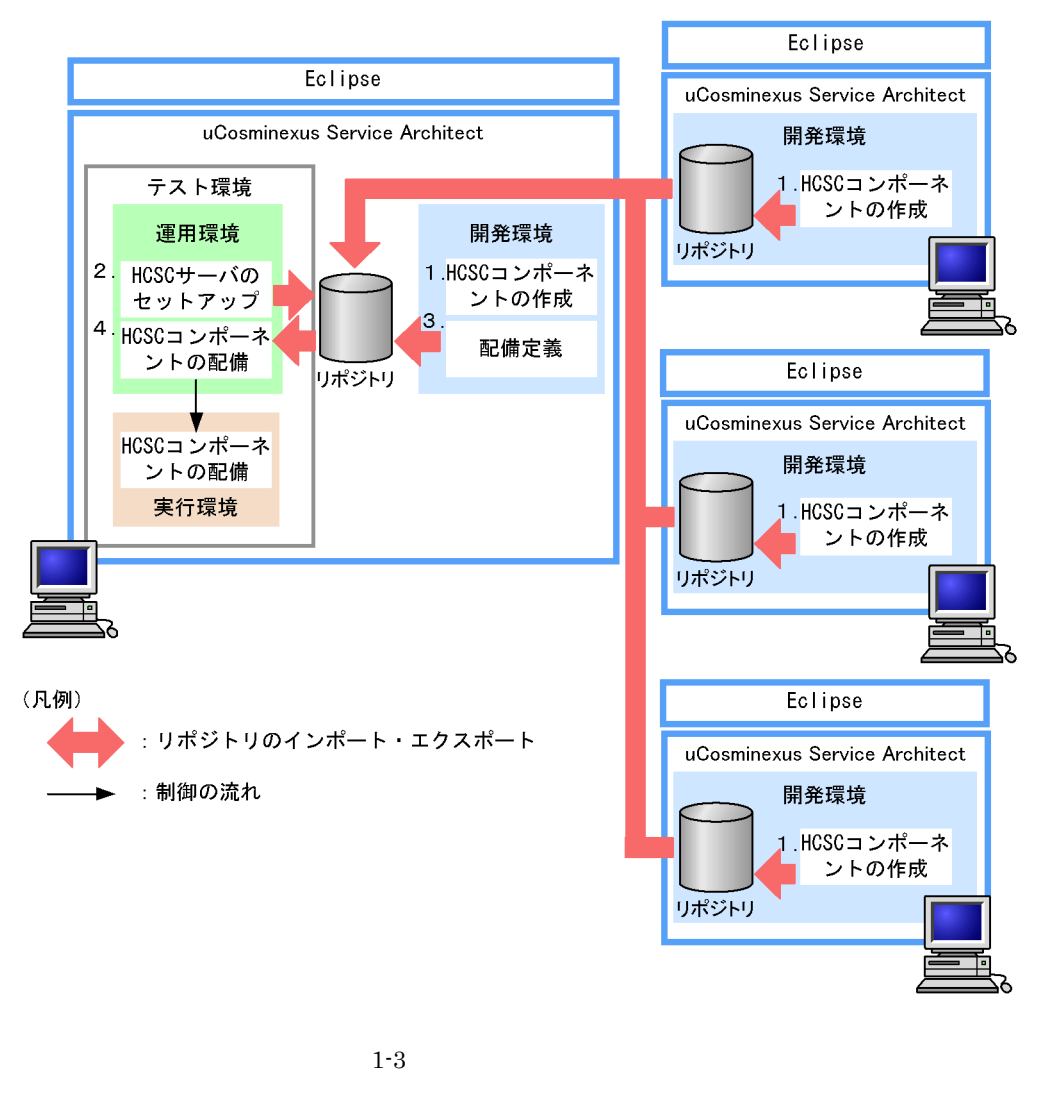

2. FIGSC **HCSC TEST** 

1. HCSC

 $3.$ 

 $4.$ 

<span id="page-48-0"></span> $1.1.5$ 

Cosminexus

## $MCSC$

 $\mathbf 1$ Cosminexus RM ケース 2 Cosminexus RM

ケース 3 Cosminexus RM

 $4.3$ 

Cosminexus RM Cosminexus RM

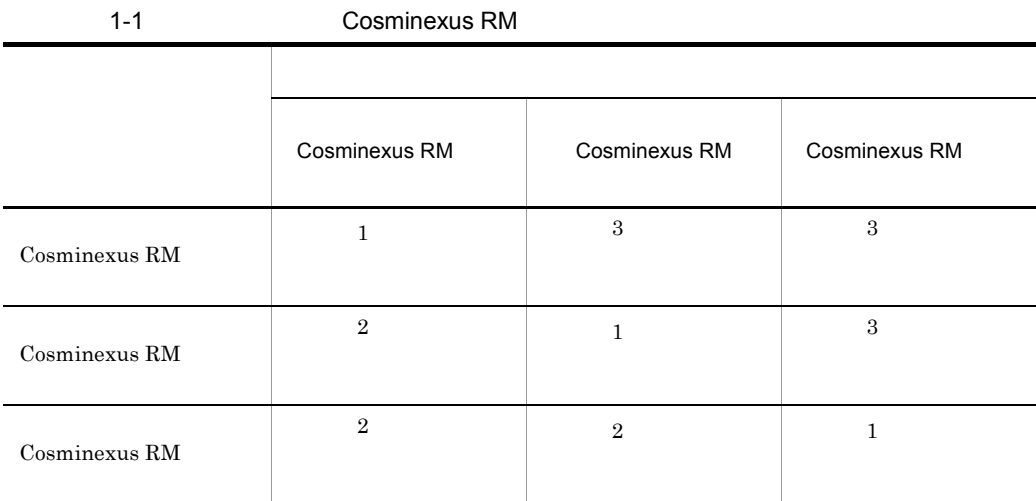

1 **1 Facebook Extendition Cosminexus RM** 0

Cosminexus RM

• **•**  $\sim$  **Cosminexus RM** • **•**  $\cos$   $\cos$  Cosminexus RM • **•**  $\sim$  **Cosminexus RM** 

 $HCSC$ 

#### 1-4 Cosminexus RM

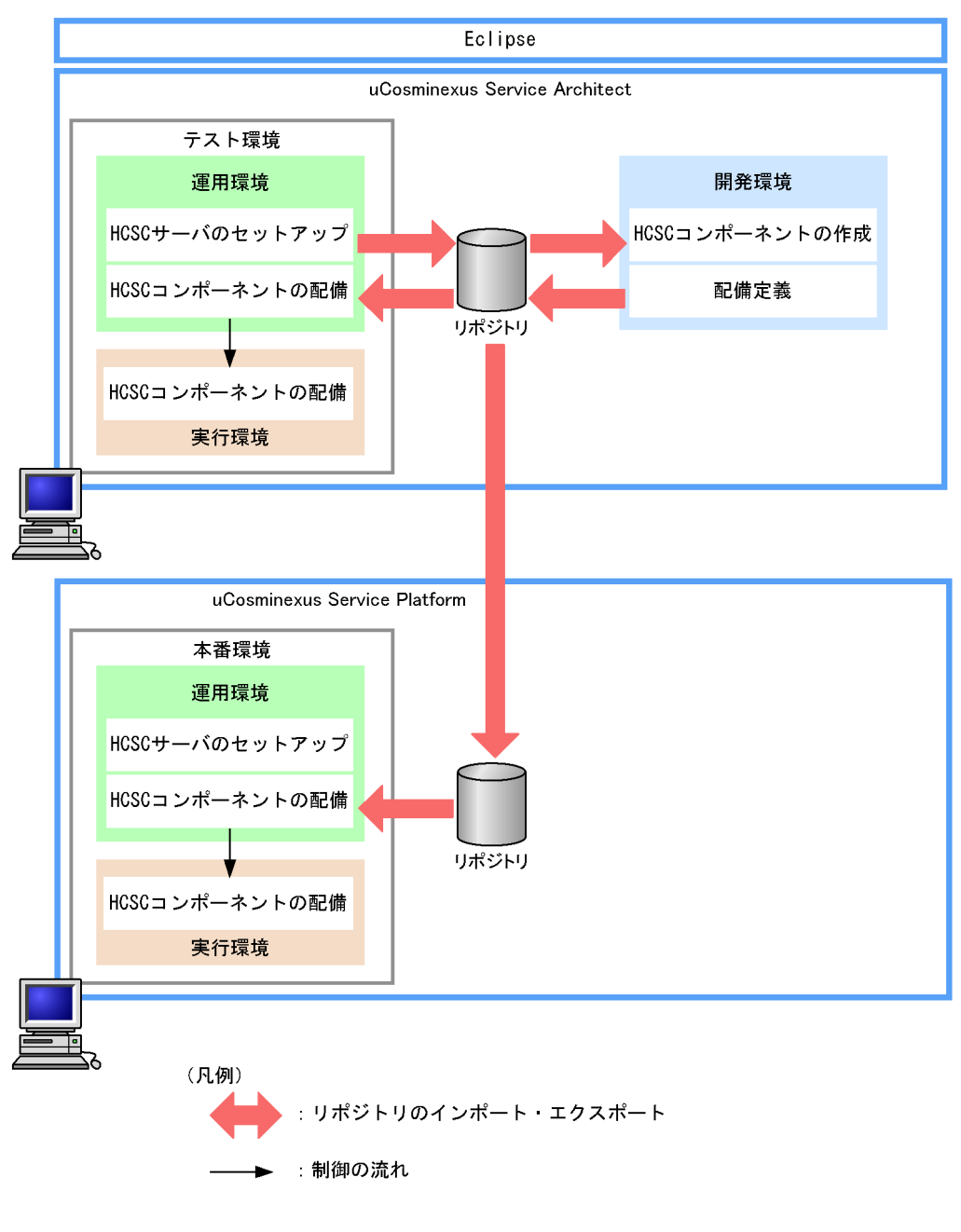

 $3.3.1$ 

## 2 February 2 Cosminexus RM

Cosminexus RM

• **•**  $\qquad \qquad \qquad \text{Cosminexus RM}$ Cosminexus RM • **• Figure 2.5 The Cosminexus RM** Cosminexus RM • **•**  $\qquad \qquad \qquad \text{Cosminexus RM}$ 

Cosminexus RM

 $HCSC$ 

#### 1-5 Cosminexus RM

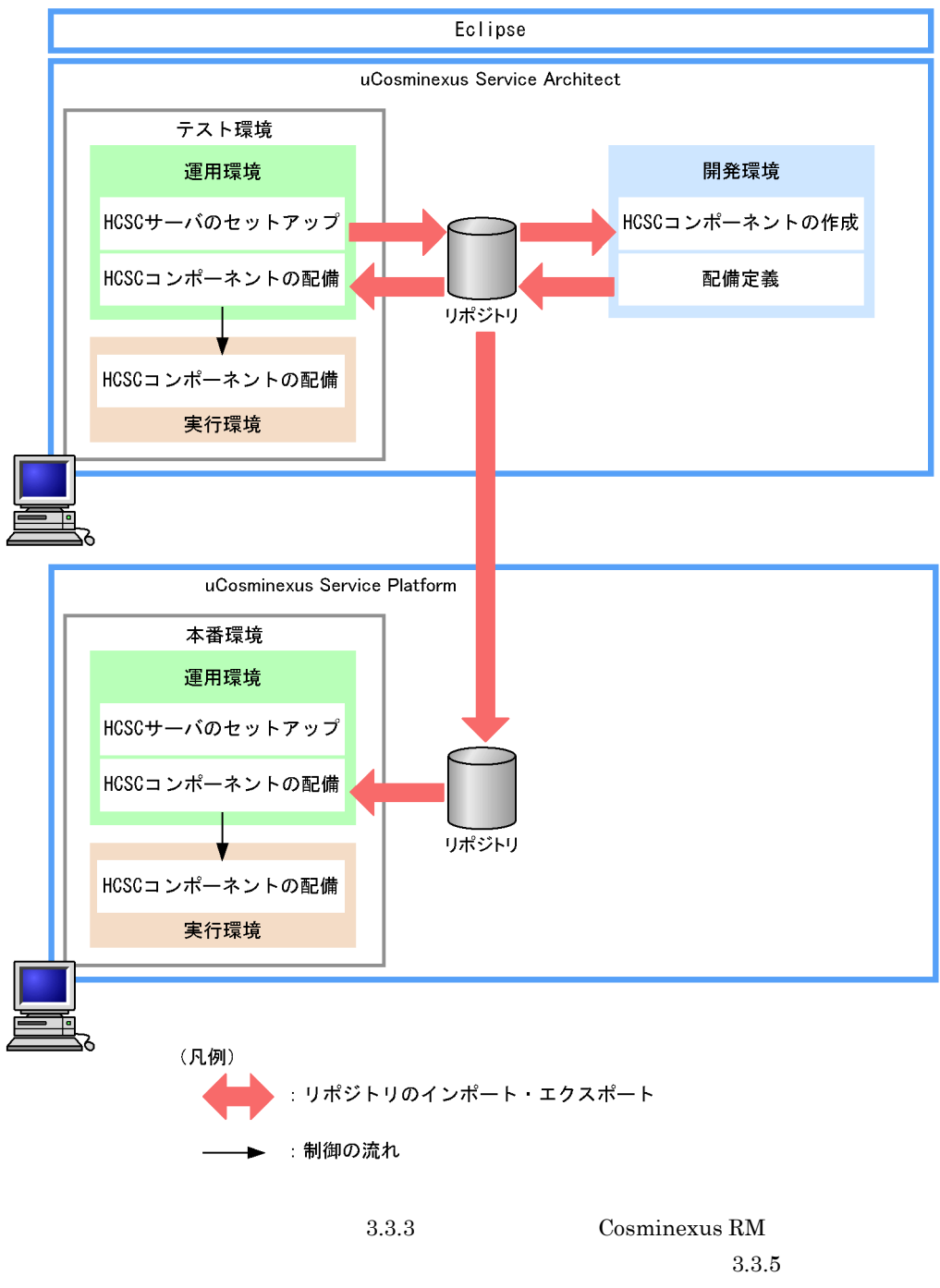

Cosminexus RM Cosminexus RM

3 February 2012 - The Cosminexus RM 0.5 February 2013

Cosminexus RM

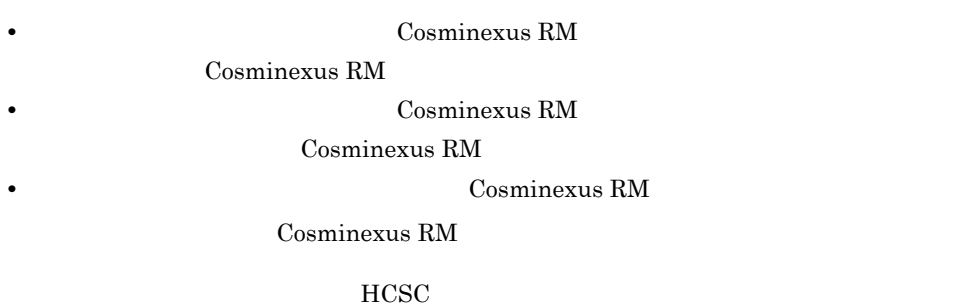

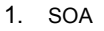

#### 1-6 Cosminexus RM

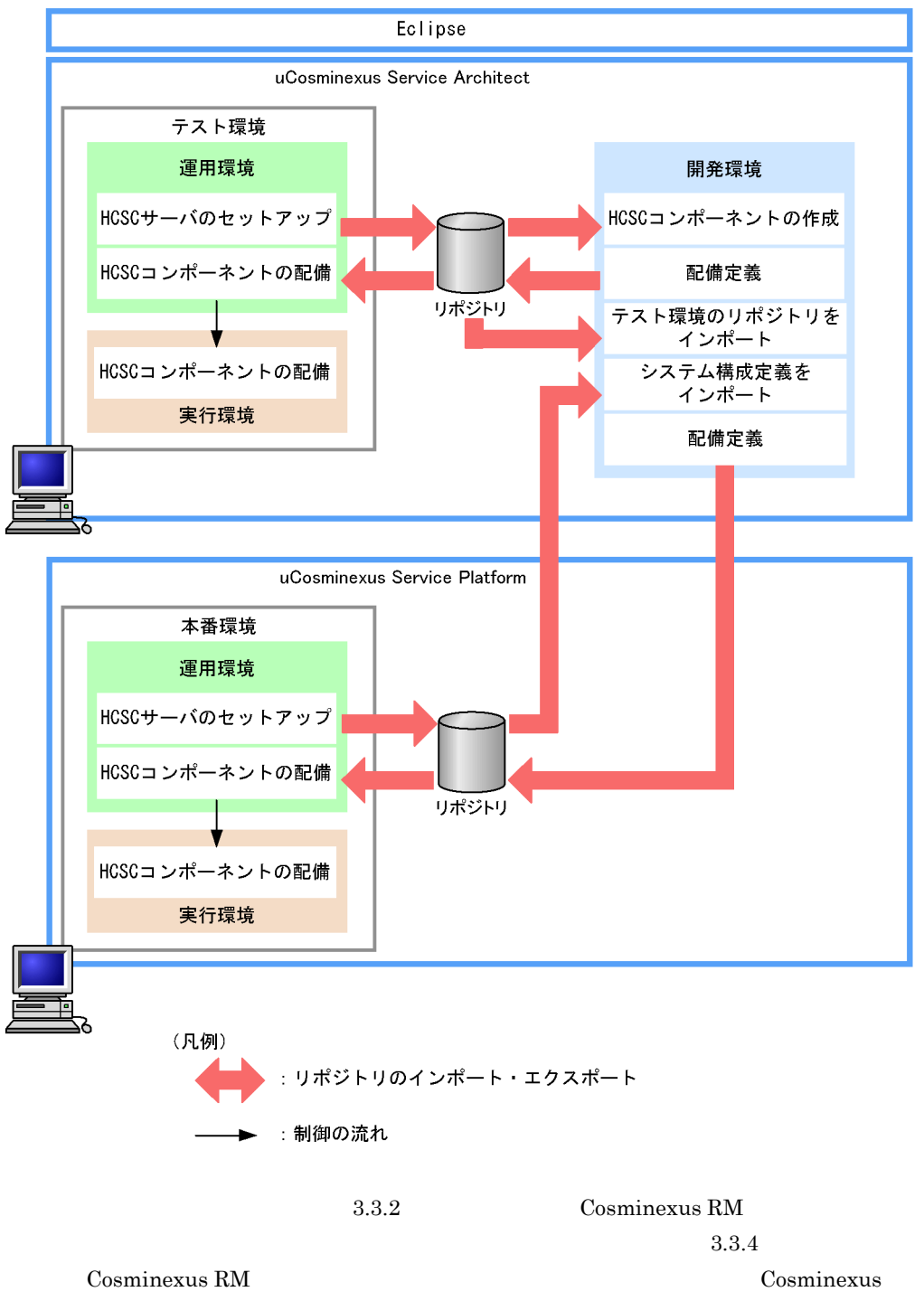

 $RM$ 

# $1.2$

Cosminexus

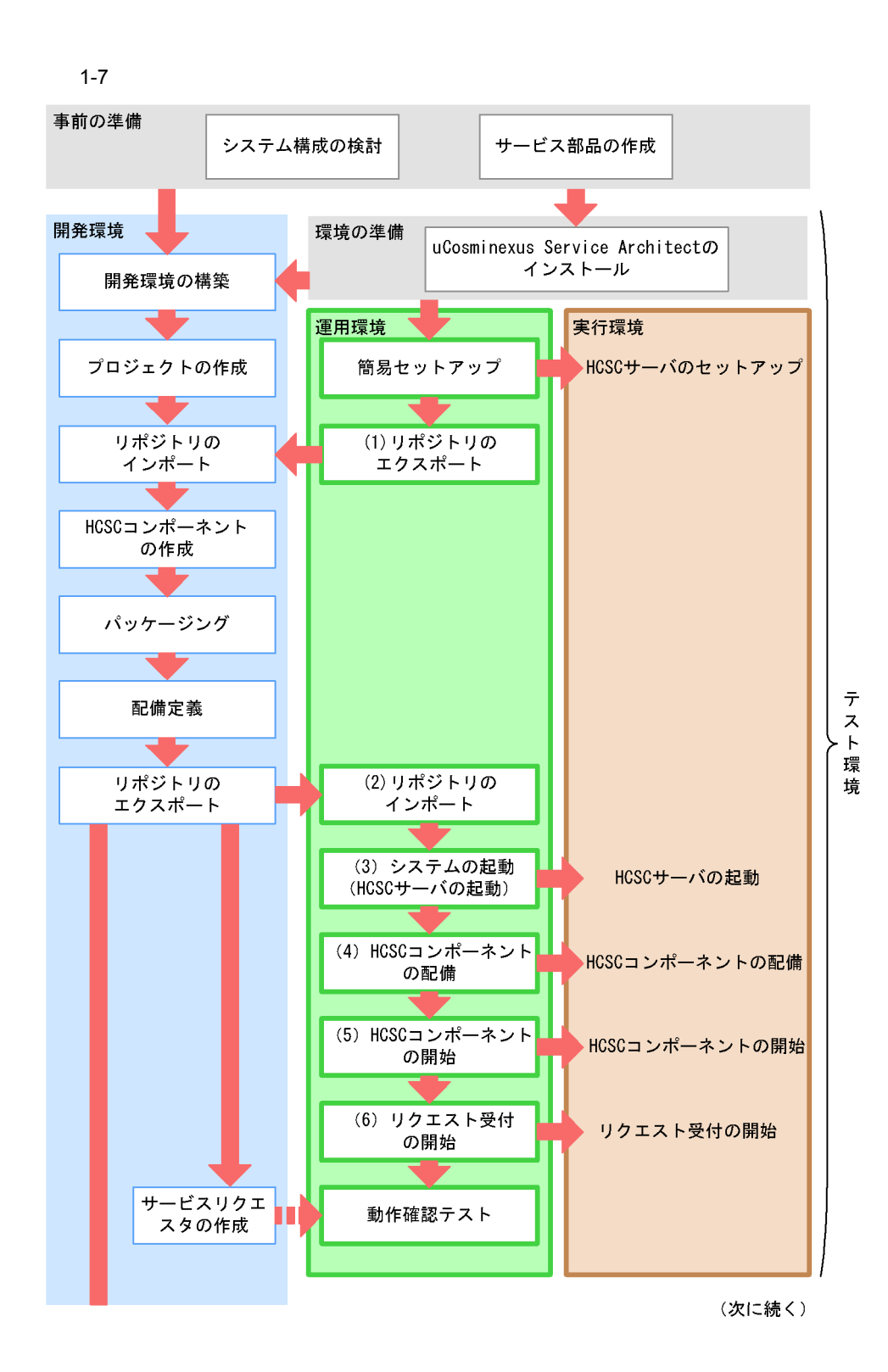

15

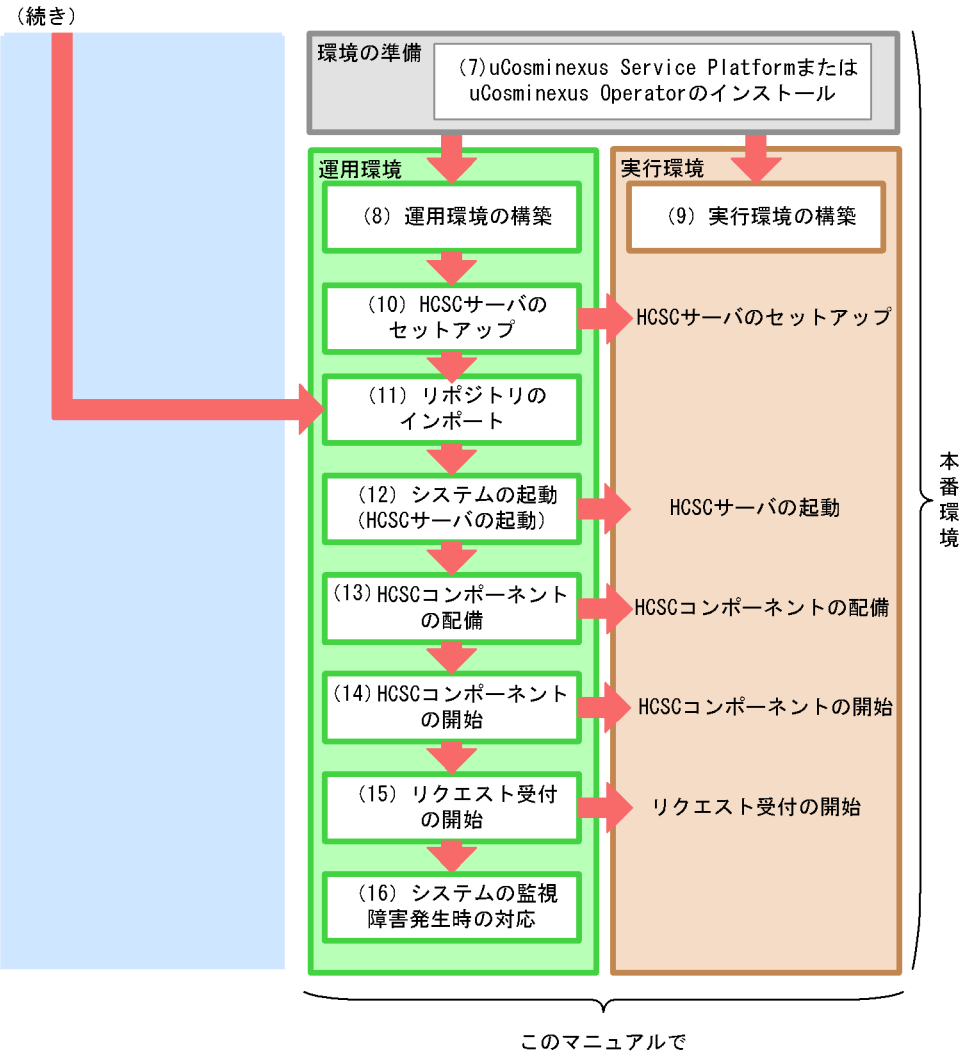

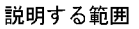

Cosminexus

 $HCSC$ 

1  $\blacksquare$ 

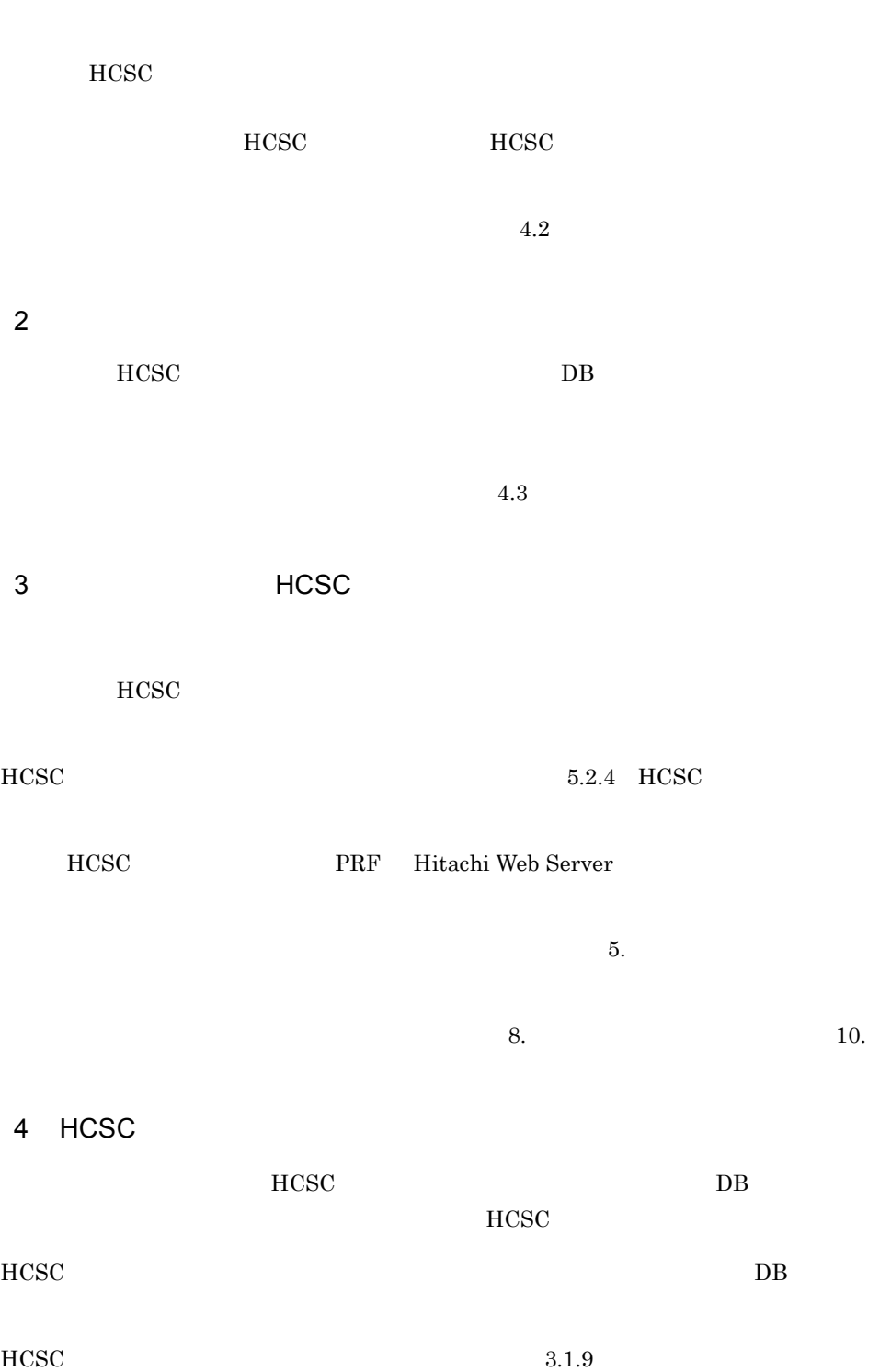

 $3.1.10$   $3.1.11$ 

1. SOA

 $10.$ 

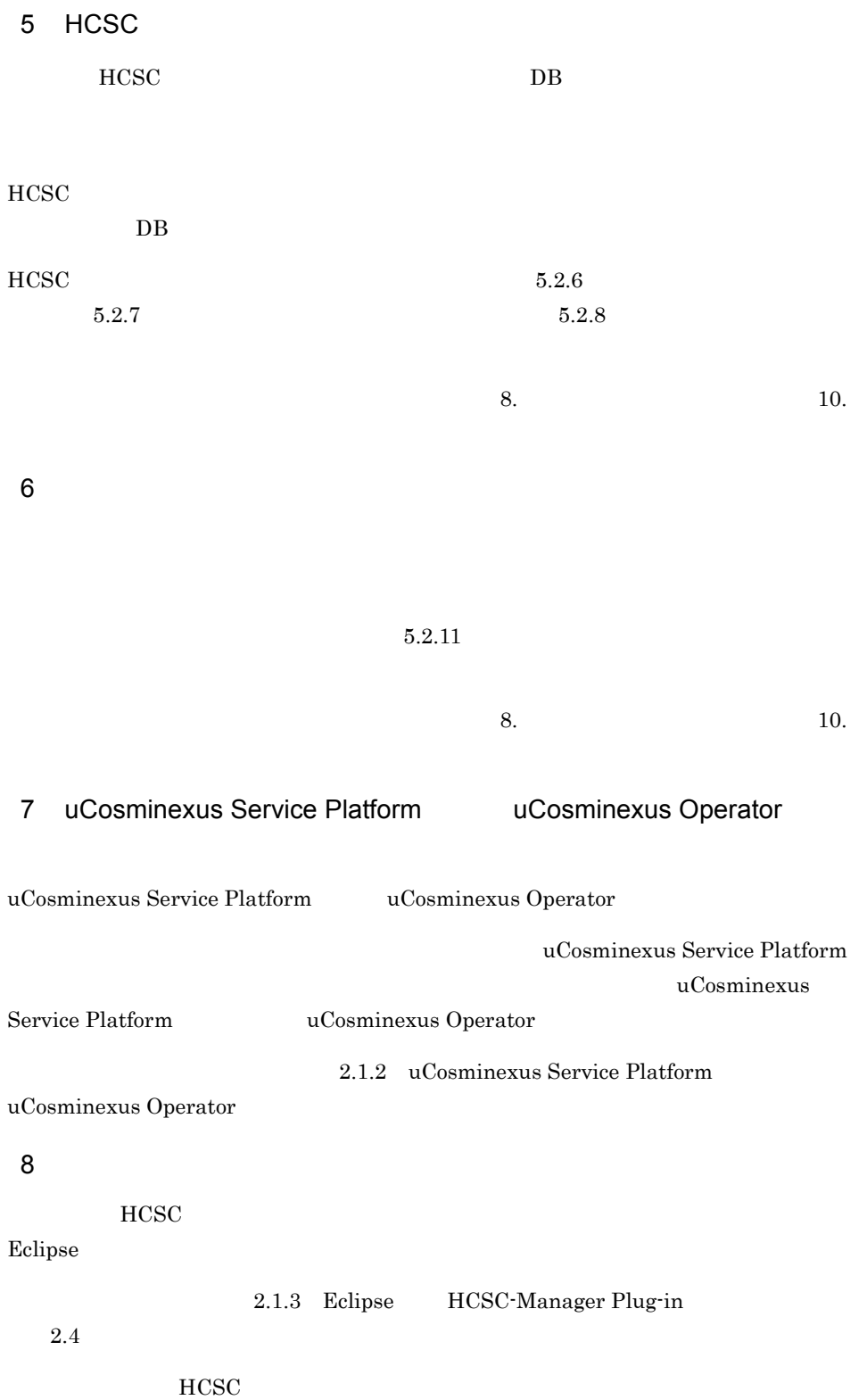

19

 $HCSC$  $HCSC$  **HCSC**  $HCSC$ HCSC  $3.1.3$  HCSC  $HCSC$  $3.1.4$  HCSC  $10.$ 11  $\blacksquare$  $HCSC$  DB  $HCSC$  $1.1.5$  $4.3$ 

 $5.2.26$   $5.2.27$ 

Cosminexus RM

 $HCSC$ 

 $3.1.2$ 

10 HCSC

 $HCSC$ 

9  $\sim$ 

 $2.3$ 

1. SOA

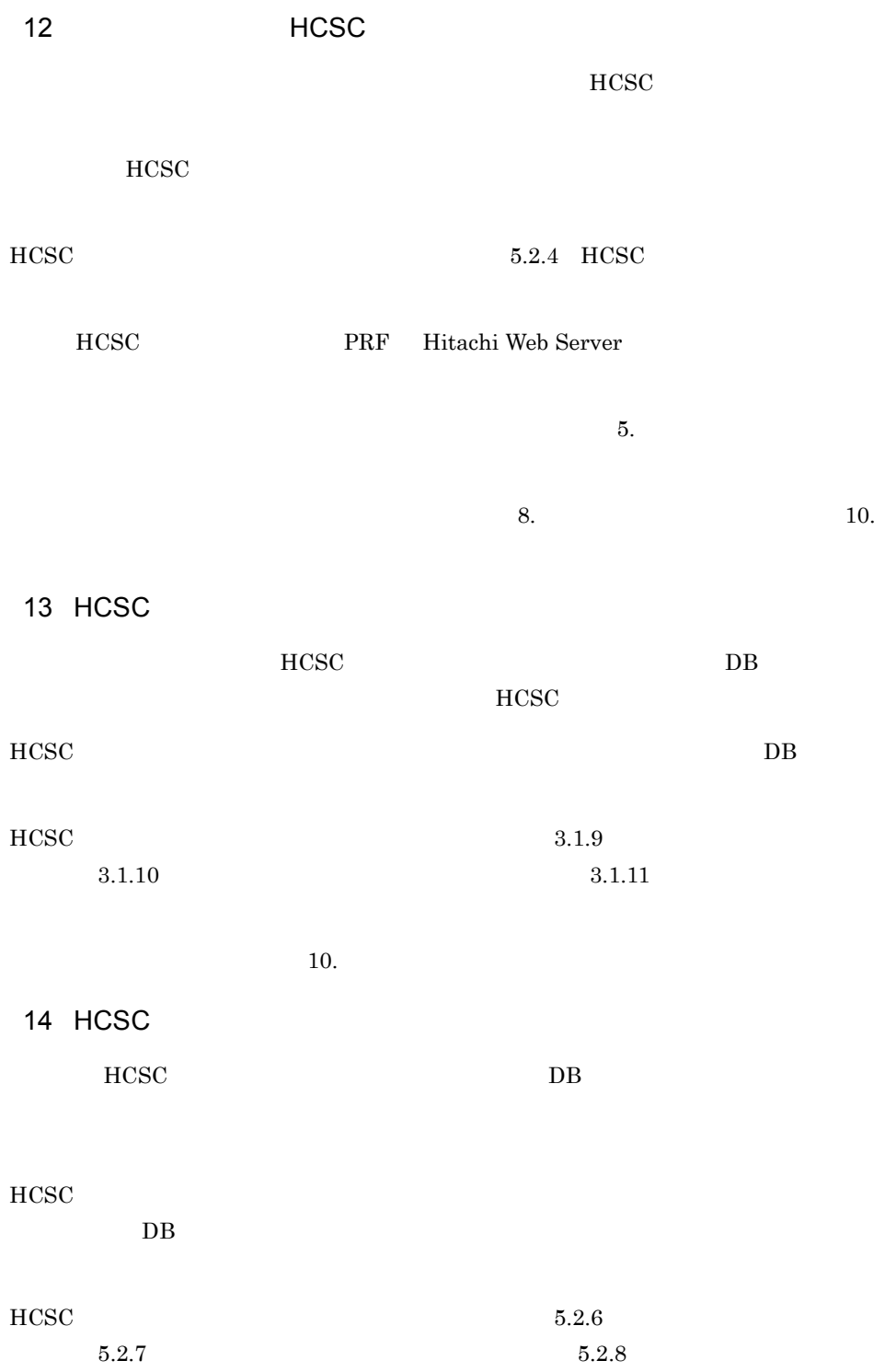

 $\sim$  3.  $\sim$  [10.](#page-784-1)  $15$   $\hspace{1.5cm}$   $\hspace{1.5cm}$   $5.2.11$  $\sim$  3.  $\sim$  [10.](#page-784-1)  $16$ 

a)  $HCSC$   $HCSC$ 

システムの状態を確認する方法の詳細については, 5. [システム運用」](#page-254-0)を参照してくだ

 $\sim$  3.  $\sim$  5.  $\sim$  5.  $\sim$   $\sim$  3.  $\sim$  [10.](#page-784-1)

 $\mathsf b$ 

3P1 Cosminexus 5

 $JPI$   $JPI$  $JPI$ 

 $JPI$   $JPI$ 

 $7.$ 

 $JPI$ 

## $1.3$

Cosminexus

1  $\blacksquare$ 

 $1 - 8$ 

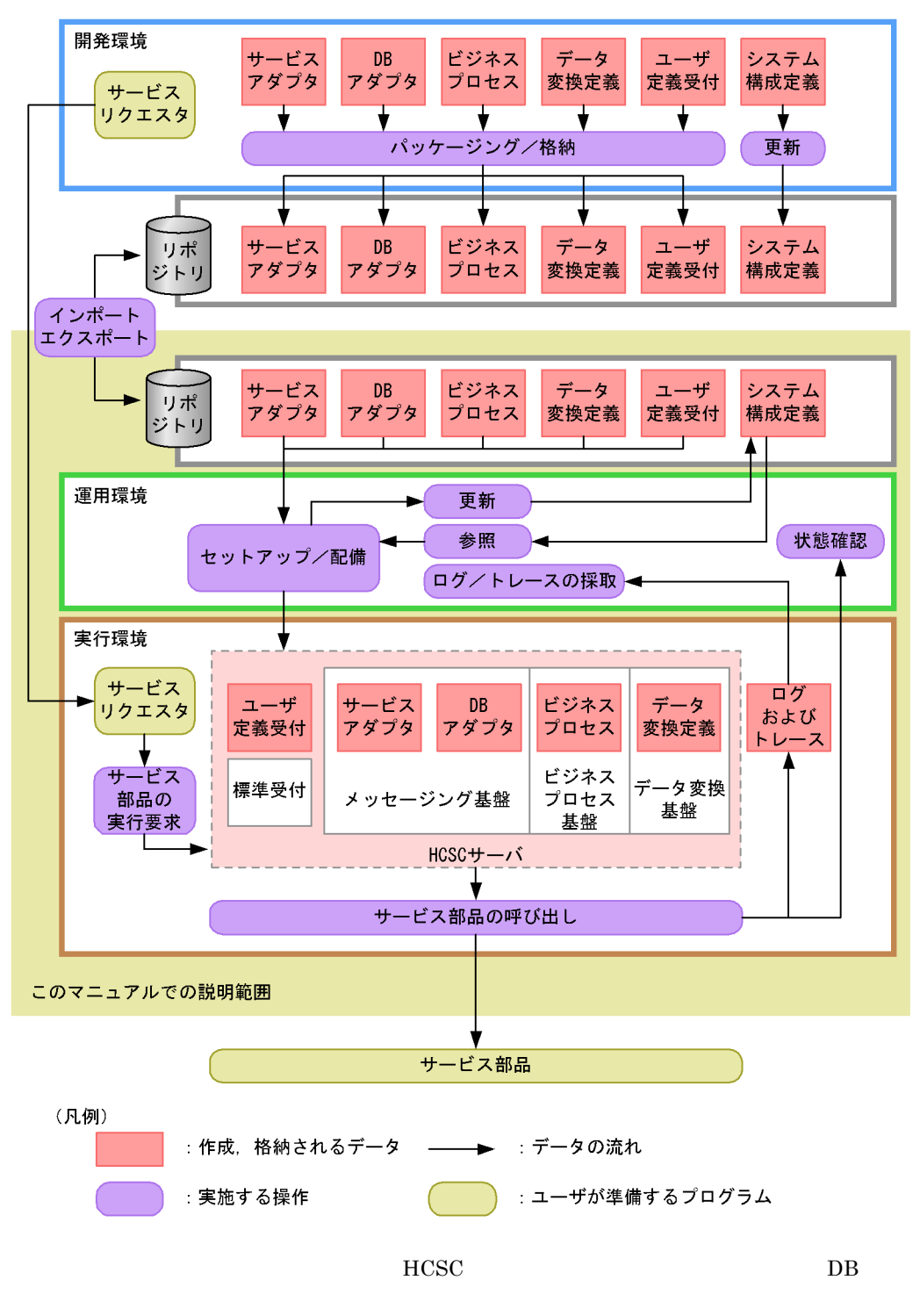

 $HCSC$ 

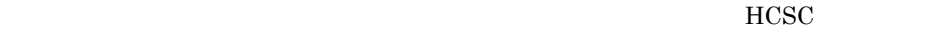

 $2 \rightarrow$ 

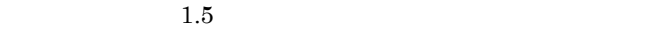

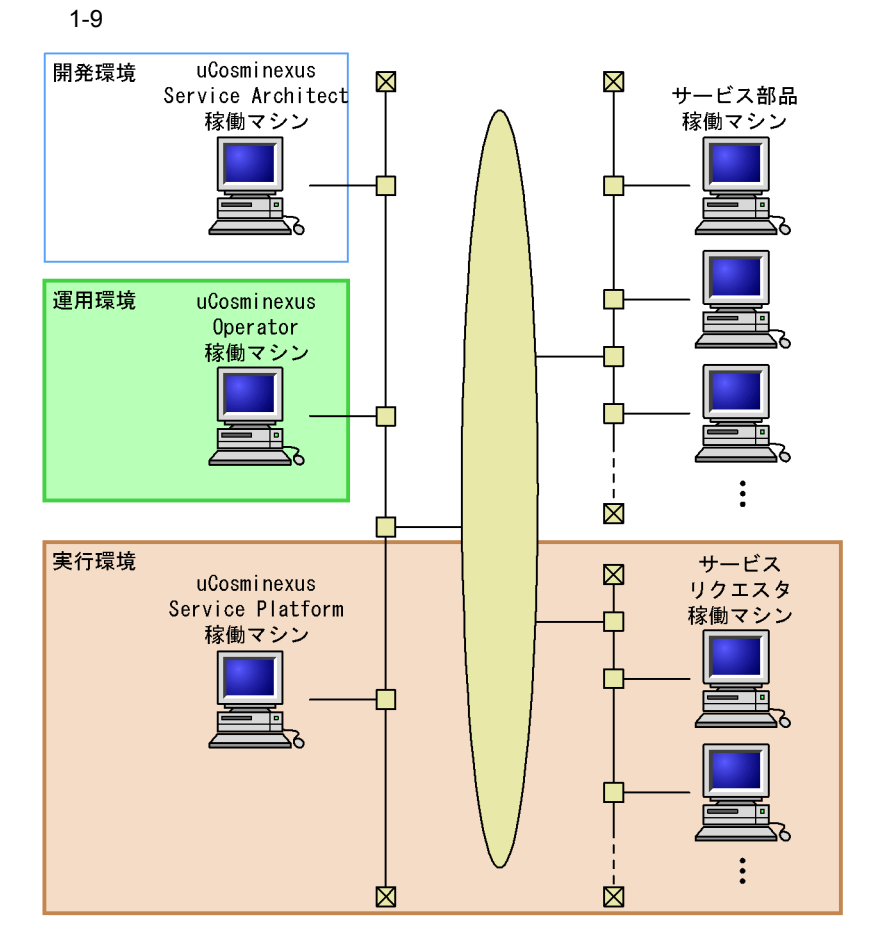

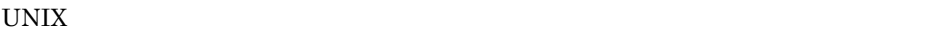

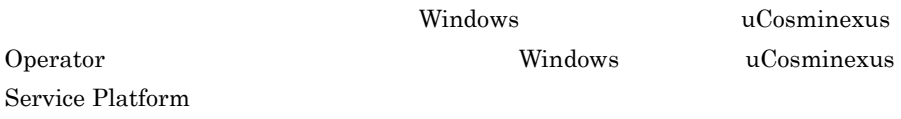

uCosminexus Service Platform

uCosminexus Service Platform

Service Platform  $\mu$ 

uCosminexus

uCosminexus Service Platform

uCosminexus Service Platform

uCosminexus Service Platform uCosminexus Service Platform

uCosminexus Service

Platform

## $1.4$

Cosminexus uCosminexus Service Platform uCosminexus Operator

## 1.4.1 OS

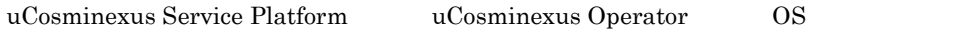

## 1 uCosminexus Service Platform OS

uCosminexus Service Platform OS

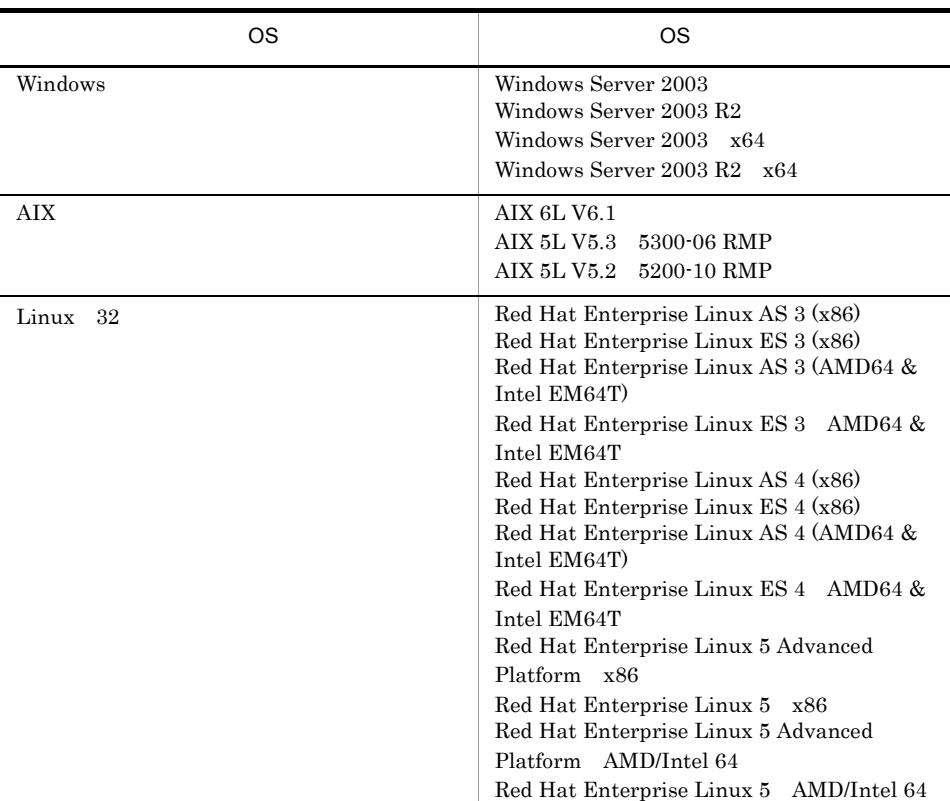

## 1-2 uCosminexus Service Platform OS

## 2 uCosminexus Operator OS

uCosminexus Operator OS

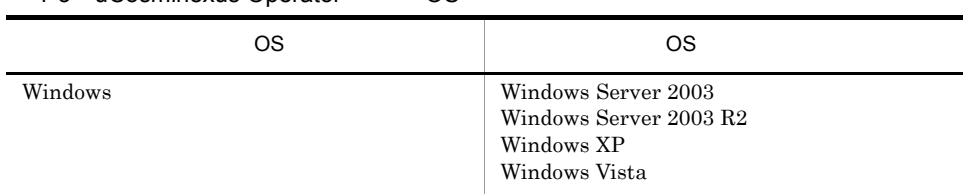

## 1-3 uCosminexus Operator OS

## $1.4.2$

uCosminexus Service Platform

1-4 Cosminexus

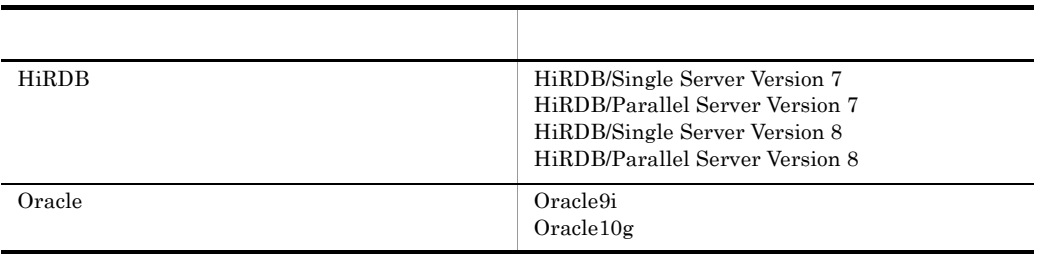

## $1.4.3$

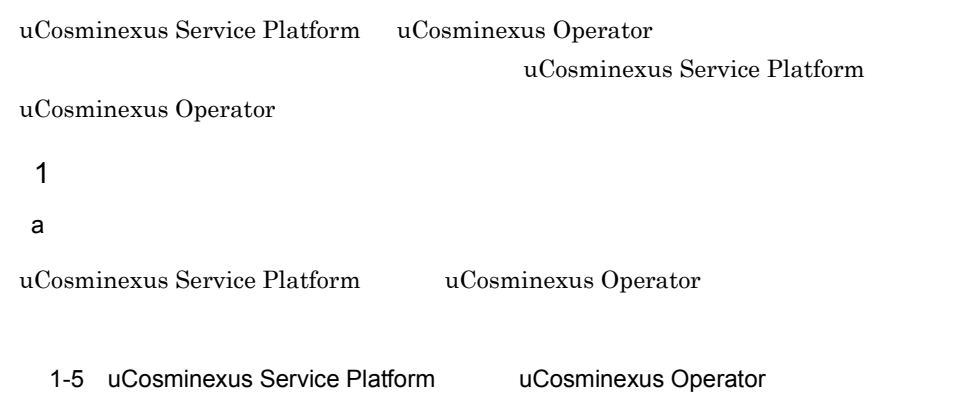

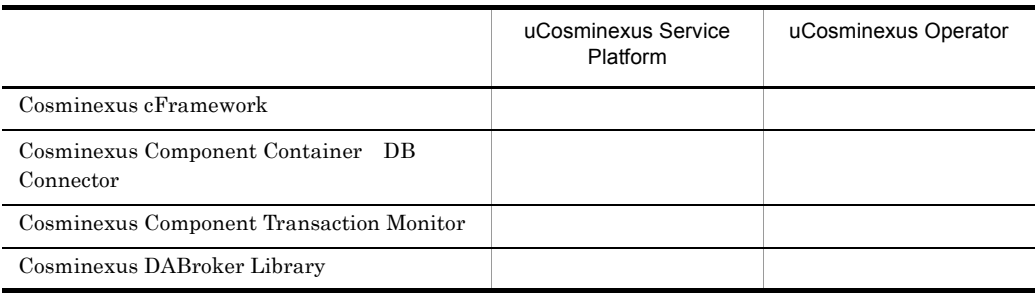

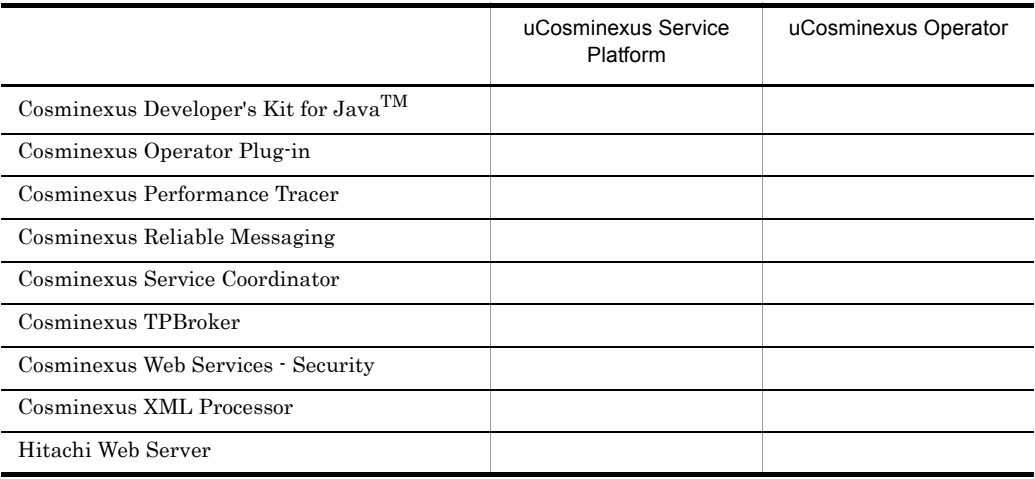

Cosminexus SOA

Cosminexus Service Coordinator

Cosminexus Service Coordinator

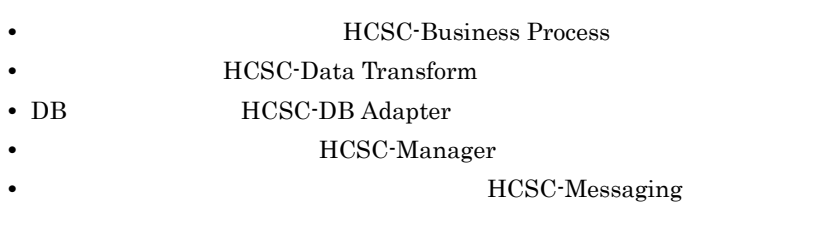

Cosminexus Service Coordinator

#### b and  $\mathbf b$

uCosminexus Service Platform

## 1-10 uCosminexus Service Platform

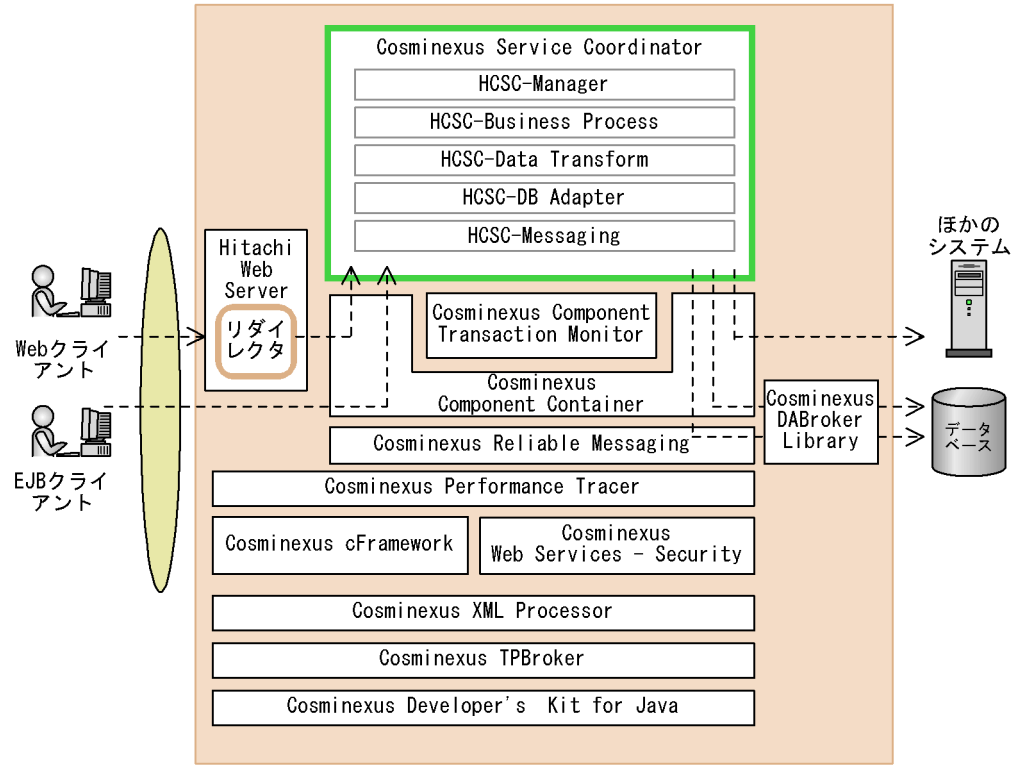

運用環境/実行環境

#### (凡例)

---->:業務の実行要求の流れ : Cosminexus サービスプラットフォームの中心となる構成ソフトウェア : そのほかの構成ソフトウェア

## $2 \overline{a}$

Cosminexus

a Microsoft Cluster Service

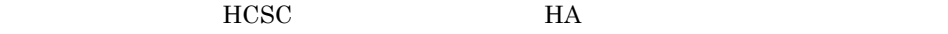

Windows

b HA

 $HCSC$  **HA** 

UNIX

c uCosminexus TP1/Server Base Enterprise Option

Cosminexus DpenTP1
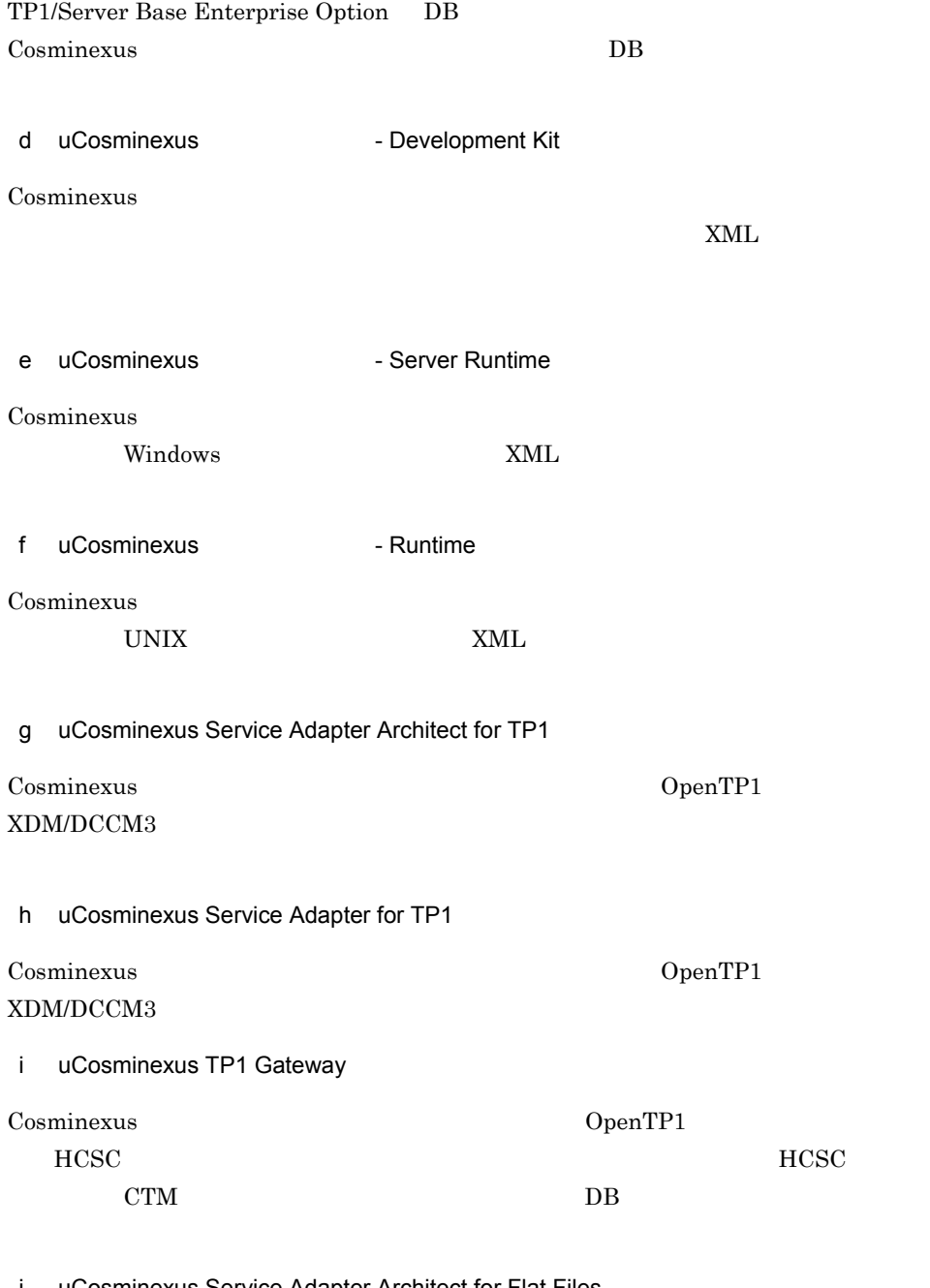

j uCosminexus Service Adapter Architect for Flat Files

Cosminexus

1. SOA

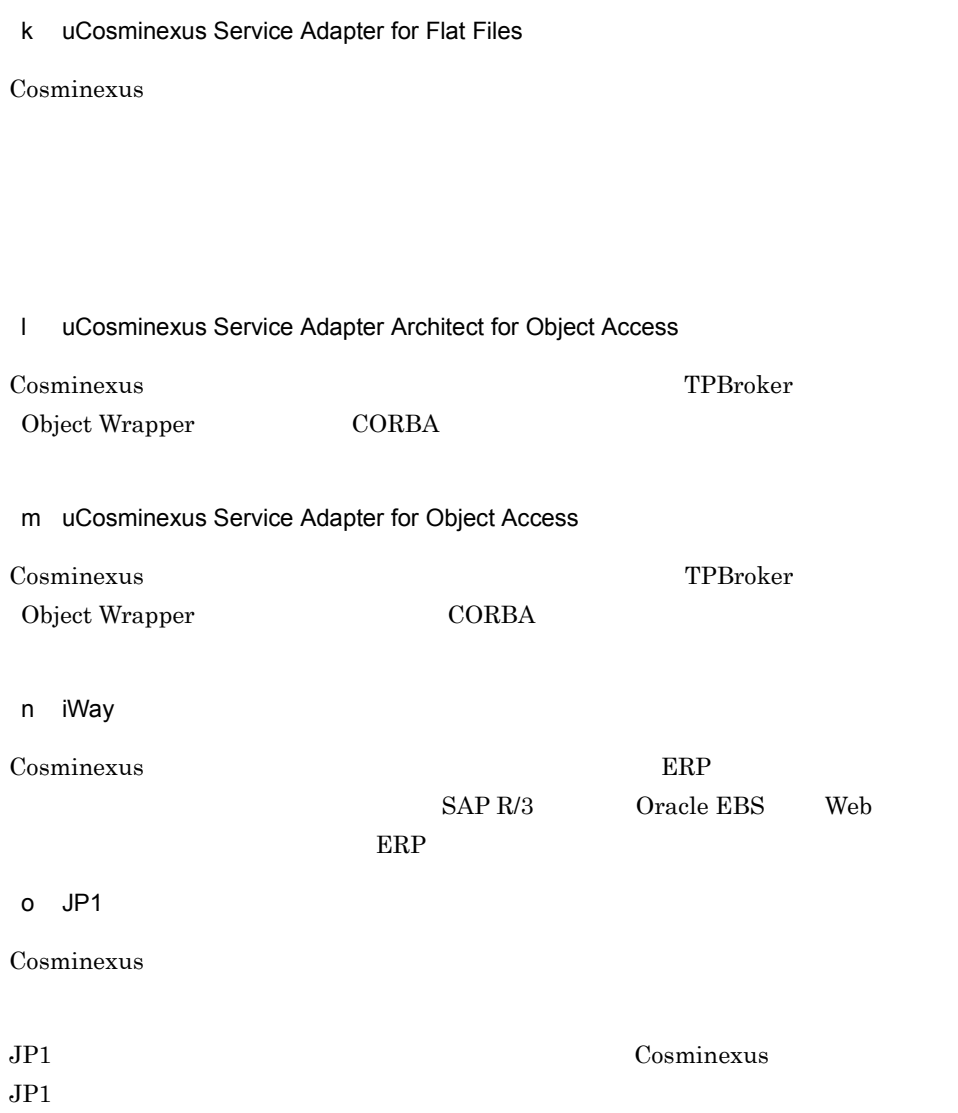

1. SOA

# $1.5$

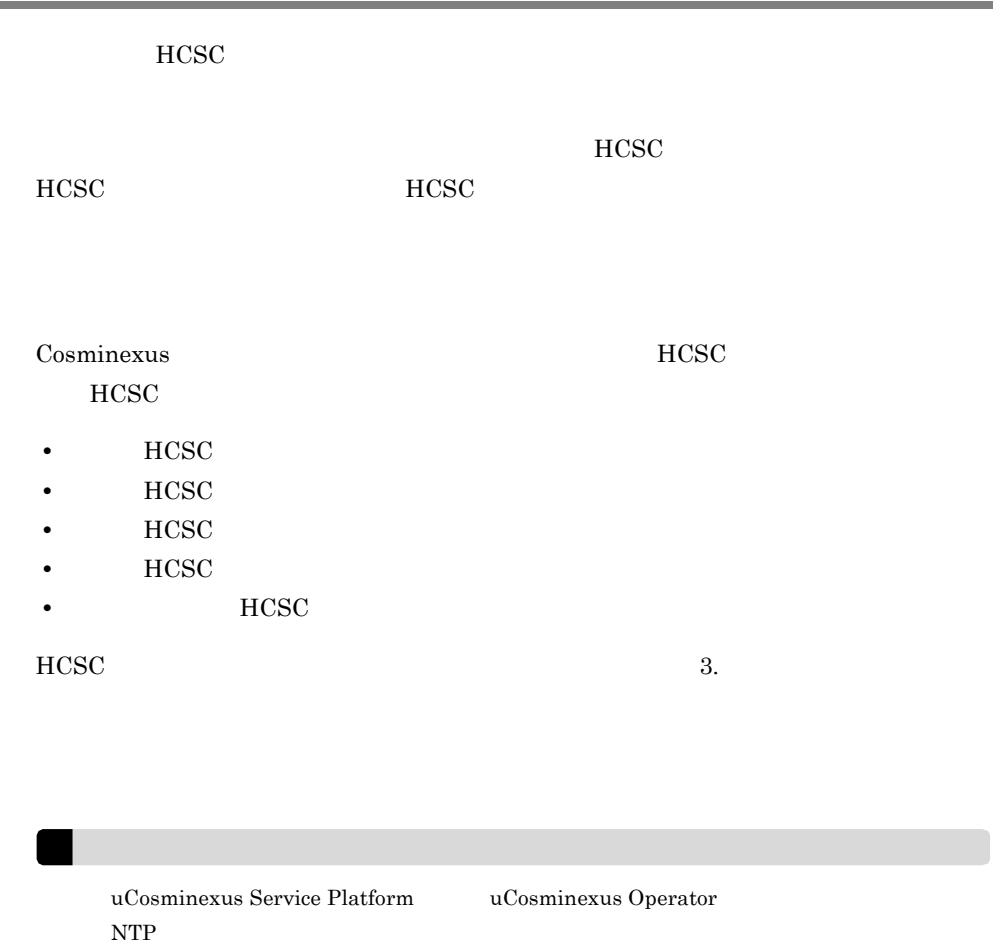

## 1.5.1 HCSC

 $_{\mathrm{HCSC}}$ 

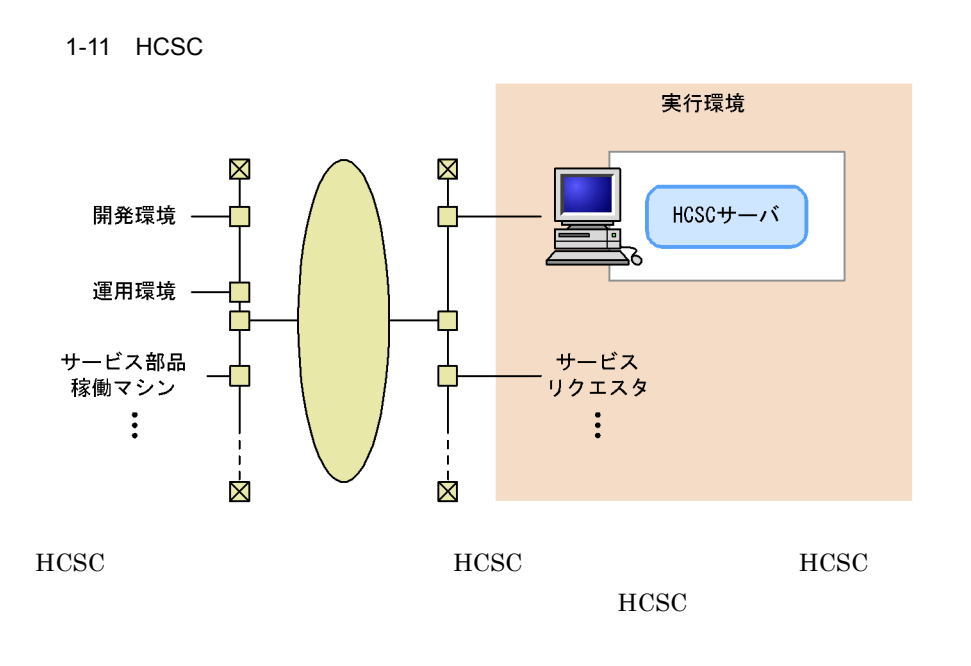

## 1.5.2 HCSC

 $\sim$  Cosminexus  $\sim$ 

HCSC <sub>1</sub>

1. SOA

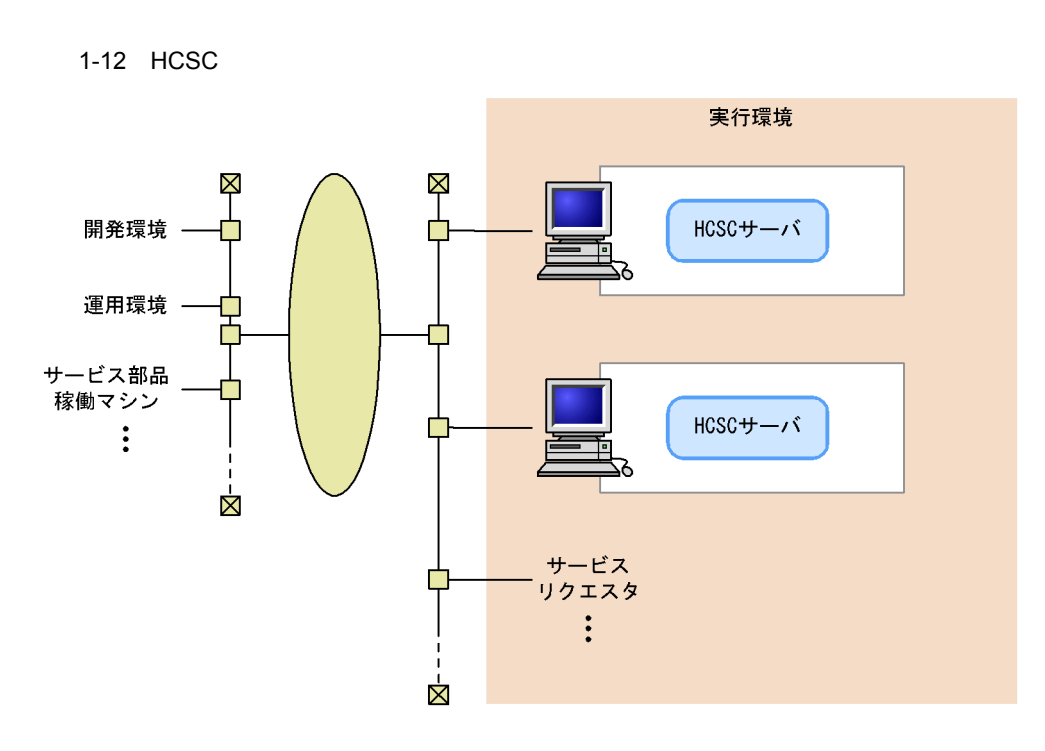

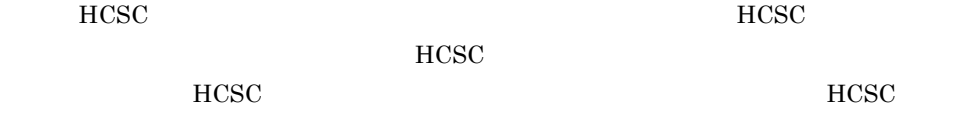

## 1.5.3 HCSC

Cosminexus HCSC  $HCSC$  $CTM$  $CTM$ 

 $HCSC$ 

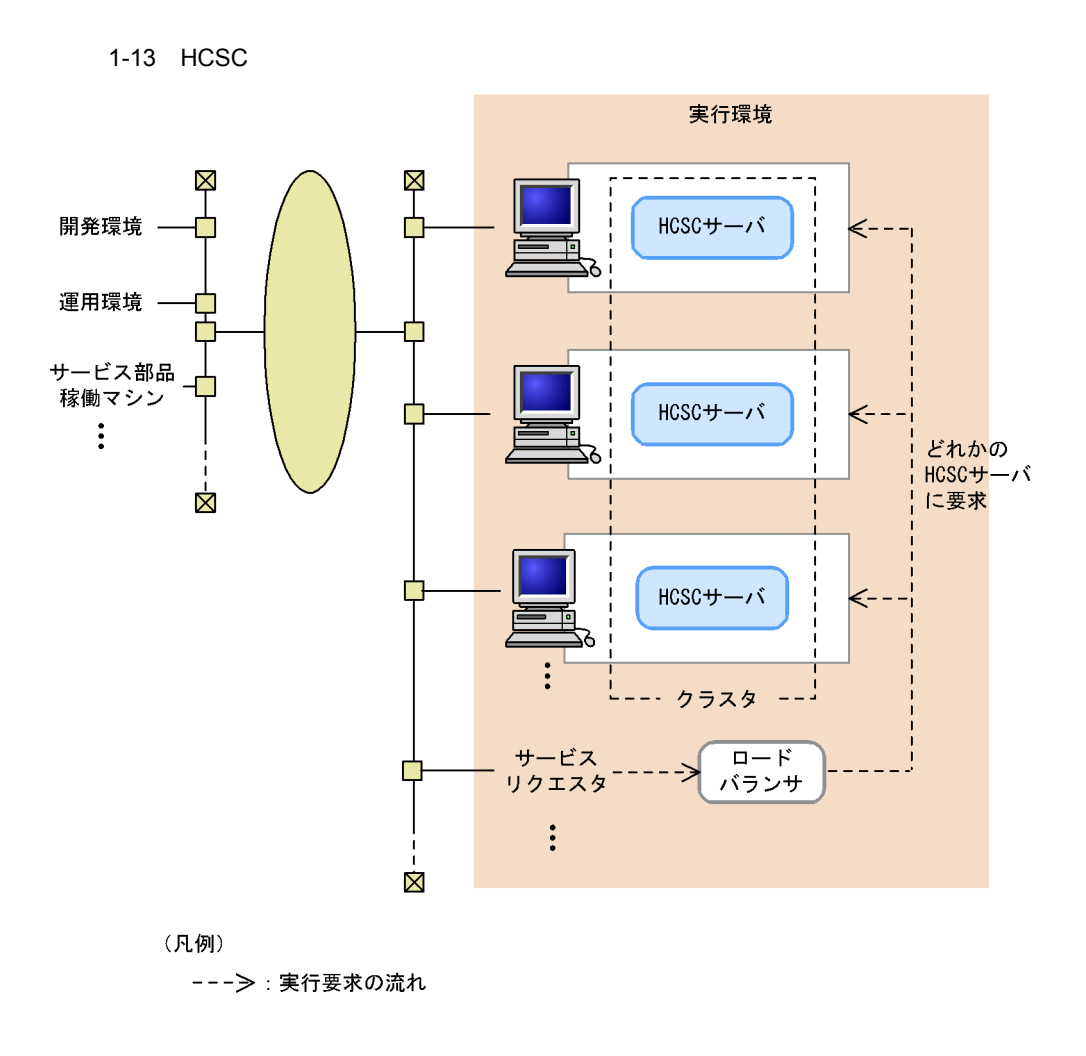

#### ${\rm HCSC}$

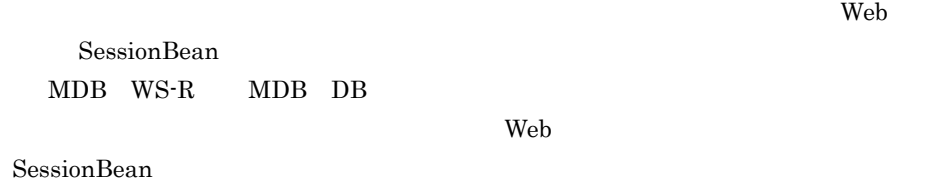

 $2.5$  [HCSC](#page-140-0)

1. SOA

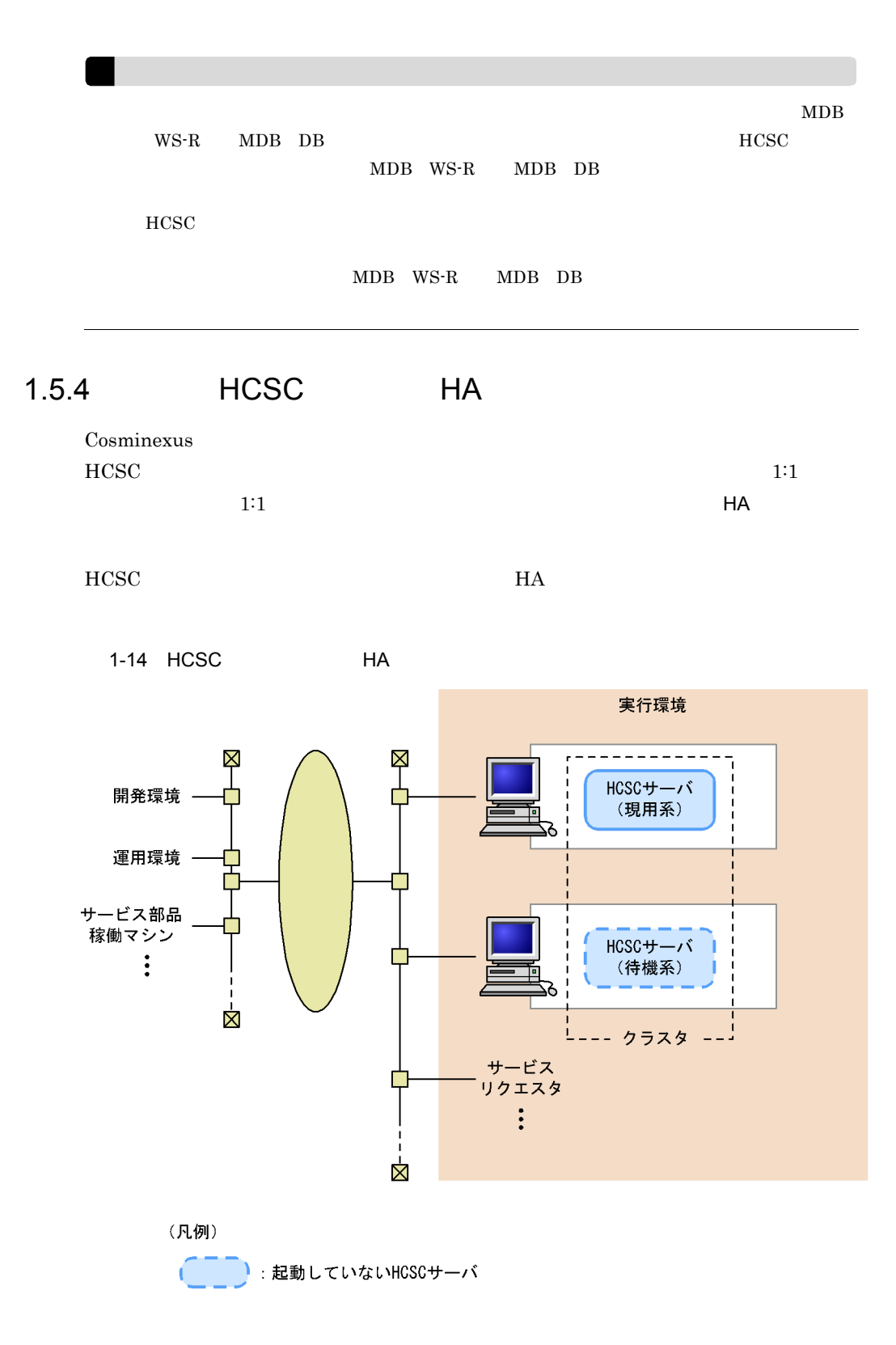

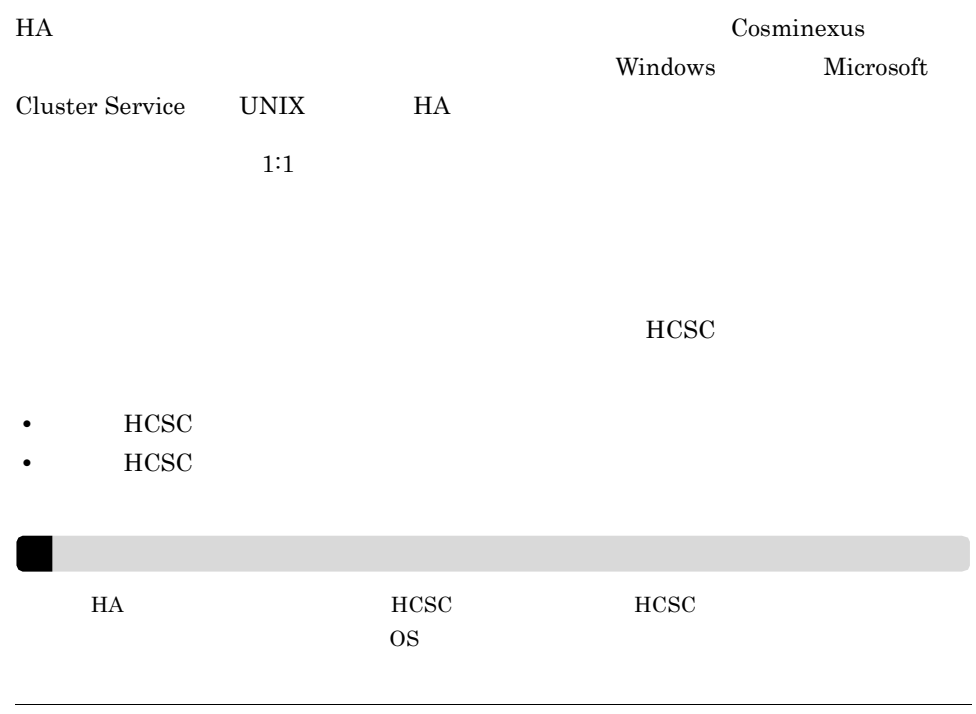

## 1.5.5 HCSC

 $\rm Cosminexus$ HCSC

 $HCSC$ 

1. SOA

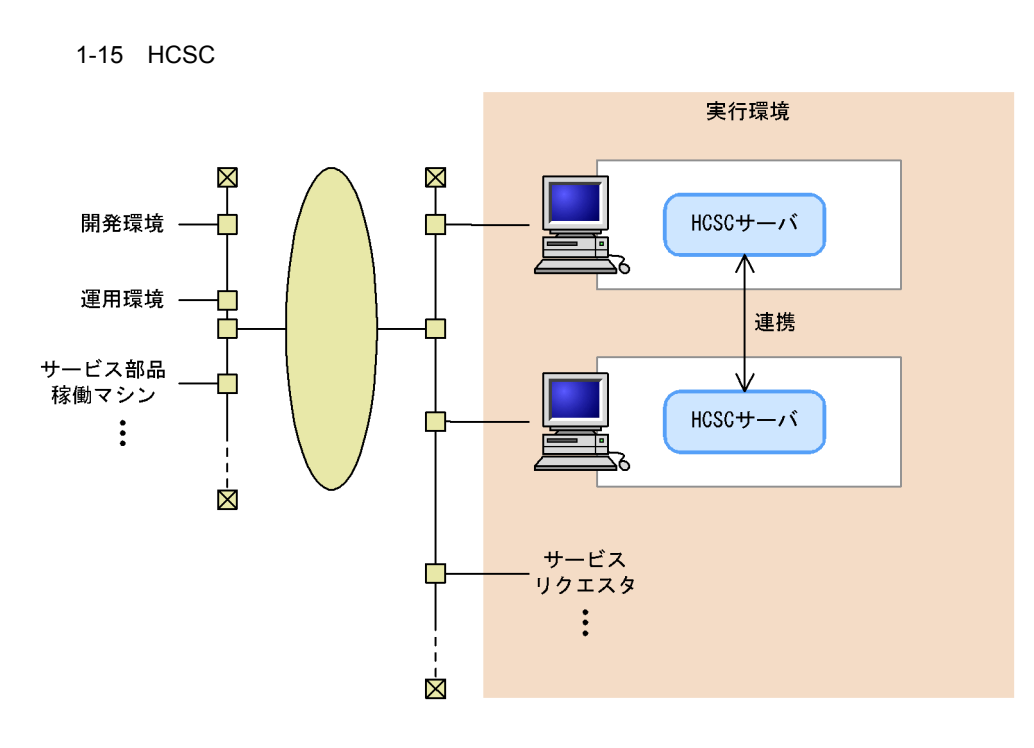

HCSC **HCSC**  $HCSC$ 

1.5.6 HCSC

 $HCSC$ 

HCSC <sub>1</sub>

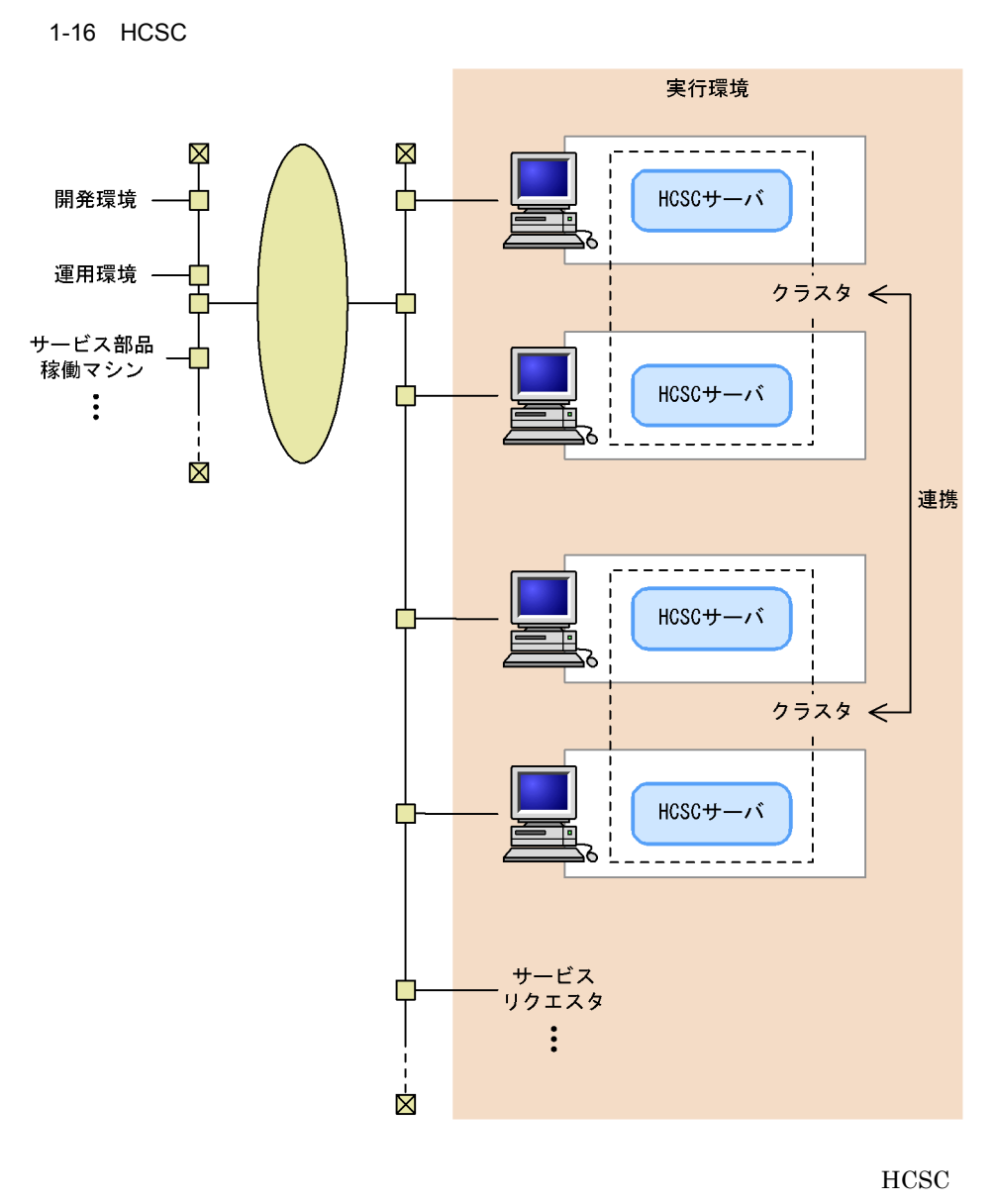

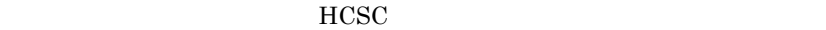

# *2* システムの構築

uCosminexus Service Platform

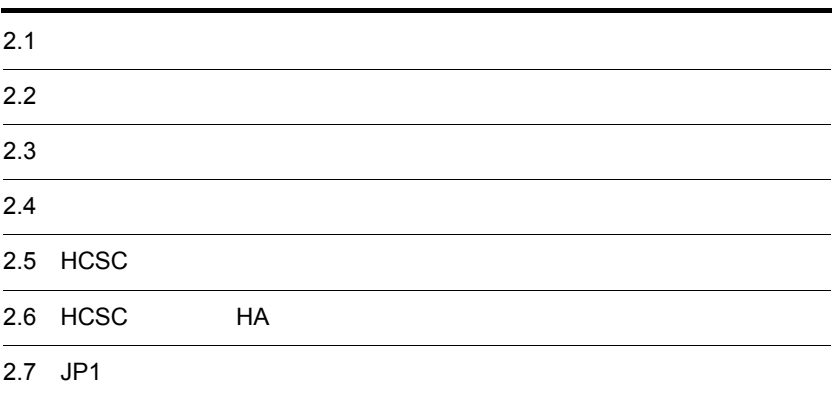

## $2.1$

## $2.1.1$

 $2 - 1$ 

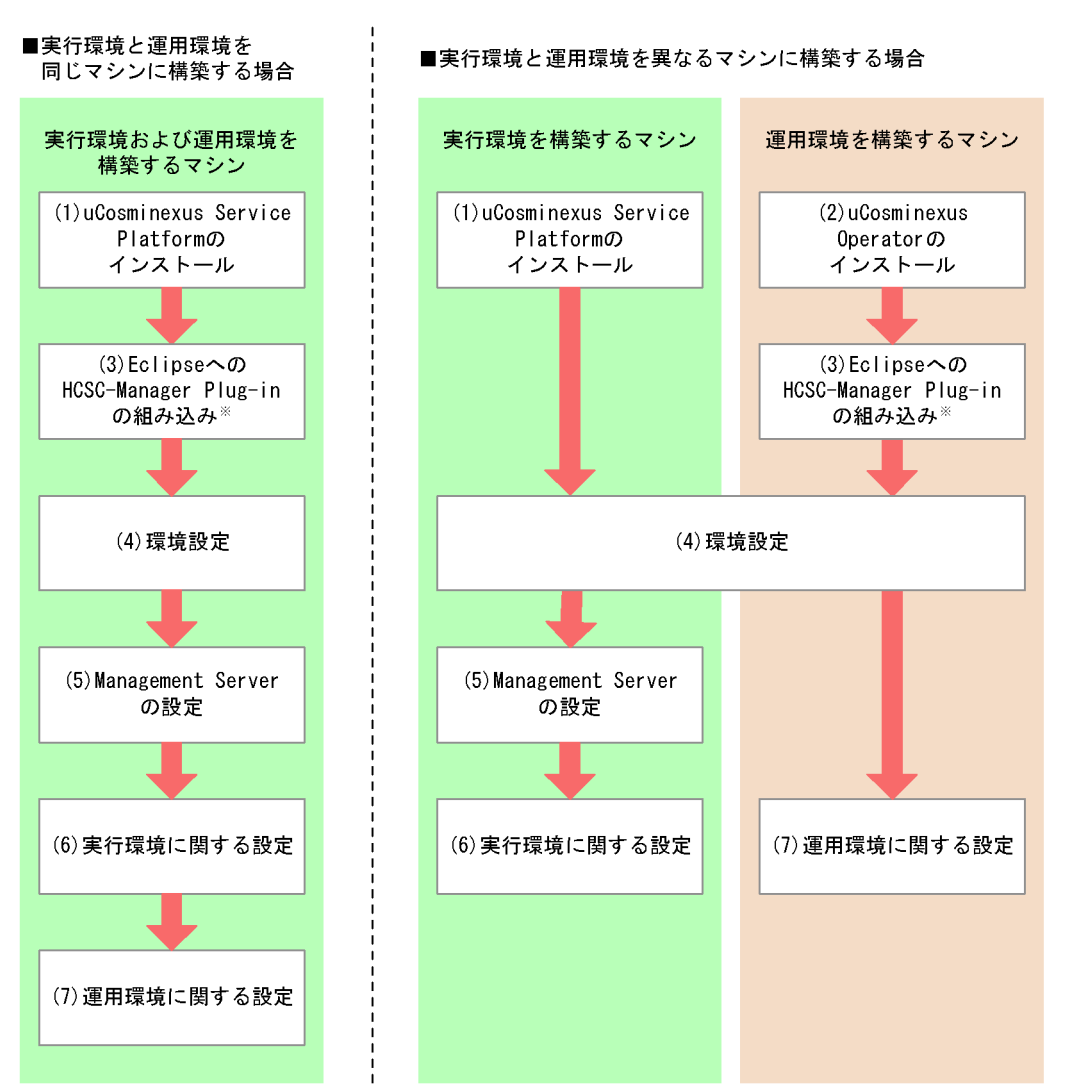

注※ 運用環境でGUIを利用する場合に実施します。

## 1 uCosminexus Service Platform [uCosminexus](#page-85-0) Service Platform  $2.1.2 \text{ uCosminexus}$ Service Platform [uCosminexus Operator](#page-85-0) uCosminexus Service Platform  $2.1.6$ 2 uCosminexus Operator uCosminexus Operator 2.1.2 uCosminexus Service Platform [uCosminexus Operator](#page-85-0) uCosminexus Operator  $2.1.6$ 3 Eclipse HCSC-Manager Plug-in Eclipse HCSC-Manager Plug-in [Eclipse](#page-88-0) HCSC-Manager Plug-in 2.1.3 Eclipse [HCSC-Manager Plug-in](#page-88-0)  $4 \quad \text{ }$ uCosminexus Operator  $2.1.4$ 5 Management Server HCSC-Manager Management Server HCSC-Manager Management Server 2.1.5 HCSC-Manager [Management Server](#page-89-1)  $6$  $HCSC$   $2.3$  $7$  $2.4$

<span id="page-85-0"></span>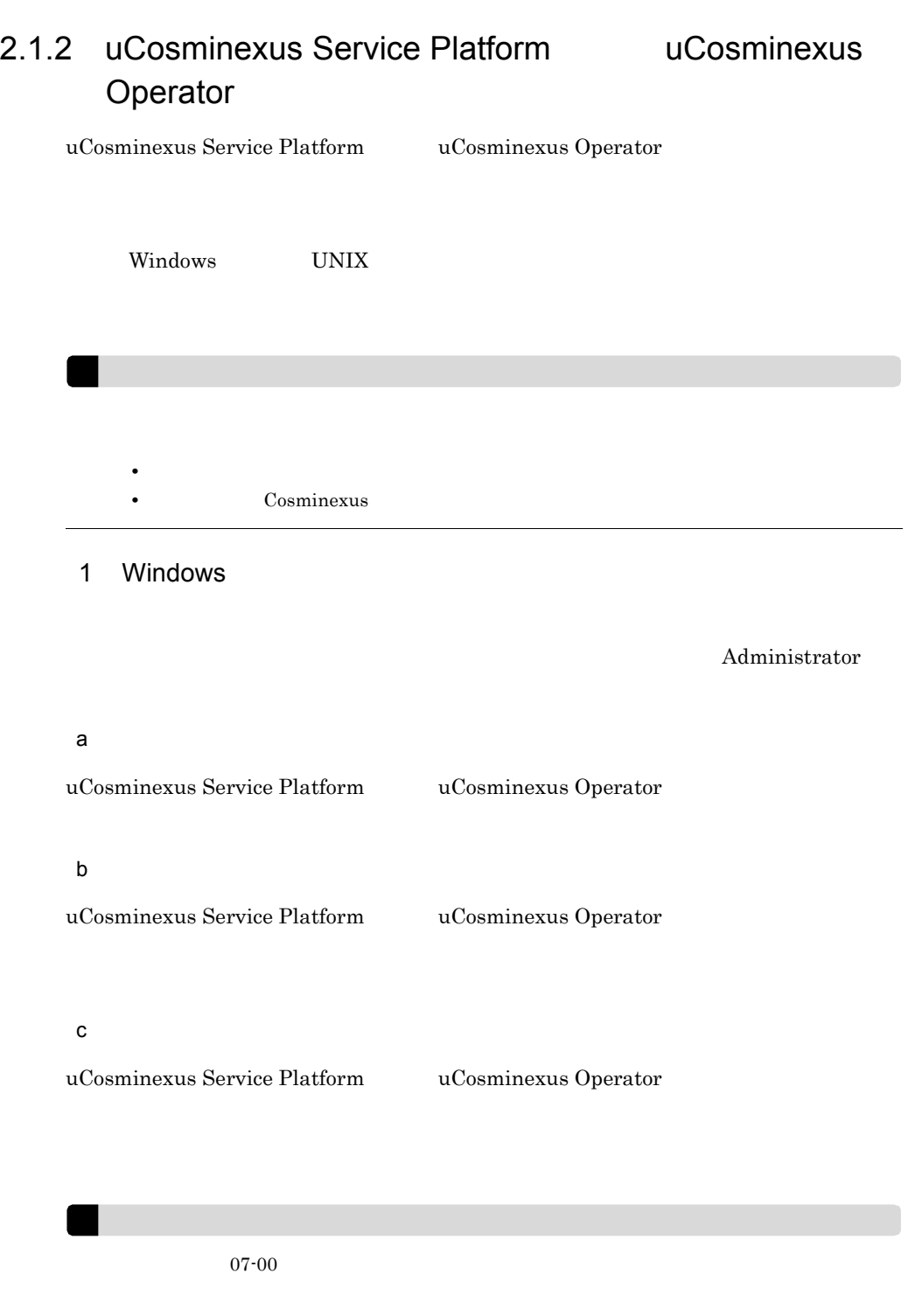

#### 2 UNIX

#### UNIX わかり root こうしょう root こうしょう root こうしょう root

uCosminexus Service Platform

uCosminexus Service Platform

- **•** Cosminexus cFramework
- **•** Cosminexus Component Container
- **•** Cosminexus Component Transaction Monitor
- **•** Cosminexus DABroker Library
- **•** Cosminexus Developer's Kit for JavaTM
- **•** Cosminexus Performance Tracer
- **•** Cosminexus Reliable Messaging
- **•** Cosminexus Service Coordinator
- **•** Cosminexus TPBroker
- **•** Cosminexus Web Services Security
- **•** Cosminexus XML Processor
- **•** Hitachi Web Server
- **•** uCosminexus Service Platform Base

#### $3$

uCosminexus Service Platform Cosminexus Operator Cosminexus Service Coordinator Cosminexus Operator Plug-in Cosminexus Service Coordinator Cosminexus Operator Plug-in

Cosminexus

 $2-2$ 

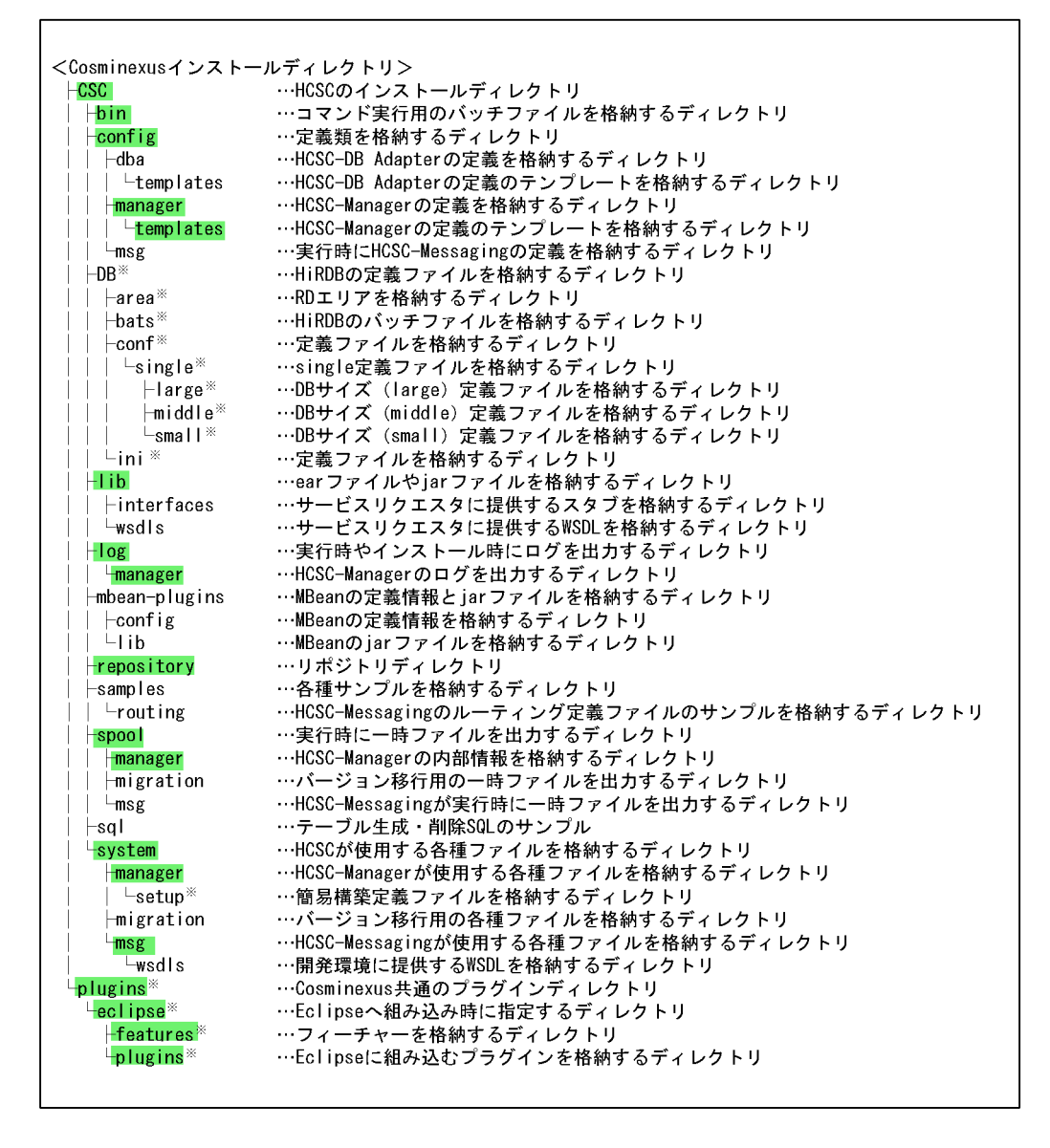

注 uCosminexus Operator Plug-inの場合 ■■■ で示すディレクトリだけになります。 注※ Windowsの場合だけ存在するディレクトリになります。

4  $\sim$ 

Windows uCosminexus Service Platform uCosminexus Operator

uCosminexus Service Platform

#### uCosminexus Operator

<u>Eclipse Eclipse</u> Reclipse Reclipse of the Secretary Secretary Associations of the Secretary Secretary Associations of the Secretary Secretary Secretary Secretary Secretary Secretary Secretary Secretary Secretary Secretary

• Eclipse Platform Runtime Binary 3.2.2 3.3

uCosminexus Operator Server Plug-in Cosminexus • Cosminexus

- Cosminexus
- Cosminexus
- Cosminexus

## <span id="page-88-0"></span>2.1.3 Eclipse HCSC-Manager Plug-in

HCSC-Manager Plug-in Eclipse

HCSC-Manager Plug-in

1. Eclipse

 $2.$ 

 $3.$ 

<Cosminexus >¥plugins¥eclipse

4. OK  $\overline{I}$ 5. $\sqrt{ }$ 

**•**[変更を適用]ボタンがある場合

•<br>**•** 

### HCSC-Manager Plug-in

• **•** *•*  $\mathbf{r} = \mathbf{r} \cdot \mathbf{r}$ 

Cosminexus

 $2.$ 

#### Cosminexus

Eclipse eclipse.exe java -cp startup.jar org.eclipse.core.launcher.Main -application org.eclipse.update.core.standaloneUpdate -command removeSite -to "<Cosminexus のインストールディレクトリ >¥plugins¥eclipse" • Eclipse Eclipse -clean

eclipse.exe -clean

<span id="page-89-0"></span> $2.1.4$ 

uCosminexus Service Platform uCosminexus Operator

 $4.1$ 

uCosminexus Operator

uCosminexus Operator

#### 2-1 uCosminexus Operator

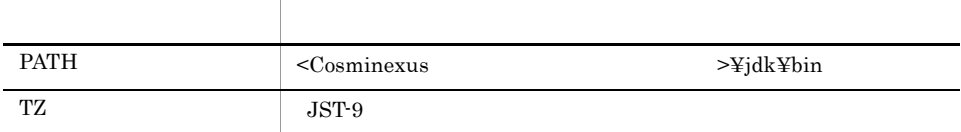

## <span id="page-89-1"></span>2.1.5 HCSC-Manager Management Server

HCSC-Manager HCSC-Manager HCSC-Manager

48

#### 1 mserver.properties Management Server

mserver.properties Management Server mserver.properties mserver.properties

#### a mserver.properties

<Cosminexus >¥manager¥config¥mserver.properties

#### b<sub></sub>

com.cosminexus.mngsvr.management.enabled=true com.cosminexus.mngsvr.management.connector.enabled=true com.cosminexus.mngsvr.management.port=28099

HCSC-Manager 28099

#### 2 mserver.cfg Management Server

mserver.cfg Management Server

mserver.cfg mserver.properties

a mserver.cfg

<Cosminexusのインストールディレクトリ>¥manager¥config¥mserver.cfg

2.  $\sim$ 

#### b<sub></sub>

#### Oracle

web.add.class.path=<Oracle JDBC Thin Driver JAR

Oracle Client de Client de la region de la jdbc/lib/ojdbc14.jar JAR

**HiRDB** 

HiRDB/Single Server HiRDB/Parallel Server

• Windows

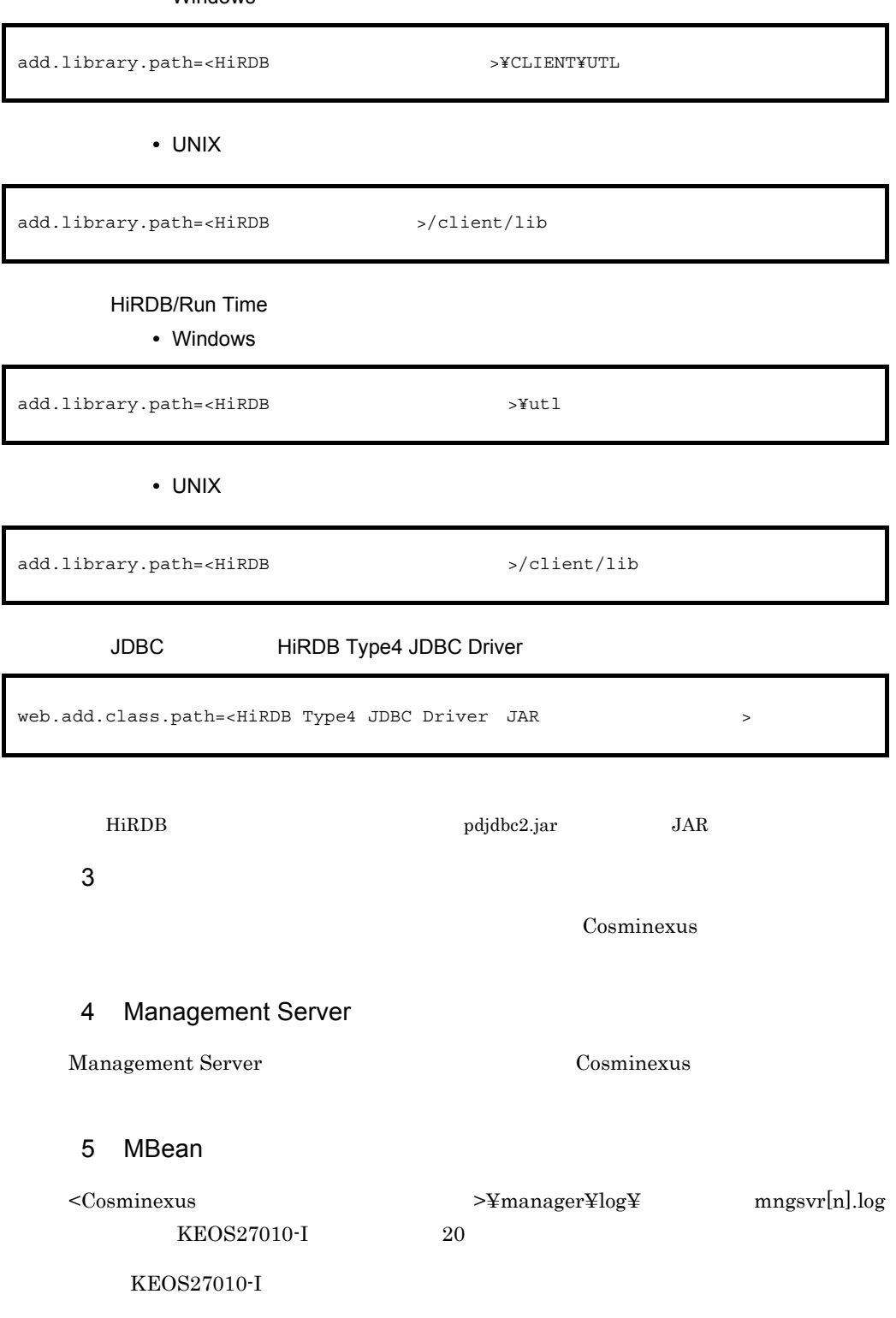

2.  $\sim$ 

- **•** 50cscbp.xml
- **•** 50cscmsg.xml
- **•** 50cscmt.xml

 $\overline{\phantom{a}}$ 

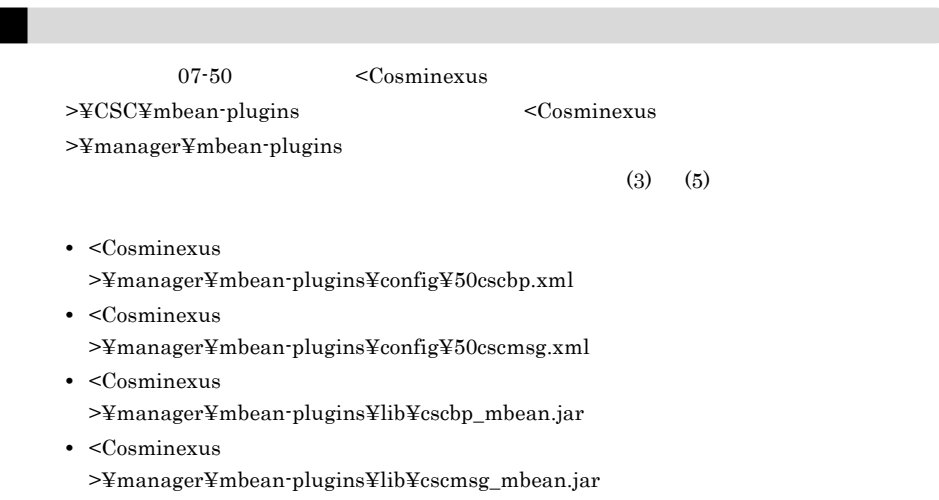

## <span id="page-92-0"></span> $2.1.6$

uCosminexus Service Platform uCosminexus Operator

#### 1  $\blacksquare$

uCosminexus Service Platform Cosminexus Service Coordinator uCosminexus Operator

 $\overline{\mathbf{a}}$ 

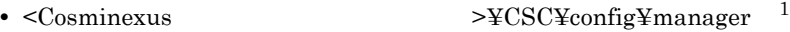

- <Cosminexus  $\rightarrow$   $\angle$ ECSC¥config¥msg  $^2$
- <Cosminexus >¥CSC¥log¥manager
- <Cosminexus >¥CSC¥repository

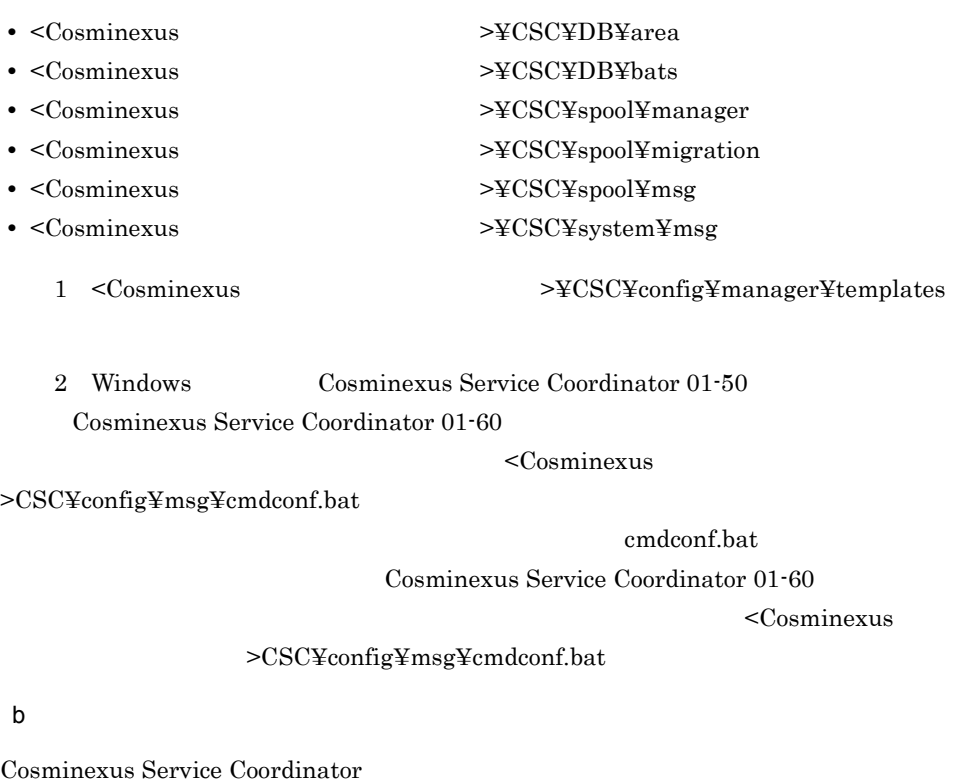

uCosminexus Operator

 $\rm J2EE$   $\rm J2EE$ 

Cosminexus Reliable Messaging

 $3.2$ 

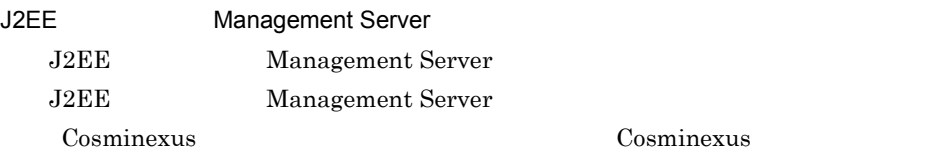

## 2 Windows

Windows 2003

Administrator

a uCosminexus Service Platform uCosminexus Operator uCosminexus Service Platform uCosminexus Operator 2 uCosminexus Service Platform 方法 1 1. Windows 2. Cosminexus 2.  $3.$  $4.$ 方法 2 1. Windows 0. The contract of the contract of the cosminexus cosminexus cosminexus uCosminexus Service Platform The Cosminexus Operator 2.  $\blacksquare$  $3.$ b uCosminexus Service Platform uCosminexus Operator uCosminexus Service Platform uCosminexus Operator 2 uCosminexus Service Platform 方法 1

1. Windows

2.  $\sim$ 

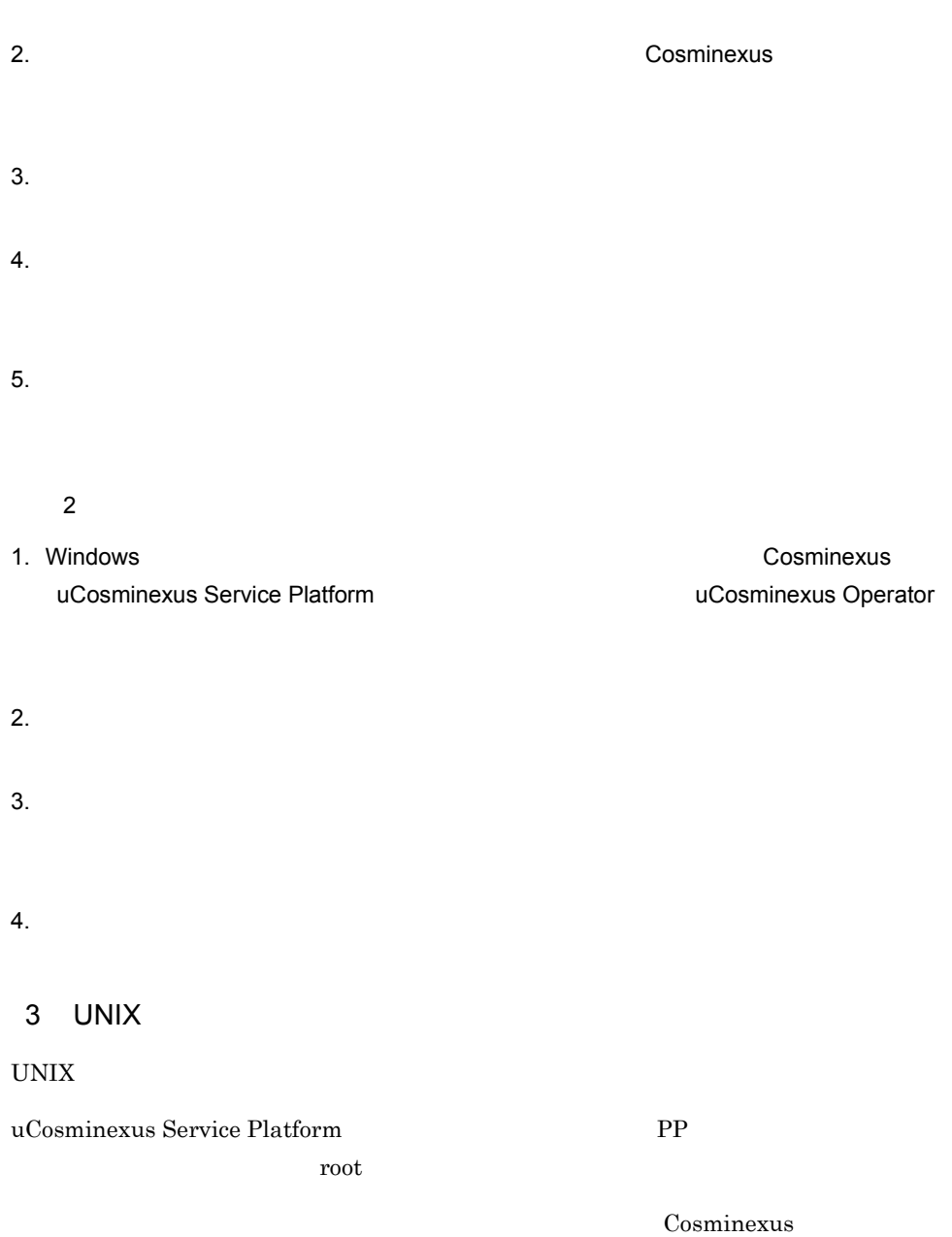

Cosminexus

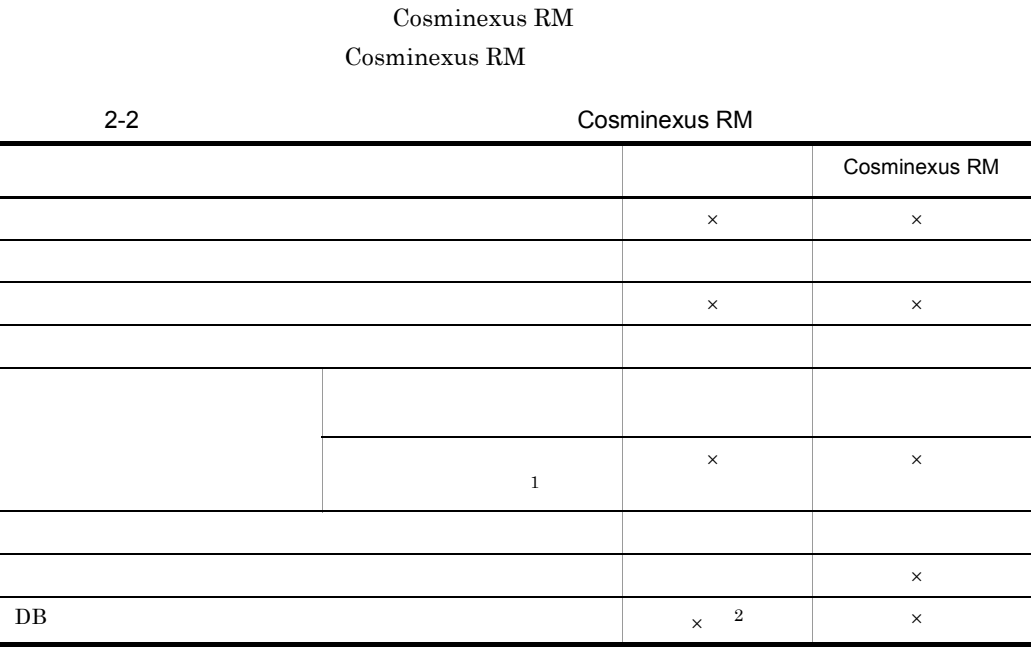

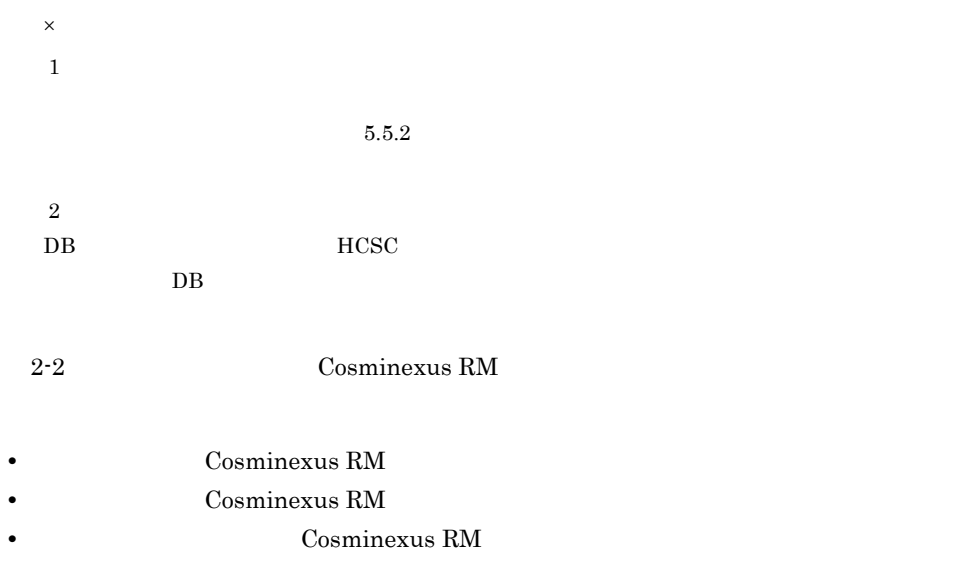

 $\begin{array}{lll} \textrm{Cosminexus RM} \end{array} \begin{array}{lll} \textrm{HCSC} \end{array}$ 

 $\begin{array}{lll} \textrm{Cosminexus RM} \end{array} \hspace{2cm} \textrm{Cosminexus RM} \end{array}$ 

#### Cosminexus RM

 $2.3.1$  HCSC  $2.3.8$ 

#### Cosminexus RM

2.3.9 Cosminexus RM

#### Cosminexus RM

2.3.10 Cosminexus RM

<span id="page-98-0"></span>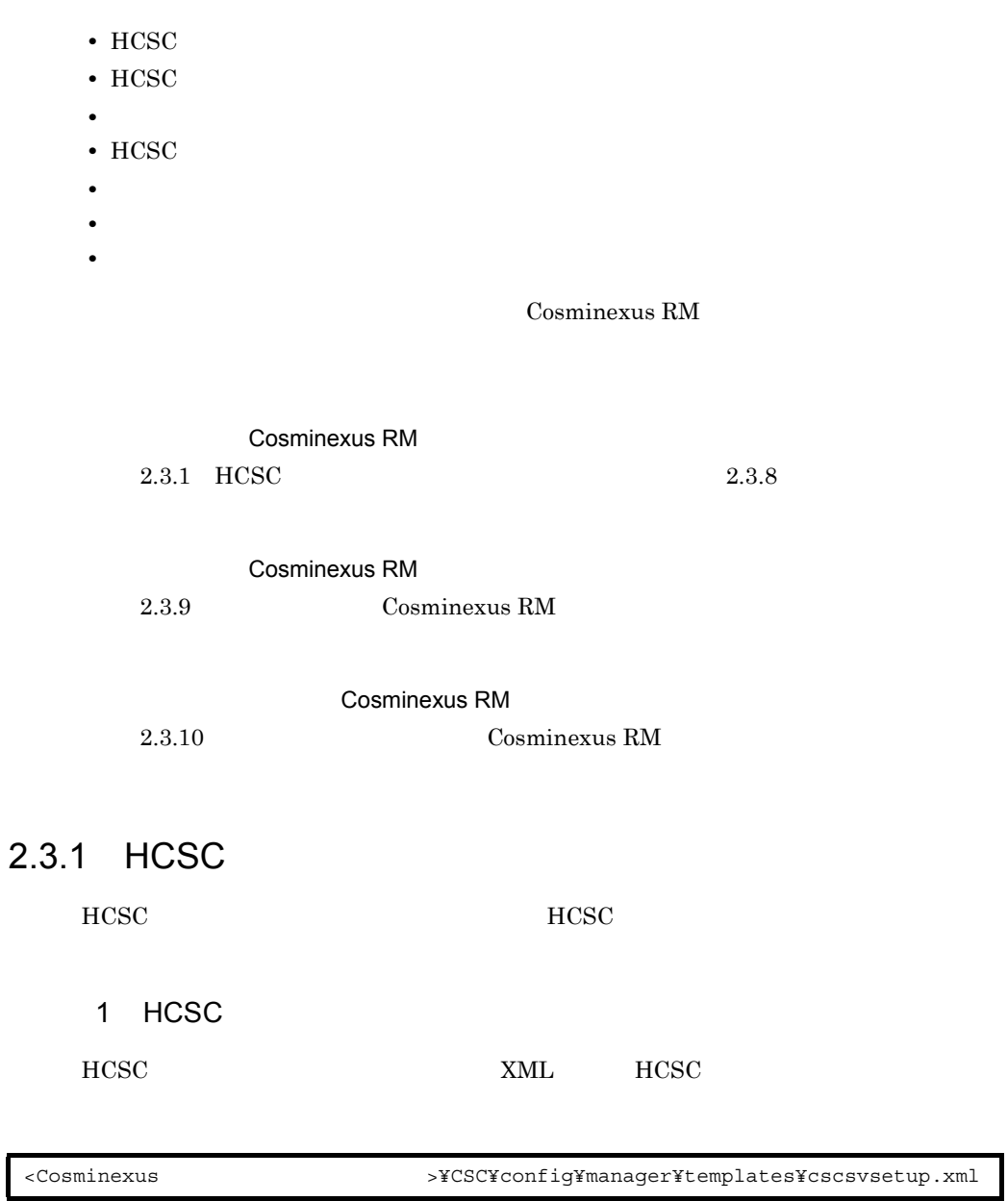

<span id="page-98-1"></span> $HCSC$  **HCSC** 

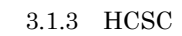

#### 2  $\sim$

#### $HCSC$

- 2-3 HCSC **Cosminexus** 
	- RM

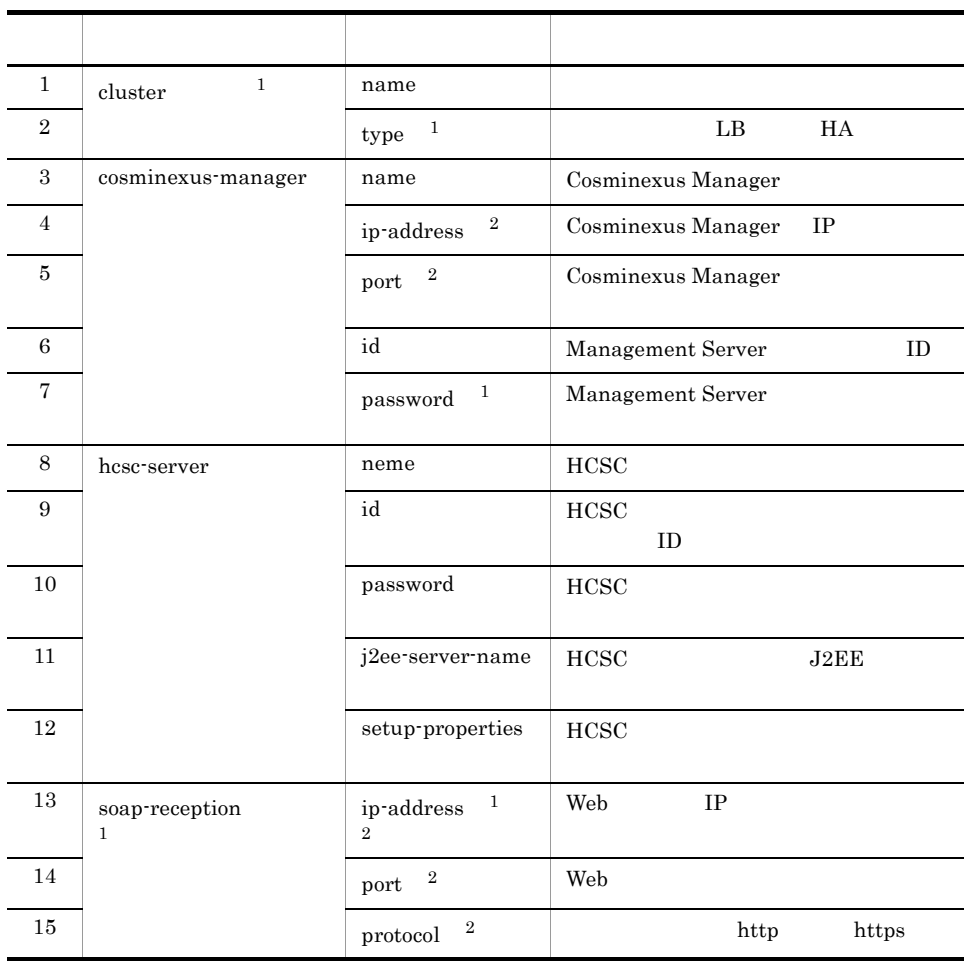

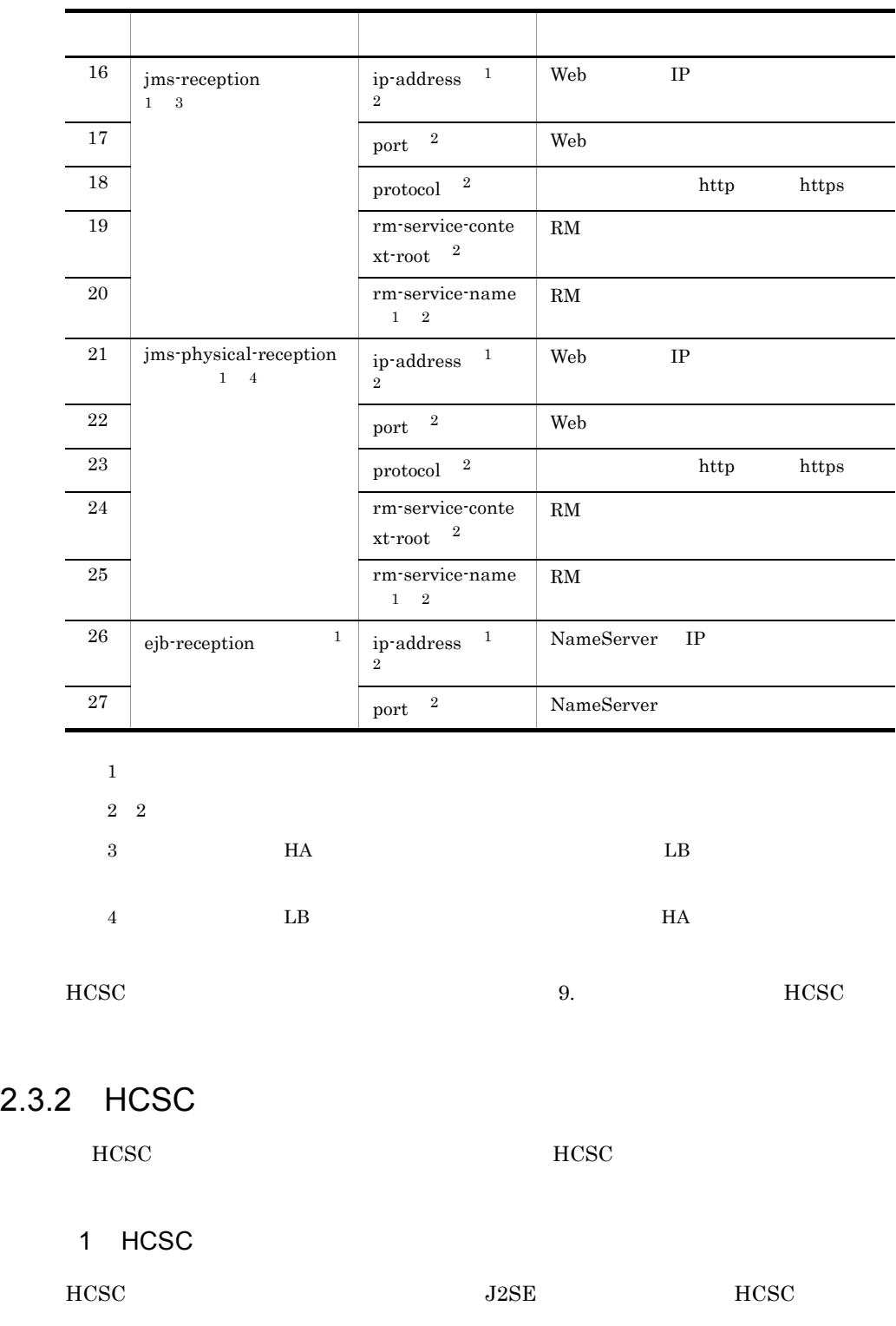

<Cosminexus<br>>¥CSC¥config¥manager¥templates¥cscsvsetup.properties

#### $2 \leq$

HCSC <sub>the second through the second through the second through the second through the second through the second through the second through the second through the second through the second through the second through the sec</sub>

2-4 HCSC

Cosminexus RM

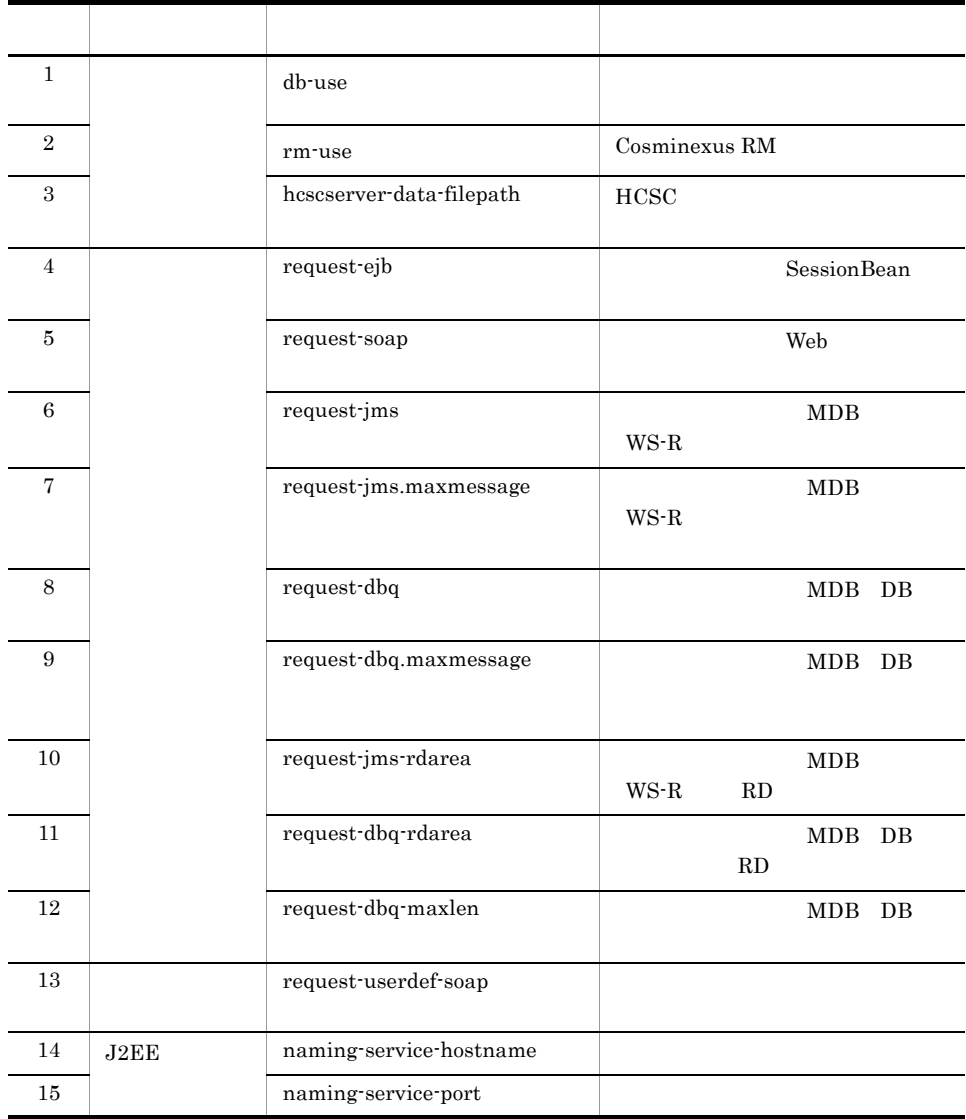

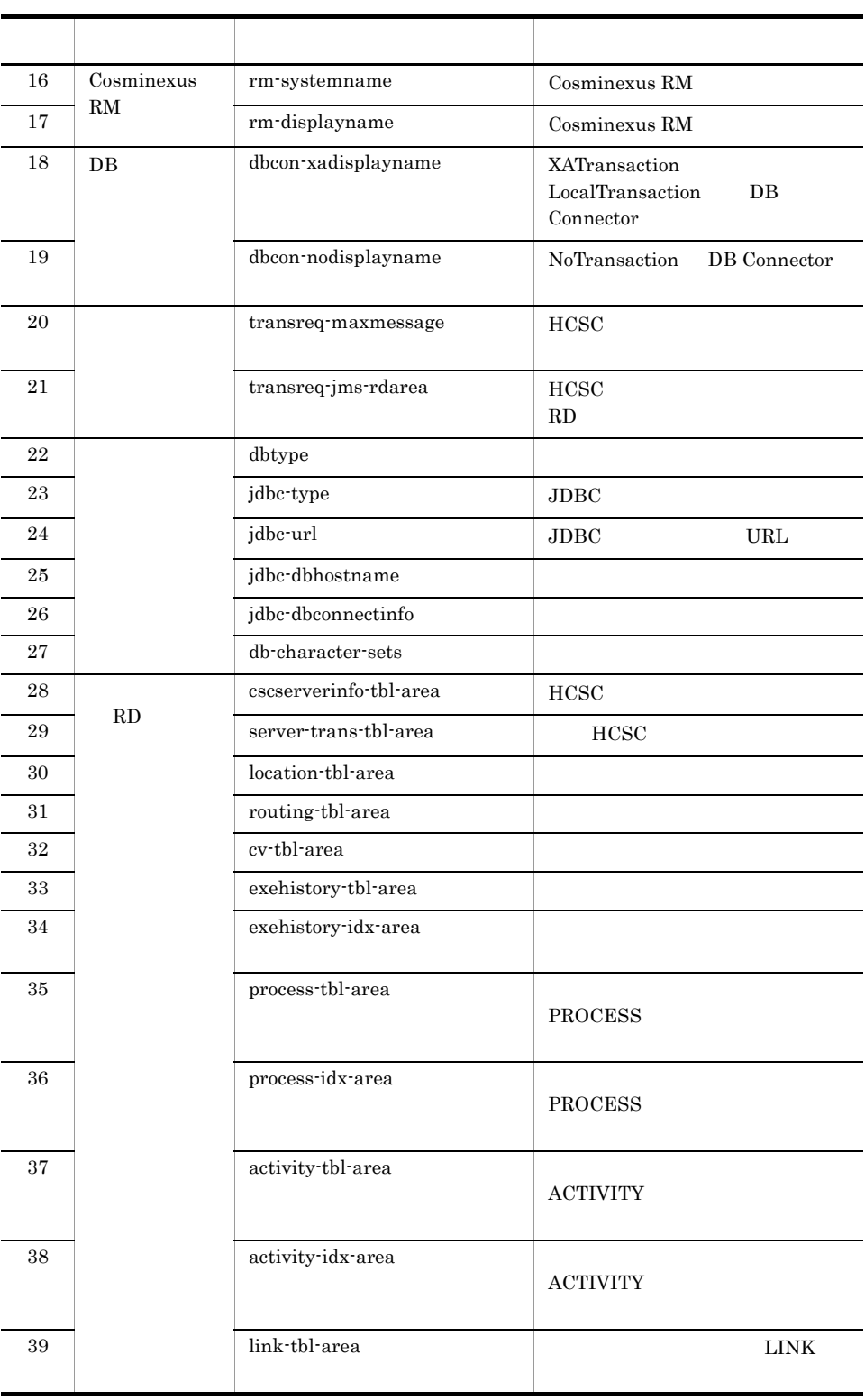

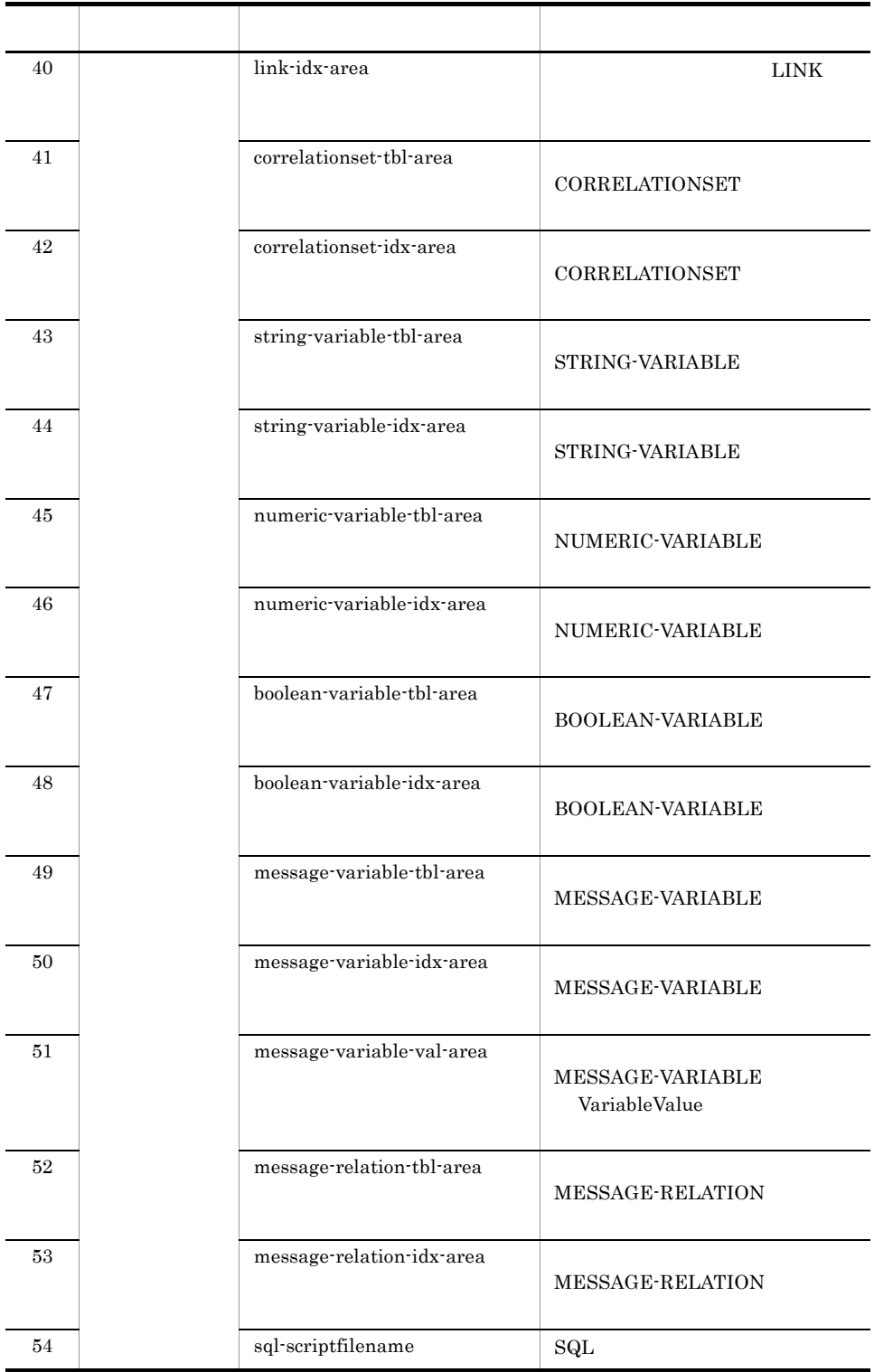

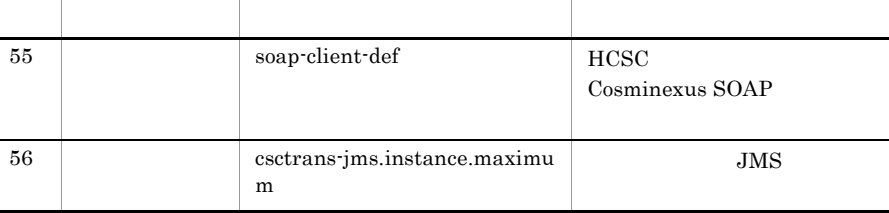

ON SON

 ${\bf 55}$ 

 $56\,$ 

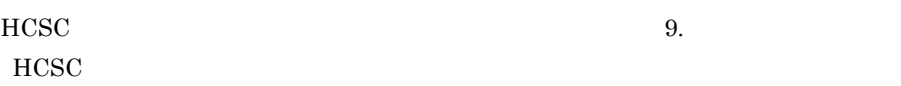

## $2.3.3$

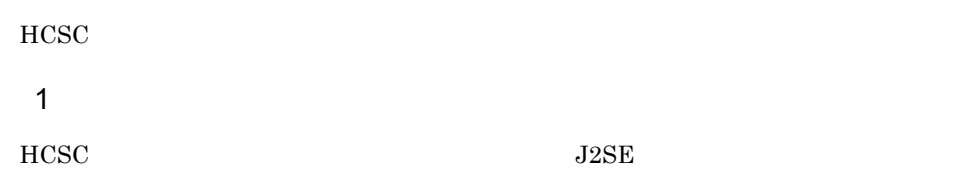

 $J2\text{SE}$ 

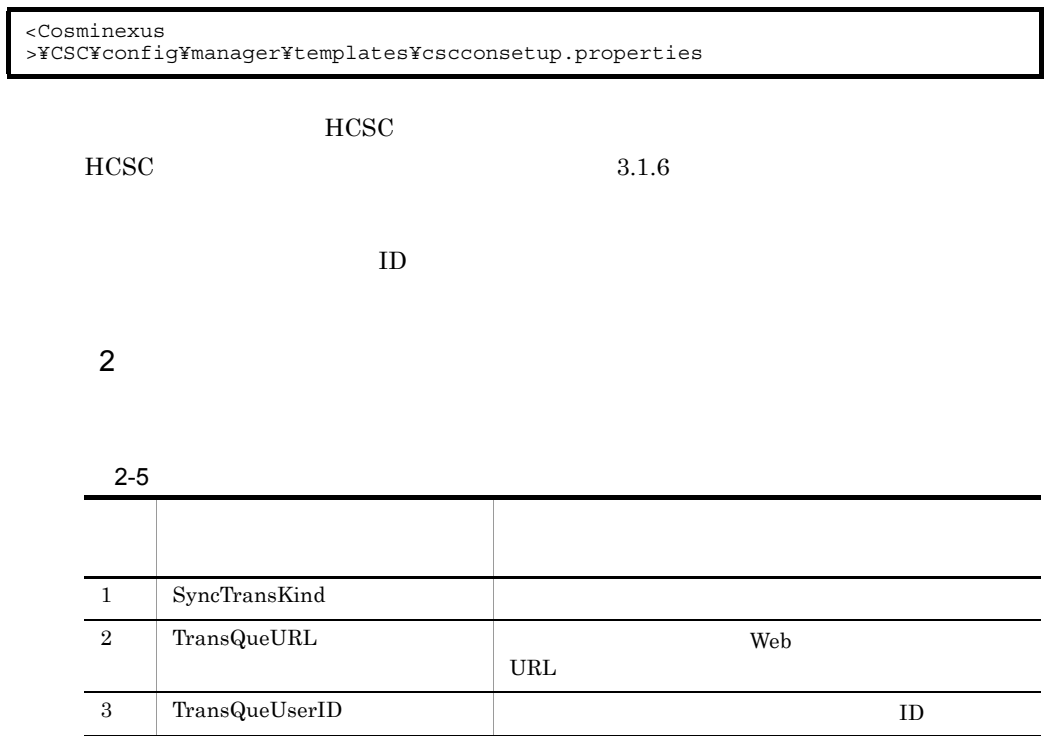

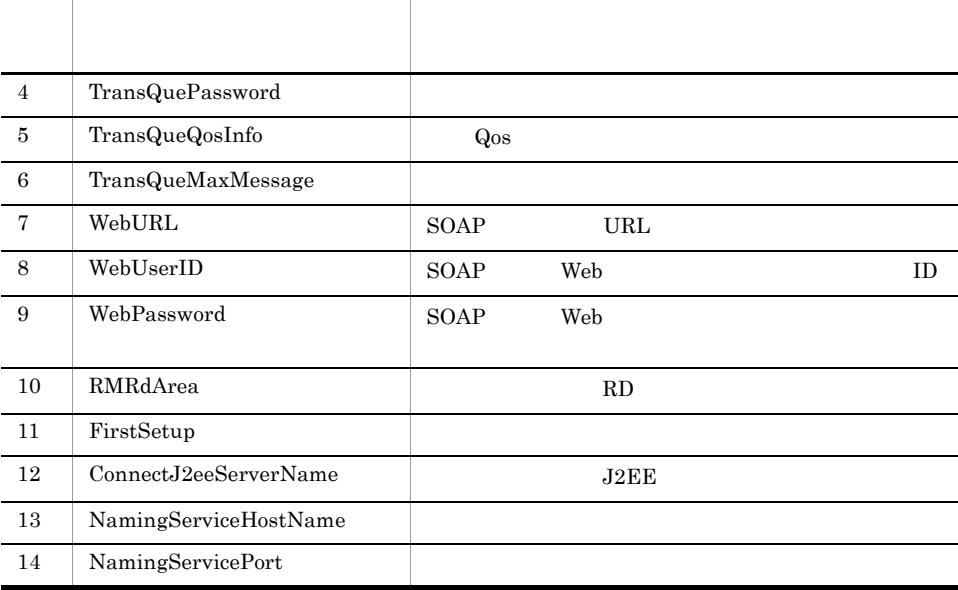

 $9.$ 

## 2.3.4 HCSC

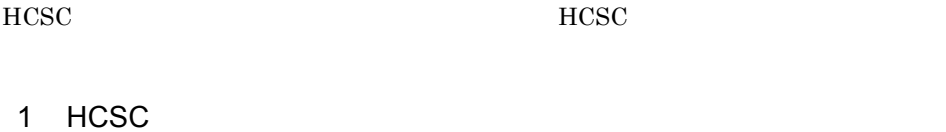

HCSC **HCSC** 

 ${\rm J2SE}$ 

<Cosminexus<br>>¥CSC¥config¥manager¥templates¥cscsvconfig.properties

このファイルは HCSC サーバの定義情報を設定するときに使用します。HCSC サーバの

 $3.1.4$  HCSC

 $2 \leq$ 

HCSC <sub>the second second that the second second second second second second second second second second second second second second second second second second second second second second second second second second second </sub>

#### 2-6 HCSC

Cosminexus RM

| $\mathbf{1}$   |      | historyrecord                  |                |
|----------------|------|--------------------------------|----------------|
| $\overline{2}$ |      | historyrecord-data             |                |
| 3              |      | historyrecord-binarylength     |                |
| $\overline{4}$ |      | methodtrace-filepath           |                |
| 5              |      | requesttrace-filepath          |                |
| 6              |      | methodtrace-filenum            |                |
| 7              |      | requesttrace filenum           |                |
| 8              |      | methodtrace-filesize           | $\mathbf{1}$   |
| 9              |      | requesttrace-filesize          | $\mathbf{1}$   |
| 10             |      | methodtrace-level              |                |
| 11             |      | requesttrace                   |                |
| 12             |      | bptrace-level                  |                |
| 13             |      | bptrace-filenum                |                |
| 14             |      | $\rm{bptrace\text{-}filesize}$ |                |
| 15             | $DB$ | dab-bufsize                    | DABroker       |
| 16             |      | jdbc-bufsize                   | JDBC           |
| $17\,$         |      | jdbc-longvarbinary             |                |
| $18\,$         |      | jdbc-longvarbinary-access-size | $_{\rm HiRDB}$ |
| $19\,$         |      | jdbc-maxbinarysize             |                |
| $20\,$         |      | jdbc-longvarbinary-truncerror  |                |

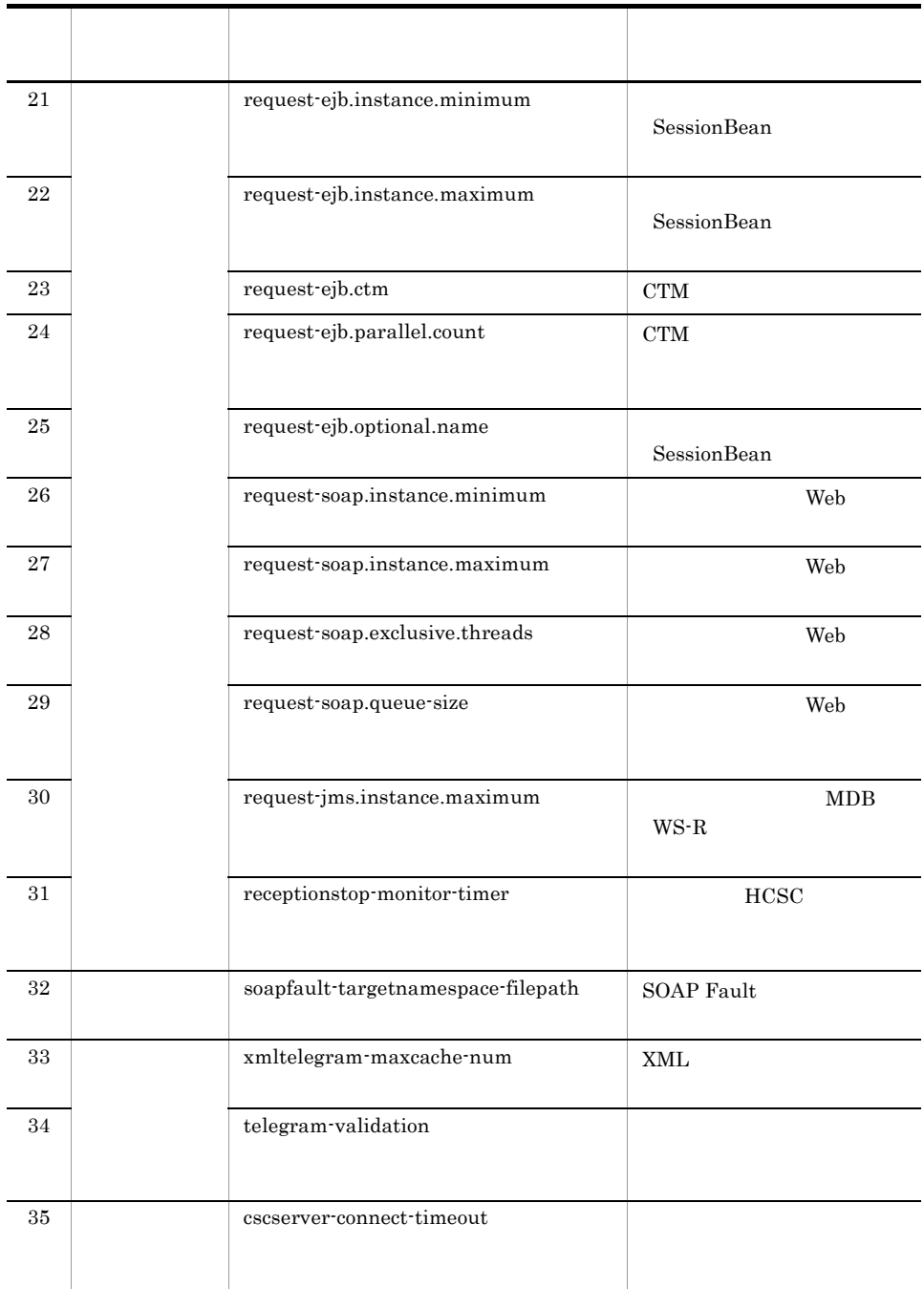

HCSC 9.

 $HCSC$
# 07-50 07-60 telegram-validation OFF telegram-validation ON  $2.3.5$  $\mathbf{Web}$ 1  $\blacksquare$  $J2\mathrm{SE}$

<span id="page-108-0"></span><Cosminexus >¥CSC¥config¥manager¥templates¥cscurcptnconfig.properties

#### csccompoconfig  $3.1.12$

#### $3.1.11$

 $2 \leq$ 

 $2$ -7  $\sim$ 

#### Cosminexus RM

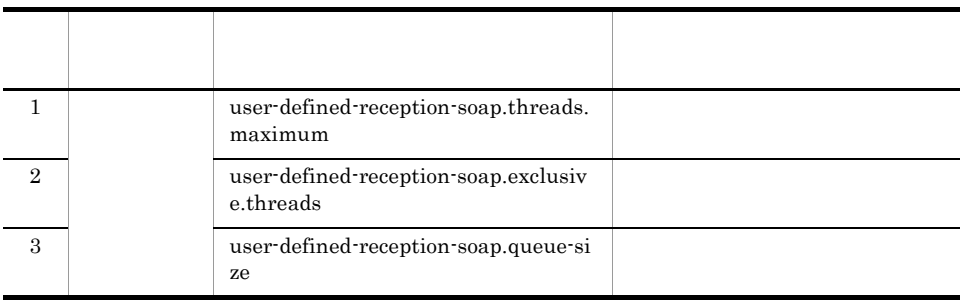

 $9.$ 

## <span id="page-109-0"></span> $2.3.6$

 $1$ 

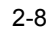

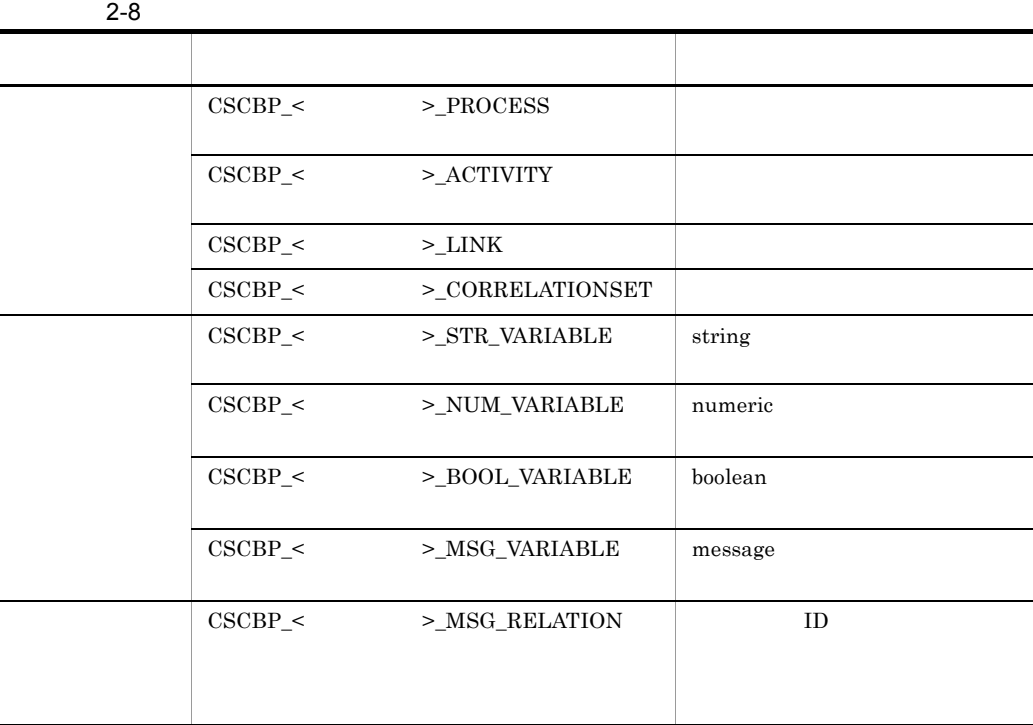

- **•** テーブルおよびインデクス定義
- **•**  $\mathbf{L} = \mathbf{L} \times \mathbf{L}$
- **•** インデクスの各種概算式
- $\overline{a}$

 $b$ • CSCBP\_<  $\rightarrow$  PROCESS レコード数=<br>
<sub>全ビジネスプロセス数</sub> • CSCBP\_<  $\rightarrow$  \_ACTIVITY  $\{$  $\times$  1 }  $\times$ • CSCBP\_< >\_LINK レコード数=<br>  $\sum_{\hat{\mathbf{x}} \in \mathcal{G} \times \mathcal{S} \times \mathcal{S} \times \mathcal{S} \times \mathcal{S}} y \vee y \circ \hat{\mathbf{x}}$  $\{$  $\times$  (1)  $\{$  $\times$ • CSCBP\_<  $\rightarrow$  \_CORRELATION-SET レコード数=<br>  $\sum_{\hat{\pi} \in \mathbb{N}^2, \hat{\pi} \in \mathbb{N}^2} (\mathop{\rm \#}\nolimits \mathop{\rm \#}\nolimits \mathop{\rm \#}\nol$ • CSCBP\_<  $\rightarrow$  STR\_VARIABLE • CSCBP\_<  $\rightarrow$  \_NUM\_VARIABLE

69

2.  $\sim$ 

**•** CSCBP\_< クラスタ名 >\_BOOL\_VARIABLE テーブル

$$
\nu = \nabla^2 \mathbb{E} \left( \mathbb{E} \left( \frac{\partial \mathbb{E}}{\partial \mathbb{E}} \right) \right)
$$

- CSCBP\_<  $>$ \_MSG\_VARIABLE
	-
- CSCBP\_<  $>$  MSG\_RELATION

$$
\nu = \text{F} \underline{\mathbb{X}} = \sum_{\hat{x} \in \text{S}^2 \times \text{S}^2 \cup \hat{x} \times \hat{y}} (\text{S}^2 \vee \text{S}^2) = \text{S}^2 \underline{\text{S}^2} \underline{\text{S}^2} = \text{S}^2 \underline{\text{S}^2} \underline{\text{S}^2} = \text{S}^2 \underline{\text{S}^2} = \text{S}^2 \underline{\text{S}^2
$$

receive

 $\times$  2

c) インデクスの名前

 $2$ 

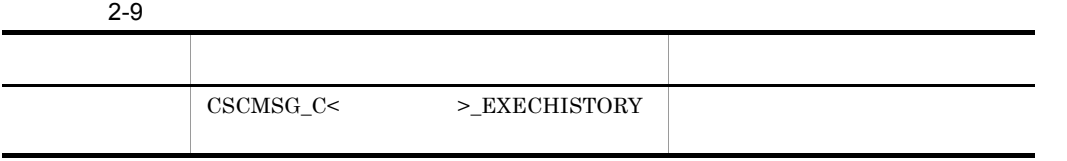

- **•** テーブルおよびインデクス定義
- **•**  $\mathbf{L} = \mathbf{L} \times \mathbf{L}$
- **•** インデクスの各種概算式
- 
- $\overline{a}$

• CSCMSG\_C<  $\rightarrow$  EXECHISTORY

 $b$ 

レコード数=リクエスト受付呼び出し回数※1×2

+ビジネスプロセス呼び出し回数

×max((各ビジネスプロセスでの

サービス呼出アクティビティ数<sup>※2</sup>)+1)×2

注※1 サービスリクエスタからHCSCサーバに対する呼び出し回数です。<br>注※2 開発環境のビジネスプロセス定義で,サービス呼出アクティビティを定義した数です。

c) インデクスの名前

 $3$ 

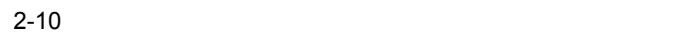

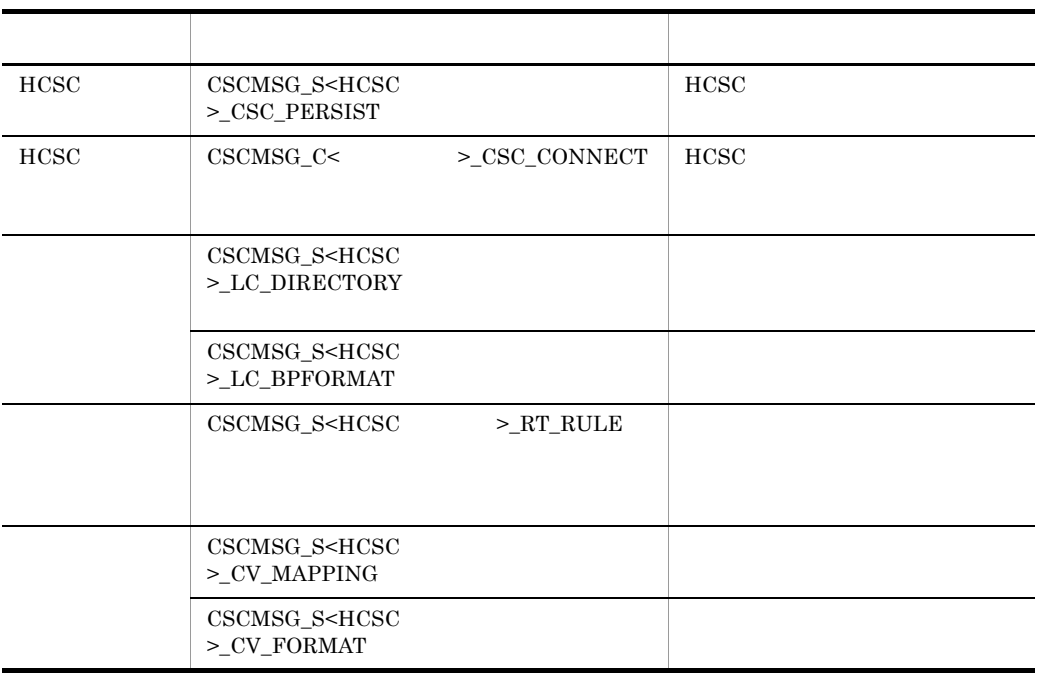

- **•** テーブルおよびインデクス定義
- **•**  $\mathbf{L} = \mathbf{L} \times \mathbf{L}$ **•** インデクスの各種概算式
- 
- $\overline{a}$
- $C.3$
- $b$
- CSCMSG\_S<HCSC  $\longrightarrow$ \_CSC\_PERSIST

レコード数=1

• CSCMSG\_C<  $\rightarrow$  \_CSC\_CONNECT

レコード数=0

• CSCMSG\_S<HCSC  $\rightarrow$  LC\_DIRECTORY

レコード数=サービスアダプタ数※1 +ビジネスプロセス数※2 +ユーザ定義受付数<sup>※3</sup>

- 注※1 csccompodeploy (HCSCコンポーネントの配備)コマンドを使用して、サービスアダプタを 配備した数です。
- 注※2 csccompodeploy (HCSCコンポーネントの配備)コマンドを使用して、ビジネスプロセスを 配備した数です。
- 注※3 csccompodeploy (HCSCコンポーネントの配備)コマンドを使用して、ユーザ定義受付を 配備した数です。

• CSCMSG\_S<HCSC  $\rightarrow$  LC\_BPFORMAT

レコード数=ビジネスプロセス数※

×配備したビジネスプロセスに定義した

受付アクティビティ数<sup>※2</sup>

- 注※1 csccompodeploy (HCSCコンポーネントの配備)コマンドを使用して、ビジネスプロセスを 配備した数です。
- 注※2 開発環境のビジネスプロセス定義で、受付アクティビティ(受付のオペレーション名) を定義した数です。ビジネスプロセスの配備は、csccompodeploy (HCSCコンポーネントのi コマンドを使用します。
- CSCMSG\_S<HCSC  $\rightarrow$  RT\_RULE

レコード数=0

• CSCMSG\_S<HCSC  $\rightarrow$  CV\_MAPPING

レコード数=0

• CSCMSG\_S<HCSC  $\rightarrow$  CV\_FORMAT

レコード数=配備したビジネスプロセスに定義した

受付アクティビティ数※

注※ 開発環境のビジネスプロセスで、受付アクティビティ(受付のオペレーション名)を 定義した数です。ビジネスプロセスの配備は、csccompodeploy (HCSCコンポーネントの配信 コマンドを使用します。

c) インデクスの名前

### <span id="page-114-0"></span> $2.3.7$

HiRDB RD Oracle

 $HCSC$ 

 $2-4$  HCSC Cosminexus RM

<span id="page-115-0"></span>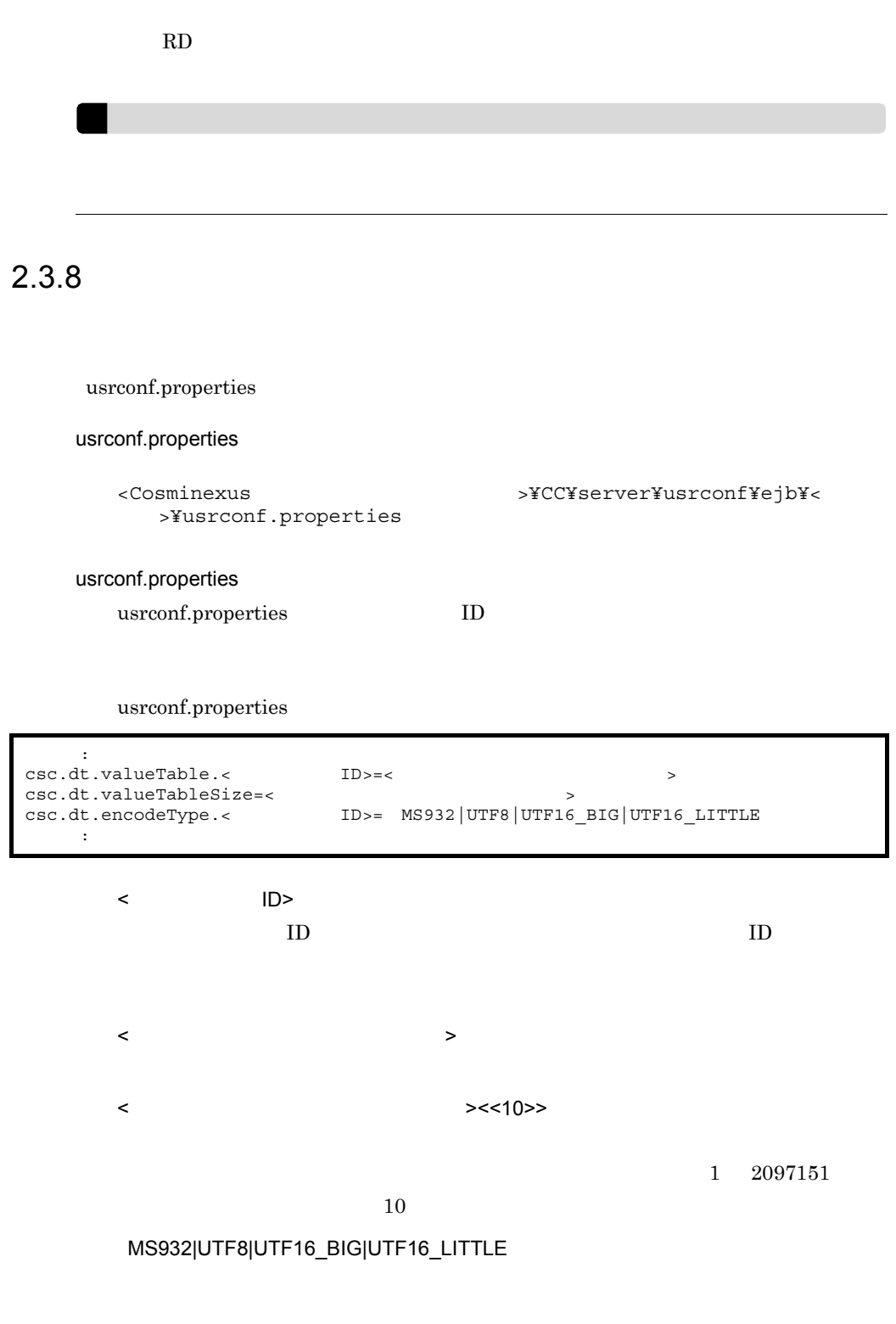

## 2.3.9 Cosminexus RM

#### Cosminexus RM

Cosminexus RM

#### Cosminexus RM Cosminexus RM

- HCSC
- HCSC
- HCSC
- **•** ユーザ定義受付ランタイム定義ファイルの設定
- **•** 変換テーブルの登録
- 1 HCSC

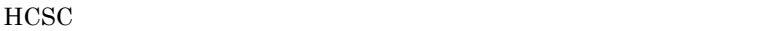

#### $\text{HCSC}$   $2.3.1(1) \text{ HCSC}$

#### 2-11 HCSC

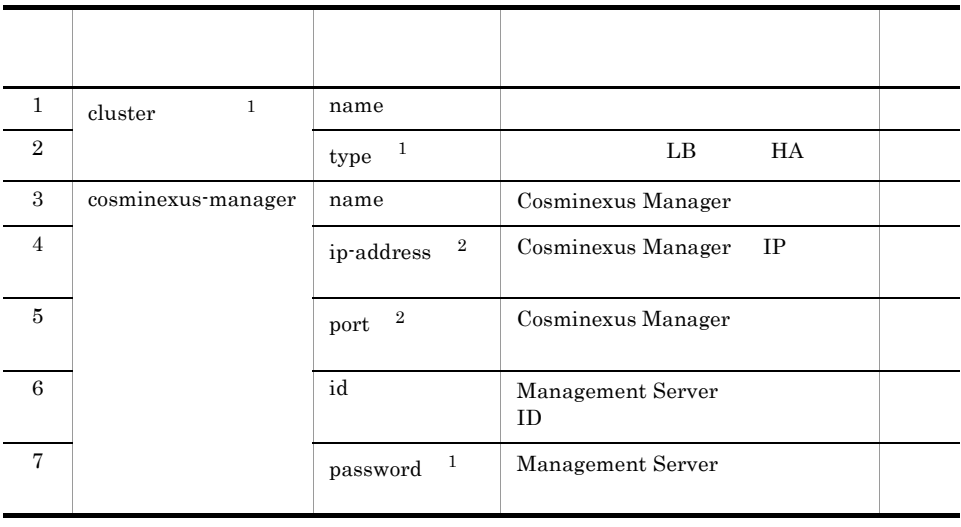

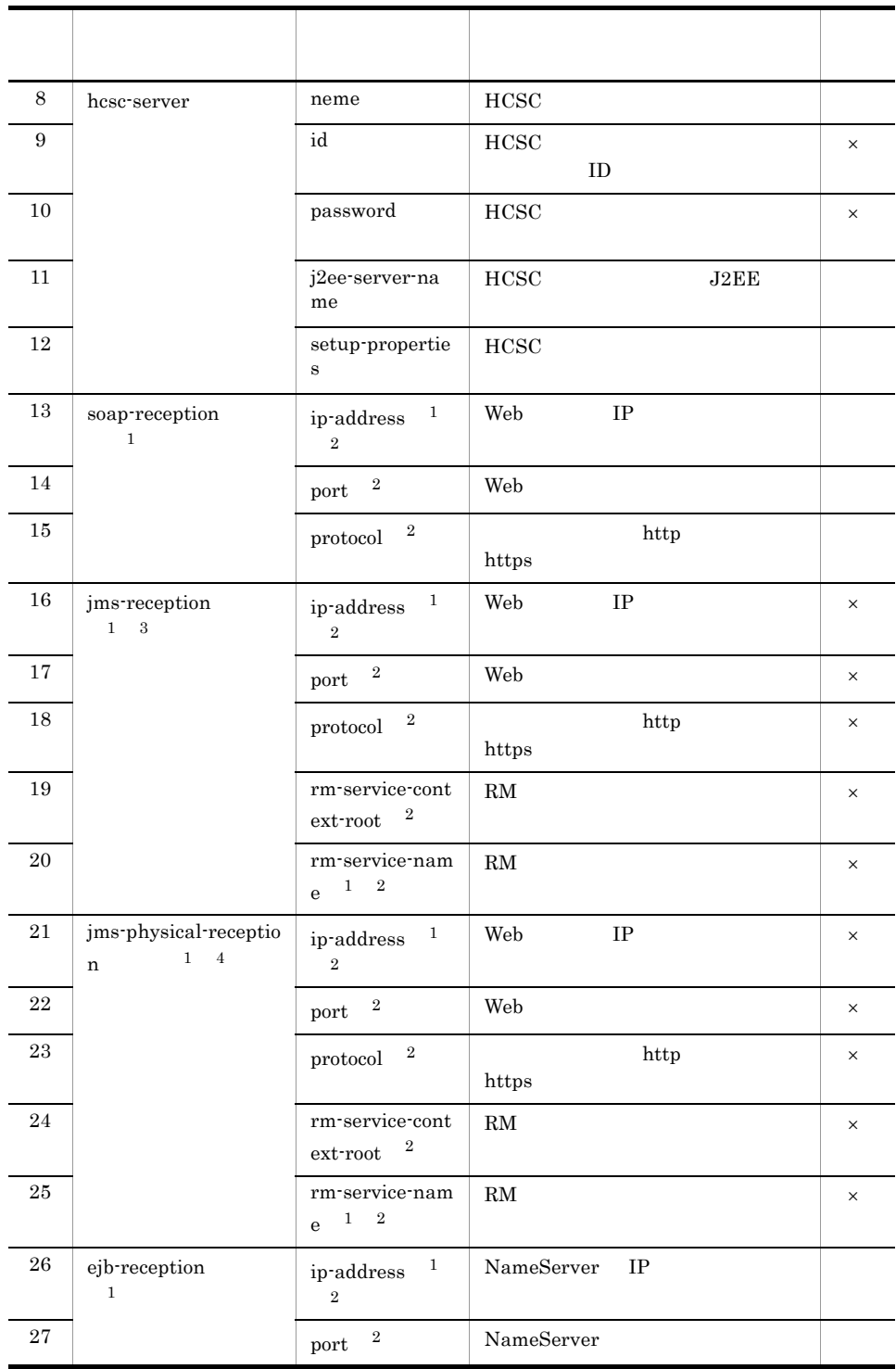

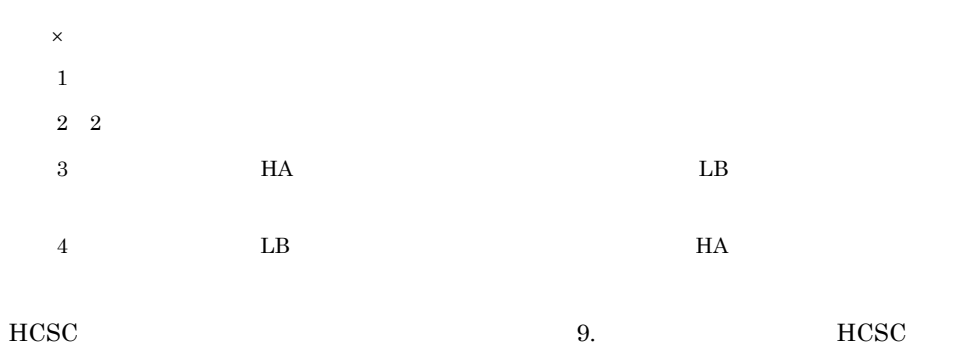

#### 2 HCSC

HCSC <sub>the second through the second through the second through the second through the second through the second through the second through the second through the second through the second through the second through the sec</sub>

 $\text{HCSC}$   $2.3.2(1) \text{ HCSC}$ 

#### 2-12 HCSC

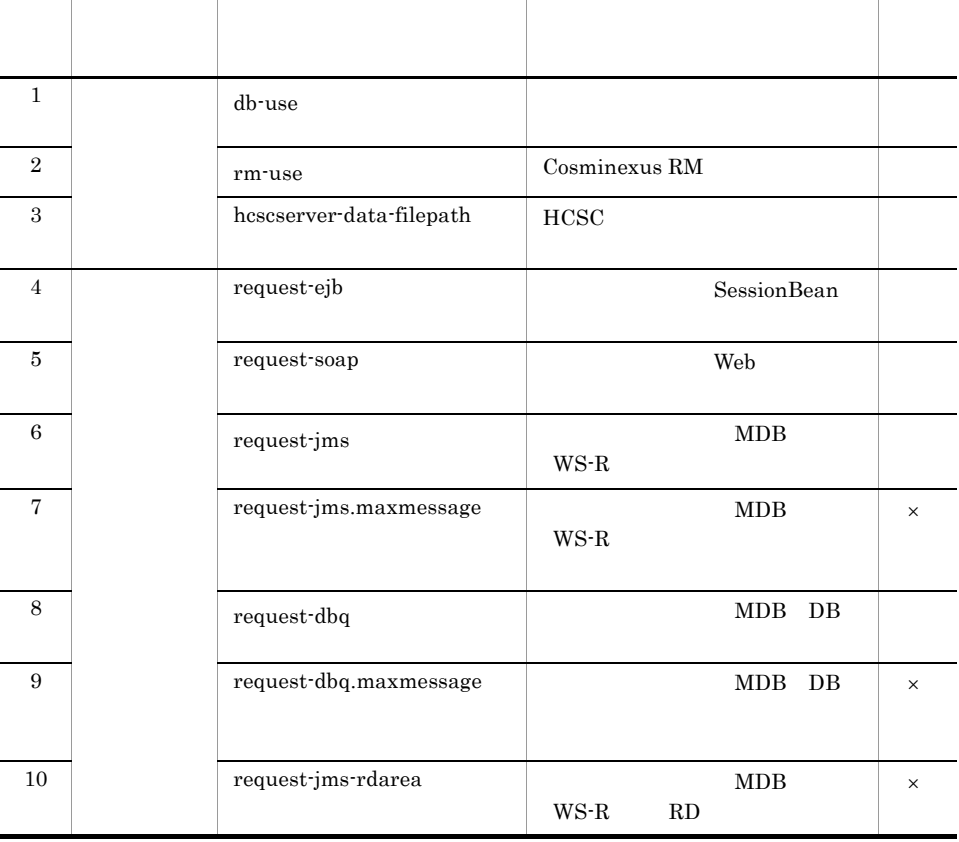

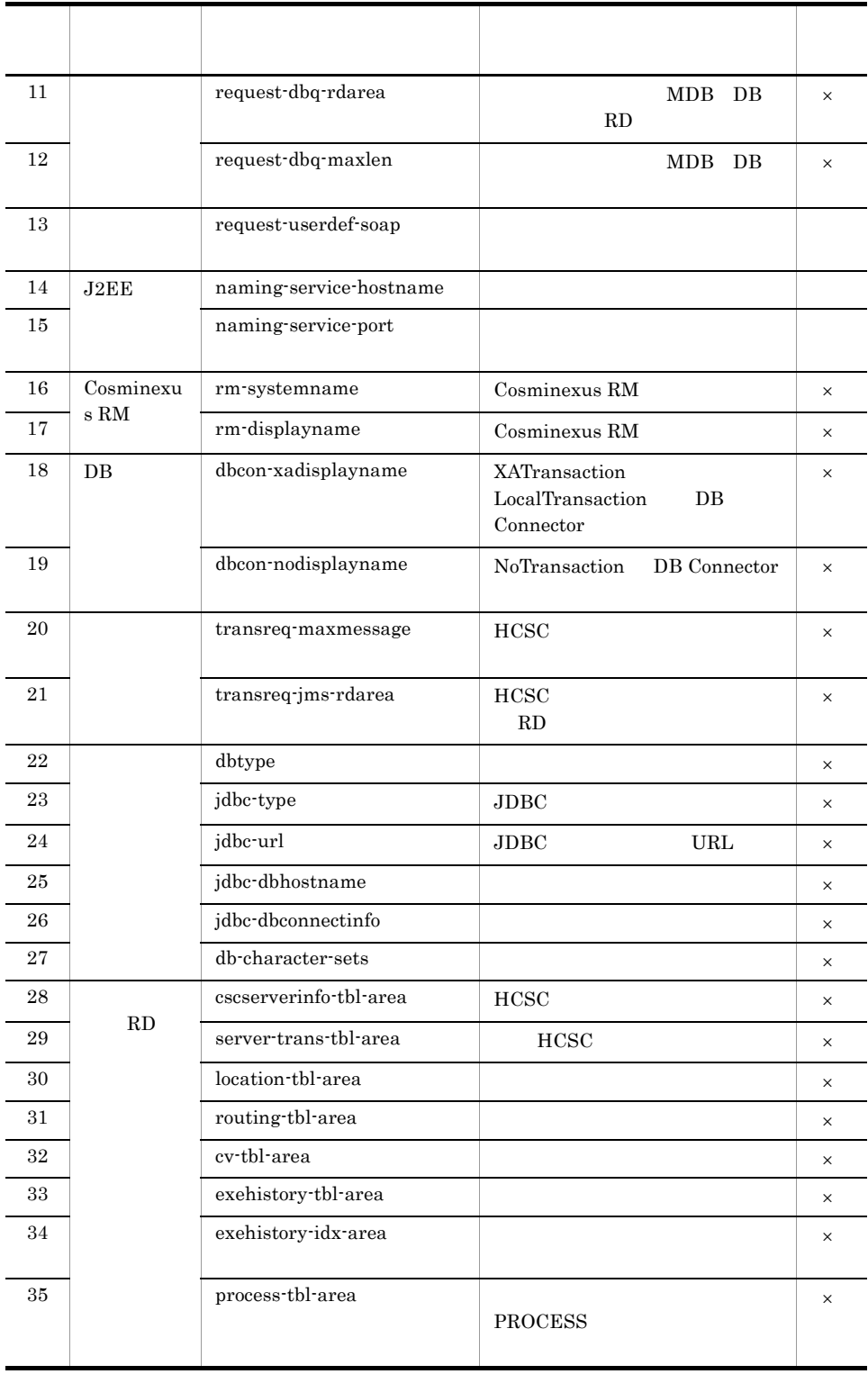

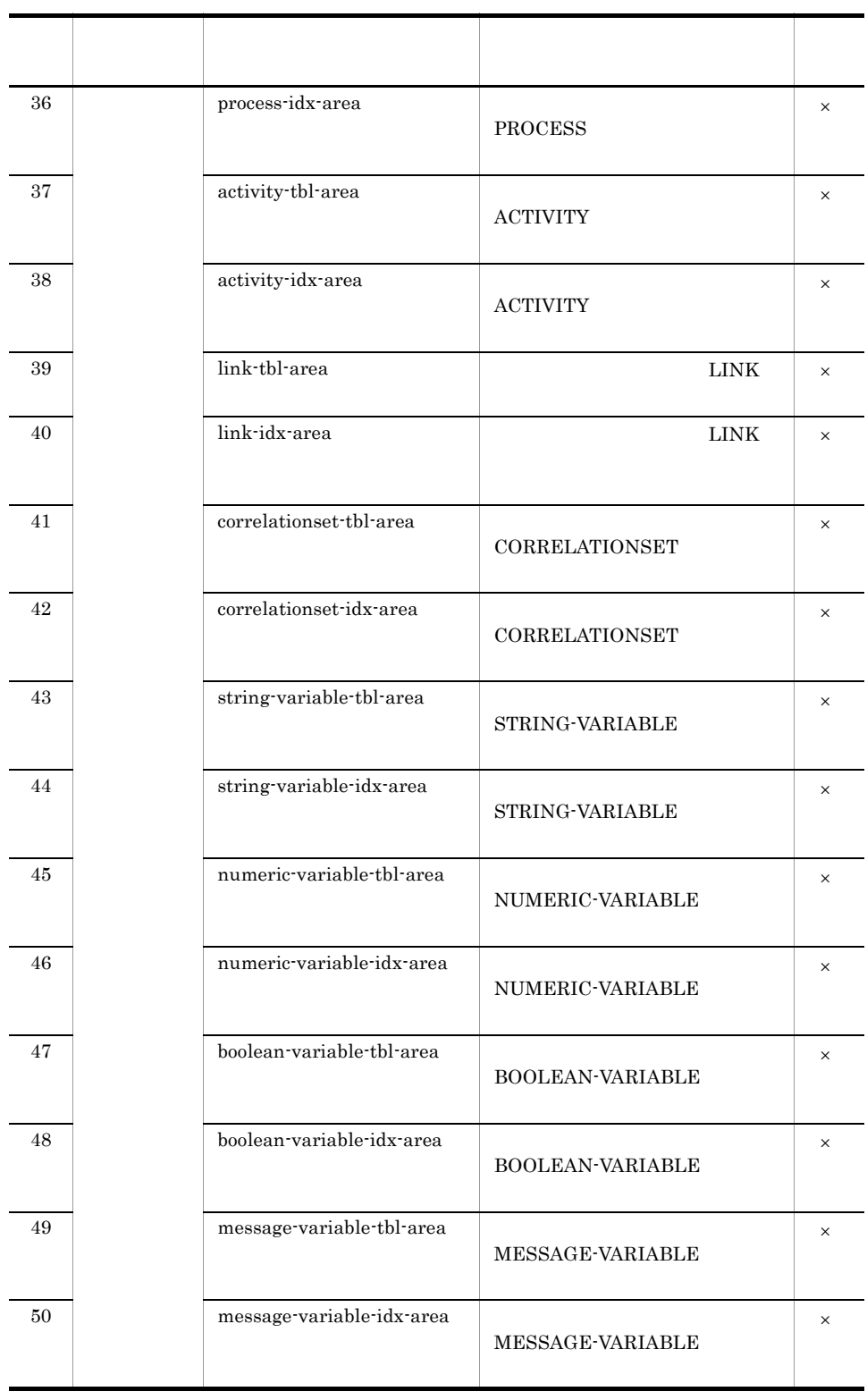

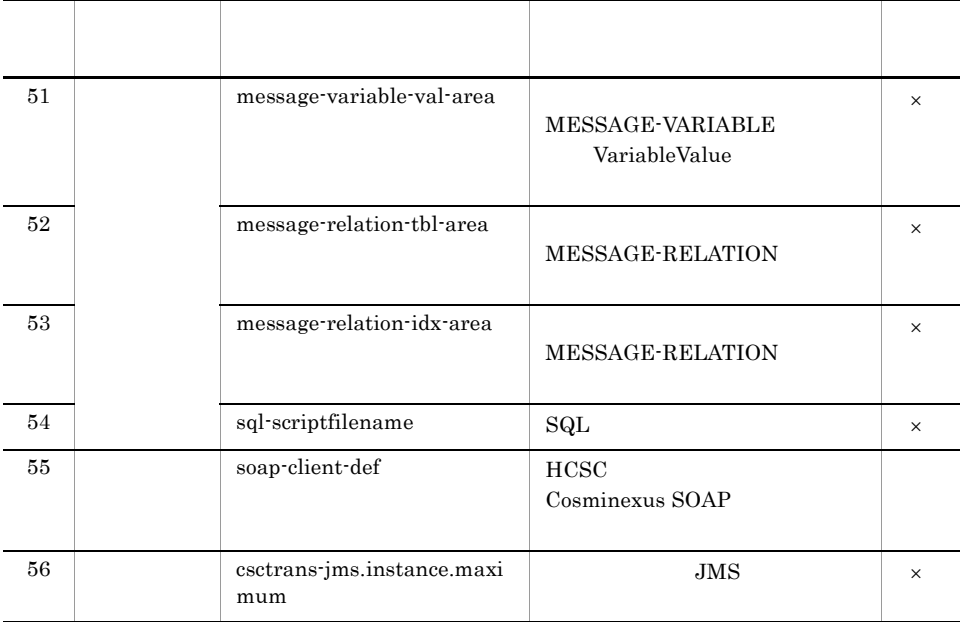

 $\times$ 

OFF

#### HCSC 9. HCSC <sub>1</sub>

3 HCSC

HCSC <sub>1</sub>

 $HCSC$   $2.3.4(1)$   $HCSC$ 

- 2-13 HCSC
	- Cosminexus RM

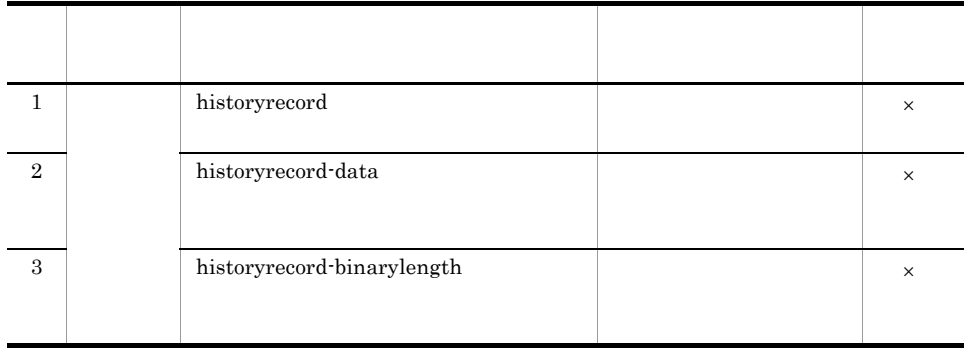

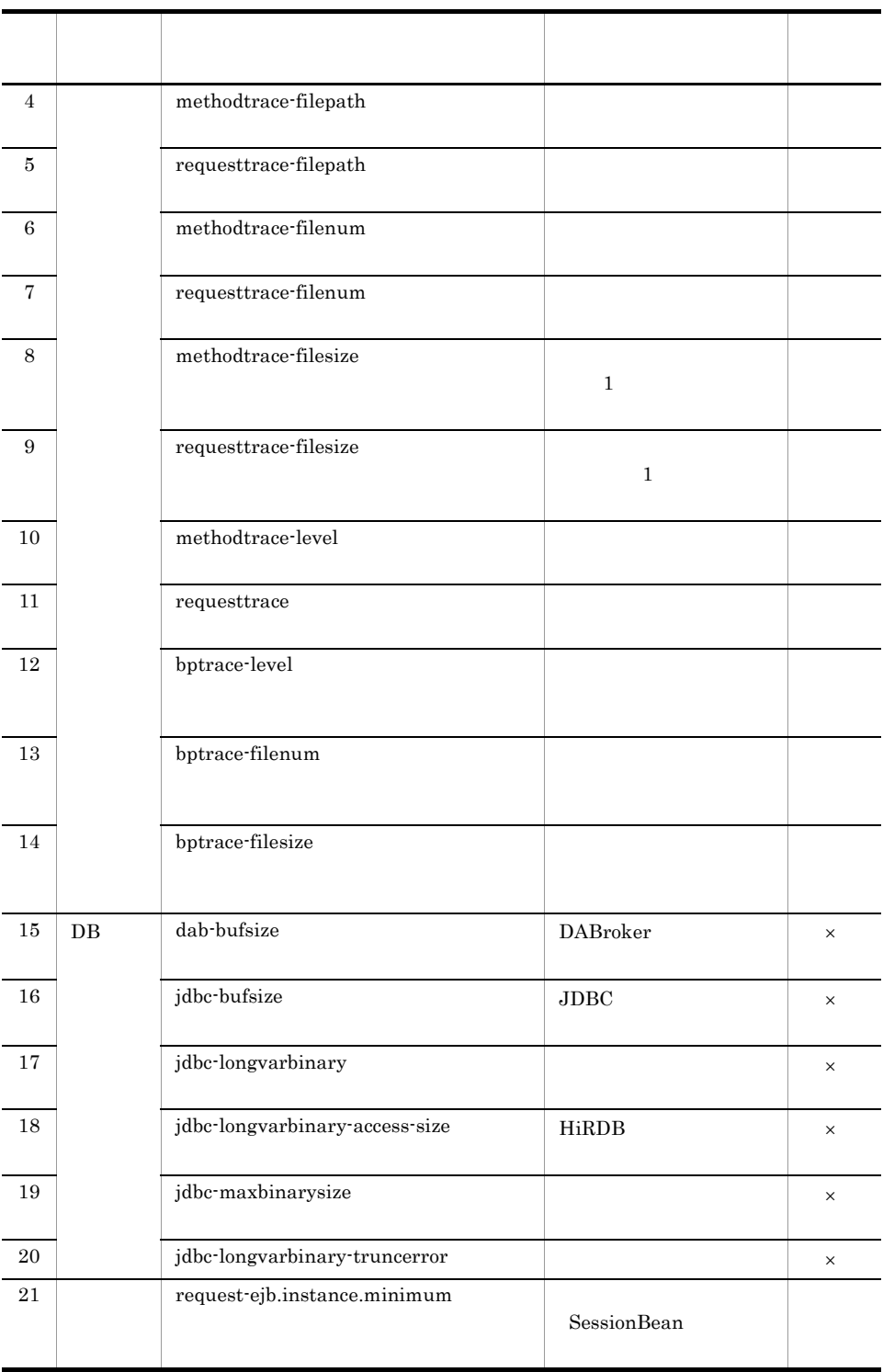

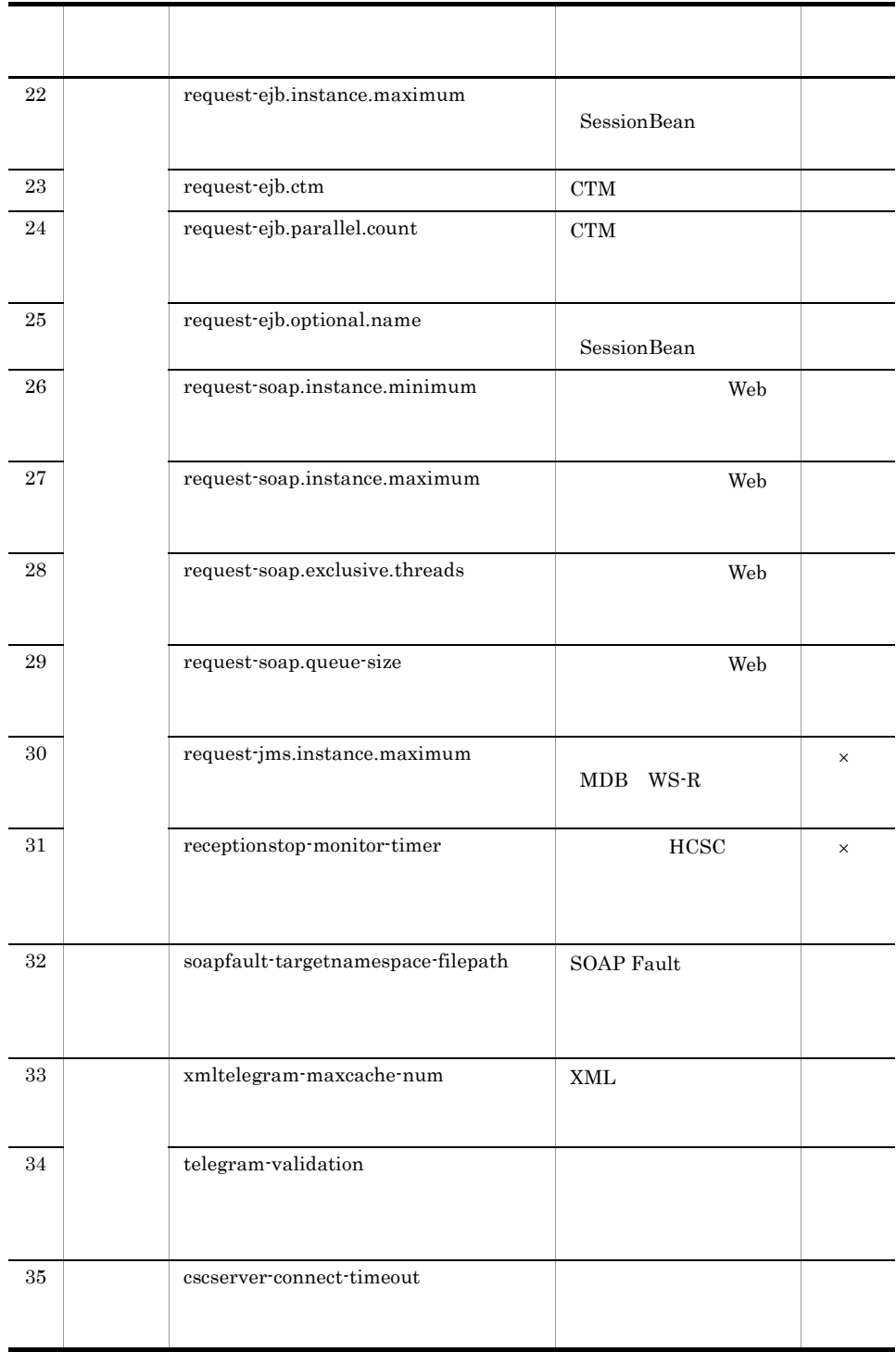

# $\times$ HCSC 9. HCSC <sub>1</sub> 07-50  $07-60$  telegram-validation OFF telegram-validation ON

 $4$ 

 $2.3.5(1)$ 

 $2.$ 

#### $2-14$

Cosminexus RM

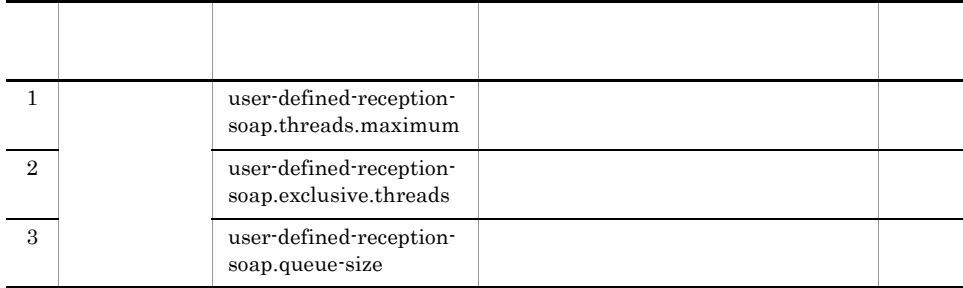

 $9.$ 

 $5<sub>2</sub>$ 

usrconf.properties  $2.3.8$ 

# 2.3.10 Cosminexus RM

## Cosminexus RM

#### Cosminexus RM

#### Cosminexus RM Cosminexus RM

- HCSC
- HCSC
- $\rm{HCSC}$
- **•** ユーザ定義受付ランタイム定義ファイルの設定
- **•**  $\mathcal{L}$
- **•** 変換テーブルの登録
- 1 HCSC

 $HCSC$ 

#### $\text{HCSC}$   $2.3.1(1) \text{ HCSC}$

2-15 HCSC

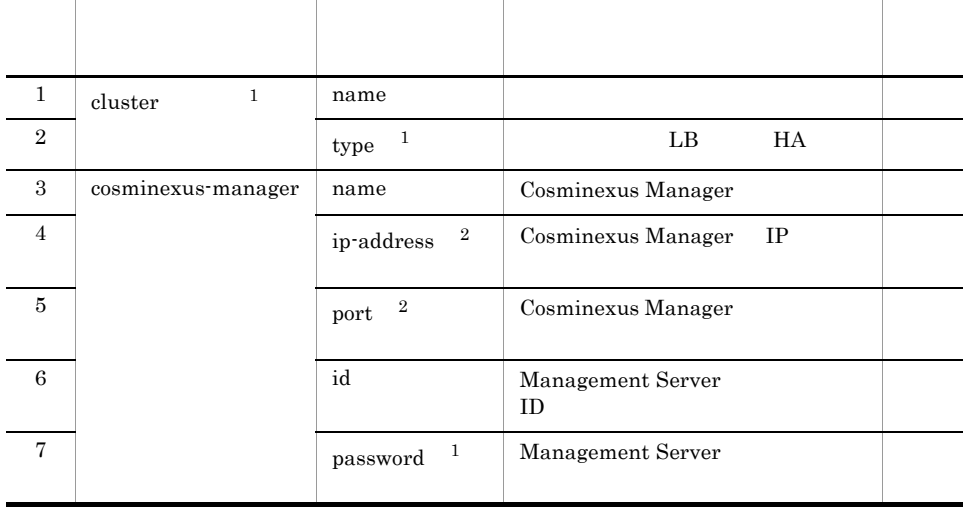

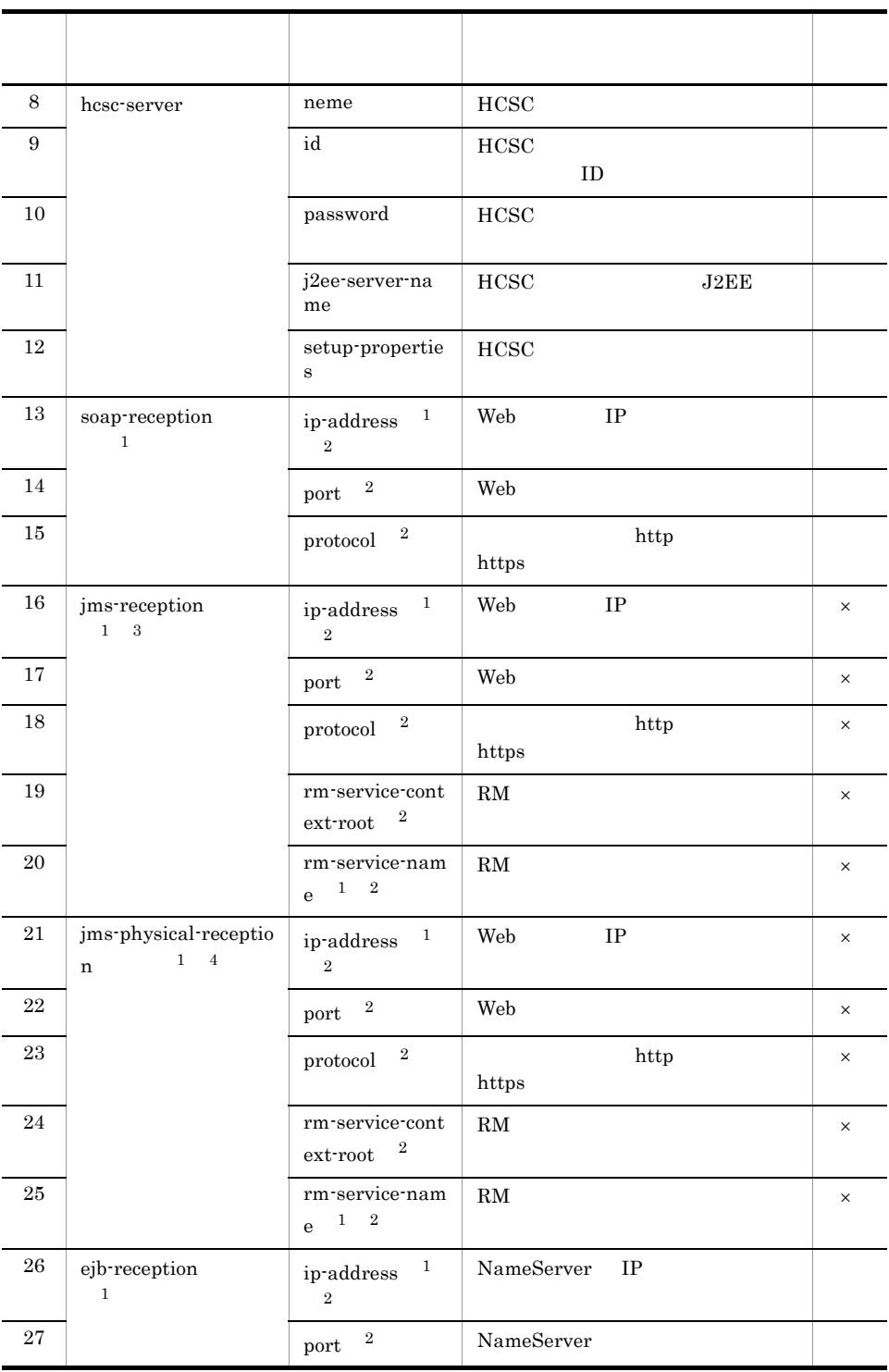

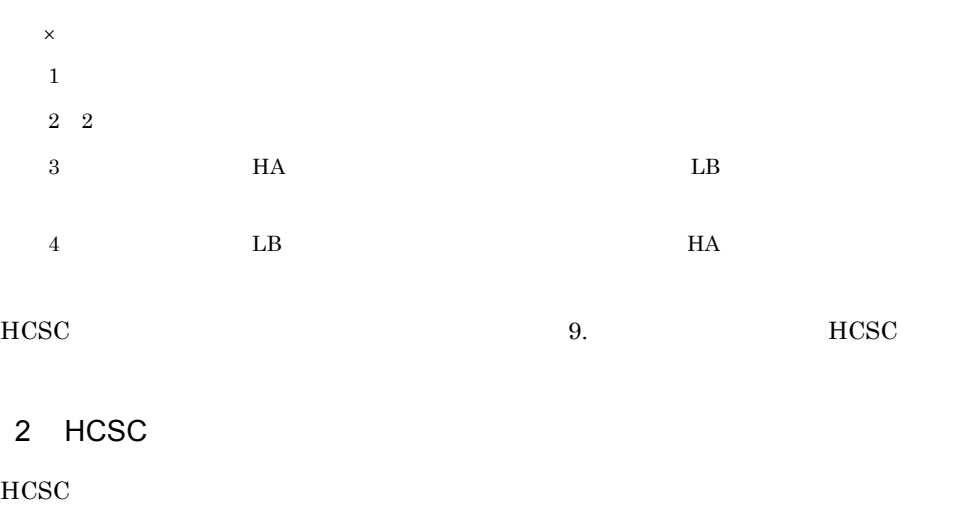

 $\text{HCSC}$   $2.3.2(1) \text{ HCSC}$ 

#### 2-16 HCSC

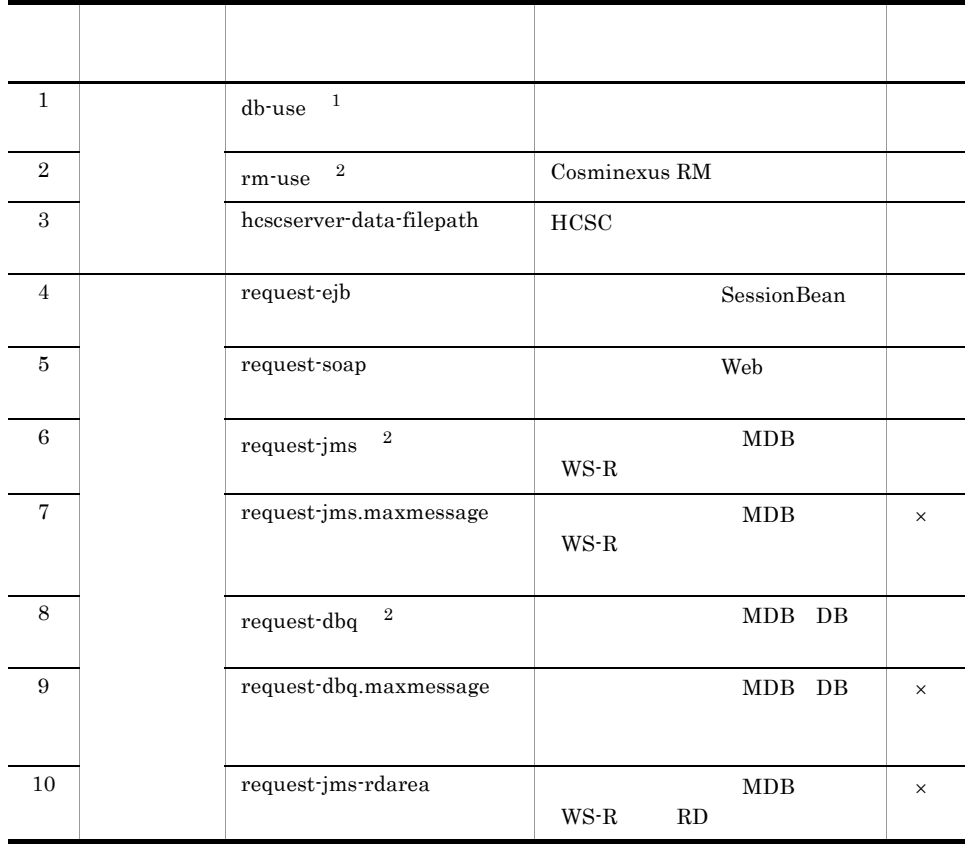

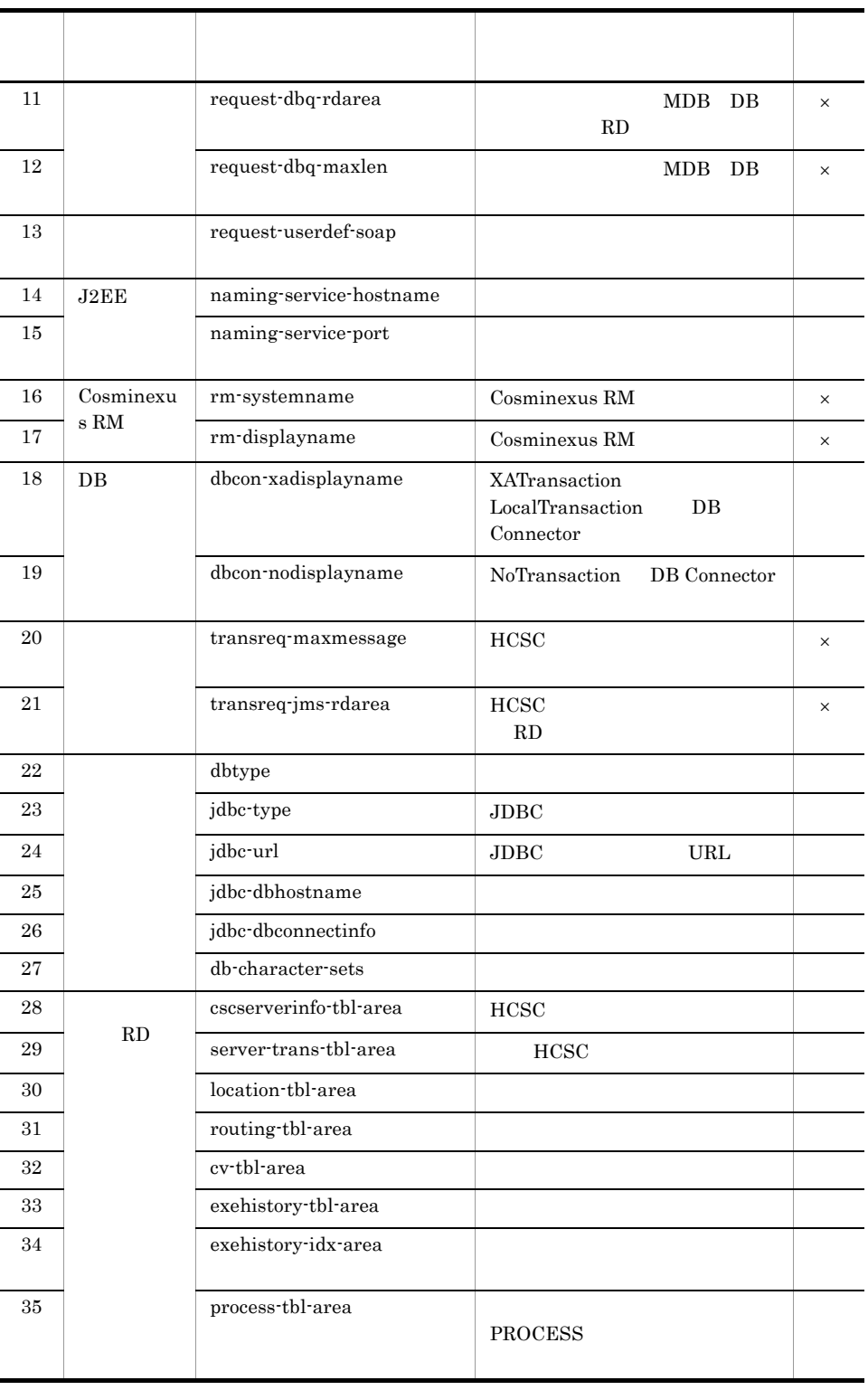

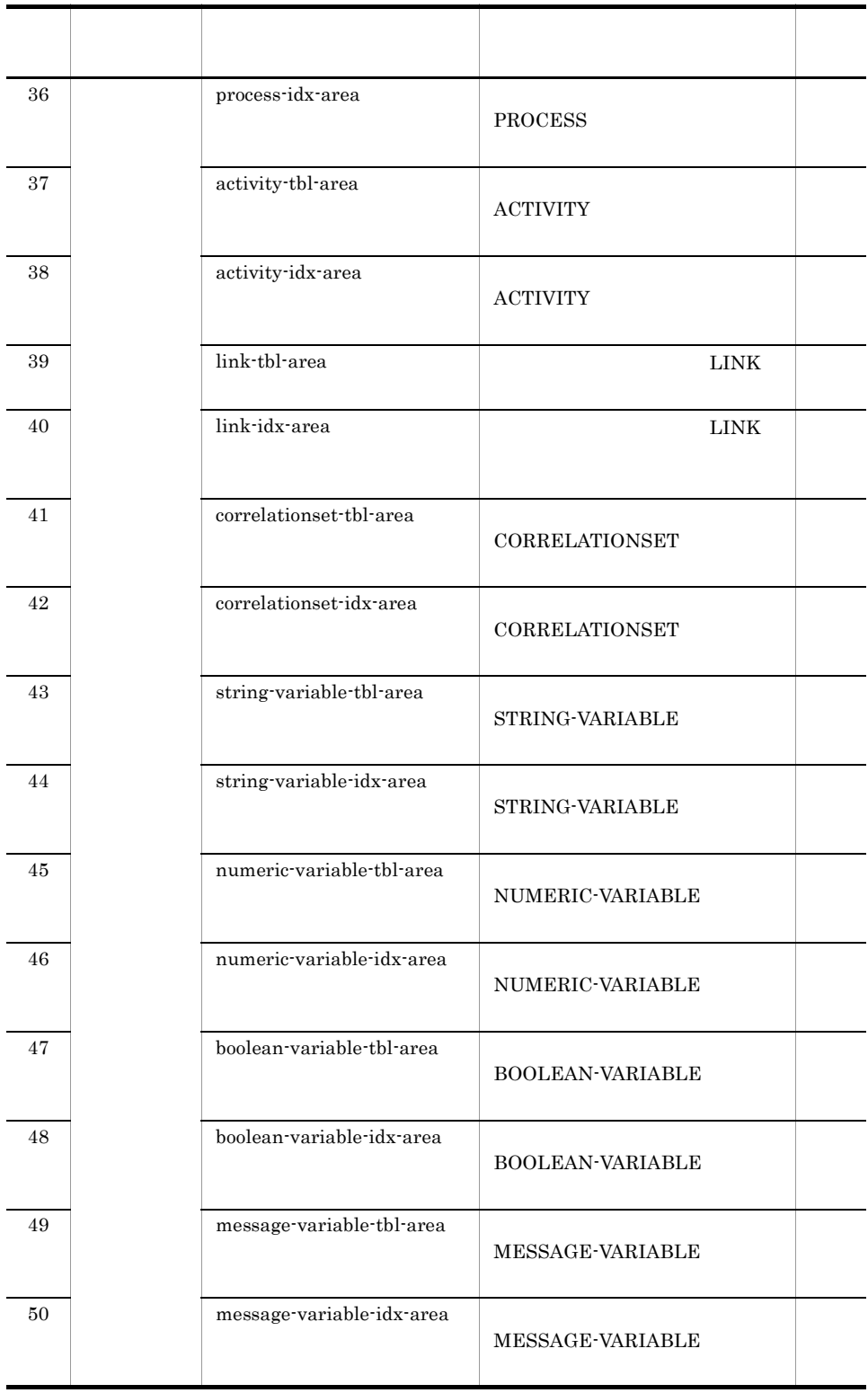

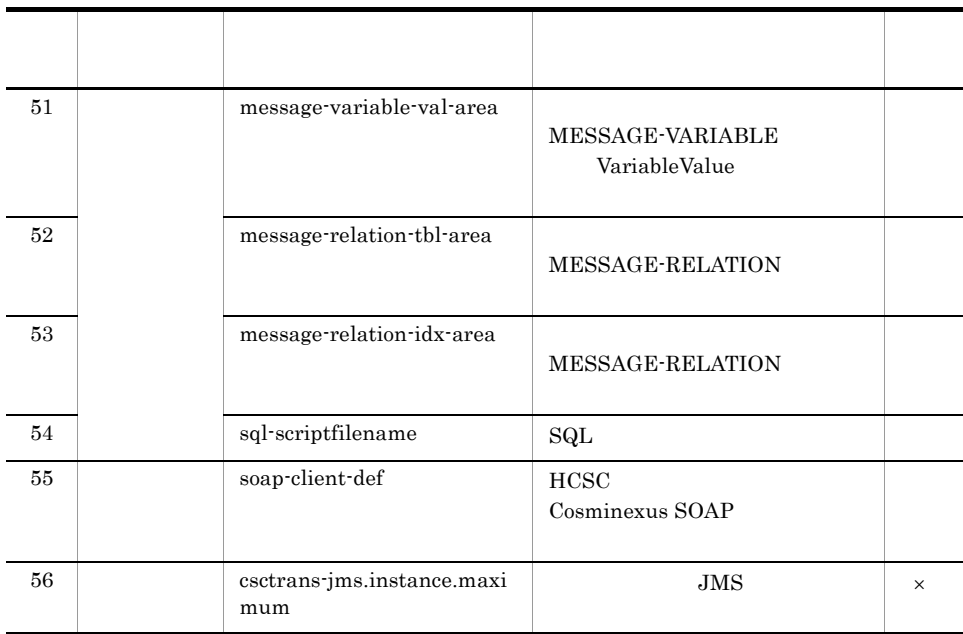

- $\times$
- $1$  ON
- $2$  OFF

#### HCSC 9.

 $HCSC$ 

#### 3 HCSC

#### HCSC <sub>the second second second second second second second second second second second second second second second second second second second second second second second second second second second second second second se</sub>

#### $HCSC$   $2.3.4(1) HCSC$

#### 2-17 HCSC

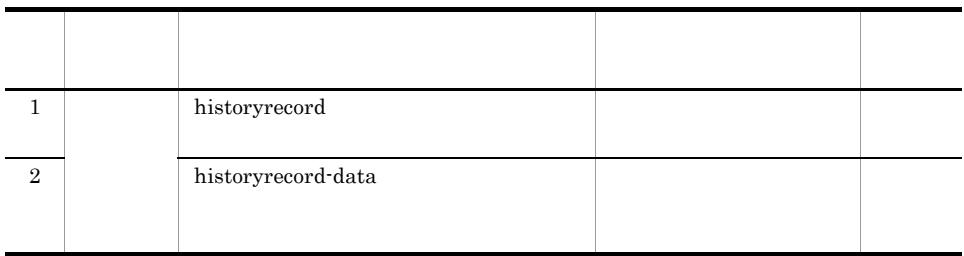

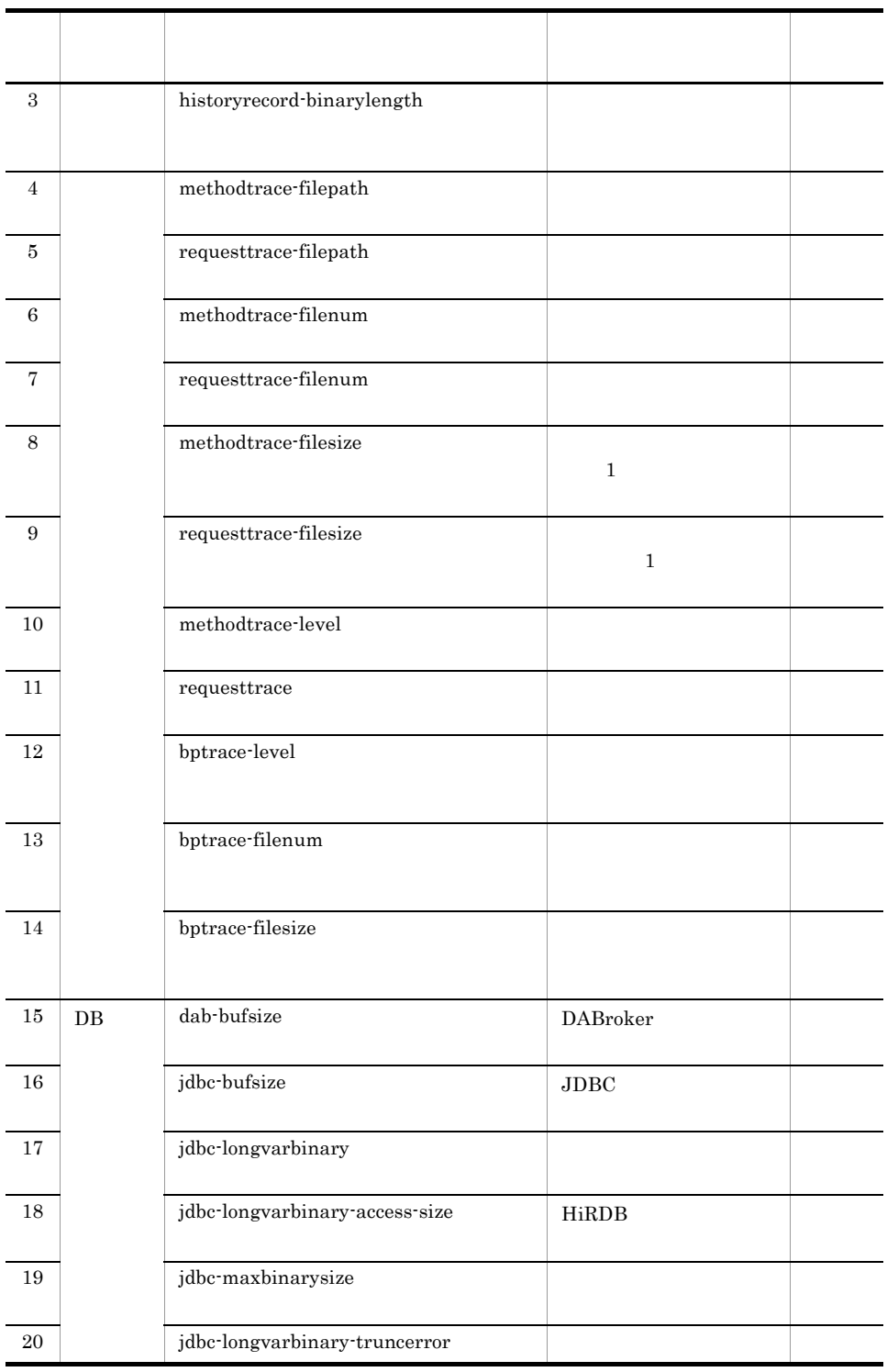

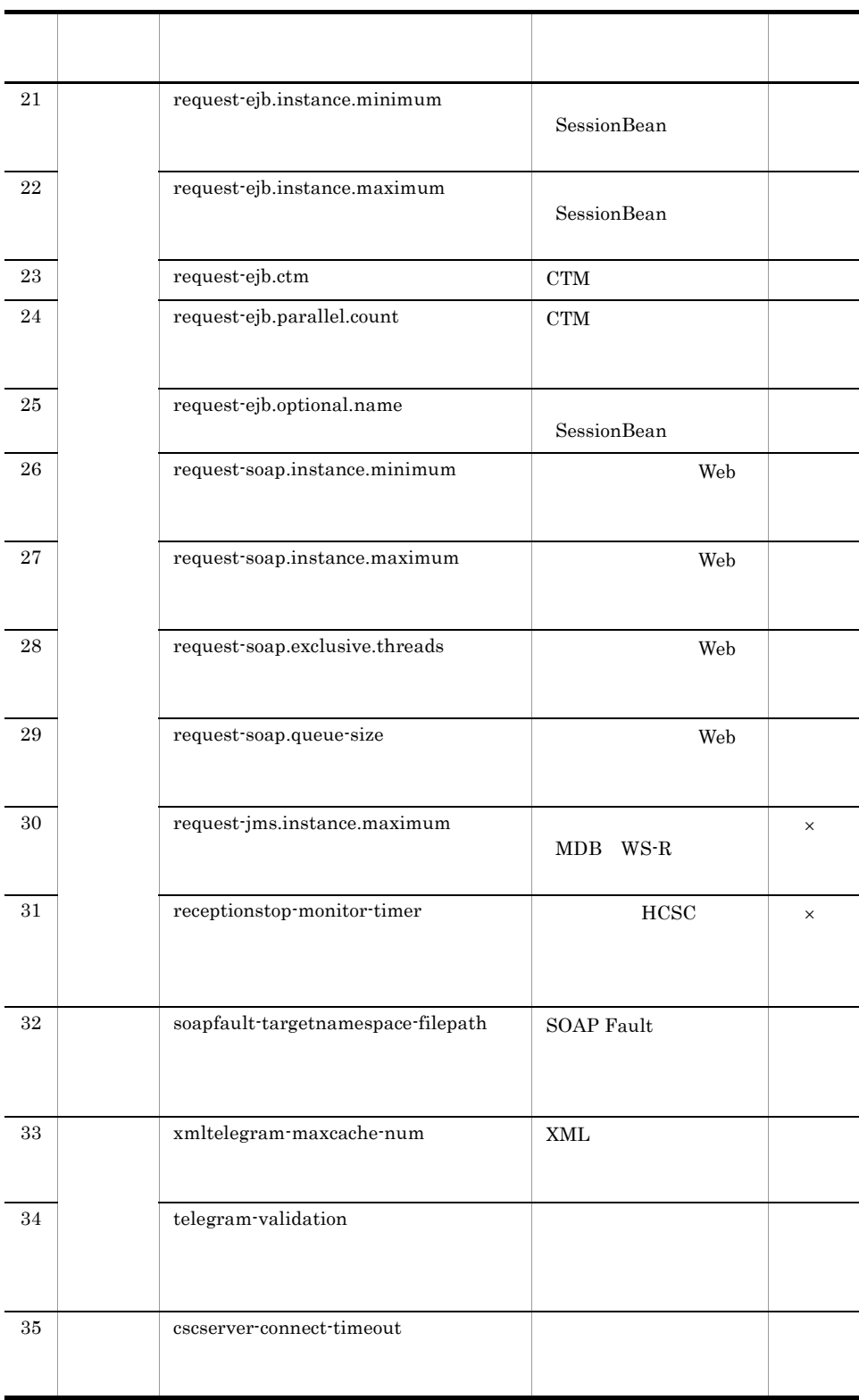

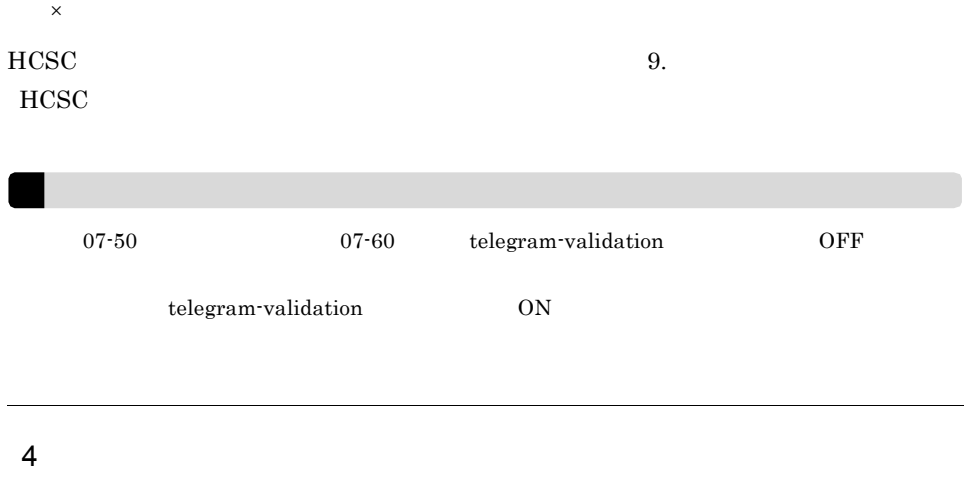

 $2.3.5(1)$ 

 $2$ -18  $\,$ 

## Cosminexus RM

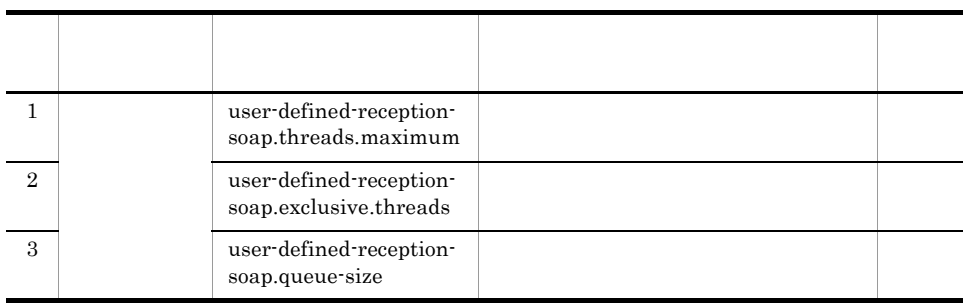

 $9.$ 

 $5$ 

 $2.3.6$ 

 $6$ 

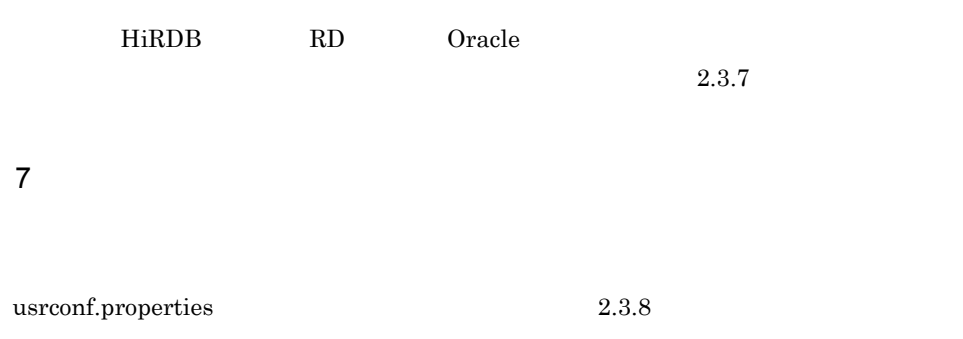

# $2.4$

#### • **•** *•*  $\mathbf{a} = \mathbf{a} \cdot \mathbf{b}$

- **•** ユーザ権限の設定
- HCSC-Manager

 $2.4.1$ 

- **•** インポート先のリポジトリとなるディレクトリ • HCSC-Manager
- **•** *Definition*
- **•** *•*  $\mathbf{r} = \mathbf{r} \cdot \mathbf{r}$

#### • HCSC-Manager Cosminexus Manager

- **•** プロセスインスタンス再実行で応答電文を受け取った場合に,応答電文を格納する
- **•** プロセスインスタンス再実行で応答電文を受け取った場合に,応答電文を格納すると

#### HCSC-Manager

#### 1 HCSC-Manager

HCSC-Manager J2SE HCSC-Manager

<Cosminexusのインストールディレクトリ>¥CSC¥config¥manager¥cscmng.properties

#### $2 \leq$

HCSC-Manager

#### 2-19 HCSC-Manager

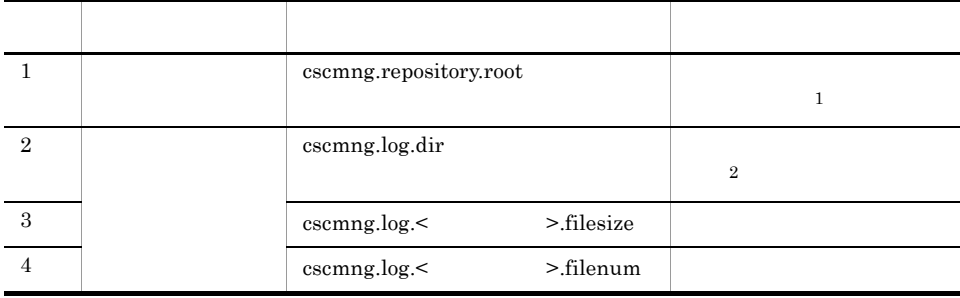

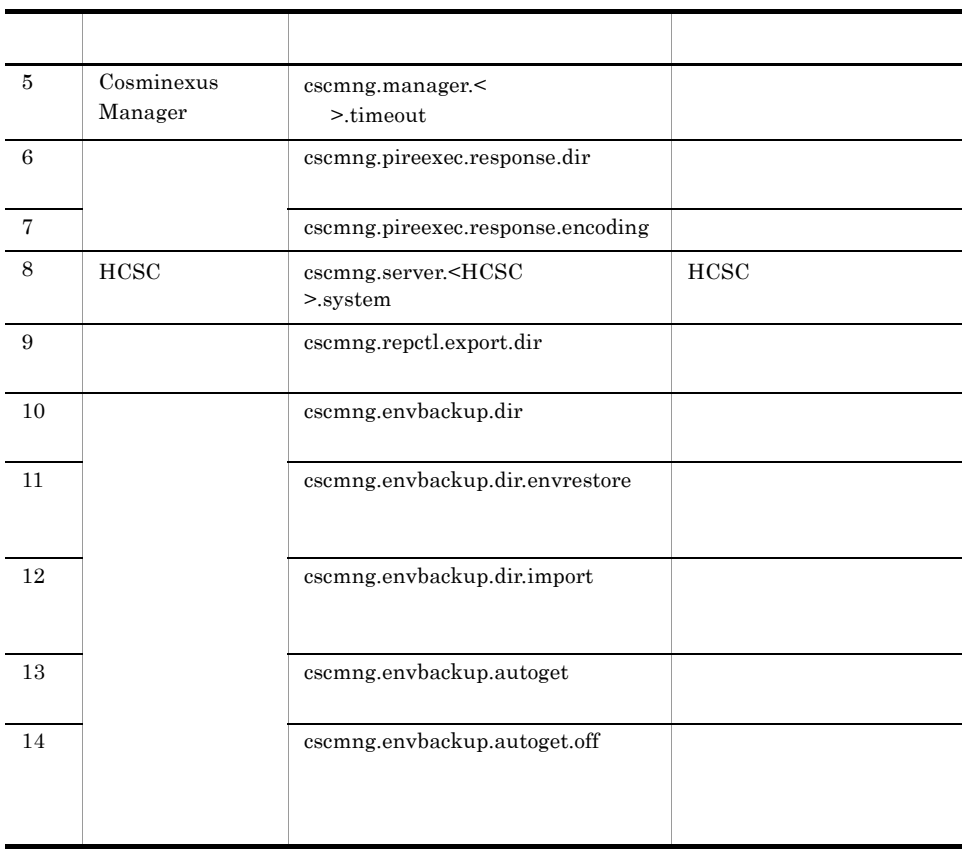

 $1$ 

 $2$ 

HCSC-Manager 9. [HCSC-Manager](#page-771-0)

 $\verb|YCSC4repository|\\th>\vspace{1em}$ 

 $\verb|YCSCYlogYmanager|\\thinspace$ 

## $2.4.2$

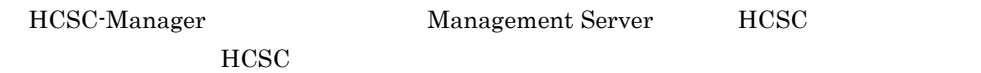

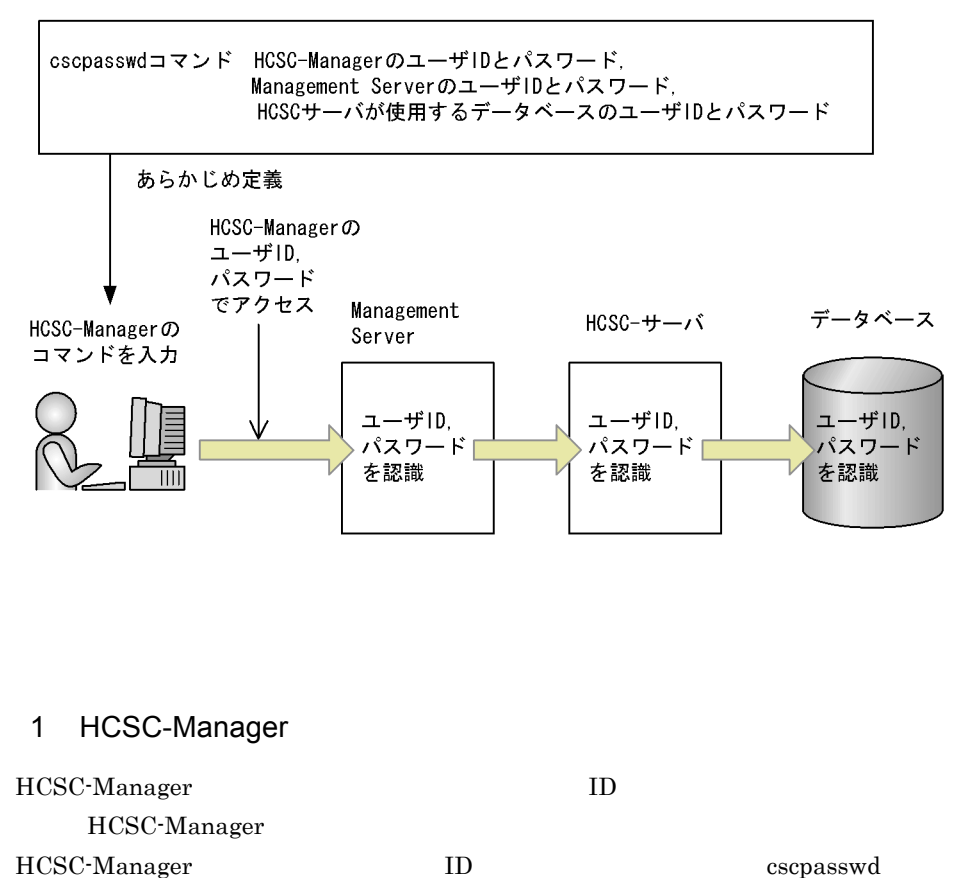

ID, The International European International European International European International European International European International European International European International European International European Interna

• ID admin

HCSC-Manager HCSC-Manager (HCSC-Manager experience of HCSC-Manager HCSC-Manager

cscpasswd [-user < ID>]  $[-pass <$ -cscmnguser < ID> -cscmngpass <  $\rightarrow$ 

**•** パスワード:admin

1D -user Tasks -pass Tasks -pass Tasks -pass -pass -pass -pass -pass -pass -pass -pass -pass -pass -pass -pass -pass -pass -pass -pass -pass -pass -pass -pass -pass -pass -pass -pass -pass -pass -pass -pass -pass -pass -pa HCSC-Manager cscpasswd 10. コマンドについては、 10. コマンドについては、 この音楽の音楽の音楽の音楽の音楽 2 Cosminexus Manager HCSC-Manager Management Server ID  $HCSC$ Management Server ID

ID -user -pass -pass HCSC-Manager cscpasswd 10. コマンド cscpasswd 3 HCSC HCSC-Manager HCSC サーバにアクセスするために HCSC サーバが保持している  $\rm ID$   $\rm HCSC$  $\rm ID$ cscpasswd [-user < ID>]  $[-pass <$  -mng <Cosminexus Manager > -mnguser < ID> -mngpass < >

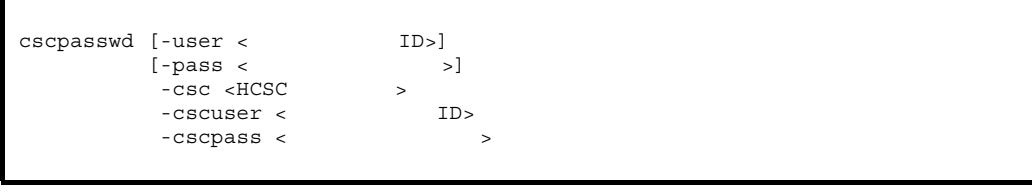

ID -user -pass -pass

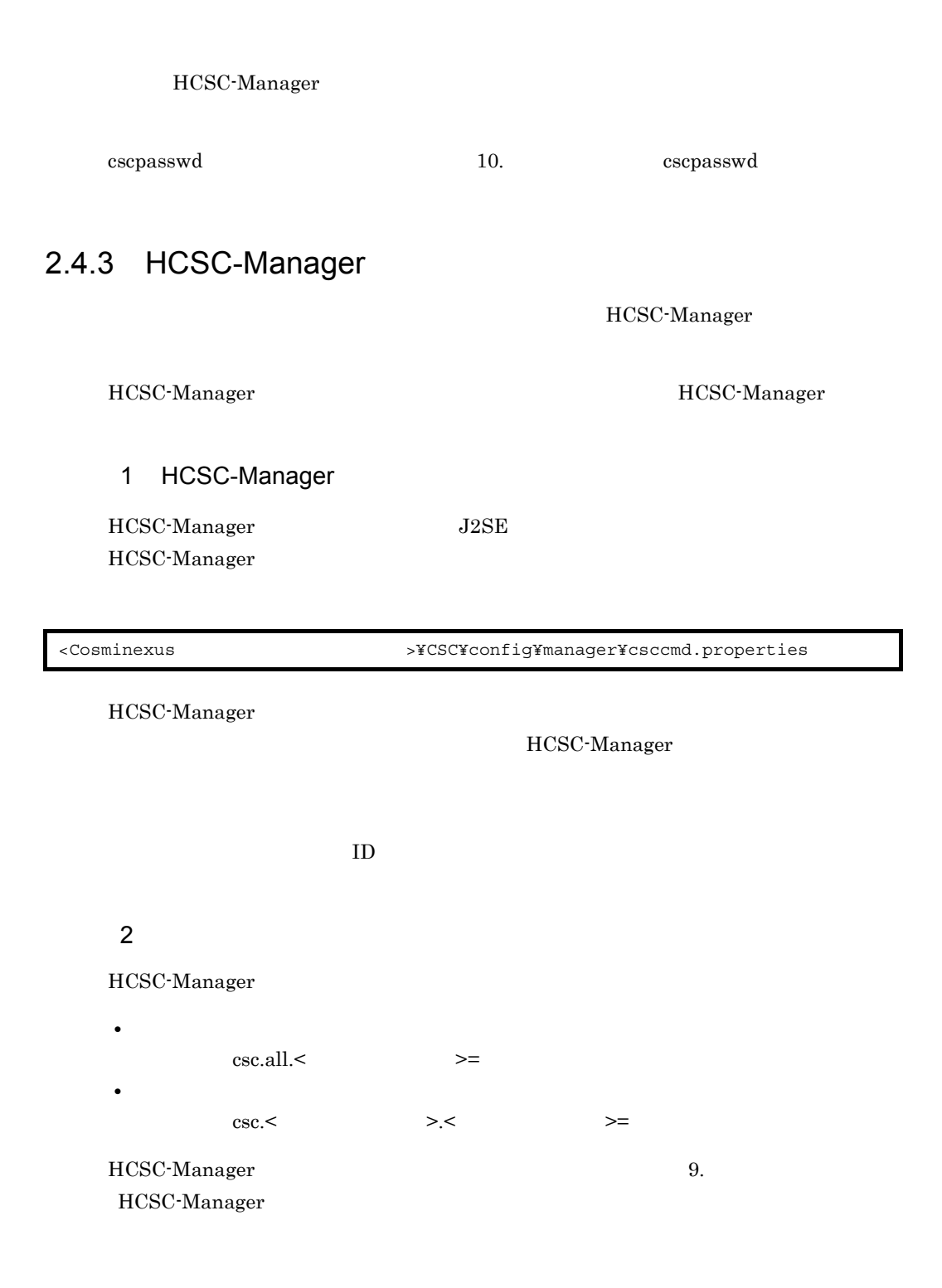

# 2.5 HCSC

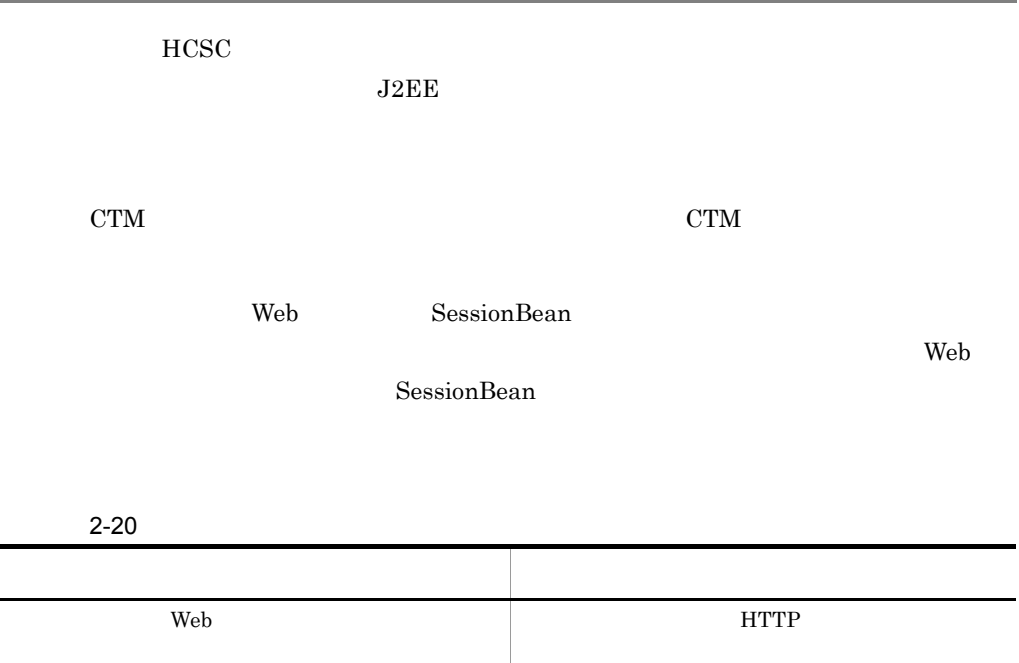

 $\begin{tabular}{c} SessionBean \end{tabular}$ 

 $HCSC$ 

 $2.5.1$ 

 $HCSC$  DB

 $2-4$  CTM

 $2-5$ 

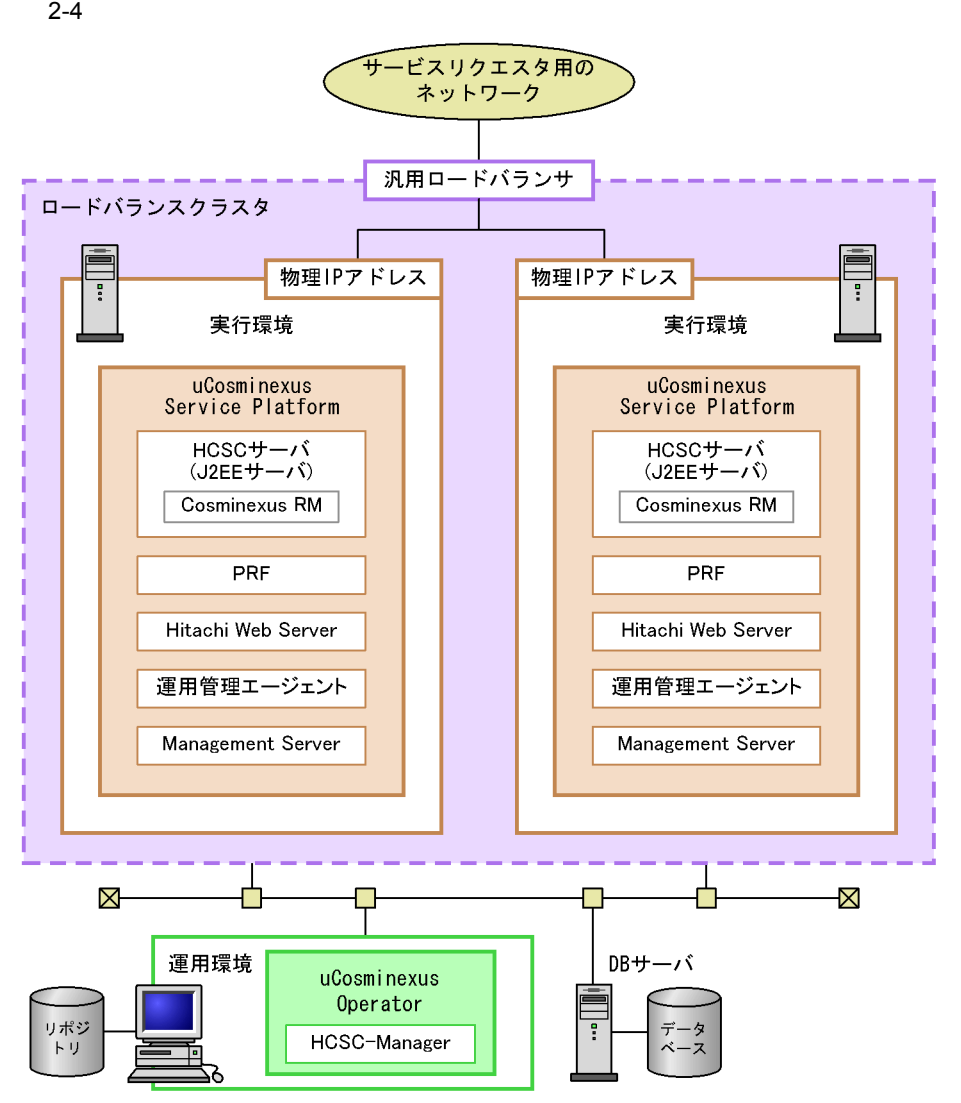

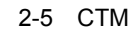

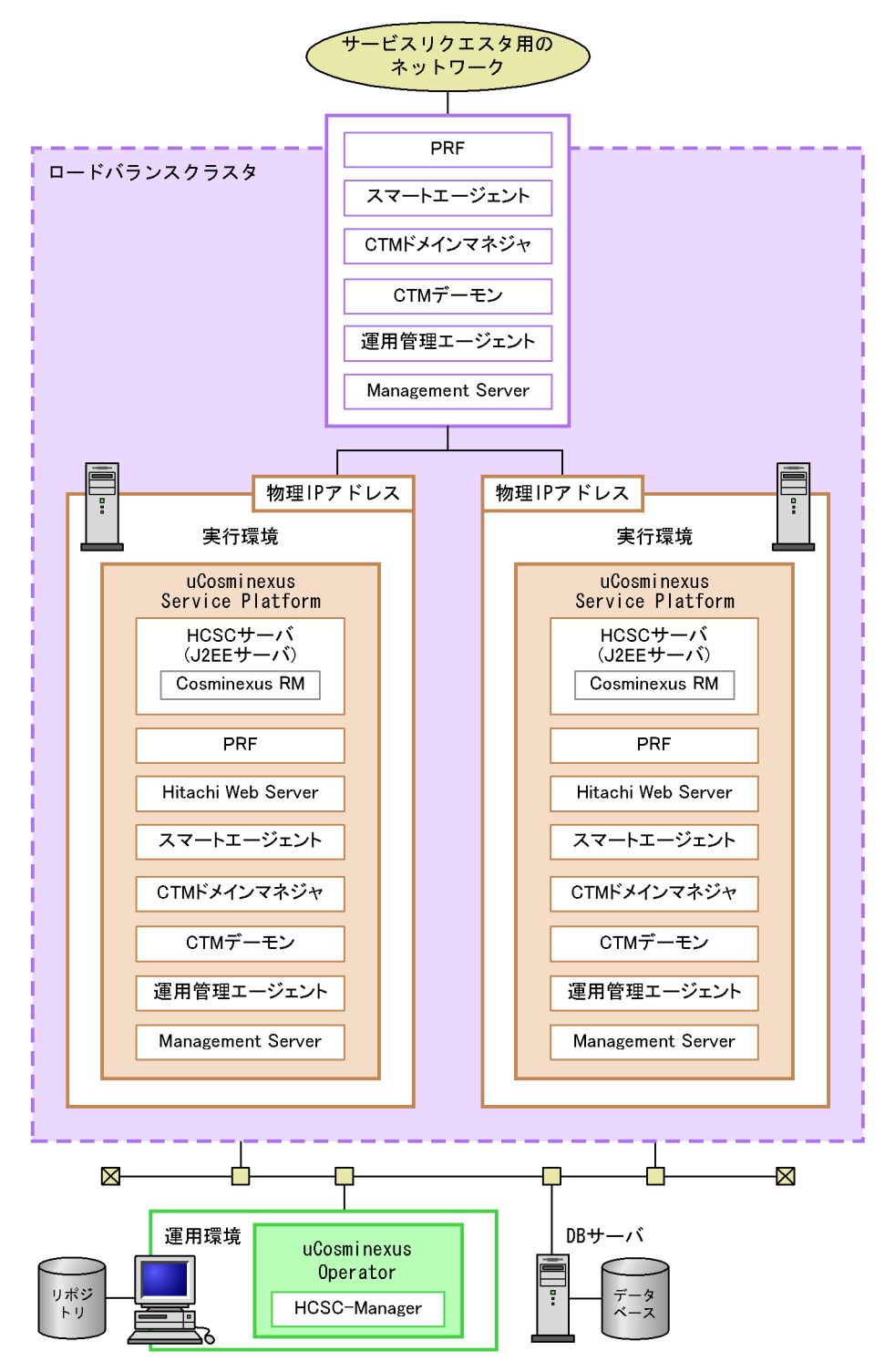

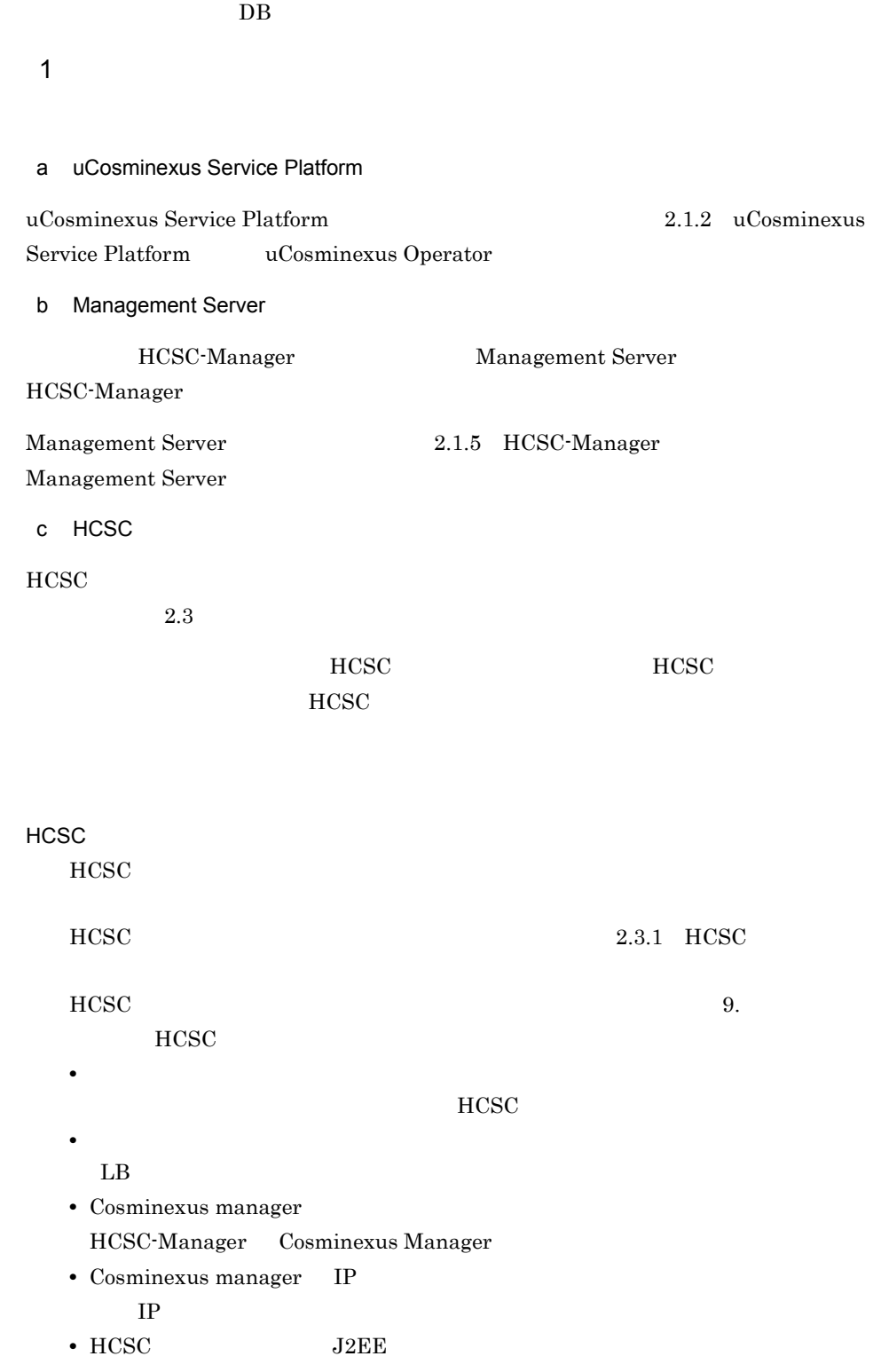

2. システムの構築
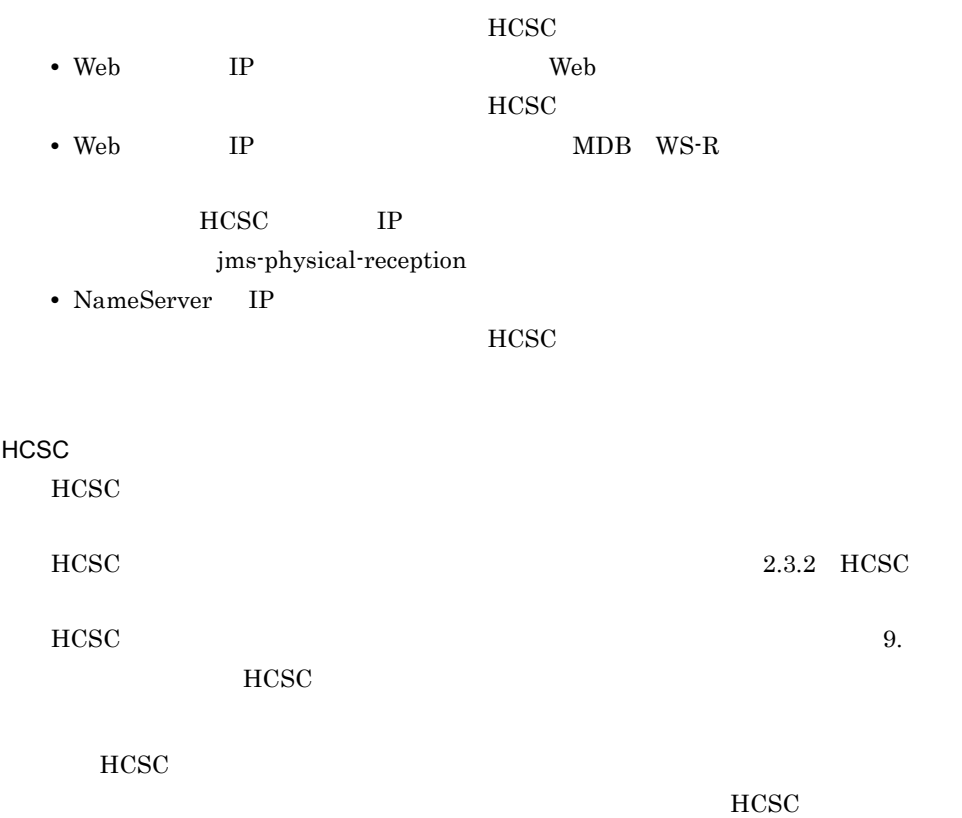

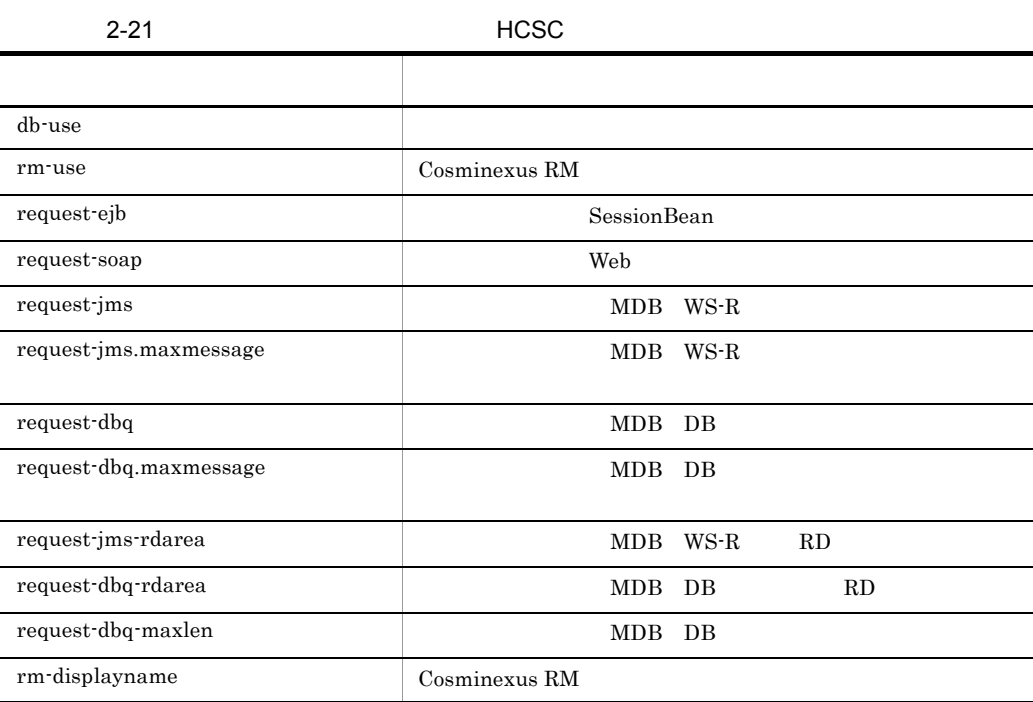

2. システムの構築

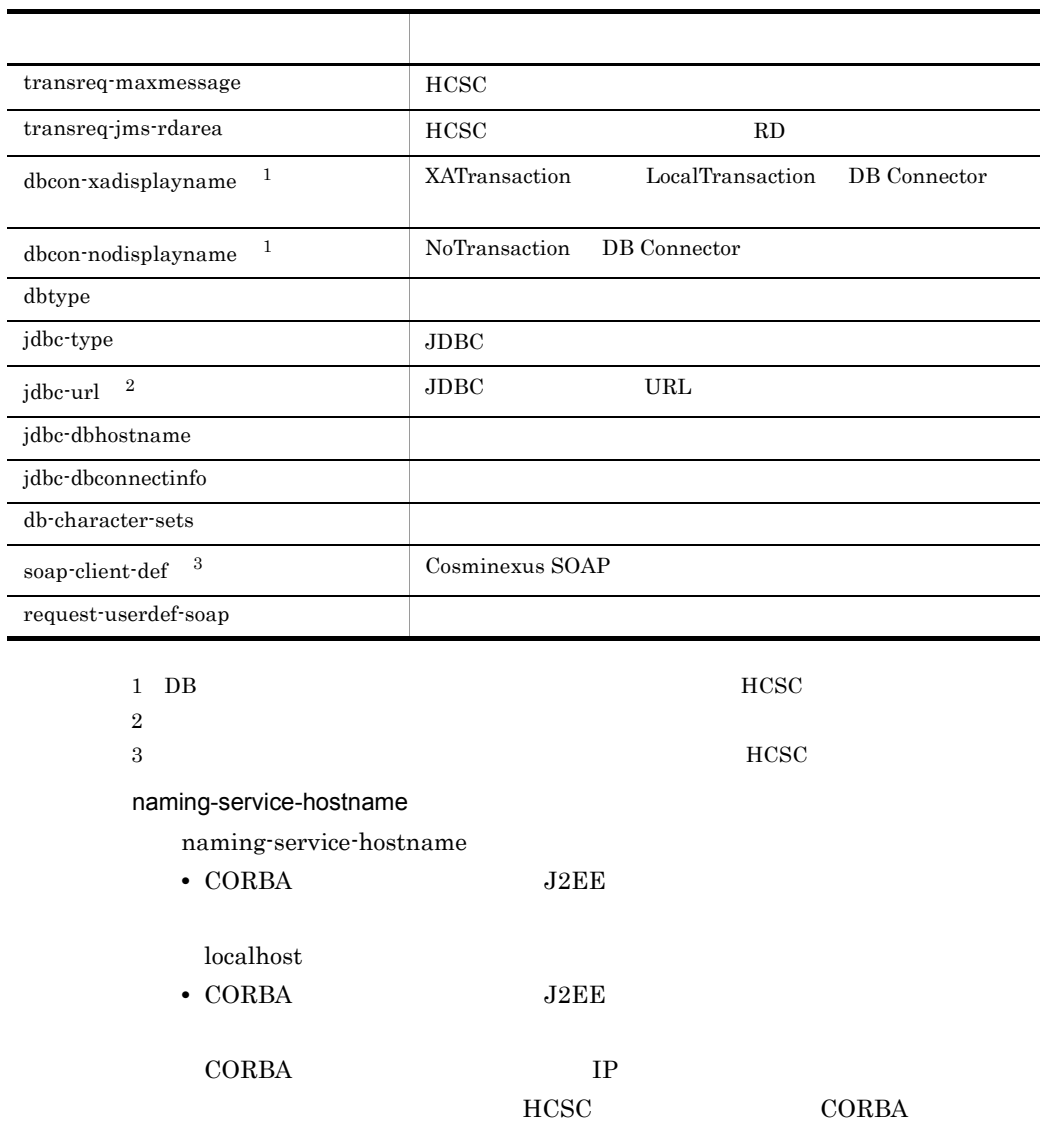

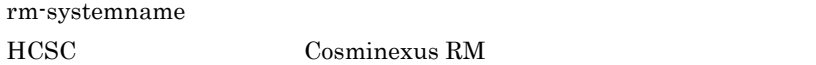

## HCSC

 $HCSC$ 

**HCSC HCSC** 

## $CTM$

**•** request-ejb.ctm=true

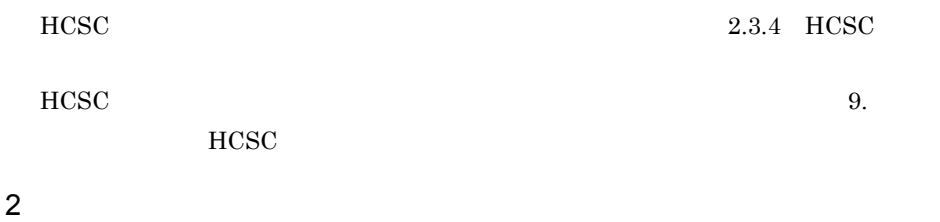

#### $HCSC$

## uCosminexus Operator

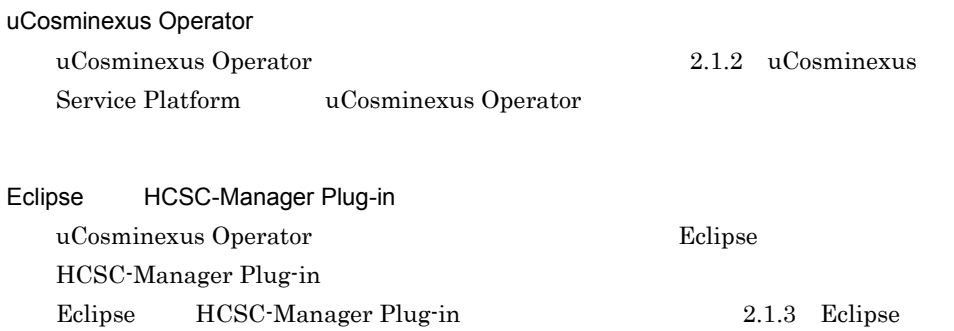

#### $2.1.4$

[HCSC-Manager Plug-in](#page-88-0)

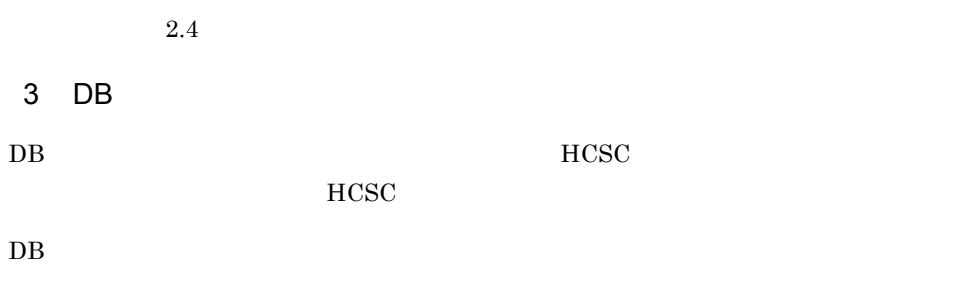

 $2.5.2$ 

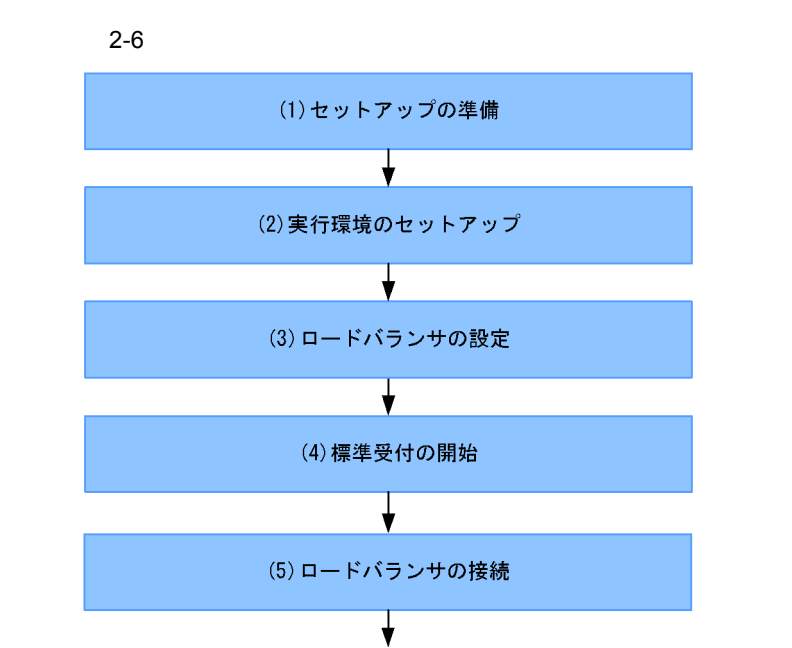

運用開始

1  $\blacksquare$ 

106

 $5.3.1$ 

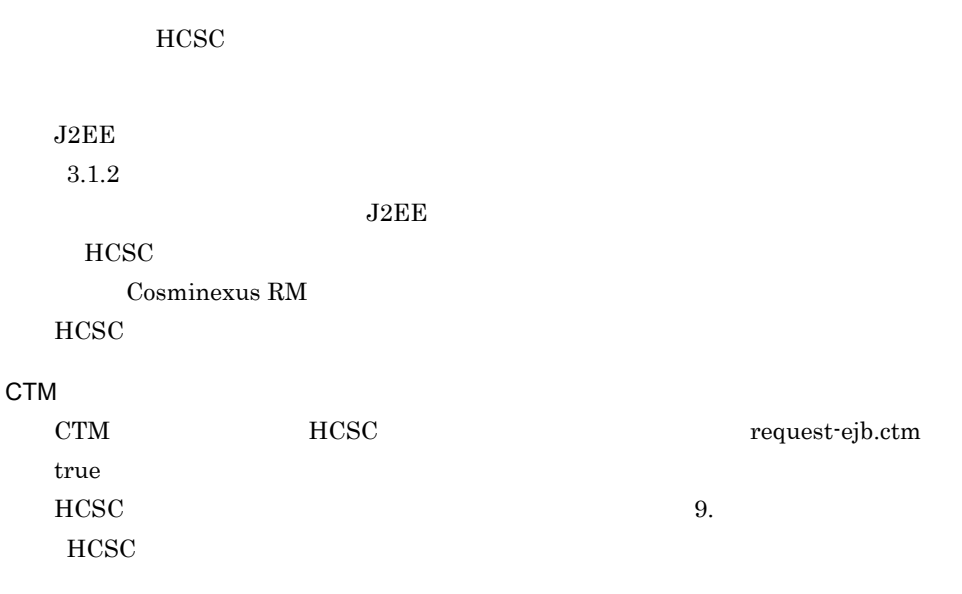

2. システムの構築

 $HCSC$ 

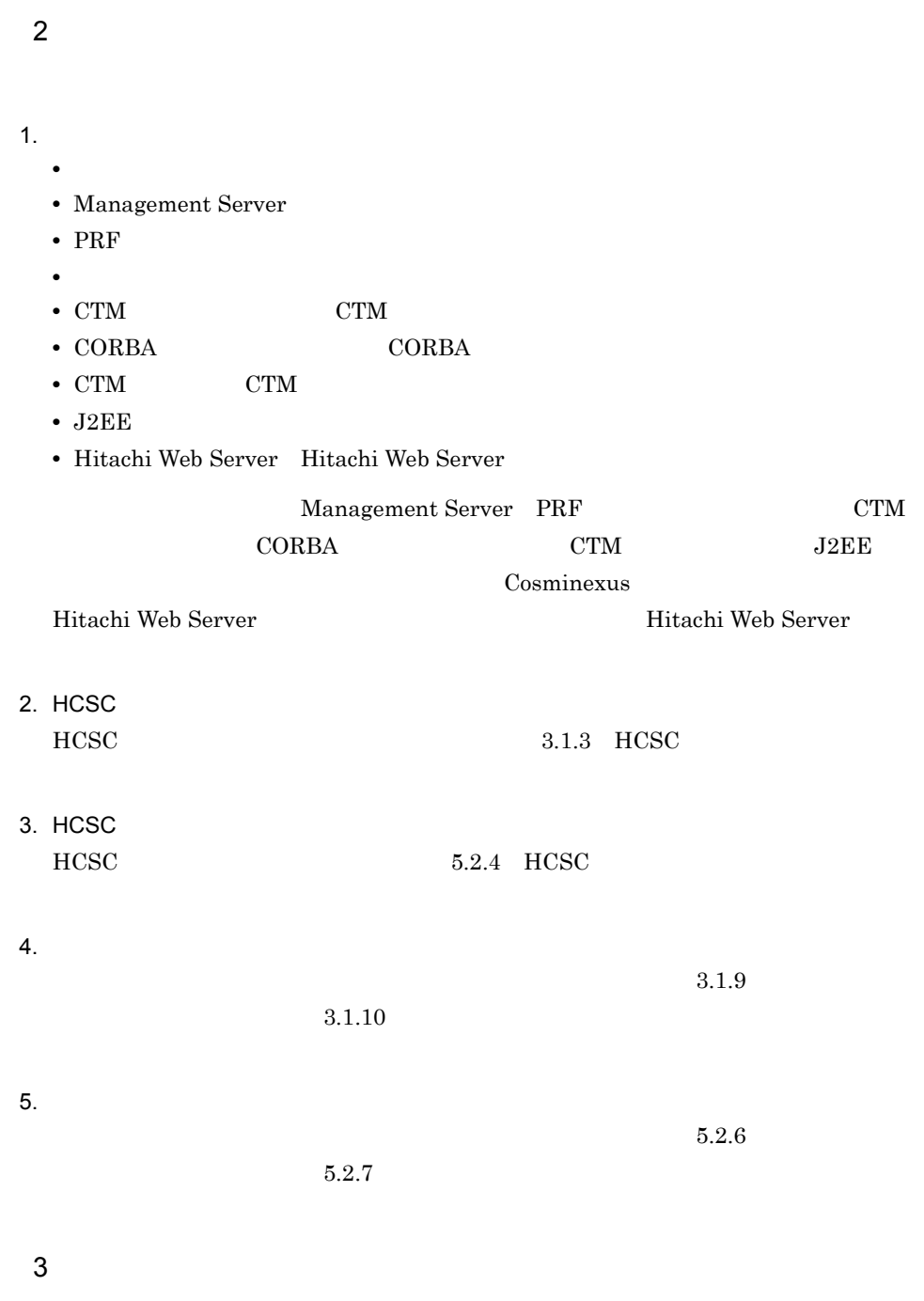

 $HCSC$ 

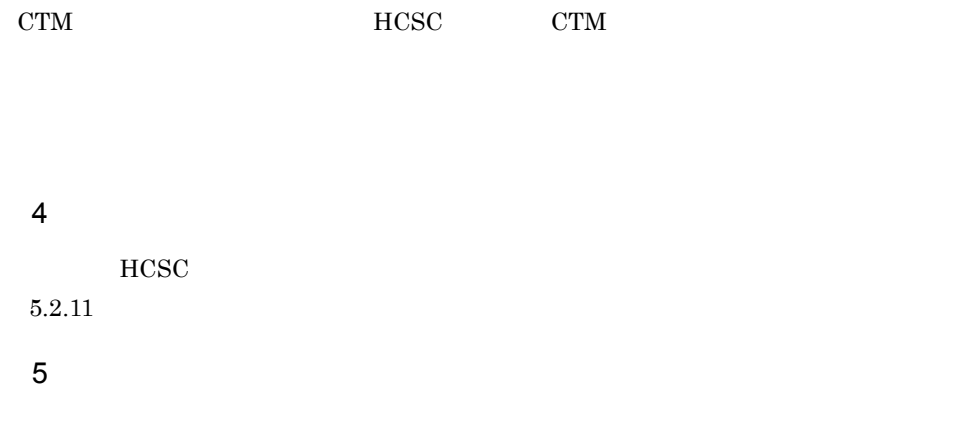

 $CTM$ 

# 2.6 HCSC HA

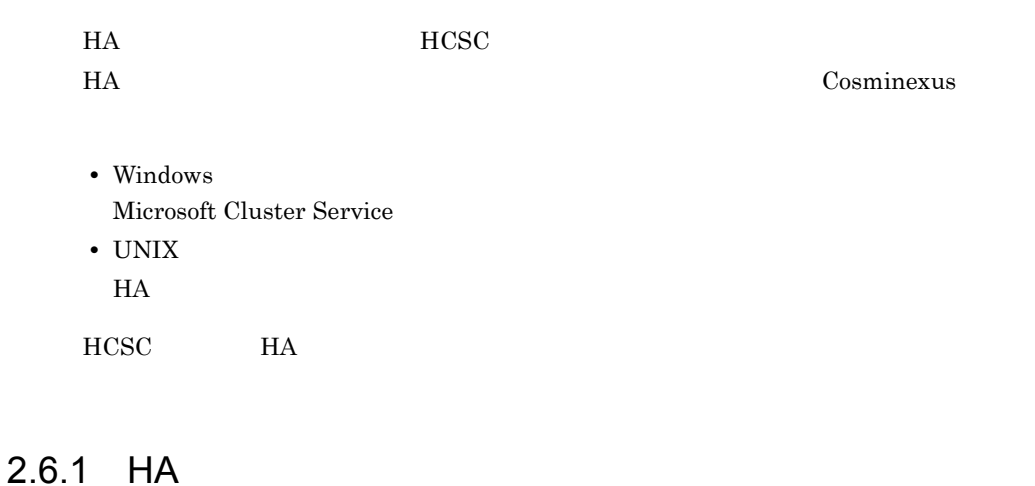

## $HCSC$   $H A$  $DB$ HCSC **HA**  $\blacksquare$

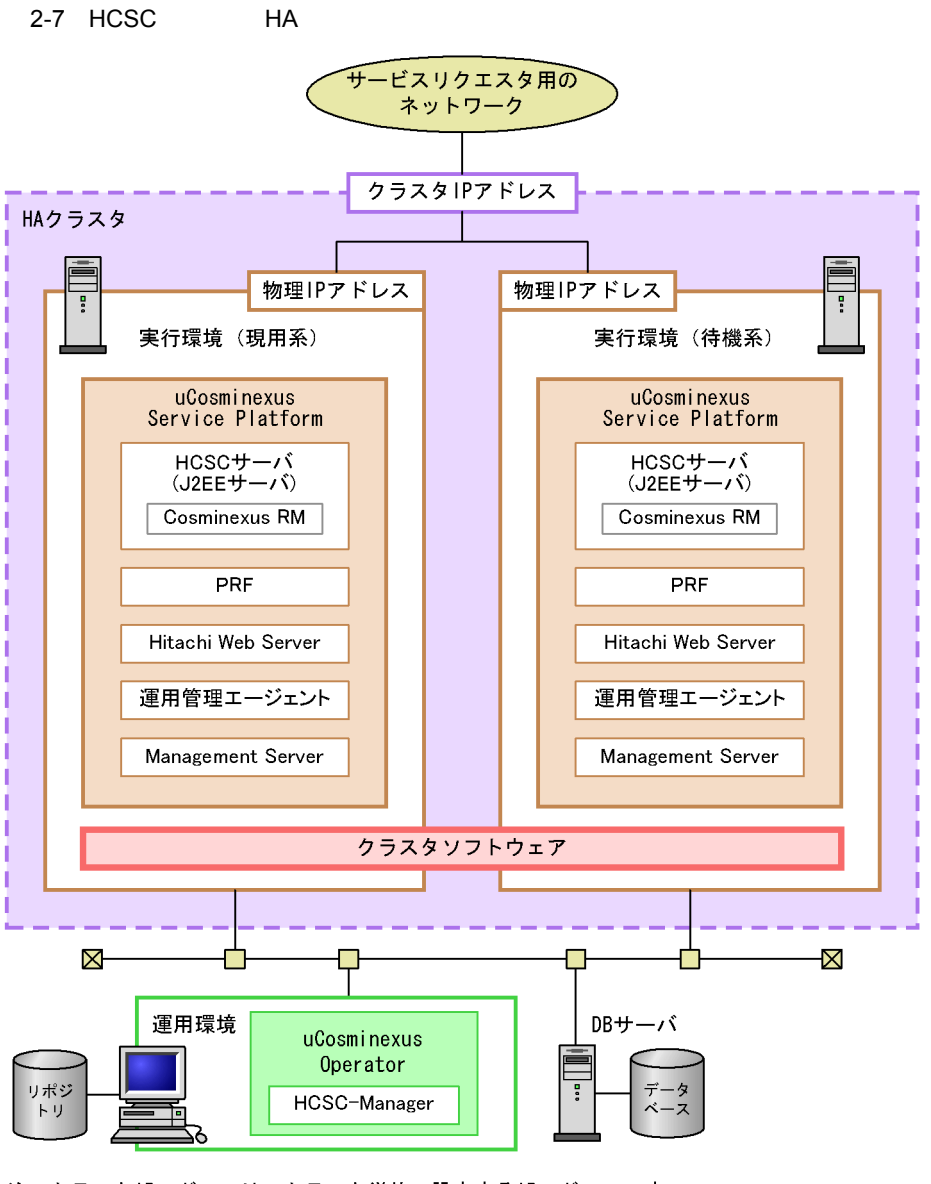

注 クラスタIPアドレスは、クラスタ単位で設定するIPアドレスです。 クラスタソフトウェアに任意のアドレスを設定します。 サービスリクエスタからクラスタIPアドレスに対して送信された実行要求は、 HAクラスタ内で物理IPアドレスに変換されます。

 $\overline{DB}$ 

 $1$ 

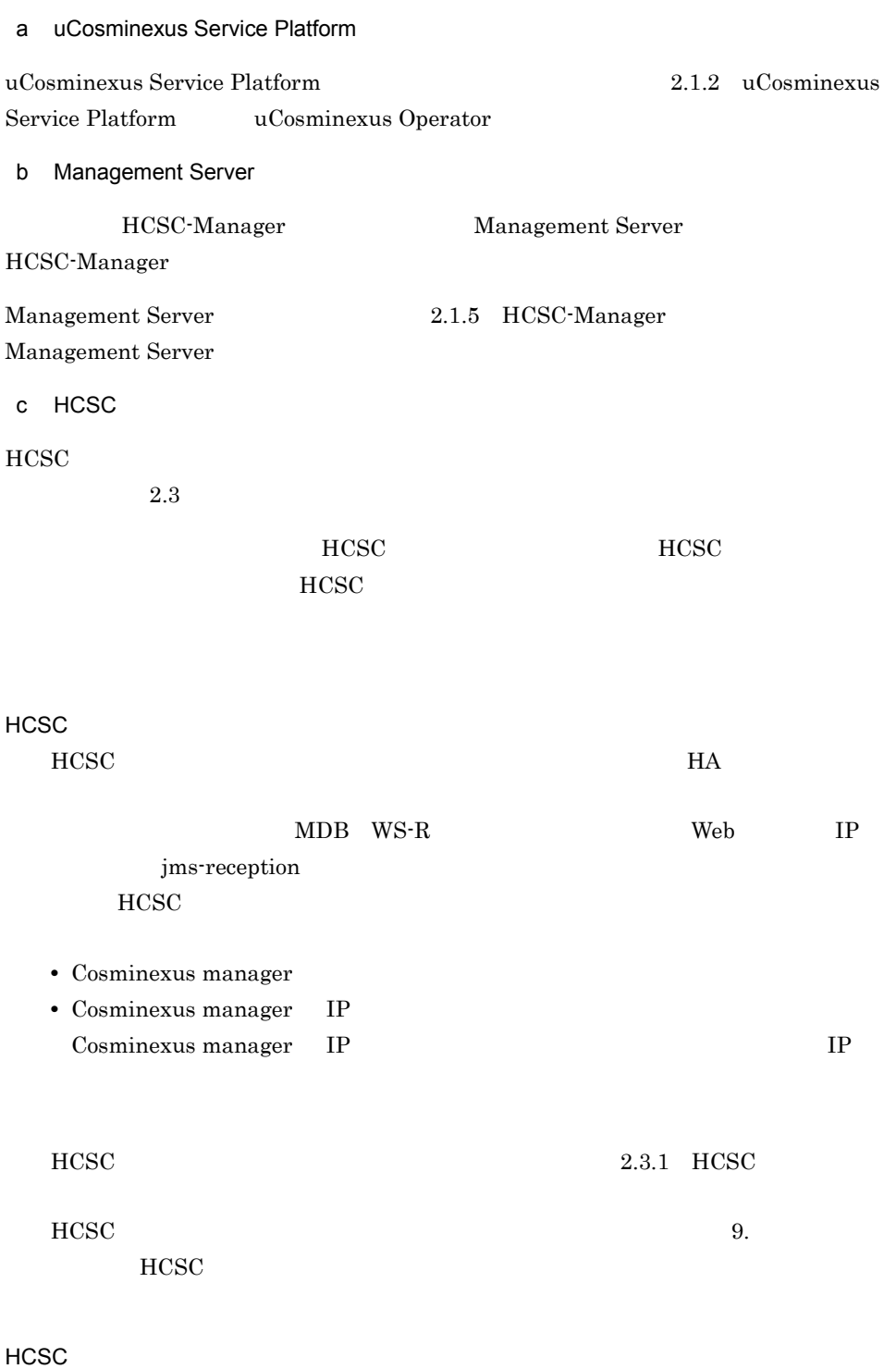

2. システムの構築

 $HCSC$ 

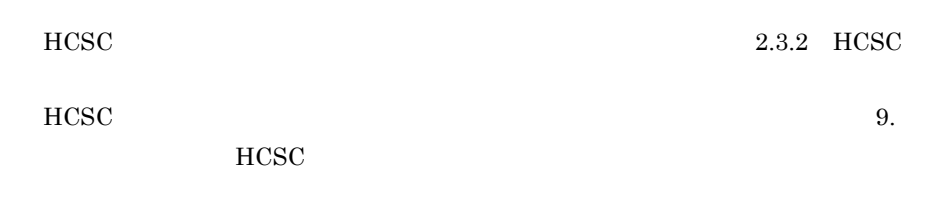

HCSC <sub>7</sub>

2-22  $\blacksquare$ 

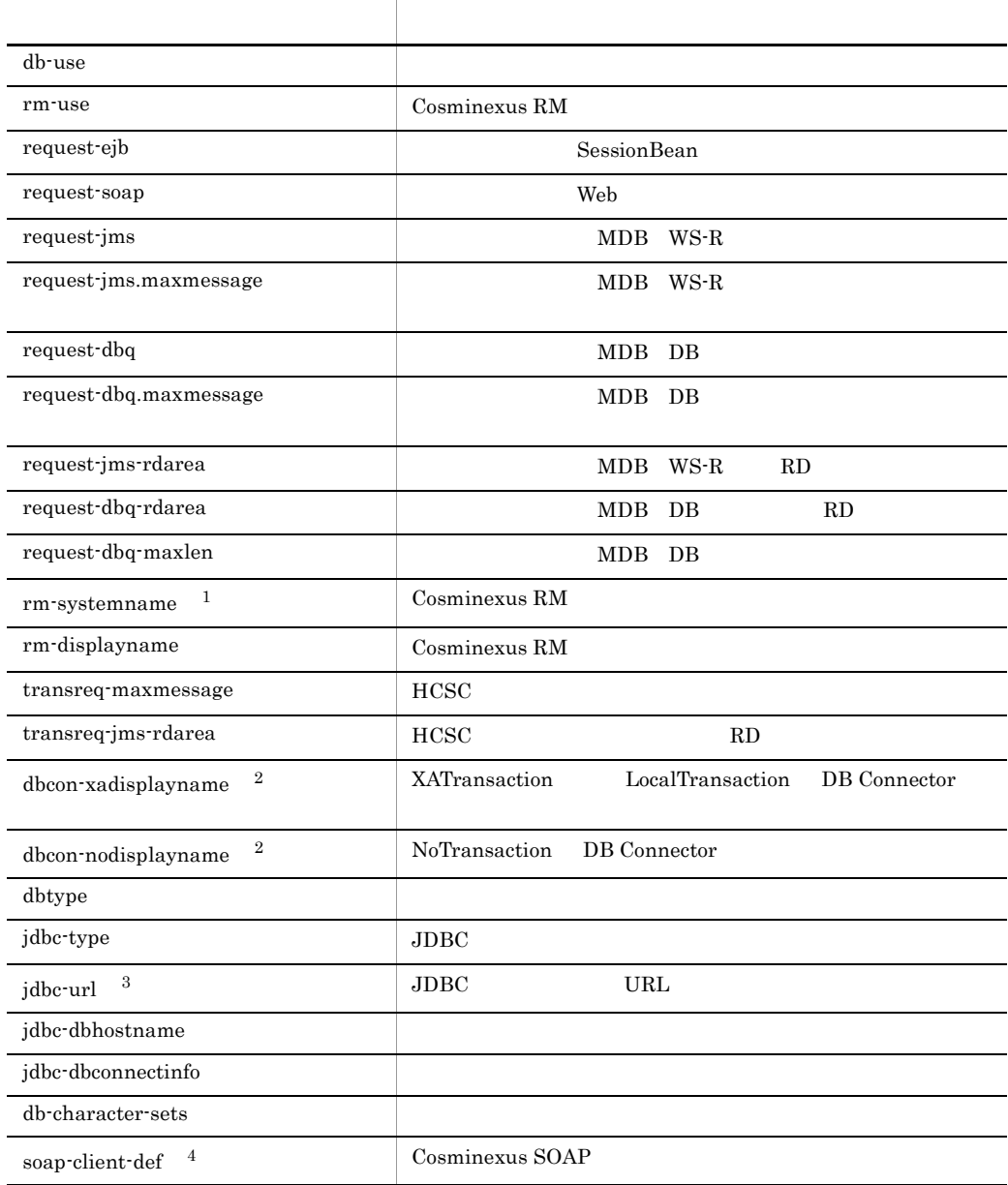

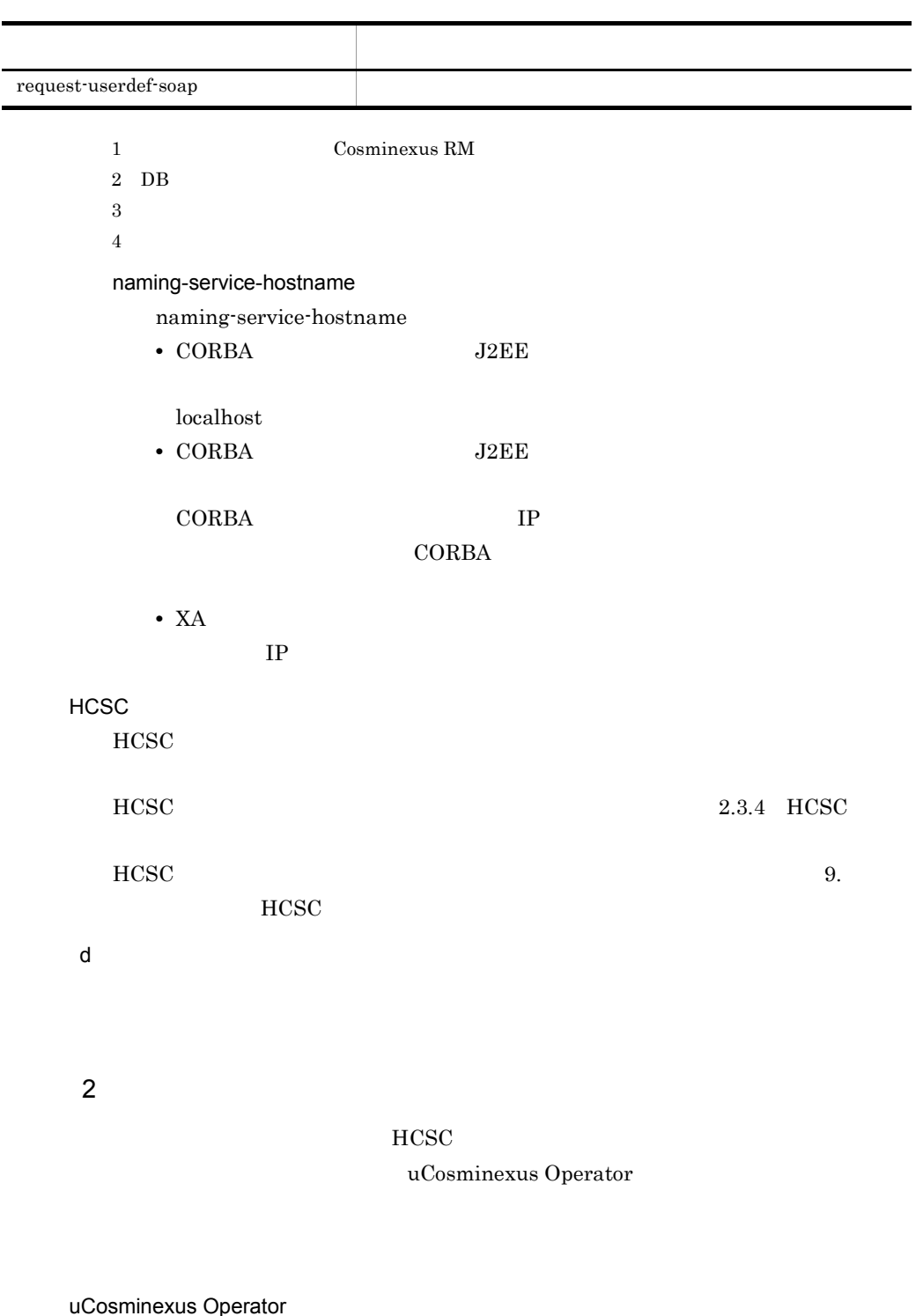

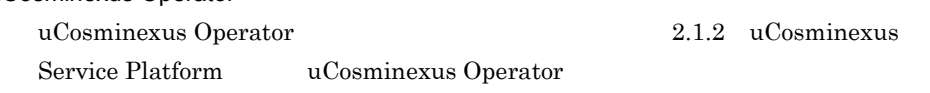

 $2.$ 

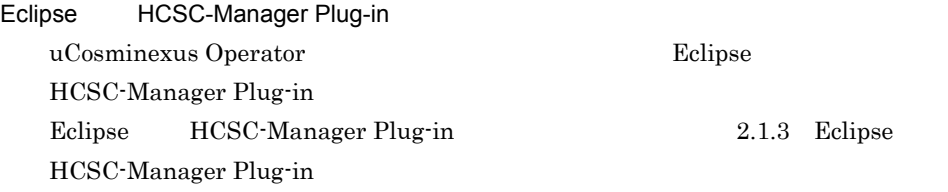

 $2.1.4$ 

 $2.4$ 

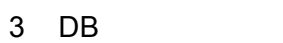

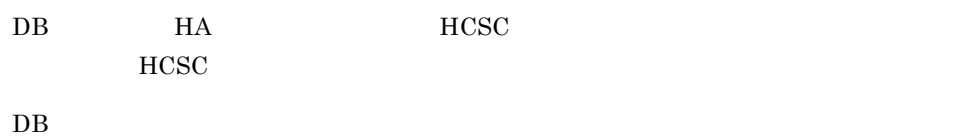

## $2.6.2$  HA

 $H$ A  $\frac{1}{2}$ 

 $HA$ 

2-8 HA

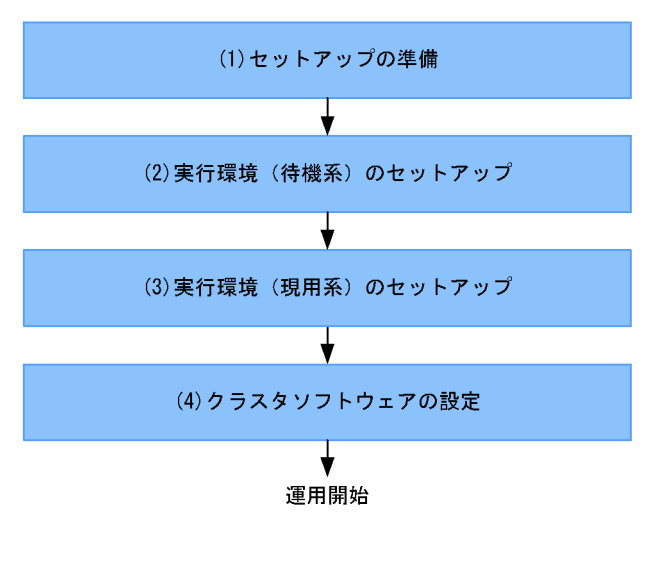

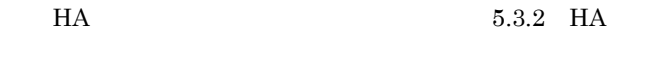

1  $\blacksquare$ 

## $J2EE$  $3.1.2$

- J2EE
- Cosminexus RM

## $2$

1. 次の順序でプロセスを起動します。

• **•**  $\blacksquare$ **•** Management Server

- **•** PRF
- J2EE
- **•** Hitachi Web Server

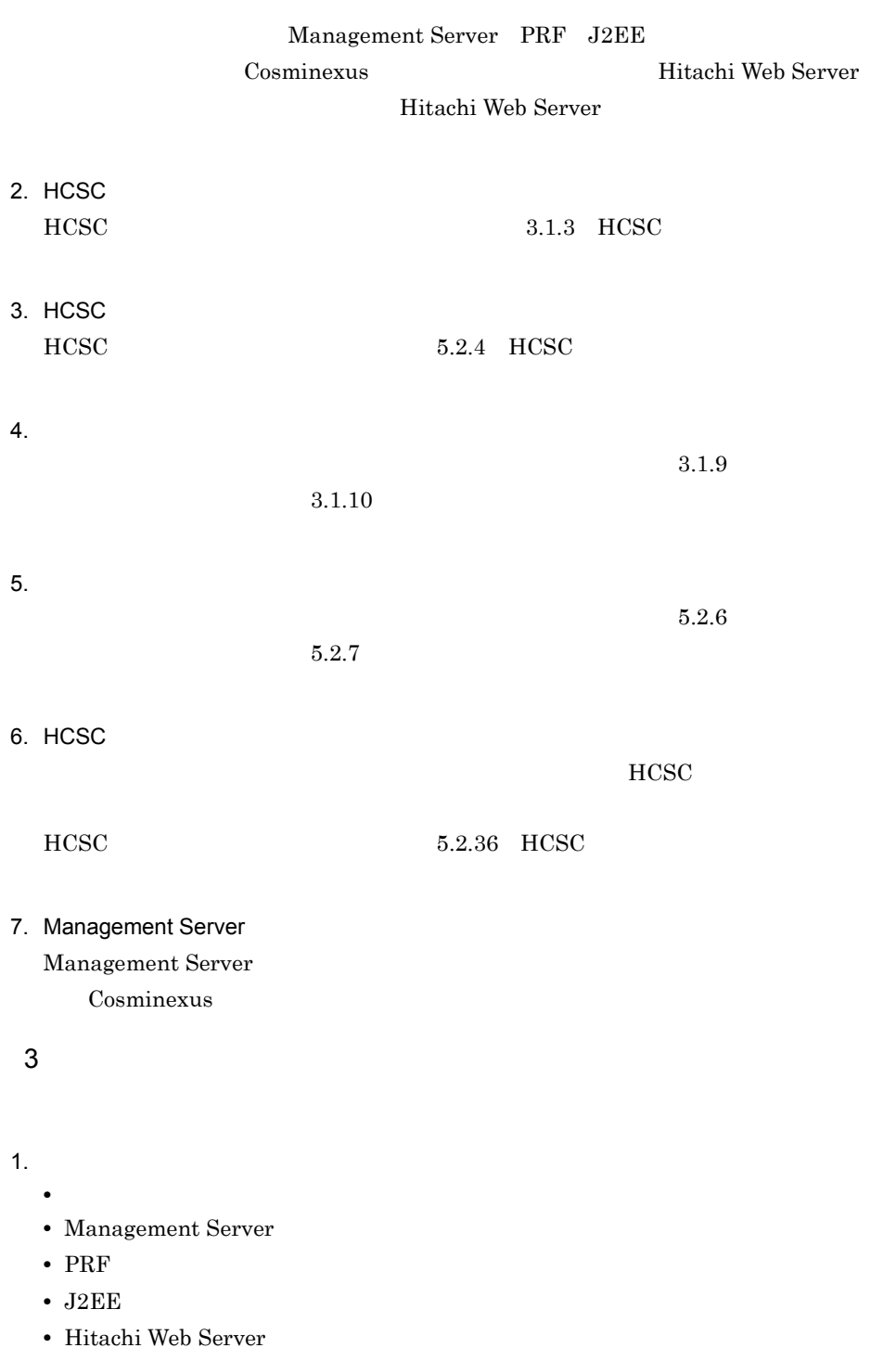

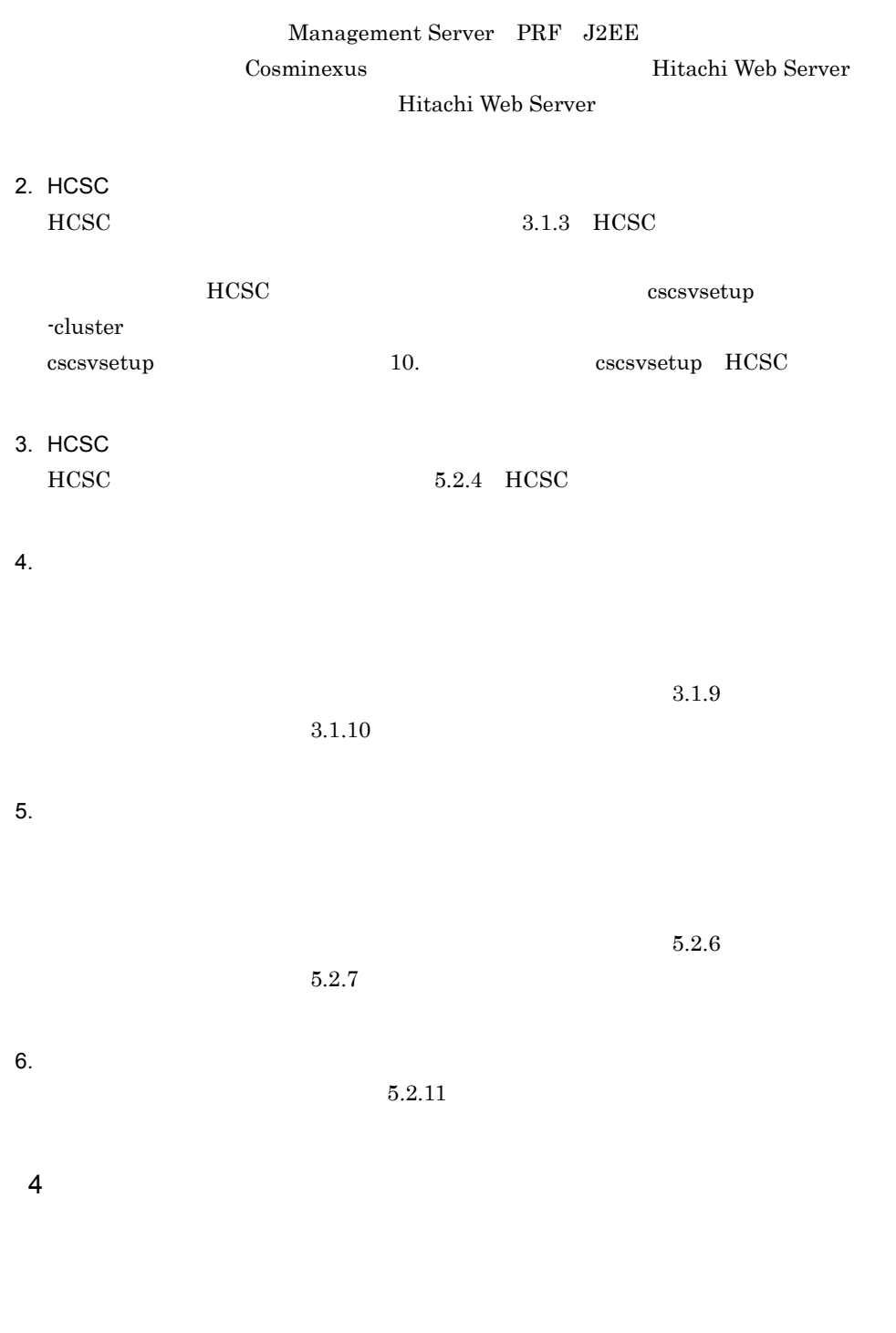

## OS HCSC-Manager

### $1.$

- **•**  $\blacksquare$ **•** Management Server
- **•** PRF
- J2EE
- **•** Hitachi Web Server

## 2. HCSC

3. HCSC

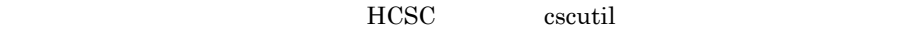

### -host

Management Server 
IP  $\blacksquare$ :

 $28099$ 

- -host localhost:28099
- -mnguser

## Management Server Management Server

## -mngpass

Management Server

## 2.7 JP1

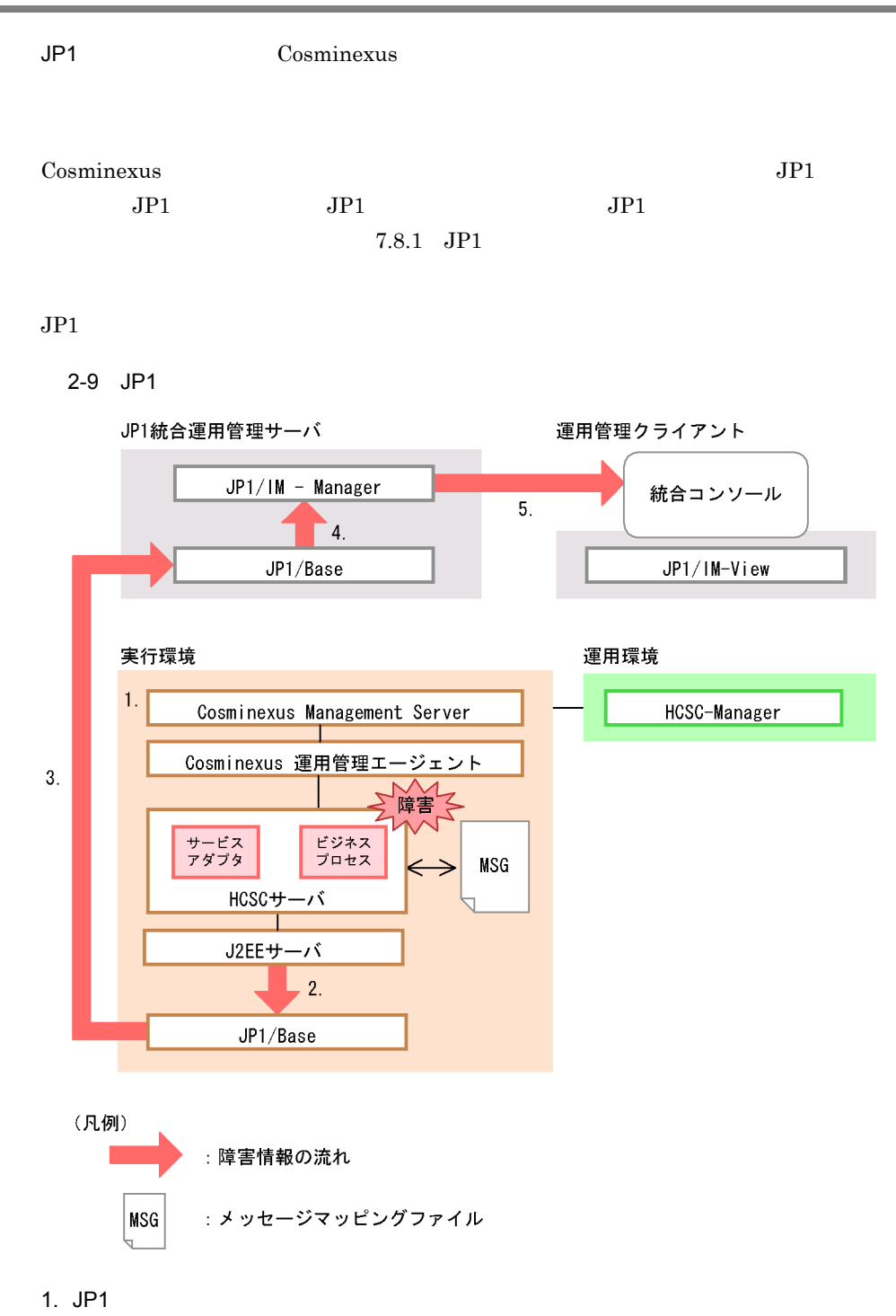

Smart Composer JP1

 $JPI$   $JPI$ Integrated Management - Manager

 $JPI$  and  $JPI$ 2-23 JP1 JP1  $\overline{\mathsf{P1}}$  and  $\overline{\mathsf{P2}}$  and  $\overline{\mathsf{P3}}$  and  $\overline{\mathsf{P4}}$  $JP1/Base$  $JPI$   $\bullet$   $JPI/Base$ **•** JP1/IM-Manager

 $2.7.1$  JP1

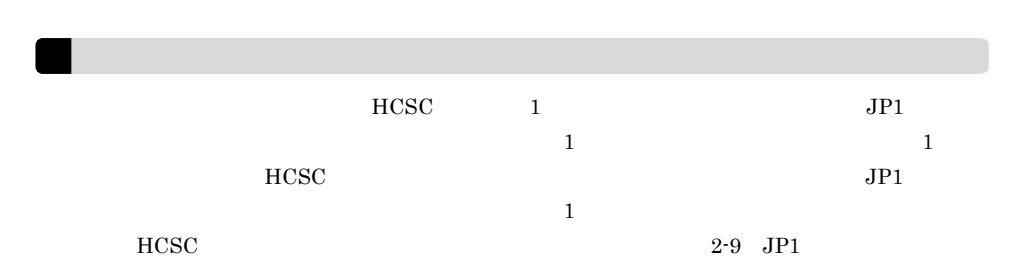

2. Cosminexus

3. JP1 JP1

- $JPI/IM$
- $5.$  JP1  $\blacksquare$ 
	- 7.8.1 JP1

4. JP1 **JP1/IM-Manager JP1** 

JP1 JP1/Base

 $JPI$ 

2.7.2 Cosminexus

JP1/IM-View

 $W$ indows  $W$ indows  $W$ 

<span id="page-162-0"></span> $JPI$ 1. 実行環境で,次の設定をします。 • Cosminexus JP1 [2.7.2](#page-162-0) Coxminexus  $JPI$ •  $JP1/Base$  [2.7.3](#page-163-0) HA *JP1/Base*  $JPI$ 2. JP1 •  $JPI/Base$  [2.7.4](#page-164-0)  $JPI$ 2.7.2 Cosminexus JP1 Cosminexus JP1 • Cosminexus Management Server JP1 • J2EE JP1 1 Cosminexus Management Server JP1 Management Server mserver.properties Cosminexus Management Server  $JP1$   $JP1/B$ ase Management Server The Cosminexus Cosminexus

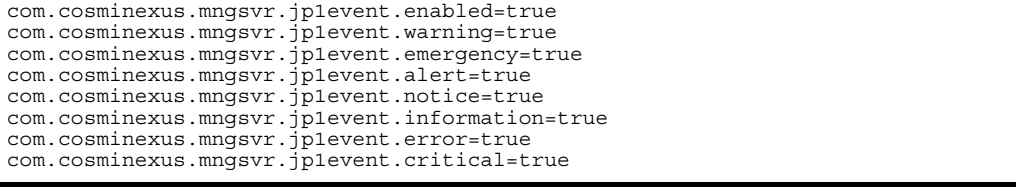

Management Server

#### 2 J2EE JP1

 $J2EE$ 

 $J2EE$  JP1

 $JP1/B$ ase

Cosminexus

<configuration> <logical-server-type>j2ee-server</logical-server-type> <param> <param-name>ejbserver.manager.jp1event.enabled</param-name> <param-value>true</param-value> </param> <param> <param-name>manager.jp1event.system.filtering.severity.emergency</ param-name> <param-value>true</param-value> </param>  $<sub>param</sub>$ </sub> <param-name>manager.jp1event.system.filtering.severity.alert</param-name> <param-value>true</param-value> </param> <param> <param-name>manager.jp1event.system.filtering.severity.critical</ param-name> <param-value>true</param-value> </param> <param> <param-name>manager.jp1event.system.filtering.severity.error</param-name> <param-value>true</param-value> </param> <param> <param-name>manager.jp1event.system.filtering.severity.warning</param-name> <param-value>true</param-value> </param> <param> <param-name>manager.jp1event.system.filtering.severity.notice</param-name> <param-value>true</param-value> </param> <param> <param-name>manager.jp1event.system.filtering.severity.information</ param-name> <param-value>true</param-value> </param> </configuration>

## <span id="page-163-0"></span>2.7.3 JP1/Base

HA *JP1/Base* JP1/Base JP1

• J2EE

• **•**  $\mathbb{P}^{\mathbb{P}^{\mathbb{P$ 

 $IP$ 

 $J2EE$   $JP1$ 

2.  $\sim$ 

Cosminexus

<configuration> <logical-server-type>j2ee-server</logical-server-type> <param> <param-name>ex.properties.m</param-name> <param-value>.ejbserver.manager.jp1event.event\_server\_name=< IP ></param-value> </param> </configuration>

## <span id="page-164-0"></span> $2.7.4$  JP1/Base

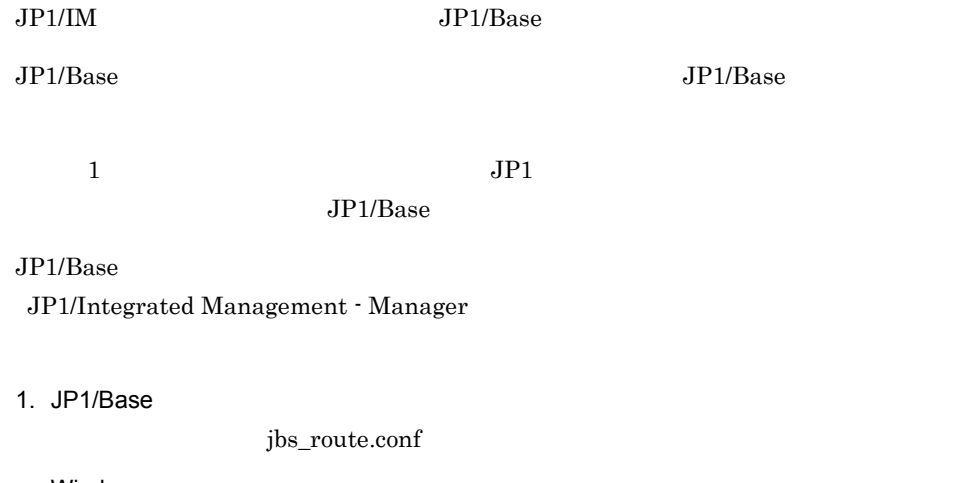

Windows

• HA

- < 共有フォルダ >¥jp1base¥conf¥route¥jbs\_route.conf
- HA
	- $<\!\!J\!\!P1/Base\!\!\!>\!\!4\!\!conf\!\!4\!\!conf\!\!S\_route.config$

## UNIX

- HA
	- < 共有ディレクトリ >/jp1base/conf/route/jbs\_route.conf
- HA

/etc/opt/jp1base/conf/route/jbs\_route.conf

 $JPI$  $J2EE$ 

2. jbsrt\_distrib

jbsrt\_distrib

Windows

- HA
	- < 共有フォルダ >¥jp1base¥bin¥jbsrt\_distrib.exe
- HA
	- $\langle JP1/Base \rangle$  >¥bin¥jbsrt\_distrib.exe

UNIX

- HA
	- <  $\frac{\text{Nip1base}}{\text{bin/} \text{bstr}}$
- HA

/etc/opt/jp1base/bin/jbsrt\_distrib

 $HA$   $-h$ 

## $2.7.5$

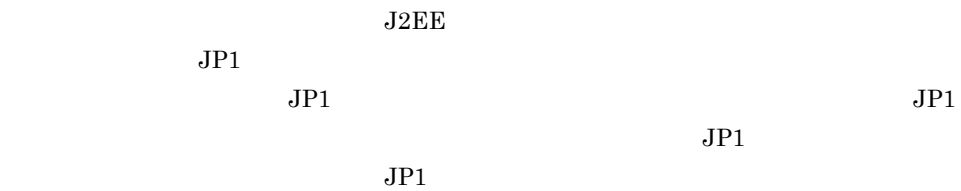

#### manager.jp1event.system.mapping.properties

## Windows

<Cosminexus のインストールディレクトリ >¥manager¥config

## UNIX

/opt/Cosminexus/manager/config

Cosminexus

# *3* システムのセットアップと

## HCSC <sub>1</sub>

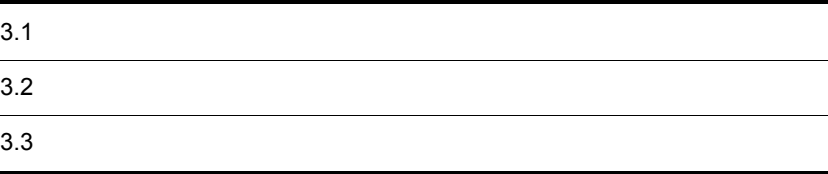

# $3.1$

Cosminexus

 $3.1.1$ 

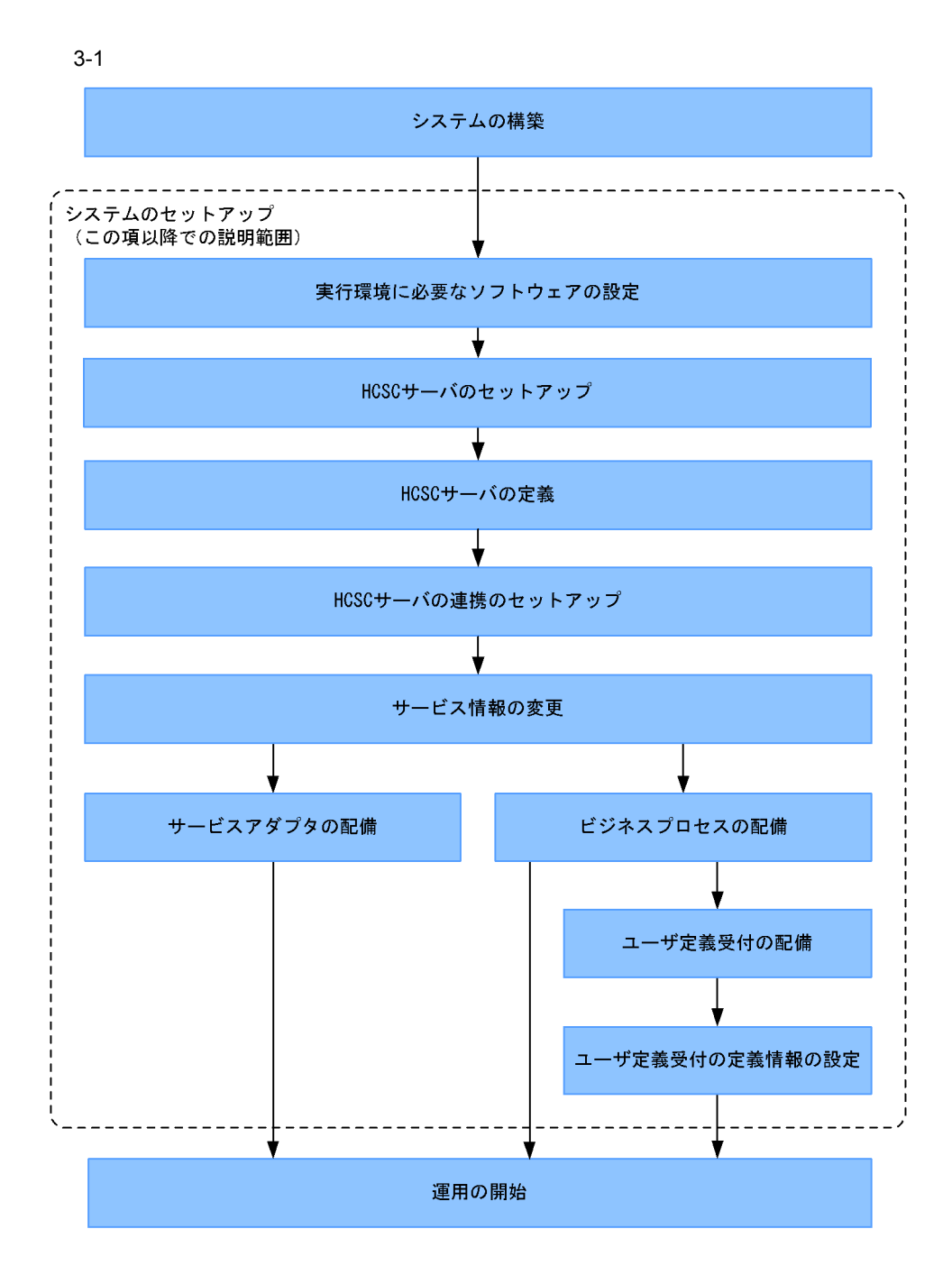

 $3.$ 

<span id="page-171-0"></span>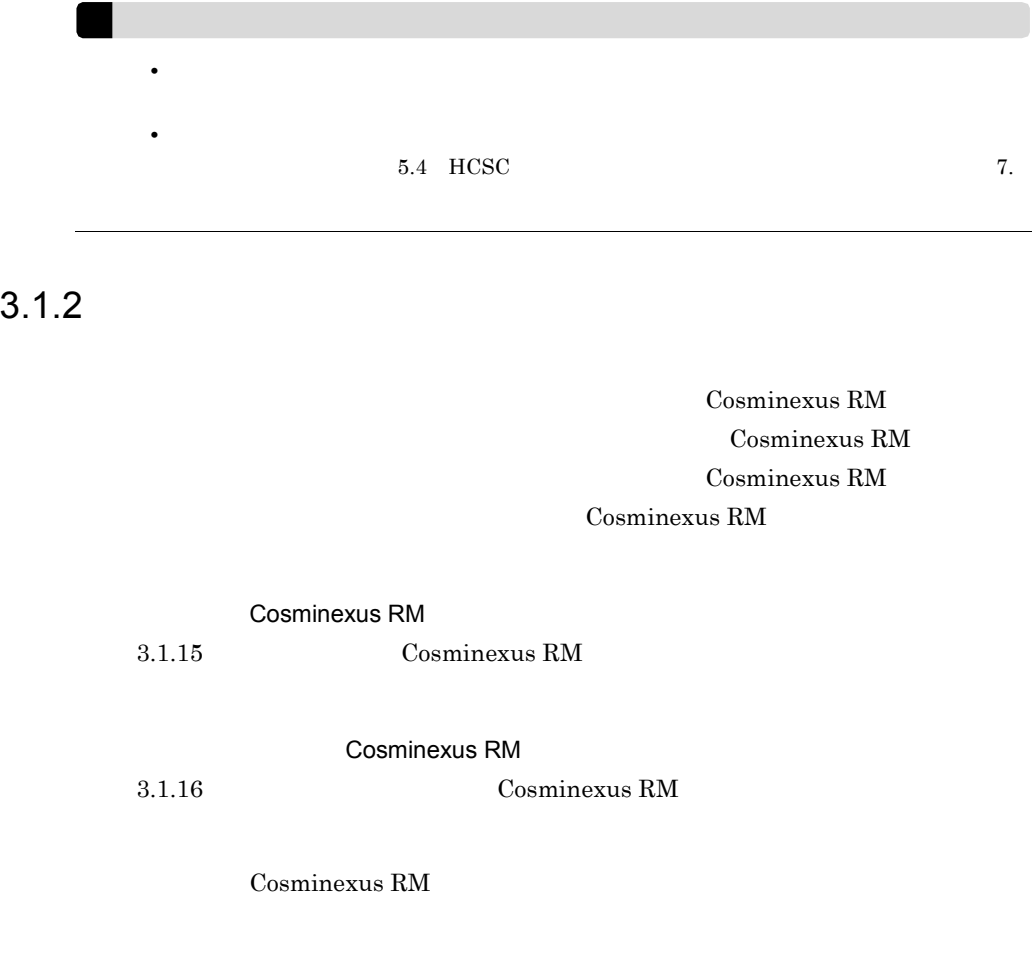

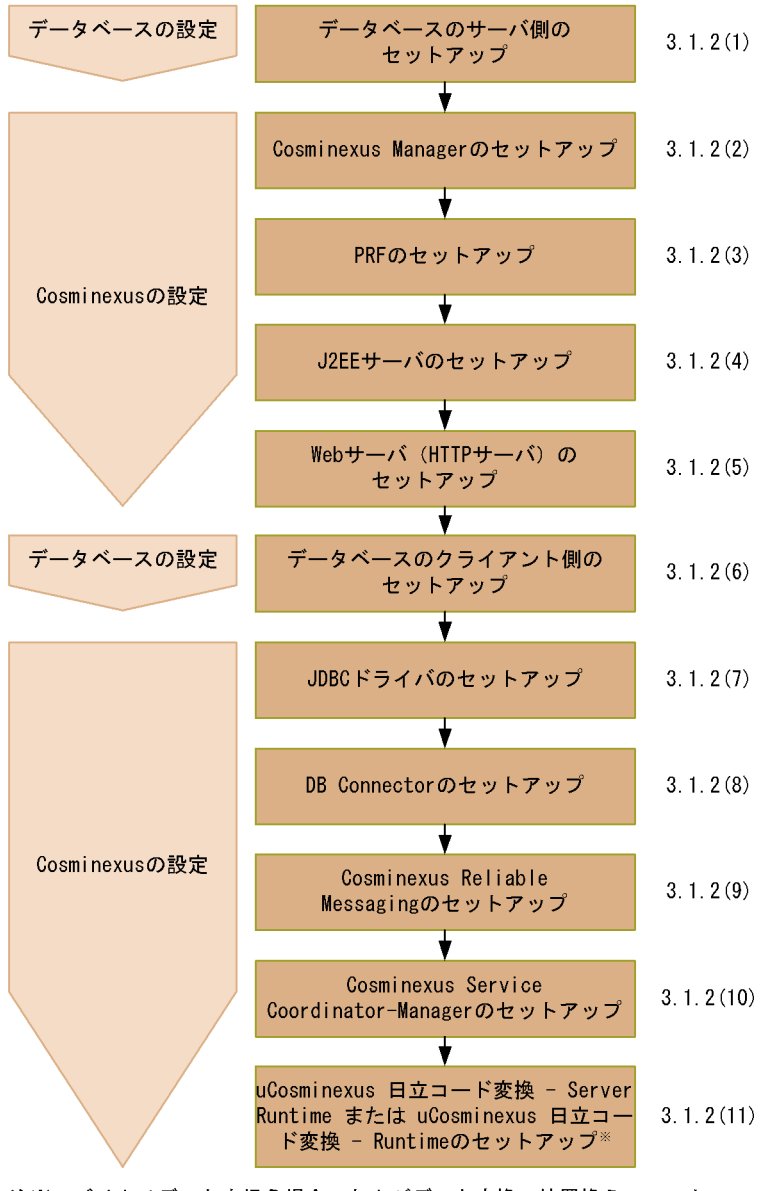

実行環境に必要なソフトウェアの設定 参照先

注※ バイナリデータを扱う場合、およびデータ変換の値置換えファンク ションを利用する場合にだけ設定します。

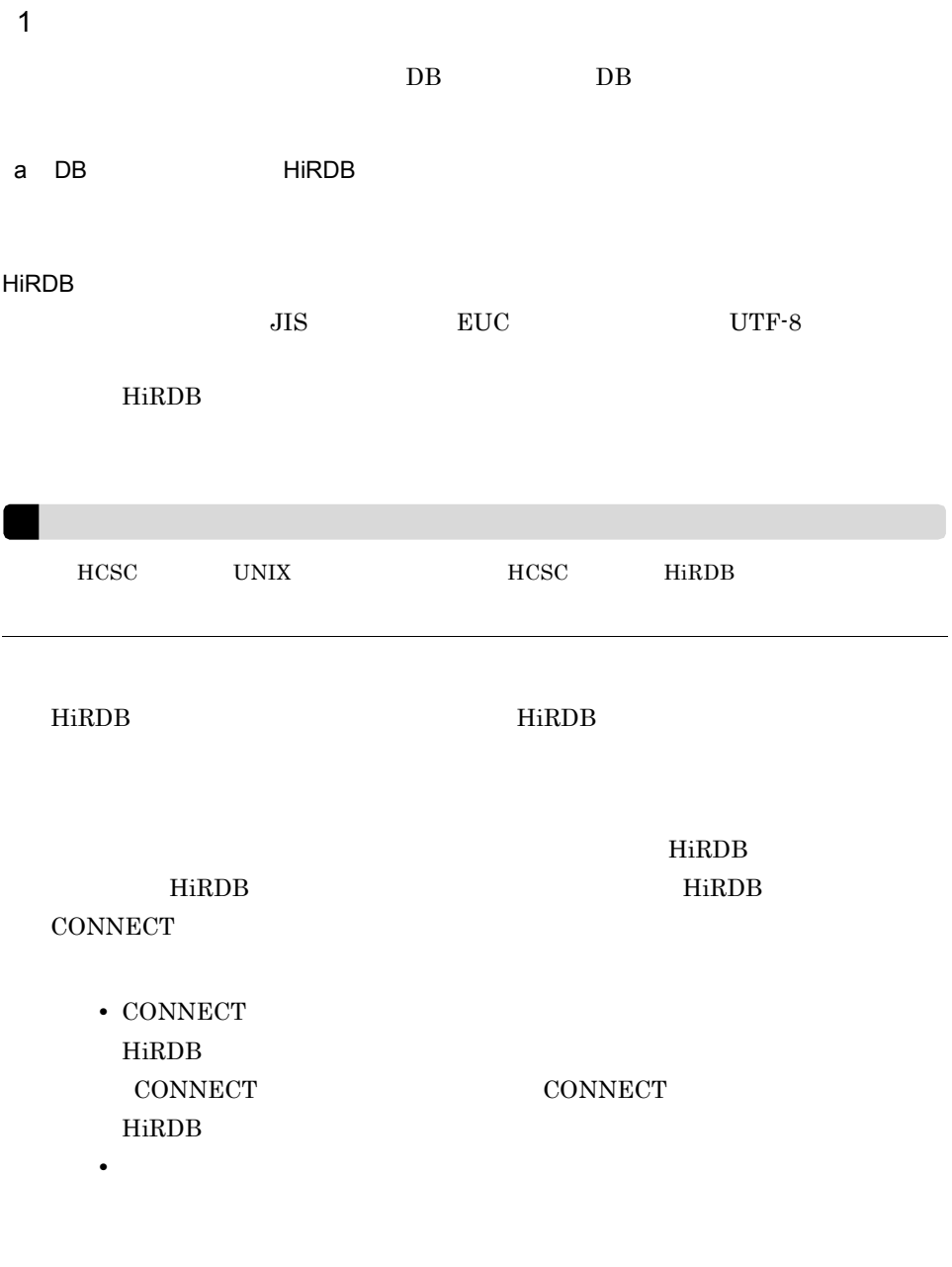

pddef SQL Executer

HiRDB

HiRDB **I** 

 $3.$ 

1.  $\blacksquare$ Windows

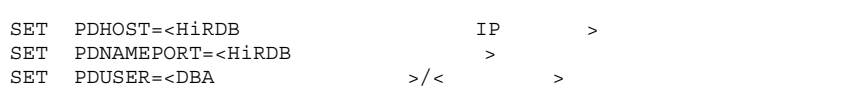

#### UNIX Bourne

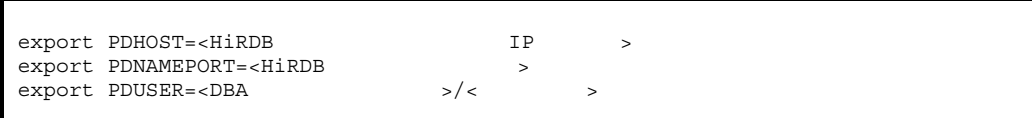

 $2.$   $p$ ddef

pddef

3.  $SQL$ 

GRANT CONNECT TO < > IDENTIFIED BY < >; GRANT SCHEMA TO  $\langle$  > ;

> HiRDB PDUSER PDUSER 3-2 4. Windows 0trl Z Enter  $\rm pddef$ UNIX Ctrl D Enter pddef HiRDB

> > $\,$ pddef  $\,$  SQL Executer  $\,$

定義します。スキーマを定義する方法の詳細については,マニュアル「HiRDB

#### ームの詳細については、<sub>HiRDB</sub> コマンドリファレンス」という

i,

## 1.  $\blacksquare$

Windows

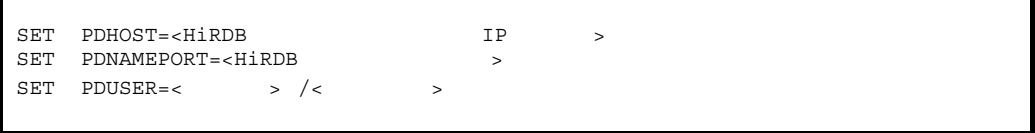

## UNIX Bourne

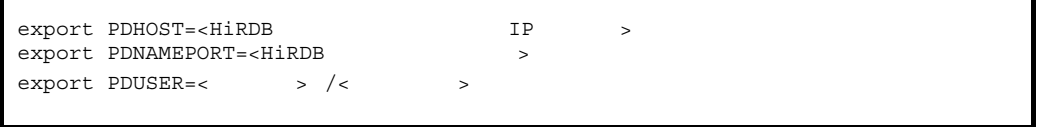

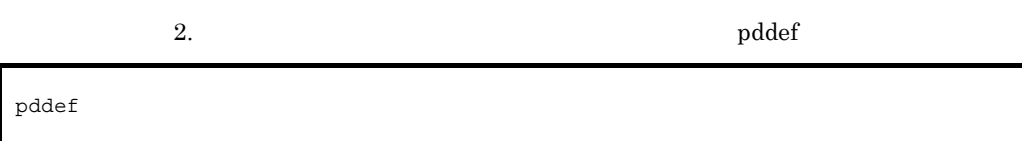

3.  $SQL$ 

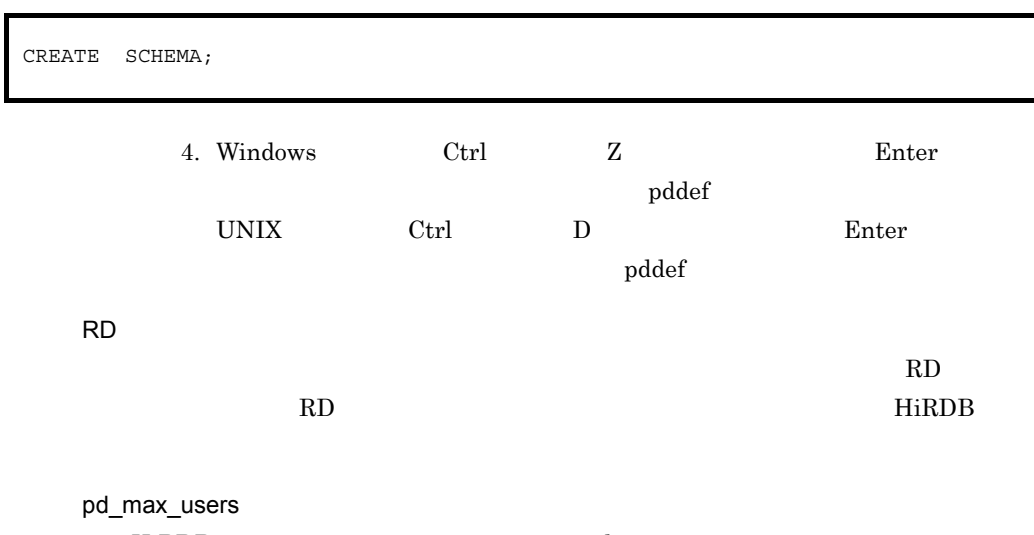

 $\overline{DB}$  $DB$  3-1 DB  $\Box$ pd\_max\_users HiRDB b DB **Oracle** Oracle **Oracle Channels (Oracle Channels** Oracle to the Secret Assessment of the Secret Assessment of the Secret Assessment of the Secret Assessment of the Secret Assessment of the Secret Assessment of the Secret Assessmen Oracle Charles Charles Charles Charles Charles Charles Charles Report in the United States of the United States • CREATE ANY INDEX • CREATE SESSION • CREATE TABLE • CREATE VIEW • FORCE ANY TRANSACTION • SYS.DBA\_PENDING\_TRANSACTIONS SELECT • SYS.DBMS\_SYSTEM EXECUTE Oracle JDBC Thin Driver  $9.2.0.6$   $10.1.0.3.0$ • SELECT\_CATALOG\_ROLE Oracle Enterprise Manager sqlplus sqlplus Oracle Enterprise Manager sqlplus Oracle Enterprise Manager  $1.$  sys  $2.$  $3.$ 4. CONNECT  $5.$  $6.$  SYS

 $3.$ 

 $\begin{array}{lll} \texttt{DBA\_PENDING\_TRANSACTIONS} \end{array} \qquad \qquad \texttt{SELECT}$ 

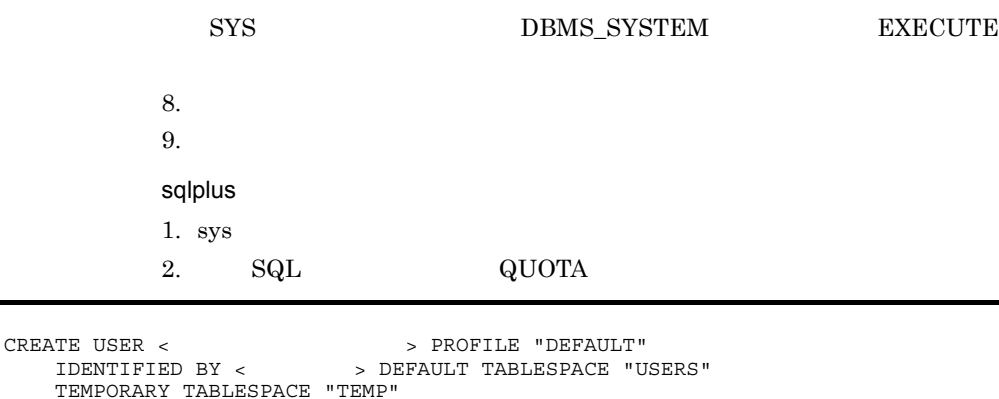

7. Oracle JDBC Thin Driver  $9.2.0.6$  10.1.0.3.0

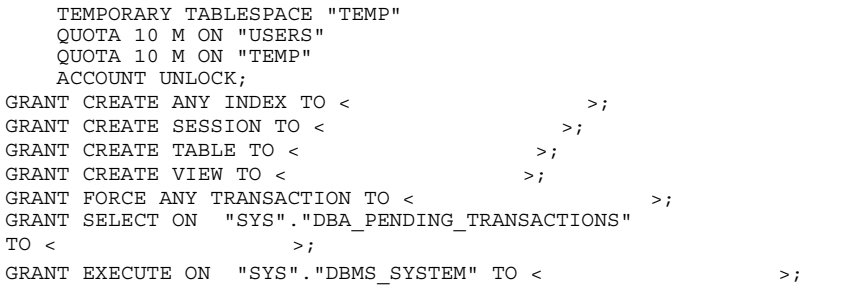

Oracle JDBC Thin Driver  $9.2.0.6$   $10.1.0.3.0$ 

## 2 Cosminexus Manager

Cosminexus Manager Management Server

Cosminexus Cosminexus HCSC-Manager [2.1.5](#page-89-2) HCSC-Manager [Management Server](#page-89-2) Management Server HCSC OS Management Server 3 PRF **PRF** 

PRF Cosminexus

4 J2EE J2EE J2EE Cosminexus  $J2EE$  $HCSC$ J2EE J2EE Cosminexus Cosminexus Web Services Cosminexus Web Services  $1.$   $SORP$ Windows UNIX Bourne setup mode.bat std setup\_mode.sh std

> 2. Common Public License Version 1.0 WSDL4J wsdl4j.jar

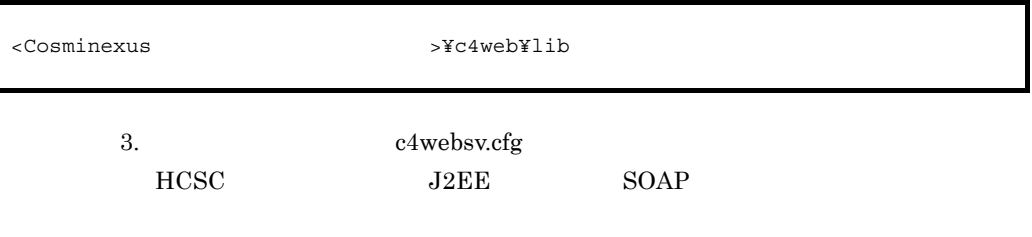

Cosminexus SOAP

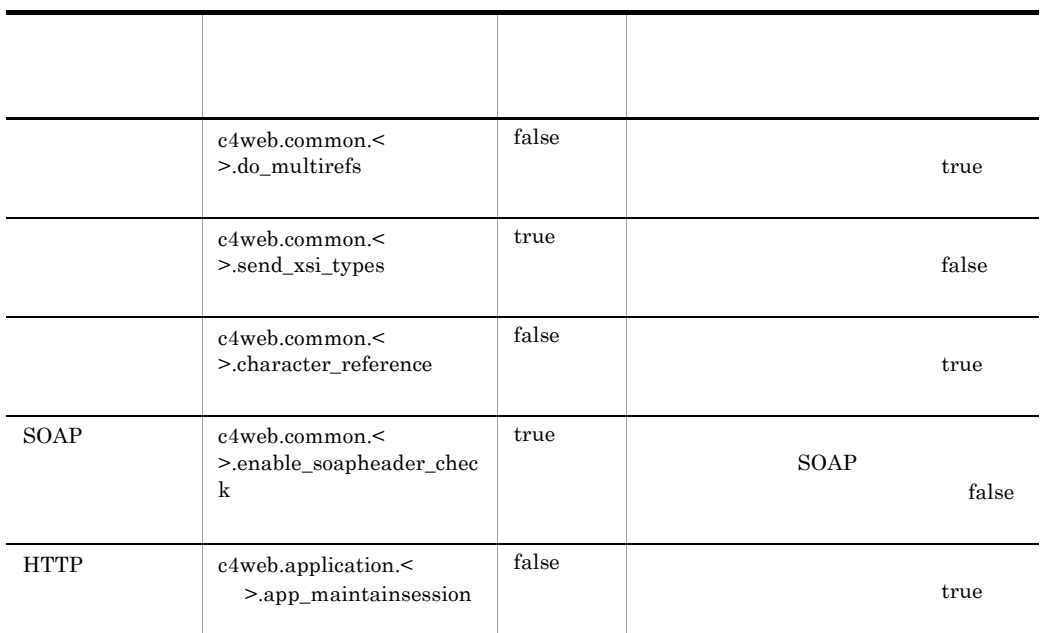

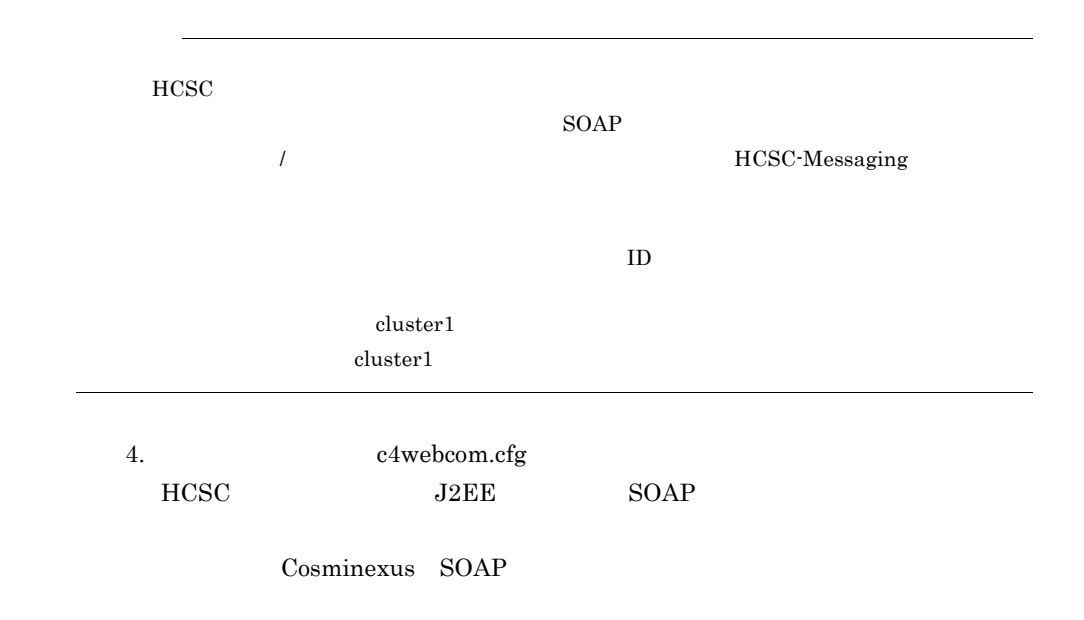
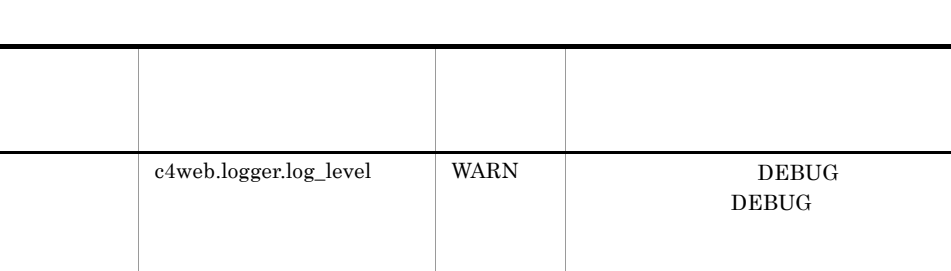

### HCSC

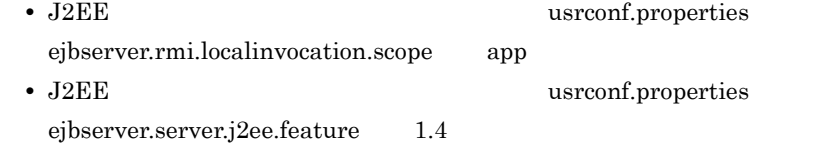

 $<sub>Cosminexus</sub>$ </sub>

 $\rightarrow$ ¥RM¥lib¥reliablemessaging-api.jar

Cosminexus

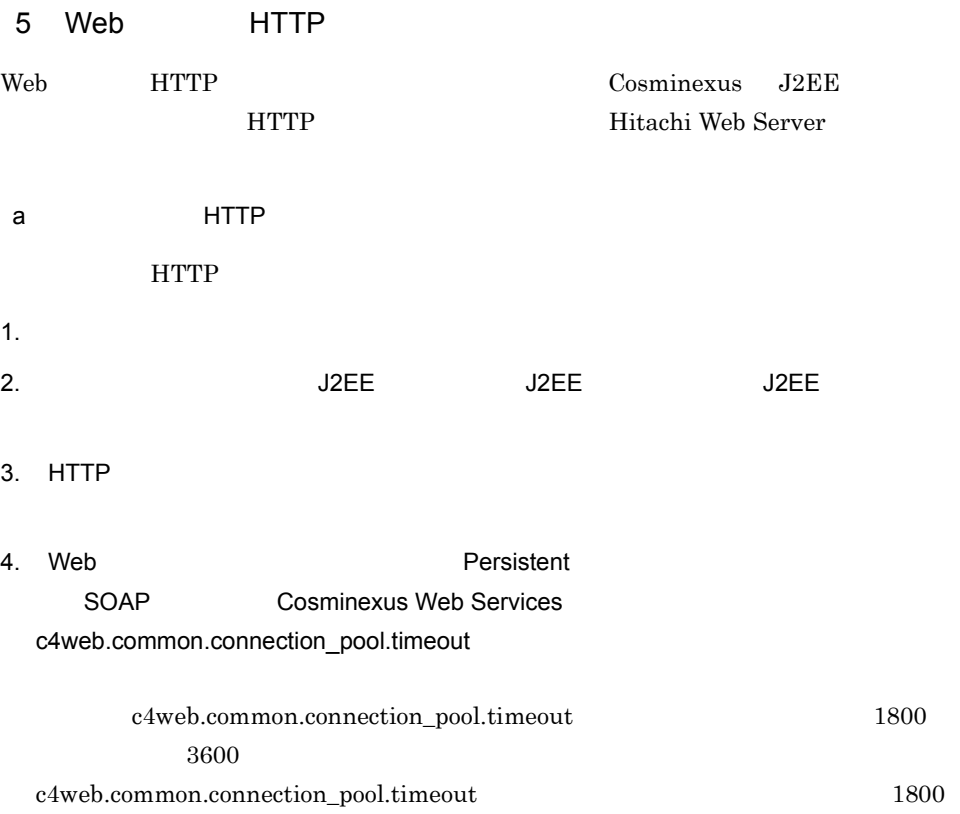

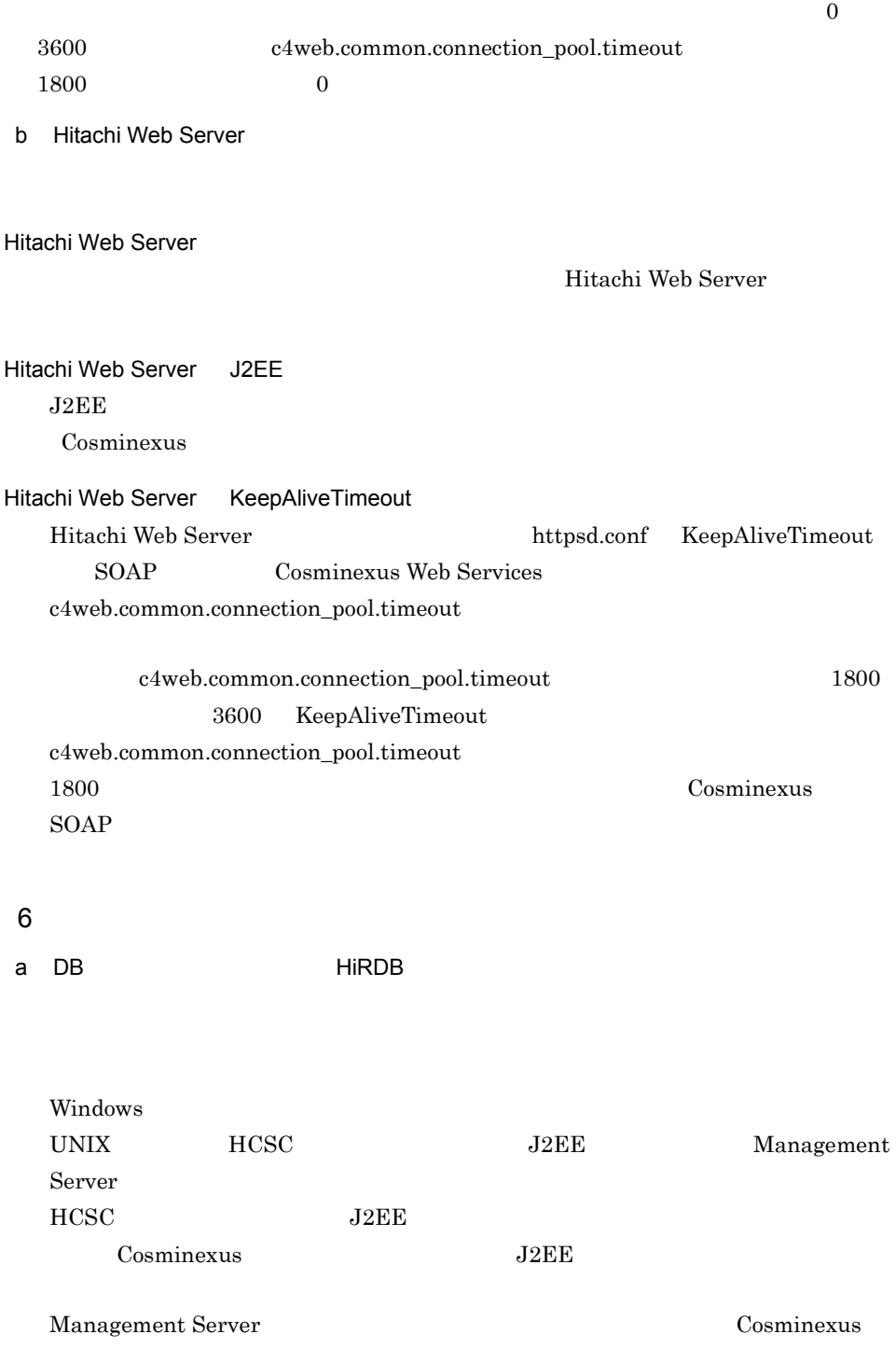

mserverenv.cfg Management Server

#### PDXAMODE

 $3.$ 

### $1$ PDTXACANUM Cosminexus DB

 $DB$ 

 $DB$ 

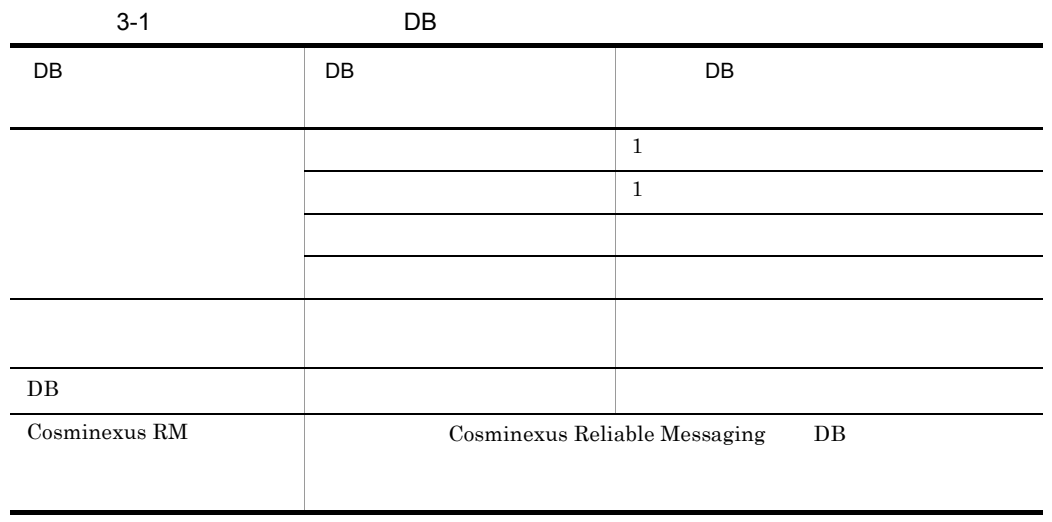

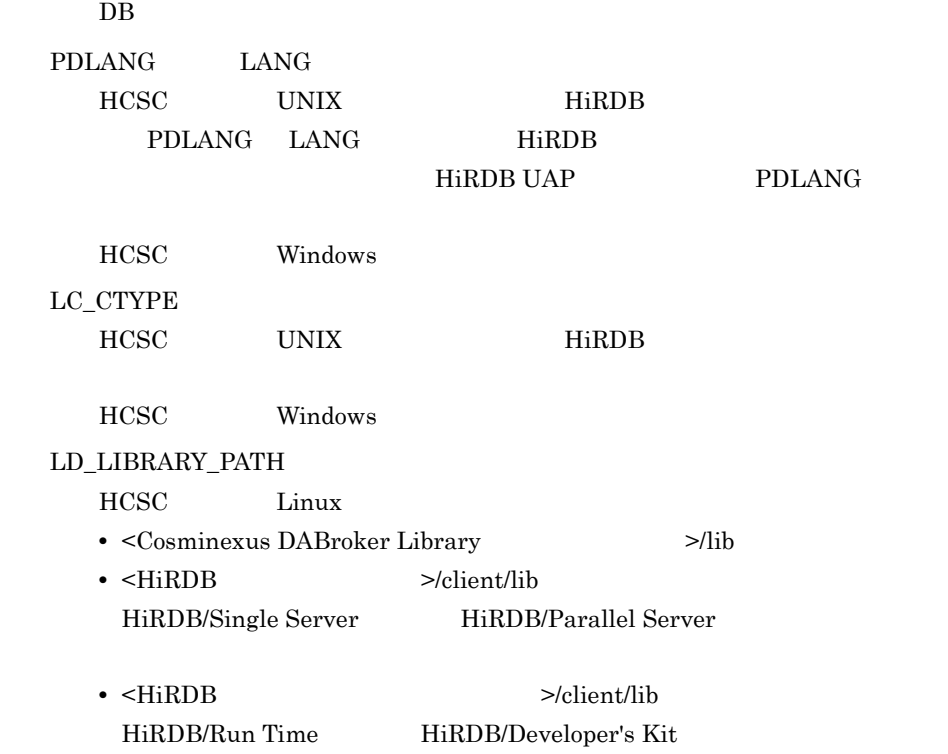

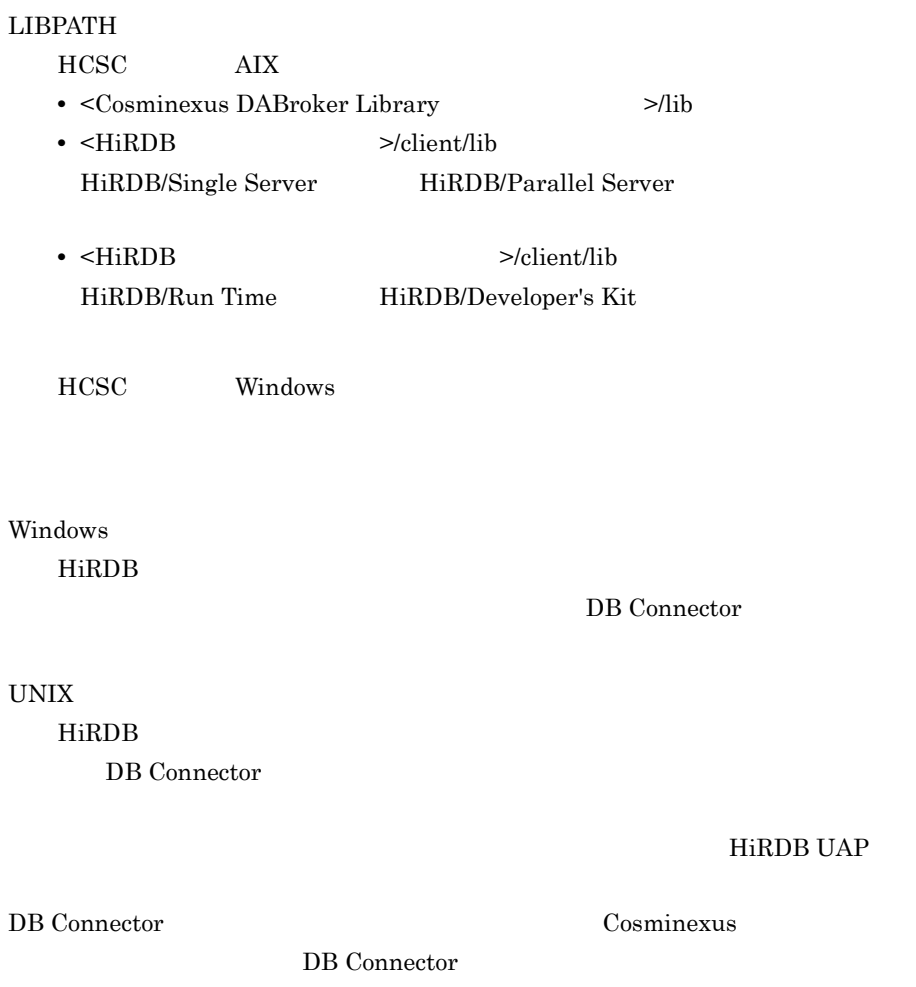

HCSC Windows

 $3-2$ 

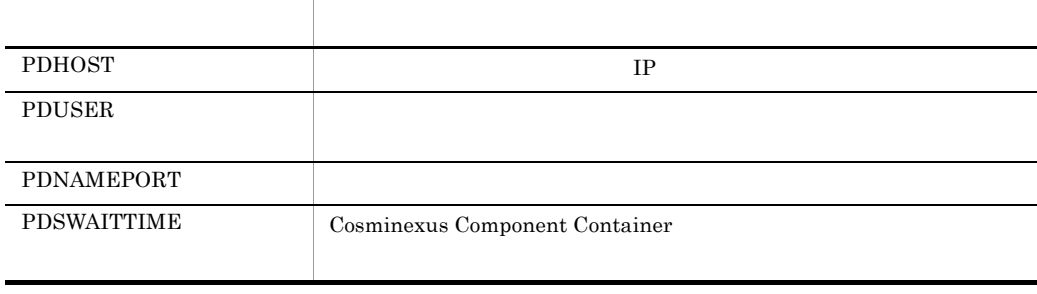

HiRDB UAP

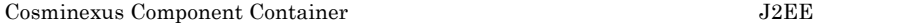

 $3.$ 

Cosminexus Component Container

Cosminexus

b DB **Oracle** Oracle JDBC Thin Driver Cracle JDBC Thin Driver  $3.1.2(7)(c)$  Oracle JDBC Thin Driver

7 JDBC

 $JDBC$ 

 $JDBC$ 

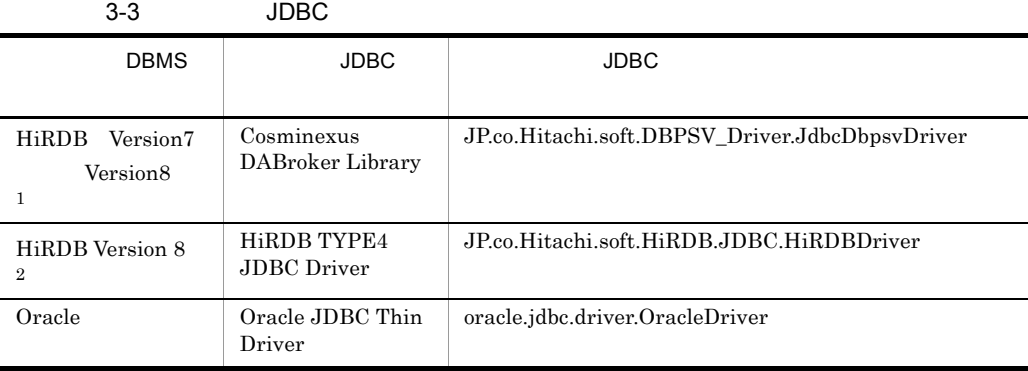

- 1 Cosminexus DABroker Library DB Connector
- 2 HiRDB Type4 JDBC Driver DB Connector
- a Cosminexus DABroker Library

#### Windows

Cosminexus DABroker Library

Cosminexus DABroker Library

### BLOB/LONG/CLOB DB Connector bufSize bufSize  $3.1.2(8)$  DB Connector

### Cosminexus DABroker Library  $DB$

ORACLE

Cosminexus DABroker Library ORACLE Oracle

#### **UNIX**

Cosminexus DABroker Library をセットアップします。Cosminexus DABroker Library **Cosminexus** Cosminexus DABroker Library Cosminexus DABroker Library

DABORACLE\_TYPE

Oracle **Oracle** Oracle Oracle of Oracle of Oracle of  $Q$ 

DABHIRDBA\_BLOBBUFSIZE DABORADBA\_LONGBUFSIZE DB Connector bufSize

bufSize  $3.1.2(8)$  DB Connector

DAB\_LANG

DB 0.000 DB 0.000 DB 0.000 DB 0.000 DB 0.000 DB 0.000 DB 0.000 DB 0.000 DB 0.000 DB 0.000 DB 0.000 DB 0.000 DB

b HiRDB Type4 JDBC Driver

HiRDB Type4 JDBC Driver

HiRDB Version 8 UAP HiRDB Type4 JDBC Driver

#### $HCSC$

1. <Cosminexus >/manager/config/mserver.cfg HiRDB Type4 JDBC Driver JAR pdjdbc2.jar

 $web.add.class.path=\leq pdjdbc2.jar$  >

 $HiRDB$  HiRDB

 $O$ racle  $O$ racle  $O$ racle  $O$ 

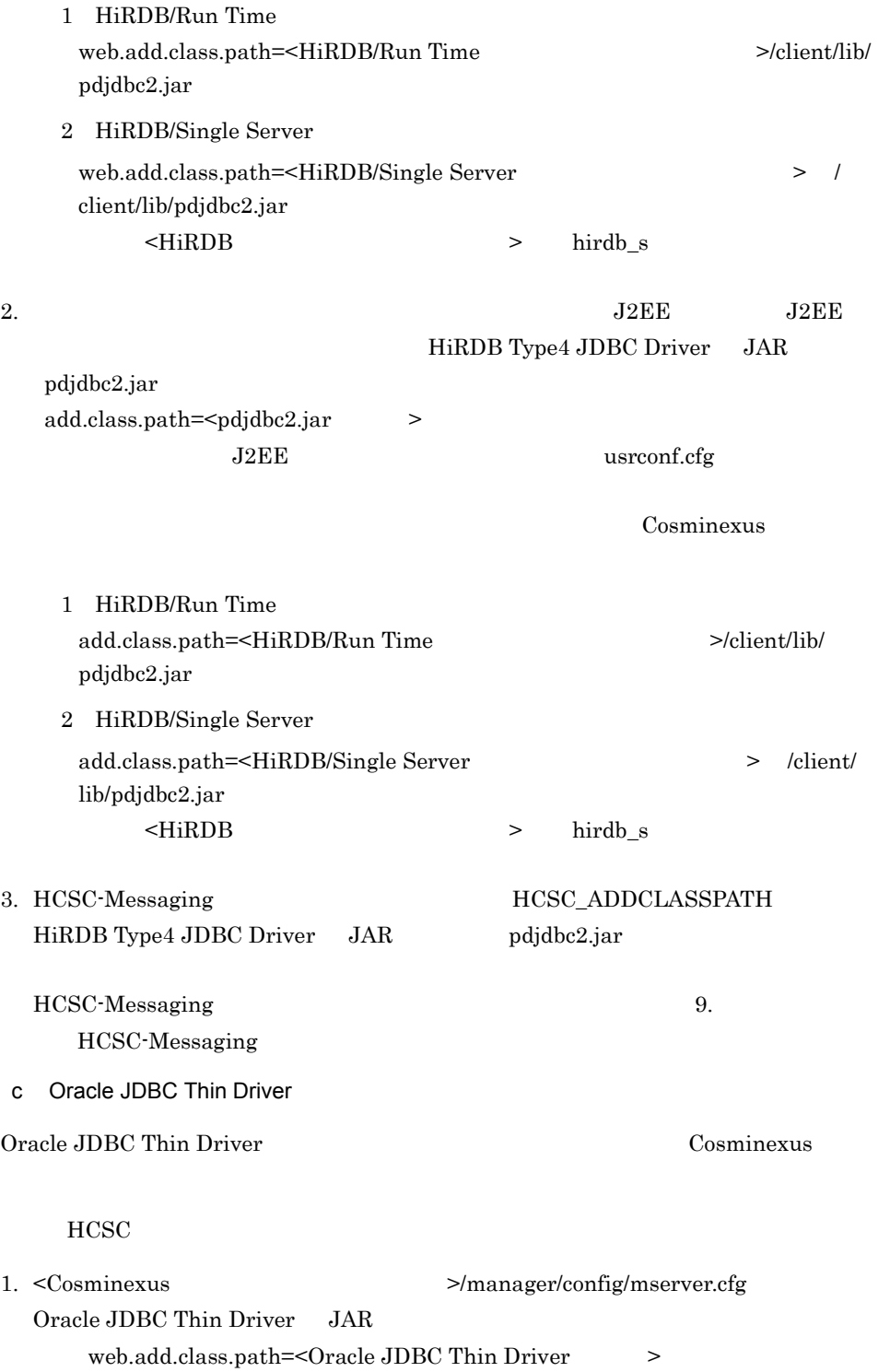

<span id="page-187-0"></span>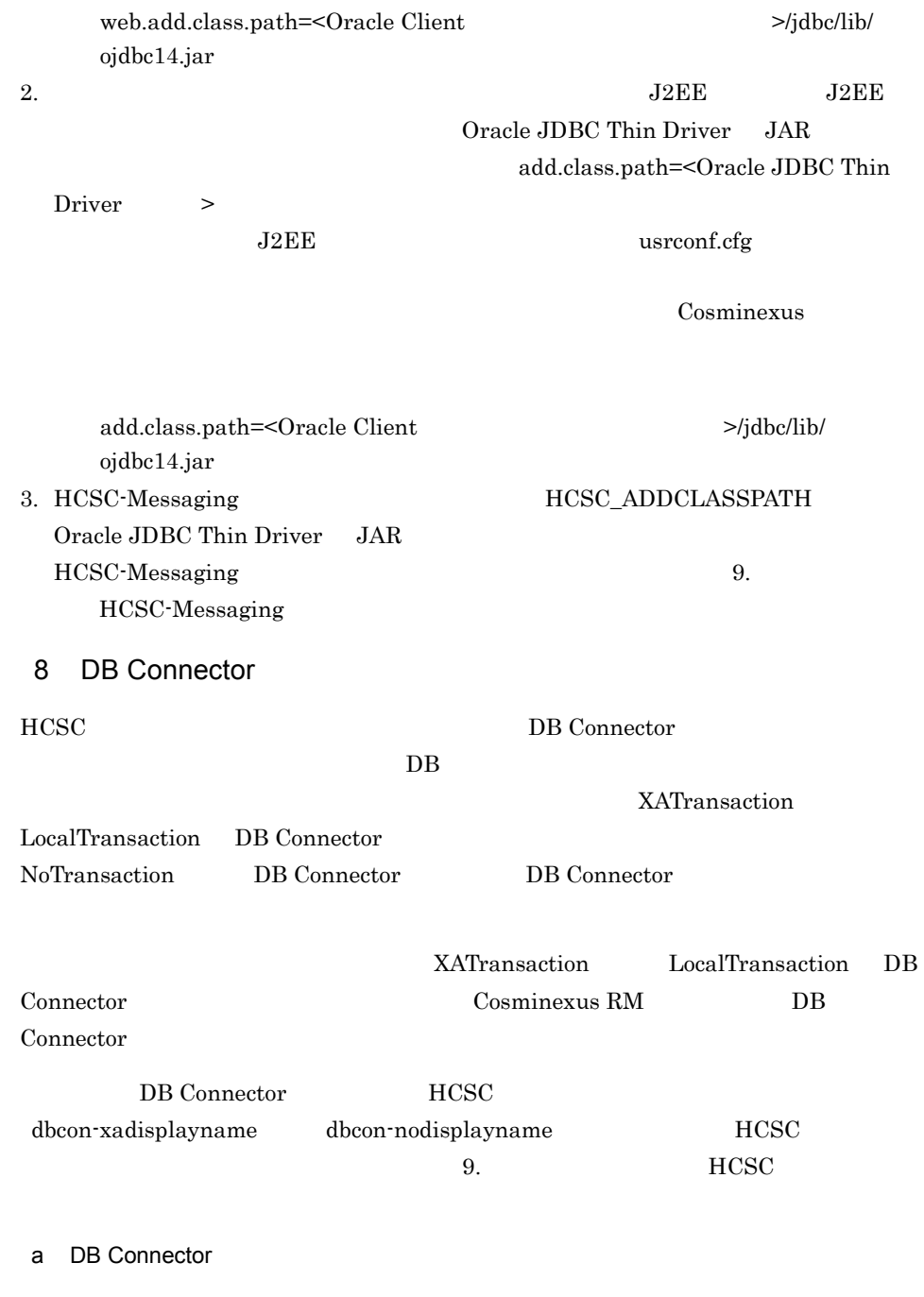

DB Connector RAR 2000 PM RAR 2000 PM RAR 2000 PM RAR 2000 PM RAR 2000 PM RAR 2000 PM RAR 2000 PM RAR 2000 PM RAR 2000 PM RA

147

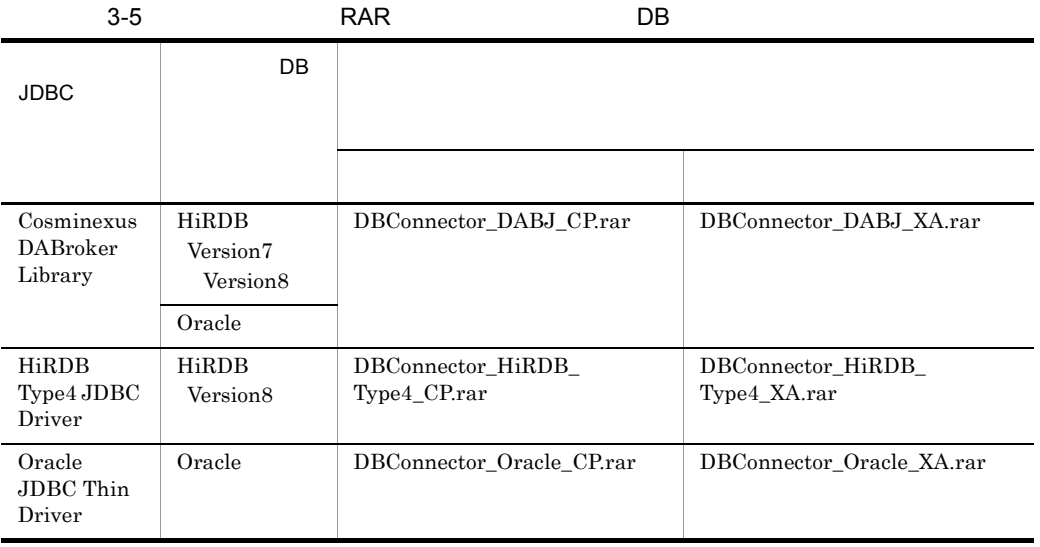

#### b<sub>)</sub>

DB Connector Cosminexus

Connector

### 3-6 dbcon-xadisplayname DB Connector

DABroker/Oracle

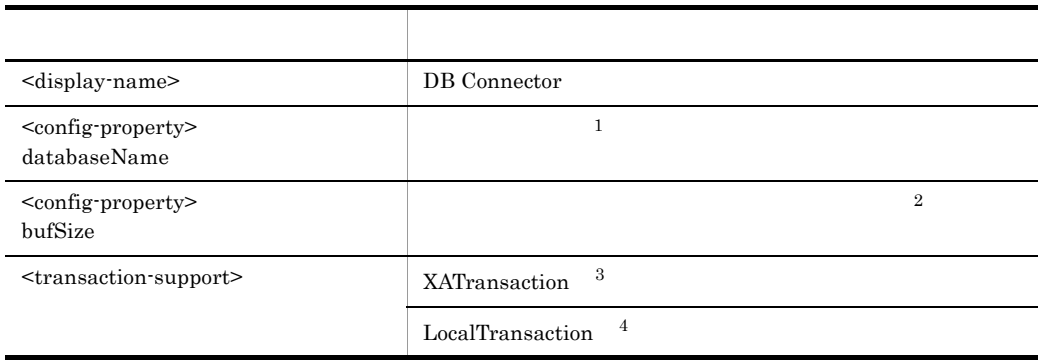

 $\,$  1  $\,$ 

DB Connector

Cosminexus Connector **Connector** 

 $\overline{2}$ 

DB Connector <br>  $\begin{minipage}[c]{0.9\linewidth} \textbf{DB} \textbf{Connector} & \textbf{LONGVARBINARY\_Access} \end{minipage}$ 

REAL

DBConnector\_DABJ\_XA\_Cosminexus\_RM.rar DBConnector\_DABJ\_CP\_Cosminexus\_RM.rar

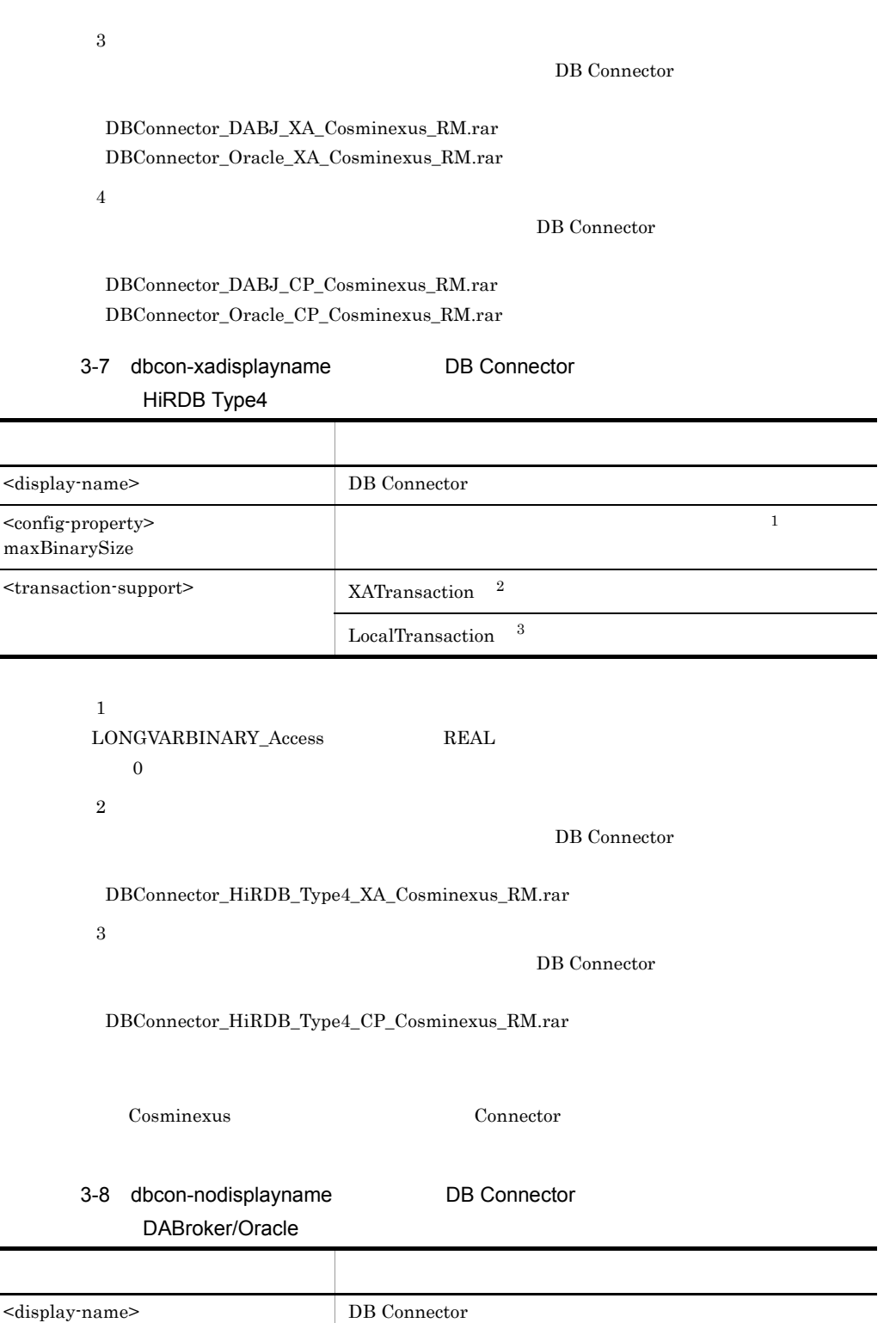

 $\blacksquare$ 

 $3.$ 

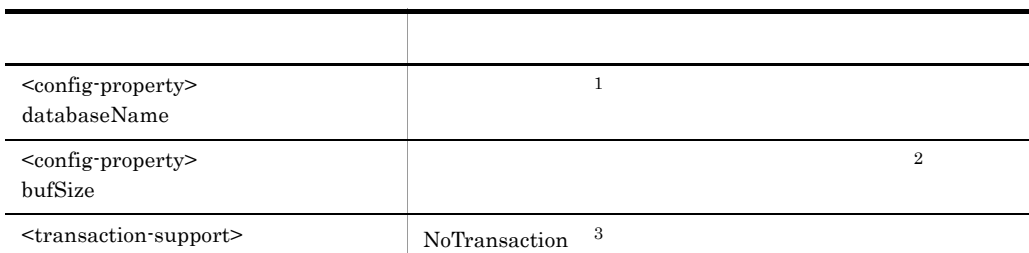

#### $\,$  1

Cosminexus Connector **Connector** 

- $\,2\,$
- DB Connector DB Connector LONGVARBINARY\_Access  $REAL$

DBConnector\_DABJ\_CP.rar

#### $\sqrt{3}$

DB Connector DB Connector DBConnector\_DABJ\_CP.rar DBConnector\_Oracle\_CP.rar

### 3-9 dbcon-nodisplayname DB Connector HiRDB Type4

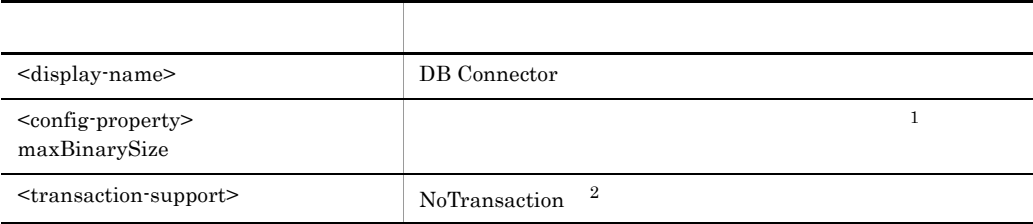

注※ 1  ${\rm LONGVARBINARY\_Access} \qquad \qquad {\rm REAL}$  $\overline{0}$  $\overline{2}$ 

DB Connector DB Connector DBConnector\_HiRDB\_Type4\_CP.rar

ークの2000minexus Connector この Connector この Connector この この こうしょう

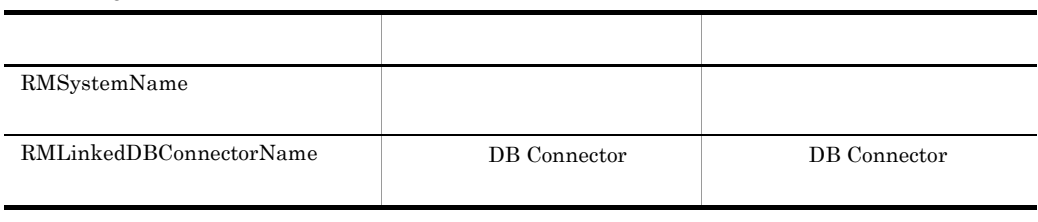

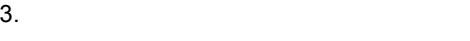

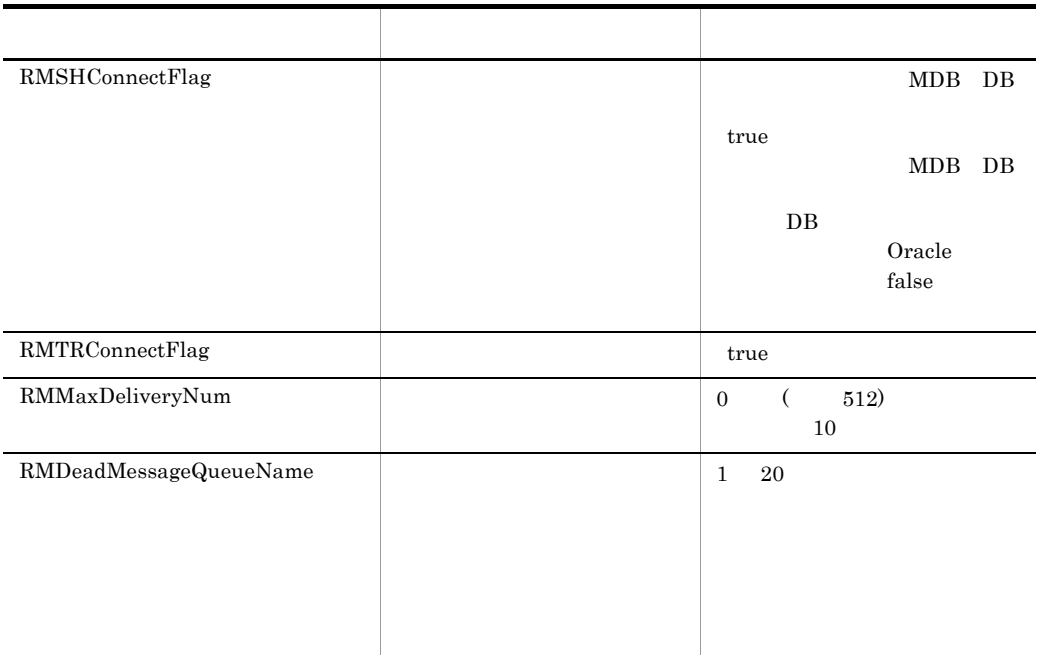

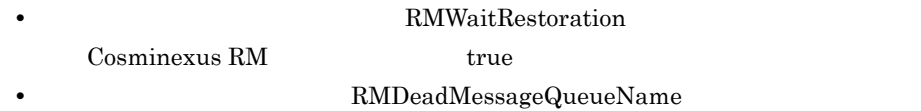

Cosminexus RM

### • **• Cracle Service Service Service Service Service Service Service Service Service Service Service Service Service Service Service Service Service Service Service Service Service Service Service Service Service Service Se**

MDB DB

10 Cosminexus Service Coordinator-Manager

 $2.4$ 

11 uCosminexus - Server Runtime uCosminexus - Runtime

153

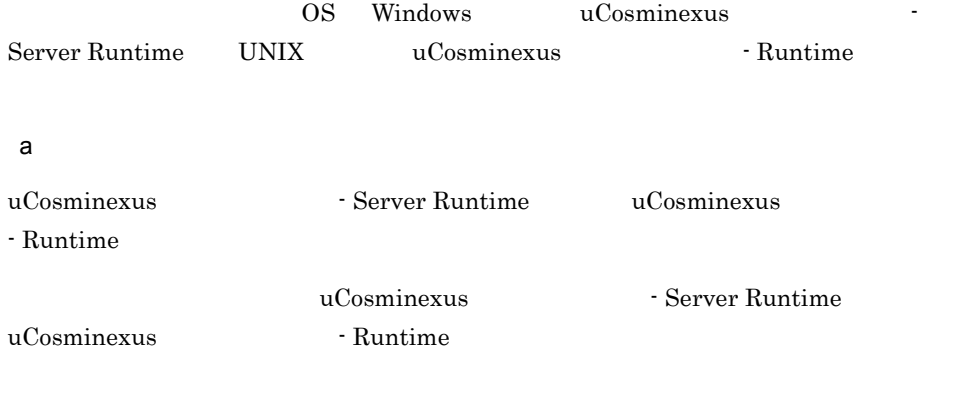

 $\mathsf b$ 

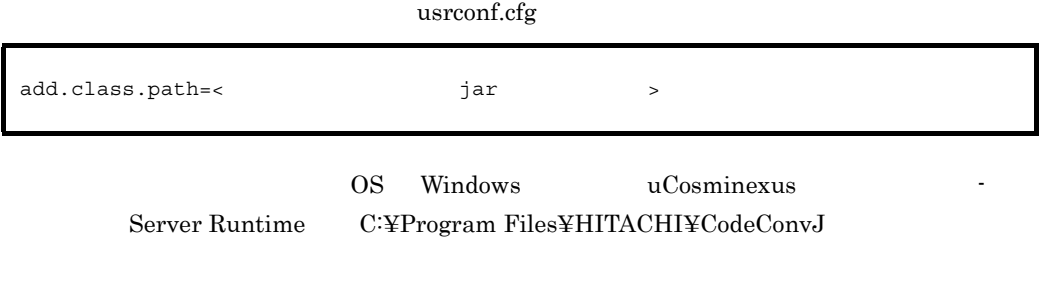

add.class.path= C:¥Program Files¥HITACHI¥CodeConvJ¥Java¥codeconv.jar

usrconf.properties

OS Windows uCosminexus -Server Runtime を「C:¥Program Files¥HITACHI¥CodeConvJ」にインストール csc.dt.codetablepath=<  $>$ 

csc.dt.codetablepath=C¥:¥¥Program Files¥¥HITACHI¥¥CodeConvJ¥¥Table

uCosminexus - Development Kit

usrconf.properties

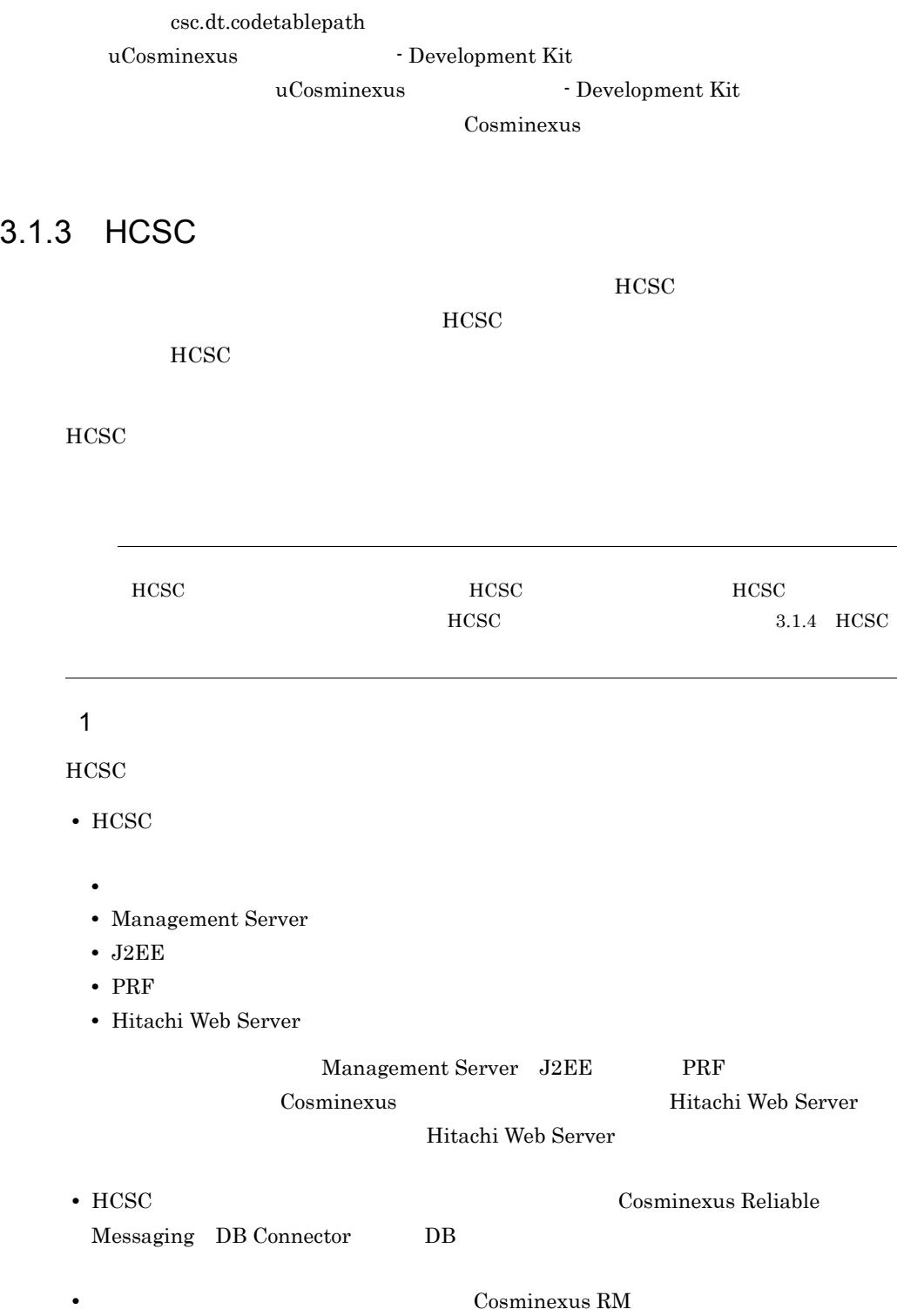

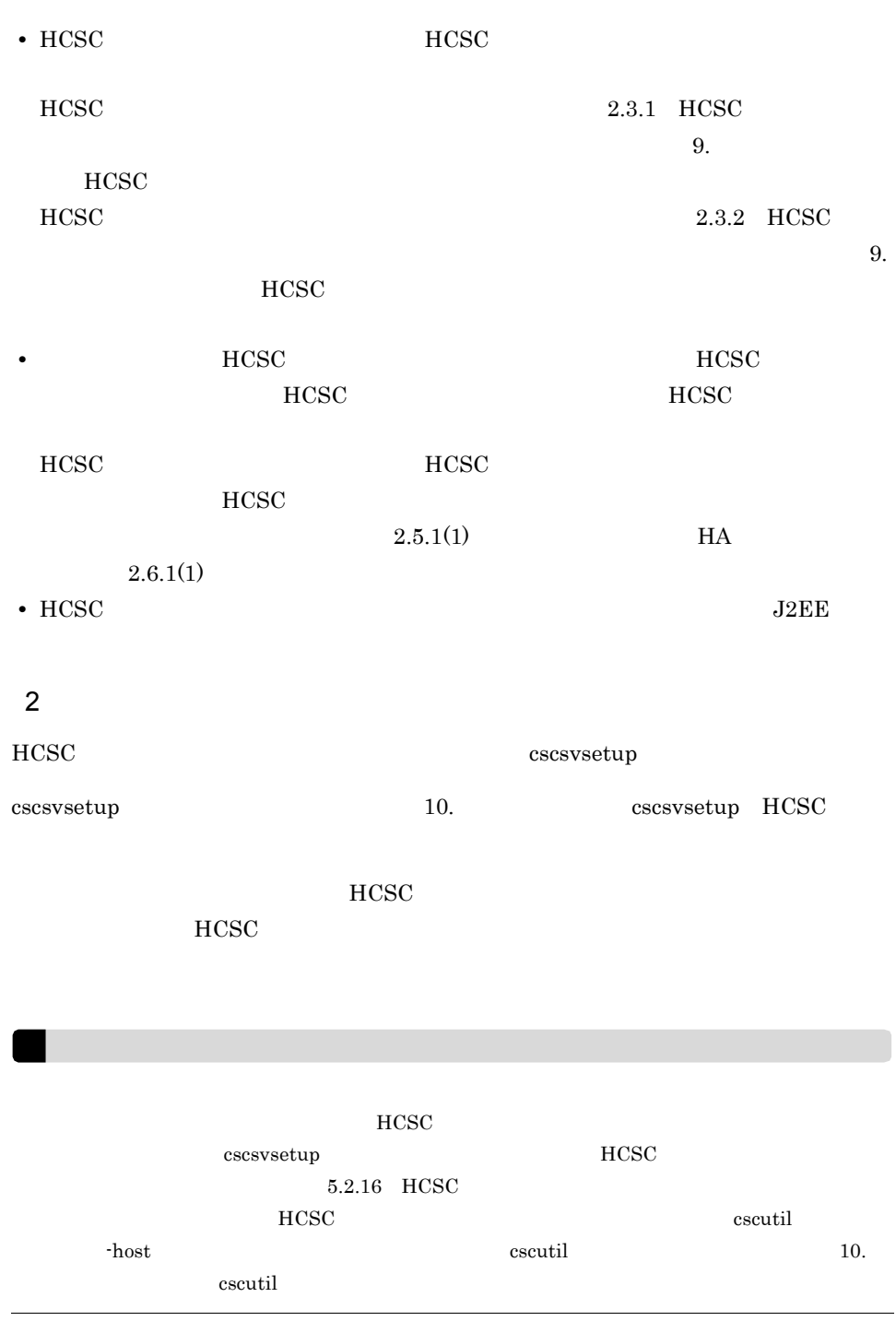

<span id="page-197-0"></span>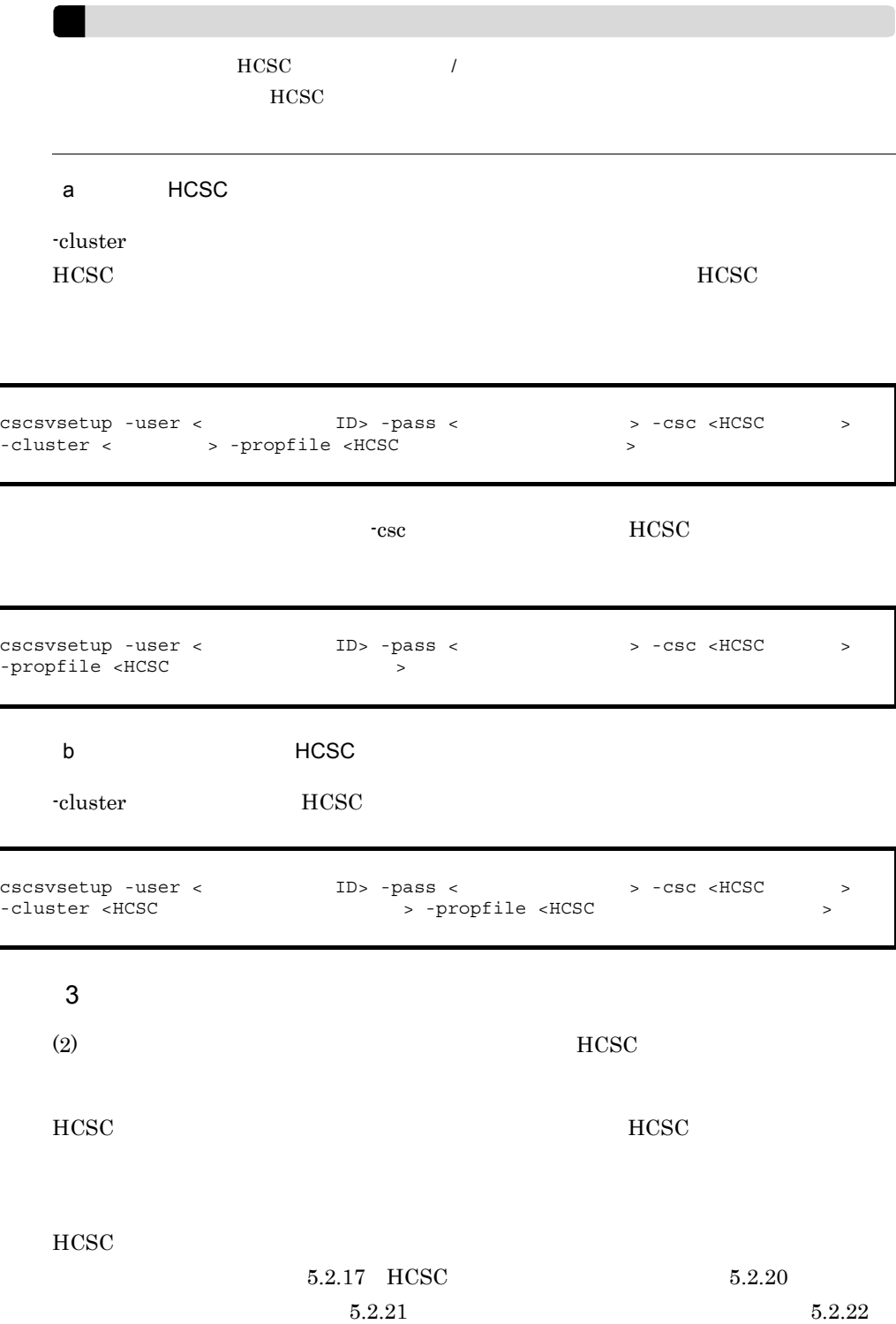

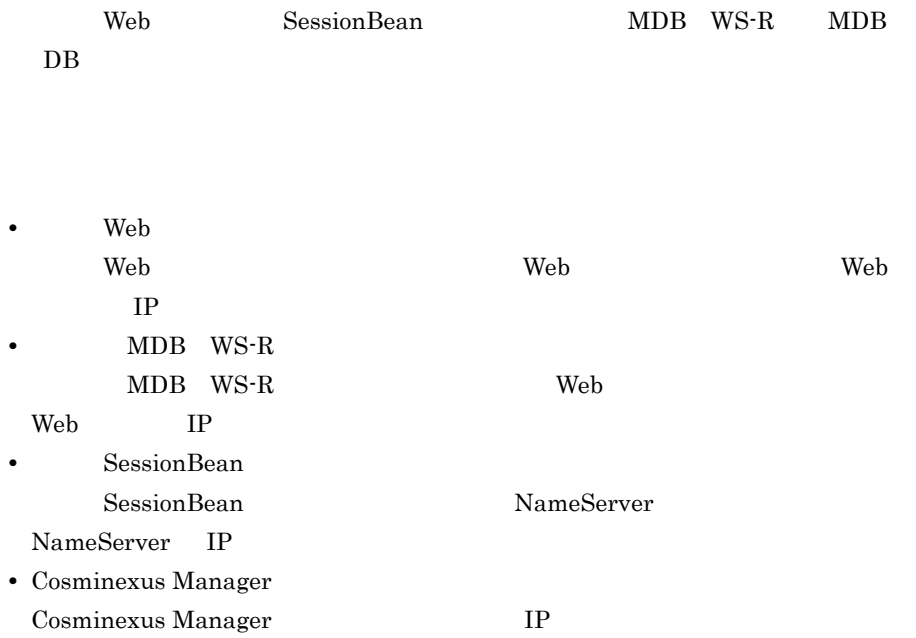

 $HCSC$  $HCSC$ 

### <span id="page-198-0"></span>3.1.4 HCSC

**•** 標準受付の種別

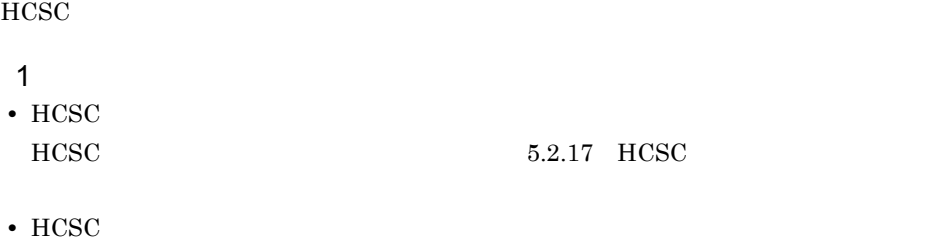

 $HCSC$   $2.3.4$   $HCSC$ 

 $9.$ 

HCSC <sub>サーバラン</sub>タイムに関するアイル」

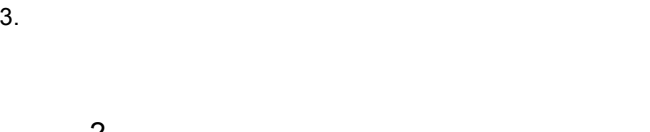

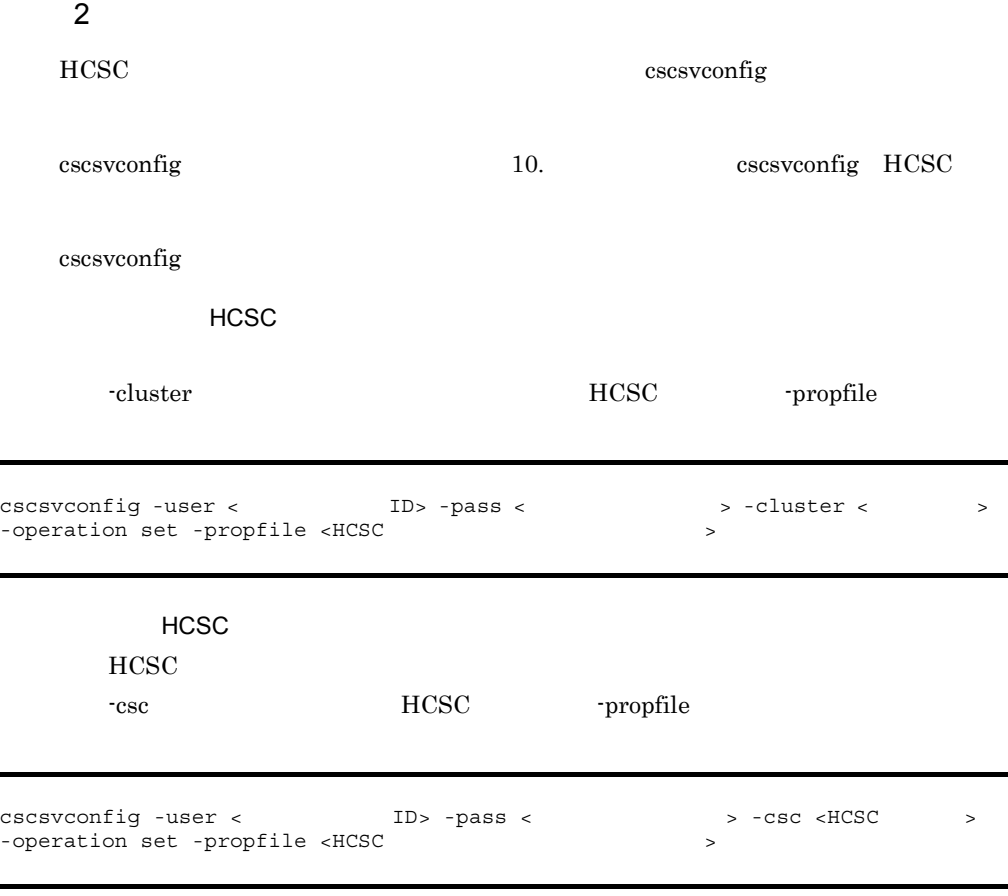

 $HCSC$ 

## 3.1.5 HCSC

 $HCSC$ 

 $\overline{1}$ HCSC <sub>1</sub>  $HCSC$   $5.2.17$   $HCSC$ 

# 2 確認方法 HCSC escsvconfig [cscsvconfig](#page-879-0) 10. 2012 10. The cscsvconfig HCSC 500 and  $\sim$  10. cscsvconfig cscsvconfig -user <
ID> -pass <  $\sim$  > -csc <HCSC >
-operation get

 $HCSC$ 

### $3.1.6$

 $\rm_{HCSC}$ 

 $\begin{array}{ccc} \text{csconsetup} & \hspace{1.5cm} 1 & \hspace{1.5cm} \text{HCSC} \end{array}$ 

 $HCSC$ 

HCSC <sub>1</sub>

cscconsetup

 $3.$ 

 $3-3$ 

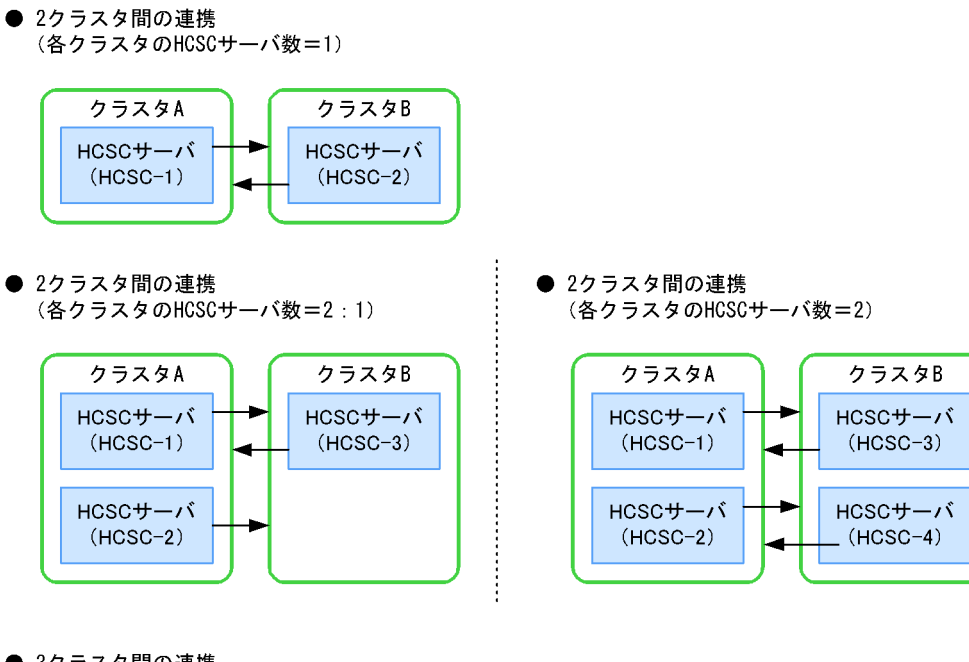

● 3クラスタ間の連携 (各クラスタのHCSCサーバ数=2)

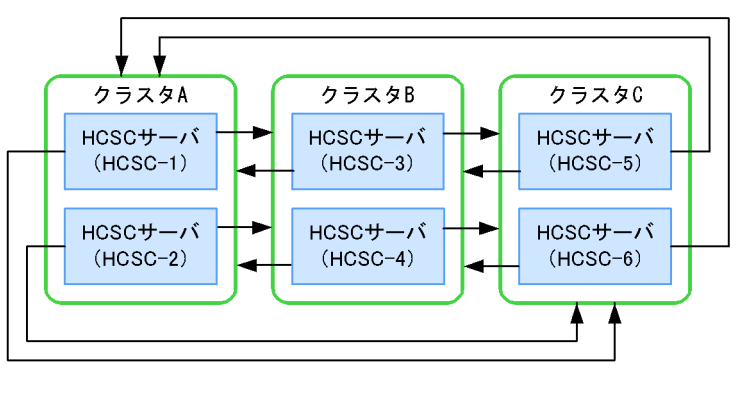

(凡例)

**→ : cscconsetupコマンドの実行** 

 $HCSC$ 

cscconsetup

1  $\blacksquare$ 

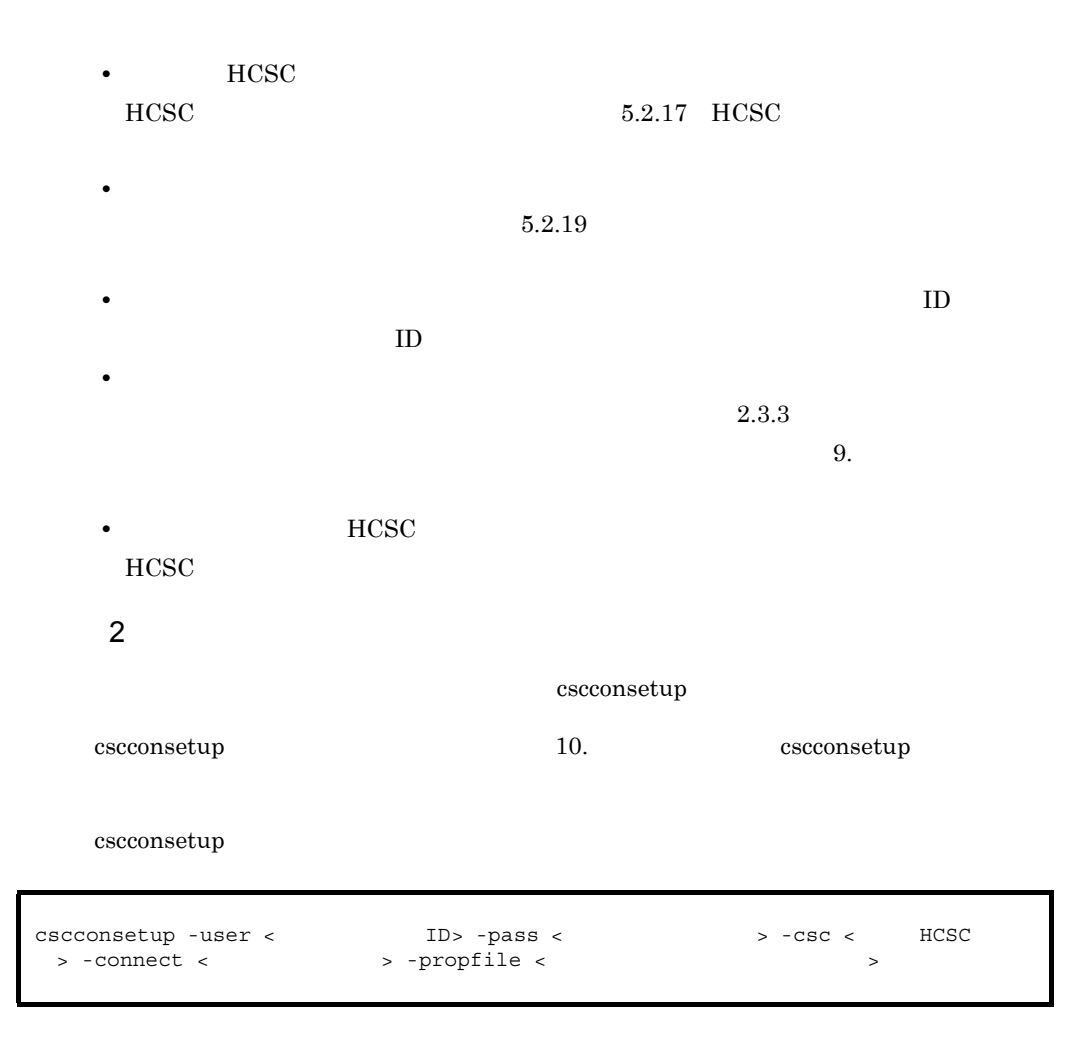

 $\rm_{HCSC}$ 

 $3.1.7$ 

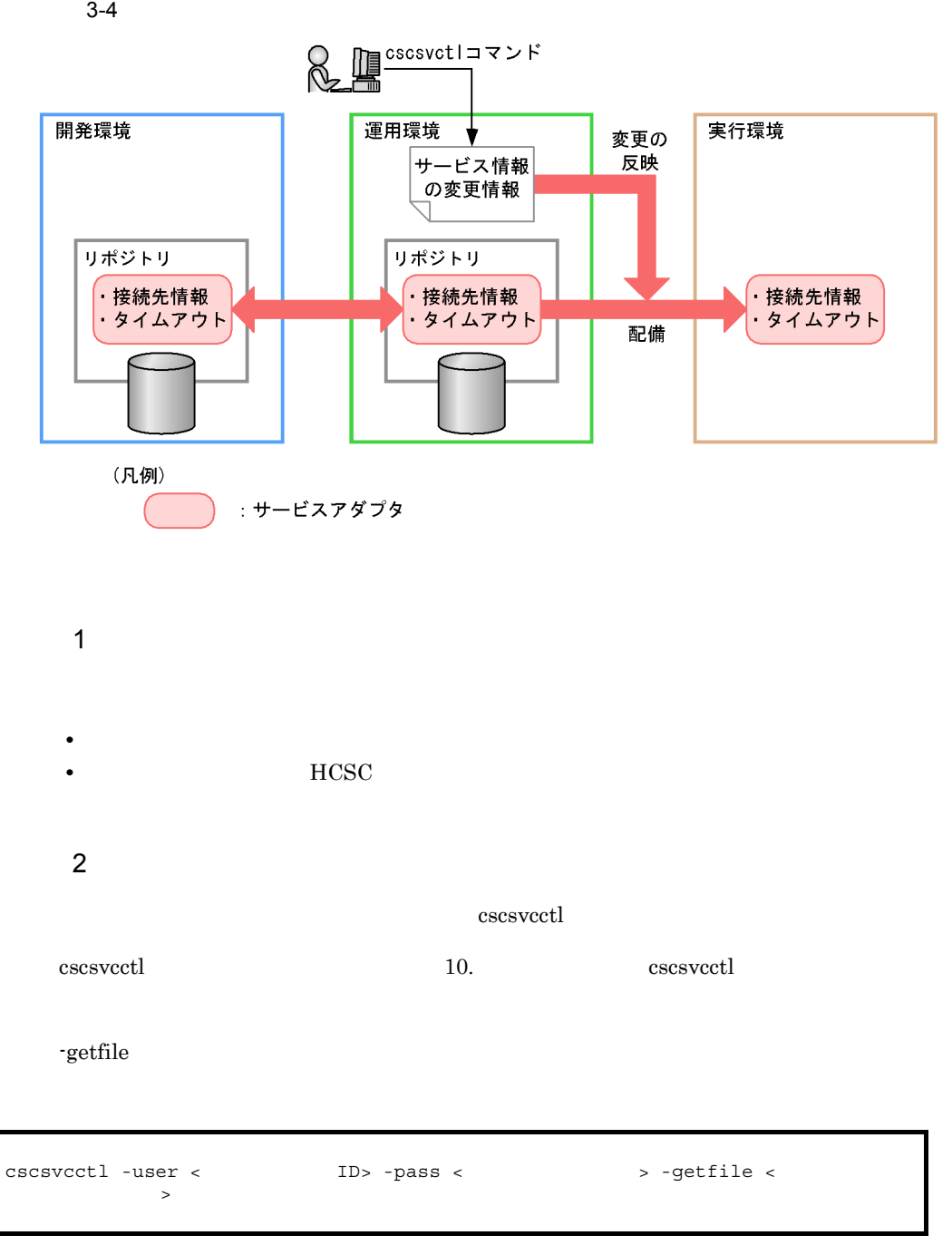

 $3.$ 

-setfile  $\overline{\phantom{a}}$ 

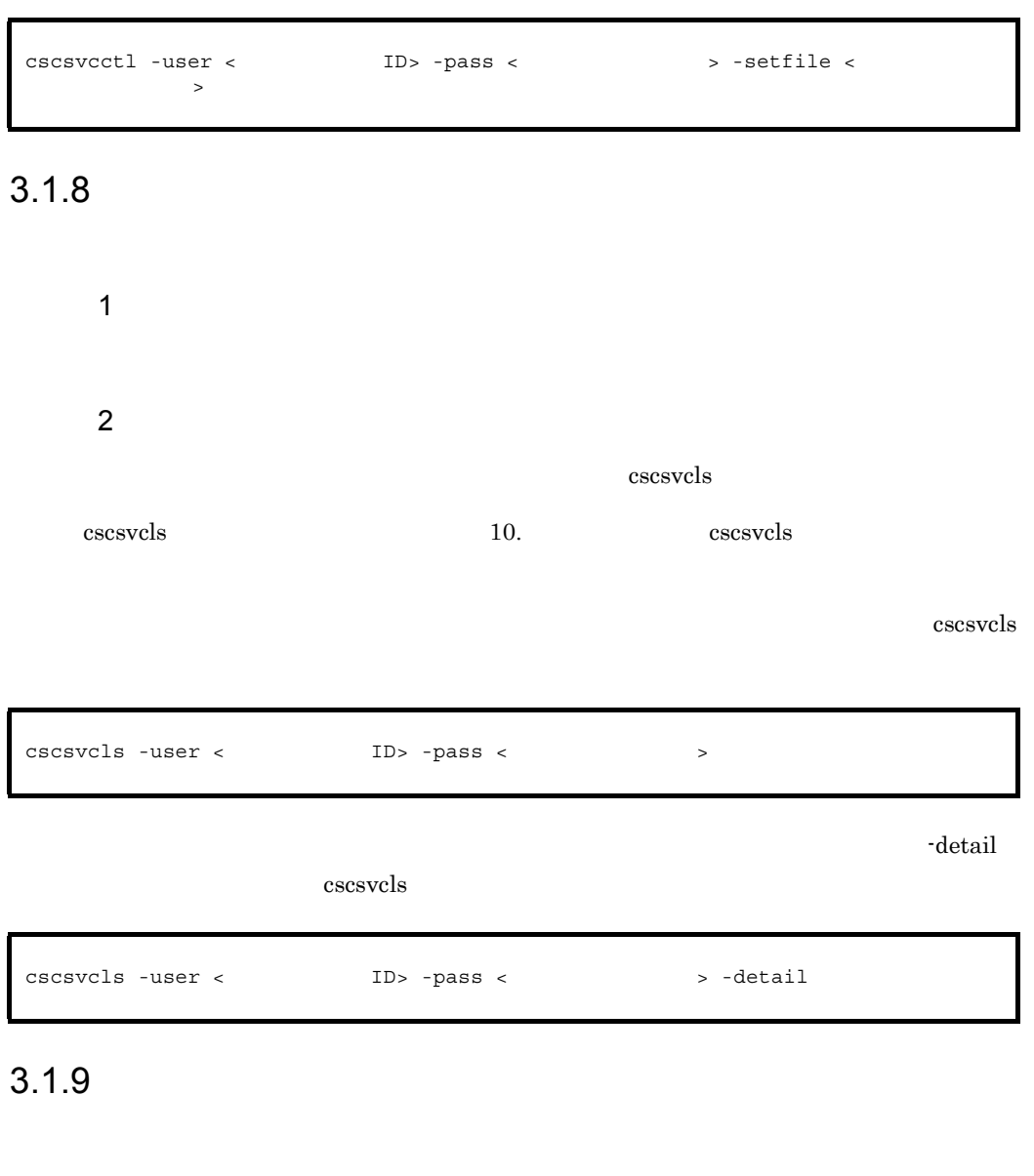

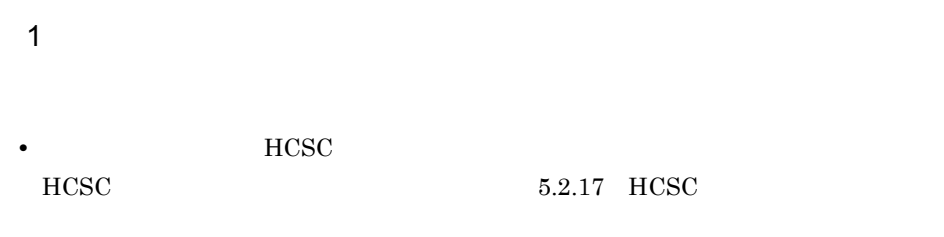

**•** 連携を設定している場合,起動できるサービスアダプタのサービス名が連携する

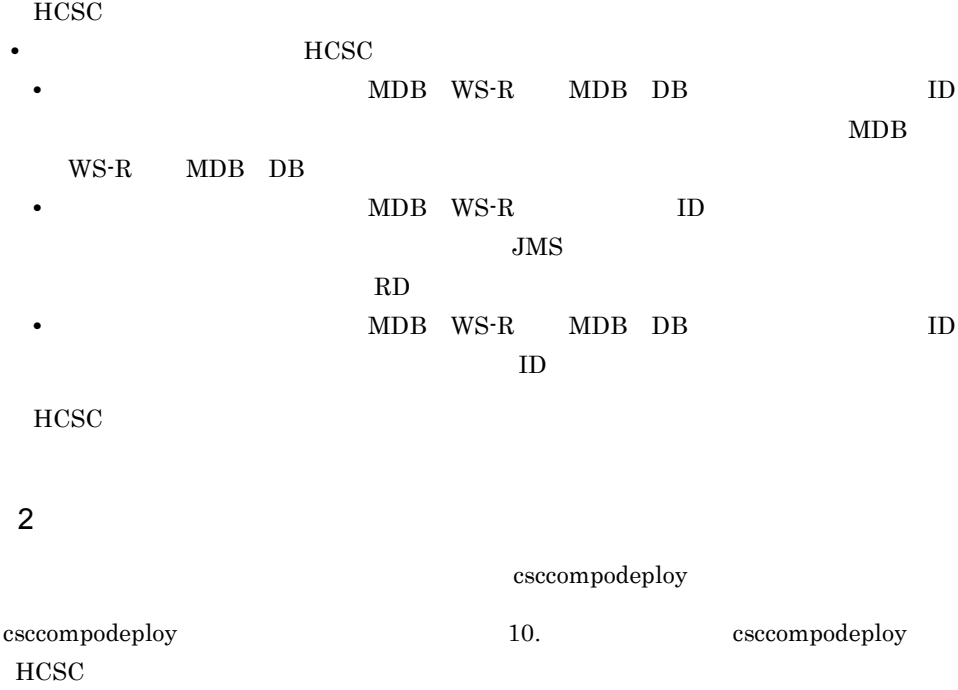

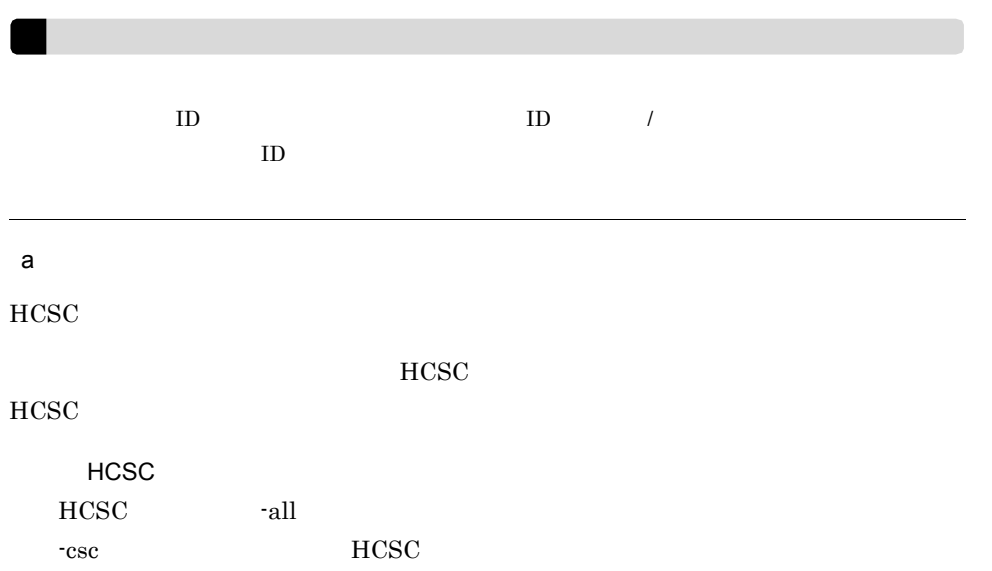

 $HCSC$ dil tax and the set of the set of the set of the set of the set of the set of the set of the set of the set of the set of the set of the set of the set of the set of the set of the set of the set of the set of the set of t -cluster  $HCSC$ -all the state  $\sim$ cscrepls cscrepls 10. コマンド) 10. コマンド cscrepls  $\mathbf b$  $HCSC$  $HCSC$  $HCSC$  $HCSC$ HCSC ID -csc HCSC -name csccompodeploy HCSC サービス ID は,cscrepls コマンドで確認できます。cscrepls コマンドの詳細につい 10. **Internal Contracts** contracts and  $\alpha$ csccompodeploy -user < ID> -pass < > -csc <HCSC<br>> -all csccompodeploy -user < ID> -pass < > -cluster < > -all csccompodeploy -user < ID> -pass < > -csc <HCSC > -name < > -name <

#### $\textrm{HCSC}$

#### $ID$ -cluster  $HCSC$

csccompodeploy -user < ID> -pass < > -cluster < > -name < ID> > > -name <

### $3.1.10$

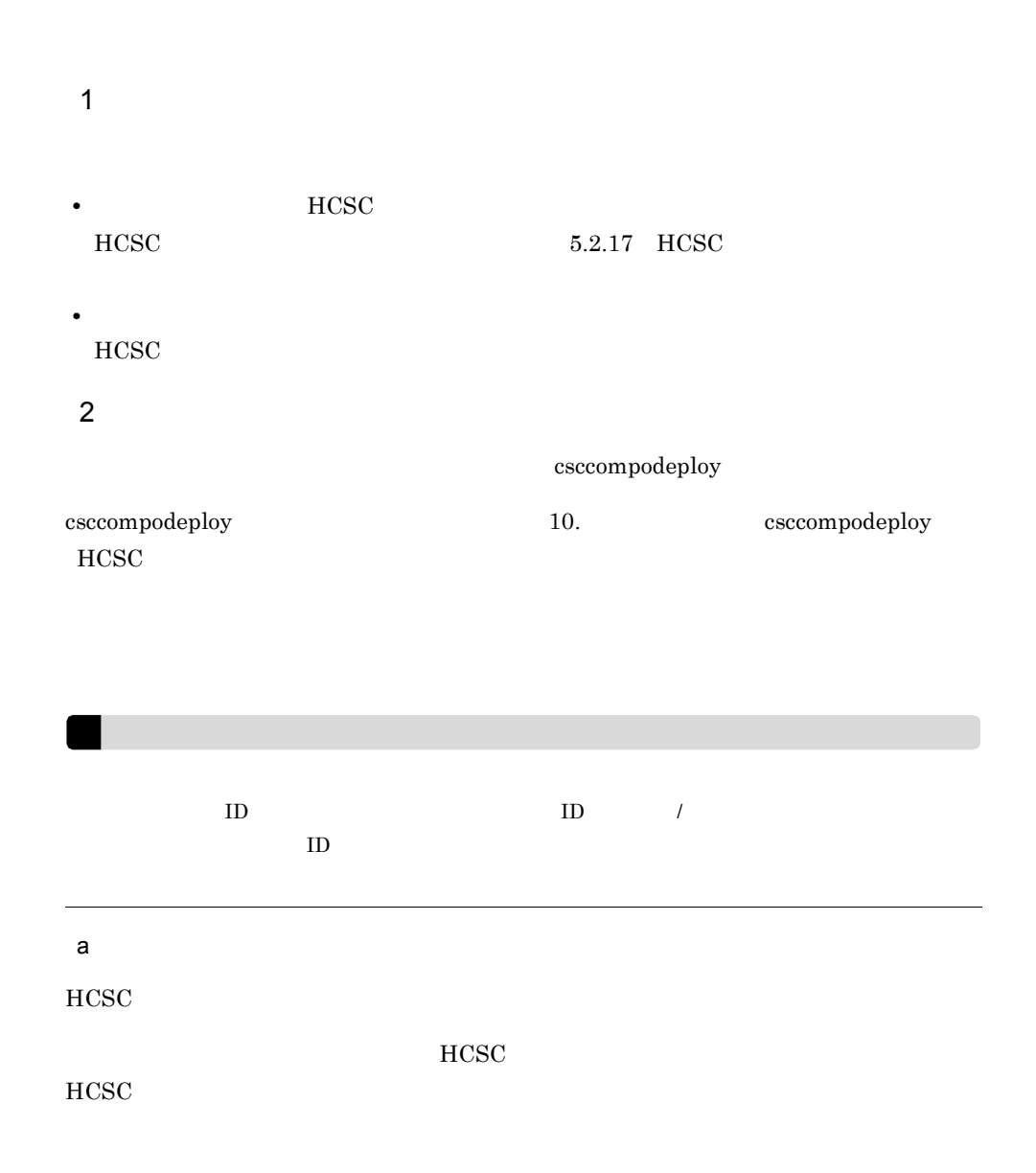

 $HCSC$ HCSC -all -csc **HCSC**  $HCSC$  $\text{-} \text{all}$ -cluster  $HCSC$ csccompodeploy -user < ID> -pass < > -csc <HCSC<br>> -all csccompodeploy -user < ID> -pass < > -cluster < > -all

-all the term of the term of the term of the term of the term of the term of the term of the term of the term o cscrepls cscrepls 10. コマンド cscrepls  $\mathbf b$  $HCSC$  $HCSC$  $HCSC$  $HCSC$ HCSC  $\qquad \qquad \text{ID}$ -csc HCSC hame csccompodeploy -user < ID> -pass < > -csc <HCSC > -name < ID>

csccompodeploy HCSC

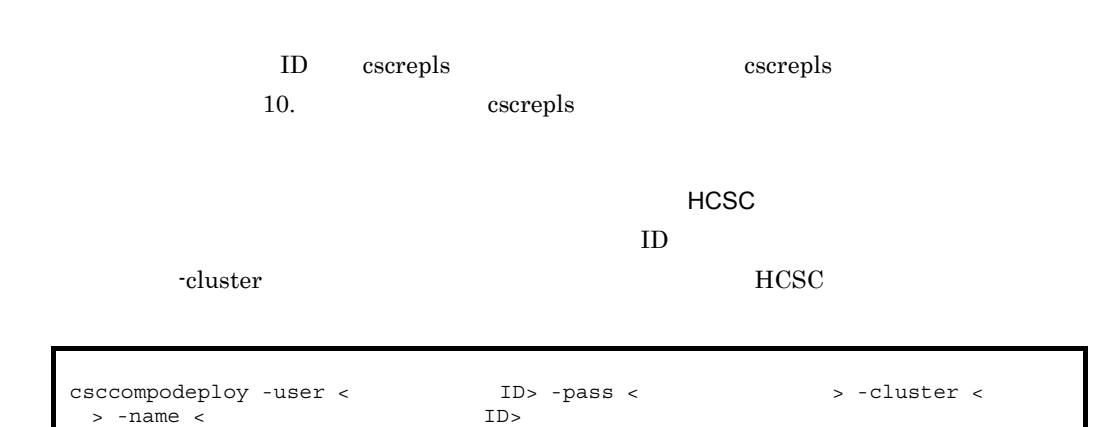

### $3.1.11$

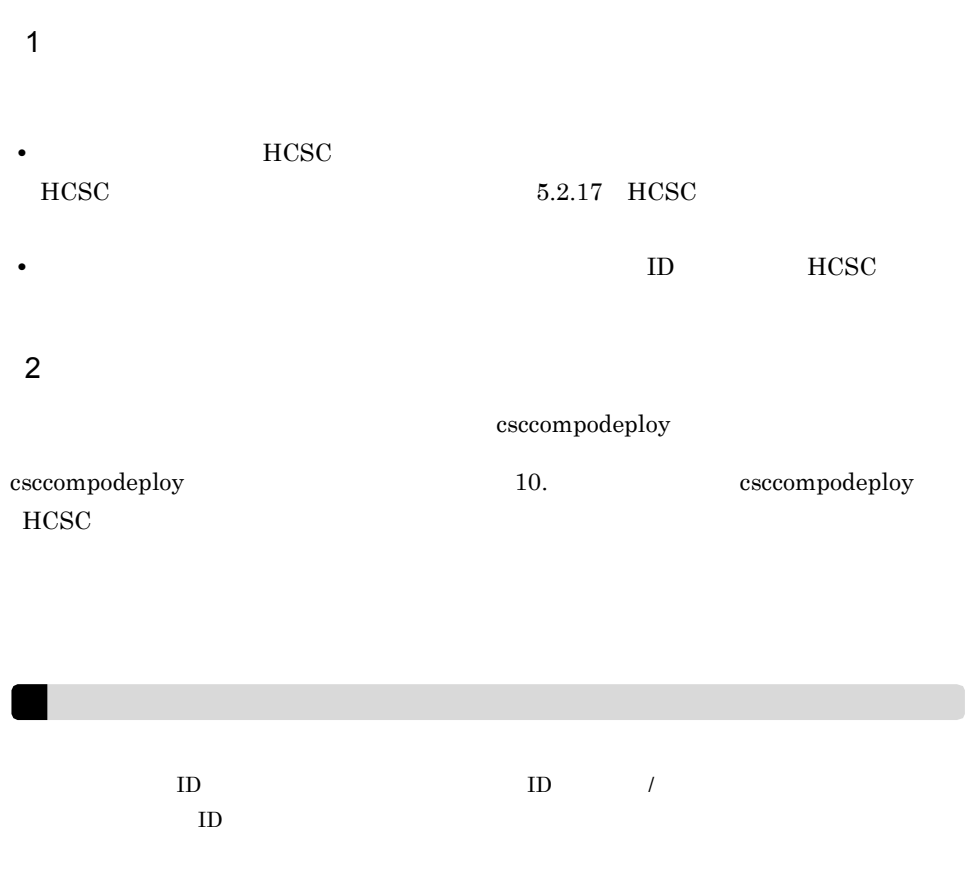

a) and  $\tilde{a}$  $HCSC$ ユーザ定義受付の配備先が単一の HCSC サーバか,クラスタを構成するすべての HCSC HCSC HCSC -all -csc **HCSC**  $HCSC$  $\text{-} \text{all}$ -cluster  $HCSC$ -all the state  $\sim$ cscrepls cscrepls 10. コマンドについては、 10. コマンドについては、 このおくさんだい  $b$  $HCSC$ ユーザ定義受付の配備先が単一の HCSC サーバか,クラスタを構成するすべての HCSC  $HCSC$ HCSC **ID** csccompodeploy -user < ID> -pass < > -csc <HCSC<br>> -all csccompodeploy -user < ID> -pass < > -cluster <  $> -a\overline{1}1$ 

-csc HCSC hame

 $3.$ 

169

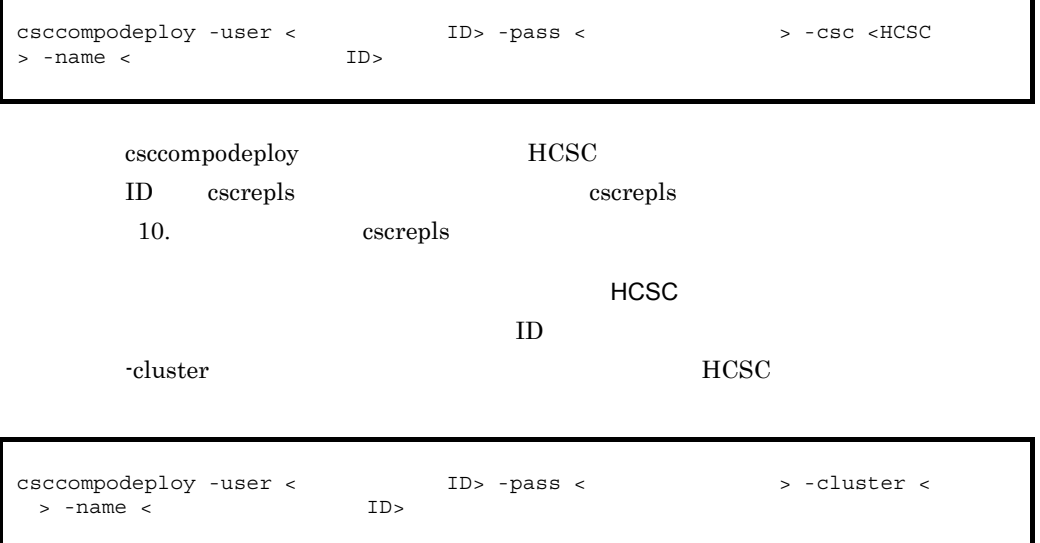

### $3.1.12$

- **•** 最大同時実行数
- **• •**  $\sim$   $\sim$   $\sim$   $\sim$   $\sim$   $\sim$   $\sim$
- **•**  $\frac{1}{2}$

 $\overline{1}$  $HCSC$  $HCSC$   $5.2.17$   $HCSC$ 2 設定方法

<Cosminexus >¥CSC¥config¥manager¥templates¥cscurcptnconfig.properties  $9.$ csccompoconfig  $HCSC$ cscompoconfig 10. csccompoconfig HCSC  $HCSC$  $HCSC$  $HCSC$ HCSC ID **HESC**  $HCSC$  $\rho$  HCSC  $\rho$  $ID$ csccompoconfig -user < ID> -pass < > -operation set<br>-propfile < > -csc <HCSC > -name < ID> > -name < ID> csccompoconfig -user < ID> -pass < > -operation set<br>-propfile < > -cluster < > -name < ID -propfile <  $\qquad \qquad$  -cluster <  $\qquad \qquad$  > -name < ID>

 $3.$ 

 $3.1.13$ 

1  $\blacksquare$ 

cscurcptnconfig.properties

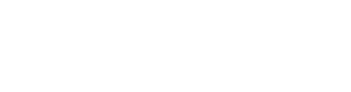

 $\text{HCSC}$   $5.2.17 \text{ HCSC}$ 

2 確認方法

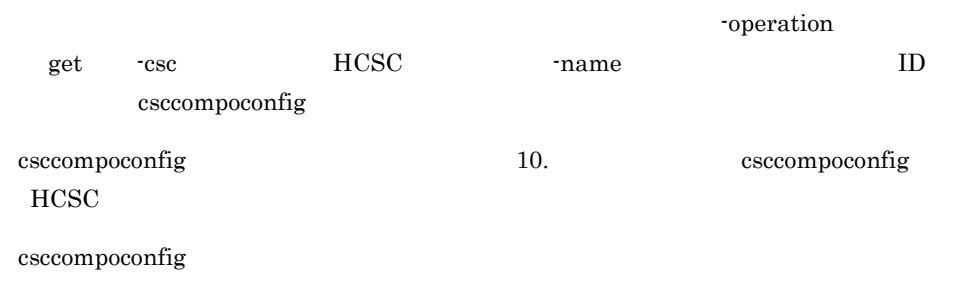

csccompoconfig -user <
ID> -pass <  $\qquad \qquad$  > -operation get  $-csc$  <HCSC  $>$  -name < ID>

### $3.1.14$

 $HCSC$ 

#### HCSC

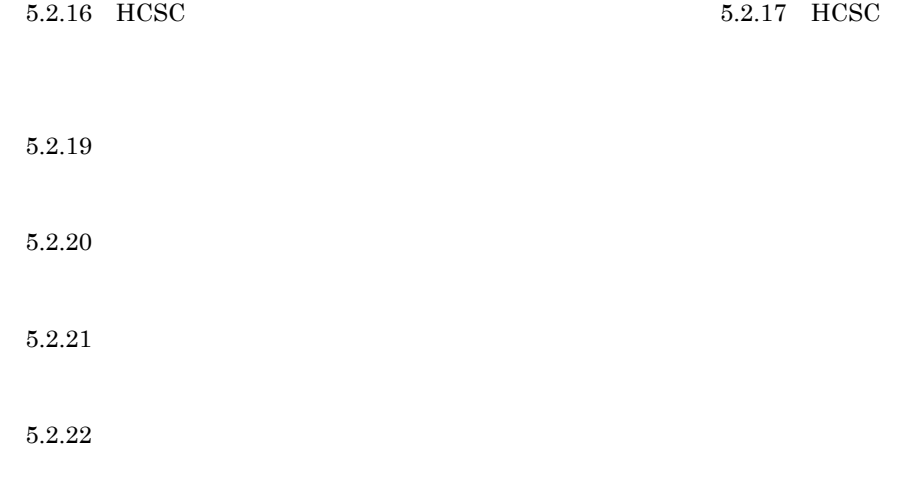

 $3.2$ 

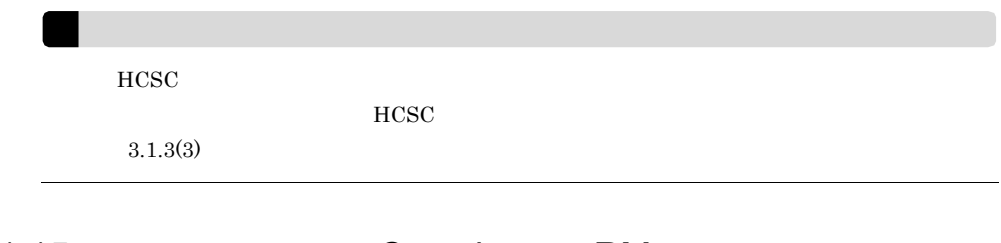

### 3.1.15 Cosminexus RM

Cosminexus RM

Cosminexus RM

Cosminexus RM

1  $\sim$ 

Cosminexus RM

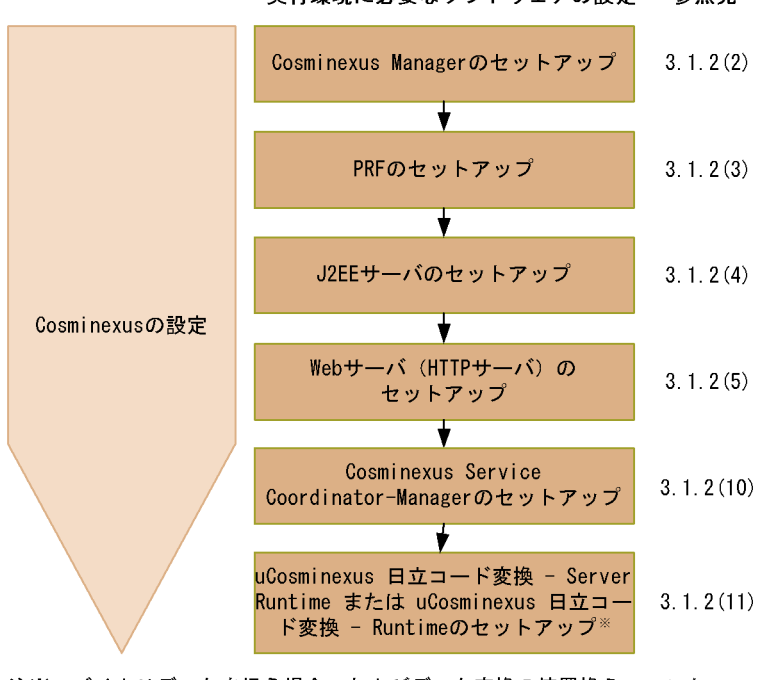

実行環境に必要なソフトウェアの設定 参照先

注※ バイナリデータを扱う場合、およびデータ変換の値置換えファンク ションを利用する場合にだけ設定します。

### 3.1.16 Cosminexus RM

Cosminexus RM

Cosminexus RM

Cosminexus RM

1  $\sim$ 

Cosminexus RM
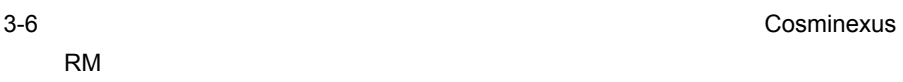

データベースの設定 データベースのサーバ側の  $3.1.2(1)$ セットアップ Cosminexus Managerのセットアップ  $3.1.2(2)$ PRFのセットアップ  $3.1.2(3)$ Cosminexusの設定 ŧ J2EEサーバのセットアップ  $3.1.2(4)$ Webサーバ (HTTPサーバ)の  $3.1.2(5)$ セットアップ  $\star$ データベースの設定 データベースのクライアント側の  $3.1.2(6)$ セットアップ  $\overline{\mathbf{v}}$  $3.1.2(7)$ JDBCドライバのセットアップ ÷ DB Connectorのセットアップ Cosminexusの設定 ŧ Cosminexus Service Coordinator-Managerのセットアップ uCosminexus 日立コード変換 - Server Runtime または uCosminexus 日立コー ド変換 - Runtimeのセットアップ※

実行環境に必要なソフトウェアの設定 参照先

注※ バイナリデータを扱う場合、およびデータ変換の値置換えファンク ションを利用する場合にだけ設定します。

## 2 DB Connector

HCSC **DB** Connector

 $\overline{DB}$ 

XATransaction

LocalTransaction DB Connector

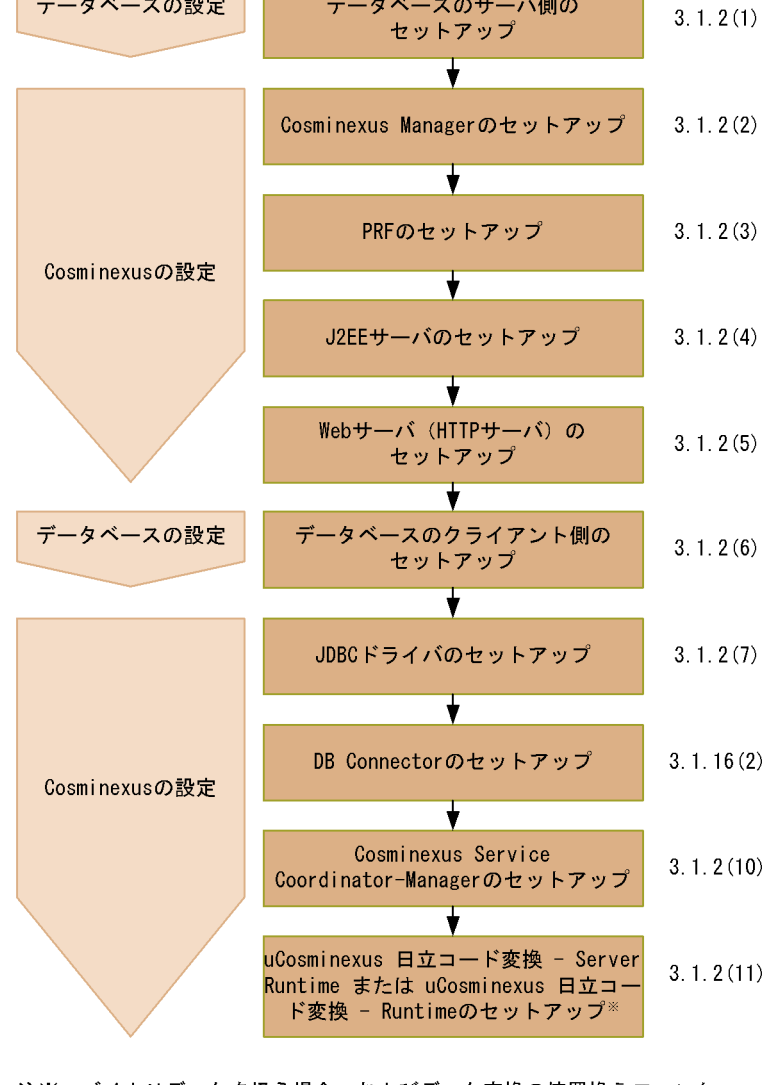

a DB Connector

DB Connector

RAR 2000 RAR

3-12 RAR Cosminexus RM

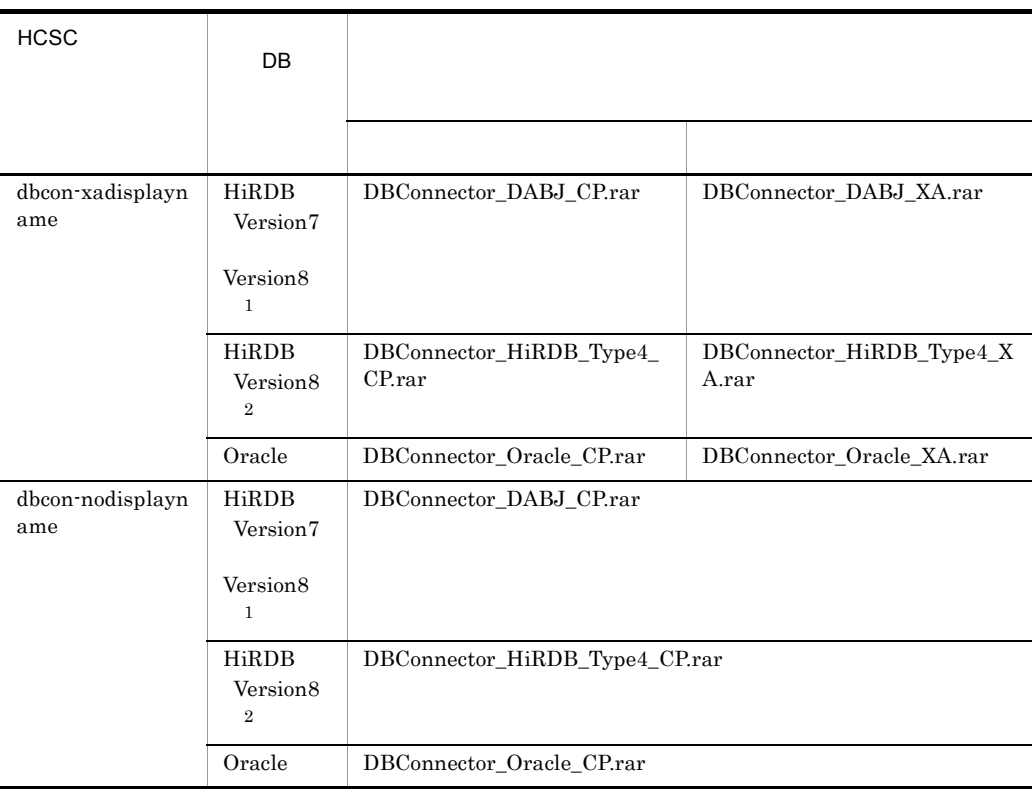

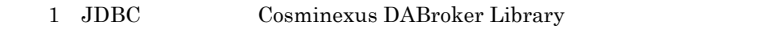

2 JDBC HiRDB Type4 JDBC Driver

DB Connector  $\sim$  Cosminexus  $\sim$ 

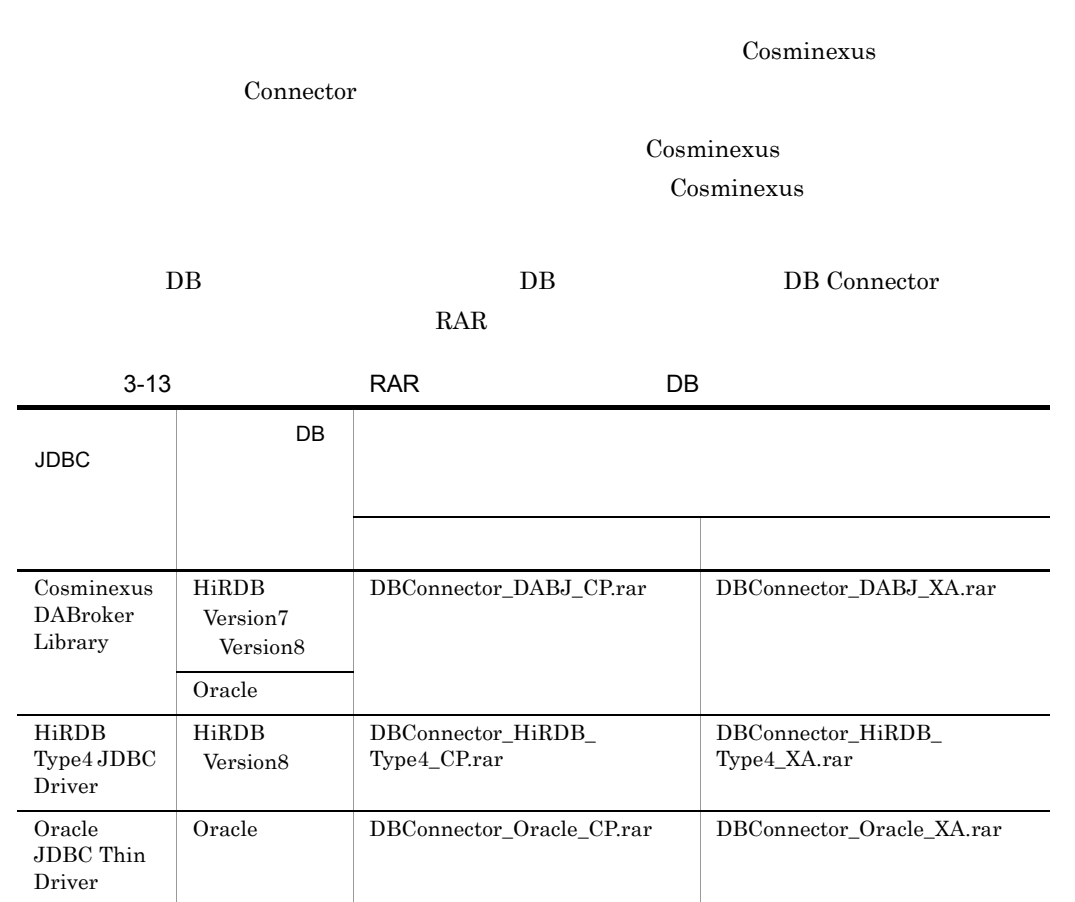

## b<sub>)</sub>

DB Connector Cosminexus

Connector <sub>(1)</sub>

# 3-14 dbcon-xadisplayname DB Connector

DABroker/Oracle

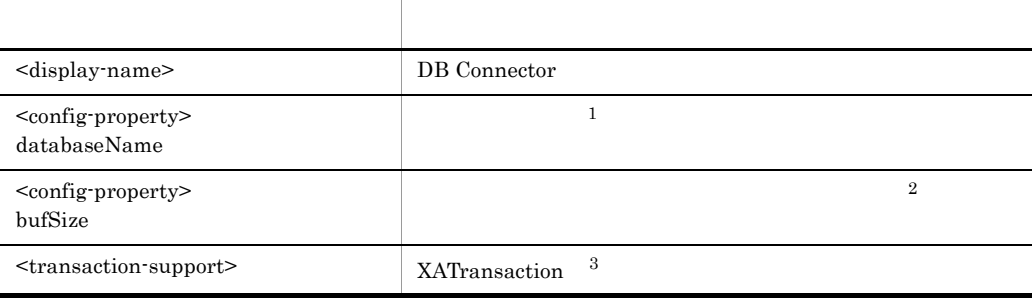

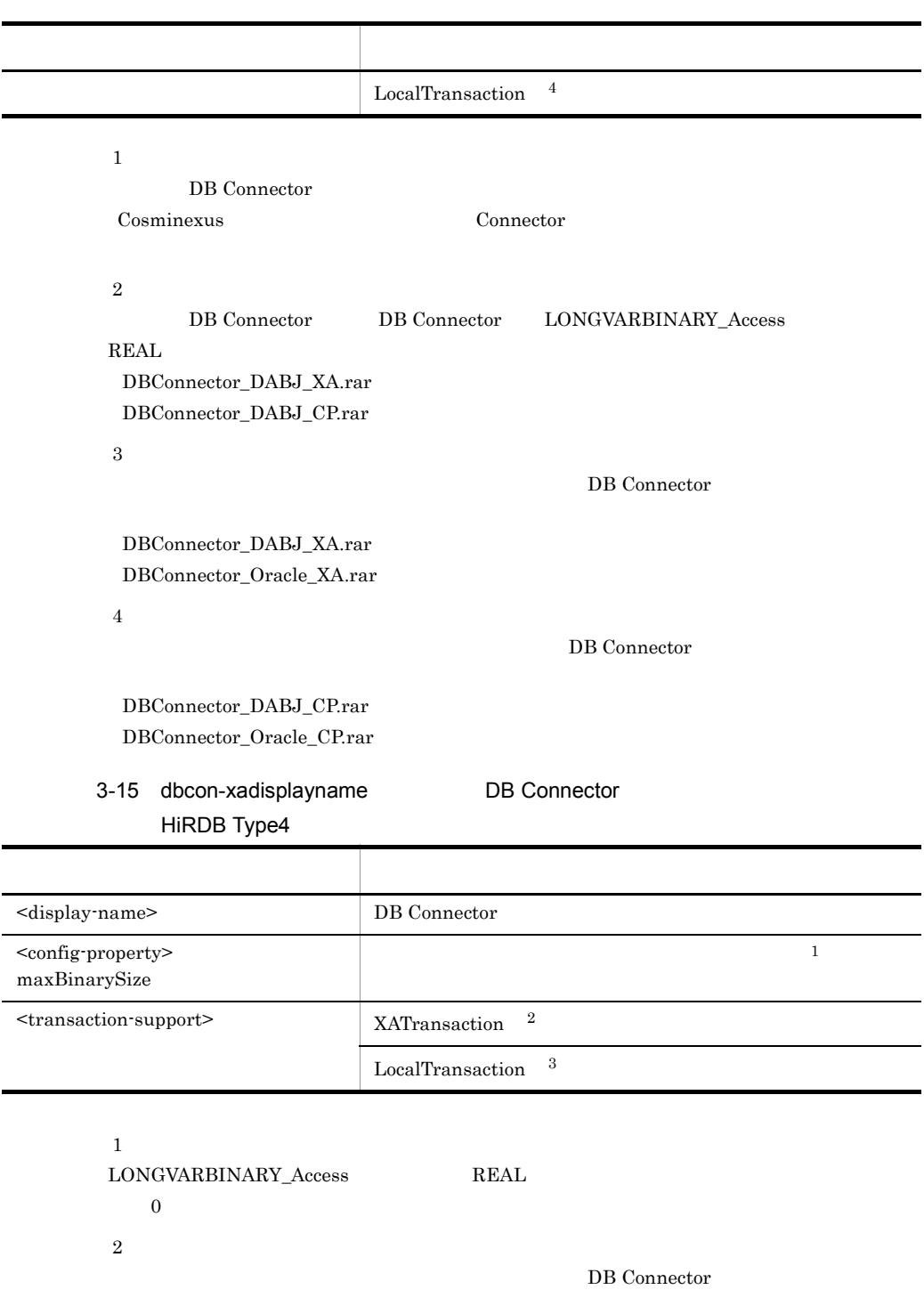

DBConnector\_HiRDB\_Type4\_XA.rar

 $\sqrt{3}$ 

DB Connector

DBConnector\_HiRDB\_Type4\_CP.rar

ート<br>
Connector Connector <sub>Connector</sub>

# 3-16 dbcon-nodisplayname DB Connector DABroker/Oracle

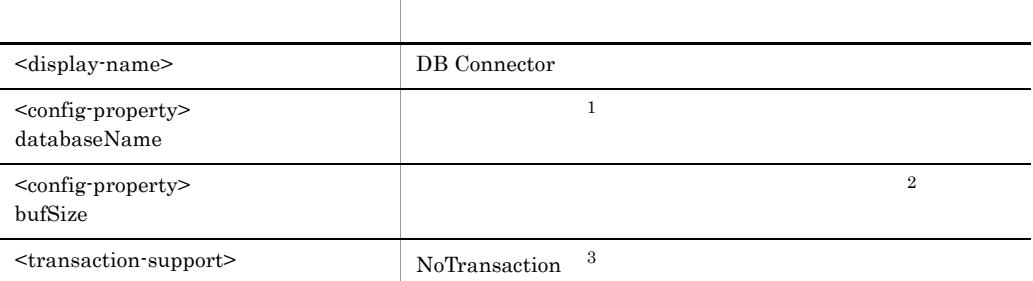

#### $\,1$

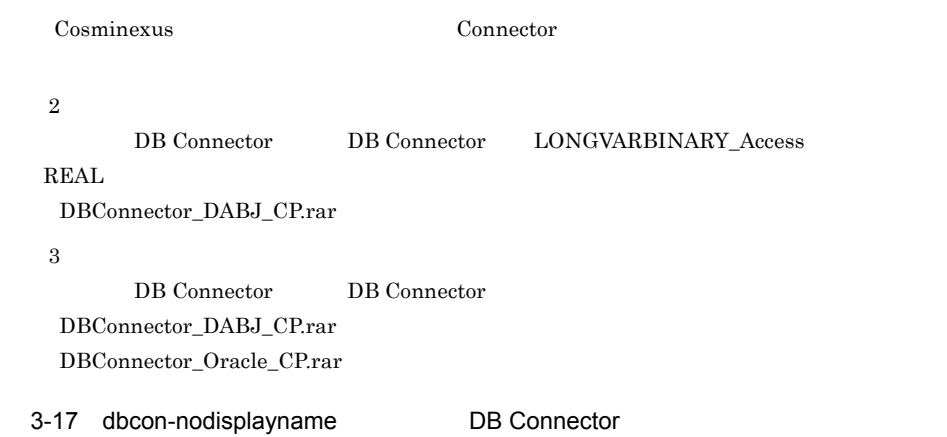

## HiRDB Type4

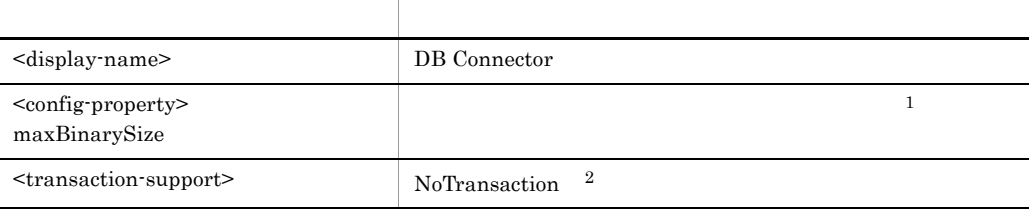

注※ 1  $\begin{minipage}{0.9\linewidth} \begin{tabular}{l} \textbf{LONGVARBINARY}\_\textbf{Access} \end{tabular} \end{minipage} \begin{minipage}{0.9\linewidth} \begin{tabular}{l} \textbf{R} \end{tabular} \end{minipage} \begin{minipage}{0.9\linewidth} \begin{tabular}{l} \textbf{R} \end{tabular} \end{minipage} \end{minipage} \begin{minipage}{0.9\linewidth} \begin{tabular}{l} \textbf{L} \end{tabular} \end{minipage} \begin{minipage}{0.9\linewidth} \begin{tabular}{l} \textbf{L} \end{tabular} \end{minipage} \$ 

 $0$  $\overline{2}$ DB Connector DB Connector DBConnector\_HiRDB\_Type4\_CP.rar

ークの Cosminexus しんしゃ Connector について こうしょう

3-18 DB Connector

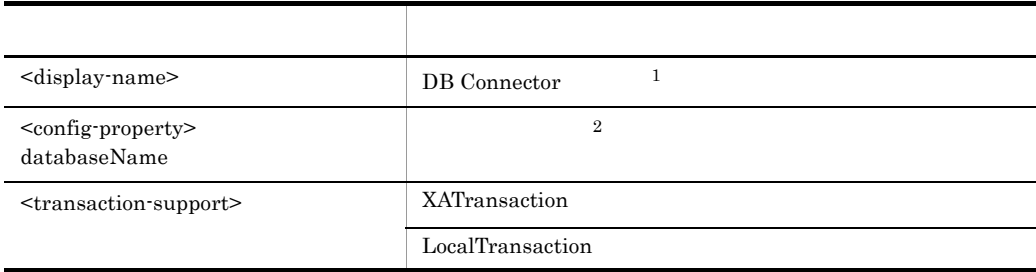

注※ 1

 $\label{eq:ex1}$  DB  $\,$ Cosminexus

 $\overline{2}$ 

DB Connector

Cosminexus Connector **Connector** 

# $3.2$

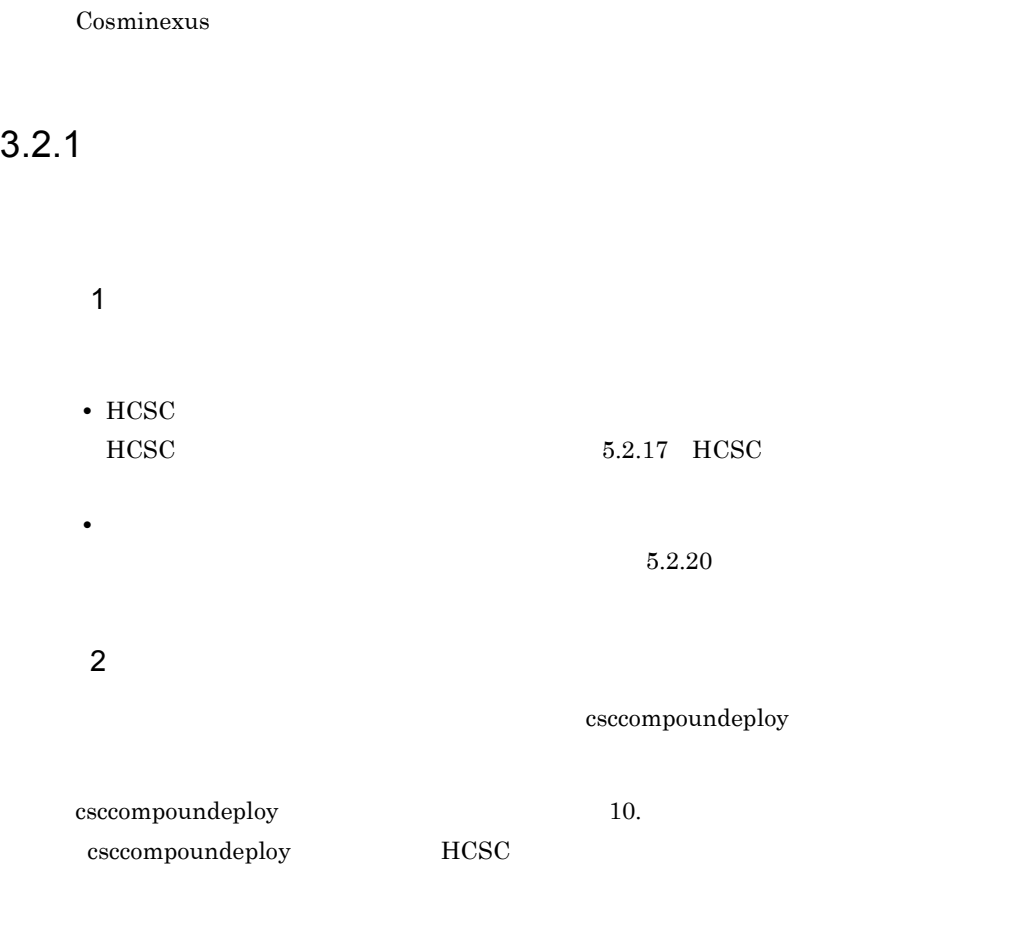

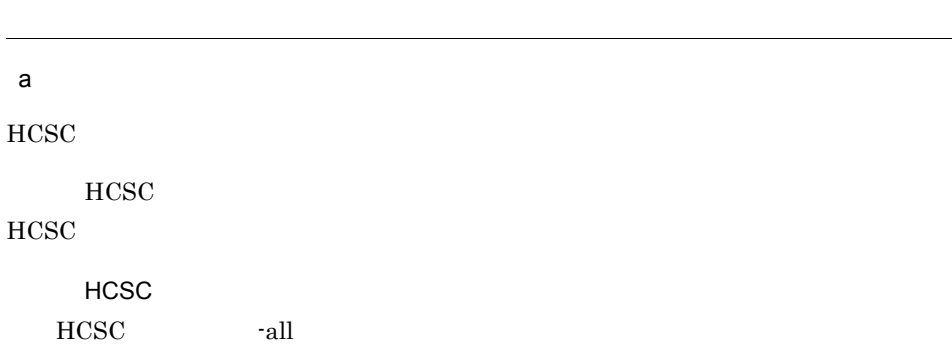

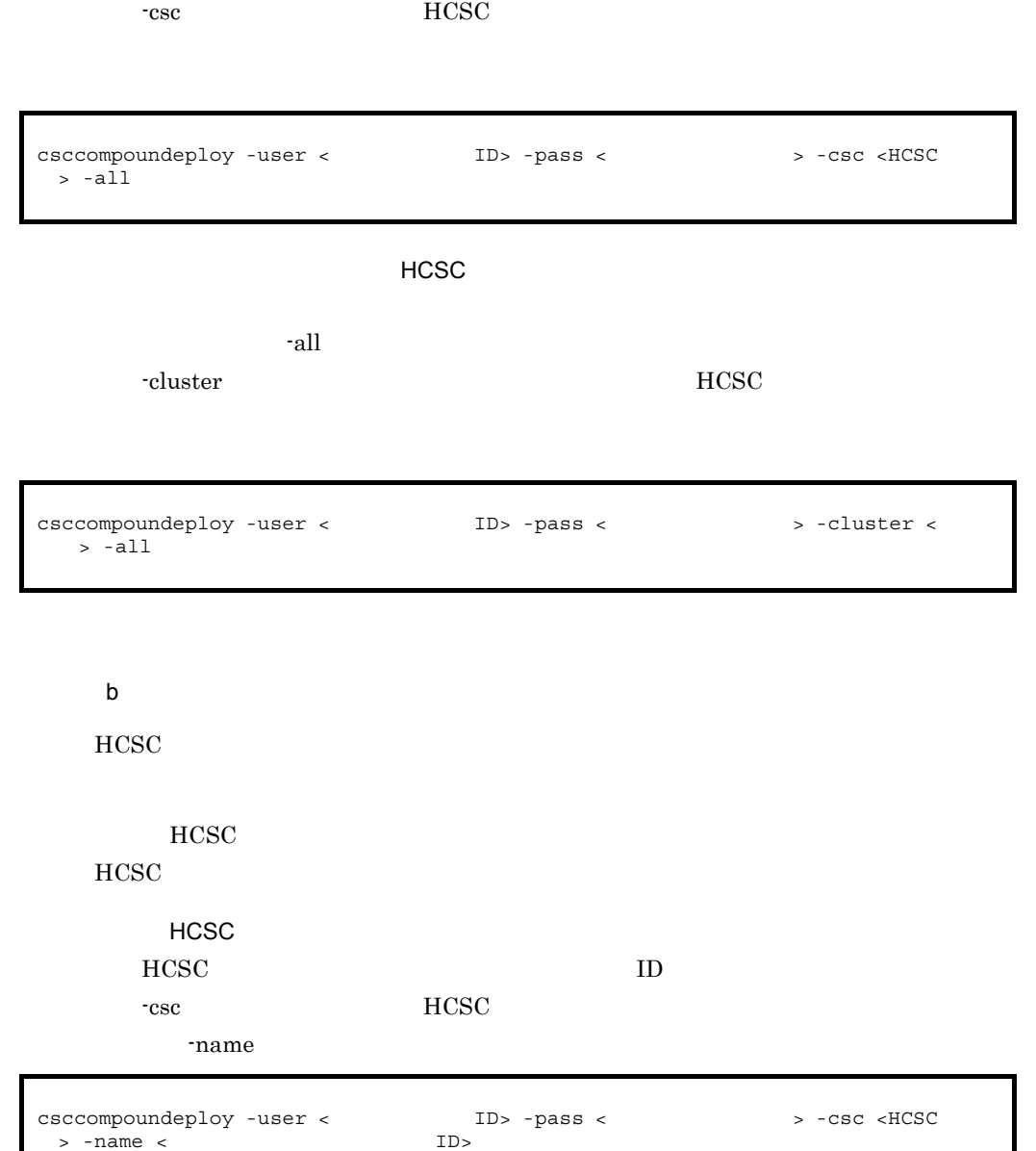

 $A$ ウスタを構成すべての HCSC サーバから指定したサービスア

-cluster  $HCSC$ 

 $ID$ 

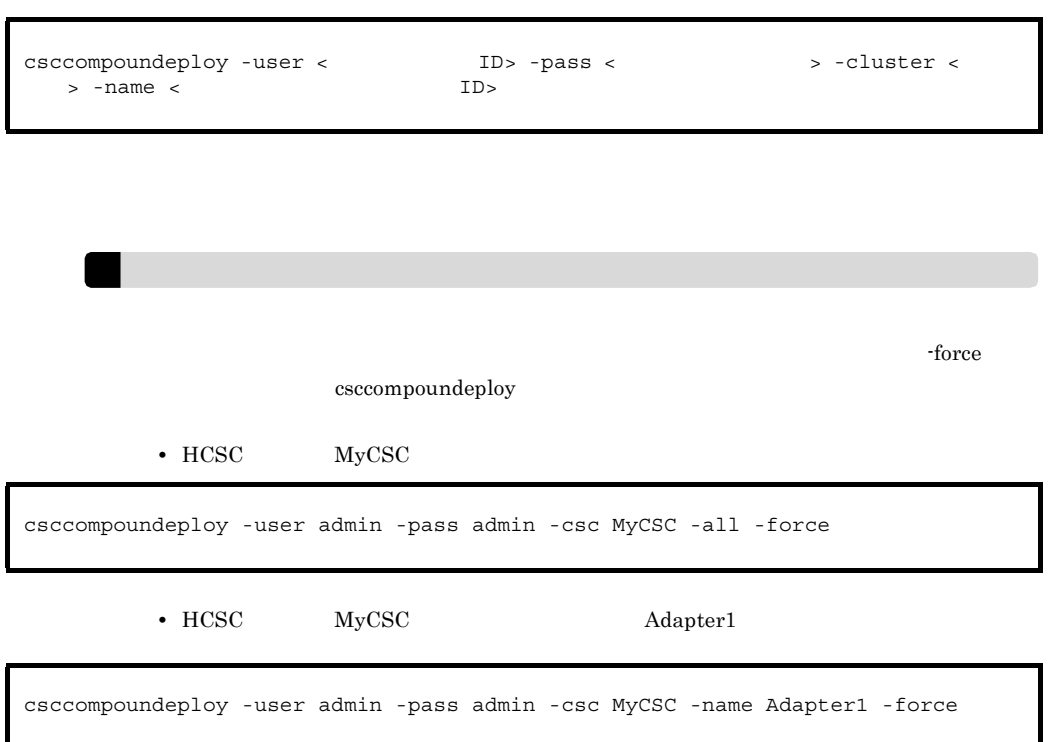

# $3.2.2$

 $\overline{1}$ • HCSC  $HCSC$   $5.2.17$   $HCSC$ •<br>•<br>
<u>• External to the contract of the contract of the contract of the contract of the contract of the contract of</u>  $5.2.21$ **2** csccompoundeploy

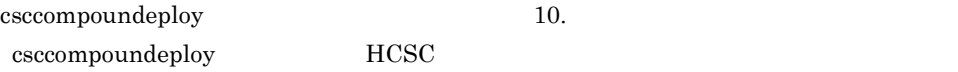

 $\mathsf a$  $HCSC$  $HCSC$  $HCSC$ HCSC HCSC -all  $\,$ -csc **HCSC** 

csccompoundeploy -user < ID> -pass <  $\rightarrow$  -csc <HCSC > -all

### $\rho$  decay to the HCSC  $\rho$  decay to the set of  $\sigma$  decay to the set of  $\sigma$

 $\text{-} \text{all}$ 

-cluster  $HCSC$ 

csccompoundeploy -user < ID> -pass < > -cluster <  $> -a11$ 

 $\mathbf b$ 

 $HCSC$ 

 $HCSC$ 

 $HCSC$ 

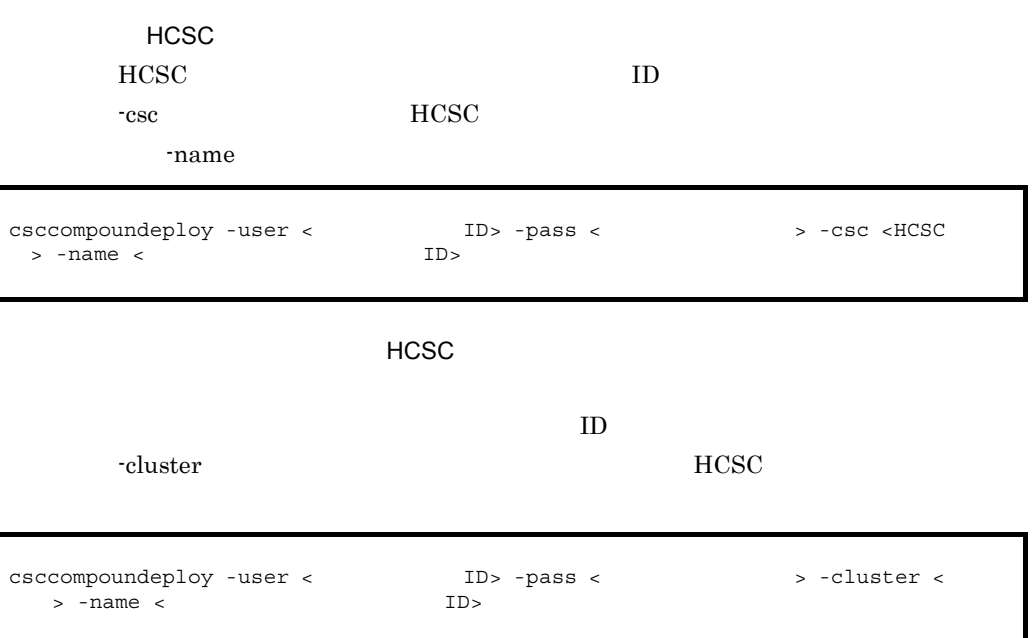

# $3.2.3$

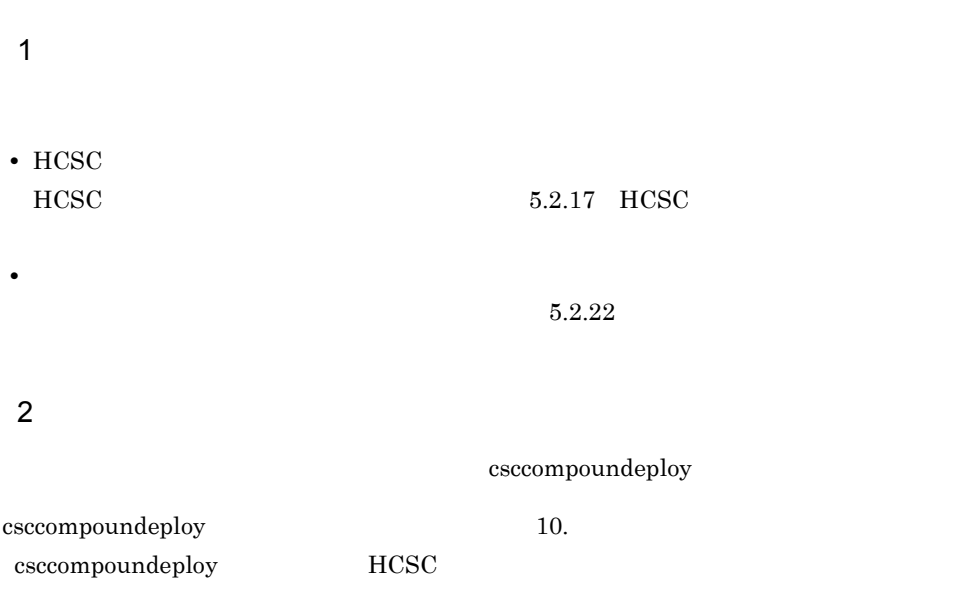

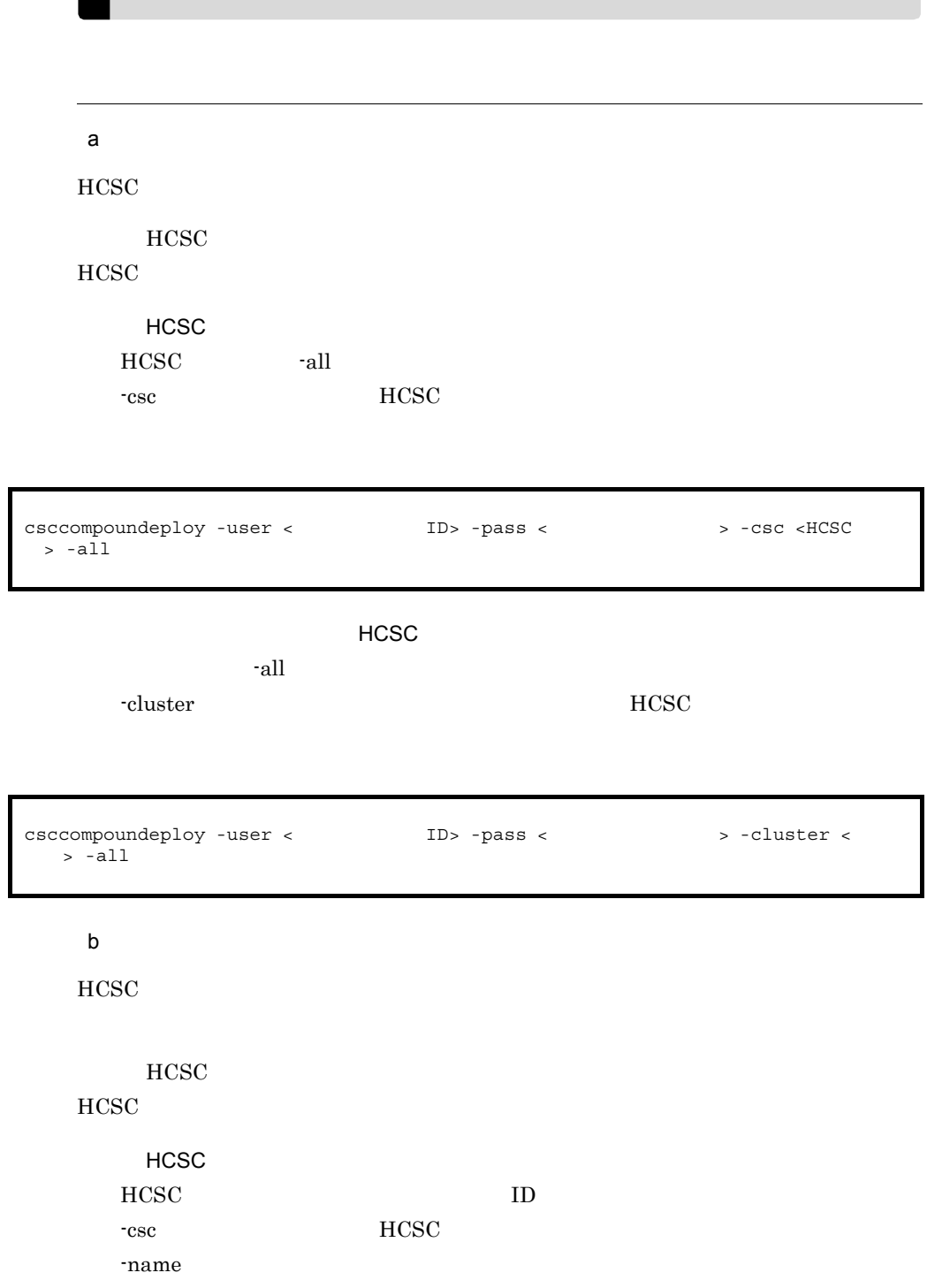

 $A$ ウスタを構成すべての HCSC サーバから指定したユーザに対しておく  $ID$ -cluster  $HCSC$ csccompoundeploy -user < ID> -pass < > -csc <HCSC > -name < ID> > -csc <hcsc <  $\sim$  $>$  -name  $<$ csccompoundeploy -user < ID> -pass < > -cluster < > -name <

# $3.2.4$

 $>$  -name  $<$ 

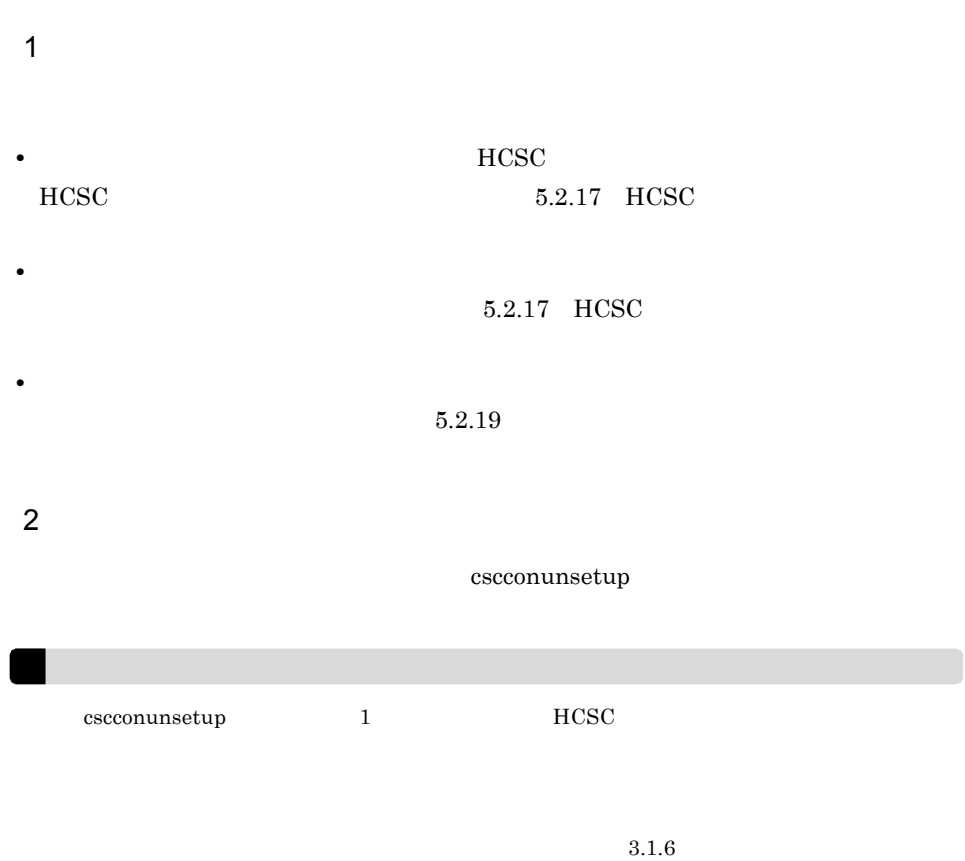

 $3.$ 

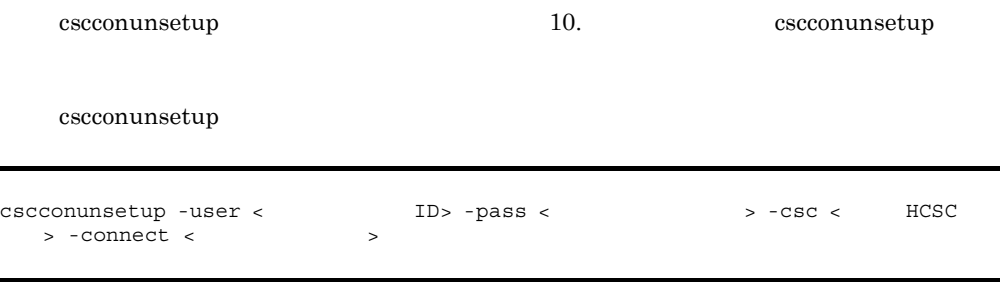

cscconunsetup

# 3.2.5 HCSC

HCSC サーバをアンセットアップ

**THCSC HCSC HCSC** 

repository.zip

<Cosminexus >¥CSC¥spool¥manager¥unsetup\_bk¥repository.zip

HCSC サーバのアップ

 $\overline{1}$ 

HCSC <sub>the result of the set of the set of the set of the set of the set of the set of the set of the set of the set of the set of the set of the set of the set of the set of the set of the set of the set of the set of the </sub>

**HCSC**  $\text{HCSC}$   $5.2.17 \text{ HCSC}$ • **•** *HCSC*  $5.2.19$ 

**•** サービスアダプタ,ビジネスプロセス,およびユーザ定義受付がすべて配備前状態で

 $5.2.20$   $5.2.21$ 

 $5.2.22$ 

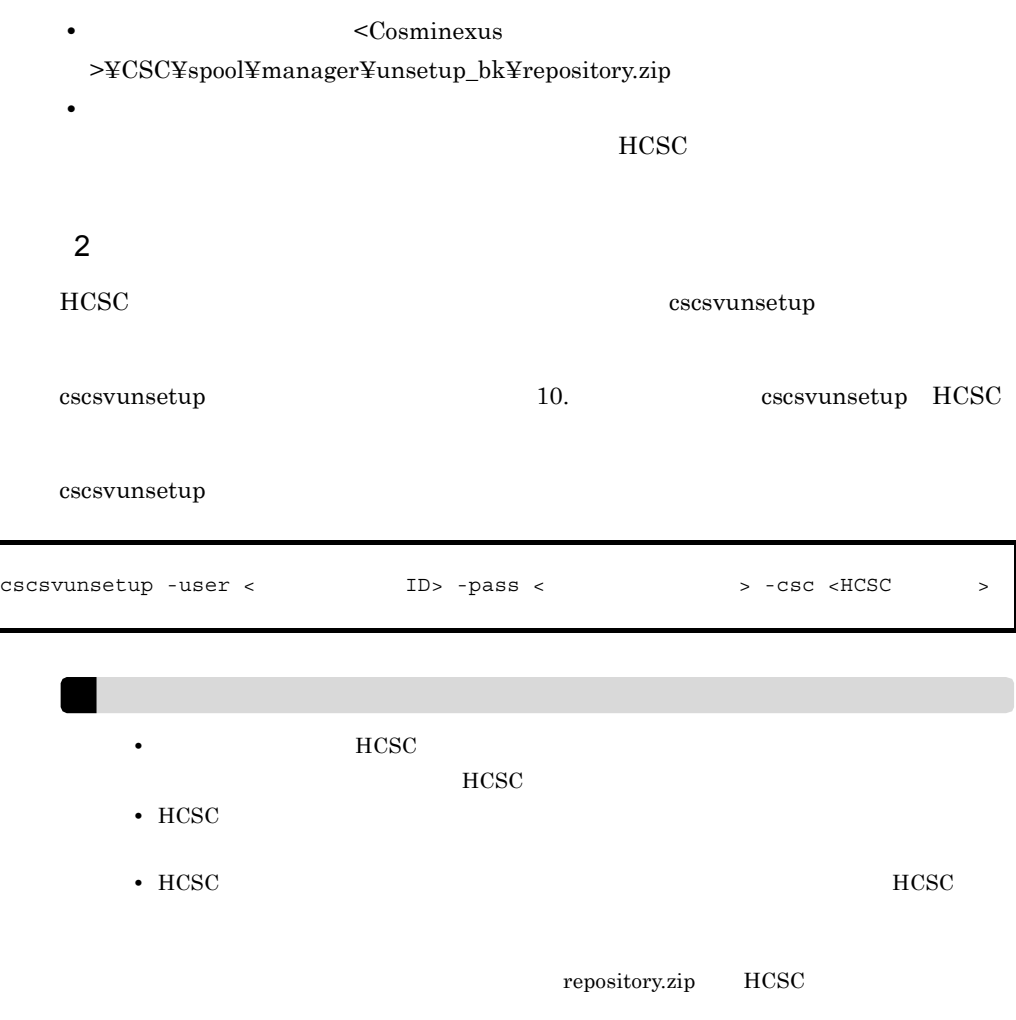

RM  $\blacksquare$ 

# 3.3.1 Cosminexus

Cosminexus RM  $(1.1.5(1))$ 

Cosminexus RM

 $3.$ 

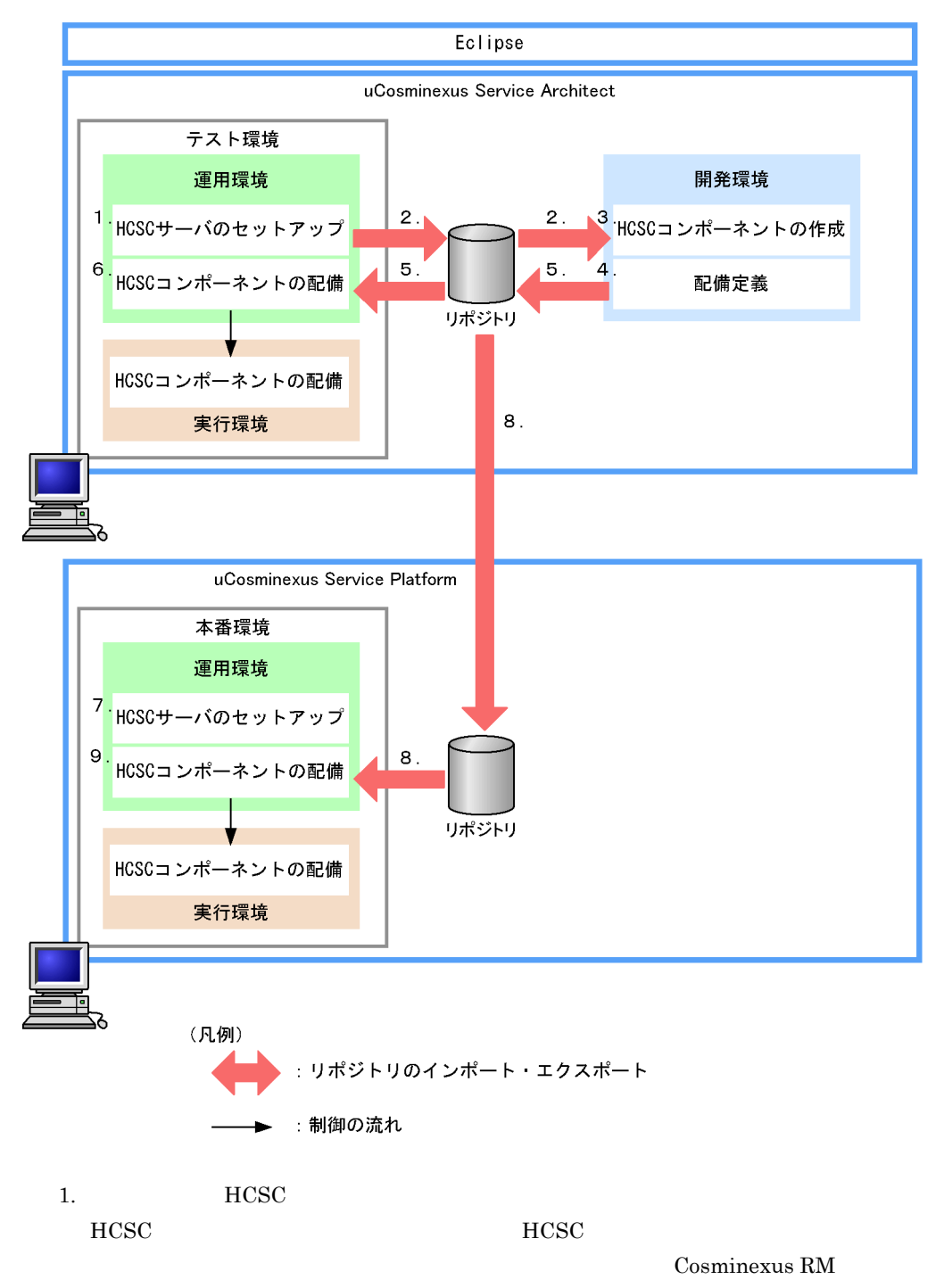

 $HCSC$ 

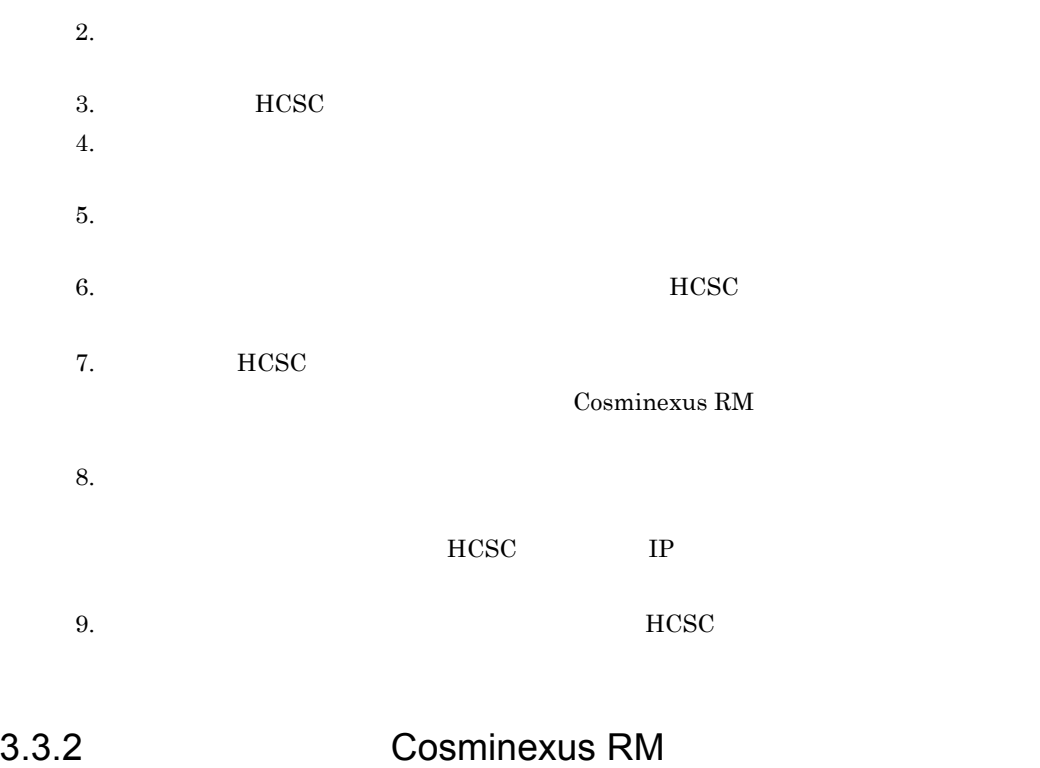

Cosminexus RM

Cosminexus RM  $1.1.5(3)$  Cosminexus

 $RM$ 

## 3-8 Cosminexus RM

 $3.$ 

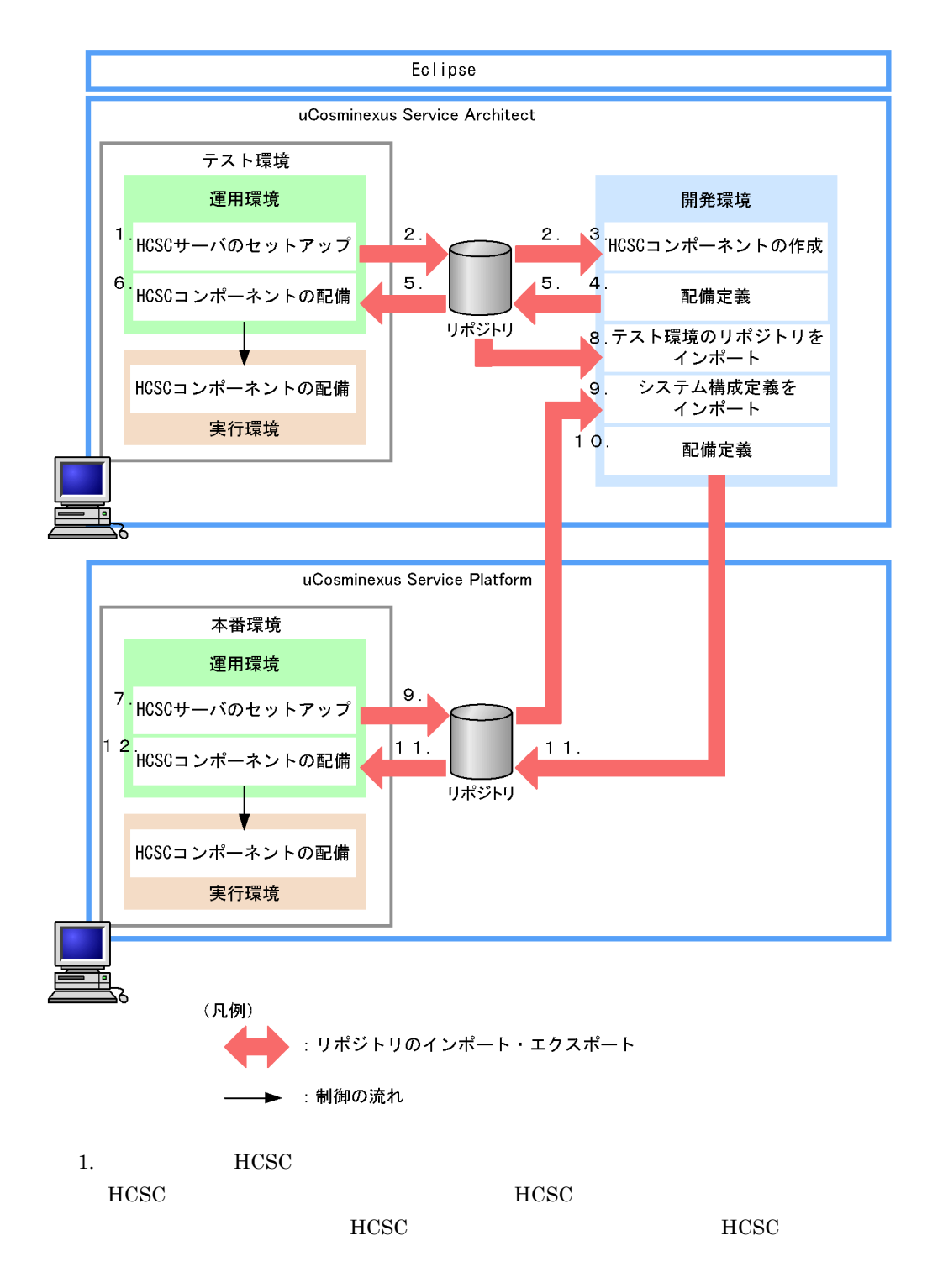

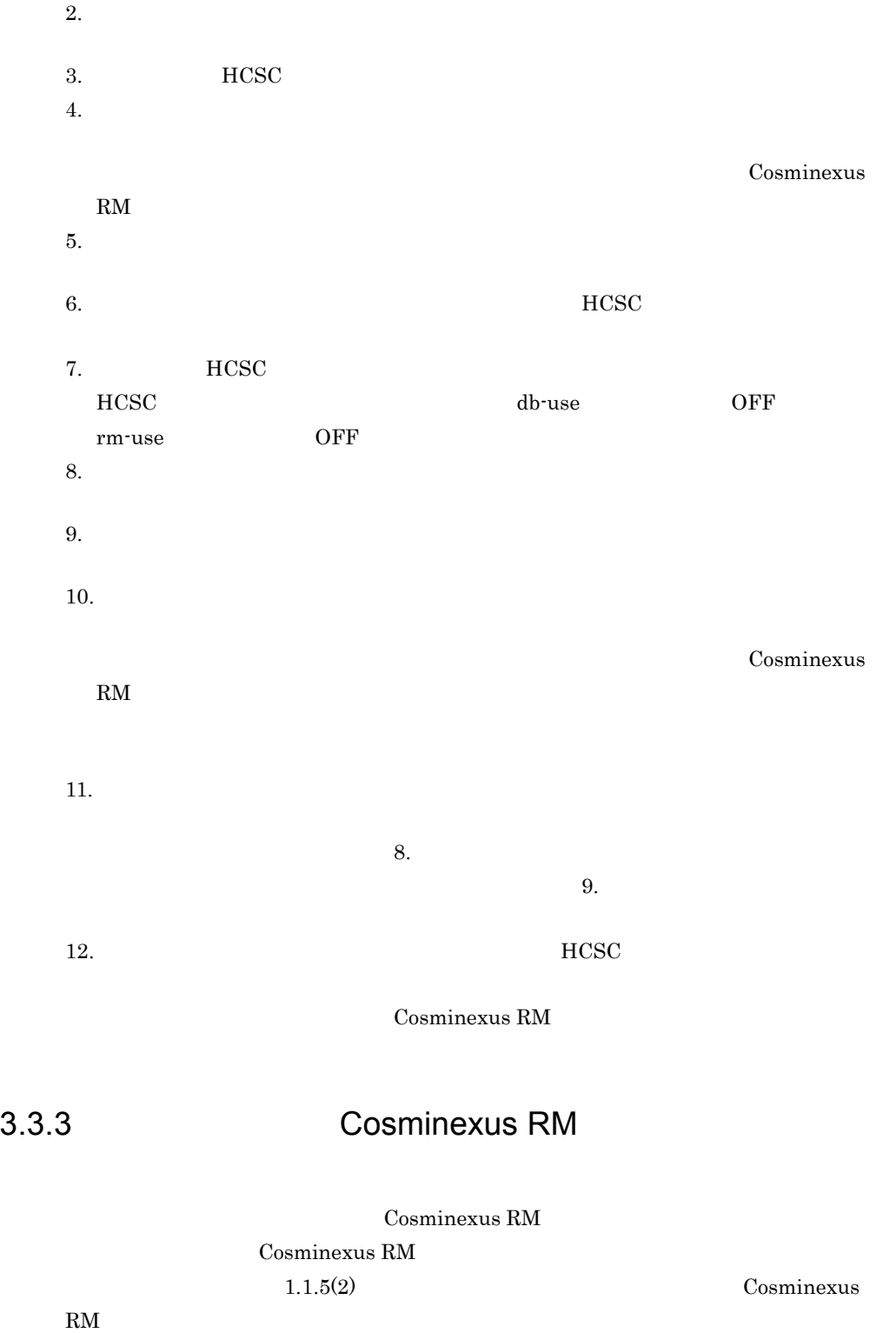

### 3-9 Cosminexus RM

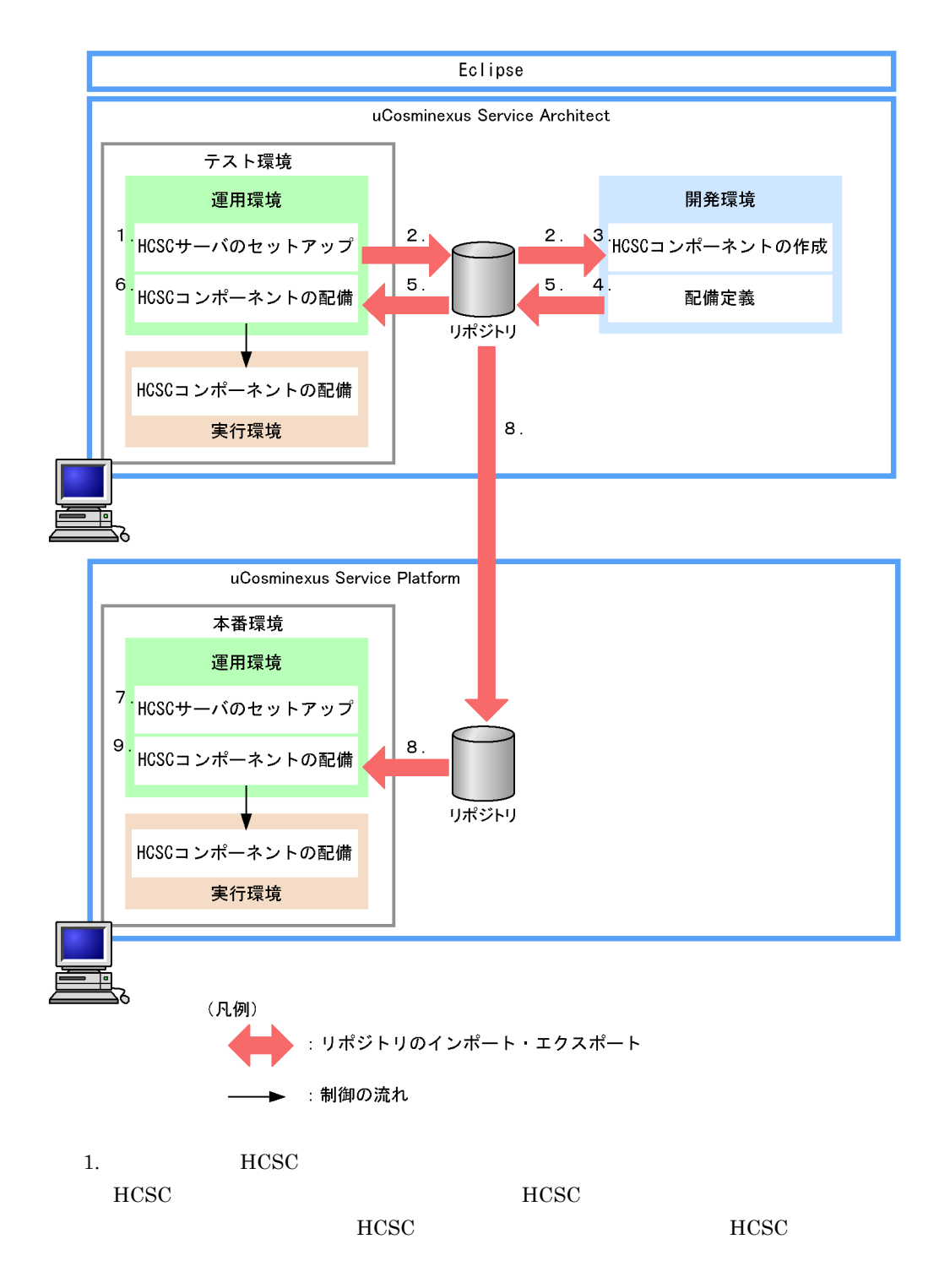

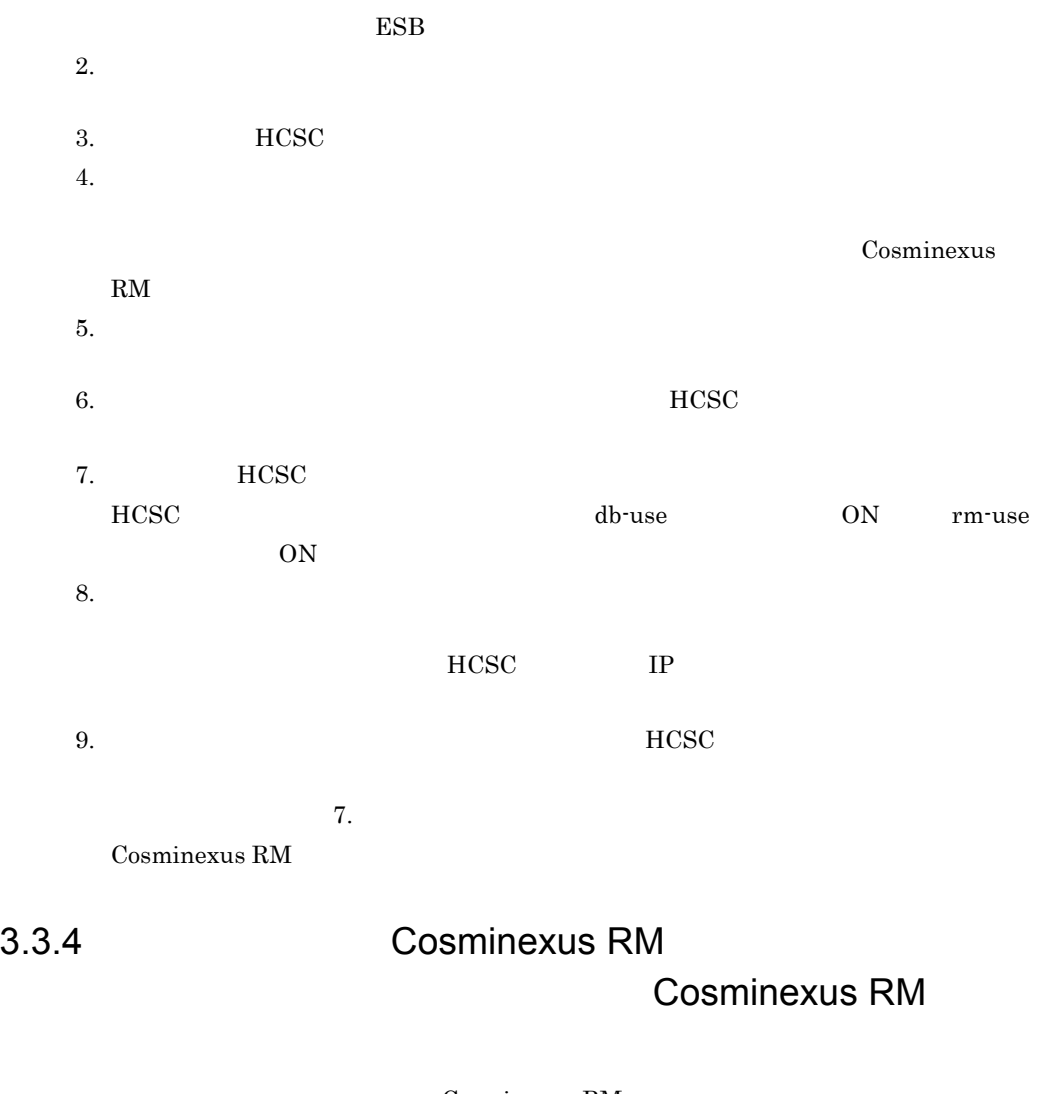

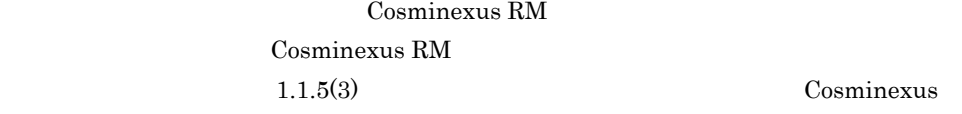

Cosminexus

 $RM$ 

3-10 Cosminexus RM

 $3.$ 

Cosminexus RM

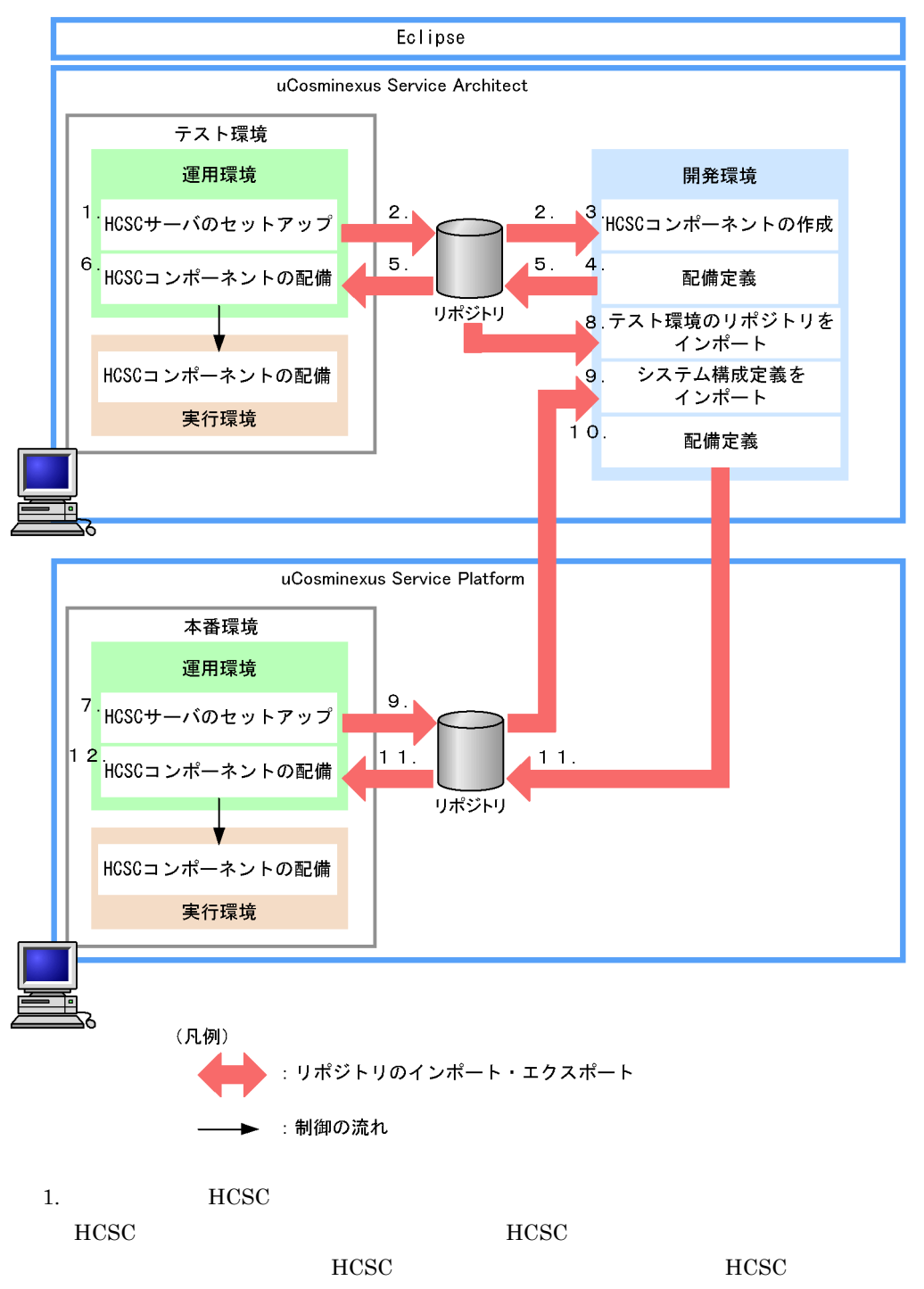

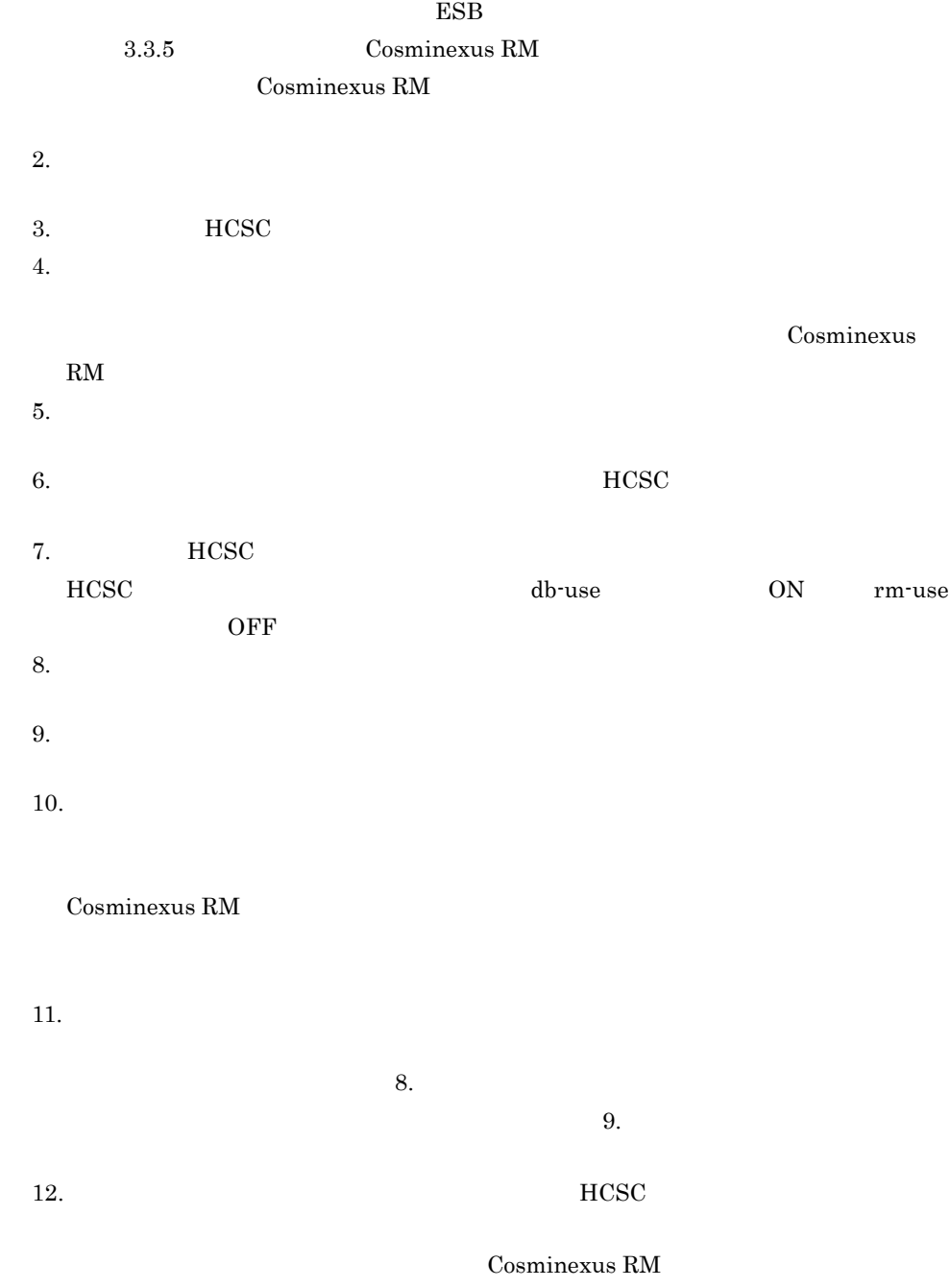

Cosminexus RM

<span id="page-240-0"></span>Cosminexus RM Cosminexus RM  $1.1.5(2)$ 

Cosminexus RM

## 3-11 Cosminexus RM

Cosminexus RM

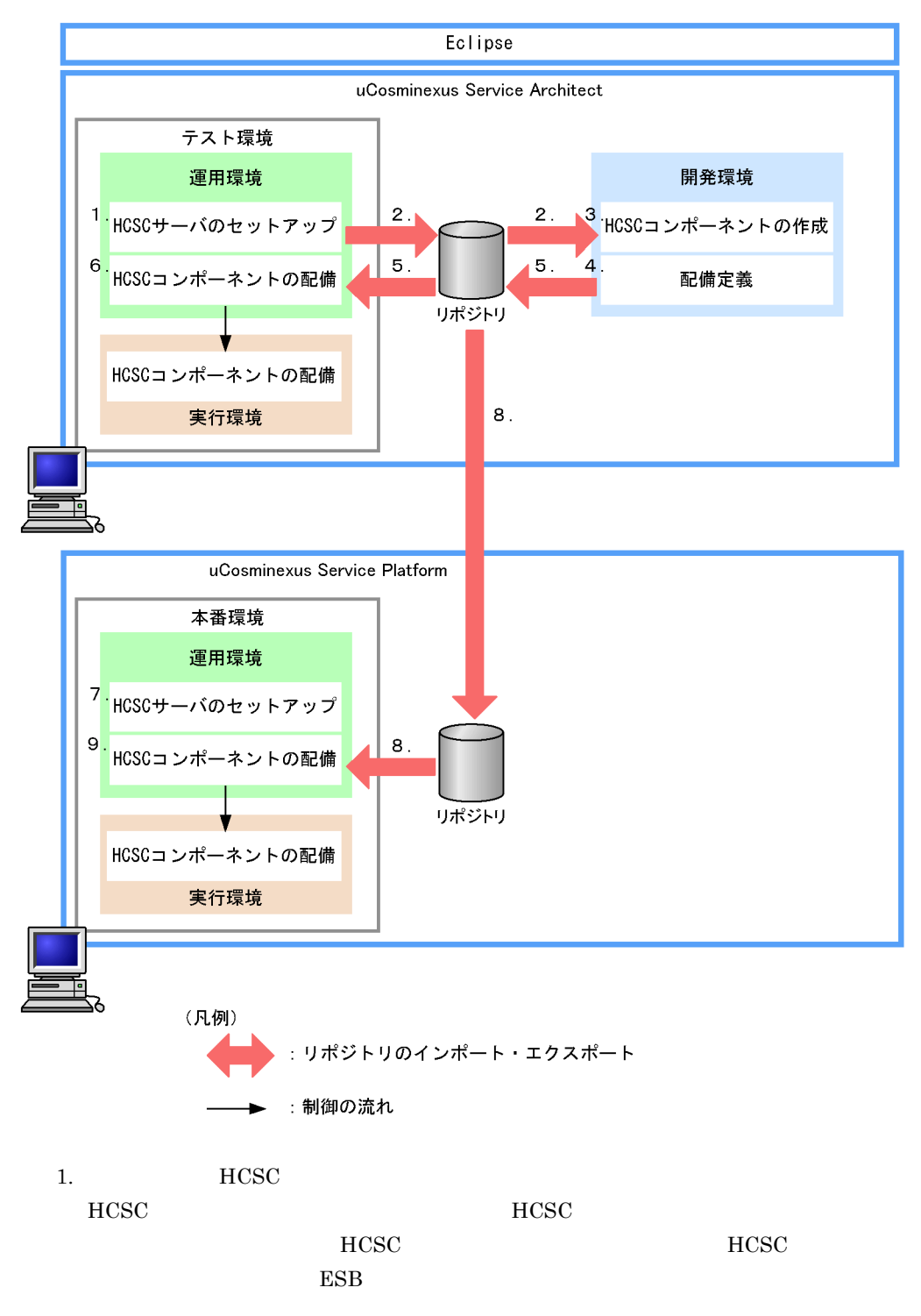

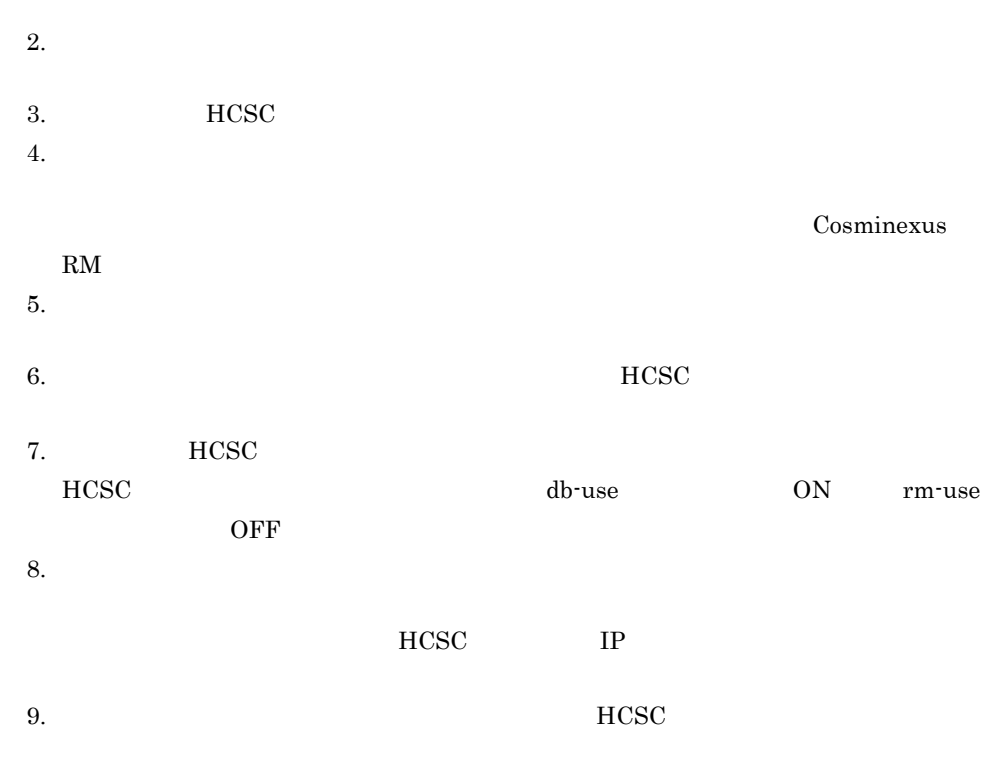

 $\overline{7}$ . Cosminexus RM

# *4* リポジトリの管理

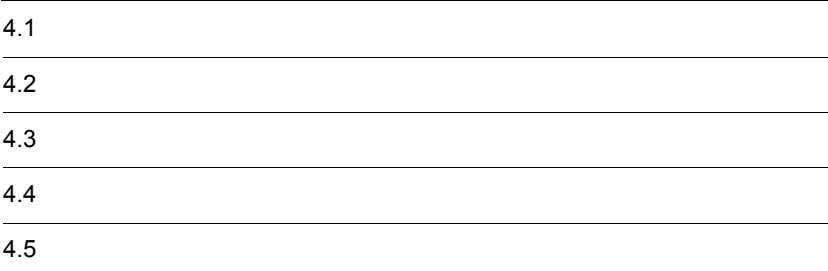

# 1  $\blacksquare$ **•** システム構成 • **•**  $\mathbf{r} = \mathbf{r} \cdot \mathbf{r}$ **•** マッピング定義 **•** フォーマット定義 **•** 配備情報

 $2$ 

## uCosminexus Service Platform

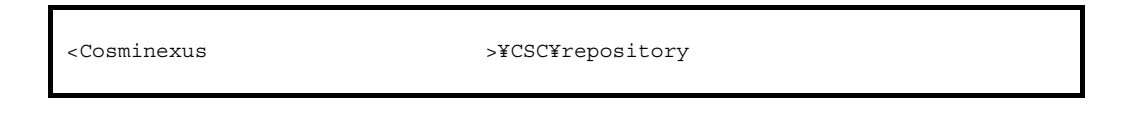

HCSC-Manager

 $2.4.1$ 

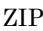

 $ZIP$   $ZIP$ 

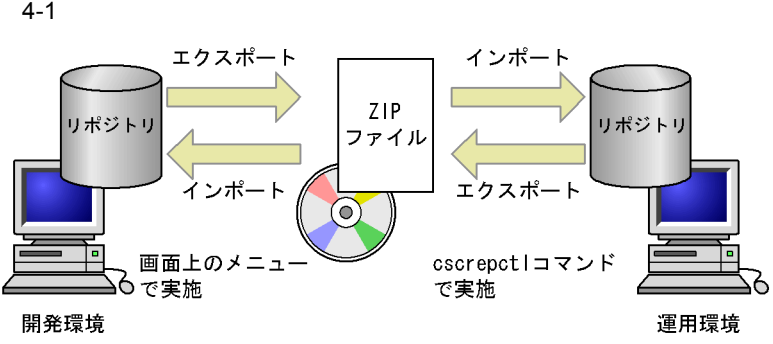

 $4.2$  $4.3$  $07-60$ Cosminexus  $3 \overline{\phantom{1}}$ **•** 排他ロック中は,排他ロックまたは共有ロックになる操作はできません。 • <sub>\*</sub>  $4-1$ ä • csccompodeploy • csccompoundeploy • cscconsetup

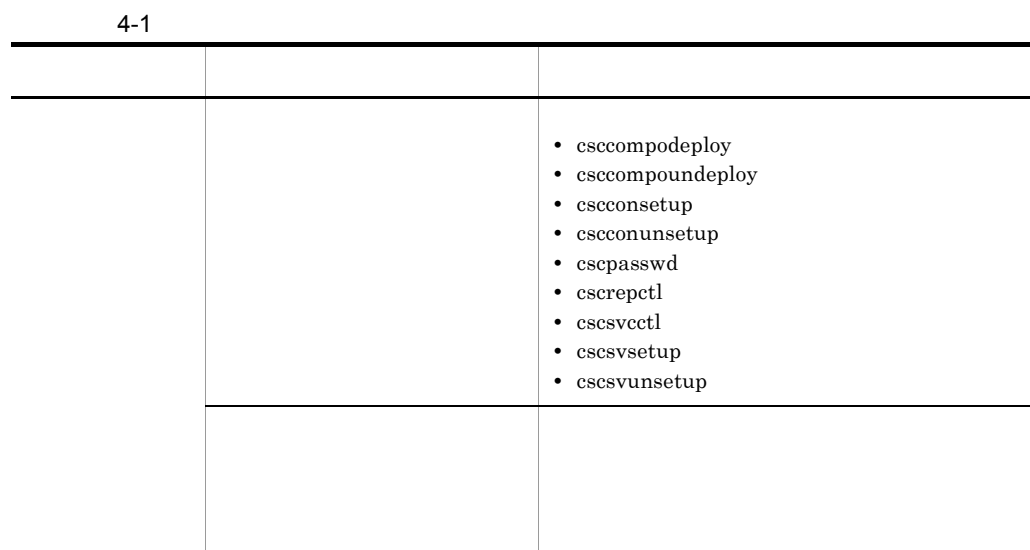

 $4.$ 

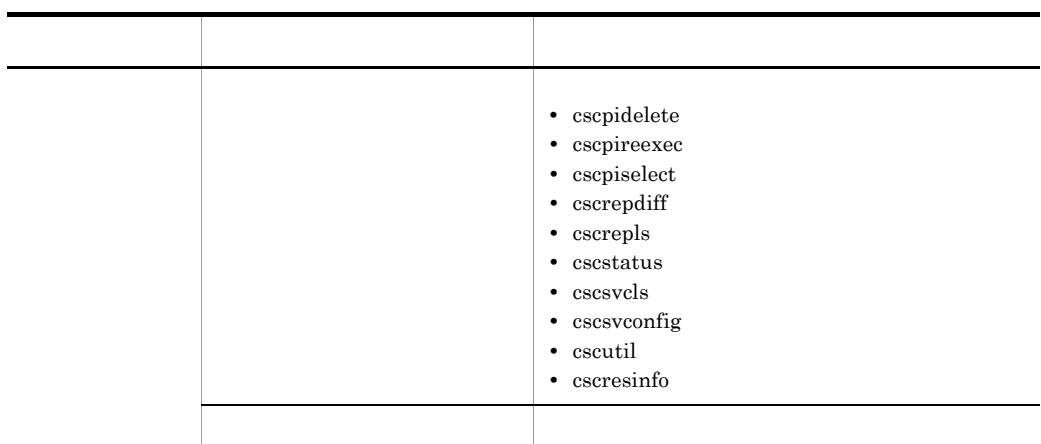

- 
- 4 注意事項
- **•** 異なるバージョンの開発環境で作成したリポジトリは使用することができません。
- リポジトリとして使用するディレクトリとして使用するディレクトリとして使用するディレクトリとして使用するディレクトリとして使用するディレクトリとして<mark>は</mark>

<span id="page-248-0"></span>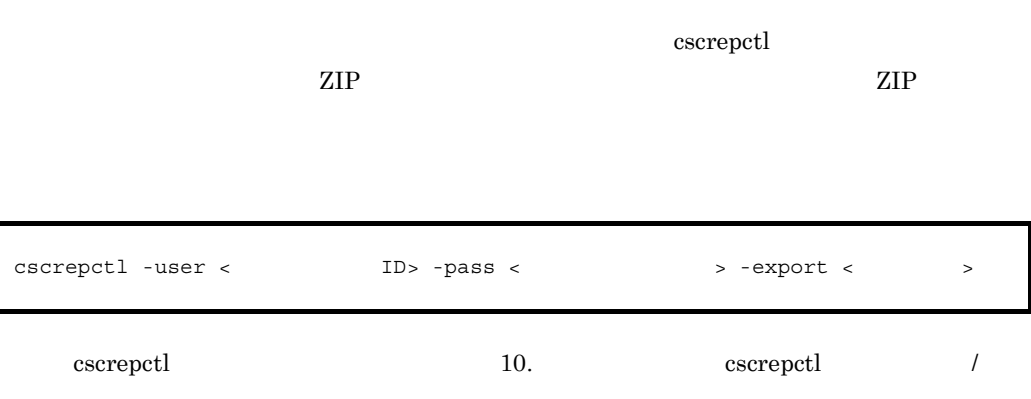

<span id="page-249-0"></span>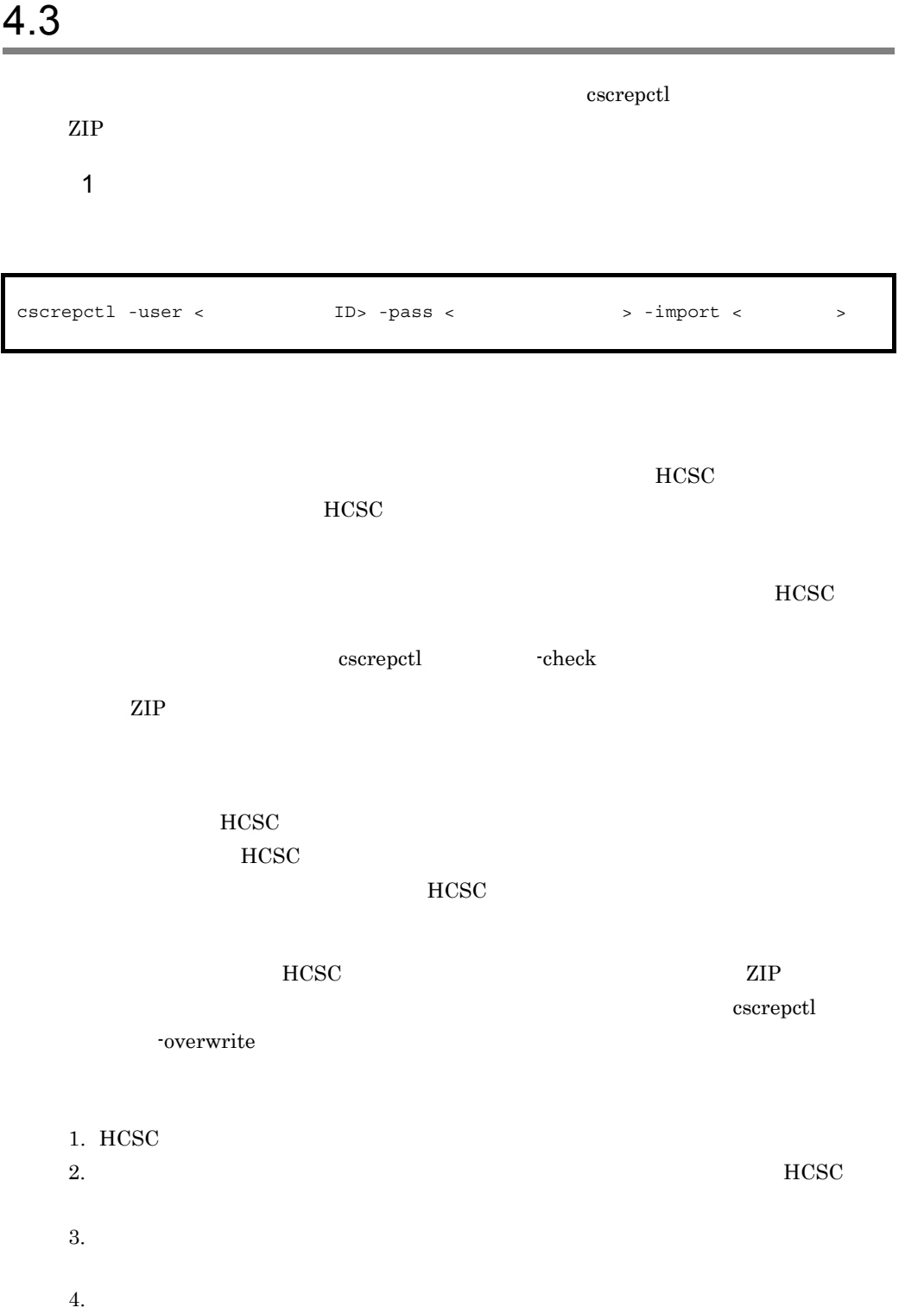

 $5.$ Cosminexus RM  $3. \t3. \t4.$ 

cscrepctl

 $\begin{array}{ccc} \text{cscreptl} & & 10. & & \text{cscreptl} \end{array} \hspace{2cm} /$ 

Cosminexus RM

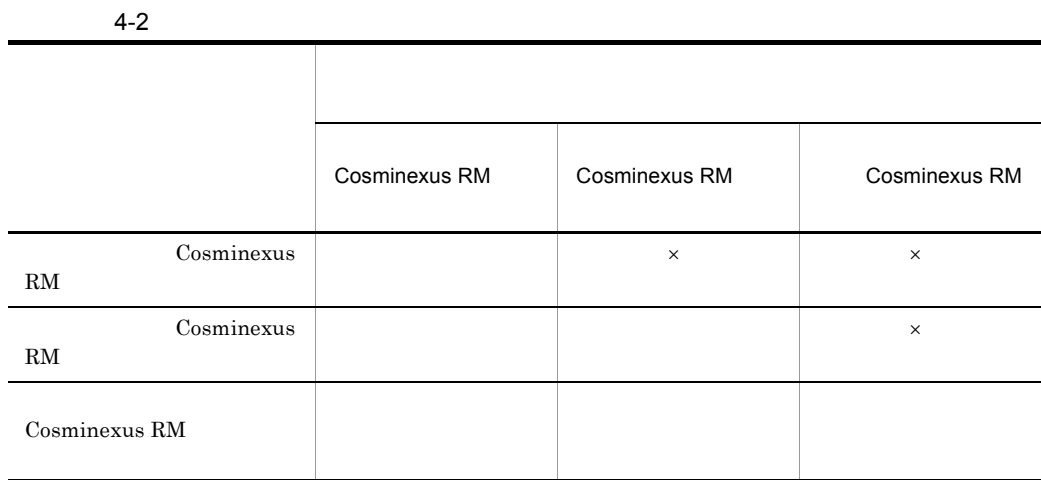

 $\times$ 

 $2$ 

 $\rm ZIP$ 

cscimport.zip

<Cosminexusインストールディレクトリ>¥CSC¥spool¥manager

HCSC-Manager  ${\rm cscmng.} {\rm envbackup.} {\rm dir} \hspace{-0.5cm} {\rm cscmng.} {\rm envbackup.} {\rm dir.} {\rm import}$ 

HCSC-Manager cscmng.envbackup.autoget cscmng.envbackup.autoget.off

HCSC-Manager 9. [HCSC-Manager](#page-771-0)

 $7.9.3(2)$ 

 $3 \overline{\phantom{a}}$ 

 $G$
#### cscrepls

cscrepls 10. コマンド cscrepls cscrepls -user < ID> -pass < > > -repfile < れたリポジトリZIPファイル名>

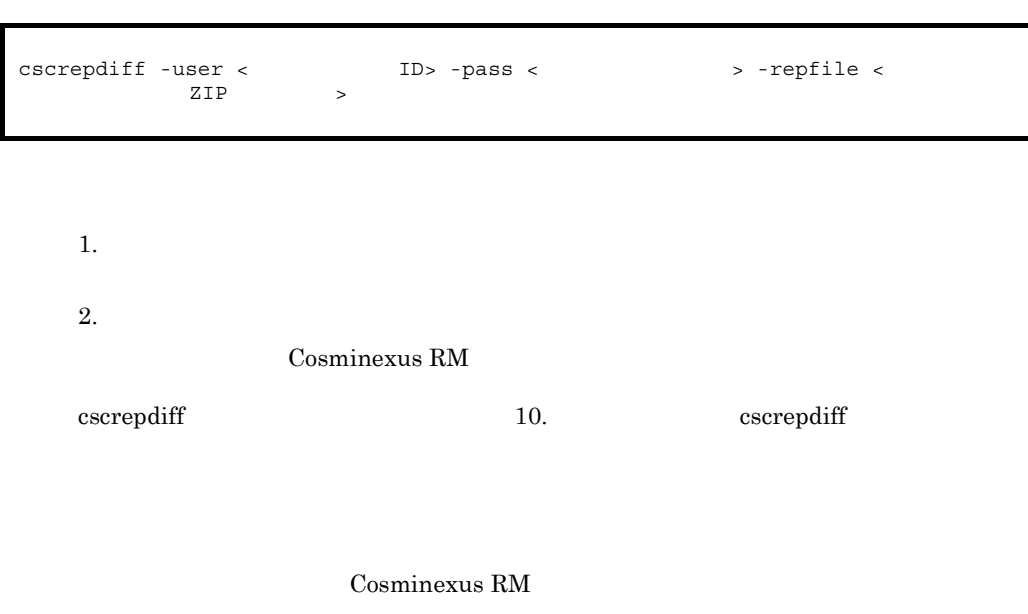

 $4-3$ 

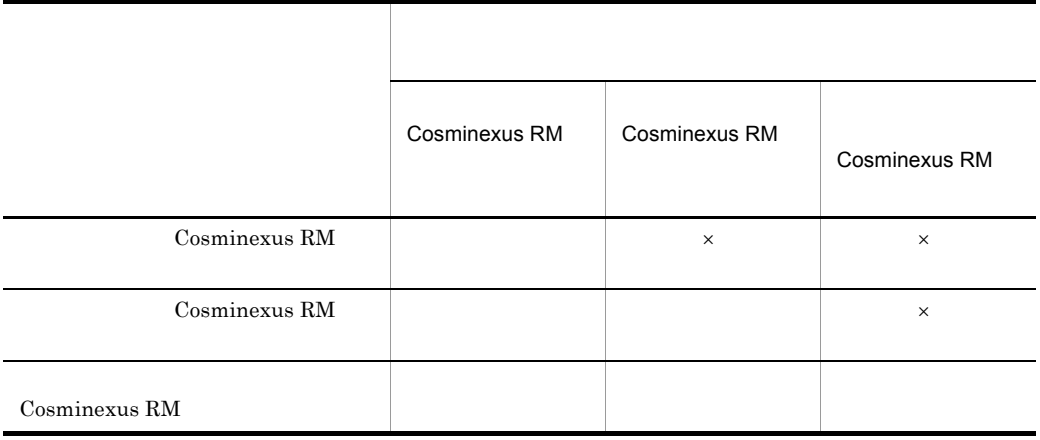

# *5* システム運用

## HCSC

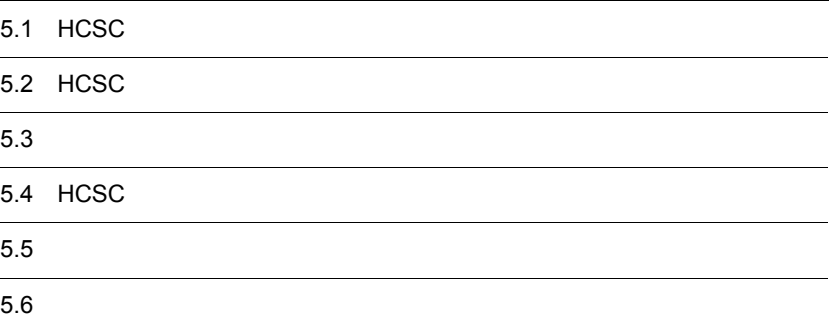

# 5.1 HCSC

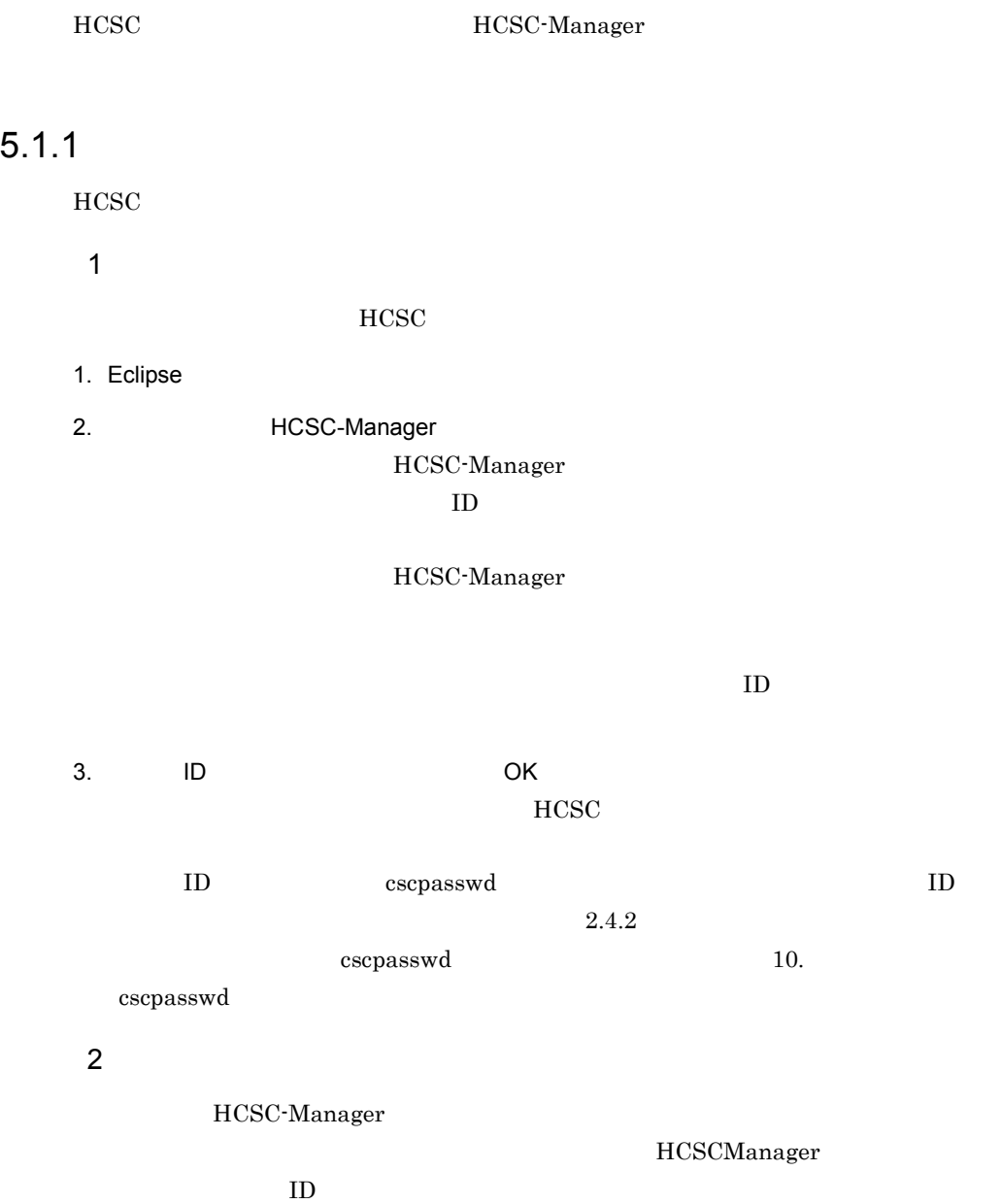

• csc.all.user=HCSC-Manager

• csc.all.pass=HCSC-Manager

5. システム運用

# $3 \overline{a}$

(a)  $\left($ 

- csccompodeploy HCSC
- csccompoundeploy HCSC
- cscconsetup
- cscconunsetup
- cscenvrestore HCSC-Manager
- cscpasswd
- cscrepctl /
- $\bullet~$  cscsvcctl
- cscsvsetup HCSC
- cscsvunsetup HCSC

(b)  $\left($ 

# $5.1.2$

**HCSC** 

1  $\blacksquare$ 

 $HCSC$ 

1. **HCSC-Manager** 

2. OK

#### $2 \overline{ }$

HCSC-Manager

# 5.2 HCSC

Cosminexus

## $5.2.1$

- **•** 運用する前の準備
- **•** 運用を開始する場合
- **•** 運用中にシステムを操作する場合
- **•** 運用を終了する場合
- <span id="page-257-0"></span>1  $\blacksquare$

 $HCSC$ HCSC-Manager

cscmng.server.<HCSC >.system=

<Cosminexus
and the set of the set of the set of the set of the set of the set of the set of the set of the set of the set of the set of the set of the set of the set of the set of the set of the set of the set of the set

cscenvbackup

[cscenvbackup](#page-811-0) 10. Cscenvbackup cscenvbackup HCSC-Manager

 $\mathbb{Z}$ 

 $5-1$ 

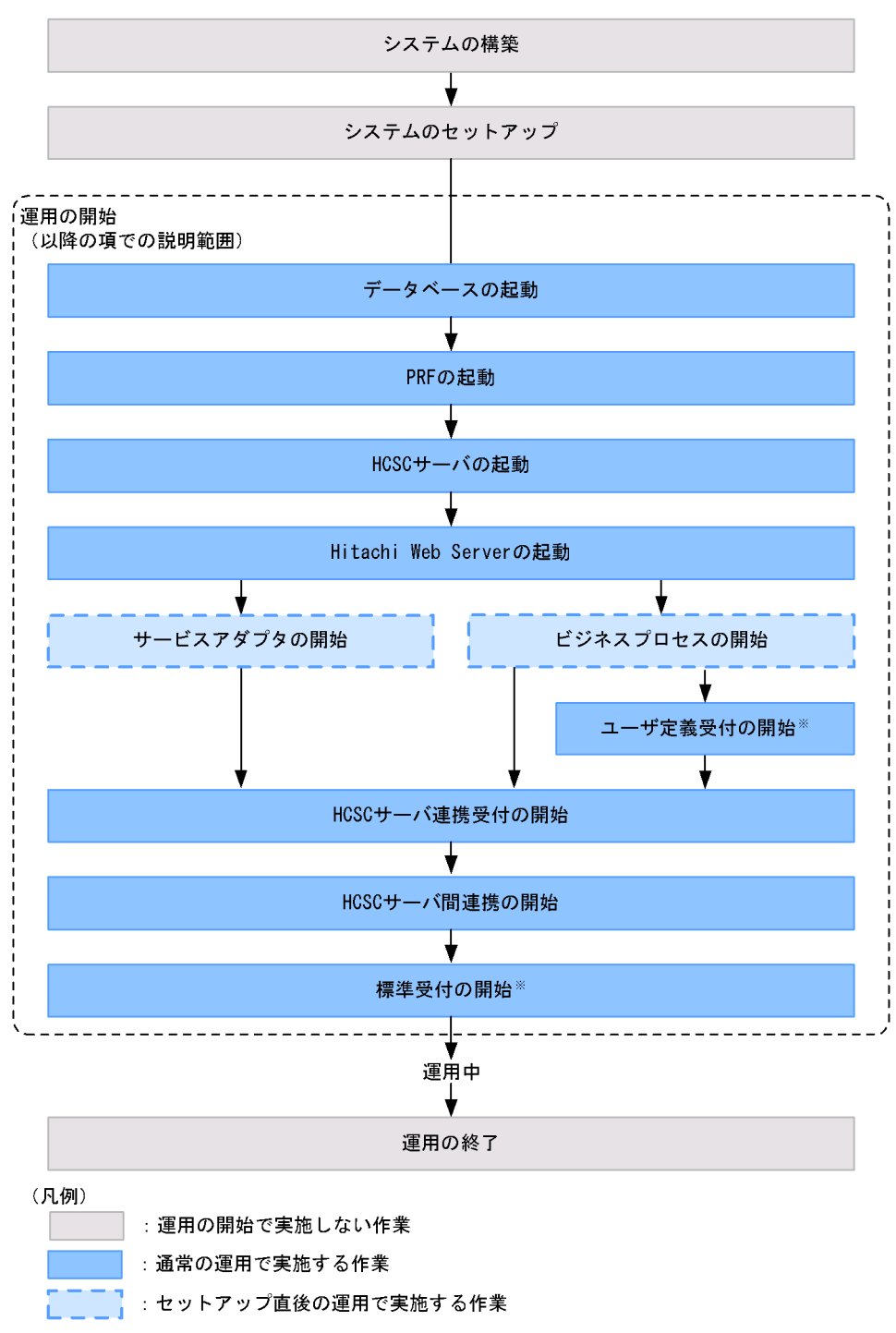

注※ cscrcptnstartコマンドを使用して、同時に開始することもできます。

- **•**  $\mathcal{L}$
- PRF
- Hitachi Web Server Hitachi Web Server
- Cosminexus Manager
- HCSC
- HCSC
- **•** 連携情報
- **•**  $\mathbf{F} = \mathbf{F} \mathbf{F} \mathbf{F} + \mathbf{F} \mathbf{F} \mathbf{F} \mathbf{F} + \mathbf{F} \mathbf{F} \mathbf{F} \mathbf{F} + \mathbf{F} \mathbf{F} \mathbf{F} \mathbf{F} \mathbf{F} \mathbf{F} \mathbf{F} \mathbf{F} \mathbf{F} \mathbf{F} \mathbf{F} \mathbf{F} \mathbf{F} \mathbf{F} \mathbf{F} \mathbf{F} \mathbf{F} \mathbf{F} \mathbf{F} \mathbf{F} \mathbf{F} \mathbf{F} \mathbf{F} \$
- **•** ビジネスプロセスの情報
- **•** ユーザ定義受付の情報

 $HCSC$ 

- **•**  $\mathbb{P}^{\mathbb{P}^{\mathbb{P$
- $PRF$
- Hitachi Web Server **https://** Hitachi Web Server
- Cosminexus Manager
- HCSC
- HCSC
- **•** ユーザ定義受付の定義情報 • HCSC
- **• •**  $\mathbf{r} = \mathbf{r} \cdot \mathbf{r} + \mathbf{r} \cdot \mathbf{r} + \mathbf{r} \cdot \mathbf{r} + \mathbf{r} \cdot \mathbf{r} + \mathbf{r} \cdot \mathbf{r} + \mathbf{r} \cdot \mathbf{r} + \mathbf{r} \cdot \mathbf{r} + \mathbf{r} \cdot \mathbf{r} + \mathbf{r} \cdot \mathbf{r} + \mathbf{r} \cdot \mathbf{r} + \mathbf{r} \cdot \mathbf{r} + \mathbf{r} \cdot \mathbf{r} + \mathbf{r} \cdot \mathbf{r} + \mathbf{r} \cdot \$
- 
- **•** 流量制御値 **•** 通信タイムアウト値
- 
- $4 \quad$

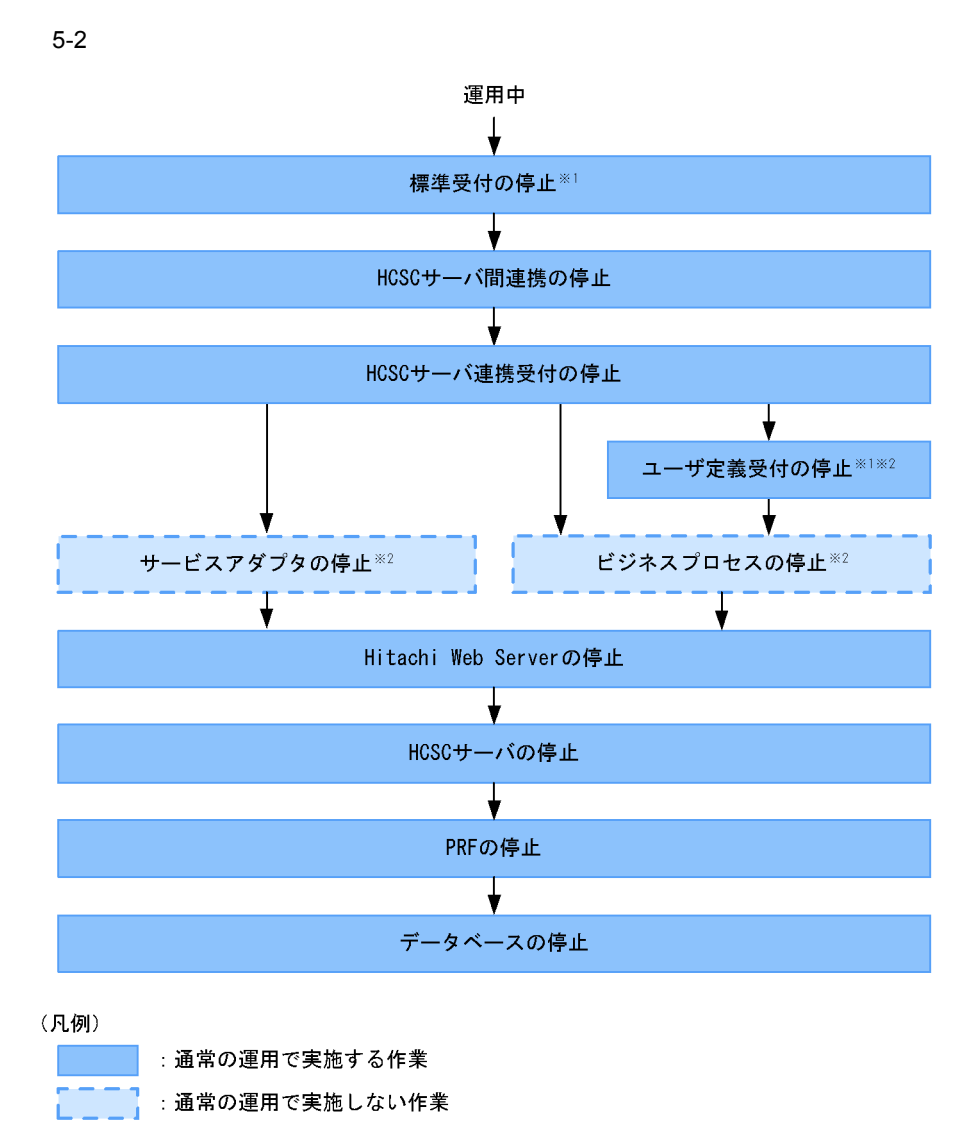

注※1 cscrcptnstopコマンドを使用して、同時に停止することもできます。 注水1 - 3331 spansespart マットを長流して、高端に青年プロピロしてきなり。<br>注※2 サービス部品の実行要求を受け付けないようにする場合に実施します。

## $5.2.2$

1  $\blacksquare$ 

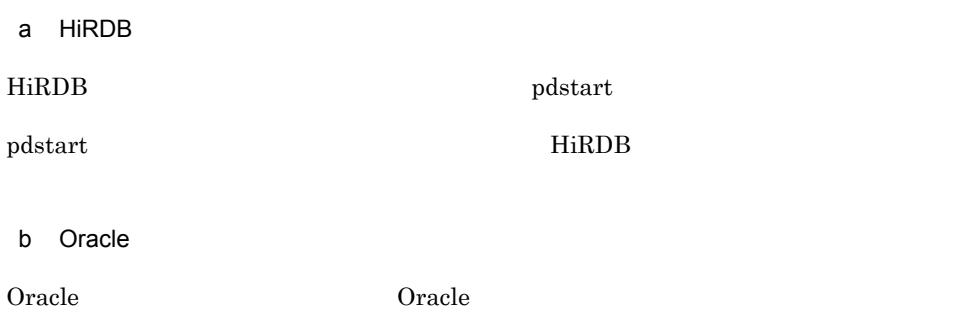

# 5.2.3 PRF

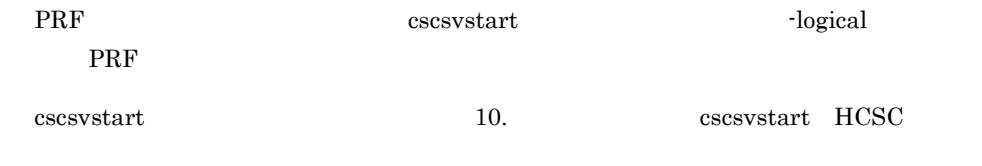

cscsvstart

cscsvstart -user < ID> -pass < > -csc <HCSC > -logical <PRF  $\longrightarrow$ 

# 5.2.4 HCSC

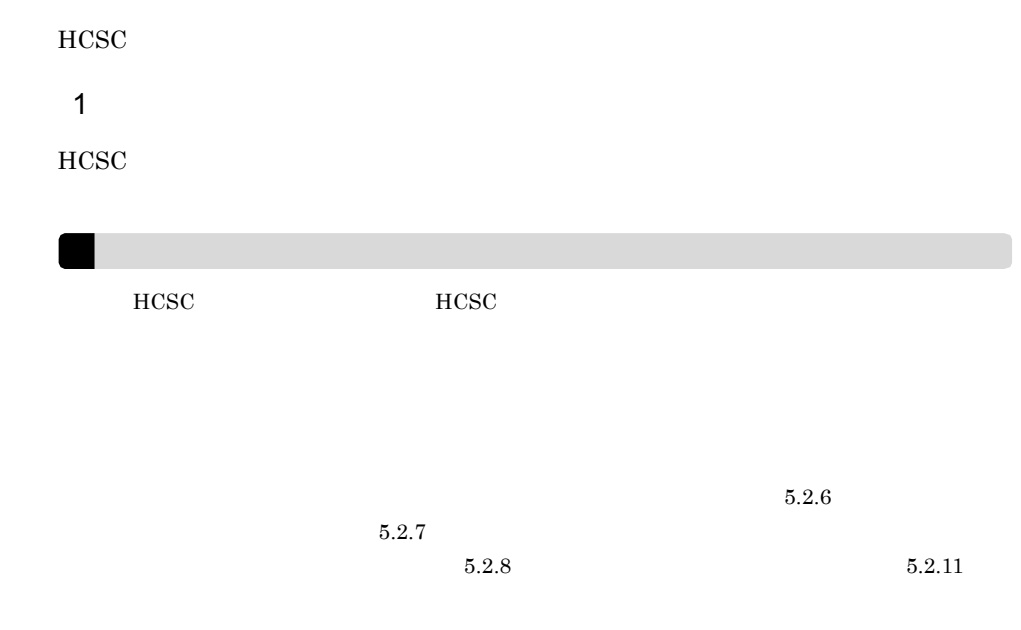

 $\mathsf{a}$ 

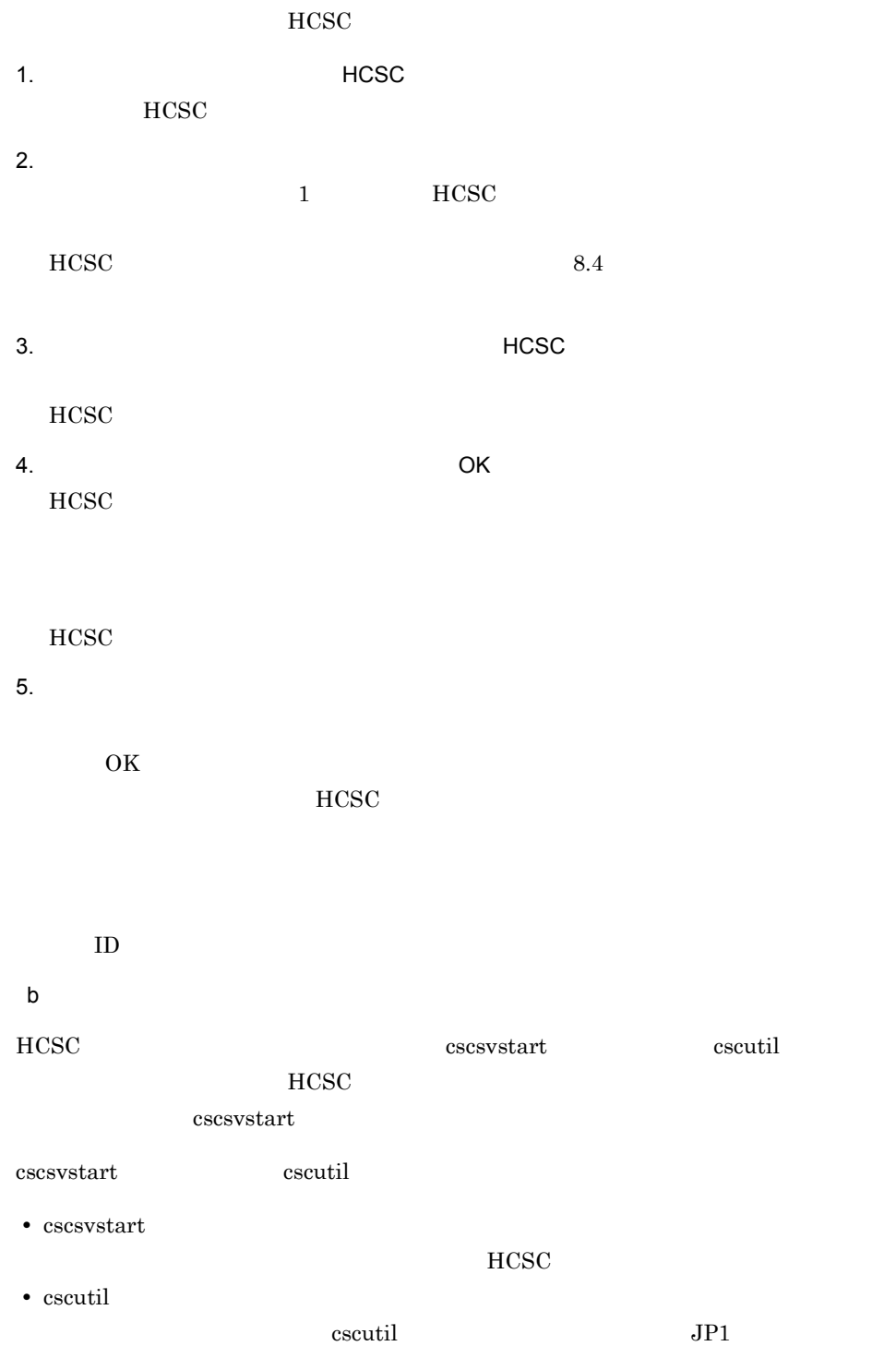

 $HCSC$ 

cscsvstart cscsvstart [cscsvstart](#page-883-0) 10. 2012 10. 2013 10. 2013 10. 2013 10. 2013 10. 2014 10:30 10:30 10:30 10:30 10:30 10:30 10:30 10:30 10:30 10:30 10:30 10:30 10:30 10:30 10:30 10:30 10:30 10:30 10:30 10:30 10:30 10:30 10:30 10:30 10:30 10:30 1 cscsvstart HCSC **duster**  $\alpha$  $HCSC$ **HCSC** -system  $HCSC$ -Manager  $5.2.1(1)$  $HCSC$ -logical HCSC HCSC  $-{\csc}$   $-{\csc}$   $-{\csc}$ HCSC the system through the system through the system through the system through the system through the system of  $\sim$ cscsvstart -user < ID> -pass < > -cluster < >> cscsvstart -user < ID> -pass < > -cluster < > > -system cscsvstart -user < ID> -pass < > -cluster < > > -logical <  $\rightarrow$ cscsvstart -user <ログインユーザID> -pass <ログインパスワード> -csc <HCSCサーバ名> cscsvstart -user < ID> -pass <  $\blacksquare$  > -csc <HCSC > -system

5. システム運用

## $HCSC$

-logical

cscutil cscutil target server -operation start cscutil 10. 20. The cscutil cscutil  $\alpha$  $-$ props  $HCSC$   $J2EE$ cscutil Cosminexus Manager HCSC  $J2EE$  cscrepls cscrepls cscrepls  $\alpha$ 10. cscrepls -propfile  $J2SE$ 5.2.5 Hitachi Web Server cscsvstart -user <
ID> -pass <
<br>  $\sim$  -csc <HCSC >
<br>
-logical < >  $-$ logical  $\lt$ cscutil -user < TD> -pass <  $\sim$  x -mng <Cosminexus Manager > -target server -operation start -props "CSCSrvName=<HCSC >, J2EESrvName=<J2EE  $>$ " cscutil -user < ID> -pass < > -mng <Cosminexus Manager > -target server -operation start -propfile <  $\rightarrow$ 

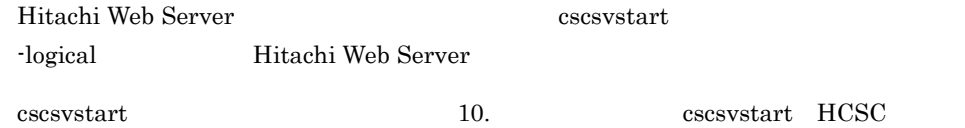

cscsvstart

```
cscsvstart -user < ID> -pass < \sim > -csc <HCSC >
-logical <Hitachi Web Server >
```
# <span id="page-266-0"></span> $5.2.6$

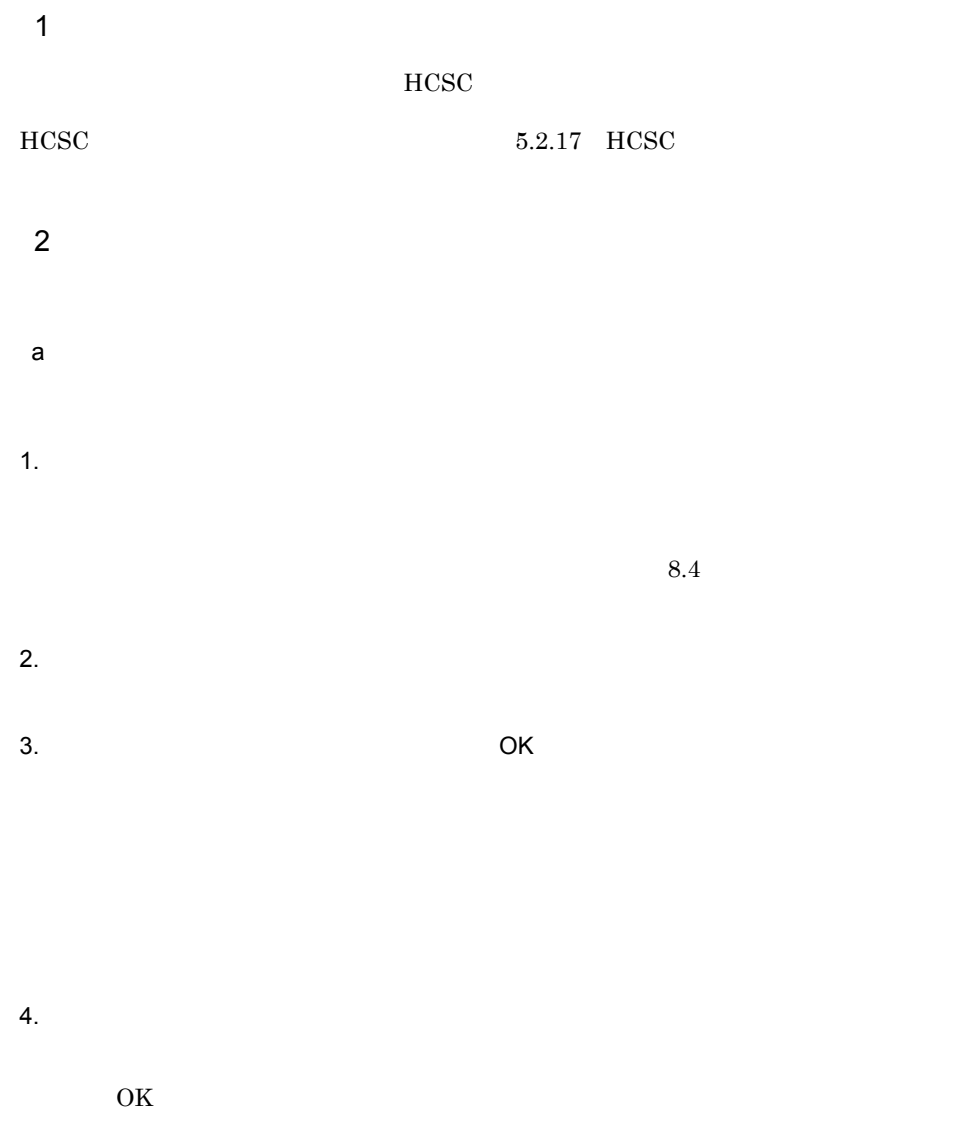

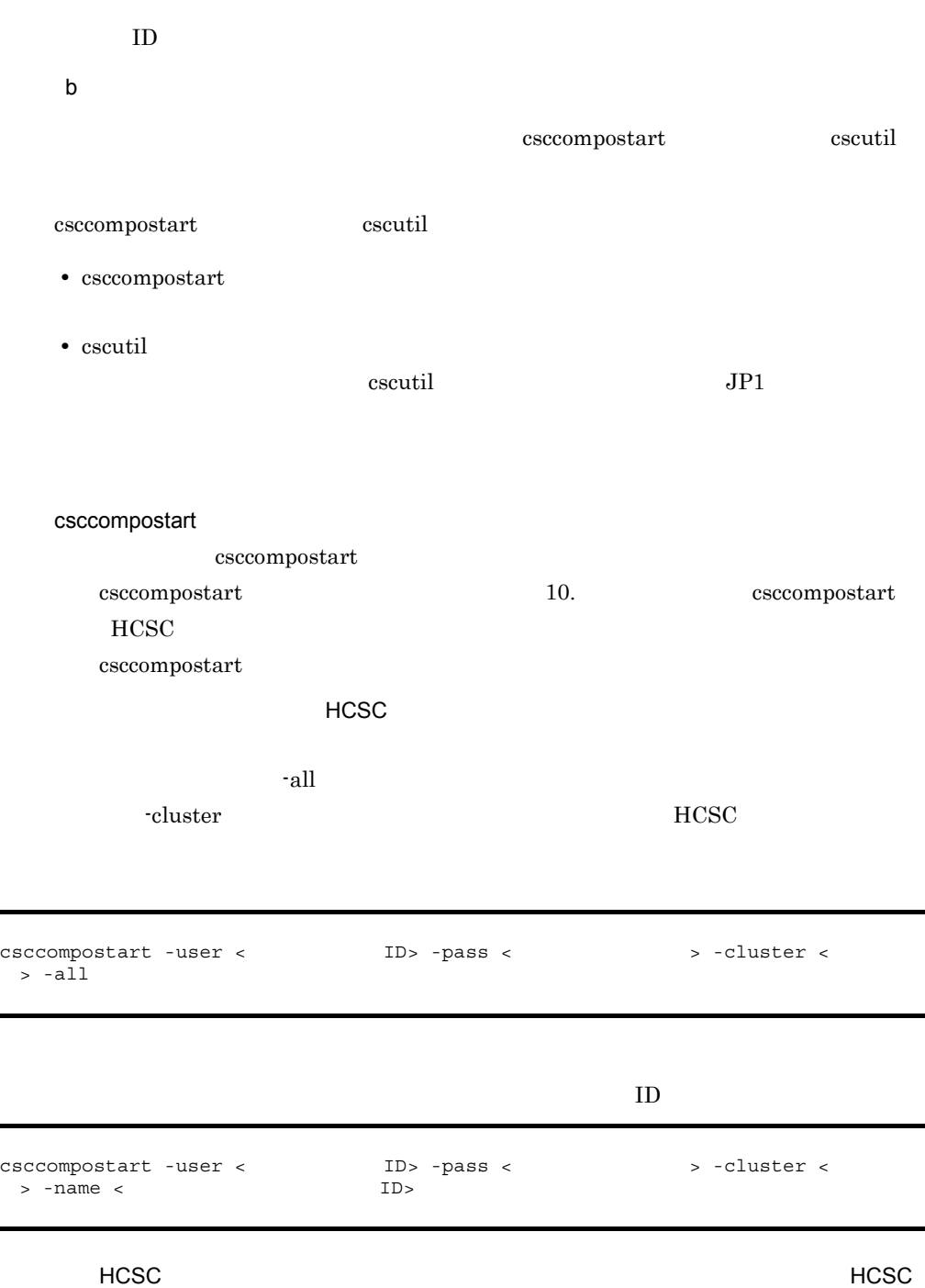

HCSC -all  $\,$ -csc **HCSC** 

226

5. システム運用

 $ID$ cscutil cscutil target compo compo compo compo executil target target target  $\sim$ -operation start cscutil 10. 20. The cscutil cscutil  $\alpha$ -props ID HCSC J2EE cscutil Cosminexus Manager ID HCSC J2EE cscrepls [cscrepls](#page-853-0) 10. コマンド cscrepls to the cscreple -propfile  $J2SE$ csccompostart -user < ID> -pass < > -csc <HCSC > -all csccompostart -user <
ID> -pass <  $\blacksquare$  > -csc <HCSC >
-name <
ID>  $-name <$ cscutil -user < ID> -pass <  $\sim$  > -mng <Cosminexus Manager > -target compo -operation start -props "AdapterName=<<br>D>, CSCSrvName=<HCSC >, J2EESrvName=<J2EE >, ID>, CSCSrvName=<HCSCサーバ名>, J2EESrvName=<J2EEサーバ名>, ServiceKind=serviceAdapter" cscutil -user < ID> -pass < > > -mng <Cosminexus Manager > -target compo -operation start -propfile < >

# <span id="page-269-0"></span> $5.2.7$

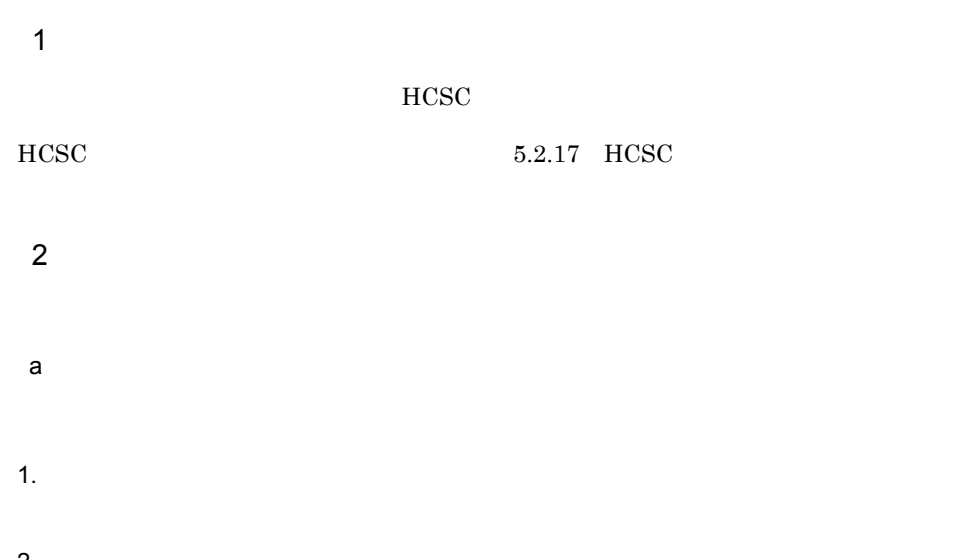

2.  $\blacksquare$  $1$  $8.4$ 

- $3.$
- 4. Solution of the OK
- $5.$

 $\overline{\text{OK}}$ 

ID を参照して対処してください。

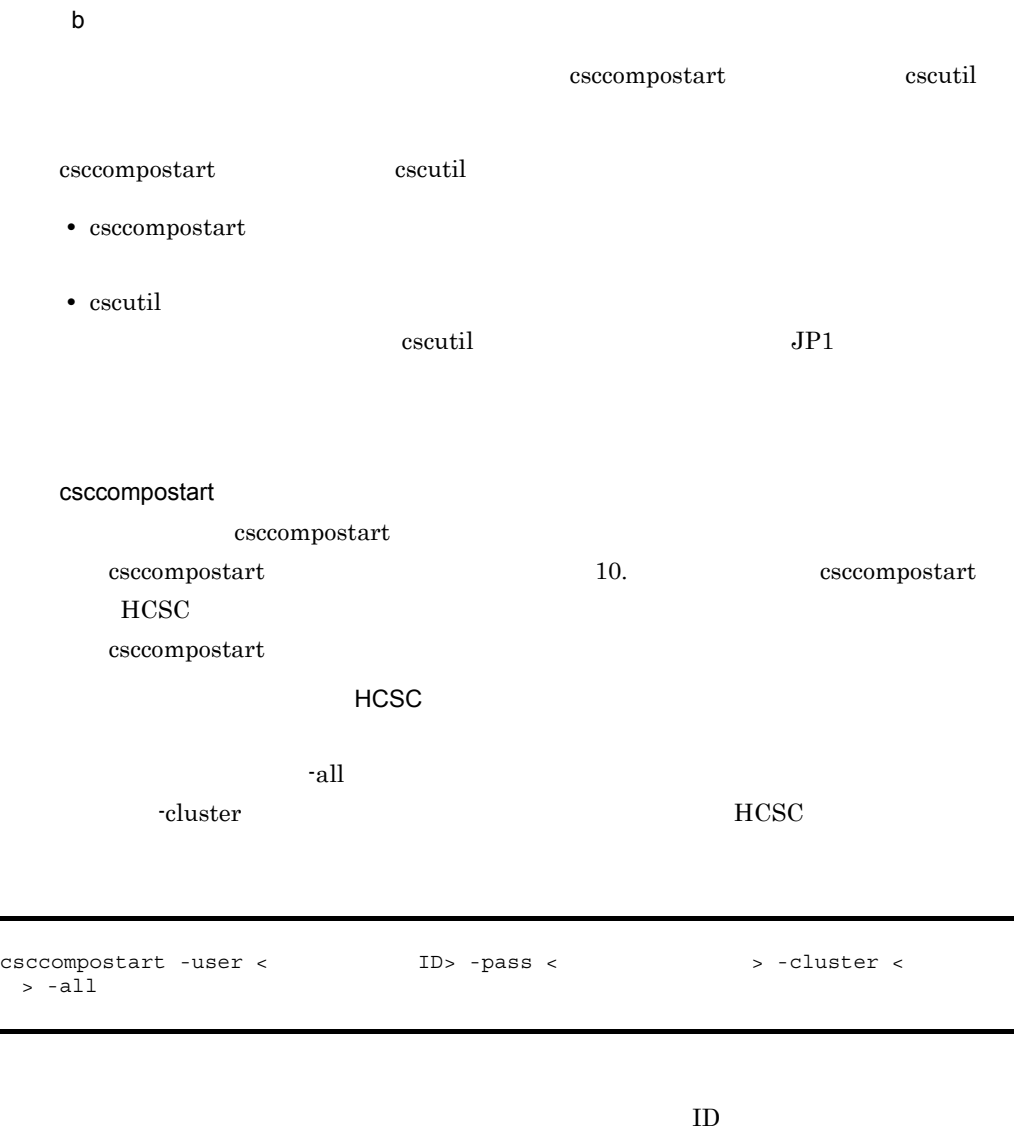

| csccompostart -user <<br>$>$ -name $<$ | $ID > -pass <$<br>ID | $>$ -cluster $<$ |
|----------------------------------------|----------------------|------------------|
| <b>HCSC</b>                            |                      | <b>HCSC</b>      |
| <b>HCSC</b><br>$-csc$                  | -all<br><b>HCSC</b>  |                  |

ſ

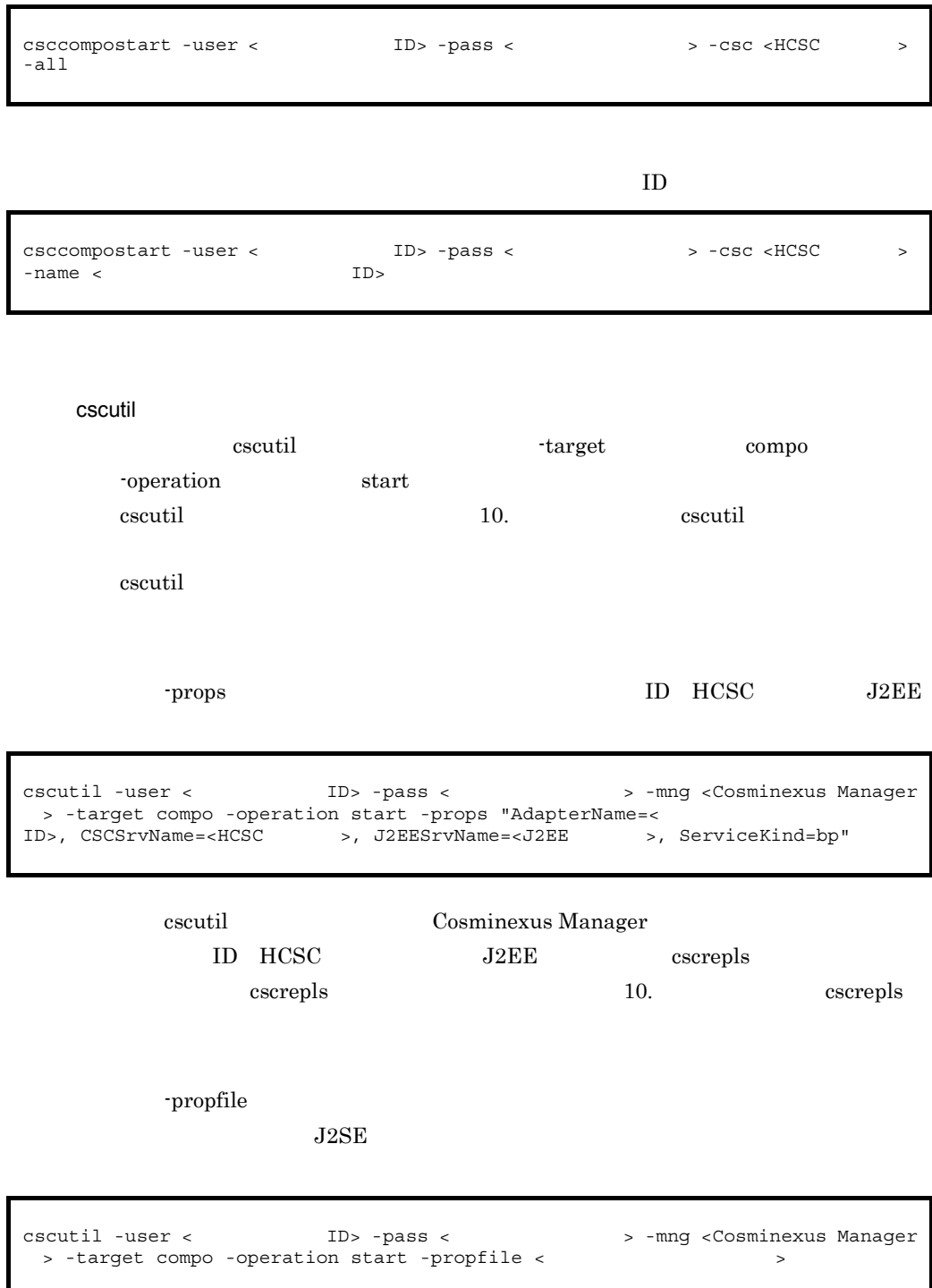

<span id="page-272-0"></span> $5.2.8$ 

 $\mathbf 1$ 

• HCSC **•** ユーザ定義受付が定義されているビジネスプロセスが開始状態であること。

# HCSC  $5.2.17$  HCSC

- 2 開始方法
- $a$
- 1.  $\blacksquare$
- $8.4$
- 2.  $\mathbf{r}$
- $3.$  OK
- 
- $4.$ 
	- $\overline{\text{OK}}$
	-
	- ID  $\blacksquare$

b<sub>2</sub>

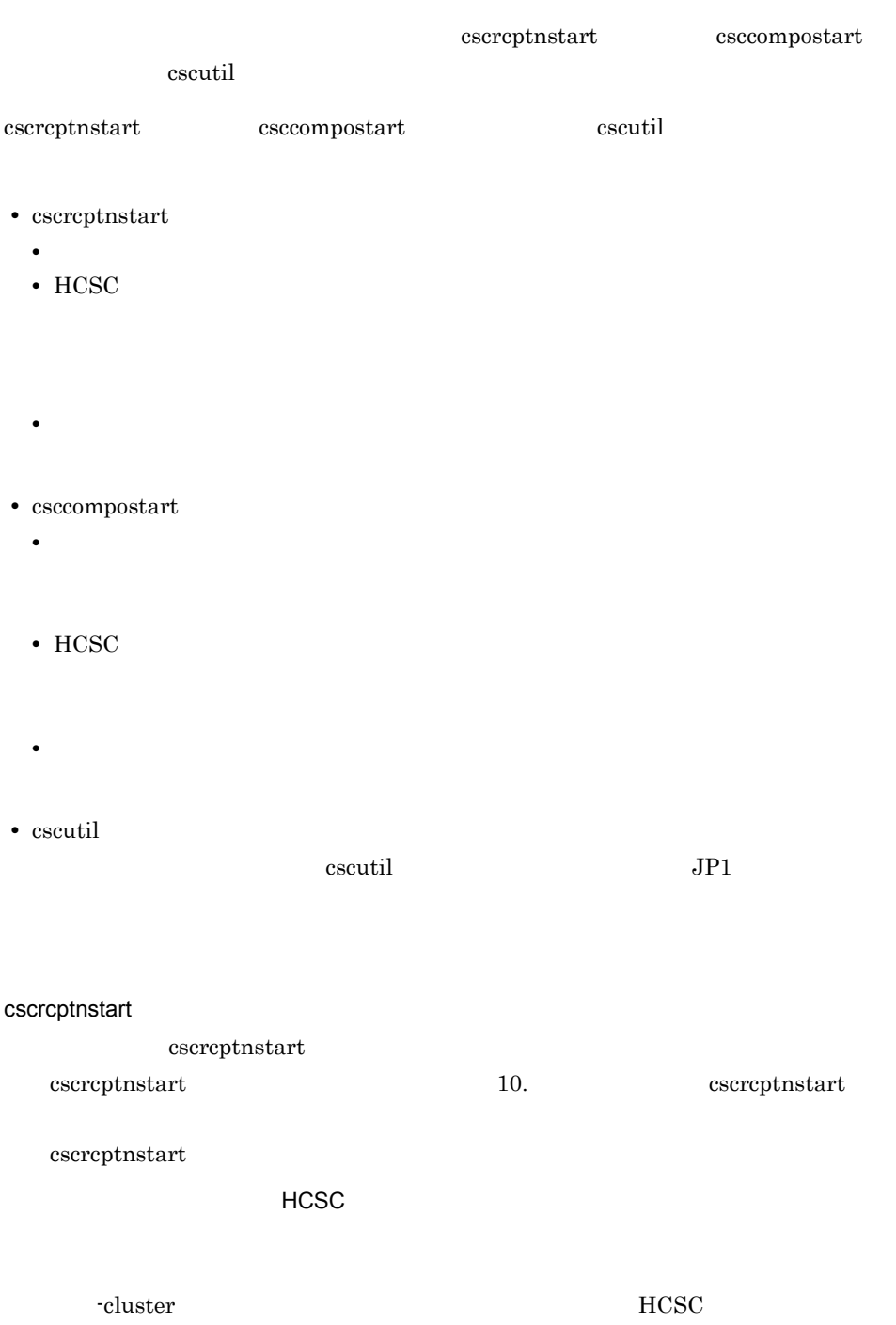

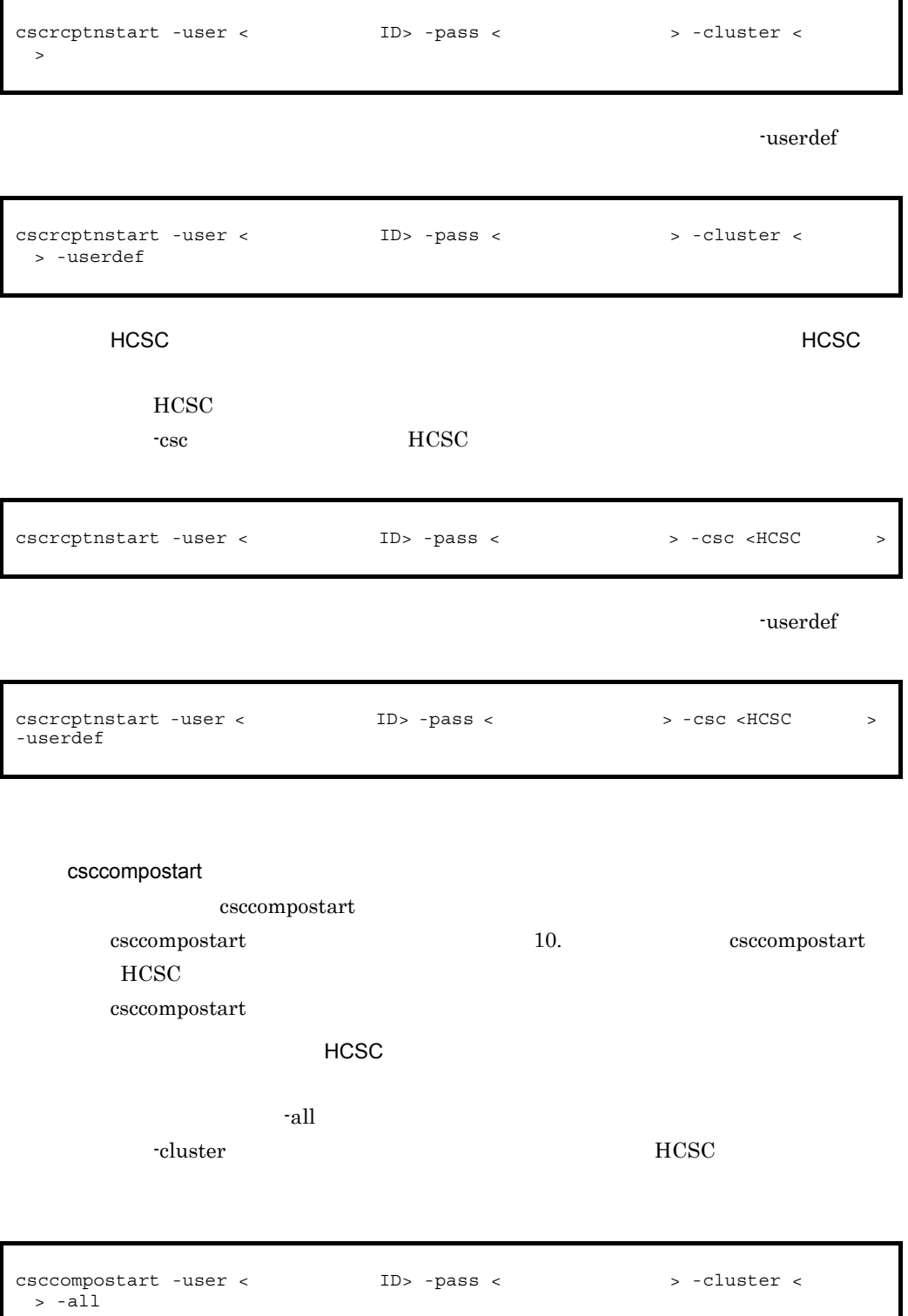

#### HCSC サーバに配備されているユーザ定義受付を一括して開始する場合(HCSC

HCSC -all  $-$ all  $-$ all  $-$ all  $-$ all  $-$ all  $-$ all  $-$ all  $-$ all  $-$ all  $-$ all  $-$ all  $-$ all  $-$ all  $-$ all  $-$ all  $-$ all  $-$ all  $-$ all  $-$ all  $-$ all  $-$ all  $-$ all  $-$ all  $-$ all  $-$ all  $-$ all  $-$ all  $-$ all  $-$ all  $-$ all -csc **HCSC** 

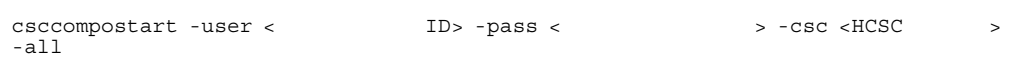

## クラスタ内のすべての HCSC サーバに配備されている特定のユーザ定義受付を開始

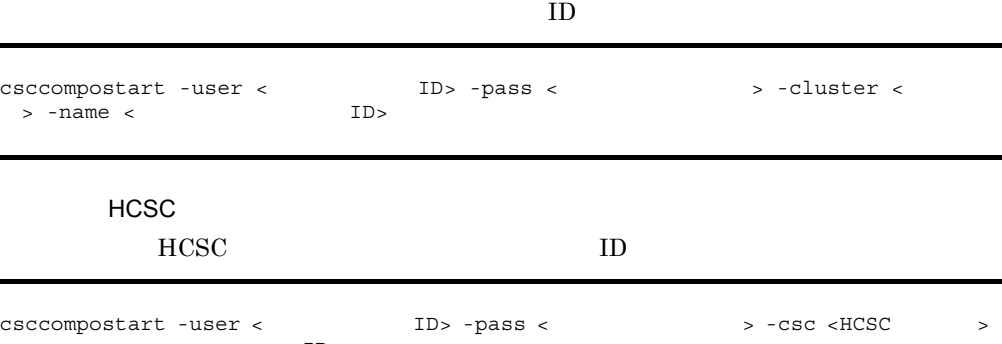

-name < ID>

cscutil

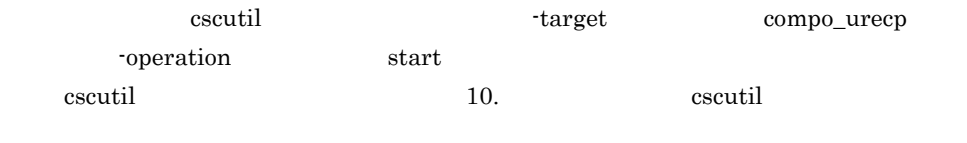

cscutil  $\alpha$ 

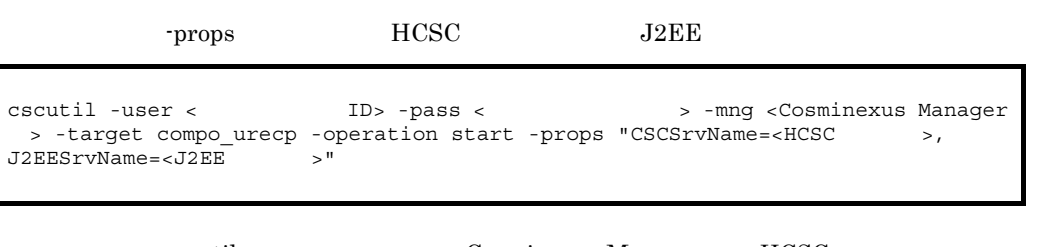

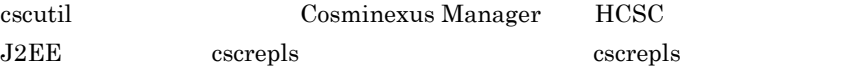

## 10. cscrepls

```
-propfile
```
 $J2SE$ 

```
cscutil -user <
ID> -pass <
\qquad \qquad > -mng <Cosminexus Manager
 > -target compo_urecp -operation start -propfile < \rightarrow
```
## $5.2.9$

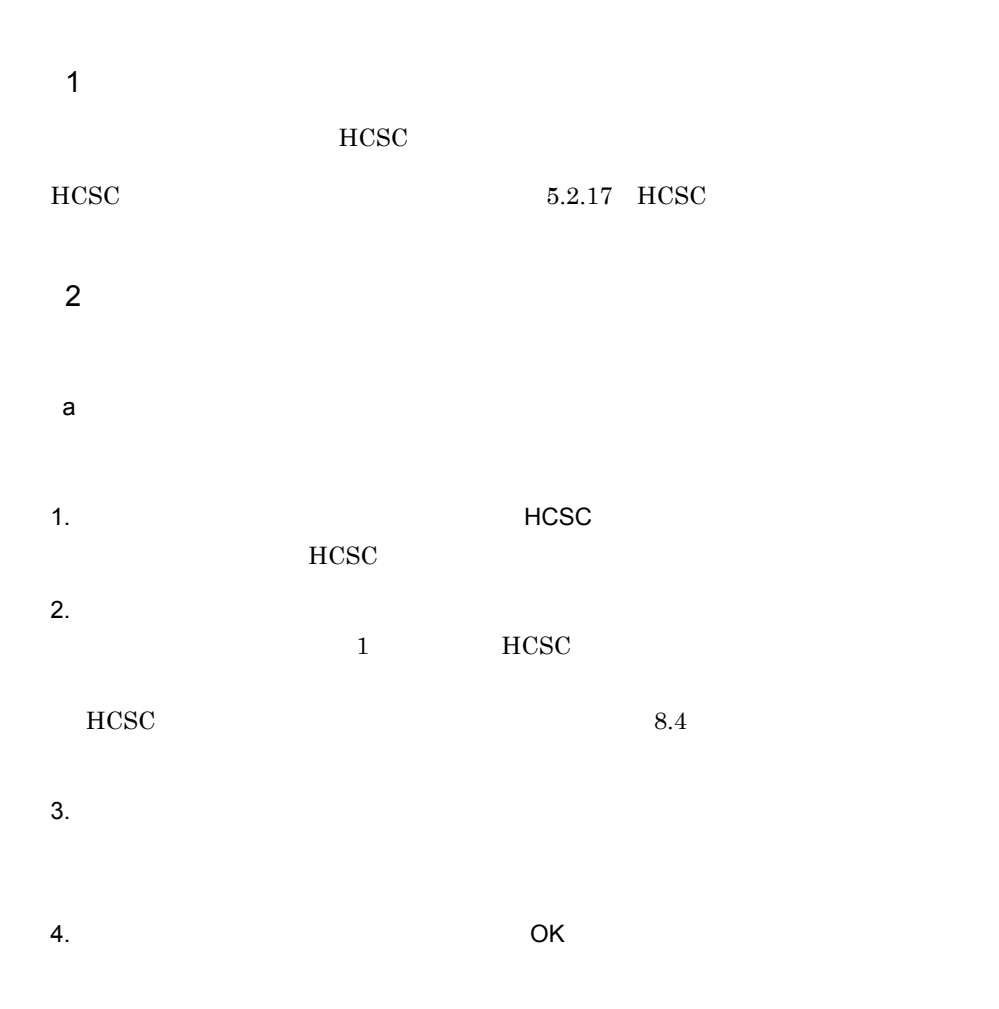

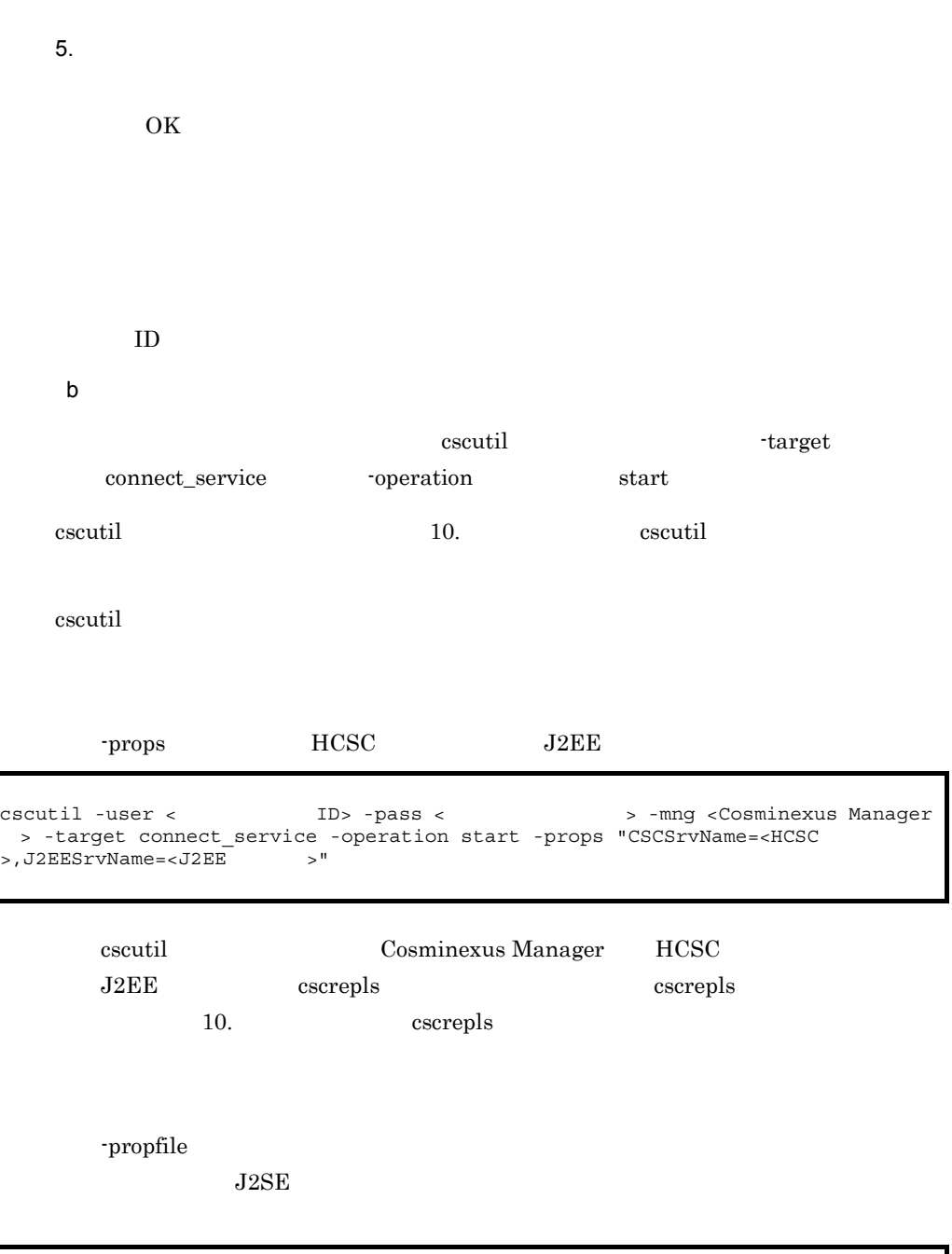

cscutil -user < TD> -pass < > > > -mng <Cosminexus Manager > -target connect\_service -operation start -propfile <  $\hspace{1.5cm}$ 

# $5.2.10$

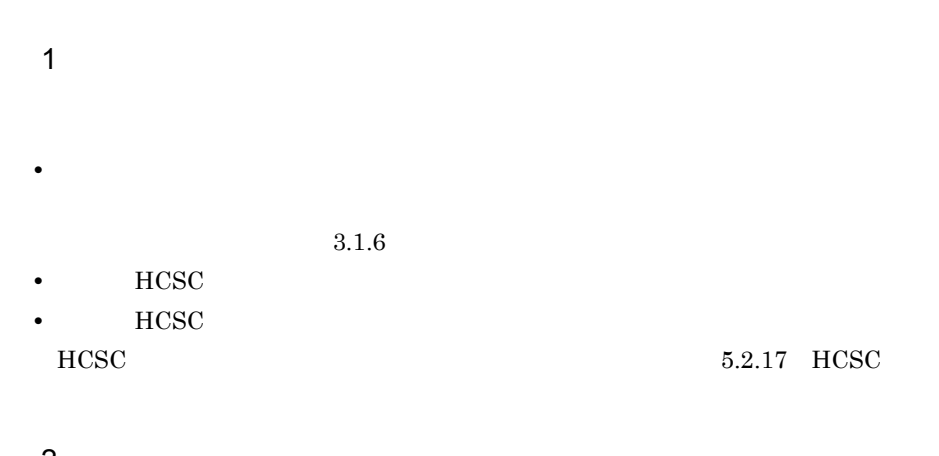

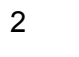

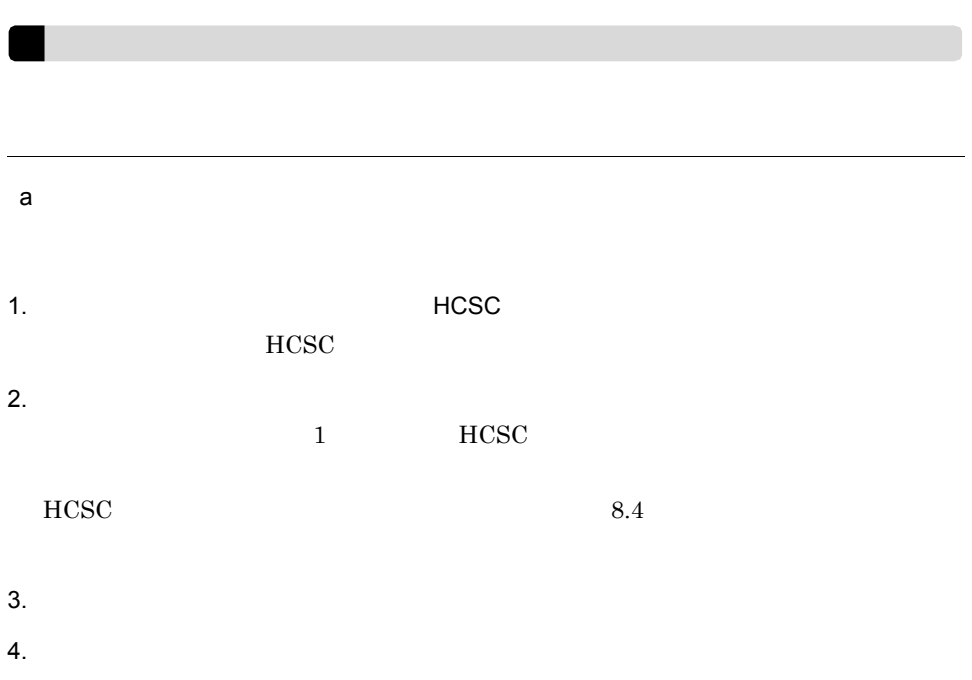

5. Source the Contract of OK

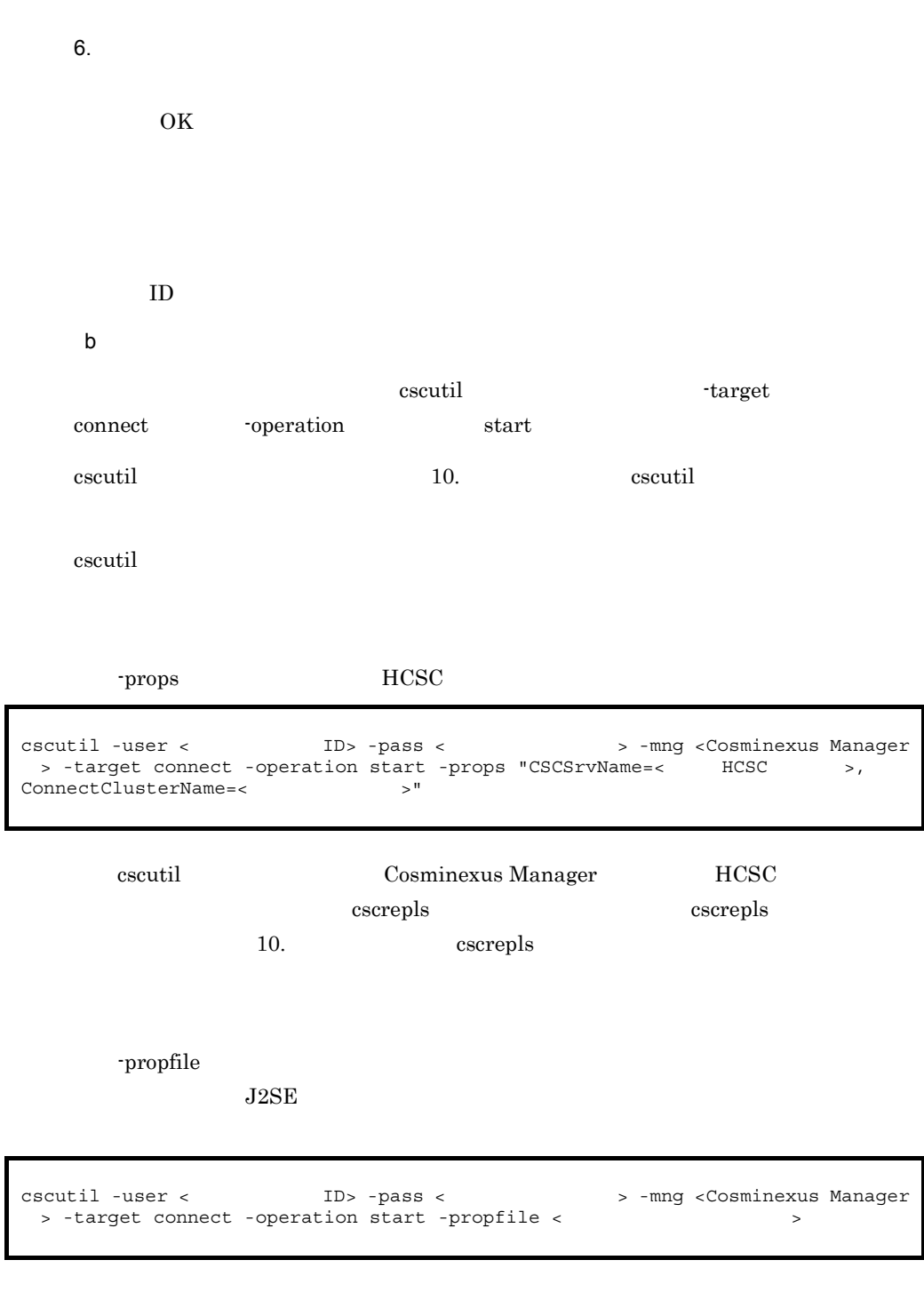

<span id="page-280-0"></span>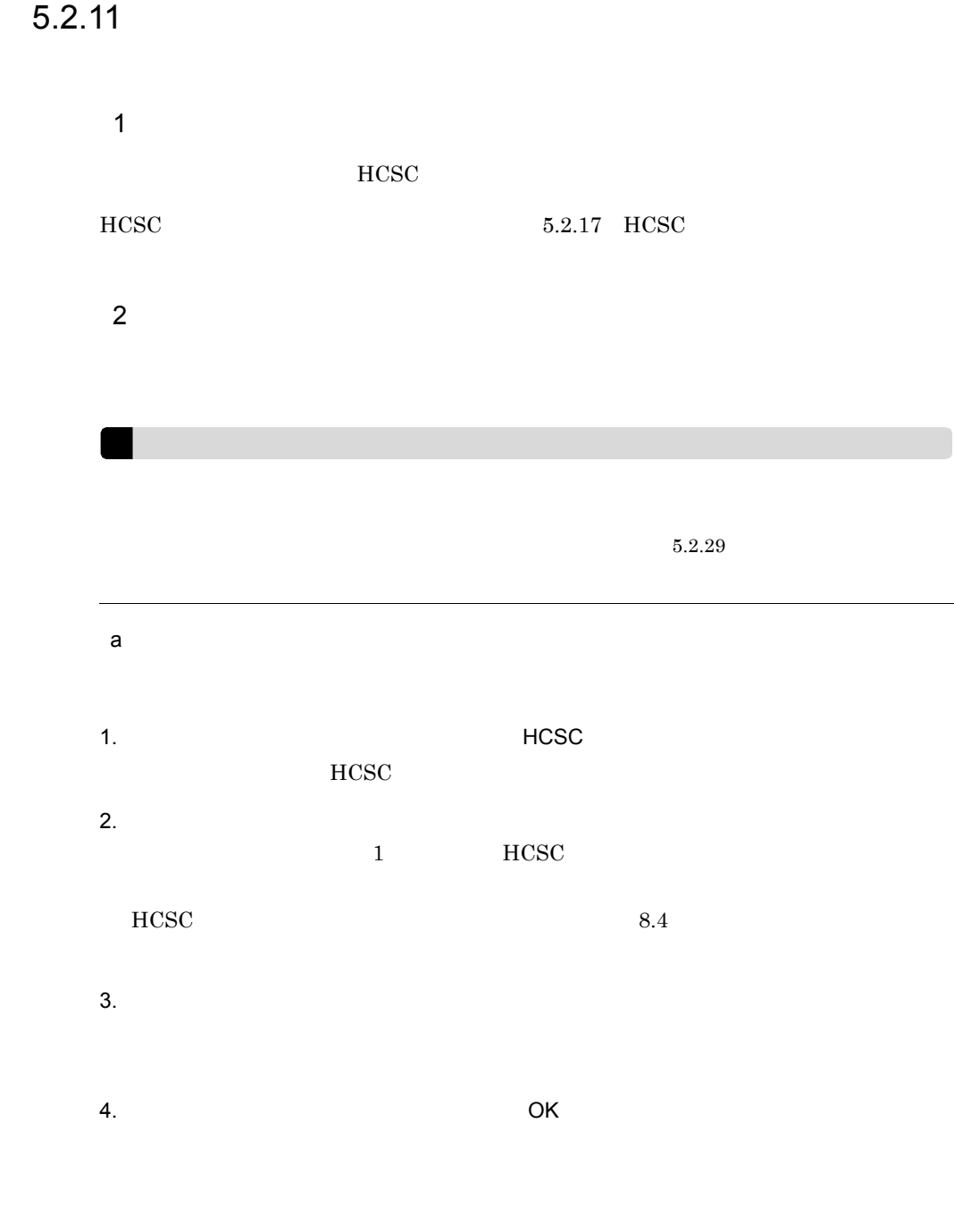

 $5.$ 

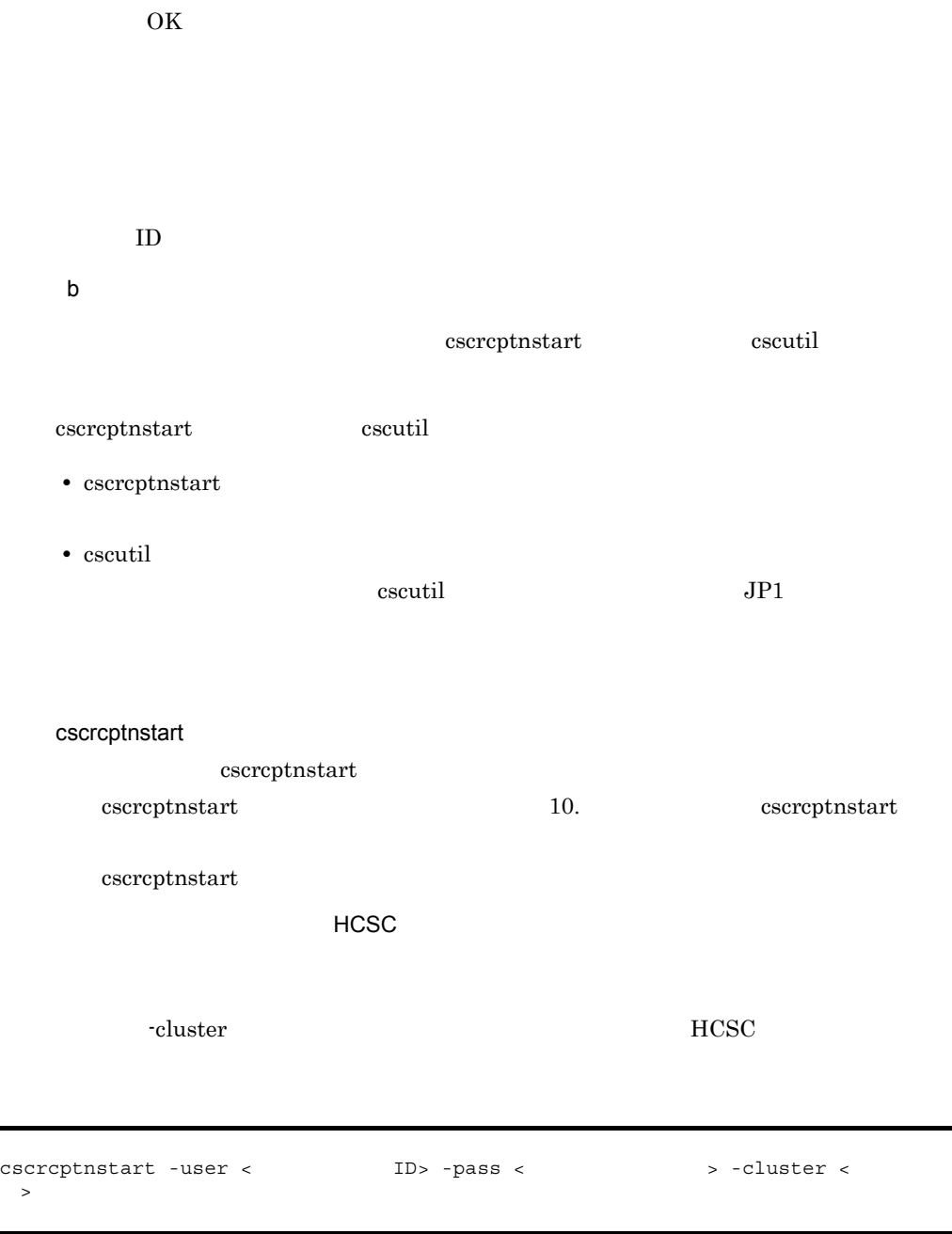

-standard

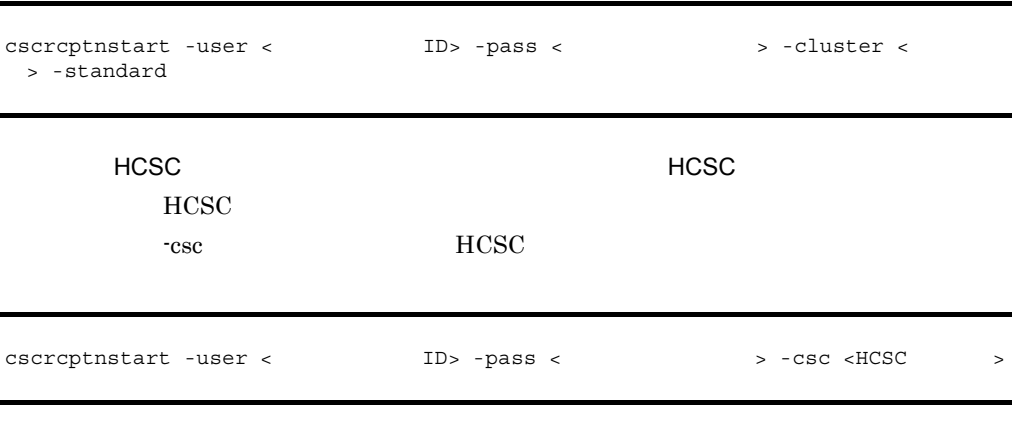

## -standard  $\,$

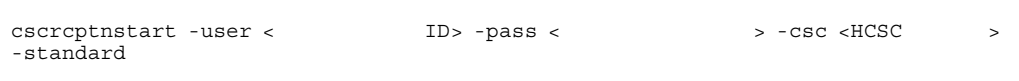

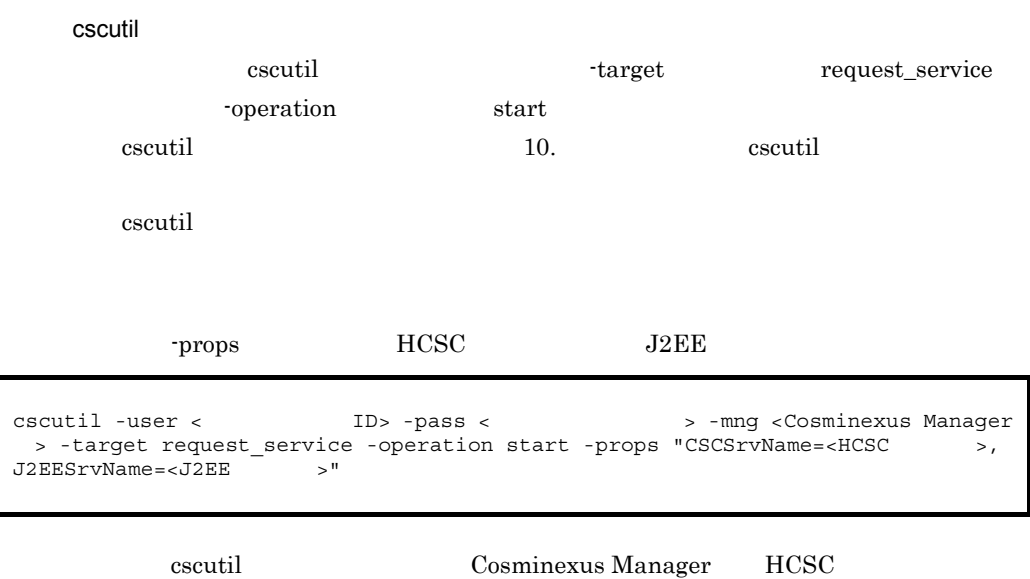

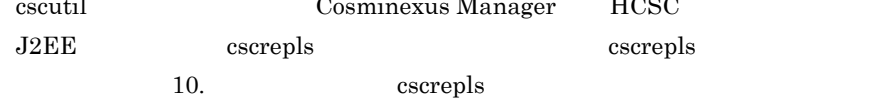

-propfile

 ${\rm HCSC}$ 

> -standard

 $J2SE$ 

cscutil -user < TD> -pass < > > > -mng <Cosminexus Manager > -target request\_service -operation start -propfile <  $\hspace{1.5cm}$ 

## $5.2.12$

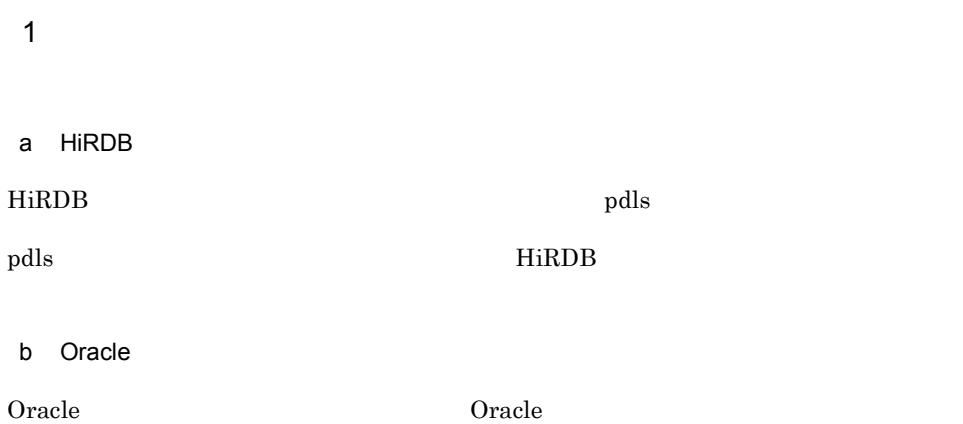

# 5.2.13 PRF

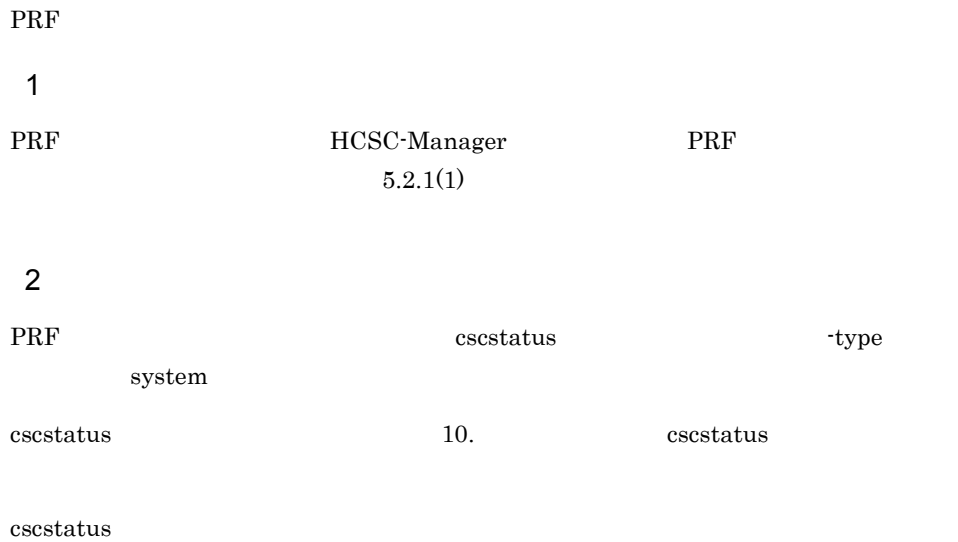

# 5.2.14 Hitachi Web Server

Hitachi Web Server

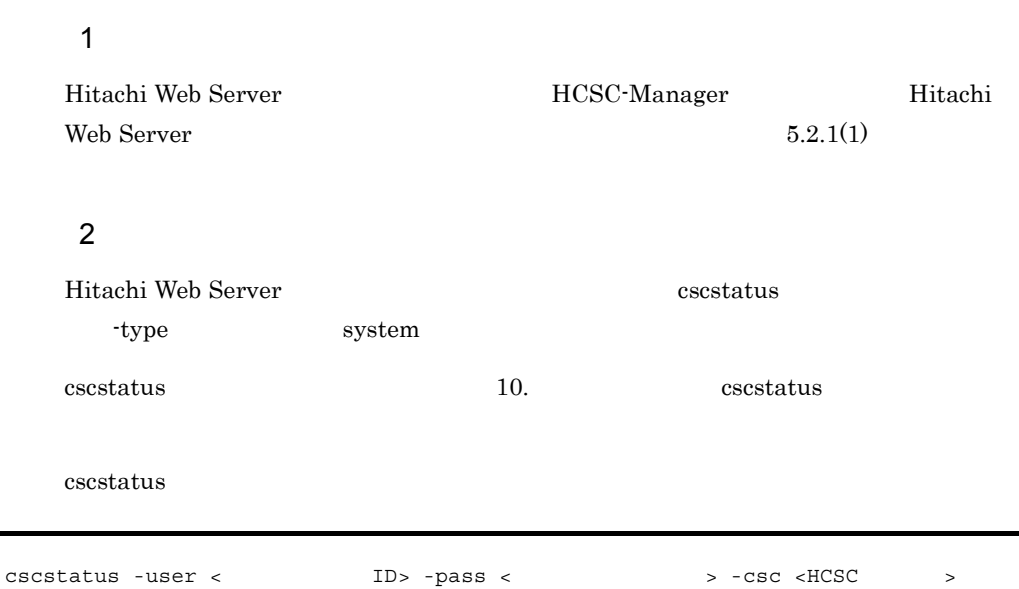

# 5.2.15 Cosminexus Manager

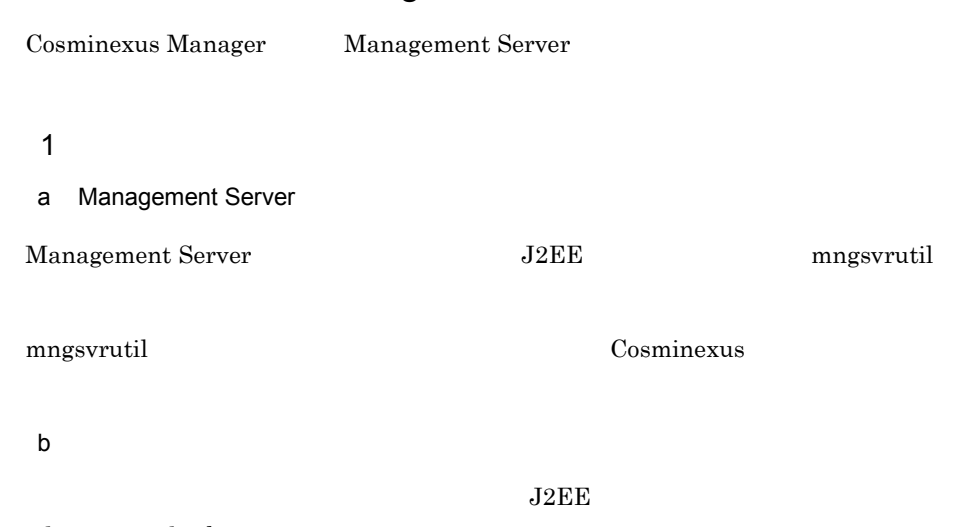

adminagentcheck

-type system

5. システム運用

adminagentcheck Cosminexus

## 5.2.16 HCSC

HCSC サーバのセットアップ せいじょうかい せいしんしゃ せいしんしゅう せいしゅうしゅう

1  $\blacksquare$ HCSC **HCSC HCSC** 

 $HCSC$   $5.2.17$   $HCSC$ 

2 **b** 

**HCSC** escutil セットアップ cscutil コマンド -target server -operation get\_setup\_info cscutil The HCSC **HCSC** HCSC 9.  $HCSC$  $\text{cscutil}$  and  $\text{cscutil}$  are  $\text{cscutil}$ cscutil コマンドの実行系では、プロパティによって異なって異なって異なって異なって異なって異なって異なって異なって異なる。 -props HCSC

cscutil -user <
ID> -pass <
IC> -pass <
IC> -props "CSCSrvName=<HCSC > "
<br>
2.1.1 -target server -operation get setup info -props "CSCSrvName=<HCSC >" > -target server -operation get\_setup\_info -props "CSCSrvName=<HCSC

cscutil Cosminexus Manager HCSC cscrepls cscrepls cscrepls 10. cscrepls -propfile

 $J2SE$ 

244

5. システム運用

```
cscutil -user < TD> -pass < > > > -mng <Cosminexus Manager
 > -target server -operation get setup info -propfile < \rightarrow
```
# <span id="page-286-0"></span>5.2.17 HCSC

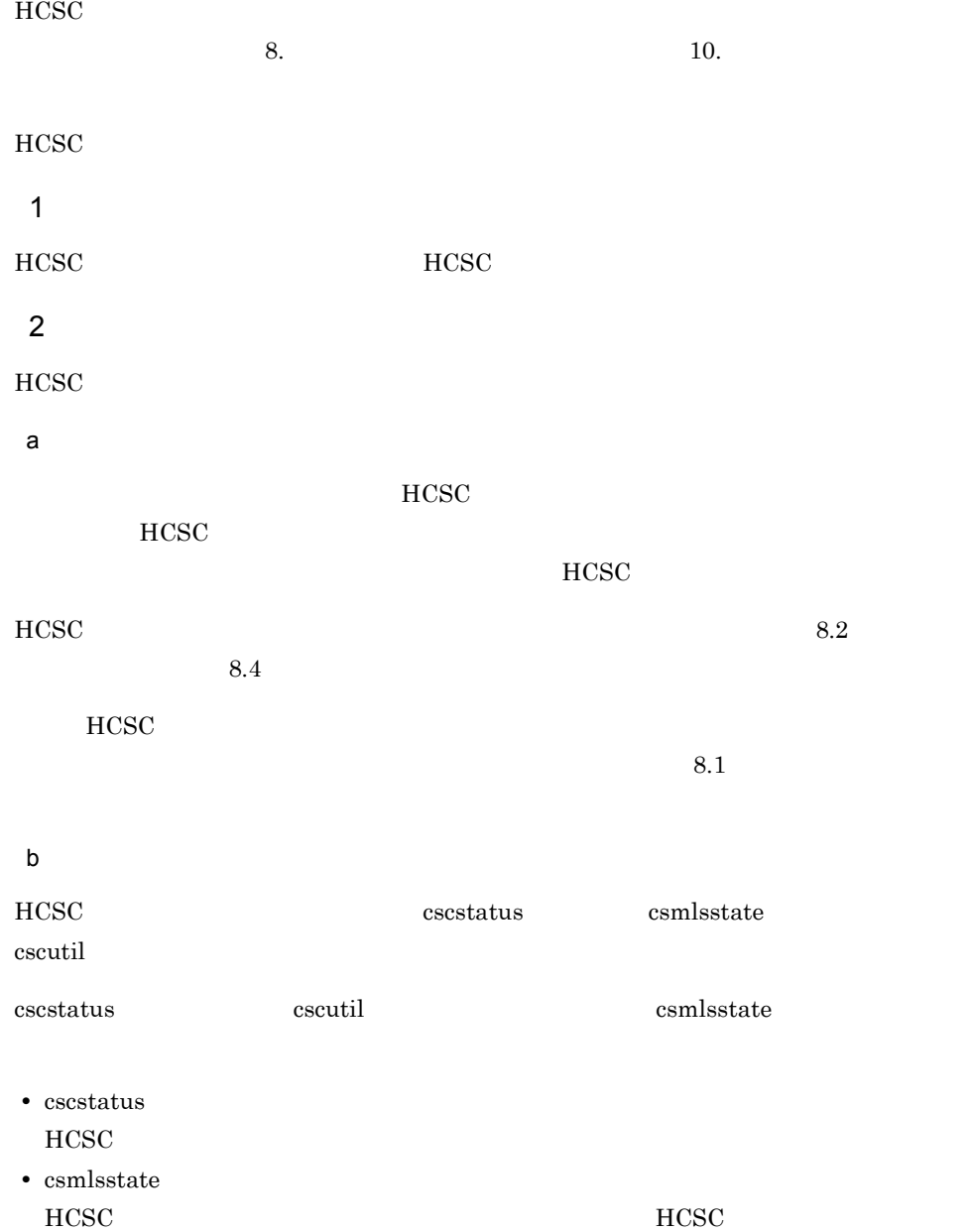

#### $HCSC$

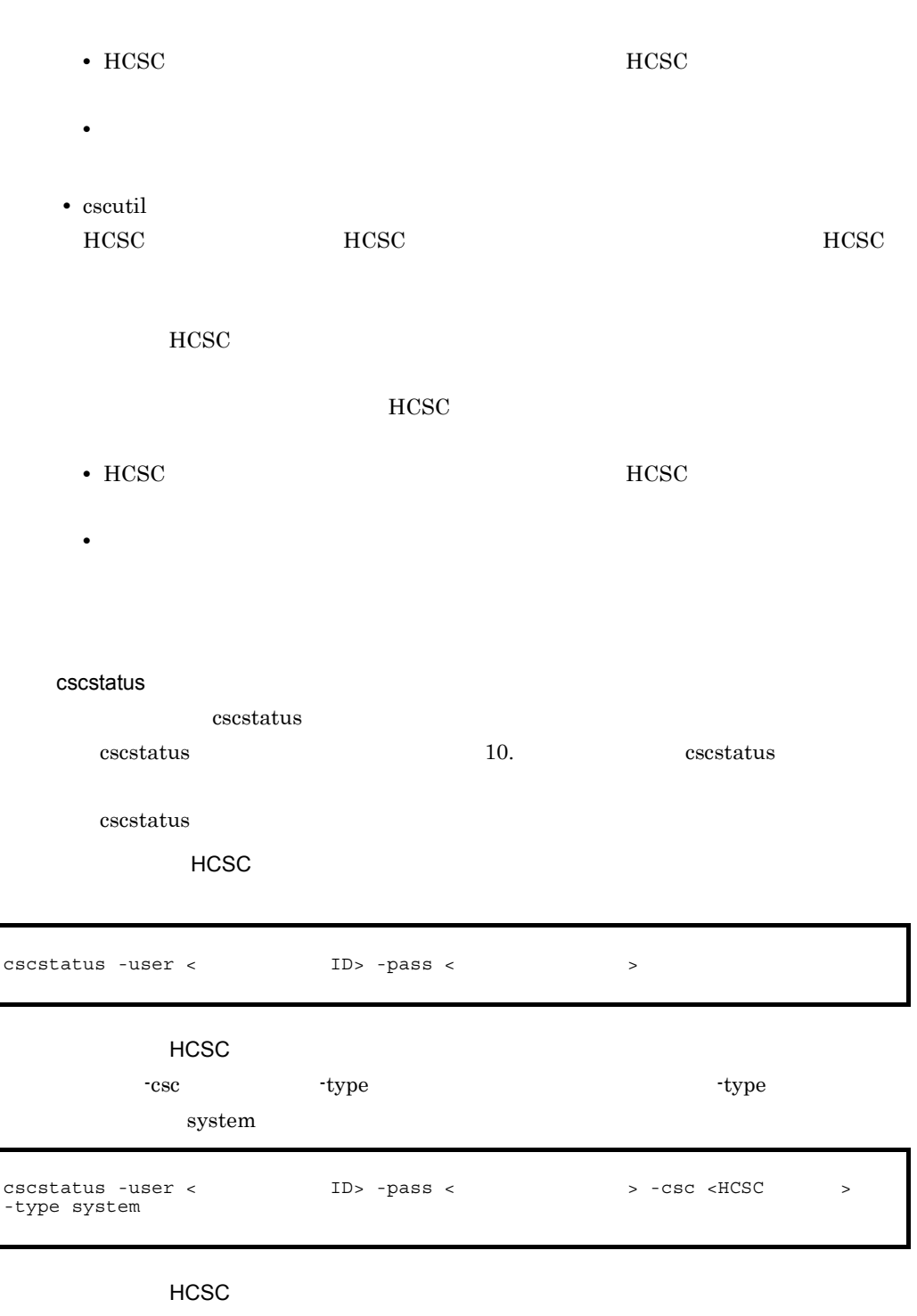

-csc type  $-$ type  $-$ type  $-$ type  $-$ type  $-$ type  $-$
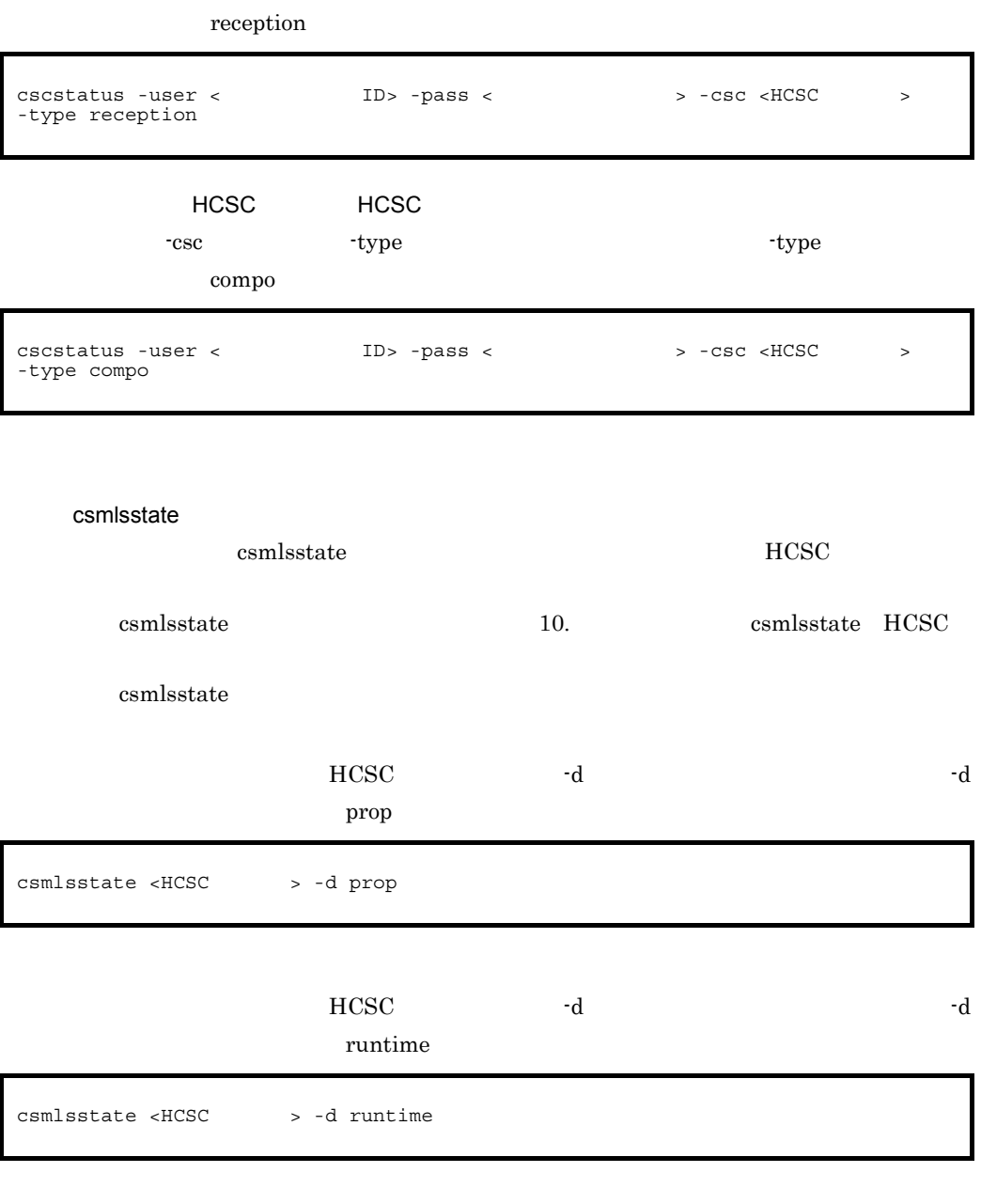

cscutil

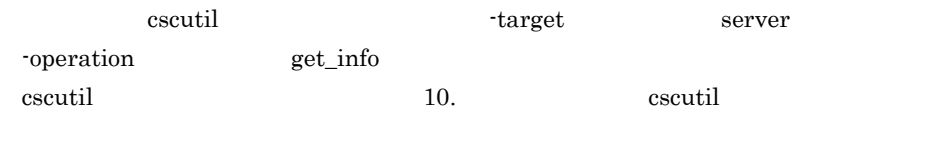

cscutil  $\alpha$ 

 $5.$ 

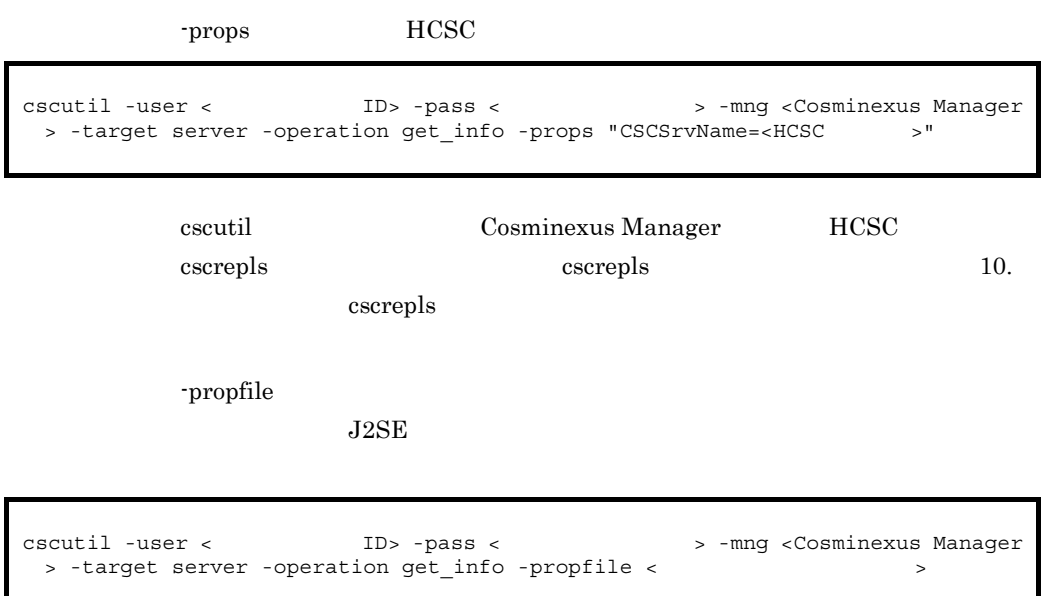

#### 5-1 HCSC

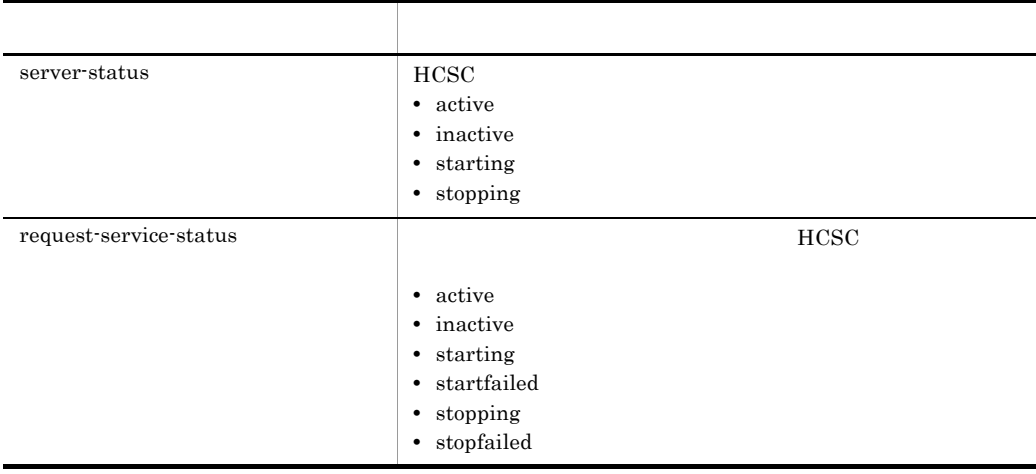

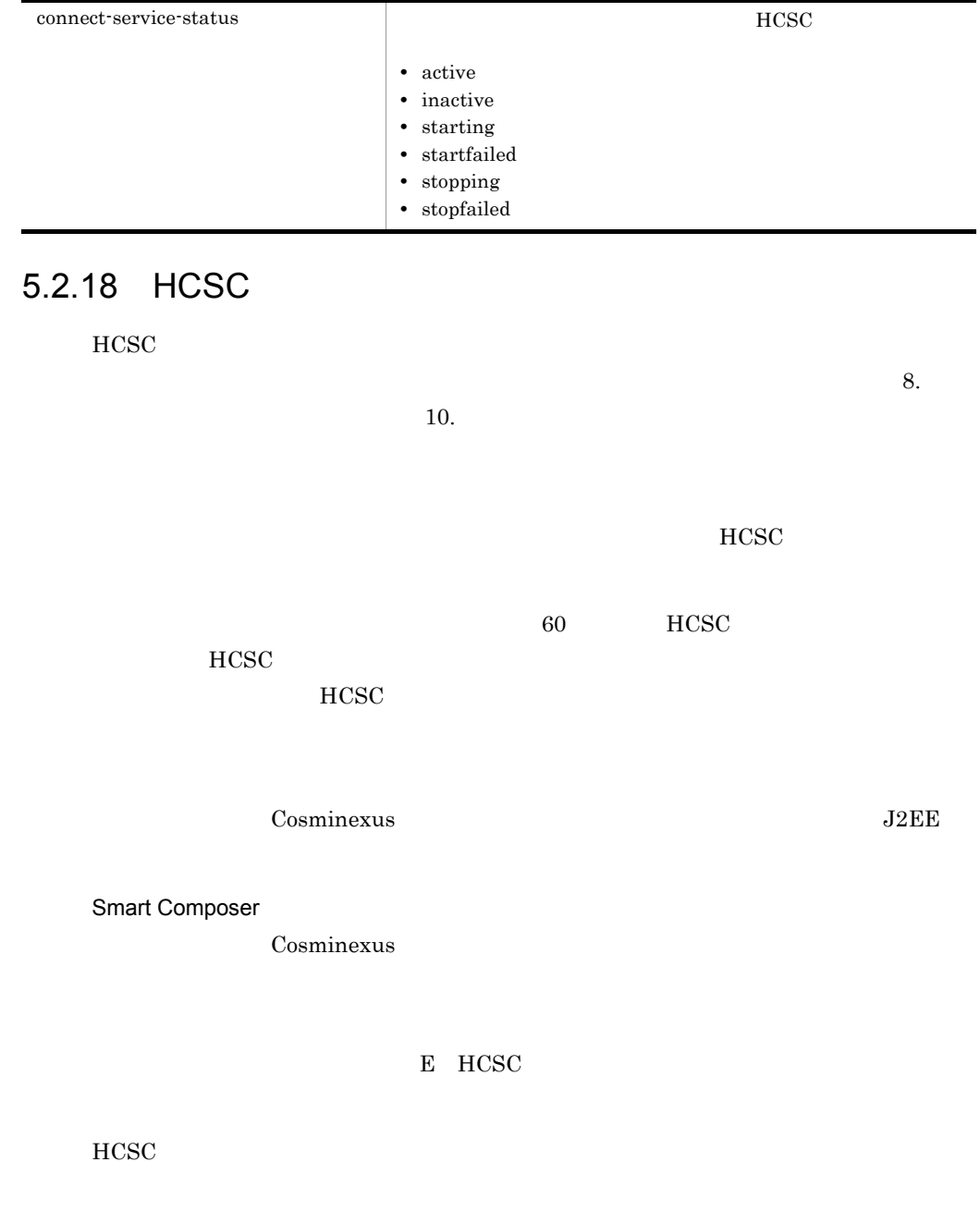

出力される項目 出力される内容

HCSC **HCSC HCSC** 

 $\overline{1}$ 

 $HCSC$   $5.2.17$   $HCSC$ 

| 2                  |                    |     |                    |                  |
|--------------------|--------------------|-----|--------------------|------------------|
| $_{\mathrm{HCSC}}$ |                    |     |                    |                  |
| a                  |                    |     |                    |                  |
|                    | $_{\mathrm{HCSC}}$ |     | $_{\mathrm{HCSC}}$ |                  |
|                    |                    |     | $_{\mathrm{HCSC}}$ |                  |
| $_{\mathrm{HCSC}}$ |                    |     | $8.5\,$            |                  |
| $\sf b$            |                    |     |                    |                  |
| $_{\mathrm{HCSC}}$ |                    |     |                    | $\rm cscresinfo$ |
| cscresinfo         |                    | 10. |                    | cscresinfo       |

<span id="page-291-0"></span> $5.2.19$ 

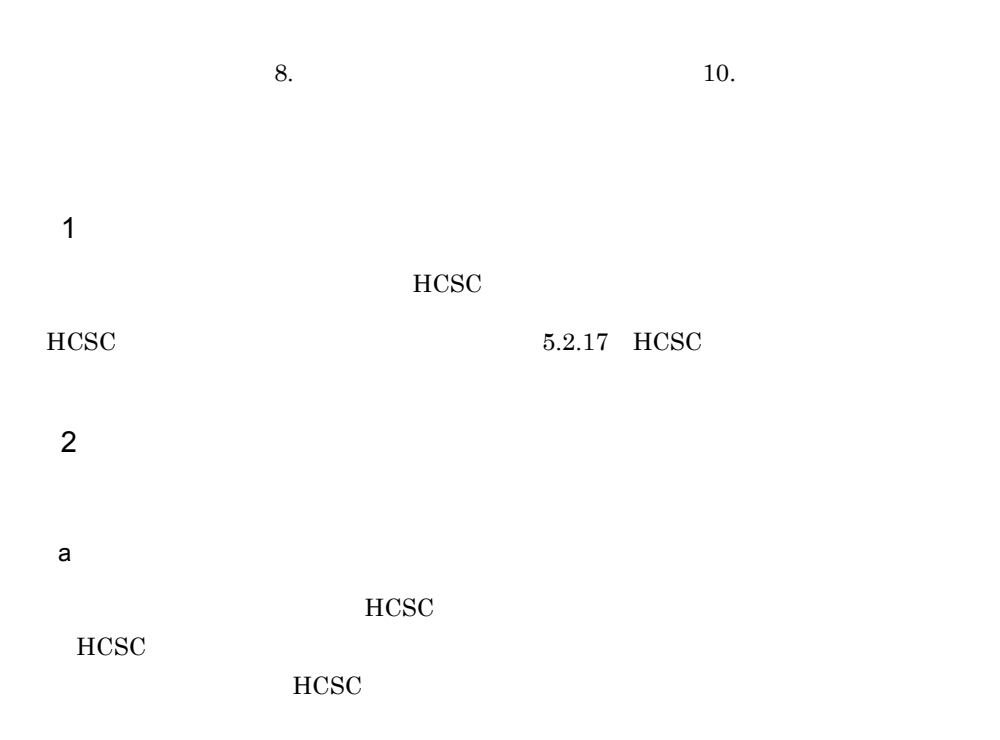

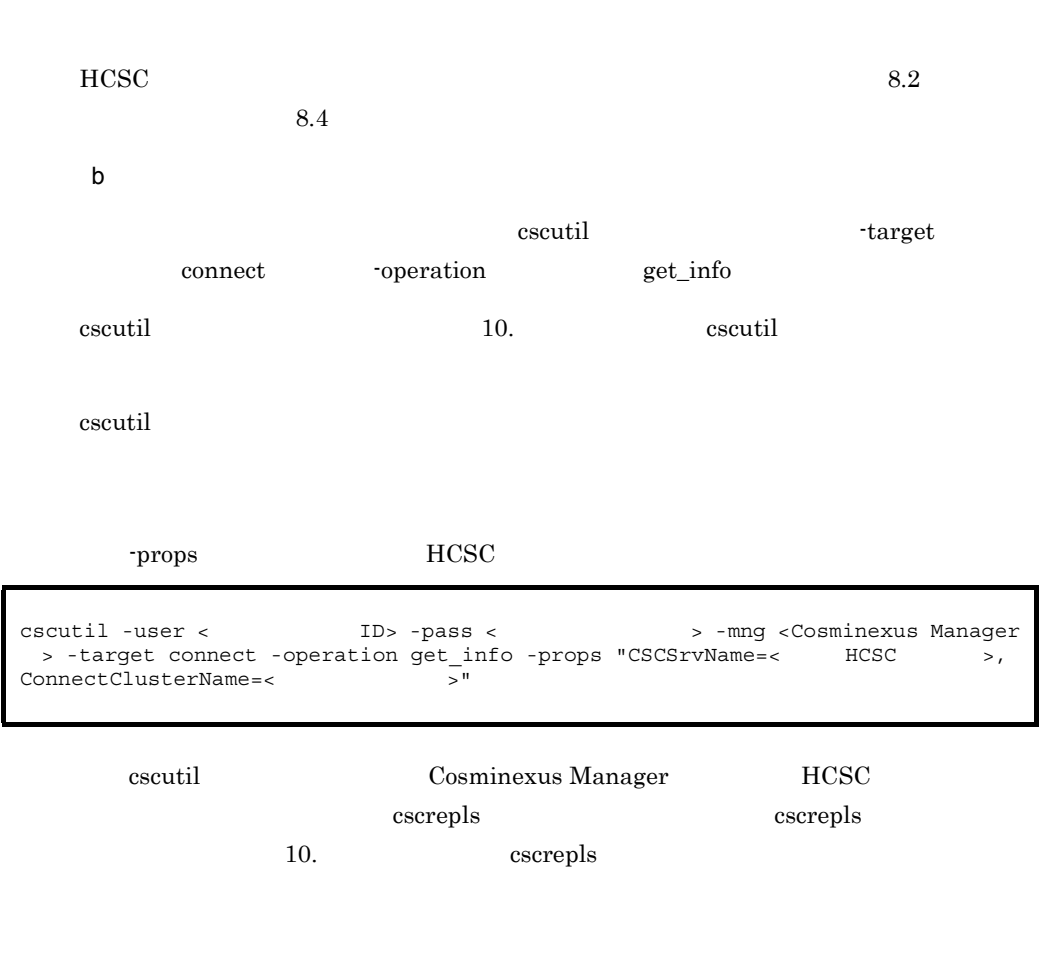

-propfile

 $J2SE$ 

cscutil -user < TD> -pass < > > > -mng <Cosminexus Manager > -target connect -operation get\_info -propfile <  $\rightarrow$ 

<span id="page-292-0"></span> $5.2.20$ 

 $8.$   $10.$ 

5. システム運用

1  $\blacksquare$ 

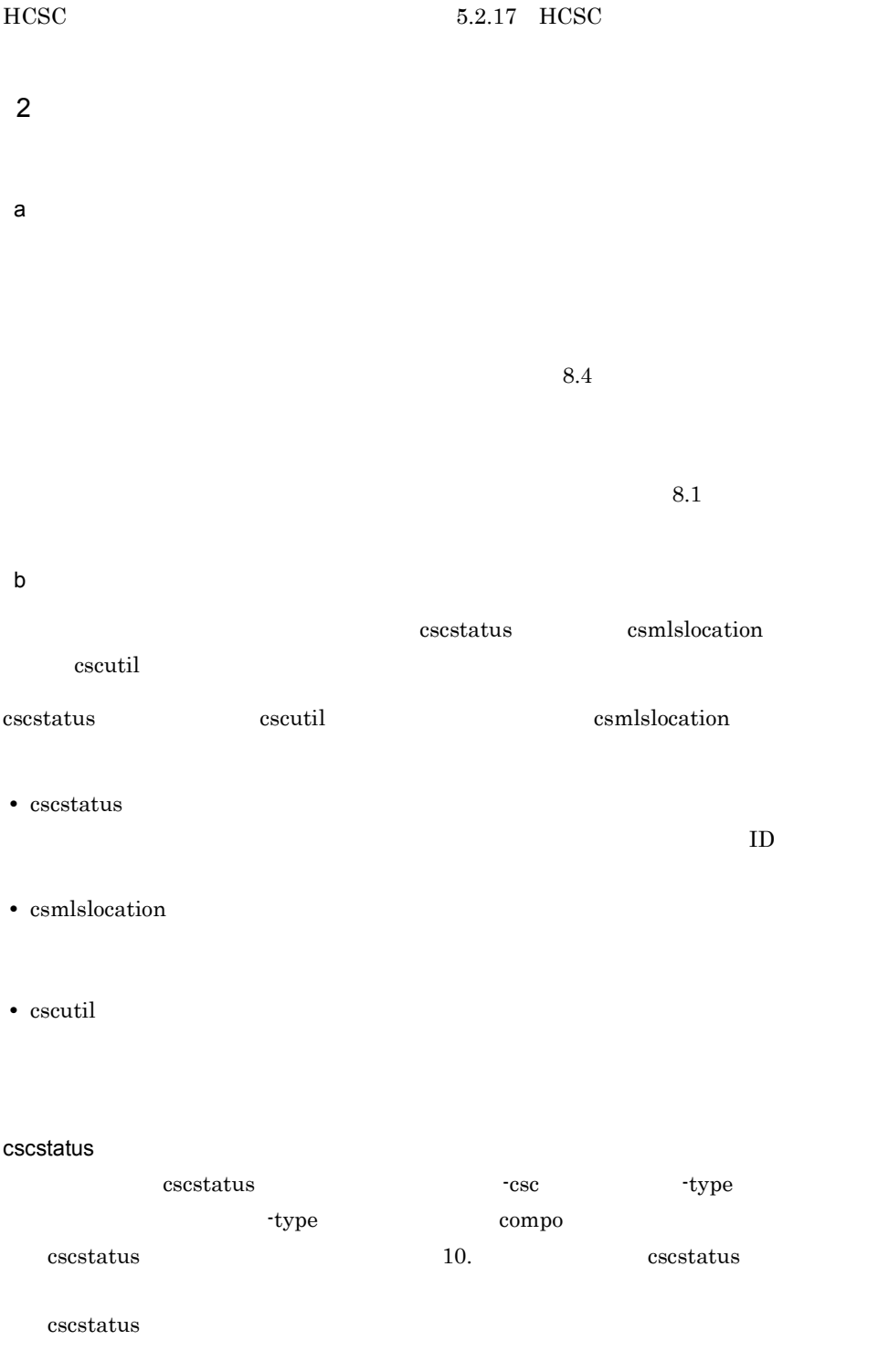

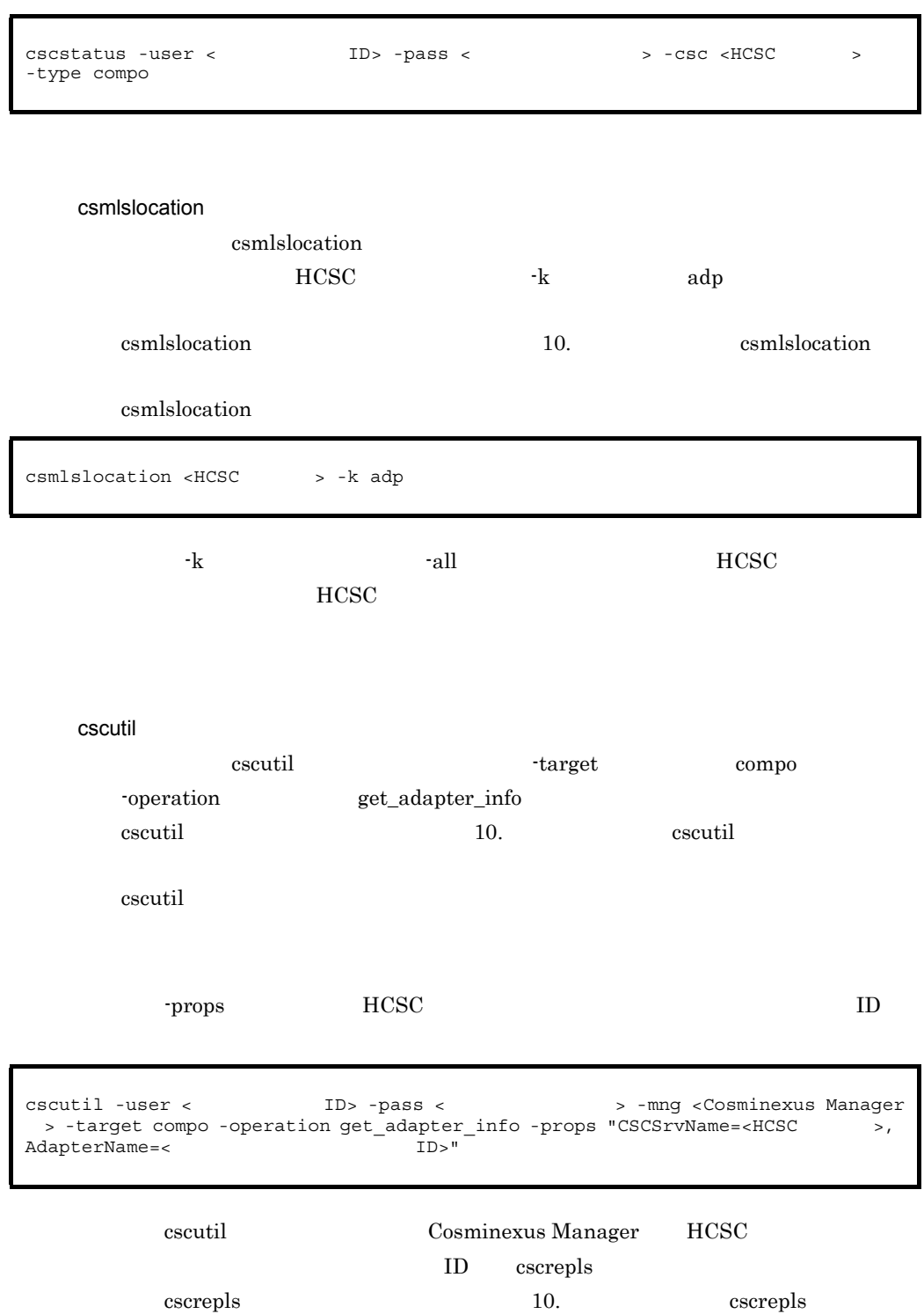

5. システム運用

#### -propfile

 $J2SE$ 

```
cscutil -user < ID> -pass < > > > -mng <Cosminexus Manager
 > -target compo -operation get_adapter_info -propfile < \hspace{2cm} >
```
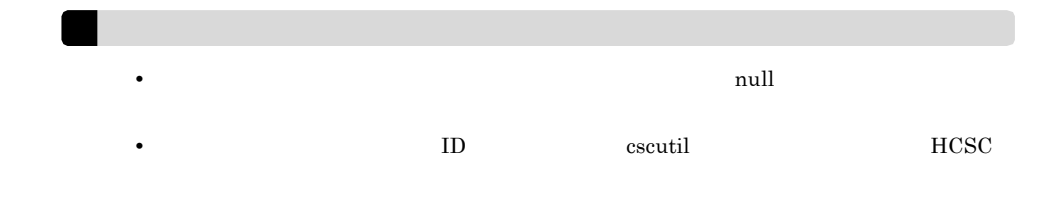

 $5-2$ 

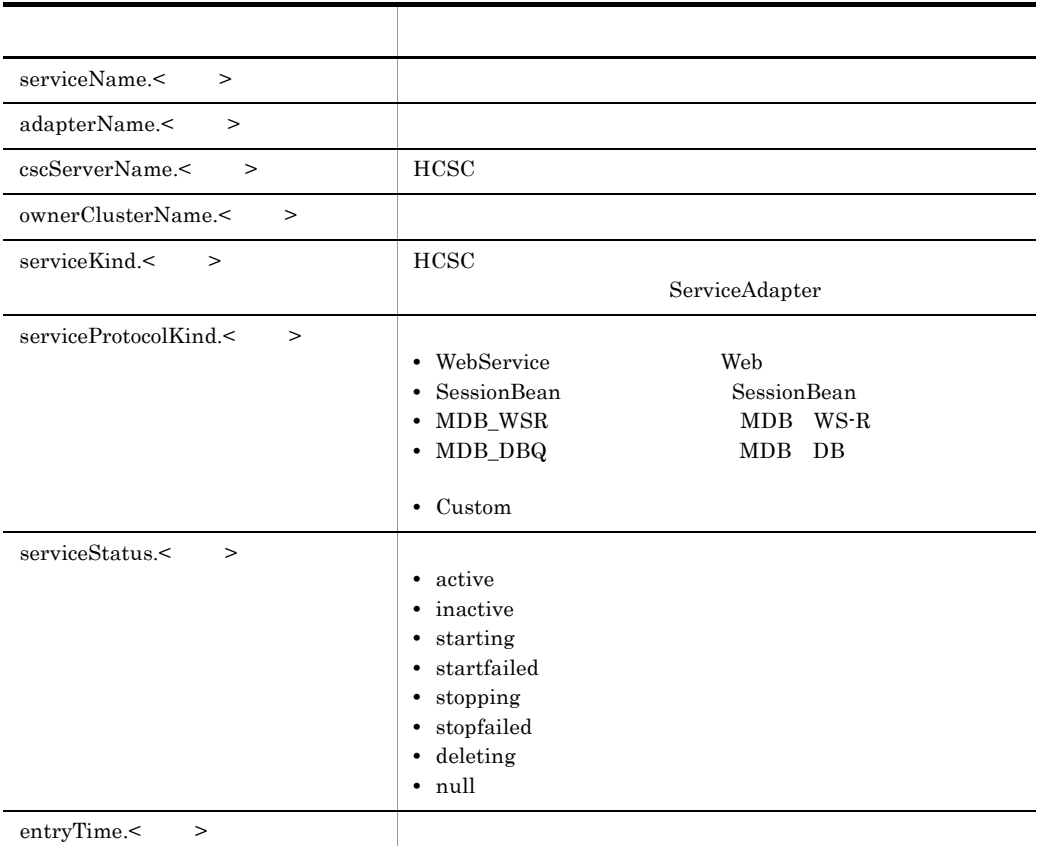

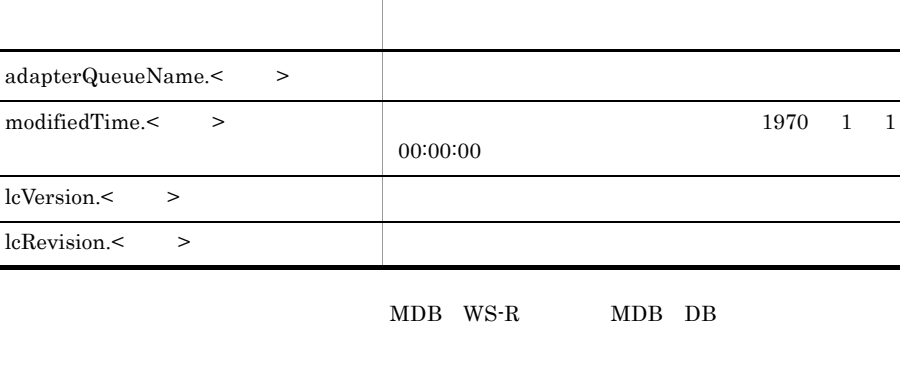

 $5.2.21$ 

 $8.$   $10.$ 

 $00:00:00$ 

1  $\blacksquare$  $HCSC$ 

adapterQueueName.< >

lcVersion.< > lcRevision.< >

 $\overline{2}$ 

HCSC  $5.2.17$  HCSC

a)画面の場合

 $8.4$ 

 $8.1$ 

b<sub>2</sub> cscstatus csmlslocation cscutil

255

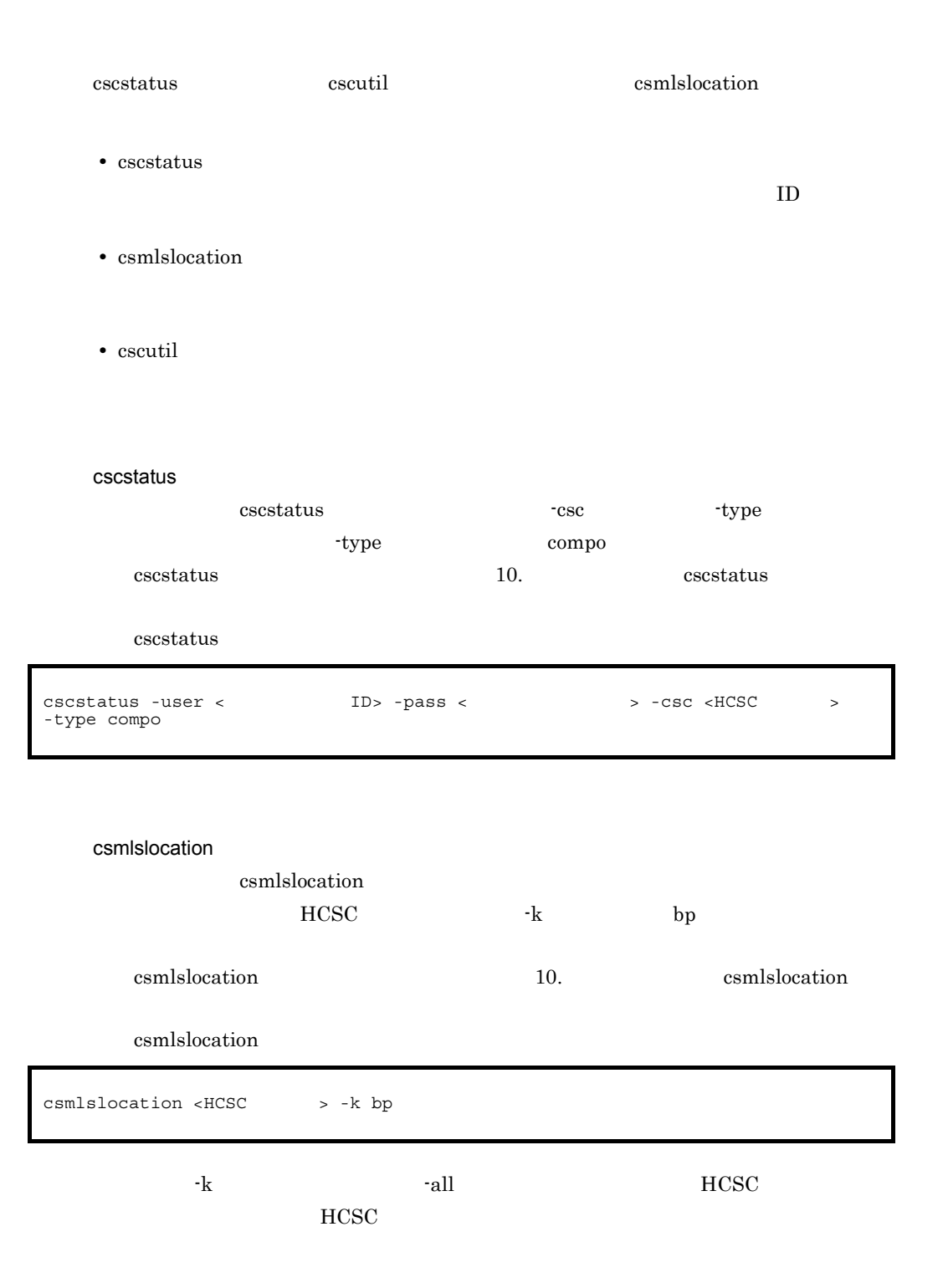

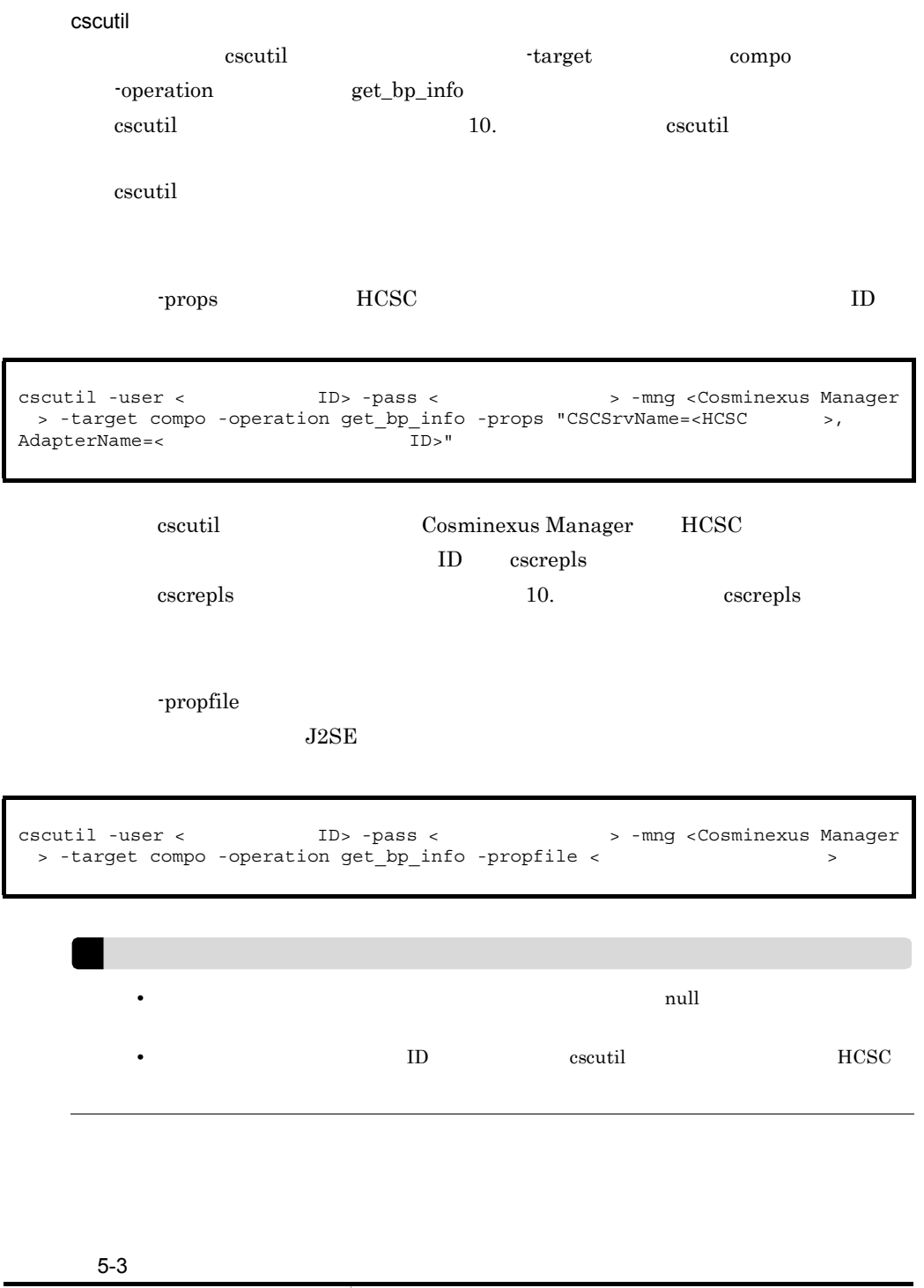

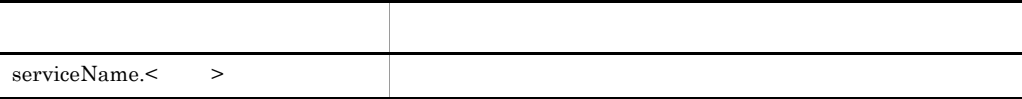

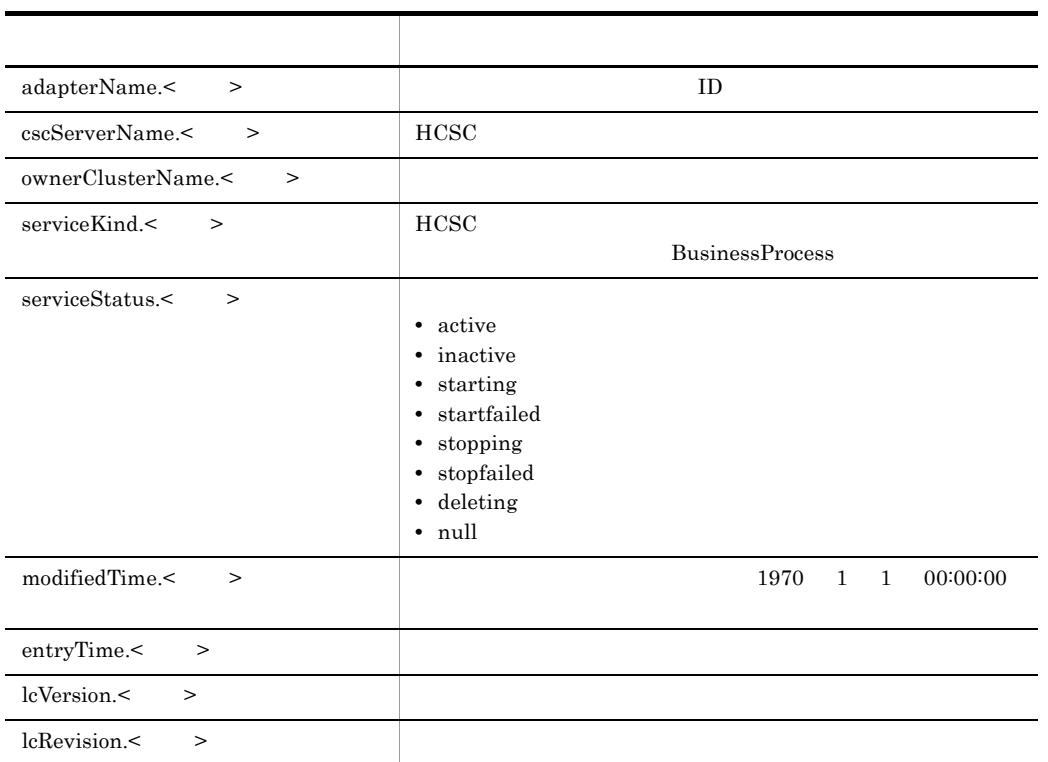

<span id="page-299-0"></span>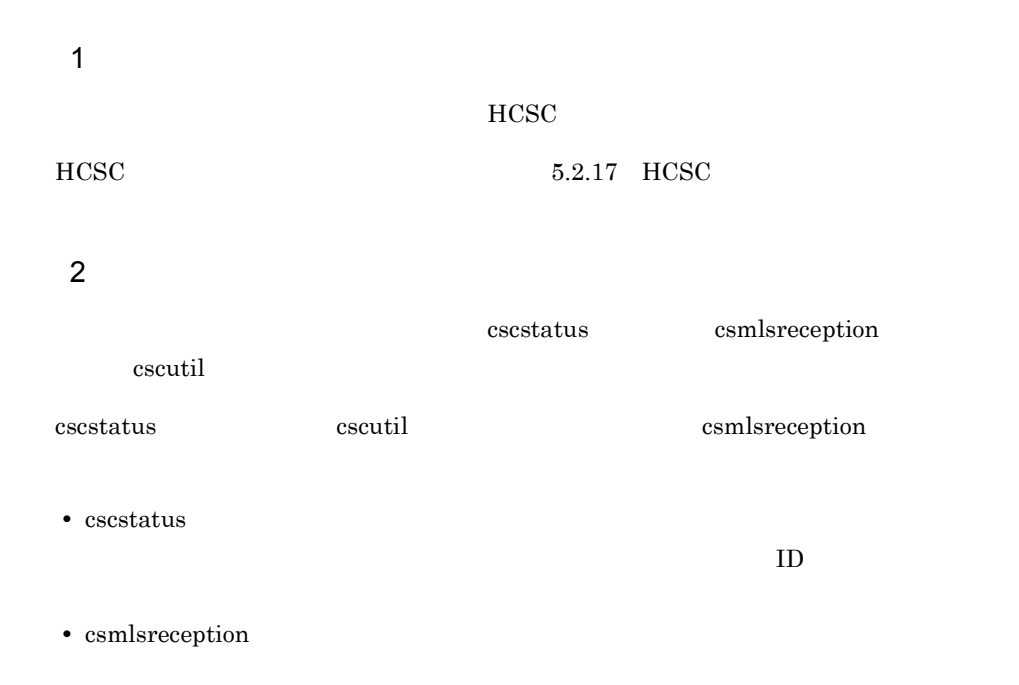

 $HCSC$ • HCSC **heating** the HCSC **heating**  $\overline{C}$ **•** 標準受付またはユーザ定義受付の開始中に定義情報を設定し,そのあと標準受付ま  $HCSC$  $HCSC$ 

- HCSC **heads** the exact that the exact that the exact the exact that  $\text{HCSC}$ **•** 標準受付またはユーザ定義受付の開始中に定義情報を設定し,そのあと標準受付ま
- 

#### cscstatus

• cscutil

cscstatus -csc -type -csc -type type compo cscstatus コマンドの詳細については, 10. コマンド」の「cscstatus[\(状態表示\)](#page-869-0)

#### $\sc{c}$ scstatus

cscstatus -user < ID> -pass < > -csc <HCSC > -type compo

#### csmlsreception

csmlsreception

[csmlsreception](#page-914-0) 10. Csmlsreception 10.

csmlsreception

5. システム運用

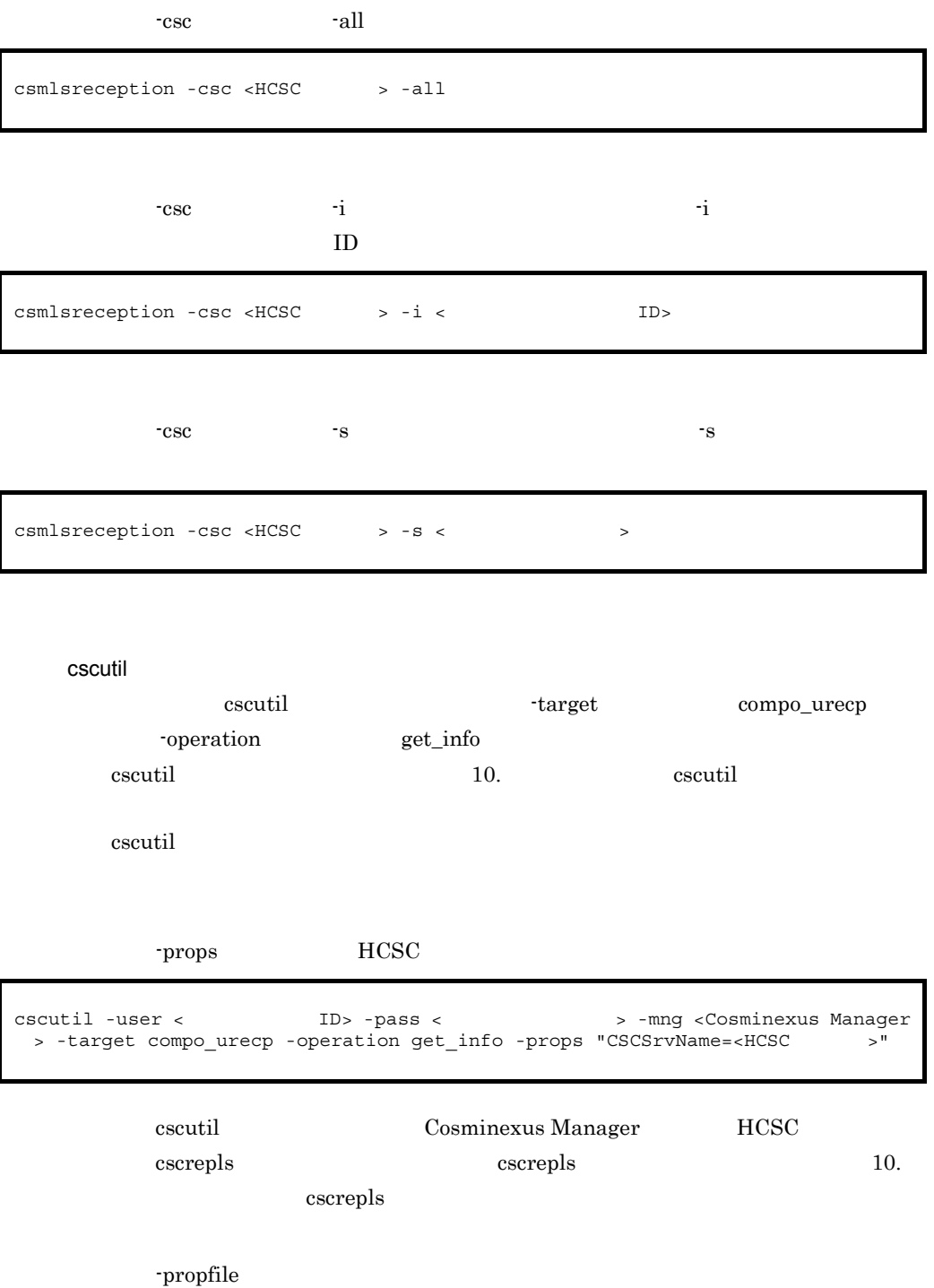

 $J2SE$ 

```
cscutil -user < TD> -pass < > > > -mng <Cosminexus Manager
 > -target compo urecp -operation get info -propfile <\hspace{2cm}
```
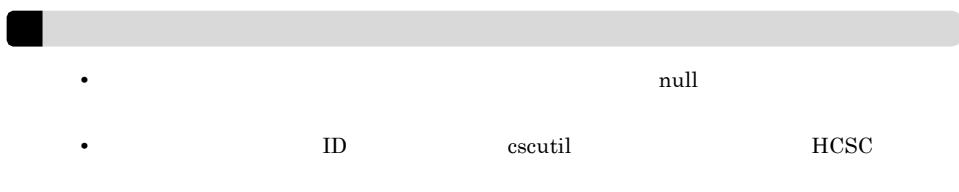

 $5-4$ 

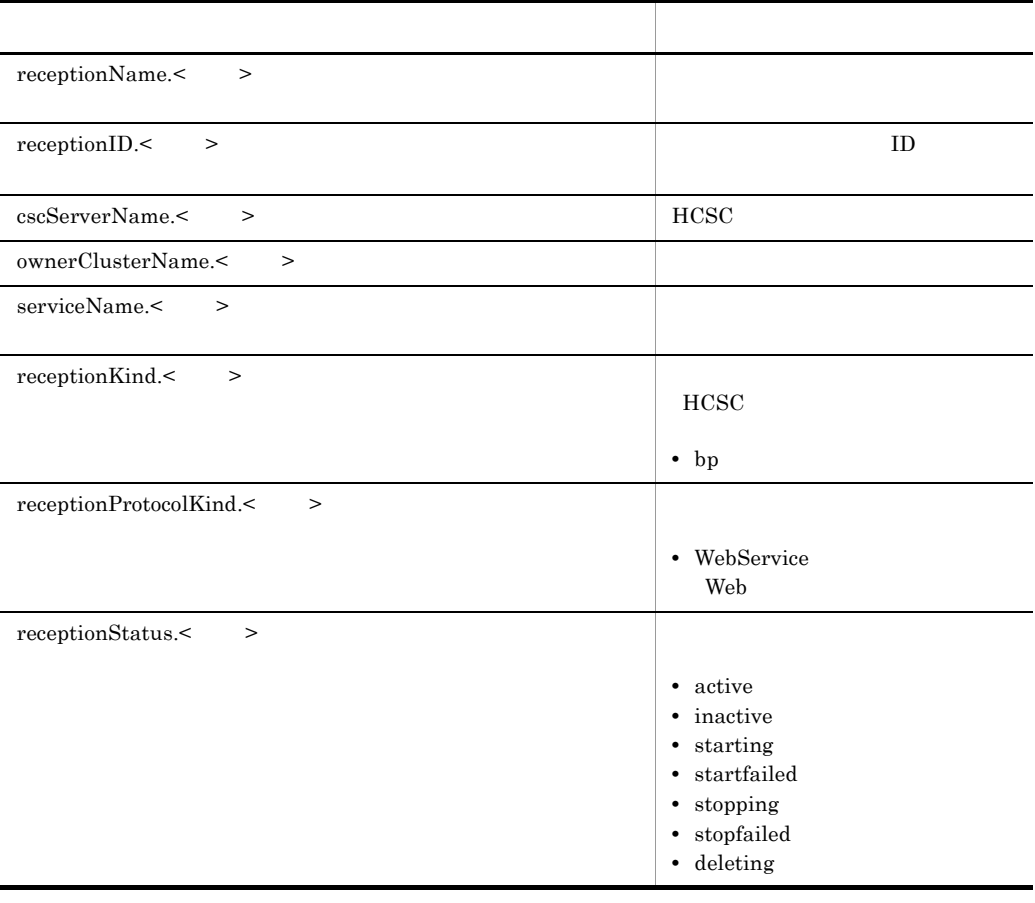

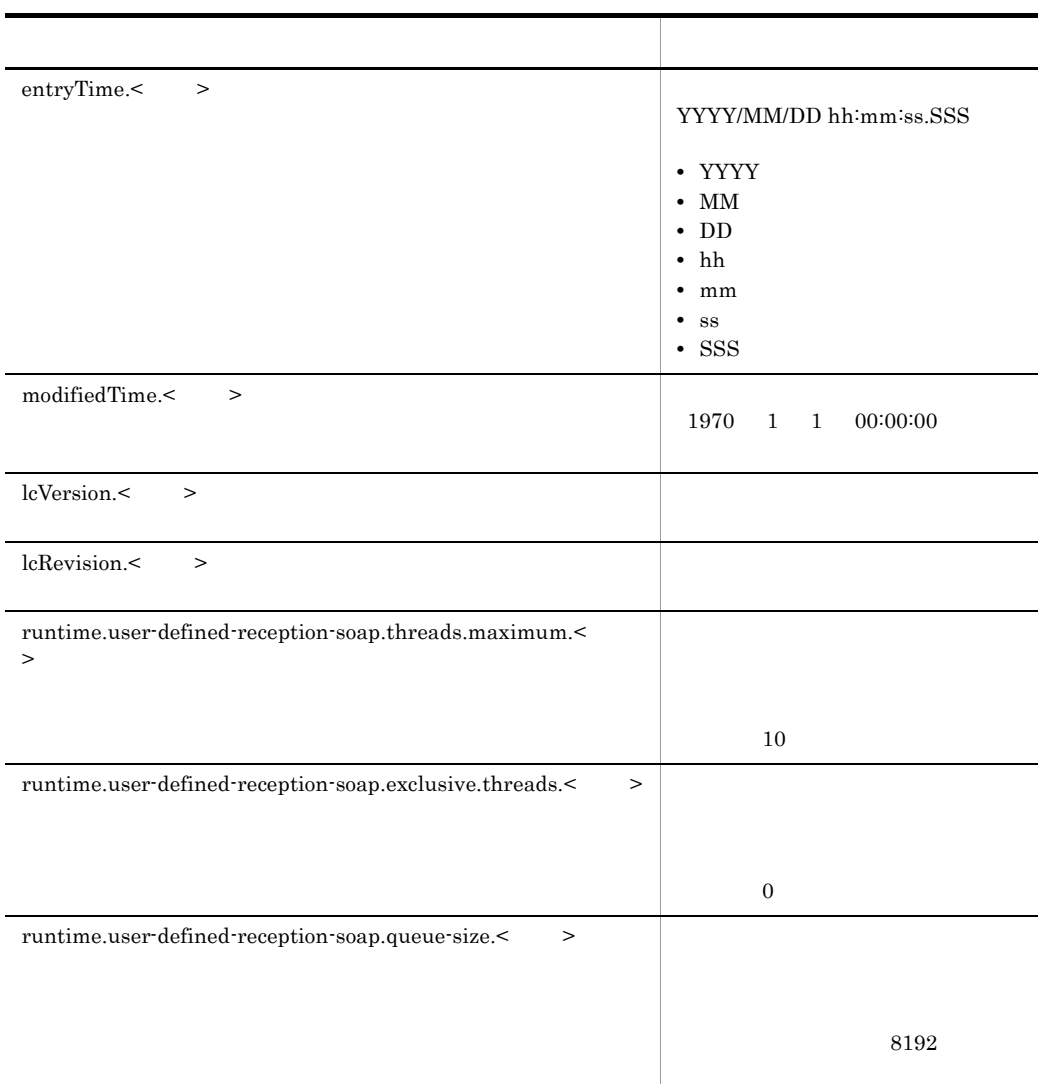

# 5.2.23 HCSC

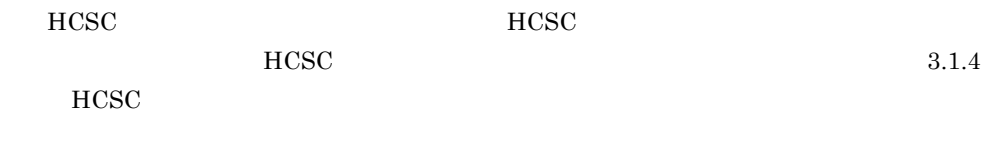

# <span id="page-303-0"></span> $5.2.24$

 $\overline{1}$ 

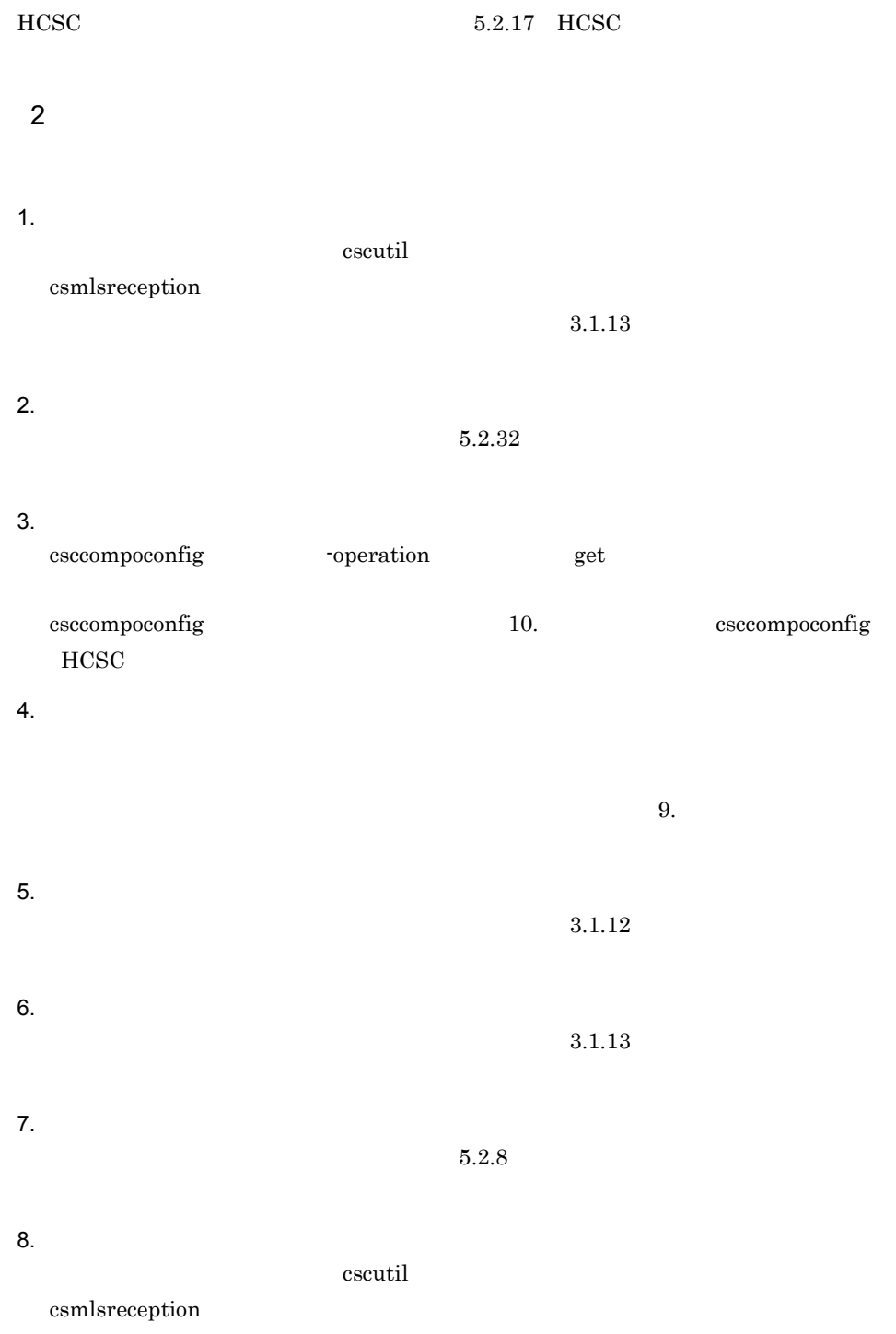

 $3.1.13$ 

263

### 5.2.25 HCSC

 $HCSC$ 

HCSC

 $HCSC$ 

1  $\blacksquare$ 

 $HCSC$ 

• HCSC  $\text{HCSC}$   $5.2.17 \text{ HCSC}$ 

5.2.15 [Cosminexus Manager](#page-284-0)

- Management Server Management Server 65.2.15 [Cosminexus Manager](#page-284-0)
- •<br>• <sub>Extern</sub>e Externe Externe Externe Externe Externe Externe Externe Externe Externe Externe Externe Externe Externe
- **•**  $\mathcal{L} = \{ \mathcal{L} \mid \mathcal{L} \leq \mathcal{L} \}$
- $5.2.12$

2 変更方法

#### $HCSC$

1.  $\blacksquare$ 

 $4.5$ 

- 2. HCSC
- csccompostop -cluster
	- HCSC **HCSC** HCSC  $5.2.32$  $5.2.33$   $5.2.34$
- 3. HCSC

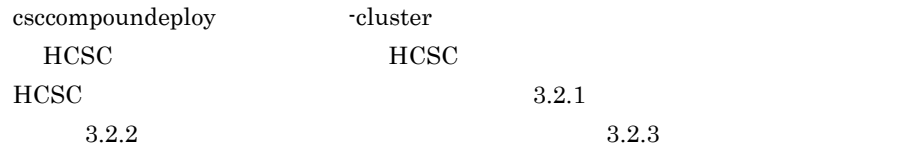

 $4.$  $4.3$ 5. HCSC csccompodeploy -cluster HCSC **HCSC**  $HCSC$  3.1.9  $3.1.10$   $3.1.11$ 6. HCSC  $\frac{1}{2}$ 

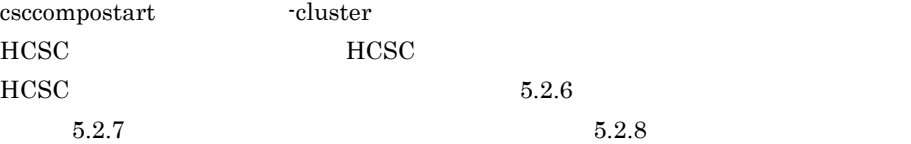

### $5.2.26$

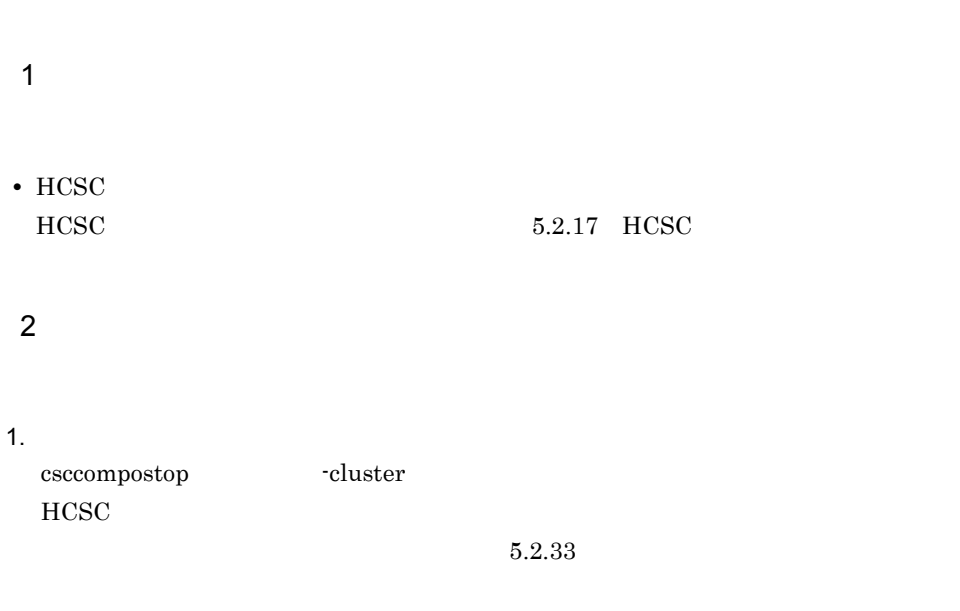

 $2.$  $\begin{minipage}[c]{0.7\linewidth} \textbf{cscompoundeploy} \end{minipage} \begin{minipage}[c]{0.7\linewidth} \textbf{cscompoundeploy} \end{minipage} \begin{minipage}[c]{0.7\linewidth} \textbf{cscompoundeploy} \end{minipage} \begin{minipage}[c]{0.7\linewidth} \textbf{cscompoundeploy} \end{minipage} \begin{minipage}[c]{0.7\linewidth} \textbf{cscompoundeploy} \end{minipage} \begin{minipage}[c]{0.7\linewidth} \textbf{cscompoundeploy} \end{minipage} \begin{minipage}[c]{0.7\linewidth} \$  $HCSC$ 

 $3.2.1$ 

5. システム運用

 $3.$ 

 $3.1.7$ 

 $9.$ 

#### Web

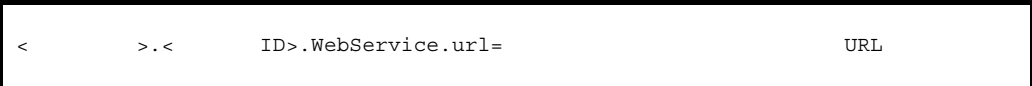

#### SessionBean

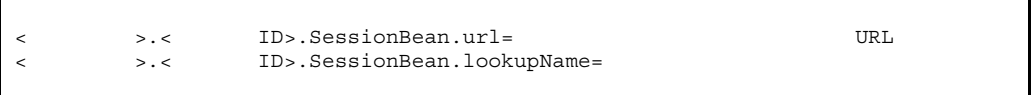

#### MDB WS-R

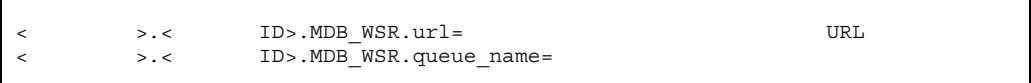

#### MDB DB

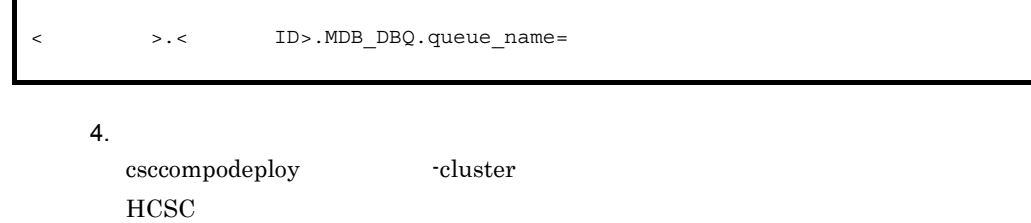

 $3.1.9$ 

 $5.$ 

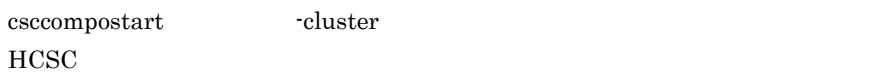

```
\mathbf{Web}Web1 \blacksquareWeb• Management Server
    Cosminexus Manager
   •<br>• <sub>Extern</sub>e Externe Externe Externe Externe Externe Externe Externe Externe Externe Externe Externe Externe Externe
                              Cosminexus Manager
   2
  Weba) and the Meb the Second Contract of the Second Contract of the Second Contract of the Second Contract of the Second Contract of the Second Contract of the Second Contract of the Second Contract of the Second Contract of 
  Web1. HCSC
    HCSCHCSC HCSC
     9. HCSC
  2. HCSC
    HCSC 3.1.4 HCSCrequest-soap.instance.maximum= Web
request-soap.exclusive.threads=     Web
request-soap.queue-size= Web
```
 $5.2.24$ 

 $9.$ 

user-defined-reception-soap.threads.maximum= user-defined-reception-soap.exclusive.threads= user-defined-reception-soap.queue-size=

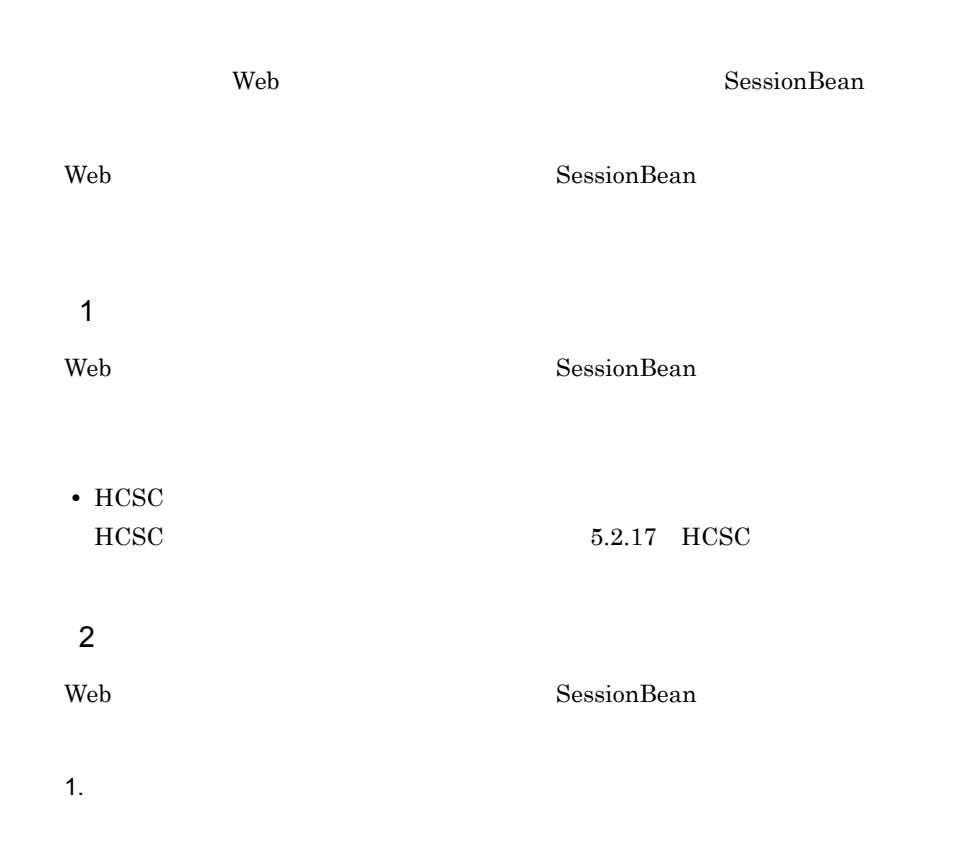

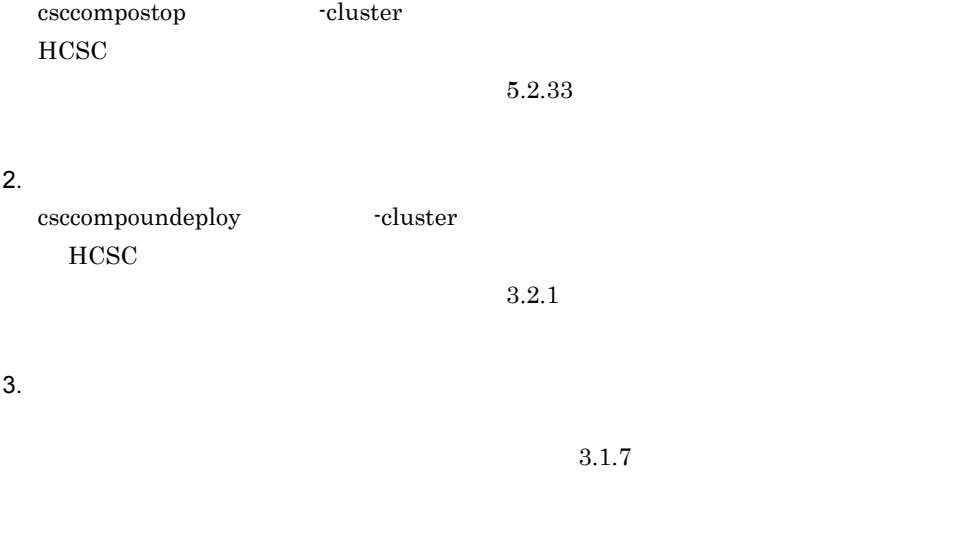

 $\overline{\phantom{a}}$ 

Web

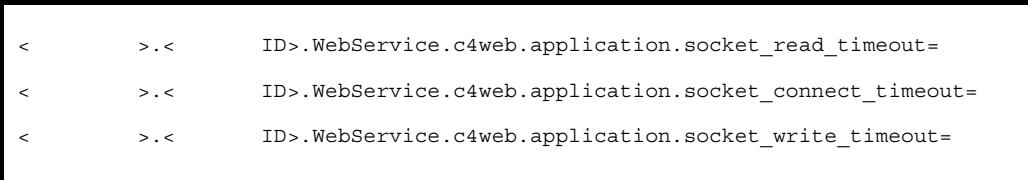

#### SessionBean

< > .< ID>.SessionBean.c4web.application.ejb\_j2ee\_timeout=

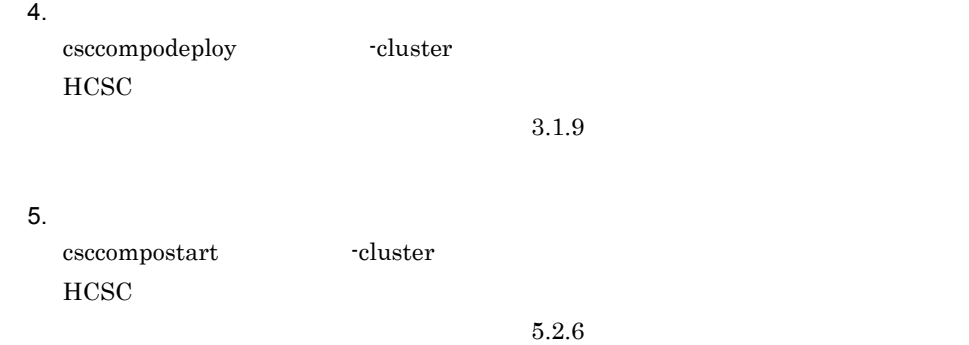

### $5.2.29$

 $HCSC$ 

 $HCSC$ 

 $\overline{1}$ 

• HCSC

• **• •**  $\mathbf{r} = \mathbf{r} \times \mathbf{r}$ 

 $\rm HCSC$   $\rm 5.2.17 \;\; HCSC$ 

 $\overline{2}$ 

 $5.$ 

 $5.2.11$ 

| $\mathsf a$           |                          |                       |     |                          |
|-----------------------|--------------------------|-----------------------|-----|--------------------------|
| $\mathbf{1}$ .        | HCSC                     | HCSC                  |     |                          |
| 2.                    | $\mathbf 1$              | HCSC                  |     |                          |
| $_{\mathrm{HCSC}}$    |                          |                       | 8.4 |                          |
| 3.                    |                          |                       |     |                          |
| 4.                    |                          | OK                    |     |                          |
|                       |                          |                       |     |                          |
| 5.                    |                          |                       |     |                          |
| $\mathrm{OK}$         |                          |                       |     |                          |
| ${\rm ID}$<br>$\sf b$ |                          |                       |     |                          |
|                       |                          | $\mbox{cscreptnstop}$ |     | $\operatorname{cscutil}$ |
| $\!$ cscrcptnstop     | $\operatorname{cscutil}$ |                       |     |                          |

• cscrcptnstop

• cscutil cscutil intervention of the UP1 of  $JPI$ cscrcptnstop cscrcptnstop [cscrcptnstop](#page-845-0) 10. コマンドについては、 コマンドについては、 コマンドについては、 コマンドについては、 この「cscrcptnstop」 cscrcptnstop  $HCSC$ -cluster  $HCSC$ -standard  $HCSC$   $HCSC$ HCSC -csc **HCSC** -standard cscrcptnstop -user < ID> -pass < > -cluster < > > cscrcptnstop -user < ID> -pass < > -cluster < > -standard cscrcptnstop -user < ID> -pass <  $\rightarrow$  -csc <HCSC >

cscrcptnstop -user < ID> -pass <  $\,$  > -csc <HCSC  $\,$  >

-standard

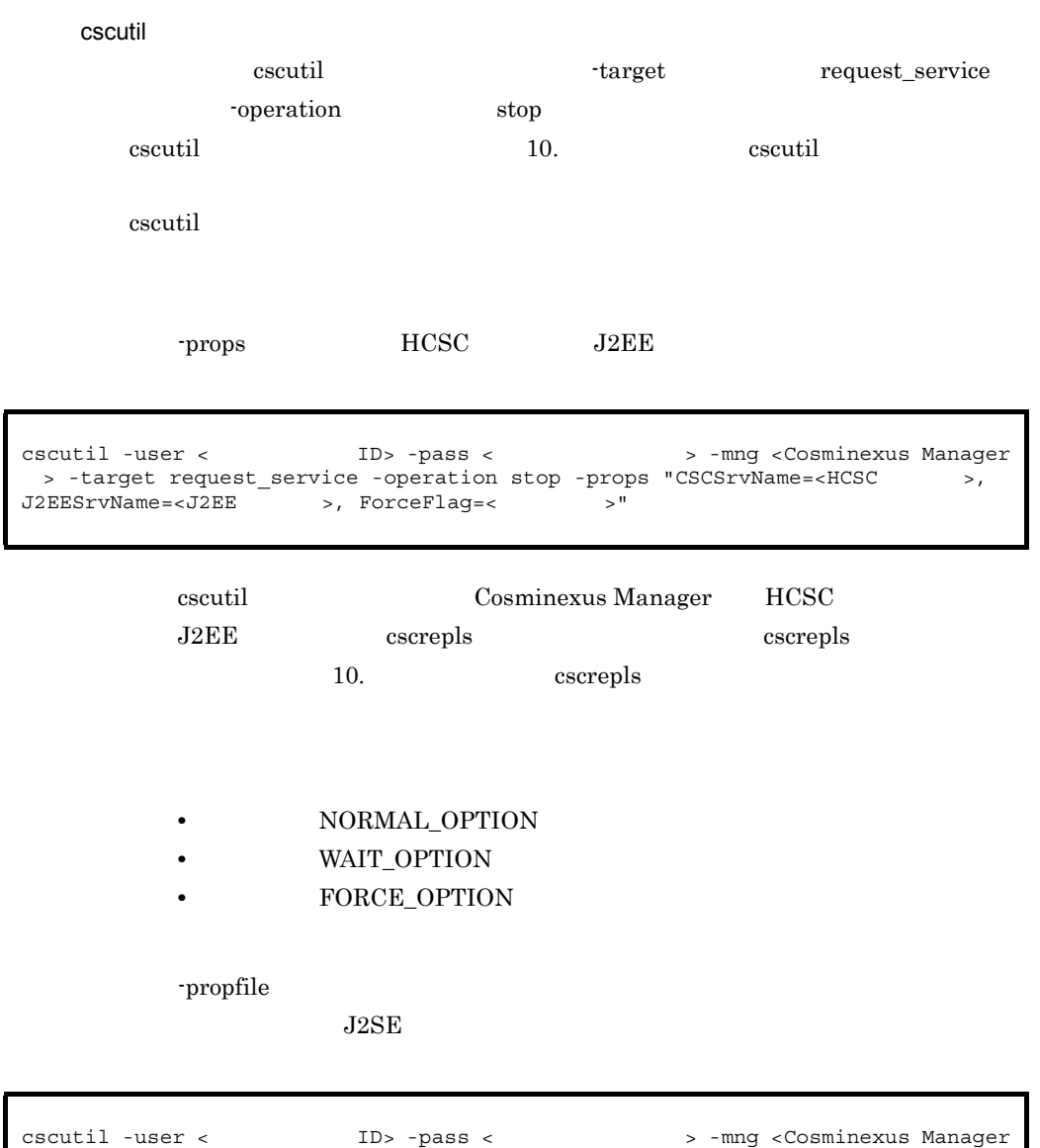

> -target request service -operation stop -propfile <  $\rightarrow$ 

# $5.2.30$

1  $\blacksquare$ 

• HCSC

• **•**  $\mathbb{P}^{1}$ 

**•** 連携が開始状態であること

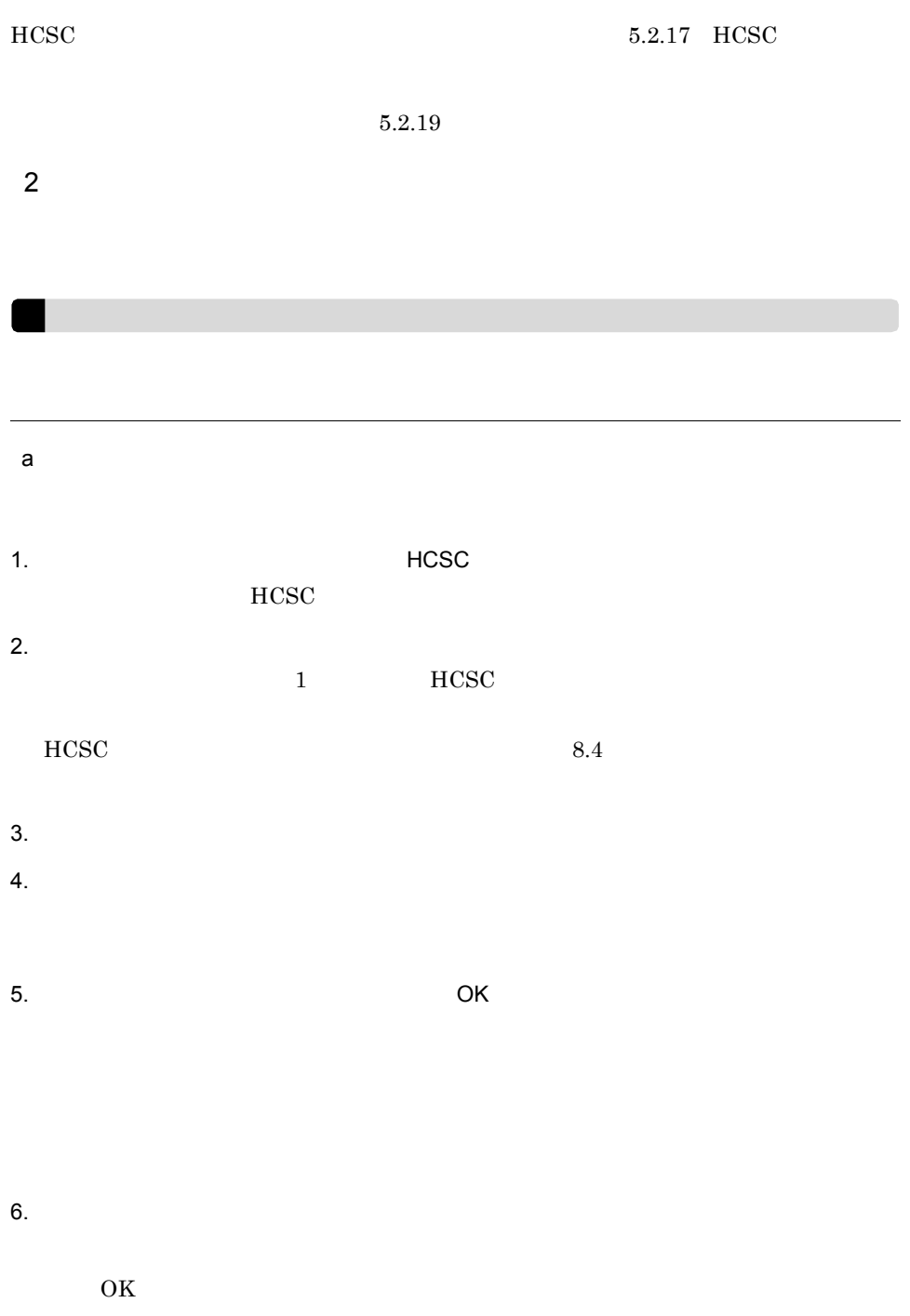

ID  $\blacksquare$ b<sub>2</sub>  $\frac{1}{2}$  cscutil  $\frac{1}{2}$  cscutil  $\frac{1}{2}$  cscutil  $\frac{1}{2}$  cscutil  $\frac{1}{2}$ connect -operation stop cscutil 10. 20. The cscutil cscutil コマンドの実行系では、プロパティによって異なって異なって異なって異なって異なって異なって異なって異なって異なる。 -props HCSC <sub>1</sub> cscutil Cosminexus Manager HCSC  $\text{cscrepls}$   $\text{cscrepls}$ 10. cscrepls -propfile  $J2SE$ cscutil -user <
ID> -pass <
IC> -pass <
ICSCSTVName=<
->
-mng <Cosminexus Manager
>
-target connect -operation stop -props "CSCSTVName=<
HCSC
>
-COSMINE > -target connect -operation stop -props "CSCSrvName=<<br>
onnectClusterName=< >" ConnectClusterName=< cscutil -user < ID> -pass < > -mng <Cosminexus Manager

> -target connect -operation stop -propfile < >

5. システム運用

 $_{\mathrm{HCSC}}$ 

 $HCSC$ 

 $\overline{1}$ 

**•** HCSC サーバが起動状態であること

**•** 連携受付が開始状態であること HCSC  $5.2.17$  HCSC

 $\overline{2}$ 

 $\mathsf{a}$ 

1.  $\rho$  9  $\rho$  9  $\rho$  9  $\rho$  HCSC  $\rho$  HCSC  $\rho$ HCSC 2. The state of the state of the HCSC that the state of the state of the state of the state of the state of the state of the state of the state of the state of the state of the state of the state of the state of the state  $1$  HCSC HCSC  $8.4$ 

 $3.$ 

4. GMC ASSESSED, OK

5. システム運用

 $5.$ 

 $\overline{\text{OK}}$ 

ID  $\blacksquare$ 

b<sub>2</sub>

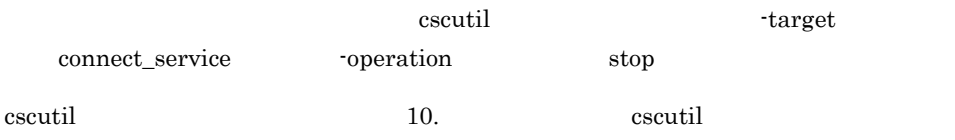

cscutil コマンドの実行系では、プロパティによって異なって異なって異なって異なって異なるかという。

-props HCSC **HCSC** 

cscutil -user < TD> -pass < > > > -mng <Cosminexus Manager > -target connect\_service -operation stop -props "CSCSrvName=<HCSC >, OptionFlag=<  $\overline{\phantom{a}}$  >"

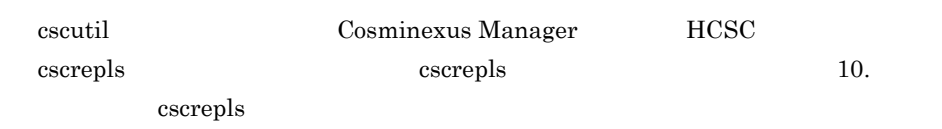

- **NORMAL\_OPTION**
- **WAIT\_OPTION**

-propfile

 $J2SE$ 

<span id="page-319-0"></span>cscutil -user < TD> -pass < > > > -mng <Cosminexus Manager > -target connect\_service -operation stop -propfile <  $\rightarrow$ 

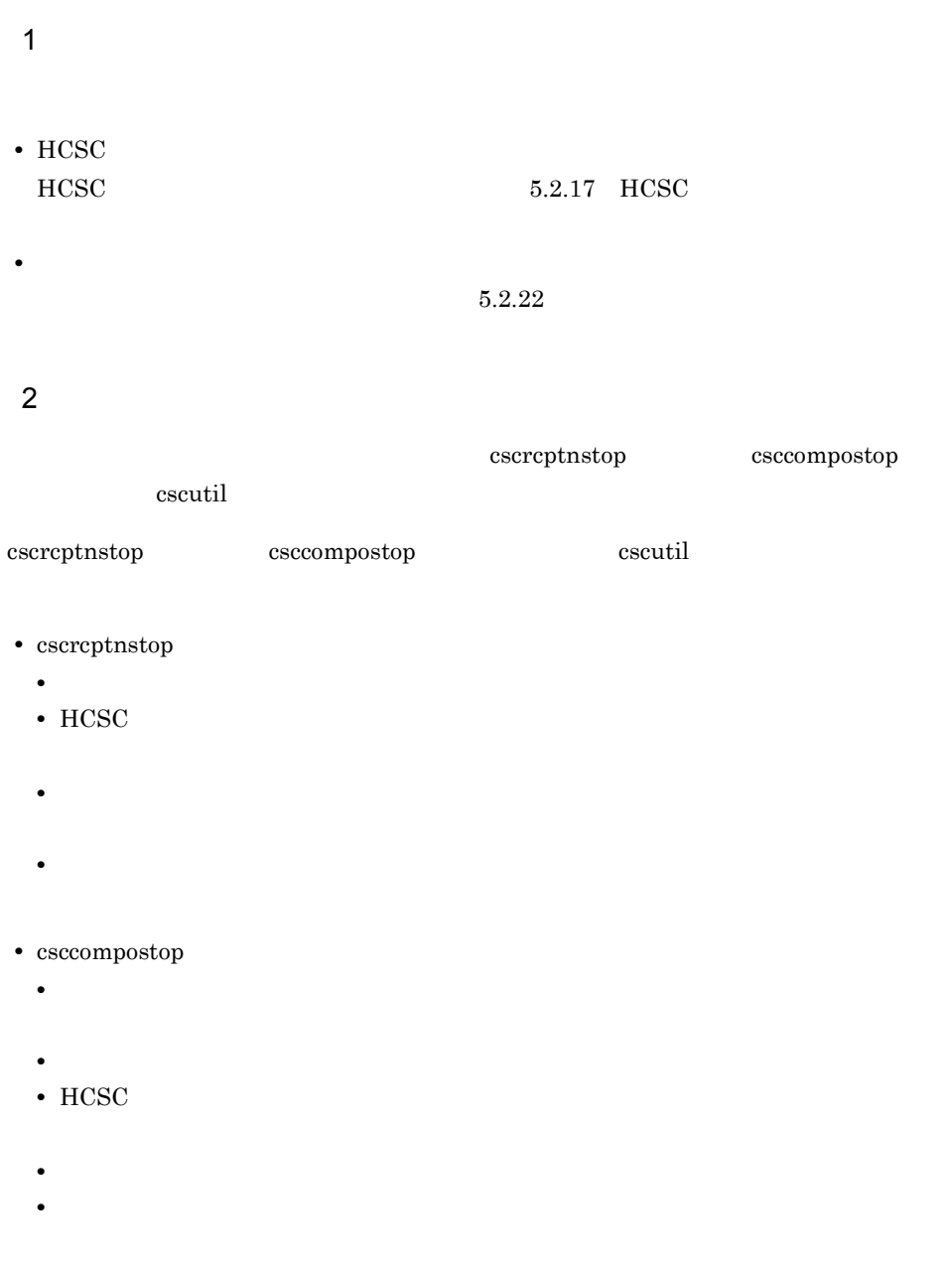

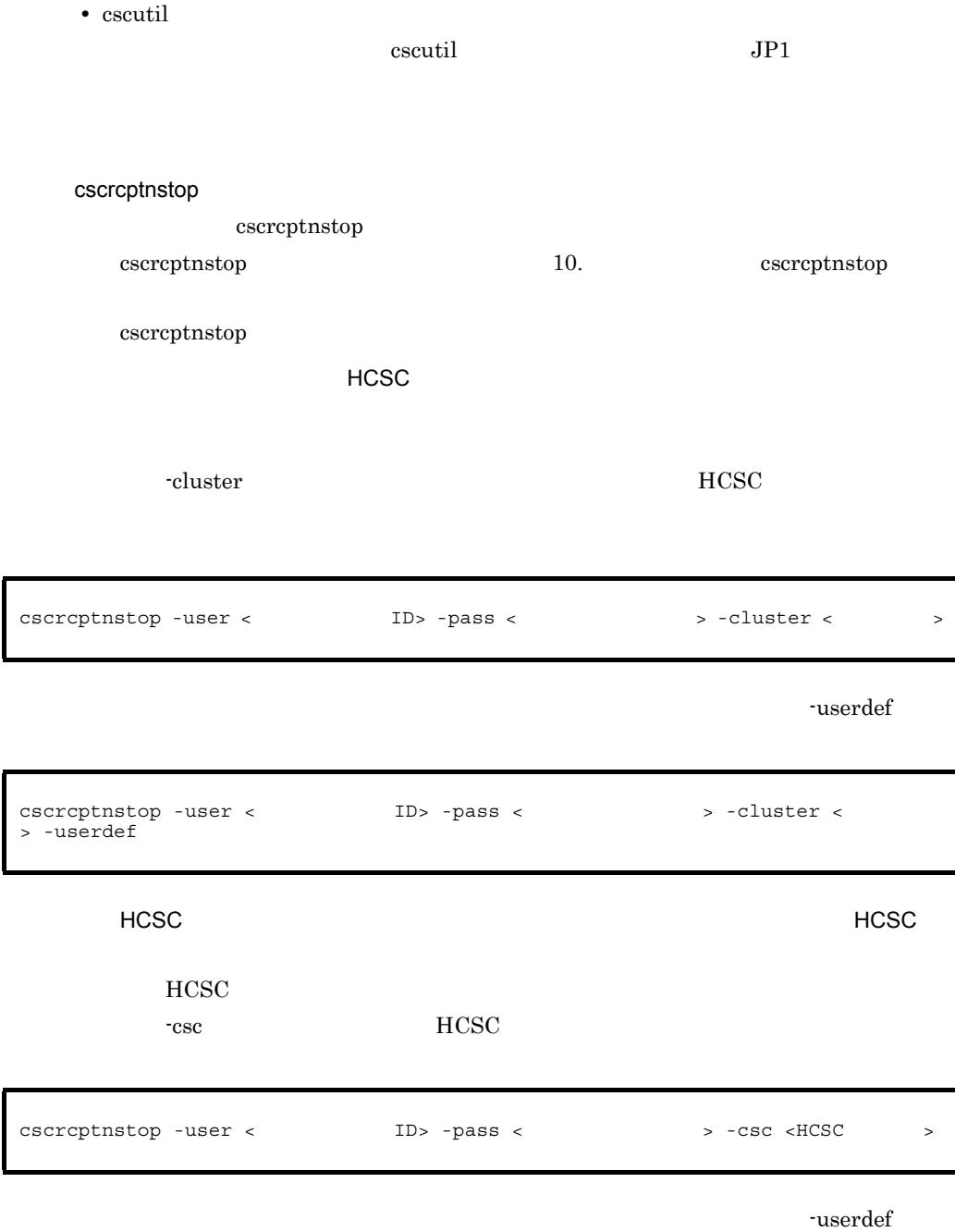

cscrcptnstop -user < ID> -pass < > -csc <HCSC > -userdef

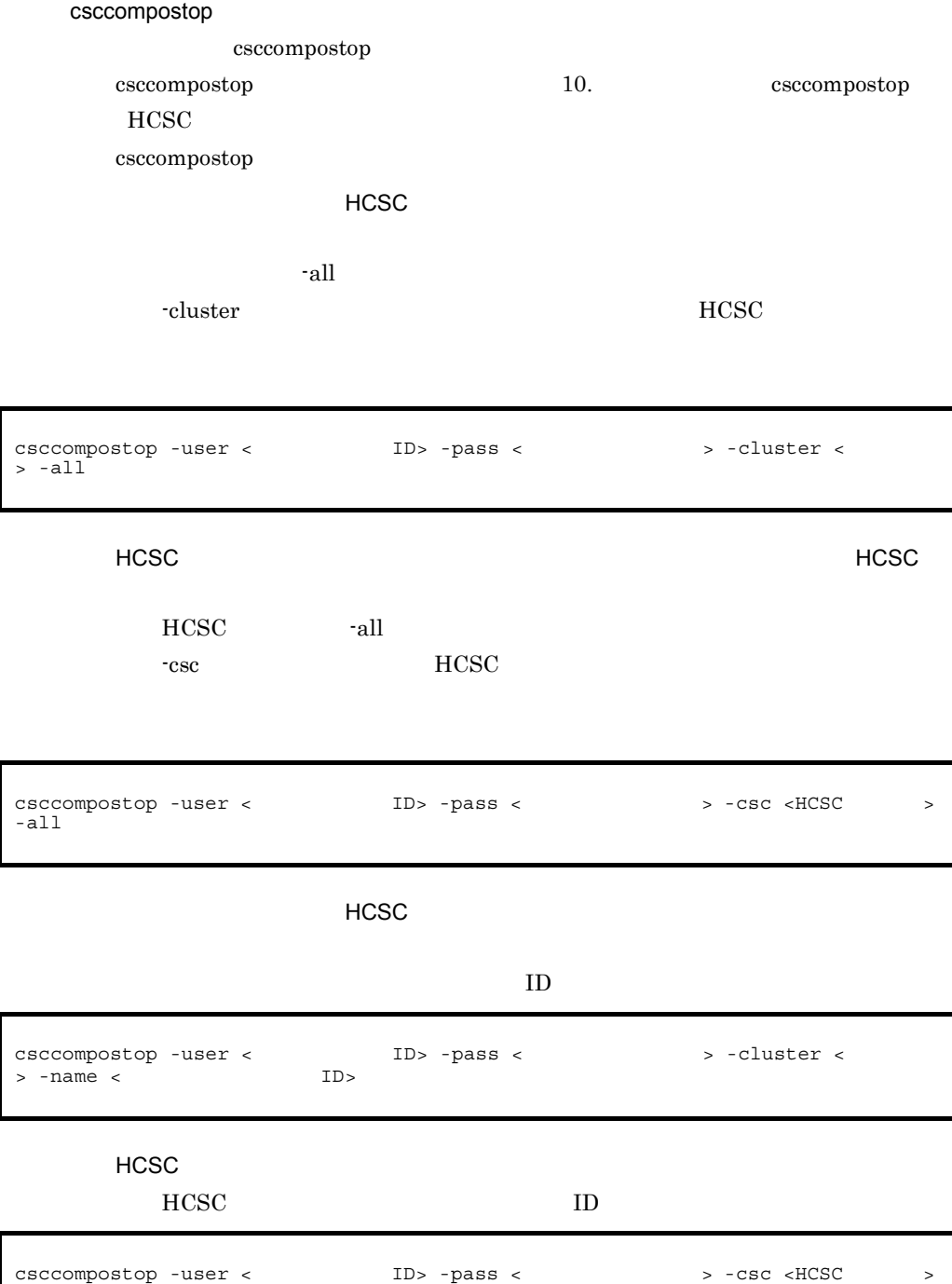

-name < ID>

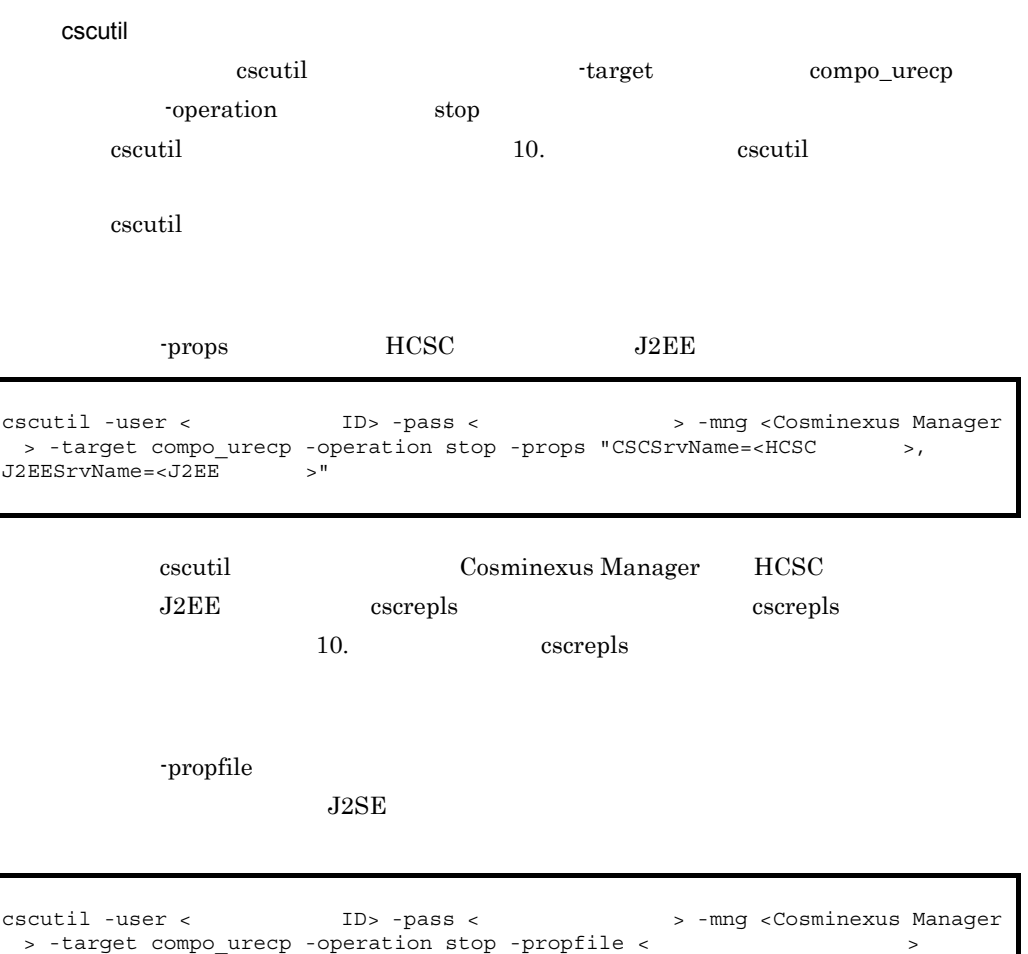

# <span id="page-322-0"></span> $5.2.33$

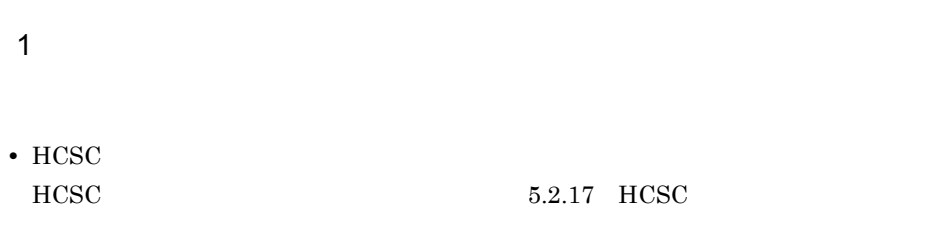

• **•**  $\mathbf{F} = \mathbf{F} \mathbf{F} \mathbf{F} + \mathbf{F} \mathbf{F} \mathbf{F} \mathbf{F} + \mathbf{F} \mathbf{F} \mathbf{F} \mathbf{F} + \mathbf{F} \mathbf{F} \mathbf{F} \mathbf{F} \mathbf{F} \mathbf{F} \mathbf{F} \mathbf{F} \mathbf{F} \mathbf{F} \mathbf{F} \mathbf{F} \mathbf{F} \mathbf{F} \mathbf{F} \mathbf{F} \mathbf{F} \mathbf{F} \mathbf{F} \mathbf{F} \mathbf{F} \mathbf{F} \mathbf{F} \$ 

 $\overline{2}$ 

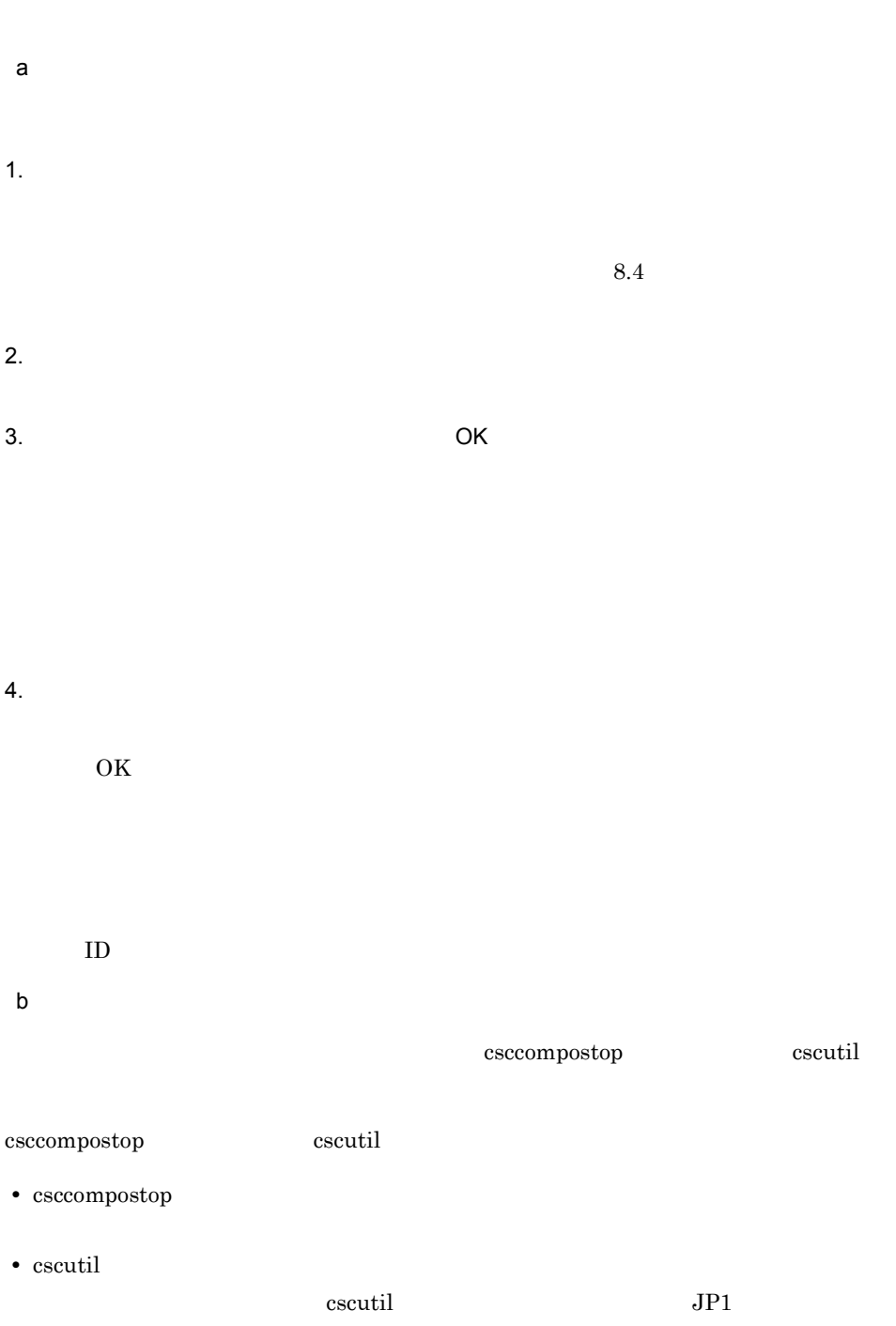
283

csccompostop

csccompostop [csccompostop](#page-803-0) 10. 2012 csccompostop csccompostop 10.

HCSC

csccompostop

クラスタ内のすべての HCSC サーバに配備されているサービスアダプタを一括して

dia and the set of the set of the set of the set of the set of the set of the set of the set of the set of the

-cluster  $HCSC$ 

csccompostop -user < ID> -pass < > -cluster < > -all

 $ID$ 

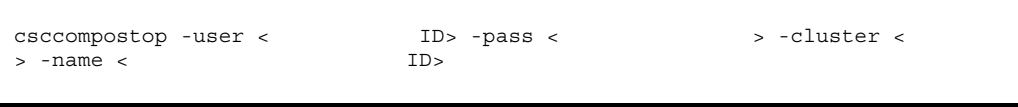

HCSC サーバに配備されているサービスアダプタを一括して停止する場合(HCSC

HCSC -all -csc **HCSC** 

csccompostop -user < ID> -pass < > -csc <HCSC > -all

 $ID$ 

csccompostop -user <
ID> -pass <
<br>  $\sim$  -csc <HCSC >
-name <
ID>  $-name <$ 

cscutil

cscutil target compo compo compo compo executil target target target compo executive  $\sim$ 

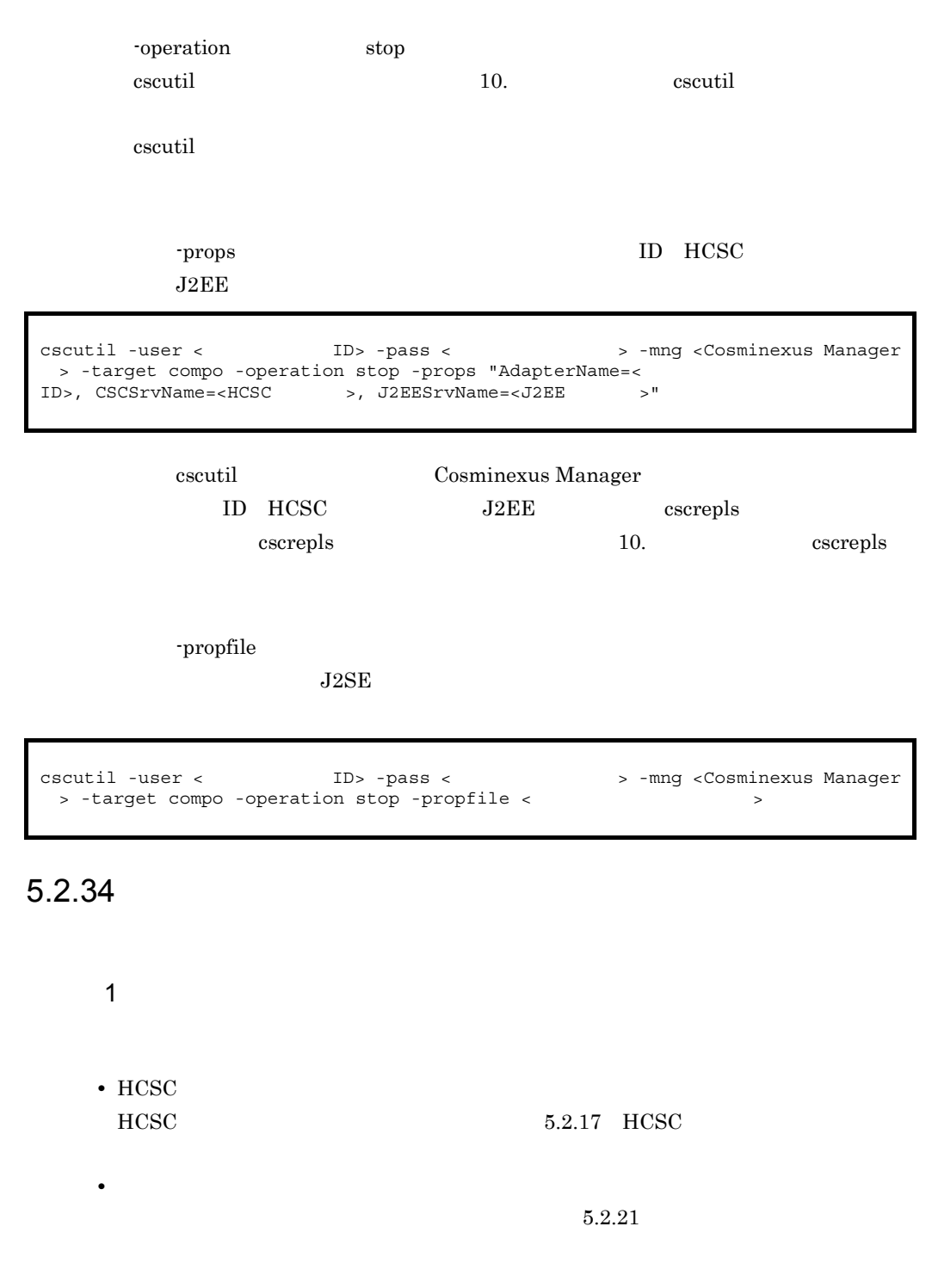

<span id="page-325-0"></span>2 extends to  $\sim$ 

5. システム運用

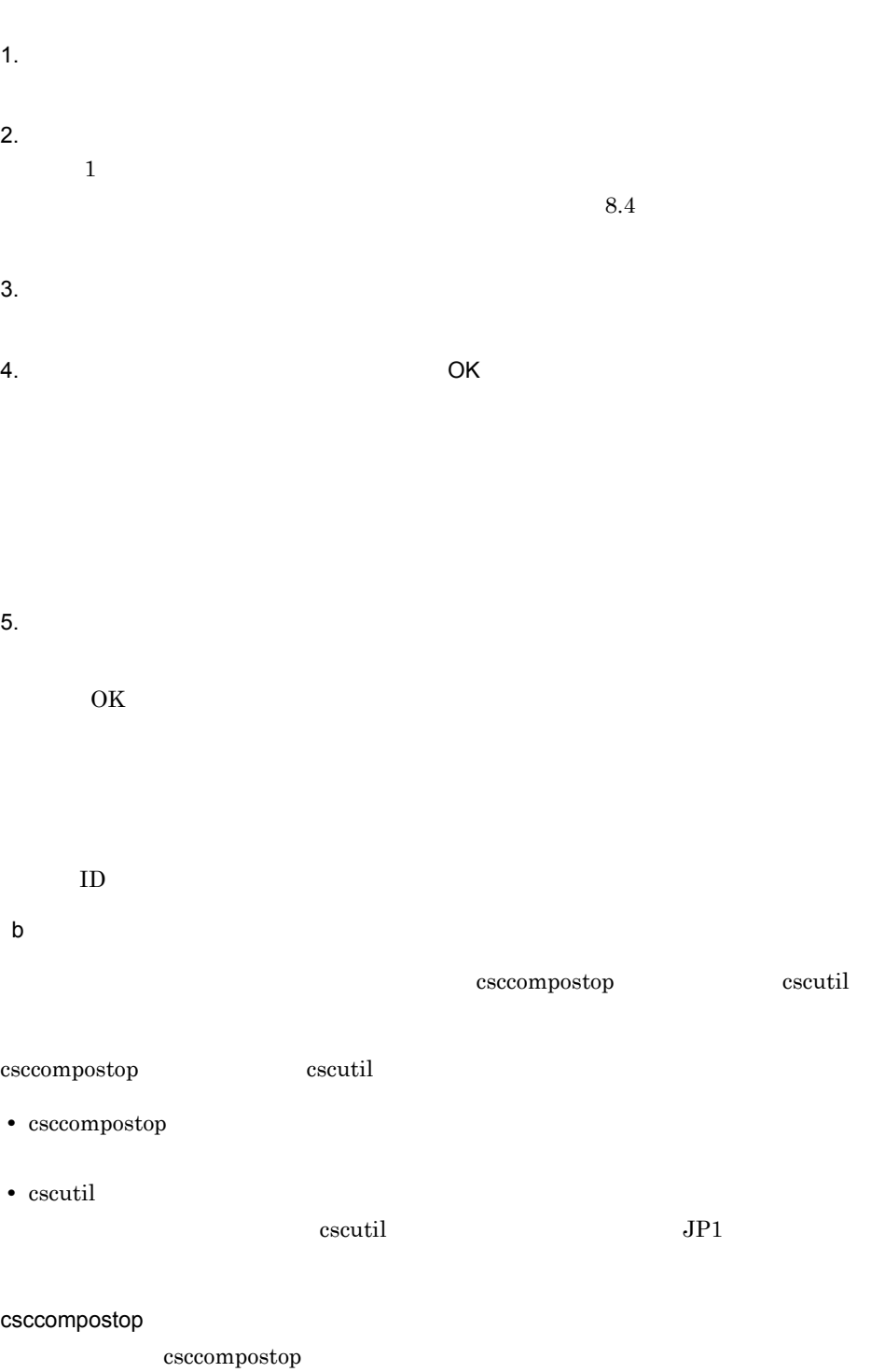

a)画面の場合

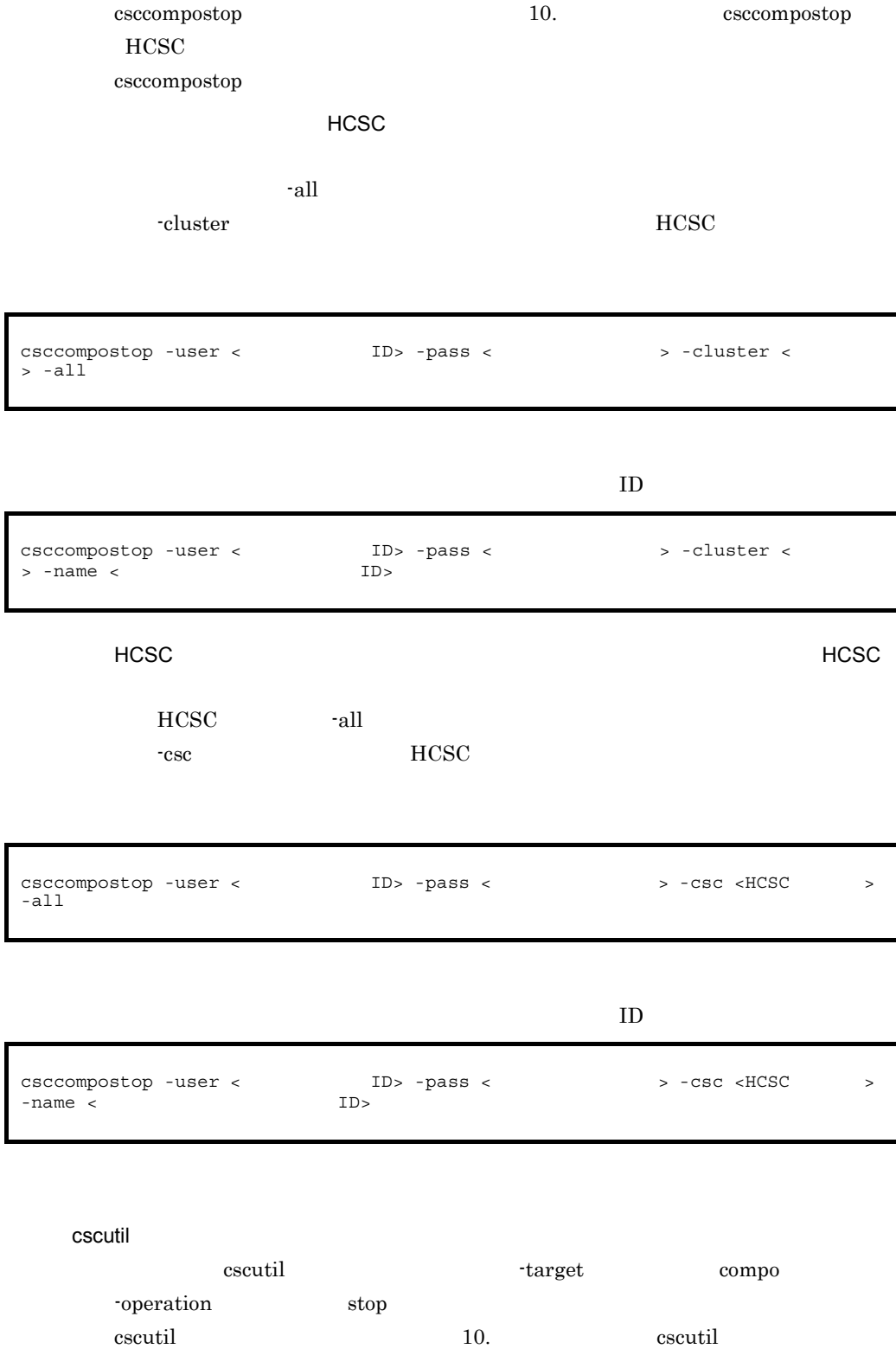

 $5.$ 

cscutil  $\alpha$ 

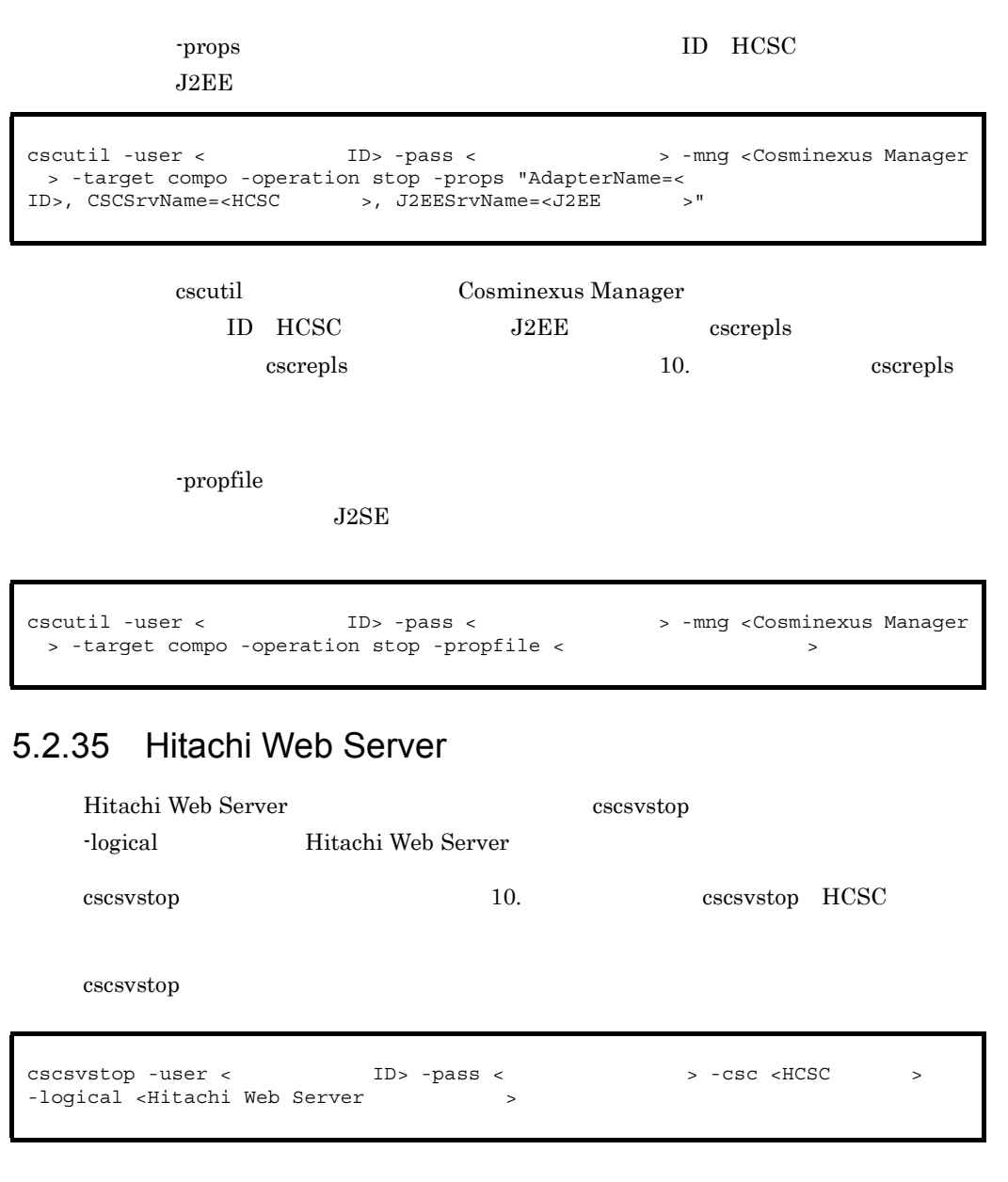

## <span id="page-328-0"></span>5.2.36 HCSC

 $HCSC$ 

- $\overline{1}$  $HCSC$
- **•**  $\bullet$ • **•**  $\mathbf{r} = \mathbf{r} \cdot \mathbf{r} + \mathbf{r} \cdot \mathbf{r} + \mathbf{r} \cdot \mathbf{r} + \mathbf{r} \cdot \mathbf{r} + \mathbf{r} \cdot \mathbf{r} + \mathbf{r} \cdot \mathbf{r} + \mathbf{r} \cdot \mathbf{r} + \mathbf{r} \cdot \mathbf{r} + \mathbf{r} \cdot \mathbf{r} + \mathbf{r} \cdot \mathbf{r} + \mathbf{r} \cdot \mathbf{r} + \mathbf{r} \cdot \mathbf{r} + \mathbf{r} \cdot \mathbf{r} + \mathbf{r} \cdot \mathbf{r$

### $5.2.17$  HCSC  $5.2.22$

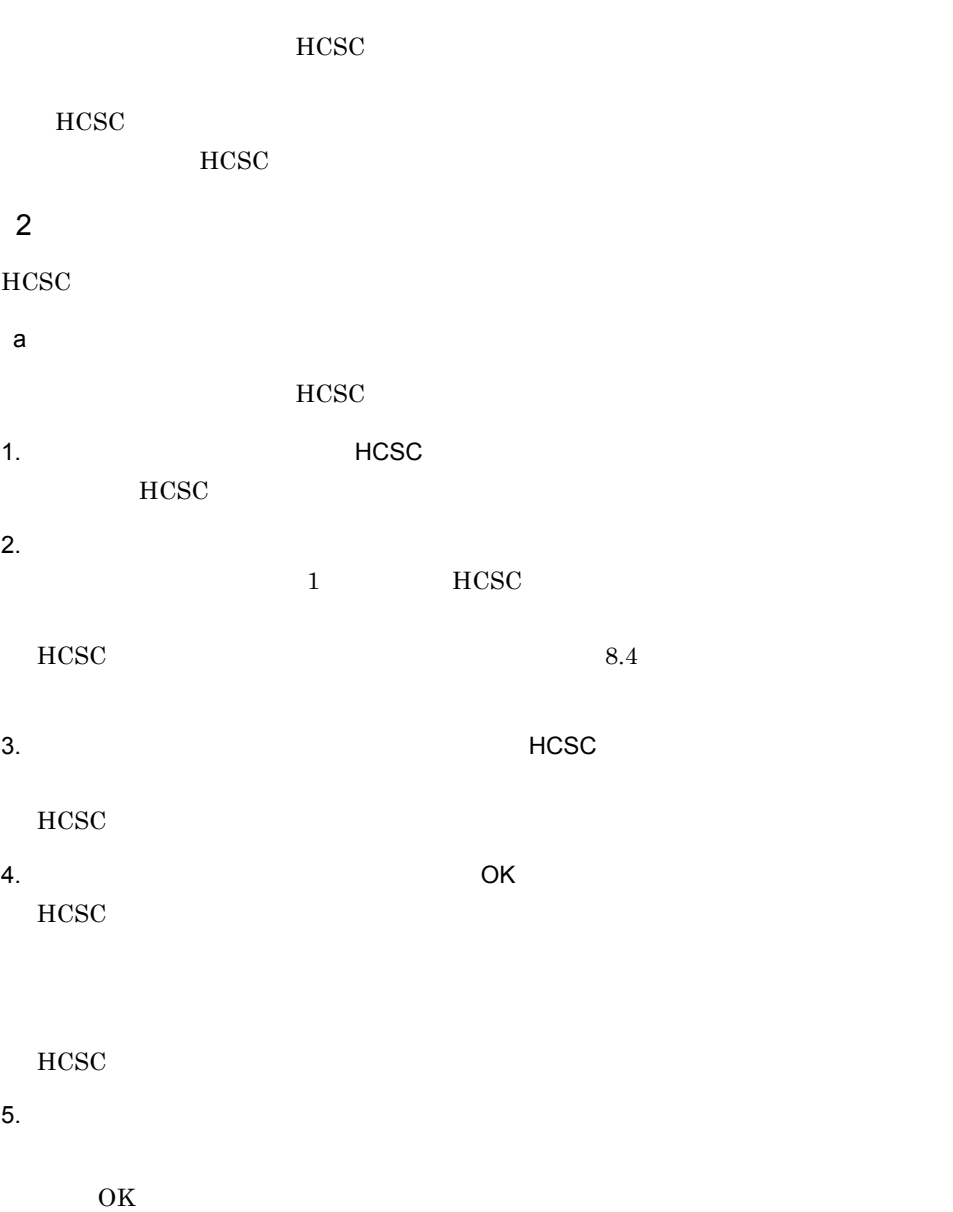

ID  $\blacksquare$ b<sub>2</sub> HCSC cscsvstop cscsvstop cscutil  $HCSC$ cscsvstop cscsvstop cscutil • cscsvstop  $HCSC$ • cscutil cscutil intervention of the UP1 of  $JPI$ HCSC cscsvstop cscsvstop [cscsvstop](#page-886-0) 10. 2012 cscsvstop HCSC cscsvstop HCSC HCSC **HCSC** -system  $HCSC$ -Manager  $5.2.1(1)$  $HCSC$ -logical cscsvstop -user <ログインユーザID> -pass <ログインパスワード> -cluster <クラスタ名> cscsvstop -user < ID> -pass < > -cluster < > -system

cscsvstop -user <ログインユーザID> -pass <ログインパスワード> -cluster <クラスタ名> -logical  $\langle$ 

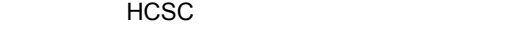

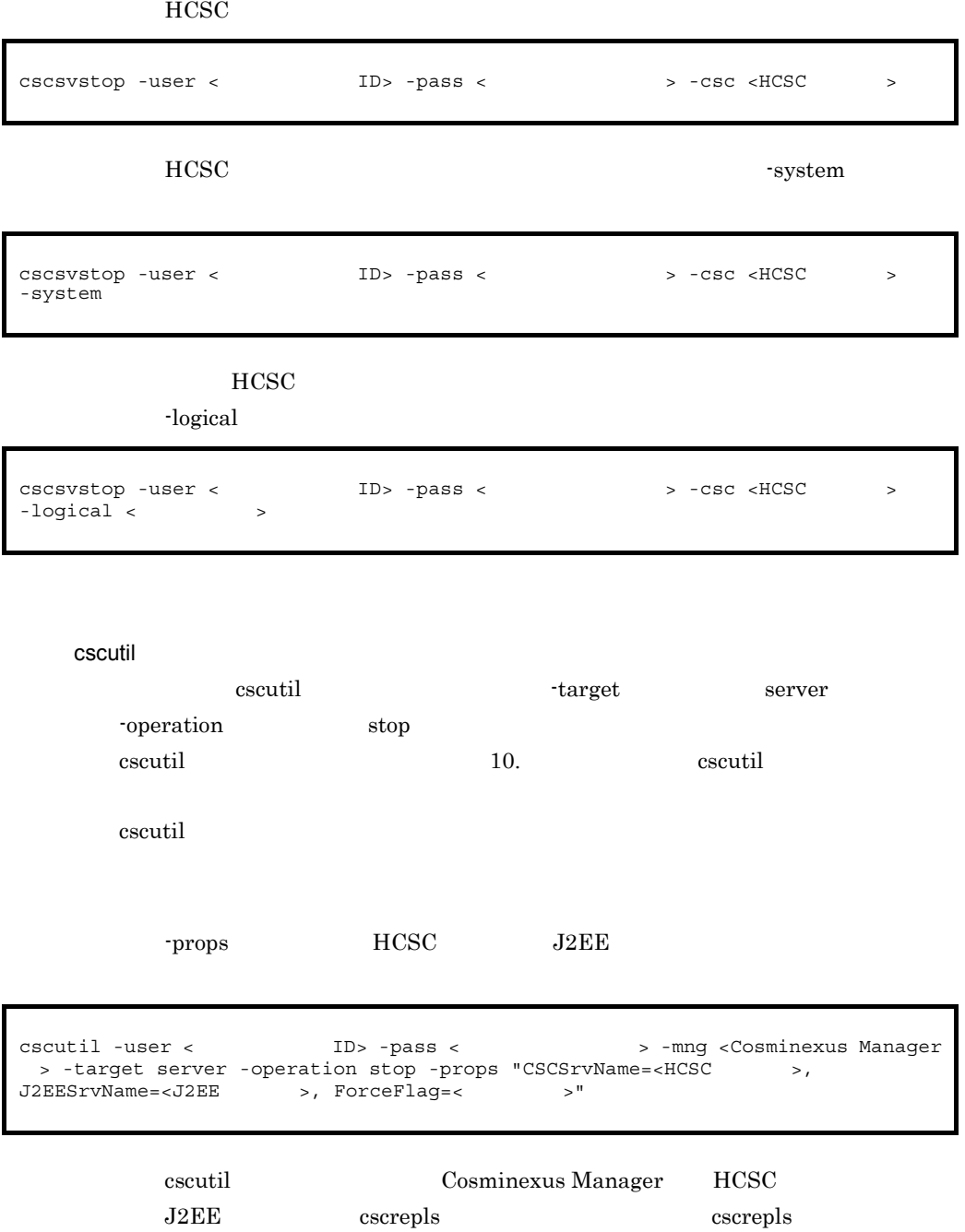

10. accrepls

 $\bullet$   $\qquad$   $\qquad$   $\qquad$   ${\rm false}$ 

5. システム運用

• **true** 

-propfile

 $J2SE$ 

cscutil -user <
ID> -pass <  $\qquad \qquad$  > -mng <Cosminexus Manager > -target server -operation stop -propfile <  $\rightarrow$ 

## 5.2.37 PRF

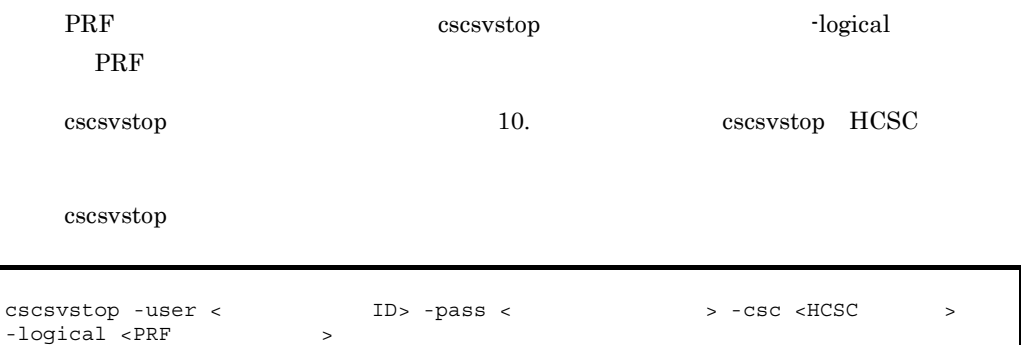

### $5.2.38$

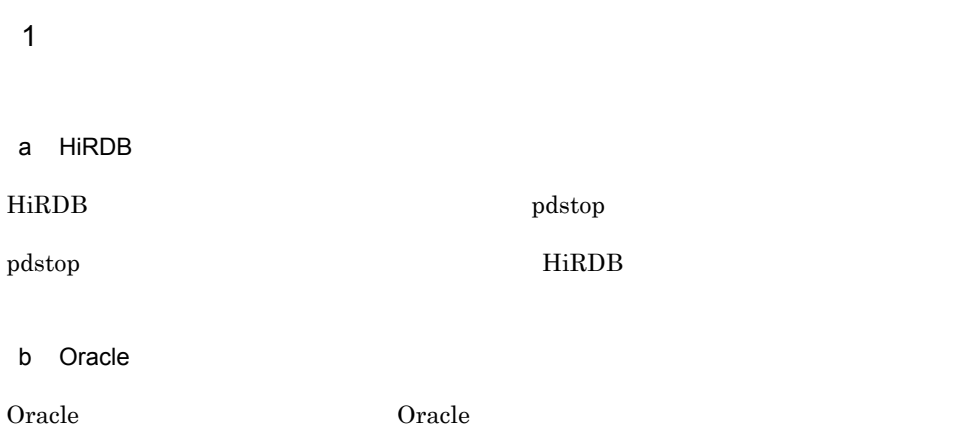

## $5.3.1$   $0.3.1$  $HCSC$ 1  $\blacksquare$ 1. 実行環境の構成要素の状態の確認 • **•**  $\blacksquare$ **•** Management Server **•** PRF • **•**  $\mathbf{z} = \mathbf{z} \cdot \mathbf{z} + \mathbf{z} \cdot \mathbf{z} + \mathbf{z} \cdot \mathbf{z} + \mathbf{z} \cdot \mathbf{z} + \mathbf{z} \cdot \mathbf{z} + \mathbf{z} \cdot \mathbf{z} + \mathbf{z} \cdot \mathbf{z} + \mathbf{z} \cdot \mathbf{z} + \mathbf{z} \cdot \mathbf{z} + \mathbf{z} \cdot \mathbf{z} + \mathbf{z} \cdot \mathbf{z} + \mathbf{z} \cdot \mathbf{z} + \mathbf{z} \cdot \mathbf{z} + \mathbf{z} \cdot \mathbf{z$ • CTM  $CTM$   $1$ •  $J2EE$   $2$ •  $HCSC$   $3$ • Hitachi Web Server Hitachi Web Server 注※ 1 CTM CTM CTM S  $\overline{2}$ Cosminexus RM Cosminexus RM HCSC <sub>1</sub>  $\overline{3}$

2.  $\blacksquare$ 

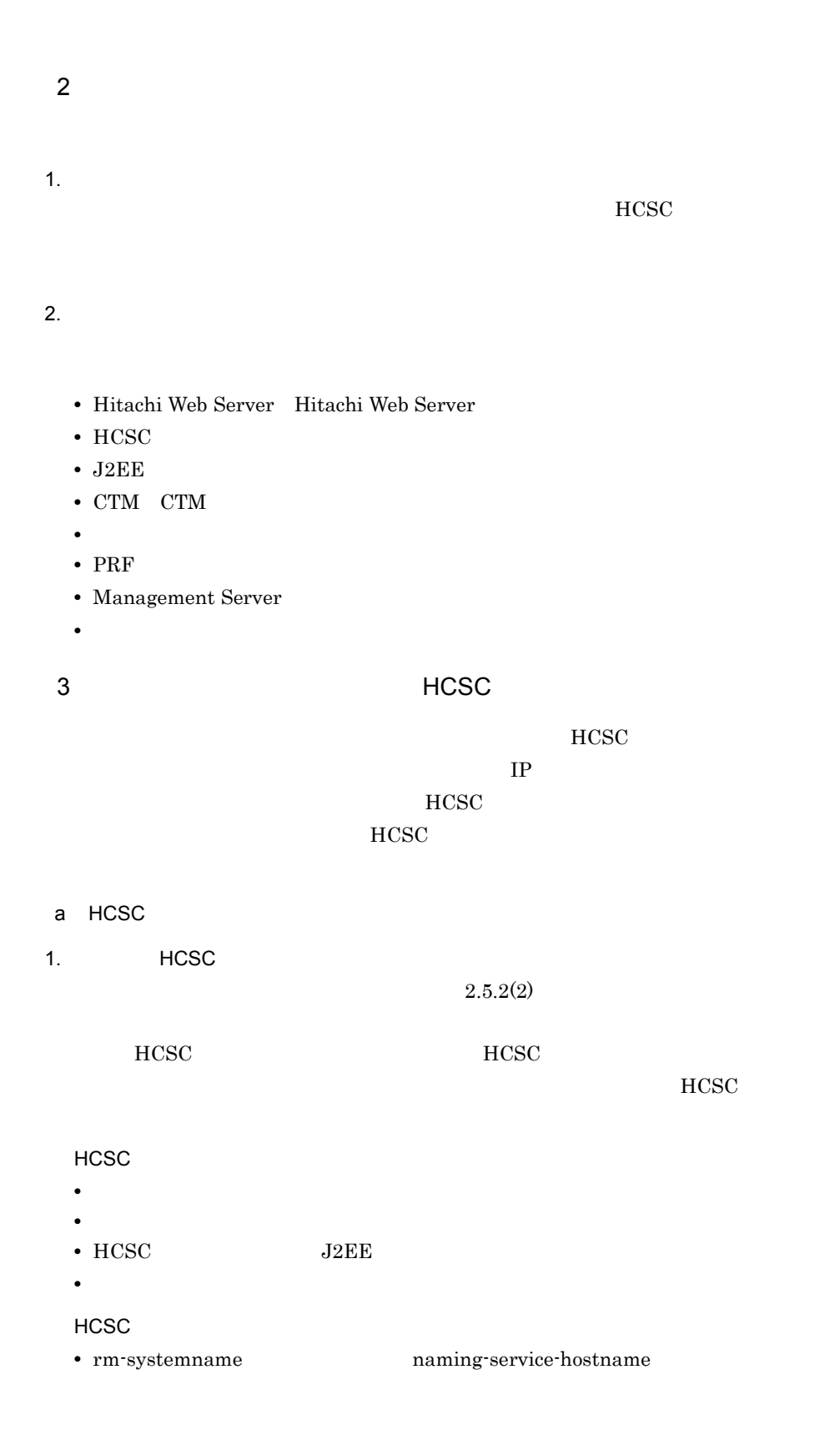

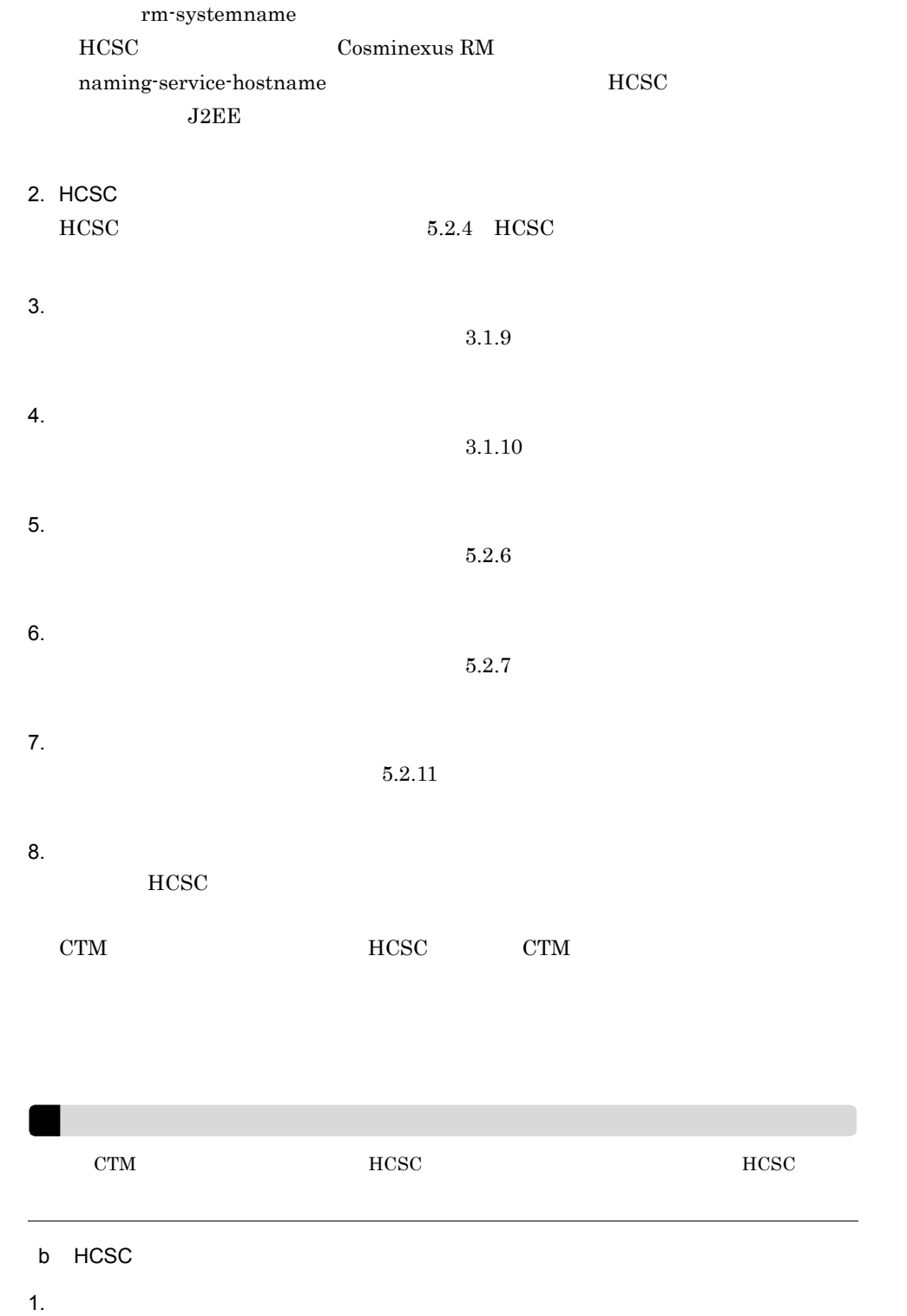

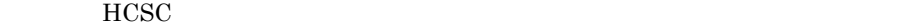

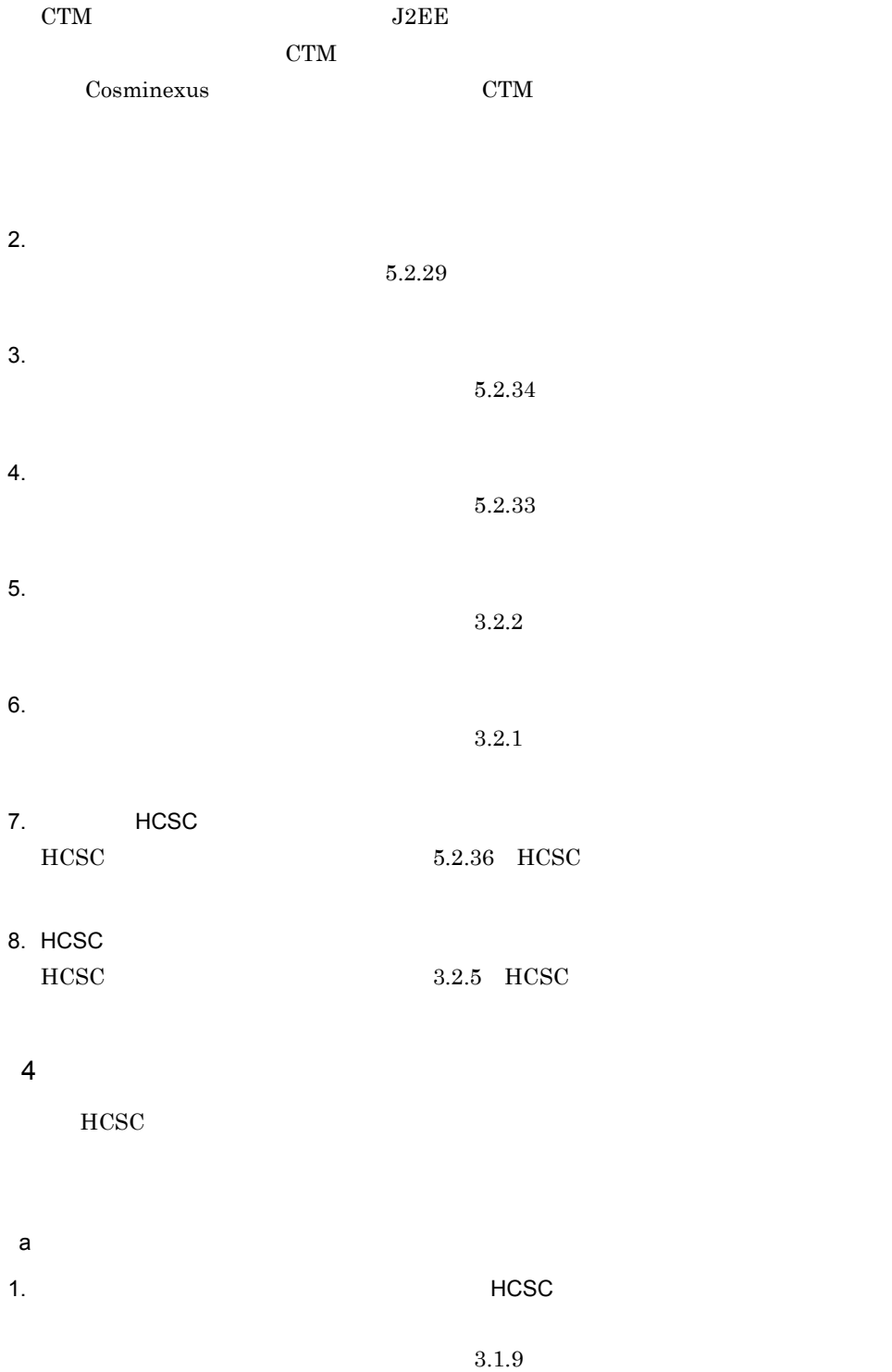

 $2.$ 

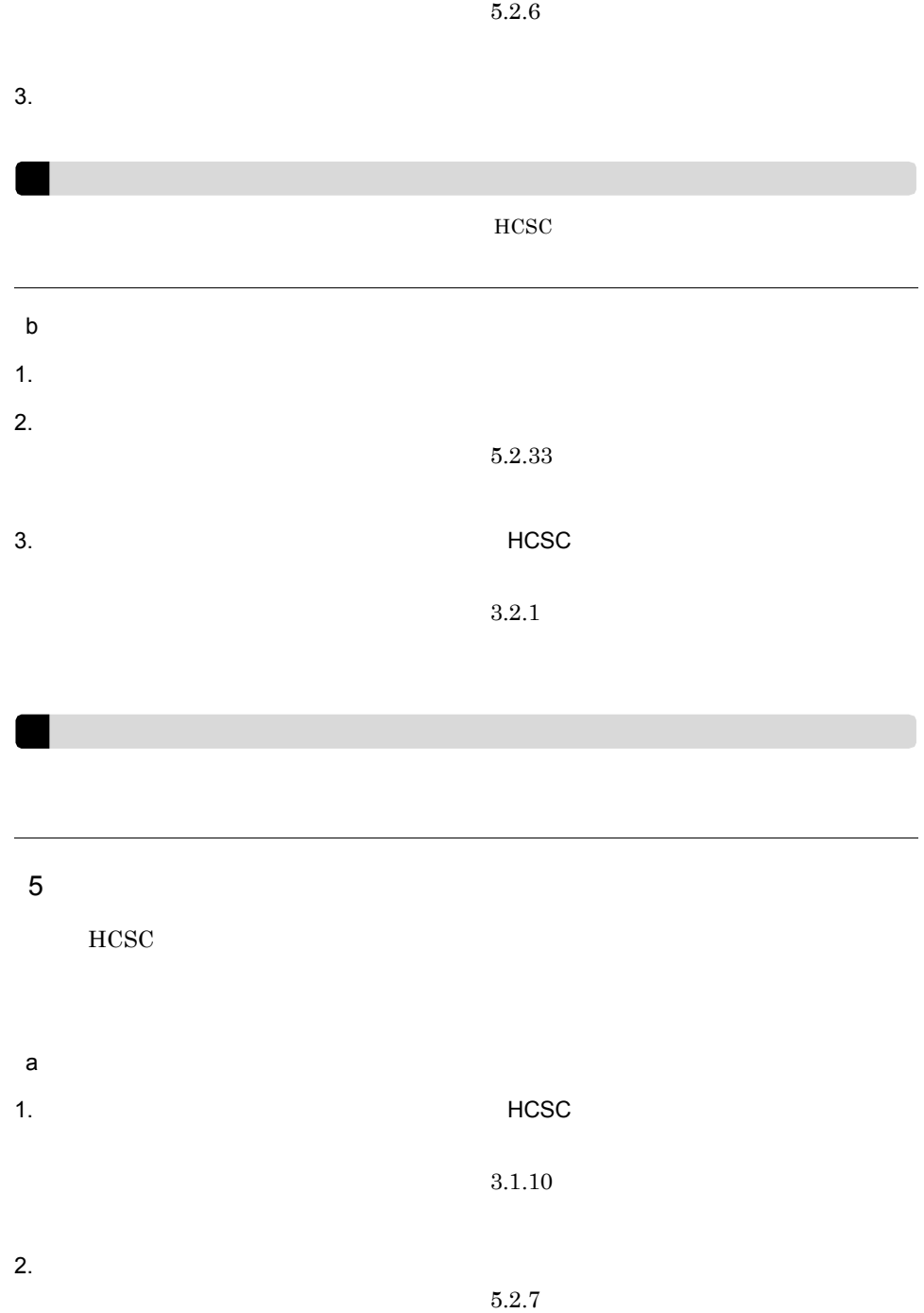

٠  $HCSC$ b<sub>ull</sub>ed the control of  $\mathcal{L}$ 1.  $\blacksquare$  $2.$  $5.2.34$  $3.$   $\overline{C}$  HCSC  $\overline{C}$   $\overline{C}$   $\overline$  $3.2.2$ 

 $5.$ 

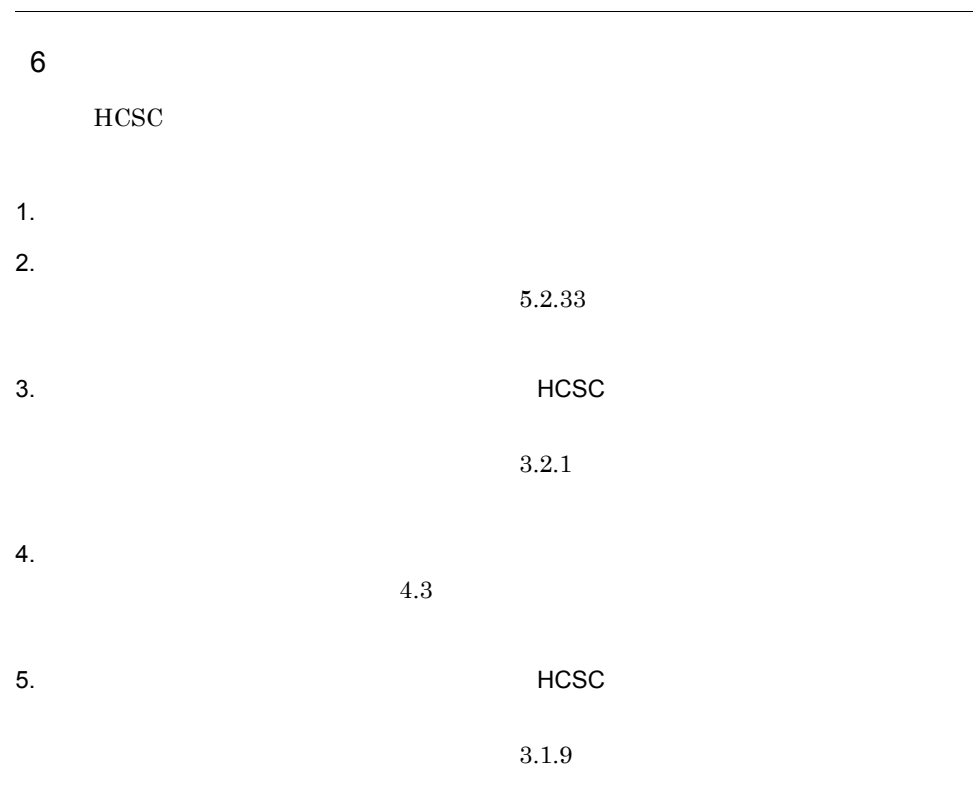

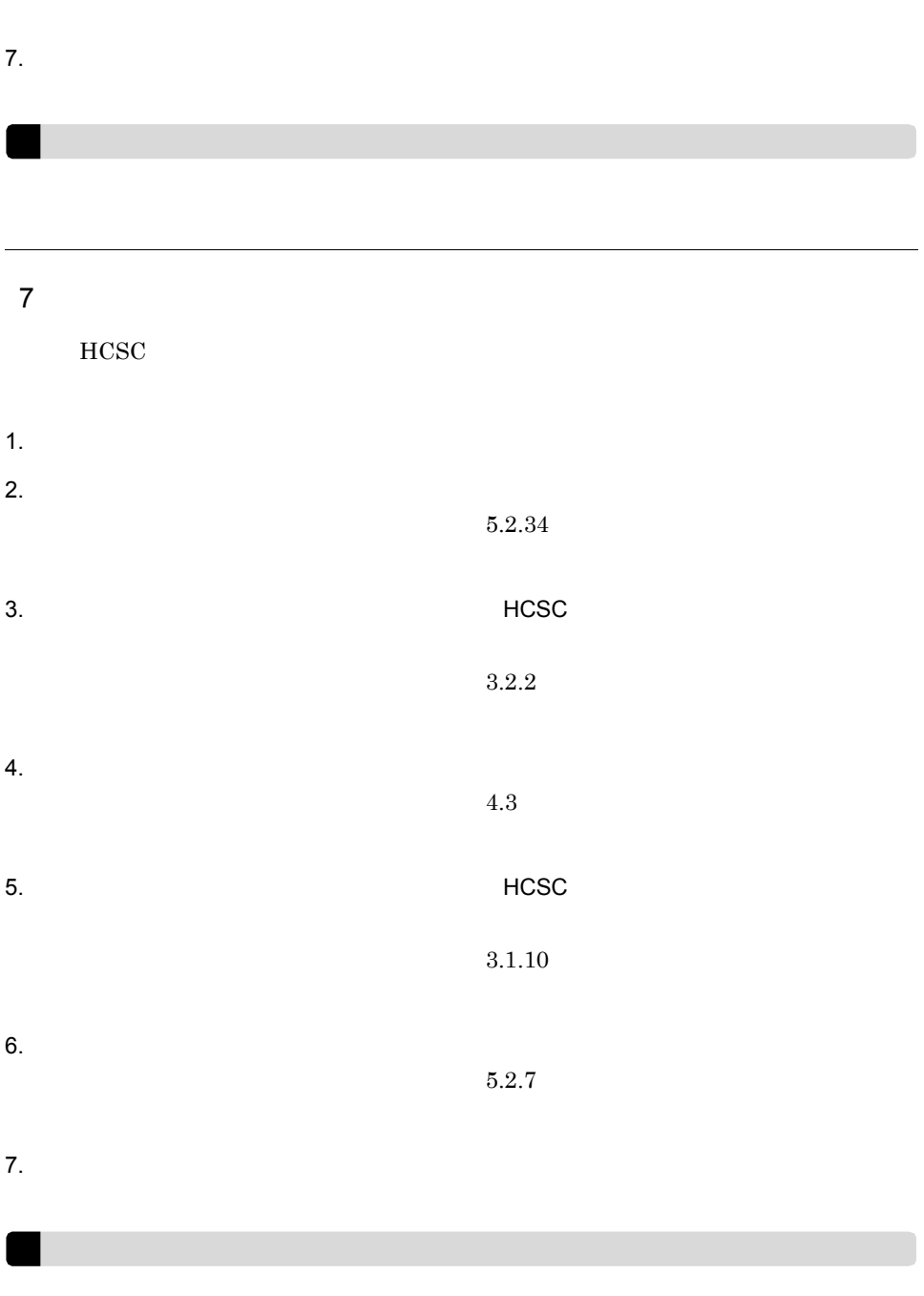

 $5.2.6$ 

### 8 HCSC

 $HCSC$ 

 $HCSC$ 

 $7.9.2(1)$ 

## 5.3.2 HA

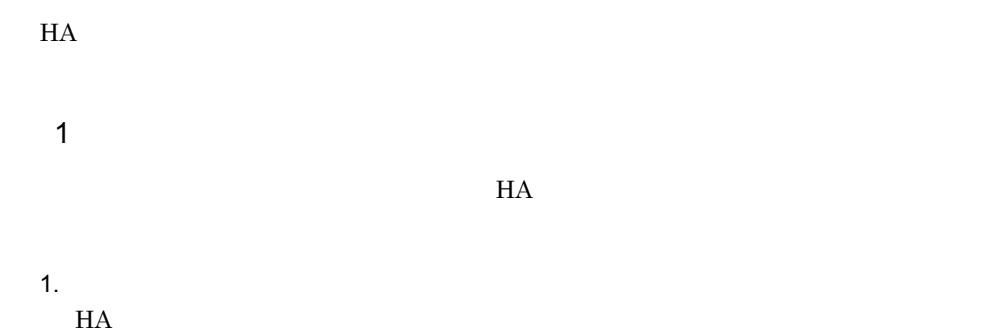

5-5 HA

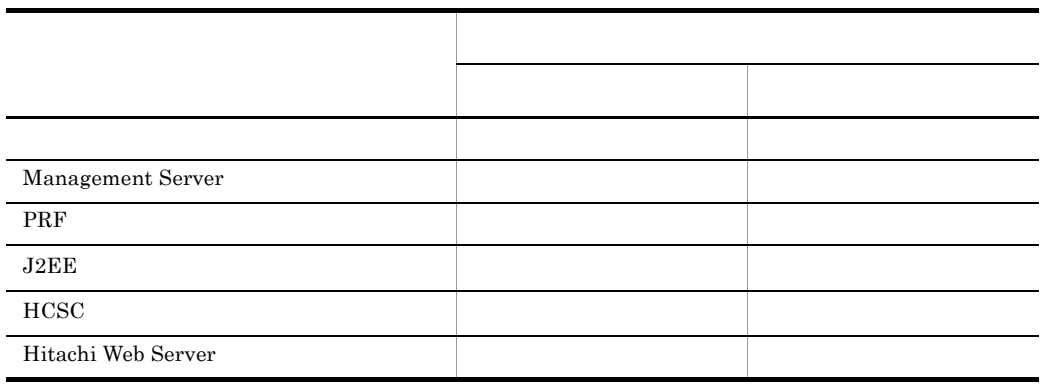

 $2.$ 

 $HCSC$ 

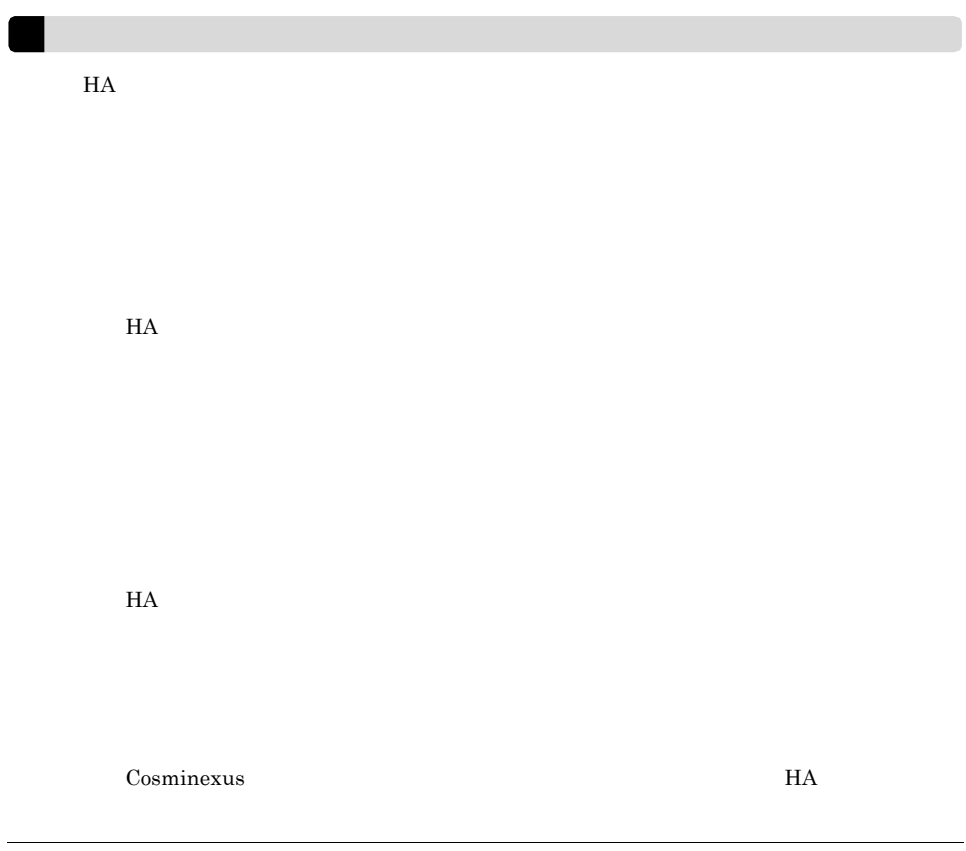

## 5.4 HCSC

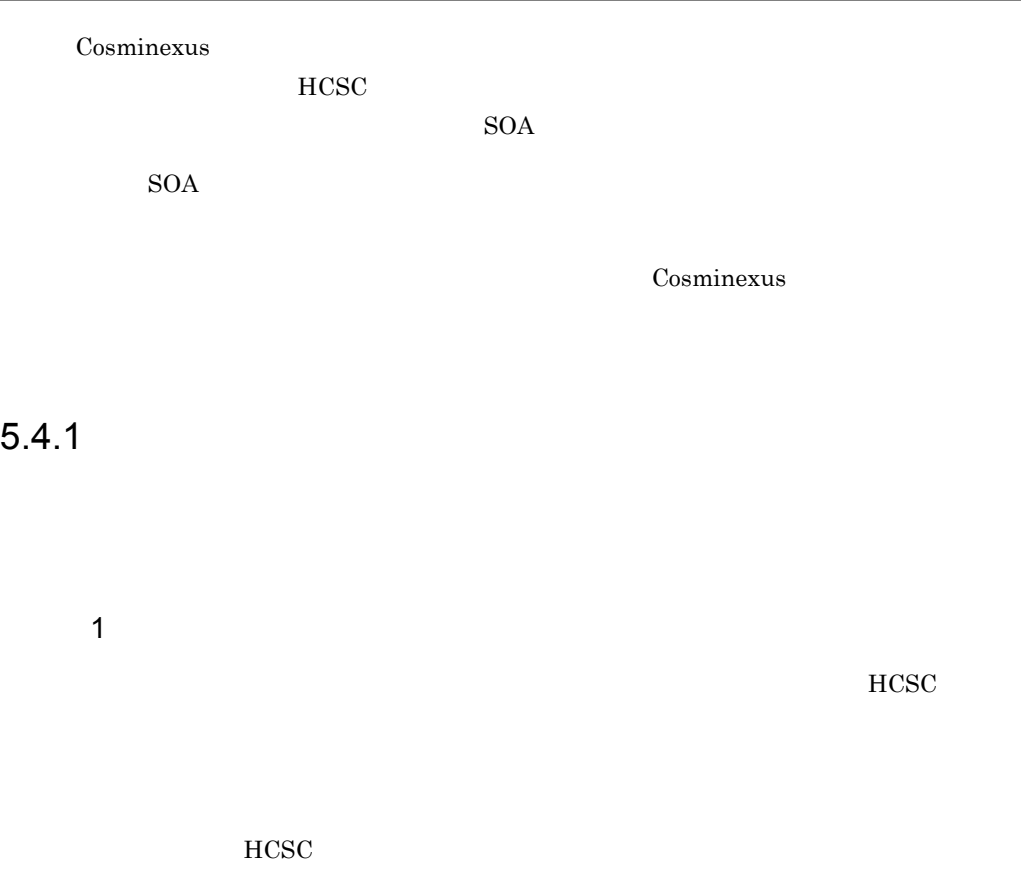

 $HCSC$ 

a)標準受付の場合

 $5-3$ 

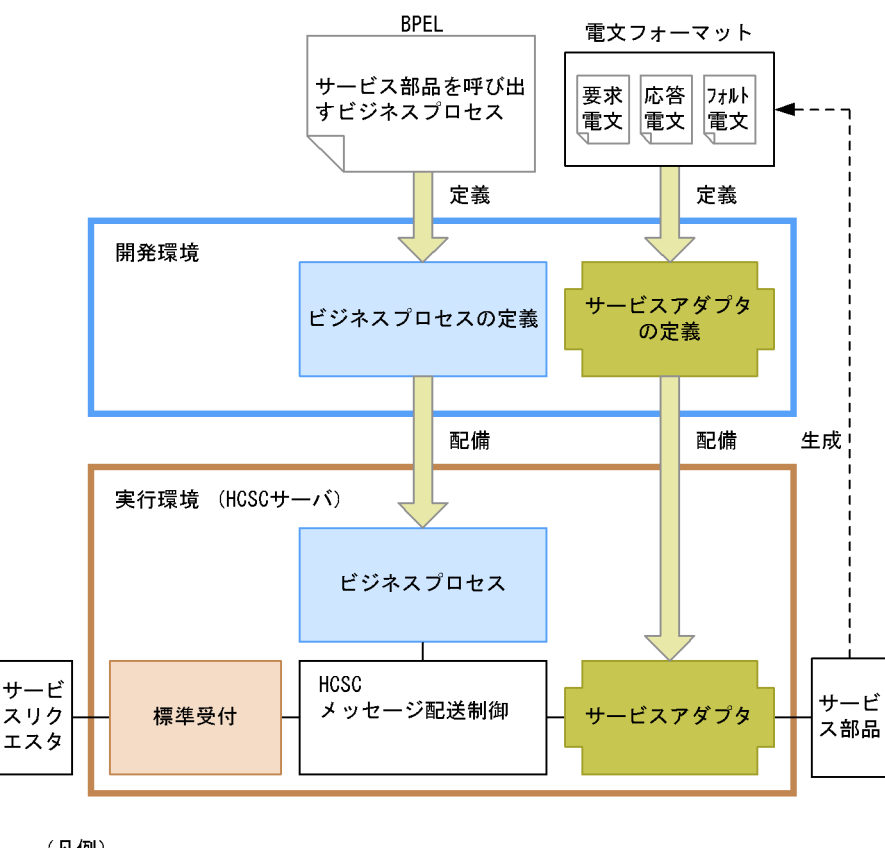

(凡例) :ユーザがする処理

 $HCSC$ 

 $\rm BPEL$ 

 $\begin{minipage}{0.9\linewidth} SOAP & RMI-IIOP & WS-R & JMS \\ \end{minipage}$ 

• **•**  $\mathbf{P} = \mathbf{P} \times \mathbf{P}$ 

• **•**  $\mathbf{F} = \mathbf{F} \cdot \mathbf{F} \cdot$ 

 $HCSC$ 

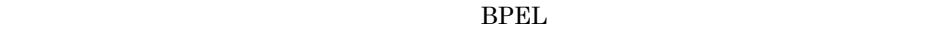

#### Cosminexus

b<sub>2</sub>

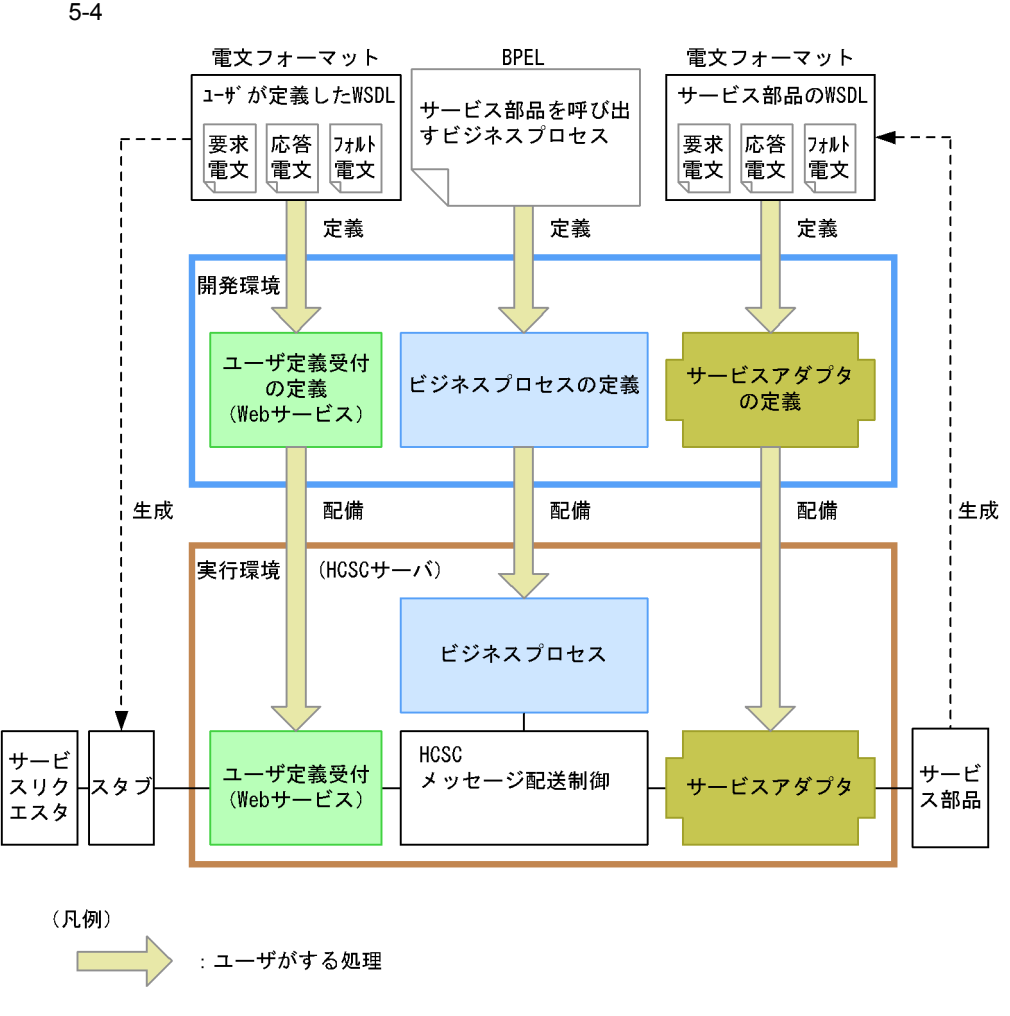

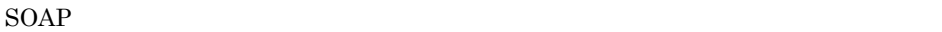

すサービスリクエスタと HCSC サーバ,およびサービス部品の関係は,次のようになっ

• **•**  $\mathbf{F} = \mathbf{F} \cdot \mathbf{F} \cdot$ 

#### $HCSC$

### WSDL

• **•**  $\bullet$  ,  $\bullet$  ,

• **•**  $\mathbf{P} = \mathbf{P} \times \mathbf{P}$ 

 $W\!S\!D\!L$ 

### $BPEL$ Cosminexus

- $2$  $HCSC$  $HCSC$
- $(a)$
- $(b)$
- $\left( c \right)$

 $\overline{7}$ .

5. システム運用

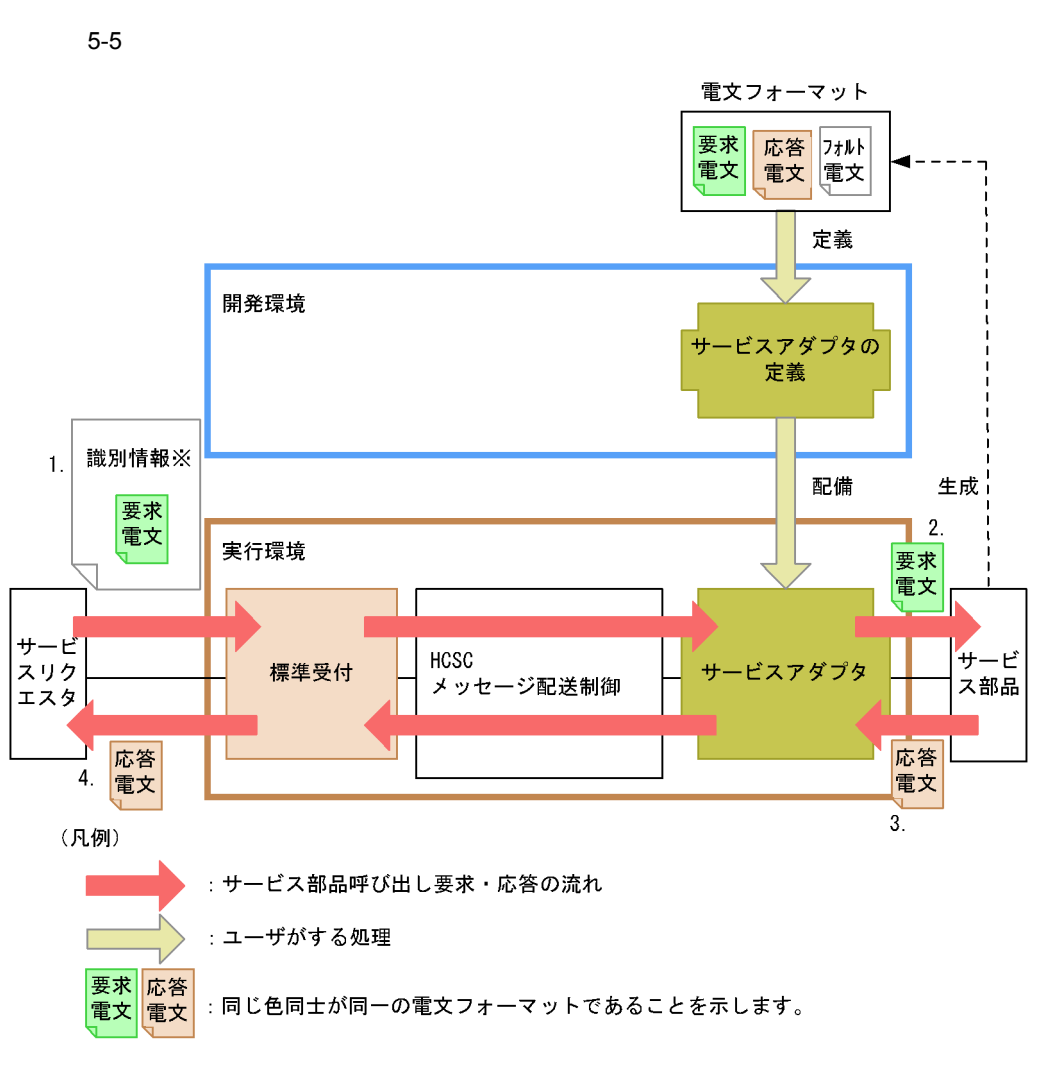

注※ 識別情報とは、サービス名、クライアント相関IDなどです。

1.  $\blacksquare$ 

 $2.$ 

 $4.$ 

### Cosminexus

 $\mathsf b$ 

 $5-6$ 

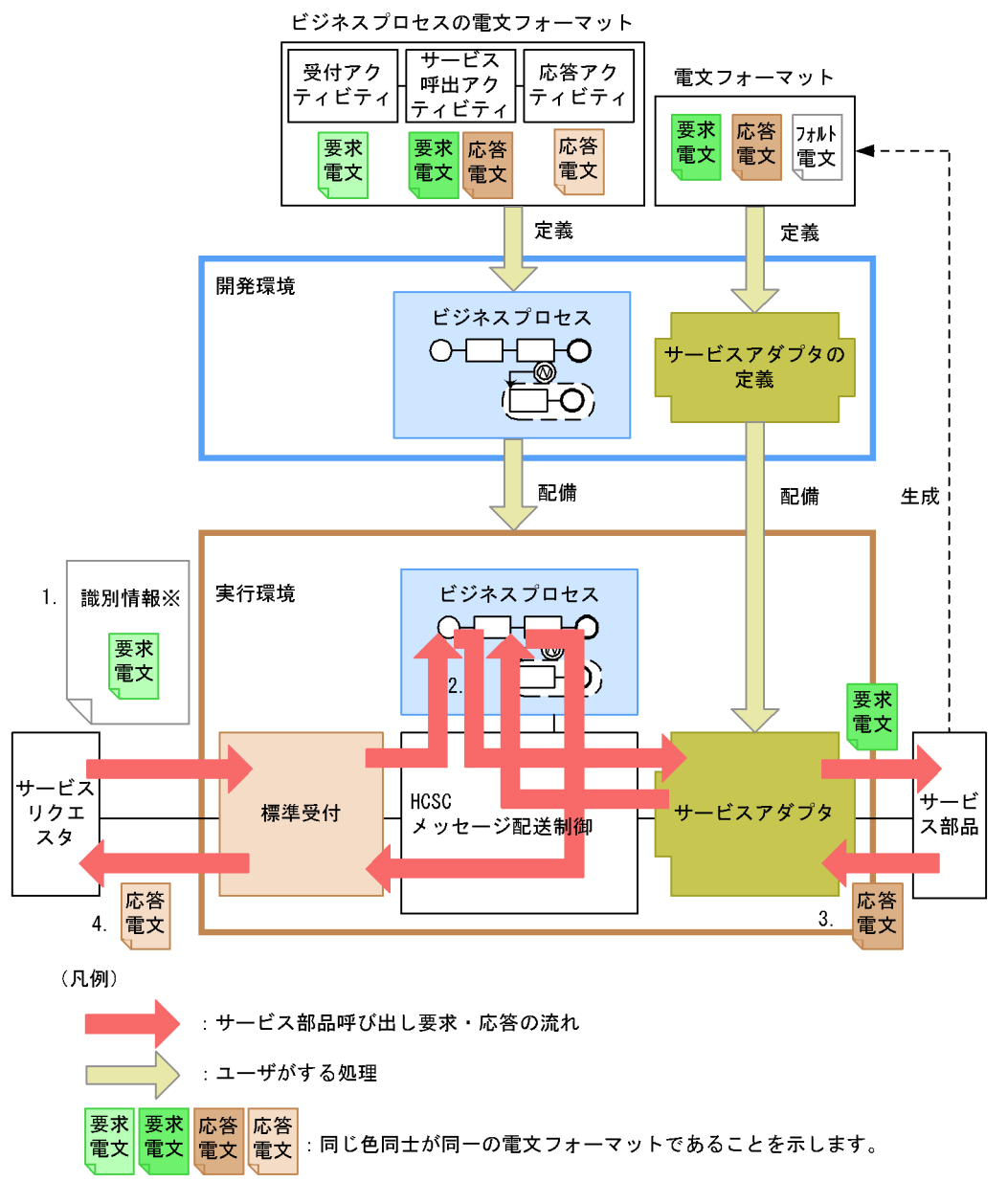

注※ 識別情報とは、サービス名、クライアント相関IDなどです。

1.  $\blacksquare$ 

 $2.$  $3.$  $4.$ 

Cosminexus

 $\mathbf c$ )  $\mathbf c$ 

 $HCSC$ 

 $WSDL$ 

 $WSDL$ 

 $5-7$ 

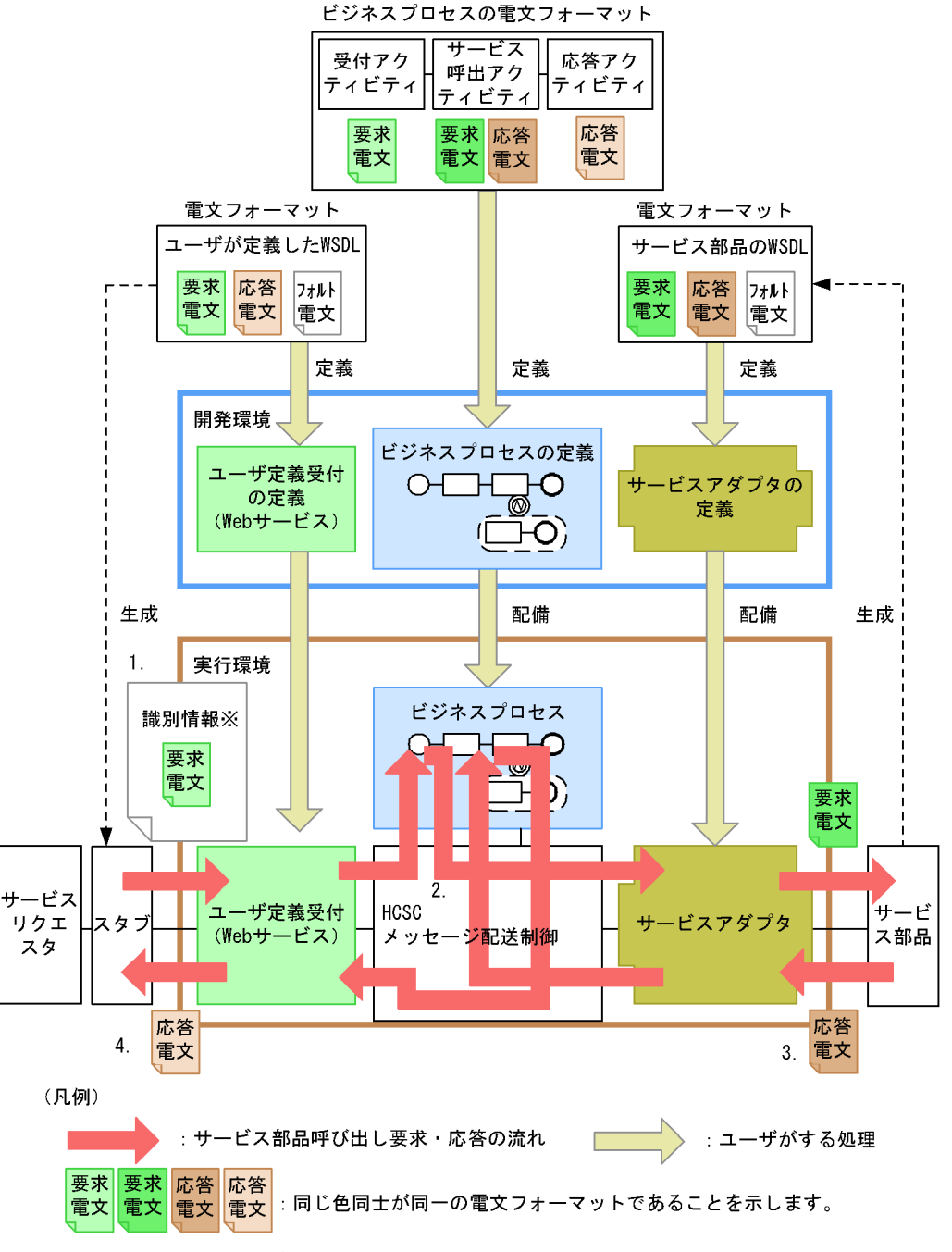

注※ 識別情報とは、サービス名, クライアント相関IDなどです。

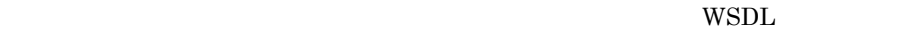

# $WSDL$ WSDL WSDL2Java  $2.$  $3.$  $4.$ WSDL 0 Cosminexus

 $3$ 

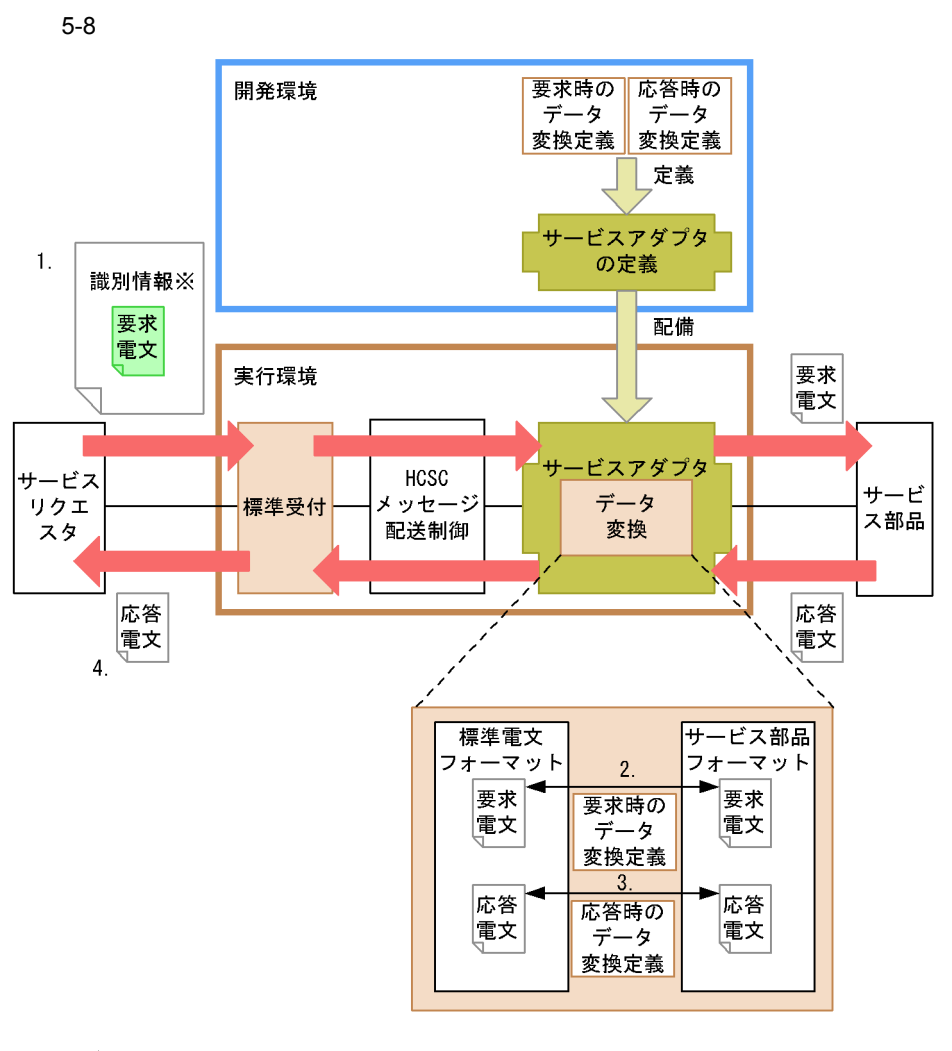

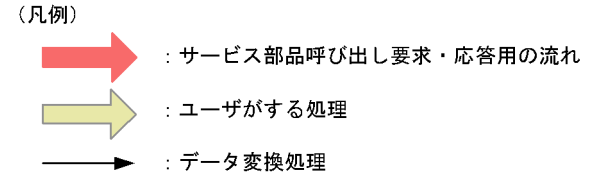

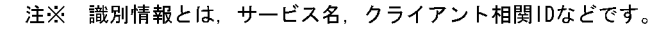

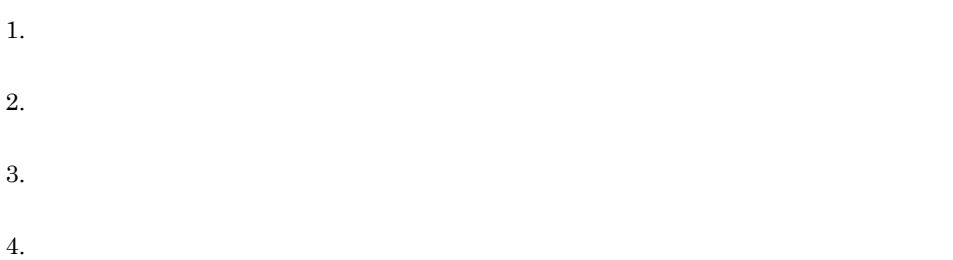

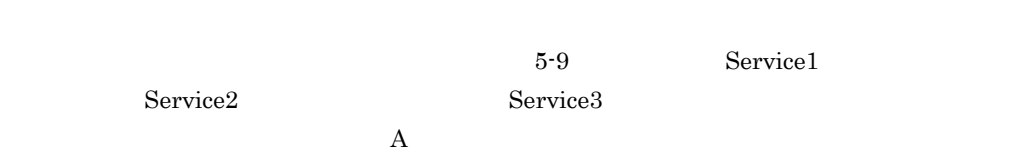

 $S$ ervice1

実行環境 **HCSC** メッセージ 配送制御 識別情報※ サービス部品電 標準電文 文フォーマット フォーマット 要求 要求 電文A 要求電文 電文A サービス ビスアダプタ  $\ddot{}$ Service1 サービス 標準受付 データ 部品 リクエ 変換 スタ A→Service1 Service1 要求 要求電文 電文A ビスアダプタ<br>- データ  $+$ Service2 サービス 部品 変換 A→Service2 Service2 要求 要求電文 電文A Service3 <mark>ビスアダプ</mark>タ<br>- データ サービス 部品 変換 A→Service3 Service3 (凡例) : サービス部品呼び出し要求・応用の流れ :データ変換処理 要求 :同じ色同士が同一の電文フォーマットであることを示します。 電文A

 $5-9$ 

注※ 識別情報とは、サービス名、クライアント相関IDなどです。

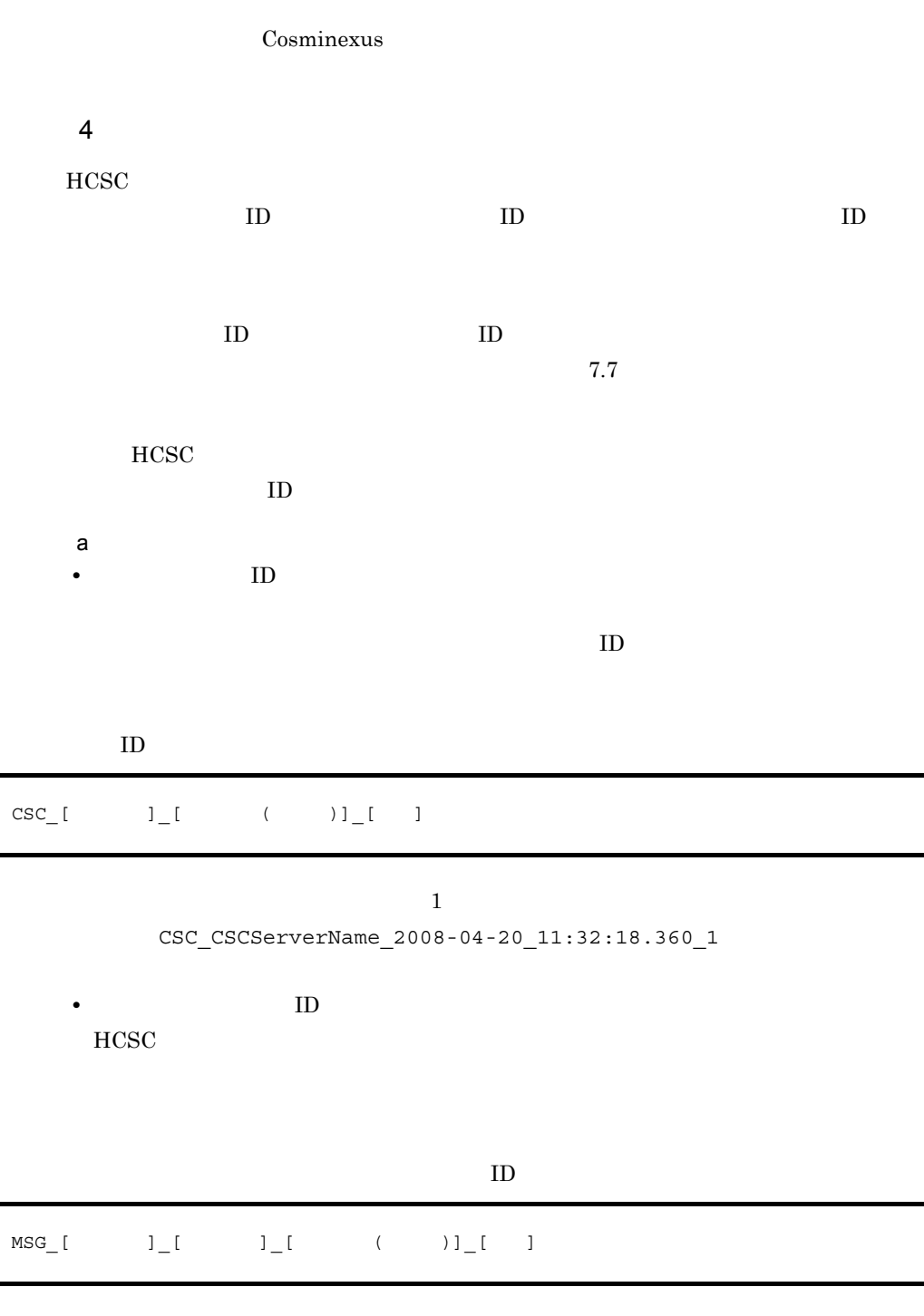

 $1$ 

(例)MSG\_CSCServerName\_MDBWSR\_2008-04-20\_11:32:18.360\_1

• ID

b) and  $\mathbf{b}$ 

 $\rm ID$  $ID$   $HCSC$  $ID$   $HCSC$ 

 $\rm ID$ 

 $\mathbf{ID}$ 

 $\rm ID$  and  $\rm ID$ 

 $5-10$ 

●標準受付から直接サービスアダプタを呼び出す場合

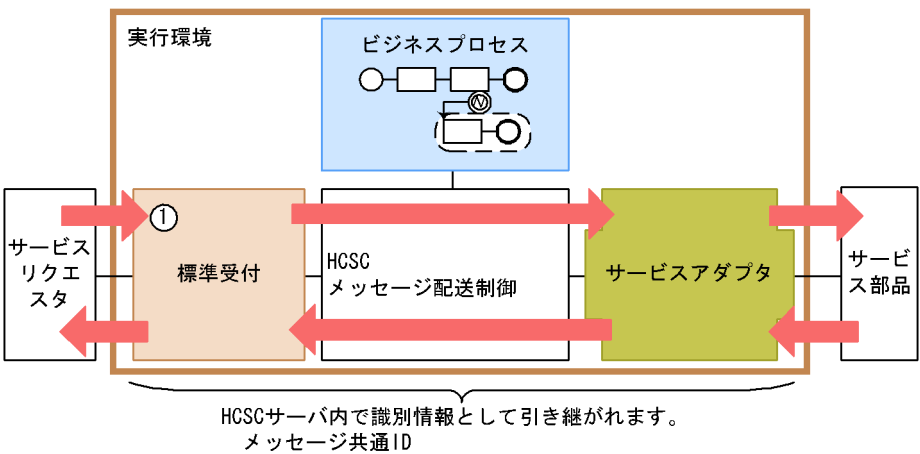

サービスリクエストID

●ビジネスプロセスを呼び出す場合

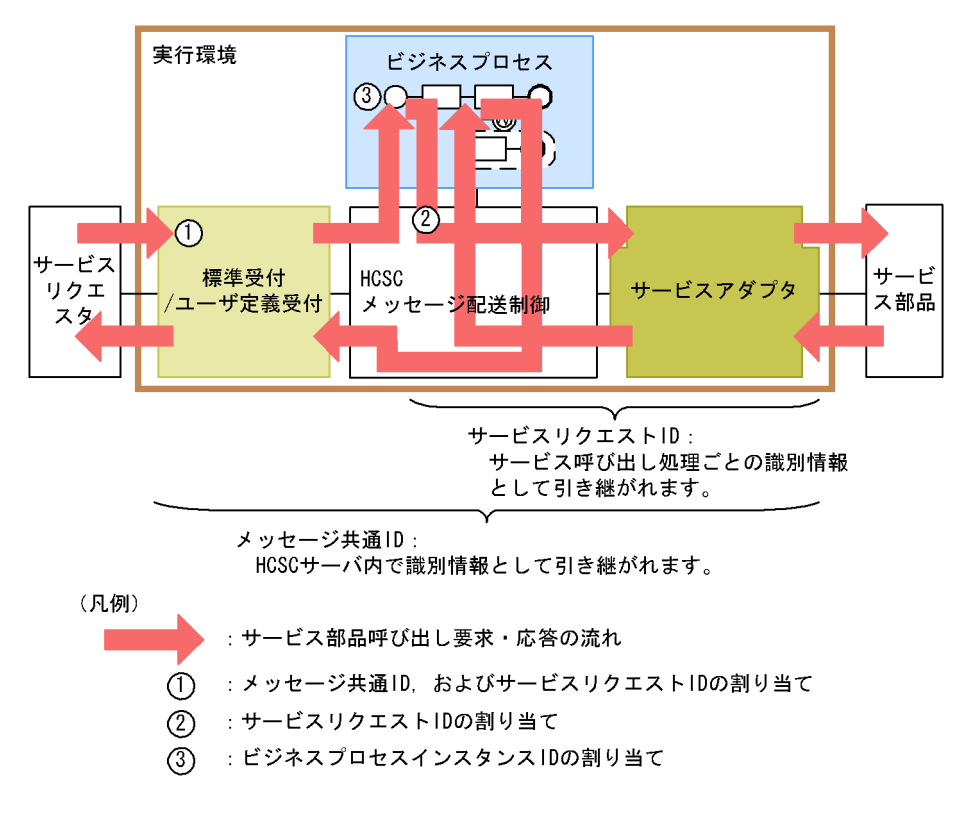

5. システム運用

 $5$ 

a HCSC

 $5-11$   $\sim$ 

●リクエスト受付の多重度が小さい場合

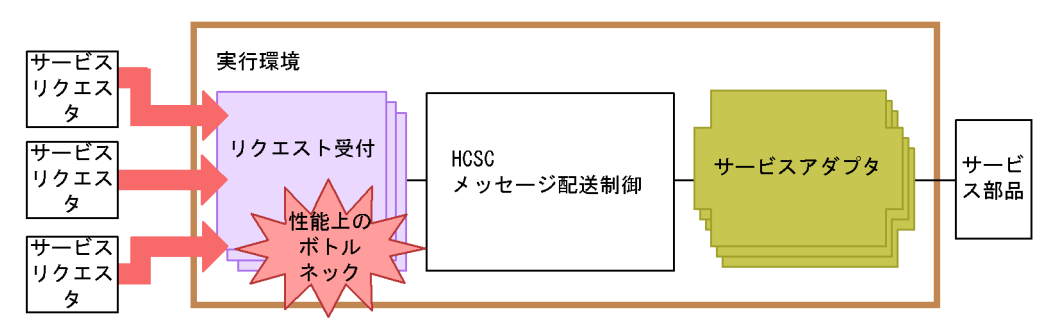

●サービスアダプタの多重度が小さい場合

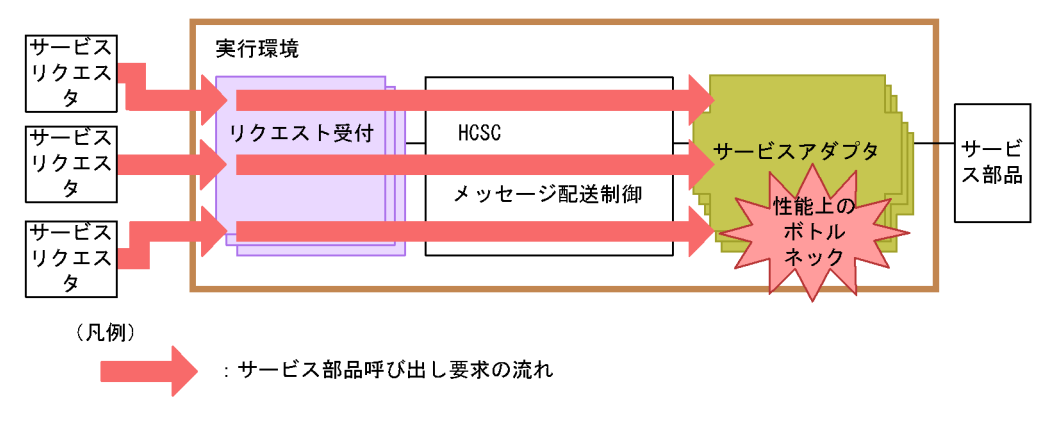

 $5-11$ 

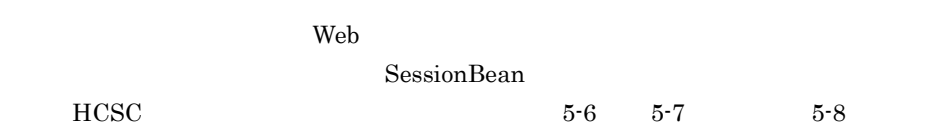

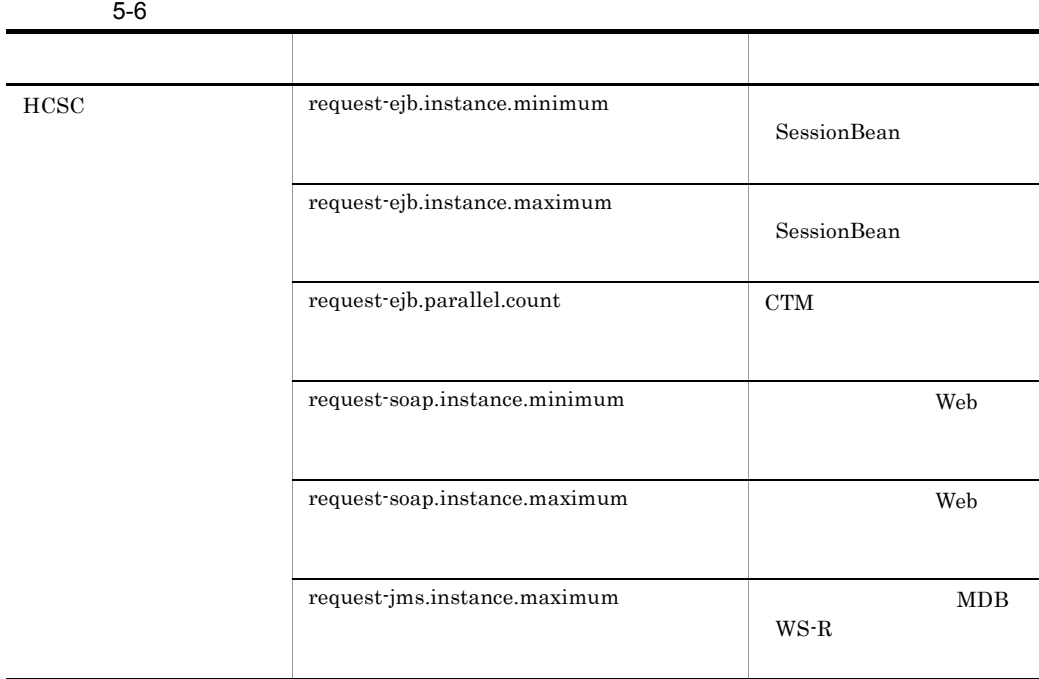

 $5-7$ 

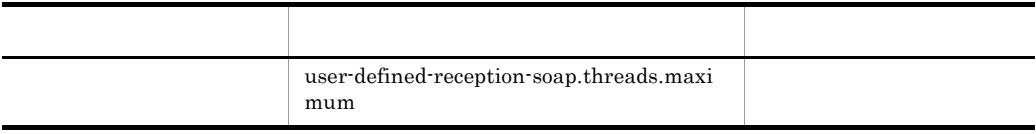

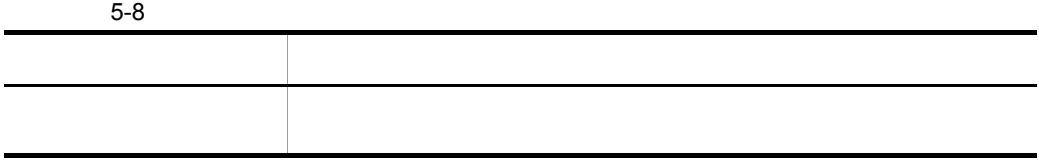

 $\overline{\phantom{a}}$ 

 $\rm Web$   $\rm SOAP$  and  $\rm SOAP$ 

 $5-12$ 

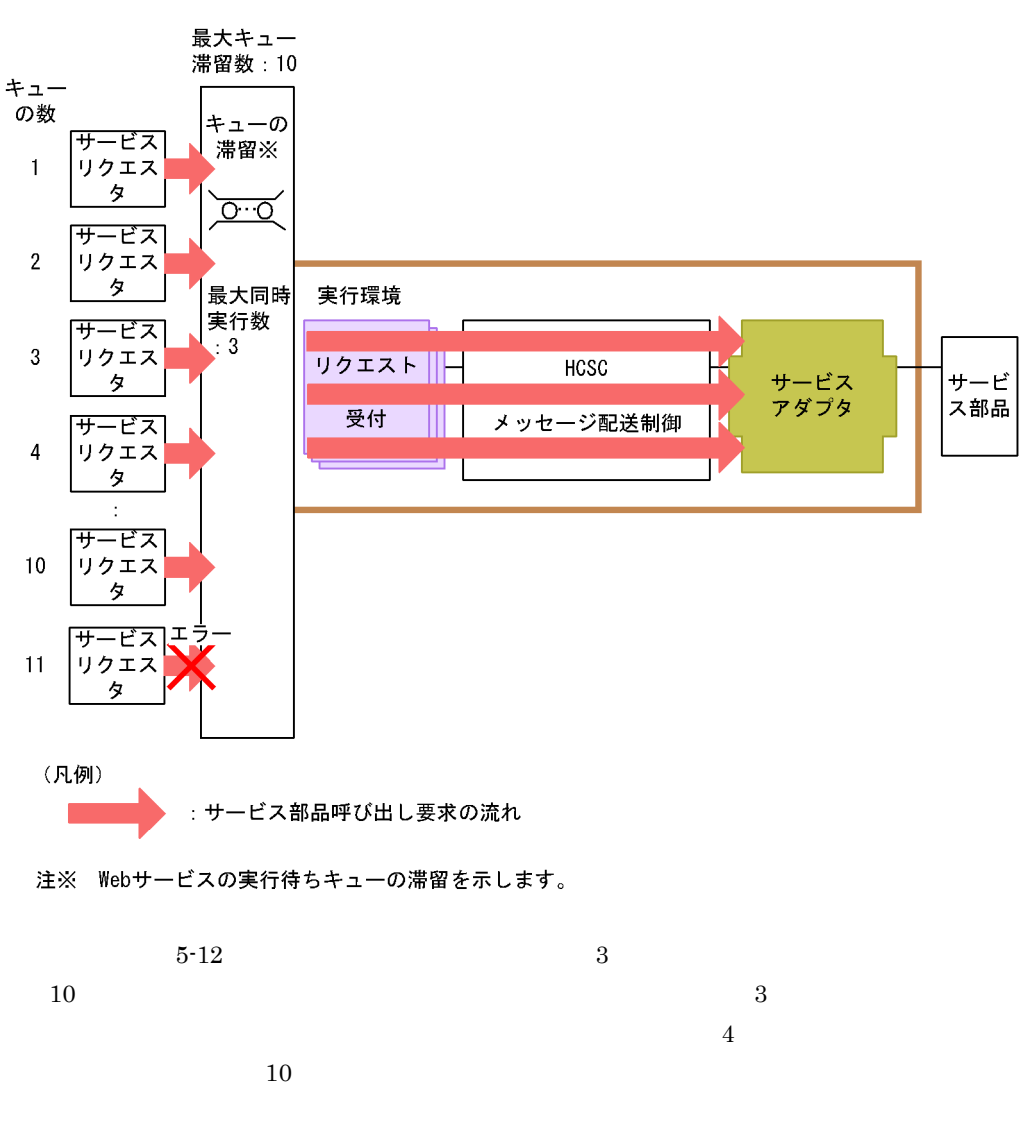

 $10$ 

 $\text{HCSC}$   $5-9$   $5-10$
#### $5-9$

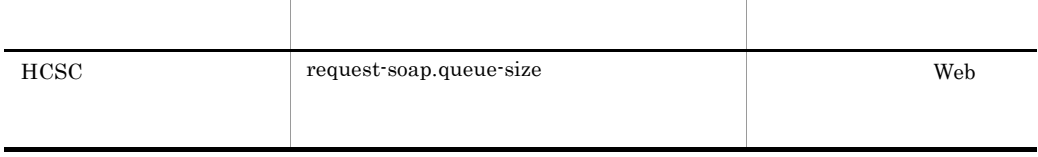

#### $5-10$

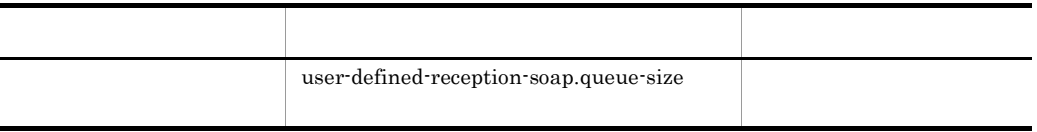

 $\mathsf b$ 

HCSC DB Connector

**•** 永続化するビジネスプロセスを使用する場合 HCSC DB Connector HCSC dbcon-xadisplayname DB Connector

DB Connector

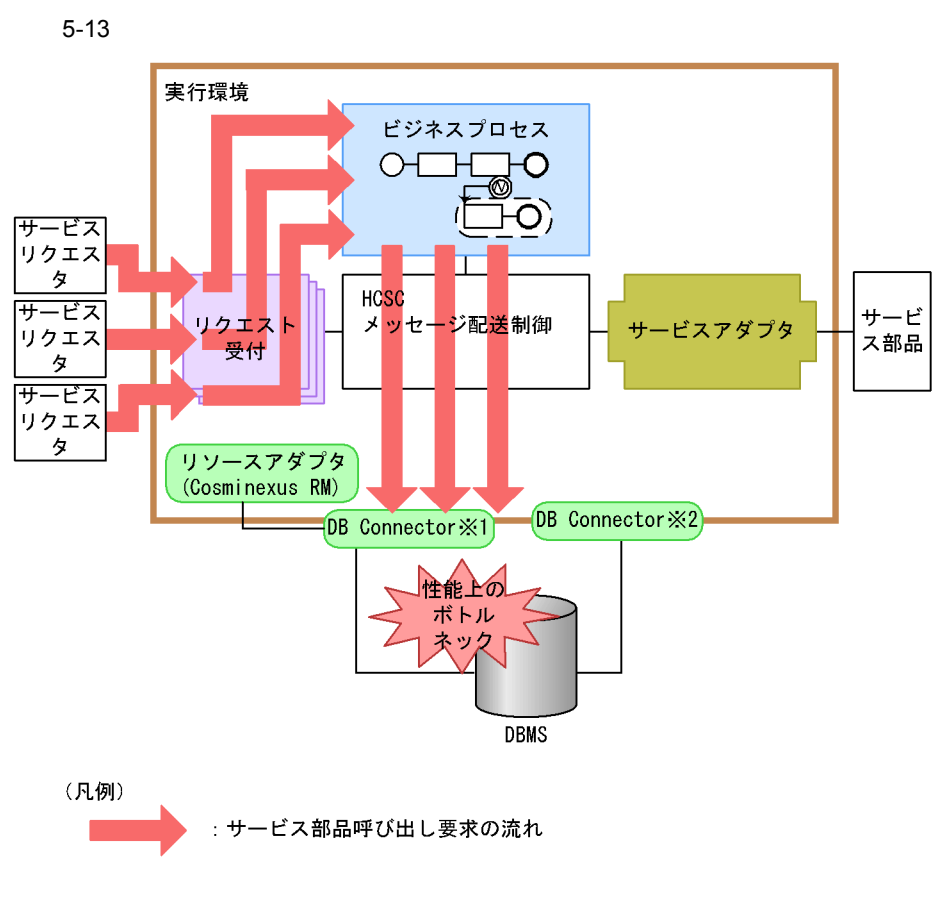

- 注※1 dbcon-xadisplaynameプロパティに指定したLocalTransactionまたはXATransactioonの DB Connectorです。
- 注※2 dbcon-noisplaynameプロパティに指定したNoTransactionまたはXATransactioonの DB Connectorです。

**•** 非同期プロトコルを使用する場合 HCSC DB Connector HCSC dbcon-xadisplayname DB Connector  $MDB$  WS-R  $MDB$   $DDB$  $MDB$  WS-R MDB  $DB$ 

 $HCSC$ 

Cosminexus RM

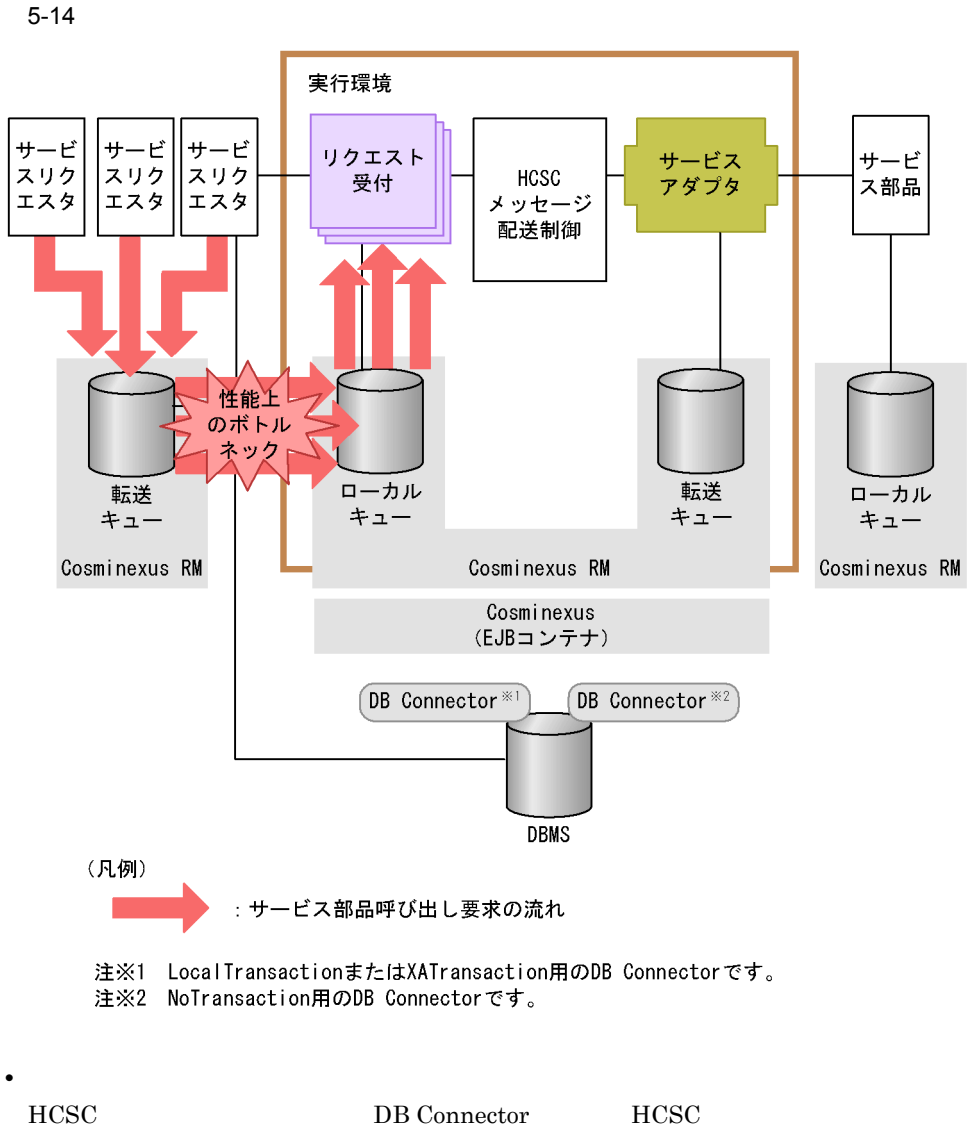

dbcon-nodisplayname DB Connector DB Connector

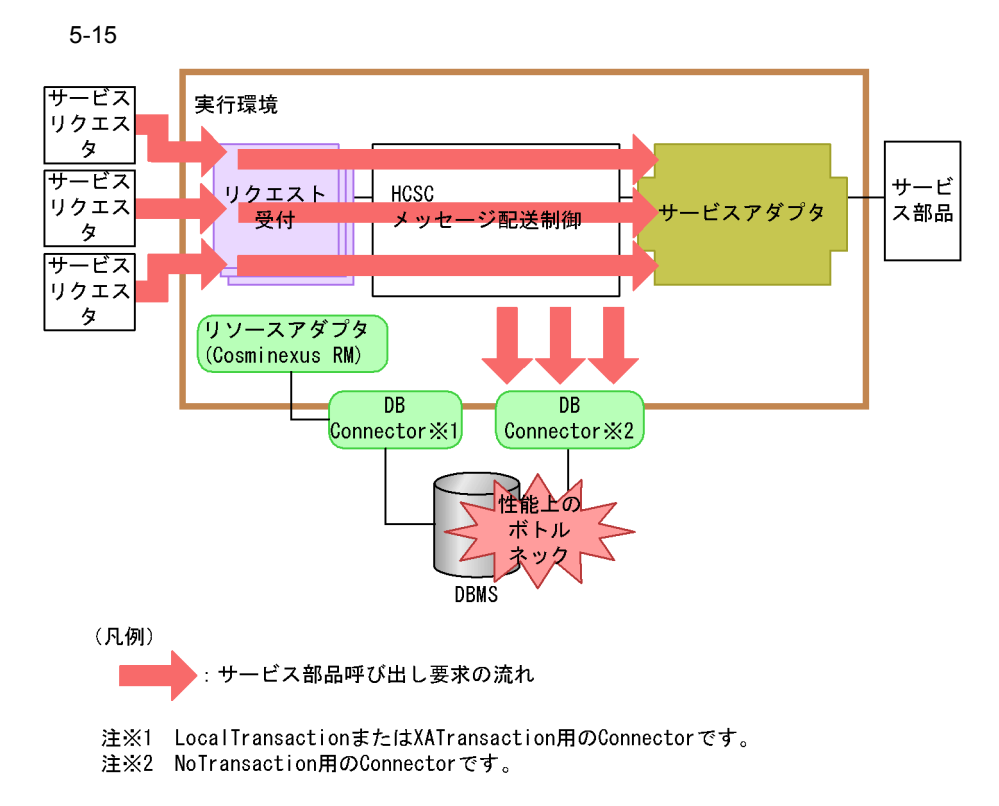

#### 5-11 DB Connector

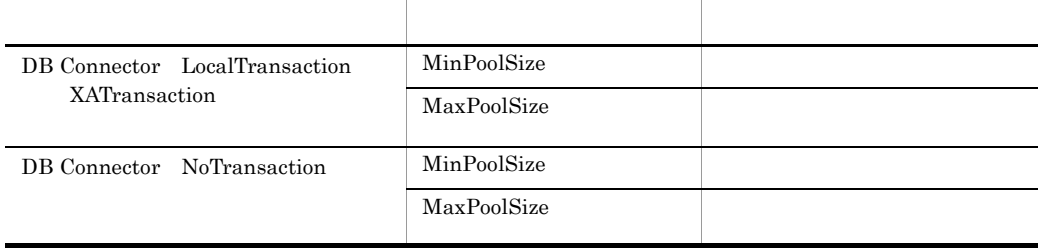

 $1$ HiRDB pd\_max\_users HiRDB 2 BB DB  $3-1$ DB  $\Box$ 

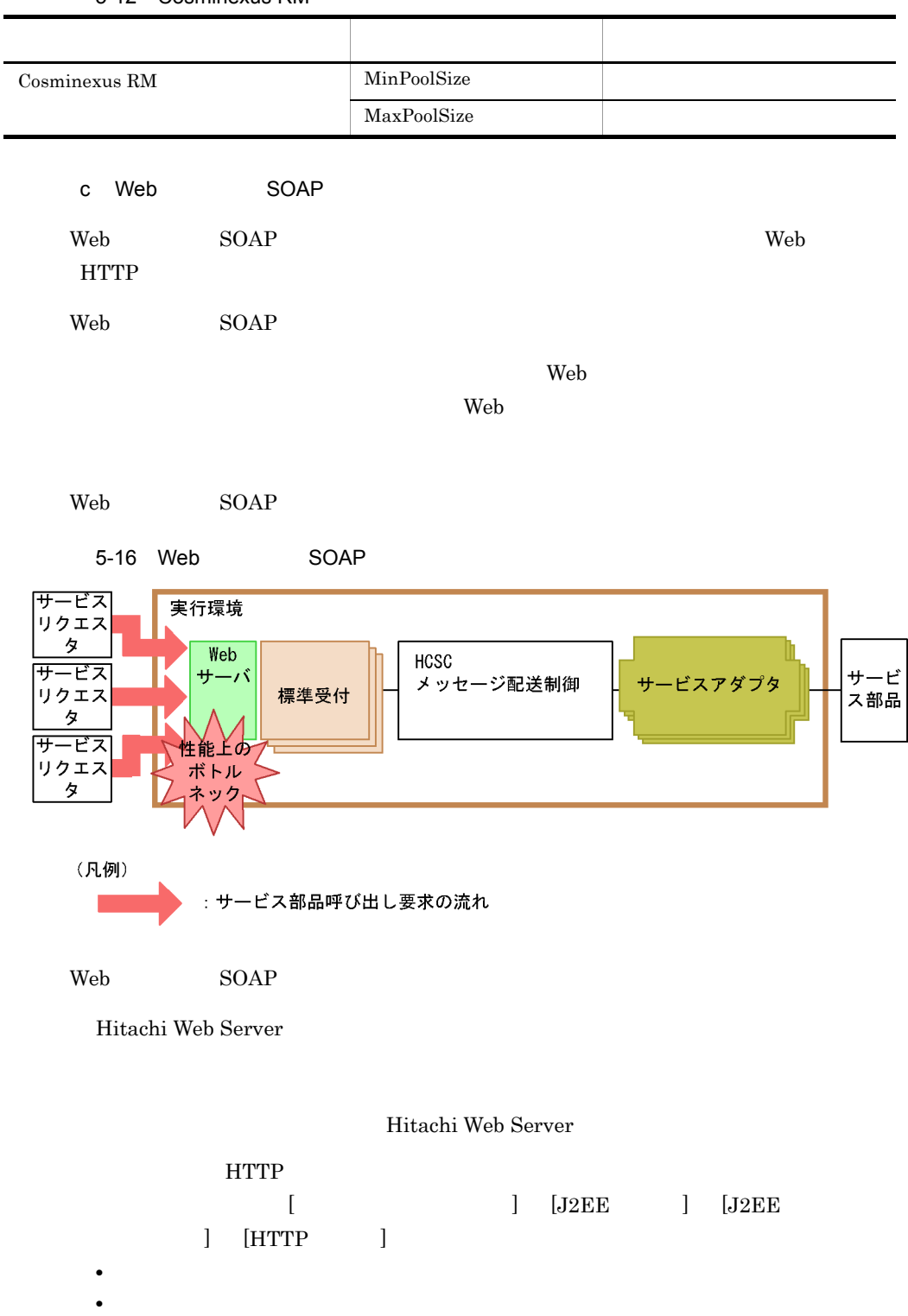

 $\blacksquare$ 

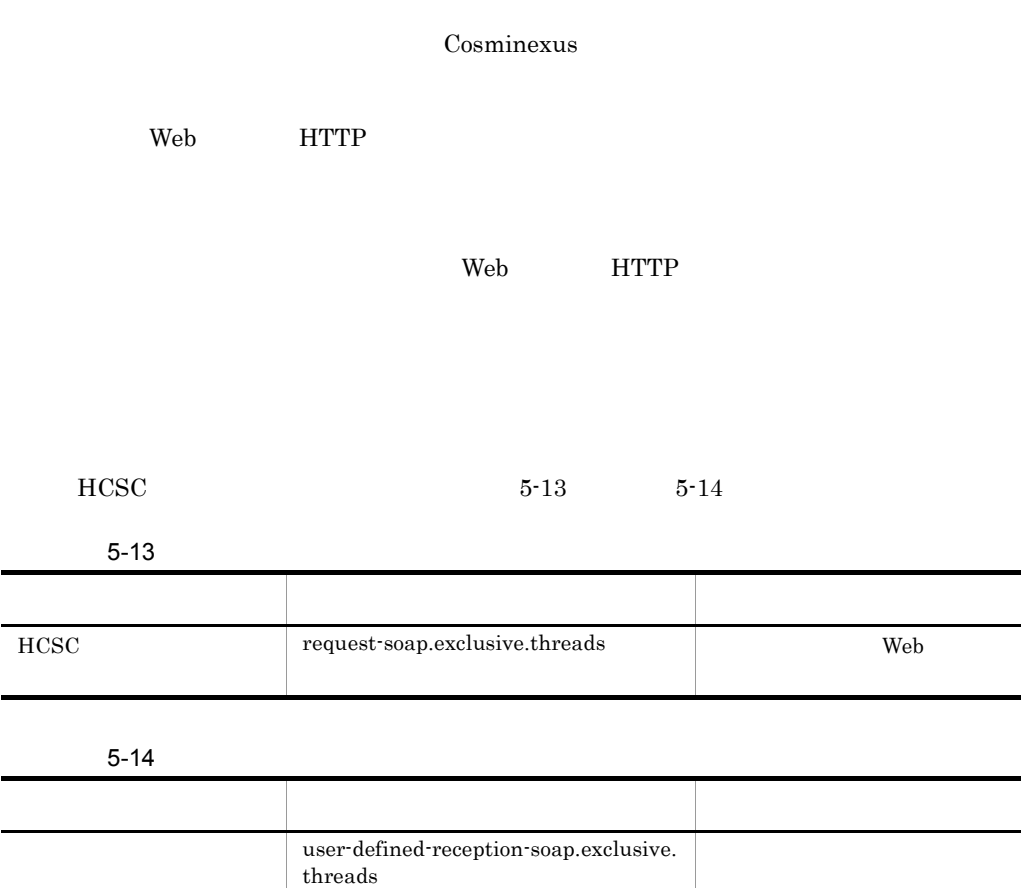

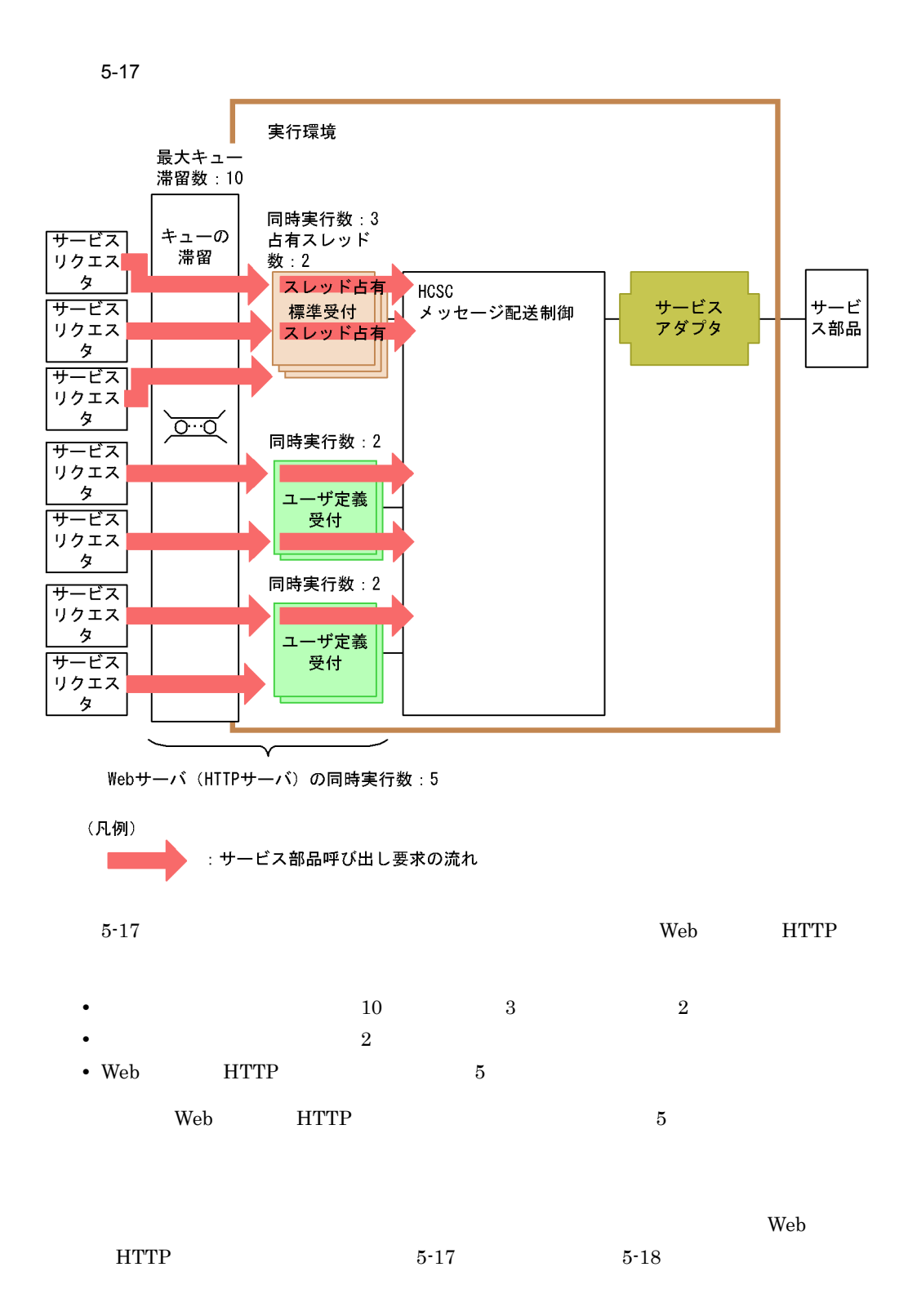

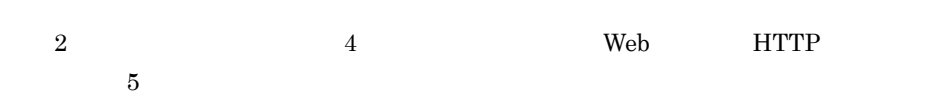

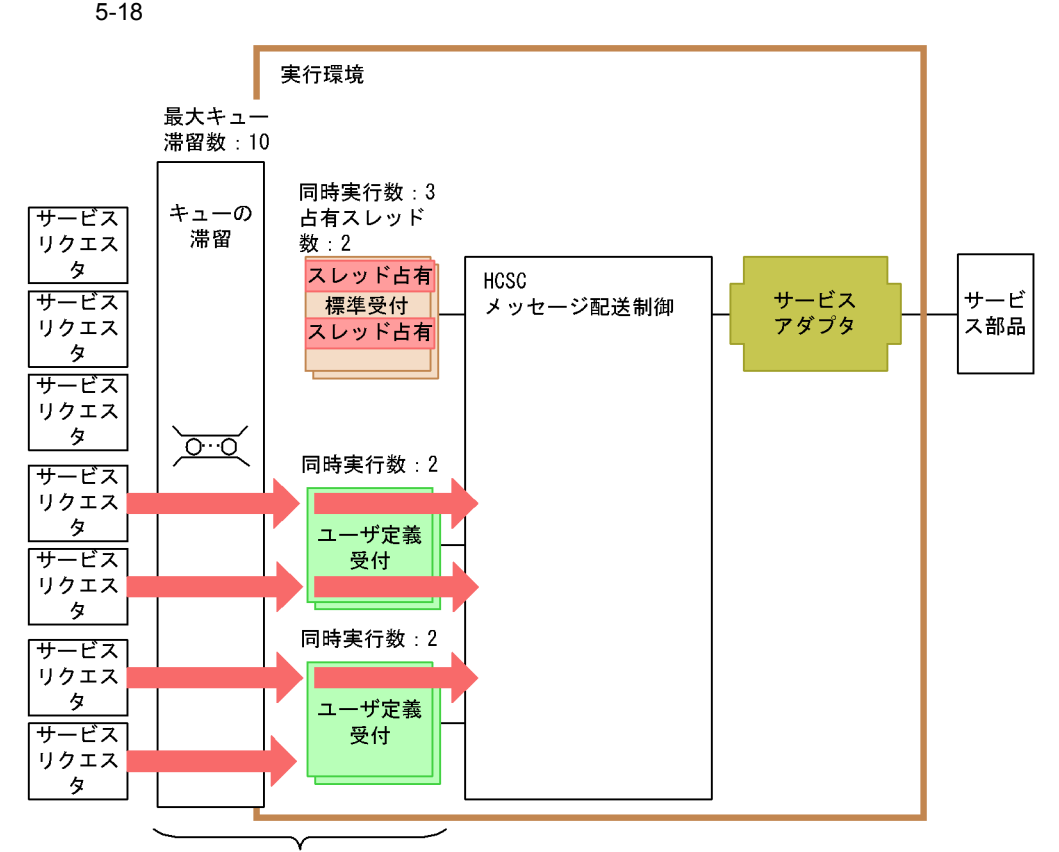

Webサーバ (HTTPサーバ)の同時実行数:5

(凡例)

: サービス部品呼び出し要求の流れ

6 HCSC

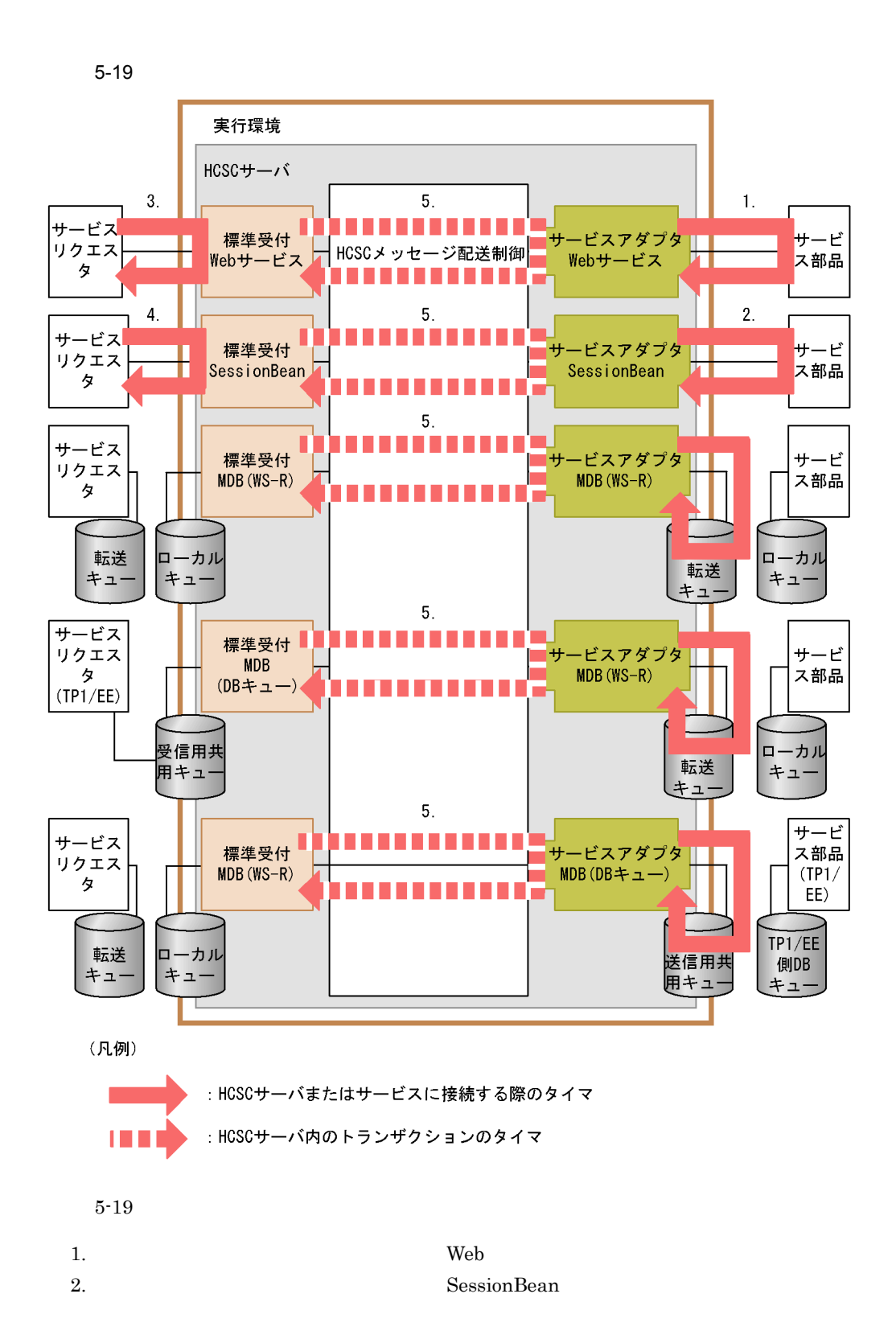

5. システム運用

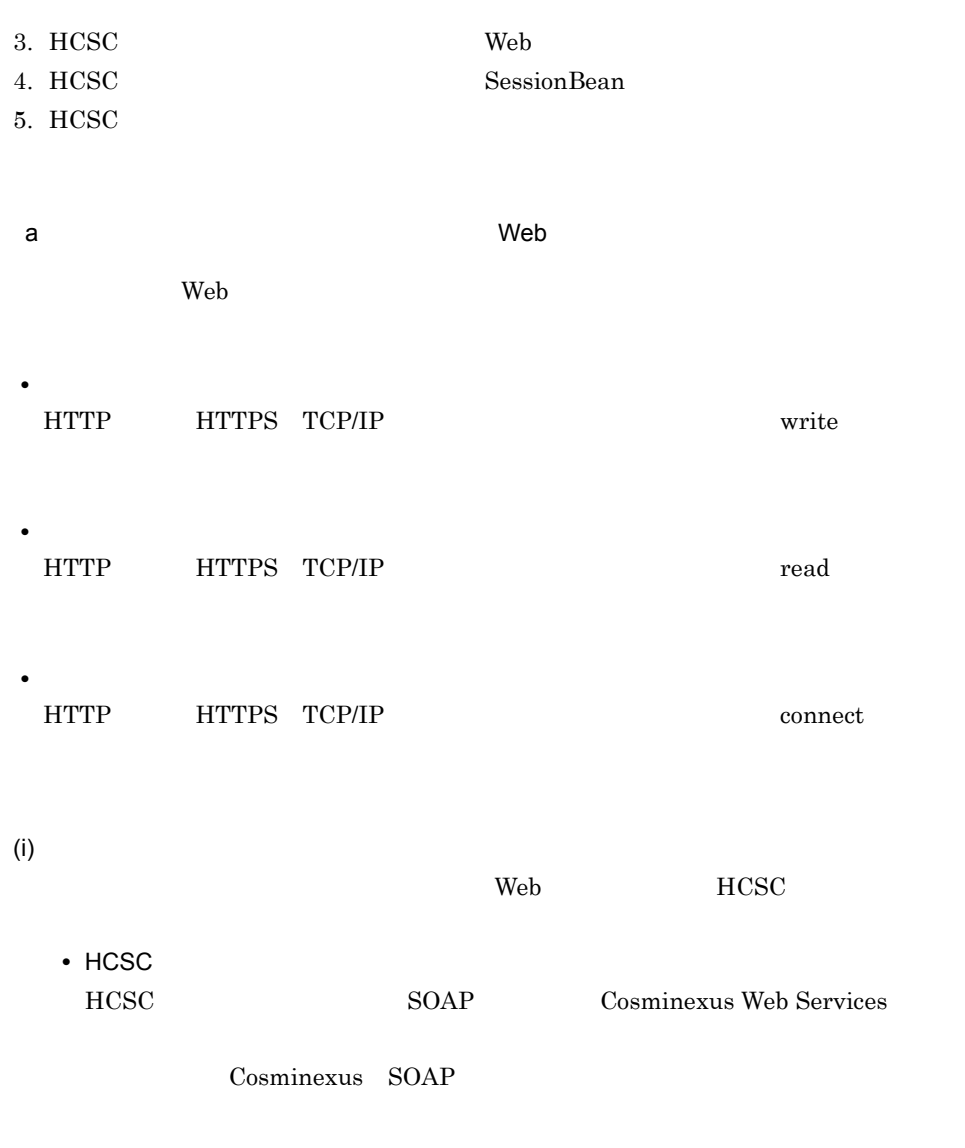

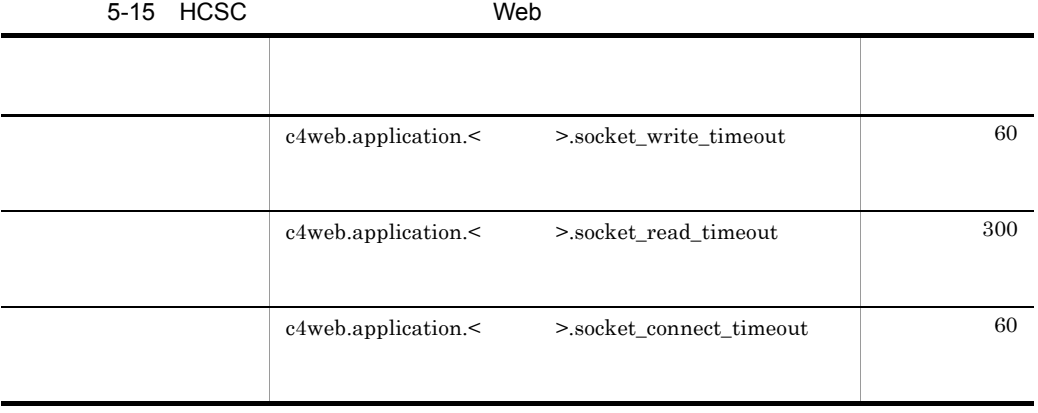

#### Cosminexus SOAP

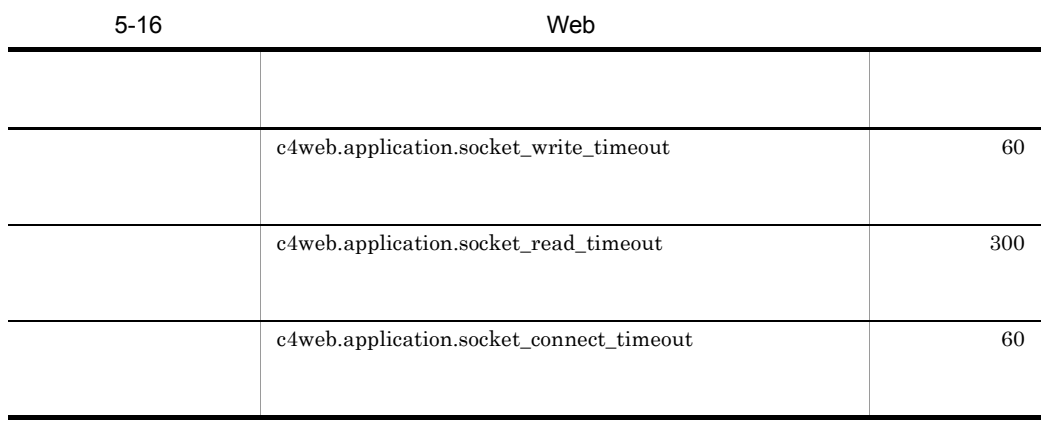

 $(ii)$ 

すでに HCSC サーバに配備しているサービスアダプタに対して運用環境で定義する

 $\sc{cscsvcctl}$ 

• **•**  $\mathbf{F} = \mathbf{F} \mathbf{F} \mathbf{F} + \mathbf{F} \mathbf{F} \mathbf{F} \mathbf{F} + \mathbf{F} \mathbf{F} \mathbf{F} \mathbf{F} + \mathbf{F} \mathbf{F} \mathbf{F} \mathbf{F} \mathbf{F} \mathbf{F} \mathbf{F} \mathbf{F} \mathbf{F} \mathbf{F} \mathbf{F} \mathbf{F} \mathbf{F} \mathbf{F} \mathbf{F} \mathbf{F} \mathbf{F} \mathbf{F} \mathbf{F} \mathbf{F} \mathbf{F} \mathbf{F} \mathbf{F} \$ 

 $5.2.28$ 

10. cscsvcctl

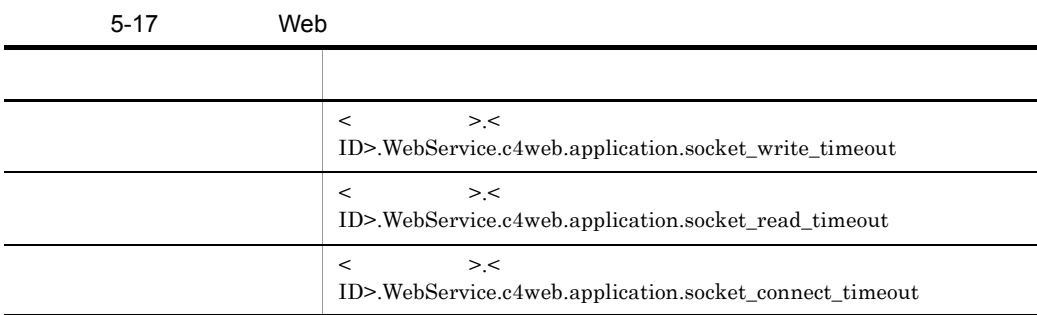

<span id="page-370-0"></span>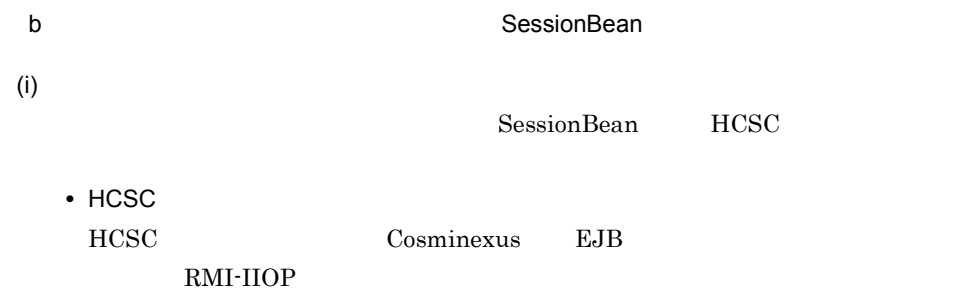

#### Cosminexus

Cosminexus

• **•**  $\mathbf{F} = \mathbf{F} \mathbf{F} \mathbf{F} + \mathbf{F} \mathbf{F} \mathbf{F} \mathbf{F} + \mathbf{F} \mathbf{F} \mathbf{F} \mathbf{F} + \mathbf{F} \mathbf{F} \mathbf{F} \mathbf{F} \mathbf{F} \mathbf{F} \mathbf{F} \mathbf{F} \mathbf{F} \mathbf{F} \mathbf{F} \mathbf{F} \mathbf{F} \mathbf{F} \mathbf{F} \mathbf{F} \mathbf{F} \mathbf{F} \mathbf{F} \mathbf{F} \mathbf{F} \mathbf{F} \mathbf{F} \$ 

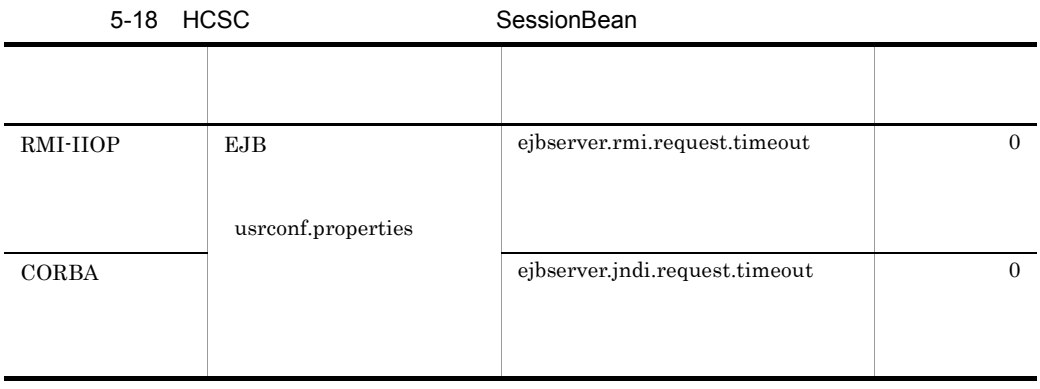

#### Cosminexus SOAP

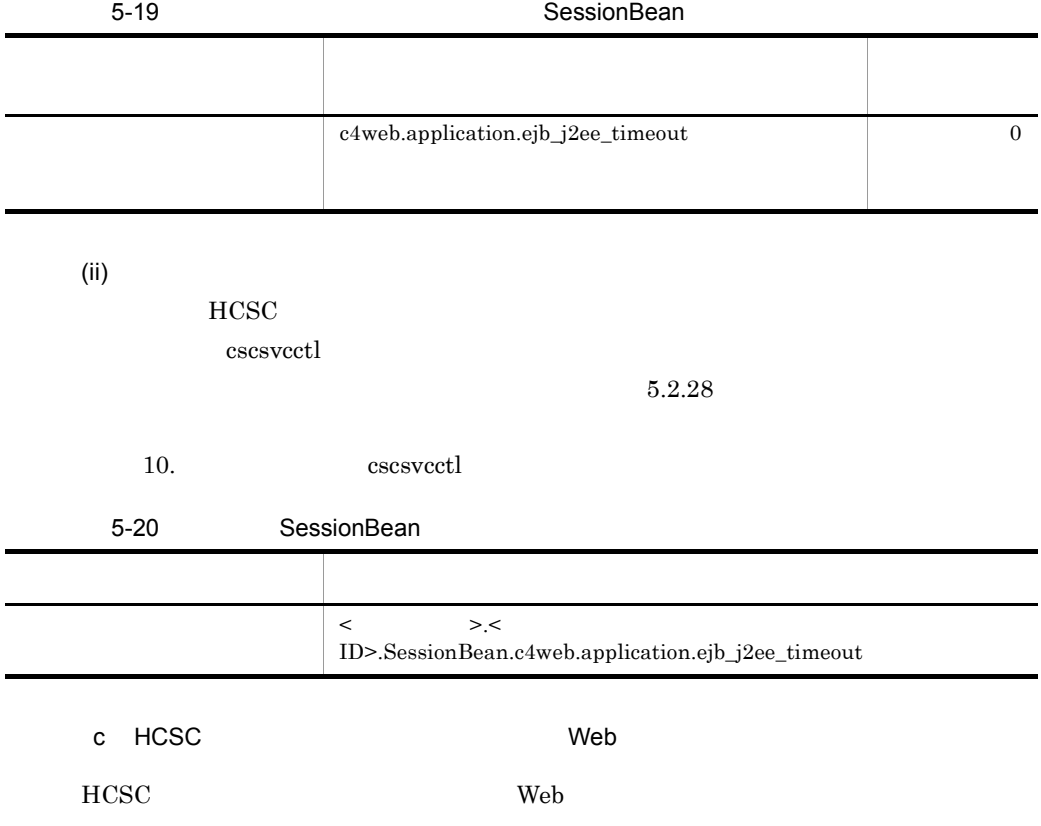

 $5.$ 

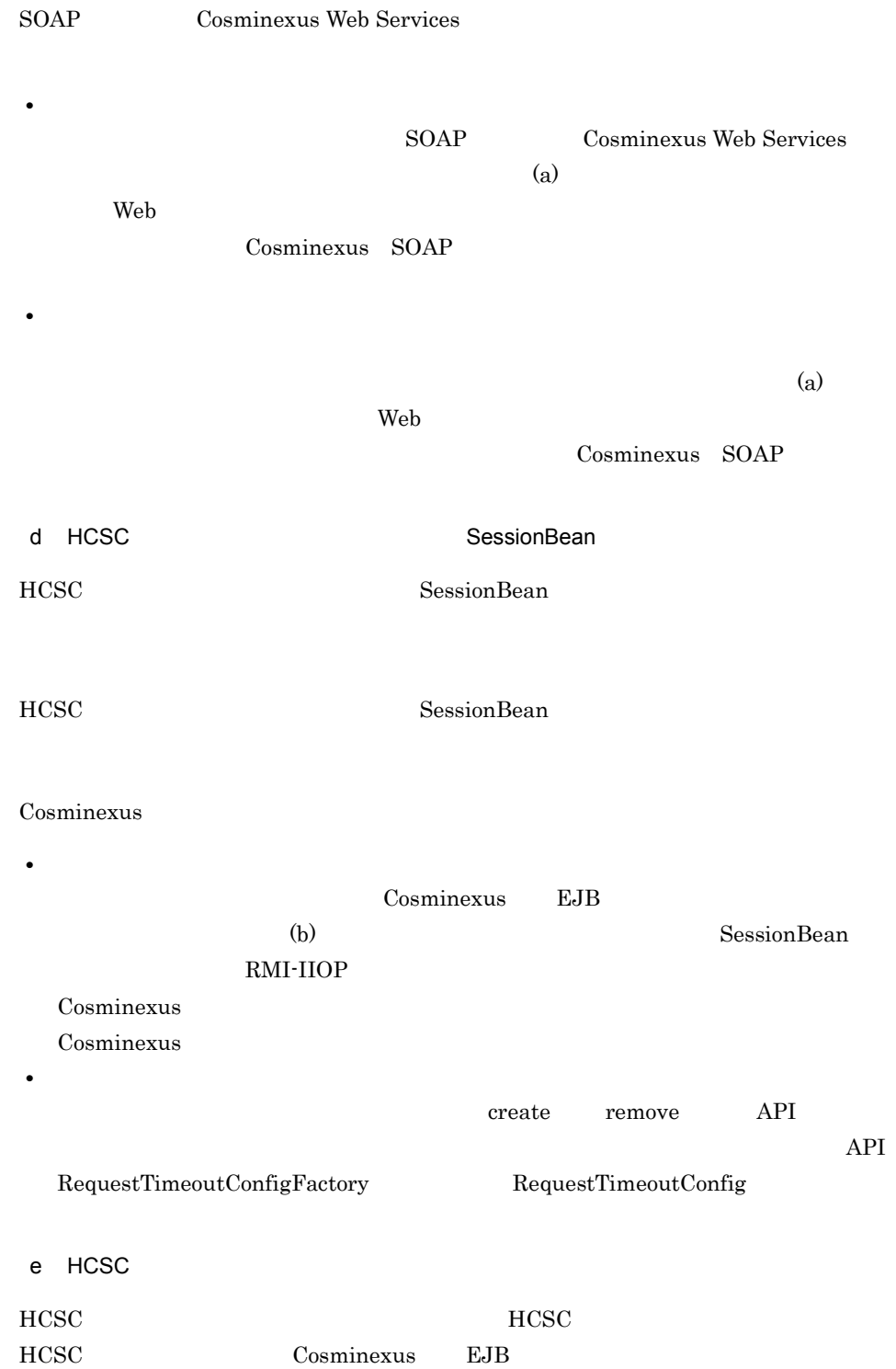

#### Cosminexus

5-21 HCSC

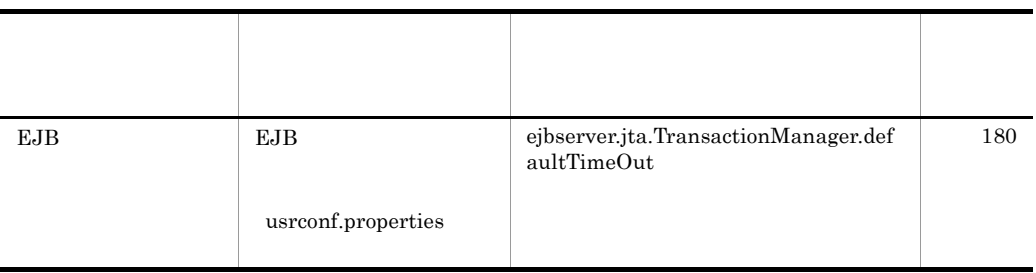

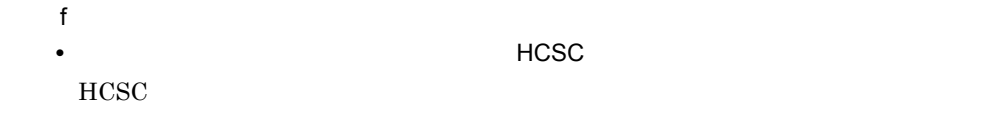

 $HCSC$ 

 $HCSC$ 

• **•**  $\bullet$ 

# 5.4.2 Web SOAP

1 SOAP

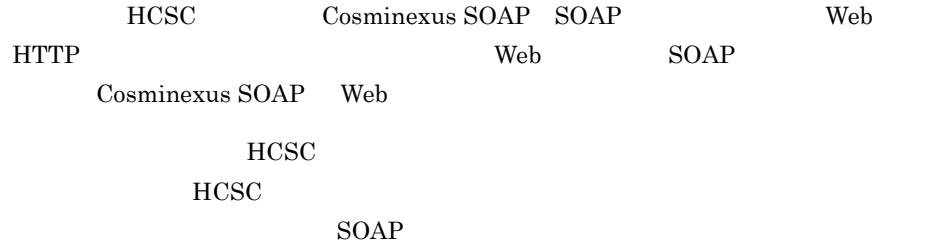

5-20 SOAP

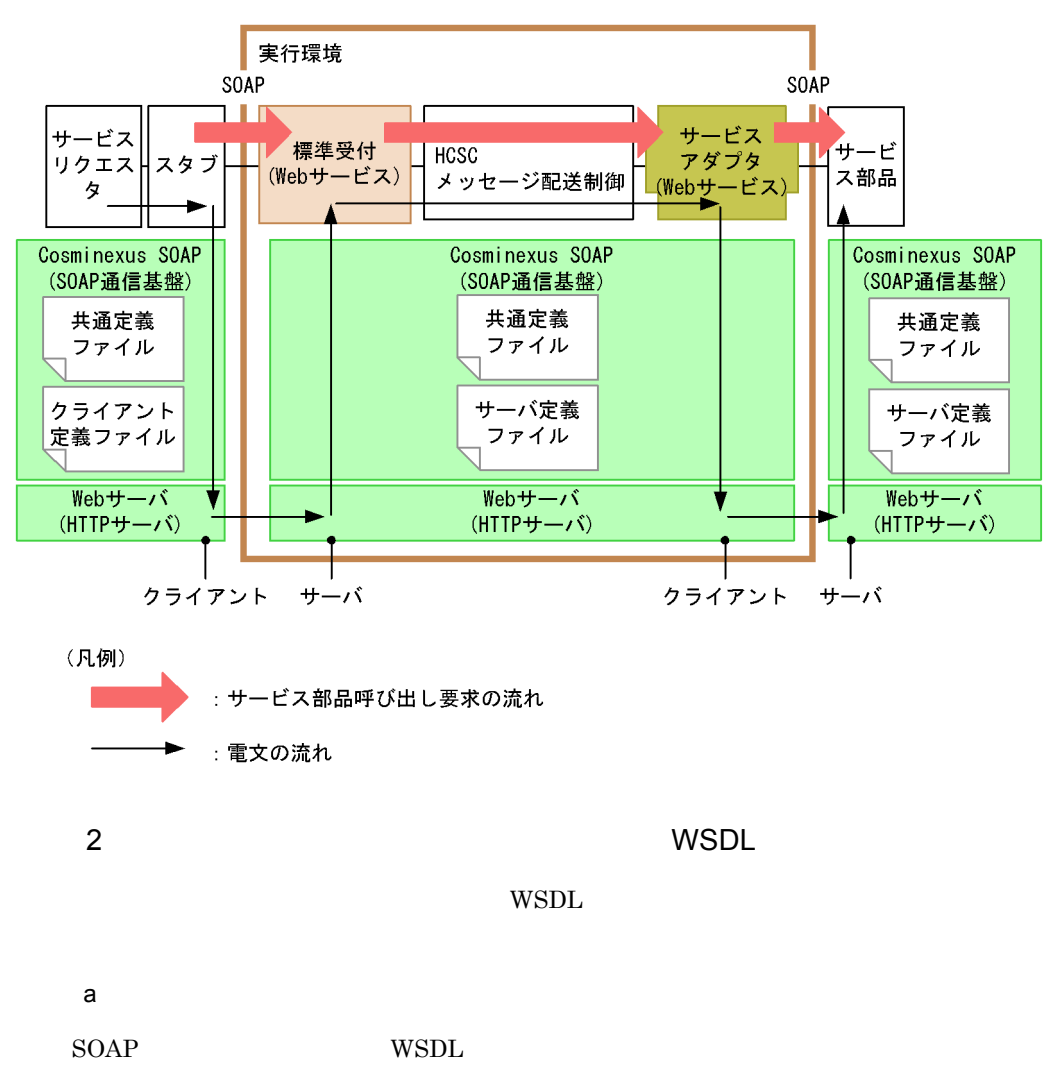

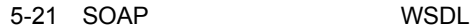

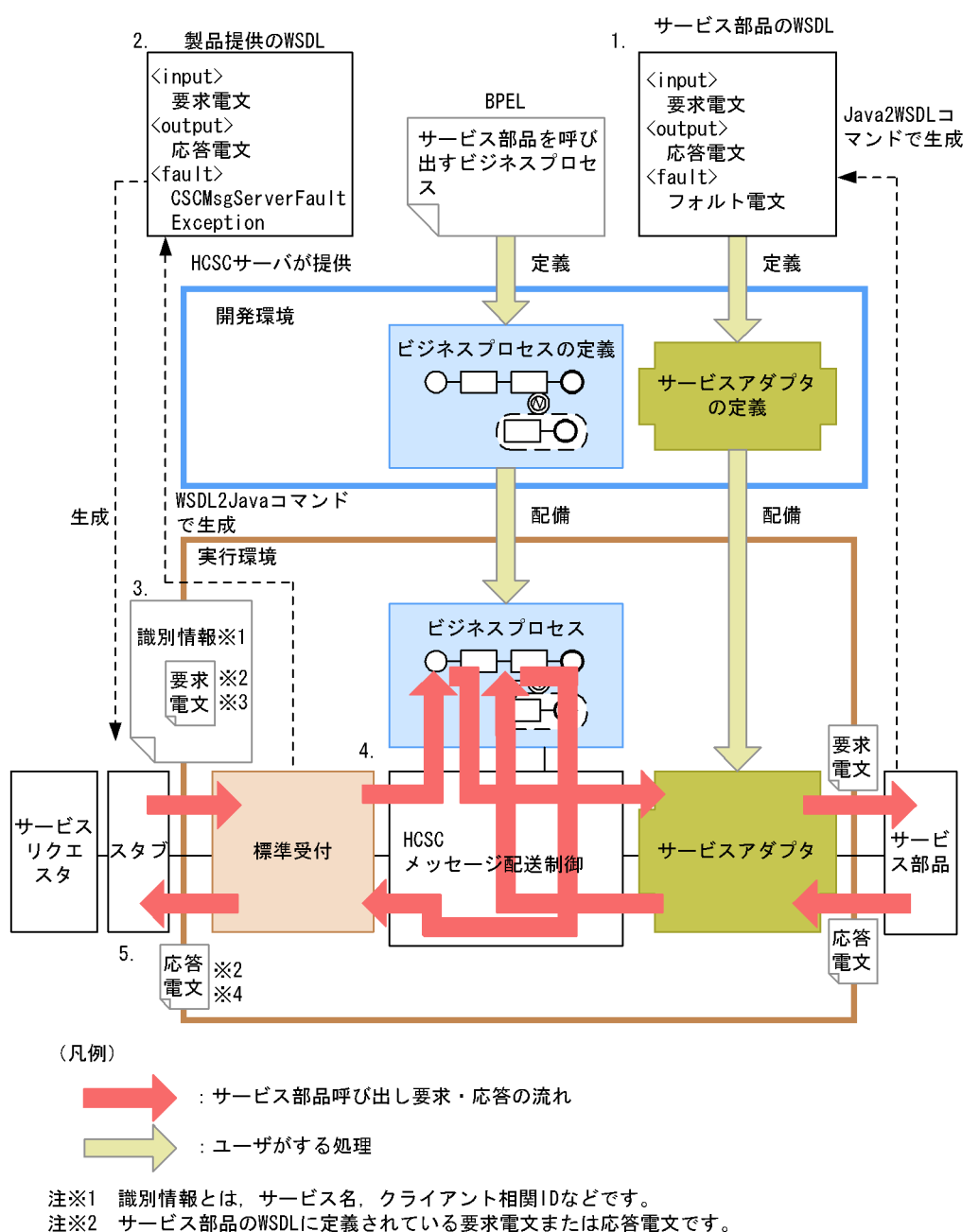

- ビジネスプロセスを呼び出す場合は、ビジネスプロセスの受付アクティビティに定義した 注※3 要求電文です。
- 注※4 ビジネスプロセスを呼び出す場合は、ビジネスプロセスの応答アクティビティに定義した 応答電文です。

WSDL WSD WSDL 2000 WSDL 2000 WSDL 2000 WSDL 2000 WSDL 2000 WSDL 2000 WSDL 2000 WSDL 2000 WSDL 2000 WSDL 2000 WSDL 2000 WSDL 2000 WSDL 2000 WSDL 2000 WSDL 2000 WSDL 2000 WSDL 2000 WSDL 2000 WSDL 2000 WSDL 2000 WSDL 2000 WSD

<sup>1.</sup>  $\blacksquare$ 

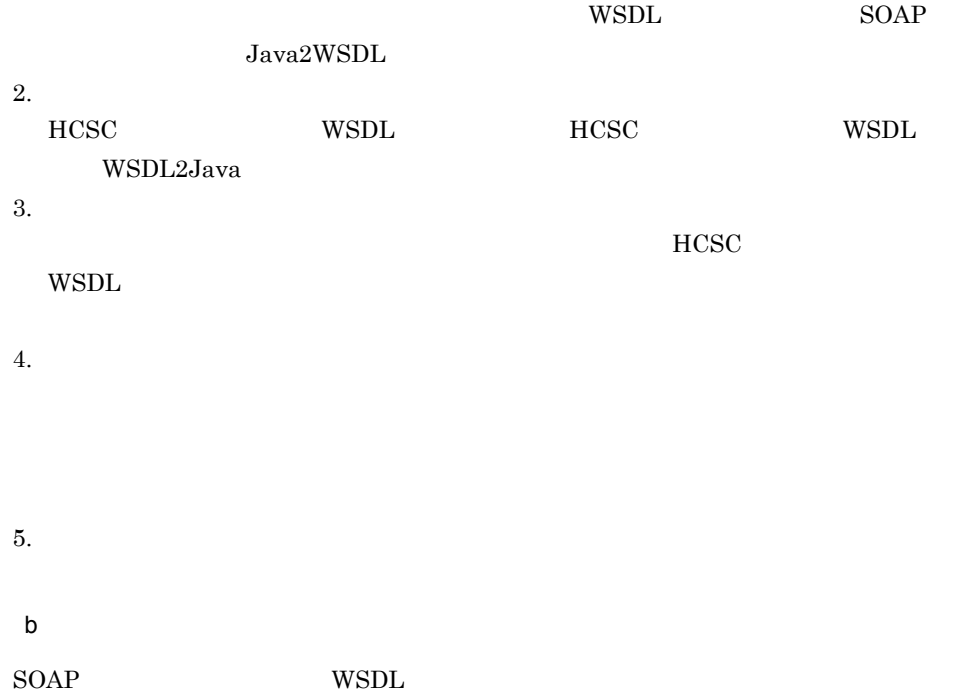

5. システム運用

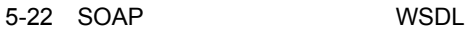

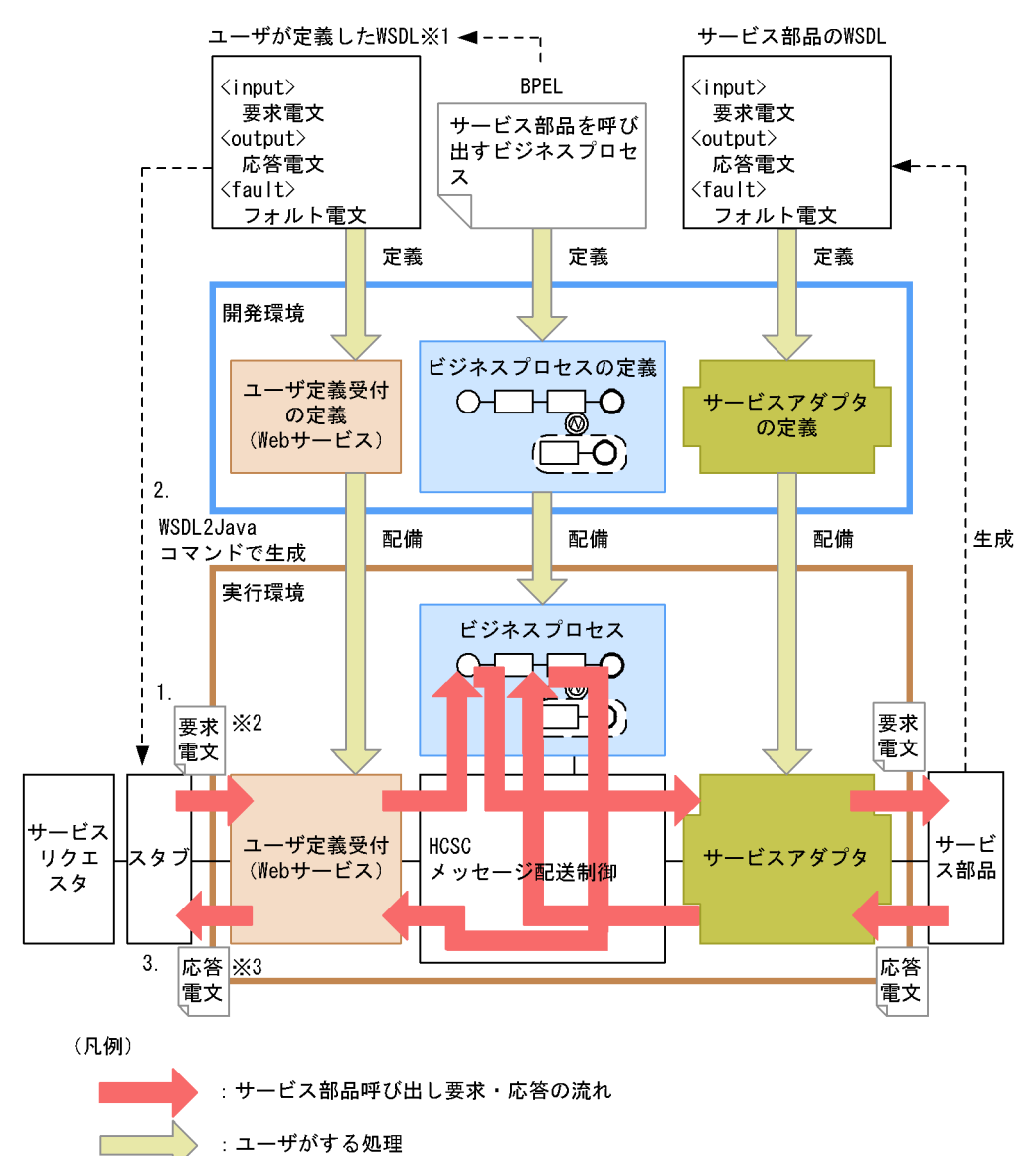

- 注※1 ビジネスプロセスの受付アクティビティや応答アクティビティに定義した形式に合わせた WSDLです。
- 注※2 ユーザが定義したWSDLに定義されている要求電文です。
- 注※3 ユーザが定義したWSDLに定義されている応答電文です。

1.  $\blacksquare$ 

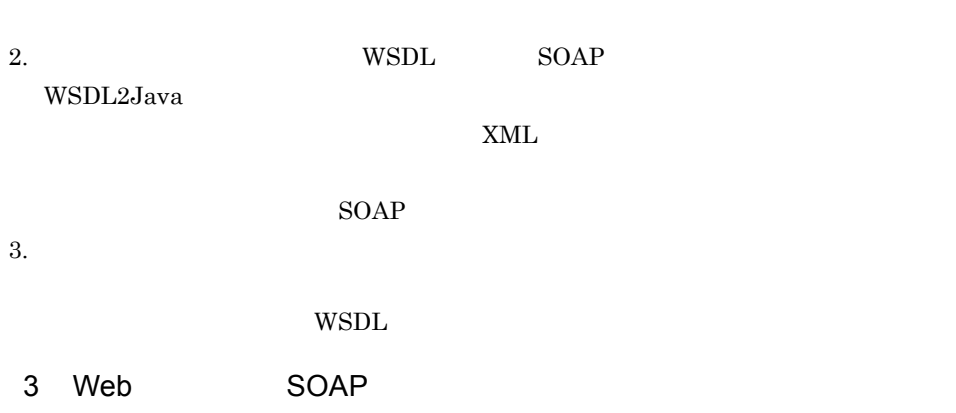

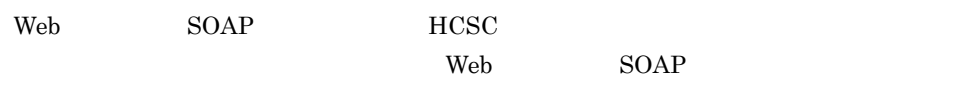

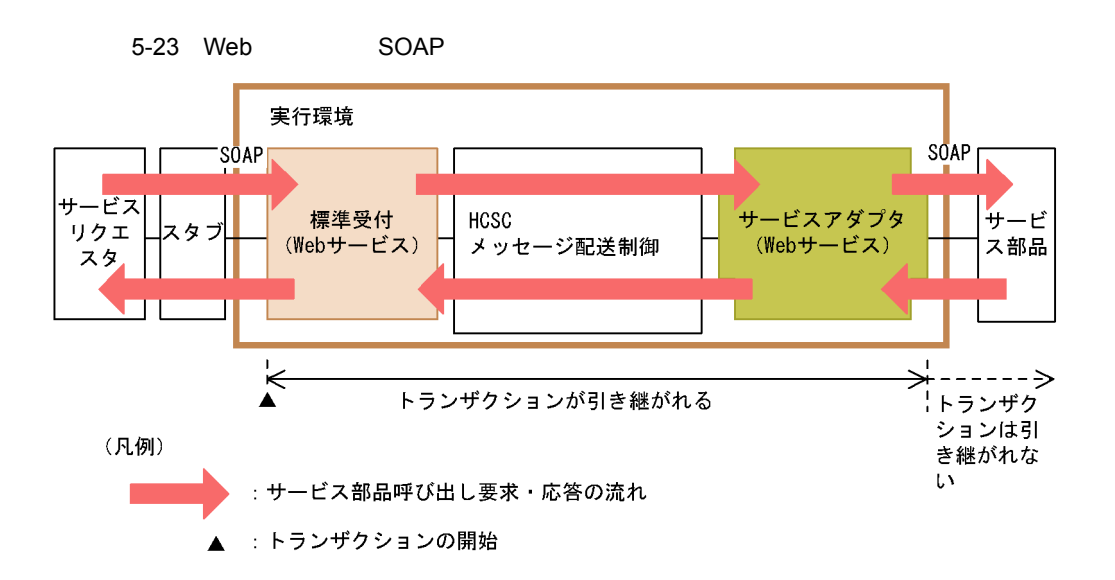

## 5.4.3 SessionBean

1 Cosminexus EJB

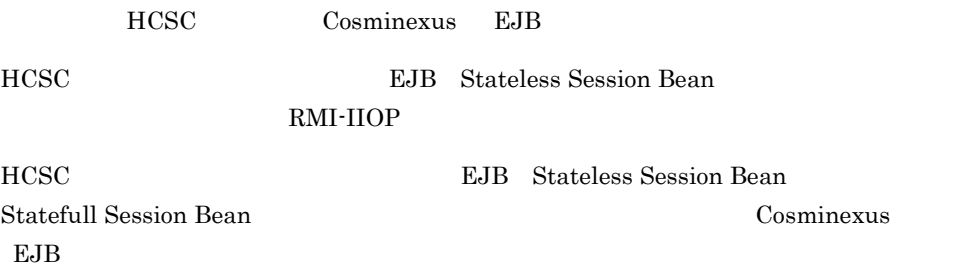

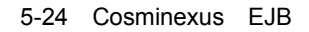

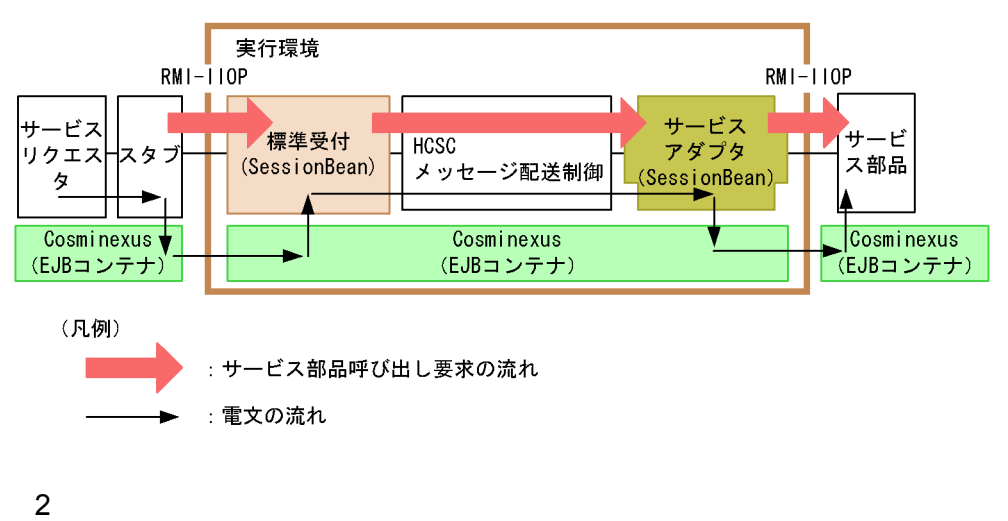

SessionBean

5-25 SessionBean

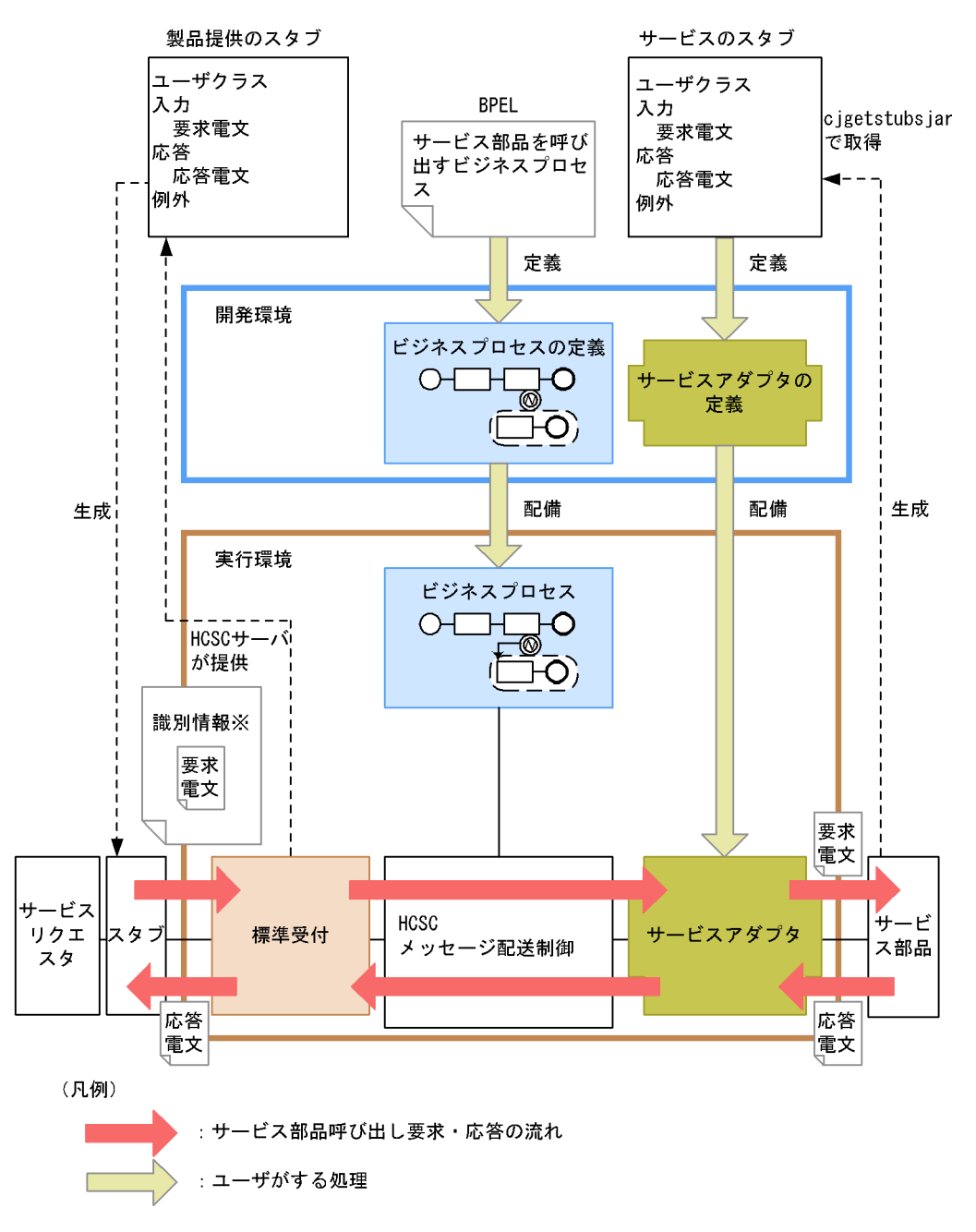

注※ 識別情報とは、サービス名、クライアント相関IDなどです。

J2EE Cosminexus J2EE cjgetstubsjar

 $\begin{array}{ccc} \text{cigetstubsjar} & \text{Cosminexus} \end{array}$ 

### 3 SessionBean

SessionBean

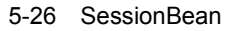

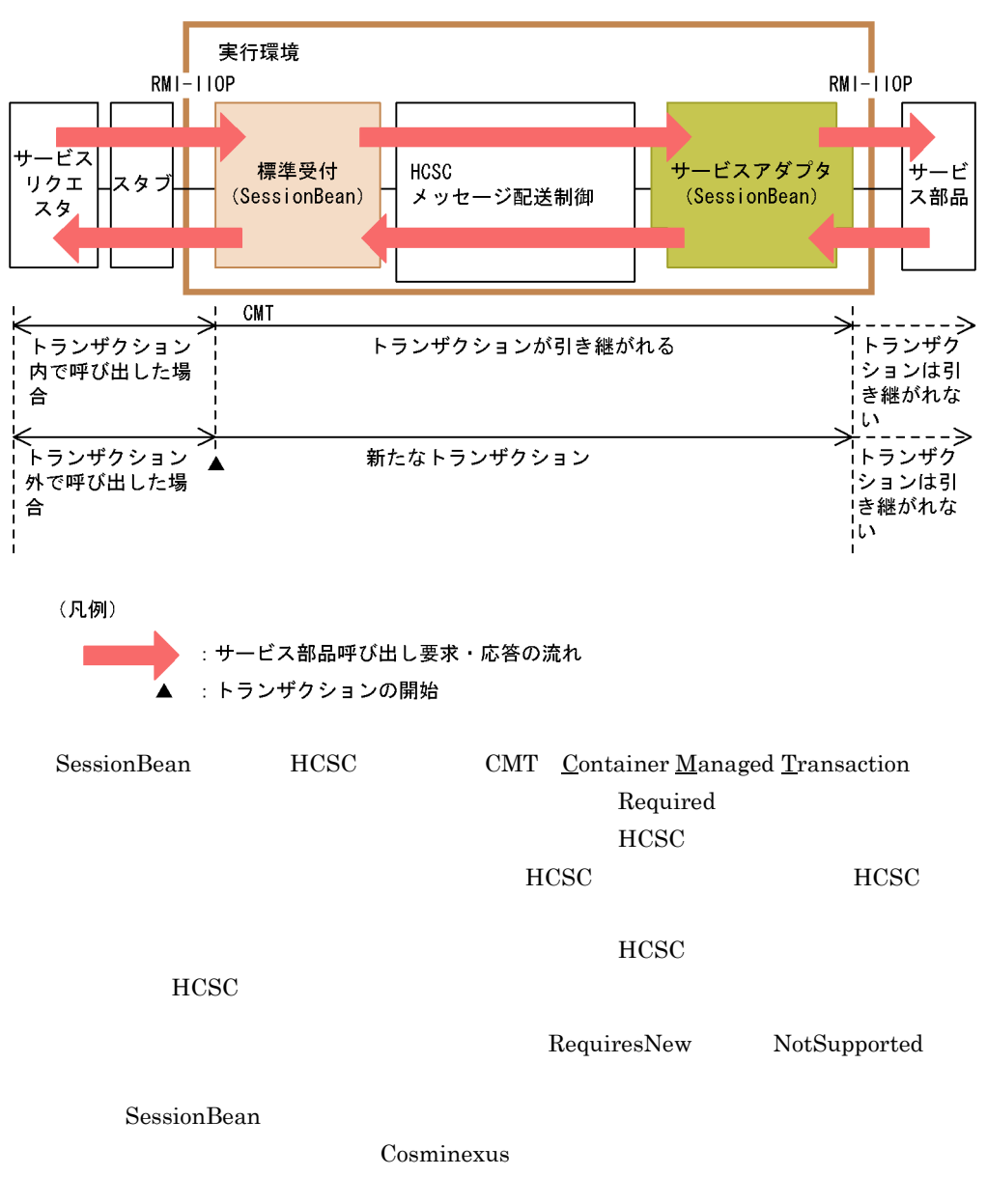

BMT Bean Managed Transaction

ンザクションスコープ内で HCSC サーバの標準受付を呼び出したときでも,トランザク

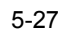

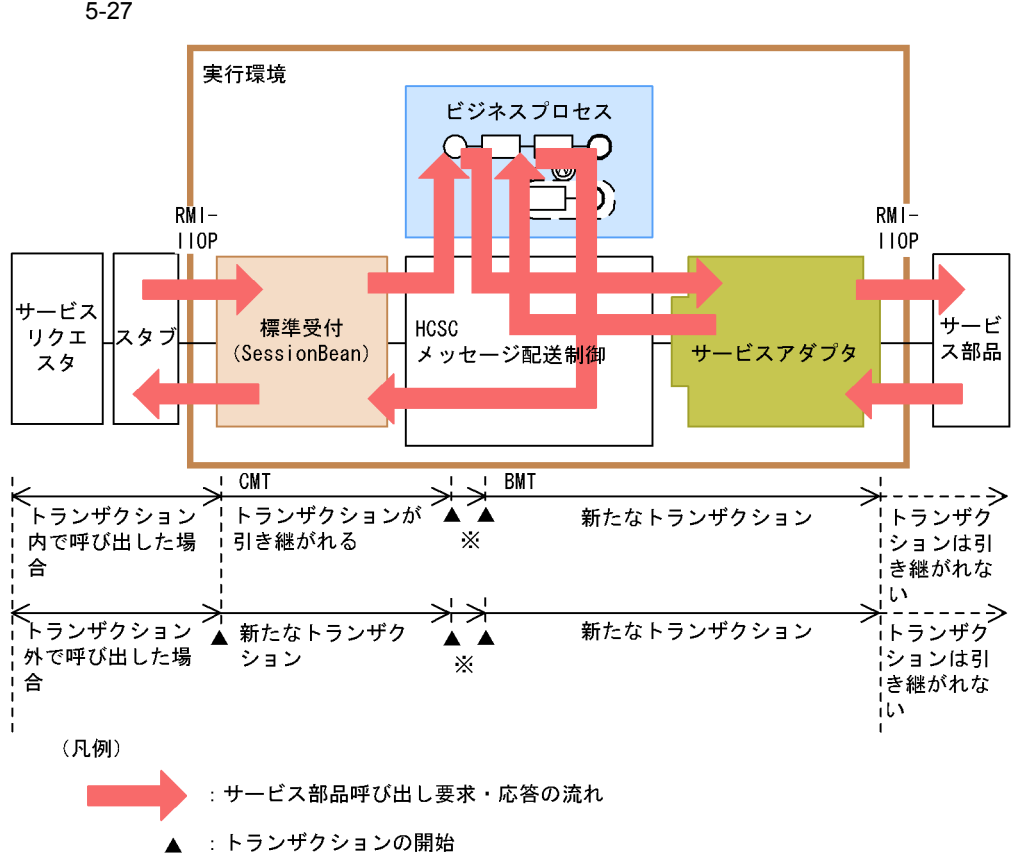

注※:新たなトランザクション

### 5.4.4 MDB WS-R

1 Cosminexus RM

Cosminexus RM

リクエスタ側の転送キューと HCSC サーバ側のローカルキューの間,そして HCSC サー

WS-R WS-Reliability

Cosminexus RM Cosminexus EJB

Cosminexus RM

#### 5-28 Cosminexus RM

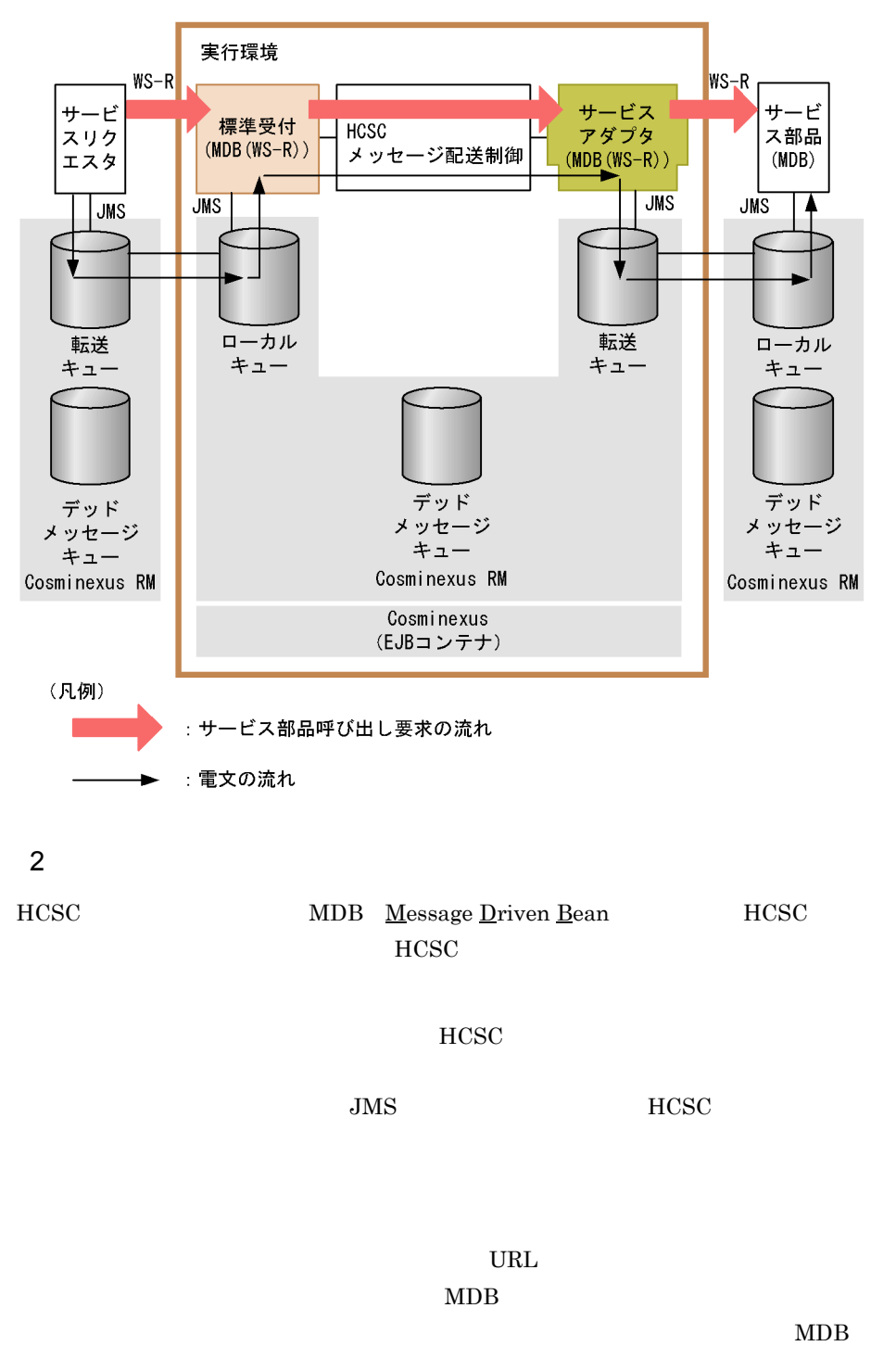

5-29 MDB WS-R

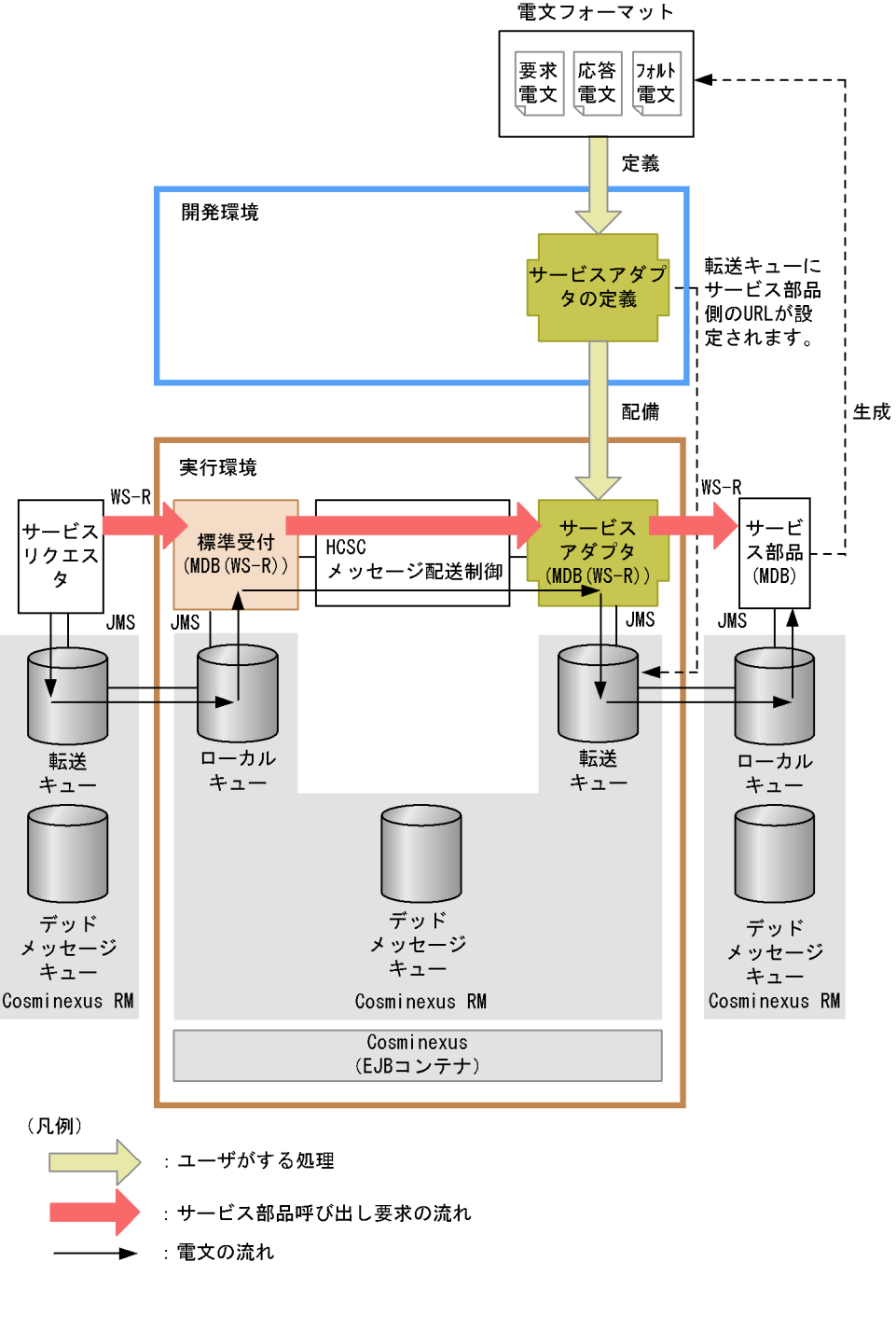

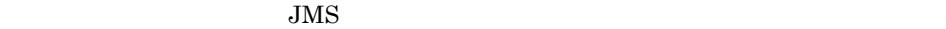

Cosminexus

 $JMS$ 

 $JMS$ 

 $JMS$ 

 $5-30$  JMS

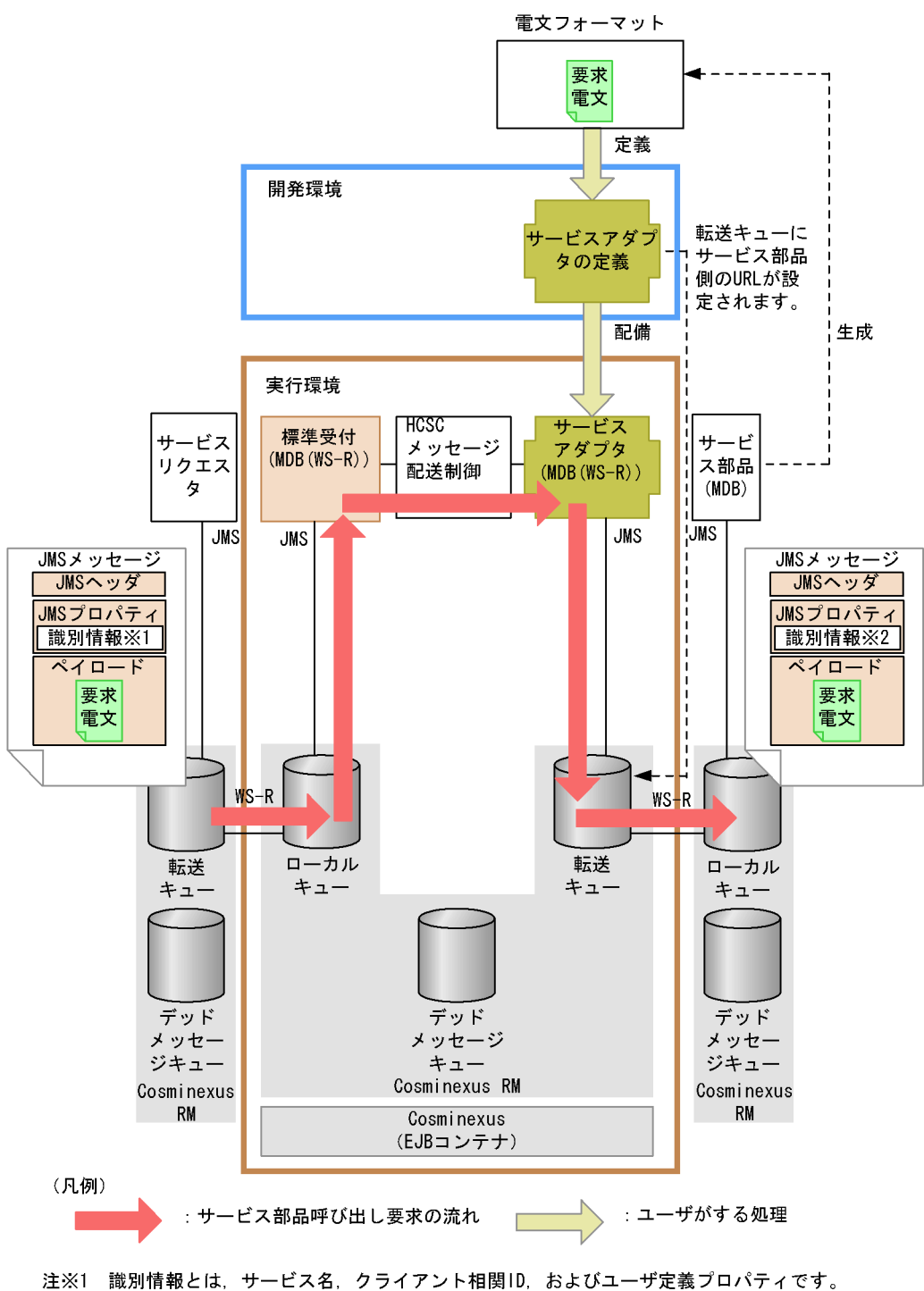

 $JMS$ 

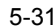

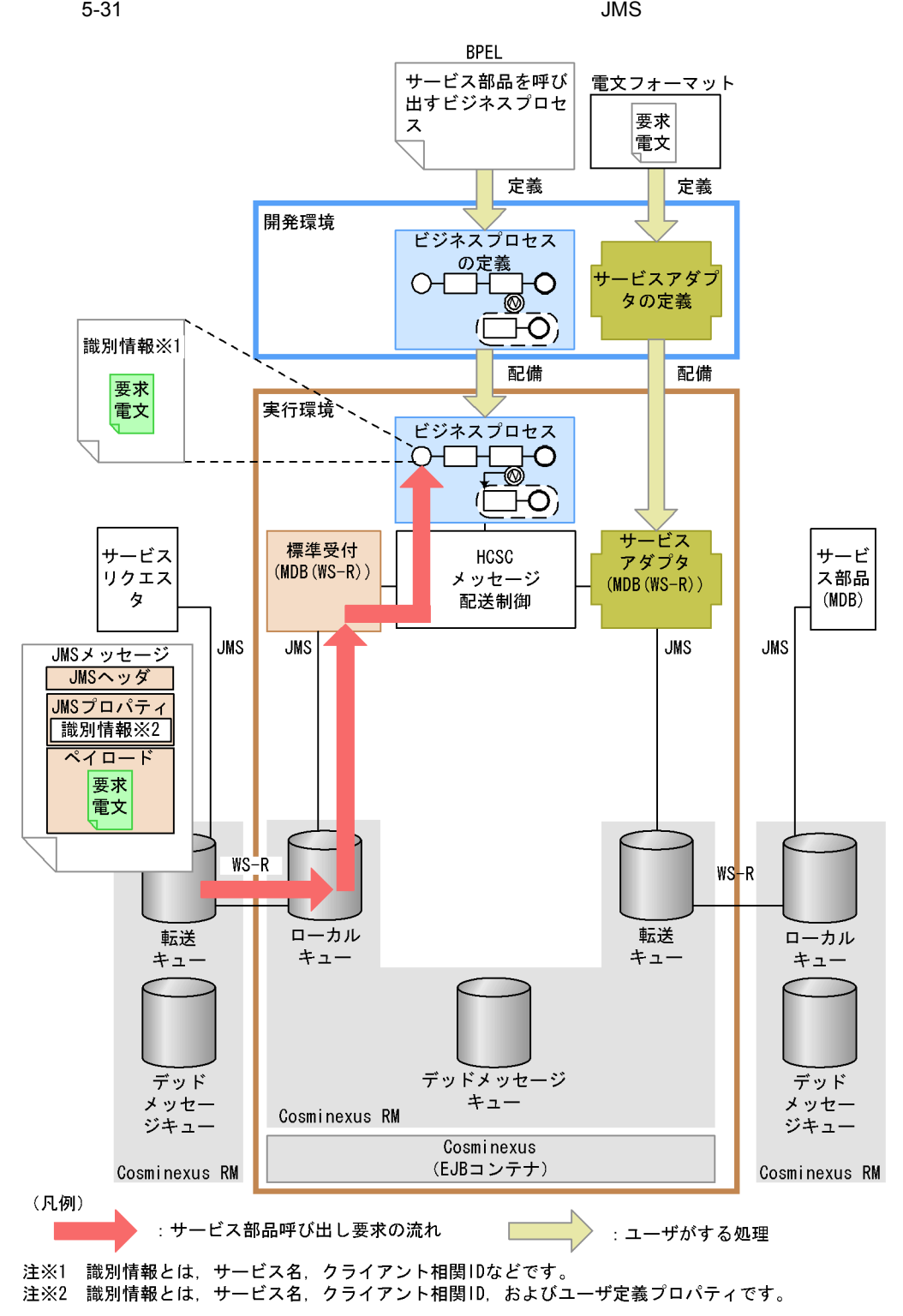

 $3$  $MDB$  WS-R  $MDB$  WS-R **Web** SessionBean  $HCSC$ ReplyTo  ${\rm ReplyTo} \qquad \qquad {\rm HCSC} \qquad \qquad {\rm HCSC}$ ReplyTo  $\lambda$  Web  $\lambda$ 

ReplyTo

 $JMS$ 

 $\rm{ReplyTo}$  and  $\rm{JMS}$ 

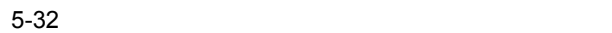

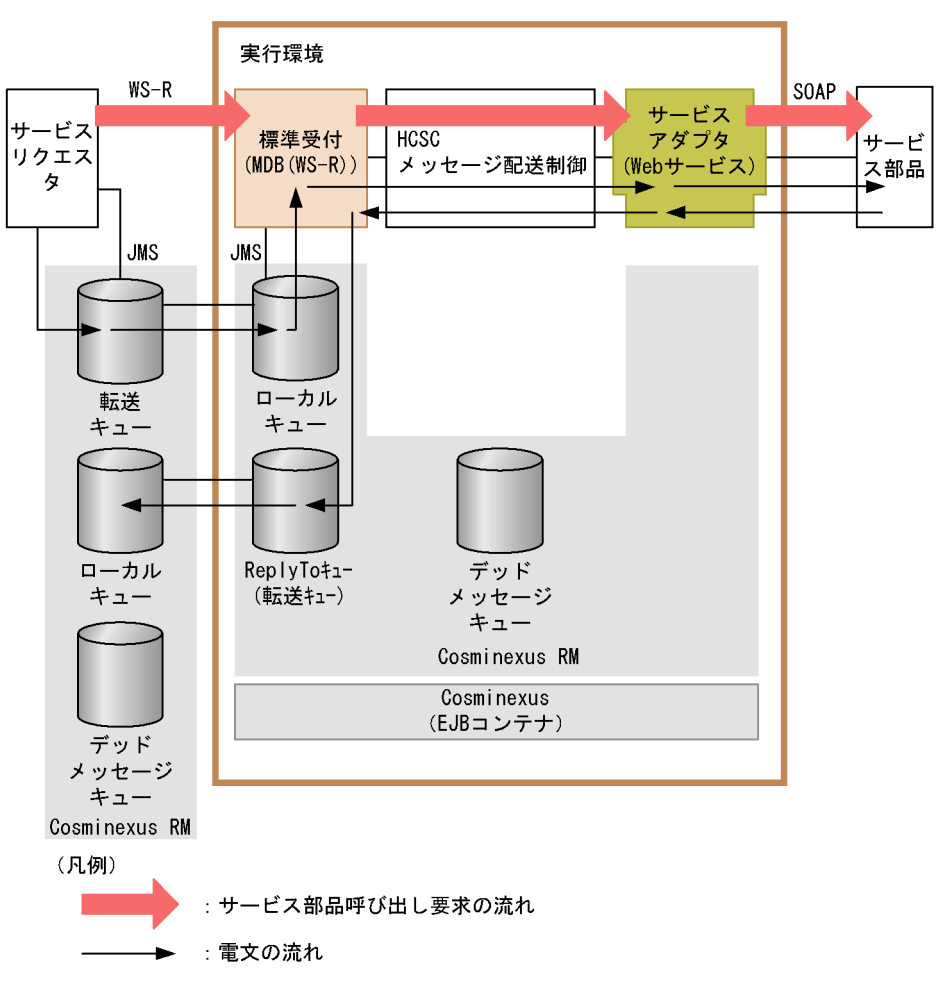

Cosminexus

 $5-22$  ReplyTo

 $\rm{ReplyTo}$   $\rm{HCSC}$ 

ReplyTo

5-22 ReplyTo

|                  | ReplyTo                   |          |          |  |          |
|------------------|---------------------------|----------|----------|--|----------|
|                  |                           |          |          |  |          |
|                  |                           |          |          |  |          |
| $\mathbf{1}$     |                           |          |          |  | $\times$ |
|                  | WebService<br>SessionBean |          |          |  |          |
| $\boldsymbol{2}$ |                           | $\times$ | $\times$ |  | $\times$ |
|                  | $MDB$ WS-R<br>$MDB$ $DB$  |          |          |  |          |
| $\,3$            |                           |          |          |  | $\times$ |
|                  |                           |          |          |  |          |

 $\times$ 

ReplyTo

 $KDECO0031-W$ 

 $JMS$ 

Cosminexus

4 MDB WS-R

 $\begin{min}\hspace{0.5cm} \textbf{MDB} \quad \textbf{WS-R} \qquad \qquad \textbf{HCSC} \end{min}\hspace{1.5cm}$ 

a) is a set of the set of the set of the set of the set of the set of the set of the set of the set of the set of the set of the set of the set of the set of the set of the set of the set of the set of the set of the set

 $MDB$  WS-R  $MDB$  WS-R

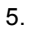

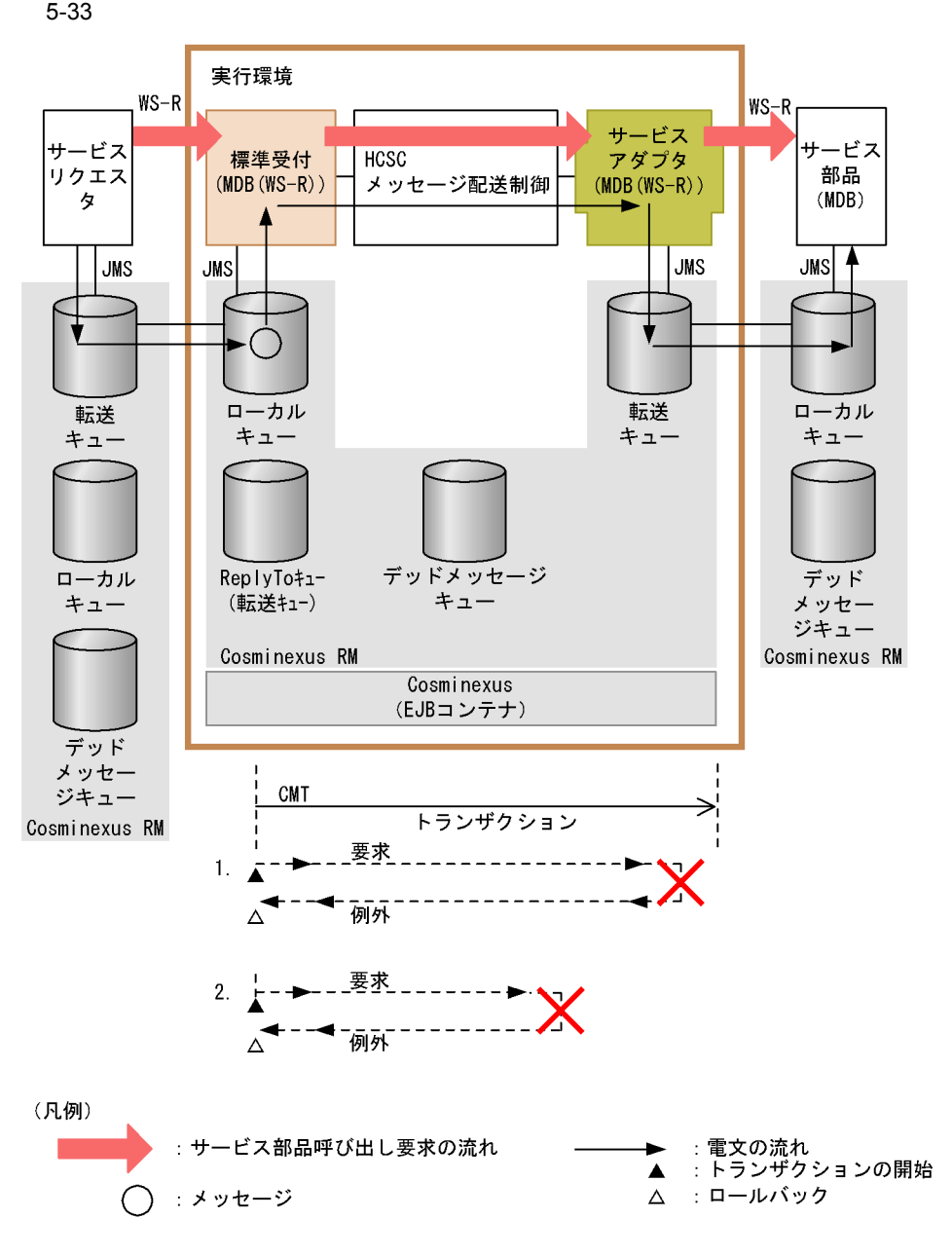

 $7.7.3$  MDB WS-R

b)同期のサービス部品アダプタへメッセージを送信する場合

 $MDB$  WS-R

ReplyTo

ReplyTo

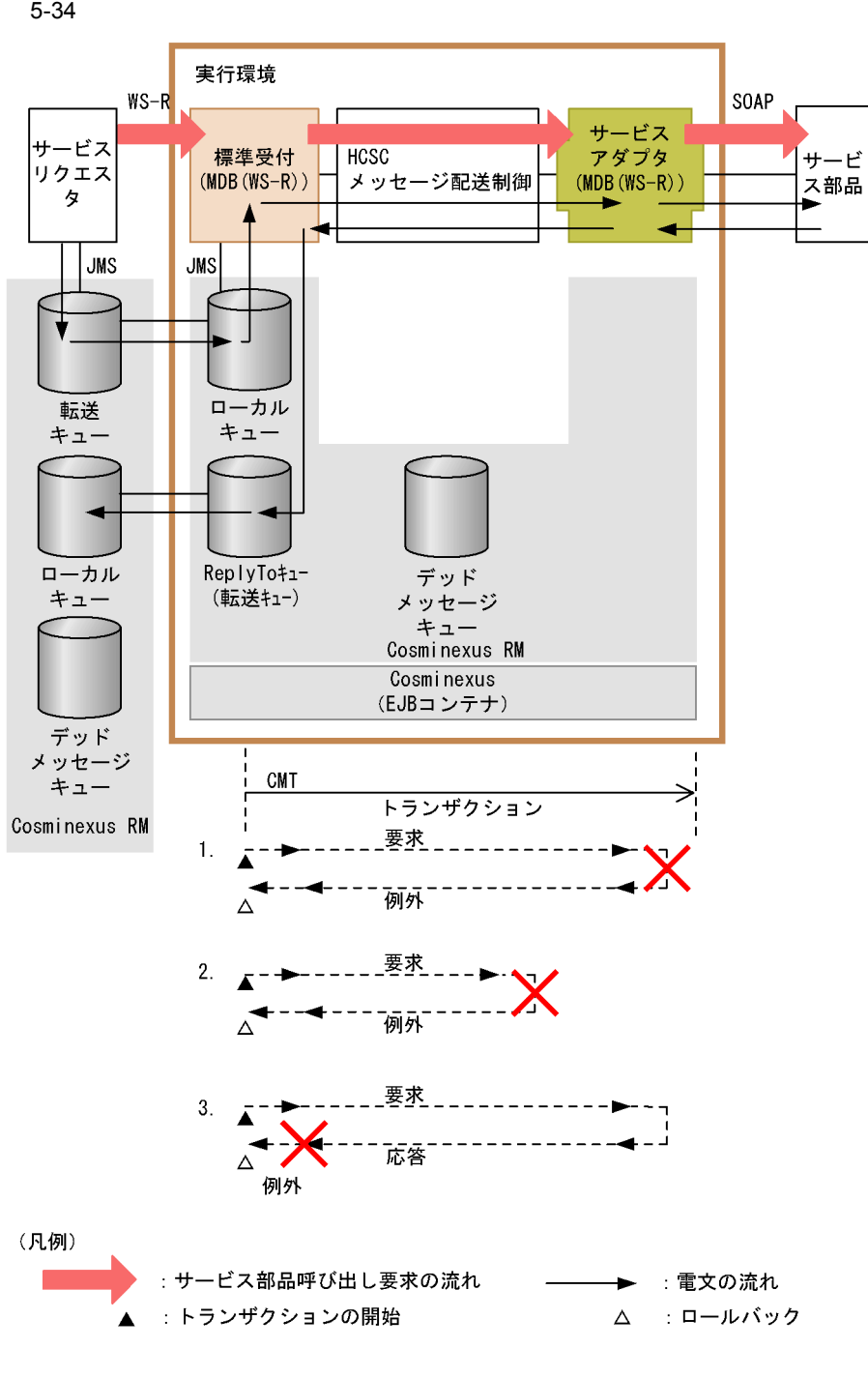

 $5-34$ 

1.  $\blacksquare$
#### $SORP$

 $2.$ 

3. ReplyTo

ReplyTo

 $7.7.3$  MDB WS-R

BMT Bean Managed Transaction

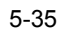

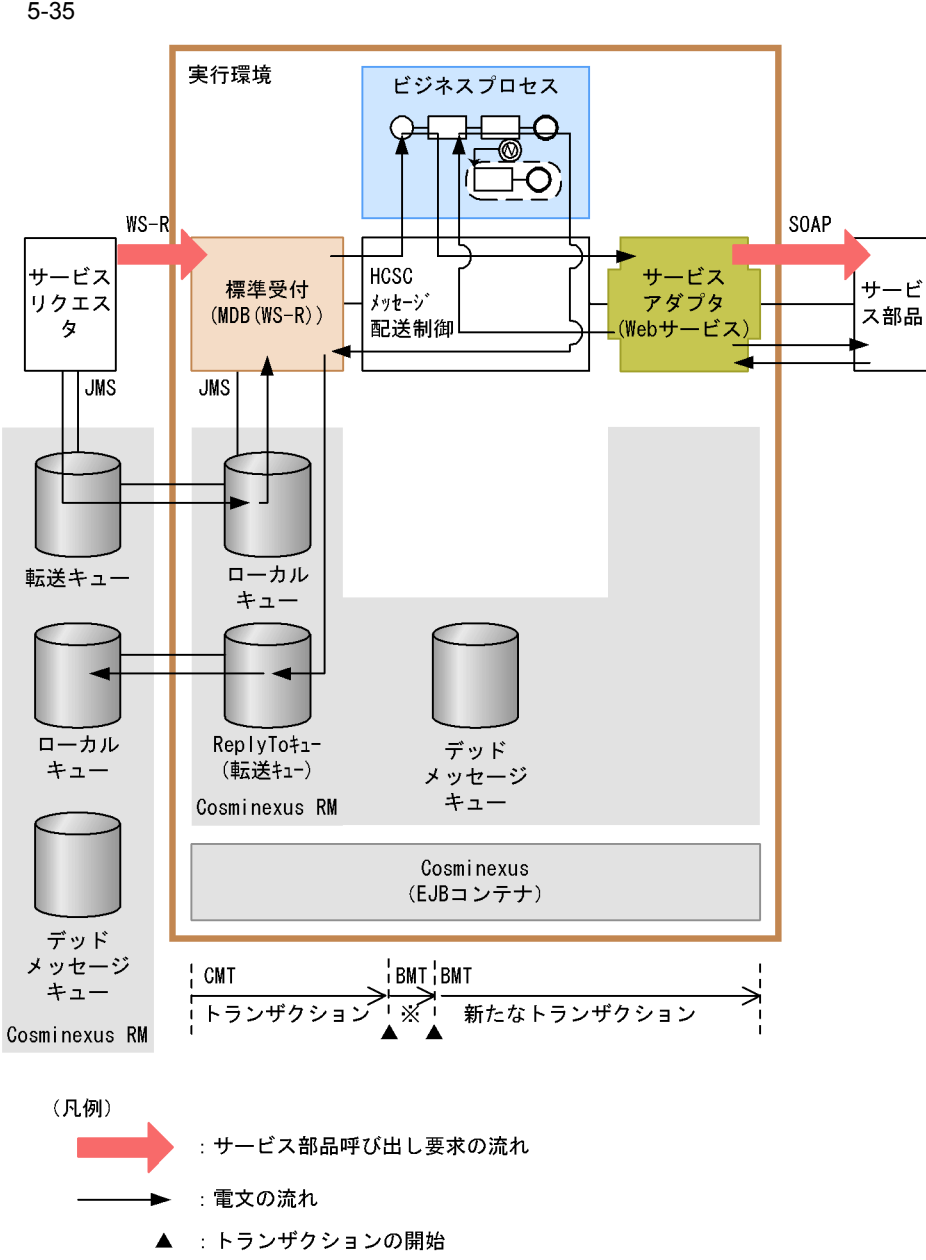

注※:新たなトランザクション

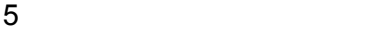

 $HCSC$ 

 $7.7.3$ 

 $MDB$  WS-R

6 MDB WS-R

 $HCSC$   $5-23$ 

5-23 MDB WS-R

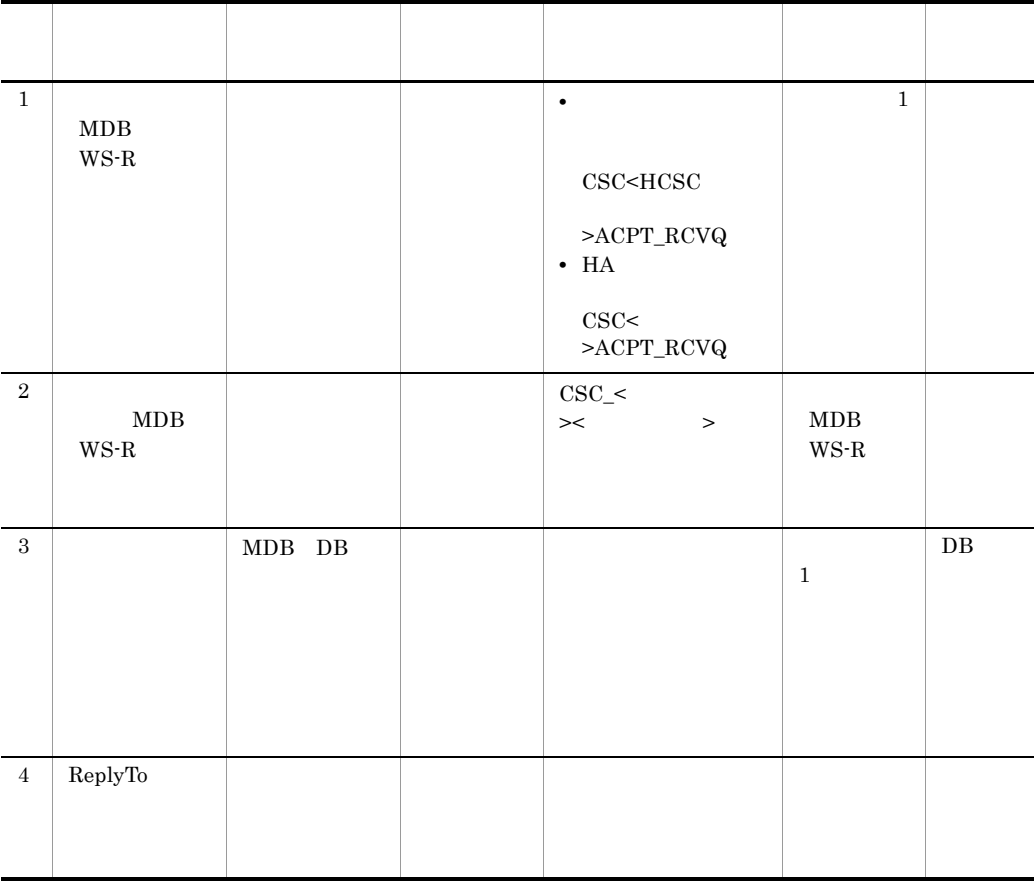

### <span id="page-398-0"></span>5.4.5 MDB DB

1 Cosminexus RM

 $\begin{array}{ll} \text{DB} & \text{Cosminexus RM} \end{array}$  $TP1/EE$  DB  $TP1/EE$  DB

 $TP1/EE$ 

TP1/EE

 $MDB$   $DB$   $MDB$   $DB$ 

Cosminexus RM

5-36 Cosminexus RM

●サービスリクエスタ側がTP1/EEの場合

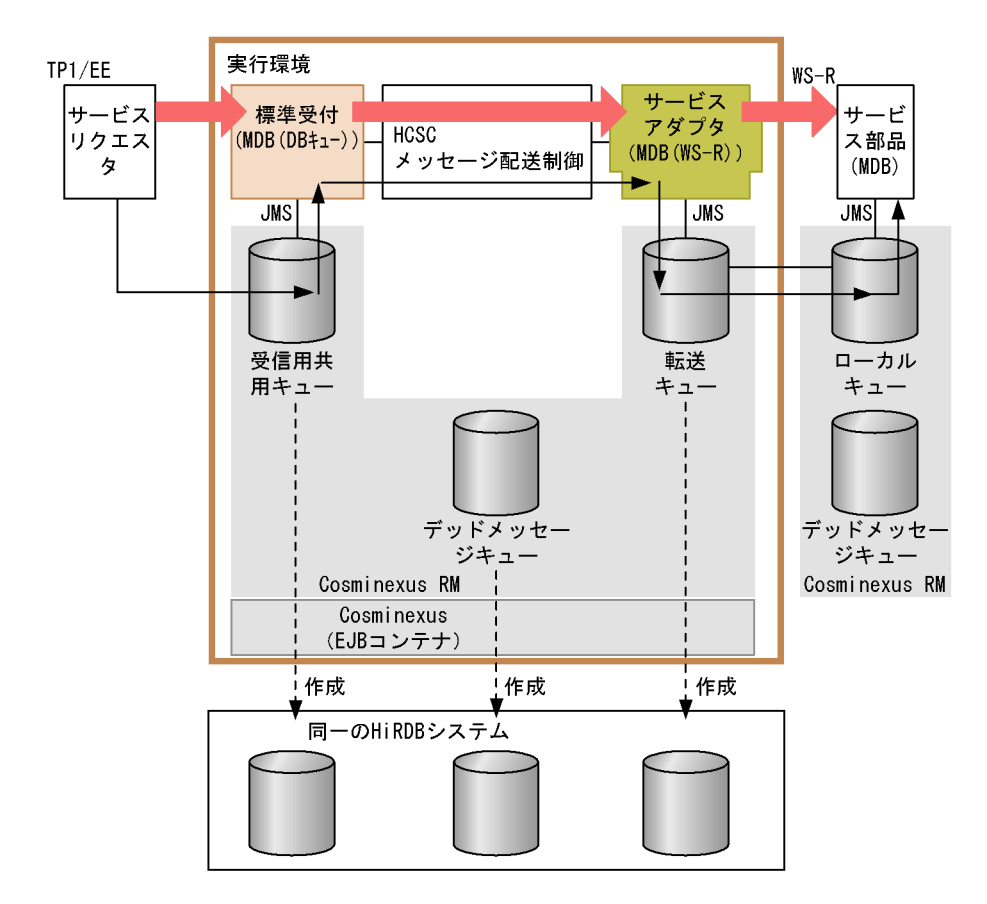

#### ●サービス部品側がTP1/EEの場合

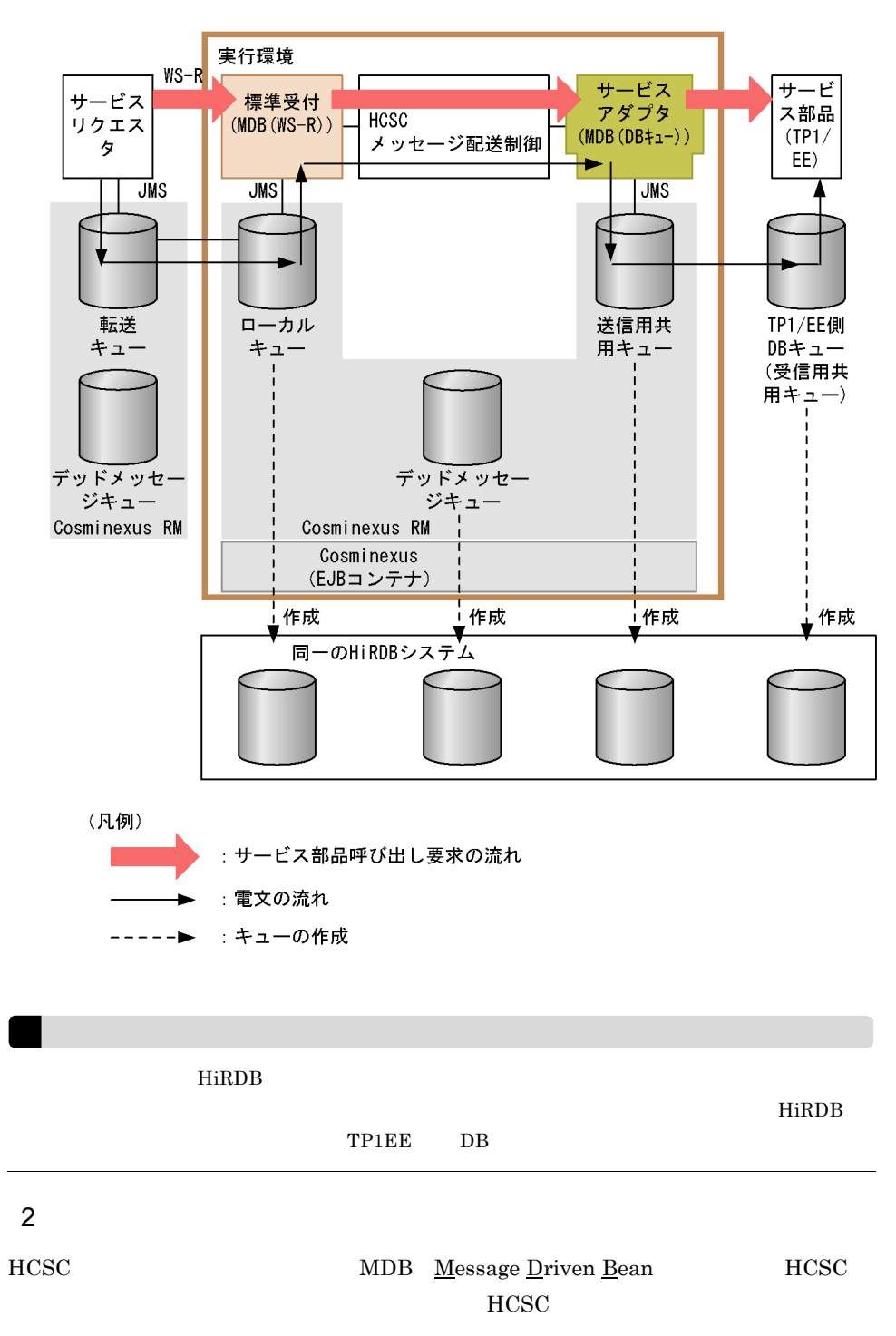

 $TP1/EE$ 

TP1/EE DB TP1/EE TP1/EE DB HiRDB  $MDB$   $DB$ 

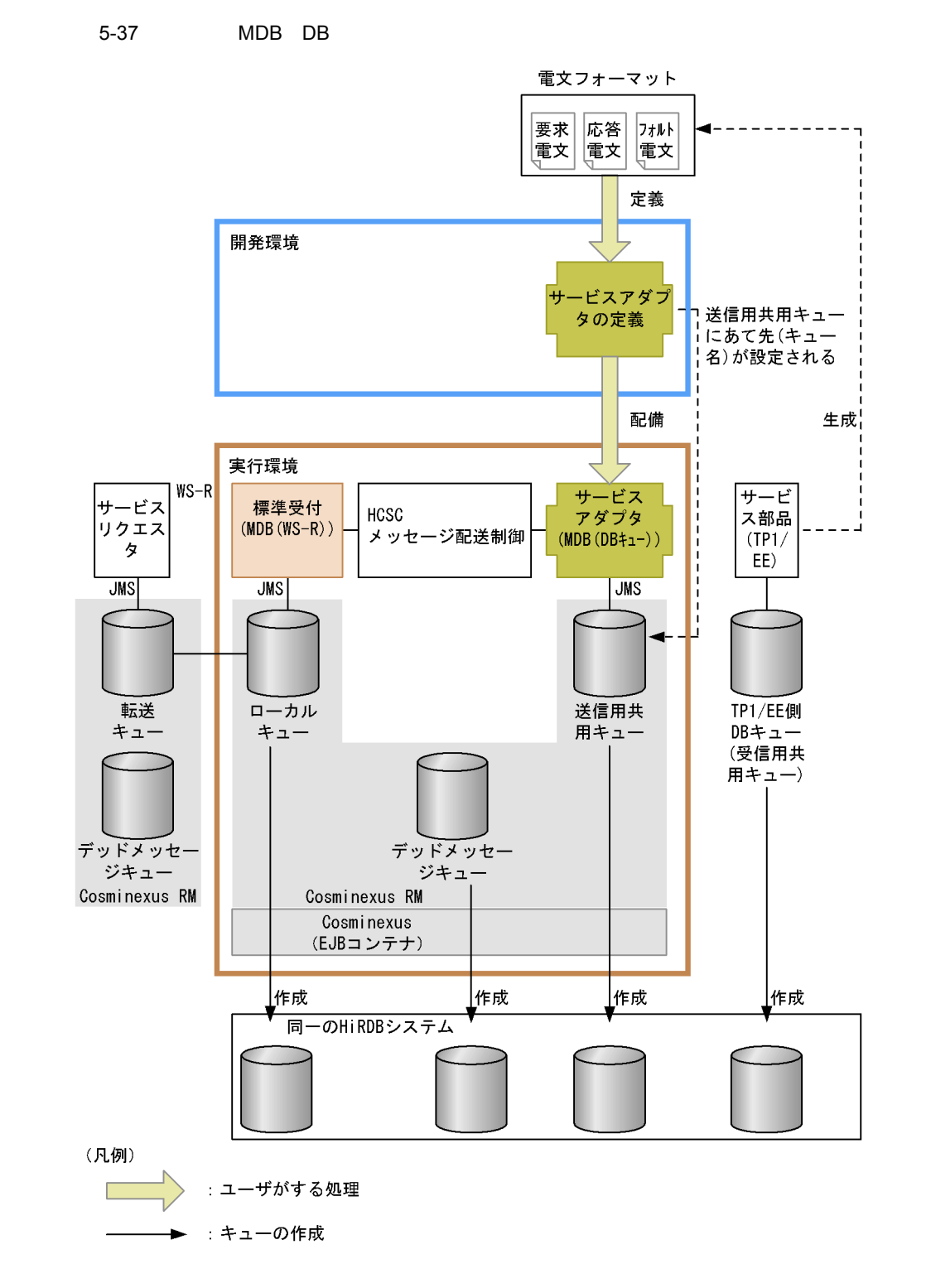

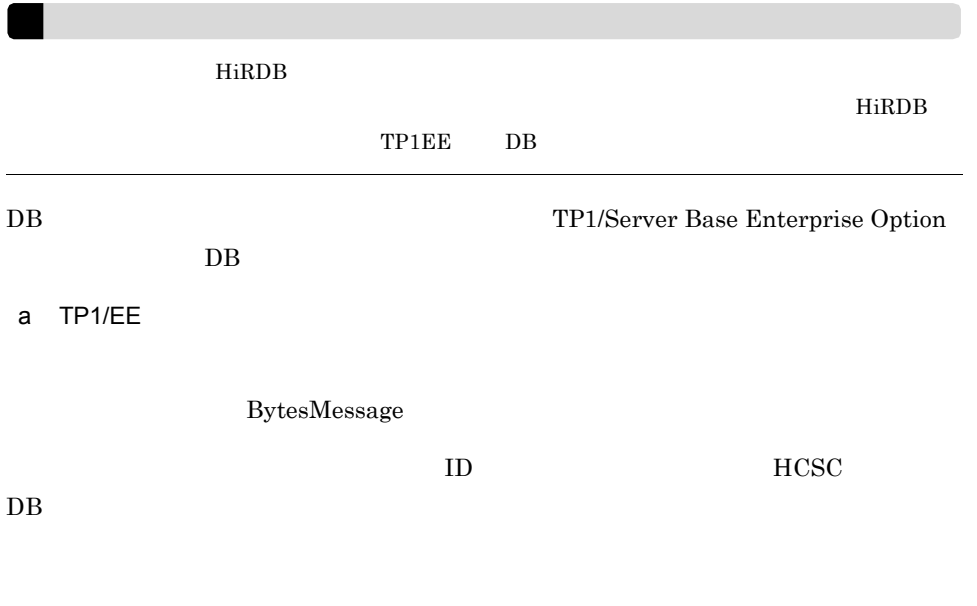

 $TP1/EE$ 

5-38 TP1/EE

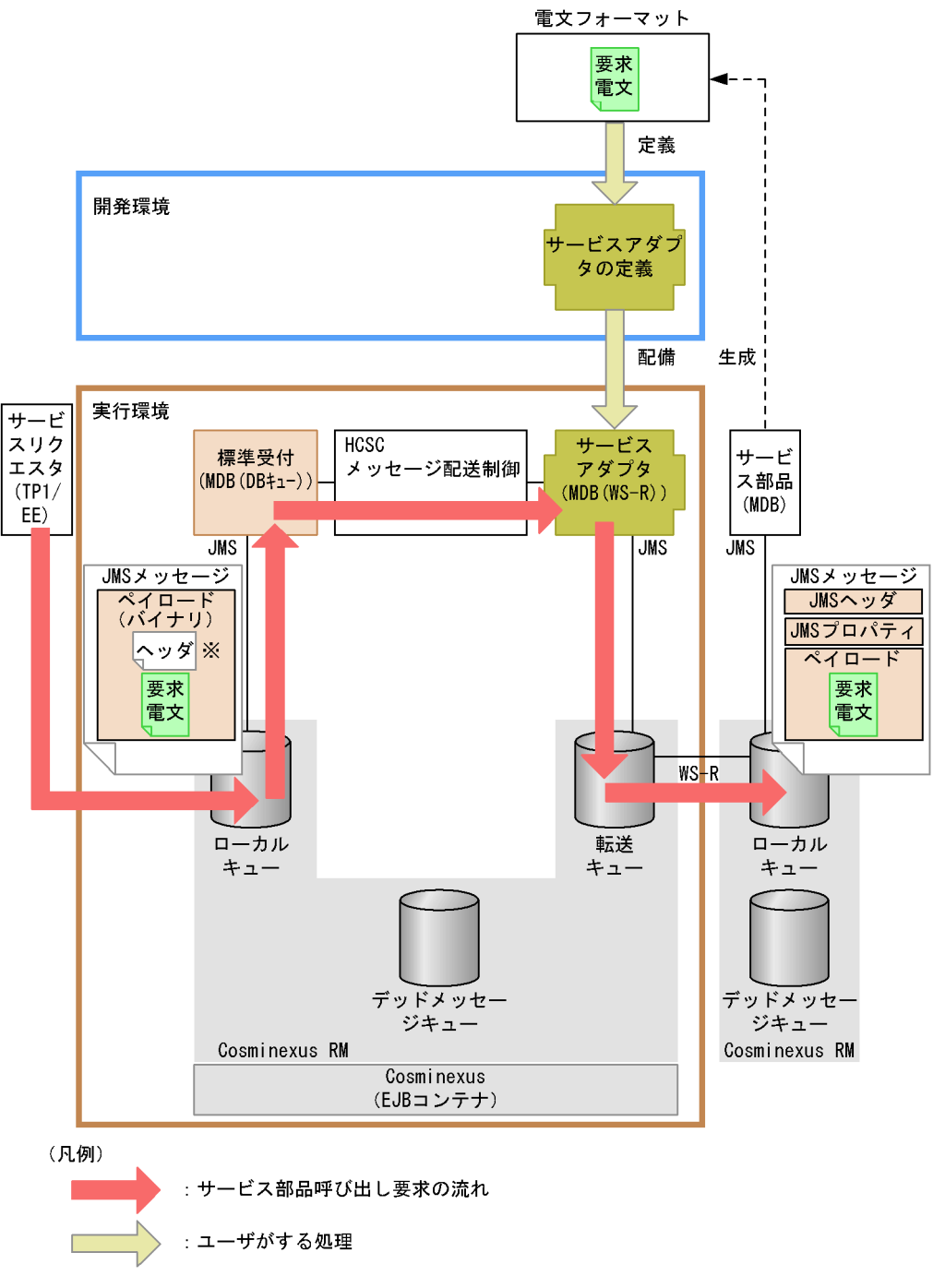

注※ HCSCサーバ用DBキューヘッダです。

Cosminexus

b TP1/EE

BytesMessage

 $TP1/EE$ 

5-39 TP1/EE

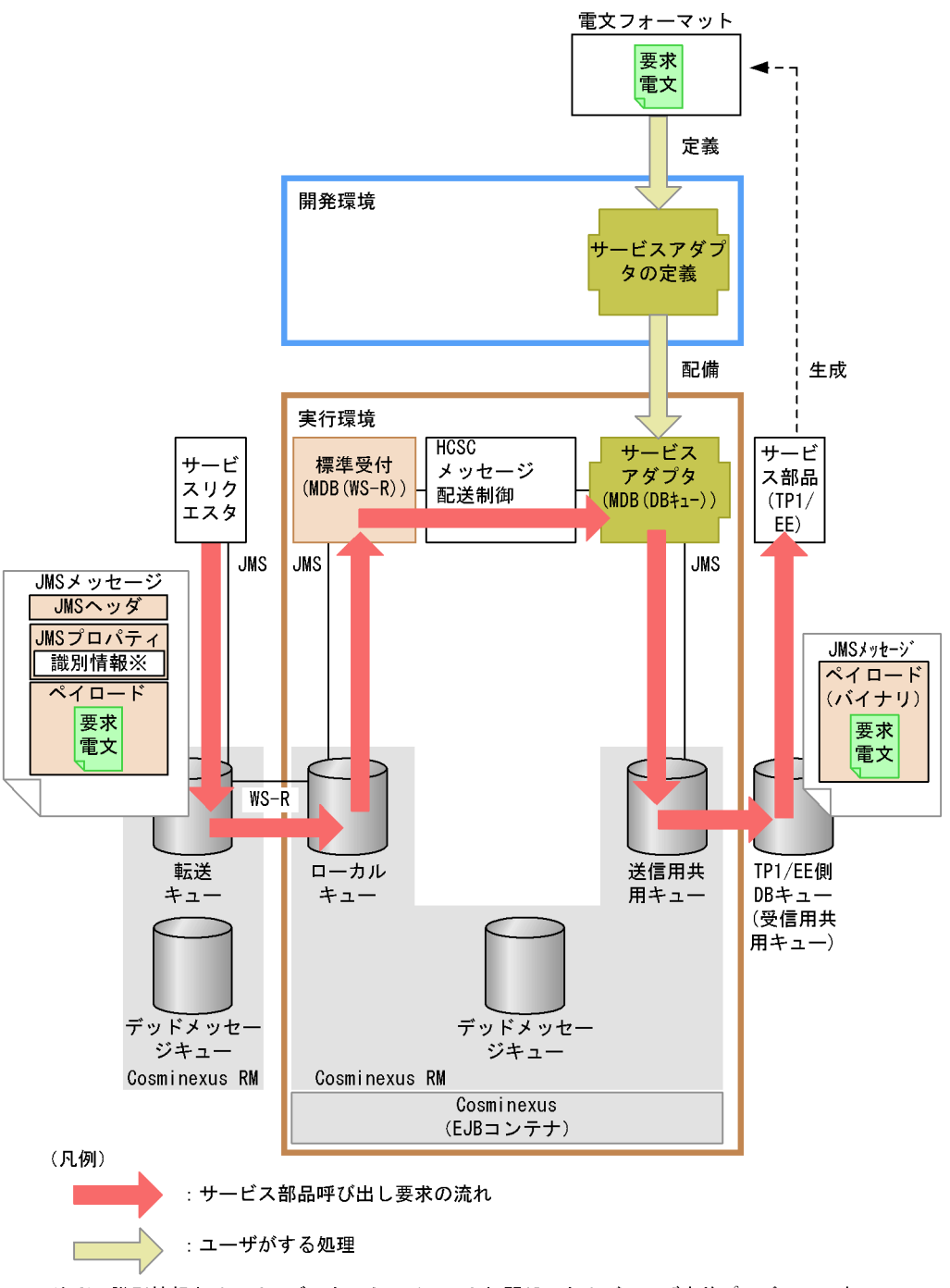

注※ 識別情報とは、サービス名, クライアント相関ID, およびユーザ定義プロパティです。

 $3$ 

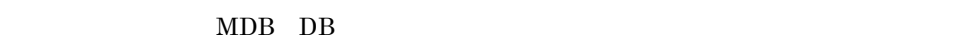

 $\begin{minipage}[c]{0.7\linewidth} Web \end{minipage} \begin{minipage}[c]{0.7\linewidth} {\bf \textbf{SessionBean}} \end{minipage} \vspace{-1mm}$ 

MDB DB

 ${\rm HCSC} \qquad \qquad {\rm ReplyTo}$ 

 $\rm{ReplyTo}$   $\rm{HCSC}$   $\rm{HCSC}$ 

 $\rm JMS$ 

 $\overline{DB}$ 

 $DB$ 

Cosminexus

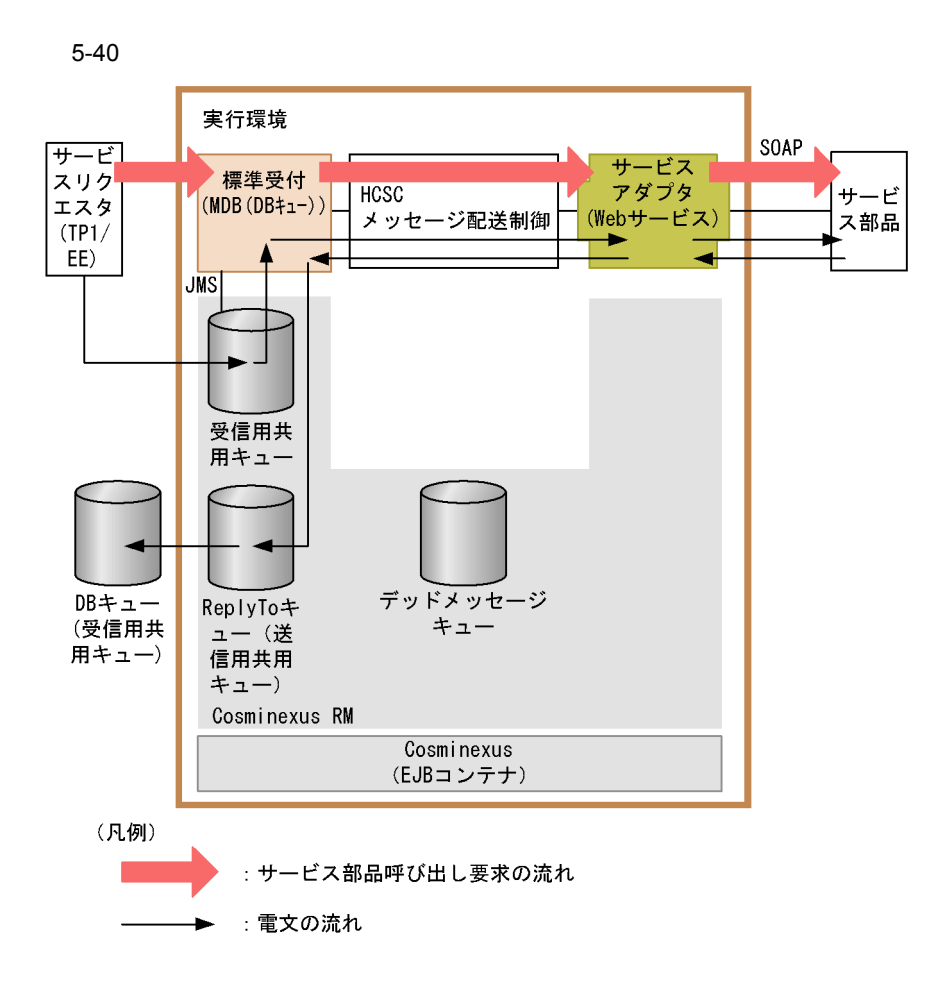

ReplyTo

 $\rm ReplyTo$ 

 $\rm{ReplyTo}$   $\rm{HCSC}$ 

ReplyTo

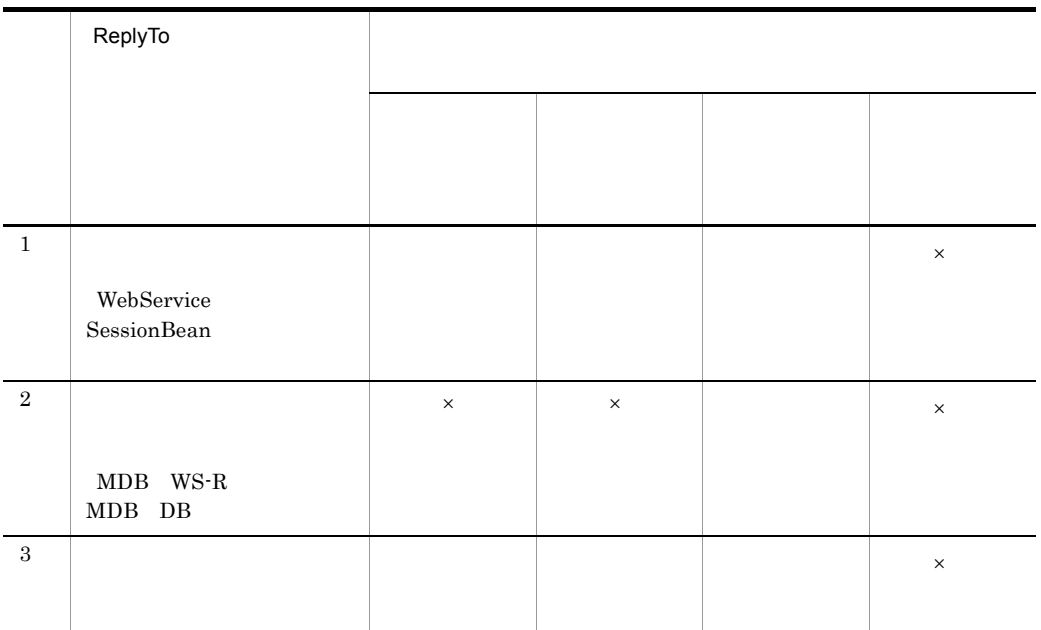

ReplyTo

#### $KDECO0031-W$

 $\begin{min}\hspace{0.5cm} \text{MDB} \quad \text{WS-R} \qquad \qquad \text{JMS} \end{min}\hspace{1.5cm}$ 

 $\times$ 

#### 4 MDB DB

 ${\rm MDB} \quad {\rm DB} \qquad {\rm HCSC}$ 

 $MDB$  WS-R

 $5$ 

 $HCSC$ 

 $5.$ 

 $7.7.3$ 

 $MDB$  WS-R

6 MDB DB

 $HCSC$  DB

#### 5-25 DB DB

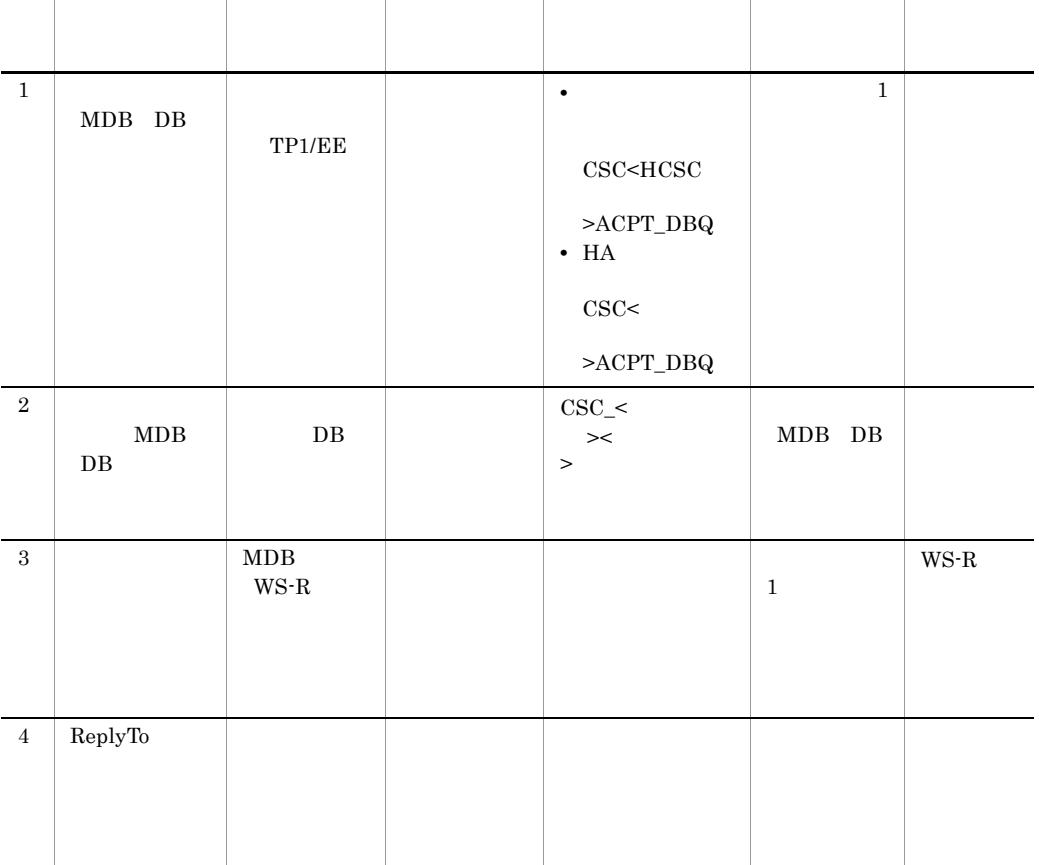

 $DB$ 

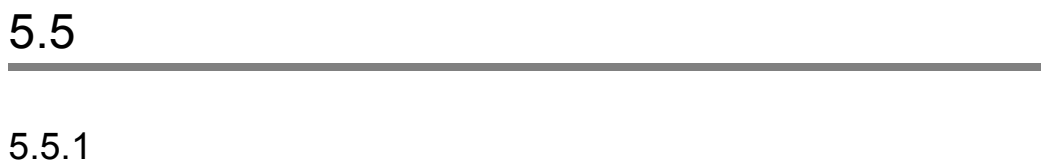

 $1$ 

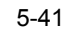

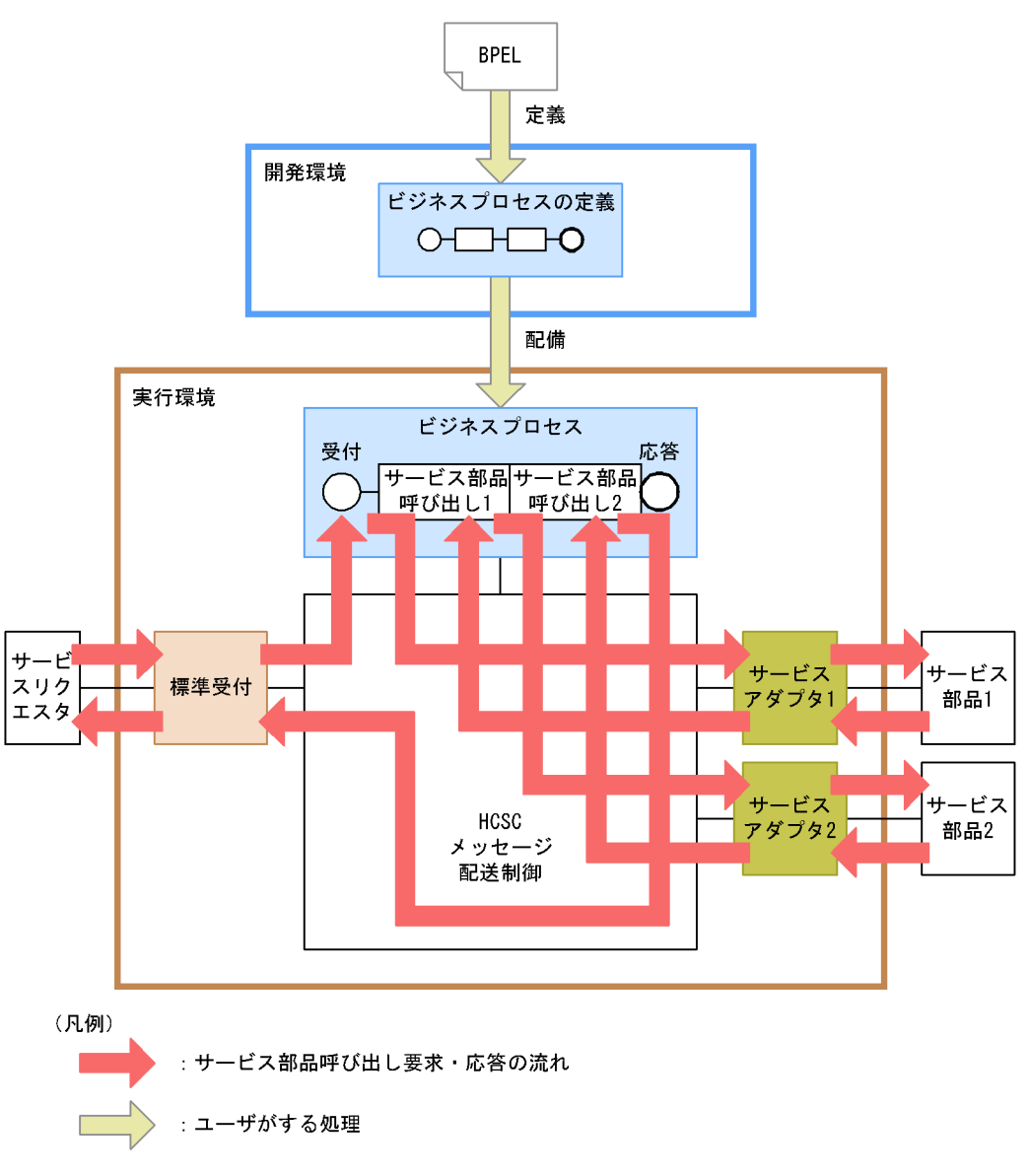

 $2 \leq$ 

 $\overline{2}$ 

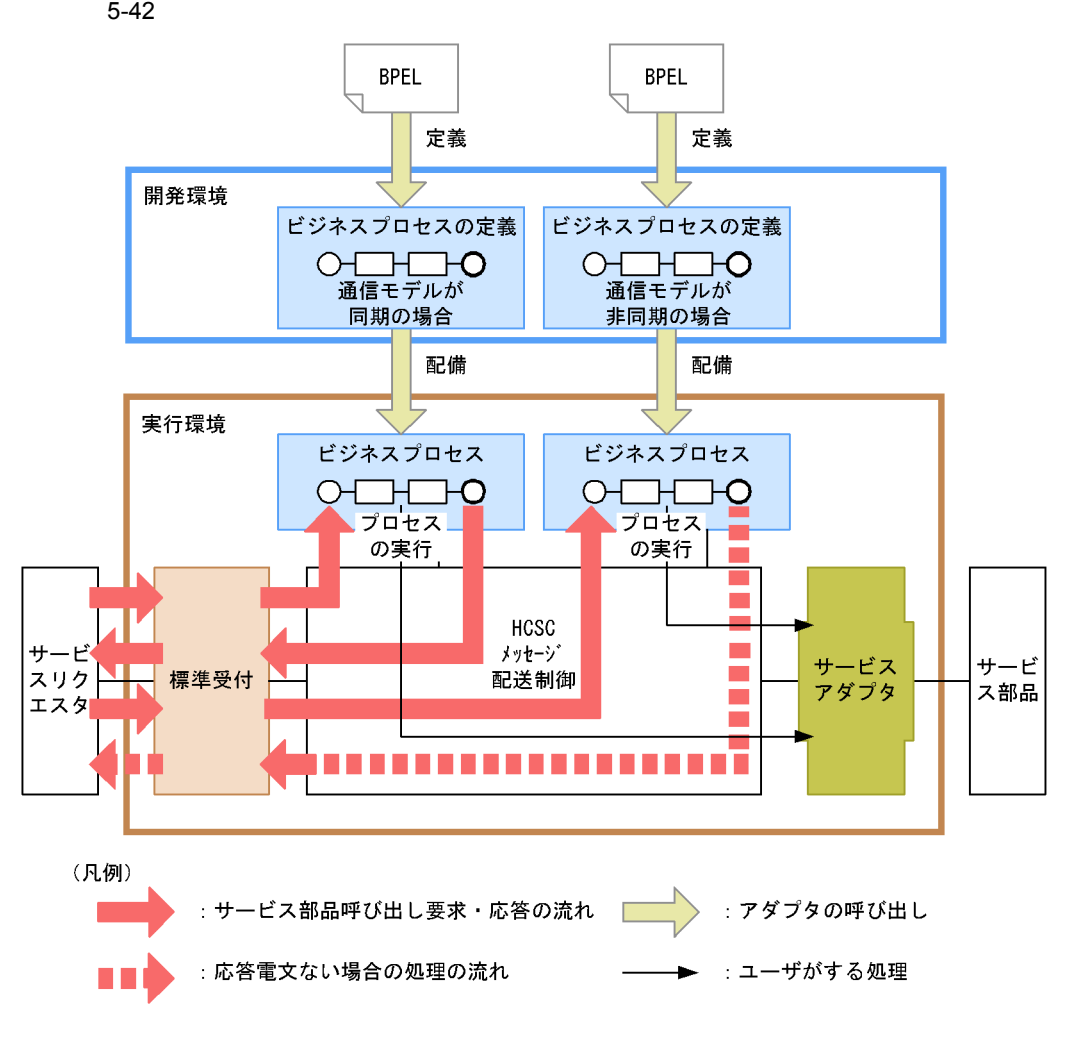

Cosminexus

 $3$ 

yes

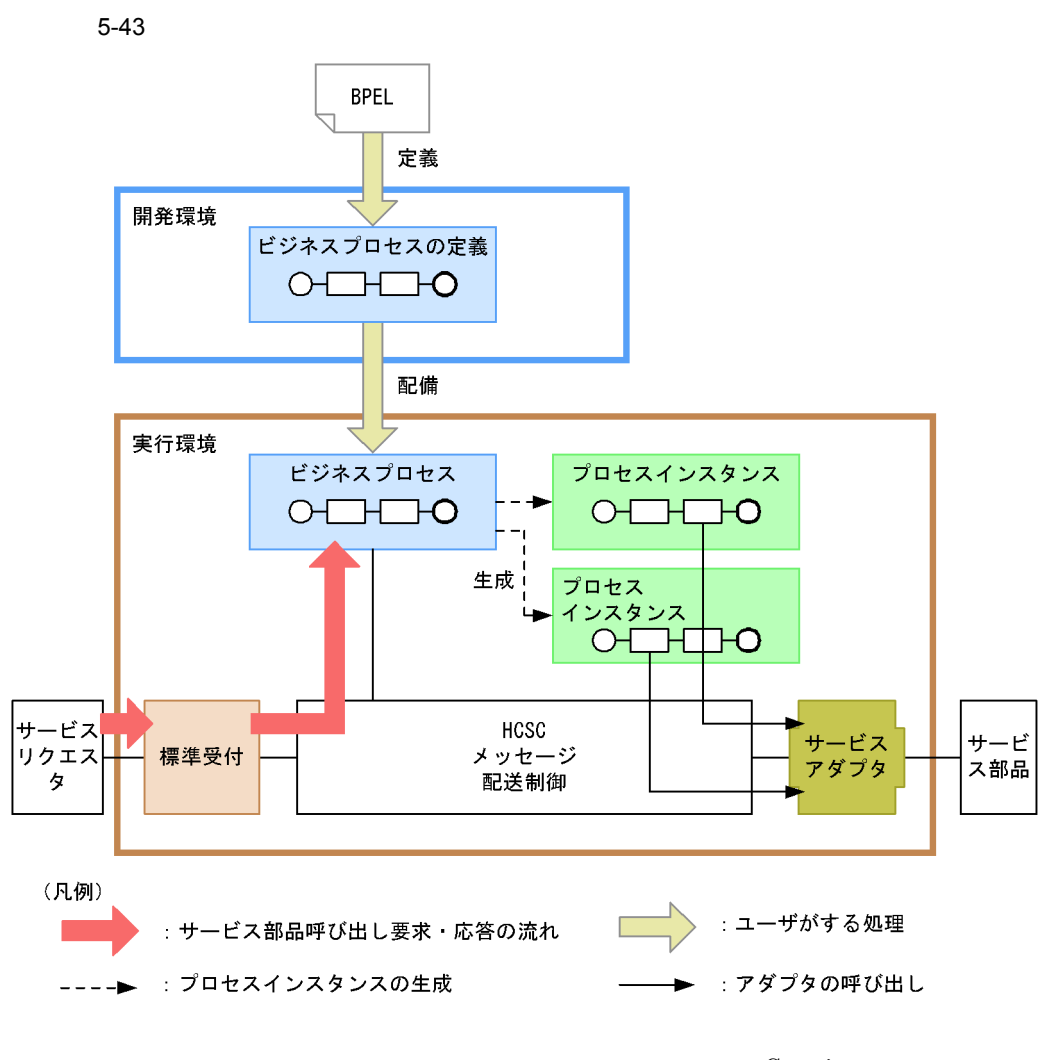

Cosminexus

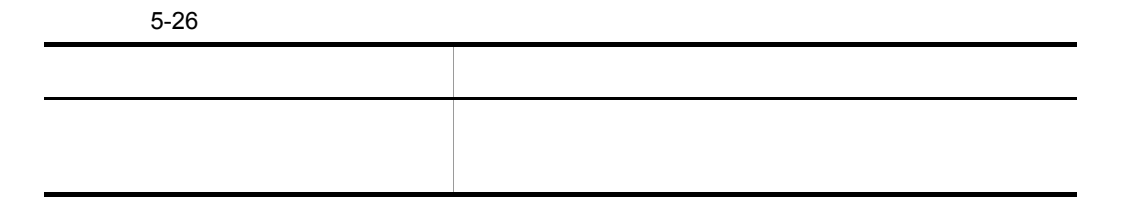

5. システム運用

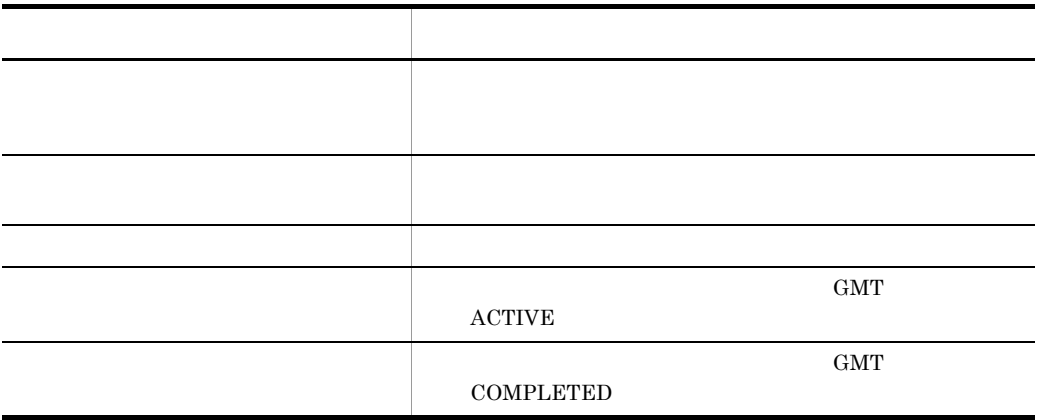

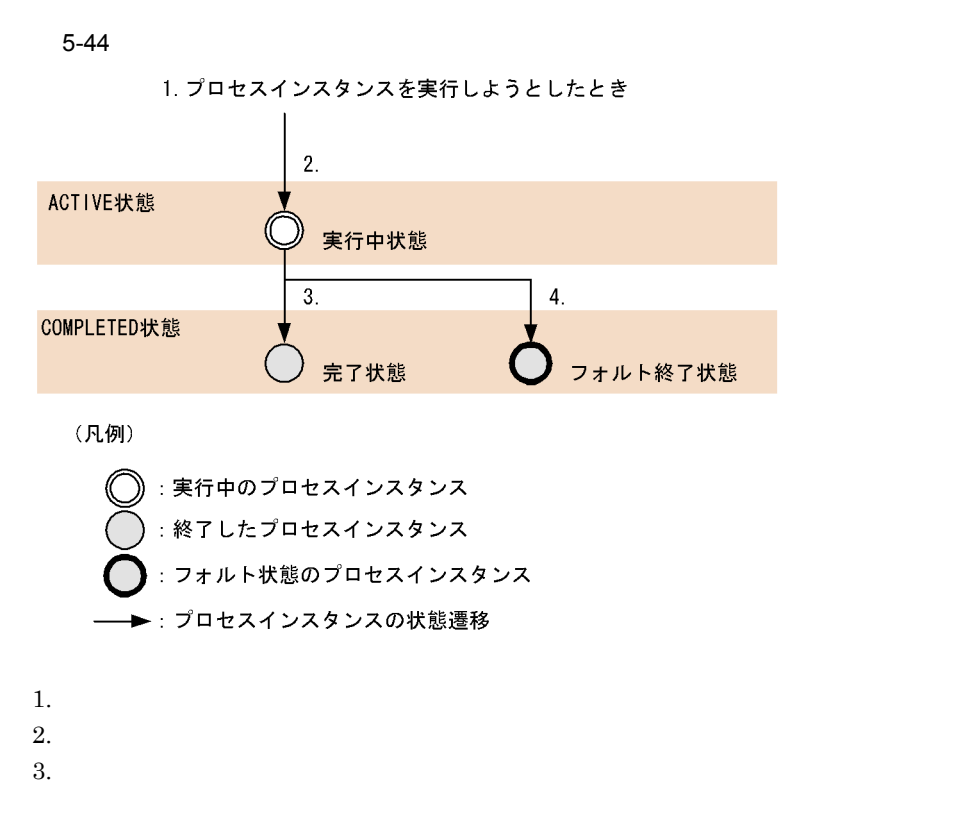

 $4.$ 

 $5-44$ 

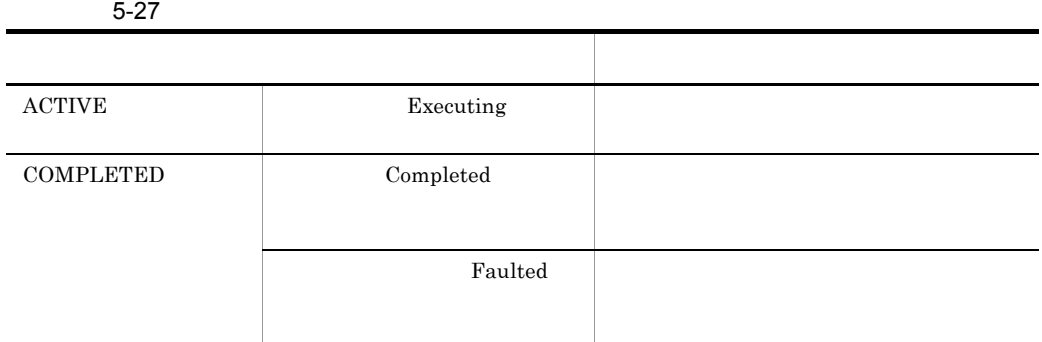

4  $\overline{a}$ 

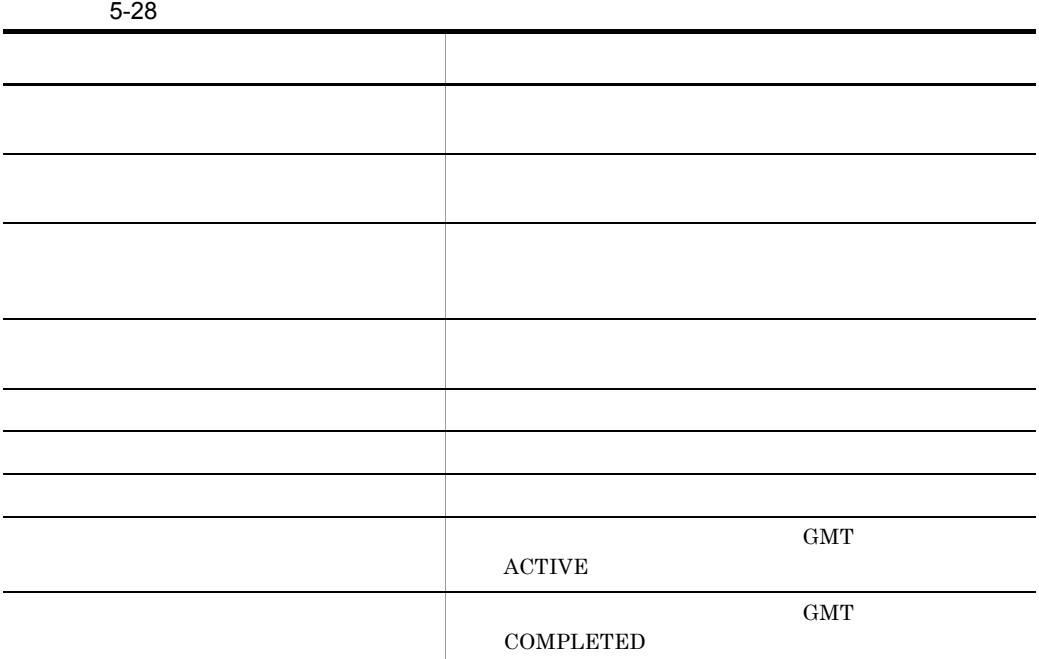

375

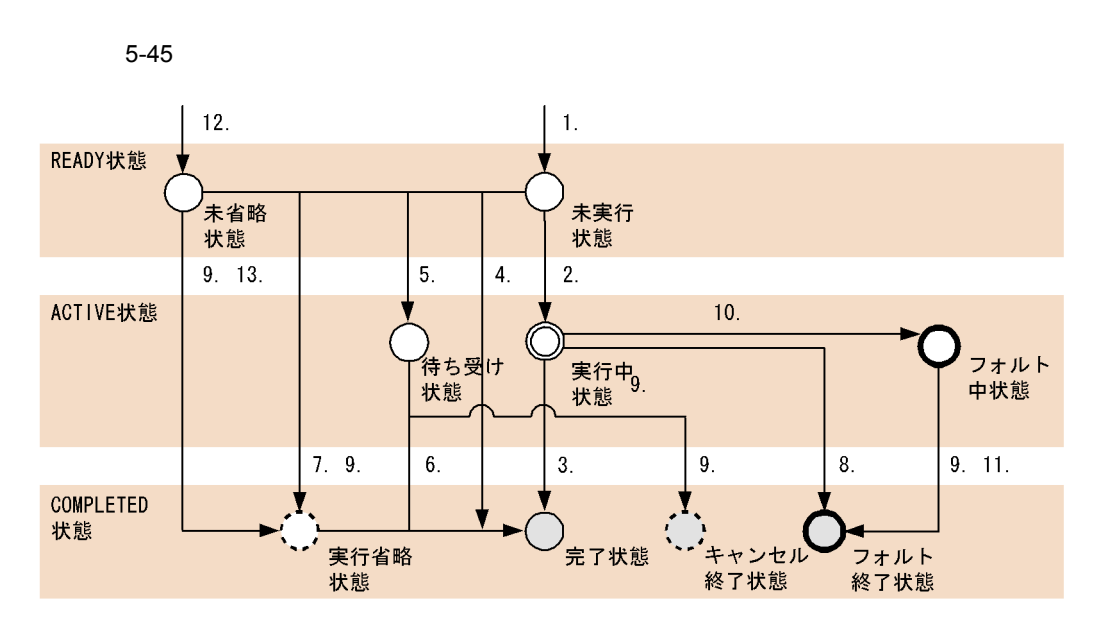

(凡例)

5. システム運用

:実行中のアクティビティインスタンス 実行中以外の終了していないアクティビティインスタンス  $\cdot$ : 終了したアクティビティインスタンス : 途中で存在しなくなったアクティビティインスタンス : フォルト状態のアクティビティインスタンス →:アクティビティインスタンスの状態遷移

 $1.$  $2.$  $3.$  $4.$  $5.$  $6.$ 7. target link false  $8.$  $9.$  $10.$ 11.  $\overline{a}$  $12.$ 

13.  $\overline{\phantom{a}}$ 

 $5-45$ 

5-29

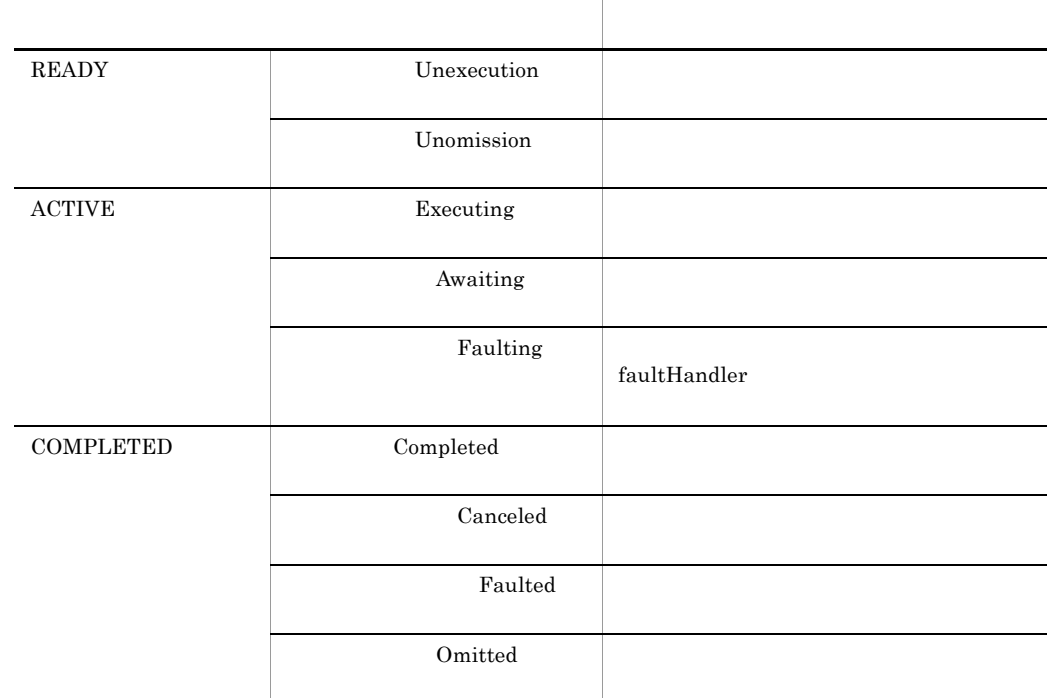

Cosminexus

 $5<sub>z</sub>$ 

 $\overline{2}$ 

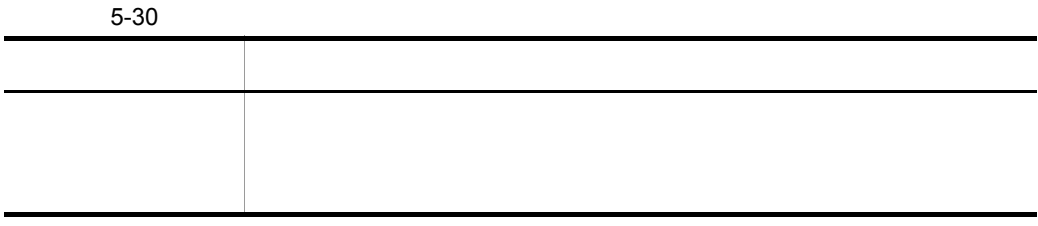

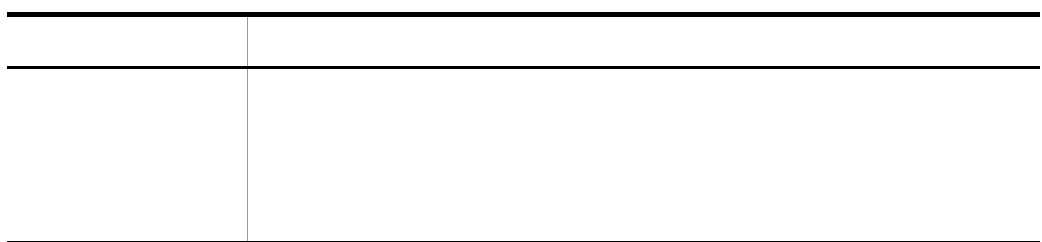

Cosminexus

 $6$ 

1 永続化するビジネスプロセス

HCSC **HCSC HCSC** 

н $CSC$ 

Cosminexus

 $5.5.2$ 

- **•**  $\overline{a}$ • **•**  $\blacksquare$ • **•**  $\overline{\phantom{a}}$ • **•**  $\blacksquare$
- *SOAP* /SessionBean

Cosminexus

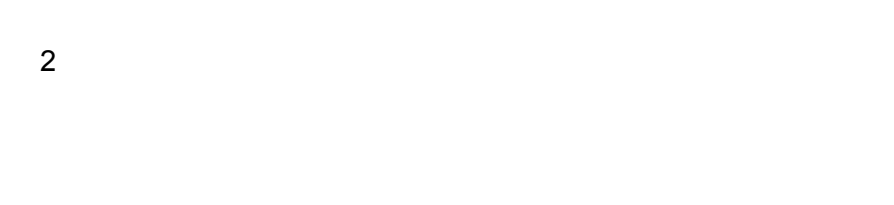

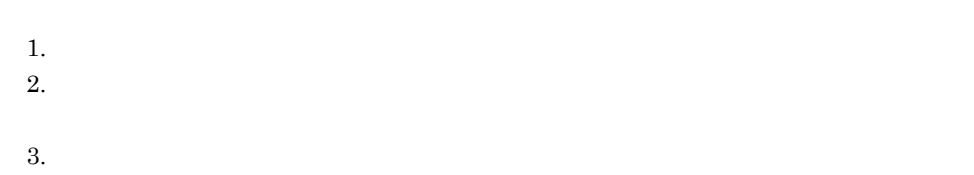

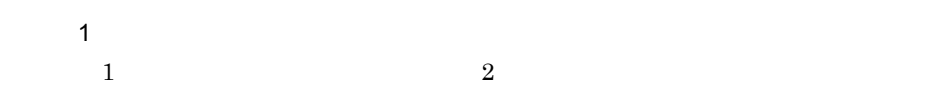

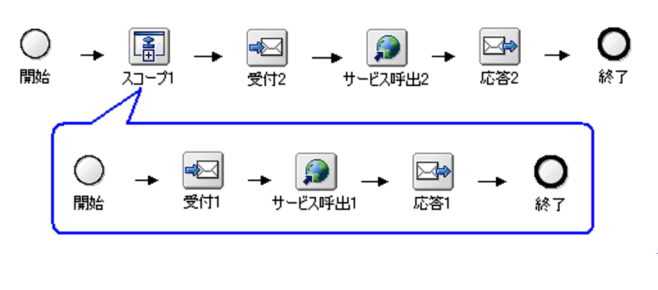

 $(2)$ 

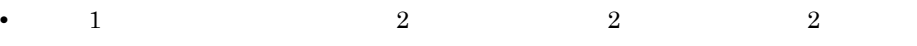

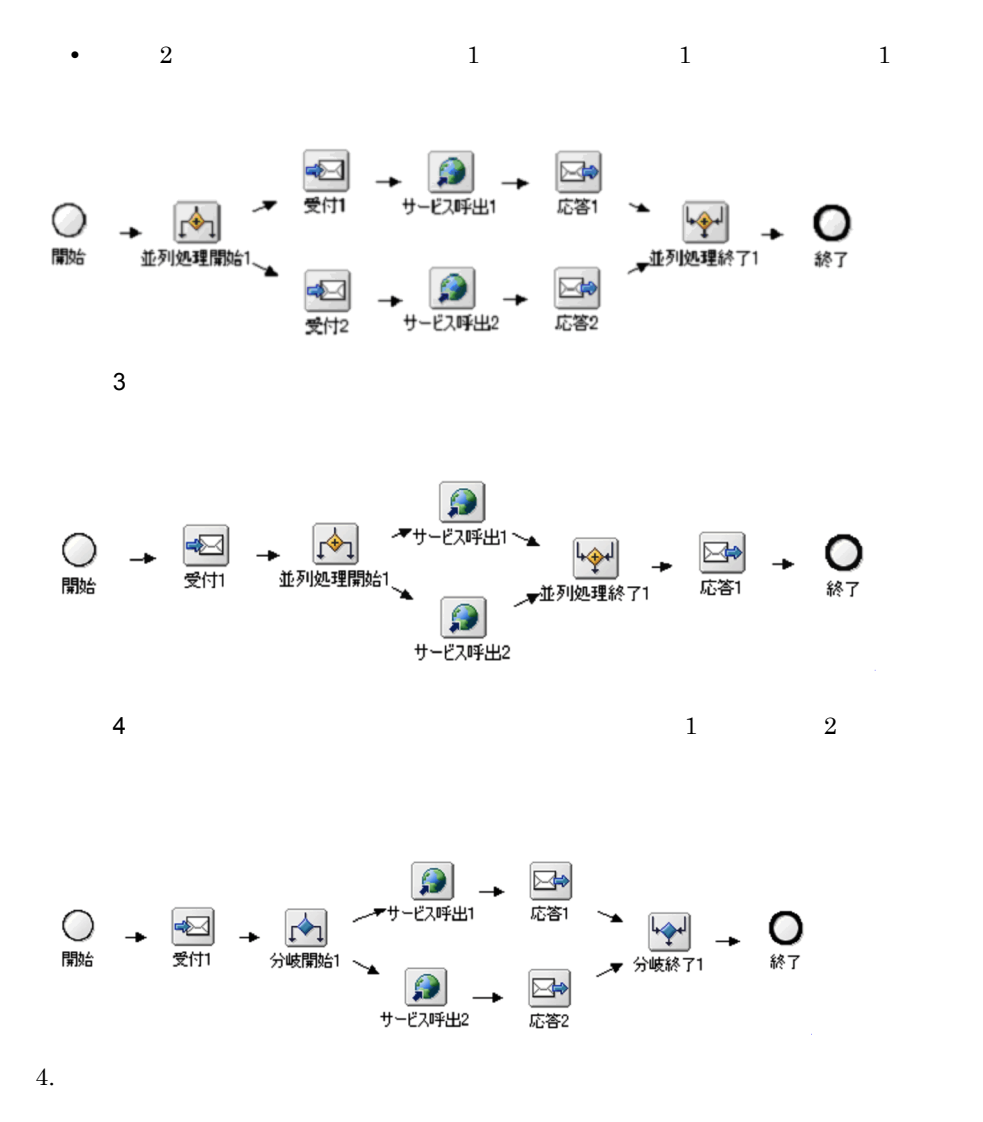

Cosminexus

 $5.5.3$ 

 $6.1.5$ 

3 SOAP

1  $\blacksquare$ 

 $2 \overline{z}$ 

 $SORP$ 

 $\mathbf{Web}$ 

 $\mathbf{ID}$  $ID$ 

 $6.1.5$ 

 $SORP$ 

#### 5-46 SOAP

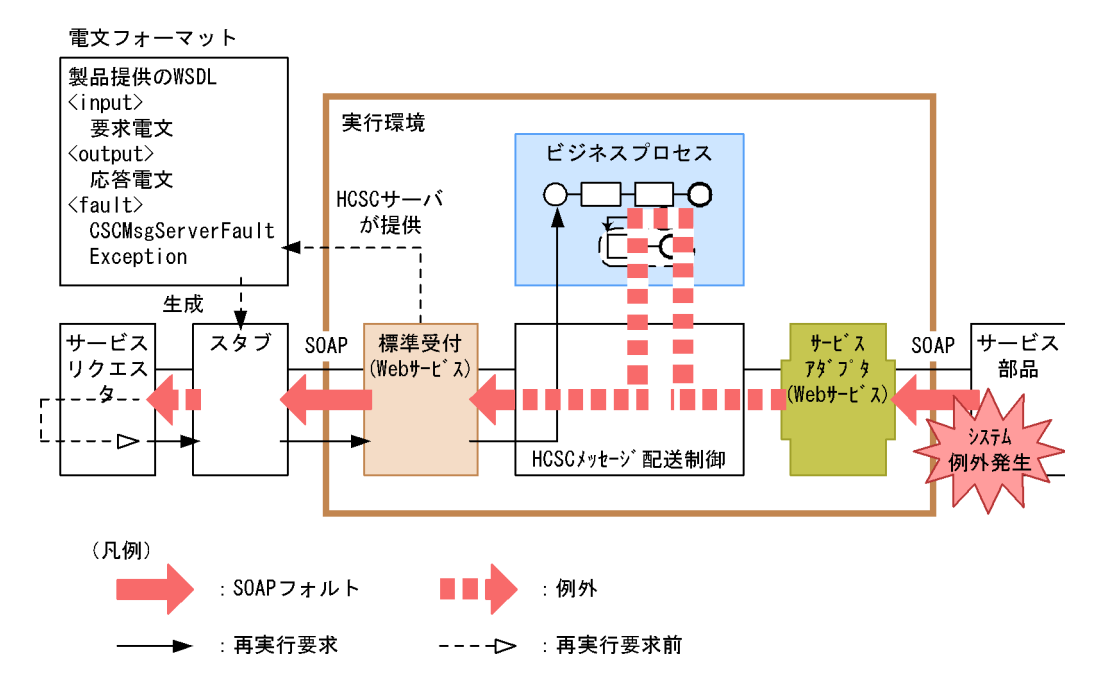

#### Cosminexus

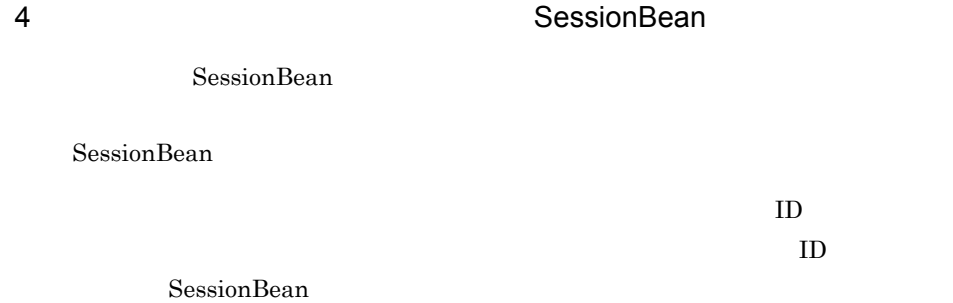

#### 5-47 SessionBean

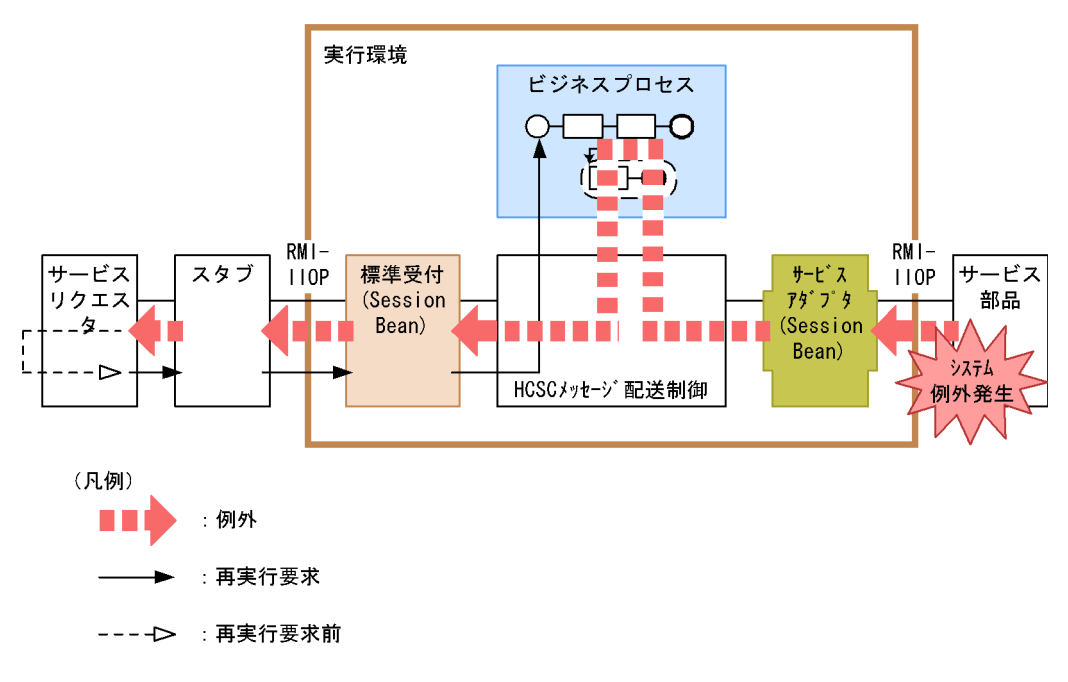

Cosminexus

# $5.6$  $5.6.1$  $\overline{\text{DB}}$  and  $\overline{\text{DB}}$  and  $\overline{\text{DB}}$ 1 DB  $DB$  $DB$  DB  $DB$  $SQL$   $NML$  $XML$  DB  $D$  $\operatorname{SQL}$

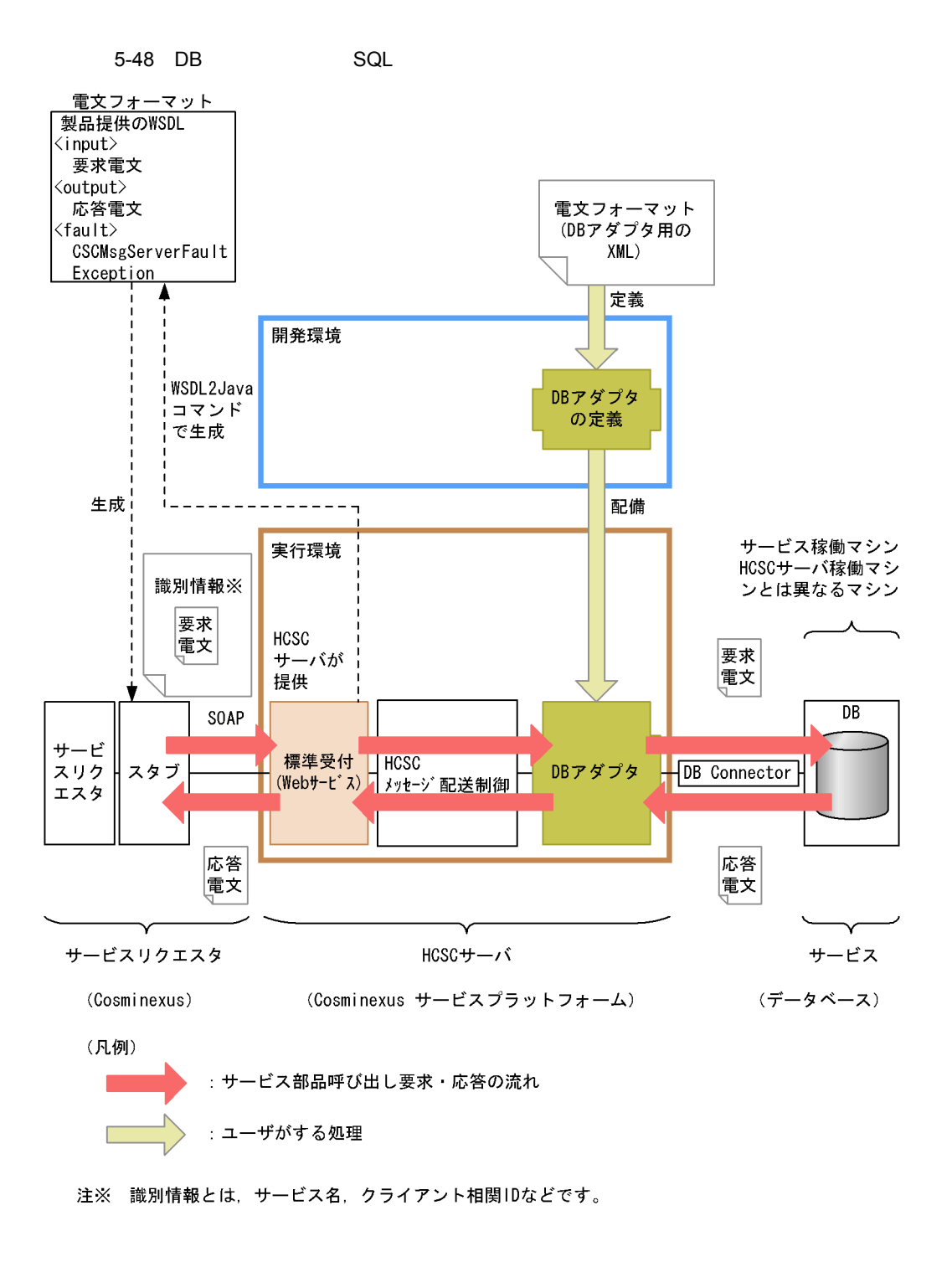

 $\rm DB$   $\rm DB$ 

Cosminexus

5. システム運用

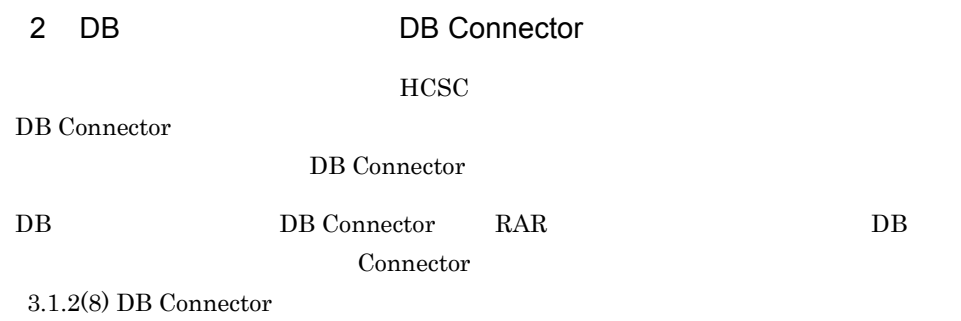

## 5.6.2 OpenTP1

OpenTP1 Communication OpenTP1 Communication OpenTP1 Communication OpenTP1

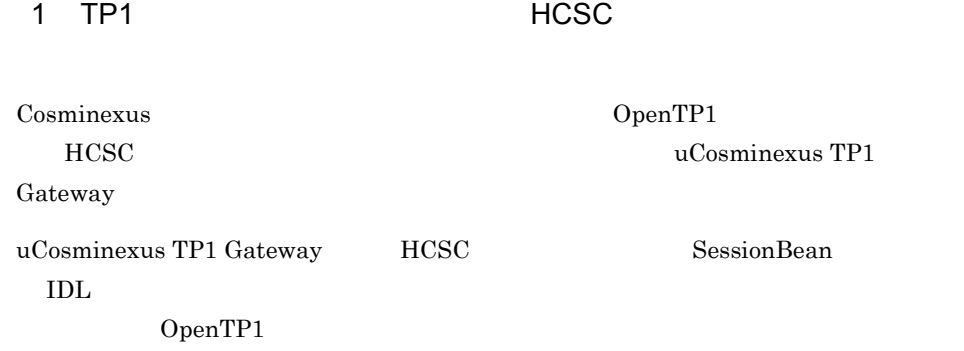

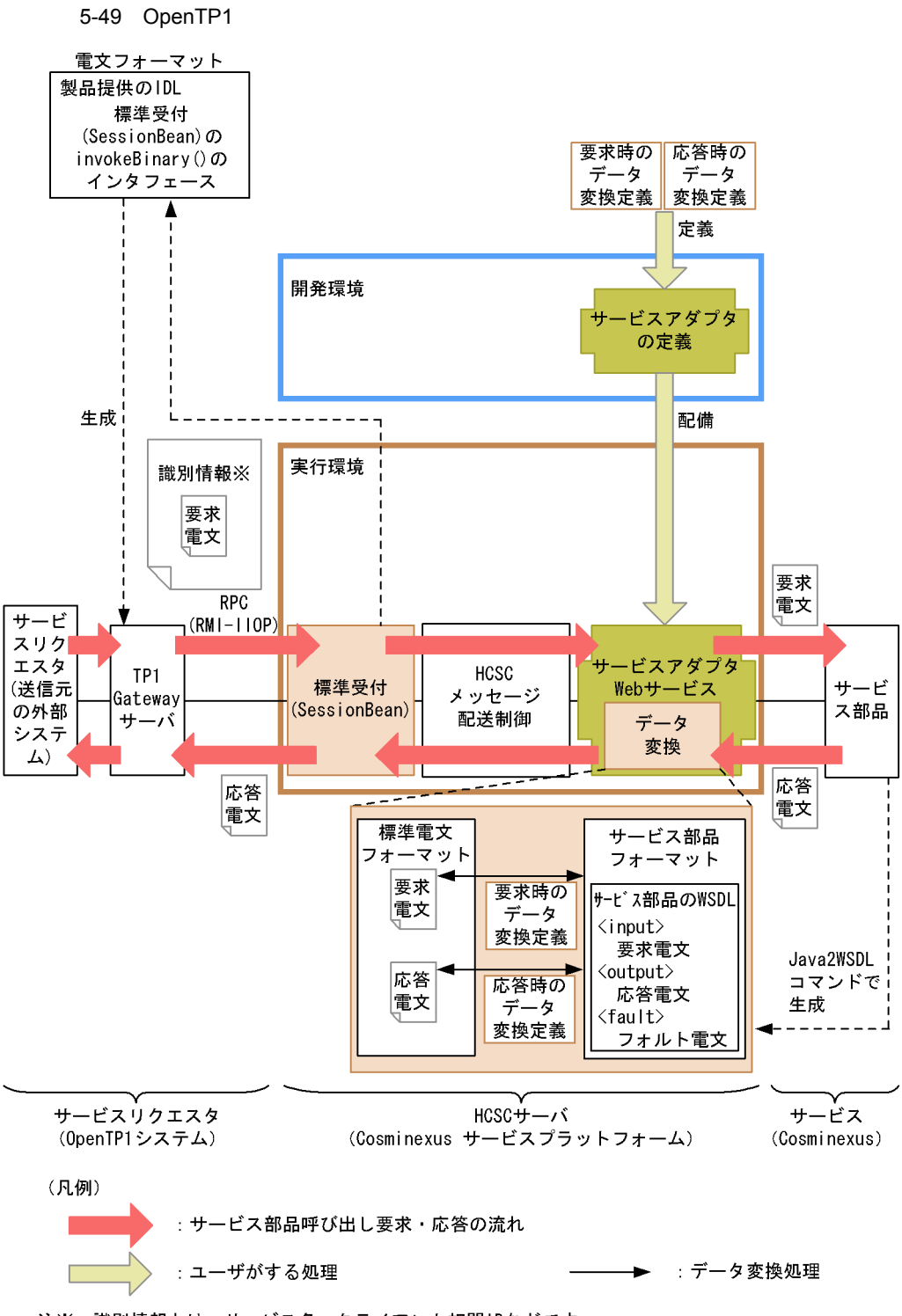

注※ 識別情報とは、サービス名、クライアント相関IDなどです。

5. システム運用

#### uCosminexus TP1 Gateway

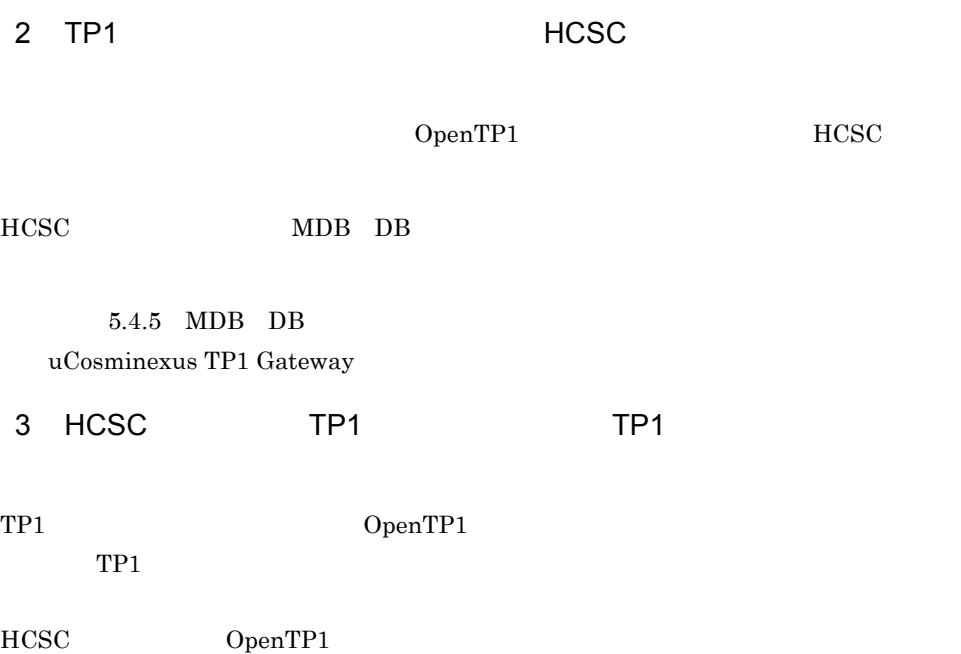

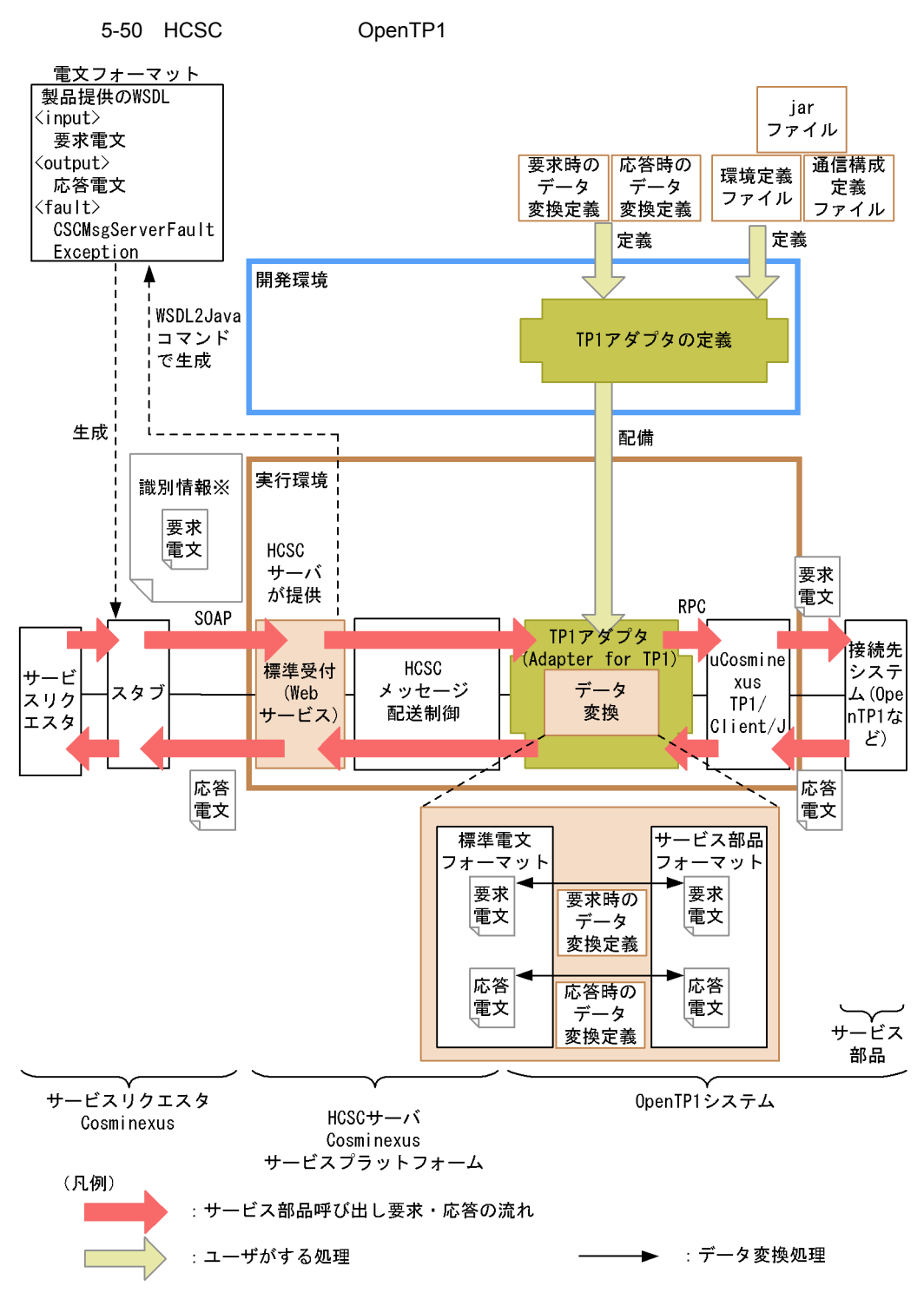

注※ 識別情報とは、サービス名、クライアント相関IDなどです。

389

5. システム運用

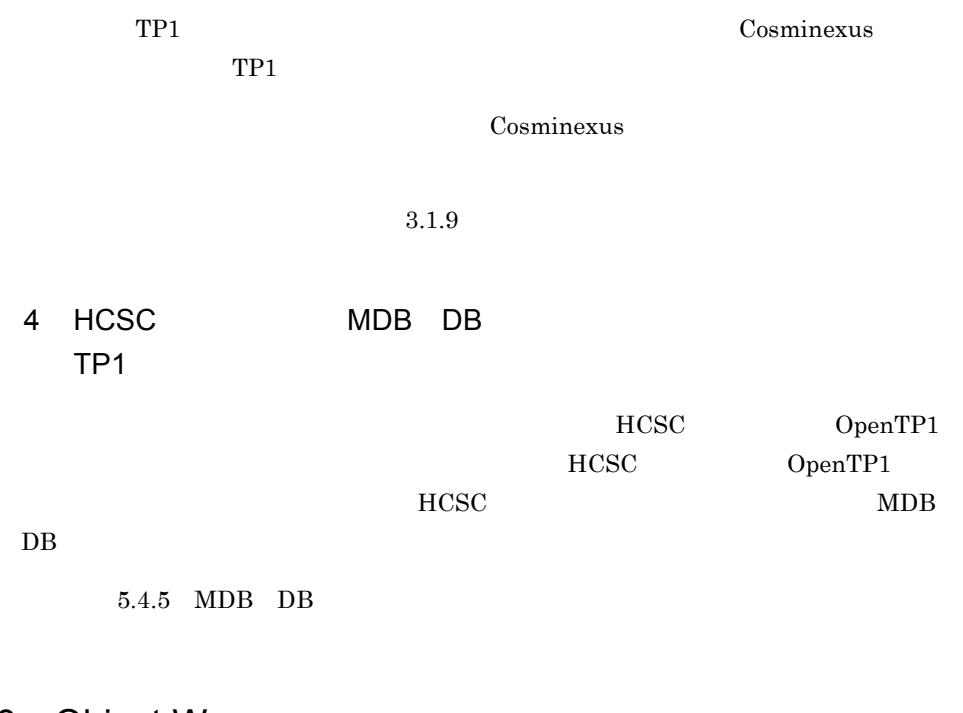

## 5.6.3 Object Wrapper

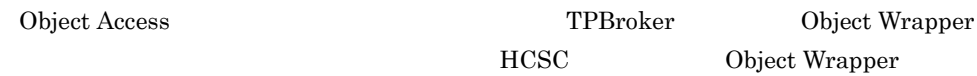
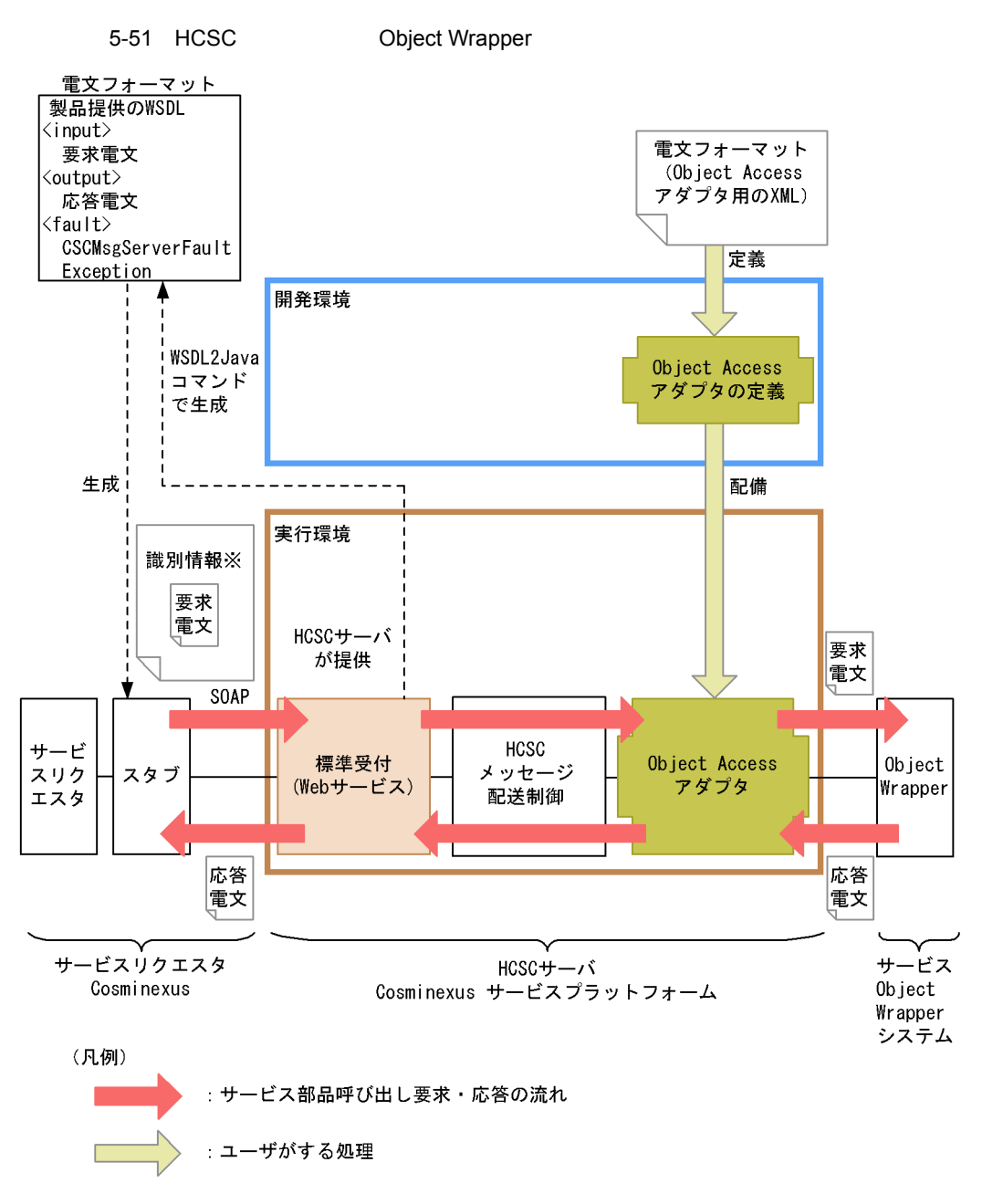

注※ 識別情報とは、サービス名、クライアント相関IDなどです。

# 5.64 FRP

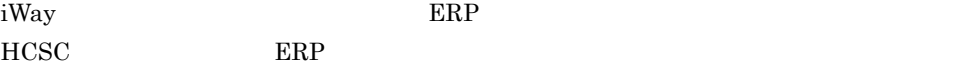

5. システム運用

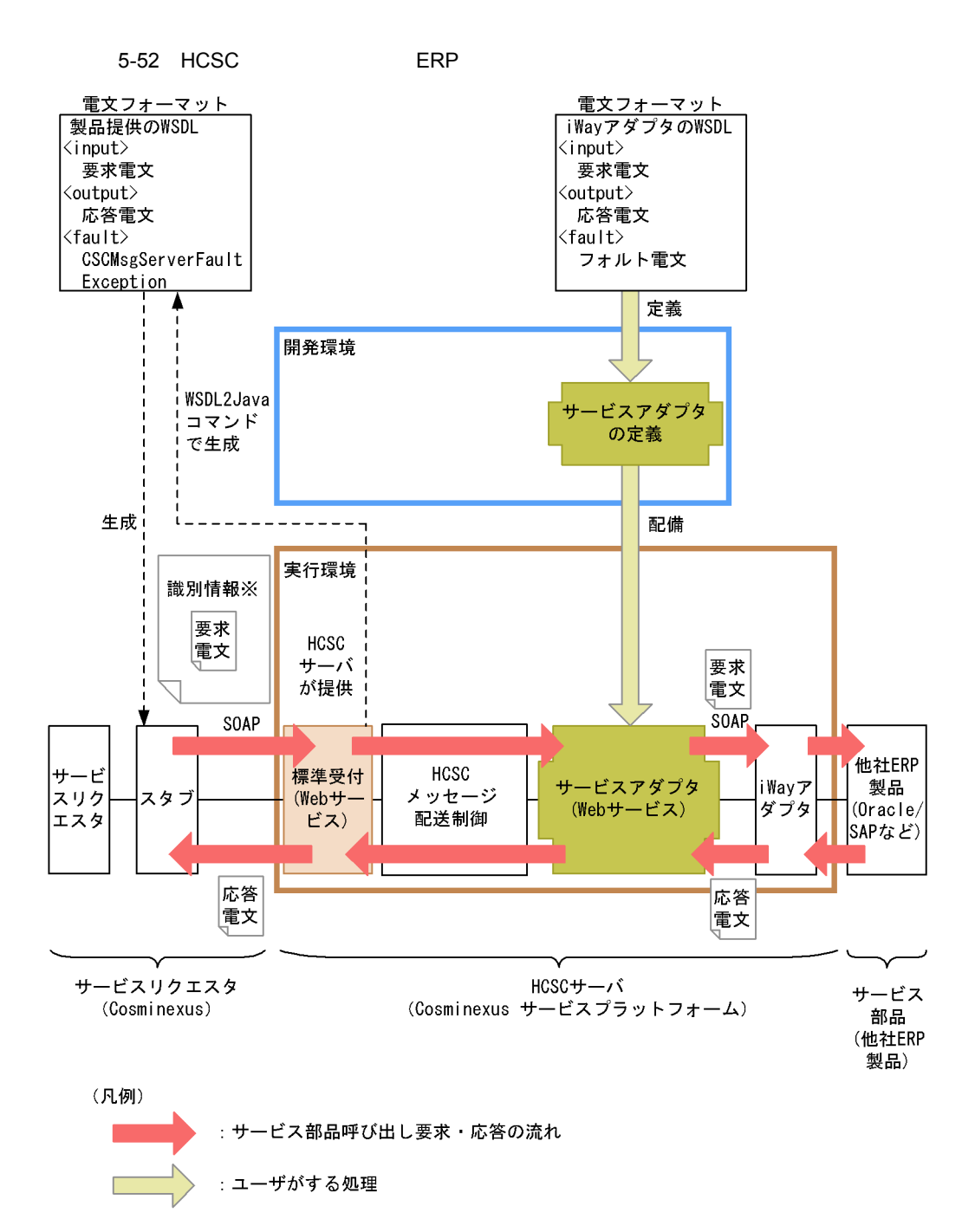

注※ 識別情報とは、サービス名、クライアント相関IDなどです。

 $5.6.5$ 

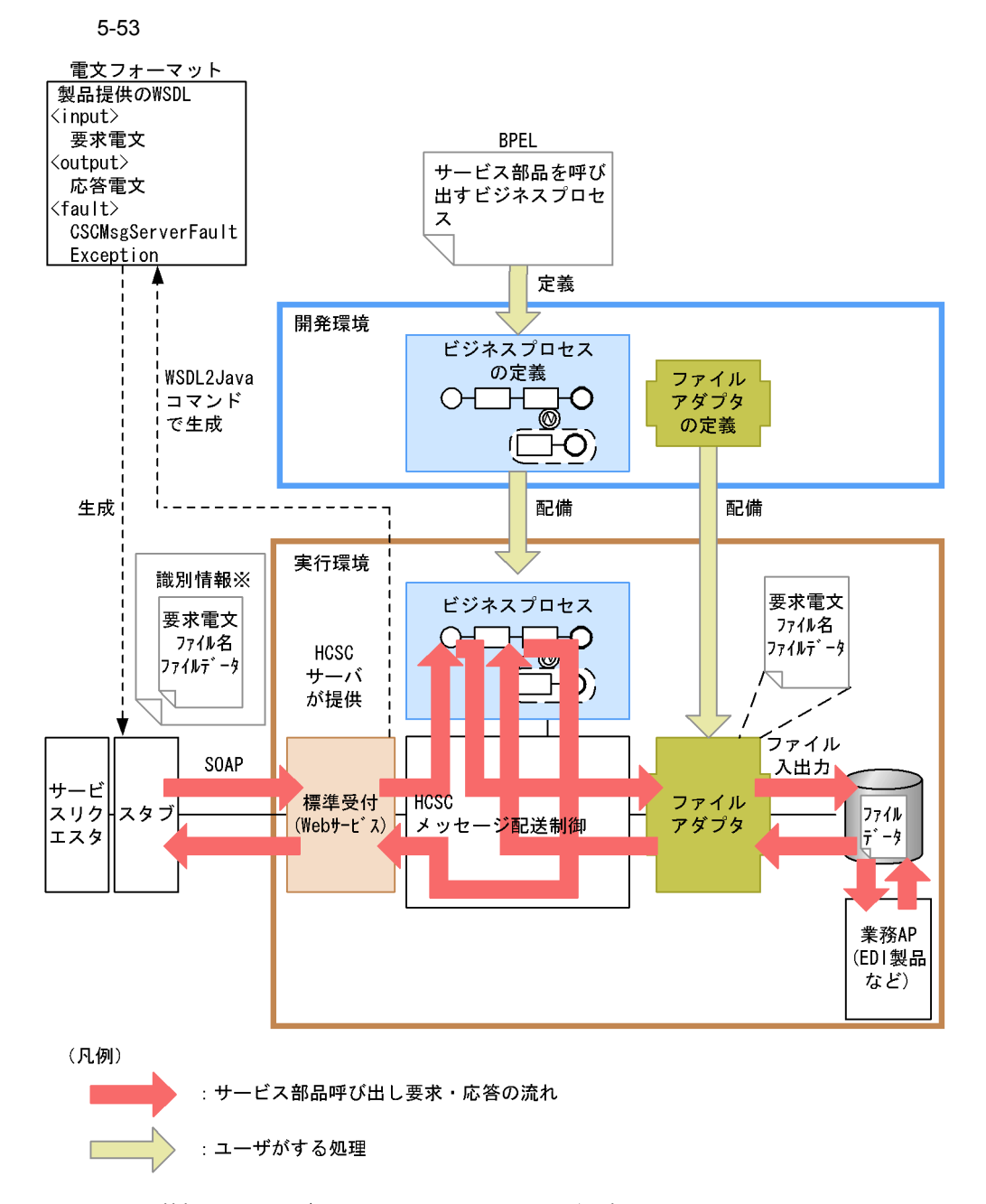

注※ 識別情報とは、サービス名、クライアント相関IDなどです。

#### Cosminexus

# *6* 実行履歴の管理

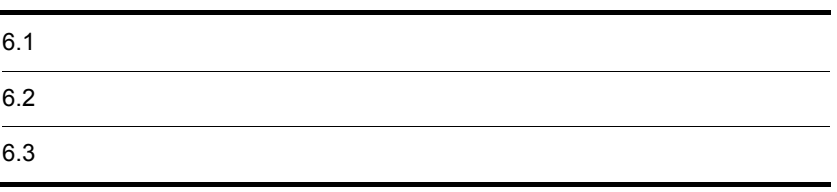

Cosminexus RM

# 6.1.1  $\sum_{i=1}^{n} a_i$

- 1  $\sim$
- $\overline{a}$

**•** ビジネスプロセステスト支援の場合

**•** エラー発生時の問い合わせ対応の場合

1. BP  $\blacksquare$ 

 $2.$ 

 $3.$ 

 $4.$ 

 $\mathbf b$ 

1.  $\sim$ 

 $2.$ 

 $3.$ •<br>• <sub>The st</sub>reet of the street of the street of the street of the street of the street of the street of the street

•<br>• <sub>The transfer of the transfer of the transfer of the transfer of the transfer of the transfer of the transfer</sub> • **•**  $\mathbf{r} = \mathbf{r} \cdot \mathbf{r}$ 

 $2$ 

1.  $\blacksquare$ 

 $2.$ 

 $6.1.2$ 

397

**•** 開始日時による検索

- **•** 相関セットによる検索
- **•** 状態による検索

- **•** The definition of the definition of the definition of the definition of the definition of the definition of the definition of the definition of the definition of the definition of the definition of the definition of
- *•*  $\mathbf{r} = \mathbf{r} \cdot \mathbf{r}$
- **•** リンク情報
- **•** 相関セット情報

# • string numeric boolean message

- **•** メッセージ関連情報
- •<br>• <sub>The state state state state state state state state state state state state state state state state state state</sub>
- **•** 検索結果の行数
- 1  $\blacksquare$
- a)画面による実行履歴の検索

# 1.  $/$

- $2.$
- $3.$
- $4.$
- $5.$
- b)コマンドにはなる場合になる場合、その場合、その場合、

# 1. HCSC

 $2.$ 

 $6.$ 

• where

cscpiselect -user < ID> -pass <  $\sim$  > -csc <HCSC > -where <where > -table process -orderby < >

- StartTime SQL
- where

```
cscpiselect -user <
ID> -pass <
\blacksquare > -csc <HCSC >
-wherefile <where \longrightarrow -table process -orderby < \longrightarrow-encoding < \rightarrow
```
StartTime SQL

- $\text{XXXP}$ urchaseRegisterService
- **•** 開始日時範囲:2006/03/06 00:00:00 2006/03/06 23:59:59
- **•** アクセスする HCSC サーバ:MyCSC
- **•**  $\mathbf{P} = \{ \mathbf{P}_1, \mathbf{P}_2, \ldots, \mathbf{P}_N \}$

cscpiselect -user < ID> -pass < > -csc MyCSC -wherefile sql\_where.txt -table process -orderby "StartTime ASC"

sql\_where.txt

ProcessDefinitionName = 'XXXPurchaseRegisterService' AND StartTime BETWEEN '2006-03-06 00:00:00' AND '2006-03-06 23:59:59'

KE0552019-1 cscpiselect will now start.<br>KE0552019-1 cscpiselect will now start.<br>KE0552049-1 Communication with the HSOC-Server, to search for process instances, is complete.<br>KE0552050-1 Communication with the HSOC-Server, KE0S52019-I cscpiselect will now start. KE0S52020-1 cscpiselect ended normally.

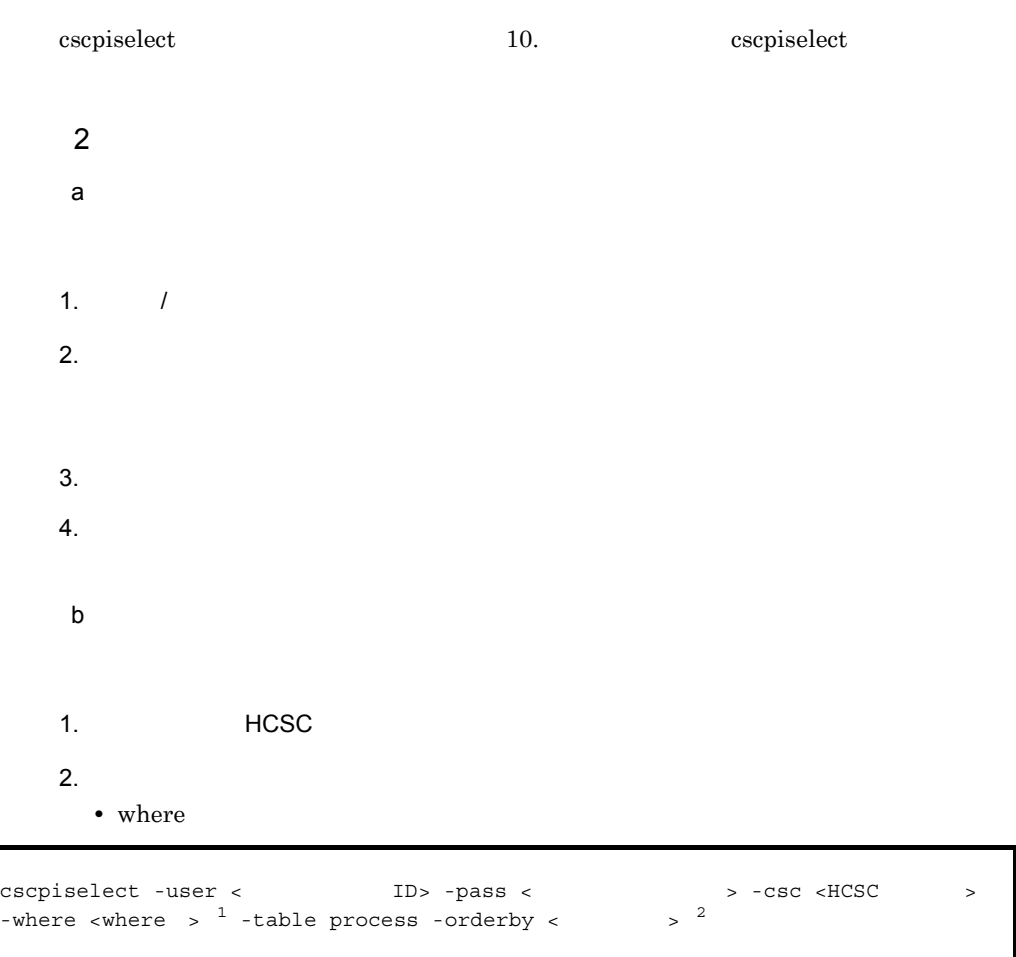

- $1 \qquad \quad {\rm State} \qquad \qquad {\rm SQL}$
- 2 StartTime SQL

• where

```
cscpiselect -user < \text{ID} > \text{-pass} < 3 -cac <HCSC > -where \text{ID} > \frac{1}{3} -table process -orderby \text{C} > \frac{2}{3}-wherefile <where \longrightarrow \frac{1}{2} -table process -orderby <
-encoding <
```
- $1 \qquad \quad {\rm State} \qquad \qquad {\rm SQL}$
- $2 \qquad \quad {\rm StartTime} \qquad \qquad {\rm SQL}$
- XXXPurchaseRegisterService
- **•** プロセスインスタンスの状態:実行中
- **HCSC** MyCSC

cscpiselect -user < ID> -pass < pass > -csc MyCSC -wherefile sql where.txt -table process -orderby "StartTime ASC"

## sql\_where.txt

• **•**  $\mathbf{P} = \{ \mathbf{P}_1, \mathbf{P}_2, \ldots, \mathbf{P}_N \}$ 

ProcessDefinitionName = 'XXXPurchaseRegisterService' AND State = 'Executing'

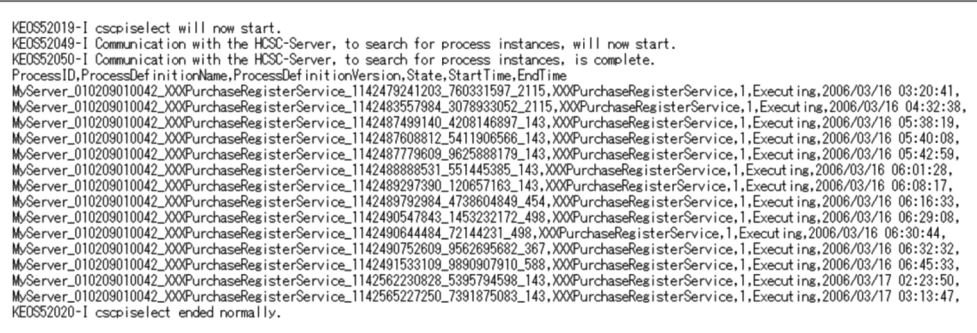

cscpiselect 10. コマンドについては、 10. コマンドについては、 この言葉を  $3$ a)画面による実行履歴の検索

- 1.  $\blacksquare$ 2.  $\blacksquare$
- $3.$

• **• •**  $\mathbb{R}$ 

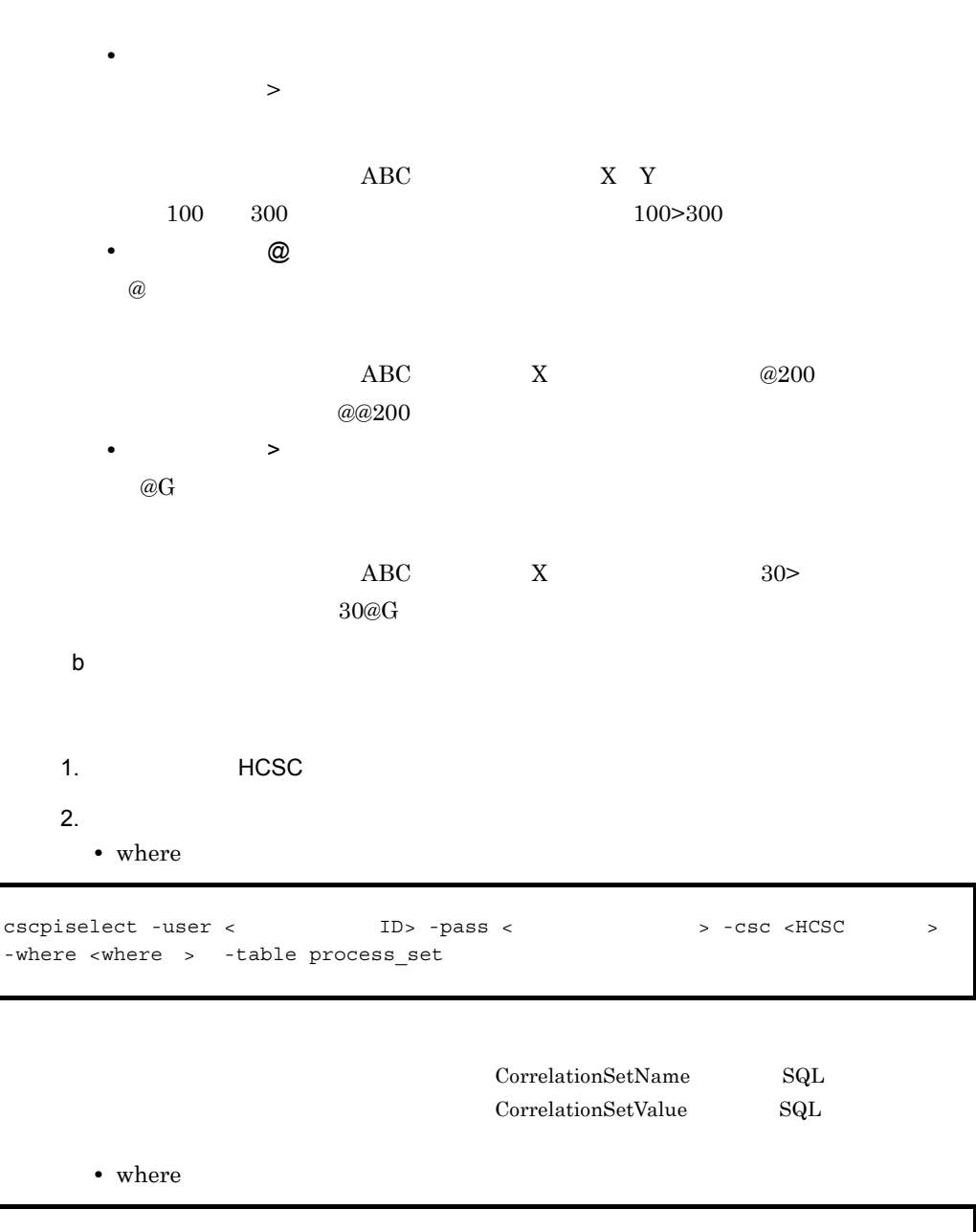

cscpiselect -user < ID> -pass < > -csc <HCSC > -wherefile <where  $\longrightarrow$  -table process set -encoding <  $\geq$ 

 $\begin{minipage}{0.9\linewidth} \textbf{CorrelationSetName} & \textbf{SQL} \end{minipage}$ 

- XXXPurchaseRegisterService
- **•** correlationSet1
- **xxx**
- **HCSC** MyCSC

cscpiselect -user < ID> -pass <  $\blacksquare$  > -csc MyCSC -wherefile sql\_where.txt -table process\_set

#### sql\_where.txt

```
C.ProcessDefinitionName = 'XXXPurchaseRegisterService' AND C.CorrelationSetName 
= 'correlationSet1' AND C.CorrelationSetValue = 'XXX'
```

```
KE0S52019-I cscpiselect will now start.
NECOSS2049-I Communication with the HCSC-Server, to search for process instances, will now start.<br>KEOS52049-I Communication with the HCSC-Server, to search for process instances, is complete.
ProcessID, ProcessDefinitionName, ProcessDefinitionVersion, State, StartTime, EndTime
MyServer_010209010042_XXXPurchaseRegisterService_1142479241203_760331597_2115,XXXPurchaseRegisterService,1,Execut
ing, 2006/03/16 03:20:41,
KE0S52020-I cscpiselect ended normally.
```
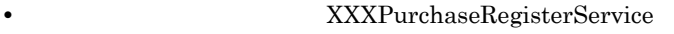

- **• •** correlationSet1
- **•** 相関セット値:xxx>yyy(プロパティが xxx yyy **•** アクセスする HCSC サーバ:MyCSC
- 

cscpiselect -user <
ID> -pass <  $\blacksquare$  > -csc MyCSC -wherefile sql where.txt -table process set

#### sql\_where.txt

```
C.ProcessDefinitionName = 'XXXPurchaseRegisterService' AND C.CorrelationSetName 
= 'correlationSet1' AND C.CorrelationSetValue = 'xxx>yyy'
```
KE0S52019-1 cscpiselect will now start. REDUCTION STATEM INTO STATE IN STATEM IN A STATE IN STATEM IS A SERVER IN A REDUCTION OF THE REDUCTION OF THE REDUCTION OF THE REDUCTION OF THE REDUCTION OF THE REDUCTION OF THE REDUCTION OF THE REDUCTION OF THE REDUCTION ing, 2006/03/16 03:20:41, KE0S52020-I cscpiselect ended normally.

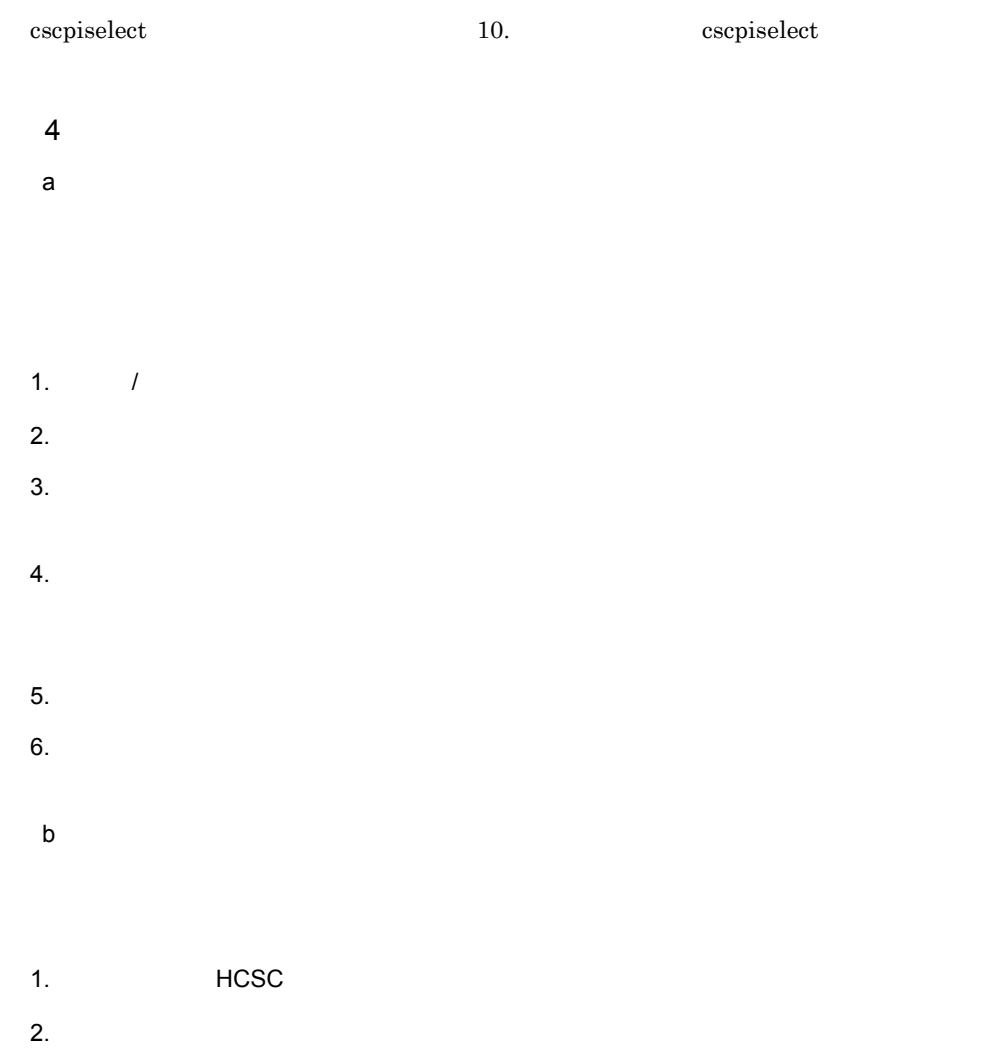

 $6.$ 

• where

```
1 \hspace{1.6cm} \text{StartTime} \hspace{1.6cm} \text{State} \hspace{1.6cm} \text{SQL}2 StartTime SQL
        • where
         1 StartTime State SQL
         2 StartTime SQL
         • XXXPurchaseRegisterService
         • 2006/03/06 00:00:00 2006/03/06 23:59:59
         • 状態:実行中
         • HCSC MyCSC
cscpiselect -user < ID> -pass < > -csc <HCSC > -where <where > \frac{1}{2} -table process -orderby < > \frac{2}{3}-where \langlewhere \rangle<sup>1</sup> -table process -orderby \langlecscpiselect -user < ID> -pass < \rightarrow -csc <HCSC > -wherefile <where \rightarrow \frac{1}{2} -table process -orderby < \rightarrow \frac{2}{3}-wherefile <where \hfill\ensuremath{\diamond}^1 -table process -orderby <
-encoding < \rightarrowcscpiselect -user <
ID> -pass <
\blacksquare > -csc MyCSC -wherefile
sql_where.txt -table process
```
sql\_where.txt

ProcessDefinitionName = 'XXXPurchaseRegisterService' AND StartTime BETWEEN '2006-03-06 00:00:00' AND '2006-03-06 23:59:59' AND State = 'Executing'

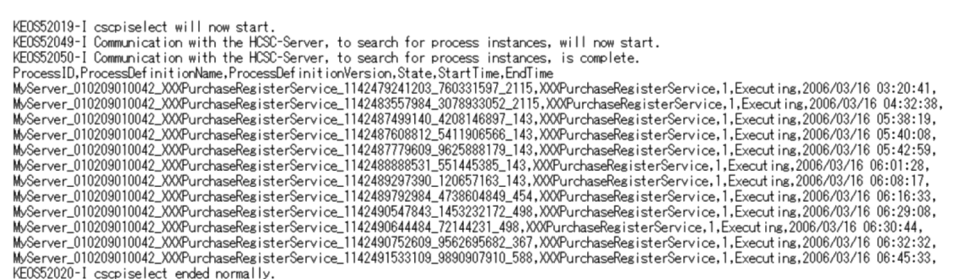

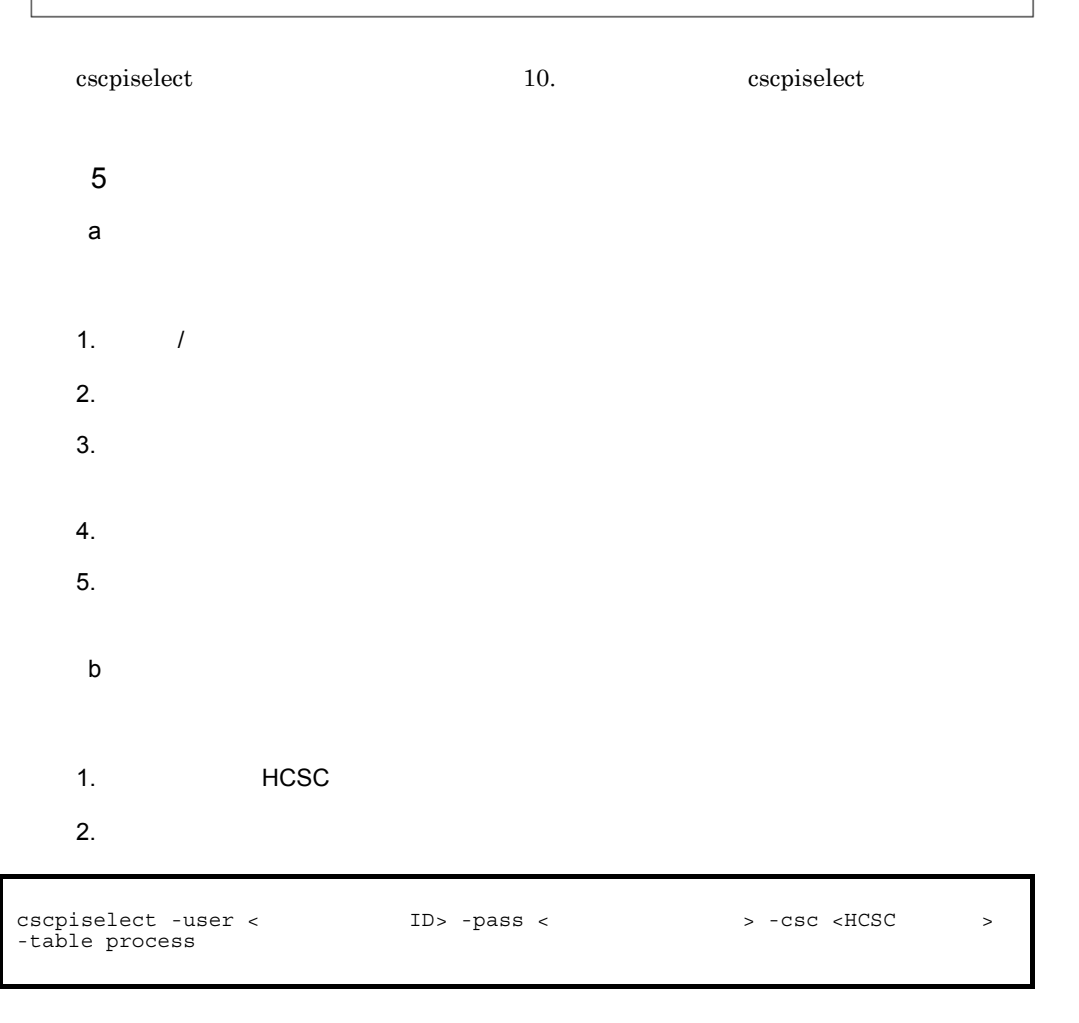

• **•**  $\blacksquare$ • **HCSC** MyCSC

cscpiselect -user < ID> -pass < > -csc MyCSC -table process

 $6.$ 

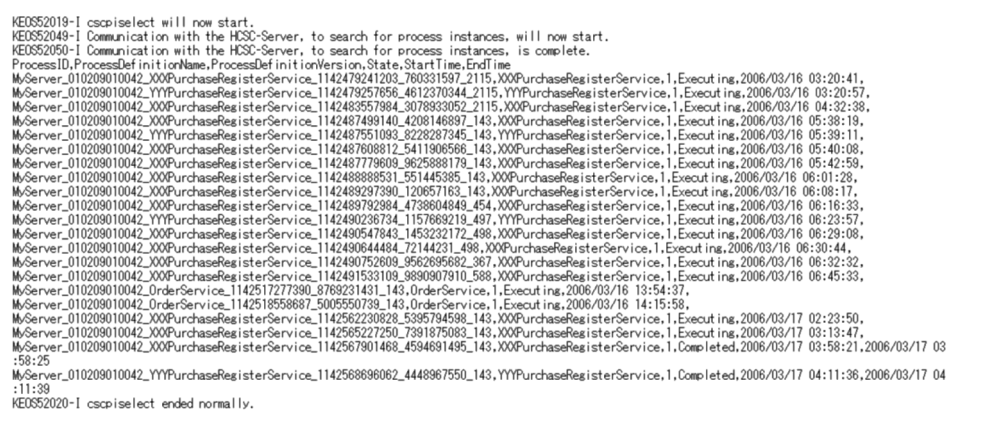

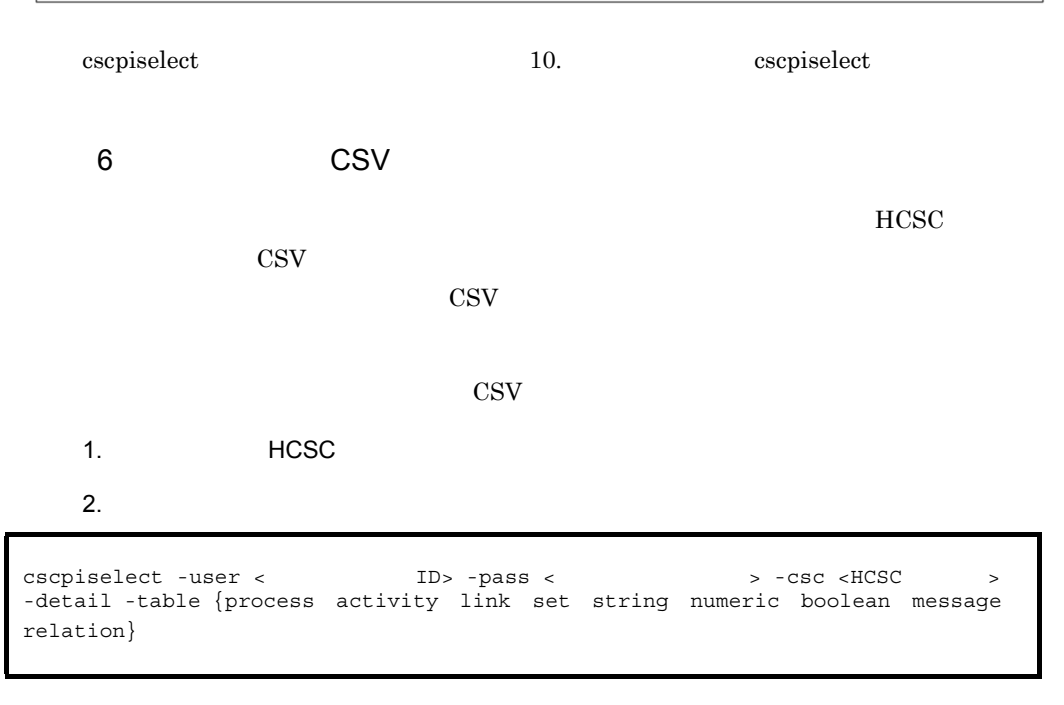

• HCSC CSV

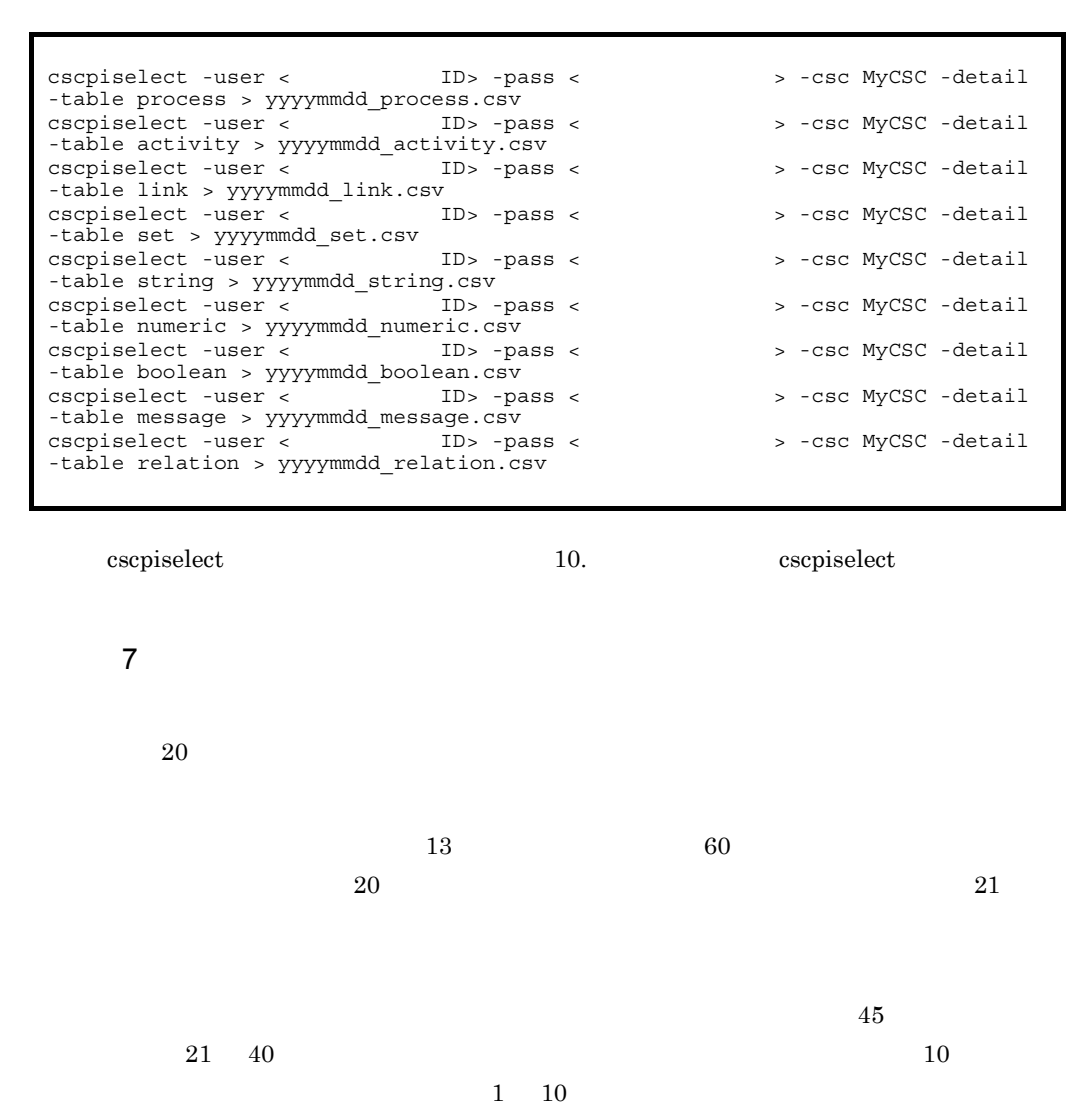

• **•**  $\blacksquare$ 

# 6.1.3  $\overline{a}$

 $6.$ 

**•** アクセスする HCSC サーバ:MyCSC

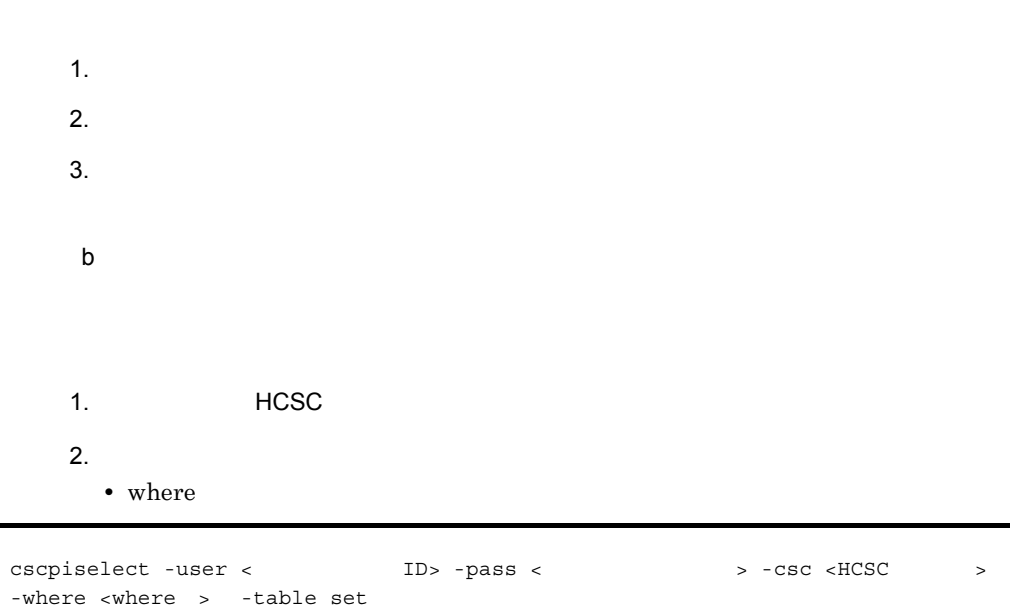

**•** 変数値からプロセスインスタンスを特定する場合

**•** プロセスインスタンスの実行状況を確認する場合

1  $\blacksquare$  $\overline{a}$   $6.$ 

## • where

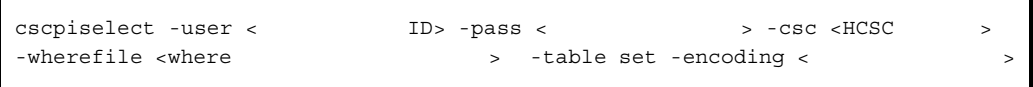

• **ID** MyServer\_010209010042\_XXXPurchaseRegisterService\_1142479241203\_76033 1597\_2115

• **HCSC** MyCSC

sql\_where.txt -table set

cscpiselect -user < ID> -pass < > -csc MyCSC -wherefile

#### sql\_where.txt

ProcessID = 'MyServer\_010209010042\_XXXPurchaseRegisterService\_1142479241203\_760331597\_2115

KE0S52019-I cscpiselect will now start. NECOS52049-I Communication with the HCSC-Server, to search for process instances will now start.<br>KEOS52049-I Communication with the HCSC-Server, to search for process instances is complete. ProcessID, CorrelationSetName, CorrelationSetValue MyServer\_010209010042\_XXXPurchaseRegisterService\_1142479241203\_760331597\_2115,correlation1,XXX KE0S52020-I cscpiselect ended normally.

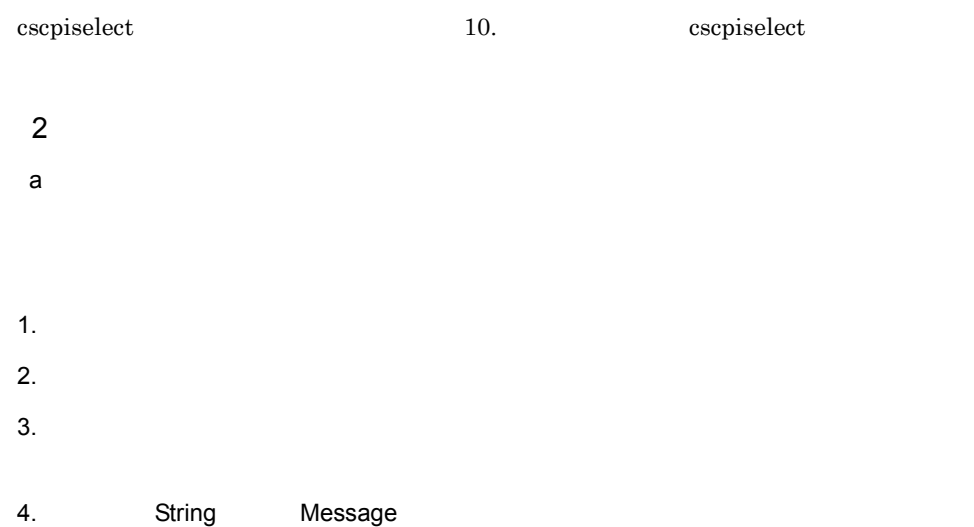

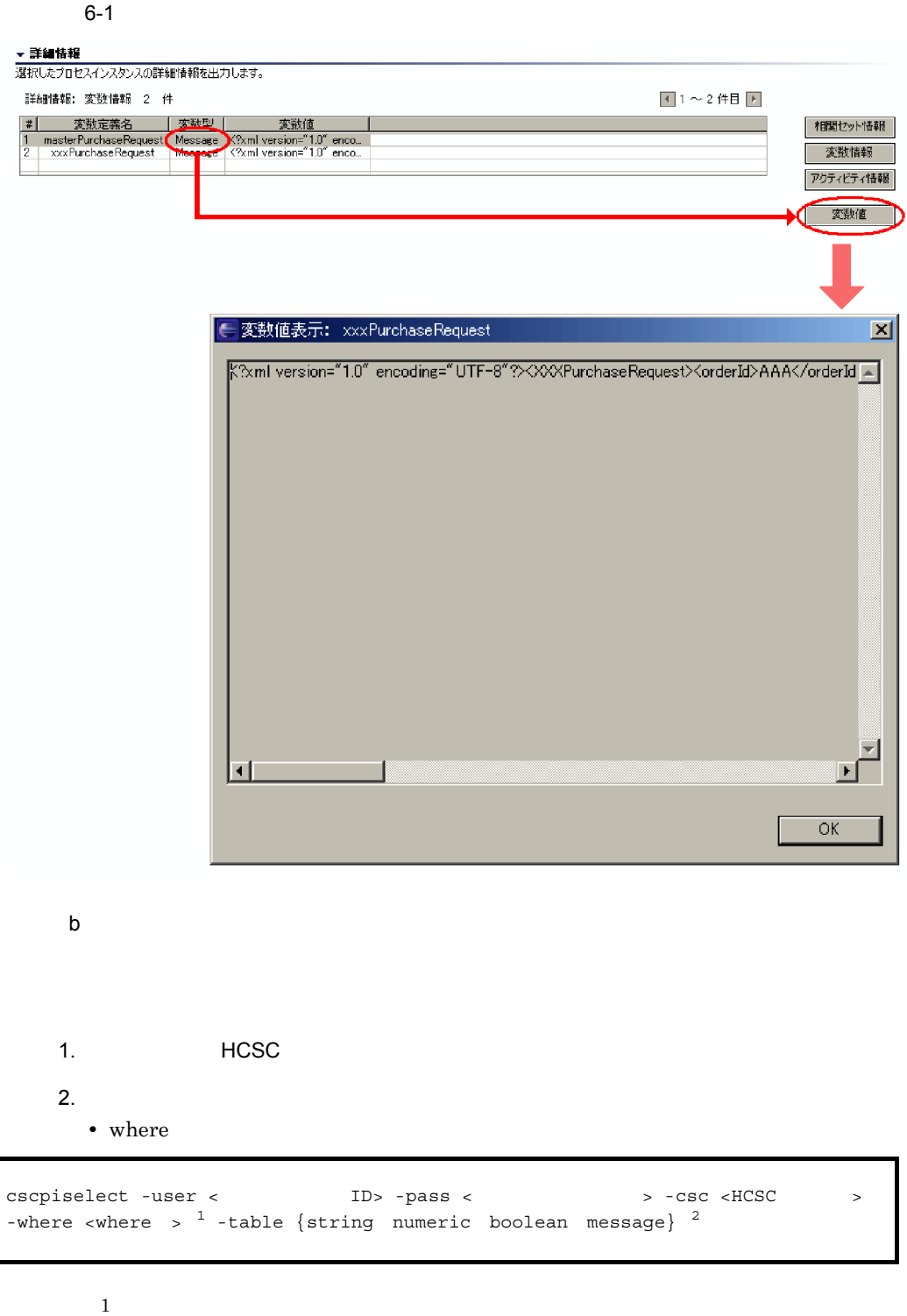

- 
- $2\,$

• where

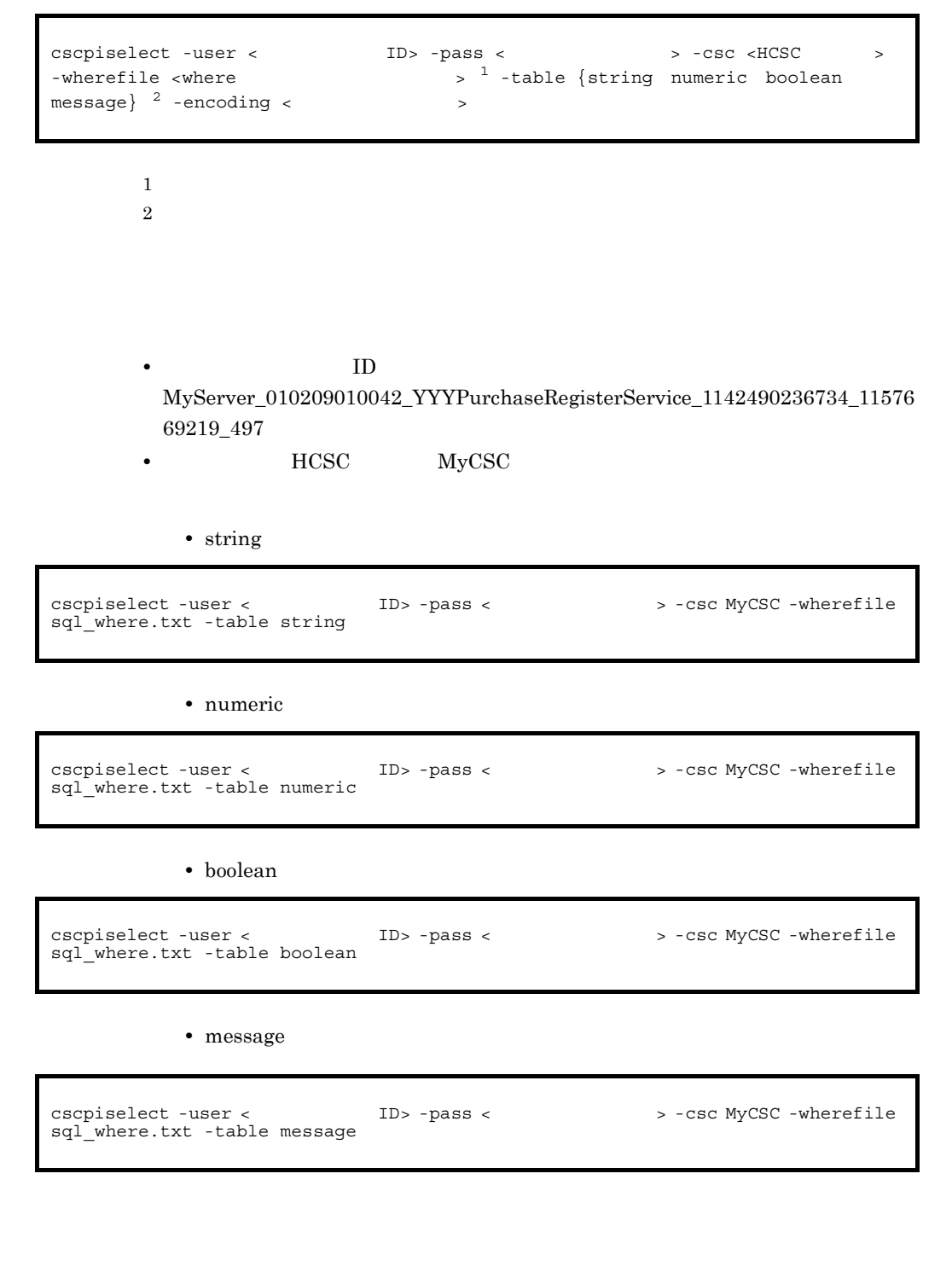

#### sql\_where.txt

ProcessID = 'MyServer\_010209010042\_YYYPurchaseRegisterService\_1142490236734\_1157669219\_497

#### • string

KE0S52019-I cscpiselect is started. KE0S52049-I The communication to HCSC-Server for selecting process instance start. KE0S52050-I The communication to HCSC-Server for selecting process instance finished normally. ProcessID, VariableName, VariableValue MyServer\_010209010042\_YYYPurchaseRegisterService\_1142490236734\_1157669219\_497,orderId,MyOrder0001 16:32:42.404 KE0S52020-I cscpiselect was finished normally.

#### • numeric

KEOS52019-I cscpiselect is started.<br>KEOS52049-I The communication to HCSC-Server for selecting process instance start. KE0S52050-I The communication to HCSC-Server for selecting process instance finished normally. ProcessID, VariableName, VariableValue MyServer\_010209010042\_YYYPurchaseRegisterService\_1142490236734\_1157669219\_497,repeatCount,15 16:32:42.404 KEOS52020-I cscpiselect was finished normally.

• boolean

KE0S52019-I cscpiselect is started. REOS52049-I Tescpracrect is started:<br>KEOS52049-I The communication to HCSC-Server for selecting process instance start.<br>KEOS52050-I The communication to HCSC-Server for selecting process instance finished normally. ProcessID, VariableName, VariableValue MyServer\_010209010042\_YYYPurchaseRegisterService\_1142490236734\_1157669219\_497, isResult, true 16:32:42.404 KE0S52020-I cscpiselect was finished normally.

• message

KEOS52019-I cscpiselect will now start.<br>KEOS52049-I Communication with the HSSC-Server, to search for process instances, will now start.<br>KEOS52050-I Communication with the HSSC-Server, to search for process instances, is c Russia.0101 - Communication with the fit-o-"search for process instances, is complete.<br>
Variable Wane (10,2000)<br>
Weirable Wane (10,2000)<br>
Weirable Wane (10,2000)<br>
MoServer\_010200010042\_YYPFurchaseReaisterService\_11424902 Process ID. VariableName. , productName>フラ<br><number>1</number><br></YYYPurchaseReques umoer∠<br>{equest> KE0S52020-I escoiselect ended normally.

cscpiselect 10. コマンド cscpiselect cscpiselect in the contract of the contract of the contract of the contract of the contract of the contract of the contract of the contract of the contract of the contract of the contract o

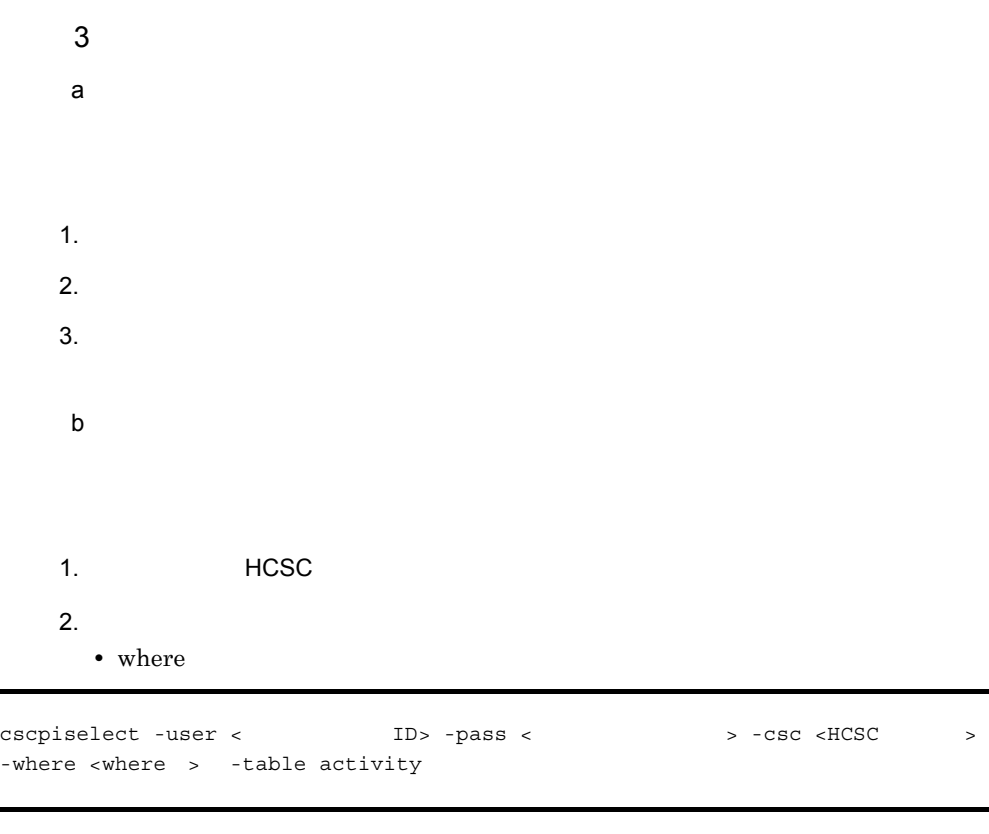

#### • where

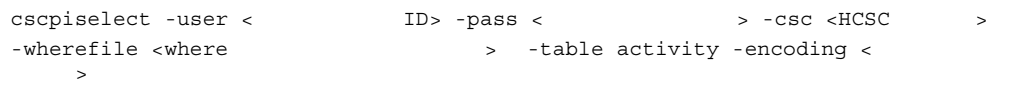

 ${\rm ID}$ MyServer\_010209010042\_YYYPurchaseRegisterService\_1142568696062\_44489 67550\_143

• **HCSC** MyCSC

cscpiselect -user < ID> -pass < > -csc MyCSC -wherefile sql where.txt -table activity

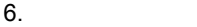

## sql\_where.txt

ProcessID = 'MyServer\_010209010042\_YYYPurchaseRegisterService\_1142568696062\_4448967550\_143

KE0852019-1 cscpiselect will now start,<br>KE0852019-1 cscpiselect will now start,<br>KE0852049-1 Communication with the HCSC-Server, to search for process instances, will now start.<br>KE0852050-1 Communication with the HCSC-Serve

cscpiselect 10. コマンド cscpiselect cscpiselect

 $6.1.4$ 

- 1  $\blacksquare$ a)
- 1.  $\blacksquare$
- 2.  $\blacksquare$
- $3.$
- $4.$

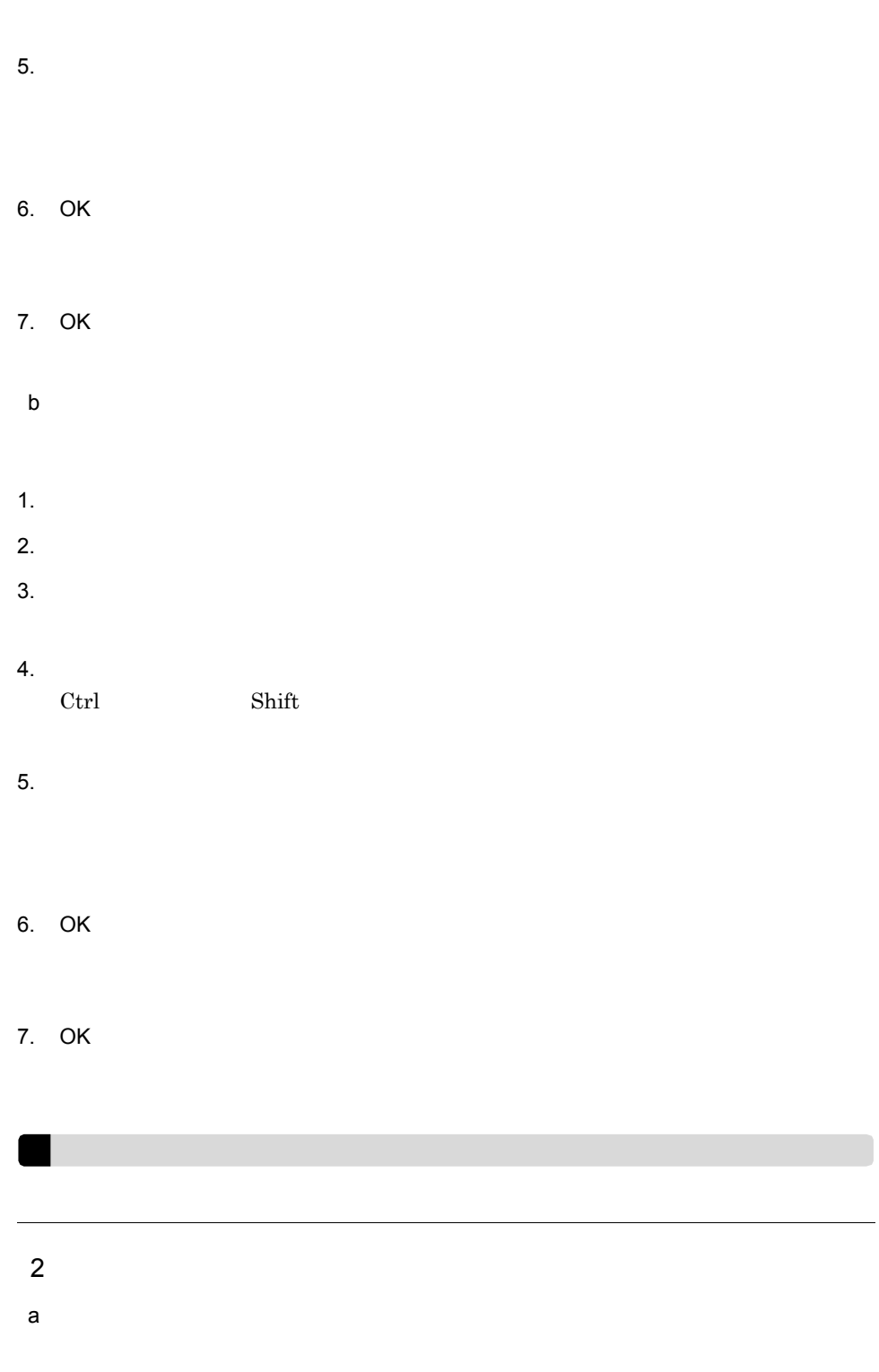

1. HCSC

2. cscpiselect  $3.$  $4.$ • where  $1$  $2\overline{ }$ cscpidelete -user <ログインユーザID> -pass <ログインパスワード> -csc <HCSCサーバ名> -where  $\langle$  -where  $\rangle$  <sup>1</sup> -wherefile  $\langle$  where

**•** ID のリストが記載されたファイルを指定する場合

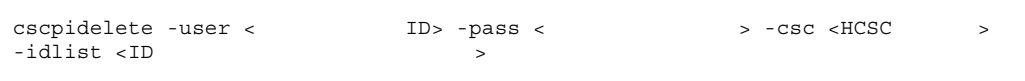

- **ID** MyServer\_010209010042\_XXXPurchaseRegisterService\_1142479241203\_76033 1597\_2115
- **HCSC** MyCSC
	- - wherefile

```
cscpidelete -user <
ID> -pass <
\blacksquare > -csc MyCSC -wherefile
delete where.txt
```
#### delete\_where.txt

```
ProcessID = 
'MyServer_010209010042_XXXPurchaseRegisterService_1142479241203_760331597_2115
```
#### • -idlist

```
cscpidelete -user <<br>delete_id_list.txt
```
cscpidelete -user <ログインユーザID> -pass <ログインパスワード> -csc MyCSC -idlist

 $6.$ 

417

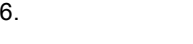

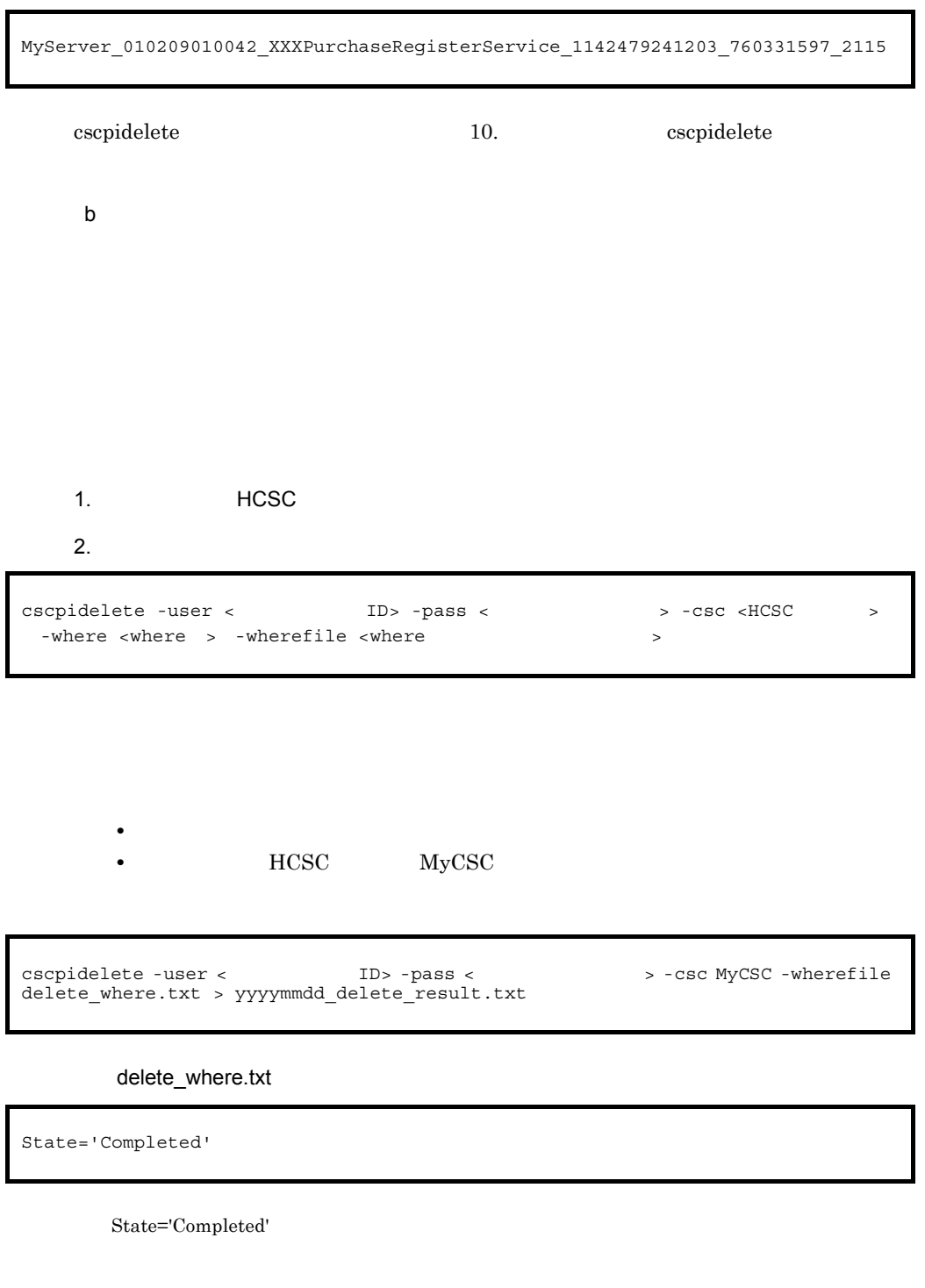

[cscpidelete](#page-820-0) 10. コマンドについては、 10. コマンドについては、 10. コマンドについては、 10. コマンドについては、 この言葉は、 この

1. HCSC

 $2.$ 

cscpidelete -user < ID> -pass < > -csc <HCSC > -force

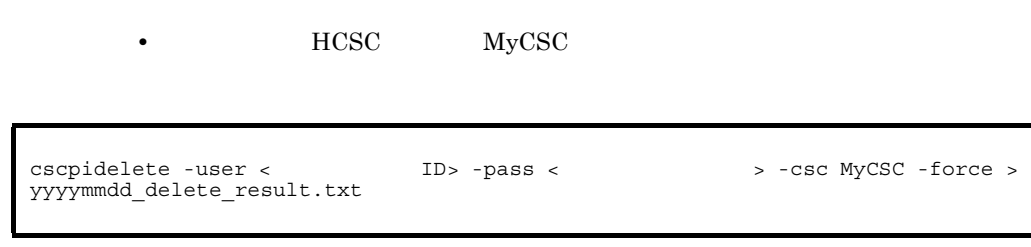

cscpidelete 10. コマンド cscpidelete

 $6.1.5$ 

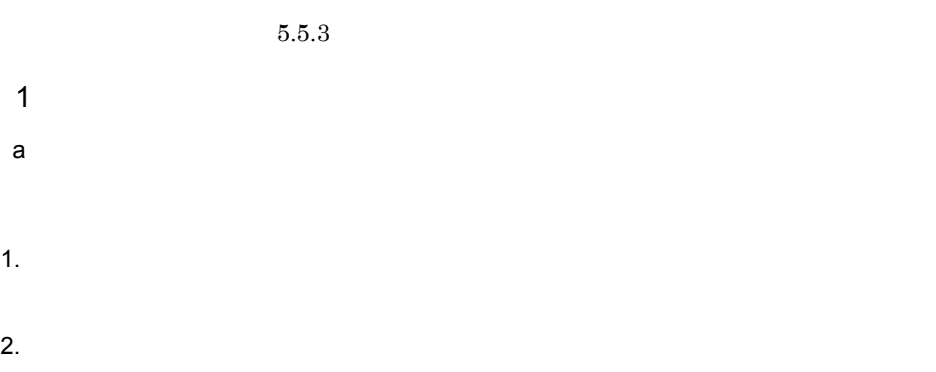

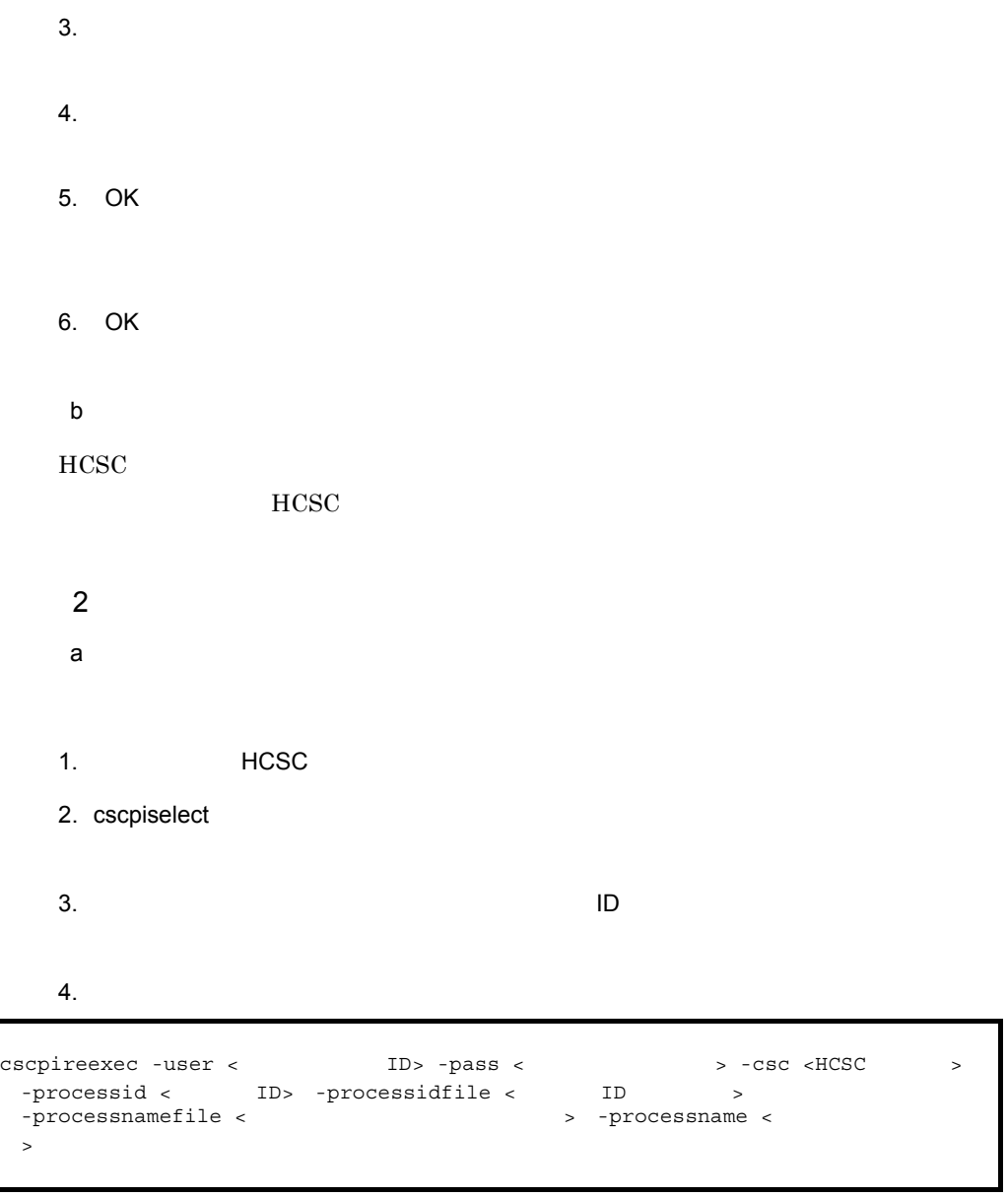

- ${\rm ID}$ MyServer\_010209010042\_XXXPurchaseRegisterService\_1142575786734\_70185 47949\_143
- **•** ビジネスプロセス定義名:XXXPurchaseRegisterService
- **•** アクセスする HCSC サーバ:MyCSC

cscpireexec -user < ID> -pass < 2009 > -csc MyCSC -processidfile process id.txt -processname "XXXPurchaseRegisterService"

#### process\_id.txt

MyServer\_010209010042\_XXXPurchaseRegisterService\_1142575786734\_7018547949\_143

KEOS52076-I cscpireexec will now start.<br>KEOS52040-I Communication with the HCSC-Server, to re-execute a process instance, will now start.<br>KEOS52041-I Communication with the HCSC-Server, to re-execute a process instance, is

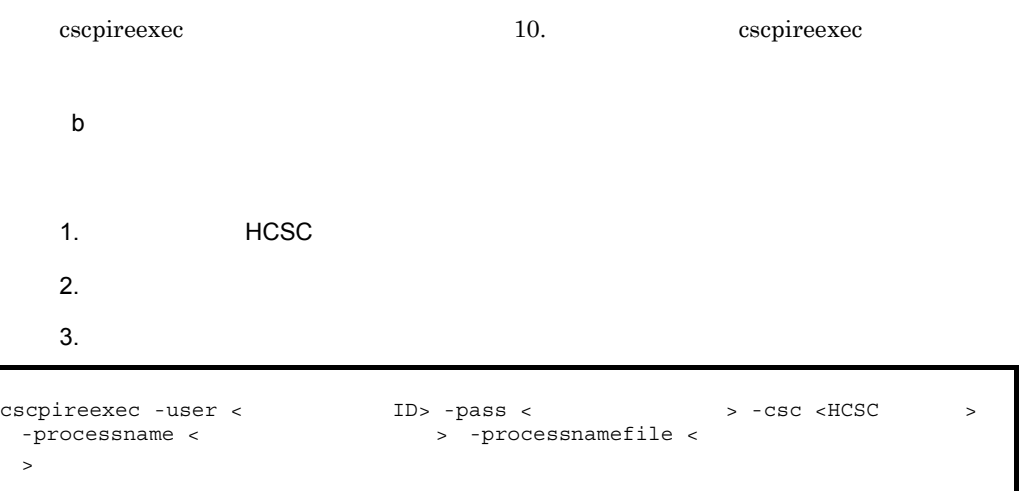

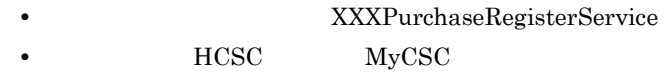

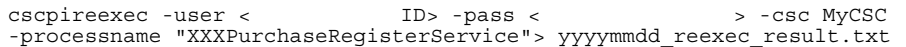

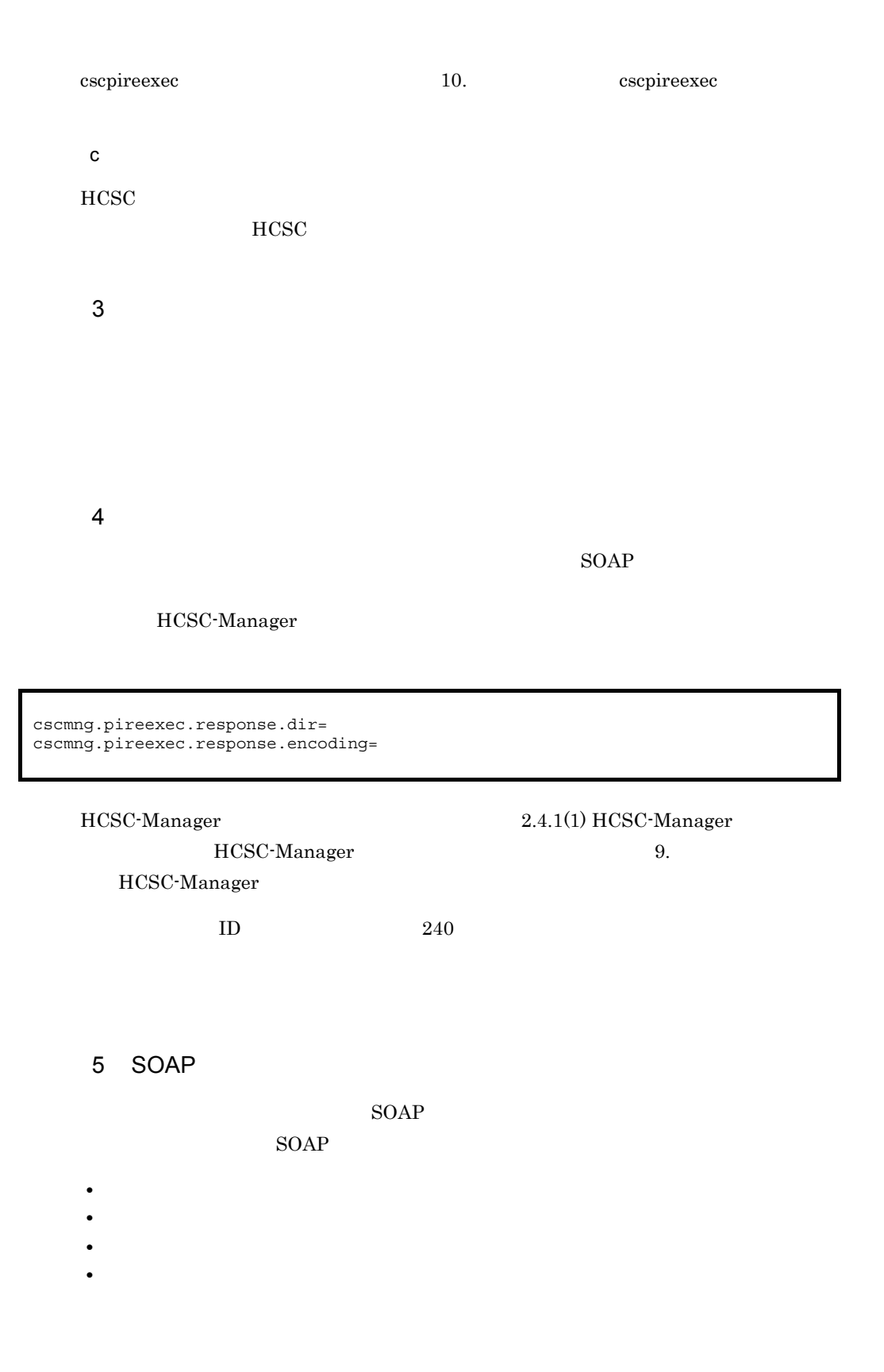

UTF-8

# $6.2.1$

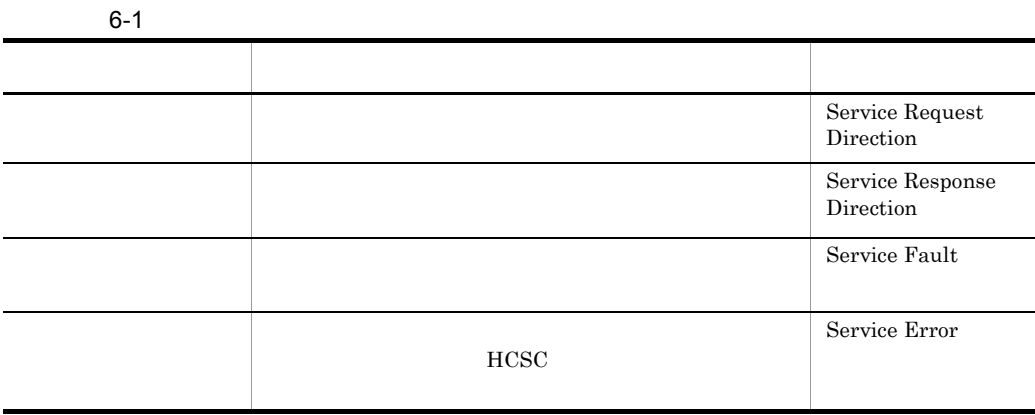

1  $\blacksquare$ 

a)正常応答する場合

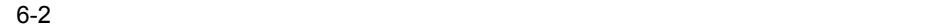

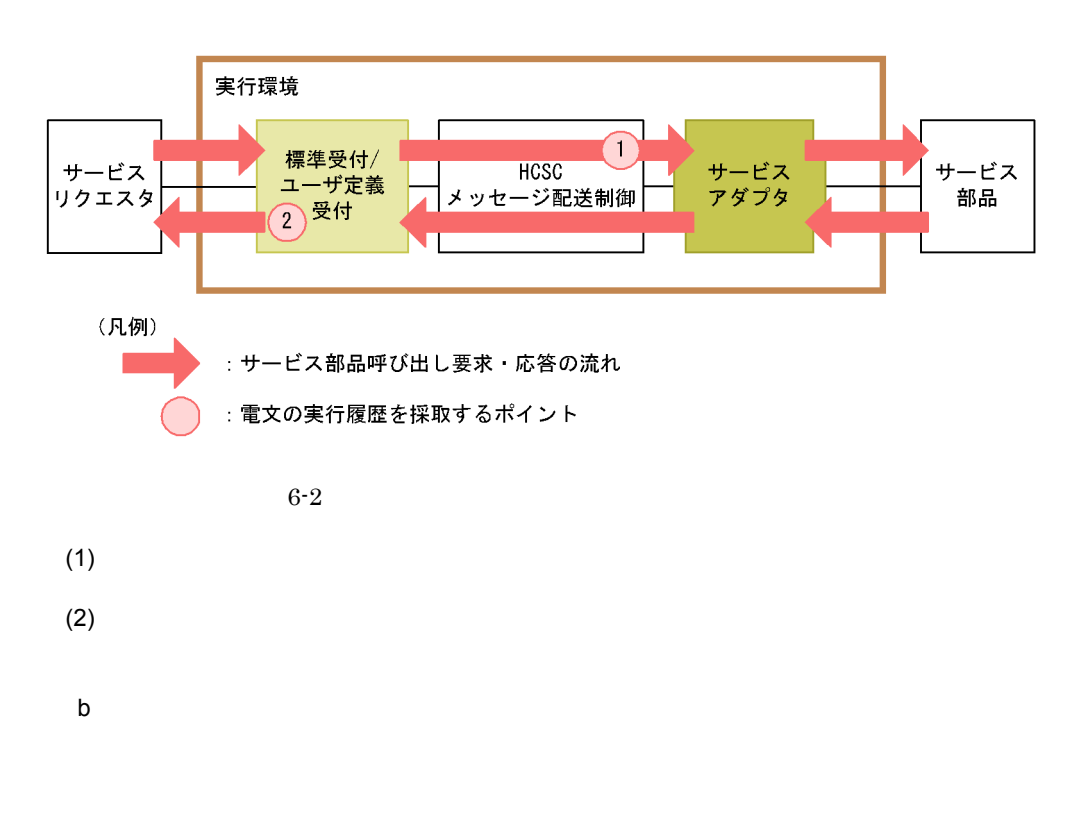

#### $6-3$

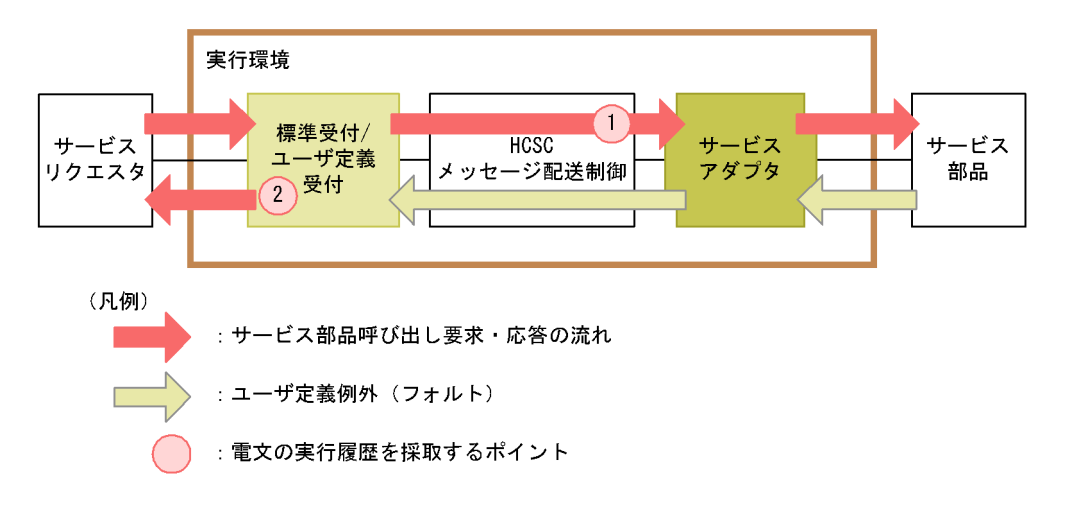

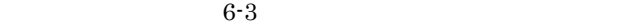

(1)  $(1)$ 

 $(2)$ 

 $7.7$ 

c) サービス はんしょう しょうしょく

 $6-4$ 

#### ●サービスアダプタやサービス部品でエラーが発生した場合

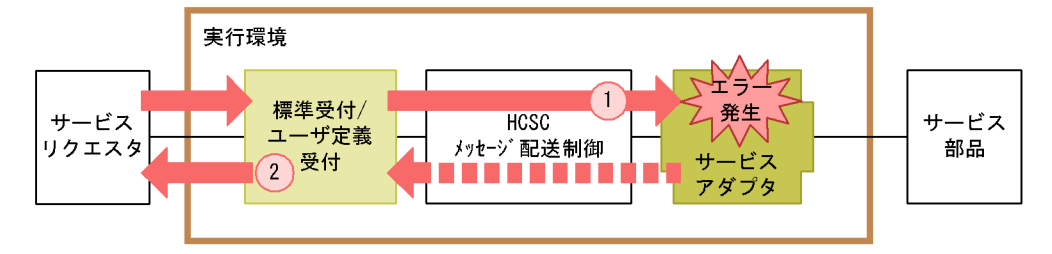

●HCSCサーバ内でエラーを検知した場合

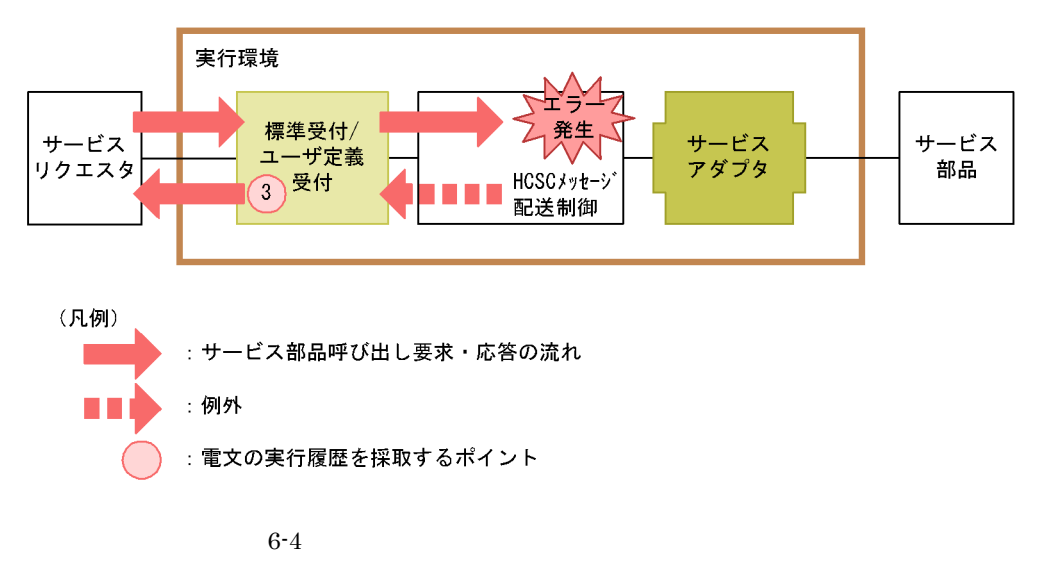

(1)  $(1)$
$(2)$ 

HCSC

 $(3)$ 

 $HCSC$ 

 $7.7$ 

 $2$ 

a)正常応答する場合

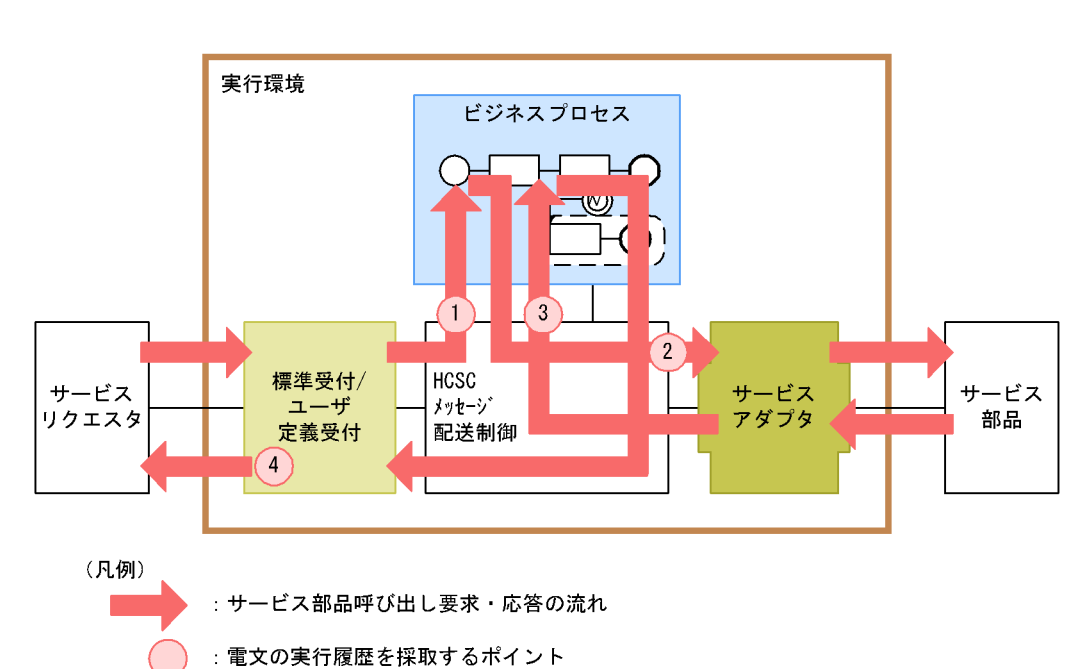

- $(1)$
- $(2)$
- $(3)$
- (4)  $\left(4\right)$
- $\mathsf b$

 $6-5$ 

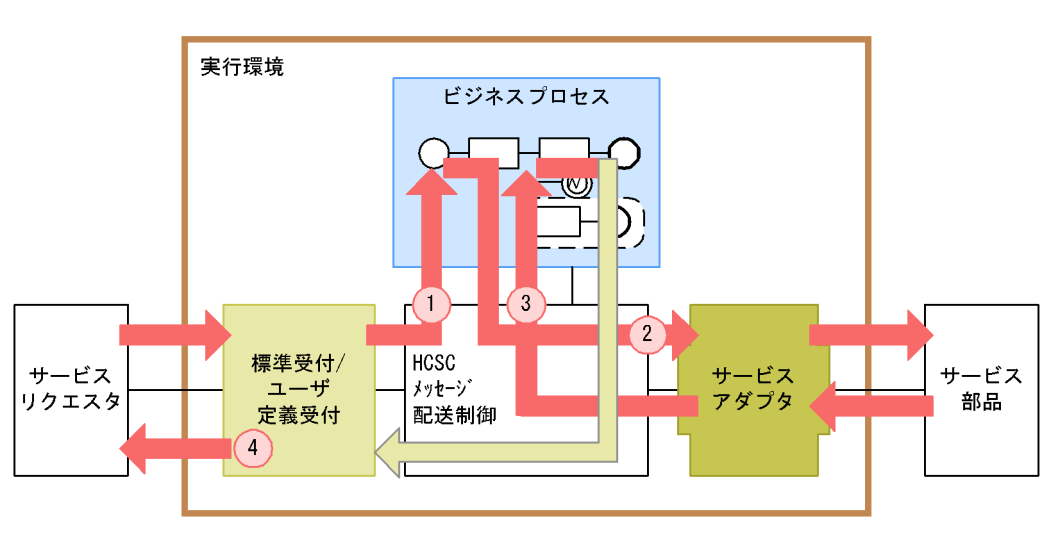

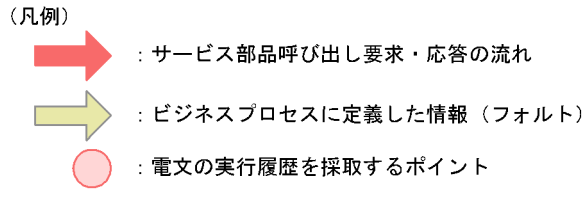

- $(1)$
- $(2)$
- $(3)$
- $(4)$

 $\mathbb C$ 

 $6-6$ 

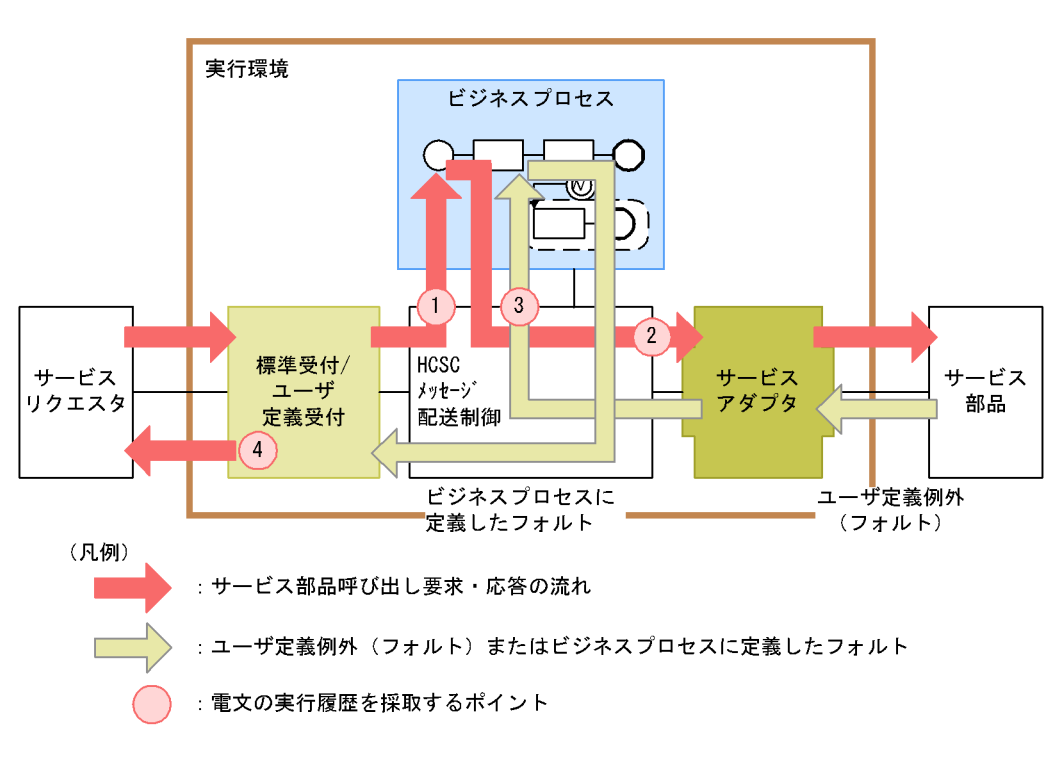

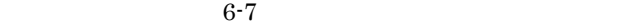

- $(1)$
- $(2)$
- $(3)$
- (4)  $(4)$

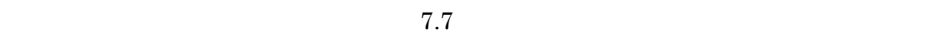

 $\mathsf d$ 

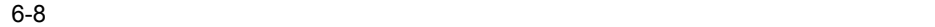

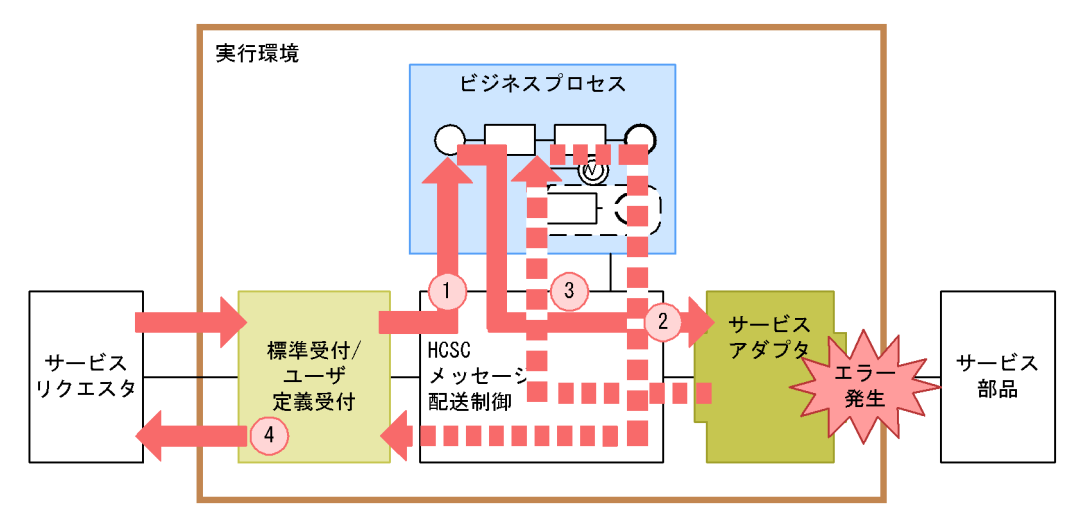

●サービスアダプタやサービスにエラーが発生した場合

●ビジネスプロセスにエラーが発生した場合

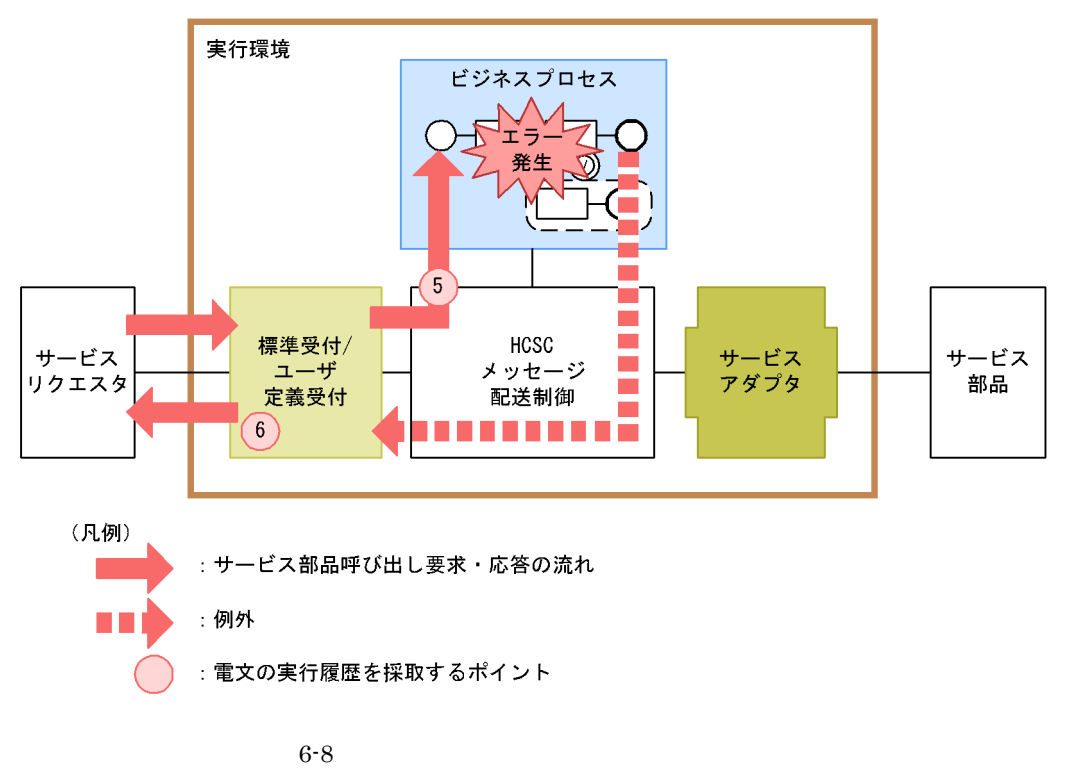

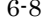

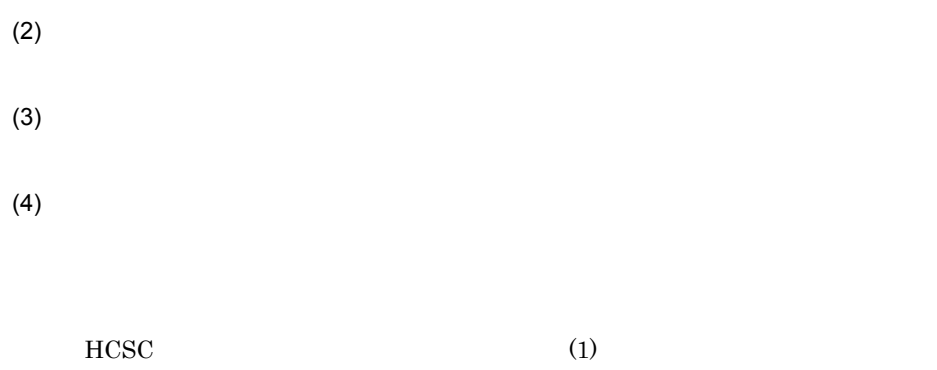

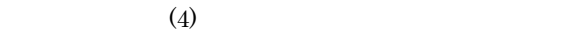

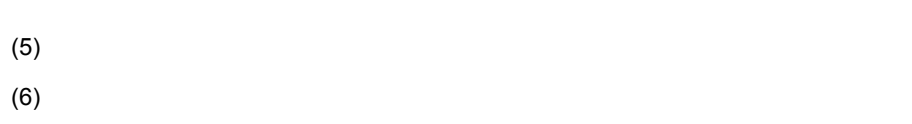

 $7.7$ 

# <span id="page-473-1"></span>6.2.2  $\sim$

<span id="page-473-0"></span>1  $\blacksquare$ a in the set of  $\mathfrak{g}_{\mathbb{R}}$ 

10. csmlshistory

- EntryCount
- TimeStamp
- ClusterName **HCSC**
- HistoryDirection
- **•** HCSCCommonID:メッセージ共通 ID
- ServiceRequestID **ID**
- RequestServiceName
- ServiceName
- ErrorCode
- Version
- Revision
- HCSCServerName **HCSC**
- ClientID ID
- JMSMessageID JMS ID
- JMSCorrelationID JMS
- RequestType
- RequestProtocolKind
- ServiceKind
- AdapterName:  $\Box$
- ServiceProtocolKind
- ServiceOperationName
- ConnectProtocolKind
- RequestUserTelegramType
- ResponseUserTelegramType
- BPActivity
- BPProcessID
- BPRequestType
- ReplyToQueueName
- RouteHistory
- b)設定方法

 $\rm_{HCSC}$ 

データベースを使用する構成で HCSC サーバをセットアップしている場合にだけ,ON e and the state of the state of the state of the state of the state of the state of the state of the state of the state of the state of the state of the state of the state of the state of the state of the state of the stat  $2 \leq$ historyrecord=ON

a in the set of  $\mathbf{a}$ 

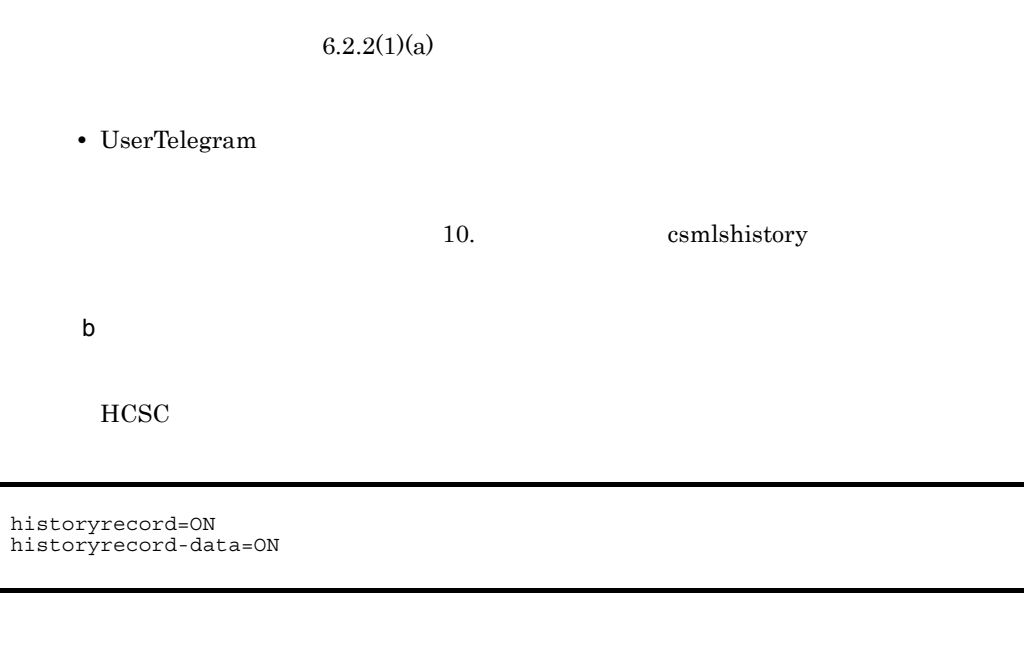

#### $HCSC$

historyrecord-binarylength=< $\hspace{1.6cm}$ 

historyrecord-binarylength=FULL

• **•**  $\bullet$ 

e and the state of the state of the state of the state of the state of the state of the state of the state of the state of the state of the state of the state of the state of the state of the state of the state of the stat

 $6.2.3$ 

csmlshistory

csmlshistory HCSC **HCSC** 

**•** 電文の配送経路や配送状態を確認する場合

csmlshistory

 $HCSC$ 

 $HCSC$ 

**•** ビジネスプロセスの各アクティビティのサービス部品の内容を確認する場合

 $1$ 

1. csmlshistory

**•** 開始日時および終了日時

• **ID** 

 $ID$ 

• **•**  $\mathbf{P} = \mathbf{P} \times \mathbf{P}$ **•** 呼び出し先のサービス名

 $\bullet$  JMS  $\qquad \qquad$  ID  $\qquad$  JMS  $\qquad \qquad$  JMSMessageID

 $\bullet$  JMS  $\qquad \qquad {\rm JMS}$   $\qquad \qquad {\rm JMS Correlation ID}$ 

• ID

csmlshistory

**•** サービスリクエスト ID

 $2.$ 

ServiceName TimeStamp

 $10.$ 

 $2 \leq$ 

 $6.$ 

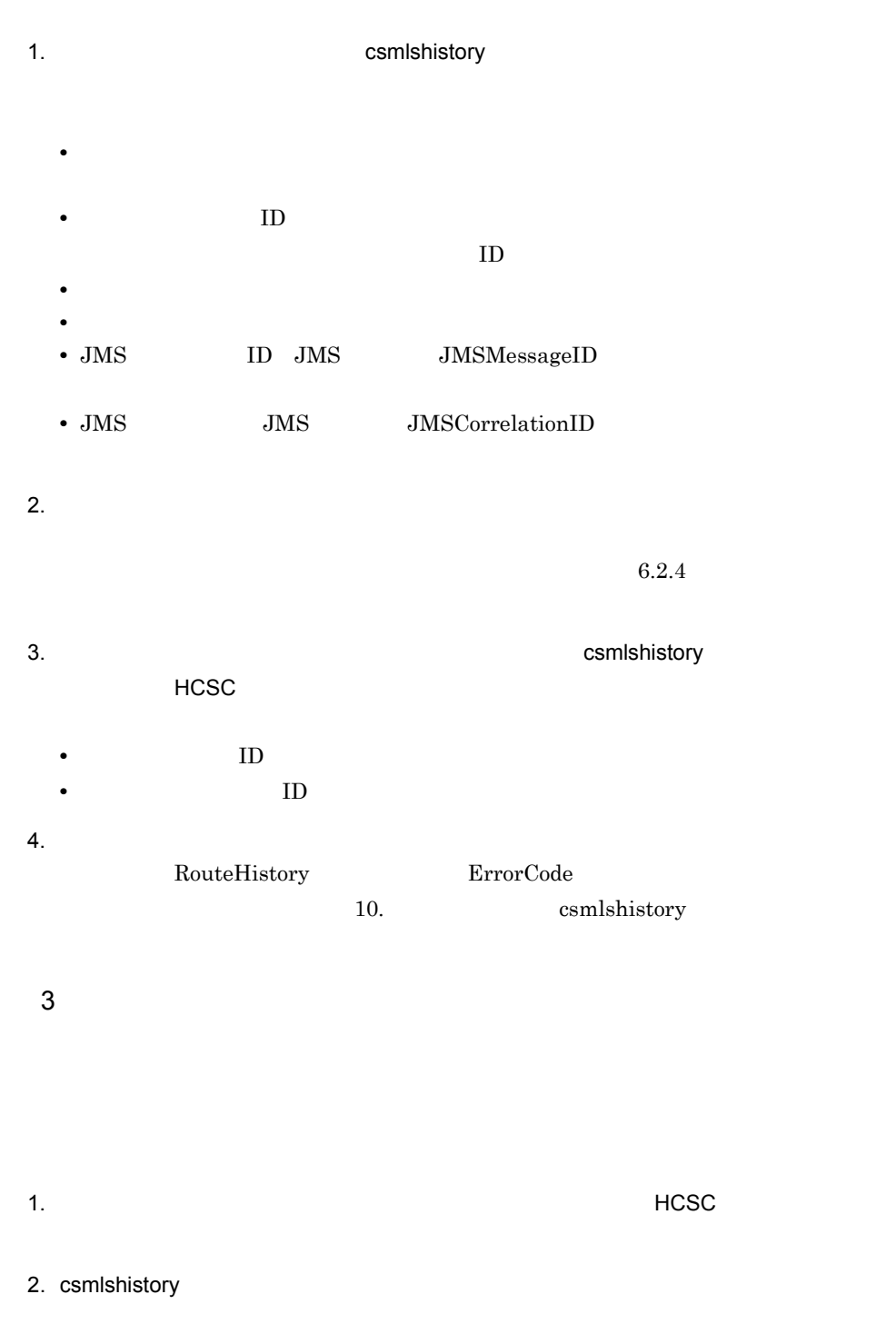

**•** 開始日時および終了日時

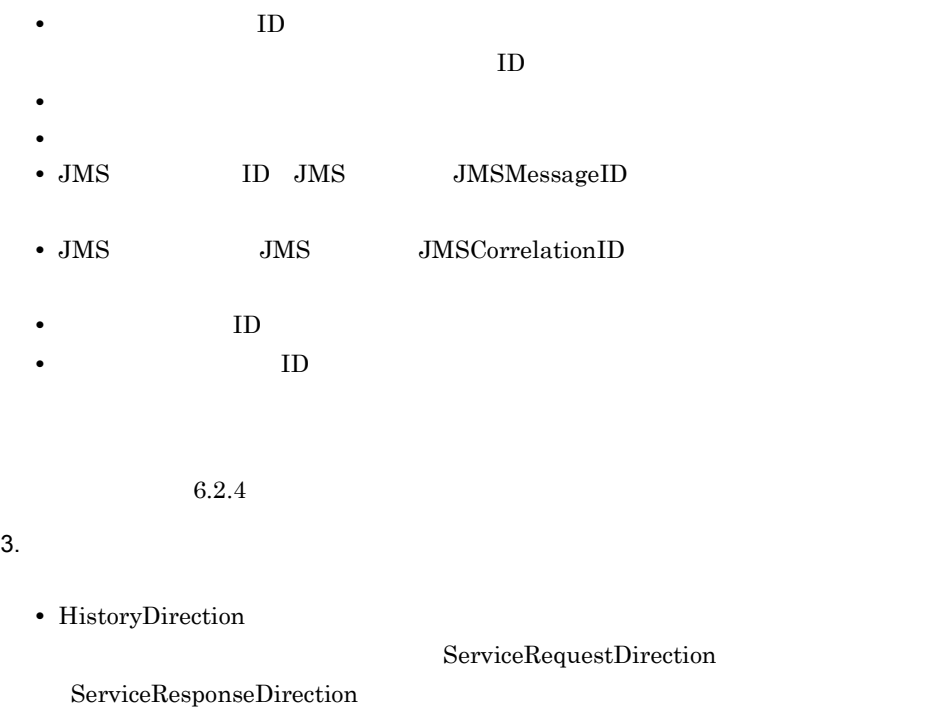

 $4.$ 10. csmlshistory

# <span id="page-478-0"></span> $6.2.4$

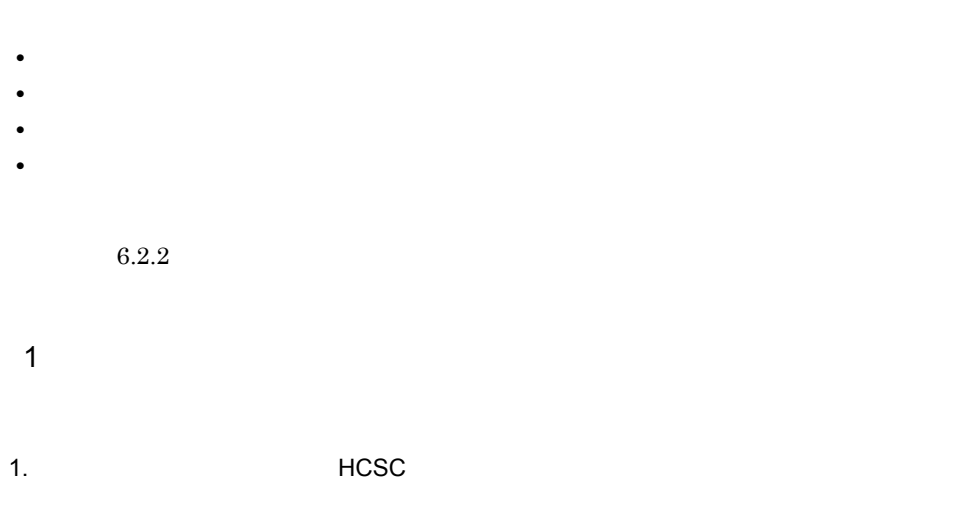

2. csmlshistory

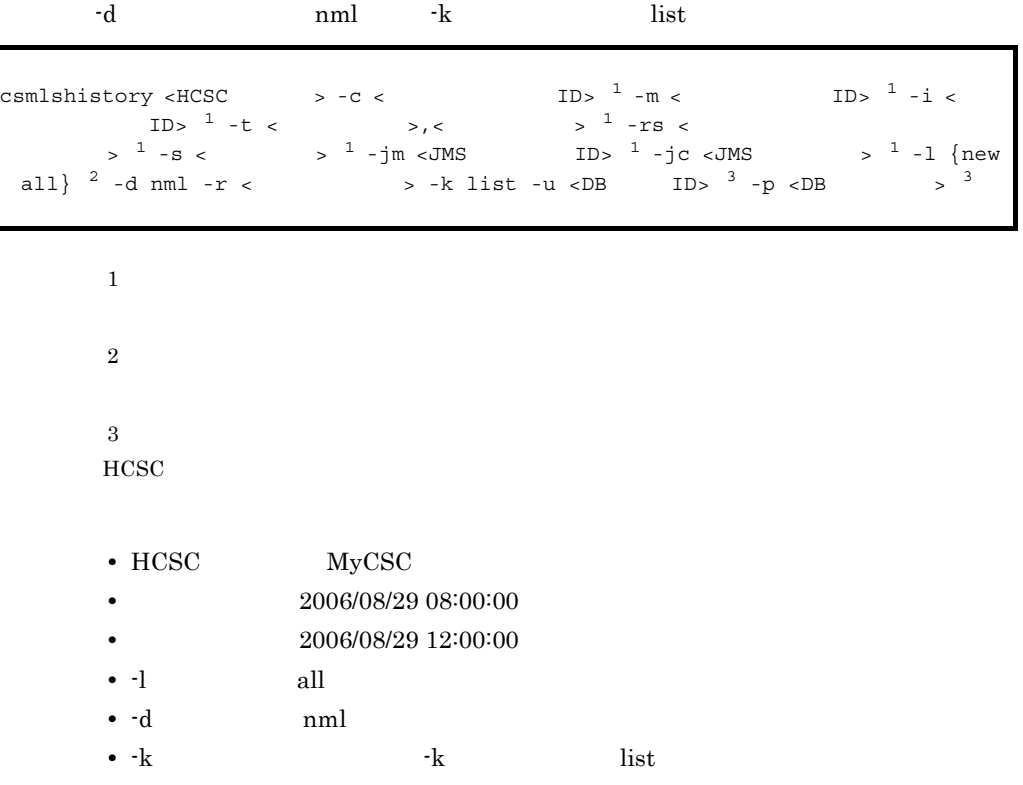

csmlshistory MyCSC -t 20060829080000,20060829120000 -l all -d nml

EntryCount : 1 TimeStamp: 2006/08/29 09:55:14.311 ClusterName : MyCSC<br>HistoryDirection : Service Request Direction<br>HCSCCommonID : CSC\_MyCSC\_2006-08-29\_09:55:14.186\_1 ServiceRequestID : MSG\_MyCSC\_SyncWS\_2006-08-29\_09:55:14.186\_1 RequestServiceName : Web\_echo\_service ServiceName: Web\_echo\_service  $Version : 1$ <br>Revision : 0 EntryCount : 2<br>TimeStamp : 2006/08/29 09:55:16.139 ClusterName : MyCSC FistoryDirection : Service Response Direction<br>HCSCCommonID : CSC\_MyCSC\_2006-08-29\_09:55:14.186\_1<br>ServiceRequestID : MSG\_MyCSC\_SyncWS\_2006-08-29\_09:55:14.186\_1 RequestServiceName : Web\_echo\_service ServiceName : Web\_echo\_service Version : 1<br>Revision : 0

KDEC10409-I The HCSC command finished successfully.

#### $2 \leq$

1. the set of the HCSC through HCSC through the HCSC through the set of the set of the set of the set of the s

2. csmlshistory

-d ext -k list csmlshistory <HCSC  $\rightarrow -c$  < ID>  $^{1}$  -m < ID>  $^{1}$  -i <  $\text{ID} > \frac{1}{1} - \text{t} < \text{ } > \sqrt{1} - \text{r} \text{ s} < \text{ } > \frac{1}{1} - \text{r} \text{ s} < \text{ } > \frac{1}{1} - \text{r} \text{ s} < \text{ } > \frac{1}{1} - \text{r} \text{ s} < \text{ } > \frac{1}{1} - \text{r} \text{ s} < \text{ } > \frac{1}{1} - \text{r} \text{ s} < \text{ } > \frac{1}{1} - \text{r} \text{ s} < \text$  $>$   $1 - s$  <  $>$   $1 - jm$  <JMS ID>  $1 - jc$  <JMS  $>$   $1 - l$  {new  $- d$  ext -r <  $>$  -k list -u <DB ID>  $3 - p$  <DB  $>$   $3$ all  $2 - d$  ext  $-r <$  >  $\rightarrow$  -k list  $-u <$ DB

 $\mathbf{1}$ 

 $\mathfrak{D}$  $\overline{3}$ 

 $HCSC$ 

- HCSC MyCSC
- 2006/08/29 08:00:00
- **•** 照会終了日時:2006/08/29 12:00:00
- $-1$   $all$
- •• -d ext

 $6.$ 

• -k the set of  $k$  that  $\frac{1}{k}$  is the  $\frac{1}{k}$ 

csmlshistory MyCSC -t 20060829080000,20060829120000 -l all -d ext

EntryCount : 1 TimeStamp: 2006/08/29 09:55:14.311 HCSCServerName : MyCSC ClusterName : MyCSC HistoryDirection : Service Request Direction HCSCCommon1D : CSC\_MyCSC\_2006-08-29\_09:55:14.186\_1 ServiceRequestID: MSG\_MyCSC\_SyncWS\_2006-08-29\_09:55:14.186\_1 ClientID : clientid\_sample JMSMessageID : null JMSCorrelationID : null RequestType : ClientProgram RequestProtocolKind : WebService<br>RequestProtocolKind : WebService<br>RequestServiceName : Web\_echo\_service ServiceName : Web\_echo\_service<br>ServiceName : Web\_echo\_service<br>ServiceKind : ServiceAdapter AdapterName : web\_echo ServiceProtocolKind : WebService<br>ServiceProtocolKind : WebService<br>ServiceOperationName : echo ConnectProtocolKind: null RequestUserTelegramType : XML ResponseUserTelegramType : null BPActivity : null BPProcessID : null BPRequestType : null ReplyToQueueName : null<br>ReplyToQueueName : null<br>RouteHistory : MyCSC->web\_echo  $Version : 1$ Revision : 0 EntryCount : 2<br>TimeStamp : 2006/08/29 09:55:16.139 HCSCServerName : MyCSC ClusterName : MvCSC HistoryDirection : Service Response Direction HCSCCommon ID : CSC\_MyCSC\_2006-08-29\_09:55:14.186\_1 ServiceRequestID : MSG\_MyCSC\_SyncWS\_2006-08-29\_09:55:14.186\_1 ClientID : clientid\_sample JMSMessageID : null JMSCorrelationID : null RequestType : ClientProgram RequestProtocolKind : WebService<br>RequestServiceName : Web\_echo\_service ServiceName : Web\_echo\_service<br>ServiceName : Web\_echo\_service<br>ServiceKind : ServiceAdapter AdapterName : web\_echo ServiceProtocolKind : WebService ServiceOperationName : echo ConnectProtocolKind: null RequestUserTelegramType : XML ResponseUserTelegramType : XML BPActivity : null<br>BPProcessID : null BPRequestType : null ReplyToQueueName : null RouteHistory : MyCSC->web\_echo  $Version : 1$ Revision : 0 KDEC10409-I The HCSC command finished successfully.

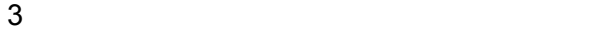

1. the set of the HCSC through HCSC through the HCSC through the set of the set of the set of the set of the s

2. csmlshistory

 $6.$ 

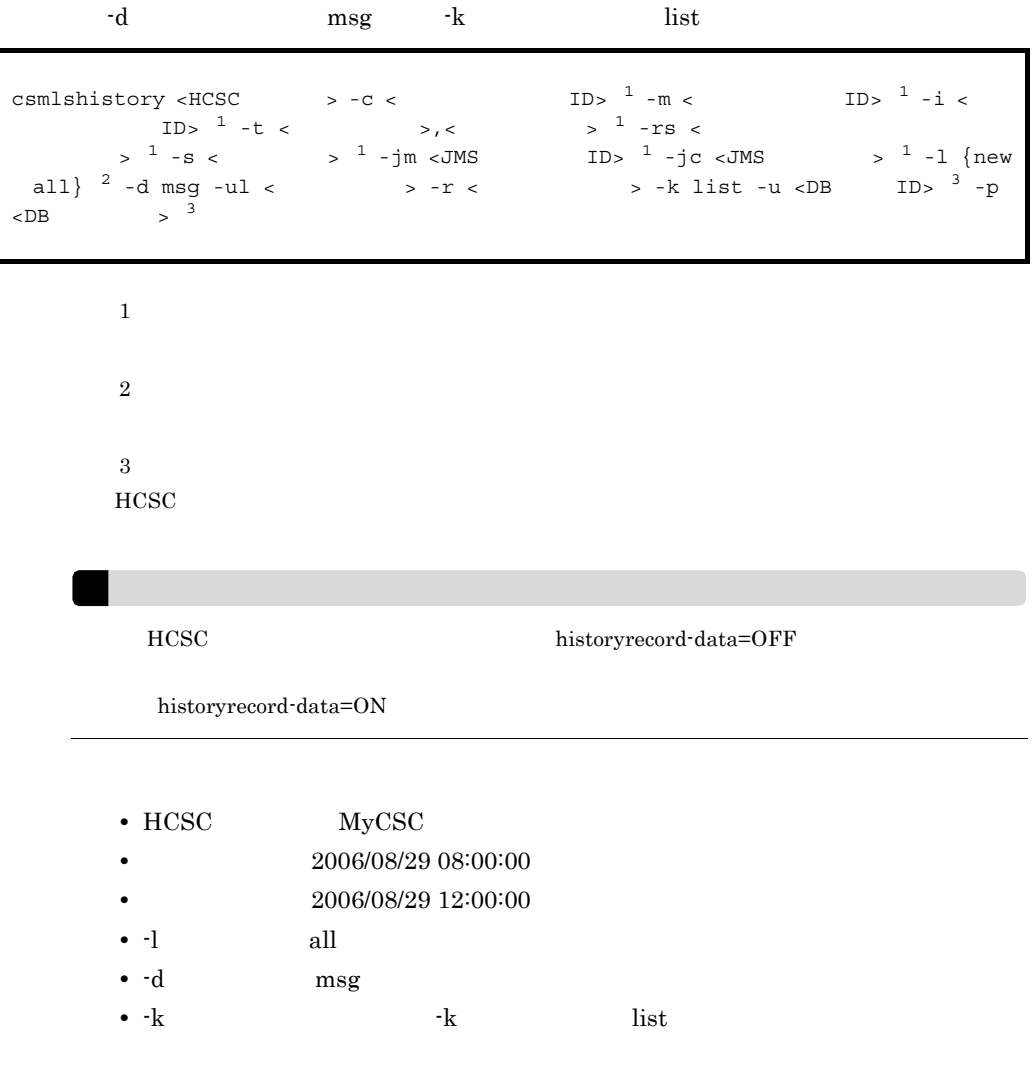

csmlshistory MyCSC -t 20060829080000,20060829120000 -l all -d msg

EntryCount : 1<br>TimeStamp : 2006/08/29 09:55:14.311 HCSCServerName : MyCSC ClusterName : MyCSC HistoryDirection : Service Request Direction HCSCCommon ID: CSC\_MyCSC\_2006-08-29\_09:55:14.186\_1 ServiceRequestID: MSG\_MyCSC\_SyncWS\_2006-08-29\_09:55:14.186\_1 ClientID : clientid\_sample JMSMessageID : null JMSCorrelationID: null RequestType : ClientProgram RequestProtocolKind: WebService RequestServiceName : Web\_echo\_service ServiceName : Web\_echo\_service<br>ServiceName : Web\_echo\_service<br>ServiceKind : ServiceAdapter AdapterName : web\_echo ServiceProtocolKind : WebService<br>ServiceProtocolKind : WebService<br>ServiceOperationName : echo ConnectProtocolKind: null RequestUserTelegramType : XML ResponseUserTelegramType : null BPActivity : null<br>BPProcessID : null BPRequestType : null ReplyToQueueName : null RouteHistory : MyCSC->web\_echo Version : 1 Revision : 0 UserTelegram: 00000000 3c3f786d 6c207665 7273696f 6e3d2231<br>00000010 2e302220 656e636f 64696e67 3d225554  $\leq$ ?xml version="1  $0$ " encoding="UT<br>F-8" ?> <echo xm 00000020 462d3822 203f3e0a 3c656368 6f20786d 00000030 6c6e733d 22687474 703a2f2f 6563686f Ins="http://echo webservice.tp"<br> $\lambda$ .  $\langle$ in0 xmlns="" 00000040 2e776562 73657276 6963652e 74702220 00000050 3e0a093c 696e3020 786d6c6e 733d2222 00000060 3e48656c 6c6f2057 6f726c64 3c2f696e  $\lambda$ Hello World $\lambda$ in 00000070 303e0a3c 2f656368 6f3e0a  $0$ >.  $\langle$ /echo>.

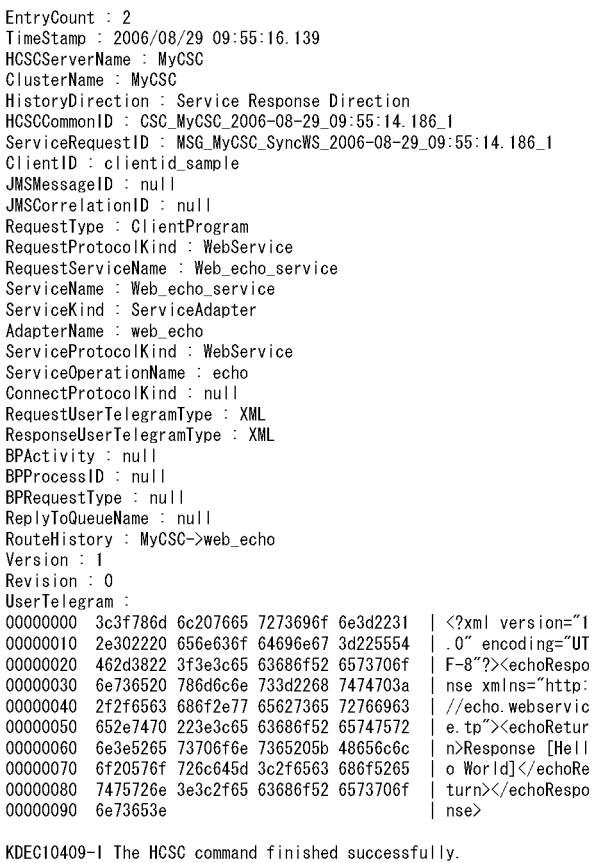

### $4$

1. the example of the HCSC that the HCSC the HCSC the HCSC the HCSC the HCSC the HCSC the HCSC the HCSC the HCSC the HCSC the HCSC the HCSC the HCSC the HCSC the HCSC the HCSC the HCSC the HCSC the HCSC the HCSC the HCSC t

#### 2. csmlshistory

-k  $\qquad \qquad \text{count}$ 

```
csmlshistory <HCSC \rightarrow -c < ID> \frac{1}{2} -m < ID> \frac{1}{2} -i <
ID> 1 - t < \leq \leq \leq \leq \leq \leq \leq \leq \leq \leq \leq \leq \leq \leq \leq \leq \leq \leq \leq \leq \leq \leq \leq \leq \leq \leq \leq \leq \leq \leq \leq \leq \leq \leq \leq 
> ^{1} -s < > ^{1} -jm <JMS ID> ^{1} -jc <JMS > ^{1} -1 {new
  all} 2 - k count -u <DB ID> 3 - p <DB > 3
```
 $\,$  1

 $\overline{2}$ 

 $6.$ 

 $\overline{3}$  $HCSC$ 

- HCSC MyCSC
- **•** 照会開始日時:2006/08/29 08:00:00
- 2006/08/29 12:00:00
- $-1$   $all$
- •• -d ext
- $-k$  count

csmlshistory MyCSC -t 20060829080000,20060829120000 -l all -k count

RecordCount : 2<br>KDEC10409-I The HCSC command finished successfully.

# $6.2.5$

 $\rm{HCSC}$ csmdeletehistory csmdeletehistory csmdeletehistory  $\sim$ 10. csmdeletehistory 1  $\blacksquare$ 

csmdeletehistory <HCSC  $\rightarrow$  -t <  $\rightarrow$  -u <DB ID> -p <DB >

 $HCSC$ 

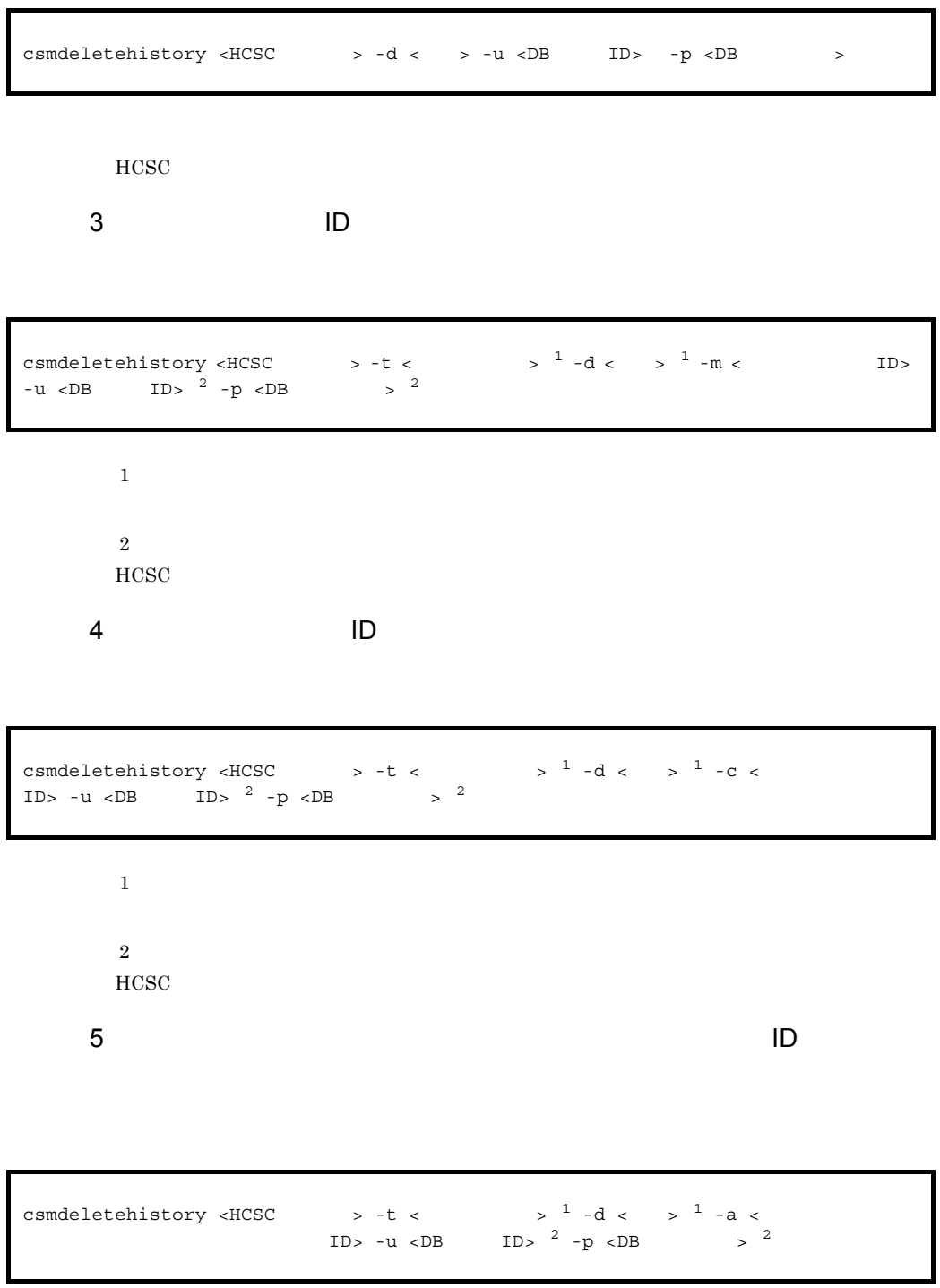

注※ 1

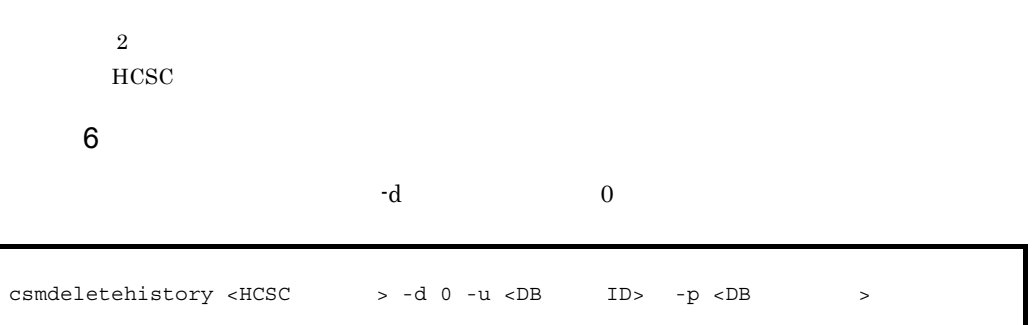

6.

 $HCSC$ 

# $6.3.1$

# 1 HiRDB  $\rm{HiRDB}$  and  $\rm{pdcopy}$ pdrstr **HiRDB** entertainment and the HiRDB of  $\mathbb{R}^n$  $pdcopy$ 6-9 HiRDB データベース複写<br>ユティリティ<br>(pdcopy) 実行<br>履歴 データベース バックアップ<br>ファイル 障害 実行 履歴 データベース データベース回復<br>ユティリティ<br>(pdrstr) 実行 履歴 データベース HiRDB トラックアップを取得する場合には、HiRDB トラックアップを取得する場合は、HiRDB トラックアップを取得する場合は、HiRDB トラップを取得する場合は、HiRDB トラップを取得する場合は、HiRDB  $\mu_{\rm p}$  represents the set of the set of the set of the set of the set of the set of the set of the set of the set of the set of the set of the set of the set of the set of the set of the set of the set of the set of th

• HCSC  $\mathbf s$ 

 $RD$ 

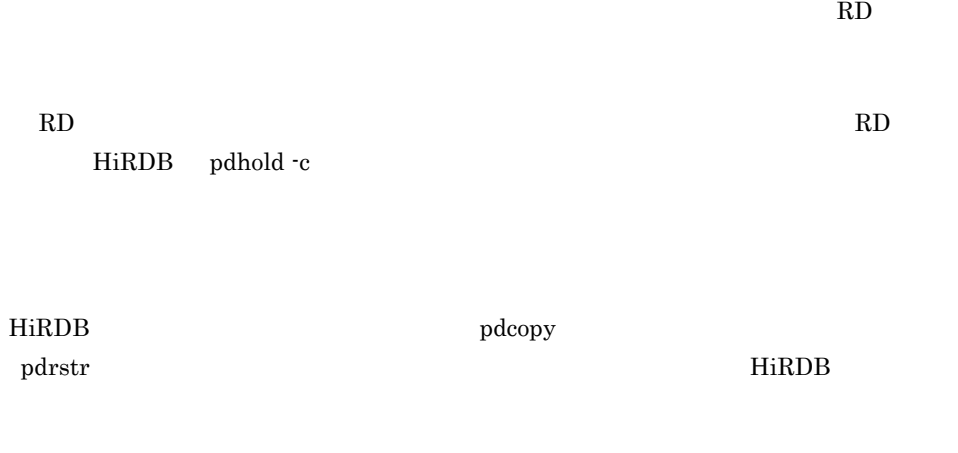

 $r$   $x$ 

2 Oracle

• HCSC

Oracle Recovery Manager RMAN

# $6.3.2$

 $HCSC$ 

1. HiRDB pdcopy

2.  $\blacksquare$ 

cscpidelete

csmdeletehistory

3. HiRDB pdrorg

 $\mathbf{p}\mathbf{d}$ rorg  $\mathbf{p}\mathbf{d}$ 

HiRDB **The Example of The Test Security Contracts** The HiRDB 3 and  $\overline{\text{HiRDB}}$ pdrorg http://www.file.com/solar-pdrorg/solar-pdrorg/solar-pdrorg/solar-pdrorg/solar-pdrorg/solar-pdrorg/solar

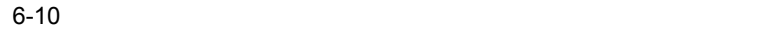

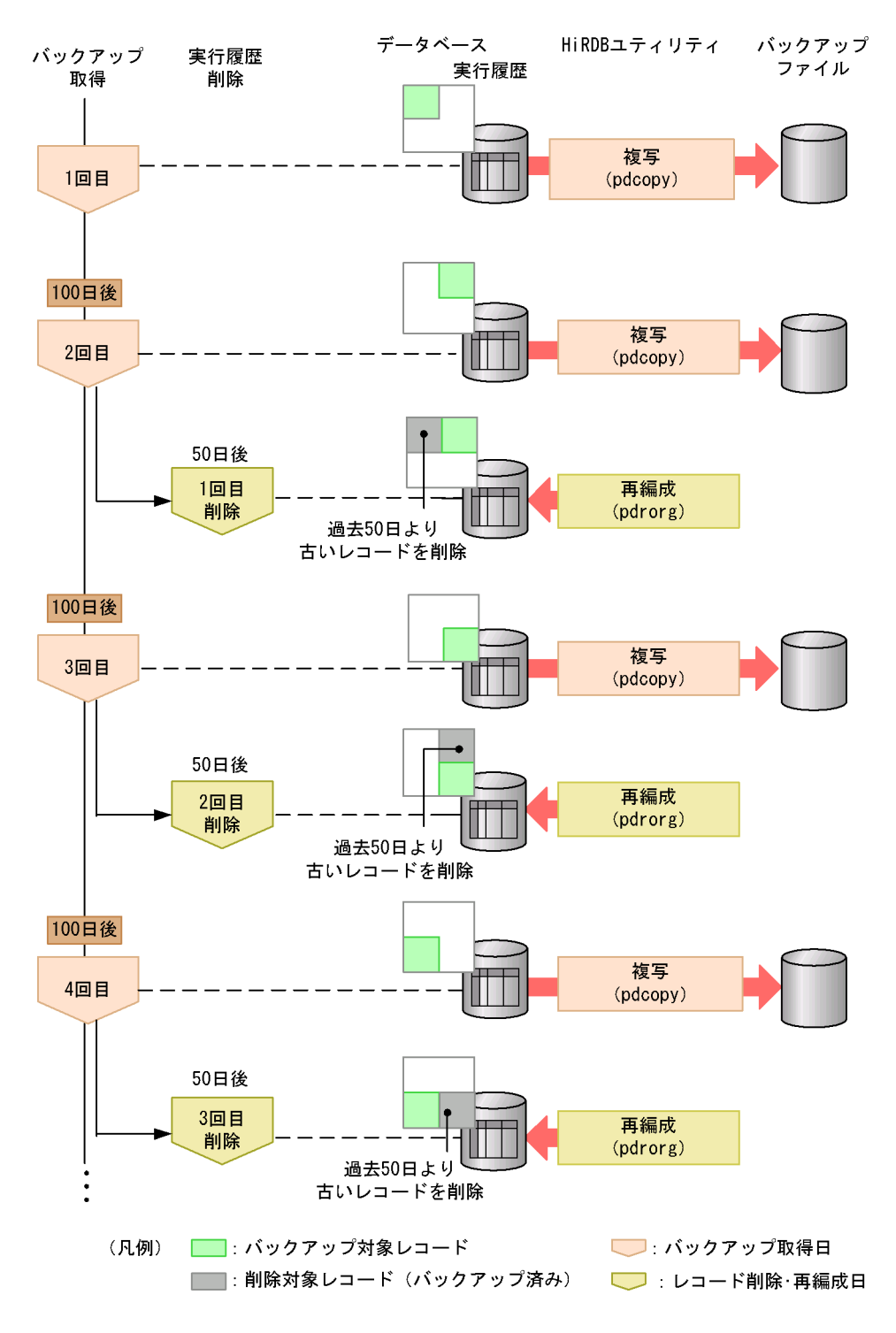

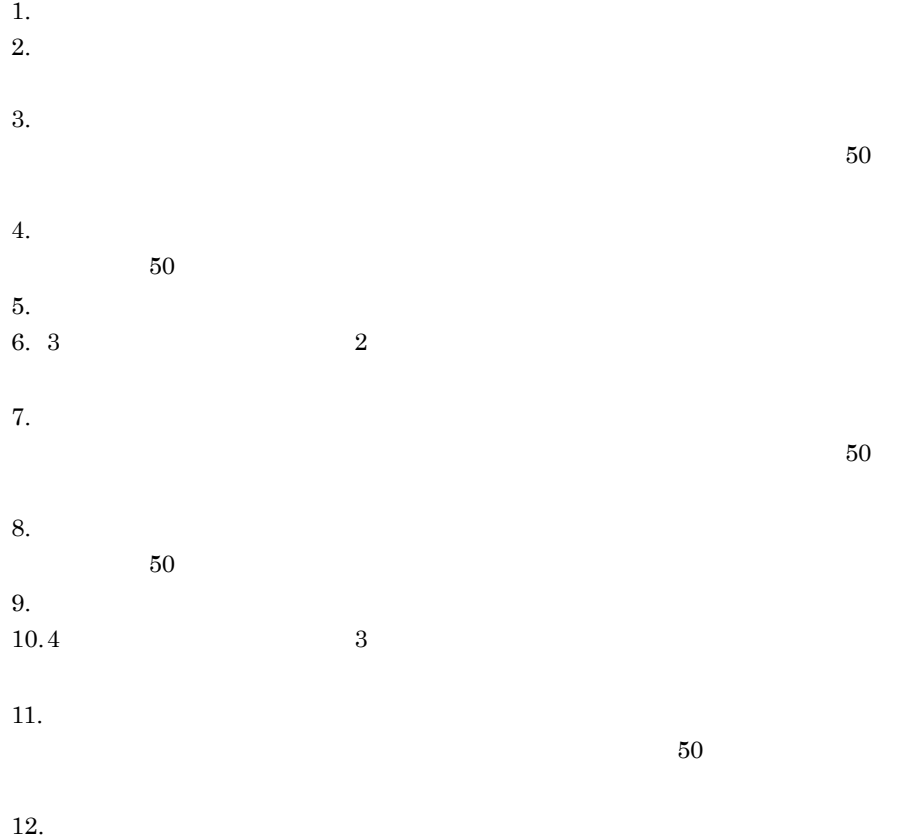

 $50$ 

# *7* 障害対策

 $\text{UNIX} \qquad \qquad \text{``$\Psi$''} \qquad \text{''}\text{/''}$ 

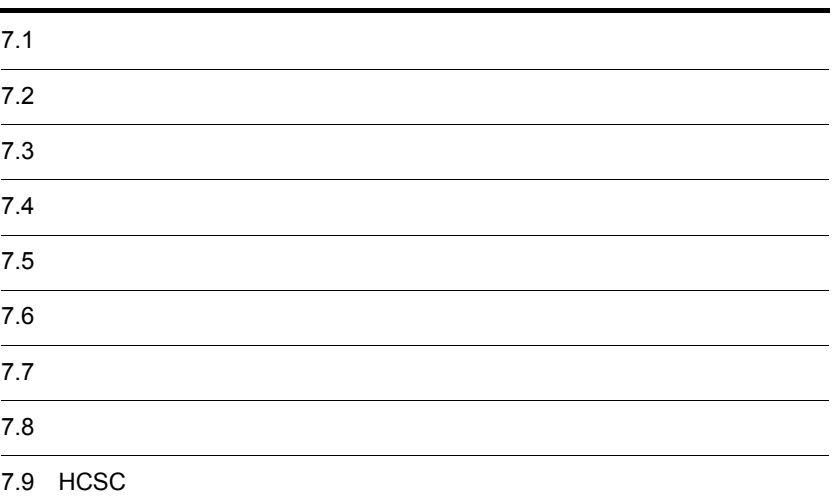

# $\frac{7.1}{5}$

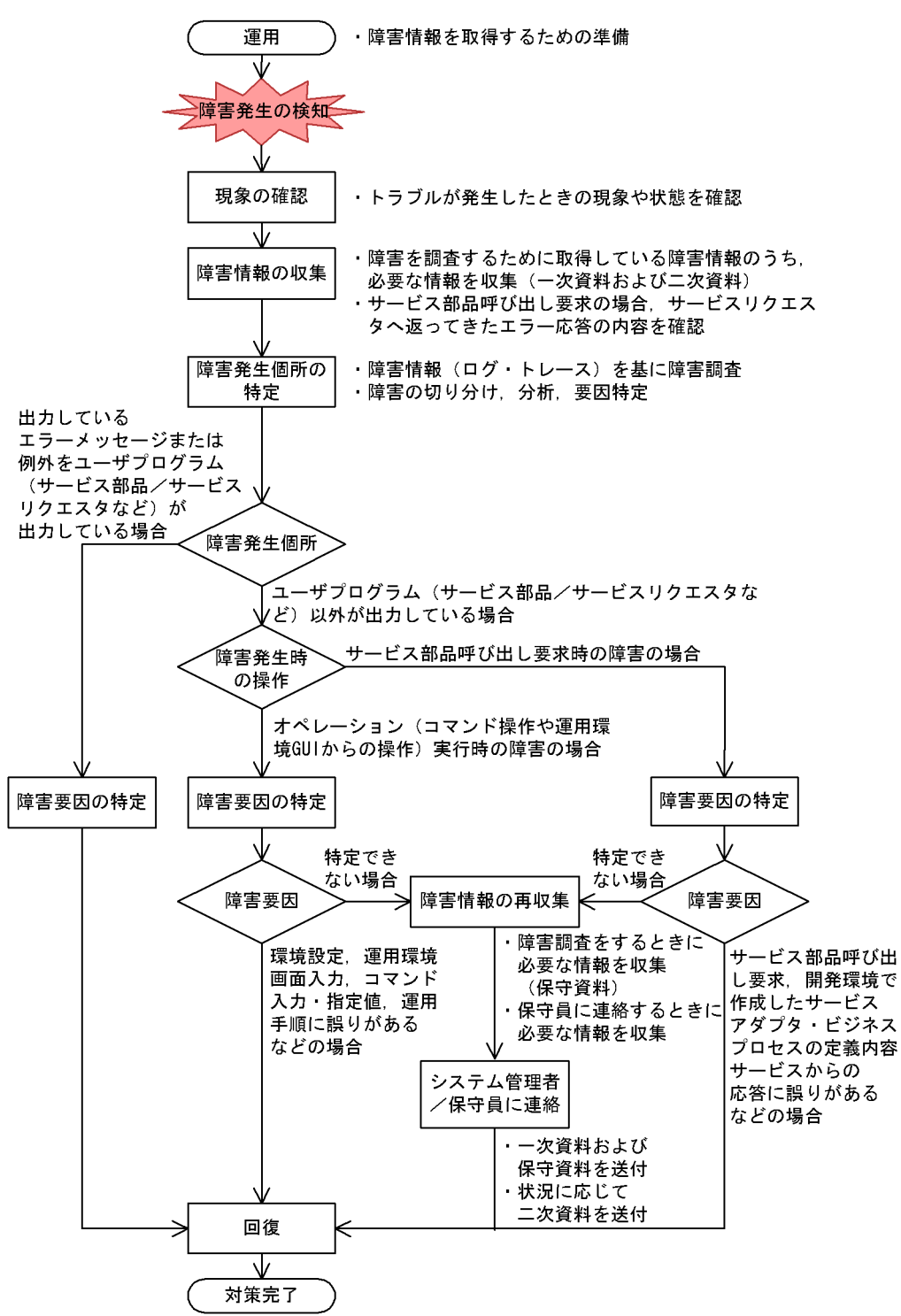

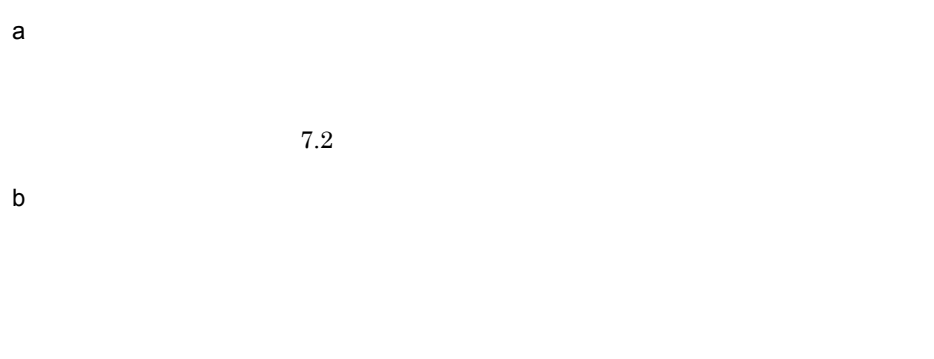

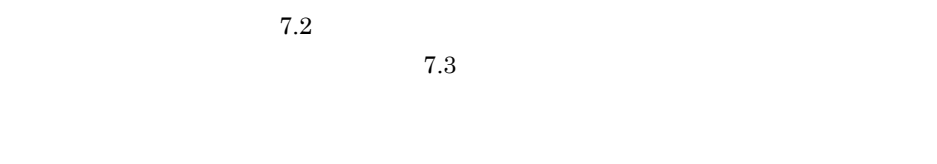

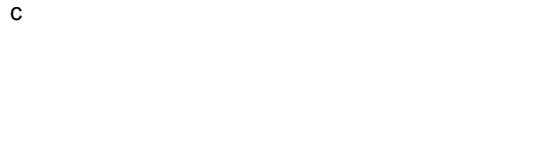

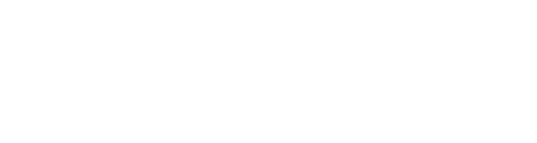

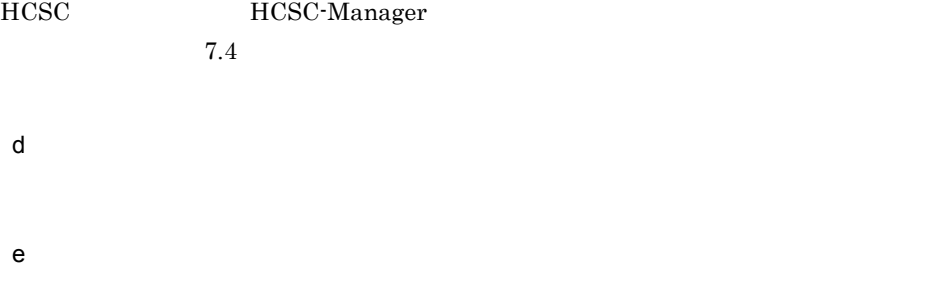

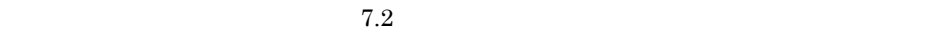

f)  $\blacksquare$ 

g)回復

#### <span id="page-499-0"></span>Cosminexus

# <span id="page-499-1"></span> $7.2.1$

1  $\blacksquare$ 

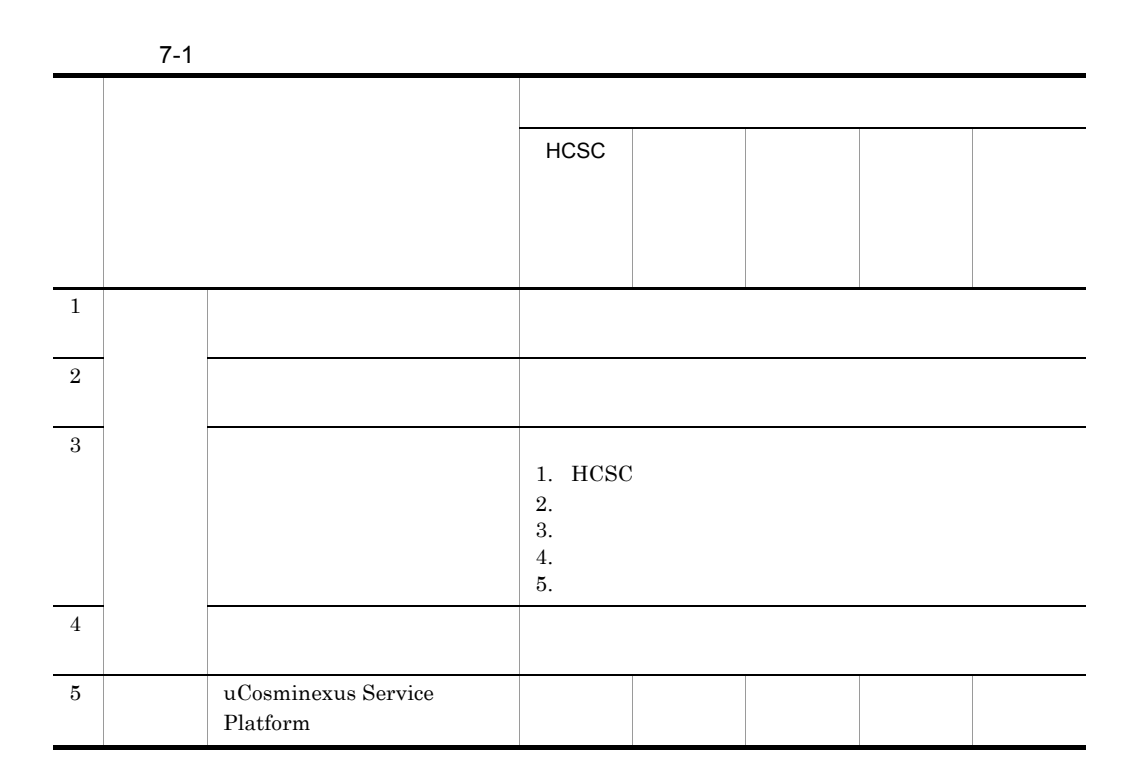

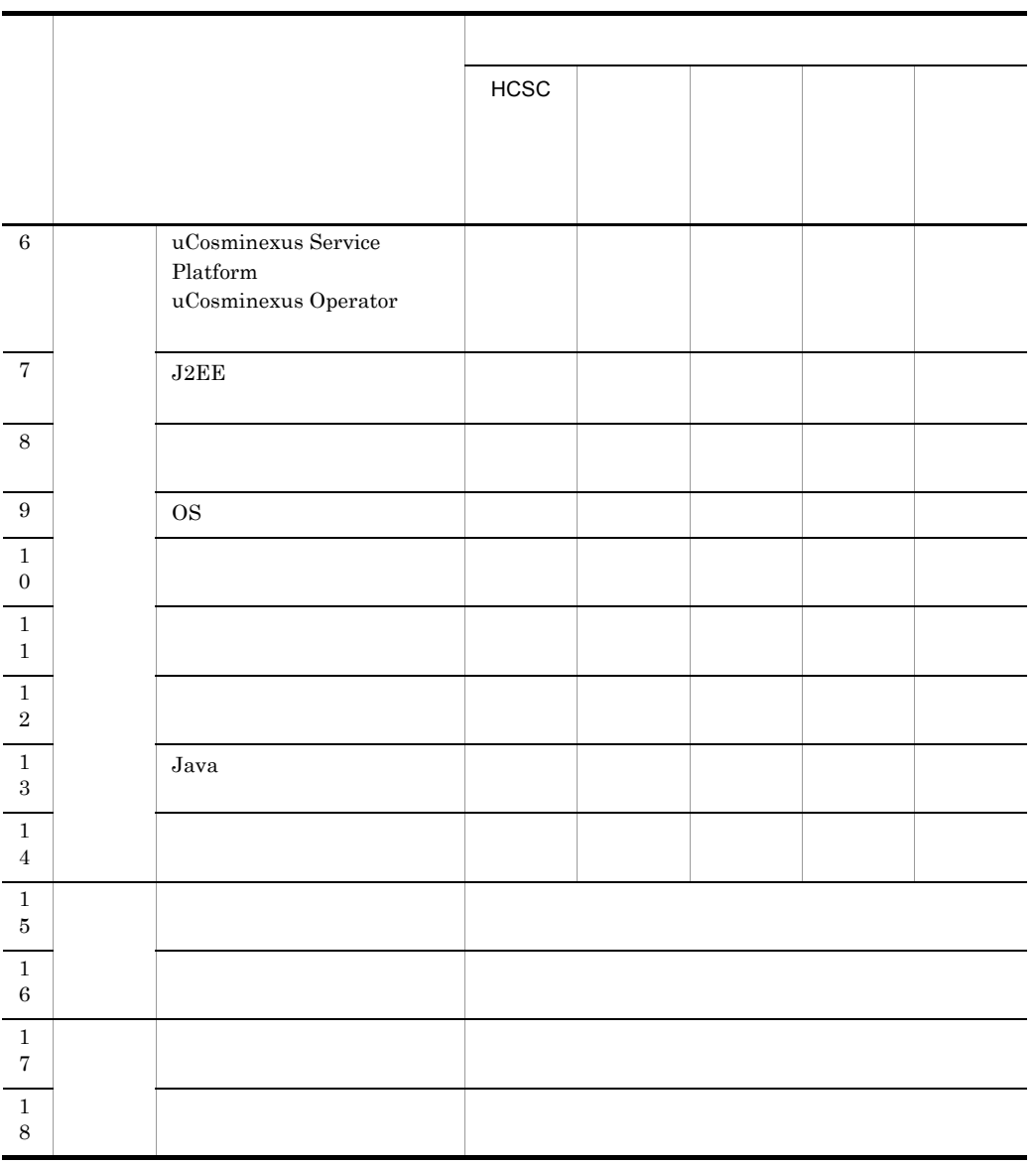

## 2  $\sim$

Cosminexus

 $7-2$ 

 $7.4$ 

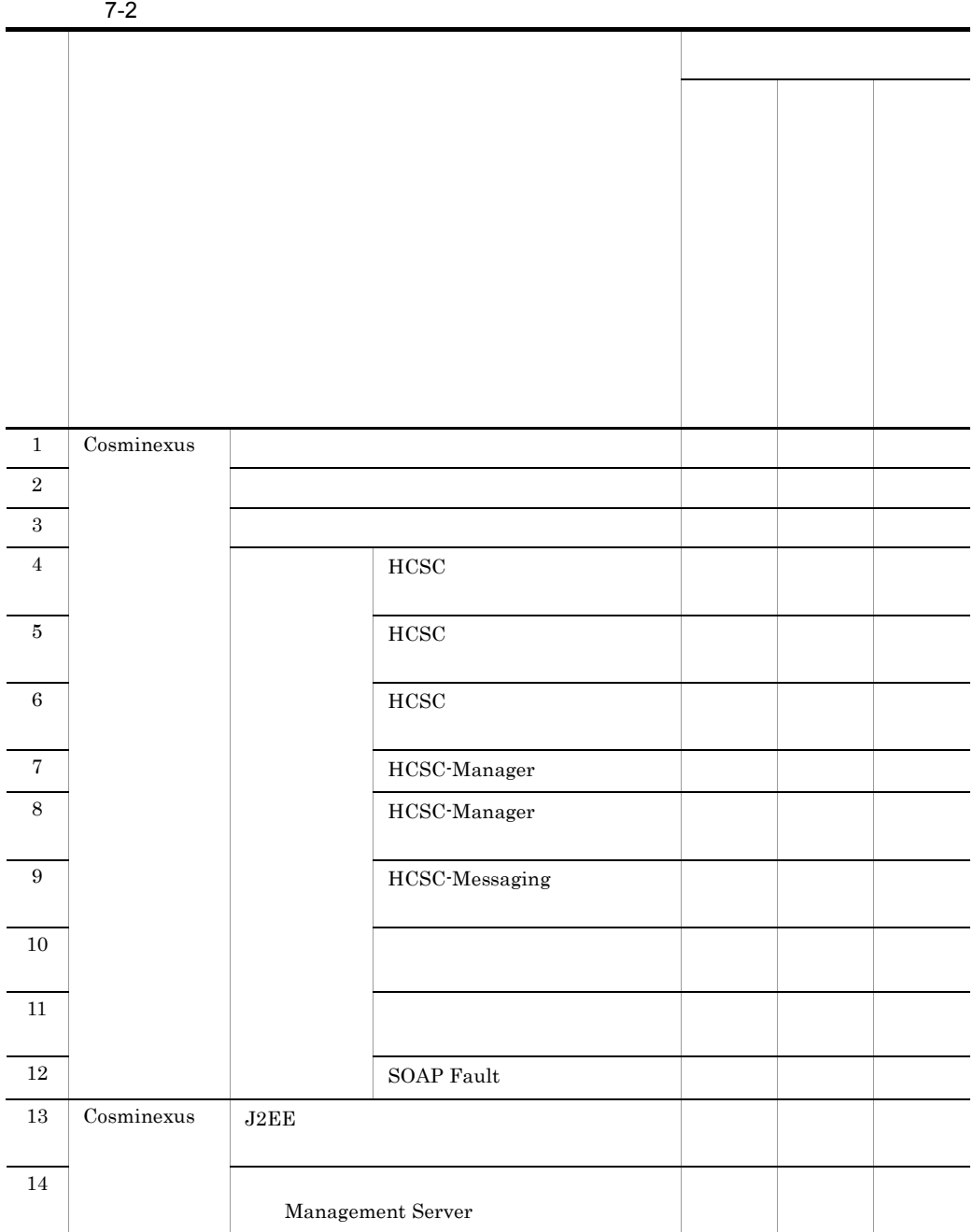

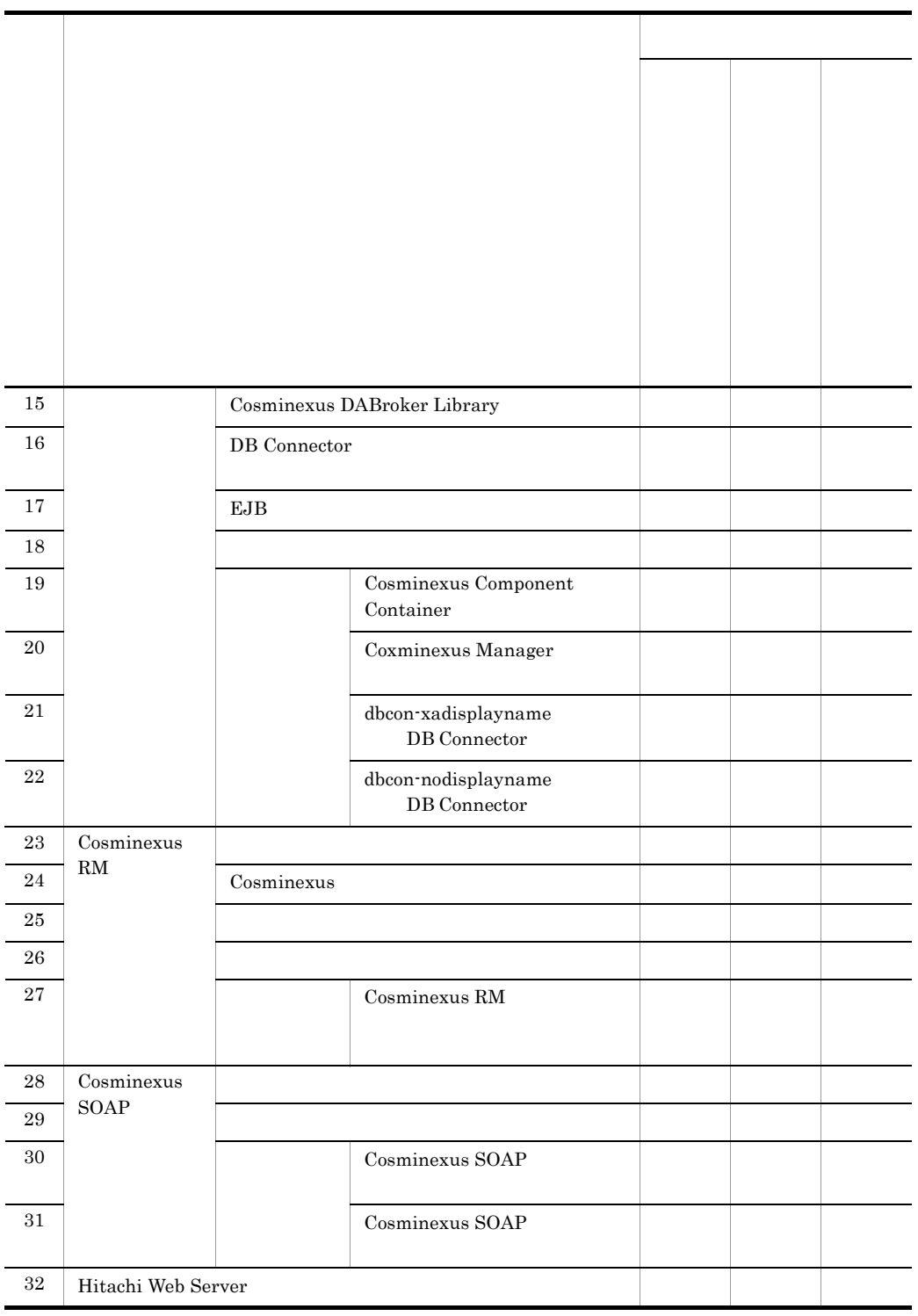

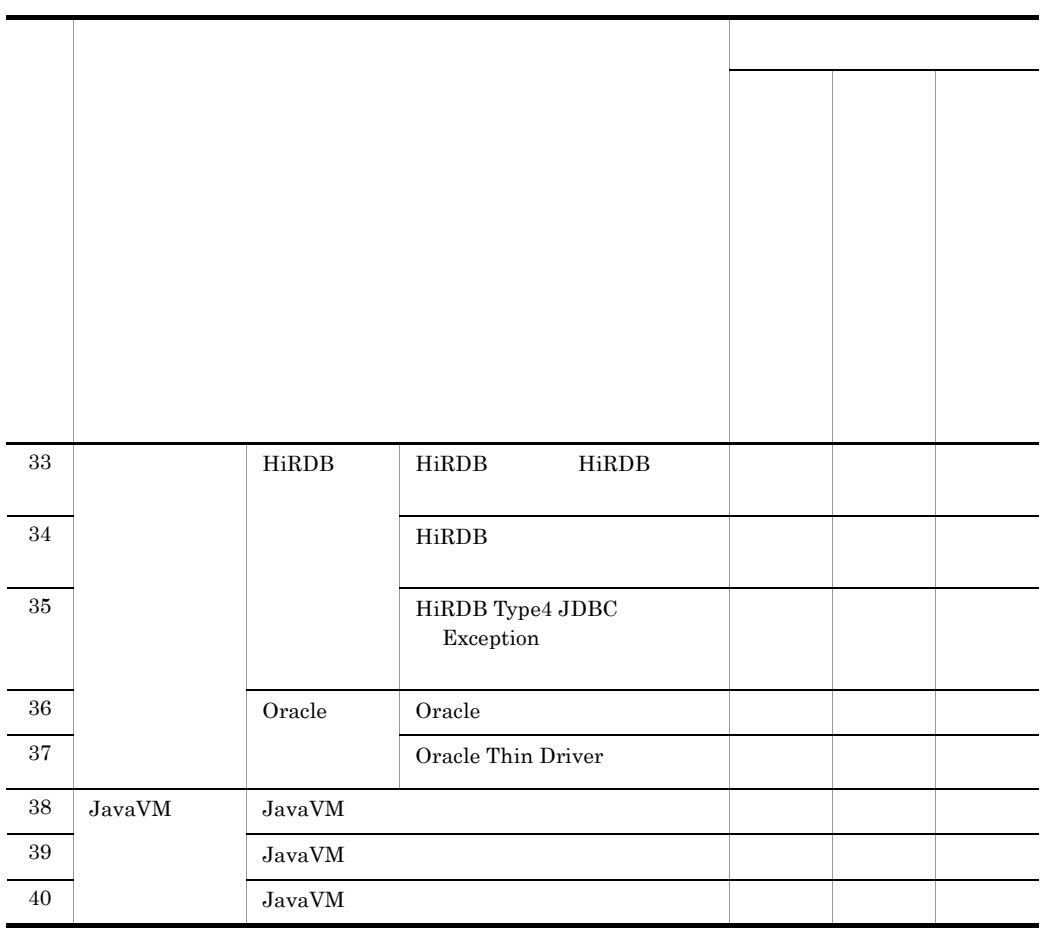

• **•**  $\mathcal{L} = \{x_i\}_{i=1}^T$ 

• **•** The Secondary Andrew Research Andrew Research Andrew Research Andrew Research Andrew Research Andrew Research Andrew Research Andrew Research Andrew Research Andrew Research Andrew Research Andrew Research Andrew Res

• **• •**  $\mathbf{a} = \mathbf{a} \times \mathbf{b}$ 

 $7.2.2$ 

 $7.2.1$ 

 $7-3$
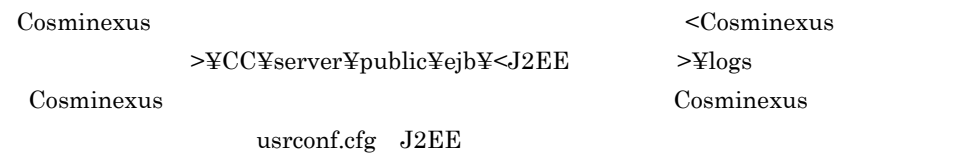

ejb.server.log.directory

 $7-3$ 

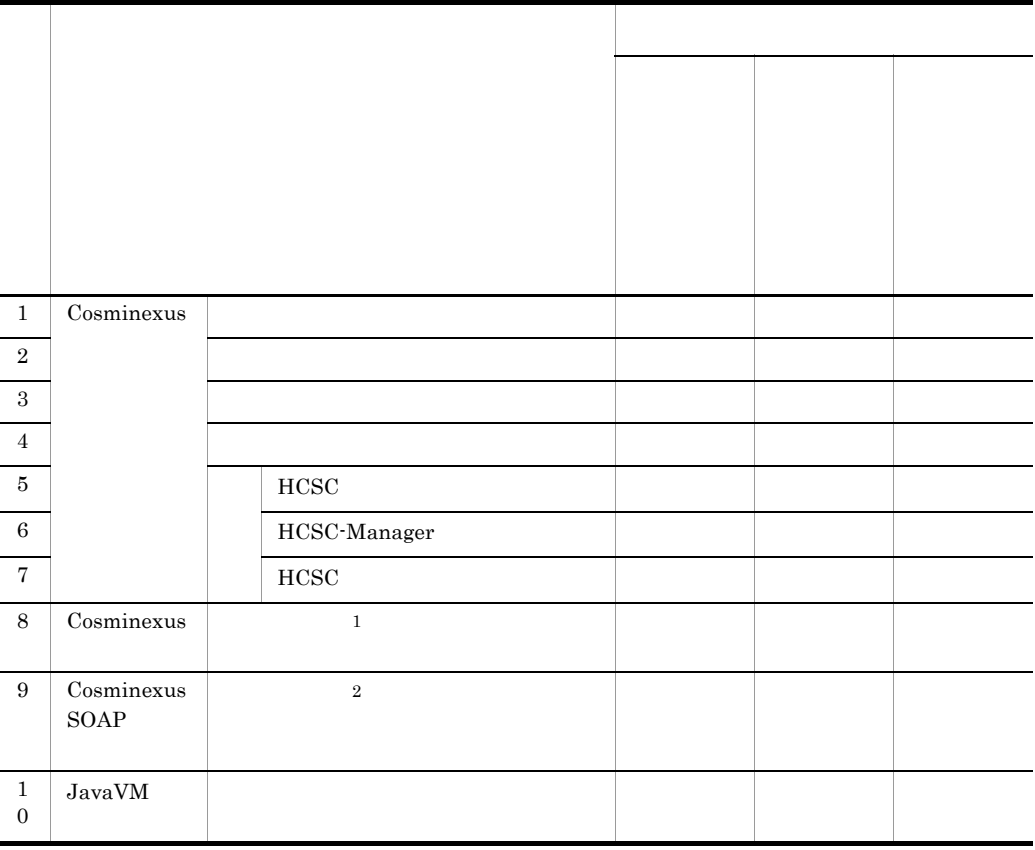

1 Cosminexus Cosminexus 2008

 $2 \quad \rm{Cosminexus\ SOAP} \qquad \qquad \rm{$ 

 $\ensuremath{\mathrm{yW} \mathrm{yW}}$  >¥WS¥maintenance cosminexus SOAP

# <span id="page-505-0"></span>7.3.1 Cosminexus

Cosminexus

Cosminexus

 $7.4$ 

1  $\sim$ 

 $7.4.1$ 

a HCSC-Manager

HCSC-Manager

- cscmng.log.message.filesize
- cscmng.log.message.filenum

HCSC-Manager 9.

[HCSC-Manager](#page-771-0)

b Cosminexus

manager.cfg Manager manager.cfg

## Cosminexus

c Cosminexus J2EE

J2EE usrconf.properties J2EE

usrconf.properties

Cosminexus

 $2$ 

 $HCSC$ 

• requesttrace  $\qquad \qquad \text{ON}$ 

- requesttrace-filepath
- requesttrace-filesize
- requesttrace-filenum

 $7.4.2$ 

 $3$ 

Cosminexus

 $7.4.3$ 

Cosminexus

 $4 \overline{\phantom{a}}$ 

Cosminexus

Cosminexus

 $9.$ 

7-4 Cosminexus

<span id="page-506-0"></span>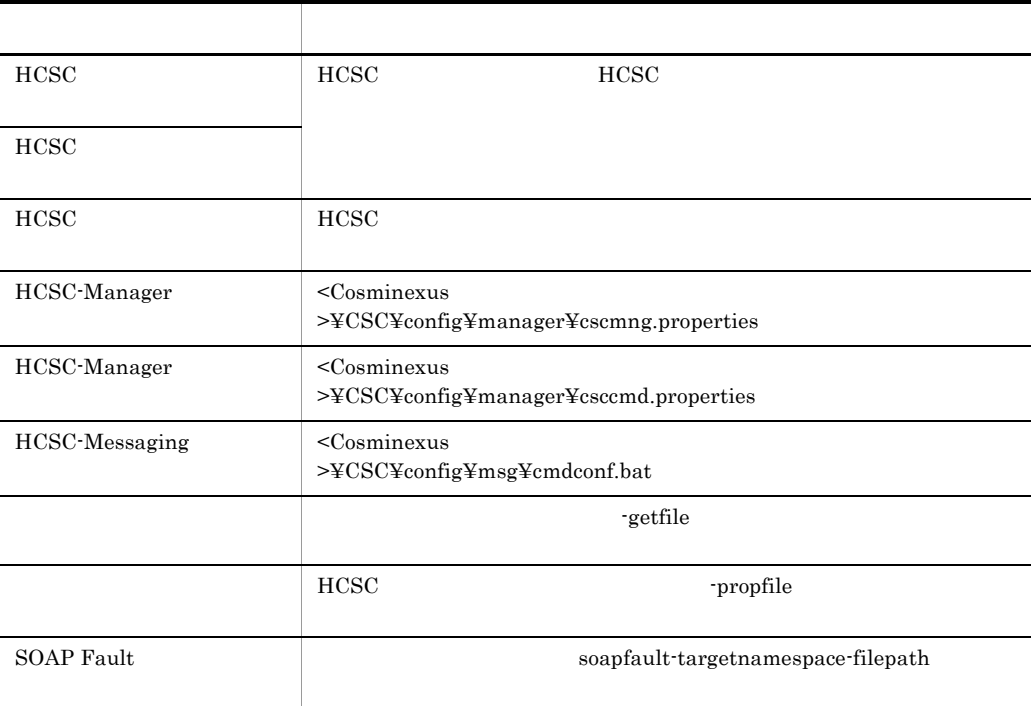

a

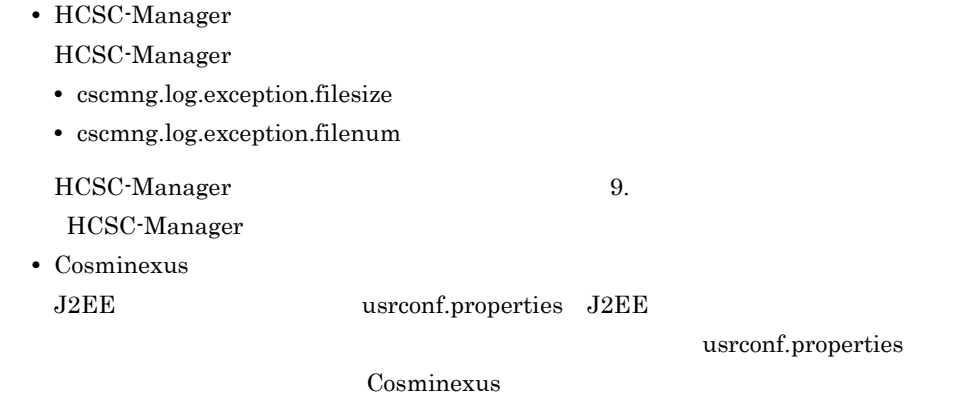

b<sub>)</sub>

## HCSC-Manager

- cscmng.log.maintenance.filesize
- cscmng.log.maintenance.filenum

HCSC-Manager 9. [HCSC-Manager](#page-771-0)

c) インストールログ

d)メソッドトレース

 $HCSC$ 

#### $HCSC$

- methodtrace-filepath
- methodtrace-filesize
- methodtrace-filenum

• methodtrace-level HCSC 9.  $HCSC$  $e$ 

 $7 - 5$ 

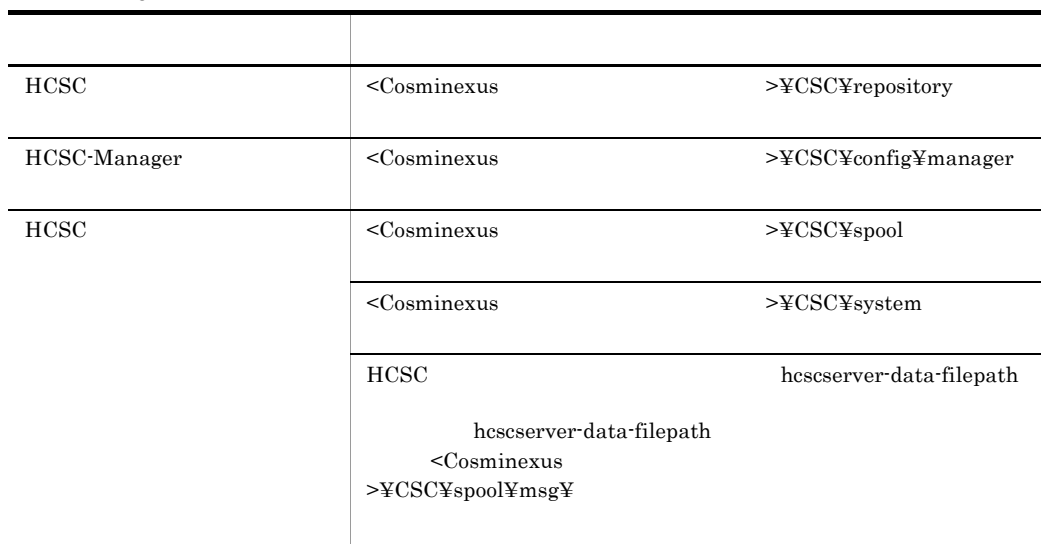

#### $HCSC$

# 7.3.2 Cosminexus

Cosminexus

Cosminexus

Cosminexus <Cosminexus <Cosminexus <Cosminexus <

>¥CC¥server¥public¥ejb¥<J2EE >¥logs

Cosminexus Cosminexus <sub>Cosm</sub>inexus <sub>2</sub>

 $\overline{7}$ .

usrconf.cfg  $J2EE$ 

ejb.server.log.directory

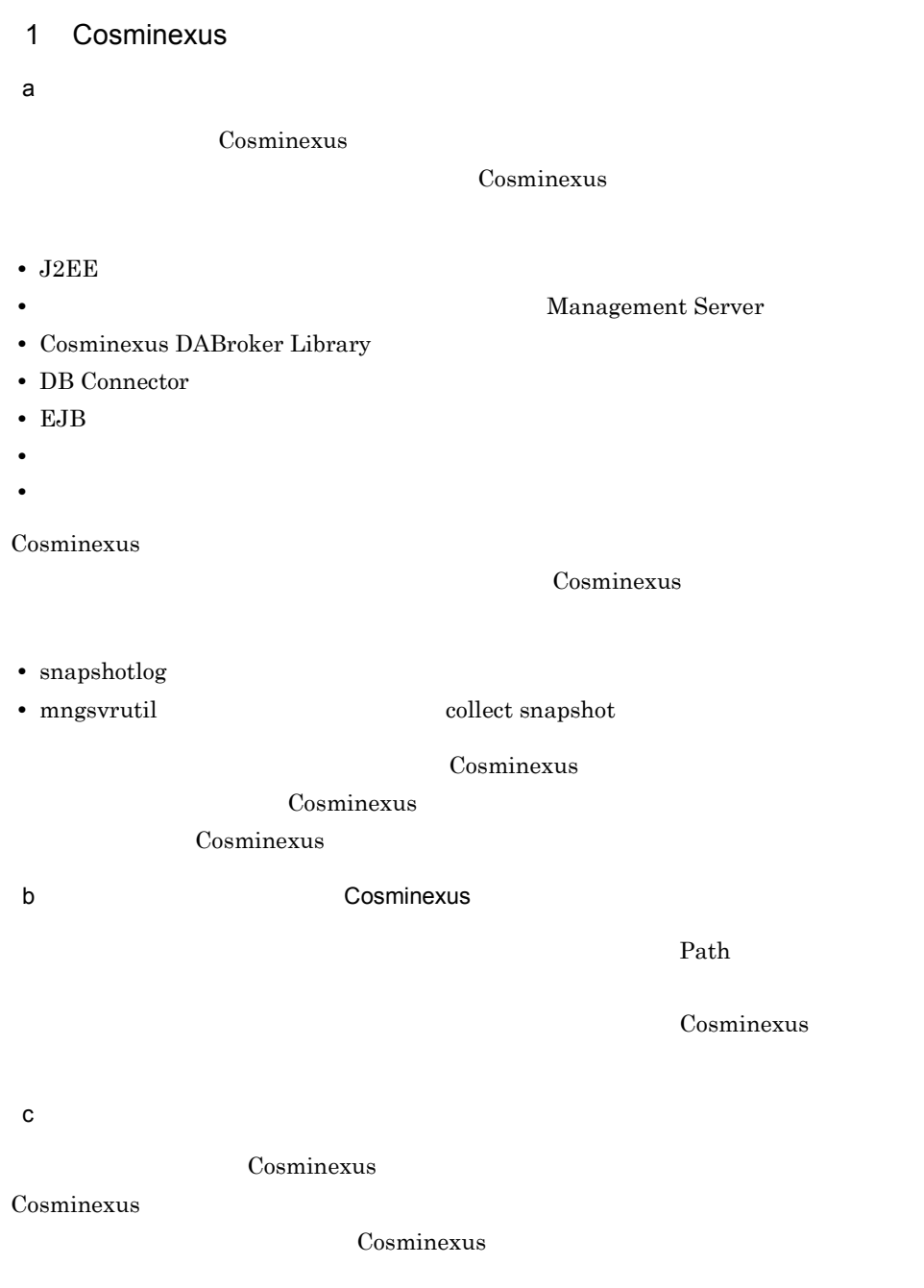

7-6 Cosminexus

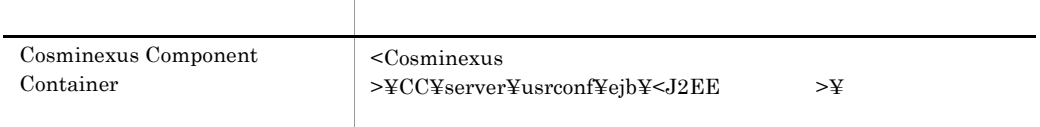

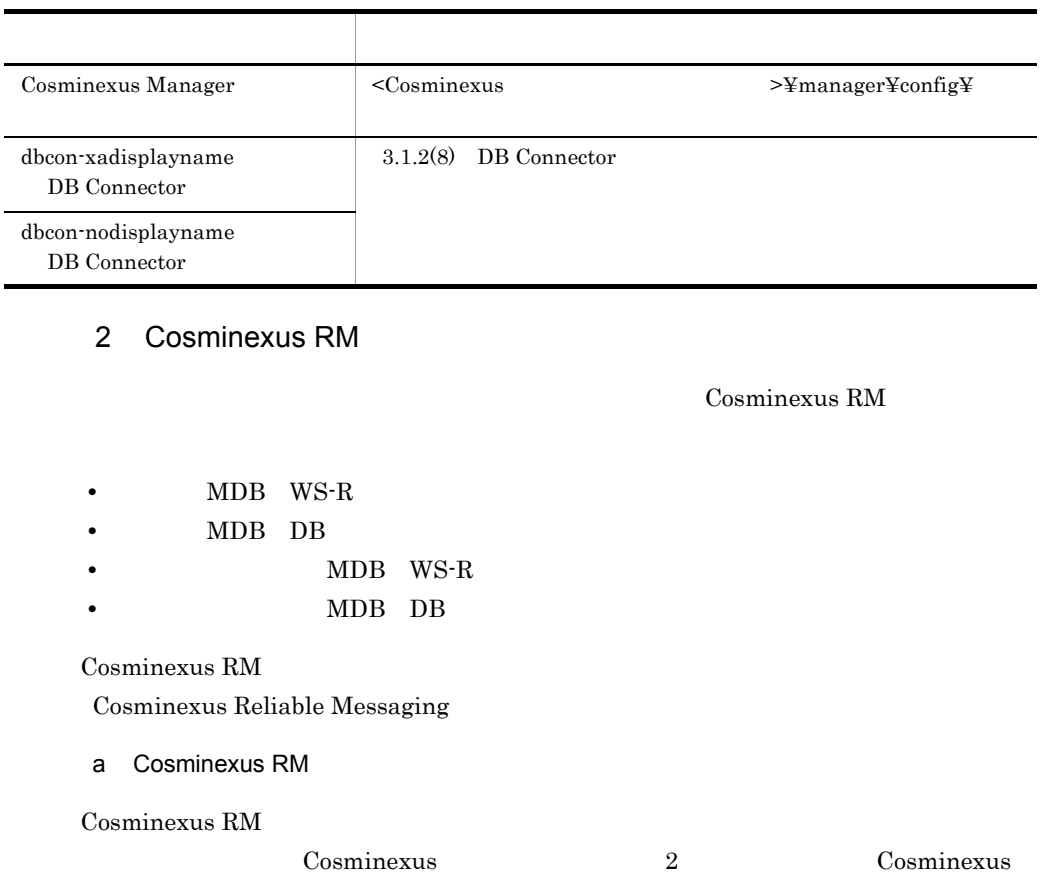

## $RM$

7-7 Cosminexus RM

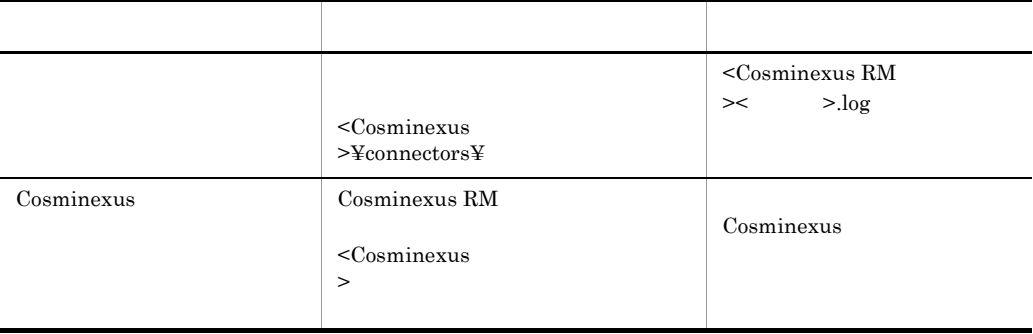

b HCSC Cosminexus RM

HCSC Cosminexus RM

## Cosminexus RM  $\hspace{25pt}$

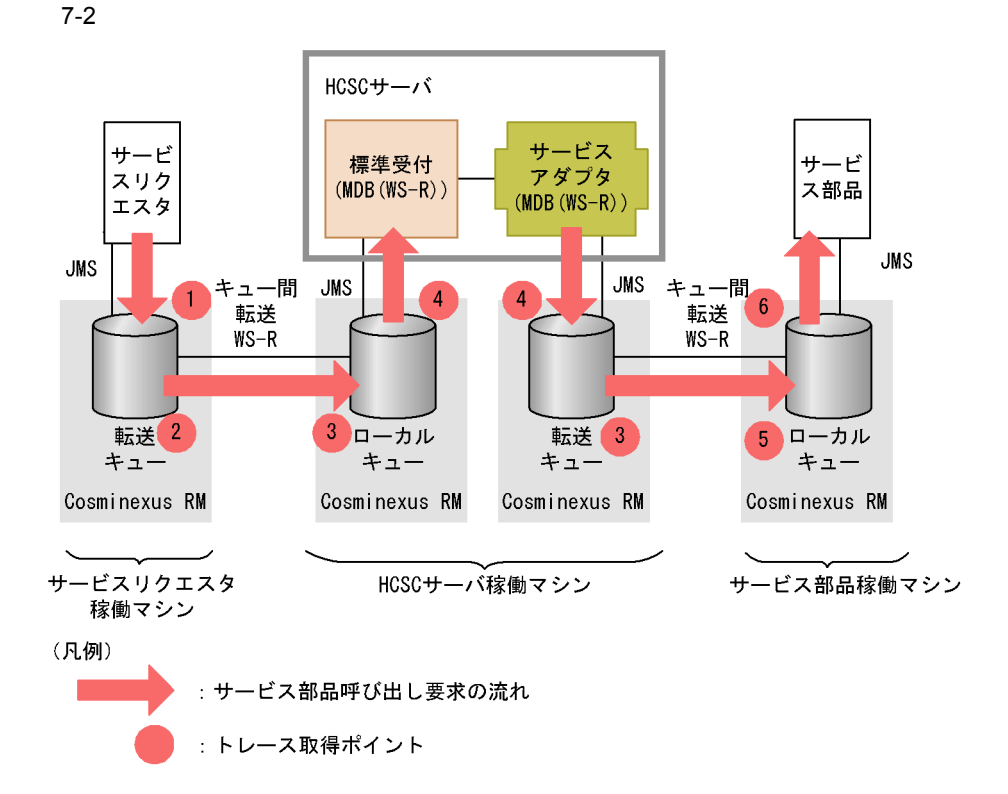

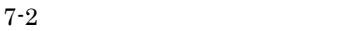

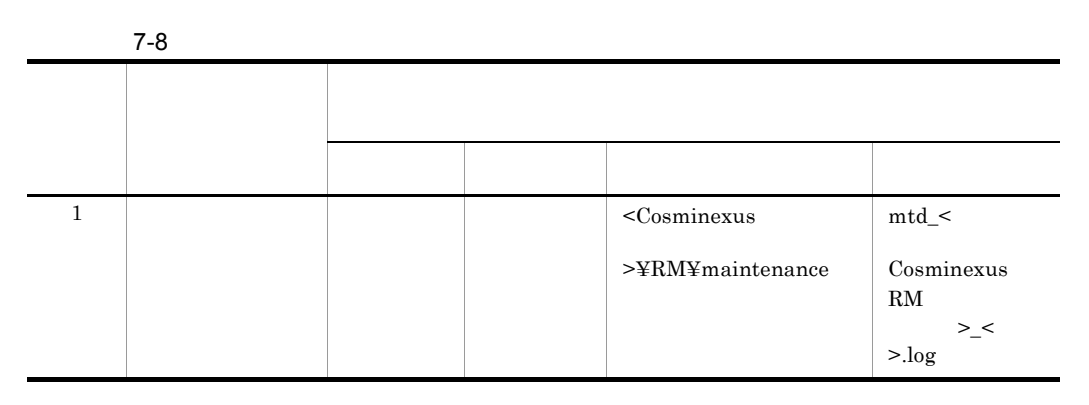

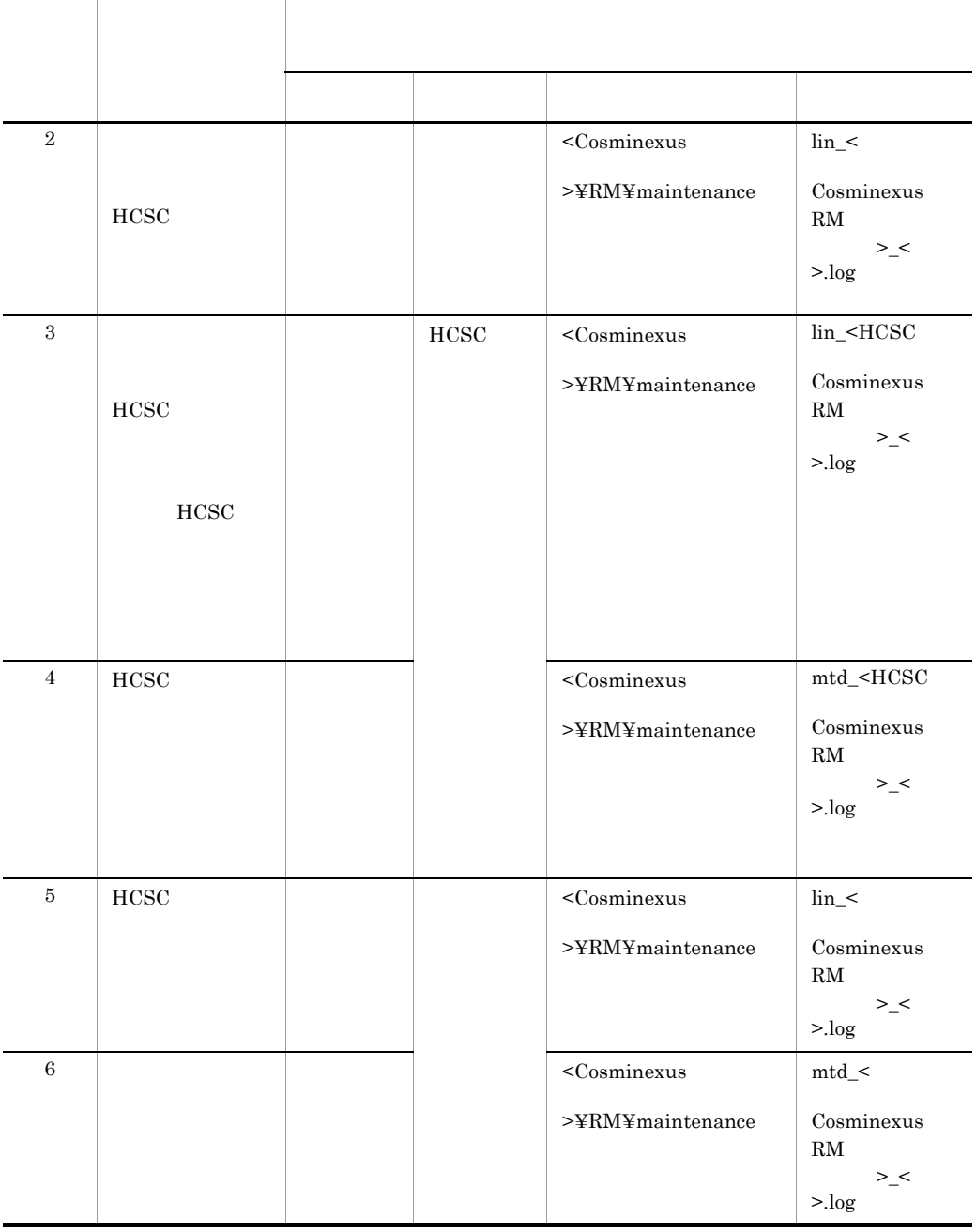

Cosminexus RM

 $2$ 

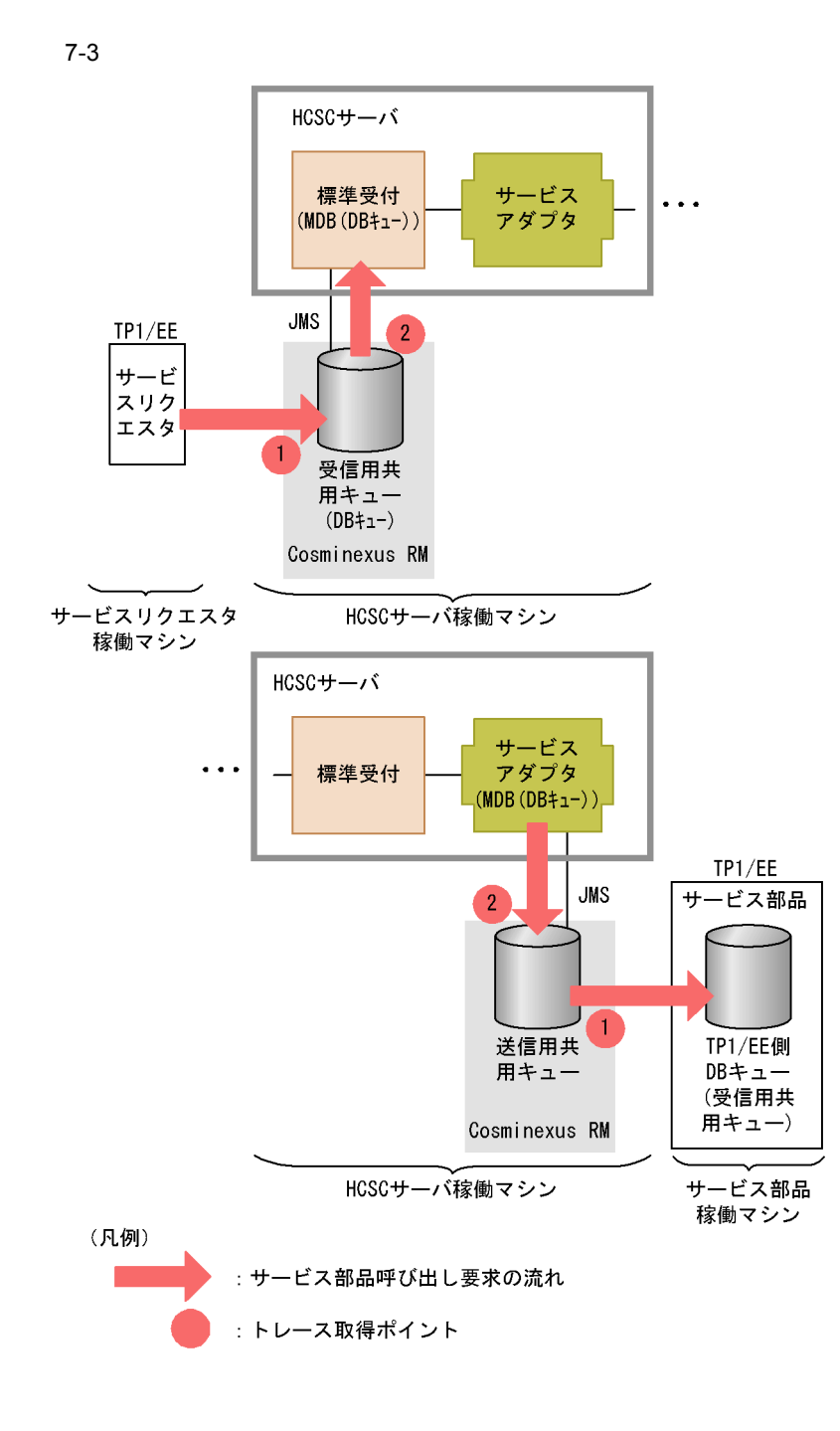

 $7-3$ 

**HCSC** Cosminexus RM RMLineTraceLevel

Cosminexus RM  $\qquad \qquad$ RMMethodTraceLevel

 $d$ 

Cosminexus RM

Cosminexus RM

Cosminexus Reliable Messaging

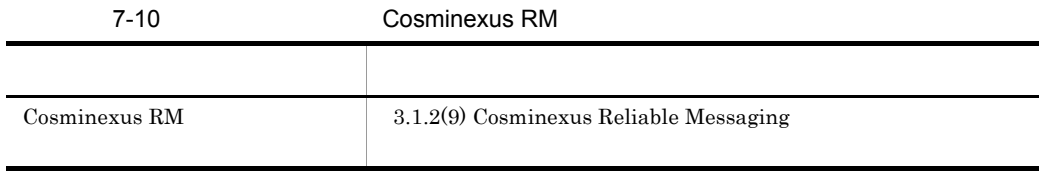

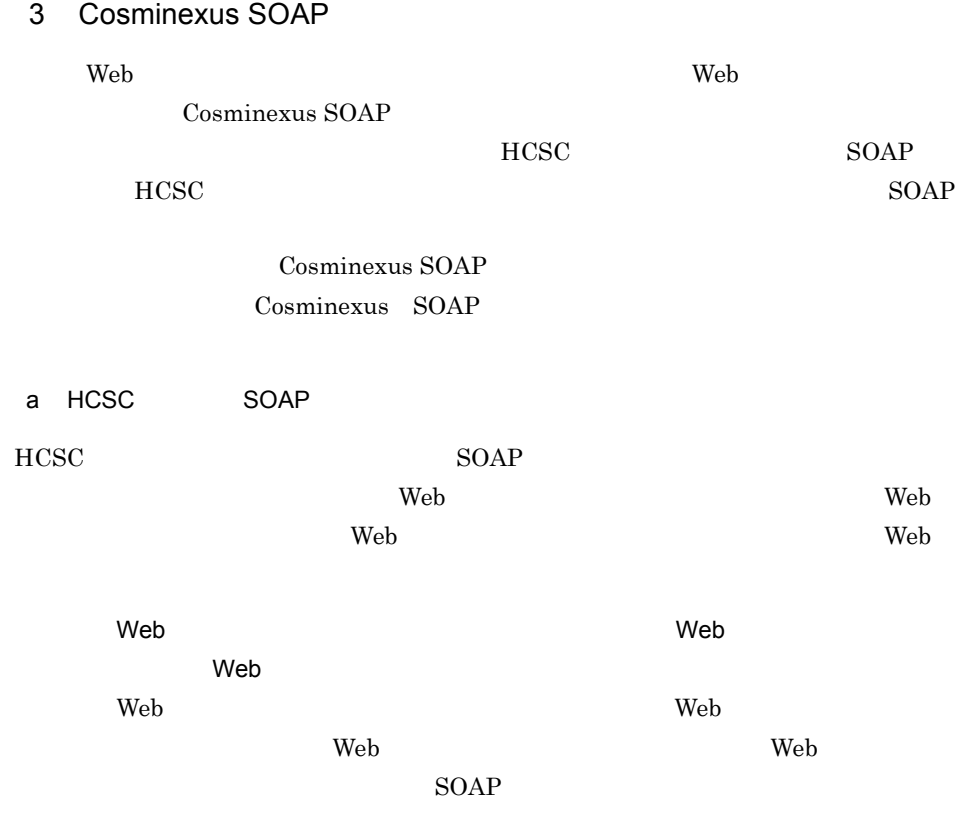

 $\text{SOAP}}$ 

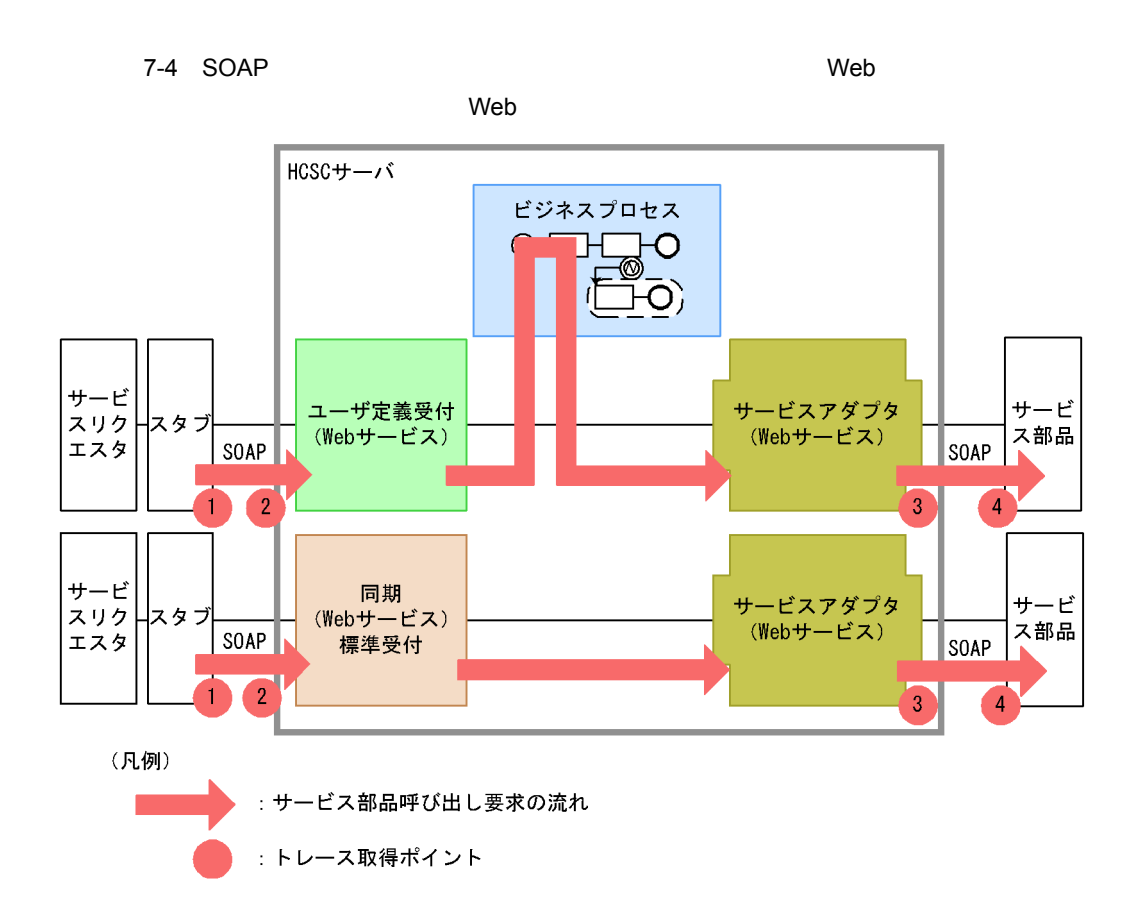

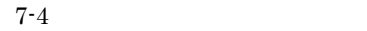

7-11 トレース取得 トレース取得 トレースの受付 しゅうしゅうしゅん しゅうしゅうしゅうしゅうしゅうしょう

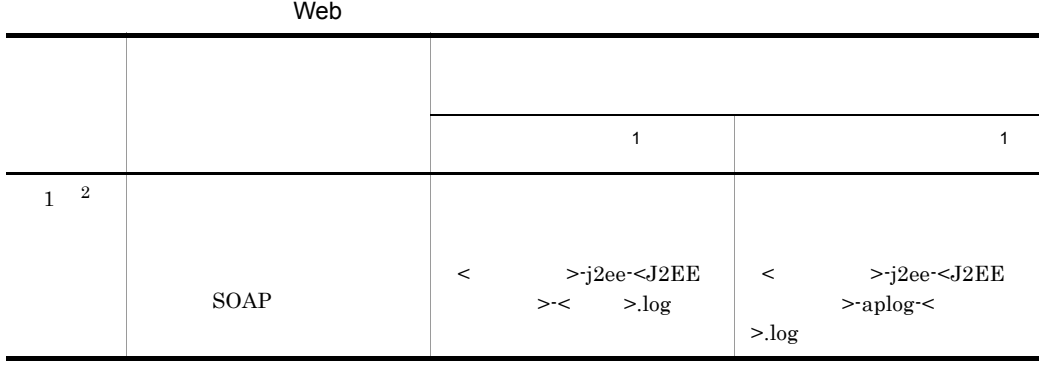

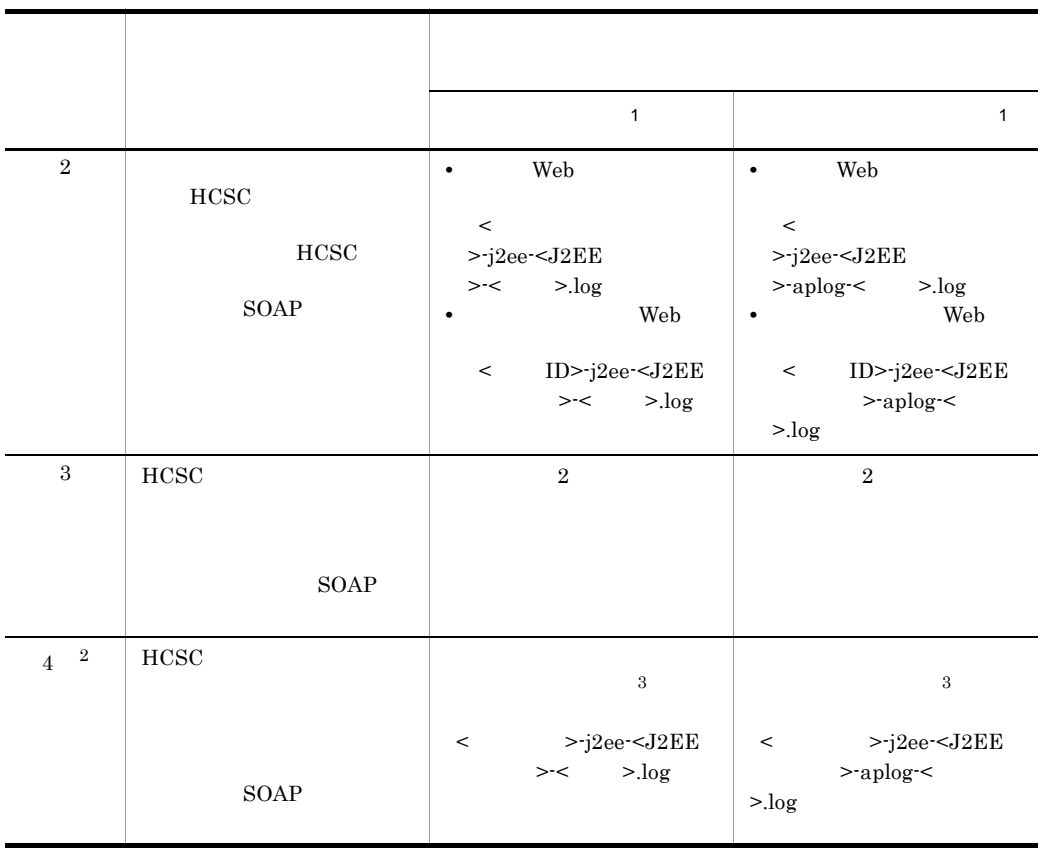

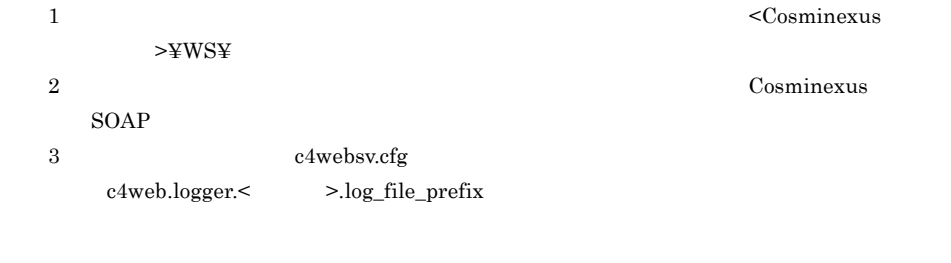

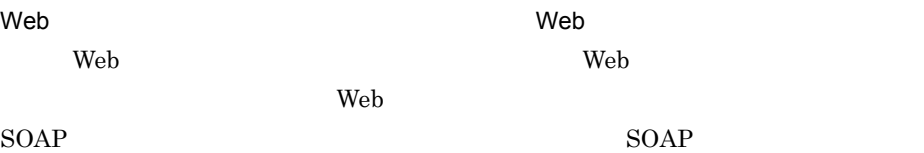

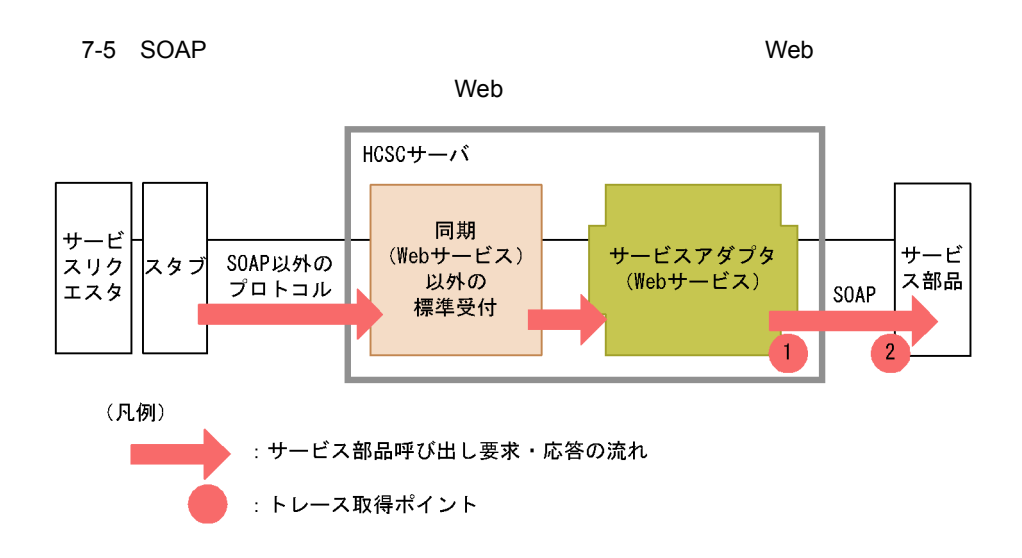

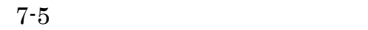

 $7-12$   $\hspace{1.6cm}$   $\hspace{1.6cm}$ 

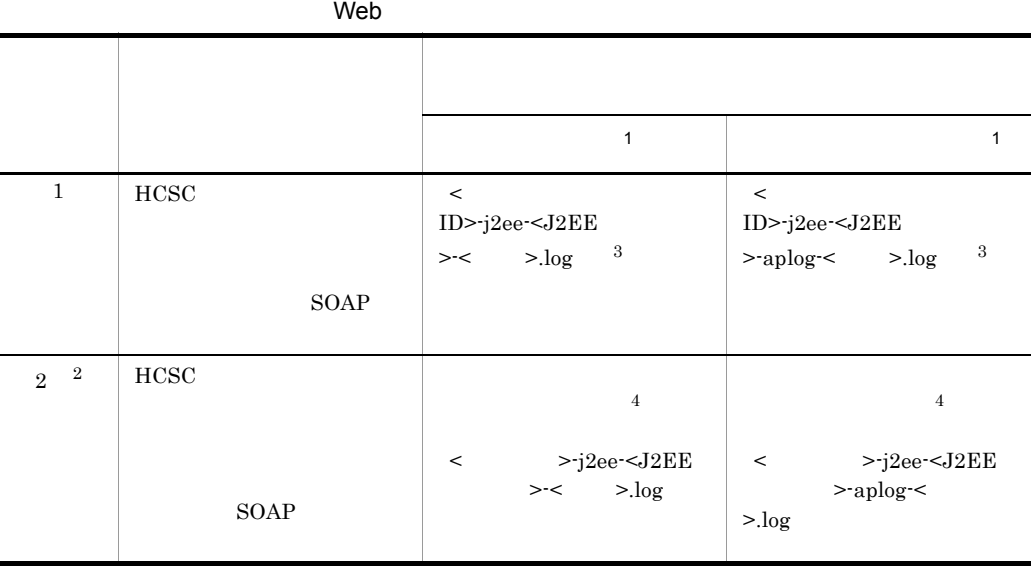

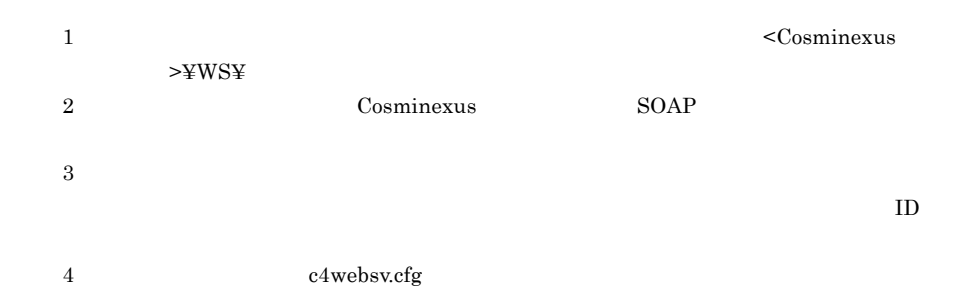

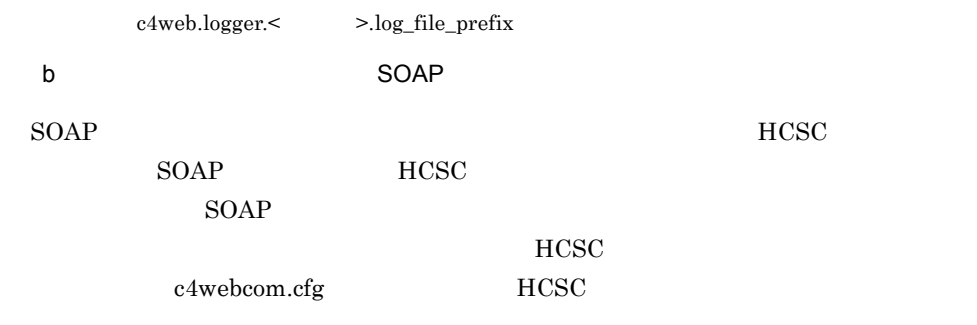

Cosminexus SOAP

7-13 HCSC

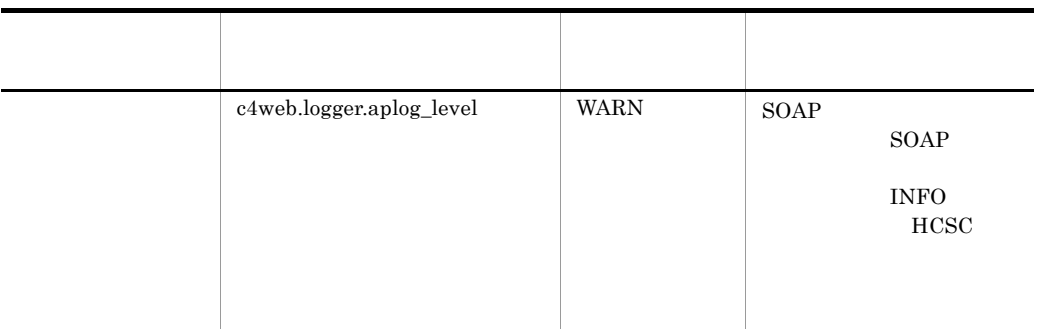

 $\mathbf c$ 

Cosminexus SOAP

Cosminexus SOAP

Cosminexus SOAP

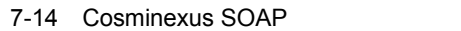

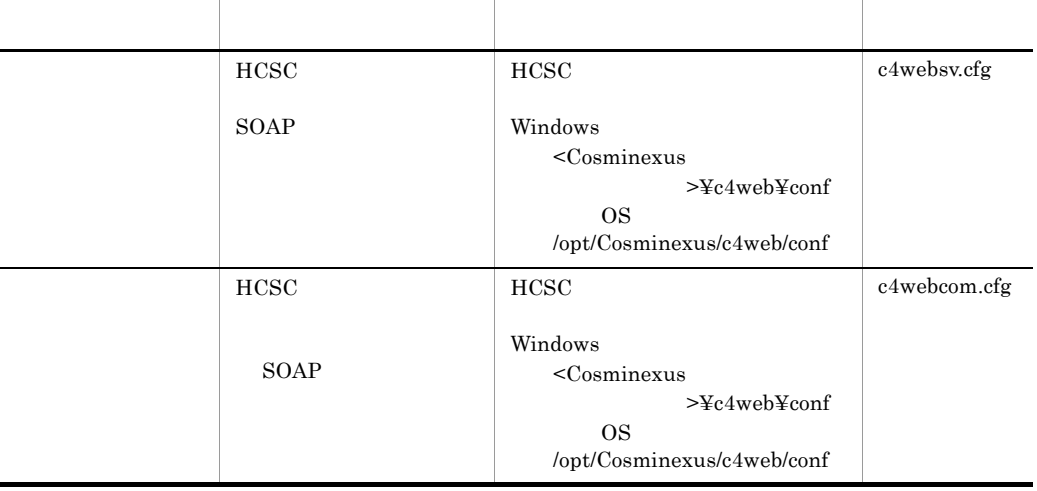

## 4 Hitachi Web Server

Hitachi Web Server **Example 2** Hitachi Web Server Hitachi Web Server Hitachi Web Server

 $5$ 

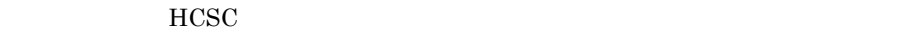

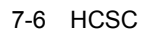

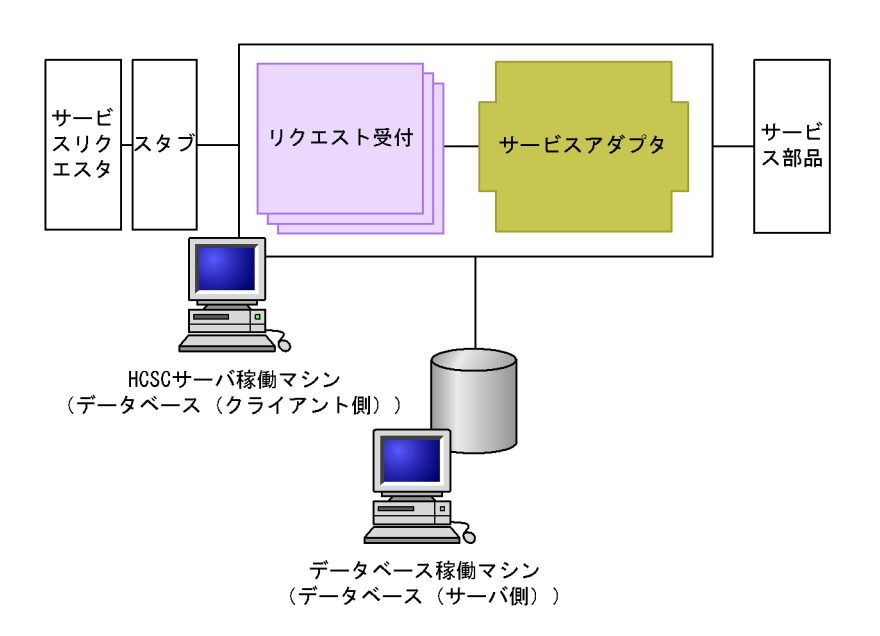

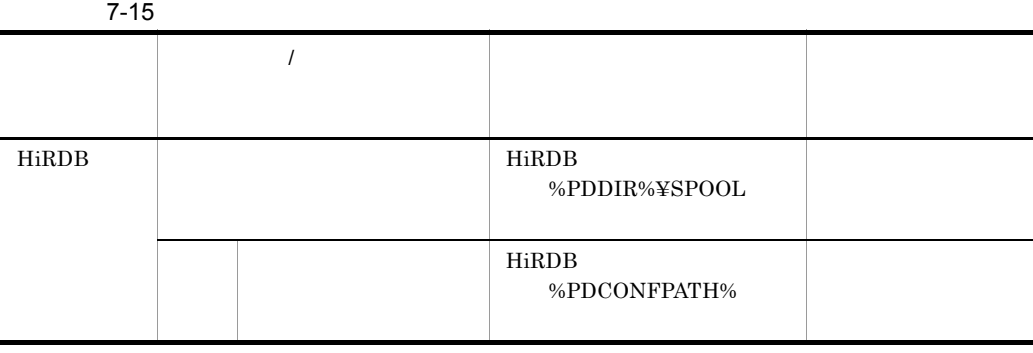

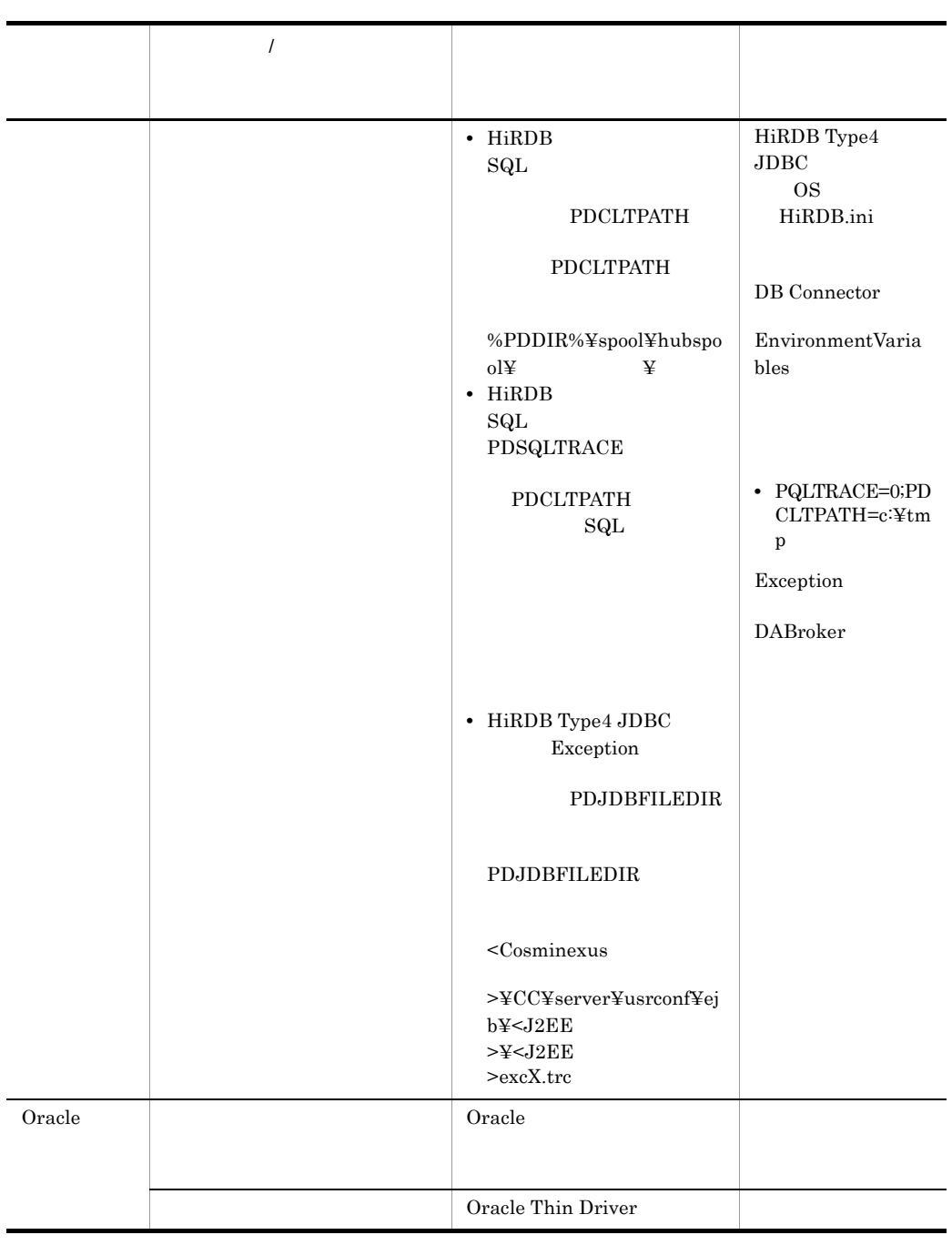

HiRDB **Example 3** and the extent of the extent of the extent of the extent of the extent of the extent of the extent of the extent of the extent of the extent of the extent of the extent of the extent of the extent of the

Version 8  $Oracle$   $Oracle$   $Oracle$ 

6 JavaVM

a JavaVM

#### JavaVM JavaVM JavaVM しゃしんしゃ

## Cosminexus

#### Windows

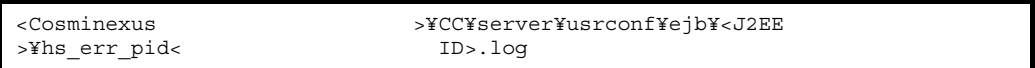

### UNIX

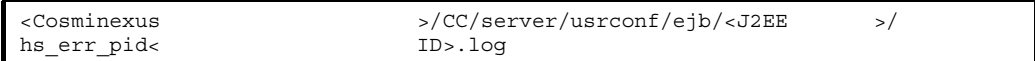

### b JavaVM

 $\text{JavaVM}$ 

Cosminexus

### Windows

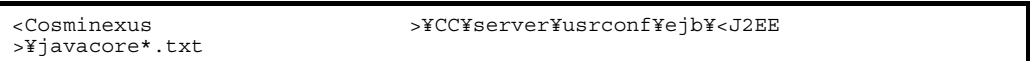

#### UNIX

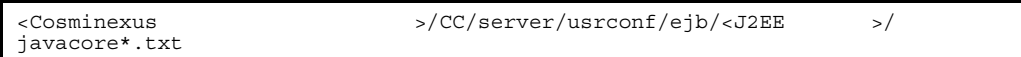

#### c JavaVM

JavaVM

Cosminexus

d and the set of  $\mathbf{d}$ 

Cosminexus

# $7.3.3$

• 1 **a**  $\frac{1}{\sqrt{2}}$  **1 b**  $\frac{1}{\sqrt{2}}$  **d**  $\frac{1}{\sqrt{2}}$  **d**  $\frac{1}{\sqrt{2}}$  **d**  $\frac{1}{\sqrt{2}}$  **d**  $\frac{1}{\sqrt{2}}$  **d**  $\frac{1}{\sqrt{2}}$  **d**  $\frac{1}{\sqrt{2}}$  **d**  $\frac{1}{\sqrt{2}}$  **d**  $\frac{1}{\sqrt{2}}$  **d**  $\frac{1}{\sqrt{2}}$  **d**  $\frac{1}{\sqrt{2}}$  **d**  $\frac{1}{$ **•** トレース情報を保存する期間(単位:日)

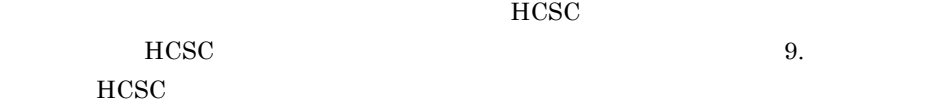

# $7.3.4$

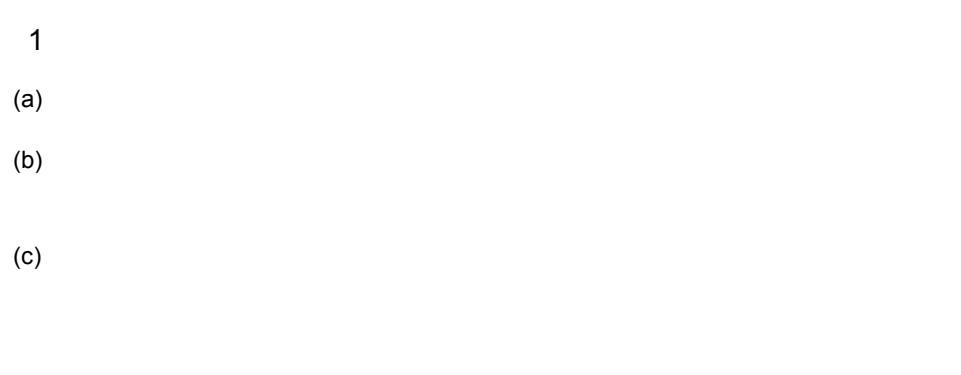

- $(d)$  $(e)$
- 

# 2 HCSC-Manager (a)  $CR+LF$ (b)  $\Box$

• ファイルサイズ / エ<mark>ィ</mark>

•  $\text{EOF}$   $0x1A$ EOF

• **•** トレースを出力してもファイルの要素を出力してもつからでもアイルの更新時刻の更新は保証されません。

EOF EOF

# <span id="page-525-0"></span> $7.4$

<span id="page-525-1"></span>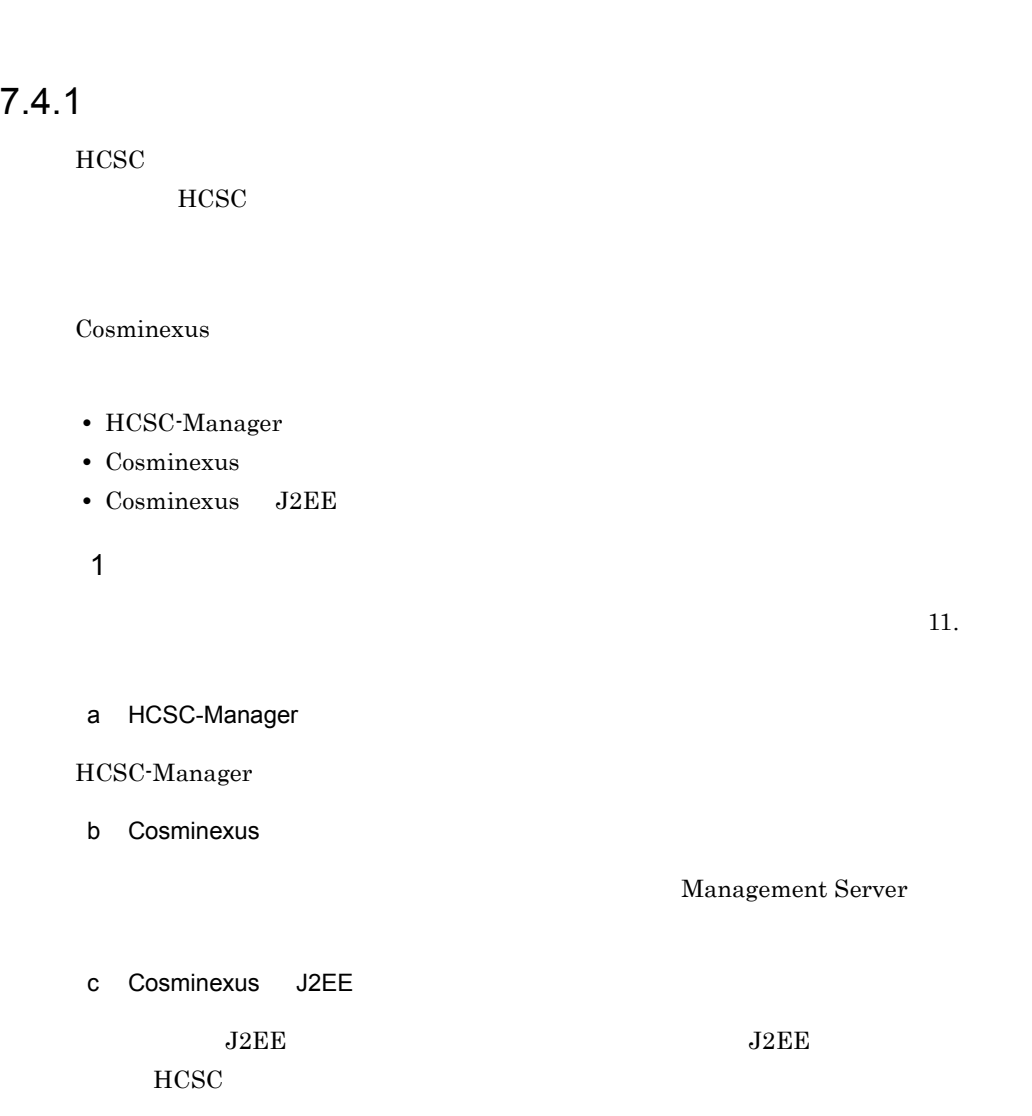

HCSC HCSC-Manager Cosminexus

 $2 \times 2$ 

7.3.1 Cosminexus

 $3 \times 10^{-4}$ 

 $7-16$ 

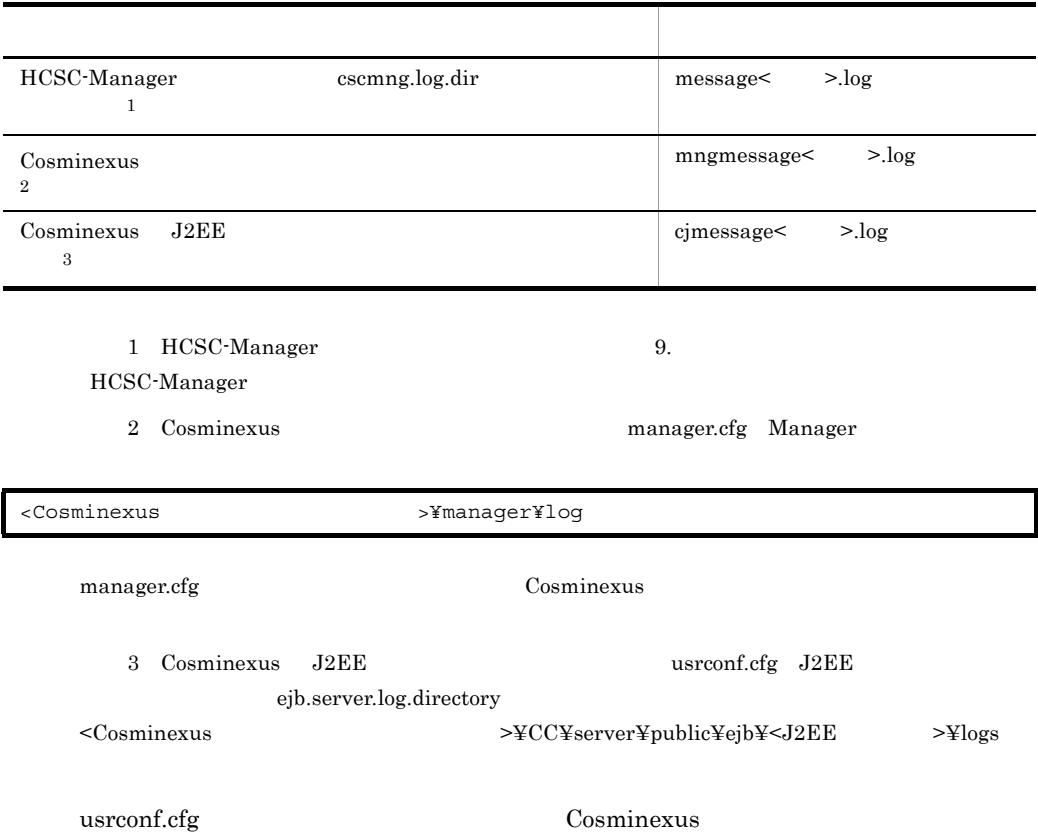

# <span id="page-526-0"></span> $7.4.2$

 $HCSC$ 

- **•**  $\bullet$
- **•** Extending the Secondary extending the Secondary extending the Secondary extending the Secondary extending the Secondary extending the Secondary extending the Secondary extending the Secondary extending the Secondary
- **•**  $\bullet$
- $1$
- 
- $\mathsf{a}$

 $7 - 7$ 

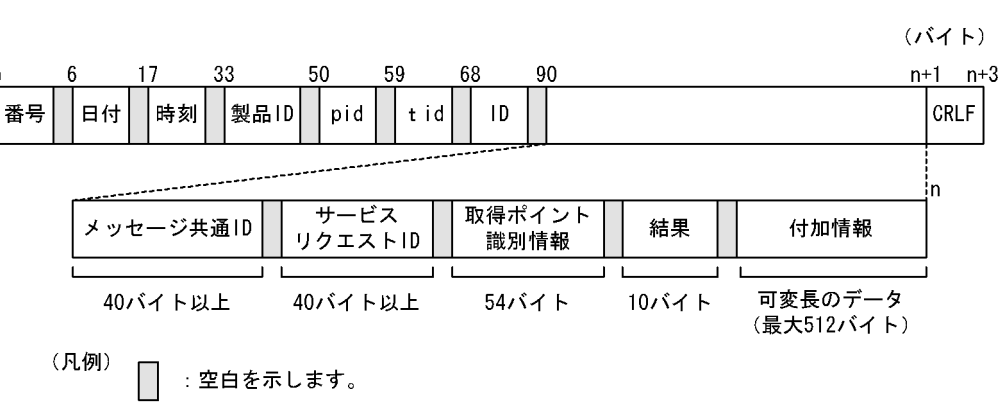

 $b$ 

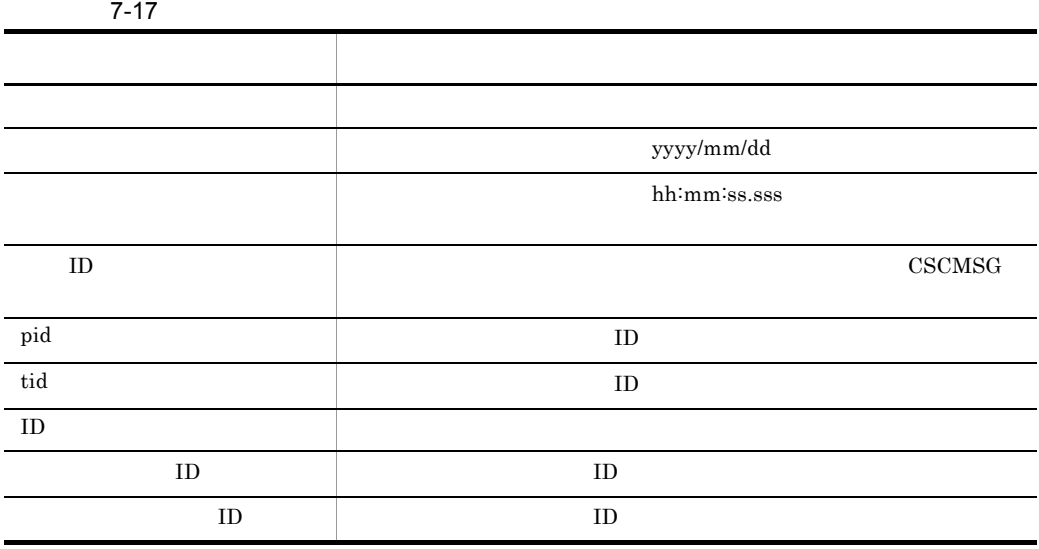

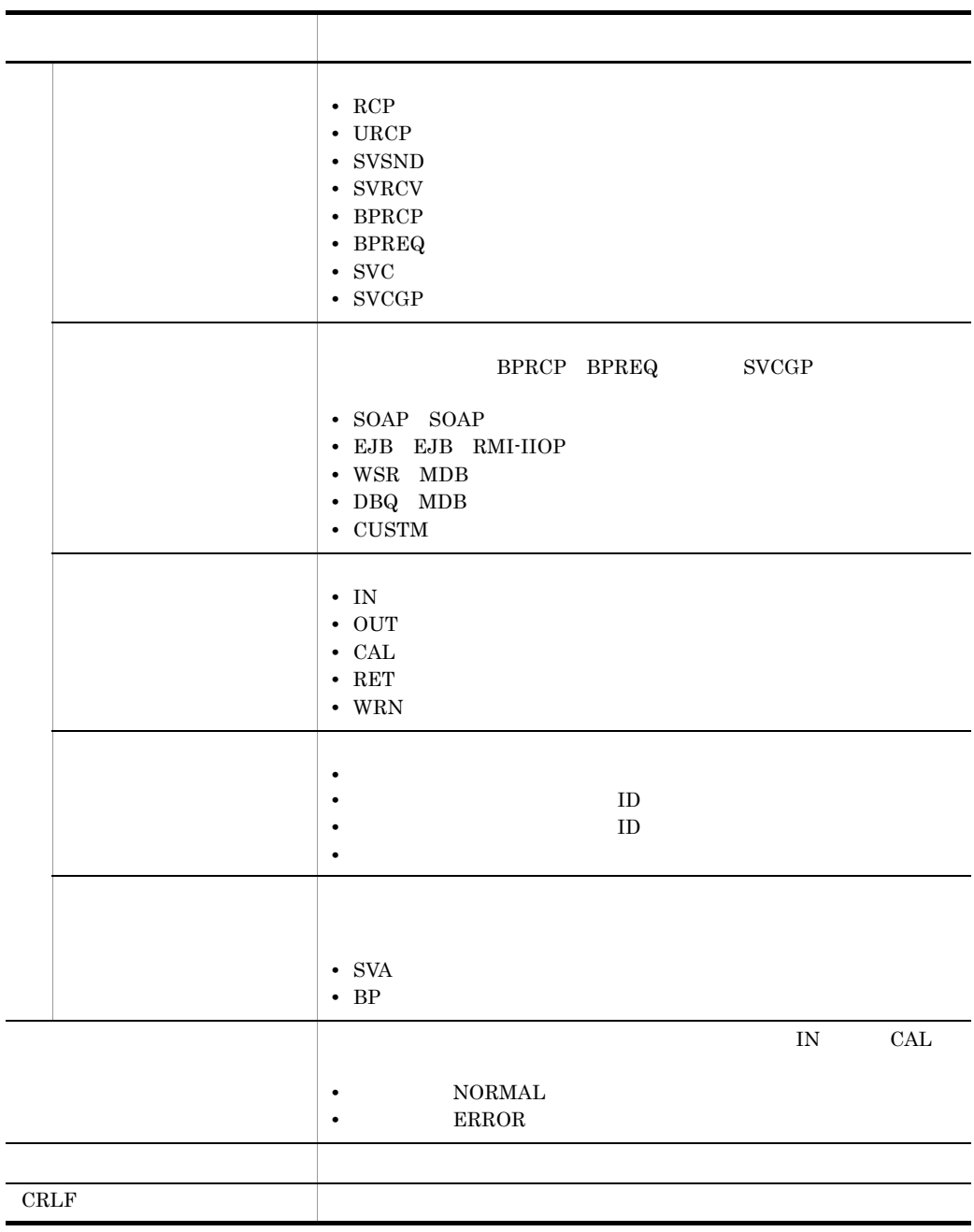

 $2$ 

**•** 単体サービス実行時

**•** ビジネスプロセスサービス実行時

a) and the set of the set of the set of the set of the set of the set of the set of the set of the set of the set of the set of the set of the set of the set of the set of the set of the set of the set of the set of the se

 $7-8$ 実行環境  $\overline{3}$  $\mathbf{1}$ |<br>|サービ<br>|スリク<br>|エスタ サービ<br>ス部品 HCSC .<br>ビスアダプタ 標準受付 ......<br>メッセージ配送制御  $\overline{2}$ 4 (凡例) サービス部品呼び出し要求・応答の流れ  $\ddot{\cdot}$ : トレース取得ポイント

 $7-8$ 

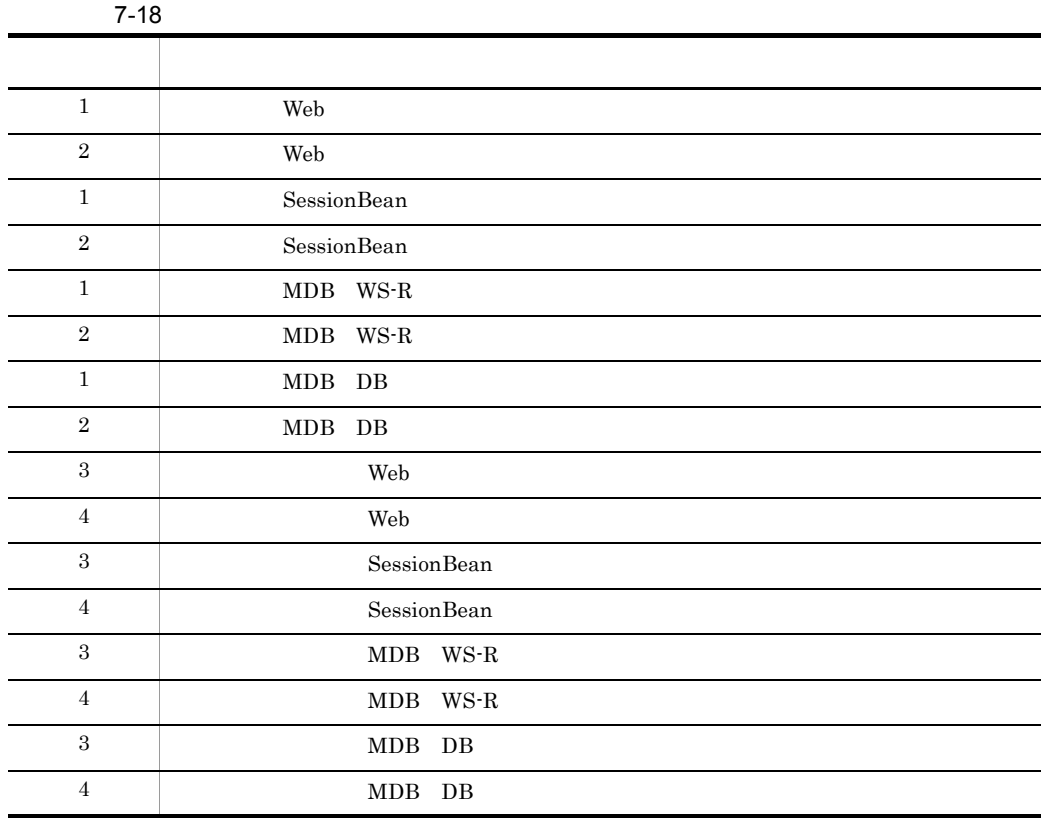

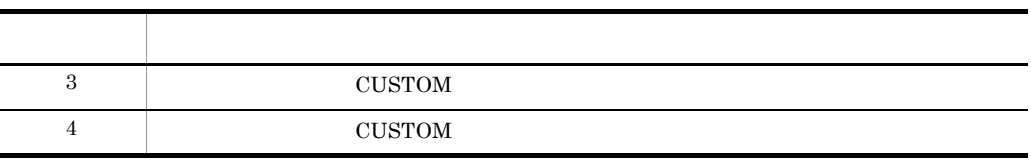

 $\mathbf b$ 

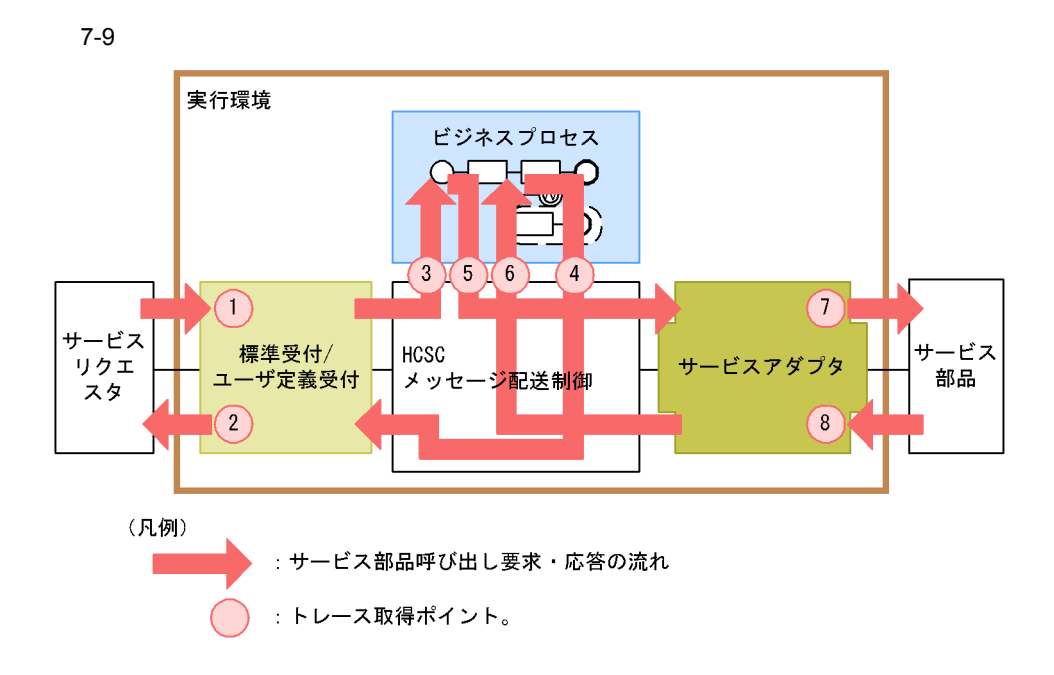

 $7-9$ 

 $\overline{7}$ .

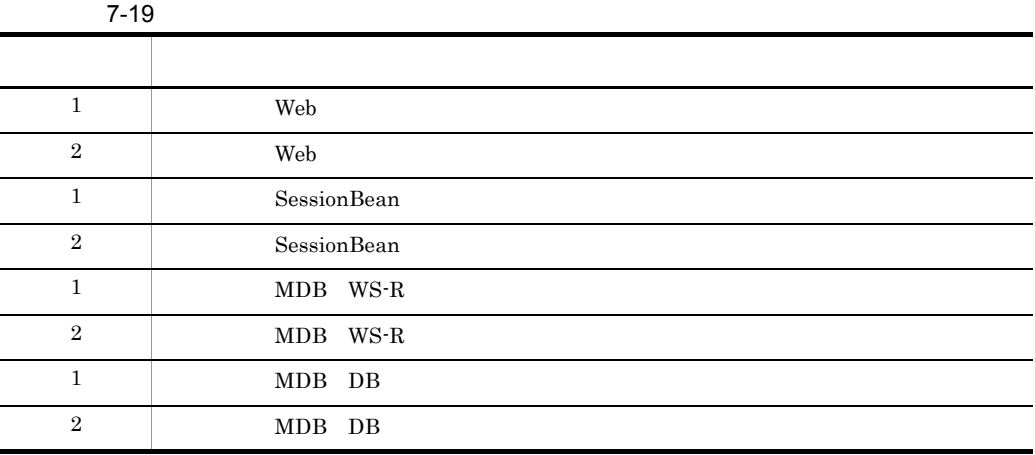

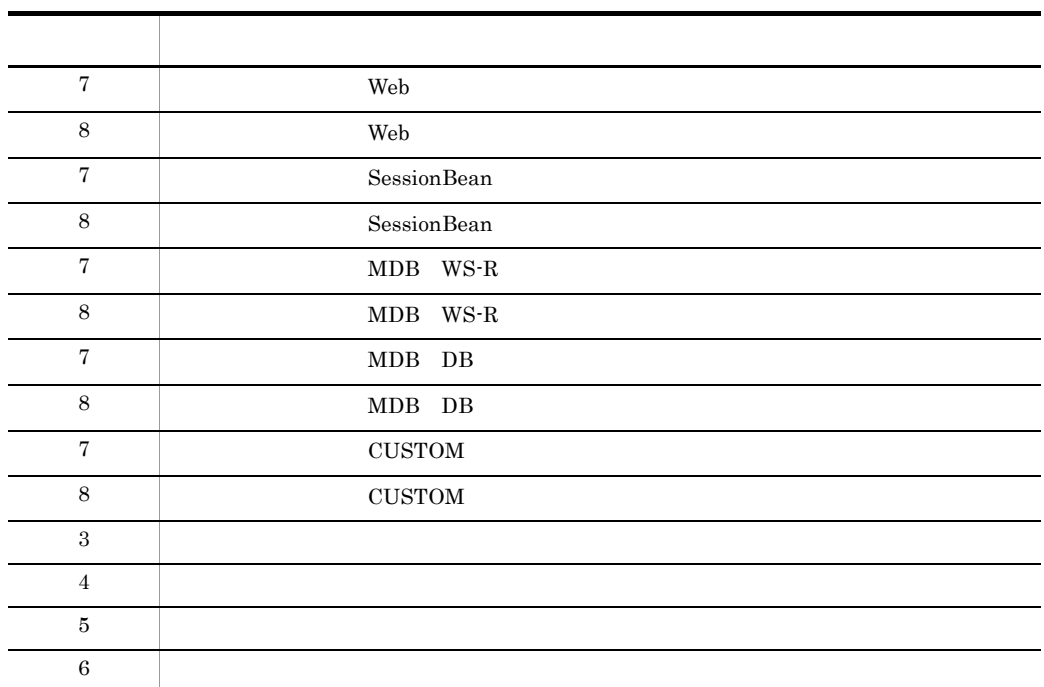

 $3$ 

 $7.3.1$ 

Cosminexus

 $4$ 

 $7-20$ 

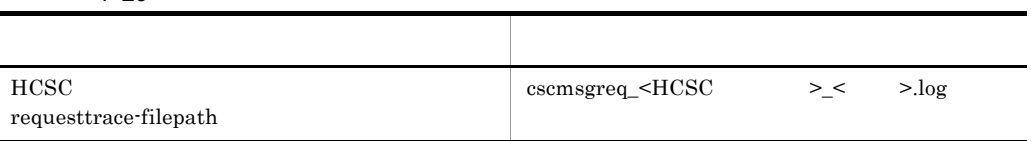

# <span id="page-531-0"></span> $7.4.3$

**PRF Cosminexus** 

 $\text{CSV}\xspace$ 

 $J2EE$ 

#### Cosminexus

- $1$
- $\mathsf{a}$

## Cosminexus

Cosminexus

#### $b$

HCSC

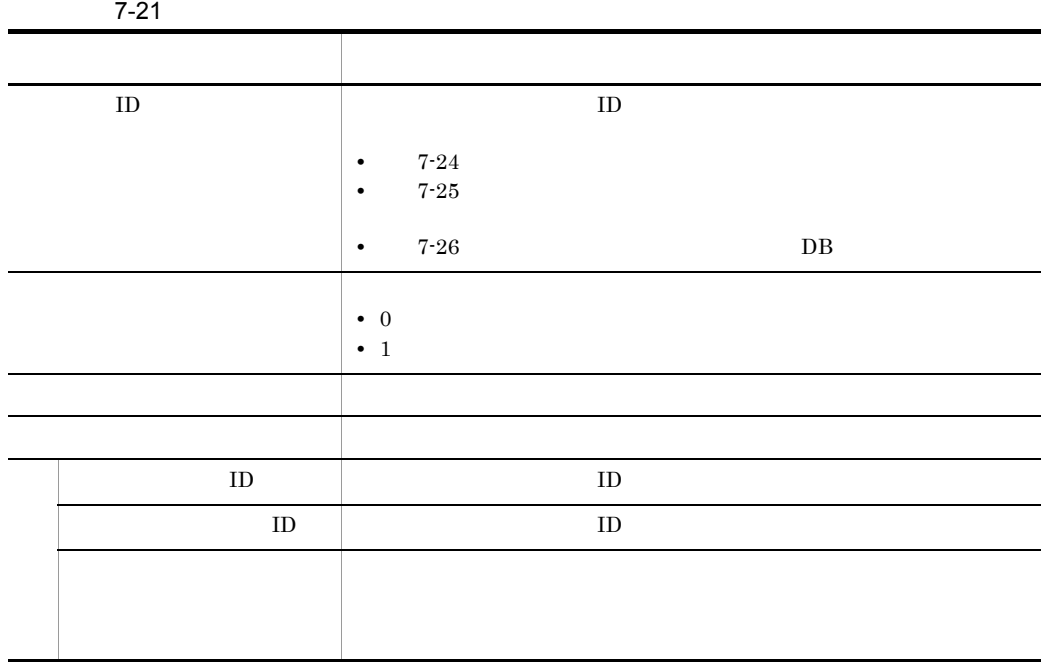

HCSC

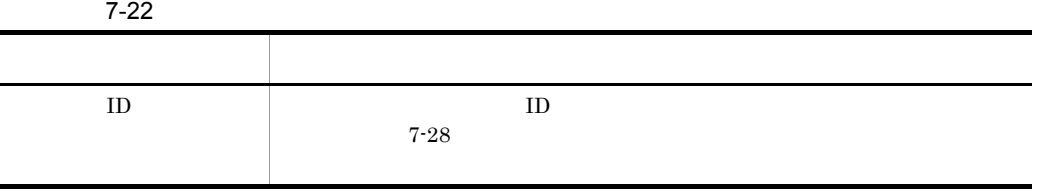

 $\overline{7}$ .

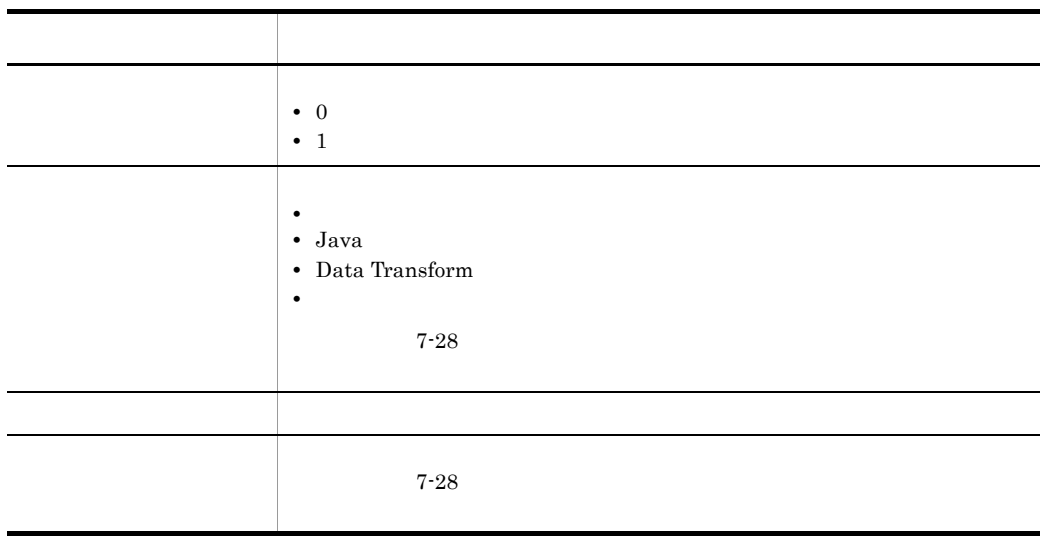

÷,

HCSC DB

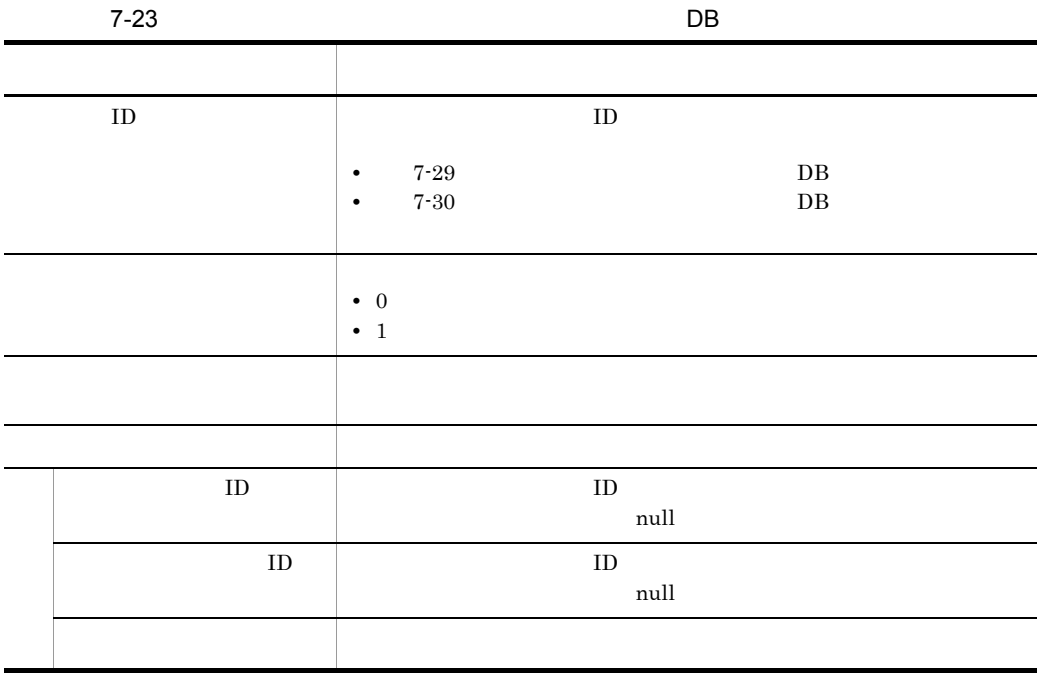

 $2$ 

a HCSC

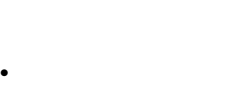

- **•** ビジネスプロセスサービス実行時
- DB

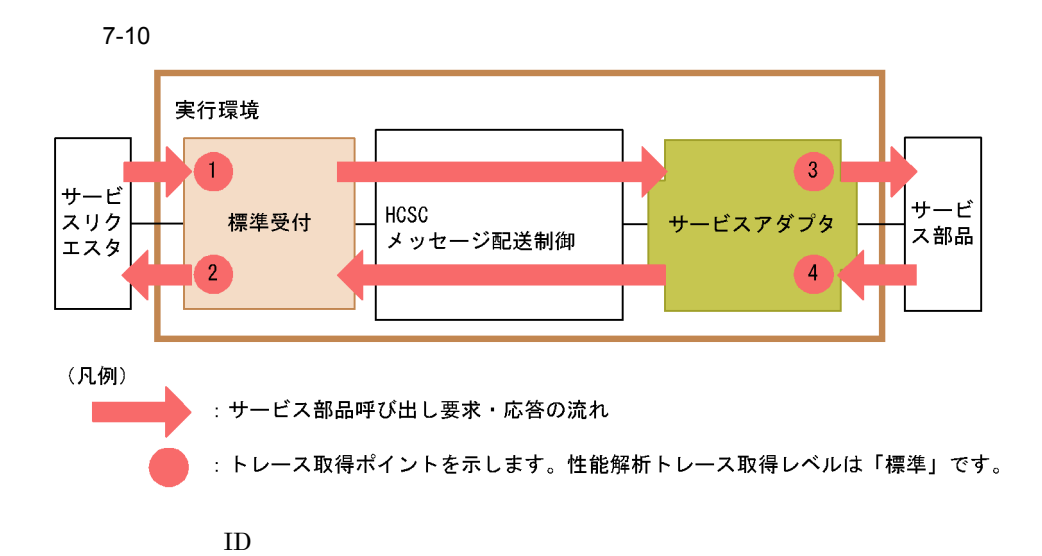

 $7-10$ 

<span id="page-534-0"></span>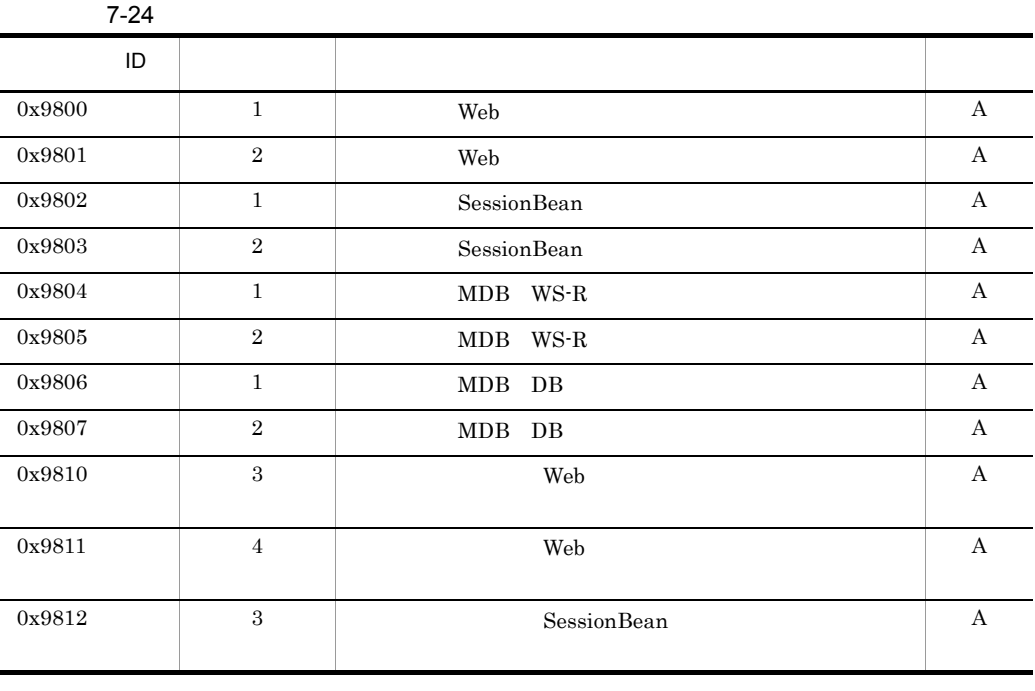

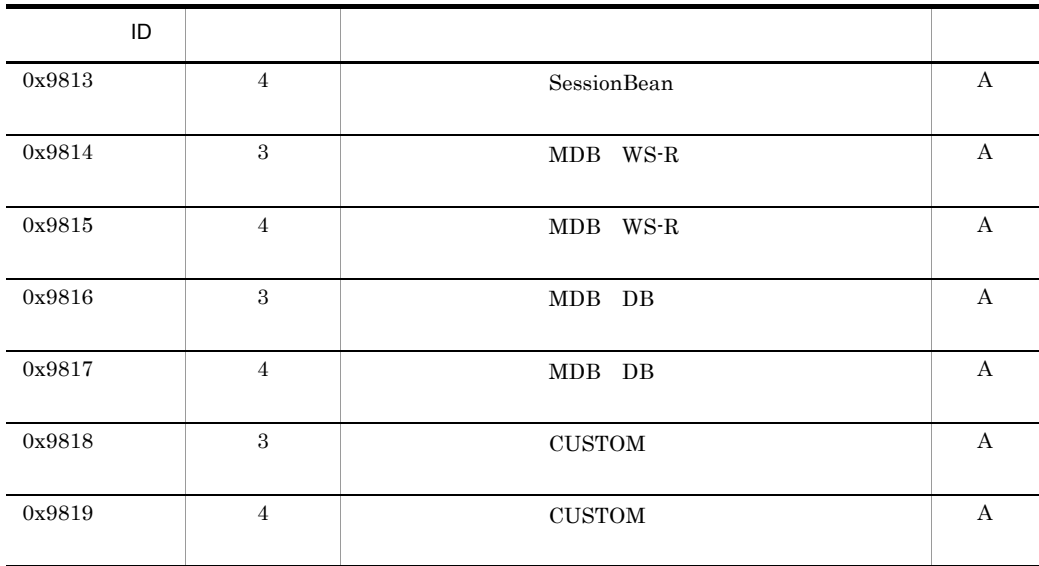

 $\bf{A}$ 

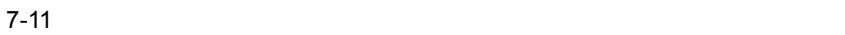

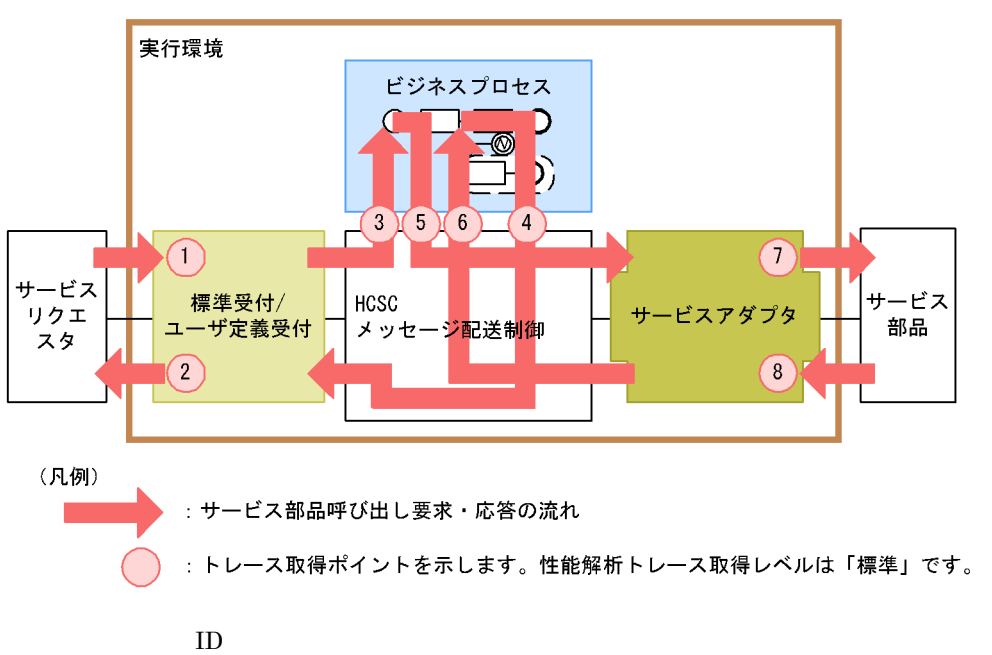

<span id="page-536-0"></span>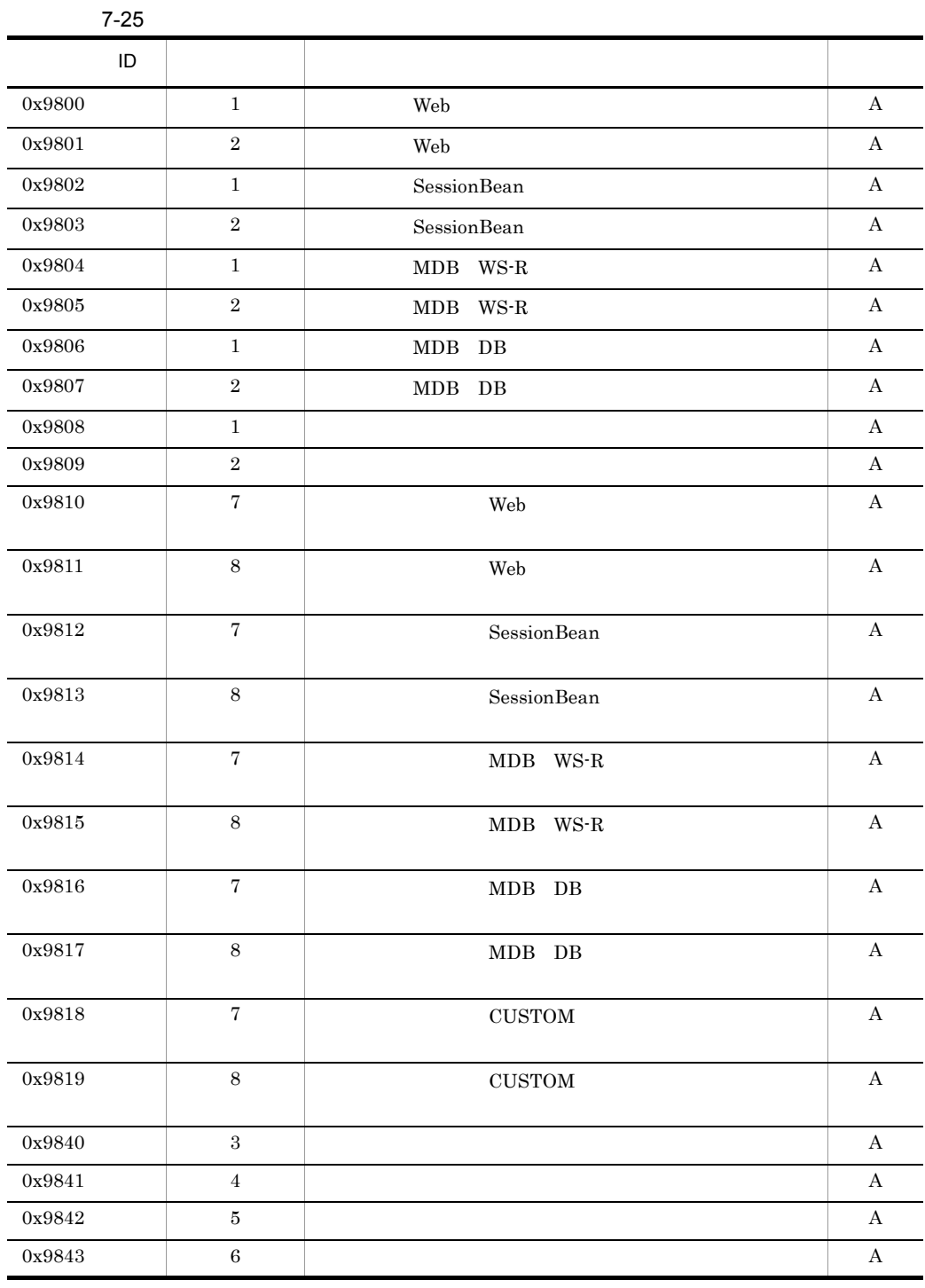

l,

l, l, l,

l,

## $DB$

 $HCSC$ 

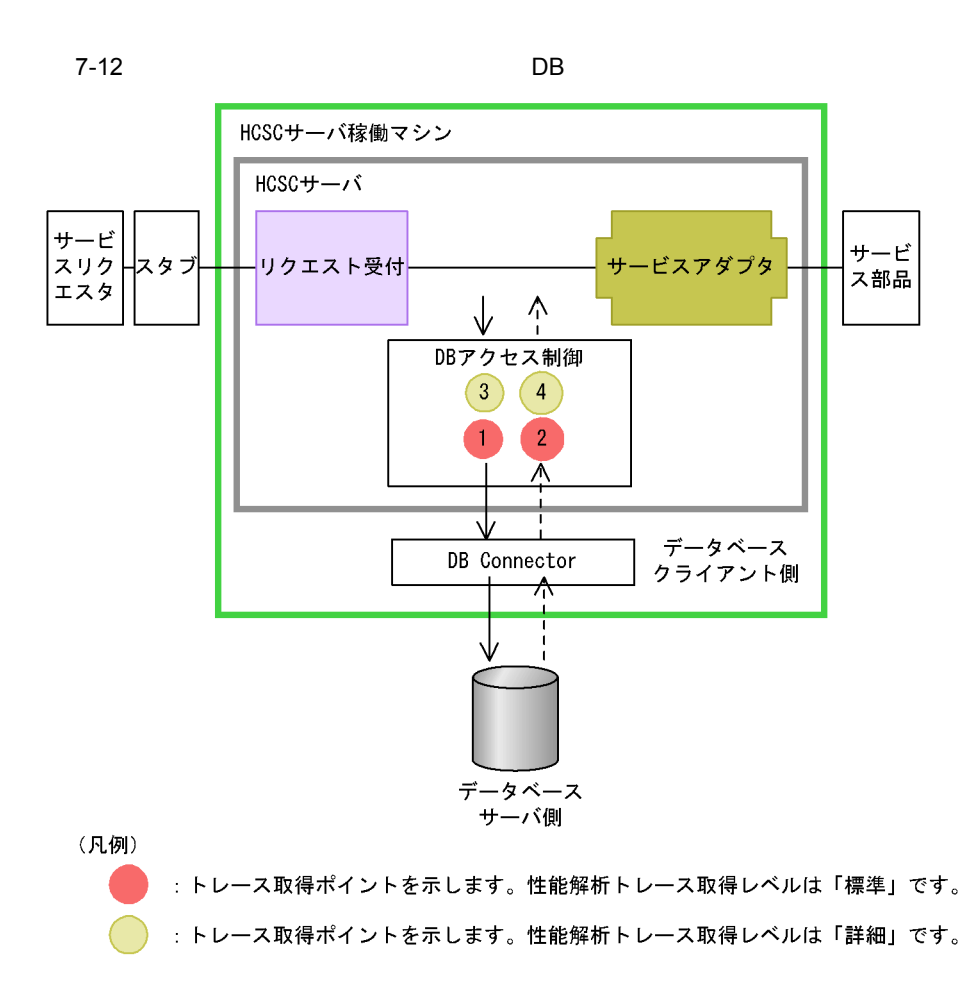

 $ID$ 

 $7-12$ 

<span id="page-537-0"></span>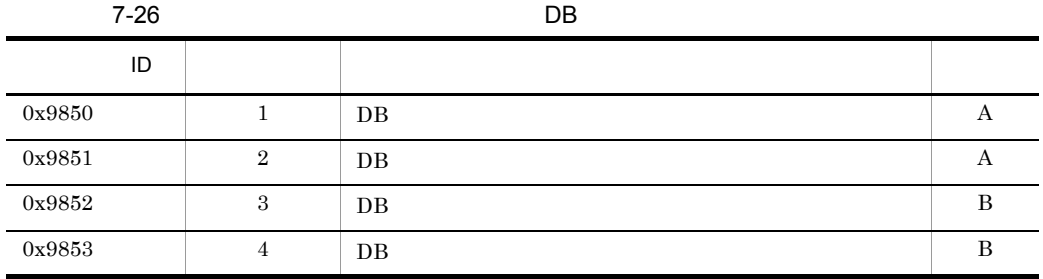

 $\mathbf{A}$ 

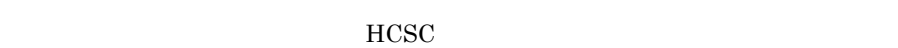

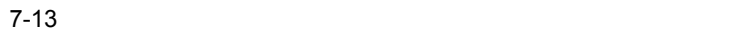

 $\, {\bf B}$ 

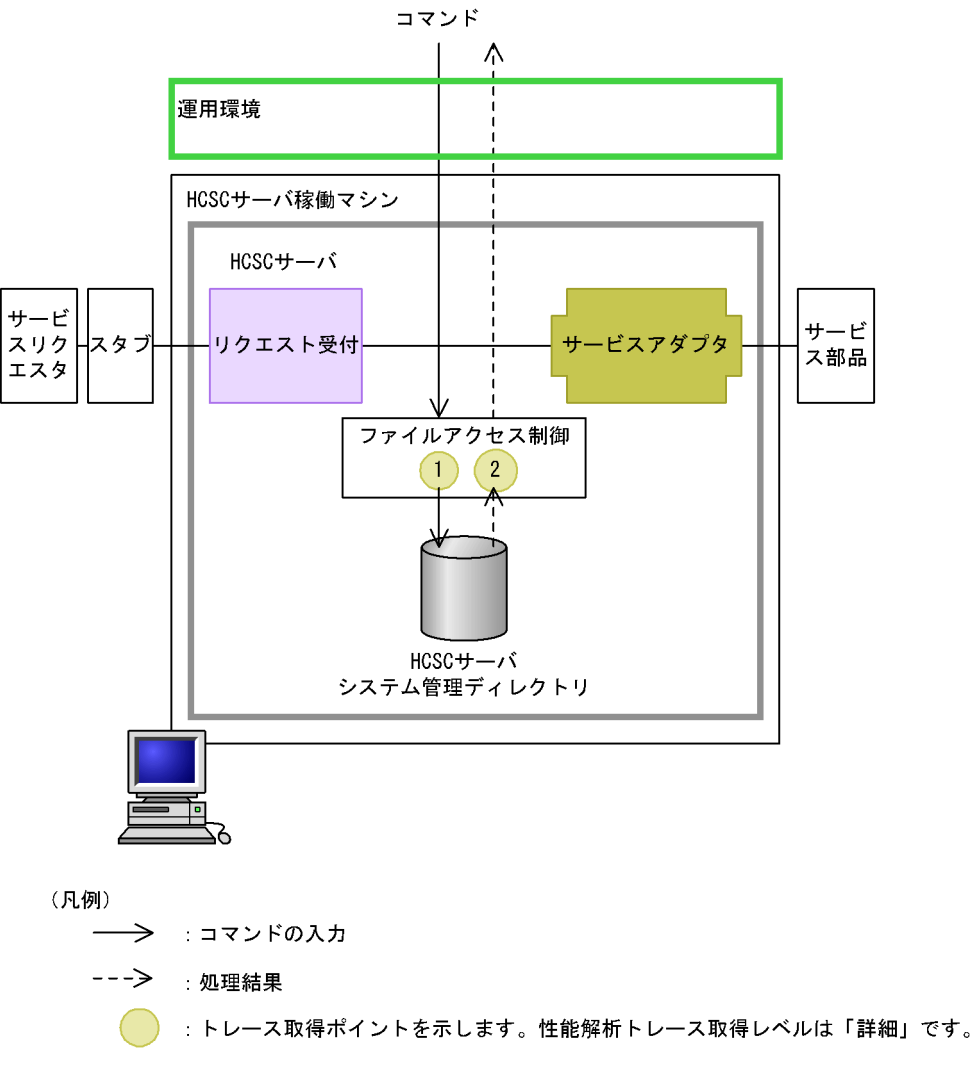

 $\rm ID$ 

| $7 - 27$ |  |  |
|----------|--|--|
| ID       |  |  |
| 0x9854   |  |  |
| 0x9855   |  |  |

 $\, {\bf B}$ 

b HCSC
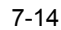

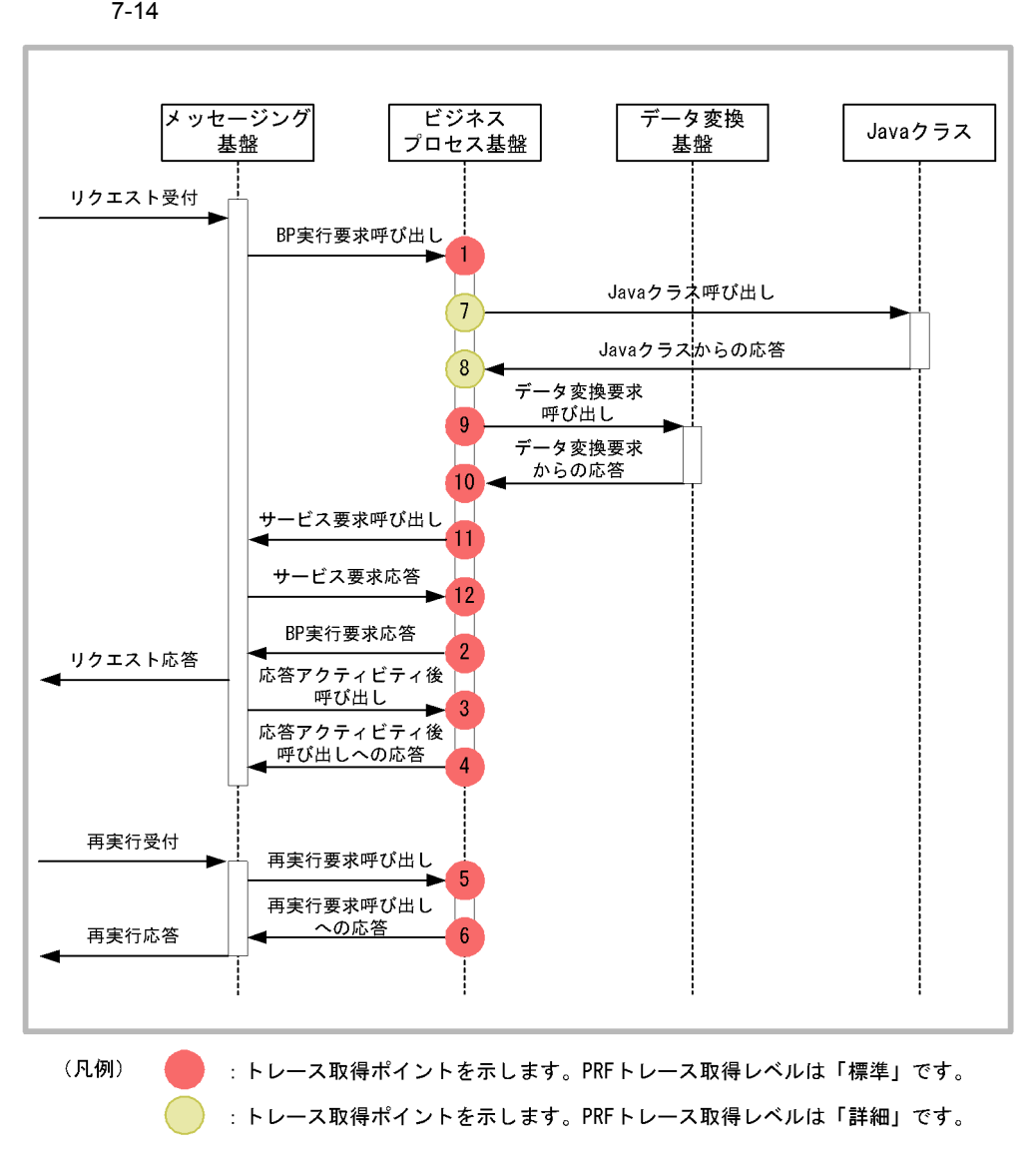

 $\rm ID$ 

 $7-14$ 

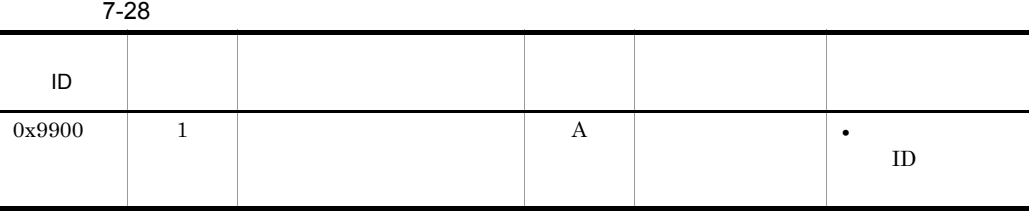

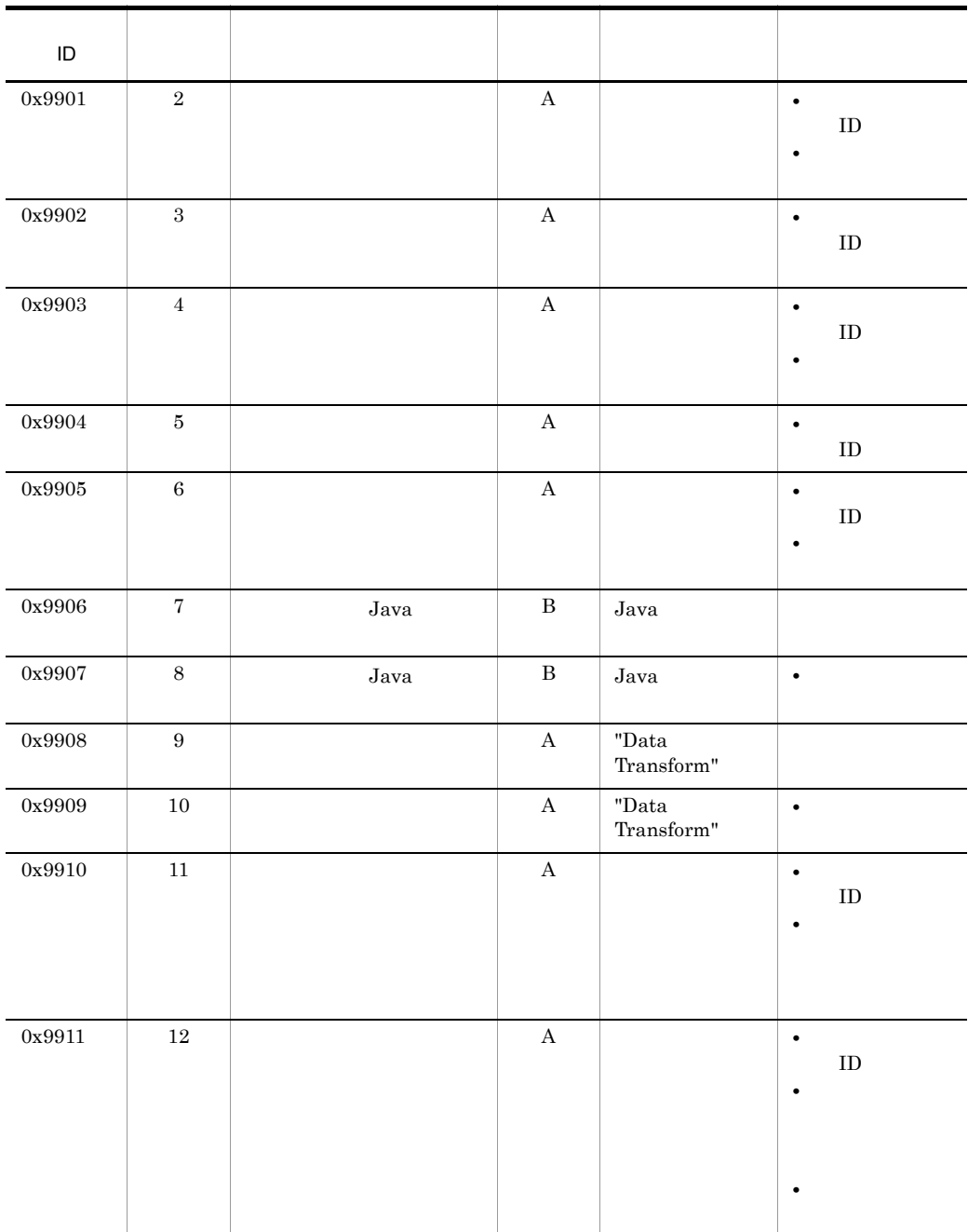

ID 0x9A00 0x9AFF

 $\overline{A}$  $\, {\bf B}$  c HCSC DB

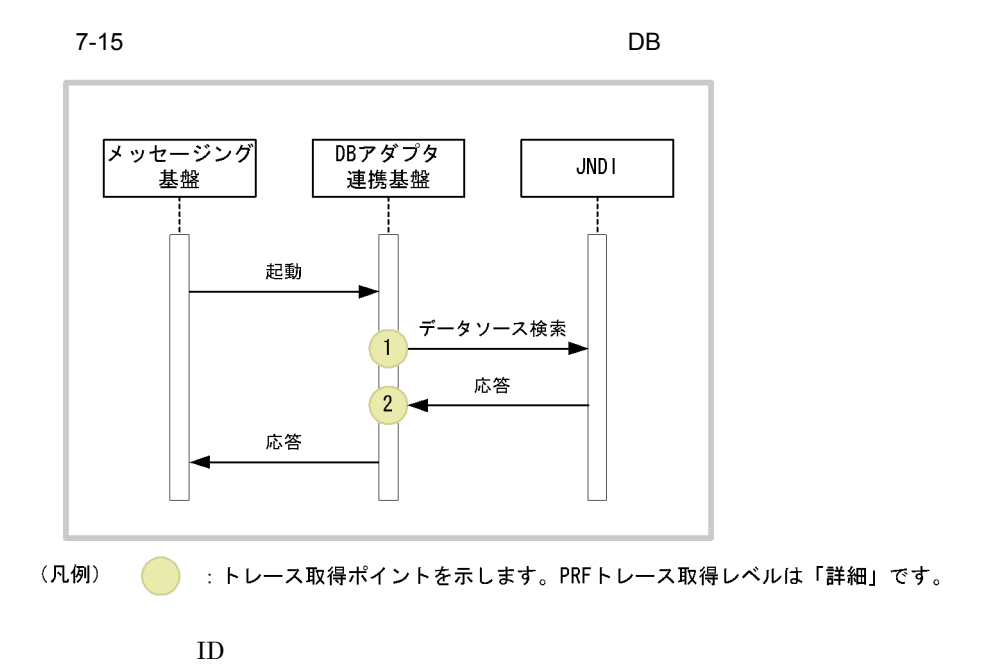

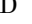

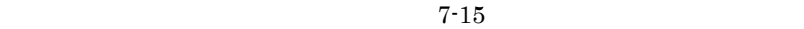

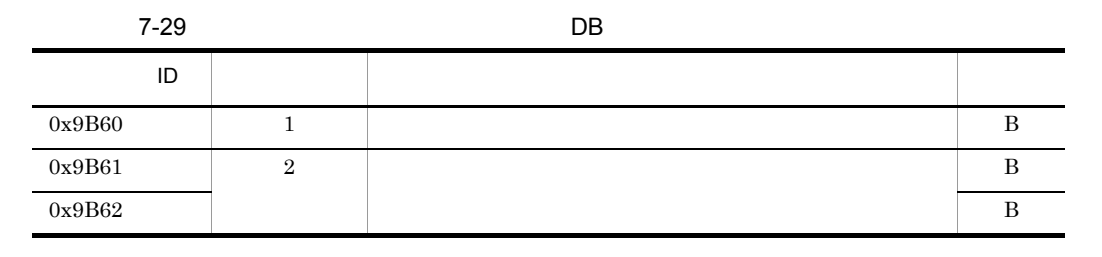

 $\, {\bf B}$ 

 $7-16$  DB

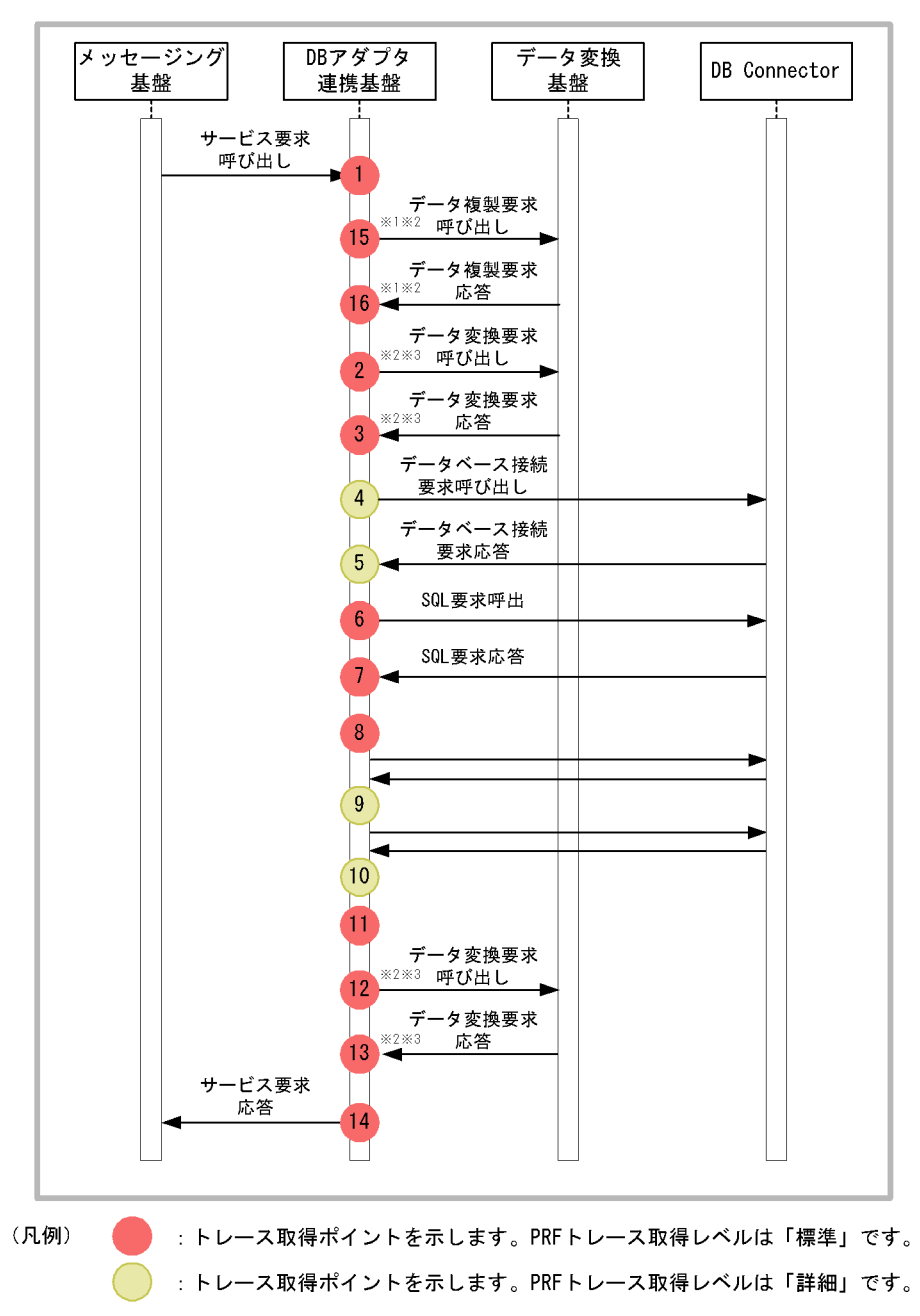

注※1 データ変換定義がない場合のトレース取得ポイントを示します。 注※2 標準電文の電文種別がバイナリ電文のデータ変換定義がある場合のトレース取得ポイ ントを示します。 注※3 標準電文の電文種別がXML電文のデータ変換定義がある場合のトレース取得ポイントを示 します。

7. 障害対策

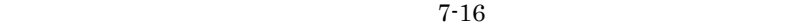

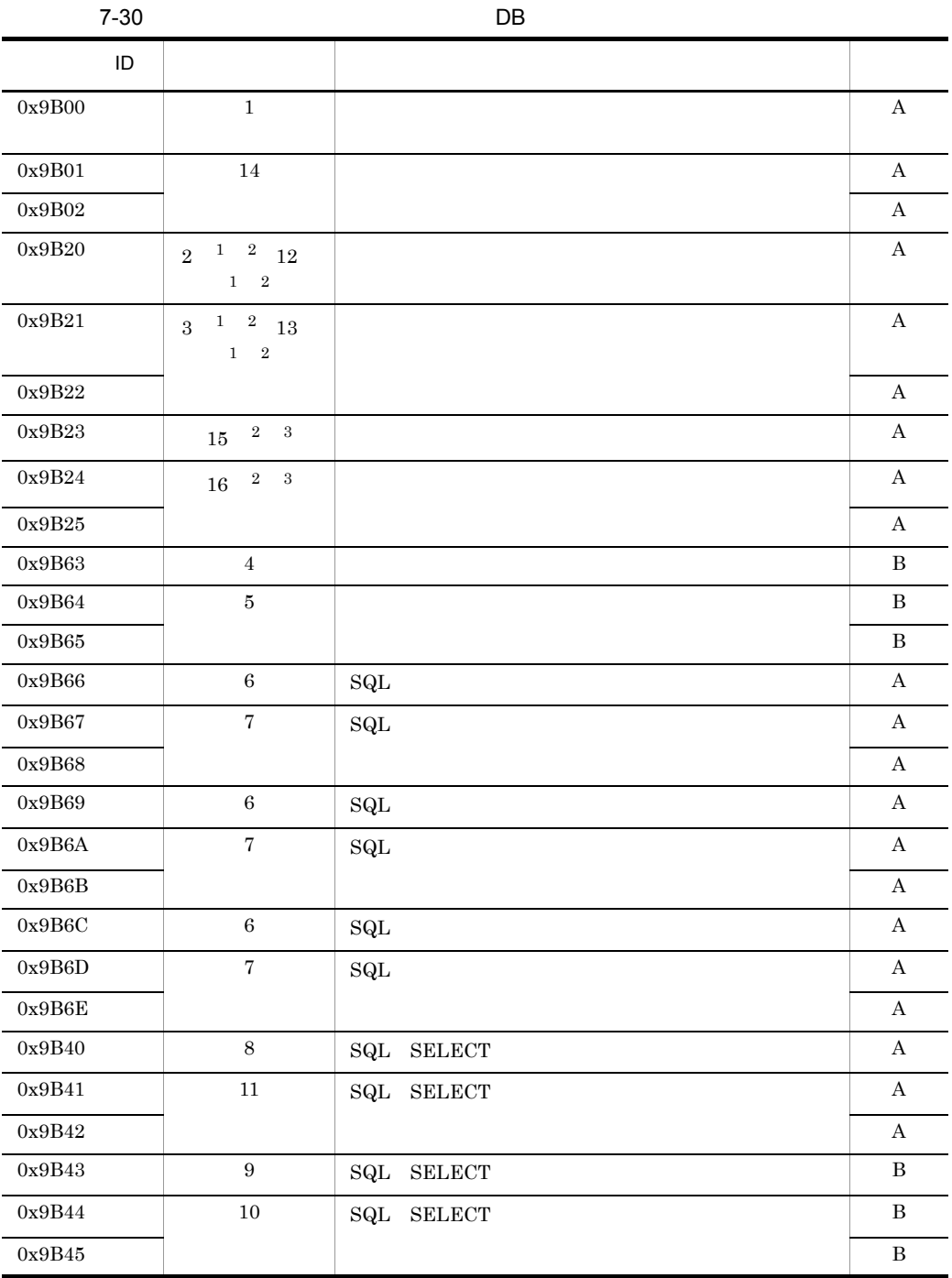

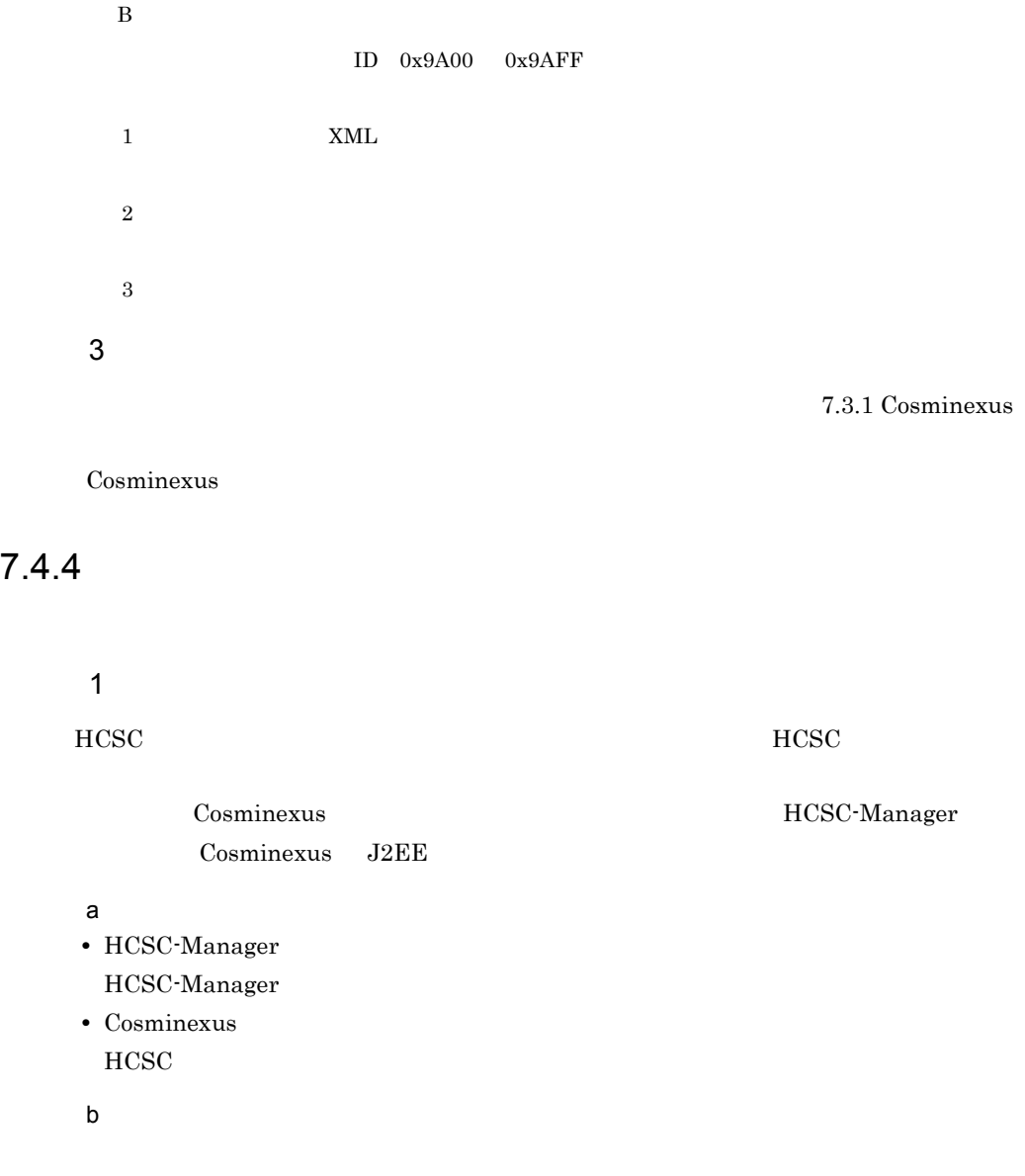

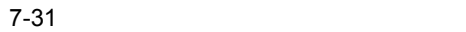

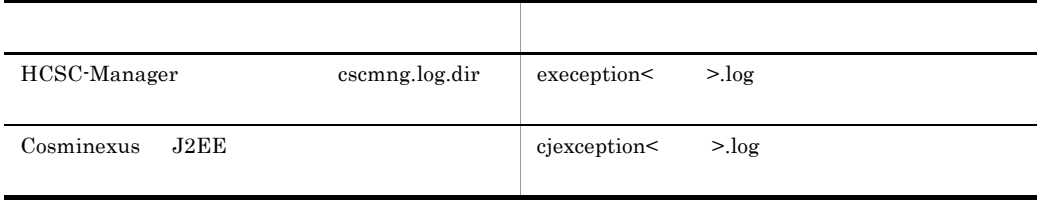

HCSC-Manager 9.

[HCSC-Manager](#page-771-0) Cosminexus J2EE usrconf.cfg J2EE 先は,<Cosminexus のインストールディレクトリ >¥CC¥server¥public¥ejb¥<J2EE  $>\nPsi$ logs usrconf.cfg の詳細については,マニュアル「Cosminexus リファレンス 定義編」を

### 2  $\lambda$

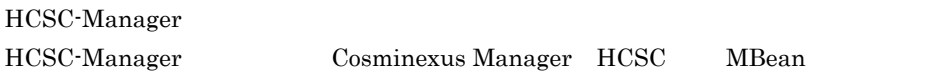

#### $\overline{a}$

HCSC-Manager

b) and  $\lambda$ 

#### $7-32$

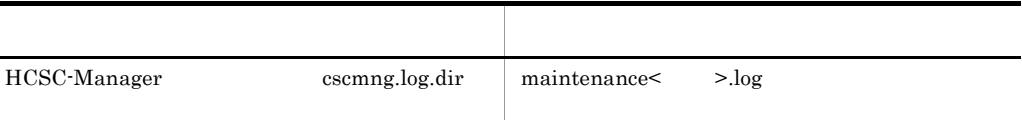

### $3$

Windows HCSC-Manager

#### $\overline{a}$

HCSC-Manager

#### $b$

<Cosminexus インストールディレクトリ >¥CSC¥log¥manager¥install.log

## $4$

 $HCSC$ 

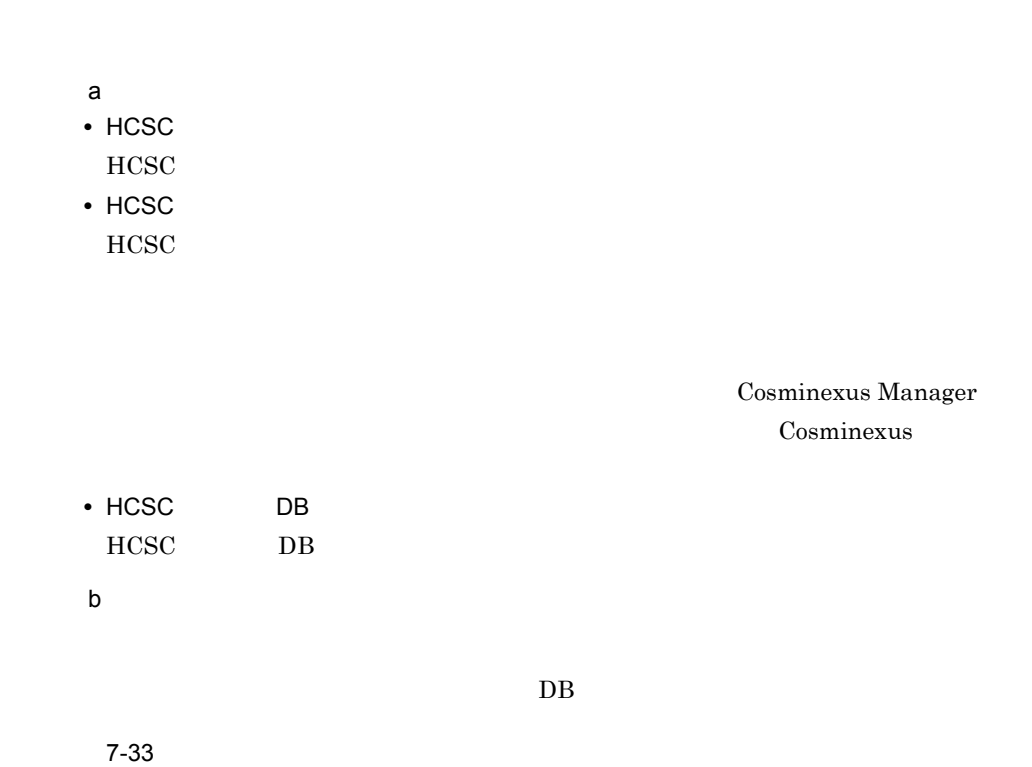

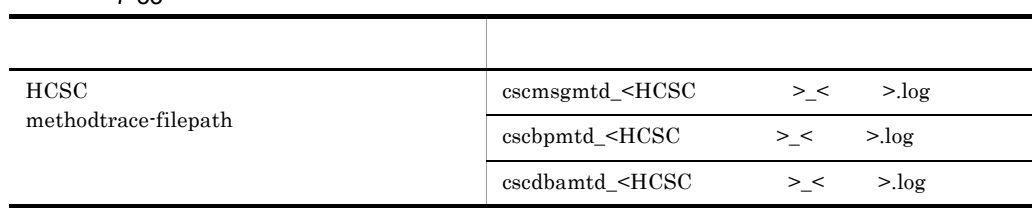

 $\overline{7}$ .

# $7.5.1$  $7.3$  $1$  $HiRDB$   $HiRDB$   $pdbg(n)$ Oracle Oracle Oracle 2014 2 Cosminexus Manager Cosminexus Management Server Cosminexus Management Server-Administration Agent Cosminexus Management Server 3 Cosminexus Component Container J2EE Cosminexus Component Container J2EE Cosminexus Cosmics (J2EE 4 Cosminexus RM Cosminexus RM HRM-xxxxx Cosminexus Reliable Messaging Cosminexus RM Cosminexus RM DB Connector

## 5 DB Connector

DB Connector

**DB Connector** 

 $7.5.2$ 

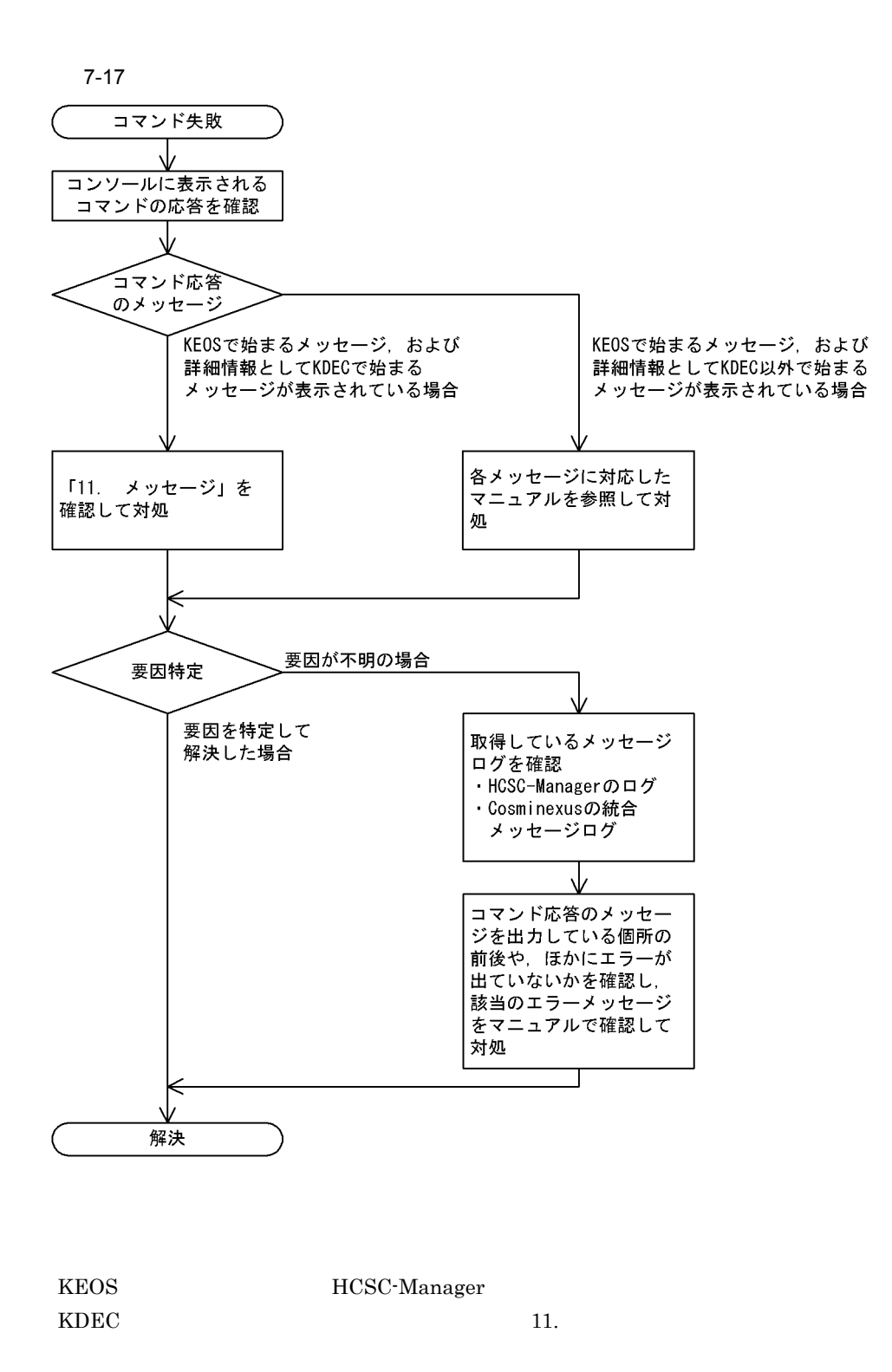

 $\overline{7}$ .

 $\overline{7}$ .

#### $KDEC$

 $KDJE$ 

 $\begin{minipage}{0.9\linewidth} \mbox{Cosminexus} \qquad \qquad 1 \qquad \qquad \mbox{~~} \label{eq:cosminex} \end{minipage}$ 

KE0S52085-1 cscsvsetup will now start. KEOS50043-I Setup of the HCSC-Server will now start. (cluster name = MyCSC HCSC-Server name  $=$  MyCSC, initial setup  $=$  true) KEOS50007-E An exception occurred during the operation. (Cosminexus Manager name = MyMNG, object name = jp.co.Hitachi.soft.csc.msg:type=CSCMsgServerBuilder, operation = setup, details = The connection to the J2EE server failed. (name = MyServer) ErrorCode=KDEC10010-E) KE0S52087-E cscsvsetup ended abnormally.

詳細情報の

エラーコード

(メッセージ)

(凡例)

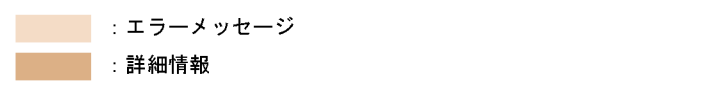

 $7.4.1$ 

- HCSC-Manager
- Cosminexus

 $7-34$ 

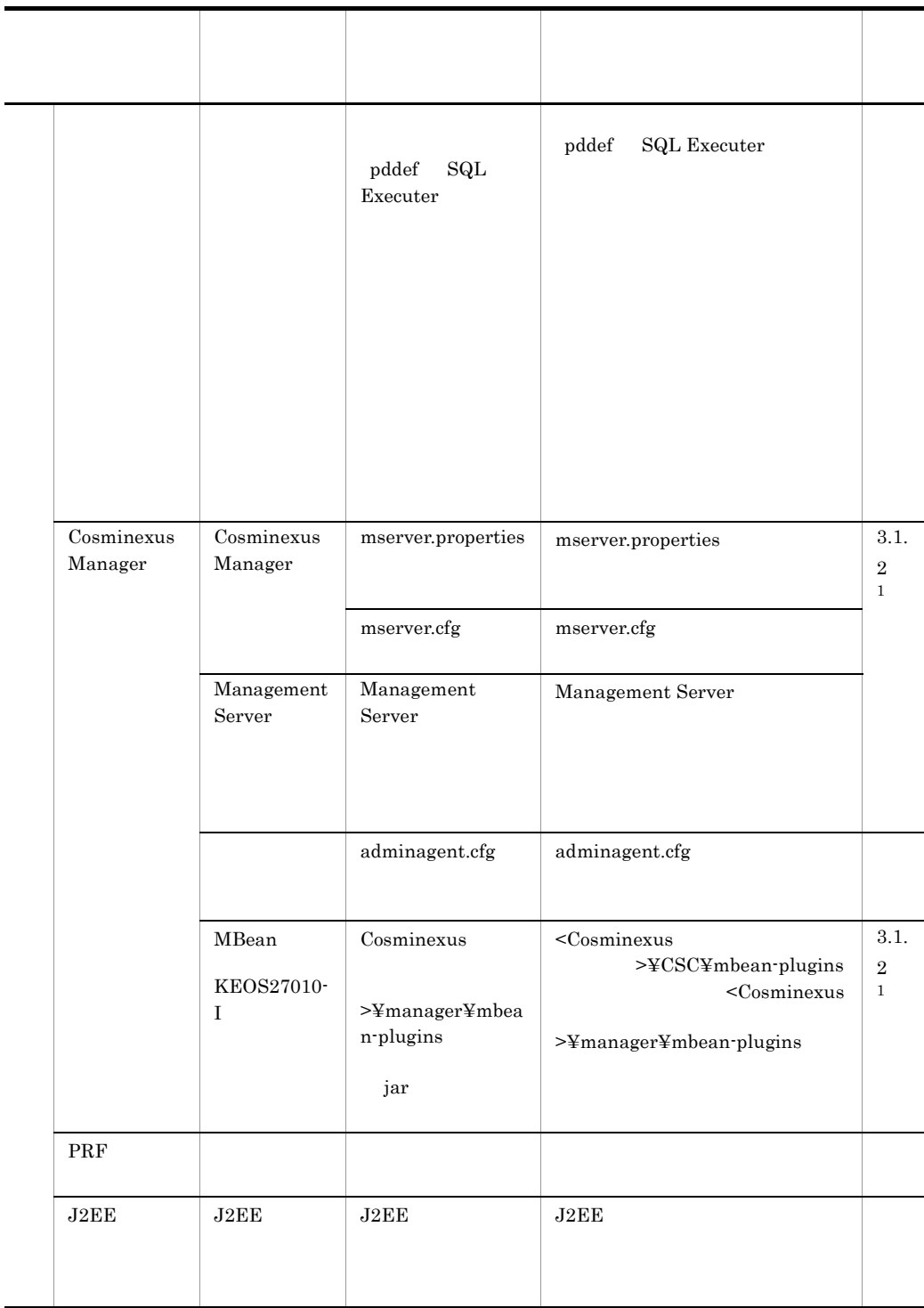

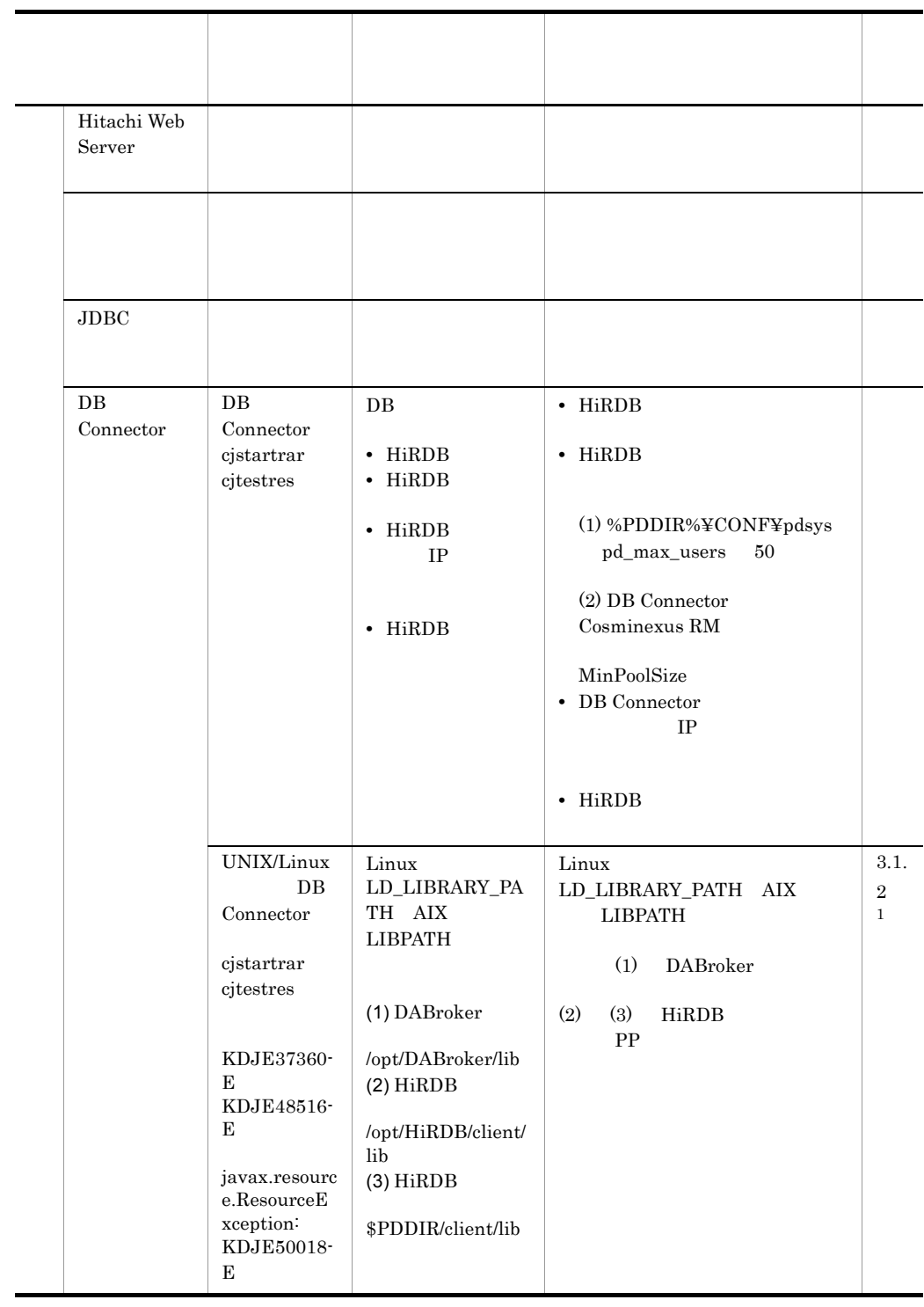

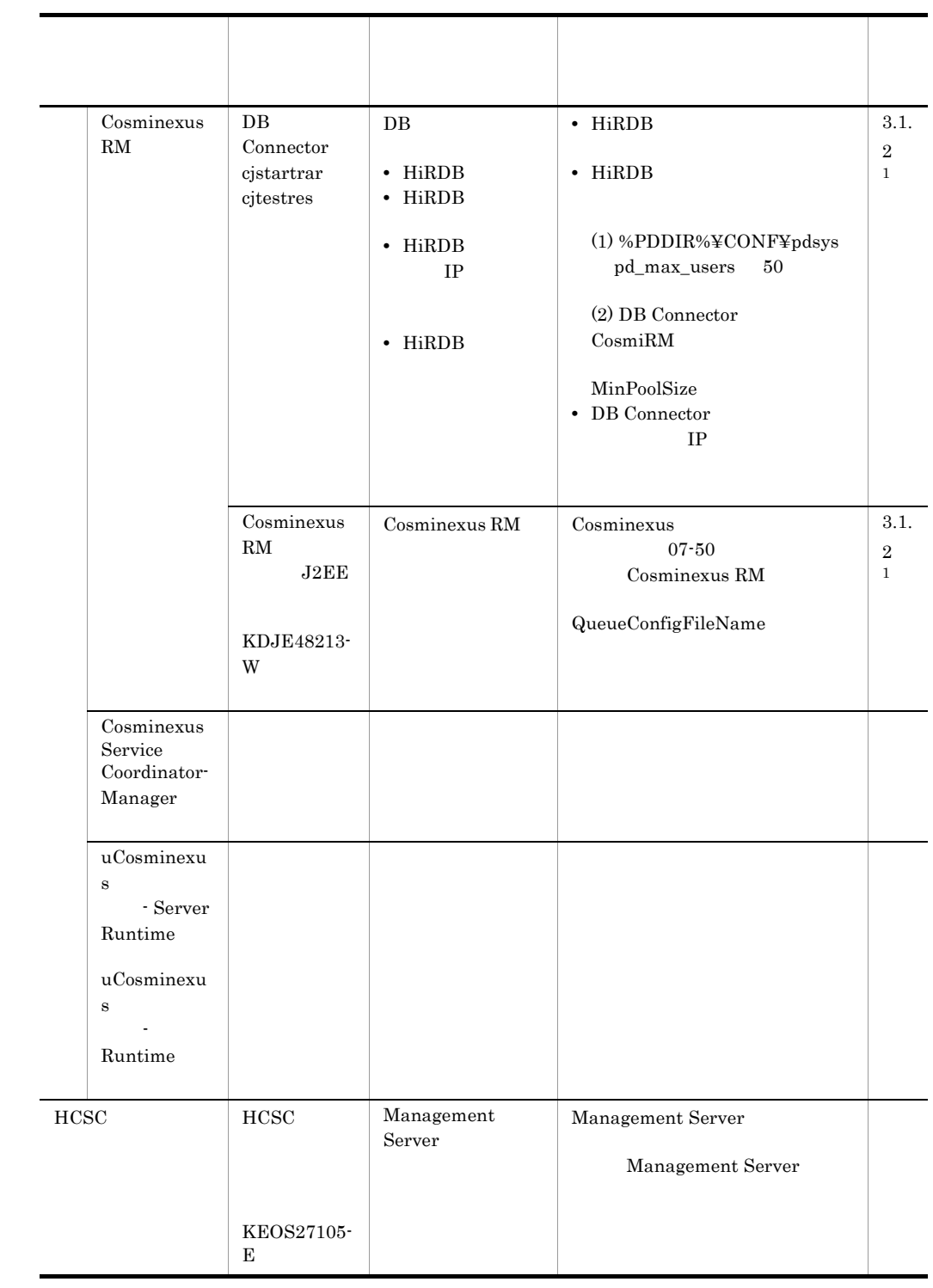

 $\overline{\phantom{0}}$ 

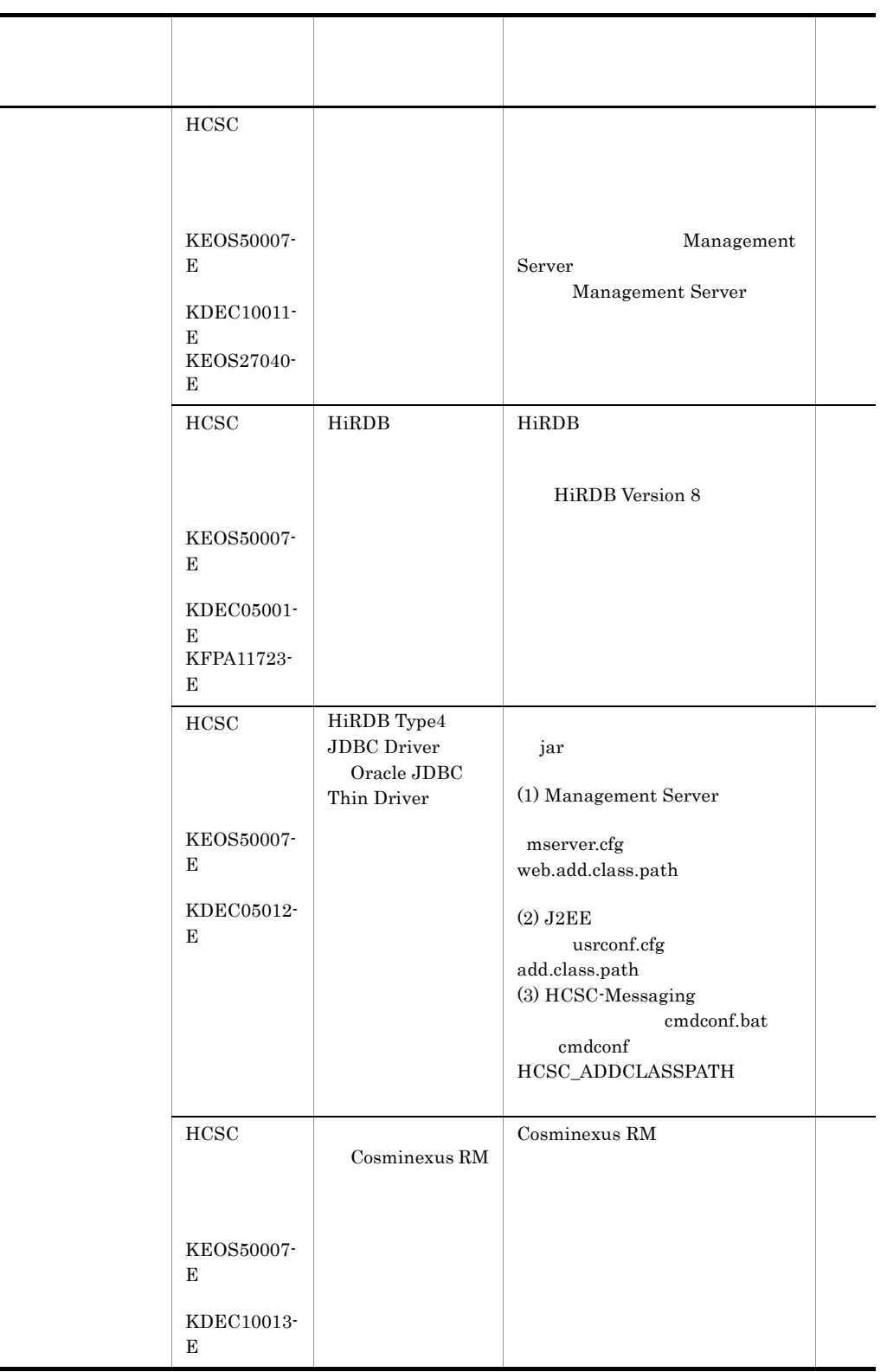

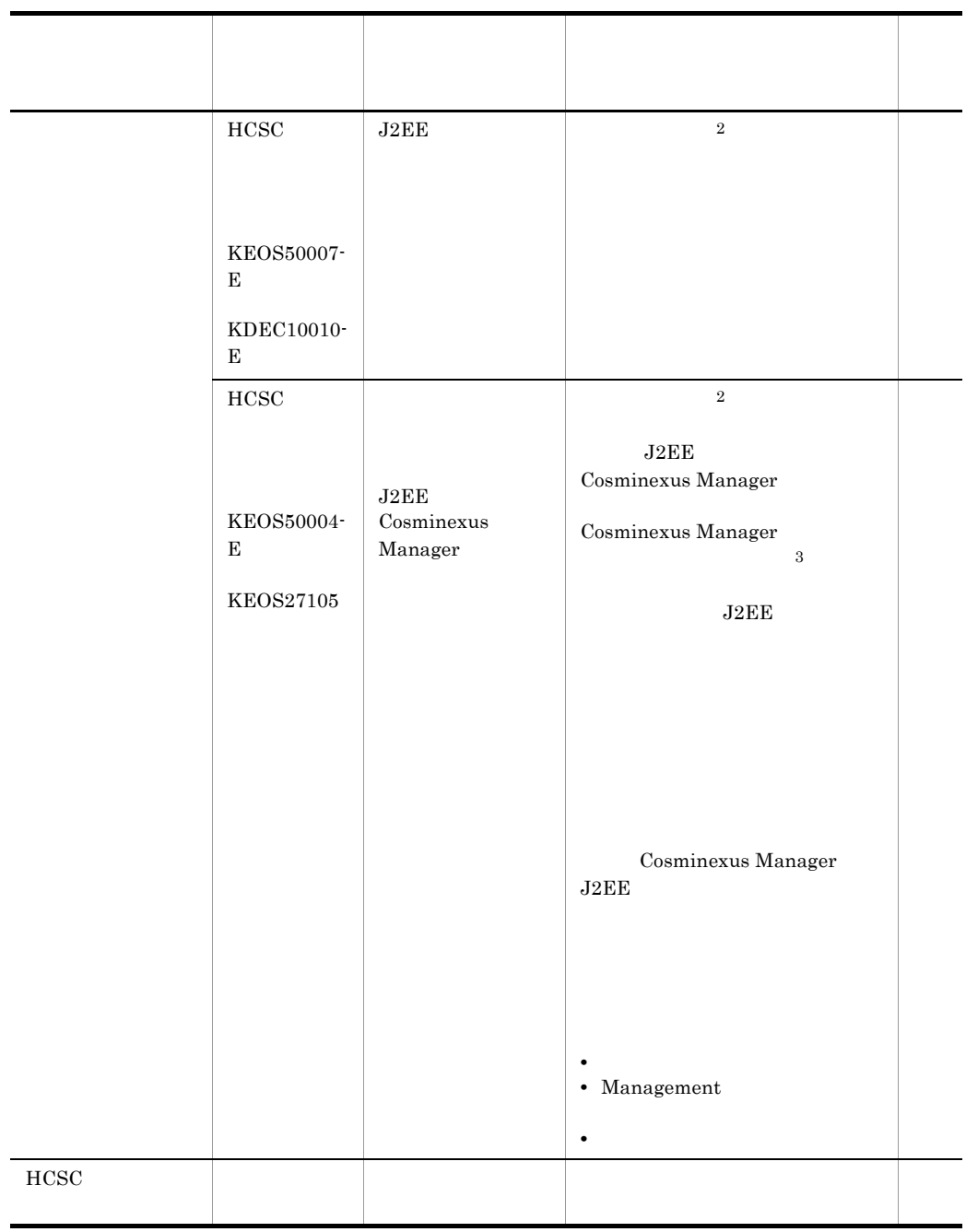

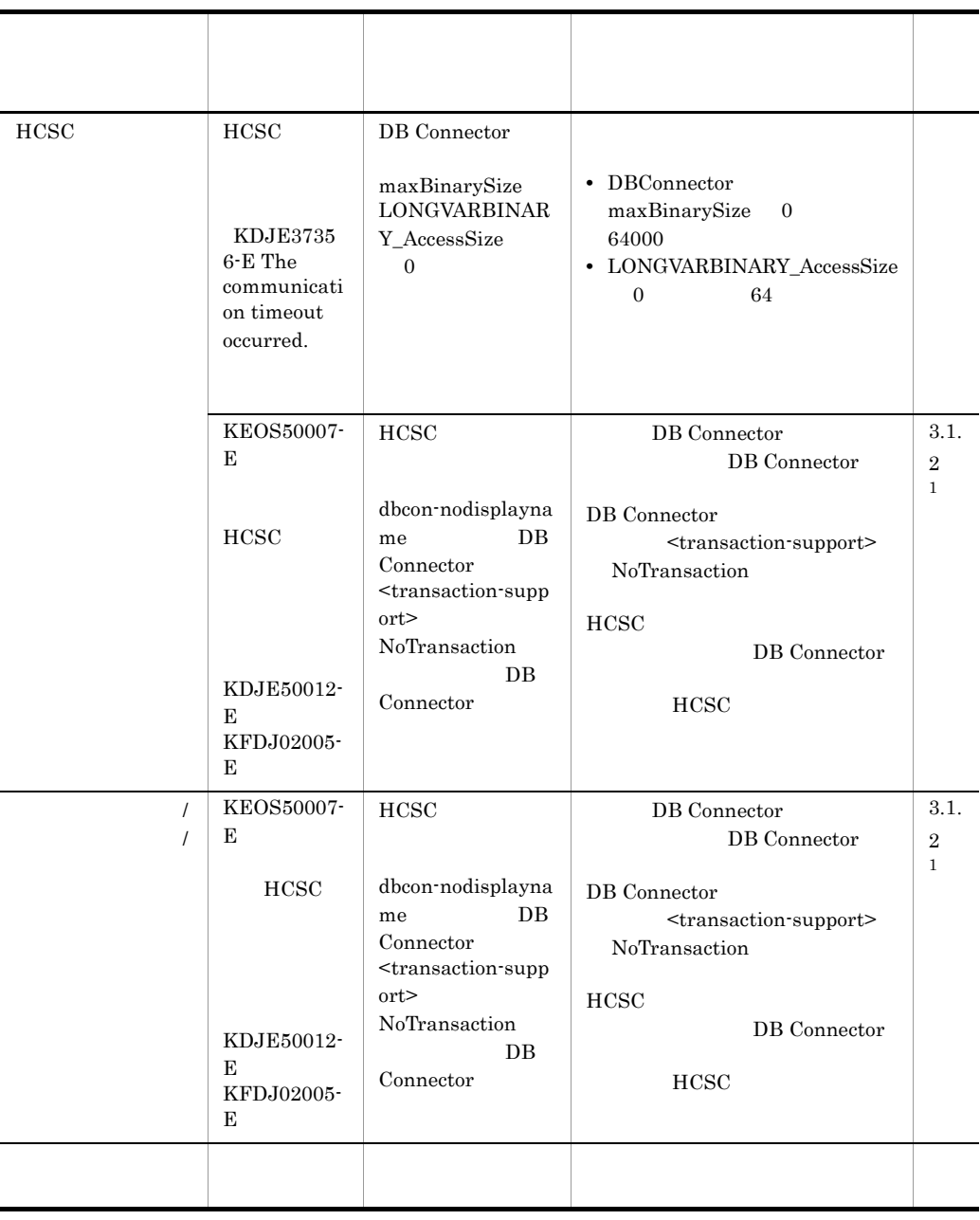

 $1 \t 3.1.2$ 

 $2\,$ 

 $J2EE$ 

#### Cosminexus Management Server

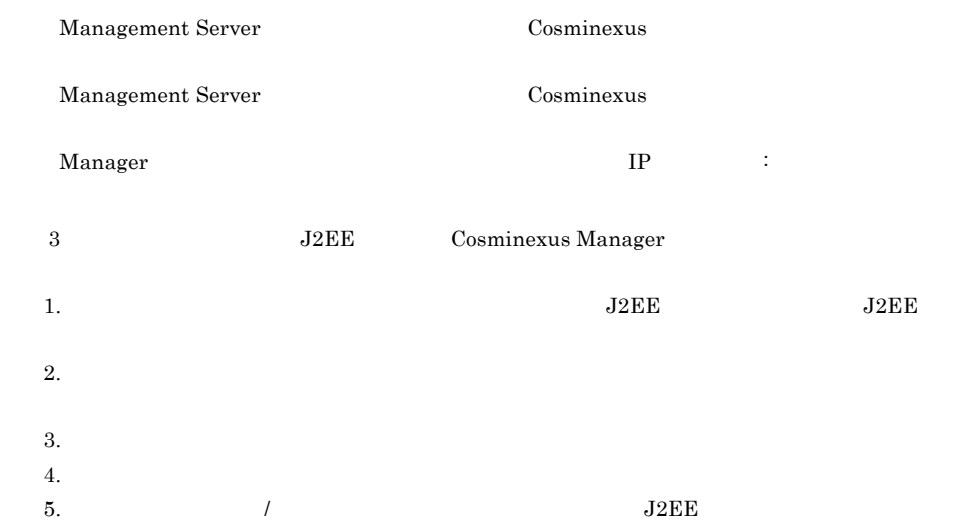

## 7.5.3 HCSC

HCSC **HCSC** 

#### 1.  $\sim$

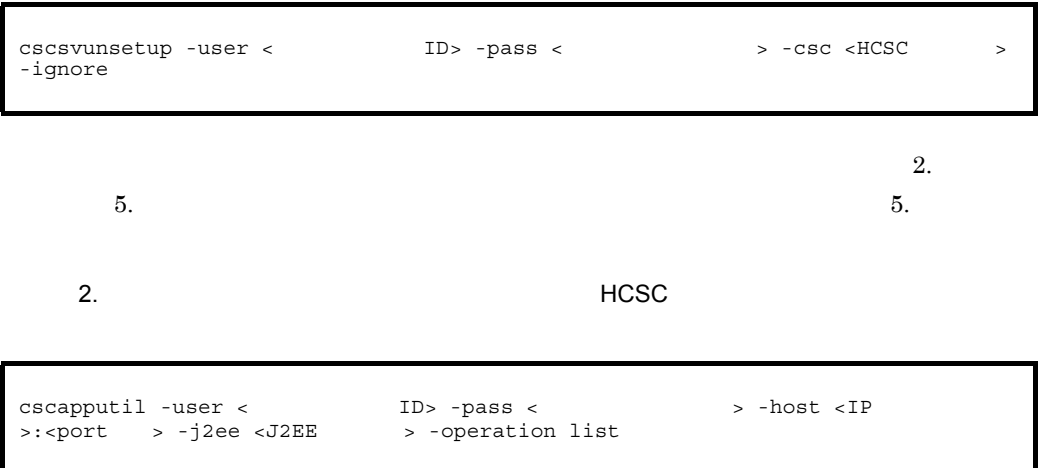

#### $HCSC$

7-35 削除の対象となる HCSC のアプリケーション(HCSC サーバのセットアップお ■ アプリケーション名 共有 インディー・ディー・ディー・ディー・ディー HCSC  $\hbox{CSCMessage}$  $\begin{array}{ccc} \textrm{CSCMsgSyncServiceDelivery} & \hspace{2.5cm} \times \end{array}$  $\begin{array}{|c|c|c|c|c|}\hline \text{CSCMsgSyncServiceDeliveryWS} \qquad \quad \times \end{array}$  ${\tt CSCMsgAsyncServiceDelivery} \qquad \qquad \times \qquad \qquad$  $\begin{array}{|c|c|c|c|c|}\hline \text{CSCMs} \text{gAsyncServiceDelivery} \text{DBQ} & \times \\ \hline \end{array}$ 

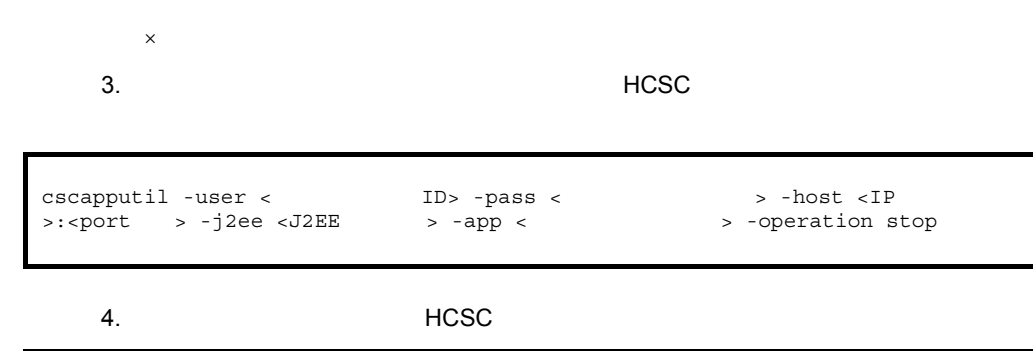

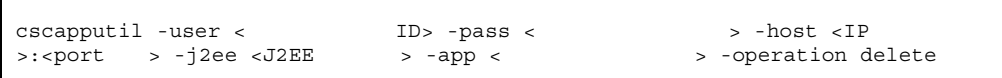

 $5.$ 

 $\textrm{HCSC}$ 

7-36 HCSC

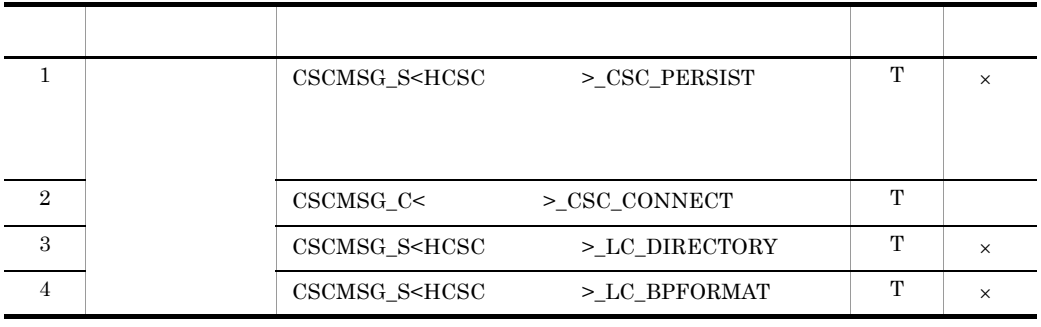

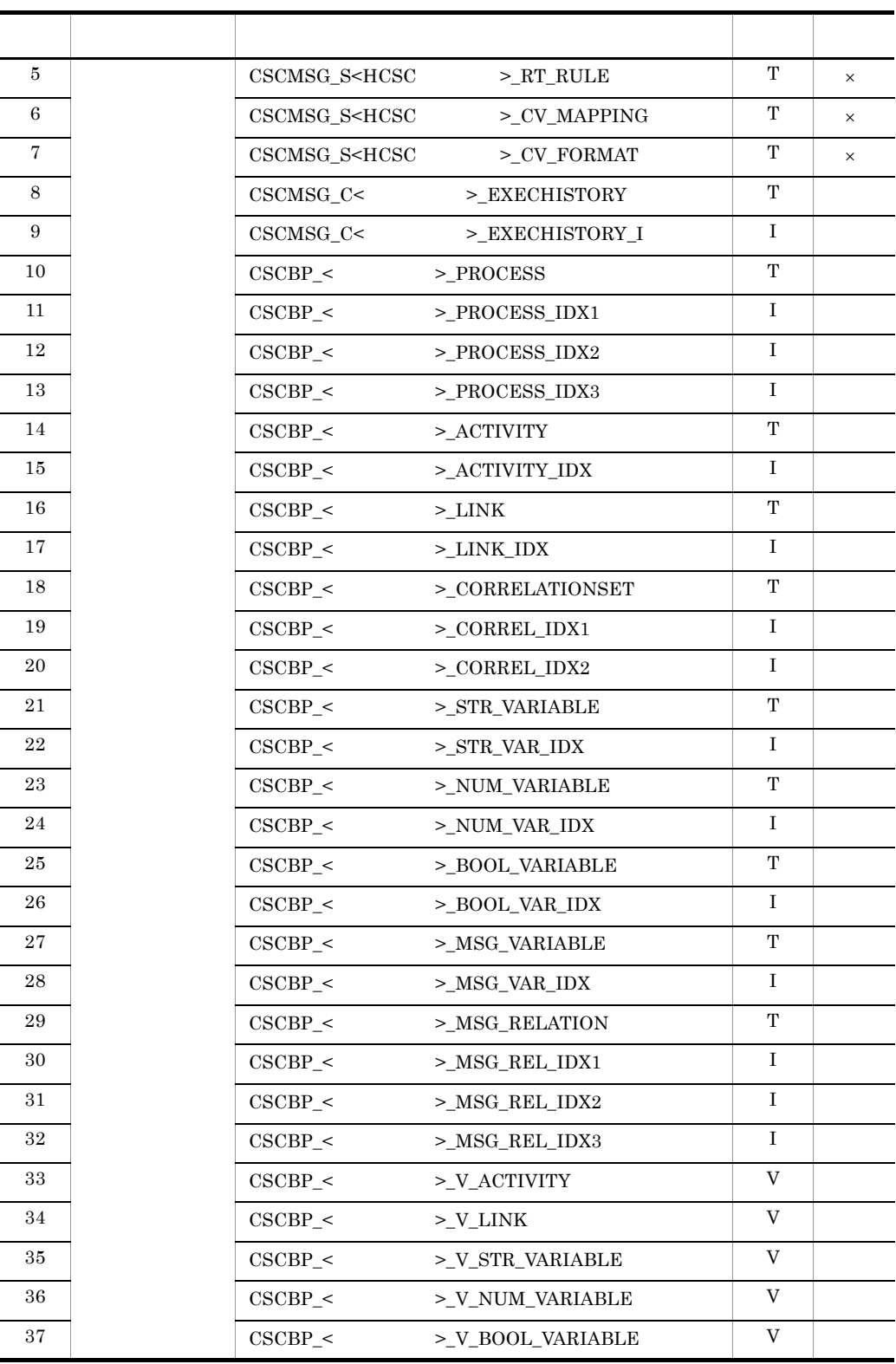

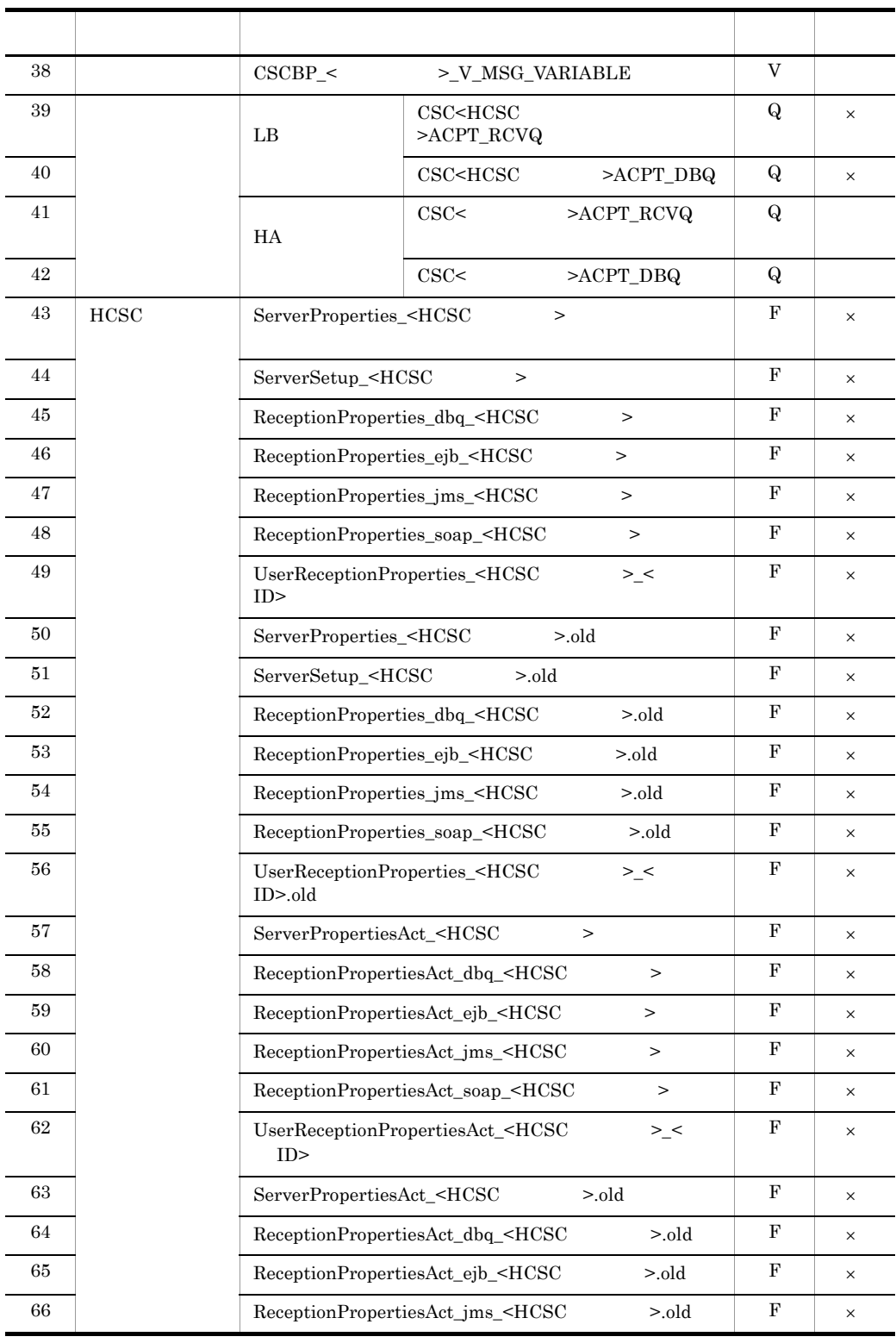

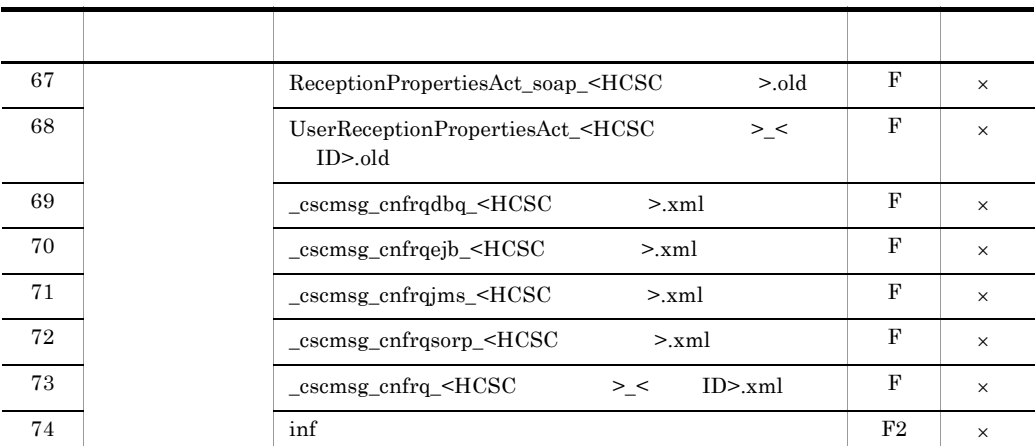

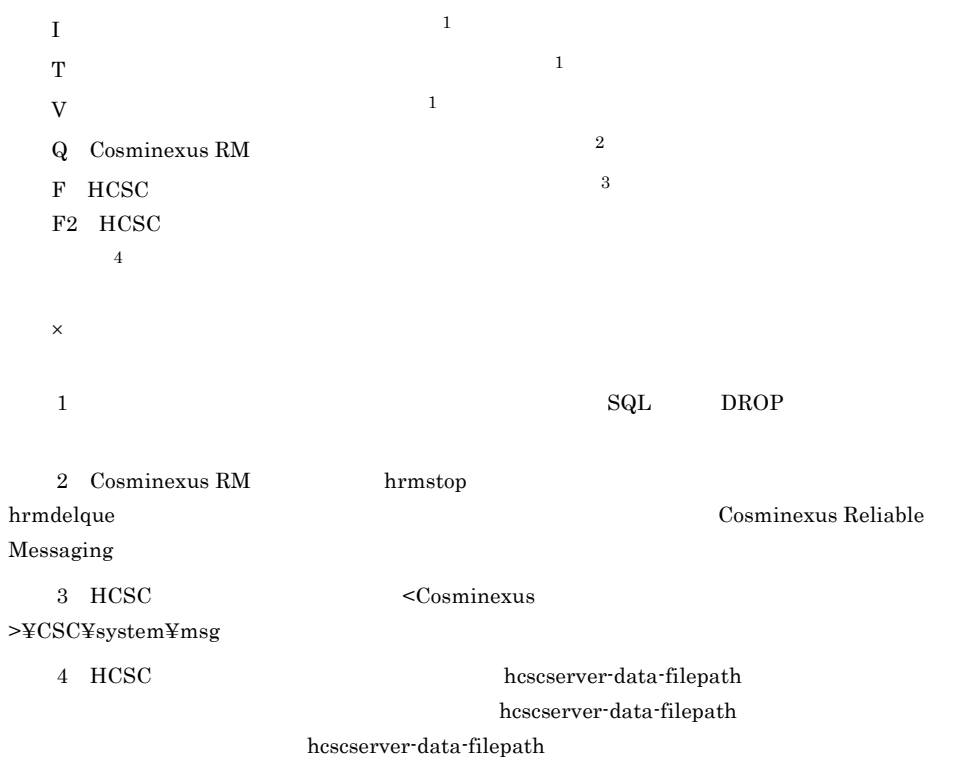

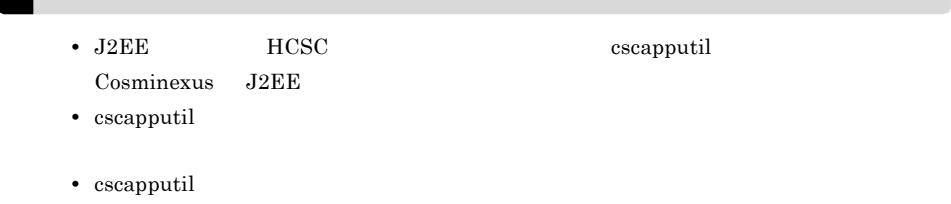

## 7.5.4 HCSC

### 1. csccompoundeploy -ignore

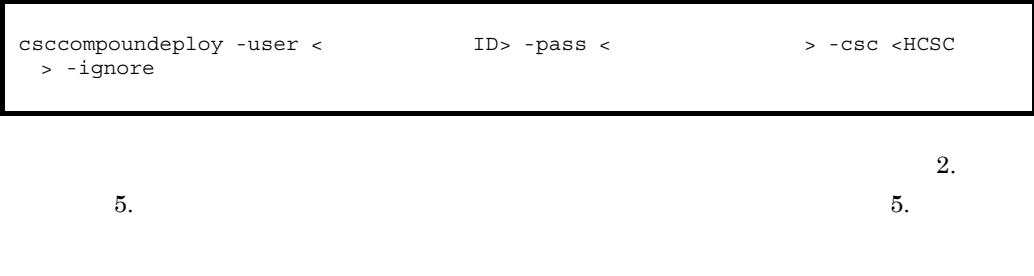

#### $2.$   $2.$

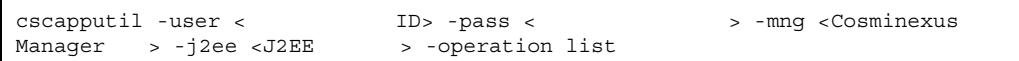

### $HCSC$

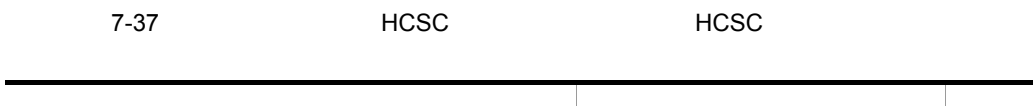

 $\times$ 

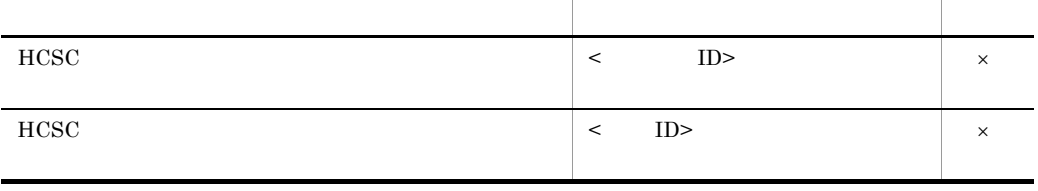

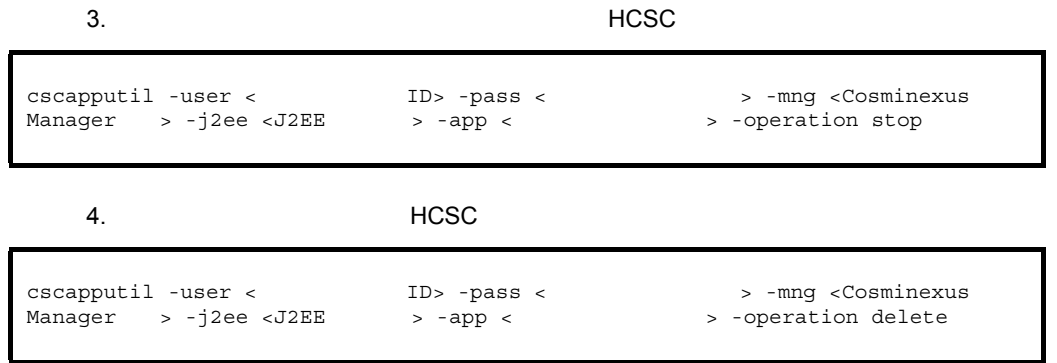

 $5.$  5.

## 6. HCSC

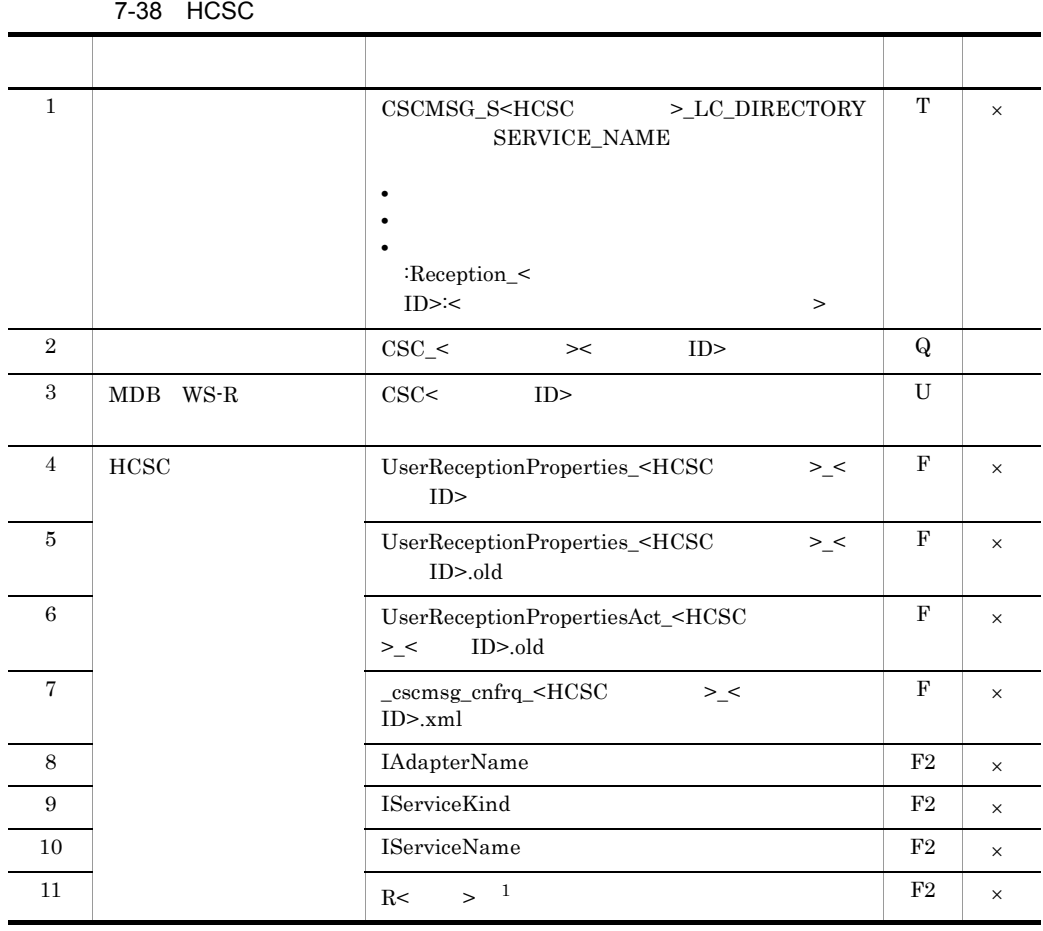

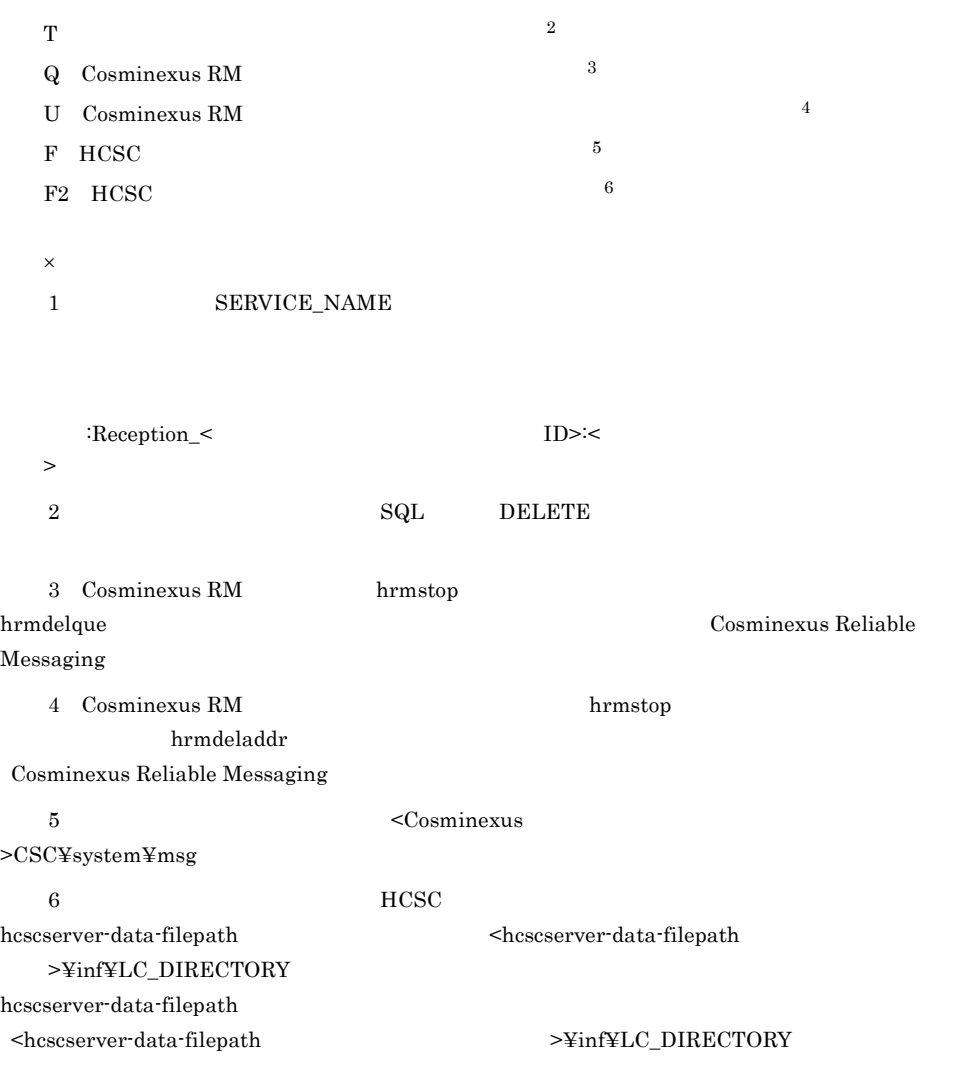

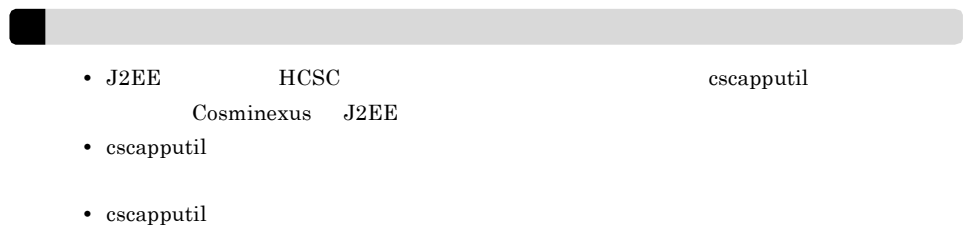

## $7.6$

 $7.6.1$ 

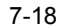

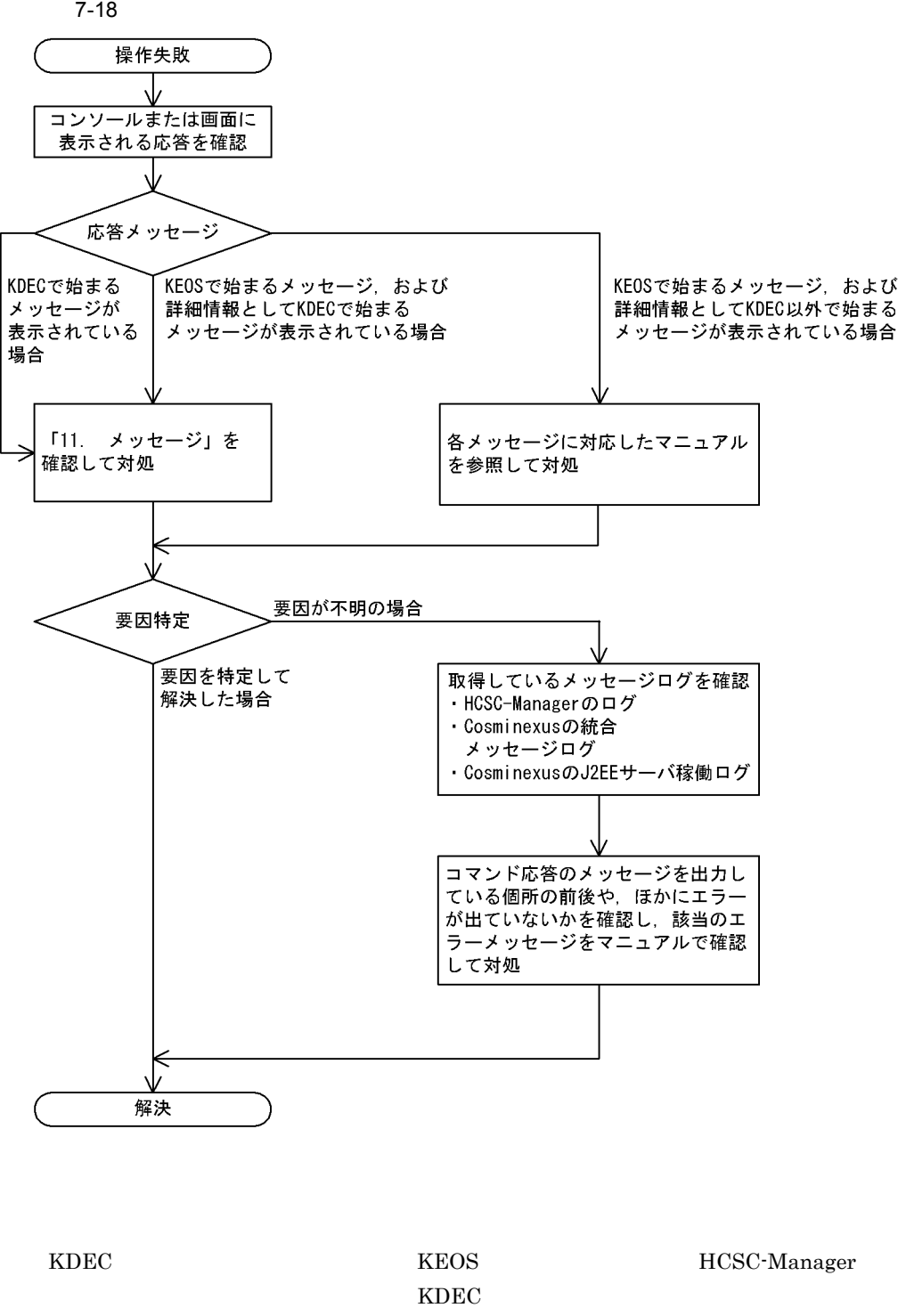

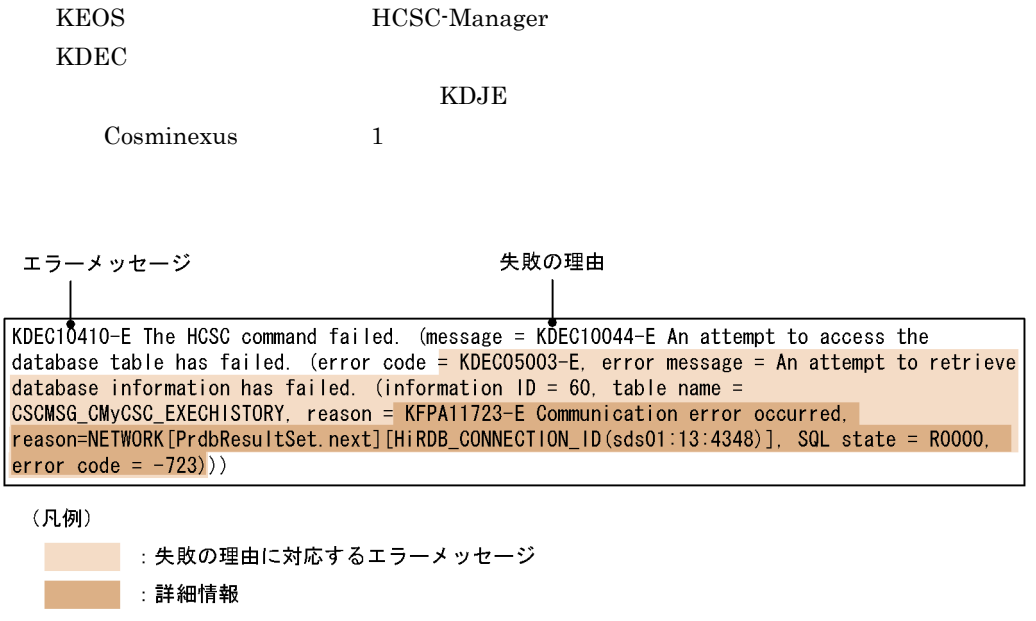

#### $7.4.1$

- HCSC-Manager
- Cosminexus
- Cosminexus J2EE

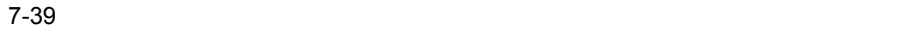

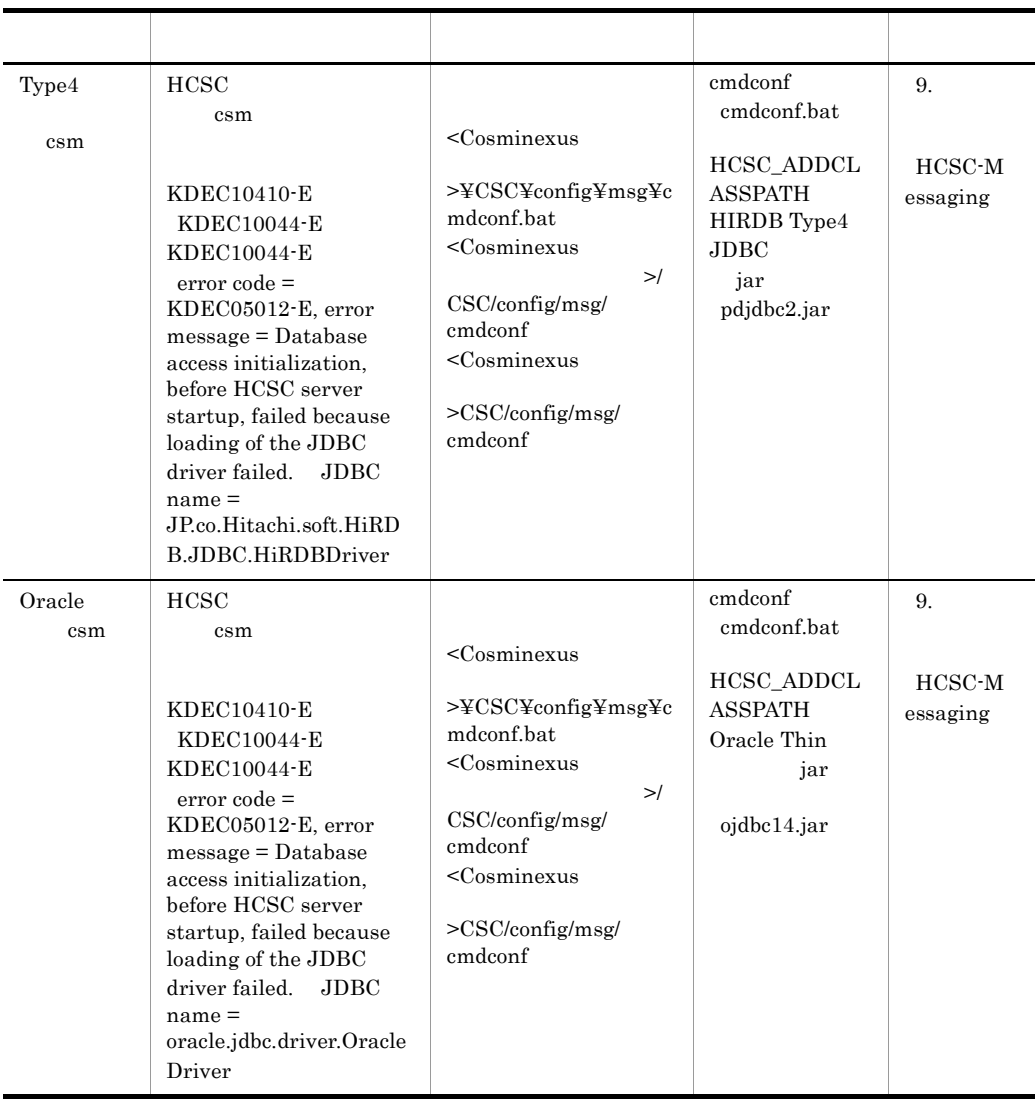

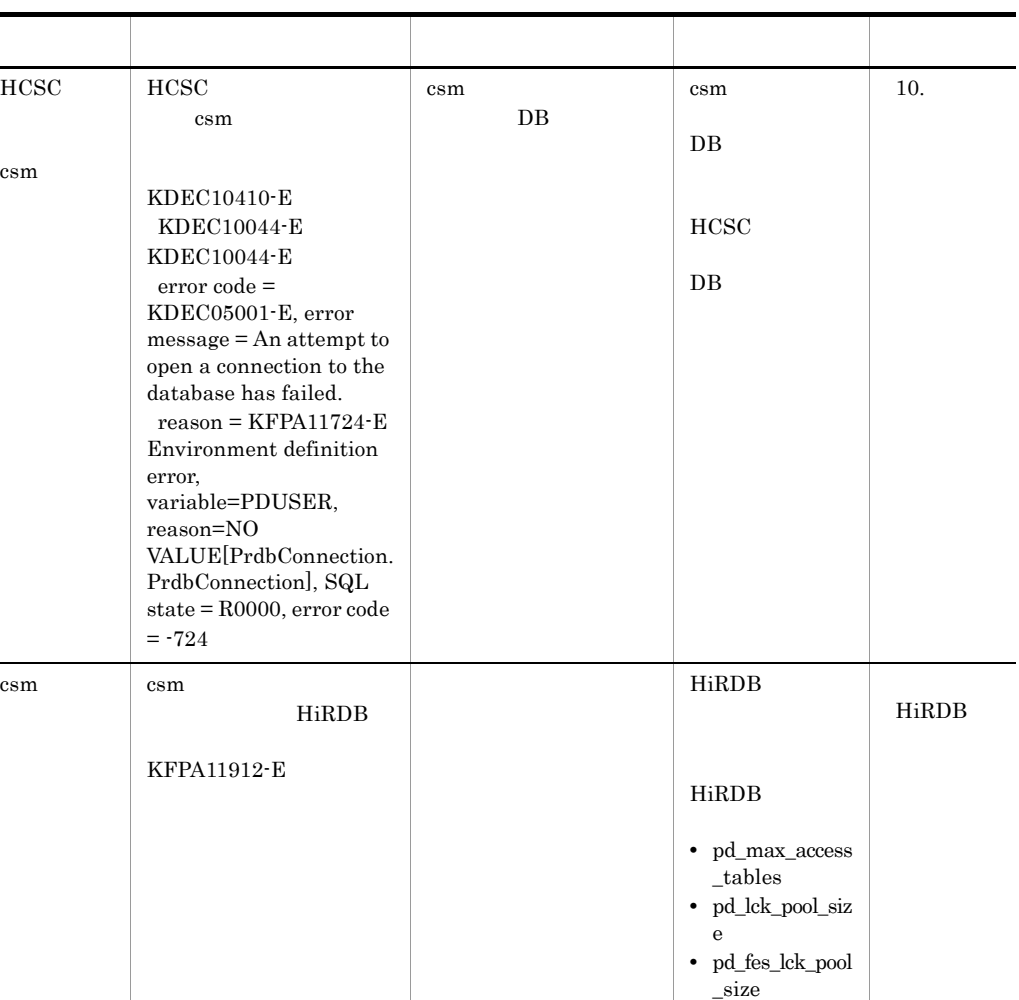

- $\overline{a}$
- 1.  $\blacksquare$
- 2.  $\sim$ 
	- HCSC-Manager
	- **•**  $\mathbf{r} = \mathbf{r} \cdot \mathbf{r} + \mathbf{r} \cdot \mathbf{r} + \mathbf{r} \cdot \mathbf{r} + \mathbf{r} \cdot \mathbf{r} + \mathbf{r} \cdot \mathbf{r} + \mathbf{r} \cdot \mathbf{r} + \mathbf{r} \cdot \mathbf{r} + \mathbf{r} \cdot \mathbf{r} + \mathbf{r} \cdot \mathbf{r} + \mathbf{r} \cdot \mathbf{r} + \mathbf{r} \cdot \mathbf{r} + \mathbf{r} \cdot \mathbf{r} + \mathbf{r} \cdot \mathbf{r} + \mathbf{r} \cdot \mathbf{r$
- $3. 1.2.$ 
	- **•**  $\mathbf{r} = \mathbf{r} \times \mathbf{r}$ 
		- **•**  $\bullet$

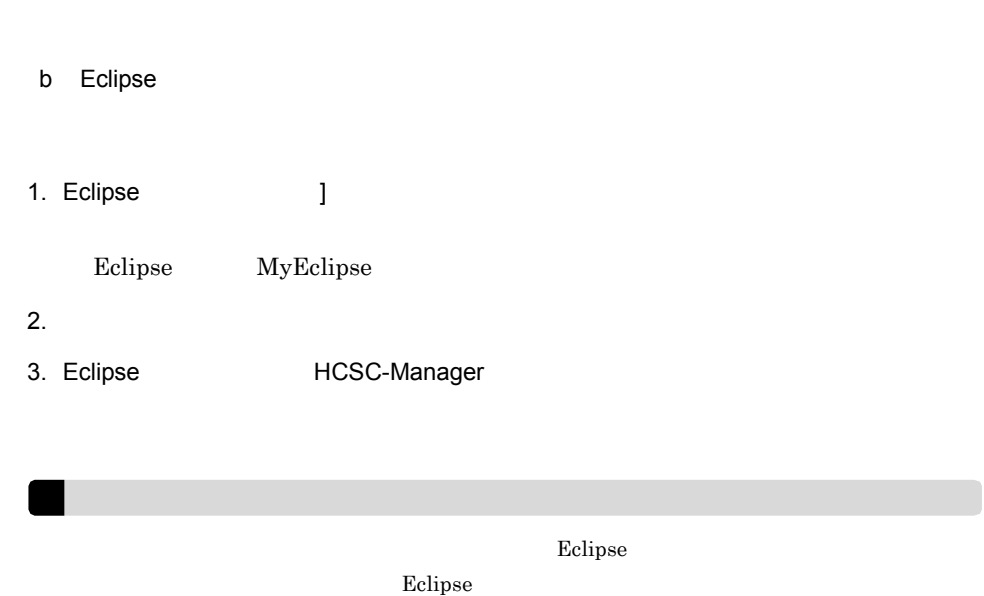

## 7.7.1 Web SOAP

 $SORP$ 

1 SOAP

a)標準受付の場合

 $SOP$ 

 $7-19$ 

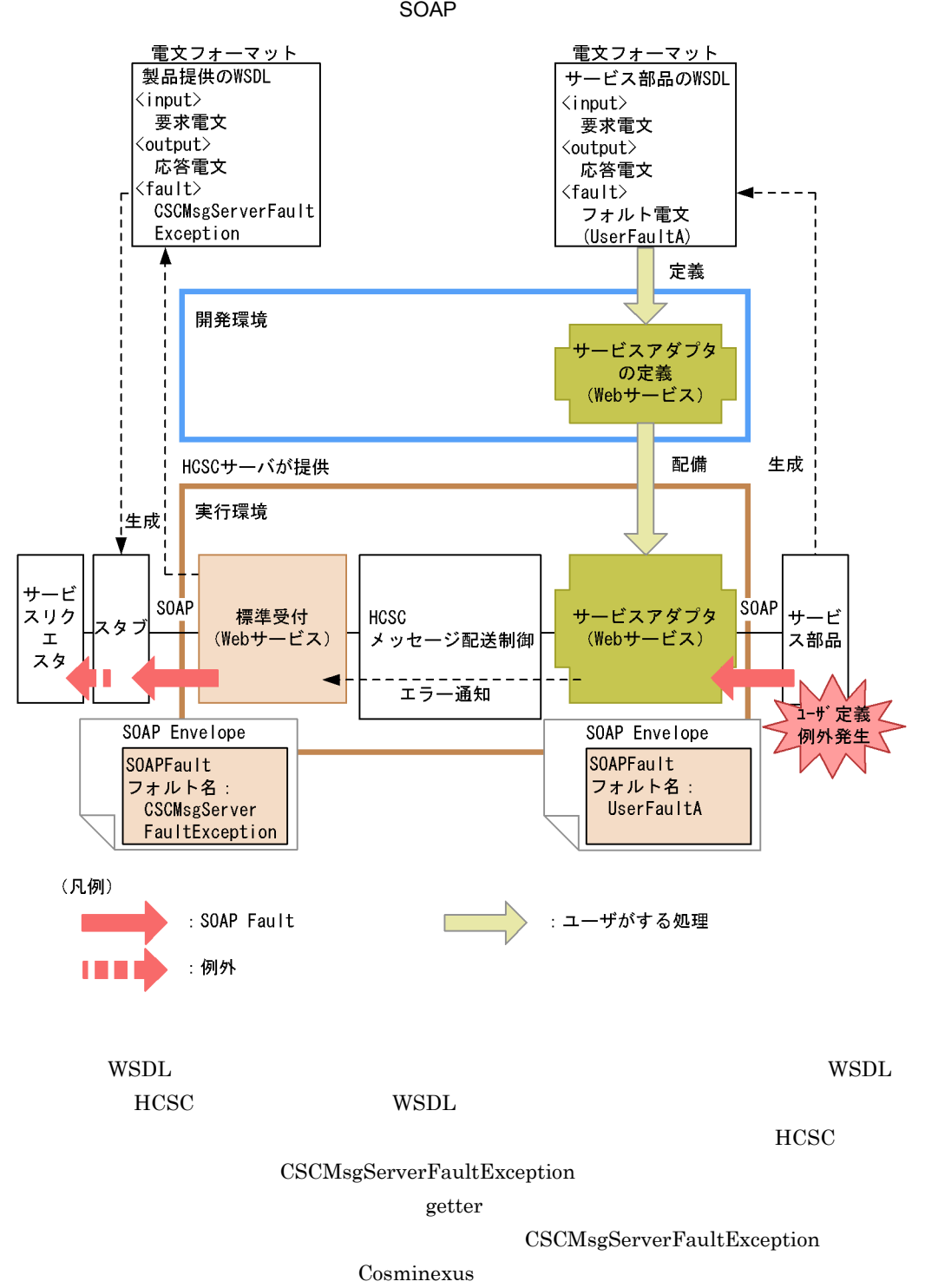

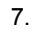

#### $SORP$

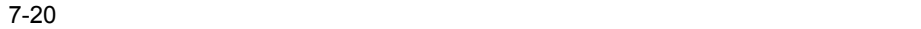

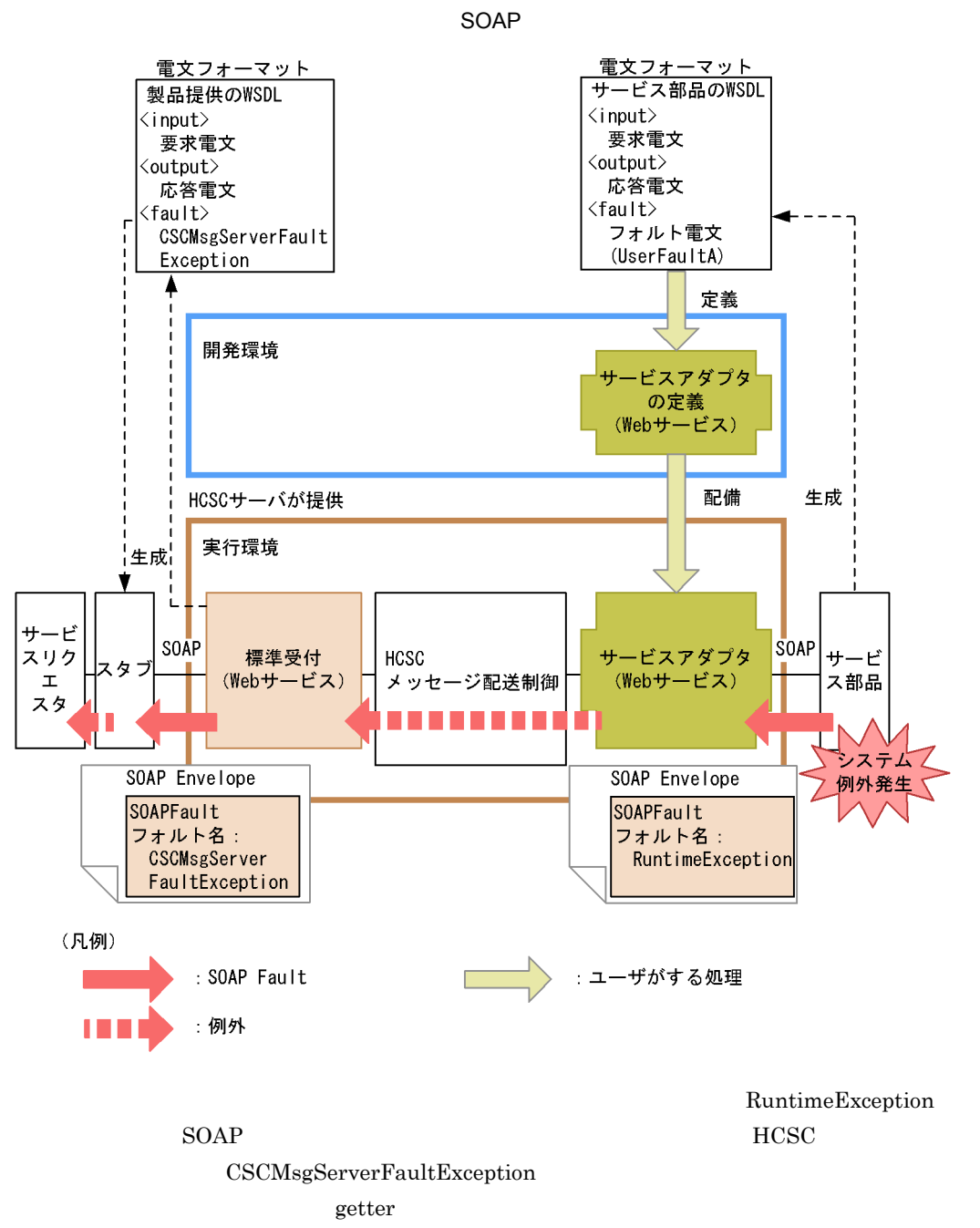

Cosminexus

 $\rm HCSC$ 

 $HCSC$ 

 $SORP$ 

7-21 HCSC

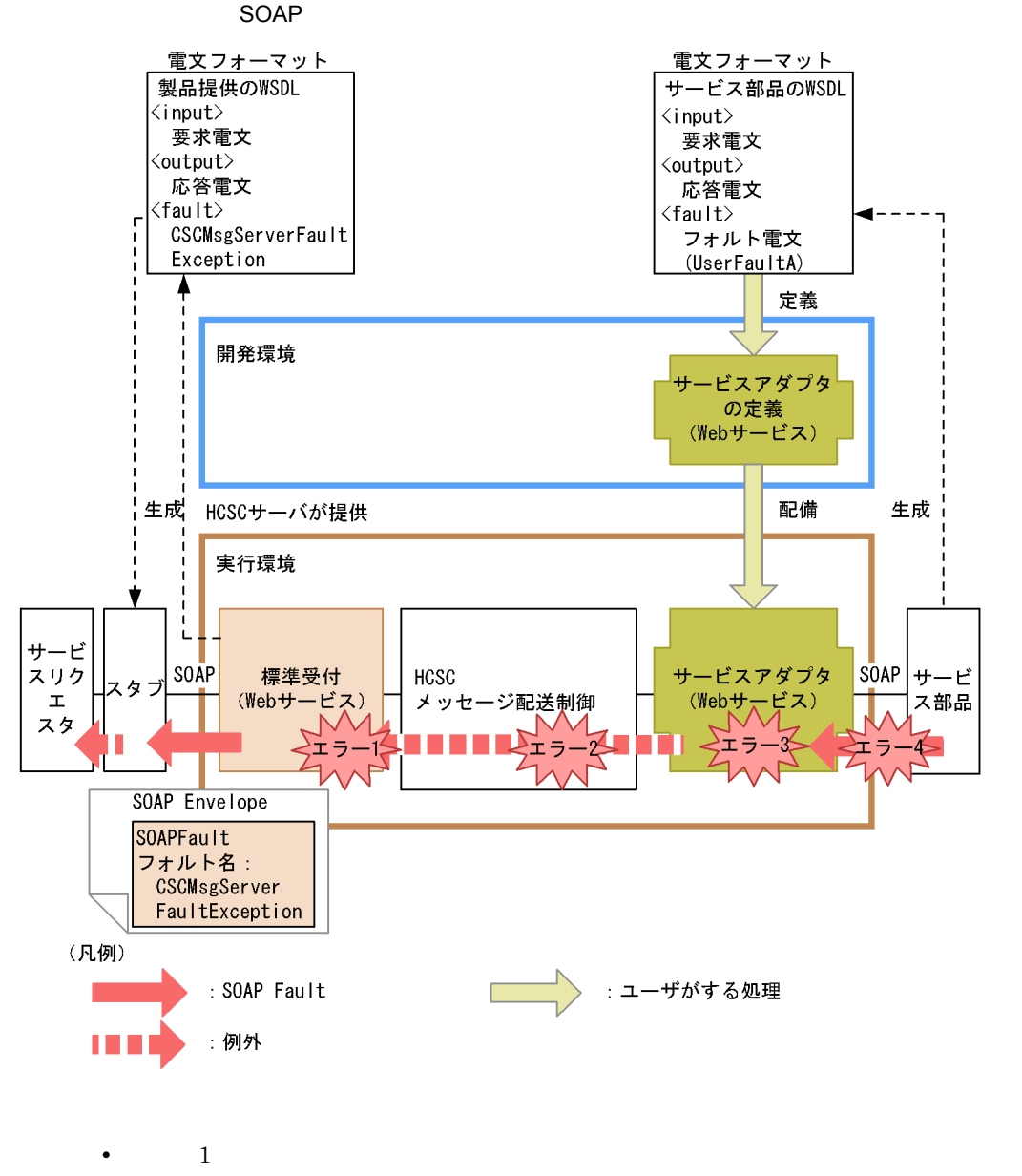
• 3: 3: The set  $\sim$  3: The set  $\sim$  3: The set of  $\sim$  3:  $\sim$  5:  $\sim$  5:  $\sim$  5:  $\sim$  5:  $\sim$  5:  $\sim$  5:  $\sim$  5:  $\sim$  5:  $\sim$  5:  $\sim$  5:  $\sim$  5:  $\sim$  5:  $\sim$  5:  $\sim$  5:  $\sim$  5:  $\sim$  5:  $\sim$  5:  $\sim$  5:  $\sim$  5:  $\sim$  5:  $\sim$ **•** エラー 4:あて先不正,サービス部品が停止,通信障害など  $HCSC$   $1$   $4$  $HCSC$  $\rm{CSCMsgServerFaultException}$  $\chi$  getter and  $\chi$ 

 ${\bf CSCMsgServerFaultException}$ 

Cosminexus

 $SORP$ 

 $7-22$ 

### $SOAP$

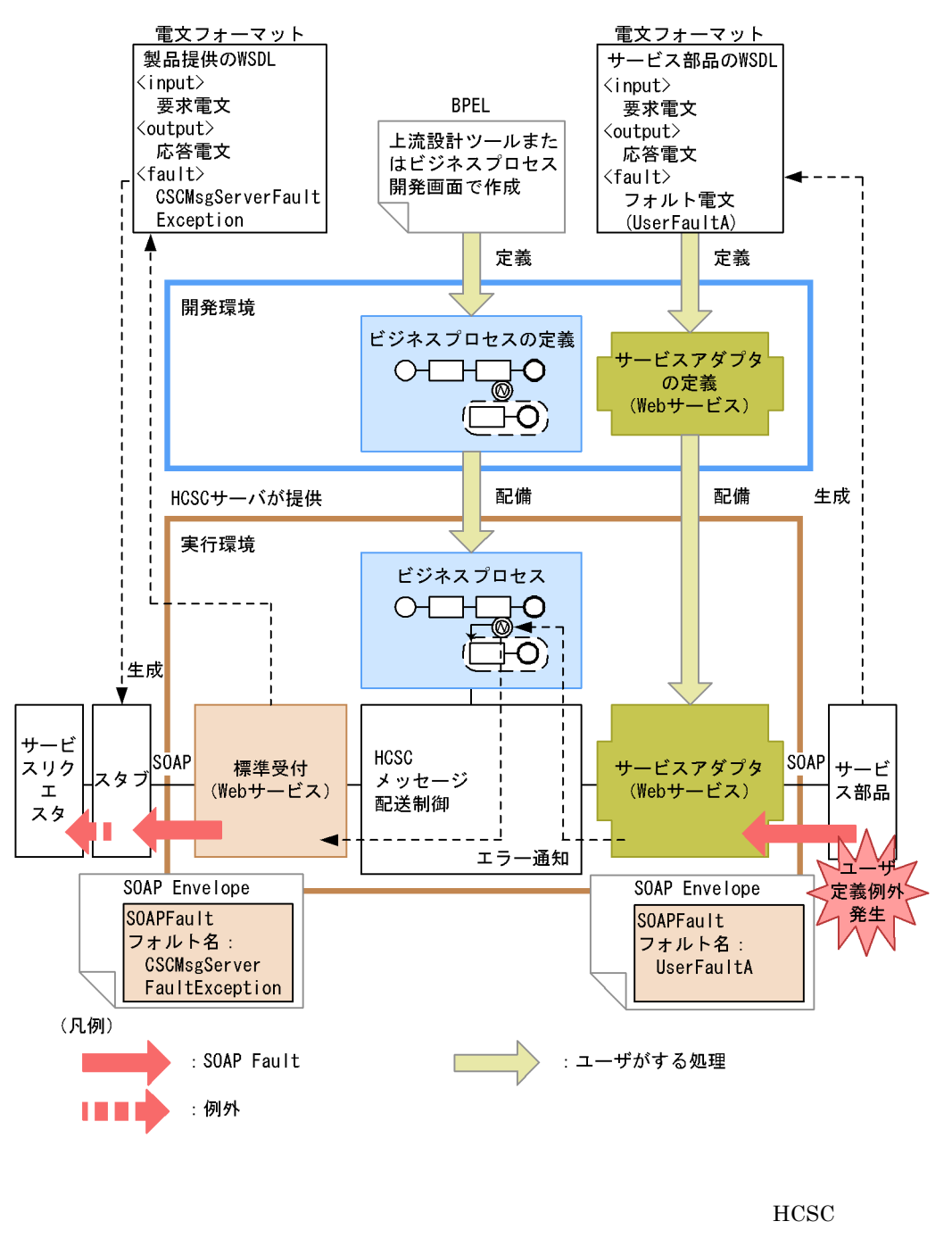

CSCMsgServerFaultException

チした例外オブジェクトの getter を使用することで,発生した例外名やフォルト情

CSCMsgServerFaultException Cosminexus

 $SORP$ 

 $\overline{7}$ .

 $7-23$ 

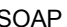

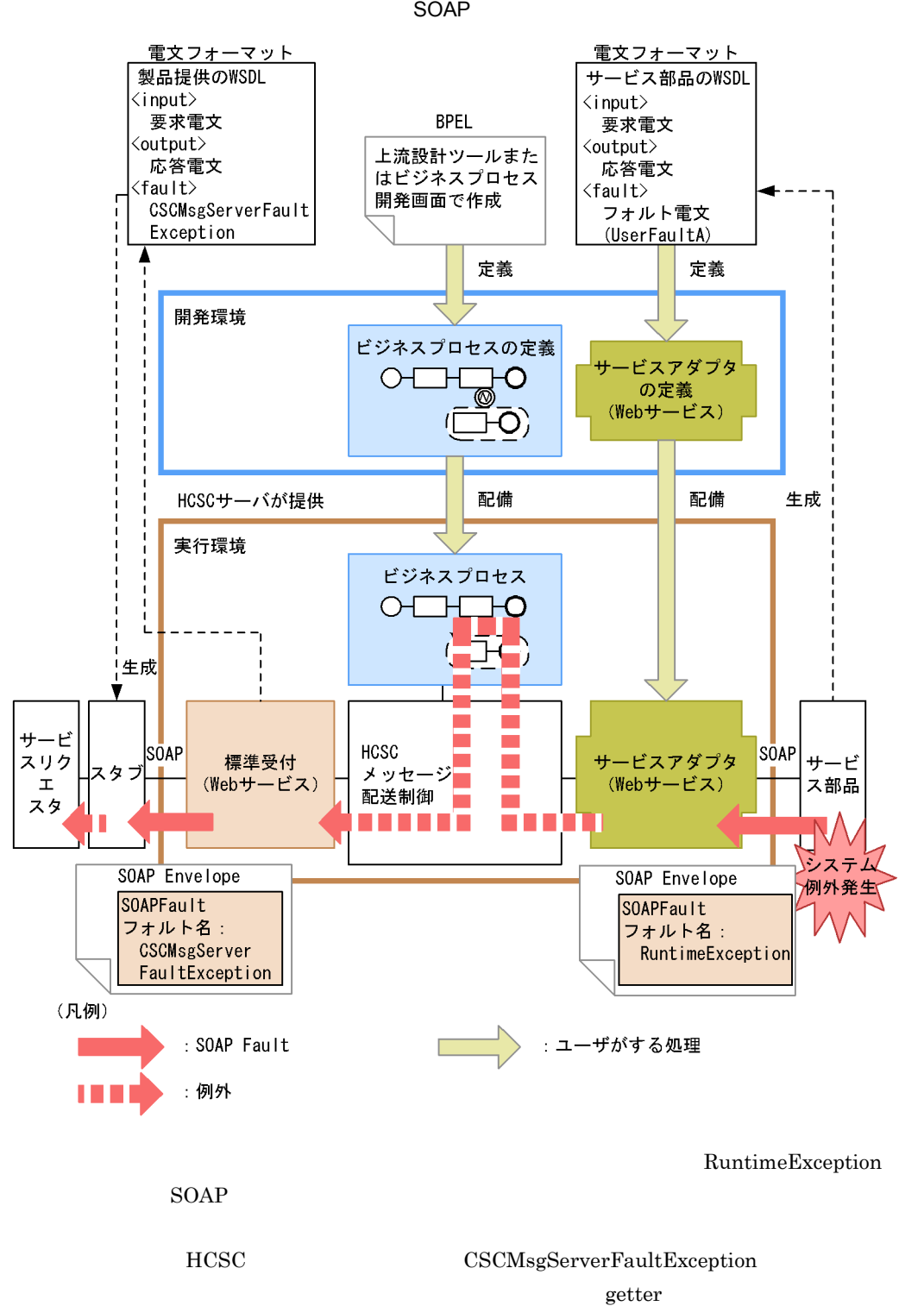

# CSCMsgServerFaultException Cosminexus

 $HCSC$ 

 $HCSC$  $SOAP$ 

7-24 HCSC

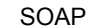

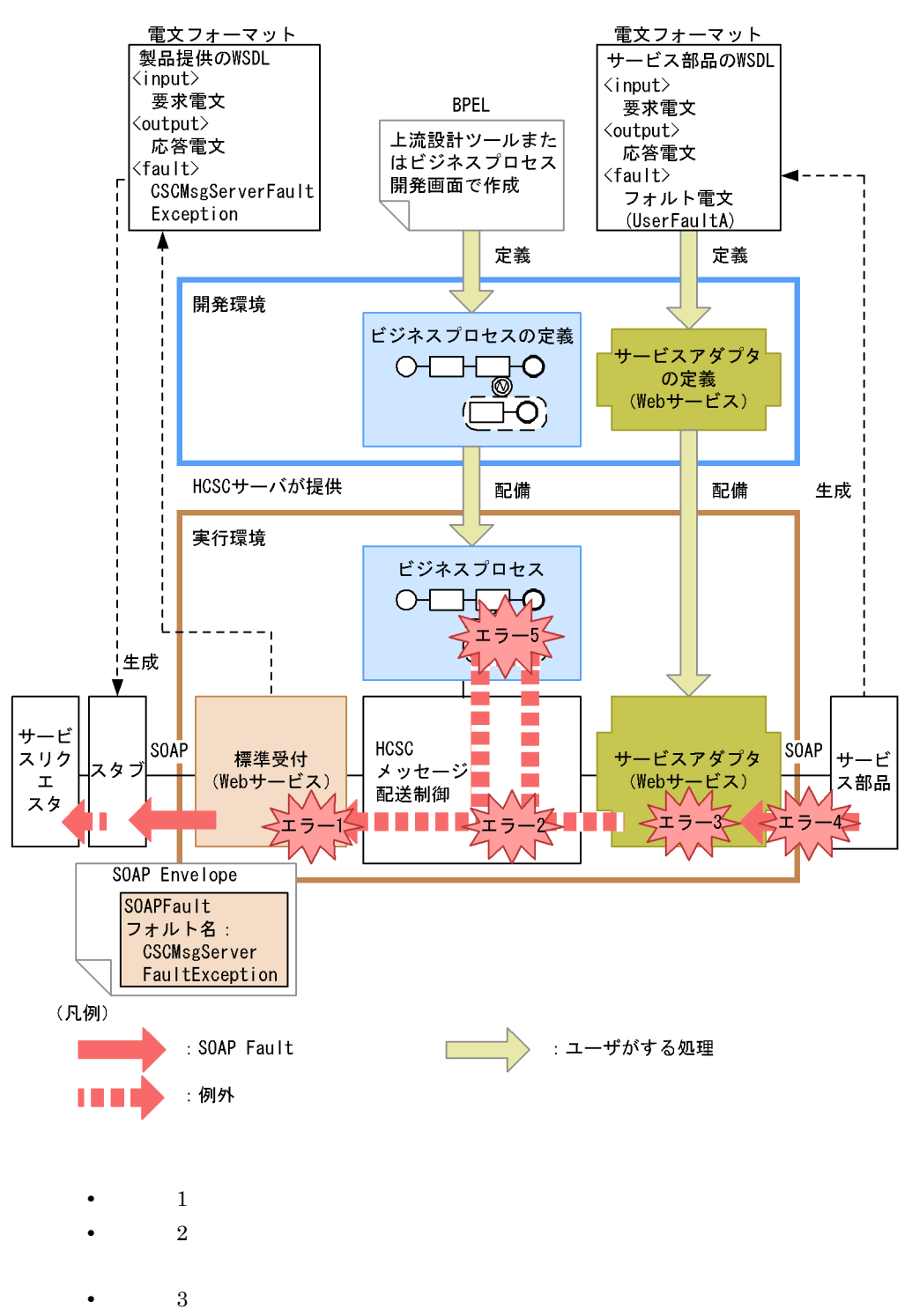

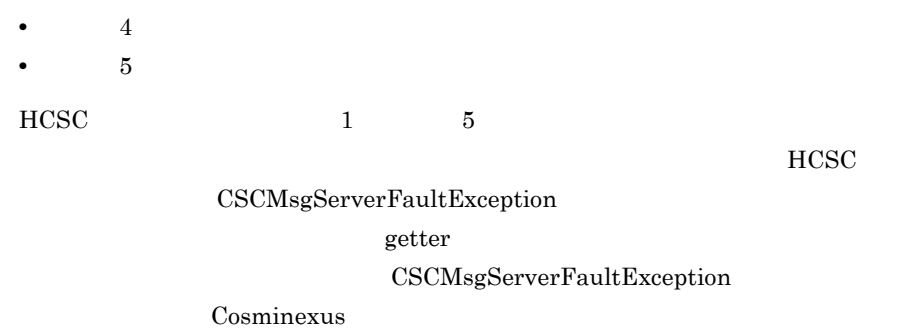

 $SORP$ 

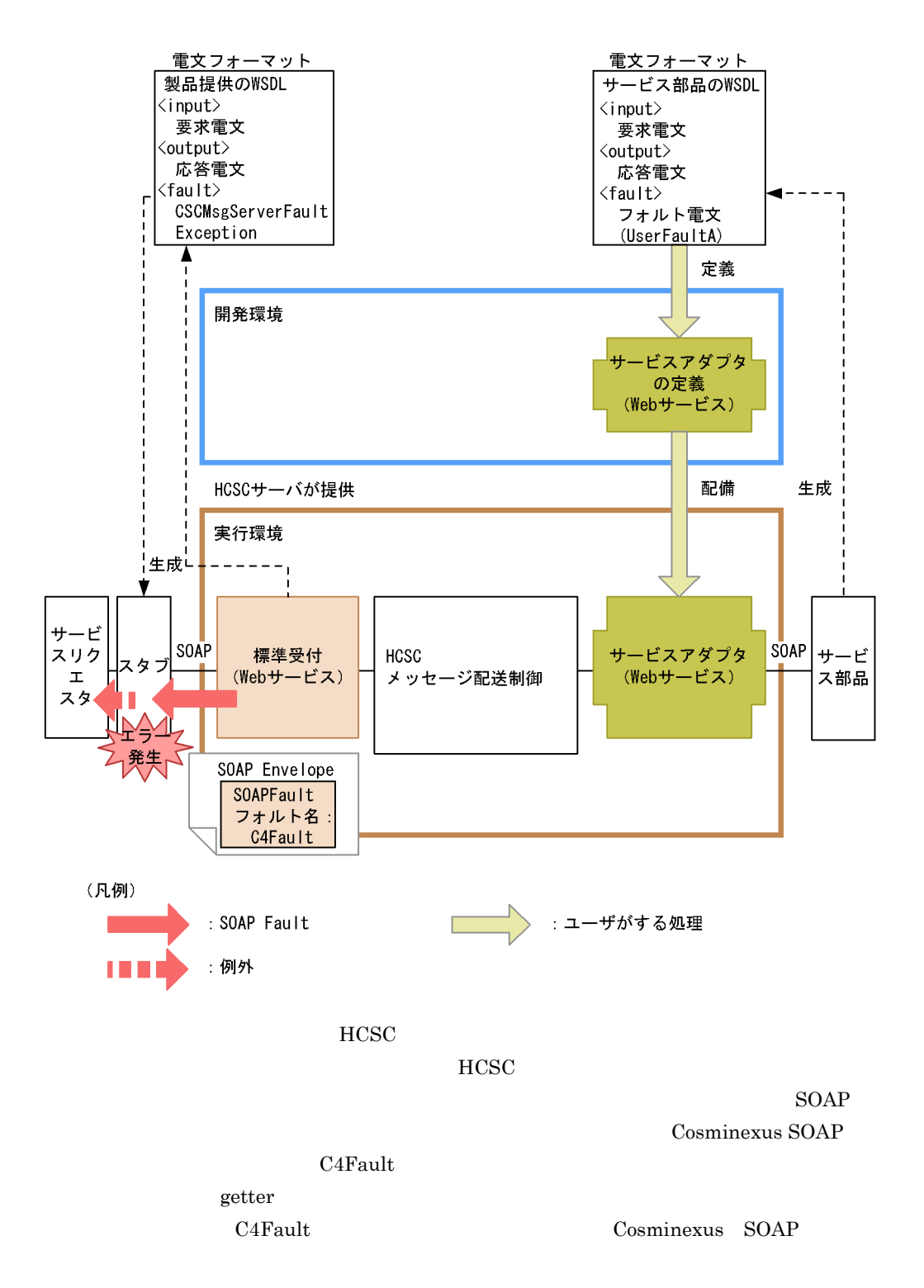

b<sub>2</sub>

 $SORP$ 

 $7-26$ 

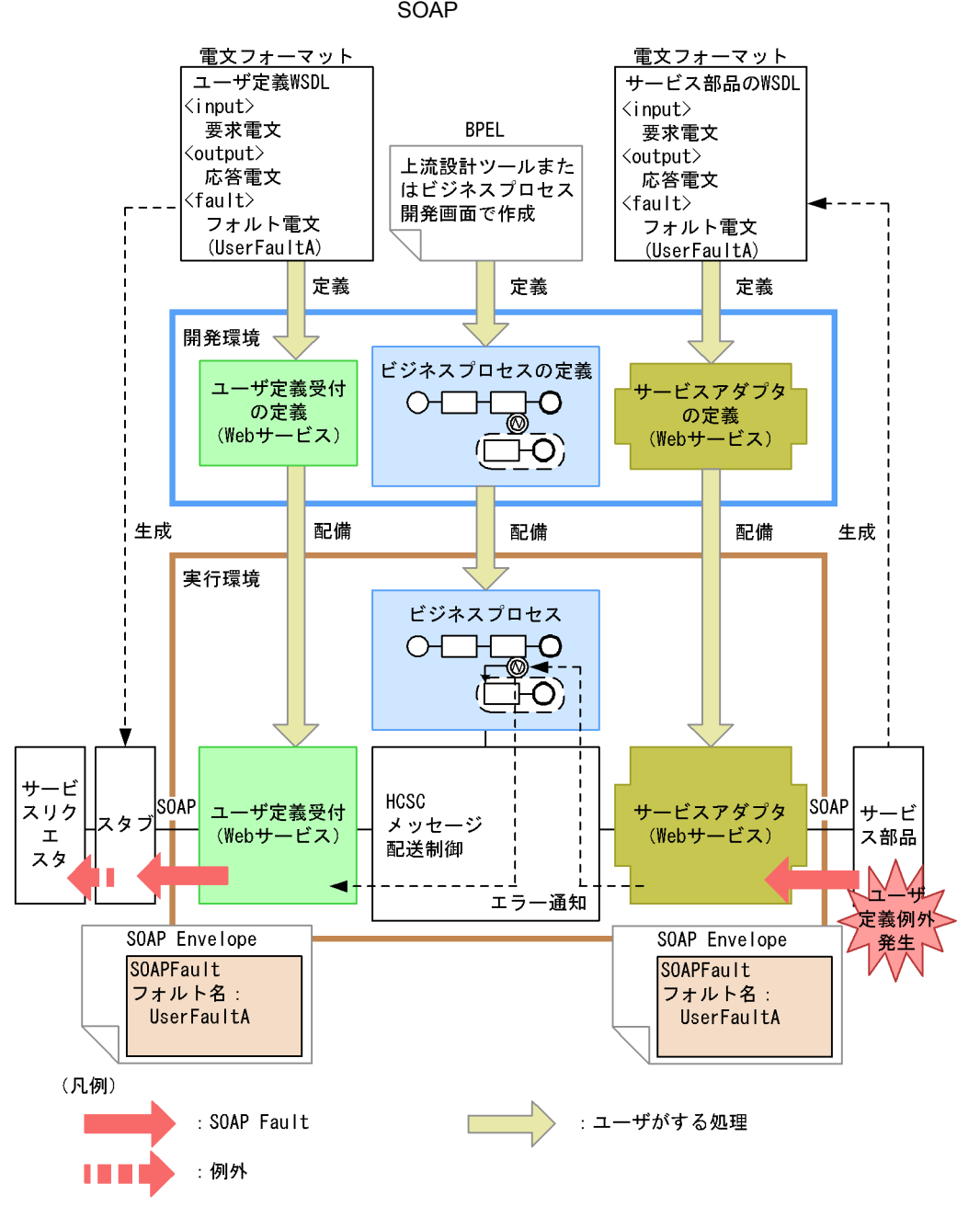

 $W\text{SDL}$ 

 $W\!S\!D\!L$ 

SOAP Fault

 $\mathbf{Web}$ 

Cosminexus

 $SORP$ 

 $7-27$ 

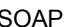

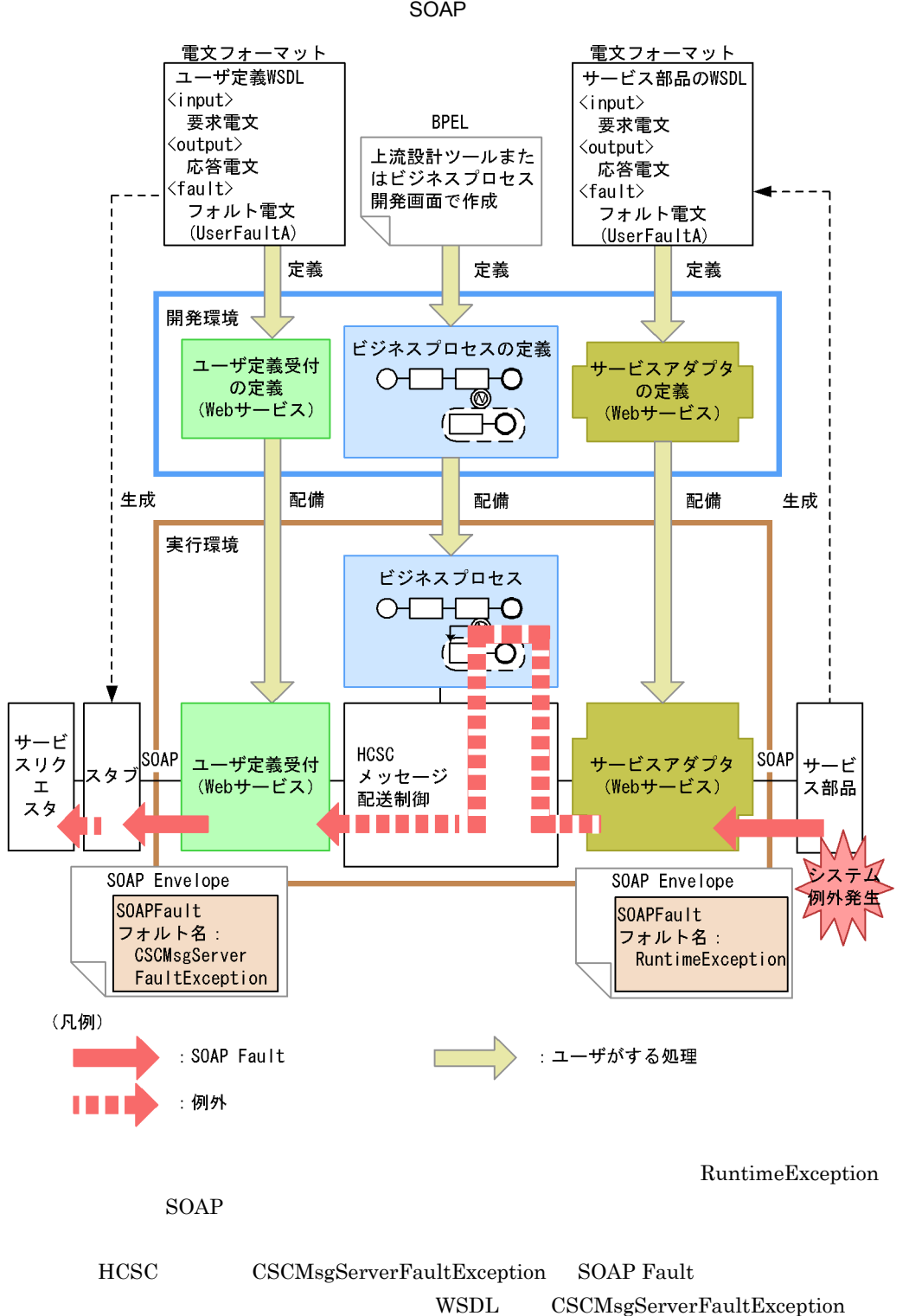

 $\begin{array}{lll} \text{Cosminexus SOAP} & \text{C4Fault} \end{array}$ 

 $\chi$ C4Fault

Cosminexus SOAP

 $\rm{HCSC}$  $HCSC$  $SOP$ 

7-28 HCSC

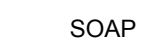

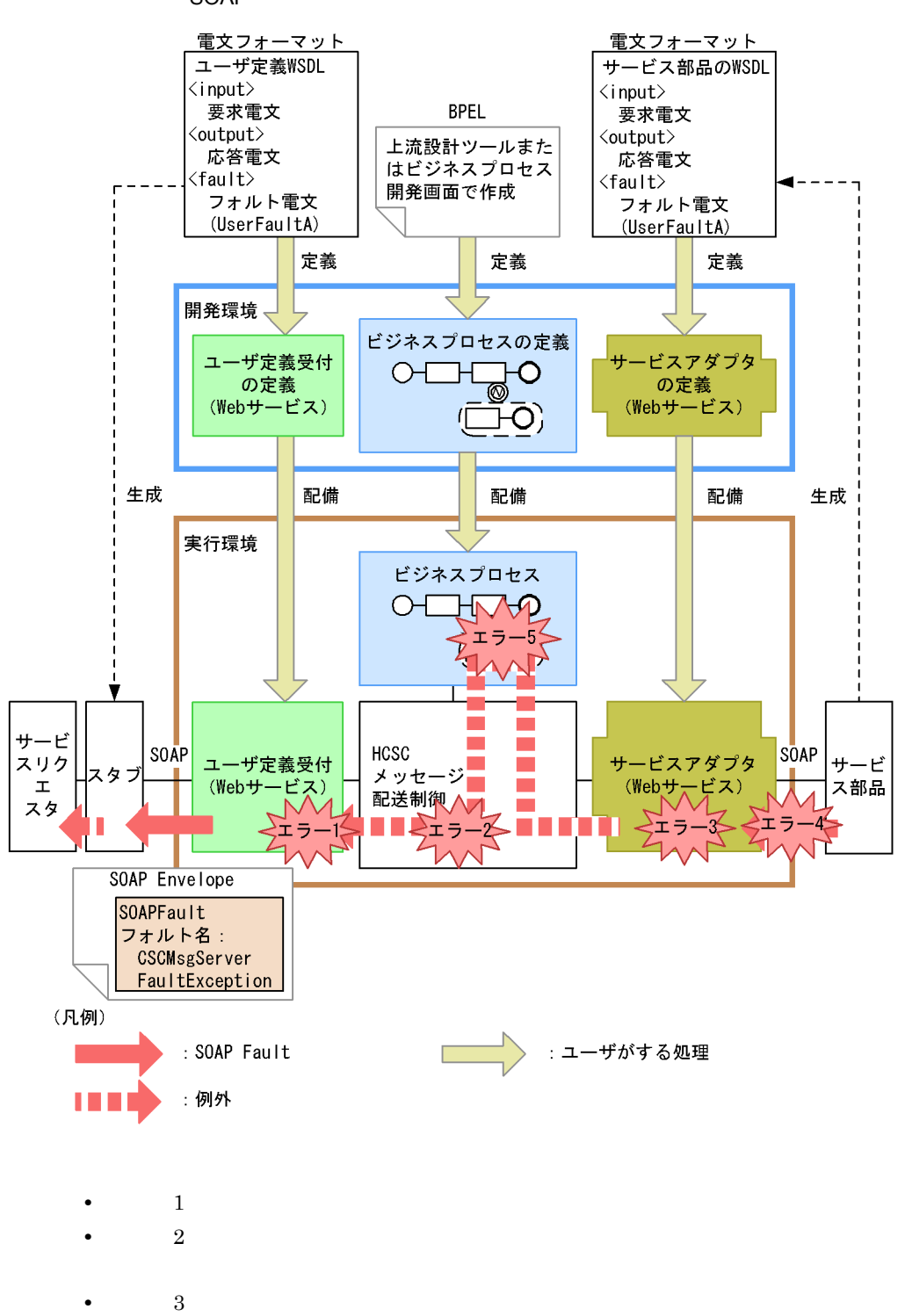

**•** エラー 4:あて先不正,サービス部品が停止,通信障害など • 5:  $HCSC$   $1$   $5$ HCSC CSCMsgServerFaultException SOAP Fault WSDL CSCMsgServerFaultException Cosminexus SOAP C4Fault etter extensive product and  $\mu$ C4Fault Cosminexus SOAP

 $SORP$ 

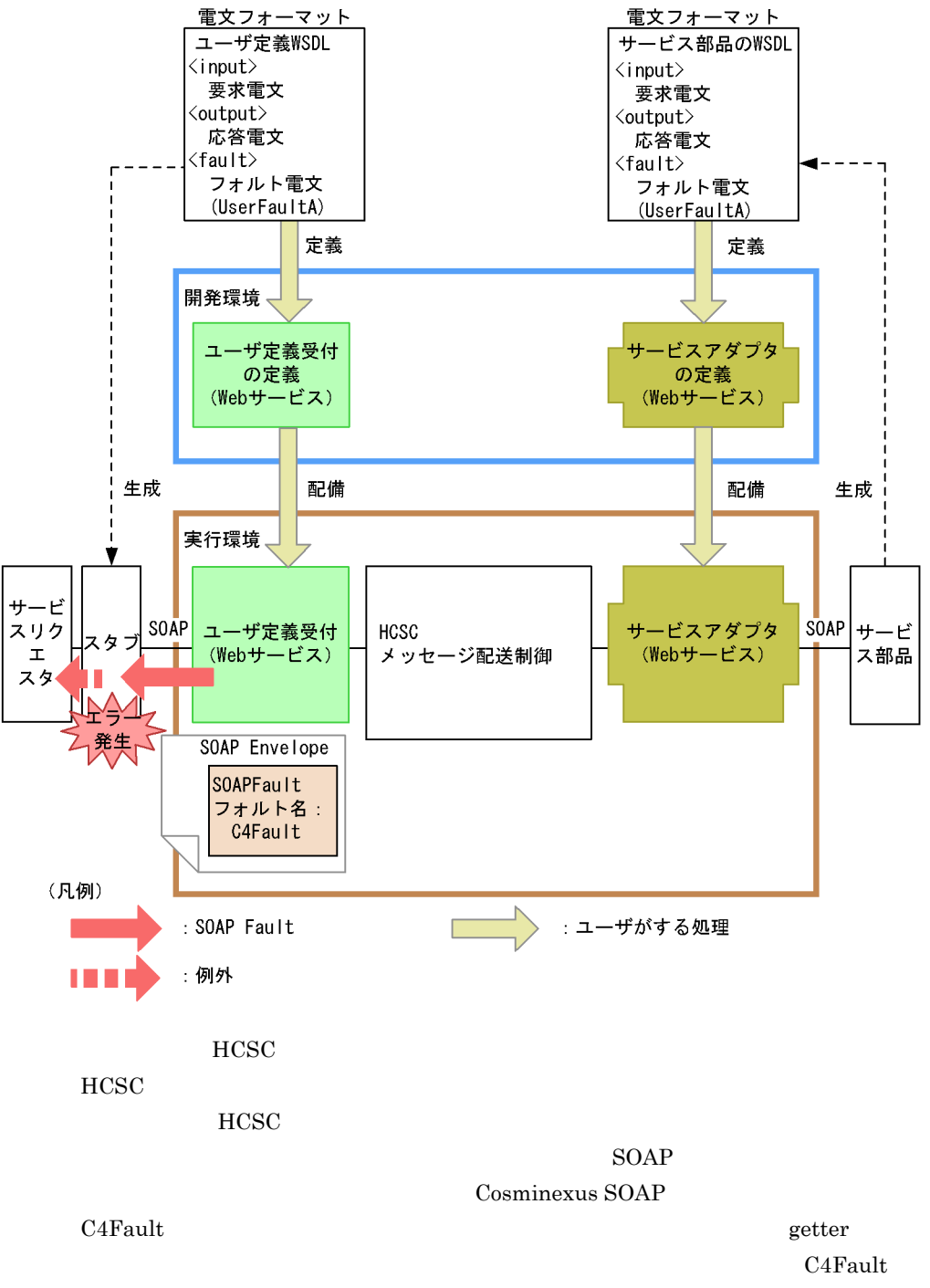

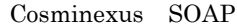

 $\overline{7}$ .

 $SORP$ Cosminexus SOAP

2  $\blacksquare$ 

a)標準受付の場合

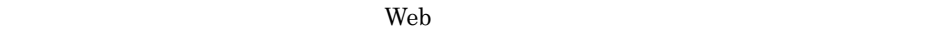

7-30 Neb

サービスリクエスタで エラー検知 例外をキャッチ チャッチした 例外の種類 通信基盤でエラー を検知した場合 CSCMsgServerFaultExceptionの場合 (C4Faultの場合) getFaultNameメソッドで 例外名を取得 例外名の有無 HCSCサーバでエラーを 検知した場合 例外名が設定 (例外名が設定されて されている場合 いない場合) 例外(フォルト) ビジネスプロセスに の作成元 障害の要因がある場 チービス部品に障害 슴 の要因がある場合 (ビジネスプロセス (サービス部品で定 で定義したフォルト │で定義し<br>│の場合)<br>∨ 義したユーザ定義例 ✔ 外の場合)  $(i)$  $(i)$  $(iii)$  $(iv)$ 

(i)  $\qquad \qquad \qquad$ 

**SOAP Fault** 

• getCscmsgFaultCode FaultCode

- getCscmsgFaultString FaultString
- getCscmsgFaultActor FaultActor
- getCscmsgFaultDetail FaultDetail
- •<br>• <u>+ The Sandard State State State State State State State State State State State State State State State State State State State State State State State State State State State State State State State State State State</u>
- 
- **•**  $\mathbf{r} = \mathbf{r} \cdot \mathbf{r} + \mathbf{r} \cdot \mathbf{r} + \mathbf{r} \cdot \mathbf{r} + \mathbf{r} \cdot \mathbf{r} + \mathbf{r} \cdot \mathbf{r} + \mathbf{r} \cdot \mathbf{r} + \mathbf{r} \cdot \mathbf{r} + \mathbf{r} \cdot \mathbf{r} + \mathbf{r} \cdot \mathbf{r} + \mathbf{r} \cdot \mathbf{r} + \mathbf{r} \cdot \mathbf{r} + \mathbf{r} \cdot \mathbf{r} + \mathbf{r} \cdot \mathbf{r} + \mathbf{r} \cdot \mathbf{r$ **•** サービス部品のプログラム

#### $HCSC$

(ii)  $\equiv$ 

SOAP Fault

- getCscmsgFaultCode FaultCode
- getCscmsgFaultString FaultString
- getCscmsgFaultActor FaultActor
- getCscmsgFaultDetail FaultDetail
- •<br>• <u>+ The Sandard State State State State State State State State State State State State State State State State State State State State State State State State State State State State State State State State State State</u>
- **•**  $\mathbf{r} = \mathbf{r} \cdot \mathbf{r} + \mathbf{r} \cdot \mathbf{r} + \mathbf{r} \cdot \mathbf{r} + \mathbf{r} \cdot \mathbf{r} + \mathbf{r} \cdot \mathbf{r} + \mathbf{r} \cdot \mathbf{r} + \mathbf{r} \cdot \mathbf{r} + \mathbf{r} \cdot \mathbf{r} + \mathbf{r} \cdot \mathbf{r} + \mathbf{r} \cdot \mathbf{r} + \mathbf{r} \cdot \mathbf{r} + \mathbf{r} \cdot \mathbf{r} + \mathbf{r} \cdot \mathbf{r} + \mathbf{r} \cdot \mathbf{r$
- **•** サービス部品のプログラム
- **•** ビジネスプロセスの定義内容

 $HCSC$ 

(iii)HCSC

- getErrorMessage HCSC
- getErrorCode HCSC

Cosminexus

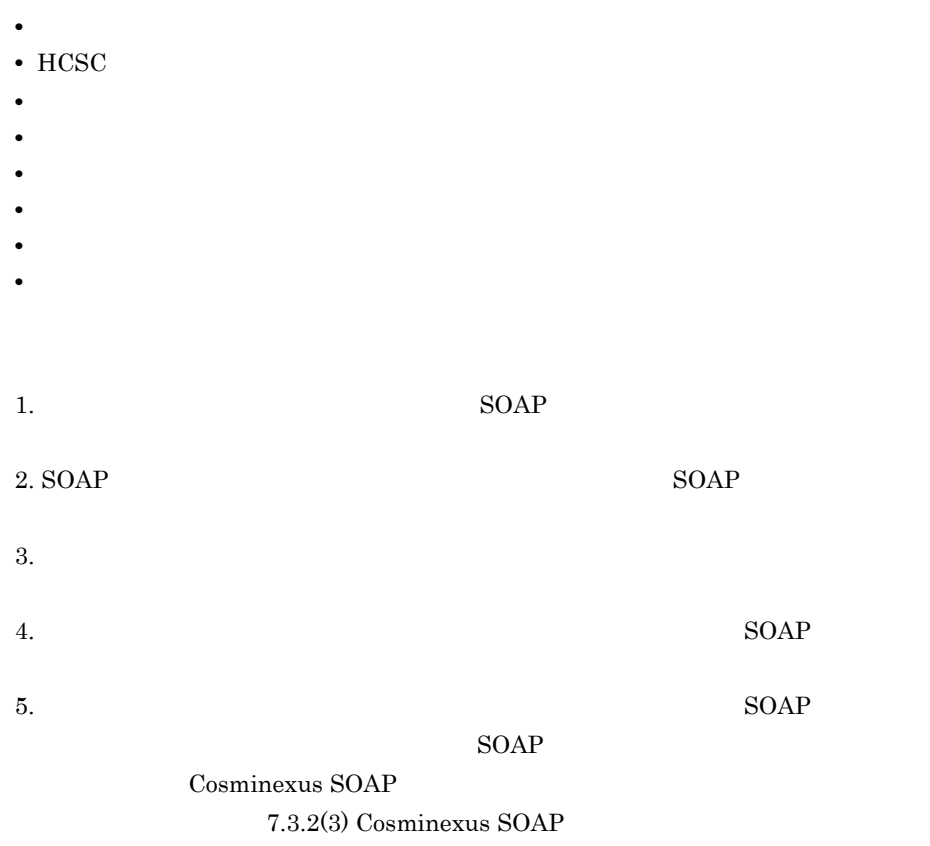

Cosminexus SOAP

Cosminexus SOAP

Cosminexus SOAP

• **• •**  $\mathbf{p} = \mathbf{p} \times \mathbf{p}$ 

- **•** HCSC サーバの設定に誤りがある場合
- **•**  $\bullet$

• **•** <u>• サービスタから要求した</u>

 $\begin{array}{ccc} \textrm{Cosminexus SOAP} & \textrm{C4Fault} \end{array}$ 

(iv) 1999年 - The C4Fault Of The C4Fault Of The C4Fault Of The C4Fault Of The C4Fault Of The C4Fault Of The C4Fault Of The C4Fault Of The C4Fault Of The C4Fault Of The C4Fault Of The C4Fault Of The C4Fault Of The C4Fault Of

C4Fault Cosminexus SOAP

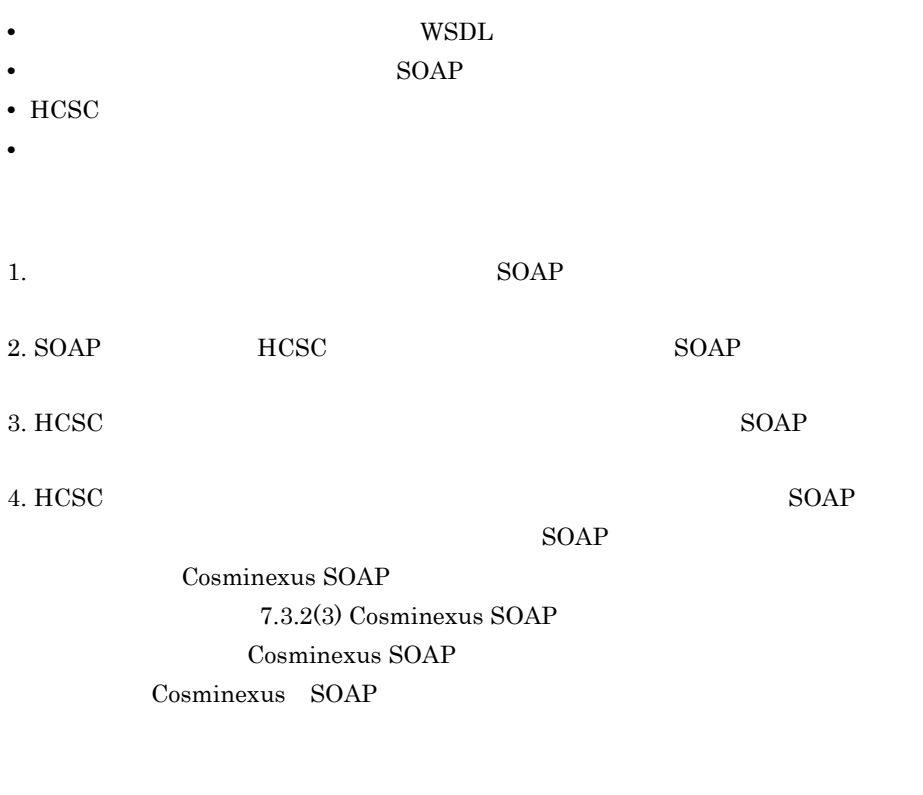

Cosminexus SOAP HCSC **HCSC** 

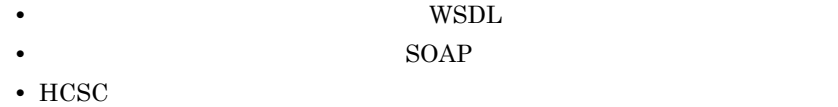

b<sub>2</sub>

 $Web$ 

7-31 Note that the contract of the contract of the contract of the contract of the contract of the contract of the contract of the contract of the contract of the contract of the contract of the contract of the contract of

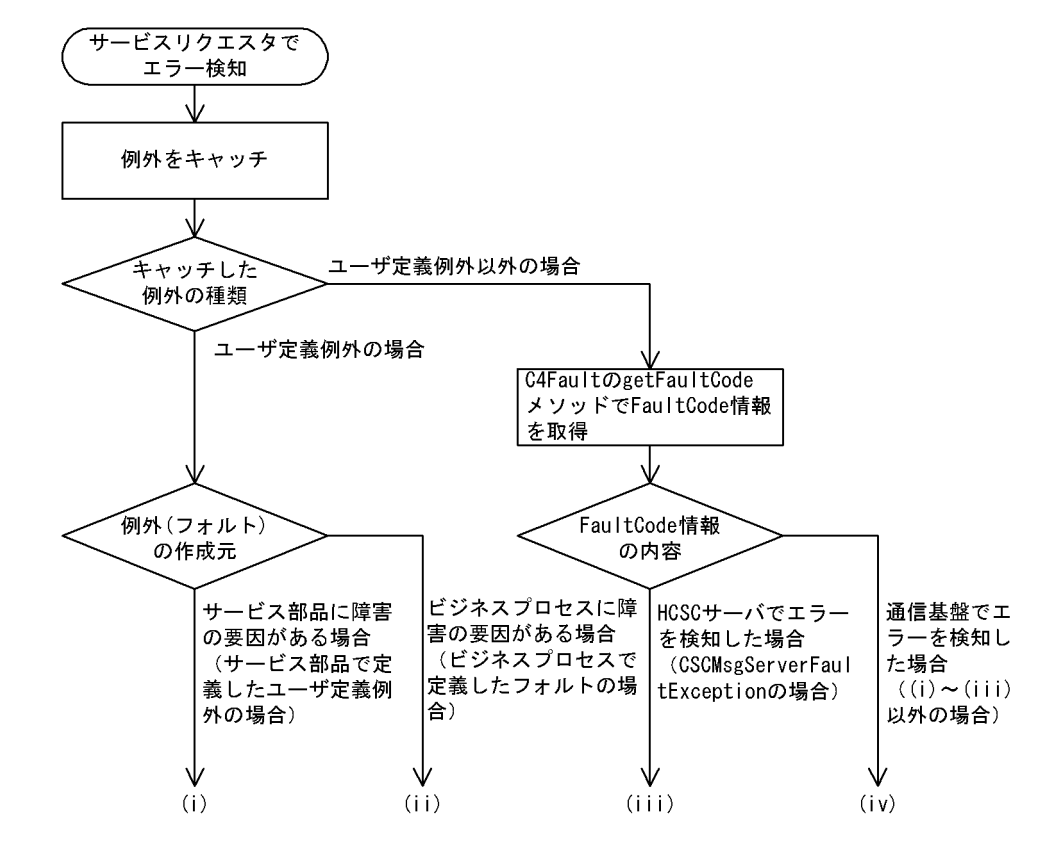

(i)  $\qquad \qquad \qquad$ 

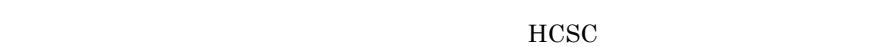

**•** サービスリクエスタから要求したユーザ電文

• **•**  $\bullet$  +  $\bullet$  + • **•**  $\bullet$  +  $\bullet$  +

- •<br>• <u>+ The Sandard State State State State State State State State State State State State State State State State State State State State State State State State State State State State State State State State State State</u>
- **•** サービス部品稼働マシン
- **•** サービス部品のプログラム
- **•** ビジネスプロセスの定義内容

### $HCSC$

Cosminexus SOAP C4Fault

(iii)HCSC **the contract of the contract of CSCMsgServerFaultException** 

 $C4Fault$ Cosminexus

C4Fault C4Fault Cosminexus SOAP Cosminexus

• **•**  $\bullet$ • HCSC

- 
- **•** サービスアダプタの定義内容
- **•** ビジネスプロセスの定義内容
- •<br>• <u>+ The Sandard State State State State State State State State State State State State State State State State State State State State State State State State State State State State State State State State State State</u>
- **•**  $\mathbf{r} = \mathbf{r} \cdot \mathbf{r} + \mathbf{r} \cdot \mathbf{r} + \mathbf{r} \cdot \mathbf{r} + \mathbf{r} \cdot \mathbf{r} + \mathbf{r} \cdot \mathbf{r} + \mathbf{r} \cdot \mathbf{r} + \mathbf{r} \cdot \mathbf{r} + \mathbf{r} \cdot \mathbf{r} + \mathbf{r} \cdot \mathbf{r} + \mathbf{r} \cdot \mathbf{r} + \mathbf{r} \cdot \mathbf{r} + \mathbf{r} \cdot \mathbf{r} + \mathbf{r} \cdot \mathbf{r} + \mathbf{r} \cdot \mathbf{r$
- **•**  $\mathbf{r} = \mathbf{r} \cdot \mathbf{r} + \mathbf{r} \cdot \mathbf{r} + \mathbf{r} \cdot \mathbf{r} + \mathbf{r} \cdot \mathbf{r} + \mathbf{r} \cdot \mathbf{r} + \mathbf{r} \cdot \mathbf{r} + \mathbf{r} \cdot \mathbf{r} + \mathbf{r} \cdot \mathbf{r} + \mathbf{r} \cdot \mathbf{r} + \mathbf{r} \cdot \mathbf{r} + \mathbf{r} \cdot \mathbf{r} + \mathbf{r} \cdot \mathbf{r} + \mathbf{r} \cdot \mathbf{r} + \mathbf{r} \cdot \mathbf{r$
- **•**  $\mathbf{r} = \mathbf{r} \cdot \mathbf{r}$

1.  $SOAP$ 

2. SOAP SOAP

 $3.$ 

4. SOAP

 $5.$  SOAP

 $SORP$ 

Cosminexus SOAP 7.3.2(3) Cosminexus SOAP Cosminexus SOAP Cosminexus SOAP

## Cosminexus SOAP

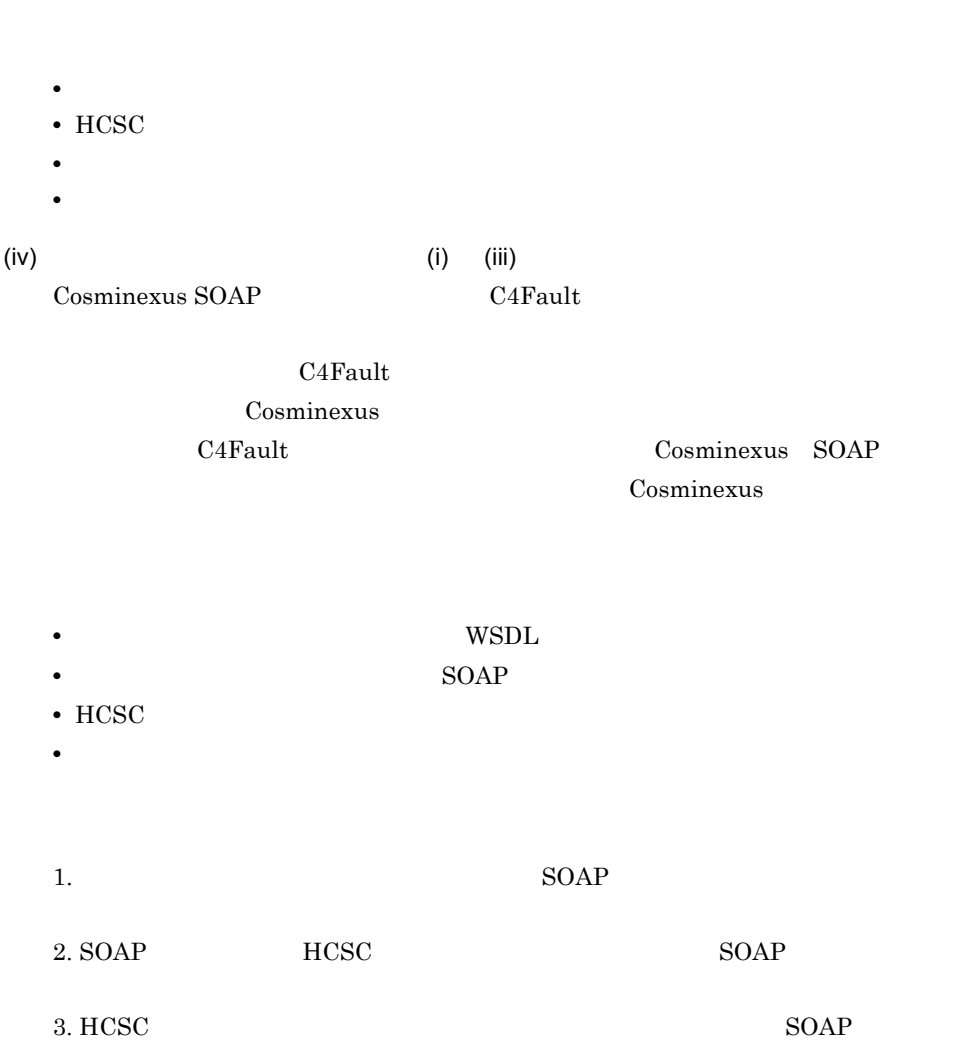

4. HCSC SOAP

extending to the SOAP

Cosminexus SOAP 7.3.2(3) Cosminexus SOAP

Cosminexus SOAP

Cosminexus SOAP

Cosminexus SOAP HCSC **HCSC** 

• **WSDL** 

- **• SOAP**
- $HCSC$
- 3 HCSC SOAP Fault

HCSC SOAP Fault SOAP

 $(2)$ 

7-40 HCSC SOAP Fault

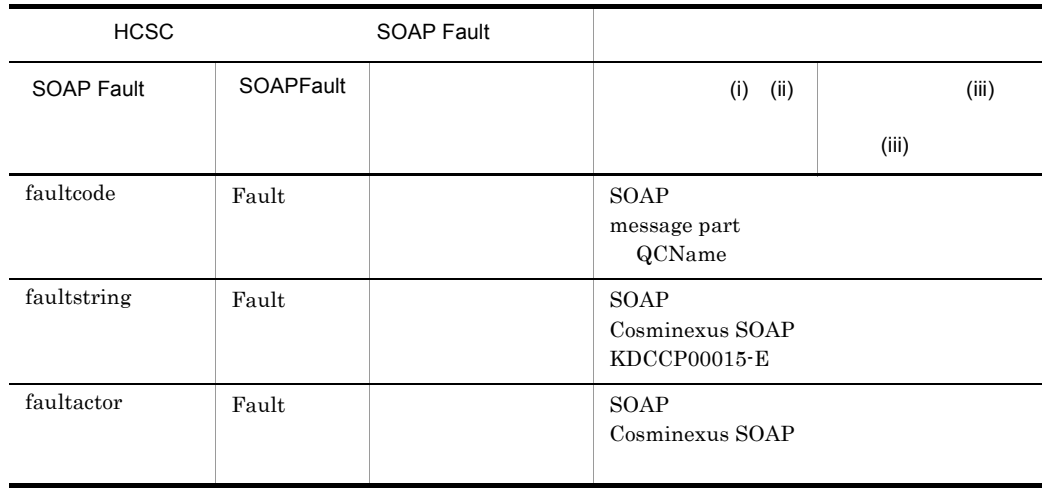

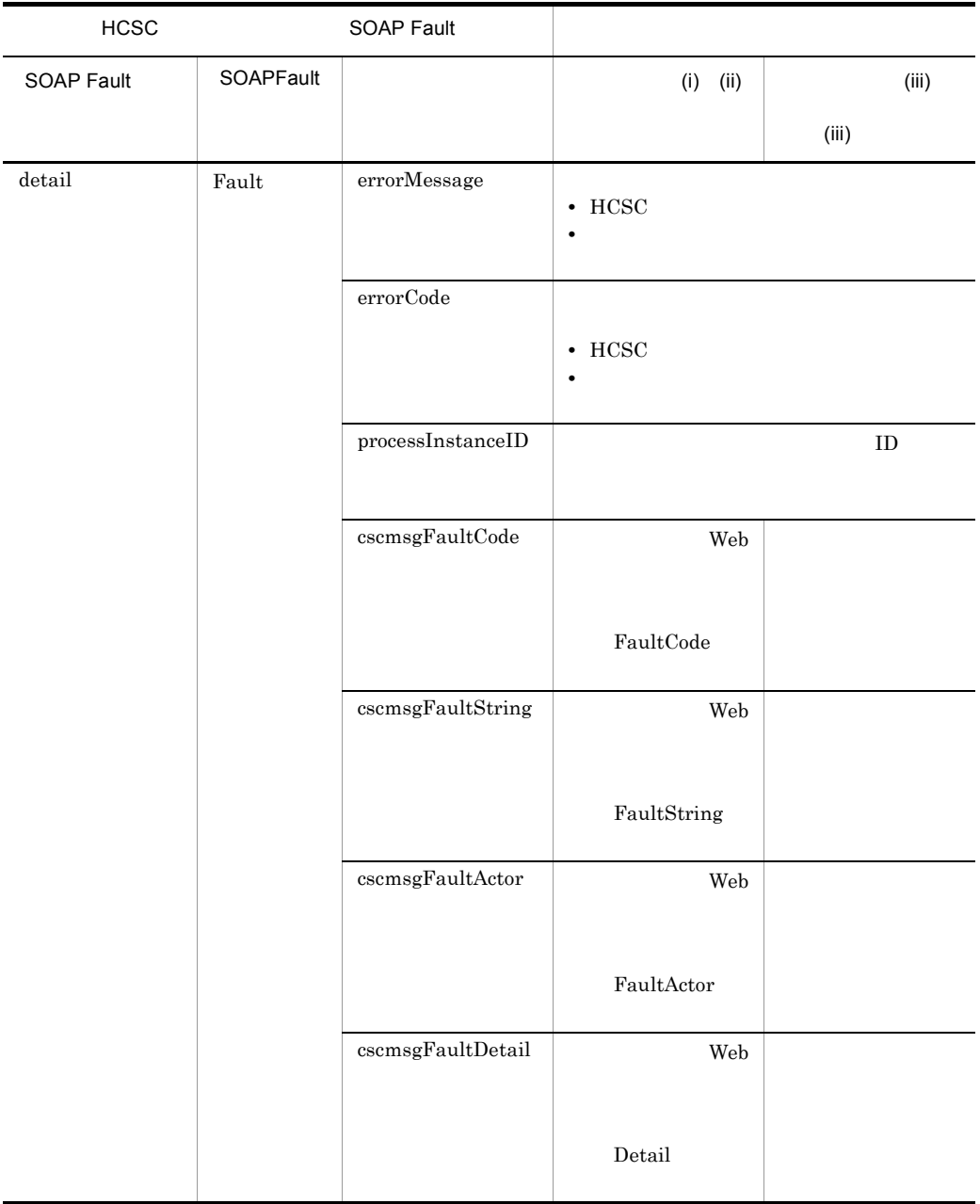

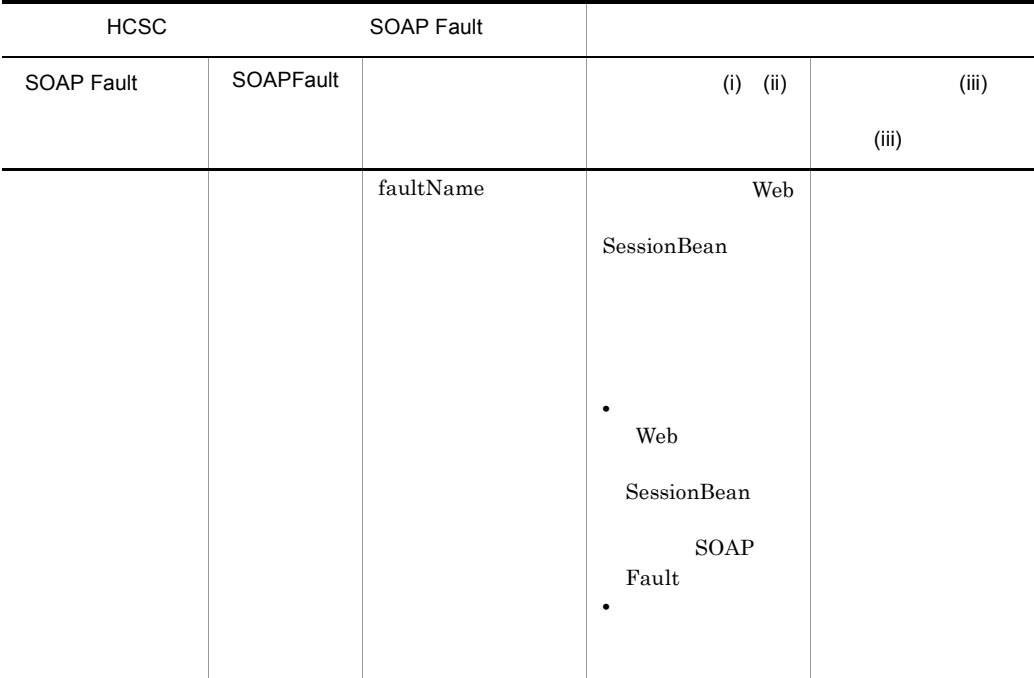

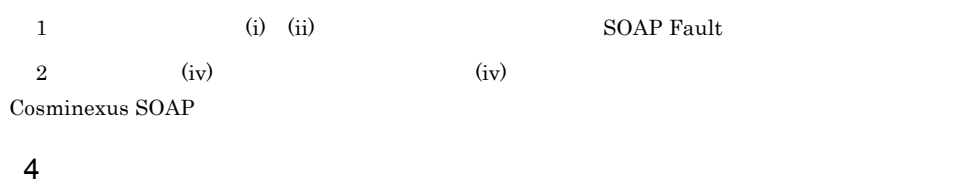

 $\rm ID$ 

 $\text{ID}$ 

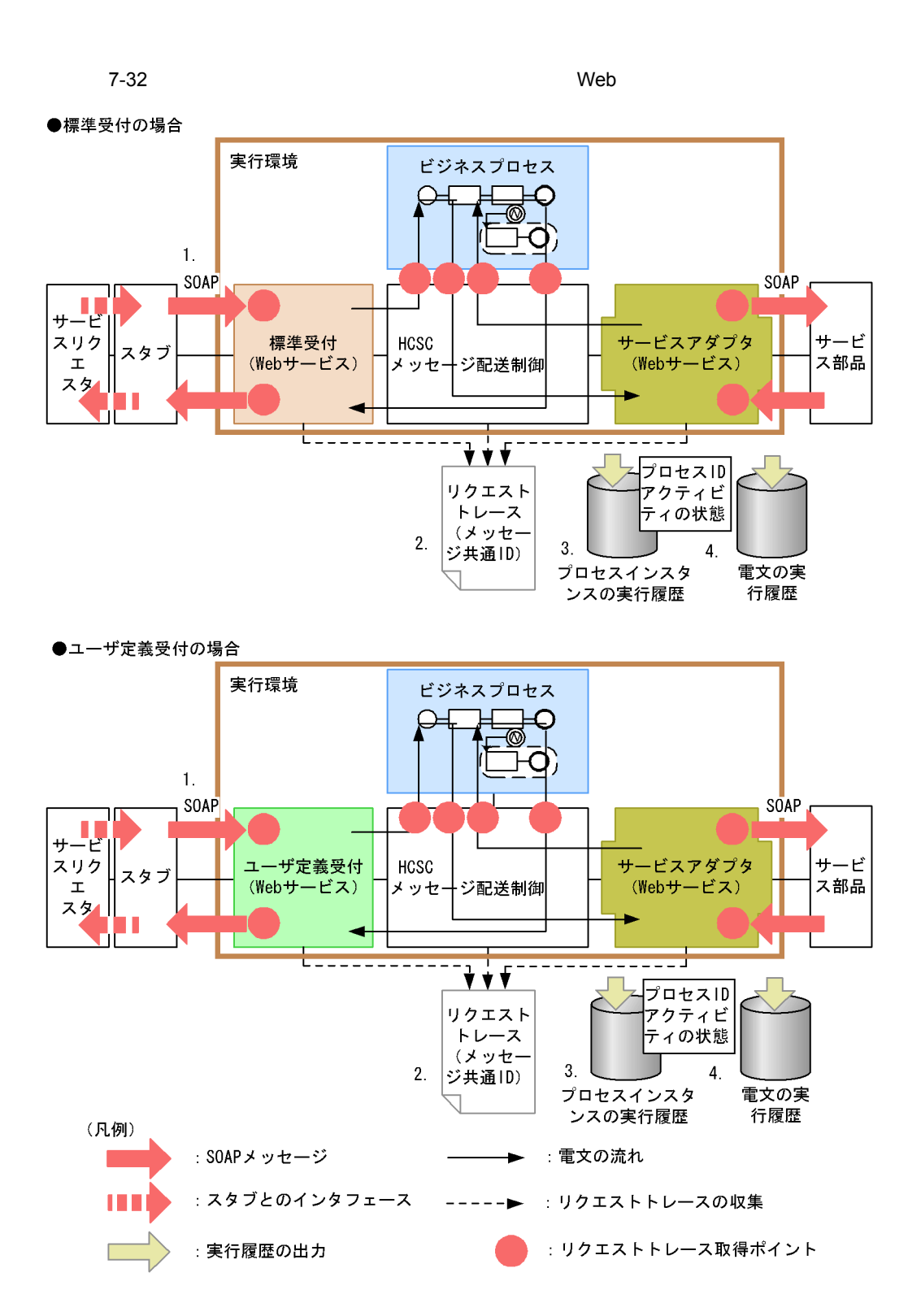

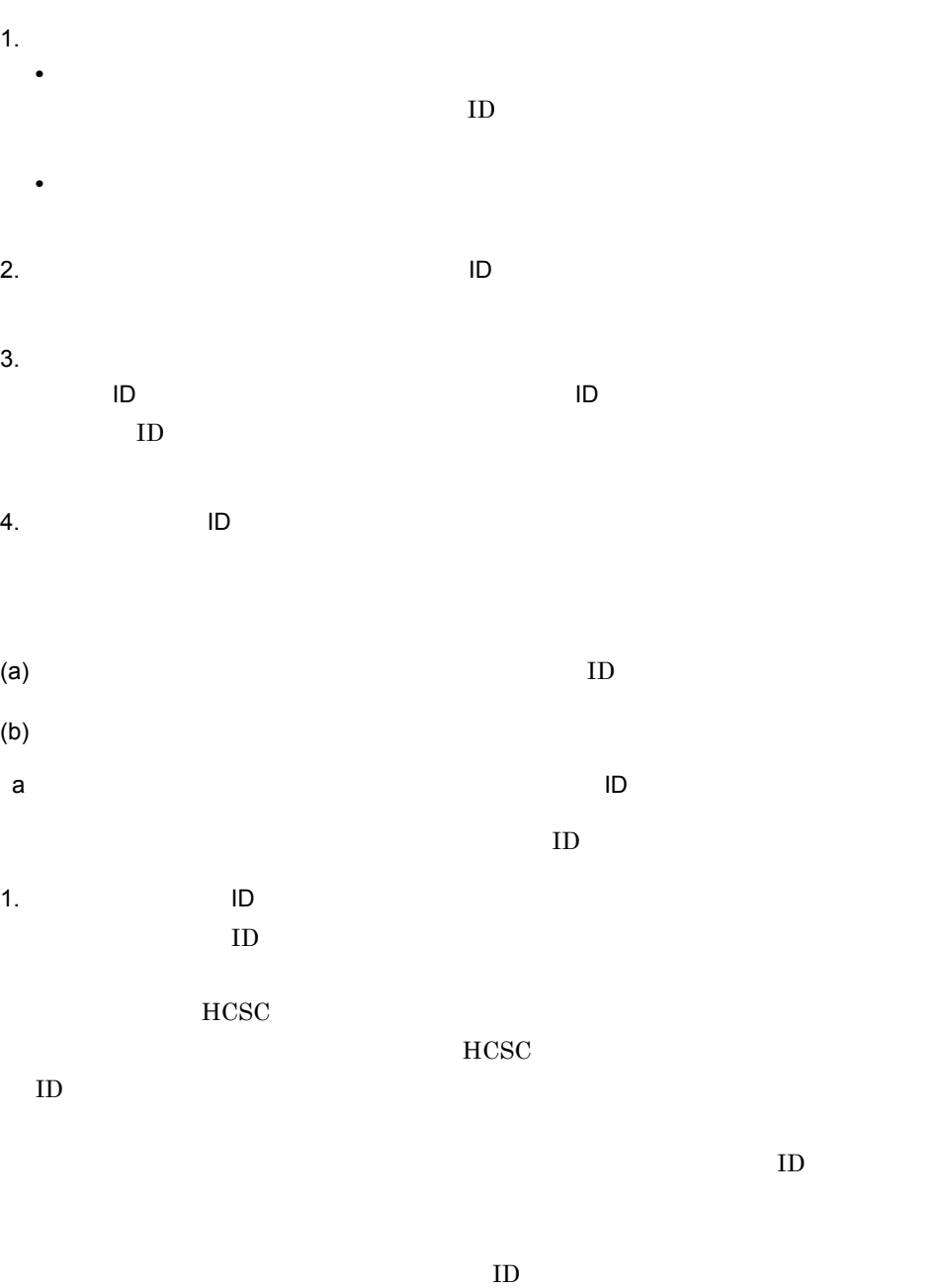

 $\mathbf{Web}$ 

ID "ClientID0001"

#### 《省略》

CSCMsgSyncServiceDeliveryWSImplServiceLocator locator = new CSCMsgSyncServiceDeliveryWSImplServiceLocator();  $GSGMsgSyncServiceDeliveryWSImpl ws = null$  $try$  { ws = locator.getCSCMsgSyncServiceDeliveryWS1mpl();<br>} catch (ServiceException e) {<br>e.printStackTrace(); return;  $\vert$  } // サービスのメソッドの呼び出し<br>|String result = ws.invokeXML(<br>|serviceName, // ML(<br>// サービス名<br>// クライアント相関ID<br>// リクエストフォーマットID<br>// レスポンスフォーマットID<br>// オペレーション名<br>// ユーザ電文 serviceName,<br>
a "ClientID0001",<br>
null, null, operationName, userData);

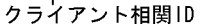

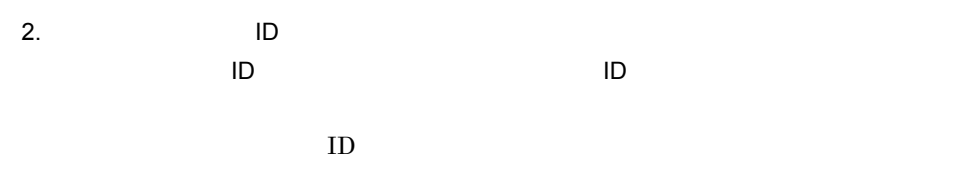

"message"

 $ID$ 

ID  $\blacksquare$ 

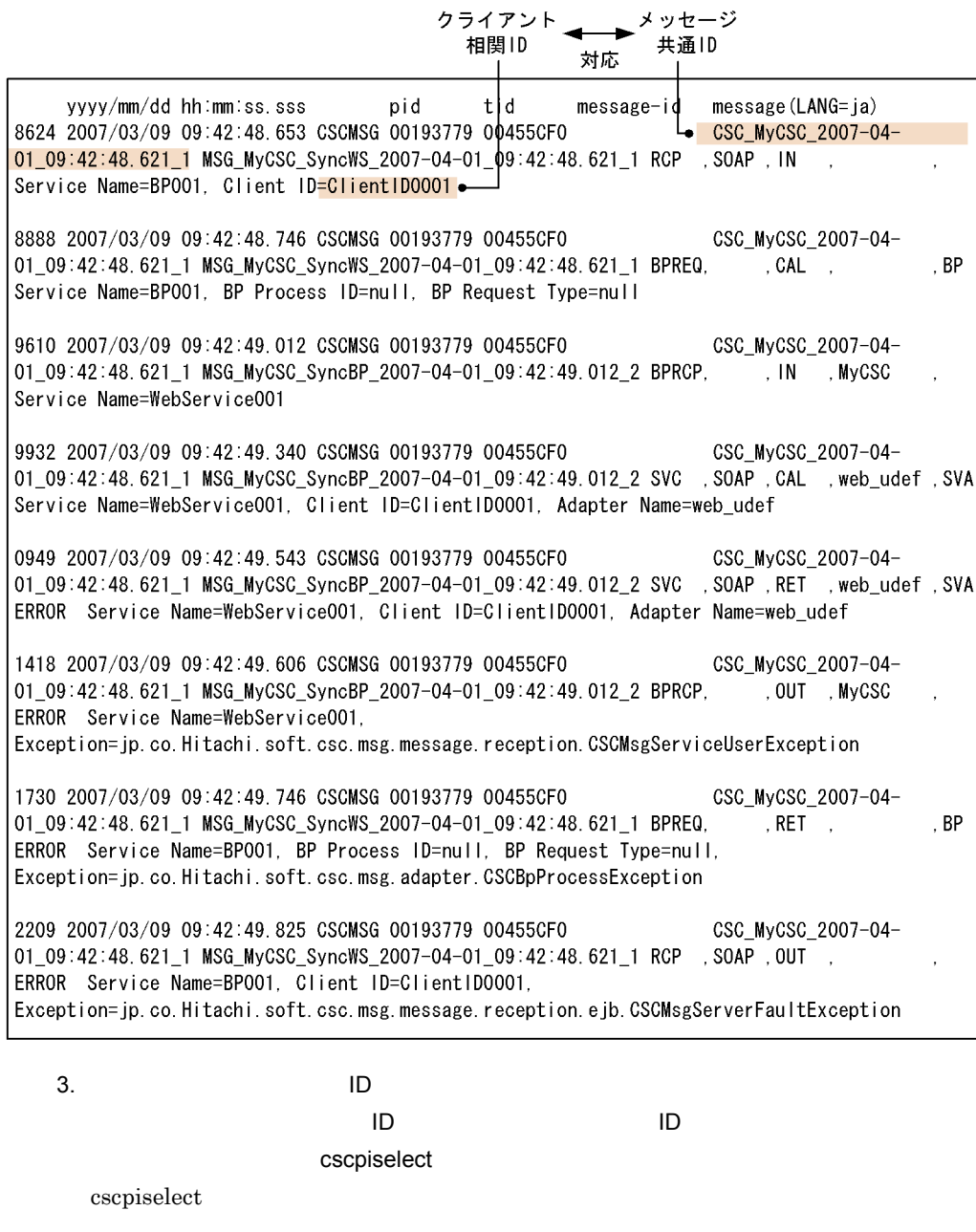

また,-table オプションに "relation" を指定し,検索条件(where 句)に SQL 条件

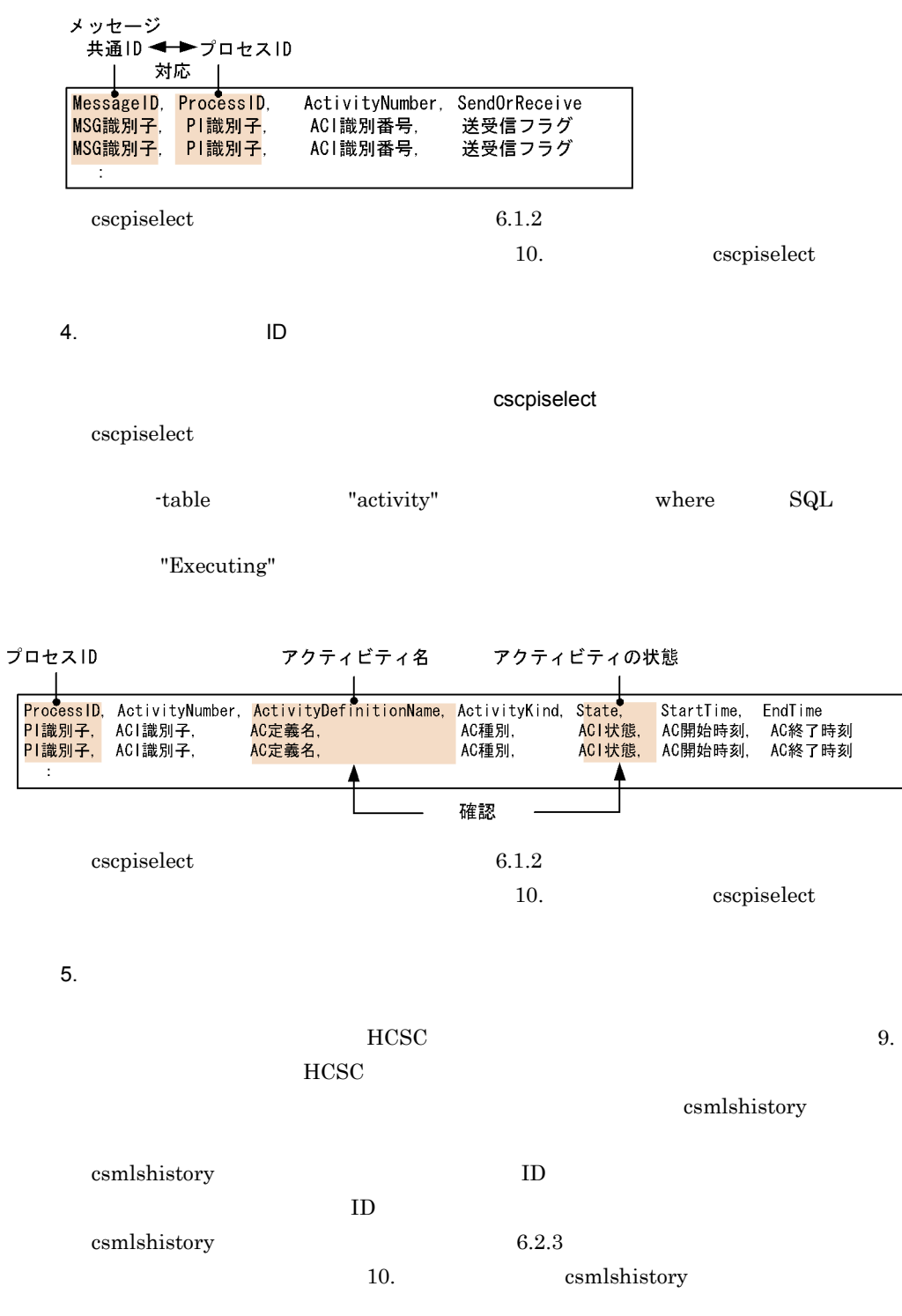

7. 障害対策

- $\mathsf b$ 1.  $\blacksquare$ 
	- $HCSC$

 $HCSC$ 

Cosminexus

 $HCSC$ 

 $1.$  $2.$ 3.  $\text{XML}$  $4.$ 2.  $\blacksquare$ プロセスのプロセス ID を取得します。プロセス ID を取得するには,プロセスインス cscpiselect cscpiselect また,-table オプションに "process\_set" を指定し,検索条件(where 句)に SQL

相関セットをキーに検索した結果

プロセスID

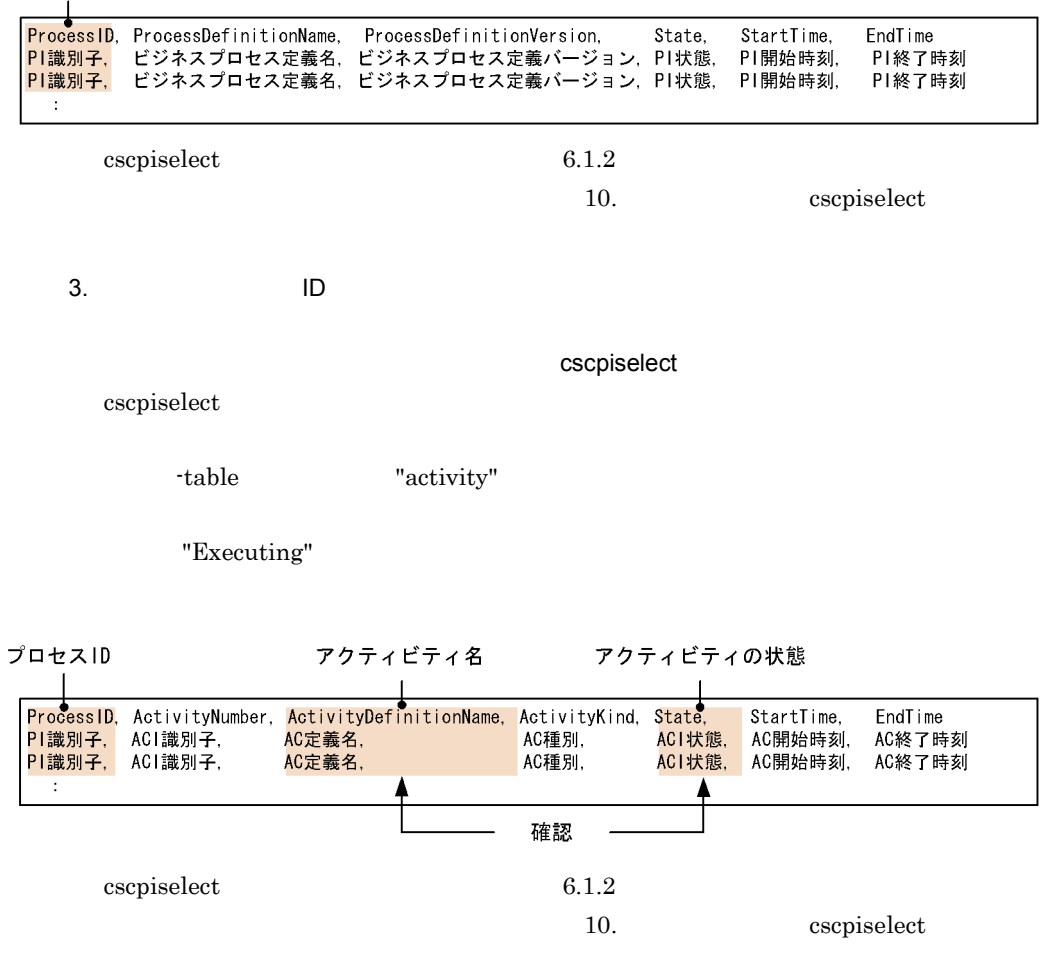

# 7.7.2 SessionBean

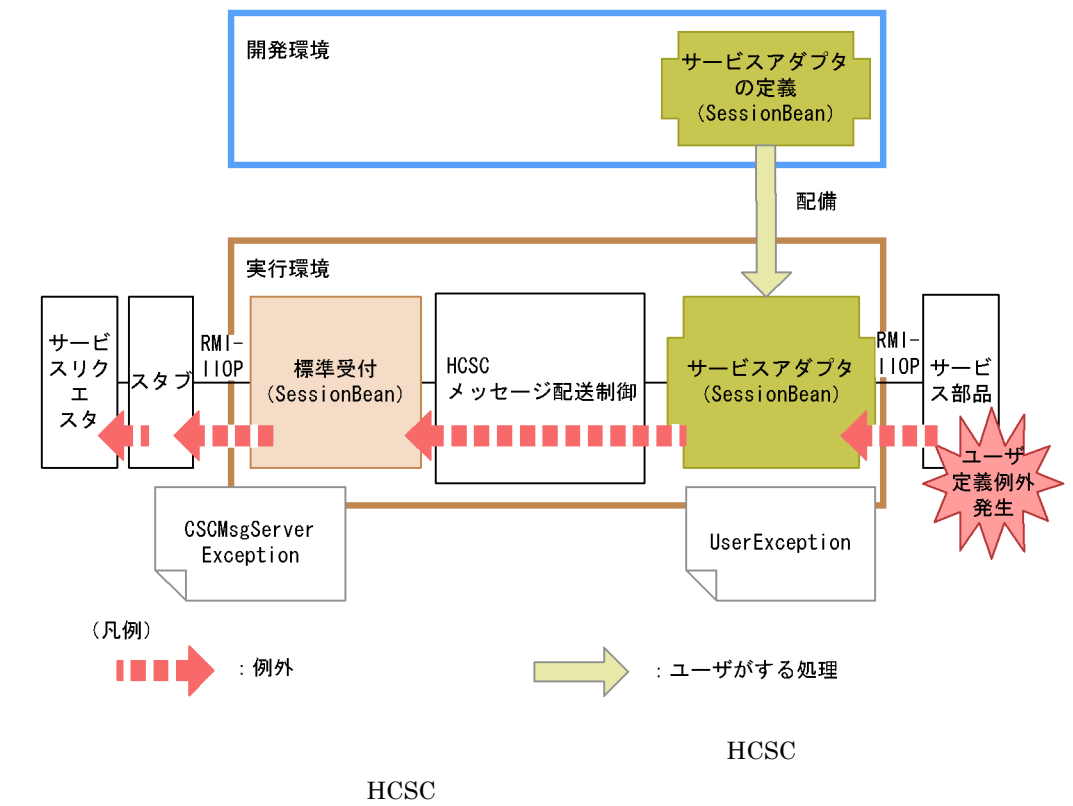

 $7-33$ SessionBean

CSCMsgServerException

 $\chi$ getter en en andere  $\chi$ 

CSCMsgServerException Cosminexus

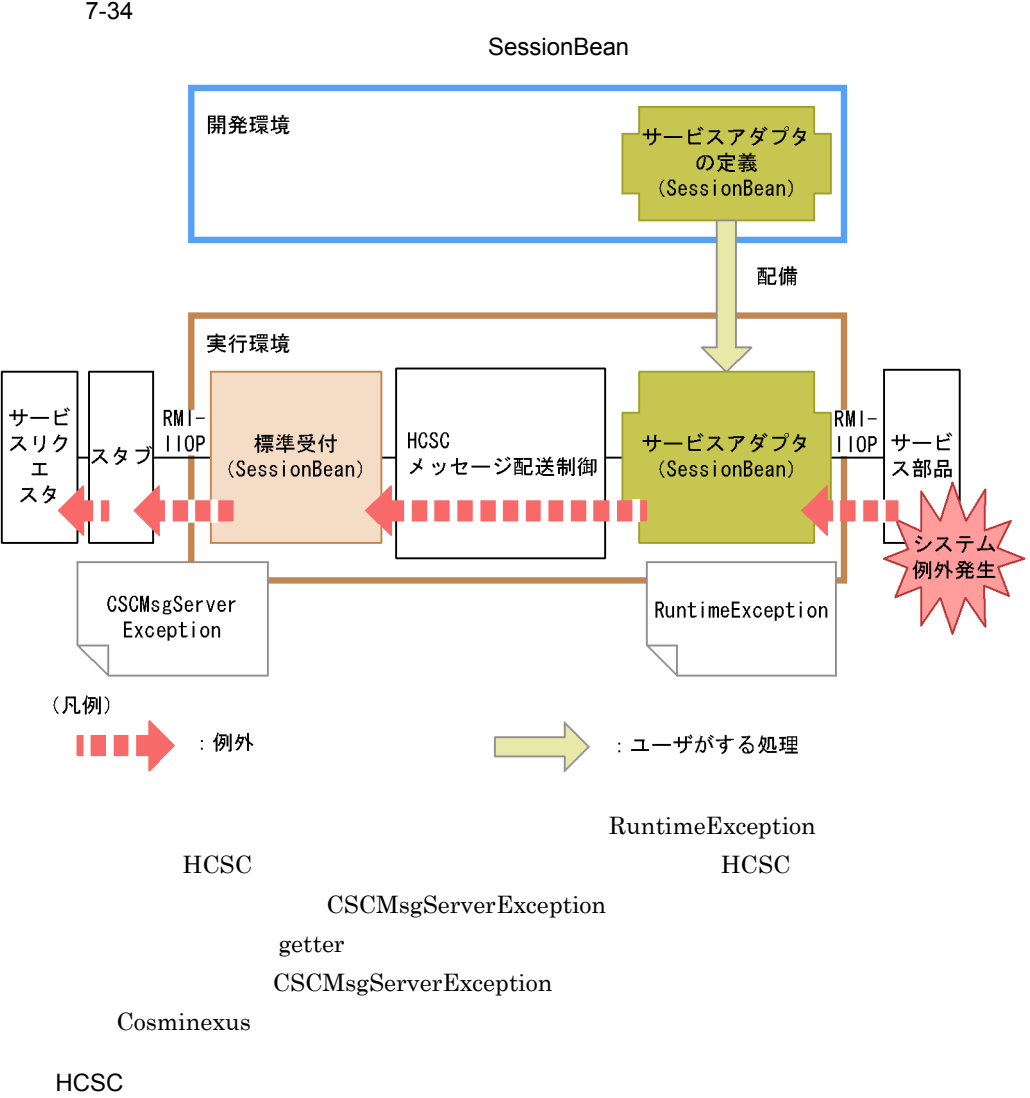

# HCSC <sub>the second through the second through the second through the second through the second through the second through the second through the second through the second through the second through the second through the sec</sub>

#### 7-35 HCSC

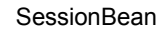

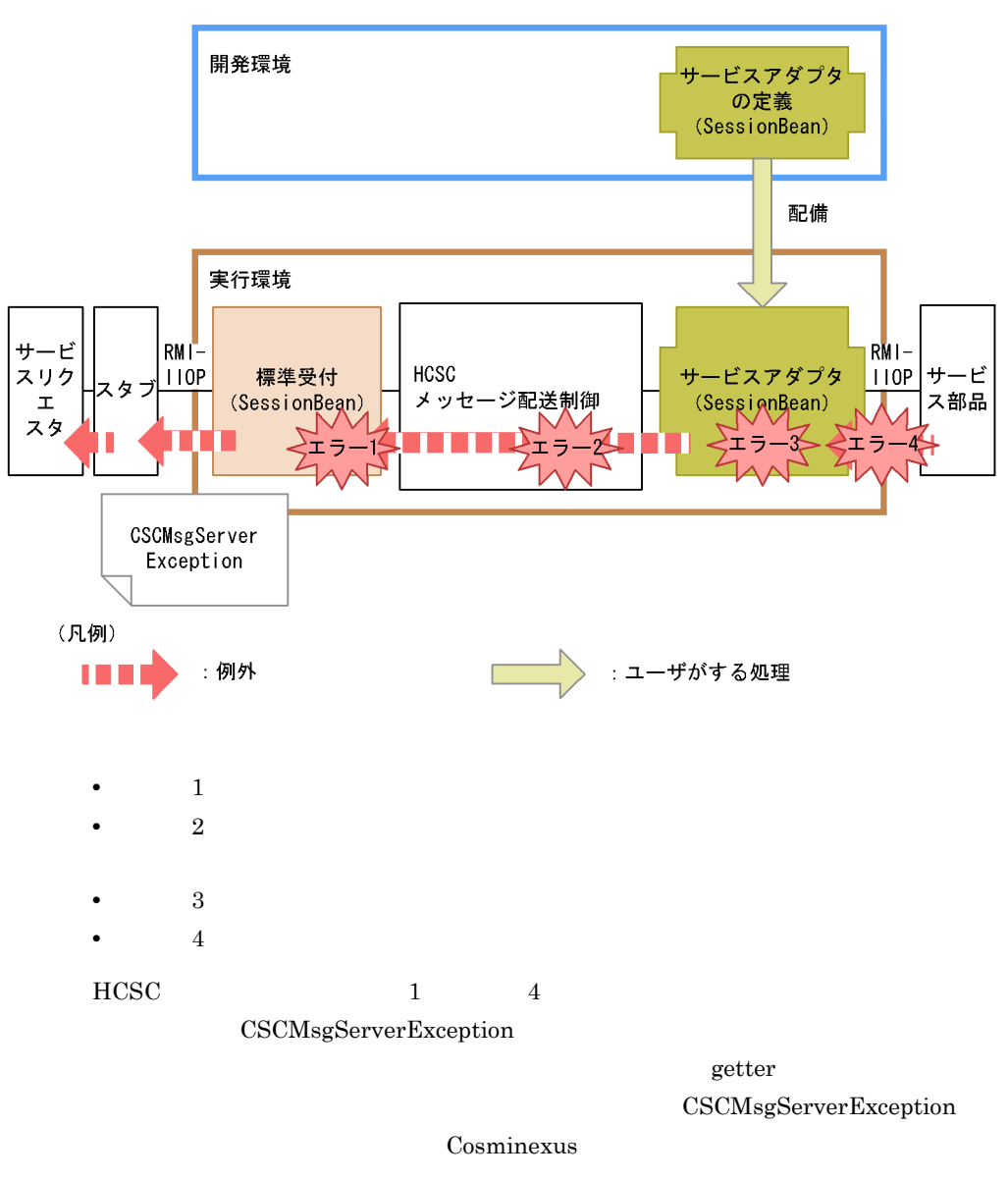
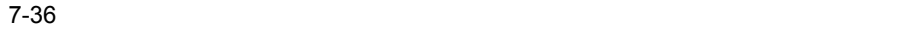

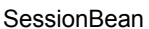

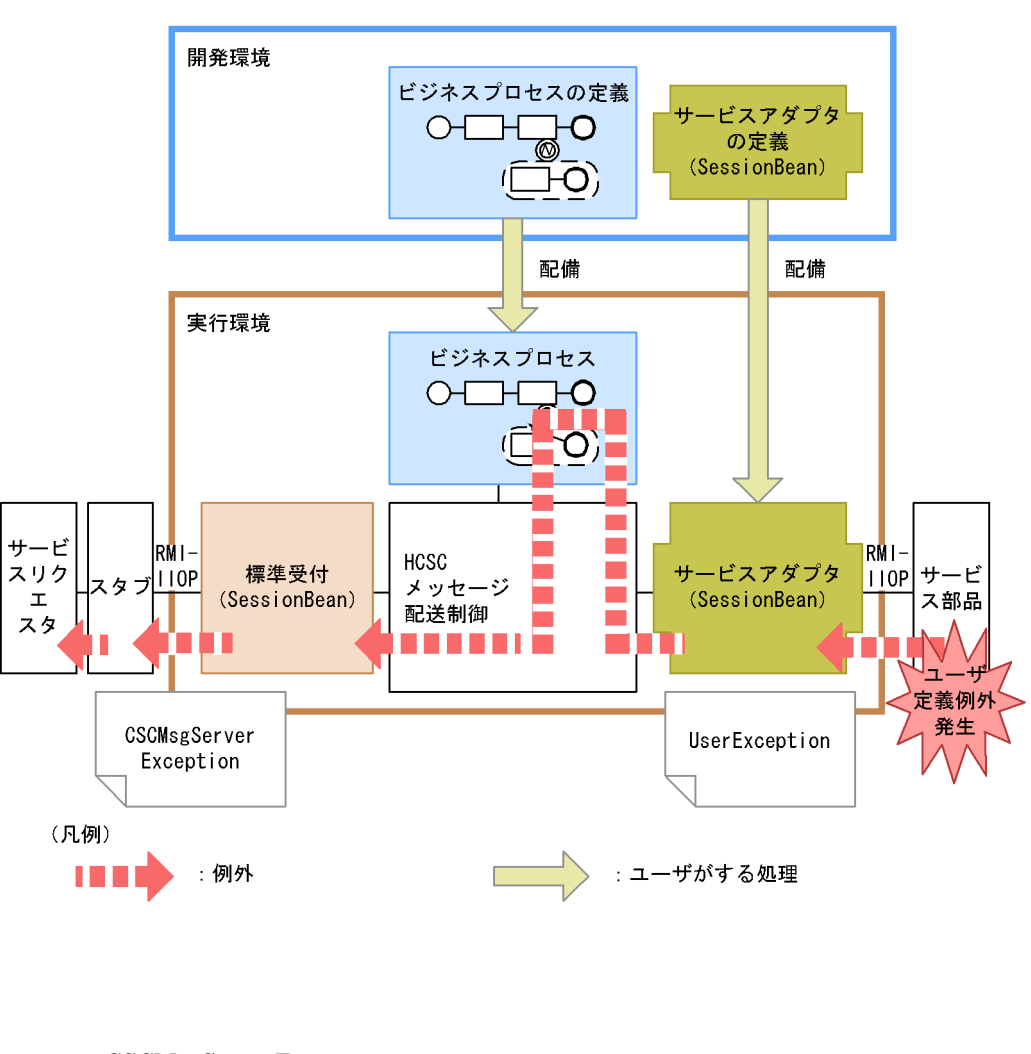

CSCMsgServerException  $\mathrm{getter}$ CSCMsgServerException Cosminexus

SessionBean

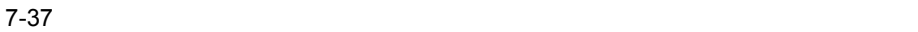

SessionBean

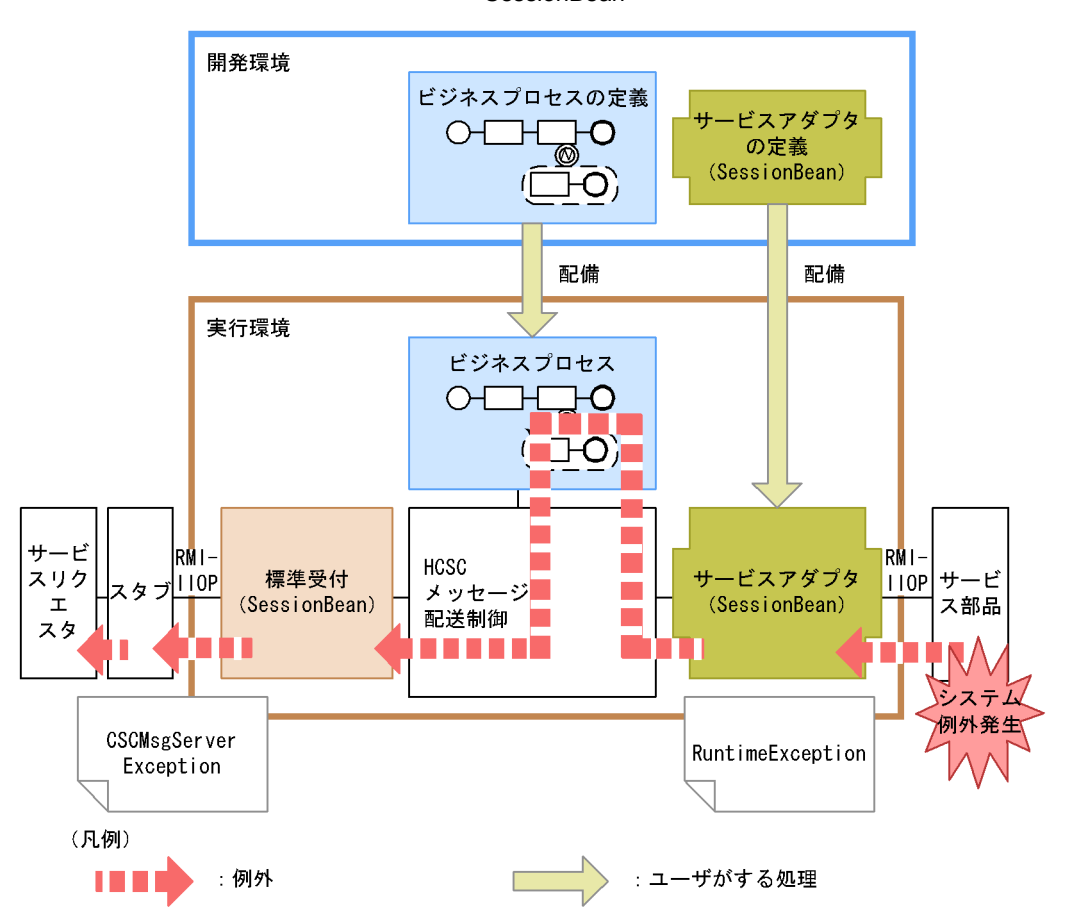

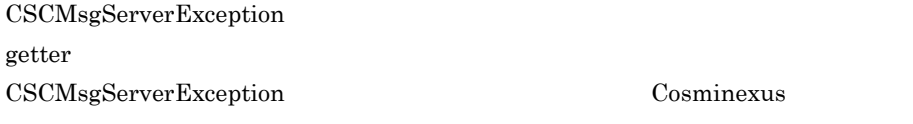

 $HCSC$ 

 $HCSC$ SessionBean

#### 7-38 HCSC

SessionBean

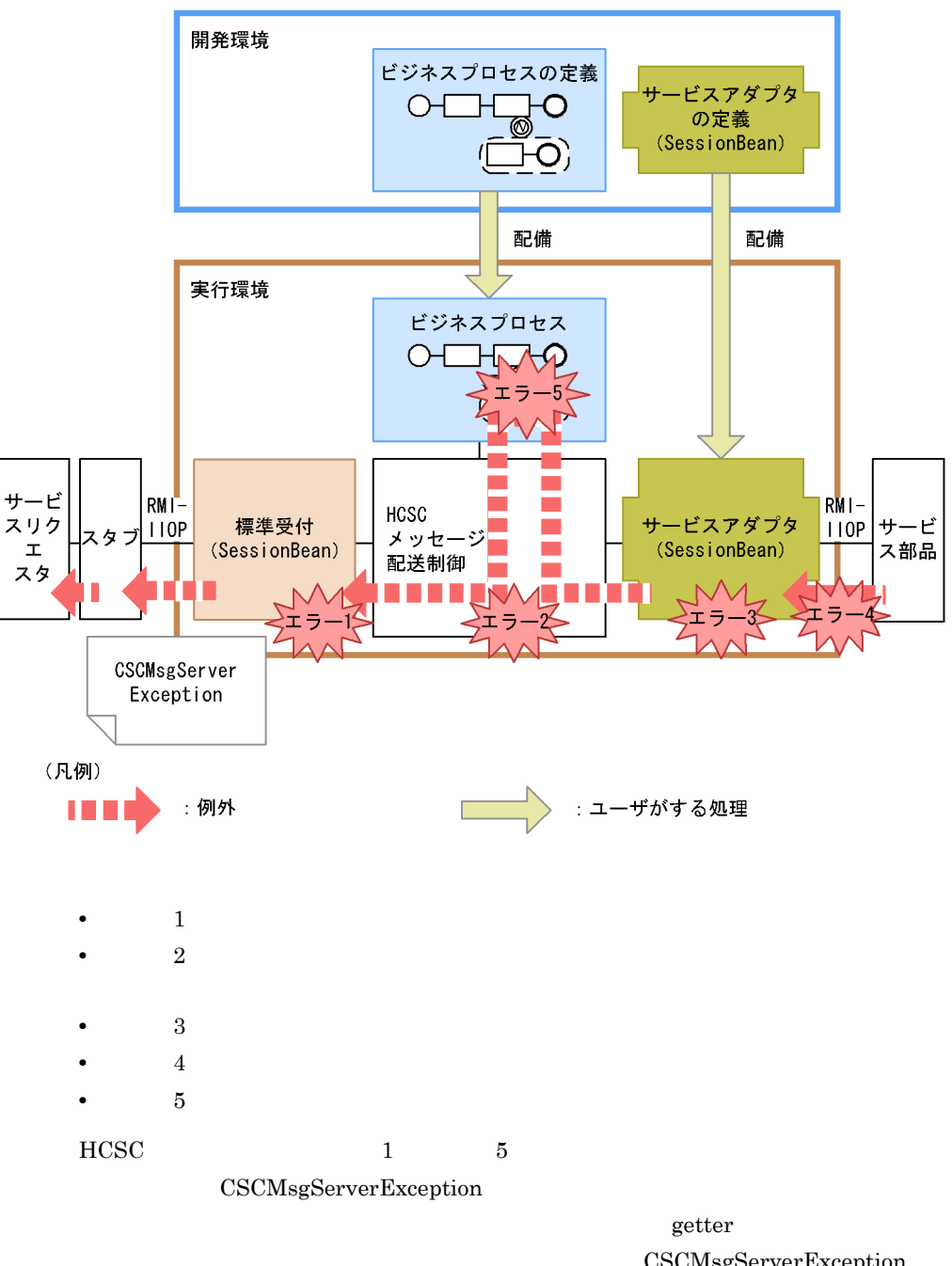

Cosminexus

CSCMsgServerException

#### SessionBean

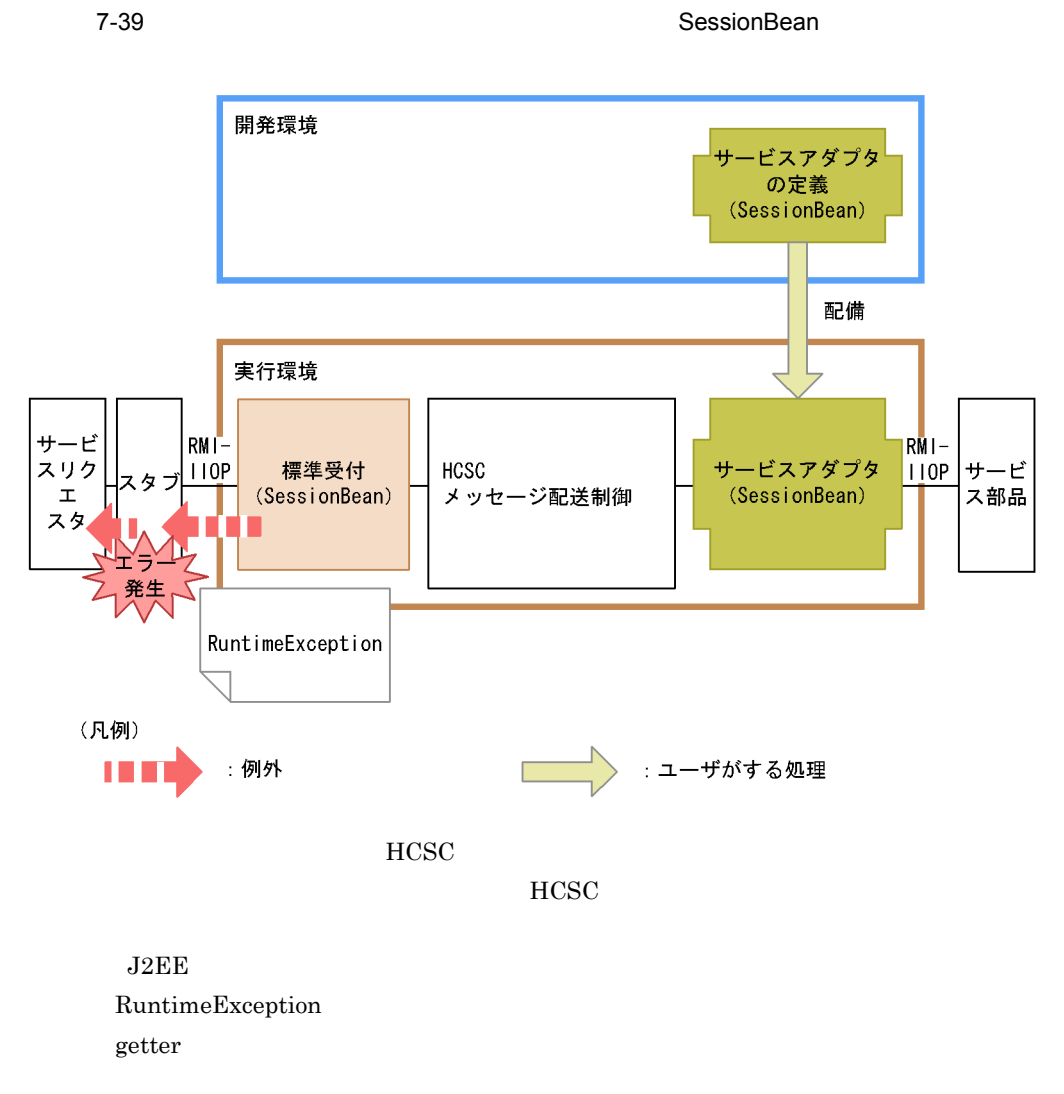

 $2$ 

SessionBean

7-40 SessionBean

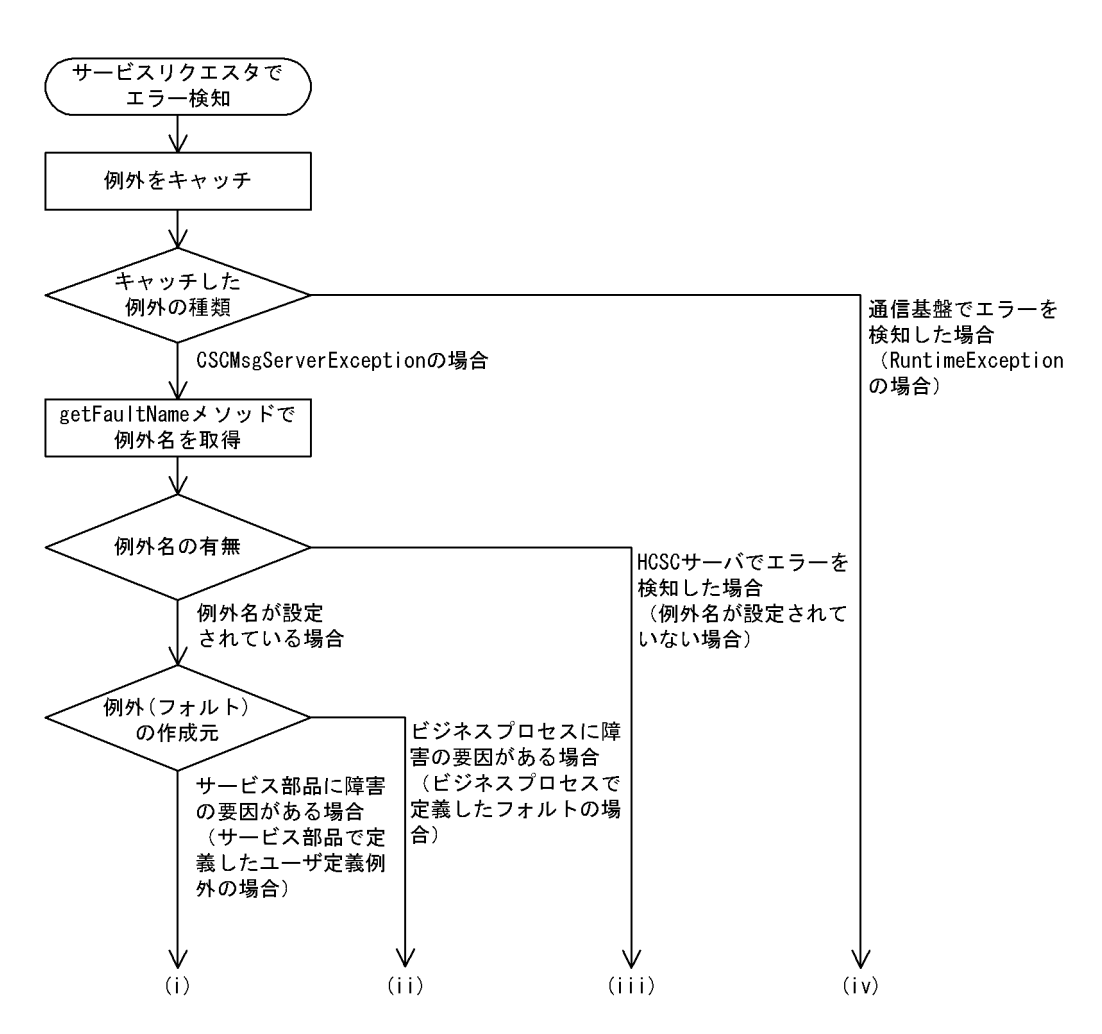

(i)  $\qquad \qquad \qquad$ 

• getErrorMessage

- getErrorCode
- **•**  $\bullet$
- **•**  $\bullet$  +  $\bullet$  +
- **•**  $\mathbf{r} = \mathbf{r} \cdot \mathbf{r} + \mathbf{r} \cdot \mathbf{r} + \mathbf{r} \cdot \mathbf{r} + \mathbf{r} \cdot \mathbf{r} + \mathbf{r} \cdot \mathbf{r} + \mathbf{r} \cdot \mathbf{r} + \mathbf{r} \cdot \mathbf{r} + \mathbf{r} \cdot \mathbf{r} + \mathbf{r} \cdot \mathbf{r} + \mathbf{r} \cdot \mathbf{r} + \mathbf{r} \cdot \mathbf{r} + \mathbf{r} \cdot \mathbf{r} + \mathbf{r} \cdot \mathbf{r} + \mathbf{r} \cdot \mathbf{r$

# • getErrorMessage

- getErrorCode
- getCscmsgFaultCode  $\,$  FaultCode  $\,$
- getCscmsgFaultString FaultString
- getCscmsgFaultActor FaultActor
- getCscmsgFaultDetail FaultDetail
- •<br>• <u>+ The Sandard State State State State State State State State State State State State State State State State State State State State State State State State State State State State State State State State State State</u>
- **•**  $\mathbf{r} = \mathbf{r} \cdot \mathbf{r} + \mathbf{r} \cdot \mathbf{r} + \mathbf{r} \cdot \mathbf{r} + \mathbf{r} \cdot \mathbf{r} + \mathbf{r} \cdot \mathbf{r} + \mathbf{r} \cdot \mathbf{r} + \mathbf{r} \cdot \mathbf{r} + \mathbf{r} \cdot \mathbf{r} + \mathbf{r} \cdot \mathbf{r} + \mathbf{r} \cdot \mathbf{r} + \mathbf{r} \cdot \mathbf{r} + \mathbf{r} \cdot \mathbf{r} + \mathbf{r} \cdot \mathbf{r} + \mathbf{r} \cdot \mathbf{r$
- **•**  $\mathbf{r} = \mathbf{r} \cdot \mathbf{r} + \mathbf{r} \cdot \mathbf{r} + \mathbf{r} \cdot \mathbf{r} + \mathbf{r} \cdot \mathbf{r} + \mathbf{r} \cdot \mathbf{r} + \mathbf{r} \cdot \mathbf{r} + \mathbf{r} \cdot \mathbf{r} + \mathbf{r} \cdot \mathbf{r} + \mathbf{r} \cdot \mathbf{r} + \mathbf{r} \cdot \mathbf{r} + \mathbf{r} \cdot \mathbf{r} + \mathbf{r} \cdot \mathbf{r} + \mathbf{r} \cdot \mathbf{r} + \mathbf{r} \cdot \mathbf{r$
- **•** ビジネスプロセスの定義内容

 $HCSC$ 

(ii)  $\equiv$ 

## (iii)HCSC

- getErrorMessage HCSC
- getErrorCode HCSC

Cosminexus

• **•**  $\bullet$ 

#### • HCSC

- **•** サービスアダプタの定義内容
- **•** ビジネスプロセスの定義内容
- •<br>• <u>+ The Sandard State State State State State State State State State State State State State State State State State State State State State State State State State State State State State State State State State State</u>
- **•**  $\mathbf{r} = \mathbf{r} \cdot \mathbf{r} + \mathbf{r} \cdot \mathbf{r} + \mathbf{r} \cdot \mathbf{r} + \mathbf{r} \cdot \mathbf{r} + \mathbf{r} \cdot \mathbf{r} + \mathbf{r} \cdot \mathbf{r} + \mathbf{r} \cdot \mathbf{r} + \mathbf{r} \cdot \mathbf{r} + \mathbf{r} \cdot \mathbf{r} + \mathbf{r} \cdot \mathbf{r} + \mathbf{r} \cdot \mathbf{r} + \mathbf{r} \cdot \mathbf{r} + \mathbf{r} \cdot \mathbf{r} + \mathbf{r} \cdot \mathbf{r$
- **•**  $\mathbf{r} = \mathbf{r} \cdot \mathbf{r} + \mathbf{r} \cdot \mathbf{r} + \mathbf{r} \cdot \mathbf{r} + \mathbf{r} \cdot \mathbf{r} + \mathbf{r} \cdot \mathbf{r} + \mathbf{r} \cdot \mathbf{r} + \mathbf{r} \cdot \mathbf{r} + \mathbf{r} \cdot \mathbf{r} + \mathbf{r} \cdot \mathbf{r} + \mathbf{r} \cdot \mathbf{r} + \mathbf{r} \cdot \mathbf{r} + \mathbf{r} \cdot \mathbf{r} + \mathbf{r} \cdot \mathbf{r} + \mathbf{r} \cdot \mathbf{r$
- **•**  $\mathbf{r} = \mathbf{r} \cdot \mathbf{r}$

• **• •**  $\mathbf{p} = \mathbf{p} \times \mathbf{p}$ • HCSC • **•**  $\bullet$ • **•** <u>• サービスタから要求した</u> (iv) The Contract of the RuntimeException  $\blacksquare$ RuntimeException • **•**  $\mathbf{P} = \mathbf{P} \times \mathbf{P}$ • **•**  $J2EE$ • HCSC **•** ネットワークの状態 • **•**  $\bullet$ • **•**  $\overline{J2EE}$ **•** HCSC サーバの設定に誤りがある場合 3 HCSC HCSC SOAP Fault SOAP  $HCSC$  $(2)$ 

### 7-41 HCSC

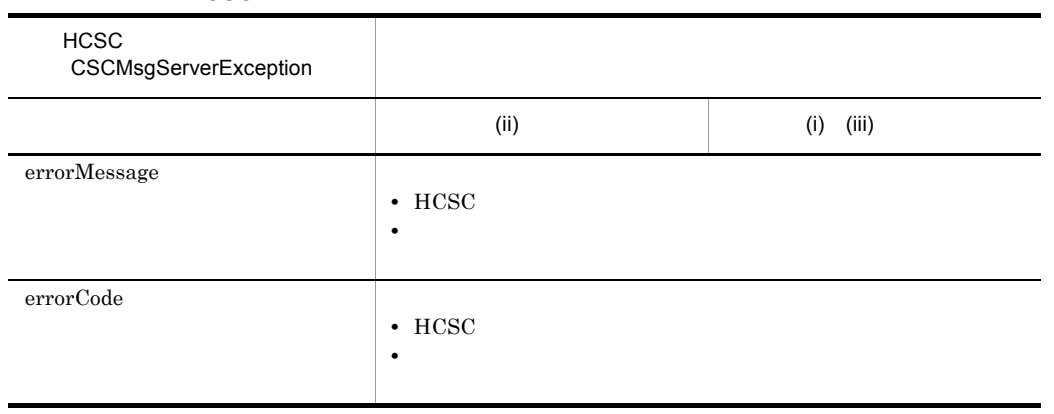

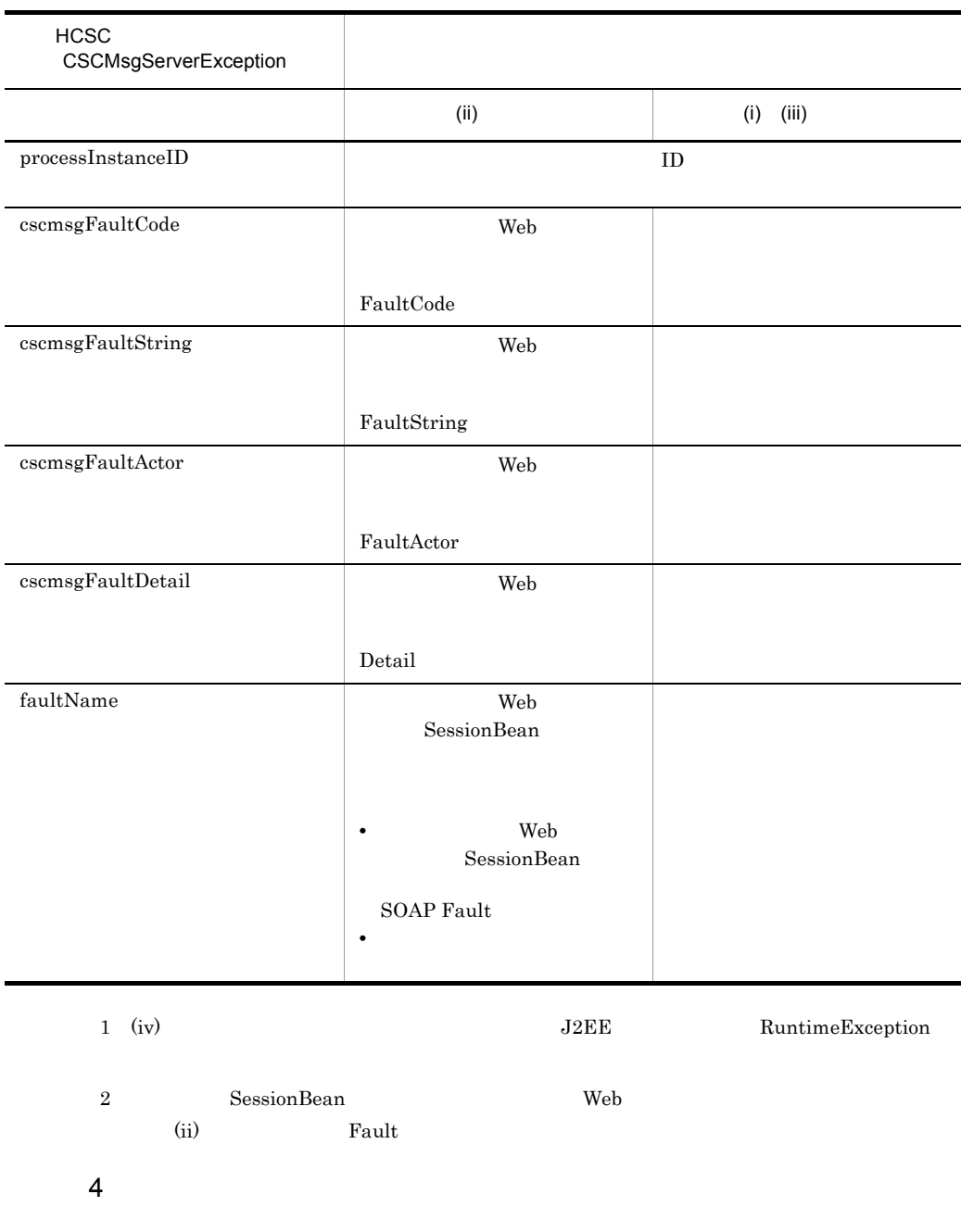

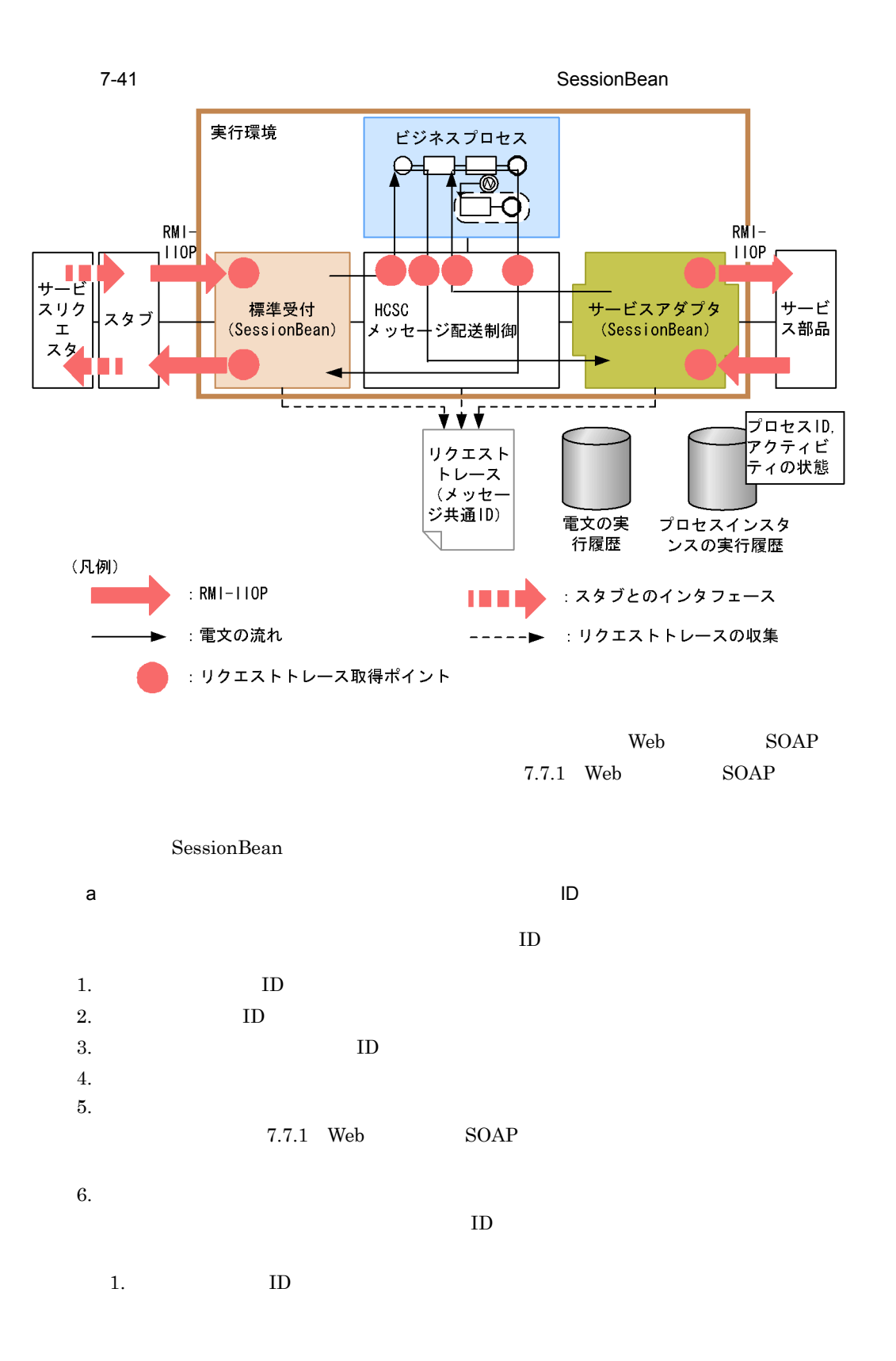

579

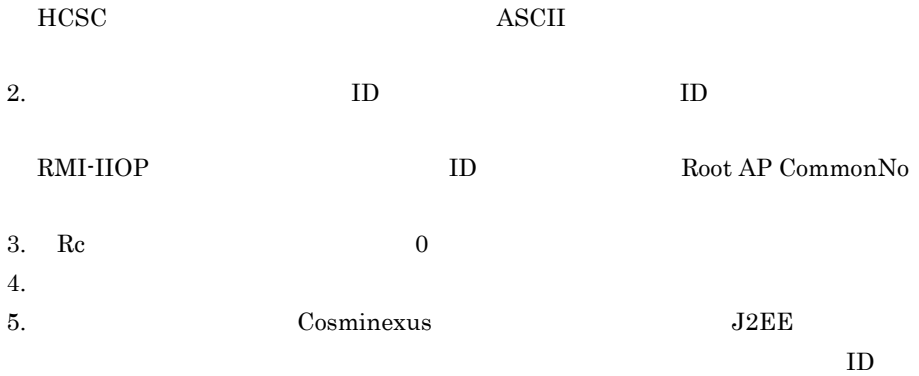

 $7 - 42$ 

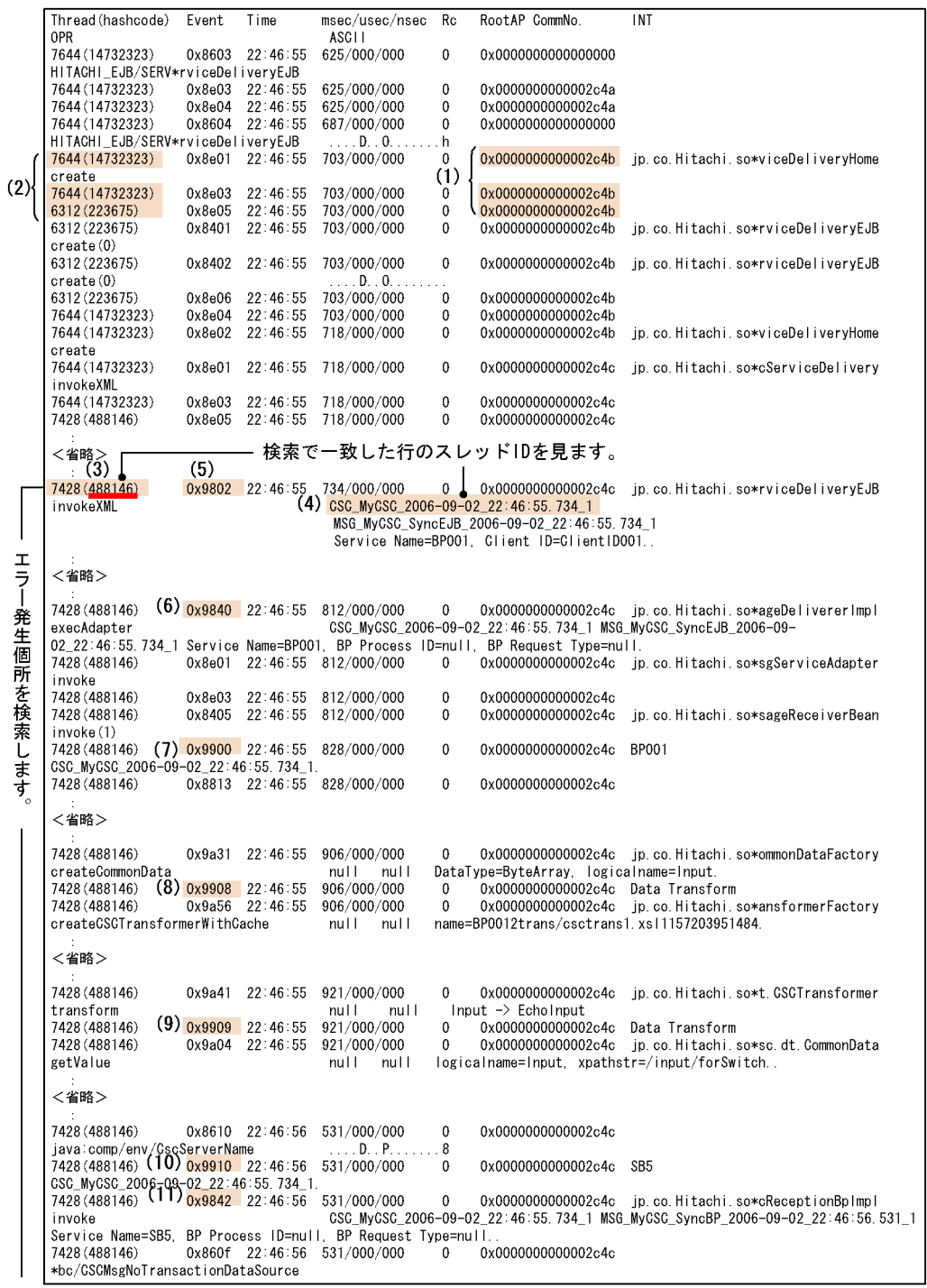

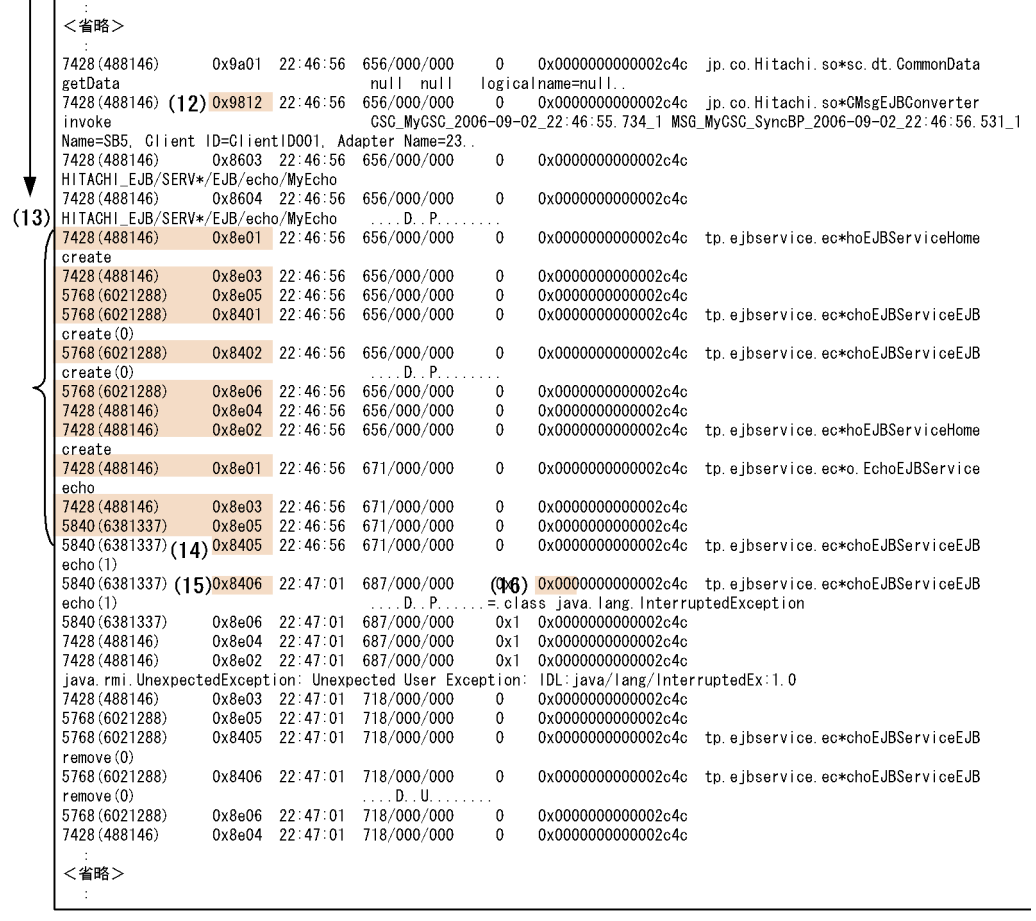

 $\overline{\phantom{a}}$ 

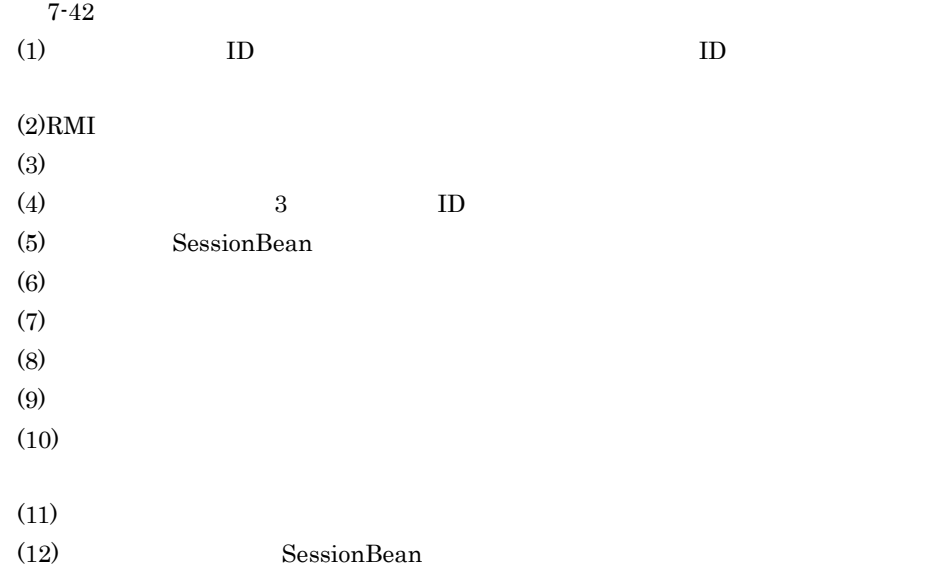

l.

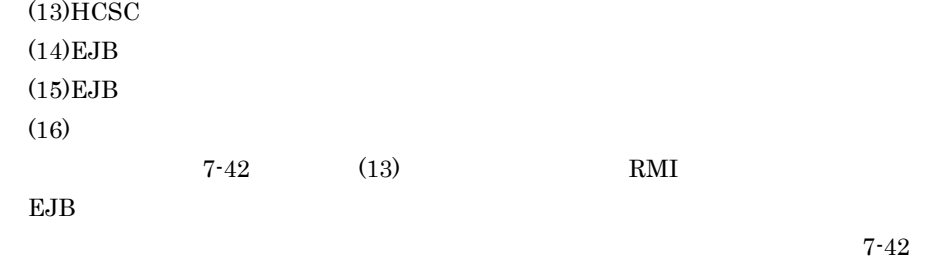

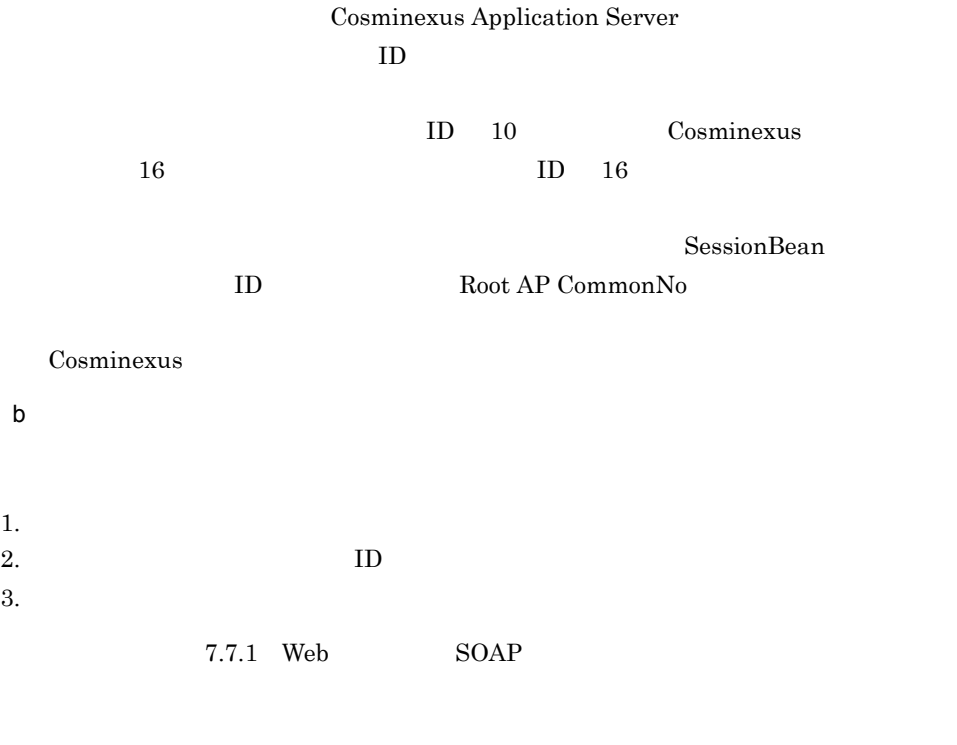

# 7.7.3 MDB WS-R

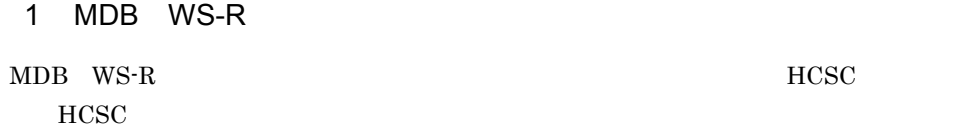

# $MDB$  WS-R

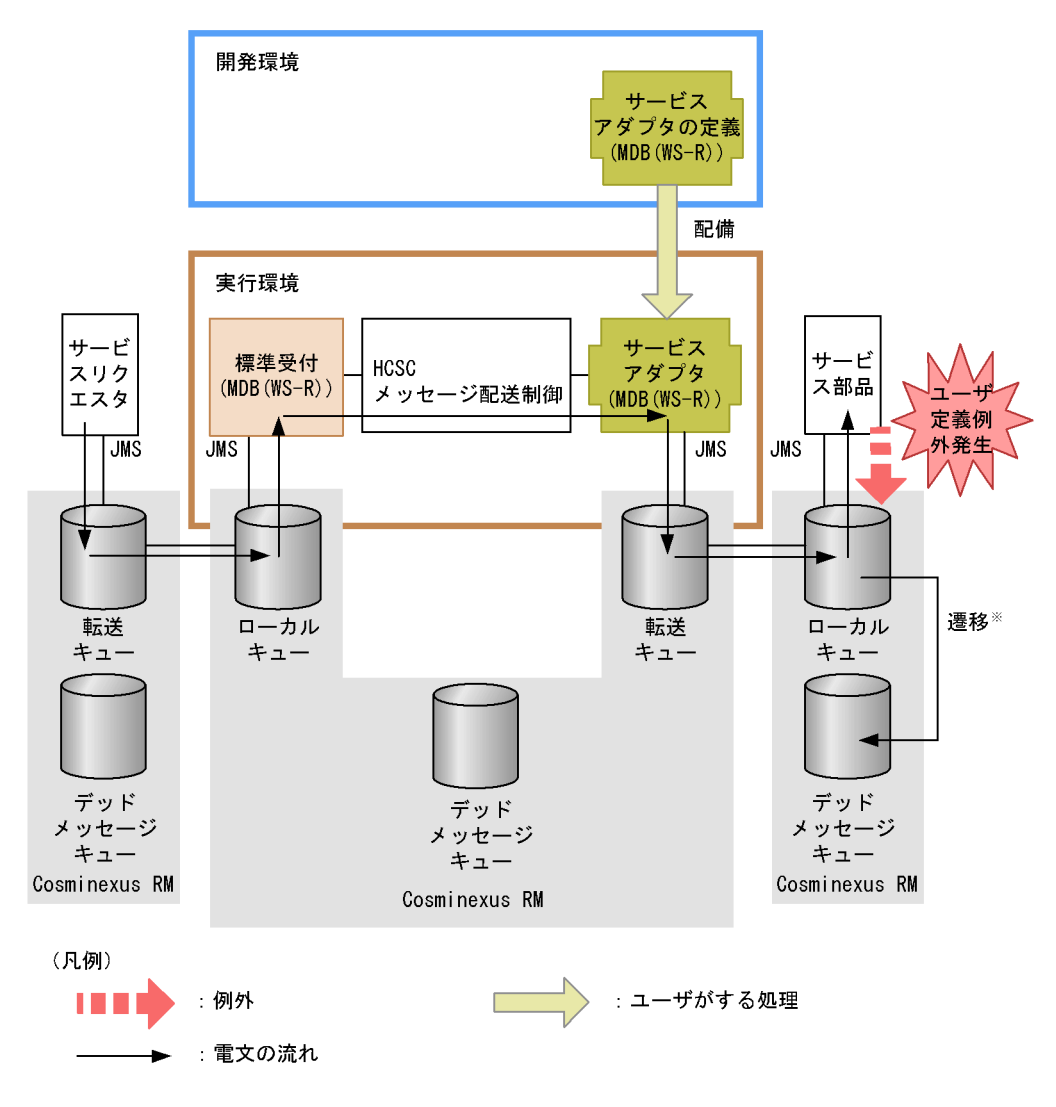

注※ 配送回数の最大値に達した場合、または有効期限に達した場合に遷移します。

Cosminexus RM

Cosminexus RM

Cosminexus RM

 $\overline{7}$ .

- **•**  $\mathcal{L} = \{ \mathcal{L} \mid \mathcal{L} \leq \mathcal{L} \}$
- **•**  $\mathbb{R}$
- **•**  $\bullet$
- **•**  $\mathbb{P}^{\mathbb{P}^{\mathbb{P$

Messaging

Cosminexus RM  $\qquad \qquad \qquad \text{Cosminexus Reliable}$ 

MDB WS-R

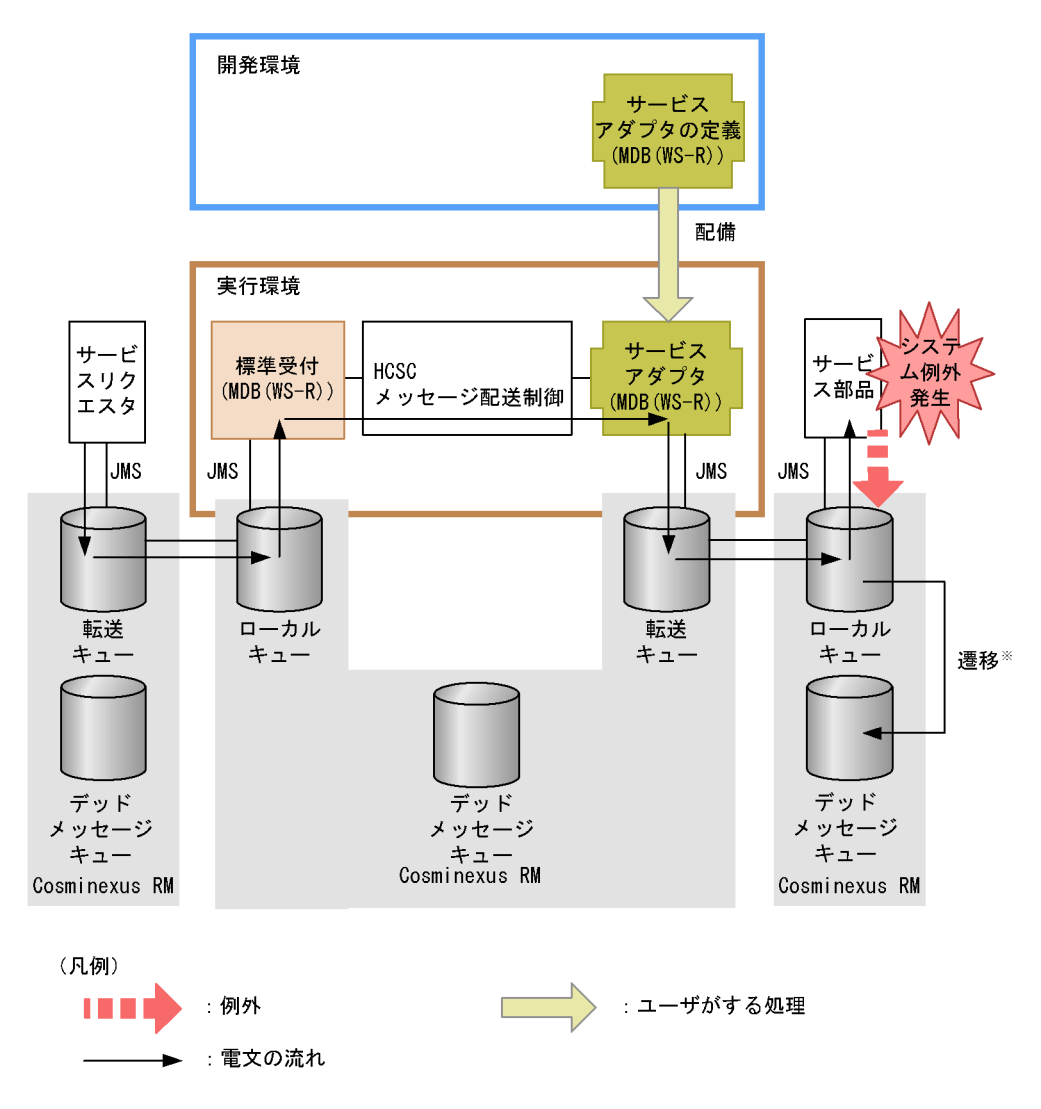

注※ 配送回数の最大値に達した場合、または有効期限に達した場合に遷移します。

Cosminexus RM

Cosminexus RM

- **•**  $\mathcal{L} = \{ \mathcal{L} \mid \mathcal{L} \leq \mathcal{L} \}$
- **•**  $\mathbb{R}$
- **•**  $\bullet$
- **•**  $\mathbb{P}^{\mathbb{P}^{\mathbb{P$

Messaging

Cosminexus RM Cosminexus Reliable

#### $\rm HCSC$

 $HCSC$ 

 $MDB$  WS-R

#### 7-45 HCSC

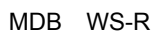

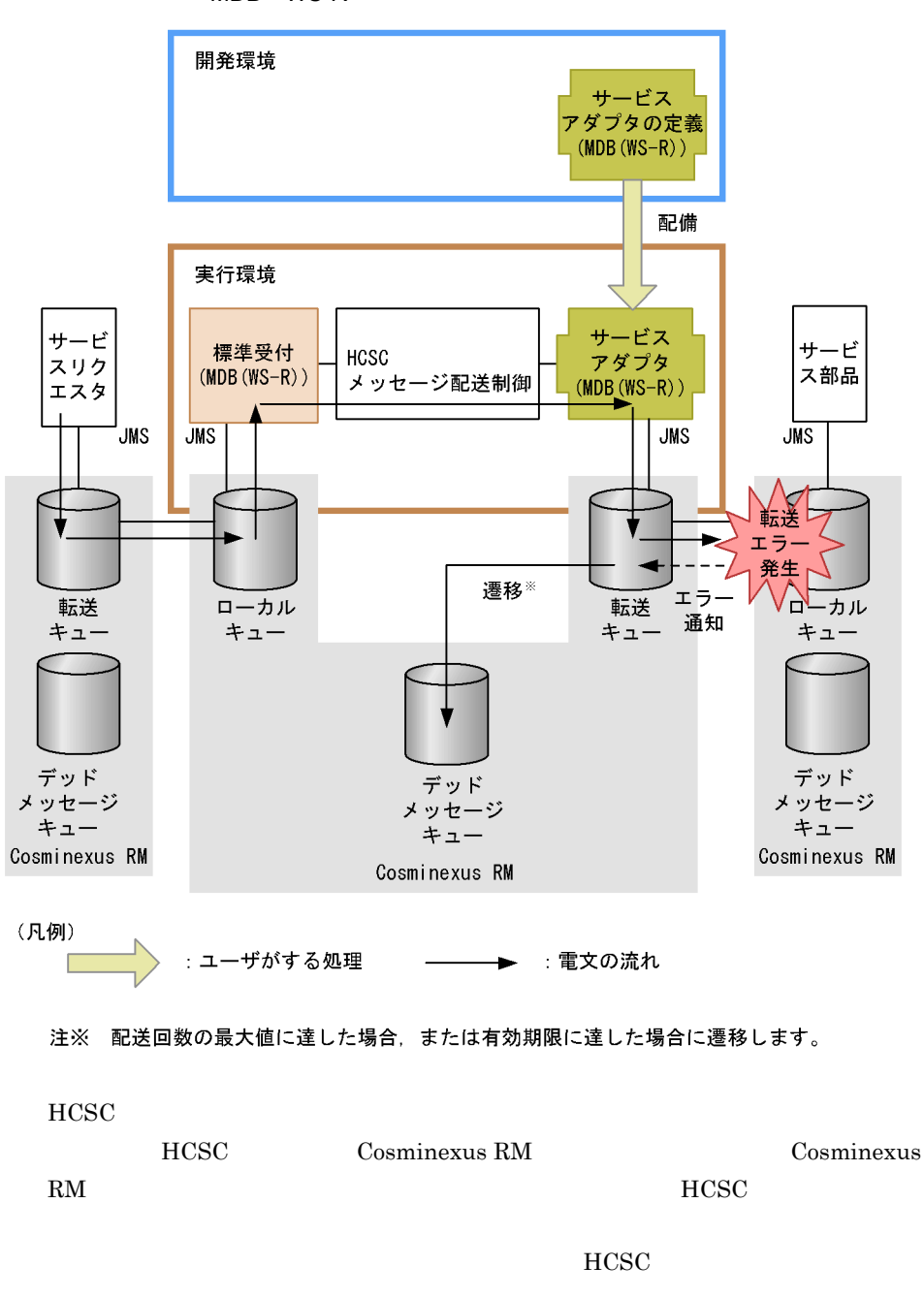

 $HCSC$ 

Cosminexus RM  $3.1.2$ 

 $\mbox{Cosminexus RM}$ Cosminexus Reliable Messaging

HCSC

 $HCSC$   $MDB$   $WS-R$ 

#### 7-46 HCSC **THE MUS-R** MDB WS-R

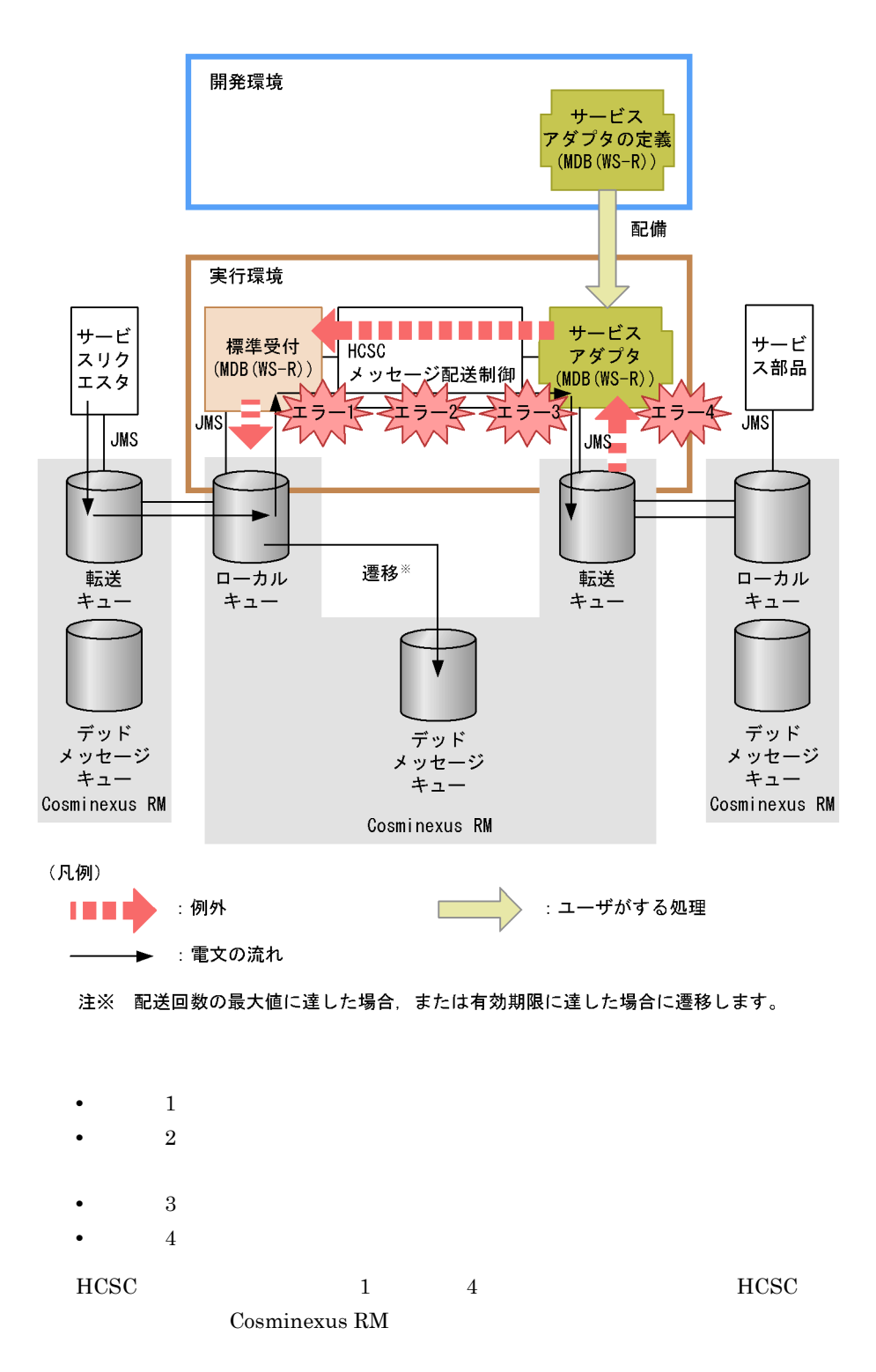

Cosminexus RM  $HCSC$ 

 $HCSC$   $HCSC$ 

 $HCSC$ 

Cosminexus RM  $3.1.2$ 

Messaging

Cosminexus RM  $\qquad \qquad \qquad \text{Cosminexus Reliable}$ 

サービスリクエスタ稼働マシンから HCSC サーバ稼働マシンへの転送でエラーが発生し

HCSC **HCSC** 

MDB WS-R

 $\overline{7}$ .

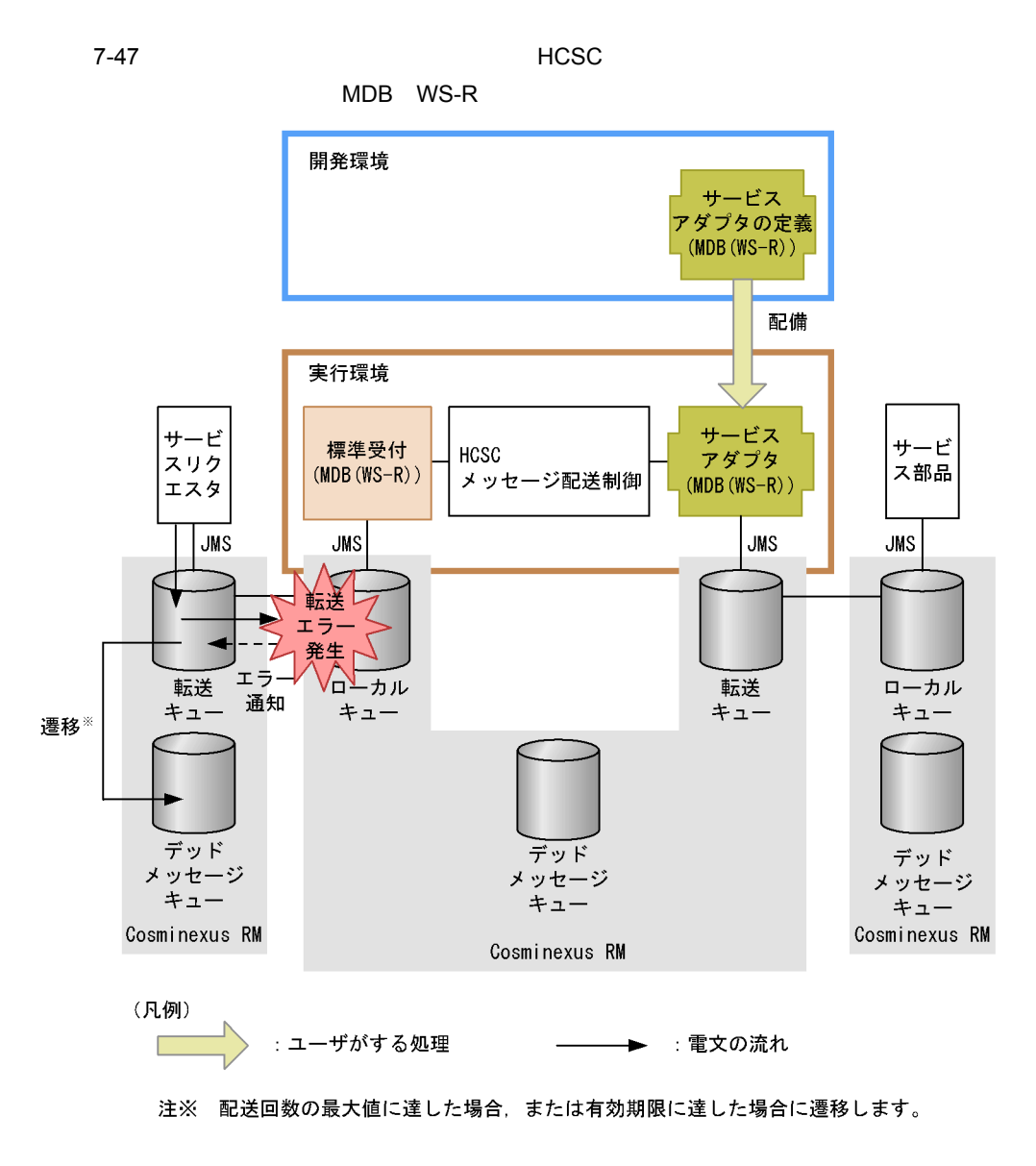

HCSC **HCSC** 

Cosminexus RM

Cosminexus RM

• **•**  $\mathcal{L} = \{ \mathcal{L} \mid \mathcal{L} \leq \mathcal{L} \}$ • **•**  $\mathbb{R}$ • **•**  $\bullet$ • **•**  $\mathbb{P}^{\mathbb{P}^{\mathbb{P$ 

Cosminexus RM

Cosminexus Reliable Messaging

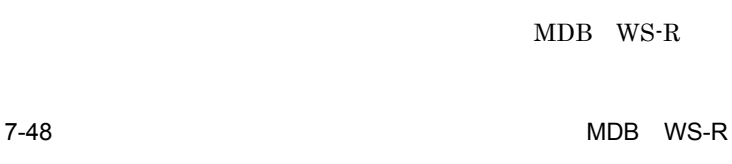

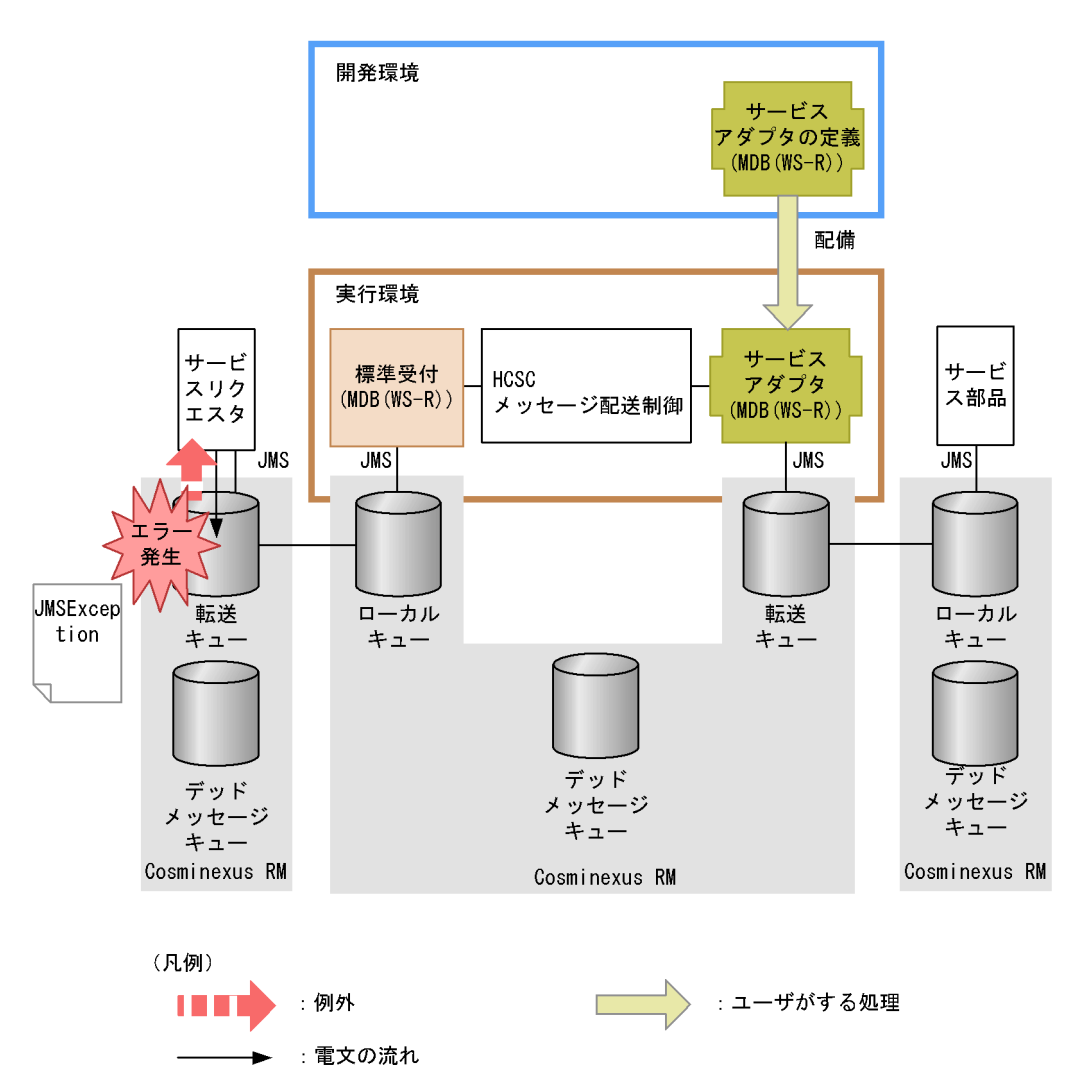

### JMSException

 $\rm getter$ 

Cosminexus RM JMS Cosminexus Reliable Messaging

 $\rm MDB$ 

 $WS-R$ 

 $7-49$ MDB WS-R

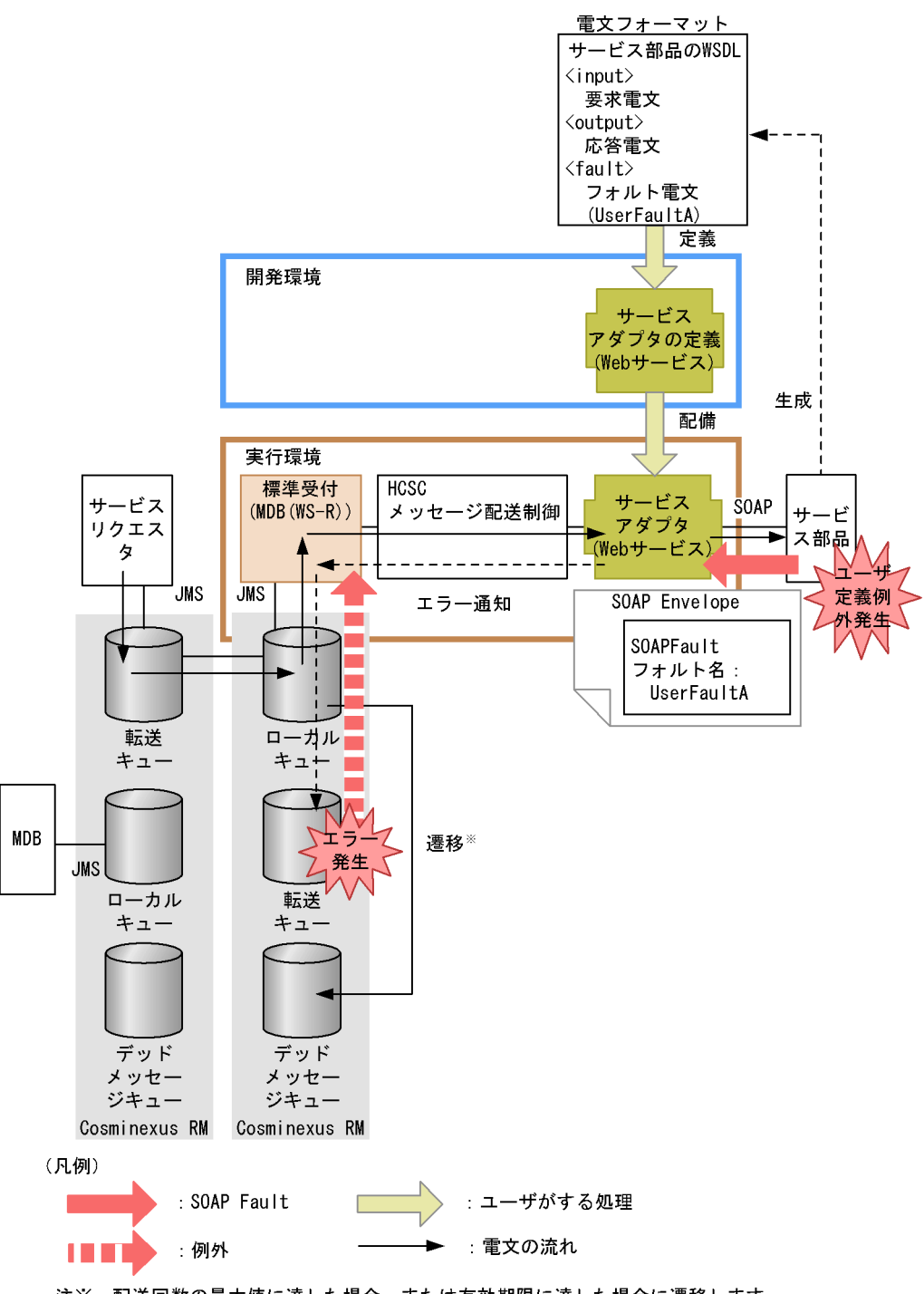

注※ 配送回数の最大値に達した場合、または有効期限に達した場合に遷移します。

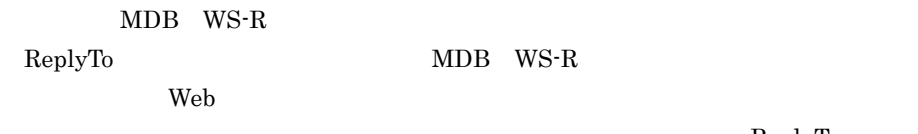

ReplyTo

ReplyTo  ${\rm ReplyTo} \hspace{2cm} {\rm ReplyTo} \hspace{2cm}$ ReplyTo  $HCSC$ 

2  $\blacksquare$ 

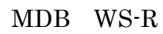

 $7-50$ 

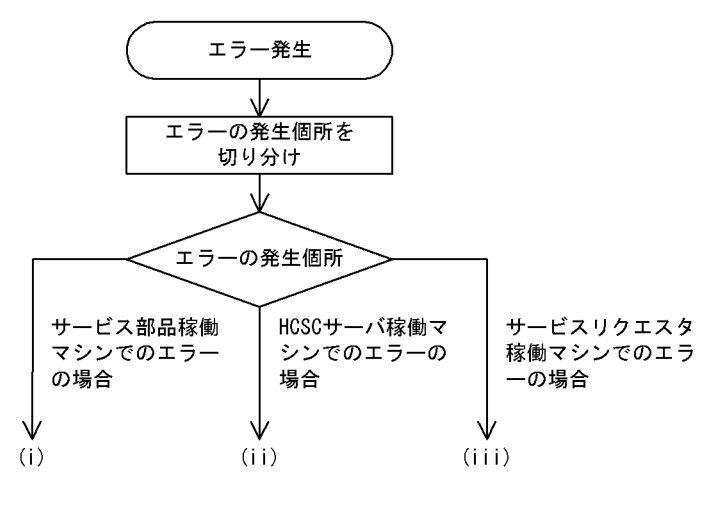

 $(i)$ 

Cosminexus RM

Cosminexus

- **•**  $\bullet$ • **•**  $\mathbf{r} = \mathbf{r} \cdot \mathbf{r} + \mathbf{r} \cdot \mathbf{r} + \mathbf{r} \cdot \mathbf{r} + \mathbf{r} \cdot \mathbf{r} + \mathbf{r} \cdot \mathbf{r} + \mathbf{r} \cdot \mathbf{r} + \mathbf{r} \cdot \mathbf{r} + \mathbf{r} \cdot \mathbf{r} + \mathbf{r} \cdot \mathbf{r} + \mathbf{r} \cdot \mathbf{r} + \mathbf{r} \cdot \mathbf{r} + \mathbf{r} \cdot \mathbf{r} + \mathbf{r} \cdot \mathbf{r} + \mathbf{r} \cdot \mathbf{r$
- **Cosminexus RM** • **•**  $\mathbf{r} = \mathbf{r} \cdot \mathbf{r} + \mathbf{r} \cdot \mathbf{r} + \mathbf{r} \cdot \mathbf{r} + \mathbf{r} \cdot \mathbf{r} + \mathbf{r} \cdot \mathbf{r} + \mathbf{r} \cdot \mathbf{r} + \mathbf{r} \cdot \mathbf{r} + \mathbf{r} \cdot \mathbf{r} + \mathbf{r} \cdot \mathbf{r} + \mathbf{r} \cdot \mathbf{r} + \mathbf{r} \cdot \mathbf{r} + \mathbf{r} \cdot \mathbf{r} + \mathbf{r} \cdot \mathbf{r} + \mathbf{r} \cdot \mathbf{r$
- 

# (ii)HCSC

# $HCSC$   $HCSC$

Cosminexus RM

- **•**  $\mathbf{P} = \{P_1, \ldots, P_n\}$
- HCSC
- **•** HCSC サーバの Cosminexus RM の設定
- **•**  $\mathbf{F} = \mathbf{F} \mathbf{F} \mathbf{F} + \mathbf{F} \mathbf{F} \mathbf{F} \mathbf{F} + \mathbf{F} \mathbf{F} \mathbf{F} \mathbf{F} + \mathbf{F} \mathbf{F} \mathbf{F} \mathbf{F} \mathbf{F} \mathbf{F} \mathbf{F} \mathbf{F} \mathbf{F} \mathbf{F} \mathbf{F} \mathbf{F} \mathbf{F} \mathbf{F} \mathbf{F} \mathbf{F} \mathbf{F} \mathbf{F} \mathbf{F} \mathbf{F} \mathbf{F} \mathbf{F} \mathbf{F} \$
- **•** ビジネスプロセスの定義内容
- **•** サービスリクエスタから要求したユーザ電文
- **•** ネットワークの状態

(iii)  $(1)$ 

### Cosminexus RM

- **•**  $J2EE$
- **•** Cosminexus RM
- **•** ネットワークの状態
- $3$

# $HCSC$

 $ID$ a<sup>D</sup>  $\rm ID$ 

 $HCSC$ 

<del>HCSC けんごとになる ID</del> あたなることを指定することを指定することを指定することを指定することを指定することを指定することを指定することを指定することを

ID  $\Box$ 

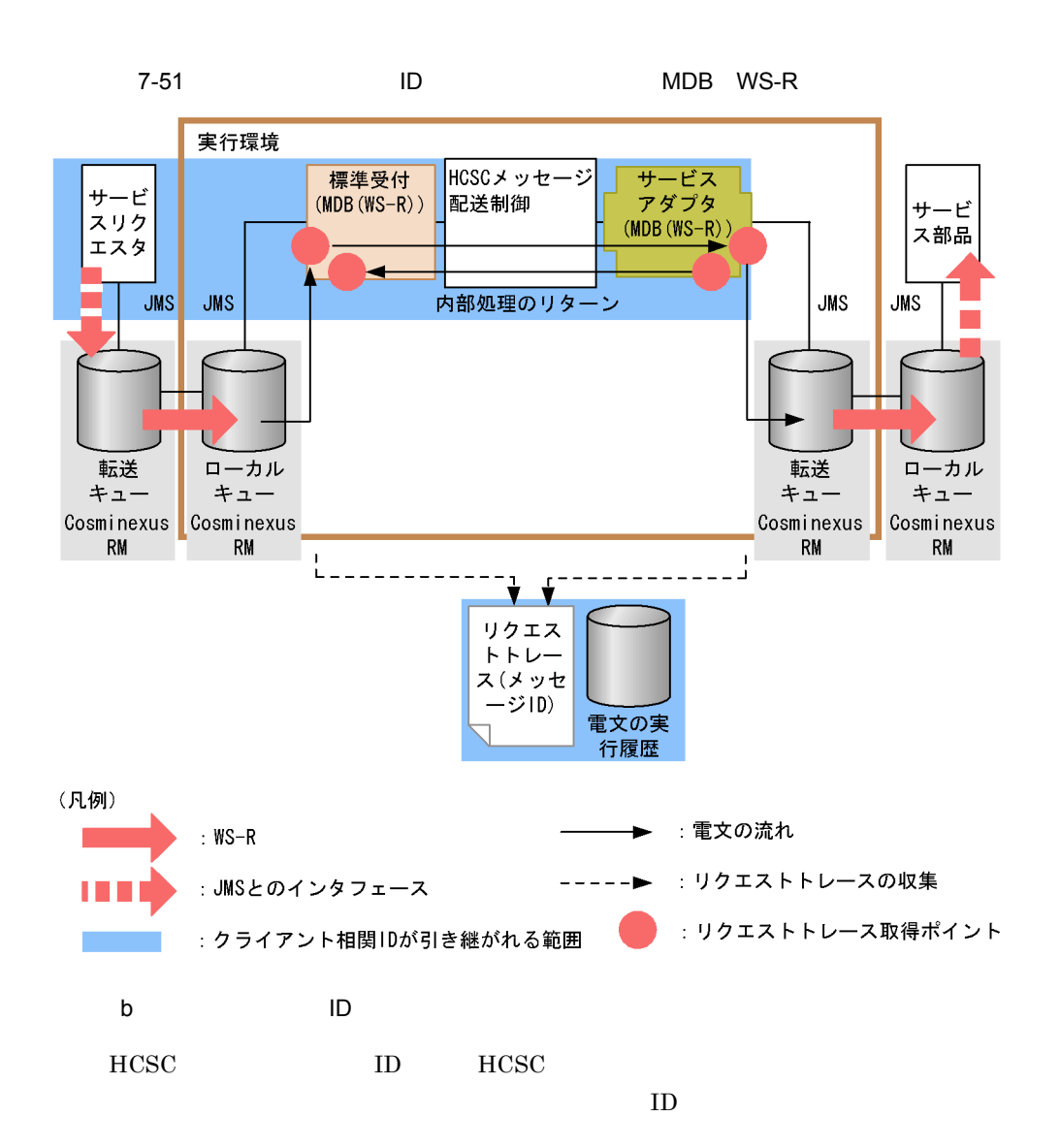

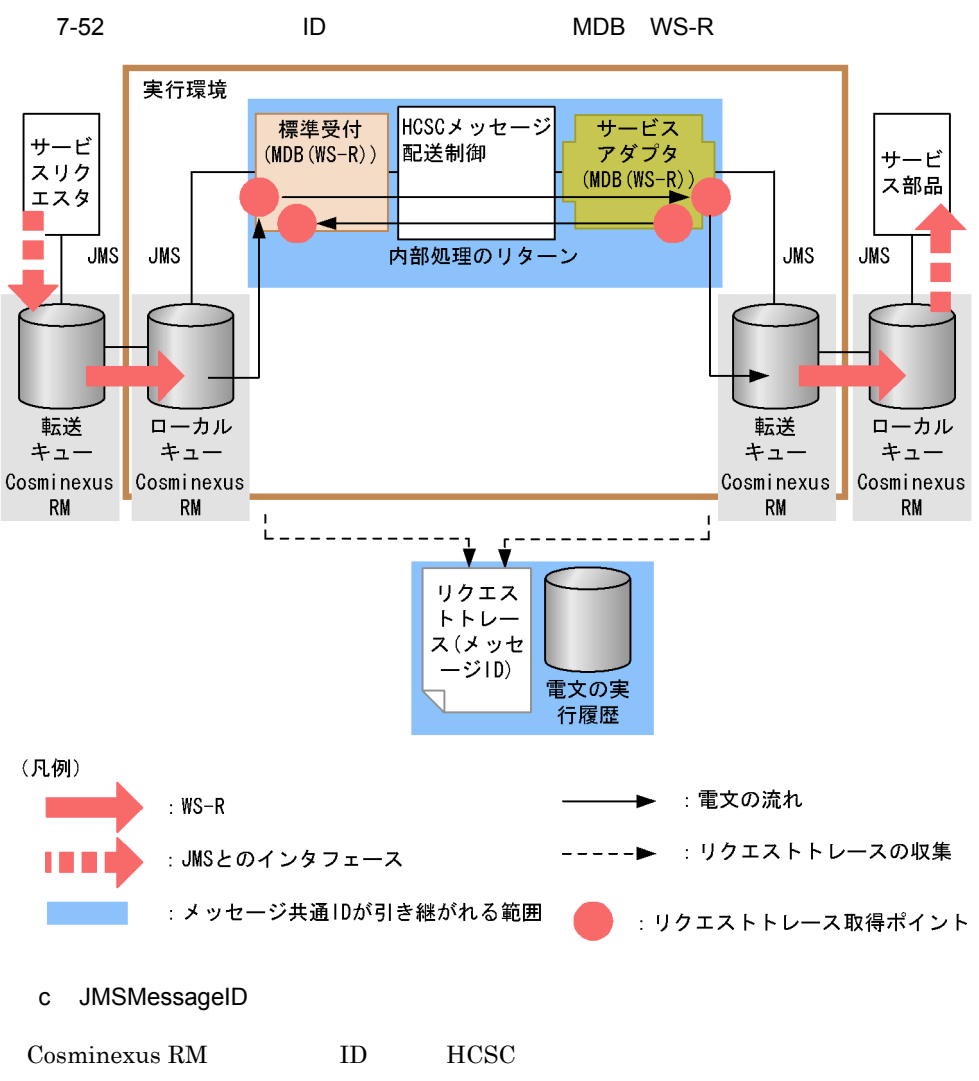

JMSMessageID

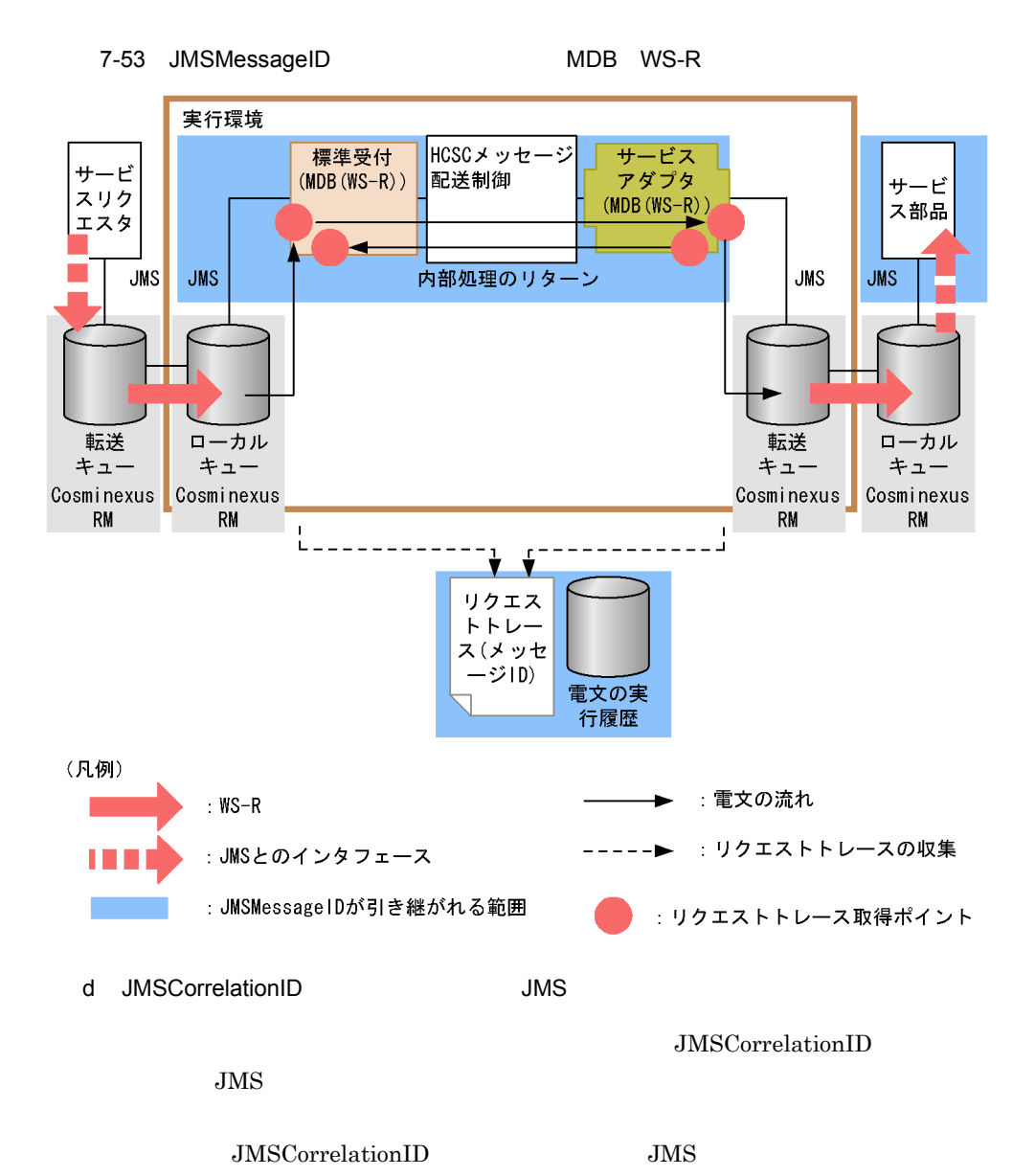

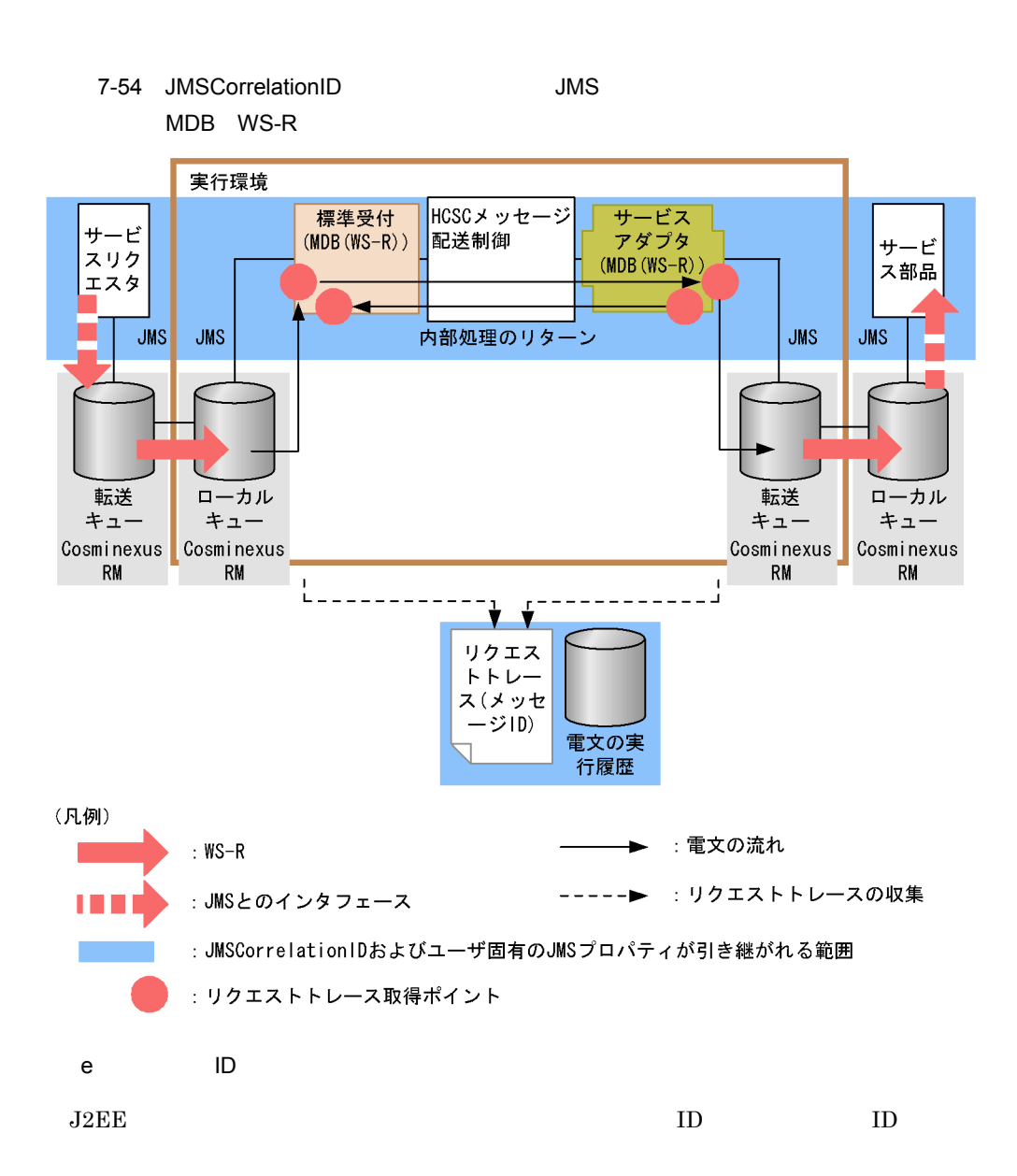

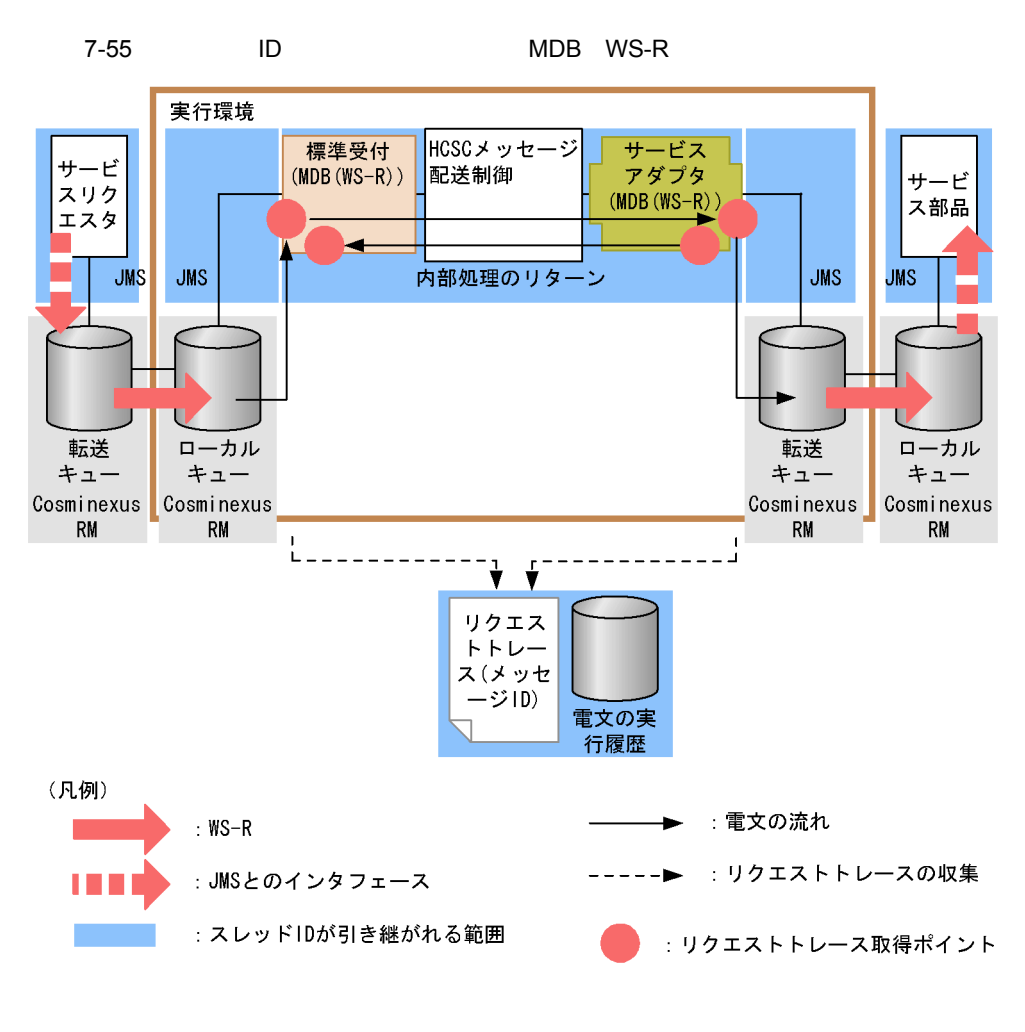

# 7.7.4 MDB DB

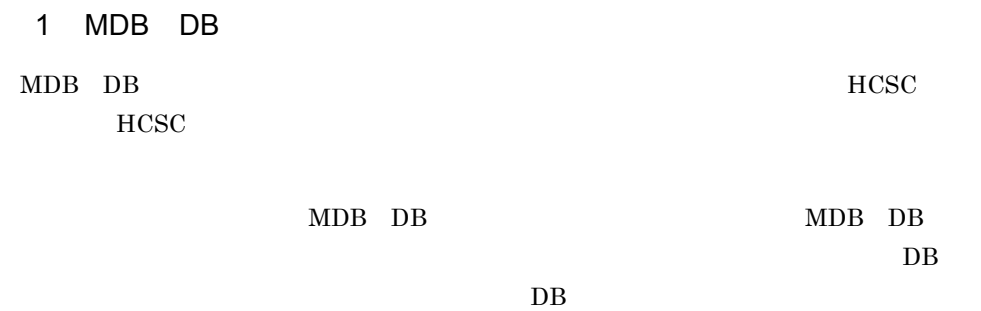

a DB

サービス部品で発生したエラーは,HCSC サーバおよびサービスリクエスタへエ

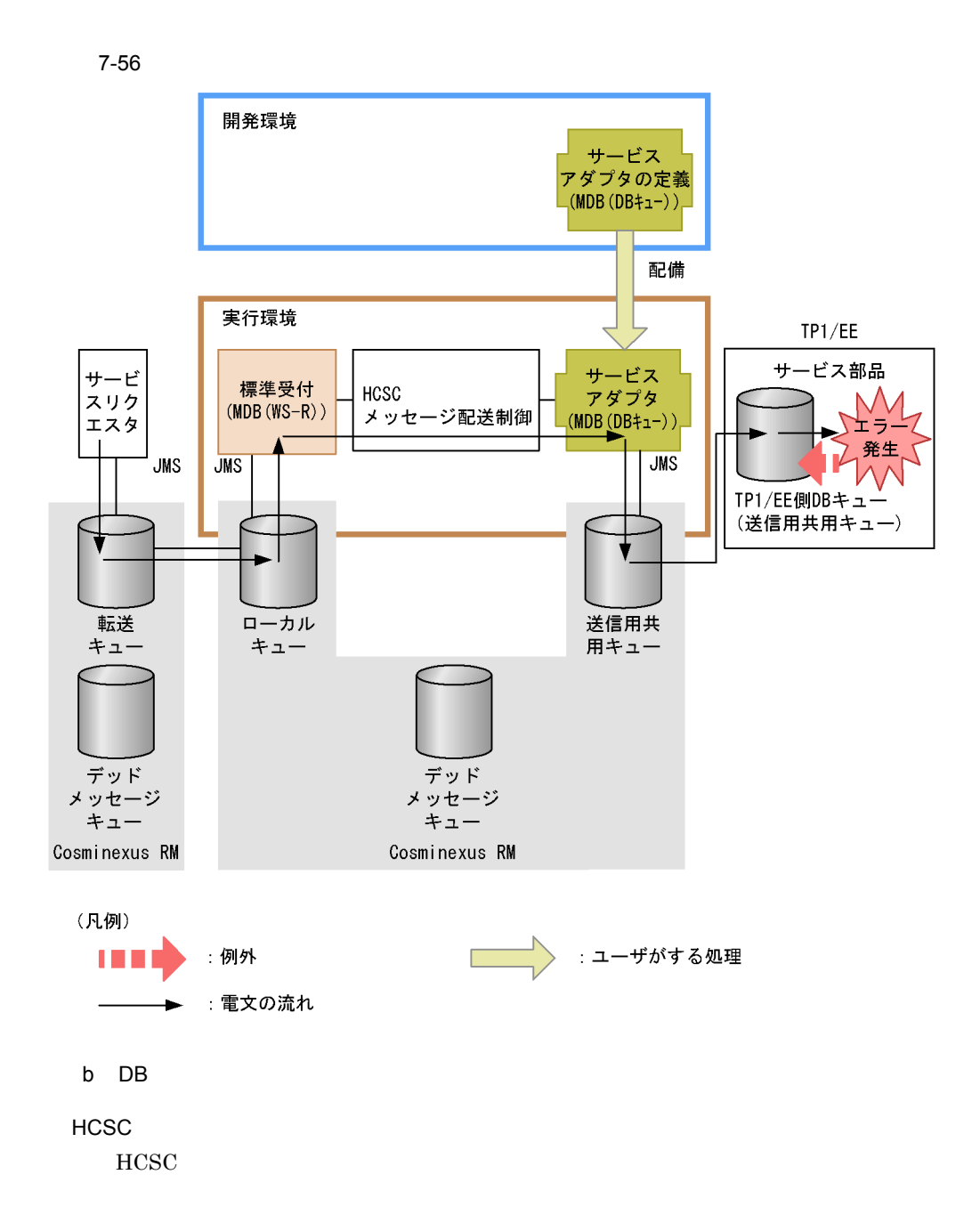

 $\overline{7}$ .

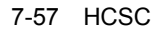

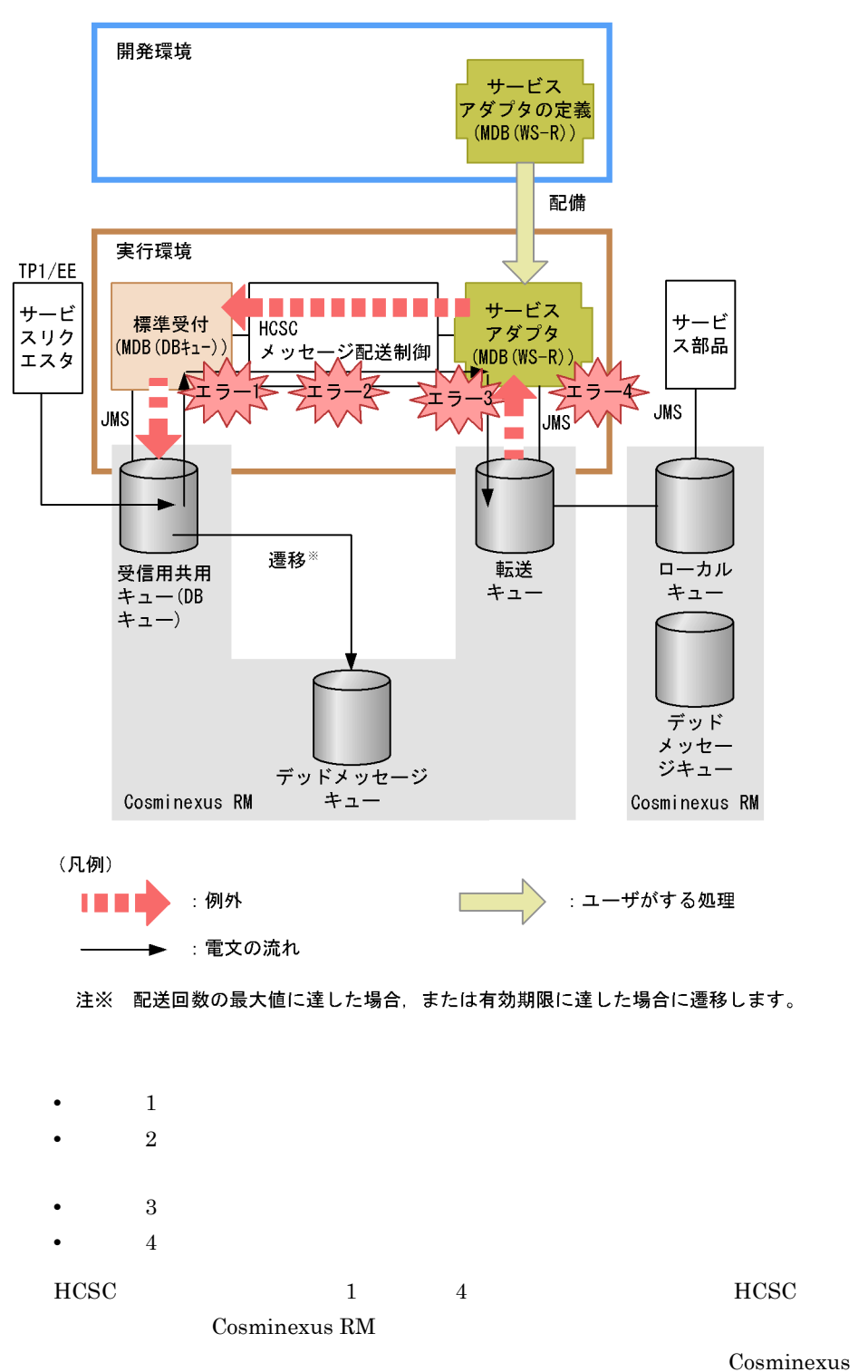

 $RM$ HCSC <sub>1</sub>  $HCSC$   $HCSC$ 

 $HCSC$ 

 $\sim 3.1.2$ 

Cosminexus RM

Cosminexus Reliable Messaging

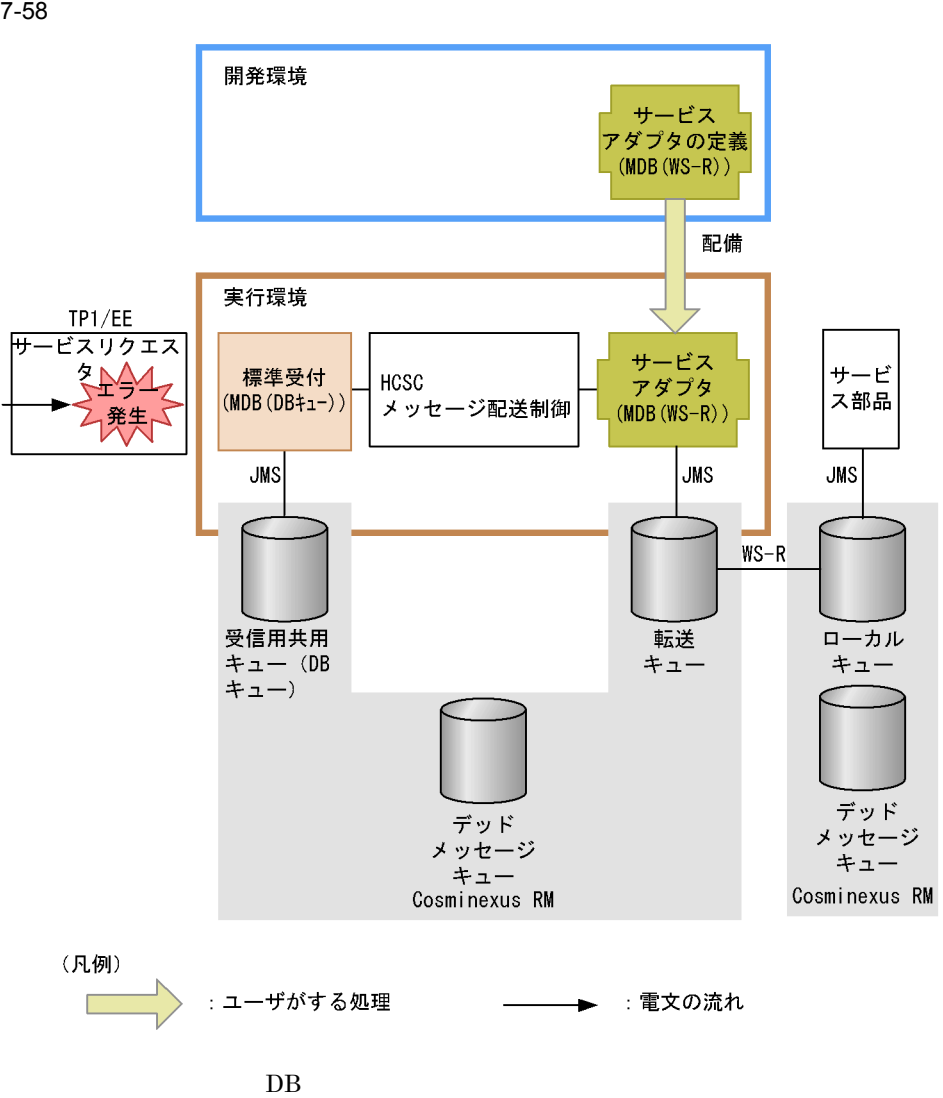
$7-59$  and  $7-59$ 

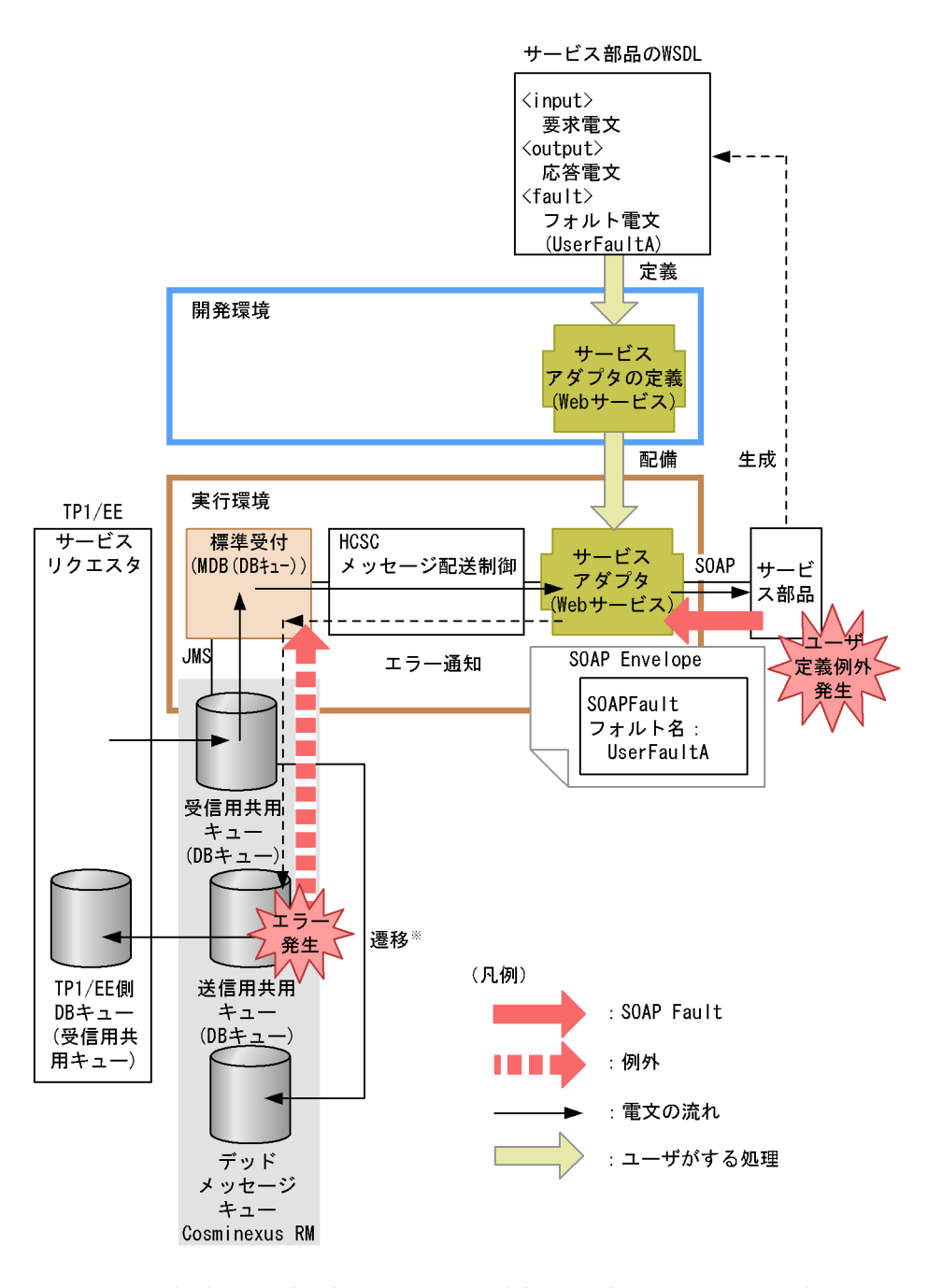

注※ 配送回数の最大値に達した場合、または有効期限に達した場合に遷移します。

 $MDB$   $DB$ 

ReplyTo  $MDB$  DB

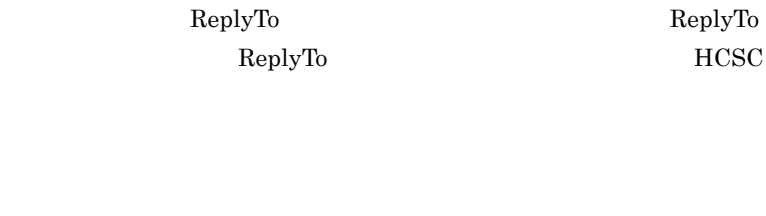

ReplyTo

ReplyTo

2  $\blacksquare$ 

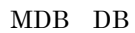

the Web the term of the term of the second state when  $W$  and  $W$  and  $W$  and  $W$  and  $W$  and  $W$  and  $W$  and  $W$  and  $W$  and  $W$  and  $W$  and  $W$  and  $W$  and  $W$  and  $W$  and  $W$  and  $W$  and  $W$  and  $W$  and  $W$  and  $W$  and

 $\overline{DB}$ 

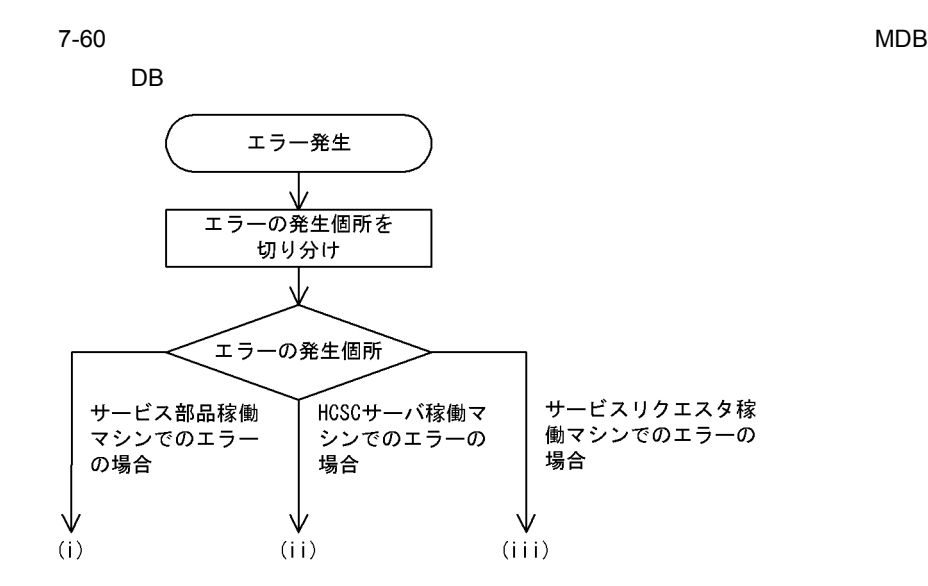

•<br>• <u>+ The Sandard State State State State State State State State State State State State State State State State State State State State State State State State State State State State State State State State State State</u>

• **•**  $\mathbf{r} = \mathbf{r} \cdot \mathbf{r} + \mathbf{r} \cdot \mathbf{r} + \mathbf{r} \cdot \mathbf{r} + \mathbf{r} \cdot \mathbf{r} + \mathbf{r} \cdot \mathbf{r} + \mathbf{r} \cdot \mathbf{r} + \mathbf{r} \cdot \mathbf{r} + \mathbf{r} \cdot \mathbf{r} + \mathbf{r} \cdot \mathbf{r} + \mathbf{r} \cdot \mathbf{r} + \mathbf{r} \cdot \mathbf{r} + \mathbf{r} \cdot \mathbf{r} + \mathbf{r} \cdot \mathbf{r} + \mathbf{r} \cdot \mathbf{r$ 

 $(i)$ 

 $\overline{7}$ .

- **•**  $\mathbf{r} = \mathbf{r} \cdot \mathbf{r} + \mathbf{r} \cdot \mathbf{r} + \mathbf{r} \cdot \mathbf{r} + \mathbf{r} \cdot \mathbf{r} + \mathbf{r} \cdot \mathbf{r} + \mathbf{r} \cdot \mathbf{r} + \mathbf{r} \cdot \mathbf{r} + \mathbf{r} \cdot \mathbf{r} + \mathbf{r} \cdot \mathbf{r} + \mathbf{r} \cdot \mathbf{r} + \mathbf{r} \cdot \mathbf{r} + \mathbf{r} \cdot \mathbf{r} + \mathbf{r} \cdot \mathbf{r} + \mathbf{r} \cdot \mathbf{r$
- **•**  $\mathbf{r} = \mathbf{r} \cdot \mathbf{r} + \mathbf{r} \cdot \mathbf{r} + \mathbf{r} \cdot \mathbf{r} + \mathbf{r} \cdot \mathbf{r} + \mathbf{r} \cdot \mathbf{r} + \mathbf{r} \cdot \mathbf{r} + \mathbf{r} \cdot \mathbf{r} + \mathbf{r} \cdot \mathbf{r} + \mathbf{r} \cdot \mathbf{r} + \mathbf{r} \cdot \mathbf{r} + \mathbf{r} \cdot \mathbf{r} + \mathbf{r} \cdot \mathbf{r} + \mathbf{r} \cdot \mathbf{r} + \mathbf{r} \cdot \mathbf{r$

### (ii)HCSC

 $HCSC$   $HCSC$ 

Cosminexus RM

- **•**  $\bullet$
- **•**  $\bullet$
- $HCSC$
- **•** HCSC サーバの Cosminexus RM の設定
- **•**  $\mathbf{F} = \mathbf{F} \mathbf{F} \mathbf{F} + \mathbf{F} \mathbf{F} \mathbf{F} \mathbf{F} + \mathbf{F} \mathbf{F} \mathbf{F} \mathbf{F} + \mathbf{F} \mathbf{F} \mathbf{F} \mathbf{F} \mathbf{F} \mathbf{F} \mathbf{F} \mathbf{F} \mathbf{F} \mathbf{F} \mathbf{F} \mathbf{F} \mathbf{F} \mathbf{F} \mathbf{F} \mathbf{F} \mathbf{F} \mathbf{F} \mathbf{F} \mathbf{F} \mathbf{F} \mathbf{F} \mathbf{F} \$
- **•** ビジネスプロセスの定義内容
- **•** サービスリクエスタから要求したユーザ電文
- **•** ネットワークの状態

#### (iii)  $(1)$

- **•**  $\bullet$
- **•** サービスリクエスタ稼働マシンの状態
- **•** サービスリクエスタ稼働マシンの設定
- **•** サービスリクエスタのプログラム
- 

### $3$

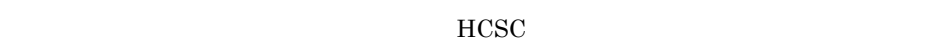

 $\overline{\text{HCSC}}$ 

 $ID$ a<sup>D</sup>  $\rm ID$ 

トCSC **ID** 

 $\text{ID}$ 

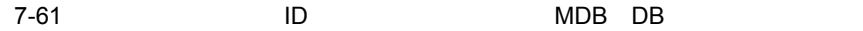

●サービスリクエスタ側がDBキューの場合

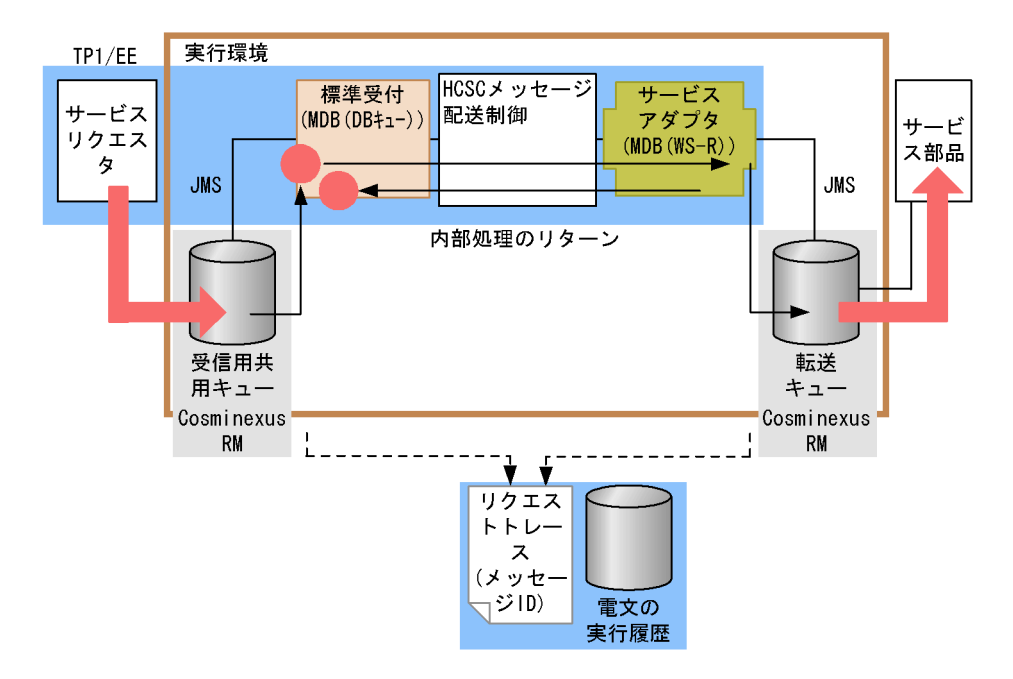

#### ●サービス側がDBキューの場合

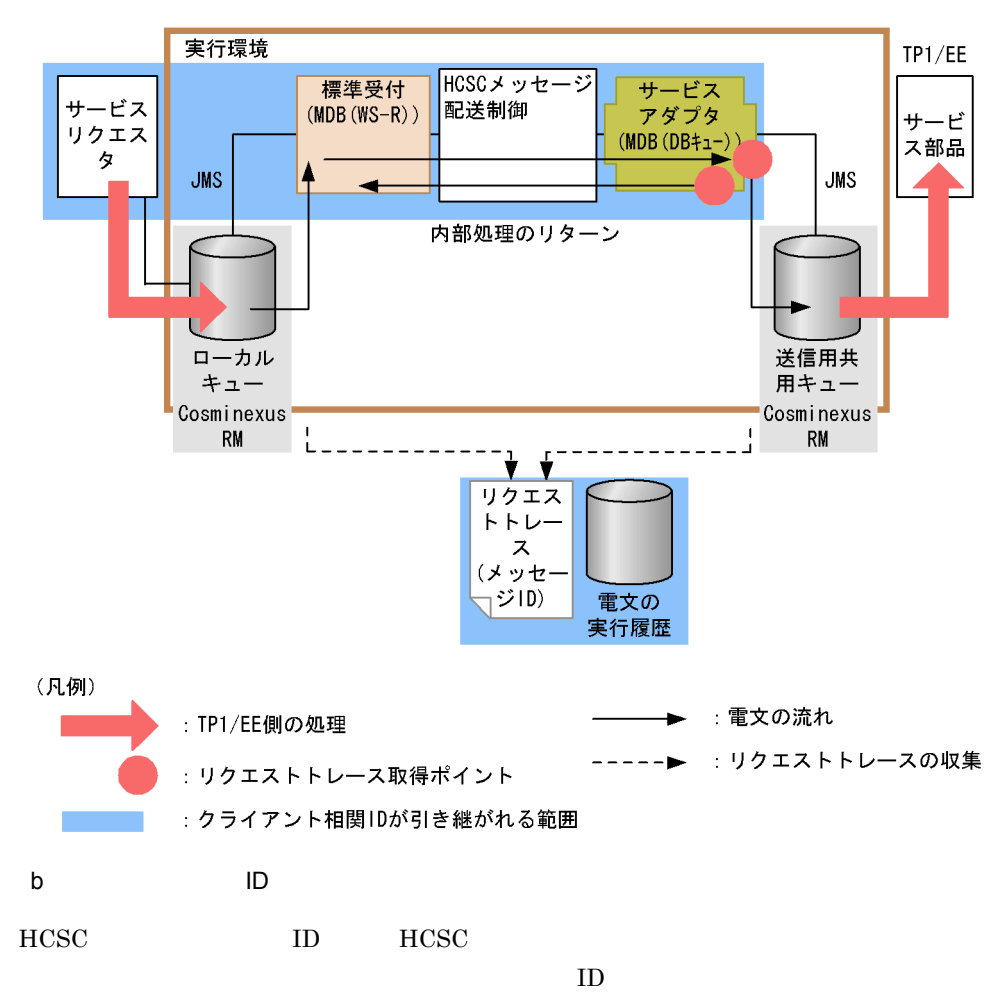

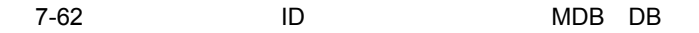

●標準受付がDBキューの場合

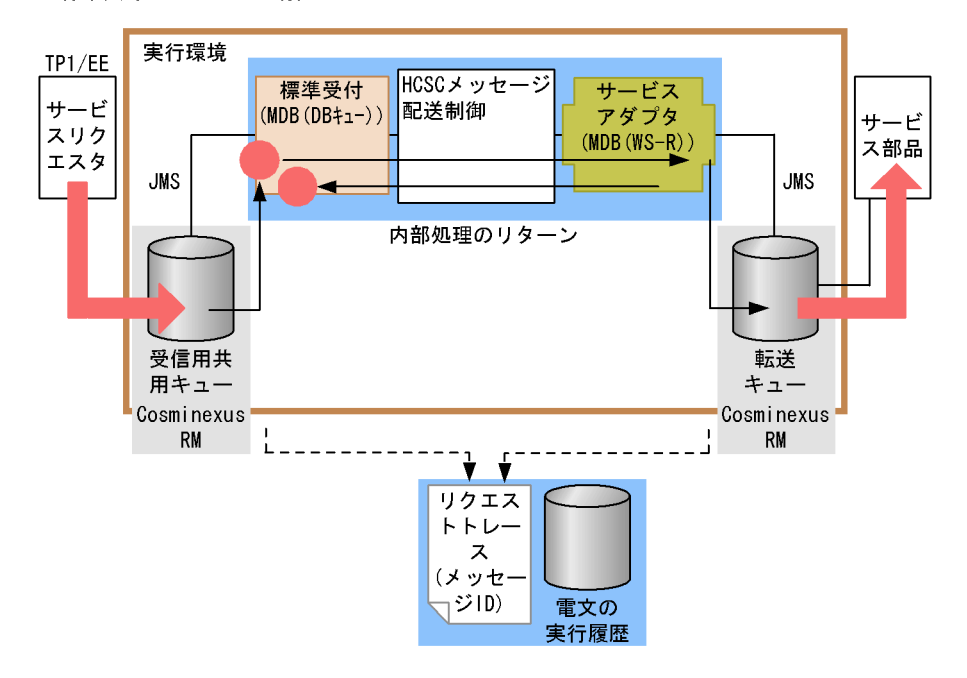

#### ●サービスアダプタがDBキューの場合

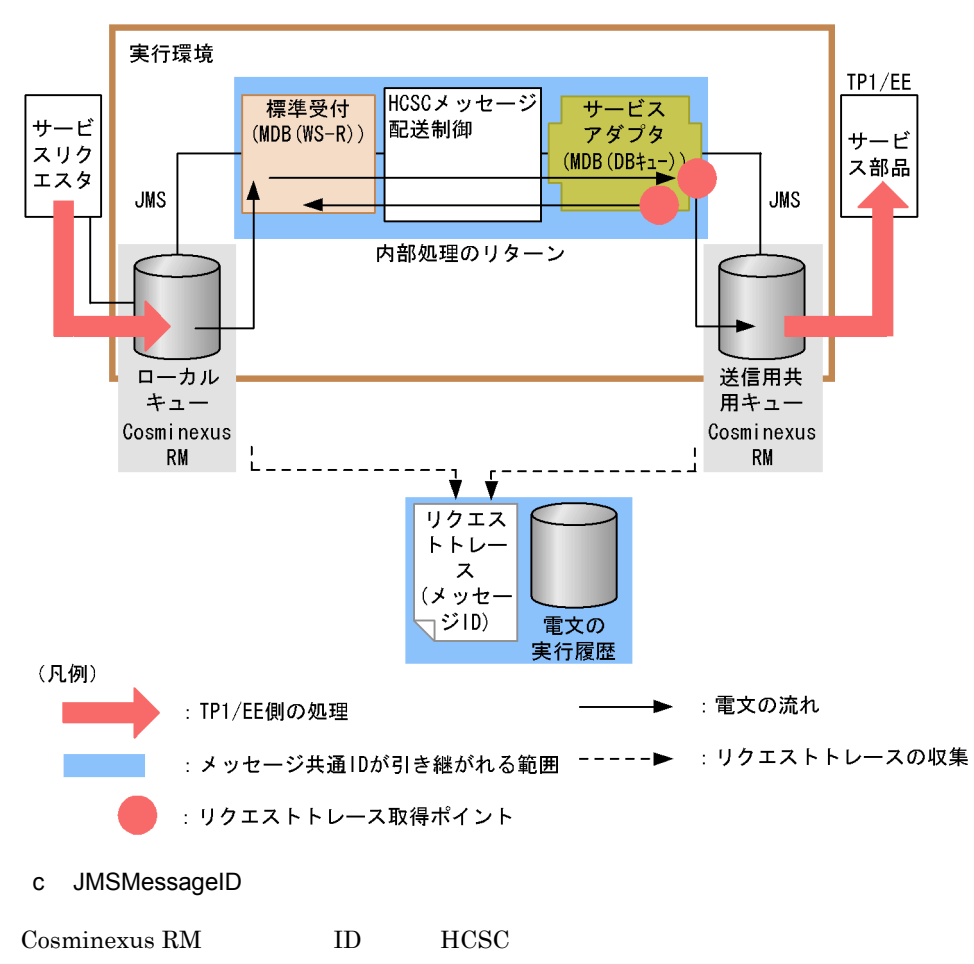

JMSMessageID

#### 7-63 JMSMessageID MDB DB

●標準受付がDBキューの場合

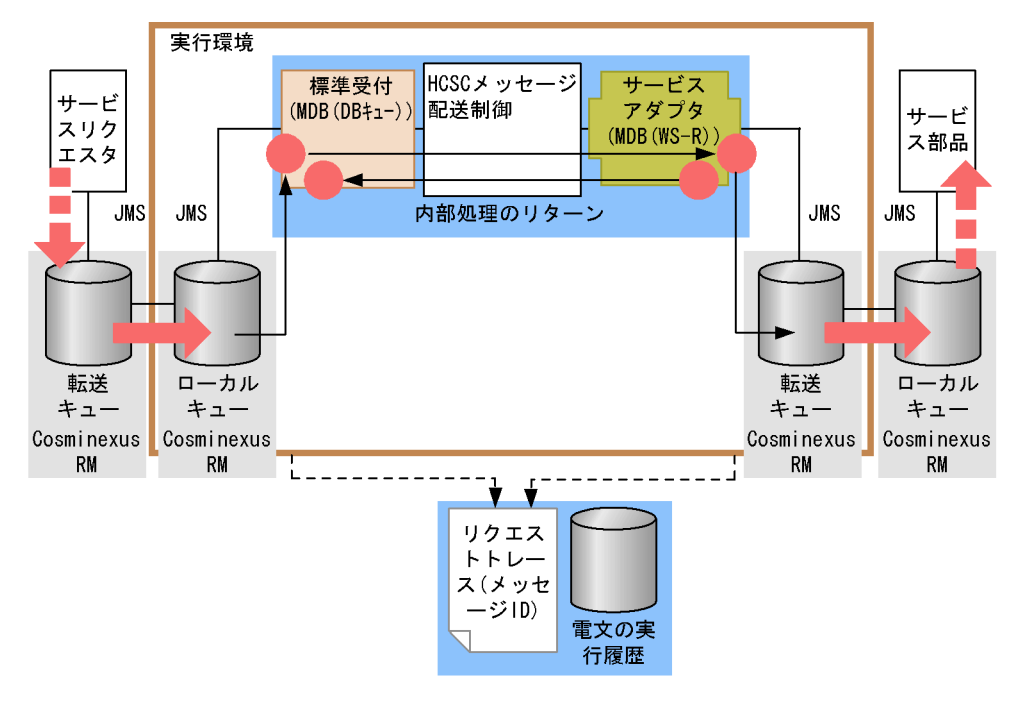

#### ●サービスアダプタがDBキューの場合

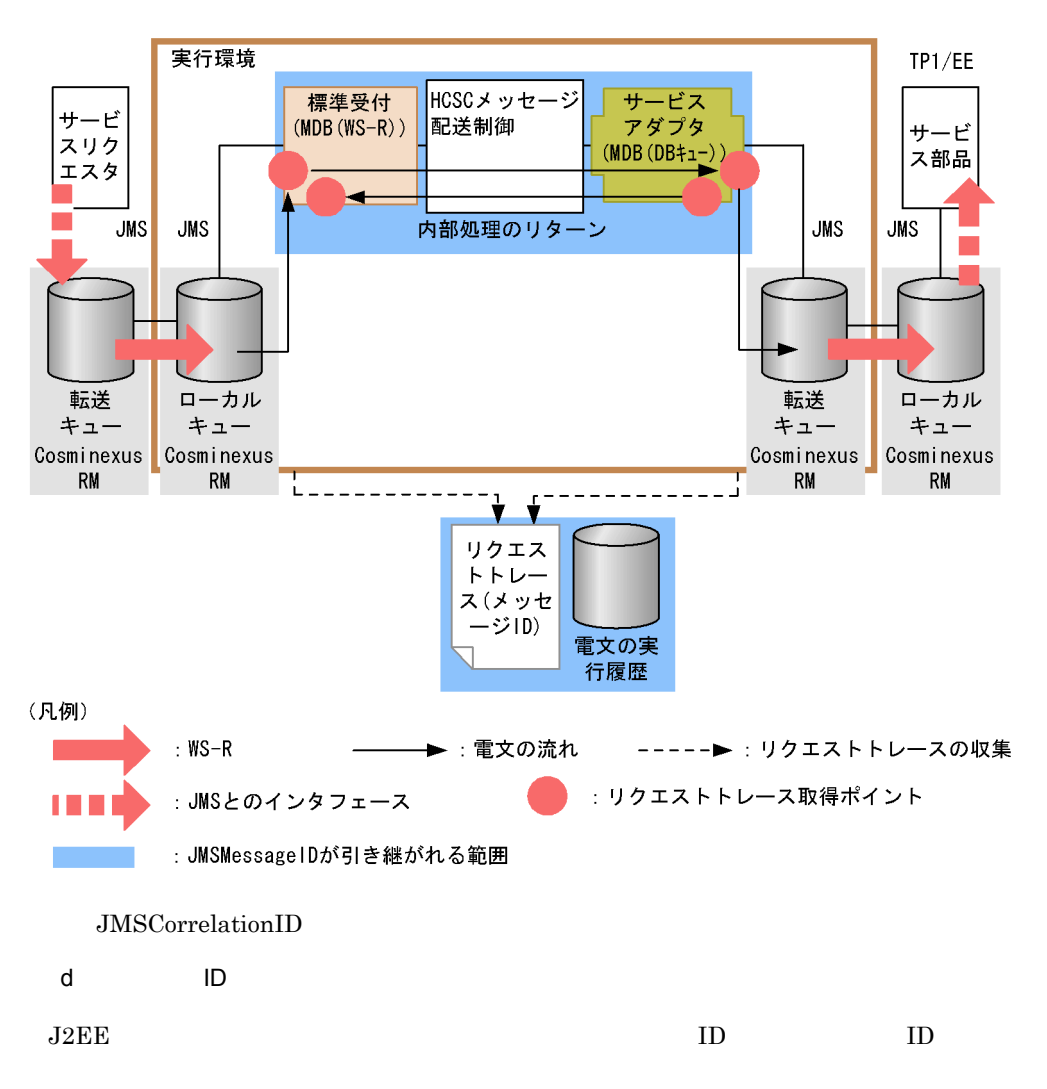

●サービスリクエスタ側がDBキューの場合

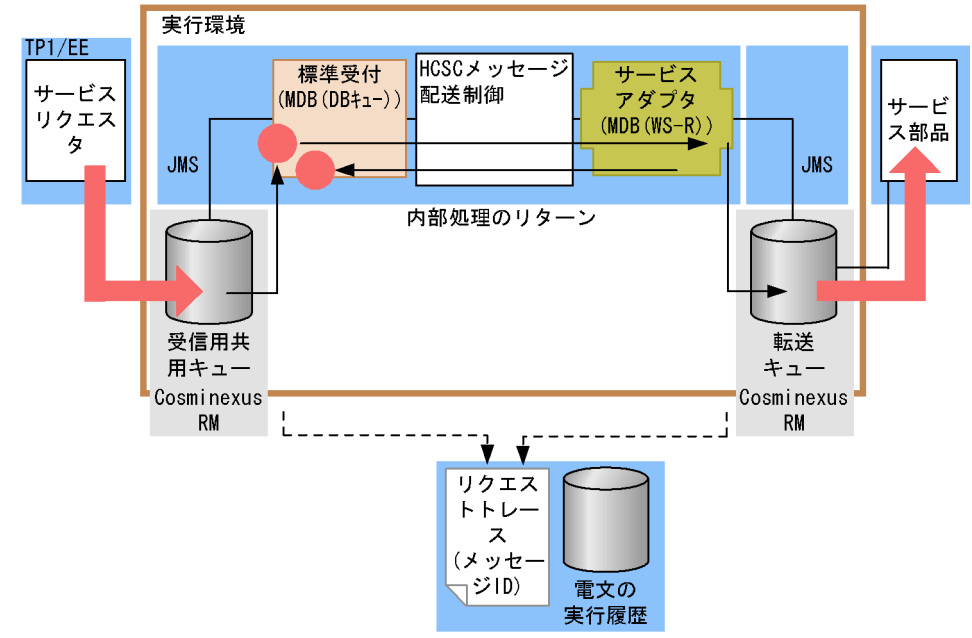

●サービス側がDBキューの場合

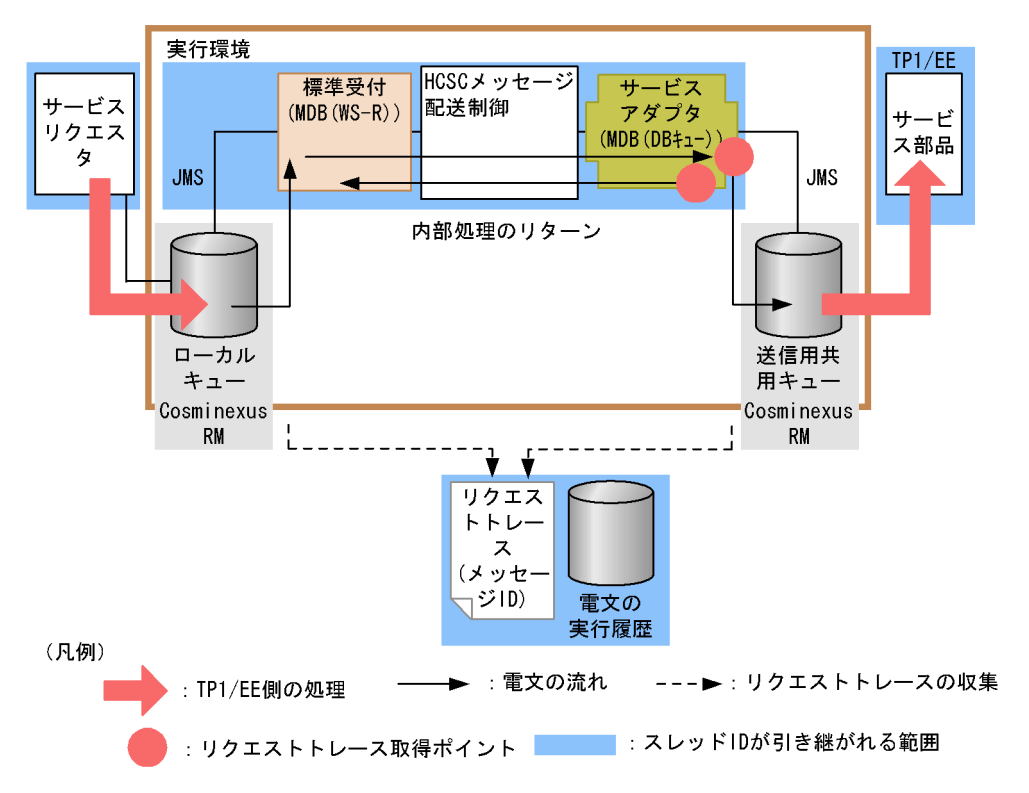

 $\overline{7}$ .

 $7.7.5$ 

1  $\blacksquare$ 

 $x$  XML  $y$ 

 $XML$ 

SOAP SOAP SOAP

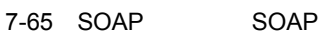

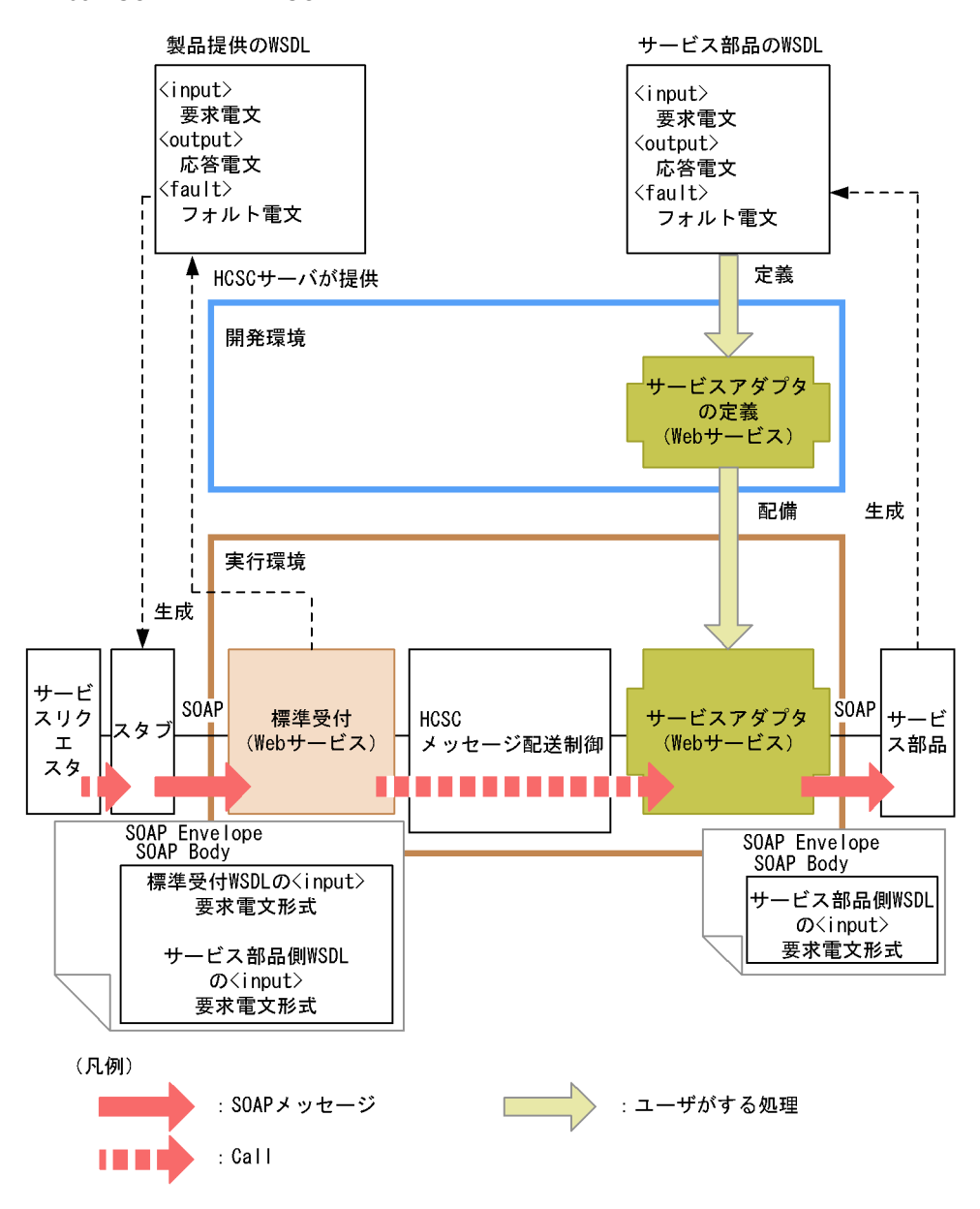

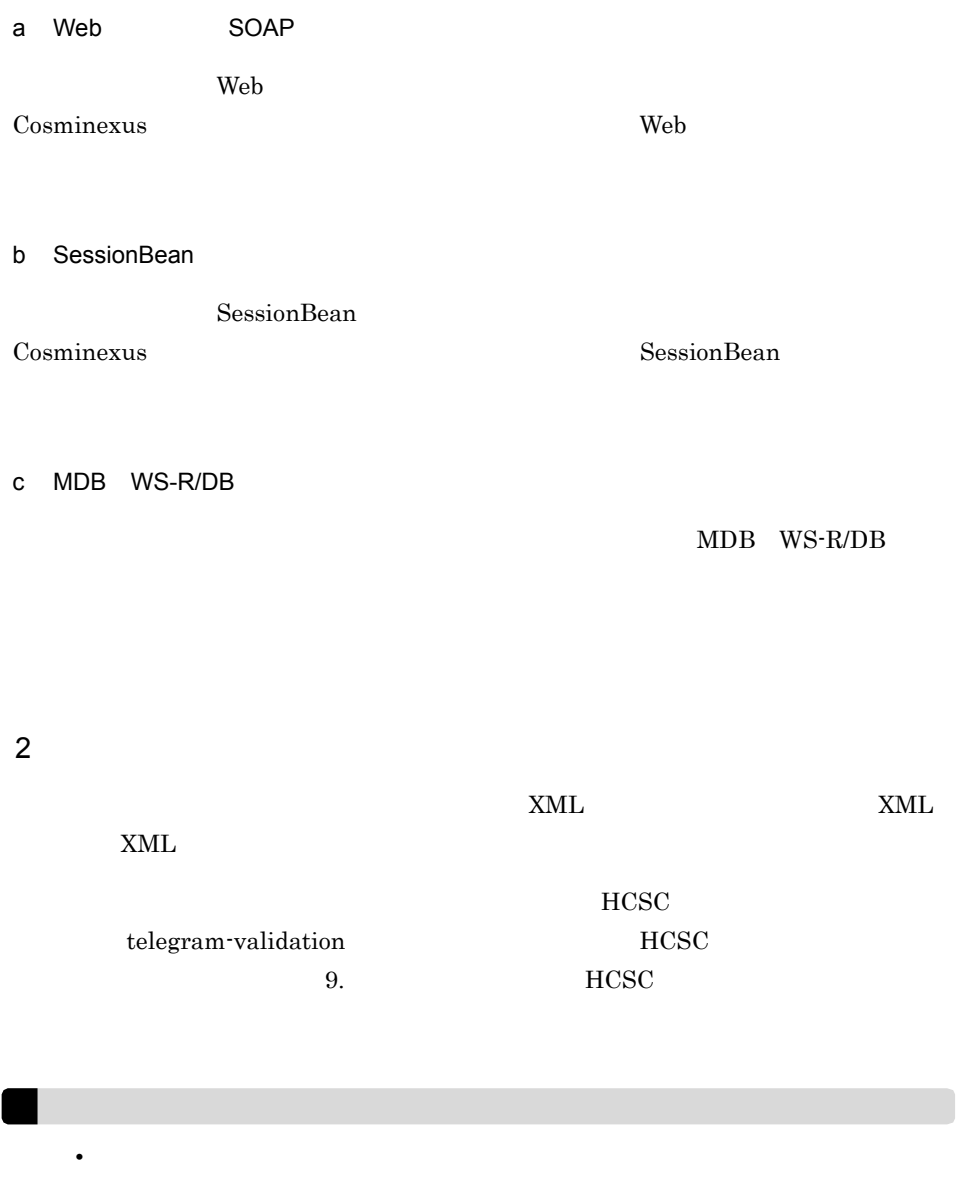

• <u>• Carlos Carlos Carlos Carlos Carlos Carlos Carlos Carlos Carlos Carlos Carlos Carlos Carlos Carlos Carlos Carlos Carlos Carlos Carlos Carlos Carlos Carlos Carlos Carlos Carlos Carlos Carlos Carlos Carlos Carlos Carlos </u>

 $HCSC$ 

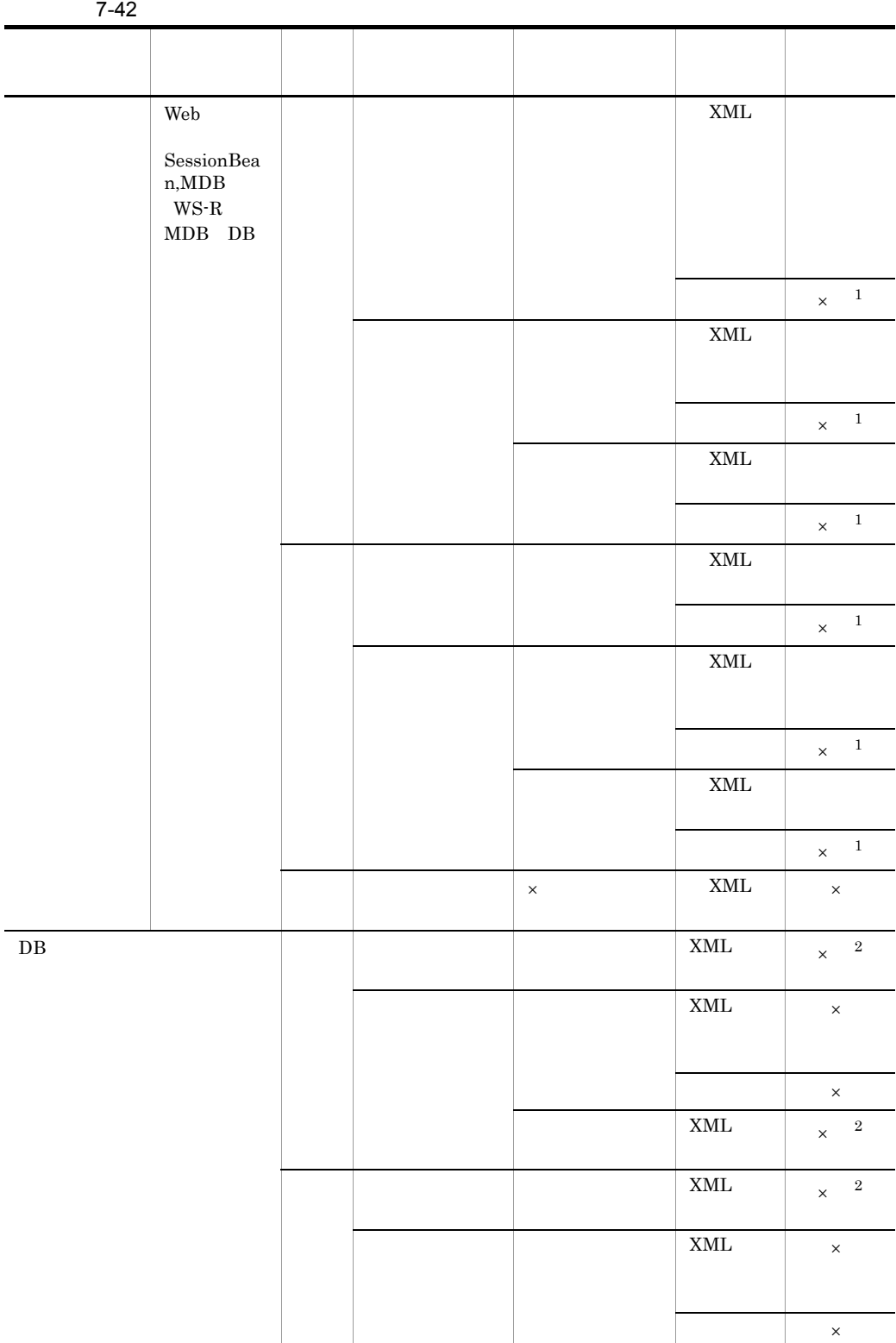

620

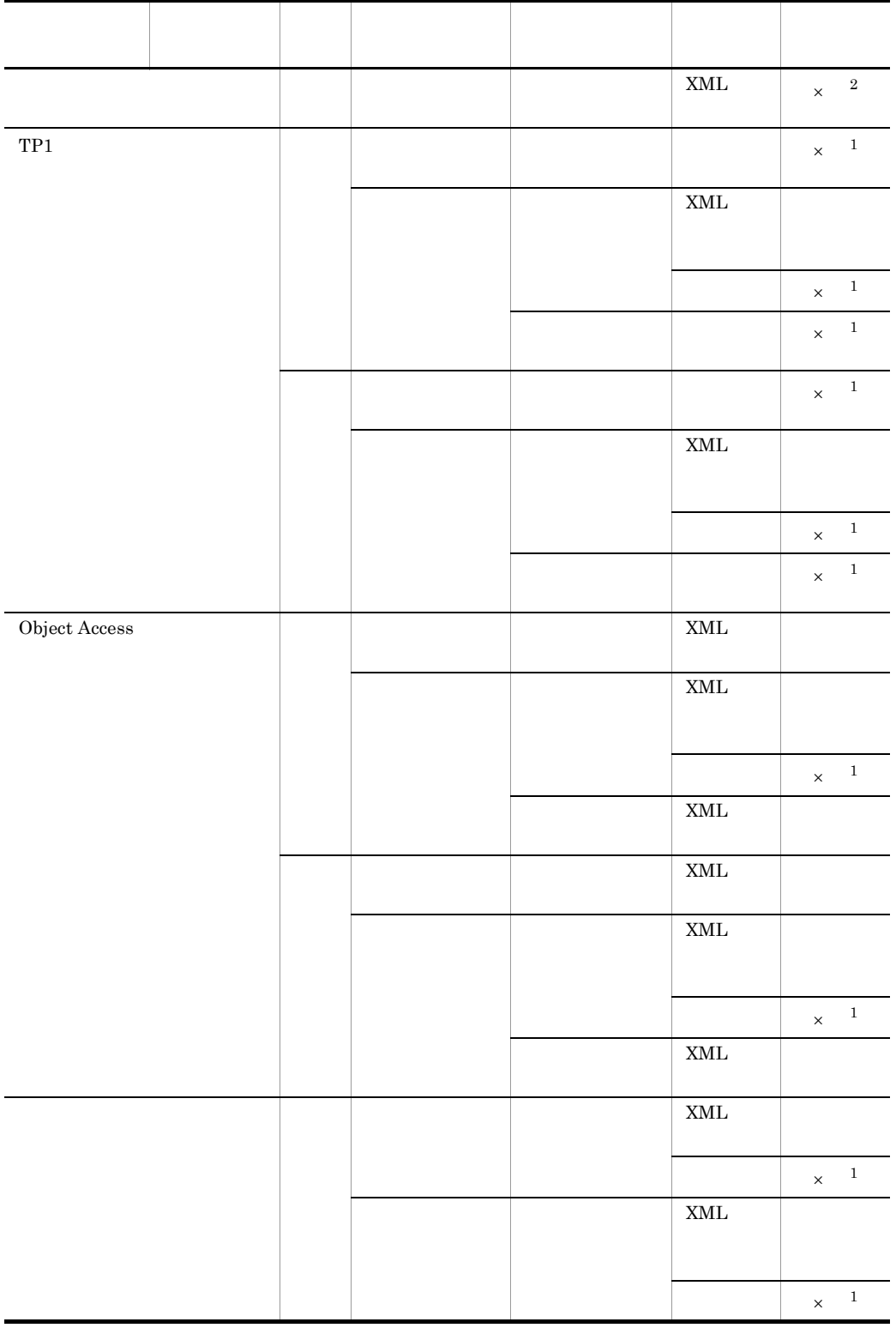

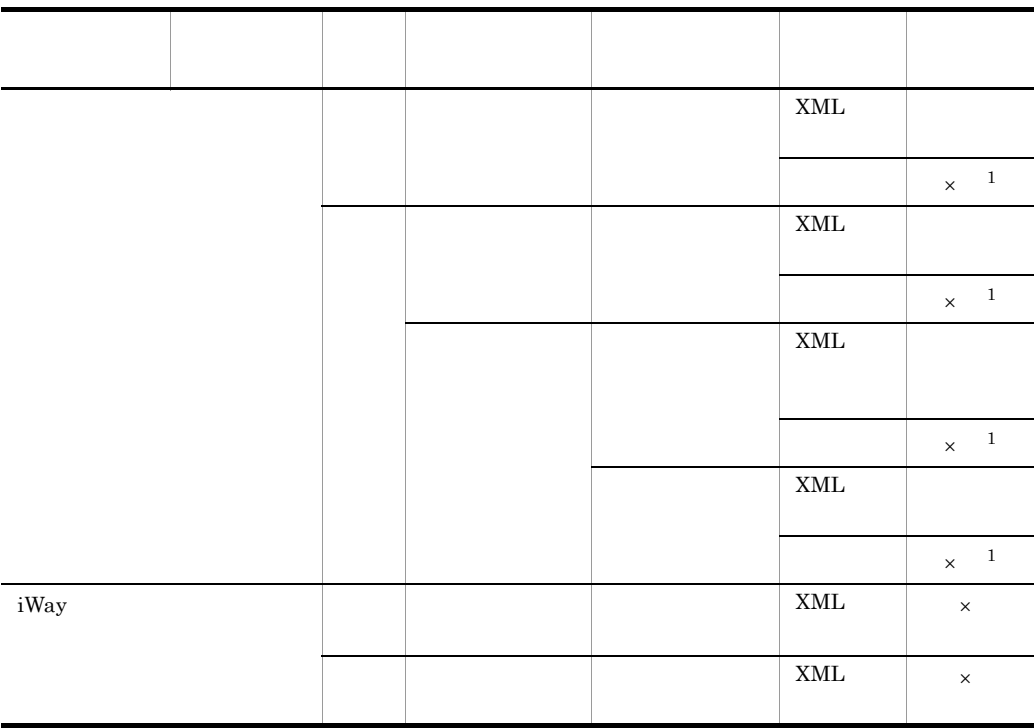

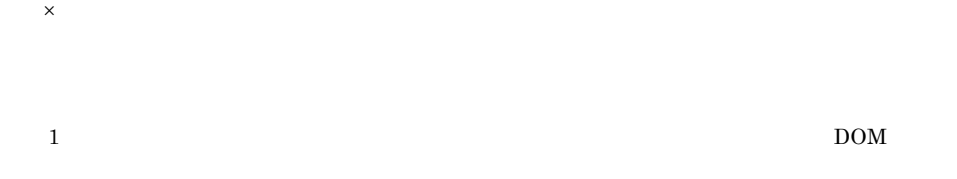

KDEC05504-E An attempt to specify format definition settings has failed. (information1 = , information2 = 保守情報 )

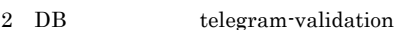

 $XML$ 

- 1.  $\blacksquare$ 
	- OFF
- 2. 1.  $\sim$
- $3.$
- 4. 2.  $\frac{1}{2}$
- $5.$

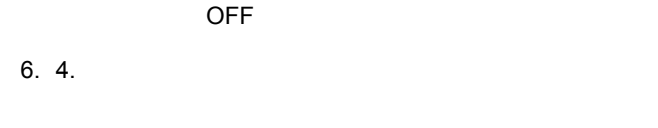

# $7.7.6$

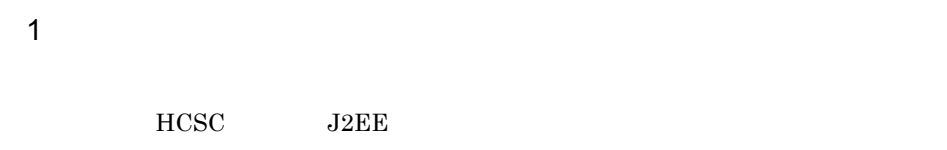

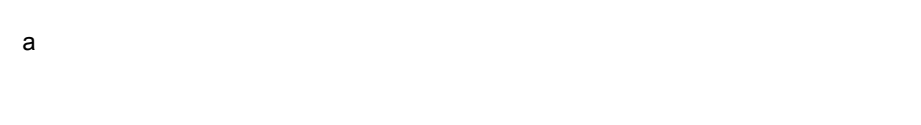

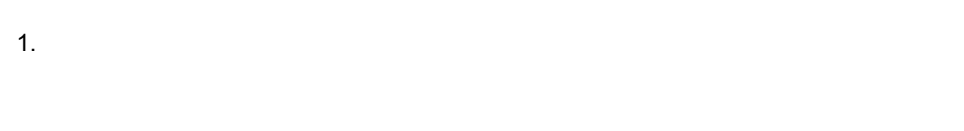

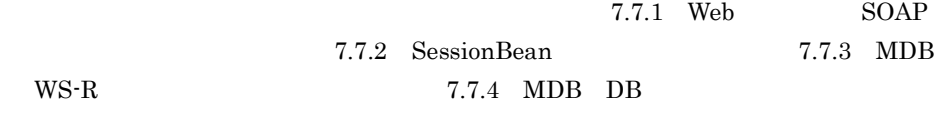

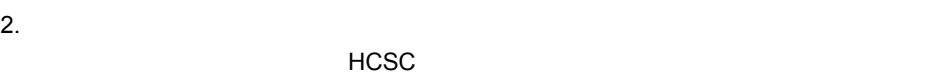

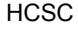

 $\mathsf{CPU}$ 

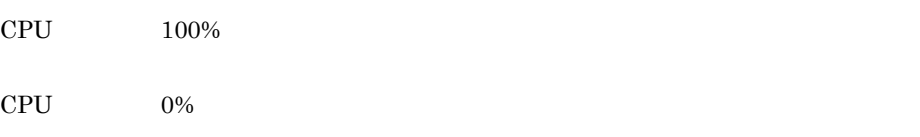

3. Cosminexus サービスグラット<br>
3. Cosminexus サービス

- $4.$  $5.$
- b) コマンド要素の場合

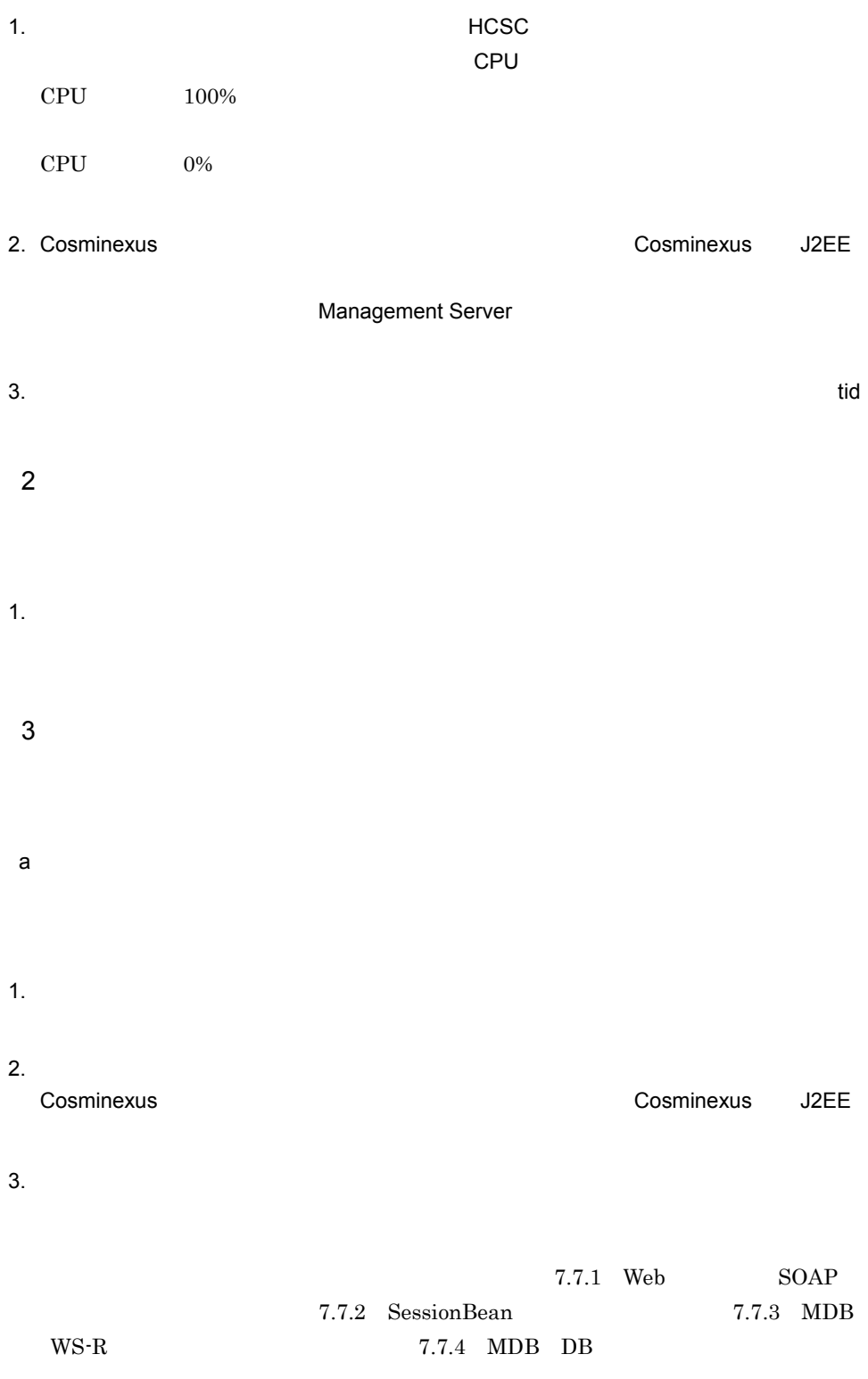

 $4.$ b) コマンド要素の場合 1.  $\blacksquare$ 2.  $\sim$ Cosminexus **The Cosminexus** text of the Cosminexus of the Cosminexus of the U2EE

Management Server

# $7.7.7$

#### 7-66

(1) 非同期受信の失敗

(2) 同期受信時のエラー

(3) 同期受信時のタイムアウト

+-ビスリクエスタ\n
$$
\bigg\{\n\begin{matrix}\n\downarrow & \downarrow & \
$$

(4) サービス部品への同期送信時のエラー

(5) サービス部品への同期送信時のフォルト

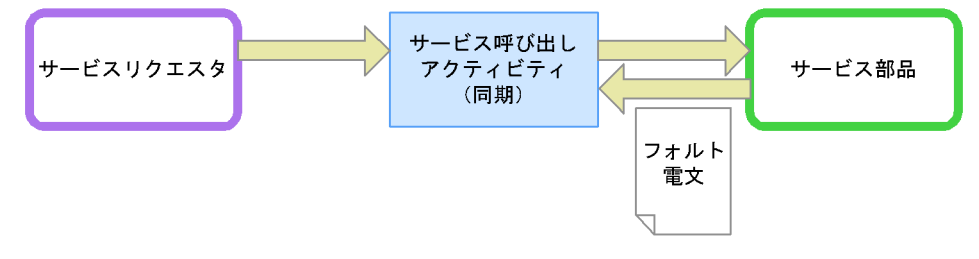

1  $\blacksquare$ 

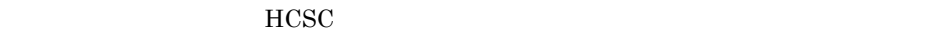

1.  $\blacksquare$ 2.  $\blacksquare$ 

2 同期受信時のエラー

- 1.  $\blacksquare$
- $2.$
- $3.$
- $3 \nvert$

- 1.  $\blacksquare$ 1. Suppose contract the contract  $\alpha$  cscpiselect cscpiselect  $\alpha$
- 2.  $\overline{a}$ cscpireexec

#### cscpidelete

 $4$ 

 $HCSC$ 

1.  $\blacksquare$ 

2. cscpireexec

 $\sim$  2

### $5$

 $HCSC$ 

- **•** フォルトコネクションを定義している場合
- **•** <u>• The Sandy State State State State State State State State State State State State State State State State State State State State State State State State State State State State State State State State State State</u>
- 
- 
- 
- 
- 
- 
- 
- 
- 
- -
	-
	-
- 628

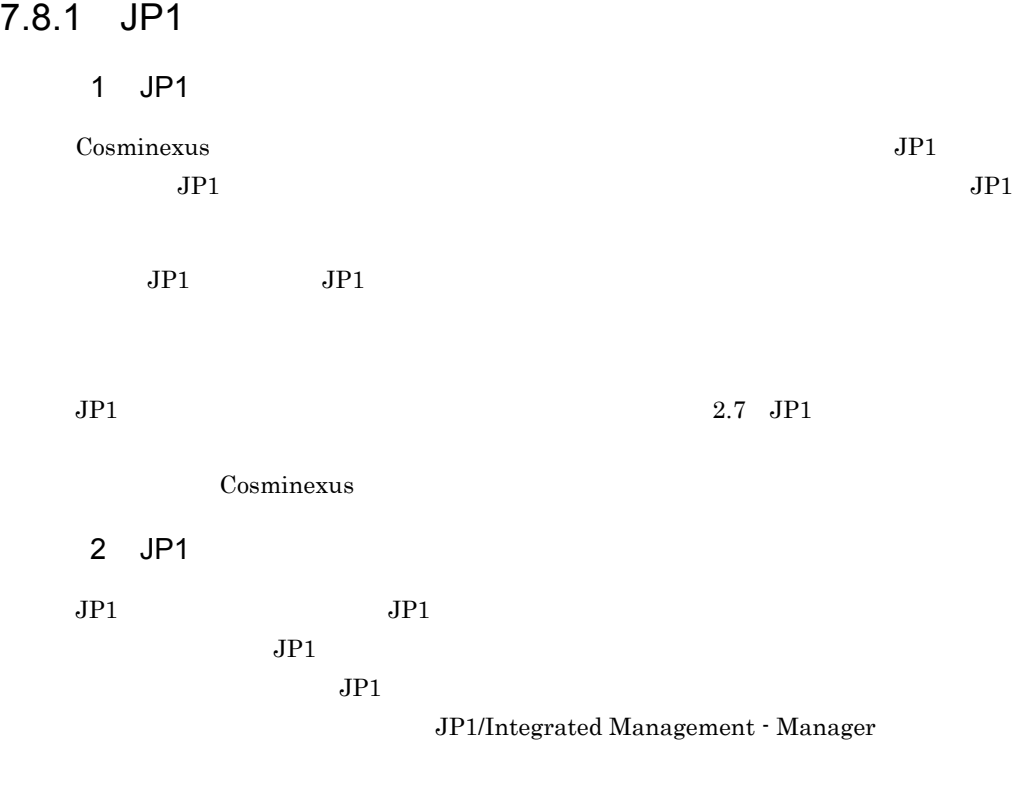

 $JPI$ 

#### 7-67 統合コンソールと JP1 イベントの詳細情報の表示例

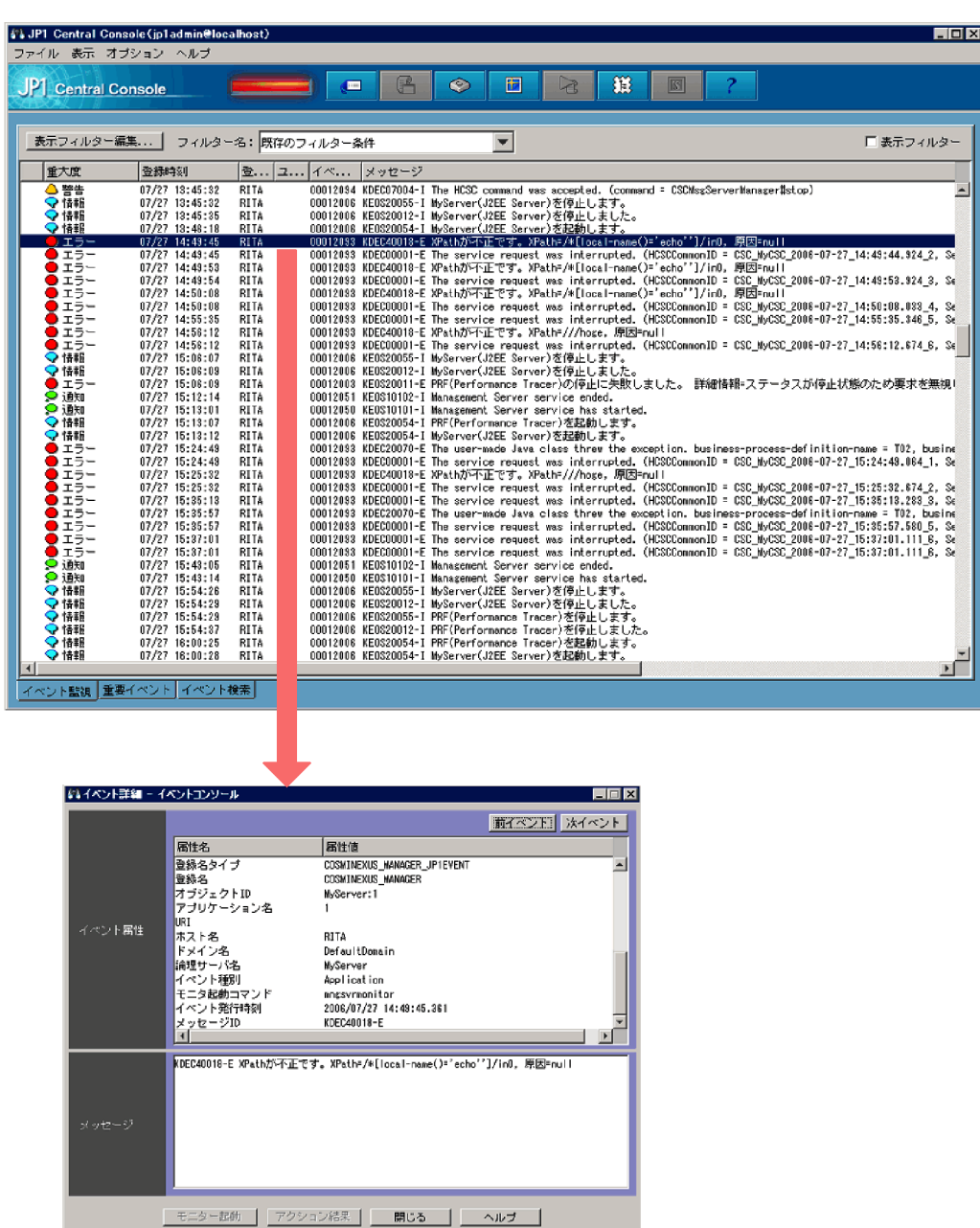

## 7.8.2 Cosminexus  $JPI$

JP1 Cosminexus

 $\overline{7}$ .

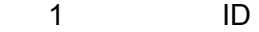

#### 7-43 ID

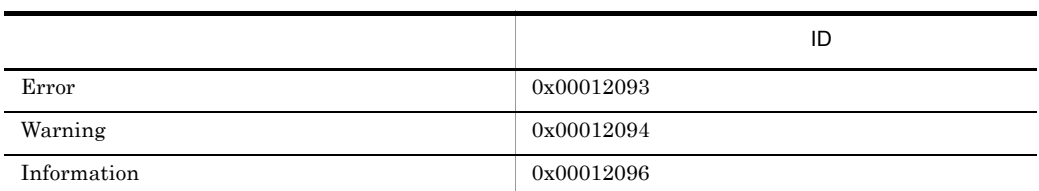

#### **2**

÷.

 $JPI$ 

- 1. Error
- 2. Warning
- 3. Information

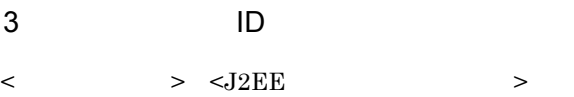

Cosminexus **Tagglerical** 

J2EE

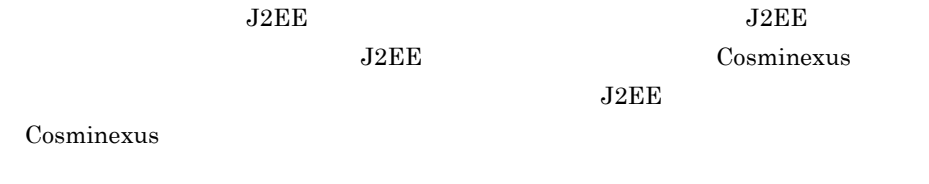

#### 7-44 J2EE Cosminexus

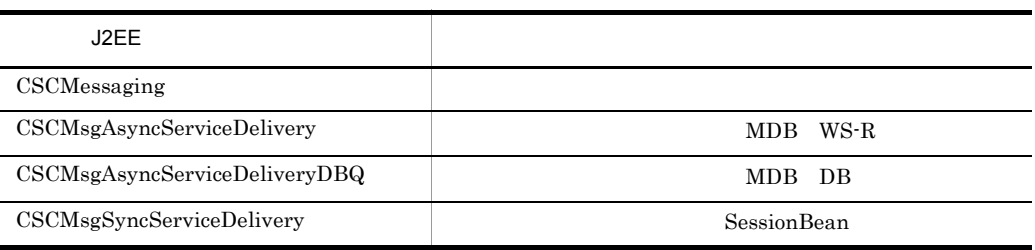

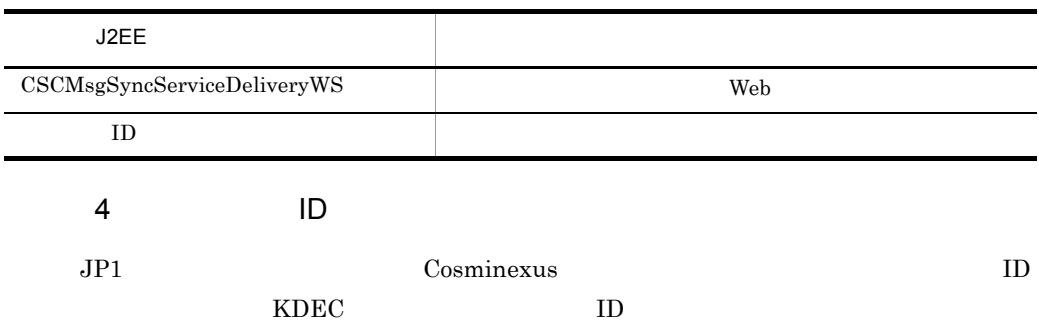

# 7.9 HCSC

# 7.9.1 HCSC

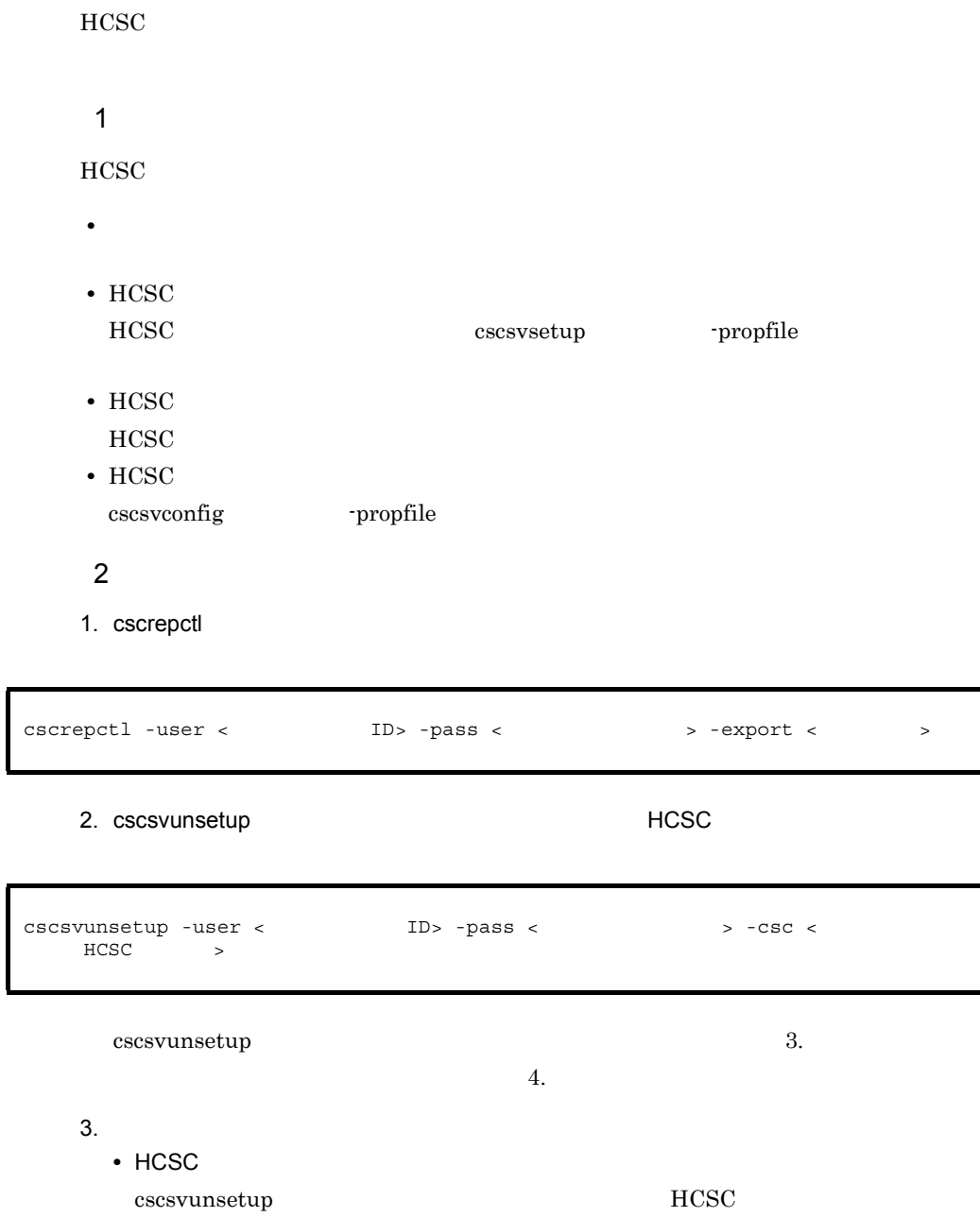

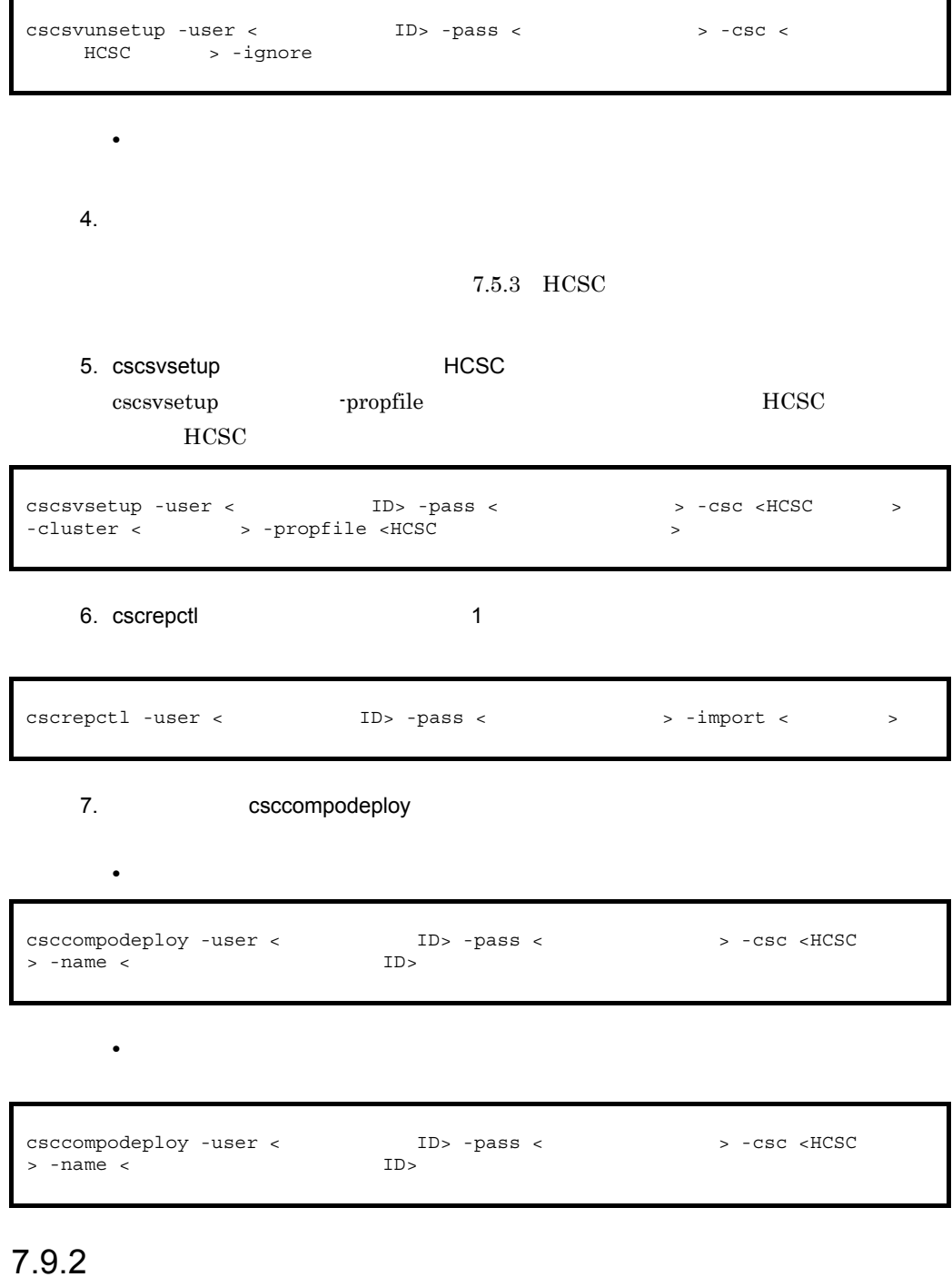

i.

 $HA$ 

 $1$ 

#### $HCSC$

#### $HCSC$

#### $HCSC$

- $\begin{min}\hspace{-.2cm} \textbf{MDB} \quad \textbf{WS-R} \qquad \textbf{MDB} \quad \textbf{DB} \qquad \qquad \textbf{HCSC} \end{min}$  $MDB$  WS-R  $MDB$   $DB$
- a HCSC  $HCSC$ **HCSC** せんたん せいしん せいしん せいしん せいしん せいしん  $HCSC$ ます。障害を取り除いた HCSC サーバをロードバランスクラスタ内で稼働させることで b HCSC HCSC **HCSC** 1. the contract of the HCSC three HCSC three states  $HCC$  $HCSC$ 2. CTM Cosminexus  $\mathrm{CTM}\phantom{1}$ 3. **HCSC サーバから**
- 4. CTM Cosminexus  $CTM$
- 5. **Example HCSC** サーバにサービス HCSC サーバにサービス

2 HA

a dia amin'ny faritan'i E

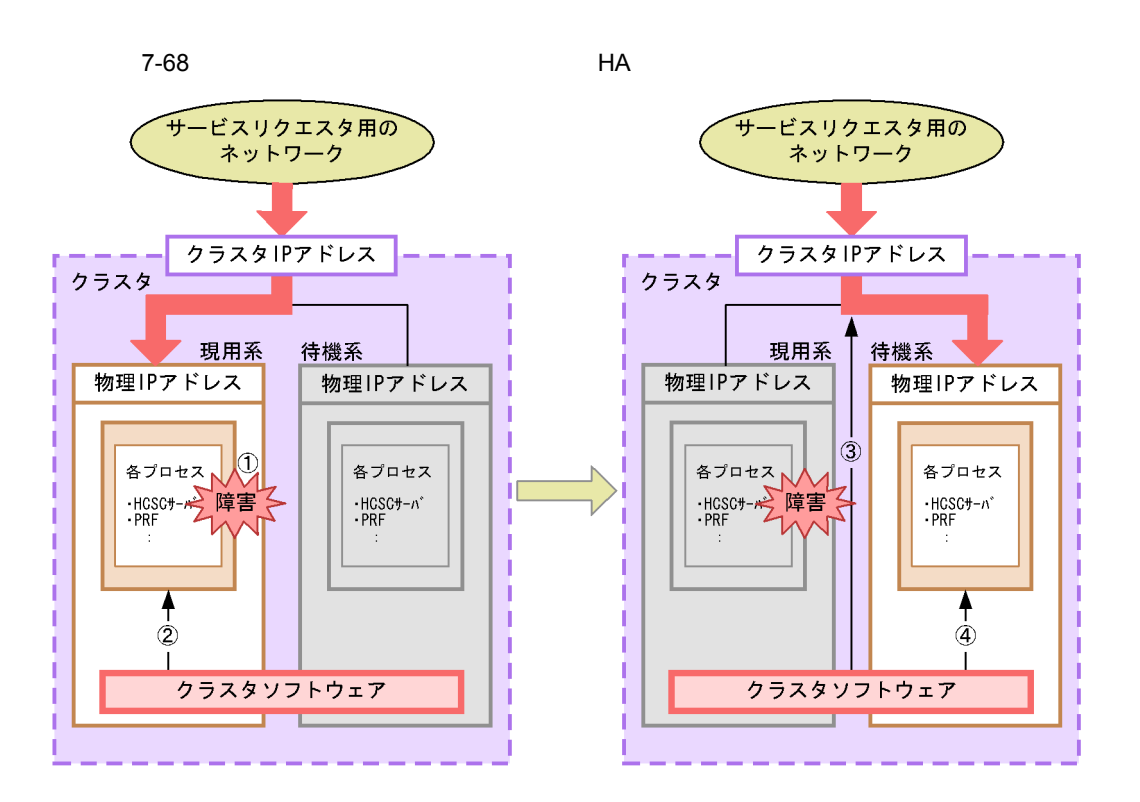

1 現用系で障害が発生し、プロセスがダウンします。

② クラスタソフトウェアが、現用系の障害を検知します。

3 クラスタソフトウェアが、現用系へのネットワークを切断し、待機系へ接続を切り替えます。

4 クラスタソフトウェアが、必要なプロセスを起動・開始するスクリプトを実行します。

b<sub>)</sub>

1.  $\blacksquare$  $2.$  $5.2.29$ 

 $5.2.32$ 

3. **HCSC** 

 $\overline{7}$ .

| $_{\mathrm{HCSC}}$       |      | $5.2.36\quad \mathrm{HCSC}$ |    |
|--------------------------|------|-----------------------------|----|
| 4.                       | HCSC |                             | 7. |
| 5.<br>$_{\mathrm{HCSC}}$ | HCSC | $5.2.4$ $\,$ HCSC $\,$      |    |
| 6.                       |      | $5.2.11\,$                  |    |
|                          |      | $5.2.8\,$                   |    |
| 7.                       |      |                             |    |

 $7.9.3$ 

 $1$ 

cscenvbackup

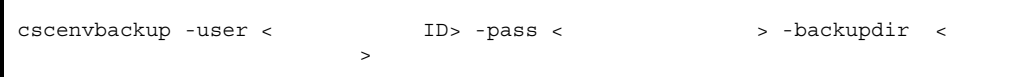

HCSC-Manager

cscenvbackup

cscenvbackup -user < ID> -pass < >

```
• HCSC-Manager cscmng.propertes
• <Cosminexus インストールディレクトリ >¥CSC¥spool¥manager HCSC-Manager
          cscmng.propertes
```

```
2 \mathbb{Z}\sc{c}scenvrestore 
      cscenvrestore
      cscenvrestore
      • 7.5.3 HCSC
      • 7.5.4 HCSC
   \overline{a}1. HCSC HCSC HCSC
    , the contract PP2. \sim3. cscrepls
cscrepls -user <ログインユーザID> -pass <ログインパスワード> -envbackfile <運用環境
バックアップファイル名>
```
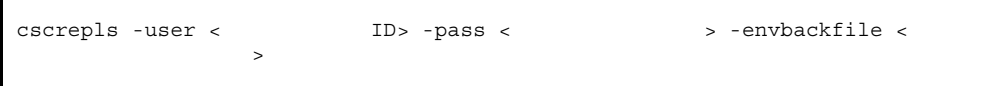

4. cscenvrestore

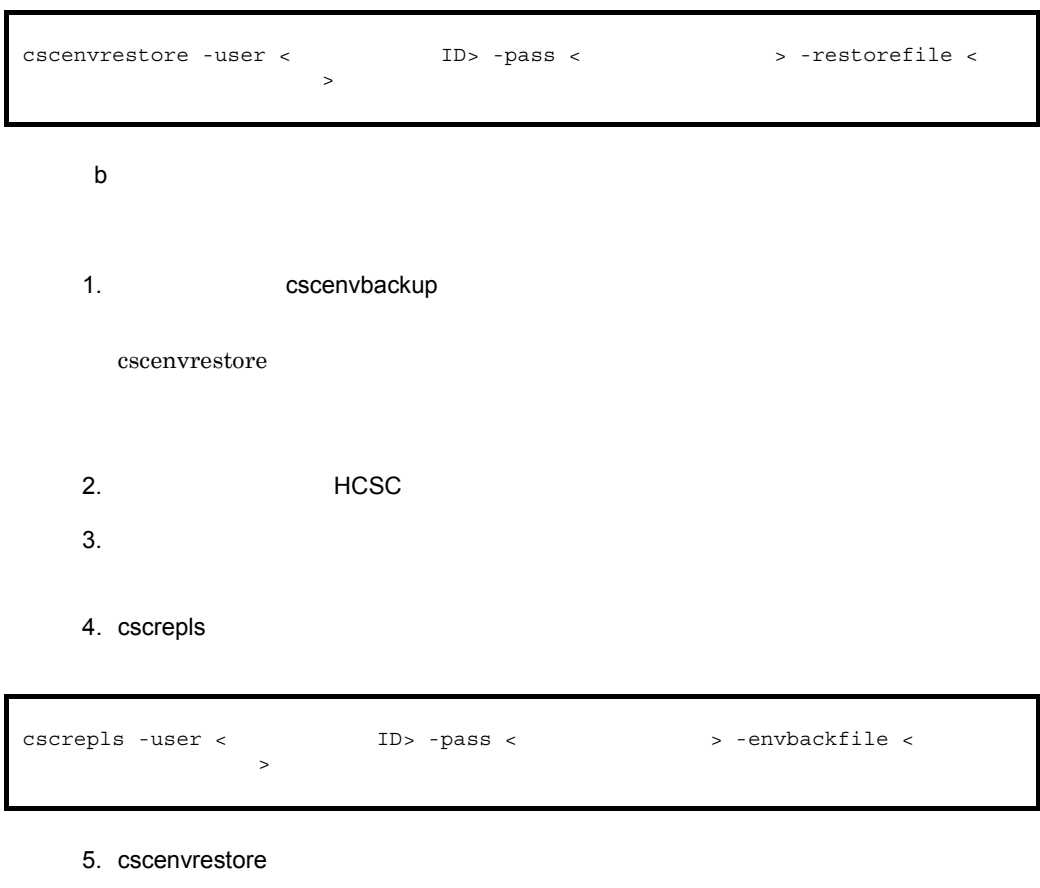

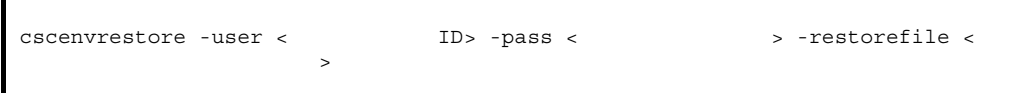

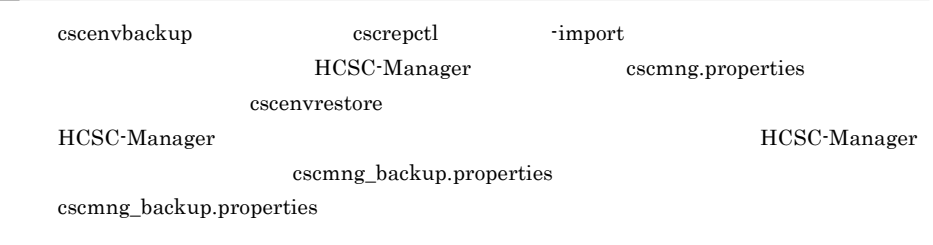

#### c) <sub>c</sub>  $\alpha$

cscenvrestore

 $\begin{array}{l} {\rm cscenvrestore\_1.zip} \end{array}$ 

<Cosminexusインストールディレクトリ>¥csc¥spool¥manager

# HCSC-Manager

cscmng.envbackup.dir cscmng.envbackup.dir.envrestore

HCSC-Manager

cscmng.envbackup.autoget cscmng.envbackup.autoget.off

HCSC-Manager 9. [HCSC-Manager](#page-771-0)

# $7.9.4$

HCSC サーバ上のプロセスでデッドロックが発生した場合,次の方法で HCSC サーバを

 $1$  HCSC  $\blacksquare$ 

#### $HCSC$

1. cjlistthread

2. cjstopthread

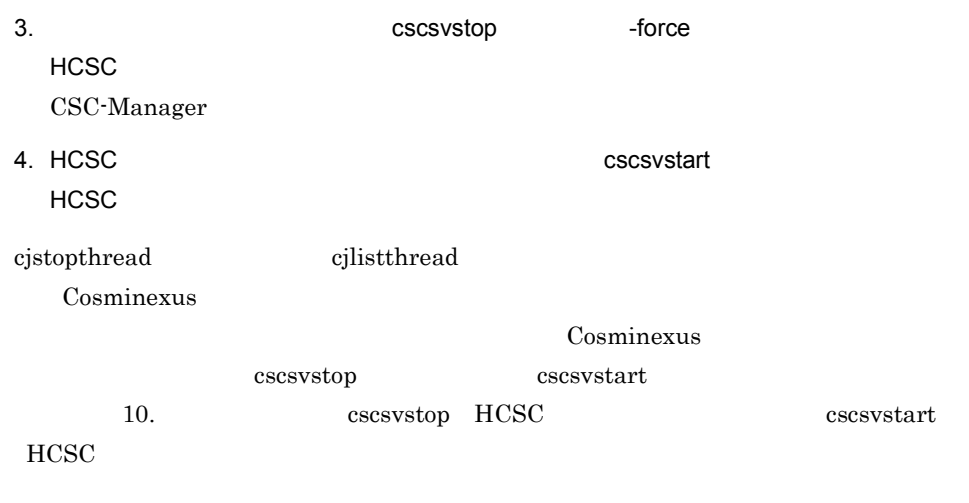

2 HCSC

 $HCSC$ 

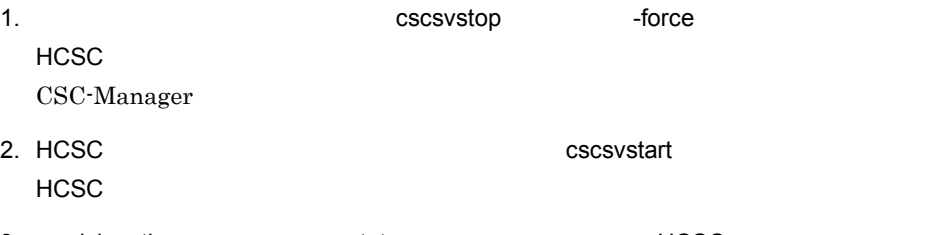

3. csmlslocation cscstatus THCSC 3. csmlslocation

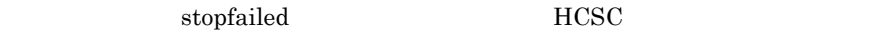

csccompostop HCSC cscrcptnstop  $-$ stopfg force

 $\frac{1}{\sqrt{2}}$  inactive

 $10.$
# *8* 運用環境で使用する画面

## Cosminexus

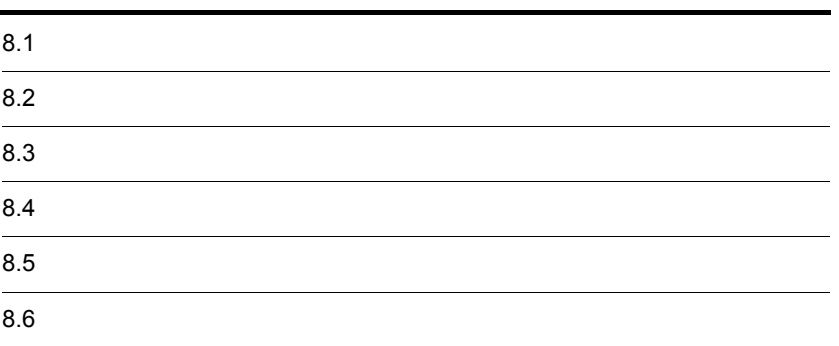

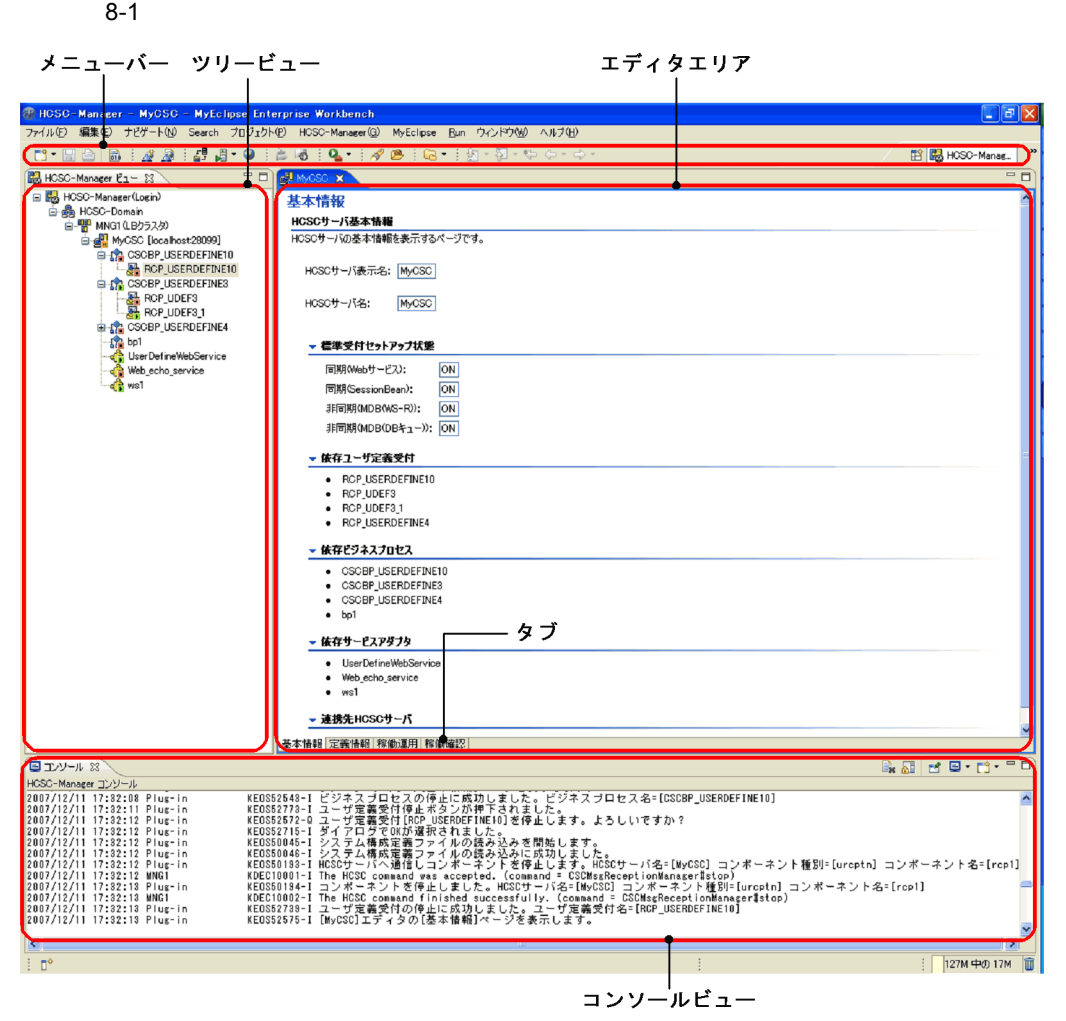

Eclipse HCSC-Manager

HCSC-Manager

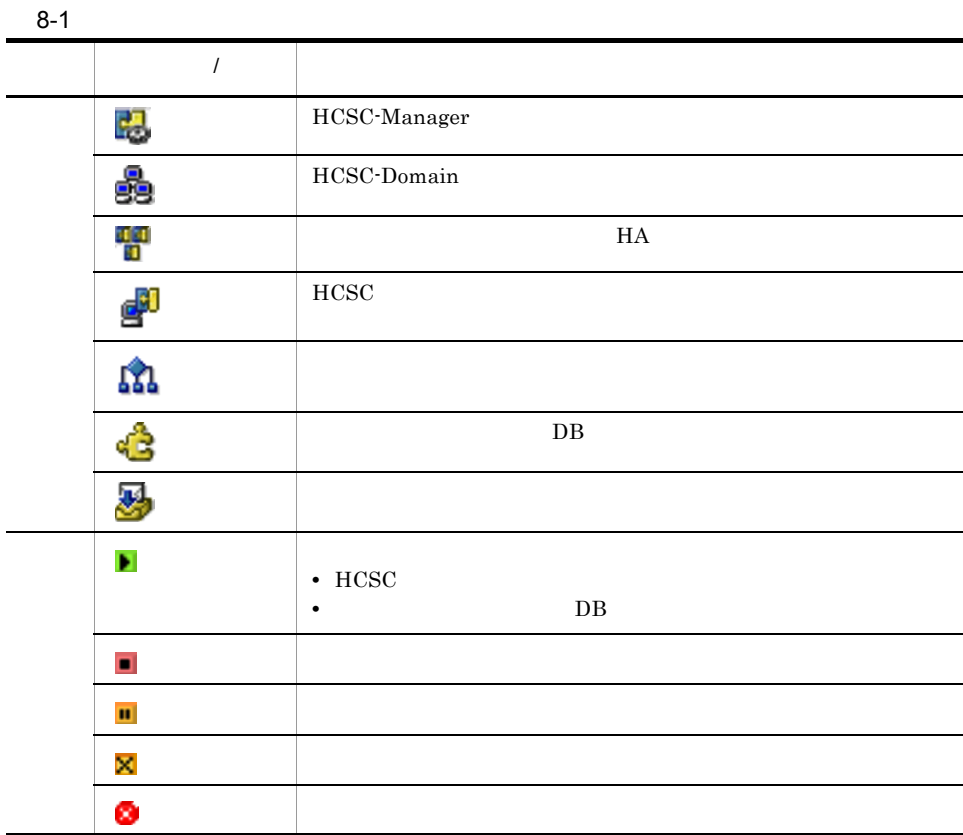

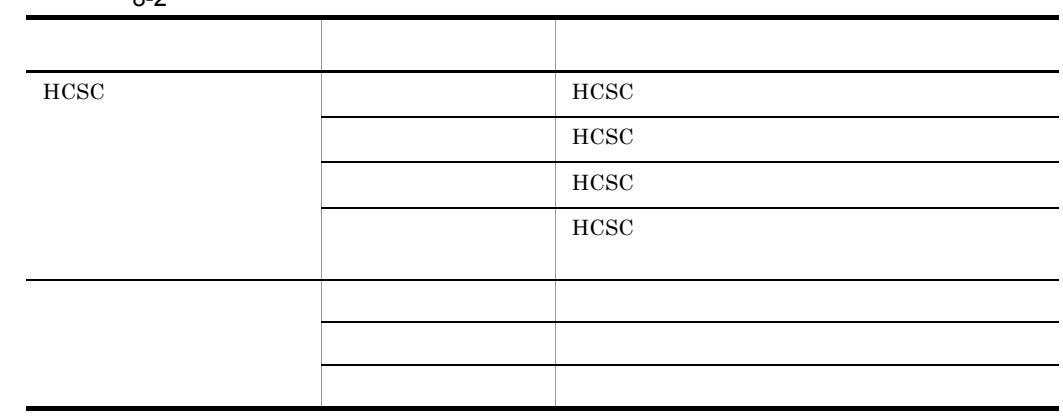

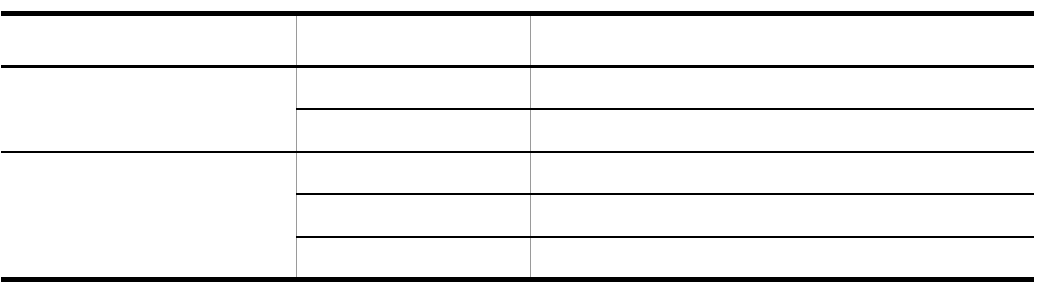

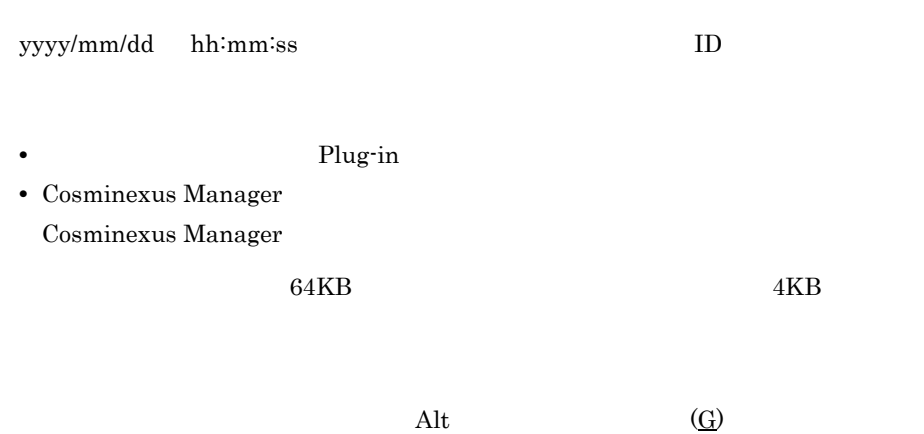

## HCSC-Manager

## 1 HCSC

HCSC **HCSC** 

 $HCSC$   $HCSC$ 

 $HCSC$  **HCSC** 

#### $HCSC$

8-2 HCSC

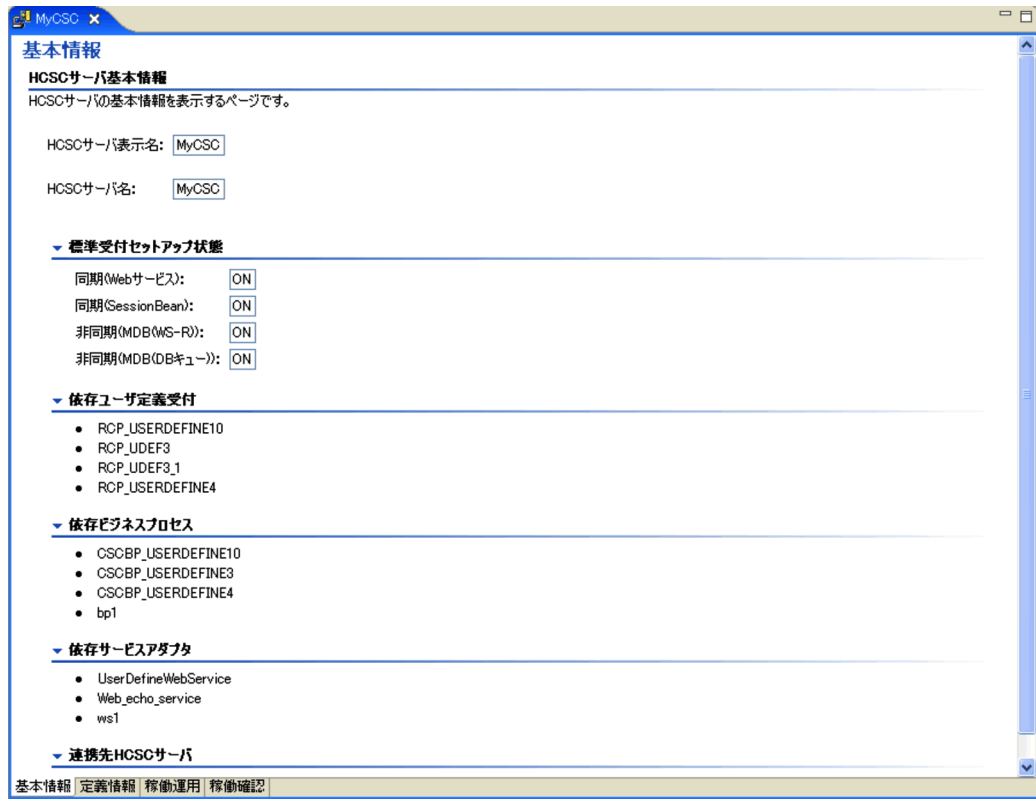

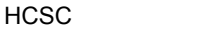

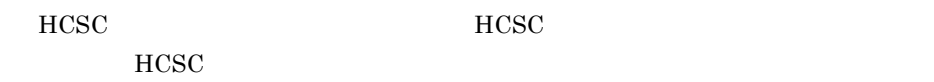

## **HCSC**

HCSC

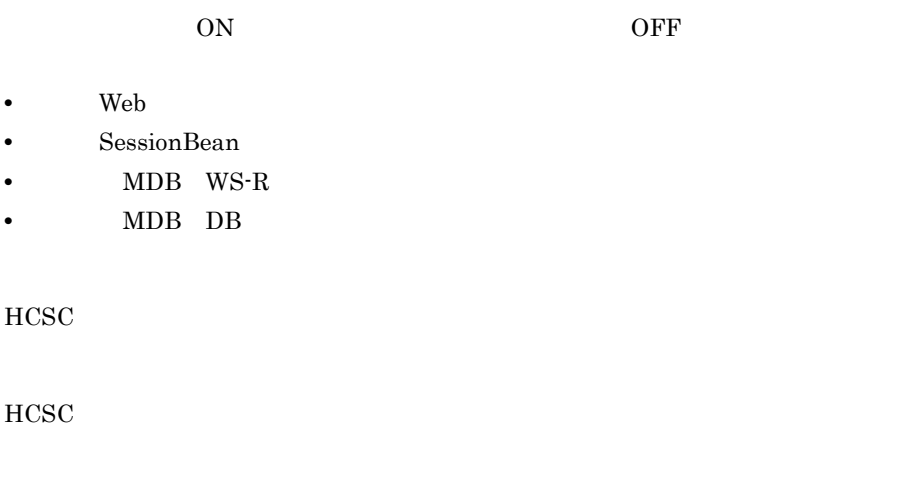

HCSC <sub>the second through the second through the second through the second through the second through the second through the second through the second through the second through the second through the second through the sec</sub>

HCSC

HCSC

 $2 \angle$ 

 $8-3$ 

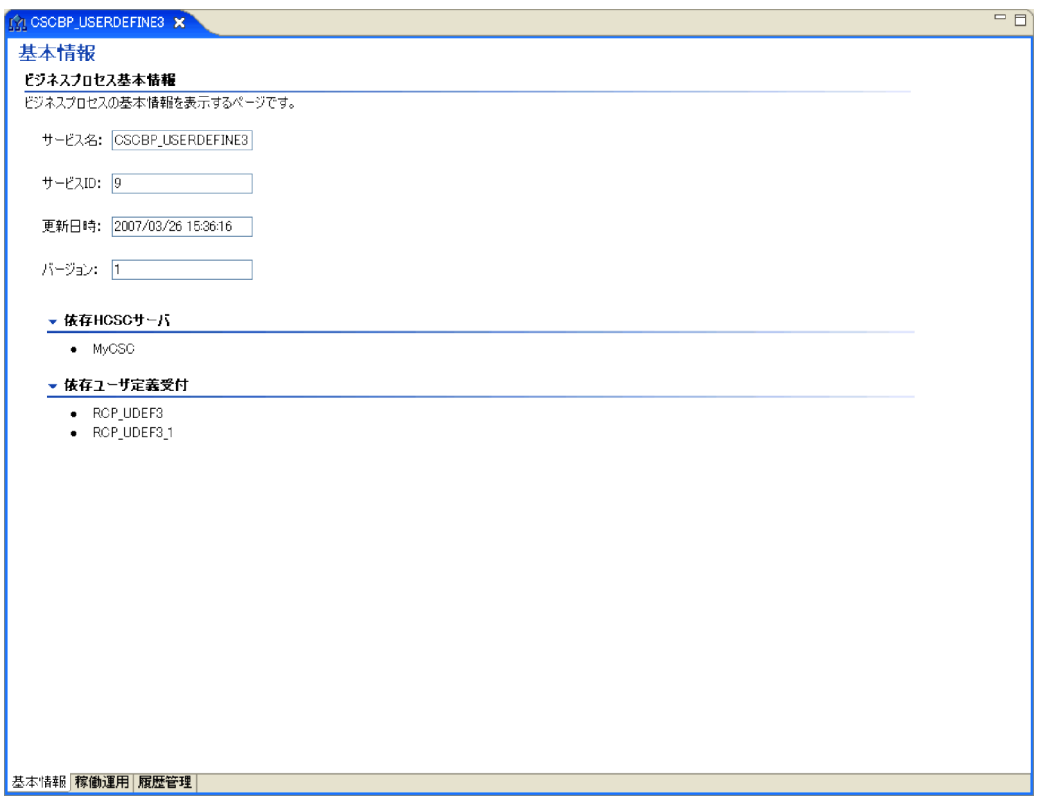

サービス ID

ID intervals

敗した場合は「取得失敗」,ビジネスプロセスの配備前は「-」が表示されます。

**HCSC** 

HCSC <sub>1</sub>

 $3 \thinspace$ 

 $8-4$  Web  $8-4$ 

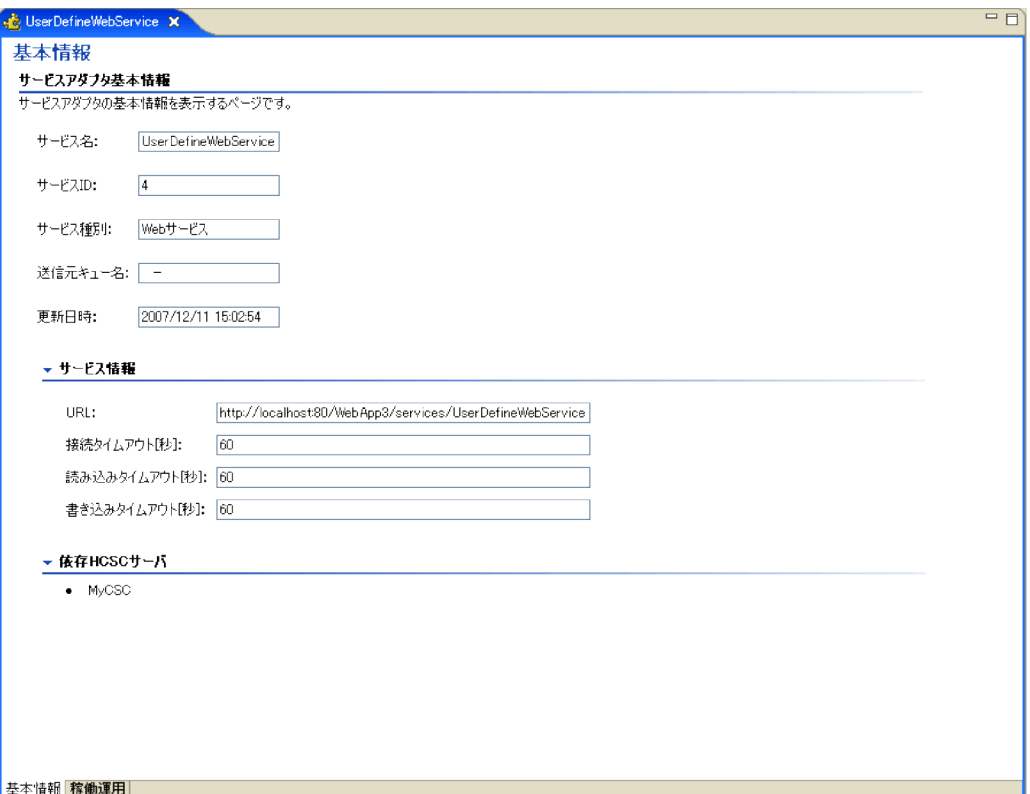

サービス ID

to the state in the state of the state in the state in the state in the state in the state in the state in the state in the state in the state in the state in the state in the state in the state in the state in the state i

- Web
- **•** SessionBean
- **•** MDB WS-R
- $MDB$   $DB$ **•** カスタム

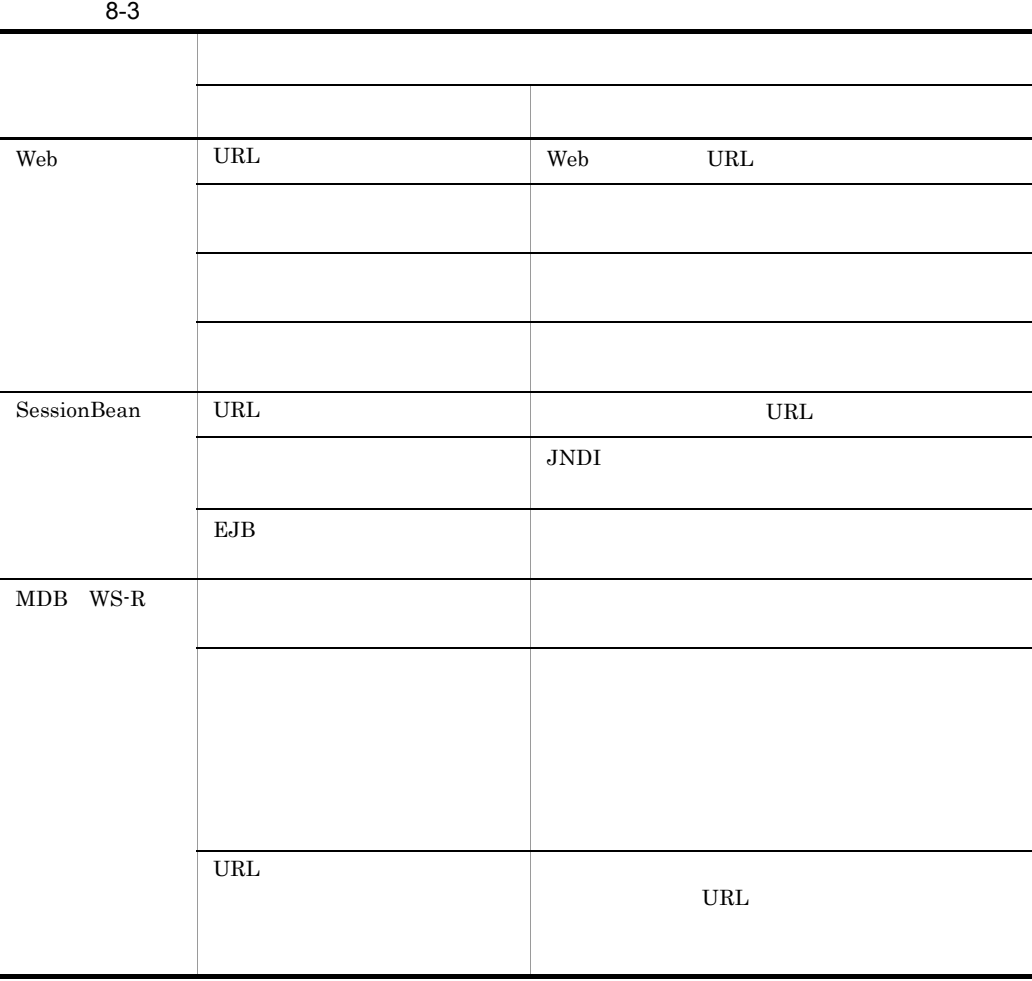

サービスアダプタの配備前は「-」が表示されます。

敗した場合は「取得失敗」,サービスアダプタの配備前は「-」が表示されます。

 $8.$ 

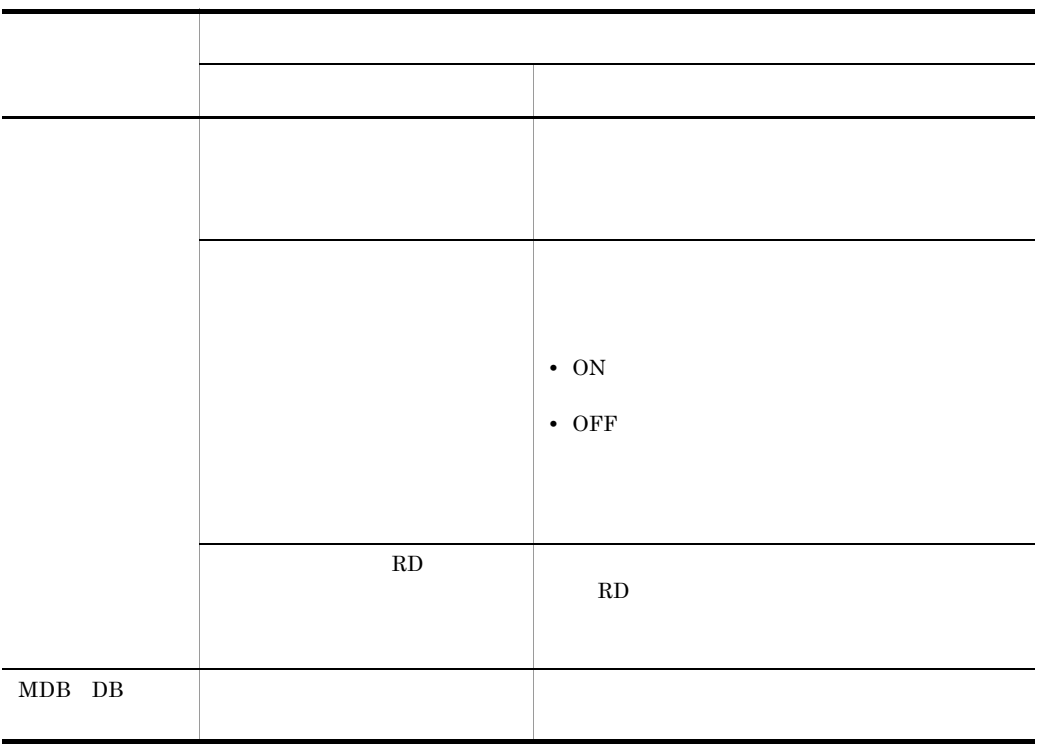

 $HCSC$ 

 $4$ 

 $8-5$ 

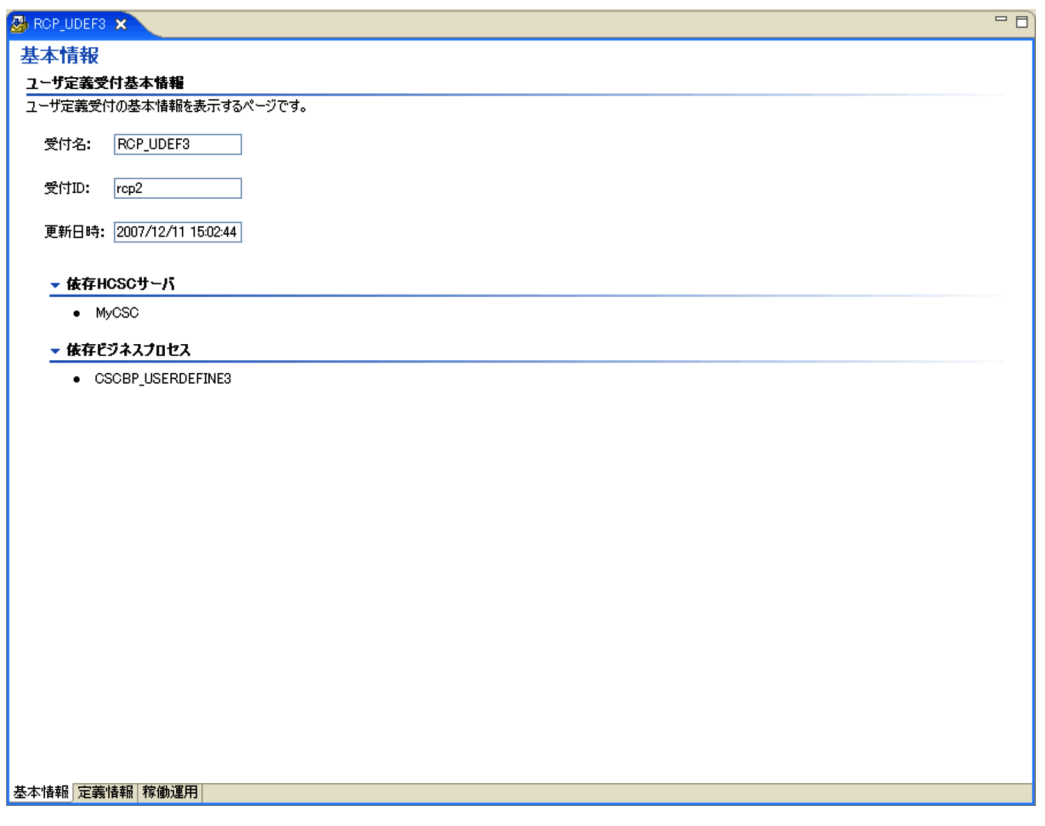

受付 ID

 $ID$ 

は「これは「一」があることがある。

**HCSC** 

HCSC <sub>1</sub>

## 1 HCSC

#### $HCSC$

8-6 HCSC

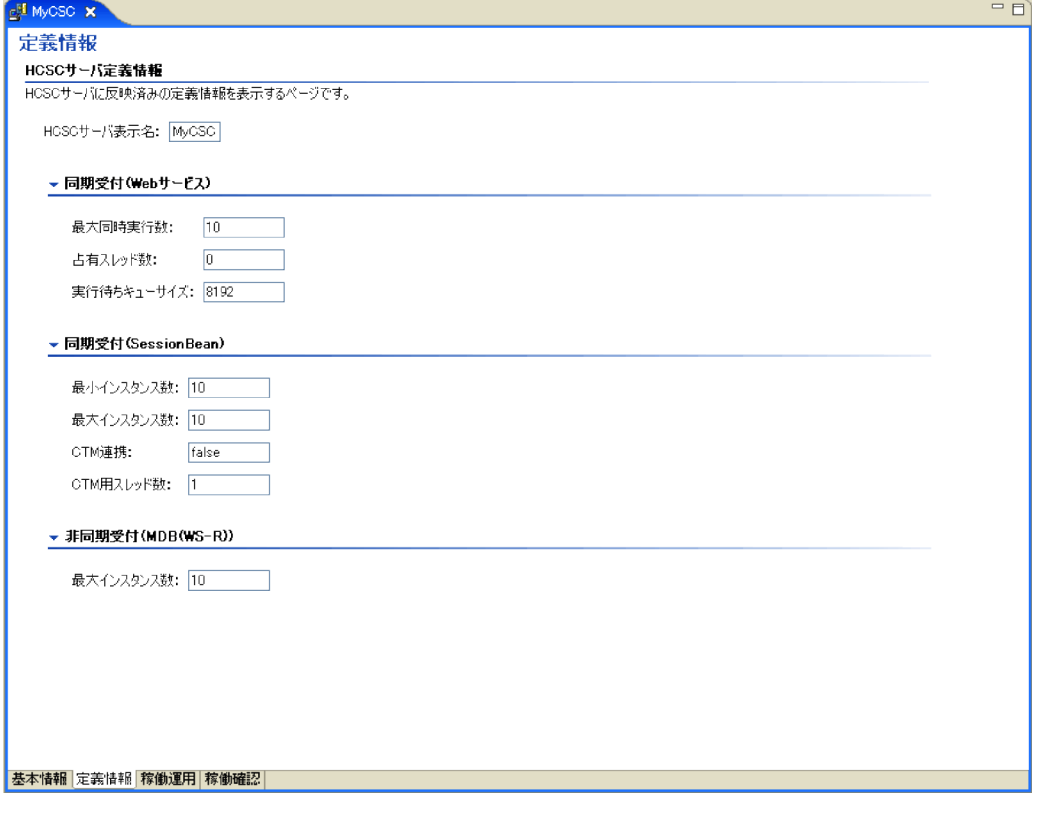

**HCSC** 

HCSC

Web

Web  $\sim$ 

れます。この受付がセットアップされていない場合は「-」が表示されます。

れます。この受付がセットアップされていない場合は「-」が表示されます。

れます。この受付がセットアップされていない場合は「-」が表示されます。

Web  $\sim$ 

Neb the state state  $\lambda$ 

## **SessionBean**

SessionBean

## SessionBean

## CTM

 $CTM$ 

## **CTM**

CTM <sub>or</sub>

MDB WS-R

 $MDB$  WS-R

 $2$ 

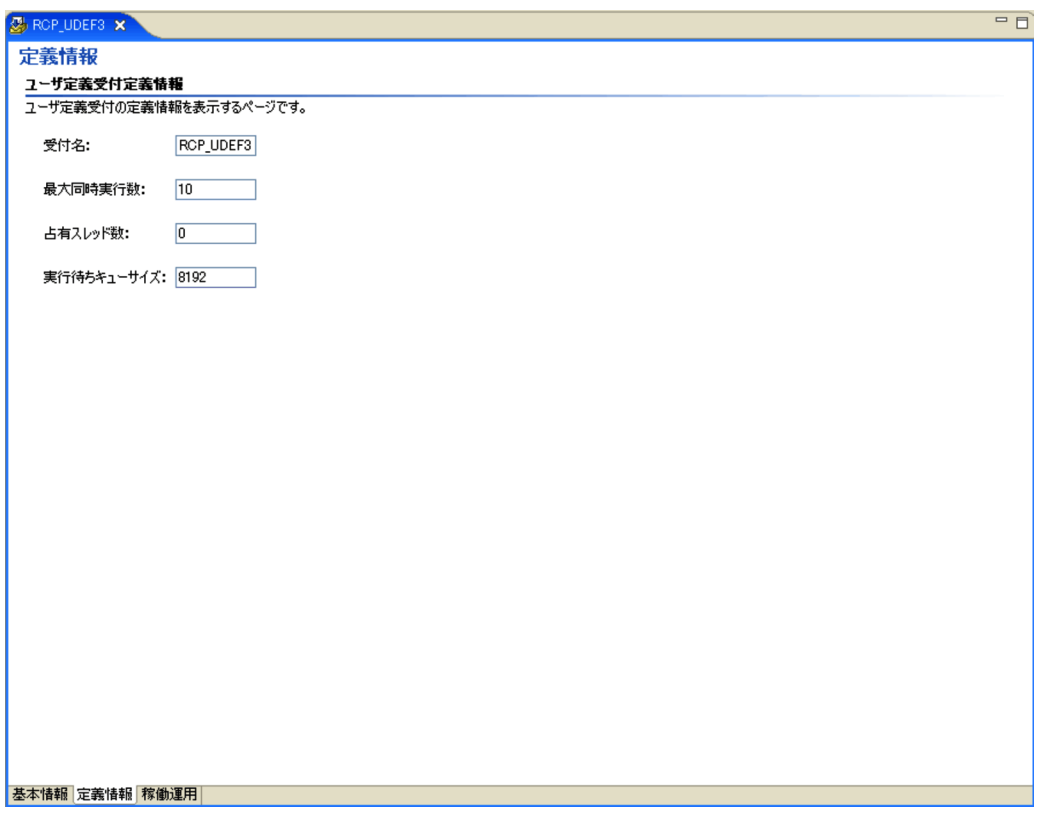

 $\mathcal{L}_{\mathcal{A}}$  ,  $\mathcal{L}_{\mathcal{A}}$  ,  $\mathcal{L}_{\mathcal{A}}$  ,  $\mathcal{L}_{\mathcal{A}}$  ,  $\mathcal{L}_{\mathcal{A}}$  ,  $\mathcal{L}_{\mathcal{A}}$  ,  $\mathcal{L}_{\mathcal{A}}$  ,  $\mathcal{L}_{\mathcal{A}}$  ,  $\mathcal{L}_{\mathcal{A}}$  ,  $\mathcal{L}_{\mathcal{A}}$  ,  $\mathcal{L}_{\mathcal{A}}$  ,  $\mathcal{L}_{\mathcal{A}}$  ,  $\mathcal{L}_{\mathcal{A}}$  ,

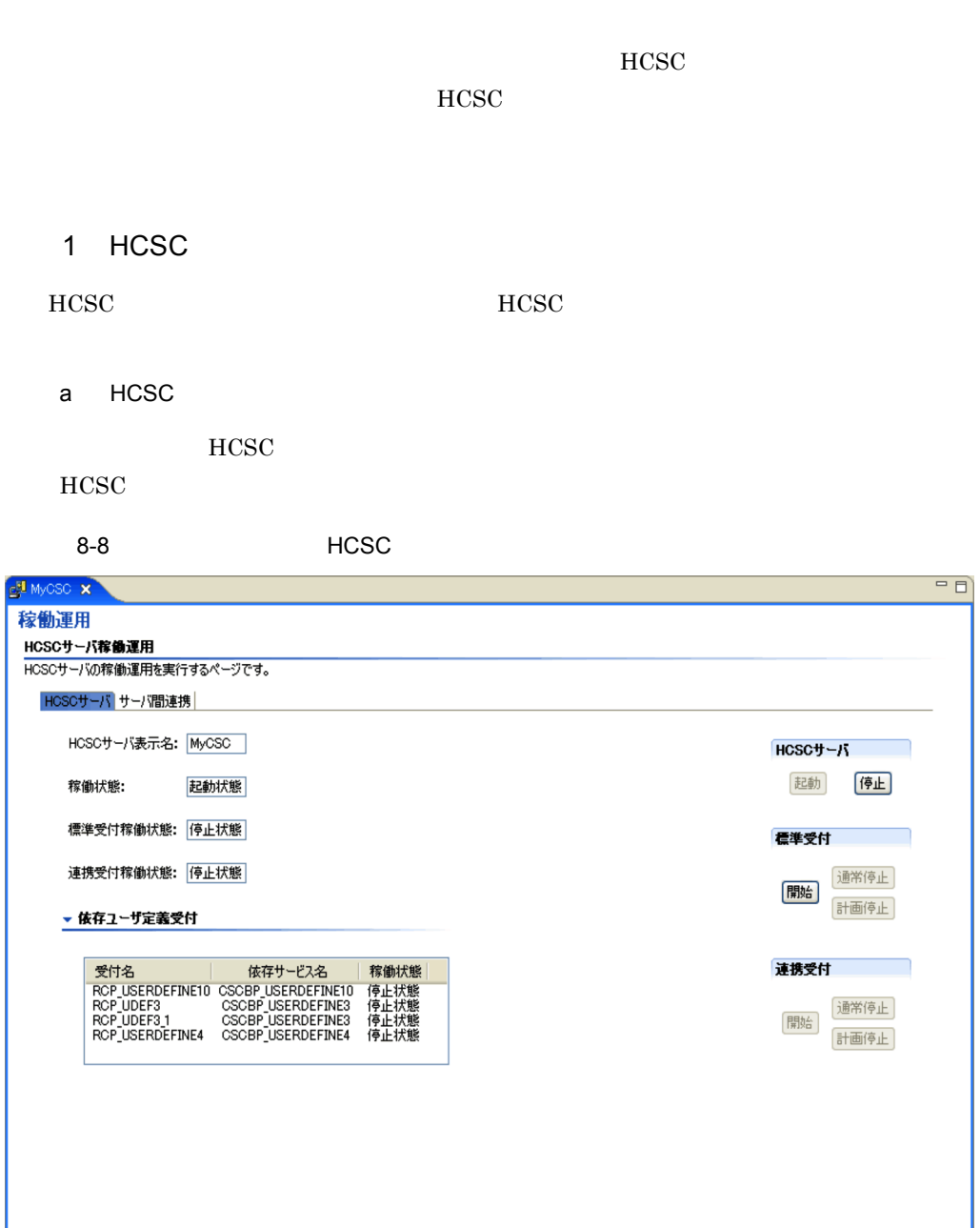

基本情報 定義情報 稼働運用 稼働確認

 $\rm HCSC$ 

## $HCSC$

- **•** 停止状態
- **•** 起動状態
- **•** 停止中
- **•** 起動中
- **•** 取得失敗

## $HCSC$

- **•** 停止状態
- **•** 開始状態
- **•** 停止中
- **•** 開始中
- **•** 停止失敗
- **•** 開始失敗
- **•** 取得失敗

- 
- **•** 停止状態
- **•** 開始状態
- **•** 停止中
- **•** 開始中 **•** 停止失敗
- **•** 開始失敗
- **•** 取得失敗

 $HCSC$ 

 $_{\mathrm{HCSC}}$ 

**HCSC** 

 $HCSC$ 

**•** 停止状態 **•** 開始状態 **•** 停止中 **•** 開始中 **•** 停止失敗 **•** 開始失敗 **•** 取得失敗

 $HCSC$ 

連携受付を停止します。HCSC サーバをアンセットアップする場合に利用しま

 $\mathbf b$ 

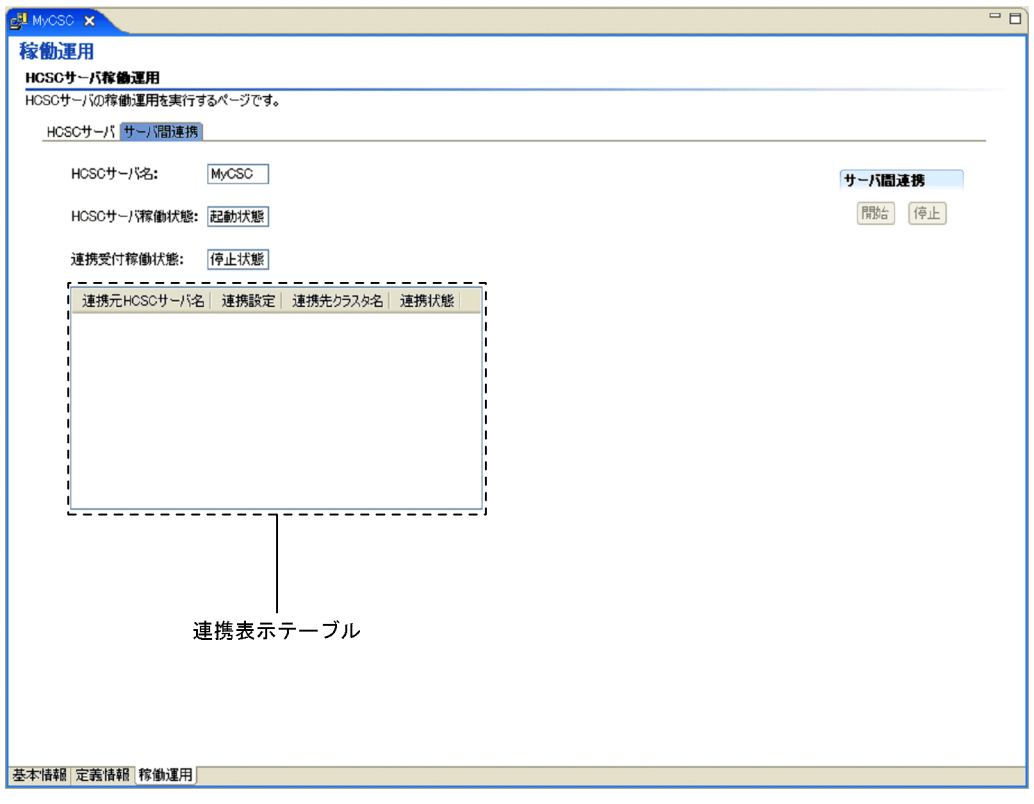

**HCSC** 

HCSC

HCSC

 $HCSC$ 

- **•** 停止状態
- **•** 起動状態
- **•** 停止中
- **•** 起動中
- 
- **•** 取得失敗

- **•** 開始状態
- **•** 停止中
- **•** 開始中
- **•** 停止失敗
- **•** 開始失敗
- **•** 取得失敗

## HCSC HCSC <sub>1</sub>

- **•** 開始状態 **•** 停止状態
- **•** 連携設定待ち状態

## HCSC

 ${\rm HCSC}$ 

 $2$ 

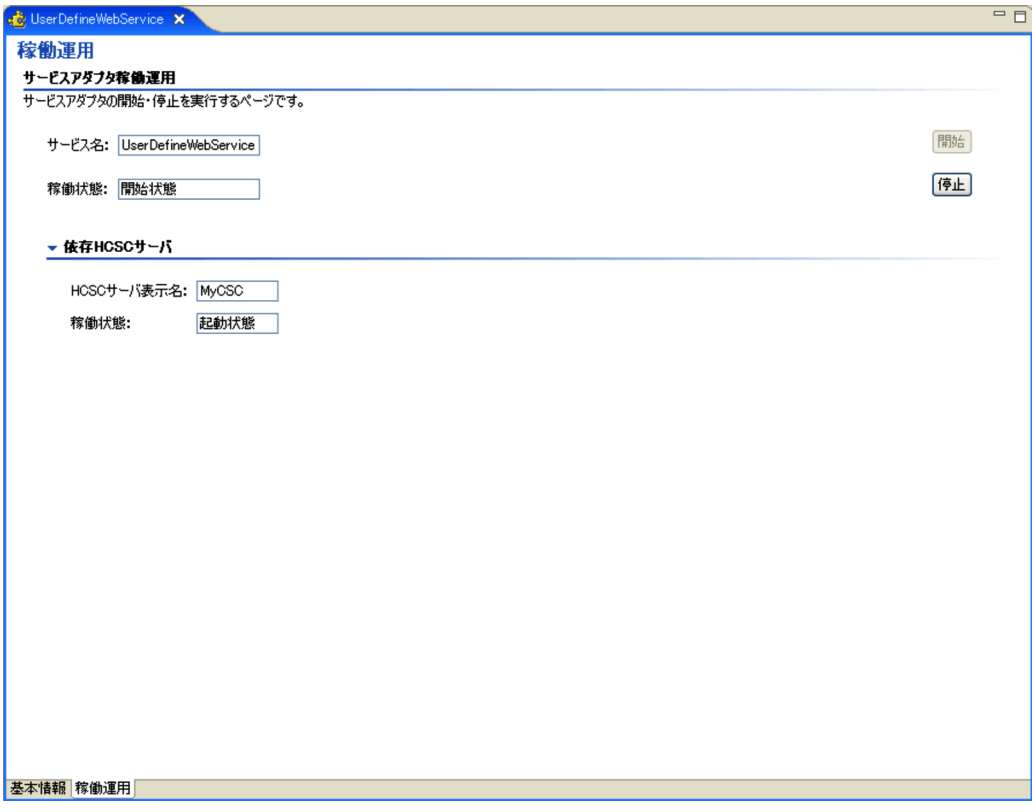

- **•** 停止状態
- **•** 開始状態
- **•** 停止中
- **•** 開始中
- **•** 停止失敗
- **•** 開始失敗
- **•** 取得失敗
- **•** 配備前状態

HCSC

HCSC <sub>1</sub>

 $HCSC$ 

HCSC **HCSC** 

- **•** 停止状態
- **•** 起動状態
- **•** 停止中
- **•** 起動中
- **•** 取得失敗

 $3 \leq \frac{1}{2}$ 

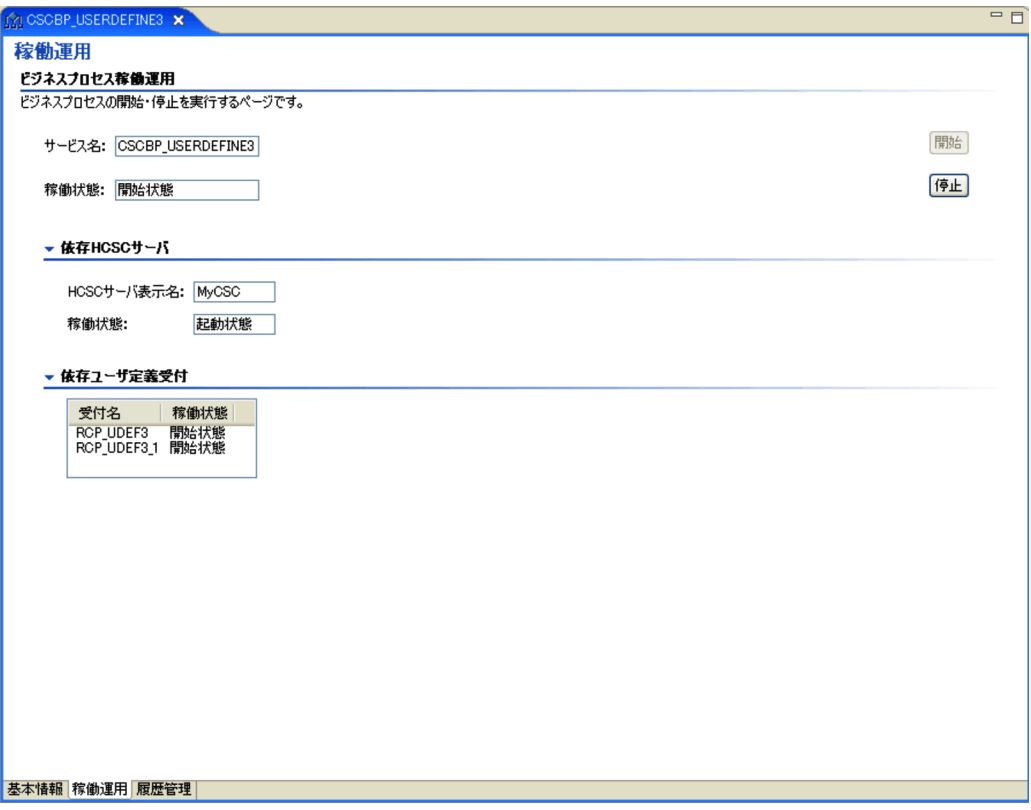

- **•** 停止状態
- **•** 開始状態
- **•** 停止中
- **•** 開始中
- **•** 停止失敗
- **•** 開始失敗
- **•** 取得失敗
- **•** 配備前状態

**HCSC** 

HCSC <sub>1</sub>

 $HCSC$ 

HCSC **HCSC** 

- **•** 停止状態
- **•** 起動状態
- **•** 停止中
- **•** 起動中
- **•** 取得失敗

- **•** 停止状態
- **•** 開始状態
- **•** 停止中
- **•** 開始中
- **•** 取得失敗
- **•** 配備前状態

 $4$ 

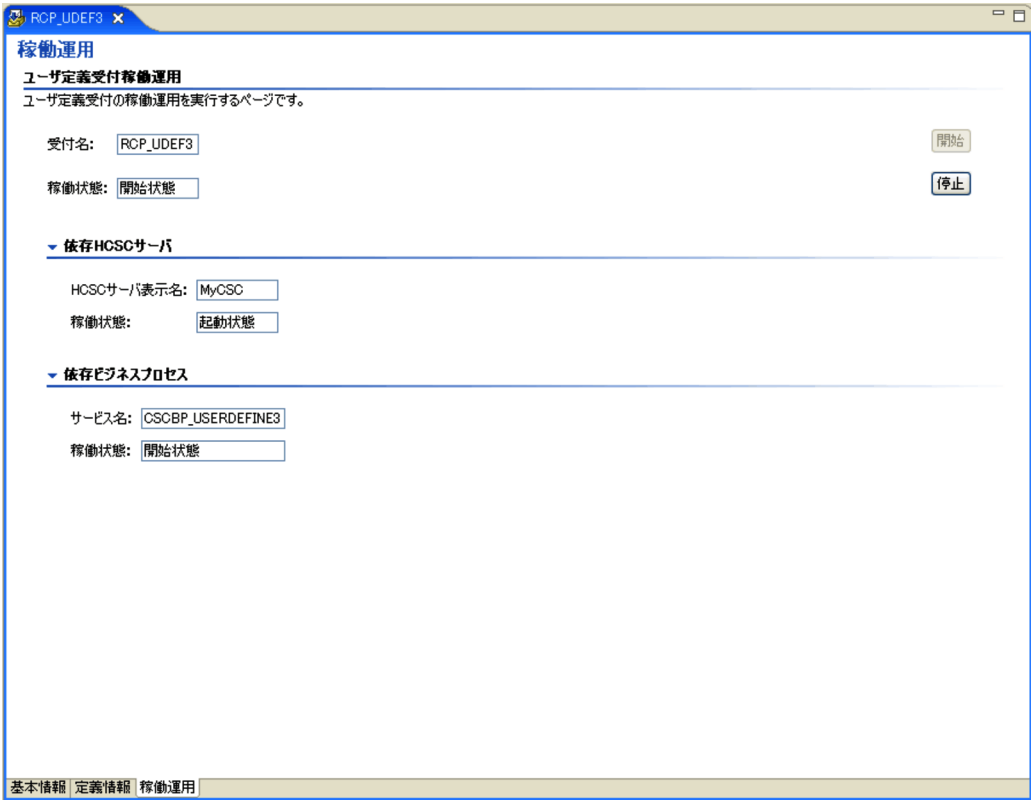

- **•** 停止状態
- **•** 開始状態
- **•** 停止中
- **•** 開始中
- **•** 停止失敗
- **•** 開始失敗
- **•** 取得失敗
- **•** 配備前状態

**HCSC** 

HCSC <sub>1</sub>

 $HCSC$ 

## $HCSC$

- **•** 停止状態
- **•** 起動状態

**•** 停止状態 **•** 開始状態 **•** 停止中 **•** 開始中 **•** 停止失敗 **•** 開始失敗 **•** 取得失敗 **•** 配備前状態

- **•** 停止中
- 
- **•** 起動中 **•** 取得失敗

 $HCSC$ 

## $8-13$

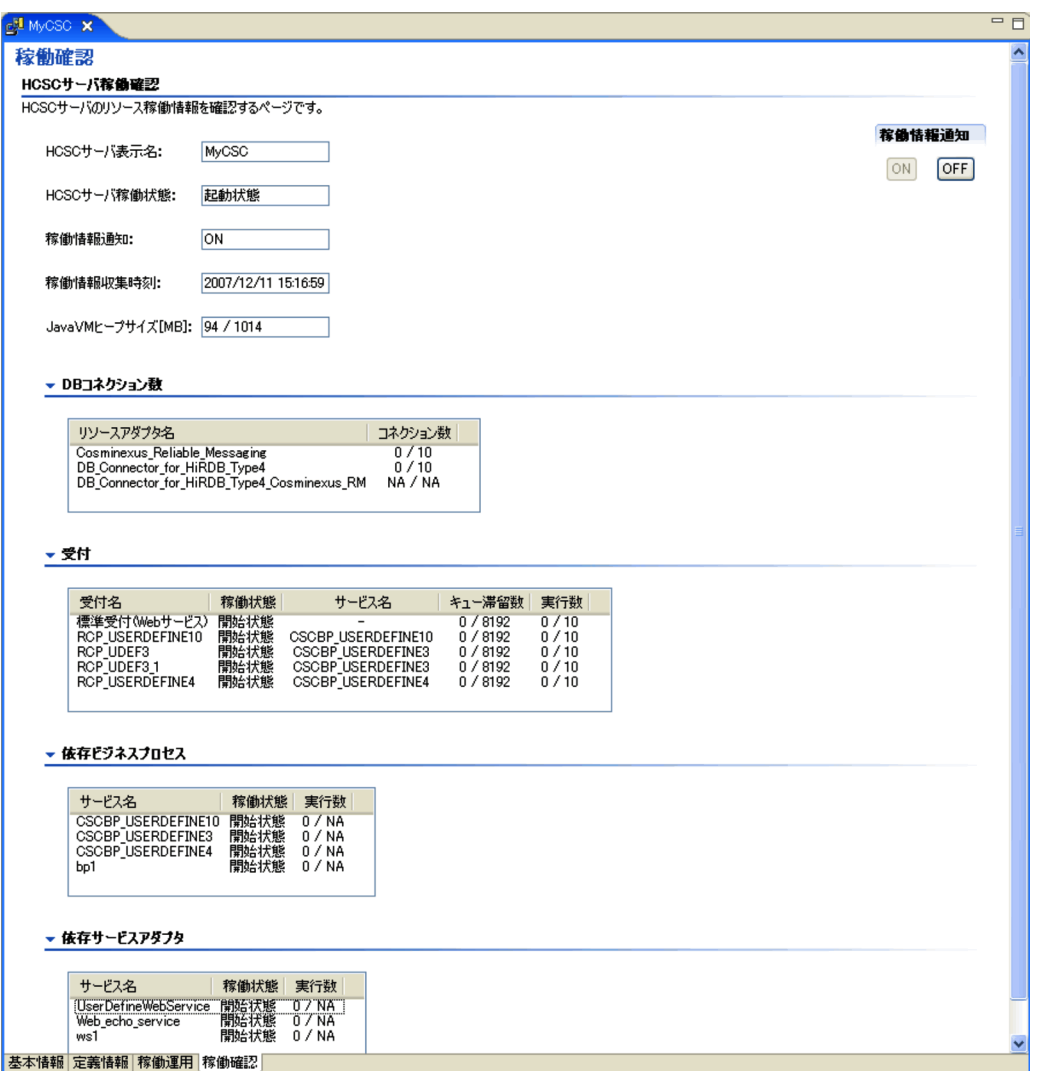

**HCSC** 

HCSC

 $HCSC$ 

- **•** 停止状態
- **•** 起動状態
- **•** 停止中
- **•** 起動中
- **•** 取得失敗

 $HCSC$ expediant of the OFF of the OFF of the OFF of the OFF of the OFF of the OFF of the OFF of the OFF of the OFF of the OFF of the OFF of the OFF of the OFF of the OFF of the OFF of the OFF of the OFF of the OFF of the OFF of

-」が表示されます。稼働情報の取得に失敗した場合は「取得失敗」が表示されま

場合は「-」が表示されます。稼働情報の取得に失敗した場合は「取得失敗」が表示

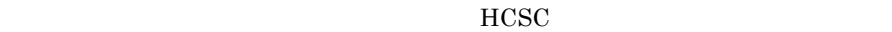

 $60$ 

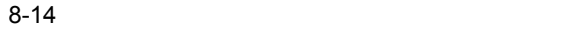

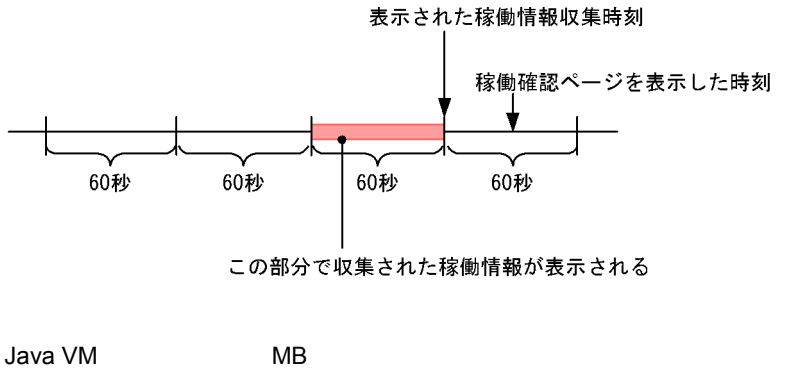

HCSC Java VM Java VM Java VM U / Java VM

 $HCSC$ 

Java VM -Xmx  $\sim$  Survivor

DB

 $J2EE$  $HCSC$ 

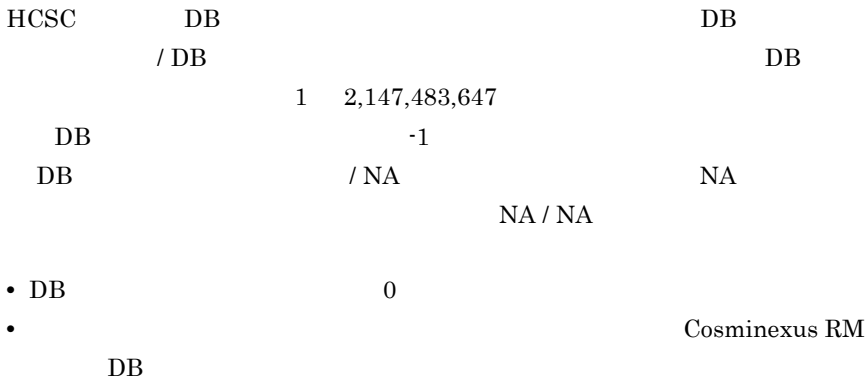

の場合は,「標準受付(Web サービス)」が表示されます。ユーザ定義受付の場

す。標準受付の場合は,常に「-」が表示されます。

 $\frac{1}{2}$ 

- **•** 停止状態
- **•** 開始状態
- **•** 停止中
- **•** 開始中
- **•** 停止失敗
- **•** 開始失敗
- **•** 取得失敗

 $HCSC$   $-$ 

 $0 \quad 2,147,483,647$ 

 $\overline{I}$  $1 \quad 1,024$  HCSC

態の場合は「-」が表示されます。ユーザ定義受付の場合,配備前状態のときは -」が表示されます。稼働情報の取得に失敗した場合は「取得失敗」が表示さ

態以外の場合や,該当する受付が停止状態の場合は「-」が表示されます。ユー ザ定義受付の場合,配備前状態のときは「-」が表示されます。稼働情報の取得

#### $HCSC$

- **•** 停止状態
- **•** 開始状態
- **•** 停止中
- **•** 開始中
- **•** 停止失敗
- **•** 開始失敗
- **•** 取得失敗
- **•** 配備前状態

 $HCSC$   $-$ 

 $\sqrt{N_A}$ 

 $NA$  $0 \quad 2,147,483,647$  HCSC

場合は「-」が表示されます。稼働情報の取得に失敗した場合は「取得失敗」が

 $HCSC$ 

- **•** 停止状態
- **•** 開始状態
- **•** 停止中
- **•** 開始中
- **•** 停止失敗
- **•** 開始失敗
- **•** 取得失敗
- **•** 配備前状態

## $HCSC$   $-$

 $\overline{R}$ 

 $NA$ 

 $NA$  $0 \quad 2,147,483,647$  HCSC

合は「-」があることになります。<br>は、「は、」が表示されます。

ON

OFF

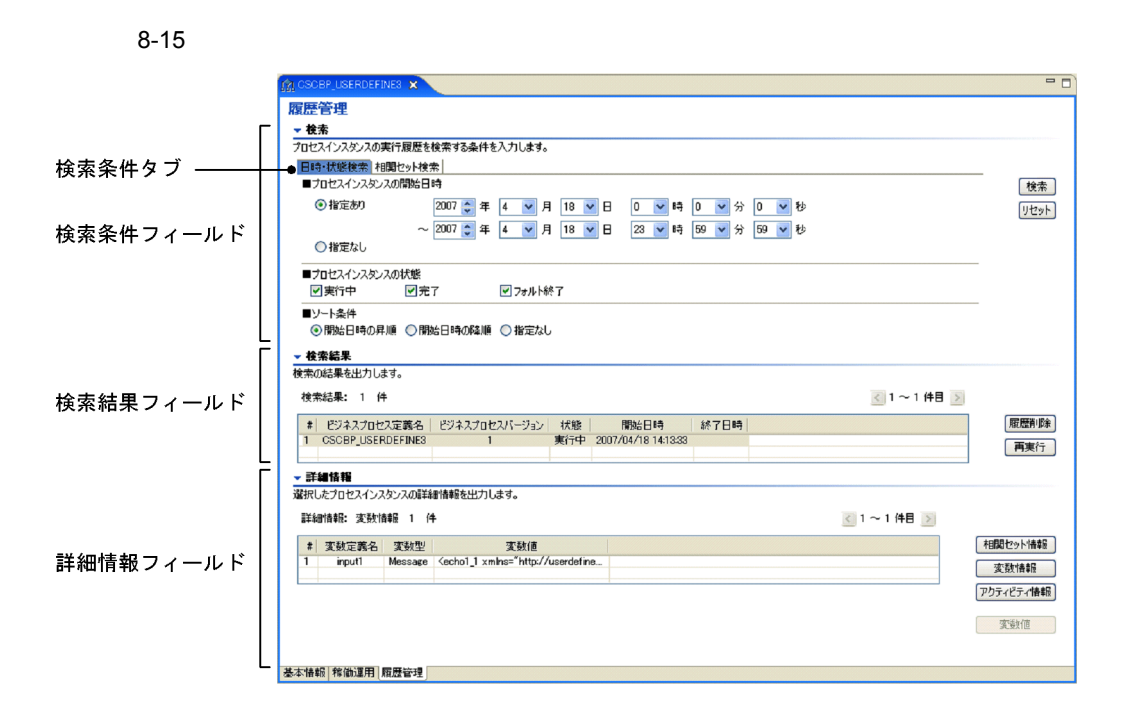

 $\frac{1}{2}$ 

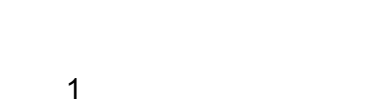

a)日時 / 条件検索

 $8-16$  /

 $\overline{1}$ 

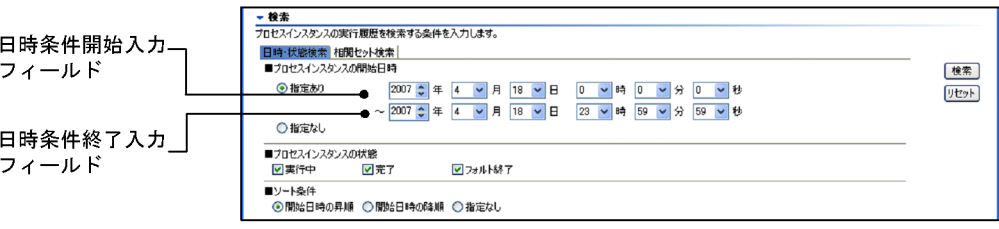

1970 9999

 $4$ 

 $1 \quad 12$ 

 $1 \quad 31$ 

 $0\quad 23$ 

 $8.$ 

 $0\quad 59$ 

 $0\quad 59$ 

## $b$

#### $8-17$

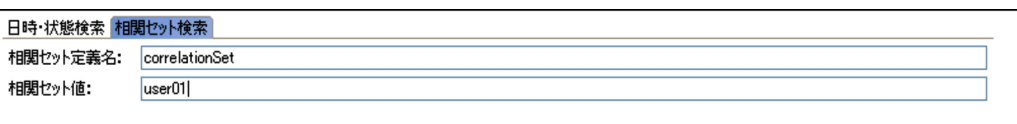

 $2 \left( \frac{1}{2} \right)$ 

 $20$ 

 $20$ 

 $20$ 

#

yyyy/mm/dd hh:mm:ss

yyyy/mm/dd hh:mm:ss

 $3 \overline{\phantom{a}}$ a dia tanàna amin'ny faritan'i Eure, ao amin'ny faritan'i Eure, ao amin'ny faritan'i A

 $20$ 

 $20$ 

 $20$ 

### $8 - 18$

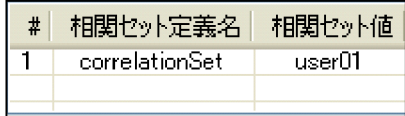

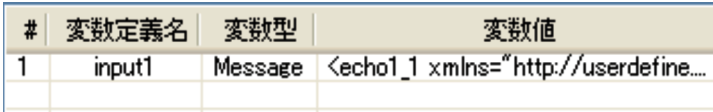

8-20

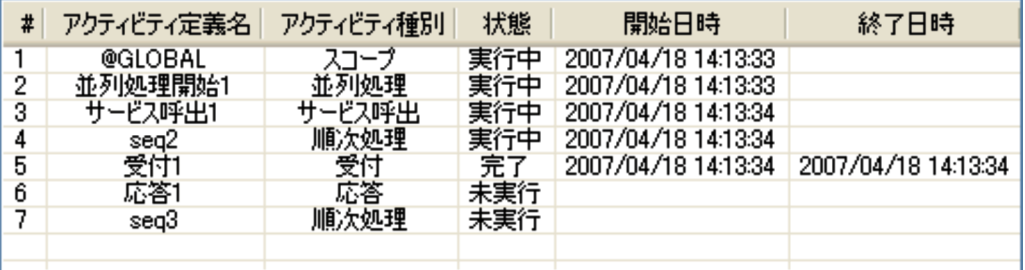

#

Boolean Numeric

 $\begin{array}{llll} \text{Boolean} & \qquad & 1 & \qquad & 0 \end{array}$ Numeric: 64  $\rm String$  $M$ essage $XML$ 

String, Message
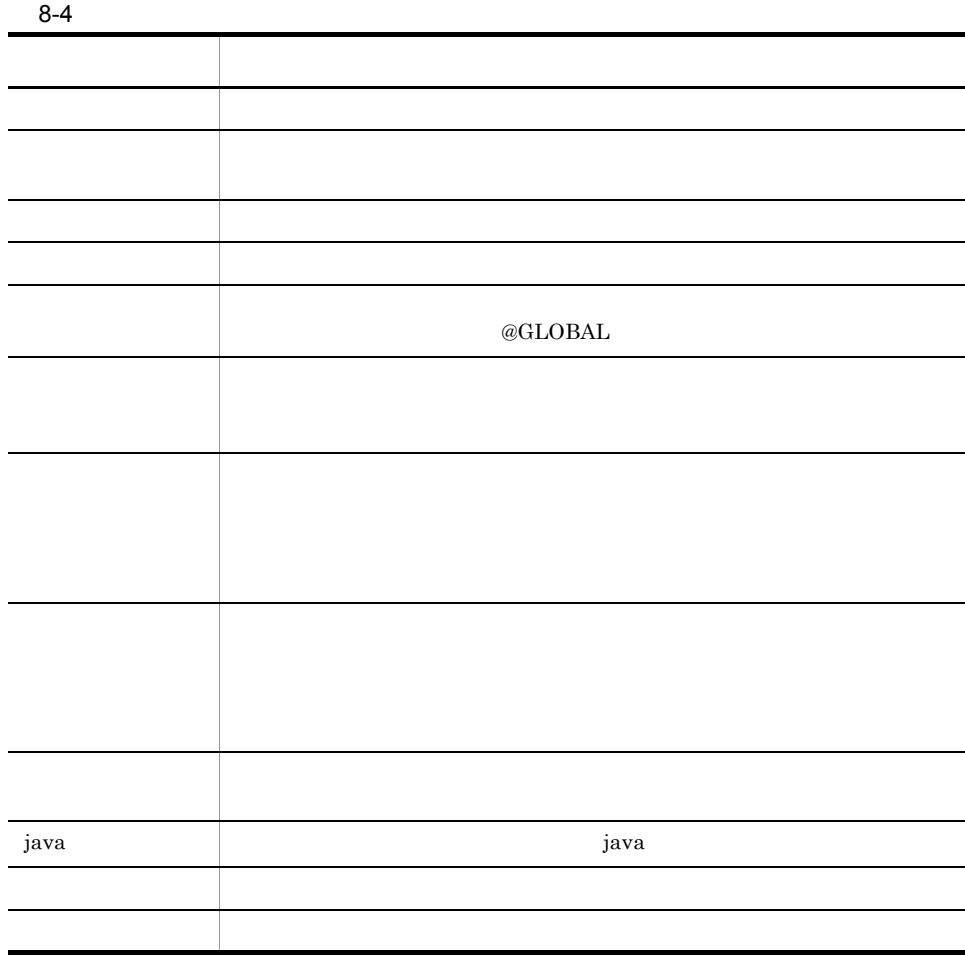

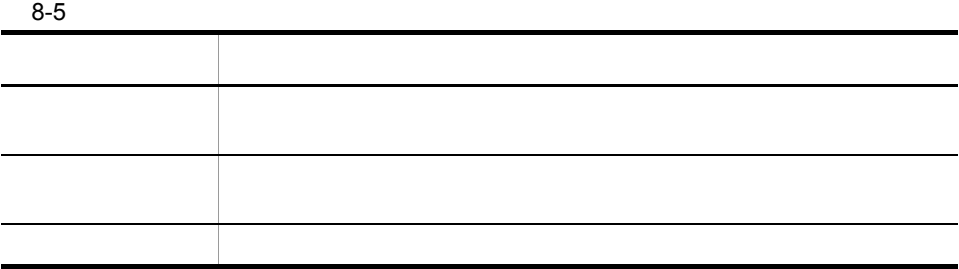

 $8.$ 

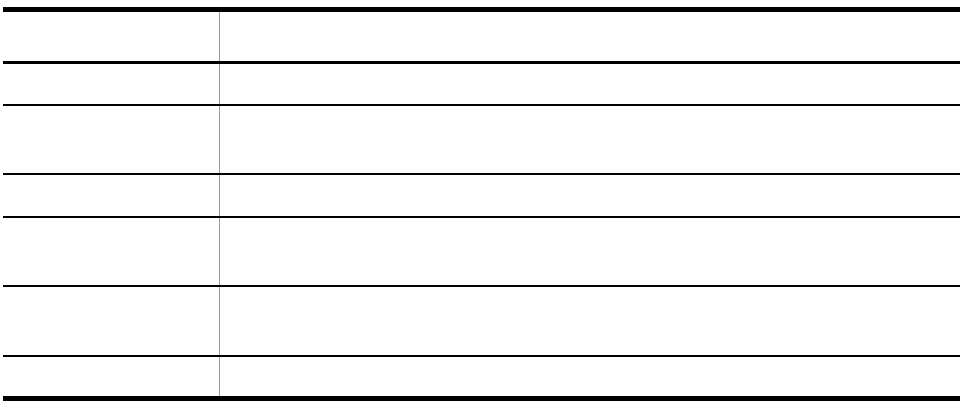

String, Message

# 定義ファイル

Cosminexus

#### $9 - 1$

<span id="page-723-0"></span>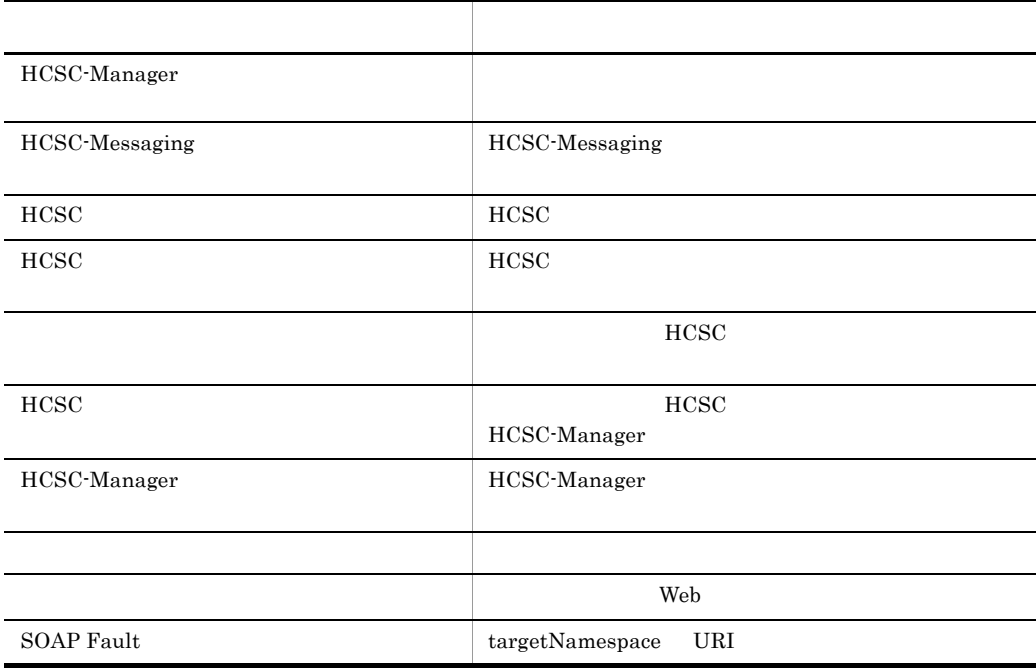

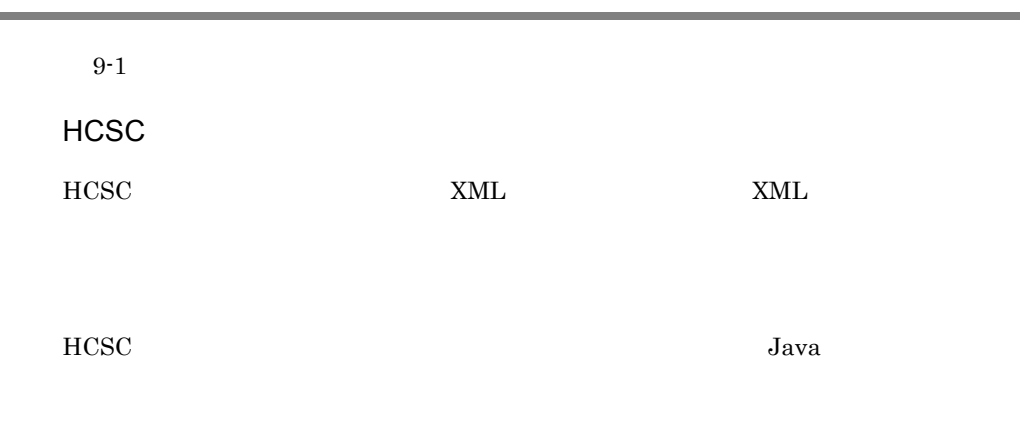

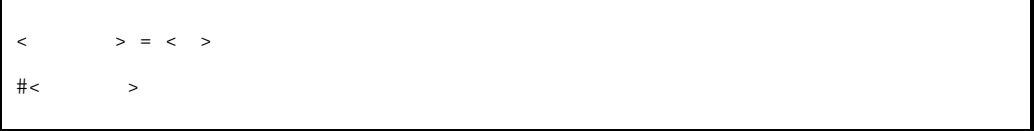

ISO-8859-1

9. 定義ファイル

 $#$ 

 $\overline{0}$ 

DTD

DTD

**NML** 

 $9<sub>l</sub>$ 

# <span id="page-726-0"></span>HCSC-Manager

 $J2SE$ 

csc.all.<  $>=\n$ csc. $<$   $>$ .  $>2.5$ 

 $ID$ 

```
<Cosminexus
>¥CSC¥config¥manager¥csccmd.properties
```
 $\csc\text{all.}$ フン(-)を除いた値を指定してください。値がない場合は値の指定は不要です。  $\overline{1}$ to the second state of the second state  $\alpha$  administers and  $\alpha$ csc.all.user=admin  $\,2$  $\lceil -\alpha \rceil$ csc.all.all=  $\csc$  >  $\leq$  >  $\leq$  >

 $\Gamma$ csc" external and  $\Gamma$ 

 $9<sub>l</sub>$ HCSC-Manager

> $\,1$  $\begin{array}{lll} \text{cscpiselect} & & \text{csc} & & \text{MyCSC} \end{array}$ csc.piselect.csc=MyCSC  $\overline{2}$ cscsvstart -- system

csc.svstart.system=

#### HCSC-Manager

HCSC-Manager

csc.all.user=AAA csc.all.pass=BBB csc.repctl.autoexport=

> cscrepctl -import repository.zip

cscrepctl -import -autoexport

 $9<sub>l</sub>$ 

#### <span id="page-728-0"></span>Windows

```
@echo off
set HCSC_ADDCLASSPATH=<HiRDB Type4 JDBC Driver 0racle JDBC Thin
Driver >
```
#### **UNIX**

```
#!/bin/sh
HCSC_ADDCLASSPATH=<HiRDB Type4 JDBC Driver Oracle JDBC Thin Driver
    \geq
```
HCSC-Messaging csm

#### Windows

<Cosminexusのインストールディレクトリ>¥CSC¥config¥msg¥cmdconf.bat

#### UNIX

/opt/Cosminexus/CSC/config/msg/cmdconf

#### HCSC\_ADDCLASSPATH

• HiRDB HiRDB Type4 JDBC Driver HiRDB Type4 JDBC Driver pdjdbc2.jar

• Oracle Oracle JDBC Thin Driver ojdbc14.jar

#### HCSC\_ADDCLASSPATH

#### HCSC-Messaging

#### Windows

@echo off set HCSC\_ADDCLASSPATH=C:¥win32app¥hitachi¥hirdb\_s¥CLIENT¥UTL¥pdjdbc2.jar

#### UNIX

```
#!/bin/sh
HCSC_ADDCLASSPATH=/opt/HiRDB_S/client/lib/pdjdbc2.jar
```
9.  $\blacksquare$ 

<span id="page-730-0"></span><?xml version="1.0" encoding="UTF-8" ?> <!DOCTYPE csc-setup-definition SYSTEM "cscsvsetup\_1\_3.dtd"> <!-- All Rights Reserved. Copyright (C) 2006, 2008, Hitachi, Ltd. --> <csc-setup-definition> <cluster> <name>クラスタ名</name> </type> </cluster> <cosminexus-manager> <!-- Cosminexus Manager Definition --> <name>Cosminexus manager </name> <ip-address>Cosminexus manager IP </ip-address><port>Cosminexus manager </port> <port>Cosminexus manager <id>Management Server ID</id> <password>Management Server </password> <csc-server> <!-- HCSC-Server Definition --> <name>HCSC </name> <id>HCSC ID</id> <password>HCSC  $\leq$ <j2ee-server-name>HCSC  $J2EE$   $\langle$ j2ee-server-name> <setup-properties>HCSC  $\checkmark$ setup-properties> </csc-server> </cosminexus-manager> <reception> <soap-reception> <!-- WebServer Definition --> <ip-address>Web IP </ip-address> <port>Web </port> <protocol>プロトコル種別</protocol> </soap-reception> <jms-reception> <!-- WebServer Definition--> <ip-address>Web IP </ip-address> <port>Web </port> <protocol>プロトコル種別(http or https)</protocol> <rm-service-context-root>RM </ rm-service-context-root> <rm-service-name>RM
</rm-service-name> </jms-reception> <jms-physical-reception> <!-- WebServer Definition--> <ip-address>Web IP </ip-address> <port>Web </port> <protocol>プロトコル種別</protocol> <rm-service-context-root>RM </ rm-service-context-root> <rm-service-name>RM</rm-service-name> </jms-physical-reception> <ejb-reception> <!-- NameServer Definition--> <ip-address>NameServer IP </ip-address> <port>NameServer </port> </ejb-reception> </reception> </csc-setup-definition>

DTD

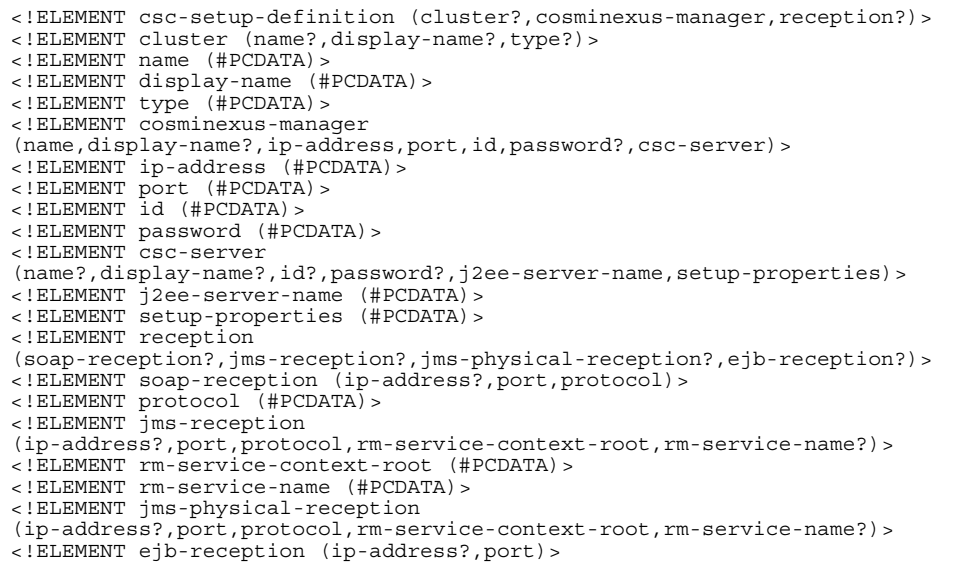

<Cosminexus >¥CSC¥config¥manager¥templates¥cscsvsetup.xml

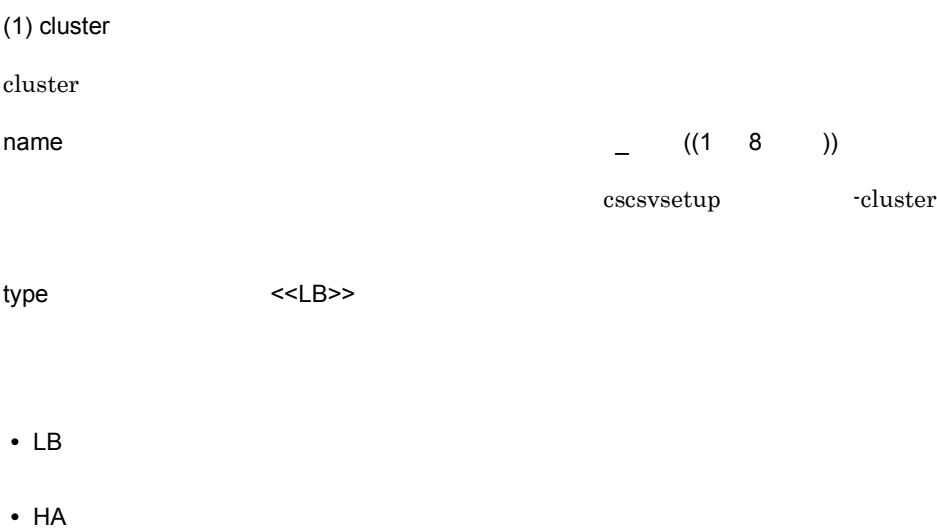

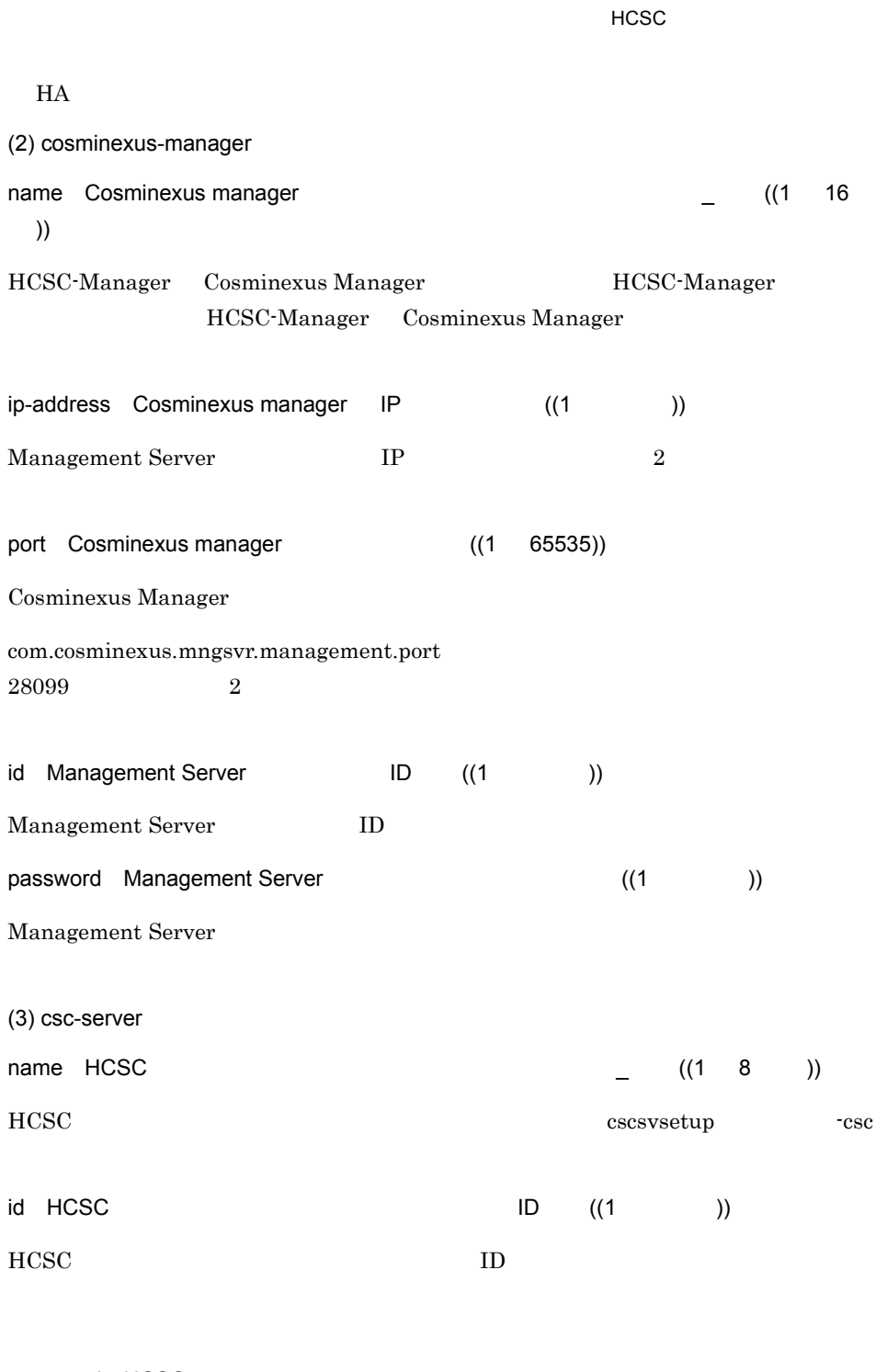

 $9.$ 

password HCSC

 $HCSC$ 

 $9.$ HCSC

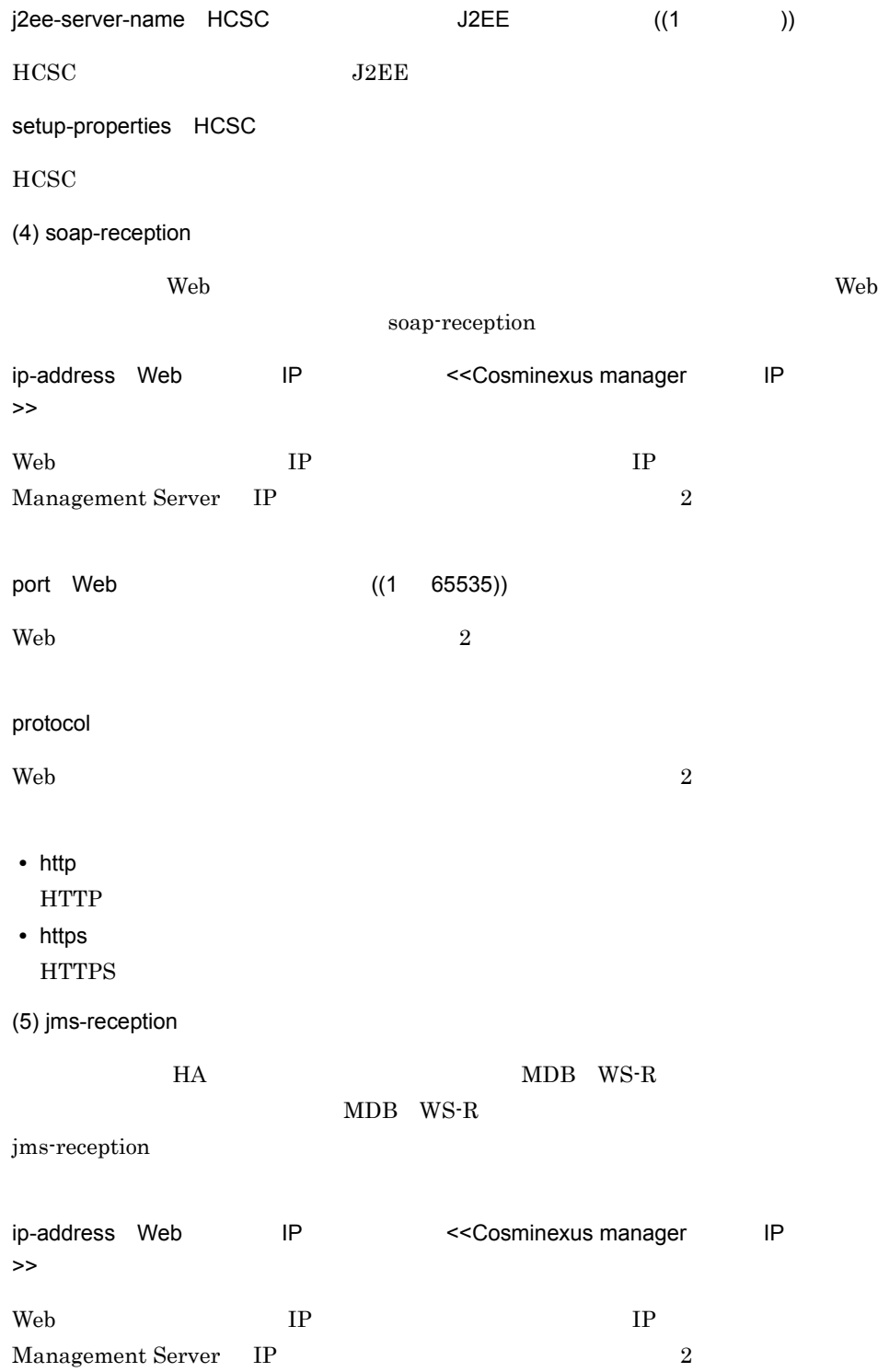

9. 定義ファイル

HCSC

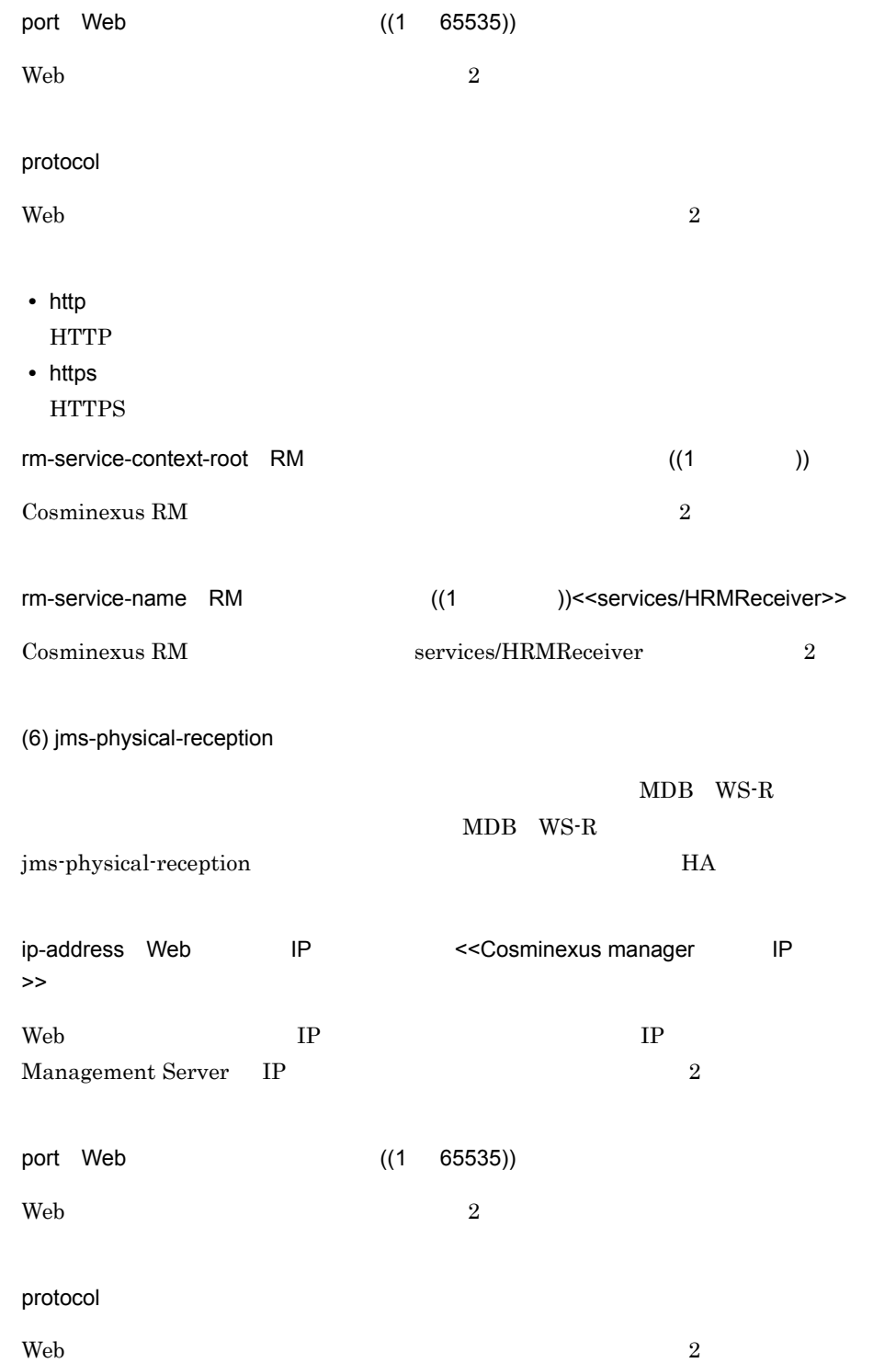

### $9.$ HCSC

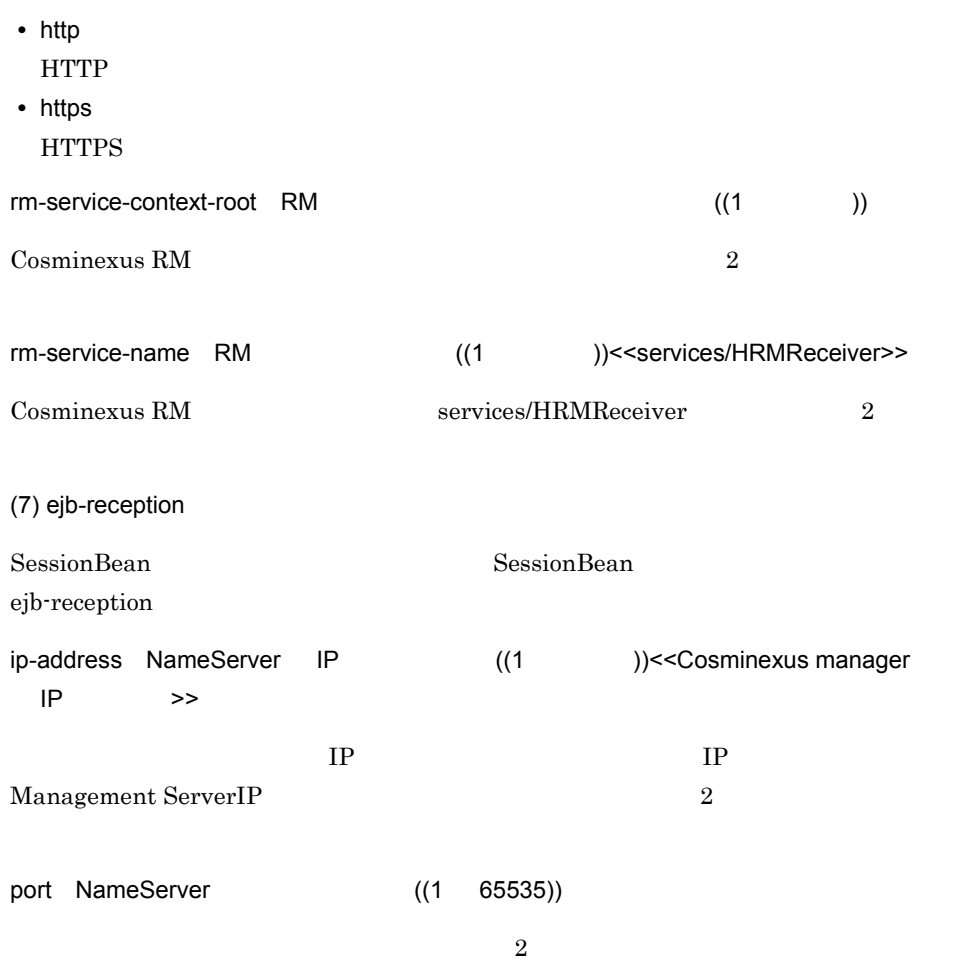

HCSC

9.  $\blacksquare$ 

```
<?xml version="1.0" encoding="UTF-8" ?>
<!DOCTYPE csc-setup-definition SYSTEM "cscsvsetup_1_2.dtd">
<!-- All Rights Reserved. Copyright (C) 2006, Hitachi, Ltd. -->
<csc-setup-definition>
   <cluster>
    <name>LB </name>
     <type>LB</type>
   </cluster>
   <cosminexus-manager>
     <!-- Cosminexus Manager Definition -->
     <name>MNG1</name>
     <ip-address>10.209.114.162</ip-address>
     <port>28099</port>
     <id>admin</id>
     <password>admin</password>
     <csc-server>
       <!-- HCSC-Server Definition -->
       <id>admin</id>
       <password>admin</password>
       <j2ee-server-name>LBServer</j2ee-server-name>
      <setup-properties>cscsvsetup.properties</setup-properties>
     </csc-server>
   </cosminexus-manager>
   <reception>
     <soap-reception>
       <!-- WebServer Definition -->
       <ip-address>10.209.15.197</ip-address>
       <port>80</port>
       <protocol>http</protocol>
     </soap-reception>
 <jms-physical-reception>
 <!-- WebServer Definition-->
       <ip-address>10.209.114.162</ip-address>
       <port>80</port>
       <protocol>http</protocol>
      <rm-service-context-root>uCosminexusRM</rm-service-context-root>
     </jms-physical-reception>
     <ejb-reception>
       <!-- NameServer Definition-->
       <ip-address>10.209.114.9</ip-address>
       <port>900</port>
     </ejb-reception>
   </reception>
</csc-setup-definition>
```
cscsvsetup -propfile HCSC

 $3.1.3$  HCSC

```
db-use={ON|OFF}]
rm-use={ON|OFF}
hcscserver-data-filepath=HCSC
request-ejb={ON|OFF}
request-soap={ON|OFF}
request-jms={ON|OFF}
request-jms.maxmessage=
NDB WS-R
request-dbq={ON|OFF}
request-dbq.maxmessage=<br>
MDB DB
request-jms-rdarea=標準の非同期受付(MDB WS-R))のRDエリア名]
request-dbq-rdarea=標準の非同期受付(MDB DBキュー))のRDエリア名]
request-dbq-maxlen=<br>
MDB DB
request-userdef-soap={ON|OFF}
naming-service-hostname=
naming-service-port=
rm-systemname=Cosminexus RM
rm-displayname=Cosminexus RM
dbcon-xadisplayname=XATransaction LocalTransaction DB Connector
dbcon-nodisplayname=NoTransaction DB Connector
transreq-maxmessage=HCSC
transreq-jms-rdarea=HCSC RD
dbtype={HIRDB|ORACLE9I|ORACLE10G}
jdbc-type={DBPSV|HIRDB-TYPE4|ORACLE-THIN}
jdbc-url=JDBC
jdbc-dbhostname=
jdbc-dbconnectinfo=
db-character-sets={ASCII Shift_JIS UTF-8 EUC-JP}
cscserverinfo-tbl-area=HCSC
server-trans-tbl-area= HCSC
location-tbl-area=
routing-tbl-area=
cv-tbl-area=
exehistory-tbl-area=
exehistory-idx-area=
process-tbl-area=
Exercises-tolened<br>
\timesPROCESS<br>
\timesPROCESS
process-idx-area=
activity-tbl-area=
EXACTIVITY
activity-idx-area=
EXACTIVITY
1ink-tb1-area=15K<br>
1ink-idx-area=15Klink-idx-area=
```
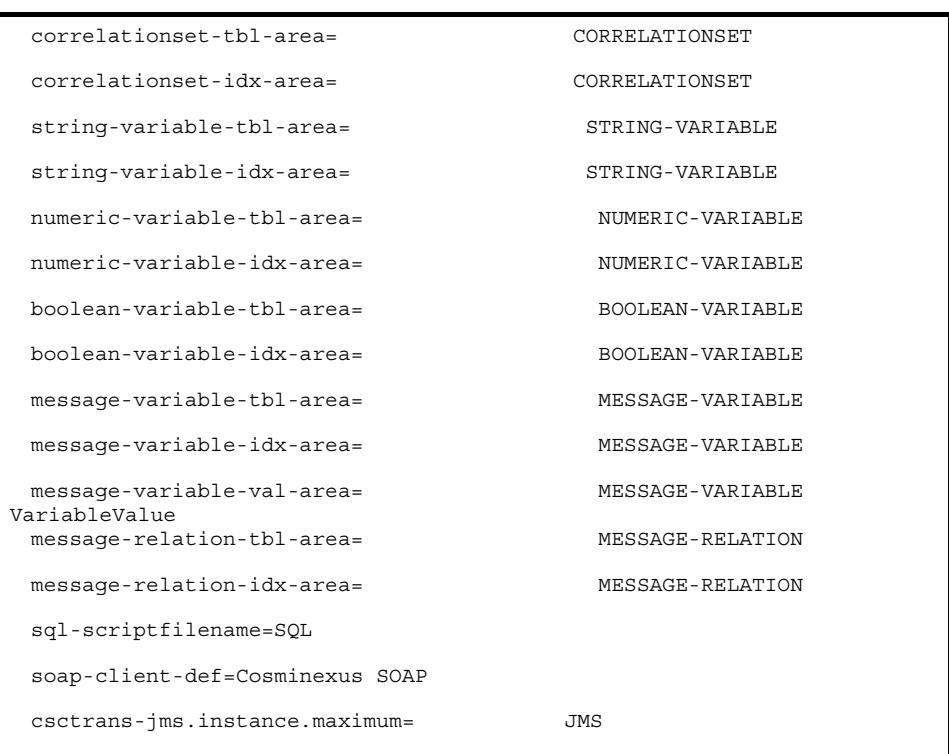

#### $HCSC$

```
<Cosminexus
>¥CSC¥config¥manager¥templates¥cscsvsetup.properties
```
 $(1)$ db-use={ON OFF} ~ <<ON>>  $HCSC$ 

- **•** ON
- **•** OFF

9. 定義ファイル HCSC

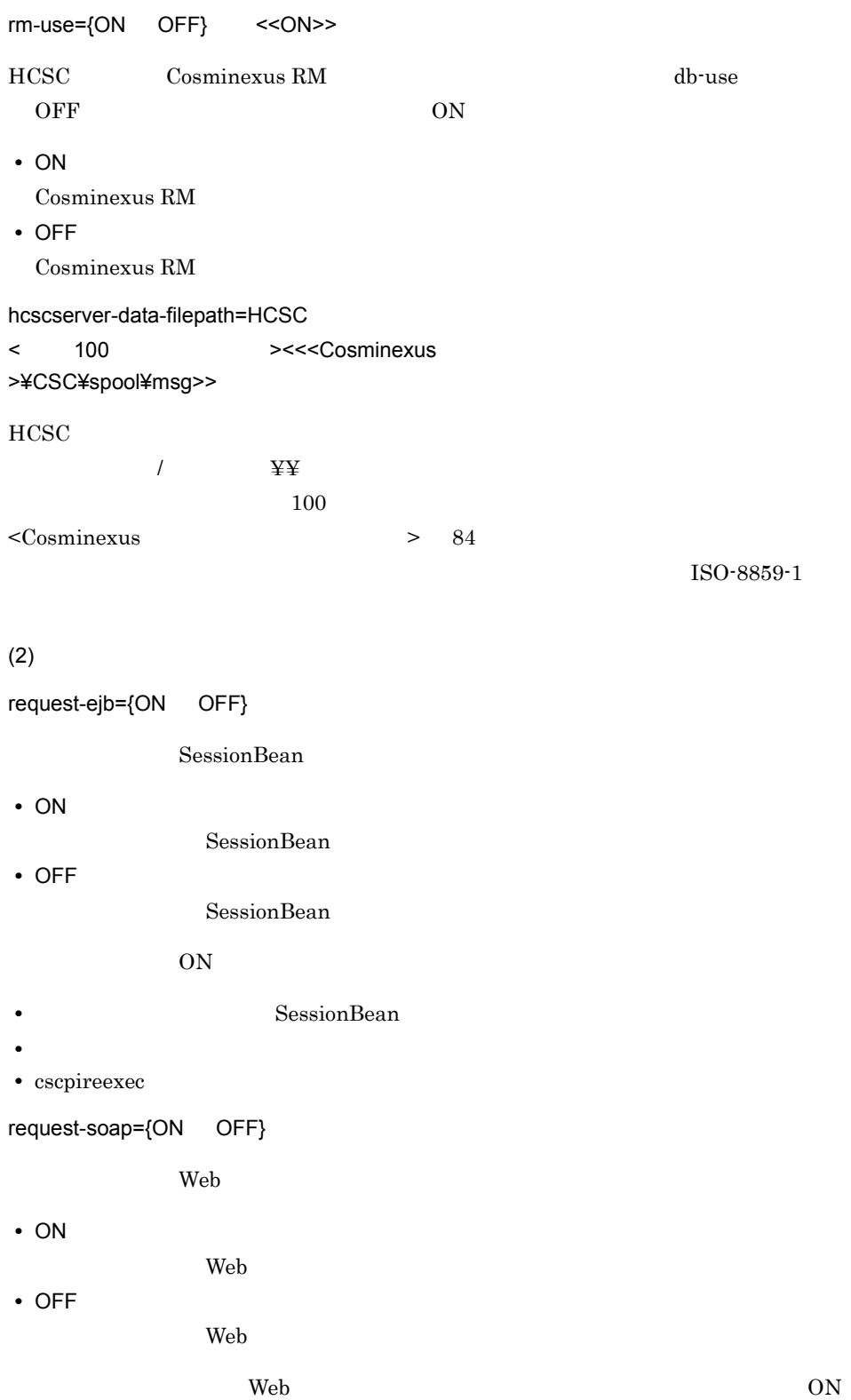

9. 定義ファイル

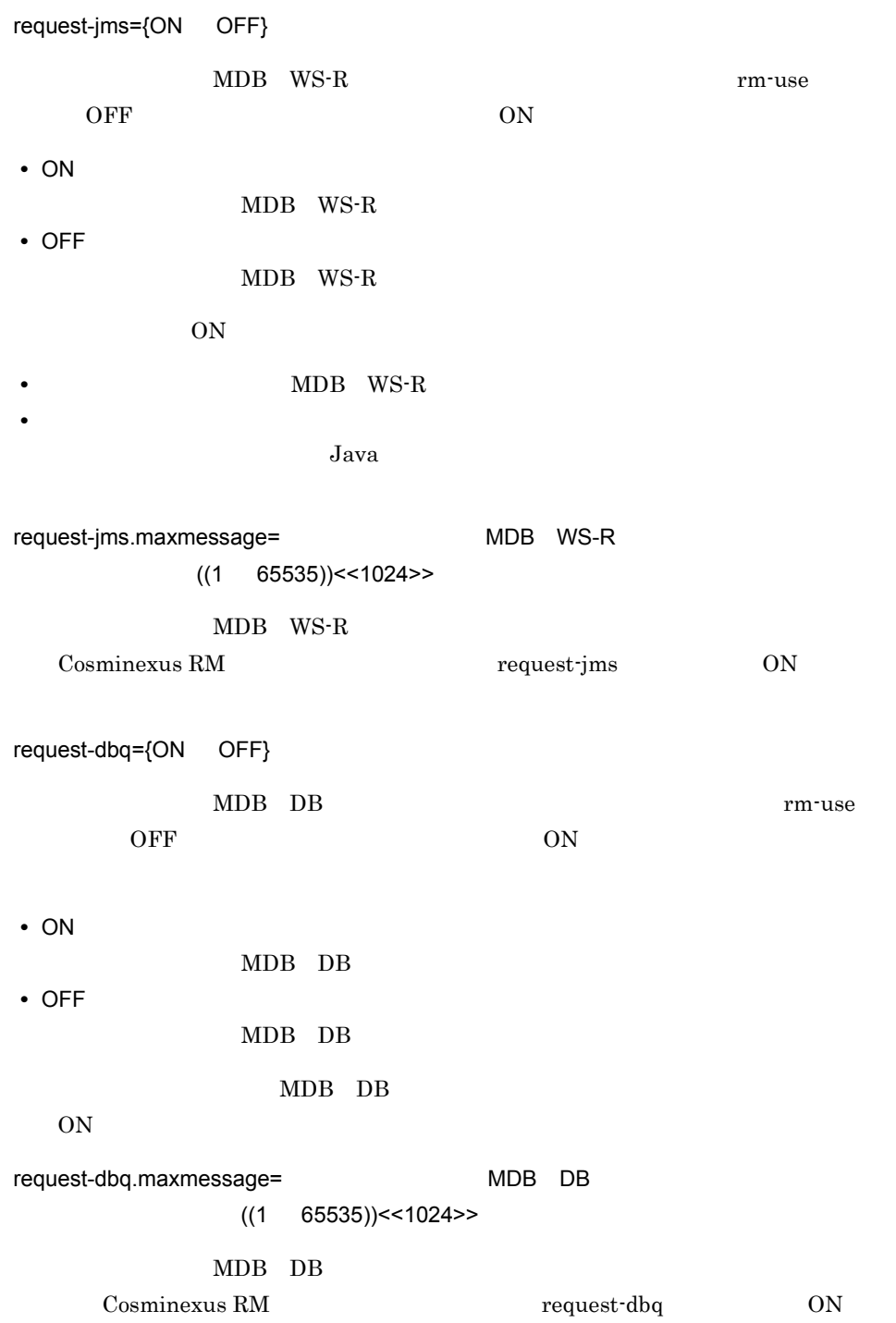

699

9. 定義ファイル HCSC

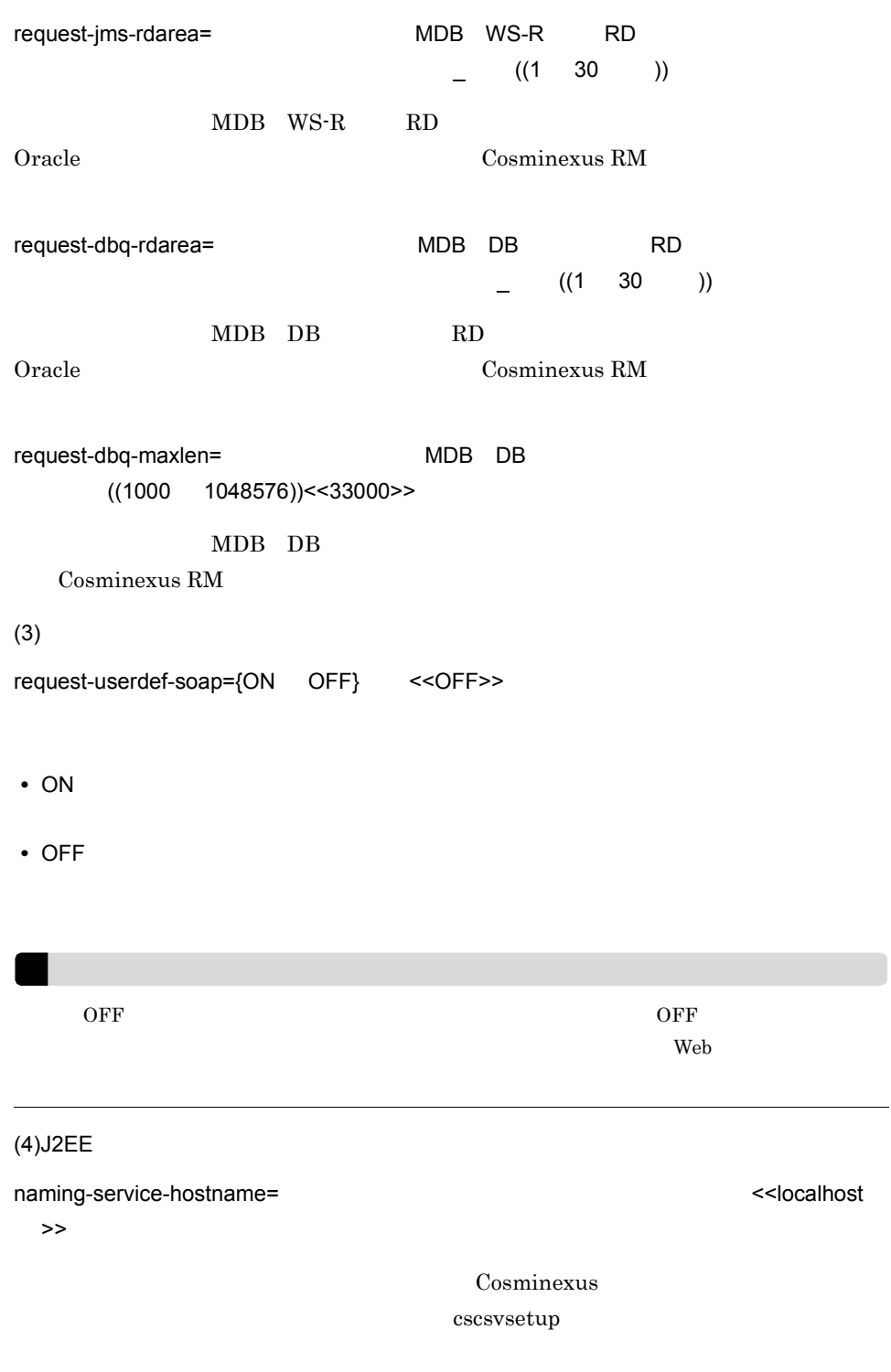

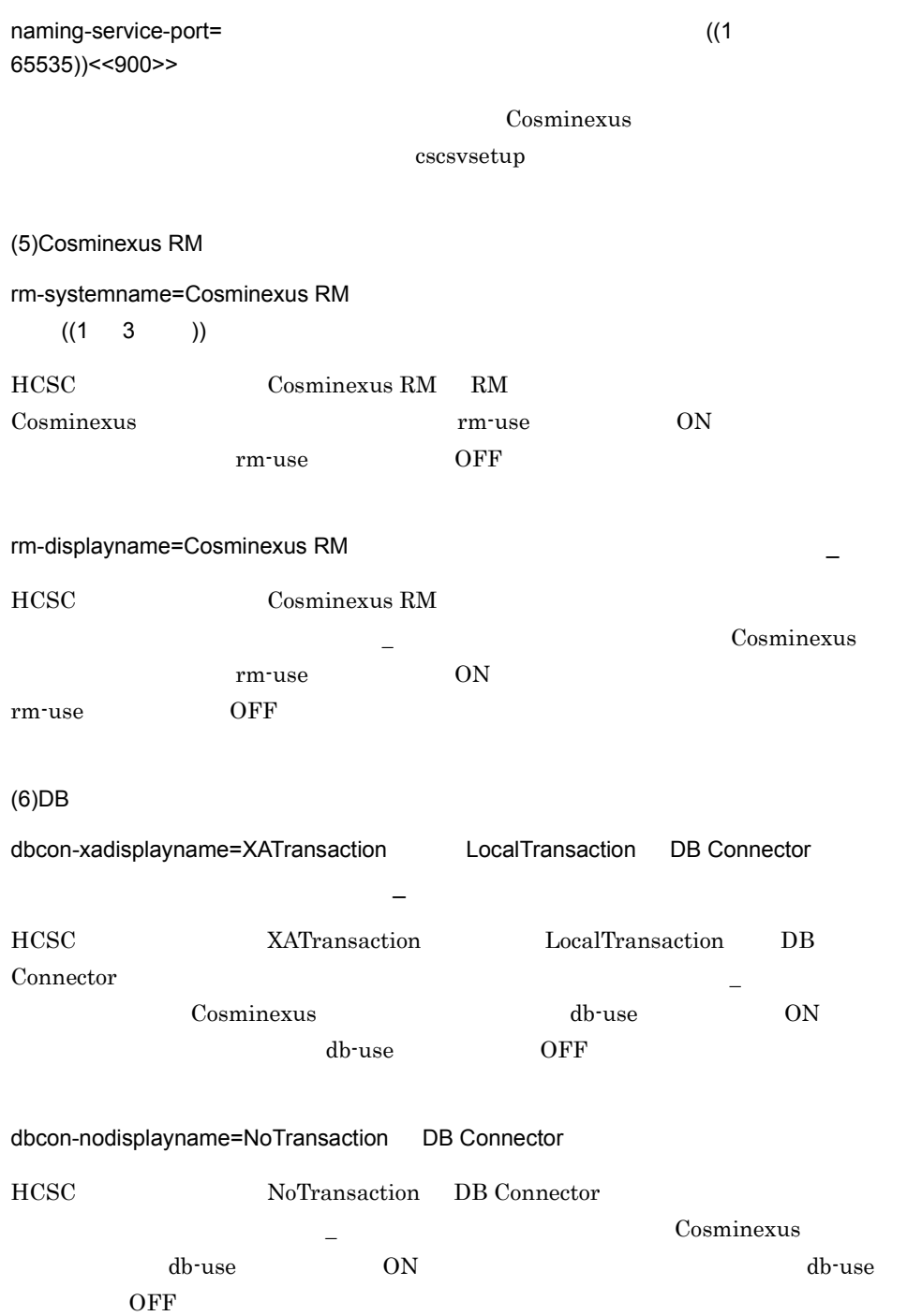

9. 定義ファイル

 $9<sub>l</sub>$ HCSC

> $(7)$ transreq-maxmessage=HCSC  $((1 \quad 65535)) < 1024 >$ HCSC **HCSC** Cosminexus RM transreq-jms-rdarea=HCSC RD RD  $(1 \quad 30 \quad$  )) HCSC RD Oracle Cosminexus RM  $(8)$ dbtype={HIRDB ORACLE9I ORACLE10G} HCSC **the example of the example on the example of the example of the example of the example on example on**  $\alpha$  $\epsilon$  db-use  $\epsilon$  OFF **•** HIRDB HiRDB **•** ORACLE9I Oracle9i **•** ORACLE10G Oracle10g jdbc-type={DBPSV HIRDB-TYPE4 ORACLE-THIN}  $HCSC$  and  $JDBC$  the db-use db-use  $JDBC$  $ON$  db-use OFF **•** DBPSV Cosminexus DABroker Library JdbcDbpsvDriver DBPSV idbc-dbhostname jdbc-dbconnectinfo Cosminexus DABroker Library Oracle **•** HIRDB-TYPE4 HiRDB Version8 TYPE4 JDBC HIRDB-TYPE4 jdbc-dbhostname jdbc-dbconnectinfo jdbc-dbconnectinfo  $\eta$ **•** ORACLE-THIN

9. 定義ファイル

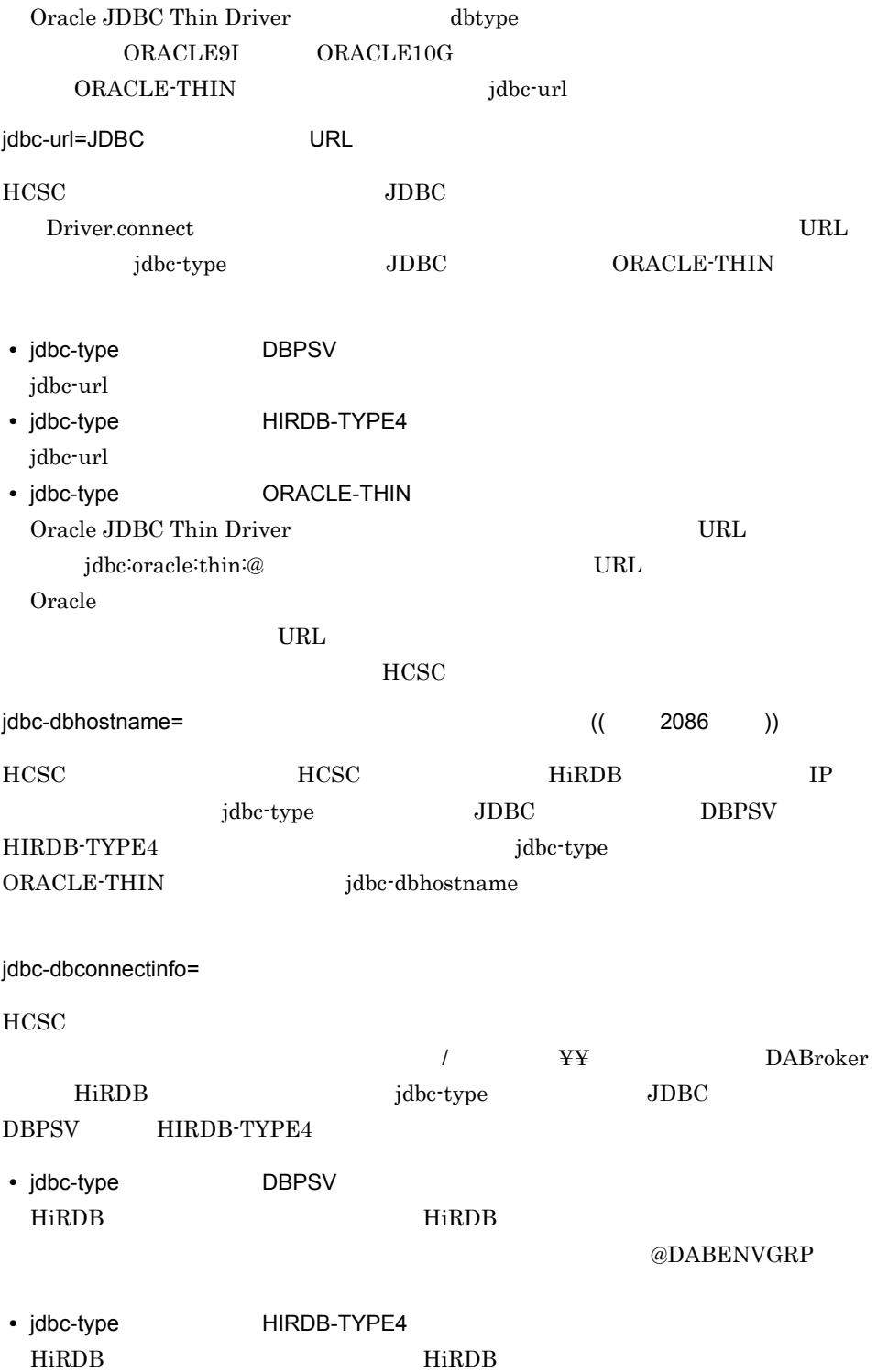

 $9.$ HCSC

## $@{\rm HIRDBENVGRP}\textcolor{red}{\boldsymbol{\widehat{\textbf{H}}}}\textcolor{red}{\boldsymbol{\widehat{\textbf{H}}}}}\\$

- jdbc-type **ORACLE-THIN** jdbc-dbconnectinfo
- db-character-sets={ASCII Shift\_JIS UTF-8 EUC-JP}

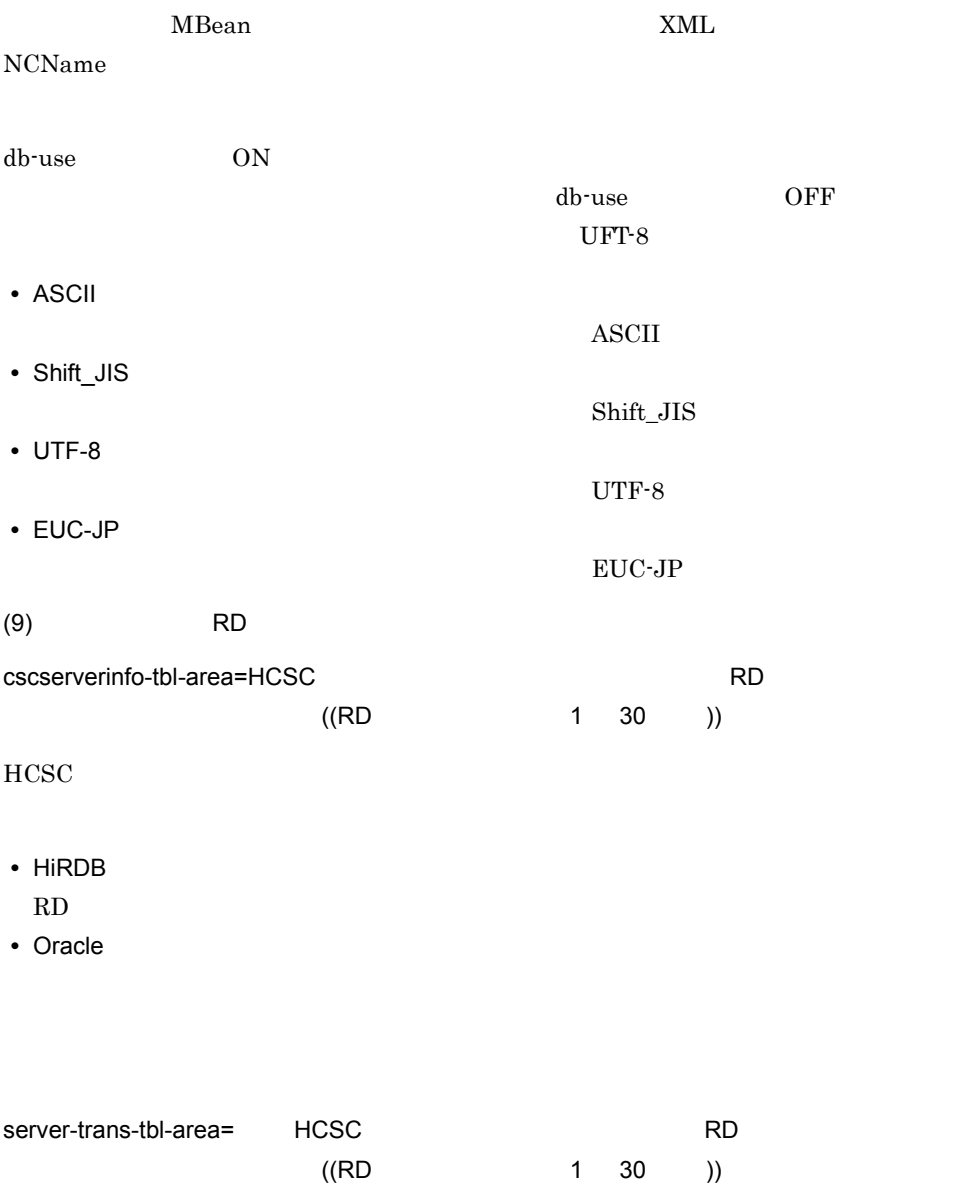

 $HCSC$ 

 $9.$ 

• HiRDB

 $RD$ 

• Oracle

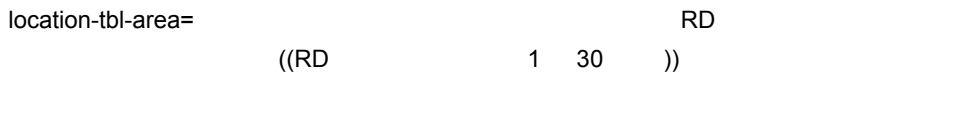

• HiRDB  $RD$ • Oracle

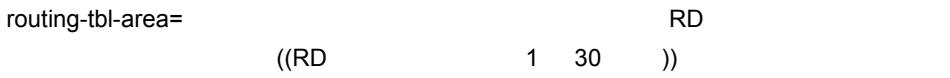

• HiRDB

 $RD$ 

• Oracle

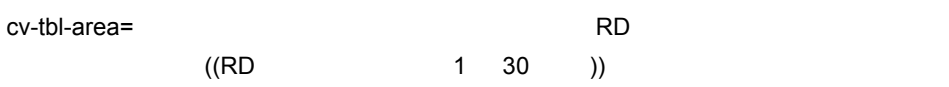

• HiRDB

 $\mathbf{RD}$ 

 $9.$ HCSC

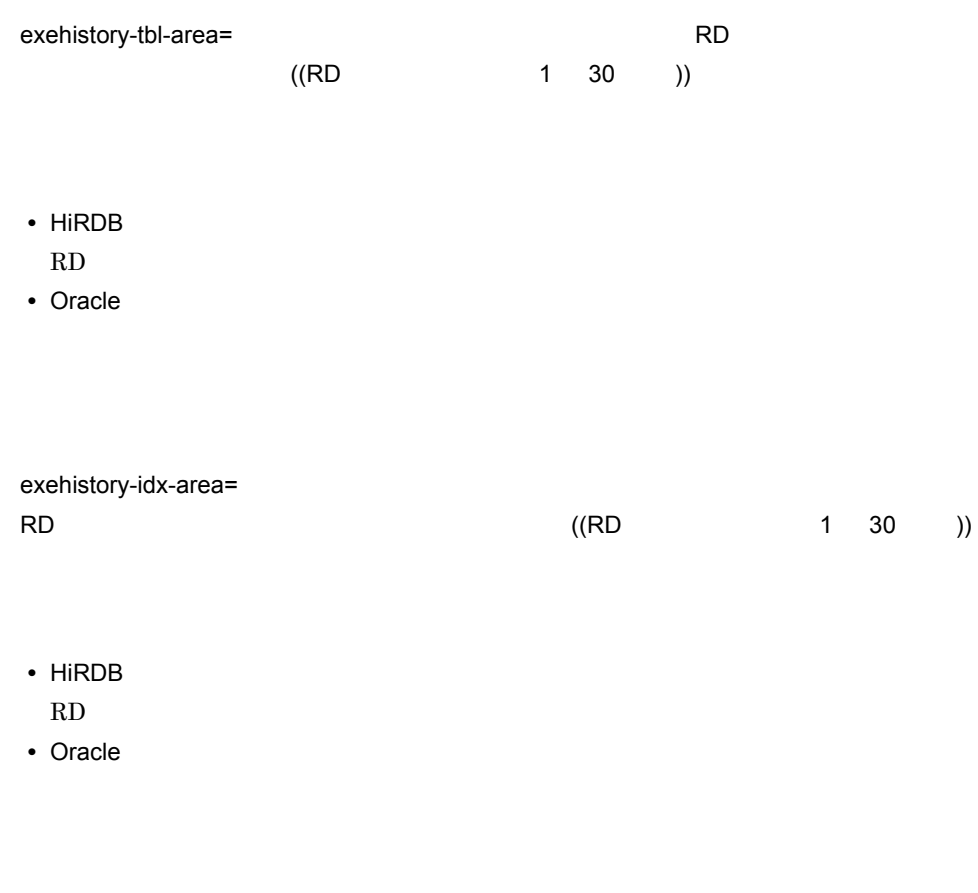

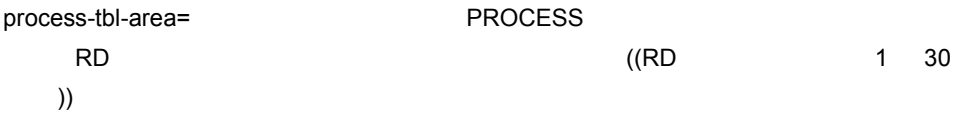

PROCESS

• HiRDB

 $RD$ 

 $9.$ 

HCSC

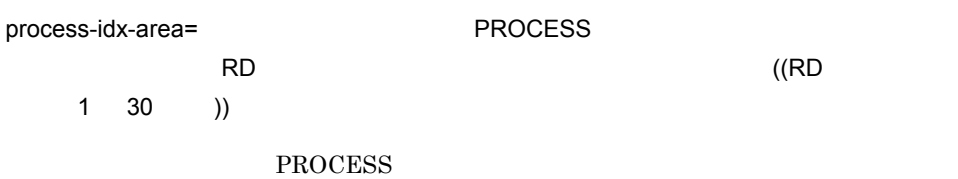

• HiRDB

 $\mathbf{RD}$ 

• Oracle

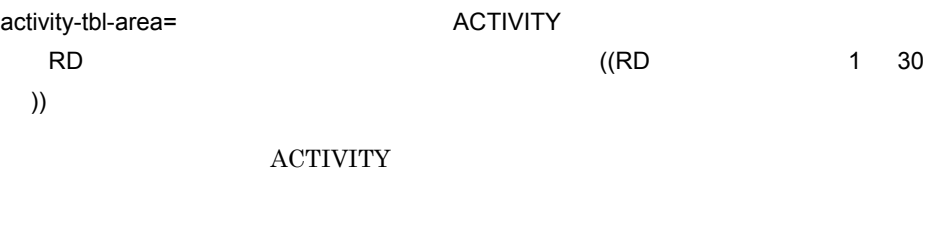

- HiRDB  $RD$
- Oracle

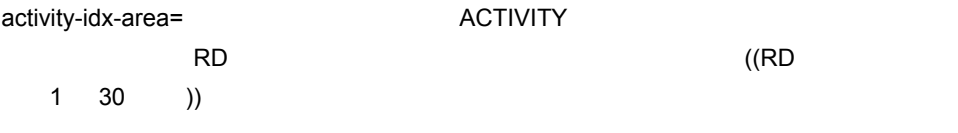

**ACTIVITY** 

• HiRDB

 $\mathbf{RD}$ 

## 9. 定義ファイル HCSC

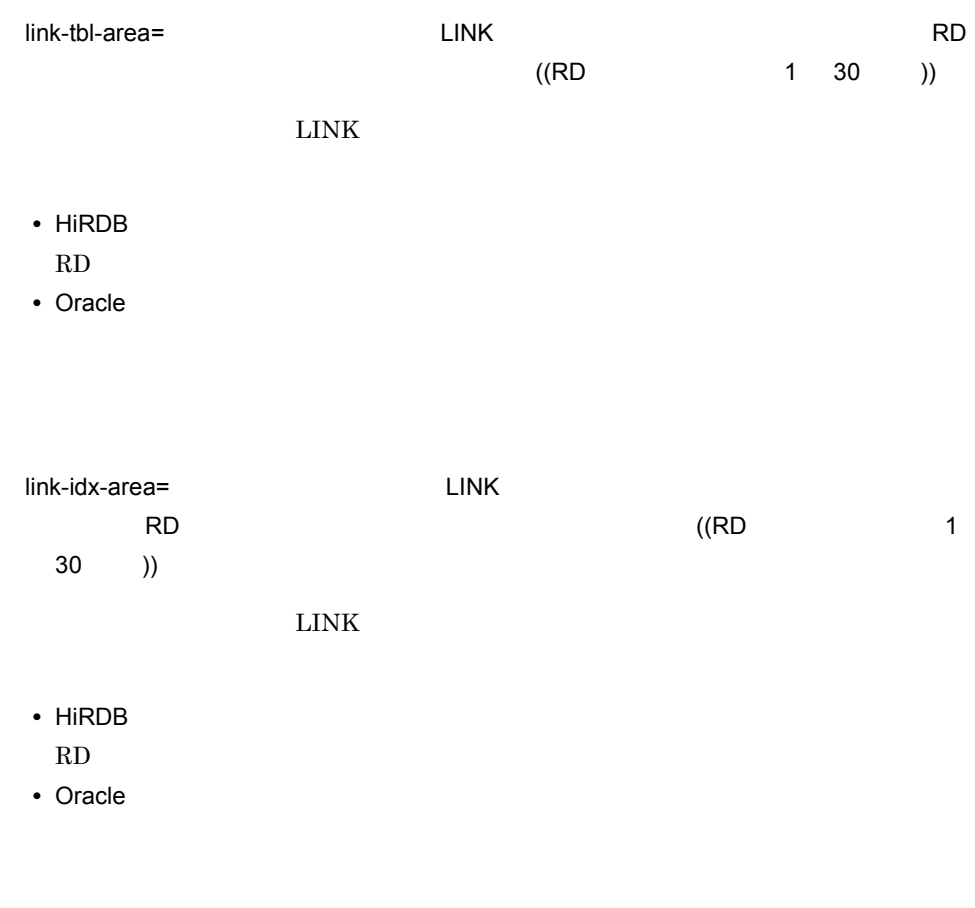

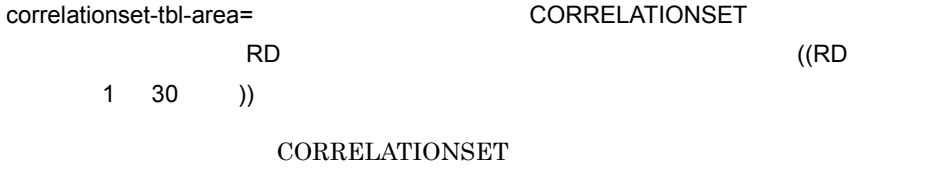

- HiRDB
- $RD$
- Oracle

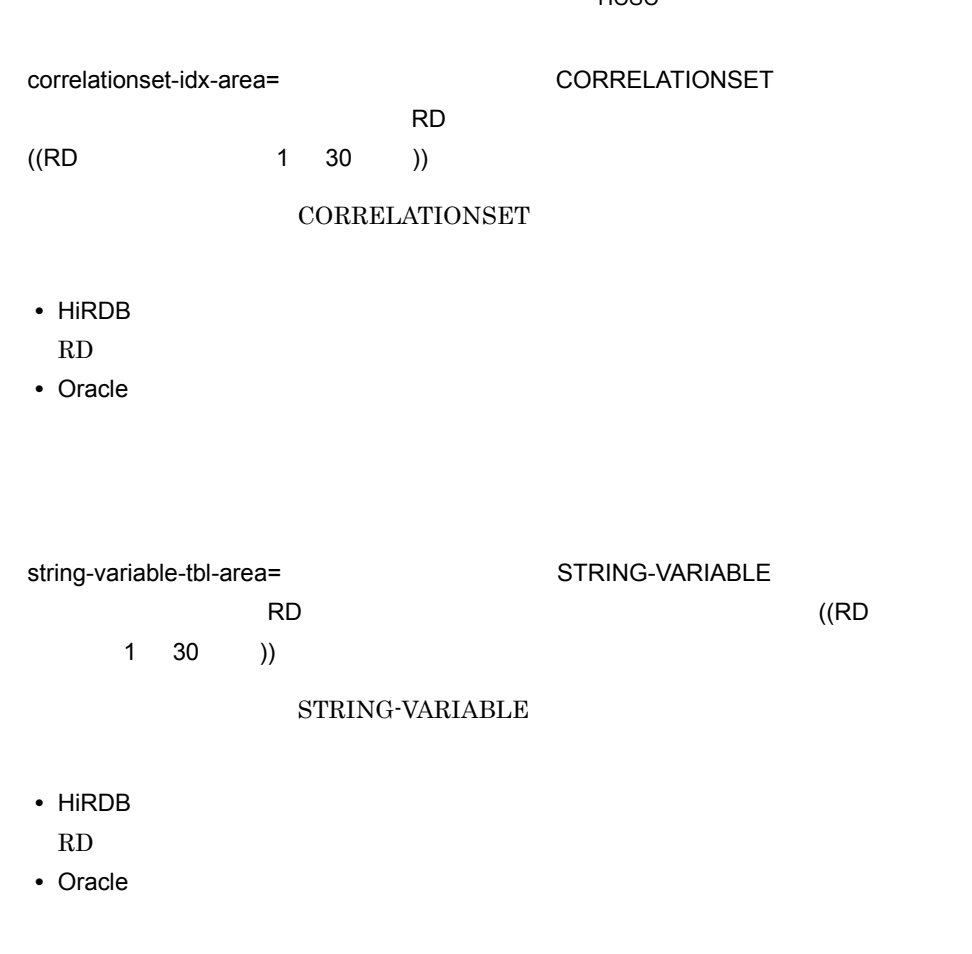

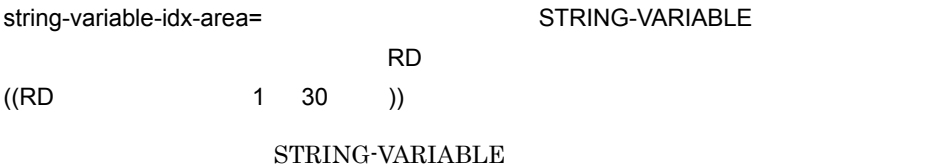

• HiRDB

 $\mathbf{RD}$ 

 $9<sub>l</sub>$ HCSC

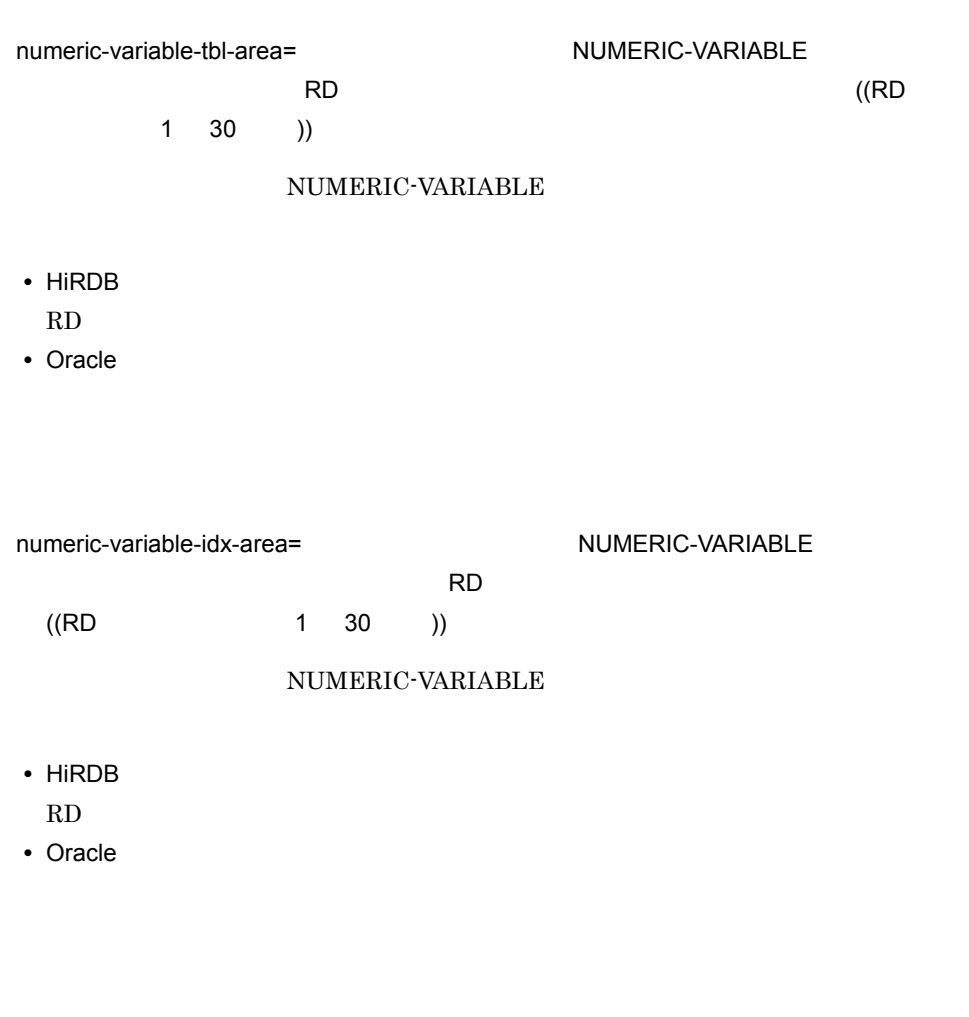

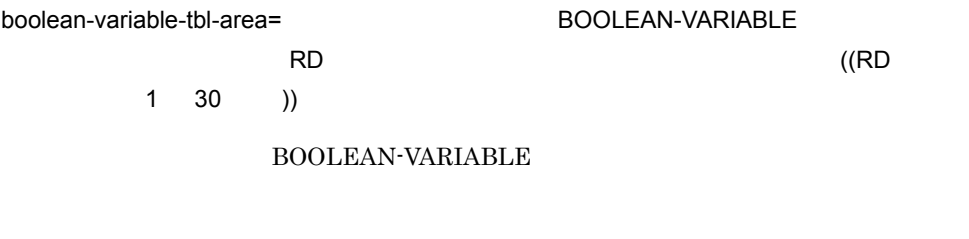

- HiRDB
- $RD$
- Oracle

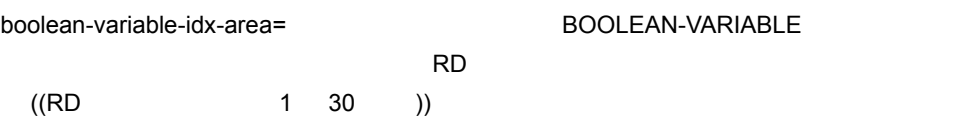

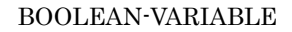

- HiRDB
	- $RD$
- Oracle

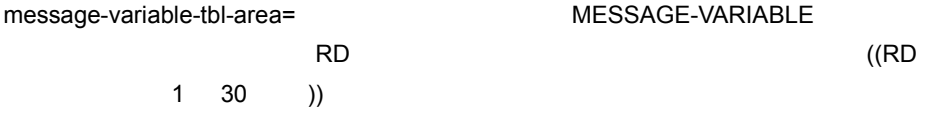

### MESSAGE-VARIABLE

- HiRDB
	- $RD$
- Oracle

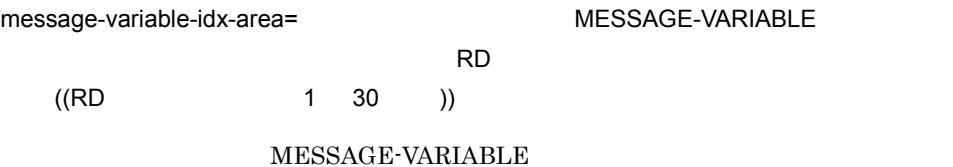

- HiRDB
	- $\mathbf{RD}$
- Oracle

 $9.$ HCSC

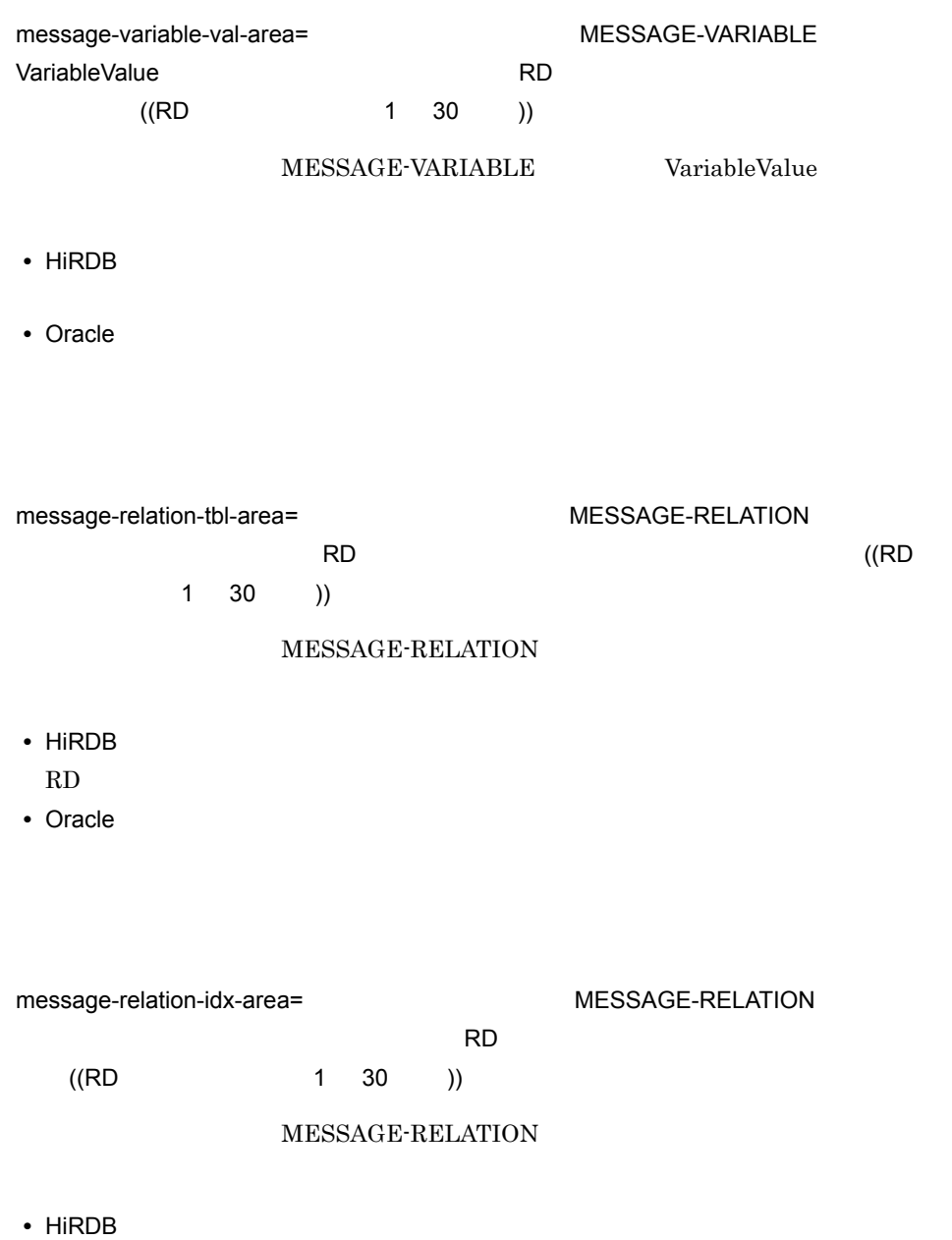

 $RD$ 

• Oracle

sql-scriptfilename=SQL

 $\overline{\text{SQL}}$ 

 $9.$ 

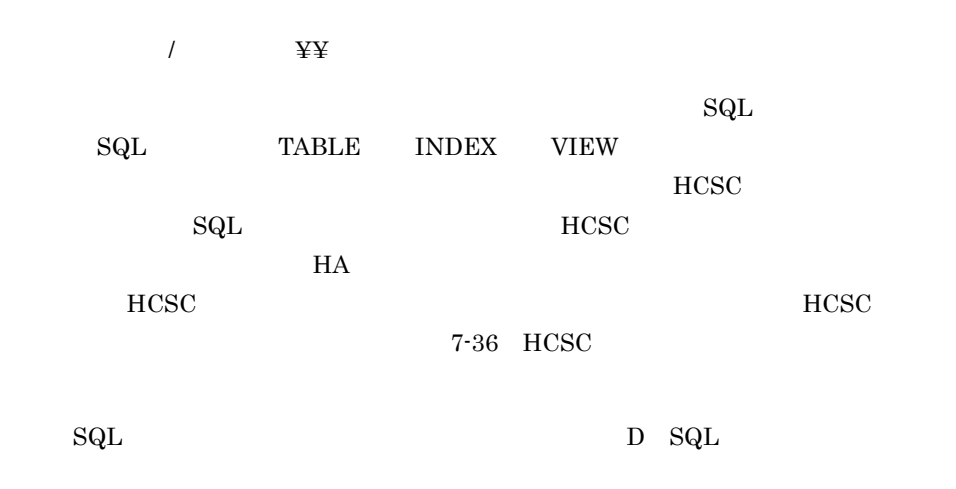

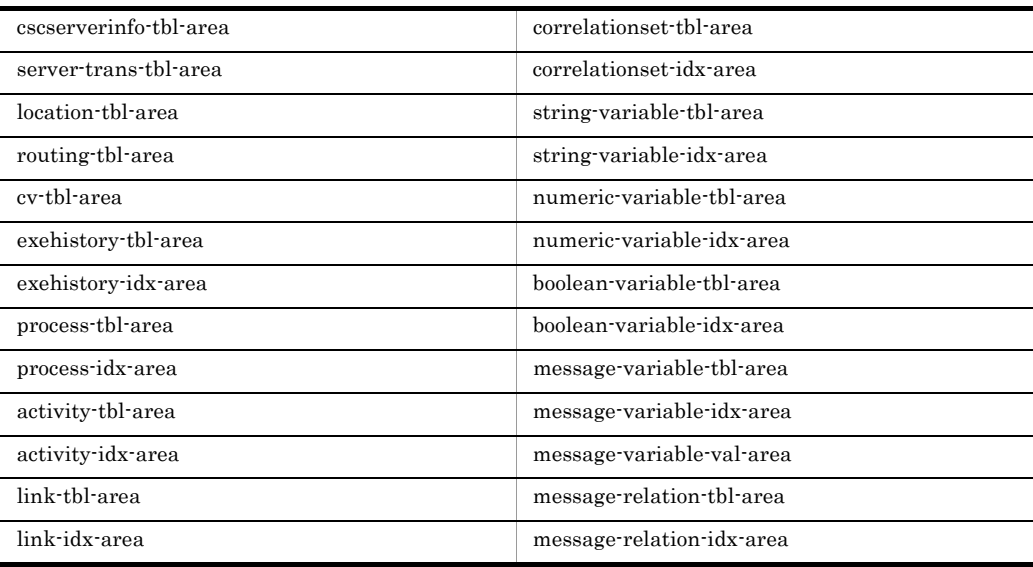

 $(10)$ 

soap-client-def=Cosminexus SOAP

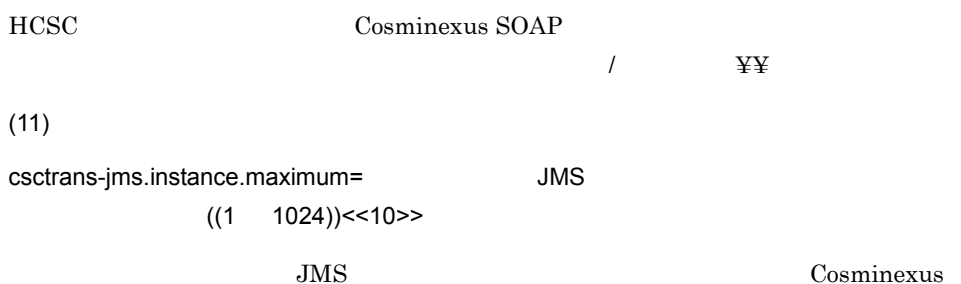

 $RM$ 

#### HiRDB

db-use=ON rm-use=ON request-ejb=ON request-soap=ON request-jms=ON request-dbq=OFF rm-systemname=RM rm-displayname=Cosminexus\_Reliable\_Messaging dbcon-xadisplayname=DB\_Connector\_for\_HiRDB\_Type4\_Cosminexus\_RM dbcon-nodisplayname=DB\_Connector\_for\_HiRDB\_Type4 dbtype=HIRDB jdbc-type=HIRDB-TYPE4 jdbc-dbhostname=localhost jdbc-dbconnectinfo=22200 db-character-sets=Shift\_JIS cscserverinfo-tbl-area=RDDATA1 server-trans-tbl-area=RDDATA1 location-tbl-area=RDDATA1 routing-tbl-area=RDDATA1 cv-tbl-area=RDDATA1 exehistory-tbl-area=RDDATA2 exehistory-idx-area=RDINDX2 process-tbl-area=RDDATA1 process-idx-area=RDINDX1 activity-tbl-area=RDDATA1 activity-idx-area=RDINDX1 link-tbl-area=RDDATA1 link-idx-area=RDINDX1 correlationset-tbl-area=RDDATA1 correlationset-idx-area=RDINDX1 string-variable-tbl-area=RDDATA3 string-variable-idx-area=RDINDX3 numeric-variable-tbl-area=RDDATA3 numeric-variable-idx-area=RDINDX3 boolean-variable-tbl-area=RDDATA3 boolean-variable-idx-area=RDINDX3 message-variable-tbl-area=RDDATA3 message-variable-idx-area=RDINDX3 message-relation-tbl-area=RDDATA4 message-relation-idx-area=RDINDX4

HCSC setup-properties HCSC
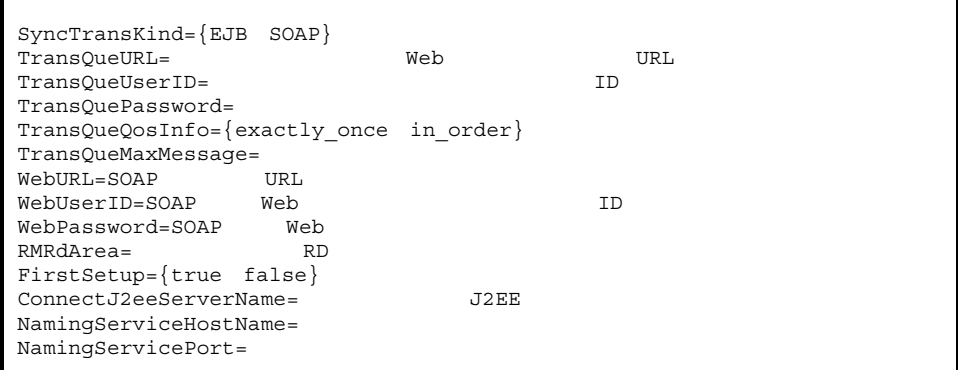

#### HCSC **HCSC HCSC**

<Cosminexusのインストールディレクトリ >¥CSC¥config¥manager¥templates¥cscconsetup.properties

SyncTransKind={EJB SOAP}

**•** EJB

 $EJB$ 

**•** SOAP

SOAP

TransQueURL= Web Web URL  $Web$  URL http://<  $>\!\!>\!\!>\!\!<$   $>\!\!>\!\!<$   $>\!\!>$ 

 $ID$ 

https://<  $\qquad \qquad \geqslant :< \qquad \qquad \geqslant /<$ TransQueUserID=  $\blacksquare$  9. 定義ファイル

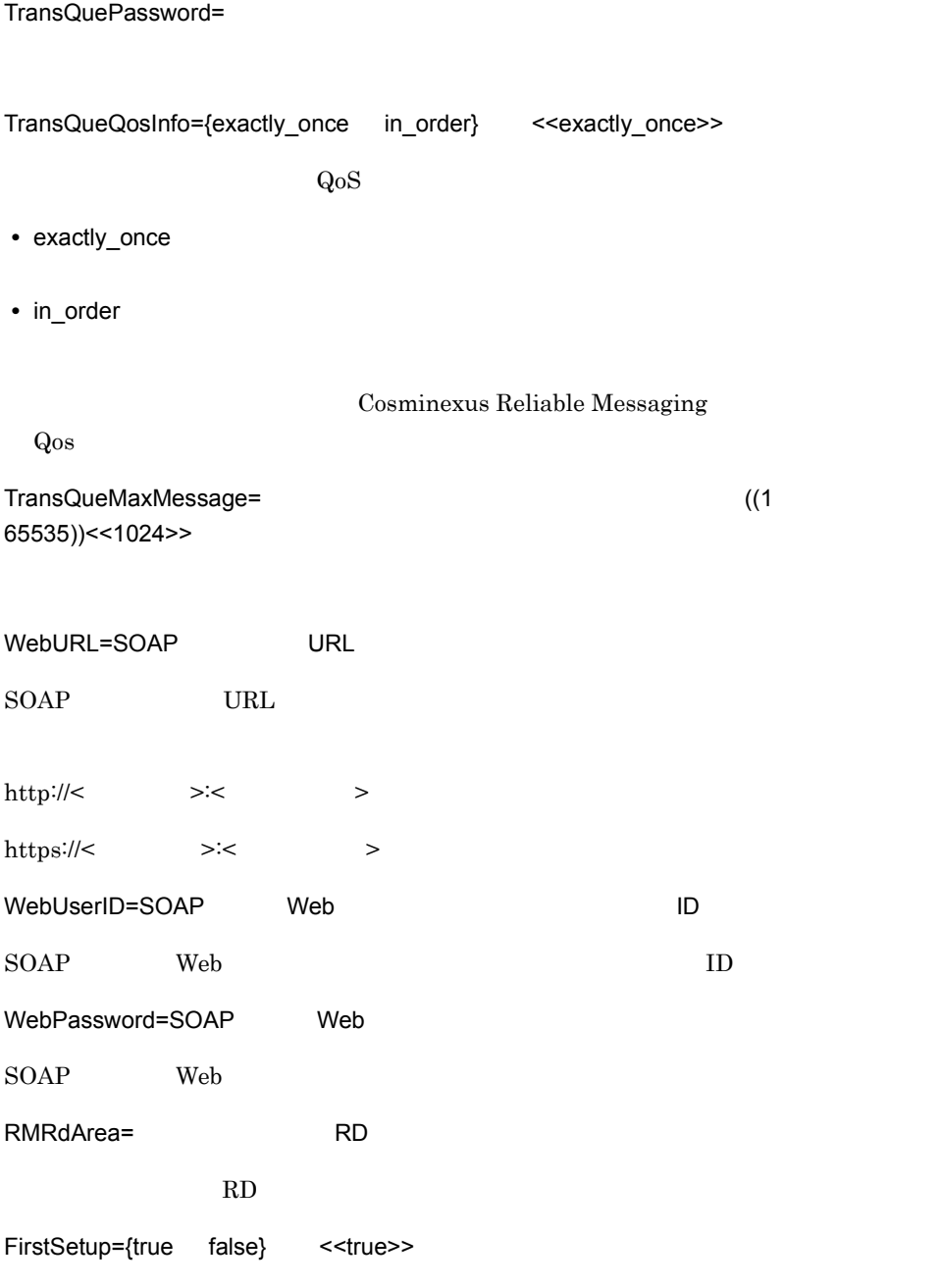

**•** true

**•** false

ConnectJ2eeServerName=  $J2EE$ 

 $J2EE$ 

NamingServiceHostName=

NamingServicePort=

```
SyncTransKind=SOAP
TransQueURL=http://Hsrv3:700/Transque
TransQueUserID=tquser01
TransQuePassword=tqpass01
TransQueQosInfo=exactly_once
TransQueMaxMessage=10
WebURL=http://Hsrv1:2605
WebUserID=wuser01
WebPassword=wpass01
RMRdArea=trasque
FirstSetup=true
ConnectJ2eeServerName=honkan_J2EESV
NamingServiceHostName=NHsrv1
NamingServicePort=2806
```
cscconsetup -propfile

 $3.1.6$ 

# **HCSC**

```
historyrecord={ON OFF}
 historyrecord-data={ON OFF}
 historyrecord-binarylength={FULL}
 methodtrace-filepath=
 requesttrace-filepath=
 methodtrace-filenum=
 requesttrace-filenum=
 methodtrace-filesize=
 requesttrace-filesize=
 methodtrace-level=\{1 \quad 2 \quad 3 \quad 4 \quad 5\}requesttrace={ON OFF}
 bptrace-level=\{0 10 20 30\}bptrace-filenum=BP
 bptrace-filesize=BP
 dab-bufsize=DABroker
 jdbc-bufsize=JDBC
 jdbc-longvarbinary={REAL LOCATOR}
 jdbc-longvarbinary-access-size=HiRDB
 jdbc-maxbinarysize=
 jdbc-longvarbinary-truncerror={TRUE FALSE}
 request-ejb.instance.minimum=
SessionBean
 request-ejb.instance.maximum=
<br/>
{\tt Seguest}数]
request-ejb.ctm={true false}
 request-ejb.parallel.count=CTM
ド数]
request-ejb.optional.name=標準の同期受付(SessionBean)の別名]
 request-soap.instance.minimum= Web
 request-soap.instance.maximum=
Web
 request-soap.exclusive.threads=
Web
 request-soap.queue-size=<br>
request-ims.instance.maximum= Web<br>
NDB WS-R
 request-jms.instance.maximum=
 receptionstop-monitor-timer=
 soapfault-targetnamespace-filepath=SOAP Fault
 xmltelegram-maxcache-num=XML
 telegram-validation={ON OFF}
 cscserver-connect-timeout=
```
HCSC HCSC-Manager

<Cosminexus

## HCSC

 $9<sub>l</sub>$ 

>¥CSC¥config¥manager¥templates¥cscsvconfig.properties  $(1)$ historyrecord={ON OFF} << OFF>>  ${\rm HCSC}$ イルの db-use プロパティで OFF を指定した場合に,このプロパティで ON を指定する **•** ON **•** OFF historyrecord-data={ON OFF} << OFF>> historyrecord ON **•** ON **•** OFF historyrecord-binarylength={FULL  $(0$ 2147483639))<<0>> historyrecord historyrecord-data ON **•** FULL 2,147,483,639 **•** 電文データの長さ  $0\quad 2,147,483,639$  $(2)$ methodtrace-filepath= 2 <<<Cosminexus >¥csc¥maintenance>>  $\overline{X}$  and  $\overline{Y}$  and  $\overline{Y}$  and  $\overline{Y}$ Cosminexus

9. 定義ファイル HCSC

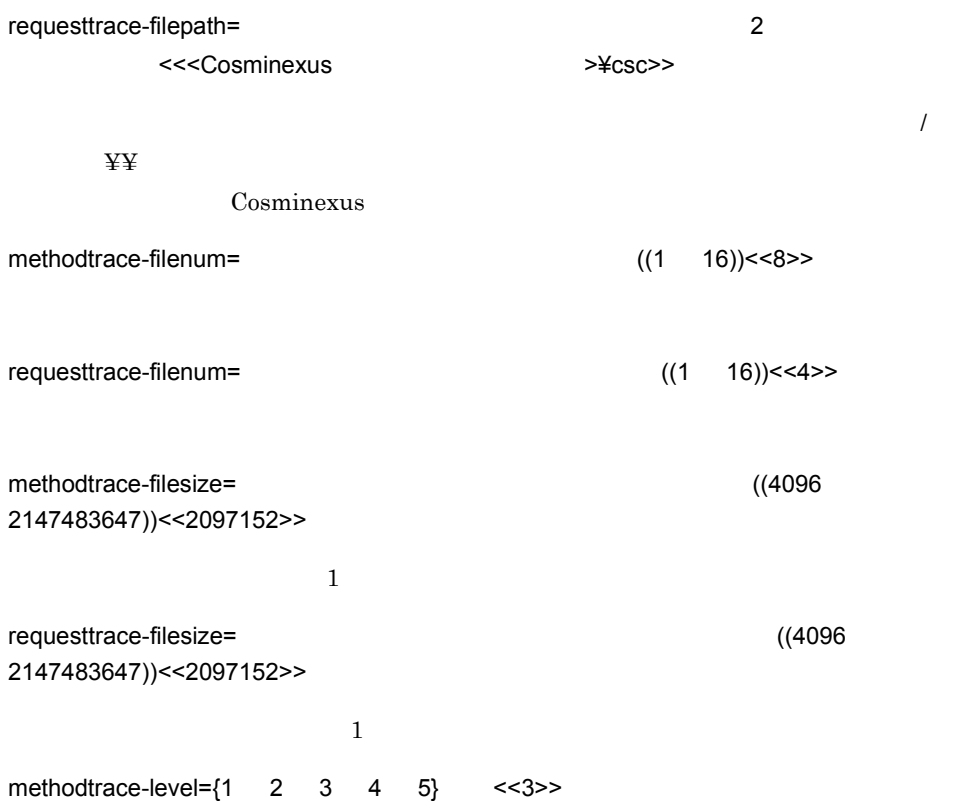

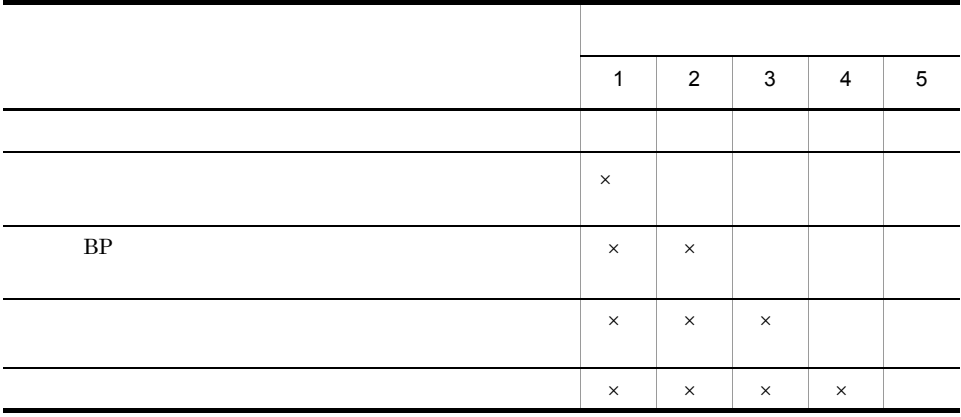

 $\times$ 

 $DB$ 

requesttrace={ON OFF} ~ <<ON>> **•** ON **•** OFF bptrace-level={0 10 20 30} ~ <<10>> bptrace-filenum=BP  $((1 \t 16))<16>$ bptrace-filesize=BP ((4096) 2147483647))<<2097152>>  $(3)$ DB dab-bufsize=DABroker ((10 16000))  $HCSC$ Cosminexus DABroker Library  $HCSC$ jdbc-type DBPSV  $10$ • **• <u>15,990</u>**  $\bullet$  $\mathbf 1$ 65535 • **• <u>15,990</u>**  $\bullet$  $\mathbf 1$ 65535 •  $\bullet$ 16000 jdbc-longvarbinary LOCATOR **•** 実行履歴情報を表示するときの電文データ長オプションの指定が 0(上限値なし)の

DABroker

 $9<sub>l</sub>$ 

HCSC

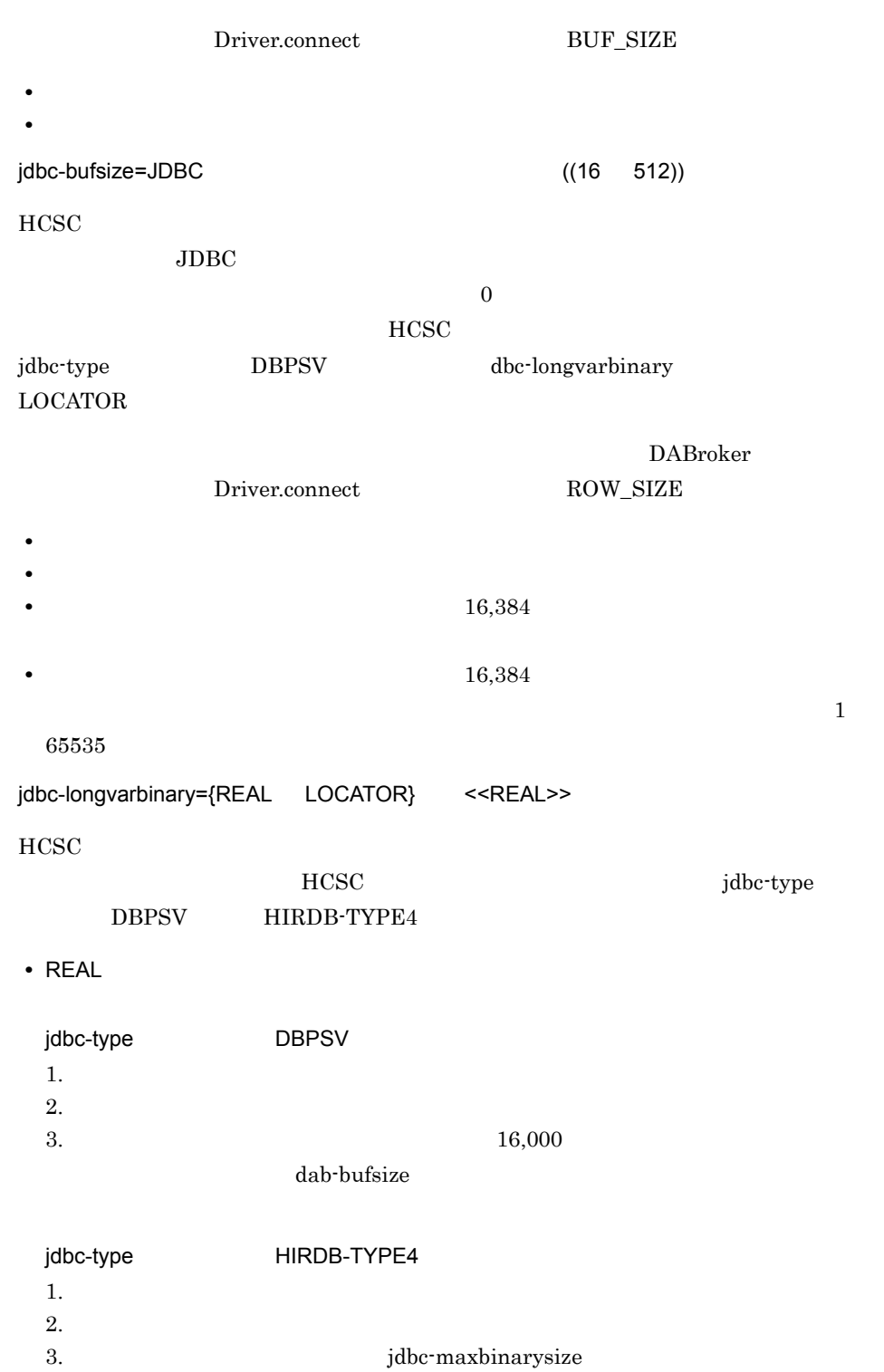

 $9.$ 

HCSC

#### **•** LOCATOR

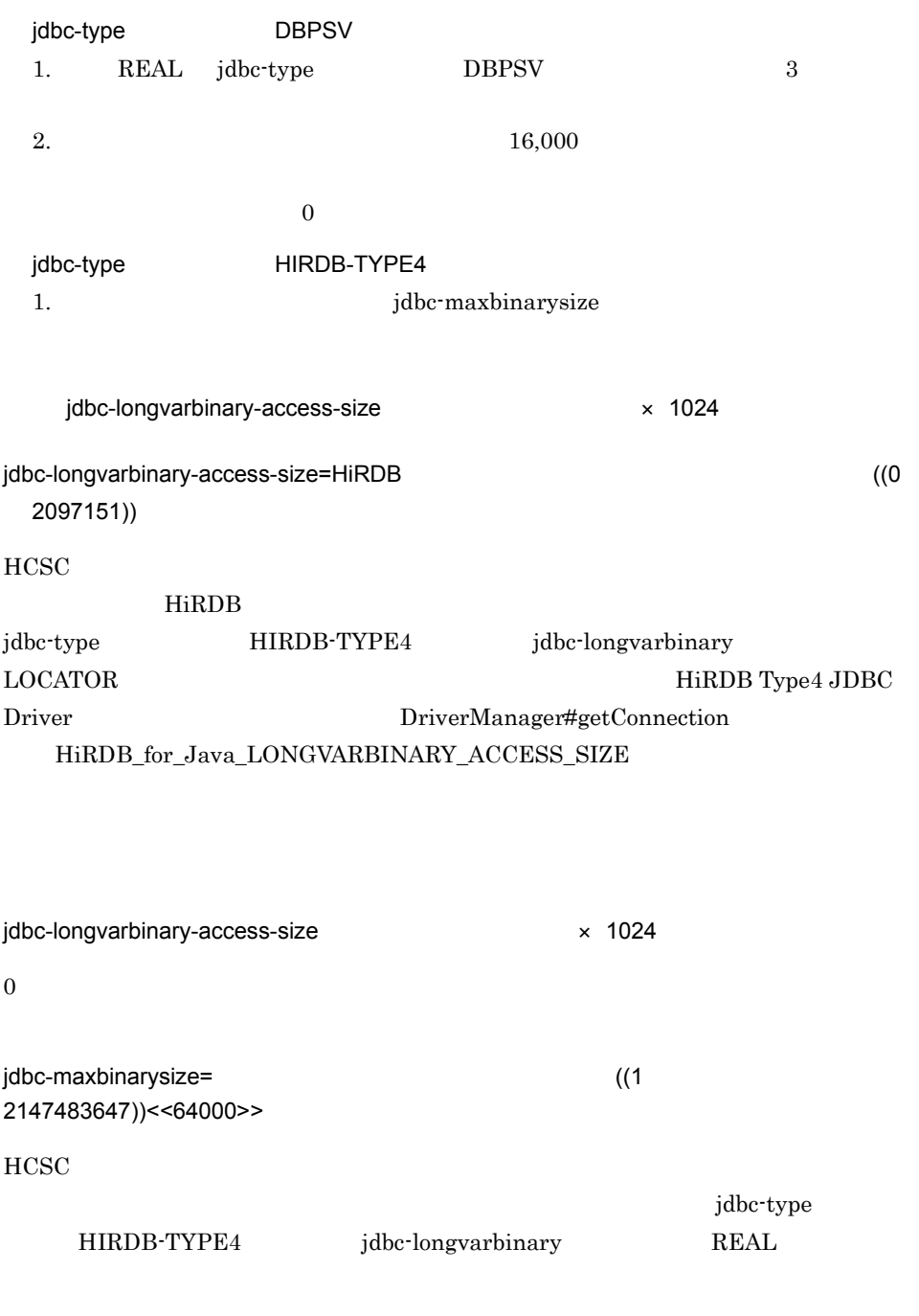

 ${\rm history record\text{-}binary length}$ jdbc-maxbinarysize 9. 定義ファイル HCSC

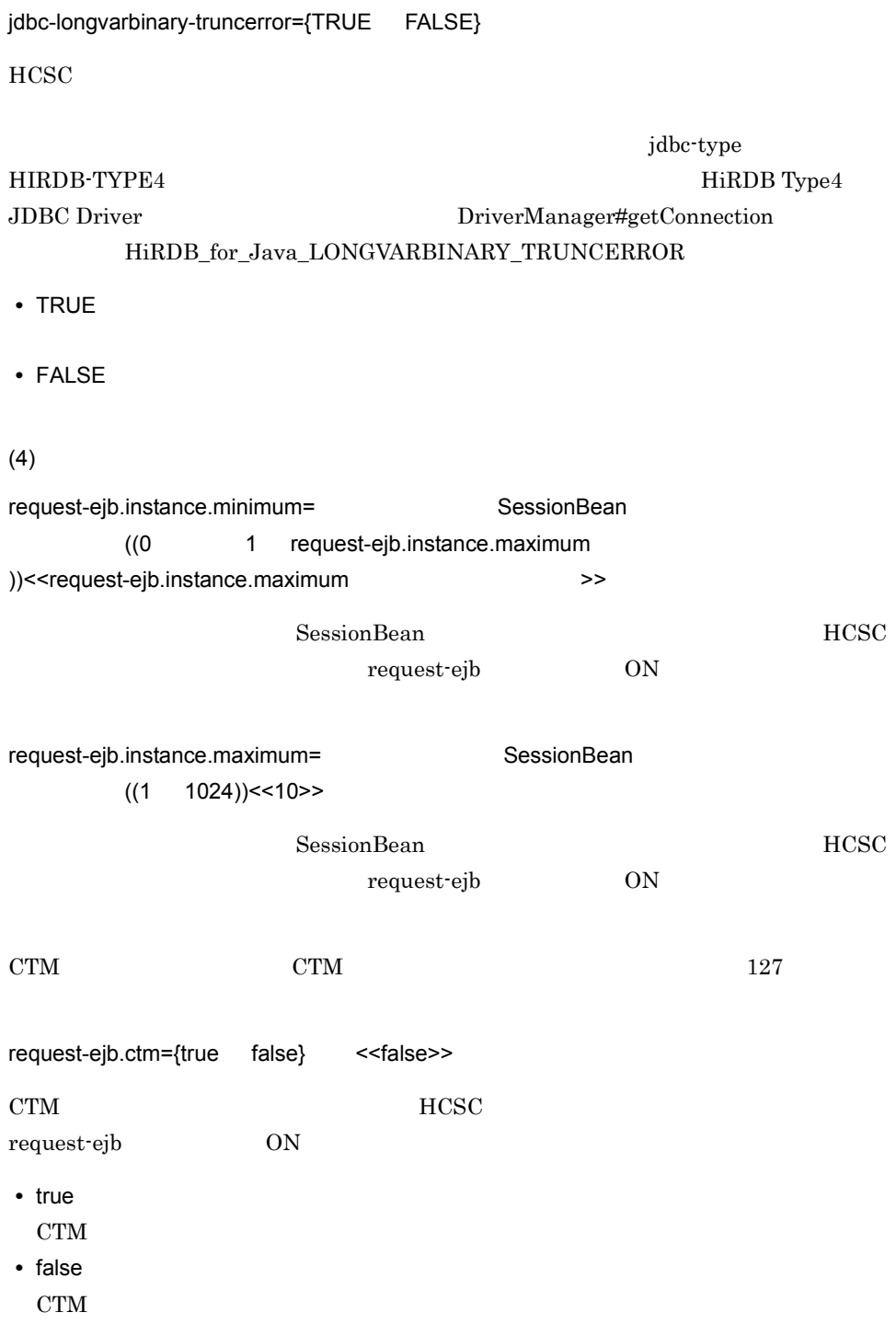

9. 定義ファイル

HCSC

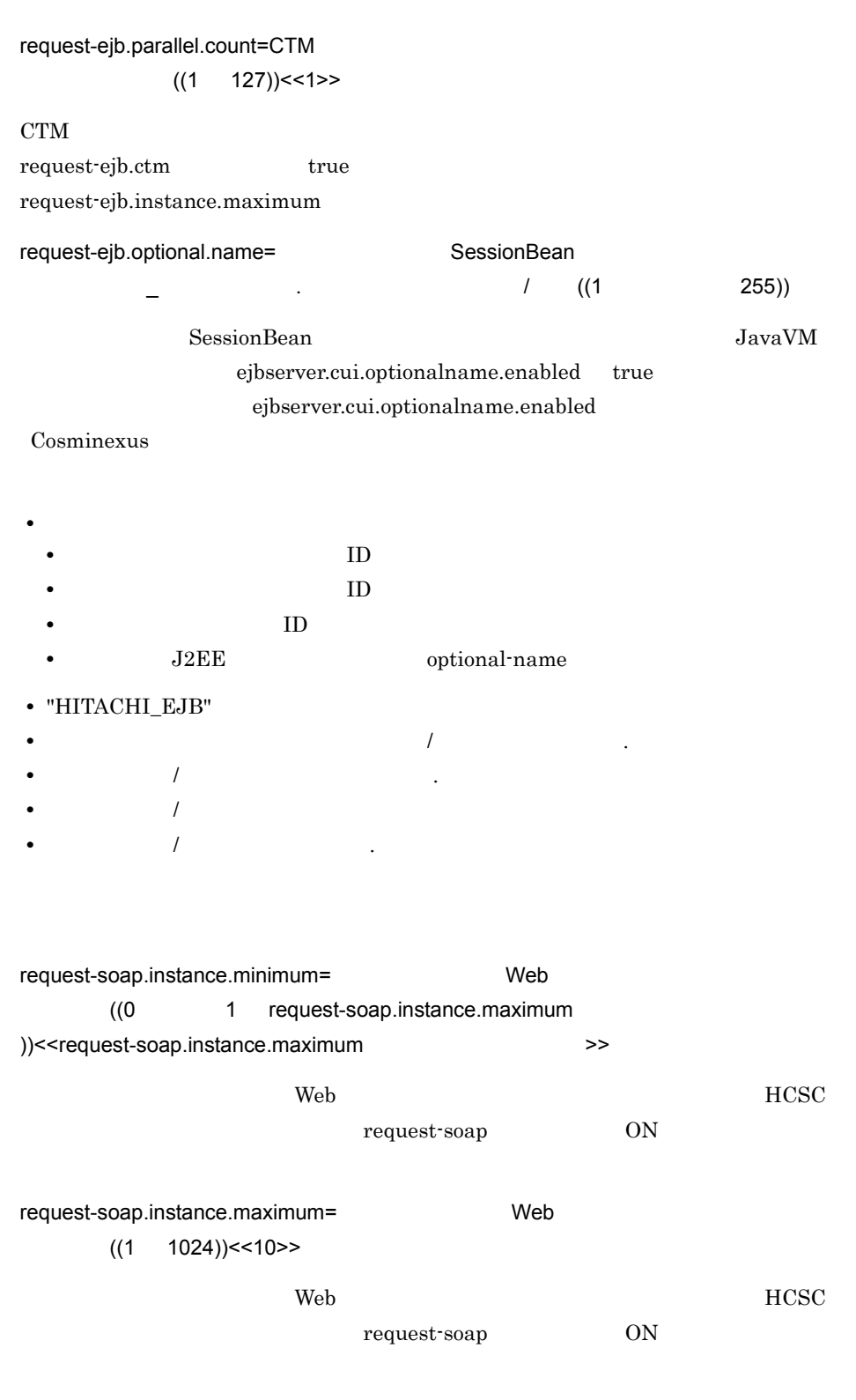

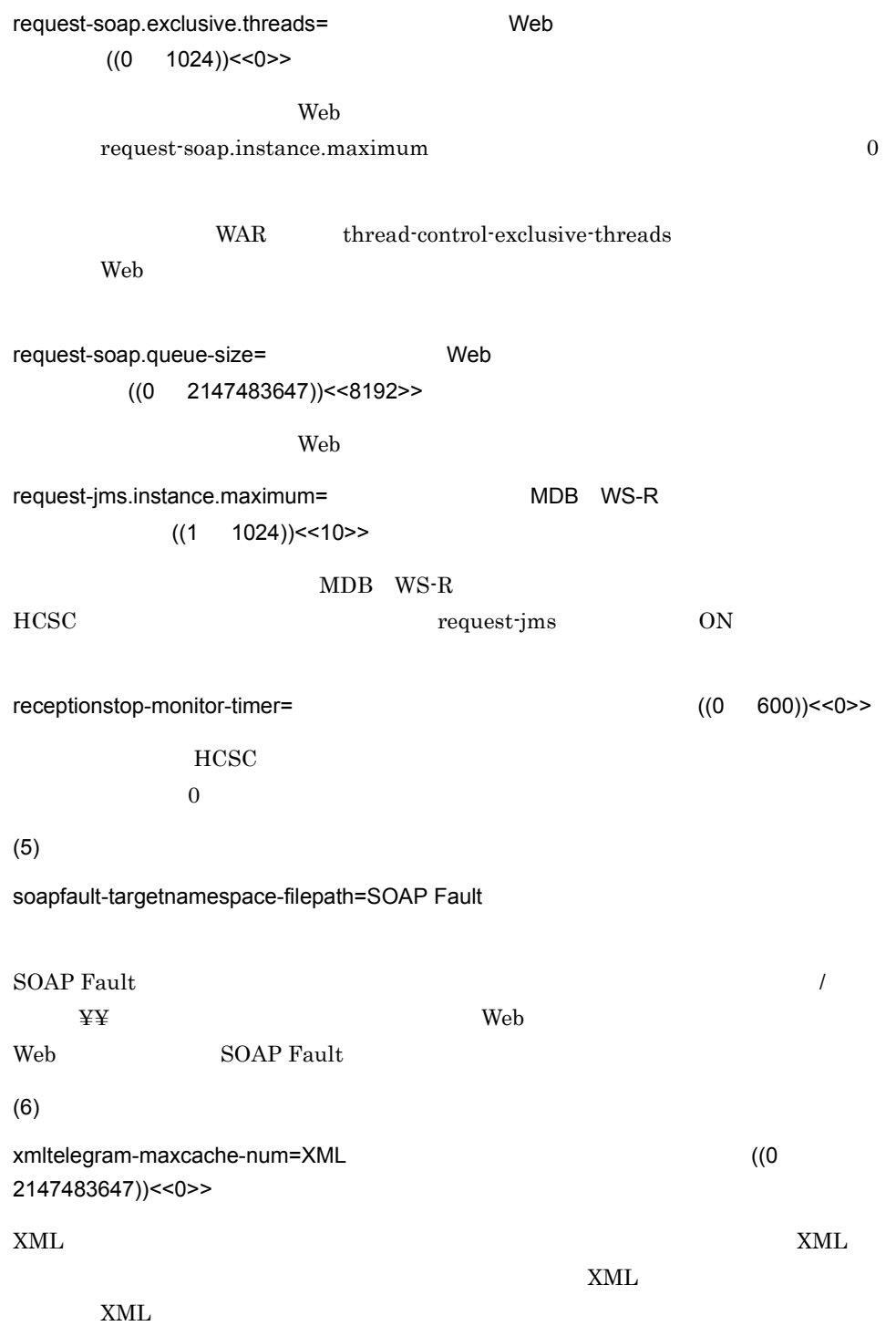

9. 定義ファイル

HCSC

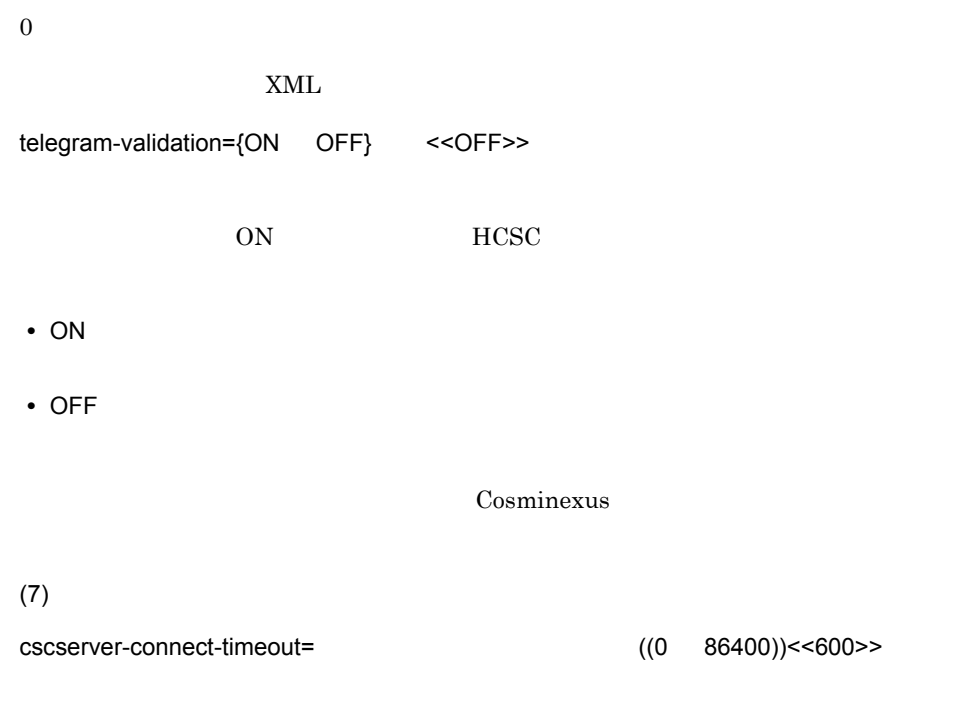

 $\overline{0}$ 

historyrecord=ON historyrecord-data=ON historyrecord-binarylength=FULL methodtrace-filepath=c:¥¥TMP requesttrace-filepath=c:¥¥TMP methodtrace-filenum=8 requesttrace-filenum=4 methodtrace-filesize=2097152 requesttrace-filesize=2097152 methodtrace-level=3 requesttrace=ON bptrace-level=10 bptrace-filenum=16 bptrace-filesize=2097152 dab-bufsize=64 jdbc-bufsize=16 jdbc-longvarbinary=REAL jdbc-maxbinarysize=64000 jdbc-longvarbinary-truncerror=TRUE request-ejb.instance.minimum=10 request-ejb.instance.maximum=10 request-ejb.ctm=false request-ejb.parallel.count=1 request-soap.instance.minimum=10 request-soap.instance.maximum=10 request-jms.instance.maximum=10 receptionstop-monitor-timer=0 cscserver-connect-timeout=600

cscsvconfig -propfile -propfile HCSC

3.1.4 HCSC

```
user-defined-reception-soap.threads.maximum=
user-defined-reception-soap.exclusive.threads=
user-defined-reception-soap.queue-size=
```

```
<Cosminexus
>¥CSC¥config¥manager¥templates¥cscurcptnconfig.properties
```

```
user-defined-reception-soap.threads.maximum= (1)1024))<<10>>
user-defined-reception-soap.exclusive.threads= (0
1024))<<0>>
0
```
WAR thread-control-exclusive-threads

 $\mathbf{Web}$ 

```
user-defined-reception-soap.queue-size= (0)2147483647))<<8192>>
```

```
cscompoconfig -propfile
3.1.12
```
# HCSC-Manager

```
cscmng.repository.root=
cscmng.log.dir=<br>cscmng.log.<
                 >.filesize=
cscmng.log.<>
\rightarrow.filenum=
cscmng.manager.<>>>>.timeout=
cscmng.pireexec.response.dir=
cscmng.pireexec.response.encoding=
cscmng.server.<HCSC >.system=
cscmng.repctl.export.dir=
cscmng.envbackup.dir=
cscmng.envbackup.dir.envrestore=
cscmng.envbackup.dir.import=
cscmng.envbackup.autoget={ON OFF}
cscmng.envbackup.autoget.off={envrestore import envrestore,import}
```
HCSC-Manager

<Cosminexus >¥CSC¥config¥manager¥cscmng.properties

 $(1)$ 

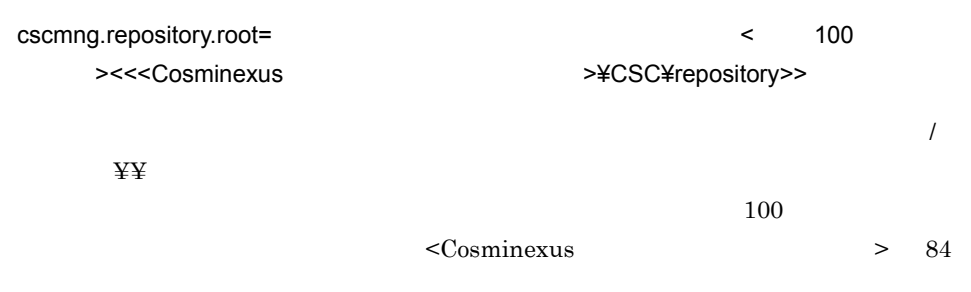

 $(2)$ cscmng.log.dir= 200 ><<<Cosminexus >>>>>>>><<<Cosminexus  $\overline{I}$  $\ddot{\mathbf{Y}} \dot{\mathbf{Y}}$  $100$  $\leq$ Cosminexus  $> 84$ cscmng.log.<  $>$  filesize= ((4096) 16777216))<<1048576>>
maintenance ((4096) 16777216))<<4194304>> • message • exception • maintenance  $cscmng.log. <$   $>$   $\leq$   $\geq$   $\leq$   $\leq$   $\leq$   $\leq$   $\leq$   $\leq$   $\leq$   $\leq$   $\leq$   $\leq$   $\leq$   $\leq$   $\leq$   $\leq$   $\leq$   $\leq$   $\leq$   $\leq$   $\leq$   $\leq$   $\leq$   $\leq$   $\leq$   $\leq$   $\leq$   $\leq$   $\leq$   $\leq$   $\leq$   $\leq$   $\leq$   $\leq$   $\le$ • message • exception • maintenance (3)Cosminexus-manager cscmng.manager. timeout= .timeout= ((0 86400))<<0>> Cosminexus manager 20 a 20 kg and 20 a 20 kg and 20 a 20 kg and 20 kg and 20 kg and 20 kg and 20 kg and 20 kg and 20 kg and 20 kg and 20 kg and 20 kg and 20 kg and 20 kg and 20 kg and 20 kg and 20 kg and 20 kg and 20 kg an **HCSC** Cosminexus Manager  $(4)$ cscmng.pireexec.response.dir= ((1 100 ))  $\sqrt{2/3}$ 

731

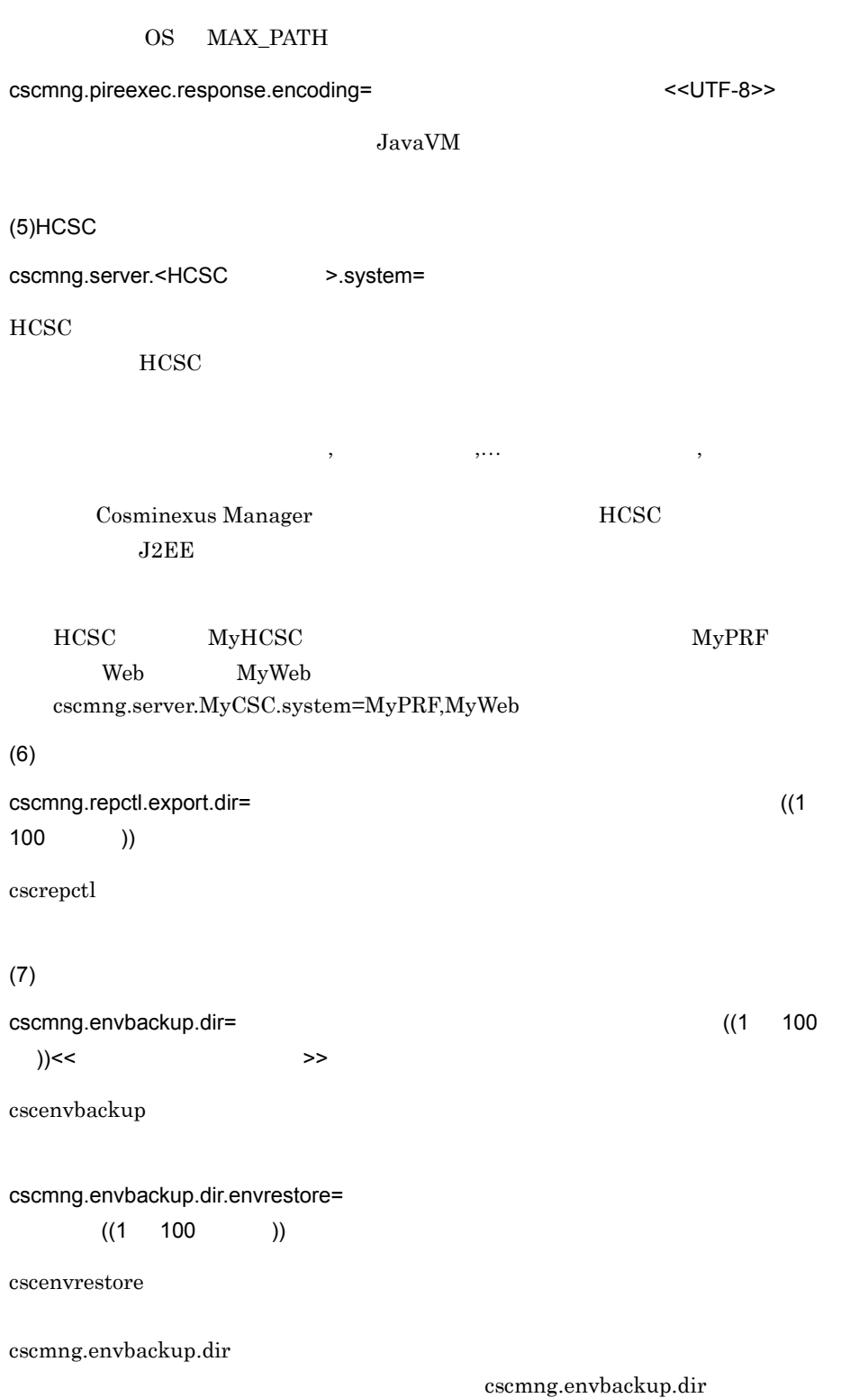

#### cscmng.envbackup.dir

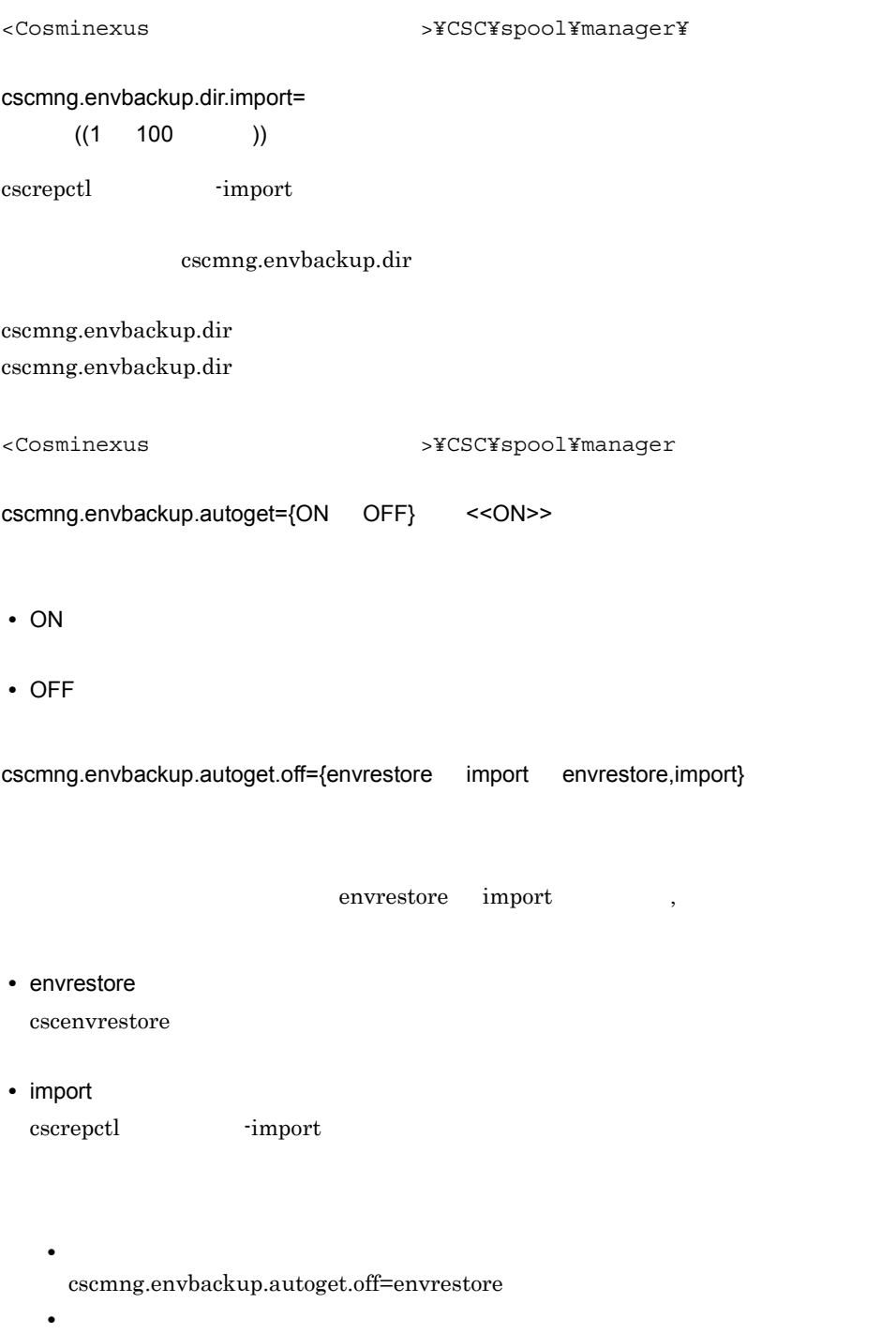

cscmng.envbackup.autoget.off=import

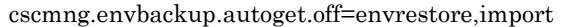

• **•**  $\frac{1}{2}$ 

 $\begin{array}{ccc} \textrm{cscmng}.\textrm{envbackup}.\textrm{avtop}.\textrm{out} \end{array}$ 

cscmng.envbackup.autoget

cscmng.envbackup.autoget.off

#### 9-2 cscmng.envbackup.autoget cscmng.envbackup.autoget.off

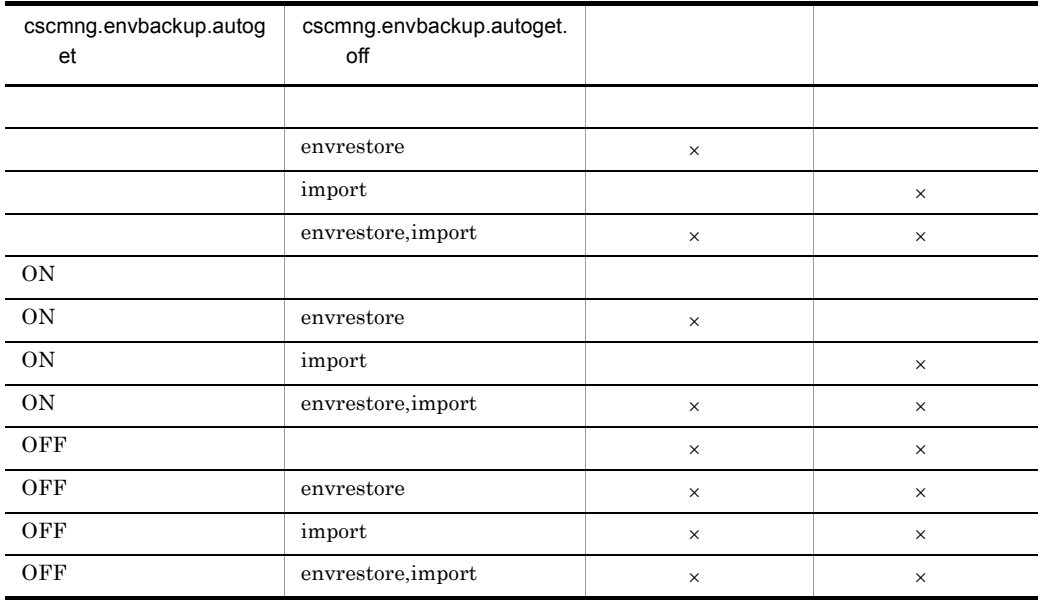

 $\times$ 

```
cscmng.repository.root=C:/Program Files/Hitachi/Cosminexus/CSC/
repository
cscmng.log.dir=C:/Program Files/Hitachi/Cosminexus/CSC/log/manager
cscmng.log.message.filesize=1048576
cscmng.log.message.filenum=2
cscmng.log.exception.filesize=1048576
cscmng.log.exception.filenum=2
cscmng.log.maintenance.filesize=4194304
cscmng.log.maintenance.filenum=2
cscmng.manager.node1.timeout=180
cscmng.manager.node2.timeout=180
cscmng.pireexec.response.dir=C:/TMP
cscmng.pireexec.response.encoding=UTF-8
cscmng.server.MyCSC.system=MyPRF, MyWeb
cscmng.repctl.export.dir=C:/TMP/autoexport
cscmng.envbackup.dir=C:/TMP/enbbackup
cscmng.envbackup.dir.envrestore=C:/TMP/envrestore
cscmng.envbackup.dir.import=C:/TMP/import
cscmng.envbackup.autoget=ON
cscmng.envbackup.autoget.off=envrestore
```
 $(1)$ Web

9. 定義ファイル

<クラスタ名>.<サービスID>.WebService.url=サービス部品の呼び出しに使用するURL <  $>$ .< ID>.WebService.c4web.application.socket\_read\_timeout=  $\langle$   $\rangle$   $\rangle$ . ID>.WebService.c4web.application.socket\_connect\_timeout=  $\langle$   $\rangle$ . ID>.WebService.c4web.application.socket write timeout=

(2)SessionBean

```
<クラスタ名>.<サービスID>.SessionBean.url=サービス部品の呼び出しに使用するURL
< > > > < ID>.SessionBean.lookup_Name=
< \sim > .< ID>.SessionBean.c4web.application.ejb_j2ee_timeout=
```
 $(3)$ MDB WS-R

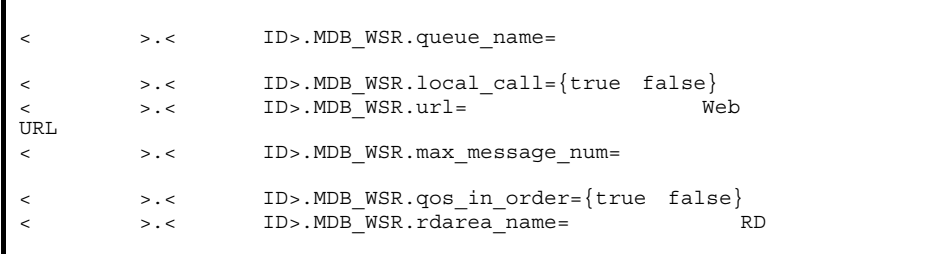

 $(4)$ MDB DB

< > .< ID>.MDB\_DBQ.queue\_name=

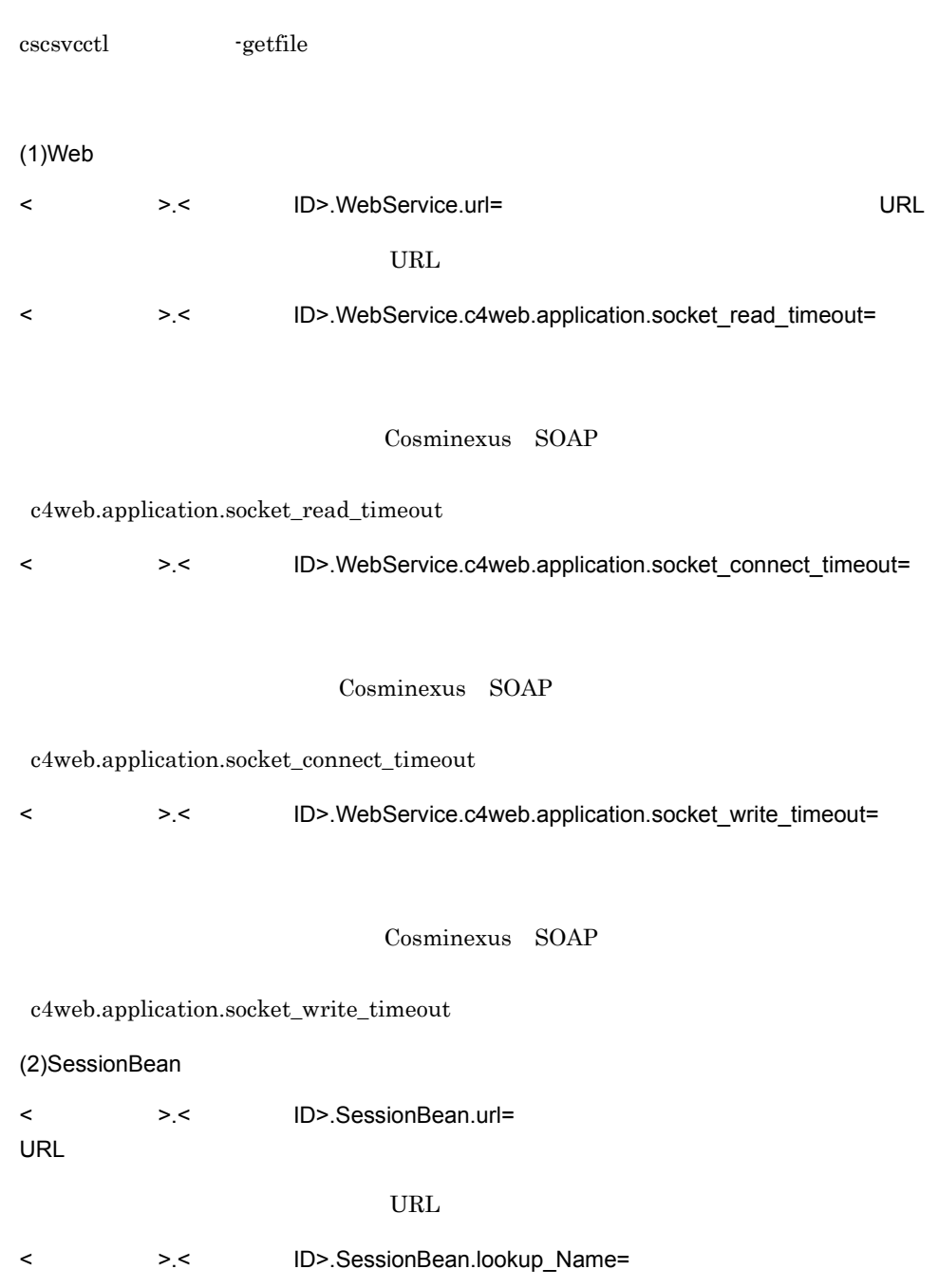

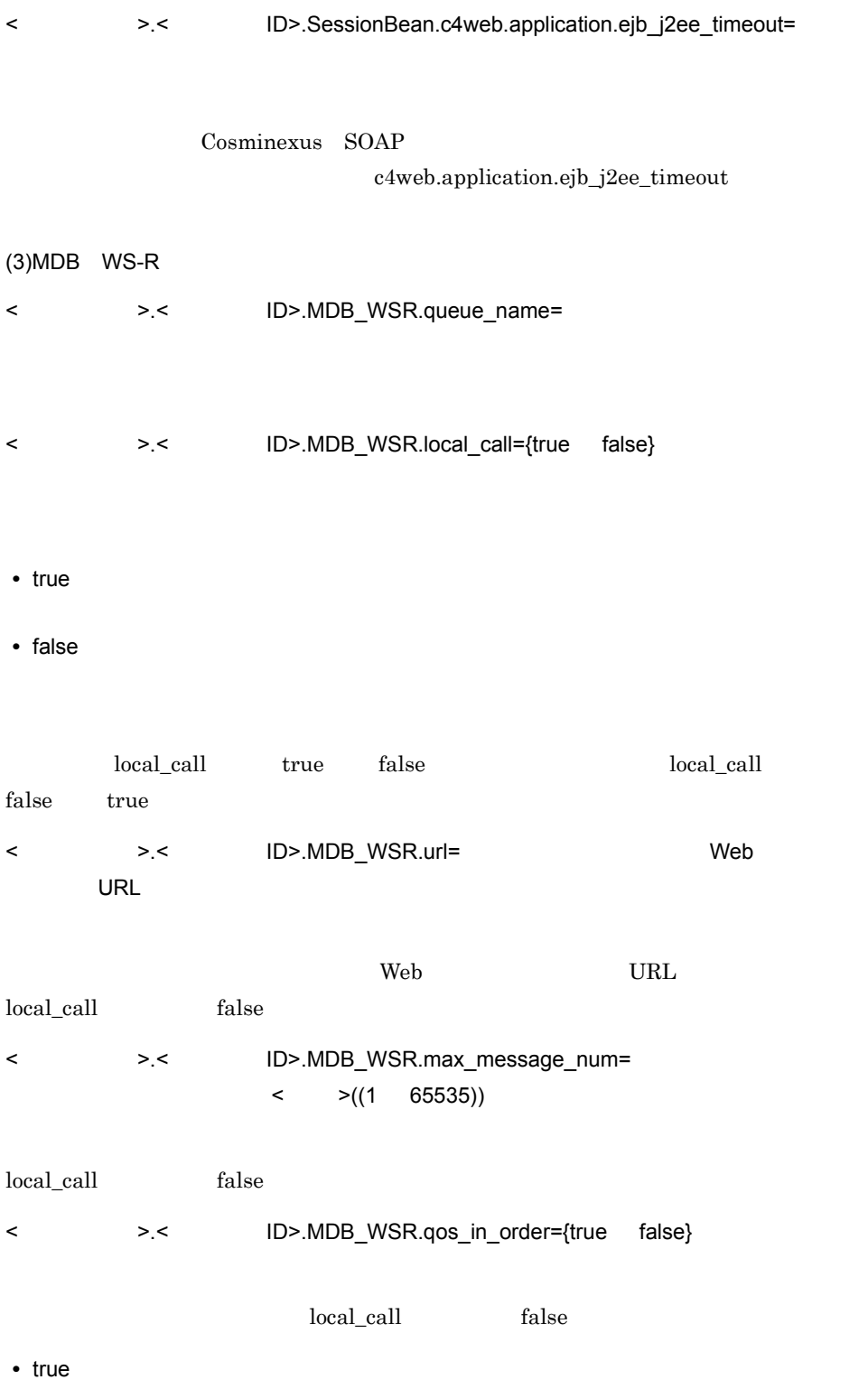

**•** false

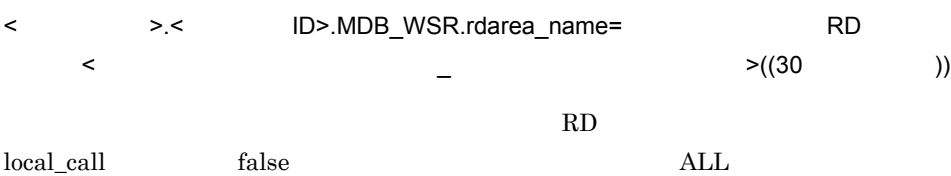

## $(4)$ MDB DB

< >>>>>>>> < 
HD>.MDB\_DBQ.queue\_name=

## • cscsvcctl **-getfile** cscsvcctl -setfile  $% \mathbb{Z} _{2}^{N}$ **•** 運用環境で変更していないサービス情報は,パラメタの先頭にコメントを表す「#」が

 $#$ **•** 運用環境での変更を無効にする場合(開発環境の設定値を有効にする場合)は,パラ

 $\#$ 

## **SOAP Fault**

targetNamespace URI targetNamespace URI :

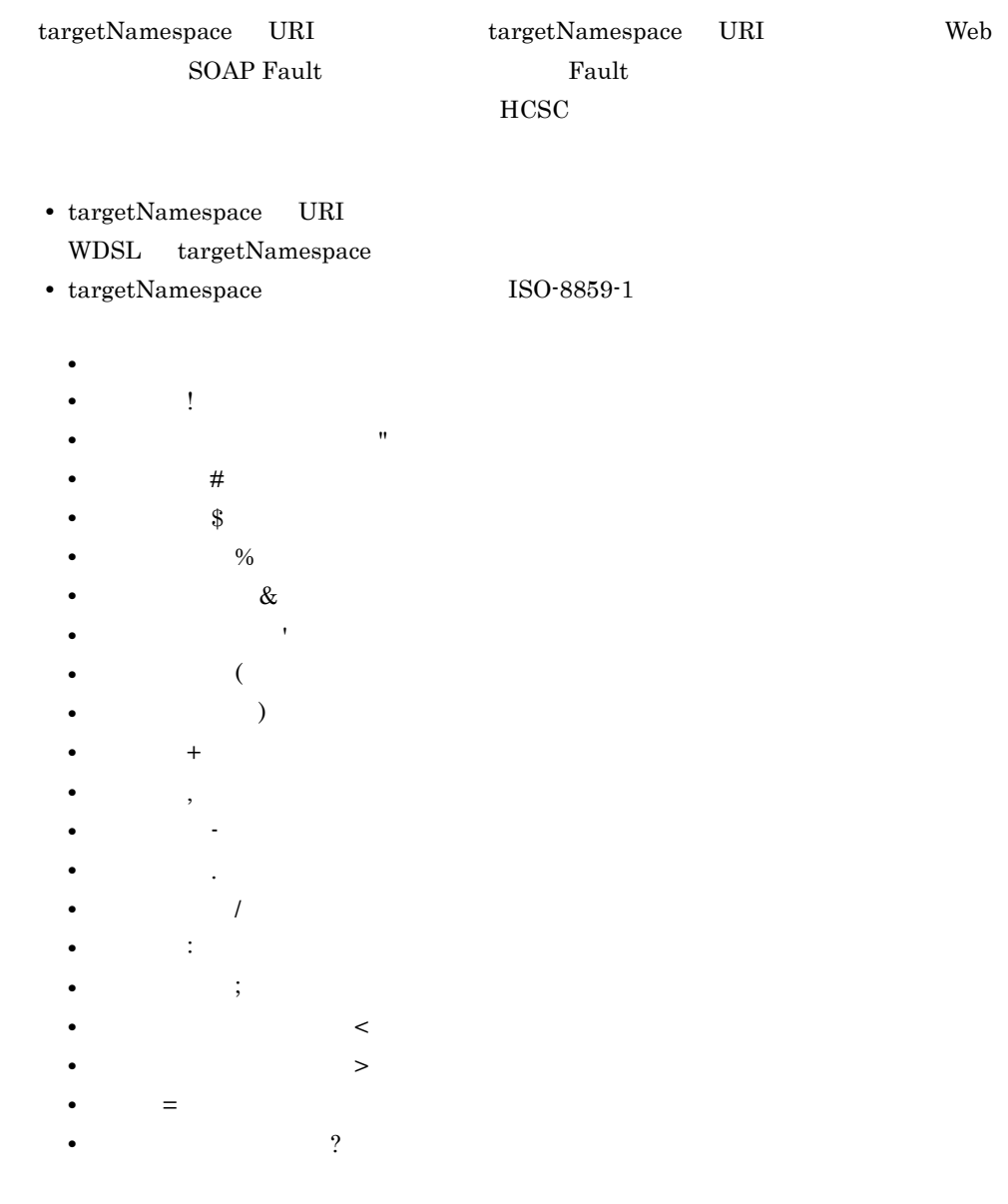

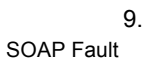

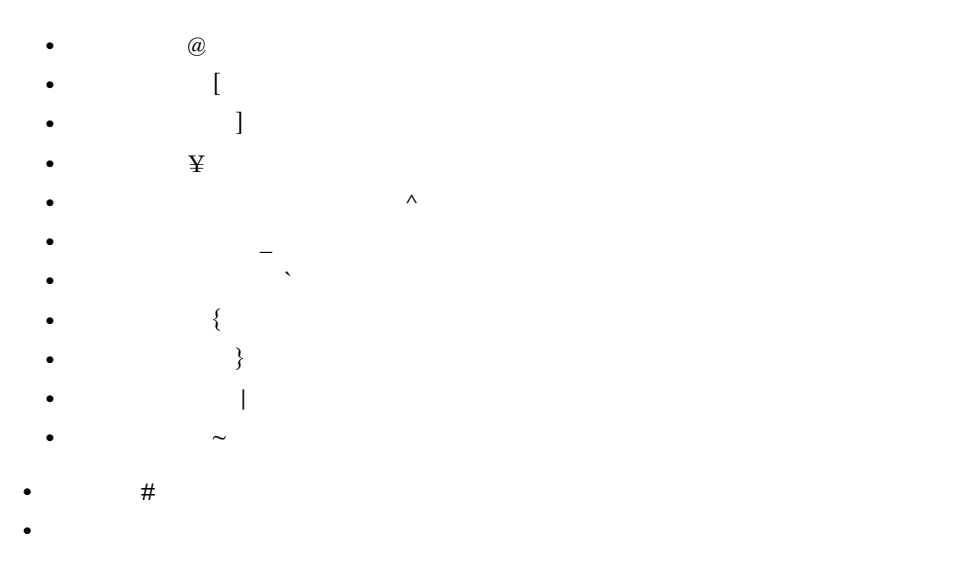

ISO-8859-1

 $HCSC$ 

#### SOAP Fault

- *targetNamespace*
- WSDL targetNamespace
- WDSL targetNamespace

http://www.hitachi.com/ http://w%77w.hitachi.com/ URI

URI URI <sub>2</sub>

**•** 指定した文字エンコーディング以外を使用した場合

http://dictionary.com urn:sample.co.jp:xmlns:wsdl:2007-06

# コマンド

Cosminexus

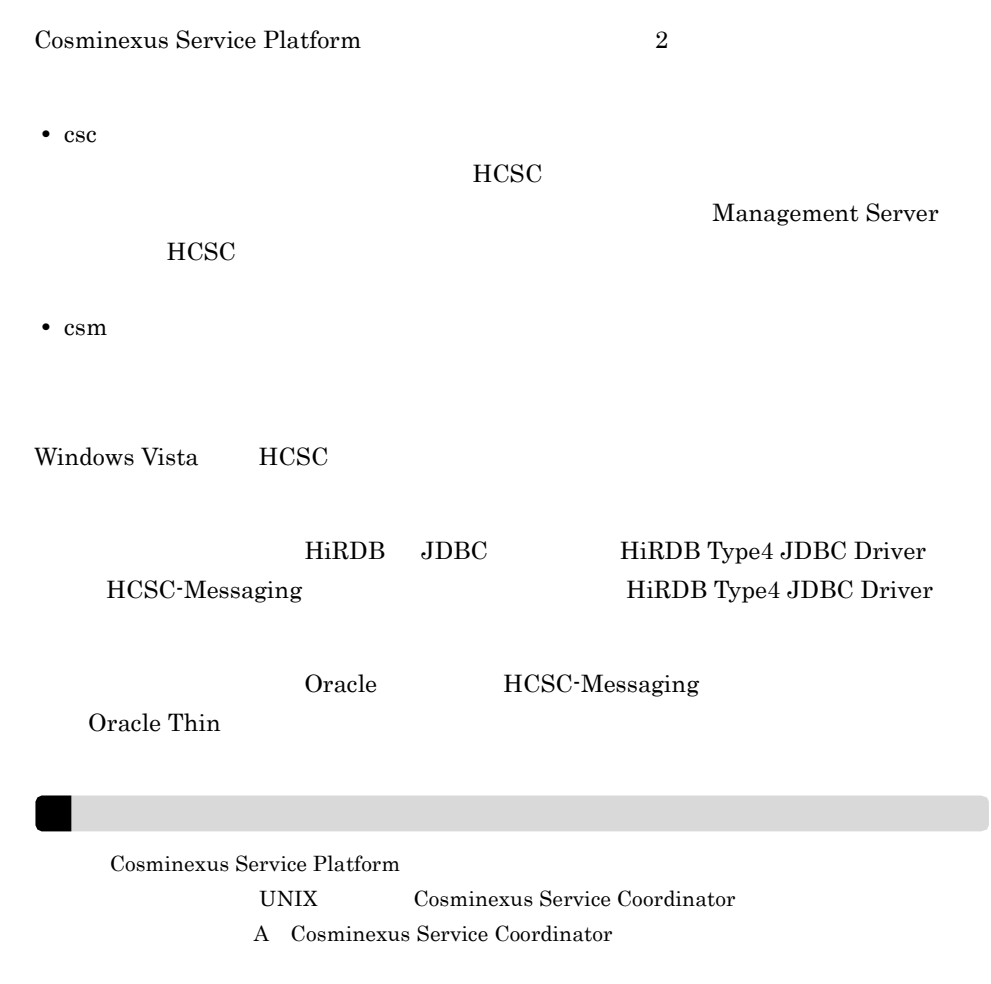

Cosminexus Service Platform

10-1 Cosminexus Service Platform

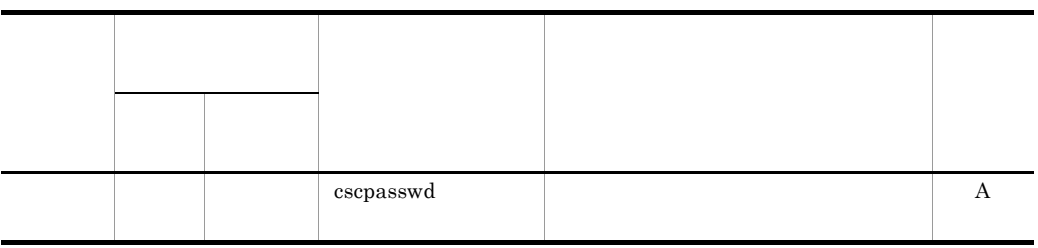

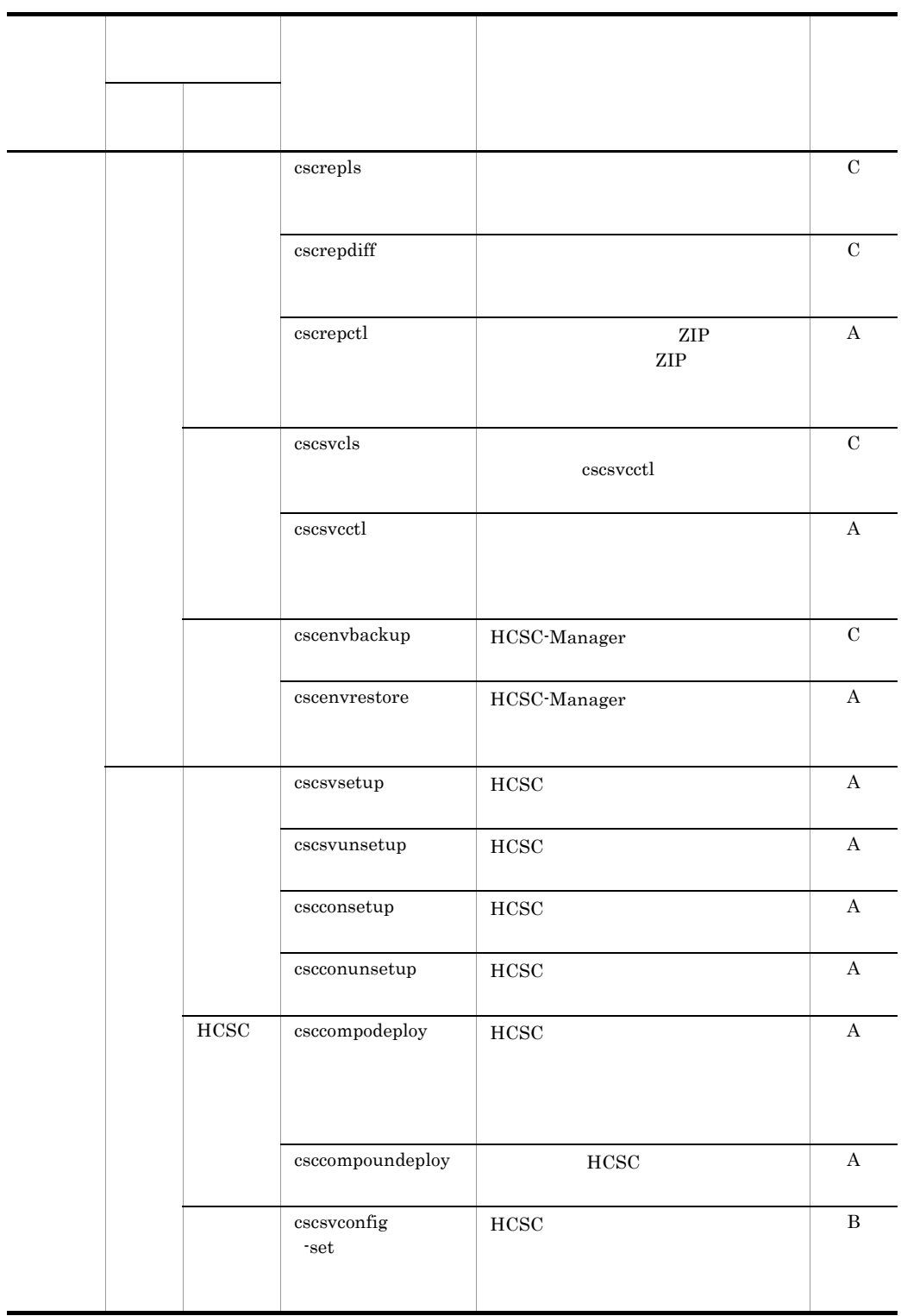

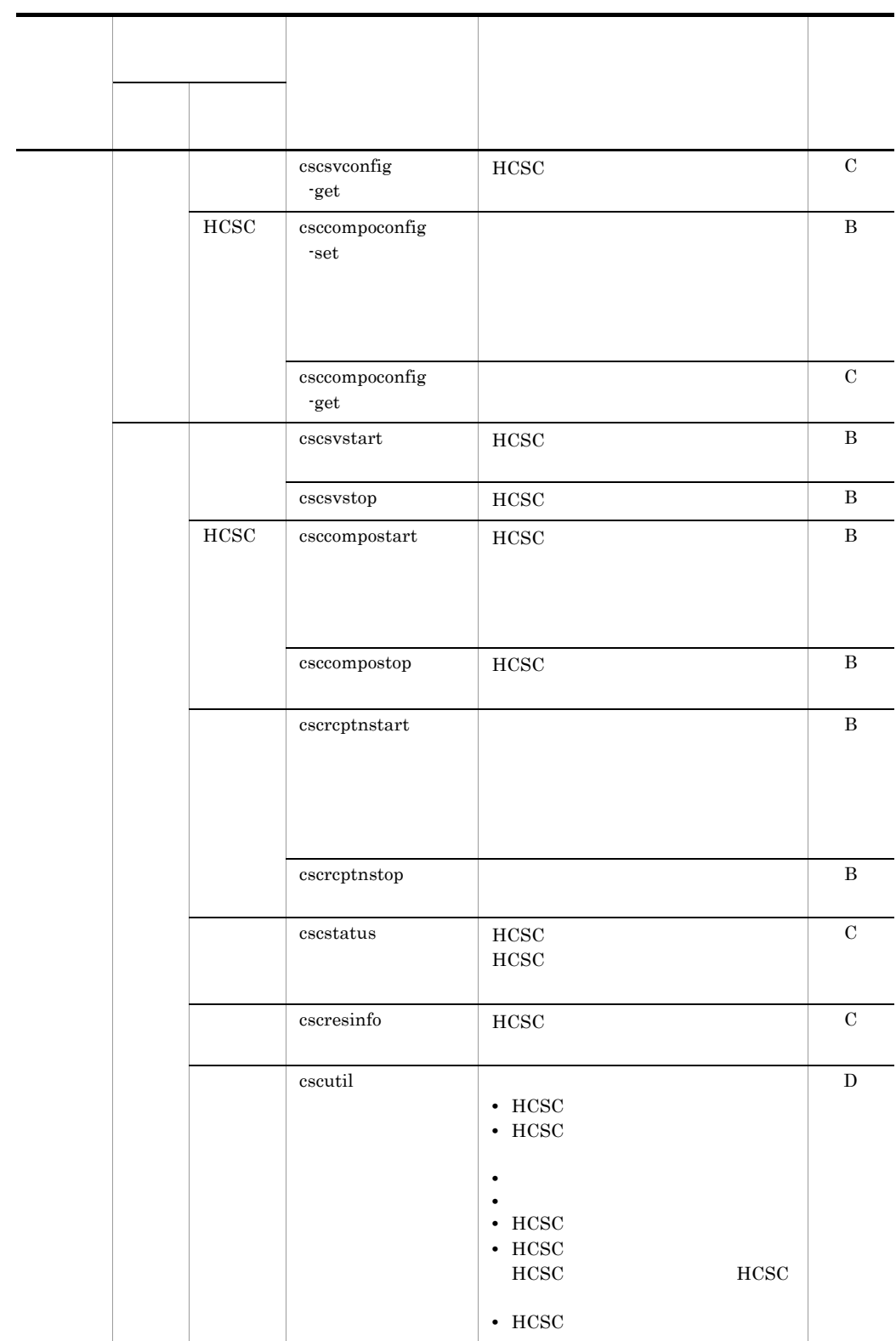

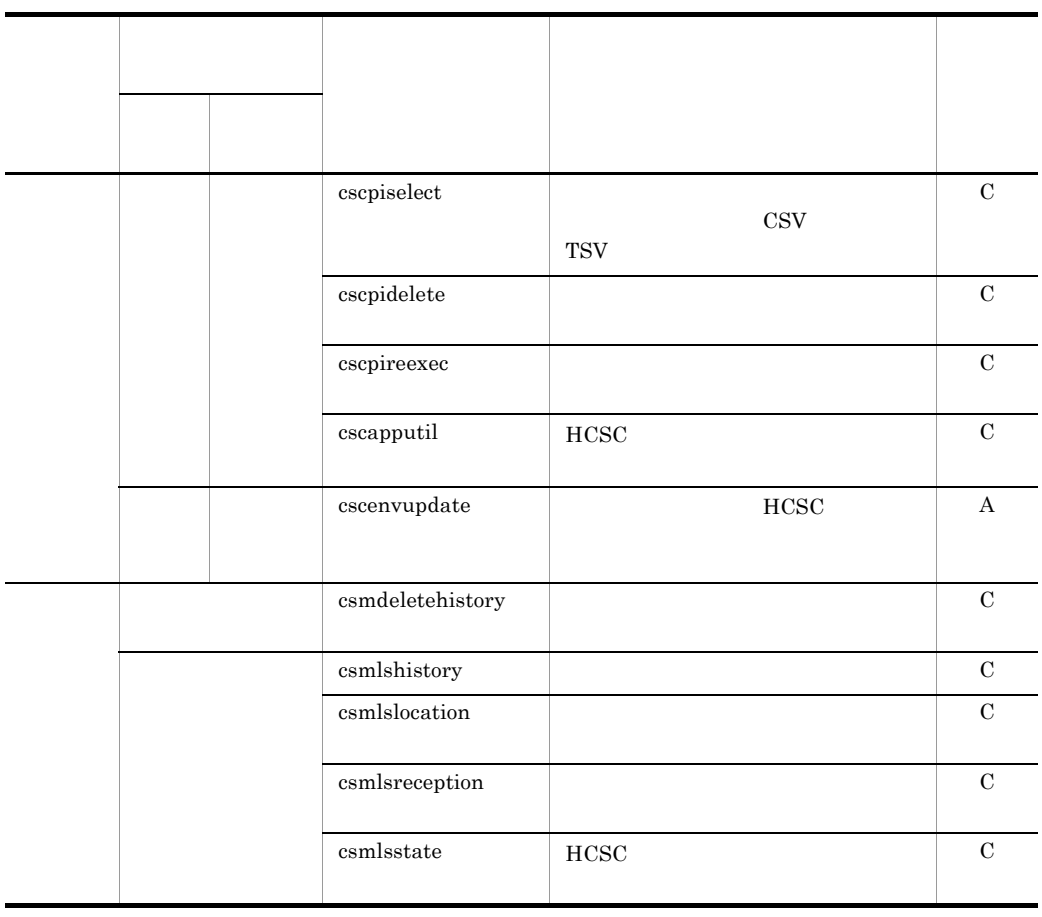

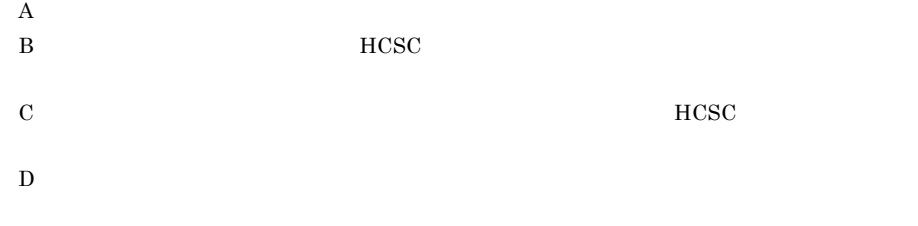

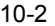

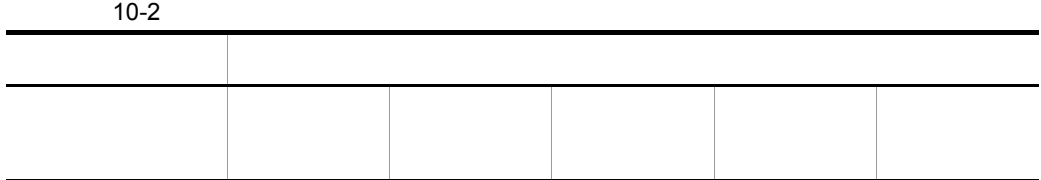

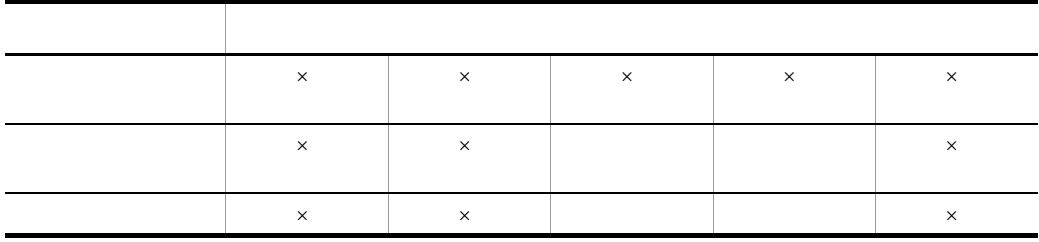

 $\times$ 

cscutil The control of the security of the security of the security of the security of the security of the security of the security of the security of the security of the security of the security of the security of the sec

HCSC <sub>1</sub>

escutil  $\alpha$ 

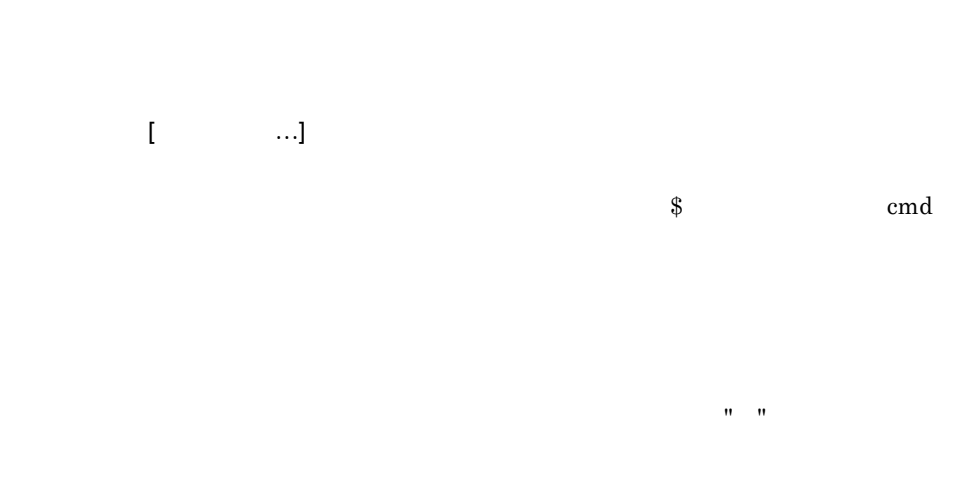

•  $$ C:\nY$ Program Files¥Hitachi¥Cosminexus¥CC¥server¥bin¥cmd **•** 正しい指定例:\$ "C:¥Program Files¥Hitachi¥Cosminexus¥CC¥server¥bin¥cmd"

オプションは,ハイフン(-)で始まる文字列です。オプションの入力形式には,オプ

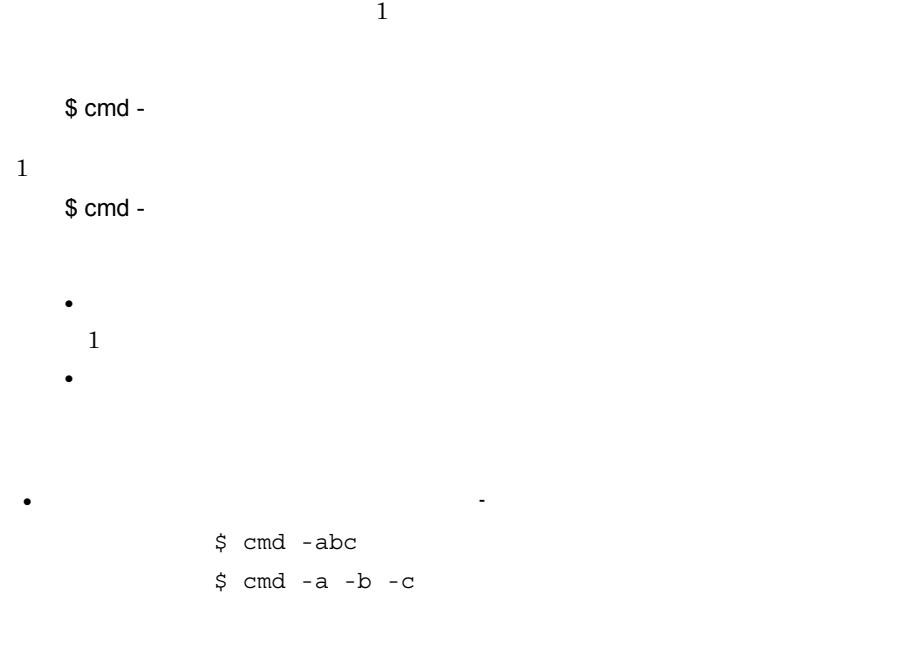

 $10.$ 

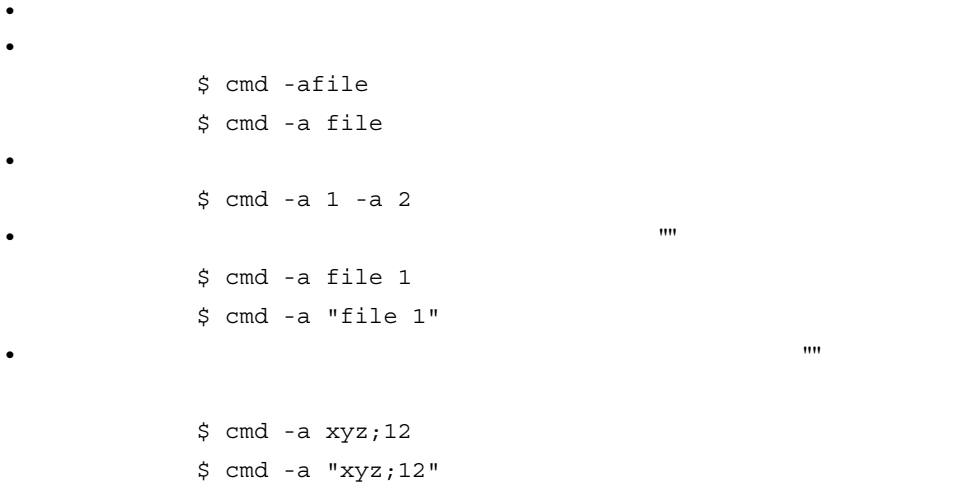

#### HCSC-Manager

HCSC-Manager

- HCSC-Manager
- HCSC-Manager

 $\$$  cmd <sup>-</sup>a file <sup>-b</sup> option

 $\$$  cmd  $\mbox{-}b$  option<br>  $\mbox{-}a$  file

HCSC-Manager 9. HCSC-Manager
$10.$ 

#### cscapputil

```
cscapputil [-h]
      -user < ID>
       -pass < >
        {-mng <Cosminexus Manager >
-{\rm host} <IP \rightarrow:< >-mnguser < ID> [-mngpass < > > > >] }
 -operation { start stop delete }
-j2ee <J2EE \longrightarrow -app < \longrightarrow-operation list -j2ee <J2EE \rightarrow}
HCSCID HCSC-Manager
-h
-user < ログインユーザ ID> ~<半角英数字およびアンダーライン(_)> ((1 16
 ))
HCSC-Manager ID
-pass <         >                         ((1 \, 16
  文字 ))
HCSC-Manager
-mng <Cosminexus Manager > ((1
16 ))
Management Server Cosminexus Manager
-host < \qquad \qquad IP \qquad \qquad > < \qquad \qquad > TP \qquad((1 1 1 1 1 65535))Manager IP P
IP
```
753

cscapputil

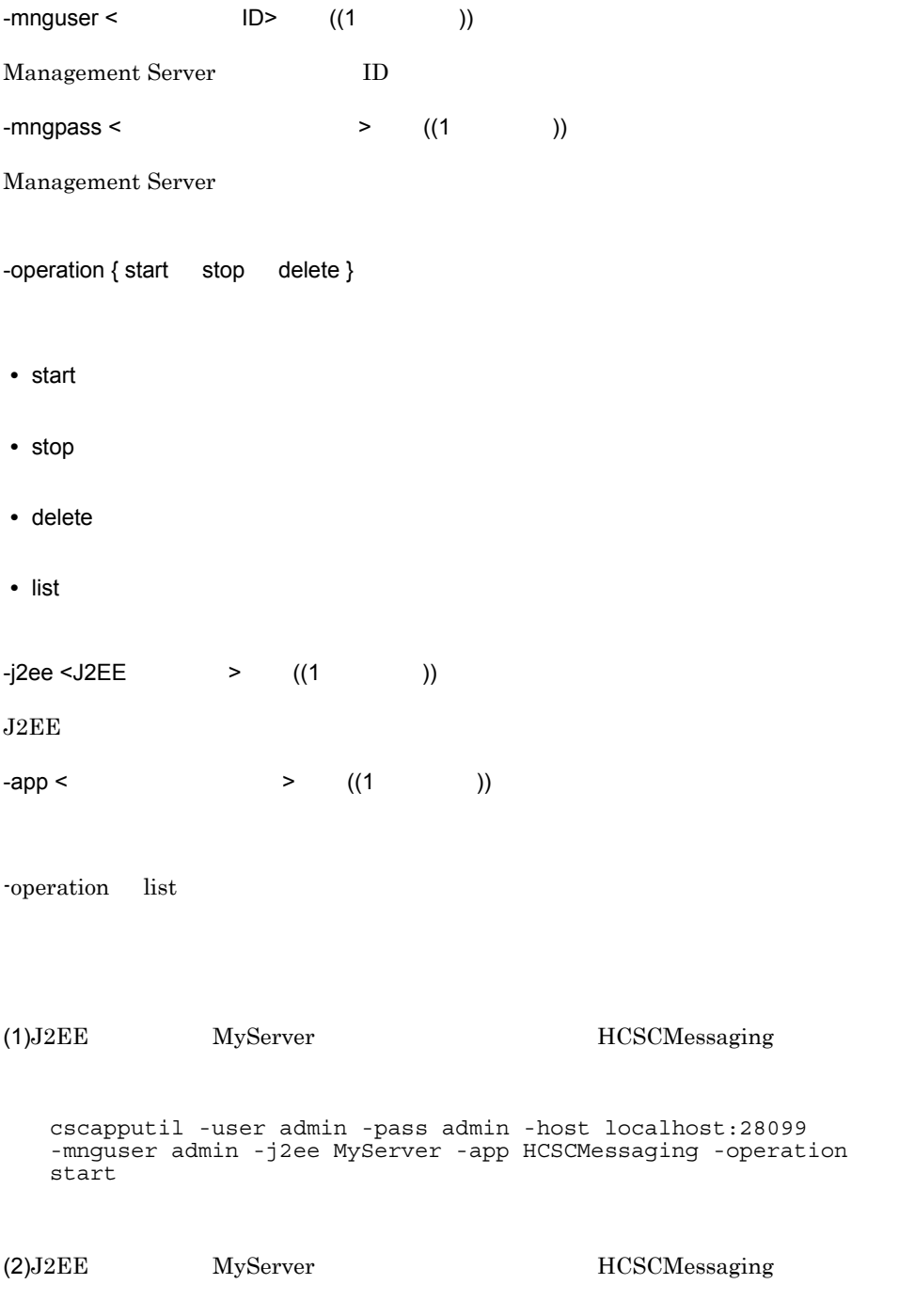

cscapputil -user admin -pass admin -host localhost:28099 -mnguser admin -j2ee MyServer -app HCSCMessaging -operation stop

#### (3)J2EE MyServer HCSCMessaging

cscapputil -user admin -pass admin -host localhost:28099 -mnguser admin -j2ee MyServer -app HCSCMessaging -operation delete

#### $(4)$ J $2EE$

cscapputil -user admin -pass admin -host localhost:28099 -mnguser admin -j2ee MyServer -operation list

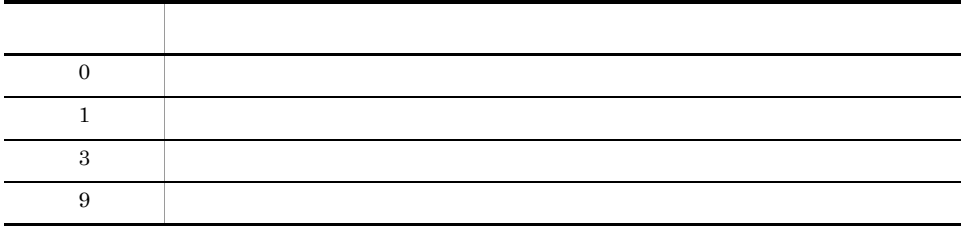

 $\rm{HCSC}$ 

 $10<sub>1</sub>$ 

## csccompoconfig HCSC

```
csccompoconfig [-h]
         -user < ID>
         -pass <\overline{\overline{z}}-operation get -csc <HCSC >
            -operation set -propfile <
   >\{-\csc \prec \text{HCSC} > -cluster < > > > > > \}
         -name < ID>
```
ID HCSC-Manager

-h

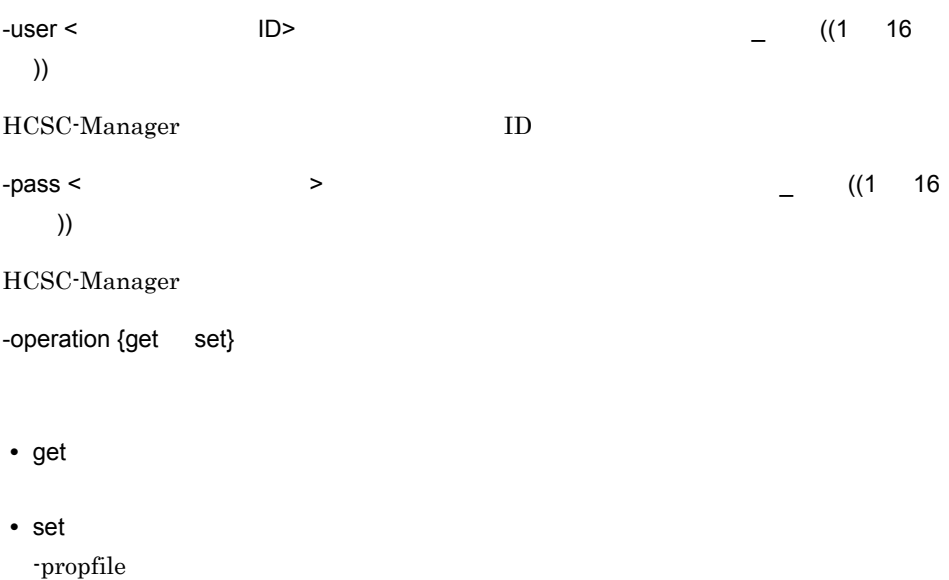

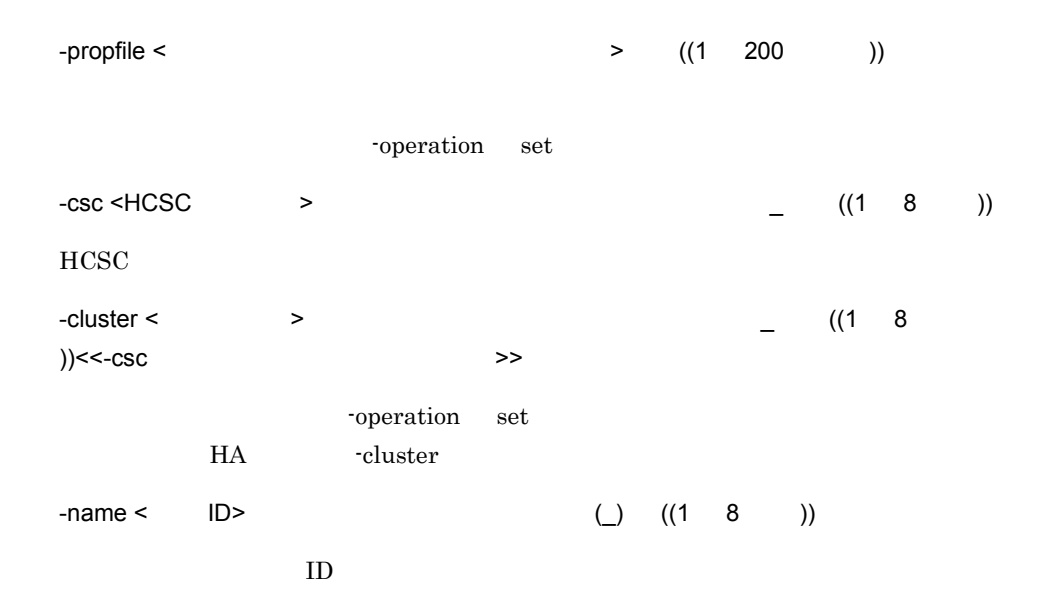

-operation get

user-defined-reception-soap.instance.maximum=20 user-defined-reception-soap.queue-size=1000 user-defined-reception-soap.exclusive.threads=2

#### (1)  $ID \text{ URECP1}$

csccompoconfig -user admin -pass admin -operation get -csc MyCSC -name URECP1

(2) MyUnit ID URECP1

csccompoconfig -user admin -pass admin -operation set -propfile cscurcptnconfig.properties -cluster MyUnit -name URECP1

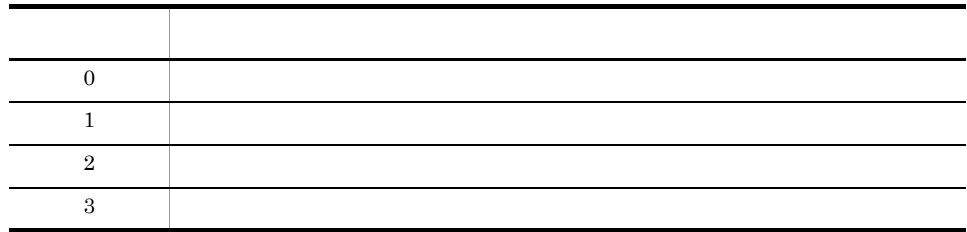

#### csccompoconfig HCSC

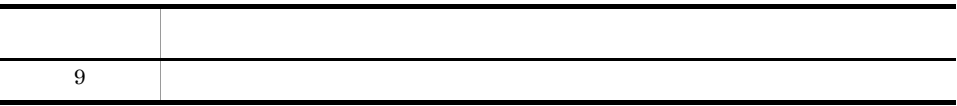

- このコマンドは,ユーザには,ユーザには,ユーザには,ユーザには,ユーザには,ユーザには,
- 
- **•**  $\mathbf{r} = \mathbf{r} \cdot \mathbf{r} + \mathbf{r} \cdot \mathbf{r} + \mathbf{r} \cdot \mathbf{r} + \mathbf{r} \cdot \mathbf{r} + \mathbf{r} \cdot \mathbf{r} + \mathbf{r} \cdot \mathbf{r} + \mathbf{r} \cdot \mathbf{r} + \mathbf{r} \cdot \mathbf{r} + \mathbf{r} \cdot \mathbf{r} + \mathbf{r} \cdot \mathbf{r} + \mathbf{r} \cdot \mathbf{r} + \mathbf{r} \cdot \mathbf{r} + \mathbf{r} \cdot \mathbf{r} + \mathbf{r} \cdot \mathbf{r$
- **•** ユーザ定義受付を削除したときに,そのユーザ定義受付に設定した値は無効になりま

### csccompodeploy HCSC

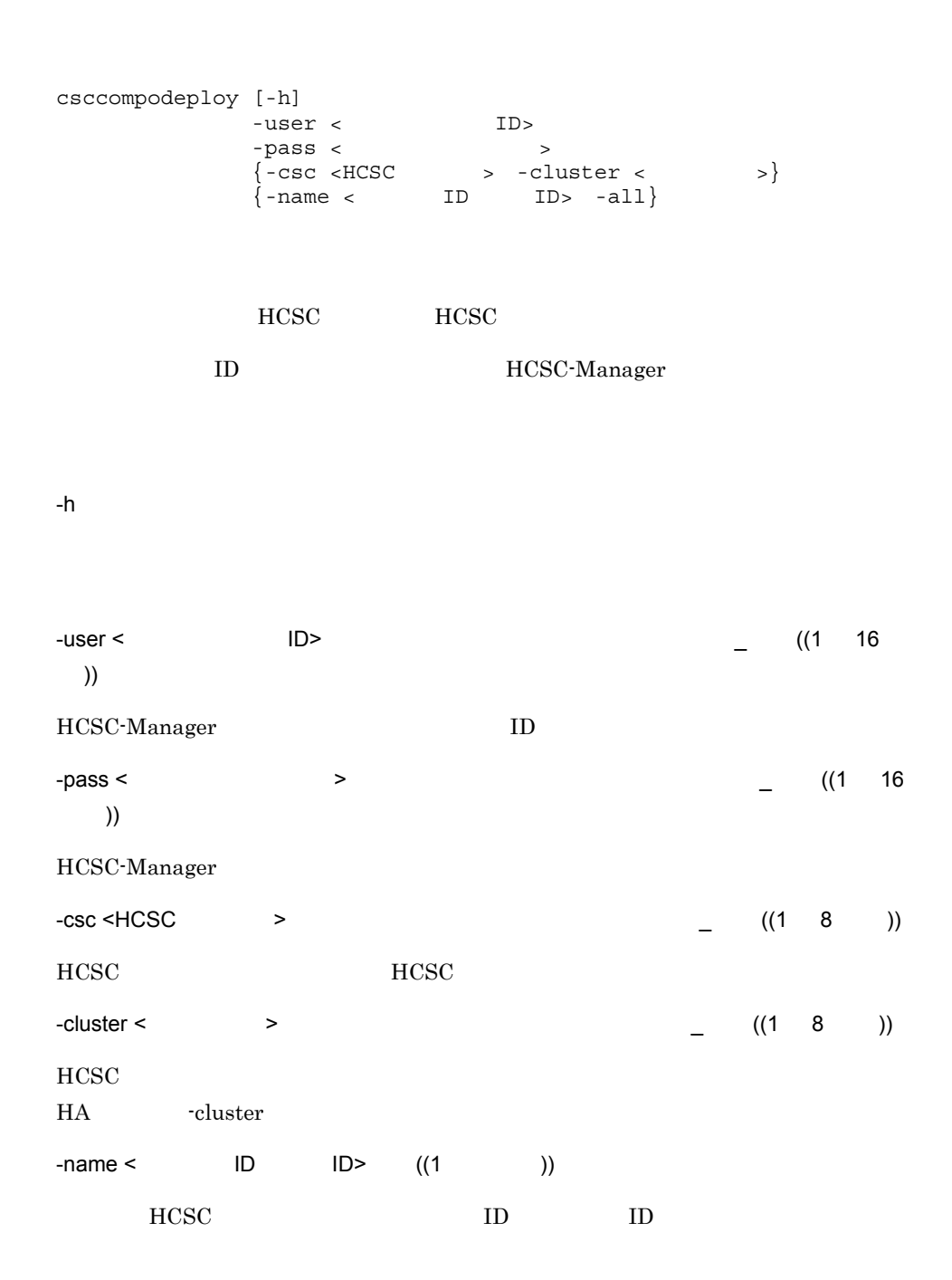

 $10.$ 

ä

-

csccompodeploy HCSC

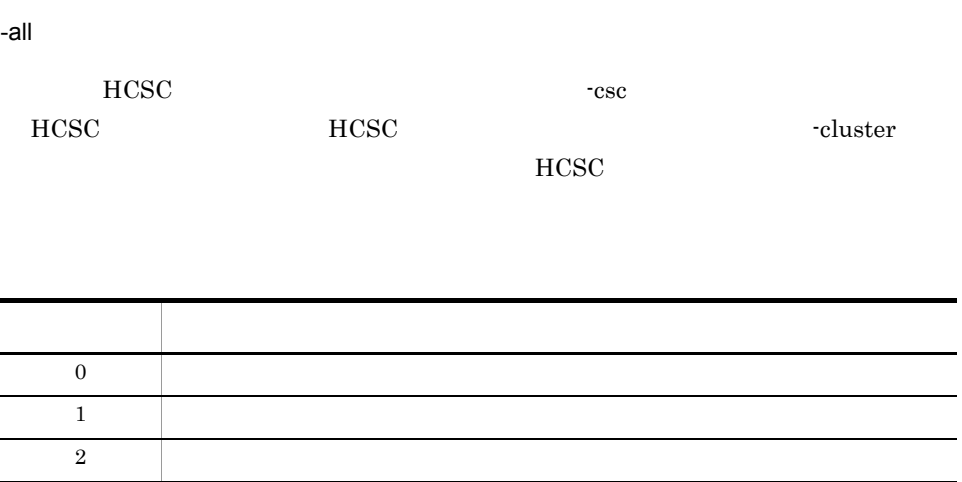

 $3 \quad | \quad |$ 

9  $|$ 

# csccompostart HCSC

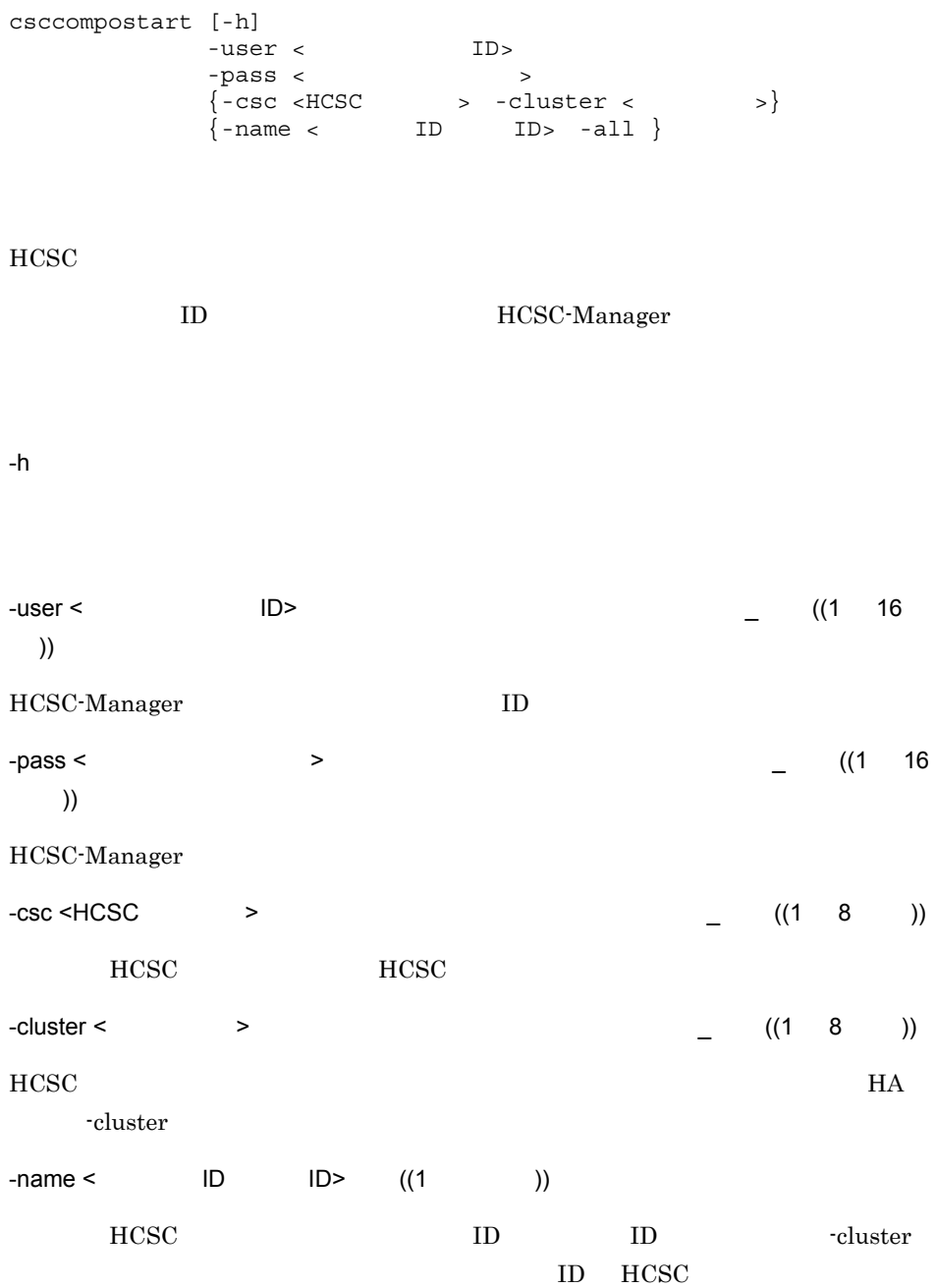

-all  $\rm HCSC$   $\rm -csc$ た場合は,指定した HCSC サーバ内で停止中のすべての HCSC コンポーネントを開始し the cluster cluster and the set of  $\mathcal{L}$ HCSC  $(1)$ HCSC  $MycSC$  BP1 csccompostart -user admin -pass admin -csc MyCSC -name BP1  $(2)HCSC$   $MyCSC$  HCSC csccompostart -user admin -pass admin -csc MyCSC -all  $HCSC$  BP1 csccompostart -user admin -pass admin -cluster MyUnit -name BP1  $(4)$ MyUnit HCSC

csccompostart -user admin -pass admin -cluster MyUnit -all

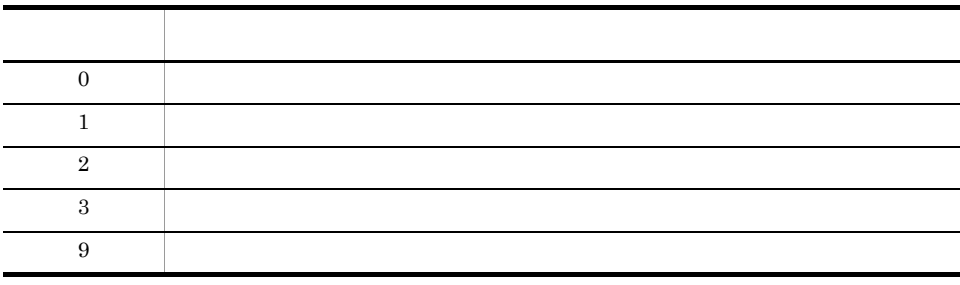

• **• THESC TELESC** 

• **• HCSC** 

• -cluster -all **example and** cscstatus cscstatus **cscstatus** 

 $10<sub>1</sub>$ 

#### csccompostop HCSC

csccompostop [-h] -user < ID> -pass <  $\sim$  $\{ -csc < HCSC$  >  $-cluster <$  >  $\{ -name < \qquad ID \qquad ID > -all \}$ HCSC ID HCSC-Manager -h -user < ID>  $\qquad \qquad$  ((1 16 )) HCSC-Manager ID -pass <  $\sim$   $\rightarrow$   $\sim$   $\sim$   $(1 \quad 16$ 文字 )) HCSC-Manager  $-csc$  <HCSC  $\longrightarrow$  ((1 8 )) HCSC HCSC  $-c$ luster <  $\rightarrow$   $((1 \t 8 \t ))$ HCSC コンポーネントを一括停止するクラスタ名を指定します。クラスタ種別が HA -cluster  $-name <$  ID ID>  $((1)$  $HCSC$  ID ID cluster ID HCSC

 $10<sub>1</sub>$ 

csccompostop HCSC

 $\rm HCSC$   $\rm -csc$  $HCSC$   $HCSC$  $r$ cluster  $\qquad$  $(1)$ HCSC  $MycSC$  BP1 csccompostop -user admin -pass admin -csc MyCSC -name BP1  $(2)$ HCSC  $MycSC$  HCSC csccompostop -user admin -pass admin -csc MyCSC -all  $(3)$ MyUnit  $HCSC$  BP1 cscrcptnstop -user admin -pass admin -cluster MyUnit -name BP1  $(4)$ MyUnit HCSC cscrcptnstop -user admin -pass admin -cluster MyUnit -all

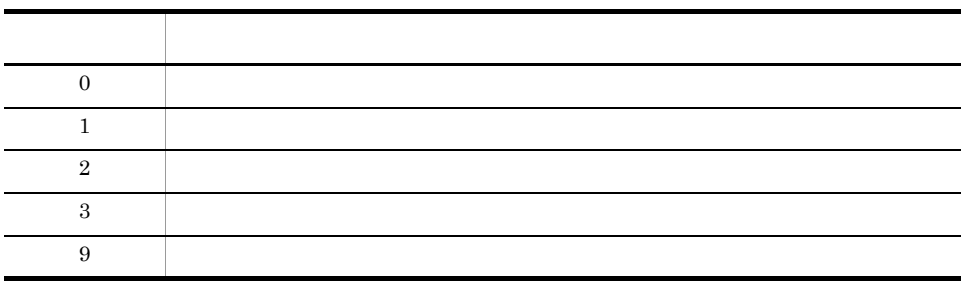

• **• THESC TELESC** 

• **• HCSC HCSC** 

• -cluster -all **example contract and contract contract contract contract contract contract contract contract contract contract contract contract contract contract contract contract contract contract contract contract cont** 

-all

### csccompoundeploy HCSC

### csccompoundeploy [-h] -user < ID> -pass <  $\sim$  $-\text{pass}  \{ -\text{csc} < \text{HCSC} \} > -\text{cluster}  -\text{cluster}  -\text{SSE}$  $\{ -name \leq$  ID ID> -all  $\}$  [-force] [-ignore] HCSC ID HCSC-Manager -h -user < ID>  $\qquad$  ID> ((1 16 )) HCSC-Manager ID -pass < > ((1  $\,$  16 文字 )) HCSC-Manager  $-csc$  <HCSC  $\rightarrow$  ((1 8 ))  $\rm HCSC$  The HCSC  $\rm HCSC$  $-c$ luster <  $\rightarrow$   $(1 \quad 8 \quad )$  $HCSC$ HA -cluster

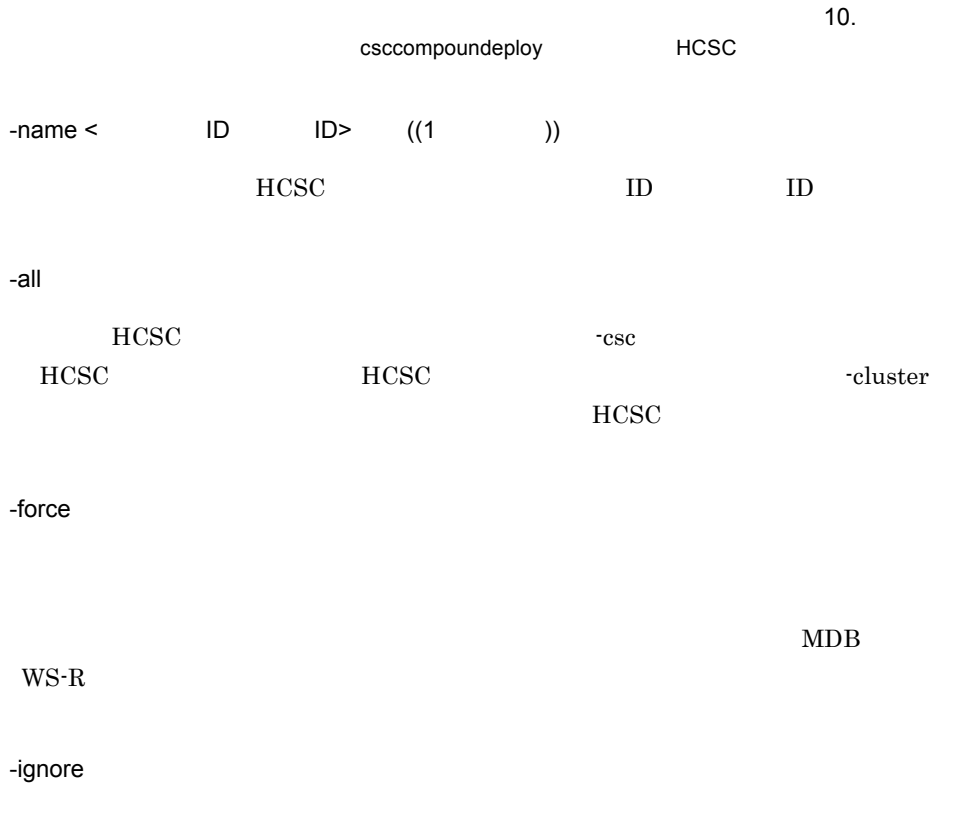

 $HCSC$ 

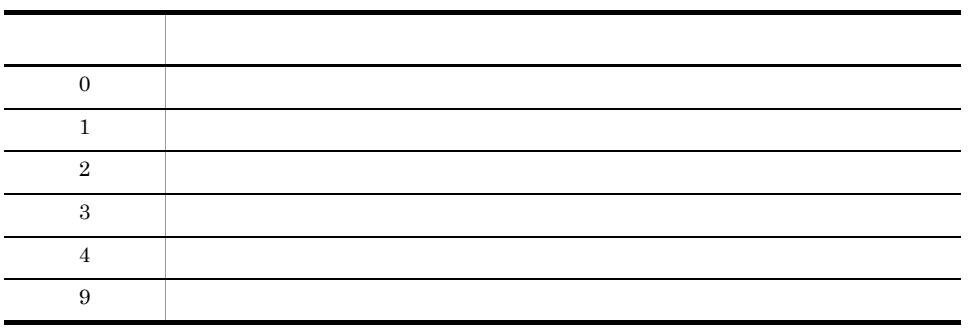

### cscconsetup

cscconsetup [-h] -user < ID> -pass <  $\rightarrow$  $-csc < HCSC >$ -connect <  $\rightarrow$ -propfile <  $\rightarrow$ HCSC <sub>the second through the second through the second through the second through the second through the second through the second through the second through the second through the second through the second through the sec</sub> ID HCSC-Manager -h -user < ログインユーザ ID> ~<半角英数字およびアンダーライン(\_)> ((1 16 )) HCSC-Manager ID -pass < > ((1  $\,$  16  $)$ HCSC-Manager -csc < 連携元 HCSC サーバ名 > ~<半角英数字およびアンダーライン(\_)> ((1 8 文字 )) **HCSC**  $-$ connect <  $\qquad \qquad$  >  $\qquad \qquad$  ((1 8) 文字 )) セットアップする連携先クラスタ名を指定します。HCSC サーバセットアップ時にクラ  $HCSC$  $-\text{profile} <$  ((1 200 ))

 $10.$ 

cscconsetup

戻り値 意味 0  $\qquad \qquad$  $1$ 2 and  $\mathbb{R}$  $3 \quad | \quad |$ 9  $|$ 

### cscconunsetup

cscconunsetup [-h] -user < ID> -pass <  $\sim$  $-csc < HCSC >$ -connect <  $\rightarrow$ [-ignore]

 $HCSC$ 

-h

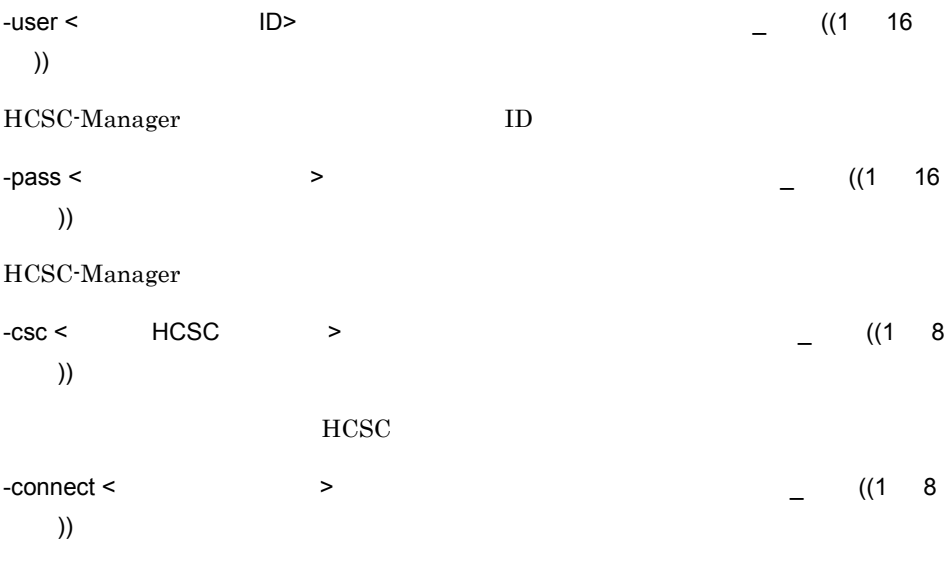

-ignore

cscconunsetup

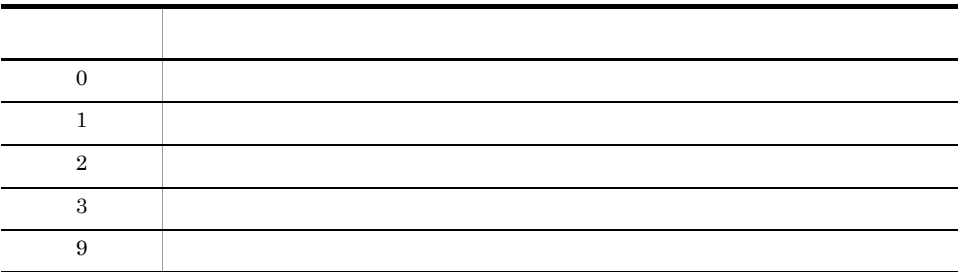

 $10.$ 

## cscenvbackup HCSC-Manager

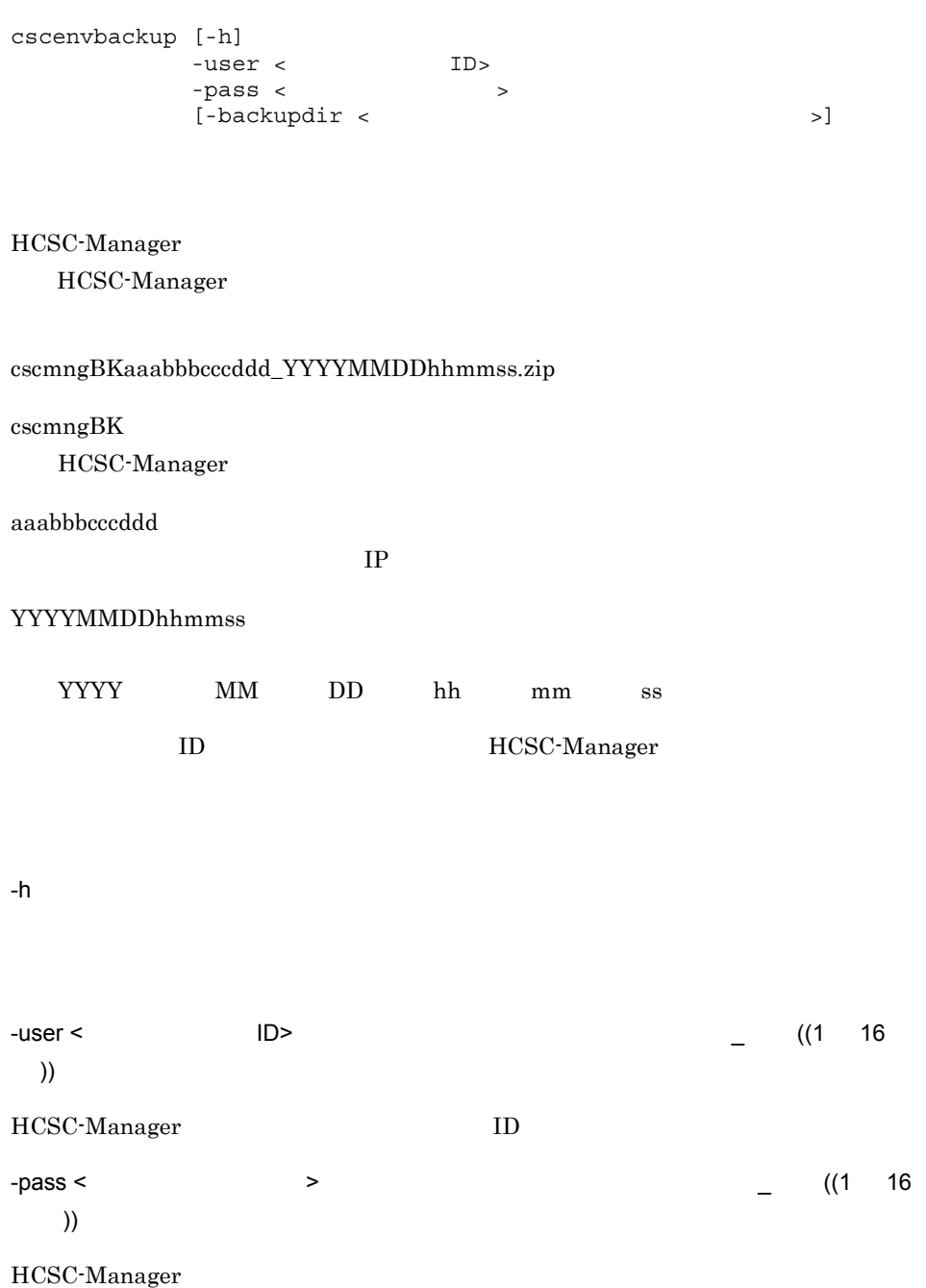

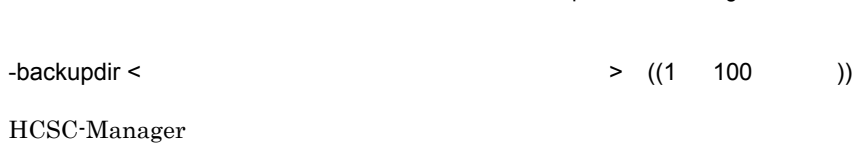

cscenvbackup HCSC-Manager

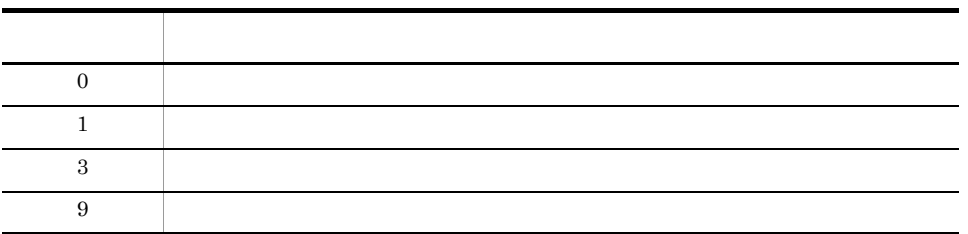

cscrepdiff

### cscenvrestore HCSC-Manager

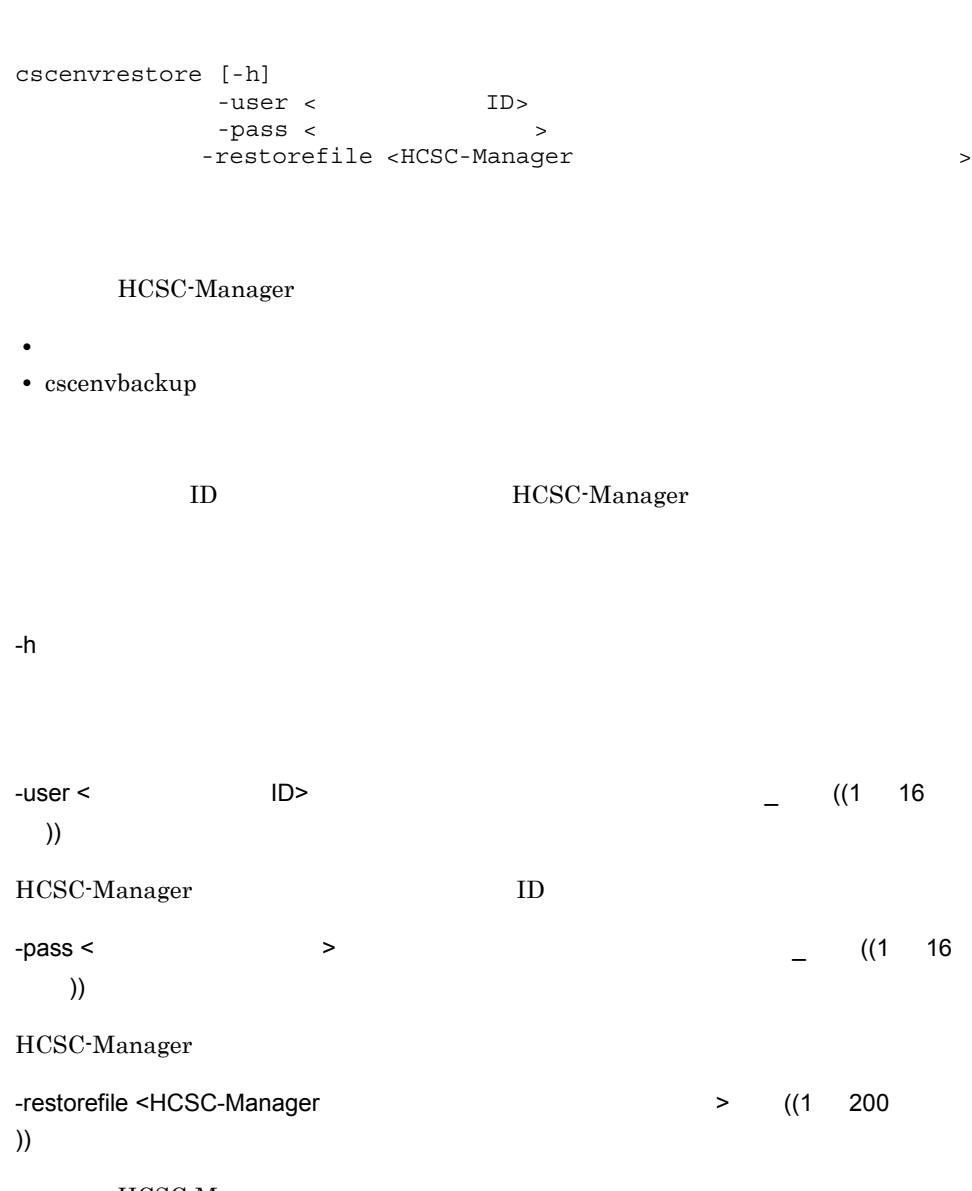

HCSC-Manager

cscenvrestore HCSC-Manager

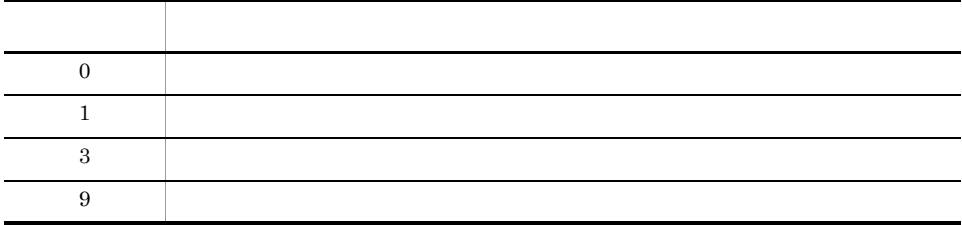

HCSC HCSC-Manager

### cscenvupdate

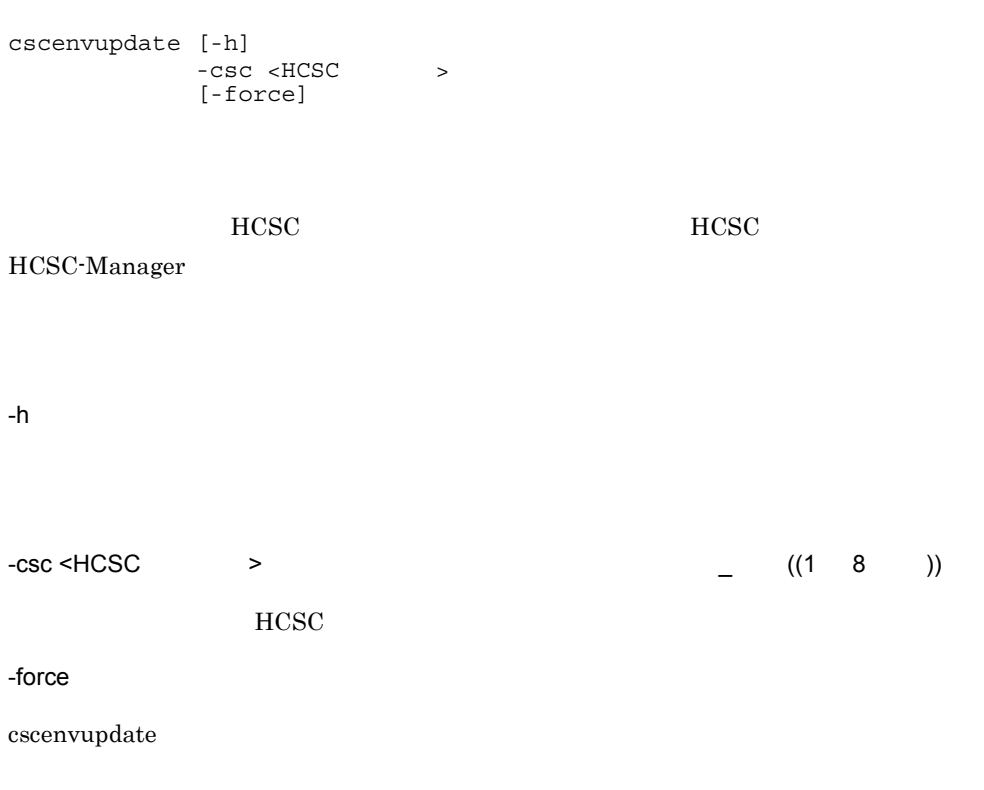

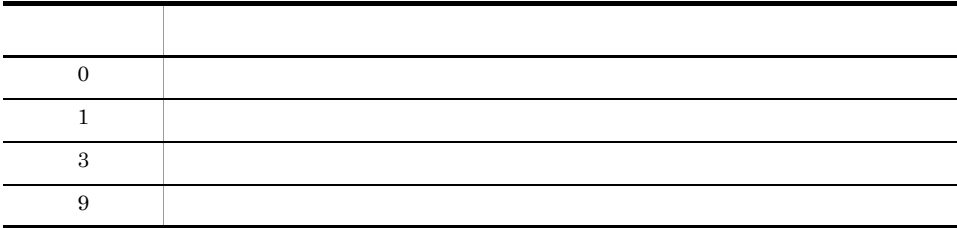

cscpasswd

### cscpasswd

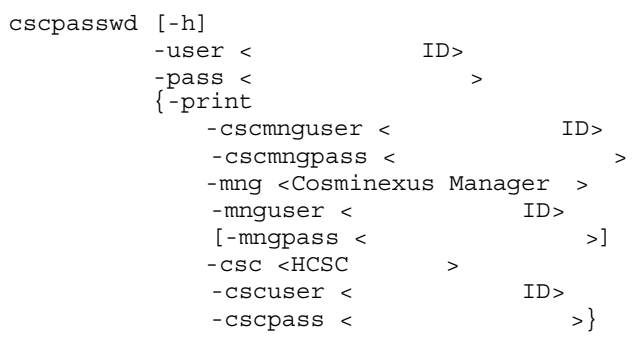

ID HCSC-Manager

-h

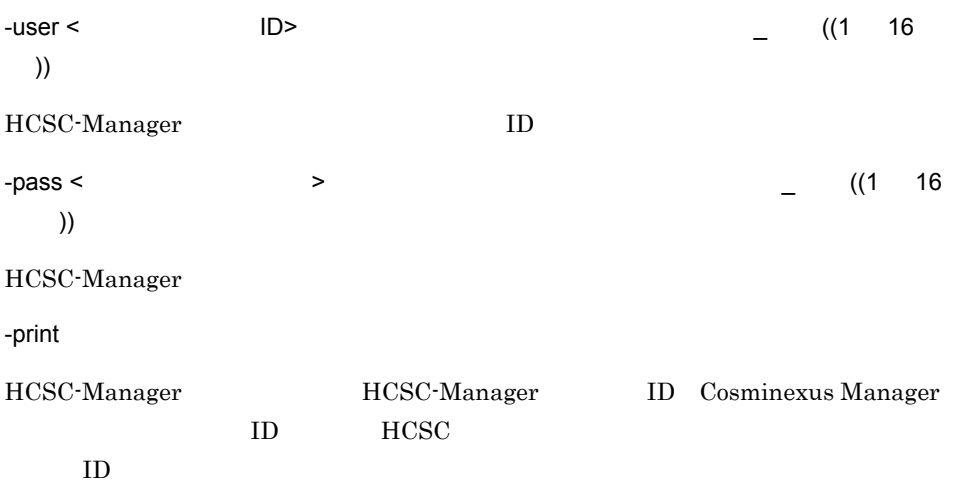

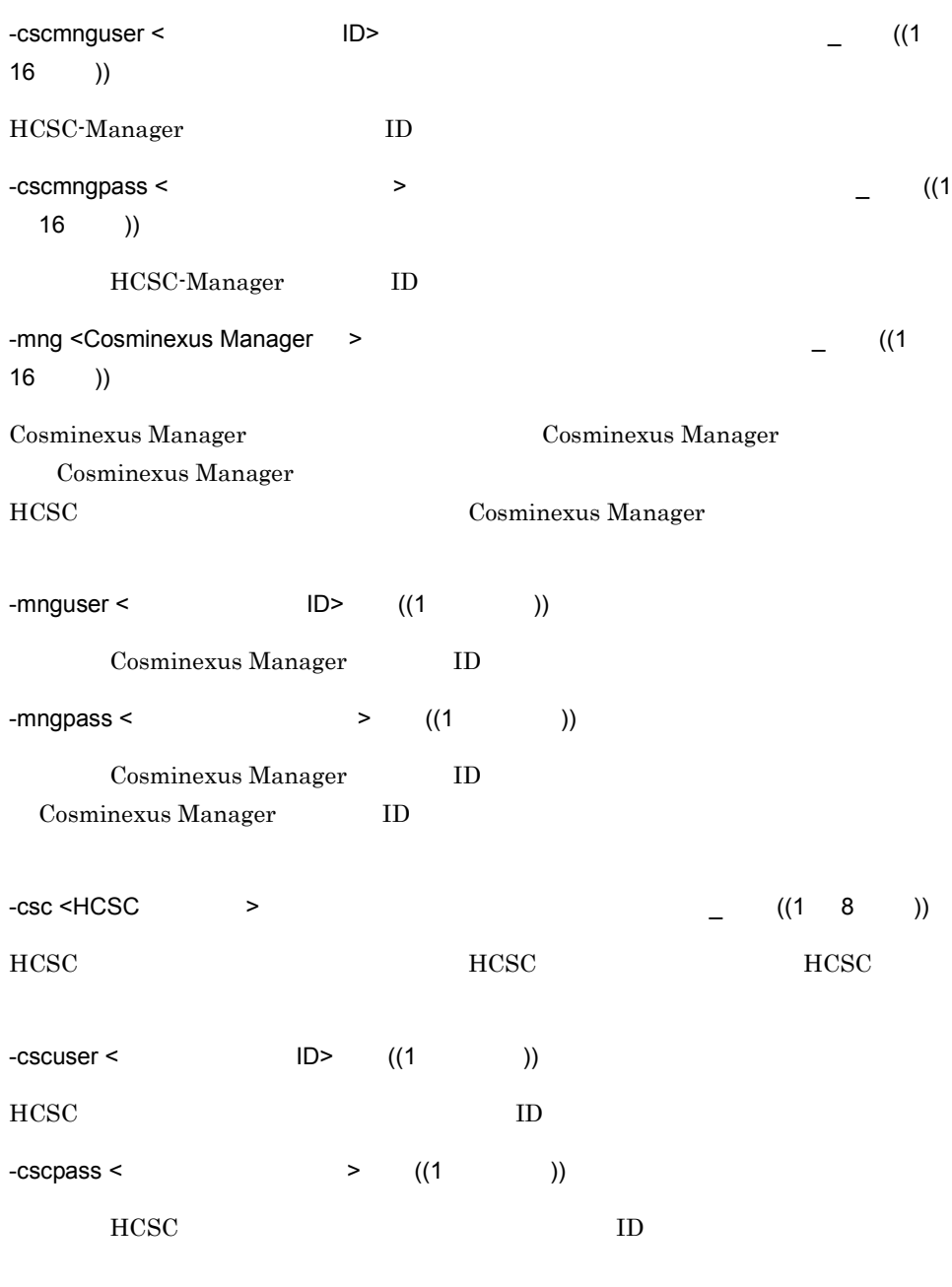

(1)HCSC-Manager ID user1 password cscpasswd -user admin -pass admin -cscmnguser user1 -cscmngpass

password

cscpasswd

#### (2)Cosmienxus Manager MyMNG D admin admin admin

cscpasswd -user admin -pass admin -mng MyMNG -mnguser admin -mngpass admin

 $(3)HCSC$   $MyCSC$  ID server1 password

cscpasswd -user admin -pass admin -csc MyCSC -cscuser server1 -cscpass password

 $(4)$ HCSC-Manager

cscpasswd -user admin -pass admin -print

 $(1)$   $\cdot$  print

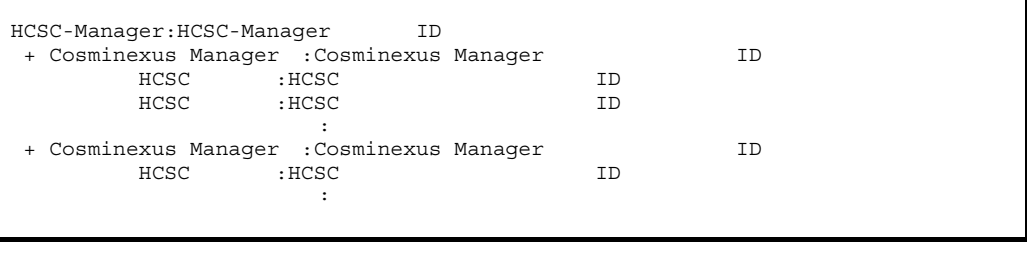

 $ID$  HCSC  $ID$ 

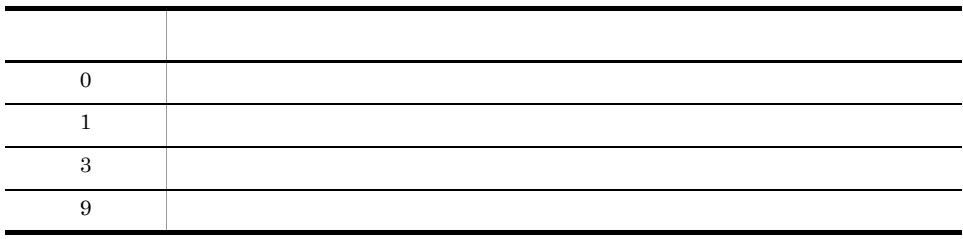

HCSC-Manager ID HCSC-Manager

cscpasswd -clean

 $ID$  admin

 $10.$ cscpasswd

 $ID$ 

cscpidelete

### cscpidelete

cscpidelete [-h] -user < ID> -pass <  $\sim$ -csc <HCSC > {-where <where > -idlist < 記載されたファイル名> -wherefile <where > -force }  ${\tt [-encoding~<~>~]}$ 

HCSC  $\overline{C}$ 

ID HCSC-Manager

-h

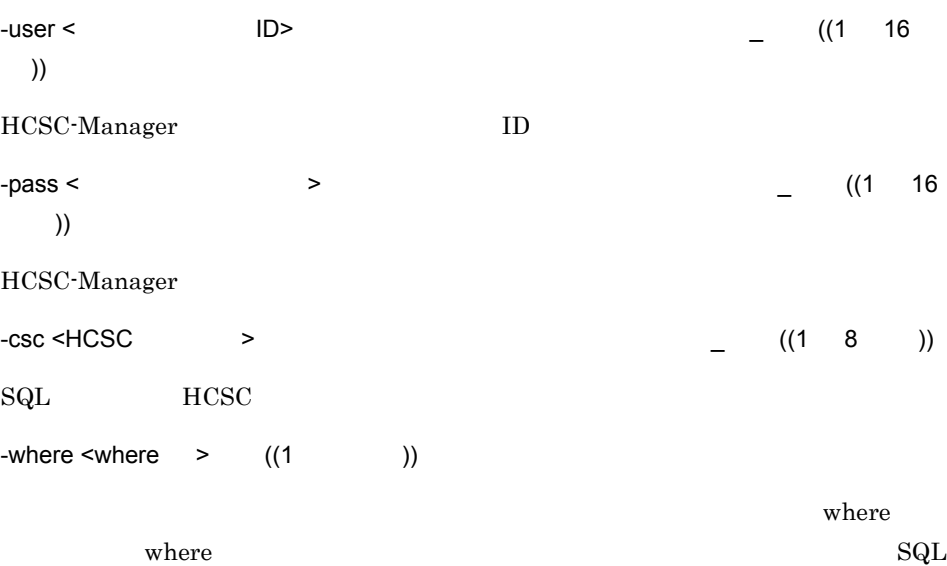

 $10.$ cscpidelete

> where  $\blacksquare$  $1$ State='Completed' P.State='Completed'  $2$ State='Completed' AND ProcessDefinitionName like 'BP%' State='1' AND # process.ProcessDefinitionName like 'BP%' -idlist < (1 200 バイト )) スインスタンスの識別子のリストは,改行区切り( ¥r¥n」または「¥n )で記載しま ProcessID 11111 44444 77777  $\angle Y$ n 11111¥n 44444¥n 77777¥n  $-$ wherefile  $\le$ where  $\qquad \qquad$  ((1 200 )) where  $\blacksquare$ -force -encoding < The set of  $(1$  (1  $)$ ) << JavaVM  $\gt$ wherefile idlist  $\overline{z}$ **•** UTF-8 **•** US-ASCII **•** ISO-8859-1

cscpidelete

 $10<sub>1</sub>$ 

• JavaVM  $(1)$ cscpidelete -user admin -pass admin -csc MyCSC -force  $(2)$ cscpidelete -user admin -pass admin -where "State='Unexecution'"  $(3)$ ProcessID 11111 22222 33333 • where cscpidelete -user admin -pass admin -wherefile delete\_where.txt -csc MyCSC delete where.txt ProcessID='11111' OR ProcessID='22222' OR ProcessID='33333' • **•** The discoveries of the discoveries of the discoveries of the discoveries of the discoveries of the discoveries of the discoveries of the discoveries of the discoveries of the discoveries of the discoveries of the dis cscpidelete -user admin -pass admin -idlist idlist.txt -csc MyCSC idlist.txt 11111 22222 33333

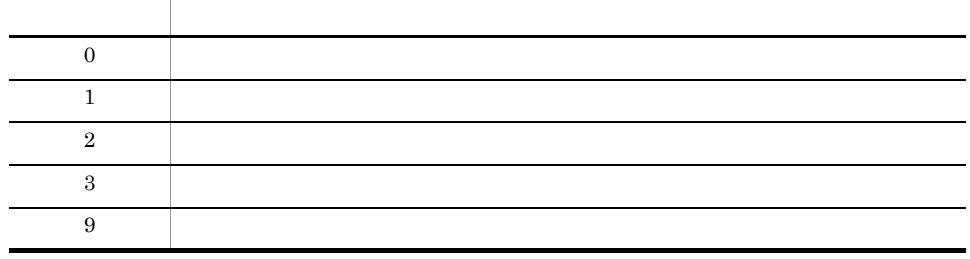

• **•** SQL where **state of the SQL** where  $\frac{1}{2}$ 

 $ID$ 

• 100 **101** 

 $100$ 

 $100$ 

• **•** Cosminexus RM

cscpireexec

#### $10.$

#### cscpireexec

cscpireexec [-h] -user < ID> -pass <  $\sim$  $-csc$   $<$  HCSC  $>$  $\{-\text{processname} <$ -processnamefile <  $>$  [{-processid <プロセスインスタンスの識別子> -processidfile <  $\{\rangle\}$ ]  $[-encoding \leftarrow$  >  $]$ 

ID HCSC-Manager

-h

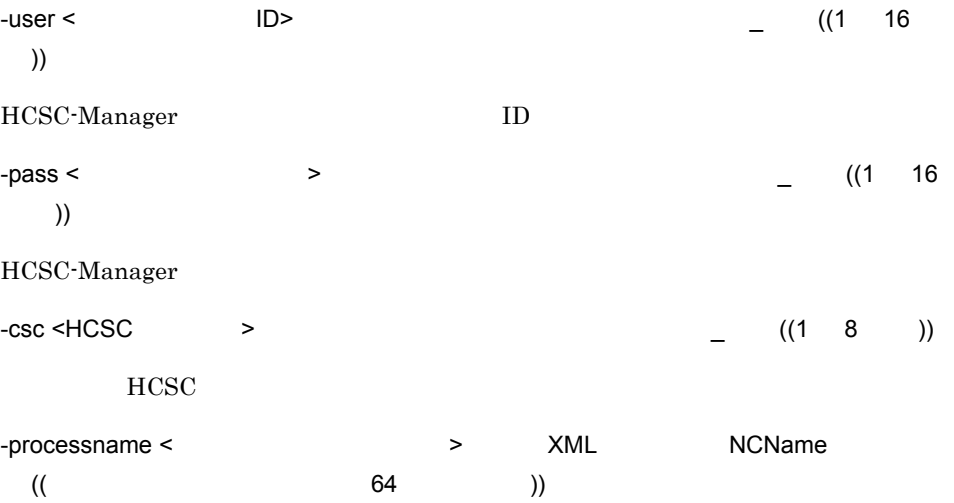

 $10.$ cscpireexec

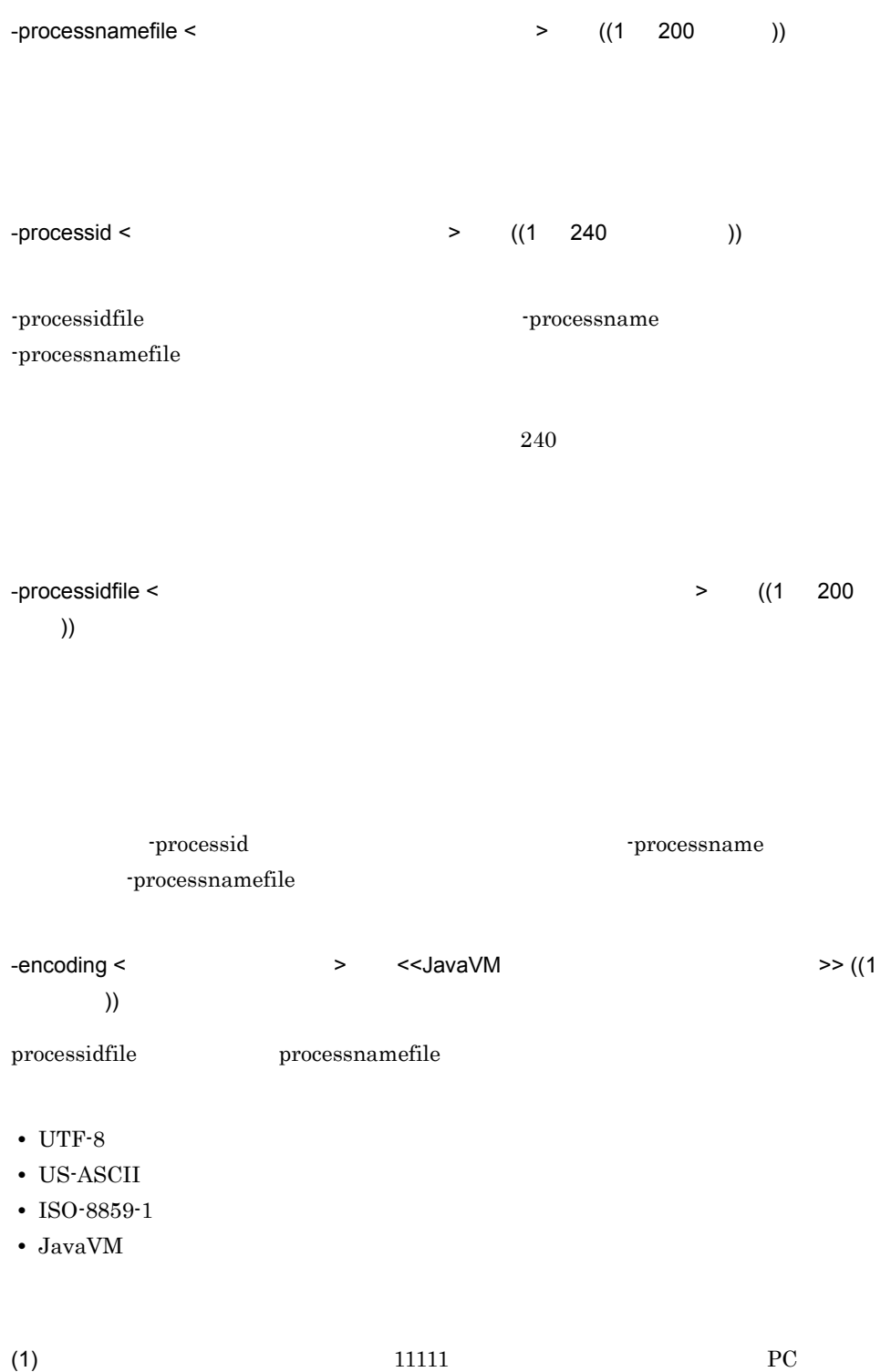

#### cscpireexec

cscpireexec -user admin -pass admin -processidfile process\_id.txt -csc MyCSC -processnamefile processname.txt

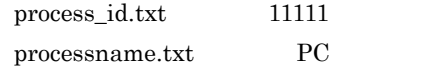

(2)  $\qquad \qquad \text{PC}$ 

cscpireexec -user admin -pass admin -csc MyCSC -processname "PC  $\mathbf{u}$ 

ProcessID, ProcessDefinitionName, Result, ErrorMessage PI , the contract of the contract of the contract of the contract of the contract of the contract of the contract of the contract of the contract of the contract of the contract of the contract of the contract of the contr PI,

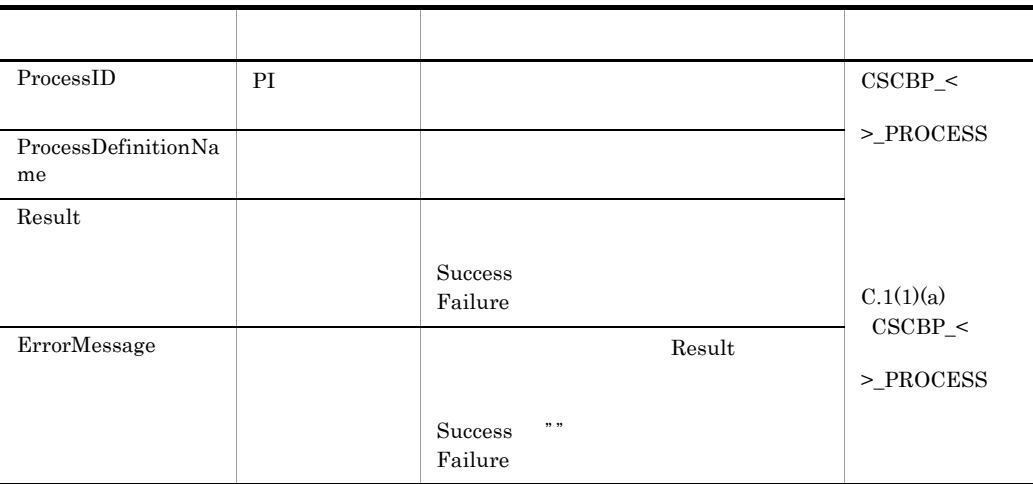

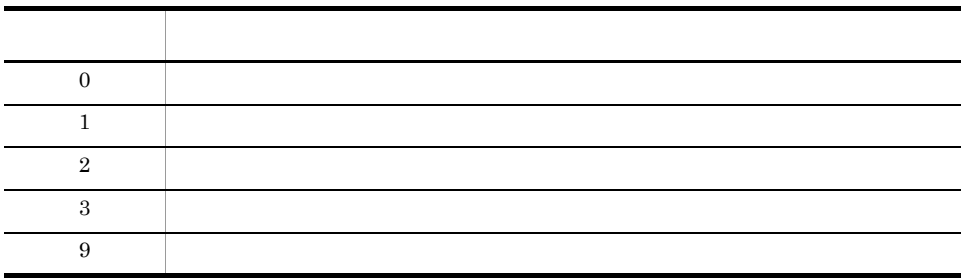

785

 $10.$ cscpireexec

Cosminexus RM
cscpiselect

# cscpiselect

```
cscpiselect [-h]
          -user < ID>
          -pass < \sim-csc <HCSC >
           -table 
            {process activity link set string numeric boolean
              message relation process_set}
           [-detail]
           [-separator {comma tab}]
          [{-count -orderby < >}]\iint-where <where > -wherefile <where
 >}]
          [-encoding < \qquad
```
erved the HCSC through the HCSC  $\mu$ CSV TSV ID HCSC-Manager

-h

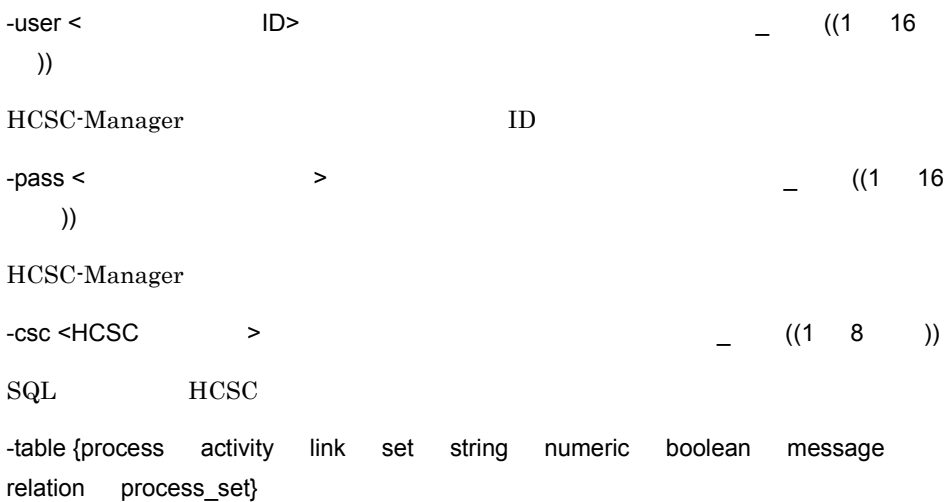

 $10.$ cscpiselect

```
process_set
where Pださい。このオプションに process_set 以外を指定した場合は,where 句にテーブル名の
where \blacksquare\mathop{\mathrm{SQL}}\nolimits• process
 where \blacksquarewhere \blacksquare1Status='Completed'
      誤った例:P.Status='Completed'
 2Status='Completed' AND
         # ProcessDefinitionName like 'BP%'
• activity
• link
• set
• string
           string
• numeric
           numeric
• boolean
           boolean
• message
           message
• relation
• process_set
 where \blacksquareP.State='Completed'
       P.State='Completed' AND
```

```
 C.ProcessDefinitionName like 'BP%'
```
 $10<sub>1</sub>$ 

cscpiselect

State='Completed' -detail -separator {comma tab} << comma>> -count  $SQL \qquad \text{count}(\star)$  $-$ orderby <  $\qquad \qquad$  >  $((1$   $))$ SQL order by count order by  $\alpha$ SQL orderby  $\overline{S}$ order by  $-where \times where$  >  $((1)$ ) where **our added** to the original value of  $\mathbf{w}$  where  $\mathbf{w}$  $\mathbf{SQL}$   $\blacksquare$ -wherefile  $\blacksquare$  $-$ wherefile  $\le$ where  $\qquad \qquad$  ((1 200  $\qquad$  )) where  $\blacksquare$  $C_{\rm N}$  $\rm SQL$ -where -where -wherefile where -encoding < The set of the set of the set of the set of the set of the set of the set of the set of the set of the set of the set of the set of the set of the set of the set of the set of the set of the set of the set of t 文字以上 )) -wherefile **•** UTF-8 **•** US-ASCII **•** ISO-8859-1 • JavaVM

 $(1)$ cscpiselect -user admin -pass admin -csc MyCSC -table process (2)  $\qquad \qquad \text{rentalNumber} \qquad \qquad 100$ cscpiselect -user admin -pass admin -wherefile sql\_where.txt -csc MyCSC -table process set sql where.txt C.CorrelationSetName = 'rentalNumber' AND C.CorrelationSetValue  $= 100'$ (3)  $BP$ cscpiselect -user admin -pass admin -count -wherefile sql\_where.txt -csc MyCSC -table activity sql where.txt ProcessDefinitionName like 'BP%'  $(4)$ cscpiselect -user admin -pass admin -csc MyCSC -table link  $(5)$ cscpiselect -user admin -pass admin -csc MyCSC -table set  $(6)$ String ProcessID = '11111' cscpiselect -user admin -pass admin -wherefile sql\_where.txt -csc MyCSC -table string sql\_where.txt ProcessID = '11111'  $(7)$ numeric  $ProcessID = '11111'$   $BP$ cscpiselect -user admin -pass admin -wherefile sql\_where.txt -csc MyCSC -table numeric sql where.txt

 $10<sub>1</sub>$ 

cscpiselect

ProcessID = '11111' AND ProcessDefinitionName like 'BP%'

 $(8)$ boolean  $ProcessID = '11111'$ 

cscpiselect -user admin -pass admin -where "ProcessID = '11111' AND VariableValue = 0" -csc MyCSC -table boolean

### $(9)$ message  $ProcessID = '11111'$  ABC

ProcessID

cscpiselect -user admin -pass admin -wherefile sql\_where.txt -orderby "ProcessID DESC"-csc MyCSC -table message

sql\_where.txt

ProcessID = '11111' AND VariableName like '%ABC%'

 $(1)$  process process\_set • -detail ProcessID, ProcessDefinitionName, ProcessDefinitionVersion, State, StartTime, EndTi me PI識別子,ビジネスプロセス定義名,ビジネスプロセス定義バージョン,PI状態,PI開始時刻,PI終了時刻 PI識別子,ビジネスプロセス定義名,ビジネスプロセス定義バージョン,PI状態,PI開始時刻,PI終了時刻

ProcessID PI EndTime PI

• detail

ProcessID, ProcessDefinitionName, ProcessDefinitionVersion, State, StartTime, EndTi me, ChangeCount PI識別子,ビジネスプロセス定義名,ビジネスプロセス定義バージョン,PI状態,PI開始時刻,PI終了時刻  $\mathcal{L}$ PI識別子,ビジネスプロセス定義名,ビジネスプロセス定義バージョン,PI状態,PI開始時刻,PI終了時刻  $\mathcal{L}$ 

ProcessID PI ChangeCount

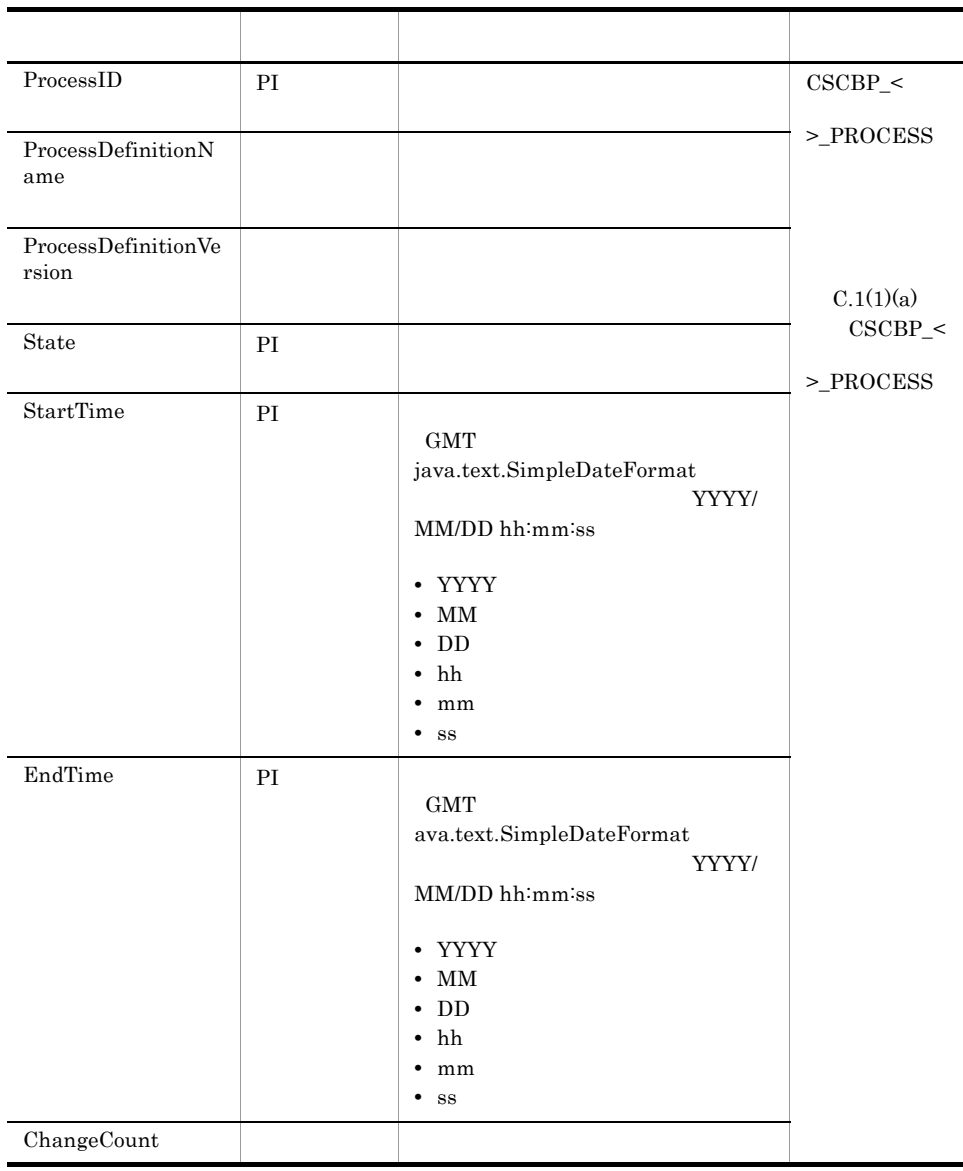

- $(2)$  activity
	- -detail

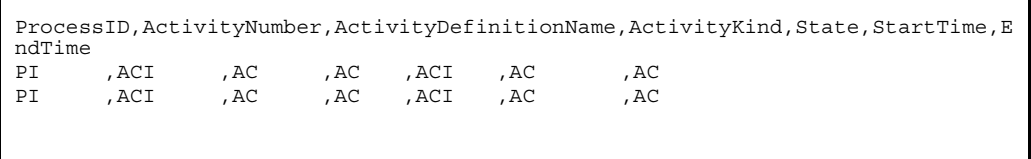

cscpiselect

|                                                                                                    | ProcessID PI<br>• detail |  |                                                                                                    | EndTime AC |      |  |  |
|----------------------------------------------------------------------------------------------------|--------------------------|--|----------------------------------------------------------------------------------------------------|------------|------|--|--|
| ProcessID, ActivityNumber, ProcessDefinitionName,<br>ProcessDefinitionVersion, ActivityDefinitionName, ActivityKind,<br>ParentNumber, ScopeNumber, RepeatNumber, State,<br>FirstChildNumber, LastChildNumber, StartTime, EndTime |                          |  |                                                                                                    |            |      |  |  |
| PI                                                                                                    | , ACI                    |  | , AC                                                                                                    | , AC       |      |  |  |
| ACI                                                                                                    | ACI                      |  | $\begin{array}{ccc}\n\texttt{SCI} & , & \texttt{RP} & , \texttt{ACT} \\ , & & \texttt{ACT} & , \texttt{AC} & \n\end{array}$ |            | , AC |  |  |

ProcessID PI EndTime AC

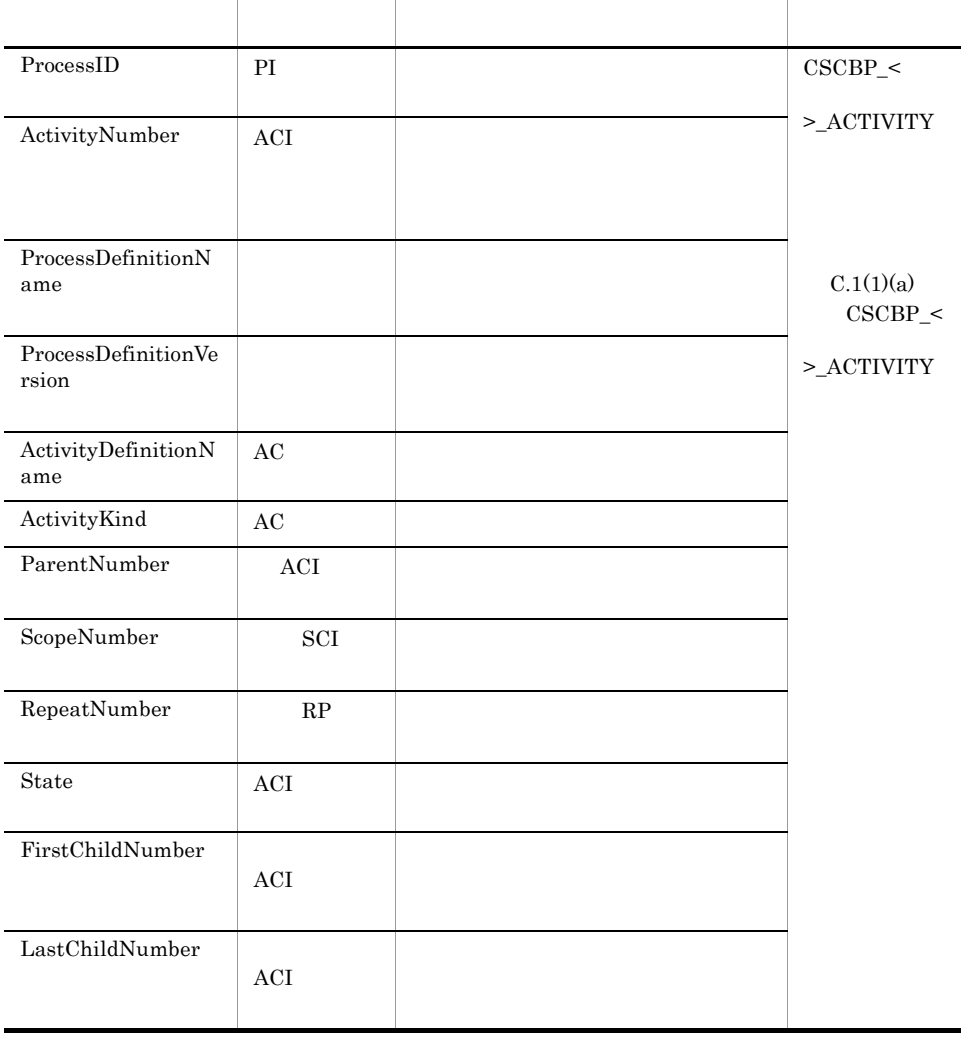

 $10.$ 

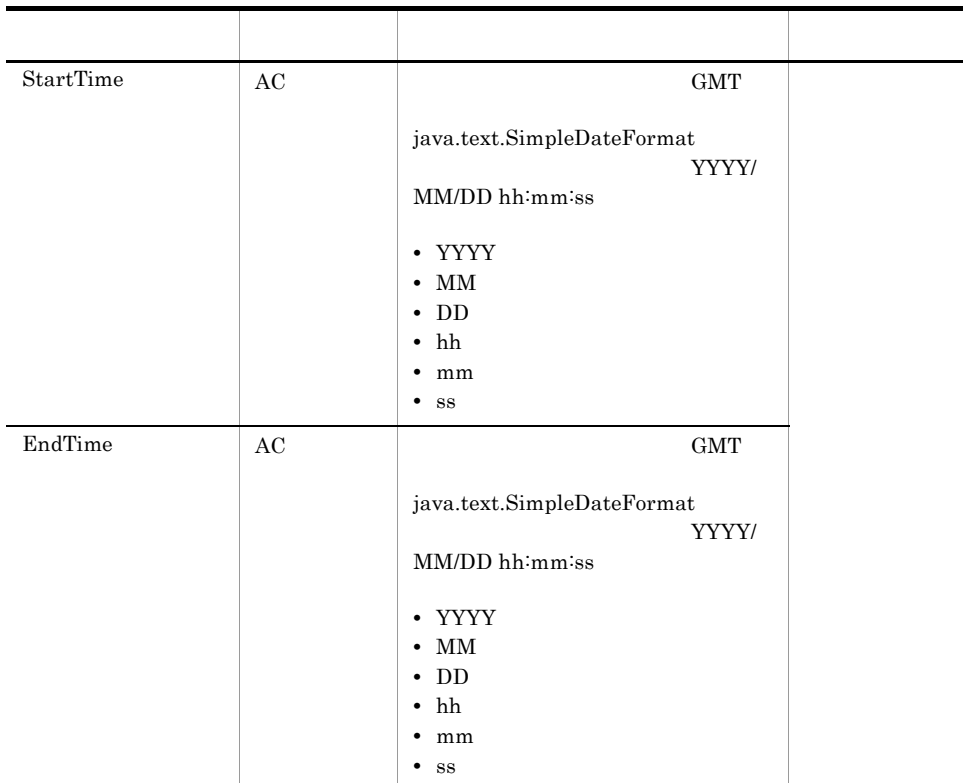

```
\ln k
```
• -detail

```
ProcessID, LinkDefinitionName, State<br>PI
  PI, the set of the set of the set of the set of the set of the set of the set of the set of the set of the set of the set of the set of the set of the set of the set of the set of the set of the set of the set of the set o
  PI, the set of the set of the set of the set of the set of the set of the set of the set of the set of the set of the set of the set of the set of the set of the set of the set of the set of the set of the set of the set o
```
• -detail

```
ProcessID, ProcessDefinitionName, ProcessDefinitionVersion,
LinkDefinitionName, RepeatNumber, State
PI識別子,ビジネスプロセス定義名,ビジネスプロセス定義バージョン,
        \begin{array}{ccc} \prime & & & \cdot & \cdot \\ \cdot & & \mathsf{RP} & & \cdot & \cdot \\ \end{array}
```
ProcessID PI State

cscpiselect

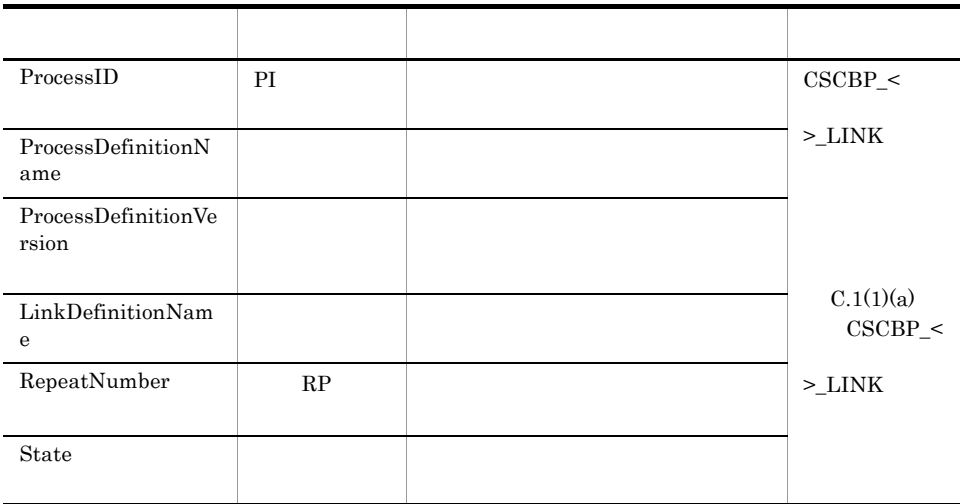

 $(4)$  set

• -detail

ProcessID,CorrelationSetName,CorrelationSetValue PI識別子,相関セット定義名,相関セット値 PI識別子,相関セット定義名,相関セット値

### • -detail

ProcessID, ProcessDefinitionName, ProcessDefinitionVersion, ScopeDefinitionName, ScopeNumber, CorrelationSetName, CorrelationSetValue, State PI, scopeNumber, CorrelationSetValue, State PI, the contraction of the contraction of the contraction of the contraction of the contraction of the contraction of the contraction of the contraction of the contraction of the contraction of the contraction of the contr SCI識別番号,相関セット定義名,相関セット値,相関セット有効性 PI, the contraction of the contraction of the contraction of the contraction of the contraction of the contraction of the contraction of the contraction of the contraction of the contraction of the contraction of the contr SCI識別番号,相関セット定義名,相関セット値,相関セット有効性

ProcessID PI State

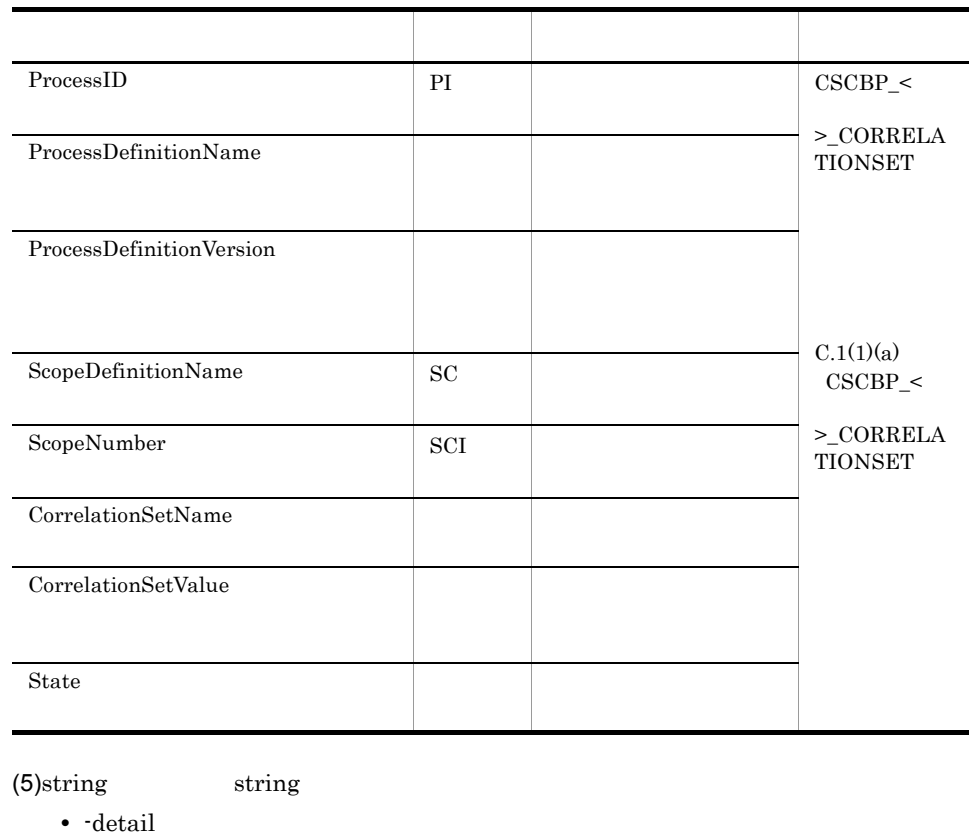

ProcessID,VariableName,VariableValue PI, PI,

• ·detail

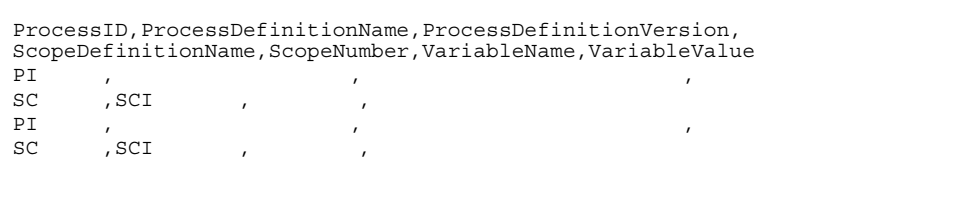

ProcessID PI VariableValue

cscpiselect

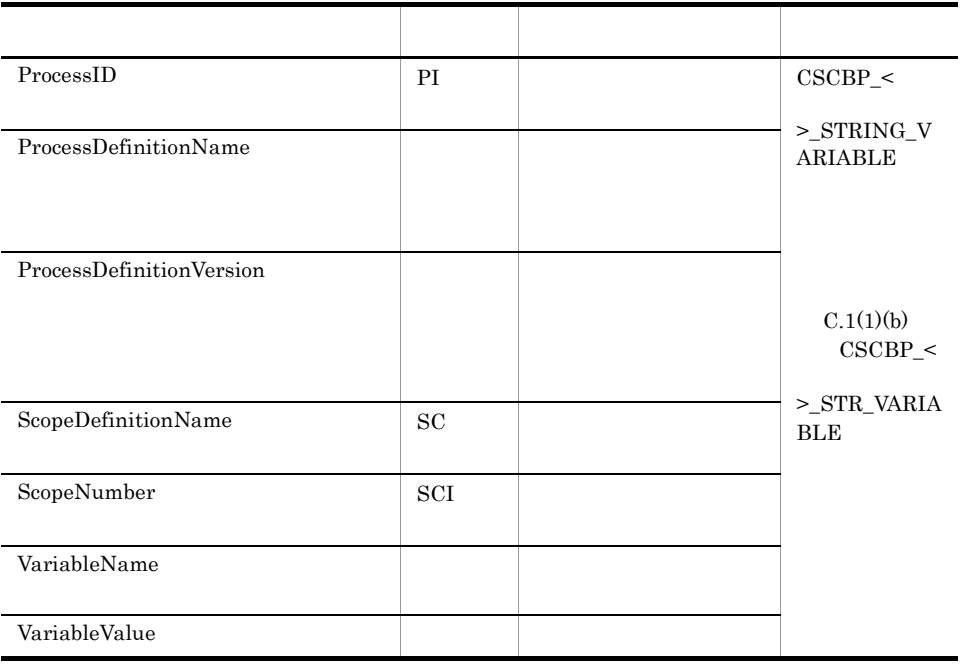

(6) numeric numeric

• detail

ProcessID, VariableName, VariableValue<br>PI  $\begin{array}{ccc}\n\texttt{PI} & \cdot & \cdot \\
\texttt{PI} & \cdot & \cdot \\
\end{array}\n\quad \begin{array}{ccc}\n\cdot & \cdot & \cdot \\
\cdot & \cdot & \cdot \\
\end{array}\n\quad \begin{array}{ccc}\n\cdot & \cdot & \cdot \\
\cdot & \cdot & \cdot \\
\end{array}\n\quad \begin{array}{ccc}\n\cdot & \cdot & \cdot \\
\cdot & \cdot & \cdot \\
\end{array}\n\quad \begin{array}{ccc}\n\cdot & \cdot & \cdot \\
\cdot & \cdot & \cdot \\
\end{array}\n\quad \begin$ PI,

#### • detail

```
ProcessID, ProcessDefinitionName, ProcessDefinitionVersion,
ScopeDefinitionName, ScopeNumber, VariableName, VariableValue
PI識別子,ビジネスプロセス定義名,ビジネスプロセス定義バージョン,
\begin{array}{ccc}\n\texttt{PI} & \cdot & \cdot & \cdot \\
\texttt{SC} & \cdot & \texttt{SCI} & \cdot & \cdot & \cdot \\
\texttt{PI} & \cdot & \cdot & \cdot & \cdot\n\end{array}PI識別子,ビジネスプロセス定義名,ビジネスプロセス定義バージョン,
sc , sci , where ,
```
ProcessID PI VariableValue

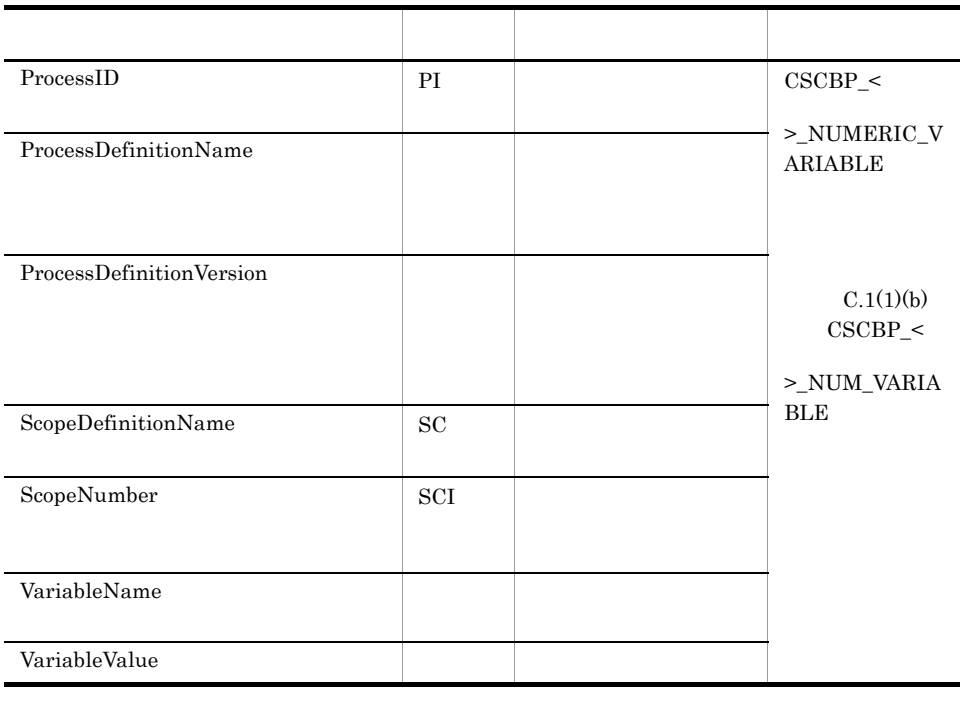

(7)boolean boolean

• detail

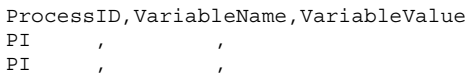

### • -detail

```
ProcessID, ProcessDefinitionName, ProcessDefinitionVersion,
ScopeDefinitionName, ScopeNumber, VariableName, VariableValue
PI識別子,ビジネスプロセス定義名,ビジネスプロセス定義バージョン,
SC定義名,SCI識別番号,変数定義名,変数値
PI識別子,ビジネスプロセス定義名,ビジネスプロセス定義バージョン,
SC , SCI ,
```
ProcessID PI VariableValue

cscpiselect

 $10.$ 

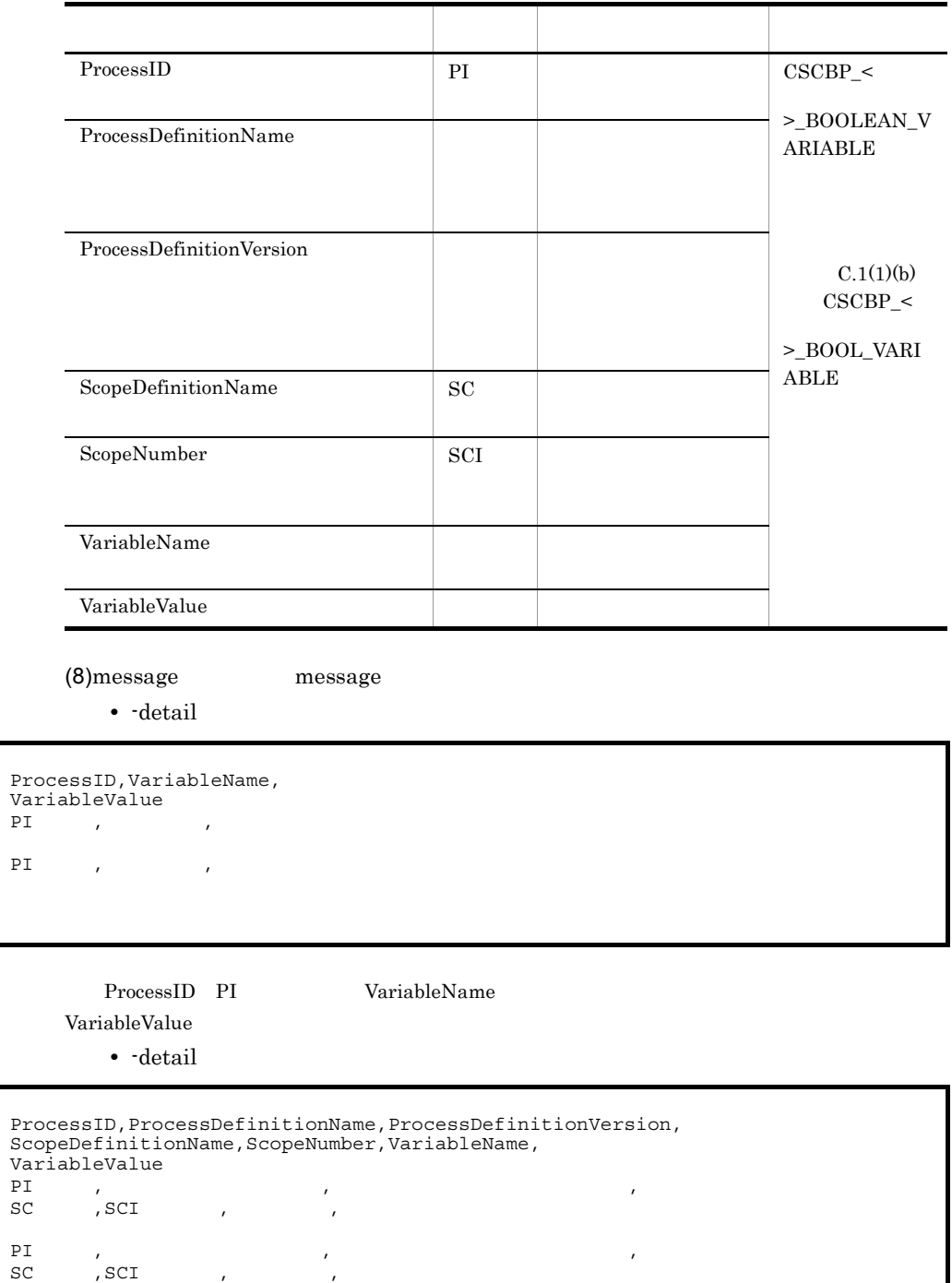

### ProcessID PI VariableName

VariableValue

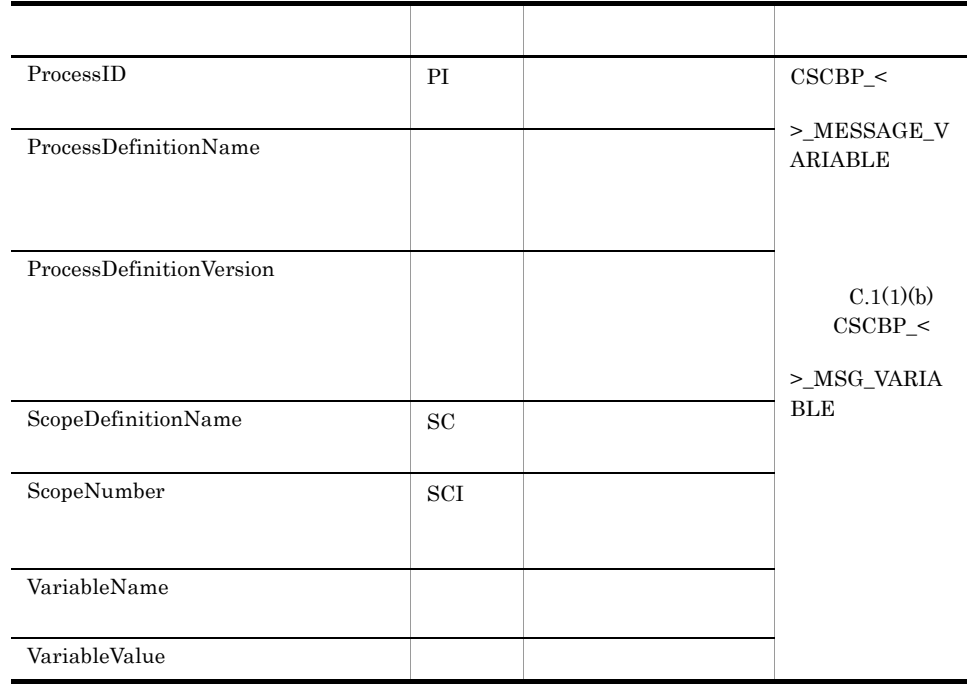

 $(9)$  relation

• -detail

```
MessageID, ProcessID, ActivityNumber, SendOrReceive
MSG , PI , ACI ,<br>MSG , PI , ACI ,
                 , ACI
```
 $\bullet$  -detail

```
MessageID,ProcessID,ActivityNumber,SendOrReceive,AsynchronousMessagingID<br>MSG ,PI ,ACI , ,DD
MSG ,PI ,ACI , ID<br>MSG ,PI ,ACI , ID
                  , ACI
```
MessageID MSG AsynchronousMessagingID ID

cscpiselect

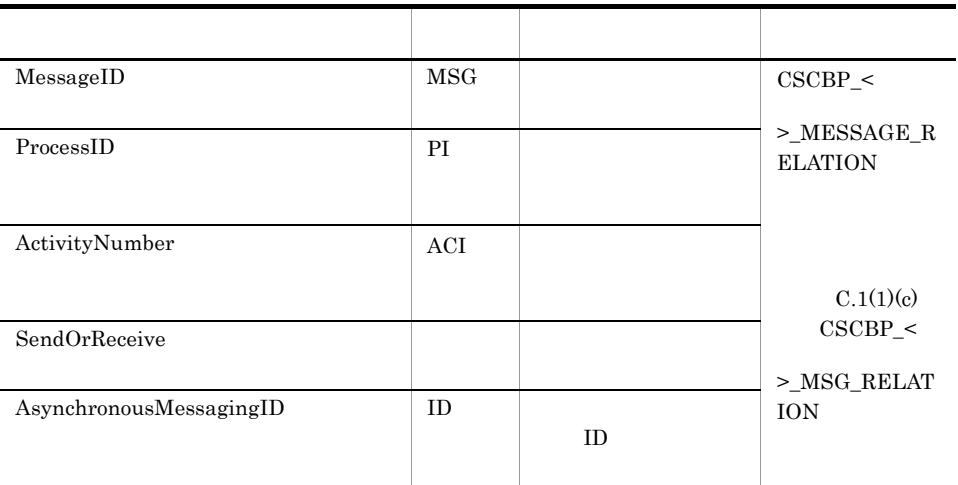

## $(10)$

KEOS52029-I: row count is

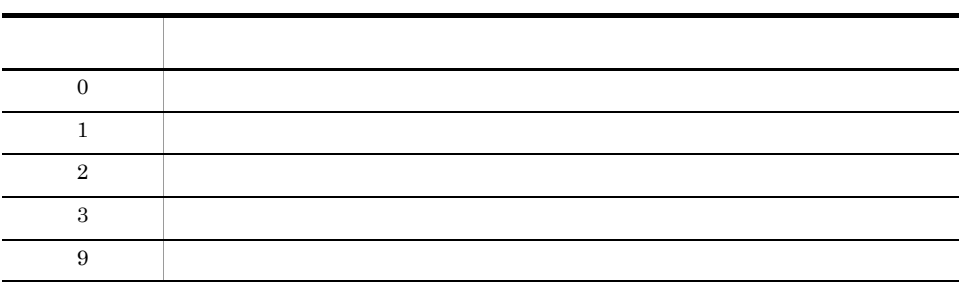

- •<br>• コメント行などはごということができます。 • **SQL** where  $\text{ID}$
- **•** Cosminexus RM

# cscrcptnstart

```
cscrcptnstart [-h]
          -user < ID><br>-pass < ID><br>\int -\cos x-pass < \sim\{ -\csc \prec \text{HCSC} \qquad \Rightarrow \quad -\text{cluster} \; < \; > \} [{-standard -userdef}]
        ID HCSC-Manager
-h
-user < ID> \qquad \qquad ((1 16
 ))
HCSC-Manager ID
-pass <         >                         ((1 \, 16
  文字 ))
HCSC-Manager
-csc <HCSC \rightarrow ((1 8 ))
HCSC-cluster < \rightarrow (1 \quad 8 \quad )HA -cluster
-standard
               -standard -userdef
```
cscrcptnstart

-userdef

 $\begin{minipage}[c]{0.9\linewidth} \textbf{cscompostart} \end{minipage} \begin{minipage}[c]{0.9\linewidth} \textbf{cscompostart} \end{minipage} \begin{minipage}[c]{0.9\linewidth} \textbf{cscompostart} \end{minipage} \begin{minipage}[c]{0.9\linewidth} \textbf{cscompostart} \end{minipage} \begin{minipage}[c]{0.9\linewidth} \textbf{cscompostart} \end{minipage} \begin{minipage}[c]{0.9\linewidth} \textbf{cscompostart} \end{minipage} \begin{minipage}[c]{0.9\linewidth} \textbf{cscompostart} \end{$ 

 $(1)$ HCSC MyCSC

cscrcptnstart -user admin -pass admin -csc MyCSC

 $(2)$ MyUnit  $HCSC$ 

cscrcptnstart -user admin -pass admin -cluster MyUnit -standard

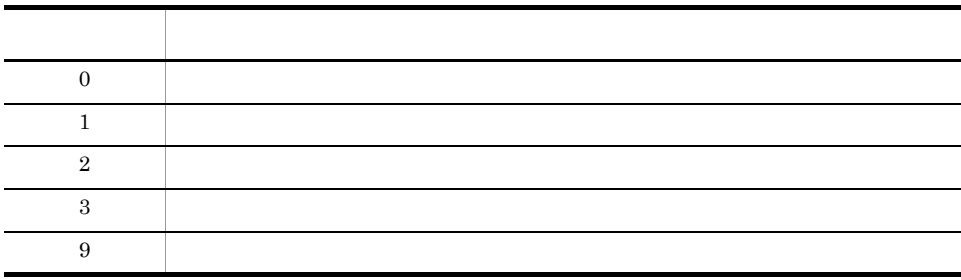

- **•** このコマンドは停止状態の受付に対して実行してください。
- **• HCSC HCSC**
- cluster excession  $\sim$  contracts  $\sim$  cscstatus  $\sim$

# cscrcptnstop

```
cscrcptnstop [-h]
          -user < ID><br>-pass < ID><br>{-csc ***
-pass < \sim\{ -csc \times HCSC \rightarrow -cluster \leftarrow > \} [{-standard -userdef}]
           [-stopfg {normal wait force}]
         ID HCSC-Manager
-h
-user < ログインユーザ ID> ~<半角英数字およびアンダーライン(_)> ((1 16
 ))
HCSC-Manager ID
-pass <         >                         ((1 \, 16
  文字 ))
HCSC-Manager
-csc <HCSC \rightarrow ((1 8 ))
         HCSC
-cluster < \qquad \qquad > \qquad \qquad ((1 8 ))
 HA -cluster
-standard
                -standard -userdef
```
cscrcptnstop

# -userdef  ${\tt csccompostop} \hspace{2cm} {\tt-standard} \hspace{2cm} {\tt-weighted}$ -stopfg {normal wait force}  $-$ userdef  $-$ userdef  $$ nomal **•** normal **•** wait **•** force  $(1)$ HCSC  $MyCSC$ cscrcptnstop -user admin -pass admin -csc MyCSC

 $(2)$ MyUnit HCSC

cscrcptnstop -user admin -pass admin -cluster MyUnit

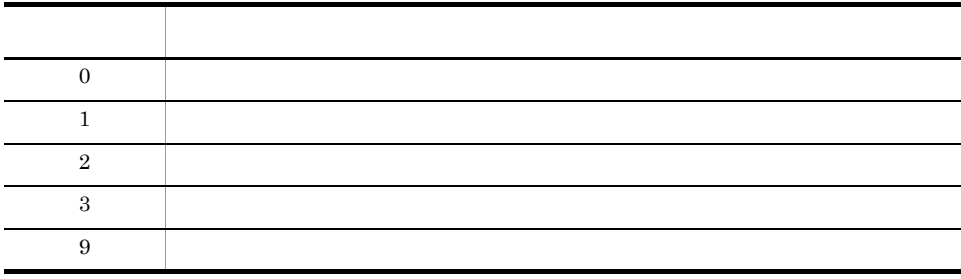

**•** このコマンドは開始状態の受付に対して実行してください。

**HCSC** 

• -cluster **exactler cscstatus** 

## cscrepctl /

cscrepctl [-h] -user < ID> -pass <  $\rightarrow$ -import < > [-overwrite] [-check] -export <> -autoexport  $\rm ZIP$   $\rm ZIP$ ID HCSC-Manager -h -user < ID>  $\qquad$  ID>  $\qquad \qquad$  ((1 16 )) HCSC-Manager ID  $-pass <$   $>$  ((1 16 文字 )) HCSC-Manager  $-$ import <  $(1 \ 200)$ ZIP 8. スペスト 2010 -overwrite  $HCSC$ -import -check  $HCSC$  $HCSC$ 

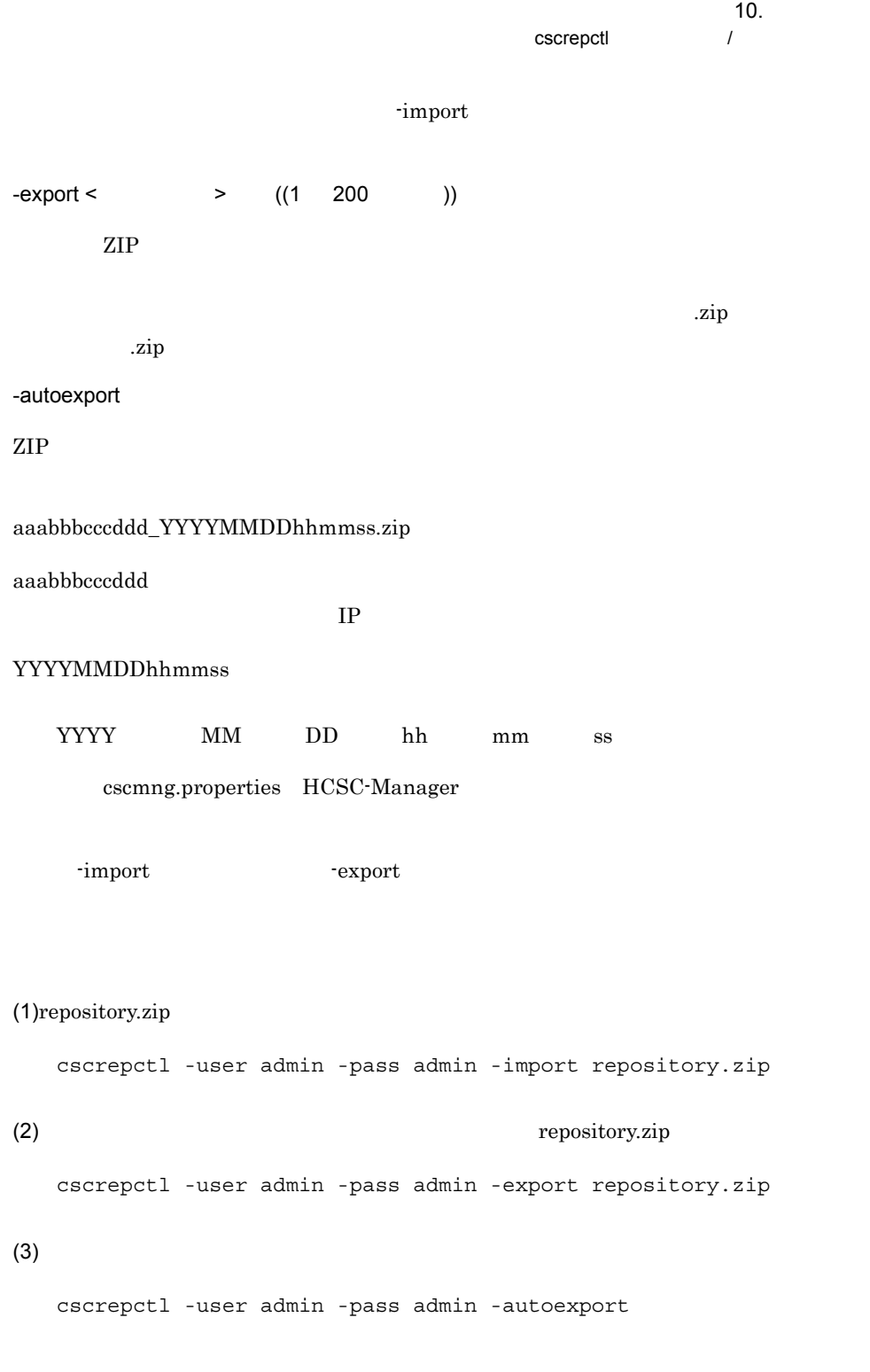

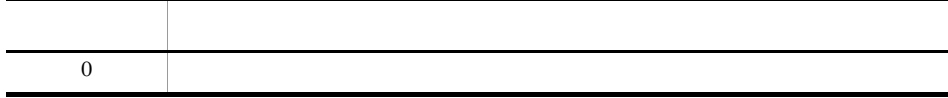

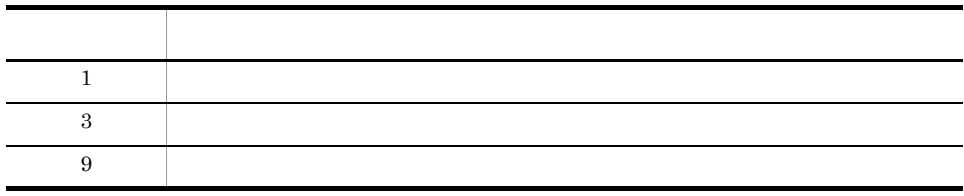

• **•**  $\mathbb{R}^n$  (1)  $\mathbb{R}^n$  (1)  $\mathbb{R}^n$  (1)  $\mathbb{R}^n$  (1)  $\mathbb{R}^n$  (1)  $\mathbb{R}^n$  (1)  $\mathbb{R}^n$  (1)  $\mathbb{R}^n$  (1)  $\mathbb{R}^n$  (1)  $\mathbb{R}^n$  (1)  $\mathbb{R}^n$  (1)  $\mathbb{R}^n$  (1)  $\mathbb{R}^n$  (1)  $\mathbb{R}^n$  (1)  $\mathbb{R$ 

- **•**  $\blacksquare$ **•** インポートする場合は,必ずリポジトリに設定したディレクトリ以下のディレクトリ
	- cscrepctl

Cosminexus RM

cscrepdiff

# cscrepdiff

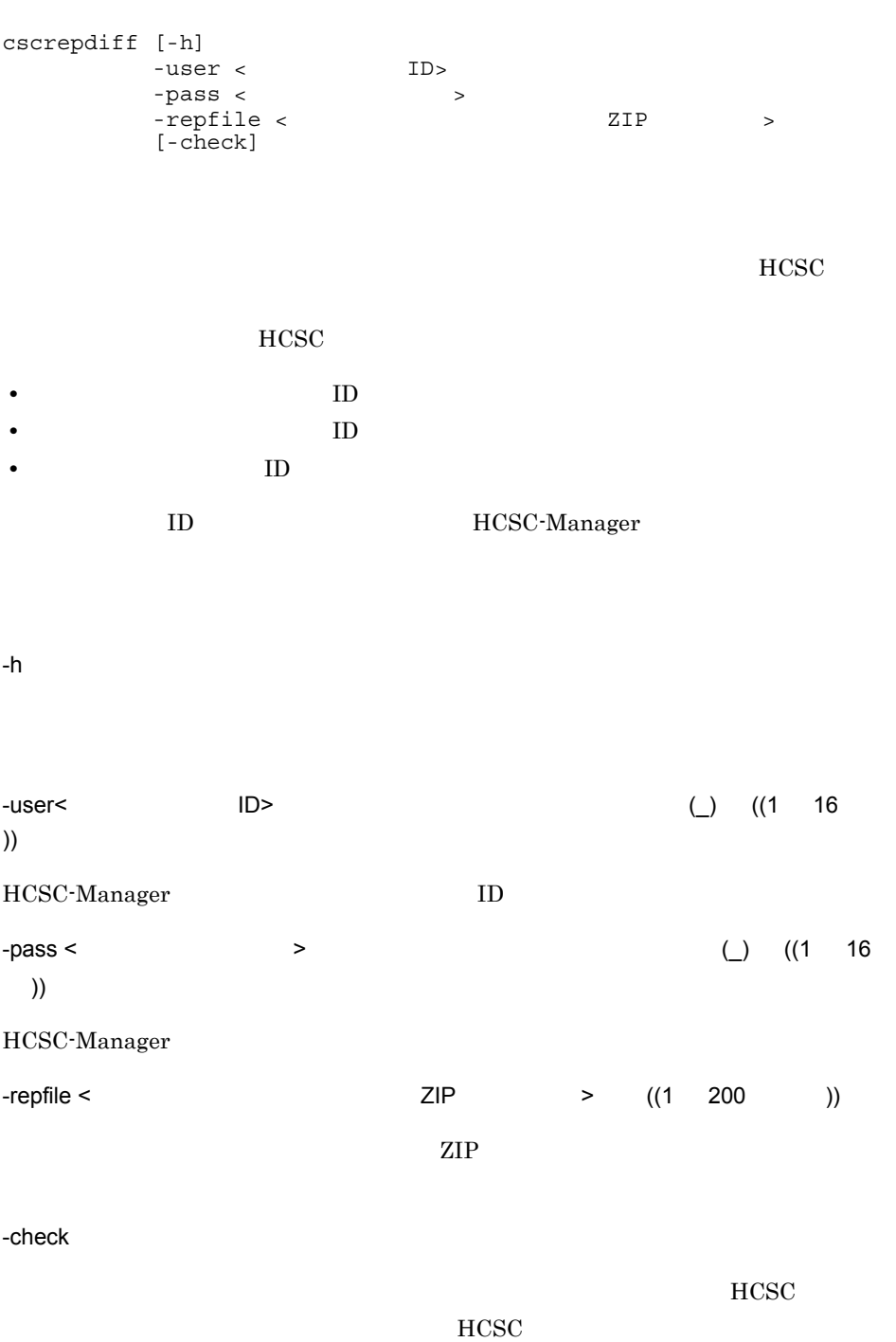

 $10.$ 

 $\prec$  HCSC  $\rightarrow$ 

 $>$   $ZIP$   $HCSC$ 

 $(1)$ 

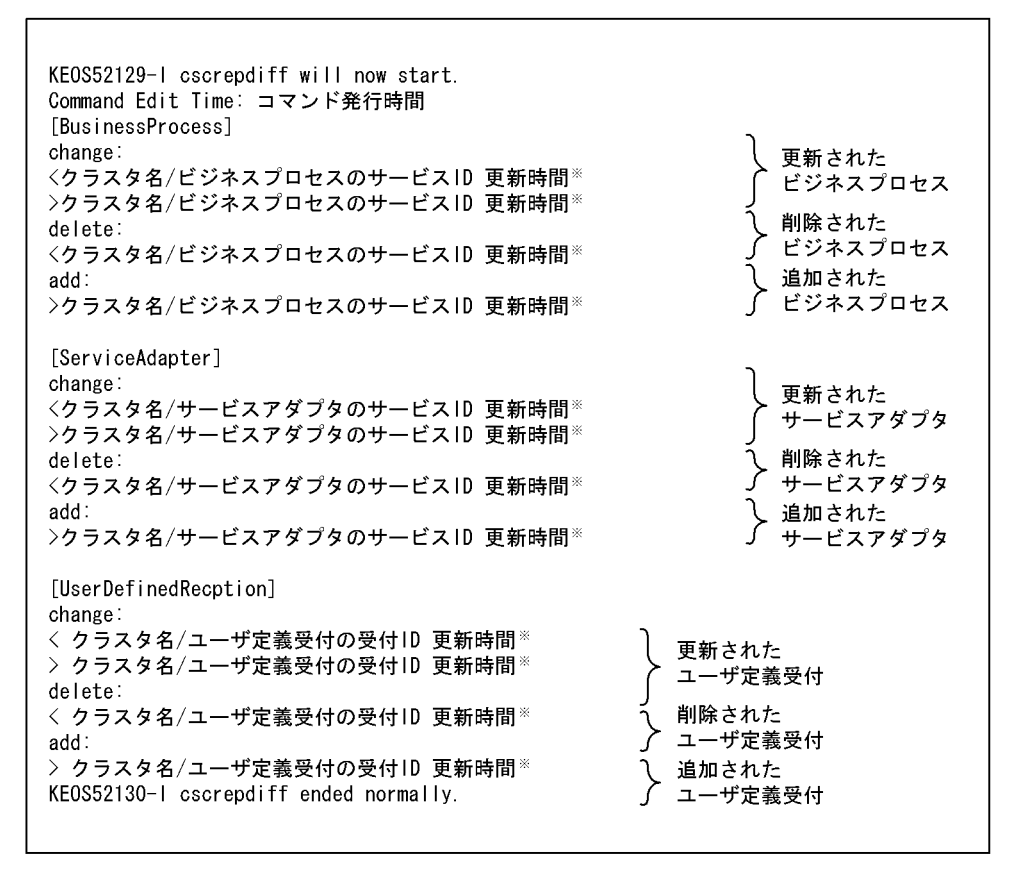

注※ 開発環境でHCSCコンポーネントをパッケージングした時間です。したがって、開発環境の マシンの時間に依存します。

cscrepdiff

KE0S52129-1 cscrepdiff will now start. Command Edit Time: コマンド発行時間 [BusinessProcess] change: 更新された<br>ビジネスプロセス <クラスタ名/ビジネスプロセスのサービスID 更新時間※ >クラスタ名/ビジネスプロセスのサービスID 更新時間※ KE0S52130-I cscrepdiff ended normally.

注※ 開発環境でHCSCコンポーネントをパッケージングした時間です。したがって、開発環境の マシンの時間に依存します。

 $(3)$ 

KE0S52129-1 cscrepdiff will now start. Command Edit Time: コマンド発行時間 KE0S52130-1 cscrepdiff ended normally.

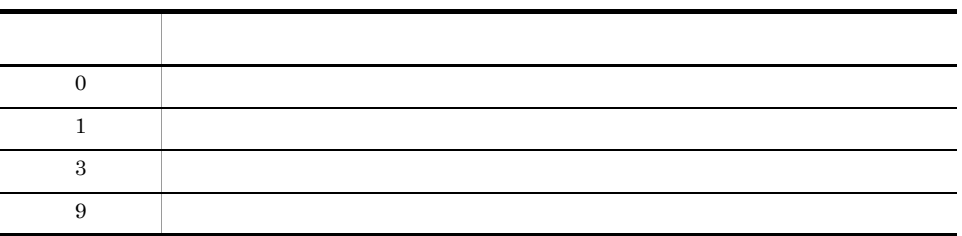

Cosminexus RM

 $10.$ cscrepls

## cscrepls

cscrepls [-h] -user < ID> -pass <  $\rightarrow$  $[$  {-repfile <  $ZIP$  > -envbackfile <HCSC-Manager >>>>>  $[{-csc -HCSC} > -oldtype ]$  $\alpha$  is the second later  $\alpha$  is the control of  $\alpha$  is the control of  $\alpha$  is the second of  $\alpha$ ID HCSC-Manager -h -user < ID>  $\qquad$  ID>  $\qquad \qquad$  ((1 16 )) HCSC-Manager ID -pass < > ((1  $\,$  16 文字 )) HCSC-Manager  $-repfile < 200$ ) <<HCSC-Manager cscmng.repository.root  $\gt$ ZIP 200

-envbackfile

cscrepls

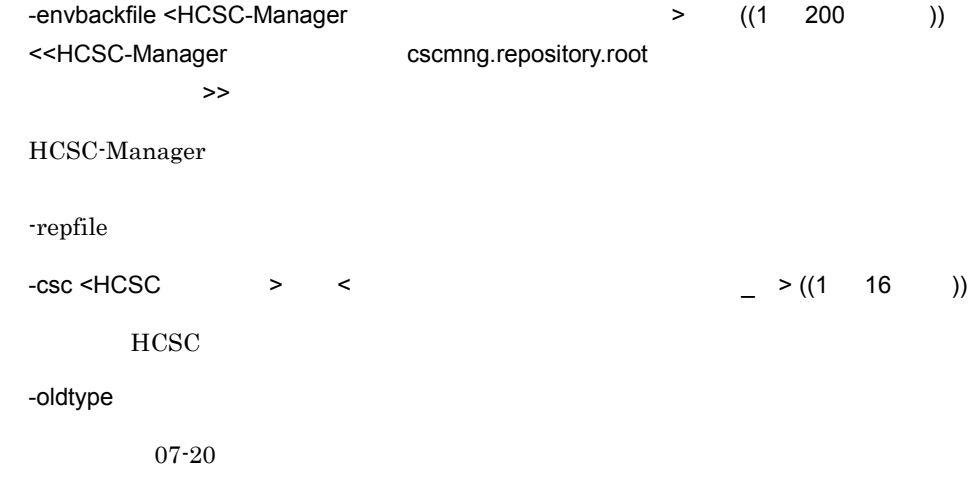

 $(1)$ -csc  $HCSC$ 

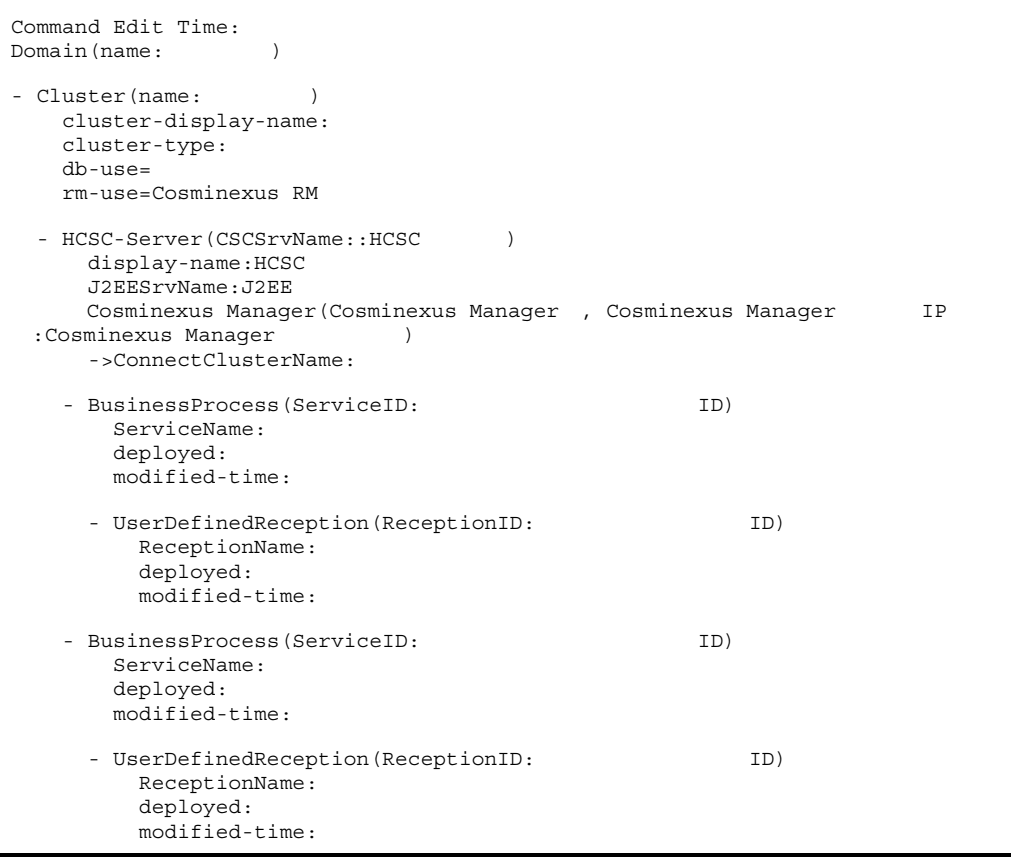

 $10.$ cscrepls

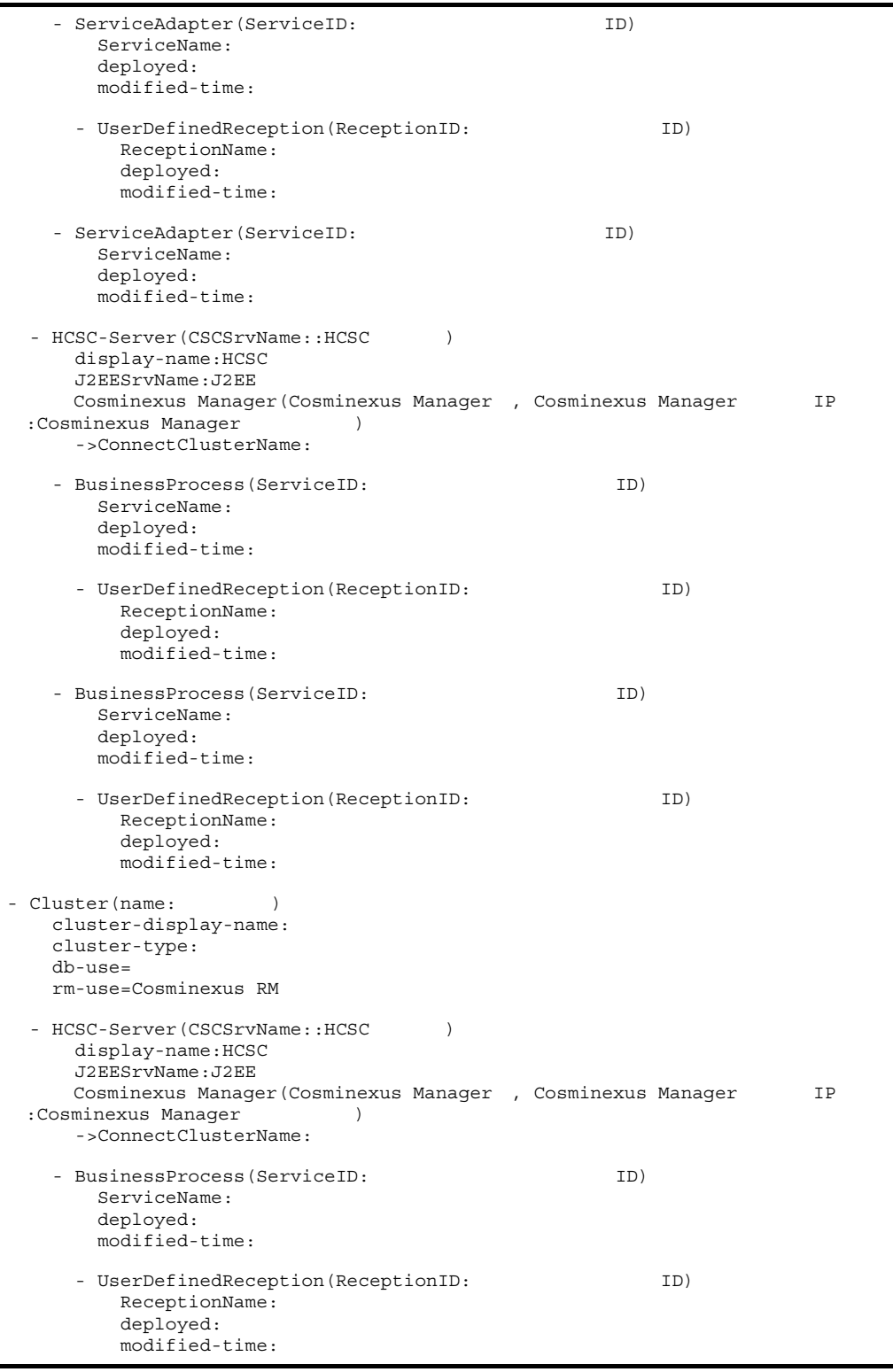

cscrepls

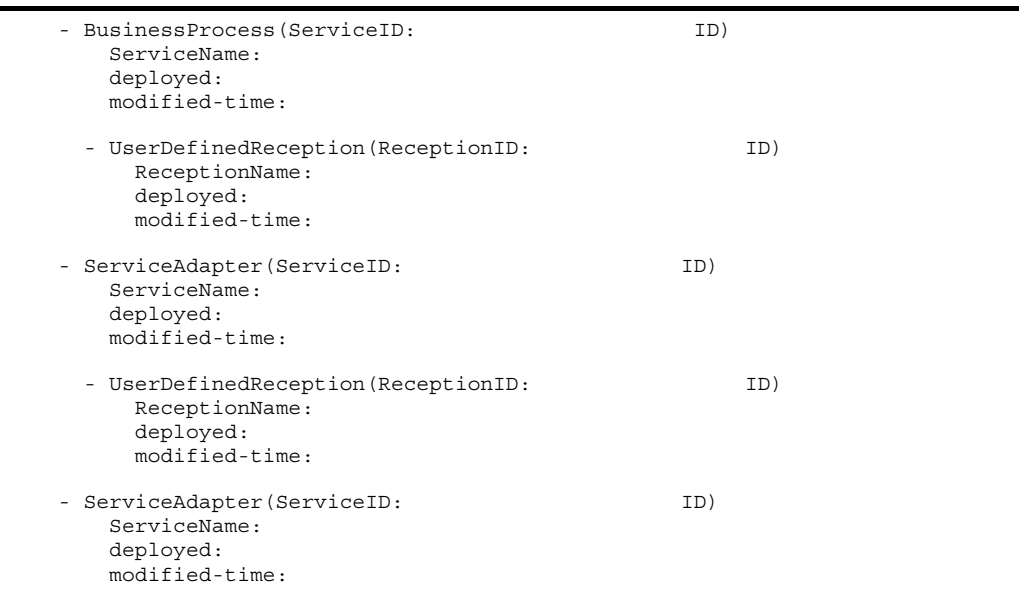

 $(2)$ -csc  $HCSC$ 

```
Command Edit Time:
Domain(name:
\)
- Cluster(name: )
   cluster-display-name:
   cluster-type:
   db-use=
   rm-use=Cosminexus RM
 - HCSC-Server(CSCSrvName::HCSC)
    display-name:HCSC
     J2EESrvName: J2EE
    Cosminexus Manager(Cosminexus Manager , Cosminexus Manager TP
 :Cosminexus Manager (a)
     ->ConnectClusterName:
   - BusinessProcess(ServiceID: TD)
      ServiceName:
      deployed:
      modified-time:
     - UserDefinedReception(ReceptionID: ID)ReceptionName:
        deployed:
        modified-time:
   - BusinessProcess(ServiceID: TD)
      ServiceName:
      deployed:
      modified-time:
     - UserDefinedReception(ReceptionID: ID)ReceptionName:
        deployed:
        modified-time:
```
 $10.$ cscrepls

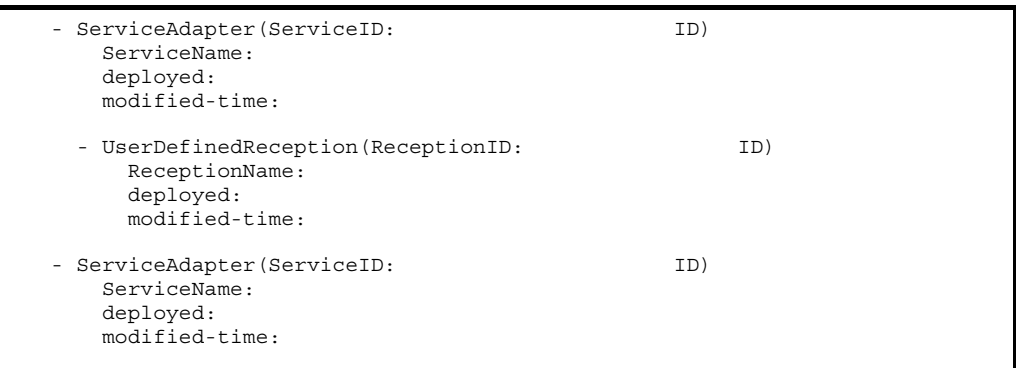

## $(3)$ -oldtype

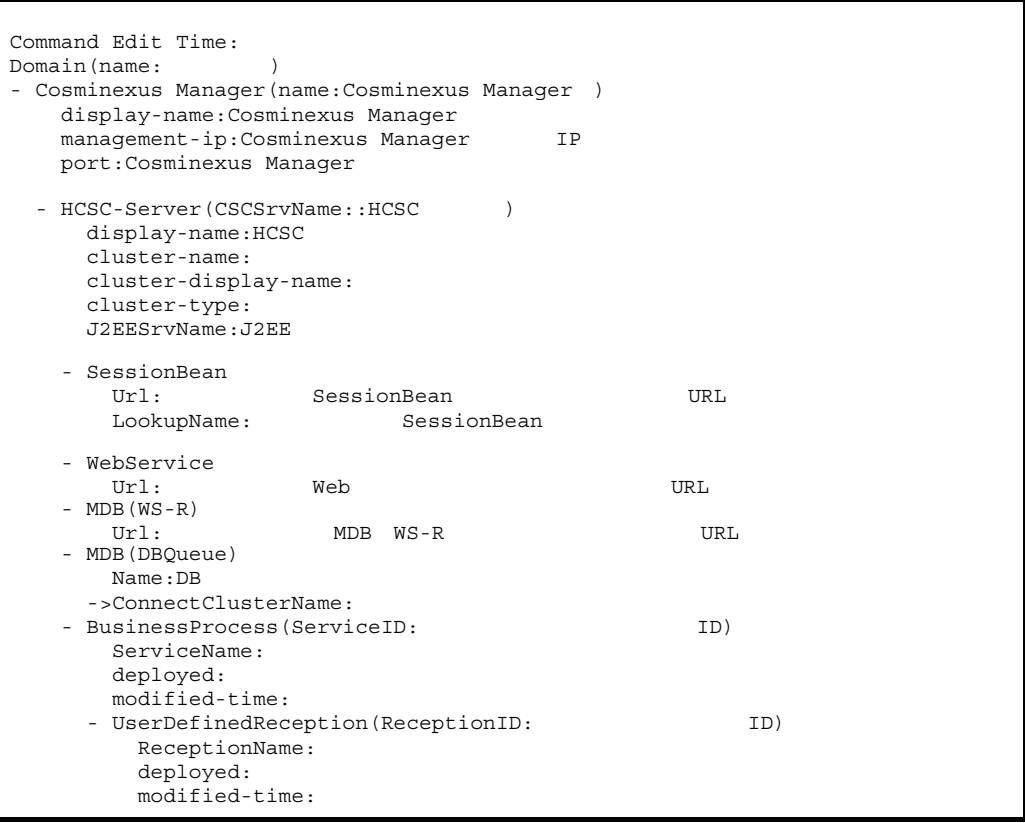

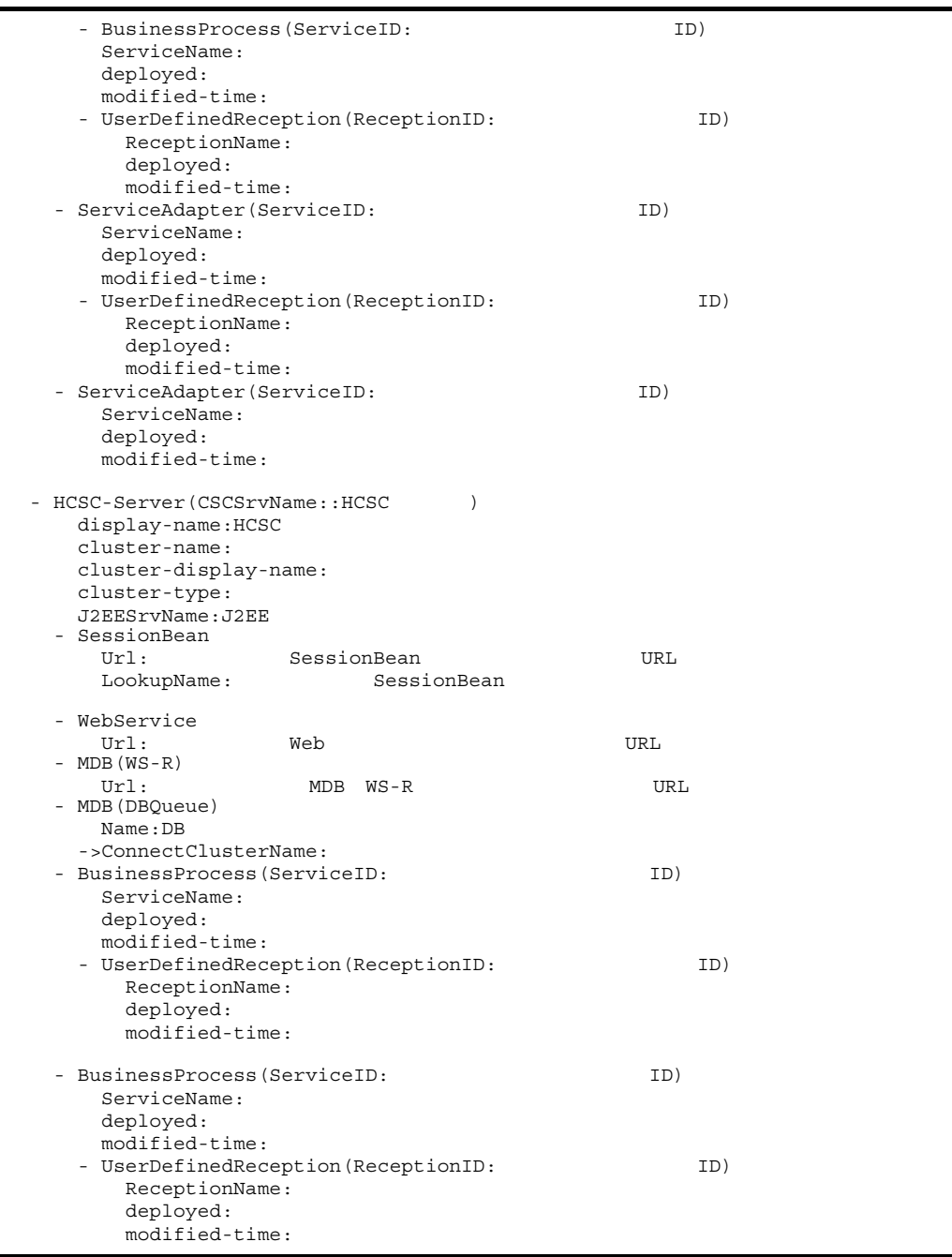

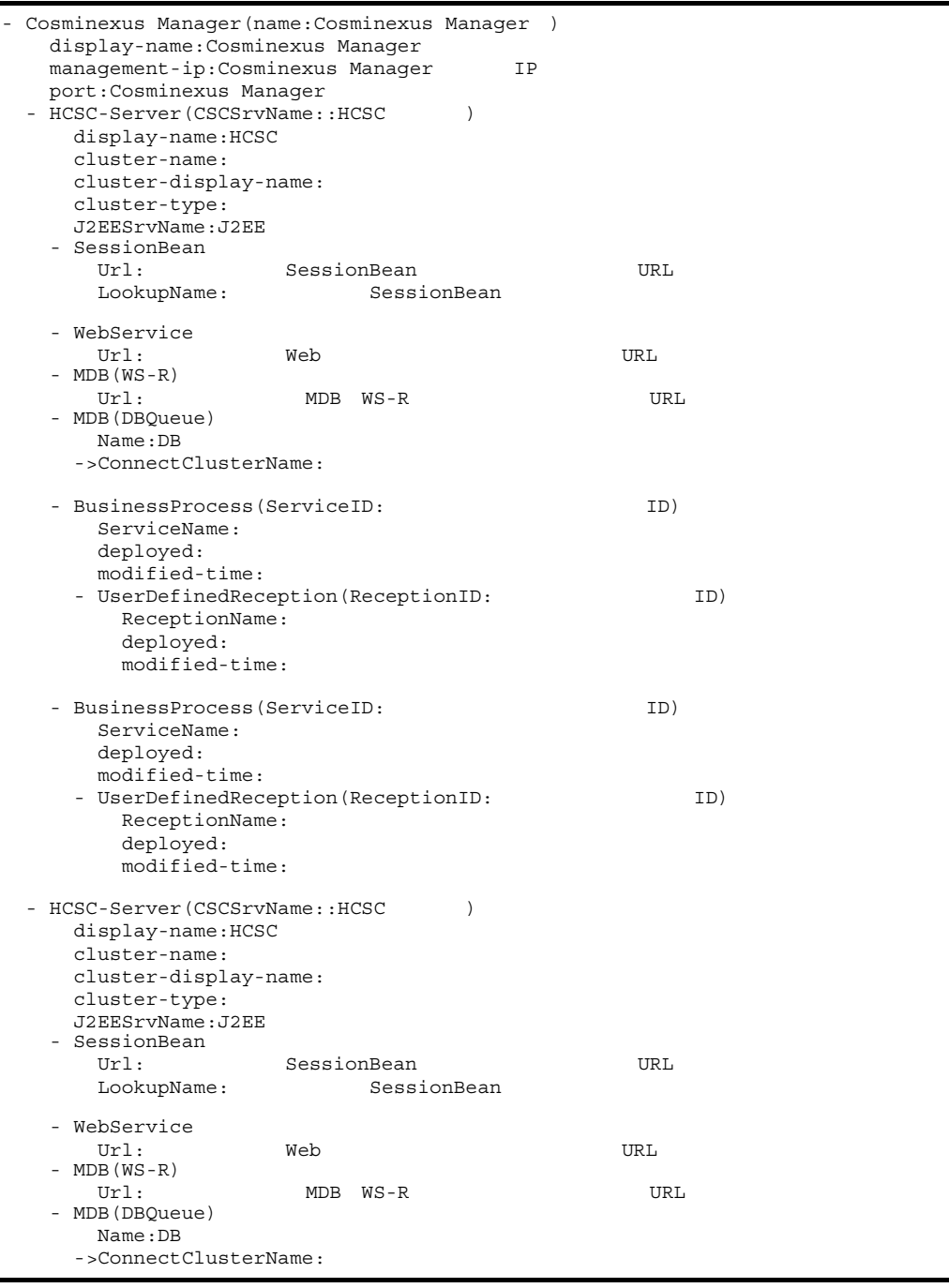

cscrepls

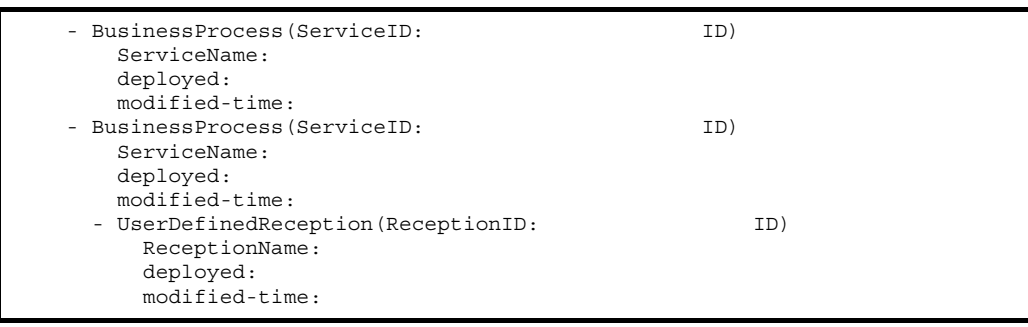

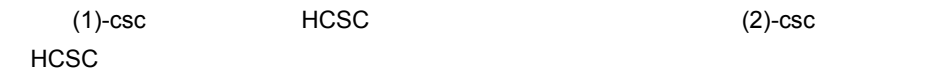

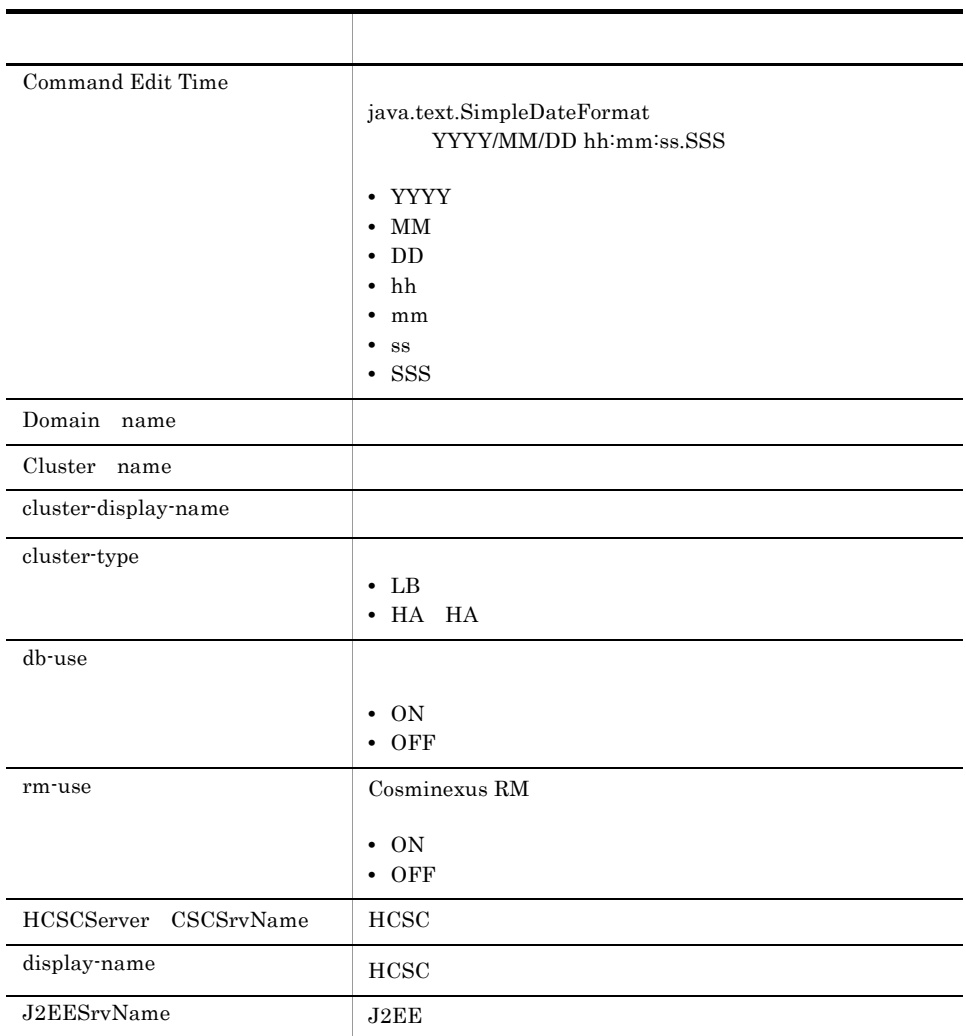

### $10.$ cscrepls

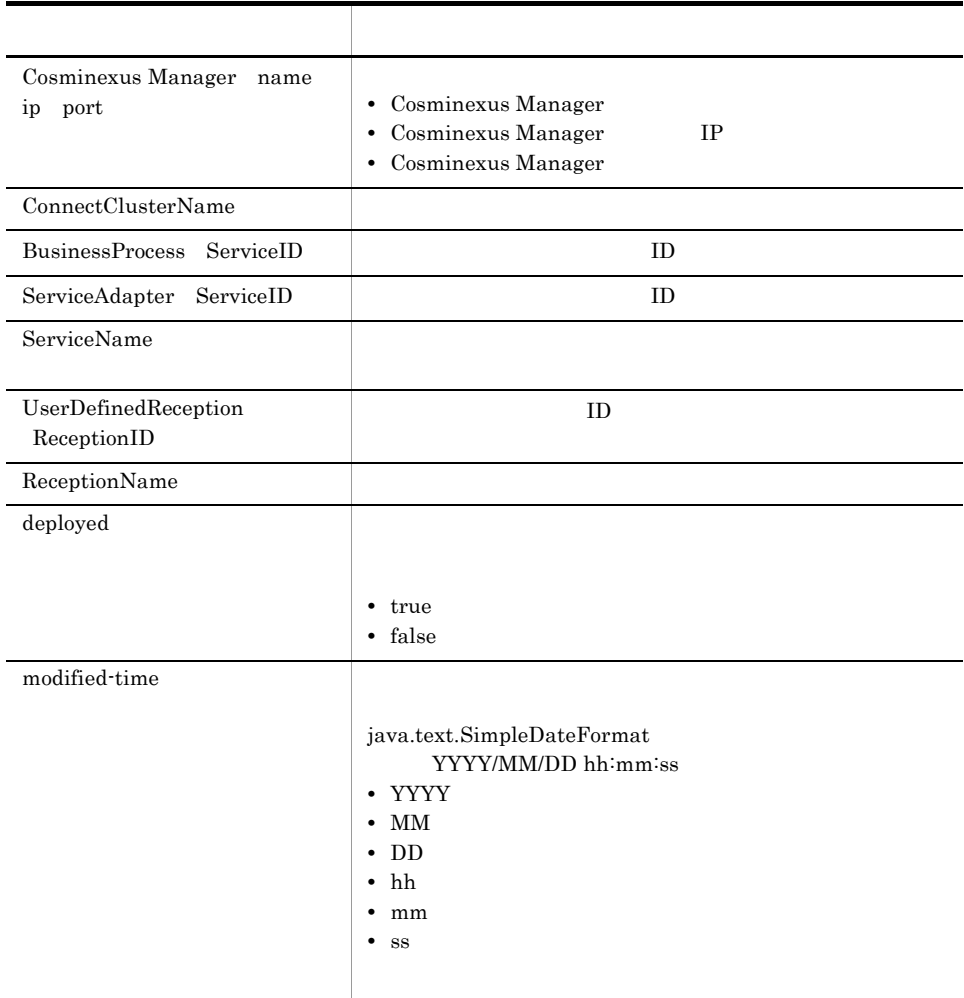

## • HCSC

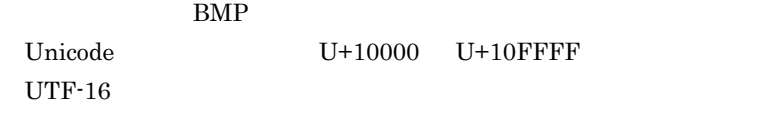

• Windows Vista **OS** 

 $10.$ 

cscrepls

(3)-oldtype

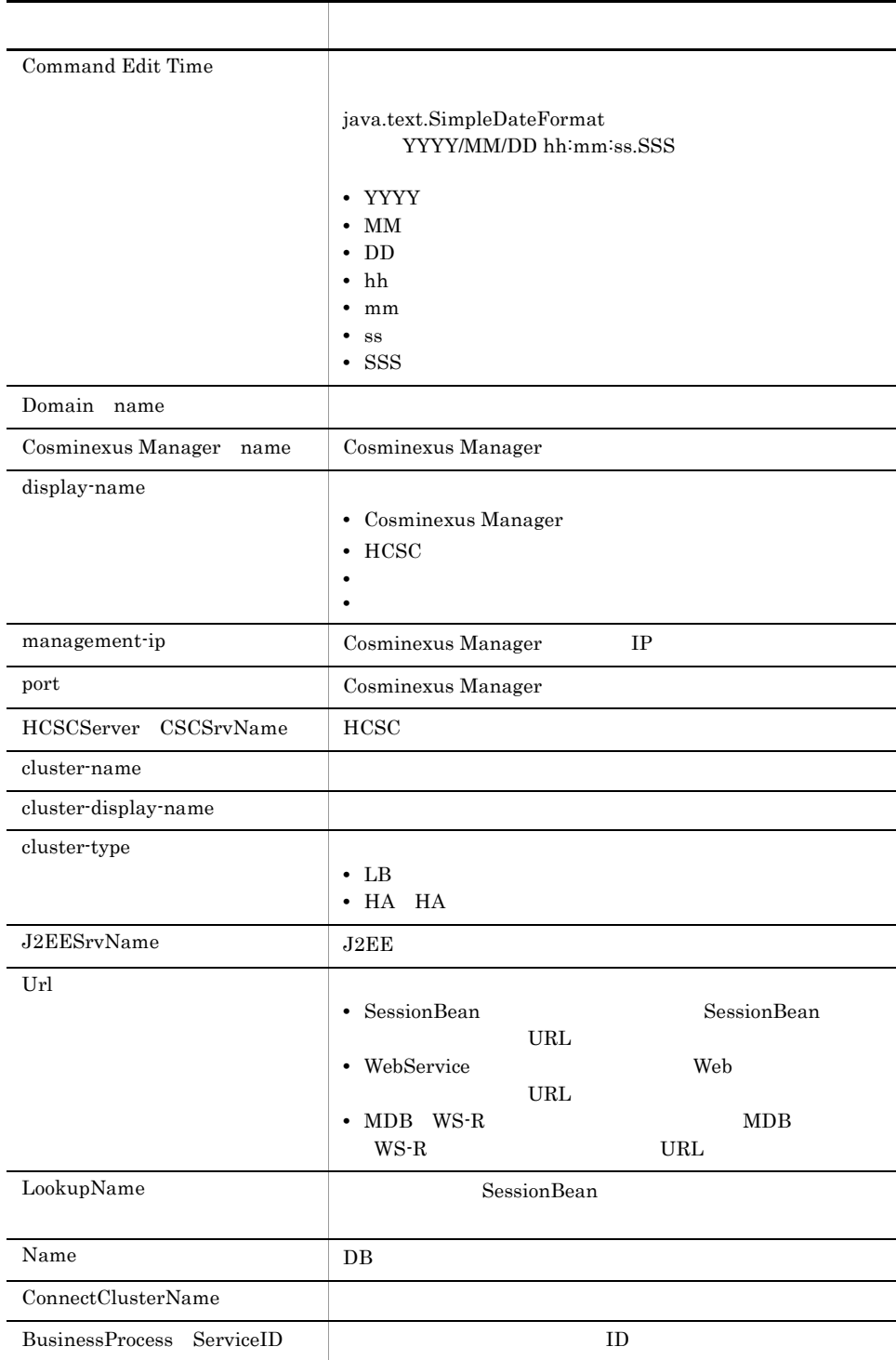

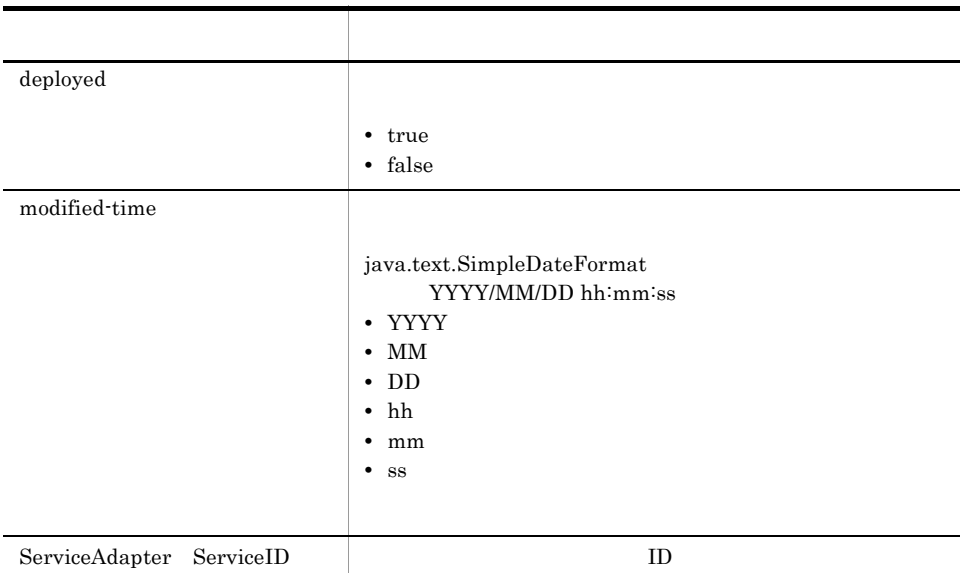

## • HCSC

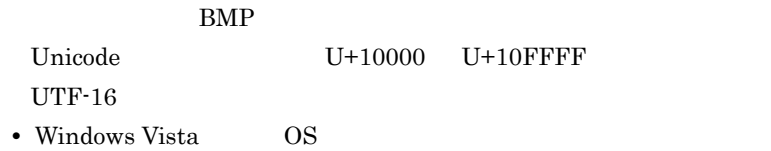

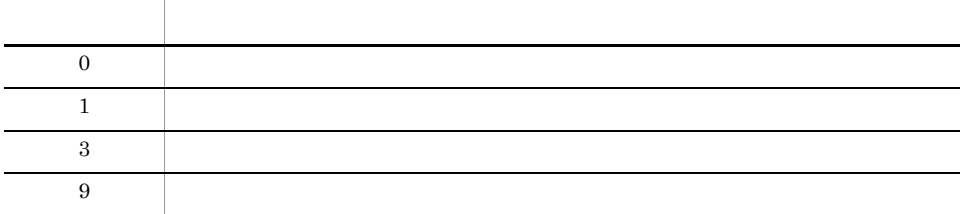

-repfile

- **•** *•*  $\frac{1}{2}$
- •<br>•<br>• Extending to the contract of the contract of the contract of the contract of the contract of the contract of • **•** SessionBean **URL, Web + URL**  $\begin{minipage}{0.9\linewidth} \textbf{URL} & \textbf{MDB} & \textbf{WS-R} \end{minipage}$ URL, DB
$10.$ 

URL, DB -oldtype

**•** クラスタ種別

 $10<sub>1</sub>$ cscresinfo

### cscresinfo

```
cscresinfo [-h]
-user < ID>
-pass < \rightarrow-csc <HCSC >
HCSC\rm HCSC \rm HCSCID HCSC-Manager
-h
-user < ID> ID ((1 16
))
HCSC-Manager ID
-pass < \rightarrow \rightarrow ((1 16
 ))HCSC-Manager
-csc <HCSC \longrightarrow ((1 8 ))
       HCSC
```
 $10.$ 

cscresinfo

 $(1)$ HCSC  $\qquad \qquad$ 

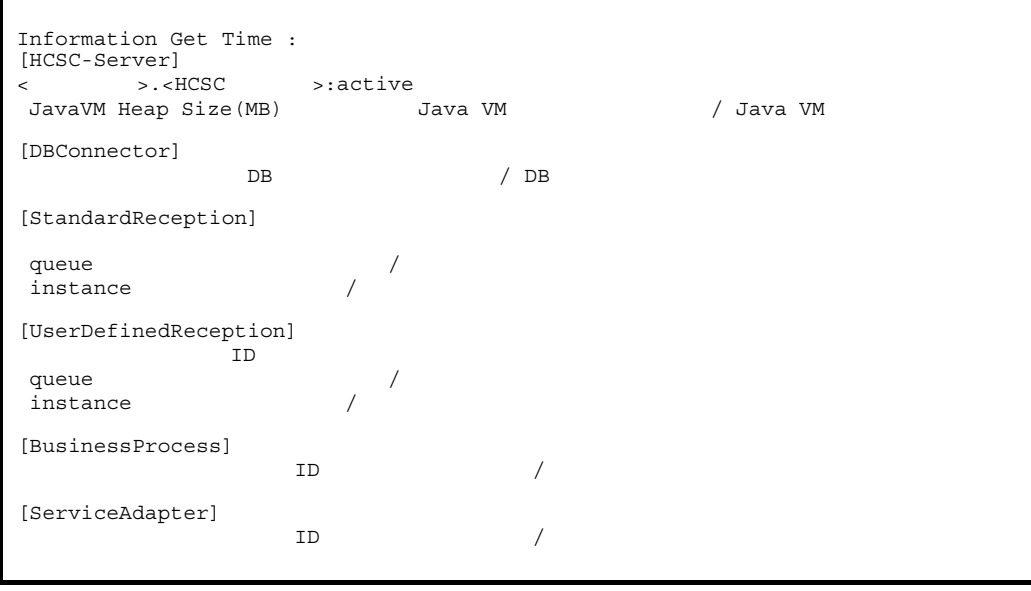

 $(2)$ HCSC  $HC$ 

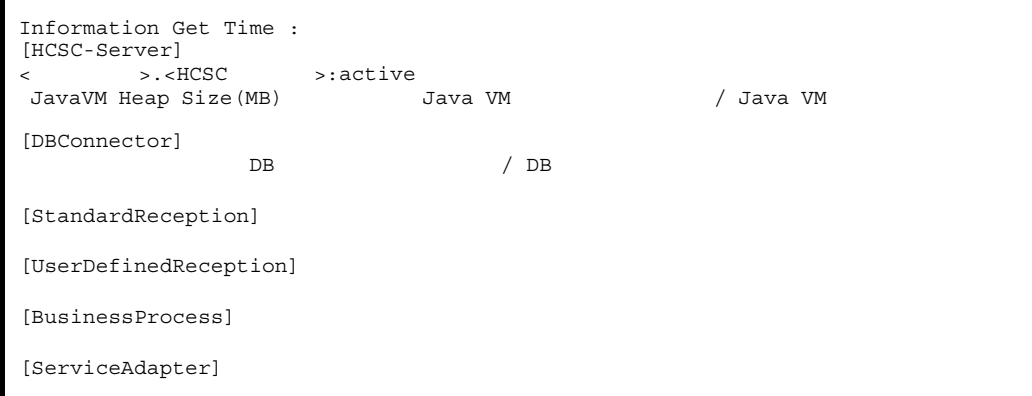

 $(3)$ HCSC

[HCSC-Server] <br/> <br/><br/>  $\,$  >.<HCSC  $\,$  >:HCSC  $\,$   $\rm active$ 

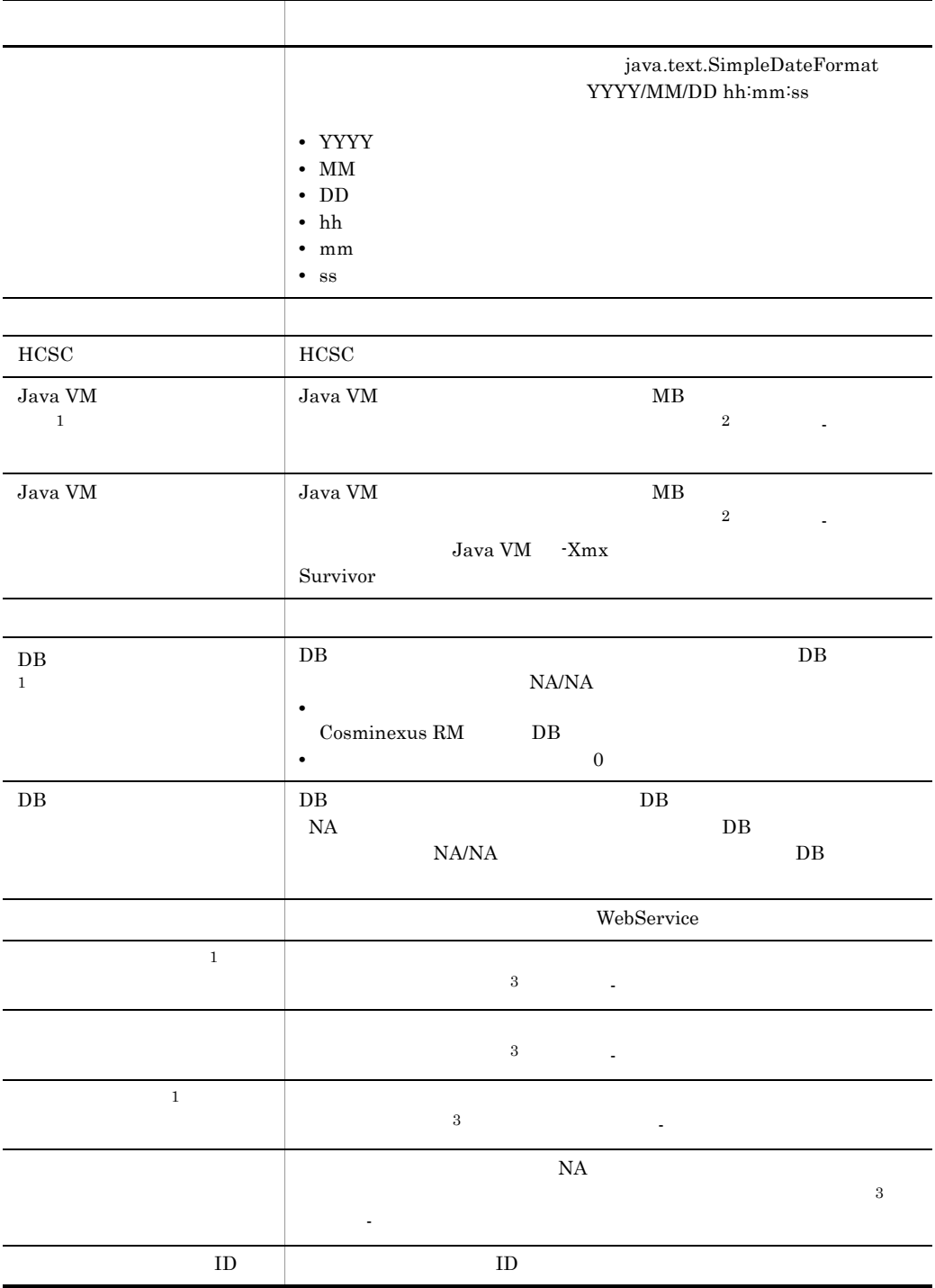

cscresinfo

 $10.$ 

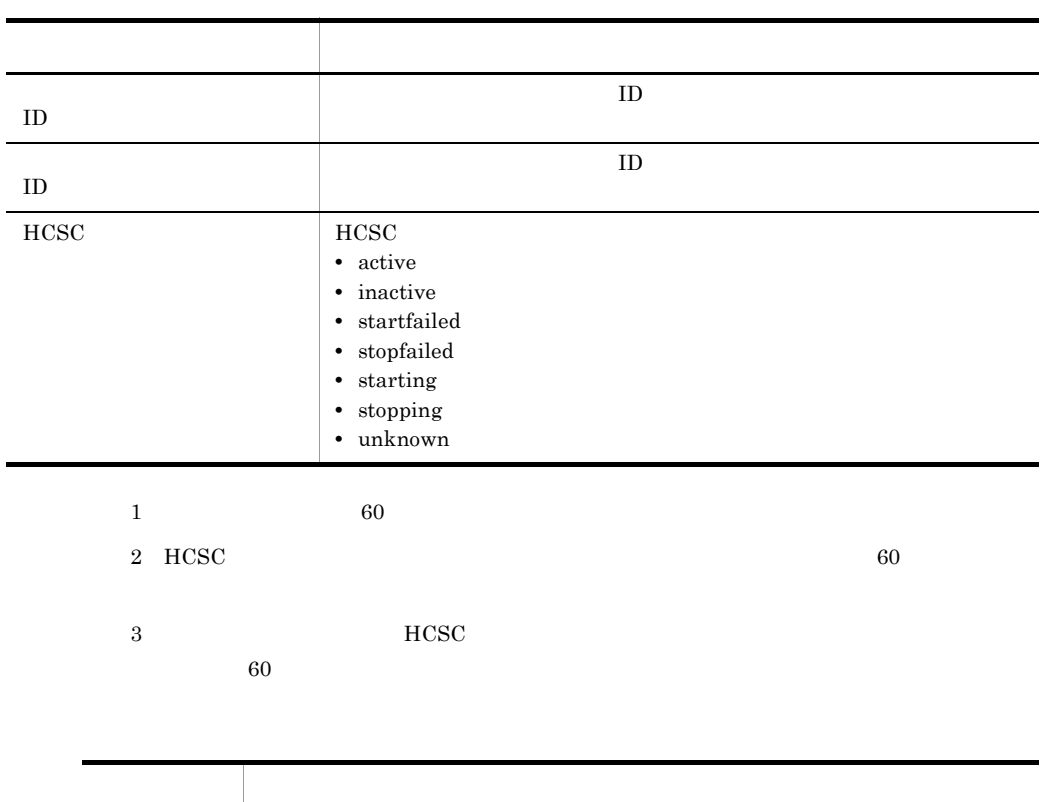

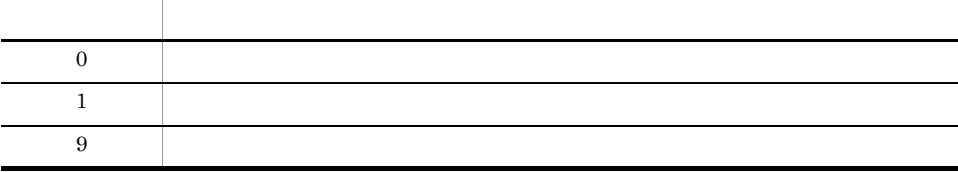

 $10<sub>1</sub>$ cscstatus

### cscstatus

cscstatus [-h]  $-$ user < ID> -pass <  $\rightarrow$  $[-csc < HCSC]$  -type {system reception compo}] HCSC **HCSC** ID HCSC-Manager -h -user < ID>  $\qquad \qquad$  ((1 16 )) HCSC-Manager ID  $-pass <$   $>$  ((1 16 文字 )) HCSC-Manager  $-csc$  <HCSC  $\longrightarrow$  ((1 8 )) 標準受付または HCSC コンポーネントの状態を表示したい HCSC サーバ名を指定しま  $-type$  $HCSC$ -type {system reception compo}  $HCSC$ **•** system HCSC HCSC **HCSC HCSC •** reception

### **•** compo HCSC

### $(1)$ HCSC

Command Edit Time:<br>HCSC HCS HCSC

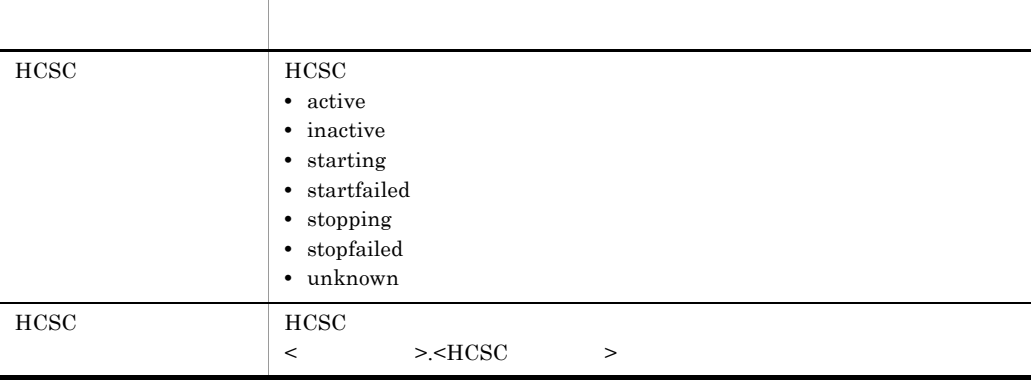

 $(2)$ HCSC (-csc )

 $\bullet~$  -type system

Command Edit Time:<br>HCSC HCS HCSC

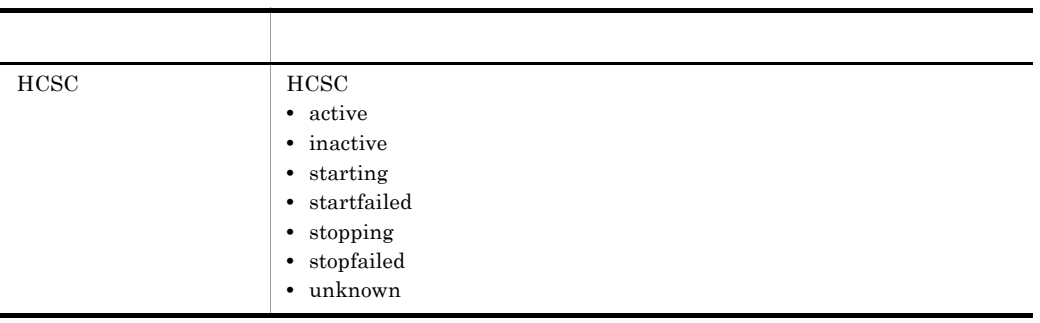

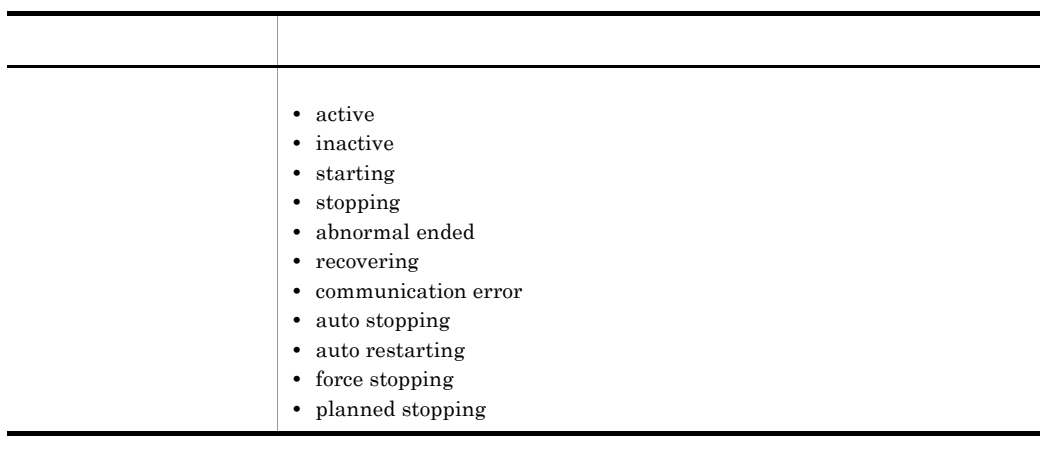

 $(3)$  (-csc )

• type reception

Command Edit Time: reception

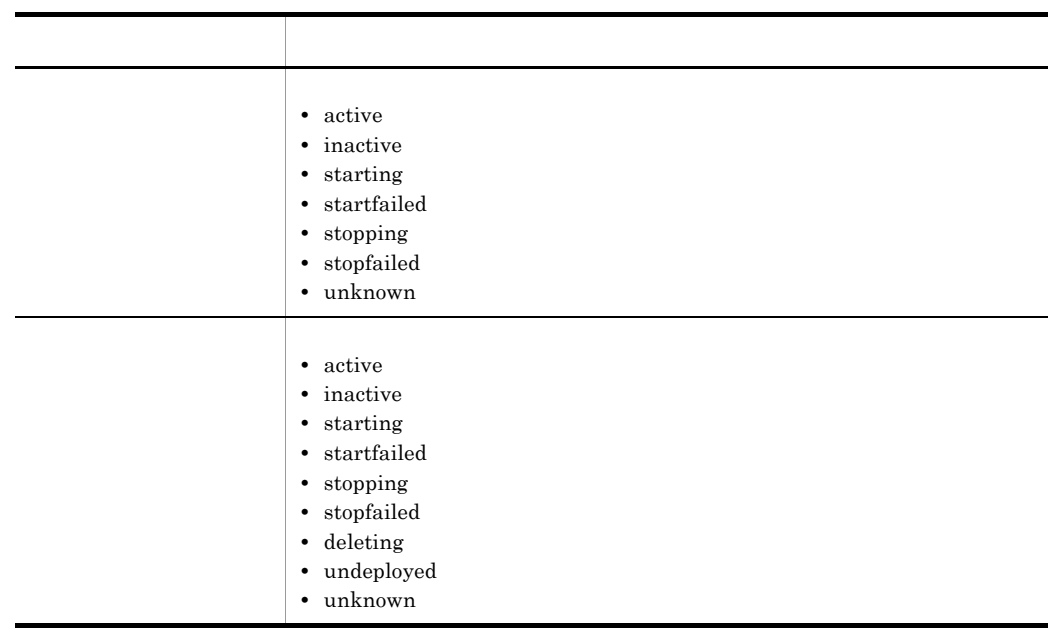

#### $10.$ cscstatus

 $(4)$ HCSC  $(-csc)$ • -type compo Command Edit Time:  $\mathbb{Z}$  $\mathbb{Z}$  Problem to the  $\mathbb{Z}$  $\mathbf{L}$ 

 $HCSC$ 

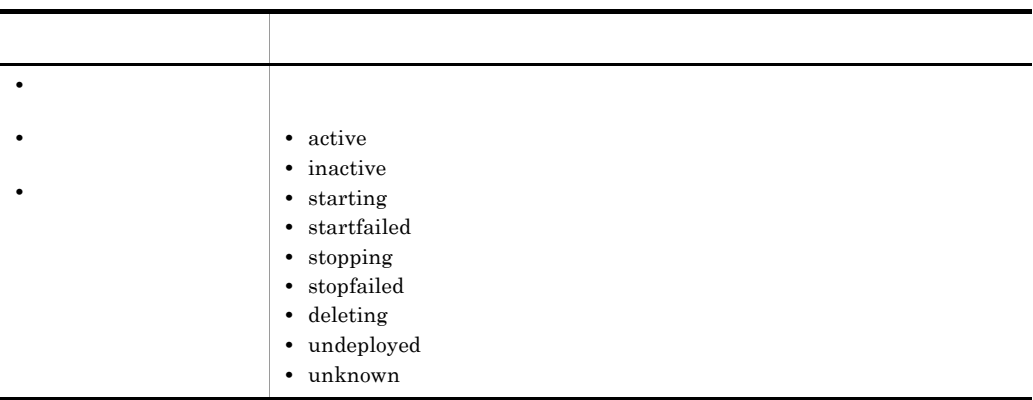

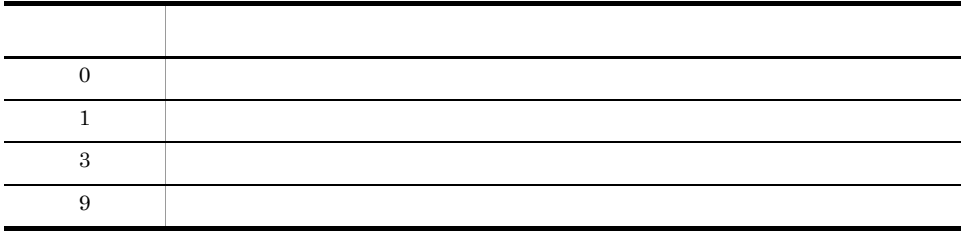

### cscsvcctl

```
cscsvcctl [-h]
      -user < ID>
      -pass < \rightarrow\{ - getfile <-setfile < \rightarrow-cluster < >
       -name < ID><br>-props < >>>>>>>>
       -props <
cscsvcctl
• サービス情報変更定義ファイルを出力する機能(-getfile オプションを使用)
• • \bullet-setfile
• サービス情報変更定義ファイルを使用せずに,サービス情報の変更を設定する機能
 -cluster -name, -props
       ID HCSC-Manager
-h
-user < ID> ID ((1 16
 ))
HCSC-Manager ID
-pass <         >                         ((1 \, 16
  文字 ))
HCSC-Manager
-\text{getfile} < ((1 200 ))
```
 $10<sub>1</sub>$ cscsvcctl  $-$ setfile < (1 200 ))  $-c$ luster <  $\rightarrow$   $(1 \quad 8 \quad )$  $-$ name <  $\qquad \qquad$  ID>  $((1 \qquad ))$  $ID$  $-props <$   $(0$  )) <key>=<value> <key> **cscsvcls** "  $\blacksquare$  $\overline{\phantom{a}}$ -props "a=b,c=d" cscsvcls LocalCall false true  $(1)$ cscsvcctl -getfile service\_info.txt  $(2)$ cscsvcctl -setfile service\_info.txt  $(3)$ cscsvcctl -cluster MyUnit -name adapter1 -props "Url=aaa,ReadTimeout=60"

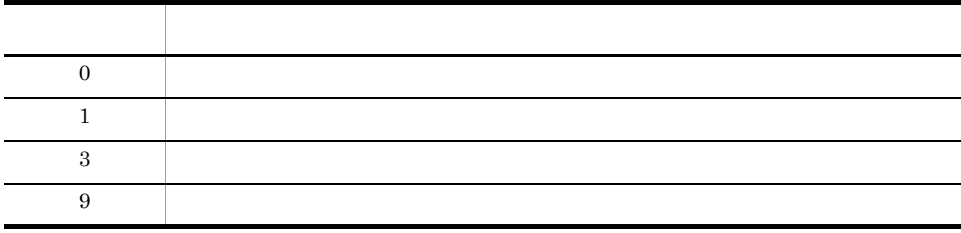

-setfile -name  $HCSC$ 

 $HCSC$ 

 $10<sub>1</sub>$ 

cscsvcls

### cscsvcls

cscsvcls [-h] -user < ID> -pass < > [-detail]  $\csc{\rm vccth}$ ID HCSC-Manager -h -user < ID>  $\qquad \qquad$  ((1 16 )) HCSC-Manager ID  $-pass <$   $>$  ((1 16 文字 )) HCSC-Manager -detail

 $-detail$ 

```
Command Edit Time:
Cluster(name: )
- ServiceAdapter(ServiceID: サービスアダプタのサービスID, ServiceType: サービスアダプ
    \rightarrow 属性名: 
- ServiceAdapter(ServiceID: サービスアダプタのサービスID, ServiceType: サービスアダプ
    \rightarrow 属性名:
```
 $10.$ cscsvcls

-detail

```
Command Edit Time:
Cluster(name: )
- ServiceAdapter(ServiceID: サービスアダプタのサービスID, ServiceType: サービスアダプ
    \rightarrow(def):(set):- ServiceAdapter(ServiceID: サービスアダプタのサービスID, ServiceType: サービスアダプ
    \rightarrow(def):(set):
```
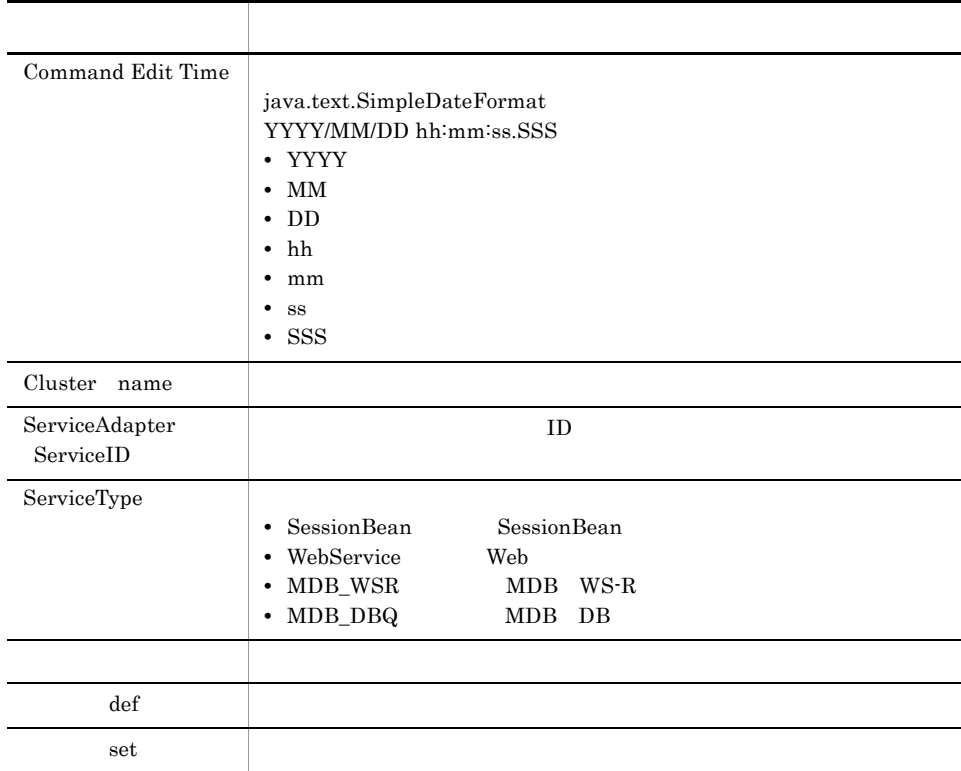

 $10-3$ 

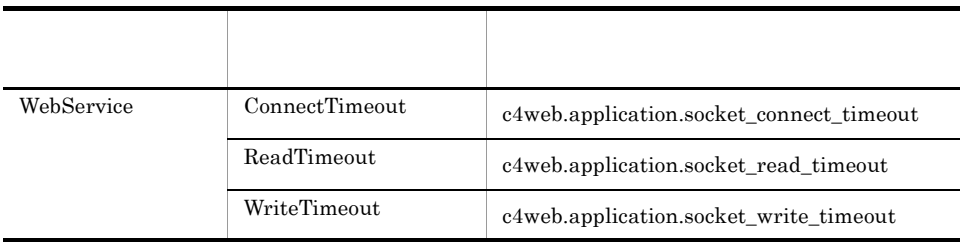

cscsvcls

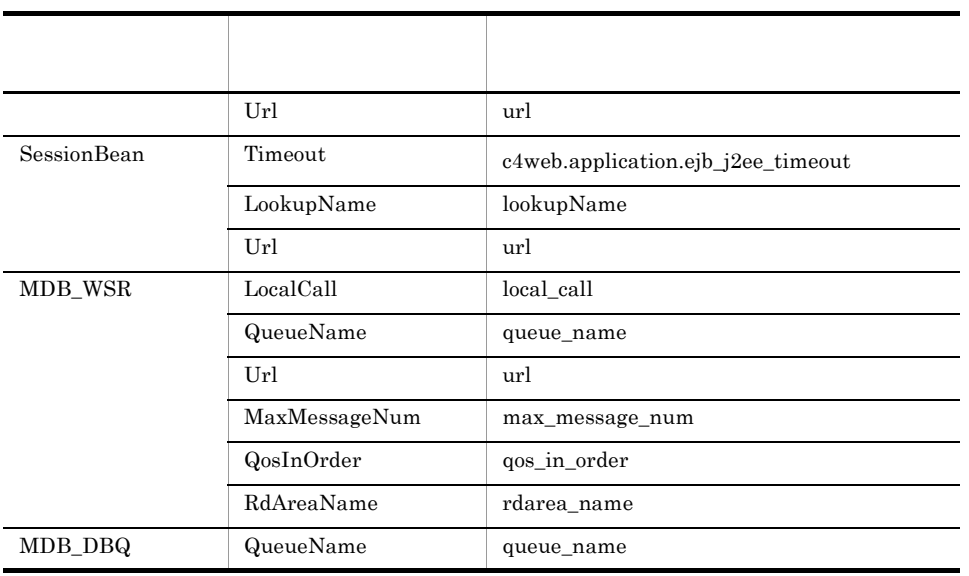

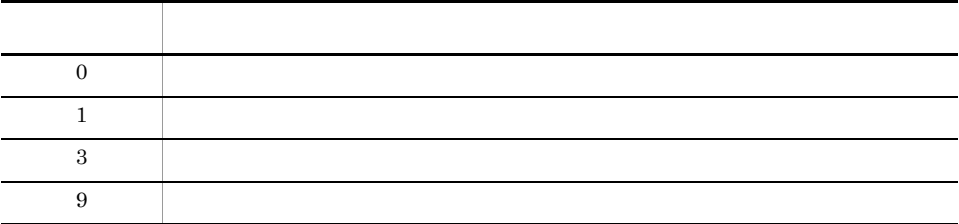

## cscsvconfig HCSC

```
cscsvconfig [-h]
         -user < ID>
         -pass < 2{-operation get -csc <HCSC >
             -operation set -propfile <HCSC
    \geq {-csc <HCSCサーバ名> -cluster <クラスタ名>}}
```

```
HCSC HCSC
```
**ID** HCSC-Manager

-h

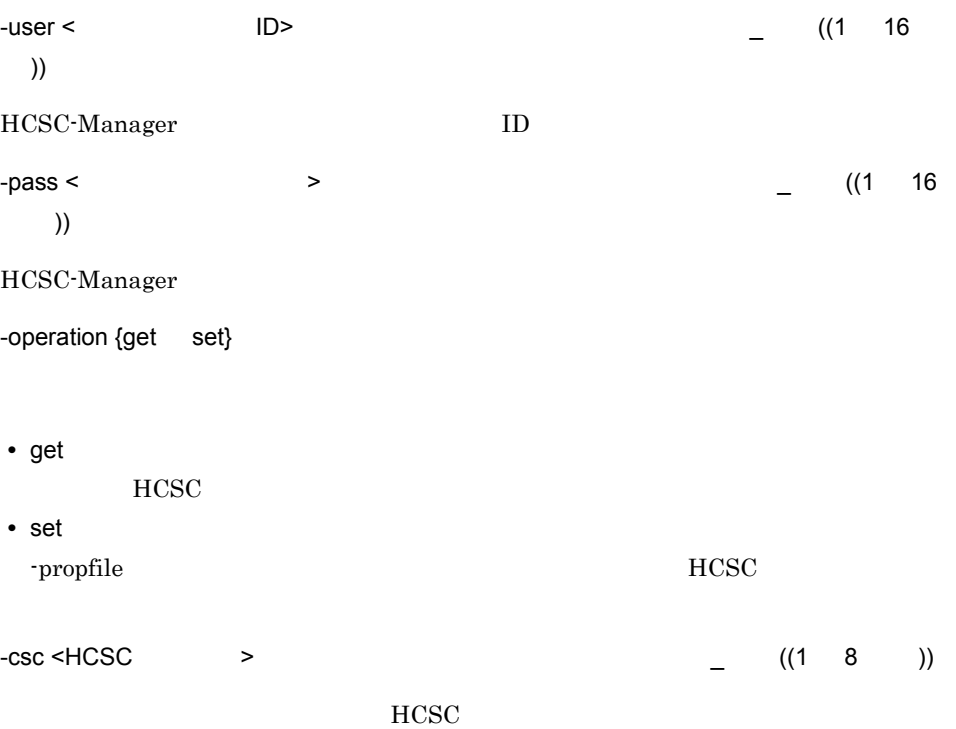

cscsvconfig HCSC  $-\text{profile} < \text{HCSC}$  ((1 200 ))  $HCSC$ 

-operation set

-cluster <  $\rightarrow$   $\qquad \qquad$  ((1 8 )) HCSC **the example of the example of the example of the example of the example of the example of the example of the example of the example of the example of the example of the example of the example of the example of the ex** 

 $H$ A  $\overline{A}$ 

 $10<sub>1</sub>$ 

 $(1)$ HCSC  $MycSC$ 

cscsvconfig -user admin -pass admin -csc MyCSC -operation get

 $(2)HCSC$   $MyCSC$ 

cscsvconfig -user admin -pass admin -csc MyCSC -operation set -propfile config.properties

 $(3)$ MyUnit HCSC

cscsvconfig -user admin -pass admin -cluster MyUnit -operation set -propfile config.properties

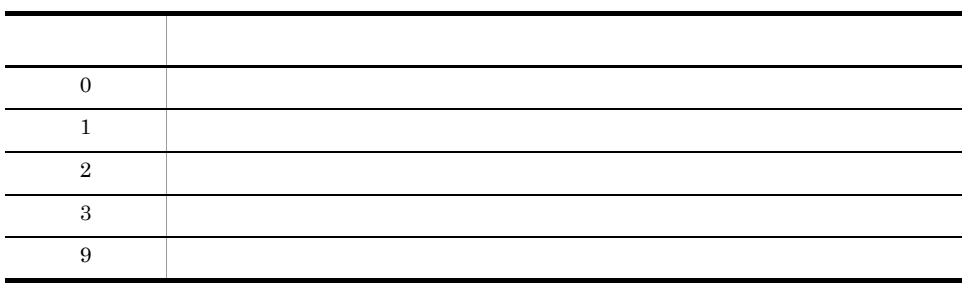

# cscsvsetup HCSC

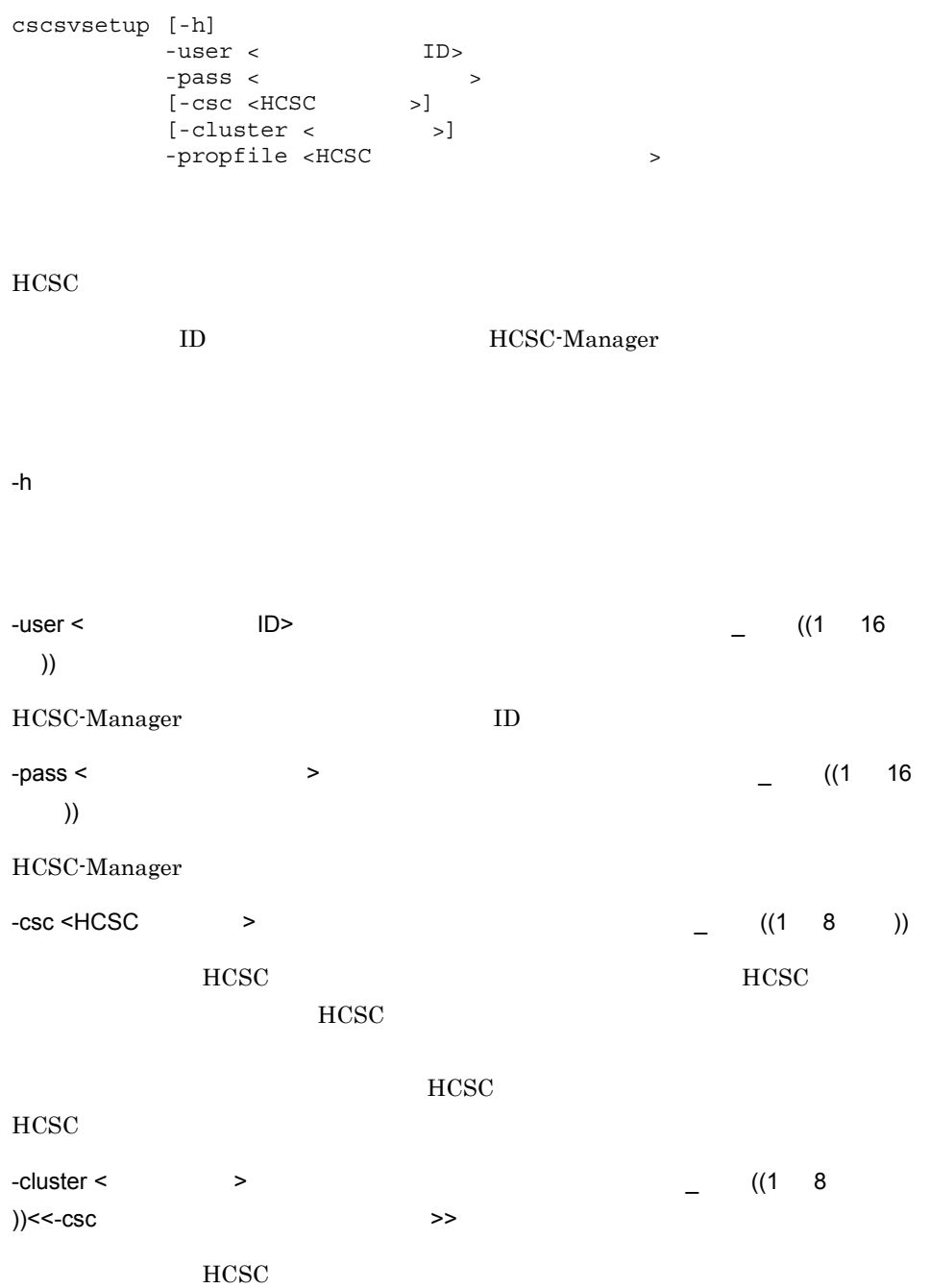

cscsvsetup HCSC

 $HCSC$ 

 $-propfile < HCSC$   $(1 200)$ 

 $HCSC$ 

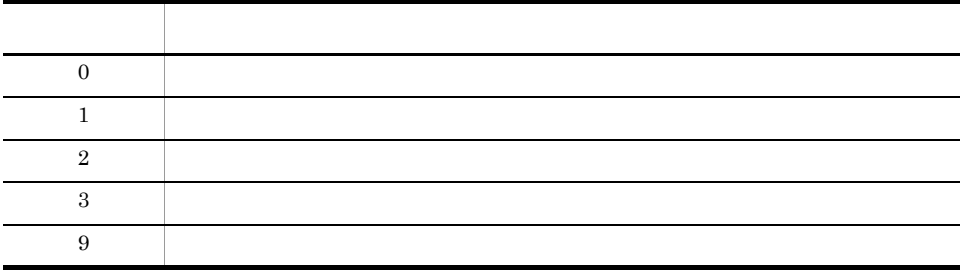

**•** 追加セットアップをする場合は,HCSC サーバ,各ビジネスプロセス,および各サー

• **• Cosminexus RM** 

# cscsvstart HCSC

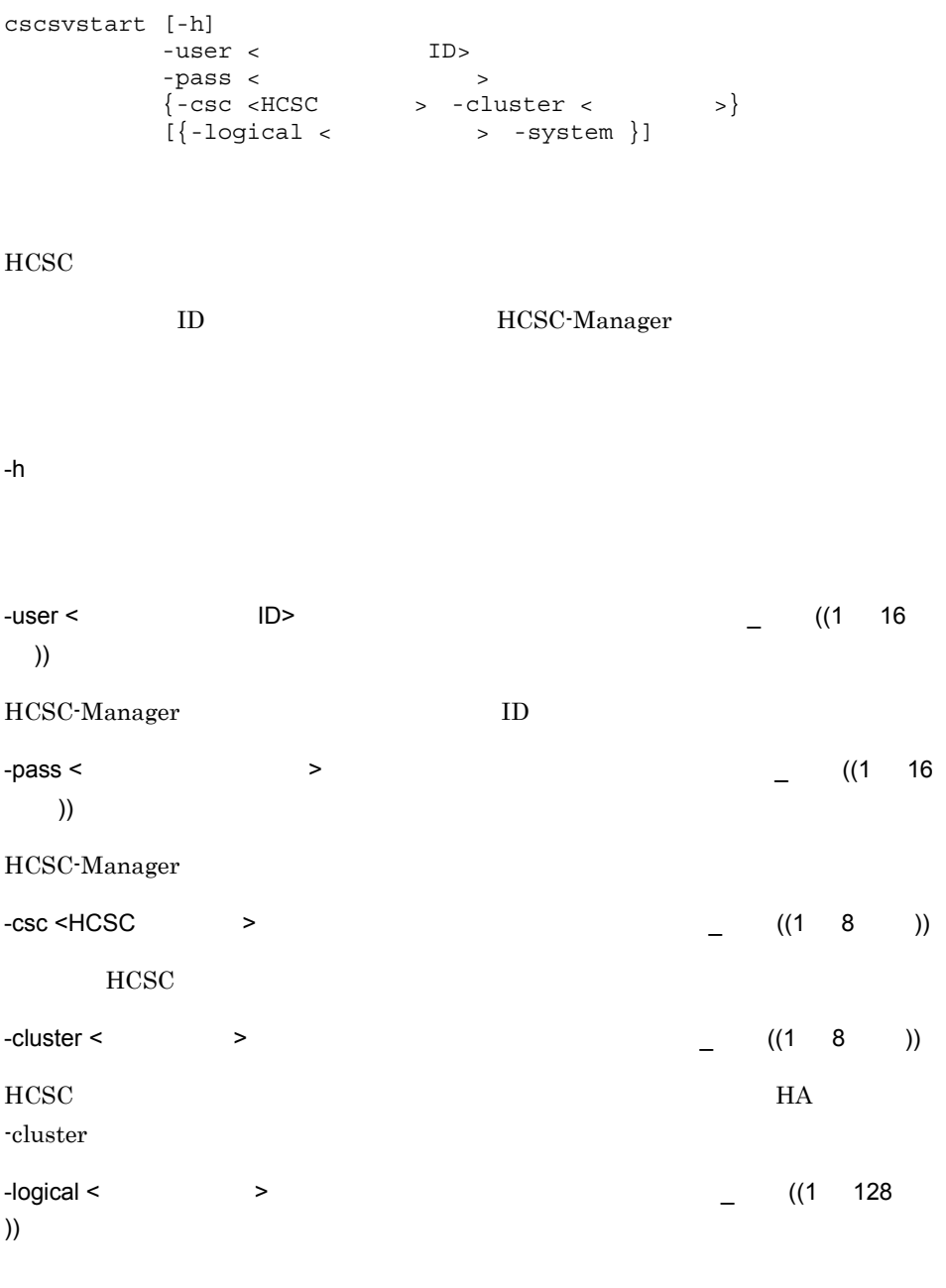

 $\rm{HCSC}$ 

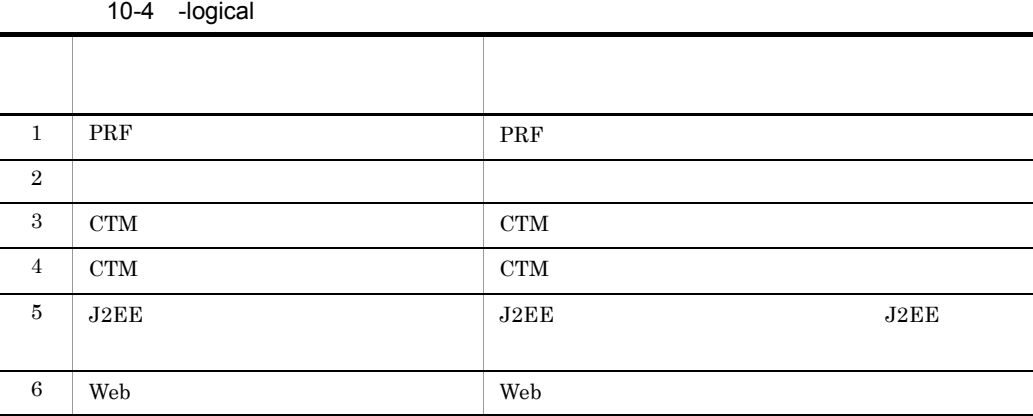

 $HCSC$ 

-system

HCSC HCSC-Manager cscmng.server.<HCSC >.system

 $(1)$ HCSC  $M<sub>V</sub>$ CSC

cscsvstart -user admin -pass admin -csc MyCSC

 $HCSC$ 

cscsvstart -user admin -pass admin -cluster MyUnit

#### $(3)$ MyUnit HCSC

cscsvstart -user admin -pass admin -cluster MyUnit -system

#### $(4)$ MyUnit  $PRF$

cscsvstart -user admin -pass admin -cluster MyUnit -logical PRF

(5)J2EE HCSC MyCSC J2EE MyServer

cscsvstart -user admin -pass admin -csc MyCSC -logical MyServer

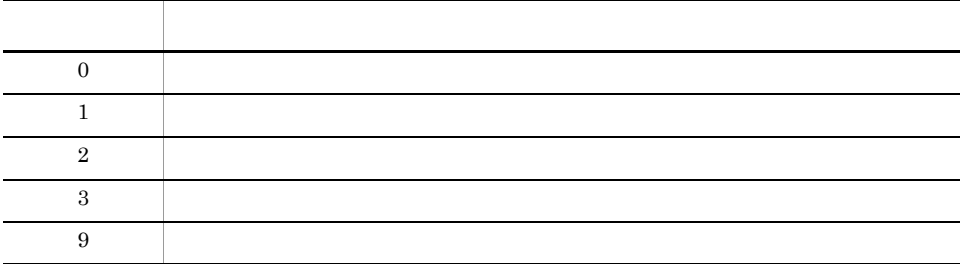

- **•** このコマンドは,セットアップ済みで,かつ停止済みの HCSC サーバに対して実行し
- **•** このコマンドは起動状態の HCSC サーバ対して実行してもエラーになりません。
- -cluster **example control**  $\bullet$  -cluster

# cscsvstop HCSC

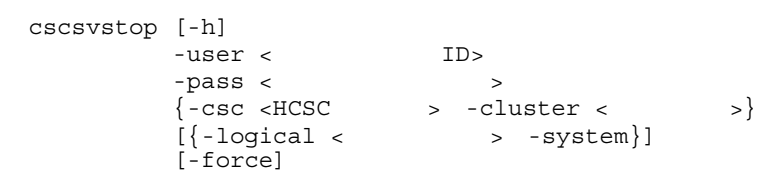

#### $HCSC$

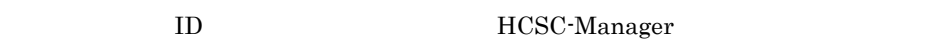

#### -h

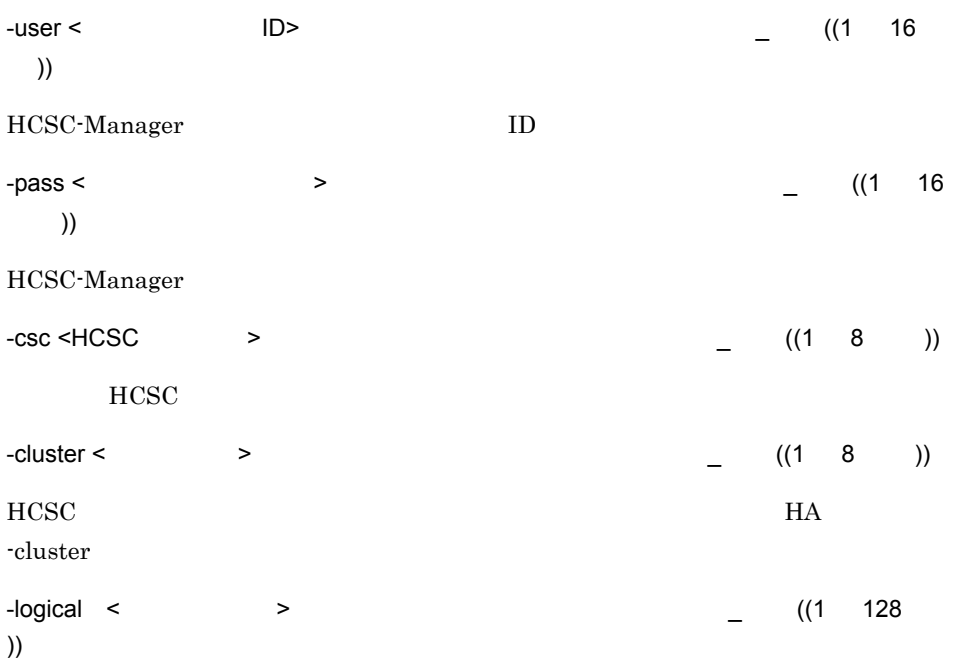

 $\rm{HCSC}$ 

#### -force

10-5 -logical

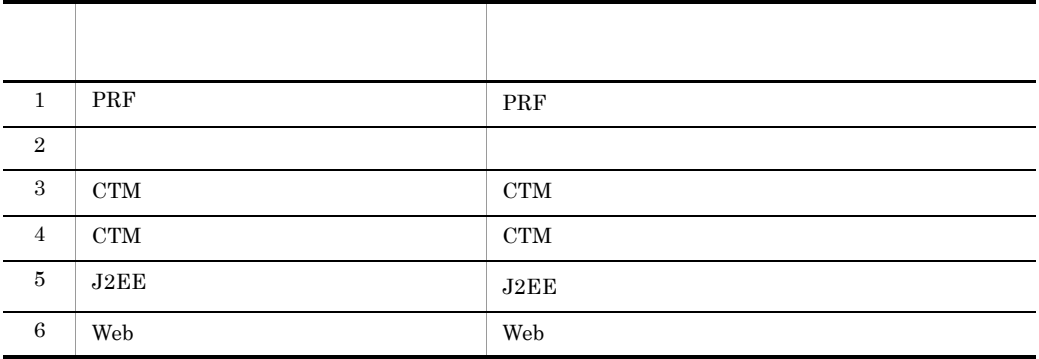

 $HCSC$ 

-system

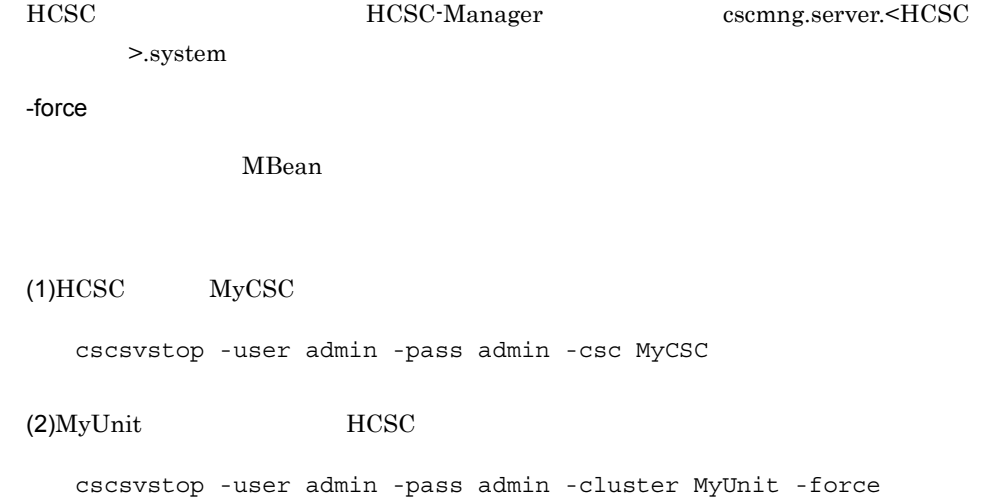

 $(3)$ MyUnit HCSC

cscsvstop -user admin -pass admin -cluster MyUnit -system

 $(4)$ MyUnit PRF

cscsvstop -user admin -pass admin -cluster MyUnit -logical PRF

(5)HCSC MyCSC J2EE MyServer

cscsvstop -user admin -pass admin -csc MyCSC -logical MyServer

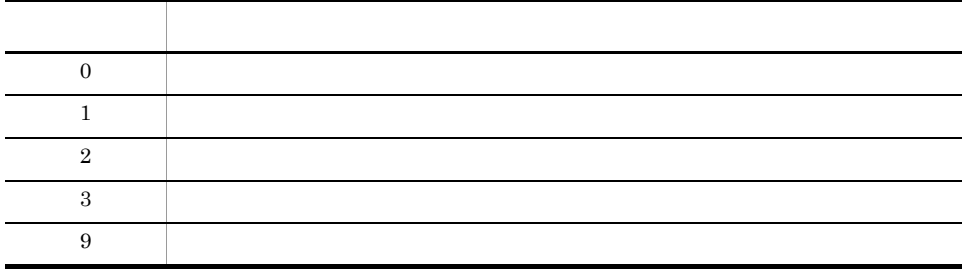

• **• • HCSC** *•*  $\blacksquare$ 

• -cluster **example cscstatus**  $\sim$ 

# cscsvunsetup HCSC

cscsvunsetup [-h] -user < ID> -pass < ><br>-csc <HCSC >  $-csc$   $<$ HCSC [-ignore]  $HCSC$ ID HCSC-Manager -h -user < ID>  $\qquad \qquad$  ((1 16 )) HCSC-Manager ID -pass < > ((1  $\,$  16 文字 )) HCSC-Manager  $-csc$  <HCSC  $\longrightarrow$  ((1 8 )) **HCSC** -ignore  $HCSC$  $HCSC$ csccompoundeploy -ignore

cscsvunsetup HCSC

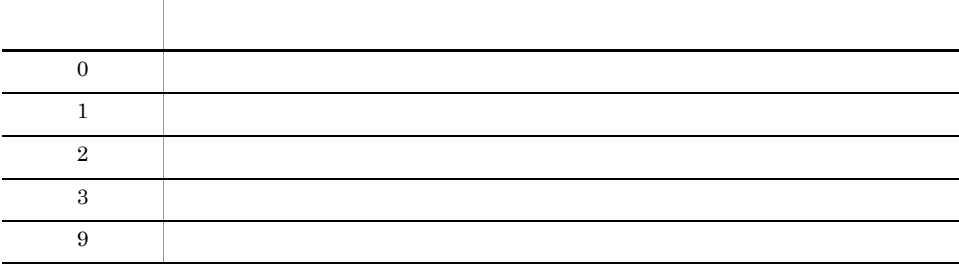

HCSC HCSC **HCSC HCSC** 

 $HCSC$ 

 $HCSC$  The HCSC  $HCSC$ 

 $10.$ 

#### $10<sub>1</sub>$ cscutil

### cscutil

```
cscutil [-h]
-user < ID>
-pass < \sim {-mng <Cosminexus Manager >
-host <IP >:< > -mnguser < ID>
[-mngpass < >]
      -target {server compo compo_urecp request_service
         connect_service connect}
       -operation {start stop get_setup_info get_info
       get_bp_info get_adapter_info set_info delete_info}
\{-props < \qquad > -propfile < \qquad[-\text{binary} < ]
```

```
• HCSC
```
- •<br>• Extending the European State State State State State State State State State State State State State State S
- **•** 標準受付の開始
- 
- **•** ユーザ定義受付の開始 **•** 連携受付の開始
- 
- **•** 連携の開始
- HCSC
- HCSC
- **•**  $\mathbf{r} = \mathbf{r} \cdot \mathbf{r}$
- **•**  $\mathbb{P}^{\mathbb{P}^{\mathbb{P$
- **•**  $\mathbf{F} = \mathbf{F} \mathbf{F} \mathbf{F} + \mathbf{F} \mathbf{F} \mathbf{F} \mathbf{F} + \mathbf{F} \mathbf{F} \mathbf{F} \mathbf{F} + \mathbf{F} \mathbf{F} \mathbf{F} \mathbf{F} \mathbf{F} \mathbf{F} \mathbf{F} \mathbf{F} \mathbf{F} \mathbf{F} \mathbf{F} \mathbf{F} \mathbf{F} \mathbf{F} \mathbf{F} \mathbf{F} \mathbf{F} \mathbf{F} \mathbf{F} \mathbf{F} \mathbf{F} \mathbf{F} \mathbf{F} \$
- **•** ユーザ定義受付の情報取得
- **•** 連携の停止
- **•** 連携受付の停止
- **•**  $\bullet$  **•**  $\bullet$  **•**
- 
- **•** ユーザ定義受付の停止
- **•** ビジネスプロセス・サービスアダプタの停止
- HCSC

ID HCSC-Manager

851

 $10.$ cscutil

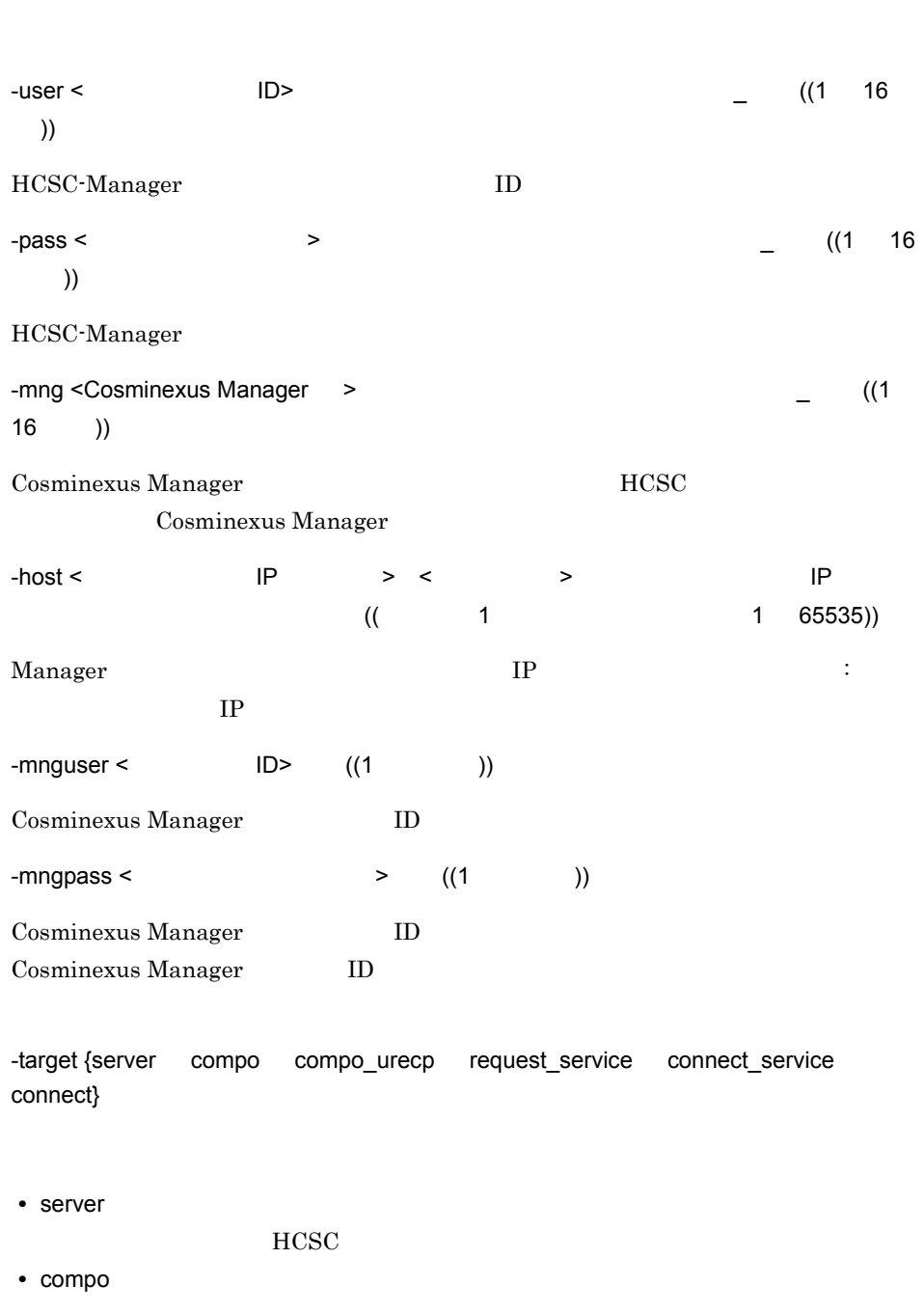

**•** compo\_urecp

-h

 $10.$ cscutil

- **•** request\_service
- **•** connect\_service

 $HCSC$ 

**•** connect

-operation {start stop get\_setup\_info get\_info get\_bp\_info get\_adapter\_info}

- **•** start
- **•** stop
- **•** get\_setup\_info  $HCSC$
- **•** get\_info

 $HCSC$ 

- **•** get\_bp\_info
- **•** get\_adapter\_info

-target -operation

10-6 -target -operation

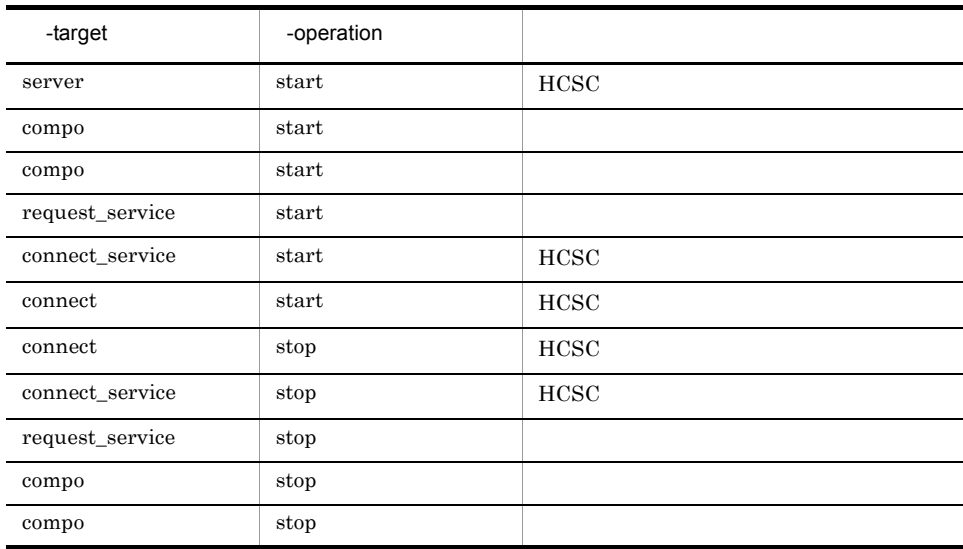

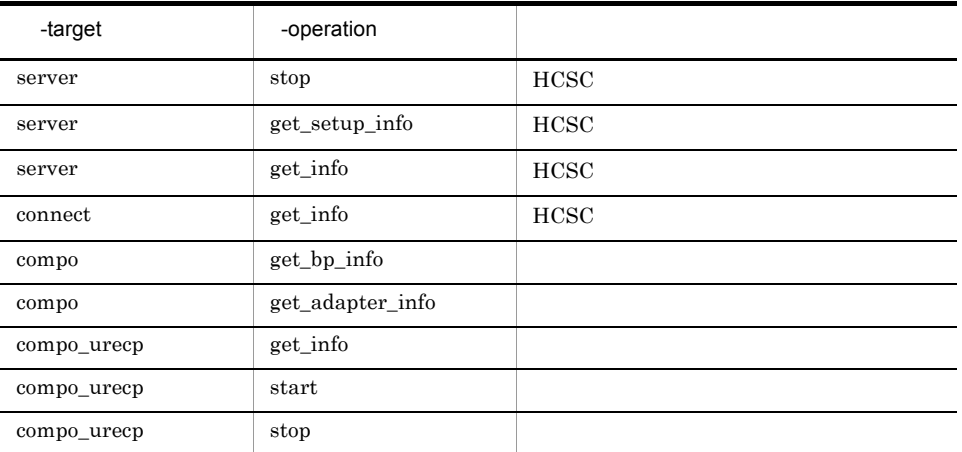

 $-props <$   $(0$  ))

 $<\qquad \qquad > = <\qquad \qquad >$ ではない。

- **•** ダブルクォーテーション("
- **•** 等号(=
- **•** コンマ(,

 $\begin{array}{ccc} \text{\bf 12} \text{\bf 12} \text{\bf E2} \text{\bf 25} \text{\bf 38} \text{\bf 14} & \text{\bf 12} \text{\bf 38} \text{\bf 4} & \text{\bf 12} \text{\bf 54} \text{\bf 55} \end{array}$ CSCSrvName= HCSC "

, and  $\alpha$ 

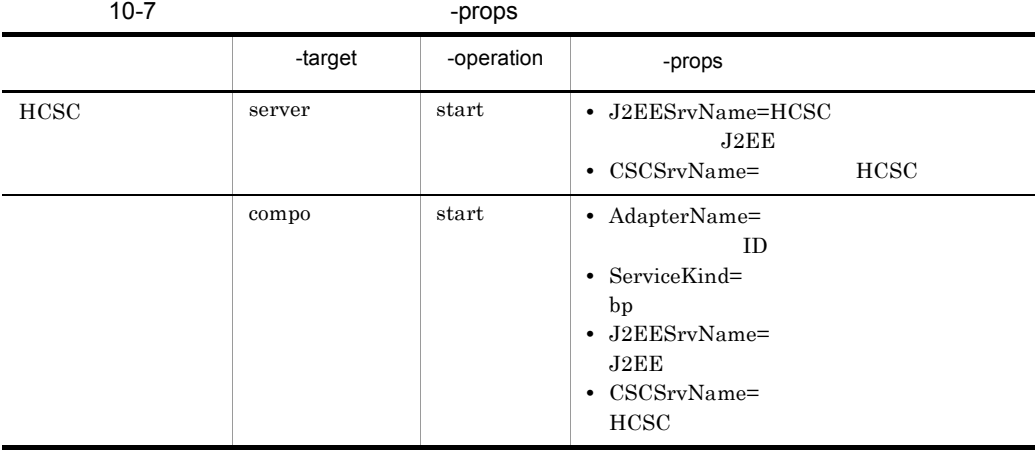

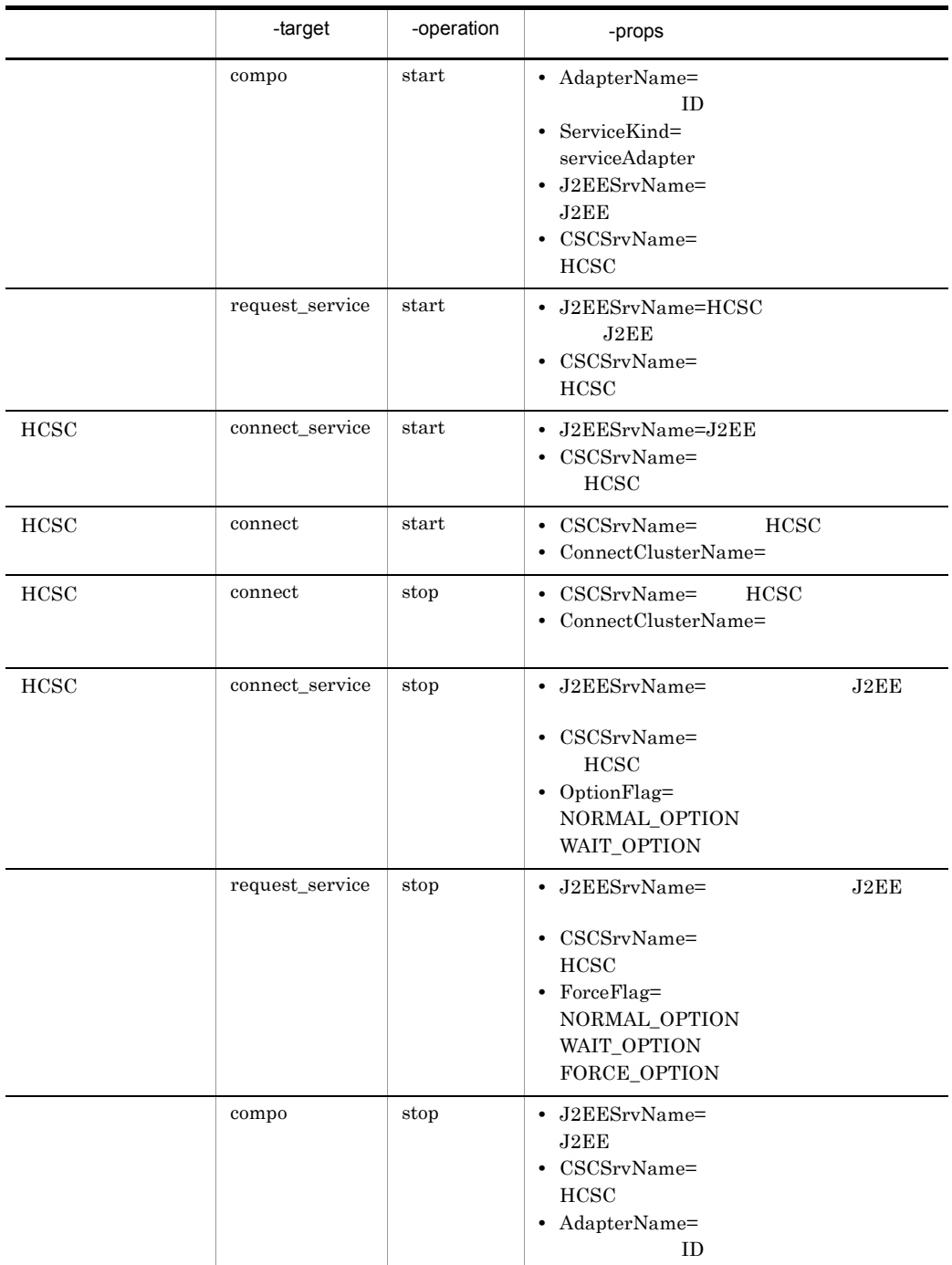

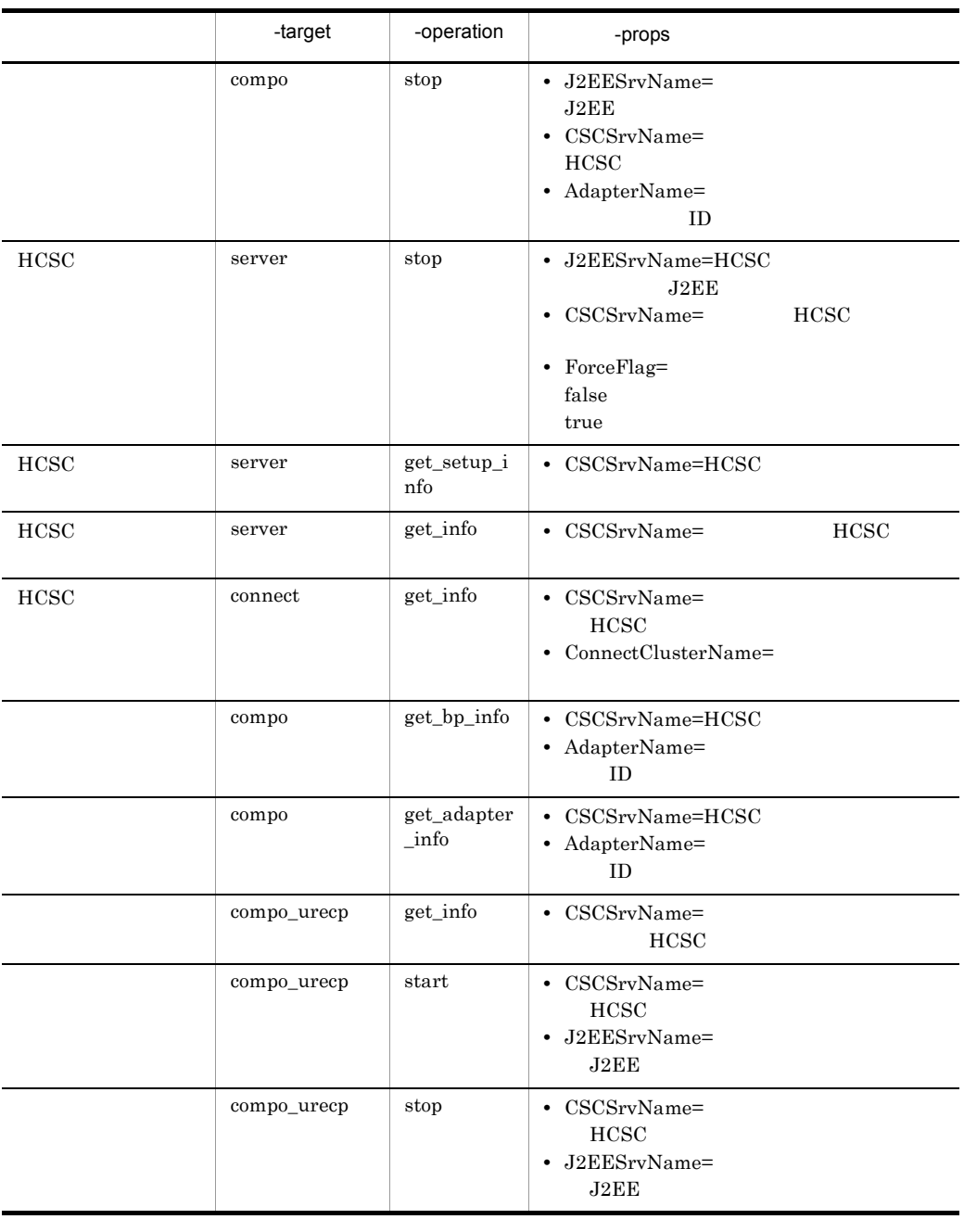

 $-propfile <$   $(1 200)$ 

 $J2\text{SE}$ 

 $-{\rm binary} <$  >  $((1 200) )$ 

 $(1)$ HCSC MyCSC

cscutil -user admin -pass admin -mng MyMNG -target server -operation start -props "CSCSrvName=MyCSC, J2EESrvName=MyServer"

(2) cscutil.properties HCSC MyCSC

cscutil -user admin -pass admin -host 10.209.13.165:9001 -mnguser admin -mngpass admin -target server -operation start -propfile cscutil.properties

cscutil.properties

 CSCSrvName=MyCSC J2EESrvName=MyServer

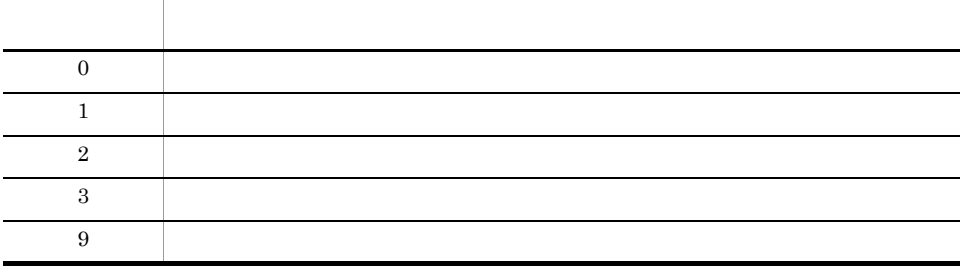

cscutil The Secret HCSC <sub>track</sub>erse and the HCSC <sub>track</sub>erse secret in the HCSC trackerse and the HCSC trackerse and the HCSC trackerse and the HCSC trackerse and the HCSC trackerse and the HCSC trackerse and the HCSC trac

 $HCSC$ 

# csmdeletehistory

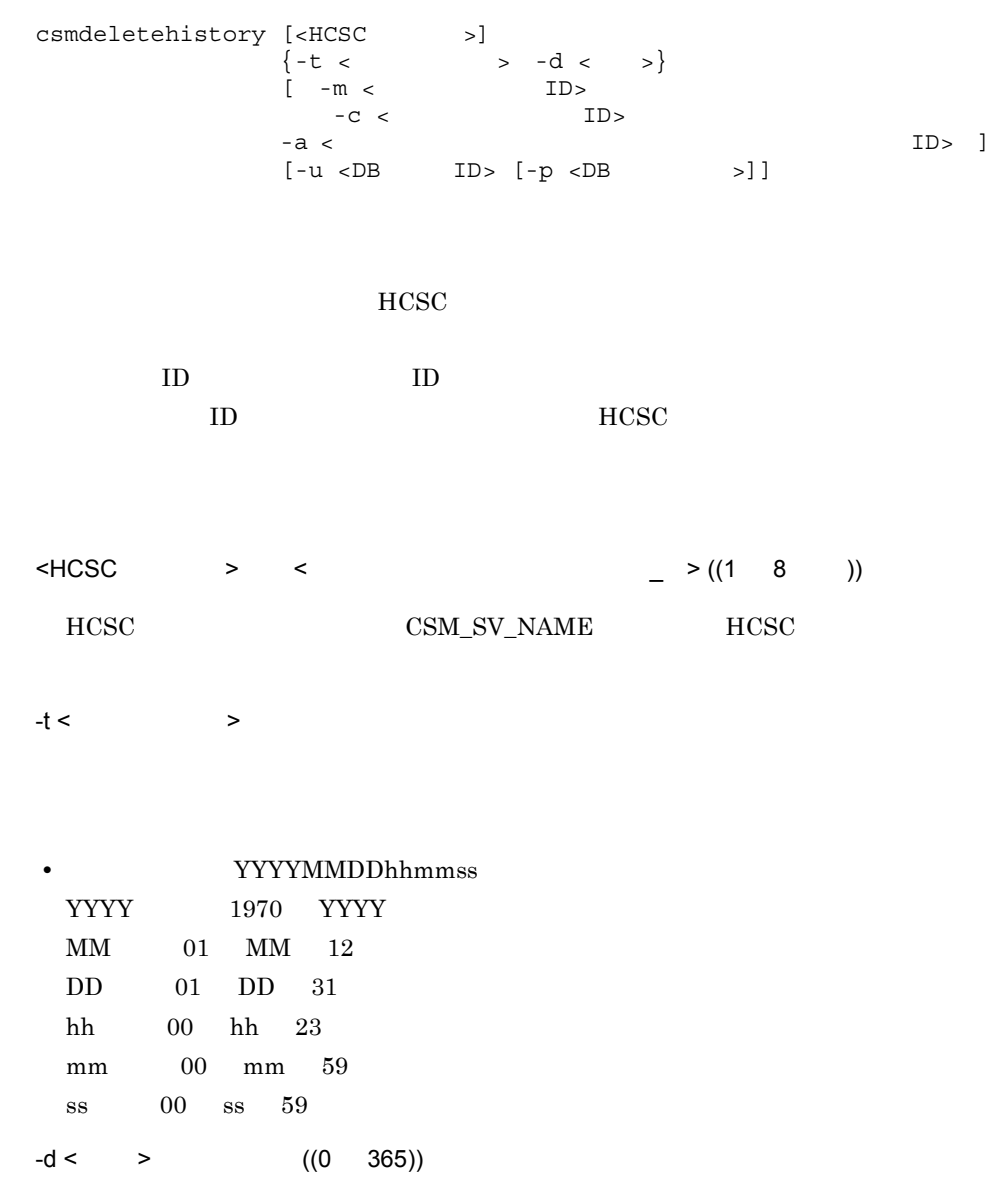

 $\overline{0}$ 

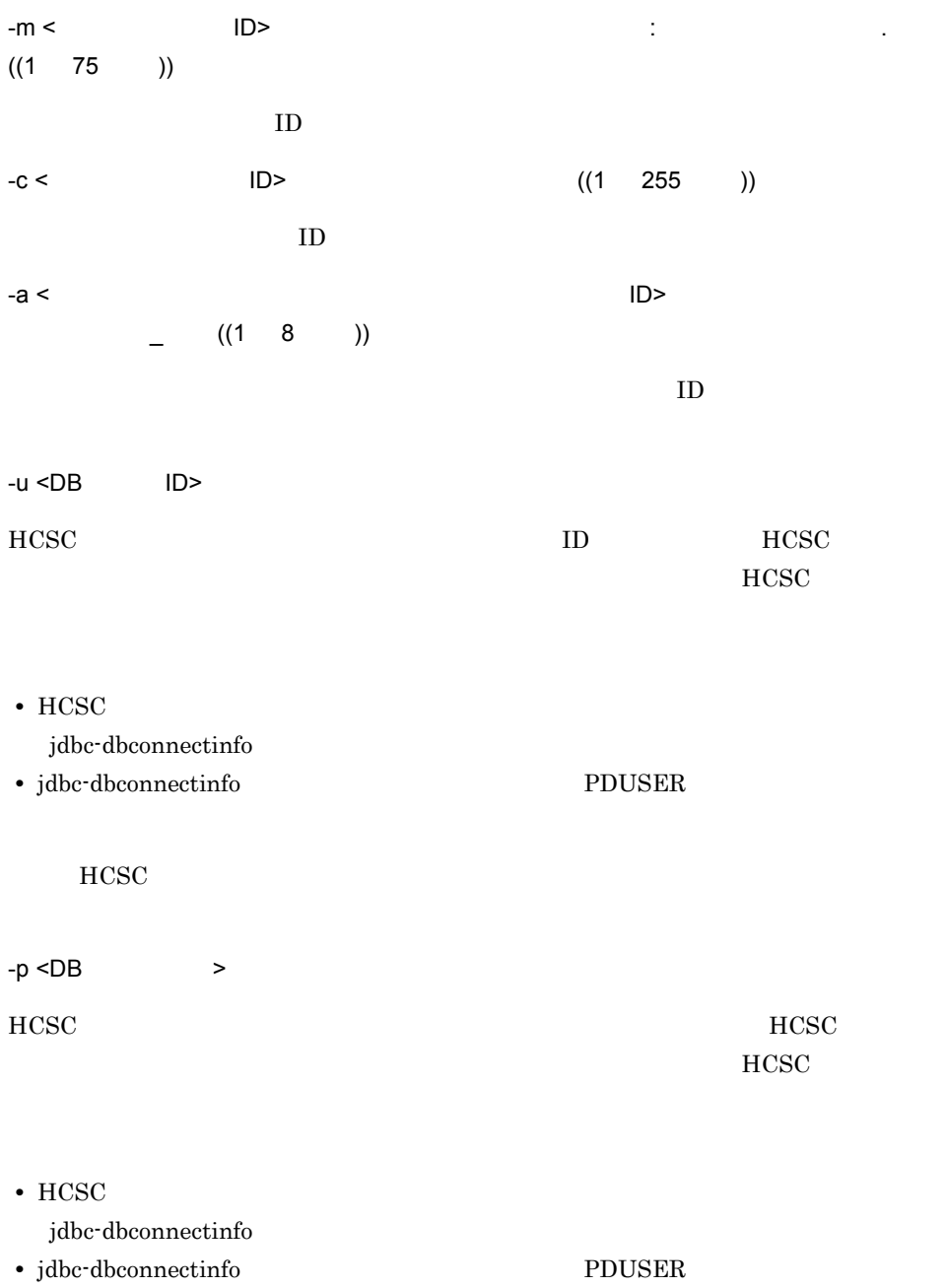

 $HCSC$
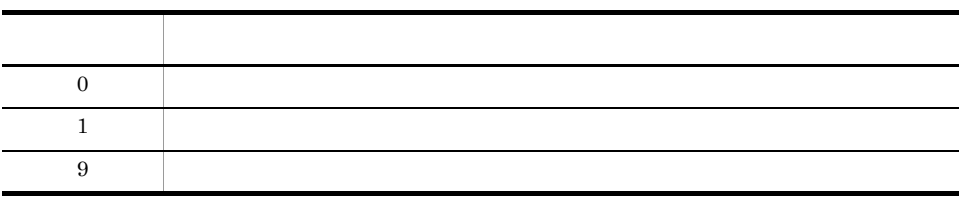

• **•**  $\mathcal{L} = \{ \mathcal{L} \mid \mathcal{L} \}$ • **• The Figure HCSC HCSC** *e* 

## csmlshistory

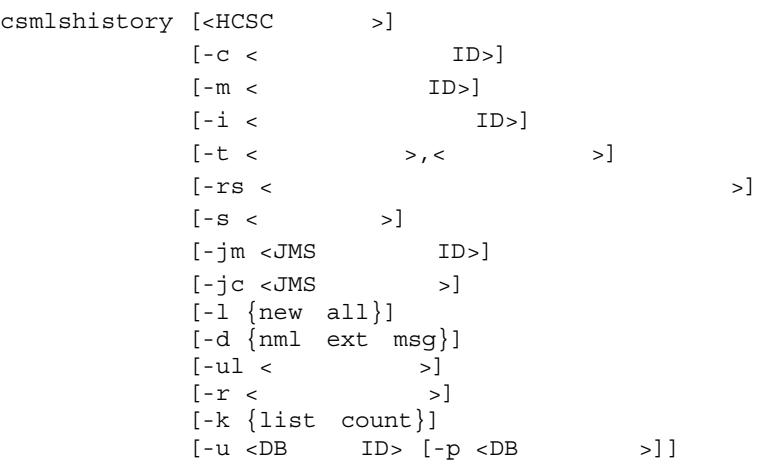

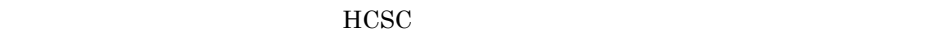

 $HCSC$ 

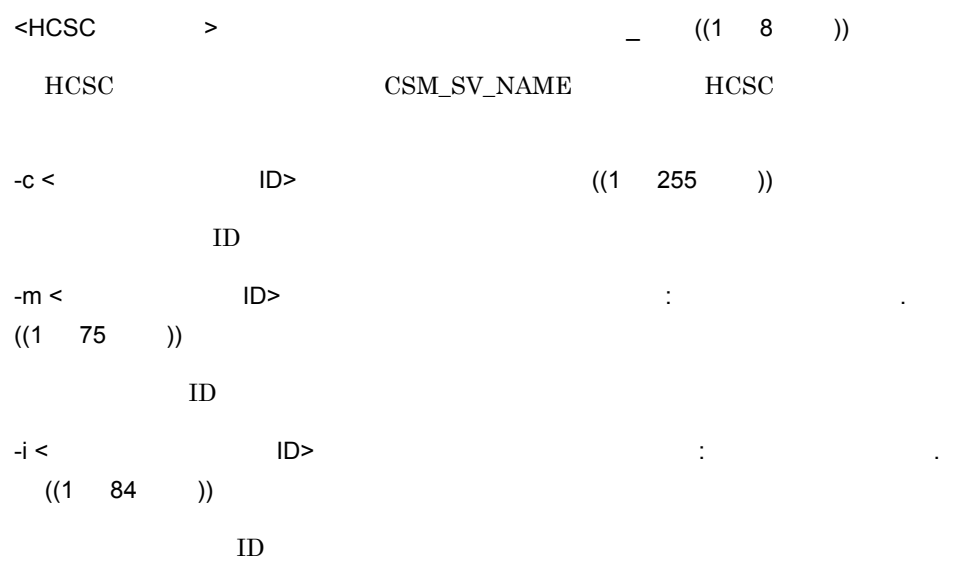

 $10.$ 

csmlshistory

 $\overline{\phantom{a}}$ 

 $-t <$   $>$ ,  $<$   $>$ 

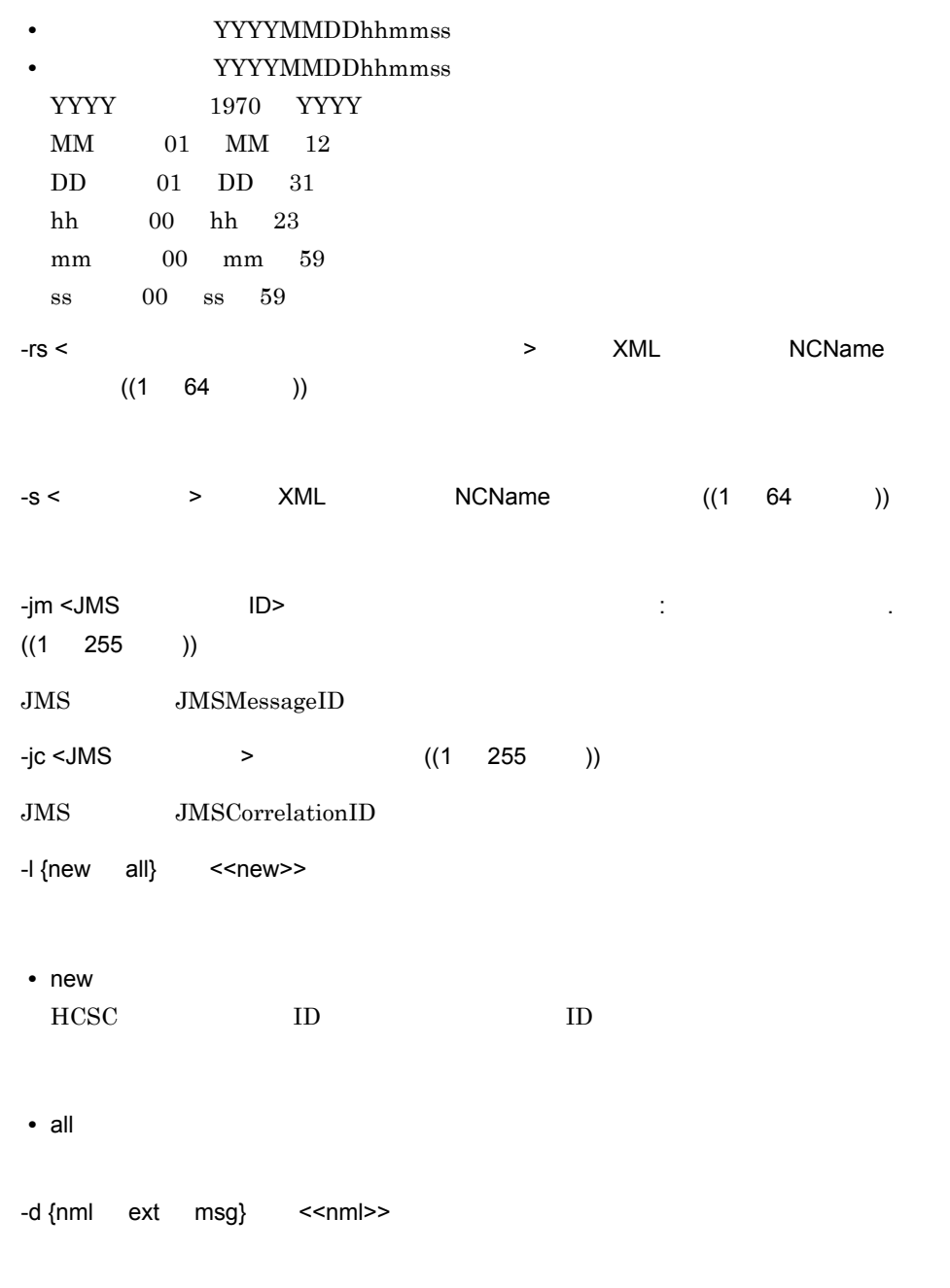

**•** nml

 $10.$ csmlshistory

- **•** ext **•** msg  $-ul <$   $>$   $((0 65535)$   $)) < 1024>>$  $-d$  $\text{msg}$  example  $\text{msg}$  and  $\text{msg}$  example  $\text{msg}$  and  $\text{msg}$  and  $\text{msg}$  example  $\text{msg}$  and  $\text{msg}$  and  $\text{msg}$  and  $\text{msg}$  and  $\text{msg}$  and  $\text{msg}$  and  $\text{msg}$  and  $\text{msg}$  and  $\text{msg}$  and  $\text{msg}$  and  $\text{msg}$  and  $\text{msg$  $-r <$   $>$   $(1 \t1000) <$  <100>> -k {list count} << list >> **•** list **•** count  $\text{count}$  and  $\text{-}\text{d}$   $\text{-}\text{u}$  $\mathbf{T}^{\mathbf{a}}$  $-u <$  $DB$   $ID >$ HCSC **HOSC TELESCONT ID HOSC TELESCONT ID HCSC**  $HCSC$ • HCSC jdbc-dbconnectinfo • jdbc-dbconnectinfo PDUSER  $HCSC$  $-p$  <DB  $>$ HCSC **HCSC**
- $HCSC$

 $10.$ 

csmlshistory

• HCSC

jdbc-dbconnectinfo

• jdbc-dbconnectinfo **PDUSER** 

 $HCSC$ 

 $(k)$   $-k$  list

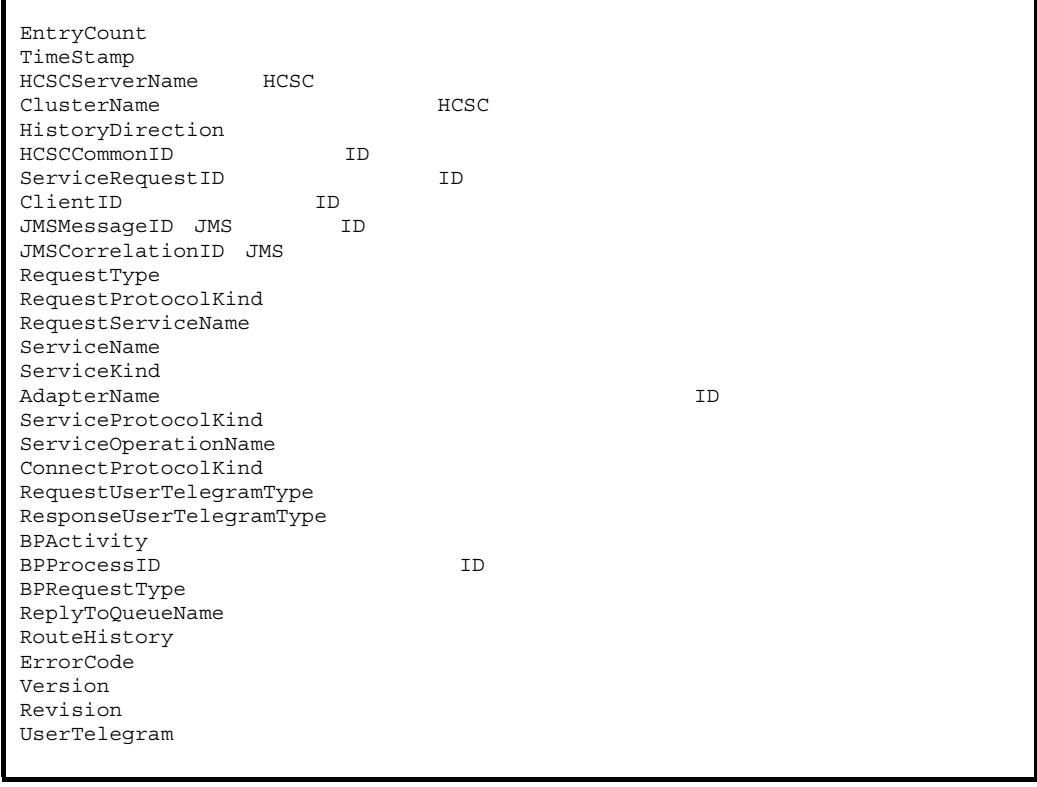

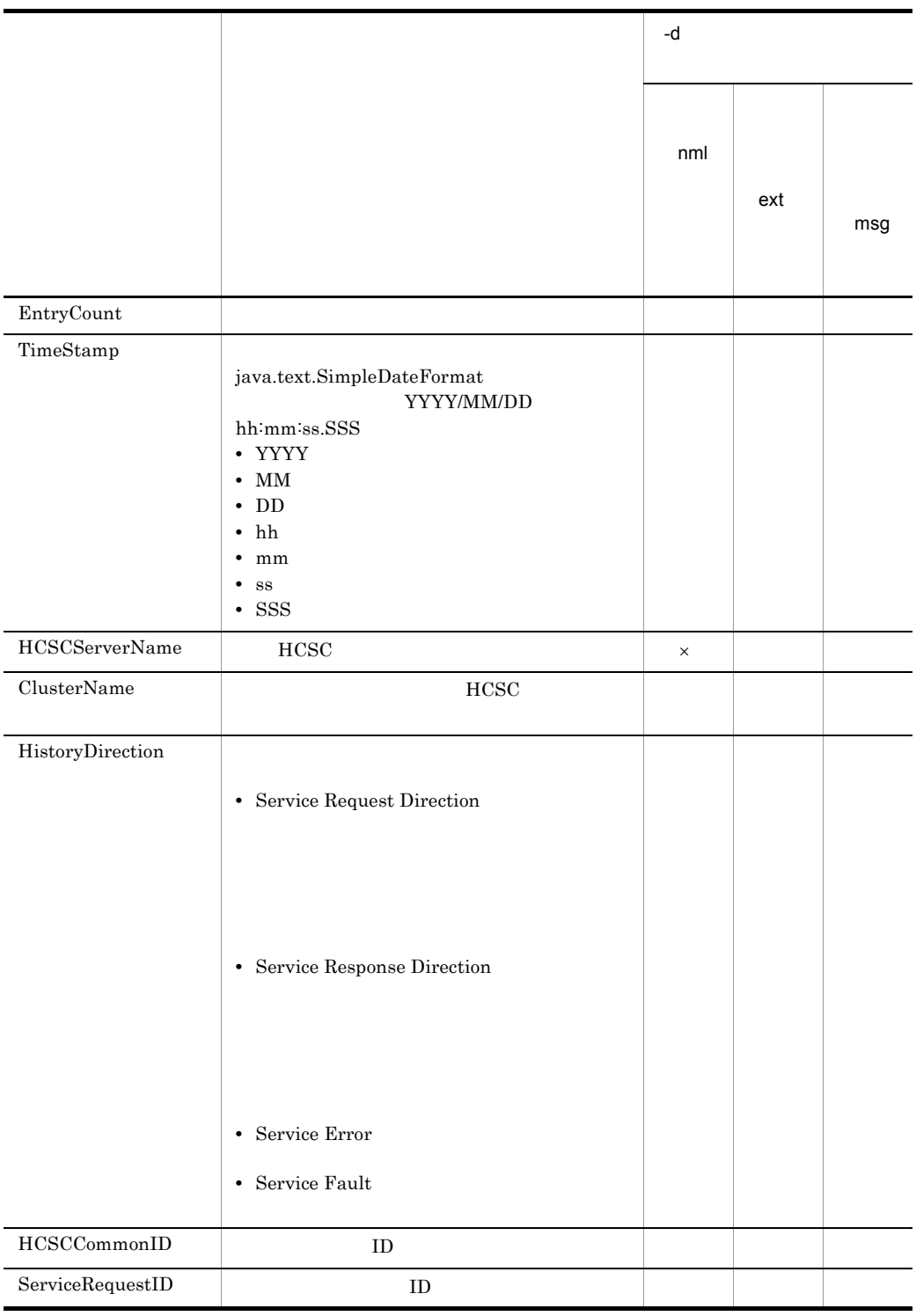

csmlshistory

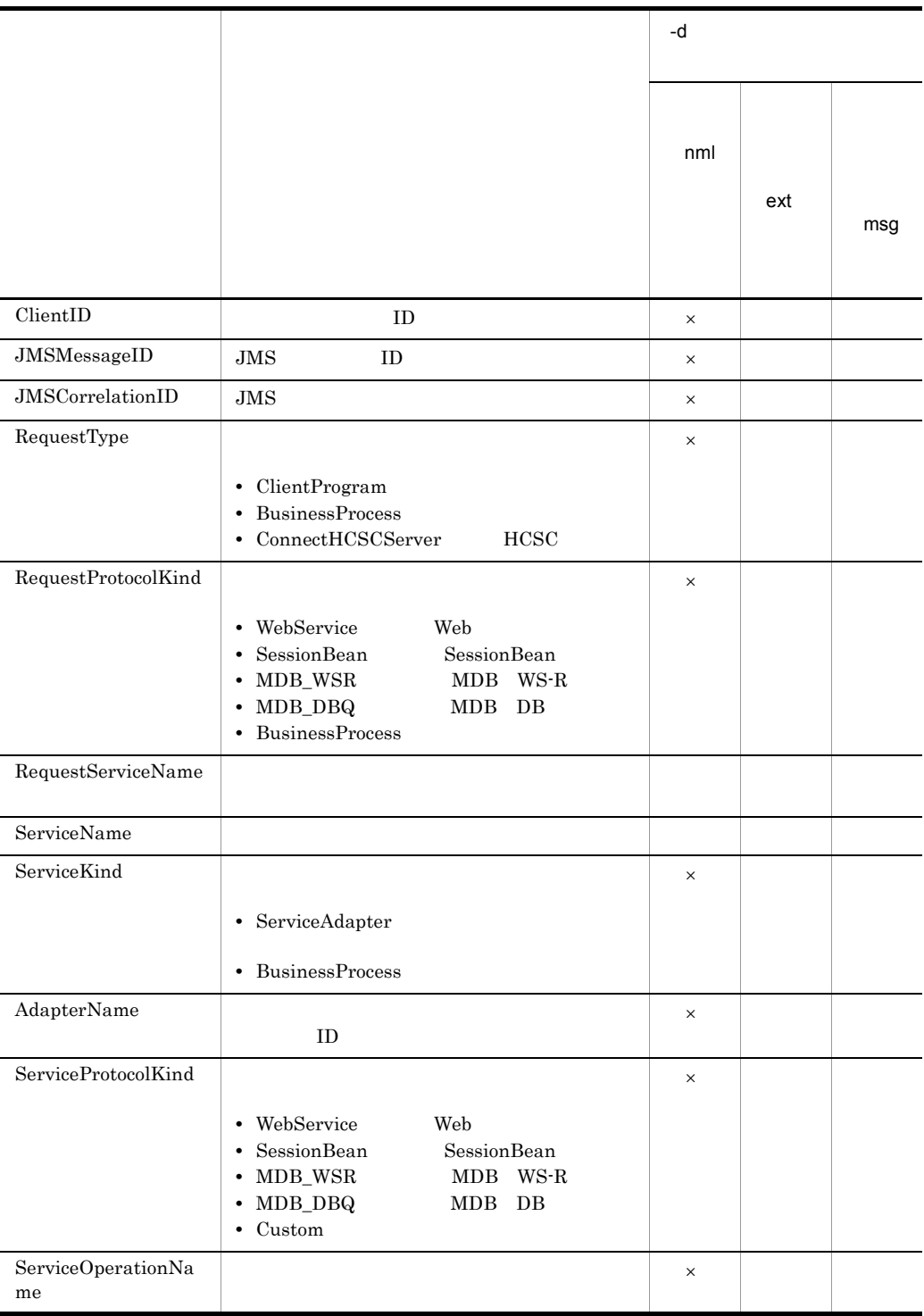

 $10.$ 

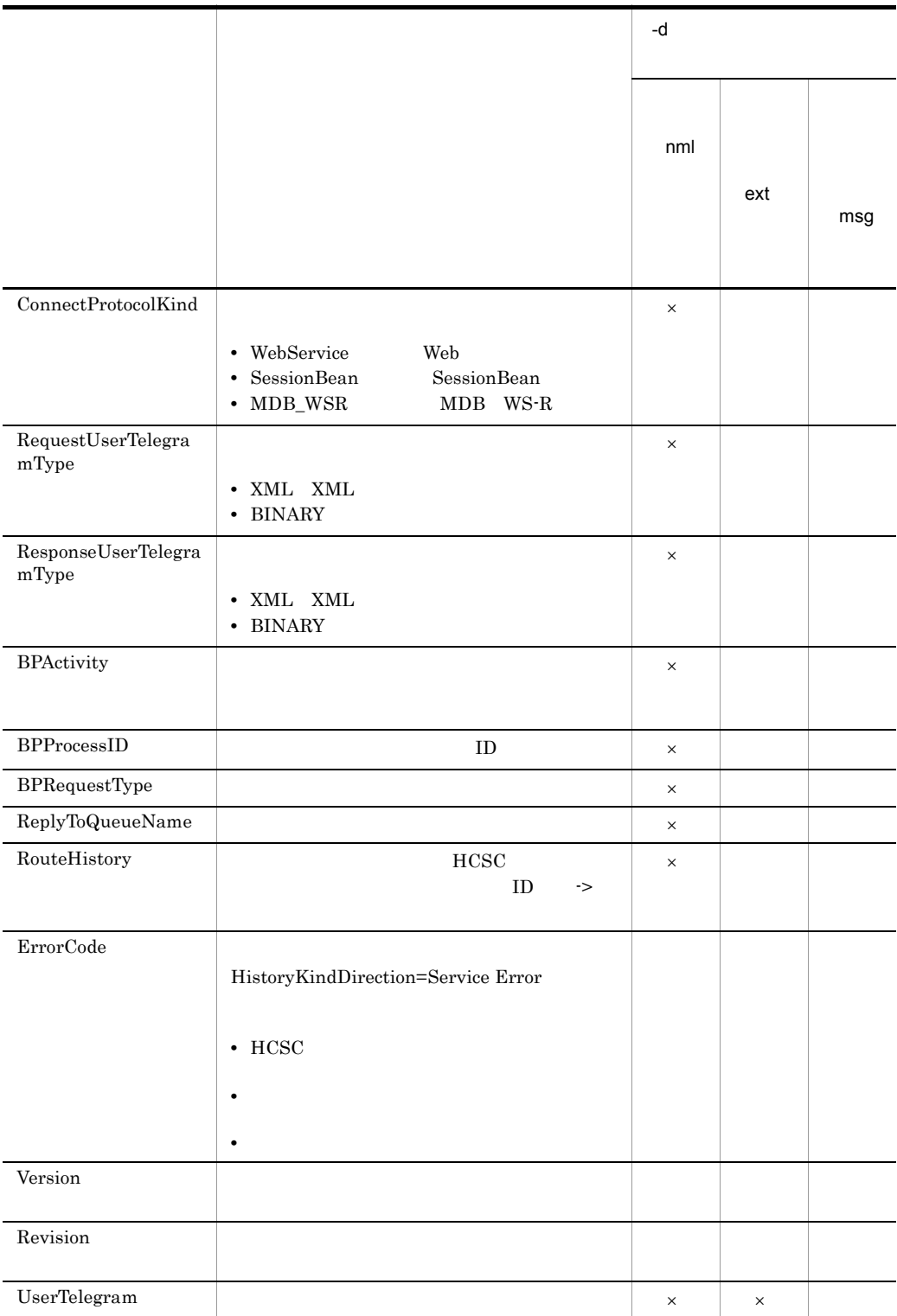

csmlshistory

HistoryKindDirection=Service Fault  $SORP$   $XML$ 

 $\times$ 

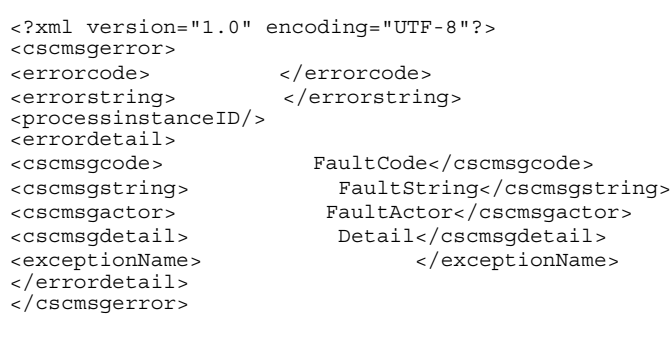

 $\mathbf{R}$   $\mathbf{C}$   $\mathbf{C}$   $\mathbf{$ 

RecordCount

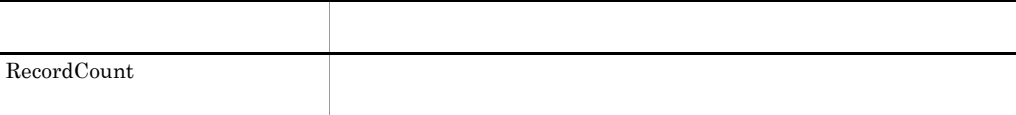

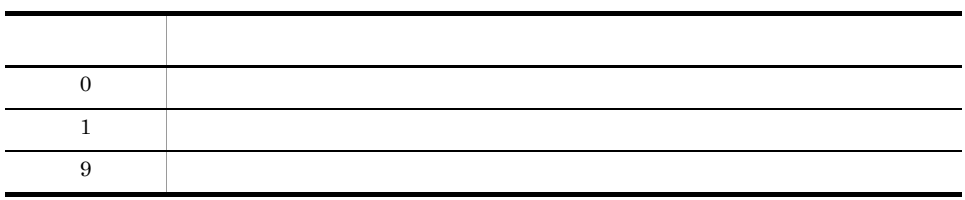

• **•**  $\mathcal{L} = \{ \mathcal{L} \mid \mathcal{L} \}$ • **• FROME HCSC** *h* 

867

 $10.$ 

## csmlslocation

```
csmlslocation [<HCSC >]
\{\{-a \prec I\ D > -t \prec >\}\} -k {adp bp sg}
\{-all\}[\{-1 -r\}][-u \times DB ID> [-p \times DB >]]
```
 $HCSC$ 

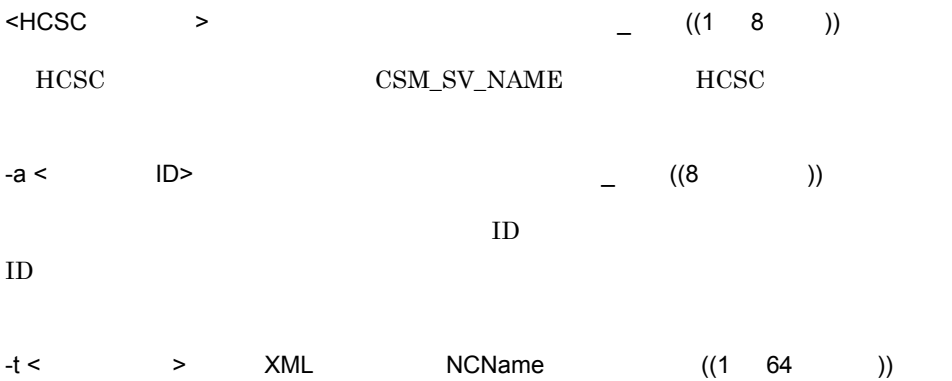

-k {adp bp sg}

**•** adp

**•** bp

**•** sg

#### csmlslocation

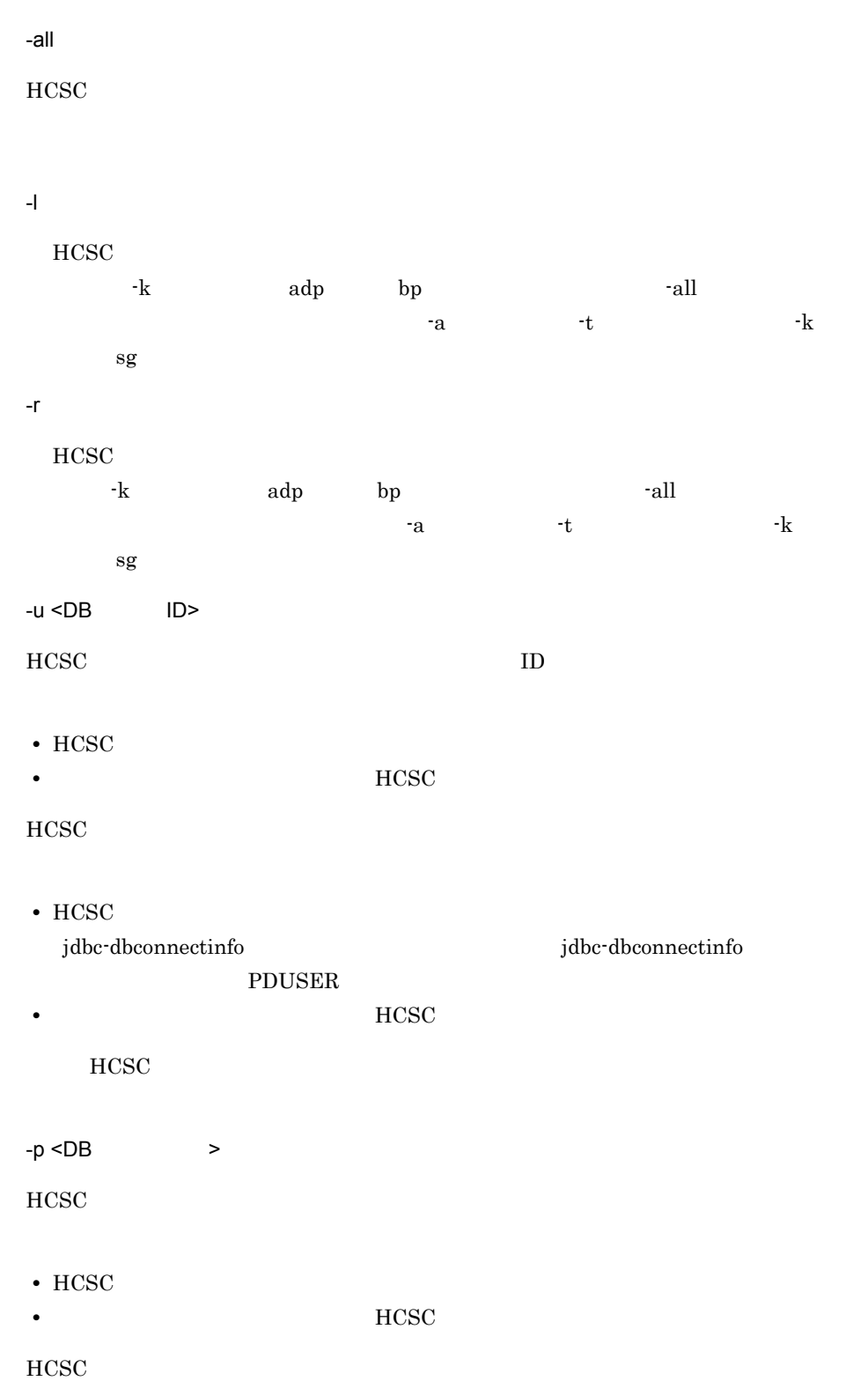

• HCSC

 ${\bf jdbc\text{-}db connected}$ 

 ${\tt PDUSER}$ 

• **•** *HCSC* 

 $HCSC$ 

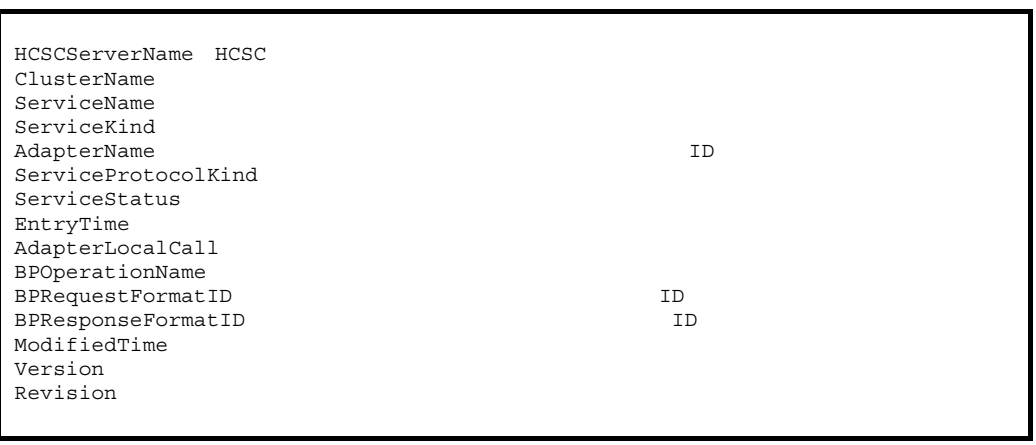

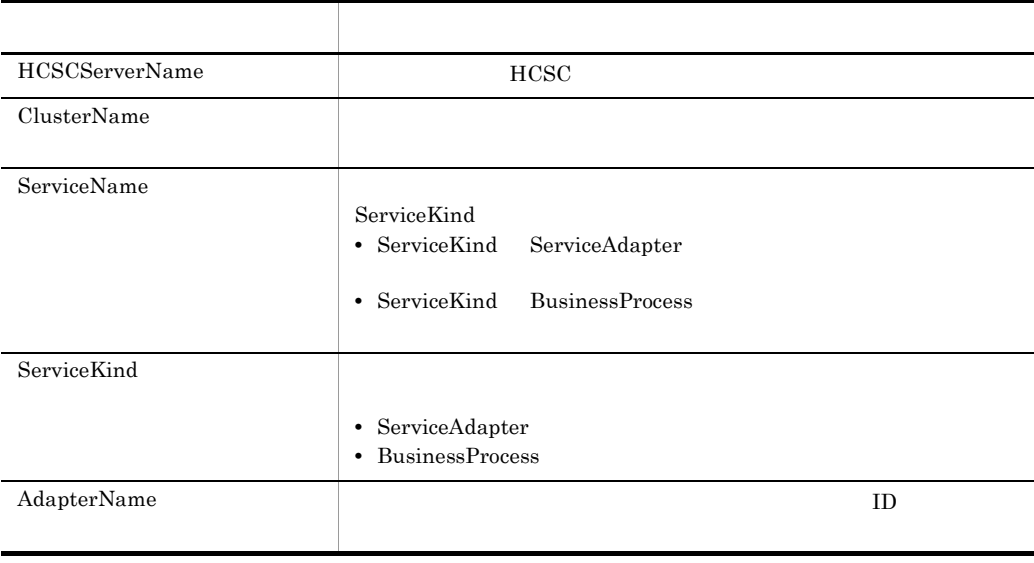

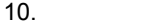

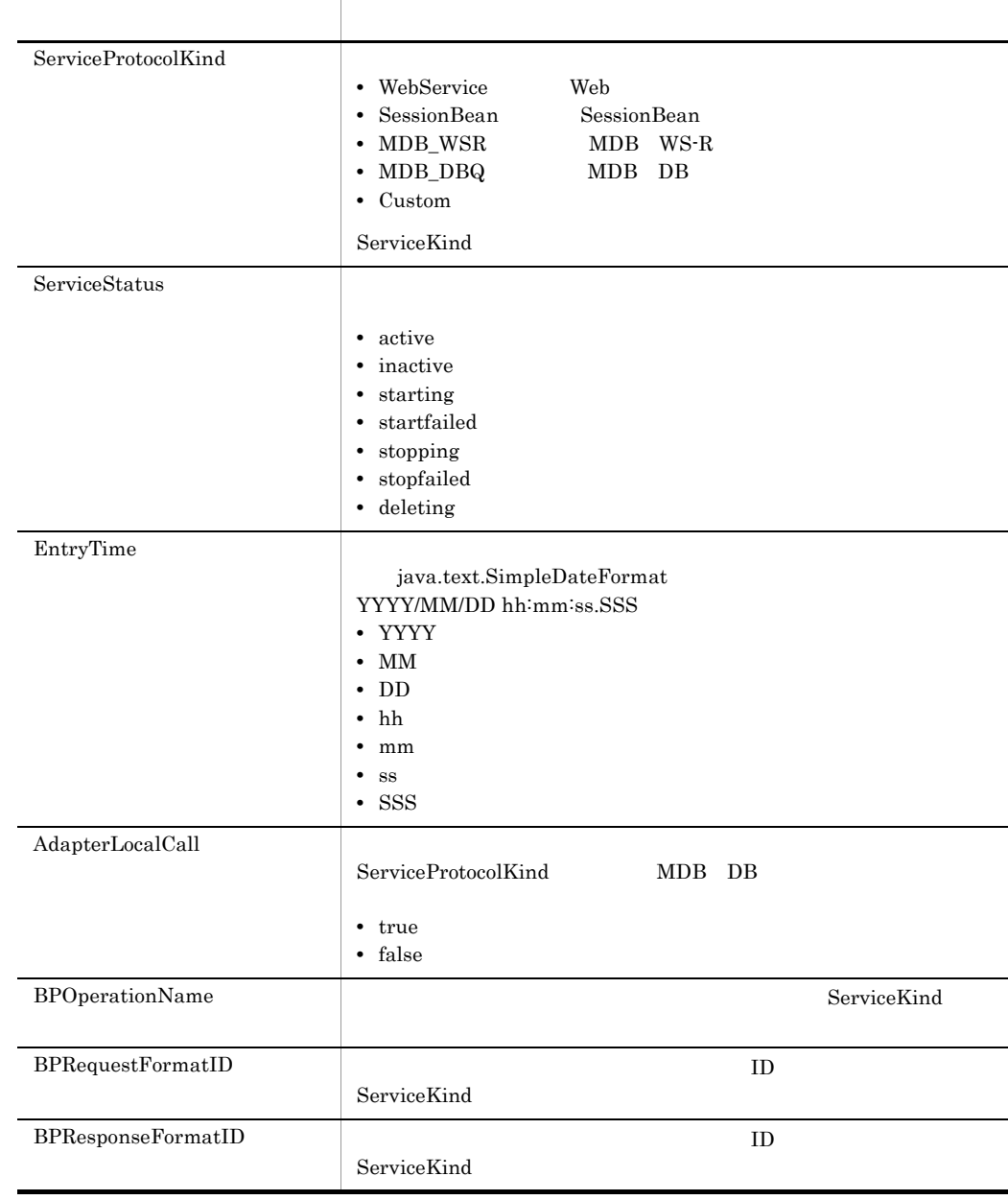

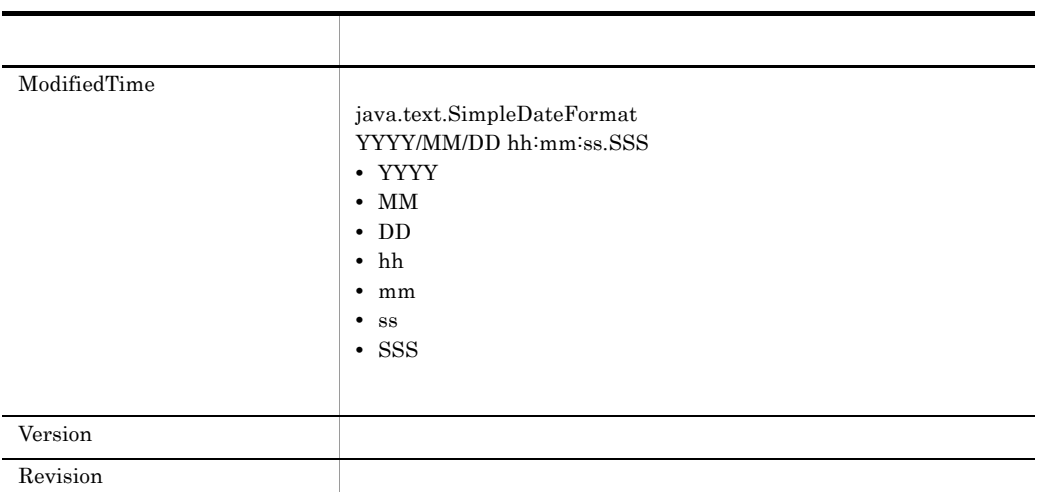

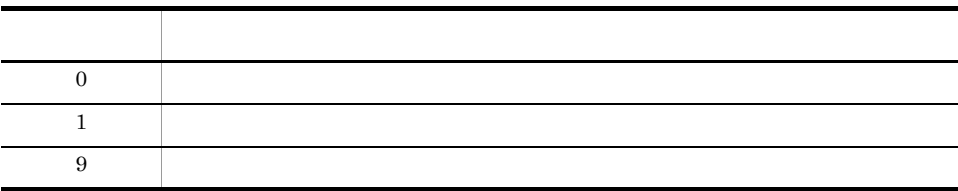

- **•** 入力形式を間違えた場合はエラーになります。
- **•** 取得した情報が null 値の場合,非表示ではなく,"null" と表示されます。
- - ClusterName "null"

**•** HCSC サーバが停止状態のときにこのコマンドを実行すると,HCSCServerName

csmlsreception

## csmlsreception

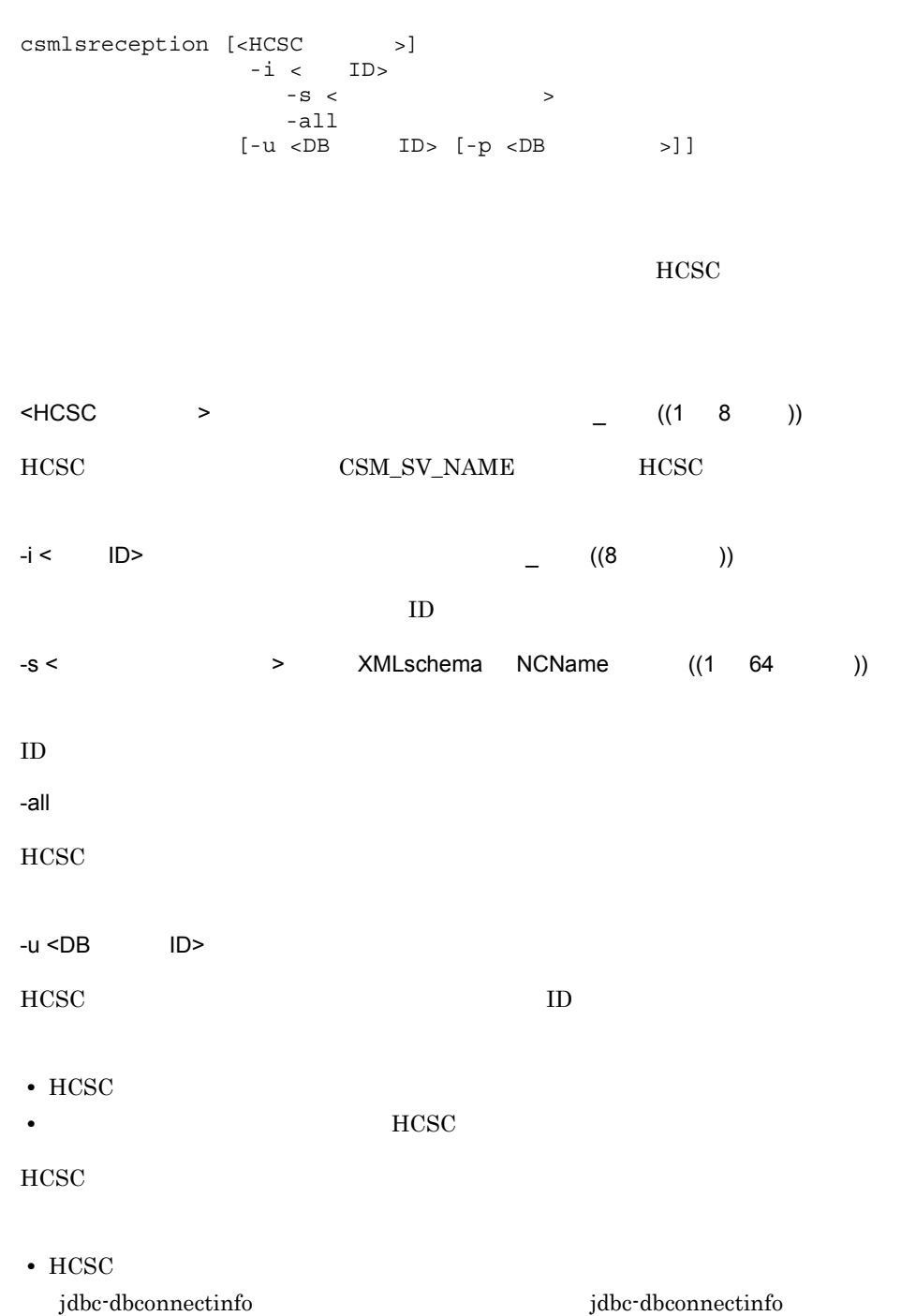

 $10.$ csmlsreception

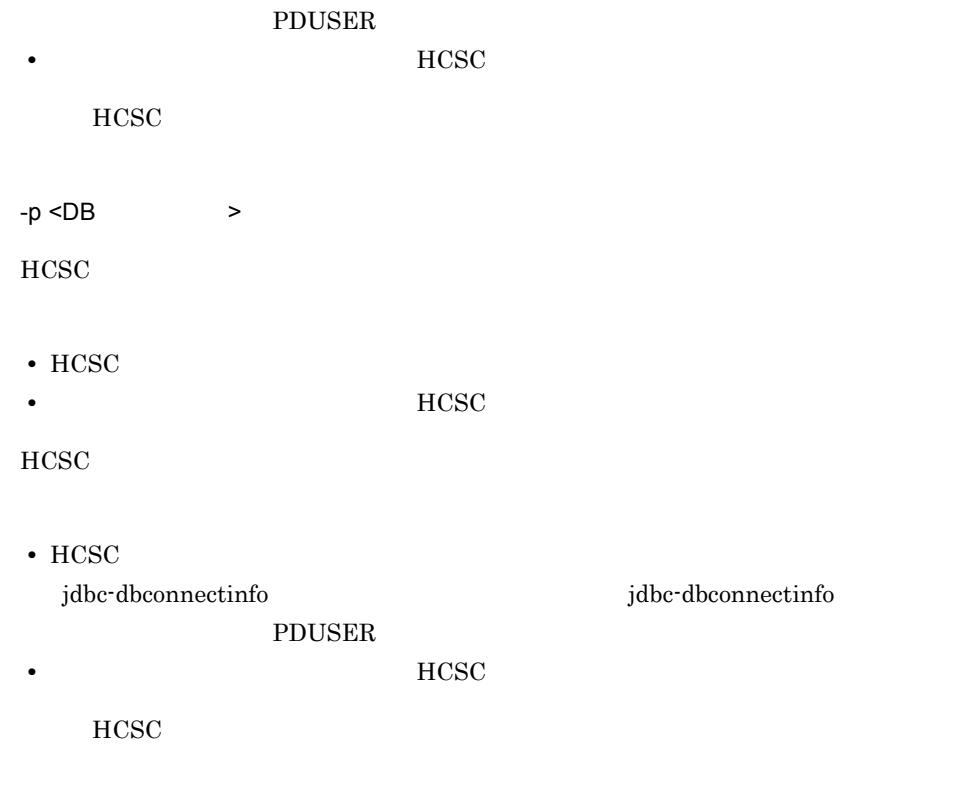

\*\*\* User defined reception information \*\*\* HCSCServerName : HCSC ClusterName :<br>ReceptionID : JD ReceptionID : ReceptionName : ServiceName : ReceptionKind : ReceptionProtocolKind :  $EntryTime:$ ModifiedTime : Version : Revision : \*\*\* User defined reception status \*\*\* ReceptionStatus : \*\*\* User defined reception runtime value \*\*\* 現在反映されているユーザ定義受付ランタイム定義プロパティ名=設定値

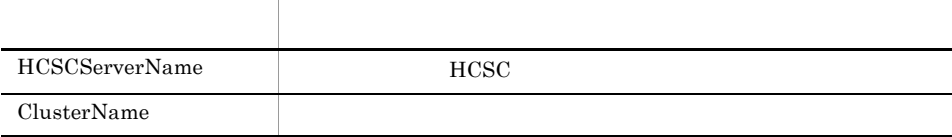

csmlsreception

 $10.$ 

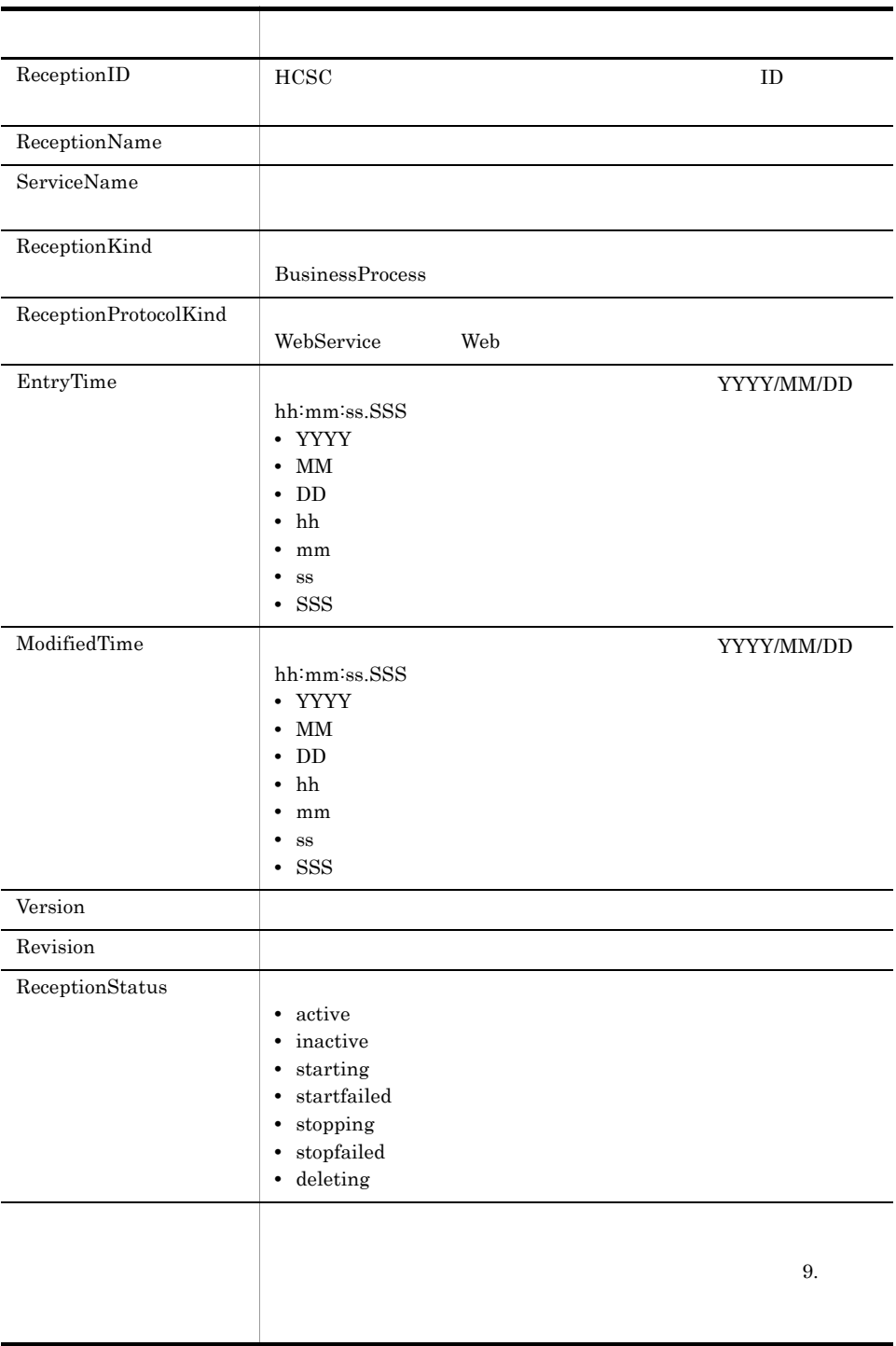

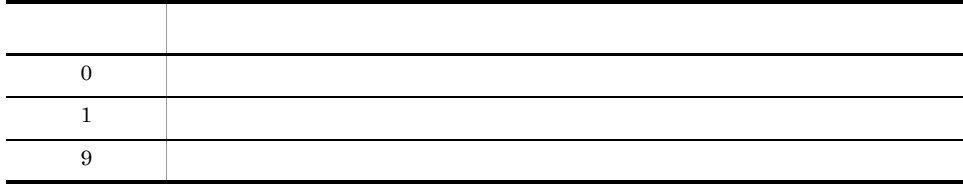

- **•** 取得した情報が null 値の場合,値に "null" と表示されます。
- **•** HCSC サーバが停止状態のときにこのコマンドを実行すると,HCSCServerName

ClusterName "null"

- **•**  $\bullet$  +  $\bullet$  +
- **•**  $\bullet$
- $\bullet$  -i -s

## csmlsstate HCSC

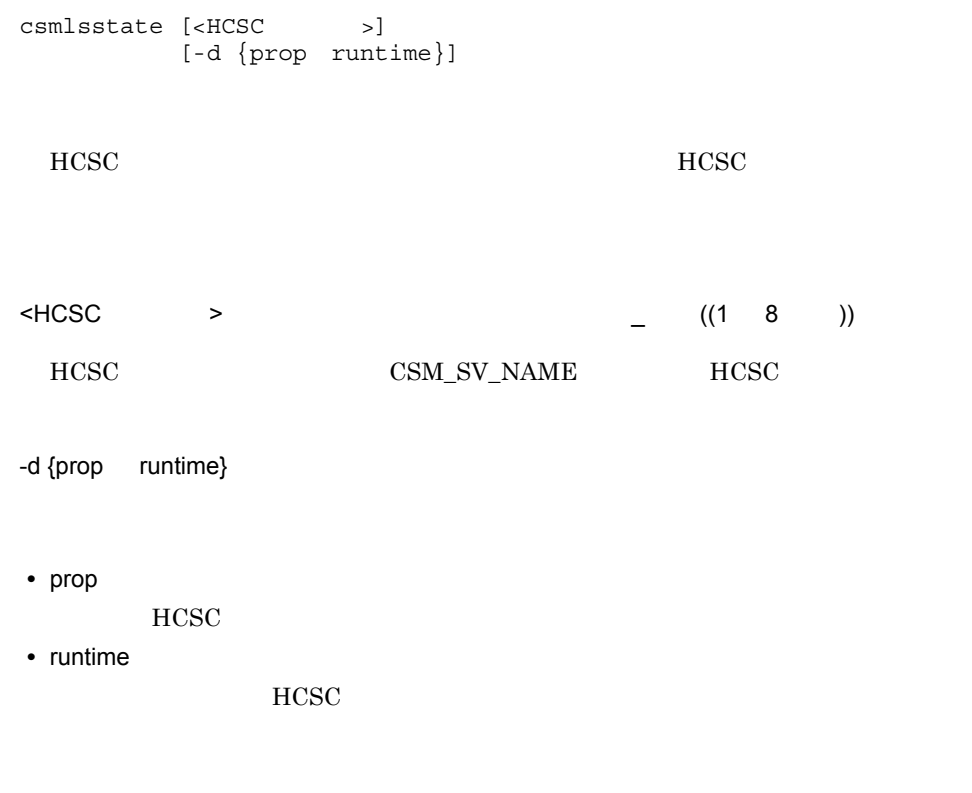

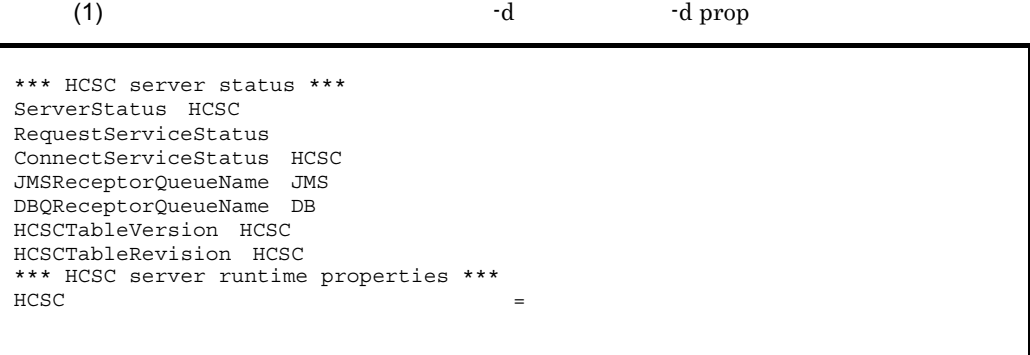

 $10.$ 

 $\sim$  (2)  $\sim$  d runtime

\*\*\* HCSC server status \*\*\* ServerStatus HCSC RequestServiceStatus ConnectServiceStatus HCSC JMSReceptorQueueName JMS DBQReceptorQueueName DB HCSCTableVersion HCSC HCSCTableRevision HCSC \*\*\* HCSC server runtime value \*\*\*<br>HCSC server runtime value \*\*\*  $\angle$  HCSC

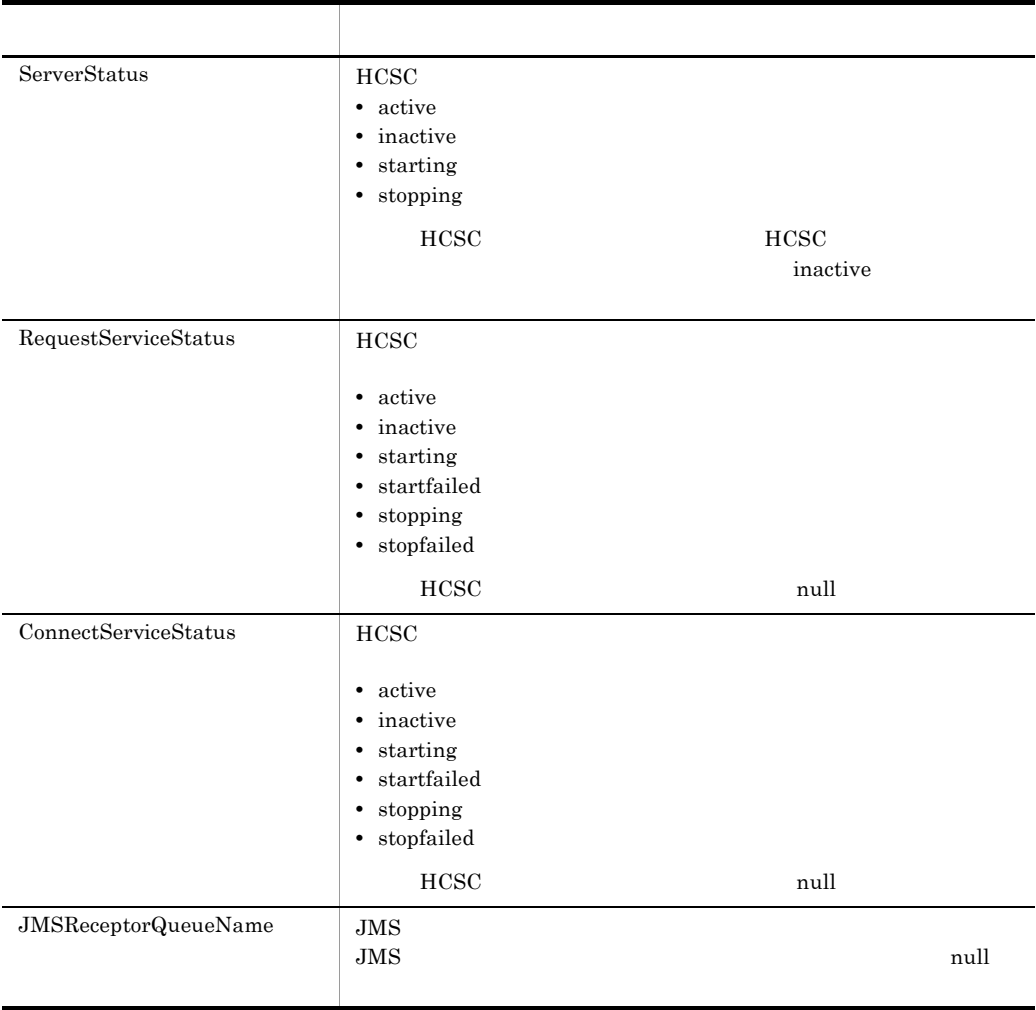

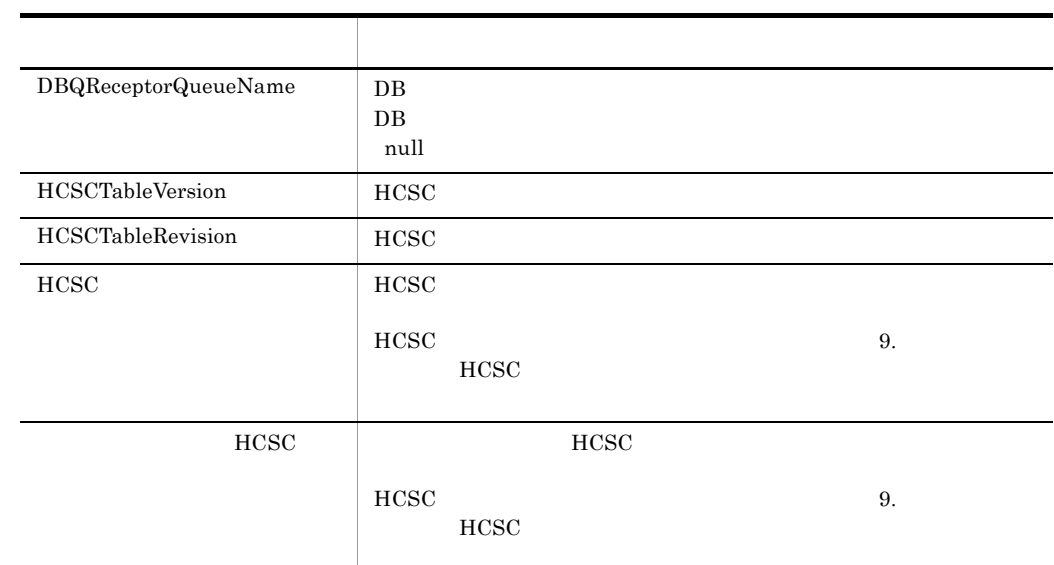

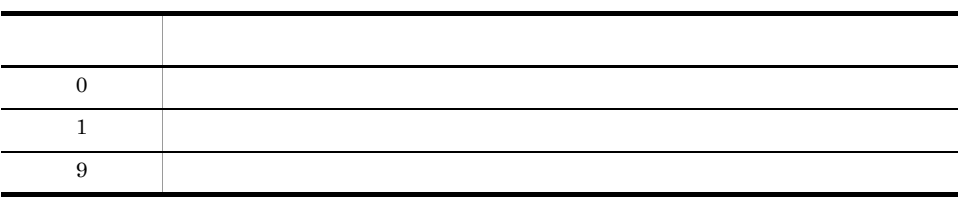

- <sub>2</sub>
- **•** 入力形式を間違えた場合
- HCSC
- **hcsc HCSC**

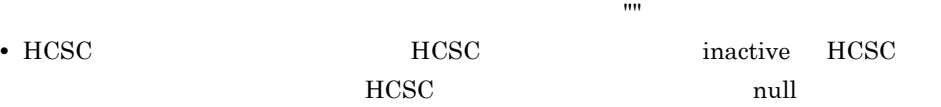

• HCSC *•* HCSC *•*  $\overline{C}$ inactive

# *11*メッセージ

#### Cosminexus

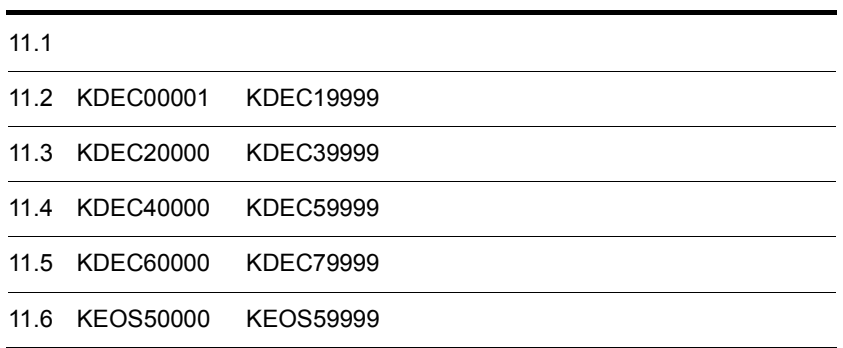

## $11.1$

## $11.1.1$

Cosminexus

 $11-1$ 

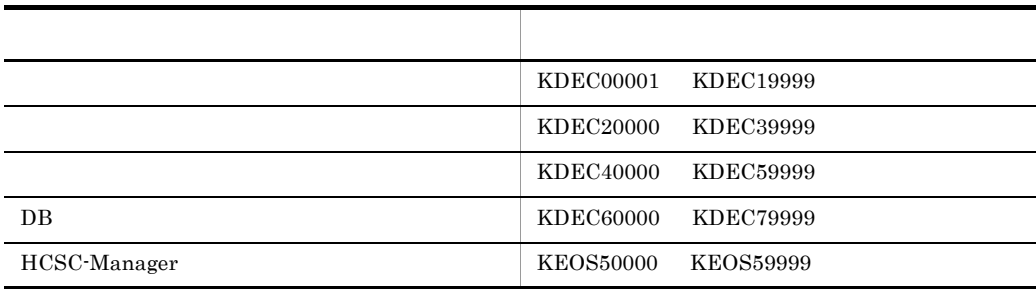

## $11.1.2$

#### XXXXnnnnn-Y

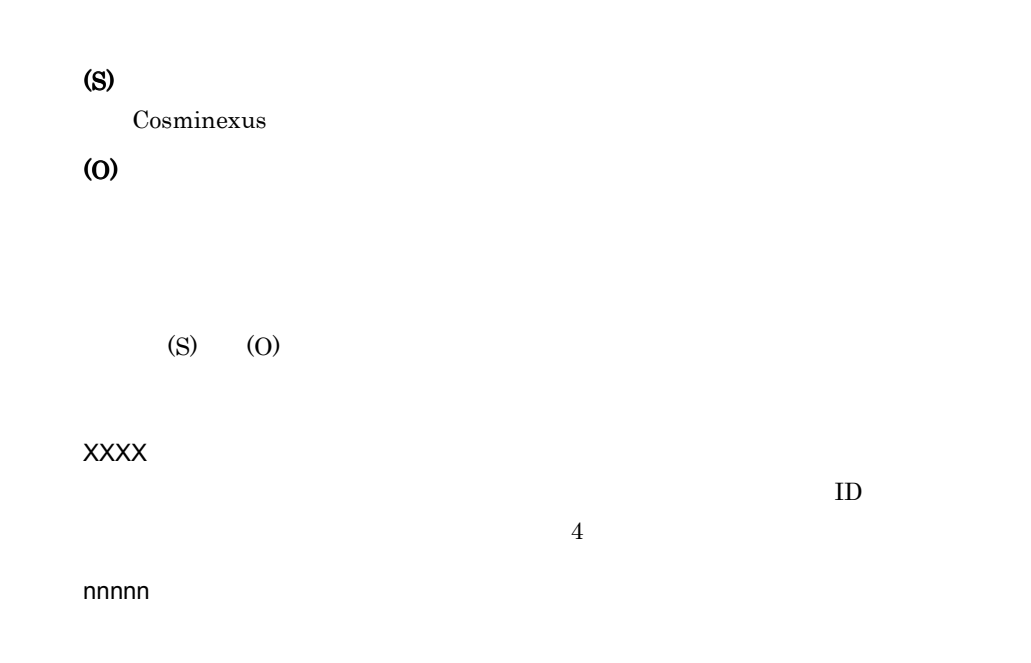

 $\mathbb{R}$ 

Y

E Error

#### W Warning

I Information

Q Question

Cosminexus

(S)

Cosminexus

(O)

## 11.2 KDEC00001 KDEC19999

### 11.2.1 KDEC00001 KDEC00500

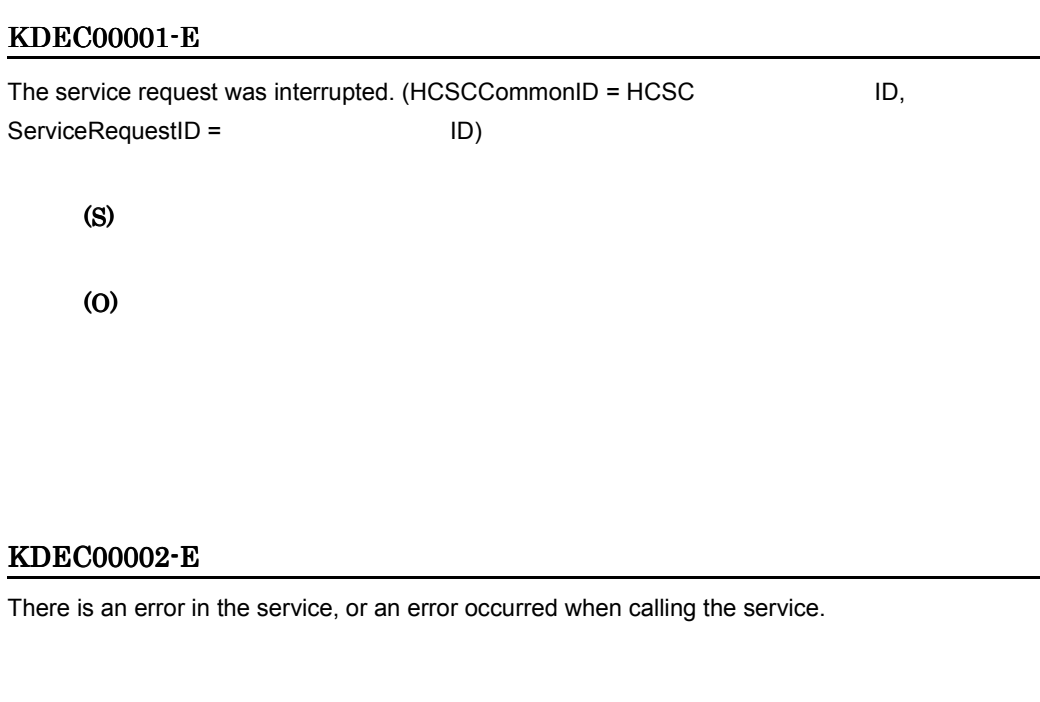

#### KDEC00003-E

(S)

(O)

There is an error in the business process, or an error occurred when calling the business process.

Fault  $\qquad \qquad$  ReplyTo  $\qquad$ 

the SOAP Trault Fault Fault SOAP

estimated by the Equation of the Research Security of the Research Security of the Research Security of the Research Security of the Research Security of the Research Security of the Research Security of the Research Secu

(S)

(O) the SOAP Trault Fault Fault SOAP Fault  $\qquad \qquad$  ReplyTo  $\qquad \qquad$ estimated by Fault Assembly Research Assembly Research Assembly Research Assembly Research Assembly Research Assembly Research Assembly Research Assembly Research Assembly Research Assembly Research Assembly Research Asse

#### KDEC00005-E

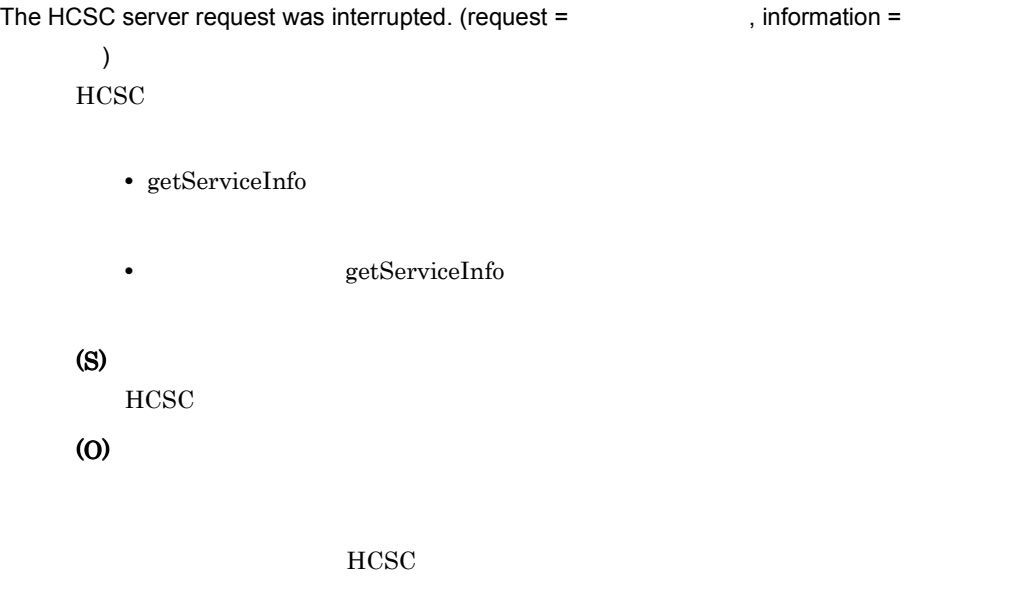

#### KDEC00010-E

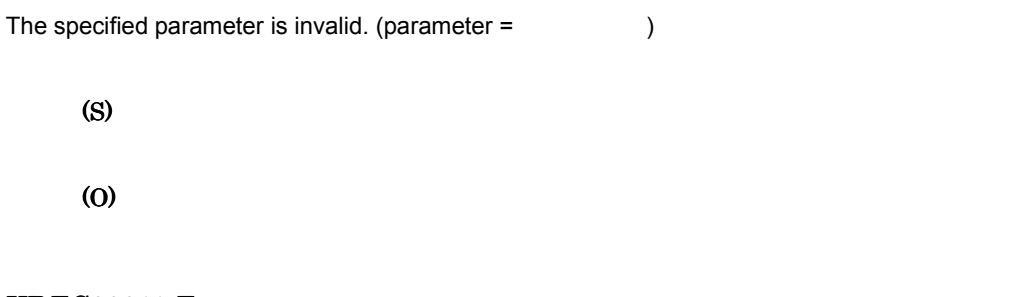

#### KDEC00011-E

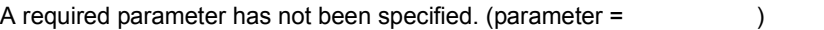

(O)

#### KDEC00012-E

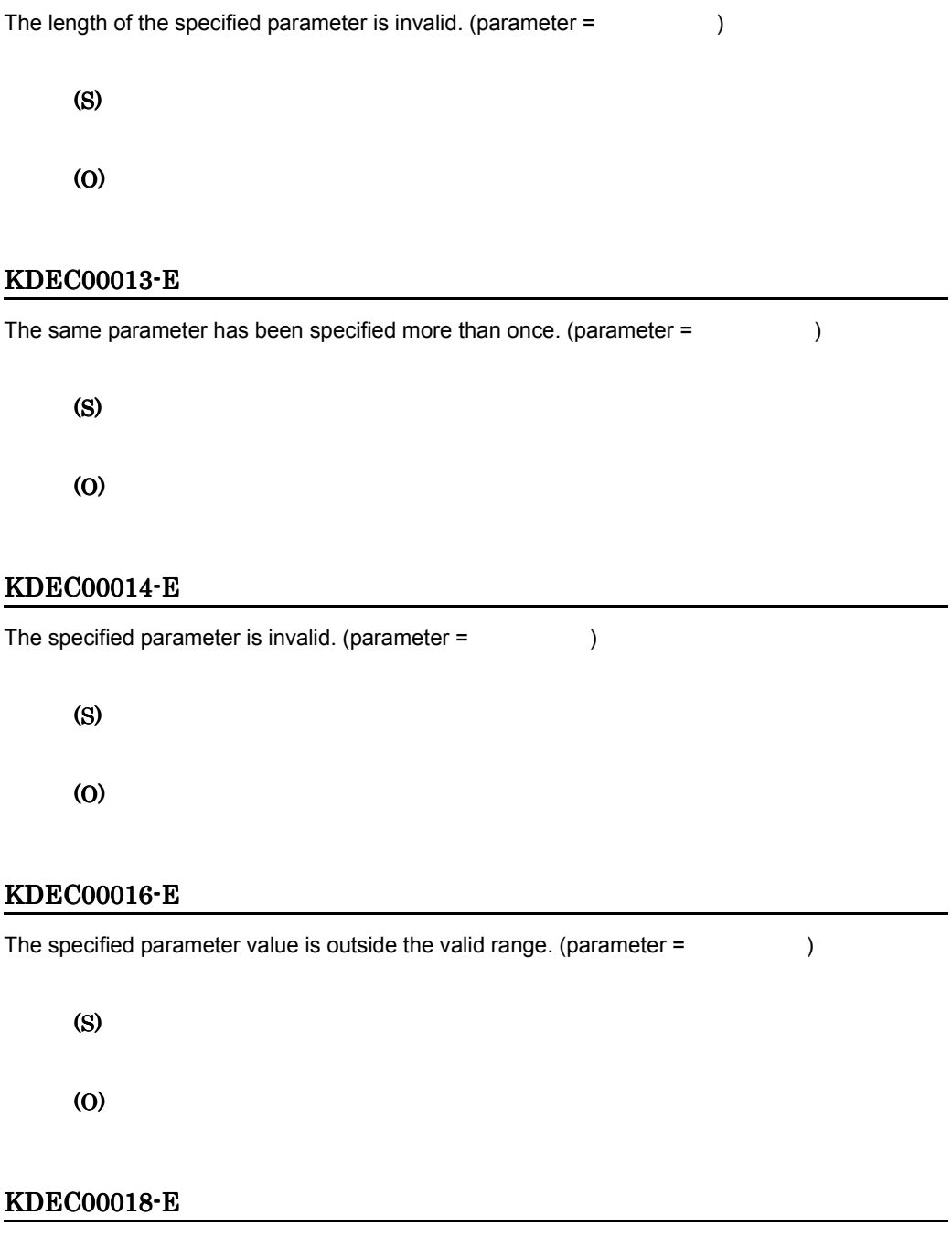

The specified parameter differs from the telegram type. (parameter =  $\qquad \qquad$  )

(S)

(O)

 $MDB(WS-R)$ 

#### KDEC00019-E

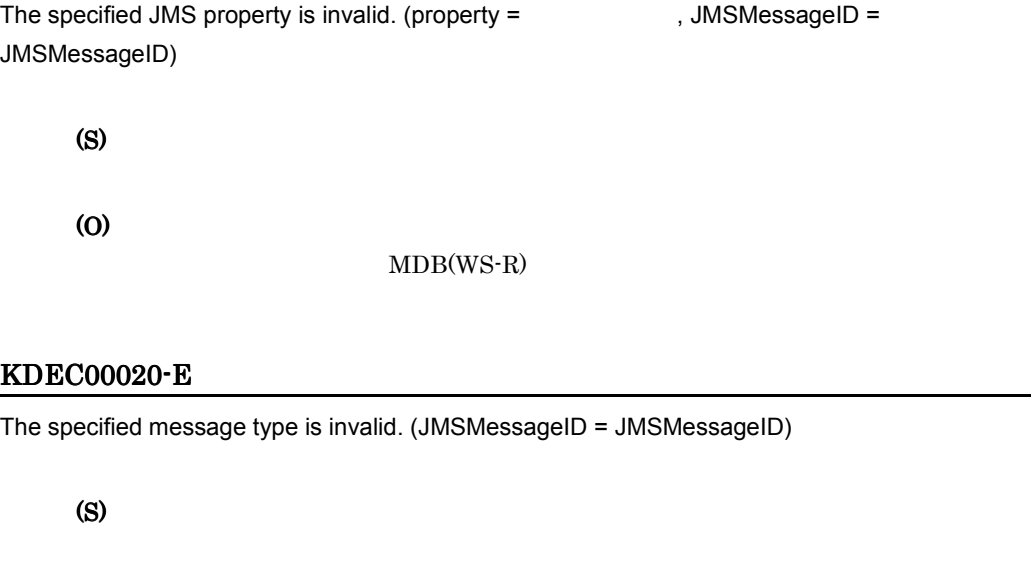

#### KDEC00021-E

(O)

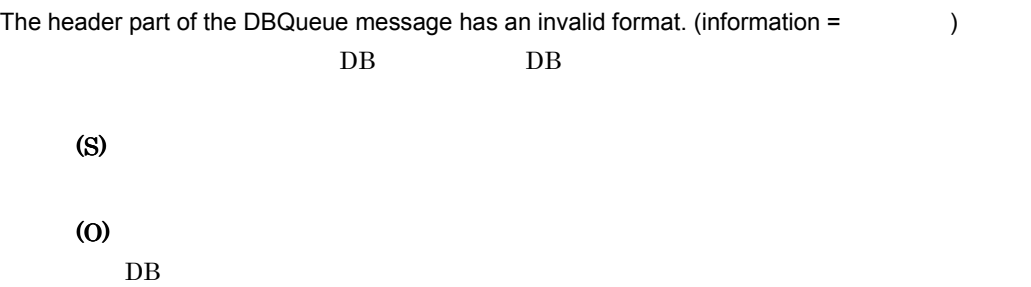

#### KDEC00022-E

The telegram is not an XML schema.

XML

(S)

(O)

#### KDEC00023-E

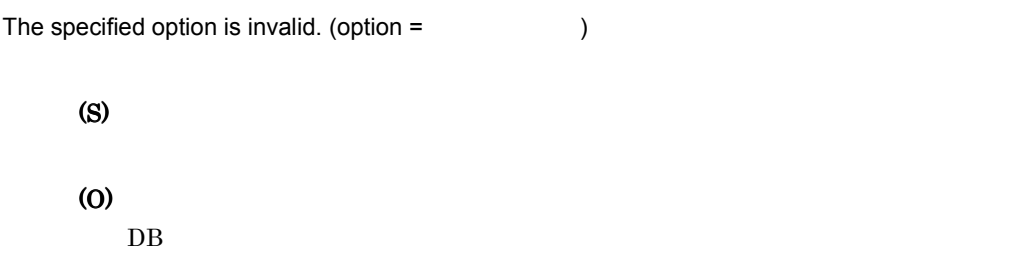

#### KDEC00024-E

Sending the message to the ReplyToQueue failed because an exception was caught. (exception =

 $,$  error message =  $)$ ReplyTo (S) ReplyTo

(O)

#### KDEC00025-E

Closing the queue used for sending failed because an exception was caught. (exception =  $,$  error message =  $)$ 

(S) ReplyTo (O)

#### KDEC00026-E

Making the error message for the service requester failed because an exception was caught.  $(exception =$ , error message =  $)$ (S) (O)

#### KDEC00027-E

Making the error message for the service requester failed because the fault message is invalid. Fault  $\mathbf{F}$ 

(S) (O)

#### KDEC00028-E

The detailed information of the fault message is not an XML schema.

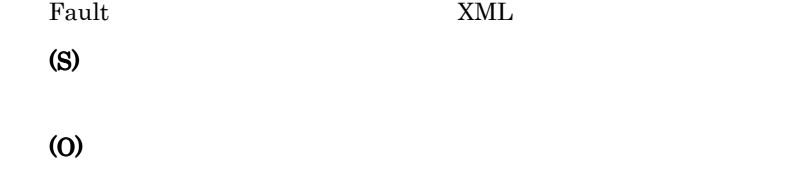

#### KDEC00029-E

A database access error occurred when the execution history was output. (information =

 $, HCSCC<sub>OM</sub>$  HCSC ID)

(S)

(O)

#### KDEC00030-E

The execution history could not be output because information in the data container was invalid.  $(information =$ ,  $HCSCCommonID = HCSC$  ID)

(S)

(O)

#### KDEC00031-W

At the asynchronous request receptor, the response telegram was scrapped because the queue name for ReplyTo was not specified.

ReplyTo

(S)

#### KDEC00032-E

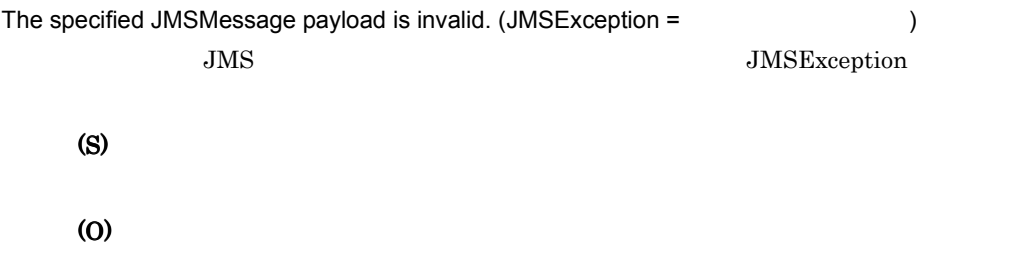

#### KDEC00033-E

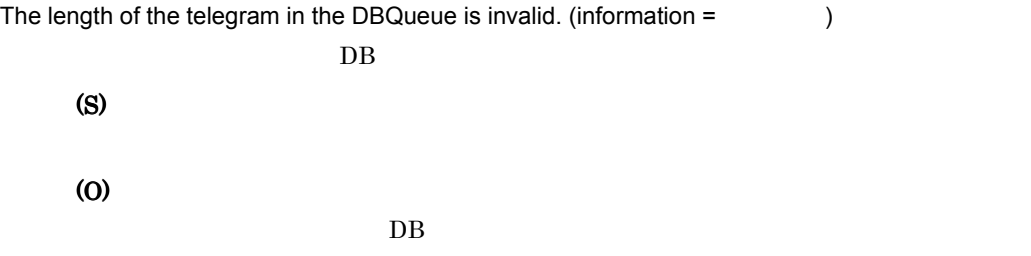

#### KDEC00034-E

The message could not be sent because a RemoteException was caught. (error message =

 $\cdots$ RemoteException (S) (O)

#### KDEC00035-E

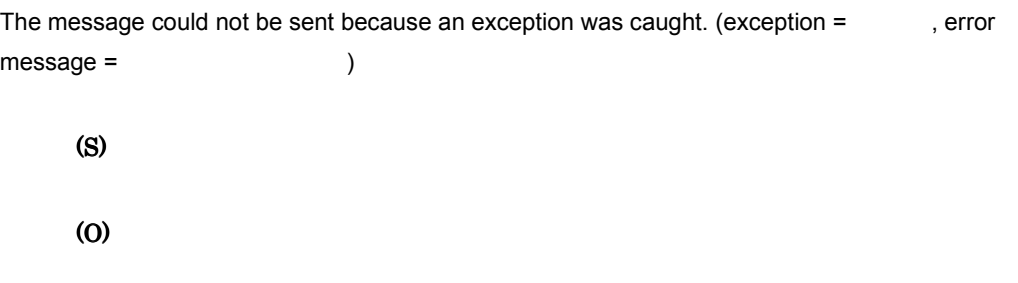

#### KDEC00036-E

 $)$ 

Service requests cannot be accepted because the request receptor status is incorrect. (status =

 $\cdot$  1

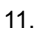

• 4 • 5 • 6 (S) (O)

#### KDEC00037-E

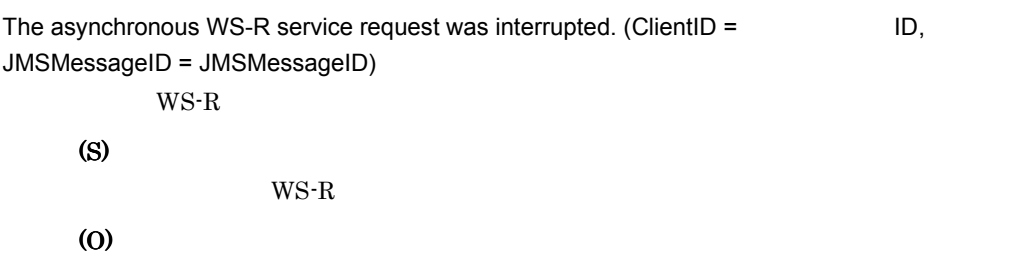

#### KDEC00038-E

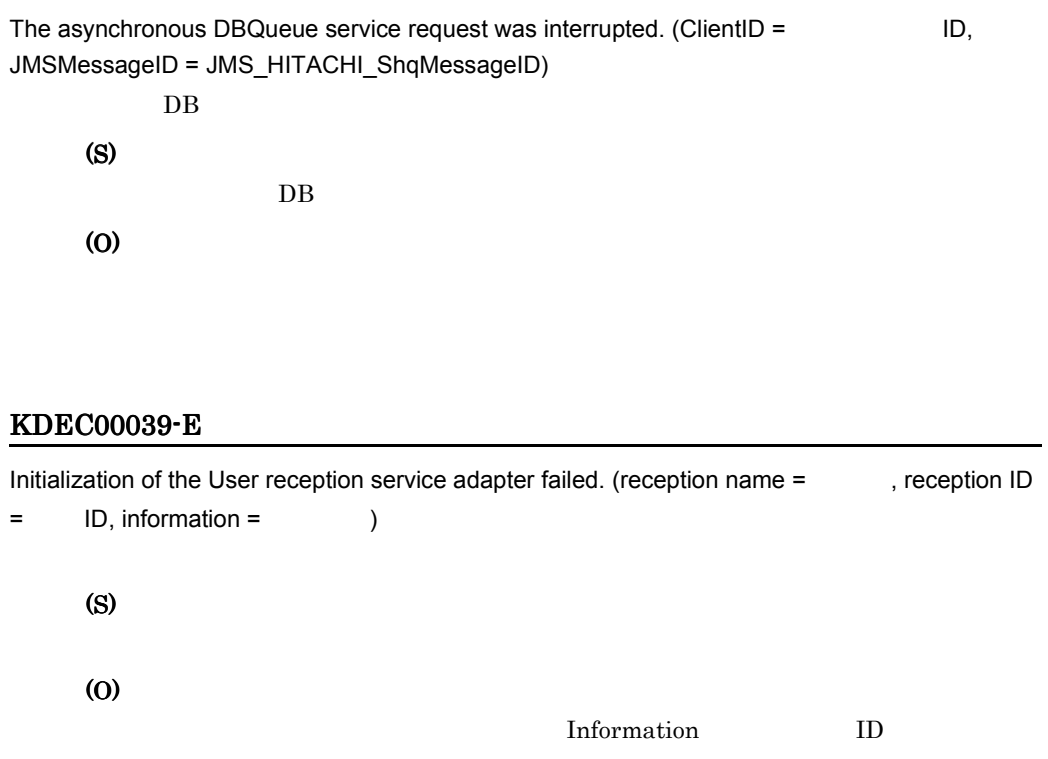

ID  $\blacksquare$ 

Information

#### KDEC00040-E

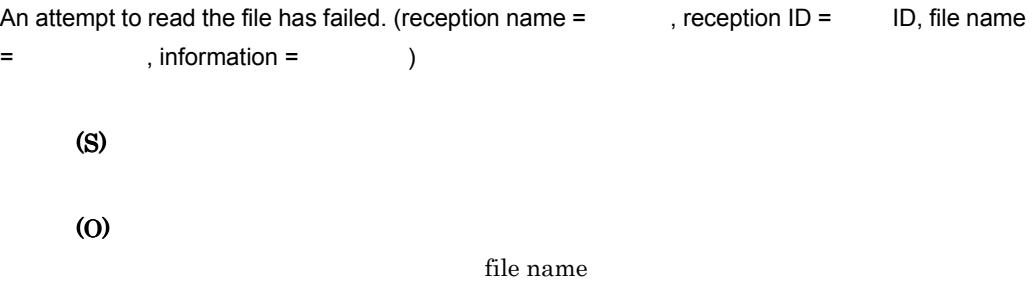

#### KDEC00041-E

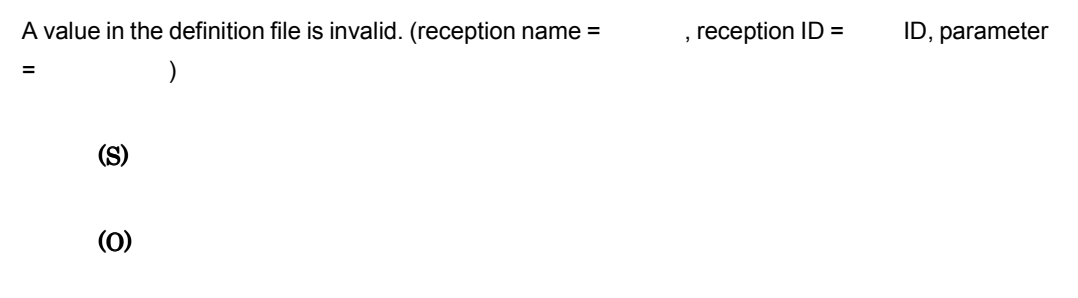

#### KDEC00042-E

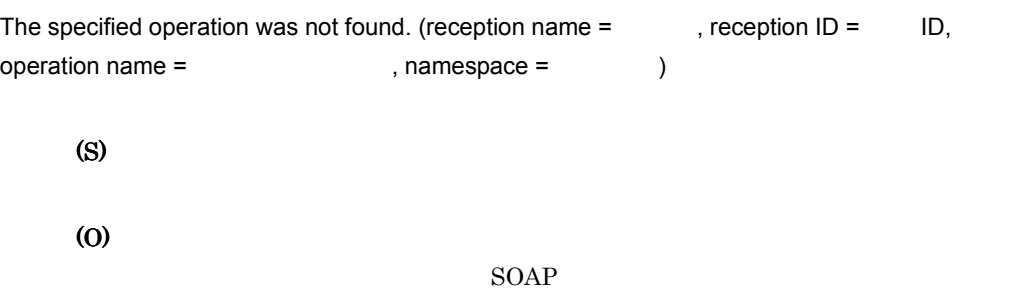

#### $11.$

#### KDEC00043-E

The telegram format is not supported. (reception name =  $\qquad$ , reception ID = ID, operation  $name =$  , namespace =  $)$ (S) (O)  $SORP$ 

#### KDEC00044-W

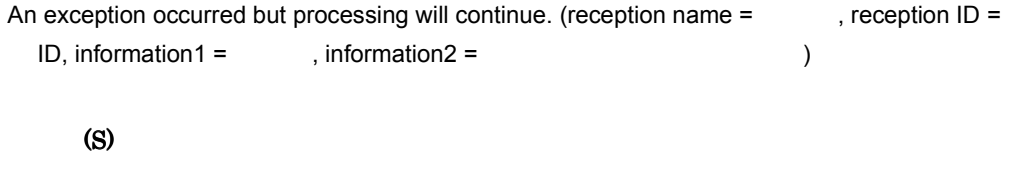

(O)

## 11.2.2 KDEC00501 KDEC01000

#### KDEC00501-E

An error occurred during generation of the history writer.

(S)

(O)

#### KDEC00502-E

An error occurred during a service location search. (HCSCCommonID = HCSC <br>ID)

(S)
# (O)

# KDEC00503-E

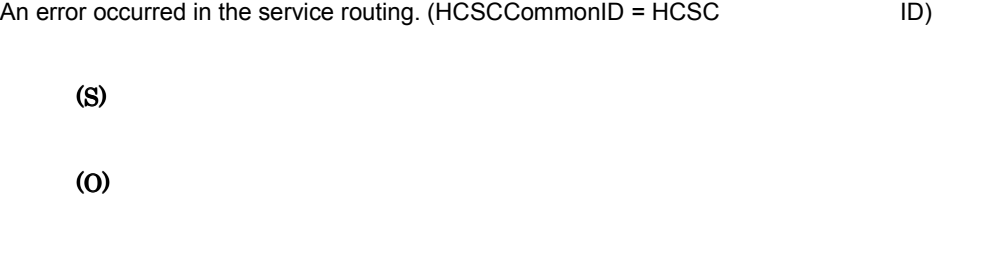

# KDEC00504-E

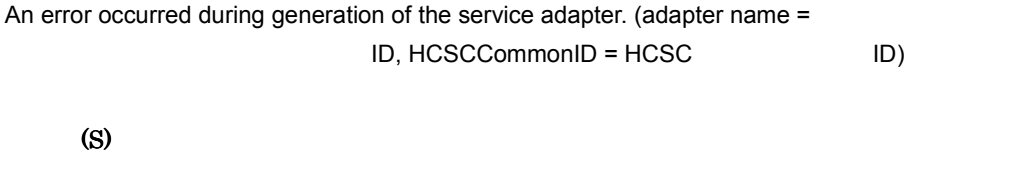

(O)

# KDEC00505-E

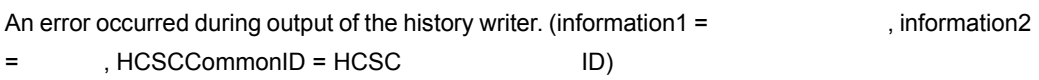

- before
- after
- adapter
- multicast

(O)

#### KDEC00506-E

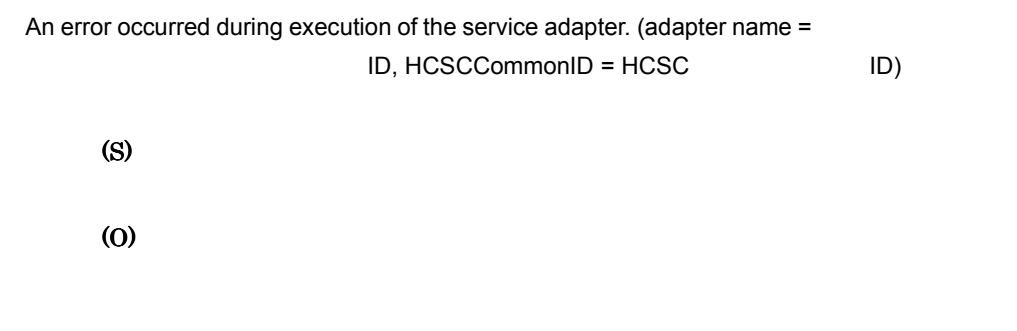

#### KDEC00508-E

An error occurred during monitoring of the asynchronous queue. (type = <br>
, queue  $name =$  )

• reception

(S)

(O)

# KDEC00509-I

Monitoring of the asynchronous queue will now start. (type =  $\blacksquare$ , timer =  $\mathcal{L}$ • reception

#### KDEC00510-I

Monitoring of the asynchronous queue ended. (type =  $\qquad \qquad$ , result =  $\qquad \qquad$ )

- reception
- no wait
- normal
- timeout
- cancel
- create QueueConnection error

(S)

#### KDEC00511-I

Cancellation of monitoring of the asynchronous queue ended. (type =  $\qquad \qquad$  , result =

 $\begin{pmatrix} 1 & 1 \\ 1 & 1 \end{pmatrix}$ 

- reception
- canceled
- cancel processing
- timeout processing
- already stopped
- no wait.

(S)

#### KDEC00512-E

An error occurred during cancellation of monitoring of the asynchronous queue. (type =

 $)$ 

• reception

(O)

## KDEC00513-W

Processing will continue though an InterruptedException occurred in the monitoring of the asynchronous queue. (type =  $\qquad \qquad$ ) InterruptedException

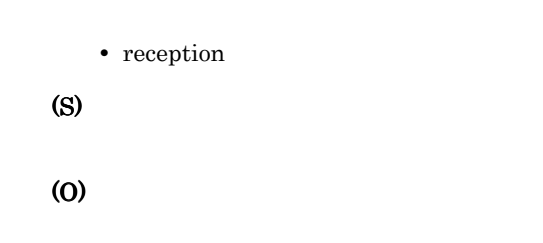

#### KDEC00514-E

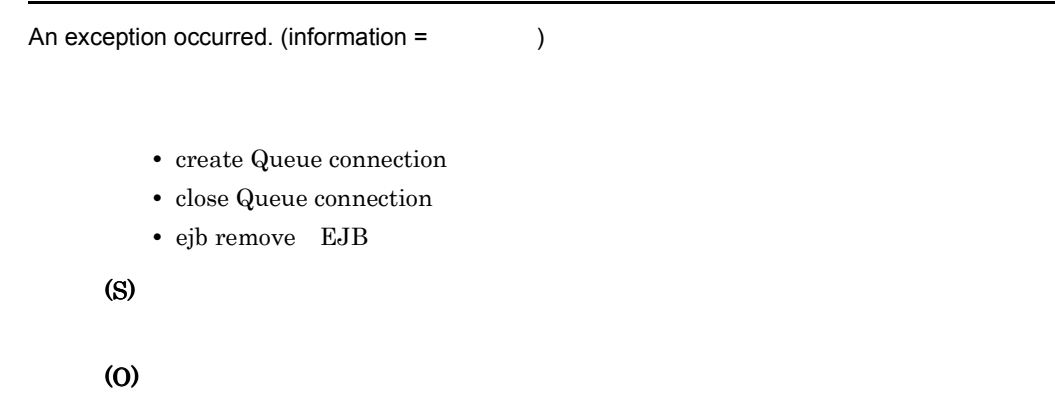

#### KDEC00515-E

```
A RemoteException occurred. (adapter name =
   ID, HCSCCommonID = HCSC ID)
     RemoteException
```
(S) (O)

### KDEC00516-E

A service request from the DBQueue receptor to the DBQueue adapter cannot be executed.  $\rm DB$   $\rm DB$ (S) (O)

# KDEC00517-E

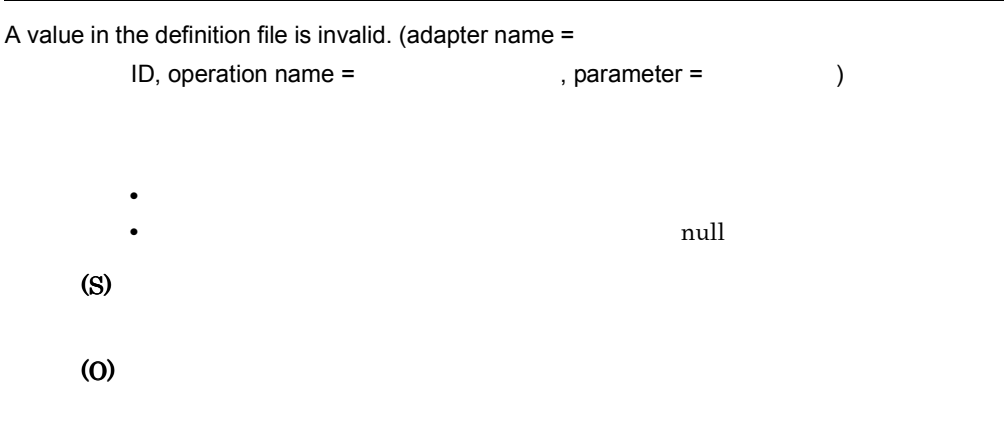

# KDEC00518-E

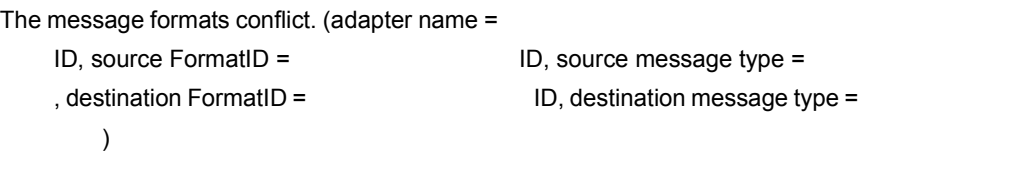

- XML XML
- Binary Binary
- NONE
- UNKNOWN
- XML XML
- Binary Binary
- NONE
- UNKNOWN

(S)

(O)

 $ID$ 

# KDEC00519-E

The specified data transform definition does not exist. (source FormatID =  $\qquad$  ID, destination FormatID = (ID)

(S)

(O)

# KDEC00520-E

An attempt to transform the data failed. (adapter name  $=$ ID, source FormatID = Source message type = the state of the state of the state in the state of the state of the state of the state of the state of the state of the state of the state of the state of the state of the state of the state of the state of the state of t  $)$ • XML XML

• Binary Binary

- NONE
- UNKNOWN
- XML XML
- Binary Binary
- NONE
- UNKNOWN

(S)

(O)

 $\mathbf{ID}$ 

# KDEC00521-E

An error occurred during execution of the multicast. (request service name =  $\sigma$ , service name =  $\sigma$ (S) (O)

#### KDEC00522-E

The service group status is not running. (service name =  $\qquad \qquad$ , HCSCCommonID = HCSC ID)

(S)

#### KDEC00523-W

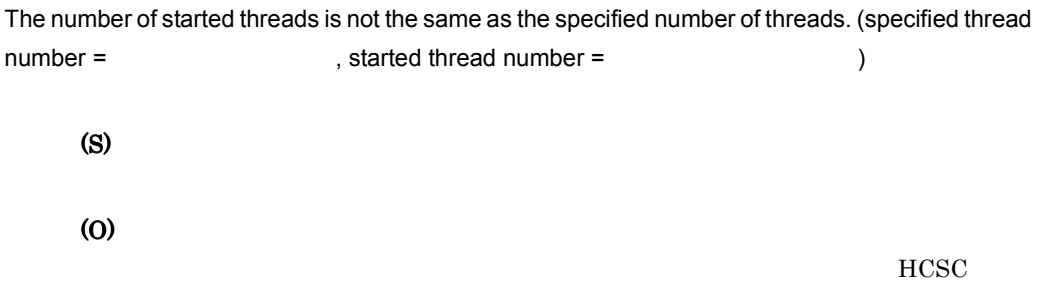

#### KDEC00524-E

An unexpected exception occurred during parallel-multicast calling. (service group name =

```
, information = )(S)
(O)
```
#### KDEC00525-E

An error occurred during generation of the message deliverer. (information =  $\qquad \qquad$  ) (S) HCSC (O)  $HCSC$  $HCSC$ KDEC00526-E

An error occurred during the rollback of a transaction. (request service name =  $\lambda$ , service name =  $\lambda$ 

 $11.$ 

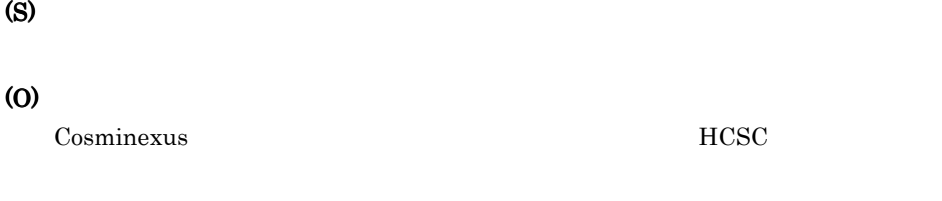

#### KDEC00527-E

An unexpected exception occurred during parallel-multicast calling. (service group name = ( request service name =  $\qquad \qquad$ (S) (O)

# 11.2.3 KDEC01001 KDEC01500

### KDEC01001-E

The service was not found in the location information. (service name =  $\blacksquare$ , HCSCCommonID = HCSC ID)

(S)

(O)

#### KDEC01002-E

The adapter status is not running. (adapter name  $=$ ID, service name = The SCCCommonID = HCSC (ID) (S) (O)

# KDEC01003-E

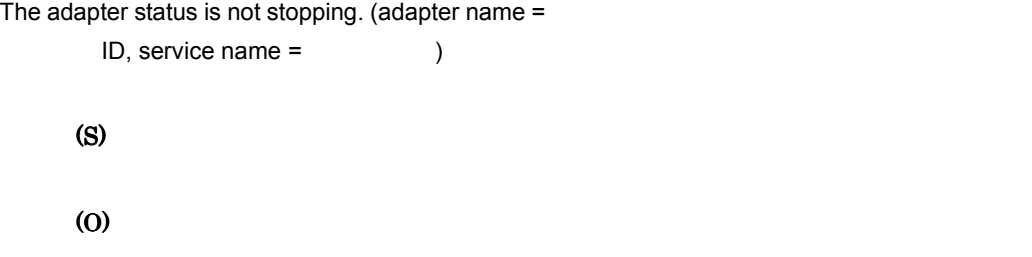

# KDEC01004-E

The service has already been registered in the location information. (service name =  $\qquad \qquad$  )

(S)

(O)

#### KDEC01005-E

The adapter was not found in the location information. (cluster name =  $\qquad \qquad$ , adapter name  $=$   $\qquad \qquad$  ID) (S) (O)

#### KDEC01006-E

Database access based on the location failed.

(S) (O)

KDEC01007-E

Database access failed. (information =  $\qquad \qquad$  )

- UPDATE
- INSERT
- SELECT
- DELETE

(S)

(O)

#### KDEC01008-E

An invalid value is specified for the location information. (information =  $\qquad$  )

(S)

### KDEC01009-E

Location information required for the service type is not specified. (service type = , information =  $\qquad$  )

(S)

(O)

# KDEC01011-E

Location information for the same service name exists in the entered data. (service name =

 $)$ 

(S)

(O)

# KDEC01012-I

There is no inquiry information.

(S)

# KDEC01013-E

Location information for the service name is registered more than once. (service name =

)

(S)

(O)

OS 08

# KDEC01015-W

Adapter creation failed because the location information and adapter status are incorrect. (adapter  $name =$ 

(S)

(O)

KDEC01016-E

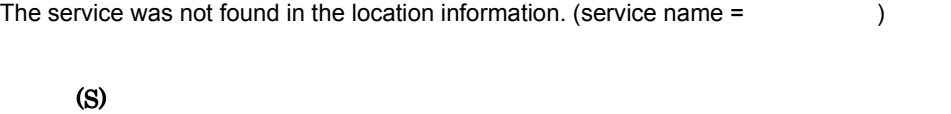

(O)

# KDEC01017-E

Location information is invalid.

(S)

(O)

 $\rm OS$ 

 $HCSC$ 

### KDEC01018-E

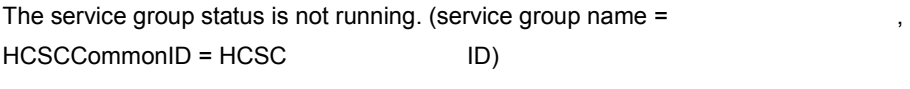

(S)

(O)

#### KDEC01019-E

The reception was not found in the reception information. (reception name  $=$   $\qquad$ , reception ID  $=$  ID) (S) (O)

#### KDEC01020-E

The reception information for the same reception name already exists in the entered data.  $(reception name =$ , reception ID = ID)  $ID$ (S) (O)

## KDEC01021-E

The reception has already been registered in the reception information. (reception name = , reception  $ID =$   $ID)$ 

(S) (O)

KDEC01022-E

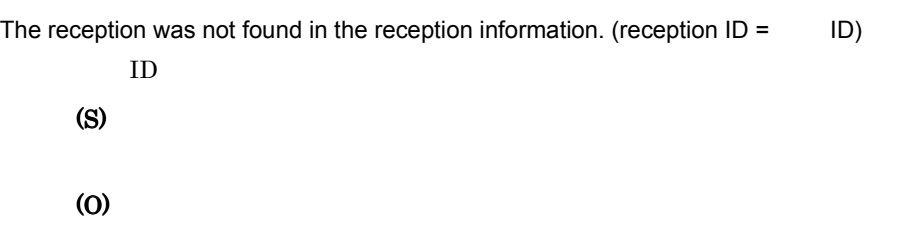

# KDEC01023-E

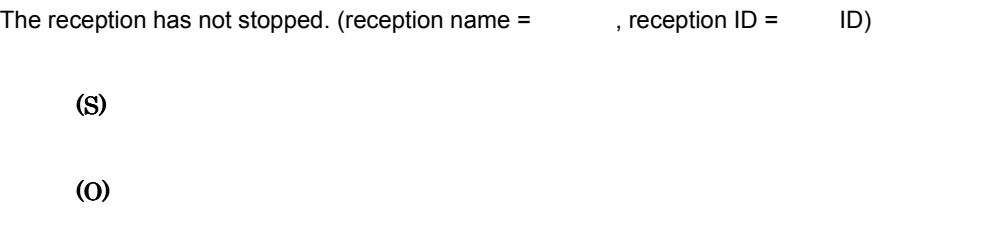

# KDEC01024-E

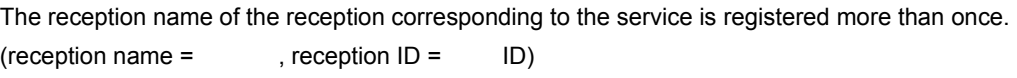

(S)

#### $11.$

#### KDEC01025-E

An attempt to access location information has failed.

# (S)

(O)

 $\rm OS$ 

 $HCSC$ 

# KDEC01026-E

An attempt to access location information has failed. (information =  $\qquad \qquad$  )

- UPDATE
- INSERT
- SELECT
- DELETE

(S)

(O)

 $\rm OS$ 

 $HCSC$ 

# 11.2.4 KDEC01501 KDEC02000

#### KDEC01501-E

An error was detected in the routing information. (service group name =  $\qquad \qquad$  )

(S)

#### $HCSC$

# KDEC01502-E

An error occurred during initialization of environment for parsing the routing definition XML. ルーティング定義 XML の解析環境の生成でエラーが発生しました。 (S) (O)

#### KDEC01503-E

The service cannot be determined from the routing. (service group name =  $\hspace{1.5cm}$ )

(S)

(O)

#### KDEC01504-E

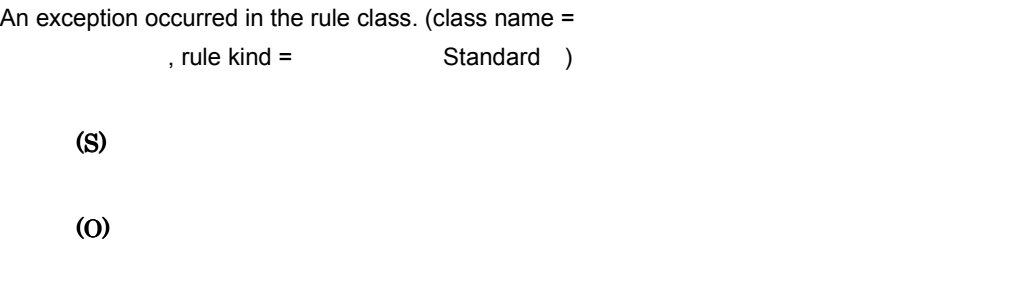

# KDEC01505-E

An error occurred during checking of the routing definition. (information =

- There is too much service group nesting.
- RuleType and RuleOrder combination.
- The file data length is invalid. XML null the original of the original original original or the original original or the original or the original o
- A different type of service group is nested. (ServiceGroupName = <  $\Rightarrow$ ) <  $\qquad \Rightarrow$
- All services tries to be deleted.

(S)

(O)

#### KDEC01506-E

```
The rule class was not found. (class name =, rule kind = Standard )
     (S)
     (O)
```
#### KDEC01507-E

The service group was not found. (service group name =  $\qquad \qquad$  )

(S)

# KDEC01508-E

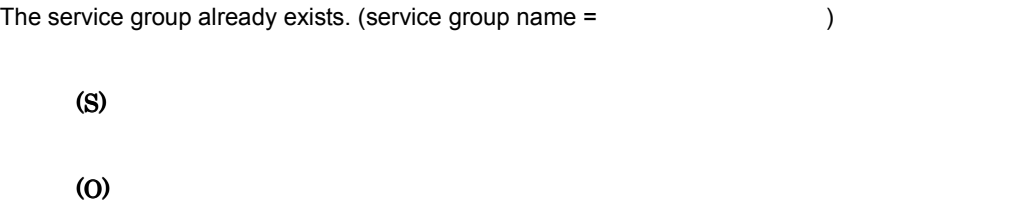

# KDEC01509-E

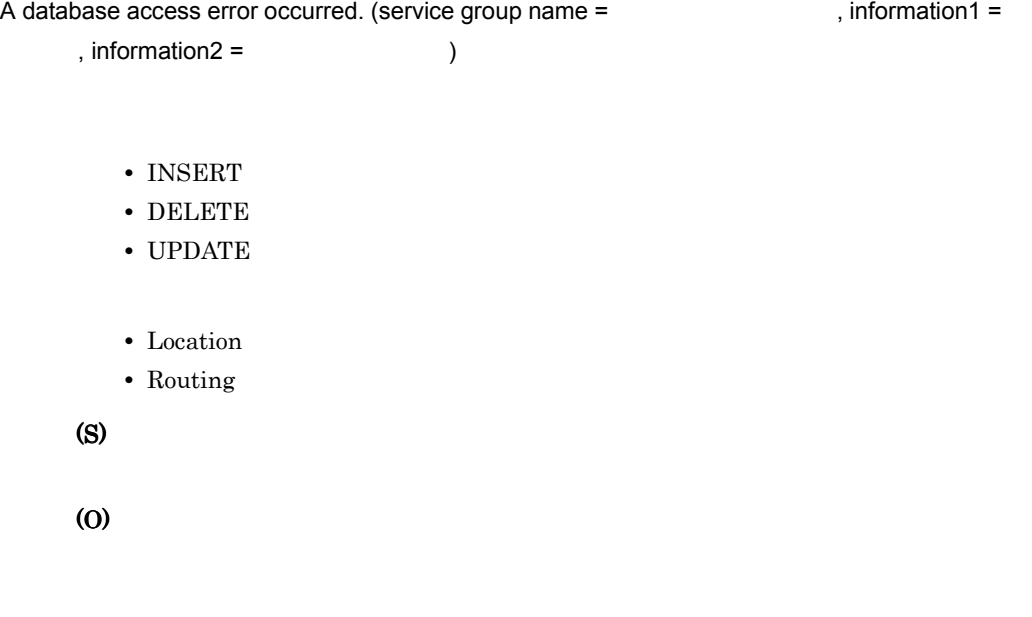

# KDEC01510-E

The service group was not found in the location information. (service group name =

(S)

 $\big)$ 

# KDEC01511-E

(S)

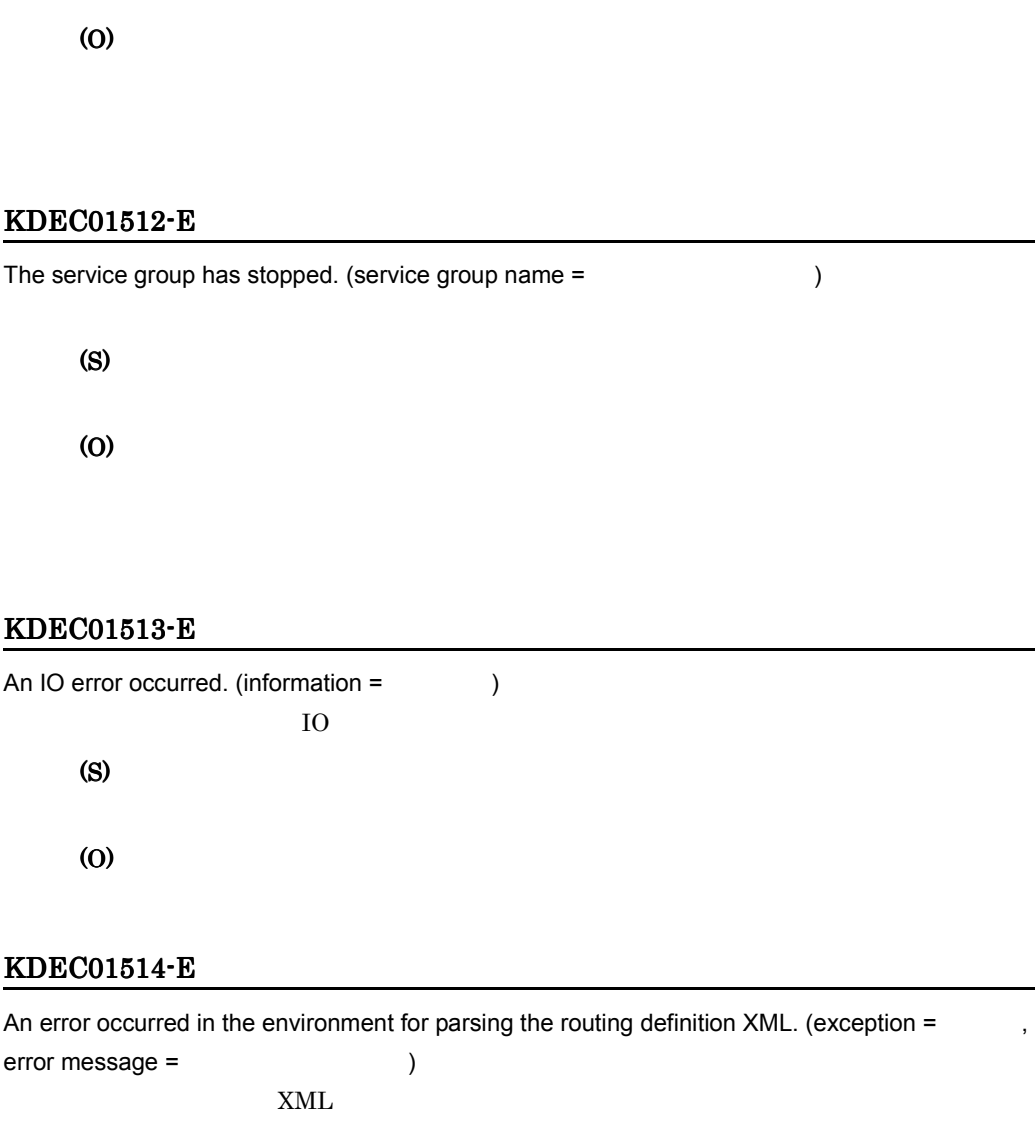

The service group is running. (service group name =  $\qquad \qquad$  )

(S) (O) KECX Cosminexus XML Processor  $KECX06025$ -E  $KECX06028$ -E KDEC01515-E

 $11.$ 

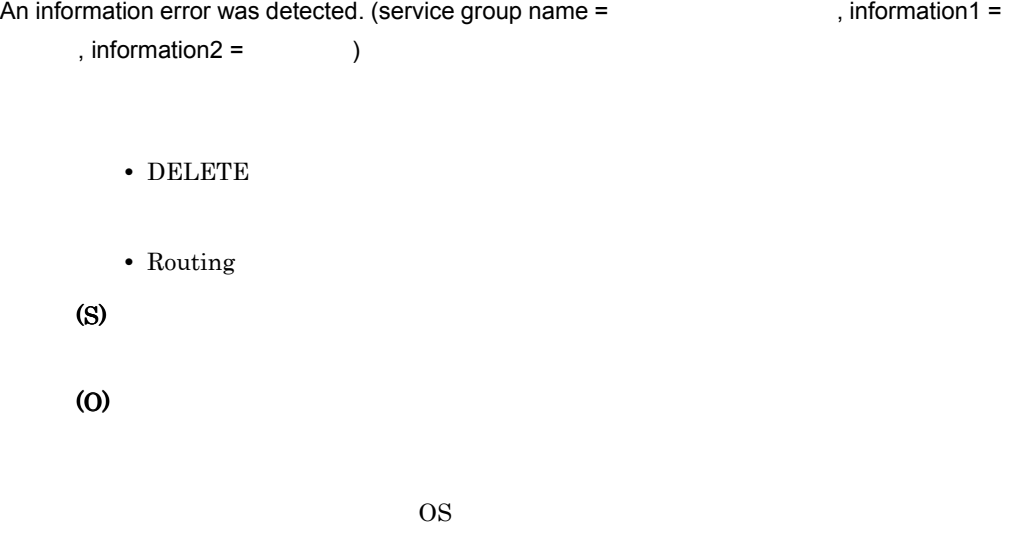

 $HCSC$ 

# KDEC01516-E

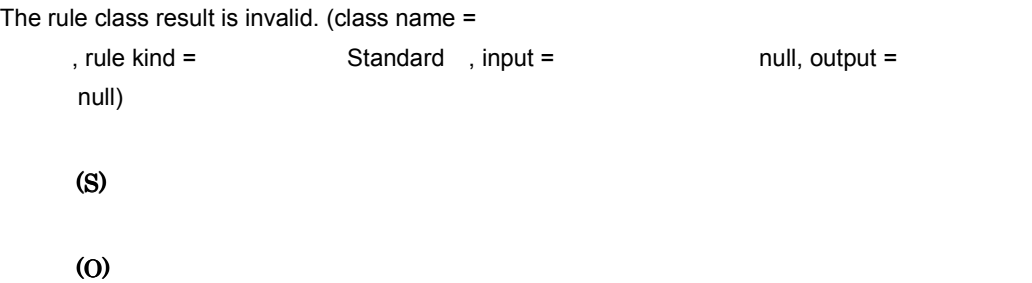

#### KDEC01517-E

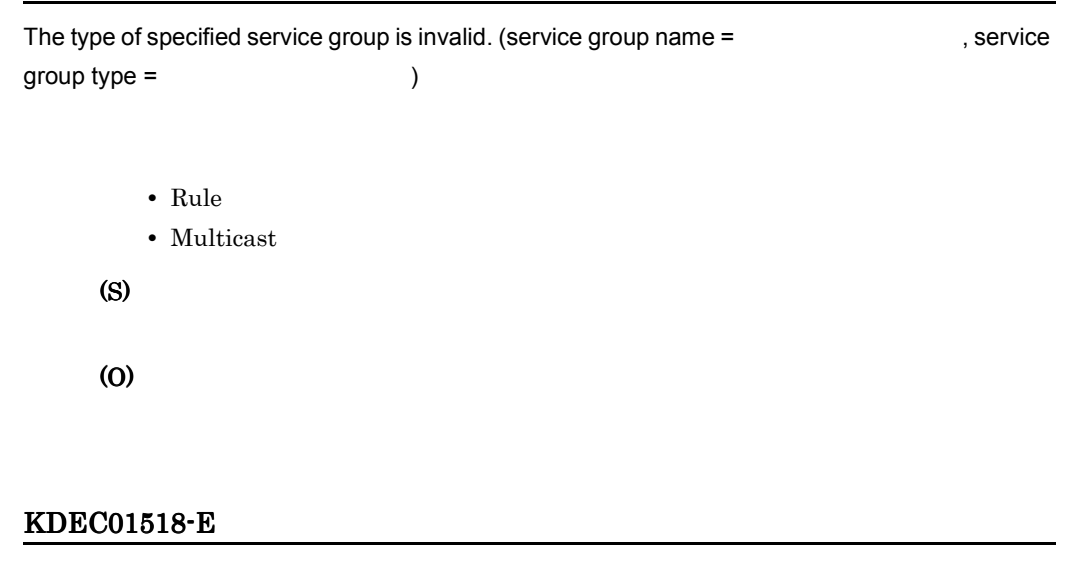

The specified service already exists in the service group. (service group name =

```
, service name = \qquad \qquad )
  (S)
  (O)
```
#### KDEC01519-E

The specified service was not found in the service group. (service group name =

```
, service name = )(S)
```
#### KDEC01520-W

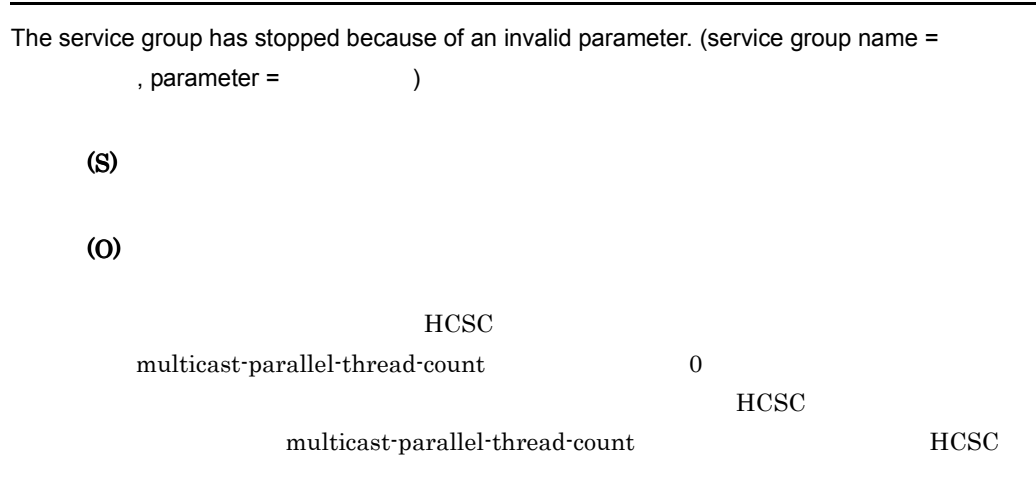

#### KDEC01521-E

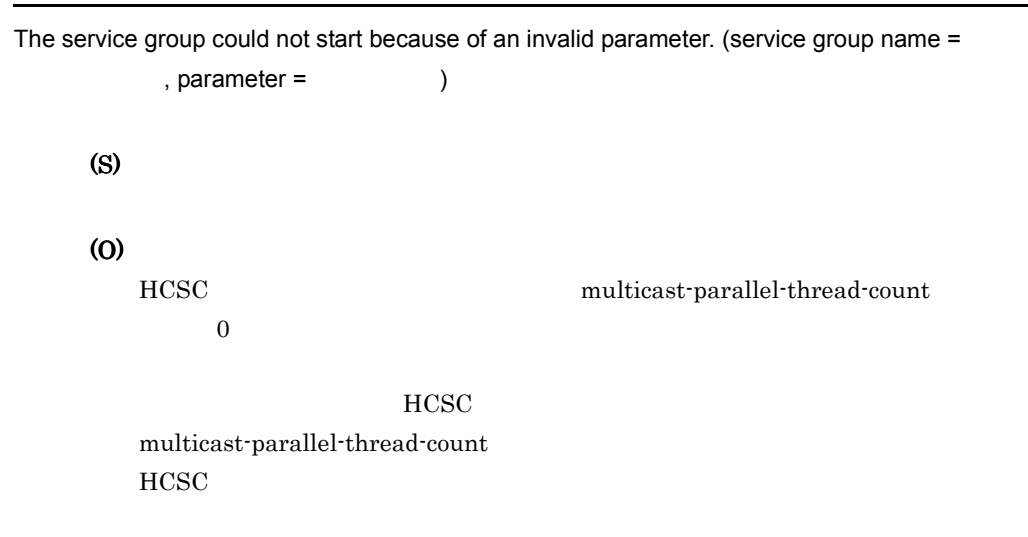

#### KDEC01522-E

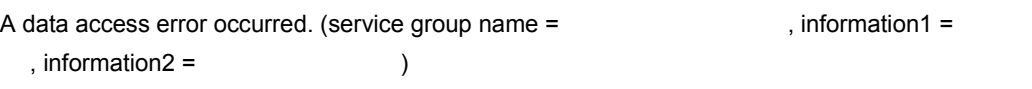

- UPDATE
- $\cdot$  INSERT
- DELETE
- Location

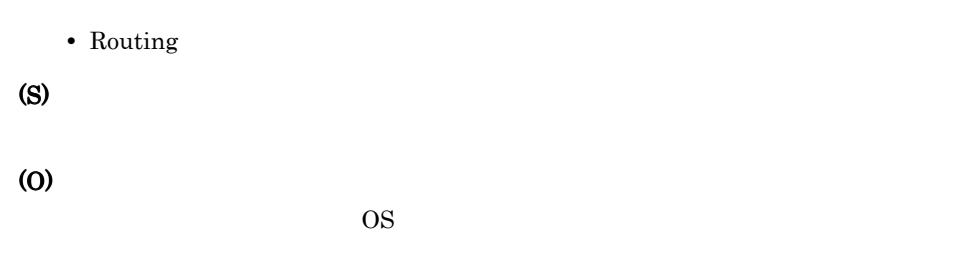

 $HCSC$ 

# 11.2.5 KDEC02001 KDEC02500

## KDEC02001-E

Database access based on the execution history failed.

(S)

(O)

#### KDEC02002-W

An attempt to obtain the execution history has failed. (information =  $\qquad \qquad$  )

(S)

(O)

# KDEC02003-E

The execution history could not be inserted into the database.

(S)

# KDEC02004-E

The execution history could not be fetched from the database.

(S)

(O)

# KDEC02005-E

The execution history could not be deleted from the database.

(S)

(O)

# 11.2.6 KDEC02501 KDEC03000

# KDEC02501-E

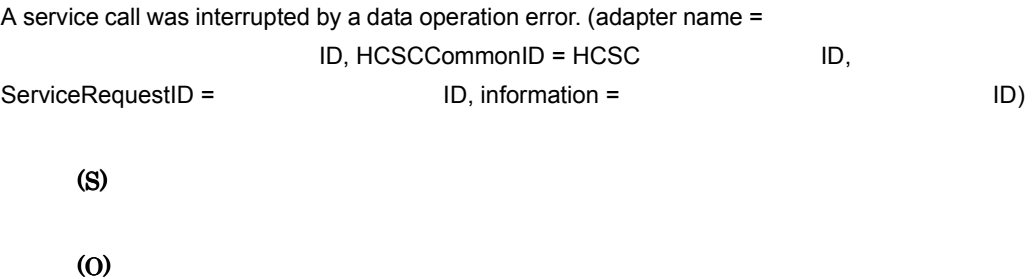

 $\text{ID}$ 

# KDEC02502-E

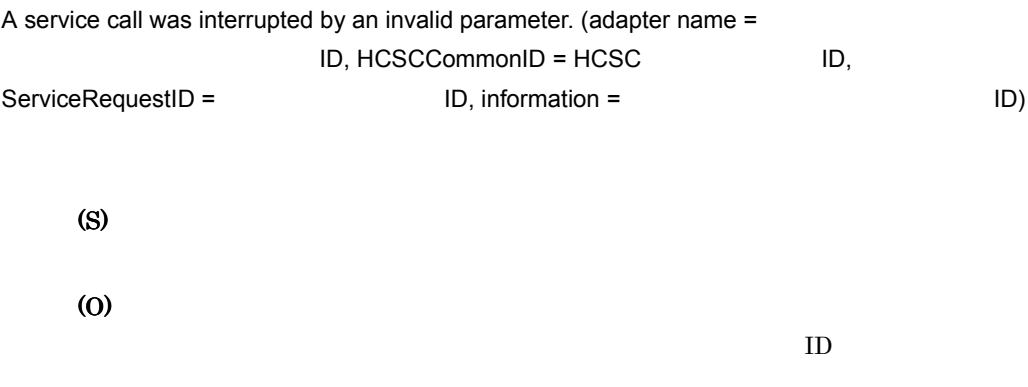

# KDEC02503-E

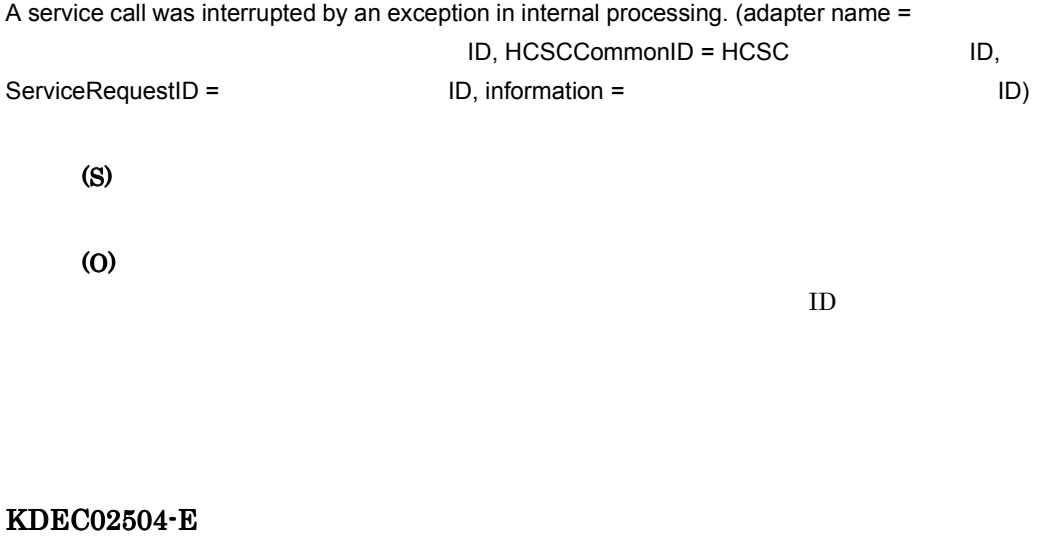

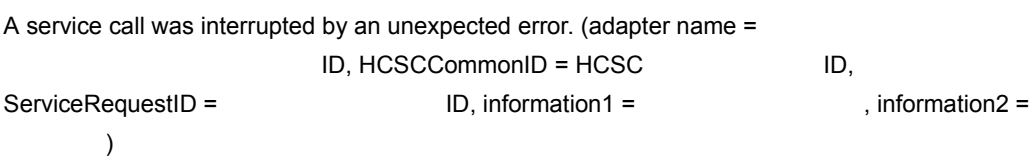

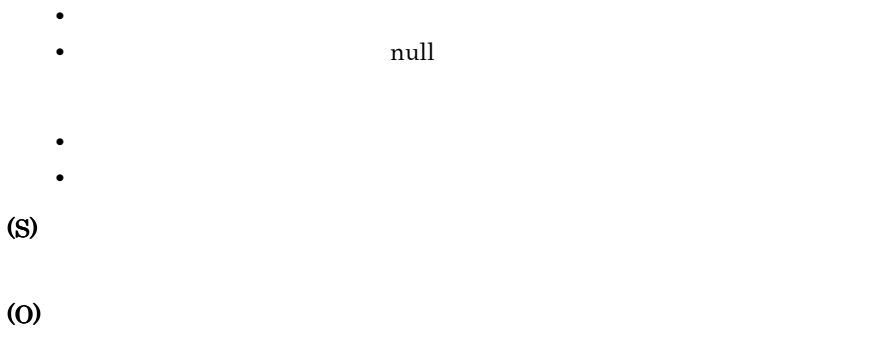

# KDEC02511-E

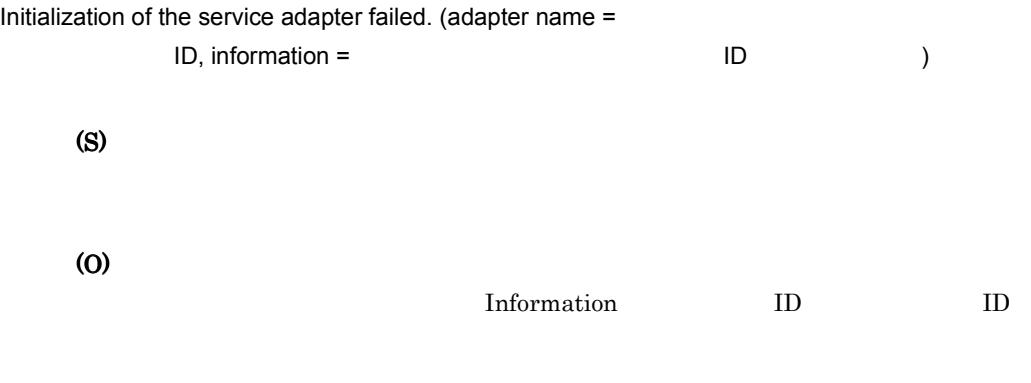

Information

 $($ 

# KDEC02512-E

An attempt to obtain the service adapter name has failed. (information =

(S) (O)

# KDEC02513-E

An attempt to read the file has failed. (adapter name  $=$ 

 $ID, file name =$ , information =  $)$ 

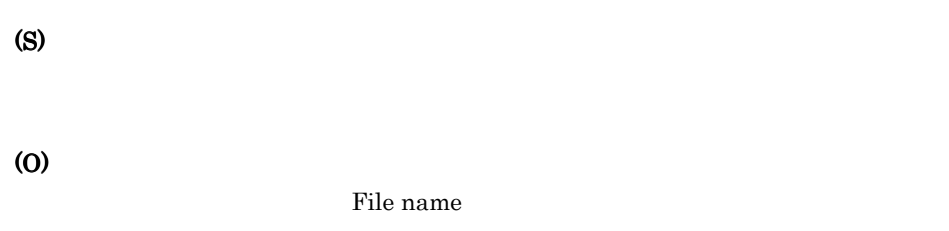

# KDEC02514-E

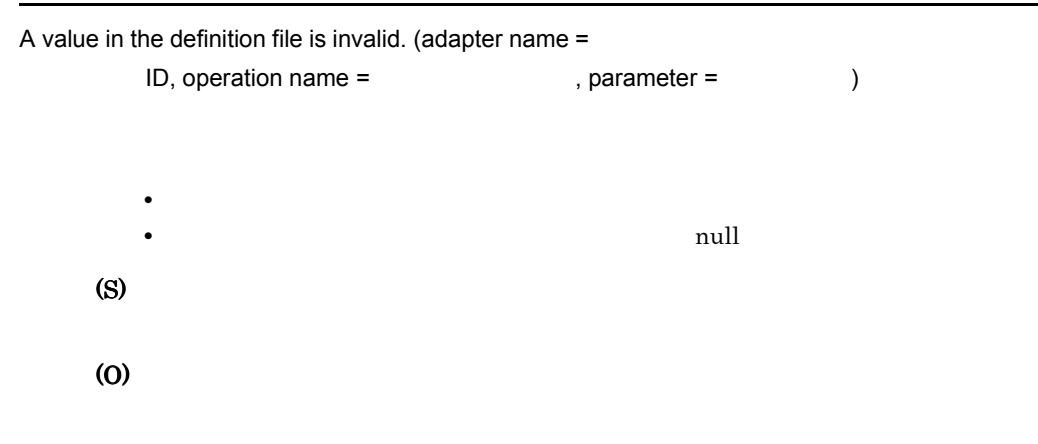

# KDEC02515-E

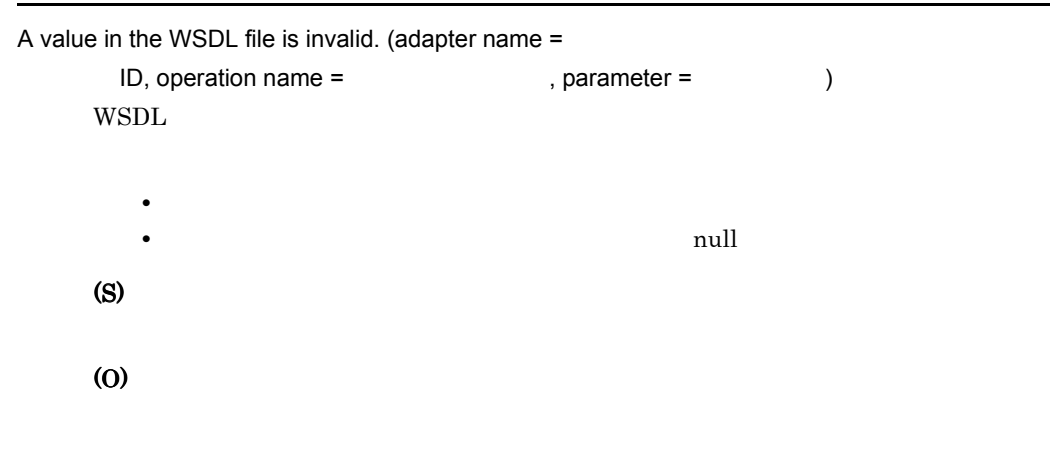

#### KDEC02516-E

```
The specified operation was not found. (adapter name =
             ID, operation name = \qquad \qquad)
      (S)
      (O)
```
#### KDEC02517-E

```
An attempt to transform the data failed. (adapter name =ID, source FormatID = Source message type = \Boxthe state of the state of the state in the state of the state of the state of the state of the state of the state of the state of the state of the state of the state of the state of the state of the state of the state of t
)• XML XML
           • Binary
           • NONE
           • UNKNOWN
           • XML XML
           • Binary
           • NONE
           • UNKNOWN
      (S)
      (O)
           ID
```
#### KDEC02518-E

 $)$ 

The message formats conflict. (adapter name =

ID, source FormatID = 
UD, source message type =

 $A$ , destination FormatID =  $1D$ , destination message type =

- XML XML
- Binary
- NONE
- UNKNOWN
- XML XML
- Binary
- NONE
- UNKNOWN

(S)

(O)

 $\mathbf{ID}$ 

# KDEC02519-W

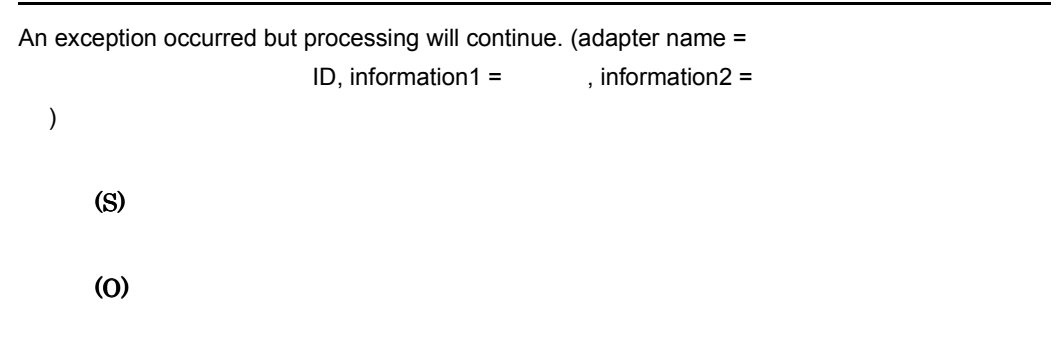

#### KDEC02520-E

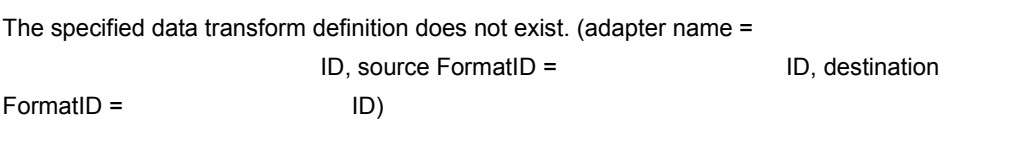

(S)

(O)

# KDEC02521-E

```
The adapter state is invalid. (adapter name =
  ID, information = )
      (S)
      (O)
```
# KDEC02523-E

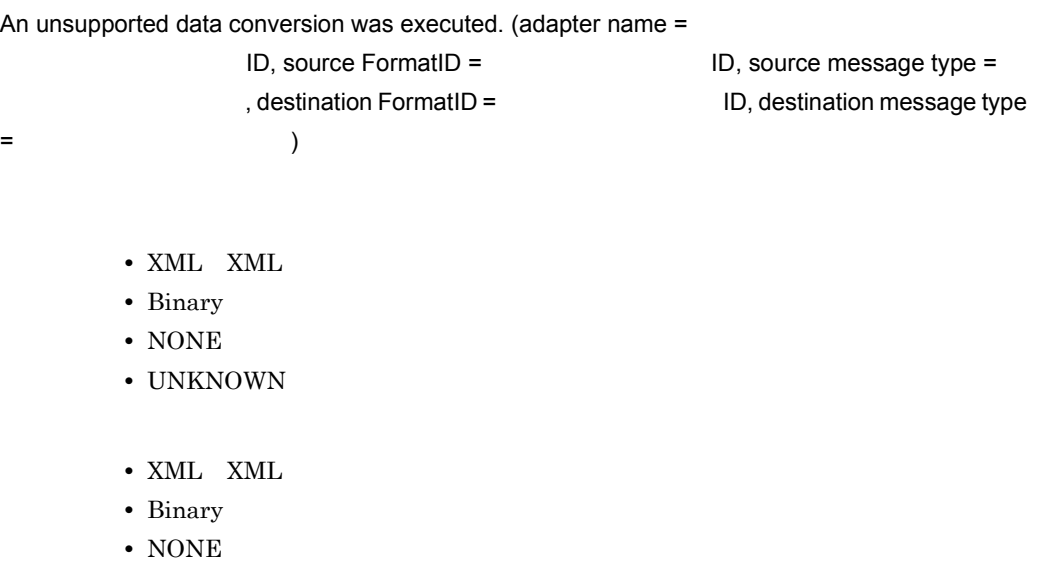

• UNKNOWN

(O)

# KDEC02524-E

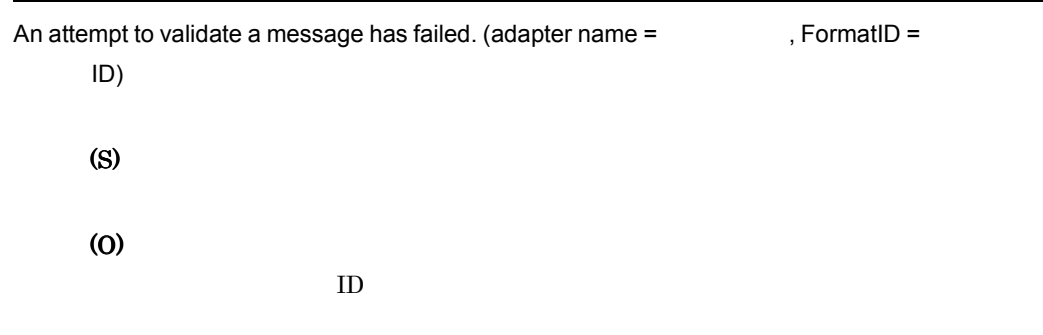

# 11.2.7 KDEC03001 KDEC03500

# KDEC03001-E

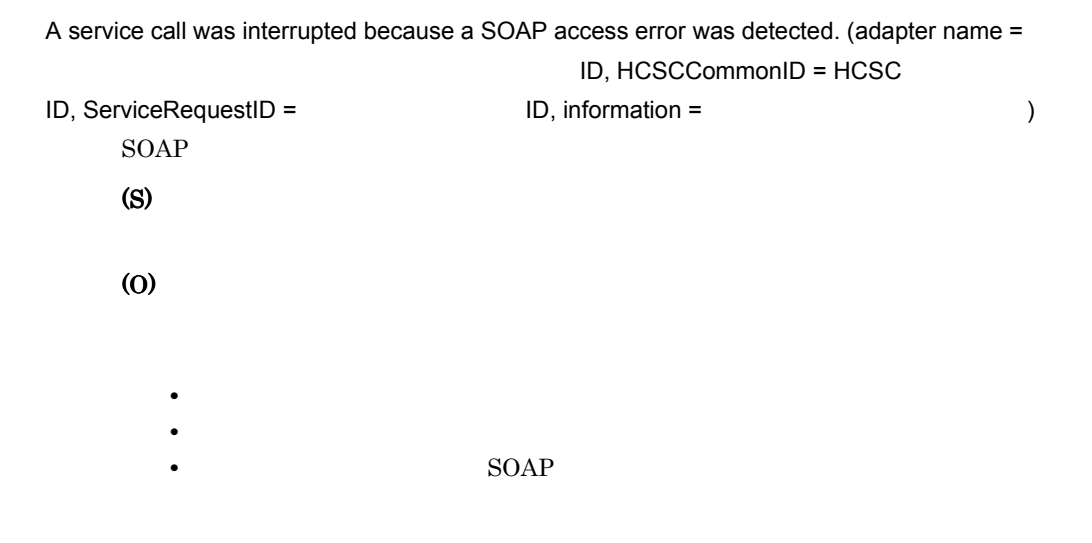

### KDEC03002-E

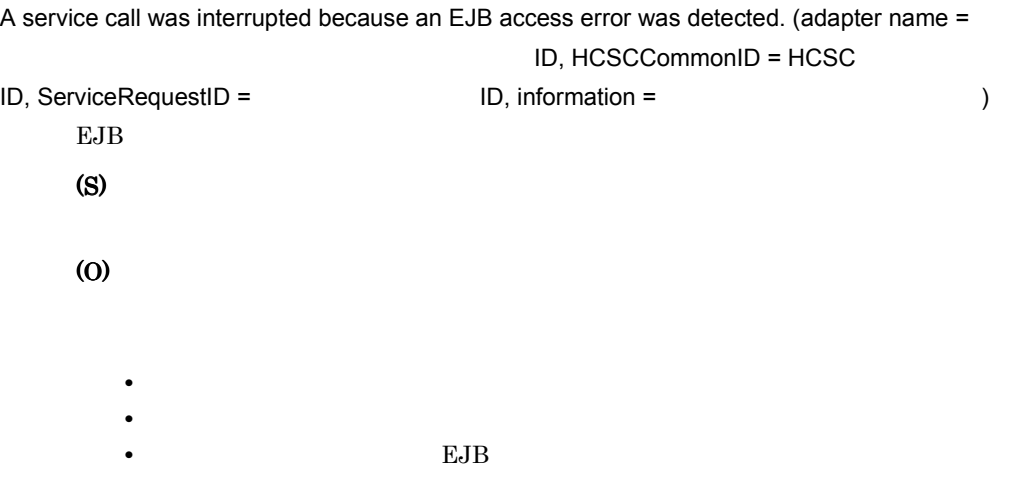

## KDEC03003-E

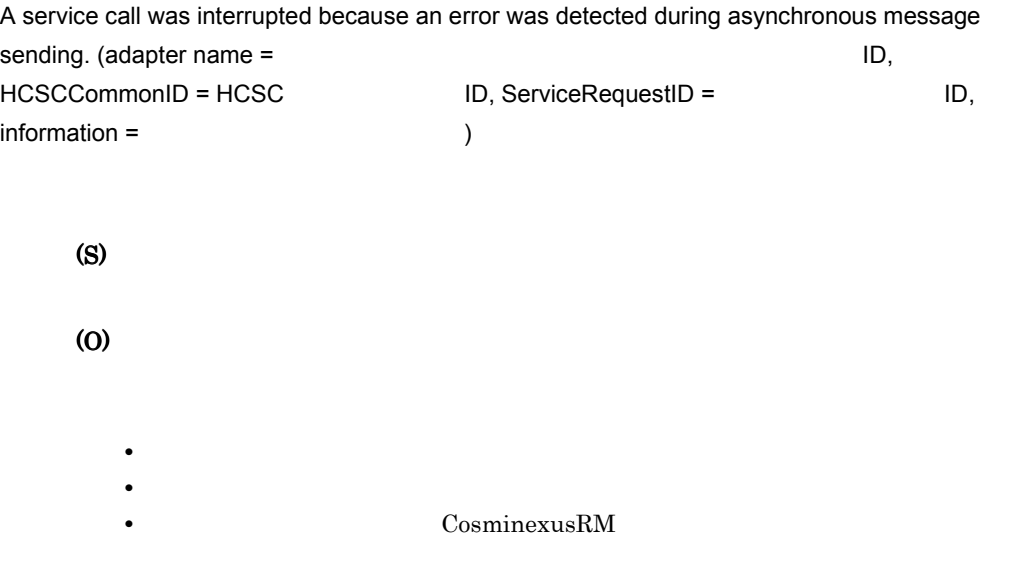

# KDEC03005-E

A service call was interrupted because a custom service access error was detected. (adapter name =  $\blacksquare$  ID, HCSCCommonID = HCSC

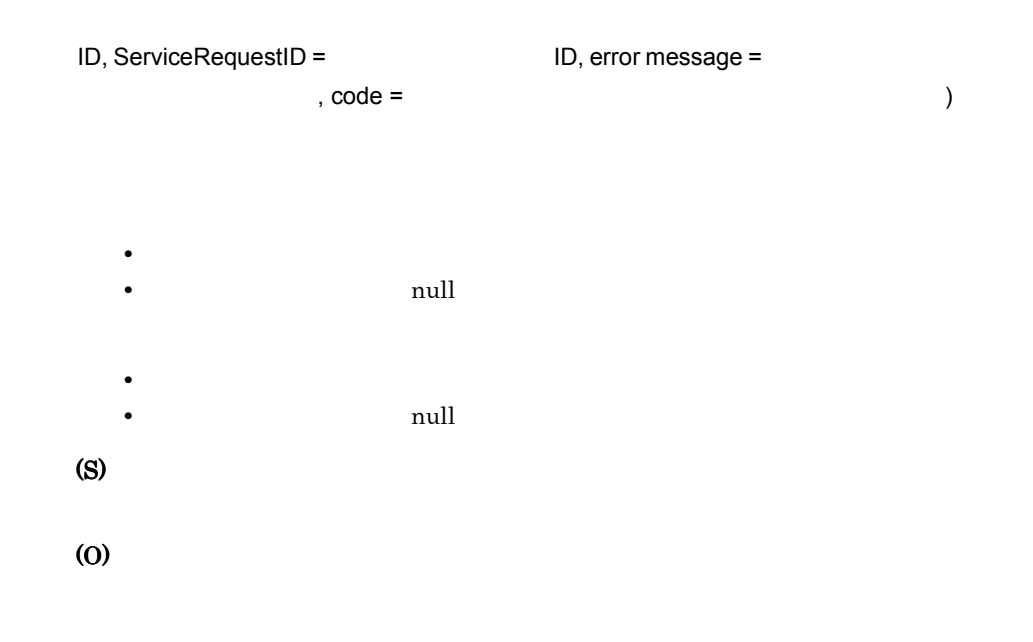

#### KDEC03006-E

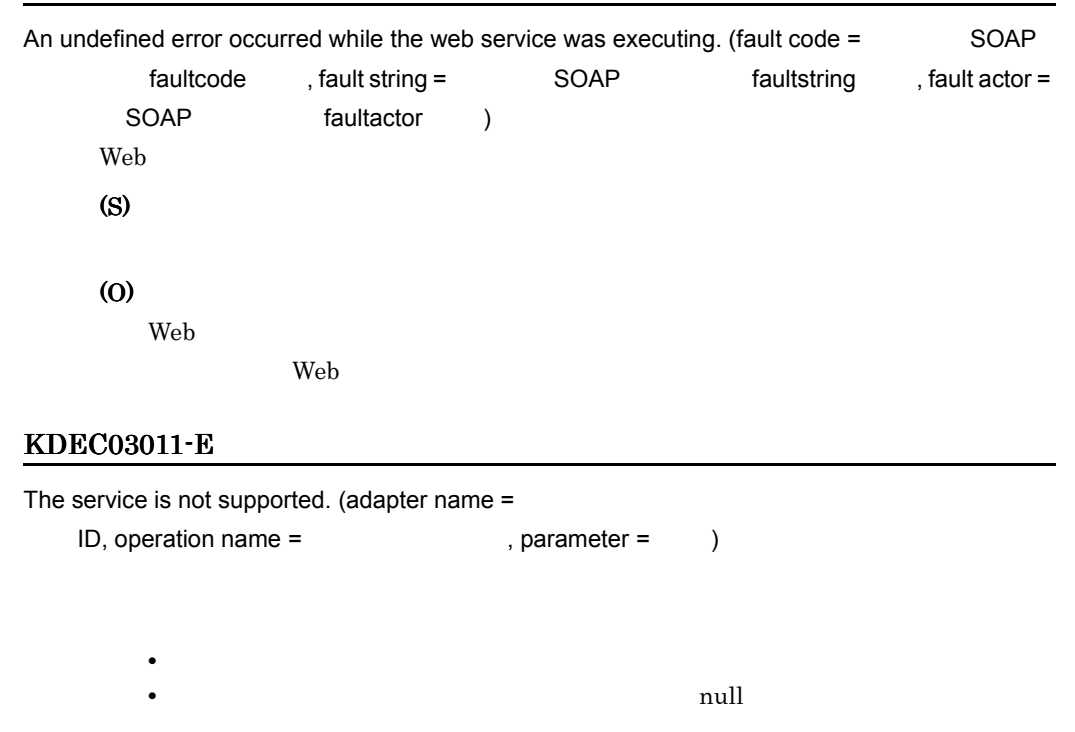

• encode-style SOAP Web Session Bean

• binding-style SOAP Web Session Bean • Attachement SOAP Web • content-type SOAP Web • message-type • namespace Web Session Bean (S) (O)  $HCSC$ 

#### KDEC03012-E

The telegram format is not supported. (adapter name =

 $ID,$  telegram type =  $)$ 

- XML XML
- Binary
- NONE
- UNKNOWN

(S)

(O)

# KDEC03013-E

An attempt to make a telegram failed because an exception occurred. (adapter name =

ID, information = TD, information =

(S)

## KDEC03014-W

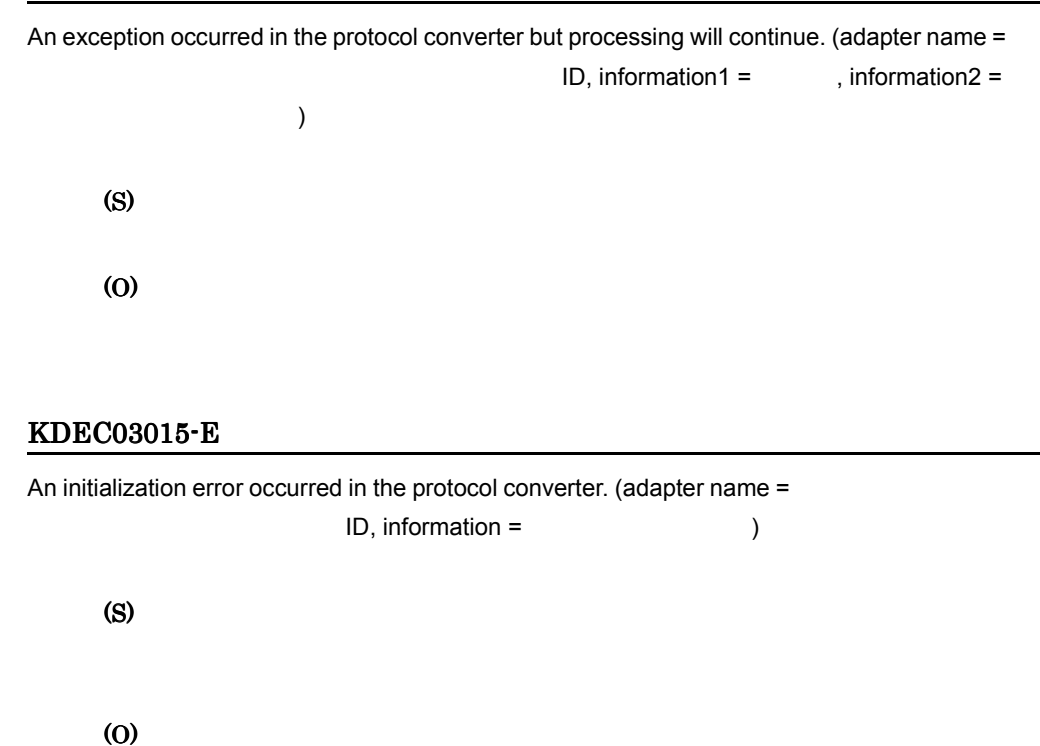

KDEC03016-E

The message type set in the custom adapter is invalid. (adapter name =

ID, message type =  $\qquad \qquad$ )

• **•** *•*  $\overline{a}$ 

- XML XML
- Binary
- NONE
- UNKNOWN

(S)
## KDEC03017-E

The message has already been stored. (adapter name =

• **• •**  $\frac{1}{2}$ 

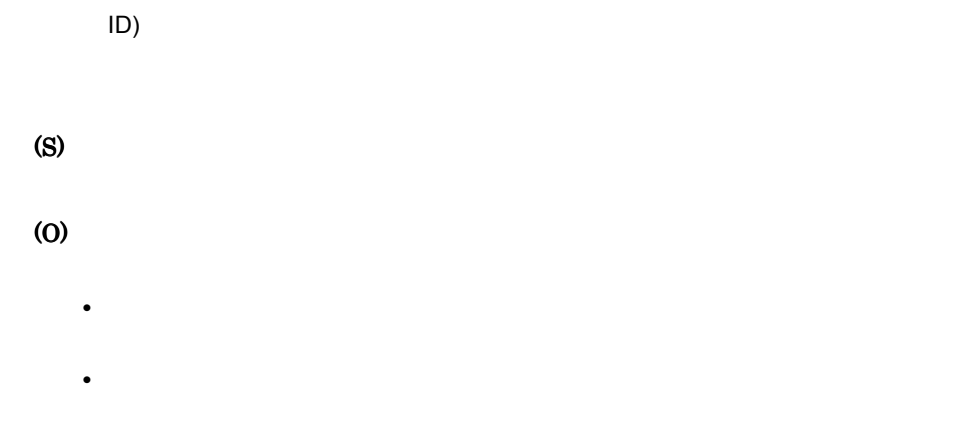

## KDEC03018-E

The message is invalid. (adapter name = ID, information = example in the set of  $\sim$  100  $\mu$ 

> (S) (O) • **•** *•*  $\overline{X}$ • **•**  $\mathbf{r} = \mathbf{r} \times \mathbf{r}$

• **•**  $\mathcal{L} = \{ \mathcal{L} \mid \mathcal{L} \leq \mathcal{L} \}$ 

#### KDEC03019-E

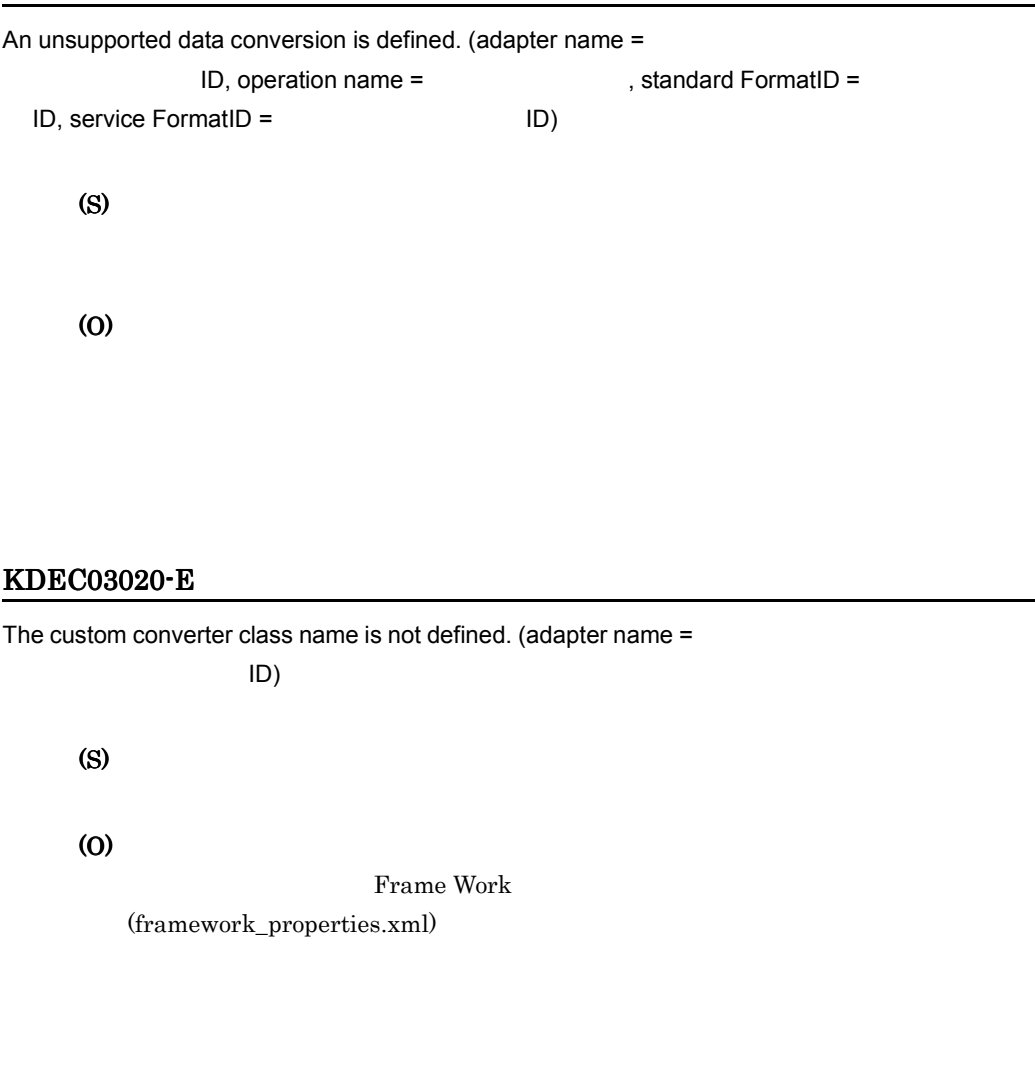

## KDEC03021-E

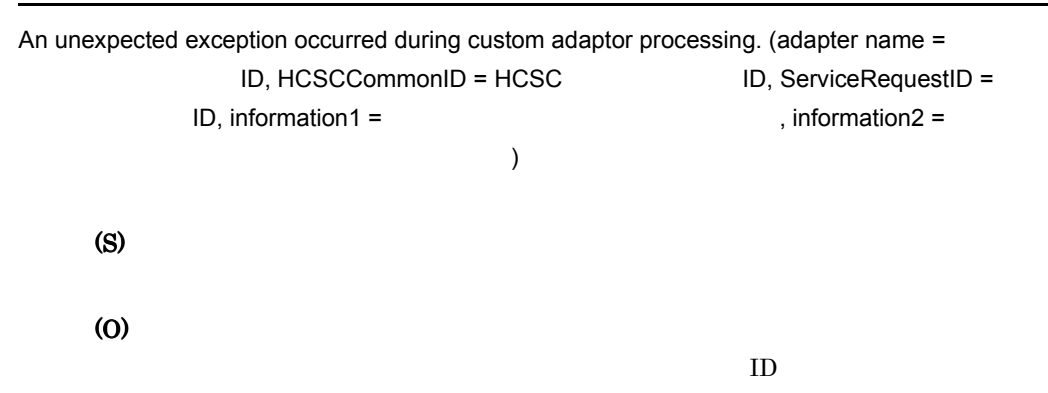

 $Java$ 

## 11.2.8 KDEC04501 KDEC05000

#### KDEC04501-E

An attempt to read the HCSC server settings file has failed. (file name =  $\qquad \qquad$  )

 $HCSC$ (S)

(O)

file name  $\epsilon$ 

#### KDEC04502-E

The HCSC server name is invalid. (name = HCSC  $\qquad \qquad$  ) **HCSC** (S) (O) **HCSC** 

#### KDEC04503-E

The contents of the HCSC server settings file are invalid. (file name = HCSC

```
, parameter = \qquad \qquad )
HCSC
(S)
(O)
```
file name

#### KDEC04504-E

The HCSC server initialization failed.

HCSC

(S)

HCSC

HCSC **HCSC** 

 $HCSC$ 

(O)

## KDEC04505-E

```
Initialization of the HCSC server failed. (cause =HCSC
     (S)
     (O)
```
#### KDEC04506-E

The HCSC server is not running. (status = HCSC  $\qquad \qquad$  ) HCSC  $HCSC$ • 1 • 2 • 4 • 5 (S) (O)  $HCSC$ 

## KDEC04510-E

The reception is not terminating.  $(status =$ 

- 1
- 2
- 3
- 4
- 5

 $11.$ 

• 6 (S) (O)

## KDEC04511-E

The reception has not stopped. (status =  $\qquad \qquad$  )

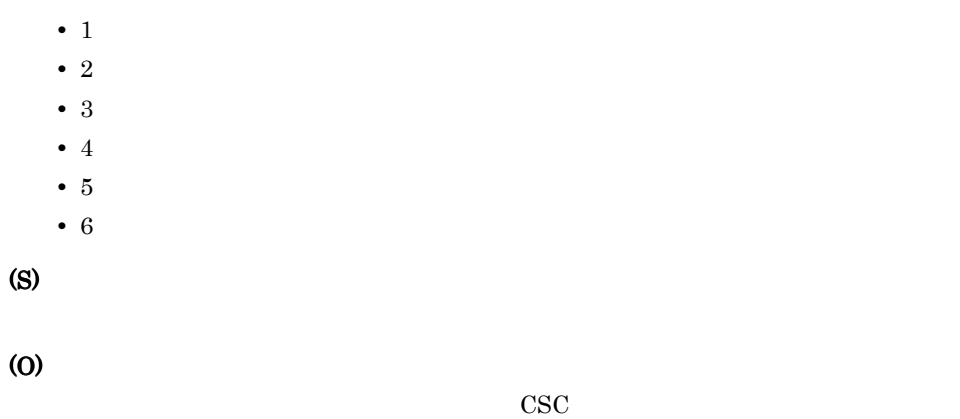

#### KDEC04512-E

The reception is not starting.  $(status =$ 

• 1 • 2

- 
- 3
- 4
- 5
- 6

(S)

(O)

## KDEC04513-E

The reception is not terminating.

(S)

(O)

## KDEC04514-E

The reception has not stopped.

(S)

(O)

 $\csc$ 

## KDEC04515-E

The reception is not starting.

(S)

(O)

#### KDEC04516-E

The specified content is invalid. (file name =  $\qquad \qquad$ , information =  $\qquad \qquad$ )

(S)

(O)

**SOAP Fault** 

#### KDEC04517-E

An attempt to change the HCSC status failed because DB access failed. (type =  $, status =$ DB HCSC HCSC **HCSC**  $\cdot$  1 HCSC • 2  $\cdot$  1  $\cdot$  2 • 3 • 4

> • 5 • 6

(S)

(O)

 $DB$ 

HCSC HCSC

#### KDEC04518-E

The HCSC server cannot be accessed because it is now terminating.

 $HCSC$ 

(S)

(O)

 $HCSC$ 

#### KDEC04519-E

The HCSC server cannot be stopped because other commands are executing.

 $HCSC$ 

(S) (O)

 $HCSC$ 

#### KDEC04520-E

The HCSC server table version is invalid. (table version = The HCSC server table version is invalid. (table version =  $=$  )

HCSC (S)

(O)

 $HCSC$ 

#### KDEC04601-I

The HCSC server has started.

HCSC **the Secondary Property and America** in the Secondary Secondary Secondary Secondary Secondary Secondary Secondary Secondary Secondary Secondary Secondary Secondary Secondary Secondary Secondary Secondary Secondary Sec

(S)

HCSC <sub>the second second second second second second second second second second second second second second second second second second second second second second second second second second second second second second se</sub>

#### KDEC04602-I

The HCSC server has terminated.

HCSC **the Secondary Secondary Secondary Secondary Secondary Secondary Secondary Secondary Secondary Secondary Secondary Secondary Secondary Secondary Secondary Secondary Secondary Secondary Secondary Secondary Secondary Se** 

(S)

HCSC **the set of the set of the set of the set of the set of the set of the set of the set of the set of the set of the set of the set of the set of the set of the set of the set of the set of the set of the set of the set** 

## KDEC04603-I

The reception has terminated.

HCSC <sub>the second through the second through the second through the second through the second through the second through the second through the second through the second through the second through the second through the sec</sub>

#### (S)

 $HCSC$ 

## KDEC04604-I

The reception has started.  $HCSC$ 

 $11.$ 

## (S)

 $HCSC$ 

## KDEC04605-I

Termination (message monitoring) of the reception was canceled.

#### (S)

 $HCSC$ 

## KDEC04609-E

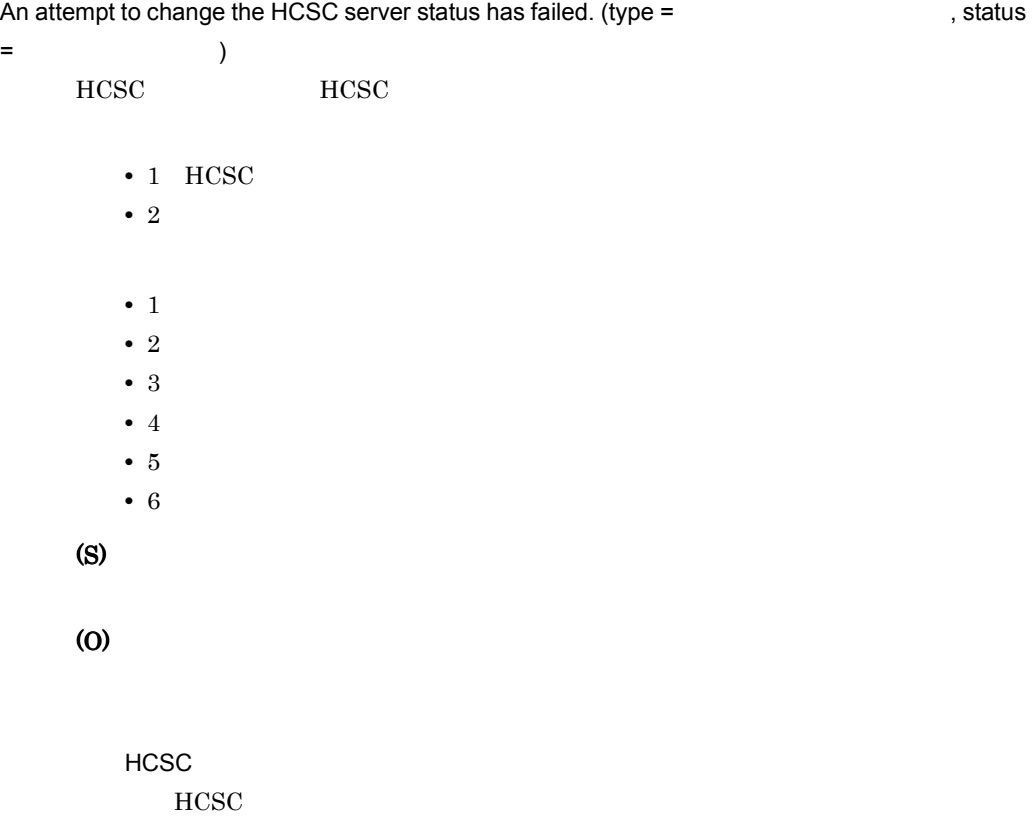

## 11.2.9 KDEC05001 KDEC05500

#### KDEC05001-E

An attempt to open a connection to the database has failed. (reason =  $\qquad \qquad$ , SQL state = herror code = SQLException ( $\overrightarrow{A}$ ) SQLException (S) (O)  $HCSC$ **DB Connector** DB Connector  $JDBC$ KDJE50012-E KFDJ02005-E DB Connector に設定している <transaction-support> の値が NoTransaction であること,および HCSC dbcon-nodisplayname NoTransaction DB Connector

#### KDEC05002-E

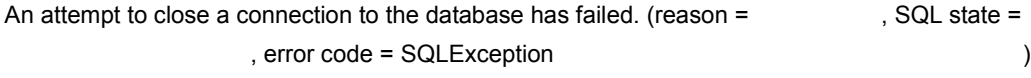

SQLException

(S)

(O)

**DB Connector** DB Connector  $JDBC$ 

 $HCSC$ 

#### KDEC05003-E

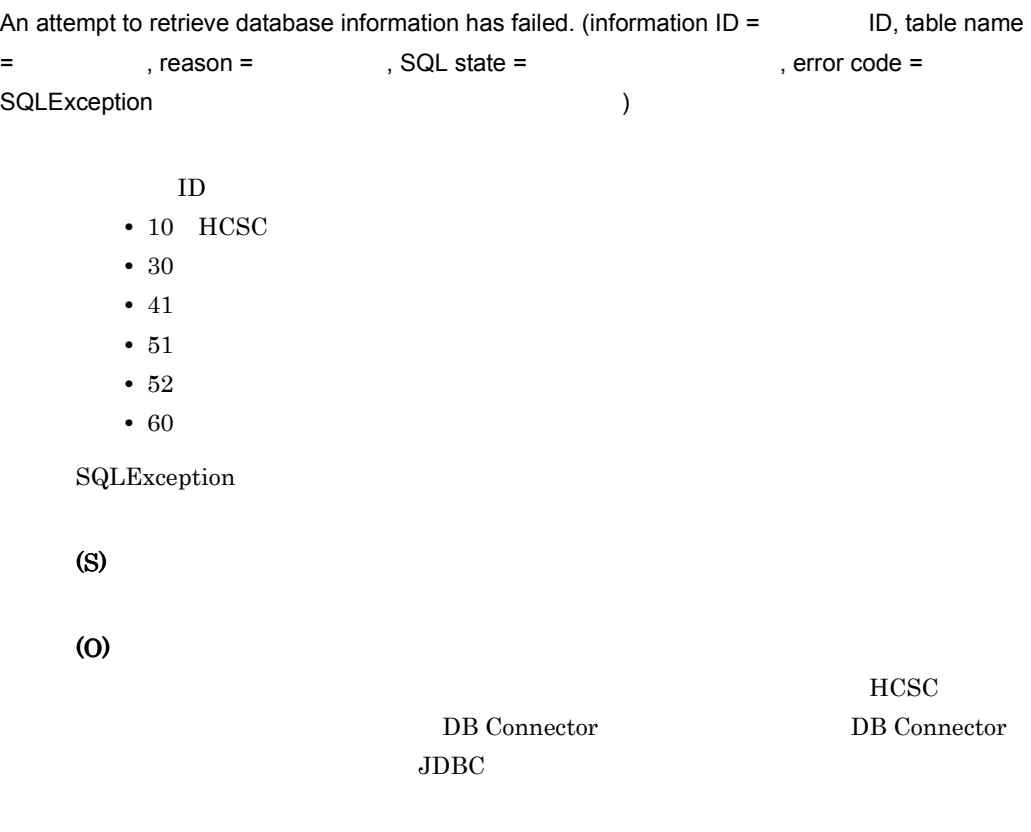

## KDEC05004-E

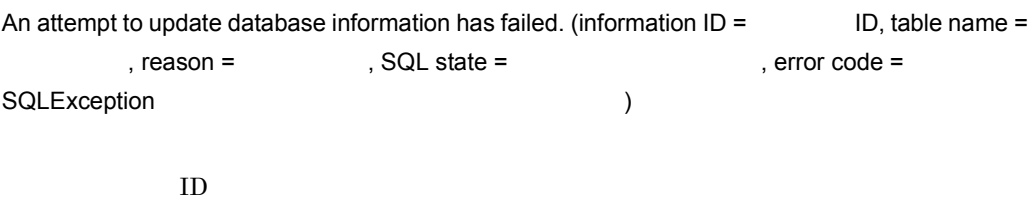

- $\cdot$  10 HCSC
- 30
- 41
- 51
- 52

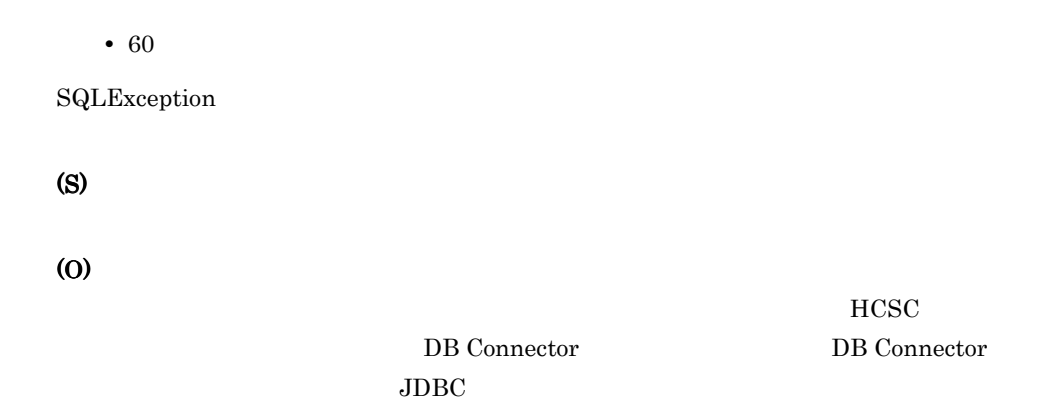

## KDEC05005-E

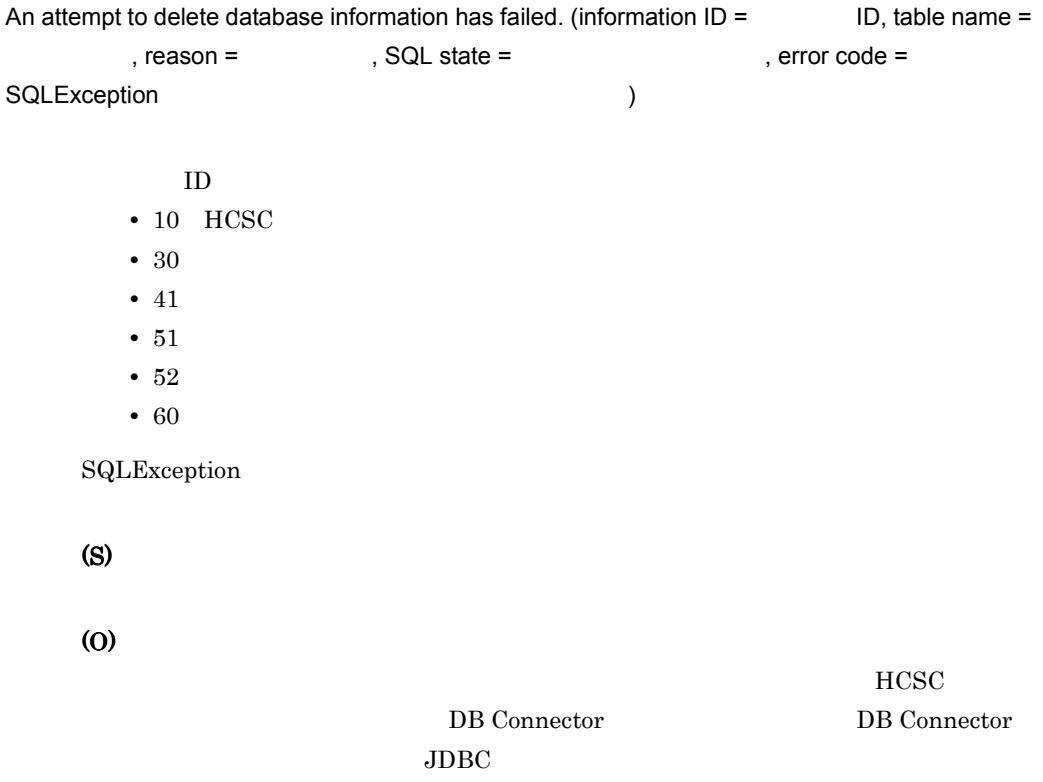

## KDEC05006-E

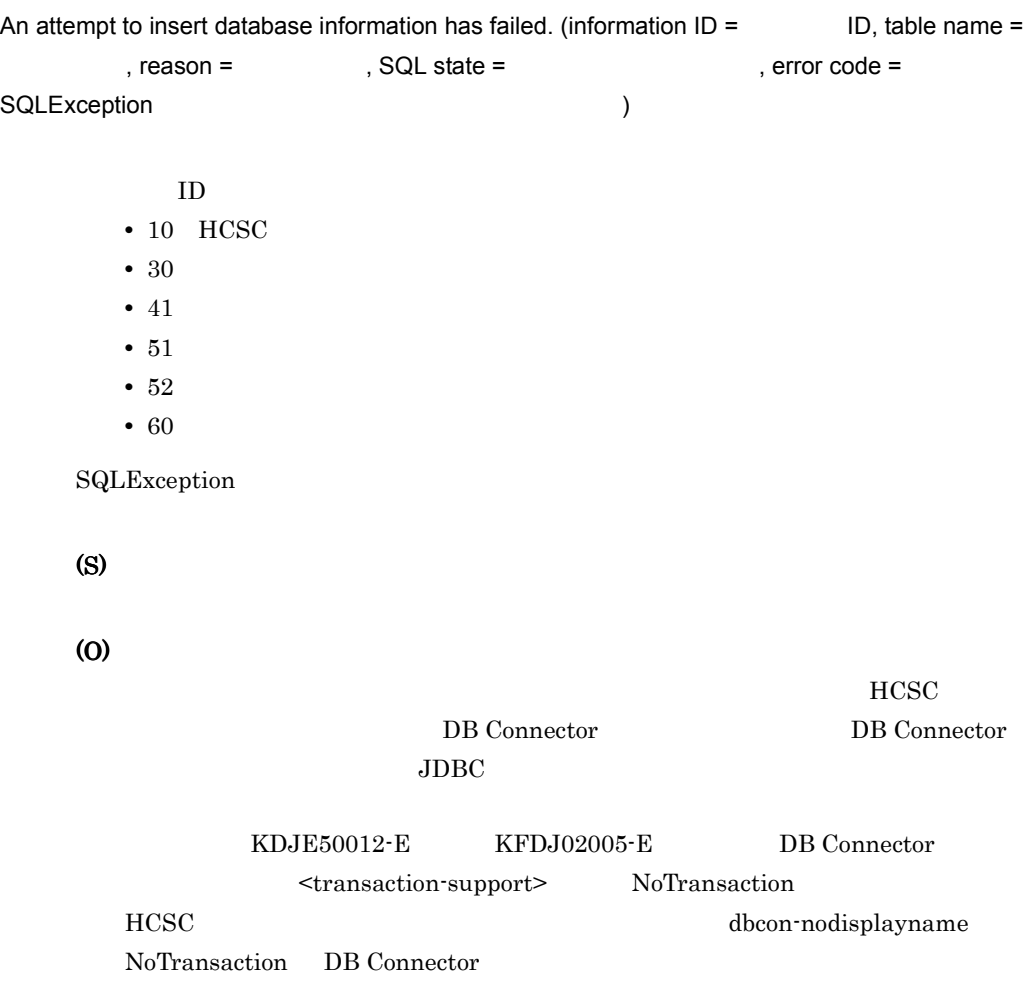

#### KDEC05008-E

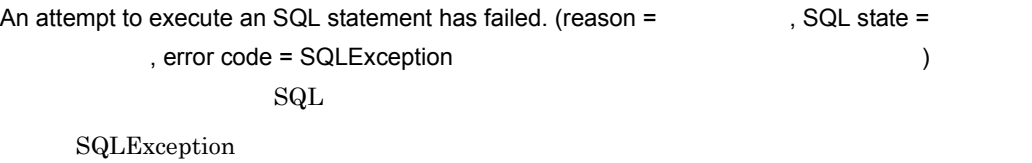

(S)

(O)

#### KDEC05009-E

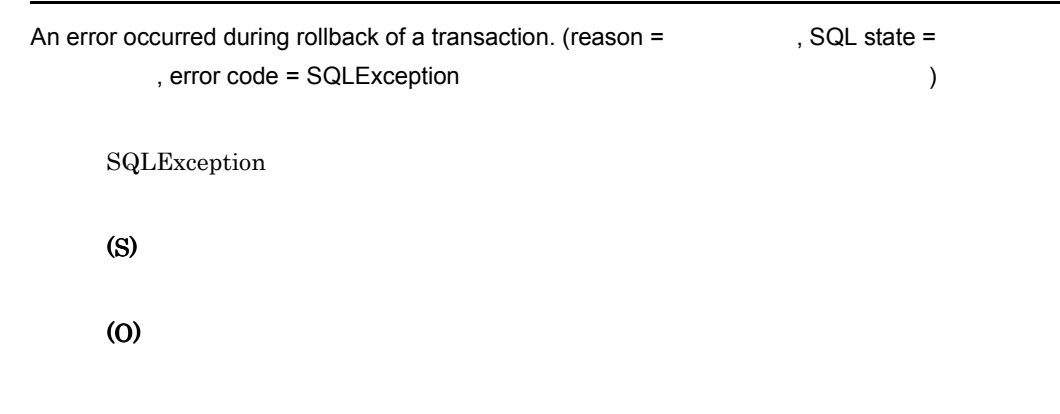

#### KDEC05010-W

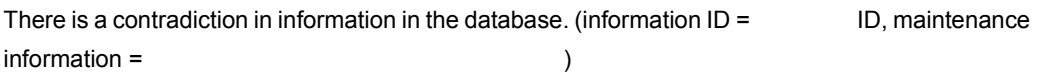

情報種別 ID • 10 HCSC • 30 • 41 • 51 • 52 • 60

(O)

(S)

#### KDEC05011-E

Database access initialization failed because of an invalid parameter. (parameter = HCSC , value = HCSC  $\qquad \qquad$ 

 $HCSC$ 

(S)

(O)

 $HCSC$ 

#### KDEC05012-E

Database access initialization, before HCSC server startup, failed because loading of the JDBC driver failed. (JDBC name = JDBC )  $JDBC$   $HCSC$ (S) (O)  $HCSC$ 

#### KDEC05013-E

Database access initialization, at HCSC server startup, failed because the attempt to obtain the data source failed. (DataSource name = The source is also )  $HCSC$ (S) (O)

 $J2EE$ 

## KDEC05014-E

Database access initialization, before HCSC server startup, failed because a required parameter was not specified. (parameter =  $HCSC$ )

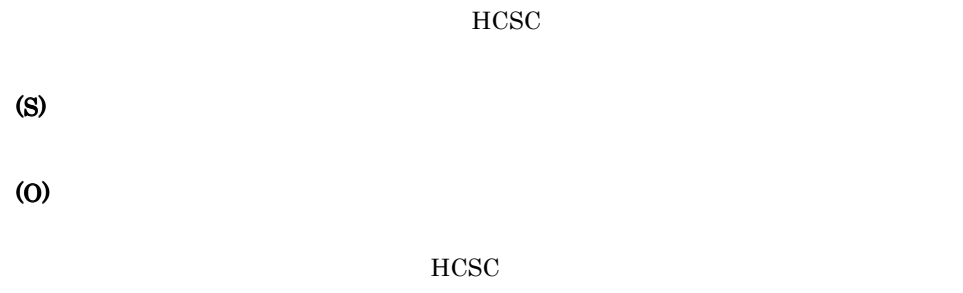

## KDEC05101-E

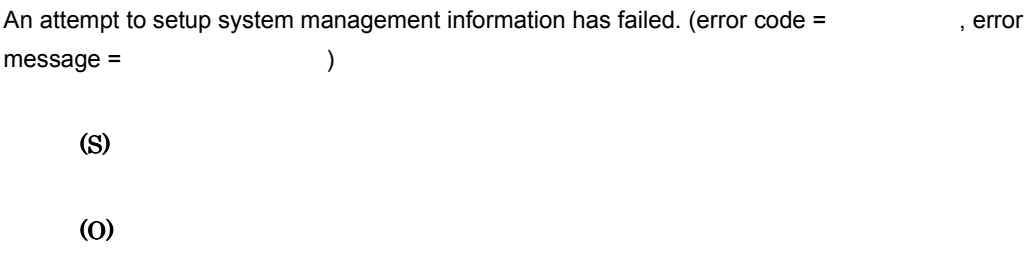

## KDEC05102-E

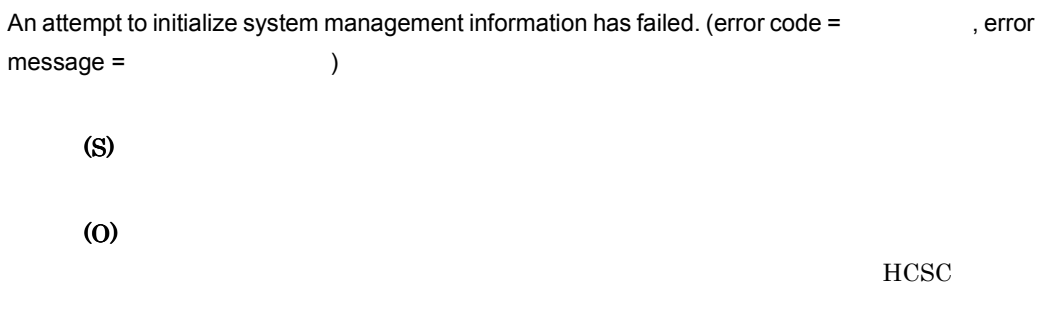

## KDEC05103-E

An attempt to perform unsetup of system management information has failed. (error code =

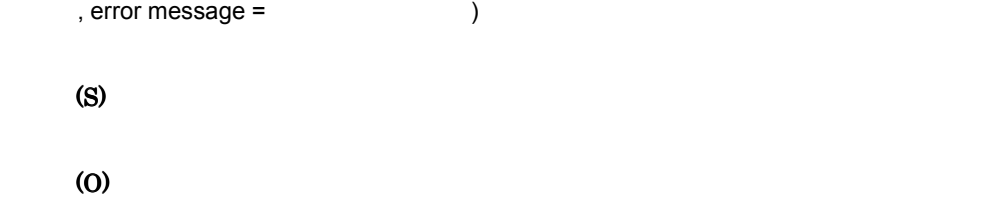

## KDEC05104-E

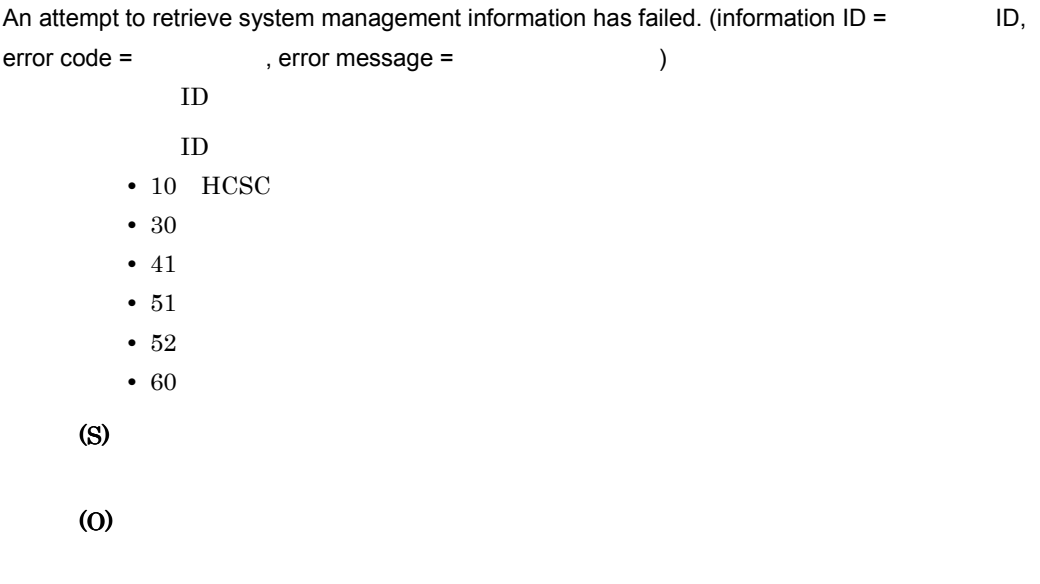

#### KDEC05105-E

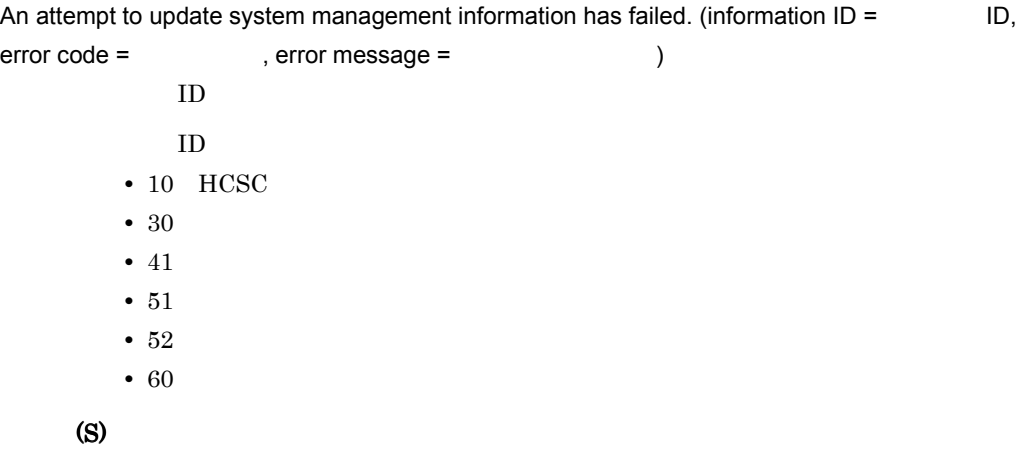

(O)

## KDEC05106-E

An attempt to delete system management information has failed. (information  $ID =$   $ID$ , error code = The serror message = The service of  $\sim$  )  $ID$ 情報種別 ID  $\cdot$  10 HCSC • 30 • 41 • 51 • 52 • 60 (S) (O)

#### KDEC05107-E

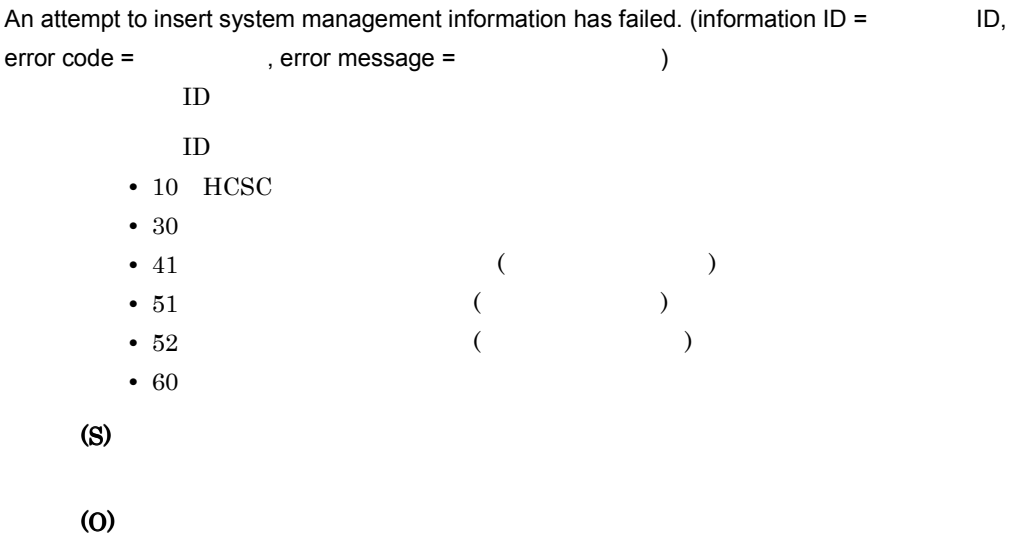

## KDEC05108-W

There is a contradiction in system management information. (information  $ID =$   $ID$ , maintenance information =  $\hspace{1.5cm}$ )

 $ID$ 

 ${\rm ID}$ 

- $\cdot$  10 HCSC
- 30
- 41
- 51
- 52
- 60

(S)

(O)

 $HCSC$ 

## KDEC05201-E

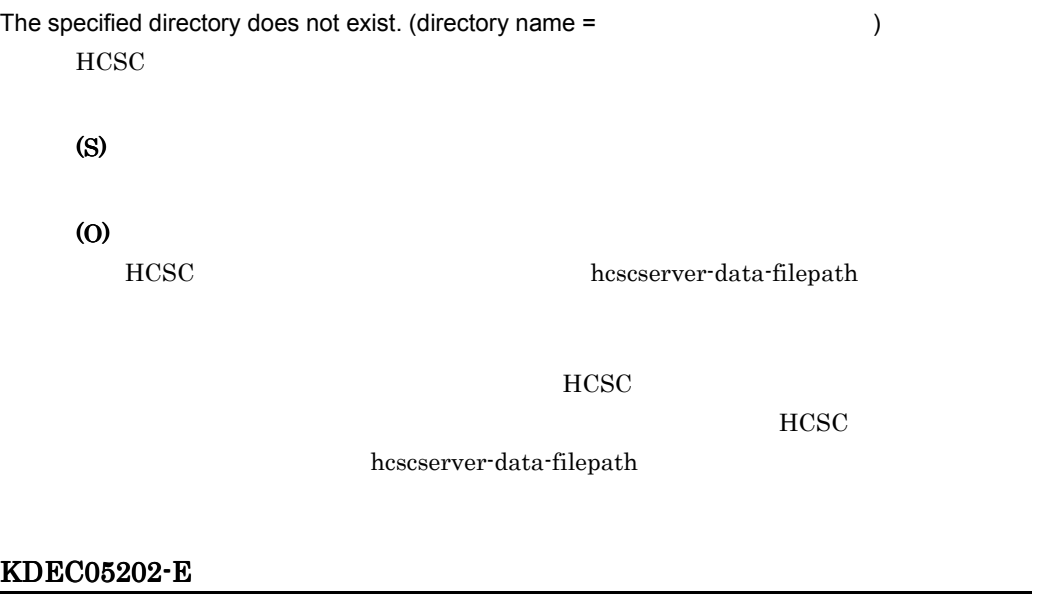

The structure of the specified directory is invalid. (directory name = <br>
)

 $HCSC$ 

 $HCSC$ 

(S)

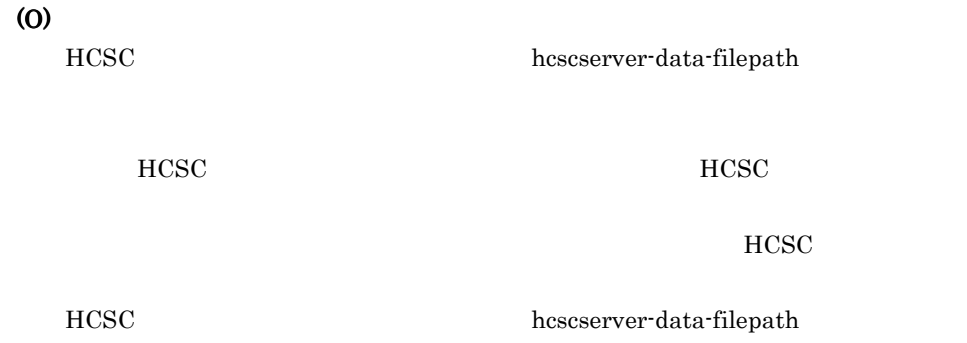

## KDEC05203-E

An attempt to perform a file or directory operation has failed. (name =

, operation =  $\qquad$ ) • *create* • delete

- read
- write

(S)

(O)

HCSC **HCSC** 

hcscserver-data-filepath

## KDEC05204-E

The record file is invalid. (file name =  $\qquad \qquad$  )

(S)

(O)

 $HCSC$ 

 $HCSC$ 

hcscserver-data-filepath

#### KDEC05205-E

The index file is invalid. (file name =  $\qquad \qquad$  )

(S)

(O)

 $HCSC$ 

 $HCSC$ 

hcscserver-data-filepath

#### KDEC05206-E

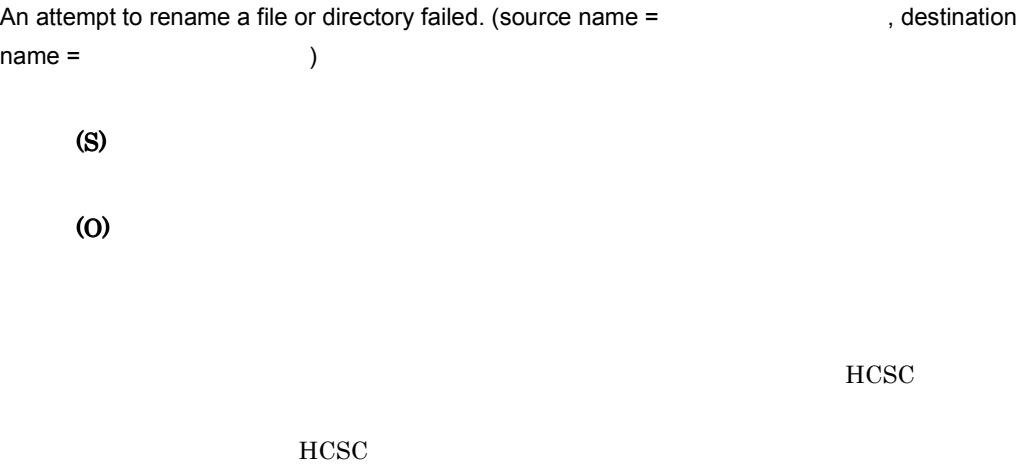

hcscserver-data-filepath

#### KDEC05207-E

The file or directory does not exist. (name =  $\qquad \qquad$  )

(S)

(O)

 $HCSC$ 

 $HCSC$ 

hcscserver-data-filepath

#### KDEC05208-E

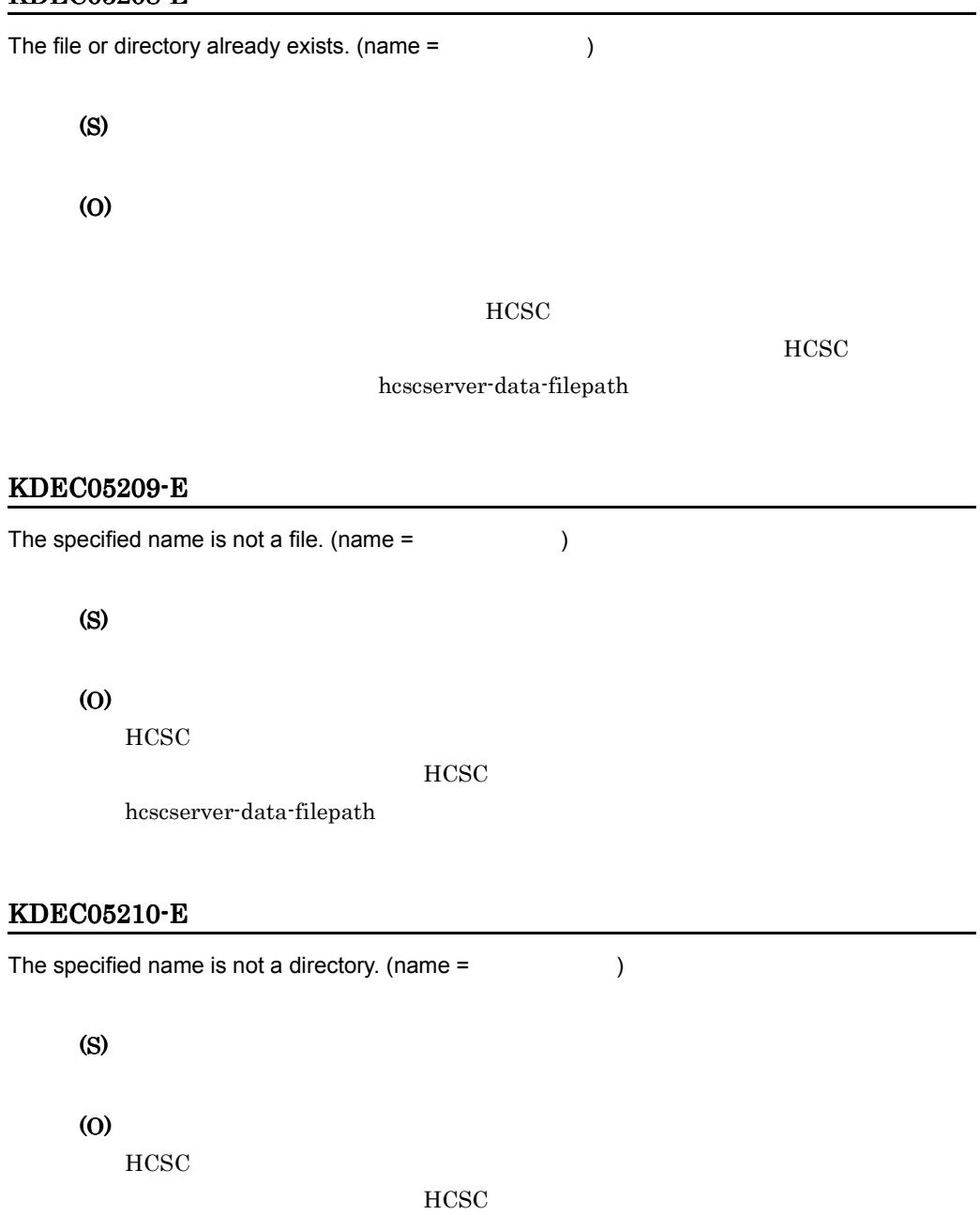

hcscserver-data-filepath

#### KDEC05211-E

An attempt to obtain a lock has failed.

(S)

(O)

 $HCSC$ 

 $HCSC$ 

 $HCSC$  $HCSC$ 

hcscserver-data-filepath

#### KDEC05212-E

A security exception occurred.

(S)

(O)

Cosminexus hcscserver-data-filepath

 $HCSC$ 

 $_{\mathrm{HCSC}}$ 

hcscserver-data-filepath

## 11.2.10 KDEC05501 KDEC06000

#### KDEC05501-E

An attempt to specify telegram settings has failed. (telegram type =  $\qquad \qquad$  )

- XML XML
- BINARY
- **•** DOM DOM
- NODE\_VALUE
- SUB\_TREE

(O)

## KDEC05502-E

An attempt to obtain a telegram has failed. (telegram type =  $\qquad \qquad$  )

- XML XML
- BINARY
- **•** DOM DOM
- NODE\_VALUE
- SUB\_TREE
- COMMON

(S)

(O)

## KDEC05503-W

An exception occurred during checking of the telegram format. (exception =  $\qquad \qquad$  )

• CSCDataTransformException

(S)

(O)

#### KDEC05504-E

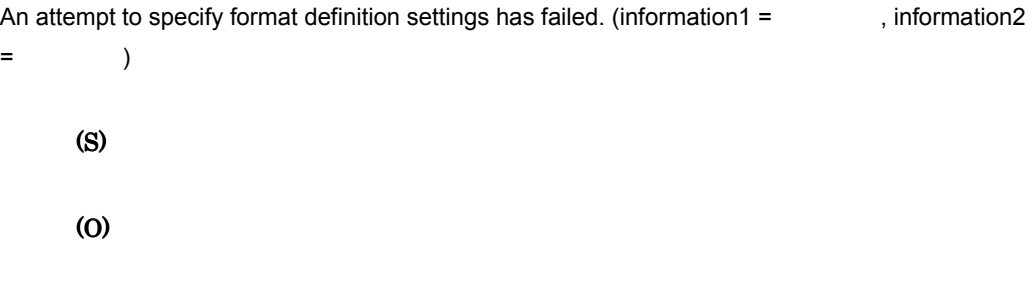

#### KDEC05505-E

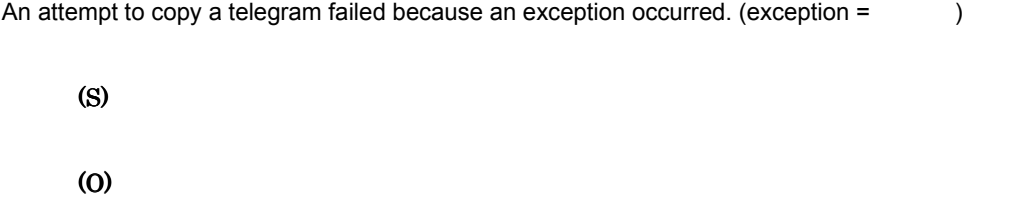

#### KDEC05506-E

An exception occurred during checking of the telegram format. (exception =  $\qquad \qquad$  )

(S)

(O)

## 11.2.11 KDEC06001 KDEC06500

#### KDEC06001-E

Startup processing failed because the definition file could not be read.

(S) (O)

## KDEC06002-E

An attempt to access a database has failed. (definition type =  $\qquad \qquad$ , access type = ) • FORMAT • TRANSFORM • INSERT • DELETE

(S)

(O)

## KDEC06003-E

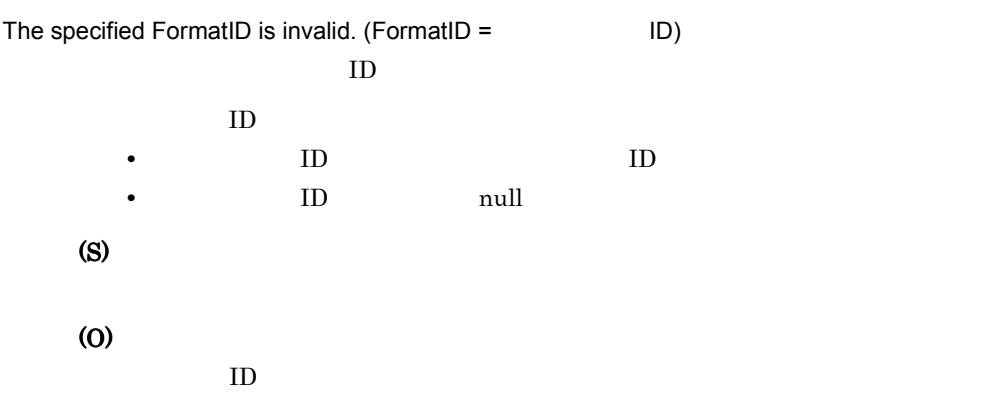

## KDEC06004-E

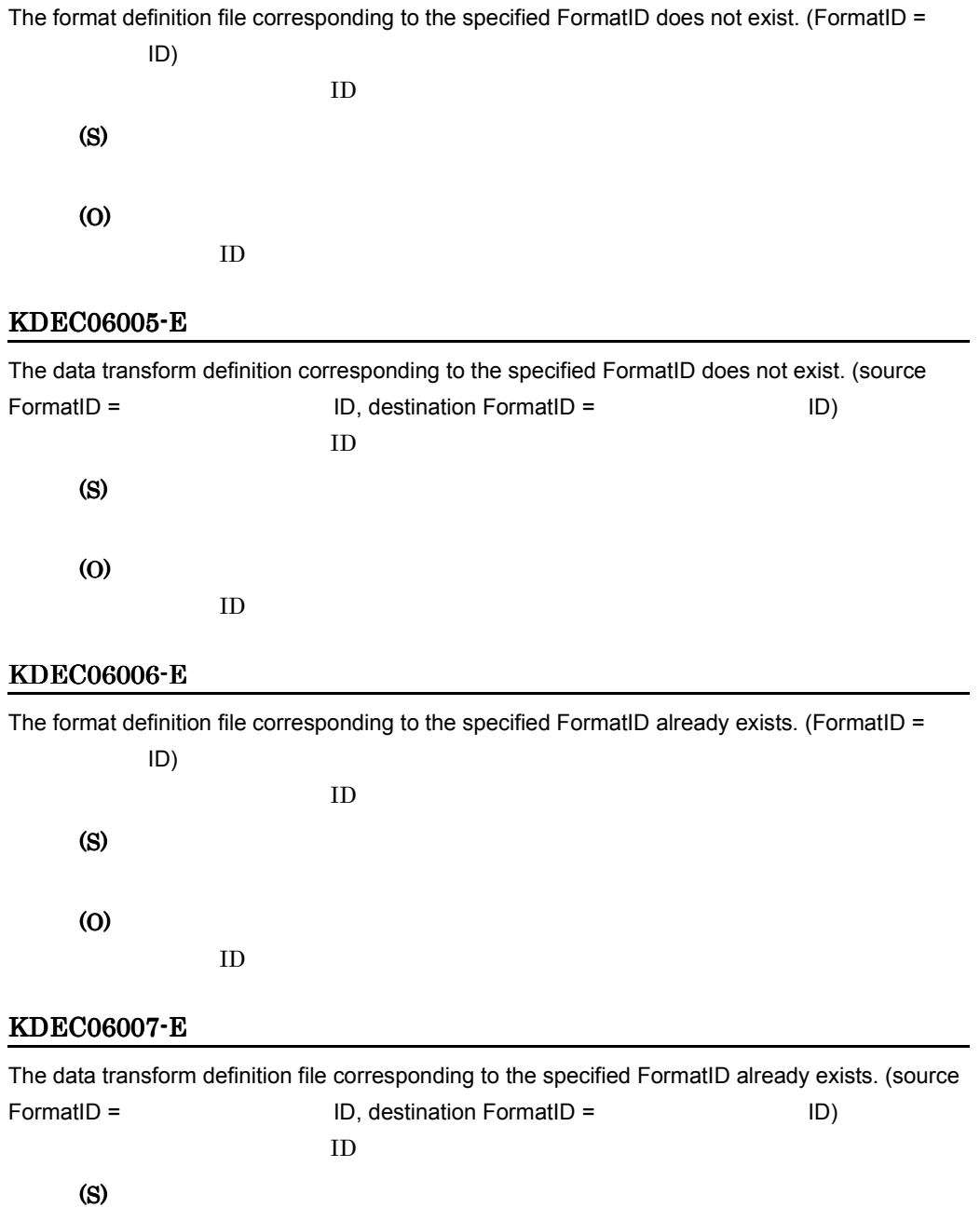

 $ID$ 

(O)

#### KDEC06008-E

Data transformation failed. (information1 =  $\qquad \qquad$ , information2 =  $\qquad \qquad$ , information3 =  $)$ (S) (O)

#### KDEC06009-E

An internal contradiction was detected while deleting information.

(S) (O)

 $\rm OS$ 

 $HCSC$ 

#### KDEC06010-E

The format definition file corresponding to the specified FormatID already exists. (FormatID =  $ID$ , information =  $)$  $ID$ (S) (O)  $ID$ 

## KDEC06011-E

The format definition file of a different FormatType already exists for the specified FormatID.  $(FormatID = ID, specified FormatType =$ existing FormatType =  $\qquad \qquad$  )  $\rm ID$ 

958

- **•** XML
- **•** BINARY
- **•** XML
- **•** BINARY

(O)

 $ID$ 

## KDEC06012-E

The format definition file corresponding to the specified FormatID does not exist. (FormatID =

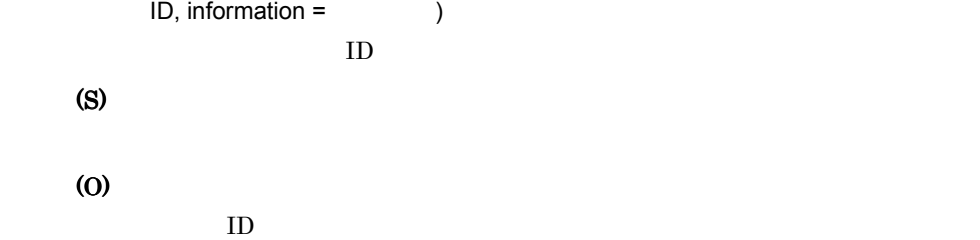

## KDEC06013-W

The format definition file corresponding to the specified FormatID is being used with other Business

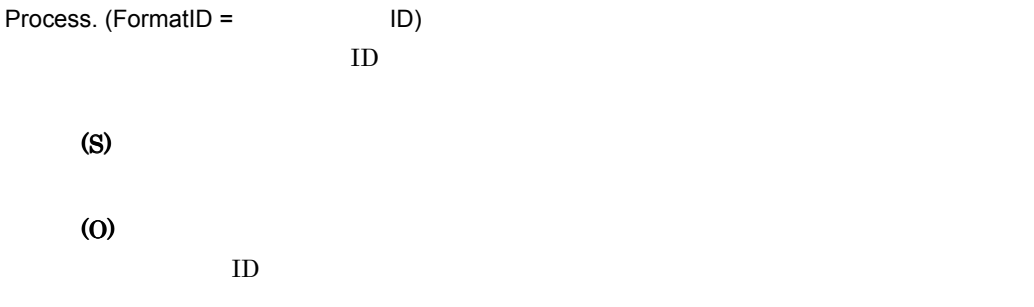

## KDEC06014-E

An attempt to access a data has failed. (definition type =  $\qquad \qquad$ , access type =  $\qquad \qquad$ )

- FORMAT
- TRANSFORM
- INSERT
- DELETE

(O)

## 11.2.12 KDEC06501 KDEC07000

## KDEC06501-W

The specified trace output path is invalid. (trace path =  $\frac{1}{2}$ , trace type = ) • method trace • request trace (S) (O)  $HCSC$ 

#### KDEC06502-W

The trace output path cannot be accessed. (trace path =  $\cdot$ , trace type =

 $, \text{cause} =$  )

- method trace
- request trace

(O)

## KDEC06504-E

The message file was not found.

(S)

(O)

## KDEC06505-W

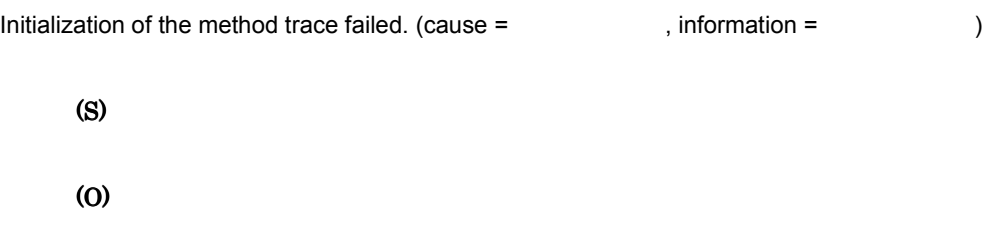

## KDEC06506-W

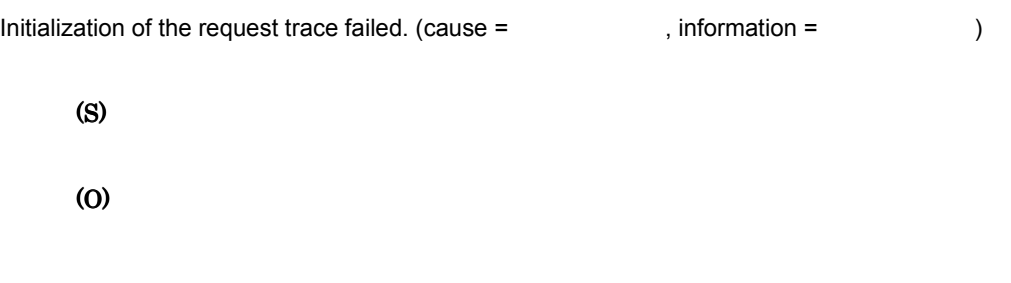

## KDEC06507-W

 $\text{Closing the trace failed.}$  (cause =  $\text{Riemannian} =$  )

(S) (O)

#### KDEC06509-W

The method trace is unavailable because the default method trace output path could not be obtained. (information =  $\qquad \qquad$ )

(S)

(O)

Cosminexus

#### KDEC06510-W

The request trace is unavailable because the default request trace output path could not be obtained. (information =  $\qquad \qquad$ )

#### (S)

(O)

Cosminexus

## 11.2.13 KDEC07001 KDEC07500

## KDEC07001-E

An invalid command request was received. (information = The summand is

(S)

(O)

## KDEC07002-E

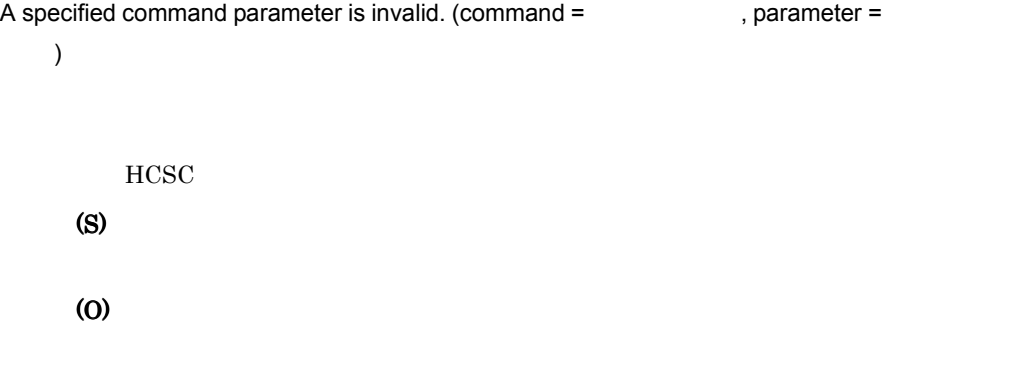

## KDEC07003-E

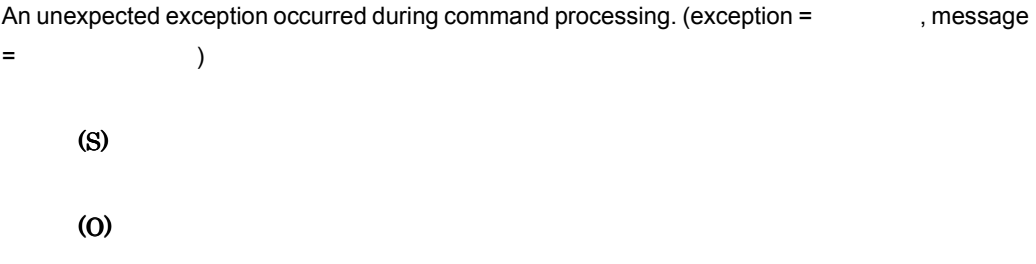

## KDEC07004-I

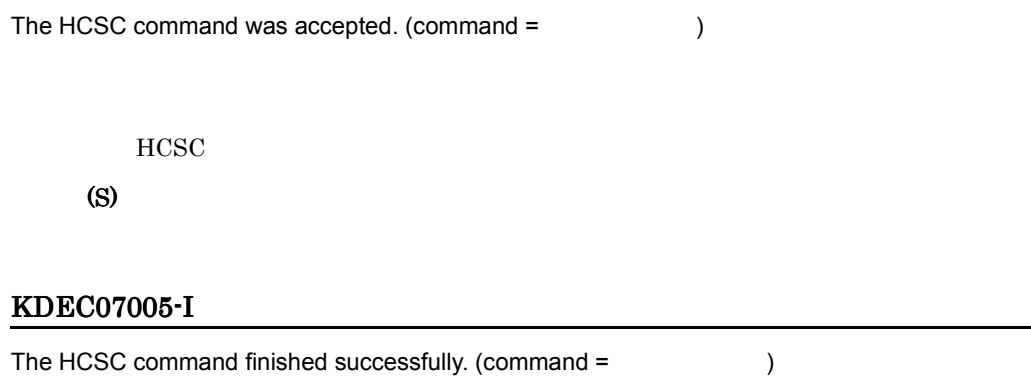

 $HCSC$ 

(S)

-

## KDEC07006-E

The HCSC command failed. (command =  $\qquad \qquad$  )

 $HCSC$ 

(S)

(O)

## 11.2.14 KDEC10001 KDEC10500

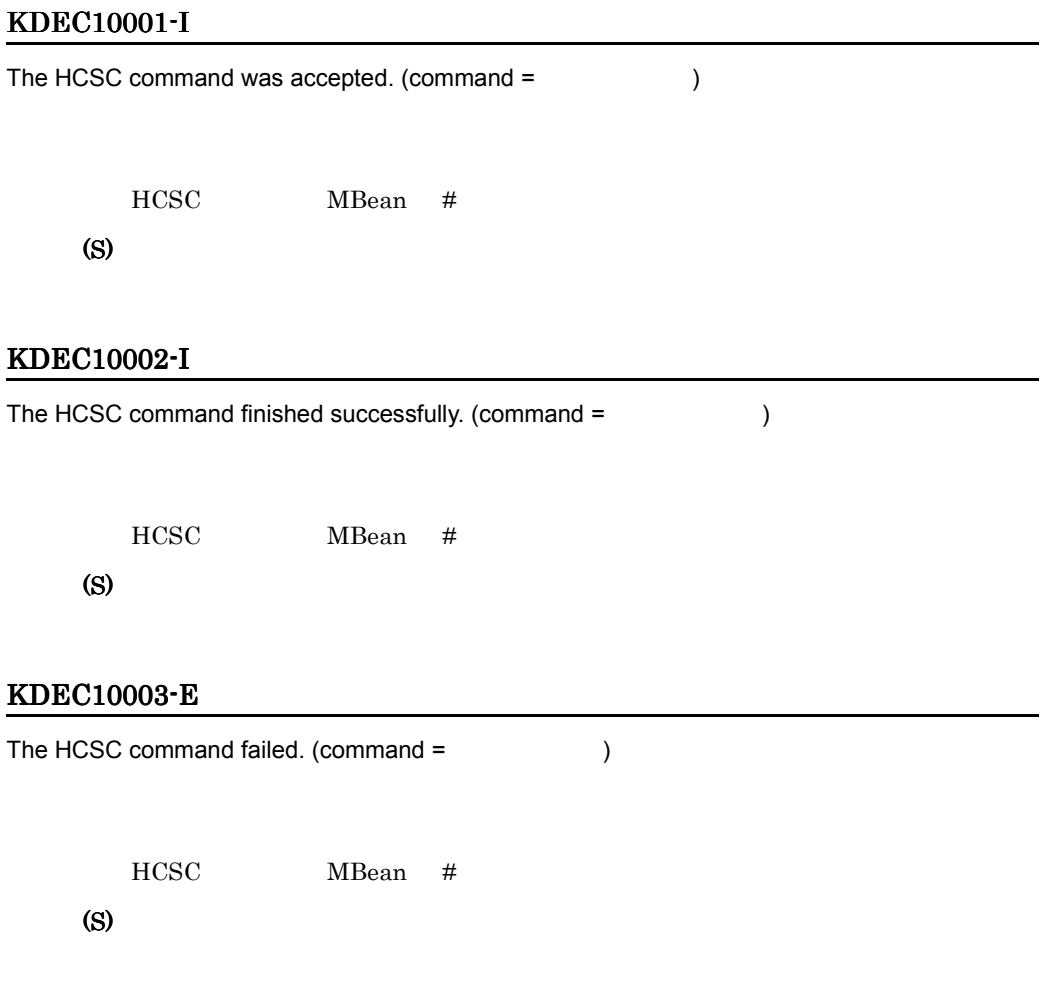

(O)

## KDEC10004-E

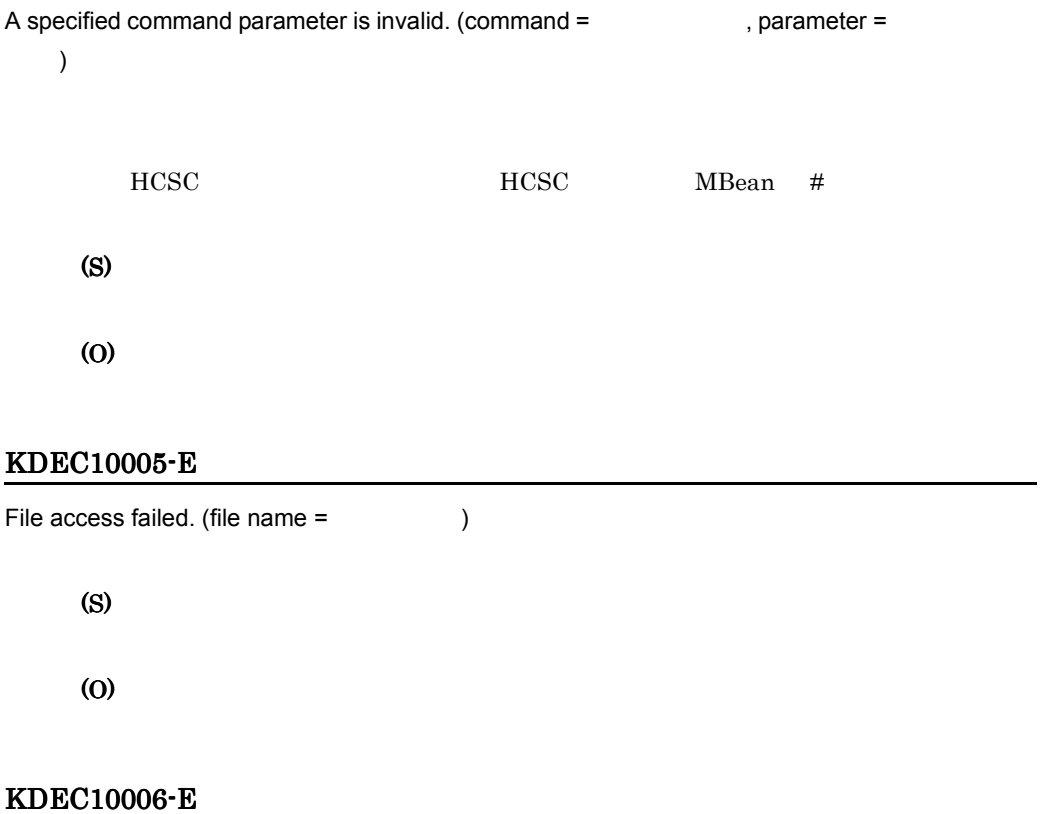

# The command cannot execute because another HCSC command is executing. (command =  $\overline{\phantom{a}}$ HCSC  $\overline{C}$ HCSC **HCSC** HCSC MBean # (S) (O)

## KDEC10007-E

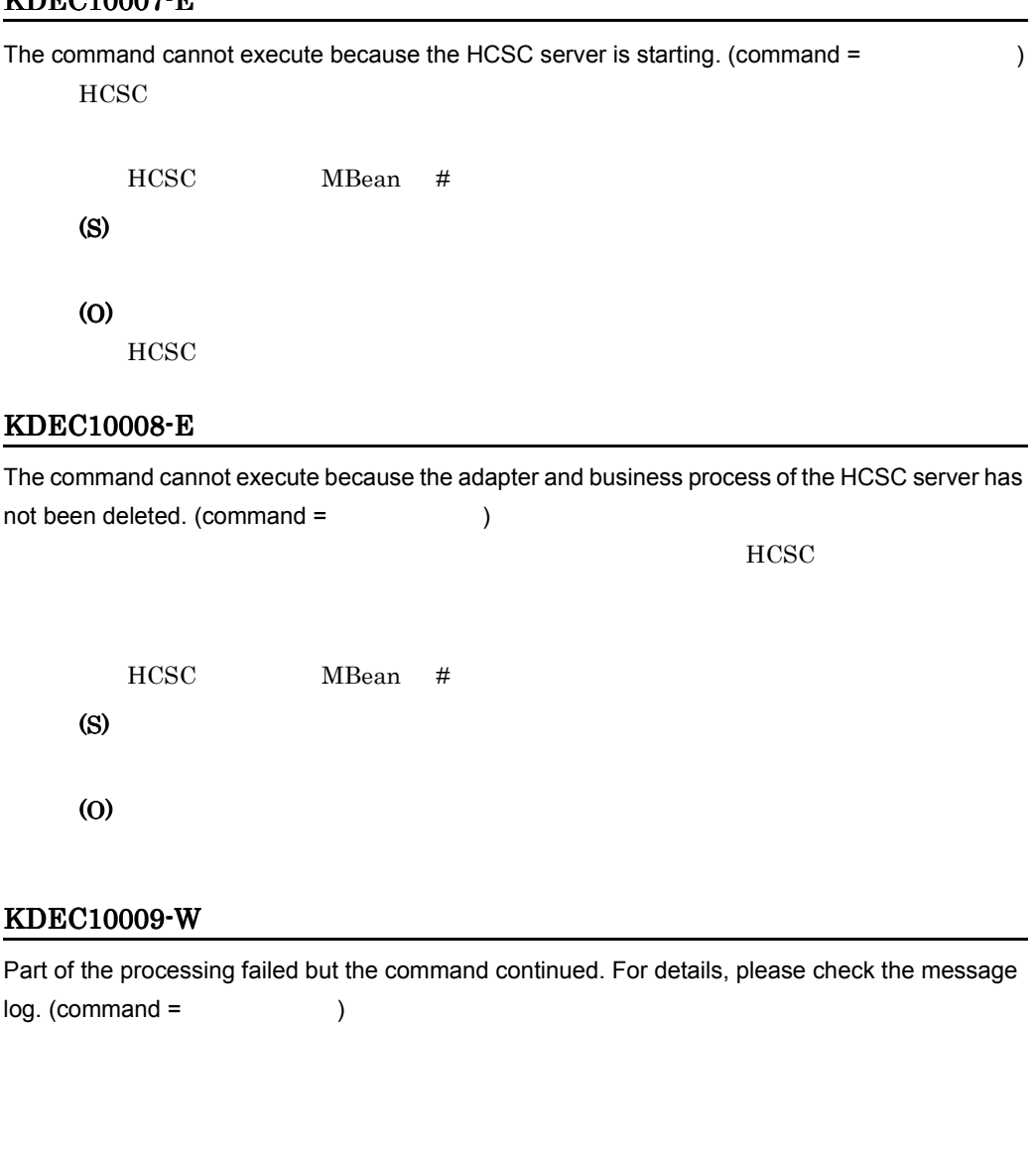

HCSC MBean # (S) (O)

## KDEC10010-E

The connection to the J2EE server failed. (name = J2EE  $\qquad \qquad$  )  $J2EE$
(S)

(O)

 $J2EE$ 

# KDEC10011-E

A command issued to the J2EE server failed. (command = The server server server all example = The server server

 $\lambda$  $J2EE$ 

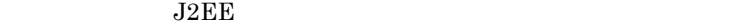

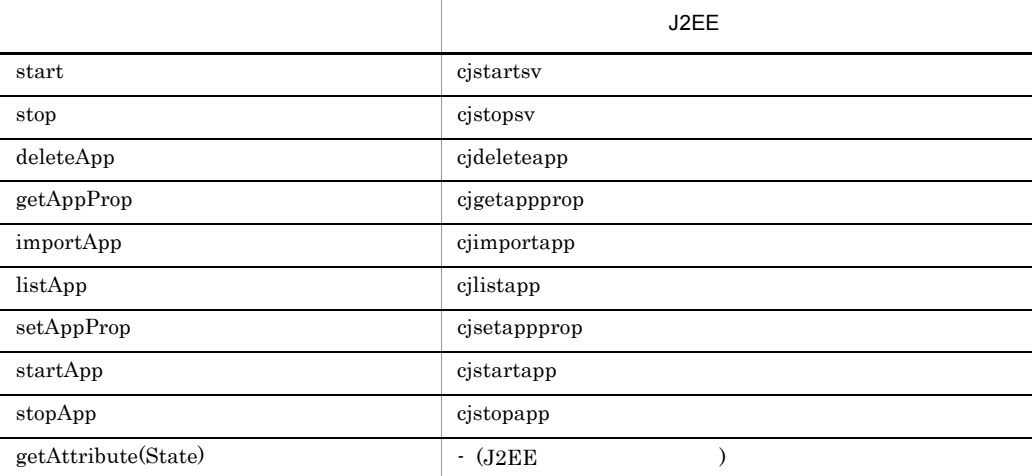

(S)

(O)  $J2EE$ 

# KDEC10012-E

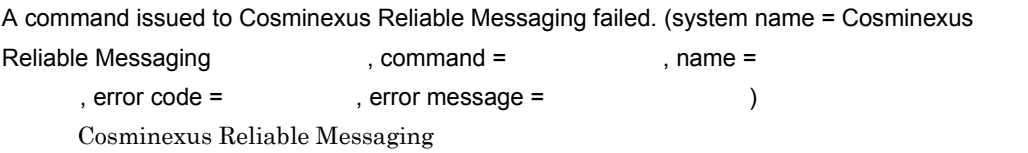

# CosminexusRM

(S)

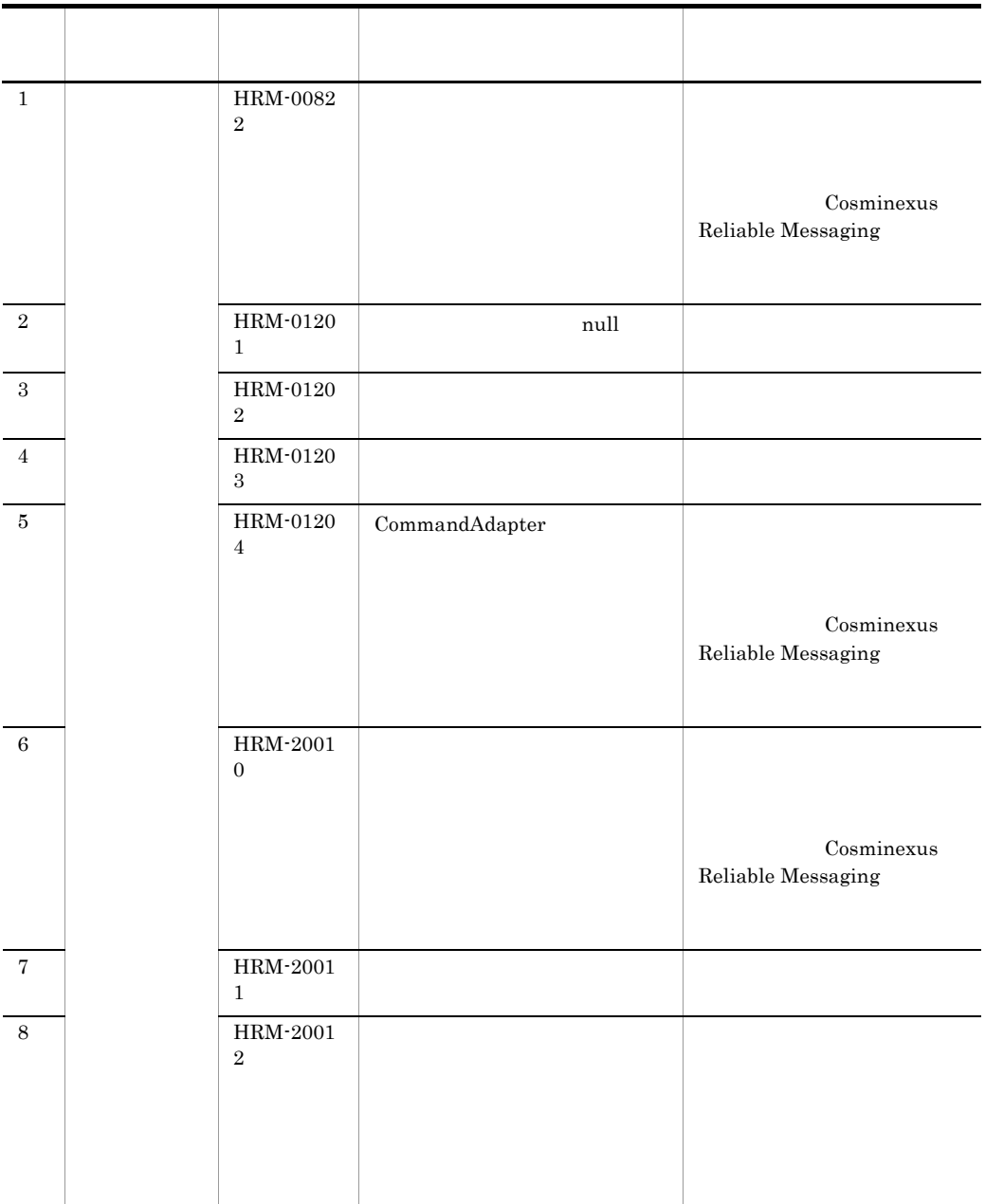

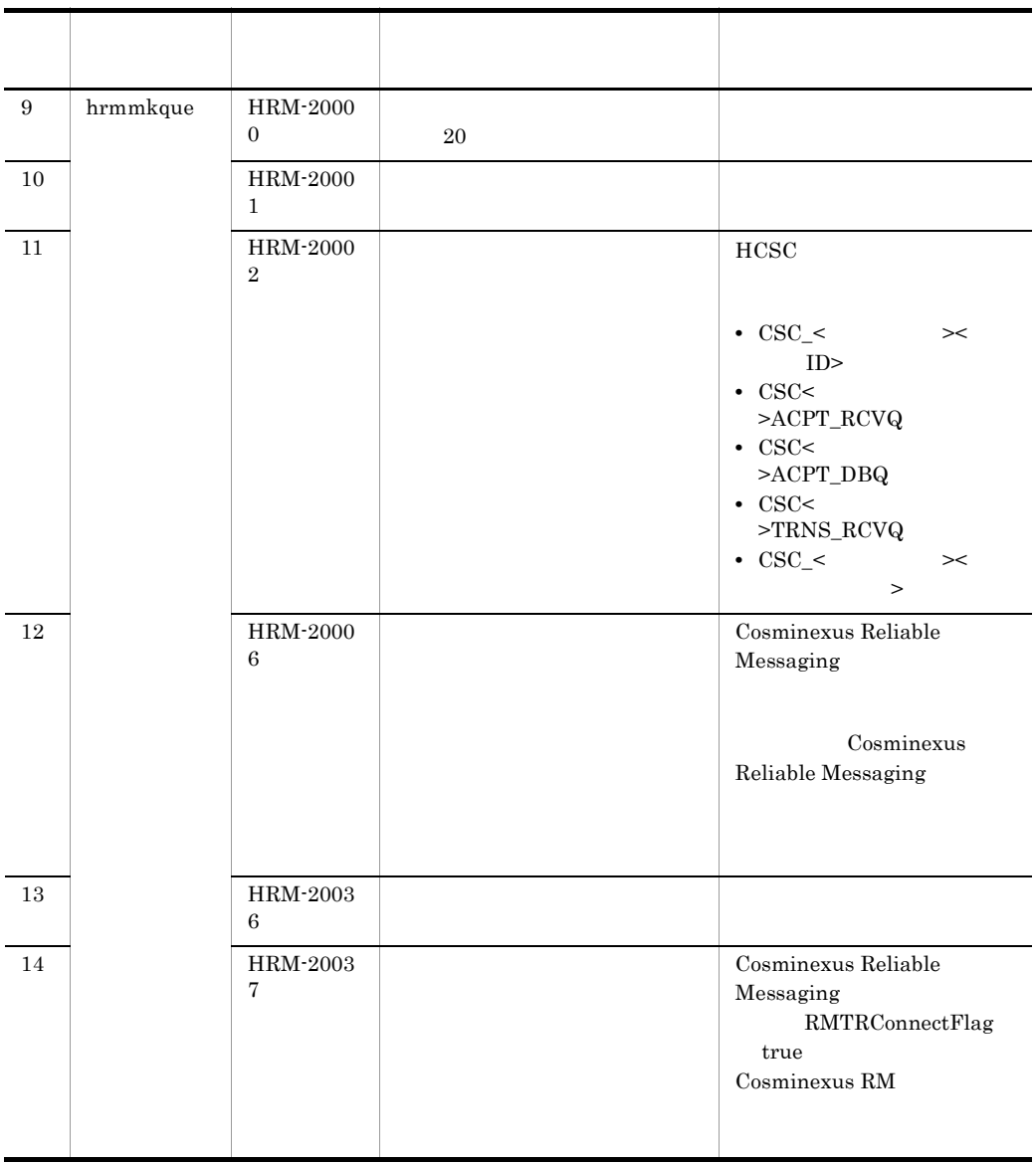

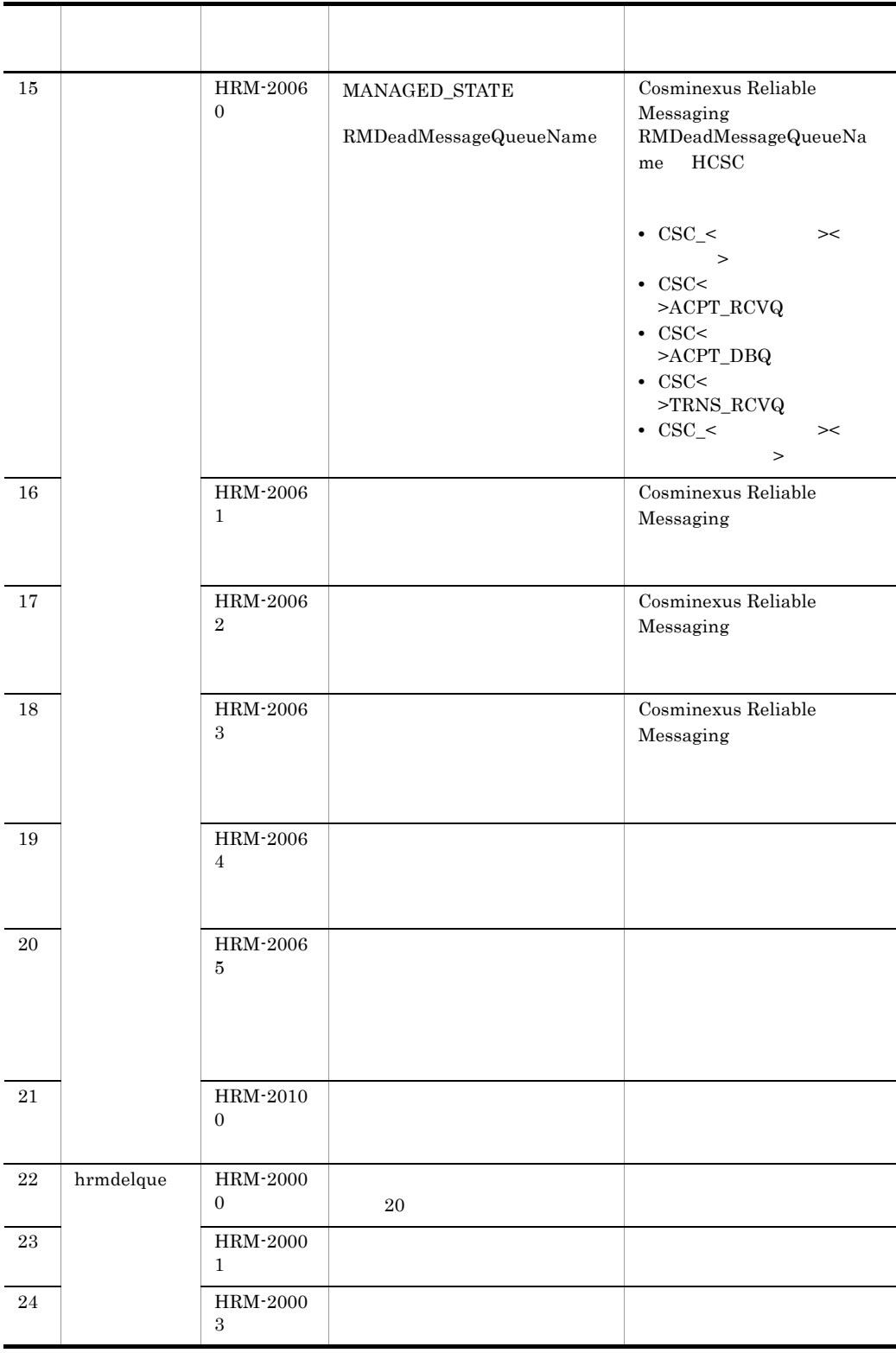

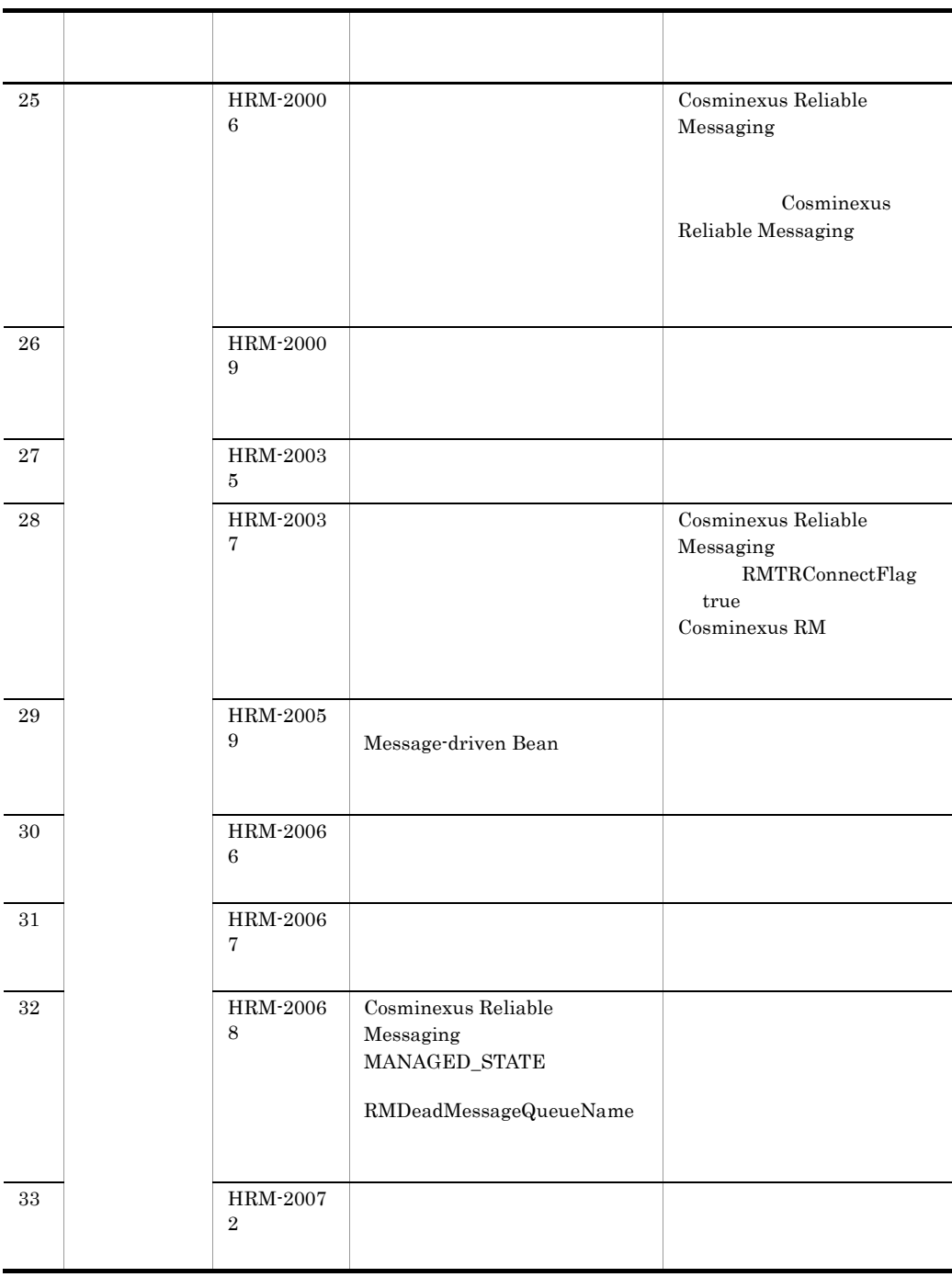

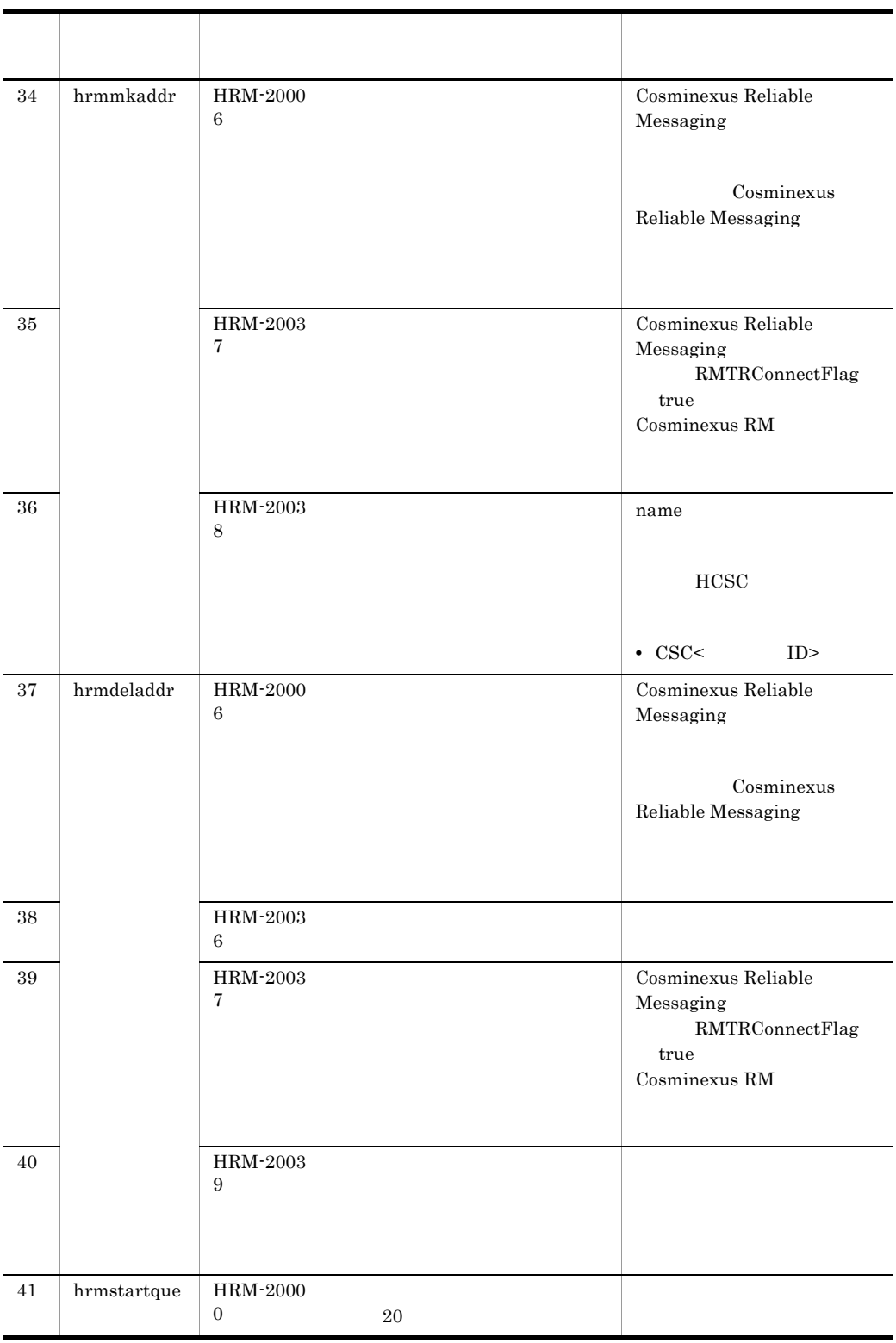

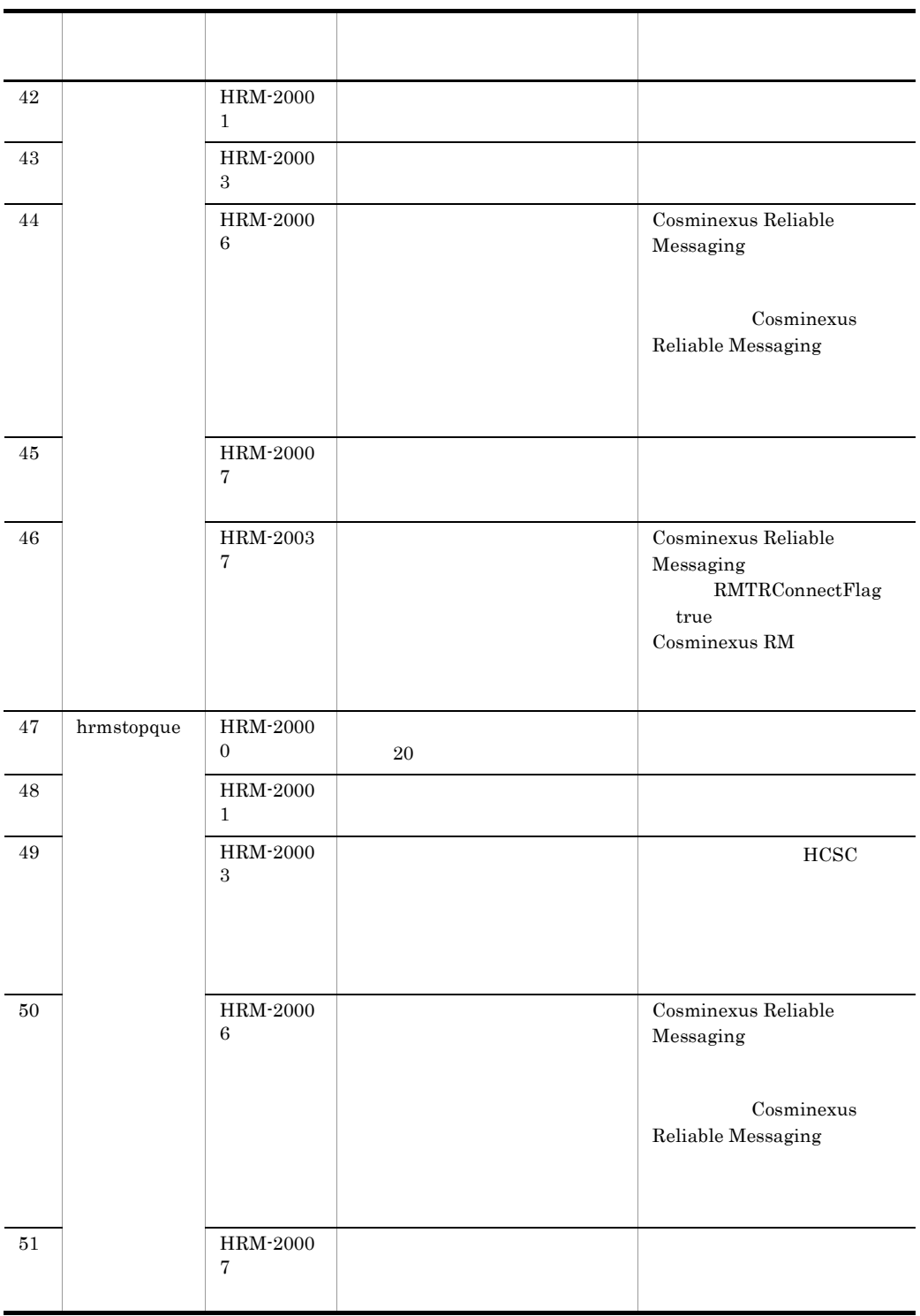

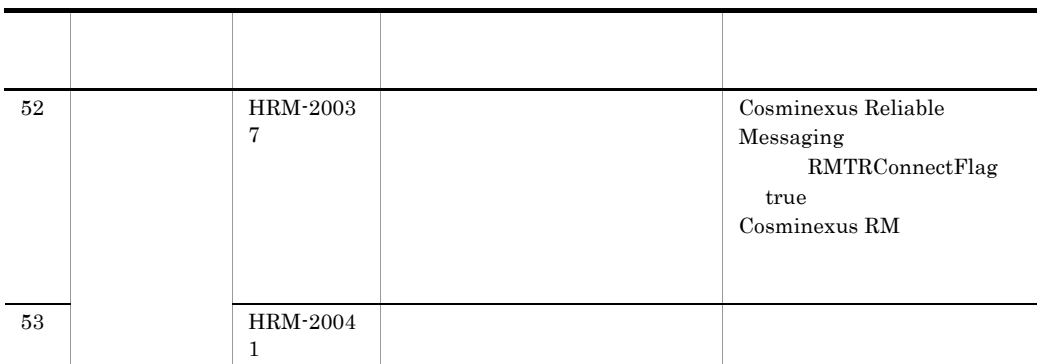

# KDEC10013-E

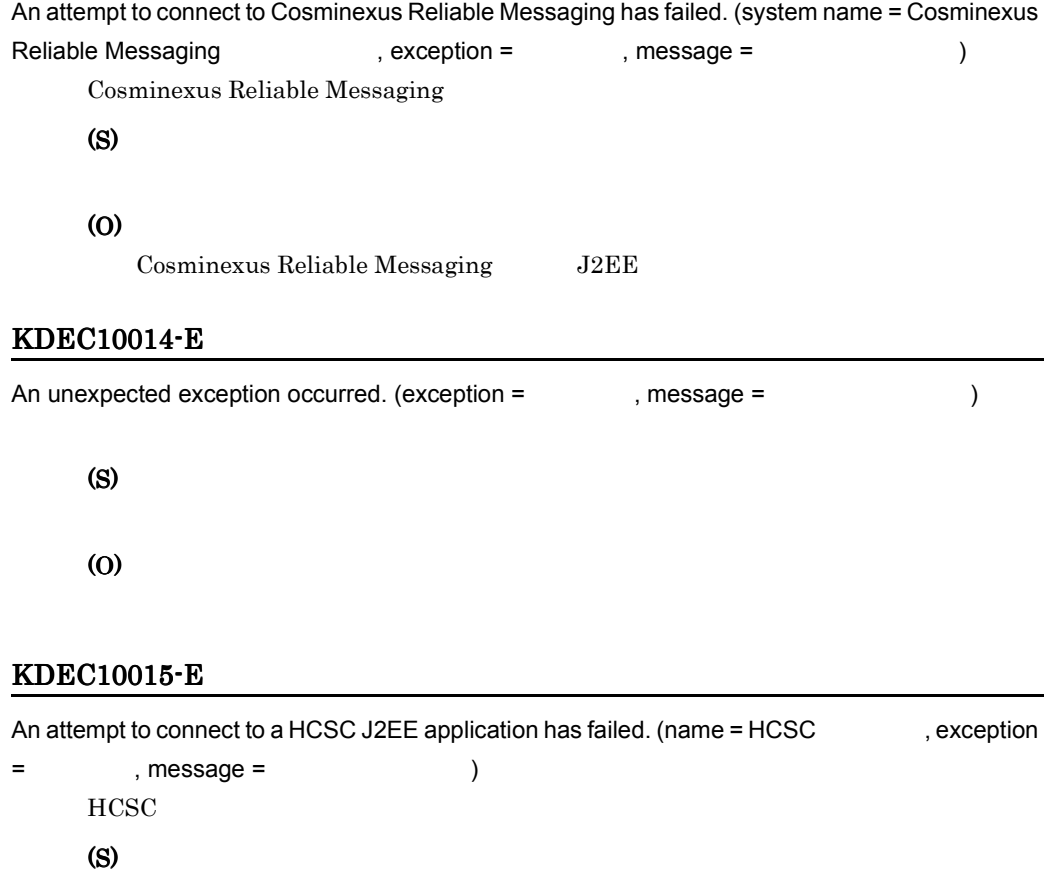

(O)

 $\rm HCSC$  cmslsstate

#### KDEC10016-E

The command cannot execute because the HCSC server is not running. (command =

)

 $HCSC$ 

HCSC MBean #

(S)

(O)

 $HCSC$ 

#### KDEC10017-E

The queue cannot be deleted because a message remains in the queue. (name  $=$   $\qquad \qquad$  )

(S)

(O)

#### KDEC10020-E

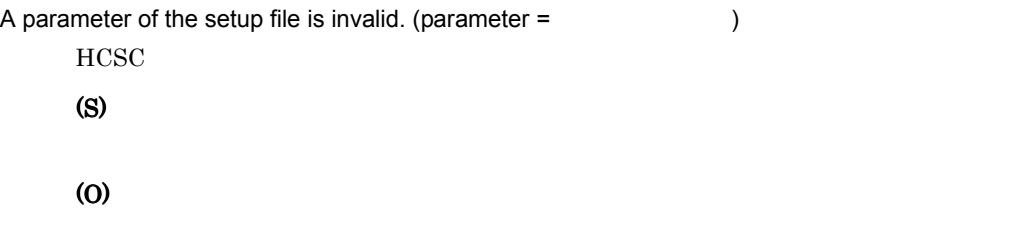

#### KDEC10021-E

The length of the parameter string is invalid. (parameter =  $\qquad \qquad$ , length =  $\qquad \qquad$ )

(S)

## $11.$

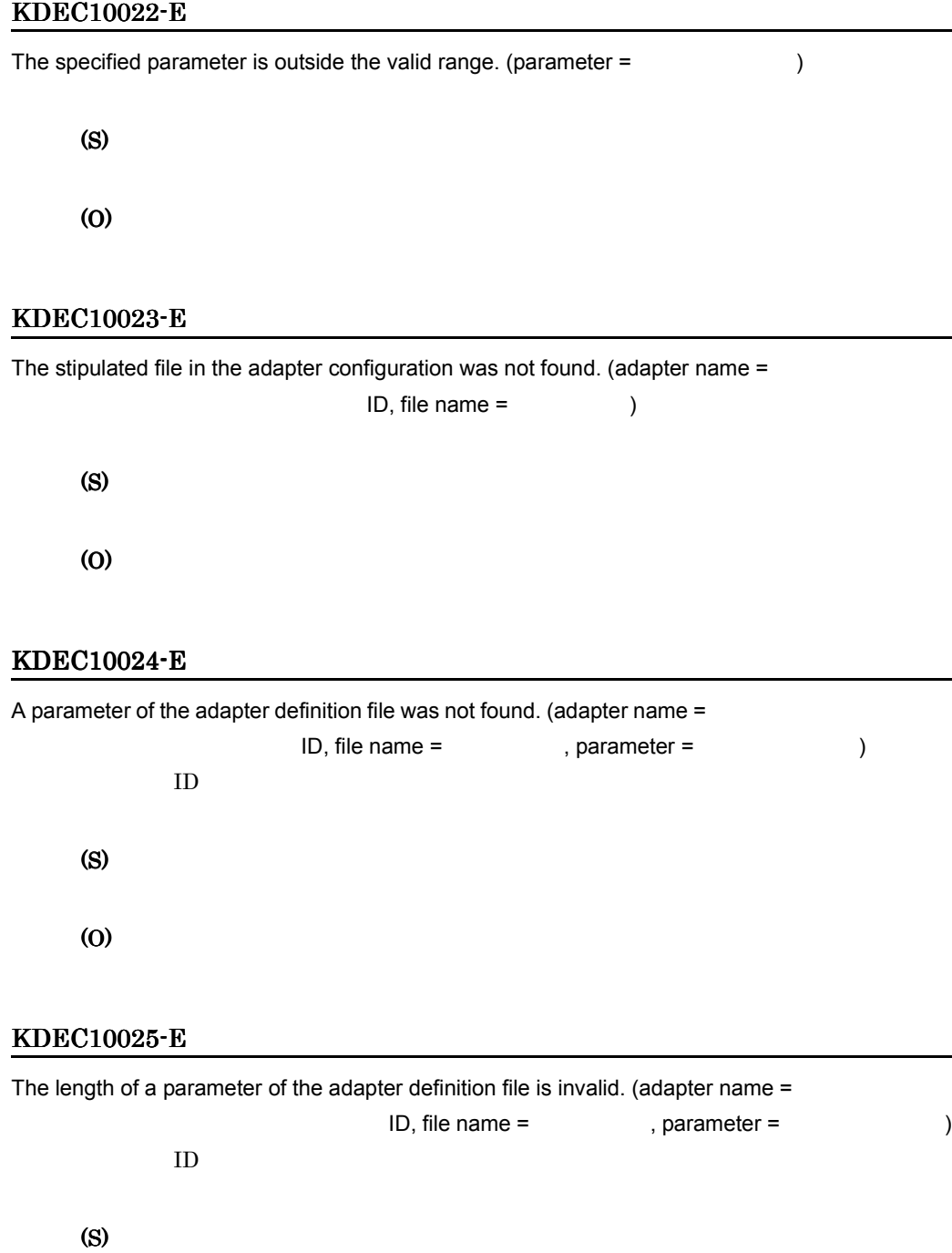

#### KDEC10026-E

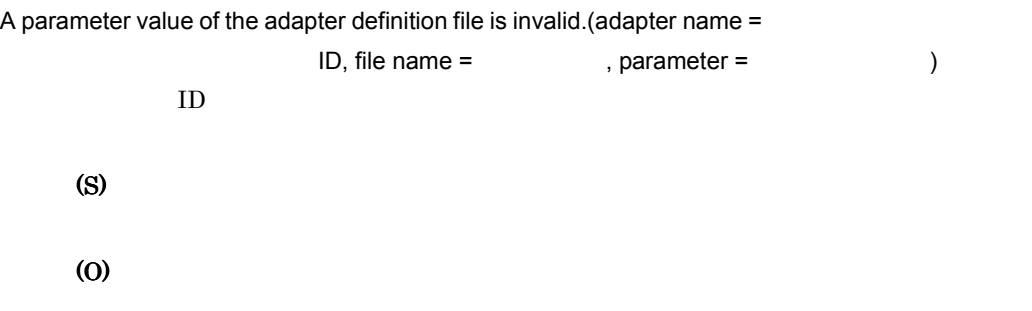

# KDEC10027-I

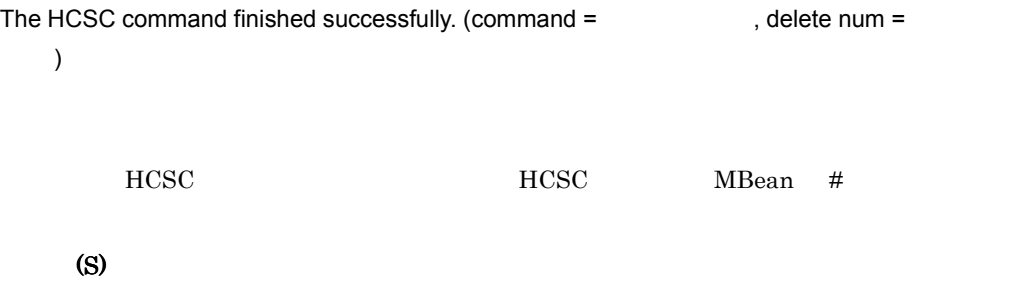

#### KDEC10028-E

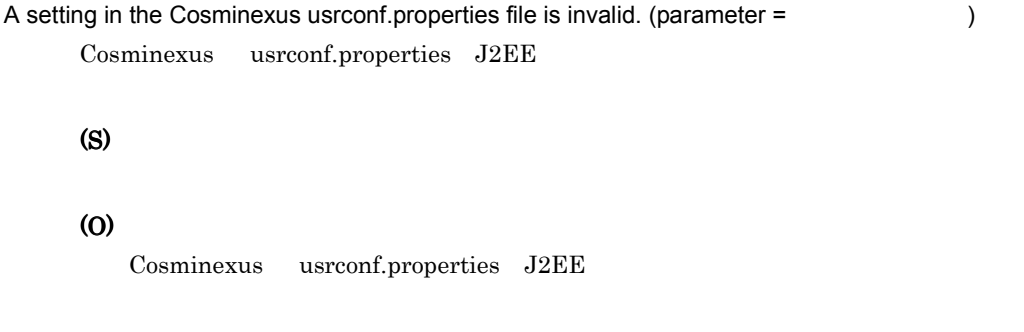

#### KDEC10029-E

The specified adapter is already in place. (adapter name =

ID)

(O)

#### KDEC10030-W

The specified adapter has already been deleted. (adapter name = ID)

(S)

#### KDEC10031-E

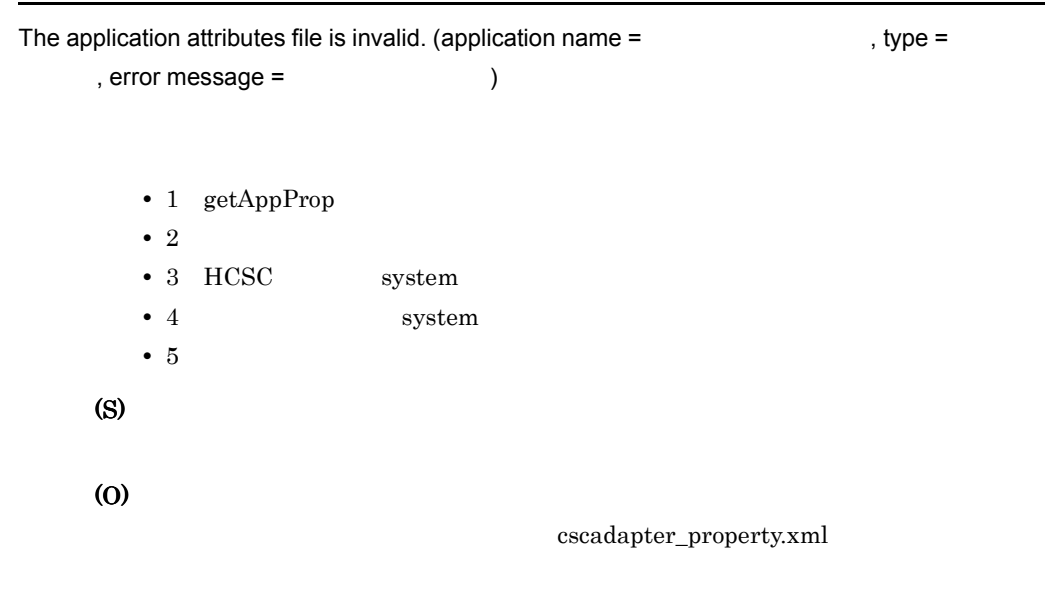

#### KDEC10033-E

The adapter cannot be deleted because it is starting. (adapter name =

ID)

(S)

#### KDEC10034-W

The queue has already been deleted. (queue name =  $\qquad \qquad$  )

(S)

## KDEC10035-E

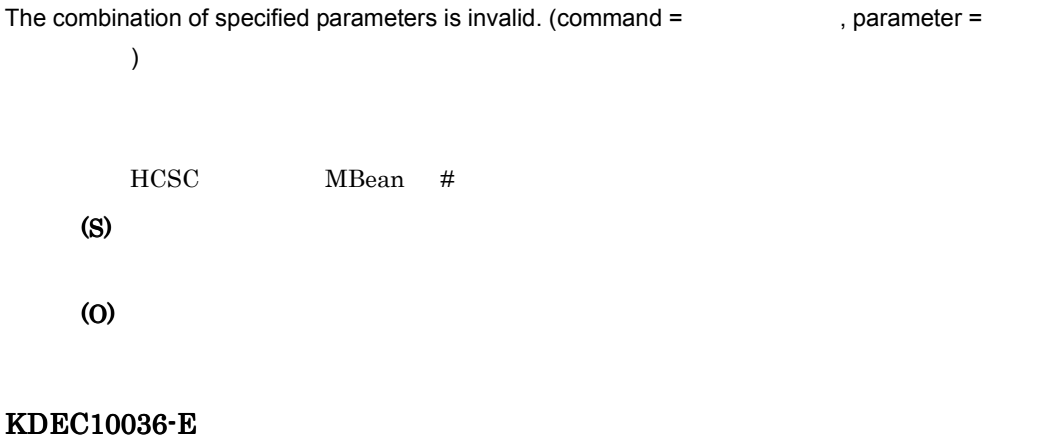

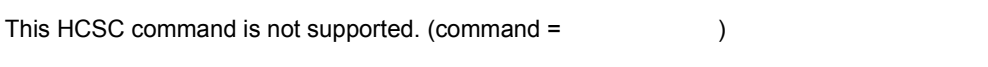

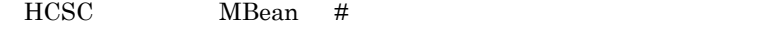

(S)

#### KDEC10037-E

The specified adapter was not found. (adapter name =

ID)

(S)

(O)

 $\text{ID}$ 

#### KDEC10038-E

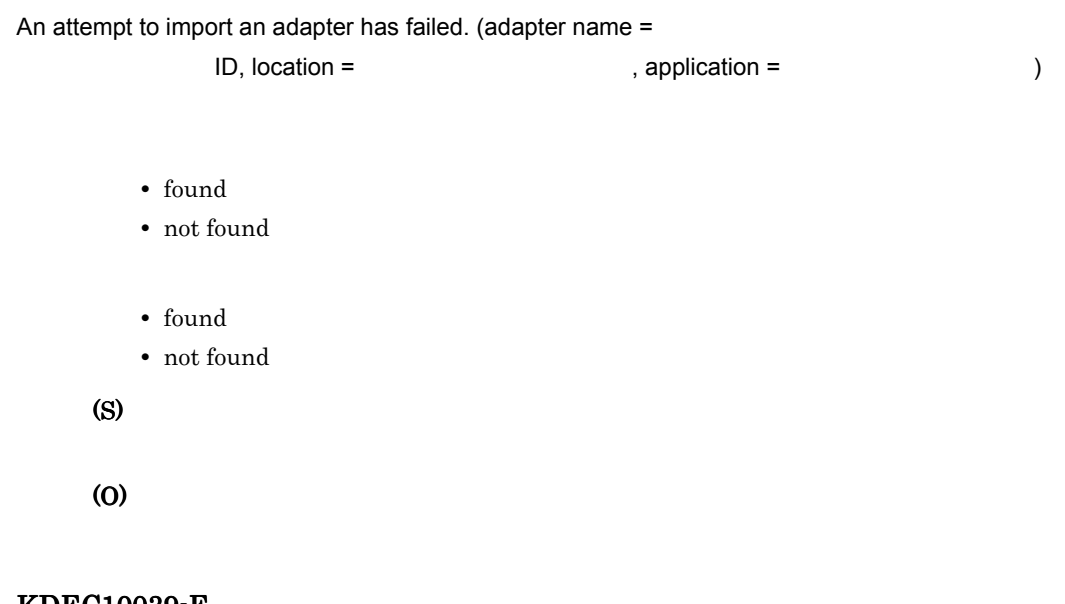

KDEC10039-E

Command execution failed because the adapter is waiting for input from another HCSC command. (adapter name = two status = two status =  $\Box$ ), status =  $\Box$ 

- starting
- startfailed

 $)$ 

- stopping
- stopfailed
- deleting

(S)

- starting/startfailed
- stopping/stopfailed
- deleting

#### KDEC10040-E

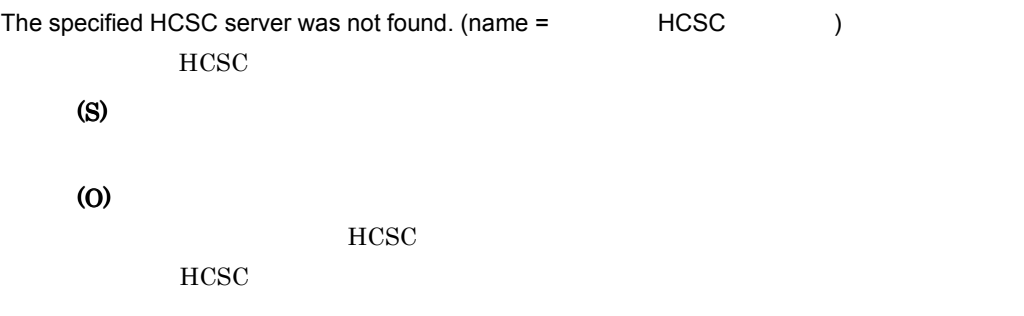

## KDEC10041-E

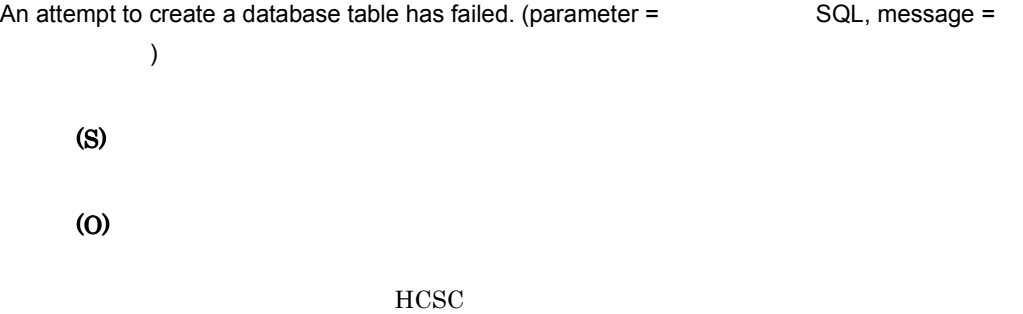

#### KDEC10042-W

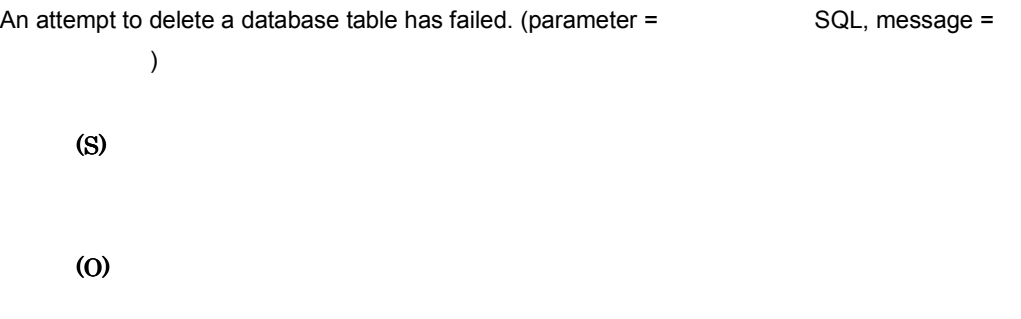

#### KDEC10043-W

An attempt to release the asynchronous request receptor queue has failed. (request receptor type

• JMS JMS •  $DBQ$   $DB$ • JMS/DBQ JMS DB (S)

(O)

Cosminexus Reliable Messaging

#### KDEC10044-E

An attempt to access the database table has failed. (error code =  $\blacksquare$ , error message =  $\hspace{1.6cm}$ (S)

(O)

#### KDEC10045-E

The specified SQL script file is invalid.

 $\operatorname{SQL}$ 

(S)

(O)

HCSC 5QL 5QL

# KDEC10046-E

An attempt to access the HCSC server runtime information file has failed.  $HCSC$ 

 $11.$ 

(S) (O)  $HCSC$ 

 $HCSC$ 

#### KDEC10047-E

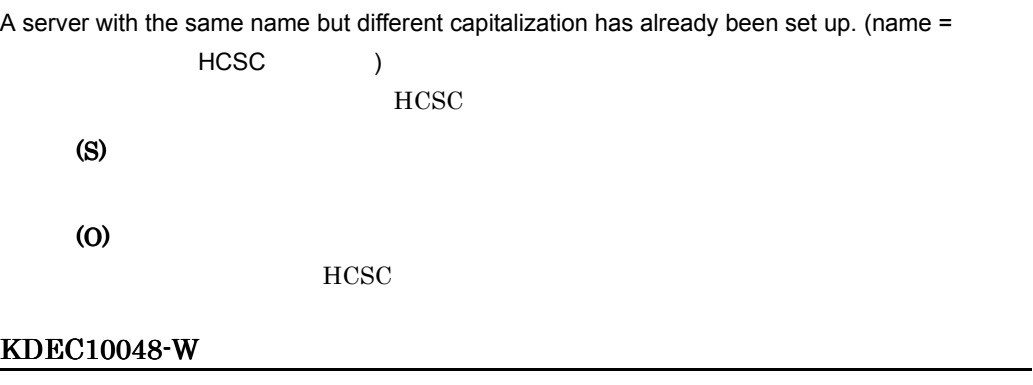

The adapter status change was detected. (adapter name =

ID, location status =

, application status =

 $)$ 

- active
- $\bullet~$  inactive
- starting
- startfailed
- stopping
- stopfailed
- deleting

Cosminexus

(S)

# KDEC10049-W

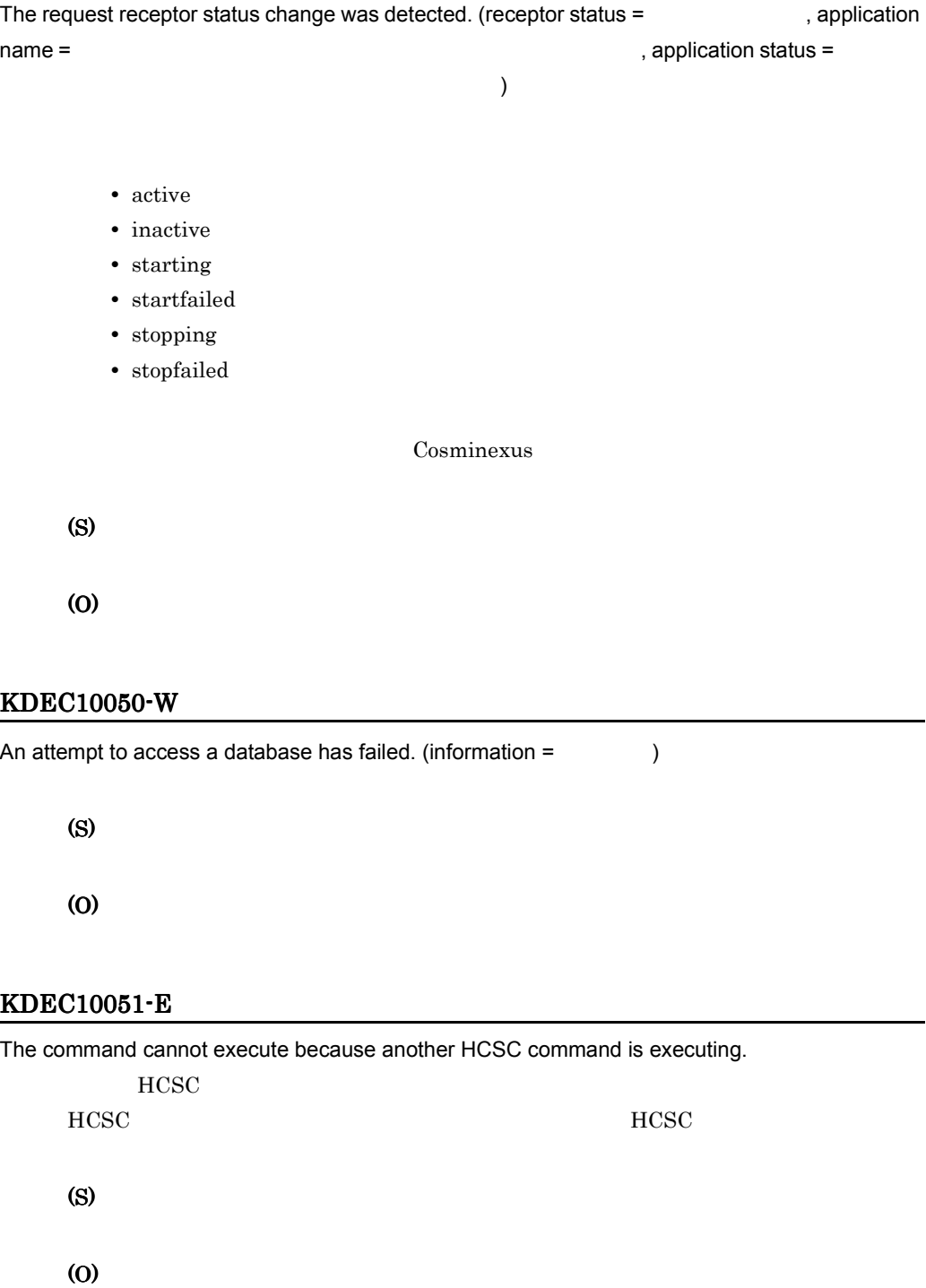

#### KDEC10052-E

The stipulated file in the reception configuration was not found. (reception  $ID =$  ID, file name = ) (S) (O)

#### KDEC10053-E

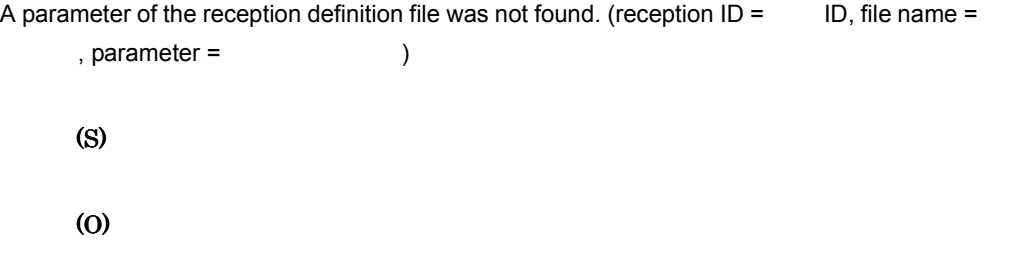

#### KDEC10054-E

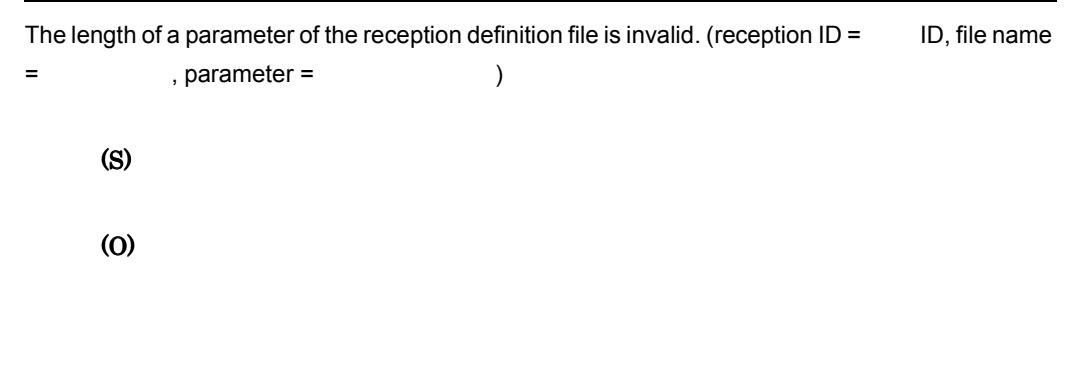

#### KDEC10055-E

```
A parameter value of the reception definition file is invalid. (reception ID = ID, file name =
      , parameters = )
      (S)
      (O)
```
## KDEC10056-W

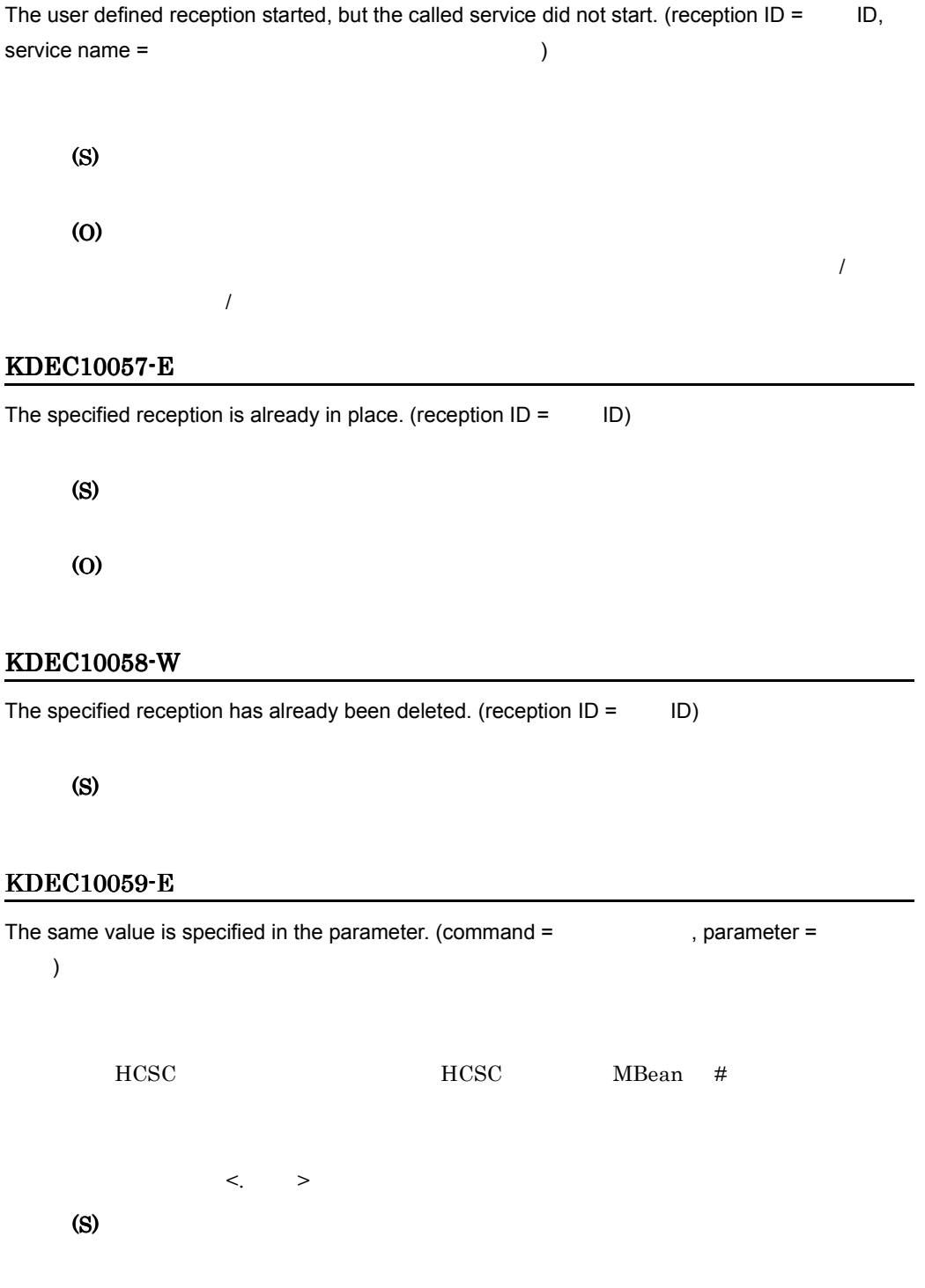

(O)

#### KDEC10060-E

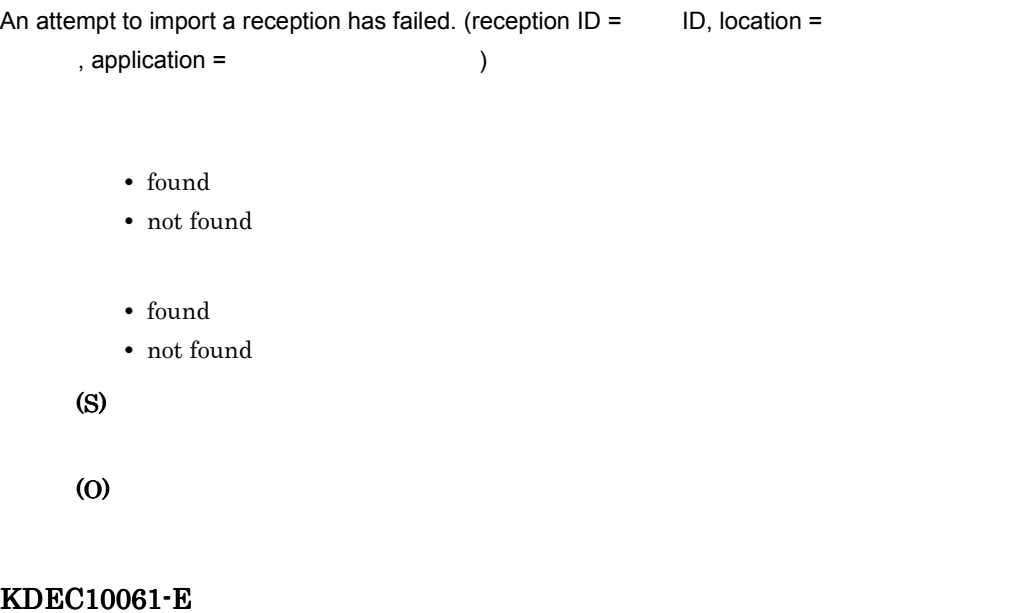

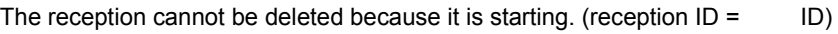

(S)

(O)

#### KDEC10062-E

Command execution failed because the reception is waiting for input from another HCSC  $command. (reception ID = ID, status = \n$ 

- starting
- startfailed
- stopping
- stopfailed
- deleting

(S)

(O)

- starting/startfailed
- stopping/stopfailed
- deleting

# KDEC10063-E

```
The specified reception was not found. (reception ID = ID)
   (S)
   (O)
      [ ] ID]
KDEC10064-W
```
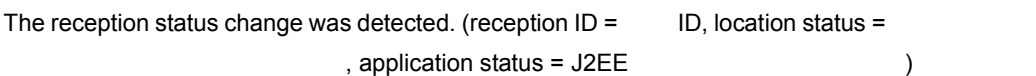

- active
- inactive
- starting
- startfailed
- stopping
- $\tt stop failed$
- deleting

 $J2EE$ 

Cosminexus

(S)

(O)

#### KDEC10065-E

The command cannot execute because the reception of the HCSC server has not been deleted.  $(command =  $__$ )$ 

#### $HCSC$

HCSC MBean # (S) (O)

## KDEC10066-W

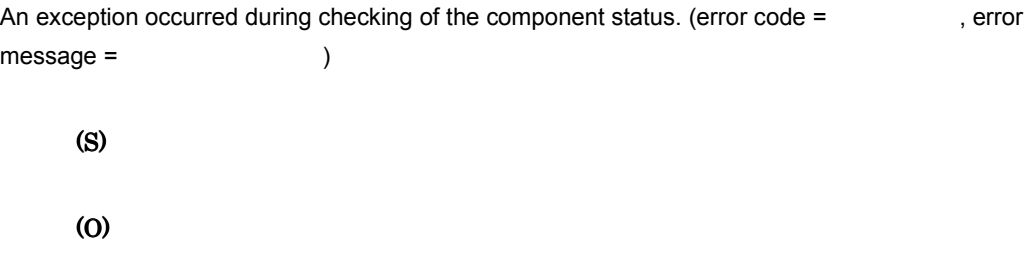

#### KDEC10067-W

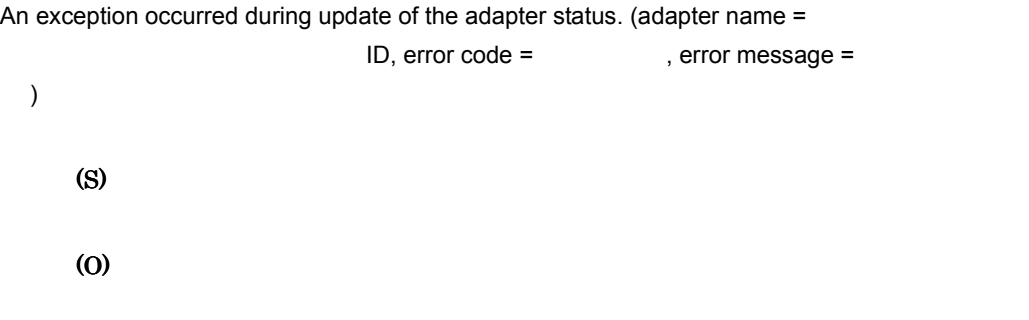

# KDEC10068-W

An exception occurred during update of the request receptor status. (error code =  $\blacksquare$ , error message = The service of the service of the service of the service of the service of the service of the service of the service of the service of the service of the service of the service of the service of the service (S) (O)

#### KDEC10069-W

An exception occurred during update of the reception status. (reception  $ID =$   $ID$ , error code = , error message = The state of the state of the state of the state of the state of the state of the state of the state of the state of the state of the state of the state of the state of the state of the state of the state (S)

(O)

#### KDEC10070-E

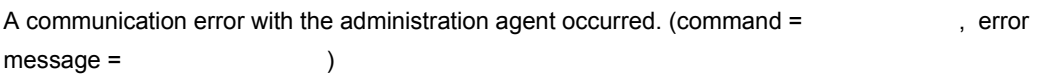

 $J2EE$ 

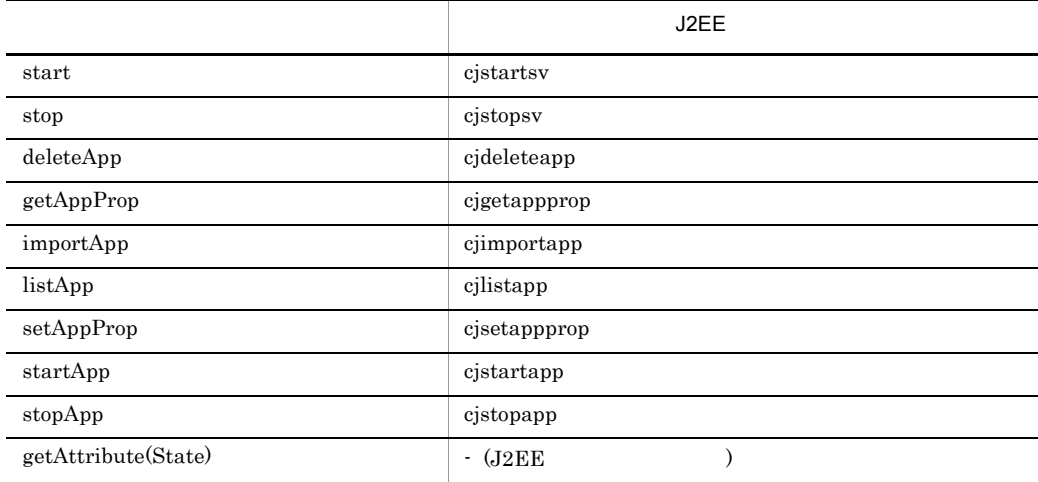

(S)

(O)

Management Server

#### KDEC10071-E

A data access error occurred. (error code = The serror message = The Server )

(S) (O)

# KDEC10072-E

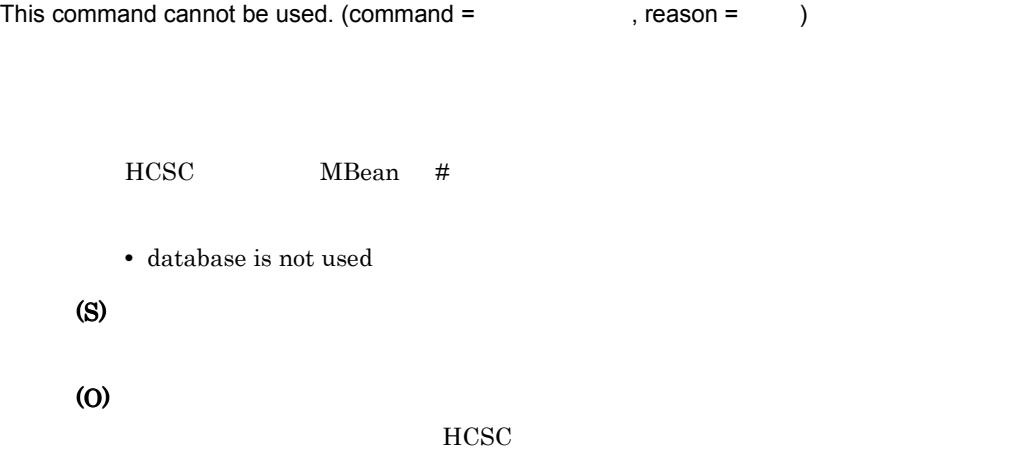

# KDEC10073-E

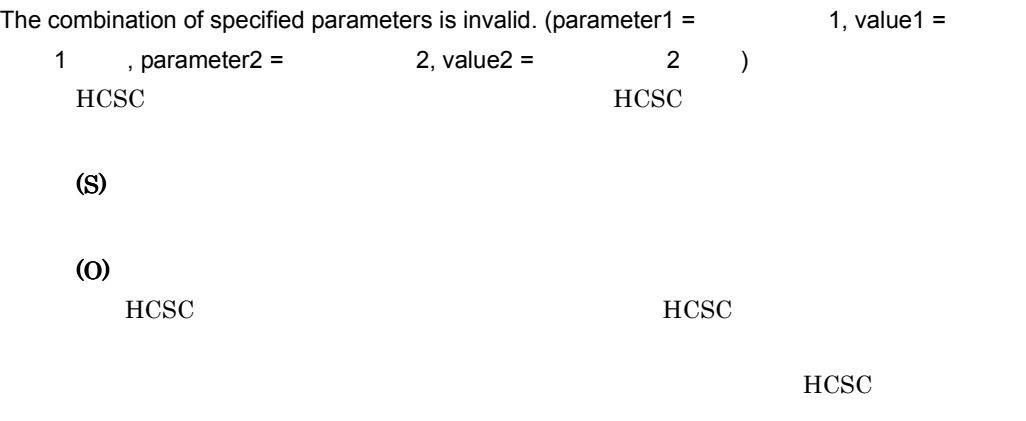

# KDEC10074-E

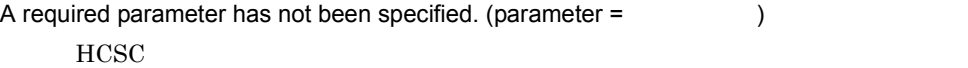

(S)

(O)

 $HCSC$ 

 $HCSC$ 

## KDEC10075-E

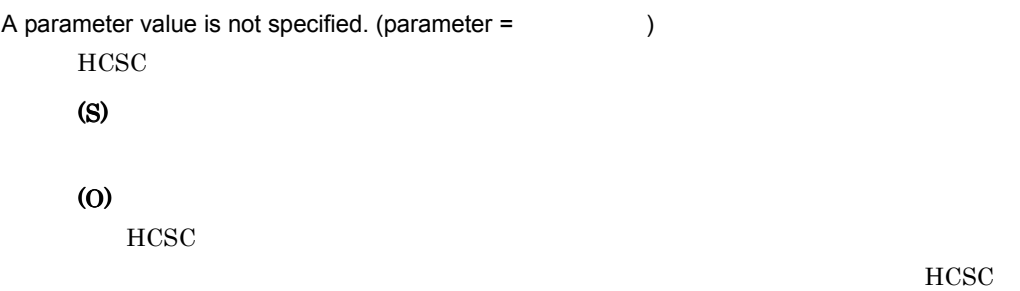

## KDEC10400-E

The command syntax is invalid.

(S)

(O)

#### KDEC10401-I

Usage: csmlsstate [<HCSCServerName>] [-d {prop|runtime}]

csmlsstate

(S)

(O)

# KDEC10403-I

```
Usage: csmlslocation [<HCSCServerName>] {-a <AdapterName> | -t <ServiceName> | -k 
{adp|bp|sg} | -all} [{-l | -r}] [-u <DBUserID> [-p <DBPassword>]]
```
csmlslocation

(S)

(O)

# KDEC10407-I

Usage:

Format1: csmlshistory [<HCSCServerName>] -c <ClientID> [-m <HCSCCommonID>] [-i <ServiceRequestID>] [-t <StartTime>,<EndTime>] [-rs <RequestServiceName>] [-s <ServiceName>] [-jm <JMSMessageID>] [-jc <JMSCorrelationID>] [-l {new|all}] [-d {nml|ext|msg}] [-ul <UserTelegramLength>] [-r <RecordCount>] [-k {list|count}] [-u <DBUserID> [-p <DBPassword>]]

Format2: csmlshistory [<HCSCServerName>] [-c <ClientID>] -m <HCSCCommonID> [-i <ServiceRequestID>] [-t <StartTime>,<EndTime>] [-rs <RequestServiceName>] [-s <ServiceName>] [-jm <JMSMessageID>] [-jc <JMSCorrelationID>] [-l {new|all}] [-d {nml|ext|msg}] [-ul <UserTelegramLength>] [-r <RecordCount>] [-k {list|count}] [-u <DBUserID> [-p <DBPassword>]]

Format3: csmlshistory [<HCSCServerName>] [-c <ClientID>] [-m <HCSCCommonID>] -i <ServiceRequestID> [-t <StartTime>,<EndTime>] [-rs <RequestServiceName>] [-s <ServiceName>] [-jm <JMSMessageID>] [-jc <JMSCorrelationID>] [-l {new|all}] [-d {nml|ext|msg}] [-ul <UserTelegramLength>] [-r <RecordCount>] [-k {list|count}] [-u <DBUserID> [-p <DBPassword>]]

Format4: csmlshistory [<HCSCServerName>] [-c <ClientID>] [-m <HCSCCommonID>] [-i <ServiceRequestID>] -t <StartTime>,<EndTime> [-rs <RequestServiceName>] [-s <ServiceName>] [-jm <JMSMessageID>] [-jc <JMSCorrelationID>] [-l {new|all}] [-d {nml|ext|msg}] [-ul <UserTelegramLength>] [-r <RecordCount>] [-k {list|count}] [-u <DBUserID> [-p <DBPassword>]]

Format5: csmlshistory [<HCSCServerName>] [-c <ClientID>] [-m <HCSCCommonID>] [-i <ServiceRequestID>] [-t <StartTime>,<EndTime>] -rs <RequestServiceName> [-s <ServiceName>] [-jm <JMSMessageID>] [-jc <JMSCorrelationID>] [-l {new|all}] [-d {nml|ext|msg}] [-ul <UserTelegramLength>] [-r <RecordCount>] [-k {list|count}] [-u <DBUserID> [-p <DBPassword>]]

Format6: csmlshistory [<HCSCServerName>] [-c <ClientID>] [-m <HCSCCommonID>] [-i <ServiceRequestID>] [-t <StartTime>,<EndTime>] [-rs <RequestServiceName>] -s <ServiceName> [-jm <JMSMessageID>] [-jc <JMSCorrelationID>] [-l {new|all}] [-d {nml|ext|msg}] [-ul <UserTelegramLength>] [-r <RecordCount>] [-k {list|count}] [-u <DBUserID> [-p <DBPassword>]]

Format7: csmlshistory [<HCSCServerName>] [-c <ClientID>] [-m <HCSCCommonID>] [-i <ServiceRequestID>] [-t <StartTime>,<EndTime>] [-rs <RequestServiceName>] [-s

 $11.$ 

```
<ServiceName>] -jm <JMSMessageID> [-jc <JMSCorrelationID>] [-l {new|all}] [-d {nml|ext|msg}] 
[-ul <UserTelegramLength>] [-r <RecordCount>] [-k {list|count}] [-u <DBUserID> [-p 
<DBPassword>]]
```

```
Format8: csmlshistory [<HCSCServerName>] [-c <ClientID>] [-m <HCSCCommonID>] [-i 
<ServiceRequestID>] [-t <StartTime>,<EndTime>] [-rs <RequestServiceName>] [-s 
<ServiceName>] [-jm <JMSMessageID>] -jc <JMSCorrelationID> [-l {new|all}] [-d {nml|ext|msg}] 
[-ul <UserTelegramLength>] [-r <RecordCount>] [-k {list|count}] [-u <DBUserID> [-p 
<DBPassword>]]
```
csmlshistory

(S)

(O)

# KDEC10408-I

Usage: csmdeletehistory [<HCSCServerName>] {-t <Time> | -d <Days>} [{-m <HCSCCommonID> | -c <ClientID> | -a <AdapterName>}] [-u <DBUserID> [-p <DBPassword>]] csmdeletehistory

(S)

(O)

# KDEC10409-I

The HCSC command finished successfully.

(S)

# KDEC10410-E

The HCSC command failed. (message = The HCSC ommand failed. (message = The Second )

(S)

#### KDEC10411-I

Usage: csmlsreception [<HCSCServerName>] {-i <ReceptionID> | -s <ServiceName> | -all} [-u <DBUserID> [-p <DBPassword>]]

csmlsreception

(S)

(O)

# 11.2.15 KDEC10501 KDEC11000

#### KDEC10501-E

The command cannot be executed because you do not have administrator privileges.

(S)

(O)

#### KDEC10502-E

An error occurred while the permissions were being checked.

(S)

(O)

# 11.2.16 KDEC19901 KDEC19999

#### KDEC19901-E

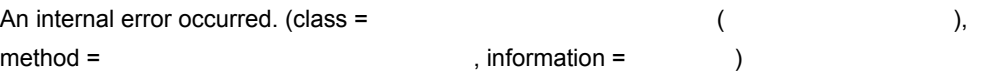

(O)

#### KDEC19902-W

A message assembly error occurred. (information =  $\qquad \qquad$  )

(S)

(O)

#### KDEC19903-E

The Cosminexus installation directory was not found.

Cosminexus

(S)

(O)

COSMINEXUS\_HOME COSMINEXUS\_HOME

# 11.3.1 KDEC20000 KDEC34999

#### KDEC20000-E

An attempt to resolve the data source has failed. cause  $=$ 

- javax.sql.DataSource
- **• • »** NAME"
- **•** 要因コードが"CLASS"の場合は,オブジェクト型の不正。

(O)

javax.sql.DataSource

#### KDEC20001-E

An error occurred in the DBMS. details  $=$  DBMS DBMS (O)  $\tt DBMS$  . DBMS  $\tt DBMS$ KDEC20002-E

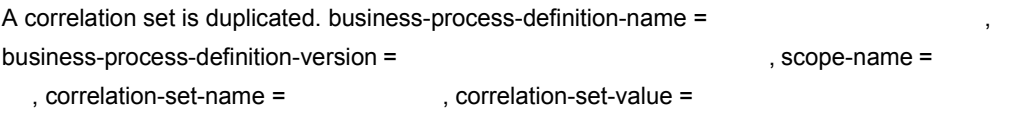

(O)

#### KDEC20003-E

The value is outside the valid range. kind  $=$  , business-process-definition-name  $=$ , business-process-definition-version =  $scone$ -name =  $\qquad \qquad$  , name =  $\qquad \qquad$  , value = , details =  $DBMS$ 

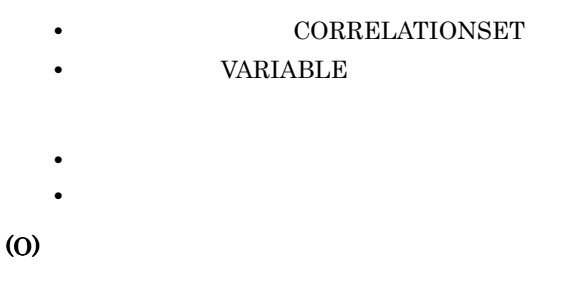

#### KDEC20004-E

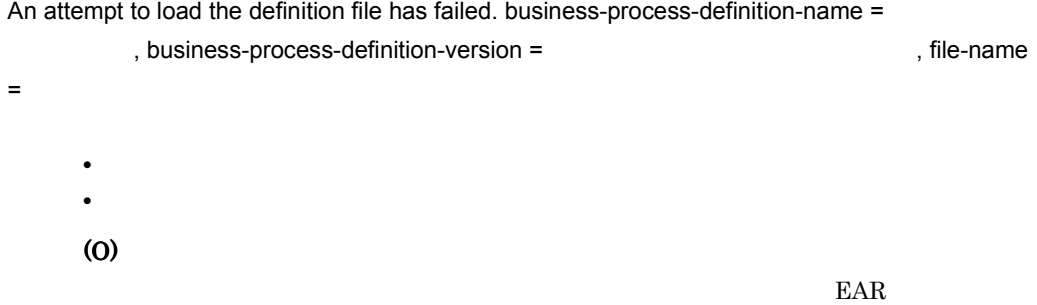

# KDEC20005-E

The definition file cannot be parsed. details  $=$ 

- XML
- **•** ビジネスプロセス定義/データ定義ファイルが読み込めない。

(O)

Cosminexus

 $EAR$ 

# KDEC20006-E

The contents of the definition file are incorrect. business-process-definition-name =

abusiness-process-definition-version = 
<br>
and the state of the state of the state of the state of the state of the state of the state of the state of the state of the state of the state of the state of the state of the sta

 $=$  , line-number =  $=$  , details =

 $\langle$ invoke>

 $\langle$ invoke $\rangle$ 

#### KDEC20007-E

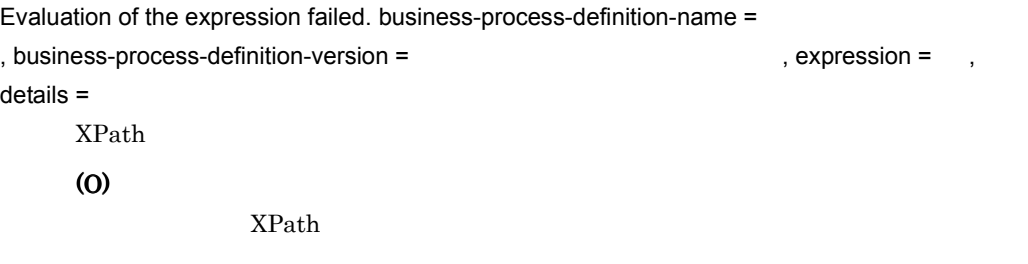

#### KDEC20008-E

Evaluation of the function failed. business-process-definition-name = business-process-definition-version = 
Web that the state of the state of the state of the state of the state of the state of the state of the state of the state of the state of the state of the state of the state of the s  $details =$ **•** 不適切な拡張関数が指定された。 • **• •**  $\mathbf{r} = \mathbf{r} \cdot \mathbf{r} + \mathbf{r} \cdot \mathbf{r} + \mathbf{r} \cdot \mathbf{r} + \mathbf{r} \cdot \mathbf{r} + \mathbf{r} \cdot \mathbf{r} + \mathbf{r} \cdot \mathbf{r} + \mathbf{r} \cdot \mathbf{r} + \mathbf{r} \cdot \mathbf{r} + \mathbf{r} \cdot \mathbf{r} + \mathbf{r} \cdot \mathbf{r} + \mathbf{r} \cdot \mathbf{r} + \mathbf{r} \cdot \mathbf{r} + \mathbf{r} \cdot \mathbf{r} + \mathbf{r} \cdot \$ 

(O)

#### KDEC20009-E

The message catalog could not be loaded.

(O)

Cosminexus Service Coordinator

#### KDEC20010-E

The message explaining the problem could not be obtained. message-ID =

セージの ID ID  $\Box$ (O)  $ID$ 

## KDEC20012-W

An attempt to start trace output has failed. cause  $=$ 

(O)

#### KDEC20013-E

An error occurred during access to the message container. details  $=$ 

(O)

#### KDEC20014-E

Parsing of the resource adapter failed.lookup-name =  $\qquad \qquad$  lookup , cause = <sup>•</sup> NAME" <sup>•</sup> CLASS" (O) KDEC20015-E A JMS exception occurred. business-process-definition-name = business-process-definition-version = The Contraction of the Susiness-process-definition-version =  $,$  message = JMS  $,$  code = JMS JMS (O) JMS uCosminexus Reliable Messaging KDEC20016-E The specified JMS control variable is invalid. business-process-definition-name = , business-process-definition-version =

activity-name = The state of the section of the section of the section of the section of the section of the section of the section of the section of the section of the section of the section of the section of the section o  $JMS$ -control-variable-type =  $JMS$  , details =  $JMS$  JMS  $JMS$ 

(O)

• NotSupportedKey

 $JMS$ 

• NotFound

 $JMS$ 

 $JMS$ 

• VariableNull

 $JMS$ 

 $\rm JMS$ 

## KDEC20017-E

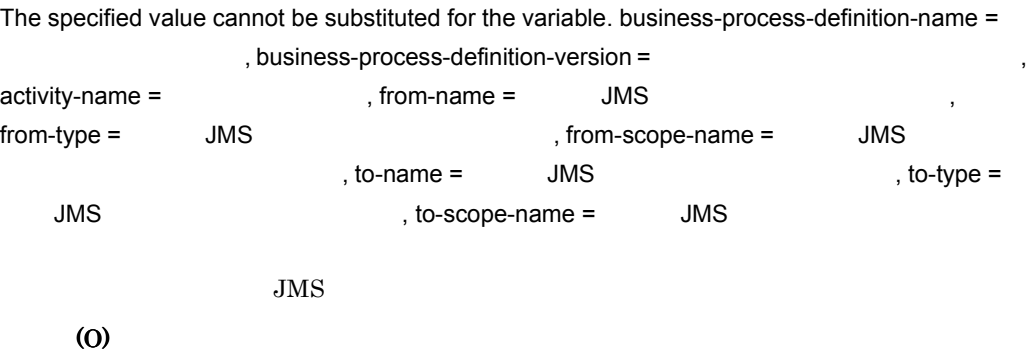

# KDEC20018-E

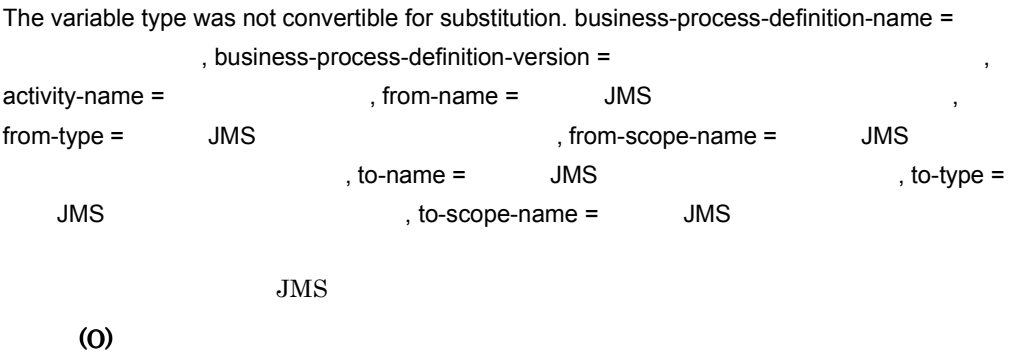

## KDEC20023-E

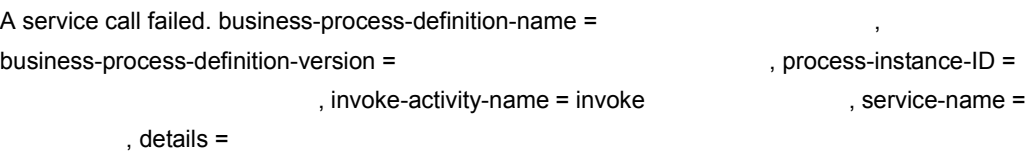

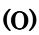

#### KDEC20024-E

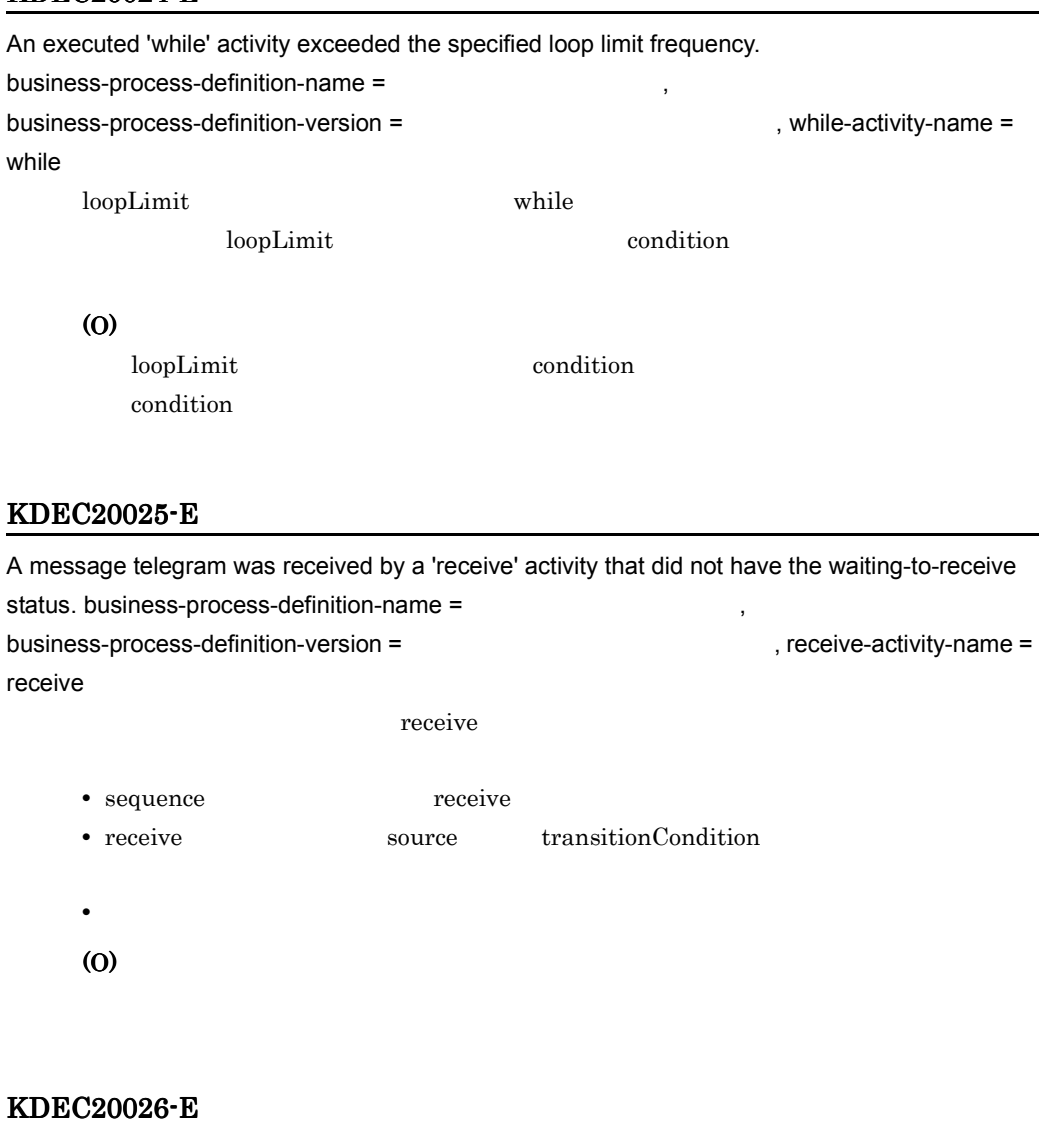

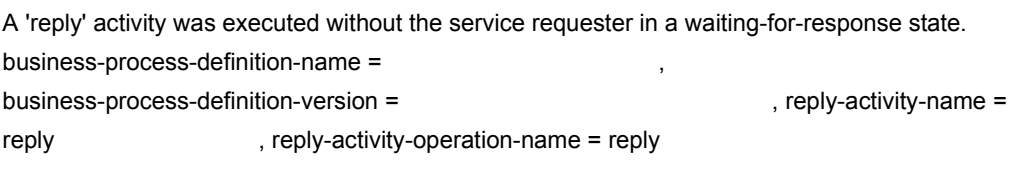

 $reply$
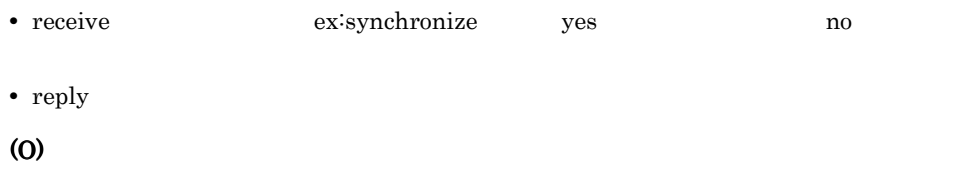

# KDEC20027-E

A business process definition contains a contradiction. business-process-definition-name = , business-process-definition-version = element-kind = <br>element-information = , details  $=$ • **•**  $\mathbb{E}[\mathbf{z}^T \mathbf{z}^T]$ • <u>• Contractors de Latin de Latin de Latin de Latin de Latin de Latin de Latin de Latin de Latin de Latin de La</u> **•** ビジネスプロセス定義が壊れている。 (O)

#### KDEC20028-E

A fault was not handled by any 'catch' and 'catchAll' element. business-process-definition-name = , business-process-definition-version =  $,$  fault-information =  $,$  activity-name = catch catchAll  $\sim$ • invoke java scope catch catchAll • invoke **we** (O)

#### KDEC20029-E

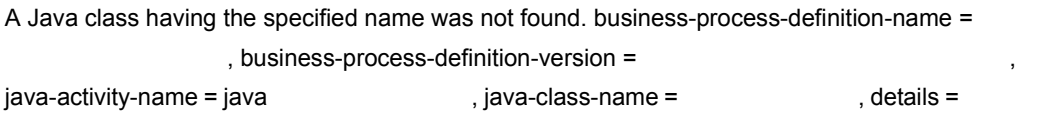

• <u>• Contractors de Latin de Latin de Latin de Latin de Latin de Latin de Latin de Latin de Latin de Latin de La</u>

 $Java$ 

**•** ビジネスプロセス定義が壊れている。 • **•**  $\mathbf{r} = \mathbf{r} \cdot \mathbf{r}$ (O)

# KDEC20030-E

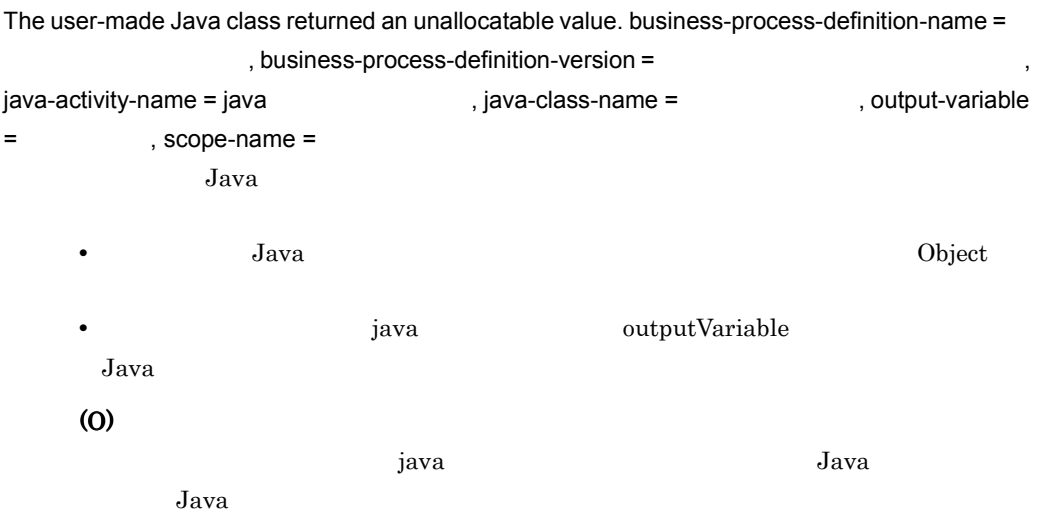

# KDEC20031-E

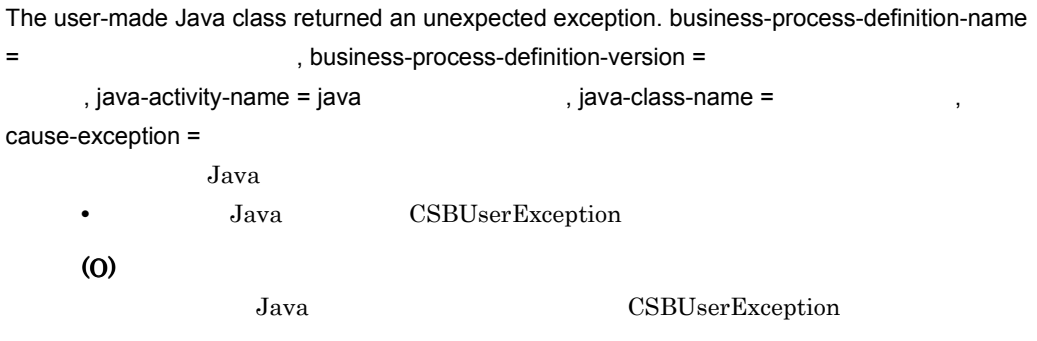

#### KDEC20032-E

Assignment between the specified types is not supported. business-process-definition-name = abusiness-process-definition-version = The contract of the state of the state of the state of the state of the state of the state of the state of the state of the state of the state of the state of the state of the state o assign-activity-name = assign Theorem 3 , details =

 $<$ from> $<$ to>

# KDEC20033-E

A business process definition suitable for starting the business process was not found. business-process-definition-name = The state of the state of the state of the state of the state of the state of the state of the state of the state of the state of the state of the state of the state of the state of the s business-process-definition-version =

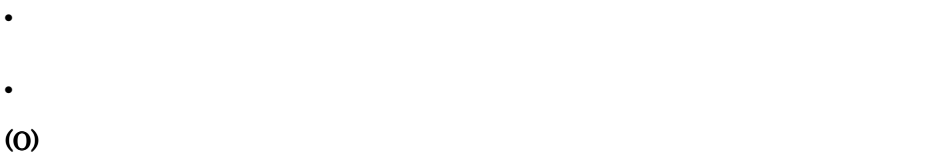

# KDEC20034-E

An invalid type of request was specified for the business process base. business-process-definition-name =

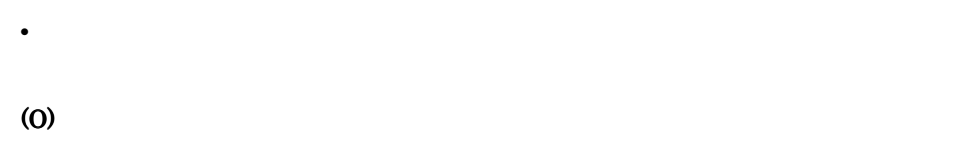

**RECOVER** 

#### KDEC20035-E

Processing cannot continue because initialization failed. details =

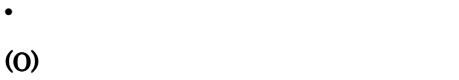

# KDEC20036-E

Data conversion failed. business-process-definition-name = business-process-definition-version = 
Exercise business-process-definition-version =

# KDEC20037-E

The process instance was deleted during execution of the process.

business-process-definition-name =

business-process-definition-version = The Contract of the Contract of the Susiness-instance-ID =

(O)

# KDEC20038-I

The same message was called twice. JMS-message-ID =  $\blacksquare$ 

(O)

# KDEC20039-E

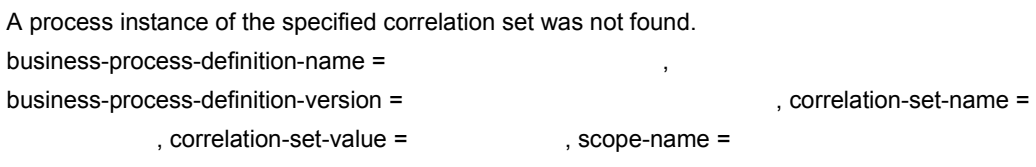

(O)

# KDEC20040-E

The 'receive' activity of the specified operation name was not found.

business-process-definition-name = The state of the state of the state of the state of the state of the state of the state of the state of the state of the state of the state of the state of the state of the state of the s

business-process-definition-version = The Contract of the Substitute of the Substitute of the Substitute of the Substitute of the Substitute of the Substitute of the Substitute of the Substitute of the Substitute of the Su

receive receive

receive receive

#### KDEC20041-E

(O)

Execution processing could not reach the 'receive' activity of the specified operation name. business-process-definition-name =

business-process-definition-version = The Contract of the Susiness-process-definition-version =

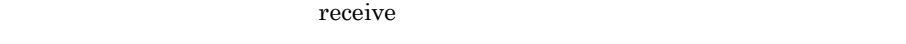

(O)

receive receive

# KDEC20042-E

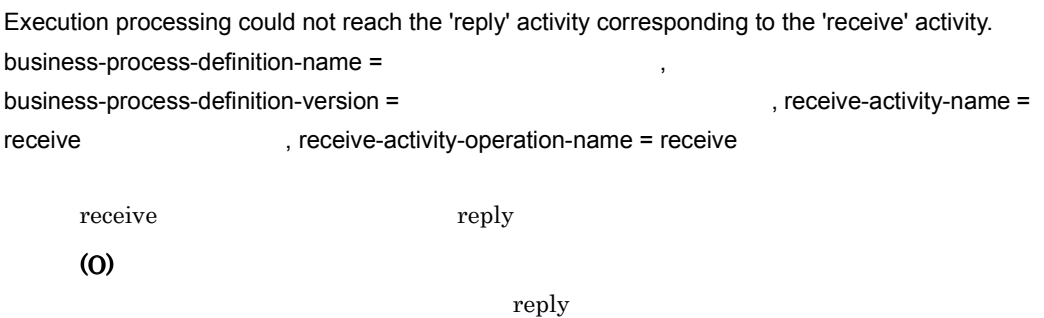

# KDEC20043-E

An attempt was made to execute a basic activity before the 'receive' activity.

business-process-definition-name = The state of the state of the state of the state of the state of the state of the state of the state of the state of the state of the state of the state of the state of the state of the s

business-process-definition-version = The Contraction = The State State of the State State State State State S

receive **The intervalse state in the intervalse state in the intervalse state in the intervalse state in the intervalse state in the intervalse state in the intervalse state in the intervalse state in the intervalse state** 

(O)

receive receive

# KDEC20044-E

The 'receive' activity cannot be received because the specified correlation set is invalid. business-process-definition-name = The state of the state of the state of the state of the state of the state of the state of the state of the state of the state of the state of the state of the state of the state of the s

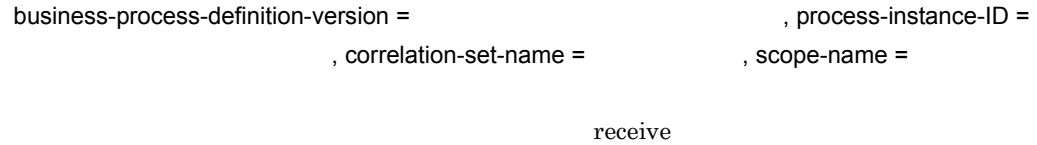

# KDEC20045-E

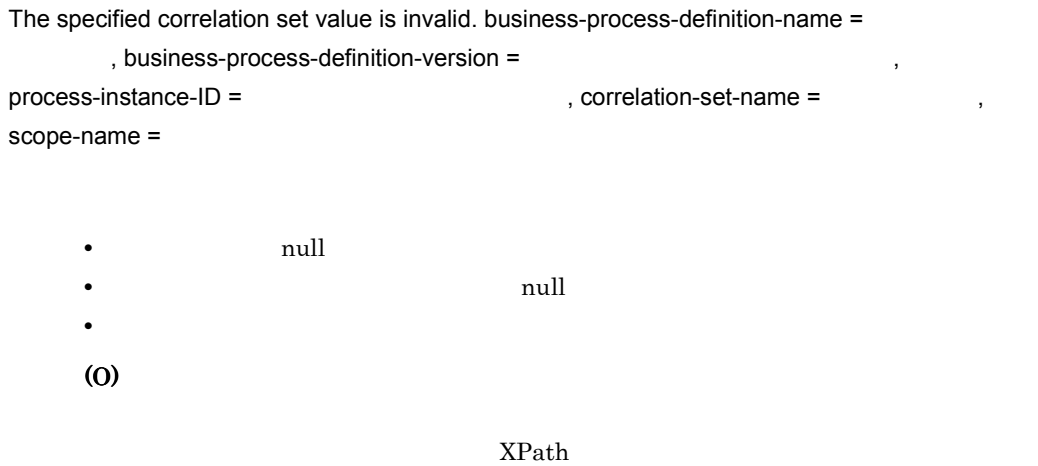

# KDEC20046-E

An exception occurred at the start of a transaction. business-process-definition-name = , details =

(O)

# KDEC20047-E

An exception occurred at the start of a transaction. business-process-definition-name =

abusiness-process-definition-version = The state of the state of the state of the state of the state of the state of the state of the state of the state of the state of the state of the state of the state of the state of t

 $process\text{-}instance\text{-}ID =$ , details =

(O)

#### KDEC20048-E

An exception occurred at the commit of a transaction. business-process-definition-name = , business-process-definition-version =  $process\text{-}instance\text{-}ID =$  , details =

(O)

# KDEC20049-E

An exception occurred at the rollback of a transaction. business-process-definition-name = , business-process-definition-version =  $process\text{-}instance\text{-}ID =$  , details =

(O)

# KDEC20051-E

An error occurred at access to a message telegram. business-process-definition-name = , business-process-definition-version = variable-name =  $\qquad$ , scope-name =  $\qquad$ (O)

# KDEC20052-E

An attempt was made to load the value of an un-initialized variable. business-process-definition-name business-process-definition-version = The Contract of the Variable-name = 2012, scope-name =

(O)

#### KDEC20053-E

An attempt was made to substitute a string that cannot be converted to a numeric value.

business-process-definition-name =

business-process-definition-version = The Contract of the Variable-name =  $\rho$ , to-variable-name =

 $,$  details =

 $, to-variable-type =$ <br> $, to-variable-score =$ 

(O)

# KDEC20054-E

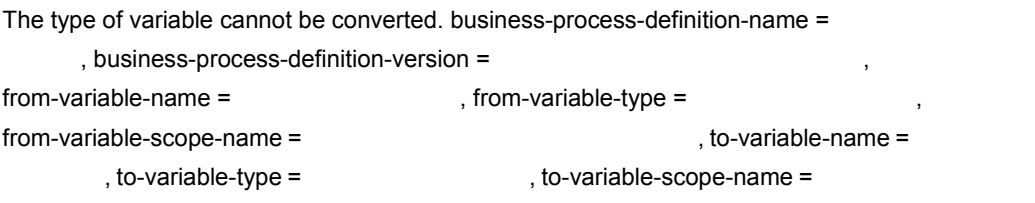

(O)

# KDEC20055-E

The operation names between the 'receive' activity and the 'reply' activity do not match. business-process-definition-name = business-process-definition-version = 
Unit is a contractivity-name = the state of the state of the state of the state of the state of the state of the state of the state of the state of the state of the state of the state receive receive receive-activity-operation-name = receive , reply-activity-name = reply  $\qquad \qquad$ , reply-activity-operation-name = reply receive **receive**  $r$ (O)

receive receive

reply

#### KDEC20056-E

The maximum number of activity instances that can be generated in one process instance was exceeded. business-process-definition-name = business-process-definition-version = The Contract of the Substitute of the Substitute of the Substitute of the Substitute of the Substitute of the Substitute of the Substitute of the Substitute of the Substitute of the Su

, activity-name =

(O)

#### KDEC20057-E

Execution is not possible because the process has completed. business-process-definition-name

= 
Example 2011 12 Solution - Alta Subsiness-process-definition-version =

, process-instance-ID =

#### (O)

#### KDEC20058-E

An attempt to load properties has failed. details  $=$ 

#### (O)

HCSC **HCSC** HCSC

#### KDEC20059-E

An attempt to start log output has failed.

# (O)

Cosminexus

#### KDEC20060-E

An attempt was made to overwrite a value already set in the correlation set.

business-process-definition-name =

business-process-definition-version = UP = Constantion = Constantion-version = Constantion + constantion = Const

, correlation-set-name = <br>a scope-name =

(O)

#### KDEC20061-E

An error occurred during access to a message telegram, during correlation set processing. business-process-definition-name = business-process-definition-version = 
Exercise to the state of the state of the state of the state of the state of the state of the state of the state of the state of the state of the state of the state of the state of th  $,$  correlation-set-name =  $\qquad \qquad$  , details =

(O)

#### KDEC20062-E

A correlation set value does not match a telegram information value.

• **•**  $\blacksquare$ 

business-process-definition-name =

business-process-definition-version = The Contract of the Contract of the Susiness-instance-ID = The Contract of the Contract of the Contract of the Contract of the Contract of the Contract of the Contract of the Contract

. correlation-set-name = <br>a scope-name =

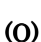

#### KDEC20063-E

A request message in the message container is invalid. business-process-definition-name =

, business-process-definition-version =

element-kind = <br>
and the set of the set of the set of the set of the set of the set of the set of the set of the set of the set of the set of the set of the set of the set of the set of the set of the set of the set of the

, details  $=$ 

(O)

# KDEC20064-E

After a 'reply' activity, the process cannot be executed in the non-persistent mode. business-process-definition-name = business-process-definition-version = The Contraction of the Substitute of the Substitute of the Substitute of the Substitute of the Substitute of the Substitute of the Substitute of the Substitute of the Substitute of the

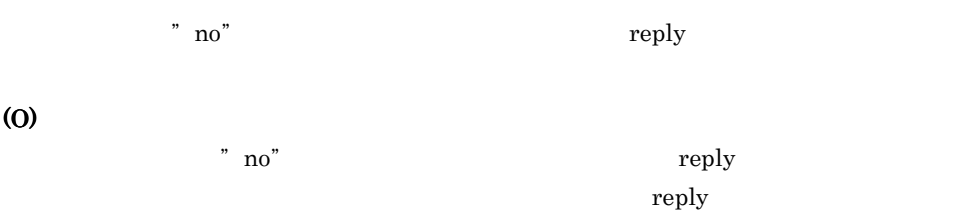

# KDEC20065-E

An attempt was made to load the value of an un-initialized correlation set. business-process-definition-name = business-process-definition-version = 
Unit is the state of the state of the state of the state of the state of the state of the state of the state of the state of the state of the state of the state of the state of the st , scope-name =

(O)

#### KDEC20066-E

The process instance of the specified correlation set exists, but the 'receive' activity of the specified operation name has completed. business-process-definition-name = business-process-definition-version = 
Unit interval and the set of the set of the set of the set of the set of the set of the set of the set of the set of the set of the set of the set of the set of the set of the set of , receive-activity-name = receive

operation-name =

receive

(O)

# KDEC20067-E

The 'invoke' activity has already completed. business-process-definition-name =

, business-process-definition-version =

process-instance-ID = The standard state of the state of the state of the process-instance-ID =  $\frac{1}{2}$ 

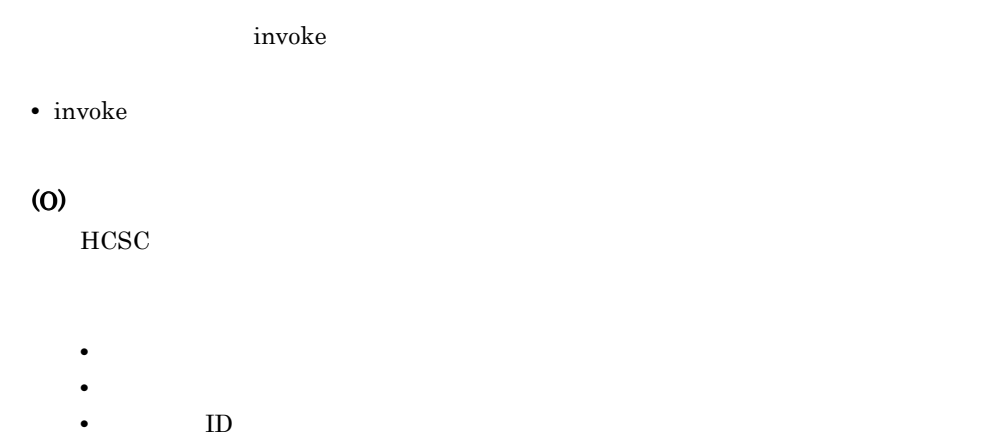

# KDEC20068-E

An exception occurred. details =

(O)

# KDEC20069-I

The evaluation result of the XPath query is an empty string. business-process-definition-name =

, business-process-definition-version =

 $XPath$ -query =  $XPath$ 

XPath

#### (O)

 $XPath$ 

# KDEC20070-E

The user-made Java class threw an exception. business-process-definition-name =

```
, business-process-definition-version =
process-instance-ID = The standard of the state of the state of the state of the state of the state of the sta
, details =Java 2008 and 2008 and 2008 and 2008 and 2008 and 2008 and 2008 and 2008 and 2008 and 2008 and 2008 and 2008 a
          (O)
```
# KDEC20071-E

The combination of the specified process instance ID and the specified process definition name is invalid. process-instance-ID = The state of the state of the state of the state of the state of the state of the state of the state of the state of the state of the state of the state of the state of the state of the state

business-process-definition-name = <br>
and the specified specified business-process-definition-name =

#### (O)

# 11.3.2 KDEC35000 KDEC39999

#### KDEC35000-E

A database access error occurred. HCSC-cluster-name = HCSC , table-kind = https://www.phoration-type =  $\qquad \qquad$ , SQL-message = SQL SQL-state = SQL (SQL-error-code = SQL DBMS  $\Box$ • **HCSC** • DBMS • PROCESS PROCESS • ACTIVITY ACITIVITY **ACITIVITY** • CORRELATIONSET CORRELATIONSET • LINK LINK LINK • BOOL\_VARIABLE BOOL\_VARIABLE **BOOL\_VARIABLE** • STR\_VARIABLE STR\_VARIABLE **STR\_VARIABLE** • NUM\_VARIABLE NUM\_VARIABLE NUM\_VARIABLE • MSG\_VARIABLE MSG\_VARIABLE **MSG\_VARIABLE** • MSG\_RELATION MSG\_RELATION • INFO • INFO\_PID • INFO JOIN • COUNT • COUNT JOIN • DELETE (O)  $HCSC$ 

 $\rm DBMS$  . The DBMS  $\rm DBMS$ 

# KDEC35001-E

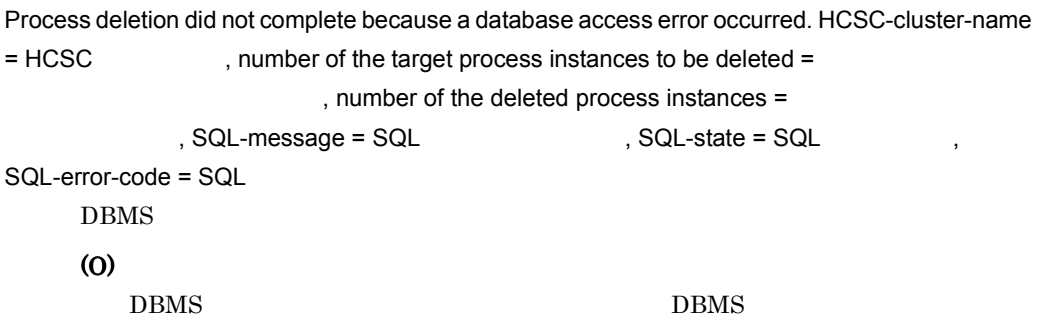

# KDEC35002-E

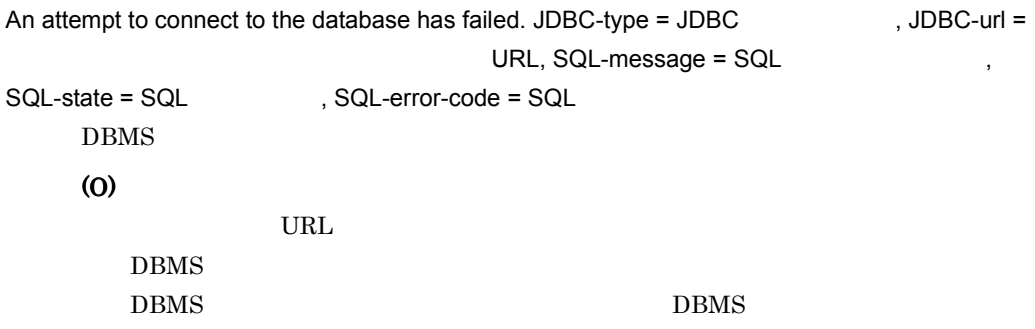

# KDEC35003-E

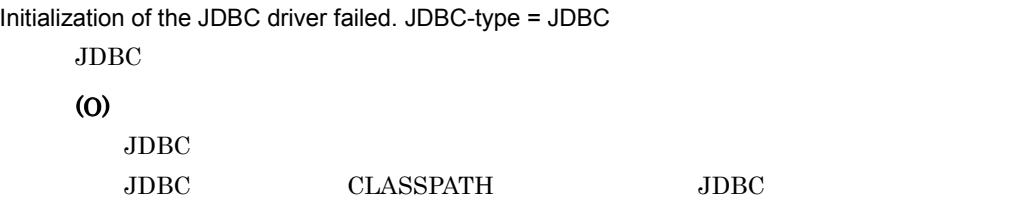

# KDEC35004-E

A property value is invalid. property-name = <br>
, value =

(O)

#### KDEC35005-E

A parameter value is invalid. argument = <br>
and the same state of the system of the system of the system of the system of the system of the system of the system of the system of the system of the system of the system of the

- HCSC-server-name HCSC
- business-process-definition-name
- process-instance-ID

(O)

# KDEC35006-E

An executable process was not found. HCSC-cluster-name = HCSC business-process-definition-name =

(O)

 $\textrm{HCSC}$ 

#### KDEC35007-E

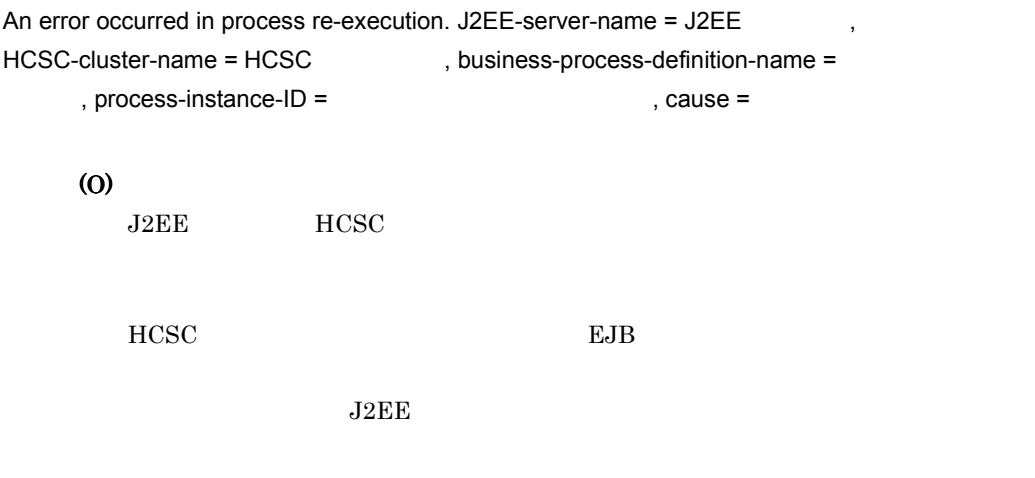

# KDEC35008-E

The message catalog could not be loaded.

(O)

Cosminexus Service Coordinator

#### KDEC35009-E

The message explaining the problem could not be obtained. message-ID =

セージの ID

ID  $\blacksquare$ 

(O)

 $ID$ 

#### KDEC35011-W

An attempt to start trace output has failed.

(O)

Cosminexus

### KDEC35012-E

An attempt to start log output has failed.

(O)

Cosminexus

#### KDEC35013-E

An attempt to load properties has failed. HCSC-server-name = HCSC , cause =

# (O)

 $HCSC$ 

#### KDEC35014-I

Number of deleted process instances = <br>  $\qquad \qquad \,$  , HCSC-cluster-name = HCSC

HCSC 2000 HCSC 2000 HCSC 2000 HCSC 2000 HCSC 2000 HCSC 2000 HCSC 2000 HCSC 2000 HCSC 2000 HCSC 2000 HCSC 2000 HCSC 2000 HCSC 2000 HCSC 2000 HCSC 2000 HCSC 2000 HCSC 2000 HCSC 2000 HCSC 2000 HCSC 2000 HCSC 2000 HCSC 2000 HC

# 11.4 KDEC40000 KDEC59999

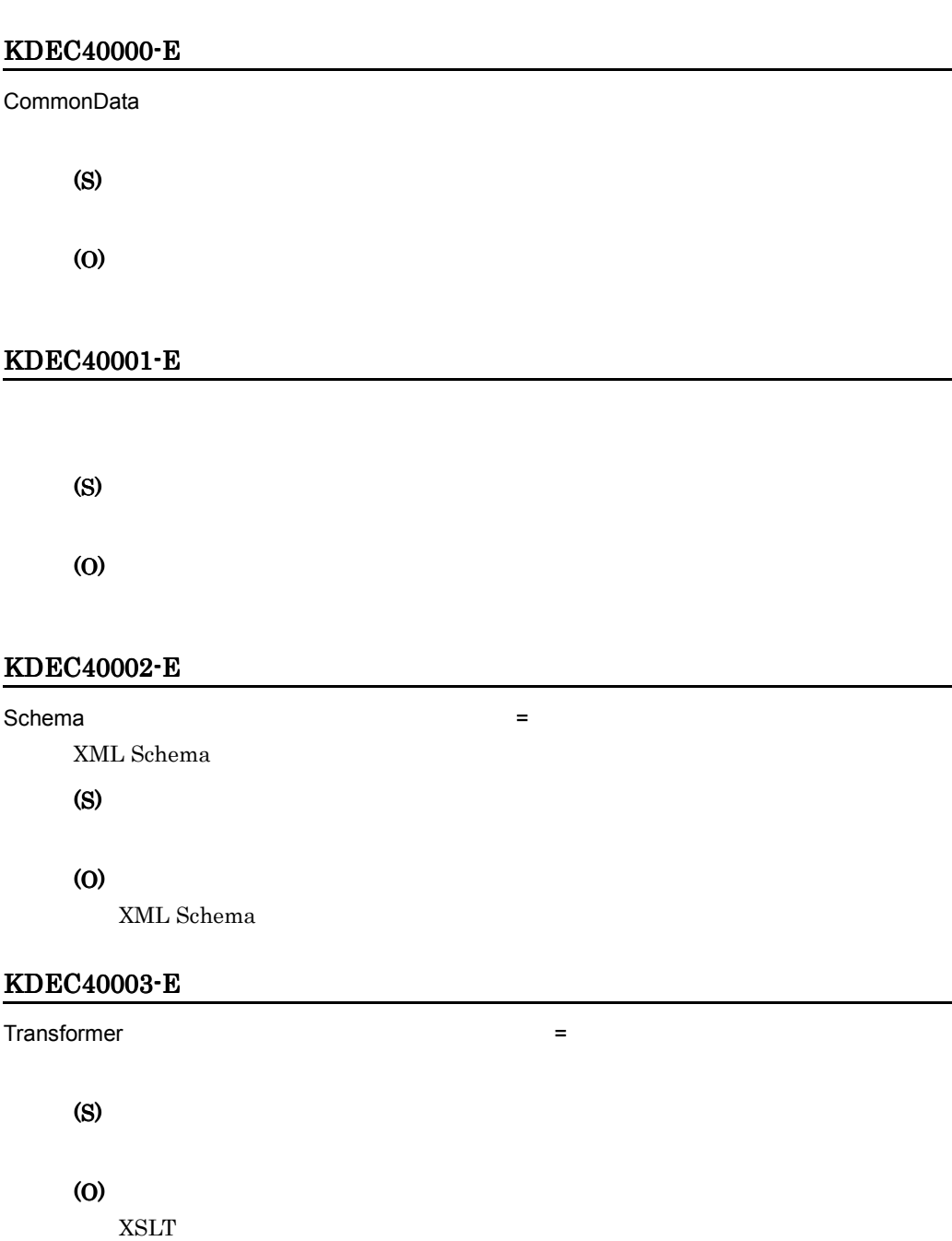

# KDEC40004-E

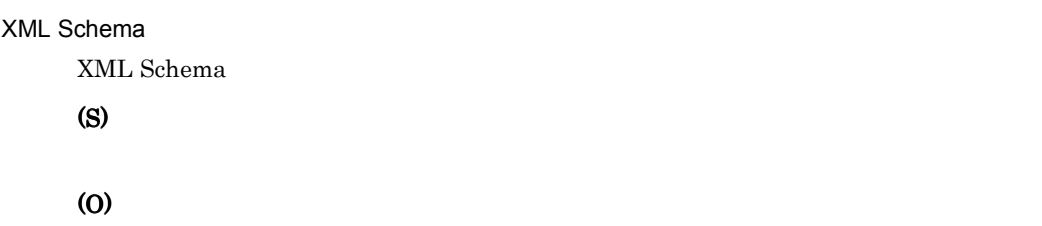

# KDEC40005-E

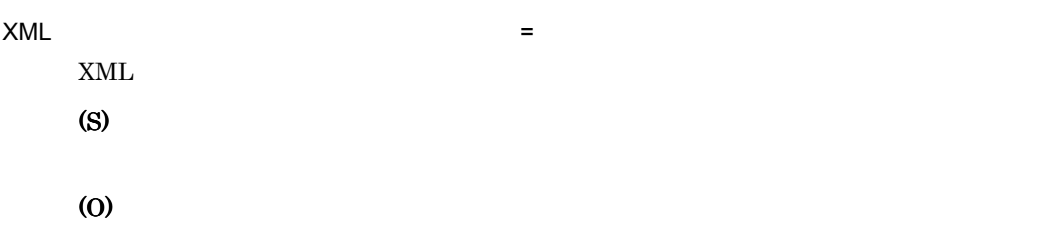

# KDEC40006-E

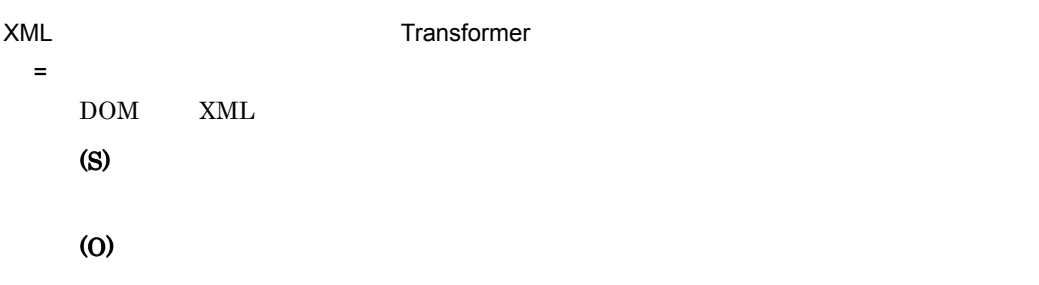

# KDEC40007-E

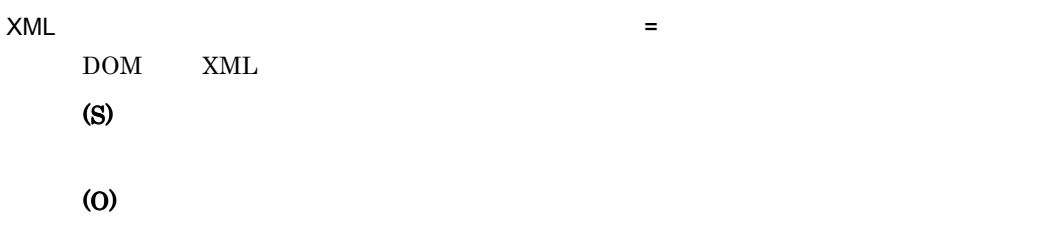

# KDEC40008-E

 $x =$  $XML$  DOM

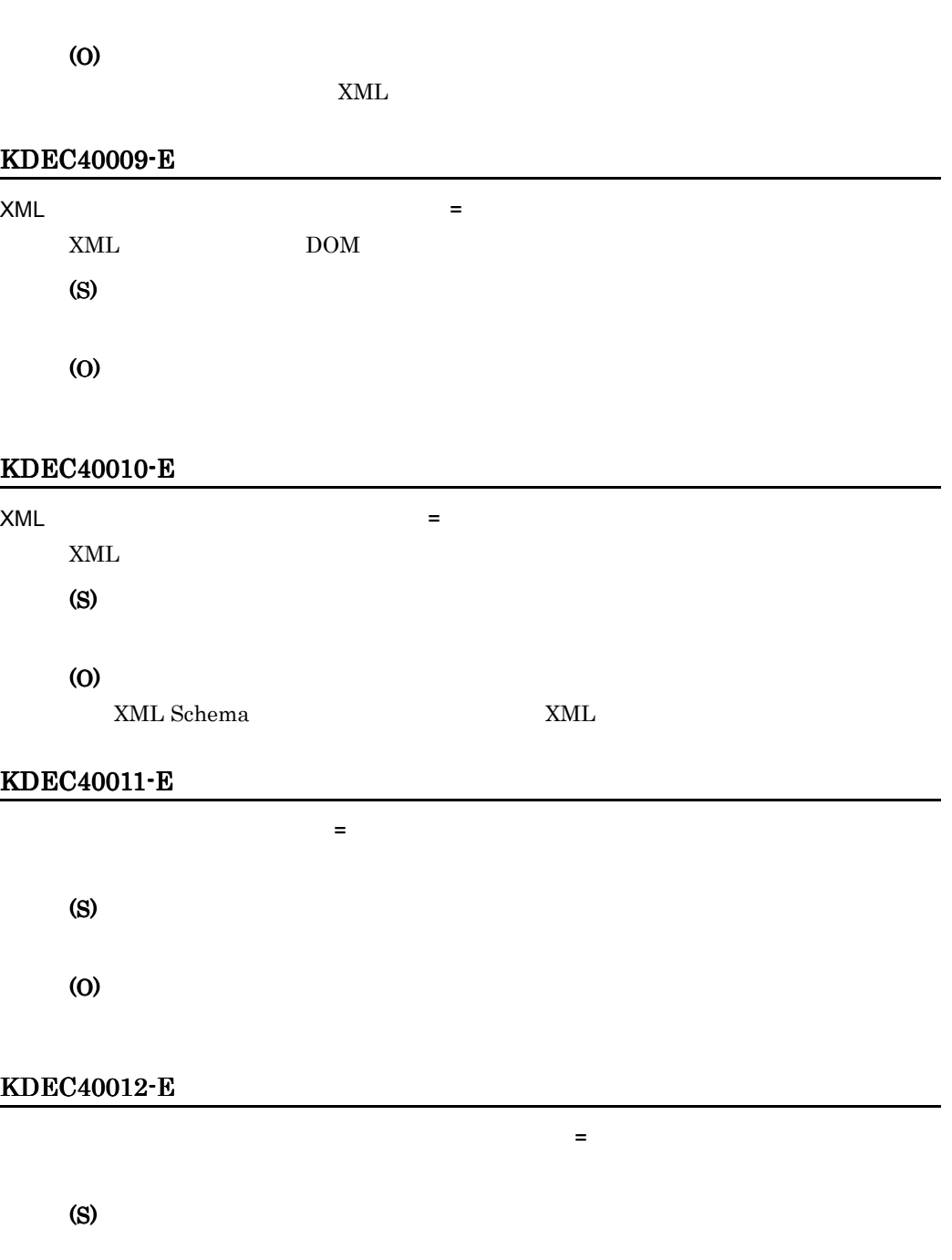

(S)

 $11.$ 

# KDEC40013-E

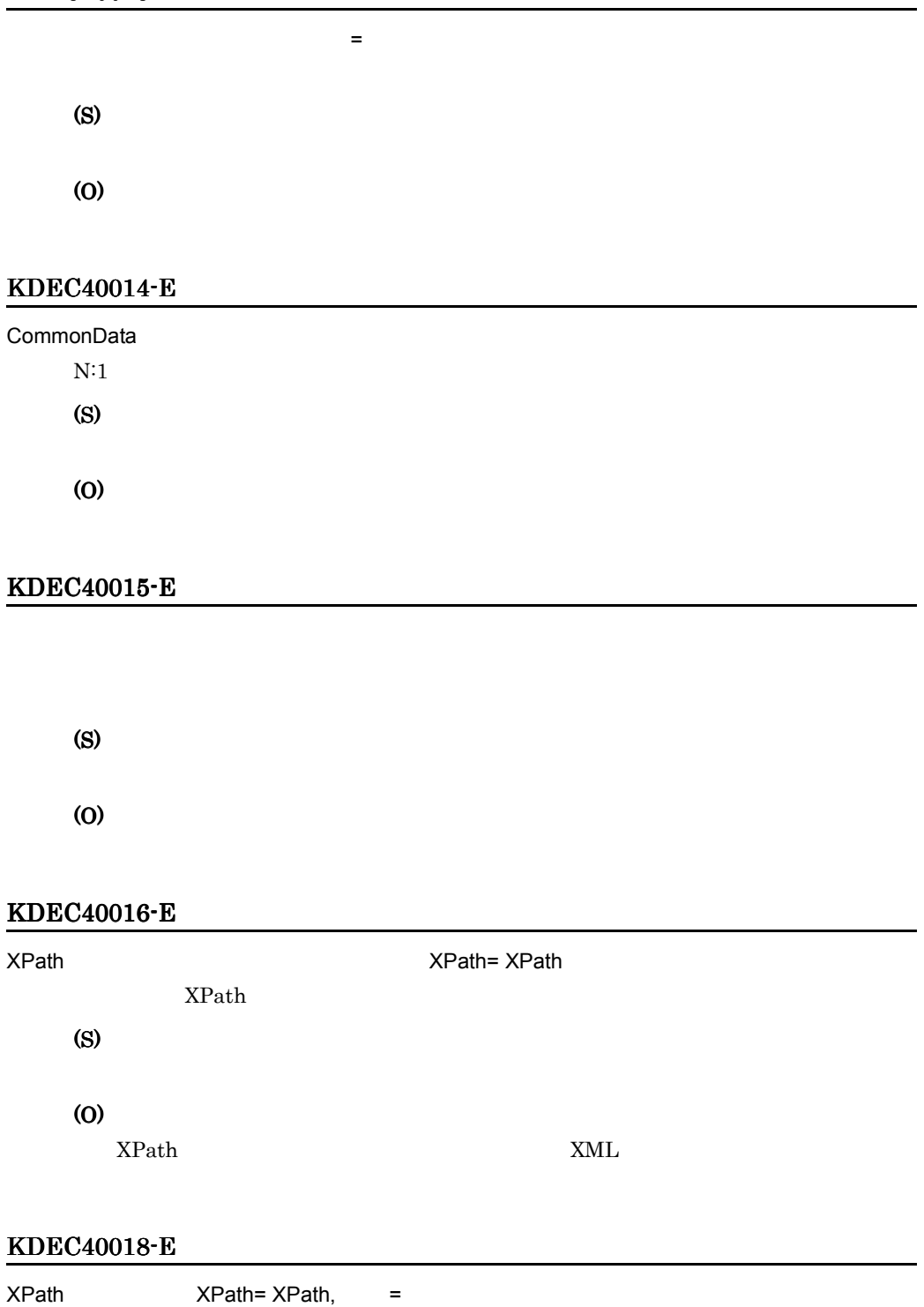

XPath

 $11.$ 

# (S)

# (O)

XPath

# KDEC40019-E

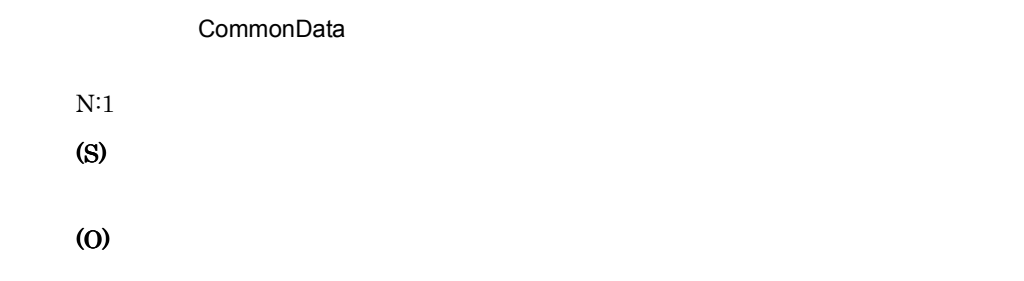

# KDEC40020-E

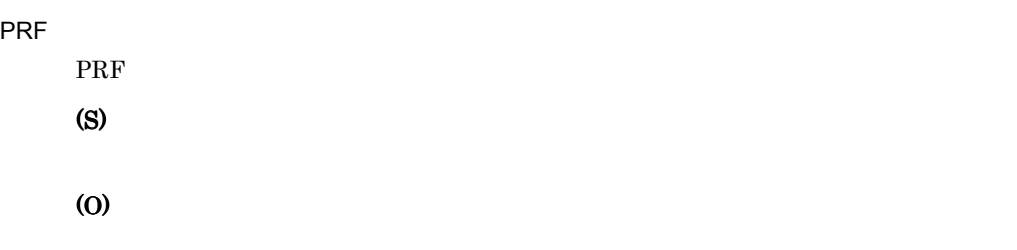

# KDEC40021-E

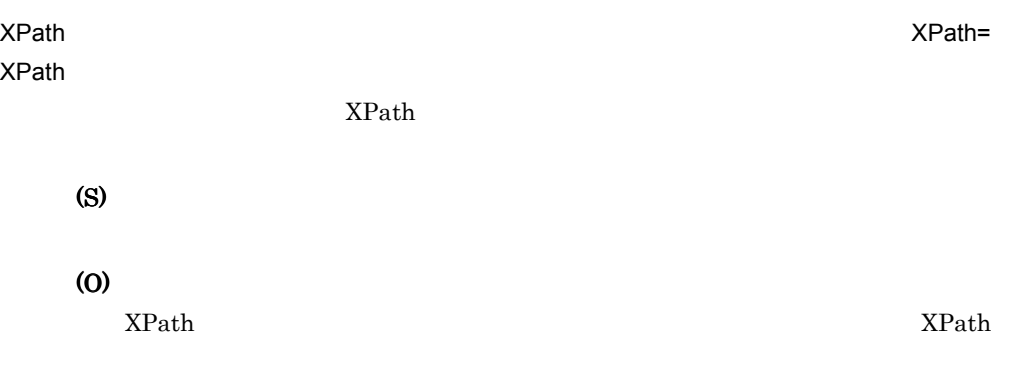

# KDEC40022-E

XPath で指定されたノードの種類が要素ではありません。XPath= XPath

 $XPath$ 

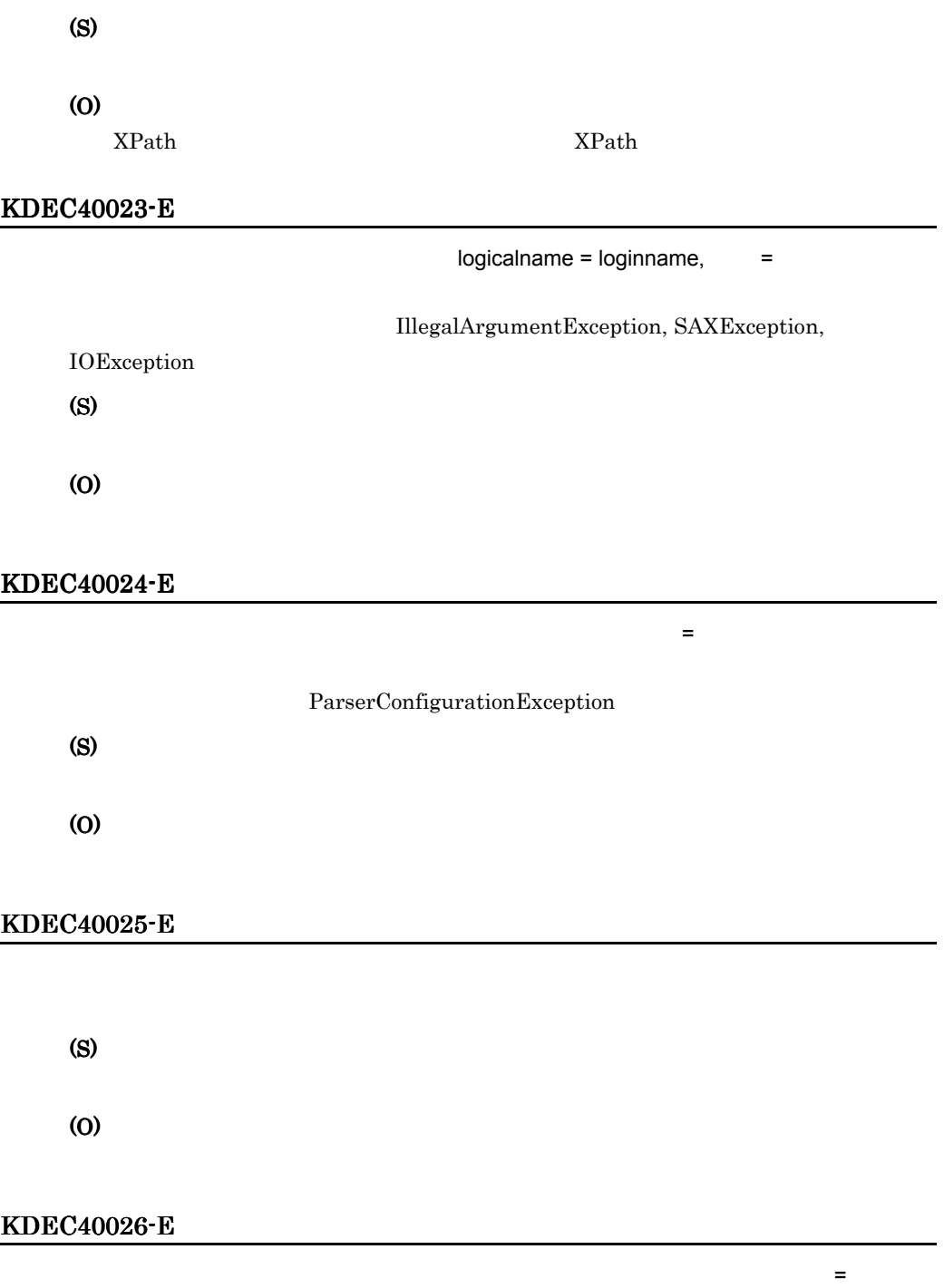

 $\label{prop:optimal}$  InterruptedException

(S)

# KDEC40027-E

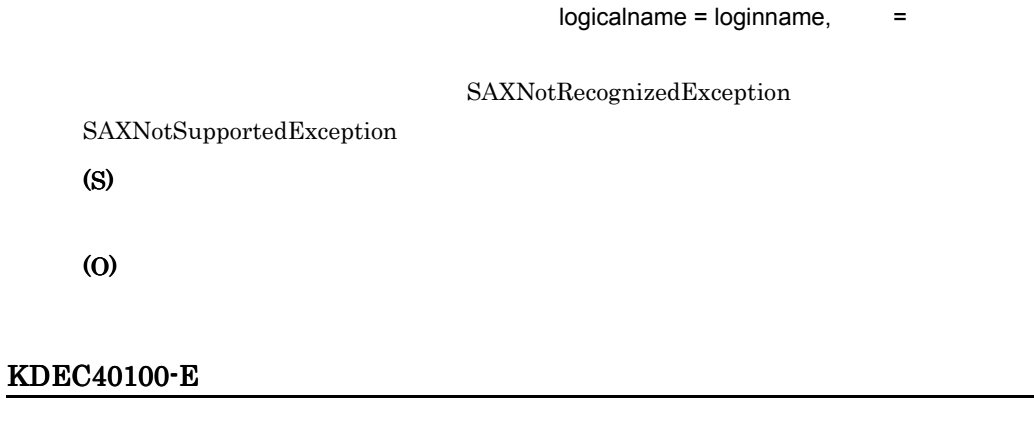

createBinaryDataHandler (S) (O)

# KDEC40101-E

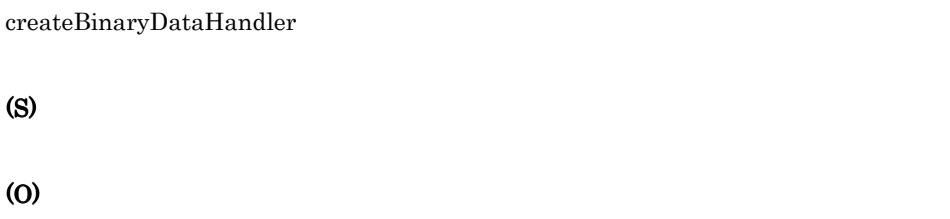

# KDEC40200-E

error=ByteArrayInputStream.read

ByteArrayInputStream.read

- $\cdot$   $-1$
- **•** 正の整数:入力要求のサイズに対して入力データが短かった場合の入力データの

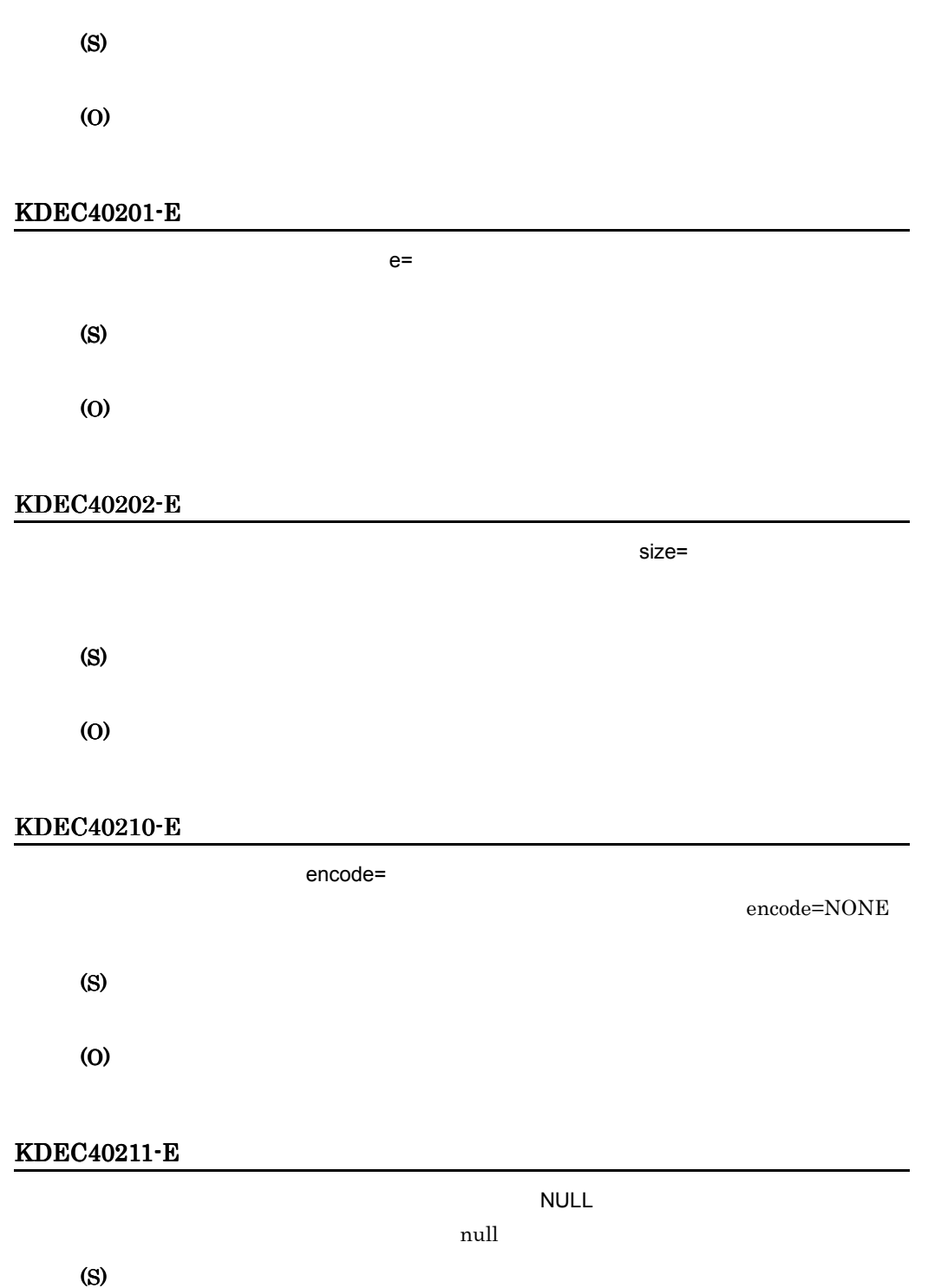

# KDEC40212-E

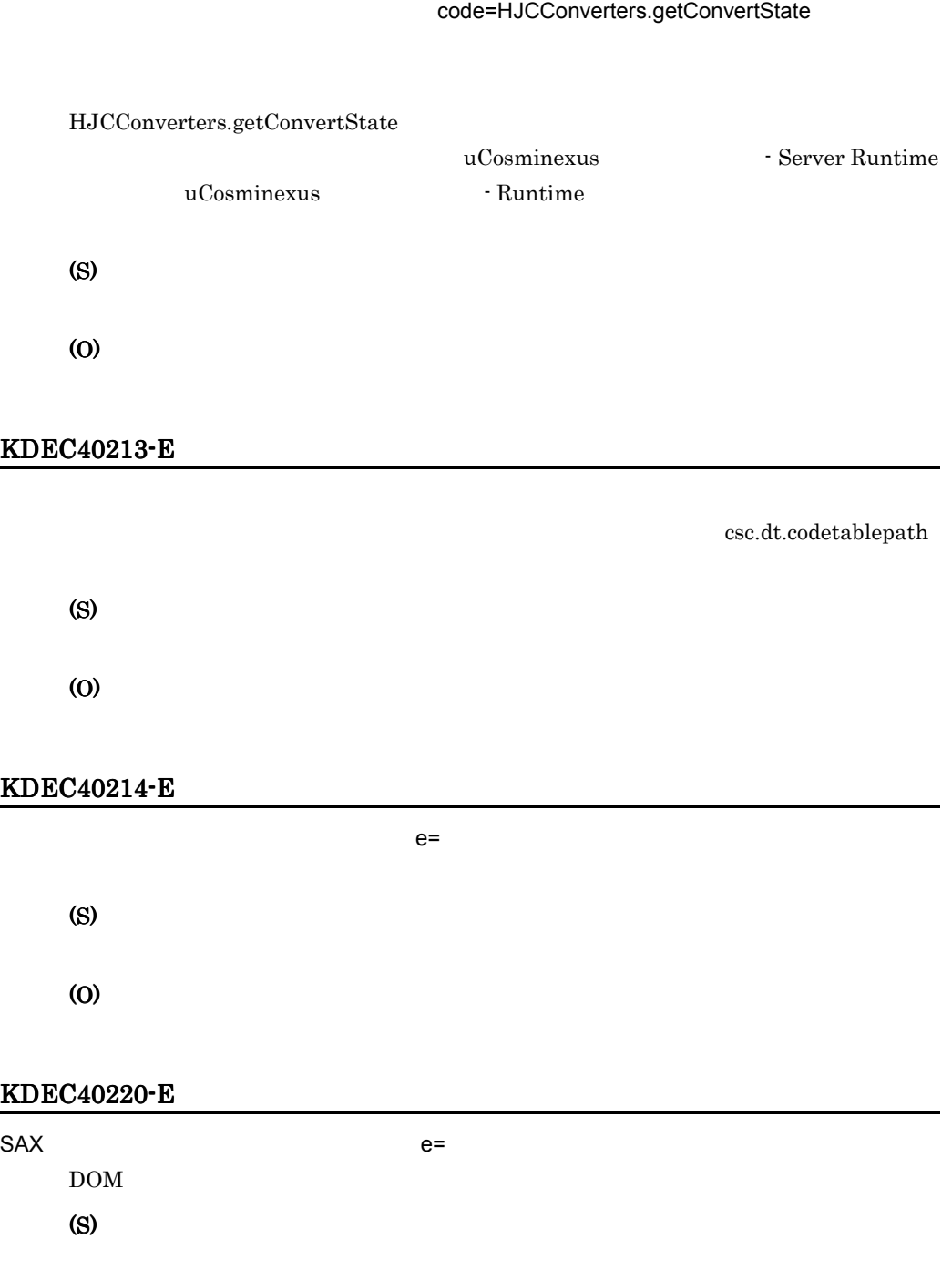

# KDEC40221-E node= ,path=XPath,value=  $XPath$ (S) (O) KDEC40222-E node= ,path=XPath  $XPath$ (S) (O) KDEC40310-E  $\mathsf{DOM}$  and  $\mathsf{e}$  = DOM (S) (O) KDEC40311-E  $\mathsf{DOM}$  e= DOM  $\mathbf{D}\mathbf{O}\mathbf{M}$ (S) (O)

# KDEC40330-E

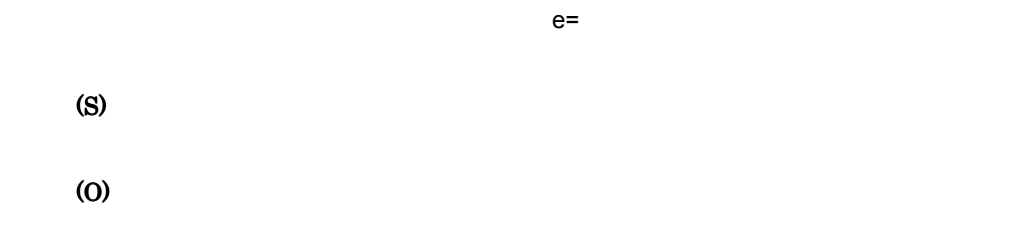

# KDEC40331-E

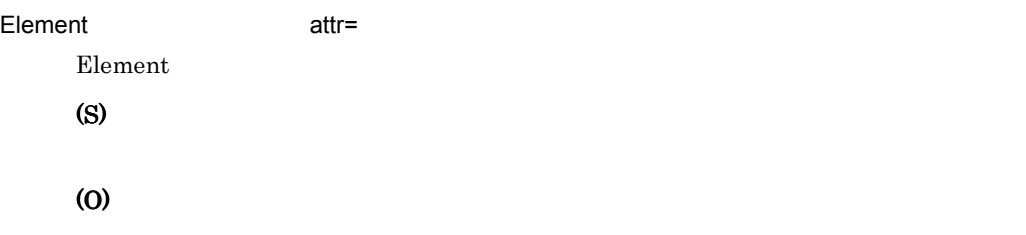

# KDEC40332-E

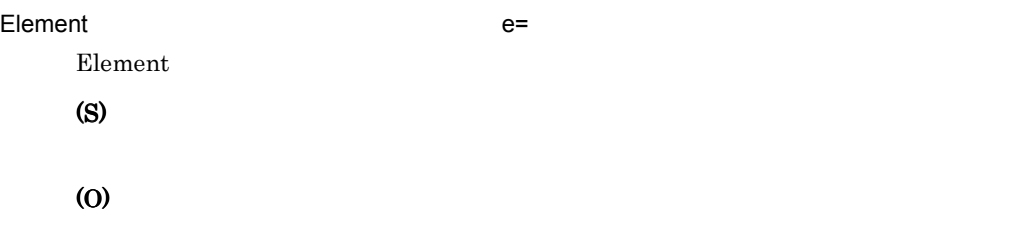

# KDEC40333-E

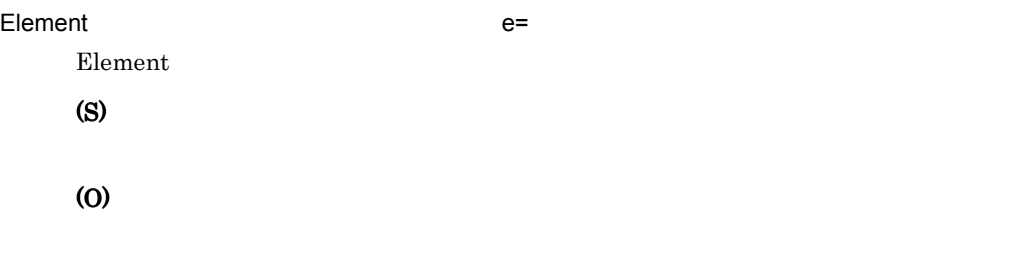

# KDEC40334-E

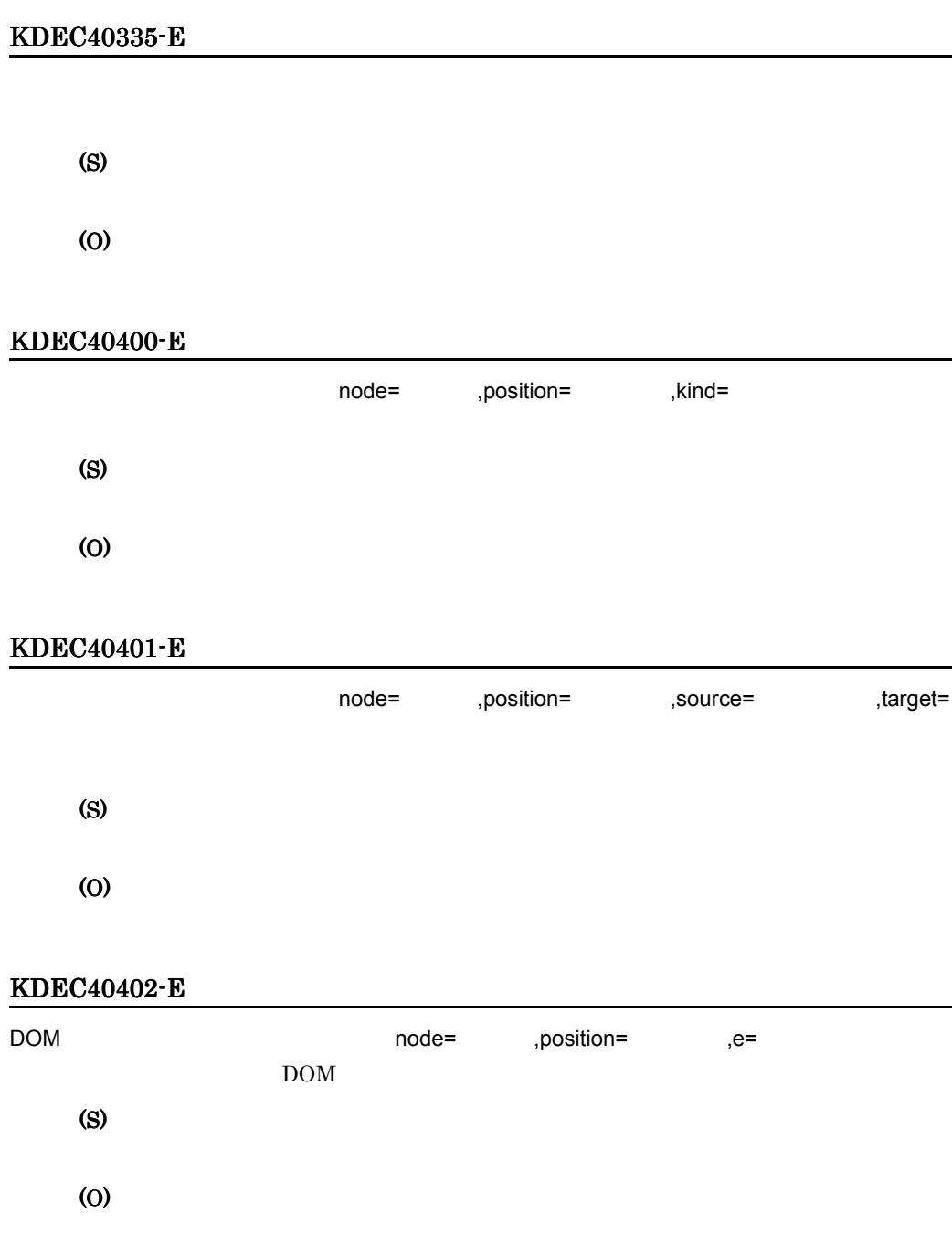

# KDEC40404-E

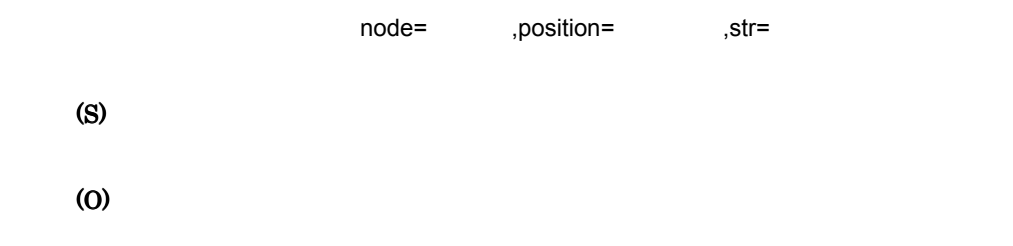

#### KDEC40405-E

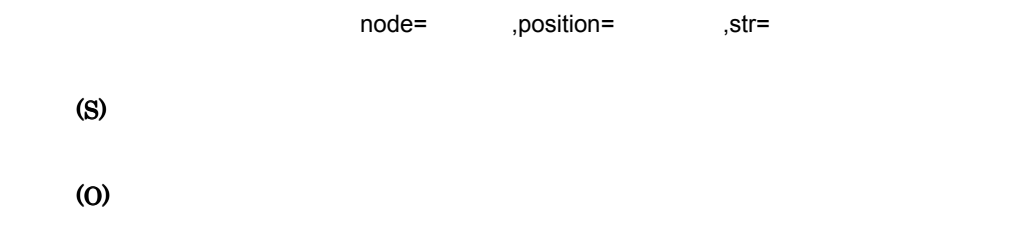

### KDEC40406-E

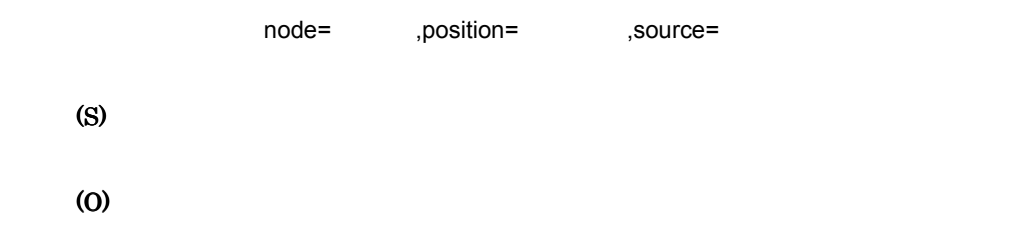

# KDEC40407-E

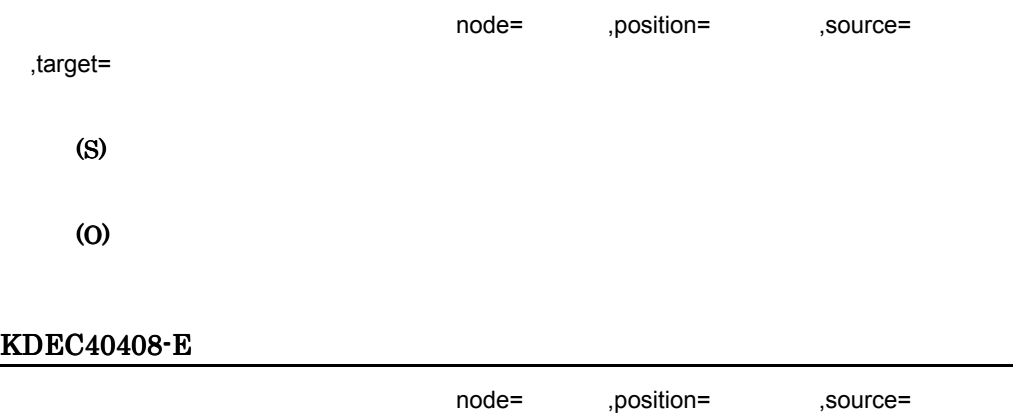

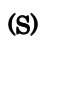

# KDEC40409-E node= ,position= ,str= (S) (O) KDEC40413-E node= ,position= ,str= (S) (O) KDEC40414-E node= ,position= ,str= (S) (O) KDEC40415-E node= ,position= ,source= (S)

(O)

# KDEC40416-E

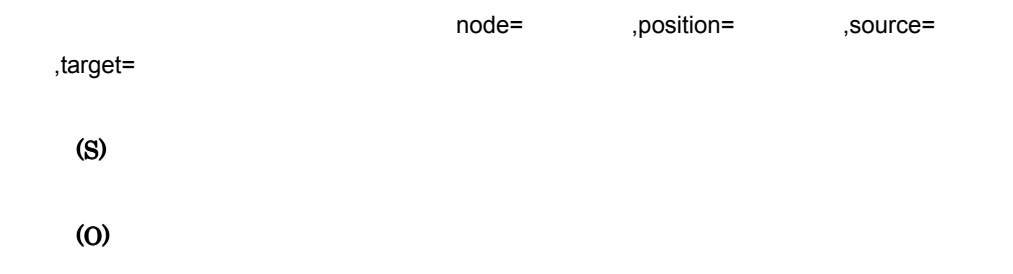

### KDEC40419-E

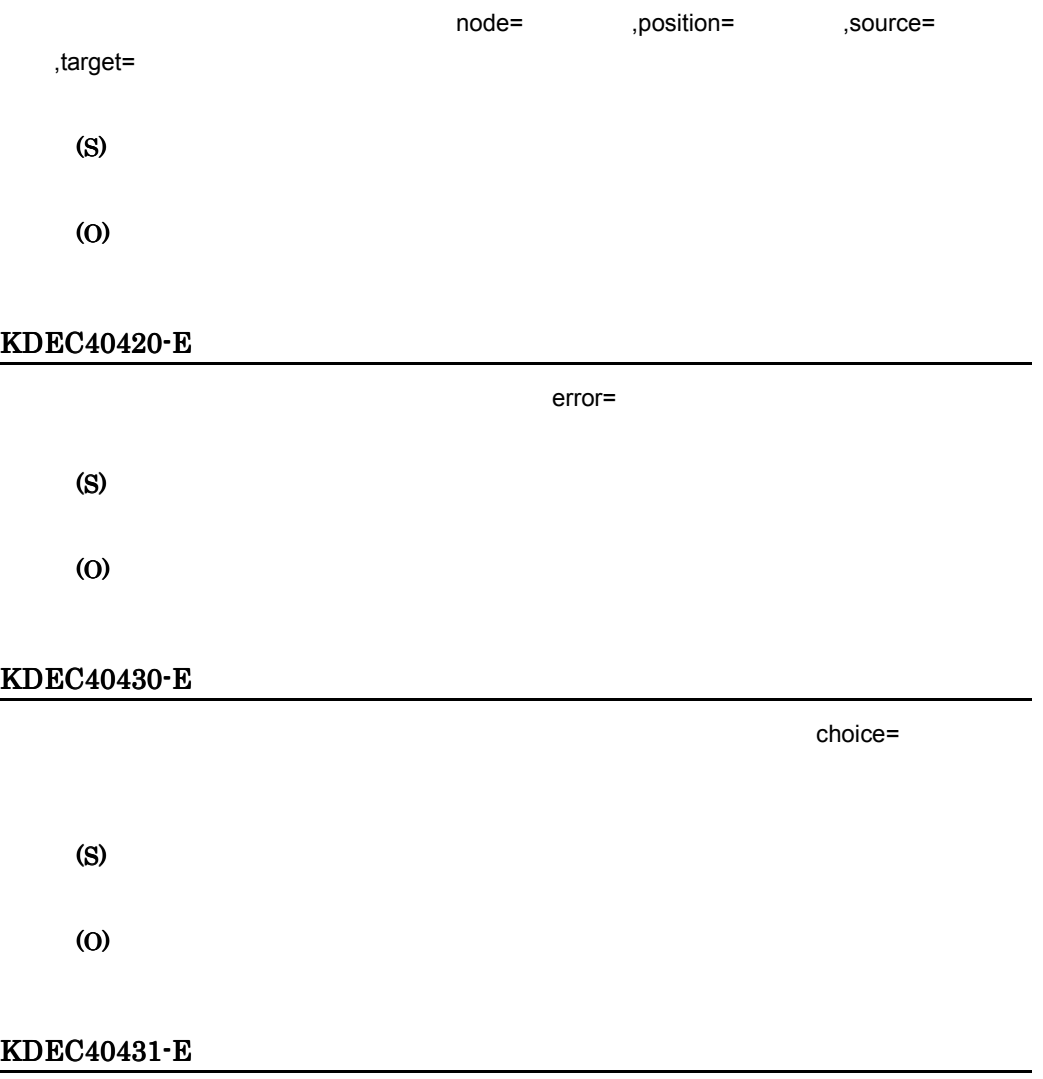

choice=

(S)

(O)

# KDEC40432-E

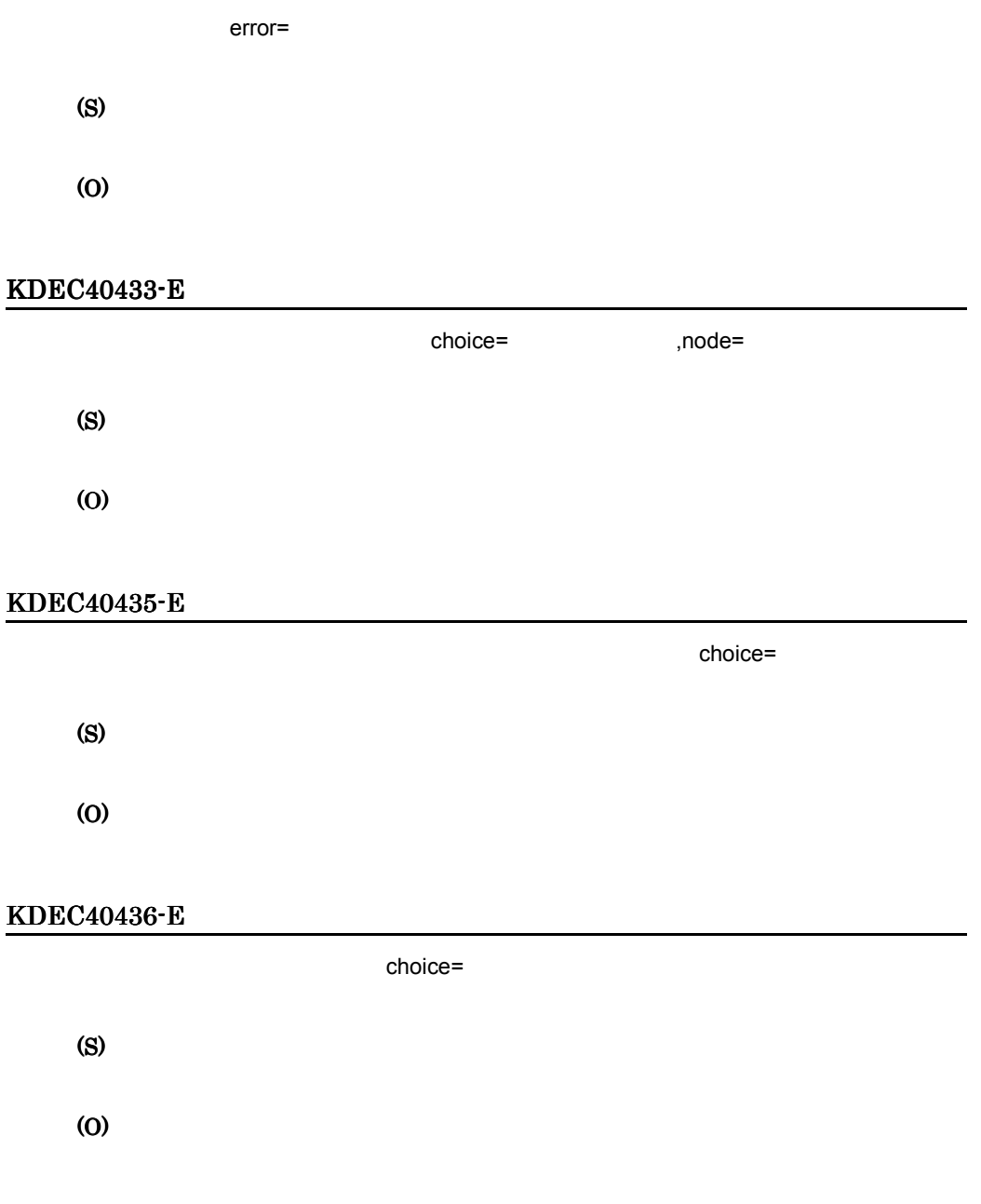

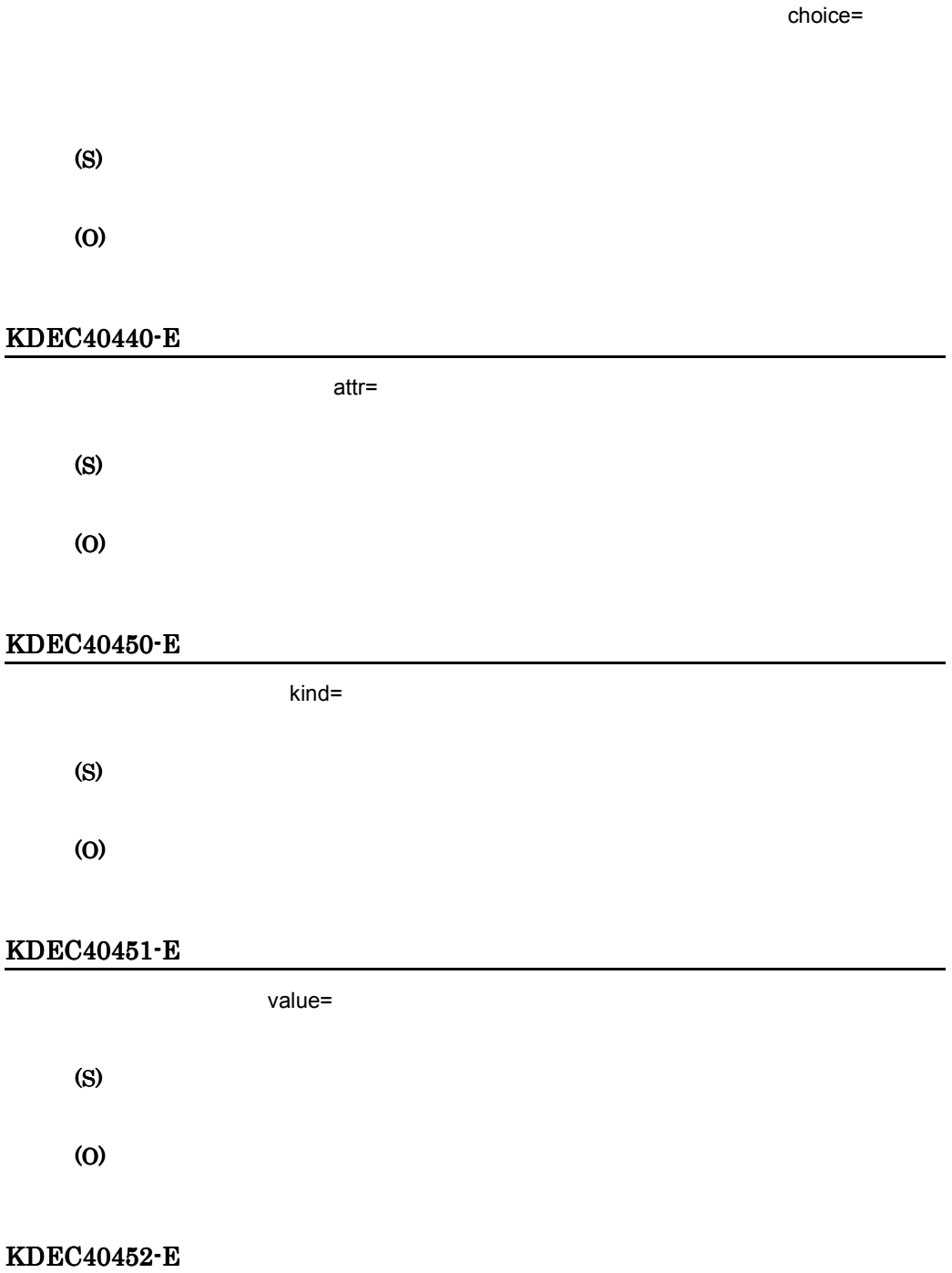

value=

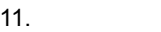

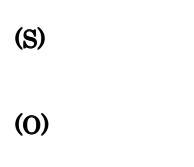

# KDEC40453-E

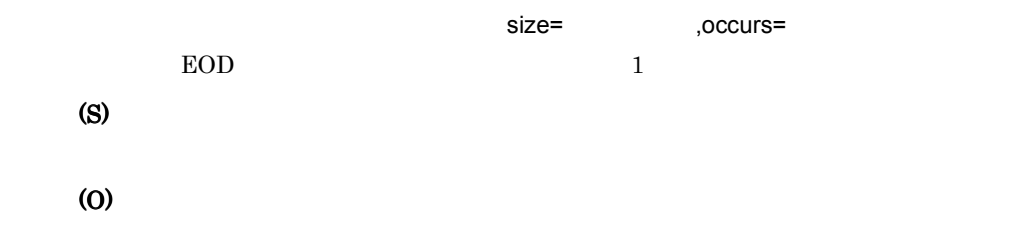

# KDEC40454-E

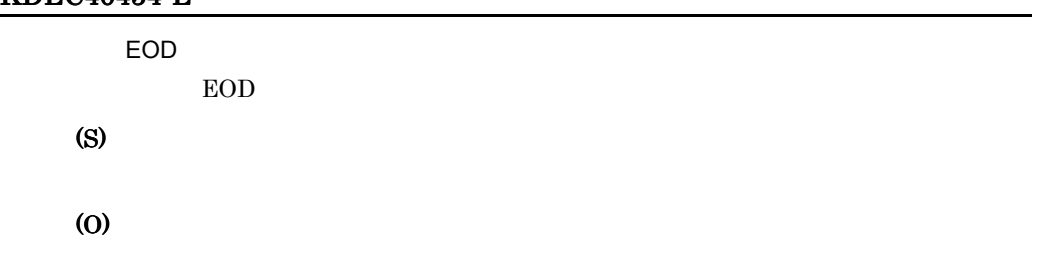

# KDEC40455-E

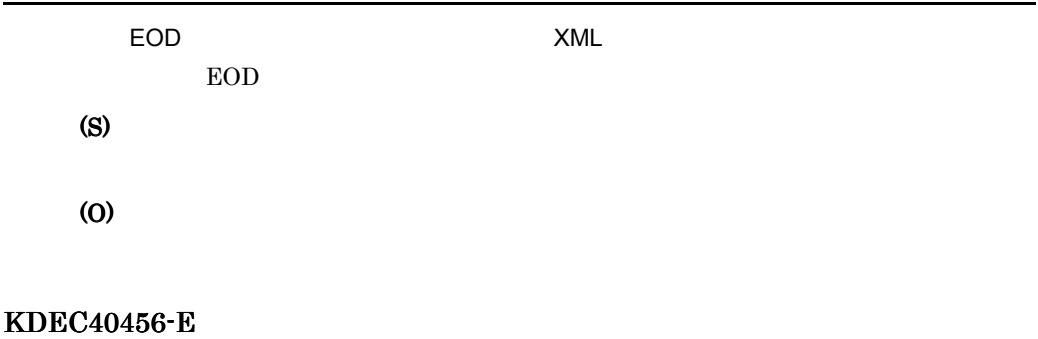

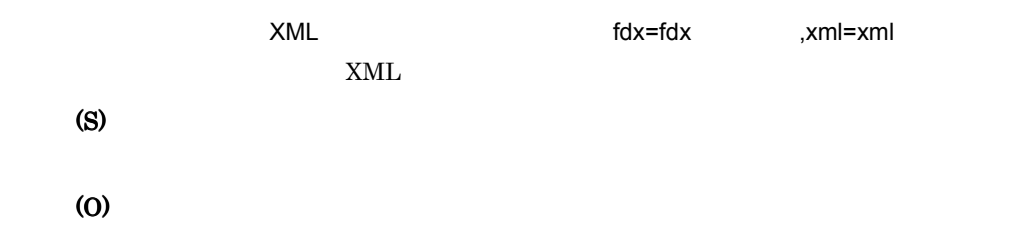

# KDEC40462-E

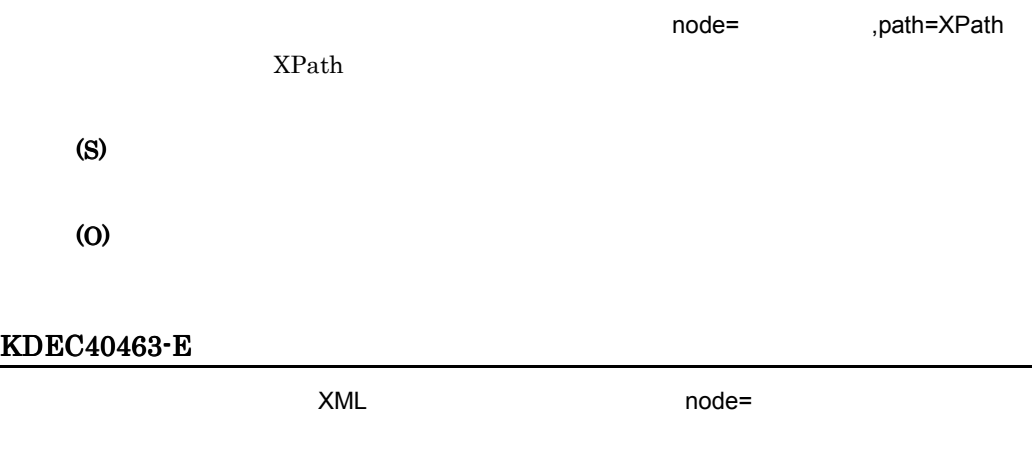

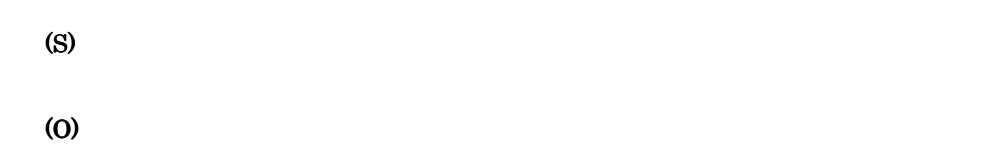

# KDEC40464-E

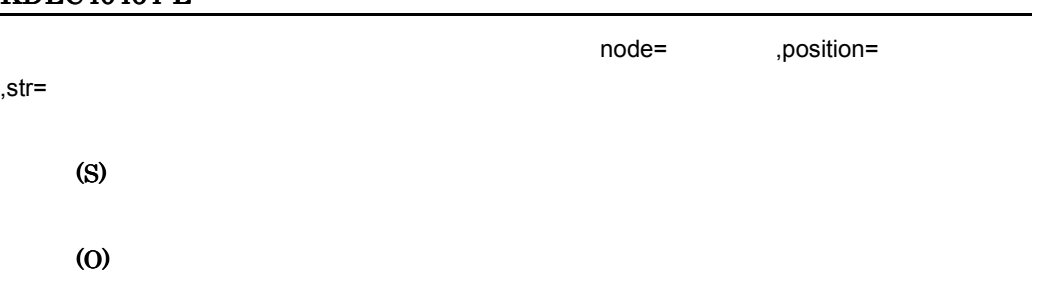

# KDEC40466-E

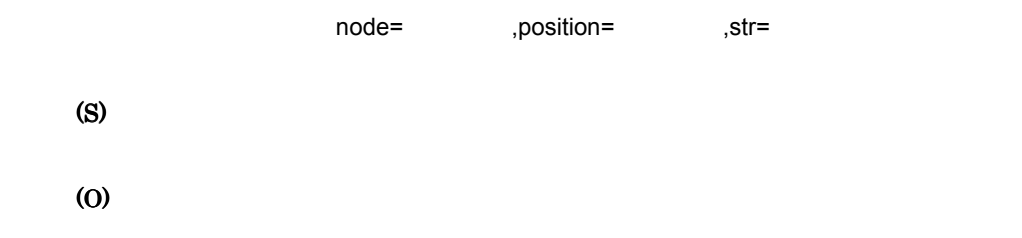

# KDEC40467-E

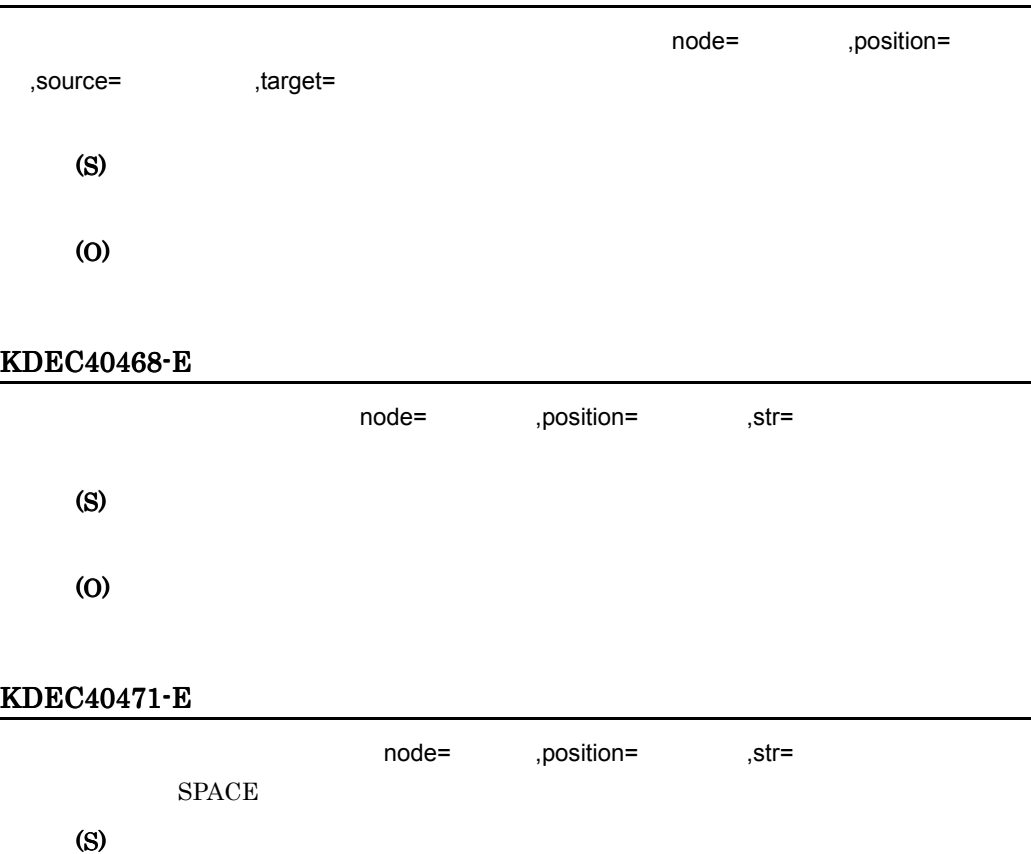

(O)

# KDEC40472-E

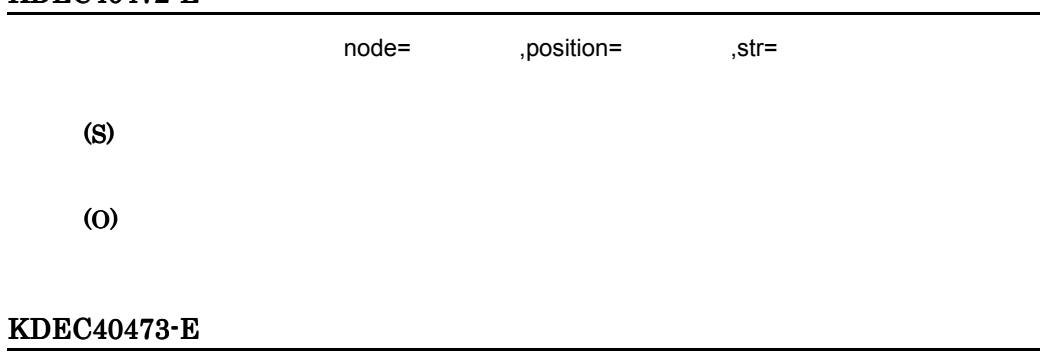

node= ,position= ,str=
$\overline{\phantom{0}}$ 

L

L,

(S) (O)

# KDEC40474-E

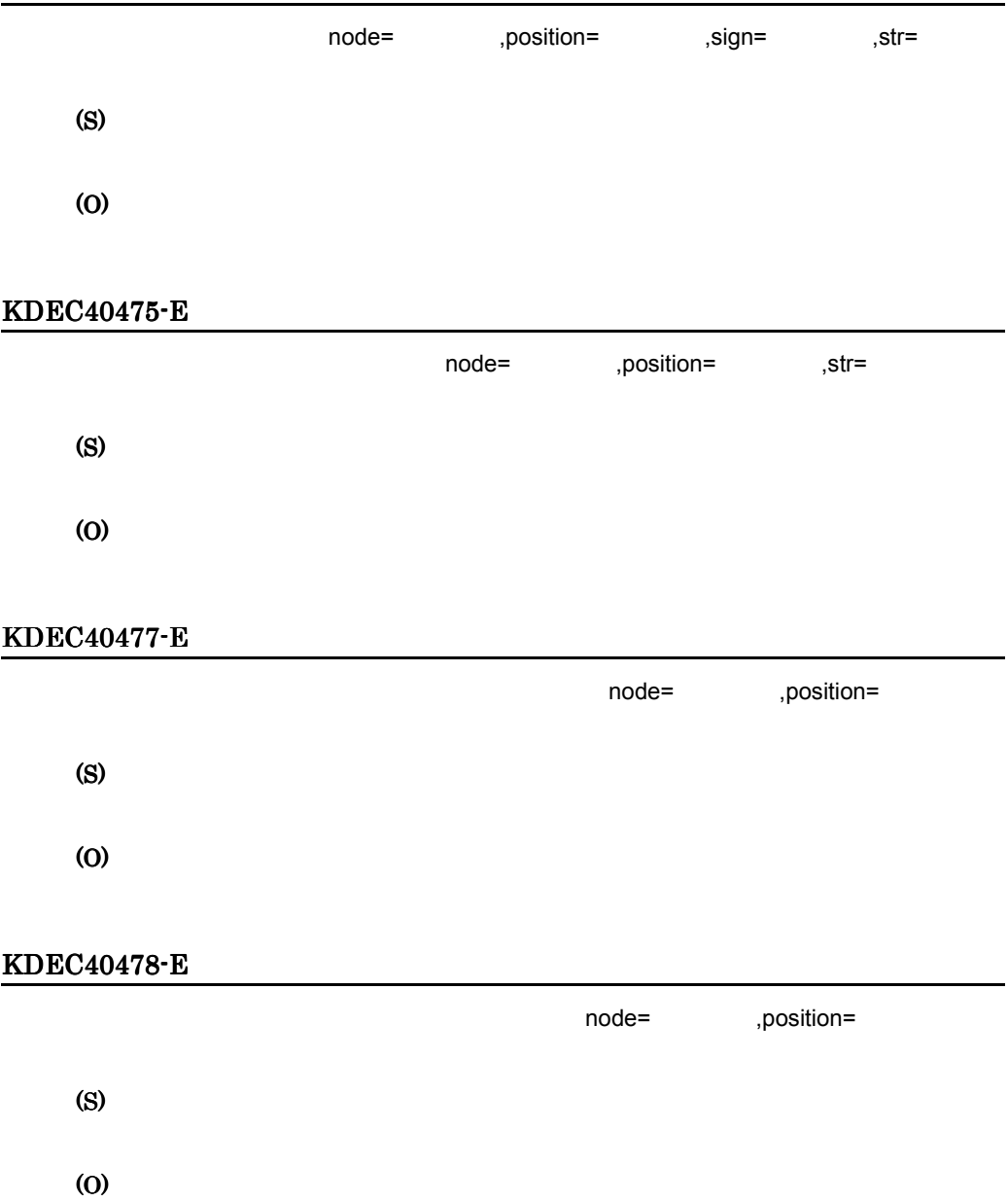

#### KDEC40482-E

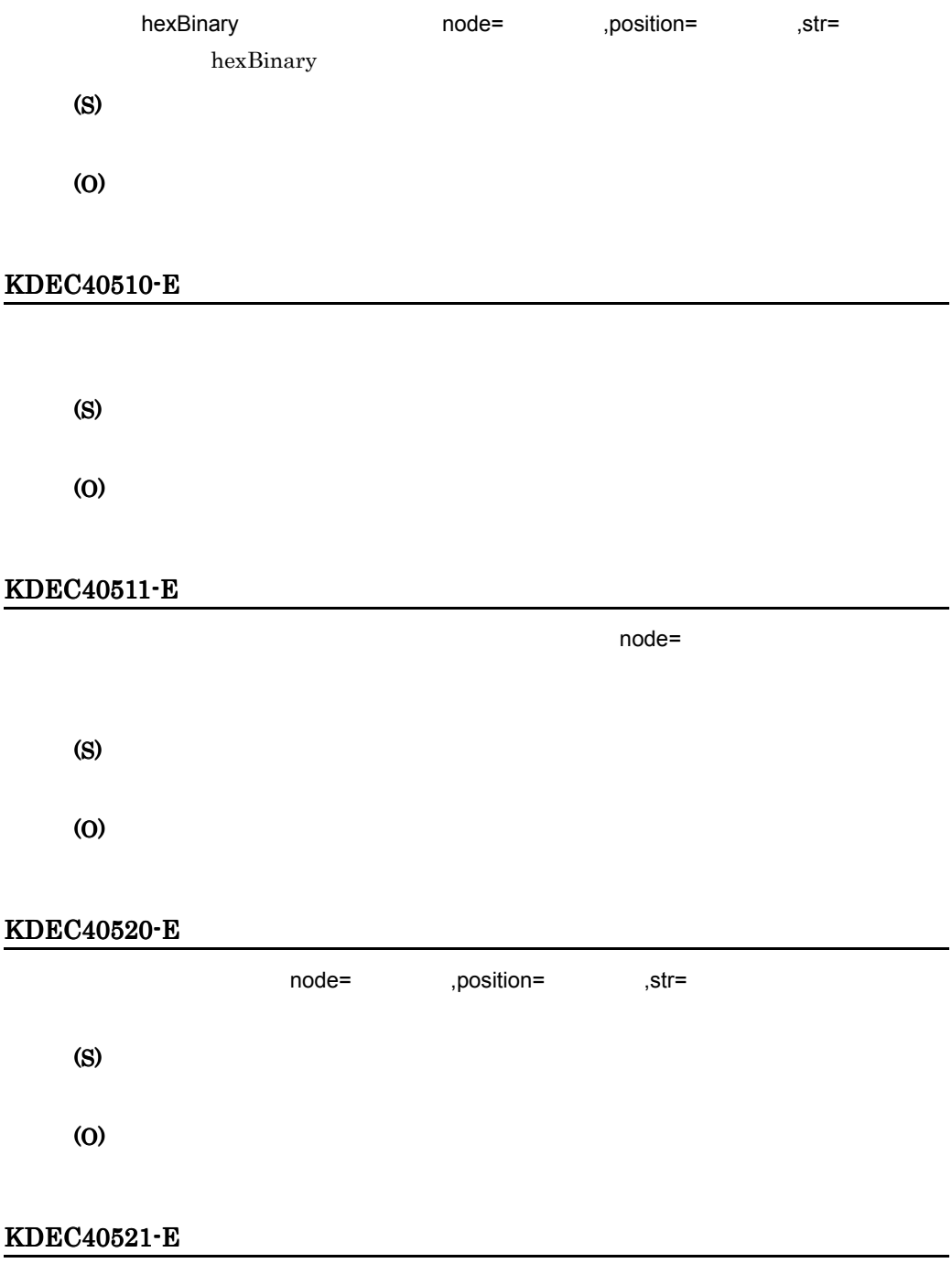

 $str=$ 

(S) (O)

# KDEC40522-E

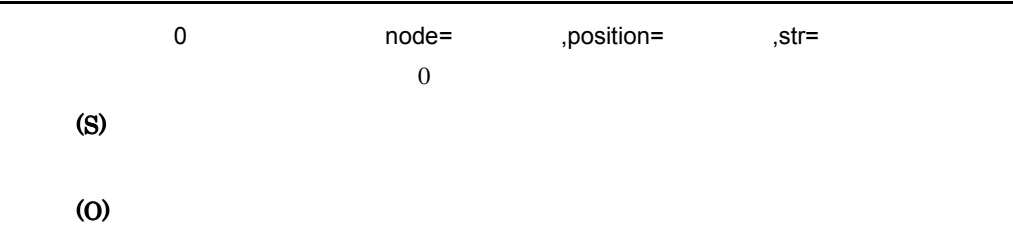

# KDEC40523-E

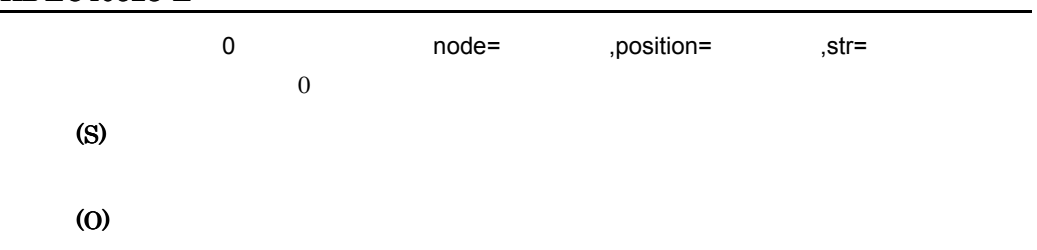

# KDEC40524-E

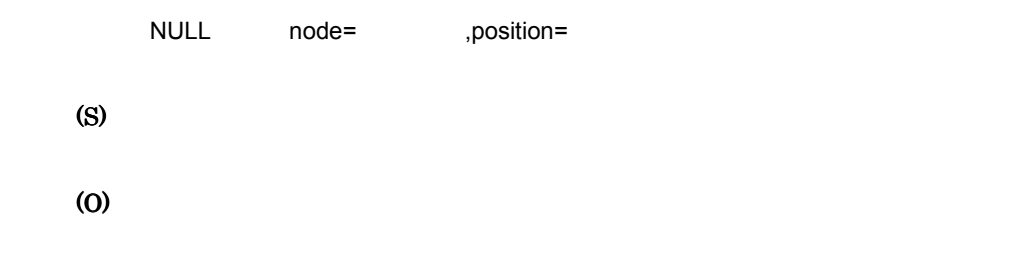

# KDEC40525-E

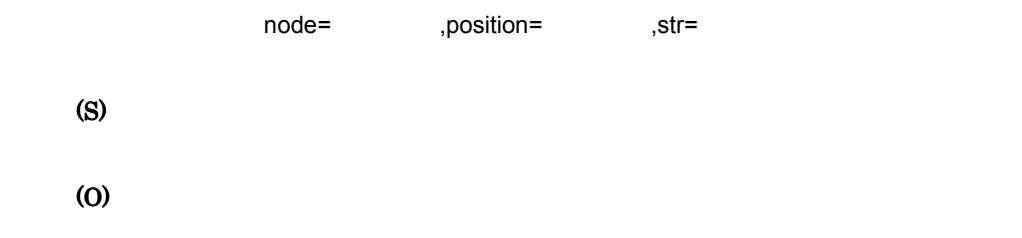

#### KDEC40526-E

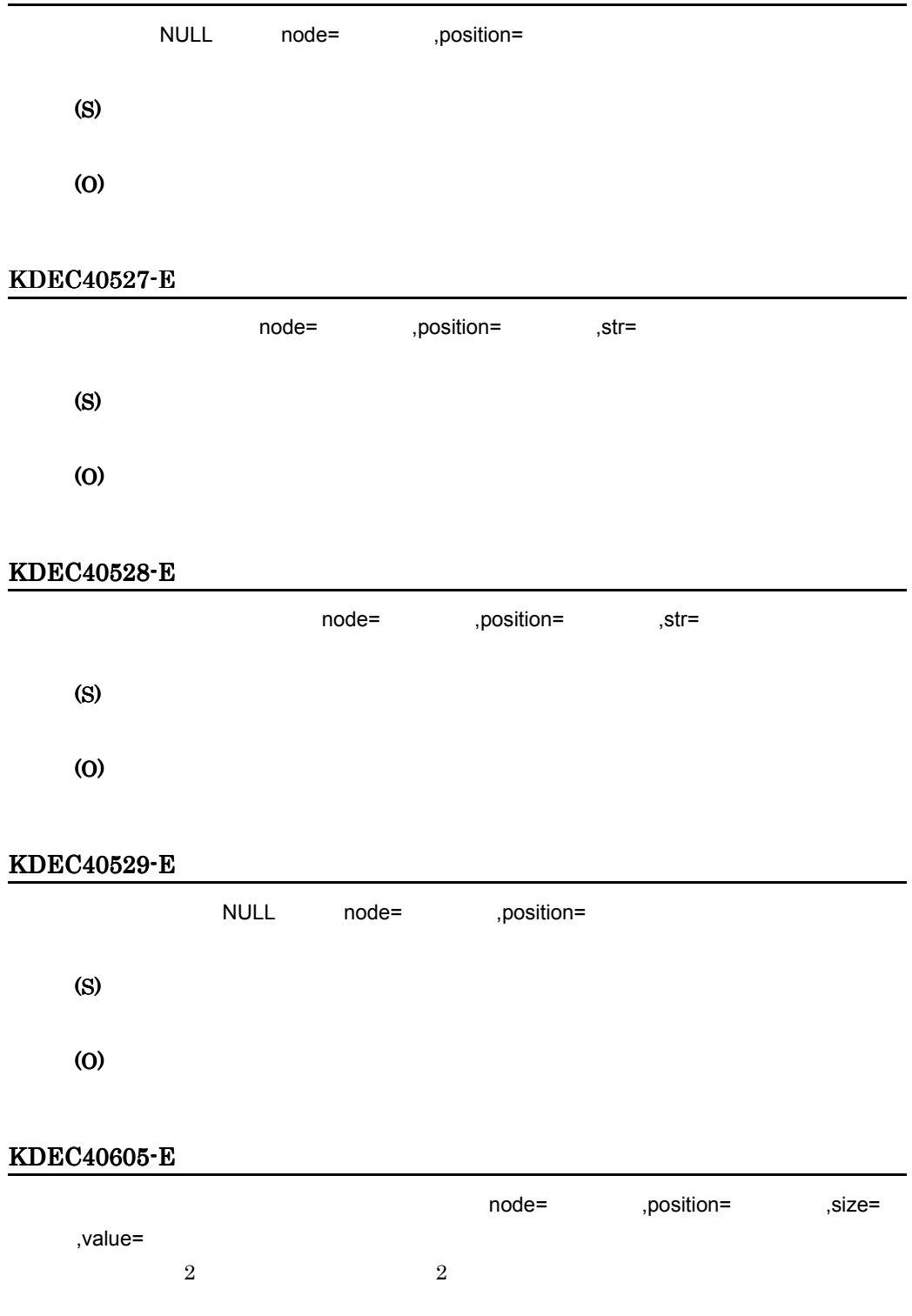

(S)

(O)

# KDEC40606-E

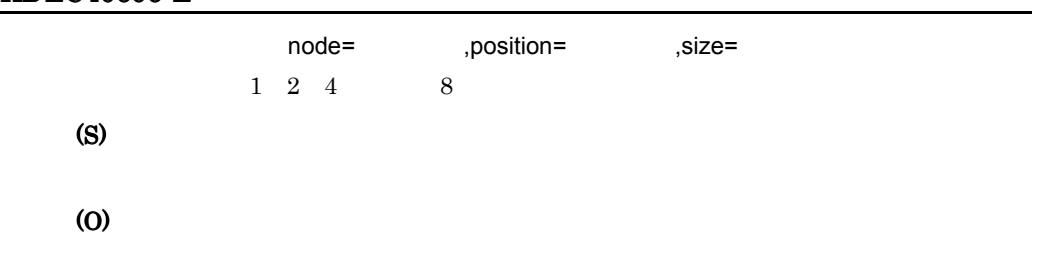

# KDEC40610-E

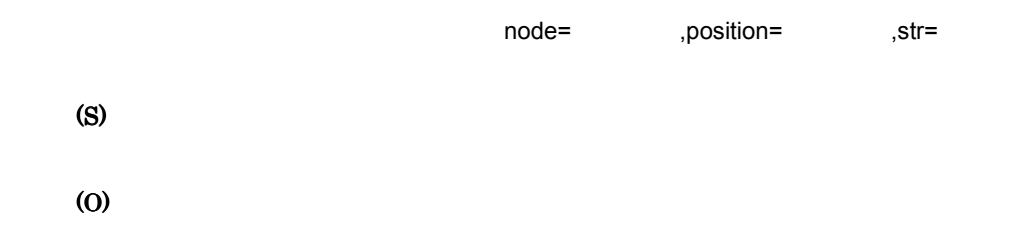

# KDEC40611-E

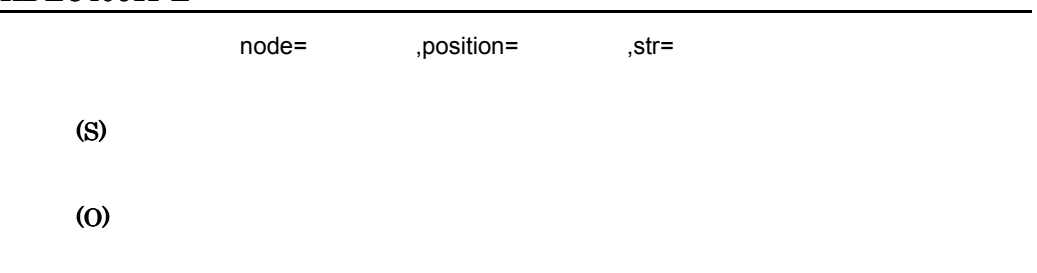

# KDEC40613-E

(S)

(O)

# KDEC40614-E

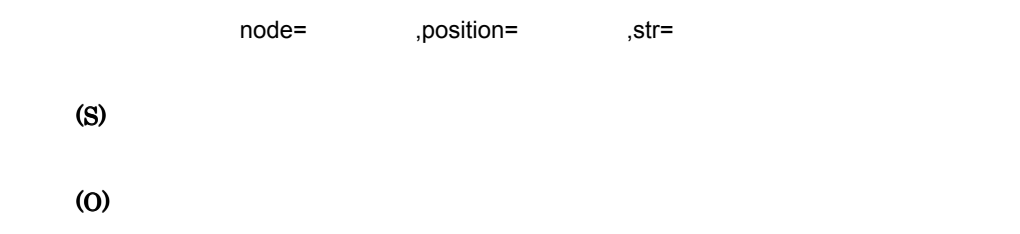

# KDEC40615-E

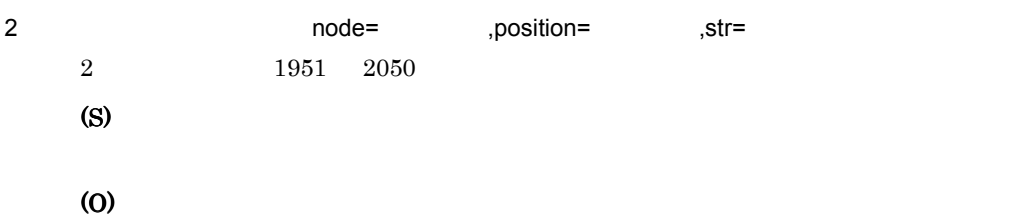

#### KDEC40616-E

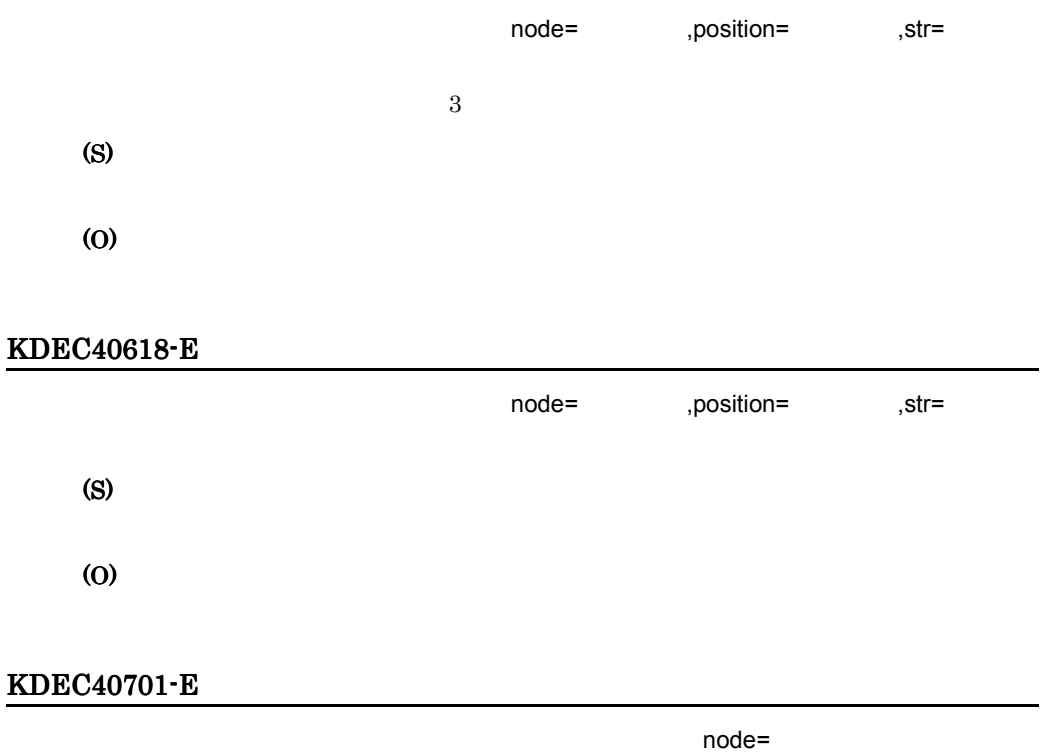

(S) (O)

# KDEC40702-E

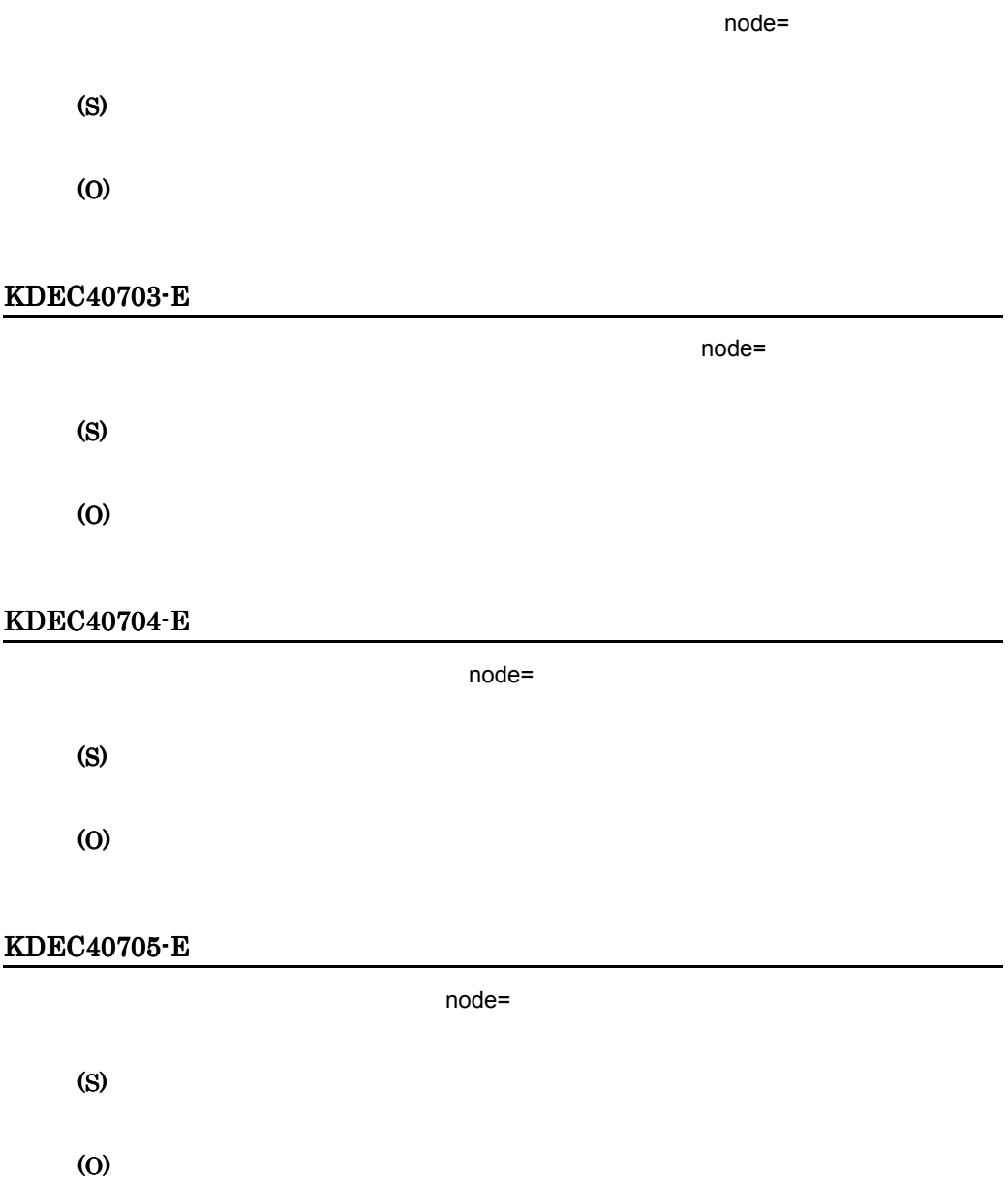

# KDEC40706-E

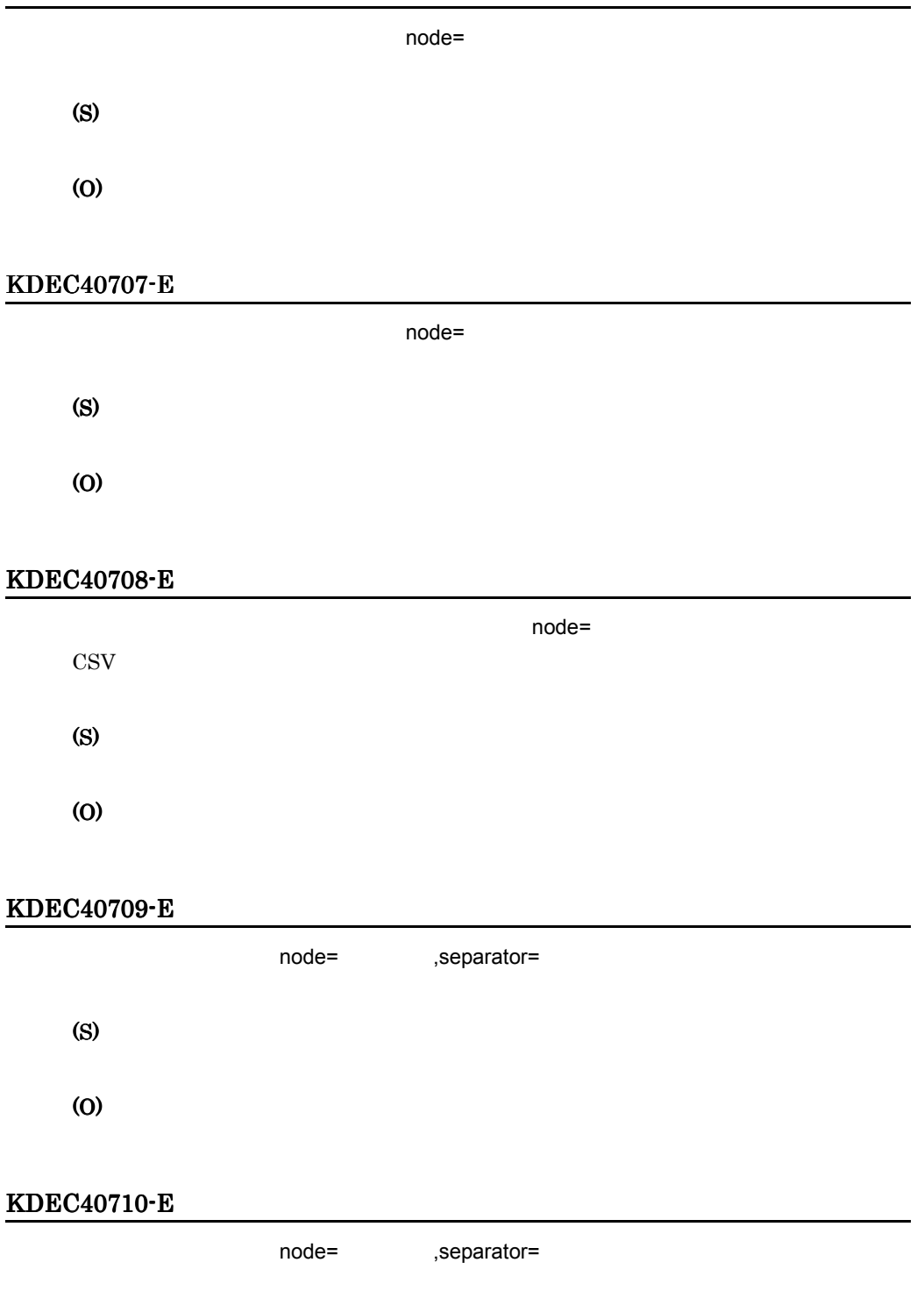

(S) (O)

# KDEC40711-E

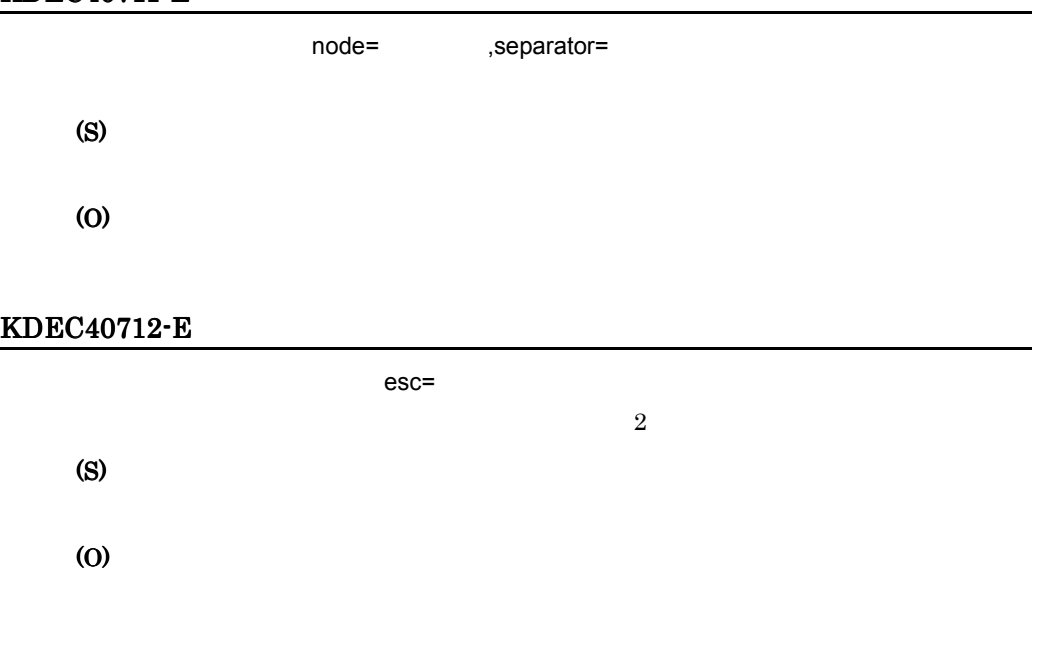

# KDEC40713-E

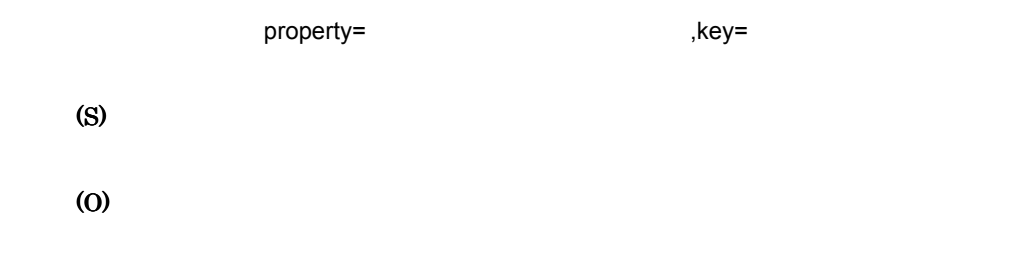

# KDEC40714-E

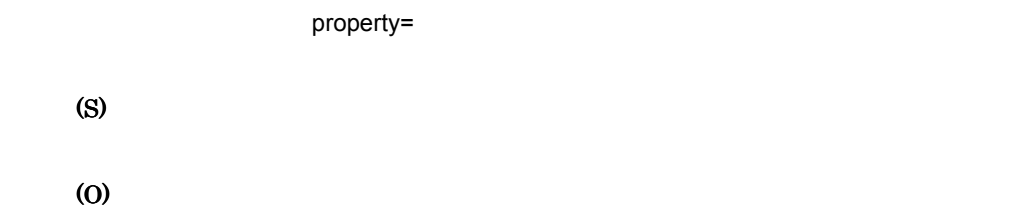

# KDEC40715-E

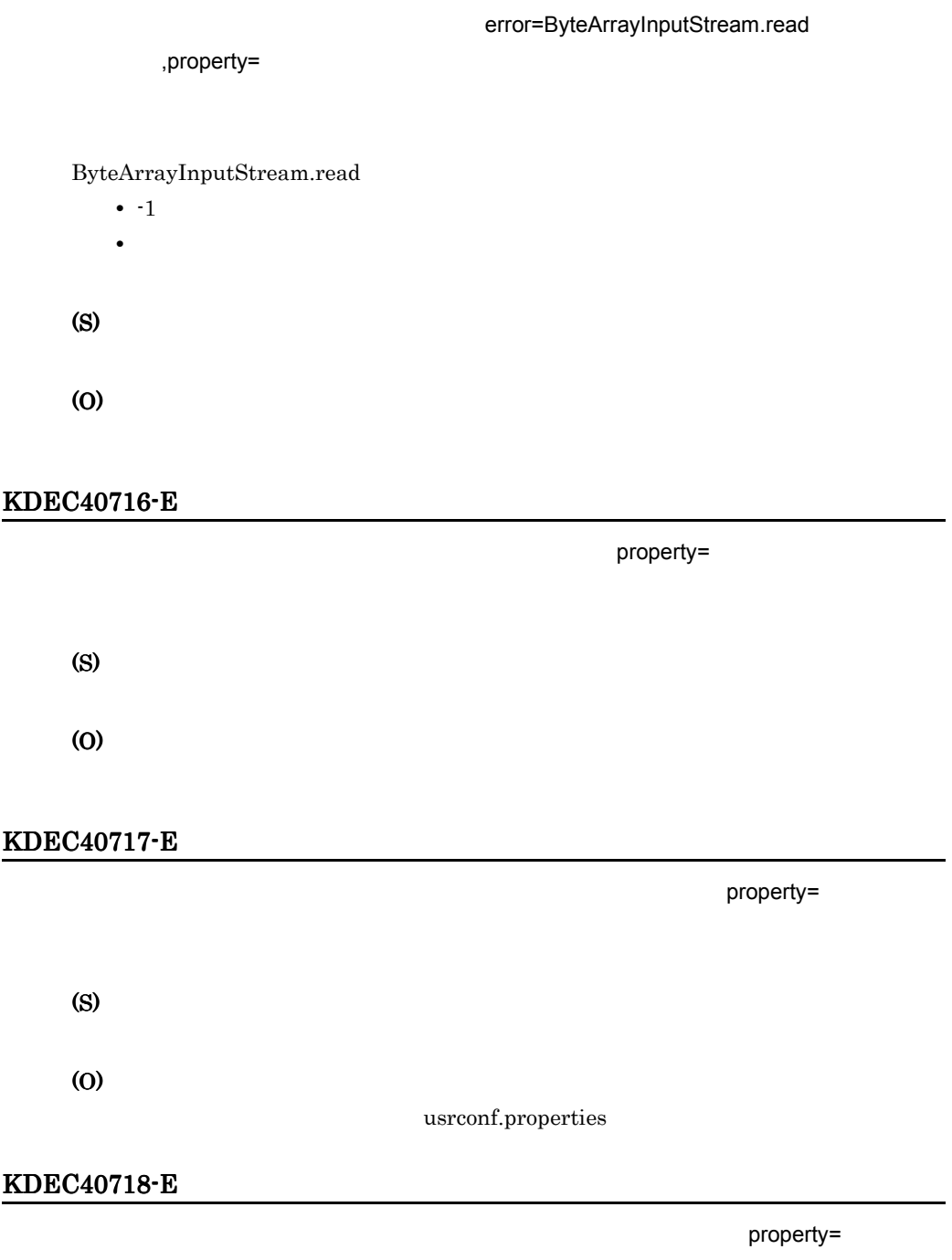

(S)

(O)

# usrconf.properties

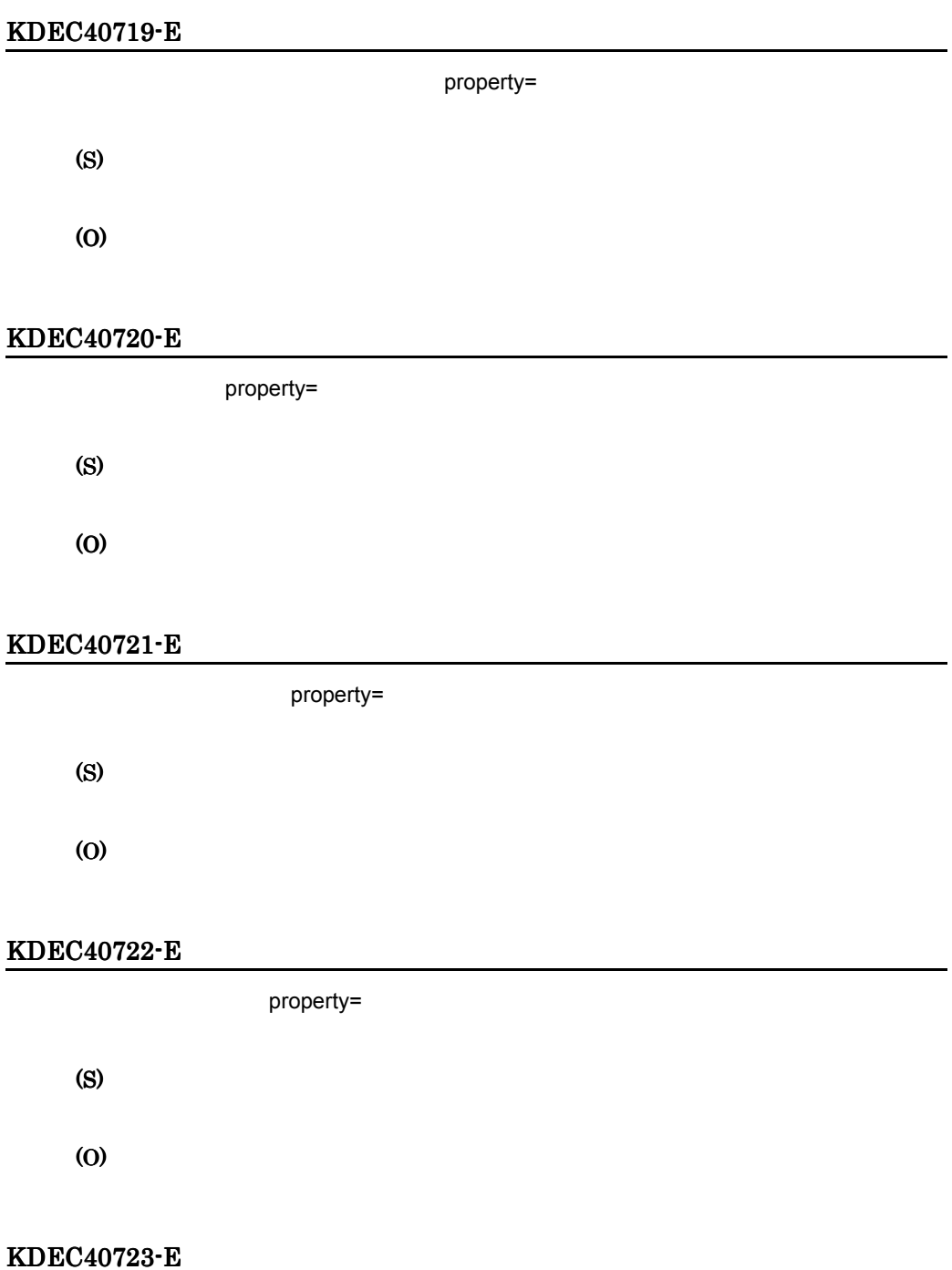

property=

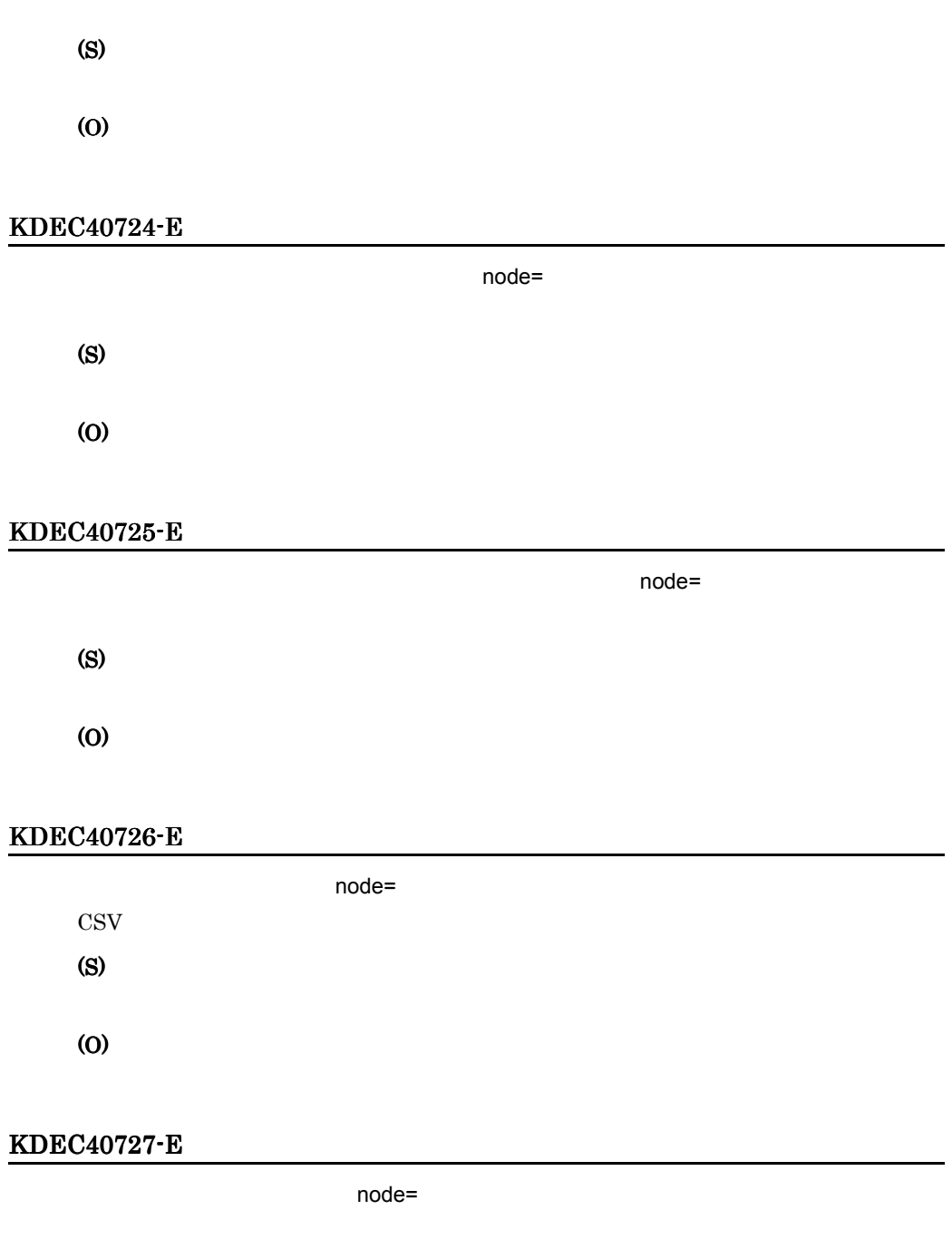

(S)

(O)

# KDEC40728-E

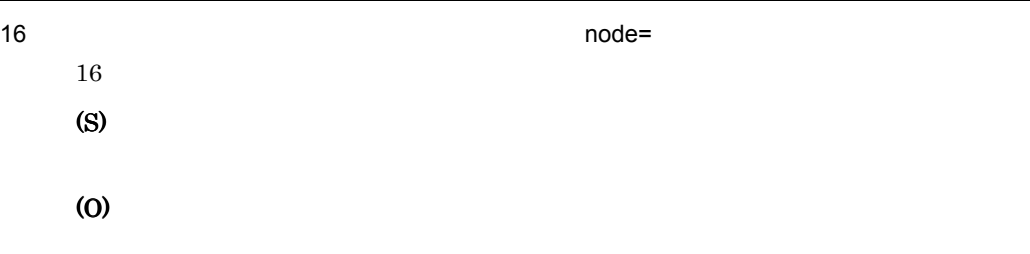

# KDEC40729-E

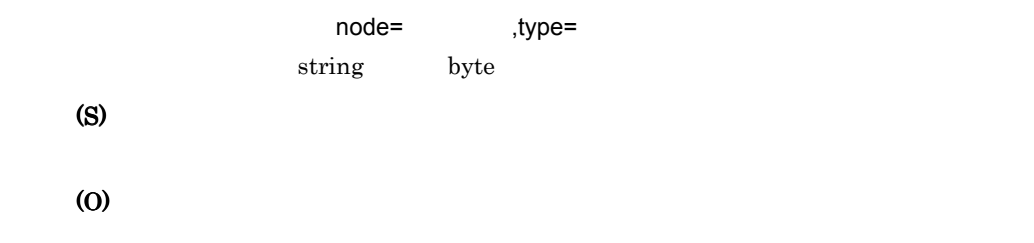

# KDEC40730-E

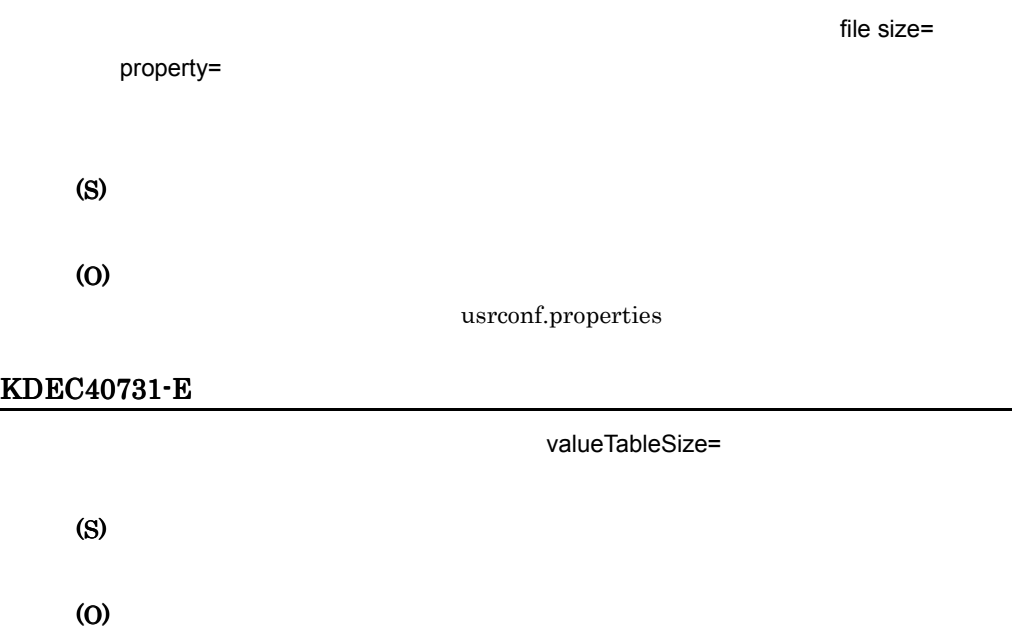

usrconf.properties

L,

# KDEC40732-E

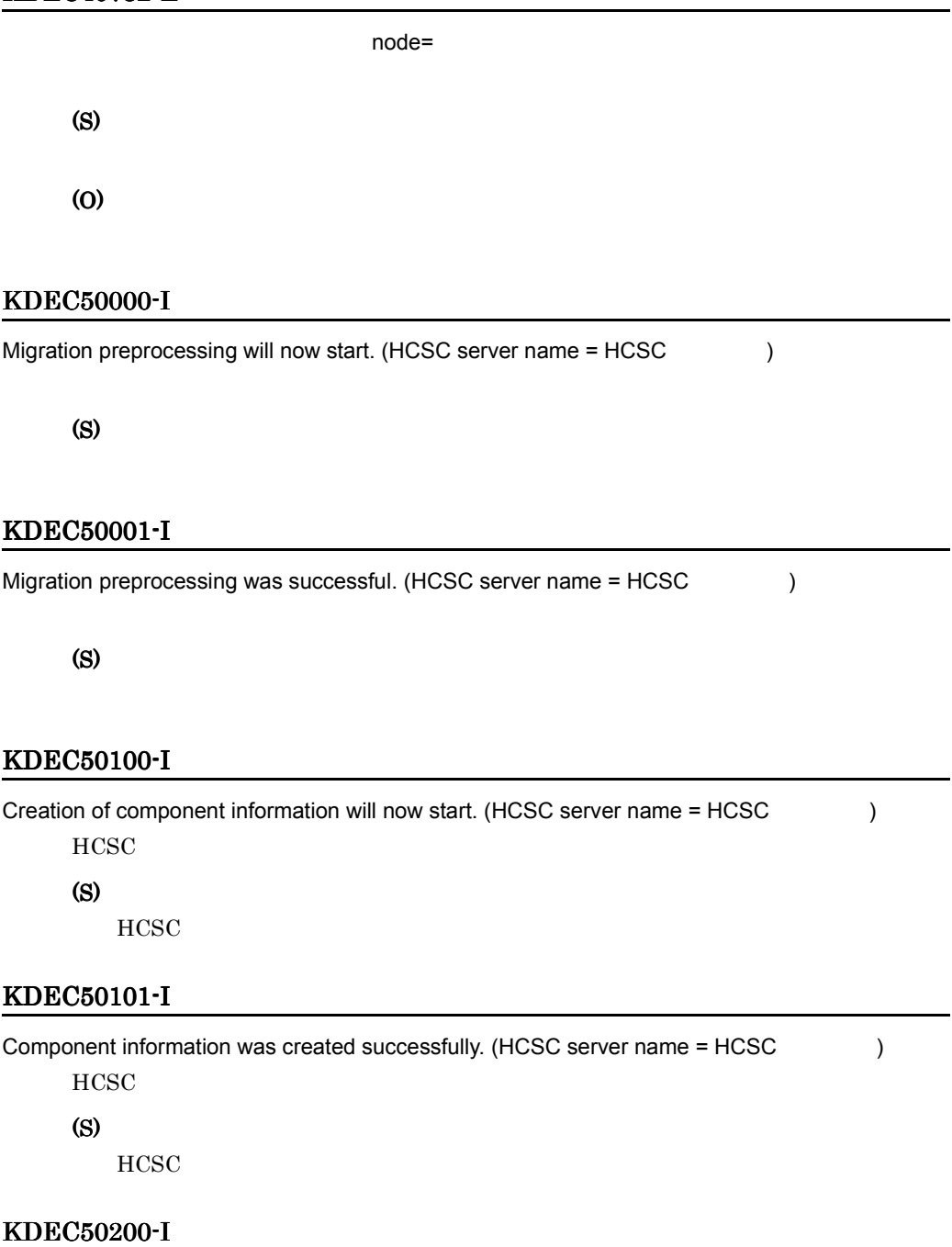

Migration processing will now start. (HCSC server name = HCSC サーバ名 )

(S)

#### KDEC50201-I

Migration processing was successful. (HCSC server name = HCSC  $\qquad \qquad$  )

(S)

#### KDEC50300-I

Initialize of Migration-ID processing will now start. (HCSC server name = HCSC  $Migration-ID = ID$  $ID$ (S)  $ID$ 

#### KDEC50301-I

Initialize of Migration-ID processing was successful. (HCSC server name = HCSC  $Migration-ID = ID$  $ID$ (S)  $ID$ 

#### KDEC51000-E

An attempt to execute the J2EE server command has failed. (J2EE server name = J2EE HCSC server name = HCSC operation =  $\qquad \qquad$ , cause =  $\qquad \qquad$ )  $J2EE$ (S) (O)

#### KDEC51001-E

An attempt to acquire the status of the J2EE server has failed. (J2EE server name = J2EE HCSC server name = HCSC (ause = The ) J2EE (S) (O)

1053

# KDEC51003-E

The J2EE server has not stopped. (J2EE server name = J2EE  $HCSC$  server name = HCSC )  $J2EE$ (S) (O)  $J2EE$ 

#### KDEC51004-E

An attempt to start the J2EE server has failed. (J2EE server name = J2EE HCSC server  $name = HCSC$  )  $J2EE$ (S) (O)  $J2EE$ 

#### KDEC51005-E

The J2EE server is not running. (J2EE server name = J2EE HCSC server name = HCSC )  $J2EE$ (S) (O)

# KDEC51006-E

 $J2EE$ 

An attempt to stop the J2EE server has failed. (J2EE server name = J2EE HCSC server  $name = HCSC$  )  $J2EE$ (S) (O)  $J2EE$ 

# KDEC51007-E

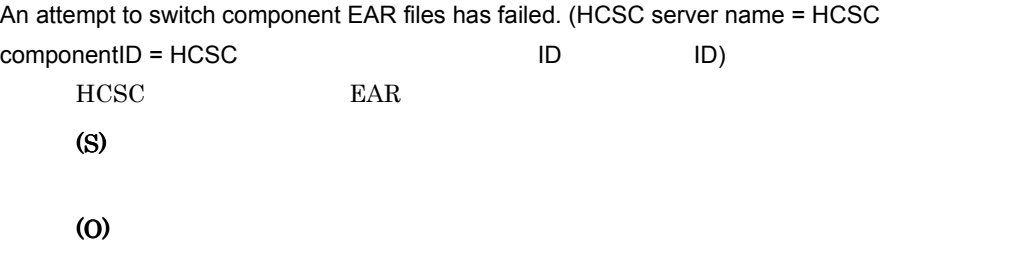

# KDEC51008-E

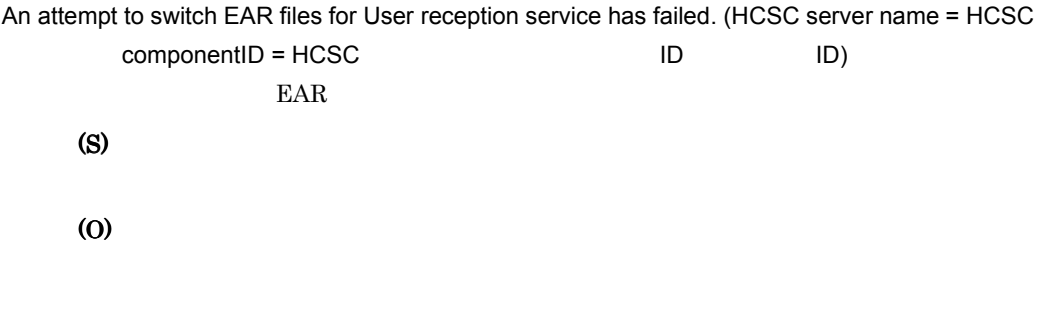

# KDEC51009-E An attempt to update EAR file update information has failed. (HCSC server name = HCSC componentID = HCSC ID ID ID) EAR THE SEAR (S) (O)

#### KDEC51010-E

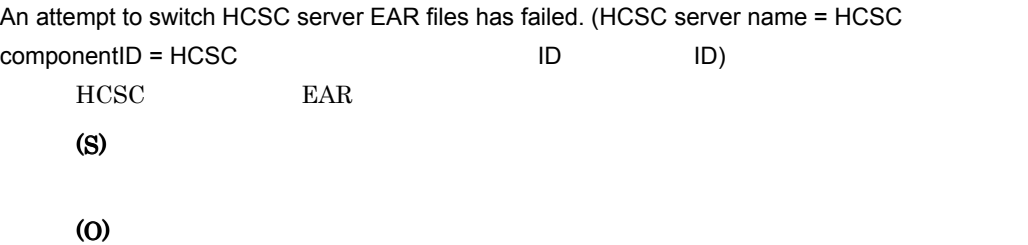

# KDEC51011-E

The specified JDBC driver type is invalid. (HCSC server name = HCSC oriver type = JDBC ) JDBC (S) (O) HCSC JDBC

#### KDEC51012-E

The specified JDBC driver type and database type are invalid. (HCSC server name = HCSC

```
driver type = JDBC database type = The state of the state of the state of the state of the state of the state o
\rm JDBC(S)
(O)
   HCSC JDBC
```
# KDEC51015-E

An attempt to register the JDBC driver has failed. (HCSC server name = HCSC driver  $type = JDBC$  , cause =  $)$ JDBC (S) (O)

# KDEC51016-E

An attempt to acquire a connection has failed. (HCSC server name = HCSC driver type  $=$  JDBC  $\qquad \qquad$ , cause =  $\qquad \qquad$ )  $DB$ (S) (O)

#### KDEC51017-E

An attempt to commit the transaction processing has failed. (HCSC server name = HCSC

```
, cause = )
  (S)
  (O)
```
# KDEC51018-E

An attempt to roll back the transaction processing has failed. (HCSC server name = HCSC

```
, cause = )
  (S)
  (O)
```
### KDEC51019-E

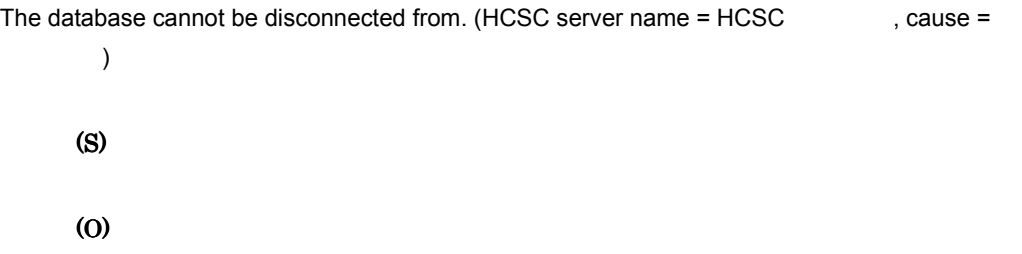

#### KDEC51020-E

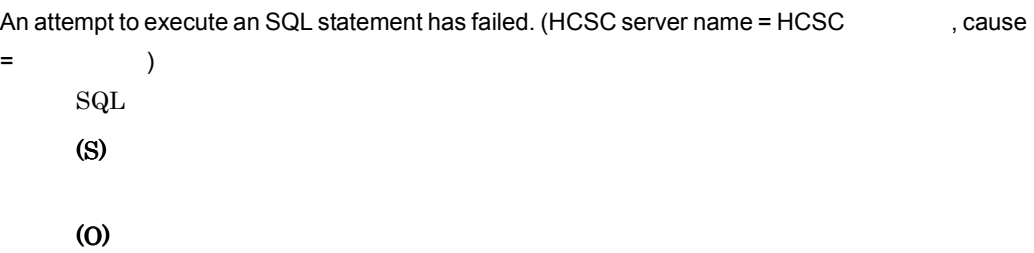

# KDEC51023-E

An attempt to output the XML file that contains component information failed. (HCSC server name  $=$  HCSC  $path =$  , cause = T HCSC XML (S) (O)

### KDEC51024-E

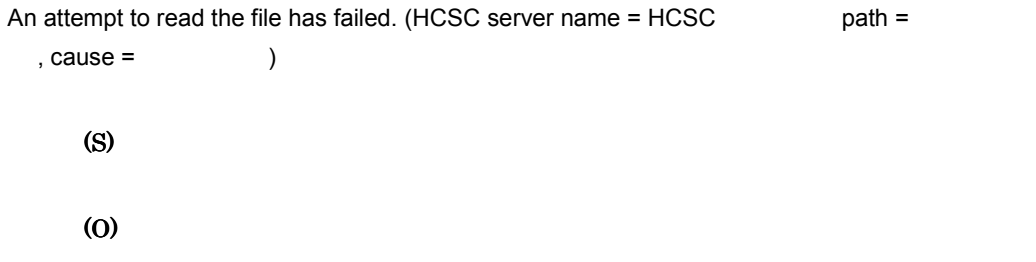

# KDEC51025-E

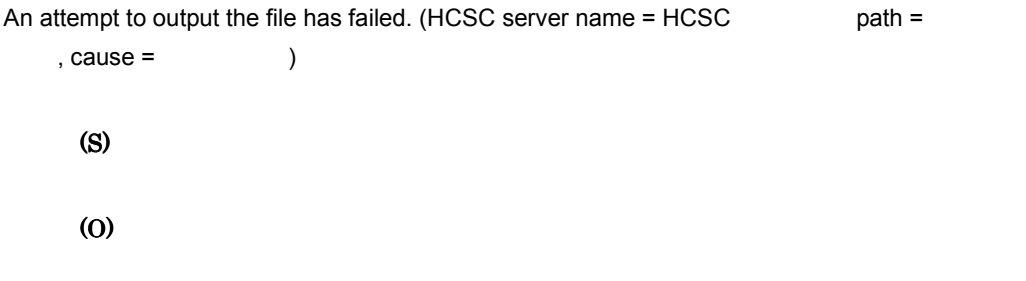

#### KDEC51027-E

An error occurred during migration preprocessing. (HCSC server name = HCSC  $\qquad \qquad$  )

(S)

(O)

#### KDEC51029-E

 $\lambda$ 

An error occurred during setup of the component information. (HCSC server name = HCSC

HCSC  $\overline{C}$ (S)

(O)

# KDEC51031-E

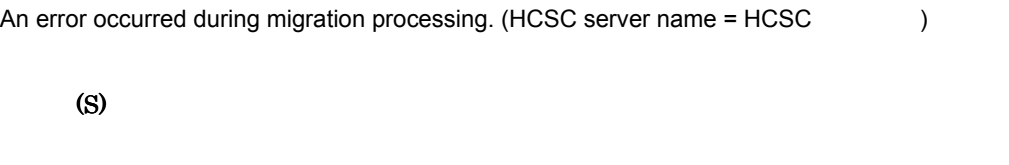

(O)

# KDEC51035-E

The Cosminexus integrated version at the migration source cannot be acquired. (HCSC server  $name = HCSC$ ,  $cause =$  ) Cosminexus (S) (O)

#### KDEC51036-E

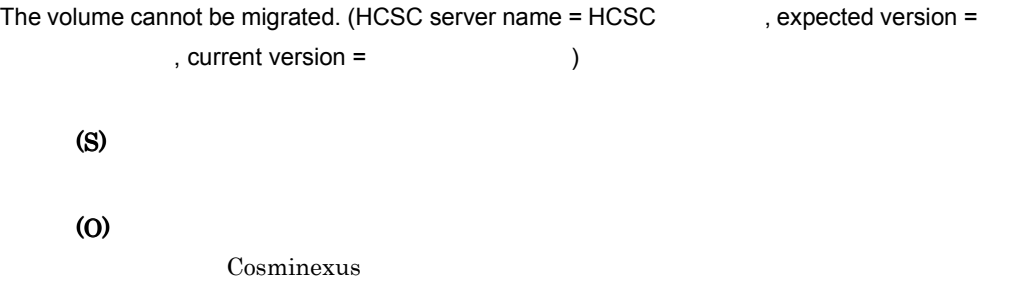

# KDEC51038-E

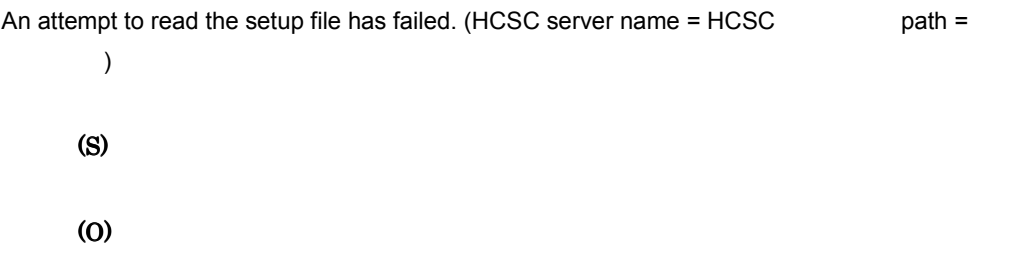

### KDEC51039-E

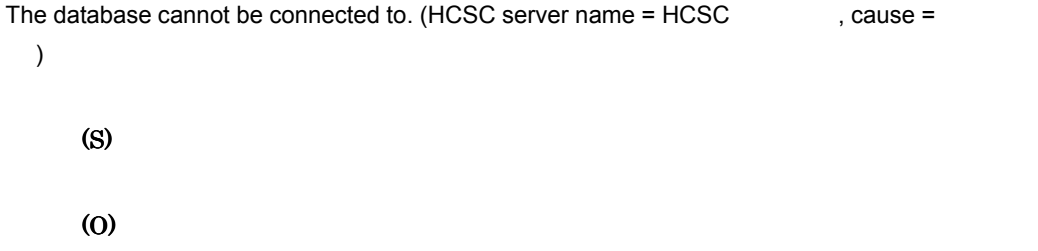

# KDEC51055-E

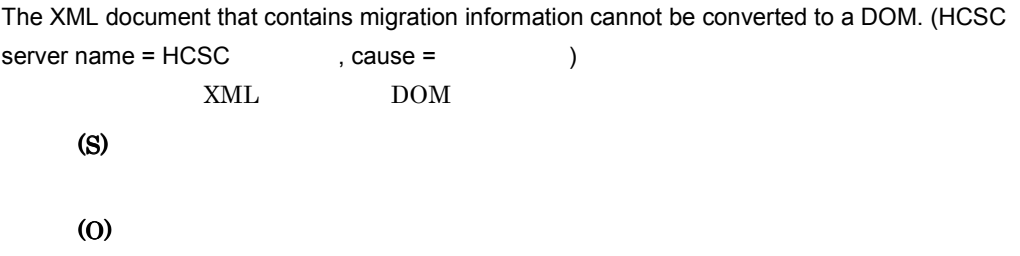

#### KDEC51056-E

An attempt to modify the version information has failed. (HCSC server name = HCSC ,  $cause =$  )

(S)

(O)

#### KDEC51057-E

File deletion failed. (HCSC server name = HCSC  $path =$  $)$ (S) (O)

# KDEC51058-E

```
An attempt to rename the file has failed. (HCSC server name = HCSC path =
    , cause = )
     (S)
     (O)
```
# KDEC51059-E

```
An attempt to create a directory has failed. (HCSC server name = HCSC path =
         , cause = )
     (S)
     (O)
```
#### KDEC51060-E

The Cosminexus home directory could not be acquired. (HCSC server name = HCSC  $cause =$  ) Cosminexus

(S)

(O)

# KDEC51061-E

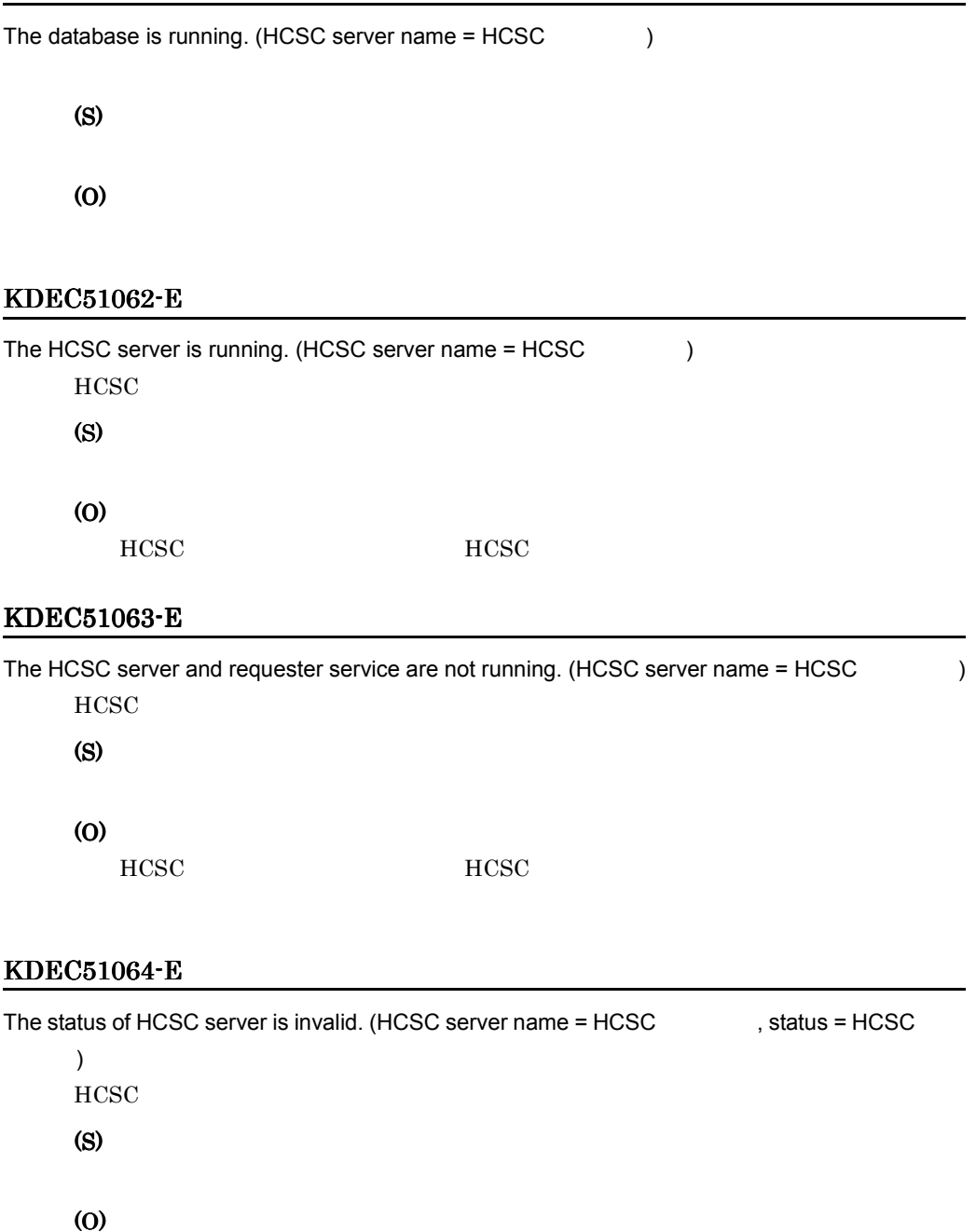

# KDEC51065-E

The migration processing cannot execute because another migration processing is executing.

HCSC **HCSC** 

 $(HCSC server name = HCSC)$  )

(S)

(O)

# KDEC51900-E

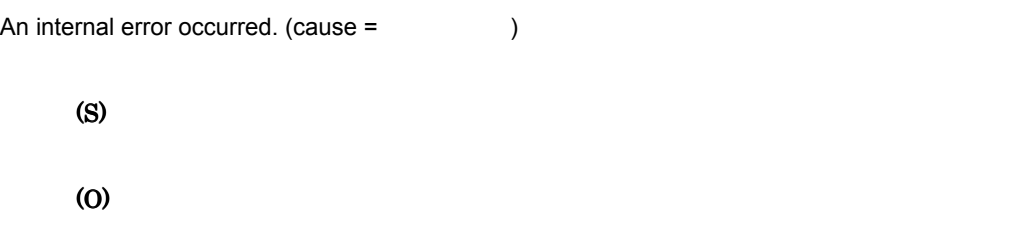

# KDEC51901-E

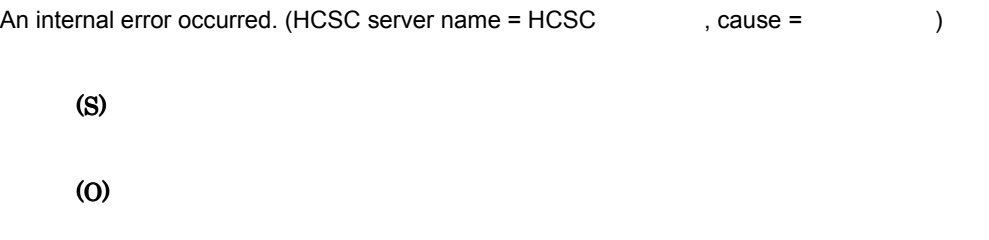

# KDEC51902-E

An input parameter is invalid. (HCSC server name = HCSC , parameter =  $\qquad \qquad$  )

(S)

(O)

# 11.5 KDEC60000 KDEC79999

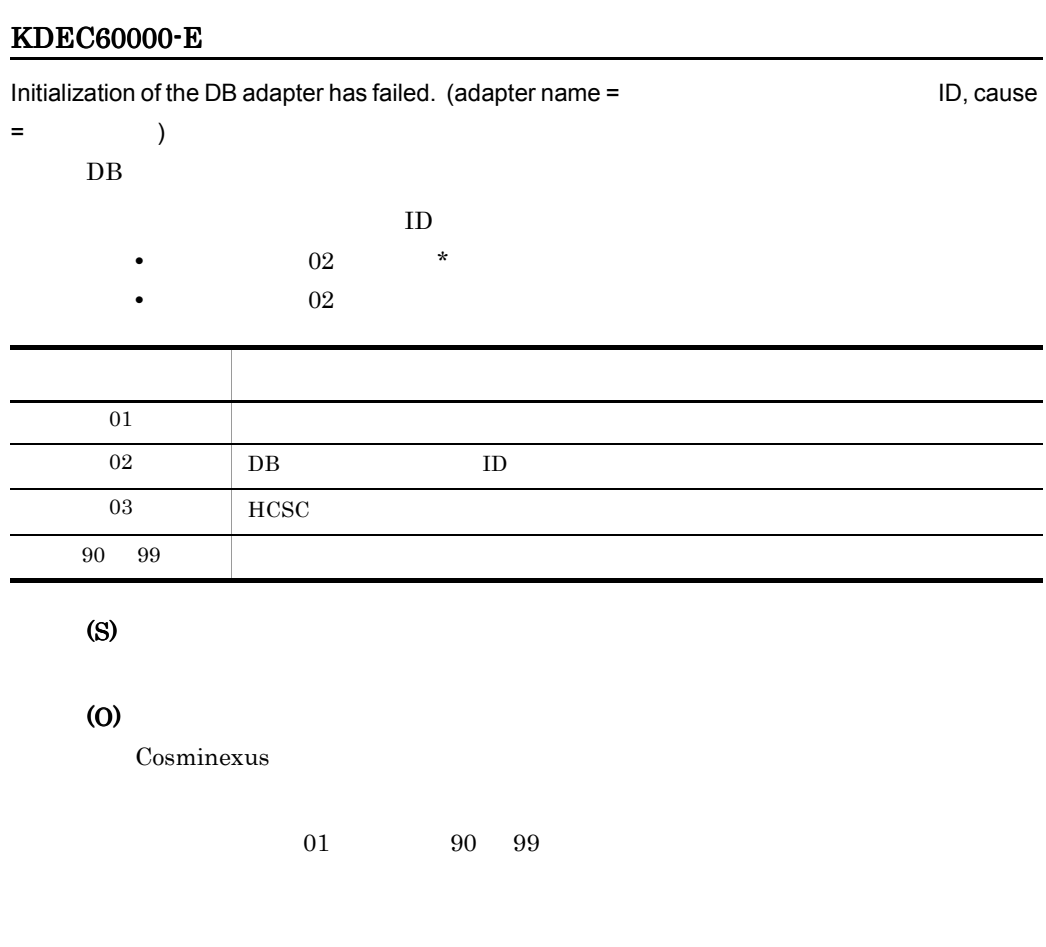

#### KDEC60001-E

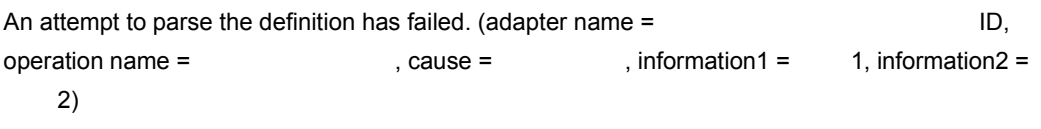

**•** オペレーション名:オペレーション名が特定できない場合は表示されません。

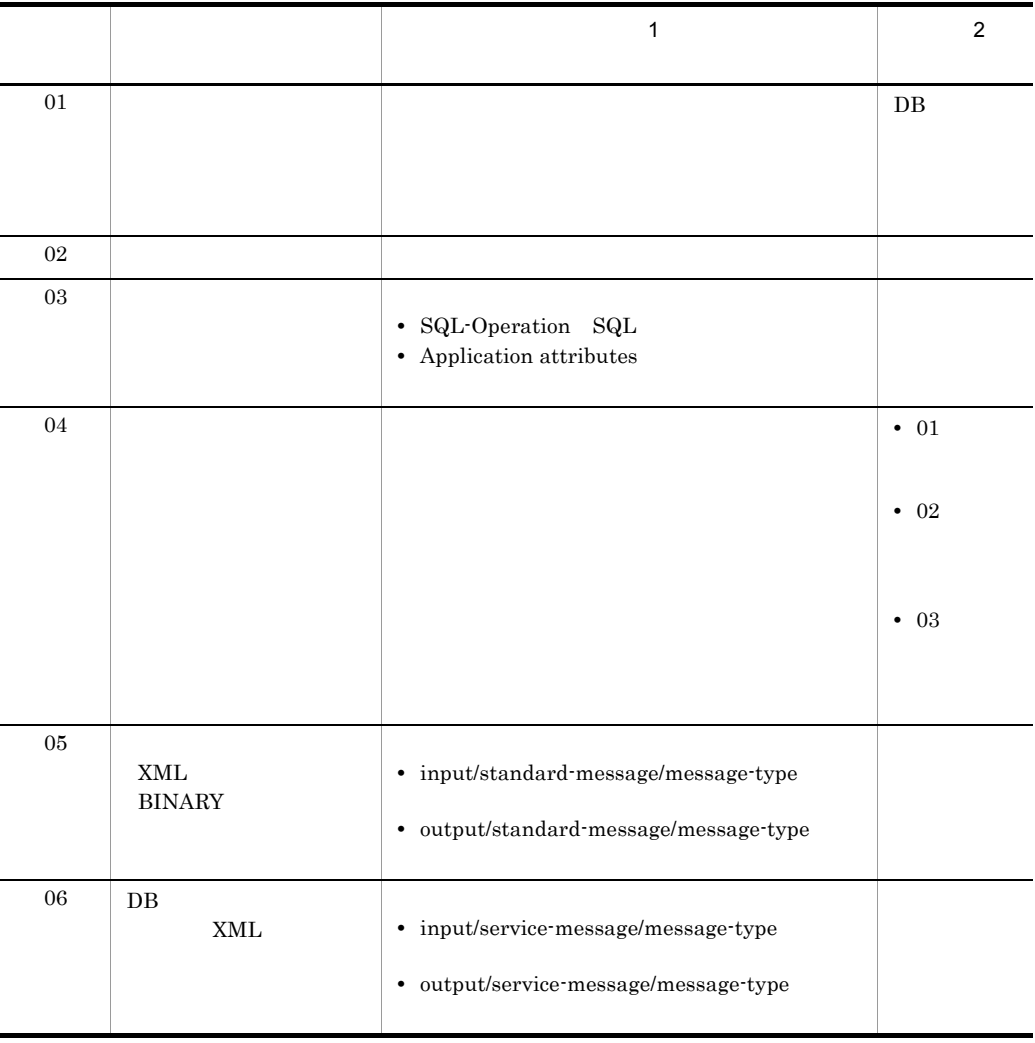

# (S)

# (O)

Cosminexus

• 01

 $\rm DB$  EAR

- 
- 02 06

## KDEC60002-E

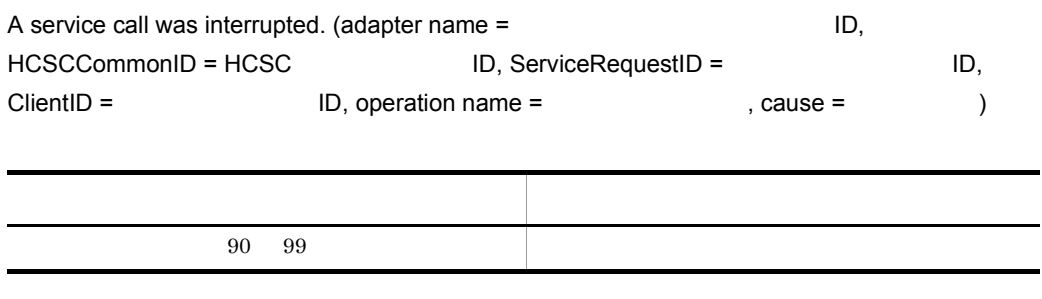

(S) (O)

# KDEC60003-E

An exception occurred during finish processing for the DB adapter. (adapter name = ID, cause = and (1)  $DB$ (S) (O) 原因コード 内容 90 99 そのほか

# KDEC62000-E

The specified telegram is invalid. (cause =  $\qquad \qquad$ , information =  $\qquad$ )

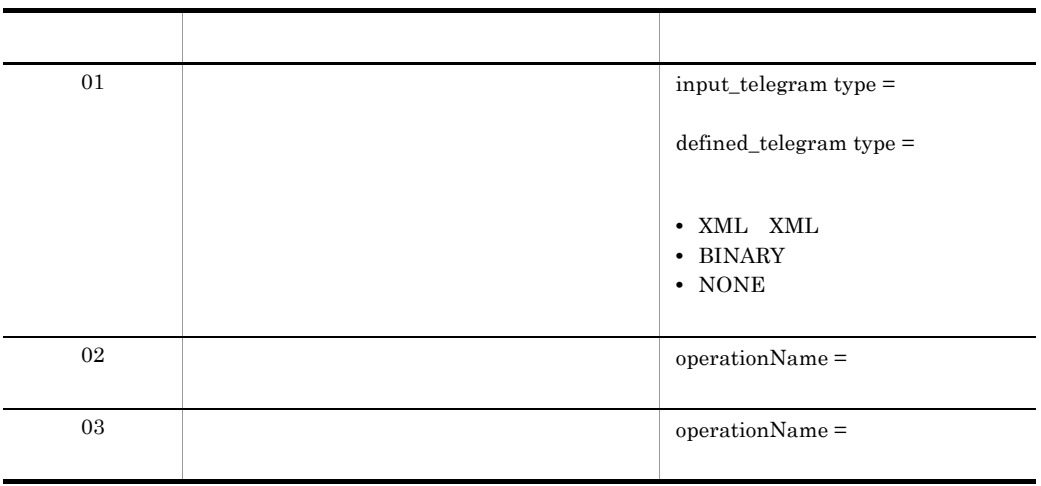

(S)

(O)

Cosminexus

# KDEC62001-E

An attempt to convert a telegram has failed. (cause =  $\qquad \qquad$ , information =  $\qquad \qquad$ )

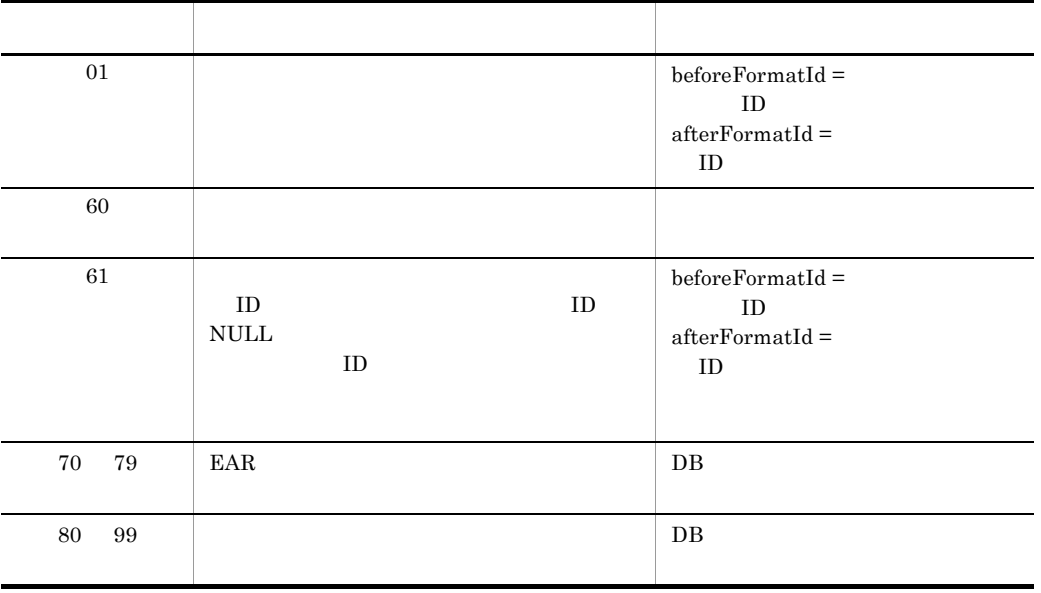

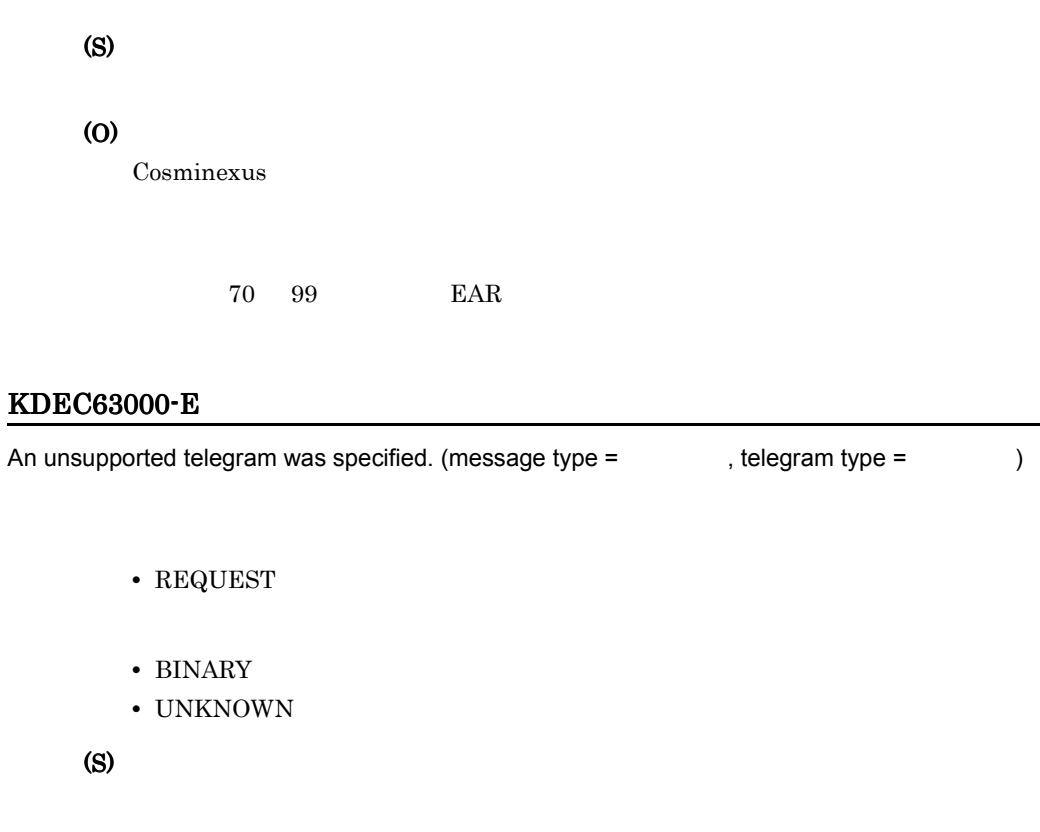

(O)

Cosminexus

 $DB$  XML  $X$ ML  $Y$ 

# KDEC63001-E

The specified telegram is invalid. (cause =  $\qquad \qquad$  , information =  $\qquad$  )

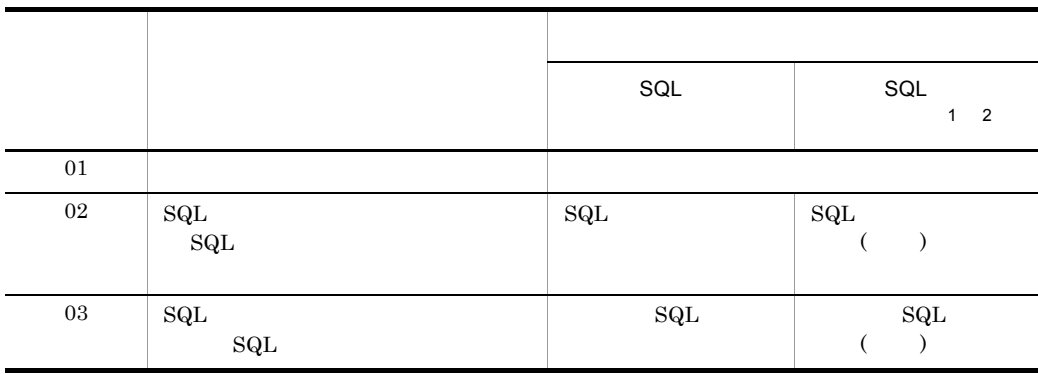

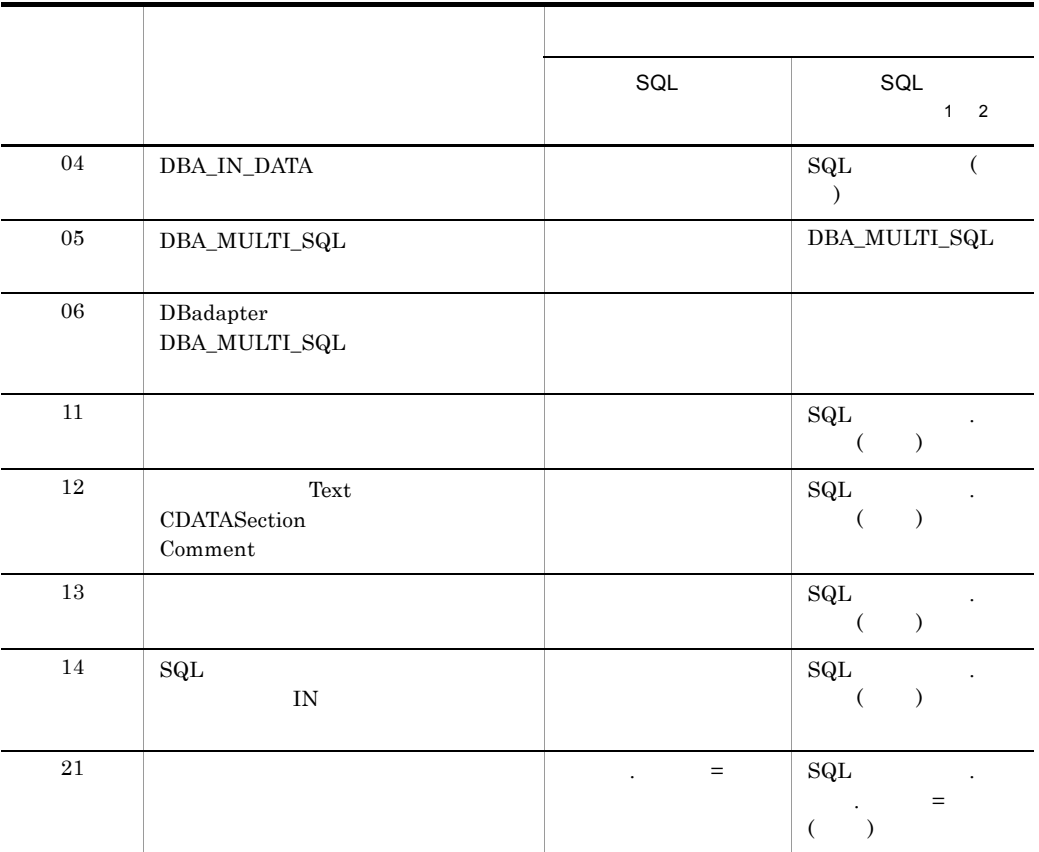

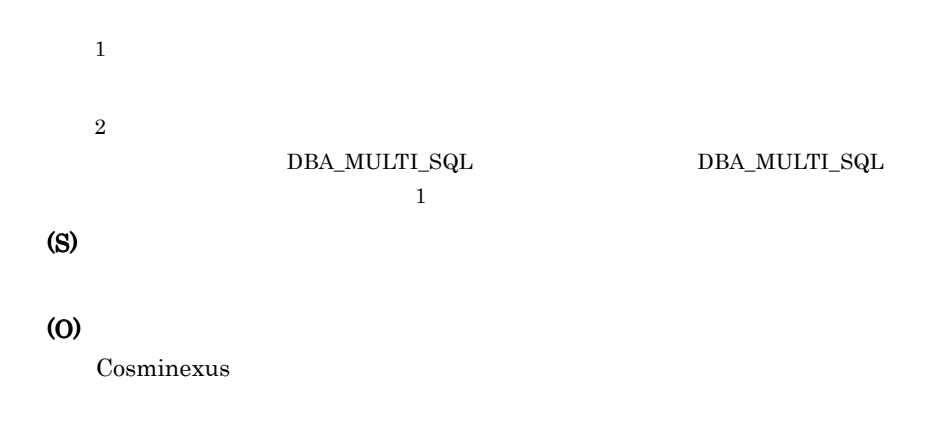

# KDEC63002-E

The telegram operation failed. (cause =  $\qquad \qquad$  , information =  $\qquad \qquad$  )

 $11.$ 

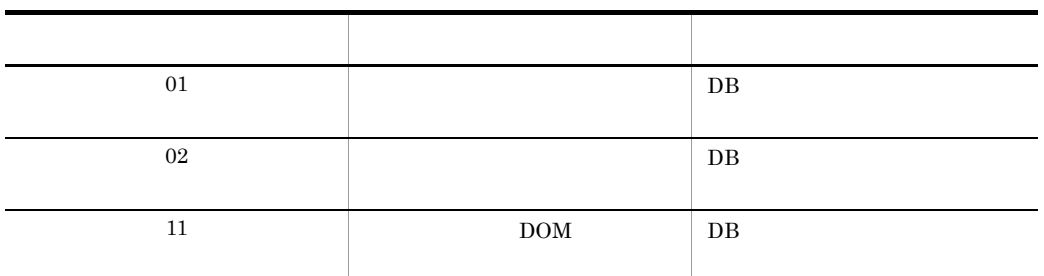

(S)

(O)

Cosminexus

# KDEC64000-E

An I/O error occurred. (file name = The set of the set of the set of the set of the set of the set of the set o  $I/O$ (S)

(O)

Cosminexus

#### KDEC64001-E

The SQL operation definition file is not a well-formed XML document.  $\text{SQL}$   $\text{XML}$ (S) (O) Cosminexus  $SQL$   $D B$   $EAR$ 

#### KDEC64002-E

SQL operation definition file error: The name of the root element is invalid.

 $\mathop{\mathrm{SQL}}$ 

<DBadapter\_SQL\_OPERATION>

#### (S)

(O)

Cosminexus

 $SQL$   $DB$   $EAR$ 

#### KDEC64003-E

SQL operation definition file error: The element has an invalid node. (element =

 $,$  error type =  $)$  $\mathop{\mathrm{SQL}}$ • 01 • 02 (S) (O)

Cosminexus

 $SQL$   $DB$   $EAR$ 

#### KDEC64004-E

SQL operation definition file error: The format of an element name is incorrect. (element =

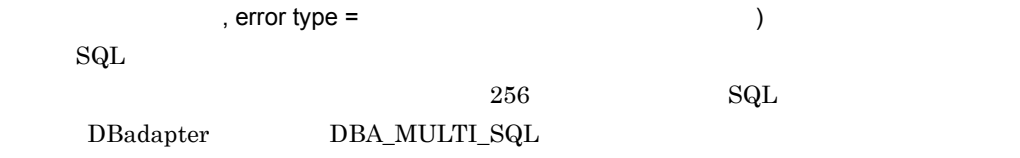

**•** 要素名が取得できる場合:形式不正を検知した要素名

**•** 要素名が取得できない場合:\*

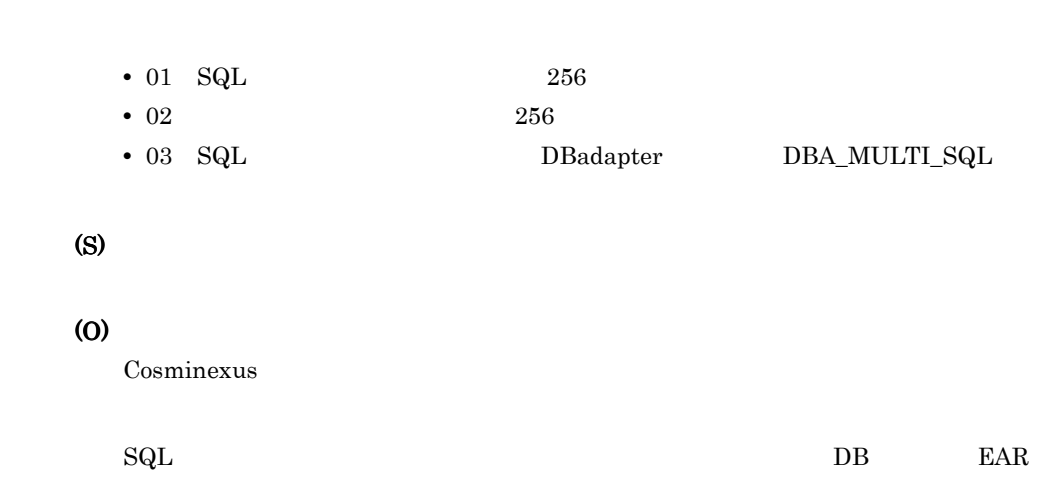

#### KDEC64005-E

SQL operation definition file error: An element was duplicated. (element =  $,$  duplicated element =  $)$  $\mathop{\mathrm{SQL}}$ • **•**  $\bullet$ **•** 要素名が取得できない場合:\* (S) (O) Cosminexus  $SQL$   $DB$   $EAR$ KDEC64006-E

```
SQL operation definition file error: A required element could not be found. (element =
         , required element = )
    {\rm SQL}• SQL_ID SQL_ID
   (S)
```
(O)

Cosminexus

 $SQL$   $DB$   $EAR$ 

#### KDEC64007-E

SQL operation definition file error: An invalid value for an element or attribute was detected.  $\epsilon$  (element =  $\epsilon$ , attribute =  $\epsilon$ , cause = )  ${\rm SQL}$ • **•**  $\bullet$ • **\* •** 要素の設定値が正常な場合:形式不正を検知した属性名 **•** 要素の設定値が異常な場合:\* • 01 DB • 02 Y N • 03 SQL • 04 int • 05 •  $06$ (S) (O) Cosminexus  $SQL$   $DB$   $EAR$ 

#### KDEC64008-E

SQL operation definition file error: A required attribute for a parameter element was not found. (SQL  $ID =$   $SQL$   $SQL$  , parameter element =  $(3)$ , required attribute =  $\qquad \qquad$ )  ${\rm SQL}$ 

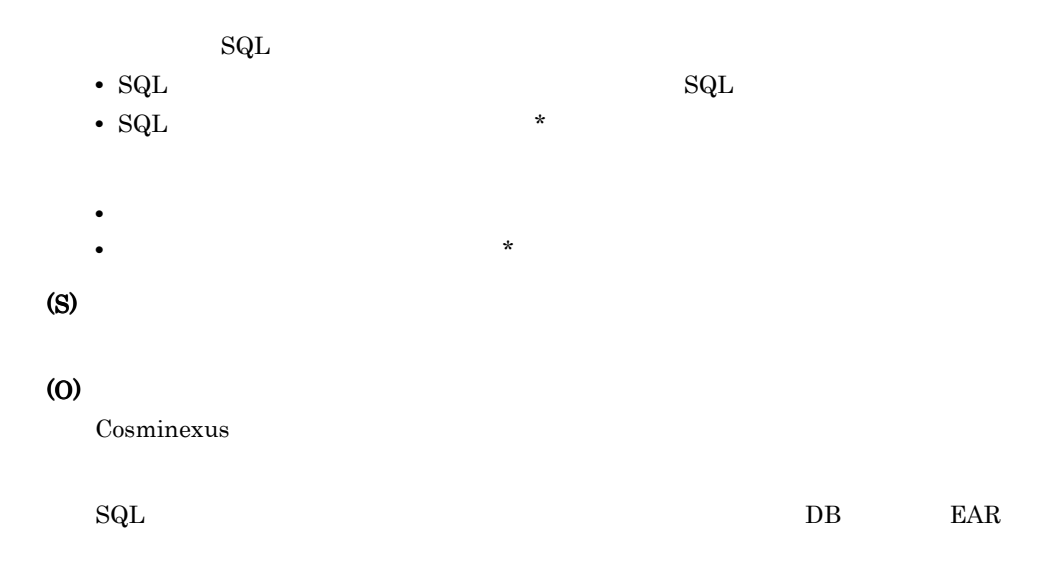

# KDEC64009-E

SQL operation definition file error: An invalid value for a parameter element or attribute was detected. (SQL ID = The SQL is stated SQL in SQL and  $R = \frac{1}{2}$  $,$  attribute =  $,$  cause =  $,$  ${\rm SQL}$  $SQL$ • SQL  $\bf{SQL}$ • SQL  $\quad$  \* • **• •**  $\blacksquare$ • **\*** • Cause 03 04 05 \* • **•**  $\frac{1}{\sqrt{2}}$ •  $01$  dba\_inf • 02 data\_type • 03 • 04 • 05
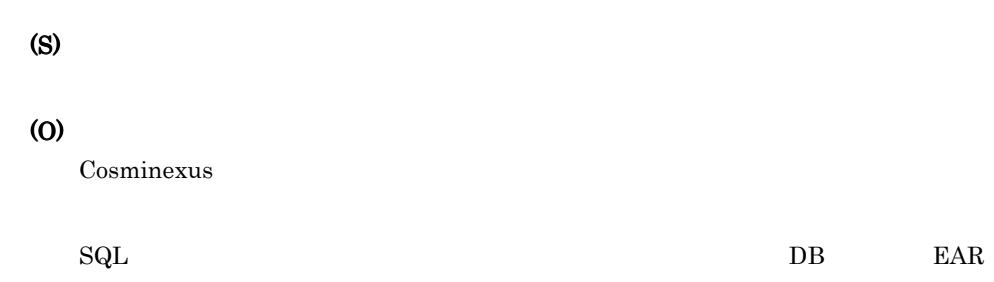

#### KDEC64010-E

A DOM error occurred during an attempt to acquire SQL operation definition file information. (class

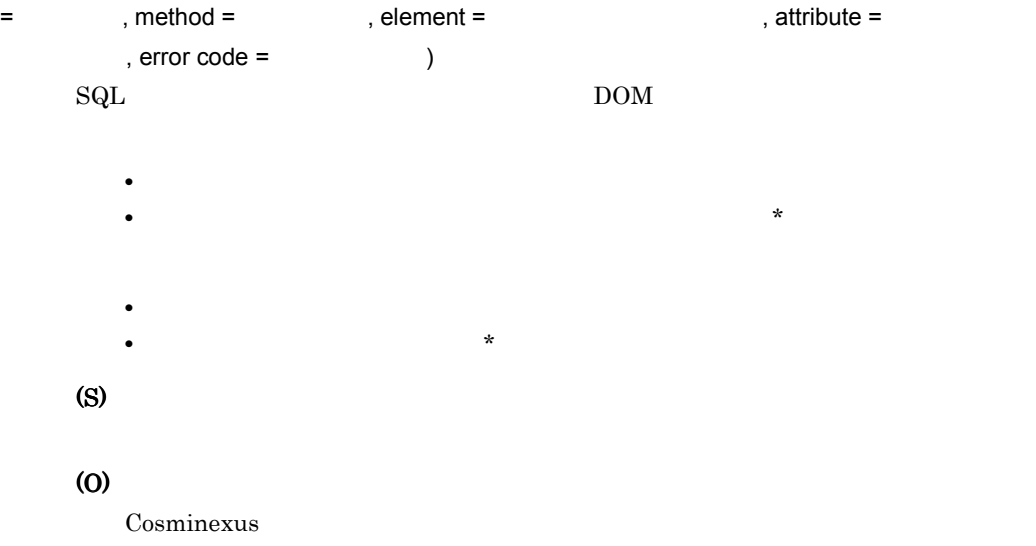

#### KDEC64011-E

An invalid value is specified for an encoding declaration in the SQL operation definition file.

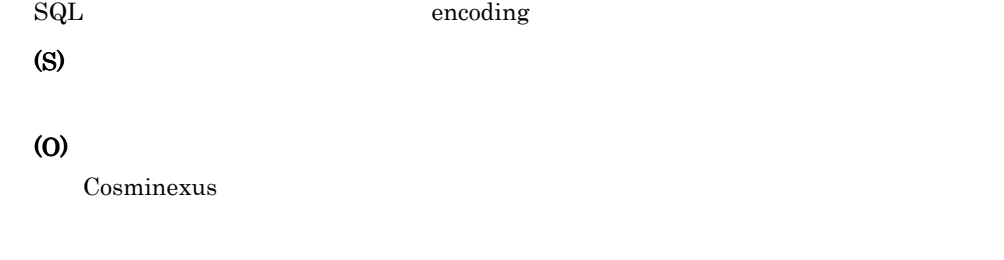

 $SQL$   $D B$   $EAR$ 

 $11.$ 

# KDEC64012-E

The message file was not found.

(S)

(O)

Cosminexus

# KDEC66000-E

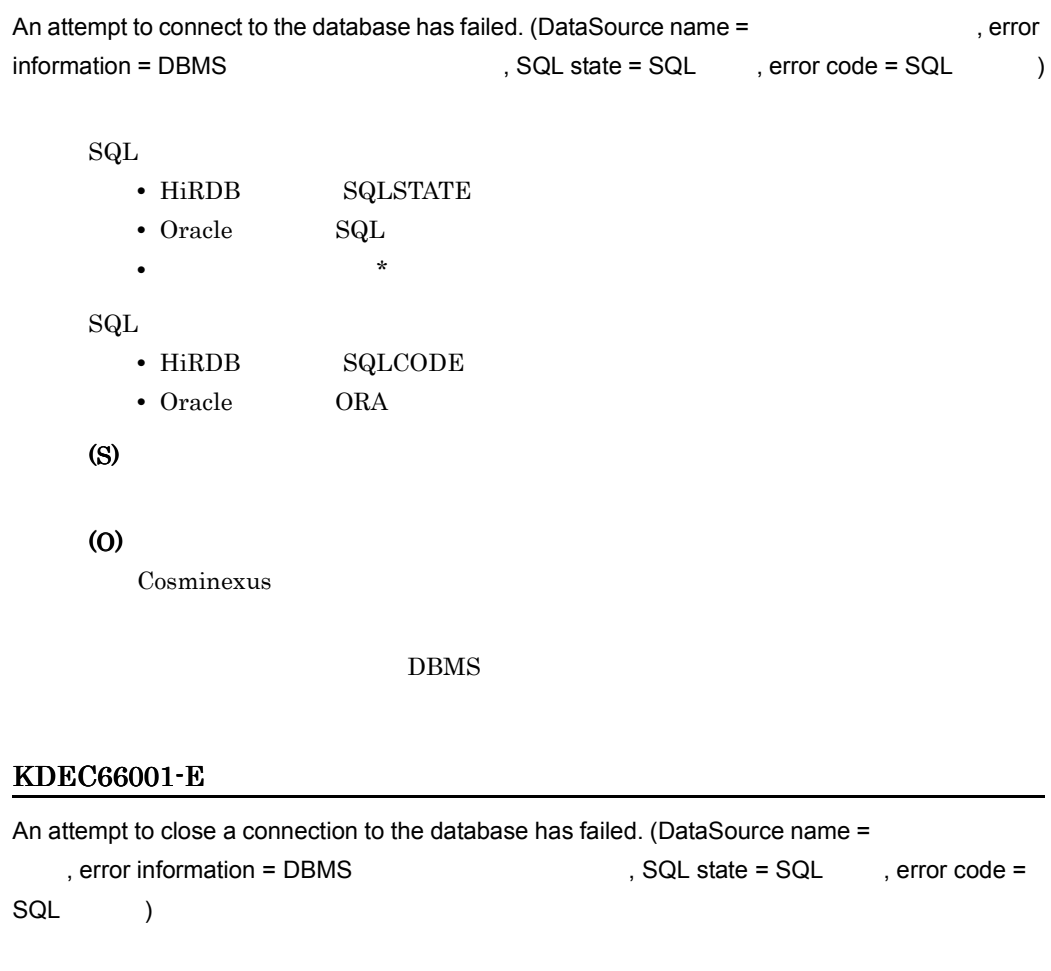

 $SQL$ 

**•** HiRDB の場合:SQLSTATE • Oracle SQL

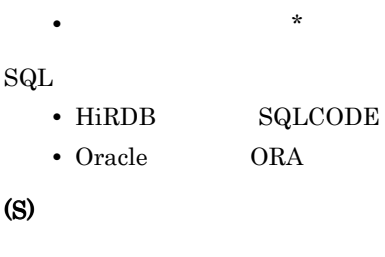

(O)

Cosminexus

#### DBMS 0

# KDEC66002-E

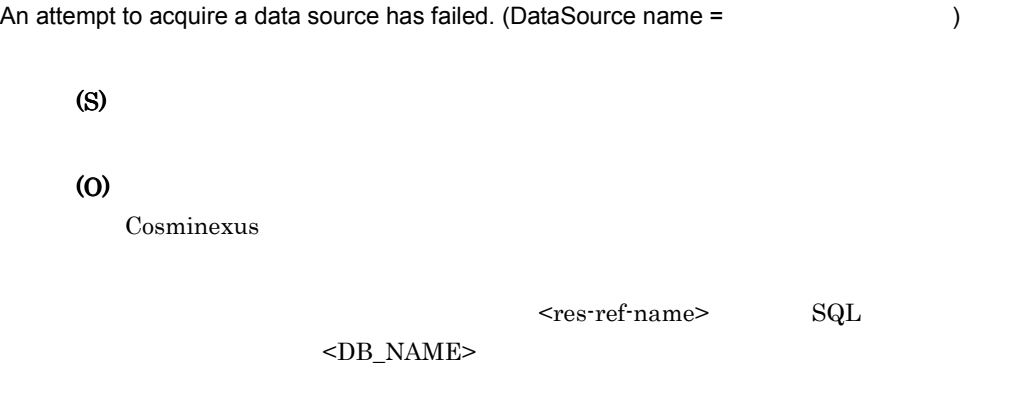

# KDEC66003-E

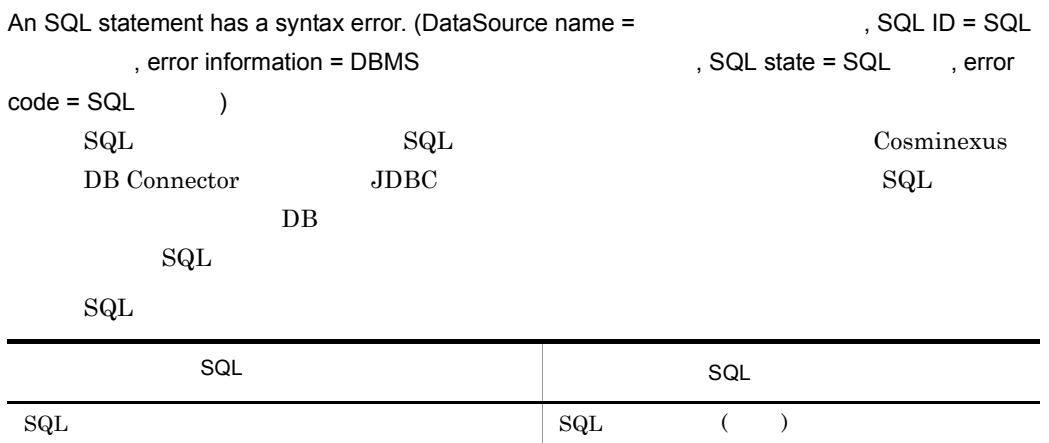

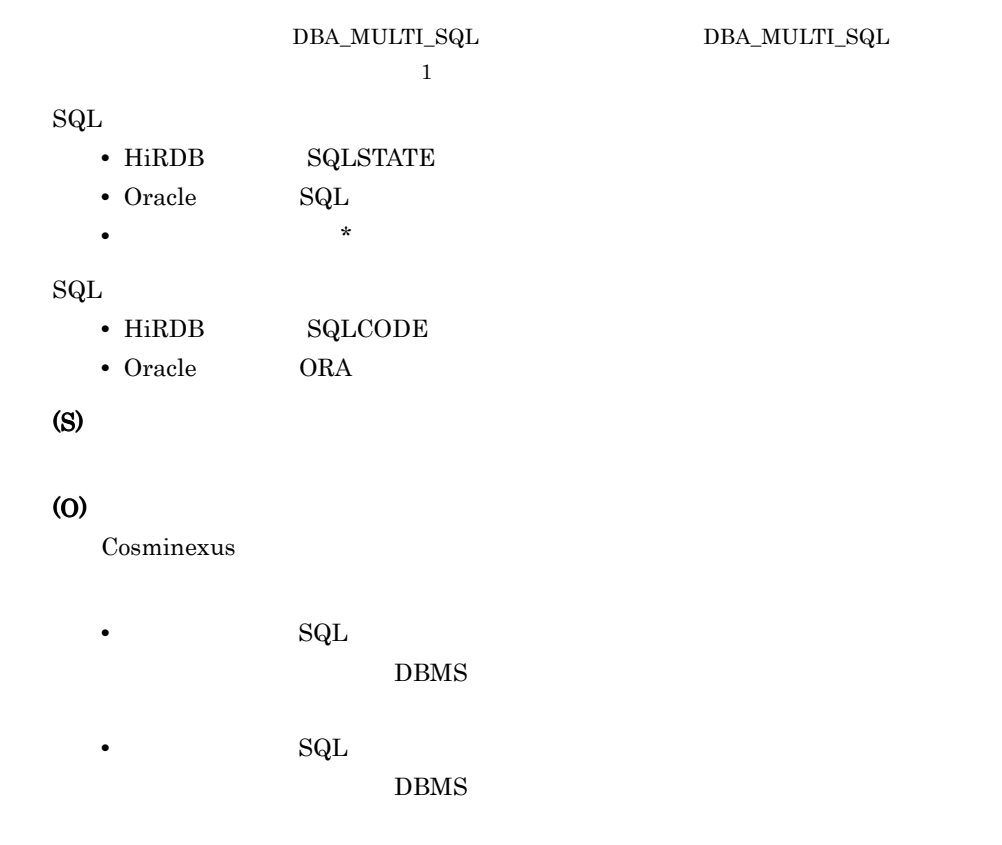

## KDEC66004-E

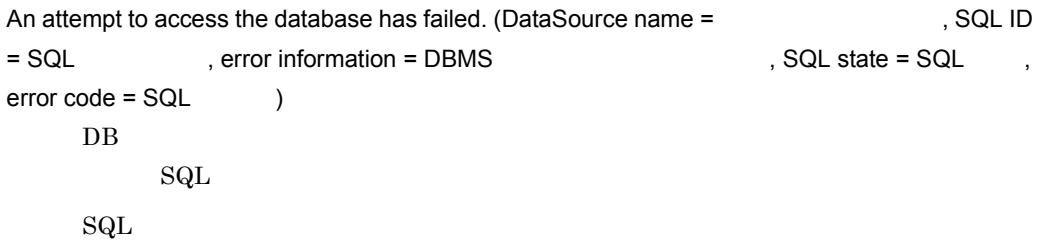

 $SQL$   $SQL$  $\text{SQL}$   $\text{SQL}$   $\text{.}$   $\text{.$ 

> $\texttt{DBA\_MULTI\_SQL} \qquad \qquad \texttt{DBA\_MULTI\_SQL}$  $\mathbf 1$

 $\operatorname{SQL}$ 

**•** HiRDB の場合:SQLSTATE

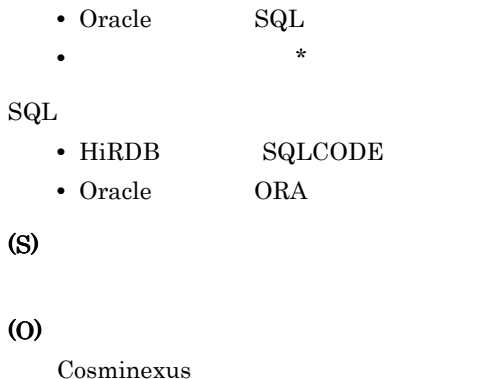

#### DBMS 000

# KDEC66005-E

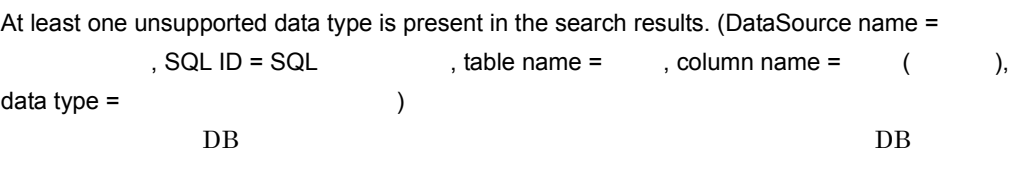

 $SQL$ 

 $SQL$ 

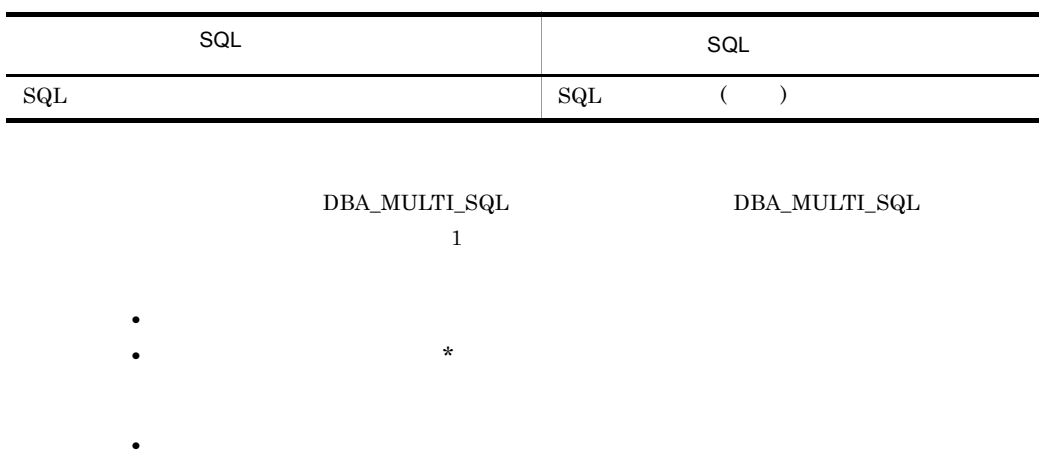

**•** 列名が取得できない場合:\*

• **Parameters** ResultSetMetaData **Parameters** ResultSetMetaData *ResultSetMetaData* getColumnTypeName

 $11.$ 

(S)

(O)

 $Cosminexus$ 

• **\*** 

 $\mathrm{SQL}$ 

## KDEC66006-E

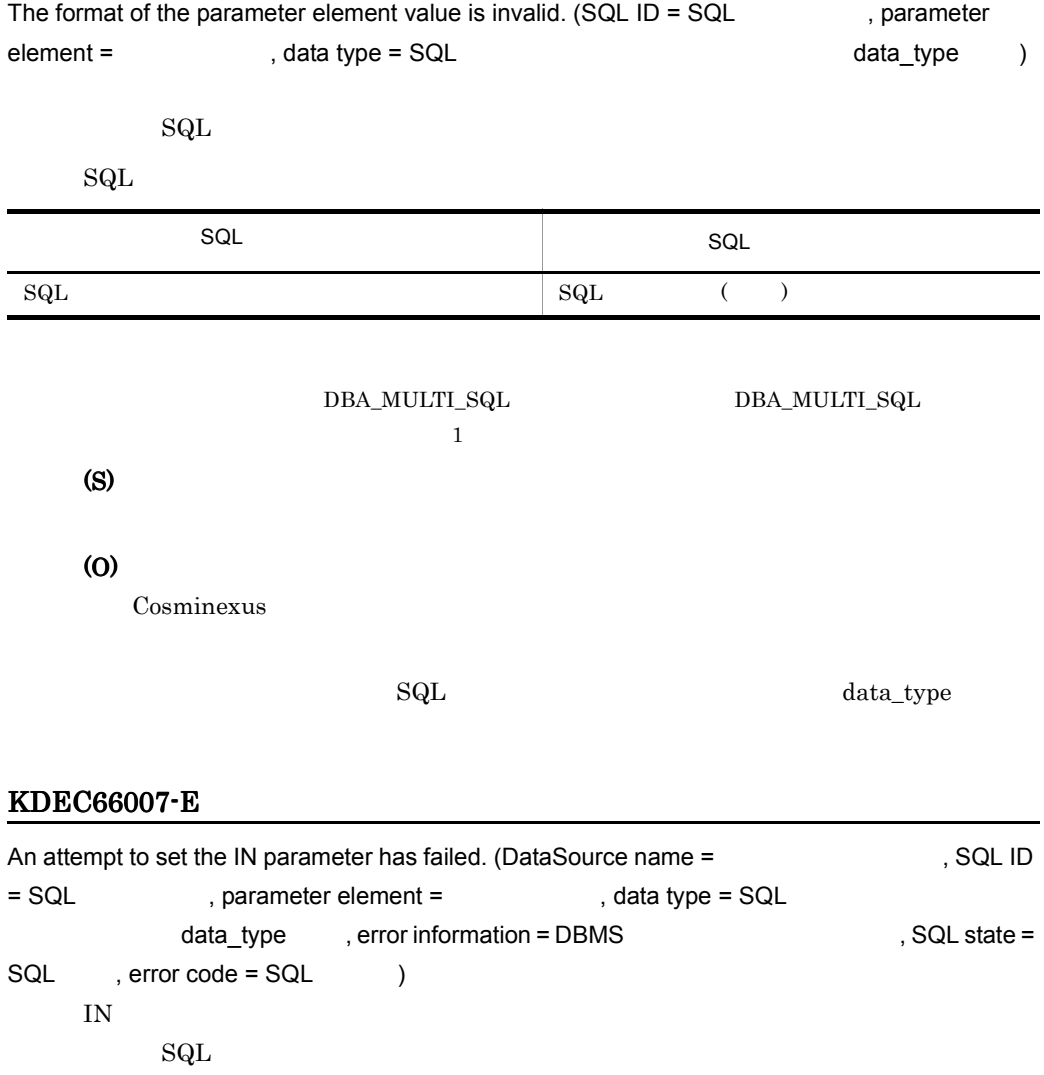

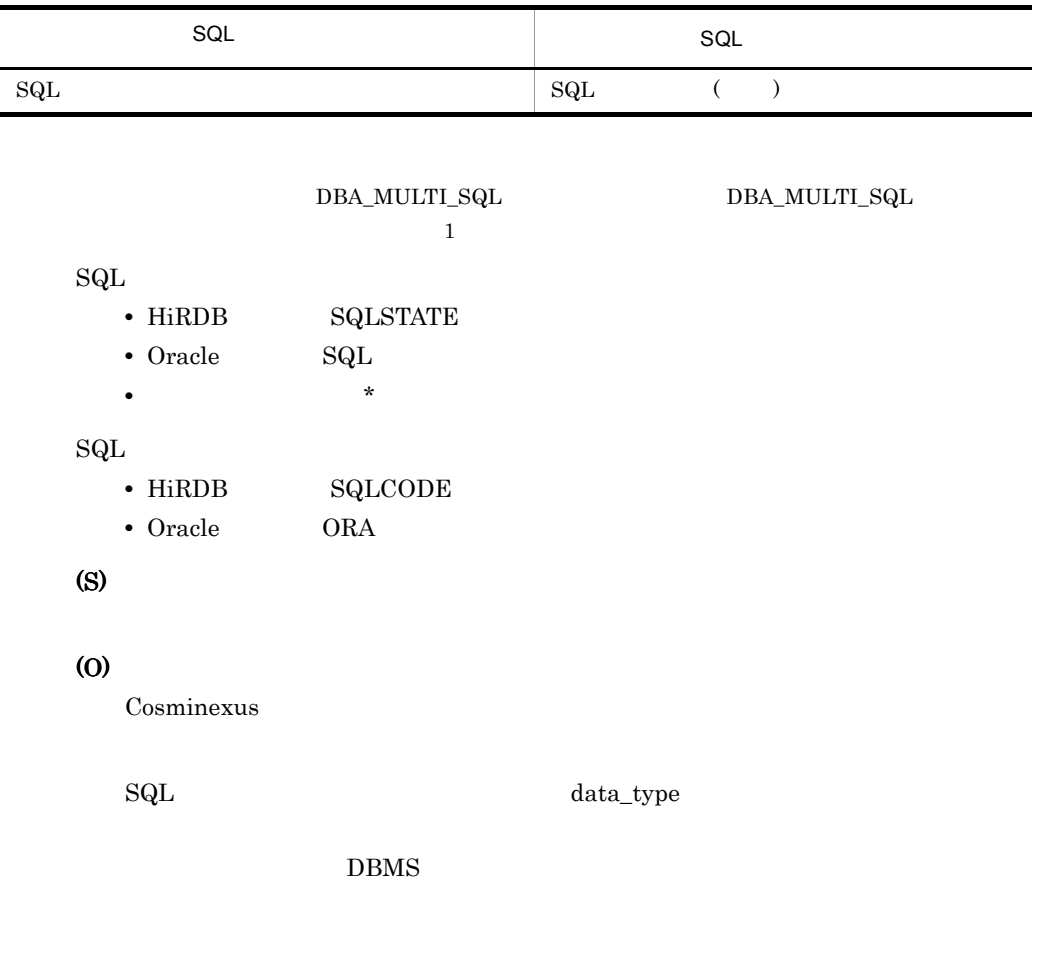

# KDEC68000-I

 $\operatorname{SQL}$ 

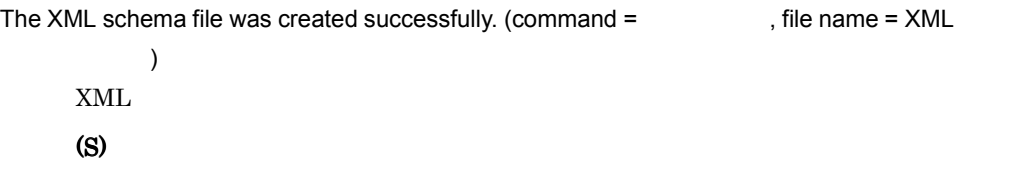

## KDEC68001-E

Usage: csamkxmls -o <SQL operation definition file> -x <XML schema file> [-f]

#### $11.$

# KDEC68002-E

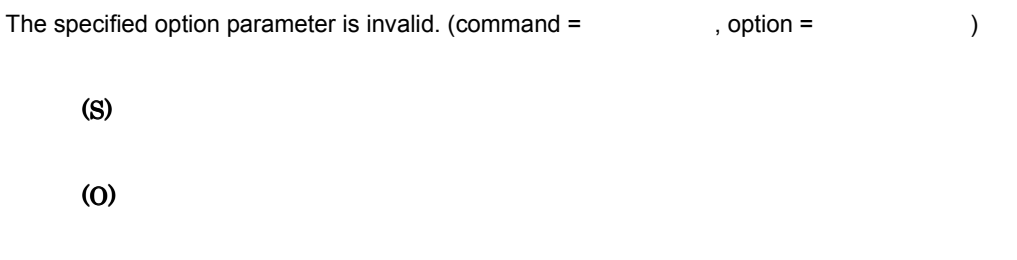

# KDEC68003-E

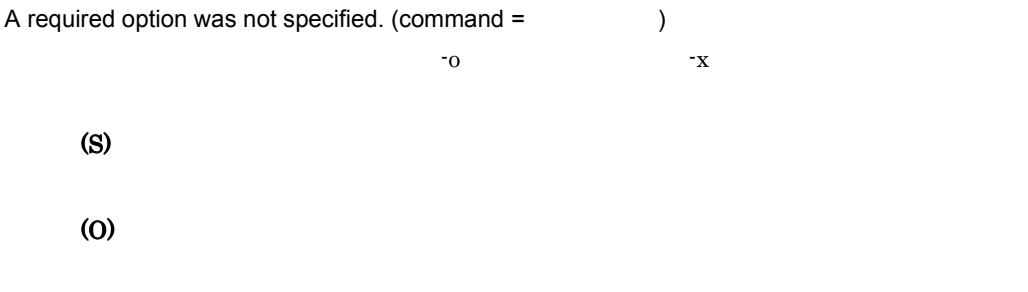

## KDEC68004-E

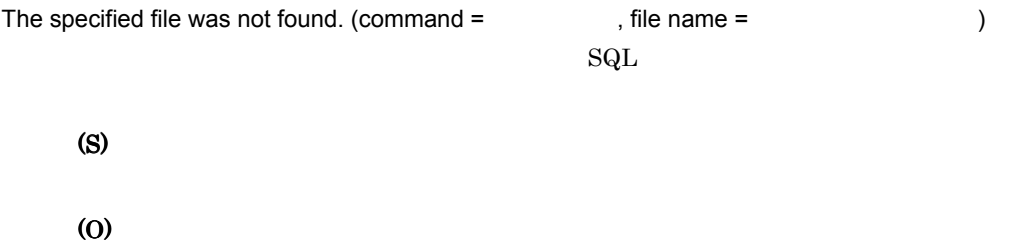

#### $\mathop{\mathrm{SQL}}$

## KDEC68005-E

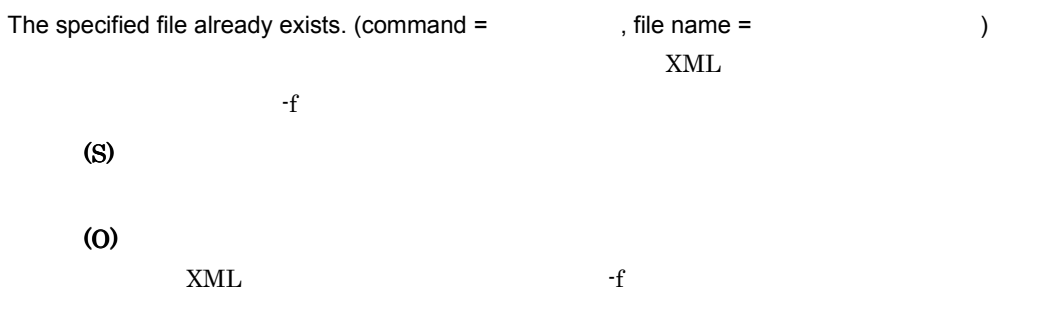

## KDEC68006-E

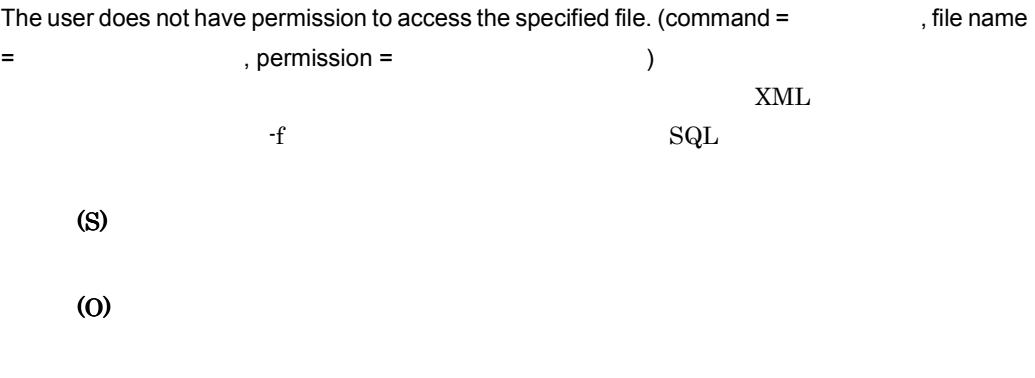

## KDEC68007-E

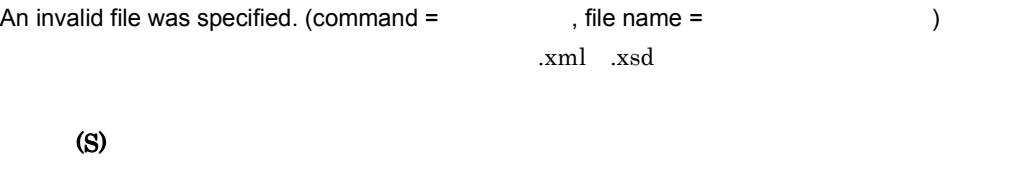

(O)

## KDEC68008-E

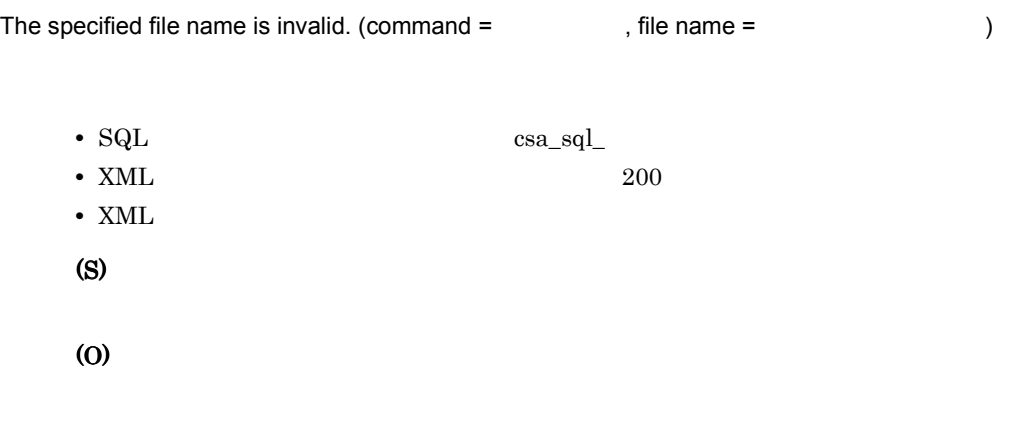

# KDEC68009-E

The message file was not found.

#### (O)

Cosminexus

#### KDEC68010-E

The command cannot be executed because you do not have administrator privileges.

(S)

(O)

#### KDEC68011-E

An error occurred while the permissions were being checked.

(S)

(O)

#### KDEC68020-E

The SQL operation definition file is not a well-formed XML document. (command =  $\qquad \qquad$  )  $\text{SQL}$   $\text{XML}$ 

(S)

(O)

 $\mathop{\mathrm{SQL}}$ 

## KDEC68021-E

SQL operation definition file error: The name of the root element is invalid.

 $\mathop{\mathrm{SQL}}$ 

<DBadapter\_SQL\_OPERATION>

(S)

 $11.$ 

# (O)

 $\mathop{\mathrm{SQL}}$ 

#### KDEC68022-E

SQL operation definition file error: The element has an invalid node. (element =

```
, error type = )\mathop{\mathrm{SQL}}• 01
 • 02
(S)
(O)
 \mathop{\mathrm{SQL}}
```
#### KDEC68023-E

SQL operation definition file error: The format of an element name is incorrect. (element =

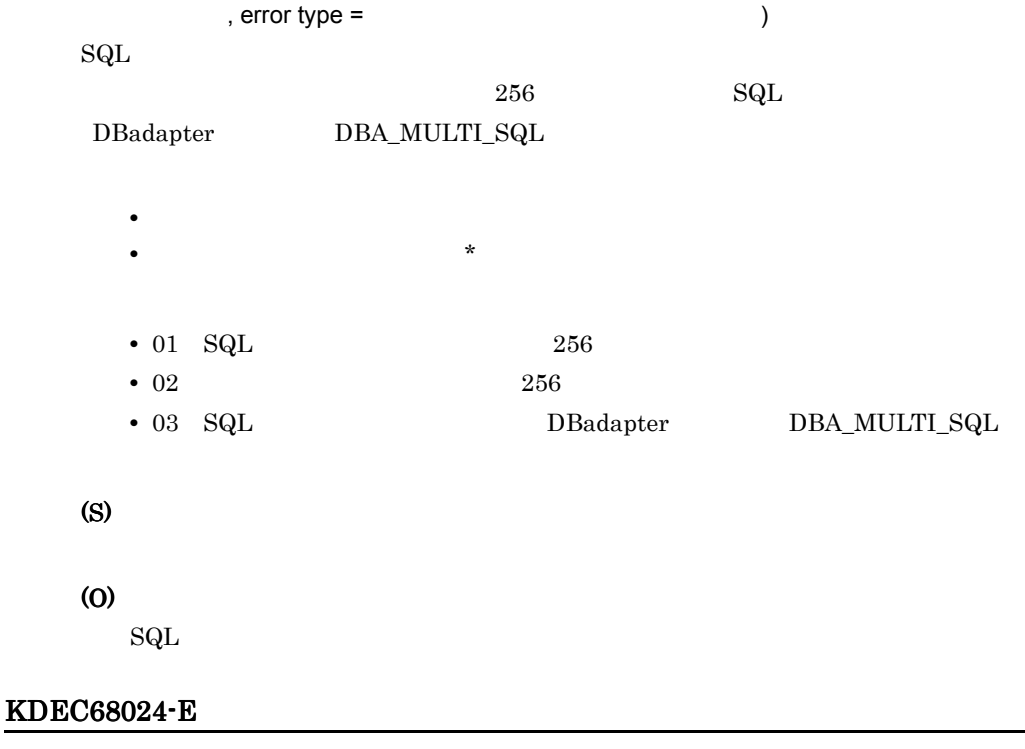

SQL operation definition file error: An element was duplicated. (element =

 $,$  duplicated element =  $)$ 

 ${\rm SQL}$ • **•**  $\bullet$ **•** 要素名が取得できない場合:\* (S) (O)  $\operatorname{SQL}$ 

#### KDEC68025-E

```
SQL operation definition file error: A required element could not be found. (element =
        , required element = )
   {\rm SQL}• SQL SQL_ID
   (S)
   (O)
      \mathop{\mathrm{SQL}}
```
#### KDEC68026-E

SQL operation definition file error: An invalid value for an element or attribute was detected.

```
\epsilon (element = \epsilon, attribute = \epsilon, cause =
)
  {\rm SQL}• • \bullet• *
    • 要素の設定値が正常な場合:形式不正を検知した属性名
    • 要素の設定値が異常な場合:*
    • 01 DB
    • 02 Y N
    • 03 SQL
    • 04 int
```
• 05 • 06 (S) (O)  $\mathop{\mathrm{SQL}}$ 

## KDEC68027-E

```
SQL operation definition file error: A required attribute for a parameter element was not found. (SQL 
ID = SQL SQL, parameter element = (3.8 \times 10^{-4})required attribute = \qquad \qquad)
   {\rm SQL}\operatorname{SQL}• SQL P• SQL \quad *
     • • • \blacksquare• *
   (S)
   (O)
     \mathop{\mathrm{SQL}}
```
# KDEC68028-E

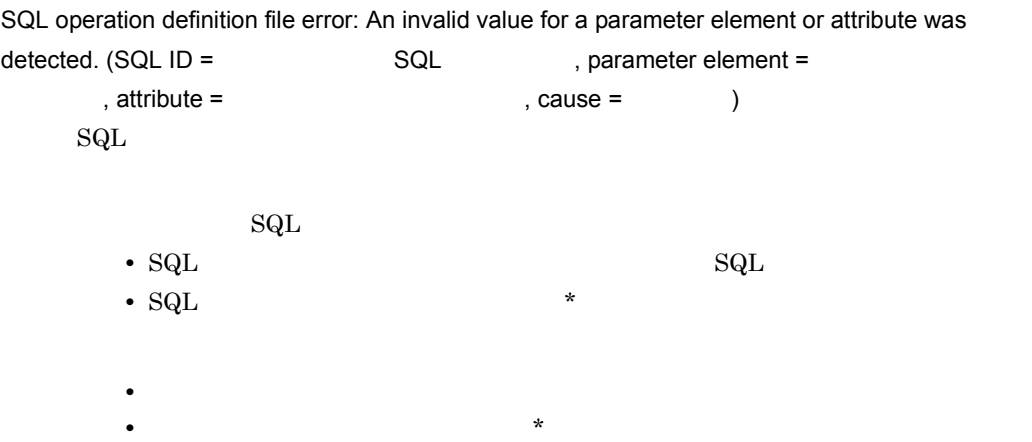

```
• Cause 03 04 05 *
  • • \frac{1}{\sqrt{2}}• 01 dba_inf
 • 02 data_type
 • 03
  • 04
  • 05
(S)
```
(O)

 $\operatorname{SQL}$ 

## KDEC68029-E

A DOM error occurred during an attempt to acquire SQL operation definition file information. (class

```
= \blacksquare, method = , element = The set of the set of the set of the set of the set of the set of the set of the set of the set of the set of the set of the set of the set of the set of the set of the set of the set of the 
         した属性名 , error code = エラーコード )
      \text{SQL} \text{DOM}• 要素名が取得できる場合:エラーが発生した要素名
          • *
          • 要素でエラーが発生していない場合:エラーが発生した属性名
          • *
     (S)
     (O)
         Cosminexus
```
#### KDEC68030-E

```
An I/O error occurred. (command = The set of the name = The set of the set of the set of the set of the set of the set of the set of the set of the set of the set of the set of the set of the set of the set of the set of t
 = エラーの原因 )
              I/O
```
(S) (O)

# KDEC68031-E

```
An internal error occurred in during XML analysis. (class = \qquad \qquad, method = \qquad \qquad,
information =, error code =)
     XML(S)
    (O)
        Cosminexus
```
#### KDEC68032-E

An invalid value is specified for an encoding declaration in the SQL operation definition file.

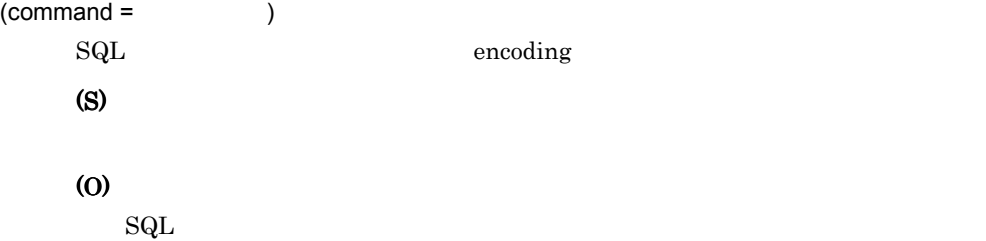

## KDEC68099-E

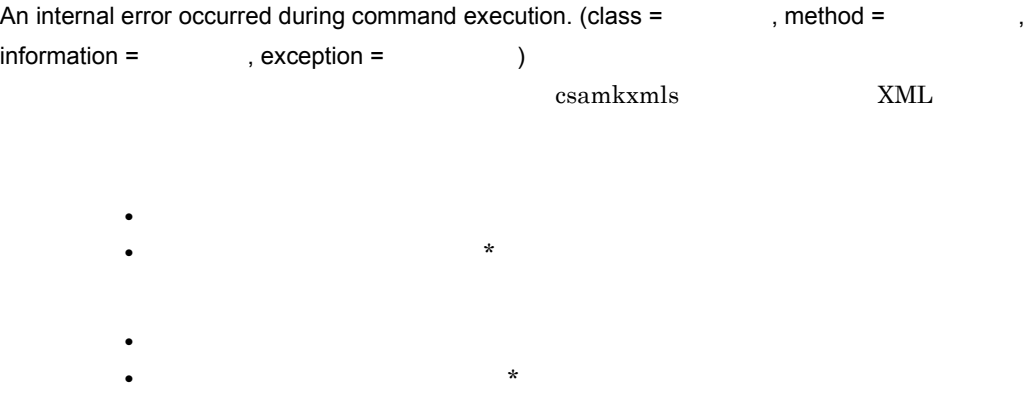

• **•**  $\frac{1}{\sqrt{2}}$ **•** 詳細情報が取得できない場合:\* **•** 該当する例外名がある場合:発生例外名 • <mark>\*</mark> (S) (O)

Cosminexus

# KDEC70002-E

The message file was not found.

(S)

(O)

Cosminexus

#### KDEC70003-W

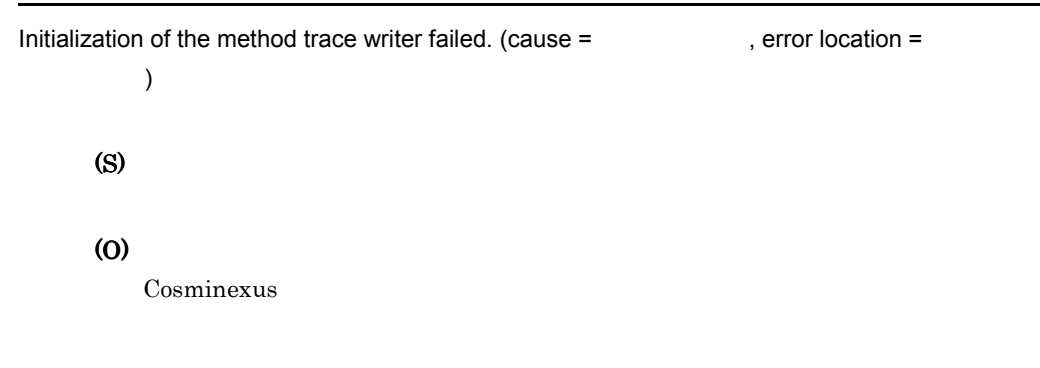

## KDEC70004-W

 $\overline{\phantom{a}}$ 

An attempt to close the method trace writer failed. (cause = The state of perror location =

 $11.$ 

(S) (O) Cosminexus

## KDEC79000-E

An internal error occurred. (class =  $\qquad \qquad$ , method =  $\qquad \qquad$ , maintenance information =  $\big)$ (S)

(O)

Cosminexus

# 11.6 KEOS50000 KEOS59999

# 11.6.1 KEOS50000 KEOS50999

# KEOS50000-E

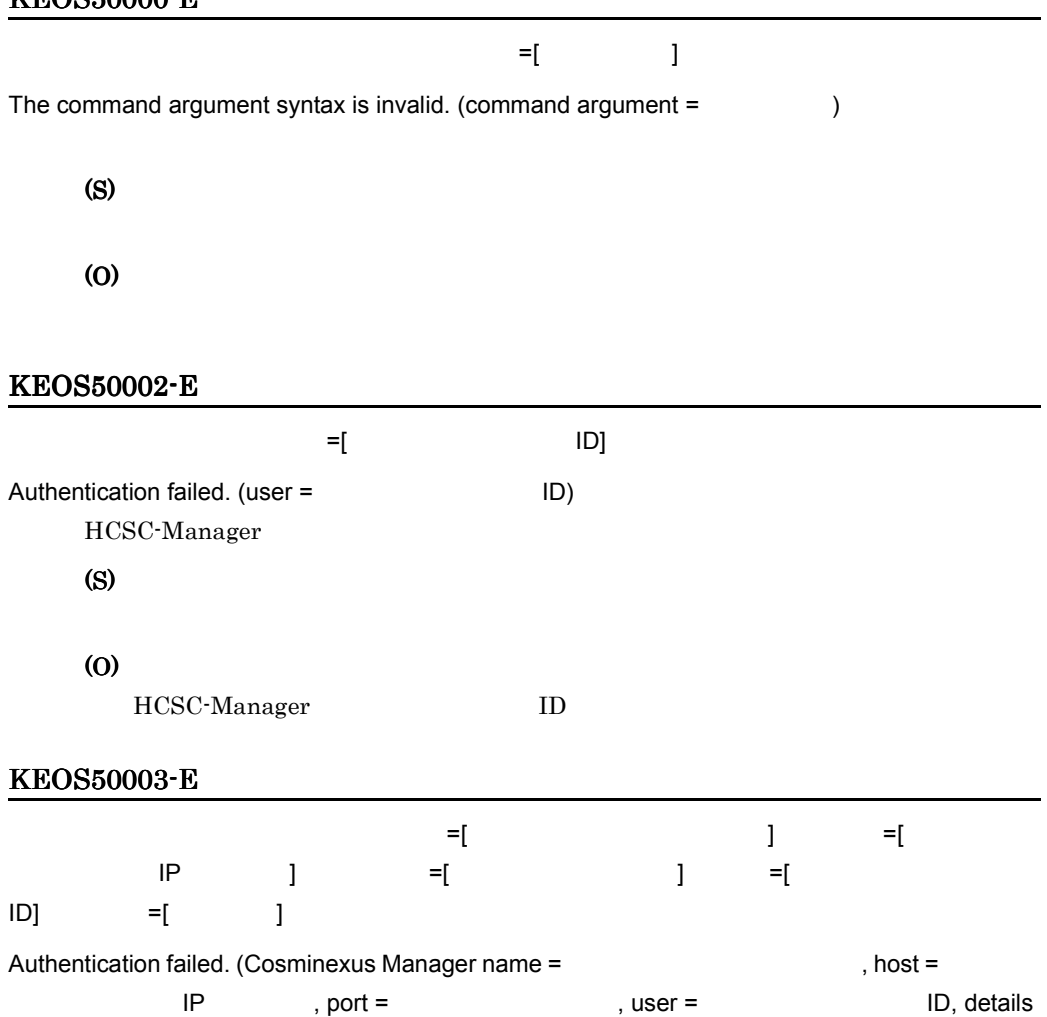

 $=$   $)$ 

Manager

(S)

(O)

Manager ID

cscpasswd ID KEOS50004-E を使っている。マネージャ誌 =[ はんのホスト名 =[ 接続先のホスト名 = [ はんのホスト名 = [ はんのホスト名 = [ はんのホスト名 = [ はんのホスト名 = [ はんのホスト名 = [ はんのホスト名 = ] はんのホスト名 = [ はんのホスト名 = [ はんのホスト名 = ] はんのホスト名 = [ はんのホスト名 = ] はんのホスト名 = [ はんのホスト名 = ] はんのホスト名 = [ はんのホスト名 = ] スト名または IP アドレス ] ポート番号 =[ 接続先のポート番号 ] ユーザ =[ 認証失敗時のユーザ  $\begin{bmatrix} 1 & 1 \end{bmatrix}$  = [  $\begin{bmatrix} 1 & 1 \end{bmatrix}$ The connection failed. (Cosminexus Manager name =  $\qquad \qquad$ , host = **ORECASSIST IP THE SECTED SECTED SECTED ID, user = ID,**  $deta =$   $)$ Manager (S) (O) Manager 1P : KEOS50005-E オブジェクト名のフォーマットが不正です。マネージャ識別名 =[ マネージャ識別名 ] オブジェ クト名 =[ オブジェクト名 ] 詳細情報 =[ 詳細情報 ] The format of the object name is invalid. (Cosminexus Manager name =  $\qquad \qquad$ , object  $name =$ ,  $details =$ ) (S) (O) cscutil target 2000 target 2000 target 1 KEOS50006-E  $-1$  2010년 2010년 2010년 2010년 2010년 2010년 2010년 2010년 2010년 2010년 2010년 2010년 2010년 2010년 2010년 2010년 2010년 2010  $\blacksquare$  ]  $\blacksquare$   $\blacksquare$ 

The object was not found. (Cosminexus Manager name = The object name =  $\frac{1}{2}$  $, details =$  )

## $\omega$

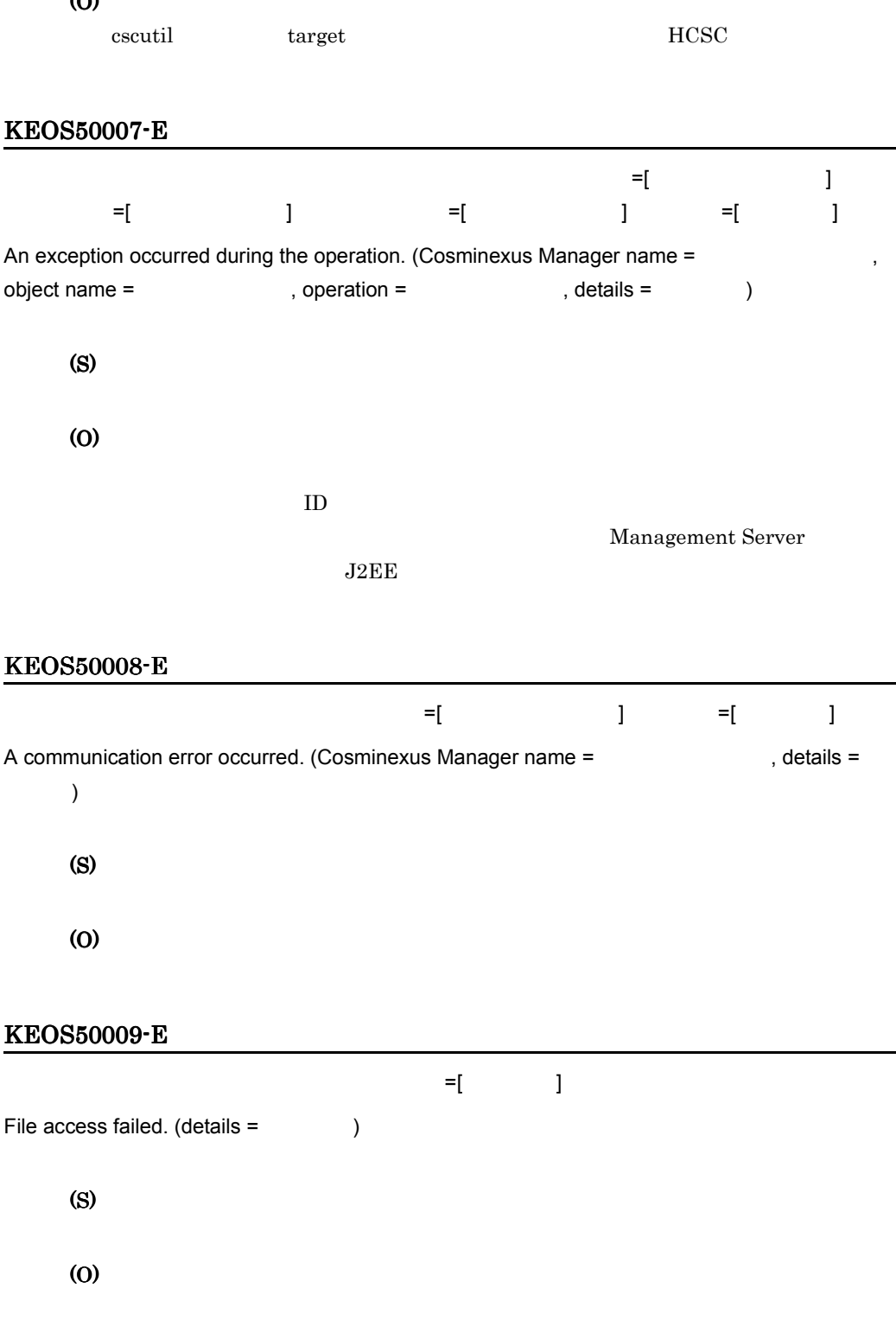

# KEOS50010-E

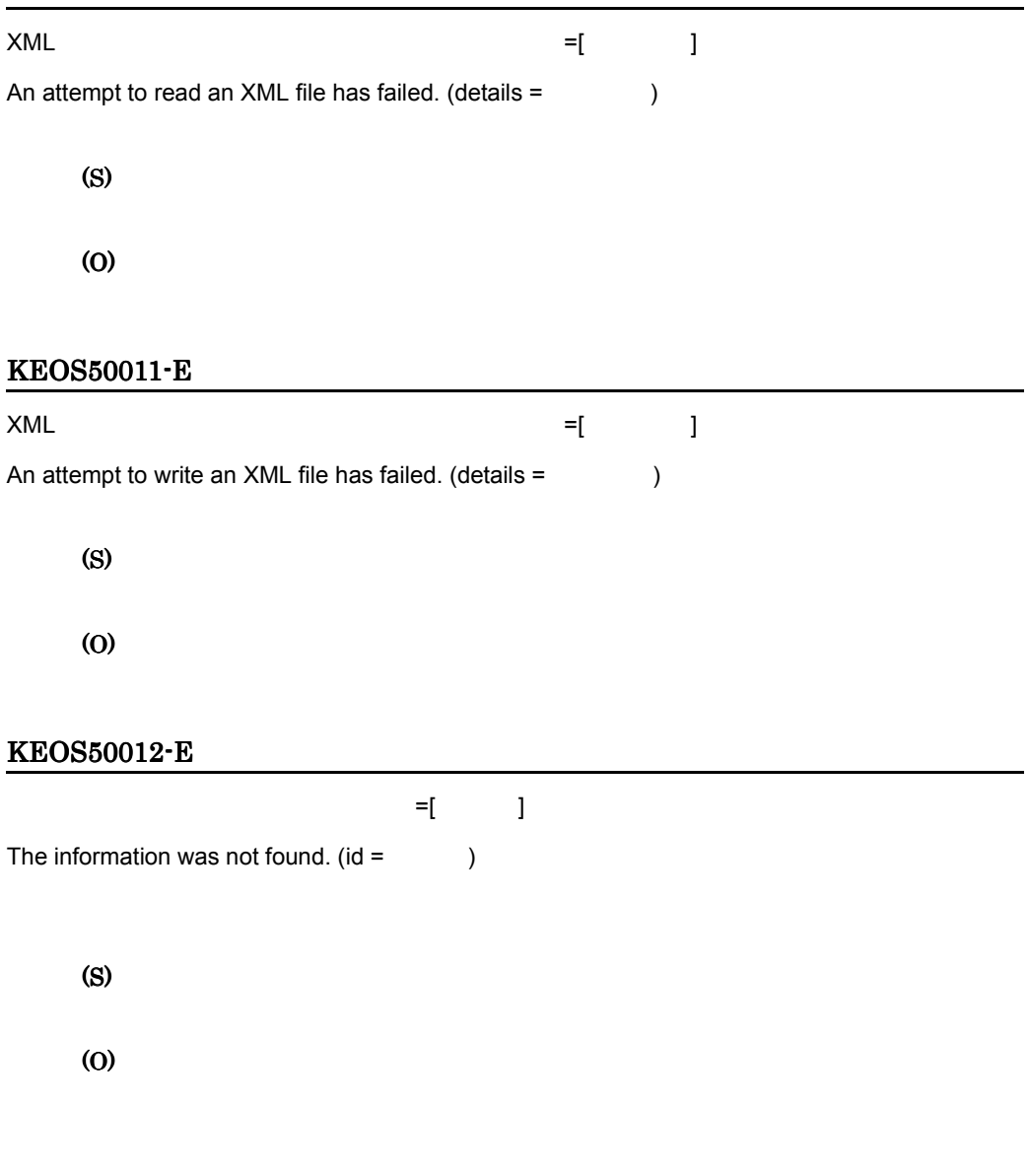

# KEOS50013-E

An error occurred while importing the repository.

(O)

# KEOS50014-E

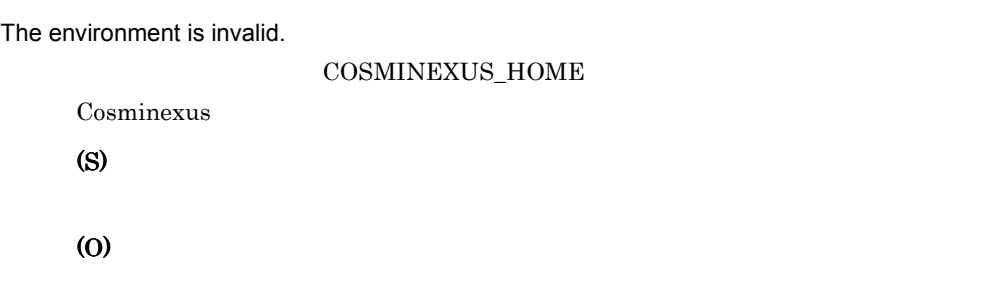

## KEOS50015-E

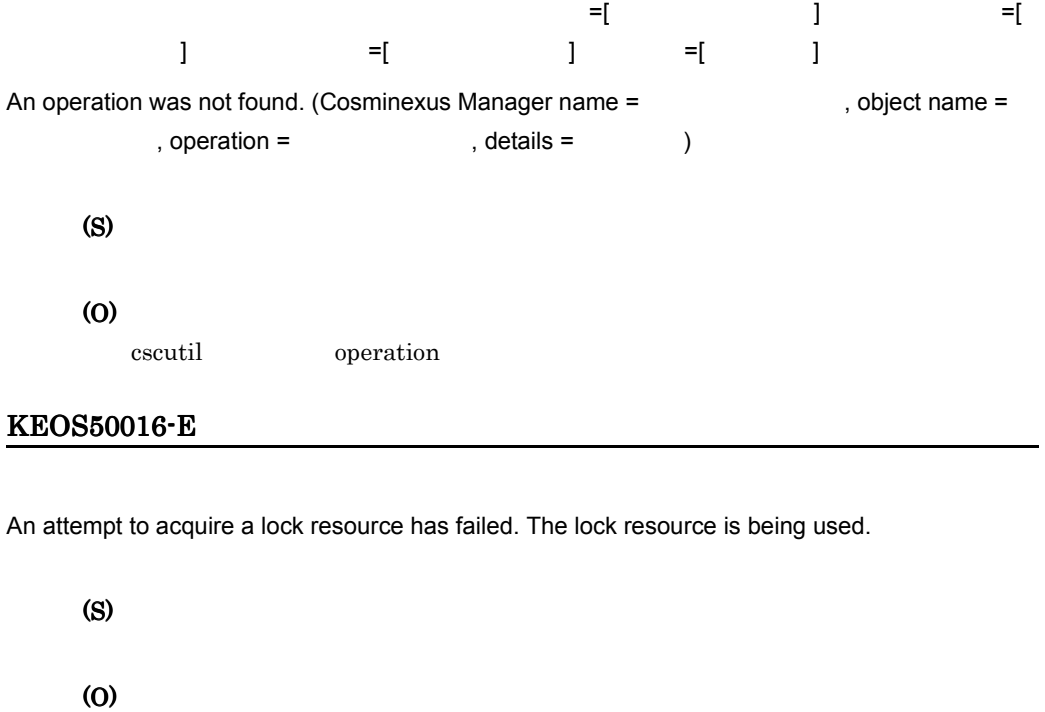

# KEOS50017-E

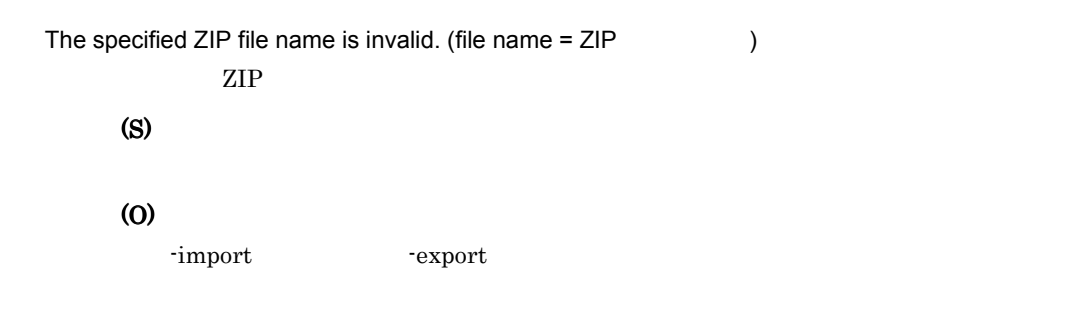

## KEOS50018-E

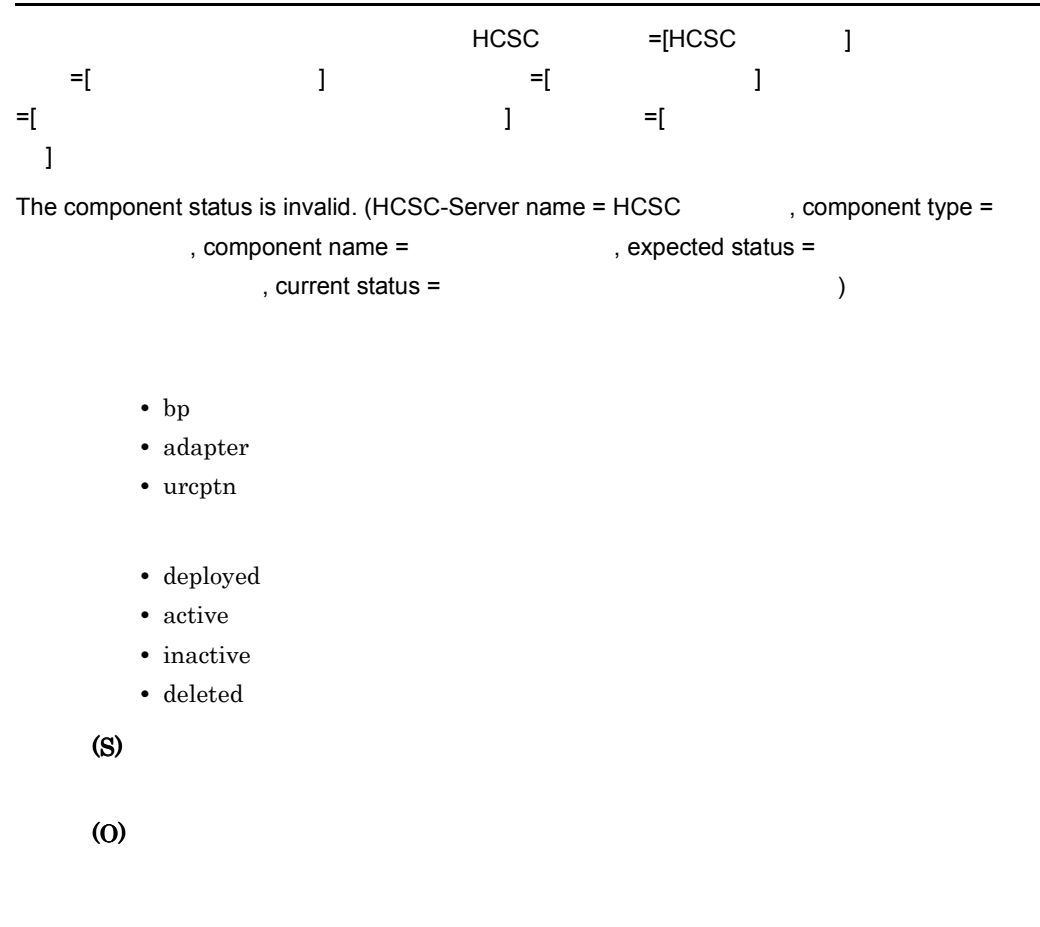

#### KEOS50019-I

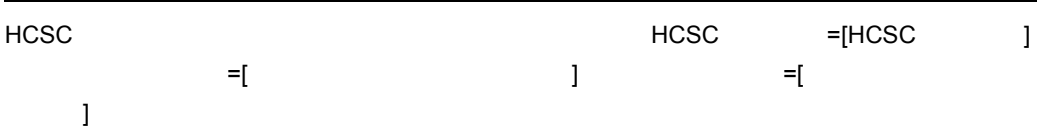

Communication with the HCSC-Server, for component deployment, will now start. (HCSC-Server name = HCSC , component type = <br>
, component name =  $\frac{1}{2}$  $\overline{\phantom{a}}$ • bp • adapter

• urcptn

(S)

#### KEOS50020-I

#### HCSC サーバー サーバー しょうしょく

Component distribution to HCSC-Server has ended.

(S)

#### KEOS50021-I

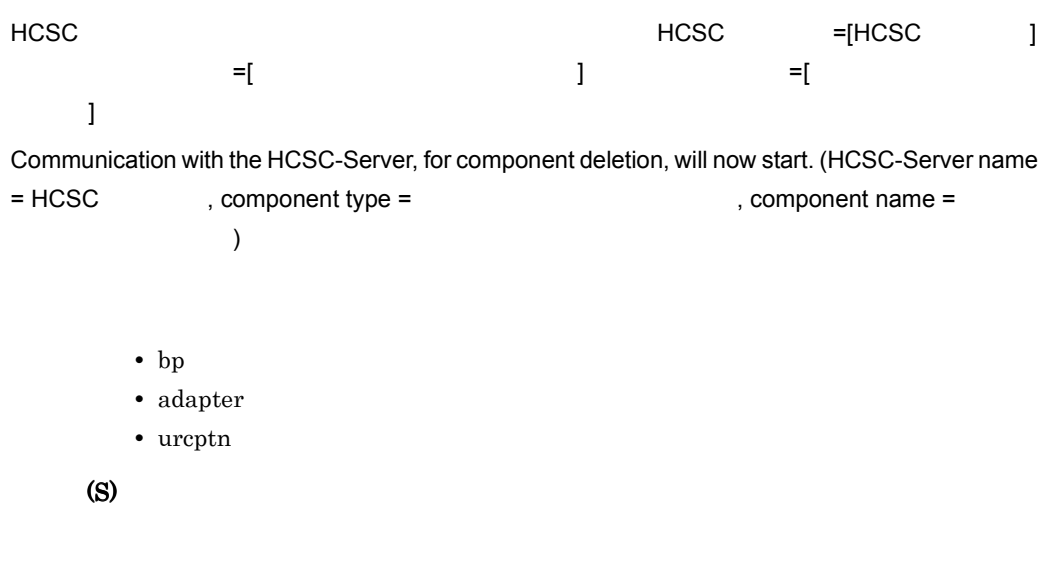

## KEOS50022-I

 $HCSC$ 

Communication with the HCSC-Server and component deletion have ended.

(S)

# KEOS50023-I

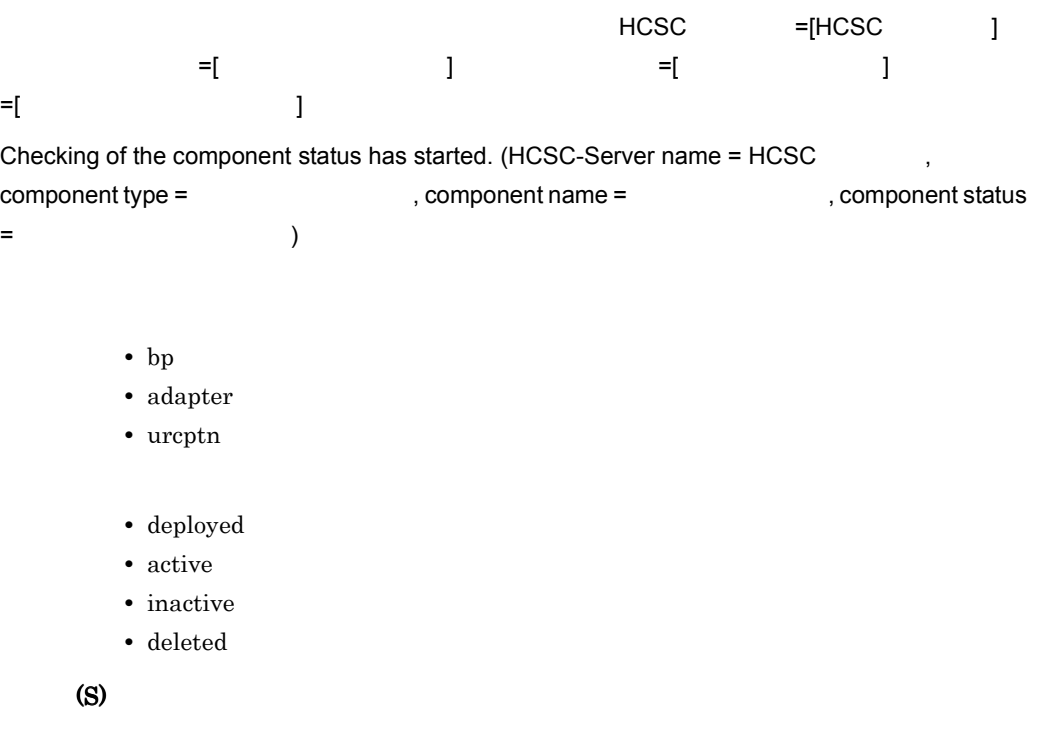

## KEOS50024-I

Checking of the component status ended.

# (S)

## KEOS50025-W

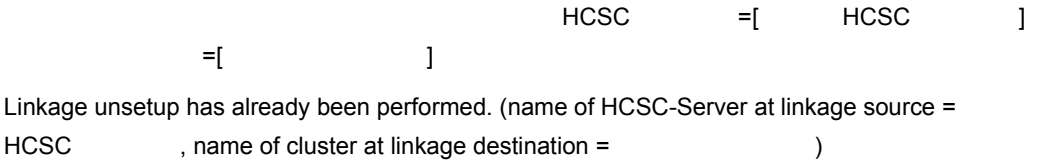

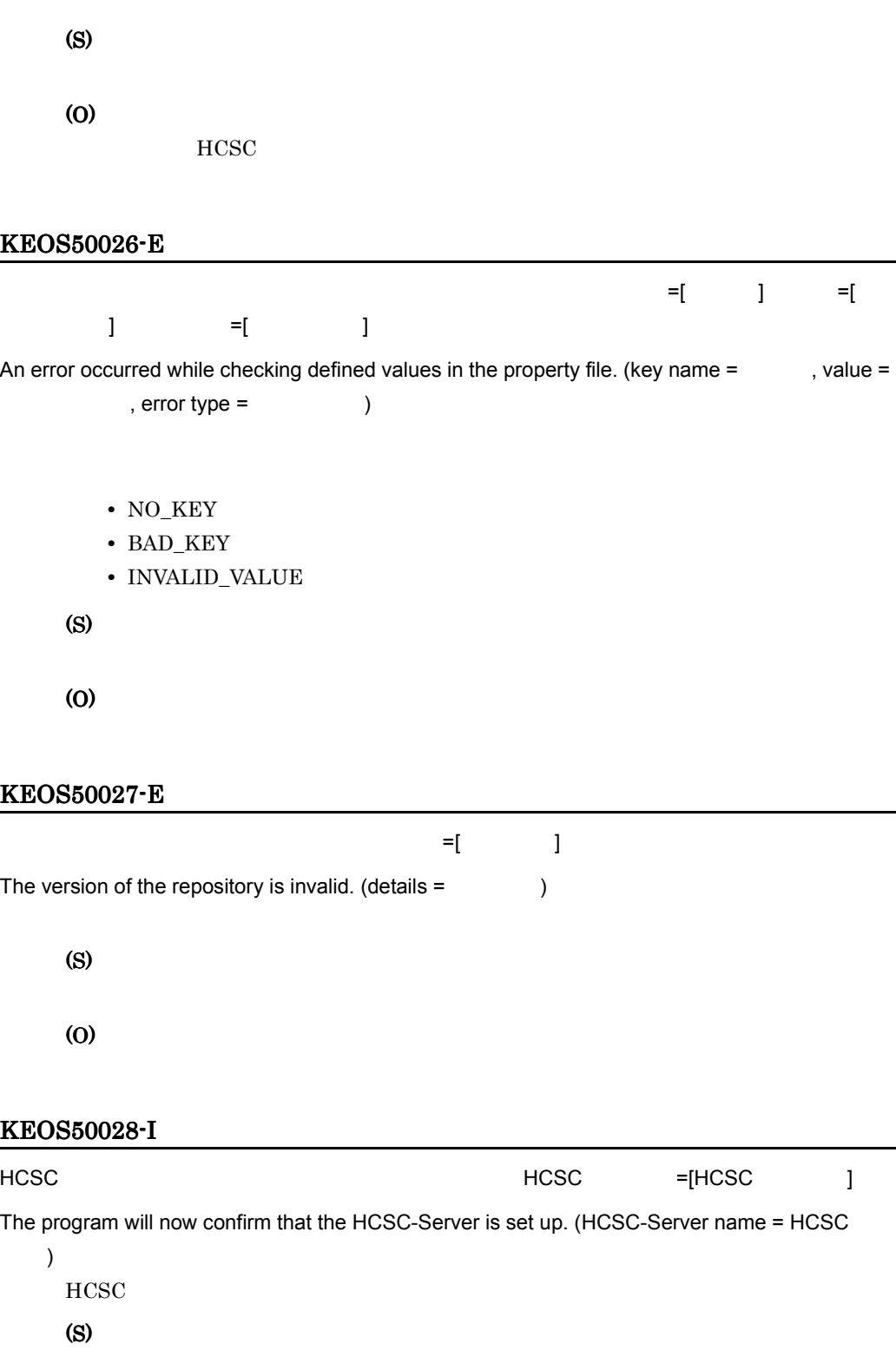

## KEOS50029-I

#### HCSC サーバがセットアップ

The program has confirmed that the HCSC-Server is set up.

HCSC <sub>the second through the second through the second through the second through the second through the second through the second through the second through the second through the second through the second through the sec</sub>

(S)

## KEOS50030-I

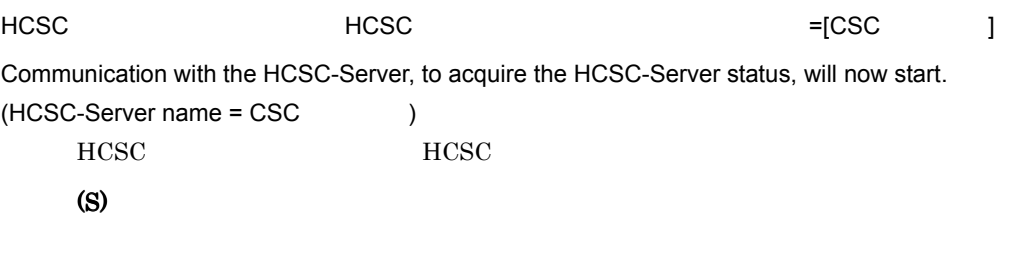

## KEOS50031-I

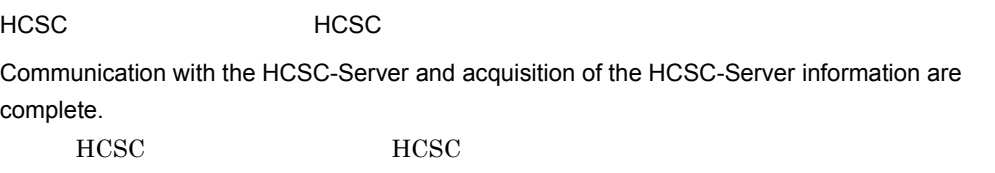

(S)

## KEOS50032-E

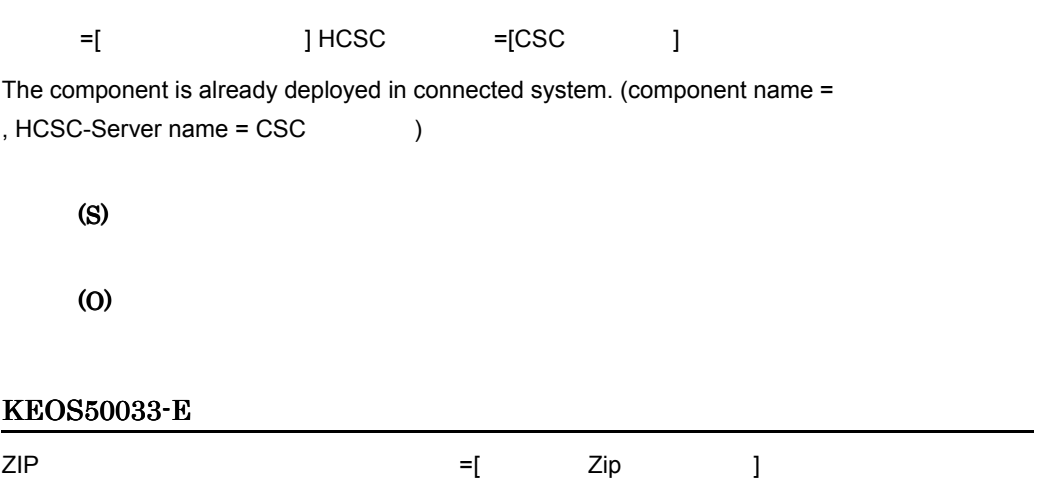

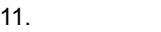

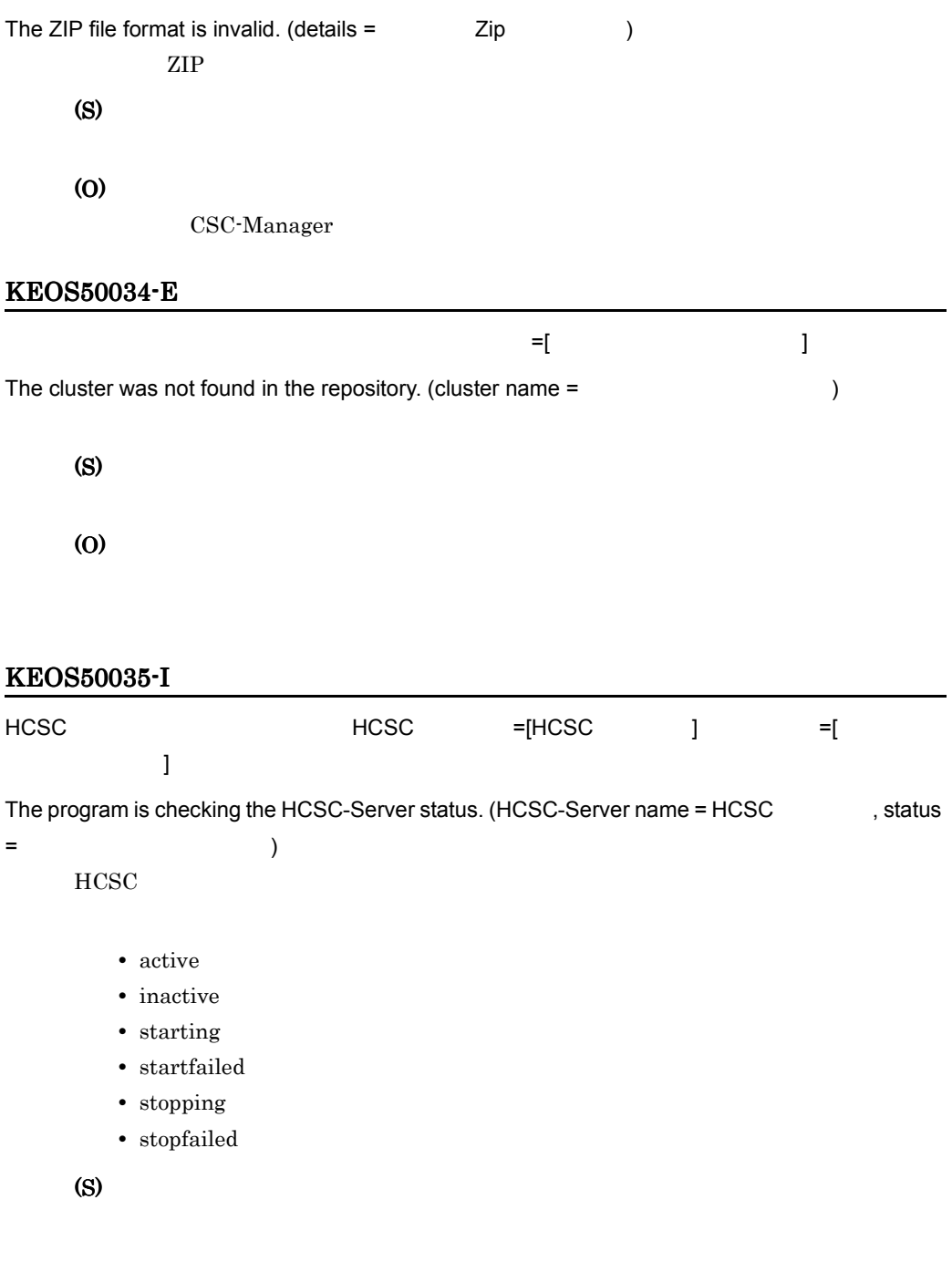

# KEOS50036-I

HCSC

The HCSC-Server status has been checked.

**HCSC** 

(S)

# KEOS50037-E

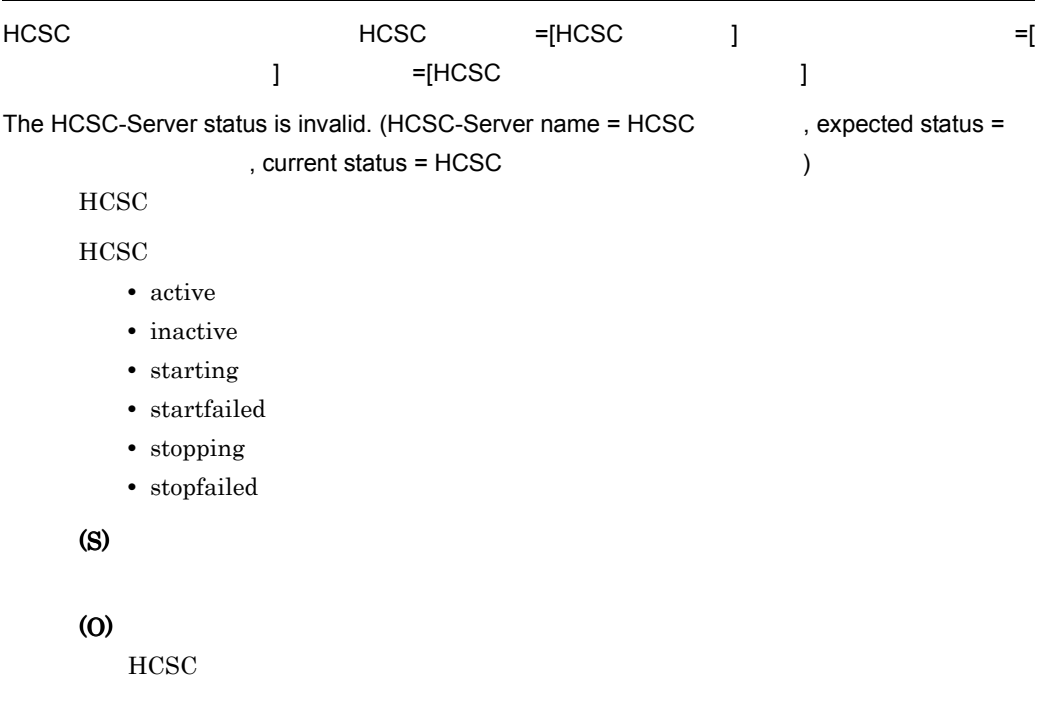

# KEOS50038-I

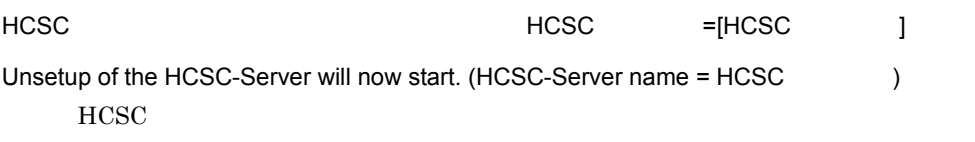

(S)

## KEOS50039-I

#### HCSC

Unsetup of the HCSC-Server was successful.

**HCSC** 

(S)

#### KEOS50040-I

HCSC-Manager

Logging in to HCSC-Manager will now start.

HCSC-Manager

(S)

# KEOS50041-I

HCSC-Manager

The user has logged in to HCSC-Manager.

HCSC-Manager

(S)

## KEOS50042-E

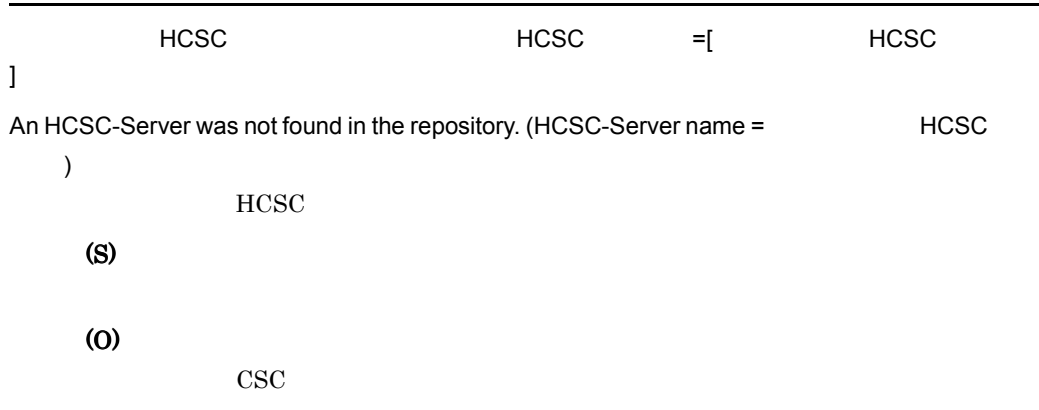

## KEOS50043-I

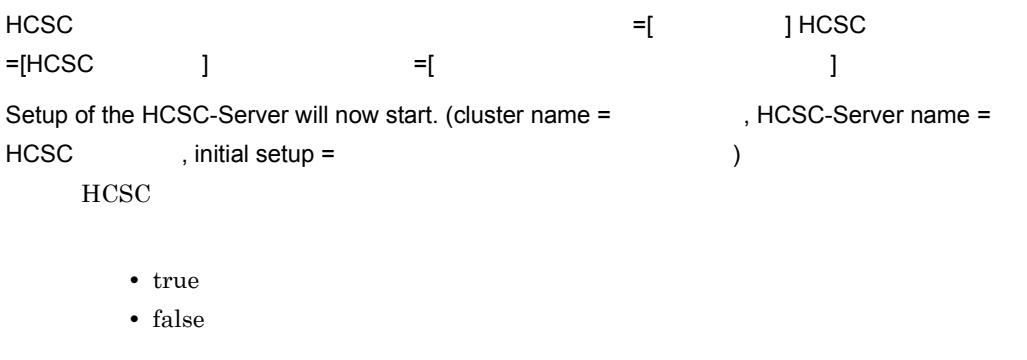

(S)

HCSC

Setup of the HCSC-Server was successful.

**HCSC** 

(S)

# KEOS50045-I

Loading of the system configuration definition file will now start.

(S)

## KEOS50046-I

Loading of the system configuration definition file was successful.

(S)

# KEOS50047-E

The system configuration definition file was not found.

(S)

(O)

## KEOS50048-I

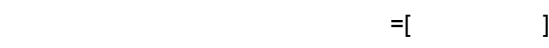

An inter-process lock will now be executed. (type =  $\qquad \qquad$ )

- EXCLUSIVE
- SHARED

(S)

#### KEOS50049-I

The inter-process lock was successful.

(S)

#### KEOS50050-I

The inter-process lock was released.

(S)

## KEOS50051-I

The inter-process lock was successfully released.

(S)

#### KEOS50052-I

The repository will now be backed up.

(S)

#### KEOS50053-I

The repository was successfully backed up.

(S)

Writing of repository information will now start.

(S)

## KEOS50055-I

Writing of repository information was successful.

(S)

#### KEOS50056-E

File backup failed.

(S)

#### (O)

cscsvsetup cscconsetup csccomposetup cscpasswd cscconunsetup csccompounsetup

cscsvunsetup

 $-$ force  $\overline{\phantom{a}}$ 

#### KEOS50057-I

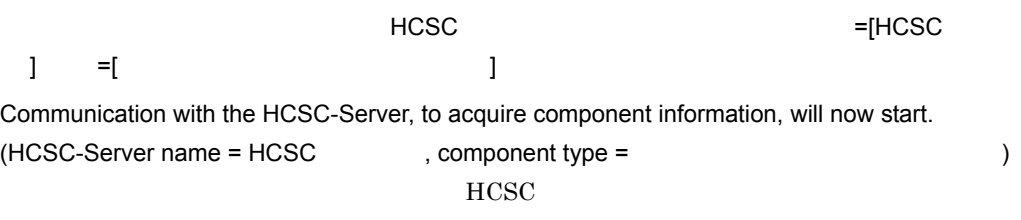

• bp

• adapter

• urcptn

(S)

# KEOS50058-I

 $HCSC$ 

Communication with the HCSC-Server and acquisition of component information are complete.  $HCSC$ 

(S)

#### KEOS50059-E

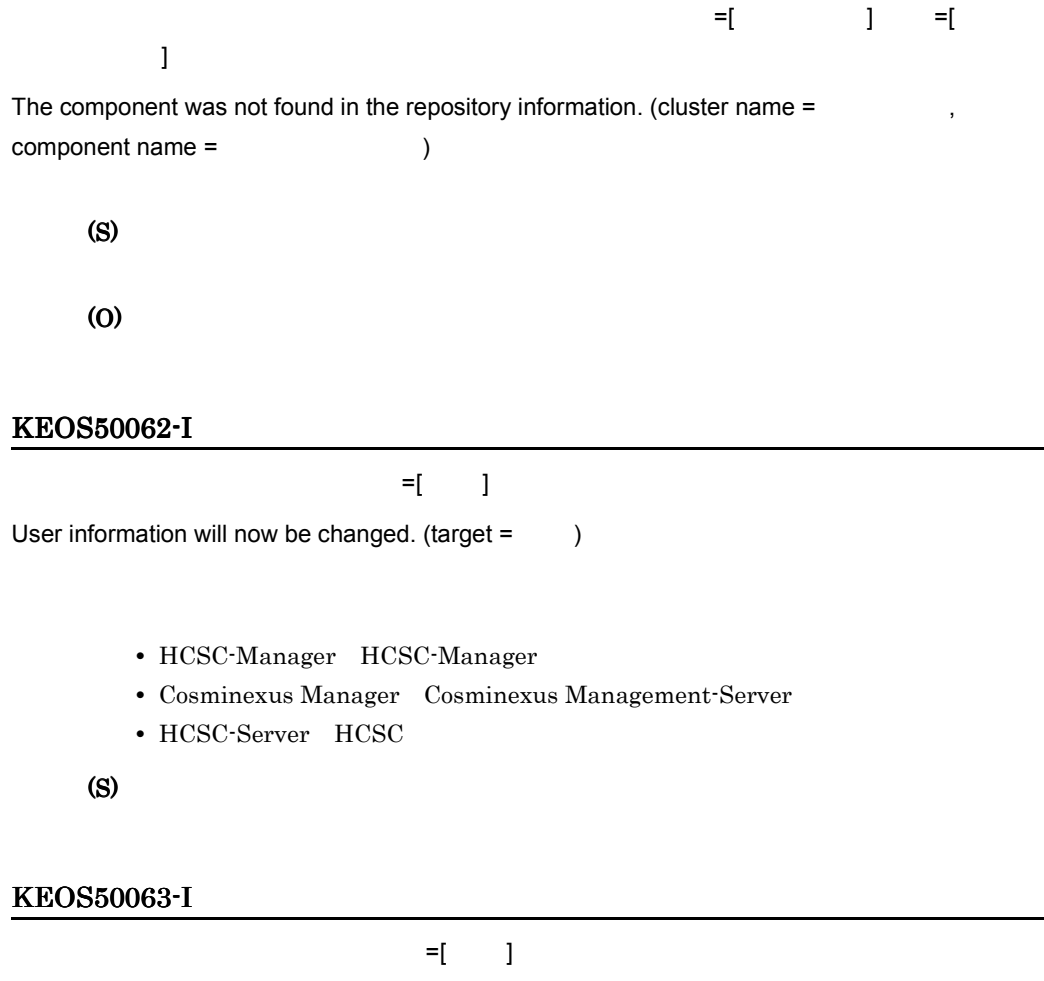

User information has been changed.  $(target =$ 

- **•** HCSC-Manager HCSC-Manager
- **•** Cosminexus Manager Cosminexus Management-Server
- HCSC-Server HCSC

(S)

#### KEOS50064-I

 $=$ [HCSC ]  $=$ [ ンポーネント名 ] Component information will now be acquired from the repository. (HCSC-Server name = HCSC  $, component name =$  )

(S)

# KEOS50065-I

Component information has been acquired from the repository.

#### (S)

#### KEOS50066-E

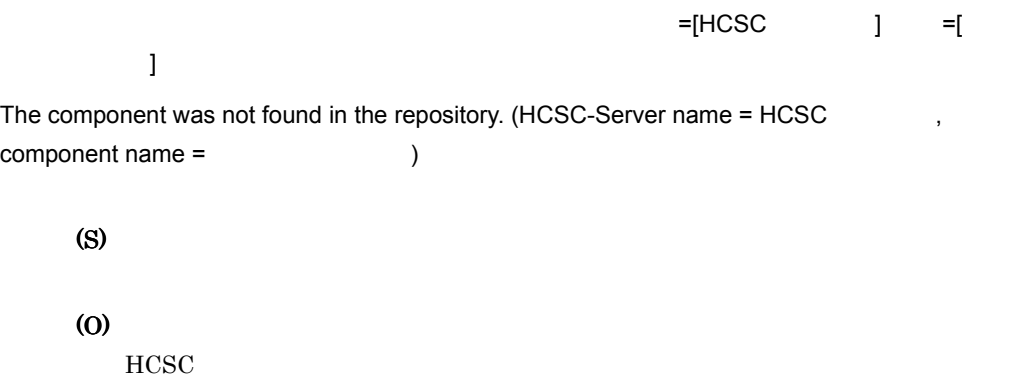

#### KEOS50067-E

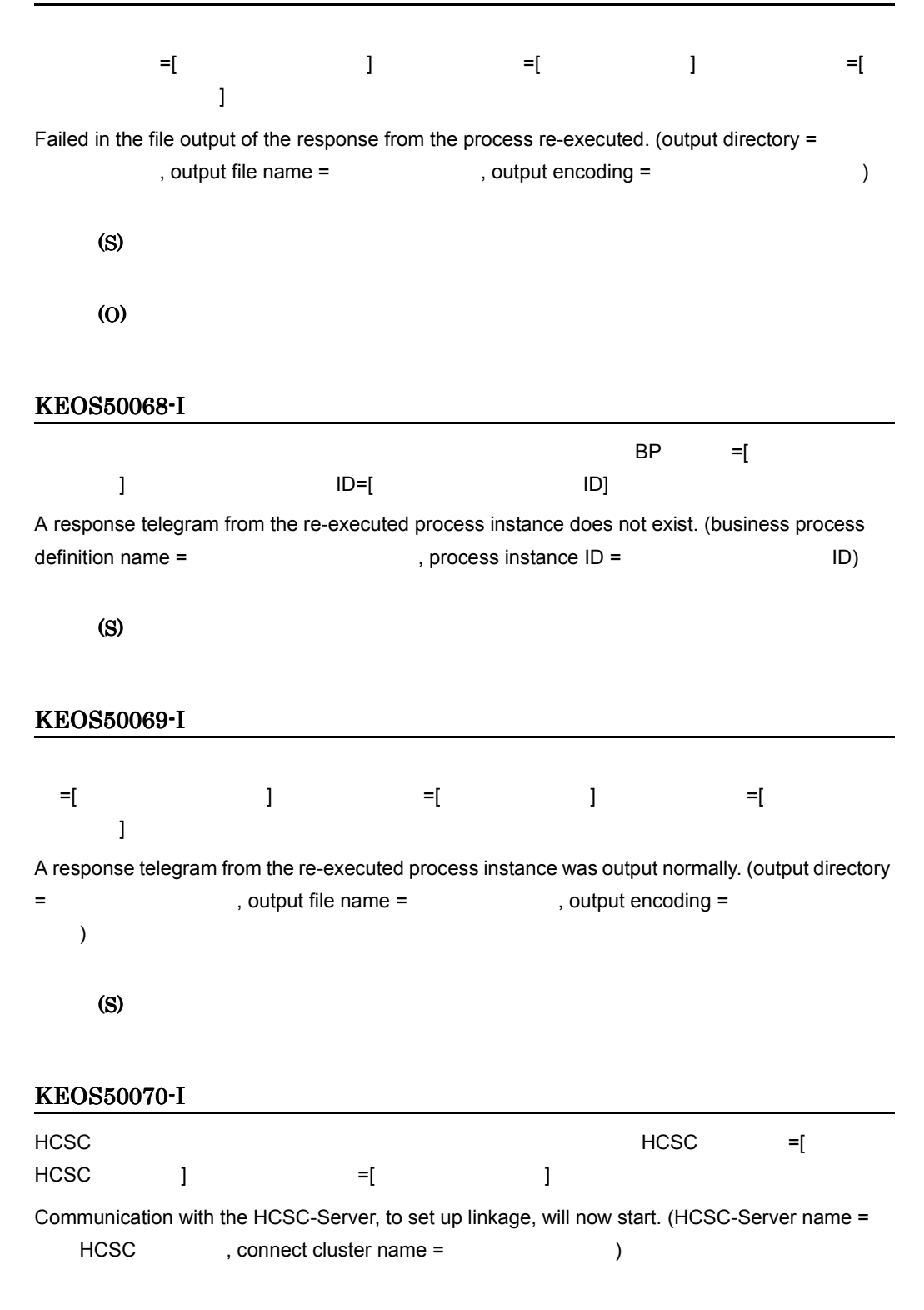
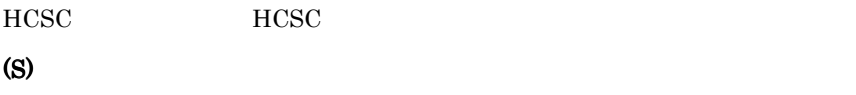

### KEOS50071-I

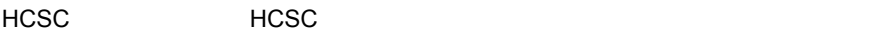

Communication with the HCSC-Server and setup of linkage between HCSC-Servers ended normally.

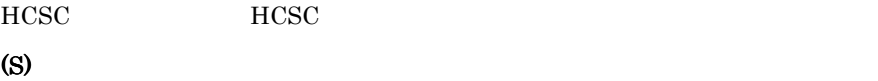

#### KEOS50072-I

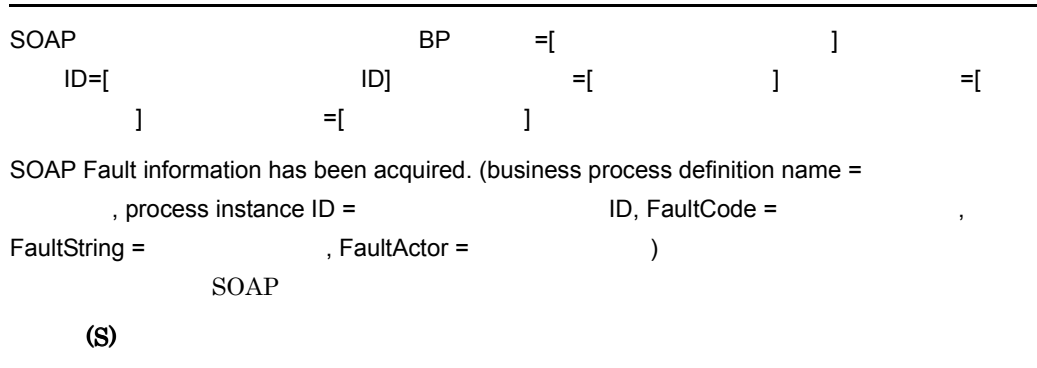

### KEOS50073-E

An error occurred while the service information was being read.

(S) (O)

## KEOS50074-I

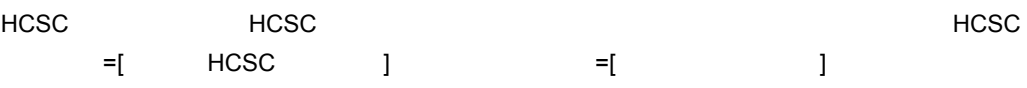

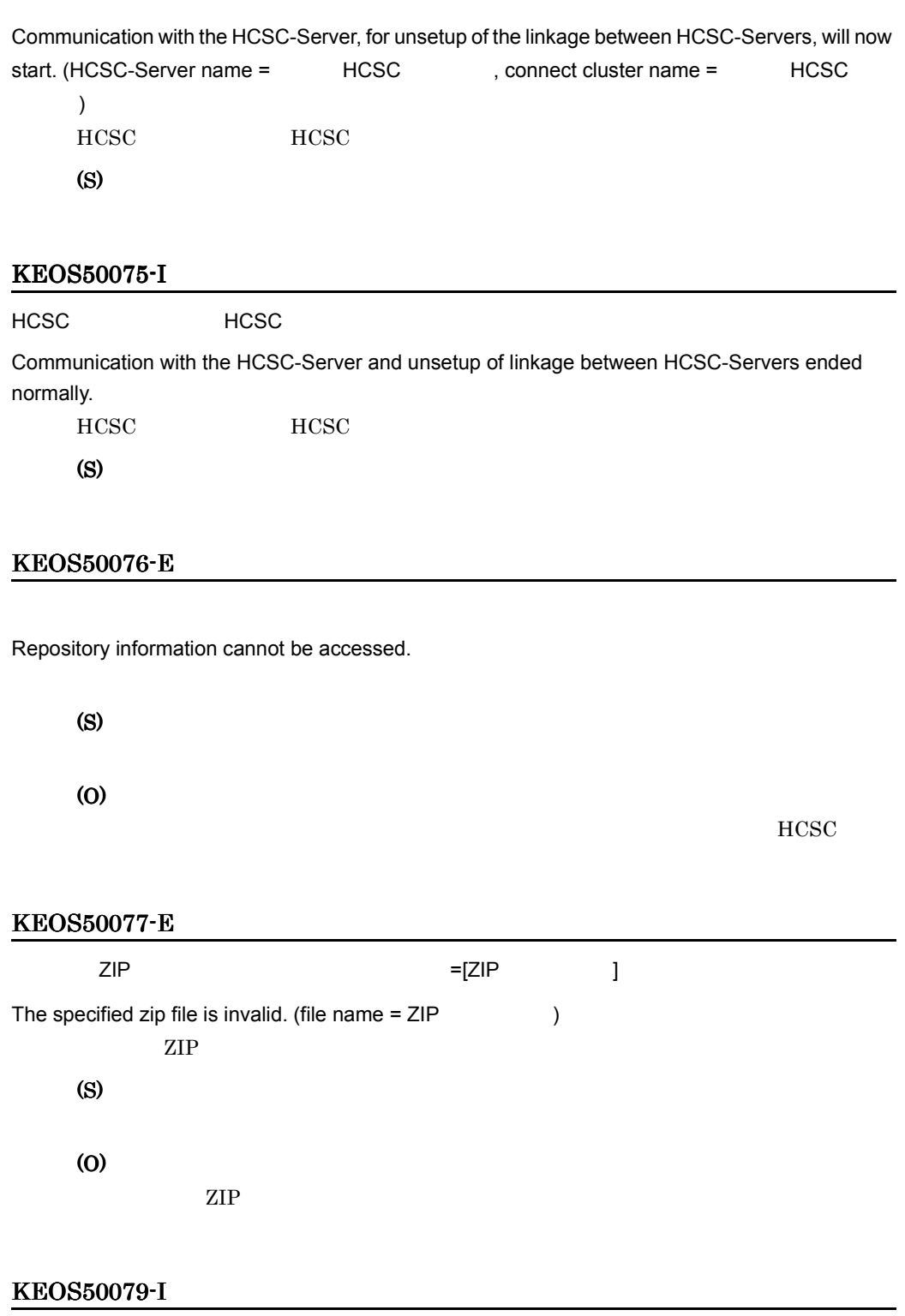

 $11.$ 

User information will now be backed up.

(S)

### KEOS50080-I

The backup of user information is complete.

(S)

## KEOS50081-I

Writing of user information will now start.

(S)

#### KEOS50082-I

Writing of user information is complete.

#### (S)

#### KEOS50083-I

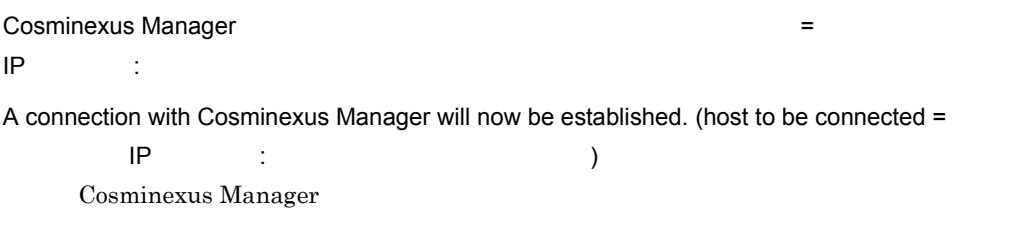

(S)

#### KEOS50084-I

Cosminexus Manager

A connection with Cosminexus Manager has been established.

Cosminexus Manager

(S)

## KEOS50085-I

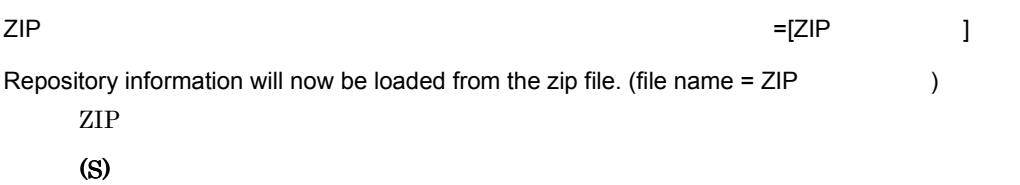

### KEOS50086-I

#### ZIP マイトリポジトリ アイディング こうしょうかい こうしょうかい こうしょうかい

Loading of repository information from the zip file is complete.

 $\rm ZIP$ 

(S)

## KEOS50087-I

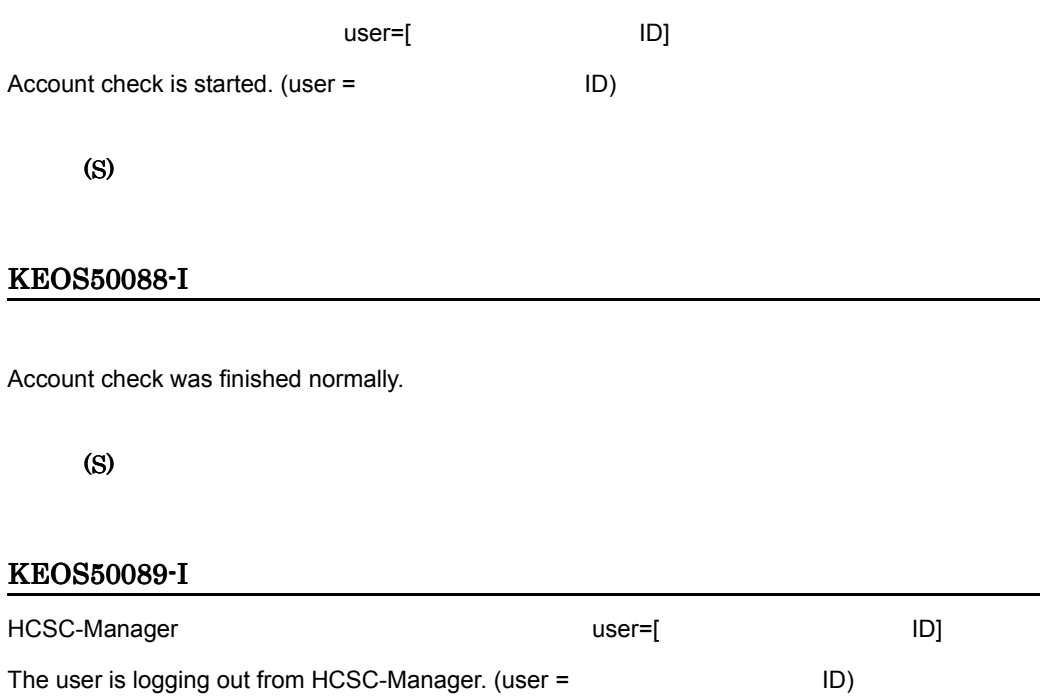

HCSC-Manager

(S)

# KEOS50090-I

HCSC-Manager

The user has logged out from HCSC-Manager.

HCSC-Manager

(S)

#### KEOS50091-E

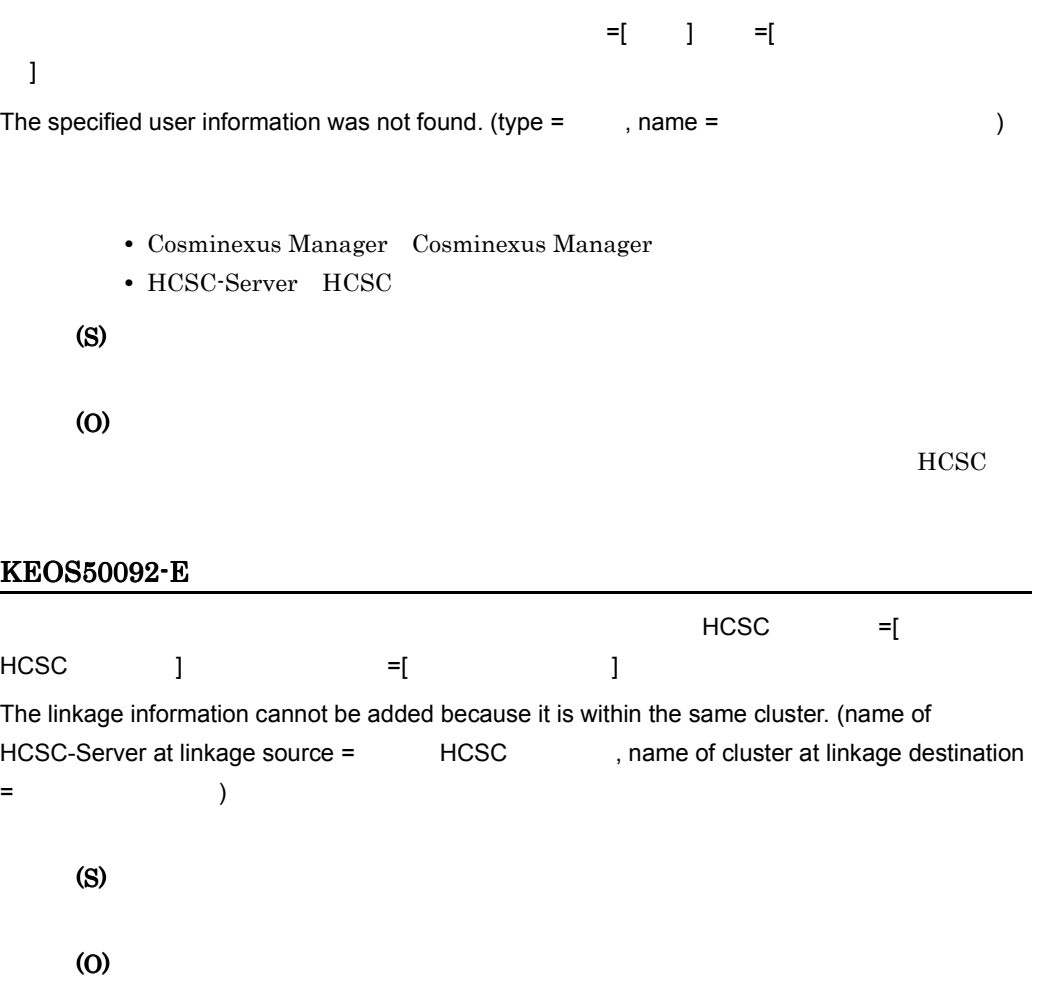

## KEOS50093-I

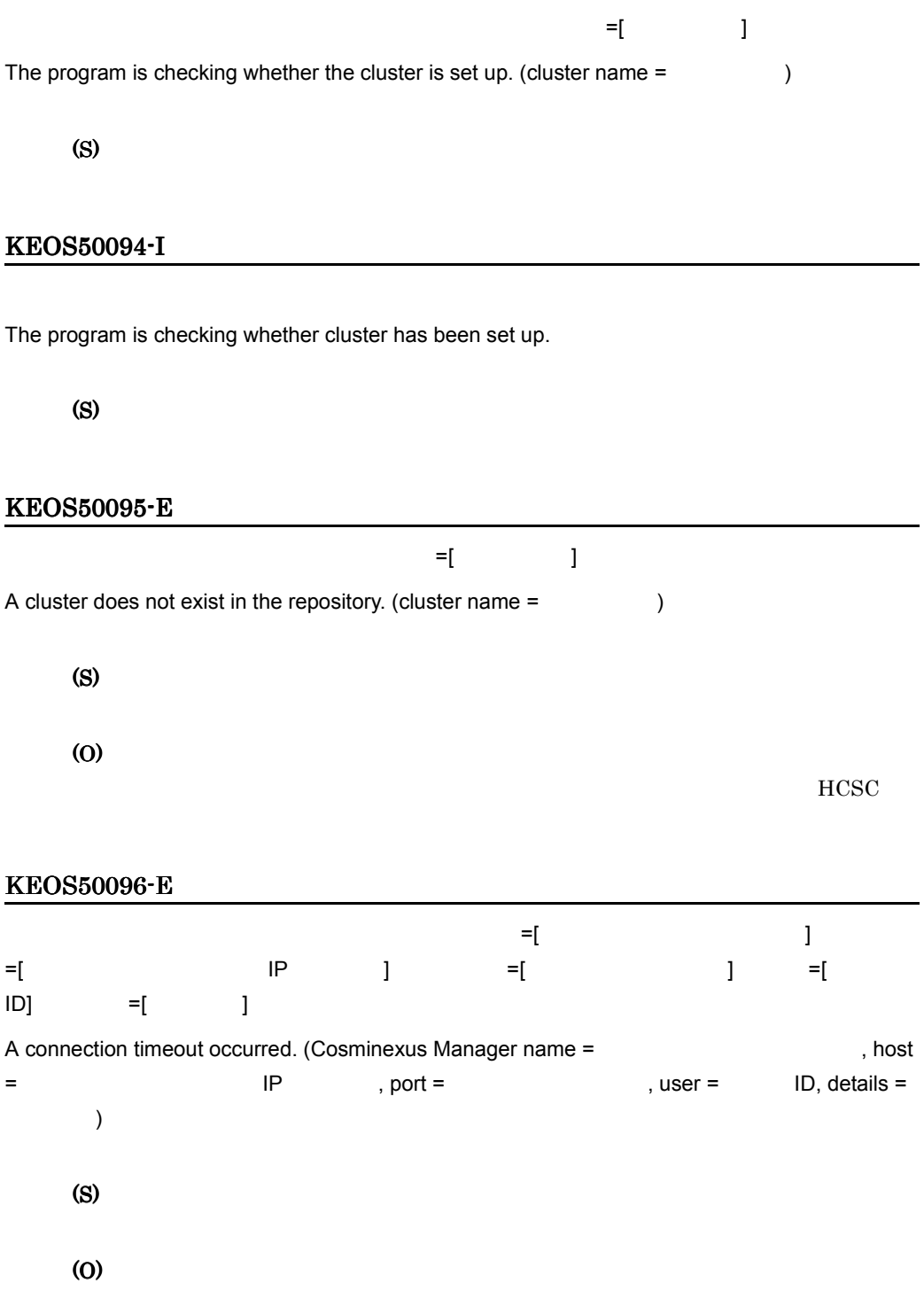

### KEOS50097-E

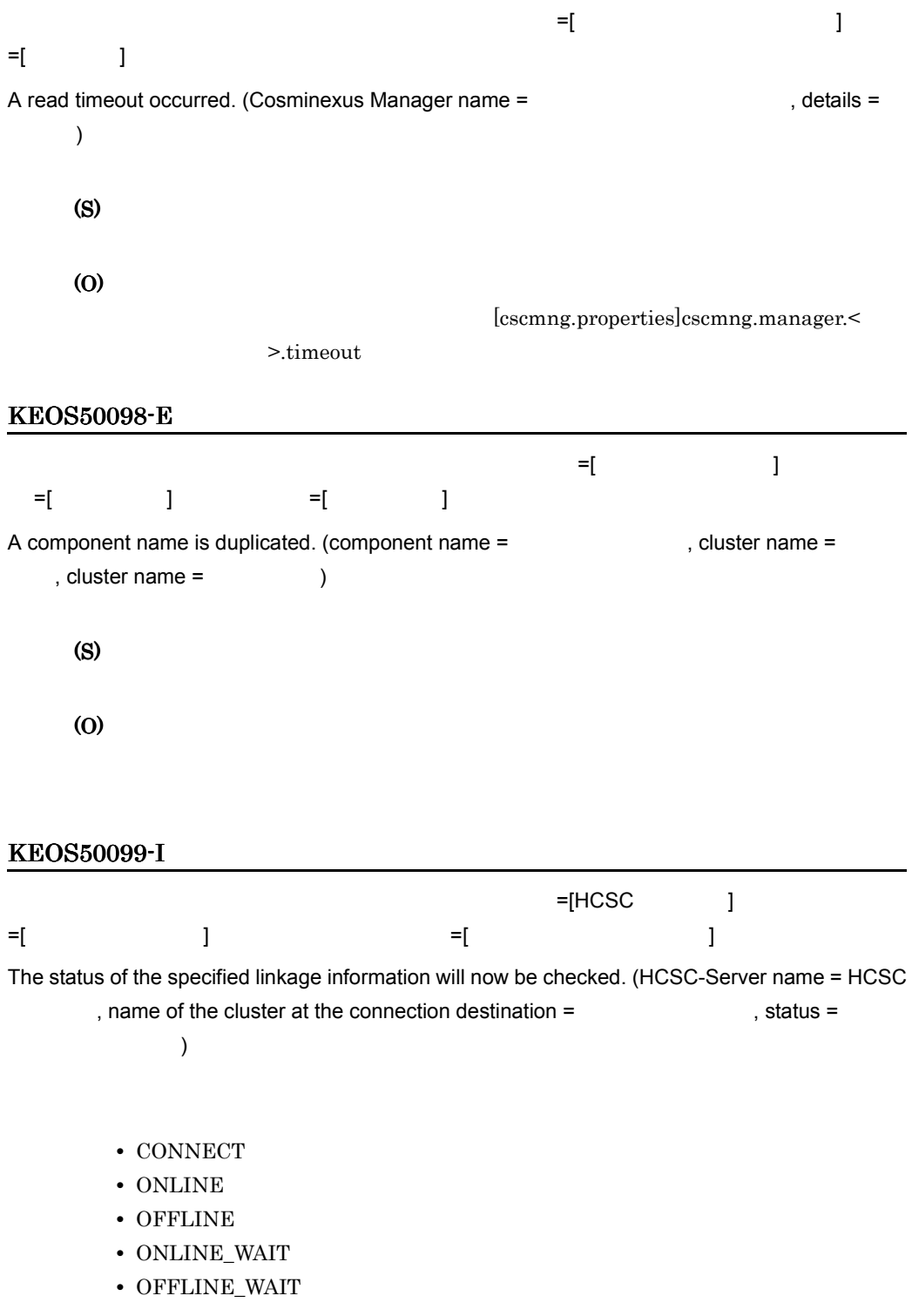

- IO\_ERROR
- SERVICE\_STOP
- DISCONNECT

## KEOS50100-I

The status of the specified linkage information has been checked.

(S)

## KEOS50101-E

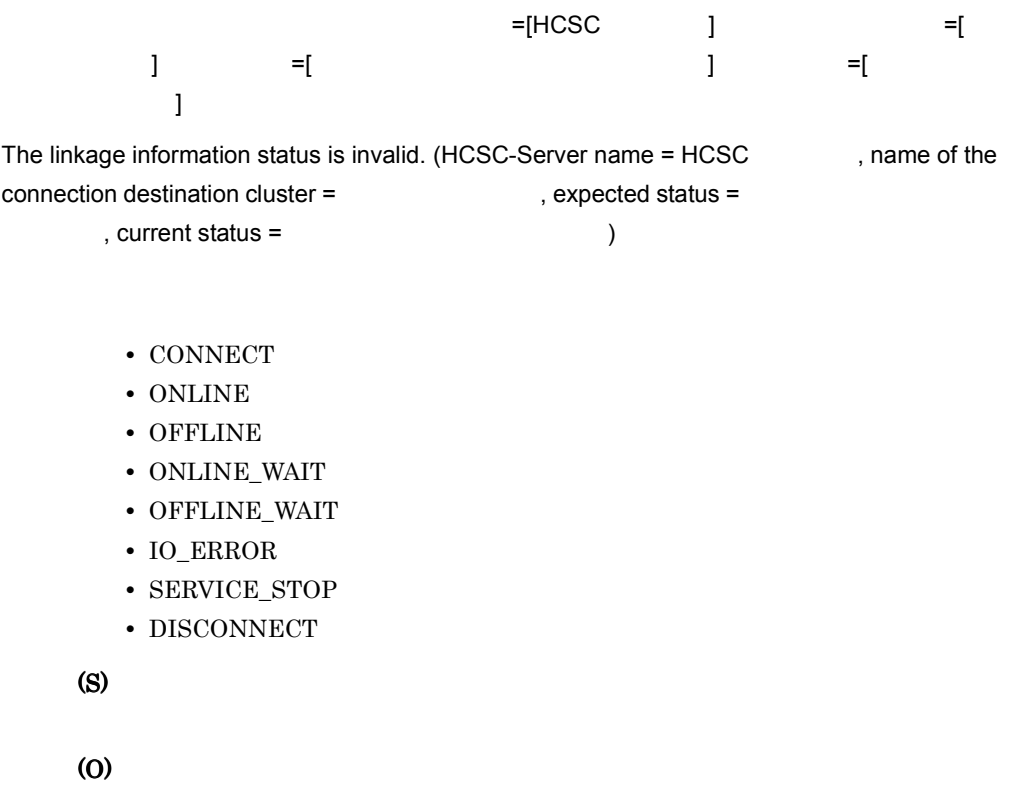

### KEOS50102-E

The setup information is invalid.

(S)

(O)

## KEOS50103-E

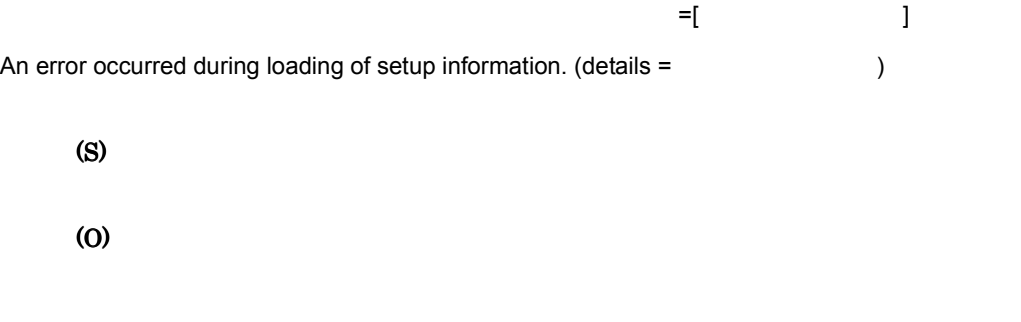

# KEOS50104-E

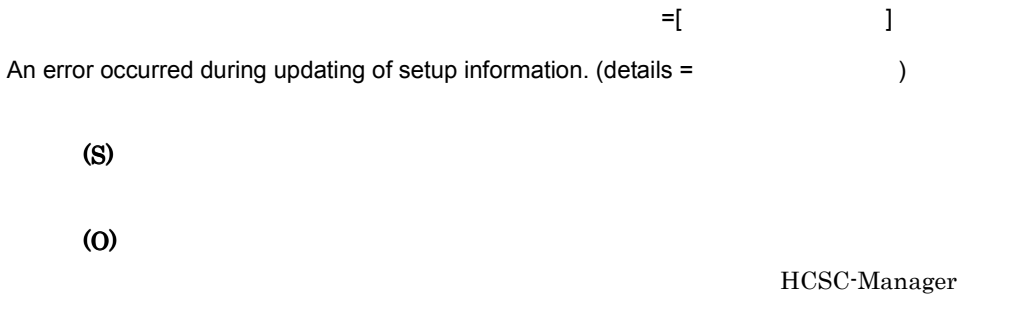

## KEOS50105-I

Setup information will now be backed up.

(S)

## KEOS50106-I

The backup of setup information is complete.

### KEOS50107-I

Writing of setup information will now start.

(S)

## KEOS50108-I

Writing of setup information is complete.

(S)

## KEOS50109-E

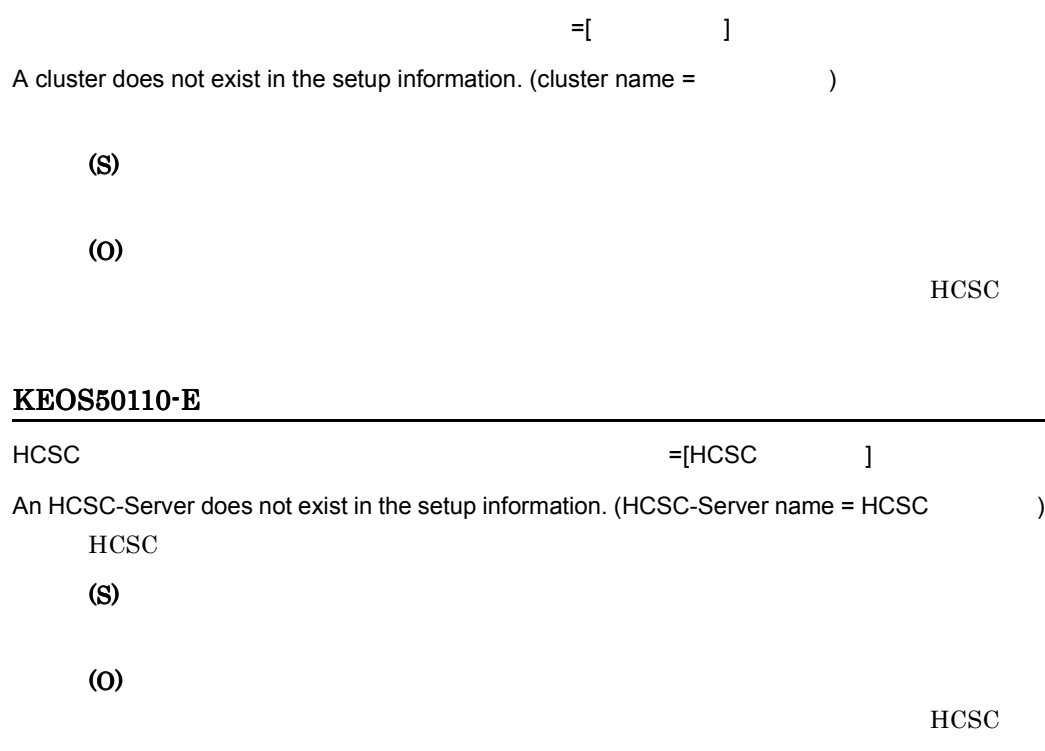

 $11.$ 

### KEOS50111-E

The repository did not exist when the repository import operation was executed.

(S)

(O)

# KEOS50112-I

User information will now be loaded.

(S)

## KEOS50113-I

Loading of user information is complete.

(S)

## KEOS50114-E

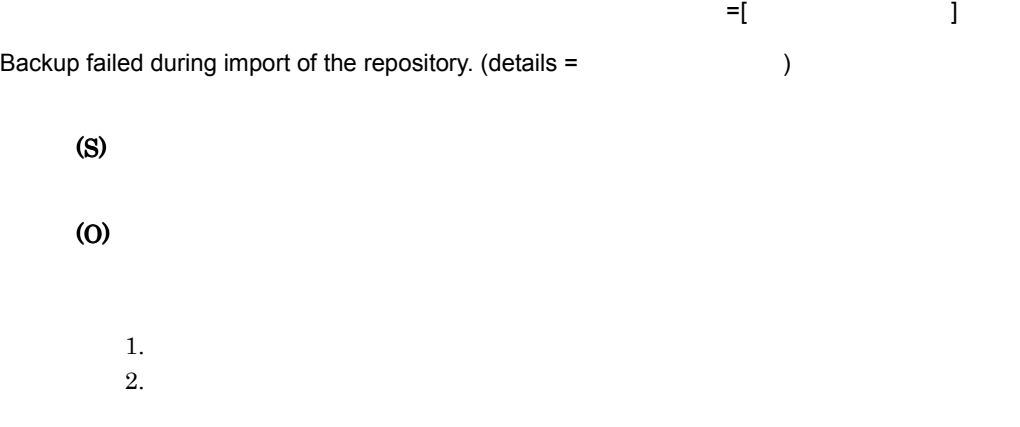

### KEOS50115-E

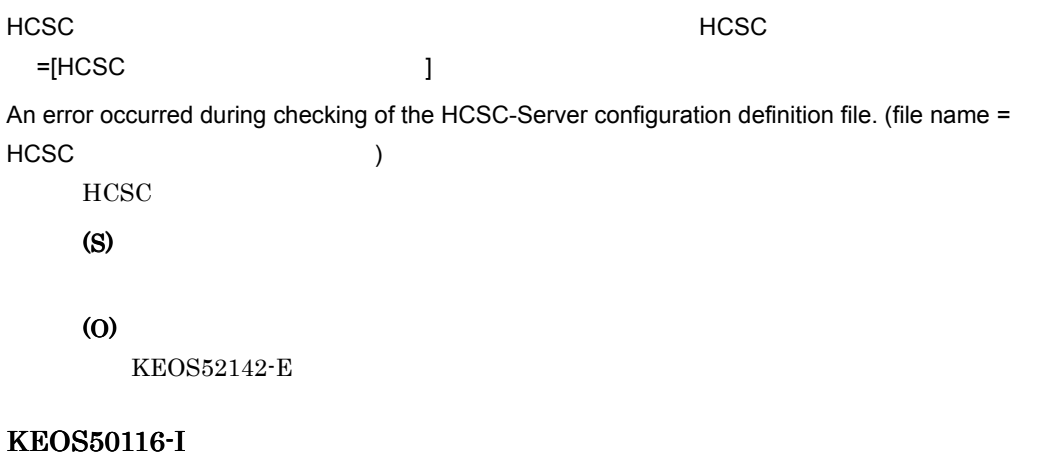

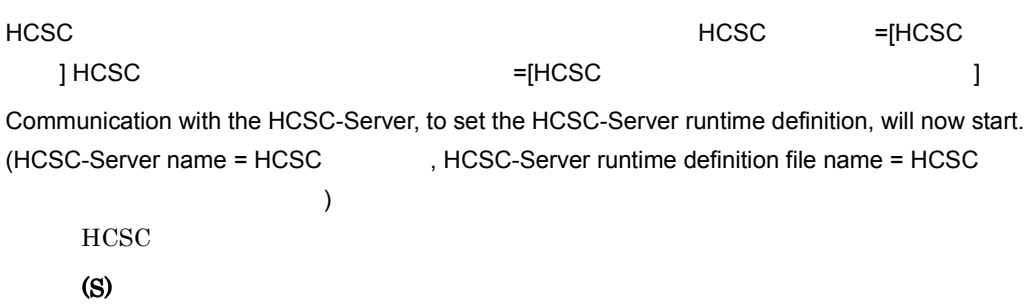

## KEOS50117-I

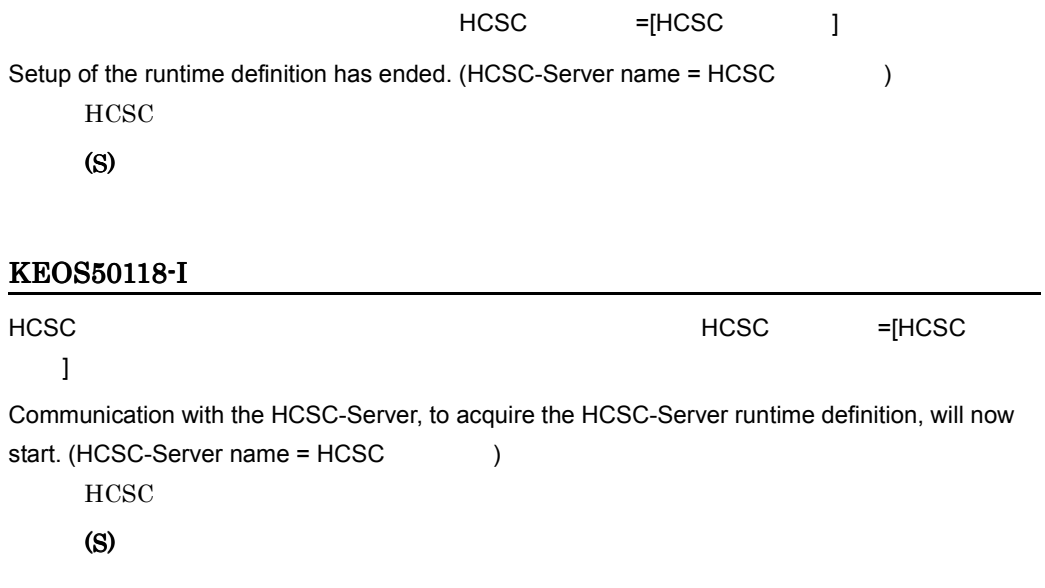

## KEOS50119-I

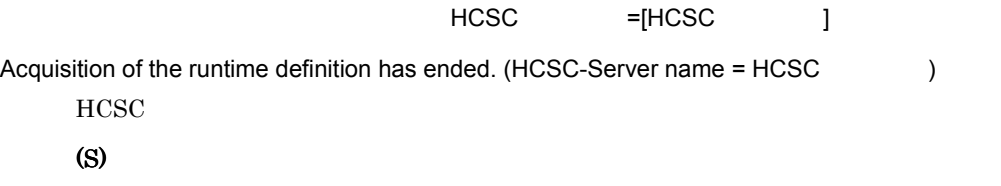

## KEOS50120-E

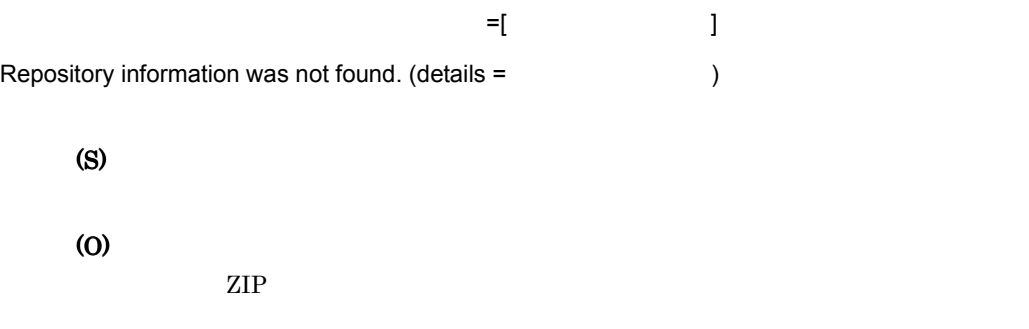

## KEOS50121-W

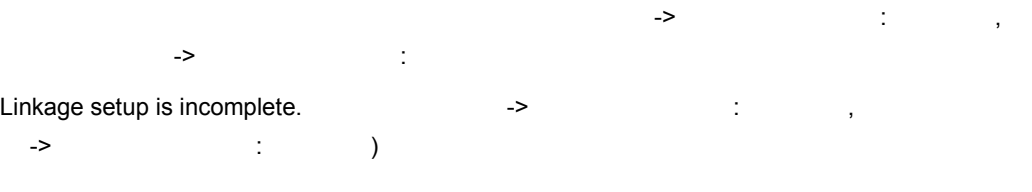

- connected
- disconnected
- connected
- disconnected
- (S)

(O)

### KEOS50122-W

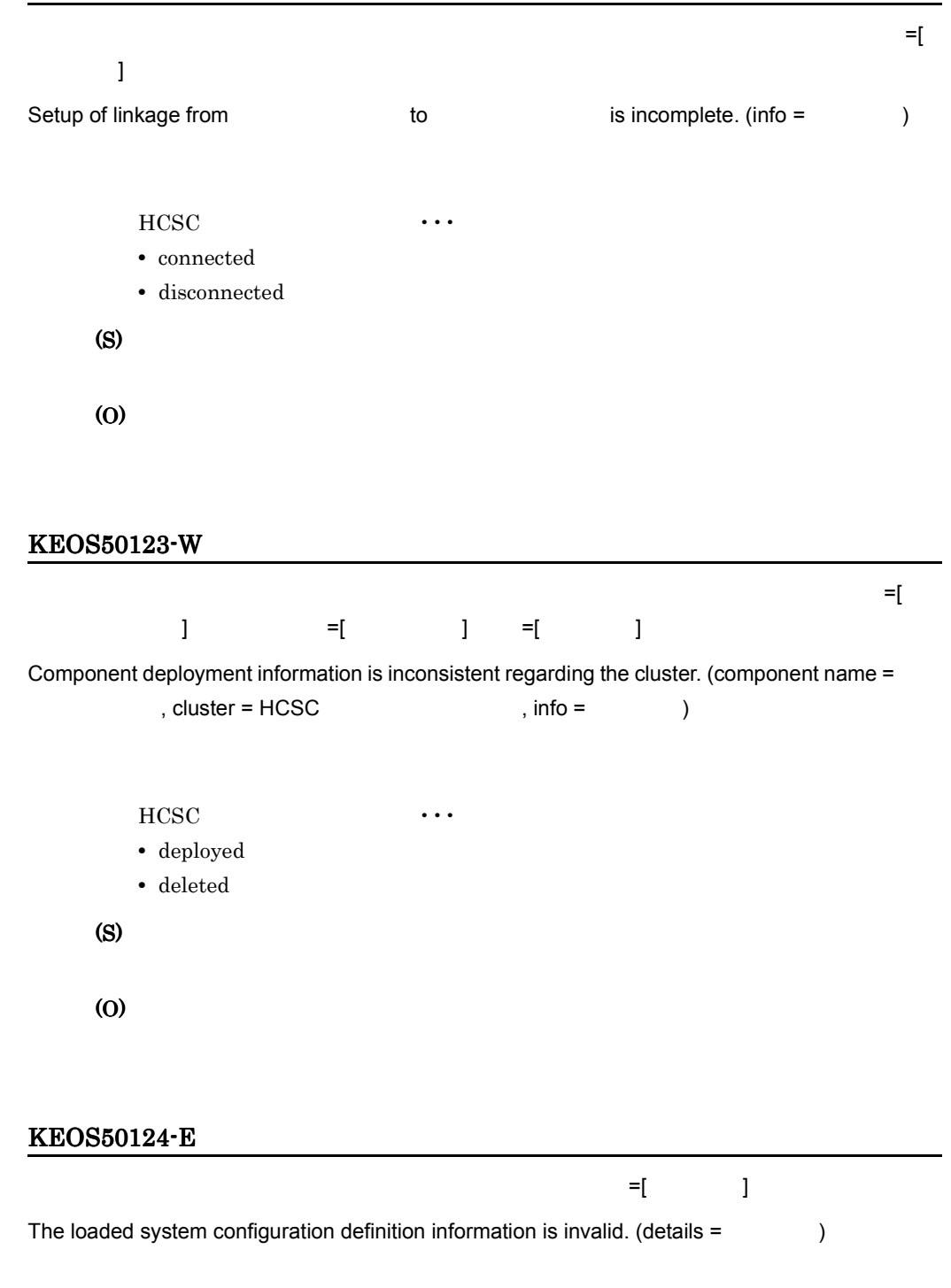

(S)

(O)

### KEOS50125-E

An error occurred during writing of setup information.

(S) (O)

# KEOS50126-I

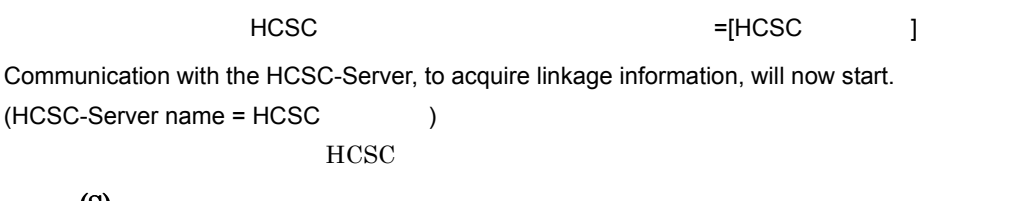

(S)

### KEOS50127-I

#### $HCSC$

Communication with the HCSC-Server and acquisition of component information are complete.  $HCSC$ 

(S)

#### KEOS50128-E

An attempt to close a connection has failed. (details  $=$   $\qquad$  )

 $\mathbb{E}[\mathbf{1},\mathbf{1},\mathbf{1}]$  , the state  $\mathbb{E}[\mathbf{1},\mathbf{1}]$  , the state  $\mathbb{E}[\mathbf{1},\mathbf{1}]$ 

(S)

(O)

### KEOS50129-I

Connection close is started.

(S)

# KEOS50130-I

Connection close was finished normally.

(S)

### KEOS50131-E

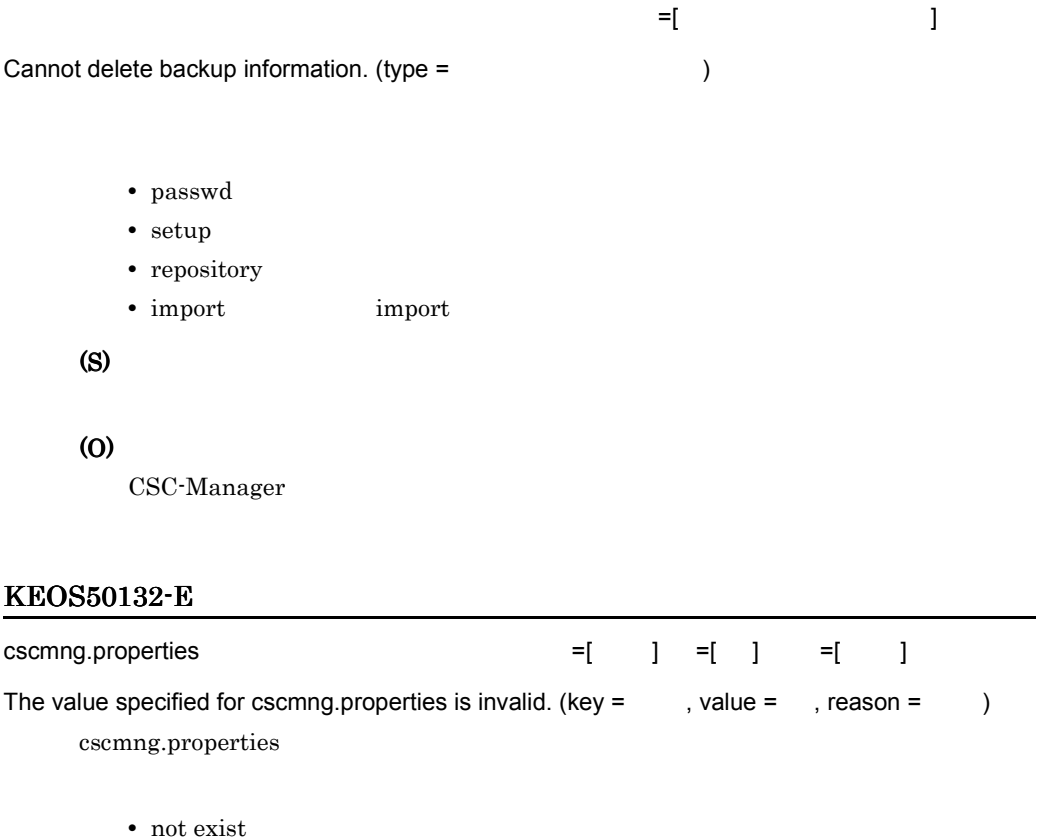

- not directory
- cannot read

• cannot write (S)

#### KEOS50133-E

(O)

The file exists in the backup directory. (type =  $\hspace{1.6cm}$ )

 $\mathbf{E}$  is the contract of the contract of the contract of the contract of the contract of the contract of the contract of the contract of the contract of the contract of the contract of the contract of the contract of t

- passwd
- setup
- repository
- import import

(S)

(O)

## KEOS50134-I

The deletion of user information backed up is started.

(S)

## KEOS50135-I

The deletion of user information backed up was finished normally.

(S)

## KEOS50136-I

The deletion of repository backed up is started.

(S)

#### KEOS50137-I

The deletion of repository backed up was finished normally.

(S)

## KEOS50138-I

The deletion of setup information backed up is started.

(S)

#### KEOS50139-I

The deletion of setup information backed up was finished normally.

(S)

#### KEOS50140-W

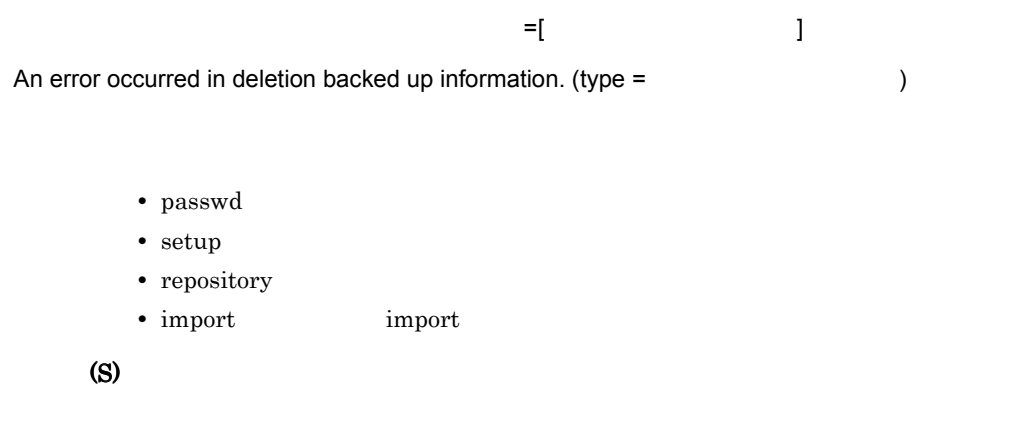

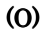

# $\verb|$

## KEOS50141-W

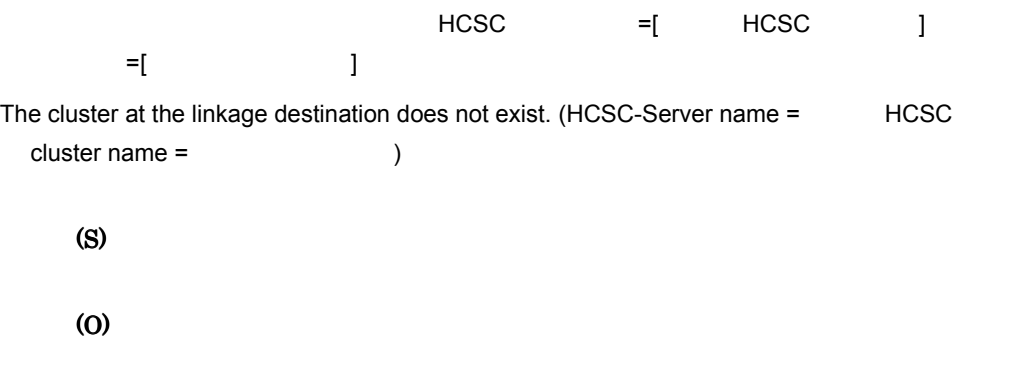

## KEOS50142-W

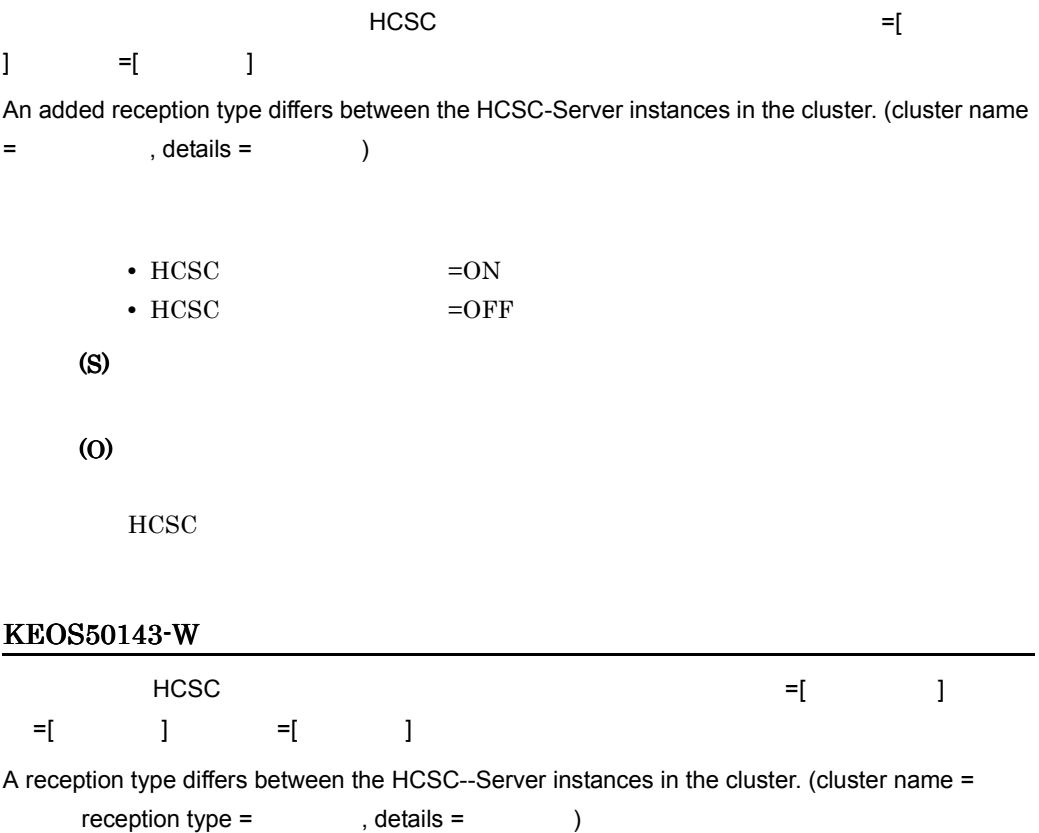

 $11.$ 

- reception-ejb EJB
- reception-jms JMS
- reception-soap SOAP
- reception-dbq DBQ

• HCSC

(S)

(O)

 $HCSC$ 

### KEOS50144-I

ZIP のインポートを開始しています。

The ZIP import will now start.

ZIP 0.000 minutes

(S)

## KEOS50145-I

ZIP のインポートに関することができました。

The ZIP import was successful.

ZIP 0.000 0.000 0.000 0.000 0.000 0.000 0.000 0.000 0.000 0.000 0.000 0.000 0.000 0.000 0.000 0.000 0.000 0.00

(S)

#### KEOS50146-E

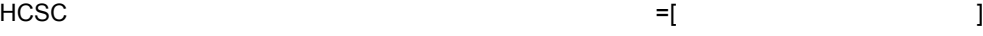

There is no convertible communication with the HCSC-Server.

HCSC

(S)

(O)

#### KEOS50147-I

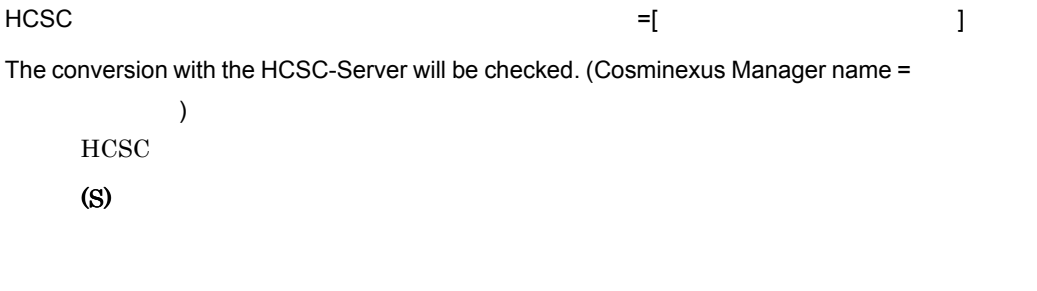

## KEOS50148-I

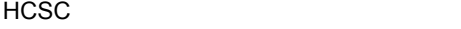

The conversion with the HCSC-Server has been checked.

HCSC

(S)

#### KEOS50149-E

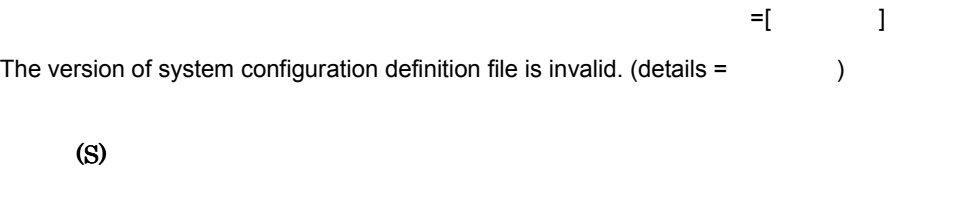

### KEOS50150-E

(O)

Batch operations for a cluster can only be executed for a load-balanced cluster.

(S)

(O)

HCSC

#### KEOS50151-E

HCSC せいしん。マネージャングの機能コンピュータの機能コンピュータの機能コンピュータの機能工作。マネージャングのマネージャングのマネージャングのマネージャング

 $\overline{\phantom{a}}$ HCSC (S) (O)  $\csc$ KEOS50152-I HCSC サーバへ通信しコンポーネントのランタイム定義の設定処理を開始します。 HCSC サーバ =[HCSC サーバ名 ] コンポーネント名 =[ コンポーネント名 ] コンポーネントランタイム定義 ファイル名 =[ コンポーネントランタイム定義ファイル名 ] Communication with the HCSC-Server will be performed, and then processing to apply the settings in the component runtime definition will start. (HCSC-Server name = HCSC , component name = The state of the component runtime definition file name =  $\overline{\phantom{a}}$ (S) KEOS50153-I コンポーネントのランタイム定義の設定処理を終了します。 HCSC サーバ名 =[HCSC サーバ名 ] コンポーネント名 =[ コンポーネント名 ] Processing to apply the settings in the component runtime definition will now end. (HCSC-Server name = HCSC , component name = The state of the state of the state of the state of the state of the state of the state of the state of the state of the state of the state of the state of the state of the state of the state (S) KEOS50154-I HCSC サーバへ通信しコンポーネントのランタイム定義の取得処理を開始します。 HCSC サーバ  $=$ [HCSC  $\qquad$  ]  $=$ [  $\qquad$  ] Communication with the HCSC-Server will be performed, and then processing to acquire the component runtime definition will start. (HCSC-Server name = HCSC , component name = コンポーネント名 )

There is no corresponding function in HCSC-Server. (Cosminexus Manager name =

1132

## KEOS50155-I

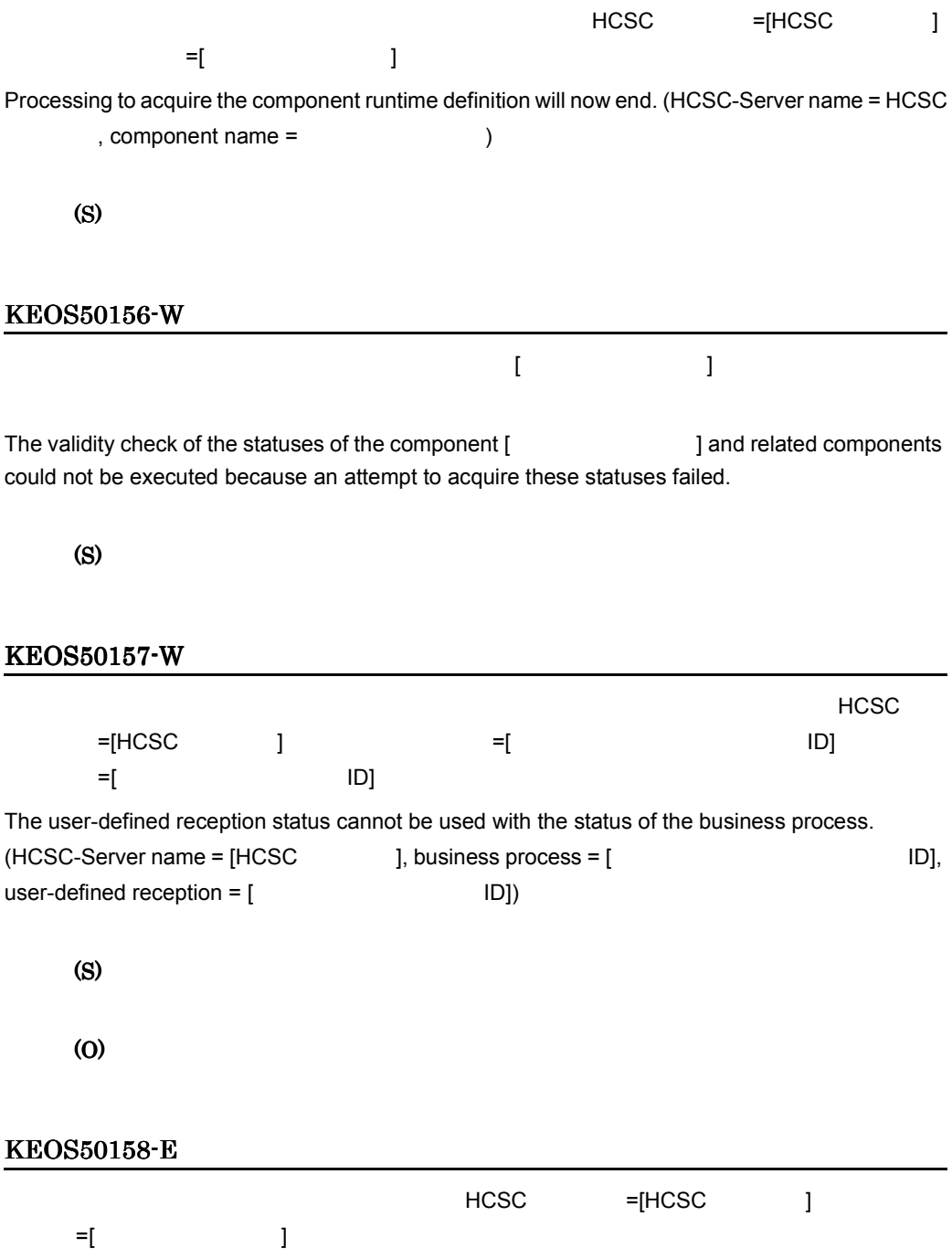

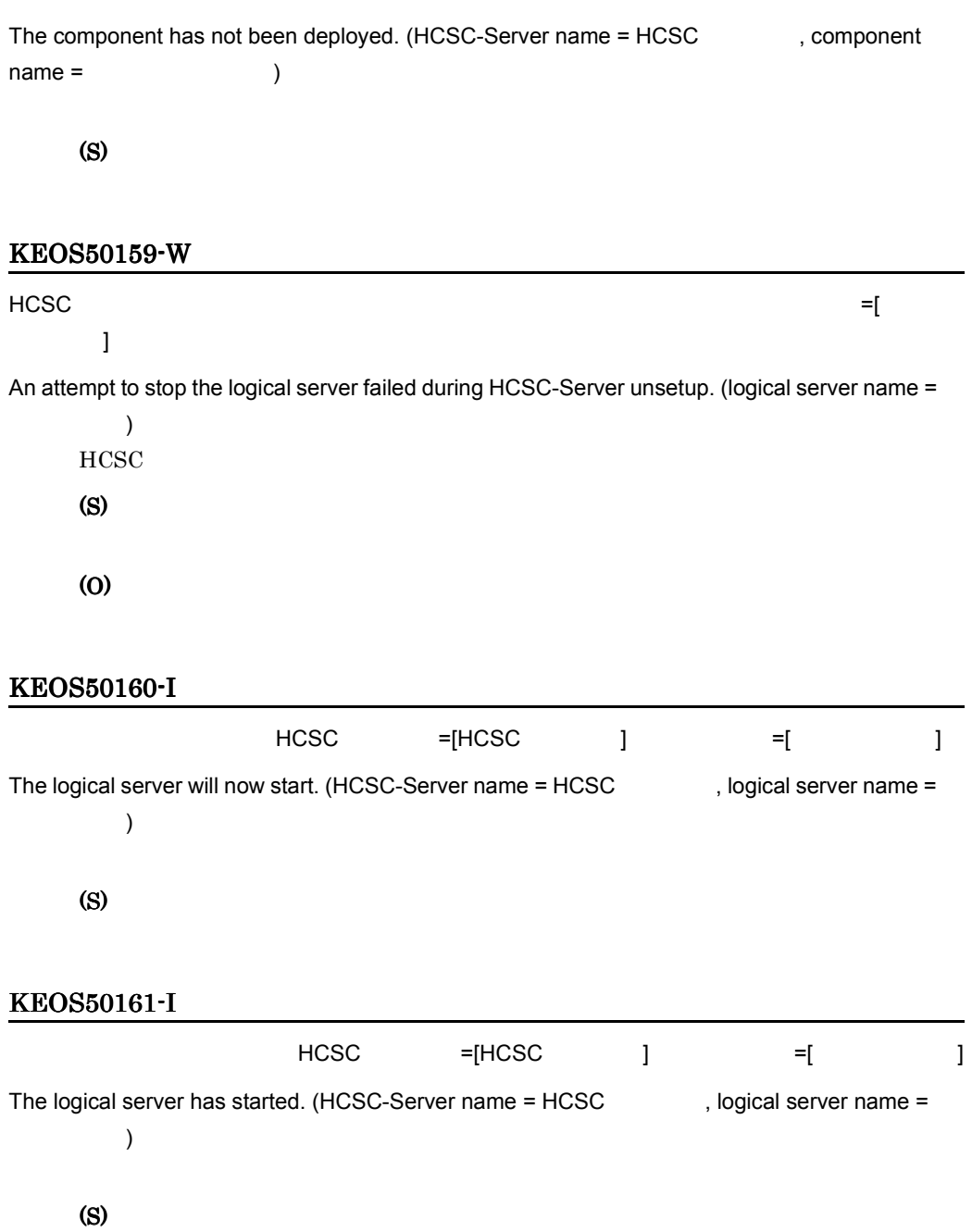

## KEOS50162-I

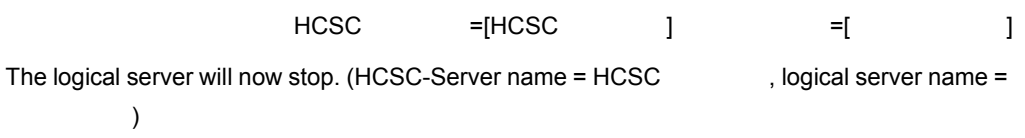

# KEOS50163-I

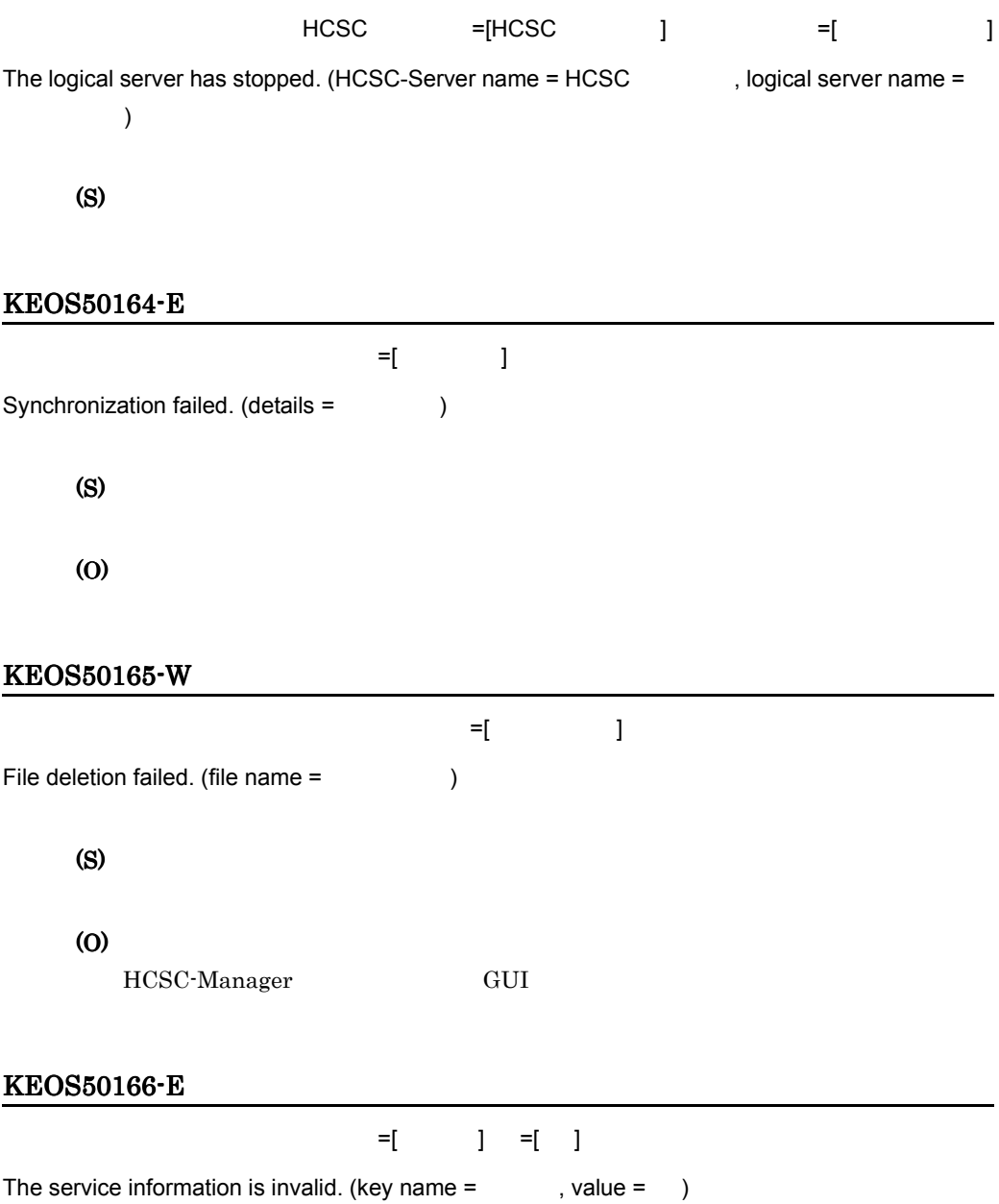

(S) (O)

## KEOS50167-E

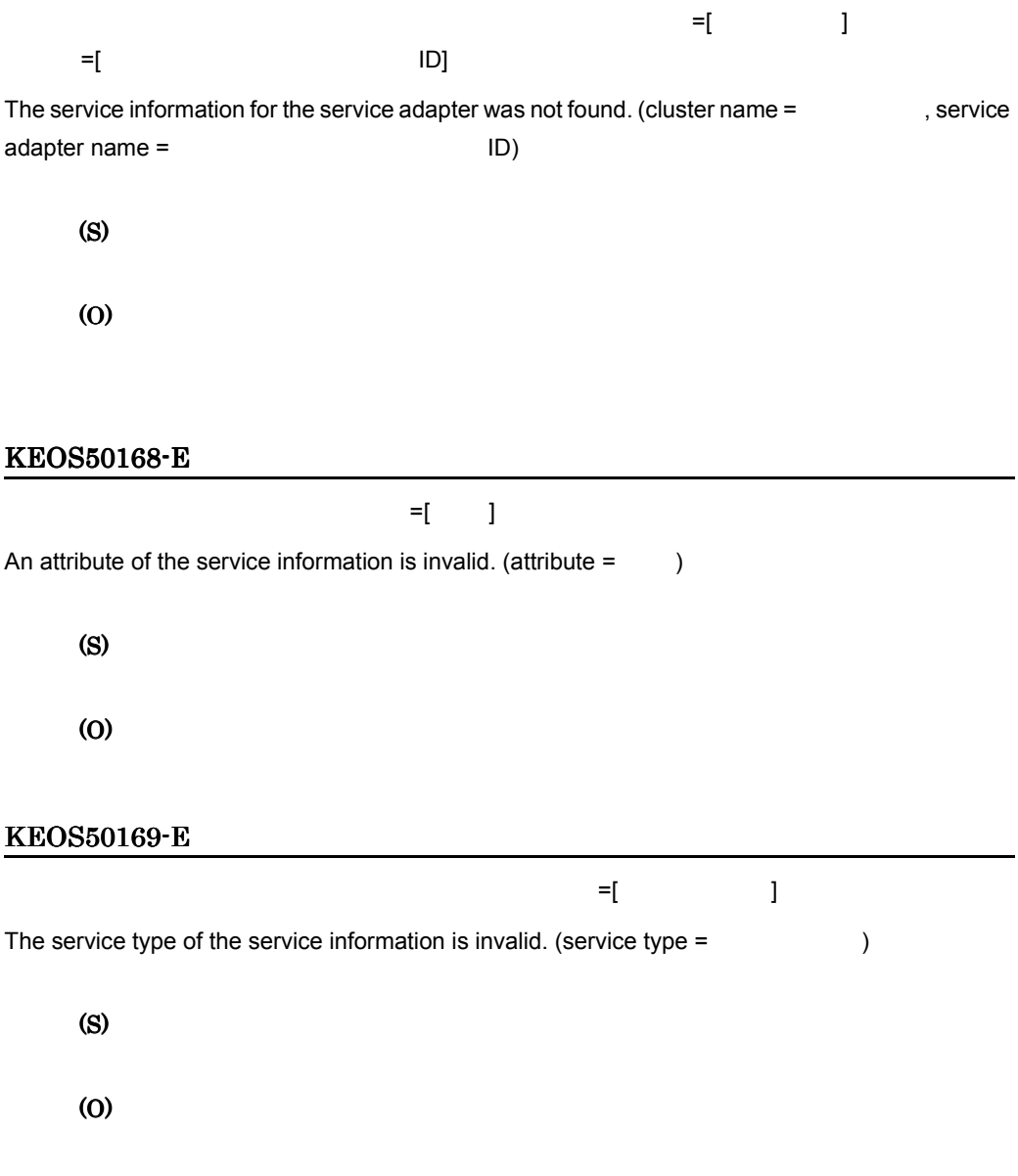

## KEOS50170-E

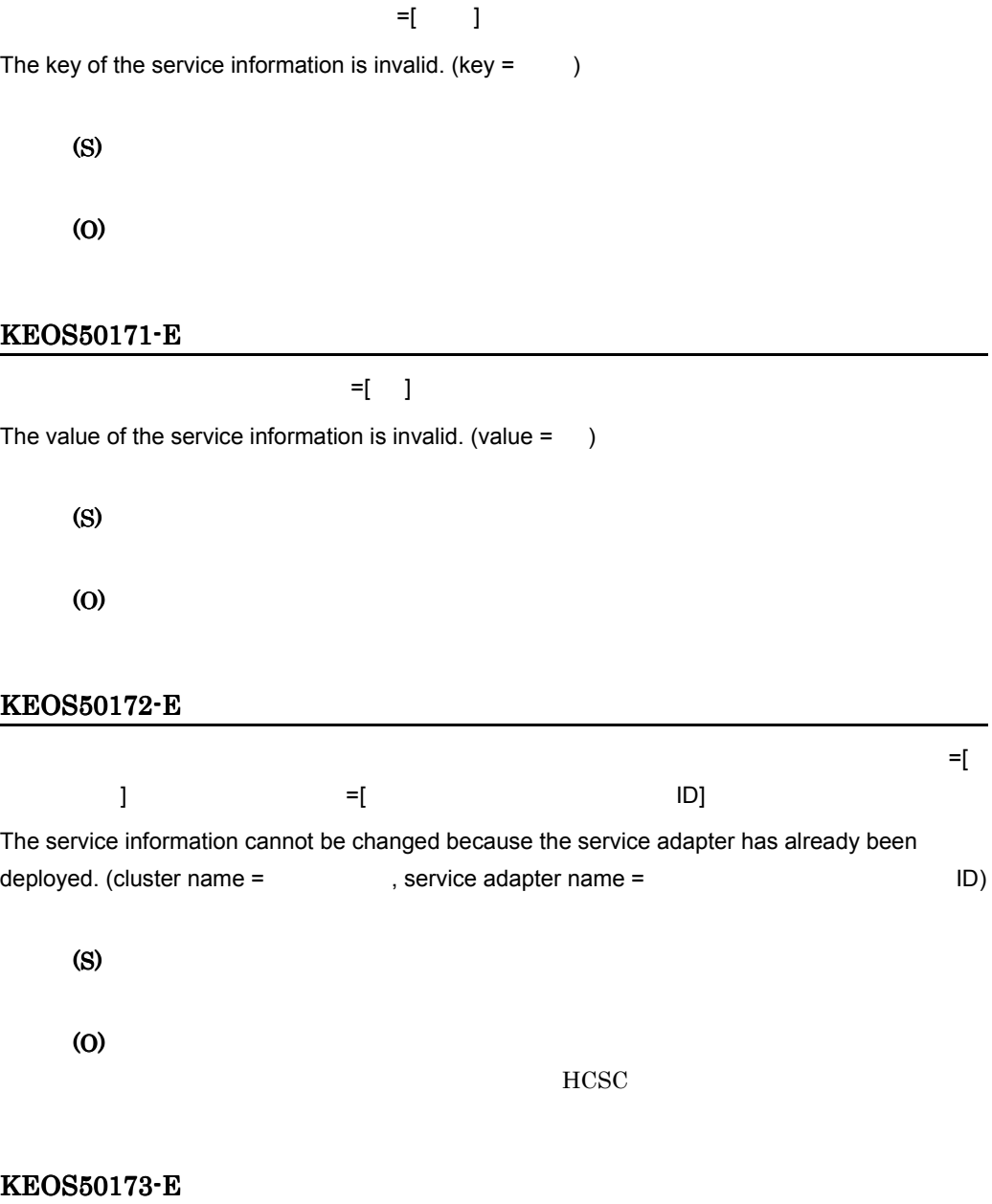

An error occurred during a backup of the service information.

(S)

(O)

# KEOS50174-E

An error occurred during deletion of the backup of the service information.

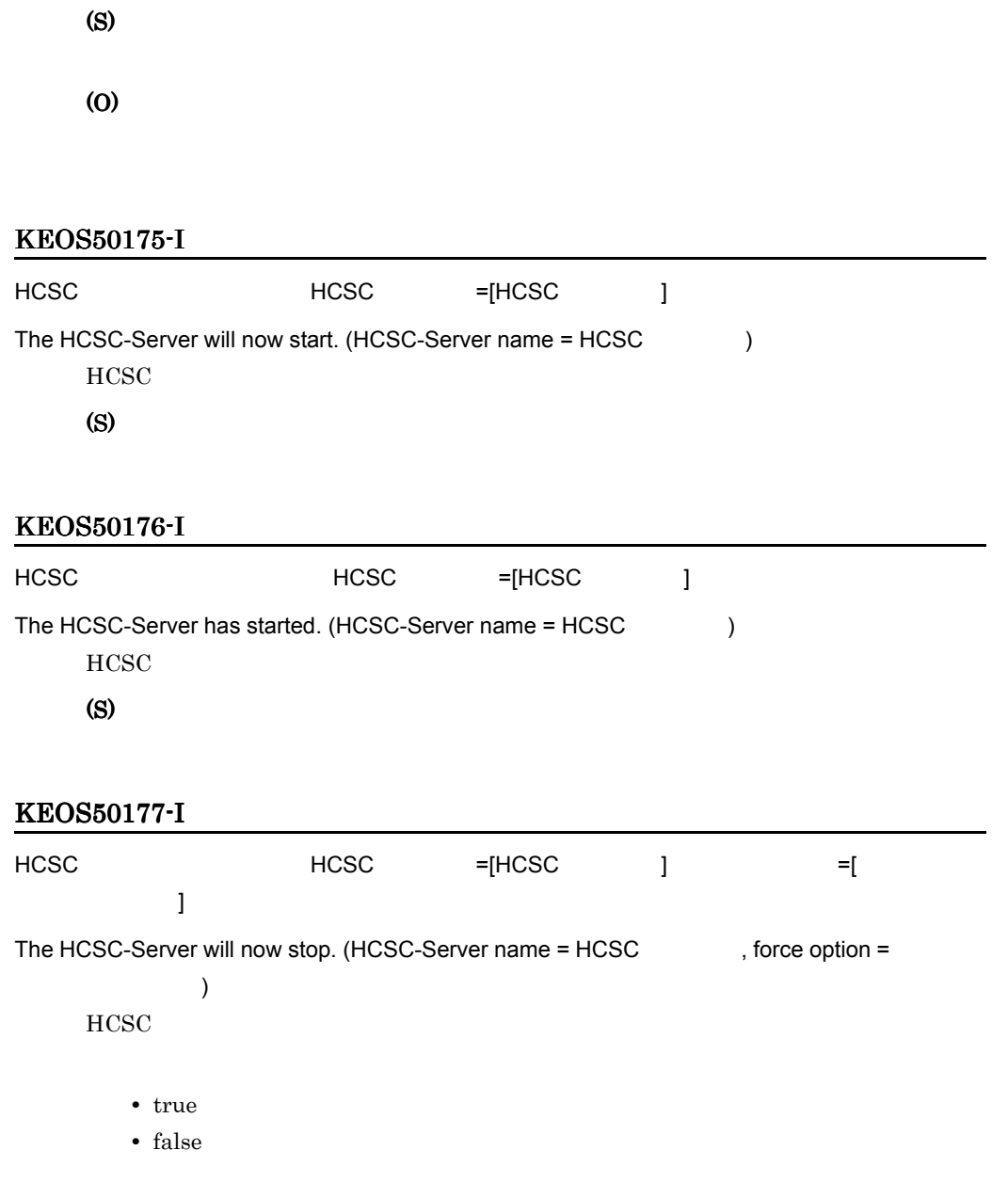

### KEOS50178-I

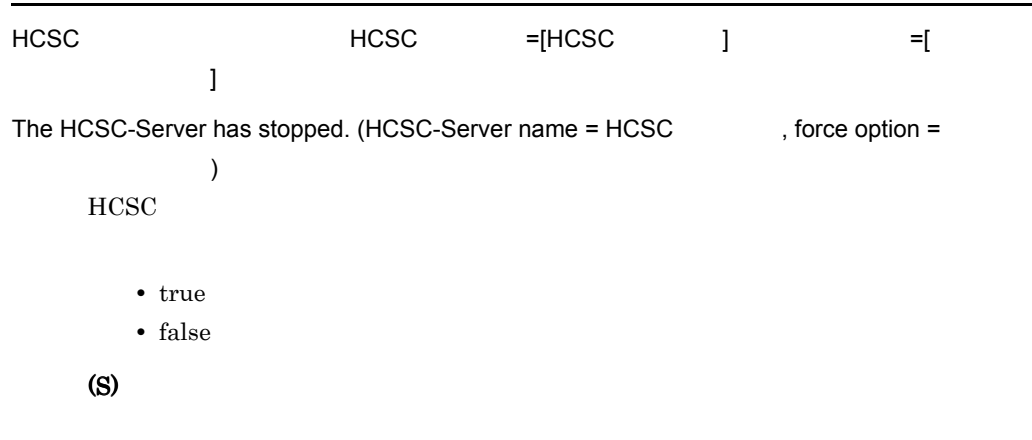

## KEOS50179-I

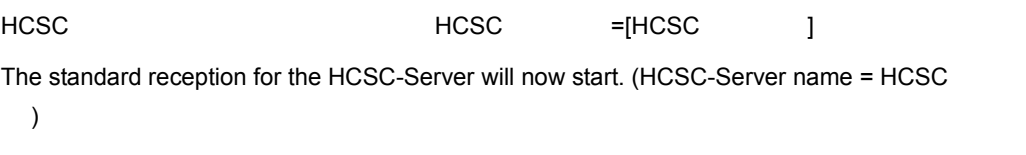

(S)

#### KEOS50180-I

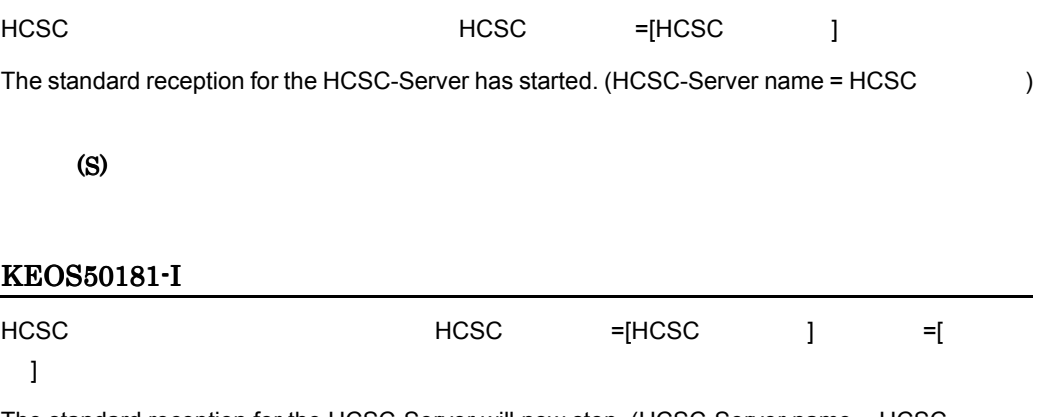

The standard reception for the HCSC-Server will now stop. (HCSC-Server name = HCSC , stop type =  $\qquad \qquad$  )

- normal
- wait
- force

### KEOS50182-I

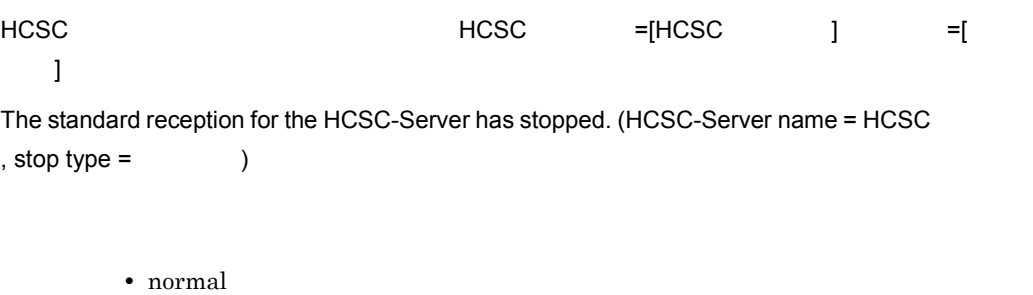

- wait
- force
- (S)

# KEOS50183-I

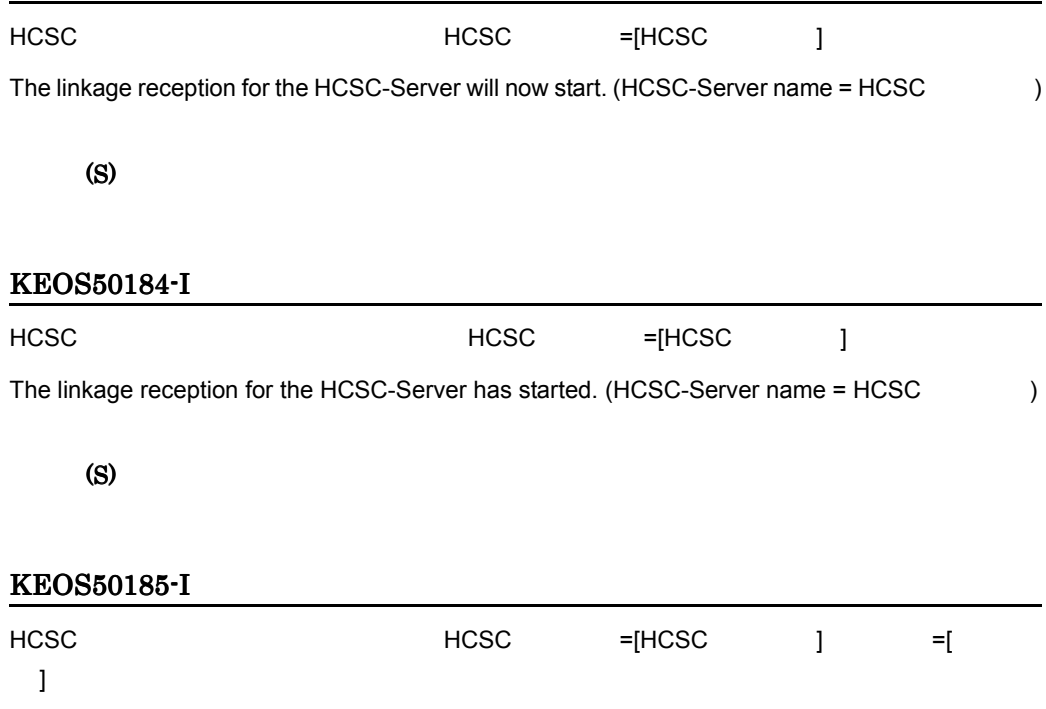

- normal
- wait
- force

## KEOS50186-I

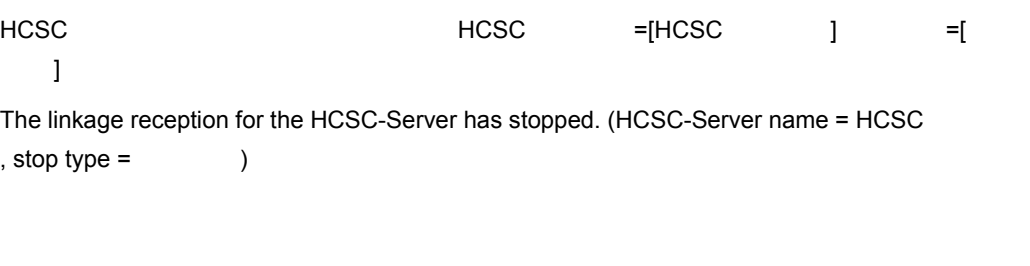

- normal
- wait
- force

(S)

# KEOS50187-I

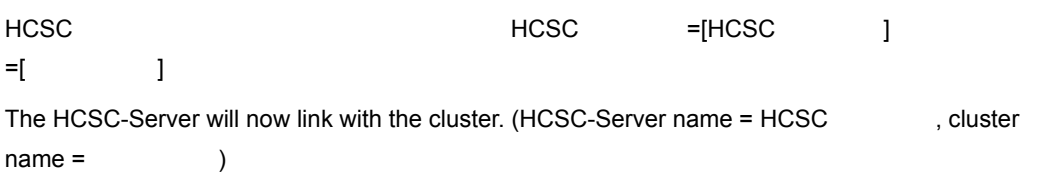

(S)

## KEOS50188-I

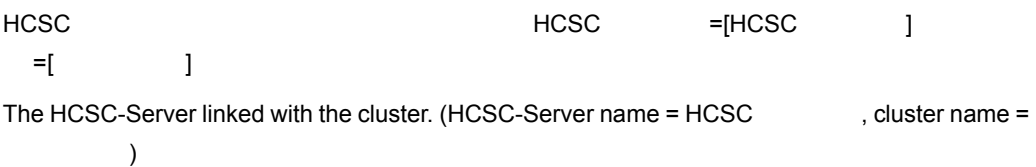

## KEOS50189-I

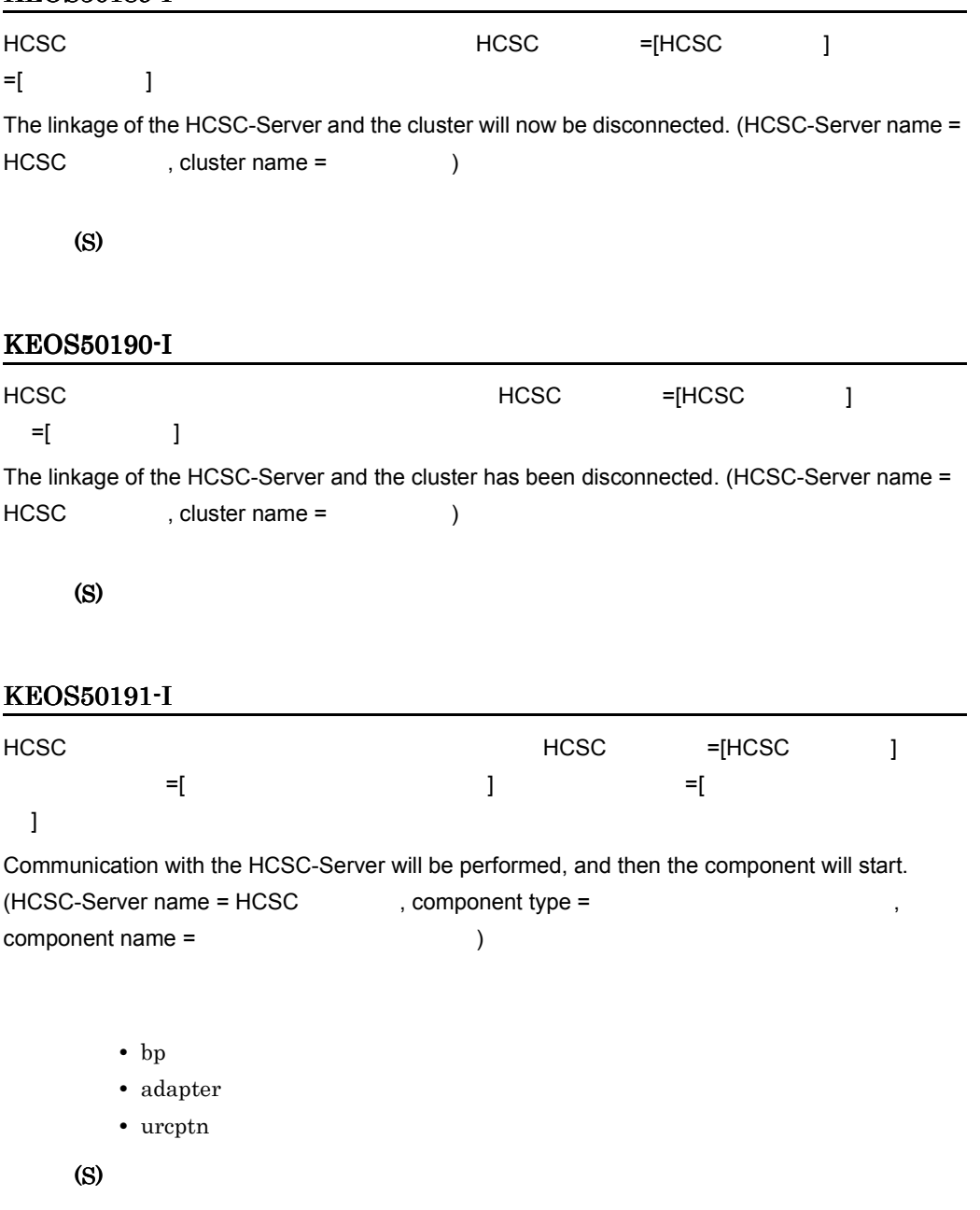

# KEOS50192-I

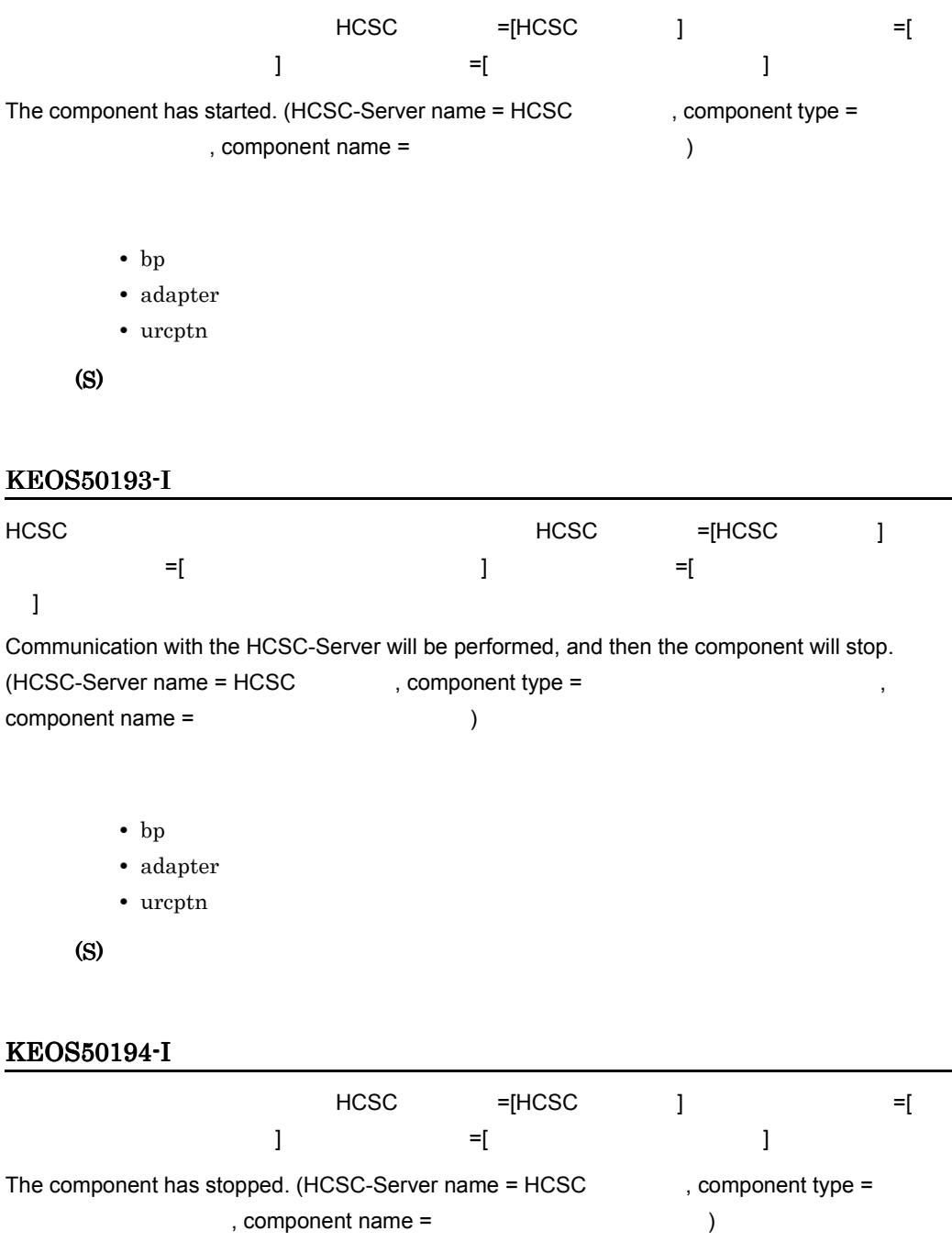

• bp

• adapter

L,

-

• urcptn

(S)

## KEOS50195-W

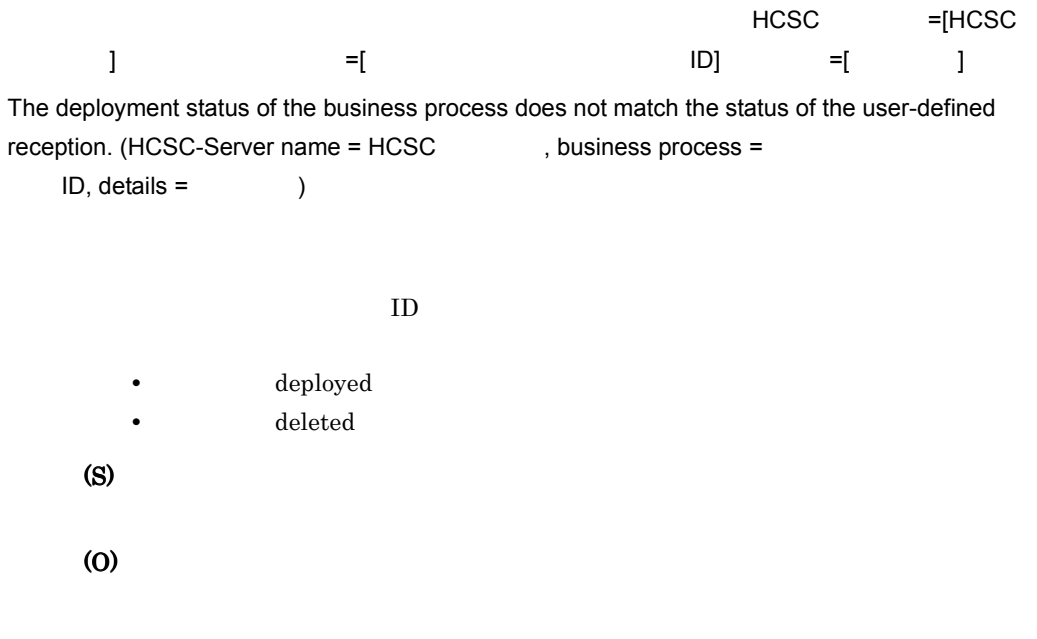

## KEOS50196-E

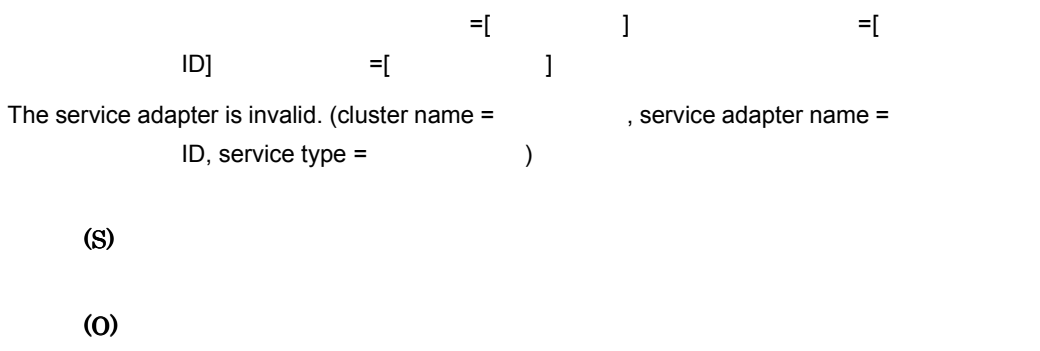

# KEOS50197-I

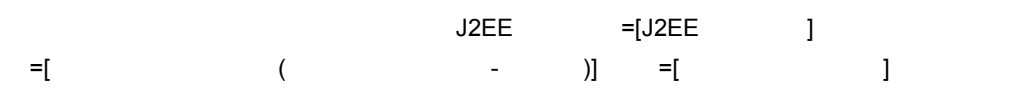

アプリケーションの指定がない場合は「-」が出力されます。

- start J2EE
- stop J2EE
- delete J2EE
- list J2EE

(S)

#### KEOS50198-I

The operation for the J2EE application has finished.

(S)

#### KEOS50199-W

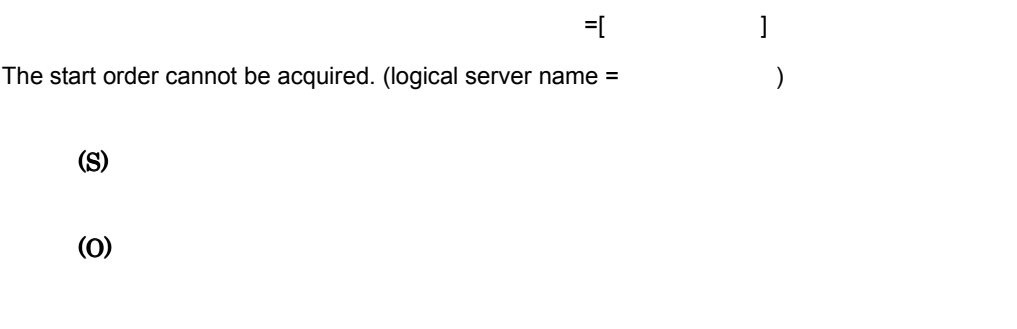

### KEOS50200-I

The service information was read successfully.

(S)

### KEOS50201-I

The service information will now be deleted.

(S)

## KEOS50202-I

The service information was deleted successfully.

(S)

## KEOS50203-I

The service adapter will now be changed.

(S)

#### KEOS50204-I

The service adapter was changed successfully.

(S)

### KEOS50205-E

An error occurred during access to the service adapter.

(S)

(O)
The service information will now be checked.

(S)

# KEOS50207-I

The service information was checked successfully.

(S)

## KEOS50208-I

The service information file will now be updated.

(S)

## KEOS50209-I

The service information file was updated successfully.

(S)

## KEOS50210-I

The service information file will now be accessed.

(S)

# KEOS50211-I

The service information file was accessed successfully.

(S)

#### KEOS50212-E

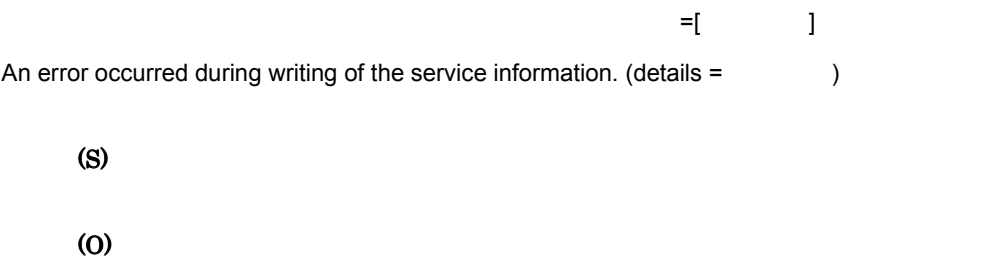

# KEOS50213-I

The service information will now be read.

(S)

# KEOS50214-E

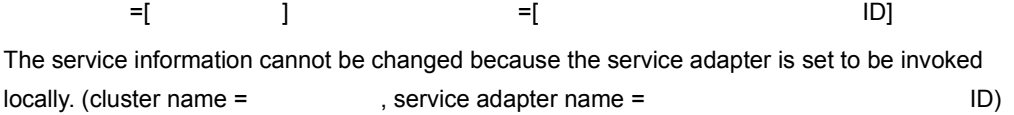

(S)

### KEOS50215-I

コマンド引数 =[ コマンド引数の内容 ]

The command arguments.(
(intervalsed by a set of the command arguments.)

# KEOS50216-E

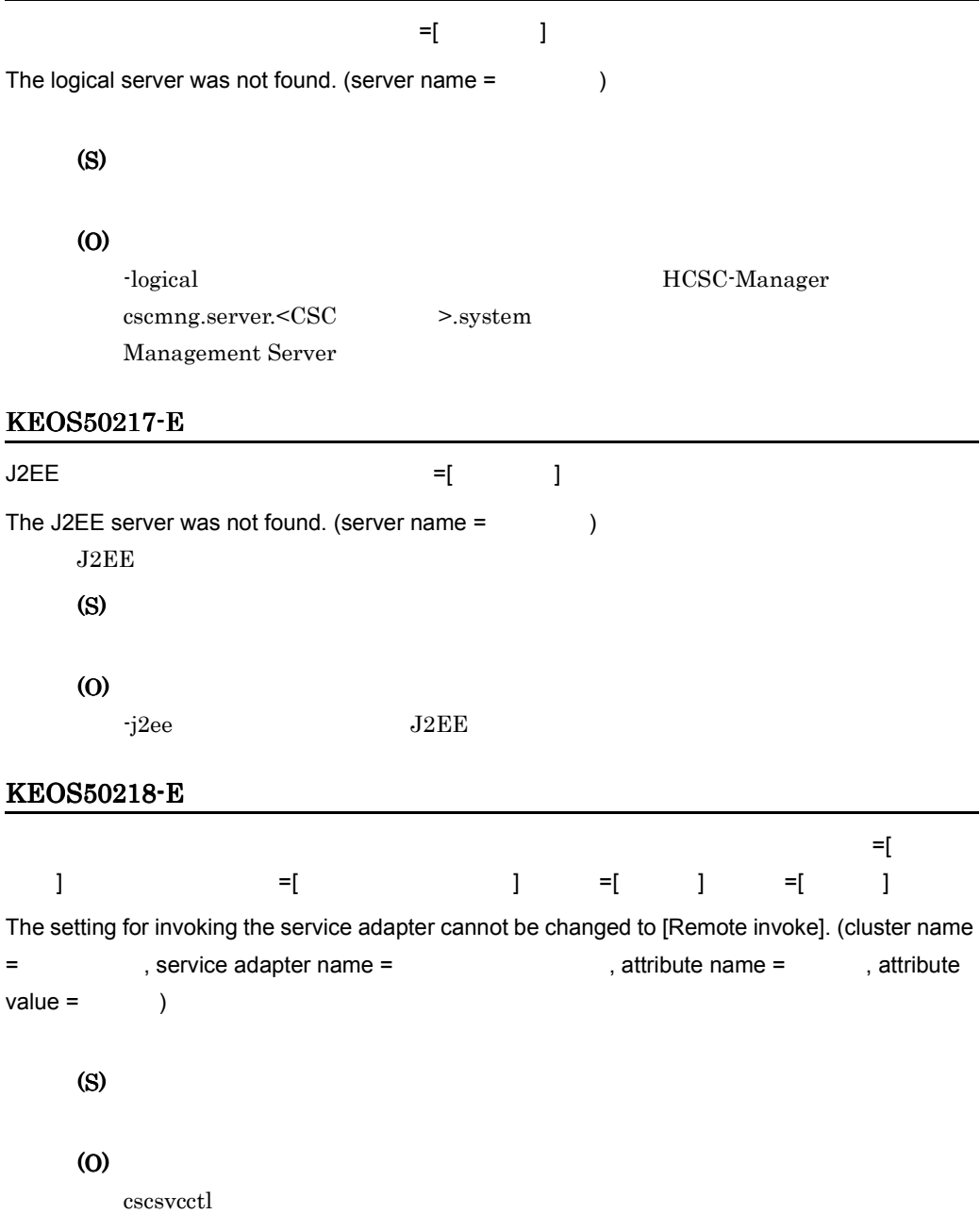

 $\blacksquare$  =  $\blacksquare$ 

# -setfile

- **•** max\_message\_num
- **•** qos\_in\_order
- **•** rdarea\_name

# -props

- **•** MaxMessageNum
- **•** QosInOrder
- **•** RdAreaName

# KEOS50219-E

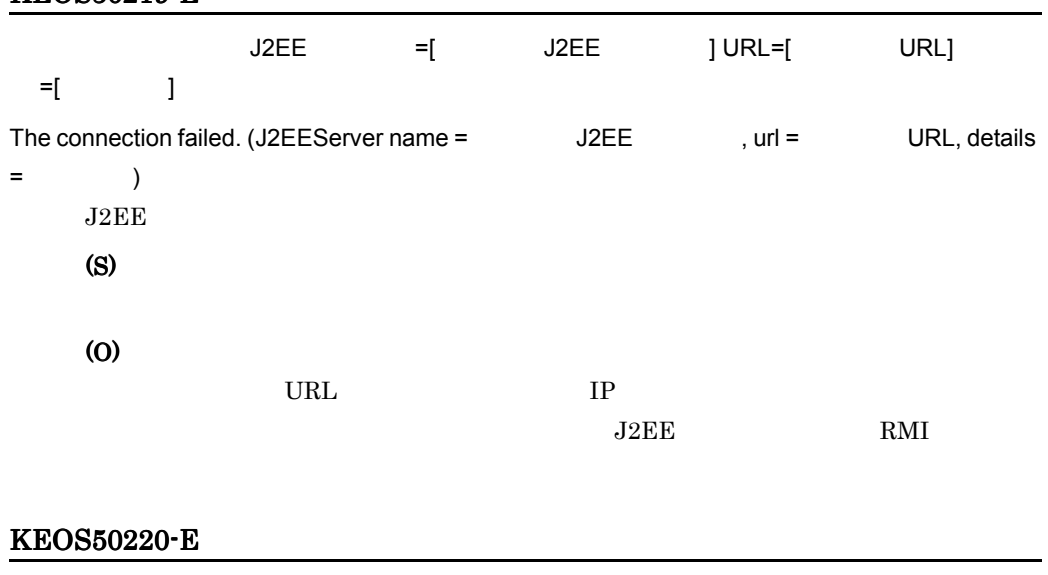

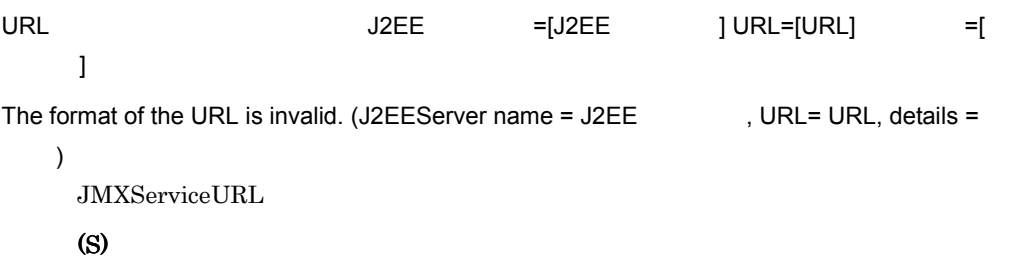

(O)

# KEOS50221-E

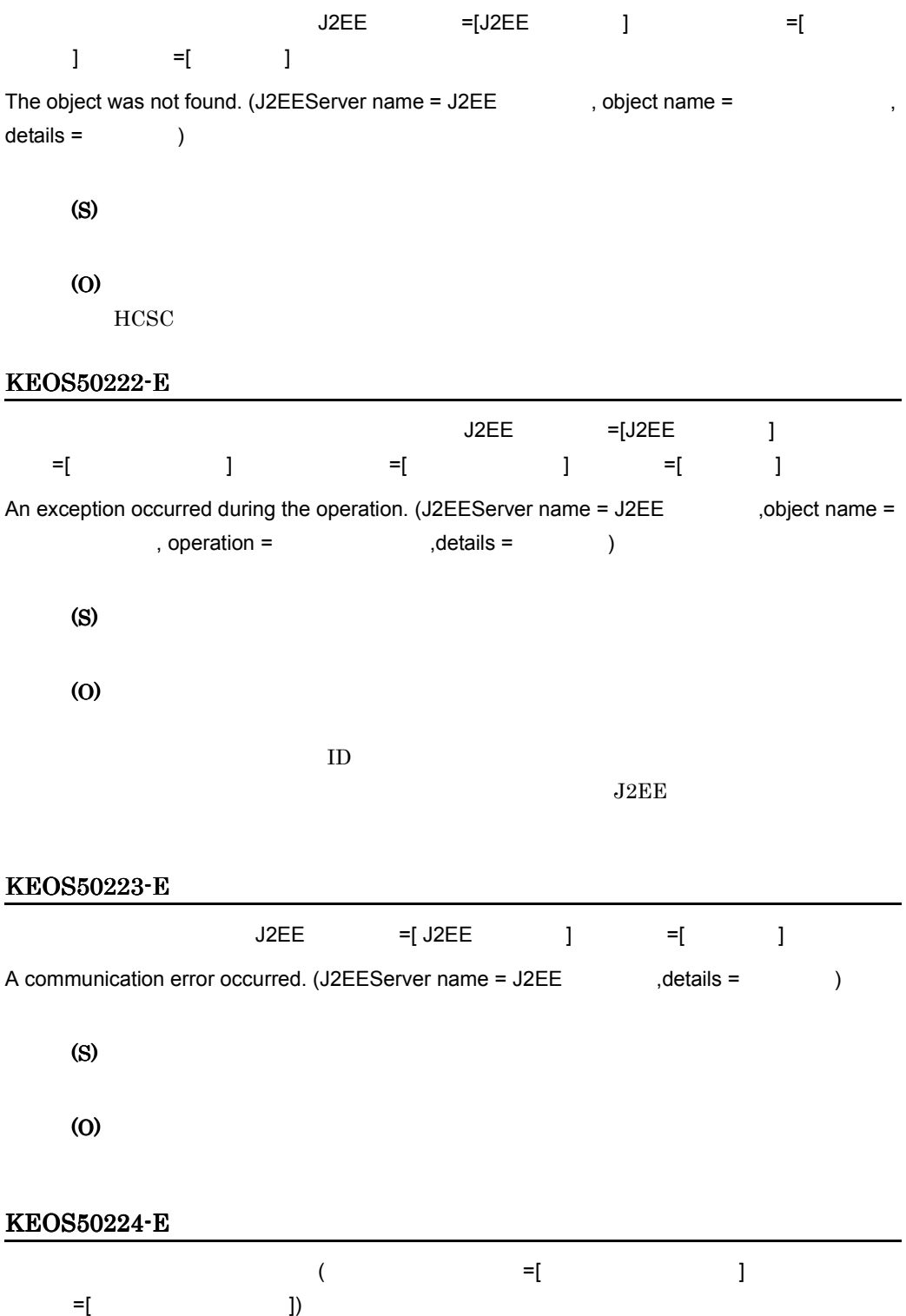

 $11.$ 

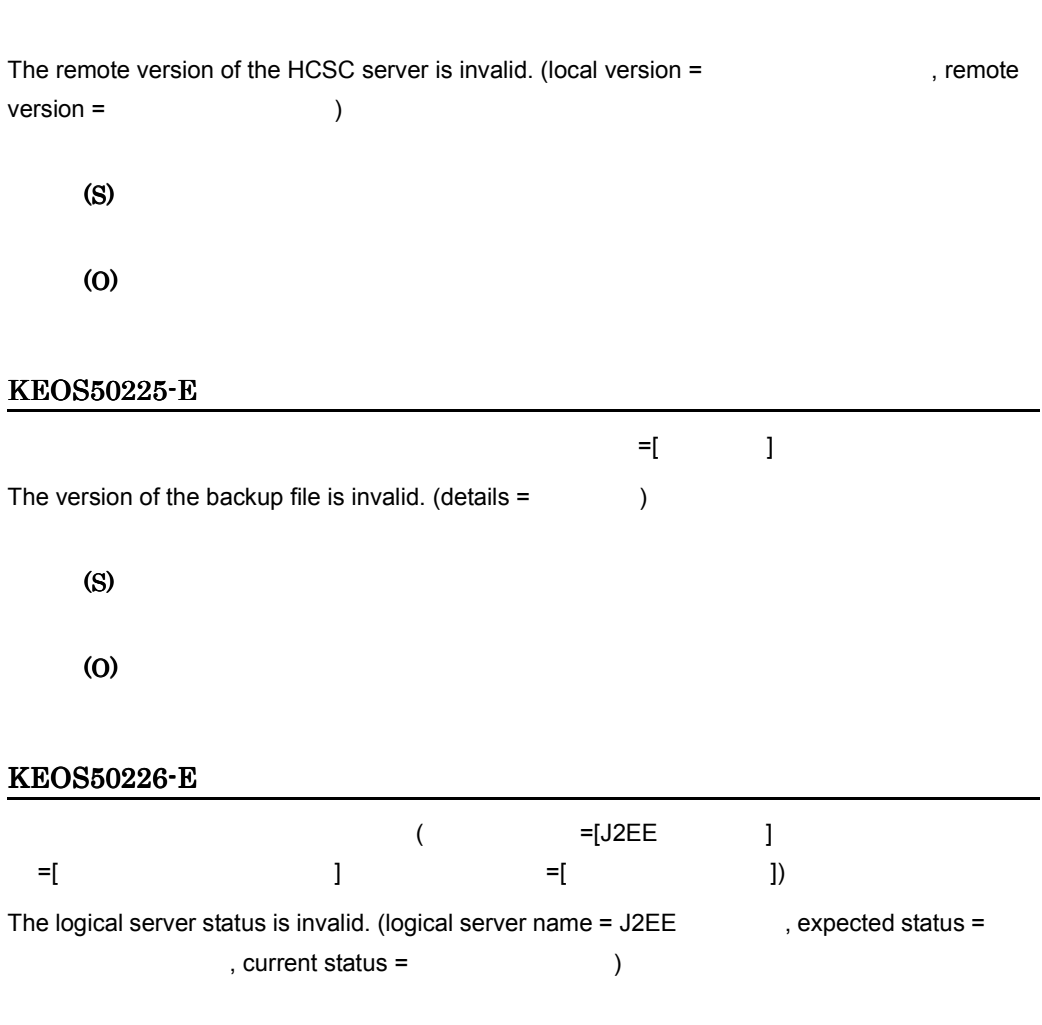

- inactive
- active
- abnormal ended
- stopping
- starting
- recovering
- communication error
- auto stopping
- auto restarting
- force stopping
- planned stopping
- unknown

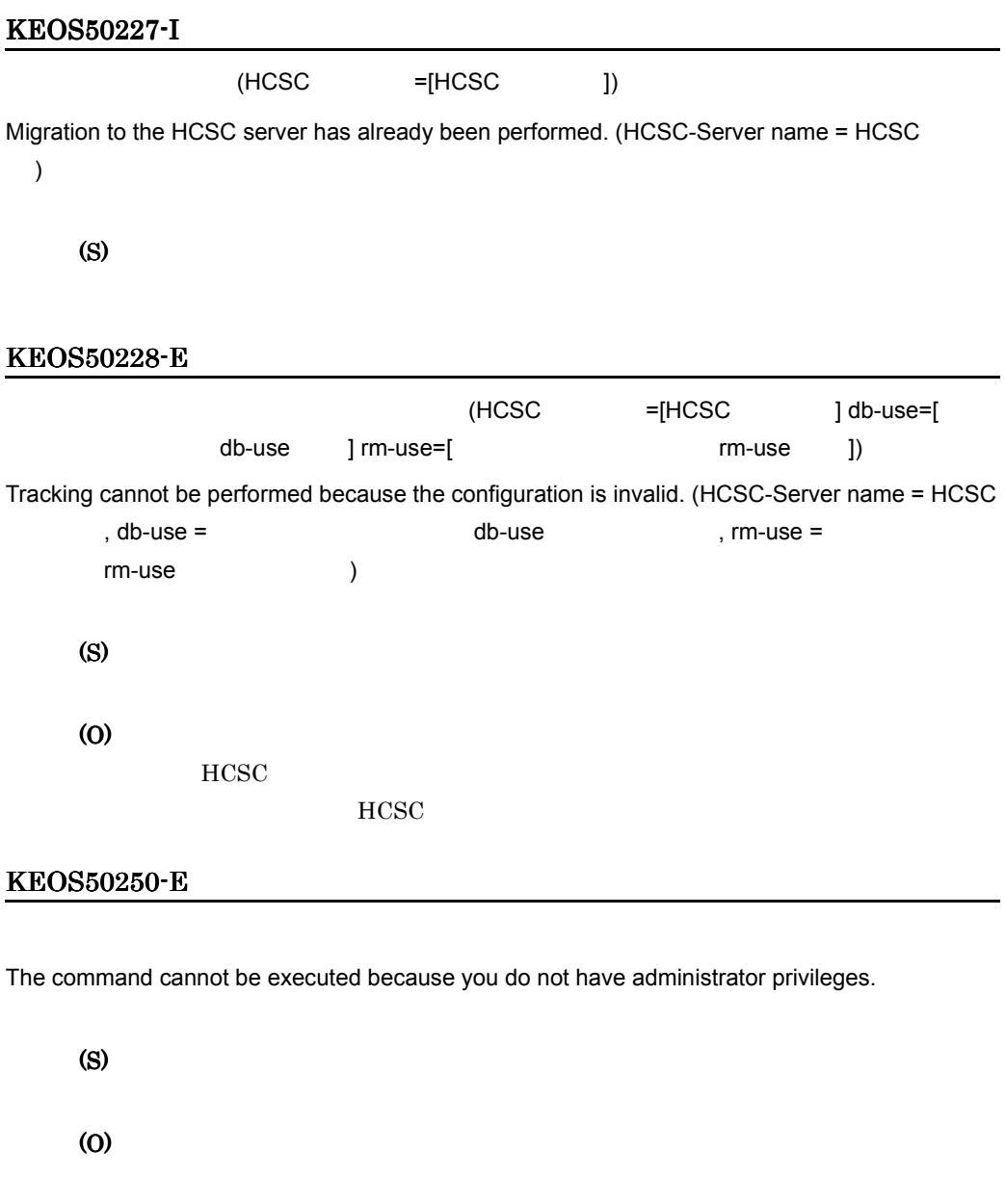

# KEOS50251-E

An error occurred while the permissions were being checked.

(O)

# KEOS50252-E

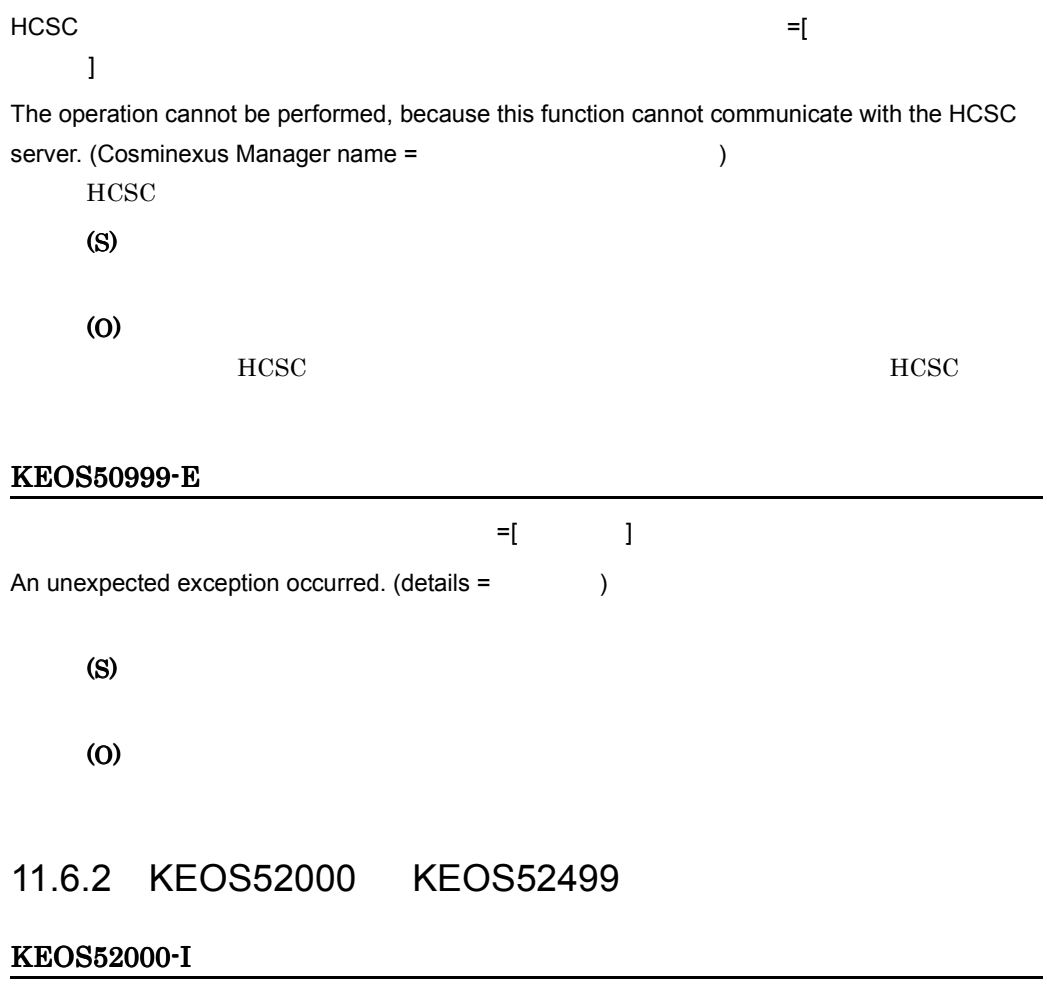

Usage:

cscpasswd [-h] -user <User Id> -pass <Password>

 { -print

```
 | -cscmnguser <Change User Id> -cscmngpass <Change Password>
      | -mng <Cosminexus Manager Name> -mnguser <Change User Id>
         [-mngpass <Change Password>]
      | -csc <HCSC-Server Name> -cscuser <Change User Id>
         -cscpass <Change Password>
      }
--
Version Cosminexus (Cosminexus )
      cscpasswd
      (S)
      (O)
```
# KEOS52001-I

Usage:

cscsvsetup [-h] -user <User Id> -pass <Password>

[-csc <Setup HCSC-Server Name>] [-cluster <Cluster Name>]

-propfile <Setup File Path>

--

```
Version Cosminexus (Cosminexus )
    cscsvsetup
    (S)
```
(O)

## KEOS52002-I

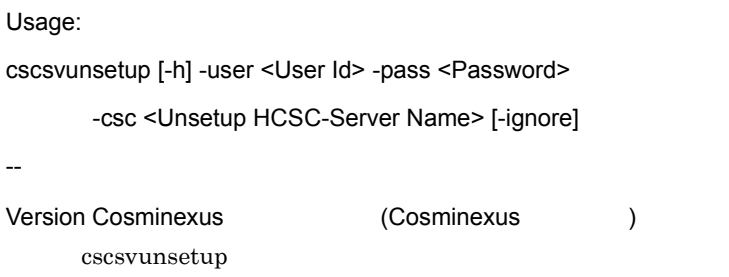

(O)

# KEOS52003-I

```
Usage:
csccompodeploy [-h] -user <User Id> -pass <Password>
         {
          -csc <HCSC-Server Name> { -name <ServiceID> | -all }
         | -cluster <Cluster Name> { -name <ServiceID> | -all }
         }
--
Version Cosminexus (Cosminexus )
      csccompodeploy
      (S)
```
(O)

# KEOS52004-I

```
Usage:
csccompoundeploy [-h] -user <User Id> -pass <Password>
          {
            -csc <HCSC-Server Name> { -name <ServiceID> | -all }
          | -cluster <Cluster Name> { -name <ServiceID> | -all }
          }
          [-force] [-ignore]
--
Version Cosminexus (Cosminexus )
      csccompoundeploy
      (S)
```
(O)

### Usage:

KEOS52005-I

```
cscconsetup [-h] -user <User Id> -pass <Password>
       -csc <HCSC-Server Name> -connect <Cluster Name>
       -propfile <Setup File Path>
--
Version Cosminexus (Cosminexus )
      cscconsetup
      (S)
      (O)
```
## KEOS52006-I

Usage:

```
cscconunsetup [-h] -user <User Id> -pass <Password>
```
-csc <HCSC-Server Name> -connect <Cluster Name>

[-ignore]

--

```
Version Cosminexus (Cosminexus )
    cscconunsetup
    (S)
```
(O)

# KEOS52007-I

Usage:

cscsvconfig [-h] -user <User Id> -pass <Password>

 { -operation get -csc <HCSC-Server Name> | -operation set -propfile <Property File Path> { -csc <HCSC-Server Name> | -cluster <Cluster Name> } }

-- Version Cosminexus (Cosminexus ) cscsvconfig (S) (O)

## KEOS52008-I

#### Usage:

```
cscrepctl [-h] -user <User Id> -pass <Password>
```

```
 { -import <Import File Name> [-overwrite] | -export <Export File Name> | -autoexport }
```
#### --

Version Cosminexus (Cosminexus )

cscrepctl

(S)

(O)

# KEOS52009-I

Usage:

```
cscrepls [-h] -user <User Id> -pass <Password>
      { [-repfile <Export Zip File Name>] |
       [-envbackfile <HCSC-Manager Backup Zip File Name>] }
      [ { -csc <HCSC-Server Name> | -oldtype } ]
--
Version Cosminexus (Cosminexus )
      cscrepls
      (S)
      (O)
```
 $11.$ 

## Usage:

```
cscsvstart [-h] [-user <User Id>] [-pass <Password>]
       { -csc <HCSC-Server Name> | -cluster <Cluster Name> }
       [ { -logical <Logical Server Name> | -system } ]
--
Version Cosminexus (Cosminexus )
      cscsvstart
      (S)
      (O)
```
# KEOS52011-I

Usage:

```
cscpiselect [-h] [-user <User Id>] [-pass <Password>]
        [-csc <HCSC-Server Name>]
        [-table { process | activity | link | set | string | numeric |
              boolean | message | relation | process_set } ]
       [-detail] [-separator { comma | tab } ]
        [ { -count | -orderby <Sort Condition> } ]
       [ { -where <Where Condition> | -wherefile <Where Group File Path> } ]
        [-encoding <Encoding name>]
--
Version Cosminexus (Cosminexus )
      cscpiselect
      (S)
      (O)
```
# KEOS52012-I

Usage:

cscpidelete [-h] [-user <User Id>] [-pass <Password>]

```
 [-csc <HCSC-Server Name>]
\left\{ \begin{array}{ccc} 1 & 1 \\ 1 & 1 \end{array} \right\}-where <Where Condition> | -idlist <ID List File Path> |
           -wherefile <Where Group File Path> | -force
         }
         [-encoding <Encoding Name>]
--
Version Cosminexus (Cosminexus )
       cscpidelete
       (S)
```
(O)

# KEOS52013-I

Usage:

```
cscpireexec [-h] [-user <User Id>] [-pass <Password>]
       [-csc <HCSC-Server Name>]
       {
         -processname <Business Process Definition Name> |
         -processnamefile <Business Process Definition File Path>
       }
       [ { -processid <ProcessId Name> |
          -processidfile <ProcessId File Path> } ]
       [-encoding <Encoding Name>]
--
Version Cosminexus (Cosminexus )
      cscpireexec
      (S)
      (O)
```
 $11.$ 

## KEOS52014-I

cscrepls will now start.

cscrepls

(S)

# KEOS52015-I

cscrepls ended normally.

cscrepls

(S)

## KEOS52016-E

An argument is invalid. (argument =  $\qquad \qquad$  )

(S)

(O)

# KEOS52017-I

cscsvconfig will now start. cscsvconfig

(S)

# KEOS52018-I

cscsvconfig ended normally. cscsvconfig

(S)

# KEOS52019-I

cscpiselect will now start. cscpiselect

## KEOS52020-I

cscpiselect ended normally.

 $\operatorname{cscpiselect}$ 

(S)

## KEOS52021-E

cscpiselect ended abnormally.

cscpiselect

(S)

(O)

## KEOS52022-I

cscpidelete will now start.

cscpidelete

(S)

## KEOS52023-I

cscpidelete ended normally.

cscpidelete

(S)

# KEOS52024-E

cscpidelete ended abnormally.

cscpidelete

(S)

# (O)

# KEOS52025-E

cscrepls ended abnormally. cscrepls

(O)

# KEOS52026-E

cscsvconfig ended abnormally.

cscsvconfig

(S)

(O)

## KEOS52027-E

An unexpected error occurred. (details =  $\qquad \qquad$ )

(S)

(O)

## KEOS52028-E

The combination of arguments is invalid.

(S)

(O)

# KEOS52029-I

#### The row count is MBean

cscpiselect -count

(S)

## KEOS52030-I

Analysis of command arguments will now start.

## KEOS52031-I

Analysis of command arguments is complete.

(S)

# KEOS52032-I

The user information will now be updated.

(S)

### KEOS52033-W

Unsetup of HCSC-Server has already been performed. (HCSC-Server name = HCSC  $\qquad\qquad\qquad\qquad\qquad$  ) HCSC <sub>the second through the second through the second through the second through the second through the second through the second through the second through the second through the second through the second through the sec</sub>

(S)

(O)

## KEOS52034-E

The specified HCSC-Server name, cluster name, or Cosminexus Manager name already exists. (specified HCSC-Server type or cluster type or Cosminexus Manager type= , specified name

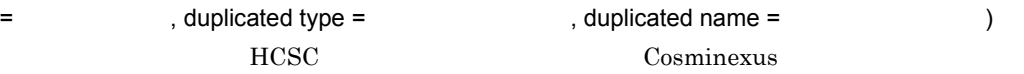

• cluster

- HCSC-Server HCSC
- CosminexusManager Cosminexus
- cluster
- HCSC-Server HCSC
- CosminexusManager Cosminexus

(S) (O)

# KEOS52035-E

The specified file path is too long. (bytes in specified file path =  $maximum bytes =$ , file path =  $)$ (S) (O)

KEOS52036-I

cscsvstart will now start.

cscsvstart

(S)

#### KEOS52037-I

cscsvstart ended normally.

cscsvstart

## (S)

# KEOS52038-E

cscsvstart ended abnormally.

cscsvstart

(S)

(O)

## KEOS52039-I

Usage:

cscsvstop [-h] [-user <User Id>] [-pass <Password>]

```
 { -csc <HCSC-Server Name> | -cluster <Cluster Name> }
      [ { -logical <Logical Server Name> | -system } ]
      [-force] 
--
Version Cosminexus (Cosminexus )
      cscsvstop
      (S)
```
(O)

 $11.$ 

## KEOS52040-I

Communication with the HCSC-Server, to re-execute a process instance, will now start.

(S)

## KEOS52041-I

Communication with the HCSC-Server, to re-execute a process instance, is complete.

(S)

#### KEOS52042-E

The maximum number of HCSC-Servers connected to each cluster has been exceeded. (cluster  $type =$ , cluster name =  $)$  $HCSC$ • HA HA • LB (S) (O) HA 2  $2 \t\t 1,024$ HCSC サーバルのセットアップです。

1166

## KEOS52043-I

cscsvstop will now start.

cscsvstop

(S)

## KEOS52044-E

A memory shortage occurred.

(S)

(O)

JavaVM

#### KEOS52045-I

cscsvstop ended normally.

cscsvstop

(S)

## KEOS52046-E

An error was detected during checking of the properties file. At least one of the specified keys should be set to ON. (file name =  $\qquad \qquad$ , keys =  $\qquad \qquad$  ON  $)$ ON SON (S) (O)

# KEOS52047-E

cscsvstop ended abnormally.

cscsvstop

(O)

# KEOS52048-I

```
Usage:
cscrcptnstart [-h] [-user <User Id>] [-pass <Password>]
        { -csc <HCSC-Server Name> | -cluster <Cluster Name> }
        [ { -standard | -userdef } ]
--
Version Cosminexus (Cosminexus )
      cscrcptnstop
      (S)
      (O)
```
## KEOS52049-I

Communication with the HCSC-Server, to search for process instances, will now start.

(S)

## KEOS52050-I

Communication with the HCSC-Server, to search for process instances, is complete.

(S)

## KEOS52051-I

Communication with the HCSC-Server, to delete a process instance, will now start.

(S)

#### KEOS52052-I

Communication with the HCSC-Server, to delete a process instance, is complete.

## KEOS52053-E

An error was detected during checking of the combination of the properties file and XML file.  $(properties file name =$ , key =  $)$ , key =  $)$ , value =  $But XML = XML$ , tag =  $I, type =$  $XML$ 

XPath

- EXIST
- NON EXIST

(S)

(O)

 $XML$  $XML$ 

## KEOS52054-I

The deleted row count is

#### (S)

## KEOS52055-I

cscutil will now start. cscutil

#### (S)

# KEOS52056-I

cscutil ended normally. cscutil

## KEOS52057-I

cscrcptnstart will now start.

cscrcptnstart

(S)

# KEOS52058-I

cscrcptnstart ended normally.

cscrcptnstart

(S)

## KEOS52059-E

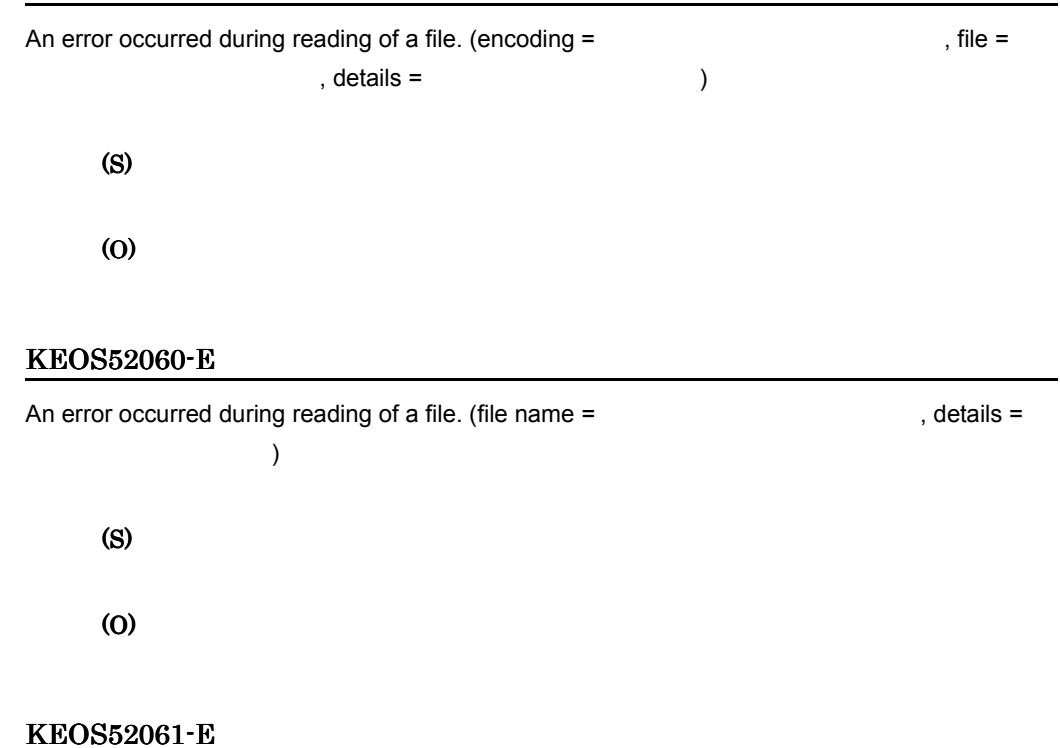

cscrcptnstart ended abnormally.

cscrcptnstart

(S)

(O)

#### KEOS52062-E

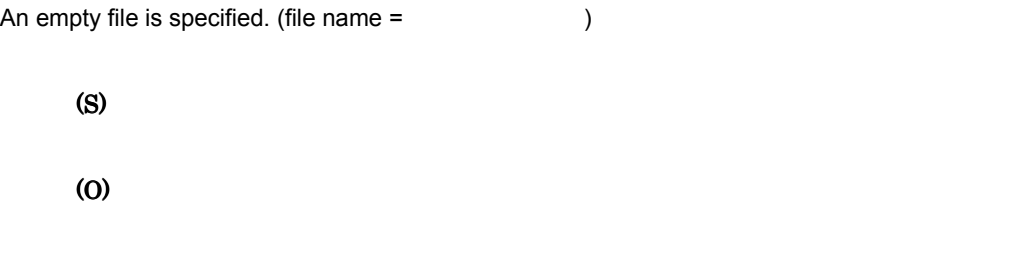

# KEOS52063-E

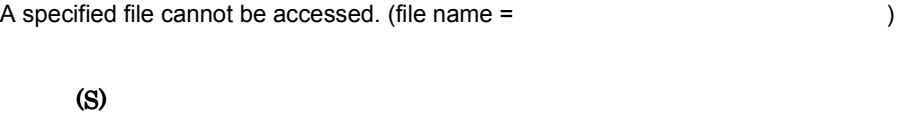

(O)

#### KEOS52064-E

cscutil ended abnormally.

cscutil

(S)

(O)

#### KEOS52065-I

#### Usage:

cscutil [-h] [-user <id>] [-pass <passwd>]

{-mng <manager name> |

-host <host>:<port> -mnguser <manager id> [-mngpass <manager passwd>]}

[-target <target name>] [-operation <operation name>]

[{-props <property> | -propfile <property file>}]

[-binary <binary file>]

--

Version Cosminexus (Cosminexus ) cscutil

#### KEOS52066-I

Checking of the command arguments will now start.

(S)

#### KEOS52067-I

Checking of the command arguments ended normally.

(S)

### KEOS52068-I

Authentication for HCSC-Manager will now start.

HCSC-Manager

(S)

## KEOS52069-I

Authentication for HCSC-Manager ended normally.

HCSC-Manager

(S)

#### KEOS52070-I

Now connecting to "  $\ldots$  " ...

Manager

(S)

### KEOS52071-I

Connection to the remote management function was established successfully.

Manager

#### KEOS52072-I

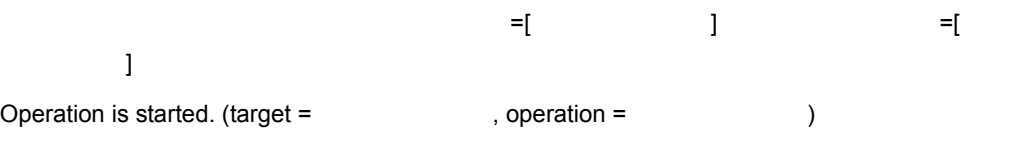

(S)

# KEOS52073-I

Operation was finished normally.

(S)

# KEOS52074-W

A file with the same name cannot be deleted when writing re-execution results to a file. (file =

 $, data =$  ) (S) (O)

# KEOS52075-W

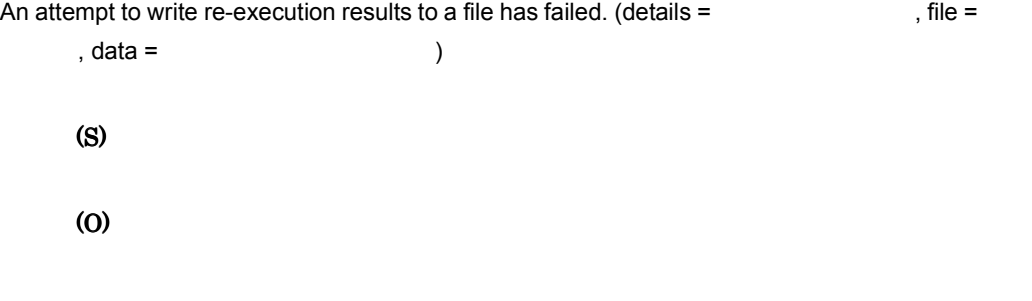

# KEOS52076-I

cscpireexec will now start.

cscpireexec

# KEOS52077-I

cscpireexec ended normally.

cscpireexec

(S)

## KEOS52078-E

cscpireexec ended abnormally.

cscpireexec

(S)

(O)

## KEOS52079-I

cscpasswd will now start.

cscpasswd

(S)

# KEOS52080-I

cscpasswd ended normally.

cscpasswd

(S)

## KEOS52081-E

cscpasswd ended abnormally.

cscpasswd

(S)

(O)

## KEOS52082-I

cscrepctl will now start.

cscrepctl

(S)

## KEOS52083-I

cscrepctl ended normally. cscrepctl

(S)

## KEOS52084-E

cscrepctl ended abnormally.

cscrepctl

(S)

(O)

## KEOS52085-I

cscsvsetup will now start. cscsvsetup

#### (S)

### KEOS52086-I

cscsvsetup ended normally.

cscsvsetup

(S)

## KEOS52087-E

cscsvsetup ended abnormally.

cscsvsetup

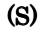

(O)

#### KEOS52088-I

cscsvunsetup will now start.

cscsvunsetup

(S)

## KEOS52089-I

cscsvunsetup ended normally.

cscsvunsetup

(S)

# KEOS52090-E

cscsvunsetup ended abnormally.

cscsvunsetup

(S)

(O)

### KEOS52091-I

cscconsetup will now start.

cscconsetup

(S)

#### KEOS52092-I

cscconsetup ended normally.

cscconsetup

(S)

#### KEOS52093-E

cscconsetup ended abnormally.

cscconsetup

(O)

# KEOS52094-I

cscconunsetup will now start.

cscconunsetup

(S)

# KEOS52095-I

cscconunsetup ended normally.

cscconunsetup

(S)

# KEOS52096-E

cscconunsetup ended abnormally.

cscconunsetup

(S)

(O)

## KEOS52097-I

csccompodeploy will now start. csccompodeploy

(S)

# KEOS52098-I

csccompodeploy ended normally. csccompodeploy

## KEOS52099-E

csccompodeploy ended abnormally.

csccompodeploy

(S)

(O)

# KEOS52100-I

csccompoundeploy will now start.

csccompoundeploy

(S)

## KEOS52101-I

csccompoundeploy ended normally.

csccompoundeploy

(S)

## KEOS52102-E

csccompoundeploy ended abnormally.

csccompoundeploy

(S)

(O)

#### KEOS52103-W

There is a conflict with information that has already been set. The set information will be ignored. (key = <br>  $X$ Path, value =  $\qquad \qquad$ , already set value =  $\left( \begin{array}{cc} 1 & 0 & 0 \ 0 & 0 & 0 \end{array} \right)$ (S)

(O)

## KEOS52104-E

The request type that is already set up is not set to ON. (type =  $\qquad \qquad$  ) ON • request-ejb EJB • request-jms  $JMS$ • request-soap SOAP • request-dbq DBQ

(S)

(O)

 $\rm ON$ 

# KEOS52105-E

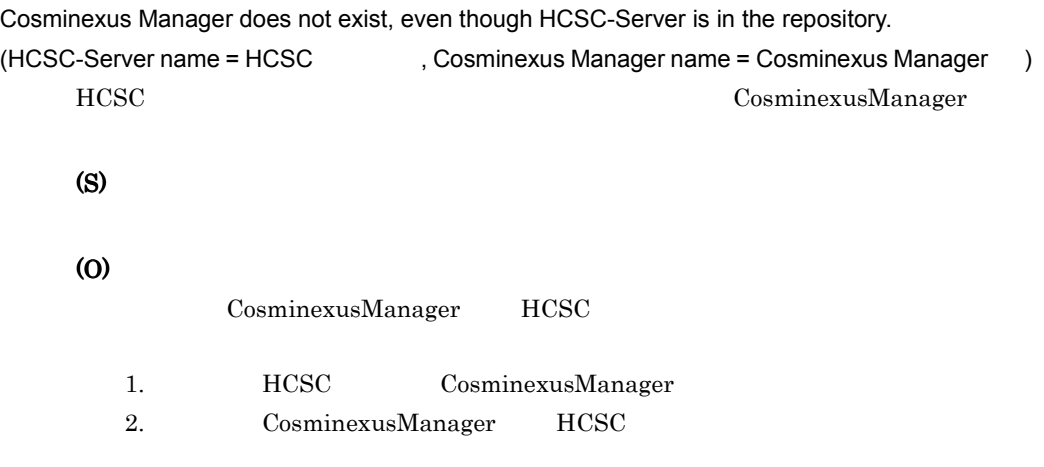

# KEOS52106-E

The cluster does not exist, even though HCSC-Server is in the repository. (HCSC-Server name = HCSC , cluster name = (a) HCSC サーバがリポジトリカに存在していません。<br>サーバがリポジトリカに存在していません。 (S)

(O)

 $HCSC$ 

- 1. HCSC **HCSC**
- 2. CosminexusManager

## KEOS52107-E

An error occurred because it differed from the value to which the set value had already been set in properties. (file = The state of the state of the state of the state of the state of the state of the state of the state of the state of the state of the state of the state of the state of the state of the state of the sta

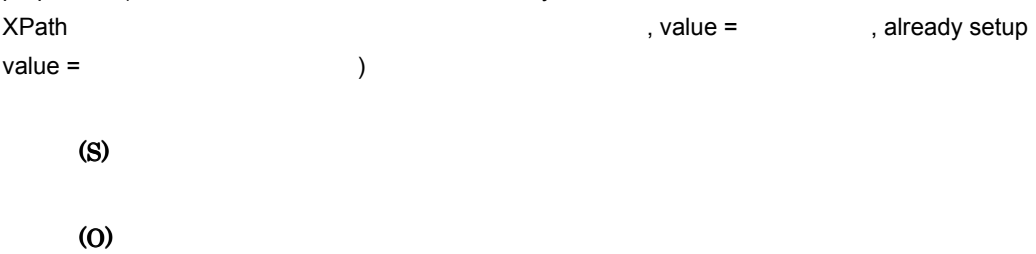

# KEOS52108-E

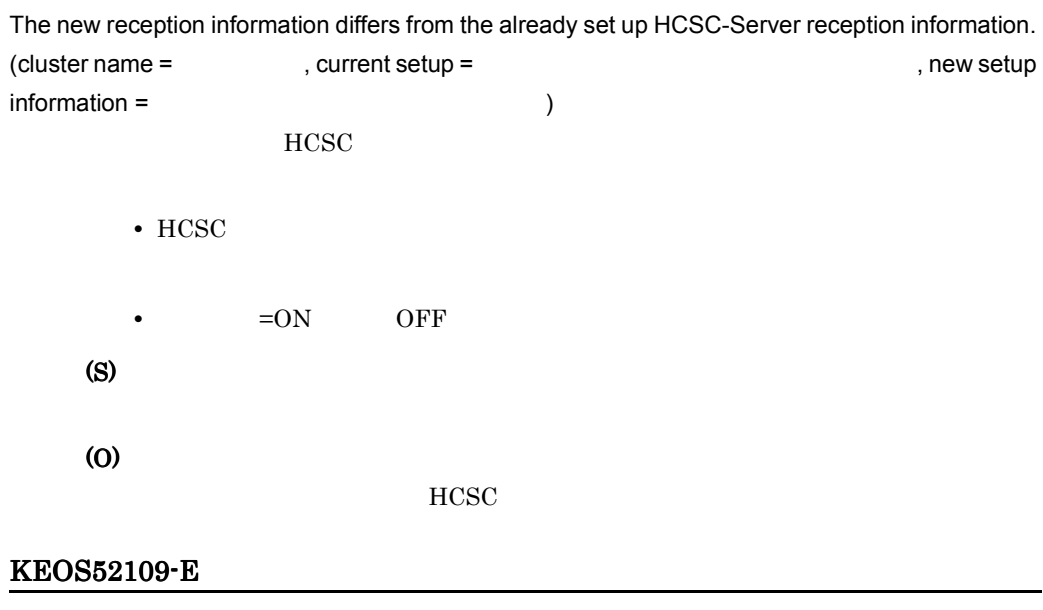

Please perform unsetup of the HCSC-Server that has fewer reception types. (cluster name =

 $, current setup =$  ) HCSC <sub>1</sub>

• HCSC

(O)

HCSC **HCSC** 

# KEOS52110-I

Usage: cscrcptnstop [-h] [-user <User Id>] [-pass <Password>] { -csc <HCSC-Server Name> | -cluster <Cluster Name> } [ { -standard | -userdef } ] [-stopfg { normal | wait | force } ] --

Version Cosminexus (Cosminexus )

cscrcptnstop

(S)

(O)

# KEOS52111-I

cscrcptnstop will now start.

cscrcptnstop

(S)

# KEOS52112-I

cscrcptnstop ended normally.

cscrcptnstop

(S)

# KEOS52113-E

cscrcptnstop ended abnormally.

cscrcptnstop

(O)

# KEOS52114-I

```
Usage:
csccompostart [-h] [-user <User Id>] [-pass <Password>]
        {
          -csc <HCSC-Server Name> { -name <ServiceID> | -all }
         | -cluster <Cluster Name> { -name <ServiceID> | -all }
        }
--
Version Cosminexus (Cosminexus )
      csccompostart
      (S)
```
(O)

## KEOS52115-I

csccompostart will now start.

csccompostart

(S)

# KEOS52116-I

csccompostart ended normally.

csccompostart

(S)

# KEOS52117-E

csccompostart ended abnormally.

csccompostart
(O)

### KEOS52118-I

```
Usage:
csccompostop [-h] [-user <User Id>] [-pass <Password>]
        {
         -csc <HCSC-Server Name> { -name <ServiceID> | -all }
        | -cluster <Cluster Name> { -name <ServiceID> | -all }
        }
--
Version Cosminexus (Cosminexus )
      csccompostop
      (S)
```
(O)

#### KEOS52119-I

csccompostop will now start.

csccompostop

(S)

#### KEOS52120-I

csccompostop ended normally. csccompostop (S)

#### KEOS52121-E

csccompostop ended abnormally. csccompostop

(O)

# KEOS52122-I

cscenvbackup will now start. cscenvbackup

(S)

# KEOS52123-I

cscenvbackup ended normally.

cscenvbackup

(S)

# KEOS52124-E

cscenvbackup ended abnormally.

cscenvbackup

(S)

(O)

# KEOS52125-I

cscenvrestore will now start.

cscenvrestore

(S)

#### KEOS52126-I

cscenvrestore ended normally.

cscenvrestore

#### KEOS52127-W

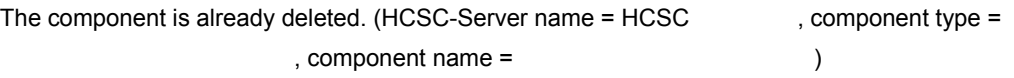

- bp
- adapter
- urcptn

(S)

### KEOS52128-I

Usage: cscrepdiff [-h] [-user <User Id>] [-pass <Password>] -repfile <Zip File Name> -- Version Cosminexus (Cosminexus ) cscrepdiff (S) (O)

# KEOS52129-I

cscrepdiff will now start.

cscrepdiff

(S)

### KEOS52130-I

cscrepdiff ended normally. cscrepdiff

### KEOS52131-E

cscrepdiff ended abnormally.

cscrepdiff

(S)

(O)

# KEOS52132-I

#### Usage:

```
cscstatus [-h] [-user <User Id>] [-pass <Password>]
```

```
 [-csc <HCSC-Server Name> -type { reception | compo | system } ]
```
--

#### Version Cosminexus (Cosminexus )

cscstatus

(S)

(O)

# KEOS52133-I

cscstatus will now start.

cscstatus

(S)

# KEOS52134-I

cscstatus ended normally.

cscstatus

(S)

# KEOS52135-E

cscstatus ended abnormally.

cscstatus

(S) (O)

# KEOS52136-E

An error occurred because the specified value is already set. (file in which error occurred =  $\lambda$  , key = the contract of the contract  $\lambda$ Path, the contract  $\lambda$ specified value = <br>  $\blacksquare$ , already set value =  $)$ • HCSC (S) (O)

#### KEOS52137-E

cscenvrestore ended abnormally.

cscenvrestore

(S)

(O)

### KEOS52138-I

```
Usage:
cscenvbackup [-h] [-user <User Id>] [-pass <Password>]
       [-backupdir <ZipFileOutputDirectory>]
--
Version Cosminexus (Cosminexus )
     cscenvbackup
     (S)
     (O)
```
# KEOS52139-I

```
Usage:
cscenvrestore [-h] [-user <User Id>] [-pass <Password>]
        [-restorefile <BackupZipFileName>]
--
Version Cosminexus (Cosminexus )
     cscenvrestore
     (S)
     (O)
```
#### KEOS52140-E

An attempt to parse the HCSC-Server configuration definition file has failed. (file name = HCSC

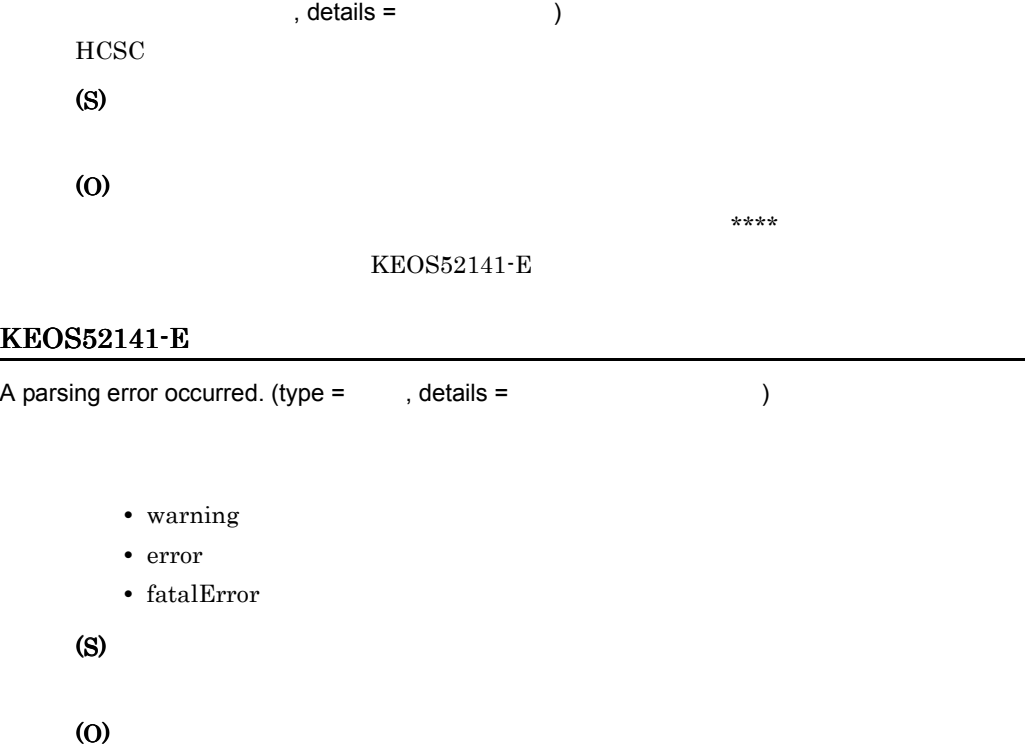

### KEOS52142-E

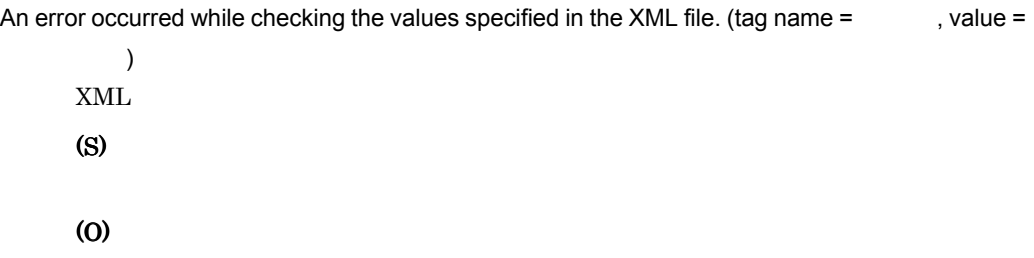

# KEOS52143-E

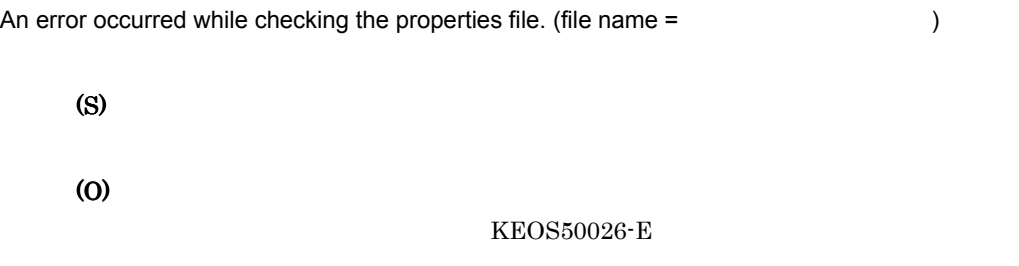

# KEOS52144-E

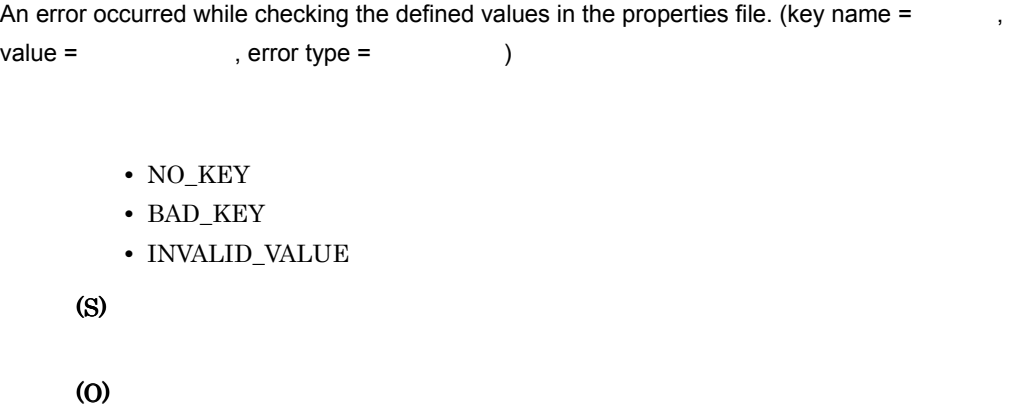

# KEOS52145-E

An error occurred while checking the HCSC-Server setup file. (file name =

 $\lambda$ HCSC <sub>the second through the second through the second through the second through the second through the second through the second through the second through the second through the second through the second through the sec</sub>

(O)

#### $KEOS52142-E$

# KEOS52146-I

```
Usage:
cscsvcctl [-h] [-user <User Id>] [-pass <Password>]
      {
        -getfile <Get File Path>
       | -setfile<Set File Path>
       | [-cluster <Cluster Name>] -name <ServiceID> -props <property>
      }
--
Version Cosminexus (Cosminexus )
      cscsvcctl
      (S)
      (O)
```
### KEOS52147-I

cscsvcctl will now start. cscsvcctl

(S)

# KEOS52148-I

cscsvcctl ended normally.

cscsvcctl

(S)

#### KEOS52149-E

cscsvcctl ended abnormally.

cscsvcctl

(S) (O)

# KEOS52150-I

# Usage:

--

cscsvcls [-h] [-user <User Id>] [-pass <Password>] [-detail]

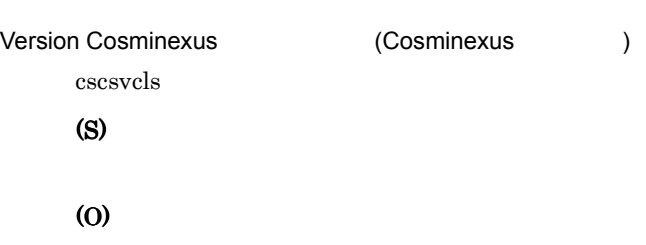

# KEOS52151-I

cscsvcls will now start.

cscsvcls

(S)

#### KEOS52152-I

cscsvcls ended normally.

cscsvcls

# (S)

# KEOS52153-E

cscsvcls ended abnormally.

cscsvcls

(S)

(O)

#### KEOS52154-E

The Service information was not found.

(S)

(O)

#### KEOS52159-I

```
Usage:
csccompoconfig [-h] -user <User Id> -pass <Password>
         {
           -operation get -csc <HCSC-Server Name> -name <ReceptionID>
         | -operation set -propfile <Component Property File Path>
           { -csc <HCSC-Server Name> -name <ReceptionID> 
            | -cluster <Cluster Name> -name <ReceptionID> }
         }
--
Version Cosminexus (Cosminexus )
      csccompoconfig
      (S)
```
(O)

#### KEOS52160-I

csccompoconfig will now start.

csccompoconfig

(S)

#### KEOS52161-I

csccompoconfig ended normally.

csccompoconfig

#### (S)

#### KEOS52162-E

csccompoconfig ended abnormally. csccompoconfig (S)

(O)

# KEOS52163-W

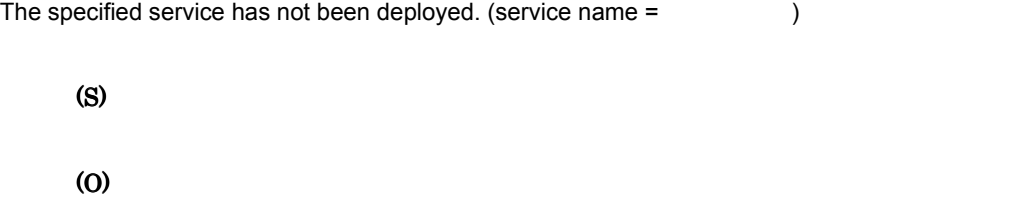

#### KEOS52164-W

The deployment check of the service could not be executed.

(S)

#### KEOS52165-W

The specified component has already been deleted. (cluster name =  $\qquad \qquad$ , component  $name =$ 

(S)

#### KEOS52166-W

The status of some information could not be acquired.

(O)

#### KEOS52175-I

The values in the cluster that must be unique will now be verified.

(S)

#### KEOS52176-I

The values in the cluster that must be unique were verified successfully.

(S)

#### KEOS52177-I

The validity of the set value(s) will now be verified.

(S)

# KEOS52178-I

The validity of the set value(s) was verified successfully.

(S)

#### KEOS52179-E

The operation for the specified component cannot be executed. (HCSC-Server name = HCSC

```
omponent type = <br>
\blacksquare\overline{\phantom{a}}• bp
       • adapter
```
# (O)

#### $ID$  ID  $ID$

#### KEOS52180-W

An attempt to automatically back up the HCSC-Manager environment has failed.

HCSC-Manager

(S)

# (O)

HCSC-Manager cscenvbackup HCSC-Manager

#### KEOS52181-I

# Usage:

--

cscapputil [-h] -user <User Id> -pass <Password> { -mng <Manager Name> | -host <Host>:<Port> -mnguser <Manager Id> [-mngpass <Manager Passwd>] } { -operation { start | stop | delete } -j2ee <J2EE Server Name> -app <Application Name> | -operation list -j2ee <J2EE Server Name> } Version Cosminexus (Cosminexus ) cscapputil (S) (O)

#### KEOS52182-I

cscapputil will now start.

cscapputil

(S)

# KEOS52183-I

cscapputil ended normally.

cscapputil

(S)

### KEOS52184-E

cscapputil ended abnormally.

cscapputil

(S)

(O)

#### KEOS52185-E

An error occurred while the definition file used to change the service information was being output.  $(details =$ 

(S)

(O)

#### KEOS52186-I

The service information will now be acquired.

(S)

#### KEOS52187-I

The service information was acquired successfully.

# (S)

### KEOS52188-I

The service information will now be set.

(S)

# KEOS52189-I

The service information was set successfully.

(S)

### KEOS52190-I

HCSC-Manager"s backup file has been acquired. (file name = HCSC-Manager

 $\overline{\phantom{a}}$ HCSC-Manager

(S)

# KEOS52191-I

Backup file of repository has been acquired. (file name =  $\hspace{1.5cm}$ )

#### (S)

#### KEOS52192-I

Usage:

cscresinfo [-h] -user <UserID> -pass <Password>

-csc <HCSC-Server Name>

--

Version Cosminexus (Cosminexus )

cscresinfo

(S)

(O)

# KEOS52193-I

cscresinfo will now start.

cscresinfo

(S)

# KEOS52194-I

cscresinfo ended normally.

cscresinfo

(S)

#### KEOS52195-E

cscresinfo ended abnormally. cscresinfo (S)

(O)

# KEOS52196-E

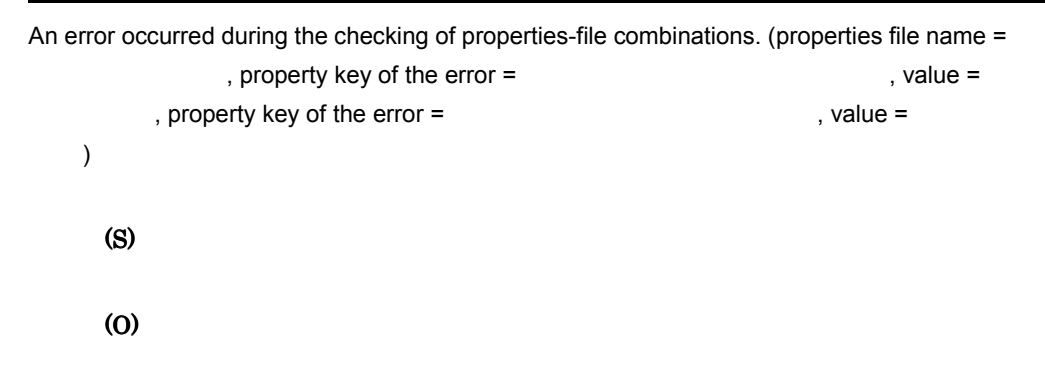

### KEOS52197-I

Usage:

--

cscenvupdate [-h] -csc <HCSC-Server Name> [-force]

Version Cosminexus (Cosminexus ) cscenvupdate (S)

KEOS52198-I

(O)

cscenvupdate will now start.

cscenvupdate

(S)

### KEOS52199-I

cscenvupdate ended normally.

cscenvupdate

#### (S)

#### KEOS52200-E

cscenvupdate ended abnormally.

cscenvupdate

(S)

(O)

### KEOS52201-I

The version of HCSC-Server will now be updated. (HCSC-Server name = HCSC  $\qquad \qquad \rangle$ HCSC

#### KEOS52202-I

The version of HCSC-Server has been updated. (HCSC-Server name = HCSC  $\qquad \qquad$  ) **HCSC** 

(S)

### KEOS52203-E

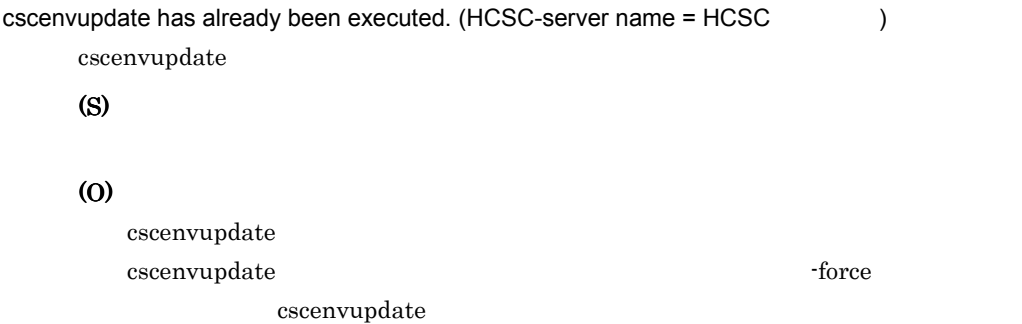

# 11.6.3 KEOS52500 KEOS52999

#### KEOS52500-I

HCSC-Manager

HCSC-Manager has started. HCSC-Manager

(S)

#### KEOS52501-I

HCSC-Manager

HCSC-Manager ended.

HCSC-Manager

(S)

# KEOS52502-I

Login was selected.

(S)

# KEOS52503-I

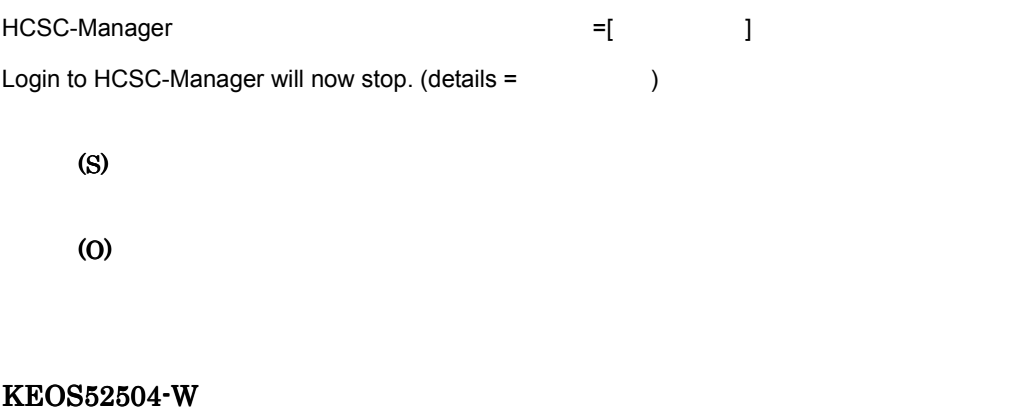

#### HCSC-Manager

Login to HCSC-Manager has already finished.

(S)

#### KEOS52505-I

Logout was selected.

(S)

# KEOS52506-I

HCSC-Manager

Logout from HCSC-Manager will now stop.

(S)

(O)

### KEOS52507-W

HCSC-Manager

Logout from HCSC-Manager has already finished.

(S)

# KEOS52508-Q

HCSC-Manager

The user will be logged out from HCSC-Manager. Is this OK?

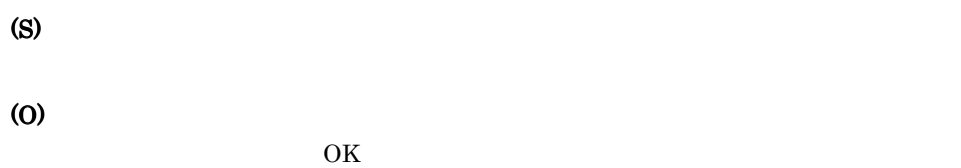

#### KEOS52509-I

 $\mathbb{R}^n$  )  $\mathbb{R}^n$  ] with  $\mathbb{R}^n$ In the dialog box, [Yes] was selected.  $\begin{bmatrix} 1 & 1 \end{bmatrix}$ (S)

#### KEOS52510-I

 $\begin{bmatrix} 1 & 1 \end{bmatrix}$ In the dialog box, [No] was selected.  $\begin{bmatrix} 1 & 1 \end{bmatrix}$  and  $\begin{bmatrix} 1 & 1 \end{bmatrix}$ (S)

### KEOS52514-I

HCSC-Manager

The HCSC-Manager view will be created.

HCSC-Manager

### KEOS52515-I

HCSC-Manager

The creation of the HCSC-Manager view has finished.

HCSC-Manager

(S)

# KEOS52516-E

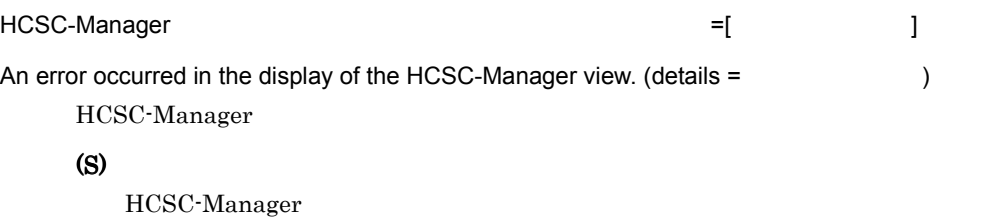

(O)

#### KEOS52517-I

HCSC-Manager

The HCSC-Manager view closed.

HCSC-Manager

#### (S)

#### KEOS52518-I

The information acquisition will now start.

(S)

#### KEOS52519-I

The information was acquired successfully.

# KEOS52520-Q

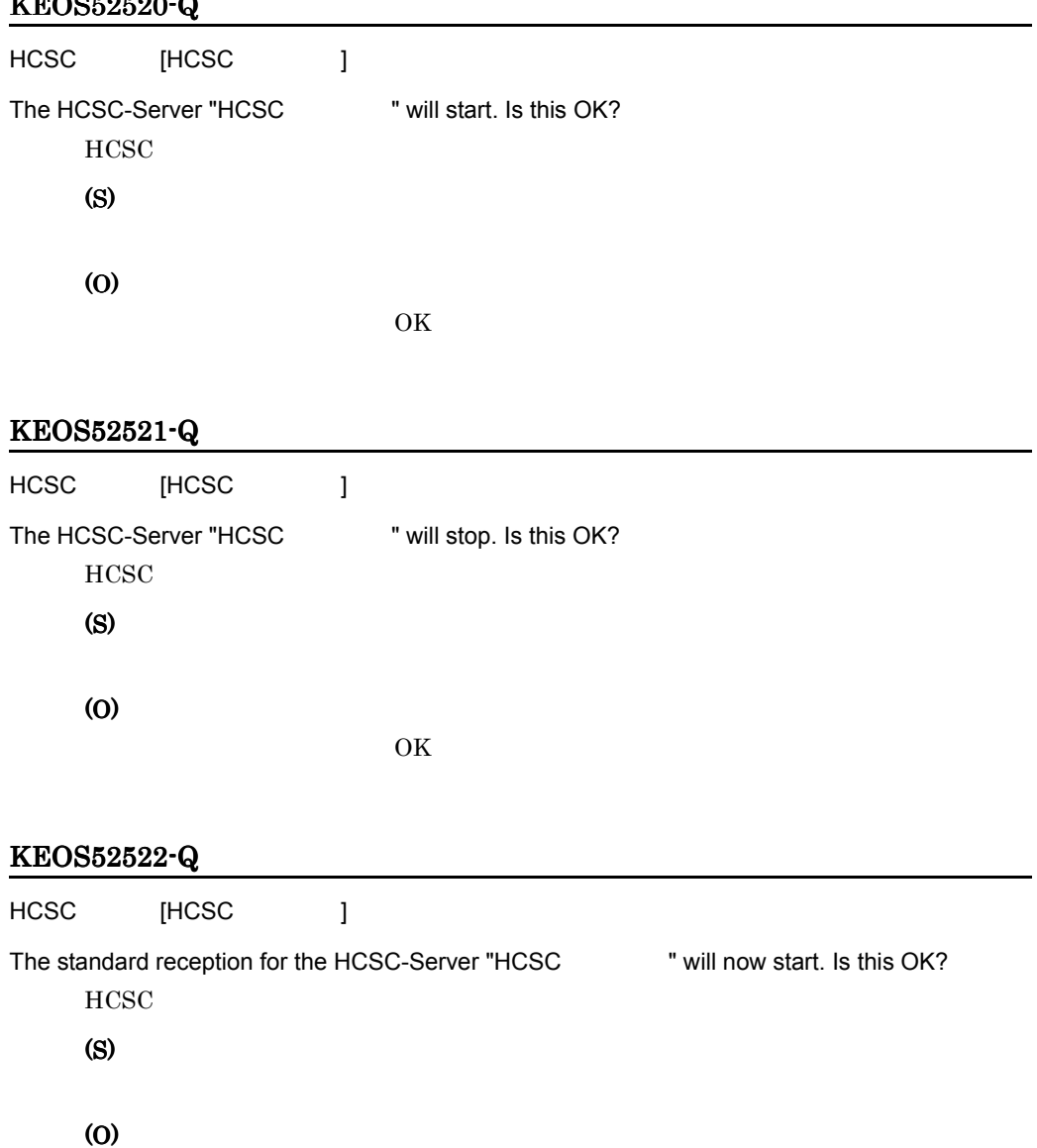

 $\overline{\text{OK}}$ 

# KEOS52523-Q

HCSC [HCSC ]

A normal stop of the standard reception for the HCSC-Server "HCSC " will now be performed. Is this OK?  $HCSC$ 

(S) (O)

 $\overline{\text{OK}}$ 

# KEOS52524-Q

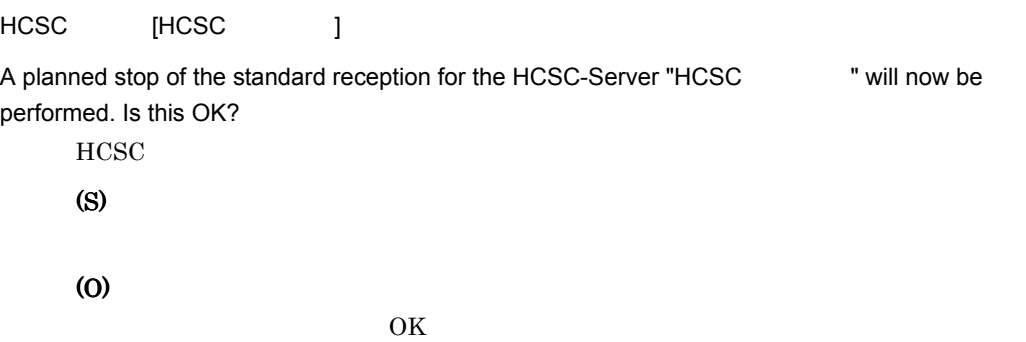

# KEOS52525-Q

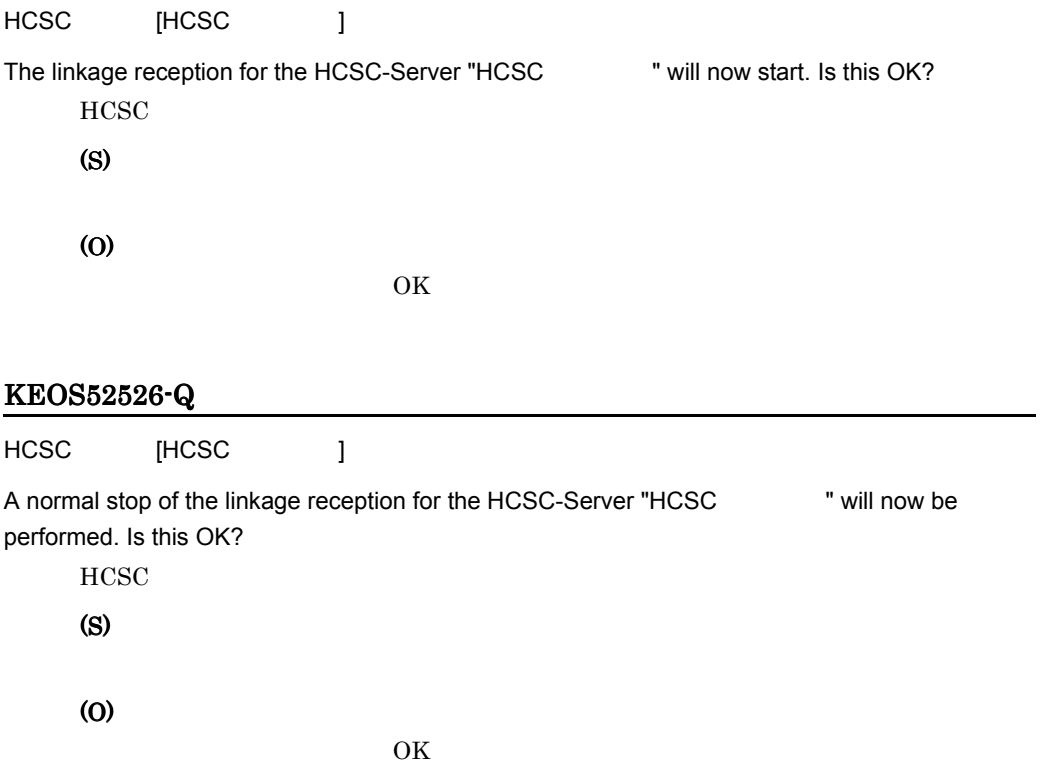

# KEOS52527-Q

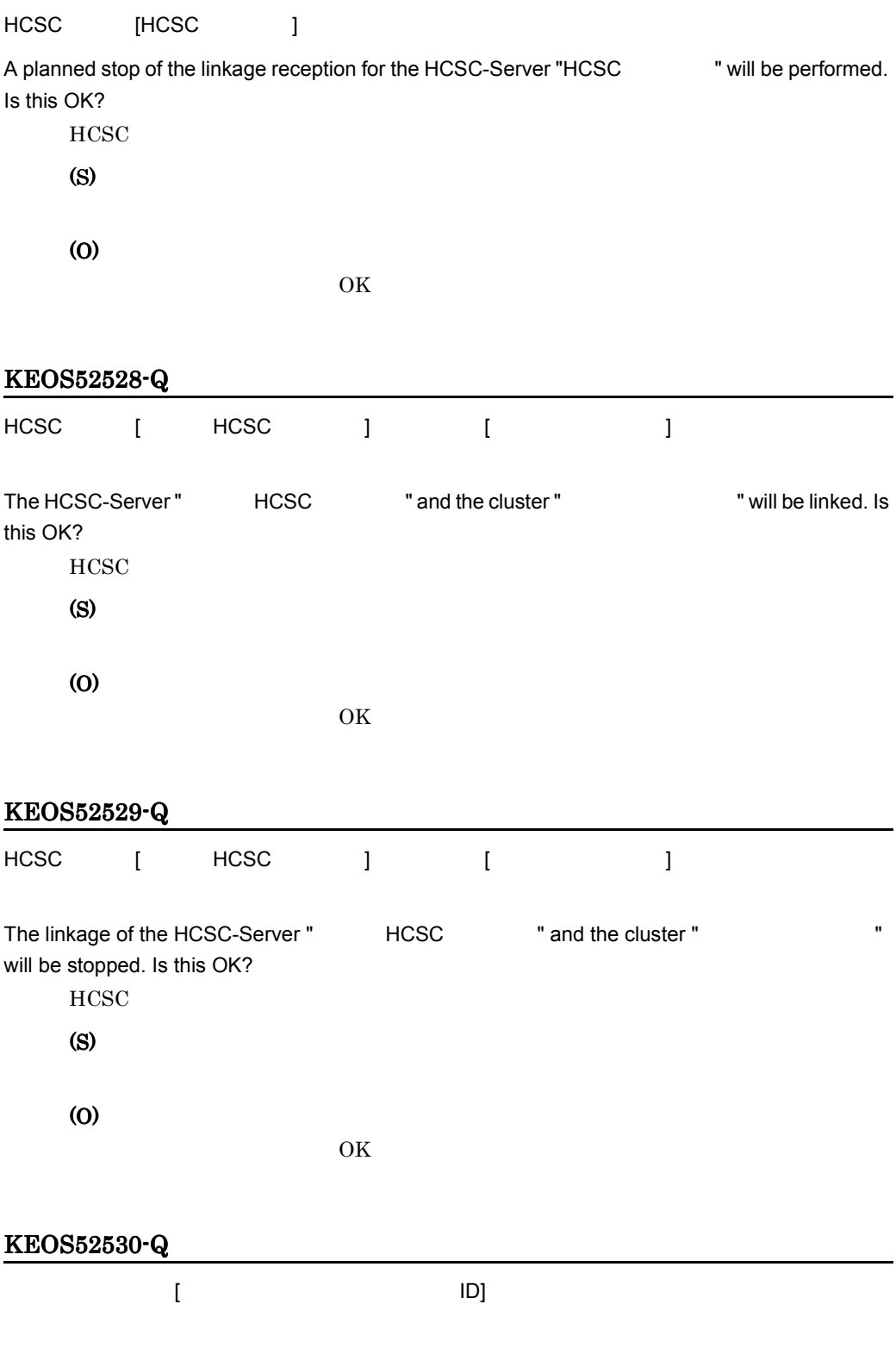

The business process " The business process " The business process " ID" will start. Is this OK? (S) (O)  $\overline{\text{OK}}$ KEOS52531-Q  $[$   $[$   $]$   $[$   $]$   $[$   $]$   $[$   $]$   $[$   $]$   $[$   $]$   $[$   $]$   $[$   $]$   $[$   $]$   $[$   $]$   $[$   $]$   $[$   $]$   $[$   $]$   $[$   $]$   $[$   $]$   $[$   $]$   $[$   $]$   $[$   $]$   $[$   $]$   $[$   $]$   $[$   $]$   $[$   $]$   $[$   $]$   $[$   $]$   $[$   $]$   $[$   $]$   $[$   $]$  The business process " The business process " The business process " ID" will stop. Is this OK? (S) (O)  $\overline{\text{OK}}$ KEOS52532-Q サービスアダプタ [ サービスアダプタのサービス名 ] を開始します。よろしいですか? The service adapter " The service adapter "  $\blacksquare$  " will start. Is this OK? (S) (O)  $\overline{\text{OK}}$ KEOS52533-Q サービスアダプタ [ サービスアダプタのサービス名 ] を停止します。よろしいですか? The service adapter " The service adapter "  $\blacksquare$  " will stop. Is this OK? (S) (O)

 $\overline{\text{OK}}$ 

 $11.$ 

# KEOS52534-I

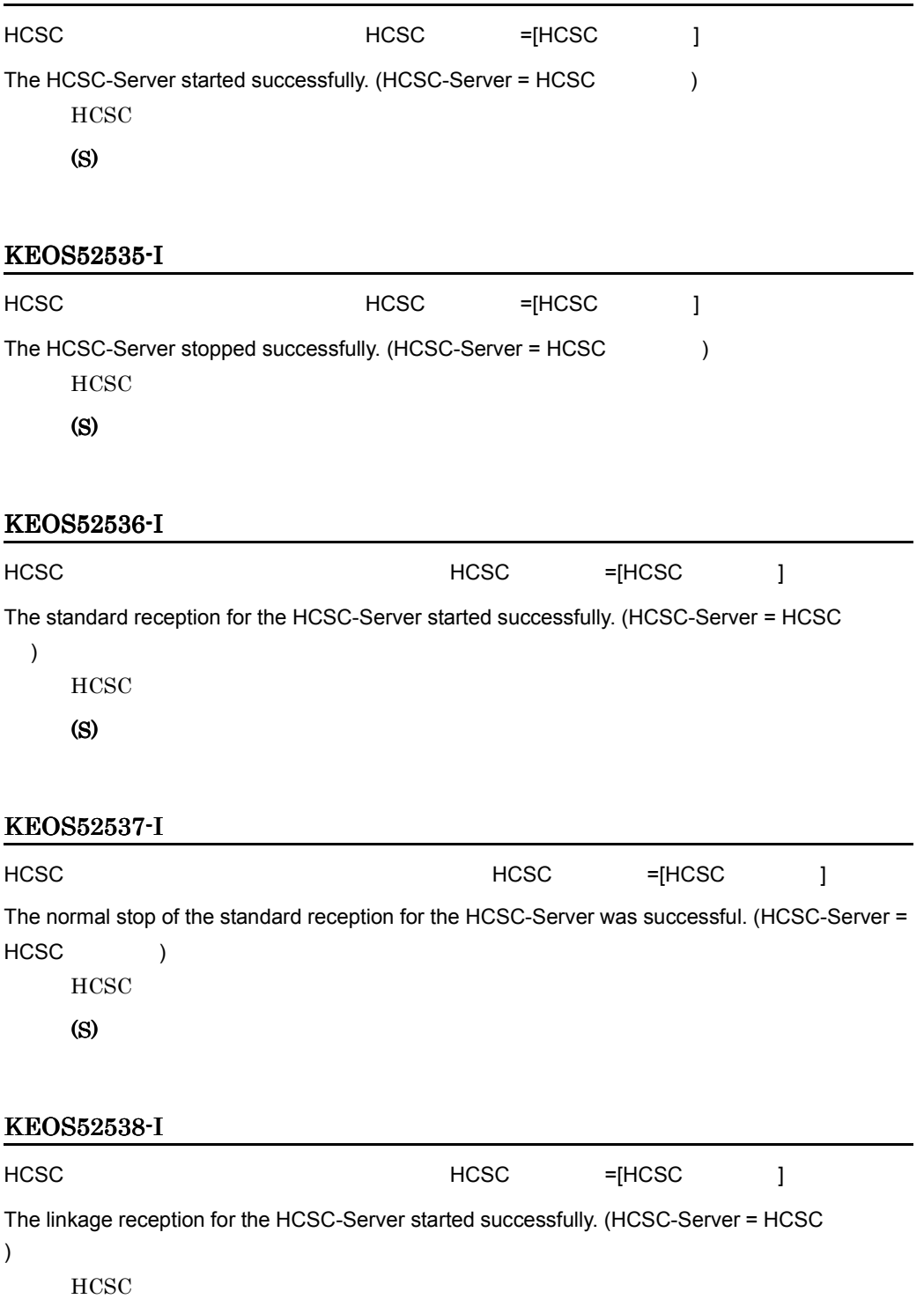

(S)

# KEOS52539-I

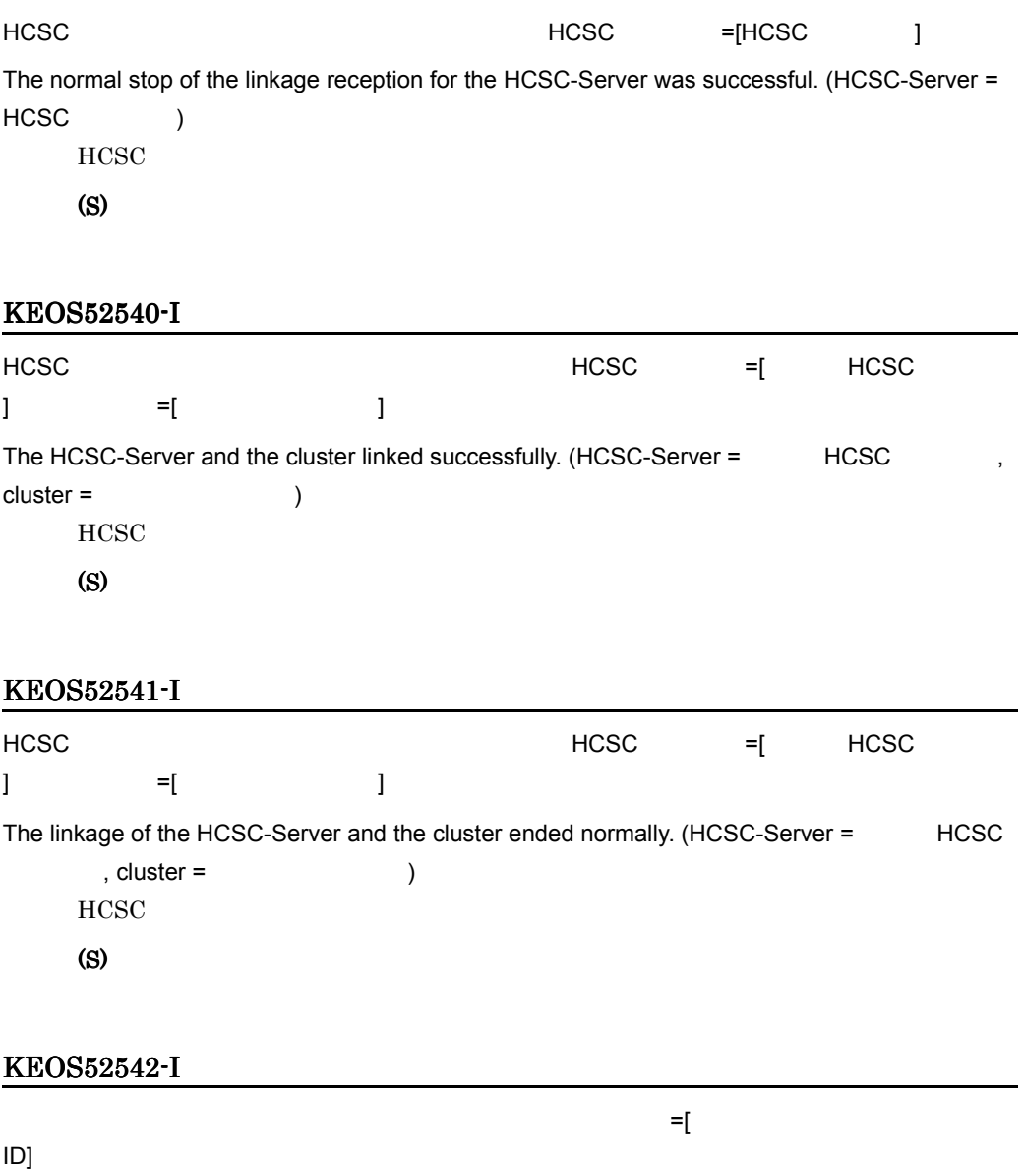

The business process started successfully. (business process = The business process = The UD)

# KEOS52543-I

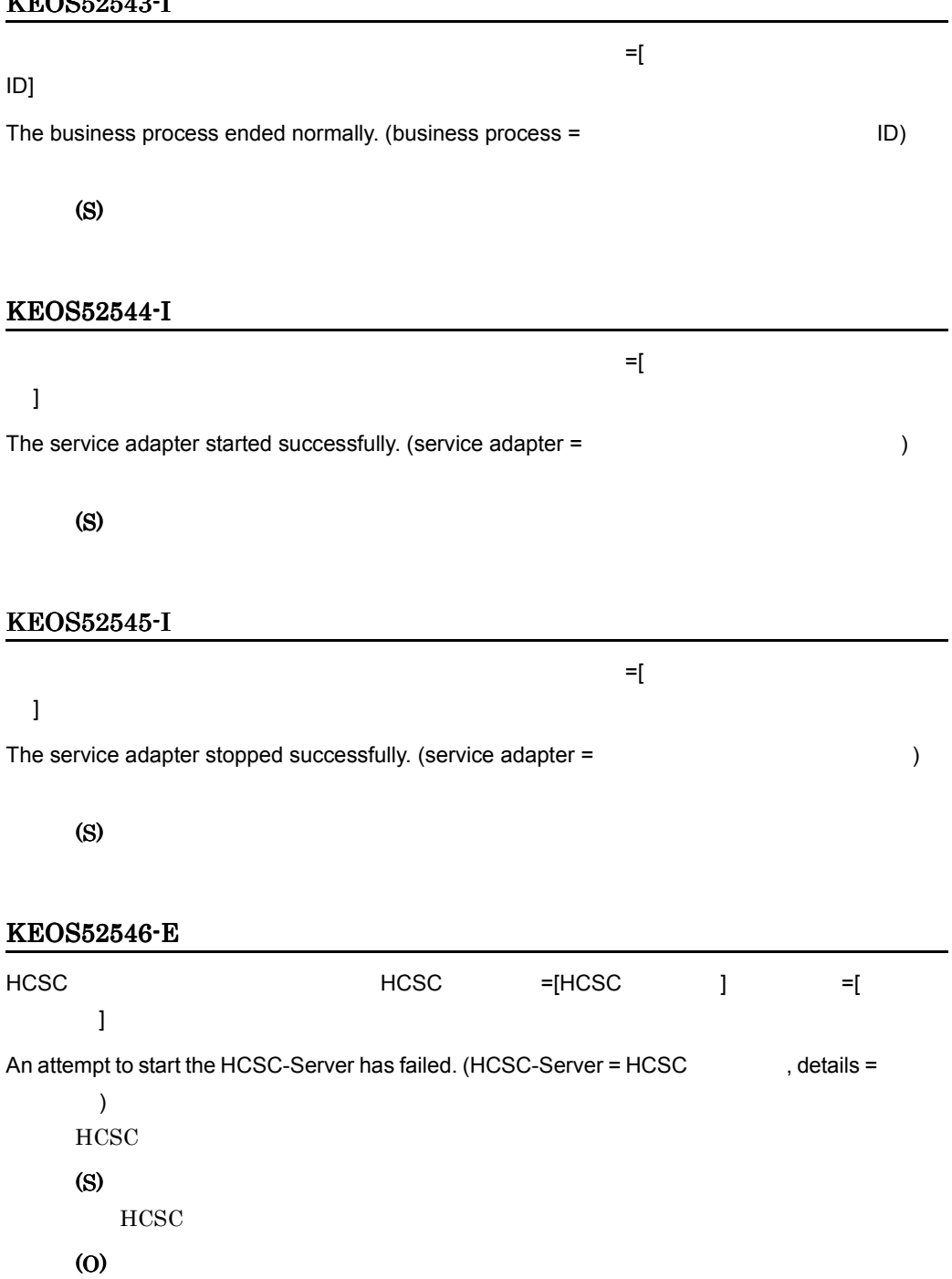

#### KEOS52547-E

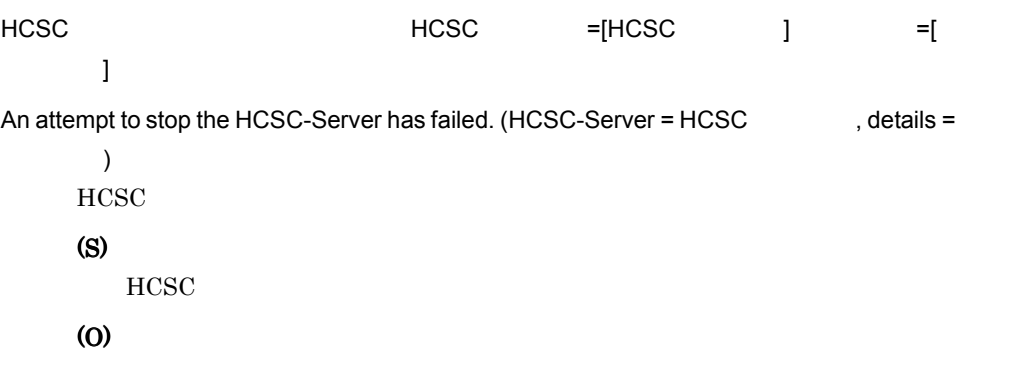

### KEOS52548-E

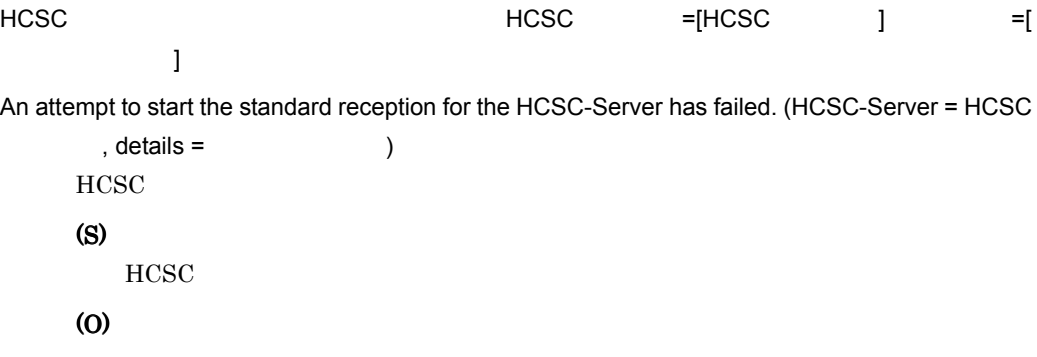

# KEOS52549-E

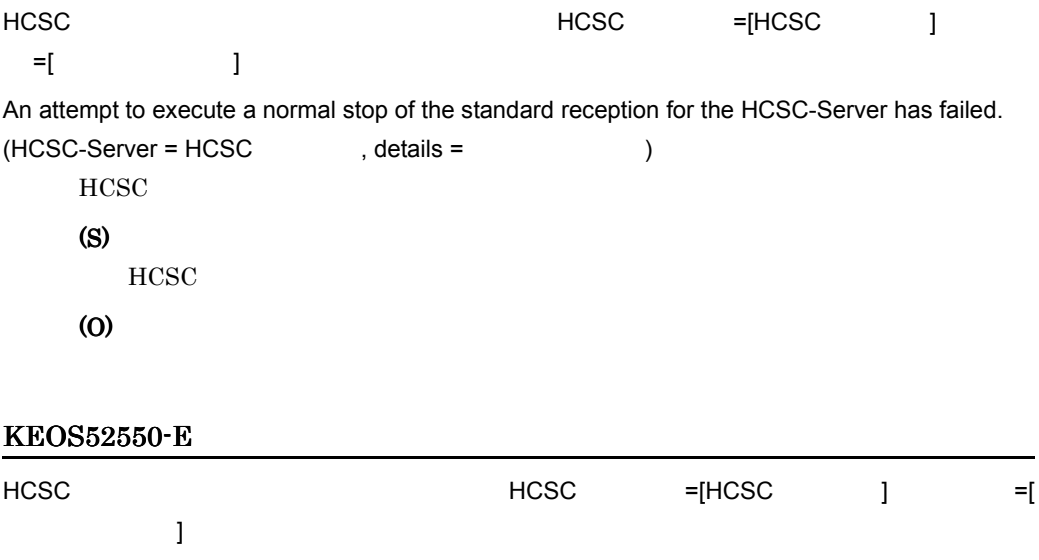

 $11.$ 

An attempt to start the Linkage service for the HCSC-Server has failed. (HCSC-Server = HCSC

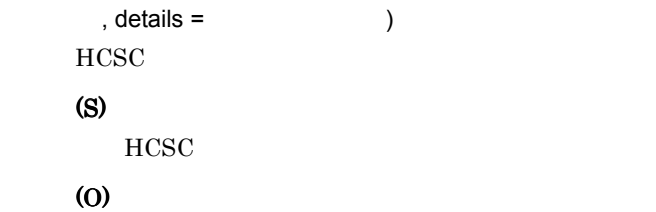

# KEOS52551-E

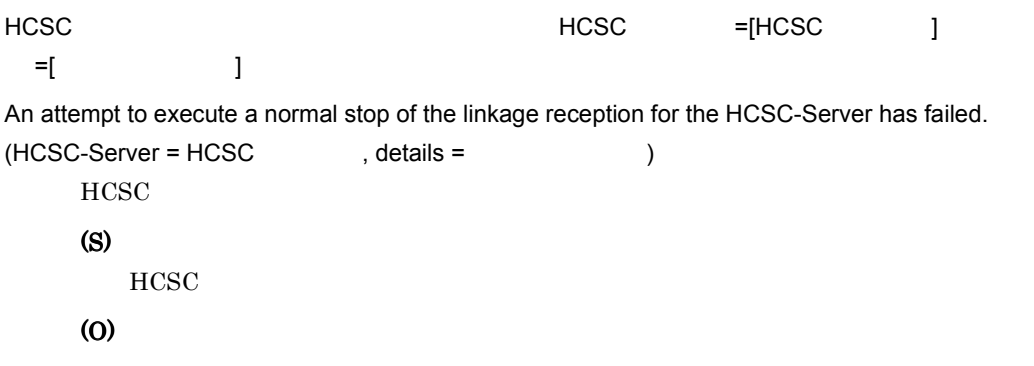

# KEOS52552-E

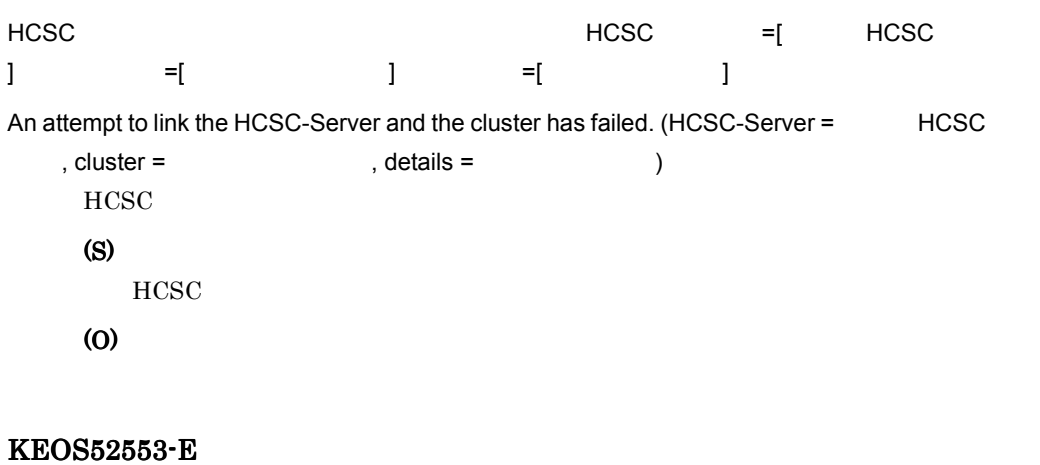

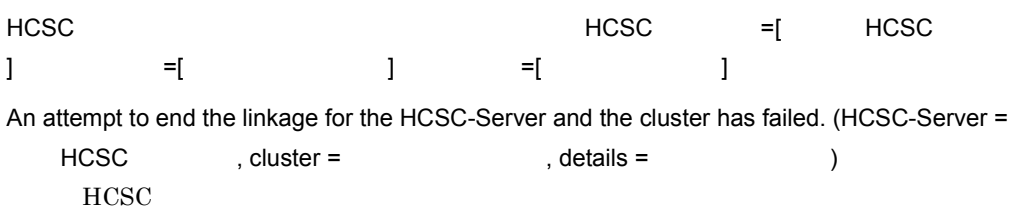

 $11.$ 

(S) HCSC

(O)

# KEOS52554-E

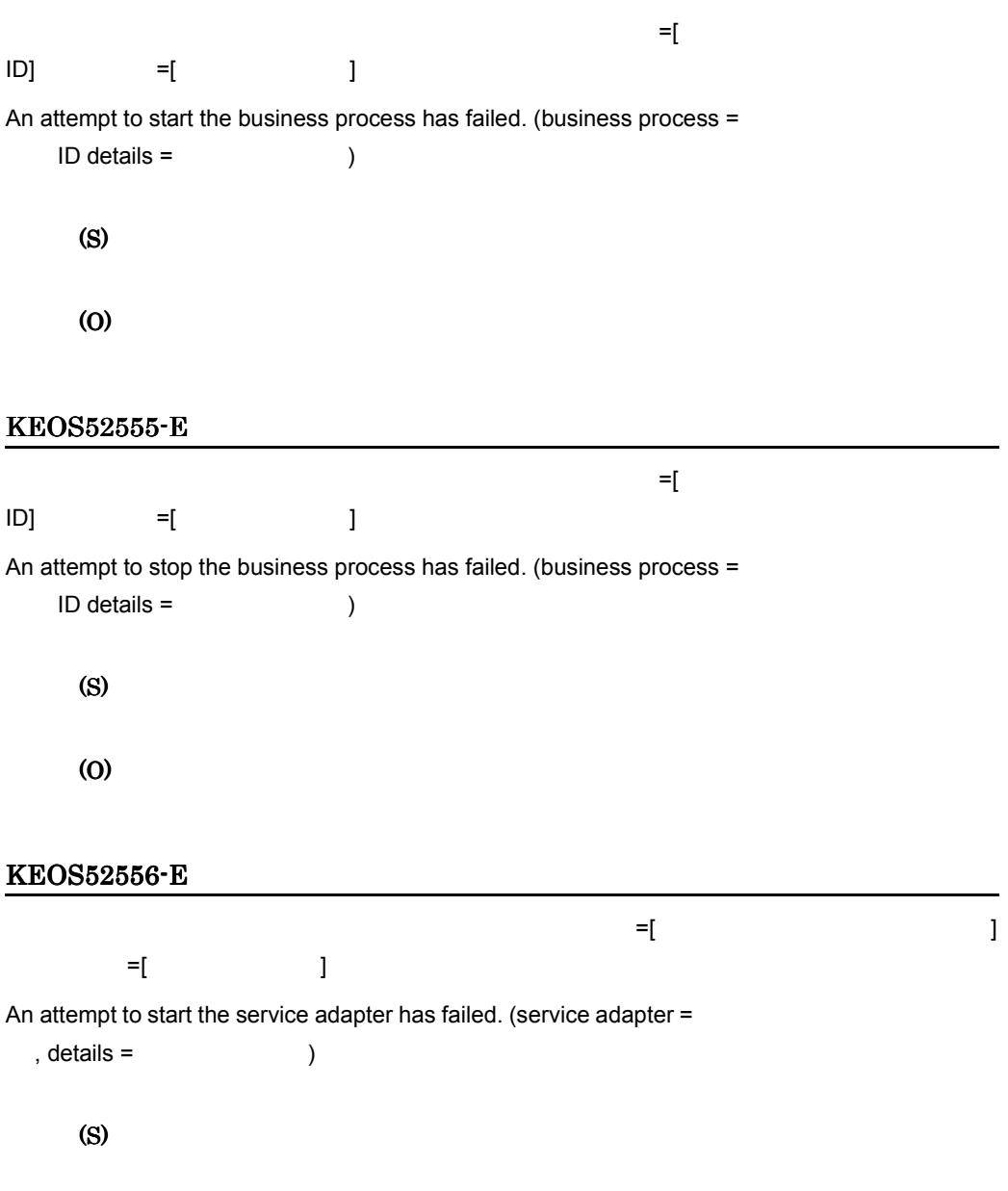

(O)

#### KEOS52557-E

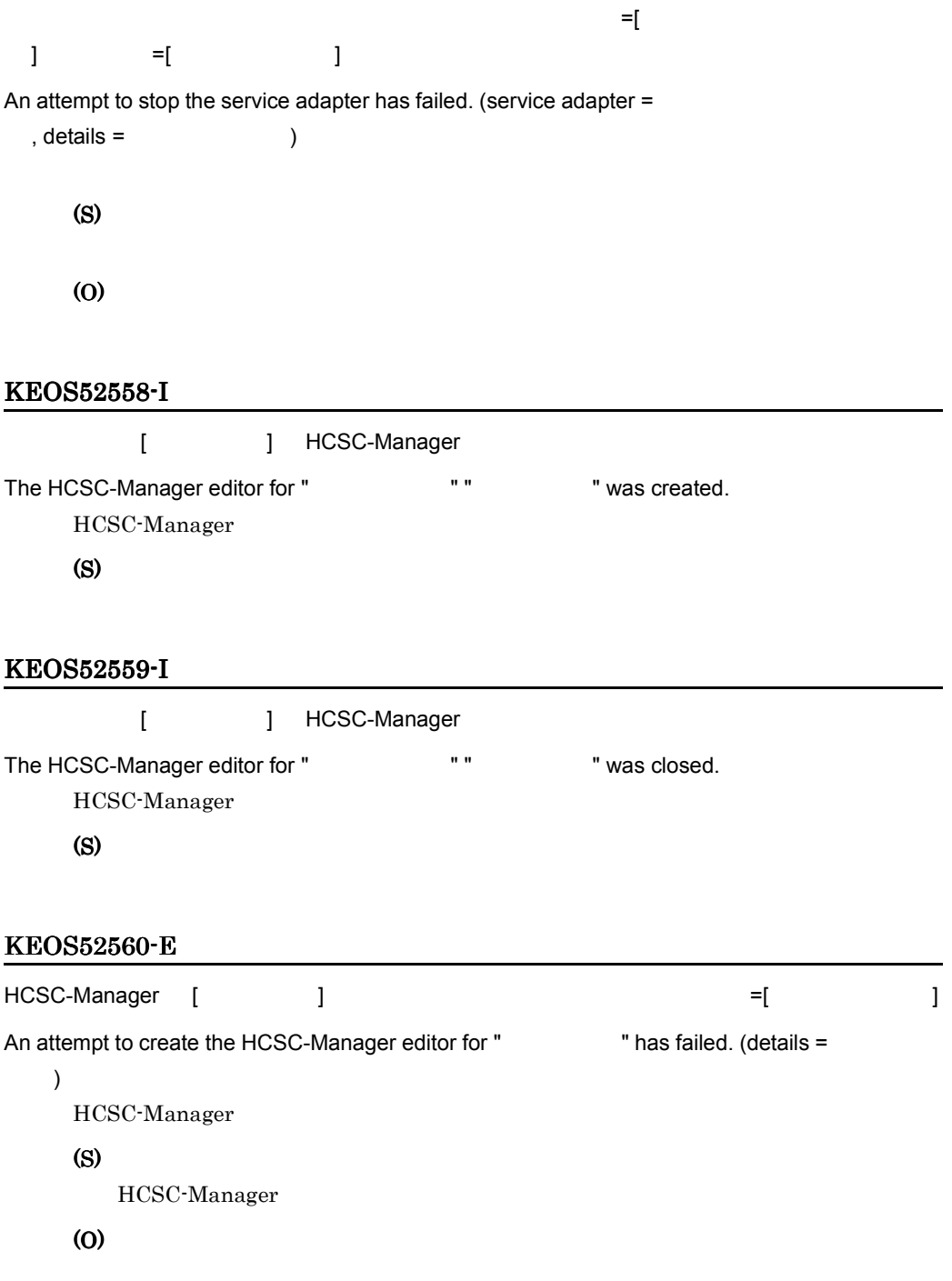

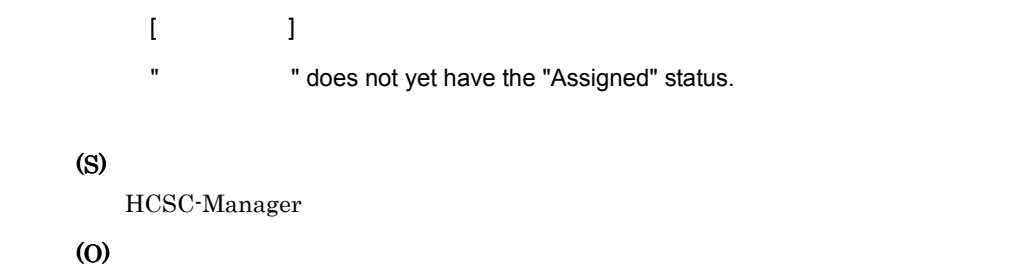

### KEOS52562-W

 $\blacksquare$  Eclipse extendion  $\blacksquare$ 

An attempt to cancel the lock has failed. Please close Eclipse first, and then cancel the lock.

(S)

(O)

Eclipse

#### KEOS52563-I

The operation status of the server in the cluster will be checked.

(S)

#### KEOS52564-I

The operation status of the server in the cluster has been checked.

(S)

#### KEOS52565-I

HCSC **+[HCSC + HCSC +** HCSC + HCSC + HCSC + HCSC + HCSC + HCSC + HCSC + HCSC + HCSC + HCSC + HCSC + HCSC + HCSC + HCSC + HCSC + HCSC + HCSC + HCSC + HCSC + HCSC + HCSC + HCSC + HCSC + HCSC + HCSC + HCSC + HCSC + HCSC + HCS The planned stop of the standard reception for the HCSC-Server was successful. (HCSC-Server = HCSC )

 $HCSC$ (S)

# KEOS52566-I

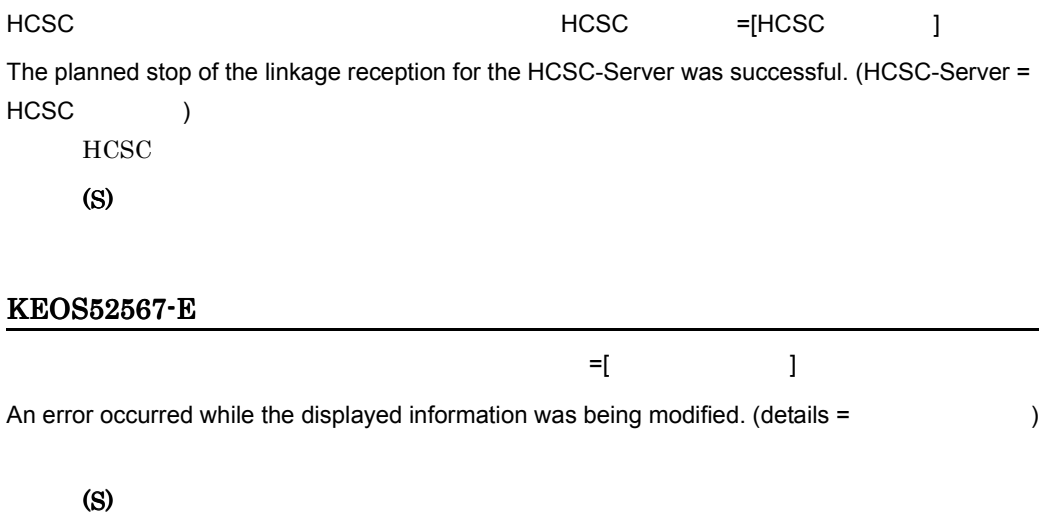

(O)

# KEOS52568-E

An attempt to acquire the information failed during creation of the tree.

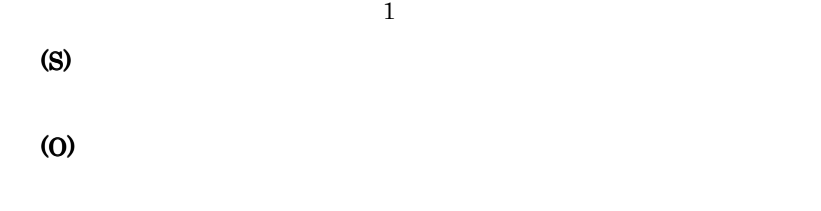

# KEOS52569-I

Processing is currently being performed. Please wait a while.

(O)

# KEOS52570-I

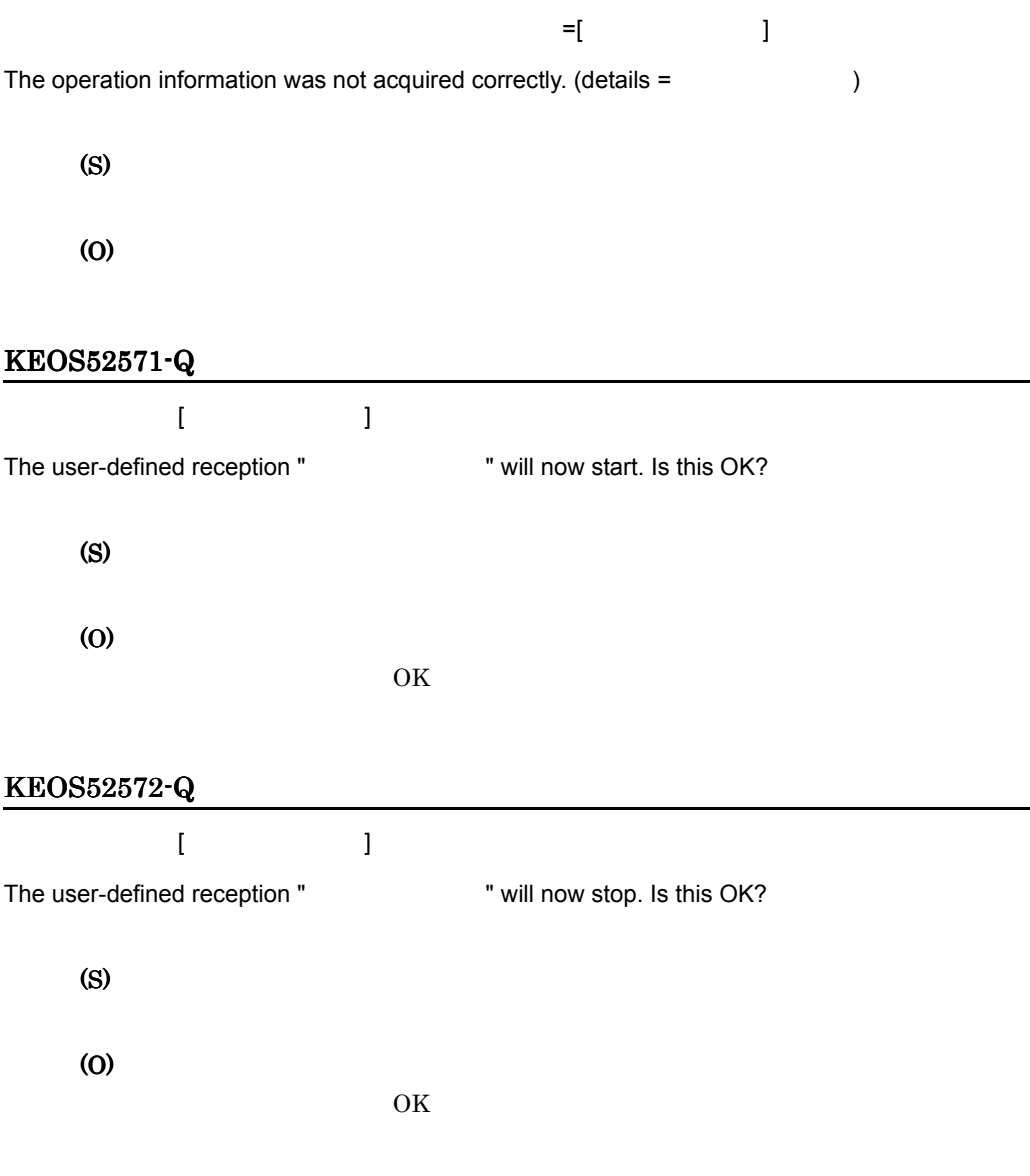

# KEOS52574-Q

# HCSC-Manager

Do you want to switch to a valid perspective for the HCSC-Manager?  $HCSC$ 

# (S)

### (O)

HCSC-Manager

# KEOS52575-I

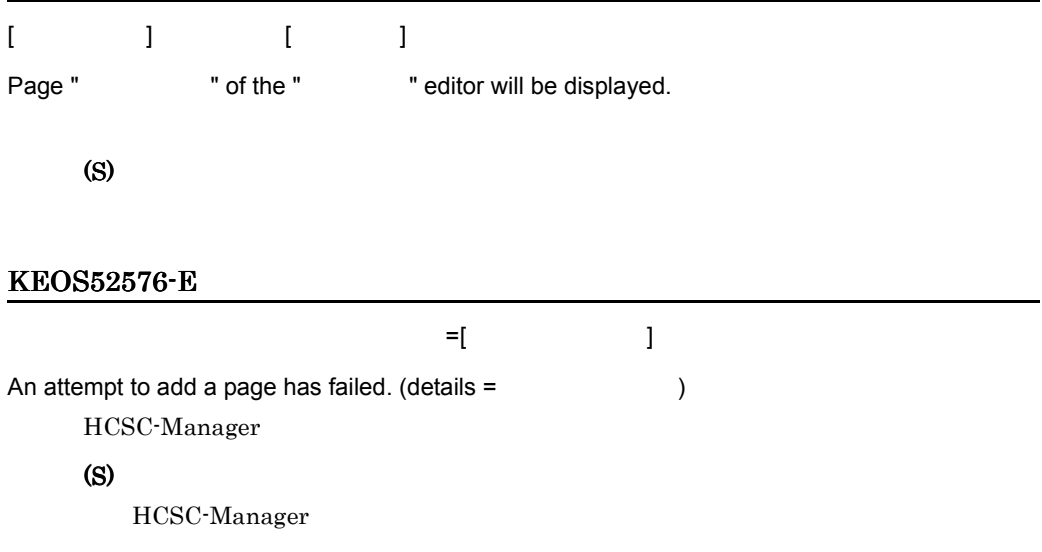

(O)

#### KEOS52577-E

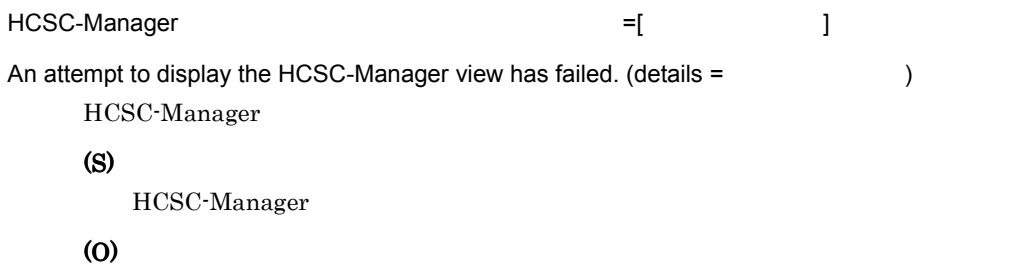

# KEOS52578-W

HCSC-Manager

Please log out from the HCSC-Manager perspective.

HCSC-Manager
(S) (O)

HCSC-Manager

#### KEOS52579-I

HCSC-Manager

The HCSC-Manager perspective will be expanded. HCSC-Manager

(S)

#### KEOS52580-W

]

The status of the execution environment does not match the status of the repository. Please make sure the environment is correct (type =  $\qquad \qquad$ )

 $\mathbb{P}[\mathbb{R}^d \times \mathbb{R}^d]$  and the proposition  $\mathbb{P}[\mathbb{R}^d]$ 

- DeployFlag
- ModifiedTime
- (S)

HCSC-Manager

(O)

csccompodeploy

csccompoundeploy -ignore

csccompoundeploy

csccompodeploy

### KEOS52701-I

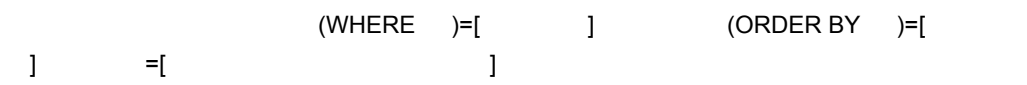

 $11.$ 

```
The search will now start. (search condition (WHERE phrase) = sort condition (ORDER
BY phrase) = [ \qquad \qquad ], search range = [No. \qquad \qquad -No. \qquad \qquad ])
                WHERE = \n\begin{bmatrix} \n\text{ORDER BY} \\
\text{ORDER BY}\n\end{bmatrix}検索範囲 = 検索開始行 検索終了行件目]の条件で検索を開始します。
      (S)
```
# KEOS52702-E

The specified date or time is invalid.

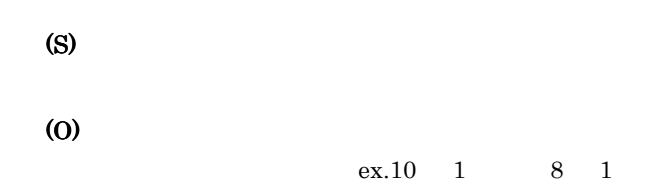

# KEOS52703-E

No status has been selected.

(S)

(O)

### KEOS52704-E

No condition has been entered.

(S)

(O)

### KEOS52706-E

キュート ディスク こうしょう こうしょう こうしょう こうしょう

A search failed. (details = The search failed )

(S)

(O)

### KEOS52707-I

The search was successful.

(S)

#### KEOS52708-I

The search conditions for the tab were reset.

(S)

#### KEOS52709-I

The search conditions for the tab will be reset.

(S)

### KEOS52711-I

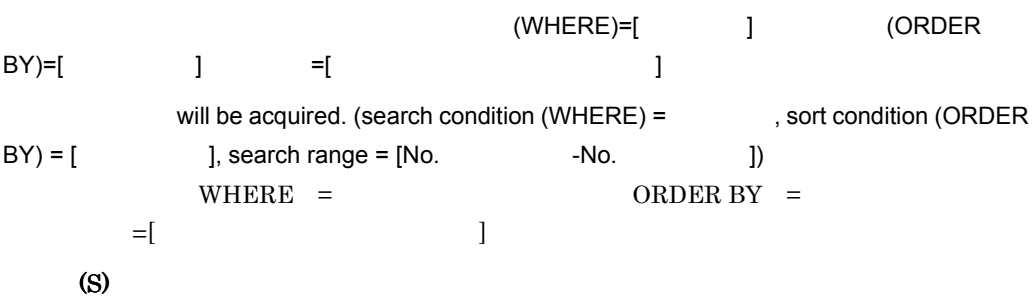

### KEOS52712-E

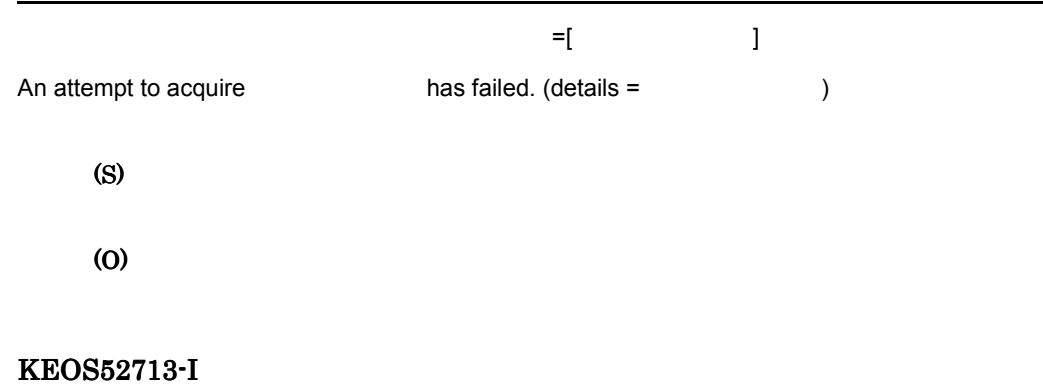

was acquired successfully.

(S)

#### KEOS52714-I

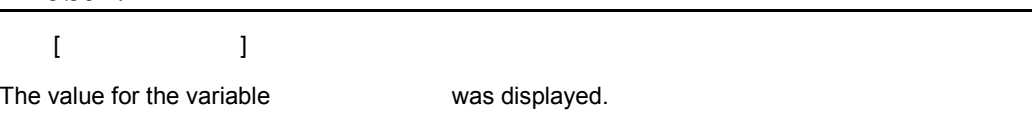

(S)

### KEOS52715-I

 $\overline{\mathsf{OK}}$ 

In the dialog box, [OK] was selected.

OK 32

(S)

### KEOS52716-I

In the dialog box, [Cancel] was selected.

(S)

#### KEOS52717-I

#### $(WHERE)=$ [  $|$

Deletion of the execution logs for the selected process instance will now start. (deletion condition  $(WHERE) = [$  [  $WHERE =$ 

(S)

### KEOS52718-Q

The execution logs for the selected process instance will be deleted. Is this OK?

(S)

(O)

 $\overline{\text{OK}}$ 

#### KEOS52719-Q

A process instance that is currently executing will be deleted. Are you sure you want to delete it?

(S) (O)  $\overline{\text{OK}}$ KEOS52720-I  $[$  and  $]$  and  $[$  and  $]$  and  $[$  and  $]$  and  $[$  and  $]$  and  $[$  and  $]$  and  $[$  and  $]$  and  $[$  and  $]$  and  $[$  and  $]$  and  $[$  and  $]$  and  $[$  and  $]$  and  $[$  and  $]$  and  $[$  and  $]$  and  $[$  and  $]$  and  $[$  and  $]$  a  $\qquad \qquad \qquad$  ] The execution logs for [  $\qquad$  ] selected process instance(s) were deleted successfully. ([ ] process instance(s) have already been deleted.)

## KEOS52721-E

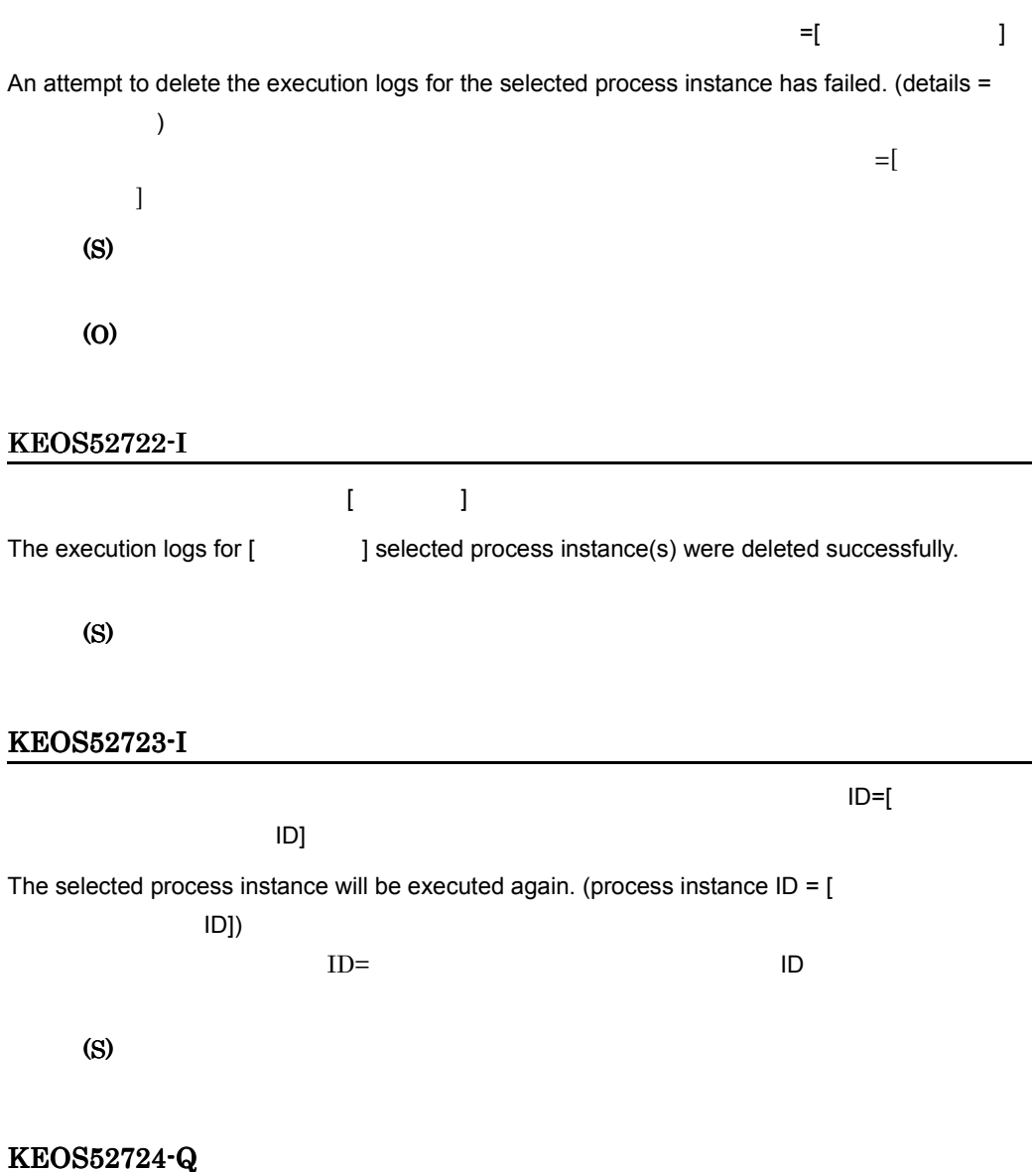

The selected process instance will be executed again. Is this OK?

(S)

# (O)

 $\overline{\text{OK}}$ 

#### KEOS52726-E

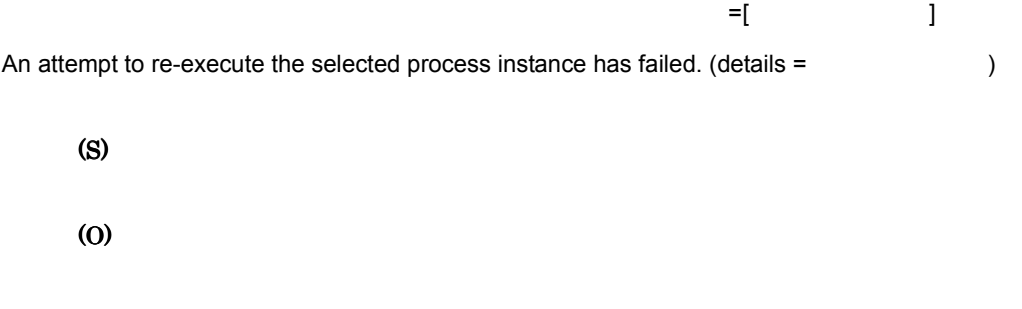

### KEOS52727-I

The selected process instance was re-executed successfully.

(S)

#### KEOS52728-I

The [  $\qquad$  ] button was selected.

(S)

#### KEOS52729-I

The [Display Next] button for the search results was selected.

(S)

#### KEOS52730-I

The [Display Previous] button for the search results was selected.

### KEOS52731-I

The [Display Next] button for the detailed information was selected.

(S)

### KEOS52732-I

The [Display Previous] button for the detailed information was selected.

(S)

#### KEOS52733-I

The check for invalid search conditions will now start.

(S)

### KEOS52734-I

The check for invalid search conditions was executed successfully.

(S)

### KEOS52735-W

The selected process instance has already been deleted.

(O)

# KEOS52736-I

#### $DB$

The database information will be acquired.

 $DB$ 

(S)

# KEOS52737-I

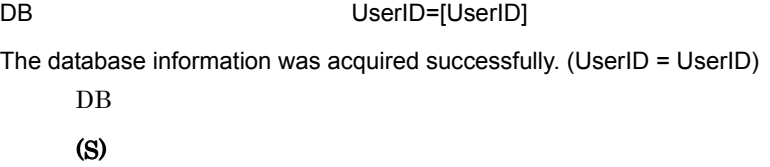

## KEOS52738-I

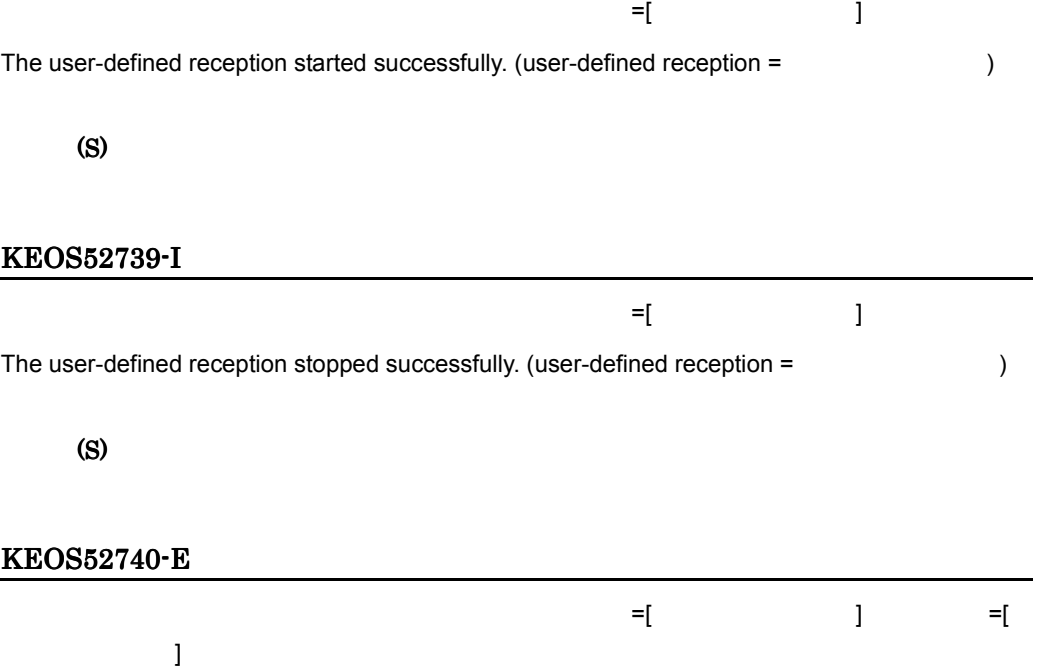

 $11.$ 

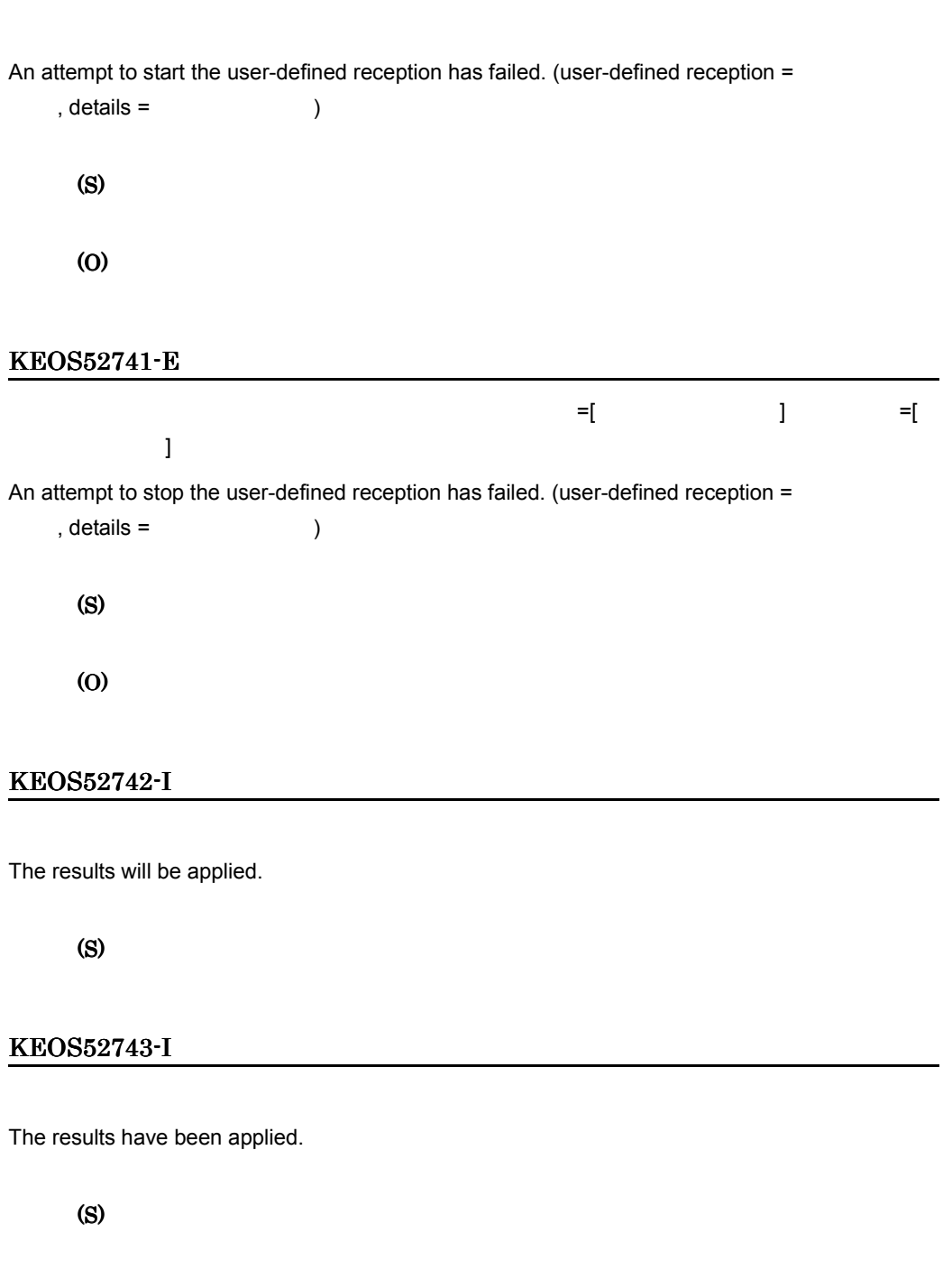

# KEOS52744-I

HCSC

The [Start] button for the HCSC-Server was selected. HCSC

### KEOS52745-I

HCSC

The [Stop] button for the HCSC-Server was selected.

**HCSC** 

(S)

### KEOS52746-I

The [Start] button for the standard reception was selected.

(S)

### KEOS52747-I

The [Normal Stop] button for the standard reception was selected.

(S)

#### KEOS52748-I

The [Planned Stop] button for the standard reception was selected.

(S)

### KEOS52749-I

The [Start] button for the linkage reception was selected.

(S)

### KEOS52750-I

The [Normal Stop] button for the linkage reception was selected.

(S)

### KEOS52751-I

The [Planned Stop] button for the linkage reception was selected.

(S)

### KEOS52752-I

The [Start] button for linked inter-server was selected.

(S)

#### KEOS52753-I

The [Stop] button for linked inter-server was selected.

(S)

#### KEOS52754-I

The [Start] button for the service adapter was selected.

(S)

### KEOS52755-I

The [Stop] button for the service adapter was selected.

(S)

### KEOS52756-I

The [Start] button for the business process was selected.

(S)

### KEOS52757-I

The [Stop] button for the business process was selected.

(S)

#### KEOS52758-E

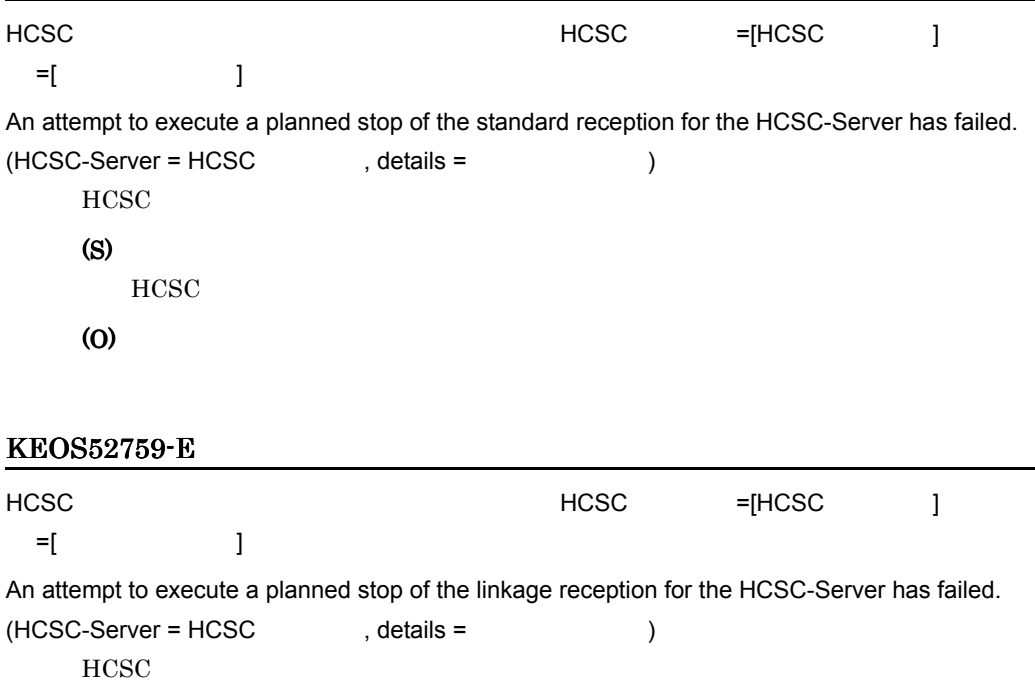

(S)  $HCSC$ 

(O)

### KEOS52760-I

The deletion confirmation dialog box will be displayed.

(S)

### KEOS52761-I

The re-execution confirmation dialog box will be displayed.

#### (S)

#### KEOS52762-I

The results will be modified.

#### (S)

### KEOS52763-I

The results have been modified.

(S)

### KEOS52770-I

HCSC-Manager

The displayed content of the HCSC-Manager view and editor will now be updated to the latest information.

HCSC-Manager

(S)

#### KEOS52771-I

The refresh of the displayed content is complete.

(S)

### KEOS52772-I

The [Start] button for the user-defined reception was selected.

(S)

### KEOS52773-I

The [Stop] button for the user-defined reception was selected.

(S)

#### KEOS52777-I

#### J2EE サーバのインプロセスキー

The in-process naming service information of the J2EE server will be acquired.

 $\rm J2EE$ 

(S)

### KEOS52778-I

#### J2EE サーバのインプロセスネーミングサービス情報の取得に関することができました。

The in-process naming service information of the J2EE server was acquired successfully.  $J2EE$ 

### KEOS52779-I

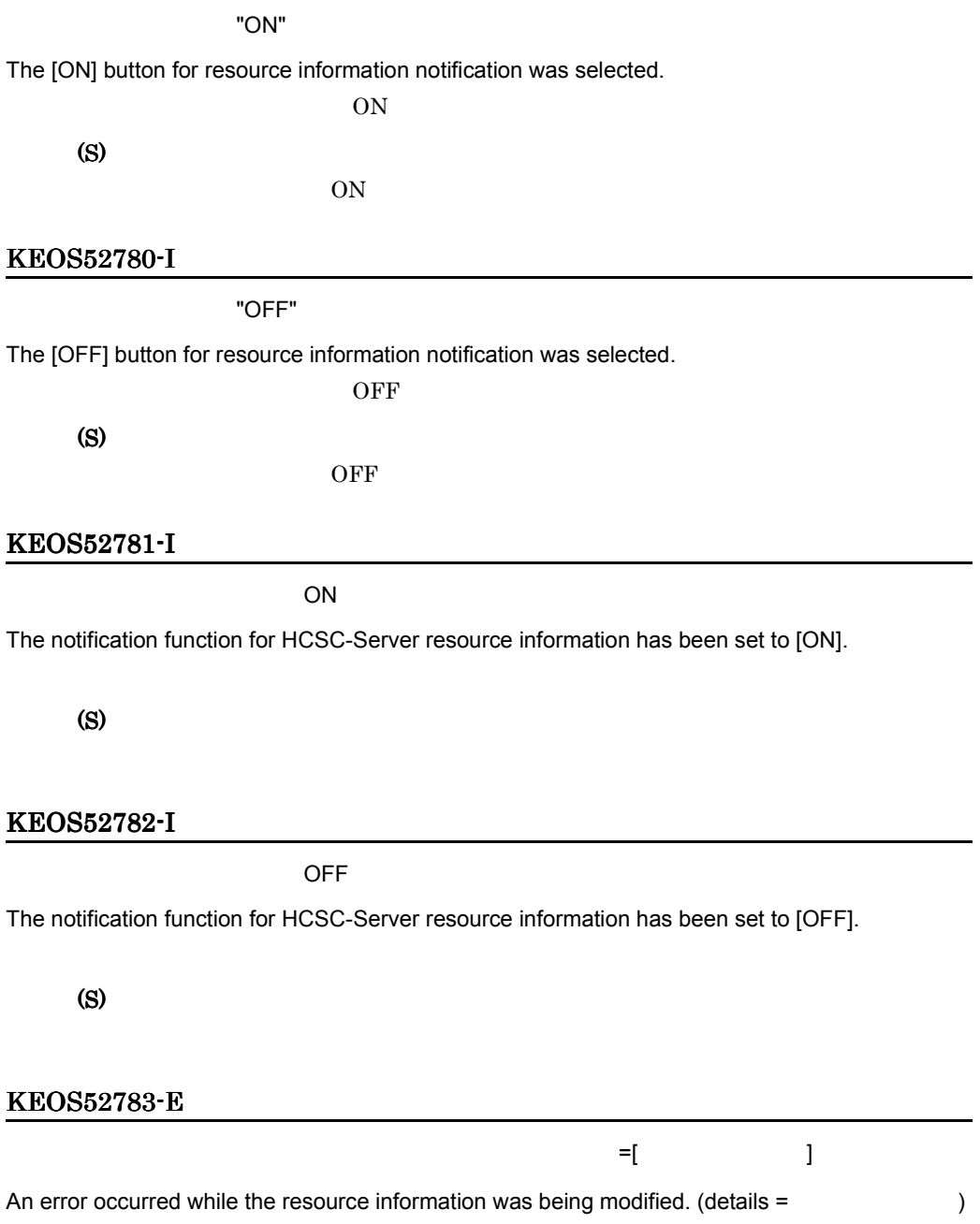

(S) (O)

### KEOS52784-W

The resource information page could not be displayed.

Cosminexus Manager

(S)

(O)

CosminexusManager

#### KEOS52800-E

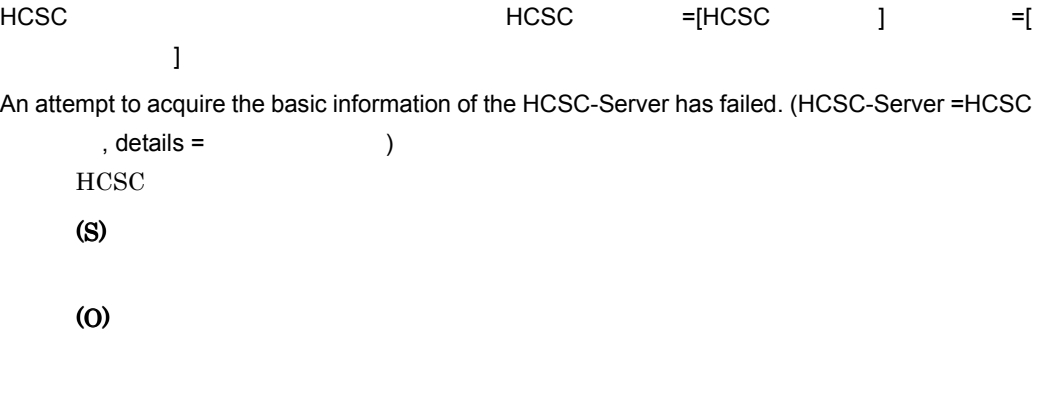

### KEOS52801-W

HCSC-Manager

The user is logged out from HCSC-Manager. Please log in first, and then execute the operation. HCSC-Manager

(S)

# 11.6.4 KEOS53500 KEOS54500

### KEOS53500-I

### HCSC

The HCSC Easy Setup window will now open.

HCSC

(S)

#### KEOS53501-I

#### HCSC

The HCSC Easy Setup window will now close.

HCSC<sup>1</sup>

(S)

### KEOS53502-E

Cosminexus ECSC **HCSC** 

The HCSC Easy Setup window cannot be used with Cosminexus

 $HCSC$ 

### (S)

**HCSC** 

### (O)

uCosminexus Service Architect

### KEOS53503-I

#### HCSC 簡易セットアップ機能のセットアップを開始します。

Setup of the HCSC Easy Setup functionality will now start. HCSC **between the real time** 

## (S)

### KEOS53504-I

HCSC 簡易セットアップ機能のセットアップを終了します。

Setup of the HCSC Easy Setup functionality will now end.

HCSC **between the set of the set of the set of the set of the set of the set of the set of the set of the set of the set of the set of the set of the set of the set of the set of the set of the set of the set of the set of** 

### KEOS53505-I

#### HCSC 簡易セットアップ機能のアンセットアップを開始します。

Unsetup of the HCSC Easy Setup functionality will now start.

HCSC **between Property** 

(S)

## KEOS53506-I

#### HCSC 簡易セットアップ機能のアンセットアップを終了します。

Unsetup of the HCSC Easy Setup functionality will now end.

HCSC **between**  $R$ 

(S)

### KEOS53507-I

File copying will now start.

### (S)

### KEOS53508-I

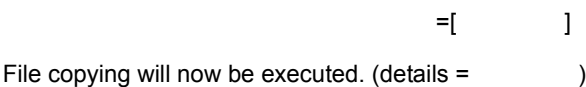

(S)

### KEOS53509-I

File copying will now end.

### KEOS53510-I

File editing will now start.

(S)

### KEOS53511-I

 $\mathbb{P}[\mathbb{P}^{\mathbb{P}^{\mathbb{P}}}_{\mathbb{P}^{\mathbb{P}}_{\mathbb{P}^{\mathbb{P}}_{\mathbb{P}^{\mathbb{P}}_{\mathbb{P}^{\mathbb{P}}_{\mathbb{P}^{\mathbb{P}}_{\mathbb{P}^{\mathbb{P}}_{\mathbb{P}^{\mathbb{P}}_{\mathbb{P}^{\mathbb{P}}_{\mathbb{P}^{\mathbb{P}}_{\mathbb{P}^{\mathbb{P}}_{\mathbb{P}^{\mathbb{P}}_{\mathbb{P}^{\mathbb{P}}_{\mathbb{P}^{\mathbb{P}}_{\mathbb{P}^{\mathbb{$ File editing will now be executed. (details =  $\qquad \qquad$  )

(S)

#### KEOS53512-I

File editing will now end.

(S)

#### KEOS53513-I

Building of the embedded database will now start.

(S)

### KEOS53514-I

Building of the embedded database will now be executed. (details =  $\qquad \qquad$  )

 $\mathbb{P}[\mathbb{P}^1] = \mathbb{P}[\mathbb{P}^1] = \mathbb{P}[\mathbb{P}^1] = \mathbb{P}[\mathbb{P}^1] = \mathbb{P}[\mathbb{P}^1] = \mathbb{P}[\mathbb{P}^1] = \mathbb{P}[\mathbb{P}^1] = \mathbb{P}[\mathbb{P}^1] = \mathbb{P}[\mathbb{P}^1] = \mathbb{P}[\mathbb{P}^1] = \mathbb{P}[\mathbb{P}^1] = \mathbb{P}[\mathbb{P}^1] = \mathbb{P}[\mathbb{P}^1] = \mathbb{P}[\mathbb{P}$ 

(S)

### KEOS53515-I

Building of the embedded database will now end.

(S)

#### KEOS53516-I

Cosminexus Manager Building of Cosminexus Manager will now start. Cosminexus Manager (S)

### KEOS53517-I

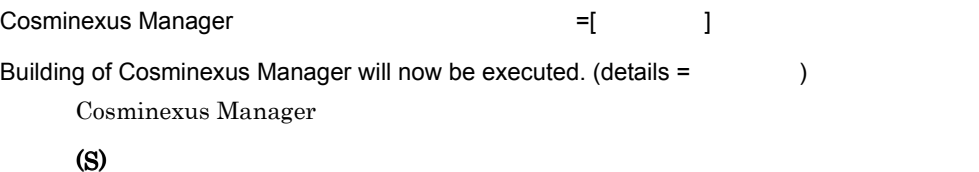

### KEOS53518-I

Cosminexus Manager Building of Cosminexus Manager will now end. Cosminexus Manager

### (S)

### KEOS53519-I

Cosminexus Manager

Cosminexus Manager will now start.

Cosminexus Manager

(S)

### KEOS53520-I

Cosminexus Manager The Telecommunication = [ Telecommunication ]

Startup of Cosminexus Manager will now be executed. (details =  $\qquad \qquad$  )

Cosminexus Manager

(S)

### KEOS53521-I

Cosminexus Manager

Startup of Cosminexus Manager will now end.

Cosminexus Manager

(S)

#### KEOS53522-I

Building of the logical server will now start.

(S)

### KEOS53523-I

and the transformation  $\mathbb{F}$   $\left[ \begin{array}{cc} 1 & 1 \end{array} \right]$ Building of the logical server will now be executed. (details =  $\qquad \qquad$  ) (S)

### KEOS53524-I

Building of the logical server will now end.

(S)

### KEOS53525-I

The logical server will now start.

### KEOS53526-I

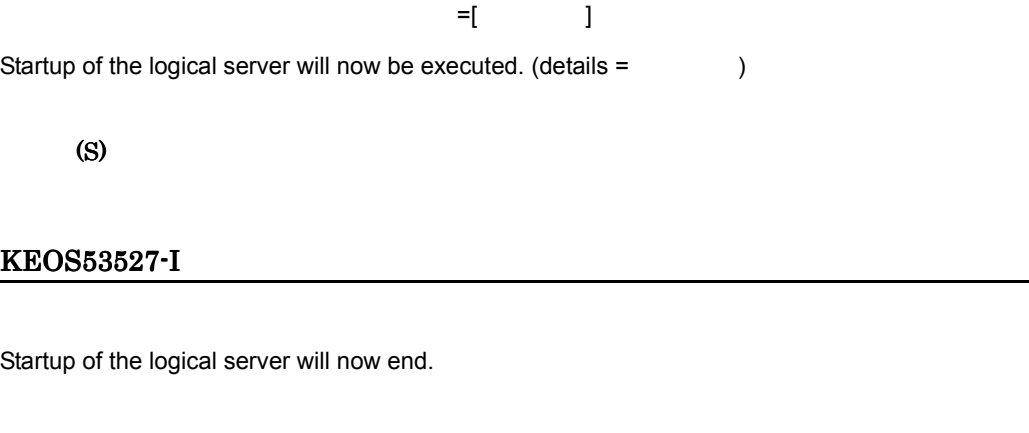

(S)

### KEOS53528-I

Building of the resource adapter will now start.

#### (S)

## KEOS53529-I

リソースアダプタの構築を実行します。詳細情報 =[ 詳細情報 ] Building of the resource adapter will now be executed. (details =  $\qquad \qquad$  )

(S)

### KEOS53530-I

Building of the resource adapter will now end.

### KEOS53531-I

The resource adapter will now start.

(S)

### KEOS53532-I

リソースアダプタの開始を実行します。詳細情報 =[ 詳細情報 ] Startup of the resource adapter will now be executed. (details =  $\qquad \qquad$  )

(S)

### KEOS53533-I

Startup of the resource adapter will now end.

(S)

### KEOS53534-I

Building of the application will now start.

(S)

### KEOS53535-I

 $\mathbb{P}[\mathbb{P}^2] = \mathbb{P}[\mathbb{P}^2] = \mathbb{P}[\mathbb{P}^2] = \mathbb{P}[\mathbb{P}^2] = \mathbb{P}[\mathbb{P}^2] = \mathbb{P}[\mathbb{P}^2] = \mathbb{P}[\mathbb{P}^2] = \mathbb{P}[\mathbb{P}^2] = \mathbb{P}[\mathbb{P}^2] = \mathbb{P}[\mathbb{P}^2] = \mathbb{P}[\mathbb{P}^2] = \mathbb{P}[\mathbb{P}^2] = \mathbb{P}[\mathbb{P}^2] = \mathbb{P}[\mathbb{P}$ Building of the application will now be executed. (details =  $\qquad \qquad$  )

(S)

#### KEOS53536-I

Building of the application will now end.

(S)

#### KEOS53537-I

The application will now start.

(S)

### KEOS53538-I

Startup of the application will now be executed. (details  $=$   $|$ )

アプリケーションの開始を実行します。詳細情報 =[ 詳細情報 ]

(S)

#### KEOS53539-I

Startup of the application will now end.

(S)

#### KEOS53540-I

HCSC

Building of HCSC-Server will now start. HCSC

(S)

### KEOS53541-I

 $HCSC$   $=$ [  $\qquad$  ] Building of HCSC-Server will now be executed. (details =  $\qquad \qquad$  ) HCSC

### KEOS53542-I

HCSC

Building of HCSC-Server will now end.

HCSC

(S)

### KEOS53543-I

### HCSC

HCSC-Server will now stop.

HCSC

(S)

### KEOS53544-I

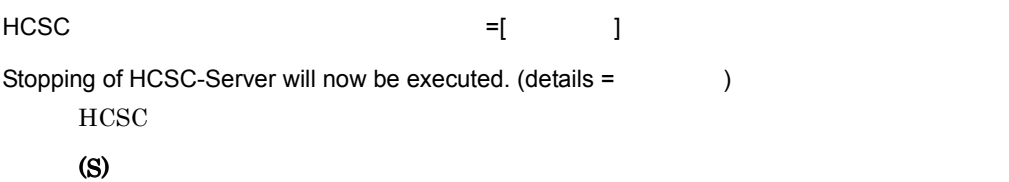

### KEOS53545-I

HCSC

Stopping of HCSC-Server will now end.

 $HCSC$ 

(S)

## KEOS53546-I

Stopping of the logical server will now start.

## KEOS53547-I

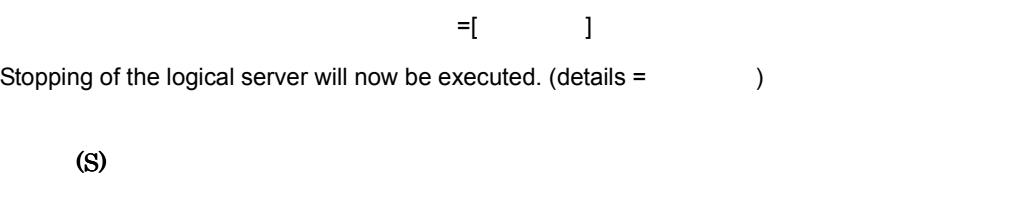

# KEOS53548-I

Stopping of the logical server will now end.

(S)

### KEOS53549-I

HCSC

Deletion of HCSC-Server will now start.

 $HCSC$ 

(S)

## KEOS53550-I

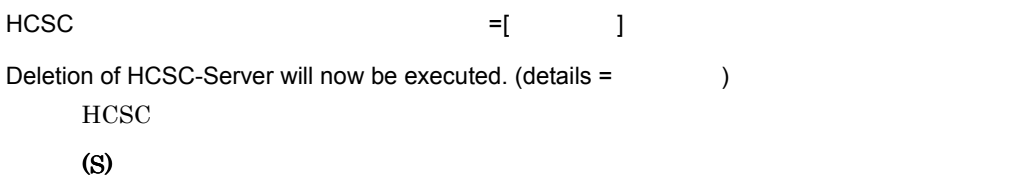

### KEOS53551-I

HCSC

Deletion of HCSC-Server will now end.  $HCSC$ 

### KEOS53552-I

Deletion of the logical server will now start.

(S)

### KEOS53553-I

Deletion of the logical server will now be executed. (details =  $\qquad \qquad$  )

and the state of the state  $\mathbb{F}$   $\mathbb{F}$   $\mathbb{$ 

(S)

#### KEOS53554-I

Deletion of the logical server will now end.

#### (S)

#### KEOS53555-I

Cosminexus Manager

Stopping of Cosminexus Manager will now start.

Cosminexus Manager

(S)

### KEOS53556-I

Cosminexus Manager The Telecommunication =[ Telecommunication is a set of the set of the set of the set of the set of the set of the set of the set of the set of the set of the set of the set of the set of the set of the s Stopping of Cosminexus Manager will now be executed. (details =  $\qquad \qquad$  ) Cosminexus Manager

(S)

### KEOS53557-I

Cosminexus Manager

Stopping of Cosminexus Manager will now end.

Cosminexus Manager

(S)

### KEOS53558-I

Cosminexus Manager

Deletion of Cosminexus Manager will now start.

Cosminexus Manager

(S)

### KEOS53559-I

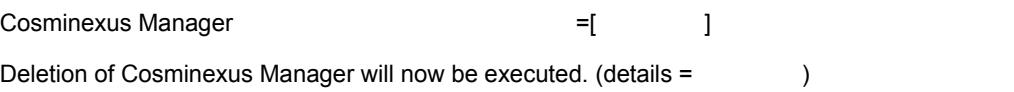

Cosminexus Manager

(S)

### KEOS53560-I

Cosminexus Manager

Deletion of Cosminexus Manager will now end.

Cosminexus Manager

(S)

### KEOS53561-I

Deletion of the embedded database will now start.

(S)

### KEOS53562-I

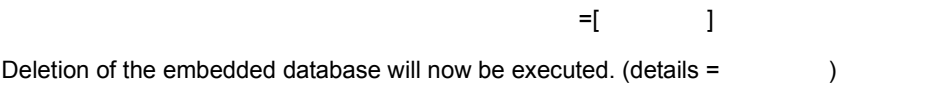

(S)

### KEOS53563-I

Deletion of the embedded database will now end.

(S)

### KEOS53564-E

HCSC 簡易セットアップ機能のセットアップに失敗しました。

An attempt to set up the HCSC Easy Setup functionality has failed.

HCSC **between the real time** 

(S)

(O)

### KEOS53565-W

HCSC 簡易セットアップ機能のアンセットアップに失敗しました。

An attempt to unsetup of the HCSC Easy Setup functionality has failed.

HCSC **between Property** 

(S)

(O)

### KEOS53566-E

 $\mathbb{P}[\mathbb{P}^{\mathbb{P}[\mathbb{P}[\mathbb$ 

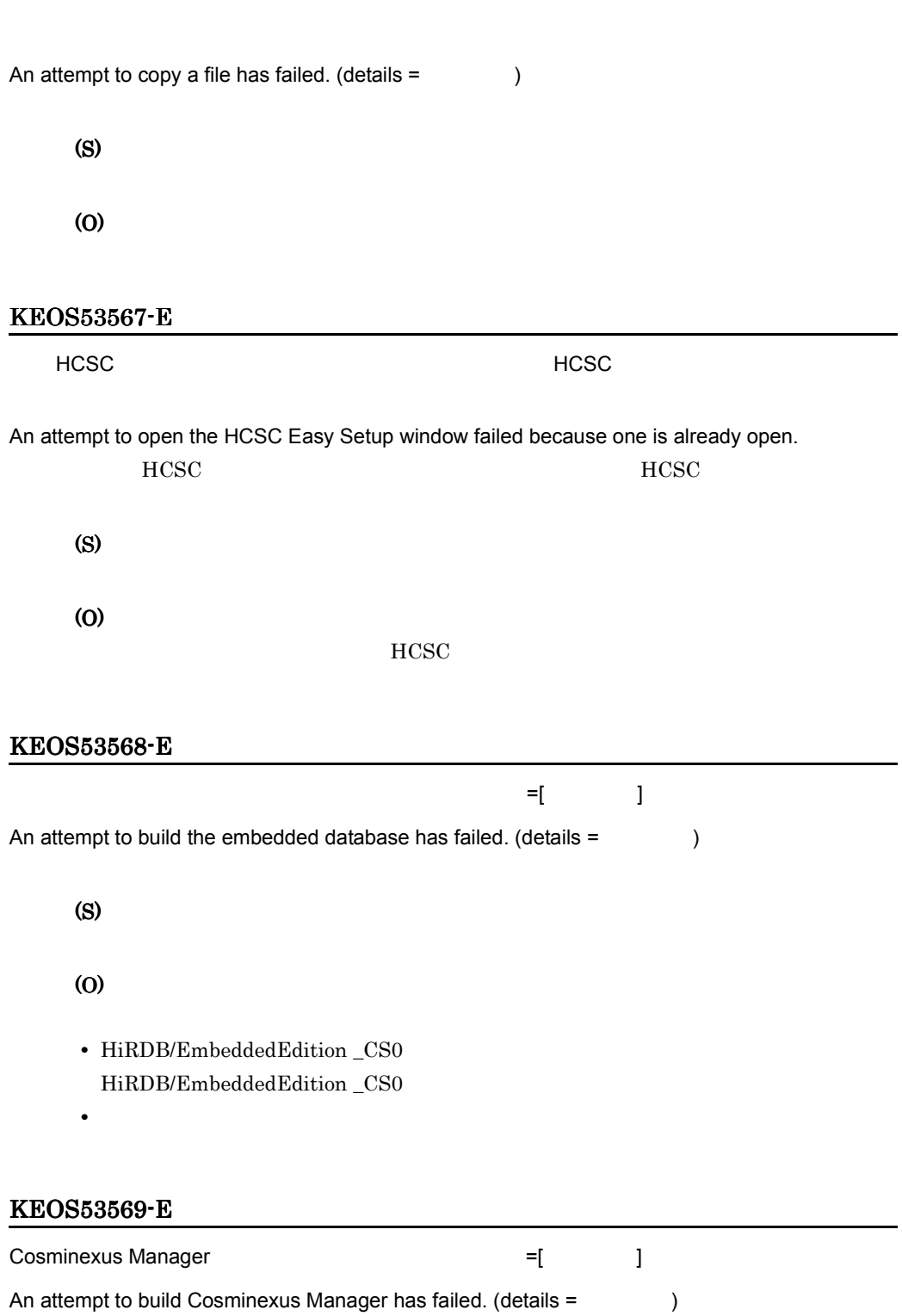

Cosminexus Manager

 $11.$ 

(O)

## KEOS53570-E

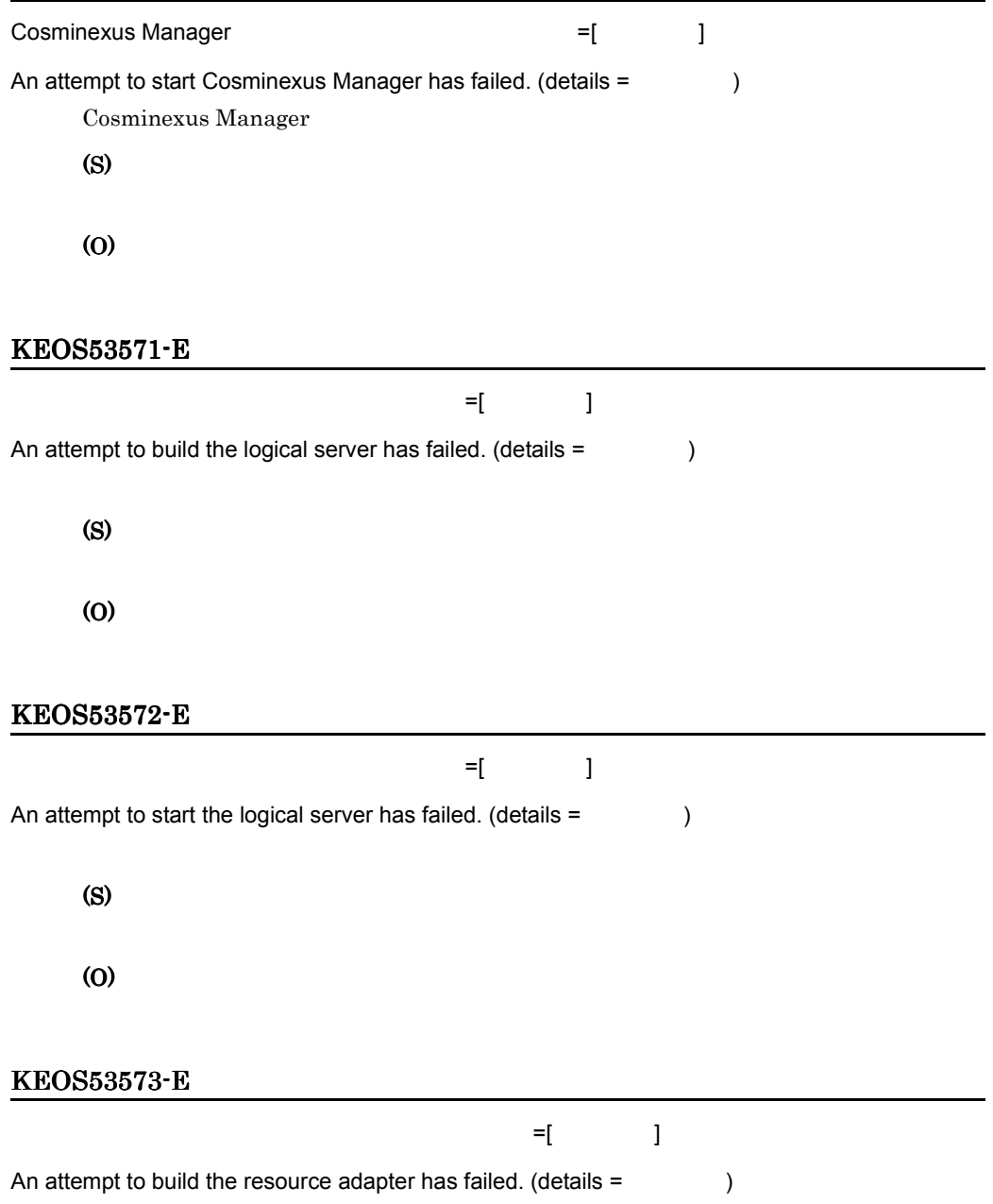

(S) (O)

## KEOS53574-E

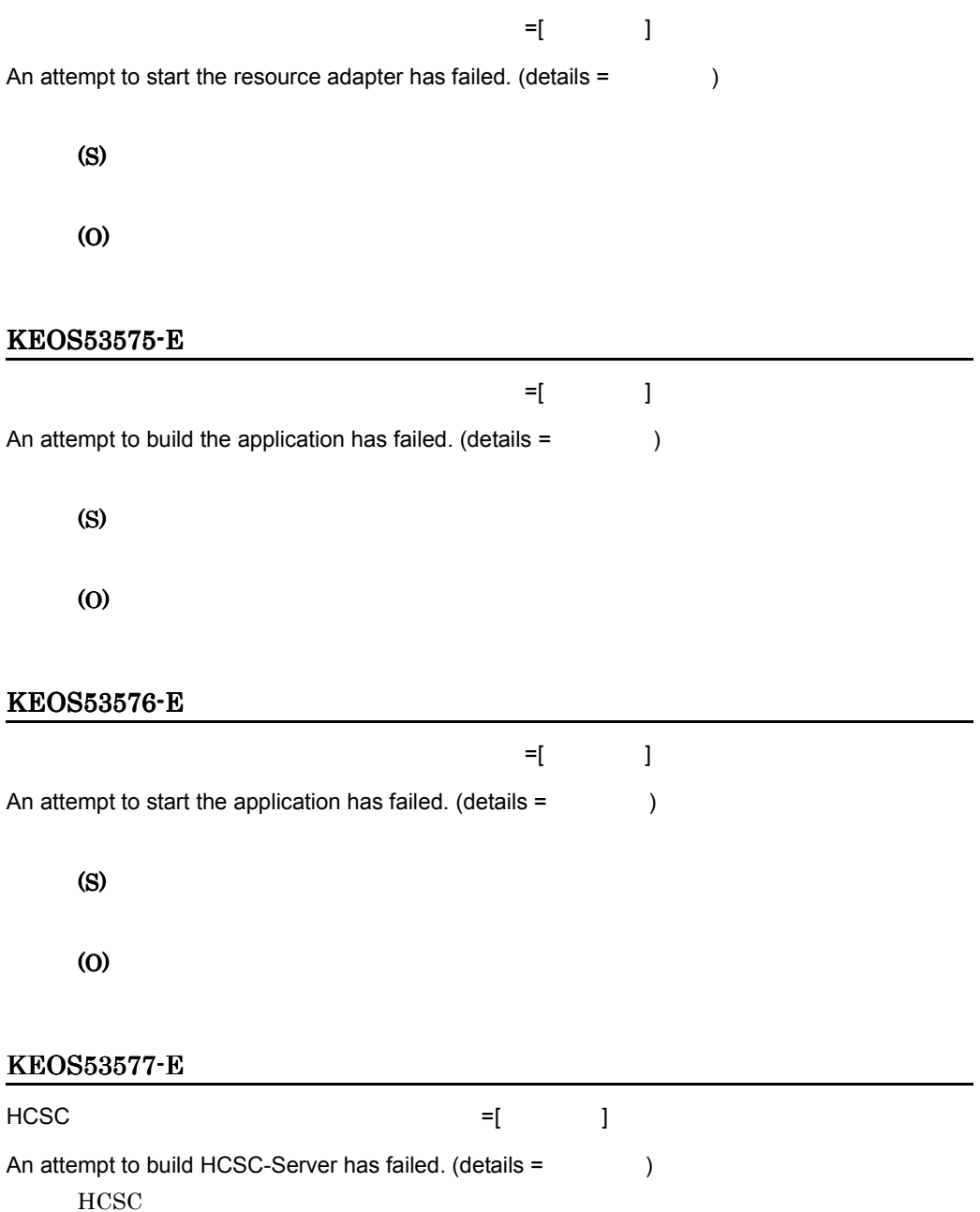

(O)

### KEOS53578-W

HCSC = キーバート =[ Translated and the set of the set of the set of the set of the set of the set of th An attempt to stop HCSC-Server has failed. (details =  $\qquad \qquad$  ) HCSC (S) (O) KEOS53579-W

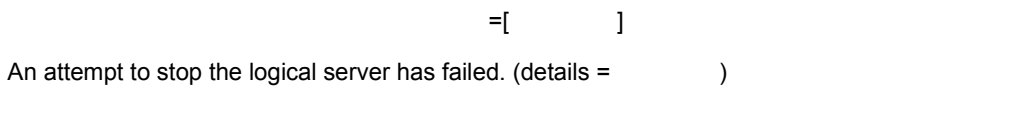

(S)

(O)

### KEOS53580-W

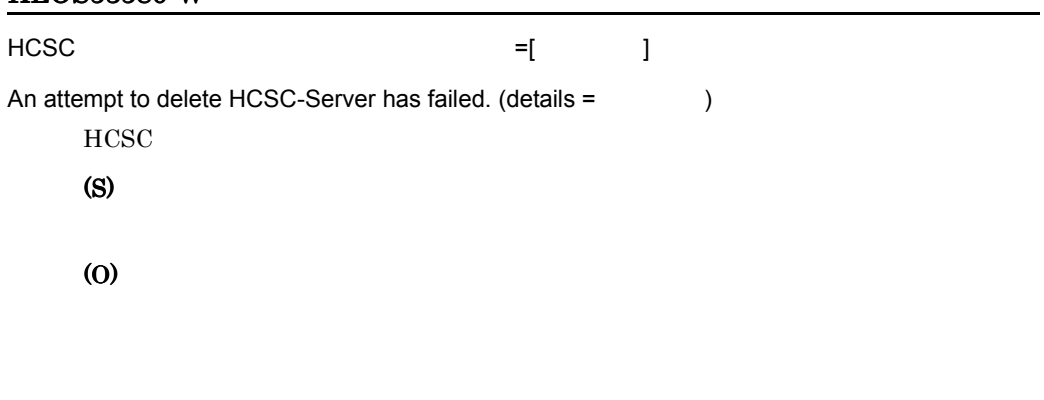

# KEOS53581-W

and the transformation  $\mathbb{H}$  and  $\mathbb{H}$   $\mathbb{H}$  ]

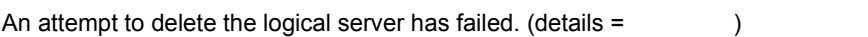

(O)

## KEOS53582-W

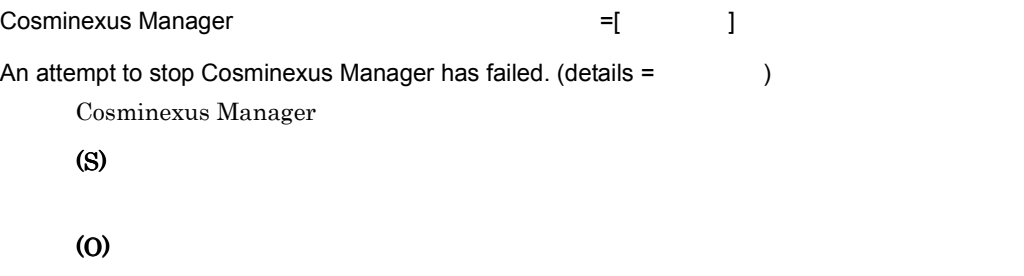

### KEOS53583-W

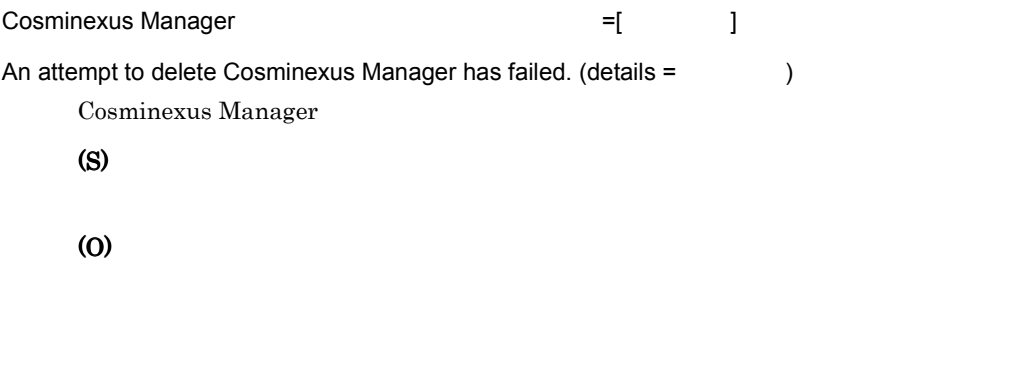

# KEOS53584-W

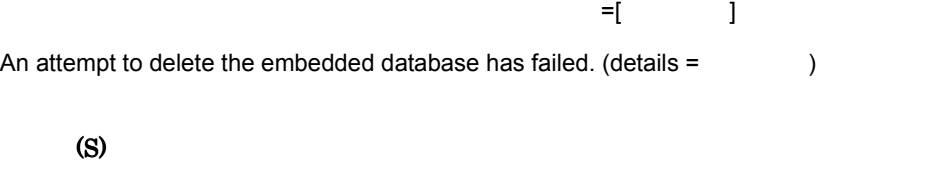

(O)

## KEOS53585-E

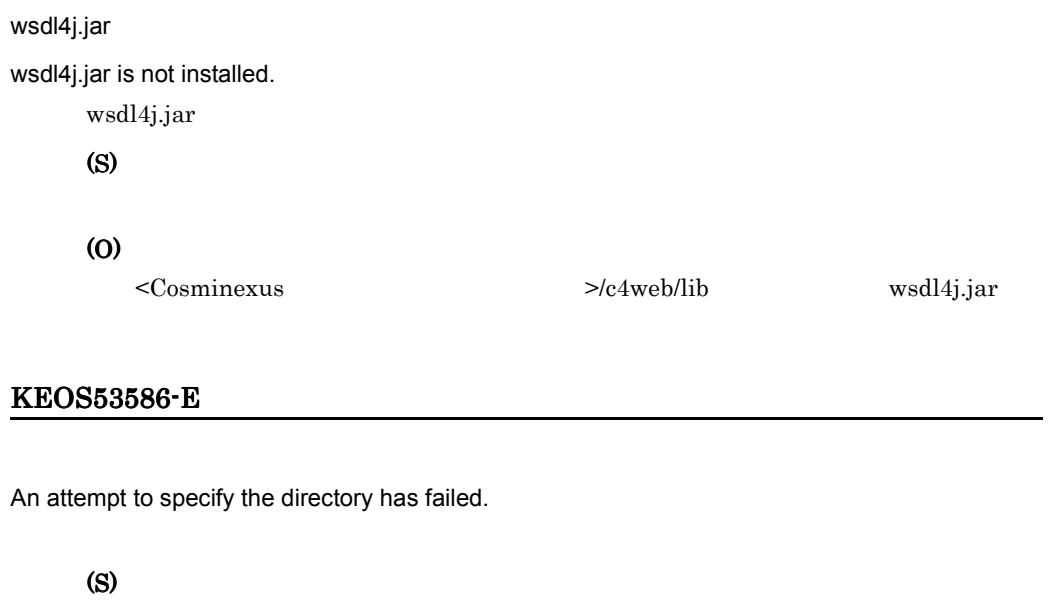

(O)

### KEOS53587-E

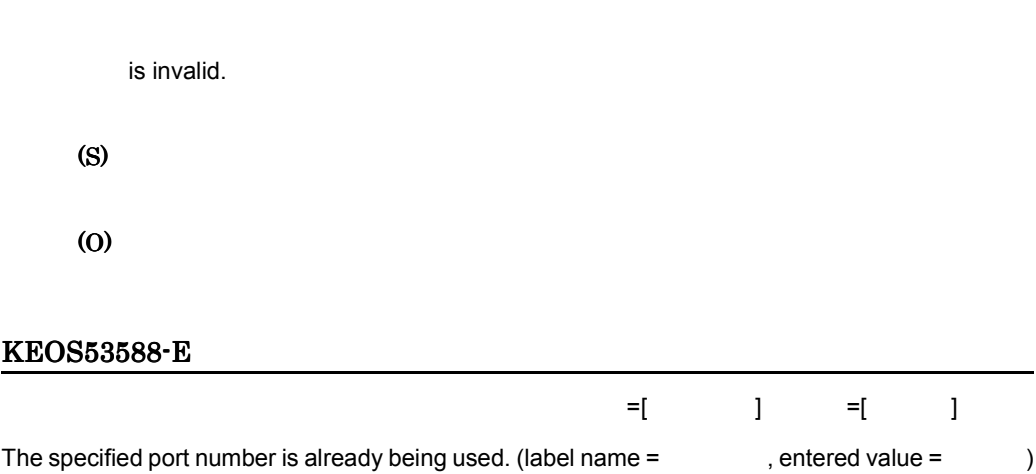

(S)
(O)

#### KEOS53589-I

Editing of the script file will now start.

(S)

### KEOS53590-E

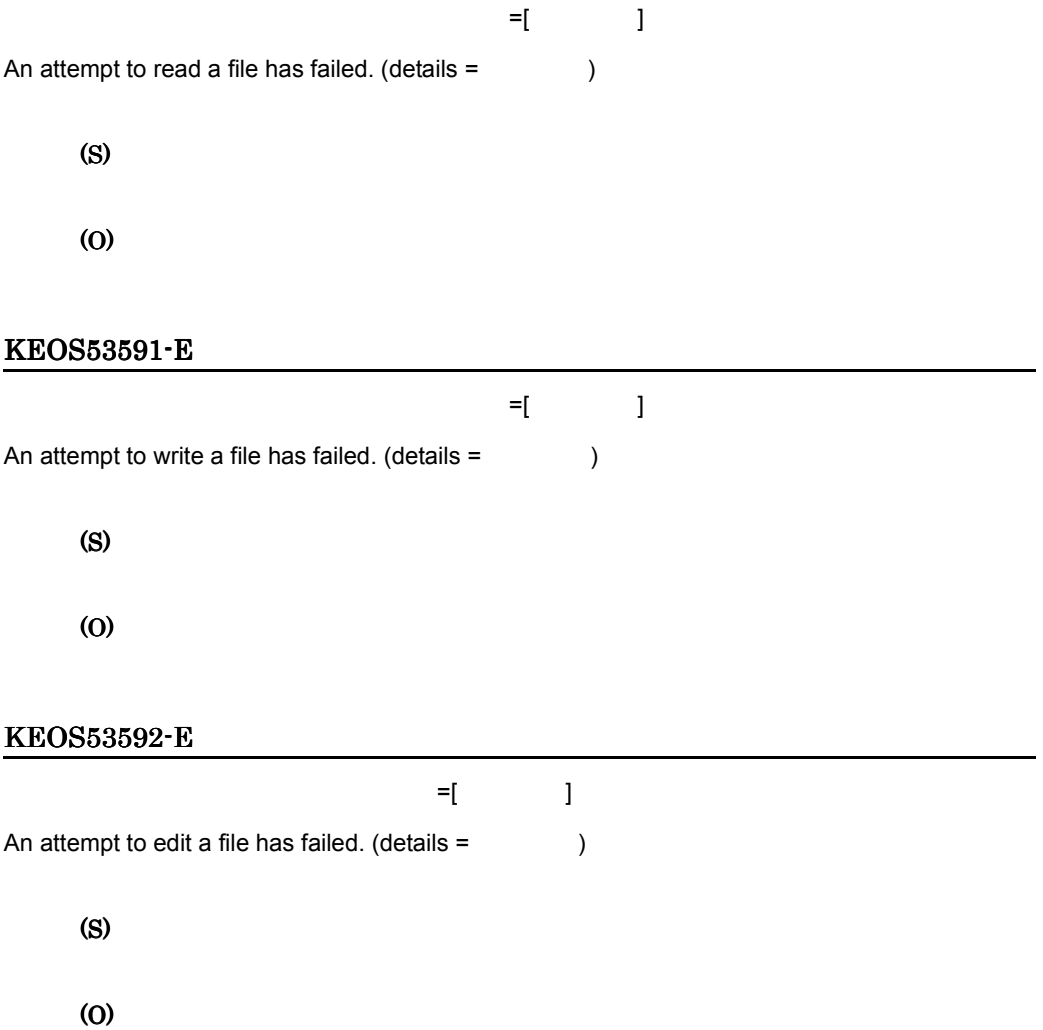

#### KEOS53593-I

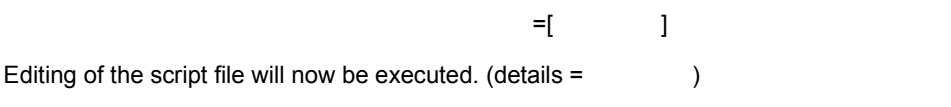

(S)

#### KEOS53594-I

Editing of the script file will now end.

(S)

#### KEOS53699-E

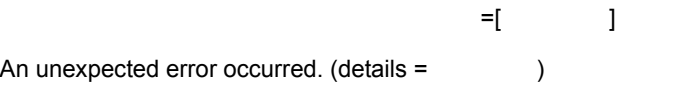

(S)

(O)

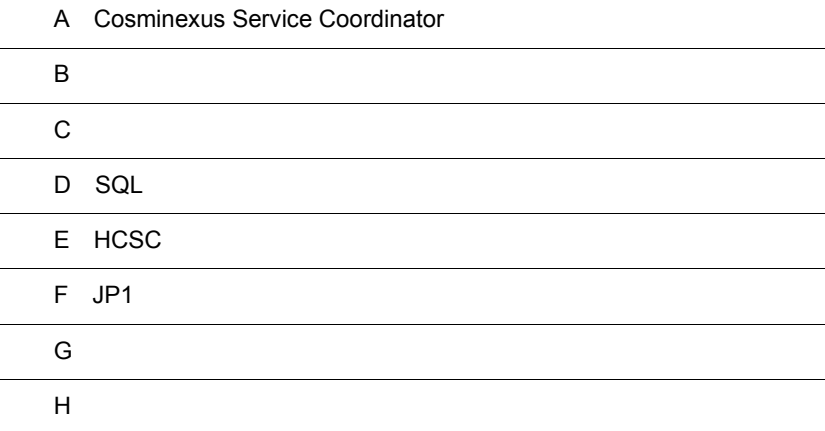

# A Cosminexus Service Coordinator

UNIX cjenvsetup Cosminexus Component Container Cosminexus Component Container

Cosminexus Service Coordinator et al. (2009) Cosminexus Cosminexus Service Coordinator

 $user1$  group1

# $A<sub>1</sub>$

1 /opt/Cosminexus/CSC

/opt/Cosminexus/CSC

chown -R user1 /opt/Cosminexus/CSC chgrp -R group1 /opt/Cosminexus/CSC

#### $2$

 $\frac{1}{\pi}$ /opt/Cosminexus/CSC/config/manager/cscmng.properties

cscmng.repository.root /opt/Cosminexus/CSC/repository

/home/user1/repisotiry

chown -R user1 /home/user1/repisotiry chgrp -R group1 /home/user1/repisotiry

#### $3$

/opt/Cosminexus/CSC/config/manager/cscmng.properties

cscmng.log.dir /opt/Cosminexus/CSC/log/manager

#### A Cosminexus Service Coordinator

/home/user1/log chown -R user1 /home/user1/log chgrp -R group1 /home/user1/log

#### $4$

 $\frac{1}{\pi}$ /opt/Cosminexus/CSC/config/manager/cscmng.properties

cscmng.pireexec.response.dir

/home/user1/response

chown -R user1 /home/user1/response chgrp -R group1 /home/user1/response

## $A.2$

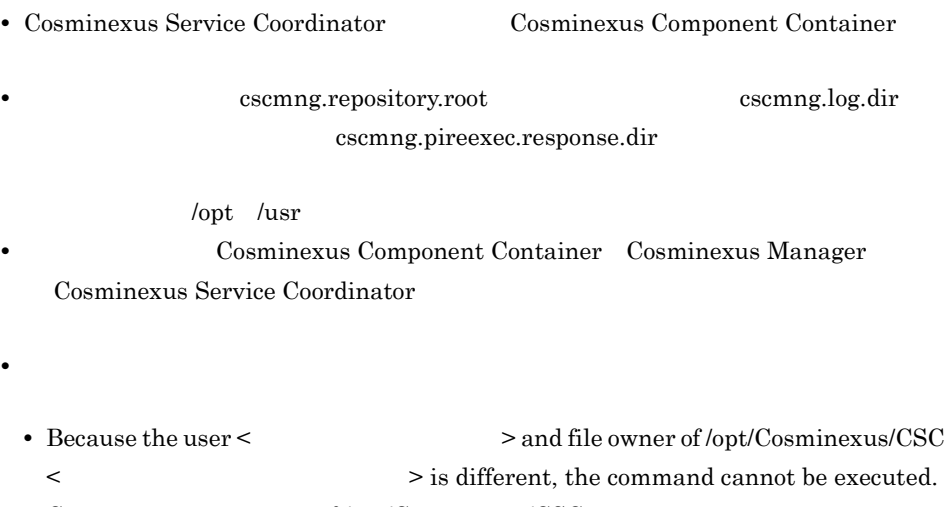

**•** Cannot get owner name of /opt/Cosminexus/CSC

**•** Cannot get user name(faild:/usr/bin/id -un)

- Cannot get owner id(failed:/usr/bin/id <  $> -u$ )
- **•** Cannot get user id(failed:/usr/bin/id -u)

# $\overline{B}$  B  $\overline{C}$

Cosminexus

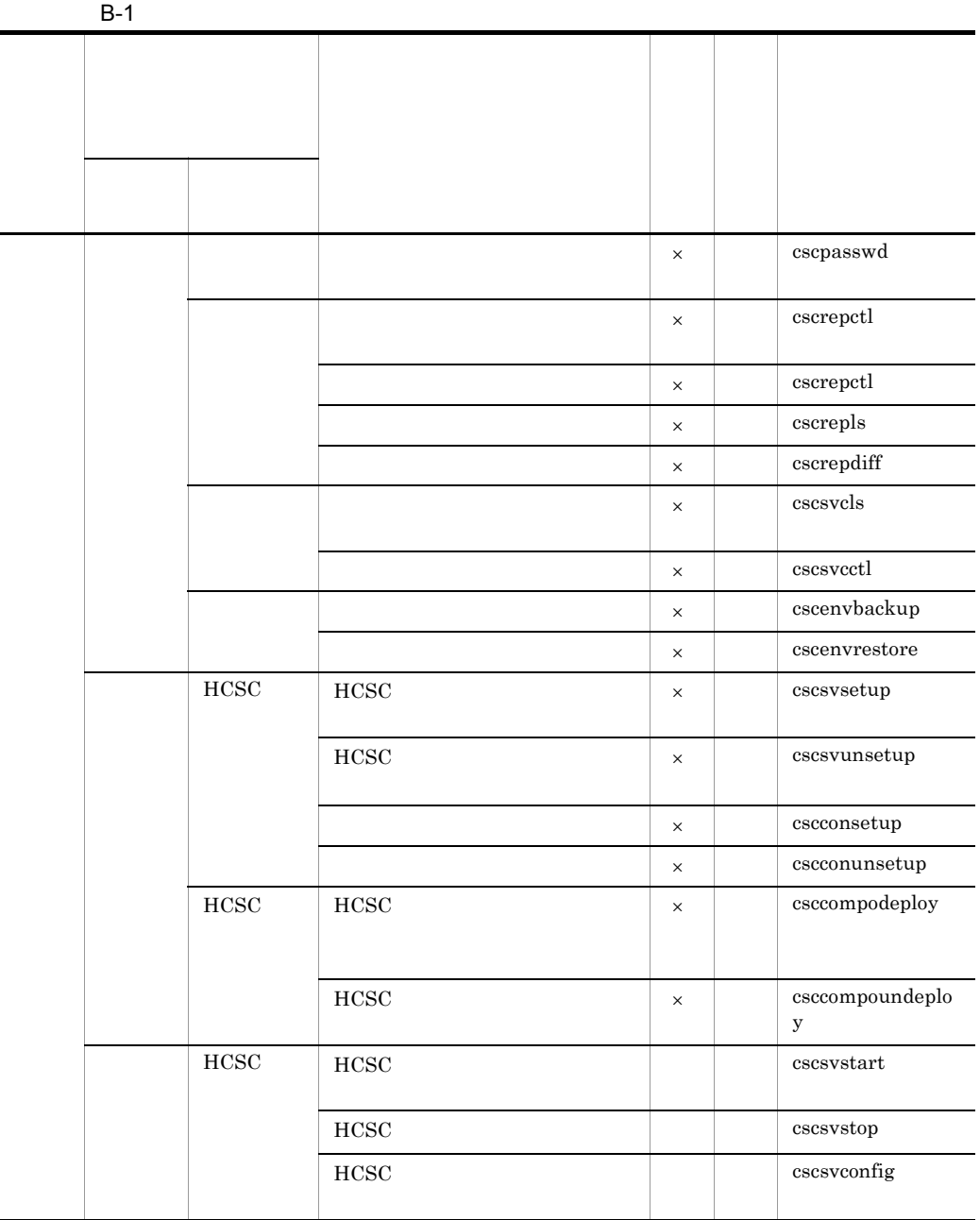

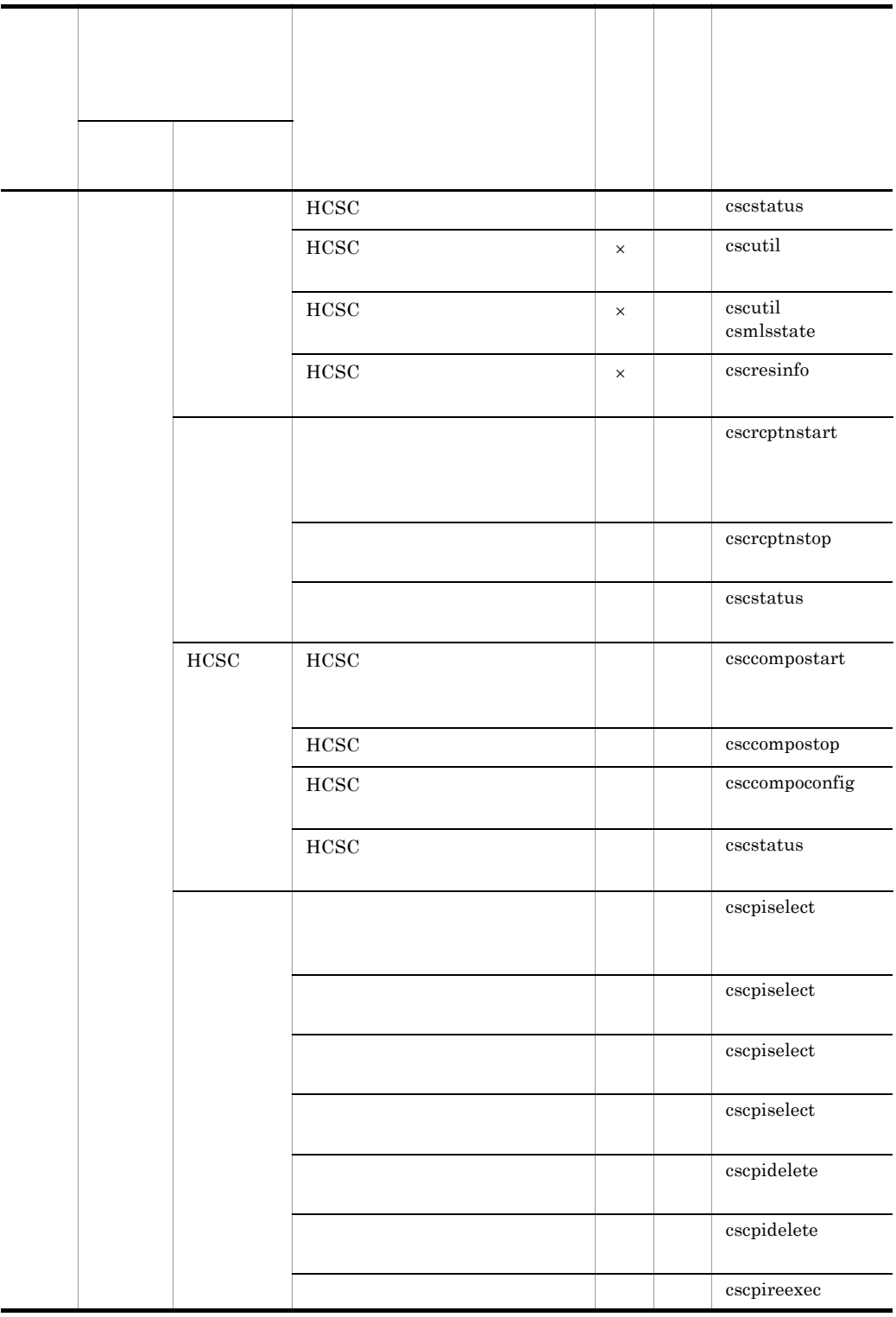

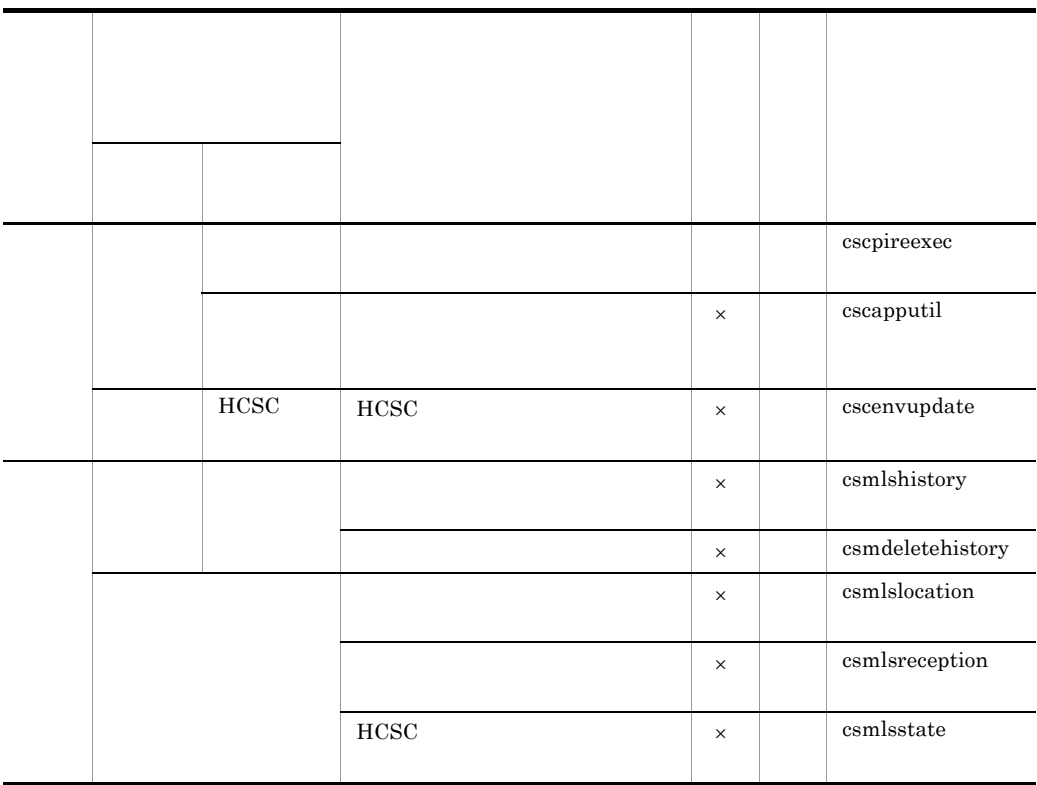

 $\times$ 

#### C  $\sim$

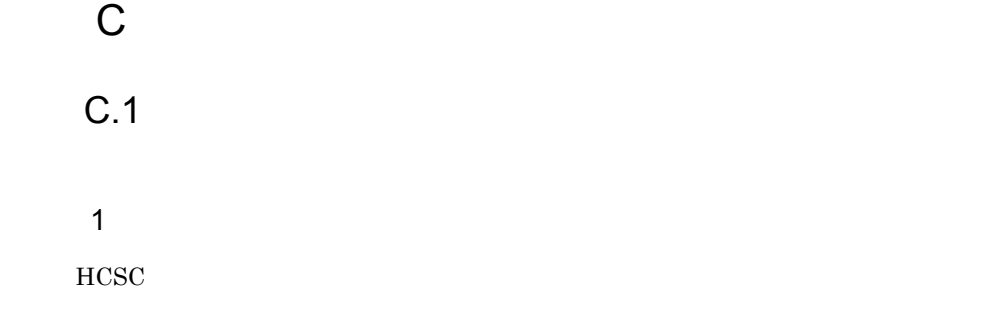

- **•** 基本情報テーブル
- **•** 変数情報テーブル • **•**  $\mathcal{L} = \{ \mathcal{L} \mid \mathcal{L} \leq \mathcal{L} \}$
- 
- a)基本情報テーブル

#### • CSCBP\_<  $\rightarrow$  PROCESS

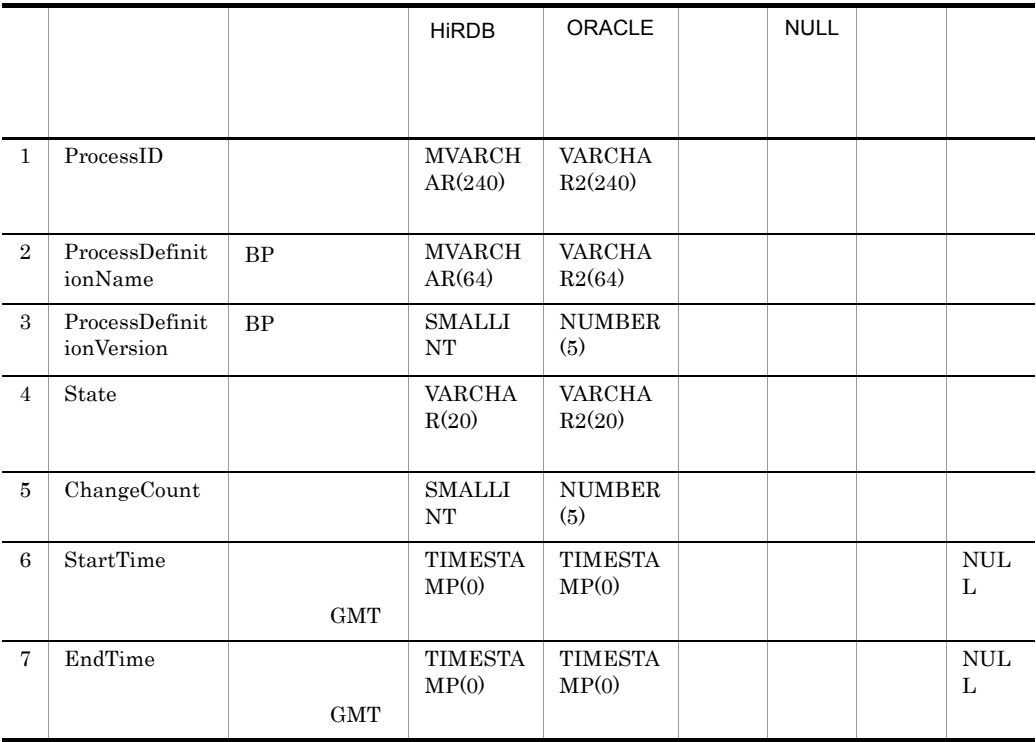

### • CSCBP\_<  $\rightarrow$  \_ACTIVITY

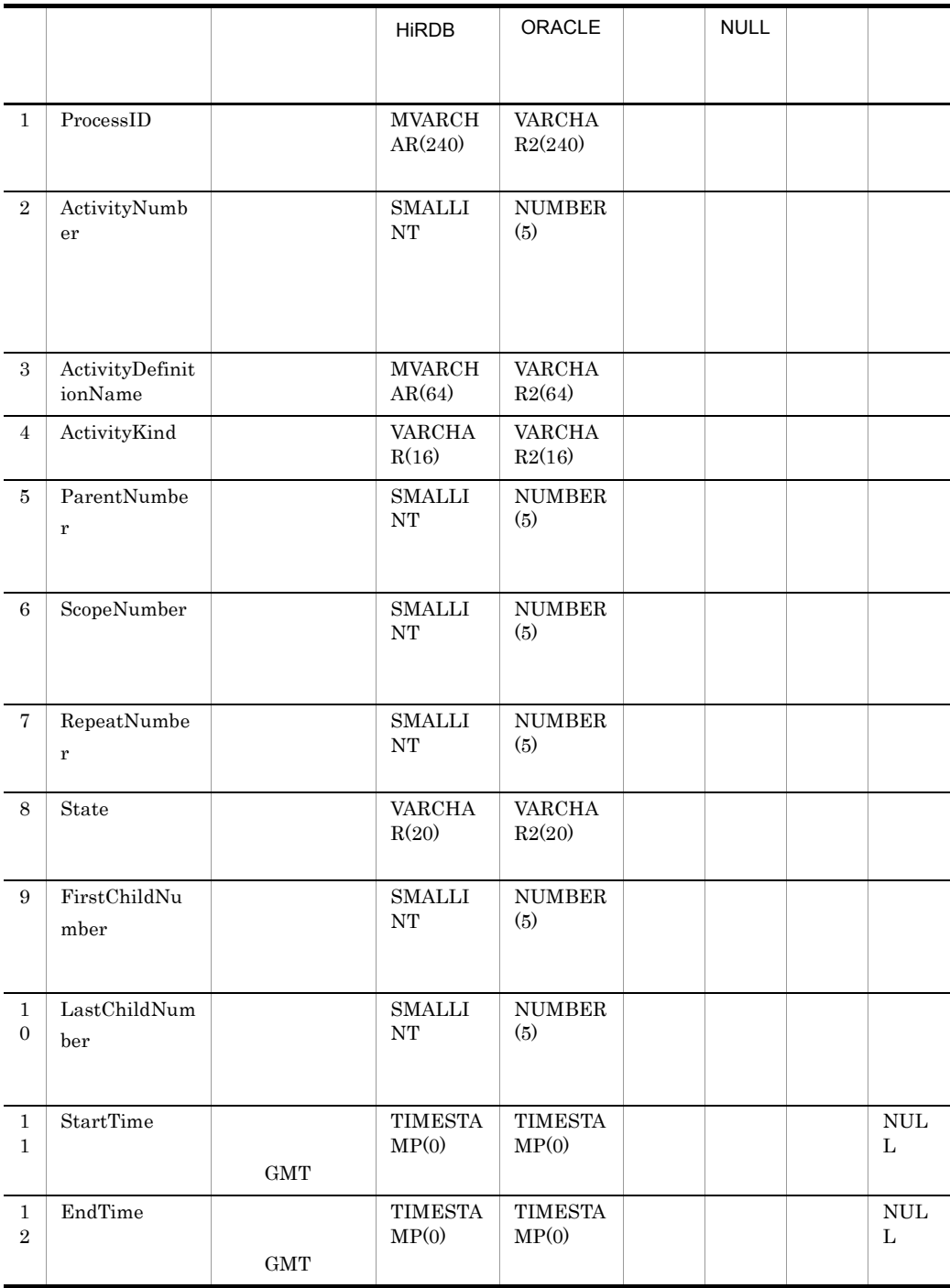

C  $\sim$ 

# • CSCBP\_<  $\rightarrow$  \_LINK

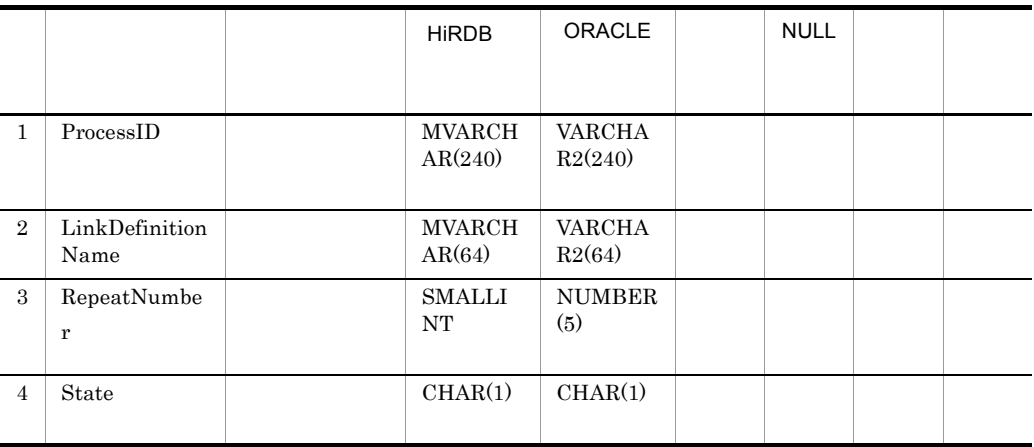

## • CSCBP\_<  $\rightarrow$  \_CORRELATIONSET

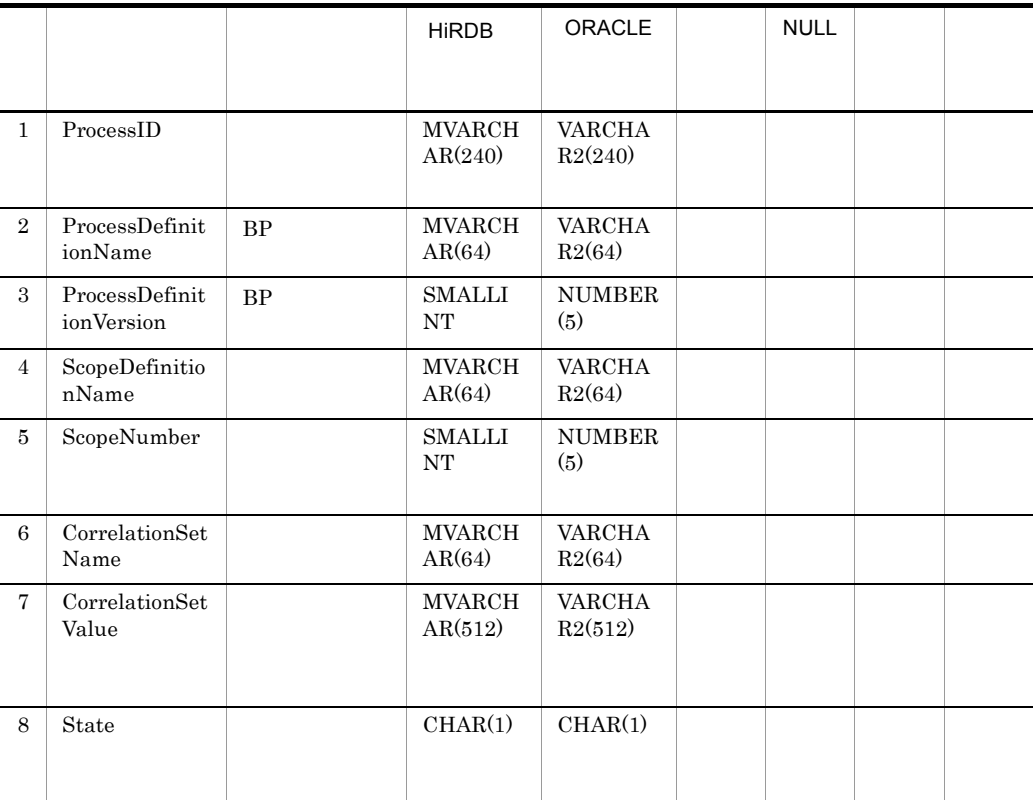

### • CSCBP\_<  $\rightarrow$ \_STR\_VARIABLE

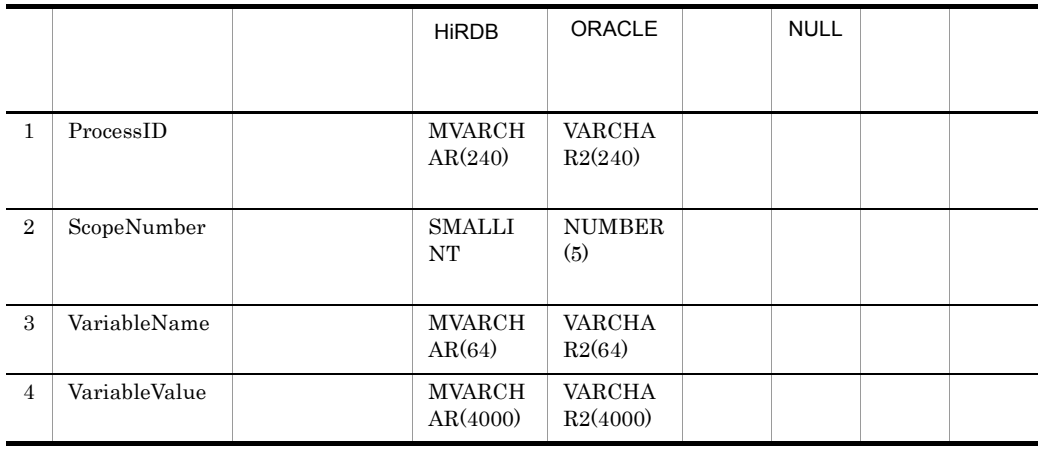

HiRDB NULL Oracle NULL

#### • CSCBP\_<  $\rightarrow$  NUM\_VARIABLE

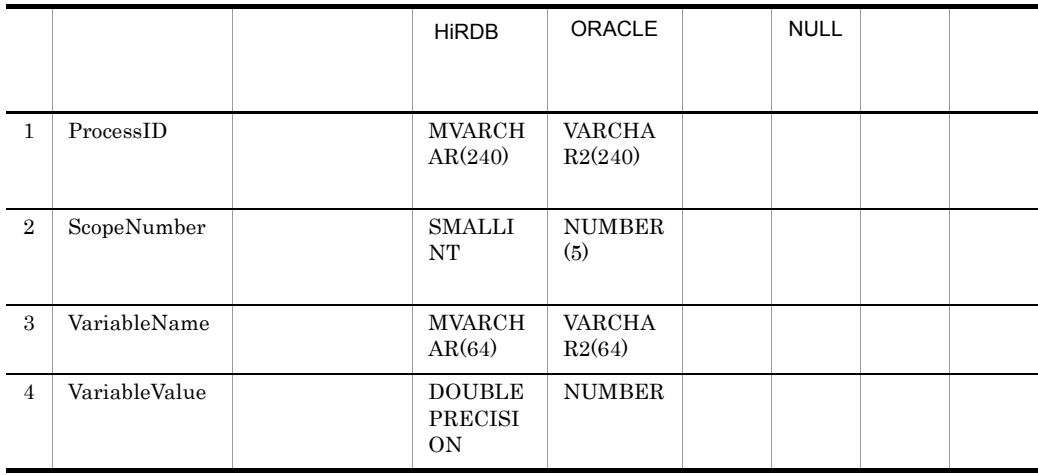

# • CSCBP\_<  $\rightarrow$ \_BOOL\_VARIABLE

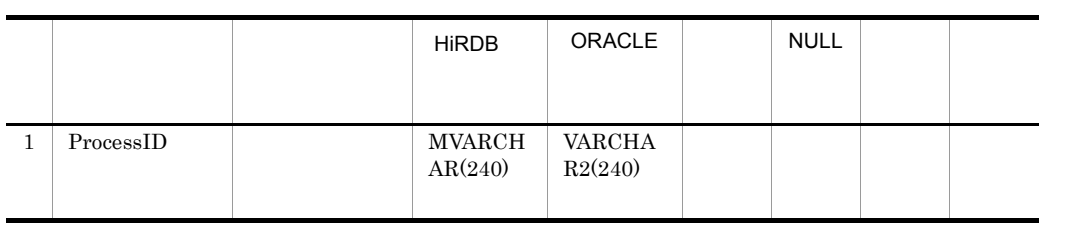

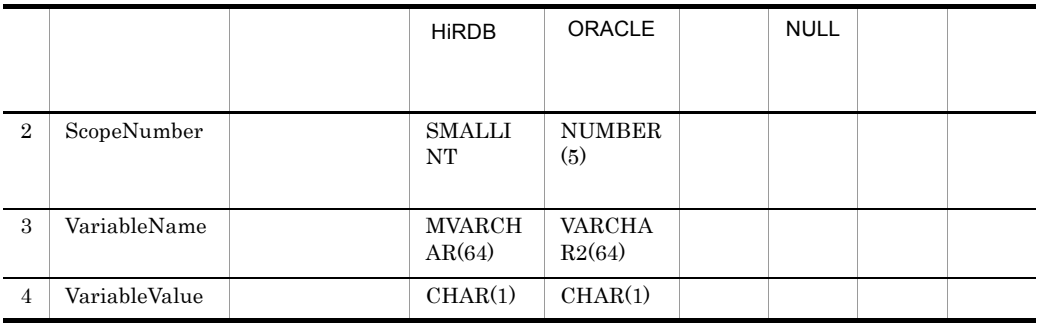

# **•** CSCBP\_< クラスタ名 >\_MSG\_VARIABLE テーブル

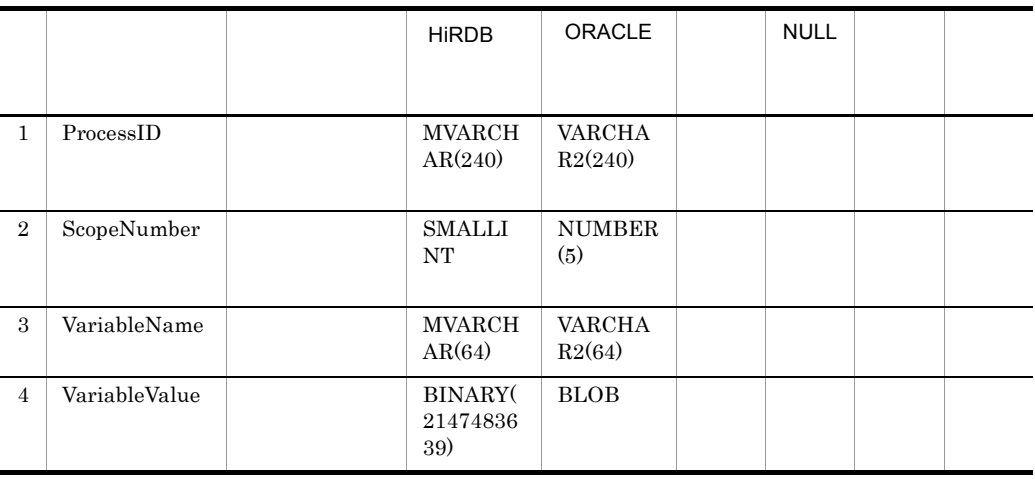

HiRDB NULL Oracle NULL

c) メッセージ履歴関連づけ情報テーブル

• CSCBP\_<  $>$  MSG\_RELATION

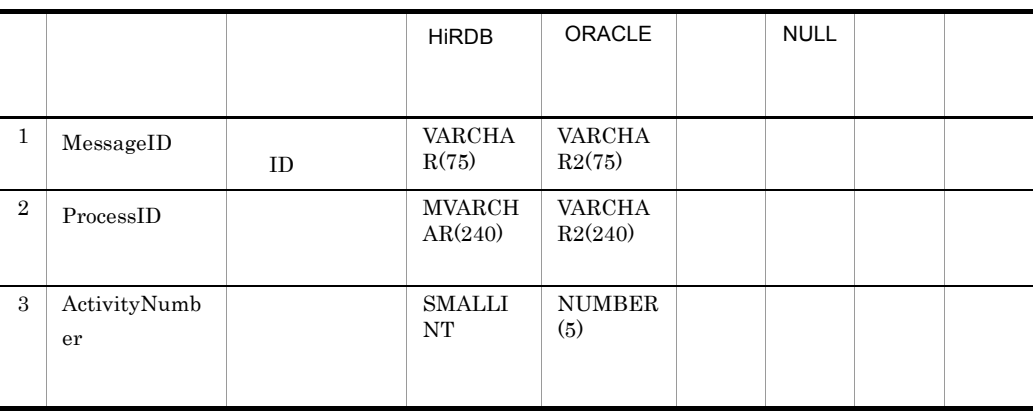

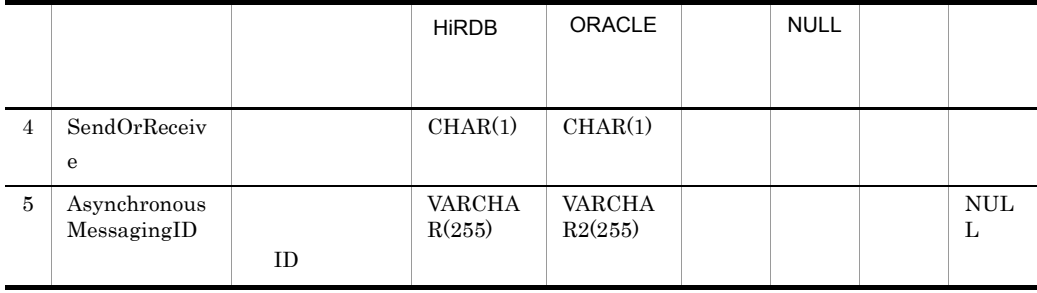

 $2 \overline{z}$ 

a HCSC

 $8$ 

b)

c)  $\overline{C}$ 

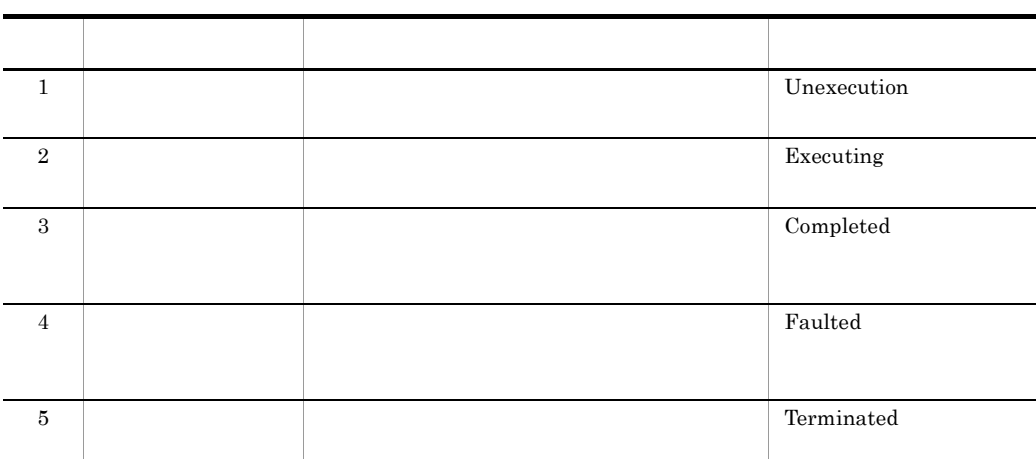

d and a set  $\mathcal{C}$ 

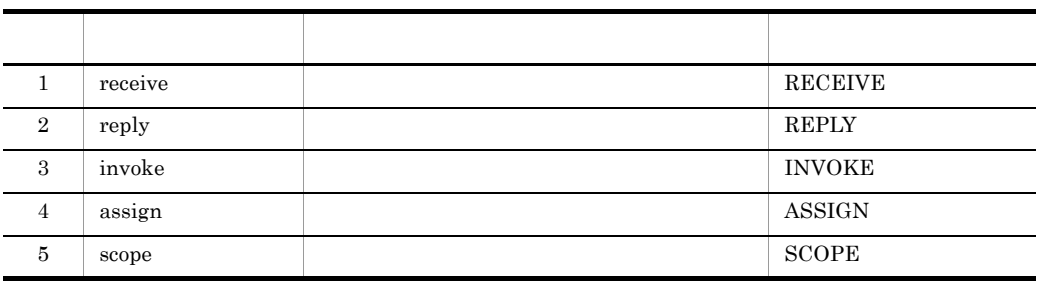

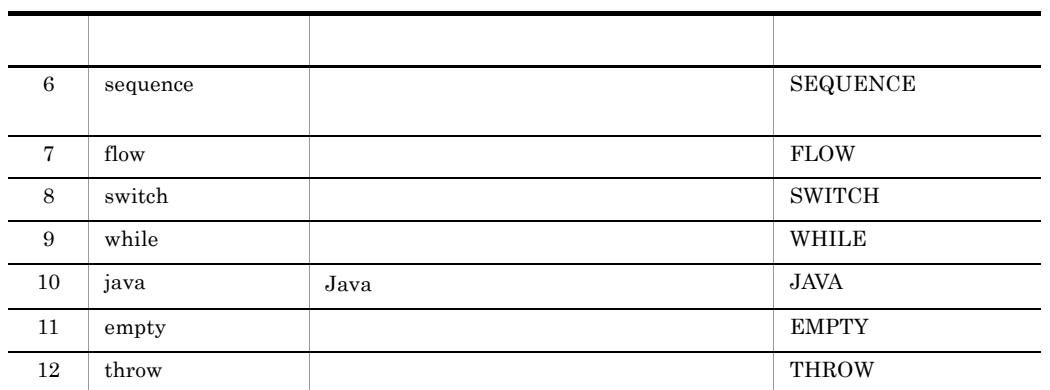

e)アクティビティインスタンスの状態

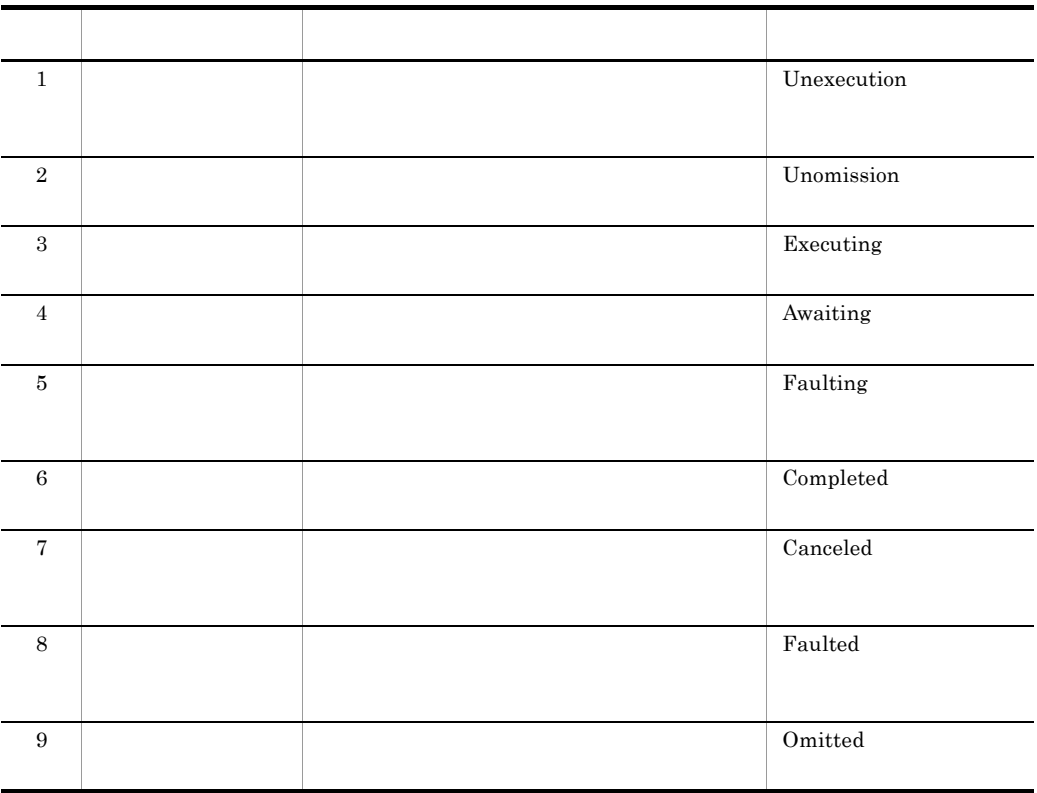

f  $\blacksquare$ 

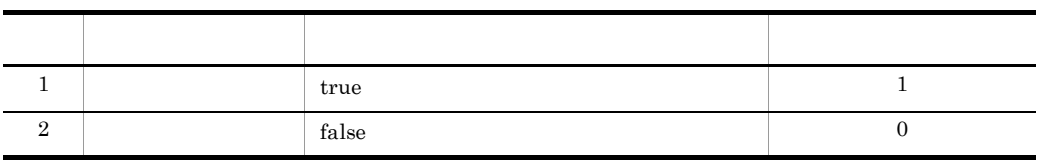

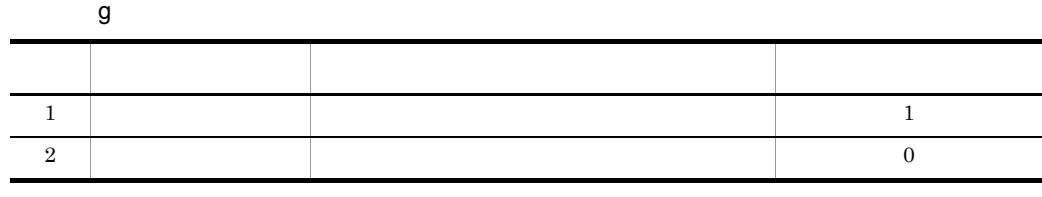

h is a set of  $\mathbf{h}$ 

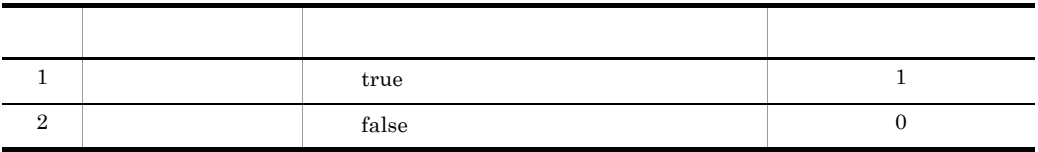

i<sub>)</sub>  $\sim$ 

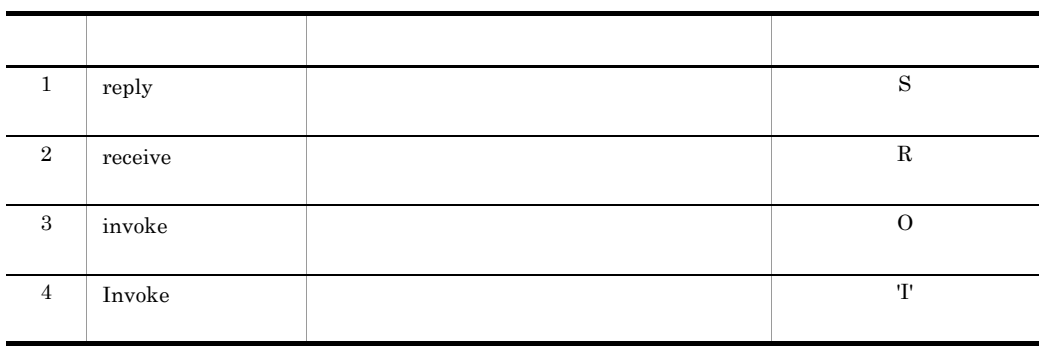

- 
- j<br>
international metalson<br>
international metalson<br>
international metalson<br>
international metalson<br>
international metalson<br>
international metalson<br>
international metalson<br>
international metalson<br>
international metalson<br>
int
- **•**  $\mathbb{R}^n$
- **•**  $\mathbb{R}^n$
- k  $\overline{R}$ LastChildNumber
- <mark>• カルスタンスのインスタンスの情報を示します。</mark>
- ティブクティインスタンスの生成時に,それらの<sub>最大値ま</sub>たは、
- $3 \overline{\phantom{a}}$

### • CSCBP\_<  $\rightarrow$  PROCESS

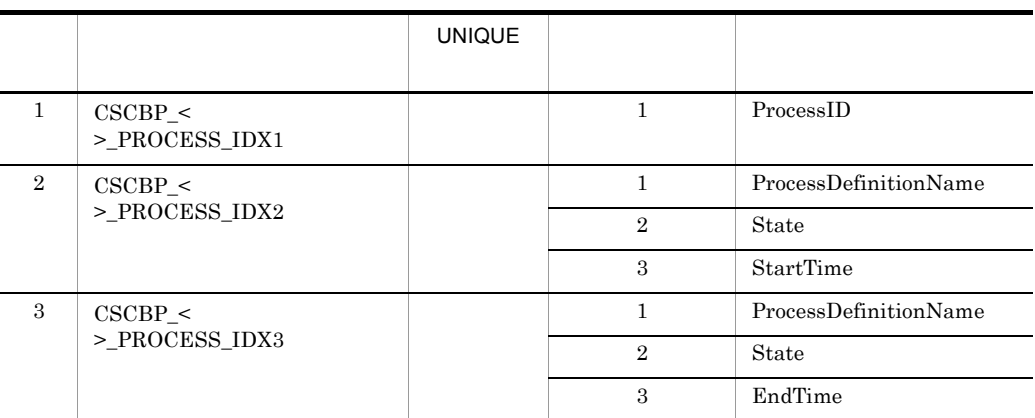

### • CSCBP\_<  $\rightarrow$  \_ACTIVITY

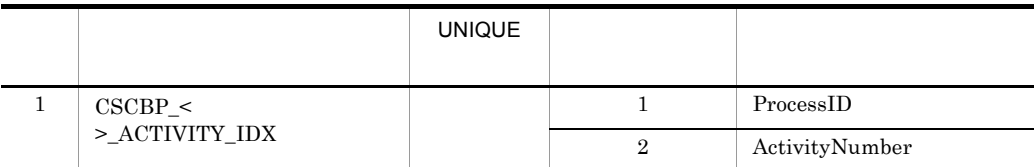

• CSCBP\_< **>**\_LINK

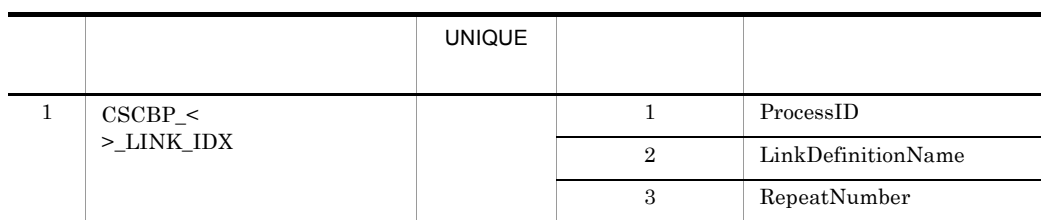

• CSCBP\_<  $\rightarrow$ \_CORRELATIONSET

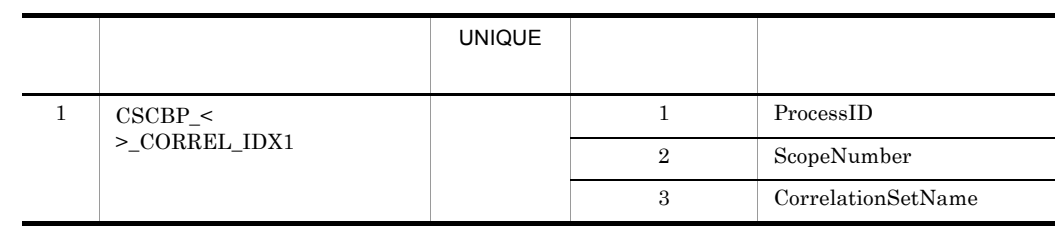

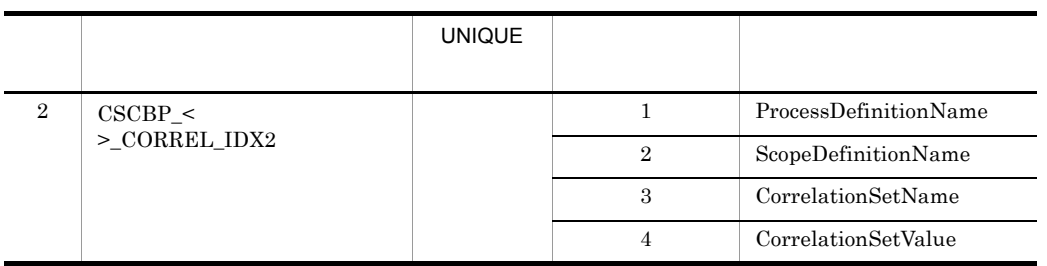

### • CSCBP\_<  $\rightarrow$ \_STR\_VARIABLE

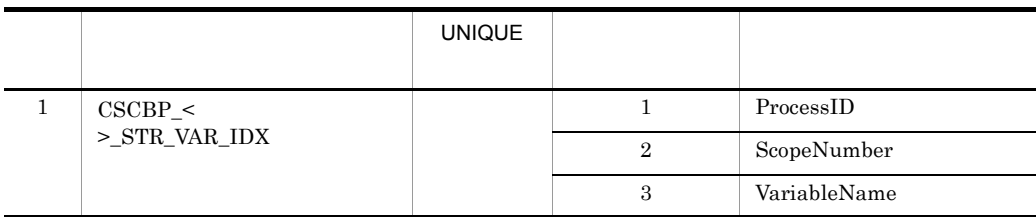

## • CSCBP\_<  $\rightarrow$  \_NUM\_VARIABLE

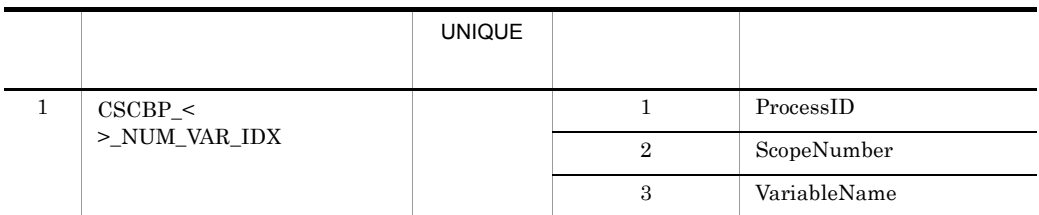

### • CSCBP\_<  $\rightarrow$ \_BOOL\_VARIABLE

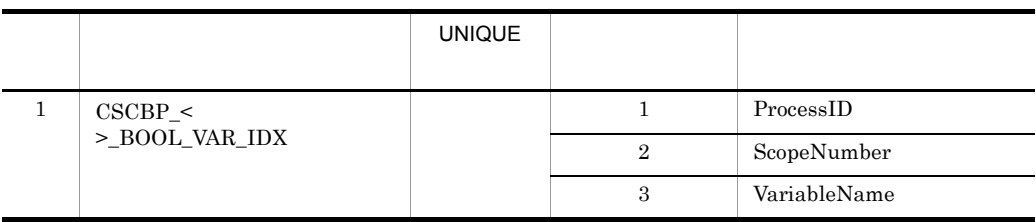

• CSCBP\_<  $\rightarrow$  \_MSG\_VARIABLE

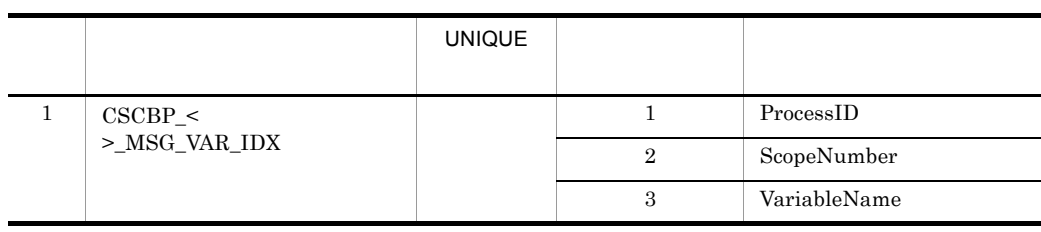

### • CSCBP\_<  $\rightarrow$ \_MSG\_RELATION

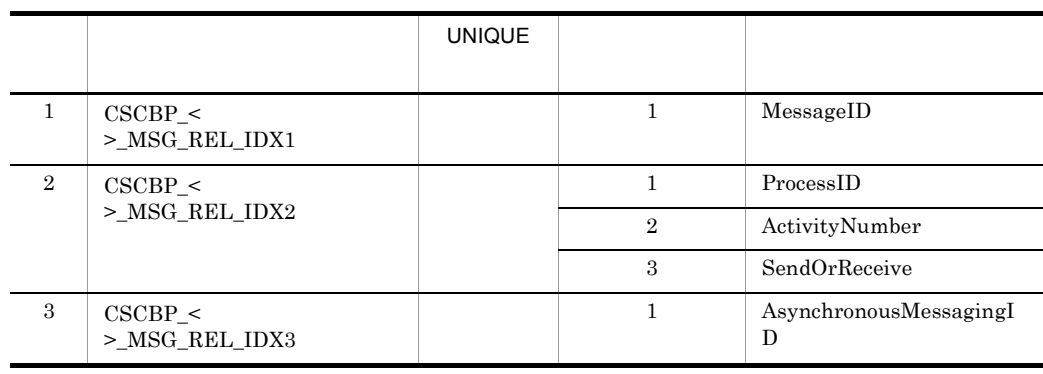

#### $4$

• CSCBP\_<  $\rightarrow$ \_V\_ACTIVITY

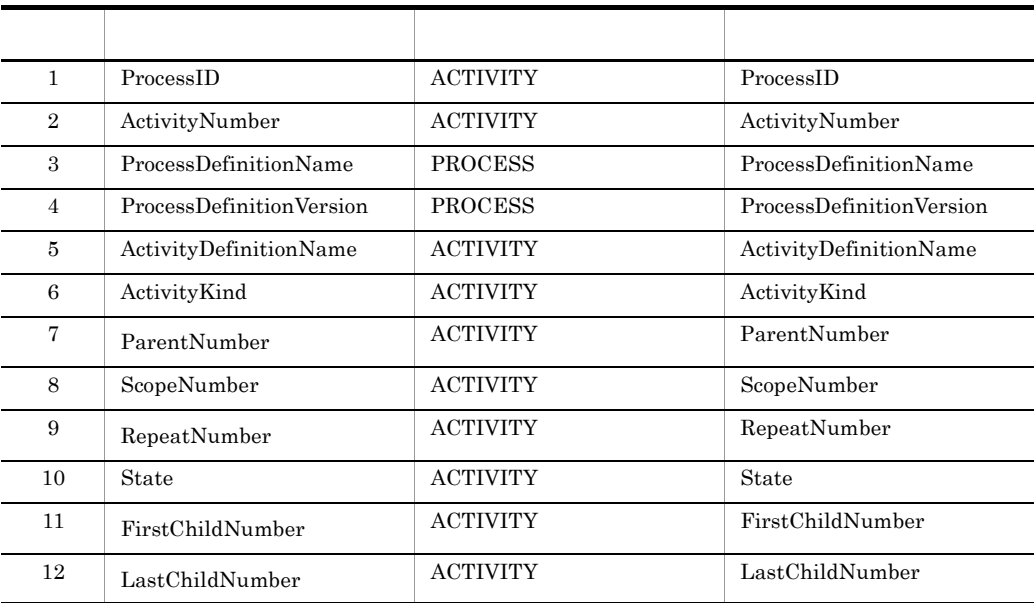

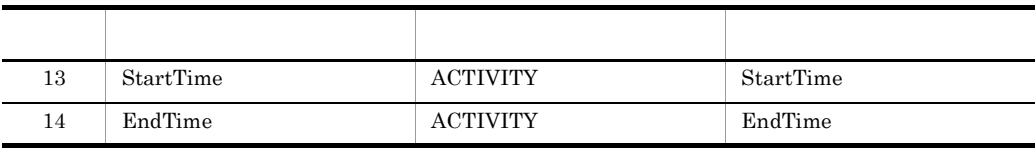

### • CSCBP\_<  $\rightarrow$ \_V\_LINK

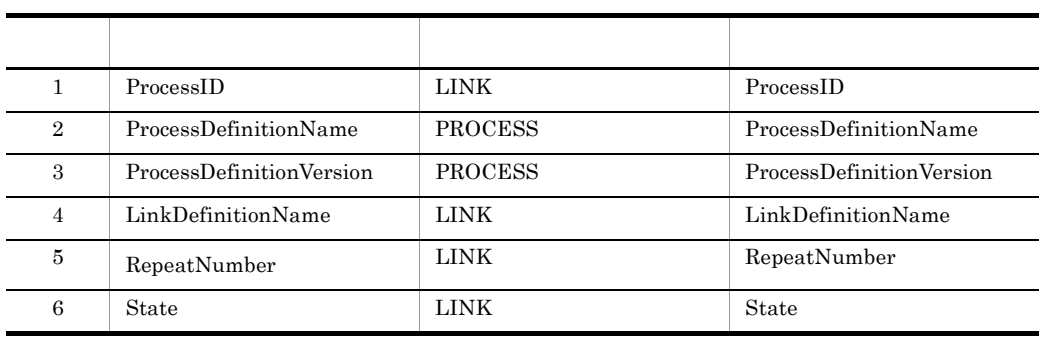

#### • CSCBP\_<  $\rightarrow$ \_V\_STR\_VARIABLE

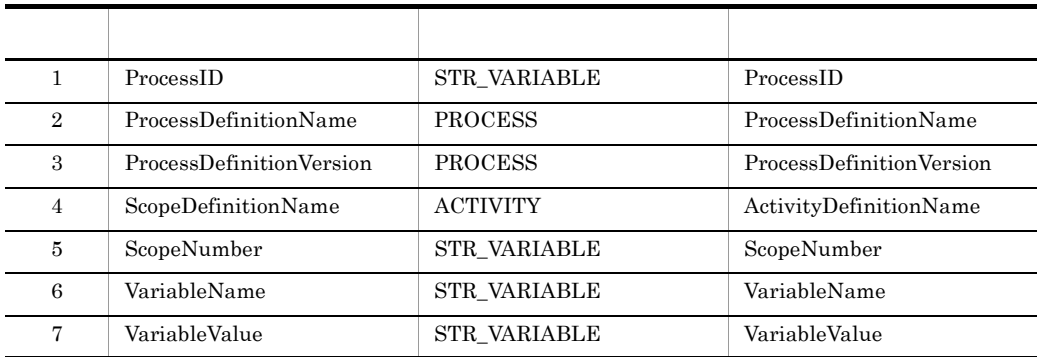

#### • CSCBP\_<  $\rightarrow$ \_V\_NUM\_VARIABLE

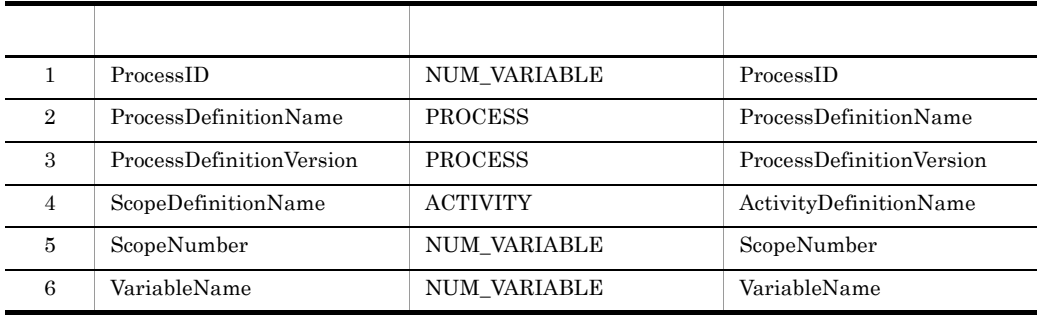

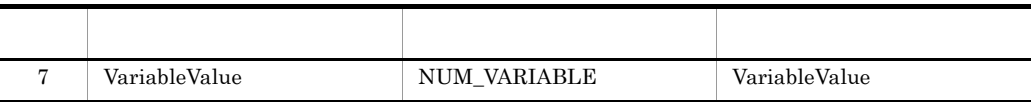

• CSCBP\_<  $\rightarrow$ \_V\_BOOL\_VARIABLE

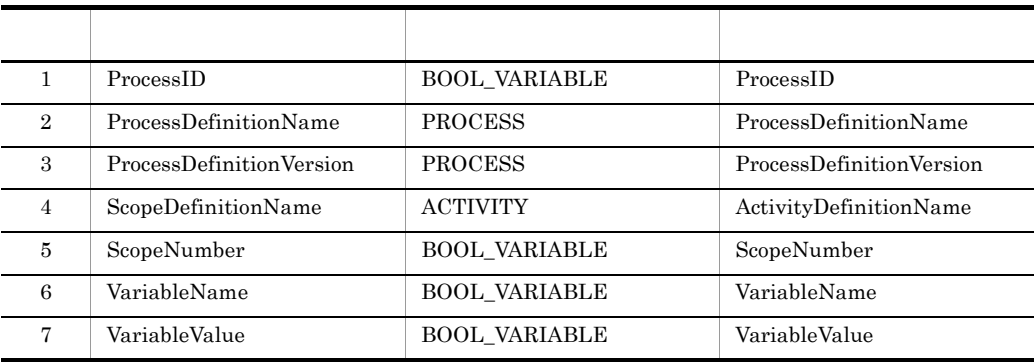

• CSCBP\_<  $\rightarrow$ \_V\_MSG\_VARIABLE

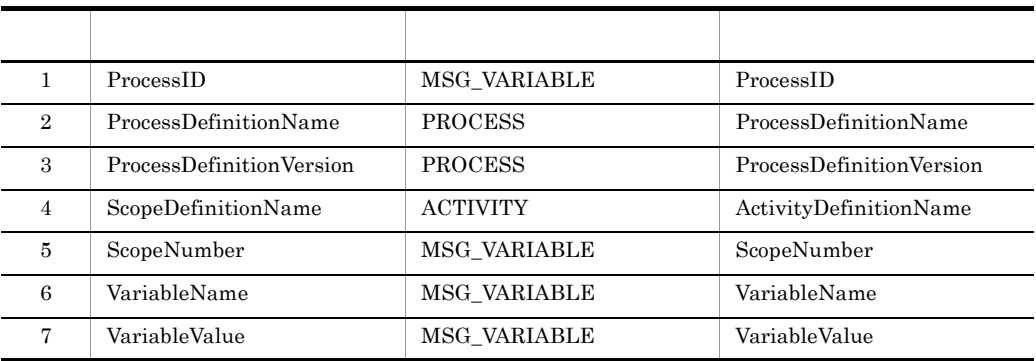

## C.2  $\blacksquare$

1  $-$ 

**•** 実行履歴情報テーブル

#### a)実行履歴情報テーブル

## • CSCMSG\_C<  $\rightarrow$ \_EXECHISTORY

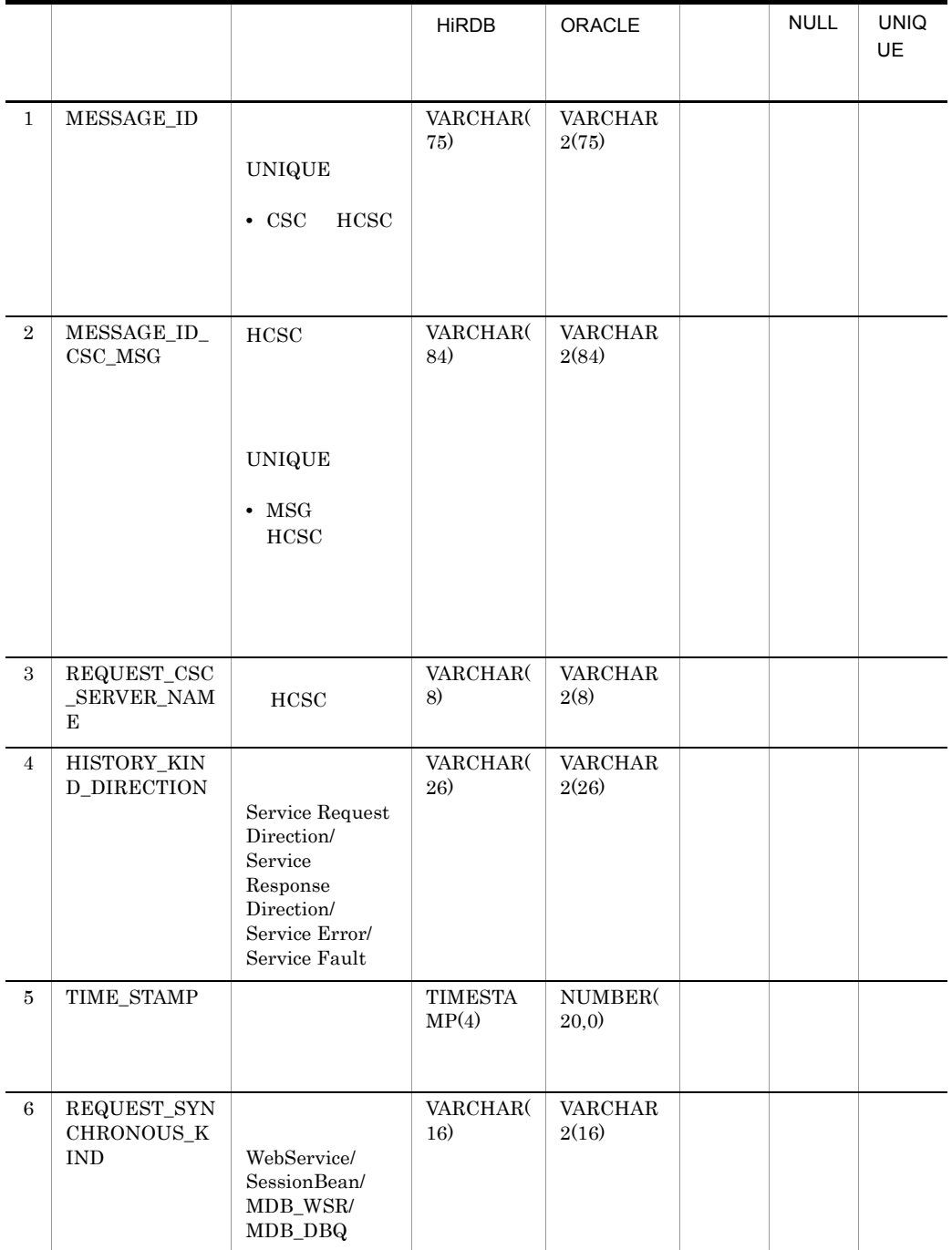

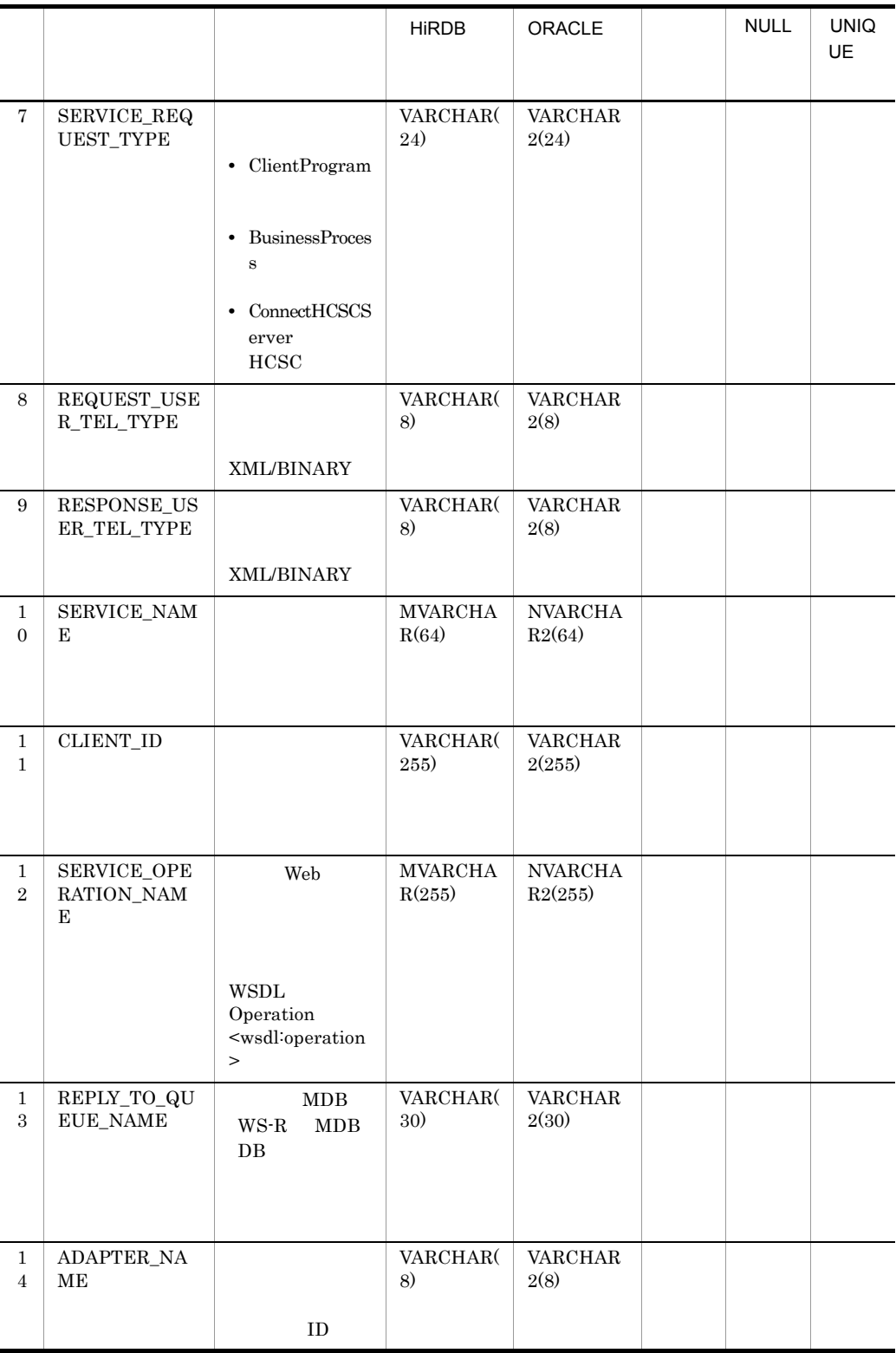

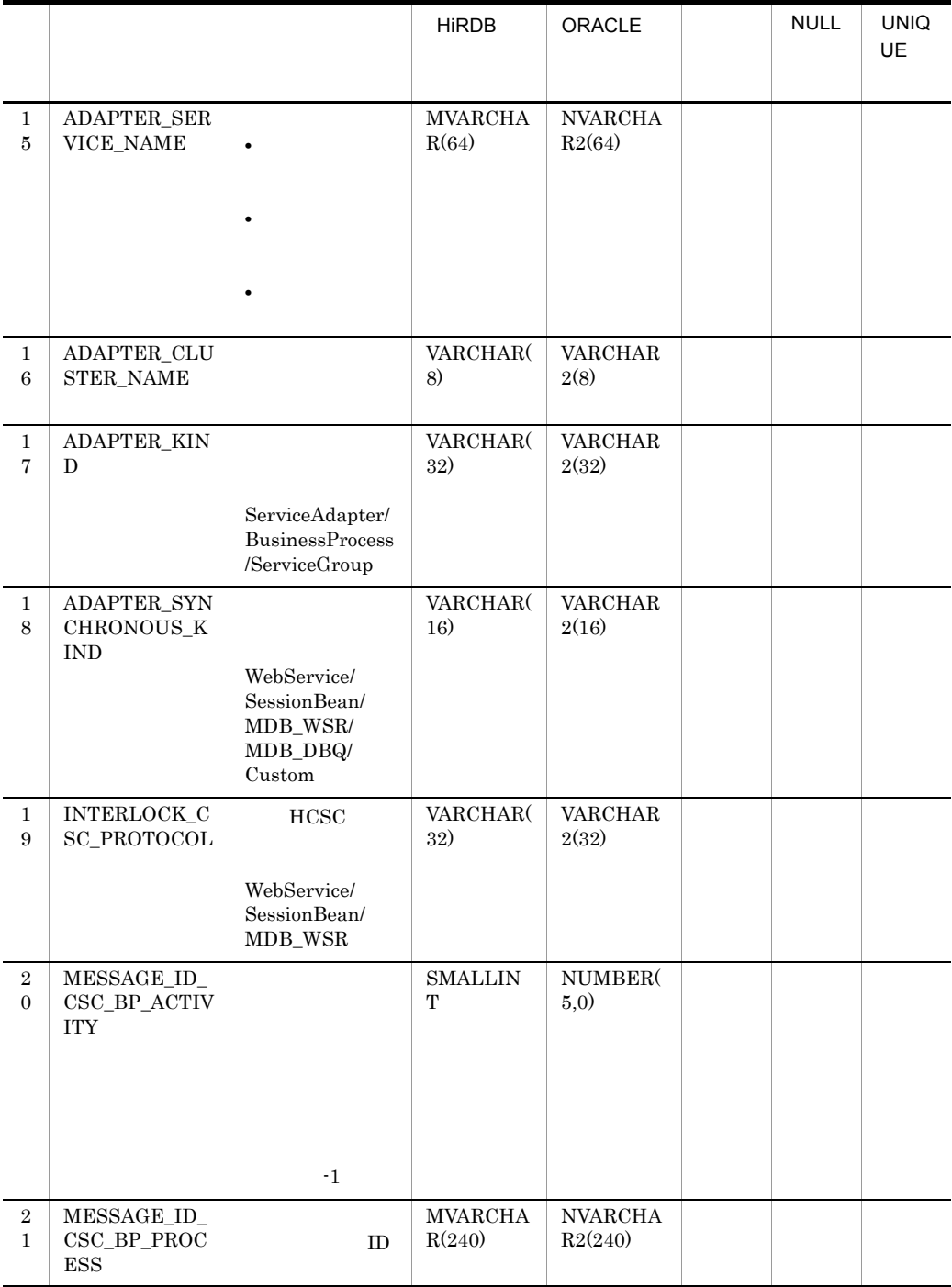

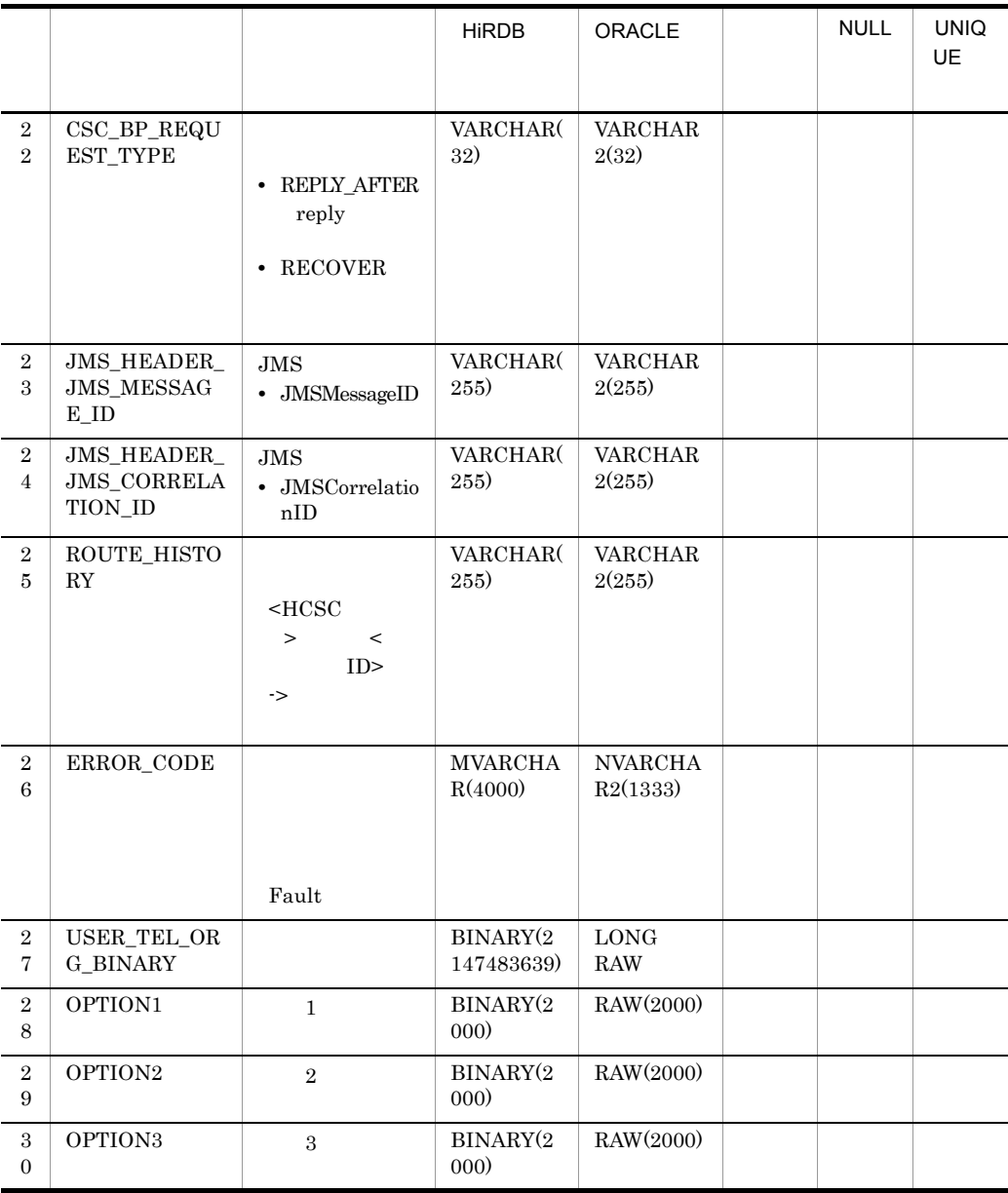

2  $\sim$   $\sim$   $\sim$   $\sim$   $\sim$   $\sim$ 

#### • CSCMSG\_C<  $\rightarrow$  EXECHISTORY

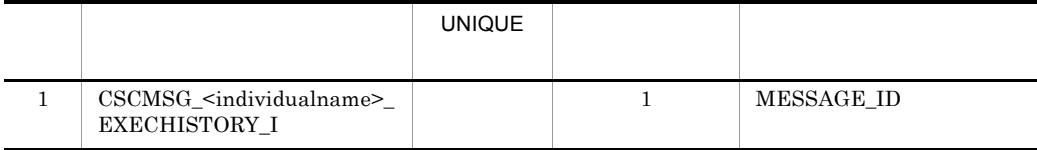

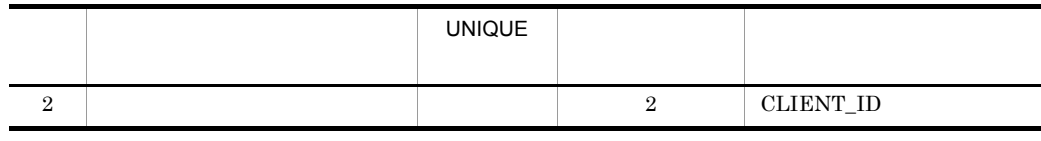

 $\rm_{HCSC}$ 

C.3  $\blacksquare$ 

 $1$ 

 $HCSC$ 

- HCSC
- HCSC
- **•** ロケーションディレクトリ情報テーブル
- **•** ルーティングルールディレクトリ情報テーブル
- **•** データ変換定義ディレクトリ情報テーブル
- a HCSC
- CSCMSG\_S<HCSC  $\longrightarrow$ \_CSC\_PERSIST

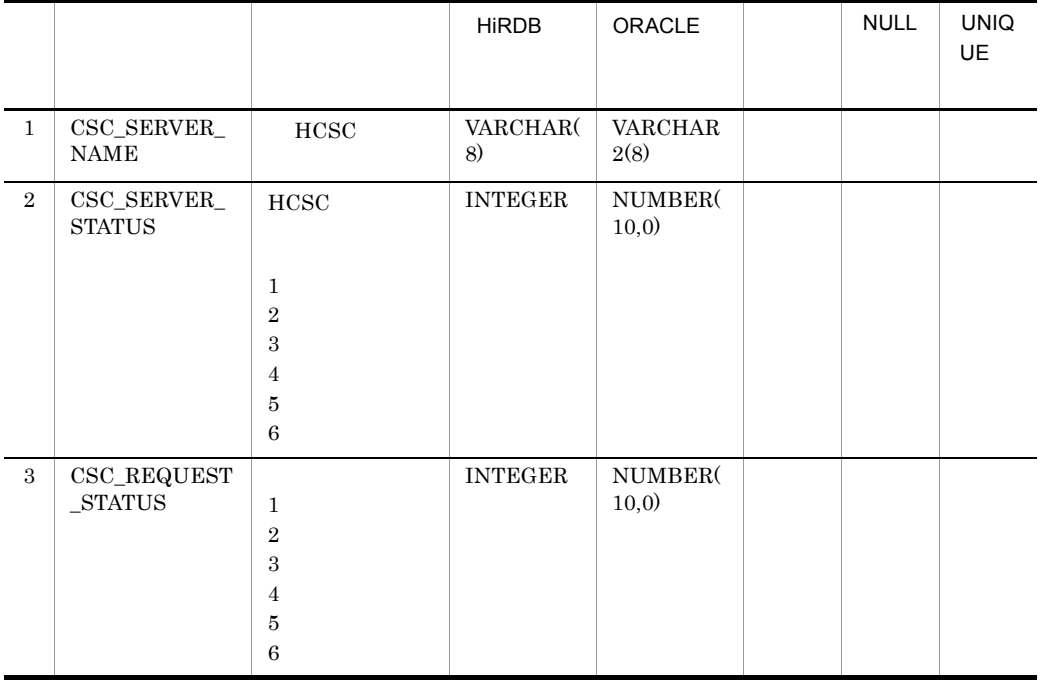

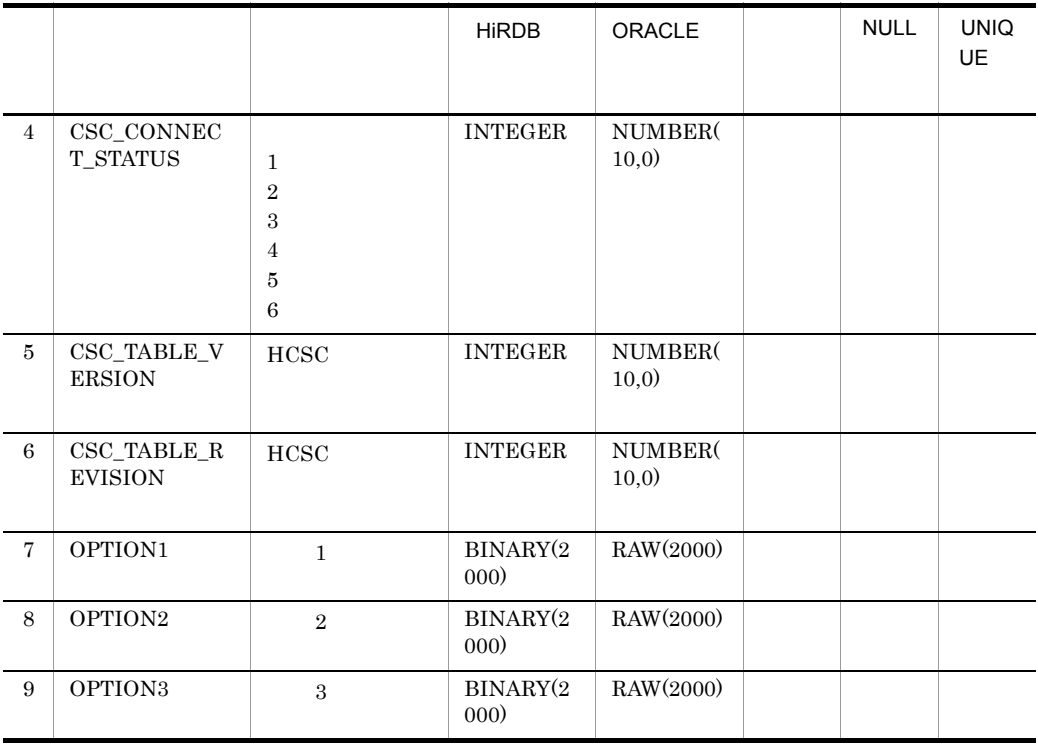

#### $INDEX$

#### b HCSC

# • CSCMSG\_C<  $\rightarrow$  \_CSC\_CONNECT

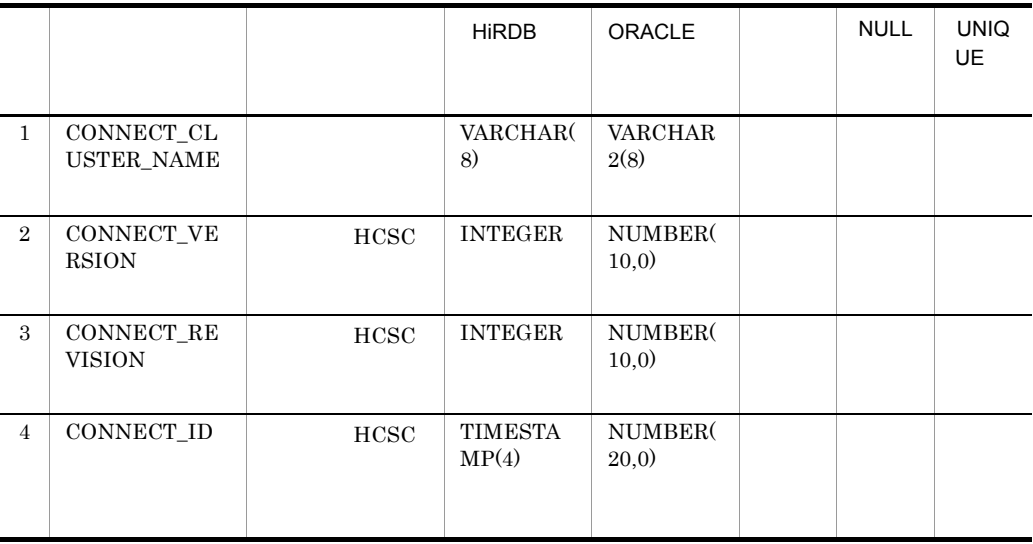

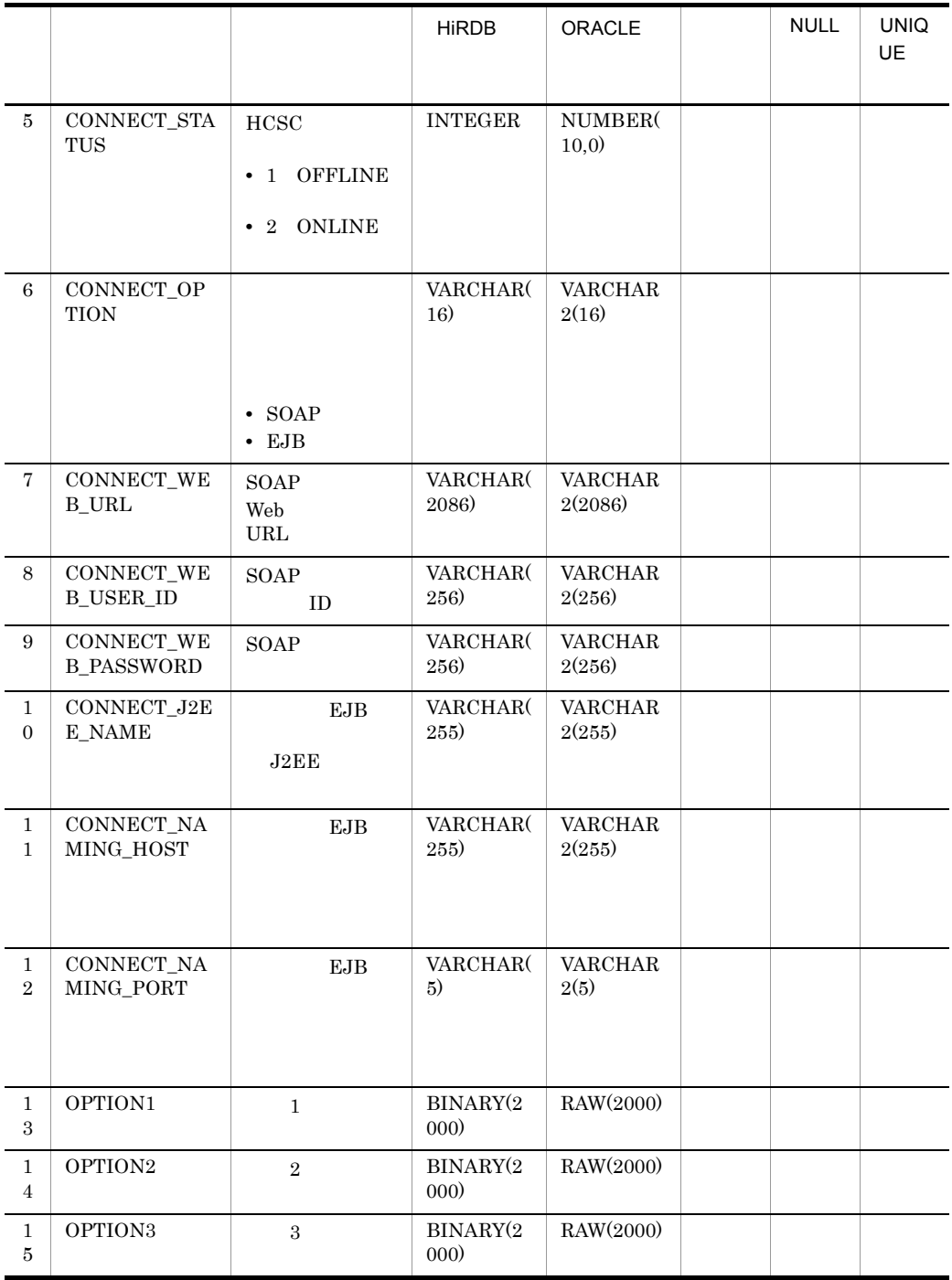

 $\begin{array}{lll} \text{CONNECT\_CLUSTER\_NAME} & \text{UNIQUE CLUSTER KEY} \end{array}$ 

c) ロケーションディレクトリ コンディレクトリ

## • CSCMSG\_S<HCSC  $\longrightarrow$ \_LC\_DIRECTORY

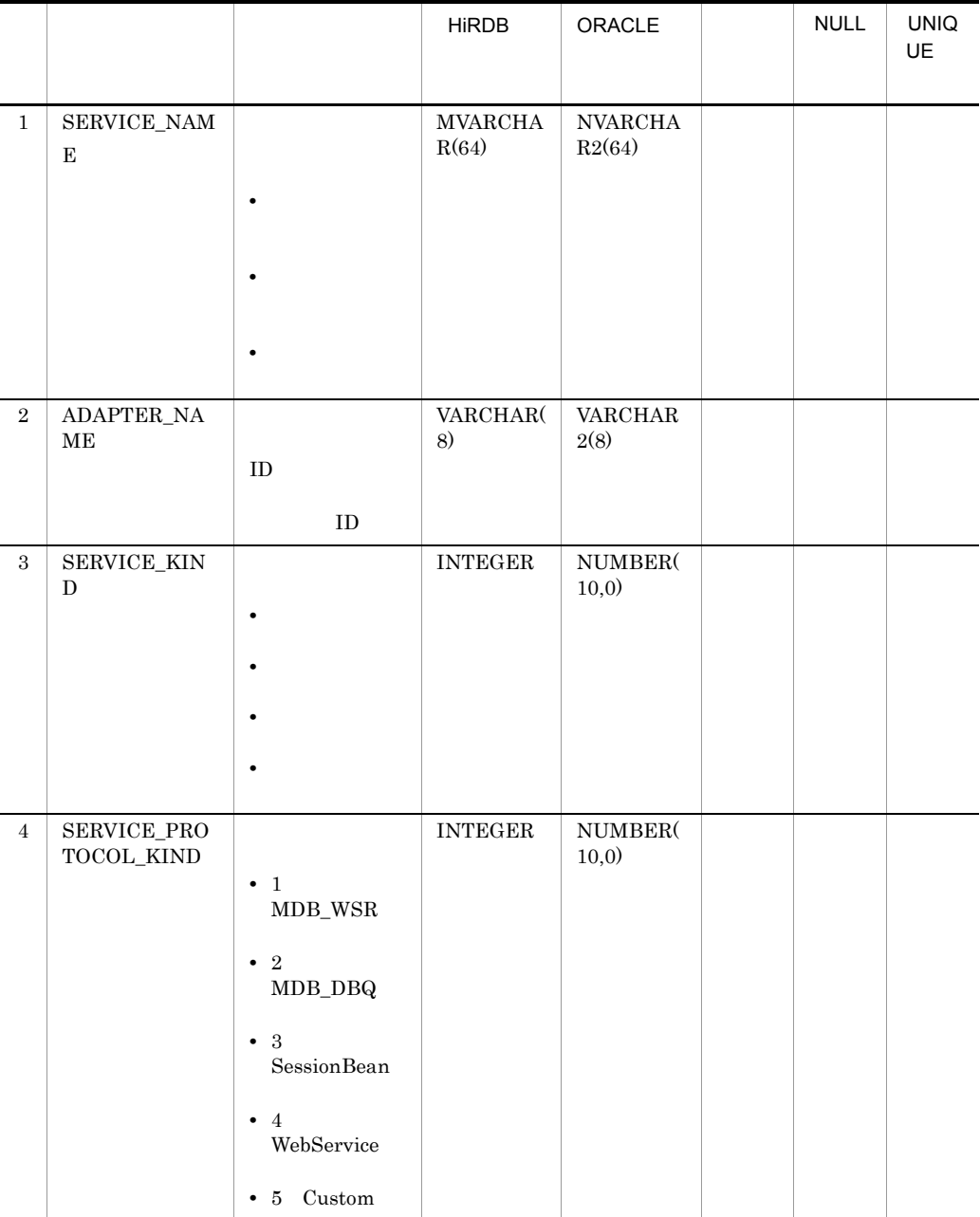

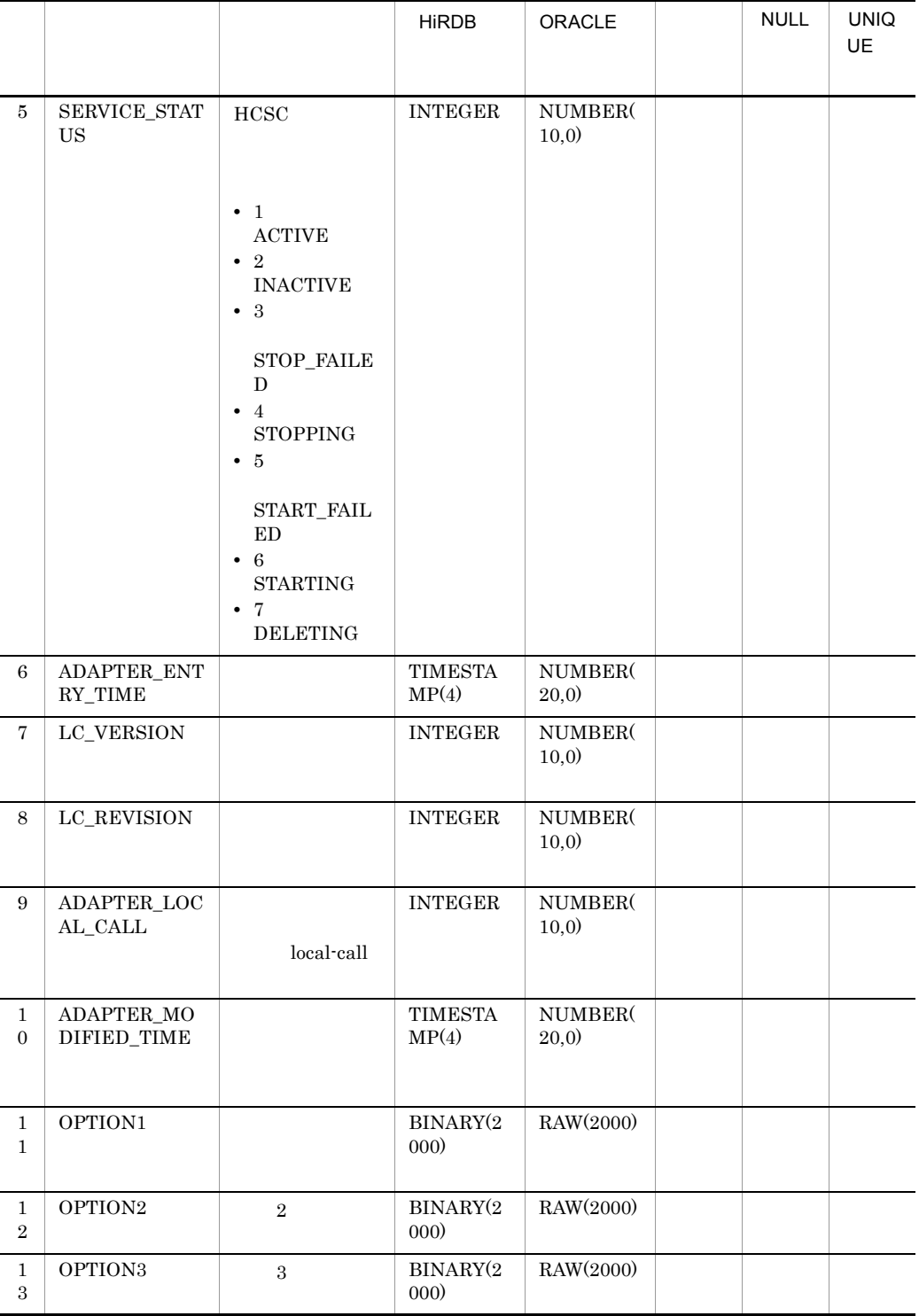

SERVICE\_NAME UNIQUE CLUSTER KEY

C  $\sim$ 

## • CSCMSG\_S<HCSC  $\longrightarrow$ \_LC\_BPFORMAT

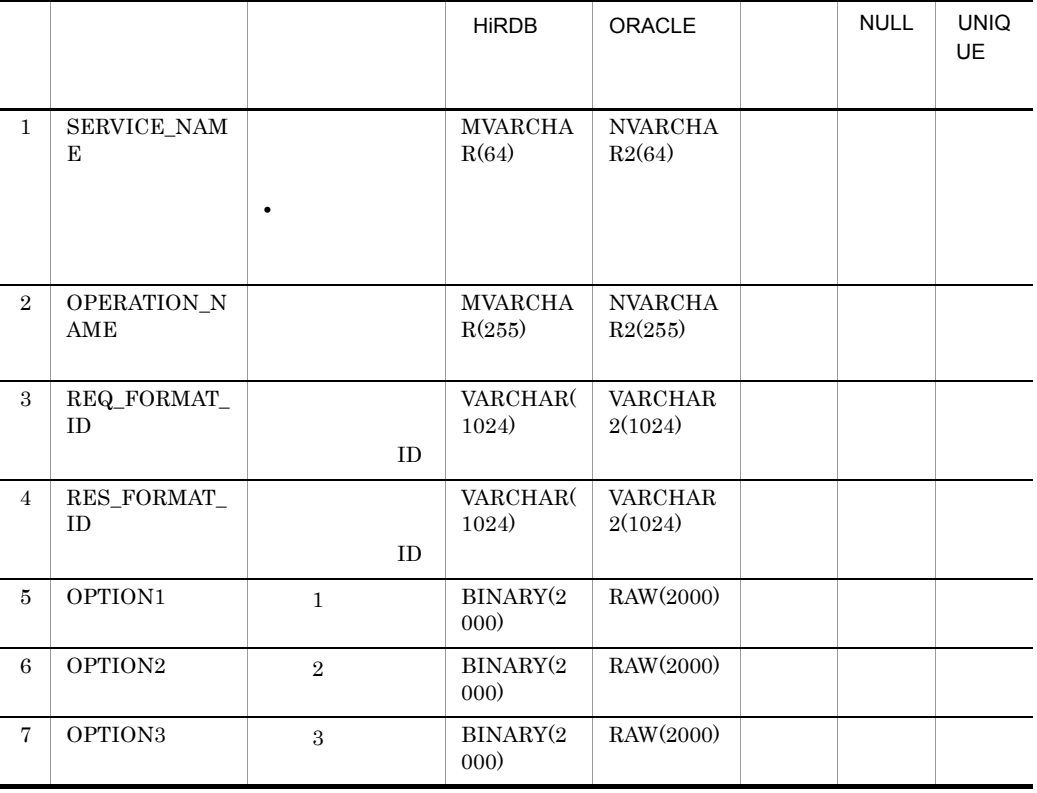

#### $INDEX$

d) ルーティングルールディングルールディングルールディングルールディングルールディングルールディングルールディングルールディングルールディングルールディングルー

• CSCMSG\_S<HCSC  $\rightarrow$ \_RT\_RULE

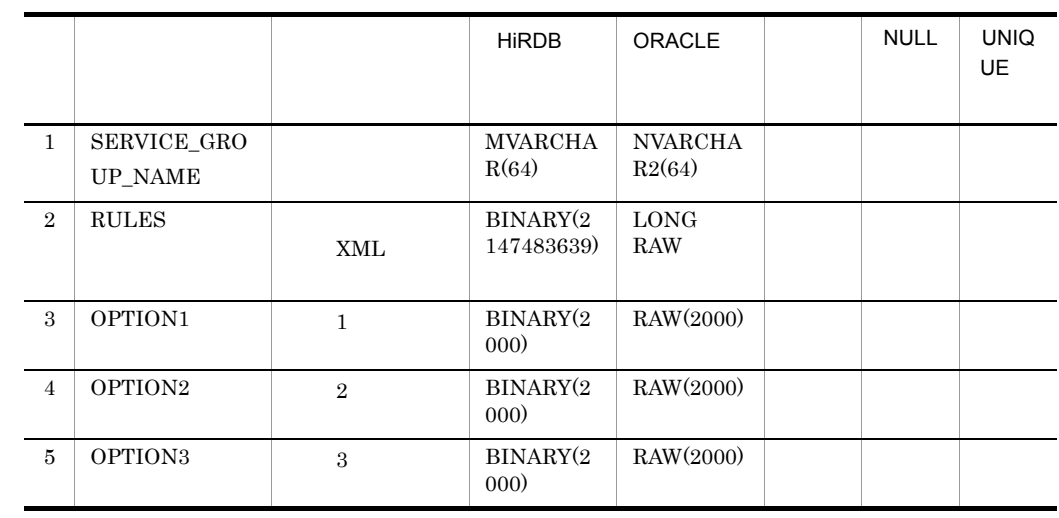

C <sub>C</sub>  $\sim$  T  $\sim$  T

#### ${\tt SERVICE\_GROUP\_NAME} \qquad \text{UNIQUE CLUSTER KEY}$

e) in the set of the set of the set of the set of the set of the set of the set of the set of the set of the s

• CSCMSG\_S<HCSC  $\rightarrow$ \_CV\_MAPPING

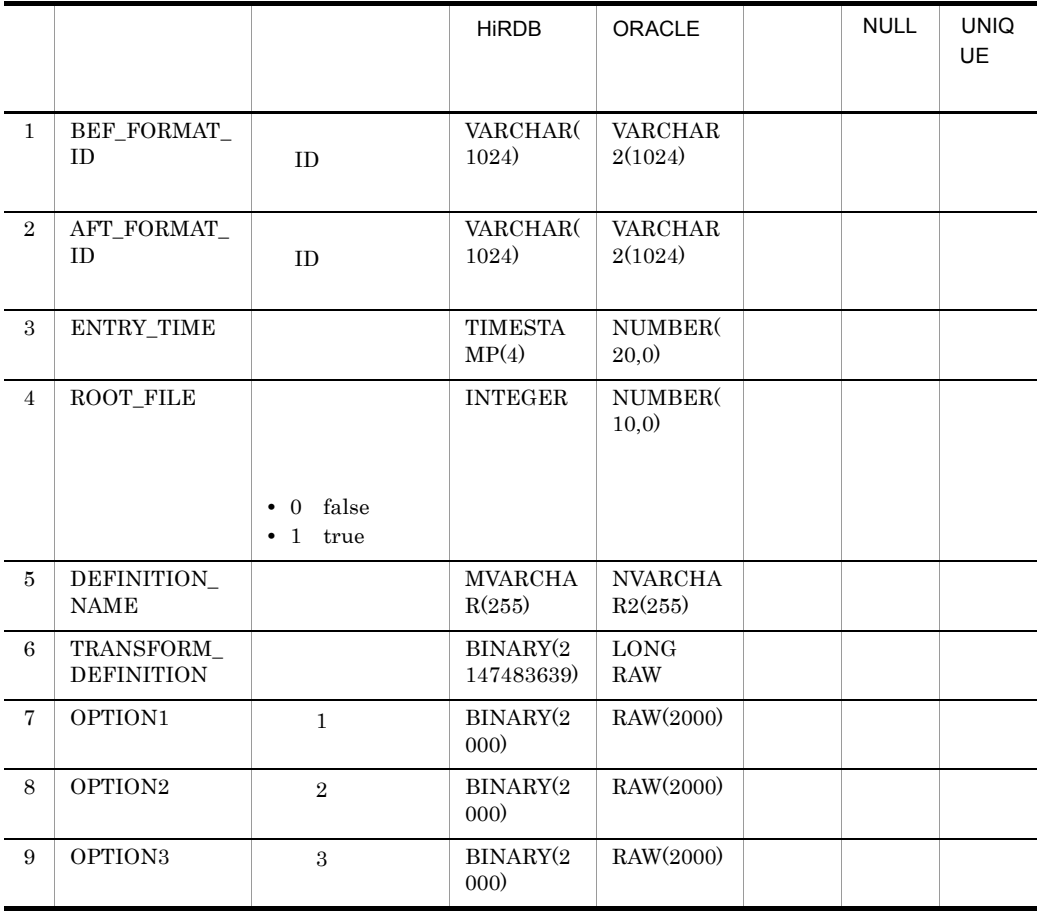

**INDEX** 

• CSCMSG\_S<HCSC  $\longrightarrow$ \_CV\_FORMAT

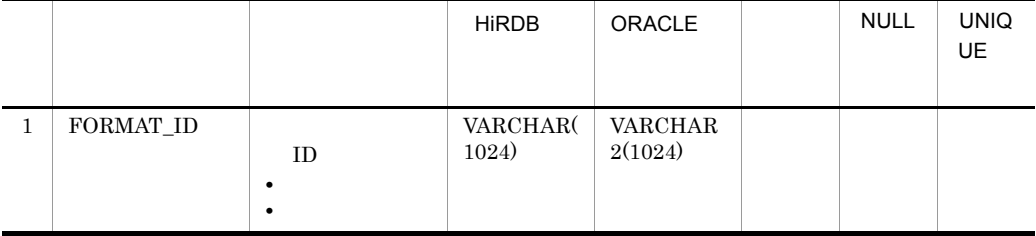

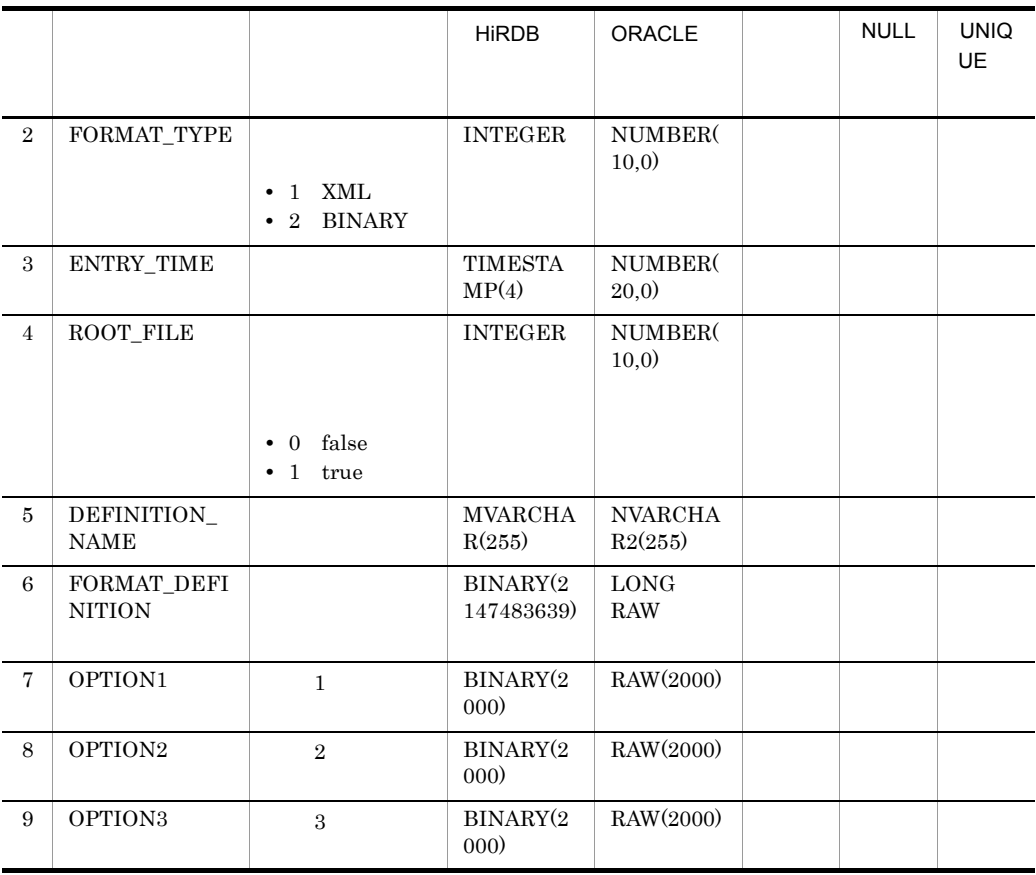

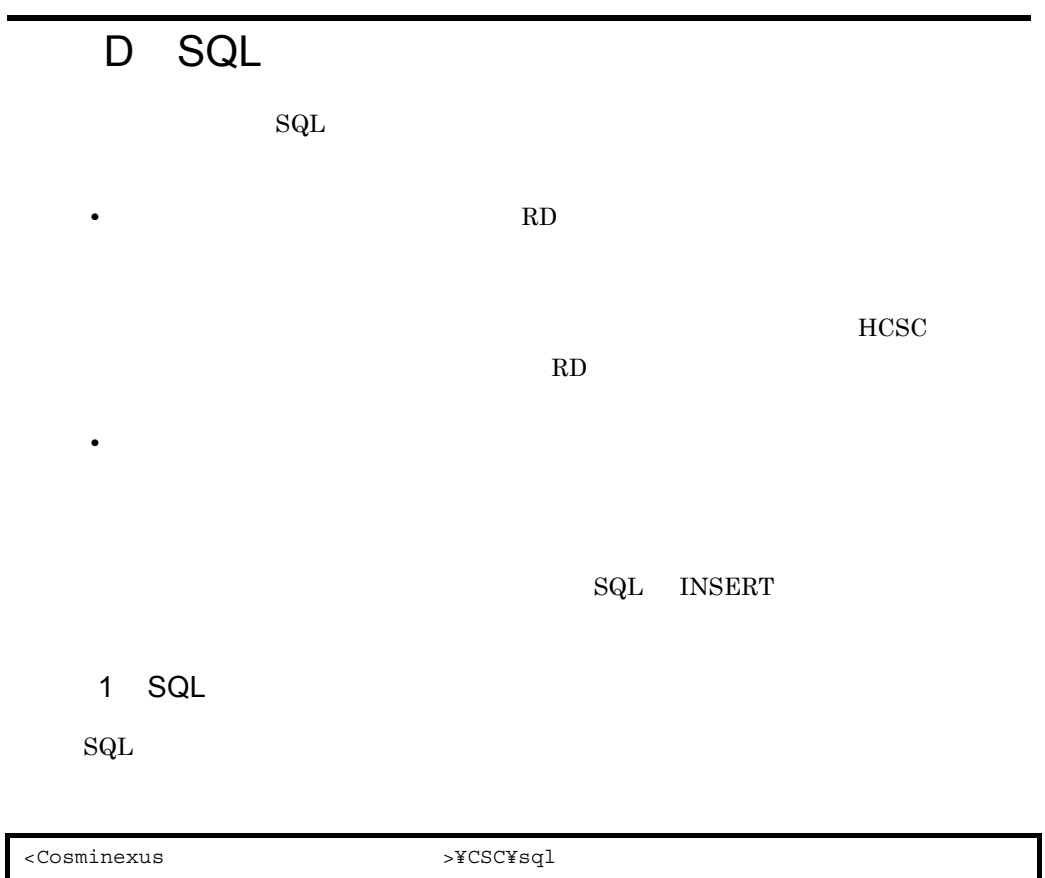

D-1 SQL

| HiRDB | CreateTables_HiRDB.sql              |             | <b>HCSC</b>  |
|-------|-------------------------------------|-------------|--------------|
|       |                                     | <b>HCSC</b> | 1            |
|       | CreateCSCIndividualTables_HiRDB.sql | <b>HCSC</b> | $\mathbf{2}$ |
|       | DeleteTables_HiRDB.sql              |             | <b>HCSC</b>  |
|       |                                     | <b>HCSC</b> | 1            |

D SQL

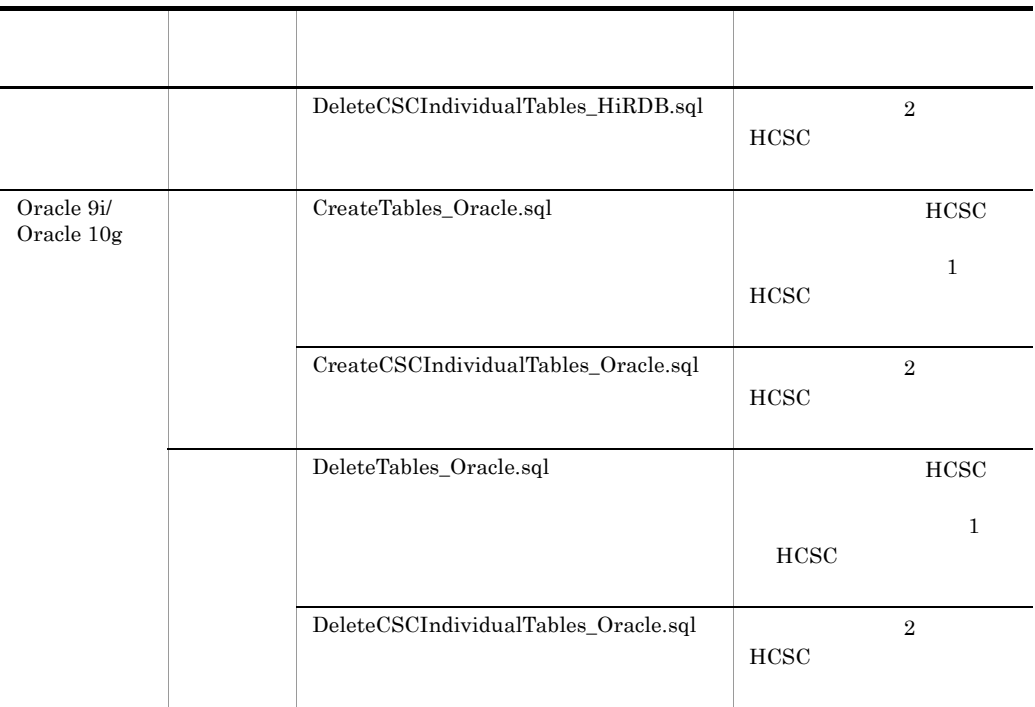

### 2 SQL

 $SQL$  RD  $R$ 

a)テーブル名の変更

 $\text{SQL}$ 

 $\leq$ individualname>  $\leq$ HCSC

 $D-2$ 

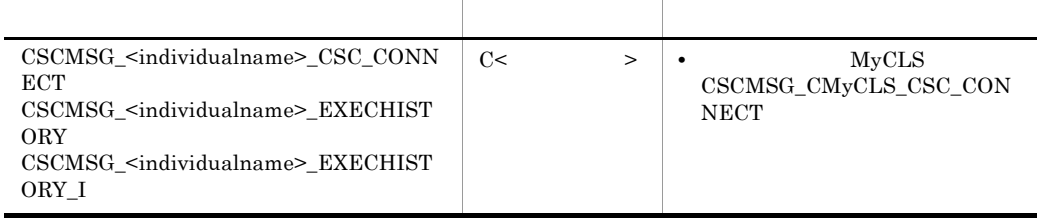

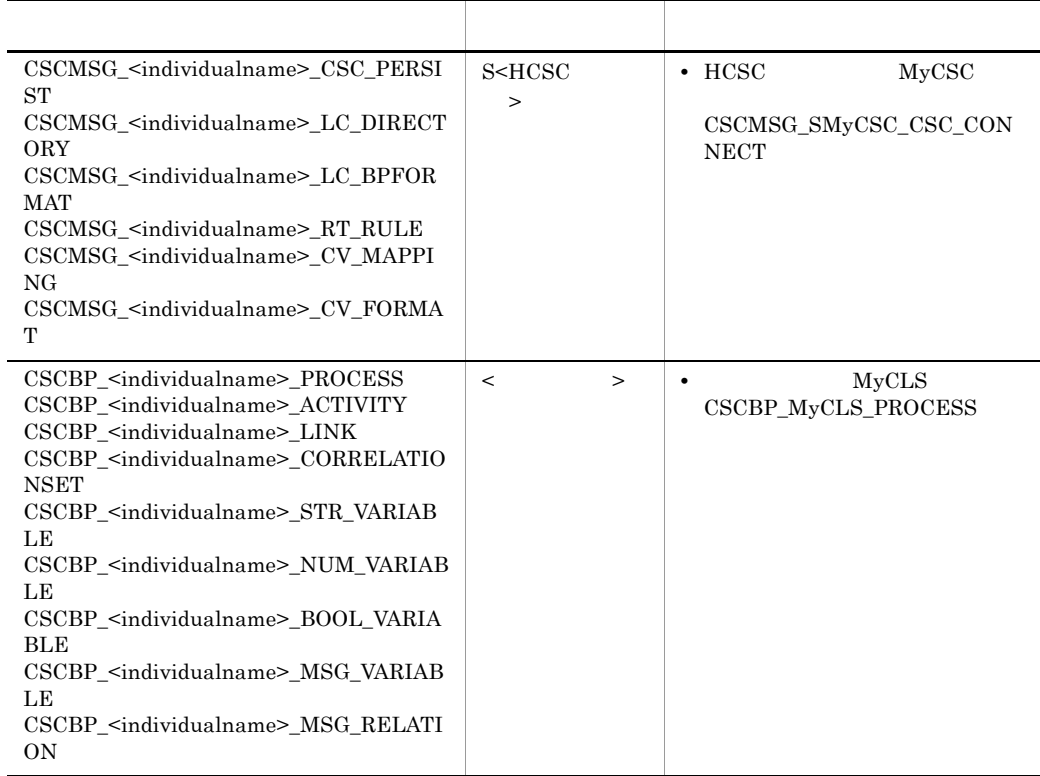

b RD

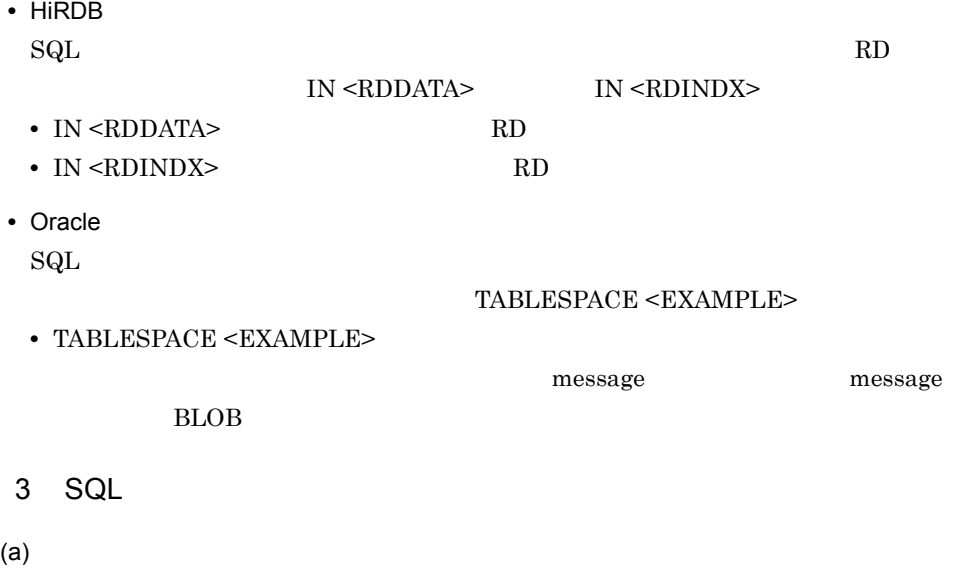
## $\begin{array}{lll} \text{CSC\_SERVER\_NAME} & \text{CSC\_SERVER\_STATUS} \end{array}$  $\label{eq:var1} \text{VARCHAR2(8)} \quad \text{NUMBER}(10,0)$ NOT NULL UNIQUE

 $(b)$ 

 $\left($  c)

# E HCSC

 $HCSC$ 

Cosminexus

 $J2EE$  SFO  $\overline{S}$  $HCSC$ 

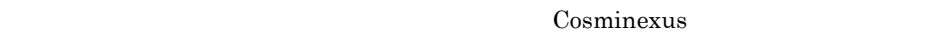

<span id="page-1333-0"></span> $E.1$ 

### Windows

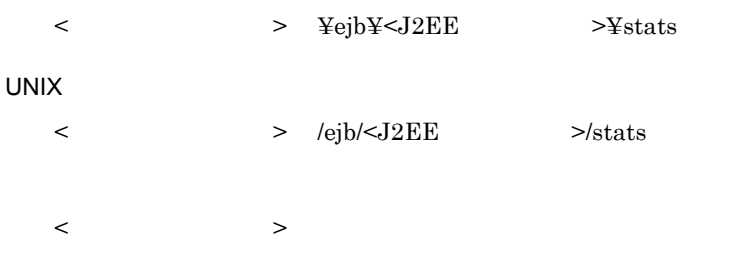

### $J2EE$ Cosminexus J2EE

## $J2EE$   $j2ee$ -server  $\leq$  configuration> ejb.public.directory Cosminexus

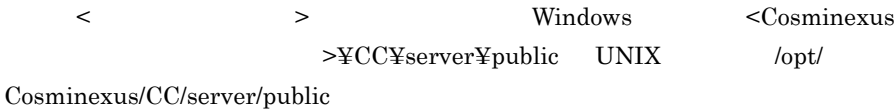

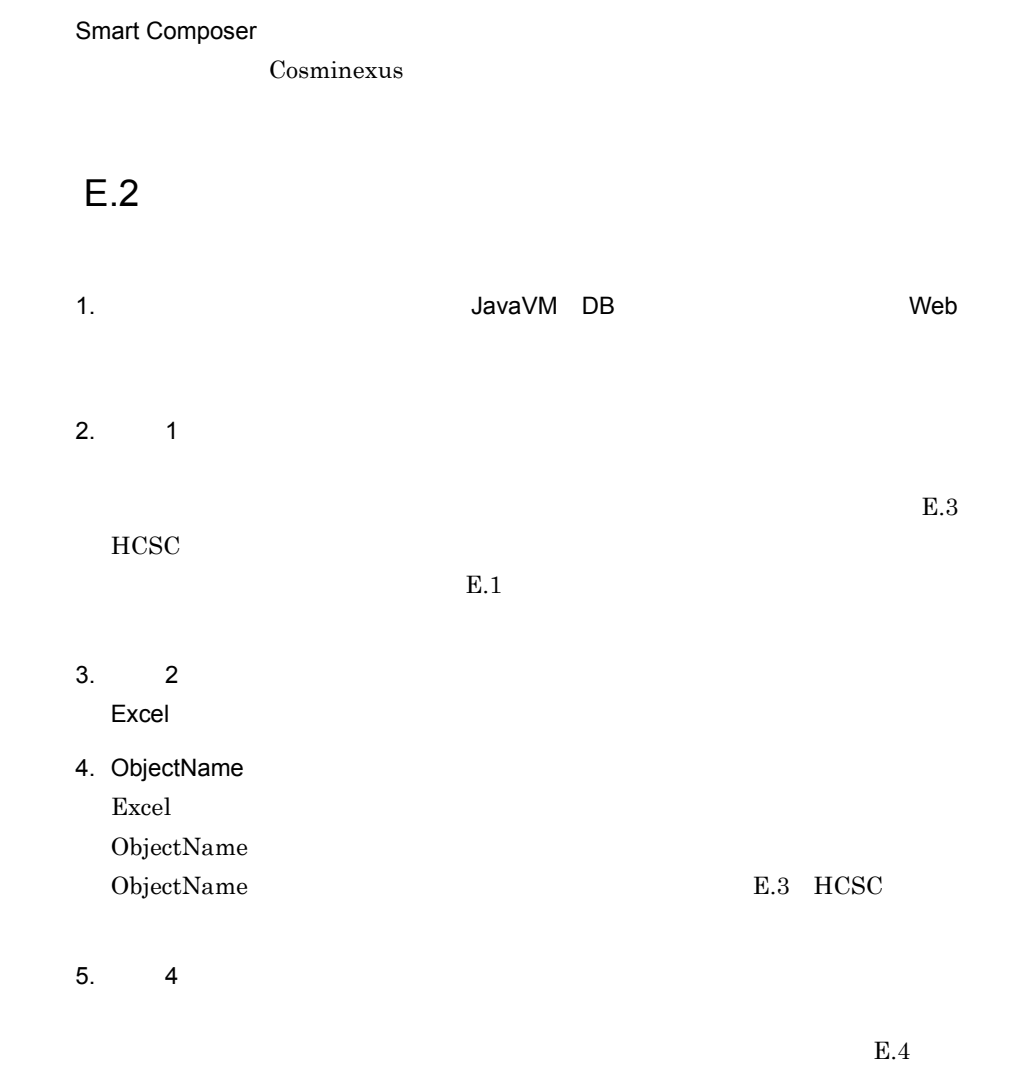

# <span id="page-1334-0"></span>E.3 HCSC

 $HCSC$ ObjectName

E-1 HCSC

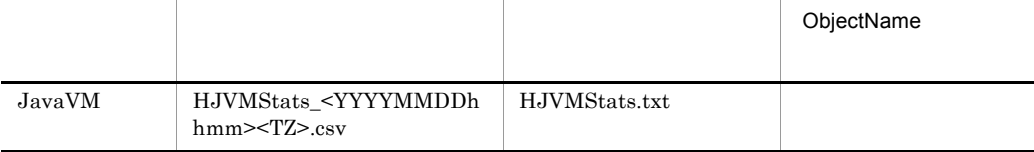

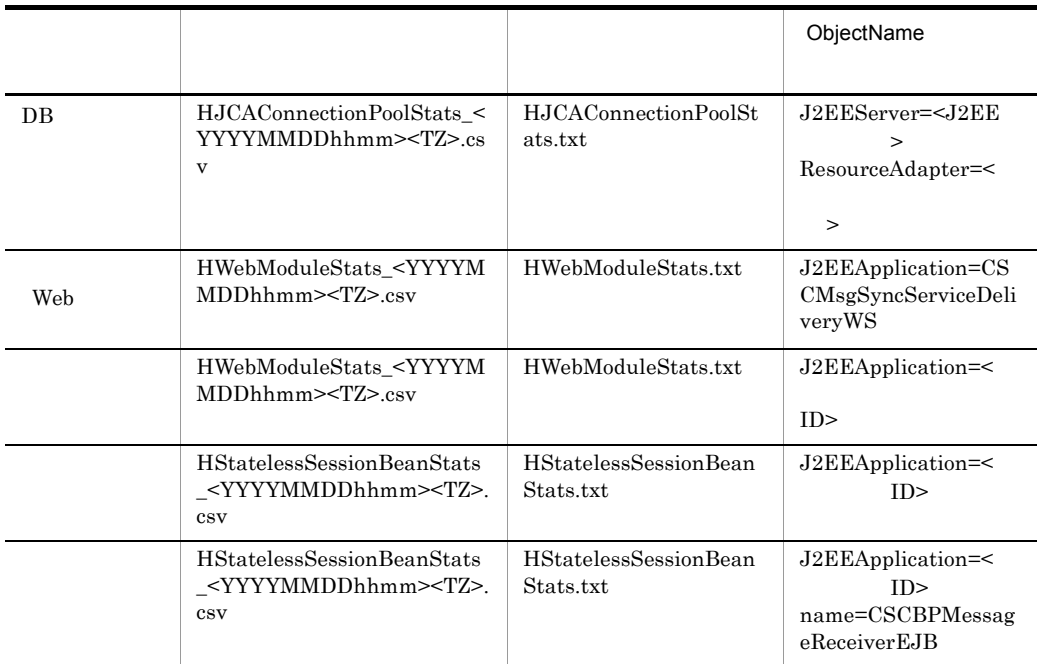

## <span id="page-1335-0"></span> $E.4$

 $E-2$ リソース名 リソースの稼働情報の種 ヘッダファイルの項目名 JavaVM HeapSize.UpperBound HeapSize.HighWaterMark DB DB PoolSize.UpperBound PoolSize.HighWaterMark 標準受付(Web サービ  $\text{WaitingRequestCount.UpperBound}$  $WaitingRequestCount.HighWaterMark$ ActiveThreadCount.UpperBound 最大値 ActiveThreadCount.HighWaterMark  ${\bf ActivePooledInstanceCount. UpperBound}$ 

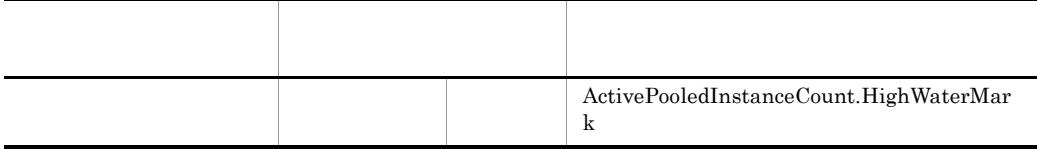

# F JP1  $\blacksquare$

JP1 Cosminexus

 $JPI$   $JPI$ **JP1** Cosminexus

 $JPI$ 

## 1 KDEC00001 KDEC19999

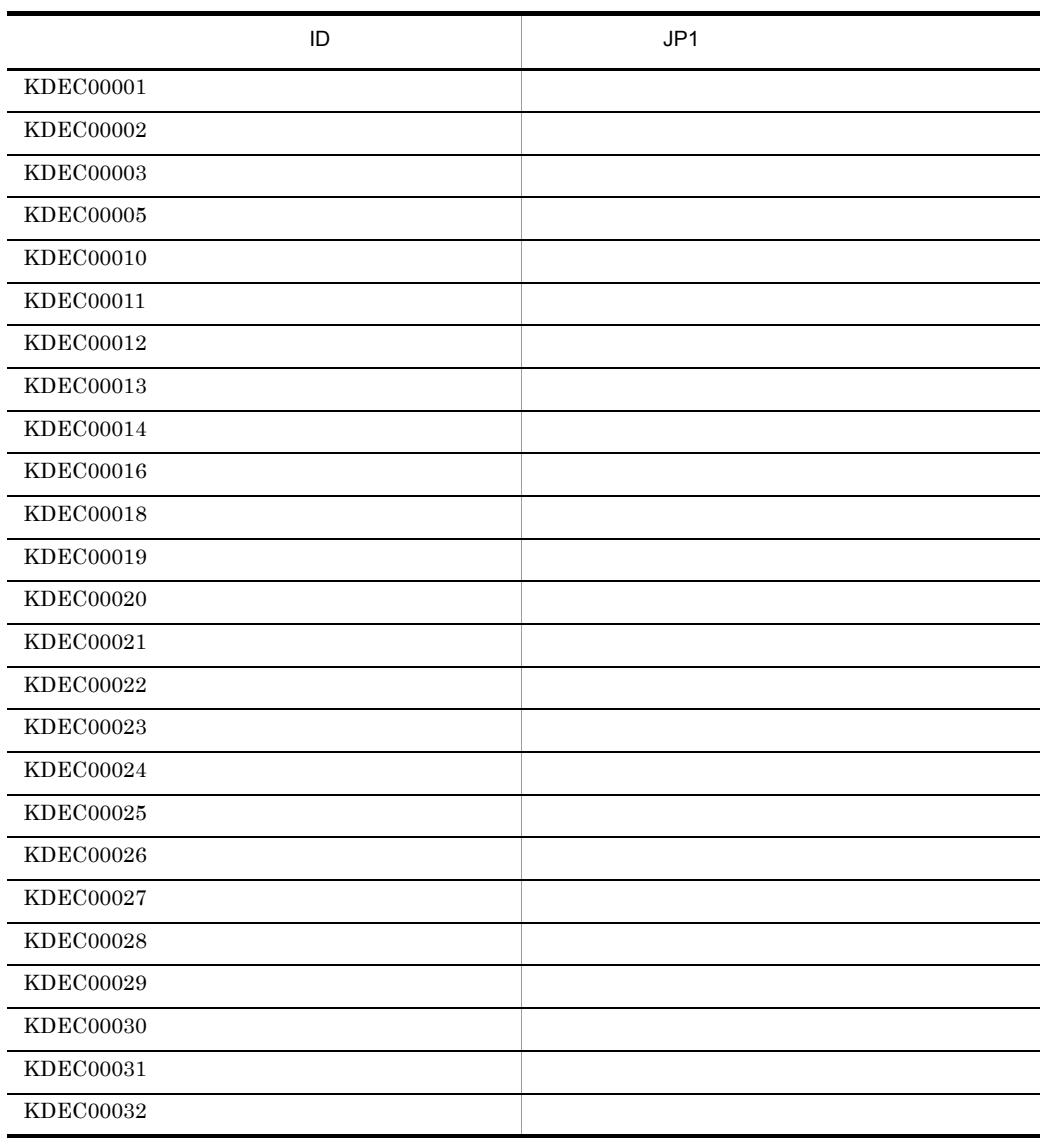

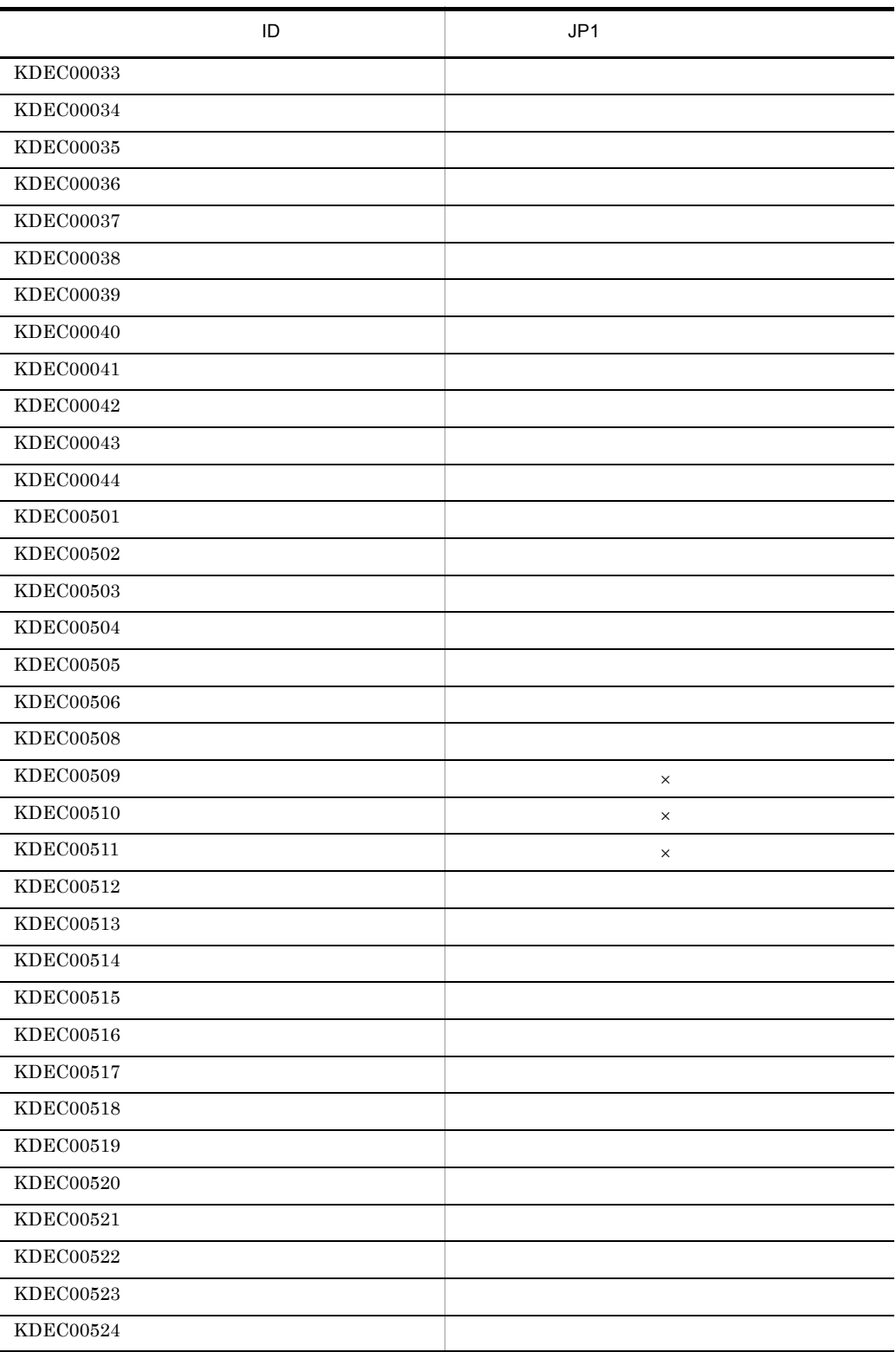

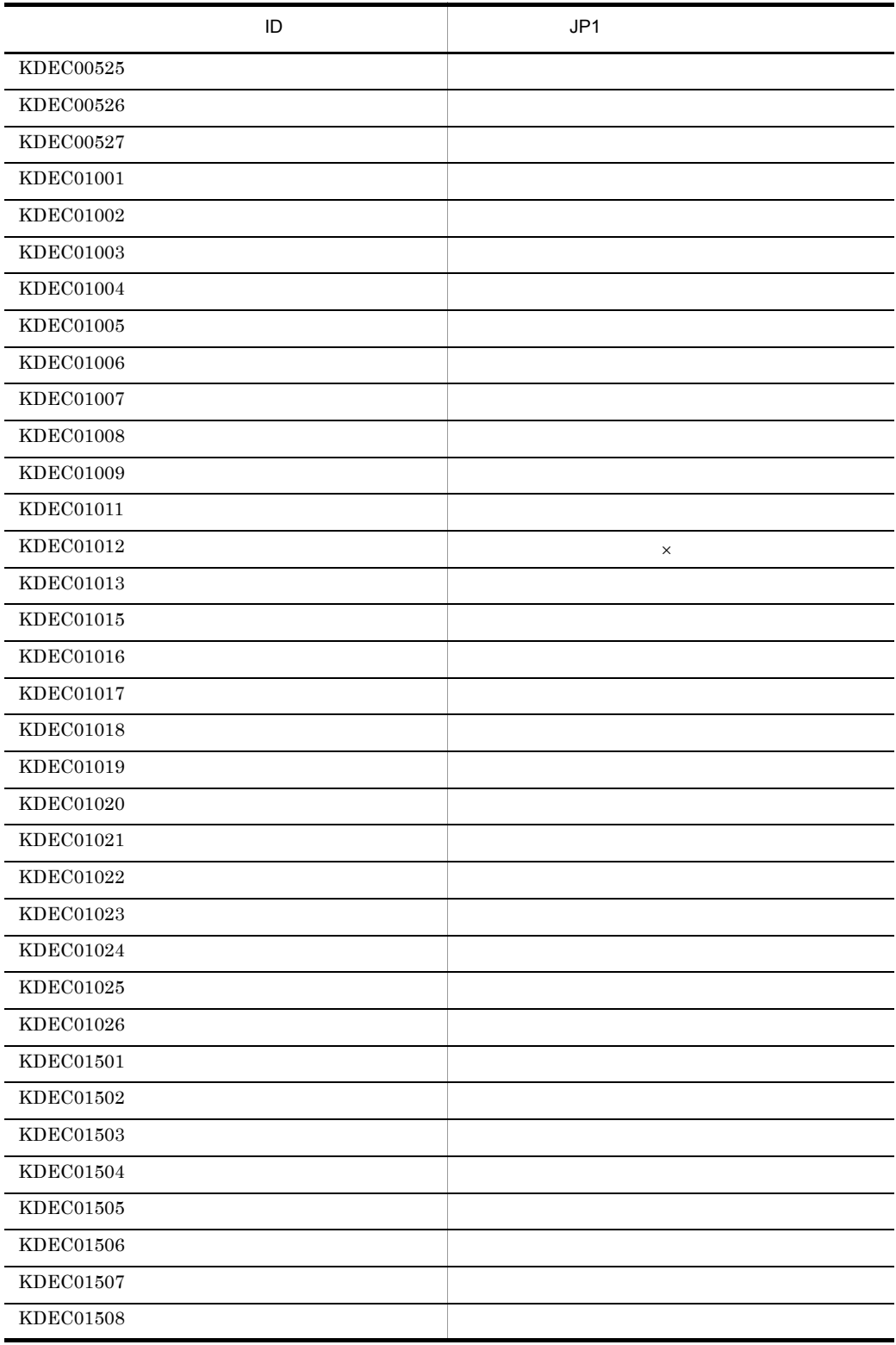

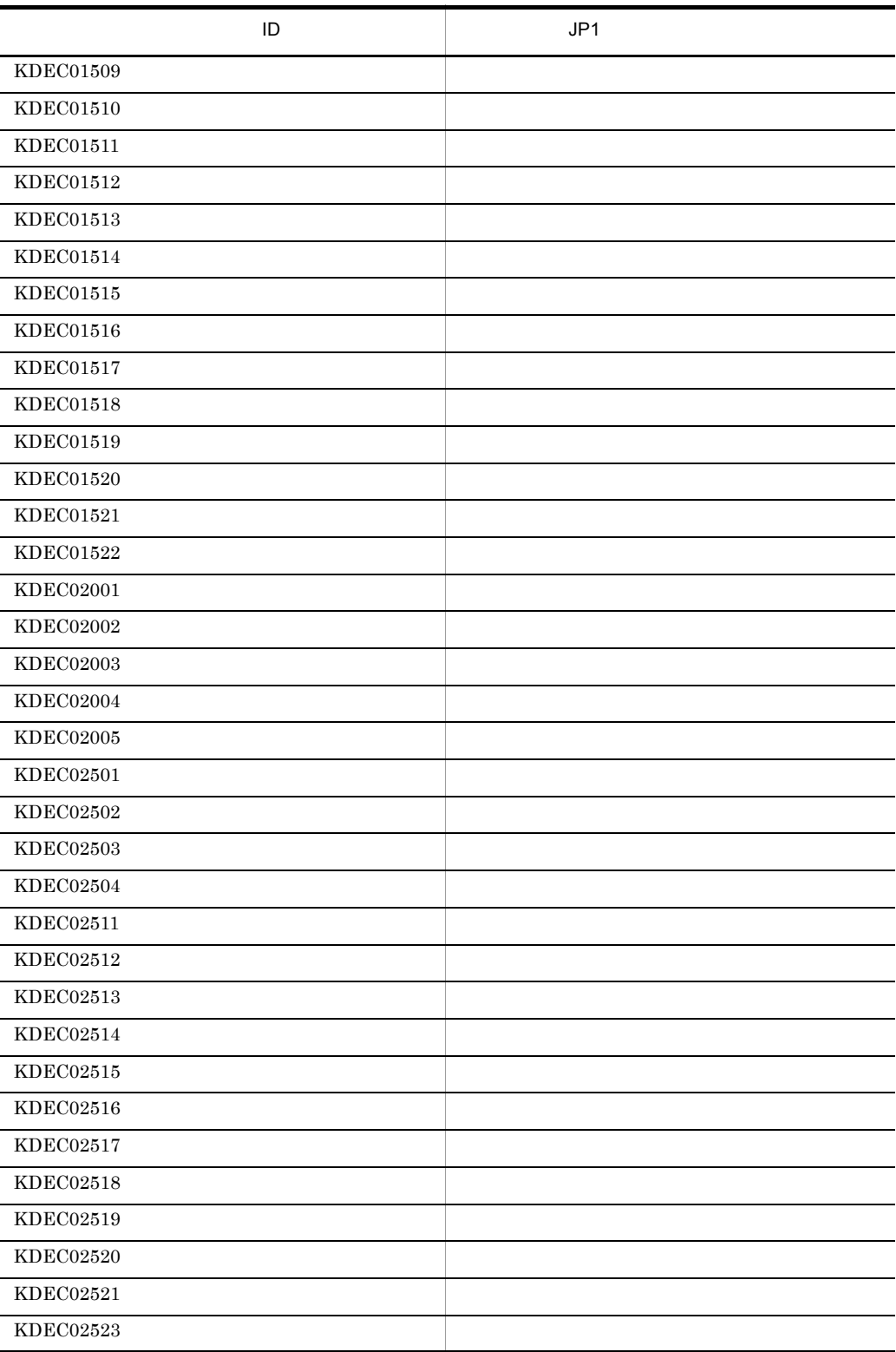

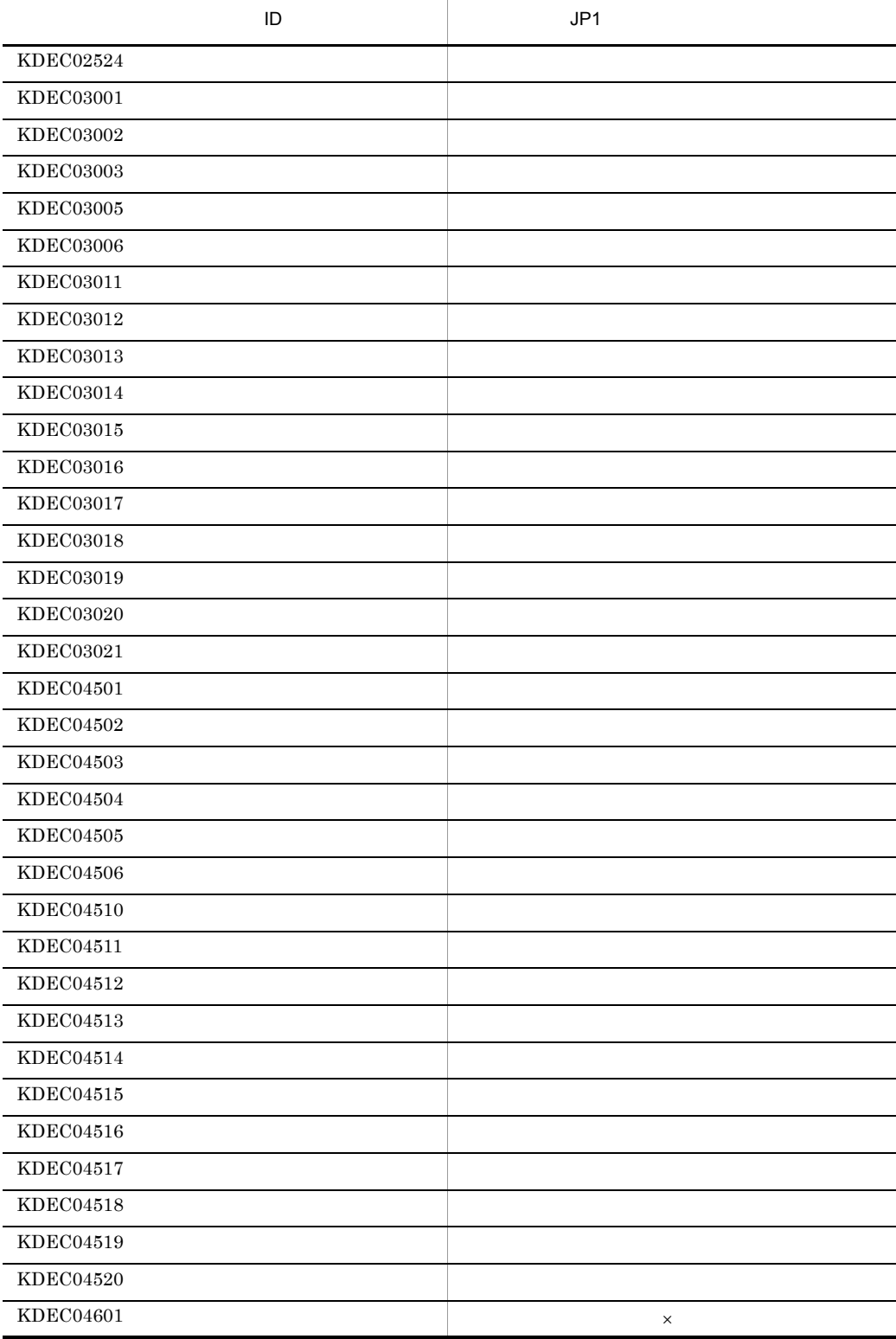

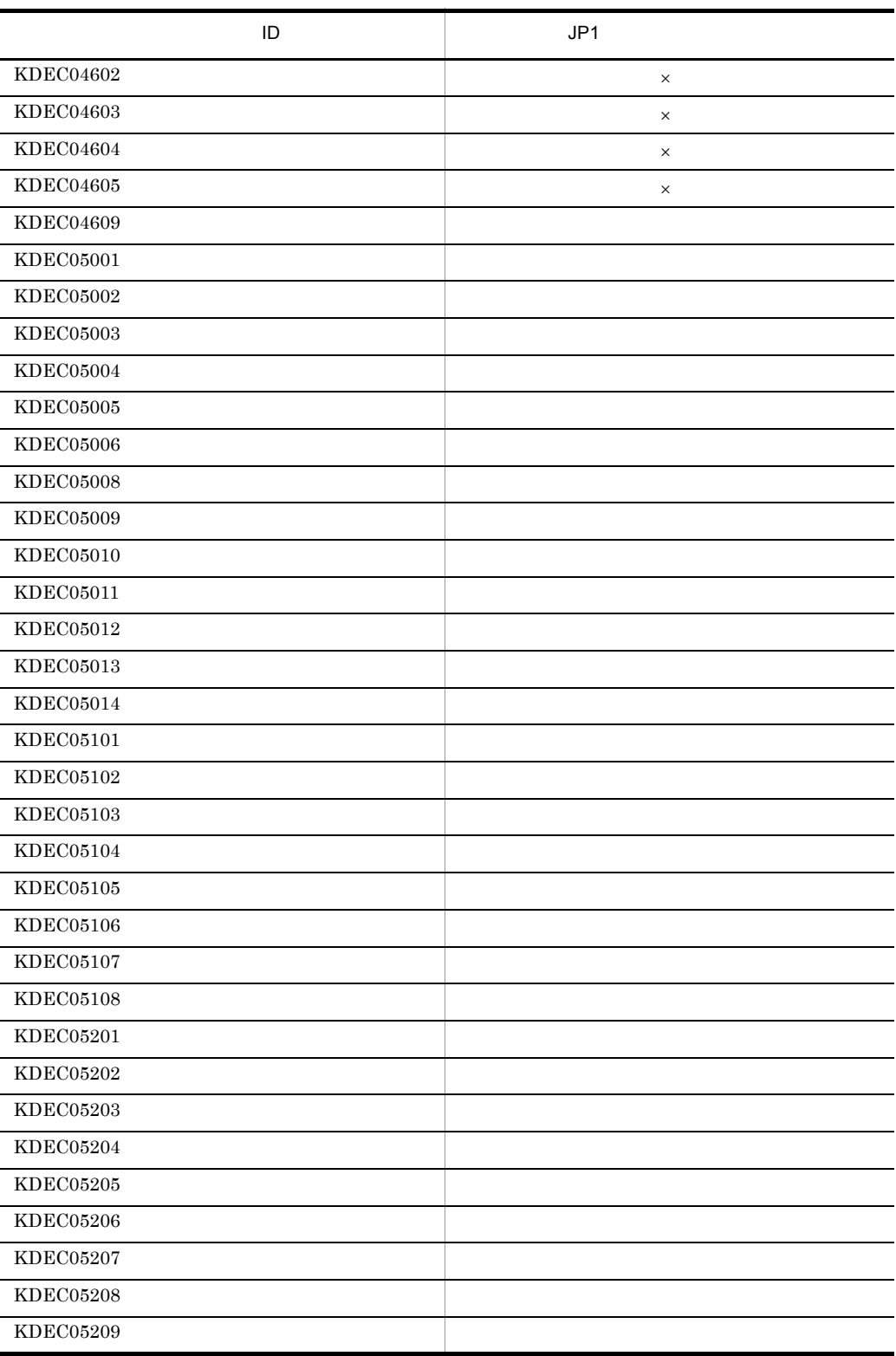

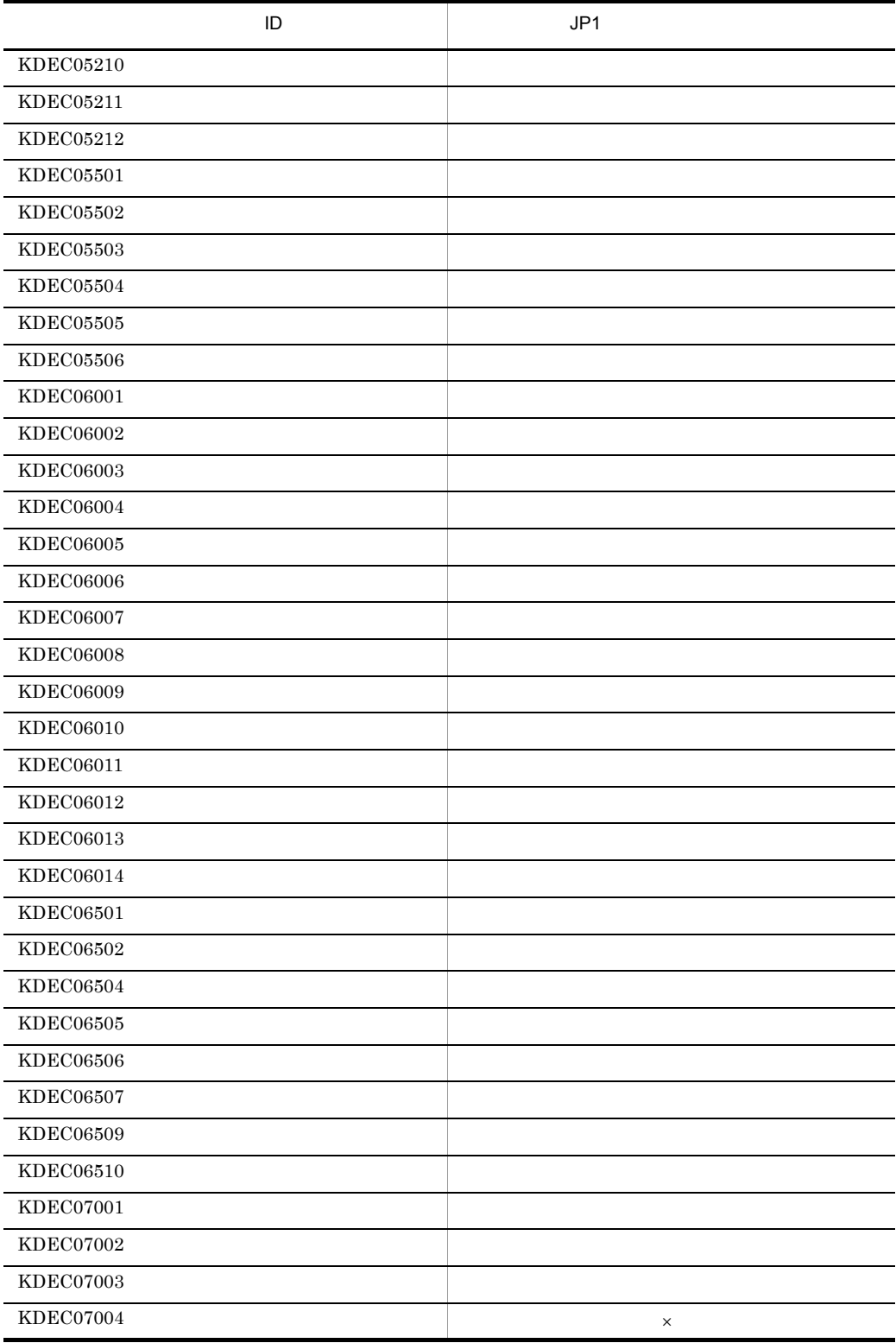

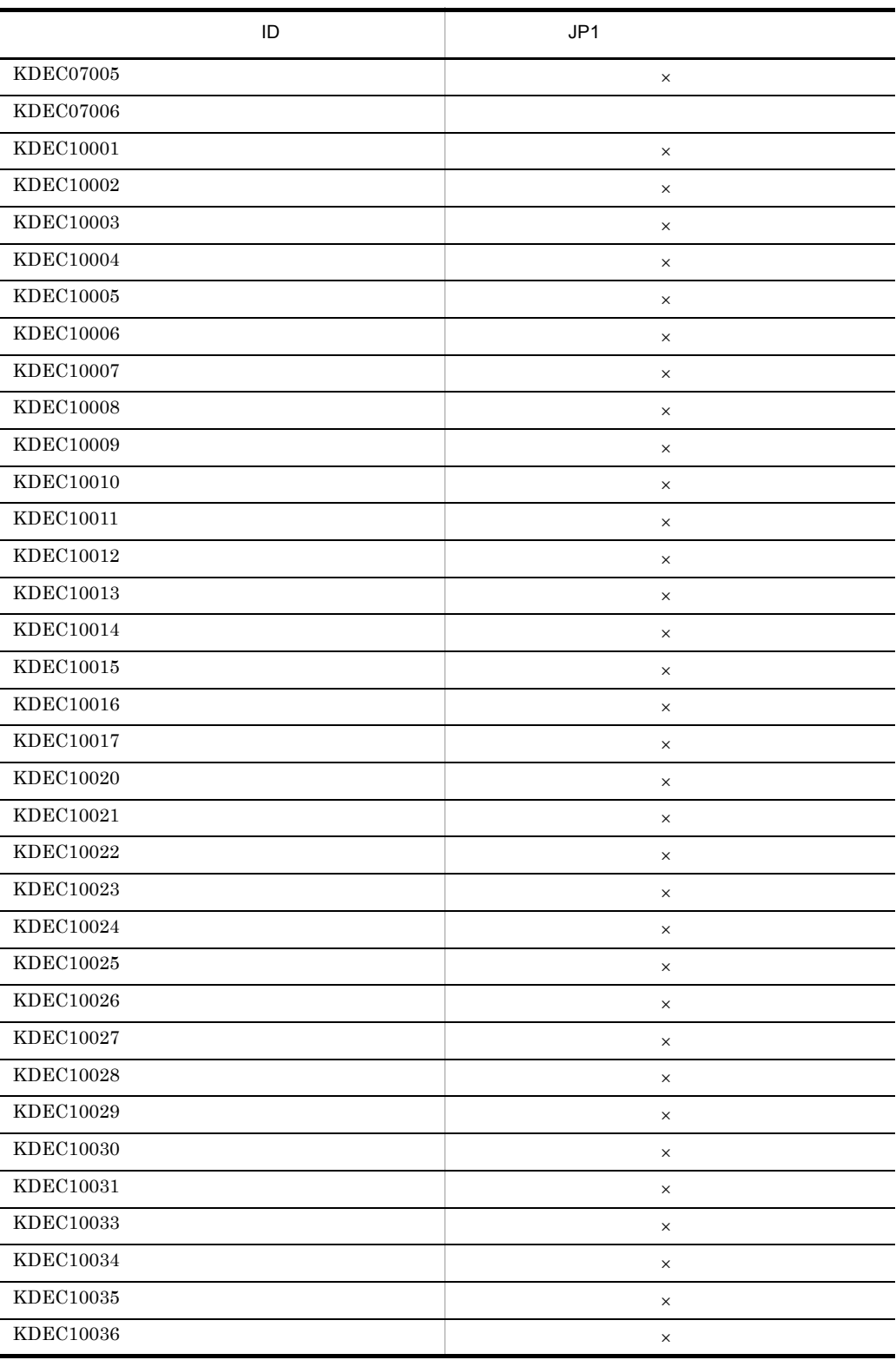

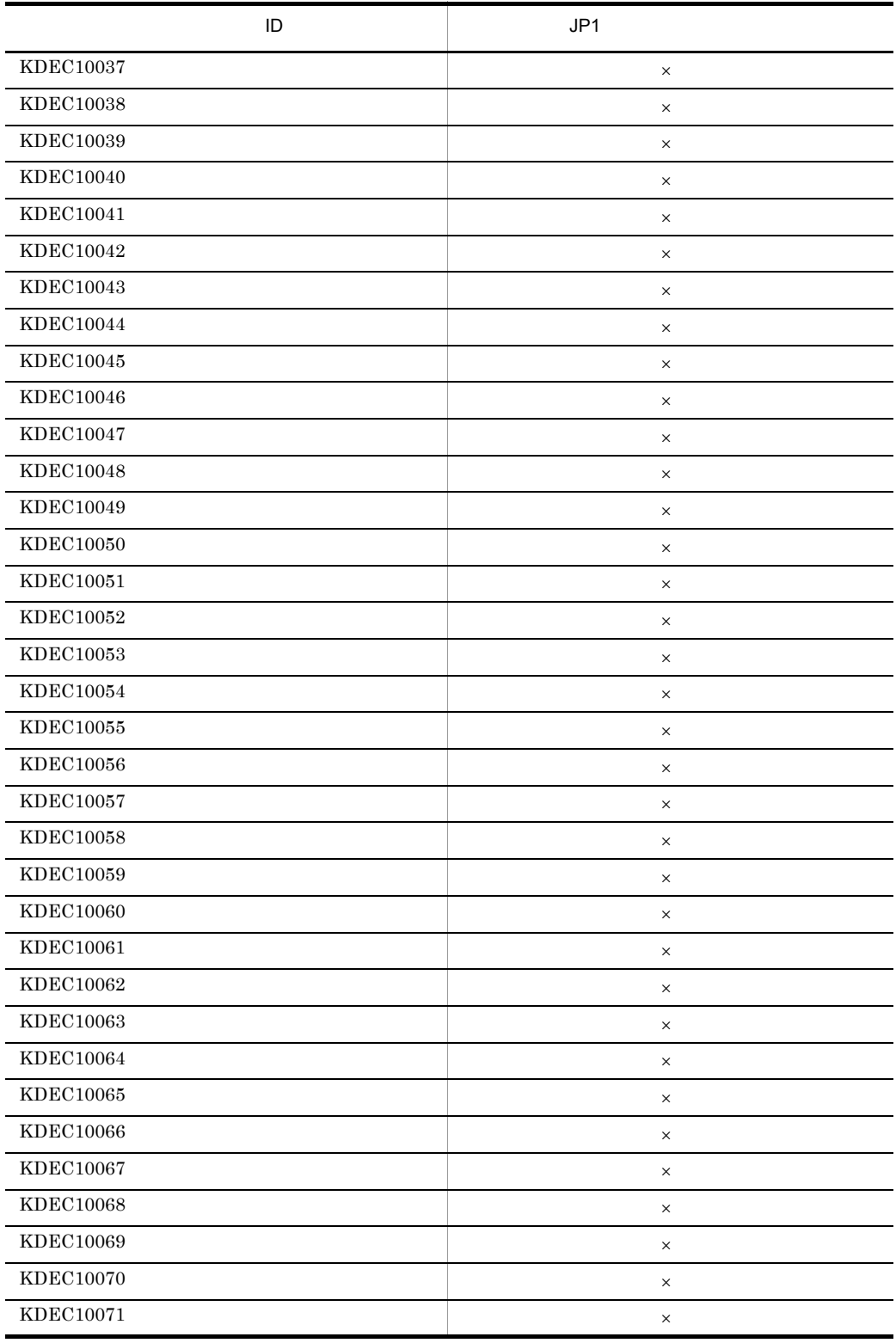

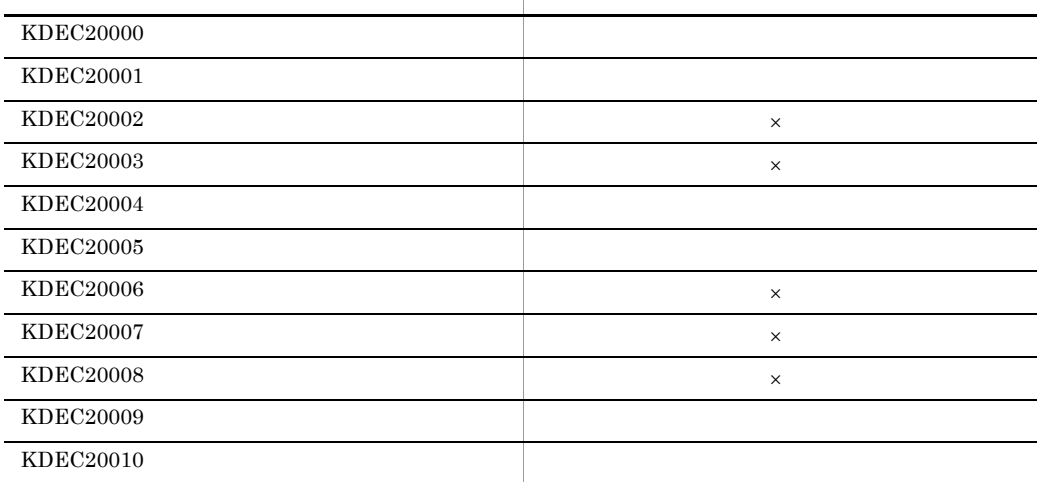

 $\overline{D}$   $\overline{D}$   $\overline{$ 

## 2 KDEC20000 KDEC39999

 $\times$ 

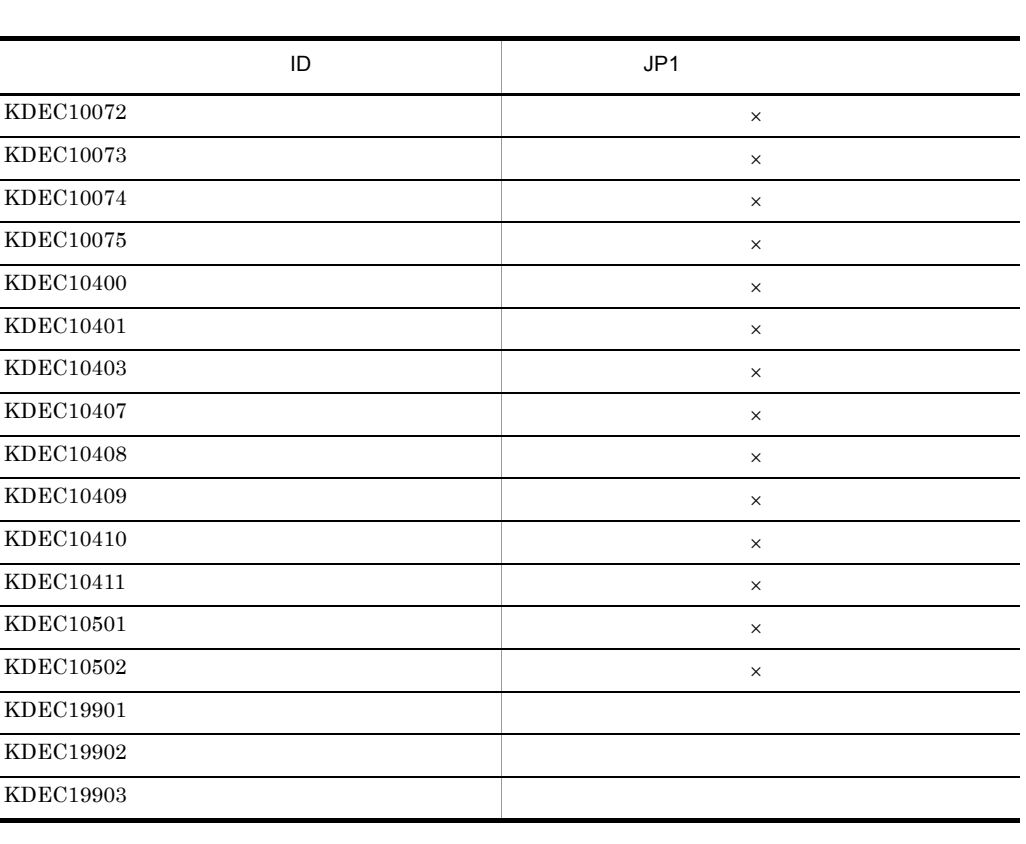

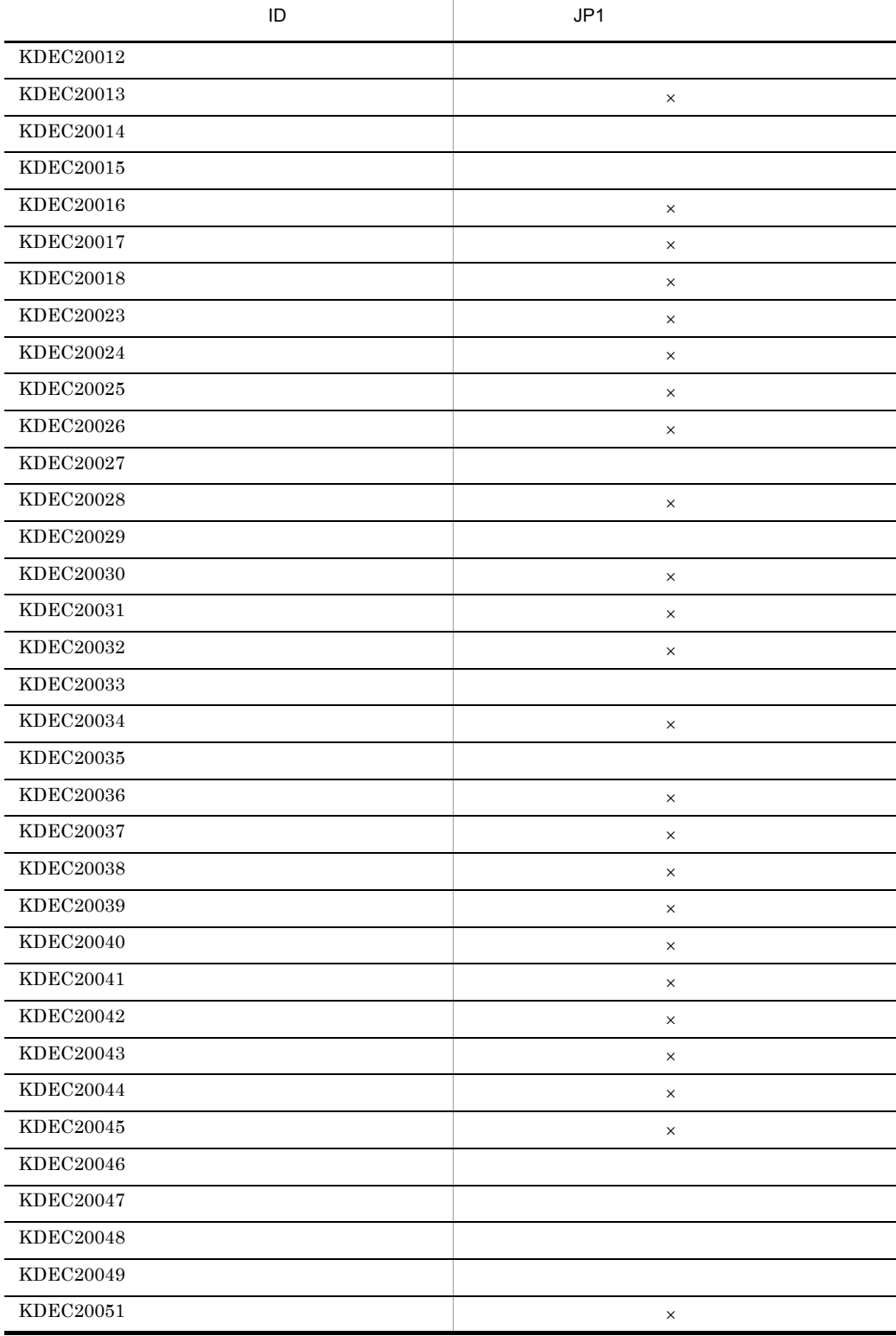

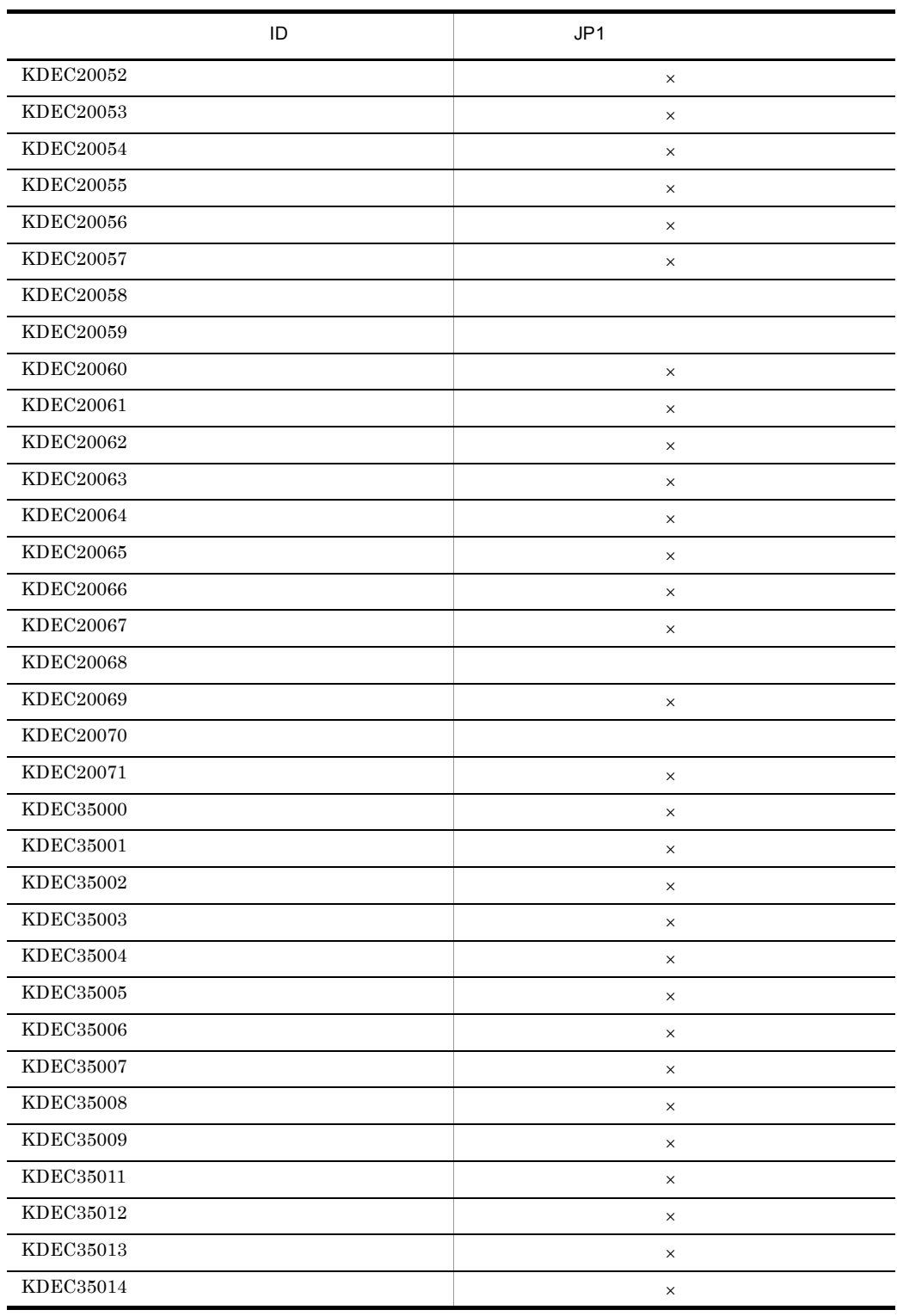

l,

l, l,

j.

l,

l,

l,

l,

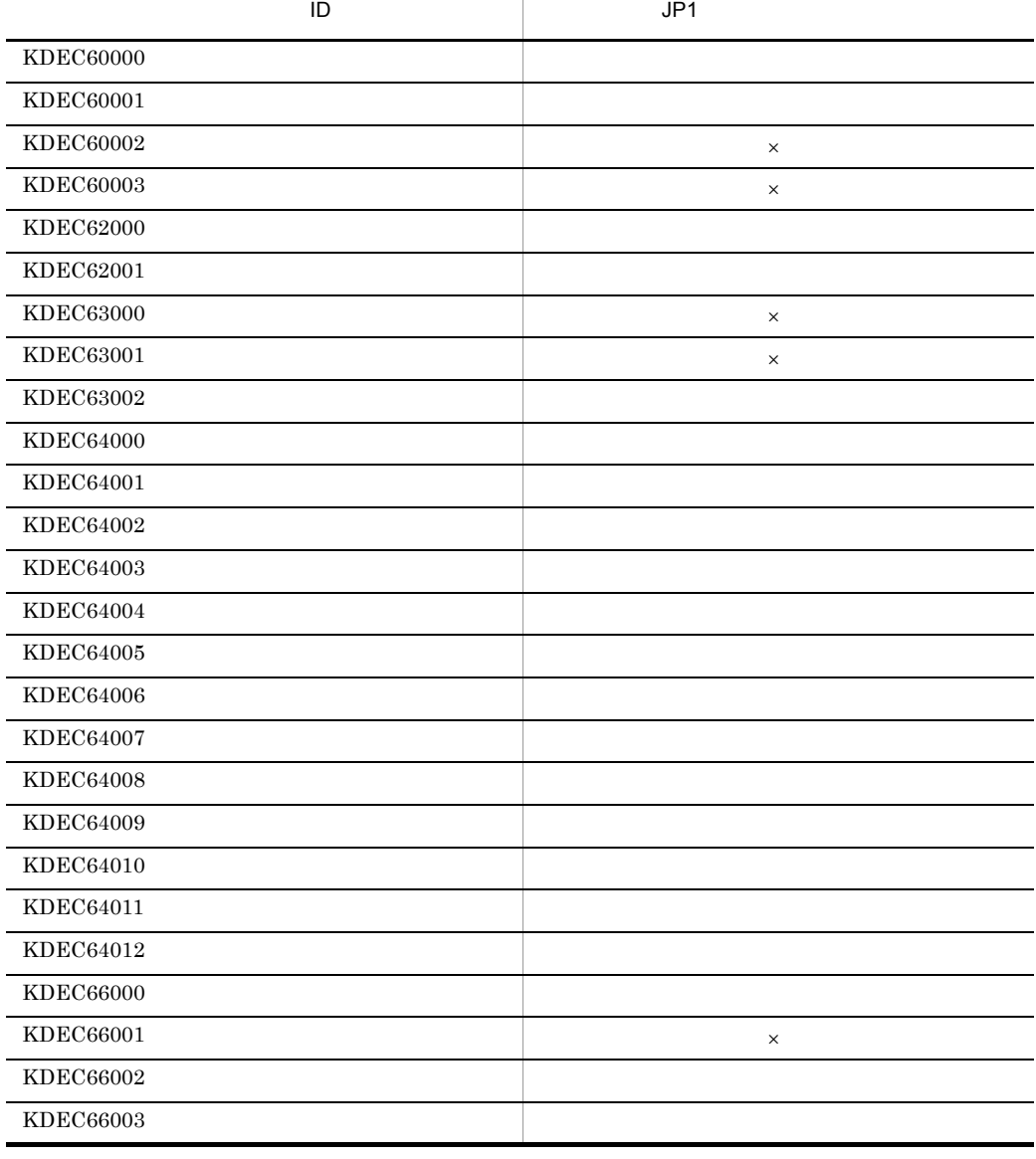

- 4 KDEC60000 KDEC79999 DB
- $\rm\,KDEC40000\quad \ \, KDEC59999\qquad \qquad \rm\qquad JP1}$
- 3 KDEC40000 KDEC59999

 $\times$ 

1308

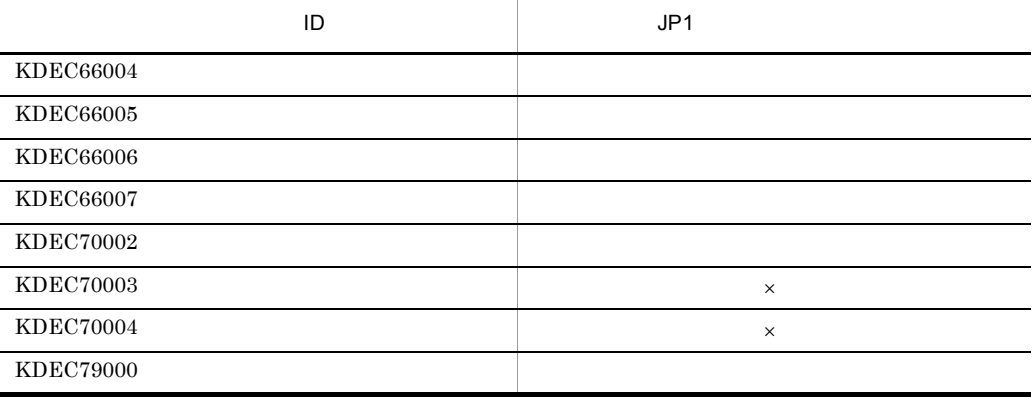

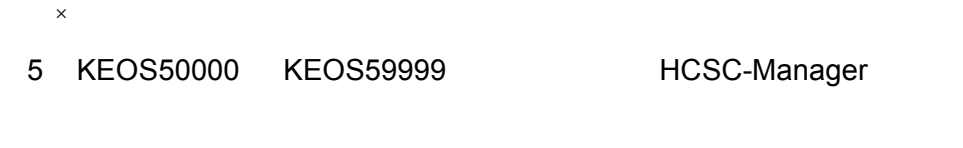

 $KEOS50000$   $KEOS59999$   $JP1$ 

# $G$

Cosminexus  $07-60$ ていたリポジトリ情報(HCSC コンポーネントや配備定義など)をバージョンアップ後

Cosminexus

 $G.1$ 

 $07-60$ 

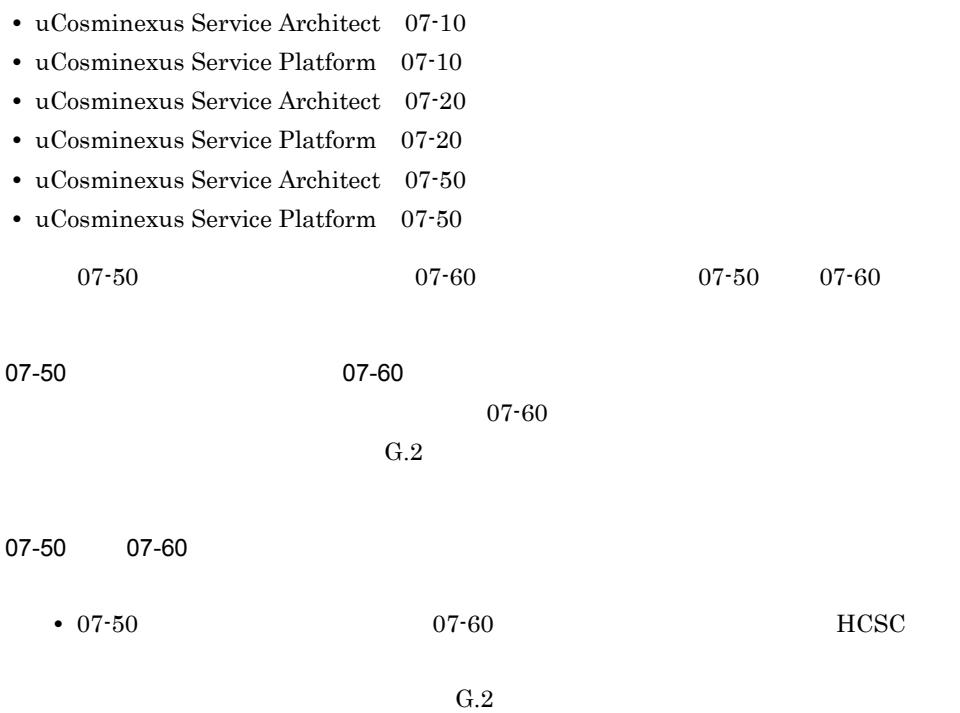

• 07-60 **C.3** 

付録 G 下位バージョンからのリポジトリの移行

•  $07-60$ 

 $G.4$ 

<span id="page-1352-0"></span> $G.2$ 

 $(1)$   $(10)$   $\qquad \qquad \text{Cosminexus}$  $07 - 60$ 

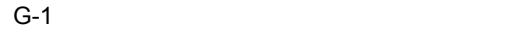

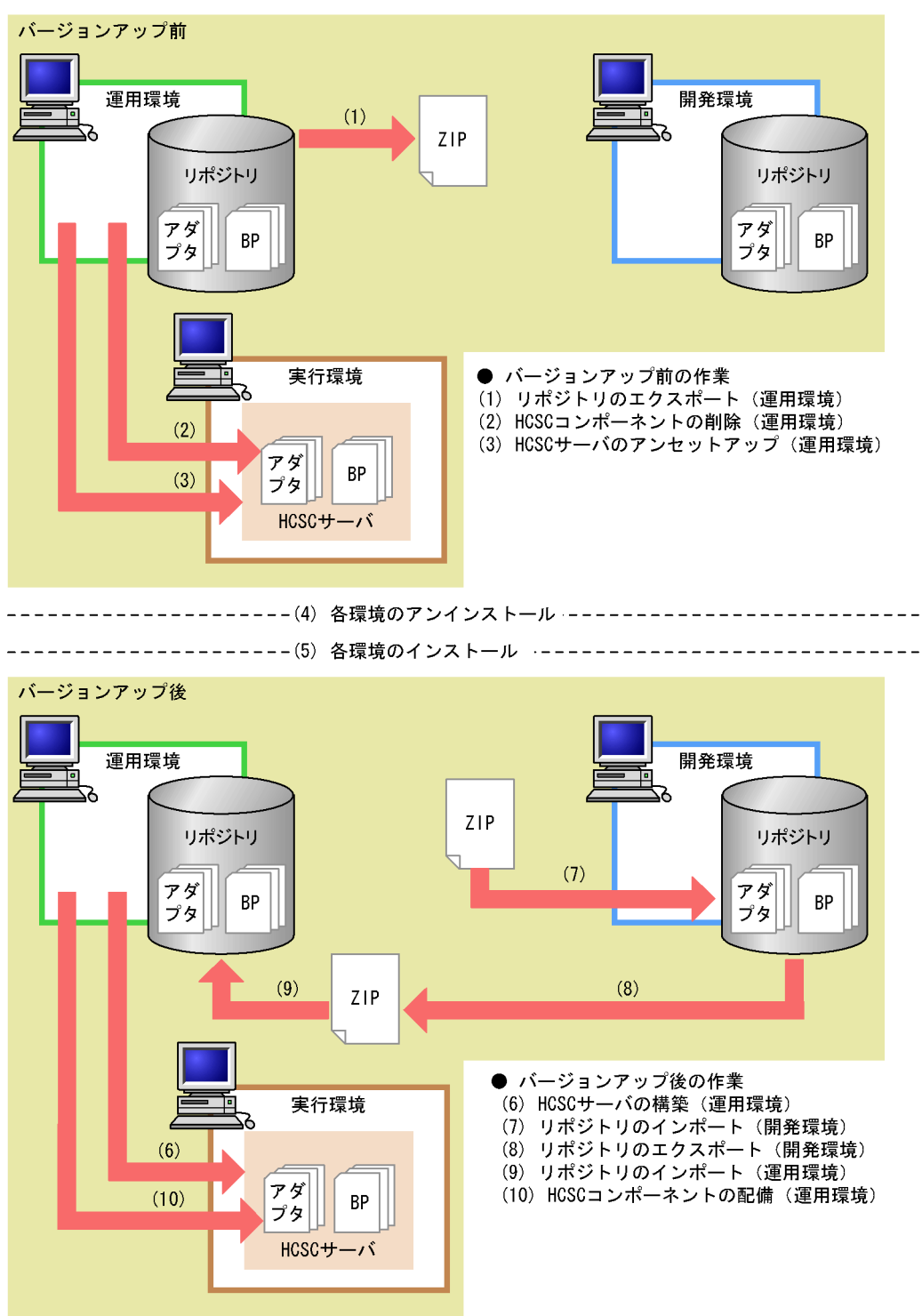

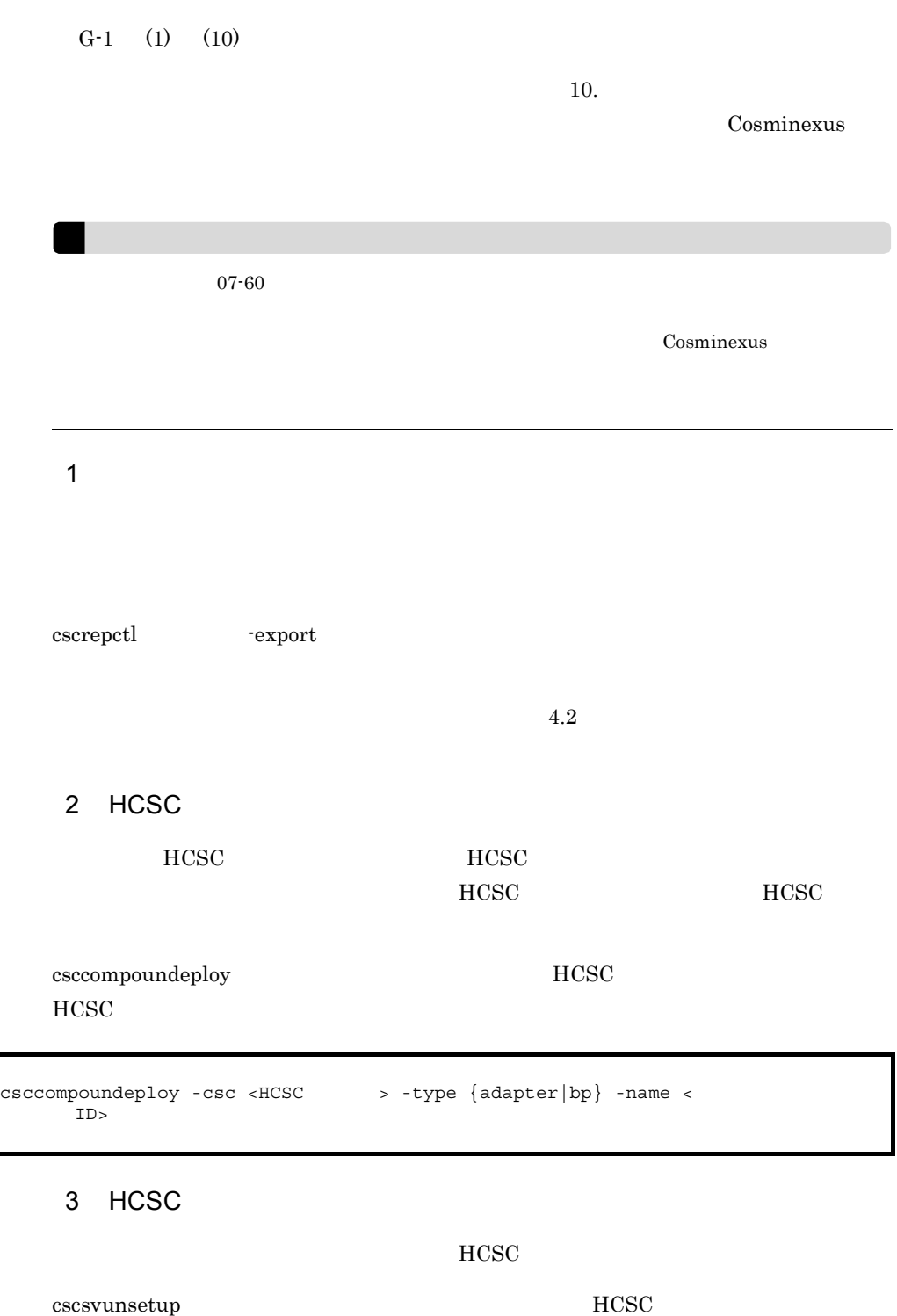

 $\rm HCSC$   $3.2.5$   $\rm HCSC$ 

付録 G 下位バージョンからのリポジトリの移行

 $\overline{07\cdot50}$  $07-60$  HCSC  $07-50$  07-60 HCSC **HCSC**  $4 \epsilon$ Cosminexus Cosminexus Cosminexus • J2EE Management Server PRF • **•**  $\bullet$ 07-50 **•** 必ずすべての HCSC サーバをアンセットアップしてからバージョンアップし •  $\bullet$  escrepls HCSC サーバ情報が残っていないことを確認してから実施してください。HCSC  $HCSC$ HCSC **HCSC** • HCSC HCSCTE  $5<sub>5</sub>$ 07-60 Cosminexus 6 HCSC HCSC **H** HCSC

- HCSC
- HCSC
- **•** 連携セットアップ定義ファイル
- HCSC
- **•** ユーザ定義受付ランタイム定義ファイル
- $7$
- $(1)$
- $\mathop{\mathrm{Eclipse}}$

HCSC <sub>1</sub>

07-50

SessionBean

- **•** csmsvcadpdef.jar
- **•** cscmsg\_adpejb.jar

1. Eclipse MyEclipse

2.  $(MB)$ 

3. Cosminexus Eclipse  $\text{-}\text{X}\text{m}\text{x}$ 

 $+$   $\times$  3

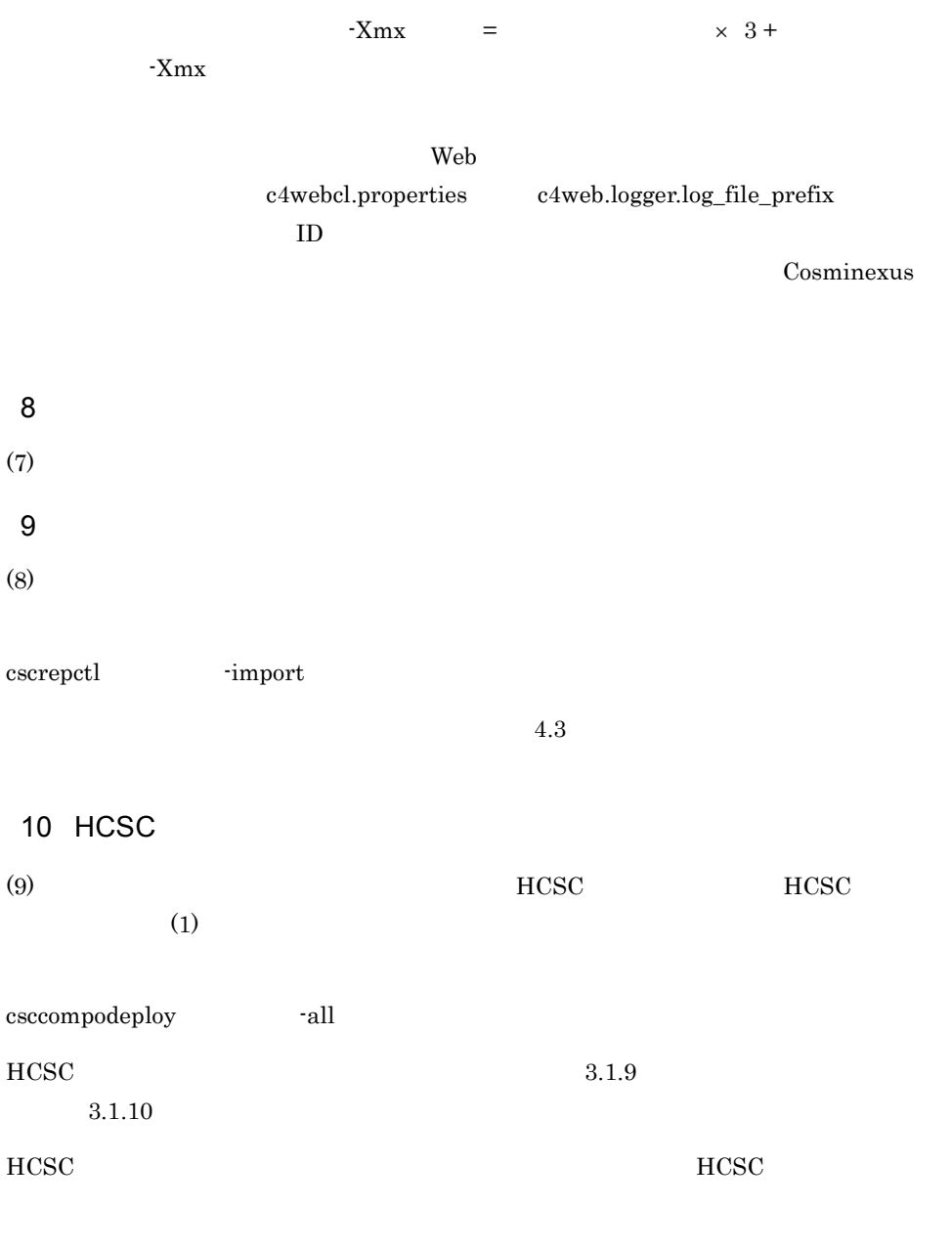

Cosminexus

付録 G 下位バージョンからのリポジトリの移行

<span id="page-1358-0"></span>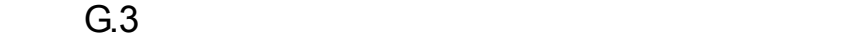

 $07-50$  07-50

 $07-60$ 

 $(1)$   $(6)$  Cosminexus  $07-50$   $07-60$ 

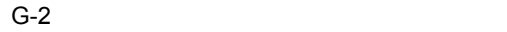

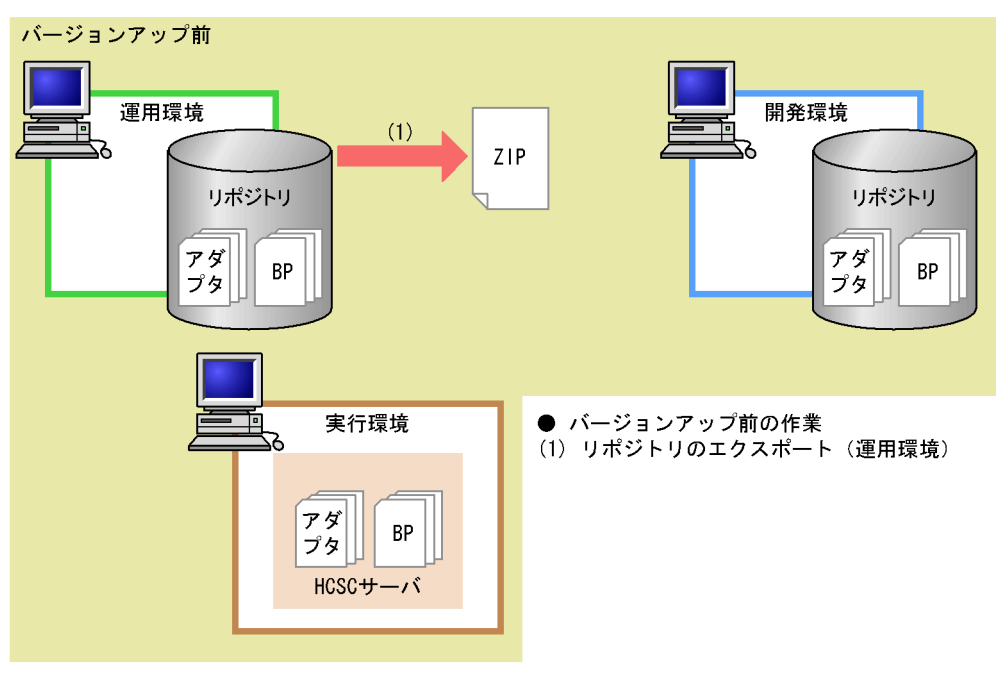

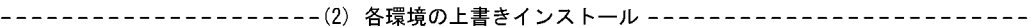

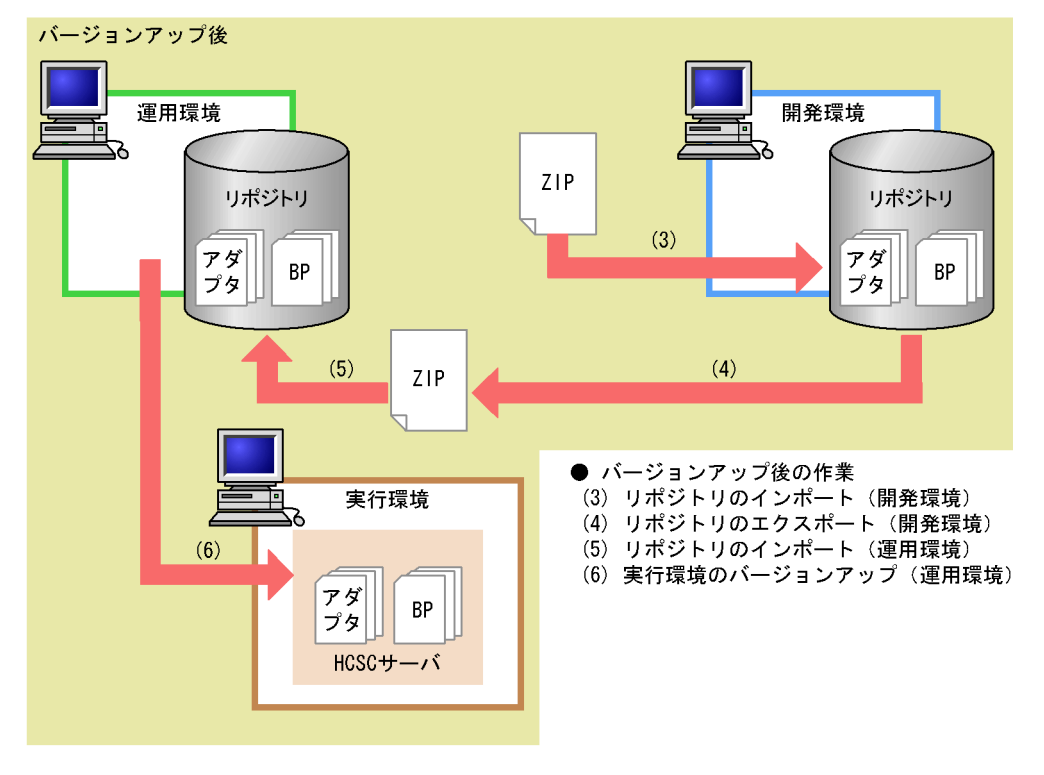

 $G-2$  (1) (6)

 $10.$ Cosminexus  $07-60$ Cosminexus  $(1)$  $(6)$  $1$ cscrepctl -export  $4.2$  $2 \left( \frac{1}{2} \right)$ 07-60 Cosminexus • J2EE Management Server PRF • **•**  $\blacksquare$ HCSCTE

# $3$  $(1)$

#### $HCSC$

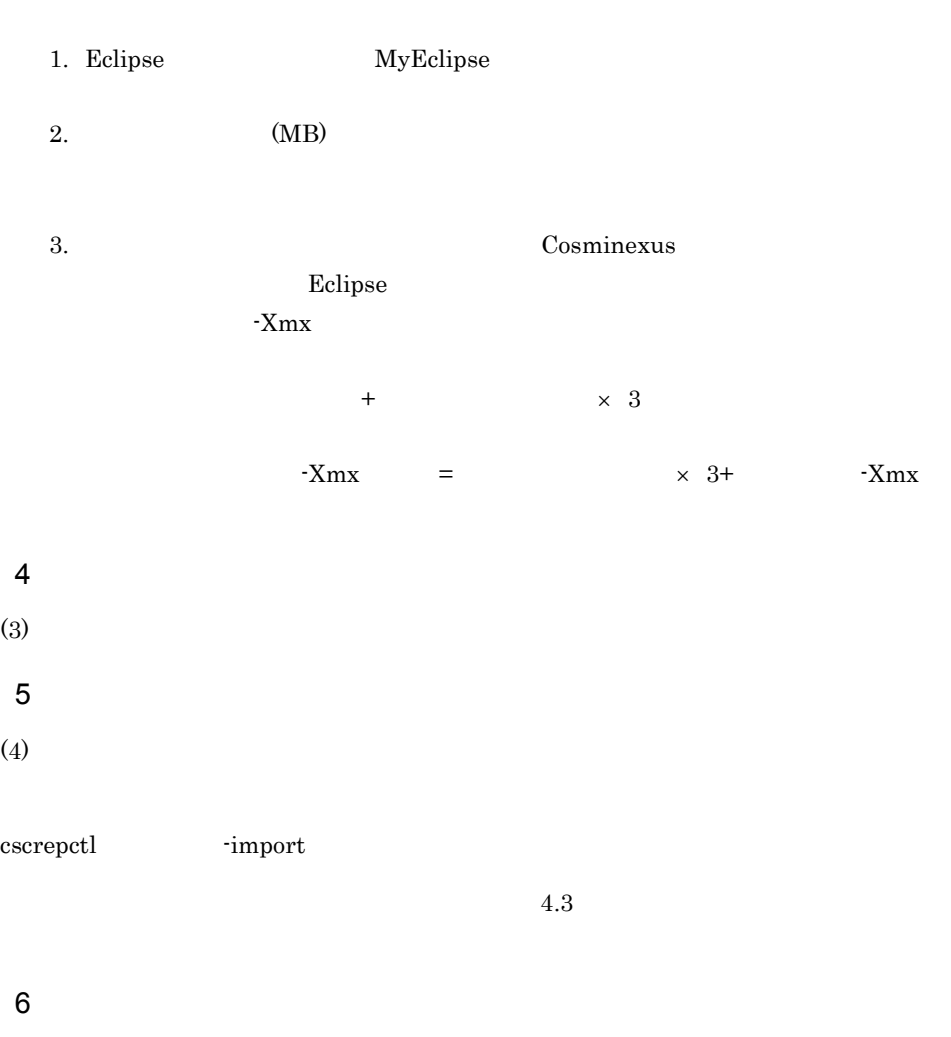

a)前提条件

#### b<sub>)</sub>

cscenvupdate -csc <
HCSC >

### Cosminexus

<span id="page-1362-0"></span>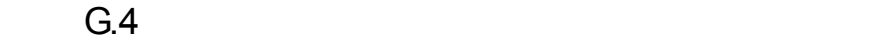

 $07-50$  07-50 07-50  $07-60$  $2\qquad\qquad\rm HCSC}$ 

 $07-50$   $07-60$ 

 $(1)$   $(14)$  Cosminexus

 $G-3$ 

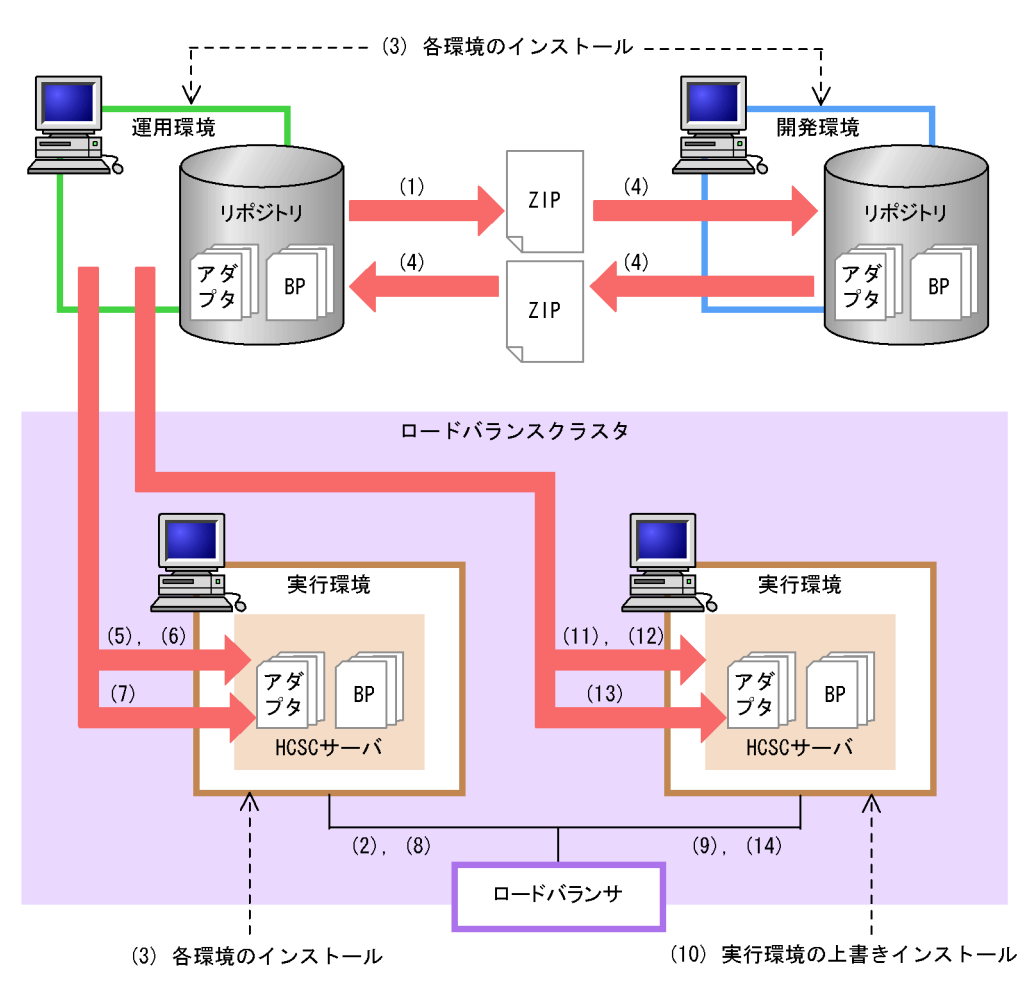

- ●バージョンアップ前の作業
- (1) リポジトリのエクスポート (運用環境)

● 1台目の作業

- (2) リクエストの送信制御 (ロードバランサ)
- (4) リポジトリのインポート・エクスポート (開発環境・運用環境)
- (5) 実行環境のバージョンアップ (運用環境)
- (6) HCSCサーバの起動 (運用環境)
- (7) HCSCコンポーネントの開始 (運用環境)
- (8) リクエストの送信制御の解除 (ロードバランサ)

● 2台目の作業

- (9) リクエストの送信制御 (ロードバランサ)
- (11) 実行環境のバージョンアップ(運用環境)
- (12) HCSCサーバの起動 (運用環境)
- (13) HCSCコンポーネントの開始 (運用環境)
- (14) リクエストの送信制御の解除 (ロードバランサ)

 $G-3$  (1)  $(14)$ 

 $10.$ Cosminexus • 07-60  $+$ Cosminexus • **07-50**  $07-50$ cscsvsetup HCSC csccompodeploy TCSC  $1$ cscrepctl - export  $4.2$  $2$  $HCSC$  $3 \thickapprox 3$ 07-60 Cosminexus  $G.2$  (2) (6)  $G.3$  (2)

付録 G 下位バージョンからのリポジトリの移行

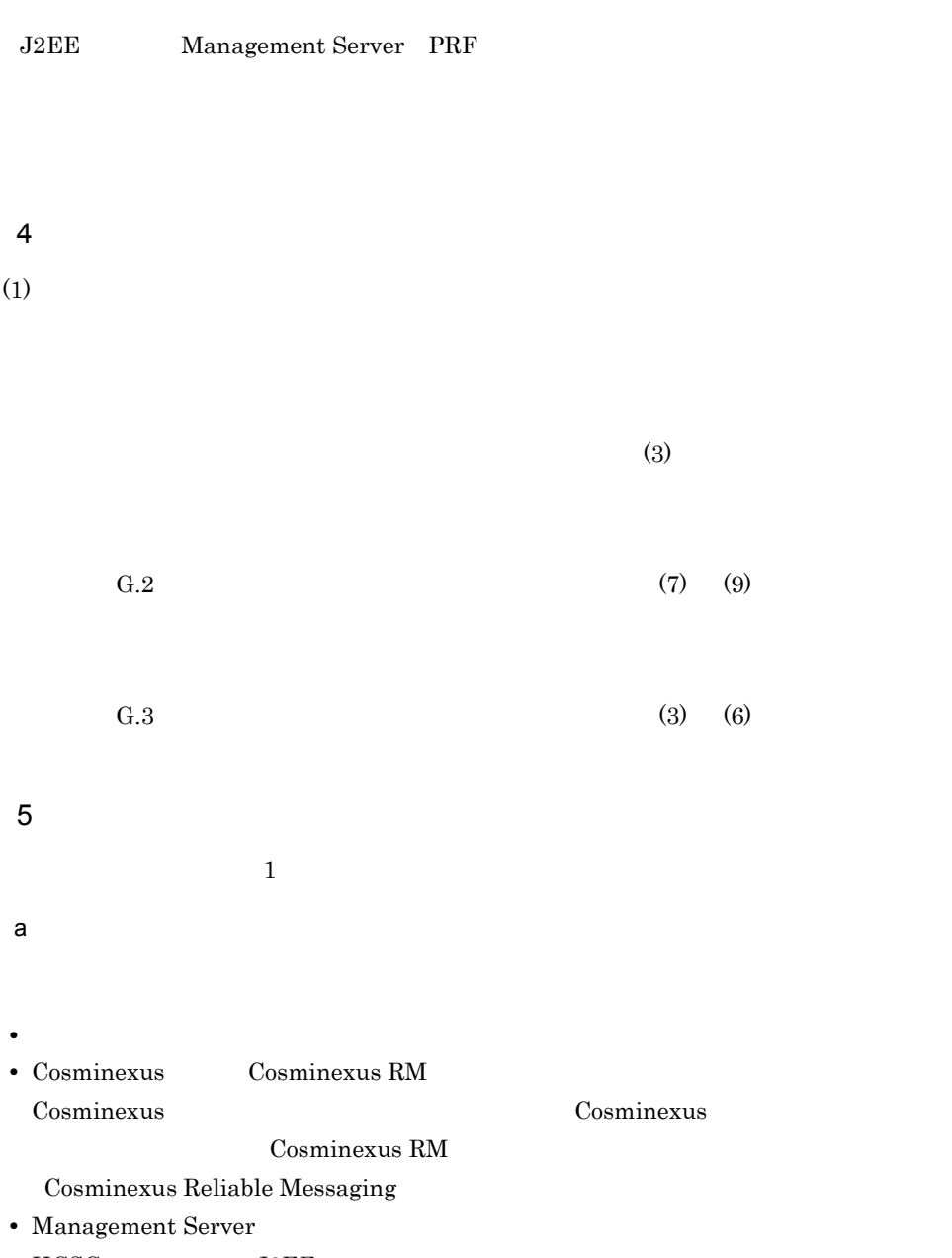

<span id="page-1365-0"></span>• HCSC J2EE

b<sub>)</sub>

 $\overline{1}$ 

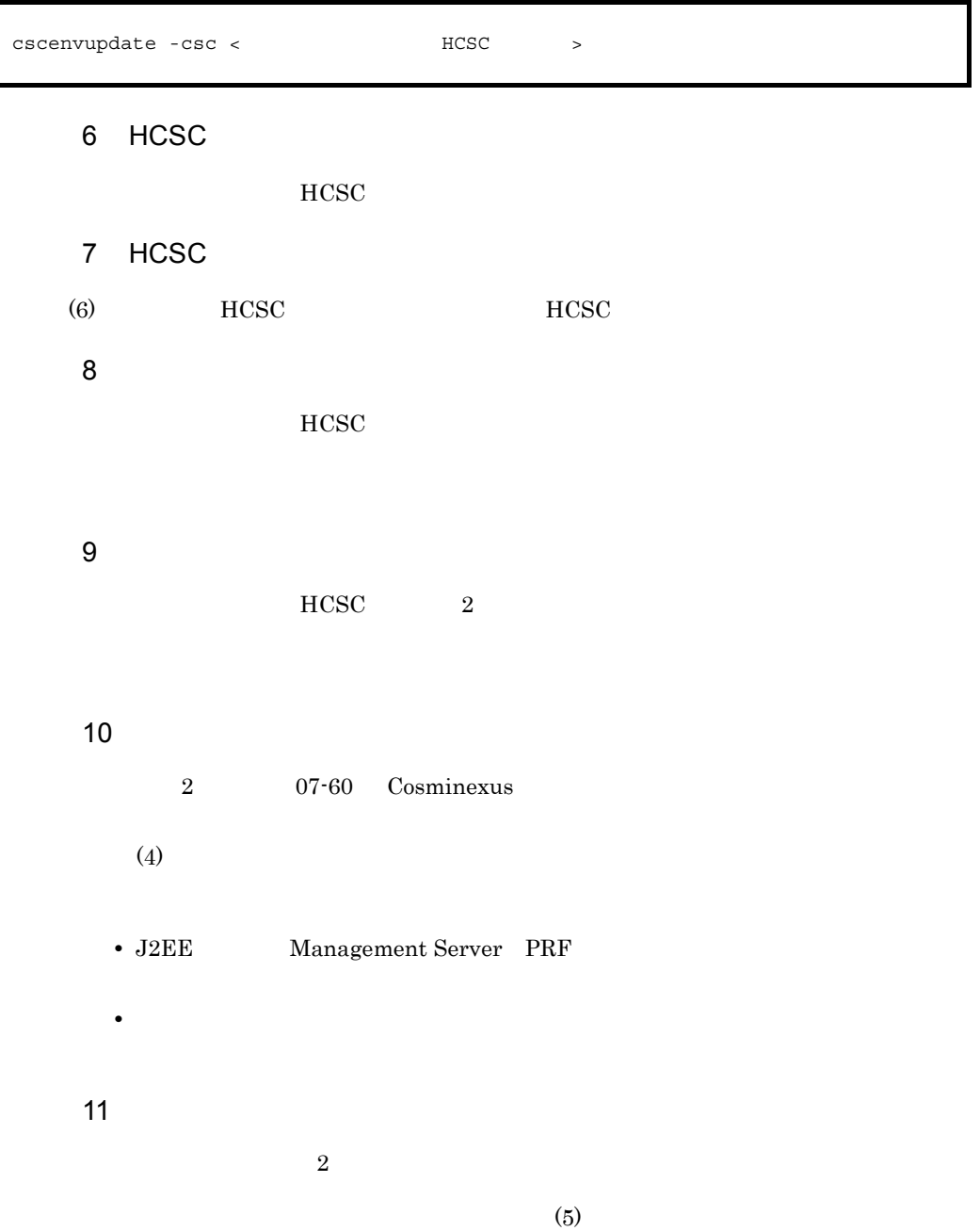

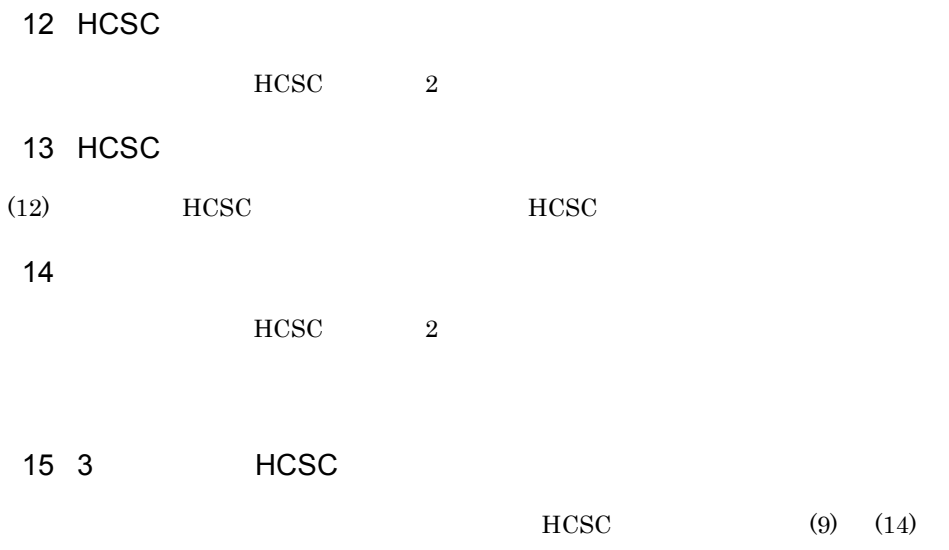

Cosminexus
## 付録 H 用語解説

# <span id="page-1368-4"></span><span id="page-1368-3"></span><span id="page-1368-2"></span><span id="page-1368-1"></span><span id="page-1368-0"></span>CTM Cosminexus Component Transaction Monitor DB Connector DB  $\mathrm{SqL}$ HCSC DB TP1/EE TP1/Server Base Enterprise Option **DB**  $TP1/EE$   $J2EE$ EAR Enterprise ARchive  $J2EE$  EAR  $F$ Cosminexus **HCSC コンポー**キングして、HCSC コンポートを入れている。 Eclipse Eclipse eclipse.org Cosminexus Eclipse EJB Enterprise JavaBeans ジェクトであるエンティティを Java コンポーネント化したものです。Sun Microsystems, Inc. から EJB HCSC Hitachi Cosminexus Service Coordinator uCosminexus Service Platform を構成する構成ソフトウェアの一つです。Cosminexus サービスプ  $\rm SOA$  $\overline{DB}$

<span id="page-1368-9"></span><span id="page-1368-8"></span><span id="page-1368-7"></span><span id="page-1368-6"></span><span id="page-1368-5"></span>**HCSC-Business Process** 

<span id="page-1369-18"></span><span id="page-1369-17"></span><span id="page-1369-16"></span><span id="page-1369-15"></span><span id="page-1369-14"></span><span id="page-1369-13"></span><span id="page-1369-12"></span><span id="page-1369-11"></span><span id="page-1369-10"></span><span id="page-1369-9"></span><span id="page-1369-8"></span><span id="page-1369-7"></span><span id="page-1369-6"></span><span id="page-1369-5"></span><span id="page-1369-4"></span><span id="page-1369-3"></span><span id="page-1369-2"></span><span id="page-1369-1"></span><span id="page-1369-0"></span>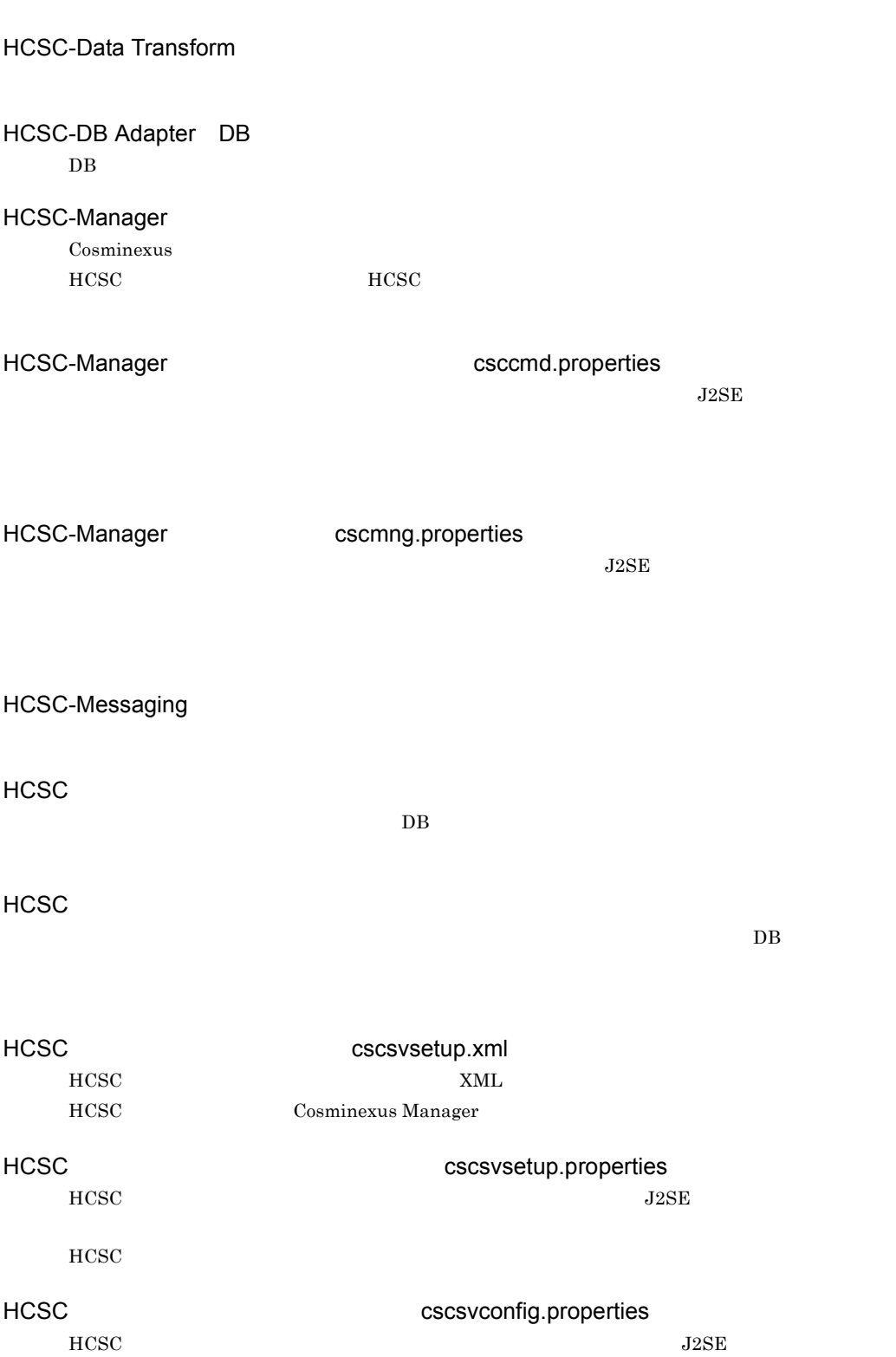

<span id="page-1370-9"></span><span id="page-1370-8"></span><span id="page-1370-7"></span><span id="page-1370-6"></span><span id="page-1370-5"></span><span id="page-1370-4"></span><span id="page-1370-3"></span><span id="page-1370-2"></span><span id="page-1370-1"></span><span id="page-1370-0"></span>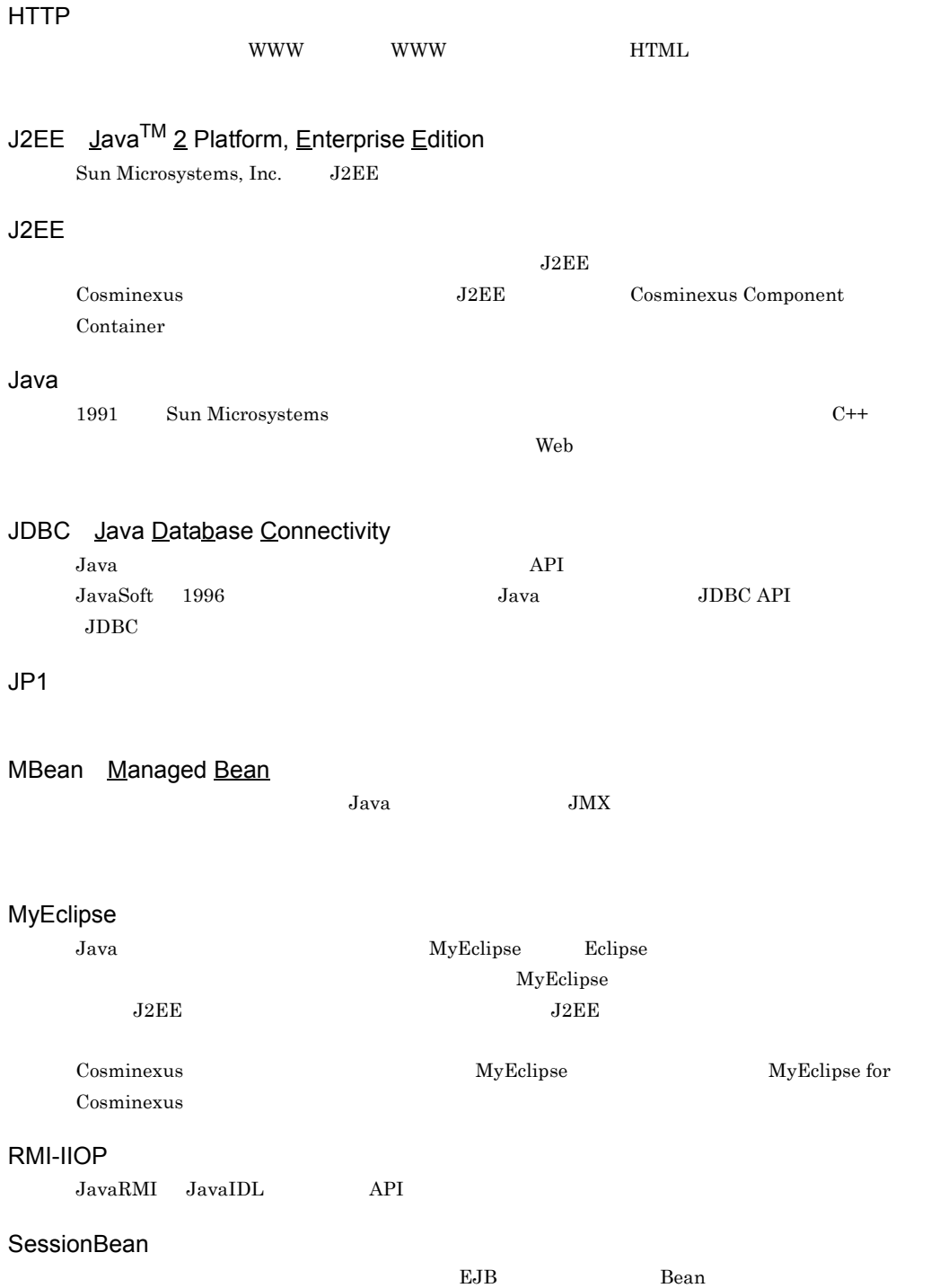

<span id="page-1371-5"></span><span id="page-1371-4"></span><span id="page-1371-3"></span><span id="page-1371-2"></span><span id="page-1371-1"></span><span id="page-1371-0"></span>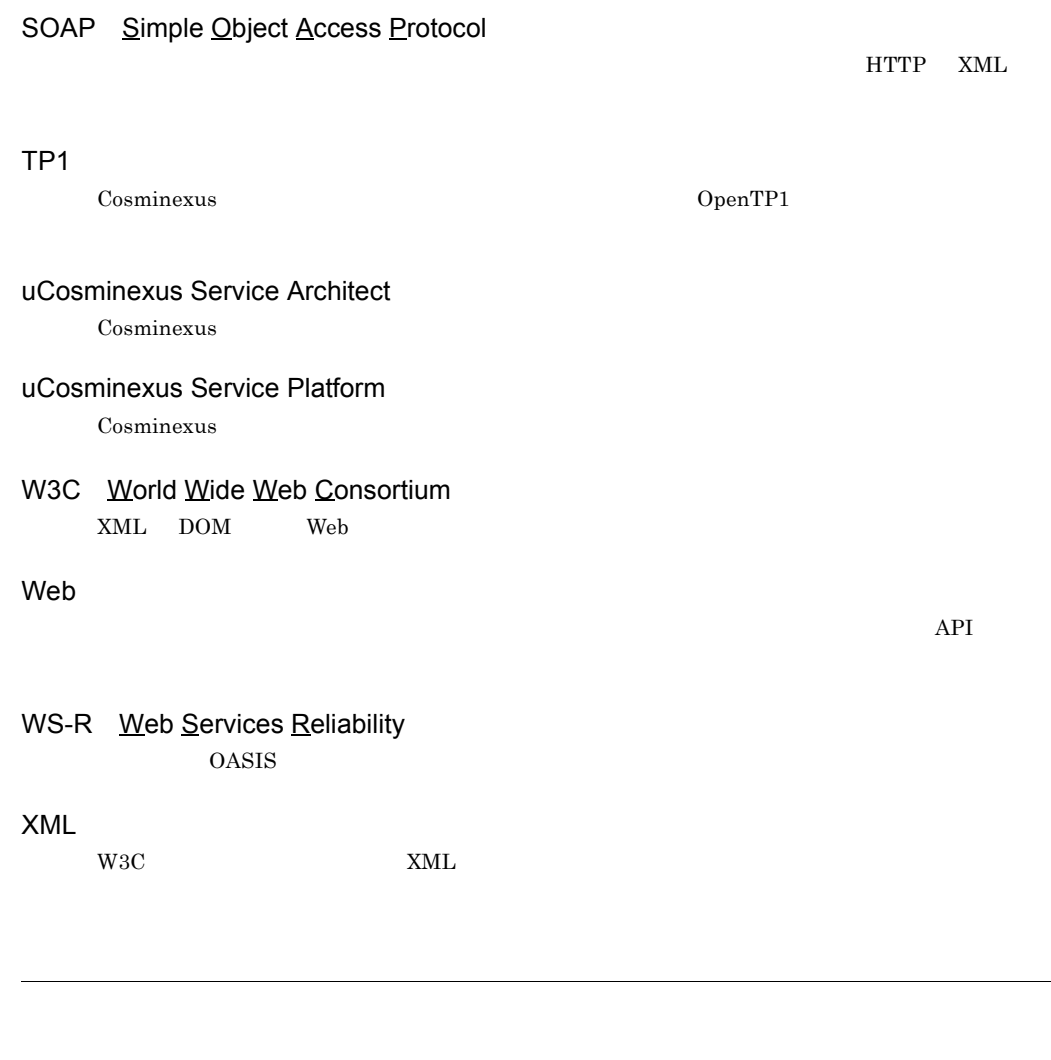

<span id="page-1371-8"></span><span id="page-1371-7"></span><span id="page-1371-6"></span><u>DB</u> TP1 2008  $\begin{minipage}{0.9\linewidth} \begin{tabular}{lcccccc} Web & SessionBean & MDB & WS-R & MDB & DB \\ \end{tabular} \end{minipage}$ 

<span id="page-1371-10"></span><span id="page-1371-9"></span> $EAR$  $HCSC$ 

<span id="page-1372-3"></span><span id="page-1372-2"></span><span id="page-1372-1"></span><span id="page-1372-0"></span>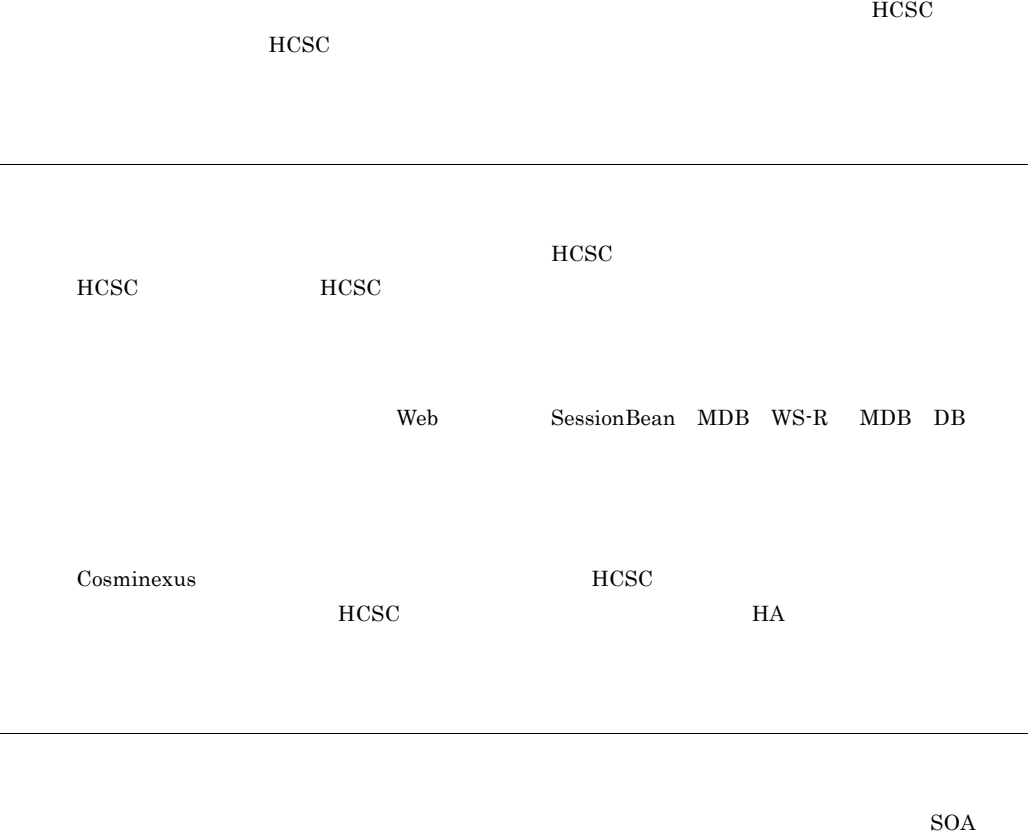

<span id="page-1372-5"></span><span id="page-1372-4"></span> $HCSC$ Web SessionBean MDB WS-R MDB DB

<span id="page-1372-6"></span> $\rm DB$  2008  $\rm Web$ SessionBean MDB WS-R MDB DB

<span id="page-1372-7"></span>HCSC サーバへサービス部品の実行要求(要求電文)を送信するアプリケーションです。HCSC  ${\rm Web} \hspace{2cm} {\rm SessionBean} \hspace{2cm} {\rm MDB}$  $WS-R$  MDB DB  $W\&$ 

 $HCSC$ 

#### <span id="page-1373-0"></span> $W\text{SDL}$

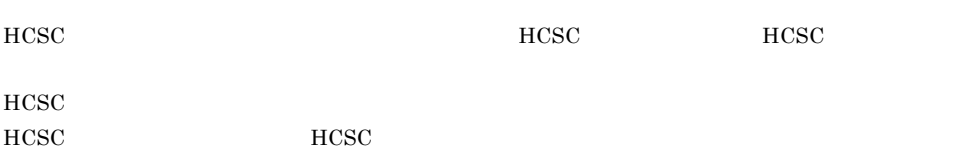

<span id="page-1373-2"></span><span id="page-1373-1"></span>нс $\rm{SC}$ 

<span id="page-1373-5"></span><span id="page-1373-4"></span><span id="page-1373-3"></span>Cosminexus

<span id="page-1373-6"></span> $HCSC$ 

サービスリクエスタから送信された要求電文を一意に識別するために利用する文字列です。HCSC

<span id="page-1373-8"></span><span id="page-1373-7"></span> $HCSC$ 

<span id="page-1374-9"></span><span id="page-1374-8"></span><span id="page-1374-7"></span><span id="page-1374-6"></span><span id="page-1374-5"></span><span id="page-1374-4"></span><span id="page-1374-3"></span><span id="page-1374-2"></span><span id="page-1374-1"></span><span id="page-1374-0"></span> $\tt XML$  $\tt XML$  $XML$   $XML$ HCSC HCSC **HCSC HCSC**  $HCSC$  $HCSC$   $HCSC$  $_{\rm HCSC}$  $HCSC$  The EAR  $\mu$ Cosminexus н $CSC$ Web SessionBean MDB WS-R MDB DB Cosminexus

<span id="page-1375-0"></span>н $CSC$ 

<span id="page-1375-1"></span> $HCSC$ 

<span id="page-1375-2"></span>サービス部品の実行を要求するための電文です。要求電文には,サービスリクエスタから HCSC

<span id="page-1375-3"></span>

<span id="page-1375-5"></span><span id="page-1375-4"></span> $\rm BP$ 

定義した HCSC コンポーネントやシステム構成定義を格納するディレクトリです。格納した情報

<span id="page-1375-6"></span> $HCSC$ 

 $HCSC$ 

#### C

Cosminexus EJB [337](#page-378-0) Cosminexus Manager [243](#page-284-0) Cosminexus Manager の設定 [97](#page-138-0) Cosminexus Manager [243](#page-284-1) Cosminexus Reliable Messaging [151](#page-192-0) Cosminexus RM MDB DB キュー) [357](#page-398-0) Cosminexus RM MDB WS-R [342](#page-383-0) Cosminexus Service Coordinator-Manager [152](#page-193-0) Cosminexus Service Coordinator [1258](#page-1299-0) Cosminexus  $\mathcal{L}$ Cosminexus  $\sim$  [3](#page-44-0) cscapputil [752](#page-793-0) csccmd.properties [1328](#page-1369-0) csccompoconfig [755](#page-796-0) csccompodeploy [758](#page-799-0) csccompostart [760](#page-801-0) csccompostop [762](#page-803-0) csccompoundeploy [764](#page-805-0) cscconsetup [766](#page-807-0) cscconunsetup [768](#page-809-0) cscenvbackup [770](#page-811-0) cscenvrestore [772](#page-813-0) cscenvupdate [774](#page-815-0) cscmng.properties [1328](#page-1369-1) cscpasswd [775](#page-816-0) cscpidelete [779](#page-820-0) cscpireexec [783](#page-824-0) cscpiselect [787](#page-828-0) cscrcptnstart [802](#page-843-0) cscrcptnstop [804](#page-845-0)

cscrepctl [806](#page-847-0) cscrepdiff [809](#page-850-0) cscrepls [812](#page-853-0) cscresinfo [824](#page-865-0) cscstatus [828](#page-869-0) cscsvcctl [832](#page-873-0) cscsvcls [835](#page-876-0) cscsvconfig [838](#page-879-0) cscsvconfig.properties [1328](#page-1369-2) cscsvsetup [840](#page-881-0) cscsvsetup.properties [1328](#page-1369-3) cscsvsetup.xml [1328](#page-1369-4) cscsvstart [842](#page-883-0) cscsvstop [845](#page-886-0) cscsvunsetup [848](#page-889-0) cscutil [850](#page-891-0) csmdeletehistory [857](#page-898-0) csmlshistory [860](#page-901-0) csmlslocation [868](#page-909-0) csmlsreception [873](#page-914-0) csmlsstate [877](#page-918-0) CTM〔用語解説〕 [1327](#page-1368-0)

#### D

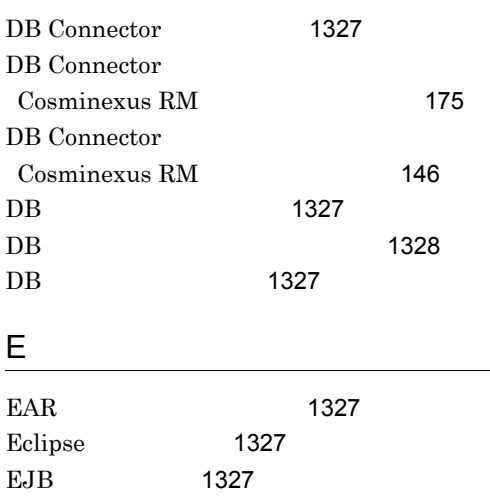

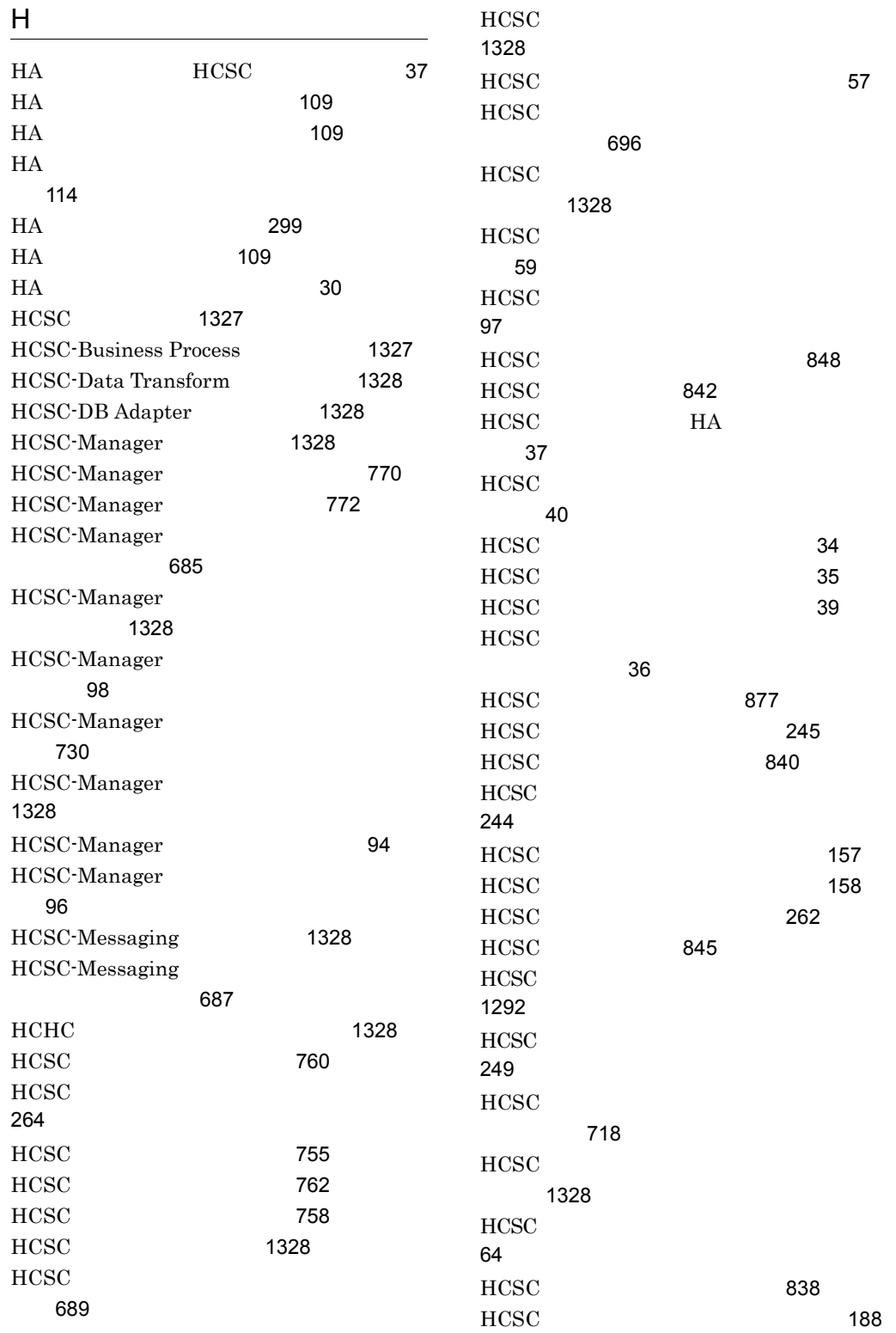

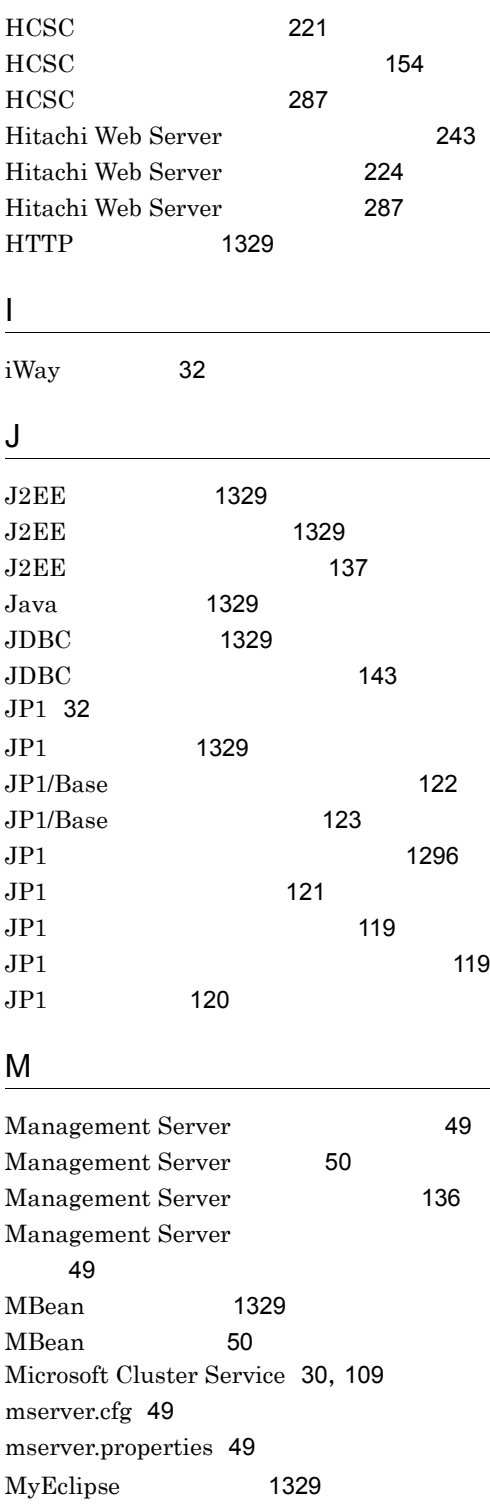

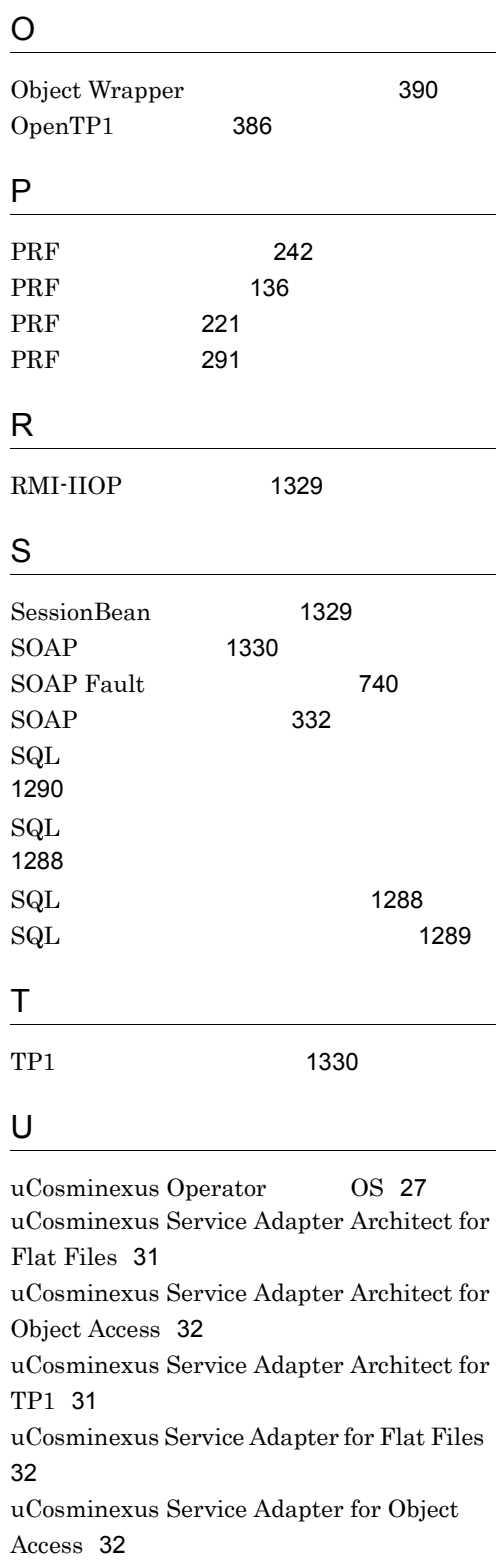

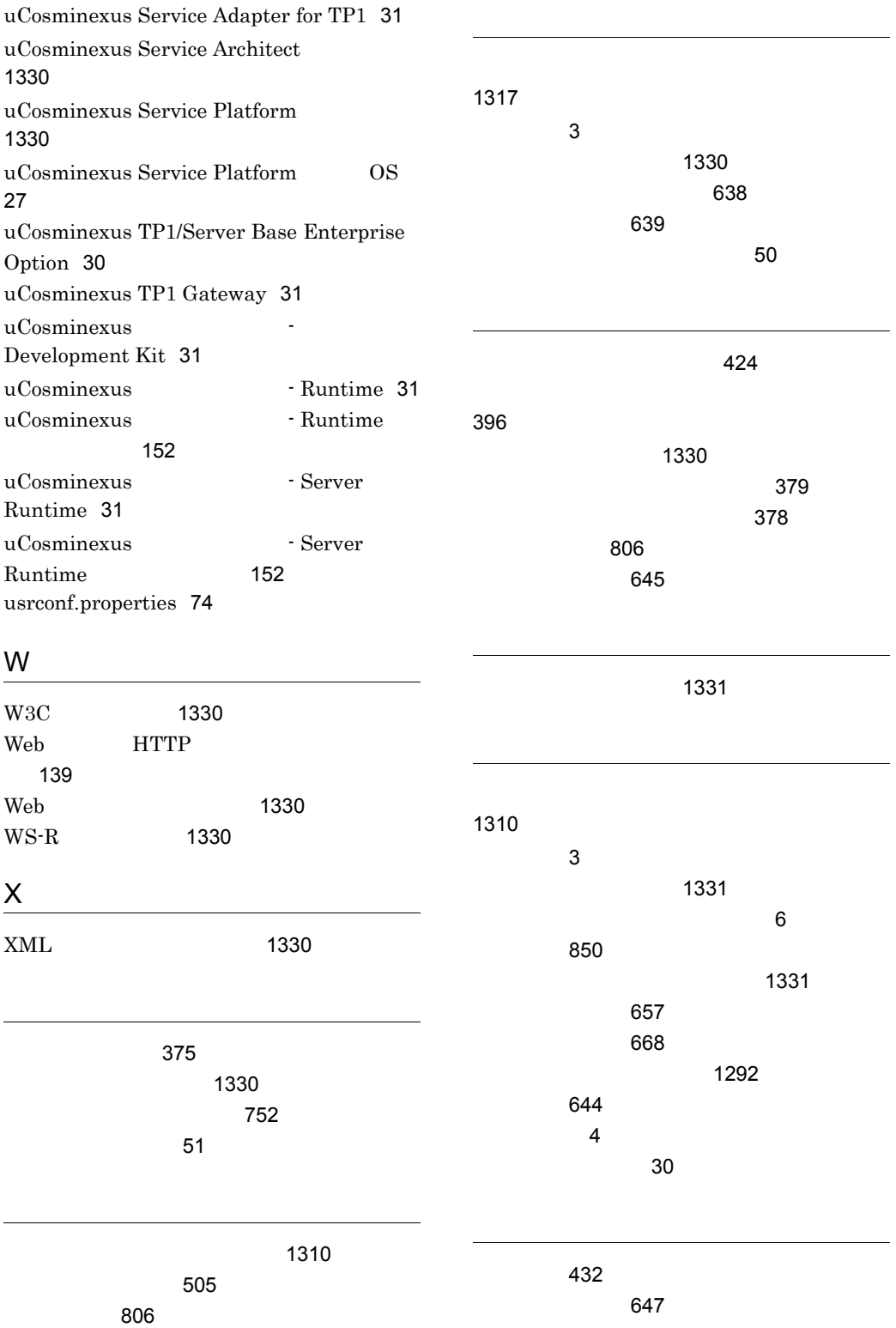

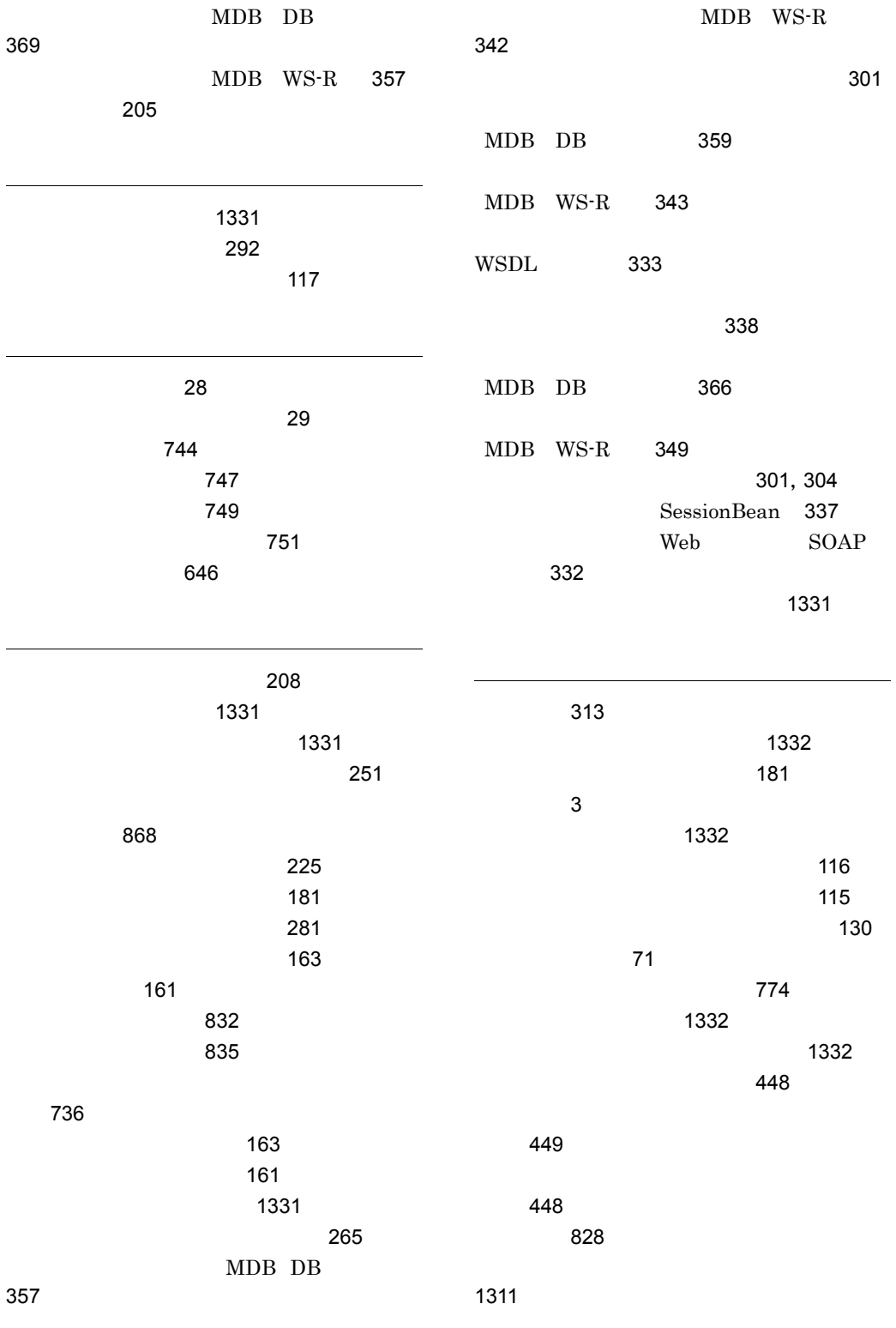

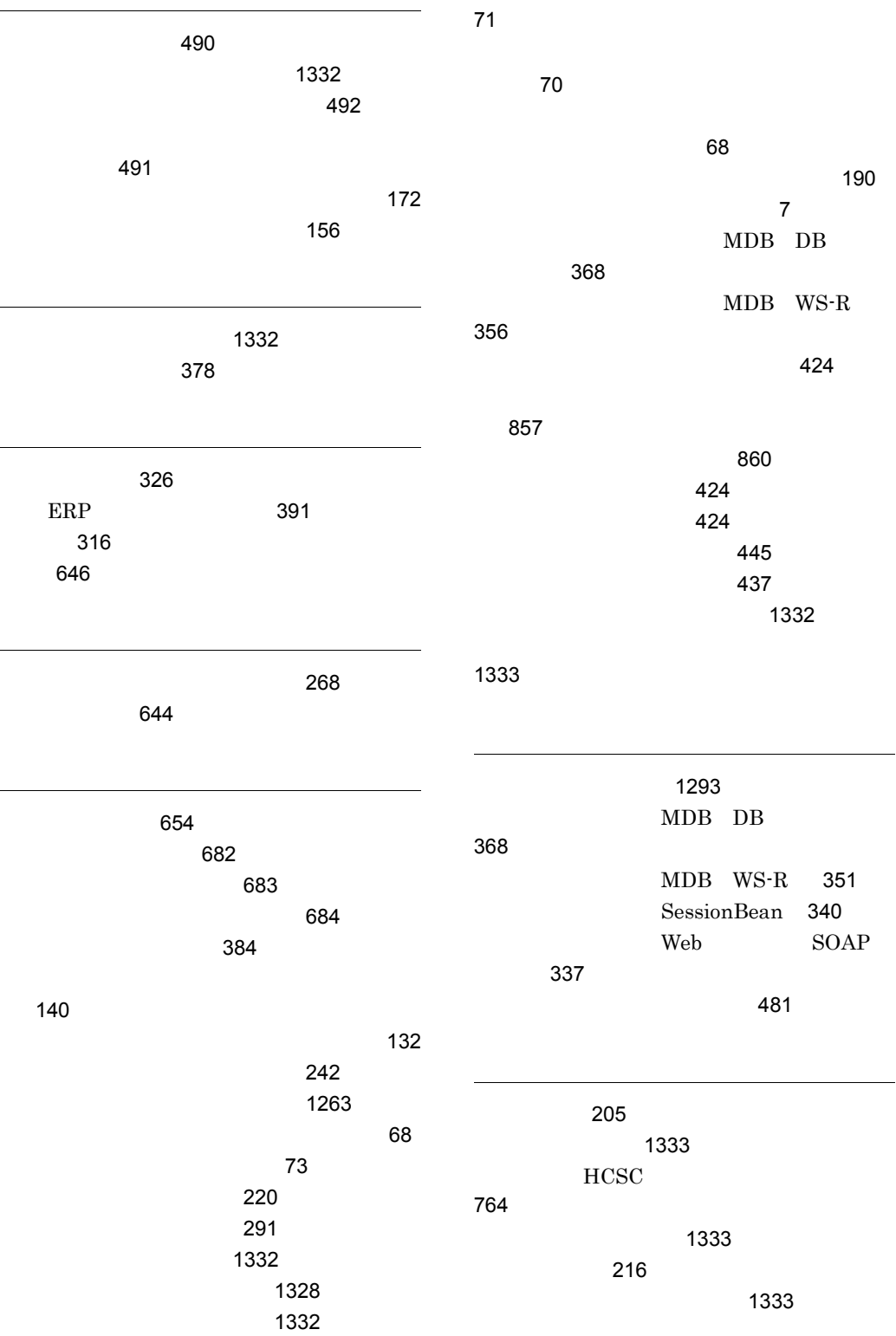

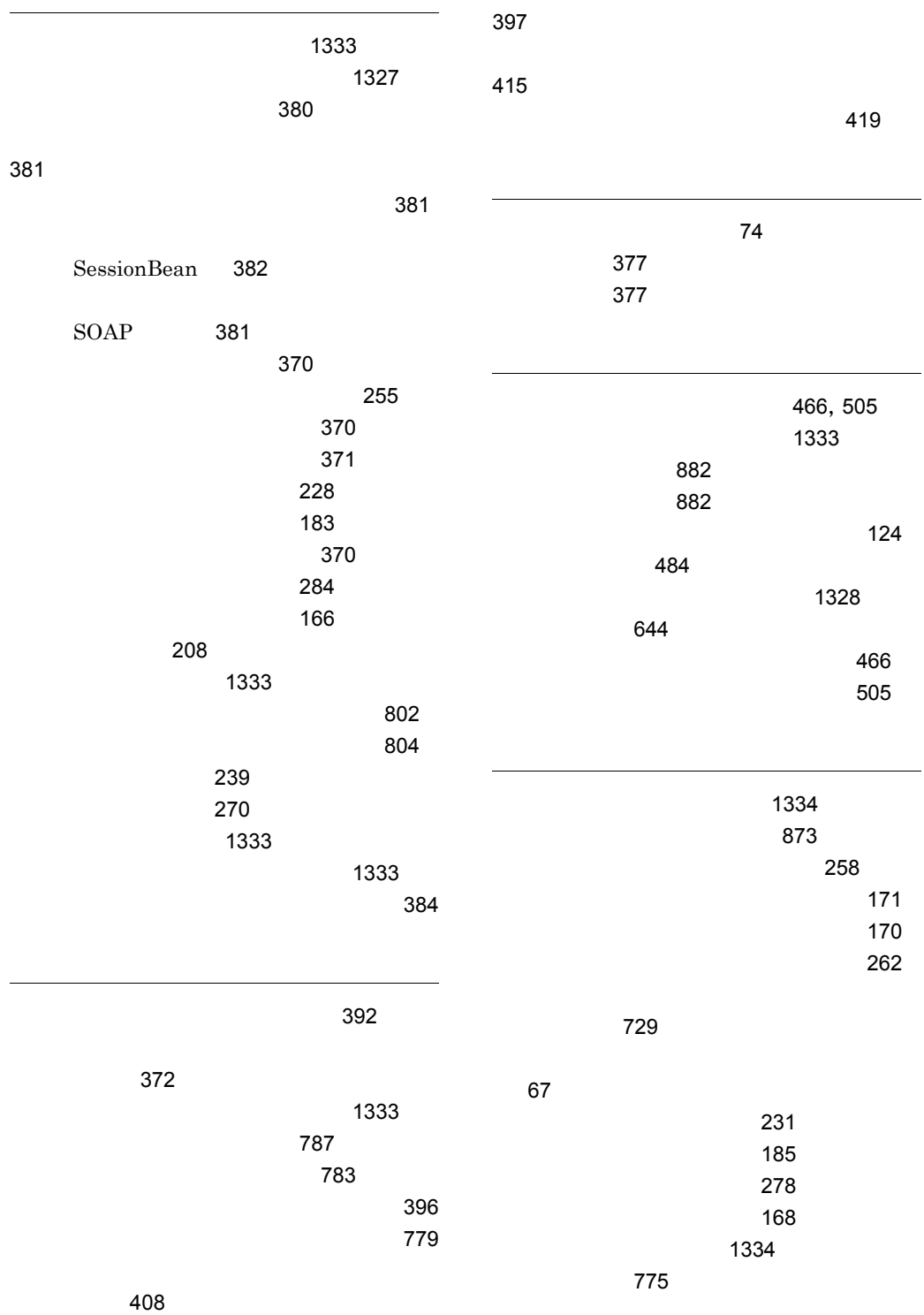

1341

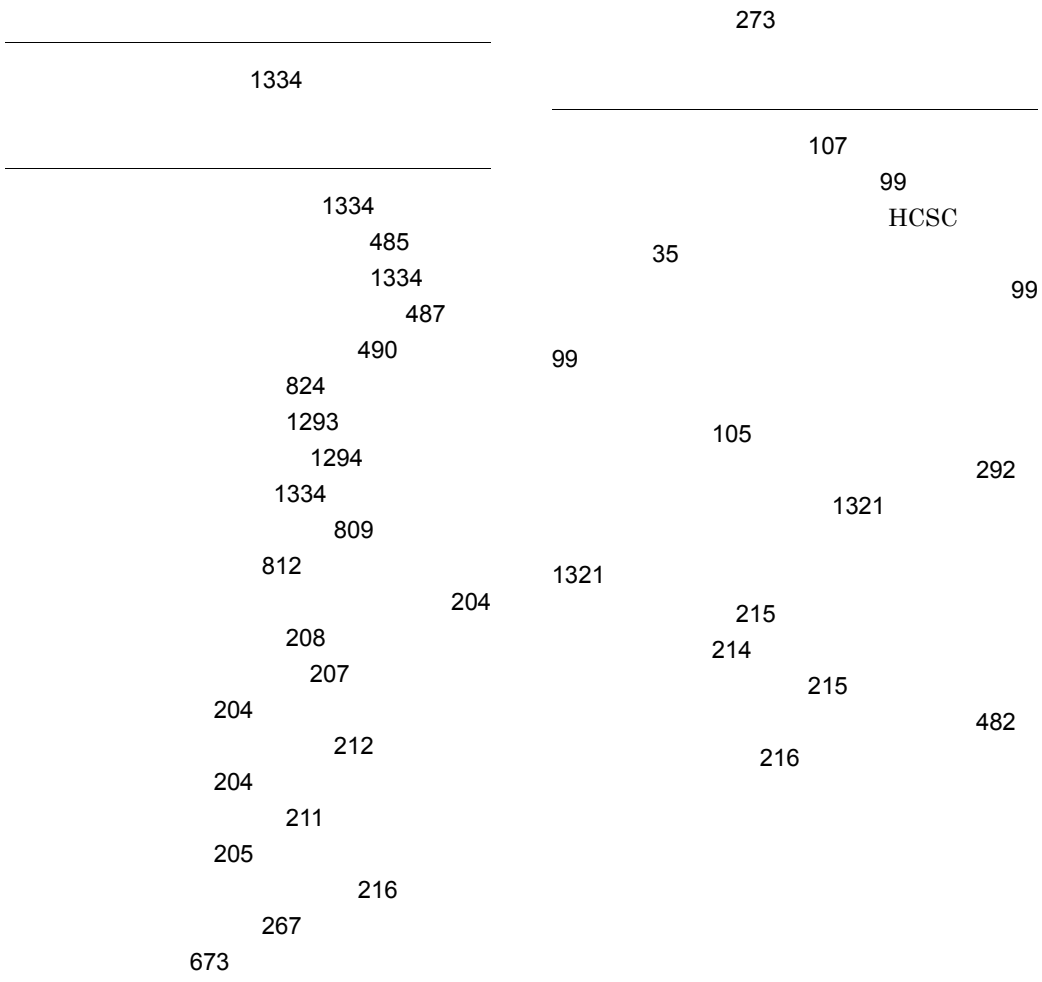

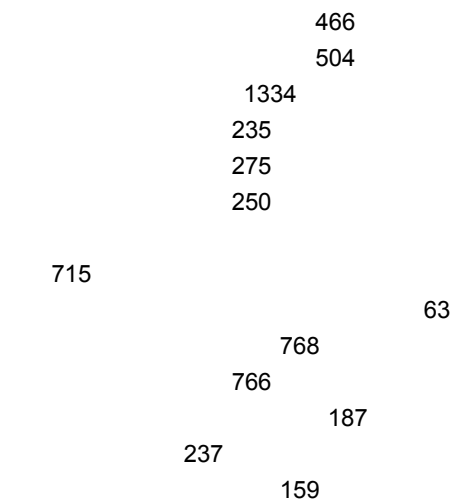

### URL http://www.hitachi.co.jp/soft/manual/

OD-ROM CD-ROM

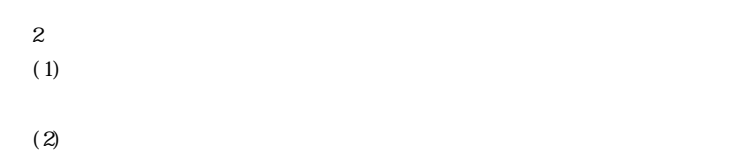

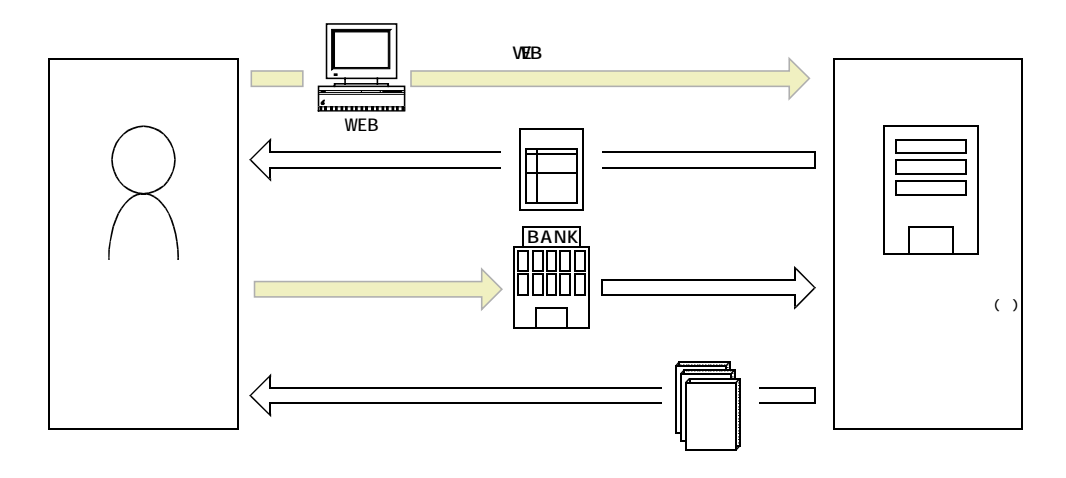

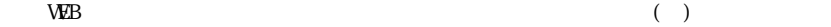